## aludu CISCO.

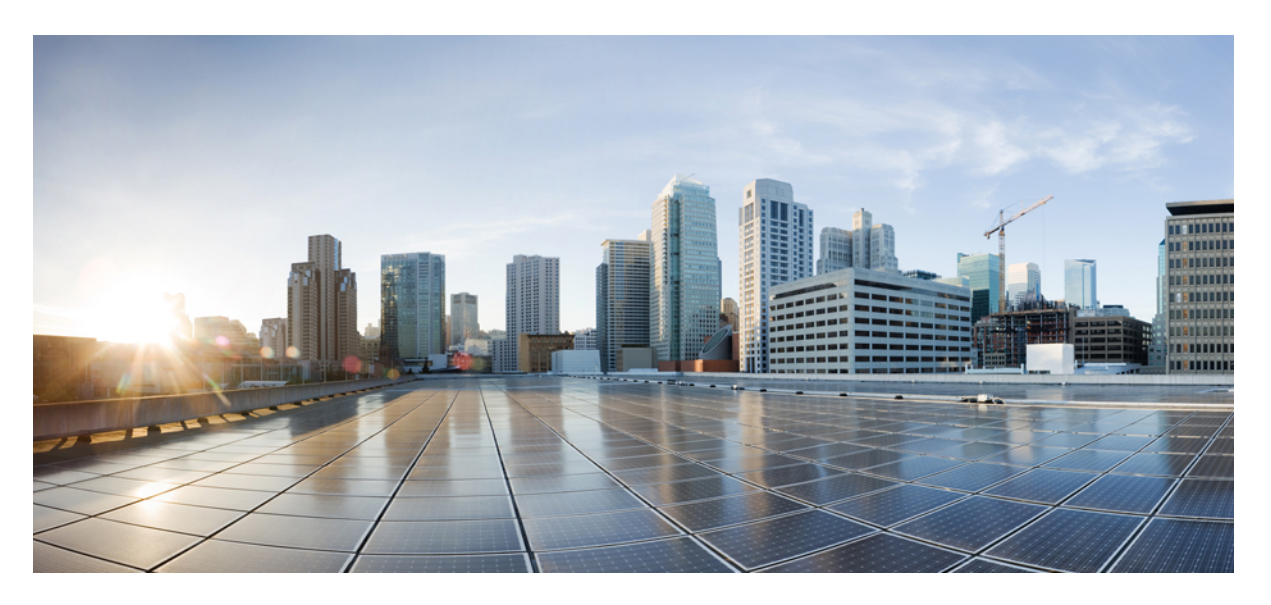

# **Cisco Wireless Controller Command Reference, Release 8.6**

**First Published:** 2017-12-15 **Last Modified:** 2018-12-07

## **Americas Headquarters**

Cisco Systems, Inc. 170 West Tasman Drive San Jose, CA 95134-1706 USA http://www.cisco.com Tel: 408 526-4000 800 553-NETS (6387) Fax: 408 527-0883

THE SPECIFICATIONS AND INFORMATION REGARDING THE PRODUCTS IN THIS MANUAL ARE SUBJECT TO CHANGE WITHOUT NOTICE. ALL STATEMENTS, INFORMATION, AND RECOMMENDATIONS IN THIS MANUAL ARE BELIEVED TO BE ACCURATE BUT ARE PRESENTED WITHOUT WARRANTY OF ANY KIND, EXPRESS OR IMPLIED. USERS MUST TAKE FULL RESPONSIBILITY FOR THEIR APPLICATION OF ANY PRODUCTS.

THE SOFTWARE LICENSE AND LIMITED WARRANTY FOR THE ACCOMPANYING PRODUCT ARE SET FORTH IN THE INFORMATION PACKET THAT SHIPPED WITH THE PRODUCT AND ARE INCORPORATED HEREIN BY THIS REFERENCE. IF YOU ARE UNABLE TO LOCATE THE SOFTWARE LICENSE OR LIMITED WARRANTY, CONTACT YOUR CISCO REPRESENTATIVE FOR A COPY.

The Cisco implementation of TCP header compression is an adaptation of a program developed by the University of California, Berkeley (UCB) as part of UCB's public domain version of the UNIX operating system. All rights reserved. Copyright © 1981, Regents of the University of California.

NOTWITHSTANDING ANY OTHER WARRANTY HEREIN, ALL DOCUMENT FILES AND SOFTWARE OF THESE SUPPLIERS ARE PROVIDED "AS IS" WITH ALL FAULTS. CISCO AND THE ABOVE-NAMED SUPPLIERS DISCLAIM ALL WARRANTIES, EXPRESSED OR IMPLIED, INCLUDING, WITHOUT LIMITATION, THOSE OF MERCHANTABILITY, FITNESS FOR A PARTICULAR PURPOSE AND NONINFRINGEMENT OR ARISING FROM A COURSE OF DEALING, USAGE, OR TRADE PRACTICE.

IN NO EVENT SHALL CISCO OR ITS SUPPLIERS BE LIABLE FOR ANY INDIRECT, SPECIAL, CONSEQUENTIAL, OR INCIDENTAL DAMAGES, INCLUDING, WITHOUT LIMITATION, LOST PROFITS OR LOSS OR DAMAGE TO DATA ARISING OUT OF THE USE OR INABILITY TO USE THIS MANUAL, EVEN IF CISCO OR ITS SUPPLIERS HAVE BEEN ADVISED OF THE POSSIBILITY OF SUCH DAMAGES.

Any Internet Protocol (IP) addresses and phone numbers used in this document are not intended to be actual addresses and phone numbers. Any examples, command display output, network topology diagrams, and other figures included in the document are shown for illustrative purposes only. Any use of actual IP addresses or phone numbers in illustrative content is unintentional and coincidental.

All printed copies and duplicate soft copies of this document are considered uncontrolled. See the current online version for the latest version.

Cisco has more than 200 offices worldwide. Addresses and phone numbers are listed on the Cisco website at www.cisco.com/go/offices.

The documentation set for this product strives to use bias-free language. For purposes of this documentation set, bias-free is defined as language that does not imply discrimination based on age, disability, gender, racial identity, ethnic identity, sexual orientation, socioeconomic status, and intersectionality. Exceptions may be present in the documentation due to language that is hardcoded in the user interfaces of the product software, language used based on standards documentation, or language that is used by a referenced third-party product.

Cisco and the Cisco logo are trademarks or registered trademarks of Cisco and/or its affiliates in the U.S. and other countries. To view a list of Cisco trademarks, go to this URL: <https://www.cisco.com/c/en/us/about/legal/trademarks.html>. Third-party trademarks mentioned are the property of their respective owners. The use of the word partner does not imply a partnership relationship between Cisco and any other company. (1721R)

© 2017 Cisco Systems, Inc. All rights reserved.

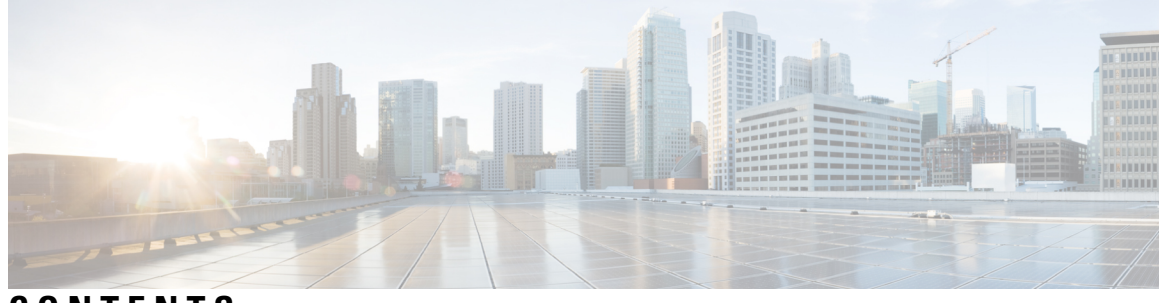

## **CONTENTS**

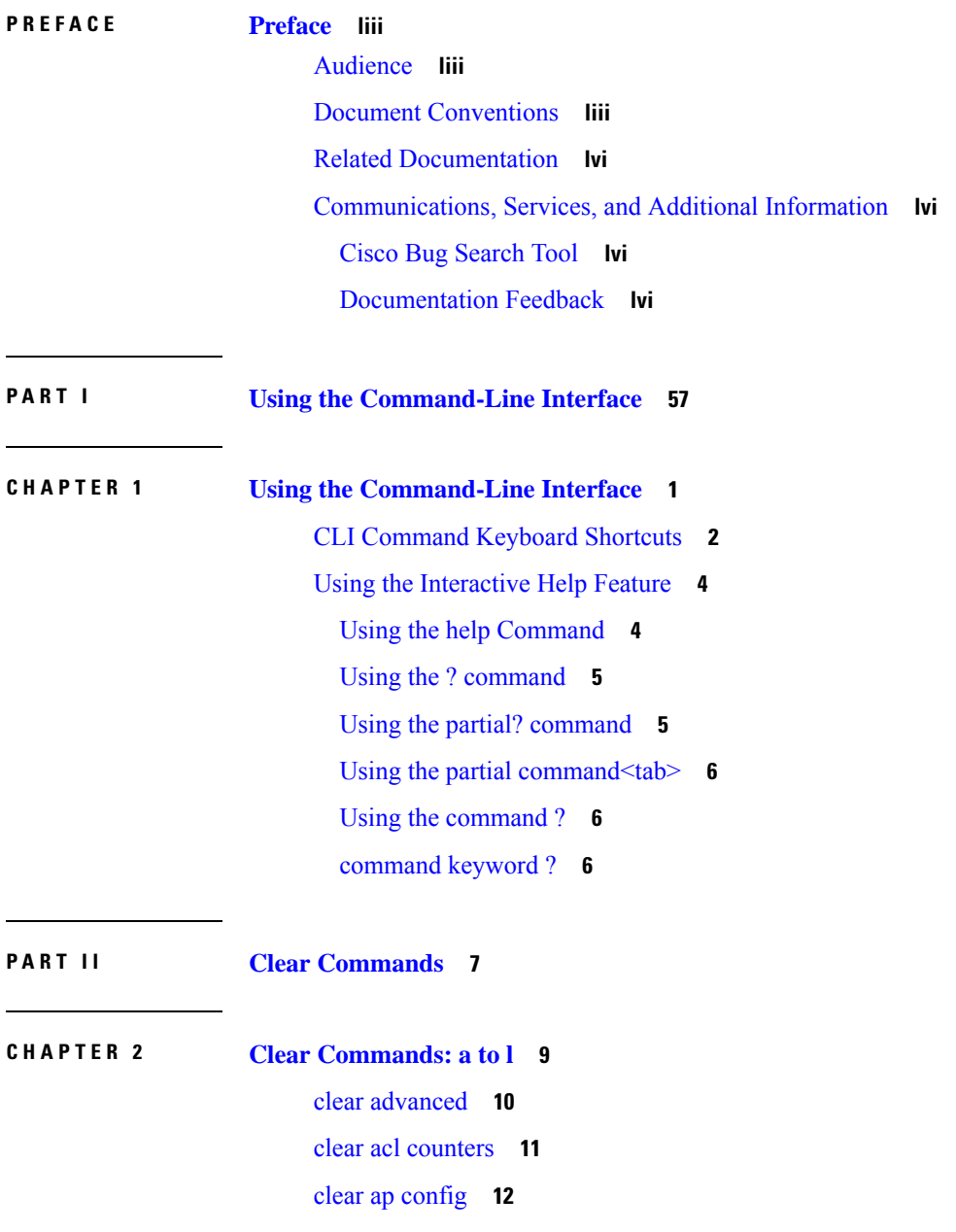

clear ap [eventlog](#page-70-0) **13** [clear](#page-71-0) ap join stats **14** [clear](#page-72-0) arp **15** [clear](#page-73-0) ap tsm **16** [clear](#page-74-0) atf **17** clear avc [statistics](#page-75-0) **18** clear [client](#page-77-0) tsm **20** clear [config](#page-78-0) **21** clear [ext-webauth-url](#page-79-0) **22** clear [location](#page-80-0) rfid **23** clear location [statistics](#page-81-0) rfid **24** clear locp [statistics](#page-82-0) **25** clear [login-banner](#page-83-0) **26** clear lwapp [private-config](#page-84-0) **27**

### **CHAPTER 3 Clear [Commands:](#page-86-0) m to z 29**

clear mdns [service-database](#page-87-0) **30** clear nmsp [statistics](#page-88-0) **31** clear radius acct [statistics](#page-89-0) **32** clear [session](#page-90-0) **33** clear tacacs auth [statistics](#page-91-0) **34** clear [redirect-url](#page-92-0) **35** clear stats ap [wlan](#page-93-0) **36** clear stats [local-auth](#page-94-0) **37** clear stats [mobility](#page-95-0) **38** [clear](#page-96-0) stats port **39** clear stats [radius](#page-97-0) **40** clear stats [smart-lic](#page-98-0) **41** clear stats [switch](#page-99-0) **42** clear stats [tacacs](#page-100-0) **43** clear [transfer](#page-101-0) **44** clear [traplog](#page-102-0) **45** clear [urlacl-counters](#page-103-0) **46** clear [webimage](#page-104-0) **47**

**Cisco Wireless Controller Command Reference, Release 8.6**

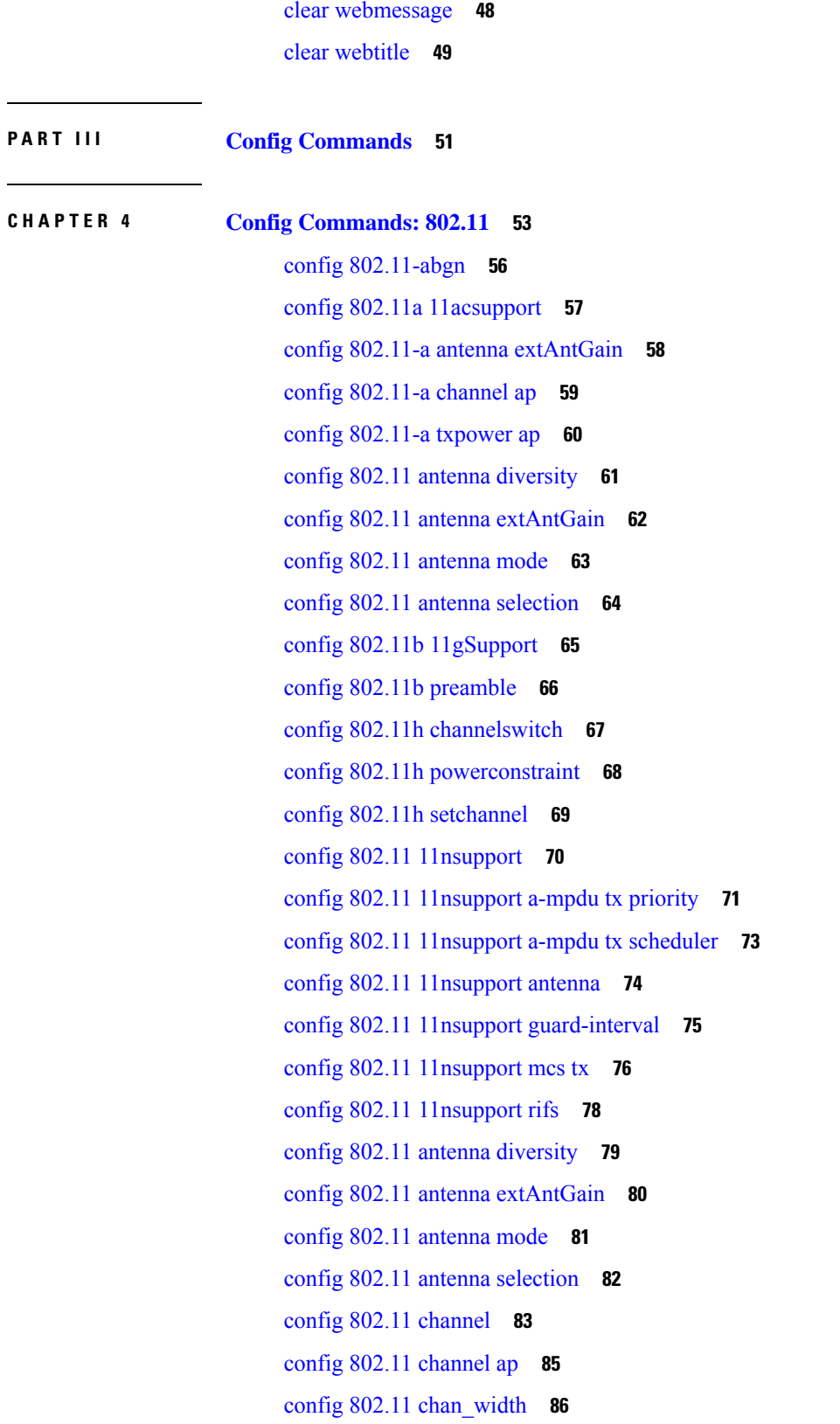

 $\blacksquare$ 

 $\mathbf{l}$ 

config 802.11 rx-sop [threshold](#page-145-0) **88** config 802.11 [txPower](#page-146-0) **89** config 802.11 [beamforming](#page-148-0) **91** config 802.11h [channelswitch](#page-149-0) **92** config 802.11h [powerconstraint](#page-150-0) **93** config 802.11h [setchannel](#page-151-0) **94** config [802.11h](#page-152-0) smart dfs **95** config 802.11 [11nsupport](#page-153-0) **96** config 802.11 [11nsupport](#page-154-0) a-mpdu tx priority **97** config 802.11 [11nsupport](#page-156-0) a-mpdu tx scheduler **99** config 802.11 [11nsupport](#page-157-0) antenna **100** config 802.11 11nsupport [guard-interval](#page-158-0) **101** config 802.11 [11nsupport](#page-159-0) mcs tx **102** config 802.11 [11nsupport](#page-161-0) rifs **104** config 802.11 [beacon](#page-162-0) period **105** config 802.11 cac [defaults](#page-163-0) **106** config [802.11](#page-165-0) cac video acm **108** config 802.11 cac video [cac-method](#page-167-0) **110** config 802.11 cac video [load-based](#page-169-0) **112** config 802.11 cac video [max-bandwidth](#page-171-0) **114** config 802.11 cac [media-stream](#page-173-0) **116** config 802.11 cac [multimedia](#page-175-0) **118** config 802.11 cac video [roam-bandwidth](#page-177-0) **120** config [802.11](#page-179-0) cac video sip **122** config 802.11 cac video [tspec-inactivity-timeout](#page-181-0) **124** config [802.11](#page-182-0) cac voice acm **125** config 802.11 cac voice [max-bandwidth](#page-183-0) **126** config 802.11 cac voice [roam-bandwidth](#page-185-0) **128** config 802.11 cac voice [tspec-inactivity-timeout](#page-187-0) **130** config 802.11 cac voice [load-based](#page-189-0) **132** config 802.11 cac voice [max-calls](#page-191-0) **134** config 802.11 cac voice sip [bandwidth](#page-193-0) **136** config [802.11](#page-195-0) cac voice sip codec **138** config 802.11 cac voice [stream-size](#page-197-0) **140**

config 802.11 [cleanair](#page-199-0) **142** config 802.11 [cleanair](#page-201-0) device **144** config 802.11 [cleanair](#page-203-0) alarm **146** config 802.11 [disable](#page-205-0) **148** config [802.11](#page-206-0) dtpc **149** config [802.11](#page-207-0) enable **150** config 802.11 [exp-bwreq](#page-208-0) **151** config 802.11 [fragmentation](#page-209-0) **152** config 802.11 l2roam [rf-params](#page-210-0) **153** config 802.11 [max-clients](#page-212-0) **155** config 802.11 media-stream [multicast-direct](#page-213-0) **156** config 802.11 media-stream [video-redirect](#page-215-0) **158** config 802.11 [multicast](#page-216-0) data-rate **159** config [802.11](#page-217-0) rate **160** config 802.11 [rssi-check](#page-218-0) **161** config 802.11 [rssi-threshold](#page-219-0) **162** config [802.11](#page-220-0) SI **163** config [802.11](#page-221-0) tsm **164** config 802.11b [preamble](#page-222-0) **165**

### **CHAPTER 5 Config [Commands:](#page-224-0) a to i 167**

[config](#page-232-0) aaa auth **175** [config](#page-233-0) aaa auth mgmt **176** [config](#page-234-0) acl apply **177** config acl [counter](#page-235-0) **178** [config](#page-236-0) acl create **179** [config](#page-237-0) acl cpu **180** [config](#page-238-0) acl delete **181** [config](#page-239-0) acl layer2 **182** [config](#page-241-0) acl rule **184** config acl [url-acl](#page-243-0) **186** config acl [url-acl](#page-244-0) apply **187** config acl url-acl [external-server-ip](#page-245-0) **188** config acl url-acl [list-type](#page-246-0) **189**

config acl [url-domain](#page-247-0) **190** config advanced 802.11 [7920VSIEConfig](#page-248-0) **191** config [advanced](#page-249-0) 802.11 channel add **192** config advanced 802.11 channel [cleanair-event](#page-250-0) **193** config advanced 802.11 channel dca [anchor-time](#page-251-0) **194** config advanced 802.11 channel dca [chan-width-11n](#page-252-0) **195** config [advanced](#page-253-0) 802.11 channel dca interval **196** config advanced 802.11 channel dca [min-metric](#page-254-0) **197** config advanced 802.11 channel dca [sensitivity](#page-255-0) **198** config [advanced](#page-257-0) 802.11 channel foreign **200** config [advanced](#page-258-0) 802.11 channel load **201** config [advanced](#page-259-0) 802.11 channel noise **202** config advanced 802.11 channel [outdoor-ap-dca](#page-260-0) **203** config [advanced](#page-261-0) 802.11 channel pda-prop **204** config [advanced](#page-262-0) 802.11 channel update **205** config [advanced](#page-263-0) 802.11 coverage **206** config advanced 802.11 coverage [exception](#page-264-0) global **207** config [advanced](#page-265-0) 802.11 coverage fail-rate **208** config [advanced](#page-266-0) 802.11 coverage level global **209** config advanced 802.11 coverage [packet-count](#page-267-0) **210** config advanced 802.11 coverage [rssi-threshold](#page-268-0) **211** config advanced 802.11 [edca-parameters](#page-270-0) **213** config [advanced](#page-272-0) 802.11 factory **215** config advanced 802.11 [group-member](#page-273-0) **216** config advanced 802.11 [group-mode](#page-274-0) **217** config [advanced](#page-275-0) 802.11 logging channel **218** config [advanced](#page-276-0) 802.11 logging coverage **219** config [advanced](#page-277-0) 802.11 logging foreign **220** config [advanced](#page-278-0) 802.11 logging load **221** config [advanced](#page-279-0) 802.11 logging noise **222** config advanced 802.11 logging [performance](#page-280-0) **223** config [advanced](#page-281-0) 802.11 logging txpower **224** config advanced 802.11 monitor [channel-list](#page-282-0) **225** config [advanced](#page-283-0) 802.11 monitor load **226**

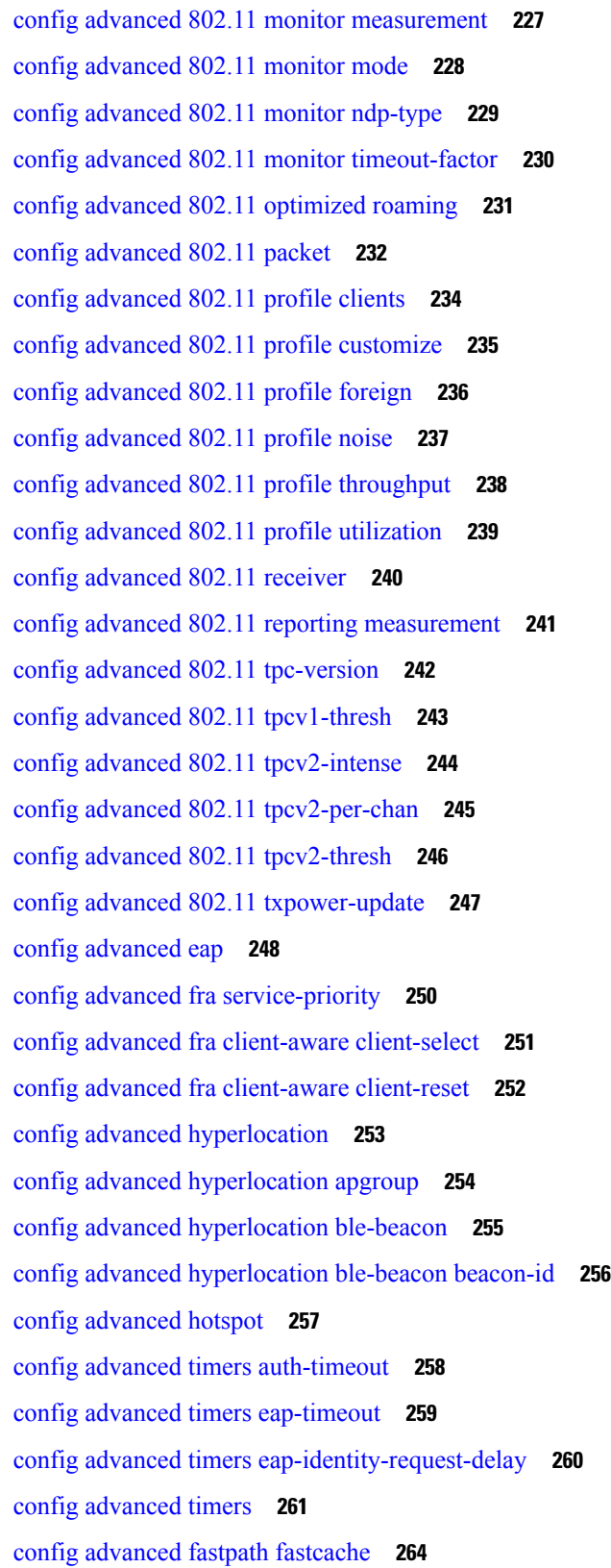

 $\blacksquare$ 

 $\mathbf l$ 

config advanced fastpath [pkt-capture](#page-322-0) **265** config advanced [sip-preferred-call-no](#page-323-0) **266** config advanced [sip-snooping-ports](#page-324-0) **267** config advanced [backup-controller](#page-325-0) primary **268** config advanced [backup-controller](#page-326-0) secondary **269** config advanced [client-handoff](#page-327-0) **270** config advanced [dot11-padding](#page-328-0) **271** config advanced [assoc-limit](#page-329-0) **272** config advanced [max-1x-sessions](#page-330-0) **273** config [advanced](#page-331-0) rate **274** config [advanced](#page-332-0) probe backoff **275** config [advanced](#page-333-0) probe filter **276** config [advanced](#page-334-0) probe limit **277** config [advanced](#page-335-0) timers **278** config ap [802.1Xuser](#page-338-0) **281** config ap [802.1Xuser](#page-339-0) delete **282** config ap [802.1Xuser](#page-340-0) disable **283** config advanced [dot11-padding](#page-341-0) **284** [config](#page-342-0) ap **285** config ap [aid-audit](#page-343-0) **286** config ap antenna [band-mode](#page-344-0) **287** config ap atf [802.11](#page-345-0) **288** config ap atf 802.11 client-access [airtime-allocation](#page-346-0) **289** config ap atf [802.11](#page-347-0) policy **290** config ap [autoconvert](#page-348-0) **291** [config](#page-349-0) ap bhrate **292** config ap [bridgegroupname](#page-350-0) **293** config ap [bridging](#page-351-0) **294** [config](#page-352-0) ap cdp **295** config ap [core-dump](#page-354-0) **297** config ap [crash-file](#page-355-0) clear-all **298** config ap [crash-file](#page-356-0) delete **299** config ap crash-file [get-crash-file](#page-357-0) **300** config ap crash-file [get-radio-core-dump](#page-358-0) **301**

config ap dhcp [release-override](#page-359-0) **302** config ap [dtls-cipher-suite](#page-360-0) **303** config ap [dtls-version](#page-361-0) **304** config ap [ethernet](#page-362-0) duplex **305** config ap [ethernet](#page-363-0) tag **306** config ap [autoconvert](#page-364-0) **307** config ap flexconnect [central-dhcp](#page-365-0) **308** config ap [flexconnect](#page-366-0) local-split **309** config ap flexconnect [module-vlan](#page-367-0) **310** config ap [flexconnect](#page-368-0) policy **311** config ap [flexconnect](#page-369-0) radius auth set **312** config ap [flexconnect](#page-370-0) vlan **313** config ap [flexconnect](#page-371-0) vlan add **314** config ap [flexconnect](#page-372-0) vlan native **315** config ap [flexconnect](#page-373-0) vlan wlan **316** config ap [flexconnect](#page-374-0) web-auth **317** config ap [flexconnect](#page-375-0) web-policy acl **318** config ap [flexconnect](#page-376-0) wlan **319** config ap [group-name](#page-377-0) **320** config ap [hotspot](#page-378-0) **321** config ap image [predownload](#page-385-0) **328** [config](#page-386-0) ap image swap **329** [config](#page-387-0) ap ipsla **330** config ap [lag-mode](#page-388-0) support **331** config ap [led-state](#page-389-0) **332** config ap [link-encryption](#page-390-0) **333** config ap [link-latency](#page-391-0) **334** config ap [location](#page-392-0) **335** config ap [logging](#page-393-0) syslog level **336** config ap [logging](#page-394-0) syslog facility **337** config ap [max-count](#page-396-0) **339** config ap [mgmtuser](#page-397-0) add **340** config ap [mgmtuser](#page-398-0) delete **341** [config](#page-399-0) ap mode **342**

config ap [module3g](#page-401-0) **344** config ap [monitor-mode](#page-402-0) **345** [config](#page-403-0) ap name **346** config ap [packet-dump](#page-404-0) **347** [config](#page-407-0) ap port **350** config ap power [injector](#page-408-0) **351** config ap power [pre-standard](#page-409-0) **352** config ap [preferred-mode](#page-410-0) **353** config ap [primary-base](#page-411-0) **354** config ap [priority](#page-412-0) **355** config ap [reporting-period](#page-413-0) **356** [config](#page-414-0) ap reset **357** config ap [retransmit](#page-415-0) interval **358** config ap [retransmit](#page-416-0) count **359** [config](#page-417-0) ap role **360** config ap [rst-button](#page-418-0) **361** config ap [secondary-base](#page-419-0) **362** config ap [slub-debug](#page-420-0) **363** [config](#page-421-0) ap sniff **364** [config](#page-422-0) ap ssh **365** config ap [static-ip](#page-423-0) **366** config ap [stats-timer](#page-425-0) **368** config ap [syslog](#page-426-0) host global **369** config ap syslog host [specific](#page-427-0) **370** config ap [tcp-mss-adjust](#page-428-0) **371** [config](#page-429-0) ap telnet **372** config ap [tertiary-base](#page-430-0) **373** config ap [tftp-downgrade](#page-431-0) **374** config ap [username](#page-432-0) **375** [config](#page-433-0) ap venue **376** [config](#page-437-0) ap wlan **380** config atf [802.11](#page-438-0) **381** [config](#page-439-0) atf policy **382** config [auth-list](#page-440-0) add **383**

config auth-list [ap-policy](#page-441-0) **384** config [auth-list](#page-442-0) delete **385** config avc [profile](#page-443-0) create **386** config avc [profile](#page-444-0) delete **387** config avc [profile](#page-445-0) rule **388** config band-select [cycle-count](#page-447-0) **390** config band-select [cycle-threshold](#page-448-0) **391** config [band-select](#page-449-0) expire **392** config [band-select](#page-450-0) client-rssi **393** [config](#page-451-0) boot **394** config [call-home](#page-452-0) contact email address **395** config [call-home](#page-453-0) events **396** config call-home [http-proxy](#page-454-0) ipaddr **397** config call-home [http-proxy](#page-455-0) ipaddr 0.0.0.0 **398** config [call-home](#page-456-0) profile **399** config [call-home](#page-457-0) profile delete **400** config [call-home](#page-458-0) profile status **401** config [call-home](#page-459-0) reporting **402** config call-home [tac-profile](#page-460-0) **403** [config](#page-461-0) cdp **404** config [certificate](#page-462-0) **405** config [certificate](#page-463-0) lsc **406** config [certificate](#page-465-0) ssc **408** config certificate [use-device-certificate](#page-466-0) webadmin **409** config client ccx [clear-reports](#page-467-0) **410** config client ccx [clear-results](#page-468-0) **411** config client ccx [default-gw-ping](#page-469-0) **412** config client ccx [dhcp-test](#page-470-0) **413** config client ccx [dns-ping](#page-471-0) **414** config client ccx [dns-resolve](#page-472-0) **415** config client ccx [get-client-capability](#page-473-0) **416** config client ccx [get-manufacturer-info](#page-474-0) **417** config client ccx [get-operating-parameters](#page-475-0) **418** config client ccx [get-profiles](#page-476-0) **419**

config client ccx [log-request](#page-477-0) **420** config client ccx [send-message](#page-479-0) **422** config client ccx [stats-request](#page-483-0) **426** config client ccx [test-abort](#page-484-0) **427** config client ccx [test-association](#page-485-0) **428** config client ccx [test-dot1x](#page-486-0) **429** config client ccx [test-profile](#page-487-0) **430** config client [deauthenticate](#page-488-0) **431** config client [location-calibration](#page-489-0) **432** config client [profiling](#page-490-0) delete **433** config [cloud-services](#page-491-0) cmx **434** config [cloud-services](#page-492-0) server url **435** config [cloud-services](#page-493-0) server id-token **436** config [coredump](#page-494-0) **437** config [coredump](#page-495-0) ftp **438** config [coredump](#page-496-0) username **439** config [country](#page-497-0) **440** [config](#page-498-0) cts **441** [config](#page-499-0) cts ap **442** config cts [inline-tag](#page-500-0) **443** config cts ap [override](#page-501-0) **444** config cts [device-id](#page-502-0) **445** config cts [refresh](#page-503-0) **446** config cts sxp ap [connection](#page-504-0) delete **447** config cts sxp ap [connection](#page-505-0) peer **448** config cts sxp ap default [password](#page-506-0) **449** config cts sxp ap [listener](#page-507-0) **450** config cts sxp ap [reconciliation](#page-508-0) period **451** config cts sxp ap retry [period](#page-509-0) **452** config cts sxp ap [speaker](#page-510-0) **453** [config](#page-511-0) cts sxp **454** config cts sxp [connection](#page-512-0) **455** config cts sxp default [password](#page-513-0) **456** config cts sxp retry [period](#page-514-0) **457**

config cts sxp [version](#page-515-0) **458** [config](#page-516-0) cts sxp **459** config custom-web [ext-webauth-mode](#page-517-0) **460** config custom-web [ext-webauth-url](#page-518-0) **461** config custom-web [ext-webserver](#page-519-0) **462** config custom-web [logout-popup](#page-520-0) **463** config custom-web [qrscan-bypass-opt](#page-521-0) **464** config [custom-web](#page-522-0) radiusauth **465** config [custom-web](#page-523-0) redirectUrl **466** config [custom-web](#page-524-0) sleep-client **467** config custom-web [webauth-type](#page-525-0) **468** config [custom-web](#page-526-0) weblogo **469** config custom-web [webmessage](#page-527-0) **470** config [custom-web](#page-528-0) webtitle **471** config [database](#page-529-0) size **472** [config](#page-530-0) dhcp **473** config dhcp opt-82 [format](#page-532-0) **475** config dhcp opt-82 [remote-id](#page-533-0) **476** [config](#page-534-0) dhcp proxy **477** config dhcp [timeout](#page-535-0) **478** [config](#page-536-0) dx **479** config [exclusionlist](#page-537-0) **480** [config](#page-538-0) fabric **481** [config](#page-539-0) fabric vnid create name **482** config fabric control-plane [enterprise-fabric](#page-540-0) **483** config fabric [control-plane](#page-541-0) guest-fabric **484** config [flexconnect](#page-542-0) [ipv6] acl **485** config [flexconnect](#page-543-0) [ipv6] acl rule **486** config [flexconnect](#page-545-0) [ipv6] acl url-domain **488** config flexconnect [arp-caching](#page-546-0) **489** config [flexconnect](#page-547-0) avc profile **490** config flexconnect [fallback-radio-shut](#page-548-0) **491** config [flexconnect](#page-549-0) group **492** config [flexconnect](#page-554-0) group vlan **497**

config flexconnect group group-name dhcp [overridden-interface](#page-555-0) **498** config [flexconnect](#page-556-0) group web-auth **499** config [flexconnect](#page-557-0) group web-policy **500** config flexconnect join [min-latency](#page-558-0) **501** config flexconnect [office-extend](#page-559-0) **502** [config](#page-560-0) flow **503** config [guest-lan](#page-561-0) **504** config guest-lan custom-web [ext-webauth-url](#page-562-0) **505** config guest-lan [custom-web](#page-563-0) global disable **506** config guest-lan [custom-web](#page-564-0) login\_page **507** config guest-lan custom-web [webauth-type](#page-565-0) **508** config guest-lan [ingress-interface](#page-566-0) **509** config [guest-lan](#page-567-0) interface **510** config [guest-lan](#page-568-0) mobility anchor **511** config [guest-lan](#page-569-0) nac **512** config [guest-lan](#page-570-0) security **513** config [interface](#page-571-0) 3g-vlan **514** config [interface](#page-572-0) acl **515** config [interface](#page-573-0) address **516** config interface address [redundancy-management](#page-575-0) **518** config interface [ap-manager](#page-576-0) **519** config [interface](#page-577-0) create **520** config [interface](#page-578-0) delete **521** config interface dhcp [management](#page-579-0) **522** config [interface](#page-581-0) dhcp **524** config interface dhcp [dynamic-interface](#page-582-0) **525** config interface dhcp management [option-6-opendns](#page-583-0) **526** config [interface](#page-584-0) address **527** config interface group [failure-detect](#page-586-0) **529** config interface group [mdns-profile](#page-587-0) **530** config interface [guest-lan](#page-588-0) **531** config interface [hostname](#page-589-0) **532** config [interface](#page-590-0) nasid **533** config interface [nat-address](#page-591-0) **534**

config [interface](#page-592-0) port **535** config interface [quarantine](#page-593-0) vlan **536** config [interface](#page-594-0) url-acl **537** config [interface](#page-595-0) vlan **538** config interface [mdns-profile](#page-596-0) **539** [config](#page-598-0) icons delete **541** config icons [file-info](#page-599-0) **542** config ipv6 [disable](#page-600-0) **543** config ipv6 [enable](#page-601-0) **544** [config](#page-602-0) ipv6 acl **545** config ipv6 [capwap](#page-604-0) **547** config ipv6 [interface](#page-605-0) **548** config ipv6 [multicast](#page-607-0) **550** config ipv6 [neighbor-binding](#page-608-0) **551** config ipv6 [na-mcast-fwd](#page-610-0) **553** config ipv6 [ns-mcast-fwd](#page-611-0) **554** config ipv6 [ra-guard](#page-612-0) **555** [config](#page-613-0) ipv6 route **556**

## **CHAPTER 6 Config [Commands:](#page-614-0) j to q 557**

config [known](#page-620-0) ap **563** [config](#page-621-0) lag **564** [config](#page-622-0) ldap **565** config local-auth [active-timeout](#page-624-0) **567** config local-auth [eap-profile](#page-625-0) **568** config [local-auth](#page-627-0) method fast **570** config local-auth [user-credentials](#page-629-0) **572** config [lync-sdn](#page-630-0) **573** config [licensing](#page-631-0) **574** config [license](#page-632-0) boot **575** config [load-balancing](#page-633-0) **576** config [location](#page-635-0) **578** config [location](#page-637-0) info rogue **580** config logging [buffered](#page-638-0) **581**

config [logging](#page-639-0) console **582** config [logging](#page-640-0) debug **583** config [logging](#page-641-0) fileinfo **584** config logging [procinfo](#page-642-0) **585** config logging [traceinfo](#page-643-0) **586** config [logging](#page-644-0) syslog host **587** config [logging](#page-647-0) syslog facility **590** config [logging](#page-649-0) syslog facility client **592** config [logging](#page-650-0) syslog facility ap **593** config [logging](#page-651-0) syslog ipsec **594** config [logging](#page-652-0) syslog ipsec profile **595** config [logging](#page-653-0) syslog tls **596** config [logging](#page-654-0) syslog level **597** config [loginsession](#page-655-0) close **598** config [macfilter](#page-656-0) **599** config macfilter [description](#page-657-0) **600** config [macfilter](#page-658-0) interface **601** config macfilter [ip-address](#page-659-0) **602** config macfilter [mac-delimiter](#page-660-0) **603** config macfilter [radius-compat](#page-661-0) **604** config [macfilter](#page-662-0) wlan-id **605** [config](#page-663-0) mdns ap **606** config mdns [profile](#page-664-0) **607** config mdns query [interval](#page-666-0) **609** config mdns [service](#page-667-0) **610** config mdns [snooping](#page-669-0) **612** config mdns policy [enable](#page-670-0) **613** config mdns policy [service-group](#page-671-0) **614** config mdns policy [service-group](#page-672-0) parameters **615** config mdns policy [service-group](#page-673-0) user-name **616** config mdns policy [service-group](#page-674-0) user-role **617** config media-stream [multicast-direct](#page-675-0) **618** config [media-stream](#page-676-0) message **619** config [media-stream](#page-677-0) add **620**

config [media-stream](#page-679-0) admit **622** config [media-stream](#page-680-0) deny **623** config [media-stream](#page-681-0) delete **624** config [memory](#page-682-0) monitor errors **625** config [memory](#page-683-0) monitor leaks **626** [config](#page-685-0) mesh alarm **628** config mesh [astools](#page-686-0) **629** config mesh backhaul [rate-adapt](#page-687-0) **630** config mesh [backhaul](#page-688-0) slot **631** config mesh [battery-state](#page-689-0) **632** config mesh [client-access](#page-690-0) **633** config mesh [convergence](#page-691-0) **634** config mesh [ethernet-bridging](#page-692-0) allow-bpdu **635** config mesh [ethernet-bridging](#page-693-0) vlan-transparent **636** config mesh [full-sector-dfs](#page-694-0) **637** config mesh [linkdata](#page-695-0) **638** config mesh [linktest](#page-697-0) **640** [config](#page-700-0) mesh lsc **643** config mesh lsc [advanced](#page-701-0) **644** config mesh lsc advanced [ap-provision](#page-702-0) **645** config mesh [multicast](#page-703-0) **646** config mesh parent [preferred](#page-705-0) **648** config mesh [public-safety](#page-706-0) **649** config mesh [radius-server](#page-707-0) **650** [config](#page-708-0) mesh range **651** config mesh [secondary-backhaul](#page-709-0) **652** config mesh [security](#page-710-0) **653** config mesh [slot-bias](#page-712-0) **655** config [mgmtuser](#page-713-0) add **656** config [mgmtuser](#page-714-0) delete **657** config mgmtuser [description](#page-715-0) **658** config [mgmtuser](#page-716-0) password **659** config [mgmtuser](#page-717-0) telnet **660** config mgmtuser [termination-interval](#page-718-0) **661**

config [mobility](#page-719-0) dscp **662** config [mobility](#page-720-0) group anchor **663** config [mobility](#page-721-0) group domain **664** config mobility group [keepalive](#page-722-0) count **665** config mobility group [keepalive](#page-723-0) interval **666** config [mobility](#page-724-0) group member **667** config mobility group [multicast-address](#page-726-0) **669** config mobility [multicast-mode](#page-727-0) **670** config mobility [new-architecture](#page-728-0) **671** config [mobility](#page-729-0) oracle **672** config mobility [secure-mode](#page-730-0) **673** config mobility [statistics](#page-731-0) reset **674** config [netuser](#page-732-0) add **675** config [netuser](#page-734-0) delete **677** config netuser [description](#page-735-0) **678** config [network](#page-736-0) dns serverip **679** config netuser [guest-lan-id](#page-737-0) **680** config netuser [guest-role](#page-738-0) apply **681** config netuser [guest-role](#page-739-0) create **682** config netuser [guest-role](#page-740-0) delete **683** config netuser guest-role qos data-rate [average-data-rate](#page-741-0) **684** config netuser guest-role qos data-rate [average-realtime-rate](#page-742-0) **685** config netuser guest-role qos data-rate [burst-data-rate](#page-743-0) **686** config netuser guest-role qos data-rate [burst-realtime-rate](#page-744-0) **687** config netuser [lifetime](#page-745-0) **688** config netuser [maxUserLogin](#page-746-0) **689** config netuser [password](#page-747-0) **690** config netuser [wlan-id](#page-748-0) **691** config network [client-ip-conflict-detection](#page-749-0) **692** config network [http-proxy](#page-750-0) ip-address **693** config network [bridging-shared-secret](#page-751-0) **694** config network web-auth [captive-bypass](#page-752-0) **695** config network [web-auth](#page-753-0) port **696** config network web-auth [proxy-redirect](#page-754-0) **697**

config network web-auth [secureweb](#page-755-0) **698** config network [webmode](#page-756-0) **699** config network [web-auth](#page-757-0) **700** config network [802.3-bridging](#page-758-0) **701** config network [allow-old-bridge-aps](#page-759-0) **702** config network [ap-discovery](#page-760-0) **703** config network [ap-easyadmin](#page-761-0) **704** config network [ap-fallback](#page-762-0) **705** config network [ap-priority](#page-763-0) **706** config network [apple-talk](#page-764-0) **707** config network [arptimeout](#page-765-0) **708** config [assisted-roaming](#page-766-0) **709** config network [allow-old-bridge-aps](#page-767-0) **710** config network [ap-discovery](#page-768-0) **711** config network [ap-fallback](#page-769-0) **712** config network [ap-priority](#page-770-0) **713** config network [apple-talk](#page-771-0) **714** config network [bridging-shared-secret](#page-772-0) **715** config network [bridging-shared-secret](#page-773-0) **716** config network [broadcast](#page-774-0) **717** config network [fast-ssid-change](#page-775-0) **718** config network [ip-mac-binding](#page-776-0) **719** config network link local [bridging](#page-777-0) **720** config network [master-base](#page-778-0) **721** config network [mgmt-via-wireless](#page-779-0) **722** config network [multicast](#page-780-0) global **723** config network [multicast](#page-781-0) igmp query interval **724** config network multicast igmp [snooping](#page-782-0) **725** config network [multicast](#page-783-0) igmp timeout **726** config network [multicast](#page-784-0) l2mcast **727** config network [multicast](#page-785-0) mld **728** config network [multicast](#page-786-0) mode multicast **729** config network [multicast](#page-787-0) mode unicast **730** config network oeap-600 [dual-rlan-ports](#page-788-0) **731**

config network oeap-600 [local-network](#page-789-0) **732** config network [otap-mode](#page-790-0) **733** config network [profiling](#page-791-0) **734** config network [rf-network-name](#page-792-0) **735** config network [secureweb](#page-793-0) **736** config network secureweb [cipher-option](#page-794-0) **737** config [network](#page-795-0) ssh **738** config [network](#page-796-0) telnet **739** config network [usertimeout](#page-797-0) **740** config network web-auth [captive-bypass](#page-798-0) **741** config network web-auth [cmcc-support](#page-799-0) **742** config network [web-auth](#page-800-0) port **743** config network web-auth [proxy-redirect](#page-801-0) **744** config network web-auth [secureweb](#page-802-0) **745** config network web-auth [https-redirect](#page-803-0) **746** config network [webcolor](#page-804-0) **747** config network [webmode](#page-805-0) **748** config network [web-auth](#page-806-0) **749** config network [zero-config](#page-807-0) **750** config network [master-base](#page-808-0) **751** config network oeap-600 [dual-rlan-ports](#page-809-0) **752** config network oeap-600 [local-network](#page-810-0) **753** config network [otap-mode](#page-811-0) **754** config network [zero-config](#page-812-0) **755** config nmsp [notify-interval](#page-813-0) measurement **756** config [opendns](#page-814-0) **757** config opendns [api-token](#page-815-0) **758** config [opendns](#page-816-0) forced **759** config [opendns](#page-817-0) profile **760** config [pmipv6](#page-818-0) domain **761** config [pmipv6](#page-819-0) add profile **762** config [pmipv6](#page-820-0) delete **763** config [pmipv6](#page-821-0) mag apn **764** config pmipv6 mag binding [init-retx-time](#page-822-0) **765** config pmipv6 mag binding [lifetime](#page-823-0) **766** config pmipv6 mag binding [max-retx-time](#page-824-0) **767** config pmipv6 mag binding [maximum](#page-825-0) **768** config pmipv6 mag binding [refresh-time](#page-826-0) **769** config [pmipv6](#page-827-0) mag bri delay **770** config [pmipv6](#page-828-0) mag bri retries **771** config [pmipv6](#page-829-0) mag lma **772** config pmipv6 mag [replay-protection](#page-830-0) **773** [config](#page-831-0) port power **774** config policy action [opendns-profile-name](#page-832-0) **775** config [paging](#page-833-0) **776** config [passwd-cleartext](#page-834-0) **777** [config](#page-835-0) policy **778** [config](#page-837-0) policy match role **780** config port [adminmode](#page-838-0) **781** config port [maxspeed](#page-839-0) **782** config port [linktrap](#page-840-0) **783** config port multicast [appliance](#page-841-0) **784** config [prompt](#page-842-0) **785** config qos [average-data-rate](#page-843-0) **786** config qos [average-realtime-rate](#page-844-0) **787** config qos [burst-data-rate](#page-845-0) **788** config qos [burst-realtime-rate](#page-846-0) **789** config qos [description](#page-847-0) **790** config qos [fastlane](#page-848-0) **791** config qos [fastlane](#page-849-0) disable global **792** config qos [max-rf-usage](#page-850-0) **793** config qos [dot1p-tag](#page-851-0) **794** config qos [priority](#page-852-0) **795** config qos [protocol-type](#page-854-0) **797** config qos [queue\\_length](#page-855-0) **798** config qos [qosmap](#page-856-0) **799** config qos qosmap [up-to-dscp-map](#page-857-0) **800** config qos qosmap [dscp-to-up-exception](#page-858-0) **801**

config qos qosmap [delete-dscp-exception](#page-859-0) **802** config qos qosmap [clear-all](#page-860-0) **803** config qos qosmap trust dscp [upstream](#page-861-0) **804**

## **CHAPTER 7 Config [Commands:](#page-862-0) r to z 805**

[config](#page-871-0) radius acct **814** config radius acct ipsec [authentication](#page-874-0) **817** config radius acct ipsec [disable](#page-875-0) **818** config radius acct ipsec [enable](#page-876-0) **819** config radius acct ipsec [encryption](#page-877-0) **820** [config](#page-878-0) radius acct ipsec ike **821** config radius acct [mac-delimiter](#page-879-0) **822** config radius acct [network](#page-880-0) **823** [config](#page-881-0) radius acct realm **824** config radius acct [retransmit-timeout](#page-882-0) **825** [config](#page-883-0) radius auth **826** config radius auth [callStationIdType](#page-885-0) **828** config radius auth [framed-mtu](#page-887-0) **830** config radius auth IPsec [authentication](#page-888-0) **831** config radius auth ipsec [disable](#page-889-0) **832** config radius auth ipsec [encryption](#page-890-0) **833** [config](#page-891-0) radius auth ipsec ike **834** config radius auth [keywrap](#page-893-0) **836** config radius auth [mac-delimiter](#page-894-0) **837** config radius auth [management](#page-895-0) **838** config radius auth [mgmt-retransmit-timeout](#page-896-0) **839** config radius auth [network](#page-897-0) **840** [config](#page-898-0) radius auth realm **841** config radius auth [retransmit-timeout](#page-899-0) **842** config radius auth [rfc3576](#page-900-0) **843** config radius auth [retransmit-timeout](#page-901-0) **844** config radius [aggressive-failover](#page-902-0) disabled **845** config radius backward [compatibility](#page-903-0) **846** config radius [callStationIdCase](#page-904-0) **847**

config radius [callStationIdType](#page-905-0) **848** [config](#page-907-0) radius dns **850** config radius [fallback-test](#page-908-0) **851** config radius [ext-source-ports](#page-910-0) **853** config radius acct [retransmit-timeout](#page-911-0) **854** config radius auth [mgmt-retransmit-timeout](#page-912-0) **855** config radius auth [retransmit-timeout](#page-913-0) **856** config radius auth [retransmit-timeout](#page-914-0) **857** config redundancy interface address [peer-service-port](#page-915-0) **858** config redundancy [mobilitymac](#page-916-0) **859** config [redundancy](#page-917-0) mode **860** config [redundancy](#page-918-0) peer-route **861** config redundancy timer [keep-alive-timer](#page-919-0) **862** config redundancy timer [peer-search-timer](#page-920-0) **863** config [redundancy](#page-921-0) unit **864** config [remote-lan](#page-922-0) **865** config remote-lan [aaa-override](#page-923-0) **866** config [remote-lan](#page-924-0) acl **867** config [remote-lan](#page-925-0) apgroup **868** config [remote-lan](#page-926-0) create **869** config remote-lan [custom-web](#page-927-0) **870** config [remote-lan](#page-929-0) delete **872** config remote-lan [dhcp\\_server](#page-930-0) **873** config remote-lan [exclusionlist](#page-931-0) **874** config [remote-lan](#page-932-0) host-mode **875** config [remote-lan](#page-933-0) interface **876** config [remote-lan](#page-934-0) ldap **877** config remote-lan [mac-filtering](#page-935-0) **878** config [remote-lan](#page-936-0) mab **879** config remote-lan [max-associated-clients](#page-937-0) **880** config [remote-lan](#page-938-0) pre-auth **881** config remote-lan [radius\\_server](#page-939-0) **882** config [remote-lan](#page-940-0) security **883** config remote-lan [session-timeout](#page-941-0) **884**

config remote-lan [violation-mode](#page-942-0) **885** config remote-lan [webauth-exclude](#page-943-0) **886** config rf-profile [band-select](#page-944-0) **887** config [rf-profile](#page-946-0) channel **889** config rf-profile [client-trap-threshold](#page-947-0) **890** config [rf-profile](#page-948-0) create **891** config rf-profile fra [client-aware](#page-949-0) **892** config rf-profile [data-rates](#page-950-0) **893** config [rf-profile](#page-951-0) delete **894** config rf-profile [description](#page-952-0) **895** config rf-profile fra [client-aware](#page-953-0) **896** config rf-profile [load-balancing](#page-954-0) **897** config rf-profile [max-clients](#page-955-0) **898** config [rf-profile](#page-956-0) multicast data-rate **899** config rf-profile [out-of-box](#page-957-0) **900** config rf-profile rx-sop [threshold](#page-958-0) **901** config rf-profile [trap-threshold](#page-959-0) **902** config rf-profile [tx-power-control-thresh-v1](#page-960-0) **903** config rf-profile [tx-power-control-thresh-v2](#page-961-0) **904** config rf-profile [tx-power-max](#page-962-0) **905** config rf-profile [tx-power-min](#page-963-0) **906** config rogue ap [timeout](#page-964-0) **907** [config](#page-965-0) rogue adhoc **908** config rogue ap [classify](#page-968-0) **911** config rogue ap [friendly](#page-970-0) **913** [config](#page-972-0) rogue ap rldp **915** [config](#page-974-0) rogue ap ssid **917** config rogue ap [timeout](#page-976-0) **919** config rogue [auto-contain](#page-977-0) level **920** config rogue ap [valid-client](#page-979-0) **922** [config](#page-981-0) rogue client **924** config rogue [containment](#page-983-0) **926** config rogue [detection](#page-984-0) **927** config rogue detection [client-threshold](#page-985-0) **928**

config rogue [detection](#page-986-0) min-rssi **929** config rogue detection [monitor-ap](#page-987-0) **930** config rogue detection [report-interval](#page-989-0) **932** config rogue detection [security-level](#page-990-0) **933** config rogue detection [transient-rogue-interval](#page-991-0) **934** [config](#page-992-0) rogue rule **935** config rogue rule [condition](#page-996-0) ap **939** config remote-lan [session-timeout](#page-998-0) **941** config rfid [auto-timeout](#page-999-0) **942** [config](#page-1000-0) rfid status **943** config rfid [timeout](#page-1001-0) **944** config rogue ap [timeout](#page-1002-0) **945** [config](#page-1003-0) route add **946** [config](#page-1004-0) route delete **947** config serial [baudrate](#page-1005-0) **948** config serial [timeout](#page-1006-0) **949** config service [timestamps](#page-1007-0) **950** config sessions [maxsessions](#page-1008-0) **951** config [sessions](#page-1009-0) timeout **952** [config](#page-1010-0) slot **953** config [switchconfig](#page-1011-0) boot-break **954** config switchconfig [fips-prerequisite](#page-1012-0) **955** config [switchconfig](#page-1013-0) ucapl **956** config [switchconfig](#page-1014-0) wlancc **957** config [switchconfig](#page-1015-0) strong-pwd **958** config [switchconfig](#page-1018-0) flowcontrol **961** config [switchconfig](#page-1019-0) mode **962** config switchconfig [secret-obfuscation](#page-1020-0) **963** config [sysname](#page-1021-0) **964** config snmp community [accessmode](#page-1022-0) **965** config snmp [community](#page-1023-0) create **966** config snmp [community](#page-1024-0) delete **967** config snmp [community](#page-1025-0) ipaddr **968** config snmp [community](#page-1026-0) mode **969**

config snmp [engineID](#page-1027-0) **970** config snmp [syscontact](#page-1028-0) **971** config snmp [syslocation](#page-1029-0) **972** config snmp [trapreceiver](#page-1030-0) create **973** config snmp [trapreceiver](#page-1031-0) delete **974** config snmp [trapreceiver](#page-1032-0) mode **975** config snmp [v3user](#page-1033-0) create **976** config snmp [v3user](#page-1035-0) delete **978** config snmp [version](#page-1036-0) **979** [config](#page-1037-0) tacacs acct **980** [config](#page-1039-0) tacacs auth **982** config tacacs auth [mgmt-server-timeout](#page-1041-0) **984** [config](#page-1042-0) tacacs dns **985** config tacacs [fallback-test](#page-1043-0) interval **986** config time [manual](#page-1044-0) **987** [config](#page-1045-0) time ntp **988** config time ntp [version](#page-1048-0) **991** config time [timezone](#page-1049-0) **992** config time [timezone](#page-1050-0) location **993** config trapflags [802.11-Security](#page-1053-0) **996** config [trapflags](#page-1054-0) aaa **997** config trapflags [adjchannel-rogueap](#page-1055-0) **998** config [trapflags](#page-1056-0) ap **999** config trapflags [authentication](#page-1057-0) **1000** config [trapflags](#page-1058-0) client **1001** config trapflags client [max-warning-threshold](#page-1059-0) **1002** config trapflags [configsave](#page-1060-0) **1003** config [trapflags](#page-1061-0) IPsec **1004** config trapflags [linkmode](#page-1062-0) **1005** config [trapflags](#page-1063-0) mesh **1006** config trapflags [multiusers](#page-1064-0) **1007** config [trapflags](#page-1065-0) rfid **1008** config [trapflags](#page-1067-0) rogueap **1010** config trapflags [rrm-params](#page-1068-0) **1011**

config trapflags [rrm-profile](#page-1069-0) **1012** config [trapflags](#page-1070-0) stpmode **1013** config trapflags [strong-pwdcheck](#page-1071-0) **1014** config [trapflags](#page-1072-0) wps **1015** config tunnel eogre [heart-beat](#page-1073-0) **1016** config tunnel eogre [gateway](#page-1074-0) **1017** config tunnel eogre [domain](#page-1075-0) **1018** config tunnel eogre domain [primary](#page-1076-0) **1019** config tunnel [profile](#page-1077-0) **1020** config tunnel [profile\\_rule](#page-1078-0) **1021** config tunnel [profile\\_rule-delete](#page-1079-0) **1022** config tunnel profile [eogre-DHCP82](#page-1080-0) **1023** config tunnel profile [eogre-gateway-radius-proxy](#page-1081-0) **1024** config tunnel profile [eogre-gateway-radius-proxy-accounting](#page-1082-0) **1025** config tunnel profile [eogre-DHCP82](#page-1083-0) **1026** config tunnel profile [eogre-DHCP82-circuit-id](#page-1084-0) **1027** config tunnel profile [eogre-DHCP82-delimiter](#page-1085-0) **1028** config tunnel profile [eogre-DHCP82-format](#page-1086-0) **1029** config tunnel profile [eogre-DHCP82-remote-id](#page-1087-0) **1030** config [watchlist](#page-1088-0) add **1031** config [watchlist](#page-1089-0) delete **1032** config [watchlist](#page-1090-0) disable **1033** config [watchlist](#page-1091-0) enable **1034** [config](#page-1092-0) wgb vlan **1035** [config](#page-1093-0) wlan **1036** config wlan [7920-support](#page-1094-0) **1037** config wlan [802.11e](#page-1095-0) **1038** config wlan [aaa-override](#page-1096-0) **1039** [config](#page-1097-0) wlan acl **1040** config wlan [apgroup](#page-1098-0) **1041** config wlan [apgroup](#page-1105-0) atf 802.11 **1048** config wlan [apgroup](#page-1106-0) atf 802.11 policy **1049** config wlan apgroup [opendns-profile](#page-1107-0) **1050** config wlan [apgroup](#page-1108-0) qinq **1051**

config wlan [assisted-roaming](#page-1109-0) **1052** [config](#page-1110-0) wlan atf **1053** [config](#page-1111-0) wlan avc **1054** config wlan [band-select](#page-1112-0) allow **1055** config wlan [broadcast-ssid](#page-1113-0) **1056** config wlan [call-snoop](#page-1114-0) **1057** [config](#page-1115-0) wlan chd **1058** config wlan ccx [aironet-ie](#page-1116-0) **1059** config wlan channel-scan [defer-priority](#page-1117-0) **1060** config wlan [channel-scan](#page-1118-0) defer-time **1061** config wlan [custom-web](#page-1119-0) **1062** config wlan [dhcp\\_server](#page-1121-0) **1064** config wlan [diag-channel](#page-1122-0) **1065** [config](#page-1123-0) wlan dtim **1066** config wlan [exclusionlist](#page-1124-0) **1067** [config](#page-1125-0) wlan fabric **1068** [config](#page-1126-0) wlan fabric acl **1069** config wlan fabric [avc-policy](#page-1127-0) **1070** [config](#page-1128-0) wlan fabric encap vxlan **1071** config wlan fabric [switch-ip](#page-1129-0) **1072** [config](#page-1130-0) wlan fabric tag **1073** [config](#page-1131-0) wlan fabric vnid **1074** config wlan [flexconnect](#page-1132-0) ap-auth **1075** config wlan flexconnect [central-assoc](#page-1133-0) **1076** config wlan flexconnect [learn-ipaddr](#page-1134-0) **1077** config wlan flexconnect [local-switching](#page-1135-0) **1078** config wlan flexconnect [vlan-central-switching](#page-1137-0) **1080** [config](#page-1138-0) wlan flow **1081** config wlan [hotspot](#page-1139-0) **1082** config wlan [hotspot](#page-1140-0) dot11u **1083** config wlan hotspot dot11u [3gpp-info](#page-1141-0) **1084** config wlan hotspot dot11u [auth-type](#page-1142-0) **1085** config wlan [hotspot](#page-1143-0) dot11u disable **1086** config wlan hotspot dot11u [domain](#page-1144-0) **1087**

config wlan [hotspot](#page-1145-0) dot11u enable **1088** config wlan [hotspot](#page-1146-0) dot11u hessid **1089** config wlan hotspot dot11u [ipaddr-type](#page-1147-0) **1090** config wlan hotspot dot11u [nai-realm](#page-1148-0) **1091** config wlan hotspot dot11u [network-type](#page-1151-0) **1094** config wlan hotspot dot11u [roam-oi](#page-1152-0) **1095** config wlan [hotspot](#page-1153-0) hs2 **1096** config wlan hotspot hs2 [domain-id](#page-1156-0) **1099** config wlan hotspot hs2 osu [legacy-ssid](#page-1157-0) **1100** config wlan [hotspot](#page-1158-0) hs2 osu sp create **1101** config wlan [hotspot](#page-1159-0) hs2 osu sp delete **1102** config wlan hotspot hs2 osu sp [icon-file](#page-1160-0) add **1103** config wlan hotspot hs2 osu sp [icon-file](#page-1161-0) delete **1104** config wlan hotspot hs2 osu sp [method](#page-1162-0) add **1105** config wlan hotspot hs2 osu sp [method](#page-1163-0) delete **1106** config wlan [hotspot](#page-1164-0) hs2 osu sp nai add **1107** config wlan [hotspot](#page-1165-0) hs2 osu sp nai delete **1108** config wlan [hotspot](#page-1166-0) hs2 osu sp uri add **1109** config wlan [hotspot](#page-1167-0) hs2 osu sp uri delete **1110** config wlan hotspot hs2 [wan-metrics](#page-1168-0) downlink **1111** config wlan hotspot hs2 [wan-metrics](#page-1169-0) link-status **1112** config wlan hotspot hs2 [wan-metrics](#page-1170-0) lmd **1113** config wlan hotspot hs2 [wan-metrics](#page-1171-0) uplink **1114** config wlan [hotspot](#page-1172-0) msap **1115** config wlan [interface](#page-1173-0) **1116** [config](#page-1174-0) wlan ipv6 acl **1117** config wlan [kts-cac](#page-1175-0) **1118** [config](#page-1176-0) wlan layer2 acl **1119** [config](#page-1177-0) wlan ldap **1120** config wlan [learn-ipaddr-cswlan](#page-1178-0) **1121** config wlan [load-balance](#page-1179-0) **1122** config wlan [lobby-admin-access](#page-1180-0) **1123** config wlan [mac-filtering](#page-1181-0) **1124** config wlan [max-associated-clients](#page-1182-0) **1125**

config wlan [max-radio-clients](#page-1183-0) **1126** [config](#page-1184-0) wlan mdns **1127** config wlan [media-stream](#page-1185-0) **1128** [config](#page-1186-0) wlan mfp **1129** config wlan [mobility](#page-1187-0) anchor **1130** config wlan mobility [foreign-map](#page-1188-0) **1131** config wlan [multicast](#page-1189-0) buffer **1132** config wlan [multicast](#page-1190-0) interface **1133** config wlan [mu-mimo](#page-1191-0) **1134** [config](#page-1192-0) wlan nac **1135** config wlan [override-rate-limit](#page-1193-0) **1136** config wlan [opendns-mode](#page-1195-0) **1138** config wlan [opendns-profile](#page-1196-0) **1139** config wlan [passive-client](#page-1197-0) **1140** config wlan [peer-blocking](#page-1198-0) **1141** config wlan pmipv6 [default-realm](#page-1199-0) **1142** config wlan pmipv6 [mobility-type](#page-1200-0) **1143** config wlan pmipv6 [profile\\_name](#page-1201-0) **1144** [config](#page-1202-0) wlan policy **1145** config wlan [profile](#page-1203-0) **1146** config wlan [profiling](#page-1204-0) **1147** [config](#page-1205-0) wlan qos **1148** [config](#page-1206-0) wlan radio **1149** config wlan [radius\\_server](#page-1207-0) acct **1150** config wlan radius\_server acct [interim-update](#page-1208-0) **1151** config wlan [radius\\_server](#page-1209-0) auth **1152** config wlan radius\_server [overwrite-interface](#page-1210-0) **1153** config wlan [radius\\_server](#page-1211-0) realm **1154** config wlan [roamed-voice-client](#page-1212-0) re-anchor **1155** config wlan [security](#page-1213-0) 802.1X **1156** config wlan [security](#page-1215-0) ckip **1158** config wlan security [cond-web-redir](#page-1216-0) **1159** config wlan security [eap-params](#page-1217-0) **1160** config wlan security [eap-passthru](#page-1219-0) **1162**

config wlan [security](#page-1220-0) ft **1163** config wlan security ft [over-the-ds](#page-1221-0) **1164** config wlan [security](#page-1222-0) IPsec disable **1165** config wlan [security](#page-1223-0) IPsec enable **1166** config wlan security IPsec [authentication](#page-1224-0) **1167** config wlan security IPsec [encryption](#page-1225-0) **1168** config wlan [security](#page-1226-0) IPsec config **1169** config wlan security IPsec ike [authentication](#page-1227-0) **1170** config wlan security IPsec ike [dh-group](#page-1228-0) **1171** config wlan [security](#page-1229-0) IPsec ike lifetime **1172** config wlan [security](#page-1230-0) IPsec ike phase1 **1173** config wlan security IPsec ike [contivity](#page-1231-0) **1174** config wlan [security](#page-1232-0) wpa akm ft **1175** config wlan [security](#page-1233-0) ft **1176** config wlan security [passthru](#page-1234-0) **1177** config wlan [security](#page-1235-0) pmf **1178** config wlan [security](#page-1237-0) sgt **1180** config wlan security [splash-page-web-redir](#page-1238-0) **1181** config wlan security [static-wep-key](#page-1239-0) authentication **1182** config wlan security [static-wep-key](#page-1240-0) disable **1183** config wlan security [static-wep-key](#page-1241-0) enable **1184** config wlan security [static-wep-key](#page-1242-0) encryption **1185** config wlan [security](#page-1243-0) tkip **1186** config wlan [usertimeout](#page-1244-0) **1187** config wlan security [web-auth](#page-1245-0) **1188** config wlan security web-auth [captive-bypass](#page-1247-0) **1190** config wlan security web-auth [qrscan-des-key](#page-1248-0) **1191** config wlan security [web-passthrough](#page-1249-0) acl **1192** config wlan security [web-passthrough](#page-1250-0) disable **1193** config wlan security [web-passthrough](#page-1251-0) email-input **1194** config wlan security [web-passthrough](#page-1252-0) enable **1195** config wlan security [web-passthrough](#page-1253-0) qr-scan **1196** config wlan [security](#page-1254-0) wpa akm 802.1x **1197** config wlan [security](#page-1255-0) wpa akm cckm **1198**

config wlan [security](#page-1256-0) wpa akm ft **1199** config wlan [security](#page-1257-0) wpa akm pmf **1200** config wlan [security](#page-1258-0) wpa akm psk **1201** config wlan [security](#page-1259-0) wpa disable **1202** config wlan [security](#page-1260-0) wpa enable **1203** config wlan [security](#page-1261-0) wpa ciphers **1204** config wlan security wpa [gtk-random](#page-1262-0) **1205** config wlan [security](#page-1263-0) wpa osen disable **1206** config wlan [security](#page-1264-0) wpa osen enable **1207** config wlan [security](#page-1265-0) wpa wpa1 disable **1208** config wlan [security](#page-1266-0) wpa wpa1 enable **1209** config wlan [security](#page-1267-0) wpa wpa2 disable **1210** config wlan [security](#page-1268-0) wpa wpa2 enable **1211** config wlan [security](#page-1269-0) wpa wpa2 cache **1212** config wlan [security](#page-1270-0) wpa wpa2 cache sticky **1213** config wlan [security](#page-1271-0) wpa wpa2 ciphers **1214** config wlan [session-timeout](#page-1272-0) **1215** config wlan sip-cac [disassoc-client](#page-1273-0) **1216** config wlan sip-cac [send-486busy](#page-1274-0) **1217** [config](#page-1275-0) wlan ssid **1218** config wlan static-ip [tunneling](#page-1276-0) **1219** config wlan uapsd [compliant](#page-1277-0) client enable **1220** config wlan uapsd [compliant-client](#page-1278-0) disable **1221** config wlan [url-acl](#page-1279-0) **1222** config wlan [user-idle-threshold](#page-1280-0) **1223** config wlan [usertimeout](#page-1281-0) **1224** config wlan [webauth-exclude](#page-1282-0) **1225** config wlan wgb [broadcast-tagging](#page-1283-0) **1226** config wlan [wifidirect](#page-1284-0) **1227** [config](#page-1285-0) wlan wmm **1228** config wps [ap-authentication](#page-1286-0) **1229** config wps [auto-immune](#page-1287-0) **1230** config wps [cids-sensor](#page-1288-0) **1231** config wps [client-exclusion](#page-1290-0) **1233**

[config](#page-1291-0) wps mfp **1234** config wps [shun-list](#page-1292-0) re-sync **1235** config wps [signature](#page-1293-0) **1236** config wps signature [frequency](#page-1295-0) **1238** config wps [signature](#page-1296-0) interval **1239** config wps signature [mac-frequency](#page-1297-0) **1240** config wps signature [quiet-time](#page-1298-0) **1241** config wps [signature](#page-1299-0) reset **1242**

- **P ART I V Debug [Commands](#page-1300-0) 1243**
- **CHAPTER 8 Debug [Commands:](#page-1302-0) 802.11 1245** [debug](#page-1303-0) 11k **1246** debug [11w-pmf](#page-1304-0) **1247** [debug](#page-1305-0) 11v all **1248** [debug](#page-1306-0) 11v detail **1249** [debug](#page-1307-0) 11v error **1250** debug [11w-pmf](#page-1308-0) **1251**
- 

**CHAPTER 9 Debug [Commands:](#page-1310-0) a to i 1253** [debug](#page-1312-0) aaa **1255**

- debug aaa [events](#page-1313-0) **1256** debug aaa [local-auth](#page-1314-0) **1257**
- debug [airewave-director](#page-1316-0) **1259**
- [debug](#page-1318-0) ap **1261**
- debug ap [enable](#page-1320-0) **1263**
- debug ap [packet-dump](#page-1321-0) **1264**
- [debug](#page-1322-0) ap show stats **1265**
- [debug](#page-1324-0) ap show stats video **1267**
- [debug](#page-1325-0) arp **1268**
- [debug](#page-1326-0) avc **1269** [debug](#page-1327-0) bcast **1270**
- debug [call-control](#page-1328-0) **1271**
	- debug [capwap](#page-1329-0) **1272**

debug [capwap](#page-1330-0) reap **1273** debug [ccxdiag](#page-1331-0) **1274** debug [ccxrm](#page-1332-0) **1275** debug [ccxs69](#page-1333-0) **1276** [debug](#page-1334-0) cckm **1277** [debug](#page-1335-0) client **1278** [debug](#page-1336-0) cts aaa **1279** [debug](#page-1337-0) cts authz **1280** debug cts [capwap](#page-1338-0) **1281** debug cts [env-data](#page-1339-0) **1282** [debug](#page-1340-0) cts ha **1283** debug cts [key-store](#page-1341-0) **1284** debug cts [provisioning](#page-1342-0) **1285** [debug](#page-1343-0) cts sgt **1286** [debug](#page-1344-0) cts sxp **1287** [debug](#page-1345-0) cac **1288** [debug](#page-1346-0) cdp **1289** debug [crypto](#page-1347-0) **1290** [debug](#page-1348-0) dhcp **1291** debug dhcp [service-port](#page-1349-0) **1292** debug [disable-all](#page-1350-0) **1293** [debug](#page-1351-0) dns **1294** [debug](#page-1352-0) dot11 **1295** [debug](#page-1353-0) dot11 **1296** debug dot11 mgmt [interface](#page-1354-0) **1297** [debug](#page-1355-0) dot11 mgmt msg **1298** [debug](#page-1356-0) dot11 mgmt ssid **1299** debug dot11 mgmt [state-machine](#page-1357-0) **1300** debug dot11 mgmt [station](#page-1358-0) **1301** [debug](#page-1359-0) dot1x **1302** [debug](#page-1360-0) dtls **1303** debug [fastpath](#page-1361-0) **1304** debug [flexconnect](#page-1366-0) avc **1309** debug [flexconnect](#page-1367-0) aaa **1310**
debug [flexconnect](#page-1368-0) acl **1311** debug [flexconnect](#page-1369-0) cckm **1312** [debug](#page-1370-0) group **1313** [debug](#page-1371-0) fmchs **1314** debug [flexconnect](#page-1372-0) client ap **1315** debug [flexconnect](#page-1373-0) client ap syslog **1316** debug [flexconnect](#page-1374-0) client group **1317** debug [flexconnect](#page-1375-0) client group syslog **1318** debug [flexconnect](#page-1376-0) group **1319** [debug](#page-1377-0) ft **1320** debug [hotspot](#page-1378-0) **1321** [debug](#page-1379-0) ipv6 **1322**

## **CHAPTER 1 0 Debug [Commands:](#page-1380-0) j to q 1323**

[debug](#page-1381-0) l2age **1324** [debug](#page-1382-0) mac **1325** [debug](#page-1383-0) mdns all **1326** [debug](#page-1384-0) mdns detail **1327** [debug](#page-1385-0) mdns error **1328** debug mdns [message](#page-1386-0) **1329** [debug](#page-1387-0) mdns ha **1330** debug [memory](#page-1388-0) **1331** debug mesh [security](#page-1389-0) **1332** debug mesh [convergence](#page-1390-0) **1333** debug [mobility](#page-1391-0) **1334** [debug](#page-1393-0) nac **1336** [debug](#page-1394-0) nmsp **1337** [debug](#page-1395-0) ntp **1338** debug [packet](#page-1396-0) error **1339** debug packet [logging](#page-1397-0) **1340** [debug](#page-1400-0) pem **1343** [debug](#page-1401-0) pm **1344** [debug](#page-1403-0) poe **1346** debug [policy](#page-1404-0) **1347**

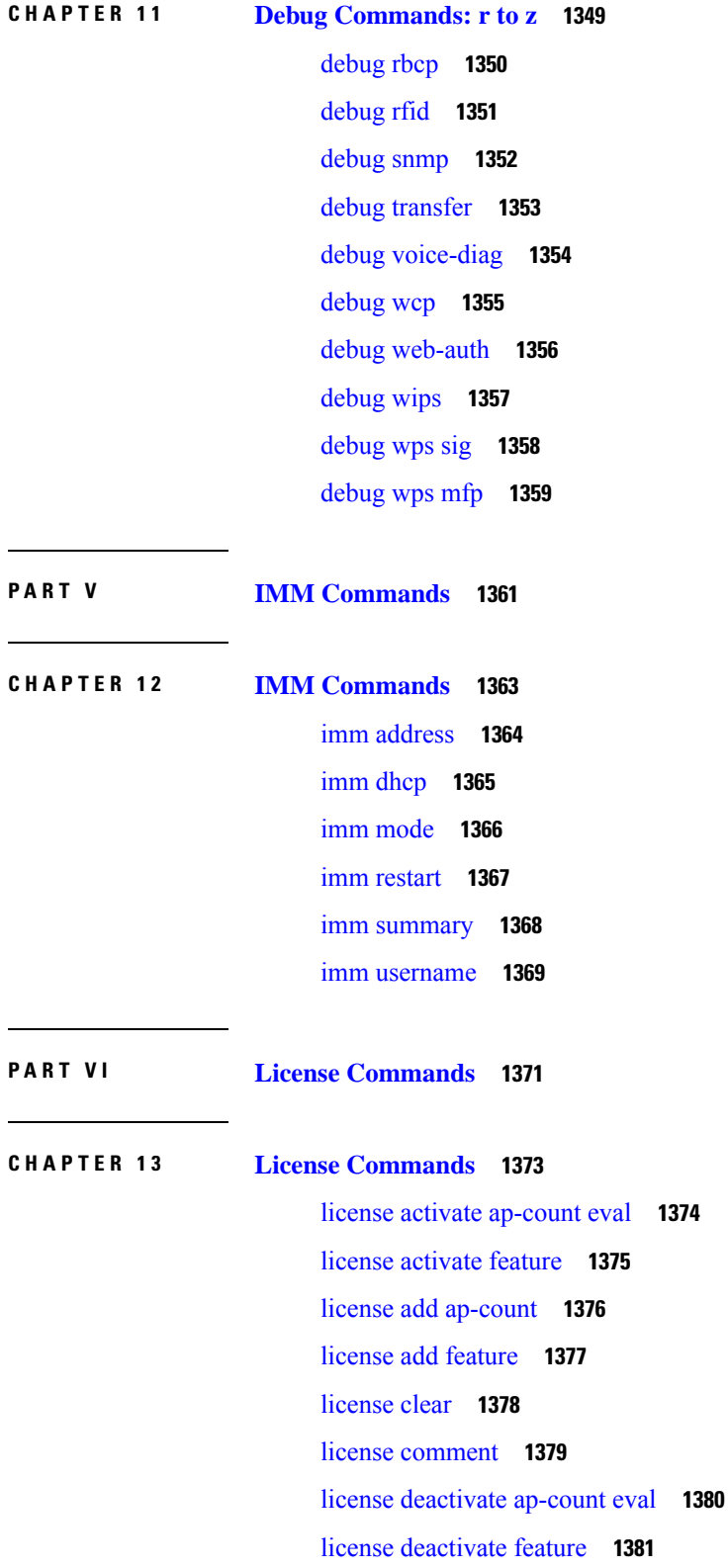

Г

 $\mathbf I$ 

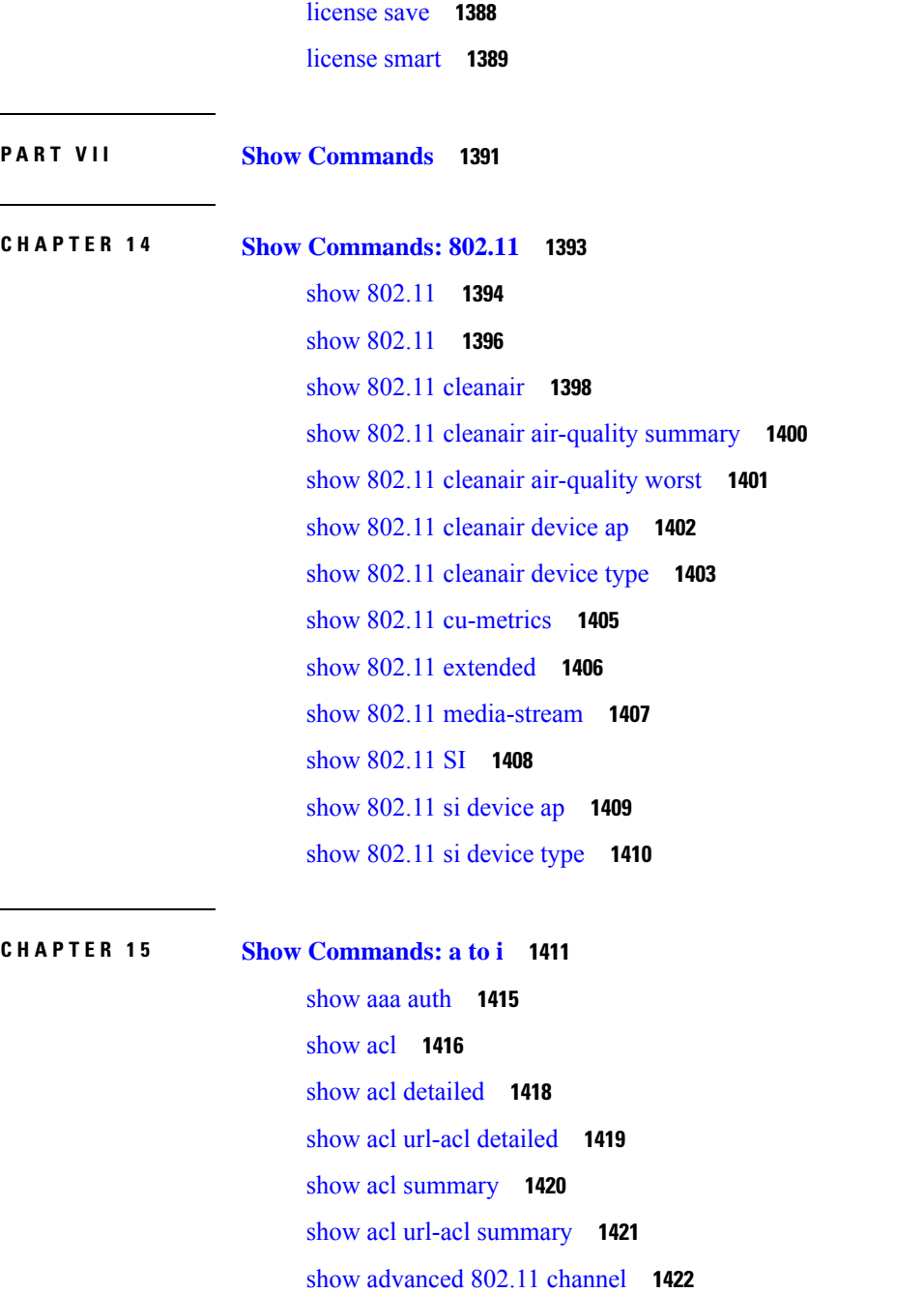

license delete [ap-count](#page-1439-0) **1382** [license](#page-1440-0) delete feature **1383**

license modify [priority](#page-1442-0) **1385**

[license](#page-1441-0) install **1384**

 $\mathbf I$ 

[license](#page-1444-0) revoke **1387**

show [advanced](#page-1480-0) 802.11 coverage **1423**

show [advanced](#page-1481-0) 802.11 group **1424** show advanced [hyperlocation](#page-1482-0) summary **1425** show advanced [hyperlocation](#page-1483-0) ble-beacon **1426** show [advanced](#page-1484-0) 802.11 l2roam **1427** show [advanced](#page-1485-0) 802.11 logging **1428** show [advanced](#page-1486-0) 802.11 monitor **1429** show advanced 802.11 [optimized](#page-1487-0) roaming **1430** show [advanced](#page-1488-0) 802.11 profile **1431** show [advanced](#page-1489-0) 802.11 receiver **1432** show [advanced](#page-1490-0) 802.11 summary **1433** show [advanced](#page-1491-0) 802.11 txpower **1434** show advanced [backup-controller](#page-1492-0) **1435** show advanced [dot11-padding](#page-1493-0) **1436** show [advanced](#page-1494-0) hotspot **1437** show advanced [max-1x-sessions](#page-1495-0) **1438** show [advanced](#page-1496-0) probe **1439** show [advanced](#page-1497-0) rate **1440** show [advanced](#page-1498-0) timers **1441** show advanced [client-handoff](#page-1499-0) **1442** show [advanced](#page-1500-0) eap **1443** show [advanced](#page-1501-0) fra **1444** show advanced [send-disassoc-on-handoff](#page-1503-0) **1446** show advanced [sip-preferred-call-no](#page-1504-0) **1447** show advanced [sip-snooping-ports](#page-1505-0) **1448** show arp [kernel](#page-1506-0) **1449** show arp [switch](#page-1507-0) **1450** show ap [auto-rf](#page-1508-0) **1451** show ap [aid-audit-mode](#page-1510-0) **1453** [show](#page-1511-0) ap ccx rm **1454** [show](#page-1512-0) ap cdp **1455** show ap [channel](#page-1514-0) **1457** show ap [config](#page-1515-0) **1458** show ap config [general](#page-1521-0) **1464** show ap [config](#page-1523-0) global **1466**

show ap [core-dump](#page-1524-0) **1467** show ap [crash-file](#page-1525-0) **1468** show ap [data-plane](#page-1526-0) **1469** show ap [dtls-cipher-suite](#page-1527-0) **1470** show ap [ethernet](#page-1528-0) tag **1471** show ap [eventlog](#page-1529-0) **1472** show ap [flexconnect](#page-1530-0) **1473** show ap [image](#page-1531-0) **1474** show ap [image](#page-1532-0) status **1475** show ap [inventory](#page-1533-0) **1476** show ap join stats [detailed](#page-1534-0) **1477** show ap join stats [summary](#page-1535-0) **1478** show ap join stats [summary](#page-1536-0) all **1479** show ap [led-state](#page-1537-0) **1480** show ap [led-flash](#page-1538-0) **1481** show ap [link-encryption](#page-1539-0) **1482** show ap [max-count](#page-1540-0) summary **1483** show ap [monitor-mode](#page-1541-0) summary **1484** show ap module [summary](#page-1542-0) **1485** show ap [packet-dump](#page-1543-0) status **1486** show ap [prefer-mode](#page-1544-0) stats **1487** show ap [retransmit](#page-1545-0) **1488** [show](#page-1546-0) ap stats **1489** show ap [summary](#page-1549-0) **1492** show ap [tcp-mss-adjust](#page-1550-0) **1493** [show](#page-1551-0) ap wlan **1494** show [assisted-roaming](#page-1552-0) **1495** show atf [config](#page-1553-0) **1496** show atf [statistics](#page-1554-0) ap **1497** show [auth-list](#page-1555-0) **1498** show avc [applications](#page-1556-0) **1499** show avc [profile](#page-1557-0) **1500** show avc statistics [application](#page-1558-0) **1501** show avc [statistics](#page-1560-0) client **1503**

show avc statistics [guest-lan](#page-1562-0) **1505** show avc statistics [remote-lan](#page-1563-0) **1506** show avc statistics [top-apps](#page-1564-0) **1507** show avc [statistics](#page-1566-0) wlan **1509** [show](#page-1568-0) boot **1511** show [band-select](#page-1569-0) **1512** show [buffers](#page-1570-0) **1513** show cac [voice](#page-1572-0) stats **1515** show cac voice [summary](#page-1573-0) **1516** show cac [video](#page-1574-0) stats **1517** show cac video [summary](#page-1576-0) **1519** show [call-control](#page-1577-0) ap **1520** show [call-control](#page-1580-0) client **1523** show [call-home](#page-1581-0) summary **1524** show capwap reap [association](#page-1582-0) **1525** show [capwap](#page-1583-0) reap status **1526** [show](#page-1584-0) cdp **1527** show certificate [compatibility](#page-1585-0) **1528** show [certificate](#page-1586-0) lsc **1529** show [certificate](#page-1587-0) ssc **1530** show [certificate](#page-1588-0) summary **1531** show [client](#page-1589-0) ap **1532** show [client](#page-1590-0) calls **1533** show client ccx [client-capability](#page-1591-0) **1534** show client ccx [frame-data](#page-1592-0) **1535** show client ccx [last-response-status](#page-1593-0) **1536** show client ccx [last-test-status](#page-1594-0) **1537** show client ccx [log-response](#page-1595-0) **1538** show client ccx [manufacturer-info](#page-1596-0) **1539** show client ccx [operating-parameters](#page-1597-0) **1540** show client ccx [profiles](#page-1598-0) **1541** show client ccx [results](#page-1600-0) **1543** show [client](#page-1601-0) ccx rm **1544** show client ccx [stats-report](#page-1603-0) **1546**

**Cisco Wireless Controller Command Reference, Release 8.6**

show [client](#page-1604-0) detail **1547** show client [location-calibration](#page-1608-0) summary **1551** show client [probing](#page-1609-0) **1552** show client [roam-history](#page-1610-0) **1553** show client [summary](#page-1611-0) **1554** show client [summary](#page-1613-0) guest-lan **1556** show [client](#page-1614-0) tsm **1557** show client [username](#page-1616-0) **1559** show client [voice-diag](#page-1617-0) **1560** show [client](#page-1618-0) wlan **1561** show [cloud-services](#page-1619-0) cmx summary **1562** show [cloud-services](#page-1620-0) cmx statistics **1563** [show](#page-1621-0) cts ap **1564** show cts [environment-data](#page-1622-0) **1565** [show](#page-1623-0) cts pacs **1566** show cts [policy](#page-1624-0) **1567** [show](#page-1625-0) cts sgacl **1568** show cts [summary](#page-1626-0) **1569** [show](#page-1627-0) cts sxp **1570** show [coredump](#page-1628-0) summary **1571** show [country](#page-1629-0) **1572** show country [channels](#page-1630-0) **1573** show country [supported](#page-1631-0) **1574** [show](#page-1633-0) cpu **1576** show [custom-web](#page-1634-0) **1577** show database [summary](#page-1635-0) **1578** [show](#page-1636-0) dhcp **1579** show dhcp [proxy](#page-1637-0) **1580** show dhcp [timeout](#page-1638-0) **1581** show dtls [connections](#page-1639-0) **1582** show [exclusionlist](#page-1640-0) **1583** show fabric [summary](#page-1641-0) **1584** show [flexconnect](#page-1643-0) acl detailed **1586** show [flexconnect](#page-1644-0) acl summary **1587**

show [flexconnect](#page-1645-0) group detail **1588** show [flexconnect](#page-1646-0) group summary **1589** show flexconnect [office-extend](#page-1647-0) **1590** show flow [exporter](#page-1648-0) **1591** show flow monitor [summary](#page-1649-0) **1592** show [guest-lan](#page-1650-0) **1593** show icons [summary](#page-1651-0) **1594** [show](#page-1652-0) ike **1595** show interface [summary](#page-1653-0) **1596** show [interface](#page-1654-0) detailed **1597** show [interface](#page-1656-0) group **1599** show [invalid-config](#page-1658-0) **1601** show [inventory](#page-1659-0) **1602** show [IPsec](#page-1660-0) **1603** [show](#page-1662-0) ipv6 acl **1605** show ipv6 [summary](#page-1663-0) **1606** show [guest-lan](#page-1664-0) **1607** show icons [file-info](#page-1665-0) **1608** [show](#page-1666-0) ipv6 acl **1609** [show](#page-1667-0) ipv6 acl cpu **1610** show ipv6 acl [detailed](#page-1668-0) **1611** show ipv6 [neighbor-binding](#page-1669-0) **1612** show ipv6 [ra-guard](#page-1673-0) **1616** show ipv6 route [summary](#page-1674-0) **1617** show ipv6 [summary](#page-1675-0) **1618** show [known](#page-1676-0) ap **1619**

## **CHAPTER 1 6 Show [Commands:](#page-1678-0) j to q 1621**

[show](#page-1681-0) l2tp **1624** show lag [eth-port-hash](#page-1682-0) **1625** show lag [ip-port-hash](#page-1683-0) **1626** show lag [summary](#page-1684-0) **1627** [show](#page-1685-0) ldap **1628** show ldap [statistics](#page-1686-0) **1629**

show ldap [summary](#page-1687-0) **1630** show [license](#page-1688-0) all **1631** show license [capacity](#page-1690-0) **1633** show [license](#page-1691-0) detail **1634** show license [expiring](#page-1692-0) **1635** show license [evaluation](#page-1693-0) **1636** show [license](#page-1694-0) feature **1637** show [license](#page-1695-0) file **1638** show [license](#page-1696-0) handle **1639** show license [image-level](#page-1697-0) **1640** show [license](#page-1698-0) in-use **1641** show license [permanent](#page-1699-0) **1642** show [license](#page-1700-0) status **1643** show license [statistics](#page-1701-0) **1644** show license [summary](#page-1702-0) **1645** show [license](#page-1703-0) udi **1646** show [license](#page-1704-0) usage **1647** show [load-balancing](#page-1705-0) **1648** show [local-auth](#page-1706-0) config **1649** show [local-auth](#page-1708-0) statistics **1651** show local-auth [certificates](#page-1710-0) **1653** show [logging](#page-1711-0) **1654** show logging [config-history](#page-1713-0) **1656** show logging [last-reset](#page-1714-0) **1657** show [logging](#page-1715-0) flags **1658** show [loginsession](#page-1716-0) **1659** show [macfilter](#page-1717-0) **1660** show mdns ap [summary](#page-1718-0) **1661** show mdns [domain-name-ip](#page-1719-0) summary **1662** show mdns [profile](#page-1721-0) **1664** show mdns [service](#page-1723-0) **1666** show [media-stream](#page-1725-0) client **1668** show [media-stream](#page-1726-0) group detail **1669** show [media-stream](#page-1727-0) group summary **1670**

show [mesh](#page-1728-0) ap **1671** show mesh [astools](#page-1729-0) stats **1672** show mesh [backhaul](#page-1730-0) **1673** show mesh [bgscan](#page-1731-0) **1674** show [mesh](#page-1732-0) cac **1675** show mesh [client-access](#page-1734-0) **1677** show mesh [config](#page-1735-0) **1678** show mesh [convergence](#page-1736-0) **1679** show [mesh](#page-1737-0) env **1680** show mesh [neigh](#page-1738-0) **1681** show [mesh](#page-1741-0) path **1684** show mesh [per-stats](#page-1742-0) **1685** show mesh [public-safety](#page-1743-0) **1686** show mesh [queue-stats](#page-1744-0) **1687** show mesh [security-stats](#page-1745-0) **1688** show [mesh](#page-1746-0) stats **1689** show [mgmtuser](#page-1747-0) **1690** show [mobility](#page-1748-0) anchor **1691** show [mobility](#page-1749-0) ap-list **1692** show mobility [foreign-map](#page-1750-0) **1693** show [mobility](#page-1751-0) group member **1694** show [mobility](#page-1752-0) oracle **1695** show mobility [statistics](#page-1754-0) **1697** show mobility [summary](#page-1755-0) **1698** show [msglog](#page-1757-0) **1700** show nac [statistics](#page-1758-0) **1701** show nac [summary](#page-1759-0) **1702** show [network](#page-1760-0) **1703** show network [summary](#page-1761-0) **1704** show [netuser](#page-1763-0) **1706** show netuser [guest-roles](#page-1764-0) **1707** show network [multicast](#page-1765-0) mgid detail **1708** show network multicast mgid [summary](#page-1766-0) **1709** show network [summary](#page-1767-0) **1710**

show nmsp [notify-interval](#page-1769-0) summary **1712** show nmsp [status](#page-1770-0) **1713** show nmsp [statistics](#page-1771-0) **1714** show nmsp [subscription](#page-1773-0) **1716** show nmsp [subscription](#page-1774-0) summary **1717** show [ntp-keys](#page-1775-0) **1718** show [ntp-keys](#page-1776-0) **1719** show opendns [summary](#page-1777-0) **1720** show [pmk-cache](#page-1778-0) **1721** show [pmipv6](#page-1779-0) domain **1722** show pmipv6 mag [bindings](#page-1780-0) **1723** show [pmipv6](#page-1781-0) mag globals **1724** show [pmipv6](#page-1782-0) mag stats **1725** show pmipv6 profile [summary](#page-1784-0) **1727** show [policy](#page-1785-0) **1728** [show](#page-1787-0) port **1730** show profiling policy [summary](#page-1789-0) **1732** [show](#page-1792-0) qos **1735** show qos [qosmap](#page-1793-0) **1736** show [queue-info](#page-1794-0) **1737**

## **CHAPTER 1 7 Show [Commands:](#page-1796-0) r to z 1739**

show radius acct [detailed](#page-1799-0) **1742** show radius acct [statistics](#page-1800-0) **1743** show radius auth [detailed](#page-1801-0) **1744** show radius auth [statistics](#page-1802-0) **1745** show radius [avp-list](#page-1803-0) **1746** show radius [summary](#page-1804-0) **1747** show [redundancy](#page-1805-0) interfaces **1748** show [redundancy](#page-1806-0) latency **1749** show redundancy [mobilitymac](#page-1807-0) **1750** show [redundancy](#page-1808-0) peer-route summary **1751** show redundancy [peer-system](#page-1809-0) statistics **1752** show [redundancy](#page-1810-0) statistics **1753**

show [redundancy](#page-1811-0) summary **1754** show [redundancy](#page-1812-0) timers **1755** show [remote-lan](#page-1813-0) **1756** [show](#page-1815-0) reset **1758** show rfid [client](#page-1816-0) **1759** show rfid [config](#page-1817-0) **1760** show rfid [detail](#page-1818-0) **1761** show rfid [summary](#page-1819-0) **1762** show rf-profile [summary](#page-1820-0) **1763** show [rf-profile](#page-1821-0) details **1764** show rogue adhoc custom [summary](#page-1824-0) **1767** show rogue adhoc [detailed](#page-1825-0) **1768** show rogue adhoc friendly [summary](#page-1826-0) **1769** show rogue adhoc [malicious](#page-1827-0) summary **1770** show rogue adhoc [unclassified](#page-1828-0) summary **1771** show rogue adhoc [summary](#page-1829-0) **1772** show rogue ap [clients](#page-1830-0) **1773** show rogue ap custom [summary](#page-1832-0) **1775** show rogue ap [detailed](#page-1834-0) **1777** show rogue ap friendly [summary](#page-1837-0) **1780** show rogue ap [malicious](#page-1839-0) summary **1782** show rogue ap [summary](#page-1841-0) **1784** show rogue ap [unclassified](#page-1844-0) summary **1787** show rogue [auto-contain](#page-1845-0) **1788** show rogue client [detailed](#page-1846-0) **1789** show rogue client [summary](#page-1847-0) **1790** show rogue [ignore-list](#page-1848-0) **1791** show rogue rule [detailed](#page-1850-0) **1793** show rogue rule [summary](#page-1852-0) **1795** show route [kernel](#page-1853-0) **1796** show route [summary](#page-1854-0) **1797** [show](#page-1855-0) rules **1798** show [run-config](#page-1856-0) **1799** show run-config [startup-commands](#page-1857-0) **1800**

**Cisco Wireless Controller Command Reference, Release 8.6**

show [serial](#page-1858-0) **1801** show [sessions](#page-1859-0) **1802** show [snmpcommunity](#page-1860-0) **1803** show [snmpengineID](#page-1861-0) **1804** show [snmptrap](#page-1862-0) **1805** show [snmpv3user](#page-1863-0) **1806** show [snmpversion](#page-1864-0) **1807** show [spanningtree](#page-1865-0) port **1808** show [spanningtree](#page-1866-0) switch **1809** [show](#page-1867-0) stats port **1810** show stats [switch](#page-1869-0) **1812** show [switchconfig](#page-1871-0) **1814** show [sysinfo](#page-1872-0) **1815** show [system](#page-1874-0) iostat **1817** show [system](#page-1875-0) top **1818** show tacacs acct [statistics](#page-1879-0) **1822** show tacacs auth [statistics](#page-1880-0) **1823** show tacacs [summary](#page-1881-0) **1824** show [tech-support](#page-1882-0) **1825** [show](#page-1883-0) time **1826** show [trapflags](#page-1885-0) **1828** show [traplog](#page-1887-0) **1830** show tunnel profile [summary](#page-1888-0) **1831** show tunnel [profile-detail](#page-1889-0) **1832** show tunnel [eogre-summary](#page-1890-0) **1833** show tunnel [eogre-statistics](#page-1891-0) **1834** show tunnel [eogre-domain-summary](#page-1892-0) **1835** show tunnel eogre [gateway](#page-1893-0) **1836** show [watchlist](#page-1894-0) **1837** [show](#page-1895-0) wlan **1838** show wps [ap-authentication](#page-1900-0) summary **1843** show wps [cids-sensor](#page-1901-0) **1844** [show](#page-1902-0) wps mfp **1845** show wps [shun-list](#page-1903-0) **1846**

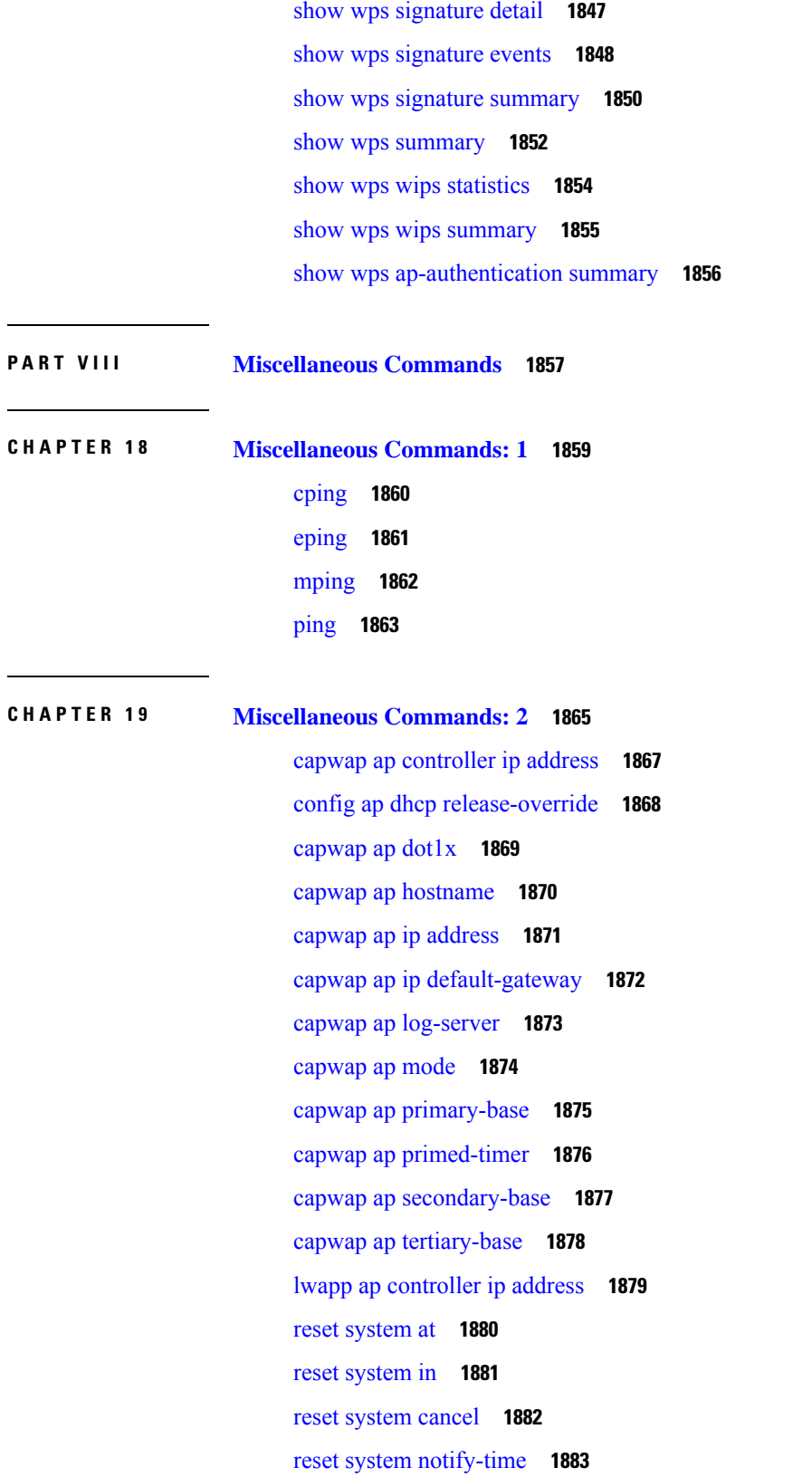

I

 $\mathbf I$ 

reset [peer-system](#page-1941-0) **1884** save [config](#page-1942-0) **1885** transfer download [certpasswor](#page-1943-0) **1886** transfer [download](#page-1944-0) datatype **1887** transfer [download](#page-1945-0) datatype icon **1888** transfer [download](#page-1946-0) filename **1889** transfer [download](#page-1947-0) mode **1890** transfer [download](#page-1948-0) password **1891** transfer [download](#page-1949-0) path **1892** transfer [download](#page-1950-0) port **1893** transfer [download](#page-1951-0) serverip **1894** transfer [download](#page-1952-0) start **1895** transfer download [tftpPktTimeout](#page-1953-0) **1896** transfer download [tftpMaxRetries](#page-1954-0) **1897** transfer [download](#page-1955-0) username **1898** [transfer](#page-1956-0) encrypt **1899** transfer upload [datatype](#page-1957-0) **1900** transfer upload [filename](#page-1959-0) **1902** [transfer](#page-1960-0) upload mode **1903** [transfer](#page-1961-0) upload pac **1904** transfer upload [password](#page-1962-0) **1905** [transfer](#page-1963-0) upload path **1906** transfer upload [peer-start](#page-1964-0) **1907** [transfer](#page-1965-0) upload port **1908** transfer upload [serverip](#page-1966-0) **1909** [transfer](#page-1967-0) upload start **1910** transfer upload [username](#page-1968-0) **1911**

### **Contents**

I

I

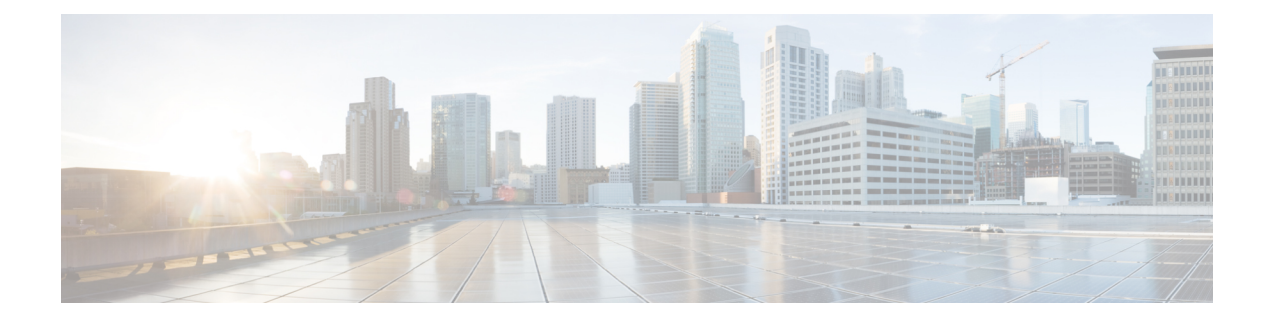

# **Preface**

This preface describes the audience, organization, and conventions of the *Cisco Wireless LAN Controller Command Reference Guide*. It also provides information on how to obtain other documentation.

This preface includes the following sections:

- [Audience,](#page-52-0) on page liii
- Document [Conventions,](#page-52-1) on page liii
- Related [Documentation,](#page-55-0) on page lvi
- [Communications,](#page-55-1) Services, and Additional Information, on page lvi

# <span id="page-52-0"></span>**Audience**

This publication is for experienced network administrators who configure and maintain Cisco wireless controllers (Cisco WLCs) and Cisco lightweight access points (Cisco APs).

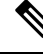

Usage of **test** commands may cause system disruption such as unexpected reboot of the Cisco WLC. Therefore, we recommend that you use the **test** commands on Cisco WLCs for debugging purposes with the help of Cisco Technical Assistance Center (TAC) personnel. **Note**

# <span id="page-52-1"></span>**Document Conventions**

This document uses the following conventions:

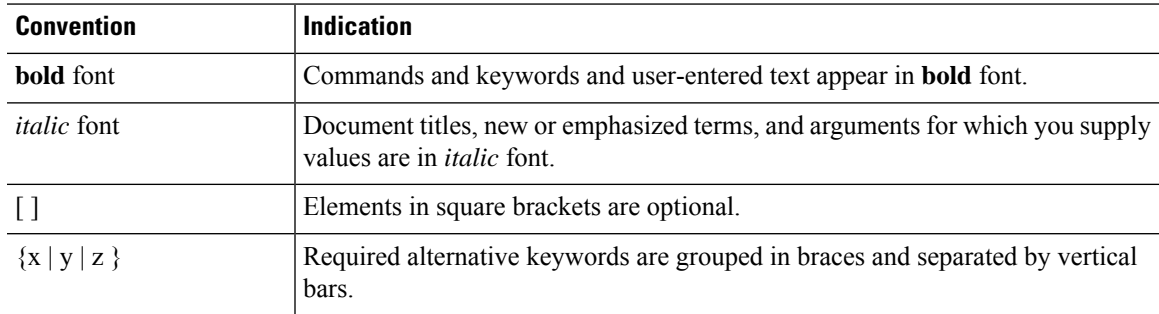

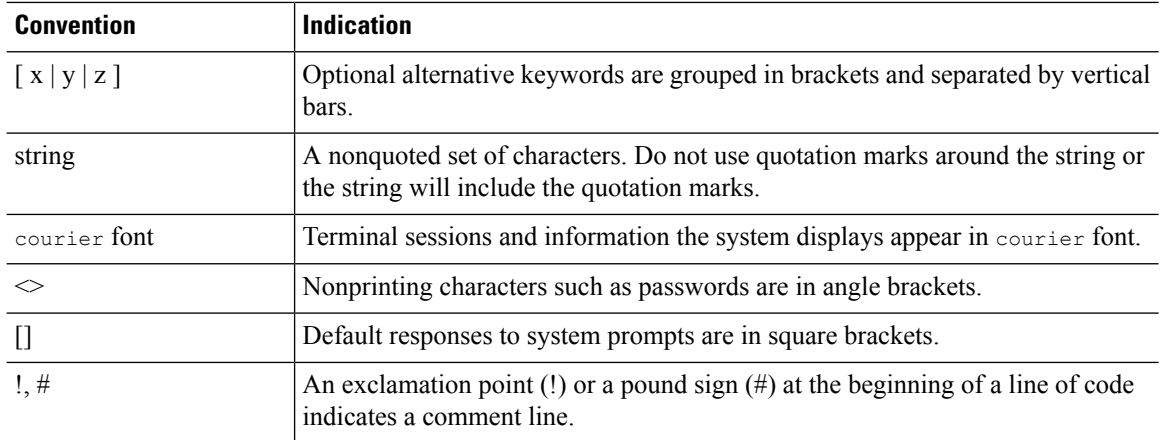

# 

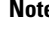

Note Means reader take note. Notes contain helpful suggestions or references to material not covered in the manual.

## $\boldsymbol{\beta}$

**Tip** Means the following information will help you solve a problem.

## $\mathbb{A}$

**Caution**

Means reader be careful. In this situation, you might perform an action that could result in equipment damage or loss of data.

## ₳

**Warning**

This warning symbol means danger. You are in a situation that could cause bodily injury. Before you work on any equipment, be aware of the hazards involved with electrical circuitry and be familiar with standard practices for preventing accidents. (To see translations of the warnings that appear in this publication, refer to the appendix "Translated Safety Warnings.")

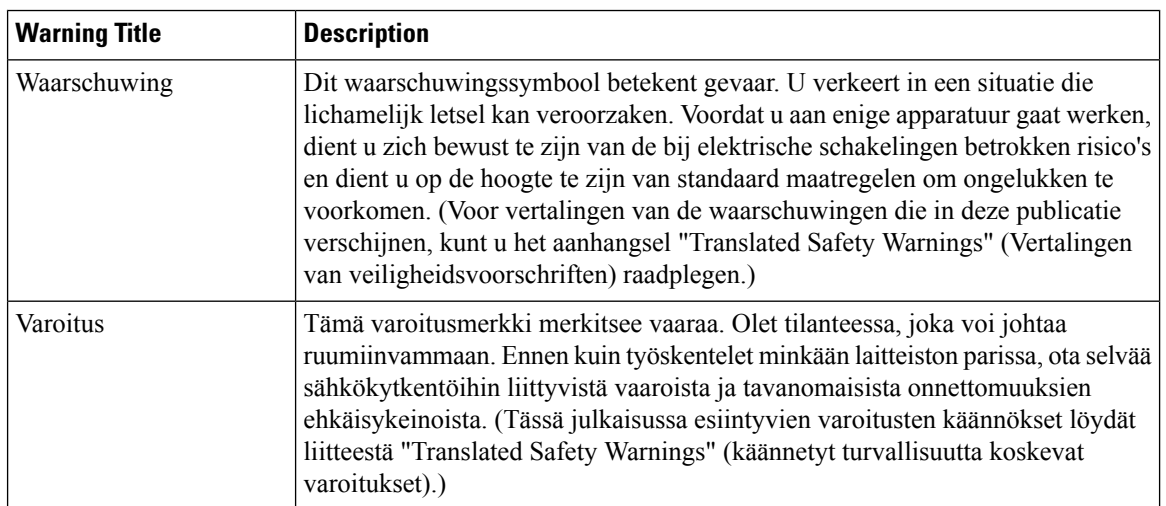

 $\mathbf{l}$ 

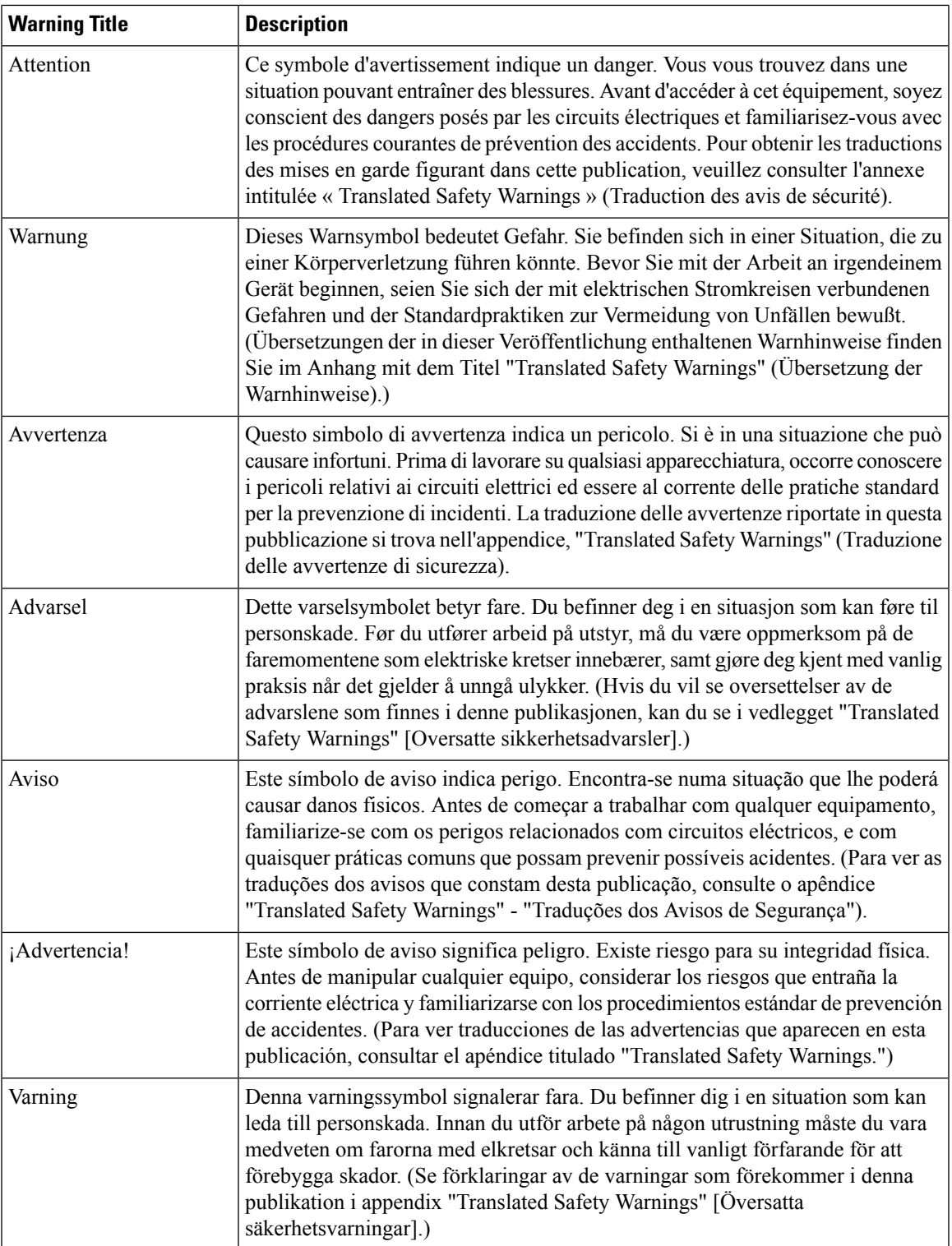

## <span id="page-55-0"></span>**Related Documentation**

These documents provide complete information about the Cisco Unified Wireless Network solution:

- *Cisco Wireless LAN Controller Configuration Guide*
- *Cisco Wireless LAN Controller System Message Guide*
- *Release Notes for Cisco Wireless LAN Controllers and Lightweight Access Points*

# <span id="page-55-1"></span>**Communications, Services, and Additional Information**

- To receive timely, relevant information from Cisco, sign up at Cisco Profile [Manager](https://www.cisco.com/offer/subscribe).
- To get the business impact you're looking for with the technologies that matter, visit Cisco [Services.](https://www.cisco.com/go/services)
- To submit a service request, visit Cisco [Support](https://www.cisco.com/c/en/us/support/index.html).
- To discover and browse secure, validated enterprise-class apps, products, solutions, and services, visit Cisco [DevNet.](https://developer.cisco.com/ecosystem/spp/)
- To obtain general networking, training, and certification titles, visit [Cisco](http://www.ciscopress.com) Press.
- To find warranty information for a specific product or product family, access Cisco [Warranty](http://www.cisco-warrantyfinder.com) Finder.

## **Cisco Bug Search Tool**

Cisco Bug Search Tool (BST) is a gateway to the Cisco bug-tracking system, which maintains a comprehensive list of defects and vulnerabilities in Cisco products and software. The BST provides you with detailed defect information about your products and software.

## **Documentation Feedback**

To provide feedback about Cisco technical documentation, use the feedback form available in the right pane of every online document.

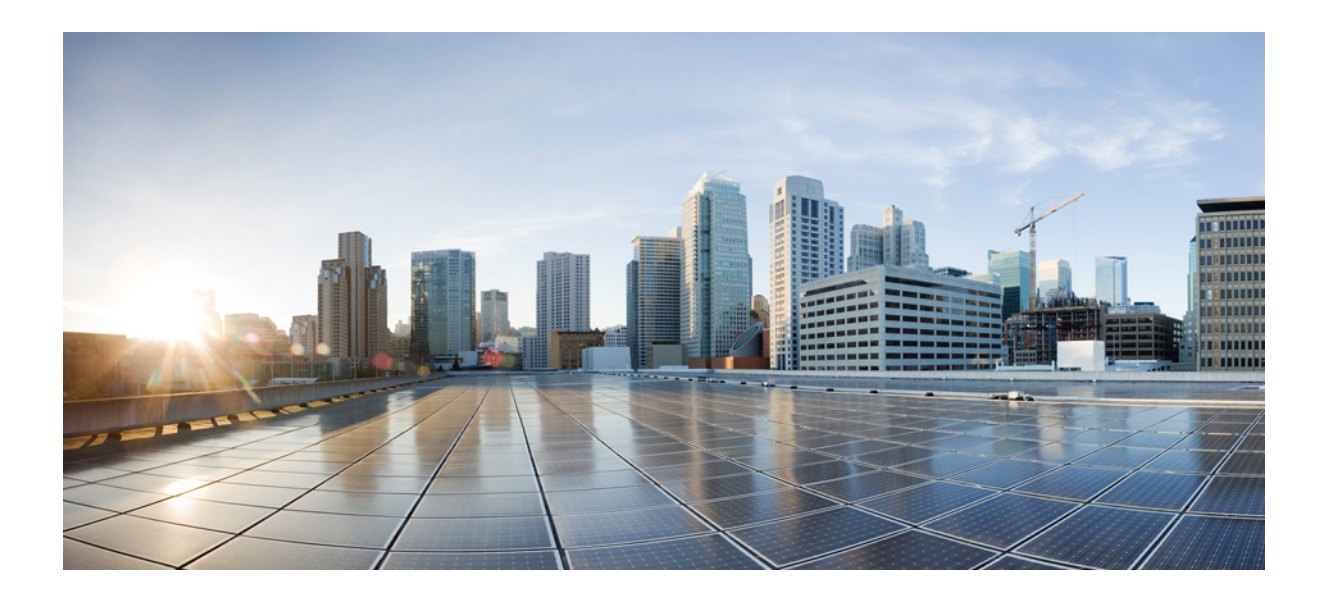

# **<sup>P</sup> ART I**

# **Using the Command-Line Interface**

• Using the [Command-Line](#page-58-0) Interface, on page 1

<span id="page-58-0"></span>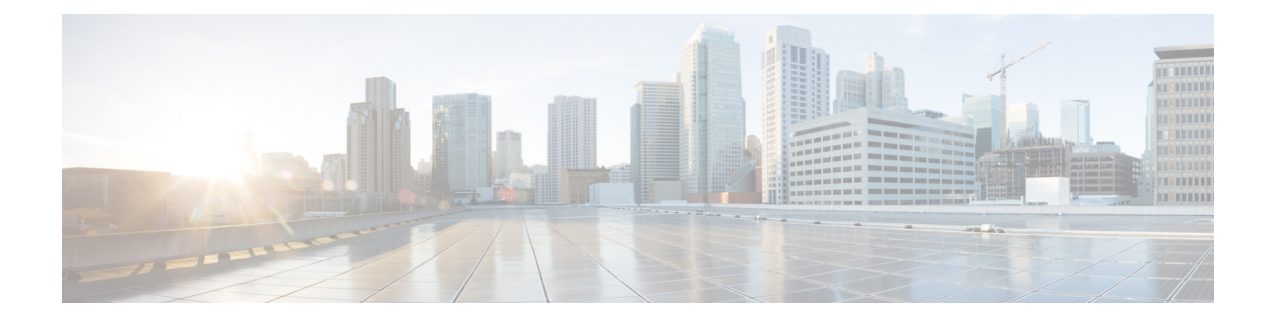

# **Using the Command-Line Interface**

This chapter contains the following topics:

- CLI [Command](#page-59-0) Keyboard Shortcuts, on page 2
- Using the [Interactive](#page-61-0) Help Feature, on page 4

# <span id="page-59-0"></span>**CLI Command Keyboard Shortcuts**

The table below lists the CLI keyboard shortcuts to help you enter and edit command lines on the controller.

#### **Table 1: CLI Command Keyboard Shortcuts**

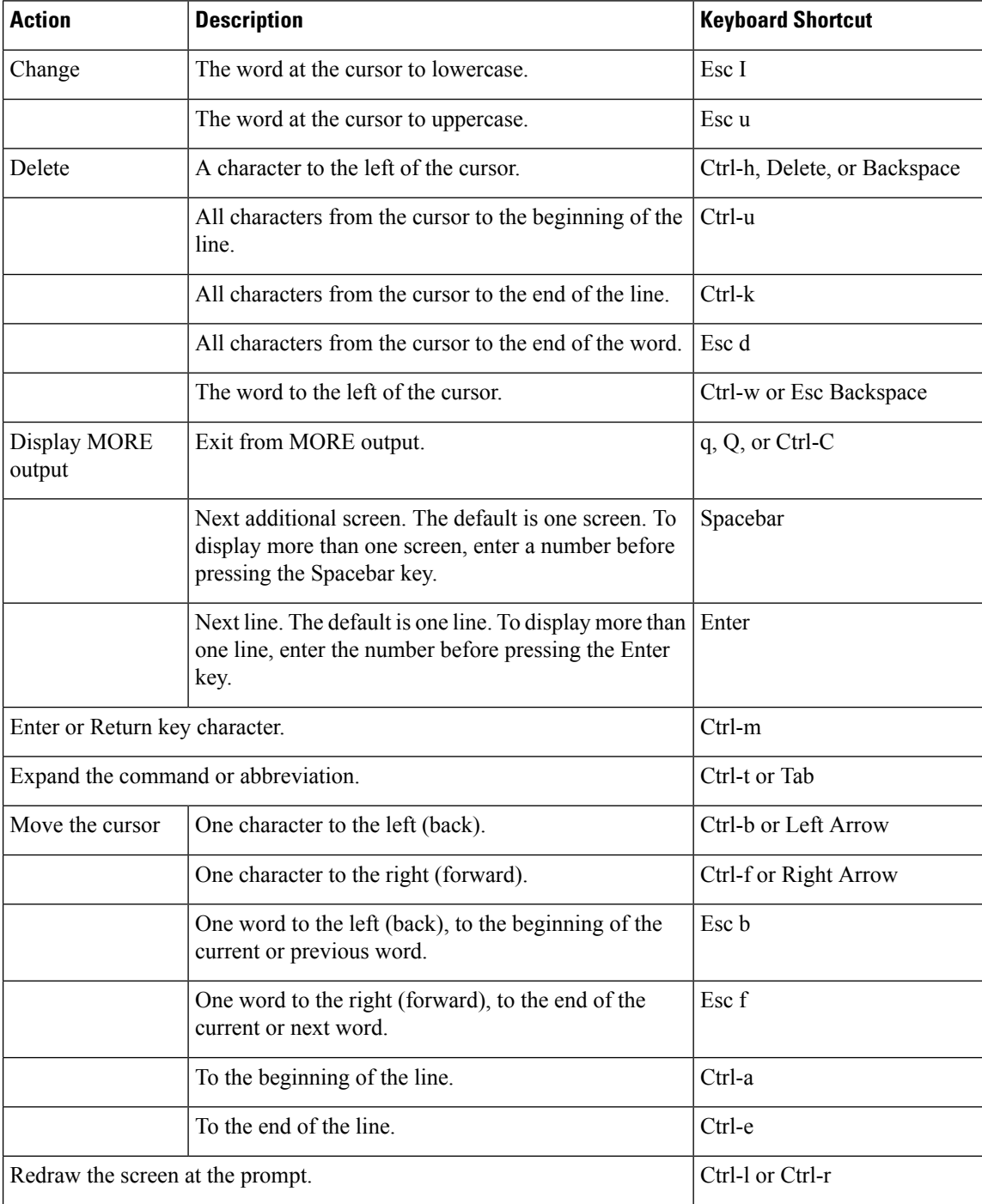

 $\mathbf l$ 

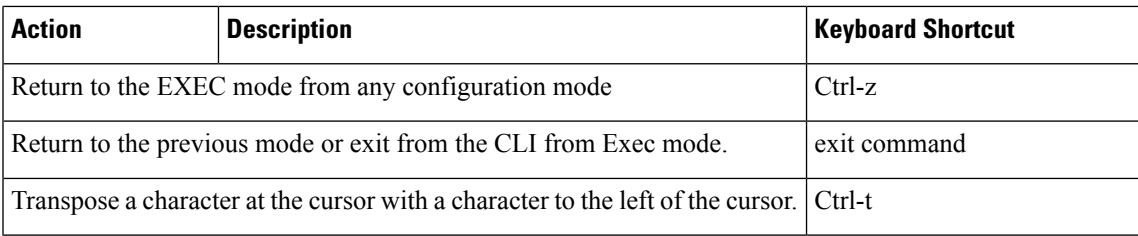

## <span id="page-61-0"></span>**Using the Interactive Help Feature**

The question mark (?) character allows you to get the following type of help about the command at the command line. The table below lists the interactive help feature list.

#### **Table 2: Interactive Help Feature List**

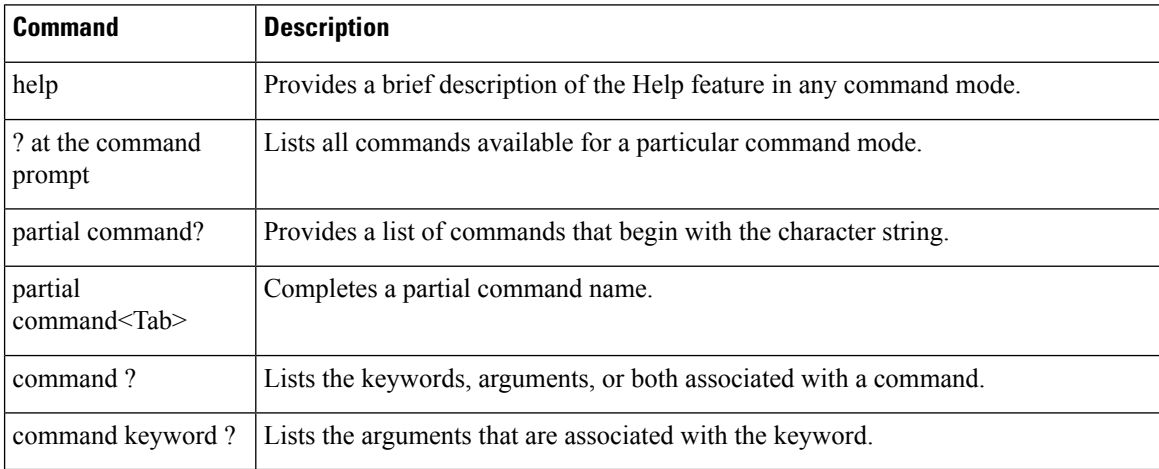

## **Using the help Command**

#### **Before you begin**

To look up keyboard commands, use the help command at the root level.

#### **help**

Help may be requested at any point in a command by entering a question mark '?'. If nothing matches, the help list will be empty and you must back up until entering a '?' shows the available options. Two types of help are available:

- **1.** Full help is available when you are ready to enter a command argument (for example show ?) and describes each possible argument.
- **2.** Partial help is provided when an abbreviated argument is entered and you want to know what arguments match the input (for example show pr?).

Example:

```
> help
HELP:
Special keys:
  DEL, BS... delete previous character
 Ctrl-A .... go to beginning of line
 Ctrl-E .... go to end of line
 Ctrl-F .... go forward one character
 Ctrl-B .... go backward one character
  Ctrl-D .... delete current character
  Ctrl-U, X. delete to beginning of line
  Ctrl-K .... delete to end of line
```
П

```
Ctrl-W .... delete previous word
Ctrl-T .... transpose previous character
Ctrl-P .... go to previous line in history buffer
Ctrl-N .... go to next line in history buffer
Ctrl-Z .... return to root command prompt
Tab, <SPACE> command-line completion
Exit .... go to next lower command prompt
? .... list choices
```
## **Using the ? command**

#### **Before you begin**

To display all of the commands in your current level of the command tree, or to display more information about a particular command, use the ? command.

command name **?**

When you enter a command information request, put a space between the **command name** and **?**.

### **Examples**

This command shows you all the commands and levels available from the root level.

```
> ?
clear Clear selected configuration elements.
config Configure switch options and settings.<br>
debug Manages system debug options.
            Manages system debug options.
help Help
linktest Perform a link test to a specified MAC address.
logout Exit this session. Any unsaved changes are lost.
ping Send ICMP echo packets to a specified IP address.
reset Reset options.
save Save switch configurations.
show Display switch options and settings.
transfer Transfer a file to or from the switch.
```
## **Using the partial? command**

#### **Before you begin**

To provide a list of commands that begin with the character string, use the partial command ?.

#### **partial command?**

There should be no space between the command and the question mark.

This example shows how to provide a command that begin with the character string "ad":

> controller> config>ad?

The command that matches with the string "ad" is as follows:

advanced

## **Using the partial command<tab>**

### **Before you begin**

To completes a partial command name, use the partial command<tab> command.

#### **partial command<tab>**

There should be no space between the command and <tab>.

This example shows how to complete a partial command name that begin with the character string "cert":

Controller >config>cert<tab> certificate

## **Using the command ?**

## **Examples**

To list the keywords, arguments, or both associated with the command, use the command ?.

**command-name ?**

There should be a space between the command and the question mark.

This example shows how to list the arguments and keyword for the command acl:

Controller >config acl ?

Information similar to the following appears:

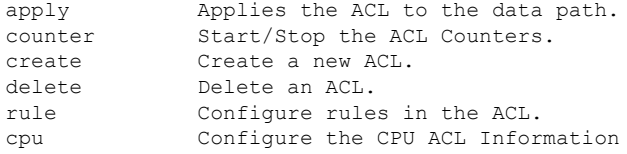

## **command keyword ?**

To list the arguments that are associated with the keyword, use the command keyword ?:

#### **command keyword ?**

There should be space between the keyword and the question mark.

This example shows how to display the arguments associated with the keyword cpu:

```
Controller >config acl cpu ?
```
Information similar to the following appears:

none None - Disable the CPU ACL <name> <name> - Name of the CPU ACL

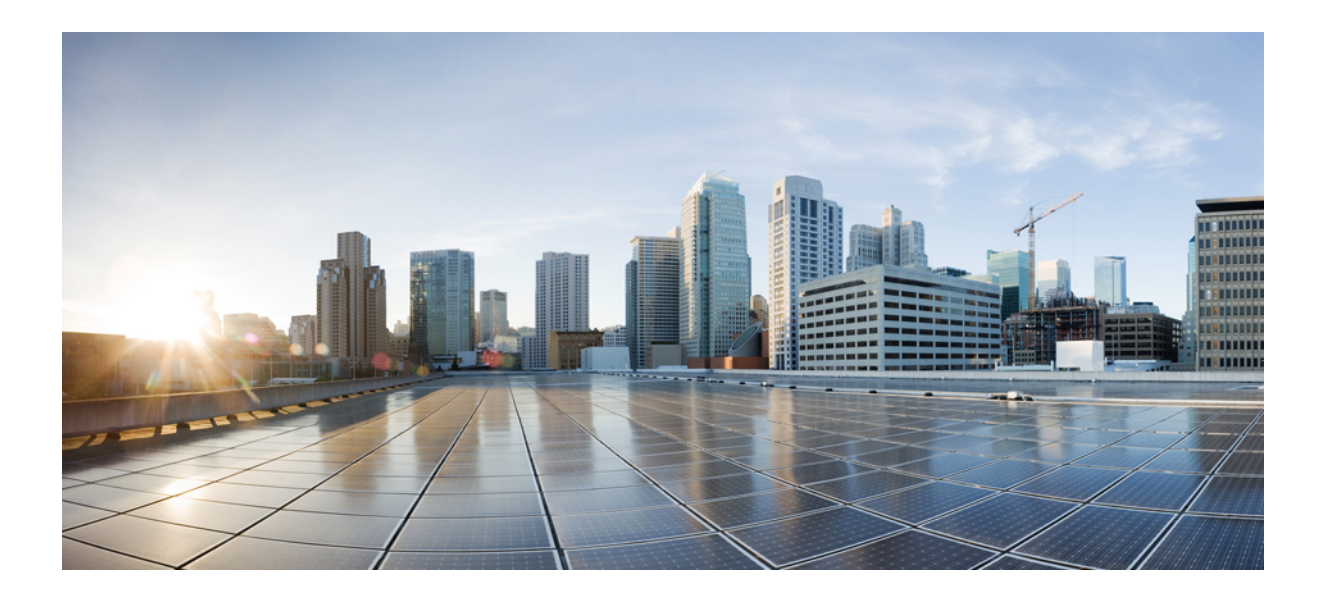

# **<sup>P</sup> ART II**

# **Clear Commands**

- Clear [Commands:](#page-66-0) a to l, on page 9
- Clear [Commands:](#page-86-0) m to z, on page 29

<span id="page-66-0"></span>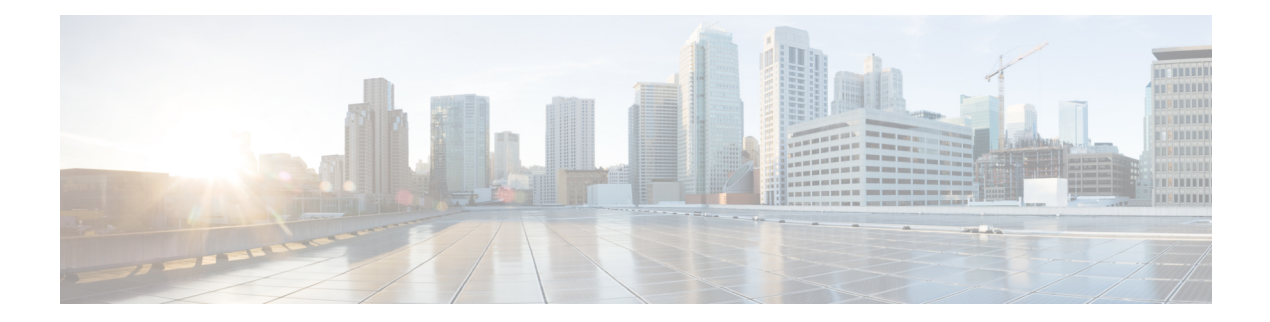

# **Clear Commands: a to l**

- clear [advanced,](#page-67-0) on page 10
- clear acl [counters,](#page-68-0) on page 11
- clear ap [config,](#page-69-0) on page 12
- clear ap [eventlog,](#page-70-0) on page 13
- clear ap join [stats,](#page-71-0) on page 14
- [clear](#page-72-0) arp, on page 15
- [clear](#page-73-0) ap tsm, on page 16
- [clear](#page-74-0) atf, on page 17
- clear avc [statistics,](#page-75-0) on page 18
- clear [client](#page-77-0) tsm, on page 20
- clear [config,](#page-78-0) on page 21
- clear [ext-webauth-url,](#page-79-0) on page 22
- clear [location](#page-80-0) rfid, on page 23
- clear location [statistics](#page-81-0) rfid, on page 24
- clear locp [statistics,](#page-82-0) on page 25
- clear [login-banner,](#page-83-0) on page 26
- clear lwapp [private-config,](#page-84-0) on page 27

# <span id="page-67-0"></span>**clear advanced**

To reset EDCA parameters, packet parameters, or optimized roaming statisticsto their deault values, use **clear advanced** command.

**clear advanced** {**802.11a** | **802.11b**} {**optimized-roaming stats | packet | edca-parameter** }

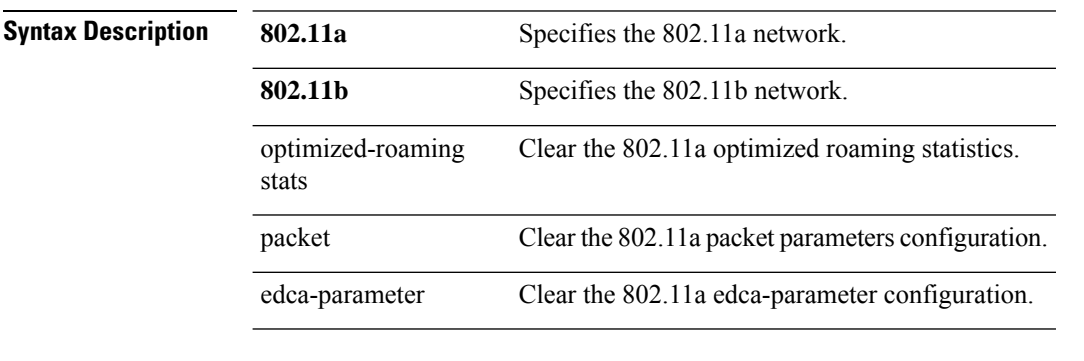

## **Command Default** None

The following example shows how to reset edca-parameter values to default:

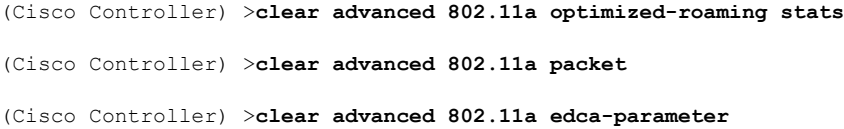

# <span id="page-68-0"></span>**clear acl counters**

To clear the current counters for an Access Control List (ACL), use the **clear acl counters** command.

**clear acl counters** *acl\_name*

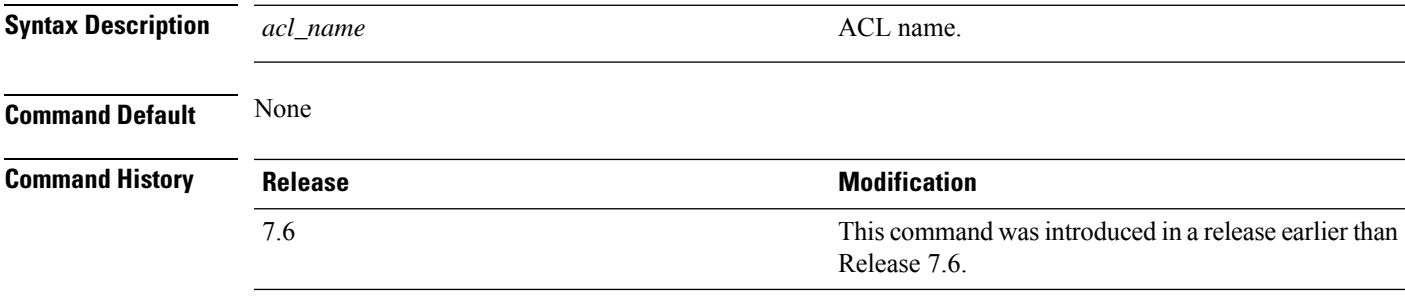

The following example shows how to clear the current counters for acl1:

(Cisco Controller) >**clear acl counters acl1**

# <span id="page-69-0"></span>**clear ap config**

To clear (reset to the default values) a lightweight access point's configuration settings, use the **clear apconfig** command.

**clear ap config** *ap\_name*

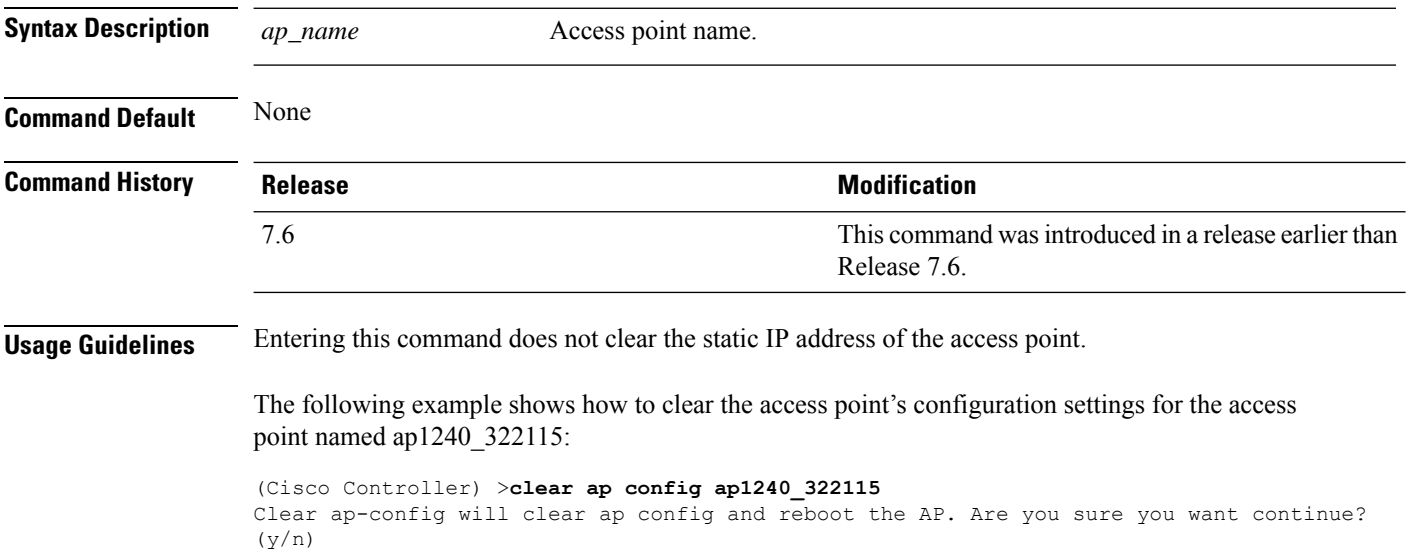

# <span id="page-70-0"></span>**clear ap eventlog**

To delete the existing event log and create an empty event log file for a specific access point or for all access points joined to the controller, use the **clear ap eventlog** command.

**clear ap eventlog** {**specific** *ap\_name* | **all**}

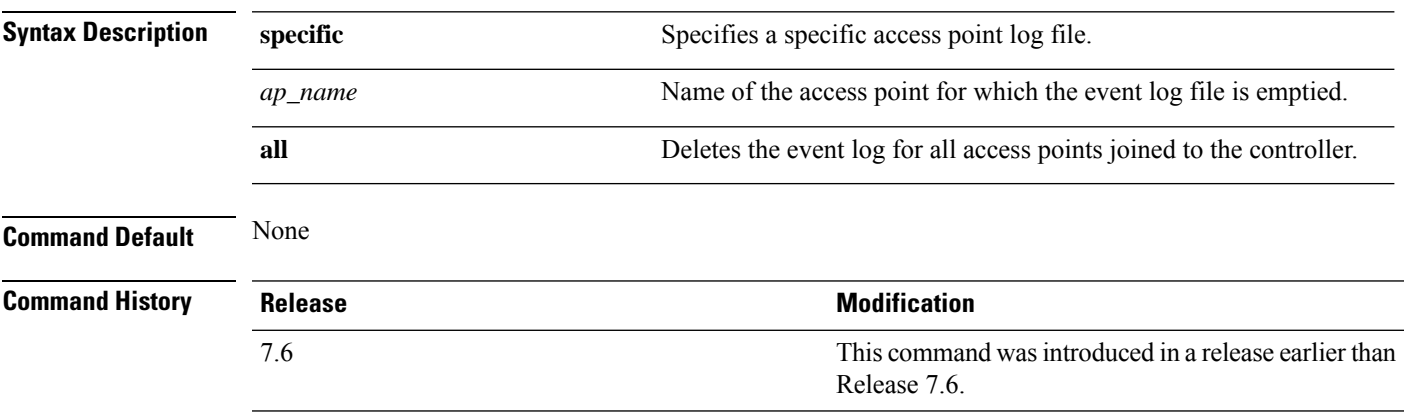

The following example shows how to delete the event log for all access points:

```
(Cisco Controller) >clear ap eventlog all
This will clear event log contents for all APs. Do you want continue? (y/n) :y
All AP event log contents have been successfully cleared.
```
# <span id="page-71-0"></span>**clear ap join stats**

To clear the join statistics for all access points or for a specific access point, use the **clear ap join stats** command.

**clear ap join stats** {**all** | *ap\_mac*}

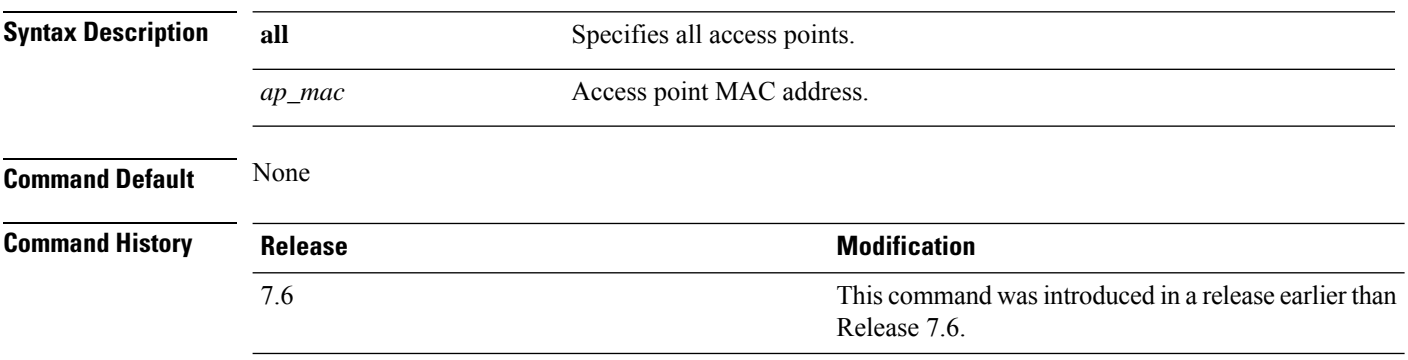

The following example shows how to clear the join statistics of all the access points:

(Cisco Controller) >**clear ap join stats all**
# **clear arp**

I

To clear the Address Resolution Protocol (ARP) table, use the **clear arp** command.

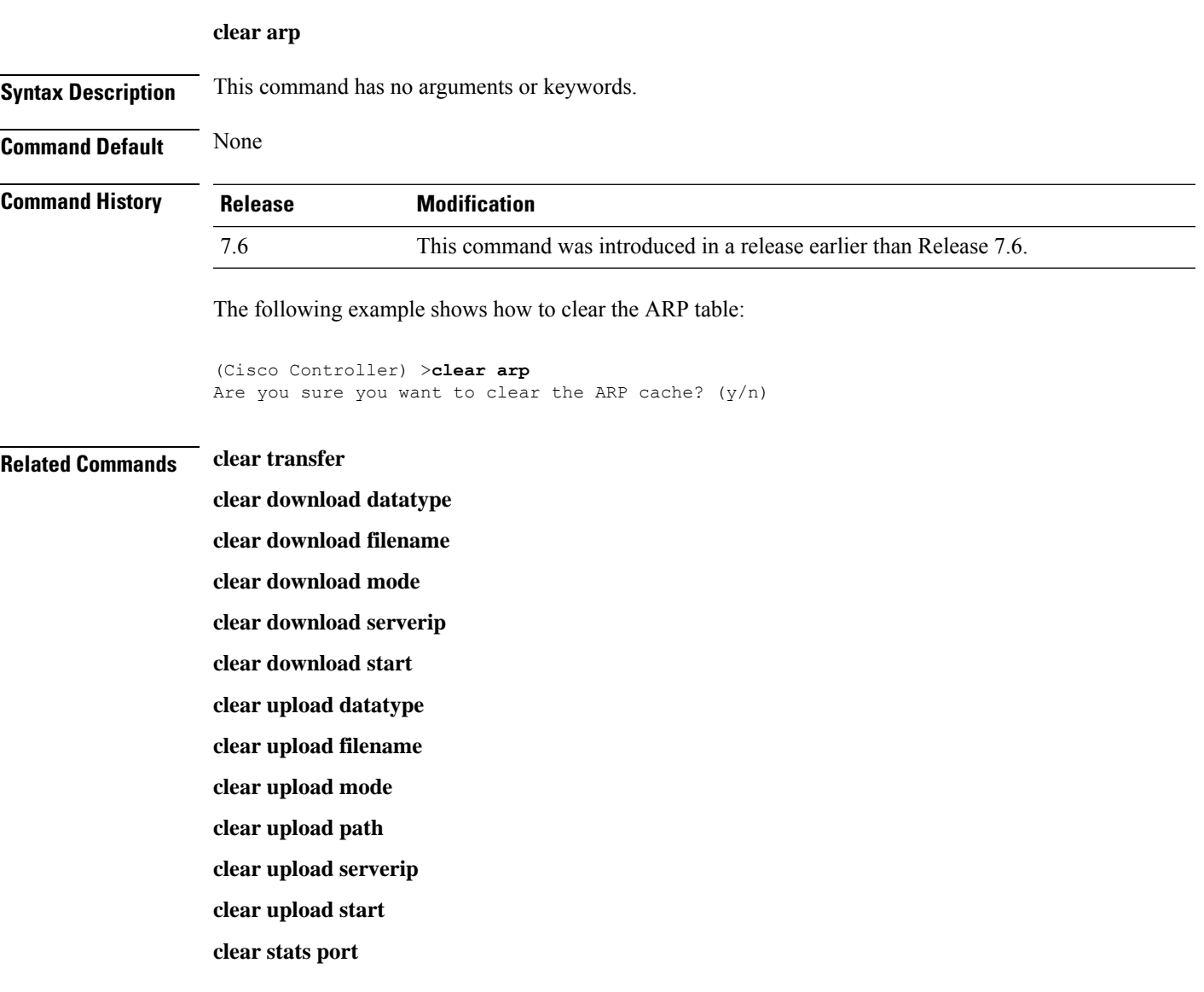

# **clear ap tsm**

To clear the Traffic Stream Metrics (TSM) statistics of clients associated to an access point, use the **clear ap tsm** command.

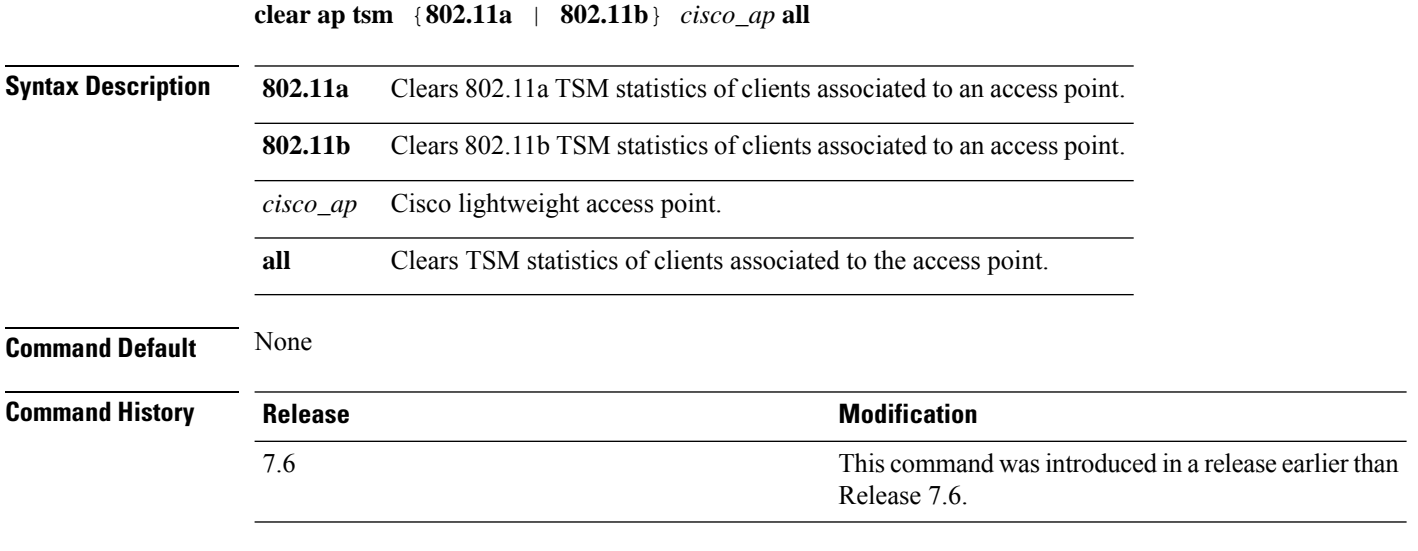

The following example shows how to clear 802.11a TSM statistics for all clients of an access point:

(Cisco Controller) >**clear ap tsm 802.11a AP3600\_1 all**

### **clear atf**

To clear Cisco Airtime Fairness configuration or statistics, use the **clear atf** command.

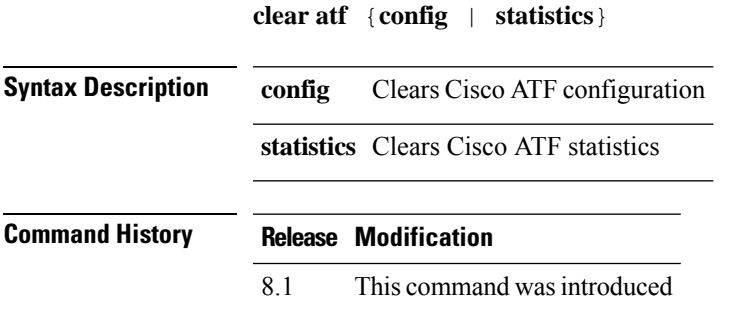

The following is a sample output of the **clear atf config** command:

(Cisco Controller) >**clear atf config**

## **clear avc statistics**

To clear Application Visibility and Control (AVC) statistics of a client, guest LAN, remote LAN, or a WLAN use the **clear avc statistics** command.

**clear avc statistics** {**client** {**all** | *client-mac*} | **guest-lan** {**all** | *guest-lan-id*} | **remote-lan** {**all** | *remote-lan-id*} | **wlan** {**all** | *wlan-id*}}

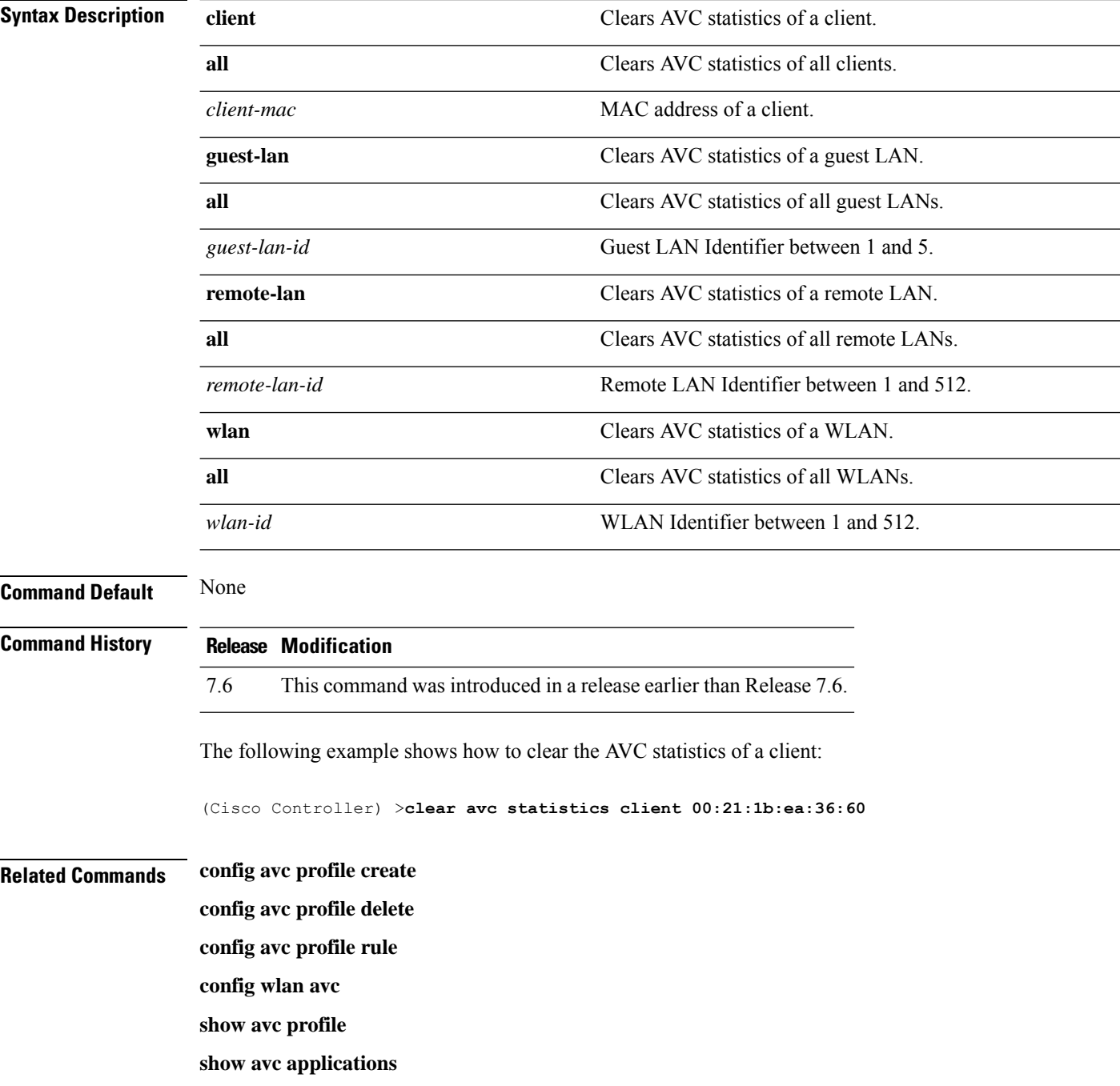

 $\mathbf{l}$ 

**show avc statistics**

**debug avc error**

**debug avc events**

# **clear client tsm**

To clear the Traffic Stream Metrics (TSM) statistics for a particular access point or all the access points to which this client is associated, use the **clear client tsm** command.

**clear client tsm** {**802.11a** | **802.11b**} *client\_mac* {*ap\_mac* | **all**}

| <b>Syntax Description</b> | 802.11a                                                                                 | Specifies the 802.11a network.                                     |
|---------------------------|-----------------------------------------------------------------------------------------|--------------------------------------------------------------------|
|                           | 802.11b                                                                                 | Specifies the 802.11b network.                                     |
|                           | client_mac                                                                              | MAC address of the client.                                         |
|                           | $ap\_mac$                                                                               | MAC address of a Cisco lightweight access point.                   |
|                           | all                                                                                     | Specifies all access points.                                       |
| <b>Command Default</b>    | None                                                                                    |                                                                    |
| <b>Command History</b>    | <b>Modification</b><br><b>Release</b>                                                   |                                                                    |
|                           | 7.6                                                                                     | This command was introduced in a release earlier than Release 7.6. |
|                           | The following example shows how to clear the TSM for the MAC address 00:40:96:a8:f7:98: |                                                                    |
|                           | (Cisco Controller) > clear client tsm 802.11a 00:40:96:a8:f7:98 all                     |                                                                    |
| <b>Related Commands</b>   | clear upload start                                                                      |                                                                    |

# **clear config**

I

To reset configuration data to factory defaults, use the **clear config** command.

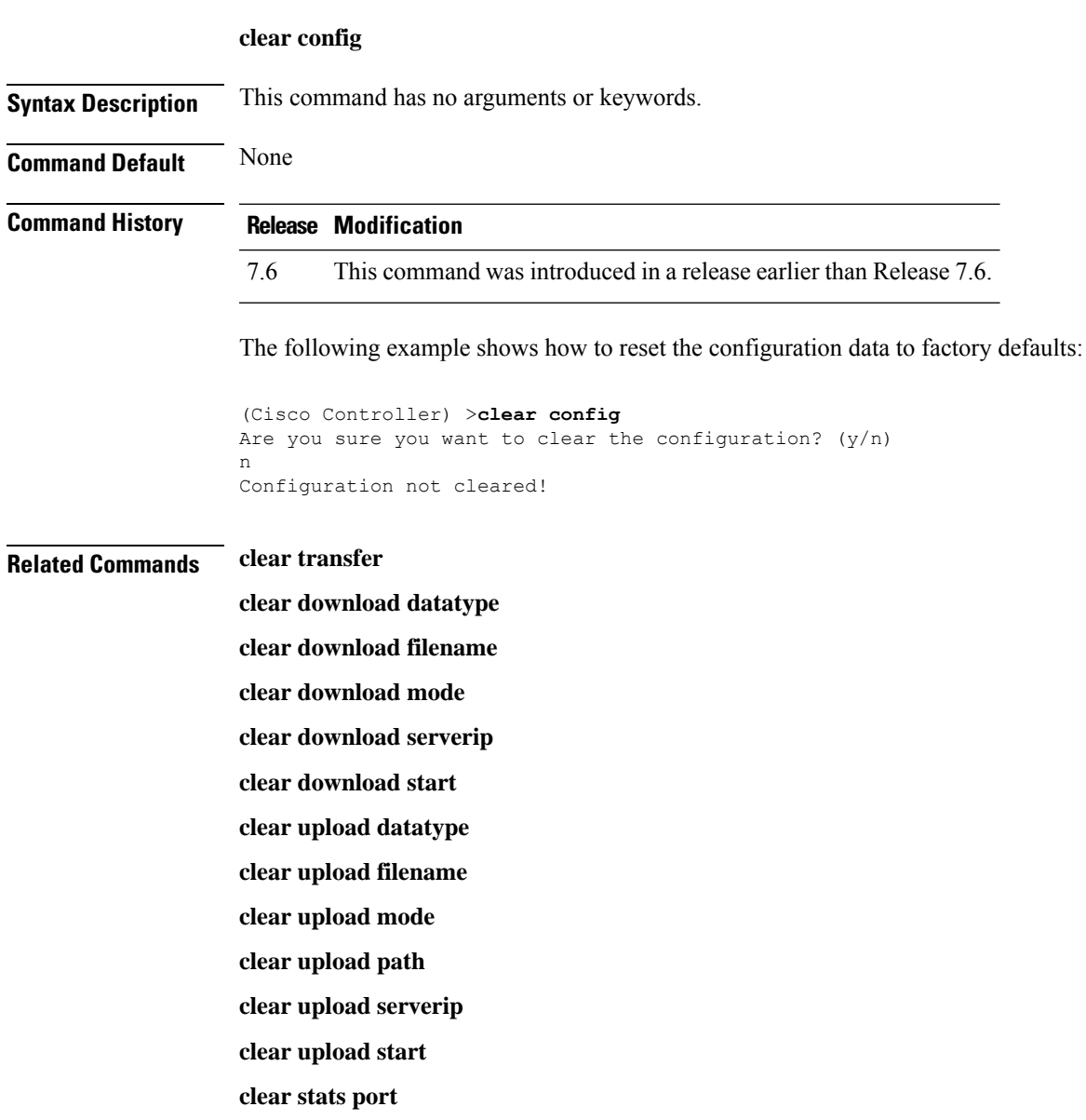

I

# **clear ext-webauth-url**

To clear the external web authentication URL, use the **clear ext-webauth-url** command.

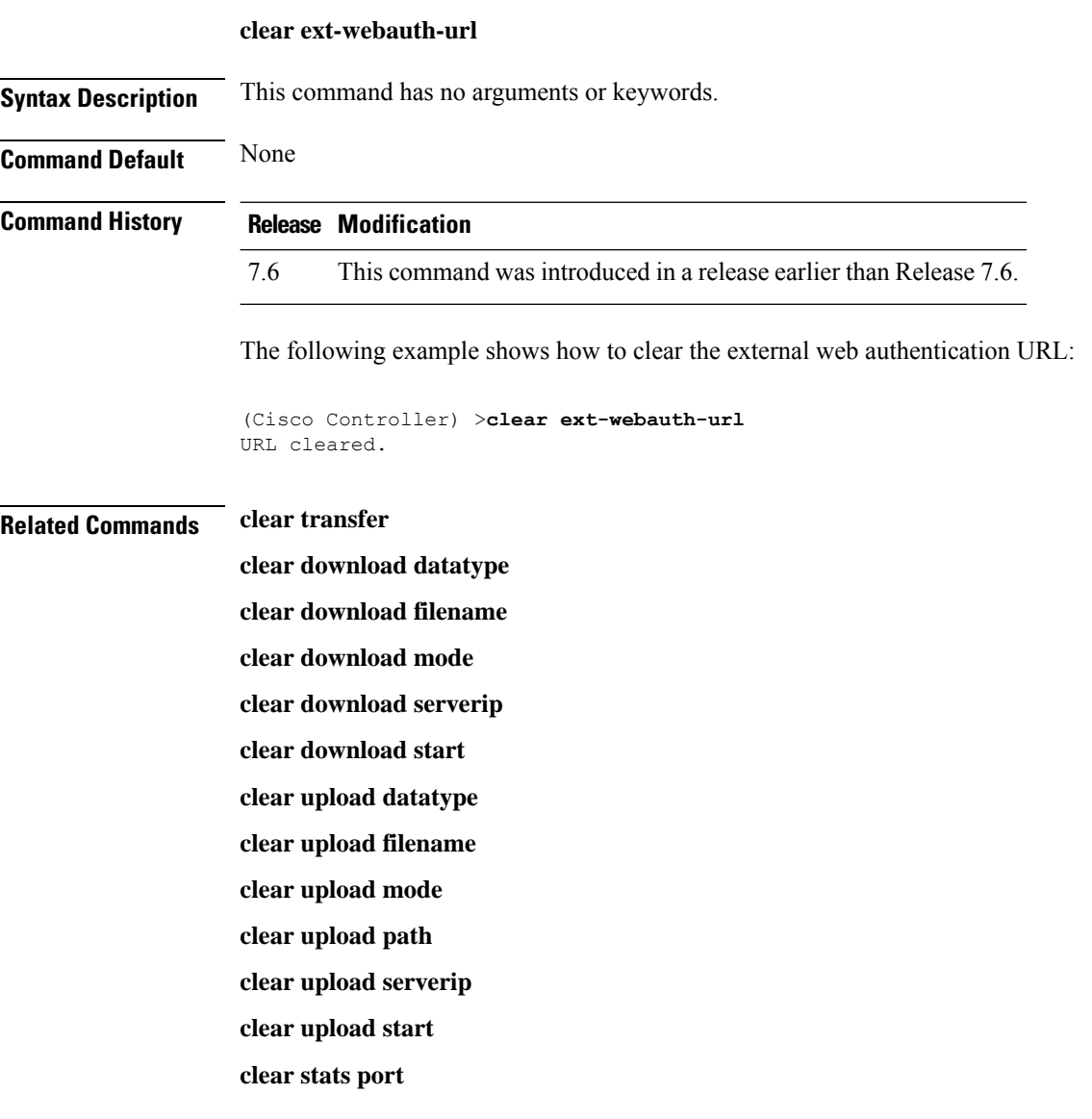

# **clear location rfid**

To clear a specific Radio Frequency Identification (RFID) tag or all of the RFID tags in the entire database, use the **clear location rfid** command.

**clear location rfid** {*mac\_address* | **all**}

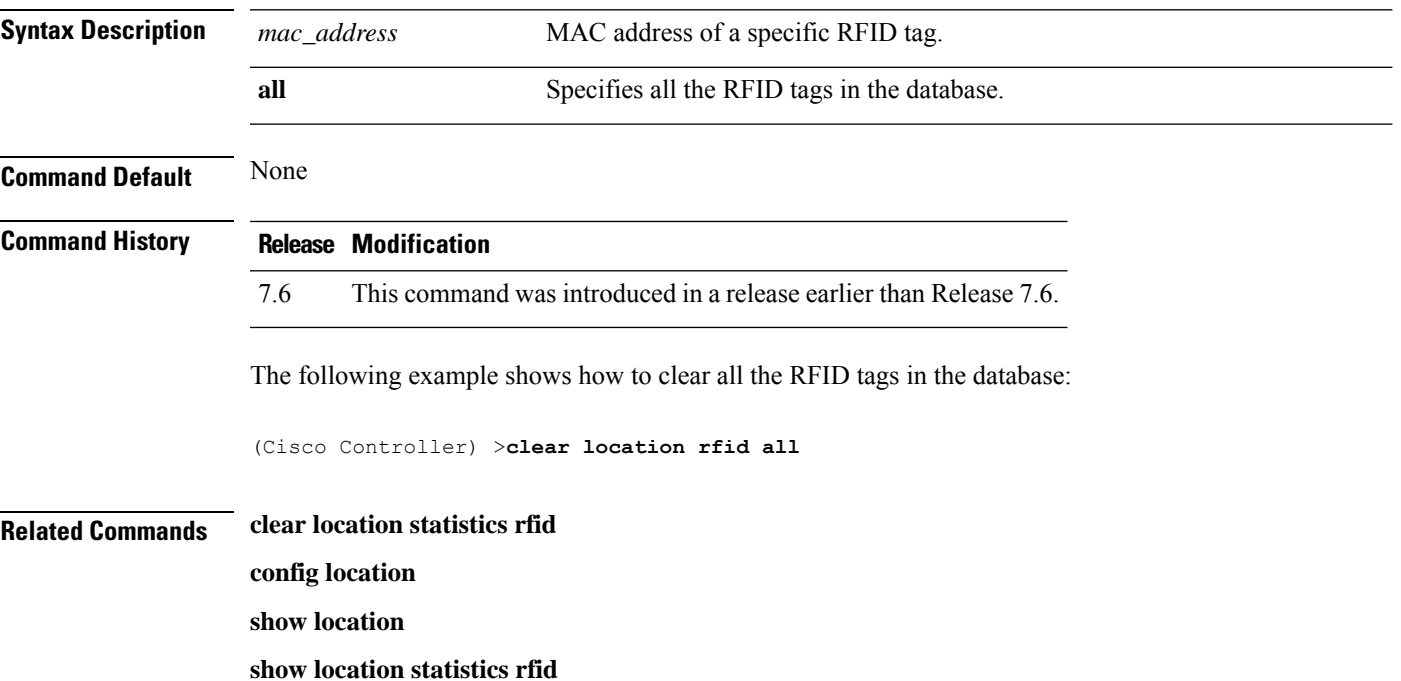

# **clear location statistics rfid**

To clear Radio Frequency Identification (RFID) statistics, use the **clear location statistics rfid** command.

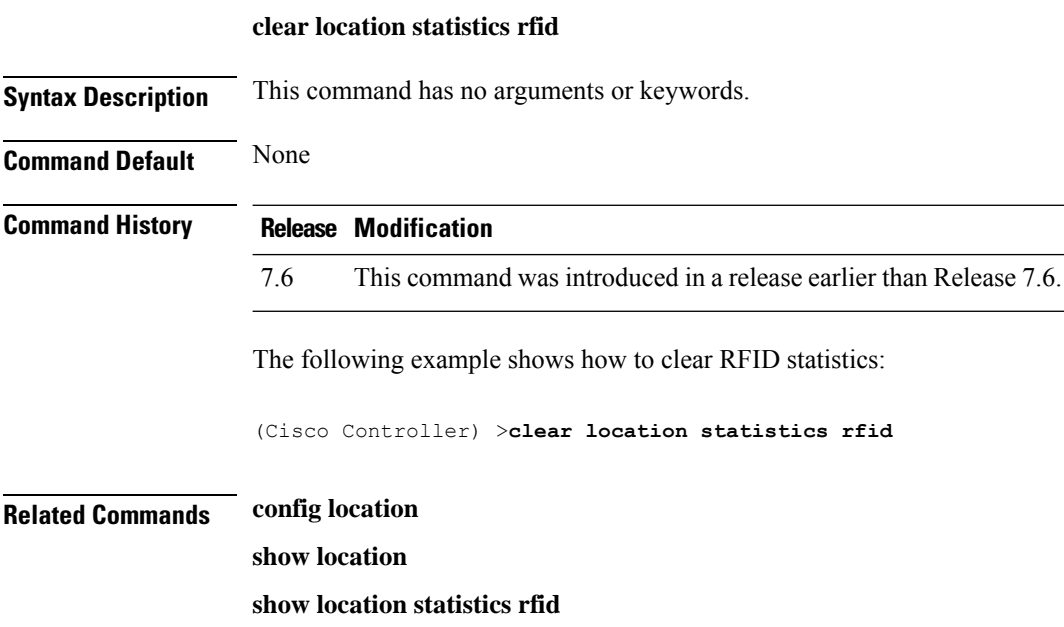

 $\overline{\phantom{a}}$ 

# **clear locp statistics**

To clear the Location Protocol (LOCP) statistics, use the **clear locp statistics** command.

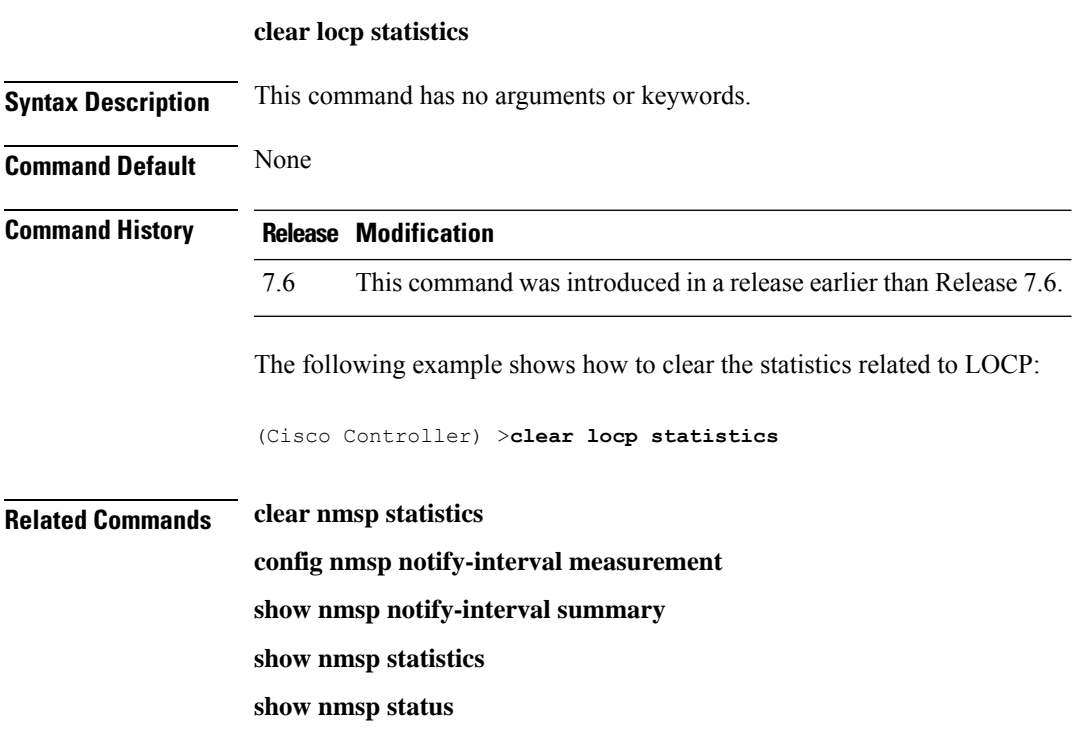

# **clear login-banner**

To remove the login banner file from the controller, use the **clear login-banner** command.

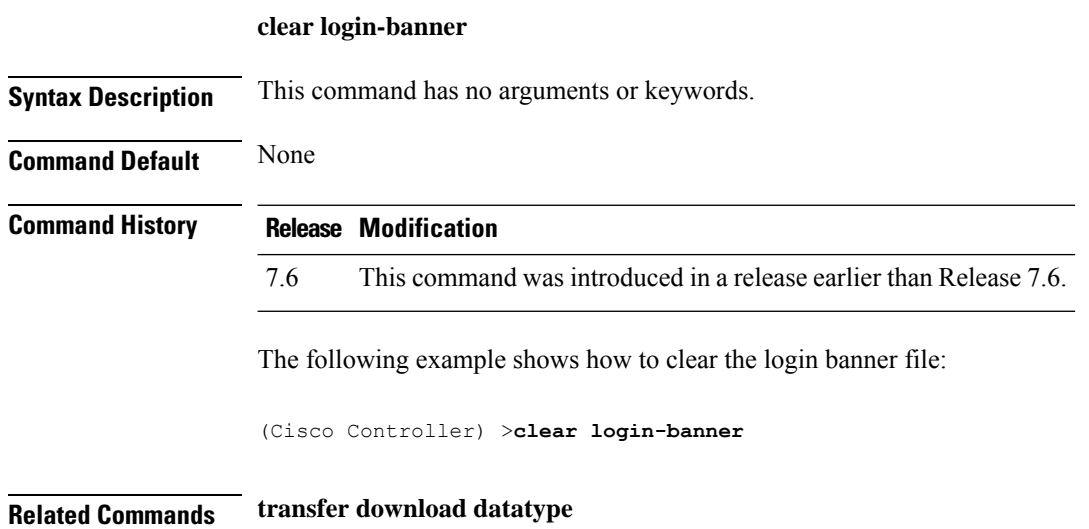

# **clear lwapp private-config**

To clear (reset to default values) an access point's current Lightweight Access Point Protocol (LWAPP) private configuration, which contains static IP addressing and controller IP address configurations, use the **clear lwapp private-config** command.

#### **clear lwapp private-config**

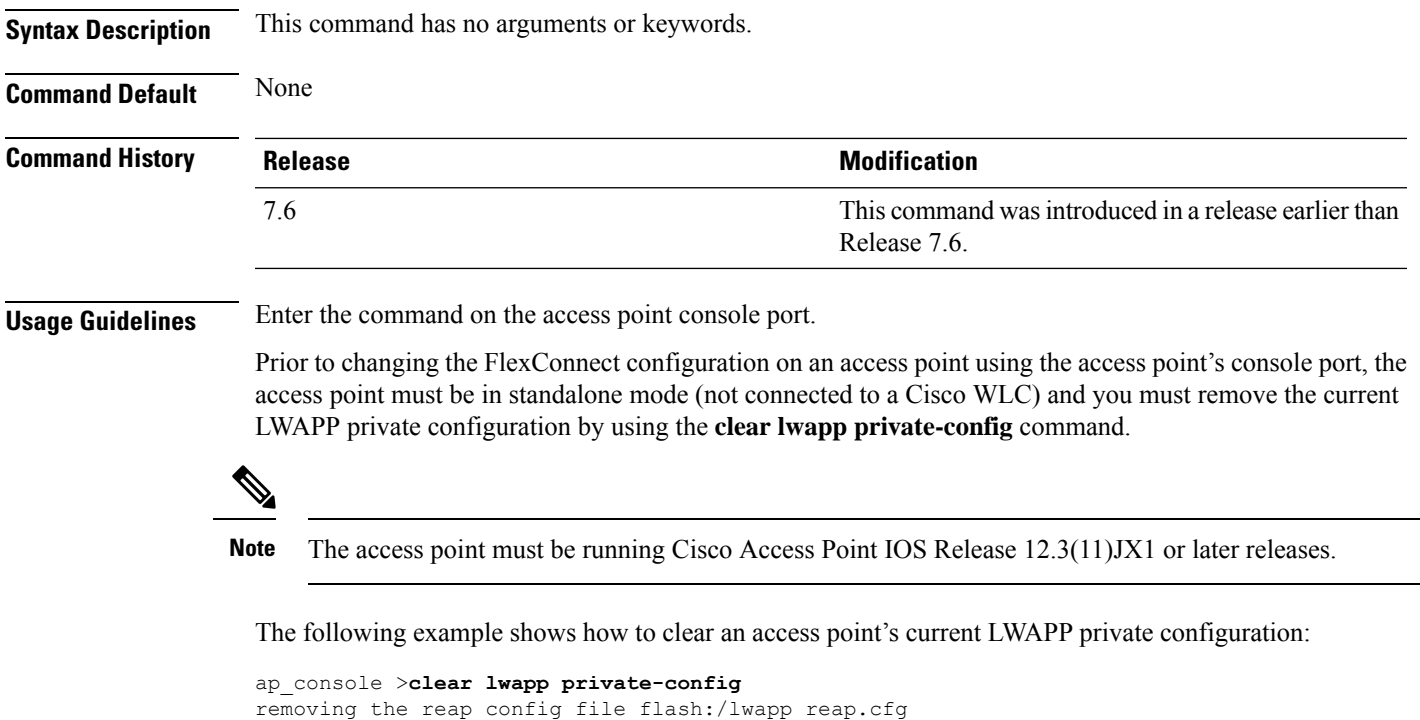

 $\mathbf I$ 

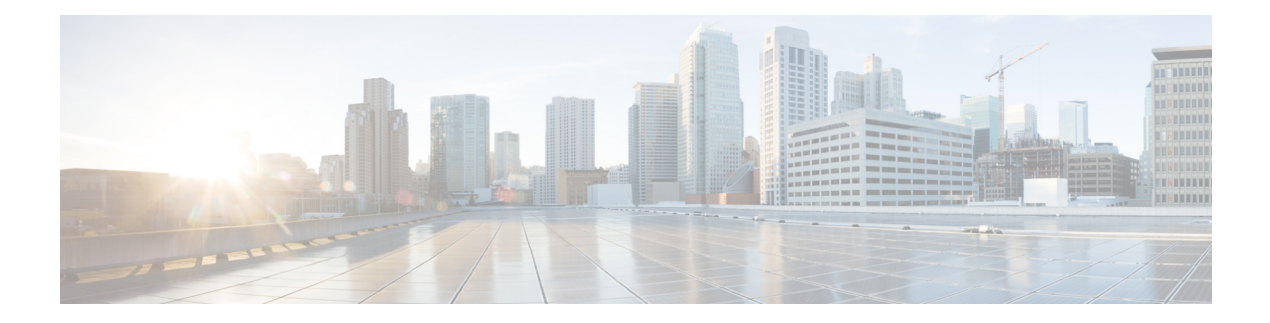

# **Clear Commands: m to z**

- clear mdns [service-database,](#page-87-0) on page 30
- clear nmsp [statistics,](#page-88-0) on page 31
- clear radius acct [statistics,](#page-89-0) on page 32
- clear [session,](#page-90-0) on page 33
- clear tacacs auth [statistics,](#page-91-0) on page 34
- clear [redirect-url,](#page-92-0) on page 35
- clear stats ap [wlan,](#page-93-0) on page 36
- clear stats [local-auth,](#page-94-0) on page 37
- clear stats [mobility,](#page-95-0) on page 38
- [clear](#page-96-0) stats port, on page 39
- clear stats [radius,](#page-97-0) on page 40
- clear stats [smart-lic,](#page-98-0) on page 41
- clear stats [switch,](#page-99-0) on page 42
- clear stats [tacacs,](#page-100-0) on page 43
- clear [transfer,](#page-101-0) on page 44
- clear [traplog,](#page-102-0) on page 45
- clear [urlacl-counters,](#page-103-0) on page 46
- clear [webimage,](#page-104-0) on page 47
- clear [webmessage,](#page-105-0) on page 48
- clear [webtitle,](#page-106-0) on page 49

# <span id="page-87-0"></span>**clear mdns service-database**

To clear the multicast DNS service database, use the **clear mdns service-database** command.

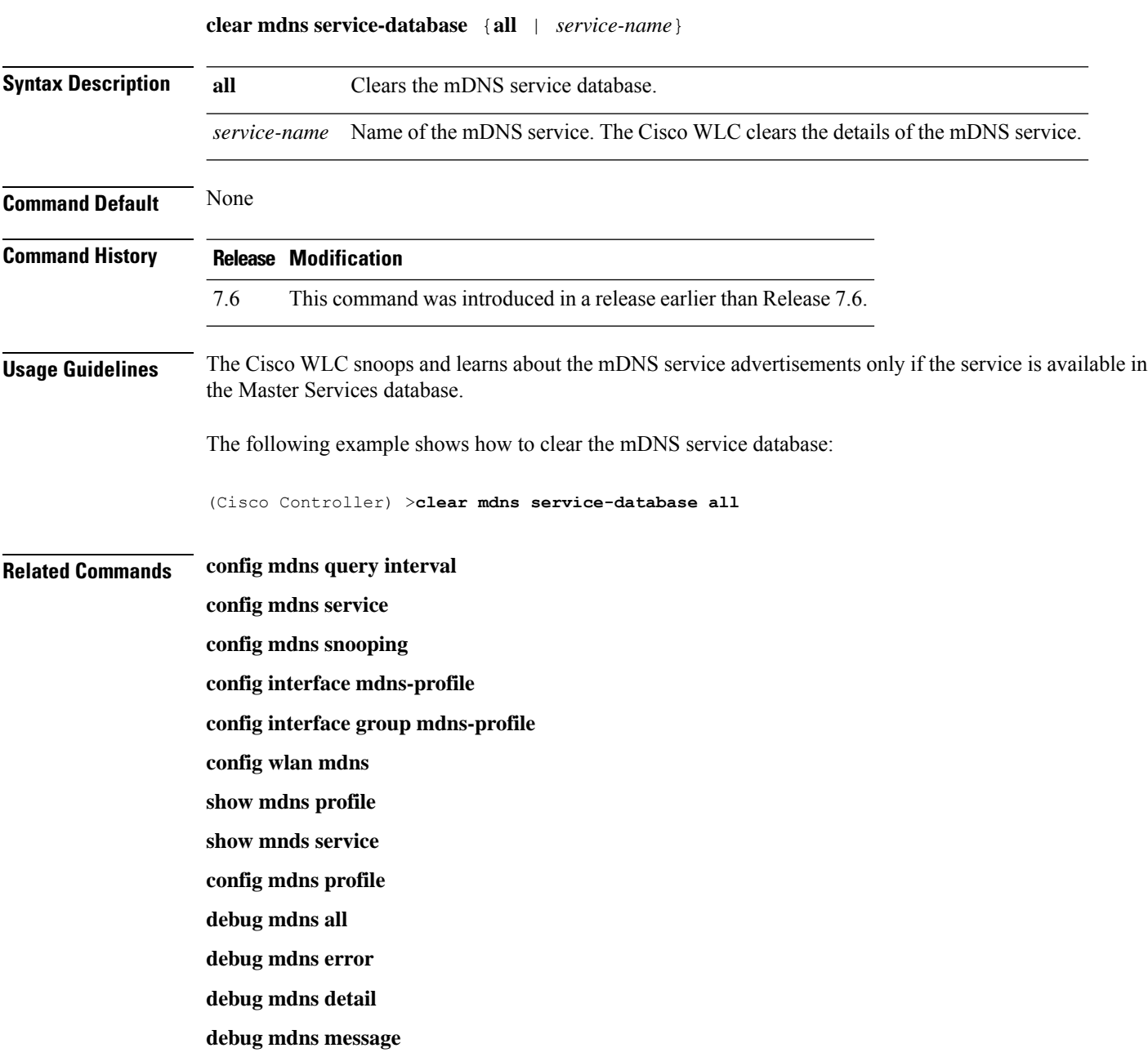

# <span id="page-88-0"></span>**clear nmsp statistics**

To clear the Network Mobility Services Protocol (NMSP) statistics, use the **clear nmsp statistics** command.

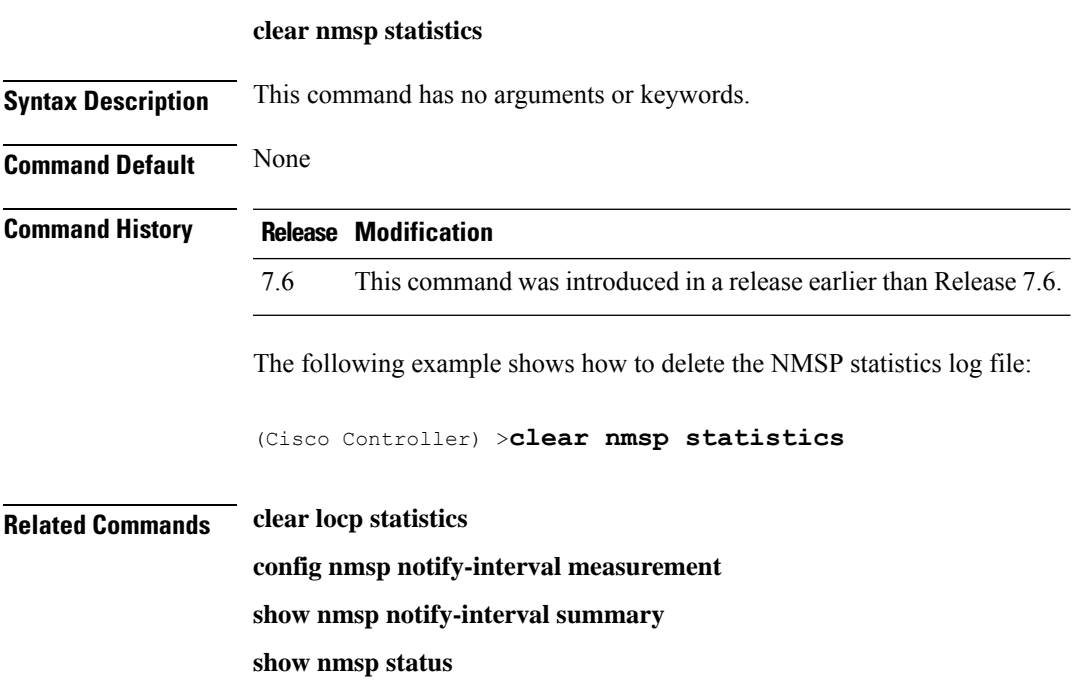

# <span id="page-89-0"></span>**clear radius acct statistics**

To clear the RADIUS accounting statistics on the controller, use the **clear radius acc statistics** command.

**clear radius acct statistics** [**index** | **all**]

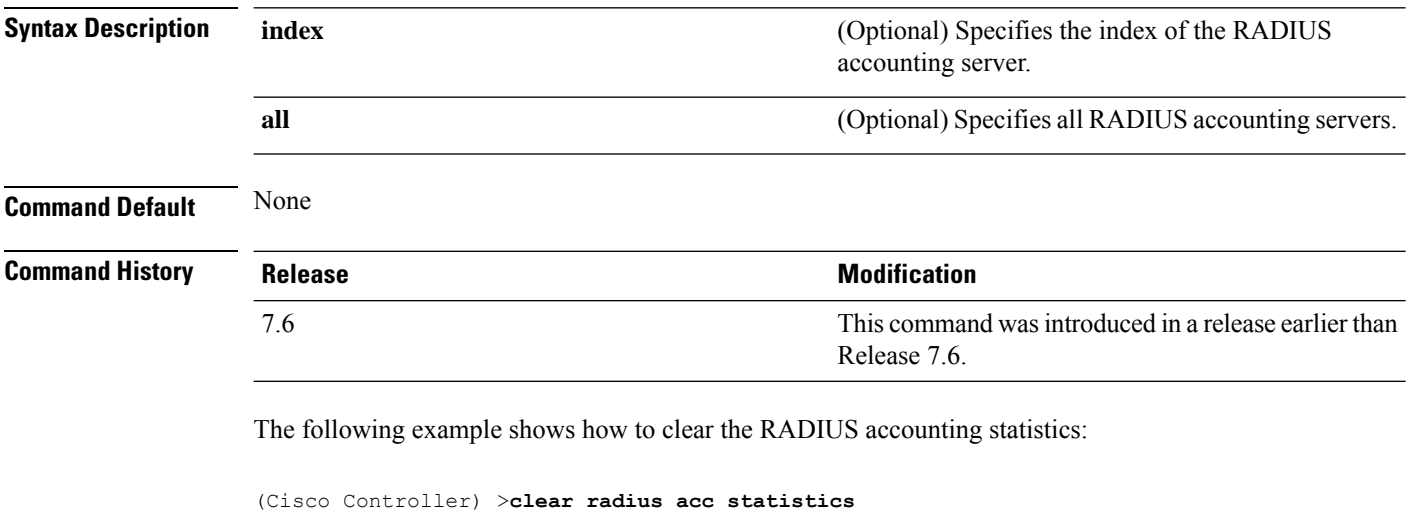

**Related Commands show radius acct statistics**

# <span id="page-90-0"></span>**clear session**

To clear sessions that are created when user logs in through Telnet or SSH, use the **clear session** command.

**clear session** *session-id*

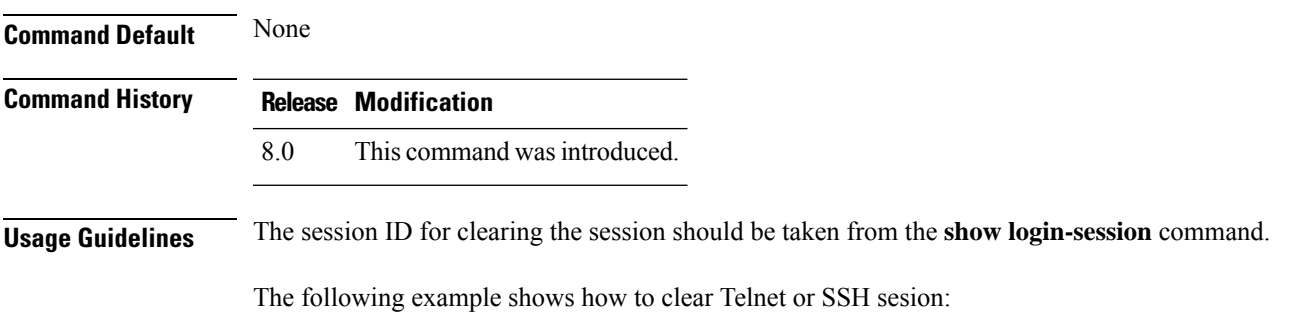

(Cisco Controller) >**clear session 3**

# <span id="page-91-0"></span>**clear tacacs auth statistics**

To clear the RADIUS authentication server statistics in the controller, use the **clear tacacs auth statistics** command.

**clear tacacs auth statistics** [**index** | **all**]

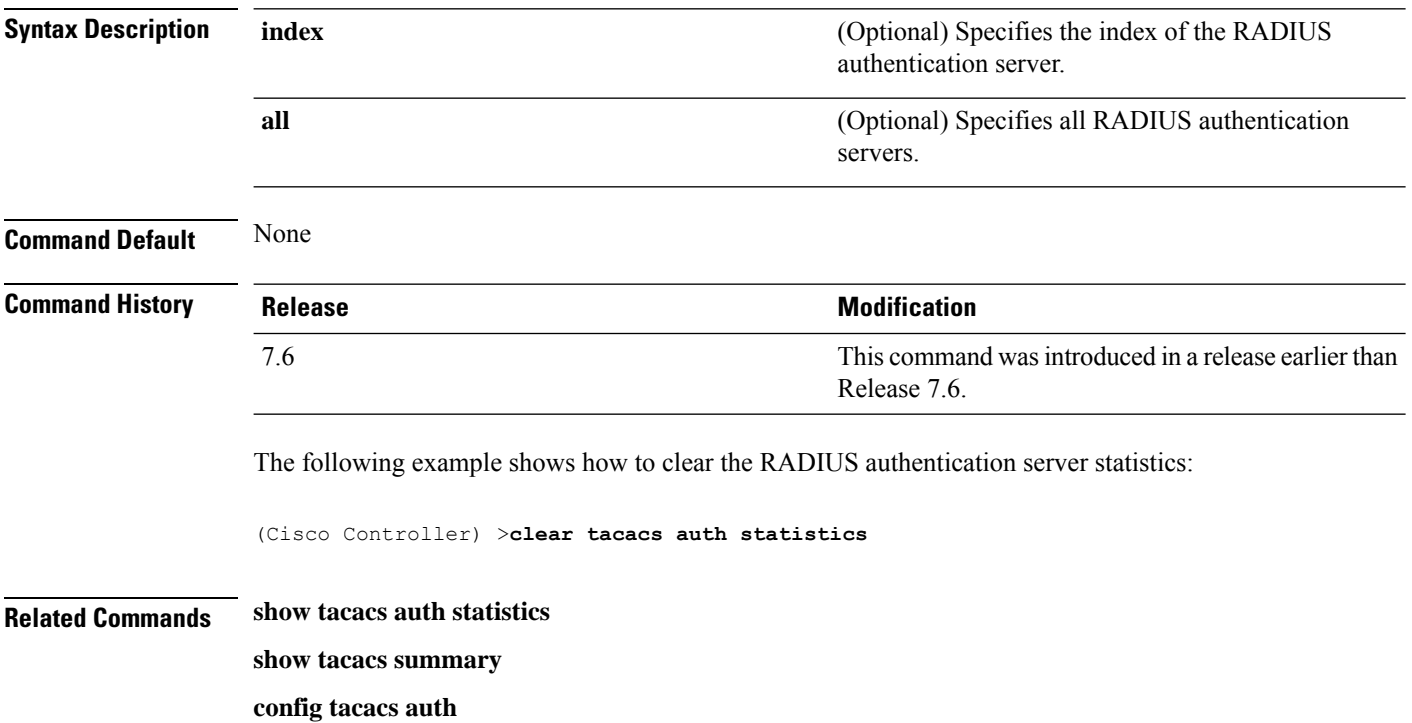

### <span id="page-92-0"></span>**clear redirect-url**

To clear the custom web authentication redirect URL on the Cisco Wireless LAN Controller, use the **clear redirect-url** command.

#### **clear redirect-url**

**Syntax Description** This command has no arguments or keywords.

**Command Default** None

**Command History Release Modification**

### 7.6 This command was introduced in a release earlier than Release 7.6.

The following example shows how to clear the custom web authentication redirect URL:

(Cisco Controller) >**clear redirect-url** URL cleared.

**Related Commands clear transfer clear download datatype clear download filename clear download mode clear download path clear download start clear upload datatype clear upload filename clear upload mode clear upload path clear upload serverip clear upload start**

# <span id="page-93-0"></span>**clear stats ap wlan**

To clear the WLAN statistics, use the **clear stats ap wlan** command.

**clear stats ap wlan** *cisco\_ap*

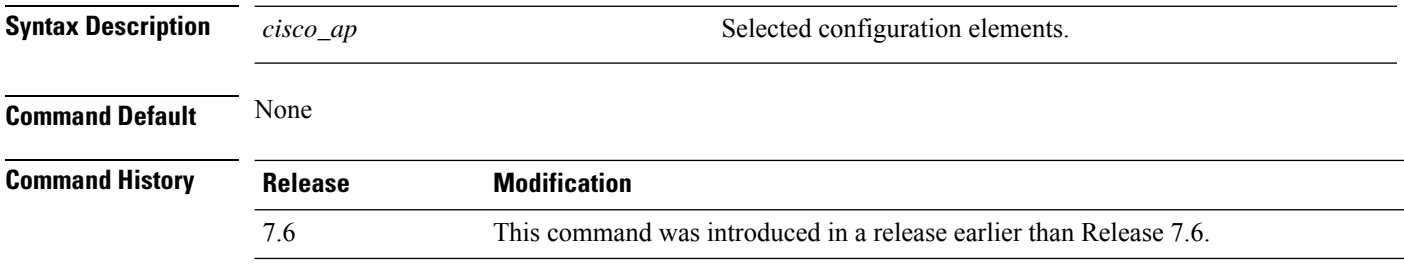

The following example shows how to clear the WLAN configuration elements of the access point cisco\_ap:

(Cisco Controller) >**clear stats ap wlan cisco\_ap** WLAN statistics cleared.

### <span id="page-94-0"></span>**clear stats local-auth**

To clear the local Extensible Authentication Protocol (EAP) statistics, use the **clear stats local-auth** command.

**clear stats local-auth Syntax Description** This command has no arguments or keywords. **Command Default** None **Command History Release Release Release Release Release Release Release Release Release Release Release Release** This command was introduced in a release earlier than Release 7.6. 7.6 The following example shows how to clear the local EAP statistics: (Cisco Controller) >**clear stats local-auth** Local EAP Authentication Stats Cleared. **Related Commands config local-auth active-timeout config local-auth eap-profile config local-auth method fast config local-auth user-credentials debug aaa local-auth show local-auth certificates show local-auth config show local-auth statistics**

# <span id="page-95-0"></span>**clear stats mobility**

To clear mobility manager statistics, use the **clear stats mobility** command.

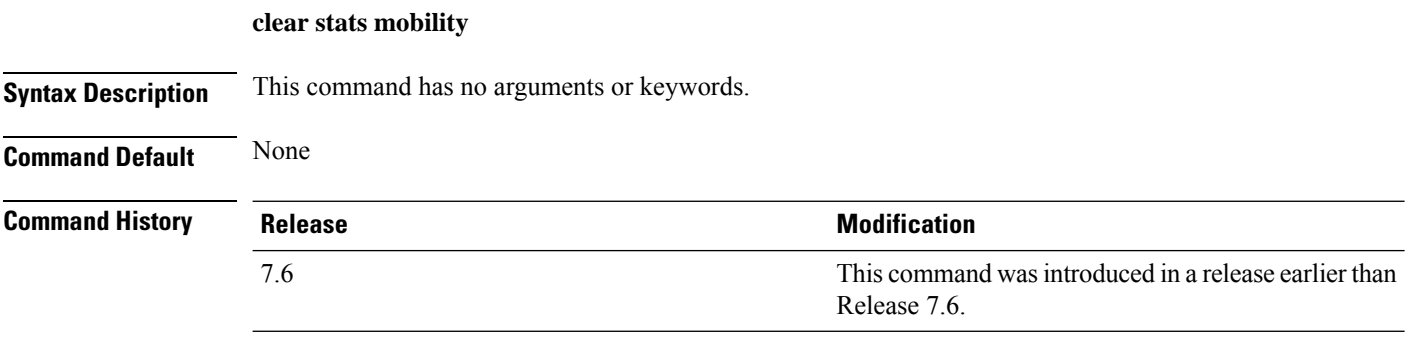

The following example shows how to clear mobility manager statistics:

(Cisco Controller) >**clear stats mobility**

Mobility stats cleared.

 $\overline{\phantom{a}}$ 

# <span id="page-96-0"></span>**clear stats port**

To clear statistics counters for a specific port, use the **clear stats port** command.

**clear stats port** *port*

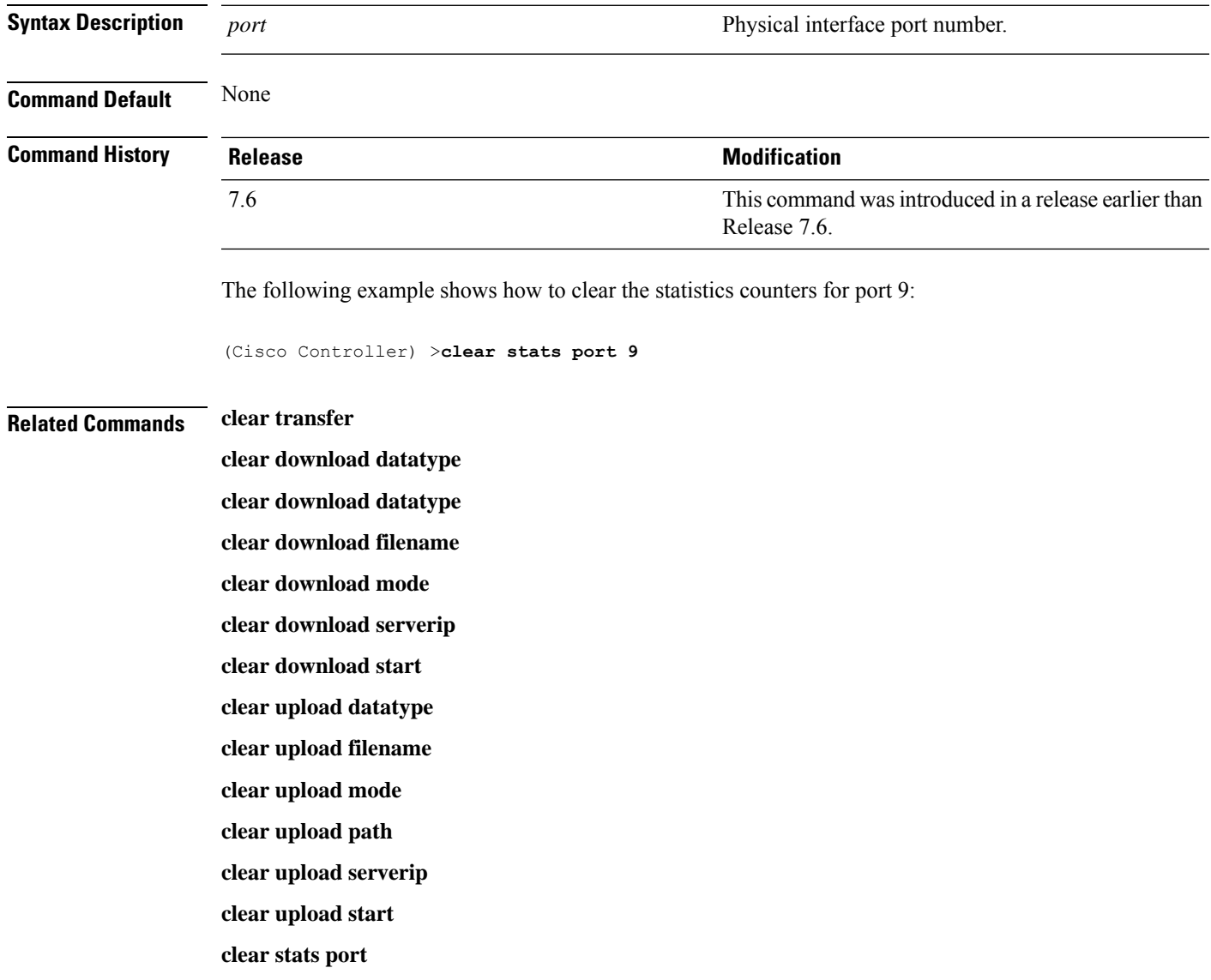

### <span id="page-97-0"></span>**clear stats radius**

To clear the statistics for one or more RADIUS servers, use the **clear stats radius** command.

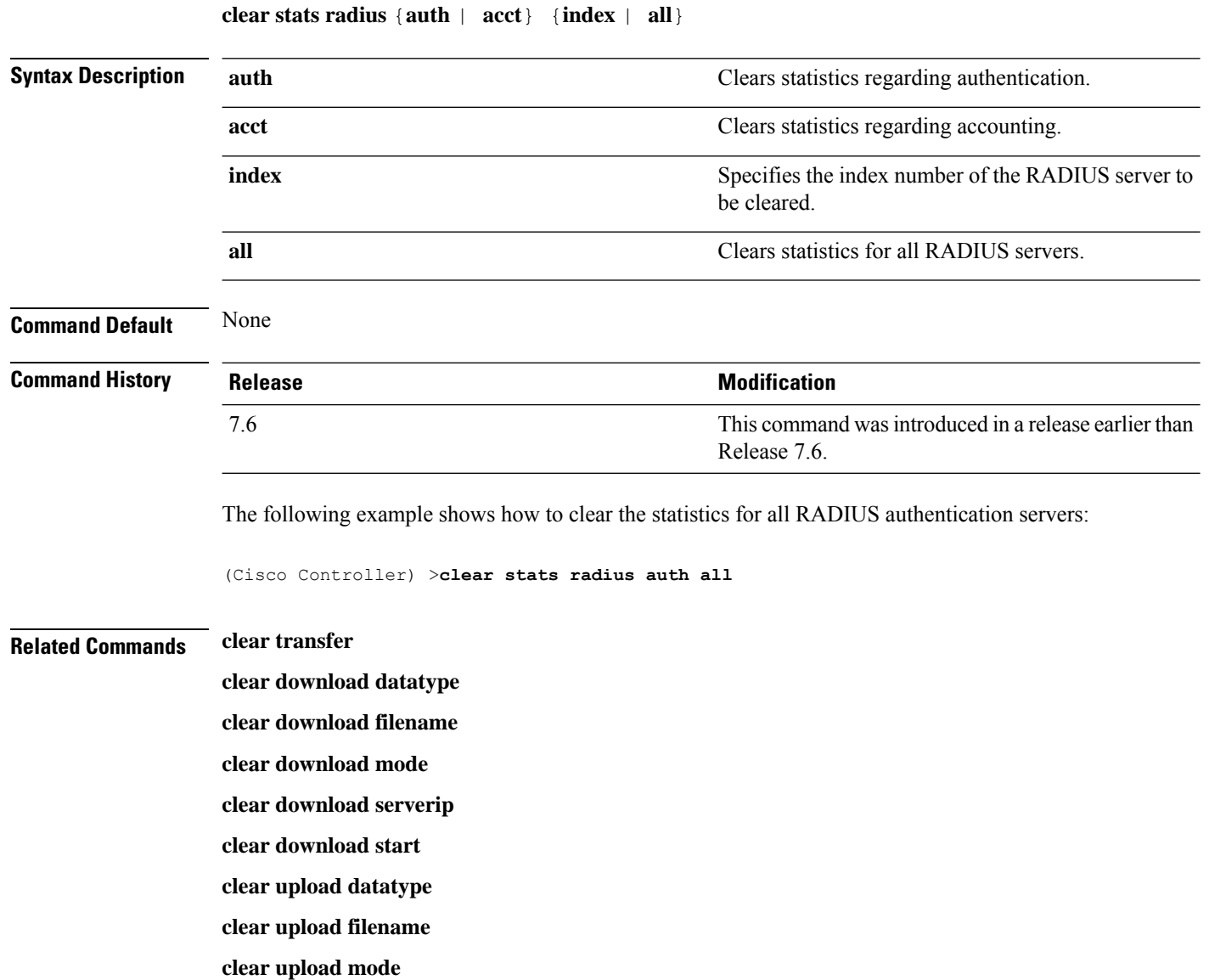

**clear upload path clear upload serverip clear upload start clear stats port**

### <span id="page-98-0"></span>**clear stats smart-lic**

To clear all the Cisco Smart Software statistics, use the **clear stats smart-lic** command.

**clear stats smart-lic**

**Command History Release Modification**

8.2 This command was introduced.

The following example shows how to clear smart licensing statistics:

(Cisco Controller) >**clear stats smart-lic**

Initiated Smart Licensing statistics clear

### <span id="page-99-0"></span>**clear stats switch**

To clear all switch statistics counters on a Cisco wireless LAN controller, use the **clear stats switch**command.

**clear stats switch Syntax Description** This command has no arguments or keywords. **Command Default** None **Command History Release Modification** 7.6 This command was introduced in a release earlier than Release 7.6. The following example shows how to clear all switch statistics counters: (Cisco Controller) >**clear stats switch Related Commands clear transfer clear download datatype clear download filename clear download mode clear download path clear download start clear upload datatype clear upload filename clear upload mode clear upload path clear upload serverip clear upload start**

# <span id="page-100-0"></span>**clear stats tacacs**

To clear the TACACS+ server statistics on the controller, use the **clear stats tacacs** command.

**clear stats tacacs** [**auth** | **athr** | **acct**] [**index** | **all**]

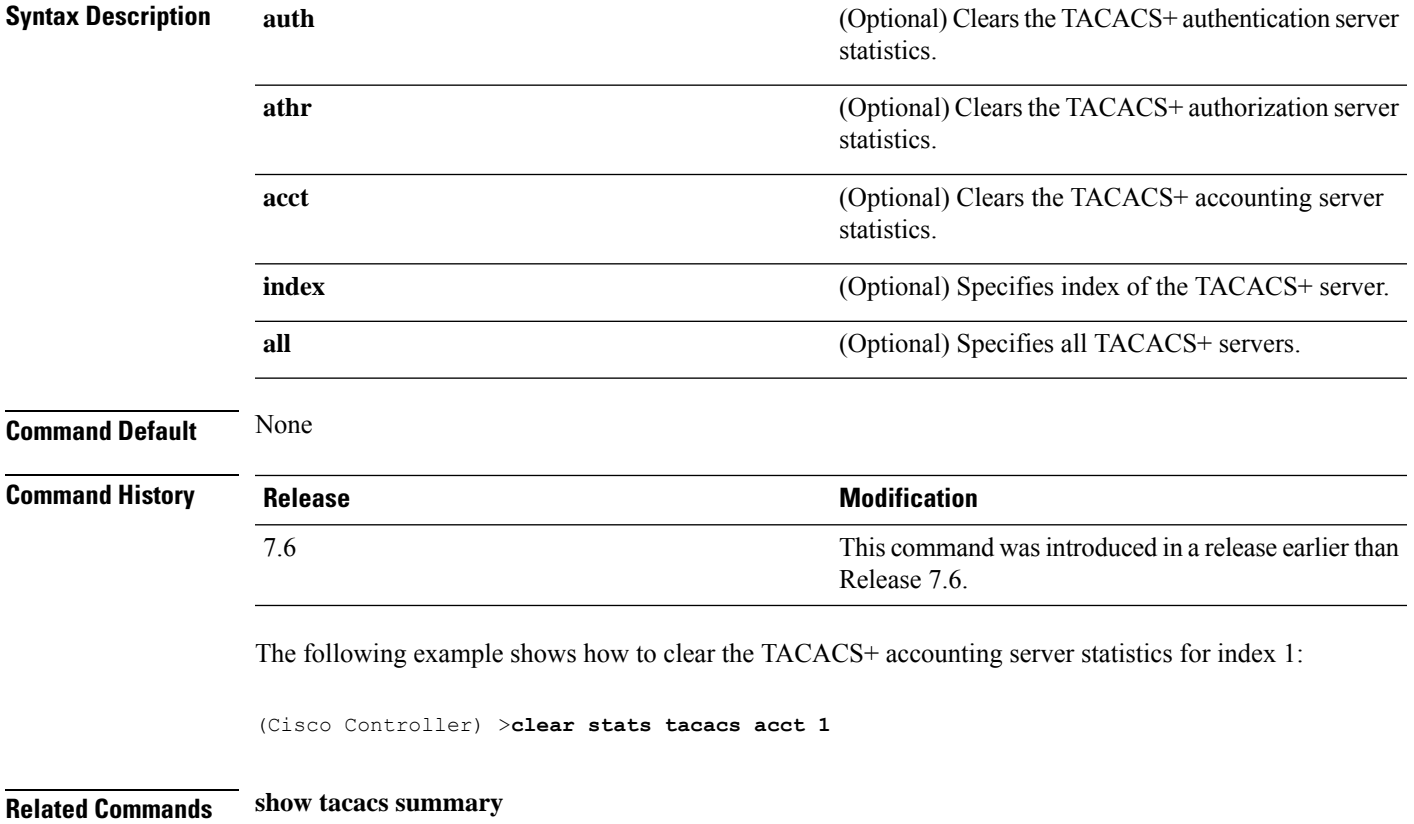

I

# <span id="page-101-0"></span>**clear transfer**

To clear the transfer information, use the **clear transfer** command.

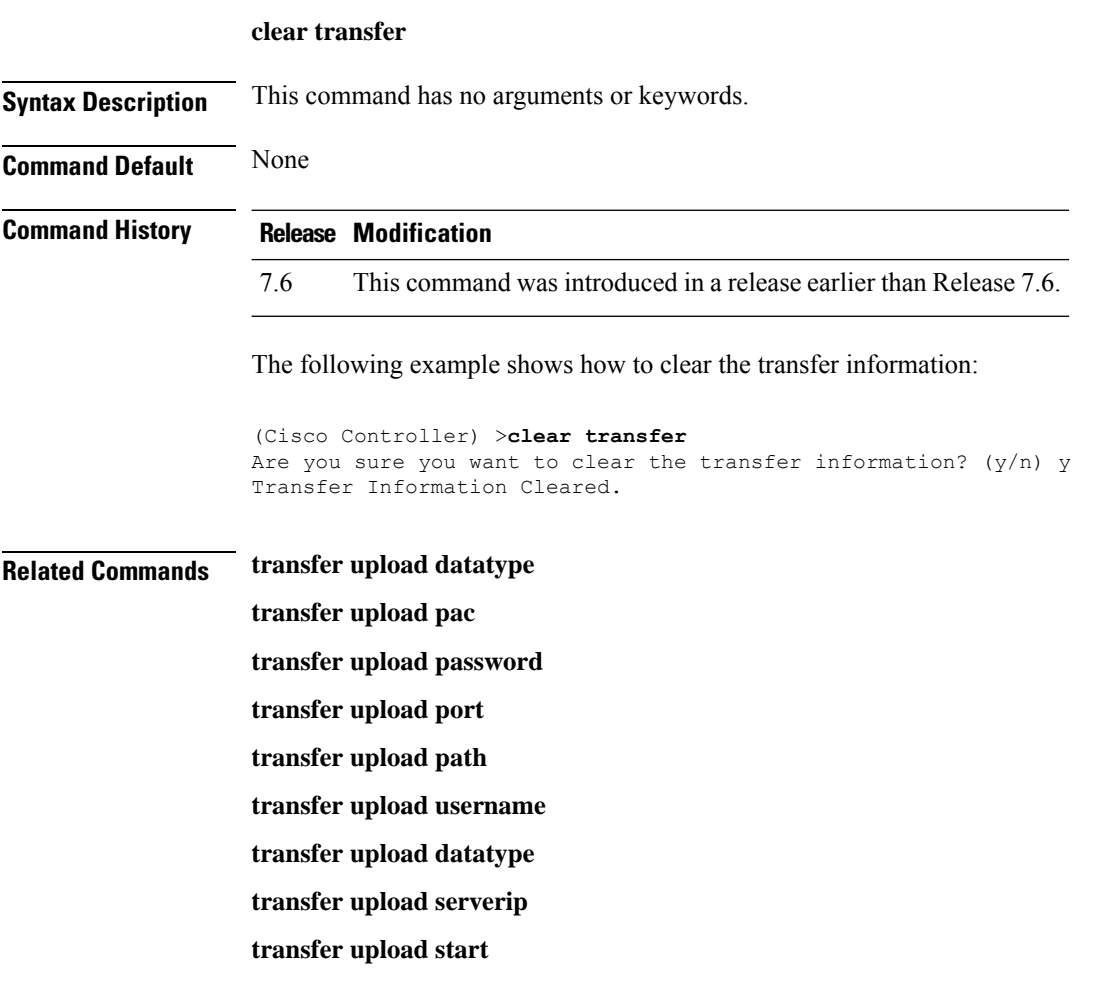

### <span id="page-102-0"></span>**clear traplog**

To clear the trap log, use the **clear traplog** command.

**clear traplog Syntax Description** This command has no arguments or keywords. **Command Default** None **Command History Release Modification** 7.6 This command was introduced in a release earlier than Release 7.6. The following example shows how to clear the trap log: (Cisco Controller) >**clear traplog** Are you sure you want to clear the trap log? (y/n) y Trap Log Cleared. **Related Commands clear transfer clear download datatype clear download filename clear download mode clear download path clear download serverip clear download start clear upload filename clear upload mode clear upload path clear upload serverip clear upload start**

### <span id="page-103-0"></span>**clear urlacl-counters**

To clear the URL ACL counters for given acl name, use the **clear urlacl-counters** command.

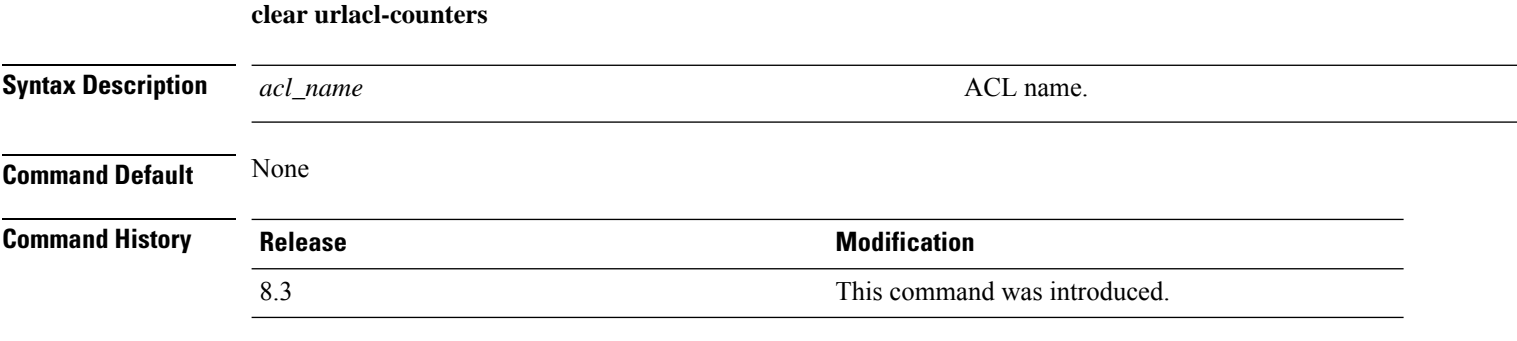

This example shows how to clear the URL ACL counters for acl name - test:

(Cisco Controller) >**clear urlacl-counters test**

I

# <span id="page-104-0"></span>**clear webimage**

To clear the custom web authentication image, use the **clear webimage** command.

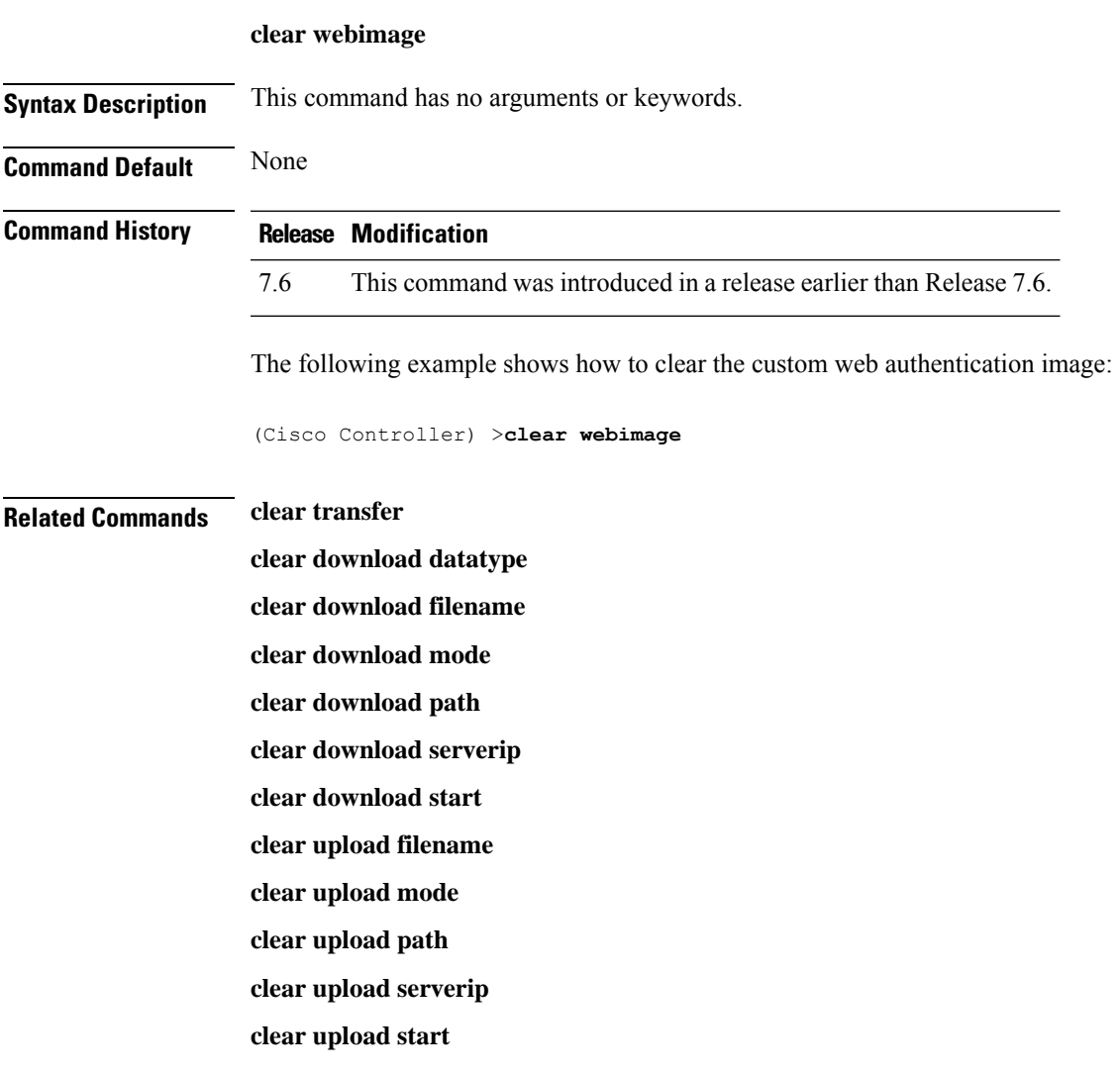

# <span id="page-105-0"></span>**clear webmessage**

To clear the custom web authentication message, use the **clear webmessage** command.

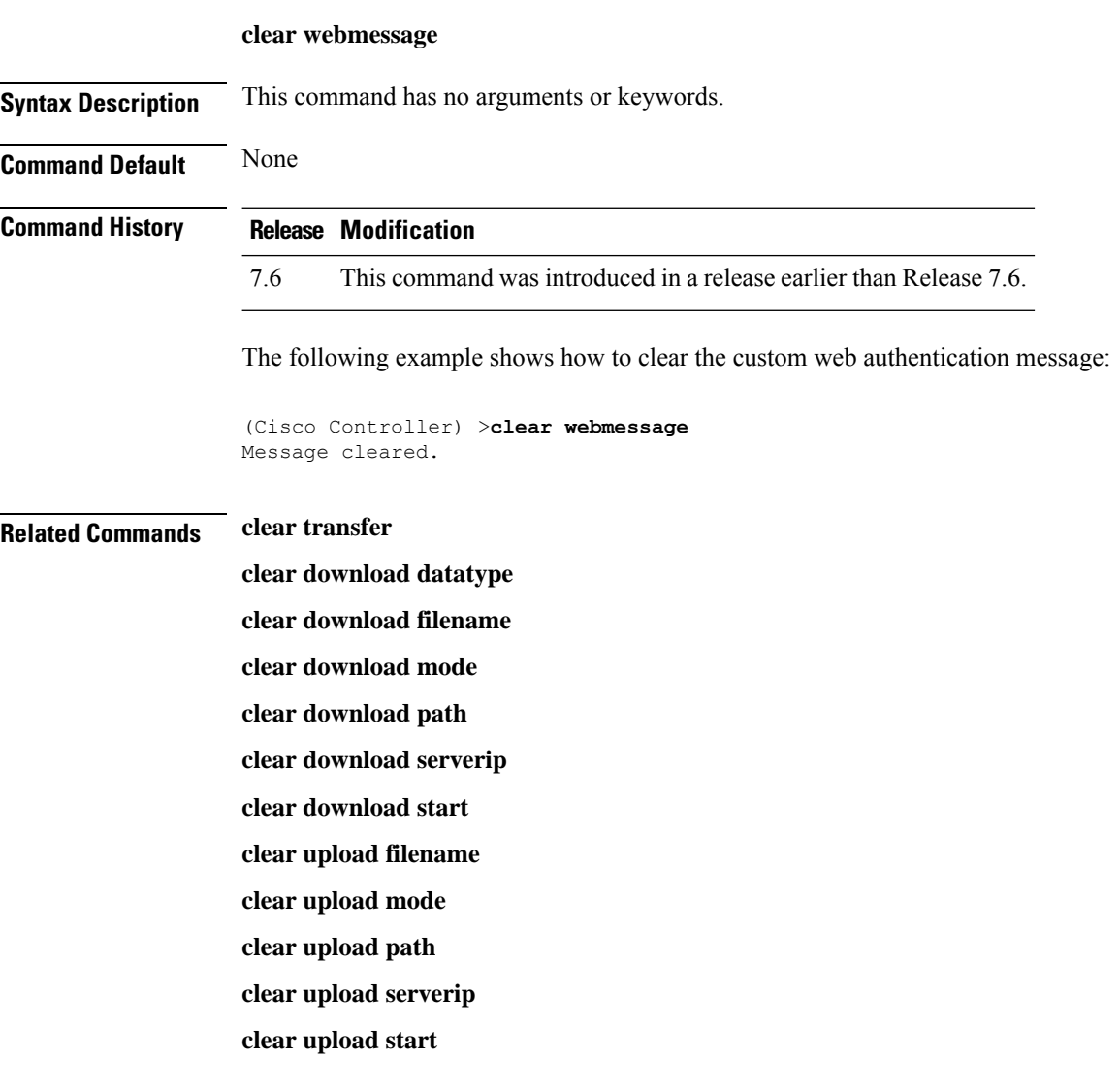

# <span id="page-106-0"></span>**clear webtitle**

To clear the custom web authentication title, use the **clear webtitle** command.

**clear webtitle Syntax Description** This command has no arguments or keywords. **Command Default** None **Command History Release Modification** 7.6 This command was introduced in a release earlier than Release 7.6. The following example shows how to clear the custom web authentication title: (Cisco Controller) >**clear webtitle** Title cleared. **Related Commands clear transfer clear download datatype clear download filename clear download mode clear download path clear download serverip clear download start clear upload filename clear upload mode clear upload path clear upload serverip clear upload start**

 $\mathbf I$
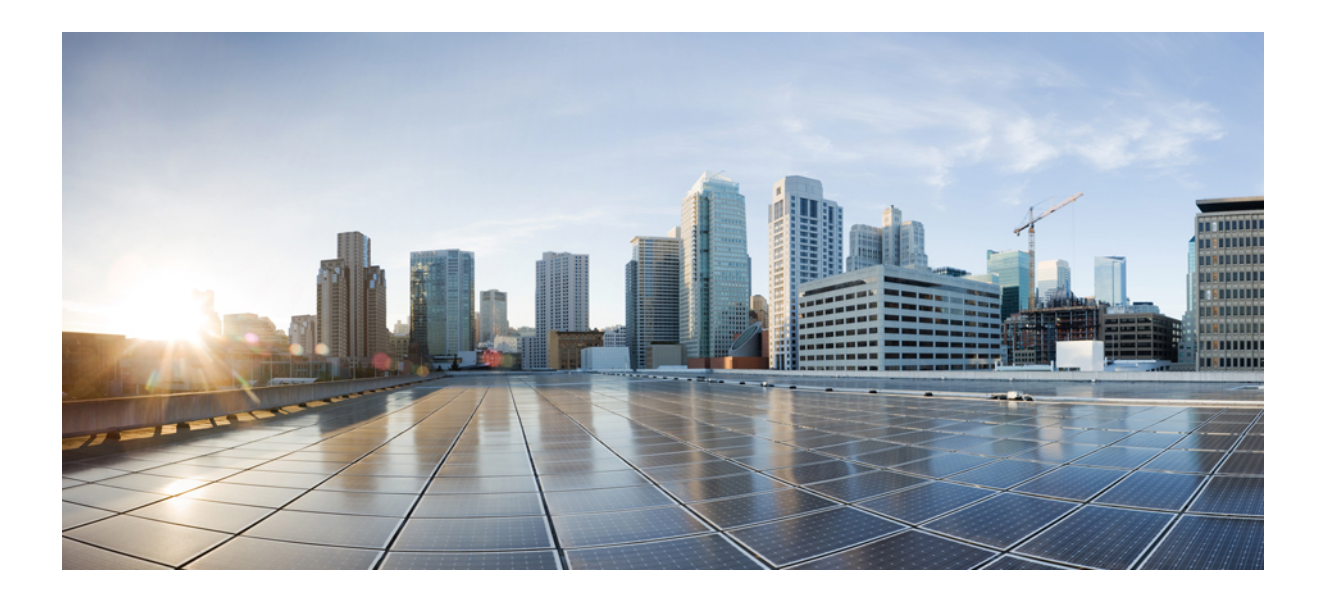

# **<sup>P</sup> ART III**

# **Config Commands**

- Config [Commands:](#page-110-0) 802.11, on page 53
- Config [Commands:](#page-224-0) a to i, on page 167
- Config [Commands:](#page-614-0) j to q, on page 557
- Config [Commands:](#page-862-0) r to z, on page 805

<span id="page-110-0"></span>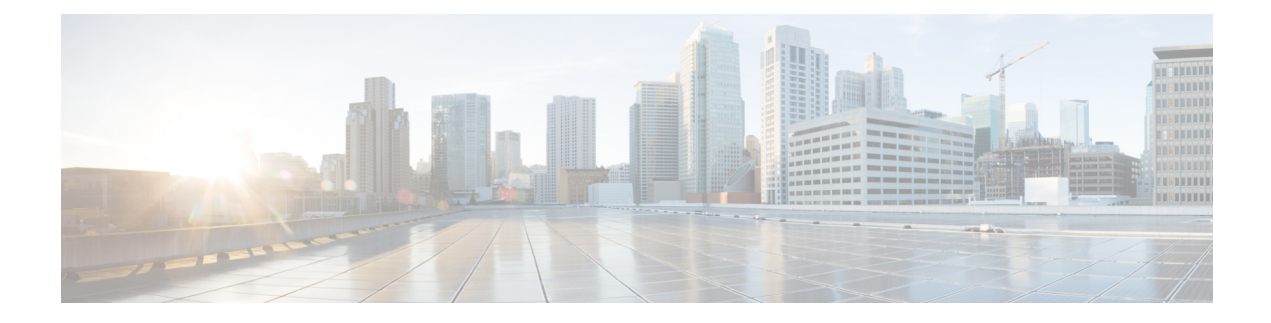

# **Config Commands: 802.11**

- config [802.11-abgn,](#page-113-0) on page 56
- config 802.11a [11acsupport,](#page-114-0) on page 57
- config 802.11-a antenna [extAntGain,](#page-115-0) on page 58
- config [802.11-a](#page-116-0) channel ap, on page 59
- config [802.11-a](#page-117-0) txpower ap, on page 60
- config 802.11 antenna [diversity,](#page-118-0) on page 61
- config 802.11 antenna [extAntGain,](#page-119-0) on page 62
- config 802.11 [antenna](#page-120-0) mode, on page 63
- config 802.11 antenna [selection,](#page-121-0) on page 64
- config 802.11b [11gSupport,](#page-122-0) on page 65
- config 802.11b [preamble,](#page-123-0) on page 66
- config 802.11h [channelswitch,](#page-124-0) on page 67
- config 802.11h [powerconstraint,](#page-125-0) on page 68
- config 802.11h [setchannel,](#page-126-0) on page 69
- config 802.11 [11nsupport,](#page-127-0) on page 70
- config 802.11 [11nsupport](#page-128-0) a-mpdu tx priority, on page 71
- config 802.11 [11nsupport](#page-130-0) a-mpdu tx scheduler, on page 73
- config 802.11 [11nsupport](#page-131-0) antenna, on page 74
- config 802.11 11nsupport [guard-interval,](#page-132-0) on page 75
- config 802.11 [11nsupport](#page-133-0) mcs tx, on page 76
- config 802.11 [11nsupport](#page-135-0) rifs, on page 78
- config 802.11 antenna [diversity,](#page-136-0) on page 79
- config 802.11 antenna [extAntGain,](#page-137-0) on page 80
- config 802.11 [antenna](#page-138-0) mode, on page 81
- config 802.11 antenna [selection,](#page-139-0) on page 82
- config 802.11 [channel,](#page-140-0) on page 83
- config 802.11 [channel](#page-142-0) ap, on page 85
- config 802.11 [chan\\_width,](#page-143-0) on page 86
- config 802.11 rx-sop [threshold,](#page-145-0) on page 88
- config 802.11 [txPower,](#page-146-0) on page 89
- config 802.11 [beamforming,](#page-148-0) on page 91
- config 802.11h [channelswitch,](#page-149-0) on page 92
- config 802.11h [powerconstraint,](#page-150-0) on page 93
- config 802.11h [setchannel,](#page-151-0) on page 94
- config [802.11h](#page-152-0) smart dfs, on page 95
- config 802.11 [11nsupport,](#page-153-0) on page 96
- config 802.11 [11nsupport](#page-154-0) a-mpdu tx priority, on page 97
- config 802.11 [11nsupport](#page-156-0) a-mpdu tx scheduler, on page 99
- config 802.11 [11nsupport](#page-157-0) antenna, on page 100
- config 802.11 11nsupport [guard-interval,](#page-158-0) on page 101
- config 802.11 [11nsupport](#page-159-0) mcs tx, on page 102
- config 802.11 [11nsupport](#page-161-0) rifs, on page 104
- config 802.11 [beacon](#page-162-0) period, on page 105
- config 802.11 cac [defaults,](#page-163-0) on page 106
- config [802.11](#page-165-0) cac video acm, on page 108
- config 802.11 cac video [cac-method,](#page-167-0) on page 110
- config 802.11 cac video [load-based,](#page-169-0) on page 112
- config 802.11 cac video [max-bandwidth,](#page-171-0) on page 114
- config 802.11 cac [media-stream,](#page-173-0) on page 116
- config 802.11 cac [multimedia,](#page-175-0) on page 118
- config 802.11 cac video [roam-bandwidth,](#page-177-0) on page 120
- config [802.11](#page-179-0) cac video sip, on page 122
- config 802.11 cac video [tspec-inactivity-timeout,](#page-181-0) on page 124
- config [802.11](#page-182-0) cac voice acm, on page 125
- config 802.11 cac voice [max-bandwidth,](#page-183-0) on page 126
- config 802.11 cac voice [roam-bandwidth,](#page-185-0) on page 128
- config 802.11 cac voice [tspec-inactivity-timeout,](#page-187-0) on page 130
- config 802.11 cac voice [load-based,](#page-189-0) on page 132
- config 802.11 cac voice [max-calls,](#page-191-0) on page 134
- config 802.11 cac voice sip [bandwidth,](#page-193-0) on page 136
- config [802.11](#page-195-0) cac voice sip codec, on page 138
- config 802.11 cac voice [stream-size,](#page-197-0) on page 140
- config 802.11 [cleanair,](#page-199-0) on page 142
- config 802.11 [cleanair](#page-201-0) device, on page 144
- config 802.11 [cleanair](#page-203-0) alarm, on page 146
- config 802.11 [disable,](#page-205-0) on page 148
- config [802.11](#page-206-0) dtpc, on page 149
- config 802.11 [enable,](#page-207-0) on page 150
- config 802.11 [exp-bwreq,](#page-208-0) on page 151
- config 802.11 [fragmentation,](#page-209-0) on page 152
- config 802.11 l2roam [rf-params,](#page-210-0) on page 153
- config 802.11 [max-clients,](#page-212-0) on page 155
- config 802.11 media-stream [multicast-direct,](#page-213-0) on page 156
- config 802.11 media-stream [video-redirect,](#page-215-0) on page 158
- config 802.11 multicast [data-rate,](#page-216-0) on page 159
- config [802.11](#page-217-0) rate, on page 160
- config 802.11 [rssi-check,](#page-218-0) on page 161
- config 802.11 [rssi-threshold,](#page-219-0) on page 162
- config [802.11](#page-220-0) SI, on page 163

 $\mathbf{l}$ 

- config [802.11](#page-221-0) tsm, on page 164
- config 802.11b [preamble,](#page-222-0) on page 165

# <span id="page-113-0"></span>**config 802.11-abgn**

To configure dual-band radio parameters on an access point, use the **config 802.11-abgn** command.

**config 802.11-abgn** {**cleanair** {**enable** | **disable**} {*cisco\_ap* **band** *band*} | {**enable** | **disable**} {*cisco\_ap*}}

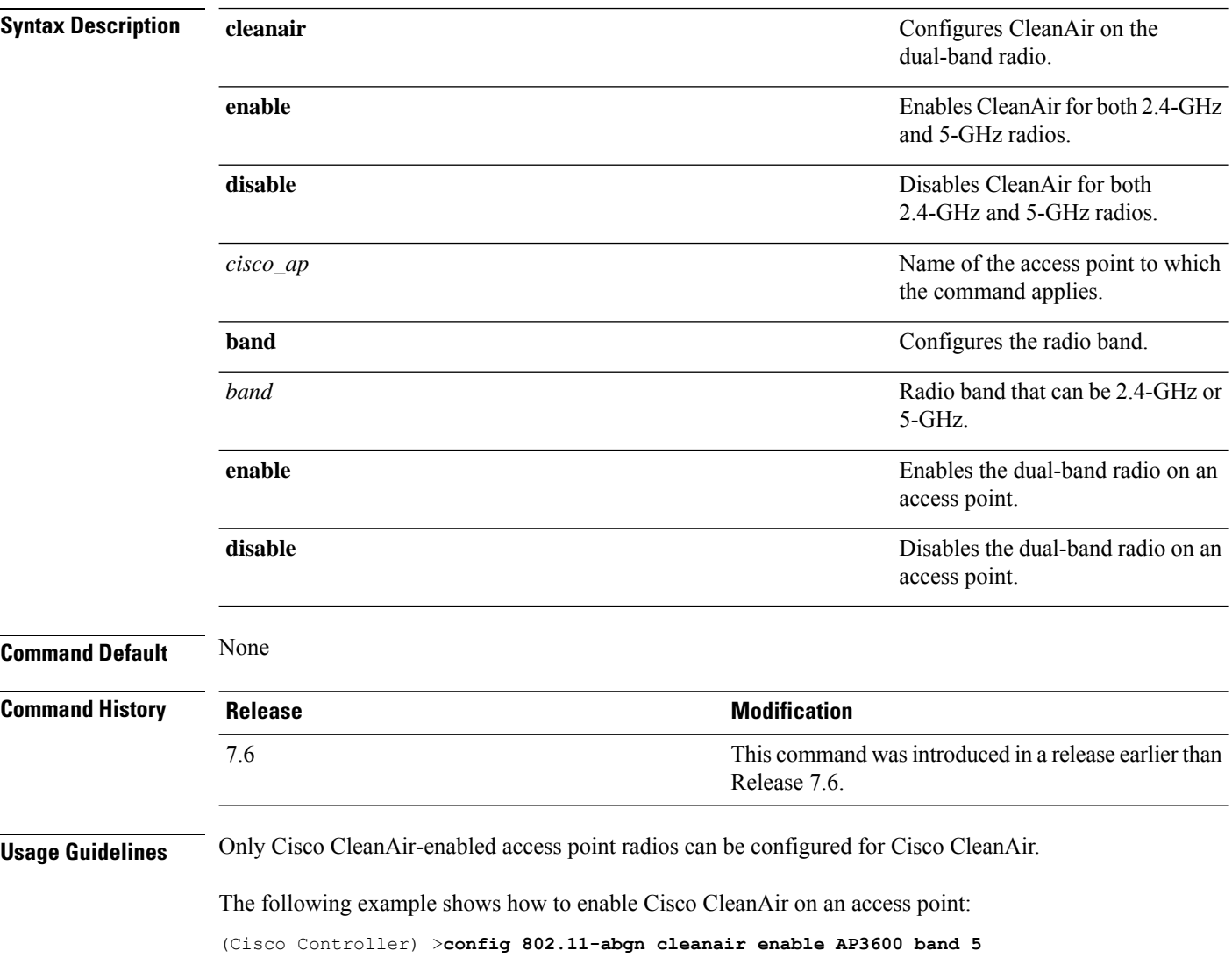

# <span id="page-114-0"></span>**config 802.11a 11acsupport**

To configure 802.11ac 5-GHz parameters, use the **config 802.11a 11acsupport**

**config 802.11a 11acsupport** {**enable** | **disable** | **mcs tx** *mcs\_index* **ss** *spatial\_stream* {**enable** | **disable**}}

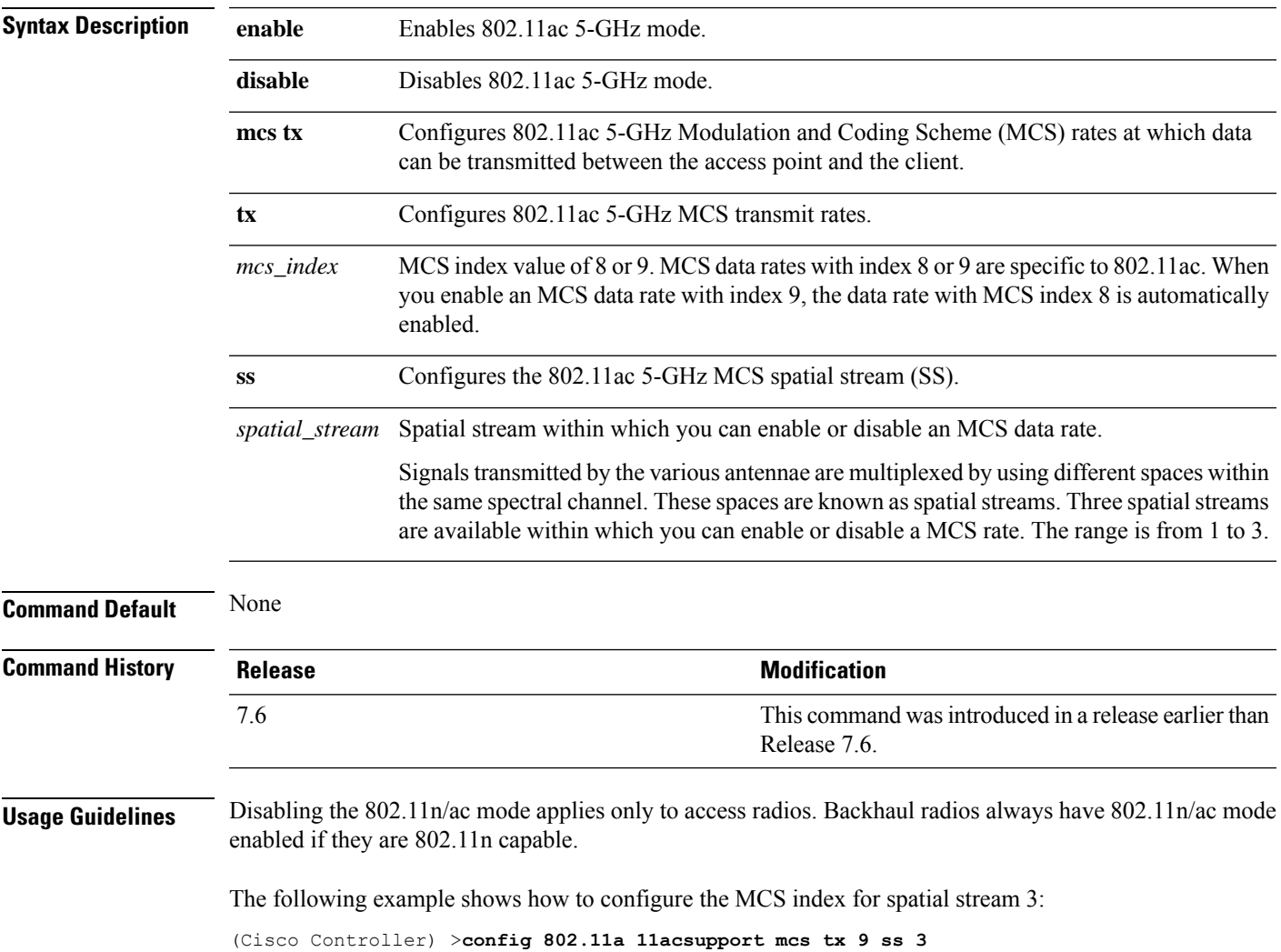

# <span id="page-115-0"></span>**config 802.11-a antenna extAntGain**

To configure the external antenna gain for the 4.9-GHz and 5.8-GHz public safety channels on an access point, use the **config 802.11-a antenna extAntGain** commands.

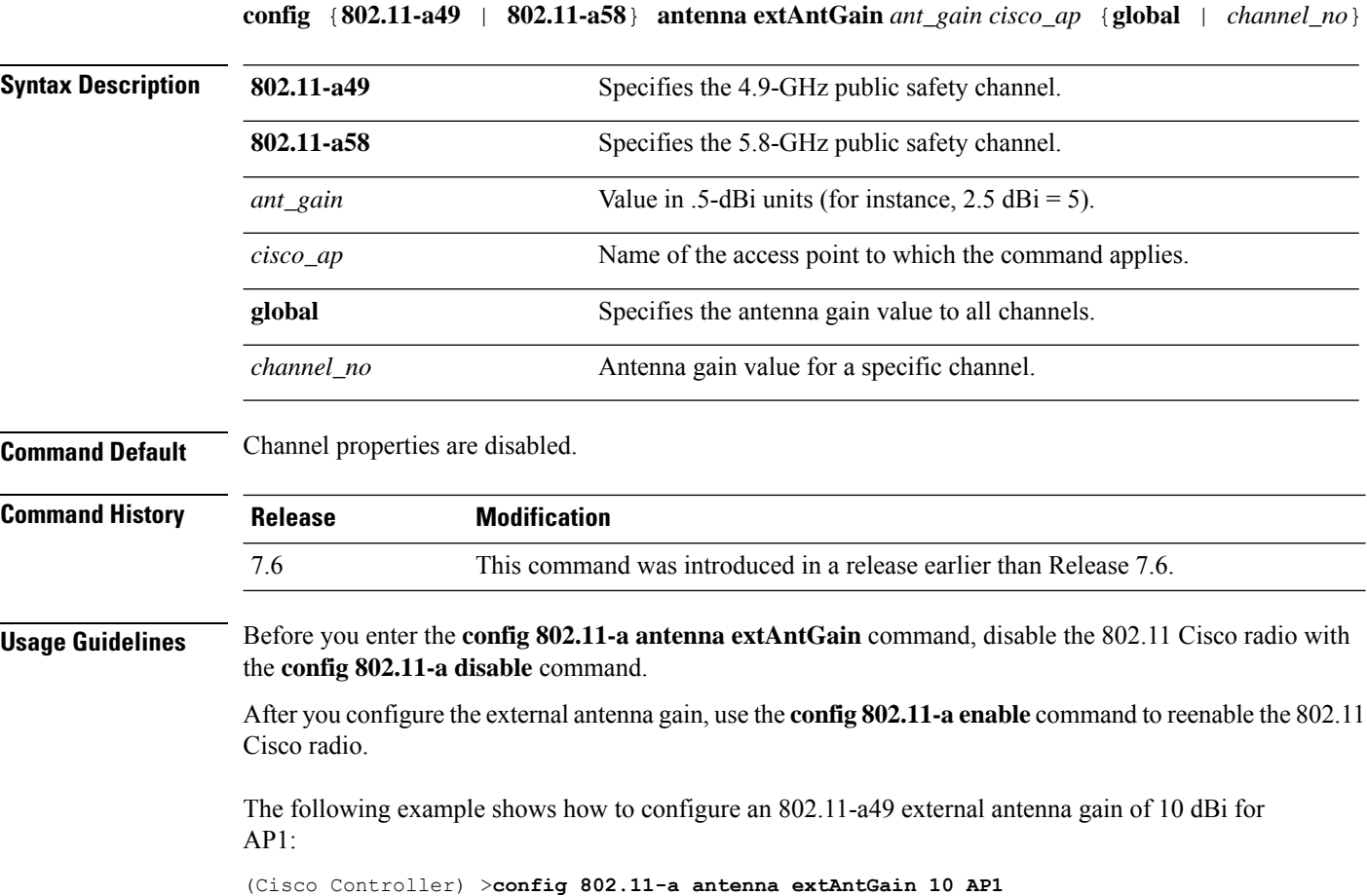

# <span id="page-116-0"></span>**config 802.11-a channel ap**

To configure the channel properties for the 4.9-GHz and 5.8-GHz public safety channels on an access point, use the **config 802.11-a channel ap** command.

**config** {**802.11-a49** | **802.11-a58**} **channel ap** *cisco\_ap* {**global** | *channel\_no*}

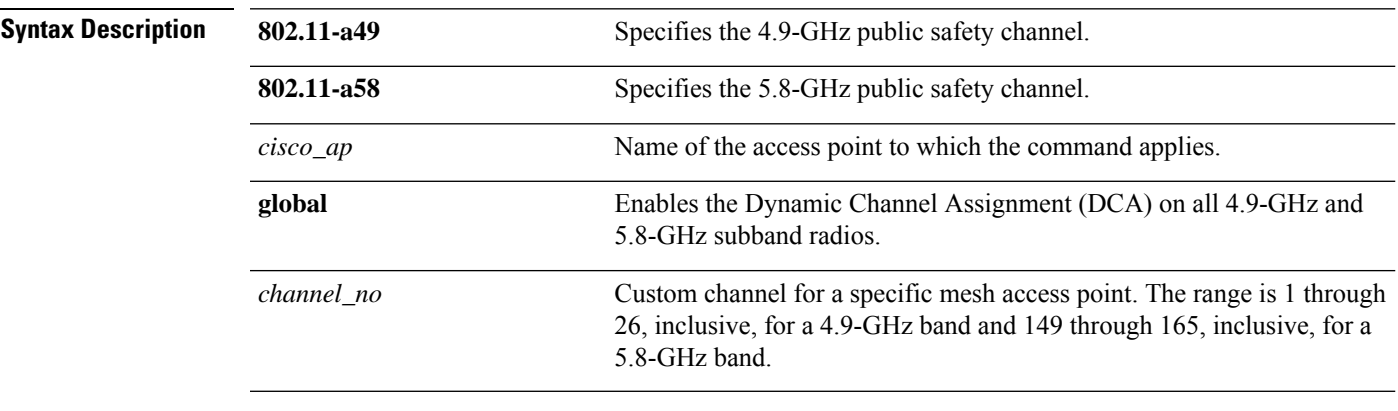

**Command Default** Channel properties are disabled.

**Command History Release Modification** 7.6 This command was introduced in a release earlier than Release 7.6.

The following example shows how to set the channel properties:

(Cisco Controller) >**config 802.11-a channel ap**

# <span id="page-117-0"></span>**config 802.11-a txpower ap**

To configure the transmission power properties for the 4.9-GHz and 5.8-GHz public safety channels on an access point, use the **config 802.11-a txpower ap** command.

**config** {**802.11-a49** | **802.11-a58**} **txpower ap** *cisco\_ap* {**global** | *power\_level*}

| <b>Syntax Description</b> | 802.11-a49         | Specifies the 4.9-GHz public safety channel.                                                              |
|---------------------------|--------------------|----------------------------------------------------------------------------------------------------|
|                           | 802.11-a58         | Specifies the 5.8-GHz public safety channel.                                                              |
|                           | txpower            | Configures transmission power properties.                                                                 |
|                           | ap                 | Configures access point channel settings.                                                                 |
|                           | $cisco_a$          | Name of the access point to which the command<br>applies.                                                 |
|                           | global             | Applies the transmission power value to all channels.                                                     |
|                           | power_level        | Transmission power value to the designated mesh<br>access point. The range is from 1 to 5.                |
| <b>Command Default</b>    | point is disabled. | The default transmission power properties for the 4.9-GHz and 5.8-GHz public safety channels on an access |
|                           |                    |                                                                                                    |

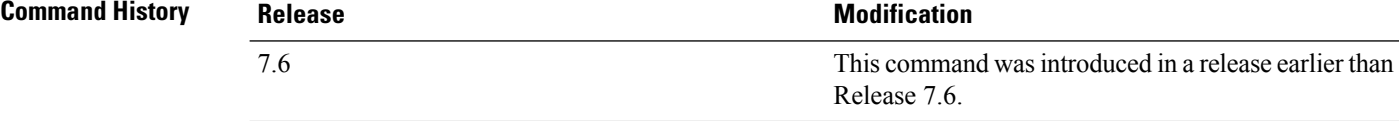

The following example shows how to configure an 802.11-a49 transmission power level of 4 for AP1:

(Cisco Controller) >**config 802.11-a txpower ap 4 AP1**

#### <span id="page-118-0"></span>**config 802.11 antenna diversity**

To configure the diversity option for 802.11 antennas, use the **config 802.11 antenna diversity** command.

**config 802.11**{**a** | **b**} **antenna diversity** {**enable** | **sideA** | **sideB**} *cisco\_ap*

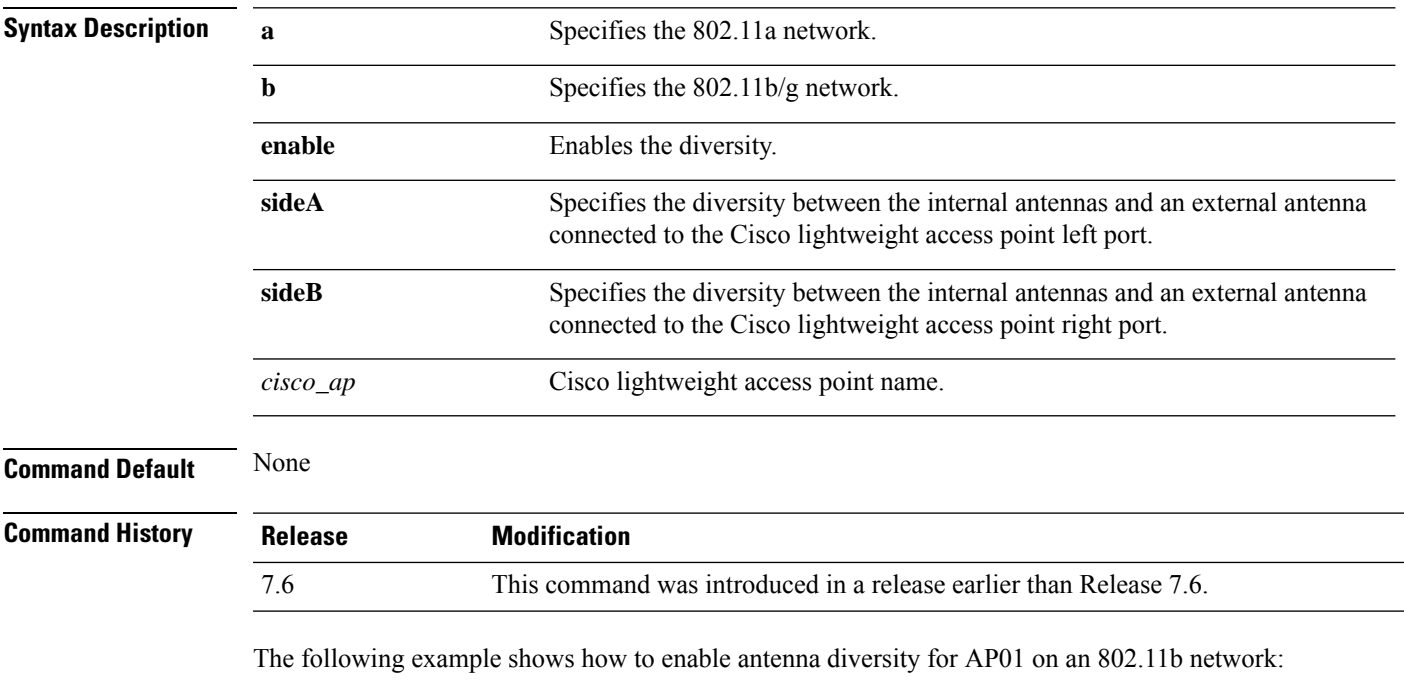

(Cisco Controller) >**config 802.11a antenna diversity enable AP01**

The following example shows how to enable diversity for AP01 on an 802.11a network, using an external antenna connected to the Cisco lightweight access point left port (sideA):

(Cisco Controller) >**config 802.11a antenna diversity sideA AP01**

# <span id="page-119-0"></span>**config 802.11 antenna extAntGain**

To configure external antenna gain for an 802.11 network, use the **config 802.11 antenna extAntGain** command.

**config 802.11**{**a** | **b**} **antenna extAntGain** *antenna\_gain cisco\_ap*

| <b>Syntax Description</b> | $\mathbf a$                                                                                                    | Specifies the 802.11a network.                                     |  |
|---------------------------|----------------------------------------------------------------------------------------------------|--------------------------------------------------------------------|--|
|                           | b                                                                                                    | Specifies the 802.11b/g network.                                   |  |
|                           | antenna_gain                                                                                                    | Antenna gain in 0.5 dBm units (for example, $2.5$ dBm = 5).        |  |
|                           | $cisco_a$                                                                                                    | Cisco lightweight access point name.                               |  |
| <b>Command Default</b>    | None                                                                                                    |                                                                    |  |
| <b>Command History</b>    | <b>Release</b>                                                                                                    | <b>Modification</b>                                                |  |
|                           | 7.6                                                                                                    | This command was introduced in a release earlier than Release 7.6. |  |
| <b>Usage Guidelines</b>   | Before you enter the <b>config 802.11 antenna extAntGain</b> command, disable the 802.11 Cisco radio with the<br>config 802.11 disable command. |                                                                    |  |
|                           | After you configure the external antenna gain, use the config 802.11 enable command to enable the 802.11<br>Cisco radio.                        |                                                                    |  |
|                           | The following example shows how to configure an 802.11a external antenna gain of 0.5 $dBm$ for<br>API:                                          |                                                                    |  |
|                           |                                                                                                    | (Cisco Controller) > config 802.11 antenna extAntGain 1 AP1        |  |
|                           |                                                                                                    |                                                                    |  |

 $\mathbf{L}$ 

**Command Default** None

#### <span id="page-120-0"></span>**config 802.11 antenna mode**

To configure the Cisco lightweight access point to use one internal antenna for an 802.11 sectorized 180-degree coverage pattern or both internal antennas for an 802.11 360-degree omnidirectional pattern, use the **config 802.11 antenna mode** command.

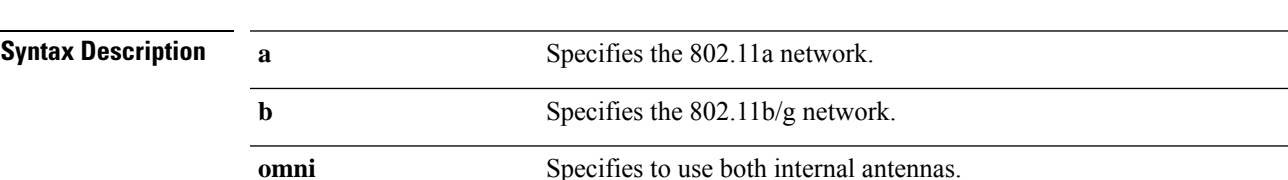

**sectorA** Specifies to use only the side A internal antenna.

**sectorB** Specifies to use only the side B internal antenna.

*cisco\_ap* Cisco lightweight access point name.

**config 802.11**{**a** | **b**} **antenna mode** {**omni** | **sectorA** | **sectorB**} *cisco\_ap*

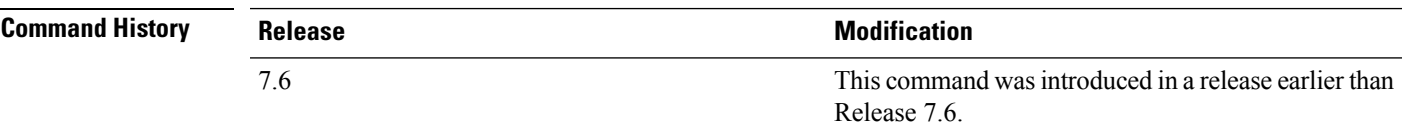

The following example shows how to configure access point AP01 antennas for a 360-degree omnidirectional pattern on an 802.11b network:

(Cisco Controller) >**config 802.11 antenna mode omni AP01**

# <span id="page-121-0"></span>**config 802.11 antenna selection**

To select the internal or external antenna selection for a Cisco lightweight access point on an 802.11 network, use the **config 802.11 antenna selection** command.

**config 802.11**{**a** | **b**} **antenna selection** {**internal** | **external**} *cisco\_ap*

| <b>Syntax Description</b> | $\mathbf a$    | Specifies the 802.11a network.                                        |
|---------------------------|----------------|-----------------------------------------------------------------------|
|                           | b              | Specifies the 802.11b/g network.                                      |
|                           | internal       | Specifies the internal antenna.                                       |
|                           | external       | Specifies the external antenna.                                       |
|                           | $cisco_a$      | Cisco lightweight access point name.                                  |
| <b>Command Default</b>    | None           |                                                                       |
| <b>Command History</b>    | <b>Release</b> | <b>Modification</b>                                                   |
|                           | 7.6            | This command was introduced in a release earlier than<br>Release 7.6. |
|                           |                |                                                                       |

The following example shows how to configure access point AP02 on an 802.11b network to use the internal antenna:

(Cisco Controller) >**config 802.11a antenna selection internal AP02**

# <span id="page-122-0"></span>**config 802.11b 11gSupport**

To enable or disable the Cisco wireless LAN solution 802.11g network, use the **config 802.11b 11gSupport** command.

**config 802.11b 11gSupport** {**enable** | **disable**}

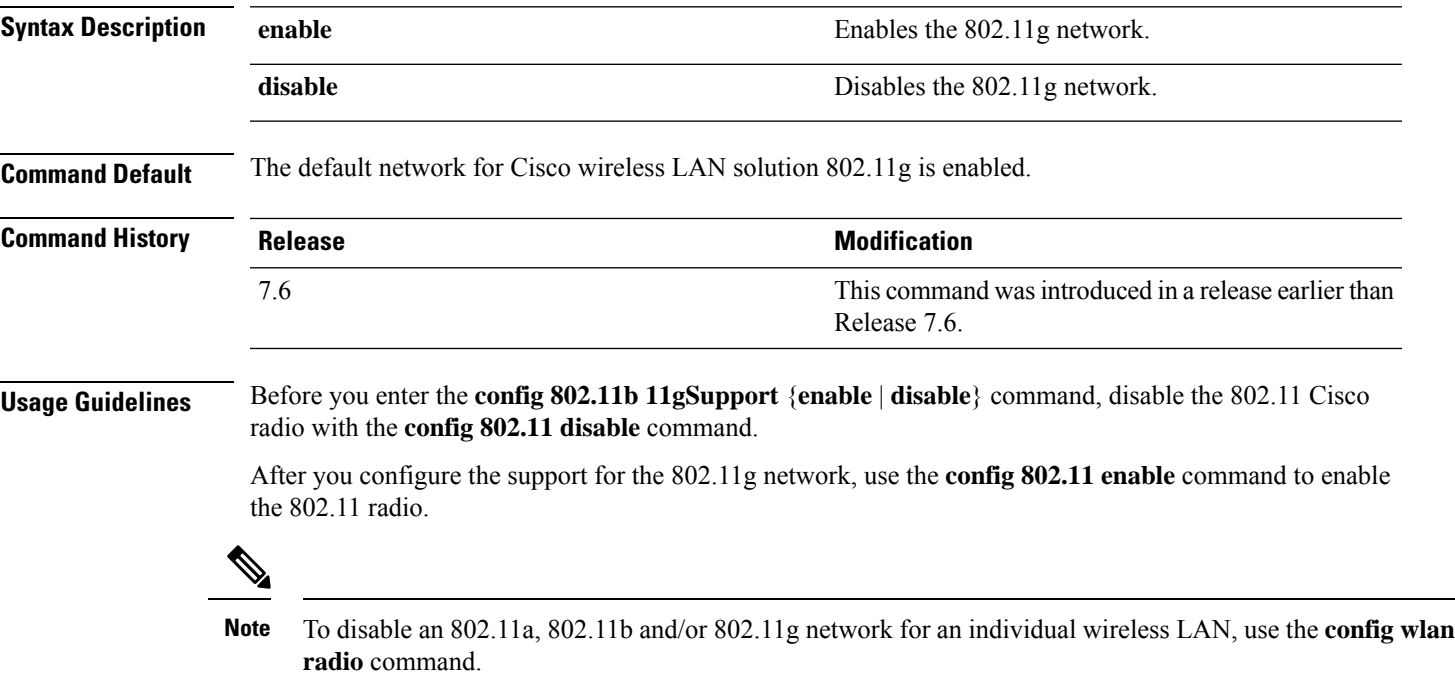

The following example shows how to enable the 802.11g network:

```
(Cisco Controller) > config 802.11b 11gSupport enable
Changing the 11gSupport will cause all the APs to reboot when you enable
 802.11b network.
Are you sure you want to continue? (y/n) n
11gSupport not changed!
```
#### <span id="page-123-0"></span>**config 802.11b preamble**

To change the 802.11b preamble as defined in subclause 18.2.2.2 to **long** (slower, but more reliable) or **short** (faster, but less reliable), use the **config 802.11b preamble** command.

**config 802.11b preamble** {**long** | **short**}

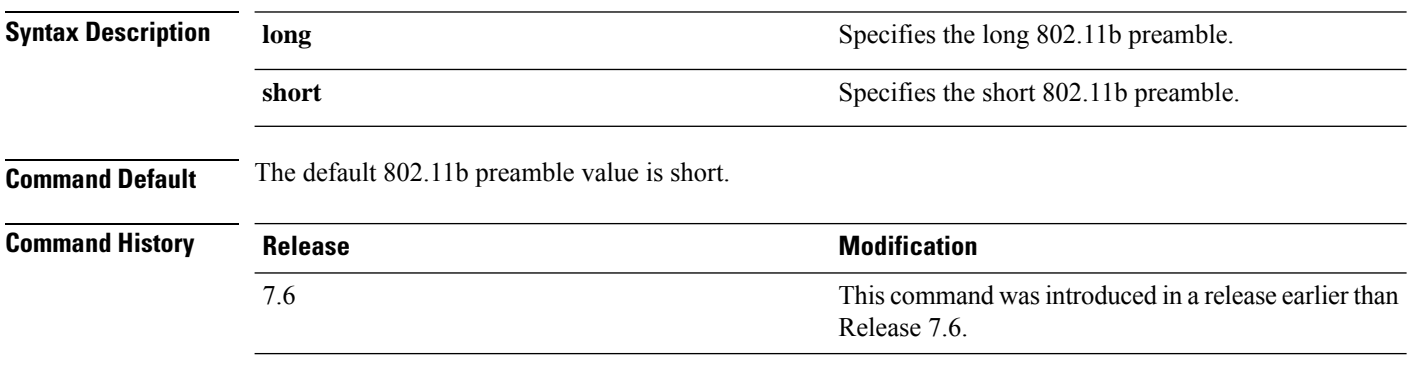

#### **Usage Guidelines**

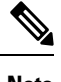

**Note** You must reboot the Cisco Wireless LAN Controller (reset system) with save to implement this command.

This parameter must be set to **long** to optimize this Cisco wireless LAN controller for some clients, including SpectraLink NetLink telephones.

This command can be used any time that the CLI interface is active.

The following example shows how to change the 802.11b preamble to short:

(Cisco Controller) >**config 802.11b preamble short** (Cisco Controller) >(reset system with save)

# <span id="page-124-0"></span>**config 802.11h channelswitch**

To configure an 802.11h channel switch announcement, use the **config 802.11h channelswitch** command.

**config 802.11h channelswitch** {**enable** {**loud** | **quiet**} | **disable**}

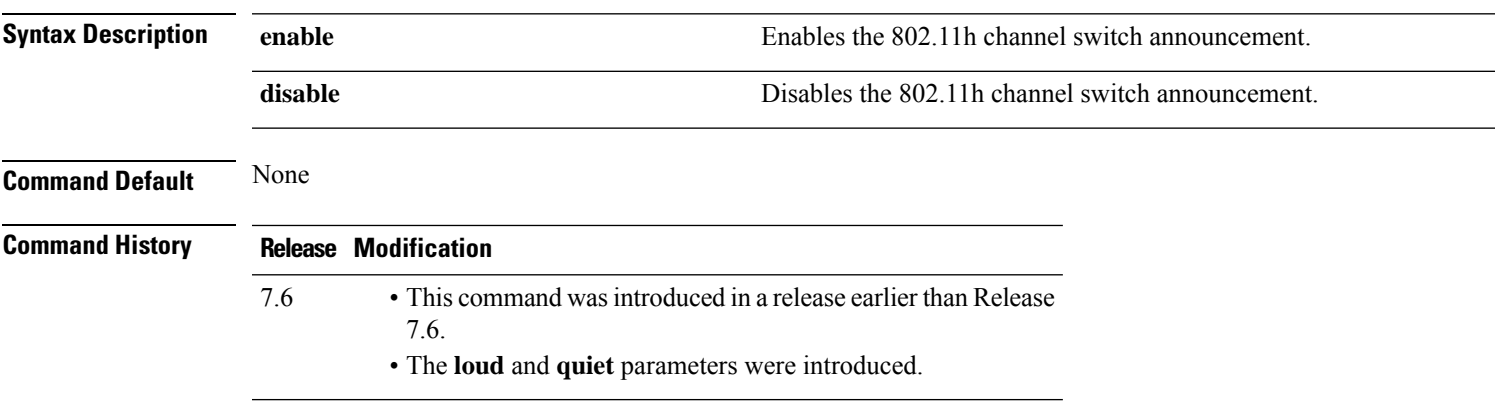

The following example shows how to disable an 802.11h switch announcement:

(Cisco Controller) >**config 802.11h channelswitch disable**

# <span id="page-125-0"></span>**config 802.11h powerconstraint**

To configure the 802.11h power constraint value, use the **config 802.11h powerconstraint** command.

**config 802.11h powerconstraint** *value*

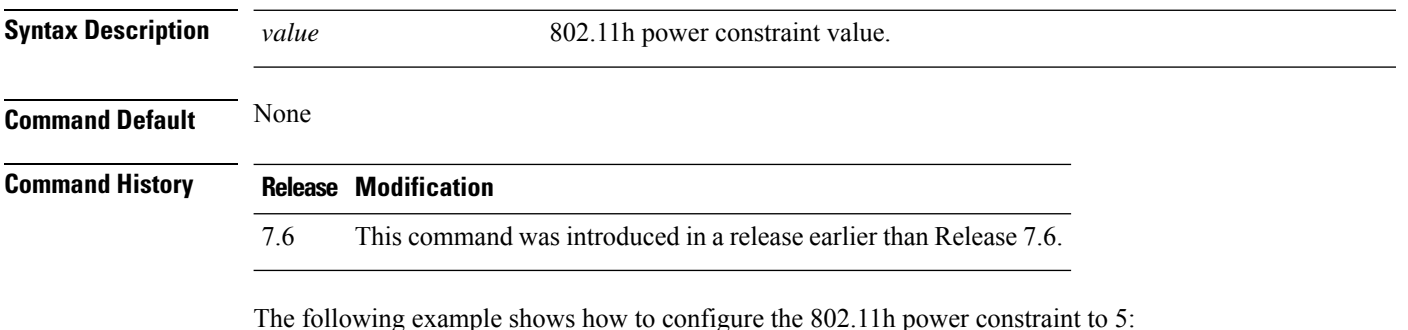

(Cisco Controller) >**config 802.11h powerconstraint 5**

# <span id="page-126-0"></span>**config 802.11h setchannel**

To configure a new channel using 802.11h channel announcement, use the **config 802.11h setchannel** command.

**config 802.11h setchannel** *cisco\_ap*

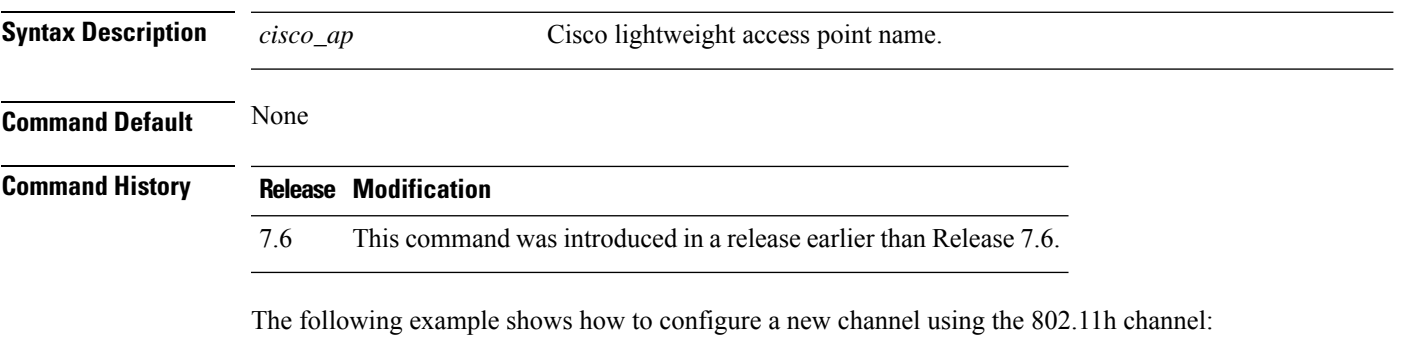

(Cisco Controller) >**config 802.11h setchannel ap02**

# <span id="page-127-0"></span>**config 802.11 11nsupport**

To enable 802.11n support on the network, use the **config 802.11 11nsupport** command.

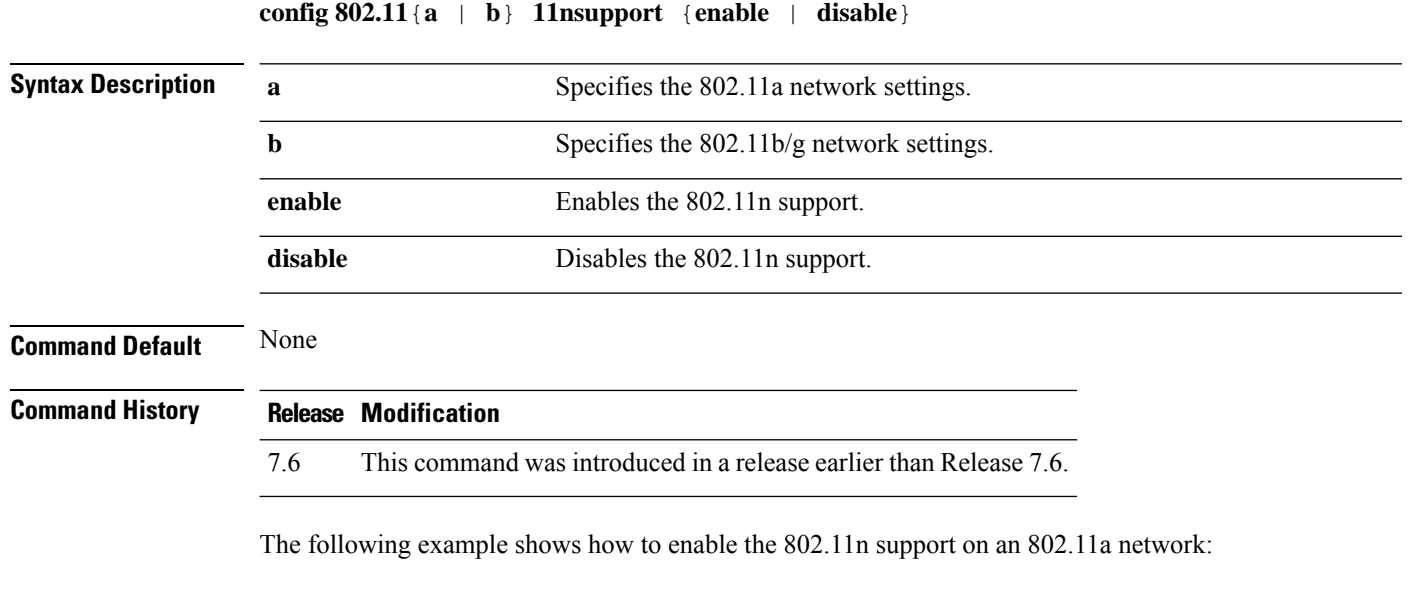

(Cisco Controller) >**config 802.11a 11nsupport enable**

# <span id="page-128-0"></span>**config 802.11 11nsupport a-mpdu tx priority**

To specify the aggregation method used for 802.11n packets, use the **config 802.11 11nsupport a-mpdu tx priority** command.

**config 802.11**{**a** | **b**} **11nsupport a-mpdu tx priority** {**0-7** | **all**} {**enable** | **disable**}

| <b>Syntax Description</b> | $\mathbf{a}$                                                                                                    | Specifies the 802.11a network.                                                         |  |
|---------------------------|----------------------------------------------------------------------------------------------------|----------------------------------------------------------------------------------------|--|
|                           | b                                                                                                    | Specifies the 802.11b/g network.                                                       |  |
|                           | $0 - 7$                                                                                                    | Specifies the aggregated MAC protocol data unit priority level between 0 through<br>7. |  |
|                           | all                                                                                                    | Configures all of the priority levels at once.                                         |  |
|                           | enable                                                                                                    | Specifies the traffic associated with the priority level uses A-MPDU transmission.     |  |
|                           | disable                                                                                                    | Specifies the traffic associated with the priority level uses A-MSDU transmission.     |  |
| <b>Command Default</b>    | Priority 0 is enabled.                                                                                                    |                                                                                        |  |
| <b>Usage Guidelines</b>   | Aggregation is the process of grouping packet data frames together rather than transmitting them separately.<br>Two aggregation methods are available: Aggregated MAC Protocol Data Unit (A-MPDU) and Aggregated<br>MAC Service Data Unit (A-MSDU). A-MPDU is performed in the software whereas A-MSDU is performed<br>in the hardware. |                                                                                        |  |
|                           | Aggregated MAC Protocol Data Unit priority levels assigned per traffic type are as follows:                                                                                                    |                                                                                        |  |
|                           | · 1-Background                                                                                                    |                                                                                        |  |
|                           | $\cdot$ 2—Spare                                                                                                    |                                                                                        |  |
|                           | $\cdot$ 0-Best effort                                                                                                    |                                                                                        |  |
|                           | • 3-Excellent effort                                                                                                    |                                                                                        |  |
|                           | • 4-Controlled load                                                                                                    |                                                                                        |  |
|                           | • 5—Video, less than 100-ms latency and jitter                                                                                                    |                                                                                        |  |
|                           | • 6—Voice, less than 10-ms latency and jitter                                                                                                    |                                                                                        |  |
|                           | • 7-Network control                                                                                                    |                                                                                        |  |
|                           | • all—Configure all of the priority levels at once.                                                                                                    |                                                                                        |  |
|                           |                                                                                                    |                                                                                        |  |
|                           | <b>Note</b>                                                                                                    | Configure the priority levels to match the aggregation method used by the clients.     |  |

# **Command History Release Modification**

7.6 This command was introduced in a release earlier than Release 7.6.

The following example shows how to configure all the priority levels at once so that the traffic associated with the priority level uses A-MSDU transmission:

(Cisco Controller) >**config 802.11a 11nsupport a-mpdu tx priority all enable**

# <span id="page-130-0"></span>**config 802.11 11nsupport a-mpdu tx scheduler**

To configure the 802.11n-5 GHz A-MPDU transmit aggregation scheduler, use the **config 802.11 11nsupport a-mpdu tx scheduler** command.

**config 802.11**{**a** | **b**} **11nsupport a-mpdutx scheduler** {**enable** | **disable** | **timeout rt** *timeout-value*}

| <b>Syntax Description</b> | enable                                | Enables the 802.11n-5 GHz A-MPDU transmit aggregation scheduler.                                          |
|---------------------------|---------------------------------------|----------------------------------------------------------------------------------------------------|
|                           | disable                               | Disables the 802.11n-5 GHz A-MPDU transmit aggregation scheduler.                                         |
|                           | timeout rt                            | Configures the A-MPDU transmit aggregation scheduler realtime traffic timeout.                            |
|                           | timeout-value                         | Timeout value in milliseconds. The valid range is between 1 millisecond to 1000<br>milliseconds.          |
| <b>Command Default</b>    | None                                  |                                                                                                    |
| <b>Usage Guidelines</b>   |                                       | Ensure that the 802.11 network is disabled before you enter this command.                                 |
| <b>Command History</b>    | <b>Modification</b><br><b>Release</b> |                                                                                                    |
|                           | 7.6                                   | This command was introduced in a release earlier than Release 7.6.                                        |
|                           |                                       | The following example shows how to configure the $\Delta$ -MPDI Litransmit aggregation scheduler realtime |

The following example shows how to configure the A-MPDU transmit aggregation scheduler realtime traffic timeout of 100 milliseconds:

(Cisco Controller) >**config 802.11 11nsupport a-mpdu tx scheduler timeout rt 100**

# <span id="page-131-0"></span>**config 802.11 11nsupport antenna**

To configure an access point to use a specific antenna, use the **config 802.11 11nsupport antenna** command.

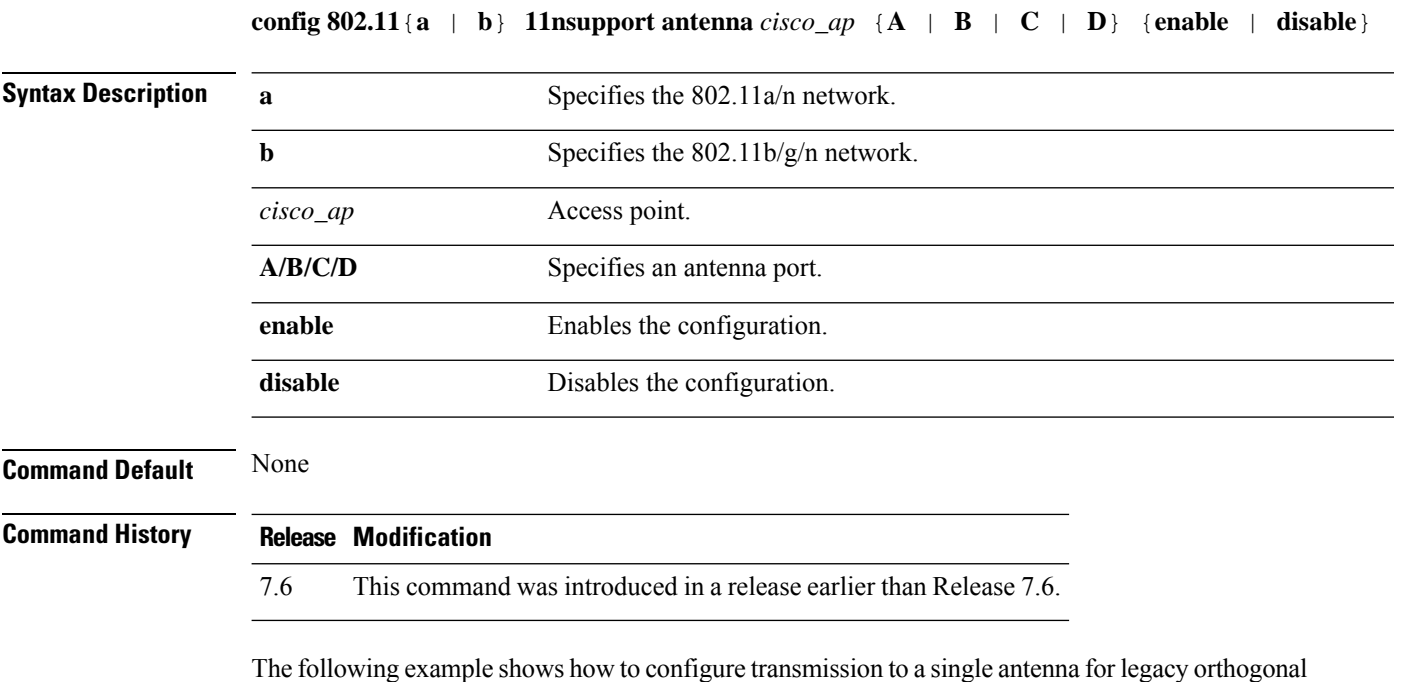

frequency-division multiplexing:

(Cisco Controller) >**config 802.11 11nsupport antenna AP1 C enable**

# <span id="page-132-0"></span>**config 802.11 11nsupport guard-interval**

To configure the guard interval, use the **config 802.11 11nsupport guard-interval** command.

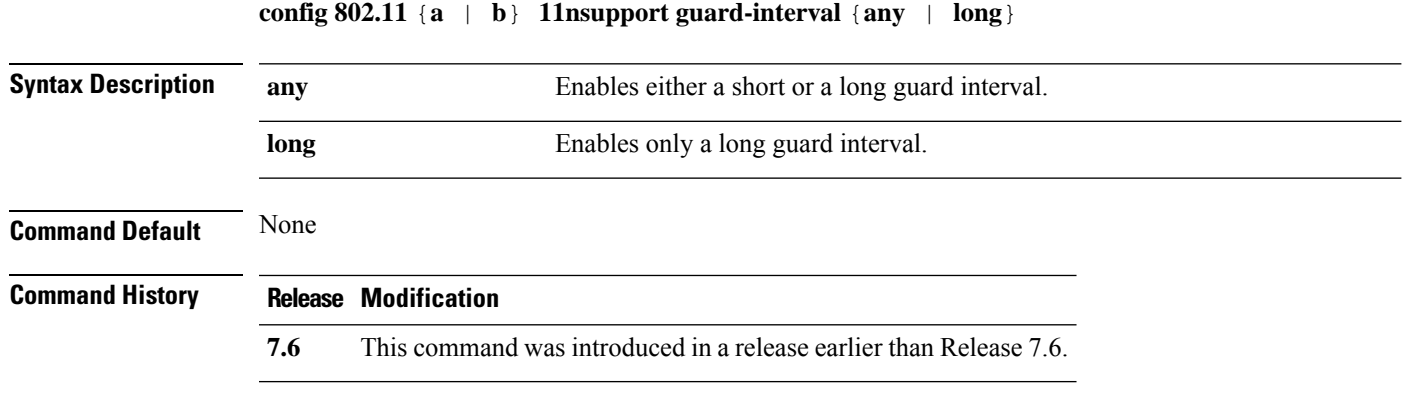

The following example shows how to configure a long guard interval:

(Cisco Controller) >**config 802.11 11nsupport guard-interval long**

# <span id="page-133-0"></span>**config 802.11 11nsupport mcs tx**

To specify the modulation and coding scheme (MCS) rates at which data can be transmitted between the access point and the client, use the **config 802.11 11nsupport mcs tx** command.

**config 802.11**{**a** | **b**} **11nsupport mcs tx** {**0-15**} {**enable** | **disable**}

| <b>Syntax Description</b> | $\bf a$                        | Specifies the 802.11a network.                                     |
|---------------------------|--------------------------------|--------------------------------------------------------------------|
|                           | $\mathbf b$                    | Specifies the 802.11b/g network.                                   |
|                           | 11nsupport                     | Specifies support for 802.11n devices.                             |
|                           | mcs tx                         | Specifies the modulation and coding scheme data rates as follows:  |
|                           |                                | $\cdot$ 0 (7 Mbps)                                                 |
|                           |                                | $\cdot$ 1 (14 Mbps)                                                |
|                           |                                | $\cdot$ 2 (21 Mbps)                                                |
|                           |                                | • $3(29 \text{ Mbps})$                                             |
|                           |                                | $\cdot$ 4 (43 Mbps)                                                |
|                           |                                | $\cdot$ 5 (58 Mbps)                                                |
|                           |                                | $\cdot$ 6 (65 Mbps)                                                |
|                           |                                | • $7(72 \text{ Mbps})$                                             |
|                           |                                | $\cdot$ 8 (14 Mbps)                                                |
|                           |                                | $\cdot$ 9 (29 Mbps)                                                |
|                           |                                | $\cdot$ 10 (43 Mbps)                                               |
|                           |                                | $\cdot$ 11 (58 Mbps)                                               |
|                           |                                | $\cdot$ 12 (87 Mbps)                                               |
|                           |                                | $\cdot$ 13 (116 Mbps)                                              |
|                           |                                | $\cdot$ 14 (130 Mbps)                                              |
|                           |                                | $\cdot$ 15 (144 Mbps)                                              |
|                           | enable                         | Enables this configuration.                                        |
|                           | disable                        | Disables this configuration.                                       |
| <b>Command Default</b>    | None                           |                                                                    |
| <b>Command History</b>    | <b>Modification</b><br>Release |                                                                    |
|                           | 7.6                            | This command was introduced in a release earlier than Release 7.6. |

 $\overline{\phantom{a}}$ 

The following example shows how to specify MCS rates:

(Cisco Controller) >**config 802.11a 11nsupport mcs tx 5 enable**

# <span id="page-135-0"></span>**config 802.11 11nsupport rifs**

To configure the Reduced Interframe Space (RIFS) between data frames and its acknowledgment, use the **config 802.11 11nsupport rifs** command.

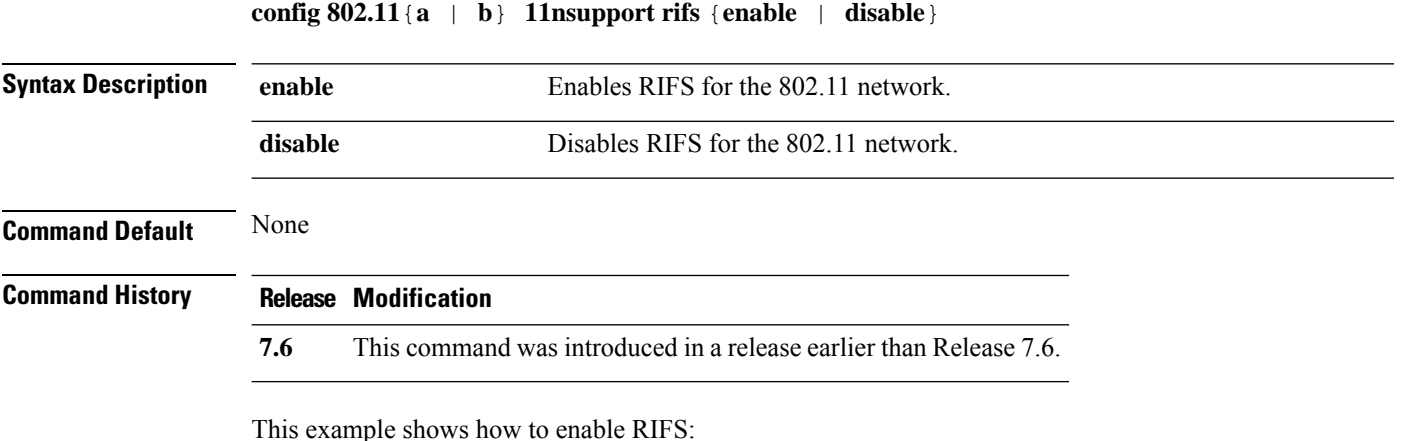

(Cisco Controller) >**config 802.11a 11nsupport rifs enable**

#### <span id="page-136-0"></span>**config 802.11 antenna diversity**

To configure the diversity option for 802.11 antennas, use the **config 802.11 antenna diversity** command.

**config 802.11**{**a** | **b**} **antenna diversity** {**enable** | **sideA** | **sideB**} *cisco\_ap*

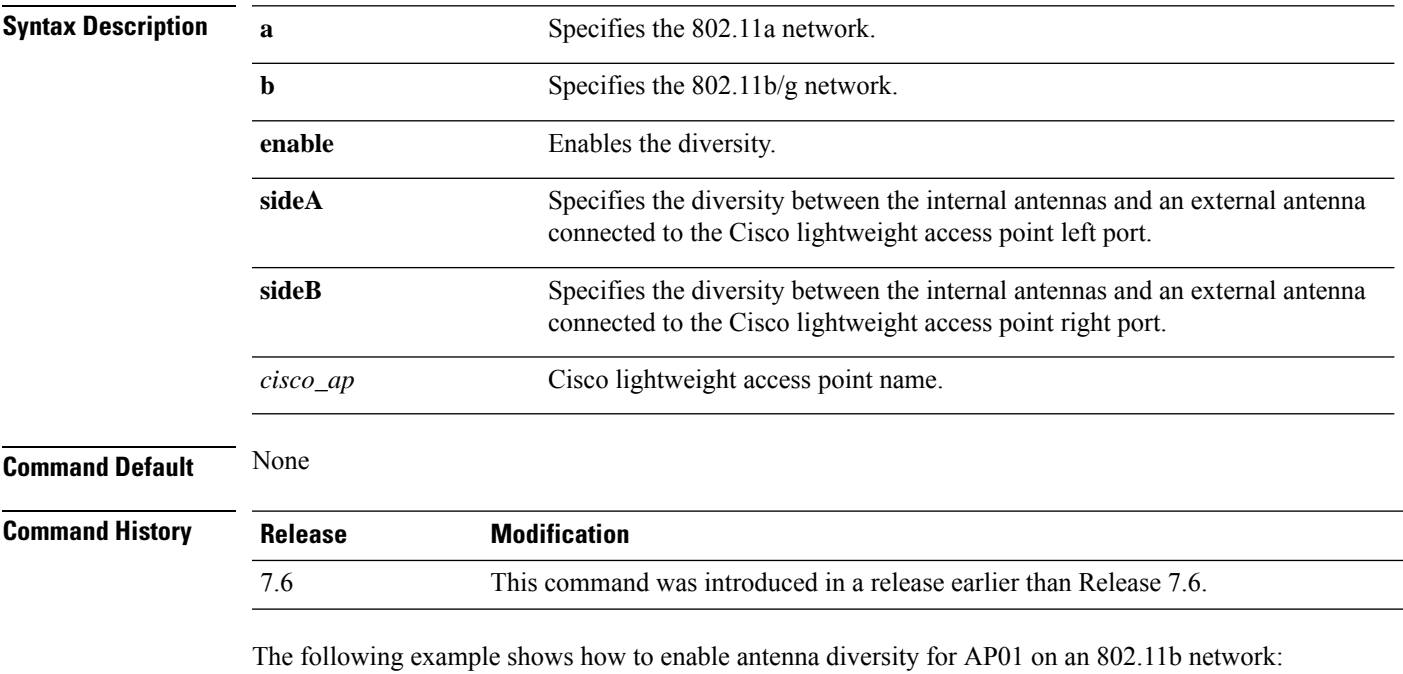

(Cisco Controller) >**config 802.11a antenna diversity enable AP01**

The following example shows how to enable diversity for AP01 on an 802.11a network, using an external antenna connected to the Cisco lightweight access point left port (sideA):

(Cisco Controller) >**config 802.11a antenna diversity sideA AP01**

# <span id="page-137-0"></span>**config 802.11 antenna extAntGain**

To configure external antenna gain for an 802.11 network, use the **config 802.11 antenna extAntGain** command.

**config 802.11**{**a** | **b**} **antenna extAntGain** *antenna\_gain cisco\_ap*

| <b>Syntax Description</b><br>Specifies the 802.11a network.<br>$\mathbf a$<br>Specifies the 802.11b/g network.<br>b<br>Antenna gain in 0.5 dBm units (for example, $2.5$ dBm = 5).<br>antenna_gain<br>Cisco lightweight access point name.<br>$cisco_a$<br>None<br><b>Command Default</b><br><b>Command History</b><br><b>Modification</b><br><b>Release</b><br>7.6<br>This command was introduced in a release earlier than Release 7.6.<br><b>Usage Guidelines</b><br>config 802.11 disable command.<br>Cisco radio.<br>The following example shows how to configure an 802.11a external antenna gain of 0.5 $dBm$ for<br>API:<br>(Cisco Controller) > config 802.11 antenna extAntGain 1 AP1 |  |                                                                                                    |  |
|----------------------------------------------------------------------------------------------------|--|----------------------------------------------------------------------------------------------------|--|
|                                                                                                    |  |                                                                                                    |  |
|                                                                                                    |  |                                                                                                    |  |
|                                                                                                    |  |                                                                                                    |  |
|                                                                                                    |  |                                                                                                    |  |
|                                                                                                    |  |                                                                                                    |  |
|                                                                                                    |  |                                                                                                    |  |
|                                                                                                    |  |                                                                                                    |  |
|                                                                                                    |  | Before you enter the <b>config 802.11 antenna extAntGain</b> command, disable the 802.11 Cisco radio with the   |  |
|                                                                                                    |  | After you configure the external antenna gain, use the <b>config 802.11 enable</b> command to enable the 802.11 |  |
|                                                                                                    |  |                                                                                                    |  |
|                                                                                                    |  |                                                                                                    |  |

L.

#### <span id="page-138-0"></span>**config 802.11 antenna mode**

To configure the Cisco lightweight access point to use one internal antenna for an 802.11 sectorized 180-degree coverage pattern or both internal antennas for an 802.11 360-degree omnidirectional pattern, use the **config 802.11 antenna mode** command.

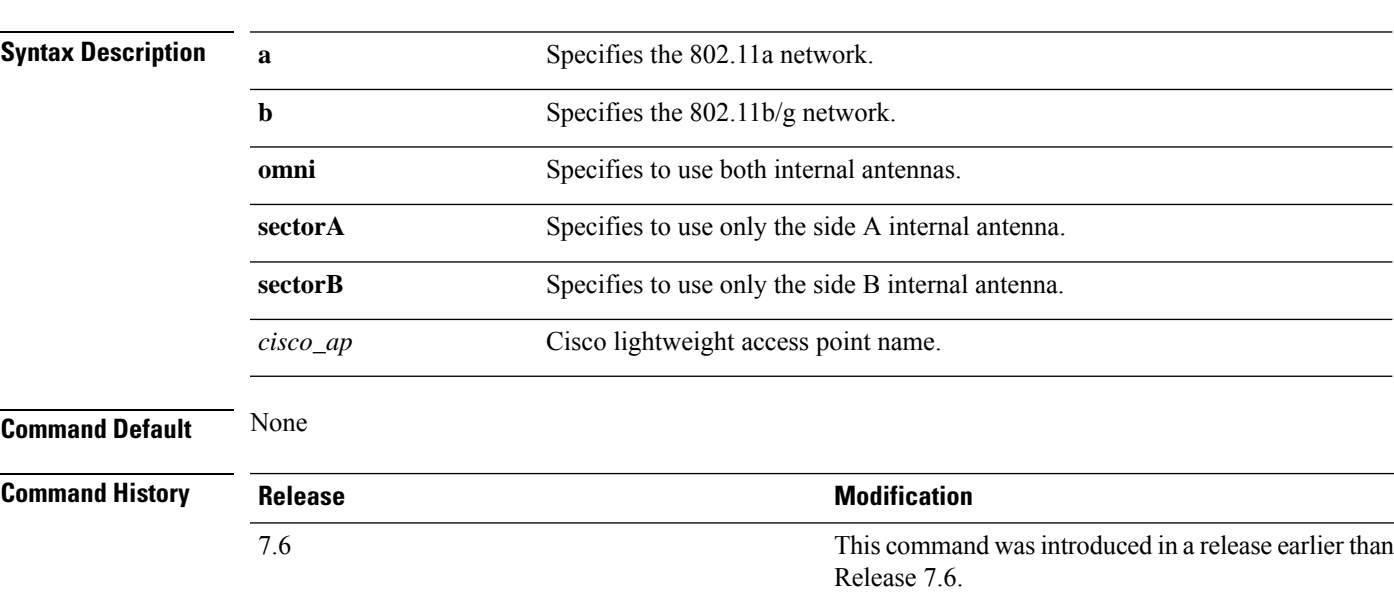

**config 802.11**{**a** | **b**} **antenna mode** {**omni** | **sectorA** | **sectorB**} *cisco\_ap*

The following example shows how to configure access point AP01 antennas for a 360-degree omnidirectional pattern on an 802.11b network:

(Cisco Controller) >**config 802.11 antenna mode omni AP01**

# <span id="page-139-0"></span>**config 802.11 antenna selection**

To select the internal or external antenna selection for a Cisco lightweight access point on an 802.11 network, use the **config 802.11 antenna selection** command.

**config 802.11**{**a** | **b**} **antenna selection** {**internal** | **external**} *cisco\_ap*

| <b>Syntax Description</b> | $\mathbf a$    | Specifies the 802.11a network.                                        |
|---------------------------|----------------|-----------------------------------------------------------------------|
|                           | b              | Specifies the $802.11b/g$ network.                                    |
|                           | internal       | Specifies the internal antenna.                                       |
|                           | external       | Specifies the external antenna.                                       |
|                           | $cisco\_ap$    | Cisco lightweight access point name.                                  |
| <b>Command Default</b>    | None           |                                                                       |
| <b>Command History</b>    | <b>Release</b> | <b>Modification</b>                                                   |
|                           | 7.6            | This command was introduced in a release earlier than<br>Release 7.6. |
|                           |                |                                                                       |

The following example shows how to configure access point AP02 on an 802.11b network to use the internal antenna:

(Cisco Controller) >**config 802.11a antenna selection internal AP02**

# <span id="page-140-0"></span>**config 802.11 channel**

To configure an 802.11 network or a single access point for automatic or manual channel selection, use the **config 802.11 channel** command.

**config 802.11**{**a** | **b**} **channel** {**global** [**auto** | **once** | **off** | **restart**]} | **ap** {*ap\_name* [**global** | *channel*]}

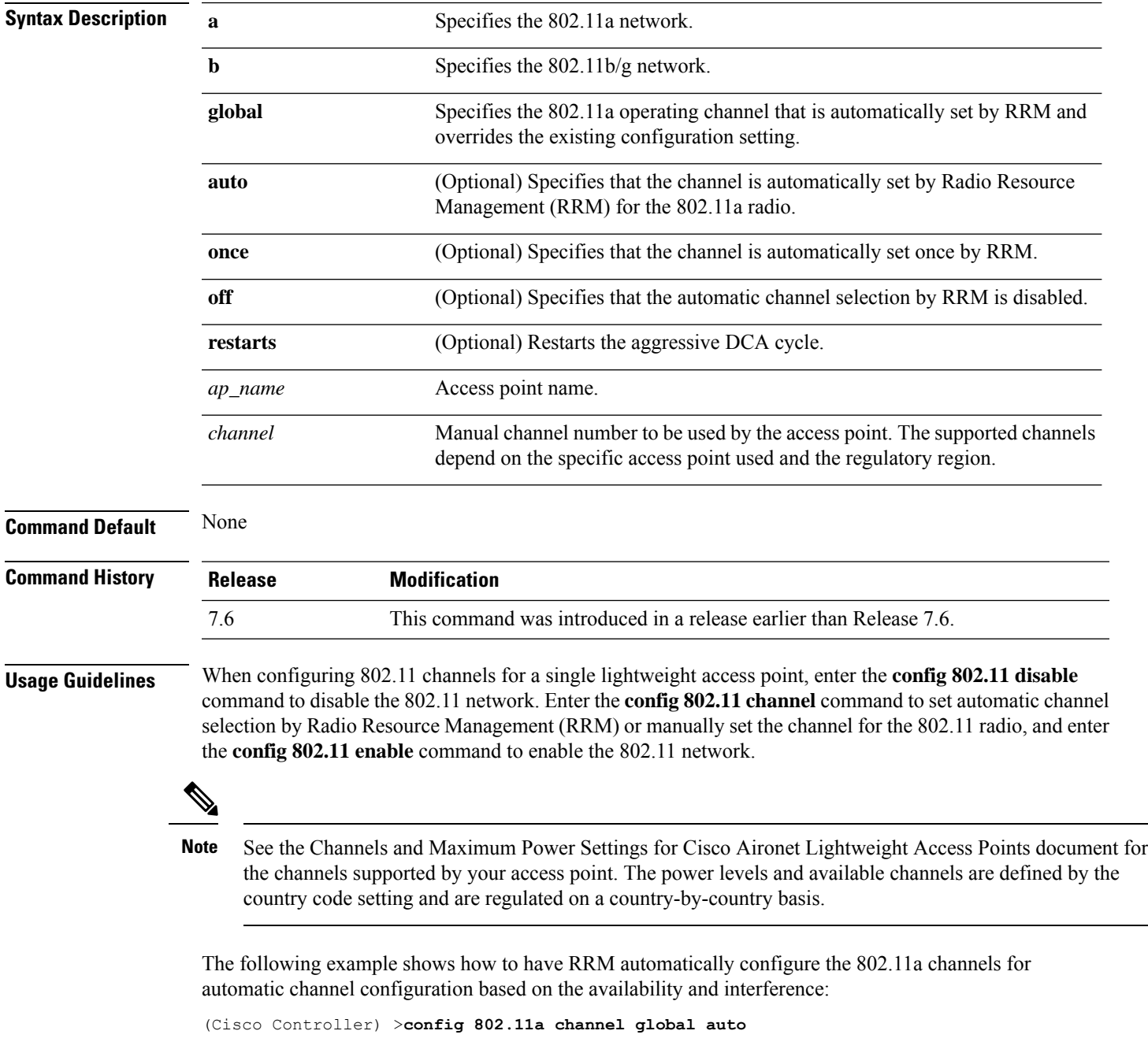

The following example shows how to configure the 802.11b channels one time based on the availability and interference:

(Cisco Controller) >**config 802.11b channel global once**

The following example shows how to turn 802.11a automatic channel configuration off:

(Cisco Controller) >**config 802.11a channel global off**

The following example shows how to configure the 802.11b channels in access point AP01 for automatic channel configuration:

```
(Cisco Controller) >config 802.11b AP01 channel global
```
The following example shows how to configure the 802.11a channel 36 in access point AP01 as the default channel:

(Cisco Controller) >**config 802.11a channel AP01 36**

# <span id="page-142-0"></span>**config 802.11 channel ap**

To set the operating radio channel for an access point, use the **config 802.11 channel ap** command.

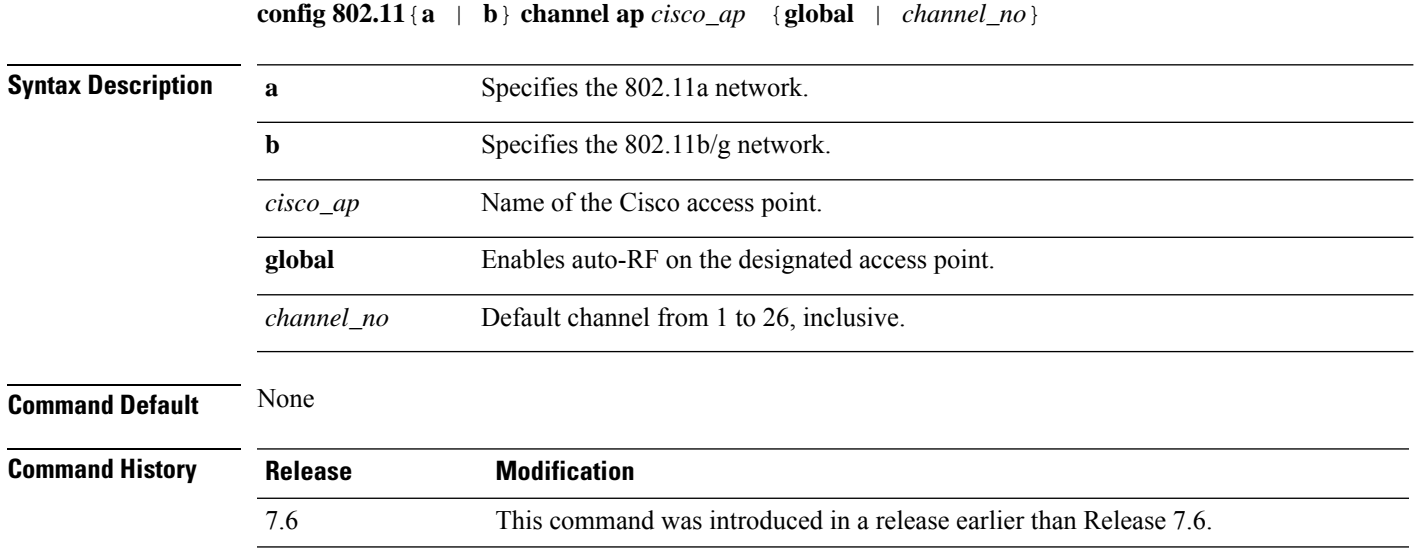

The following example shows how to enable auto-RF for access point AP01 on an 802.11b network:

(Cisco Controller) >**config 802.11b channel ap AP01 global**

I

# <span id="page-143-0"></span>**config 802.11 chan\_width**

To configure the channel width for a particular access point, use the **config 802.11 chan\_width** command.

**config 802.11**{**a** | **b**} **chan\_width** *cisco\_ap* {**20** | **40** | **80** | **160** | **best**}

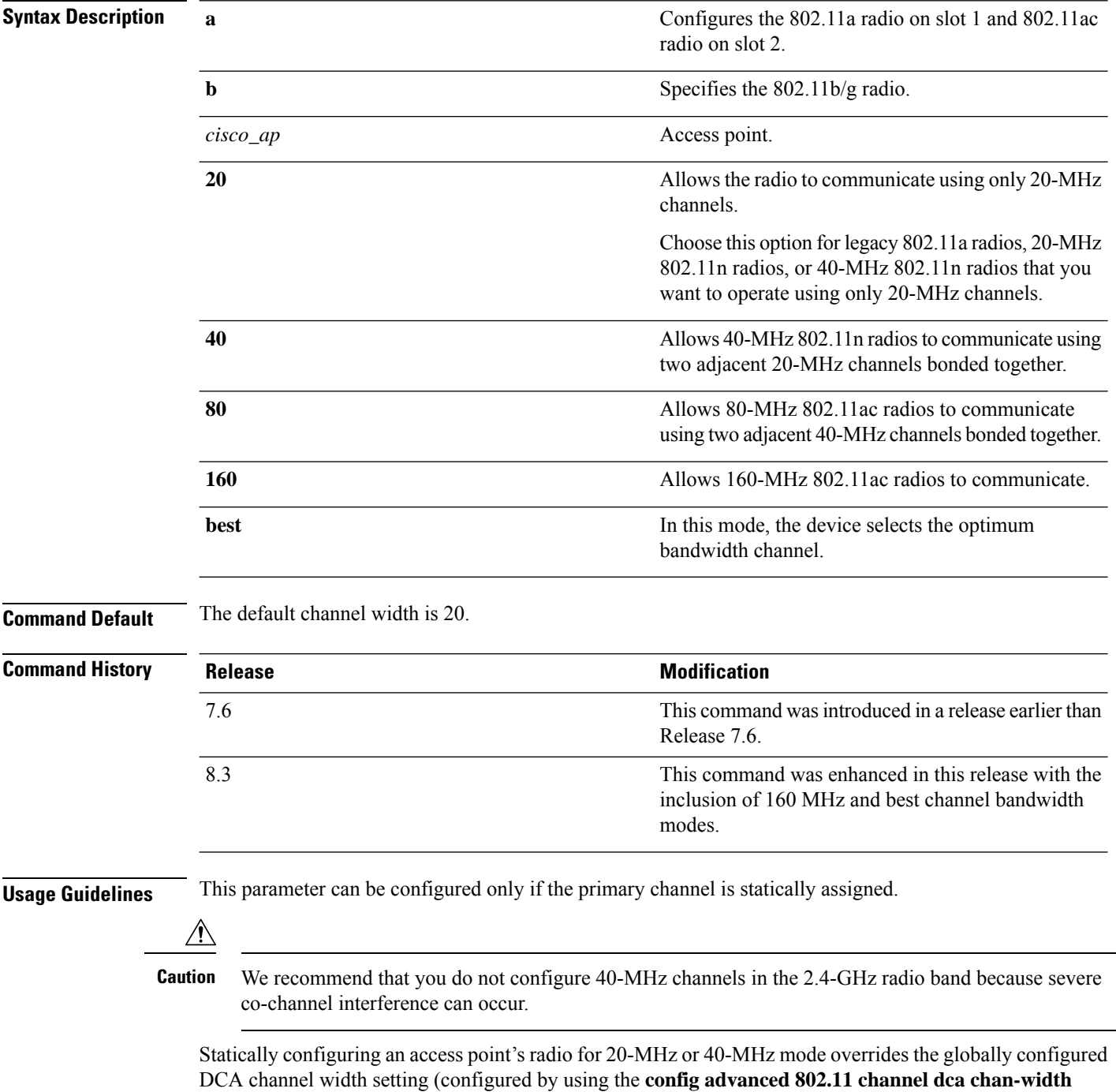
command). If you change the static configuration back to global on the access point radio, the global DCA configuration overrides the channel width configuration that the access point was previously using.

The following example shows how to configure the channel width for access point AP01 on an 802.11 network using 40-MHz channels:

(Cisco Controller) >**config 802.11a chan\_width AP01 40**

#### **config 802.11 rx-sop threshold**

To configure the threshold values for Receiver Start of Packet Detection Threshold (RxSOP) for each 802.11 band, use the **config 802.11 rx-sop threshold** command.

**config** {**802.11a** | **802.11b**} **rx-sop threshold** {**high** | **medium** | **low** | **auto**} {**ap** *ap\_name* | **default**}

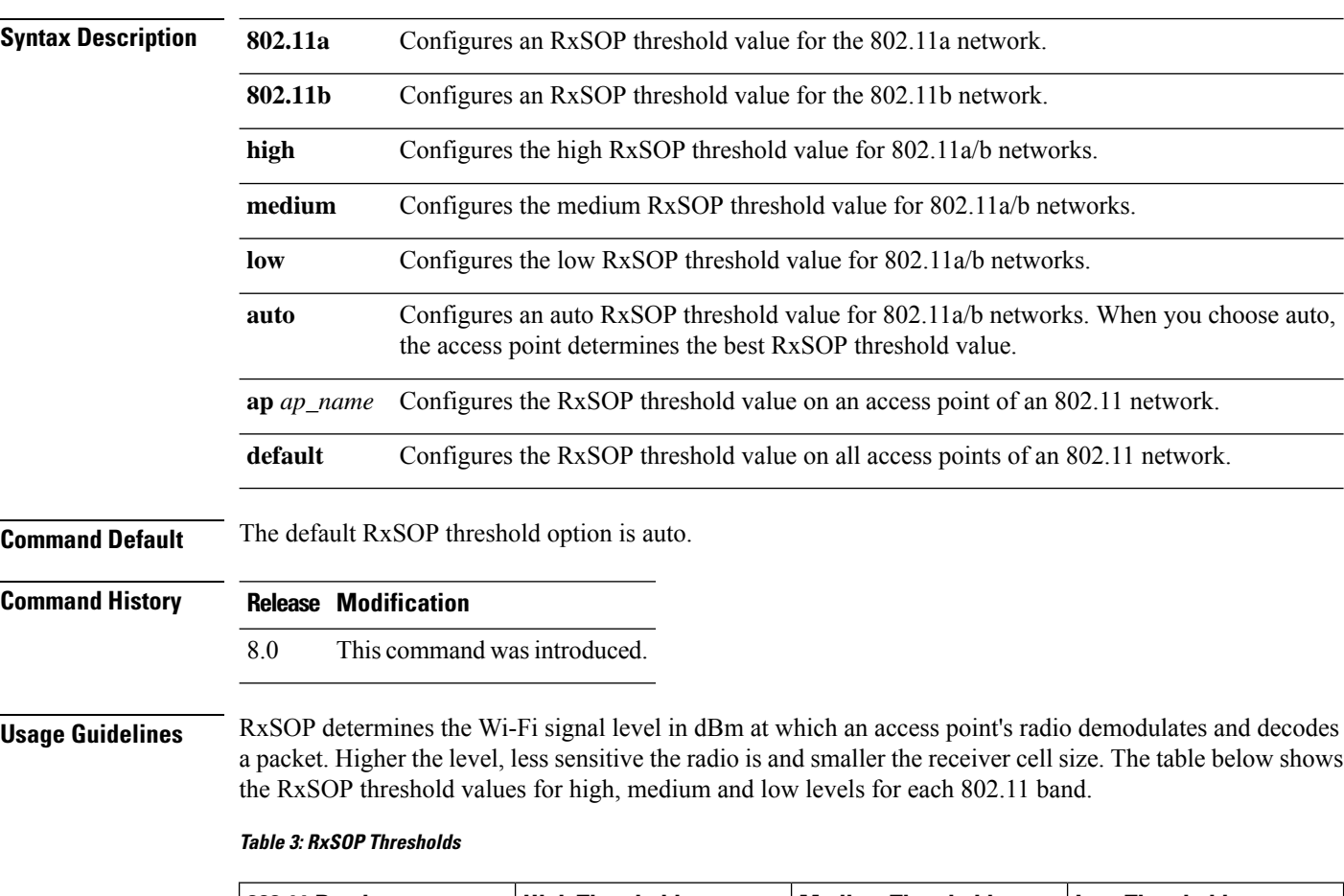

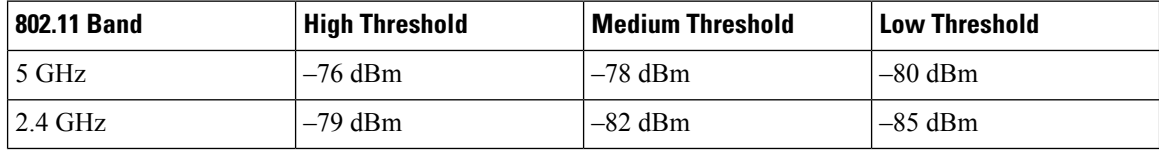

The following example shows how to configure a high RxSOP threshold value for all access points in the 802.11a band:

(Cisco Controller) > **config 802.11a rx-sop threshold high**

# **config 802.11 txPower**

To configure the transmit power level for all access points or a single access point in an 802.11 network, use the **config 802.11 txPower** command.

**config 802.11**{**a** | **b**} **txPower** {**global** {*power\_level* | **auto** | **max** | **min** | **once** } | **ap***cisco\_ap*}

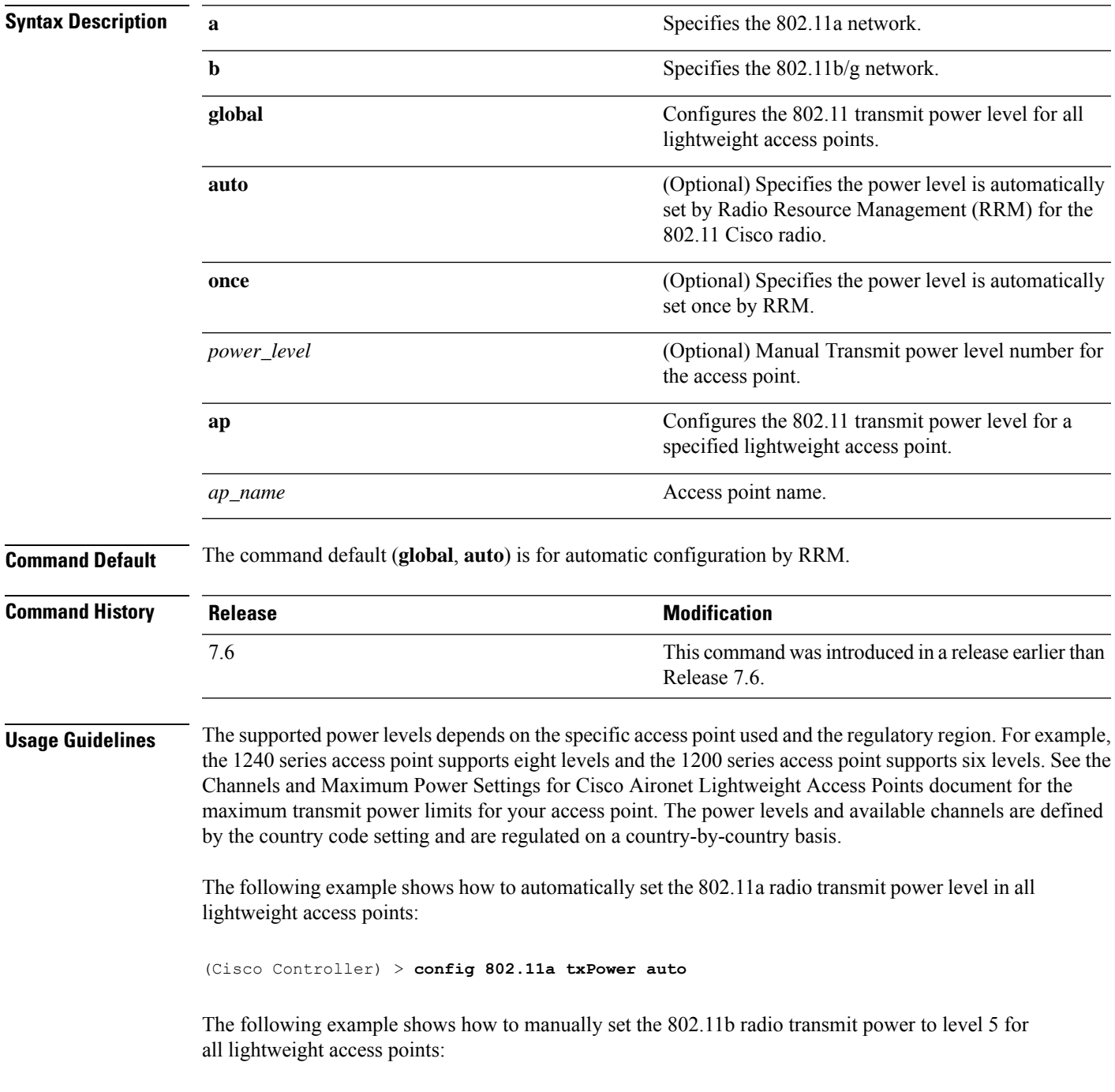

The following example shows how to automatically set the 802.11b radio transmit power for access point AP1:

(Cisco Controller) > **config 802.11b txPower AP1 global**

(Cisco Controller) > **config 802.11b txPower global 5**

The following example shows how to manually set the 802.11a radio transmit power to power level 2 for access point AP1:

(Cisco Controller) > **config 802.11b txPower AP1 2**

**Related Commands show ap config 802.11a**

**config 802.11b txPower**

# **config 802.11 beamforming**

To enable or disable Beamforming (ClientLink) on the network or on individual radios, enter the **config 802.11 beamforming** command.

**config 802.11**{**a** | **b**} **beamforming** {**global** | **ap** *ap\_name*} {**enable** | **disable**}

| <b>Syntax Description</b> | a                                                                                                    | Specifies the 802.11a network.                                                                           |  |
|---------------------------|----------------------------------------------------------------------------------------------------|----------------------------------------------------------------------------------------------------|--|
|                           | $\mathbf b$                                                                                                    | Specifies the 802.11b/g network.                                                                         |  |
|                           | global                                                                                                    | Specifies all lightweight access points.                                                                 |  |
|                           | $ap$ <sub><i>ap</i>_<i>name</i></sub>                                                                                                    | Specifies the Cisco access point name.                                                                   |  |
|                           | enable                                                                                                    | Enables beamforming.                                                                                     |  |
|                           | disable                                                                                                    | Disables beamforming.                                                                                    |  |
| <b>Command Default</b>    | None                                                                                                    |                                                                                                    |  |
| <b>Command History</b>    | <b>Release</b>                                                                                                    | <b>Modification</b>                                                                                      |  |
|                           | 7.6                                                                                                    | This command was introduced in a release earlier than Release 7.6.                                       |  |
| <b>Usage Guidelines</b>   | When you enable Beamforming on the network, it is automatically enabled for all the radios applicable to<br>that network type.                      |                                                                                                    |  |
|                           | Follow these guidelines for using Beamforming:                                                                                                    |                                                                                                    |  |
|                           | • Beamforming is supported only for legacy orthogonal frequency-division multiplexing (OFDM) data<br>rates (6, 9, 12, 18, 24, 36, 48, and 54 mbps). |                                                                                                    |  |
|                           |                                                                                                    |                                                                                                    |  |
|                           | <b>Note</b>                                                                                                    | Beamforming is not supported for complementary-code keying (CCK) data rates<br>(1, 2, 5.5, and 11 Mbps). |  |
|                           | • Beamforming is supported only on access points that support 802.11n (AP1250 and AP1140).                                                          |                                                                                                    |  |
|                           | • Two or more antennas must be enabled for transmission.                                                                                            |                                                                                                    |  |
|                           | • All three antennas must be enabled for reception.                                                                                                 |                                                                                                    |  |
|                           | • OFDM rates must be enabled.                                                                                                    |                                                                                                    |  |
|                           | If the antenna configuration restricts operation to a single transmit antenna, or if OFDM rates are disabled,<br>Beamforming is not used.           |                                                                                                    |  |
|                           | The following example shows how to enable Beamforming on the 802.11a network:                                                                       |                                                                                                    |  |
|                           | (Cisco Controller) > config 802.11 beamforming global enable                                                                                        |                                                                                                    |  |

# **config 802.11h channelswitch**

To configure an 802.11h channel switch announcement, use the **config 802.11h channelswitch** command.

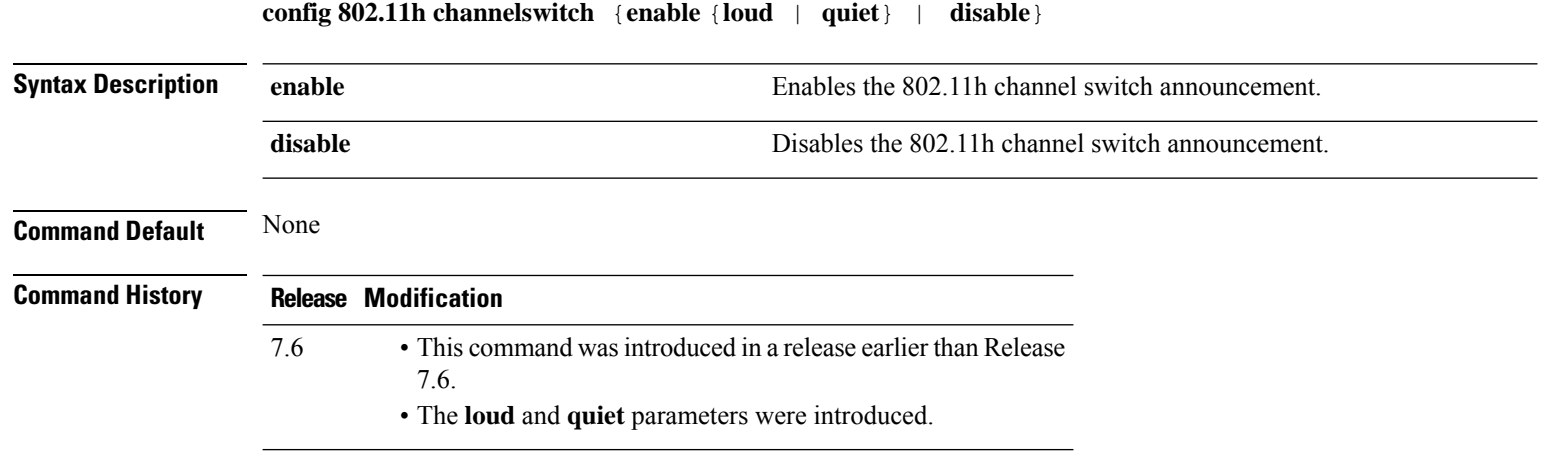

The following example shows how to disable an 802.11h switch announcement:

(Cisco Controller) >**config 802.11h channelswitch disable**

# **config 802.11h powerconstraint**

To configure the 802.11h power constraint value, use the **config 802.11h powerconstraint** command.

**config 802.11h powerconstraint** *value*

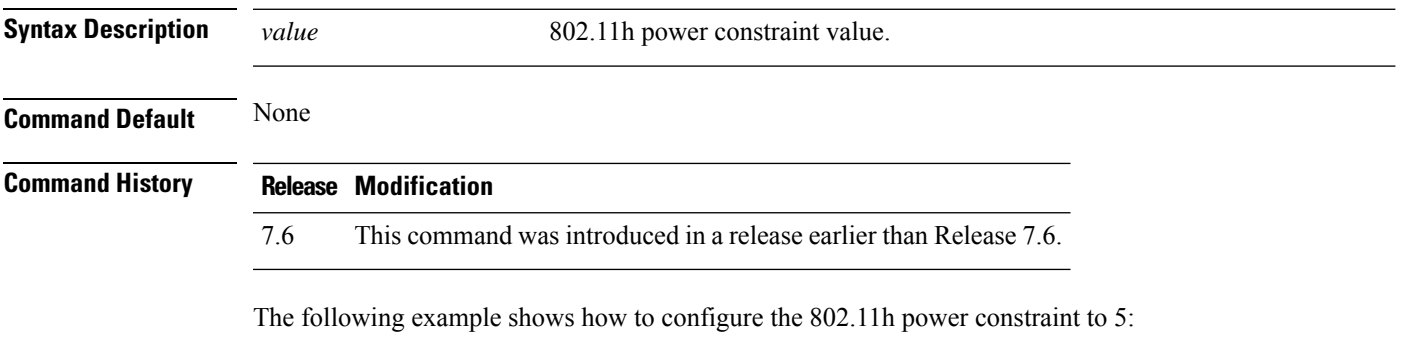

(Cisco Controller) >**config 802.11h powerconstraint 5**

#### **config 802.11h setchannel**

To configure a new channel using 802.11h channel announcement, use the **config 802.11h setchannel** command.

**config 802.11h setchannel** *cisco\_ap*

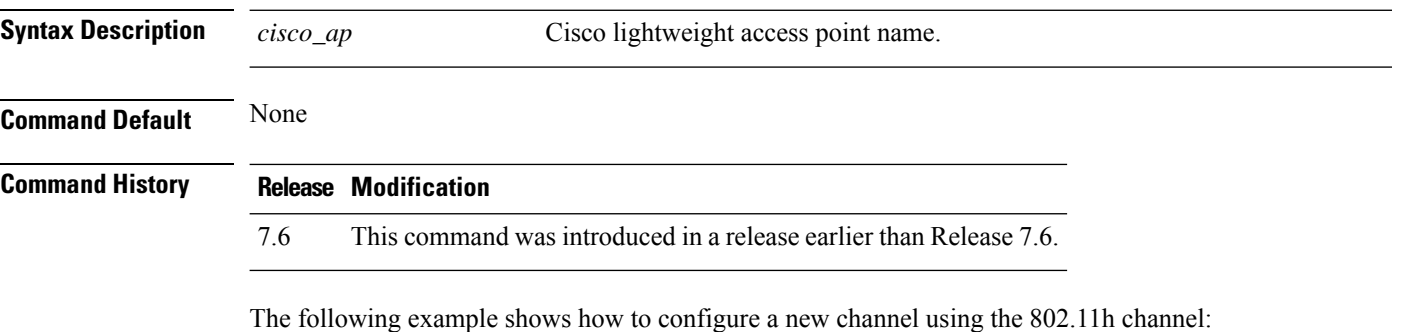

(Cisco Controller) >**config 802.11h setchannel ap02**

# **config 802.11h smart dfs**

To enable or disable 802.11h smart-dfs feature, use the **config 802.11h smart-dfs** command.

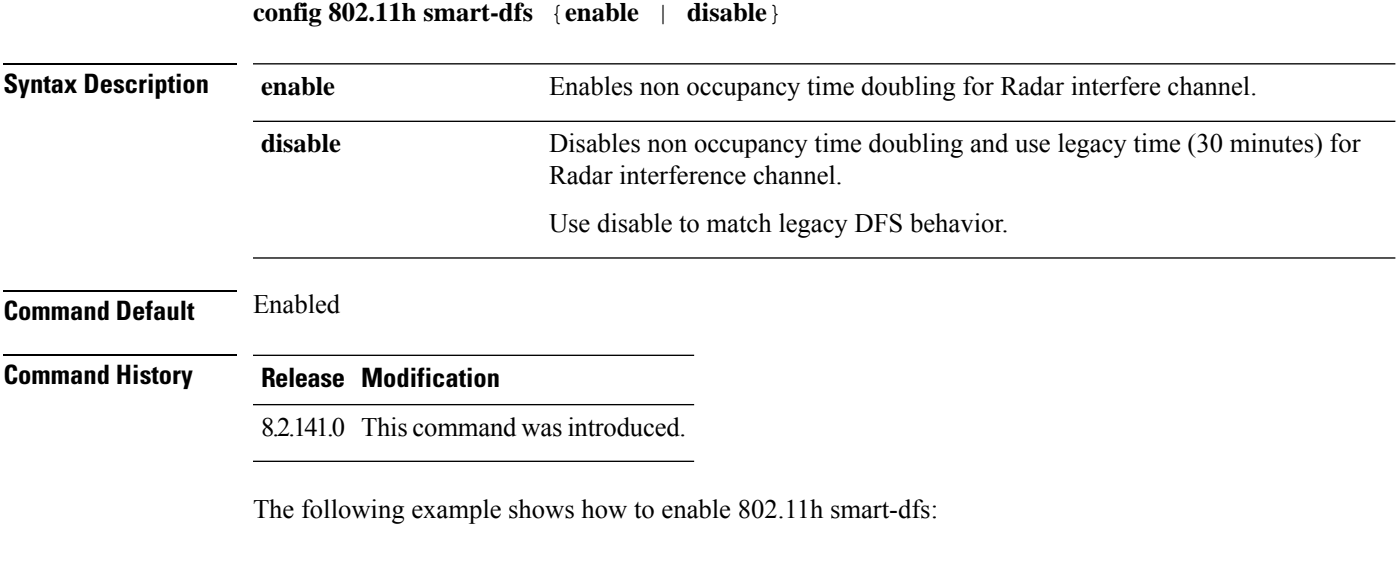

(Cisco Controller) >**config 802.11h smart-dfs enable**

# **config 802.11 11nsupport**

To enable 802.11n support on the network, use the **config 802.11 11nsupport** command.

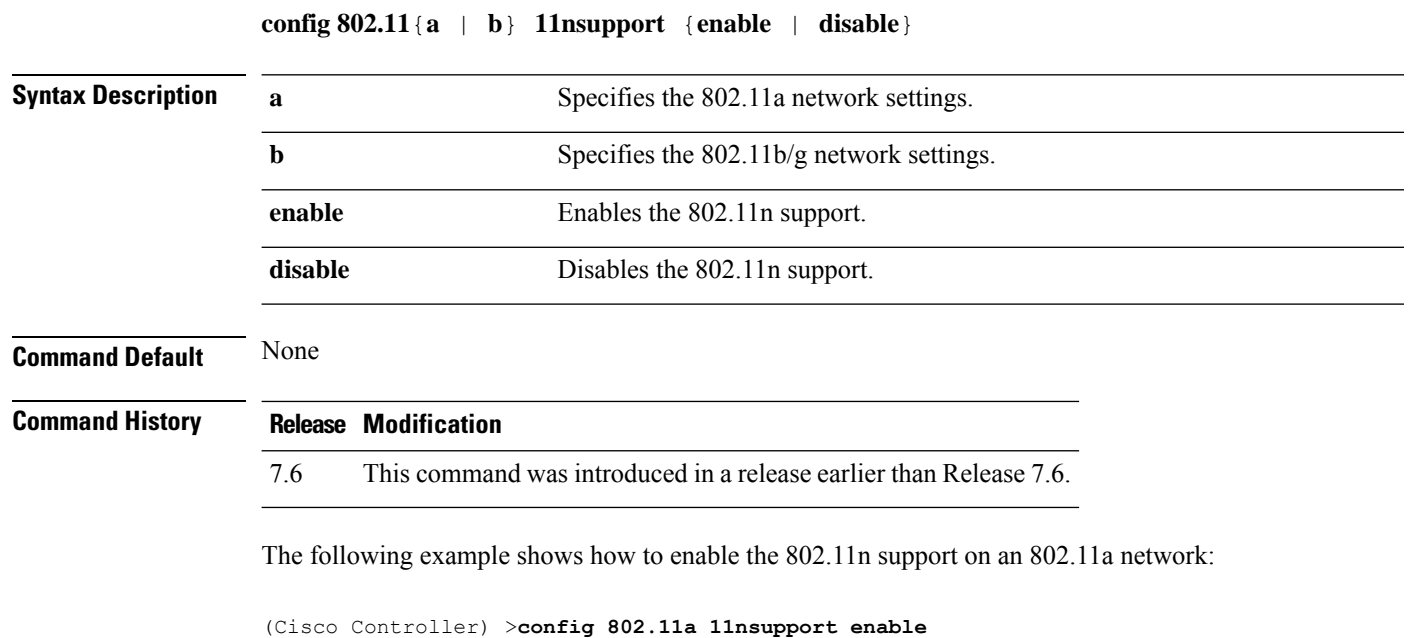

# **config 802.11 11nsupport a-mpdu tx priority**

To specify the aggregation method used for 802.11n packets, use the **config 802.11 11nsupport a-mpdu tx priority** command.

**config 802.11**{**a** | **b**} **11nsupport a-mpdu tx priority** {**0-7** | **all**} {**enable** | **disable**}

| <b>Syntax Description</b> | a                                                                                                    | Specifies the 802.11a network.                                                         |  |
|---------------------------|----------------------------------------------------------------------------------------------------|----------------------------------------------------------------------------------------|--|
|                           | Specifies the 802.11b/g network.<br>b                                                                                                    |                                                                                        |  |
|                           | $0 - 7$                                                                                                    | Specifies the aggregated MAC protocol data unit priority level between 0 through<br>7. |  |
|                           | all                                                                                                    | Configures all of the priority levels at once.                                         |  |
|                           | enable                                                                                                    | Specifies the traffic associated with the priority level uses A-MPDU transmission.     |  |
|                           | disable                                                                                                    | Specifies the traffic associated with the priority level uses A-MSDU transmission.     |  |
| <b>Command Default</b>    | Priority 0 is enabled.                                                                                                    |                                                                                        |  |
| <b>Usage Guidelines</b>   | Aggregation is the process of grouping packet data frames together rather than transmitting them separately.<br>Two aggregation methods are available: Aggregated MAC Protocol Data Unit (A-MPDU) and Aggregated<br>MAC Service Data Unit (A-MSDU). A-MPDU is performed in the software whereas A-MSDU is performed<br>in the hardware. |                                                                                        |  |
|                           | Aggregated MAC Protocol Data Unit priority levels assigned per traffic type are as follows:                                                                                                    |                                                                                        |  |
|                           | • 1-Background                                                                                                    |                                                                                        |  |
|                           | $\cdot$ 2—Spare                                                                                                    |                                                                                        |  |
|                           | • 0-Best effort                                                                                                    |                                                                                        |  |
|                           | • 3-Excellent effort                                                                                                    |                                                                                        |  |
|                           | • 4-Controlled load                                                                                                    |                                                                                        |  |
|                           | • 5—Video, less than 100-ms latency and jitter                                                                                                    |                                                                                        |  |
|                           | • 6—Voice, less than 10-ms latency and jitter                                                                                                    |                                                                                        |  |
|                           | • 7-Network control                                                                                                    |                                                                                        |  |
|                           | • all—Configure all of the priority levels at once.                                                                                                    |                                                                                        |  |
|                           |                                                                                                    |                                                                                        |  |
|                           | <b>Note</b>                                                                                                    | Configure the priority levels to match the aggregation method used by the clients.     |  |

#### **Command History Release Modification** 7.6 This command was introduced in a release earlier than Release 7.6.

The following example shows how to configure all the priority levels at once so that the traffic associated with the priority level uses A-MSDU transmission:

(Cisco Controller) >**config 802.11a 11nsupport a-mpdu tx priority all enable**

#### **config 802.11 11nsupport a-mpdu tx scheduler**

To configure the 802.11n-5 GHz A-MPDU transmit aggregation scheduler, use the **config 802.11 11nsupport a-mpdu tx scheduler** command.

**config 802.11**{**a** | **b**} **11nsupport a-mpdutx scheduler** {**enable** | **disable** | **timeout rt** *timeout-value*}

| <b>Syntax Description</b> | enable                                | Enables the 802.11n-5 GHz A-MPDU transmit aggregation scheduler.                                          |
|---------------------------|---------------------------------------|----------------------------------------------------------------------------------------------------|
|                           | disable                               | Disables the 802.11n-5 GHz A-MPDU transmit aggregation scheduler.                                         |
|                           | timeout rt                            | Configures the A-MPDU transmit aggregation scheduler realtime traffic timeout.                            |
|                           | timeout-value                         | Timeout value in milliseconds. The valid range is between 1 millisecond to 1000<br>milliseconds.          |
| <b>Command Default</b>    | None                                  |                                                                                                    |
| <b>Usage Guidelines</b>   |                                       | Ensure that the 802.11 network is disabled before you enter this command.                                 |
| <b>Command History</b>    | <b>Modification</b><br><b>Release</b> |                                                                                                    |
|                           | 7.6                                   | This command was introduced in a release earlier than Release 7.6.                                        |
|                           |                                       | The following example shows how to configure the $\Delta$ -MPDI Litransmit aggregation scheduler realtime |

The following example shows how to configure the A-MPDU transmit aggregation scheduler realtime traffic timeout of 100 milliseconds:

(Cisco Controller) >**config 802.11 11nsupport a-mpdu tx scheduler timeout rt 100**

#### **config 802.11 11nsupport antenna**

To configure an access point to use a specific antenna, use the **config 802.11 11nsupport antenna** command.

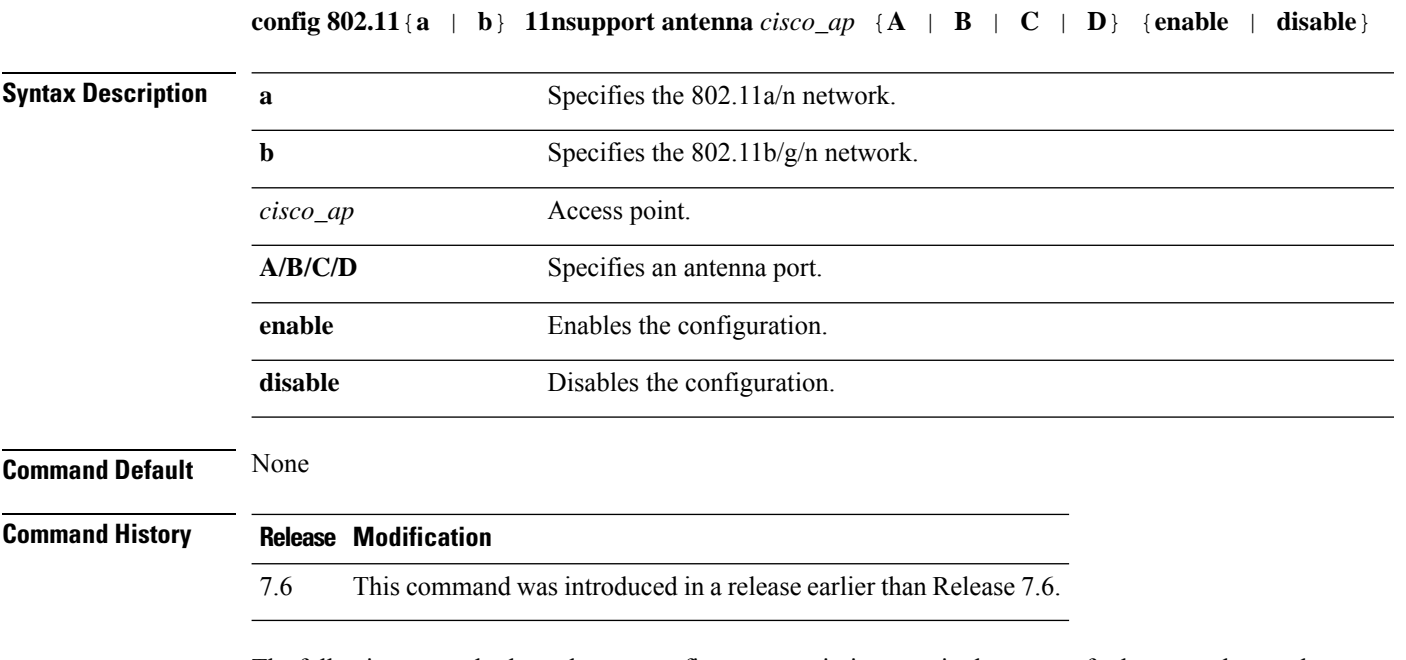

The following example shows how to configure transmission to a single antenna for legacy orthogonal frequency-division multiplexing:

(Cisco Controller) >**config 802.11 11nsupport antenna AP1 C enable**

# **config 802.11 11nsupport guard-interval**

To configure the guard interval, use the **config 802.11 11nsupport guard-interval** command.

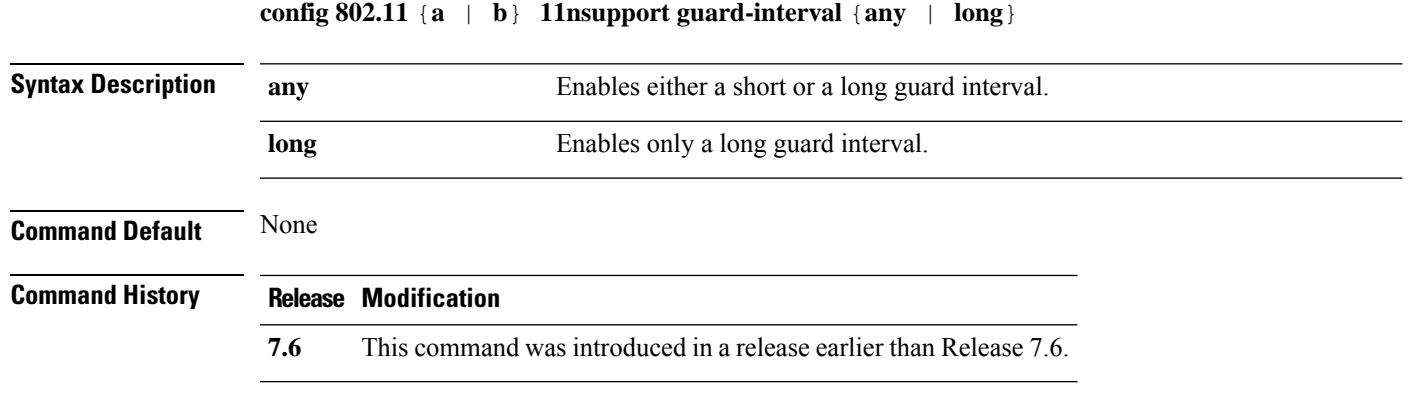

The following example shows how to configure a long guard interval:

(Cisco Controller) >**config 802.11 11nsupport guard-interval long**

# **config 802.11 11nsupport mcs tx**

To specify the modulation and coding scheme (MCS) rates at which data can be transmitted between the access point and the client, use the **config 802.11 11nsupport mcs tx** command.

**config 802.11**{**a** | **b**} **11nsupport mcs tx** {**0-15**} {**enable** | **disable**}

| <b>Syntax Description</b> | $\bf a$                        | Specifies the 802.11a network.                                     |
|---------------------------|--------------------------------|--------------------------------------------------------------------|
|                           | $\mathbf b$                    | Specifies the 802.11b/g network.                                   |
|                           | 11nsupport                     | Specifies support for 802.11n devices.                             |
|                           | mcs tx                         | Specifies the modulation and coding scheme data rates as follows:  |
|                           |                                | $\cdot$ 0 (7 Mbps)                                                 |
|                           |                                | $\cdot$ 1 (14 Mbps)                                                |
|                           |                                | $\cdot$ 2 (21 Mbps)                                                |
|                           |                                | $\cdot$ 3 (29 Mbps)                                                |
|                           |                                | $\cdot$ 4 (43 Mbps)                                                |
|                           |                                | $\cdot$ 5 (58 Mbps)                                                |
|                           |                                | $\cdot$ 6 (65 Mbps)                                                |
|                           |                                | • $7(72 \text{ Mbps})$                                             |
|                           |                                | $\cdot$ 8 (14 Mbps)                                                |
|                           |                                | $\cdot$ 9 (29 Mbps)                                                |
|                           |                                | $\cdot$ 10 (43 Mbps)                                               |
|                           |                                | $\cdot$ 11 (58 Mbps)                                               |
|                           |                                | $\cdot$ 12 (87 Mbps)                                               |
|                           |                                | $\cdot$ 13 (116 Mbps)                                              |
|                           |                                | $\cdot$ 14 (130 Mbps)                                              |
|                           |                                | $\cdot$ 15 (144 Mbps)                                              |
|                           | enable                         | Enables this configuration.                                        |
|                           | disable                        | Disables this configuration.                                       |
| <b>Command Default</b>    | None                           |                                                                    |
| <b>Command History</b>    | <b>Modification</b><br>Release |                                                                    |
|                           | 7.6                            | This command was introduced in a release earlier than Release 7.6. |

The following example shows how to specify MCS rates:

(Cisco Controller) >**config 802.11a 11nsupport mcs tx 5 enable**

# **config 802.11 11nsupport rifs**

To configure the Reduced Interframe Space (RIFS) between data frames and its acknowledgment, use the **config 802.11 11nsupport rifs** command.

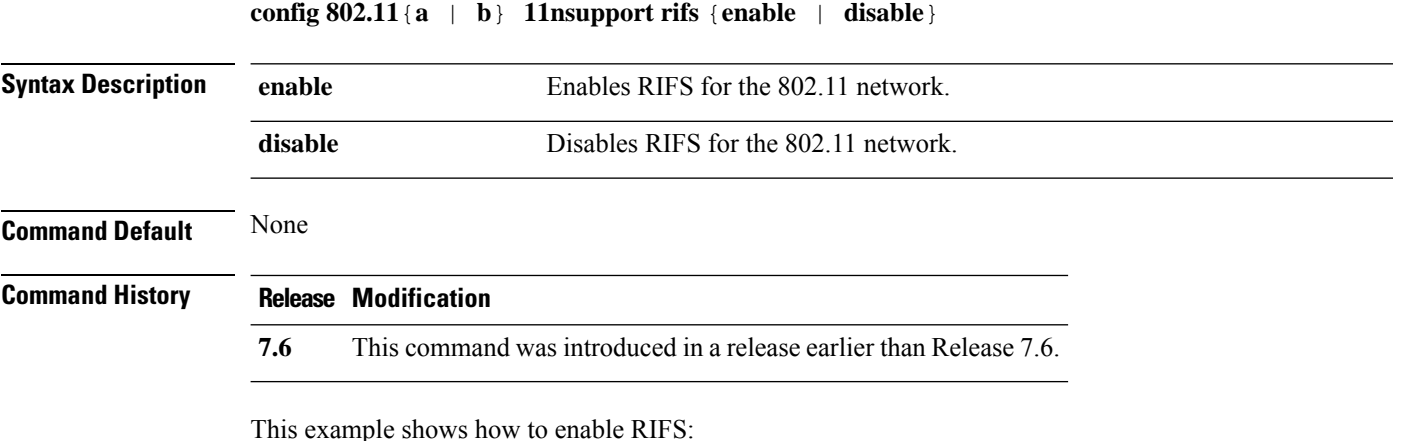

(Cisco Controller) >**config 802.11a 11nsupport rifs enable**

#### **config 802.11 beacon period**

To change the beacon period globally for an 802.11a, 802.11b, or other supported 802.11 network, use the **config 802.11 beacon period** command.

**config 802.11**{**a** | **b**} **beacon period** *time\_units*

Note Disable the 802.11 network before using this command. See the "Usage Guidelines" section.

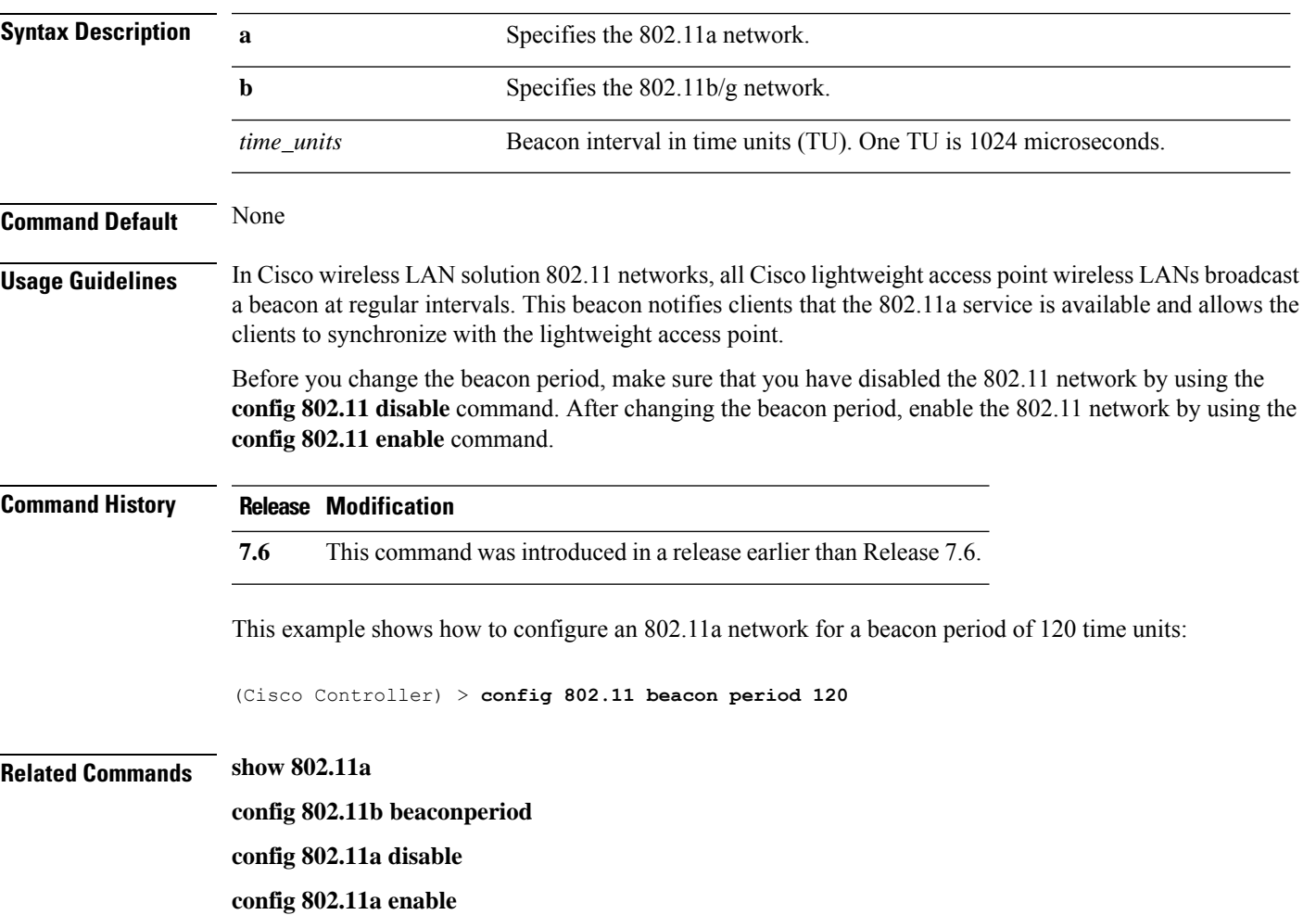

#### **config 802.11 cac defaults**

To configure the default Call Admission Control (CAC) parameters for the 802.11a and 802.11b/g network, use the **config 802.11 cac defaults** command.

**config 802.11** {**a** | **b**} **cac defaults Syntax Description a** Specifies the 802.11a network. **b** Specifies the 802.11b/g network. **Usage Guidelines** CAC commands for video applications on the 802.11a or 802.11b/g network require that the WLAN you are planning to modify is configured for the Wi-Fi Multimedia (WMM) protocol and the quality of service (QoS) level be set to Gold. Before you can configure CAC parameters on a network, you must complete the following prerequisites: • Disable all WLANs with WMM enabled by entering the **config wlan disable** *wlan\_id* command. • Disable the radio network you want to configure by entering the **config 802.11**{**a** | **b**} **disable network** command. • Save the new configuration by entering the **save config command.** • Enable voice or video CAC for the network you want to configure by entering the **config 802.11**{**a** | **b**} **cac voice acm enable** or **config 802.11**{**a** | **b**} **cac video acm enable** command. For complete instructions, see the "Configuring Voice and Video Parameters" section in the "Configuring Controller Settings" chapter of the *Cisco Wireless LAN Controller Configuration Guide* for your release. **Command History Release Modification 7.6** This command was introduced in a release earlier than Release 7.6. This example shows how to configure the default CAC parameters for the 802.11a network: (Cisco Controller) > **config 802.11 cac defaults Related Commands show cac voice stats show cac voice summary show cac video stats show cac video summary config 802.11 cac video tspec-inactivity-timeout config 802.11 cac video max-bandwidth config 802.11 cac video acm config 802.11 cac video sip config 802.11 cac video roam-bandwidth**

**config 802.11 cac load-based config 802.11 cac media-stream config 802.11 cac multimedia config 802.11 cac video cac-method debug cac**

# **config 802.11 cac video acm**

To enable or disable video Call Admission Control (CAC) for the 802.11a or 802.11b/g network, use the **config 802.11 cac video acm** command.

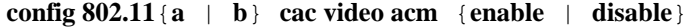

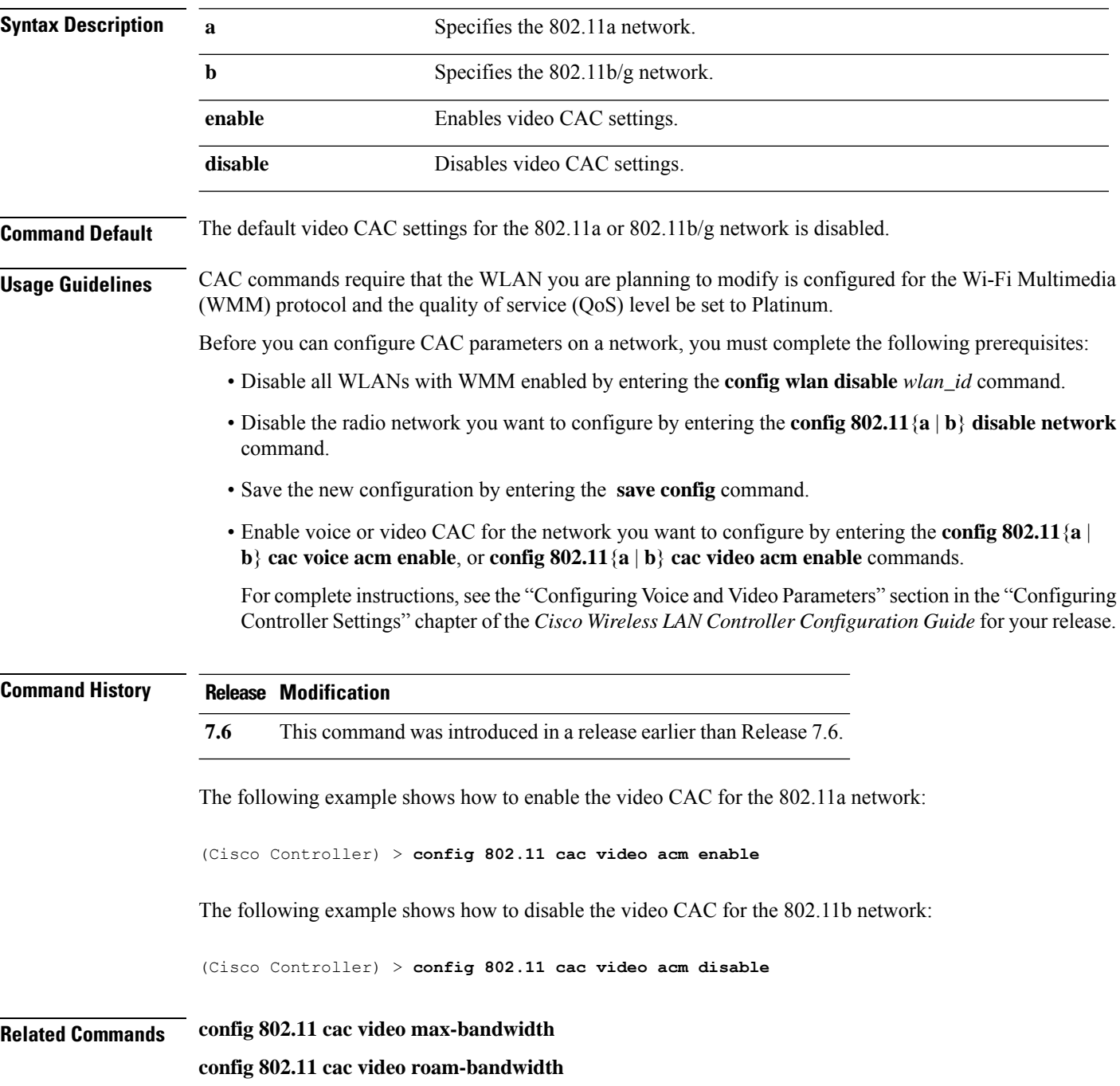

 $\mathbf l$ 

**config 802.11 cac video tspec-inactivity-timeout**

# **config 802.11 cac video cac-method**

To configure the Call Admission Control (CAC) method for video applications on the 802.11a or 802.11b/g network, use the **config 802.11 cac video cac-method** command.

**config 802.11** {**a** | **b**} **cac video cac-method** {**static** | **load-based**}

| <b>Syntax Description</b> | a                                                                                                    | Specifies the 802.11a network.                                                                                                    |  |  |
|---------------------------|----------------------------------------------------------------------------------------------------|----------------------------------------------------------------------------------------------------|--|--|
|                           | $\mathbf b$                                                                                                    | Specifies the 802.11b/g network.                                                                                                    |  |  |
|                           | static                                                                                                    | Enables the static CAC method for video applications on the 802.11a<br>or $802.11b/g$ network.                                                                                                    |  |  |
|                           |                                                                                                    | Static or bandwidth-based CAC enables the client to specify how much<br>bandwidth or shared medium time is required to accept a new video<br>request and in turn enables the access point to determine whether it is<br>capable of accommodating the request. |  |  |
|                           | load-based                                                                                                    | Enables the load-based CAC method for video applications on the<br>802.11a or 802.11b/g network.                                                                                                    |  |  |
|                           | Load-based or dynamic CAC incorporates a measurement scheme that<br>takes into account the bandwidth consumed by all traffic types from<br>itself, from co-channel access points, and by collocated channel<br>interference. Load-based CAC also covers the additional bandwidth<br>consumption results from PHY and channel impairment. The access<br>point admits a new call only if the channel has enough unused<br>bandwidth to support that call. |                                                                                                    |  |  |
|                           |                                                                                                    | Load-based CAC is not supported if SIP-CAC is enabled.                                                                                                    |  |  |
| <b>Command Default</b>    | Static.                                                                                                    |                                                                                                    |  |  |
| <b>Usage Guidelines</b>   | CAC commands for video applications on the 802.11a or 802.11b/g network require that the WLAN you are<br>planning to modify is configured for the Wi-Fi Multimedia (WMM) protocol and the quality of service (QoS)<br>level be set to Gold.                                                                                                    |                                                                                                    |  |  |
|                           | Before you can configure CAC parameters on a network, you must complete the following prerequisites:                                                                                                    |                                                                                                    |  |  |
|                           | • Disable all WLANs with WMM enabled by entering the config wlan disable wlan_id command.                                                                                                    |                                                                                                    |  |  |
|                           | • Disable the radio network you want to configure by entering the config 802.11 {a   b} disable network<br>command.                                                                                                    |                                                                                                    |  |  |
|                           | • Save the new configuration by entering the save config command.                                                                                                    |                                                                                                    |  |  |
|                           | • Enable voice or video CAC for the network you want to configure by entering the <b>config 802.11</b> {a }<br>b} cac voice acm enable or config $802.11\{a \mid b\}$ cac video acm enable command.                                                                                                    |                                                                                                    |  |  |
|                           | For complete instructions, see the "Configuring Voice and Video Parameters" section in the "Configuring<br>Controller Settings" chapter of the Cisco Wireless LAN Controller Configuration Guide for your release.                                                                                                    |                                                                                                    |  |  |

Video CAC consists of two parts: Unicast Video-CAC and MC2UC CAC. If you need only Unicast Video-CAC, you must configure only static mode. If you need only MC2UC CAC, you must configure Static or Load-based CAC. Load-based CAC is not supported if SIP-CAC is enabled.

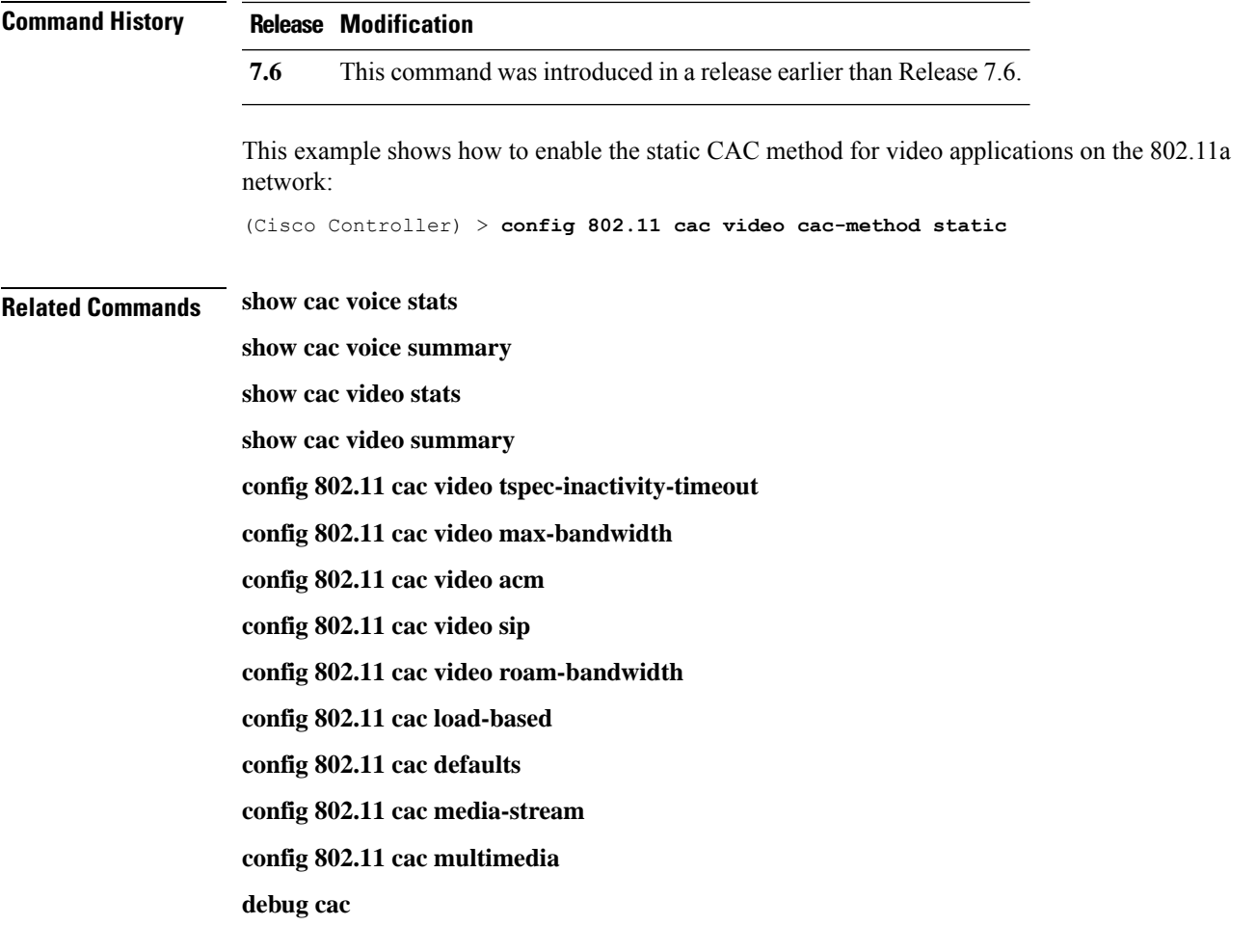

# **config 802.11 cac video load-based**

To enable or disable load-based Call Admission Control (CAC) for video applications on the 802.11a or 802.11b/g network, use the **config 802.11 cac video load-based** command.

**config 802.11** {**a** | **b**} **cac video load-based** {**enable** | **disable**}

| <b>Syntax Description</b> | a                                                                                                    | Specifies the 802.11a network.                                                                                                    |  |  |
|---------------------------|----------------------------------------------------------------------------------------------------|----------------------------------------------------------------------------------------------------|--|--|
|                           | b                                                                                                    | Specifies the 802.11b/g network.                                                                                                    |  |  |
|                           | enable                                                                                                    | Enables load-based CAC for video applications on the 802.11a or<br>$802.11b/g$ network.                                                                                                    |  |  |
|                           |                                                                                                    | Load-based or dynamic CAC incorporates a measurement scheme that<br>takes into account the bandwidth consumed by all traffic types from<br>itself, from co-channel access points, and by collocated channel<br>interference. Load-based CAC also covers the additional bandwidth<br>consumption results from PHY and channel impairment. The access<br>point admits a new call only if the channel has enough unused<br>bandwidth to support that call. |  |  |
|                           | disable                                                                                                    | Disables load-based CAC method for video applications on the 802.11a<br>or $802.11b/g$ network.                                                                                                    |  |  |
| <b>Command Default</b>    | Disabled.                                                                                                    |                                                                                                    |  |  |
| <b>Usage Guidelines</b>   | CAC commands for video applications on the 802.11a or 802.11b/g network require that the WLAN you are<br>planning to modify is configured for the Wi-Fi Multimedia (WMM) protocol and the quality of service (QoS)<br>level be set to Gold.                                      |                                                                                                    |  |  |
|                           | Before you can configure CAC parameters on a network, you must complete the following prerequisites:                                                                                                    |                                                                                                    |  |  |
|                           | • Disable all WLANs with WMM enabled by entering the config wlan disable wlan_id command.                                                                                                    |                                                                                                    |  |  |
|                           | • Disable the radio network you want to configure by entering the config 802.11 {a   b} disable network<br>command.                                                                                                    |                                                                                                    |  |  |
|                           | • Save the new configuration by entering the save config command.                                                                                                    |                                                                                                    |  |  |
|                           | • Enable voice or video CAC for the network you want to configure by entering the <b>config 802.11</b> {a }<br>b} cac voice acm enable or config $802.11\{a \mid b\}$ cac video acm enable command.                                                                              |                                                                                                    |  |  |
|                           | For complete instructions, see the "Configuring Voice and Video Parameters" section in the "Configuring<br>Controller Settings" chapter of the Cisco Wireless LAN Controller Configuration Guide for your release.                                                               |                                                                                                    |  |  |
|                           | Video CAC consists of two parts: Unicast Video-CAC and MC2UC CAC. If you need only Unicast Video-CAC,<br>you must configure only static mode. If you need only MC2UC CAC, you must configure Static or Load-based<br>CAC. Load-based CAC is not supported if SIP-CAC is enabled. |                                                                                                    |  |  |

 $\mathbf l$ 

 $\overline{a}$ 

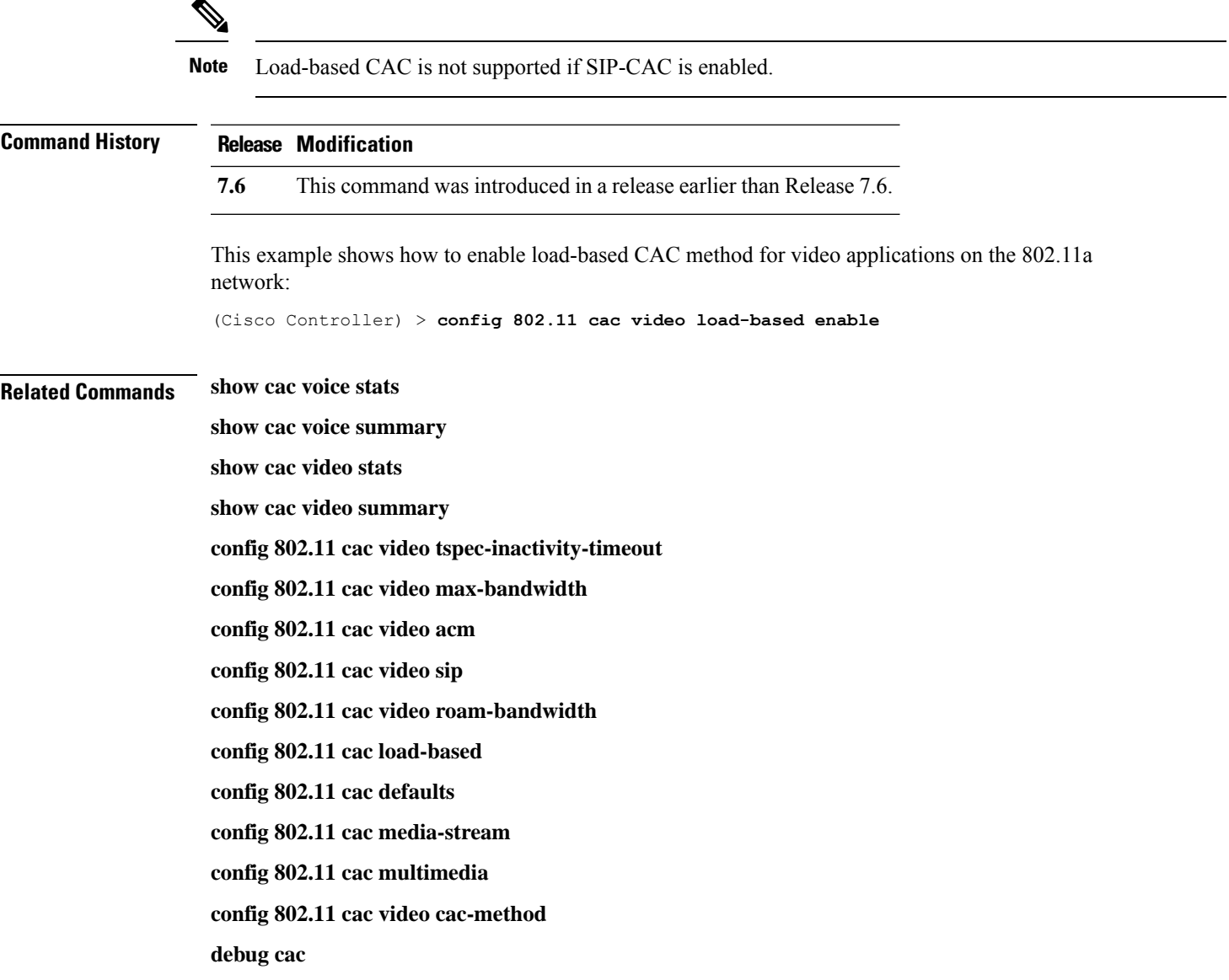

# **config 802.11 cac video max-bandwidth**

To set the percentage of the maximum bandwidth allocated to clients for video applications on the 802.11a or 802.11b/g network, use the **config 802.11 cac video max-bandwidth** command.

**config 802.11**{**a** | **b**} **cac video max-bandwidth** *bandwidth*

| <b>Syntax Description</b>                | a                                                                                                    |                                                                                                    | Specifies the 802.11a network.                                                                        |  |  |
|------------------------------------------|----------------------------------------------------------------------------------------------------|----------------------------------------------------------------------------------------------------|----------------------------------------------------------------------------------------------------|--|--|
|                                          | $\mathbf b$                                                                                                    |                                                                                                    | Specifies the 802.11b/g network.                                                                      |  |  |
|                                          |                                                                                                    | bandwidth                                                                                                    | Bandwidth percentage value from 5 to 85%.                                                             |  |  |
| <b>Command Default</b><br>network is 0%. |                                                                                                    |                                                                                                    | The default maximum bandwidth allocated to clients for video applications on the 802.11a or 802.11b/g |  |  |
| <b>Usage Guidelines</b>                  |                                                                                                    | The maximum radio frequency (RF) bandwidth cannot exceed 85% for voice and video. Once the client<br>reaches the value specified, the access point rejects new calls on this network. |                                                                                                    |  |  |
|                                          |                                                                                                    |                                                                                                    |                                                                                                    |  |  |
|                                          | <b>Note</b>                                                                                                    | If this parameter is set to zero $(0)$ , the controller assumes that you do not want to allocate any bandwidth and<br>allows all bandwidth requests.                                  |                                                                                                    |  |  |
|                                          | Call Admission Control (CAC) commands require that the WLAN you are planning to modify is configured<br>for the Wi-Fi Multimedia (WMM) protocol and the quality of service (QoS) level be set to Platinum.         |                                                                                                    |                                                                                                    |  |  |
|                                          | Before you can configure CAC parameters on a network, you must complete the following prerequisites:                                                                                                    |                                                                                                    |                                                                                                    |  |  |
|                                          | . Disable all WLANs with WMM enabled by entering the config wlan disable wlan_id command.                                                                                                    |                                                                                                    |                                                                                                    |  |  |
|                                          | • Disable the radio network you want to configure by entering the config 802.11 {a   b} disable network<br>command.                                                                                                |                                                                                                    |                                                                                                    |  |  |
|                                          | • Save the new configuration by entering the save config command.                                                                                                    |                                                                                                    |                                                                                                    |  |  |
|                                          | • Enable voice or video CAC for the network you want to configure by entering the <b>config 802.11</b> {a }<br>b} cac voice acm enable, or config $802.11\{a \mid b\}$ cac video acm enable commands.              |                                                                                                    |                                                                                                    |  |  |
|                                          | For complete instructions, see the "Configuring Voice and Video Parameters" section in the "Configuring<br>Controller Settings" chapter of the Cisco Wireless LAN Controller Configuration Guide for your release. |                                                                                                    |                                                                                                    |  |  |
| <b>Command History</b>                   | <b>Release Modification</b>                                                                                                    |                                                                                                    |                                                                                                    |  |  |
|                                          | 7.6                                                                                                    |                                                                                                    | This command was introduced in a release earlier than Release 7.6.                                    |  |  |
|                                          | The following example shows how to specify the percentage of the maximum allocated bandwidth<br>for video applications on the selected radio band:                                                                 |                                                                                                    |                                                                                                    |  |  |
|                                          |                                                                                                    |                                                                                                    | (Cisco Controller) > config 802.11 cac video max-bandwidth 50                                         |  |  |

**Related Commands config 802.11 cac video acm**

**config 802.11 cac video roam-bandwidth config 802.11 cac voice stream-size config 802.11 cac voice roam-bandwidth**

#### **config 802.11 cac media-stream**

To configure media stream Call Admission Control (CAC) voice and video quality parameters for 802.11a and 802.11b networks, use the **config 802.11 cac media-stream** command.

**config 802.11** {**a** | **b**} **cac media-stream multicast-direct** {**max-retry-percent** *retry-percentage* | **min-client-rate** *dot11-rate*}

| <b>Syntax Description</b> | a                                                                                                    | Specifies the 802.11a network.                                                                                                    |  |  |  |
|---------------------------|----------------------------------------------------------------------------------------------------|----------------------------------------------------------------------------------------------------|--|--|--|
|                           | b                                                                                                    | Specifies the 802.11b/g network.                                                                                                    |  |  |  |
|                           | multicast-direct                                                                                                    | Configures CAC parameters for multicast-direct media streams.                                                                                                    |  |  |  |
|                           | max-retry-percent                                                                                                    | Configures the percentage of maximum retries that are allowed<br>for multicast-direct media streams.                                                                                                    |  |  |  |
|                           | retry-percentage                                                                                                    | Percentage of maximum retries that are allowed for<br>multicast-direct media streams.<br>Configures the minimum transmission data rate to the client<br>for multicast-direct media streams.                                                                                                    |  |  |  |
|                           | min-client-rate                                                                                                    |                                                                                                    |  |  |  |
|                           | $dot11$ -rate                                                                                                    | Minimum transmission data rate to the client for multicast-direct<br>media streams. Rate in kbps at which the client can operate.                                                                                                    |  |  |  |
|                           |                                                                                                    | If the transmission data rate is below this rate, either the video<br>will not start or the client may be classified as a bad client. The<br>bad client video can be demoted for better effort QoS or subject<br>to denial. The available data rates are 6000, 9000, 12000, 18000,<br>24000, 36000, 48000, 54000, and 11n rates. |  |  |  |
| <b>Command Default</b>    | subject to denial.                                                                                                    | The default value for the maximum retry percent is 80. If it exceeds 80, either the video will not start or the<br>client might be classified as a bad client. The bad client video will be demoted for better effort QoS or is                                                                                                  |  |  |  |
| <b>Usage Guidelines</b>   | CAC commands for video applications on the 802.11a or 802.11b/g network require that the WLAN you are<br>planning to modify is configured for Wi-Fi Multimedia (WMM) protocol and the quality of service (QoS)<br>level be set to Gold. |                                                                                                    |  |  |  |
|                           | Before you can configure CAC parameters on a network, you must complete the following prerequisites:                                                                                                    |                                                                                                    |  |  |  |
|                           | • Disable all WLANs with WMM enabled by entering the <b>config wlan disable</b> wlan_id command.                                                                                                    |                                                                                                    |  |  |  |
|                           | • Disable the radio network you want to configure by entering the config 802.11 {a   b} disable network<br>command.                                                                                                    |                                                                                                    |  |  |  |
|                           | • Save the new configuration by entering the save config command.                                                                                                    |                                                                                                    |  |  |  |
|                           | • Enable voice or video CAC for the network you want to configure by entering the config 802.11 {a  <br>b} cac voice acm enable or config $802.11\{a \mid b\}$ cac video acm enable command.                                            |                                                                                                    |  |  |  |

For complete instructions, see the "Configuring Voice and Video Parameters" section in the "Configuring Controller Settings" chapter of the *Cisco Wireless LAN Controller Configuration Guide* for your release.

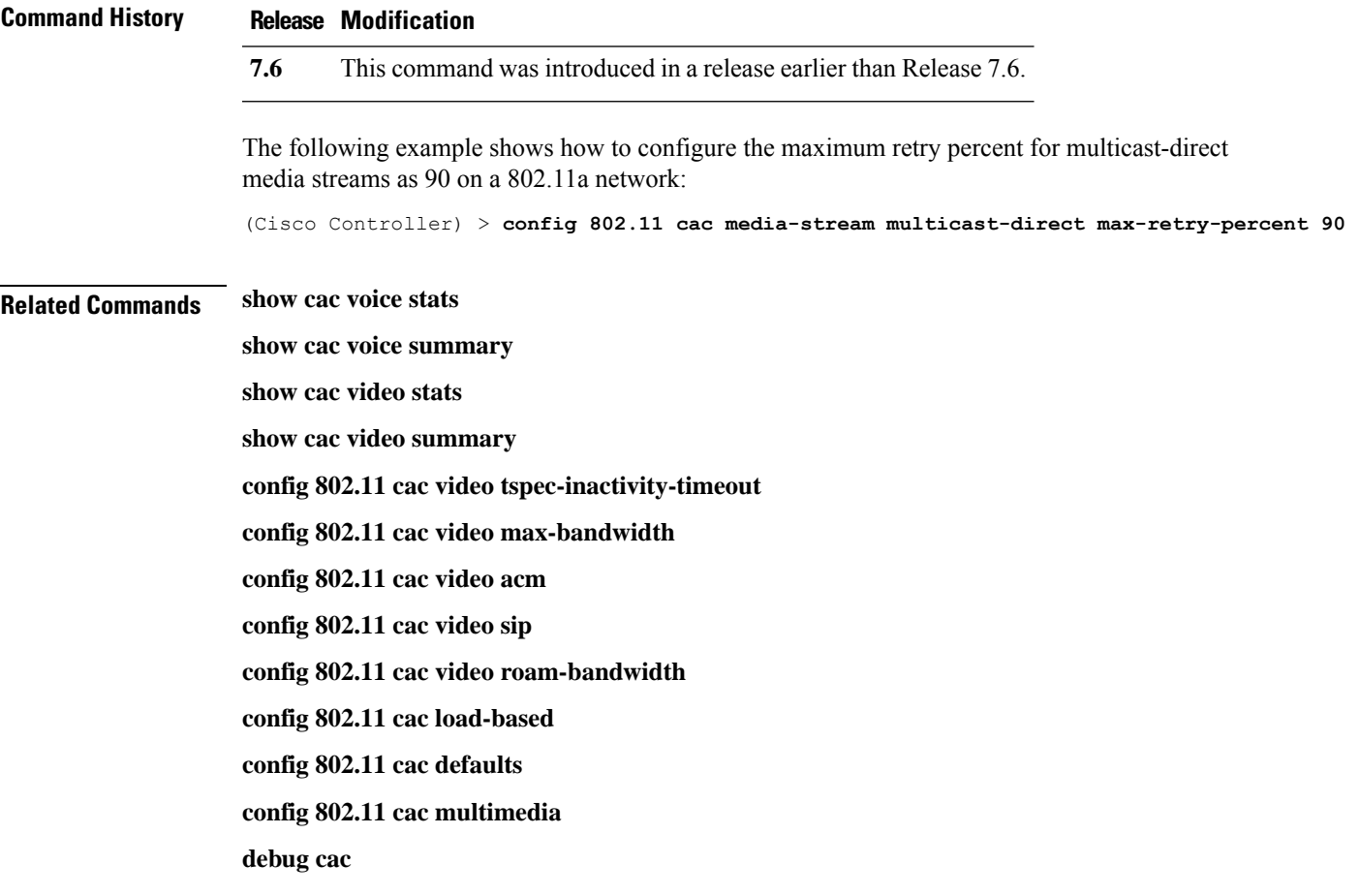

#### **config 802.11 cac multimedia**

To configure the CAC media voice and video quality parameters for 802.11a and 802.11b networks, use the **config 802.11 cac multimedia** command.

**config 802.11** {**a** | **b**} **cac multimedia max-bandwidth** *bandwidth*

| <b>Syntax Description</b> | a                                                                                                    | Specifies the 802.11a network.                                                                                                    |  |  |  |
|---------------------------|----------------------------------------------------------------------------------------------------|----------------------------------------------------------------------------------------------------|--|--|--|
|                           | $\mathbf b$                                                                                                    | Specifies the 802.11b/g network.<br>Configures the percentage of maximum bandwidth<br>allocated to Wi-Fi Multimedia (WMM) clients for<br>voice and video applications on the 802.11a or<br>802.11b/g network.                                                                     |  |  |  |
|                           | max-bandwidth                                                                                                    |                                                                                                    |  |  |  |
|                           | bandwidth                                                                                                    | Percentage of the maximum bandwidth allocated<br>to WMM clients for voice and video applications<br>on the 802.11a or 802.11b/g network. Once the<br>client reaches the specified value, the access point<br>rejects new calls on this radio band. The range is<br>from 5 to 85%. |  |  |  |
| <b>Command Default</b>    | The default maximum bandwidth allocated to Wi-Fi Multimedia (WMM) clients for voice and video applications<br>on the $802.11a$ or $802.11b/g$ network is $85%$ .                                                                                                 |                                                                                                    |  |  |  |
| <b>Usage Guidelines</b>   | Call Admission Control (CAC) commands for video applications on the 802.11a or 802.11b/g network require<br>that the WLAN you are planning to modify is configured for Wi-Fi Multimedia (WMM) protocol and the<br>quality of service (QoS) level be set to Gold. |                                                                                                    |  |  |  |
|                           | Before you can configure CAC parameters on a network, you must complete the following prerequisites:                                                                                                    |                                                                                                    |  |  |  |
|                           | • Disable all WLANs with WMM enabled by entering the <b>config wlan disable</b> wlan_id command.                                                                                                    |                                                                                                    |  |  |  |
|                           | • Disable the radio network you want to configure by entering the config 802.11 { $a   b$ } disable network<br>command.                                                                                                    |                                                                                                    |  |  |  |
|                           | • Save the new configuration by entering the save config command.                                                                                                    |                                                                                                    |  |  |  |
|                           | • Enable voice or video CAC for the network you want to configure by entering the <b>config 802.11</b> {a  <br>b} cac voice acm enable or config $802.11\{a \mid b\}$ cac video acm enable command.                                                              |                                                                                                    |  |  |  |
|                           | For complete instructions, see the "Configuring Voice and Video Parameters" section in the "Configuring<br>Controller Settings" chapter of the Cisco Wireless LAN Controller Configuration Guide for your release.                                               |                                                                                                    |  |  |  |
| <b>Command History</b>    | <b>Release Modification</b>                                                                                                    |                                                                                                    |  |  |  |
|                           | This command was introduced in a release earlier than Release 7.6.<br>7.6                                                                                                    |                                                                                                    |  |  |  |

The following example shows how to configure the percentage of the maximum bandwidth allocated to WMM clients for voice and video applications on the 802.11a network:

**Related Commands show cac voice stats show cac voice summary show cac video stats show cac video summary config 802.11 cac video tspec-inactivity-timeout config 802.11 cac video max-bandwidth config 802.11 cac video acm config 802.11 cac video sip config 802.11 cac video roam-bandwidth config 802.11 cac load-based config 802.11 cac defaults debug cac**

(Cisco Controller) > **config 802.11 cac multimedia max-bandwidth 80**

#### **config 802.11 cac video roam-bandwidth**

To configure the percentage of the maximum allocated bandwidth reserved for roaming video clients on the 802.11a or 802.11b/g network, use the **config 802.11 cac video roam-bandwidth** command.

**config 802.11**{**a** | **b**} **cac video roam-bandwidth** *bandwidth*

| <b>Syntax Description</b> | a                                                                                                    | Specifies the 802.11a network.                                                                                                    |  |  |
|---------------------------|----------------------------------------------------------------------------------------------------|----------------------------------------------------------------------------------------------------|--|--|
|                           | $\mathbf b$                                                                                                    | Specifies the 802.11b/g network.                                                                                                    |  |  |
|                           | bandwidth                                                                                                    | Bandwidth percentage value from 5 to 85%.                                                                                                    |  |  |
| <b>Command Default</b>    | is $0\%$ .                                                                                                    | The maximum allocated bandwidth reserved for roaming video clients on the 802.11a or 802.11b/g network                                                                                                    |  |  |
| <b>Command History</b>    | <b>Release</b>                                                                                                    | <b>Modification</b>                                                                                                    |  |  |
|                           | 7.6                                                                                                    | This command was introduced in a release earlier than<br>Release 7.6.                                                                                                    |  |  |
| <b>Usage Guidelines</b>   | clients.                                                                                                    | The controller reserves the specified bandwidth from the maximum allocated bandwidth for roaming video                                                                                                    |  |  |
|                           | <b>Note</b>                                                                                                    | If this parameter is set to zero $(0)$ , the controller assumes that you do not want to do any bandwidth allocation<br>and, therefore, allows all bandwidth requests.                                              |  |  |
|                           | CAC commands require that the WLAN you are planning to modify is configured for the Wi-Fi Multimedia<br>(WMM) protocol and the quality of service (QoS) level be set to Platinum.             |                                                                                                    |  |  |
|                           | Before you can configure CAC parameters on a network, you must complete the following prerequisites:                                                                                          |                                                                                                    |  |  |
|                           | • Disable all WLANs with WMM enabled by entering the config wlan disable wlan_id command.                                                                                                    |                                                                                                    |  |  |
|                           | • Disable the radio network you want to configure by entering the config 802.11 {a   b} disable network<br>command.                                                                           |                                                                                                    |  |  |
|                           | • Save the new configuration by entering the save config command.                                                                                                    |                                                                                                    |  |  |
|                           | • Enable voice or video CAC for the network you want to configure by entering the config 802.11 {a  <br>b} cac voice acm enable or config 802.11 $\{a \mid b\}$ cac video acm enable command. |                                                                                                    |  |  |
|                           |                                                                                                    | For complete instructions, see the "Configuring Voice and Video Parameters" section in the "Configuring<br>Controller Settings" chapter of the Cisco Wireless LAN Controller Configuration Guide for your release. |  |  |
|                           | The following example shows how to specify the percentage of the maximum allocated bandwidth                                                                                                  |                                                                                                    |  |  |

reserved for roaming video clients on the selected radio band:

(Cisco Controller) > **config 802.11 cac video roam-bandwidth 10**

**Related Commands config 802.11 cac video tspec-inactivity-timeout config 802.11 cac video max-bandwidth config 802.11 cac video acm config 802.11 cac video cac-method**

**config 802.11 cac video sip**

**config 802.11 cac video load-based**

# **config 802.11 cac video sip**

To enable or disable video Call Admission Control (CAC) for nontraffic specifications (TSPEC) SIP clients using video applications on the 802.11a or 802.11b/g network, use the **config 802.11 cac video sip**command.

**config 802.11** {**a** | **b**} **cac video sip** {**enable** | **disable**}

| <b>Syntax Description</b> | a                                                                                                    | Specifies the 802.11a network.                                                                                       |  |  |
|---------------------------|----------------------------------------------------------------------------------------------------|----------------------------------------------------------------------------------------------------|--|--|
|                           | b                                                                                                    | Specifies the 802.11b/g network.                                                                                     |  |  |
|                           | enable                                                                                                    | Enables video CAC for non-TSPEC SIP clients using video applications<br>on the 802.11a or 802.11b/g network.         |  |  |
|                           |                                                                                                    | When you enable video CAC for non-TSPEC SIP clients, you can use<br>applications like Facetime and CIUS video calls. |  |  |
|                           | disable                                                                                                    | Disables video CAC for non-TSPEC SIP clients using video<br>applications on the 802.11a or 802.11b/g network.        |  |  |
| <b>Command Default</b>    | None                                                                                                    |                                                                                                    |  |  |
| <b>Usage Guidelines</b>   | CAC commands for video applications on the 802.11a or 802.11b/g network require that the WLAN you are<br>planning to modify is configured for the Wi-Fi Multimedia (WMM) protocol and the quality of service (QoS)<br>level be set to Gold. |                                                                                                    |  |  |
|                           | Before you can configure CAC parameters on a network, you must complete the following prerequisites:                                                                                                    |                                                                                                    |  |  |
|                           | • Disable all WLANs with WMM enabled by entering the config wlan disable wlan_id command.                                                                                                    |                                                                                                    |  |  |
|                           | • Disable the radio network you want to configure by entering the config 802.11 $\{a \mid b\}$ disable network<br>command.                                                                                                    |                                                                                                    |  |  |
|                           |                                                                                                    | · Save the new configuration by entering the save config command.                                                    |  |  |
|                           | • Enable voice or video CAC for the network you want to configure by entering the <b>config 802.11</b> {a }<br>b} cac voice acm enable or config $802.11\{a \mid b\}$ cac video acm enable command.                                         |                                                                                                    |  |  |
|                           | For complete instructions, see the "Configuring Voice and Video Parameters" section in the "Configuring<br>Controller Settings" chapter of the Cisco Wireless LAN Controller Configuration Guide for your release.                          |                                                                                                    |  |  |
|                           | • Enable call snooping on the WLAN on which the SIP client is present by entering the <b>config wlan</b><br>call-snoop enable wlan_id command.                                                                                              |                                                                                                    |  |  |
|                           | The following example shows how to enable video CAC for non-TSPEC SIP clients using video<br>applications on the 802.11a network:                                                                                                    |                                                                                                    |  |  |
|                           | (Cisco Controller) > config 802.11 cac video sip enable                                                                                                    |                                                                                                    |  |  |
| <b>Related Commands</b>   |                                                                                                    | config 802.11 cac video tspec-inactivity-timeout                                                                     |  |  |
|                           | config 802.11 cac video max-bandwidth                                                                                                    |                                                                                                    |  |  |
**config 802.11 cac video acm config 802.11 cac video cac-method config 802.11 cac video load-based config 802.11 cac video roam-bandwidth**

#### **config 802.11 cac video tspec-inactivity-timeout**

To process or ignore the Call Admission Control (CAC) Wi-Fi Multimedia (WMM) traffic specifications (TSPEC) inactivity timeout received from an access point, use the **config 802.11 cac video tspec-inactivity-timeout** command.

**config 802.11**{**a** | **b**} **cac video tspec-inactivity-timeout** {**enable** | **ignore**}

| <b>Syntax Description</b> | a                                                                                                    | Specifies the 802.11a network.                                                                   |  |  |  |
|---------------------------|----------------------------------------------------------------------------------------------------|--------------------------------------------------------------------------------------------------|--|--|--|
|                           | ab                                                                                                    | Specifies the 802.11b/g network.                                                                 |  |  |  |
|                           | enable                                                                                                    | Processes the TSPEC inactivity timeout messages.                                                 |  |  |  |
|                           | ignore                                                                                                    | Ignores the TSPEC inactivity timeout messages.                                                   |  |  |  |
| <b>Command Default</b>    |                                                                                                    | The default CAC WMM TSPEC inactivity timeout received from an access point is disabled (ignore). |  |  |  |
| <b>Usage Guidelines</b>   | CAC commands require that the WLAN you are planning to modify is configured for the Wi-Fi Multimedia<br>(WMM) protocol and the quality of service (QoS) level be set to Platinum.                                  |                                                                                                  |  |  |  |
|                           | Before you can configure CAC parameters on a network, you must complete the following prerequisites:                                                                                                    |                                                                                                  |  |  |  |
|                           | • Disable all WLANs with WMM enabled by entering the config wlan disable wlan_id command.                                                                                                    |                                                                                                  |  |  |  |
|                           | • Disable the radio network you want to configure by entering the config 802.11 {a   b} disable network<br>command.                                                                                                |                                                                                                  |  |  |  |
|                           | • Save the new configuration by entering the save config command.                                                                                                    |                                                                                                  |  |  |  |
|                           | • Enable voice or video CAC for the network you want to configure by entering the <b>config 802.11</b> {a  <br>b} cac voice acm enable or config $802.11\{a \mid b\}$ cac video acm enable commands.               |                                                                                                  |  |  |  |
|                           | For complete instructions, see the "Configuring Voice and Video Parameters" section in the "Configuring<br>Controller Settings" chapter of the Cisco Wireless LAN Controller Configuration Guide for your release. |                                                                                                  |  |  |  |
|                           | from an access point:                                                                                                    | This example shows how to process the response to TSPEC inactivity timeout messages received     |  |  |  |
|                           |                                                                                                    | (Cisco Controller) > config 802.11a cac video tspec-inactivity-timeout enable                    |  |  |  |
|                           | This example shows how to ignore the response to TSPEC inactivity timeout messages received<br>from an access point:                                                                                               |                                                                                                  |  |  |  |
|                           |                                                                                                    | (Cisco Controller) > config 802.11a cac video tspec-inactivity-timeout ignore                    |  |  |  |
| <b>Related Commands</b>   | config 802.11 cac video acm                                                                                                    |                                                                                                  |  |  |  |
|                           | config 802.11 cac video max-bandwidth                                                                                                    |                                                                                                  |  |  |  |
|                           |                                                                                                    | config 802.11 cac video roam-bandwidth                                                           |  |  |  |

### **config 802.11 cac voice acm**

To enable or disable bandwidth-based voice Call Admission Control (CAC) for the 802.11a or 802.11b/g network, use the **config 802.11 cac voice acm** command.

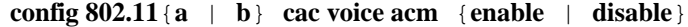

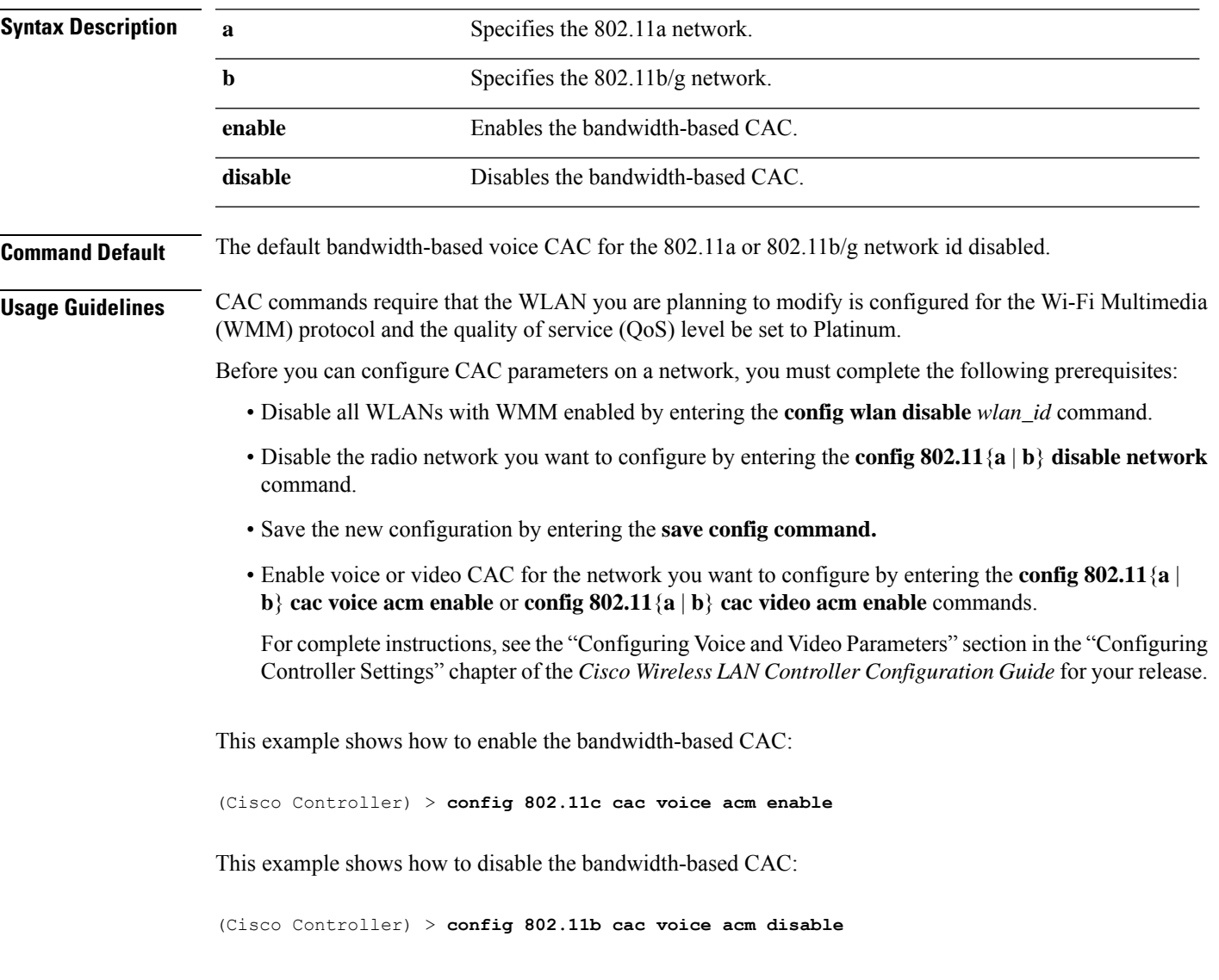

**Related Commands config 802.11 cac video acm**

### **config 802.11 cac voice max-bandwidth**

To set the percentage of the maximum bandwidth allocated to clients for voice applications on the 802.11a or 802.11b/g network, use the **config 802.11 cac voice max-bandwidth** command.

**config 802.11**{**a** | **b**} **cac voice max-bandwidth** *bandwidth*

| <b>Syntax Description</b> | a                                                                                                    | Specifies the 802.11a network.                                                                                                    |  |  |  |
|---------------------------|----------------------------------------------------------------------------------------------------|----------------------------------------------------------------------------------------------------|--|--|--|
|                           | $\mathbf b$                                                                                                    | Specifies the 802.11b/g network.                                                                                                    |  |  |  |
|                           | bandwidth                                                                                                    | Bandwidth percentage value from 5 to 85%.                                                                                                    |  |  |  |
| <b>Command Default</b>    | The default maximum bandwidth allocated to clients for voice applications on the $802.11a$ or $802.11b/g$<br>network is 0%.                                                                   |                                                                                                    |  |  |  |
| <b>Usage Guidelines</b>   | The maximum radio frequency (RF) bandwidth cannot exceed 85% for voice and video. Once the client<br>reaches the value specified, the access point rejects new calls on this network.         |                                                                                                    |  |  |  |
|                           | CAC commands require that the WLAN you are planning to modify is configured for the Wi-Fi Multimedia<br>(WMM) protocol and the quality of service (QoS) level be set to Platinum.             |                                                                                                    |  |  |  |
|                           | Before you can configure CAC parameters on a network, you must complete the following prerequisites:                                                                                          |                                                                                                    |  |  |  |
|                           | • Disable all WLANs with WMM enabled by entering the <b>config wlan disable</b> wlan_id command.                                                                                              |                                                                                                    |  |  |  |
|                           | • Disable the radio network you want to configure by entering the config 802.11 {a   b} disable network<br>command.                                                                           |                                                                                                    |  |  |  |
|                           | • Save the new configuration by entering the save config command.                                                                                                    |                                                                                                    |  |  |  |
|                           | • Enable voice or video CAC for the network you want to configure by entering the config 802.11 {a  <br>b} cac voice acm enable or config $802.11\{a \mid b\}$ cac video acm enable commands. |                                                                                                    |  |  |  |
|                           |                                                                                                    | For complete instructions, see the "Configuring Voice and Video Parameters" section in the "Configuring<br>Controller Settings" chapter of the Cisco Wireless LAN Controller Configuration Guide for your release. |  |  |  |
| <b>Command History</b>    | <b>Release Modification</b>                                                                                                    |                                                                                                    |  |  |  |
|                           | 7.6                                                                                                    | This command was introduced in a release earlier than Release 7.6.                                                                                                    |  |  |  |
|                           | The following example shows how to specify the percentage of the maximum allocated bandwidth<br>for voice applications on the selected radio band:                                            |                                                                                                    |  |  |  |
|                           | (Cisco Controller) > config 802.11a cac voice max-bandwidth 50                                                                                                    |                                                                                                    |  |  |  |
| <b>Related Commands</b>   | config 802.11 cac voice roam-bandwidth                                                                                                    |                                                                                                    |  |  |  |
|                           | config 802.11 cac voice stream-size                                                                                                    |                                                                                                    |  |  |  |
|                           |                                                                                                    | config 802.11 exp-bwreq                                                                                                    |  |  |  |

**config 802.11 tsm config wlan save show wlan show wlan summary config 802.11 cac voice tspec-inactivity-timeout config 802.11 cac voice load-based config 802.11 cac video acm**

#### **config 802.11 cac voice roam-bandwidth**

To configure the percentage of the Call Admission Control (CAC) maximum allocated bandwidth reserved for roaming voice clients on the 802.11a or 802.11b/g network, use the **config 802.11 cac voice roam-bandwidth** command.

**config 802.11**{**a** | **b**} **cac voice roam-bandwidth** *bandwidth*

| <b>Syntax Description</b> | a                                                                                                    | Specifies the 802.11a network.                                                                                                    |  |  |  |
|---------------------------|----------------------------------------------------------------------------------------------------|----------------------------------------------------------------------------------------------------|--|--|--|
|                           | b                                                                                                    | Specifies the 802.11b/g network.                                                                                                    |  |  |  |
|                           | bandwidth                                                                                                    | Bandwidth percentage value from 0 to 85%.                                                                                                    |  |  |  |
| <b>Command Default</b>    | network is 85%.                                                                                                    | The default CAC maximum allocated bandwidth reserved for roaming voice clients on the 802.11a or 802.11b/g                                                                                                    |  |  |  |
| <b>Usage Guidelines</b>   |                                                                                                    | The maximum radio frequency (RF) bandwidth cannot exceed 85% for voice and video. The controller reserves<br>the specified bandwidth from the maximum allocated bandwidth for roaming voice clients.               |  |  |  |
|                           |                                                                                                    |                                                                                                    |  |  |  |
|                           | <b>Note</b>                                                                                                    | If this parameter is set to zero (0), the controller assumes you do not want to allocate any bandwidth and<br>therefore allows all bandwidth requests.                                                             |  |  |  |
|                           | CAC commands require that the WLAN you are planning to modify is configured for the Wi-Fi Multimedia<br>(WMM) protocol and the quality of service (QoS) level be set to Platinum.                        |                                                                                                    |  |  |  |
|                           | Before you can configure CAC parameters on a network, you must complete the following prerequisites:<br>• Disable all WLANs with WMM enabled by entering the <b>config wlan disable</b> wlan_id command. |                                                                                                    |  |  |  |
|                           |                                                                                                    |                                                                                                    |  |  |  |
|                           | • Disable the radio network you want to configure by entering the config 802.11 {a   b} disable network<br>command.                                                                                      |                                                                                                    |  |  |  |
|                           | • Save the new configuration by entering the save config command.                                                                                                    |                                                                                                    |  |  |  |
|                           | • Enable voice or video CAC for the network you want to configure by entering the <b>config 802.11</b> {a  <br>b} cac voice acm enable or config 802.11 $\{a   b\}$ cac video acm enable commands.       |                                                                                                    |  |  |  |
|                           |                                                                                                    | For complete instructions, see the "Configuring Voice and Video Parameters" section in the "Configuring<br>Controller Settings" chapter of the Cisco Wireless LAN Controller Configuration Guide for your release. |  |  |  |
| <b>Command History</b>    | <b>Release Modification</b>                                                                                                    |                                                                                                    |  |  |  |
|                           | 7.6                                                                                                    | This command was introduced in a release earlier than Release 7.6.                                                                                                    |  |  |  |
|                           |                                                                                                    | The following example shows how to configure the percentage of the maximum allocated bandwidth<br>reserved for roaming voice clients on the selected radio band:                                                   |  |  |  |
|                           |                                                                                                    | (Cisco Controller) > config 802.11 cac voice roam-bandwidth 10                                                                                                    |  |  |  |

**Cisco Wireless Controller Command Reference, Release 8.6**

**Related Commands config 802.11 cac voice acm**

**config 802.11cac voice max-bandwidth**

**config 802.11 cac voice stream-size**

### **config 802.11 cac voice tspec-inactivity-timeout**

To process or ignore the Wi-Fi Multimedia (WMM) traffic specifications(TSPEC) inactivity timeout received from an access point, use the **config 802.11 cac voice tspec-inactivity-timeout** command.

**config 802.11**{**a** | **b**} **cac voice tspec-inactivity-timeout** {**enable** | **ignore**}

| <b>Syntax Description</b> | a                                                                                                    | Specifies the 802.11a network.                                                               |  |  |  |
|---------------------------|----------------------------------------------------------------------------------------------------|----------------------------------------------------------------------------------------------|--|--|--|
|                           | b                                                                                                    | Specifies the 802.11b/g network.                                                             |  |  |  |
|                           | enable                                                                                                    | Processes the TSPEC inactivity timeout messages.                                             |  |  |  |
|                           | ignore                                                                                                    | Ignores the TSPEC inactivity timeout messages.                                               |  |  |  |
| <b>Command Default</b>    |                                                                                                    | The default WMM TSPEC inactivity timeout received from an access point is disabled (ignore). |  |  |  |
| <b>Usage Guidelines</b>   | Call Admission Control (CAC) commands require that the WLAN you are planning to modify is configured<br>for Wi-Fi Multimedia (WMM) protocol and the quality of service (QoS) level be set to Platinum.             |                                                                                              |  |  |  |
|                           | Before you can configure CAC parameters on a network, you must complete the following prerequisites:                                                                                                    |                                                                                              |  |  |  |
|                           | • Disable all WLANs with WMM enabled by entering the <b>config wlan disable</b> wlan_id command.                                                                                                    |                                                                                              |  |  |  |
|                           | • Disable the radio network you want to configure by entering the config 802.11 {a   b} disable network<br>command.                                                                                                |                                                                                              |  |  |  |
|                           | • Save the new configuration by entering the save config command.                                                                                                    |                                                                                              |  |  |  |
|                           | • Enable voice or video CAC for the network you want to configure by entering the <b>config 802.11</b> {a  <br>b} cac voice acm enable or config $802.11\{a \mid b\}$ cac video acm enable commands.               |                                                                                              |  |  |  |
|                           | For complete instructions, see the "Configuring Voice and Video Parameters" section in the "Configuring<br>Controller Settings" chapter of the Cisco Wireless LAN Controller Configuration Guide for your release. |                                                                                              |  |  |  |
| <b>Command History</b>    |                                                                                                    | <b>Release Modification</b>                                                                  |  |  |  |
|                           | 7.6                                                                                                    | This command was introduced in a release earlier than Release 7.6.                           |  |  |  |
|                           | The following example shows how to enable the voice TSPEC inactivity timeout messages received<br>from an access point:                                                                                            |                                                                                              |  |  |  |
|                           | (Cisco Controller) > config 802.11 cac voice tspec-inactivity-timeout enable                                                                                                    |                                                                                              |  |  |  |
| <b>Related Commands</b>   | config 802.11 cac voice load-based                                                                                                    |                                                                                              |  |  |  |
|                           | config 802.11 cac voice roam-bandwidth                                                                                                    |                                                                                              |  |  |  |
|                           | config 802.11 cac voice acm                                                                                                    |                                                                                              |  |  |  |

I

**config 802.11cac voice max-bandwidth**

**config 802.11 cac voice stream-size**

### **config 802.11 cac voice load-based**

To enable or disable load-based Call Admission Control (CAC) for the 802.11a or 802.11b/g network, use the **config 802.11 cac voice load-based** command.

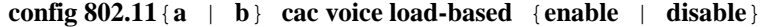

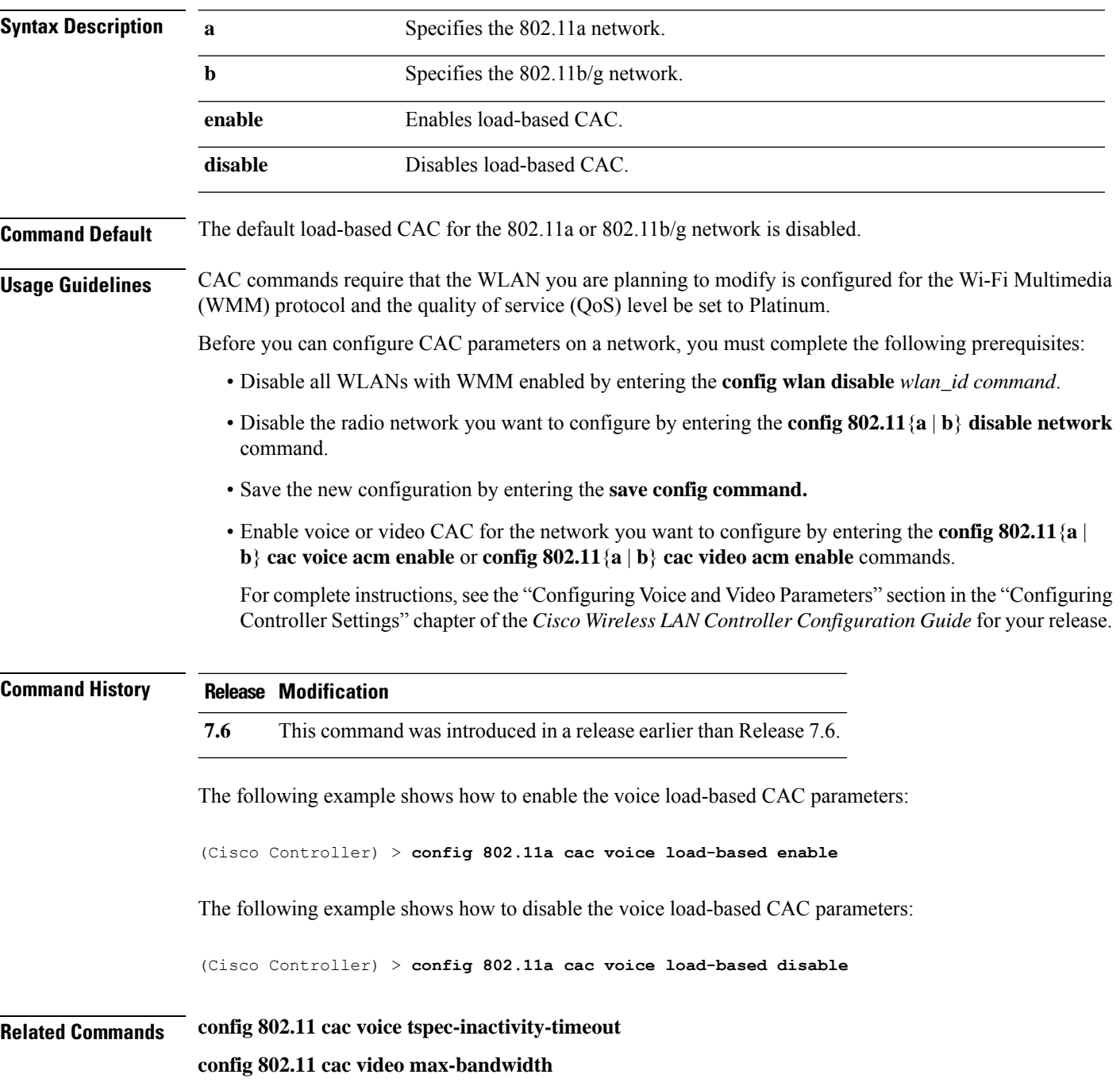

I

**config 802.11 cac video acm config 802.11 cac voice stream-size**

#### **config 802.11 cac voice max-calls**

Do not use the **config 802.11 cac voice max-calls** command if the SIP call snooping feature is disabled and if the SIP based Call Admission Control (CAC) requirements are not met. **Note**

To configure the maximum number of voice call supported by the radio, use the **config 802.11 cac voice max-calls** command.

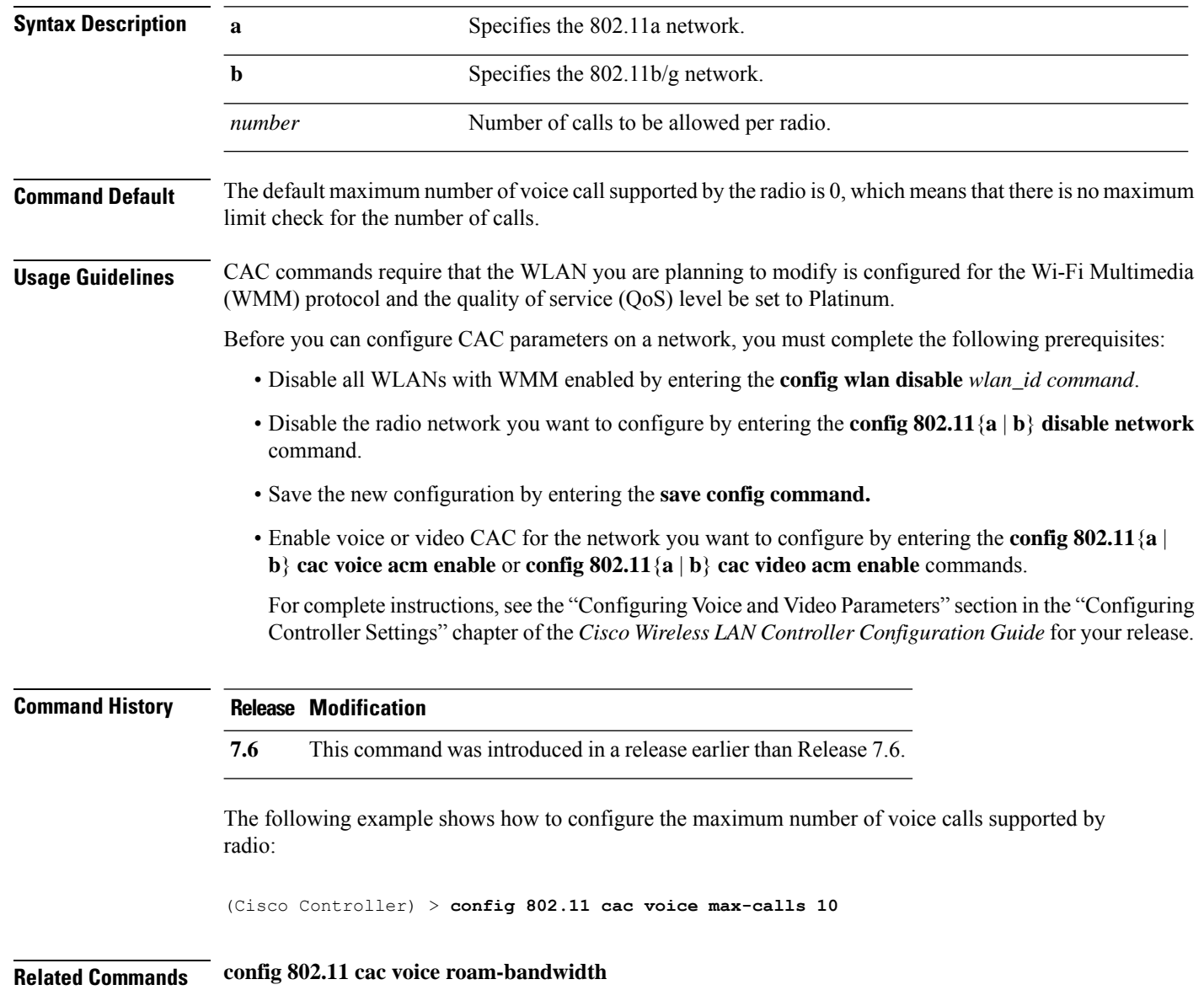

**config 802.11**{**a** | **b**} **cac voice max-calls** *number*

**config 802.11 cac voice stream-size config 802.11 exp-bwreq config 802.11 cac voice tspec-inactivity-timeout config 802.11 cac voice load-based config 802.11 cac video acm**

#### **config 802.11 cac voice sip bandwidth**

 $\label{eq:1} \bigotimes_{{\mathbb Z}} {\mathbb Z}^d$ 

SIP bandwidth and sample intervals are used to compute per call bandwidth for the SIP-based Call Admission Control (CAC). **Note**

To configure the bandwidth that is required per call for the 802.11a or 802.11b/g network, use the **config 802.11 cac voice sip bandwidth** command.

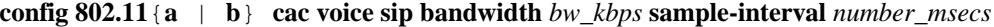

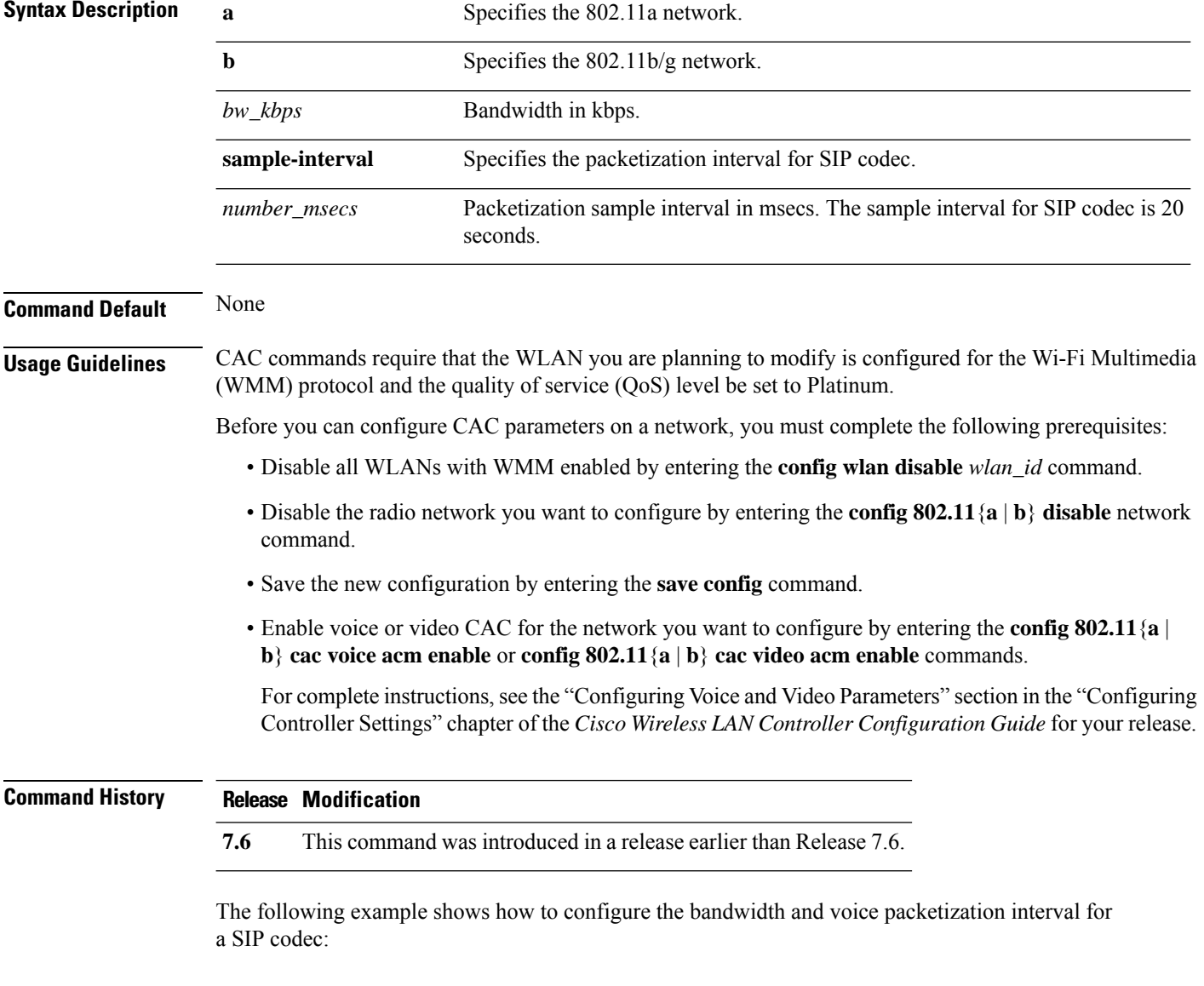

(Cisco Controller) > **config 802.11 cac voice sip bandwidth 10 sample-interval 40**

#### **Related Commands config 802.11 cac voice acm**

**config 802.11 cac voice load-based config 802.11 cac voice max-bandwidth config 802.11 cac voice roam-bandwidth config 802.11 cac voice tspec-inactivity-timeout config 802.11 exp-bwreq**

### **config 802.11 cac voice sip codec**

To configure the Call Admission Control (CAC) codec name and sample interval as parameters and to calculate the required bandwidth per call for the 802.11a or 802.11b/g network, use the **config 802.11 cac voice sip codec** command.

**config 802.11**{**a** | **b**} **cac voice sip codec** {**g711** | **g729**} **sample-interval** *number\_msecs*

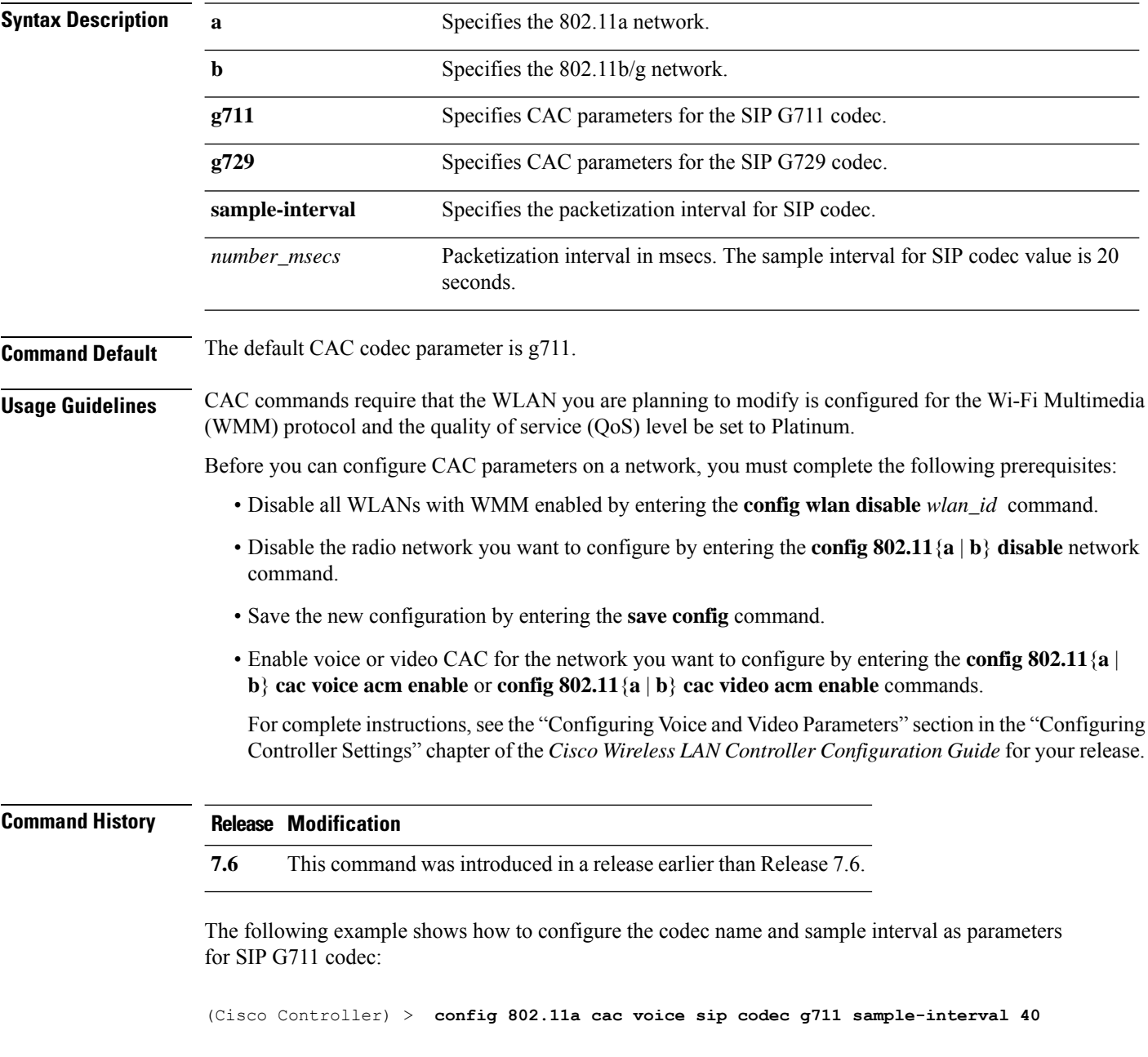

This example shows how to configure the codec name and sample interval as parameters for SIP G729 codec:

(Cisco Controller) > **config 802.11a cac voice sip codec g729 sample-interval 40**

**Related Commands config 802.11 cac voice acm**

**config 802.11 cac voice load-based**

**config 802.11 cac voice max-bandwidth**

**config 802.11 cac voice roam-bandwidth**

**config 802.11 cac voice tspec-inactivity-timeout**

**config 802.11 exp-bwreq**

#### **config 802.11 cac voice stream-size**

To configure the number of aggregated voice Wi-Fi Multimedia (WMM) traffic specification (TSPEC) streams at a specified data rate for the 802.11a or 802.11b/g network, use the **config 802.11 cac voice stream-size** command.

**config 802.11**{**a** | **b**} **cac voice stream-size** *stream\_size number* **mean\_datarate max-streams** *mean\_datarate*

| <b>Syntax Description</b> | a                                                                                                    | Specifies the 802.11a network.                                     |  |  |  |
|---------------------------|----------------------------------------------------------------------------------------------------|--------------------------------------------------------------------|--|--|--|
|                           | $\mathbf b$                                                                                                    | Specifies the 802.11b/g network.                                   |  |  |  |
|                           | stream-size                                                                                                    | Configures the maximum data rate for the stream.                   |  |  |  |
|                           | stream size                                                                                                    | Range of stream size is between 84000 and 92100.                   |  |  |  |
|                           | number                                                                                                    | Number (1 to 5) of voice streams.                                  |  |  |  |
|                           | mean_datarate                                                                                                    | Configures the mean data rate.                                     |  |  |  |
|                           | max-streams                                                                                                    | Configures the mean data rate of a voice stream.                   |  |  |  |
|                           | mean_datarate                                                                                                    | Mean data rate (84 to 91.2 kbps) of a voice stream.                |  |  |  |
| <b>Command Default</b>    | The default number of streams is 2 and the mean data rate of a stream is 84 kbps.                                                                                                    |                                                                    |  |  |  |
| <b>Usage Guidelines</b>   | Call Admission Control (CAC) commands require that the WLAN you are planning to modify is configured<br>for the Wi-Fi Multimedia (WMM) protocol and the quality of service (QoS) level be set to Platinum.         |                                                                    |  |  |  |
|                           | Before you can configure CAC parameters on a network, you must complete the following prerequisites:                                                                                                    |                                                                    |  |  |  |
|                           | • Disable all WLANs with WMM enabled by entering the <b>config wlan disable</b> wlan_id command.                                                                                                    |                                                                    |  |  |  |
|                           | • Disable the radio network you want to configure by entering the <b>config 802.11</b> {a $\vert$ <b>b</b> } <b>disable</b> network<br>command.                                                                    |                                                                    |  |  |  |
|                           | • Save the new configuration by entering the save config command.                                                                                                    |                                                                    |  |  |  |
|                           | • Enable voice or video CAC for the network you want to configure by entering the <b>config 802.11</b> {a }<br>b} cac voice acm enable or config 802.11 {a   b} cac video acm enable commands.                     |                                                                    |  |  |  |
|                           | For complete instructions, see the "Configuring Voice and Video Parameters" section in the "Configuring<br>Controller Settings" chapter of the Cisco Wireless LAN Controller Configuration Guide for your release. |                                                                    |  |  |  |
| <b>Command History</b>    | <b>Release Modification</b>                                                                                                    |                                                                    |  |  |  |
|                           | 7.6                                                                                                    | This command was introduced in a release earlier than Release 7.6. |  |  |  |
|                           |                                                                                                    |                                                                    |  |  |  |

The following example shows how to configure the number of aggregated voice traffic specifications stream with the stream size 5 and the mean data rate of 85000 kbps:

(Cisco Controller) > **config 802.11 cac voice stream-size 5 max-streams size 85**

**Related Commands config 802.11 cac voice acm config 802.11 cac voice load-based config 802.11 cac voice max-bandwidth config 802.11 cac voice roam-bandwidth config 802.11 cac voice tspec-inactivity-timeout config 802.11 exp-bwreq**

#### **config 802.11 cleanair**

To enable or disable CleanAir for the 802.11 a or 802.11 b/g network, use the **config 802.11 cleanair** command.

**config 802.11**{**a** | **b**} **cleanair** {**alarm** {**air-quality** {**disable** | **enable** | **threshold** *alarm\_threshold* } | **device** {**disable** *device\_type* | **enable** *device\_type* | **reporting** {**disable** | **enable**} | **unclassified** {**disable** | **enable** | **threshold** *alarm\_threshold* }} | **device** {**disable** *device\_type* | **enable** *device\_type* | **reporting** {**disable** | **enable**} | **disable** {**network** | *cisco\_ap*} | **enable** {**network** | *cisco\_ap*}}

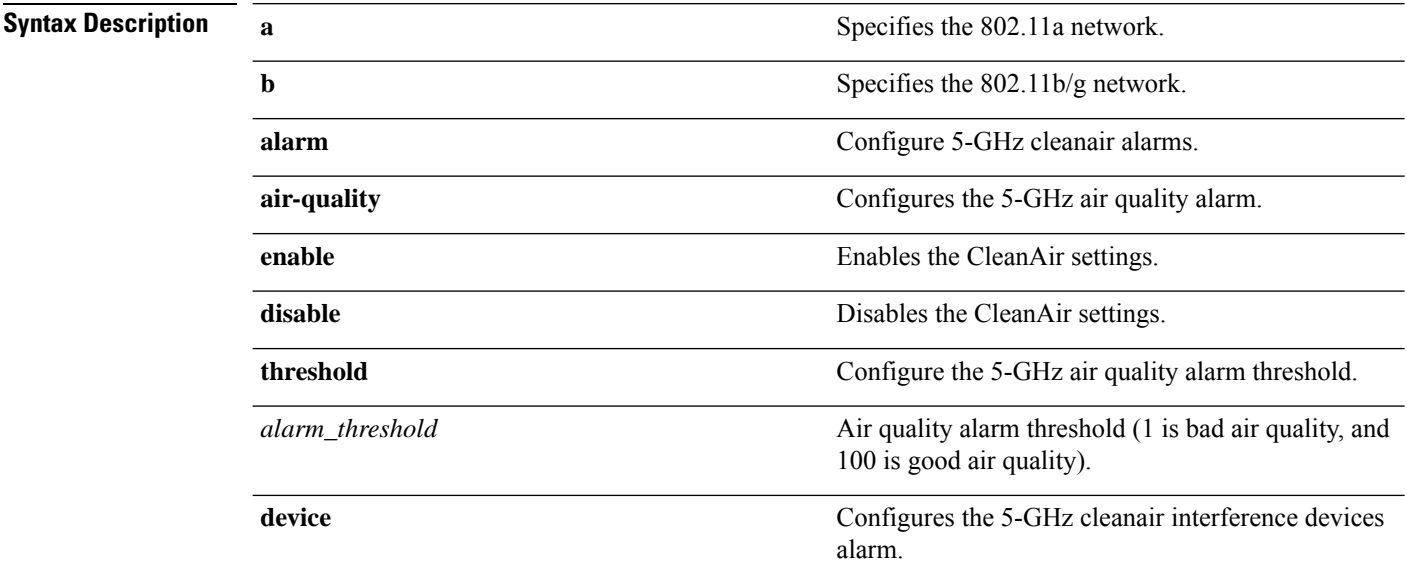

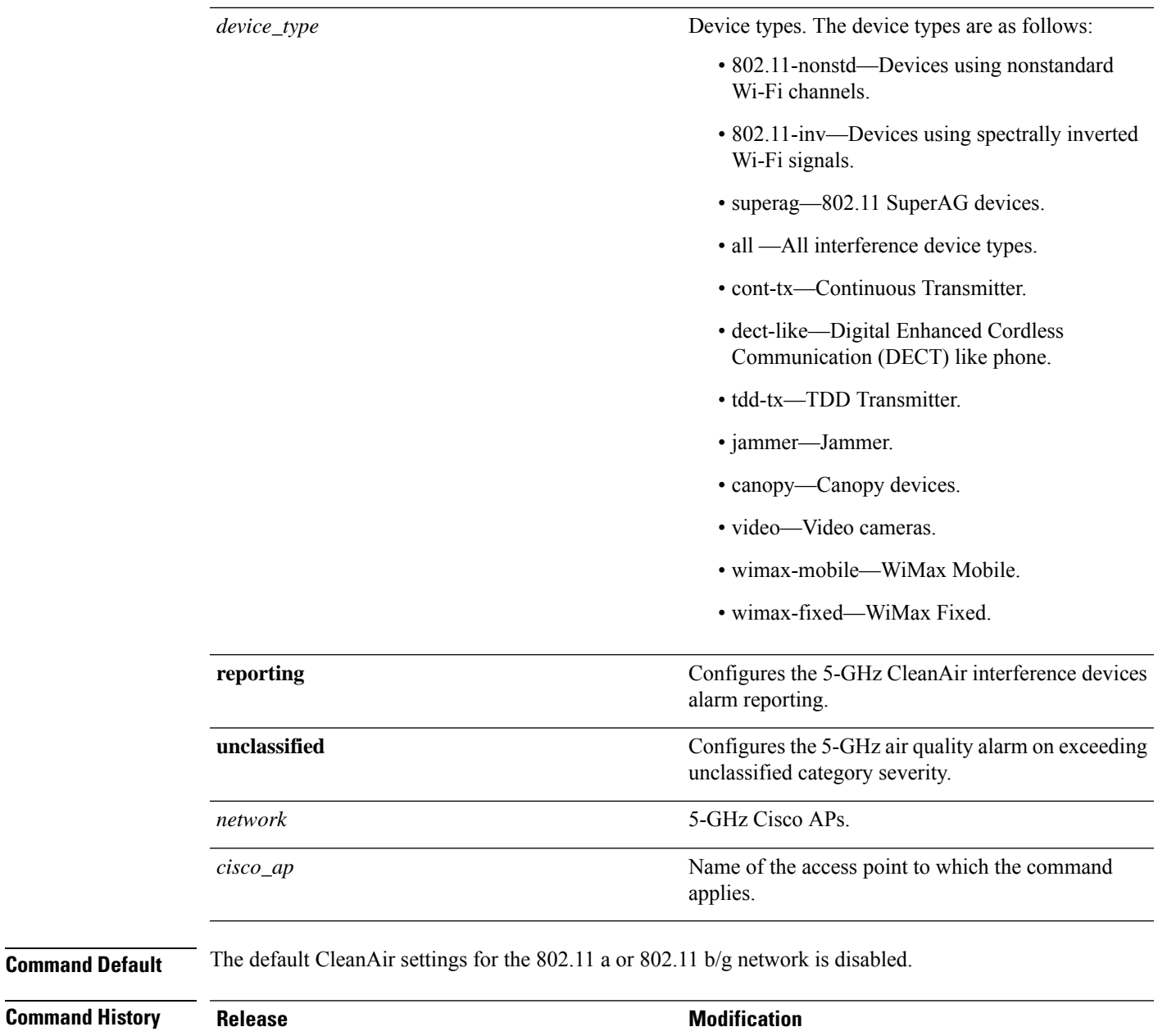

The following example shows how to enable the CleanAir settings on access point ap\_24:

(Cisco Controller) > **config 802.11a cleanair enable ap\_24**

7.6

Release 7.6.

This command was introduced in a release earlier than

### **config 802.11 cleanair device**

To configure CleanAir interference device types, use the **config 802.11 cleanair device** command.

**config 802.11**{**a** | **b**} **cleanair device** {**enable** | **disable** | **reporting** {**enable** | **disable**}} *device\_type*

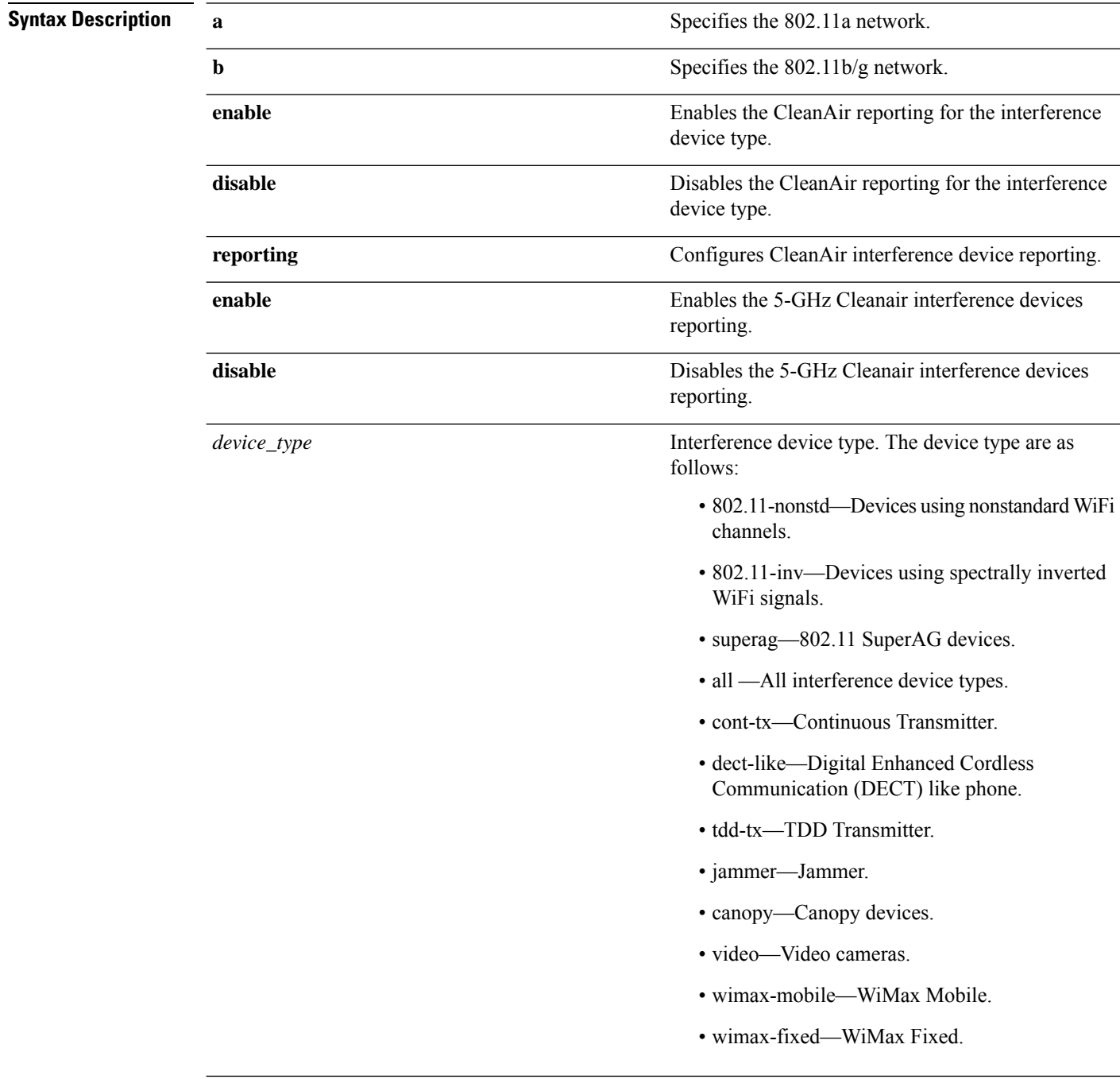

I

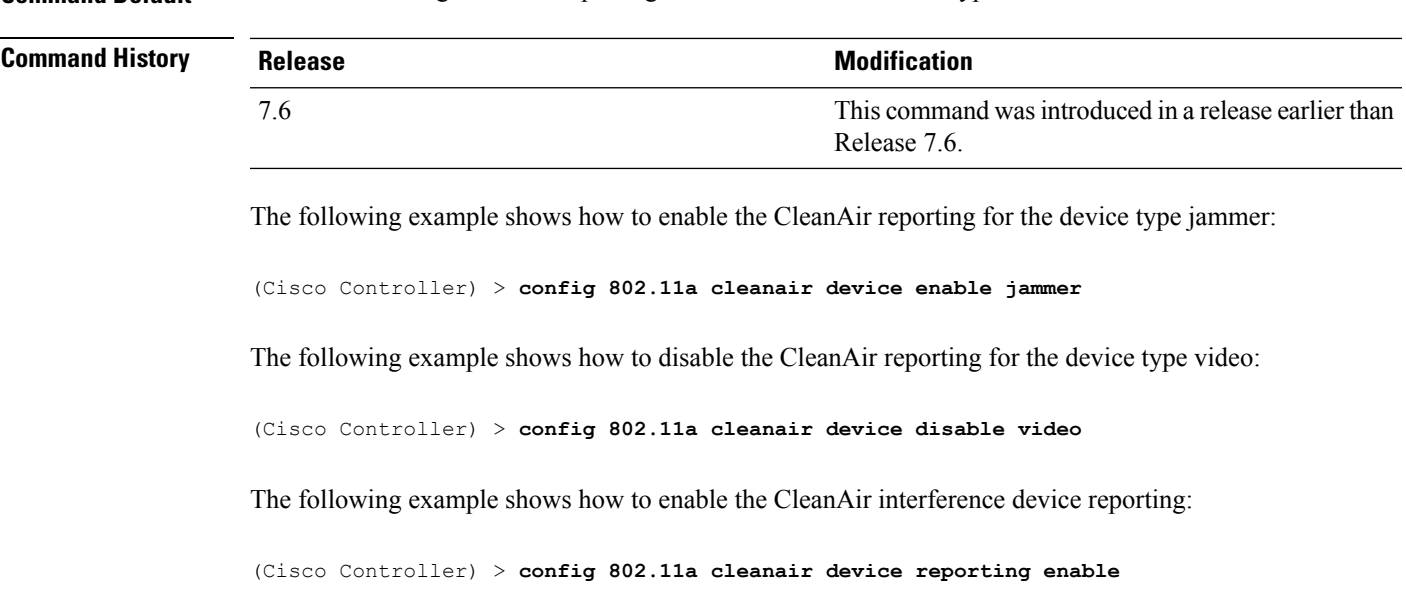

**Command Default** The default setting CleanAir reporting for the interference device type is disabled.

#### **config 802.11 cleanair alarm**

To configure the triggering of the air quality alarms, use the **config 802.11 cleanair alarm** command.

**config 802.11**{**a** | **b**} **cleanair alarm** {**air-quality** {**disable** | **enable** | **threshold** *alarm\_threshold* } | **device** {**disable** *device\_type* | **enable** *device\_type* | **reporting** {**disable** | **enable** } | **unclassified** {**disable** | **enable** | **threshold** *alarm\_threshold* }}

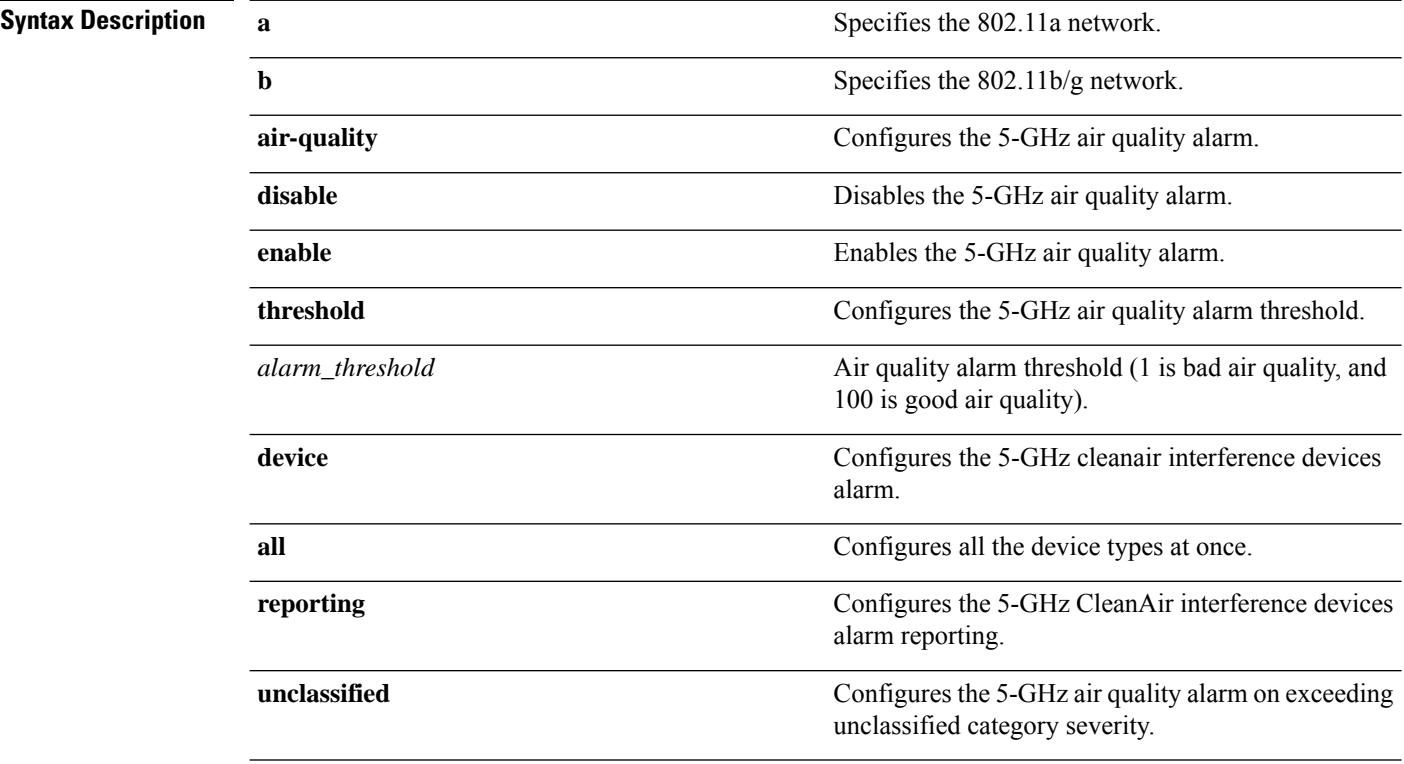

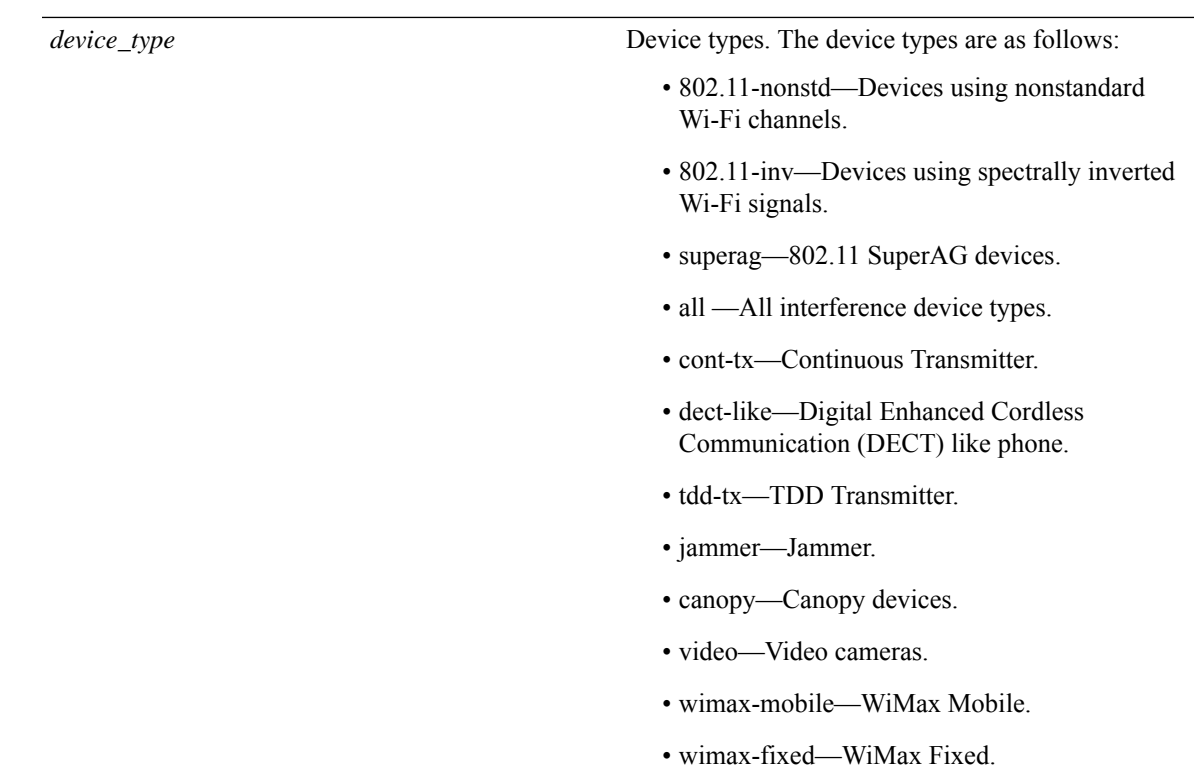

**Command Default** The default setting for 5-GHz air quality alarm is enabled. **Command History Release Release Release Release Release Release Release Release Release Release Release Release Release Release Release Release Release Release Release Release Release Release Release Release Release Relea** This command was introduced in a release earlier than Release 7.6. 7.6 The following example shows how to enable the CleanAir alarm to monitor the air quality: (Cisco Controller) > **config 802.11a cleanair alarm air-quality enable** The following example shows how to enable the CleanAir alarm for the device type video: (Cisco Controller) > **config 802.11a cleanair alarm device enable video** The following example shows how to enable alarm reporting for the CleanAir interference devices: (Cisco Controller) > **config 802.11a cleanair alarm device reporting enable**

### **config 802.11 disable**

To disable radio transmission for an entire 802.11 network or for an individual Cisco radio, use the **config 802.11 disable** command.

#### **config 802.11**{**a** | **b**} **disable** {**network** | *cisco\_ap*}

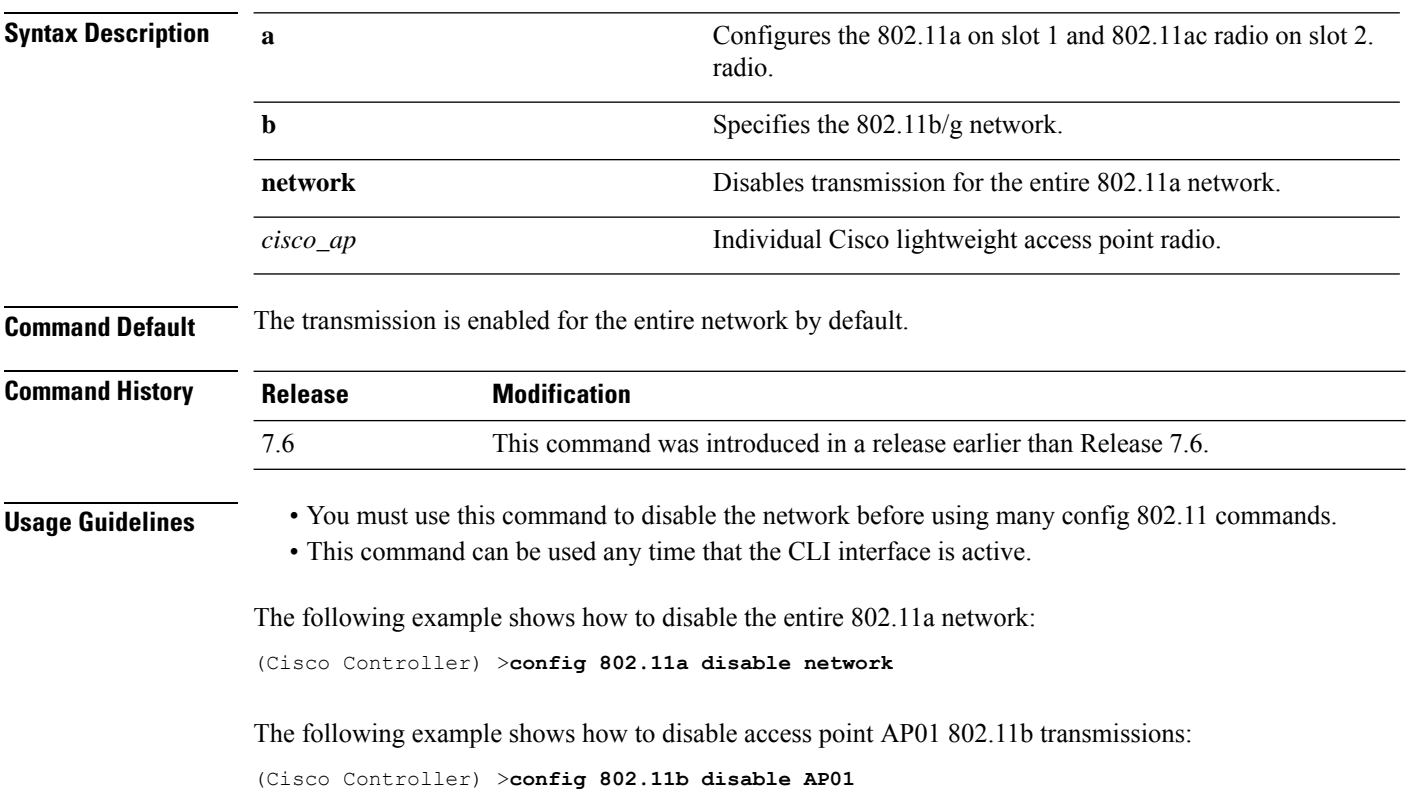

#### **config 802.11 dtpc**

To enable or disable the Dynamic Transmit Power Control (DTPC) setting for an 802.11 network, use the **config 802.11 dtpc** command.

**config 802.11**{**a** | **b**} **dtpc** {**enable** | **disable**}

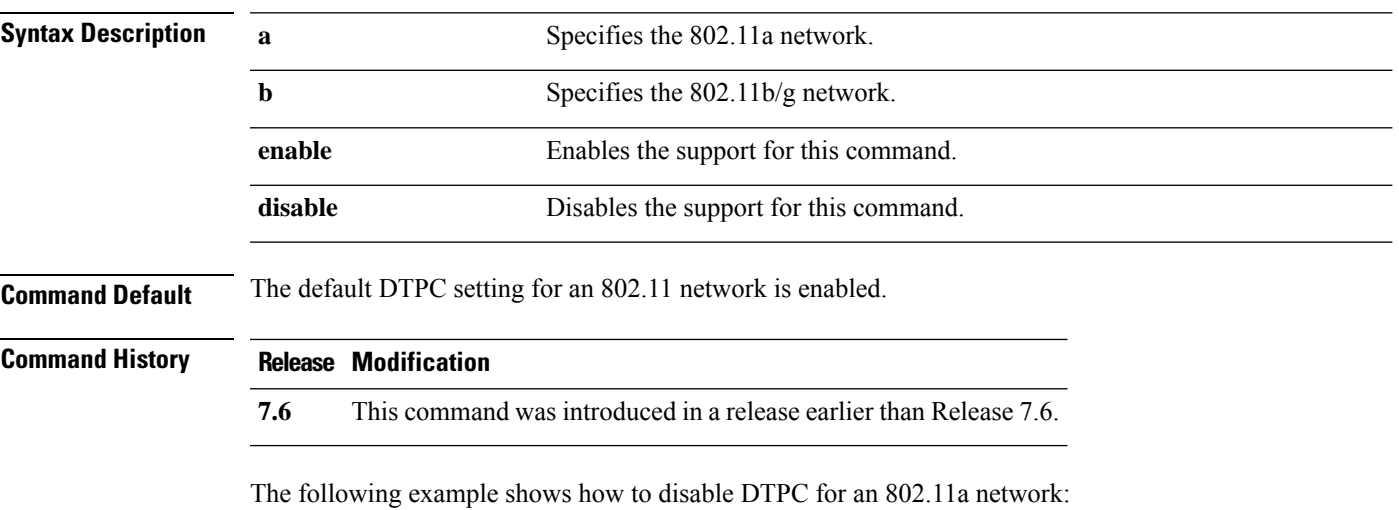

(Cisco Controller) > **config 802.11a dtpc disable**

### **config 802.11 enable**

To enable radio transmission for an entire 802.11 network or for an individual Cisco radio, use the **config 802.11 enable** command.

**config 802.11**{**a** | **b**} **enable** {**network** | *cisco\_ap*}

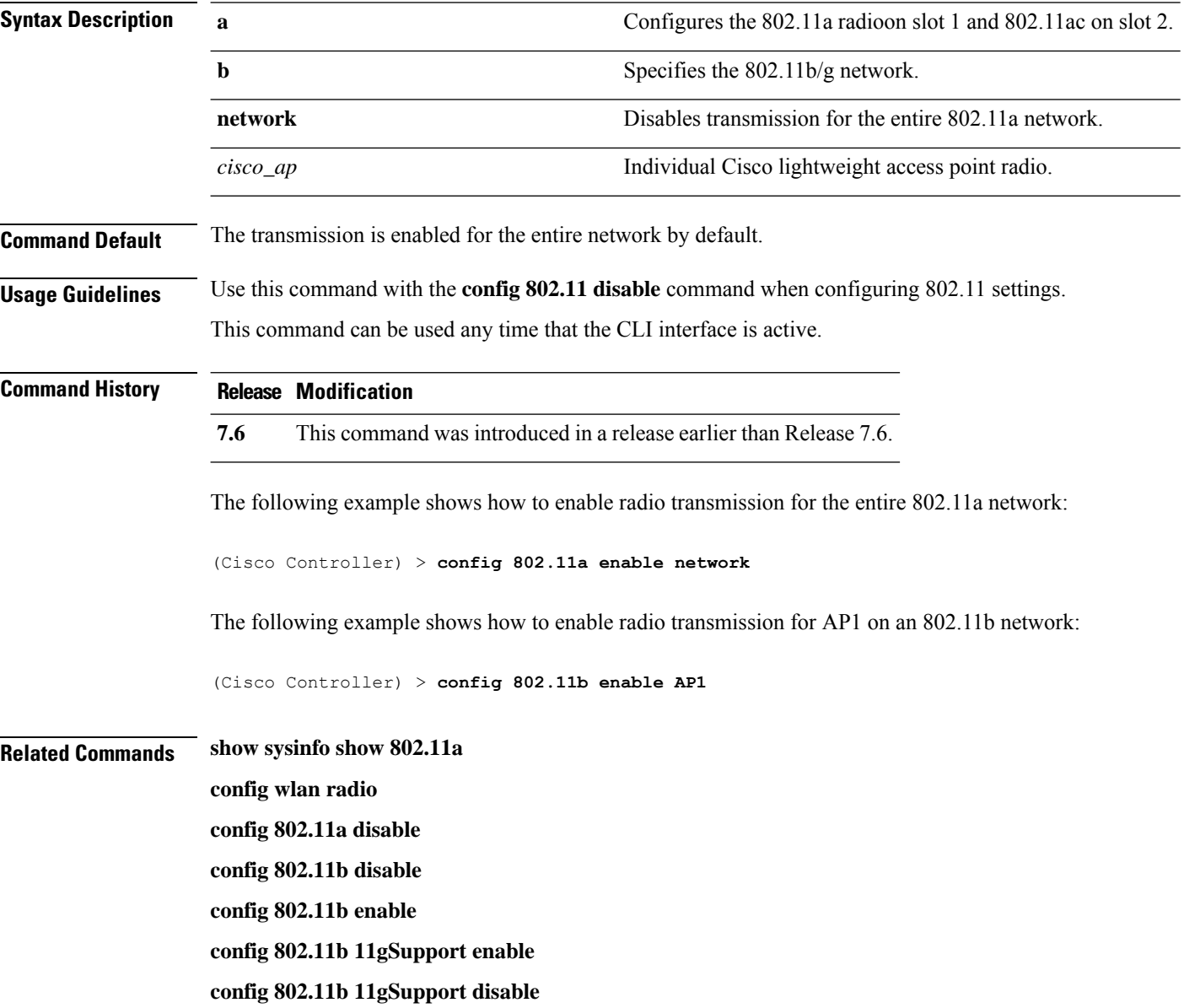

### **config 802.11 exp-bwreq**

To enable or disable the Cisco Client eXtension (CCX) version 5 expedited bandwidth request feature for an 802.11 radio, use the **config 802.11 exp-bwreq** command.

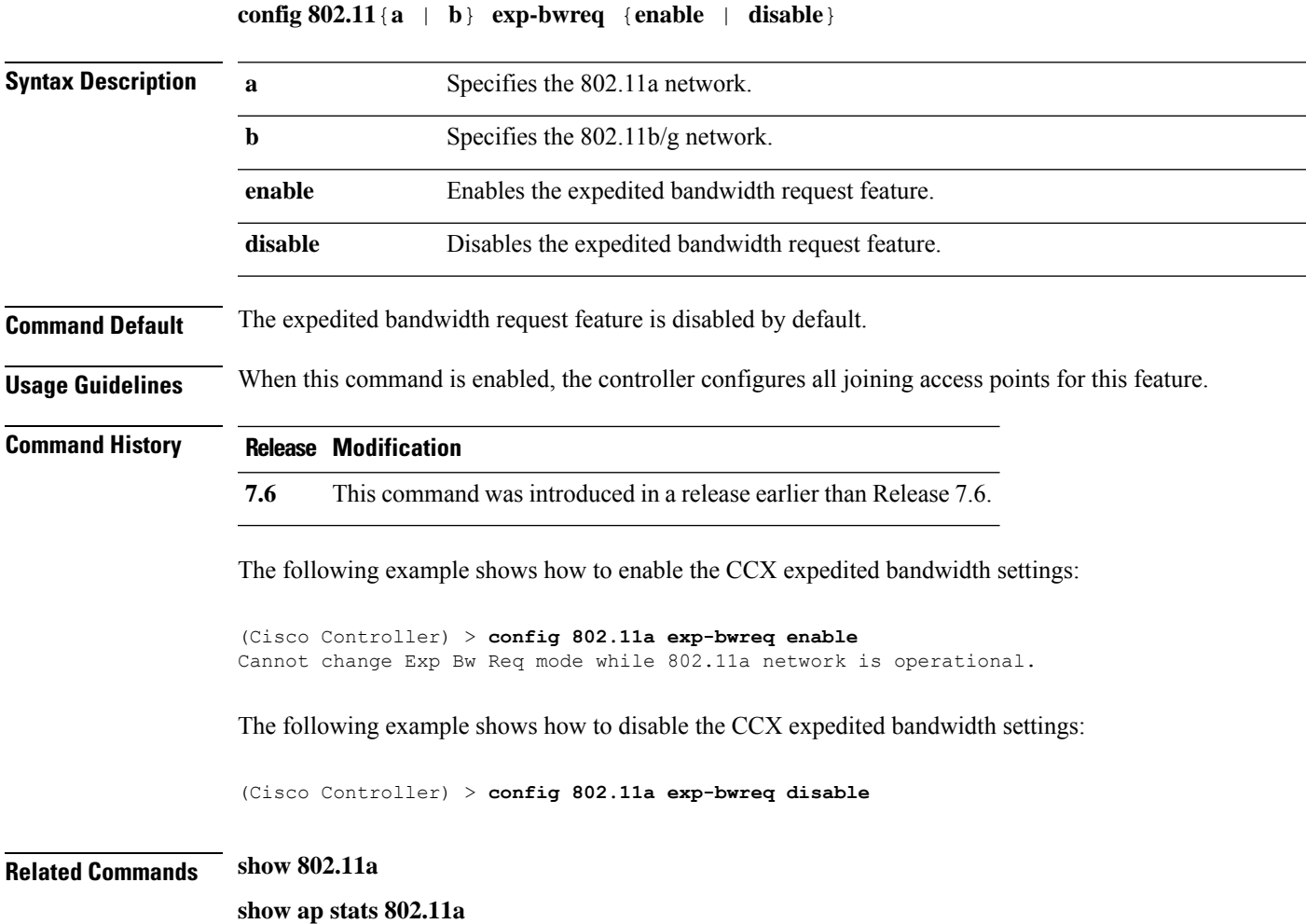

### **config 802.11 fragmentation**

To configure the fragmentation threshold on an 802.11 network, use the **config 802.11 fragmentation** command.

**config 802.11**{**a** | **b**} **fragmentation** *threshold*

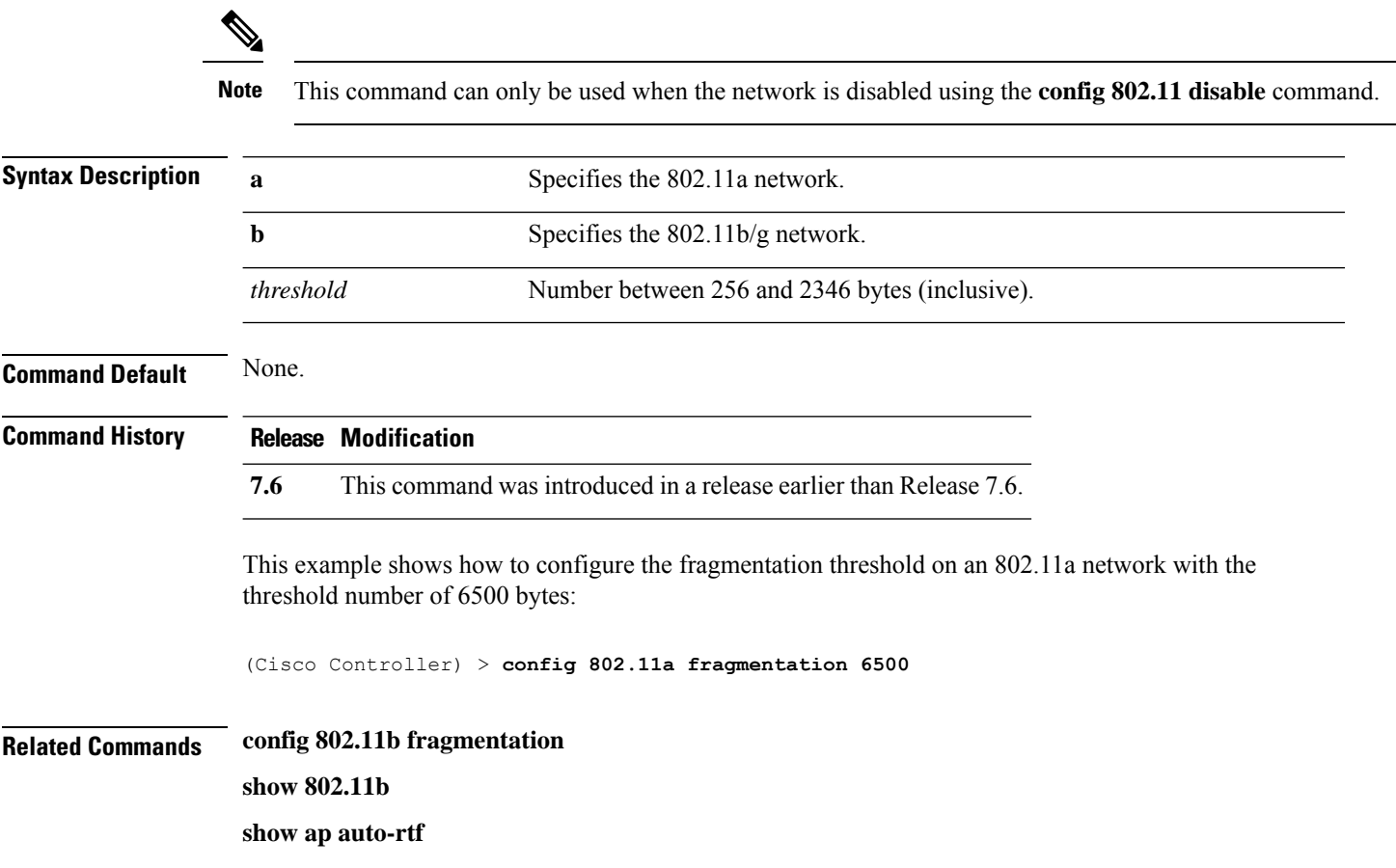

### **config 802.11 l2roam rf-params**

To configure 802.11a or 802.11b/g Layer 2 client roaming parameters, use the **config 802.11 l2roam rf-params** command.

**config 802.11**{**a** | **b**} **l2roam rf-params** {**default** | **custom** *min\_rssiroam\_hystscan\_thresh trans\_time*}

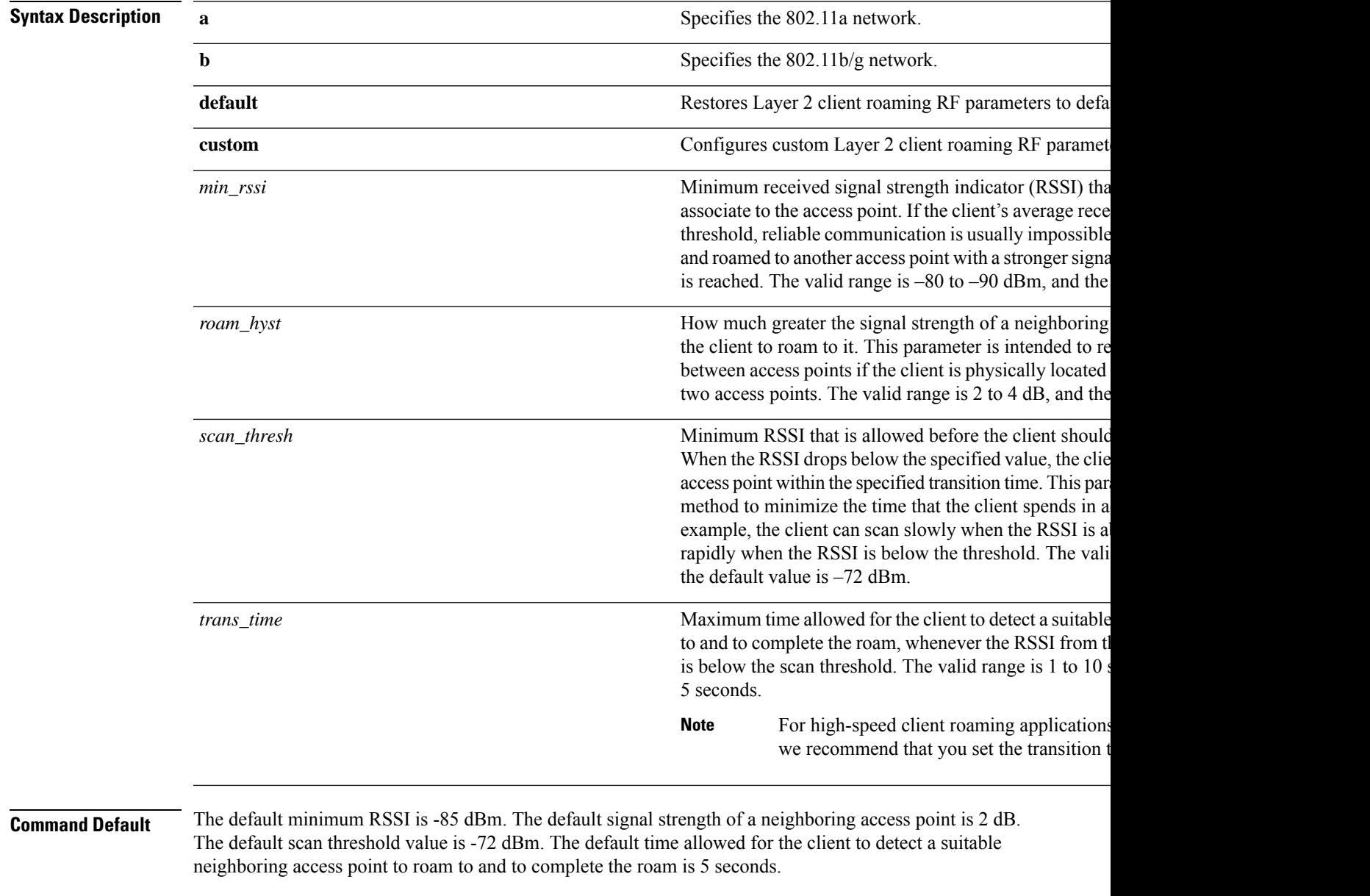

**Usage Guidelines** For high-speed client roaming applications in outdoor mesh environments, we recommend that you set the *trans\_time* to 1 second.

 $\mathbf I$ 

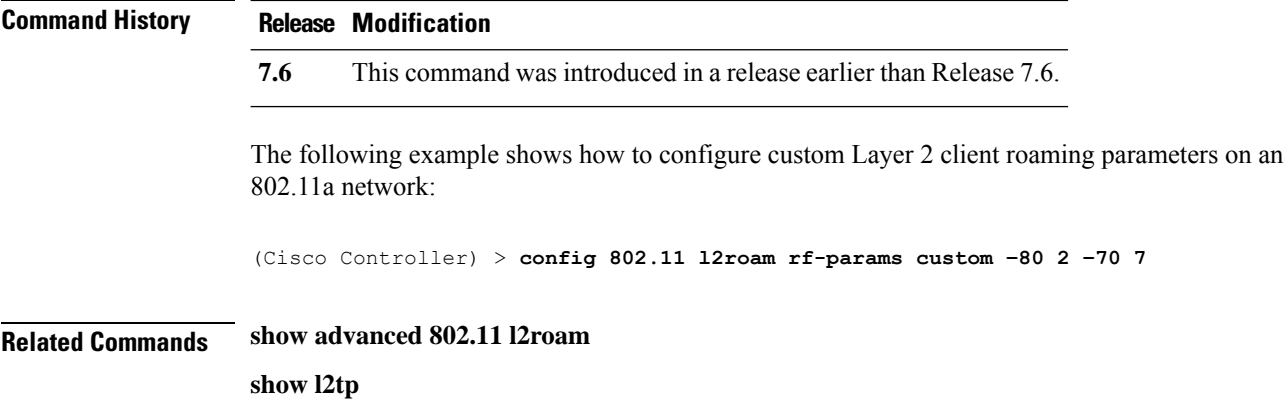

### **config 802.11 max-clients**

To configure the maximum number of clients per access point, use the **config 802.11 max-clients** command.

```
config 802.11{a | b} max-clients max-clients
```
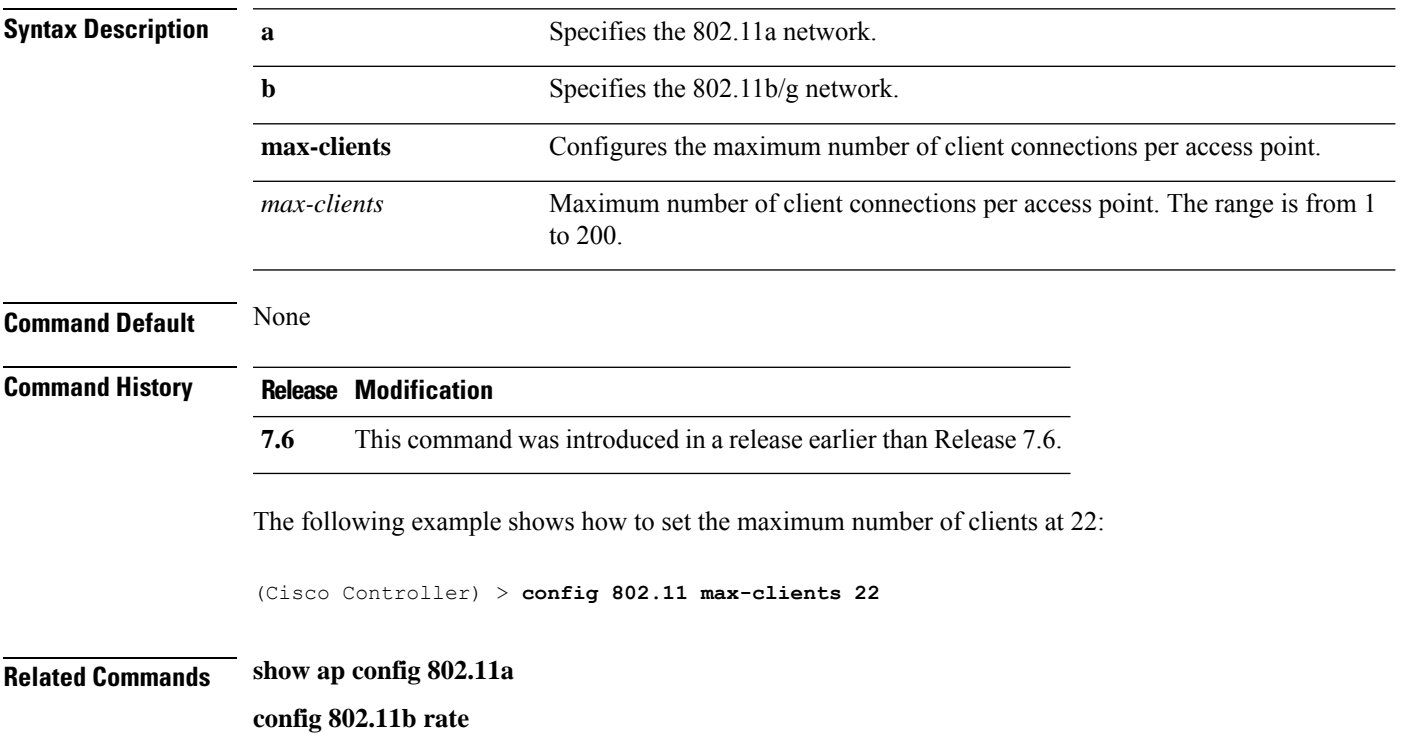

## **config 802.11 media-stream multicast-direct**

To configure the media stream multicast-direct parameters for the 802.11 networks, use the **config 802.11 media-stream multicast-direct** command.

**config 802.11**{**a** | **b**} **media-stream multicast-direct** {**admission-besteffort** {**enable** | **disable**} | {**client-maximum** | **radio-maximum**} {*value* | **no-limit** } | **enable** | **disable**}

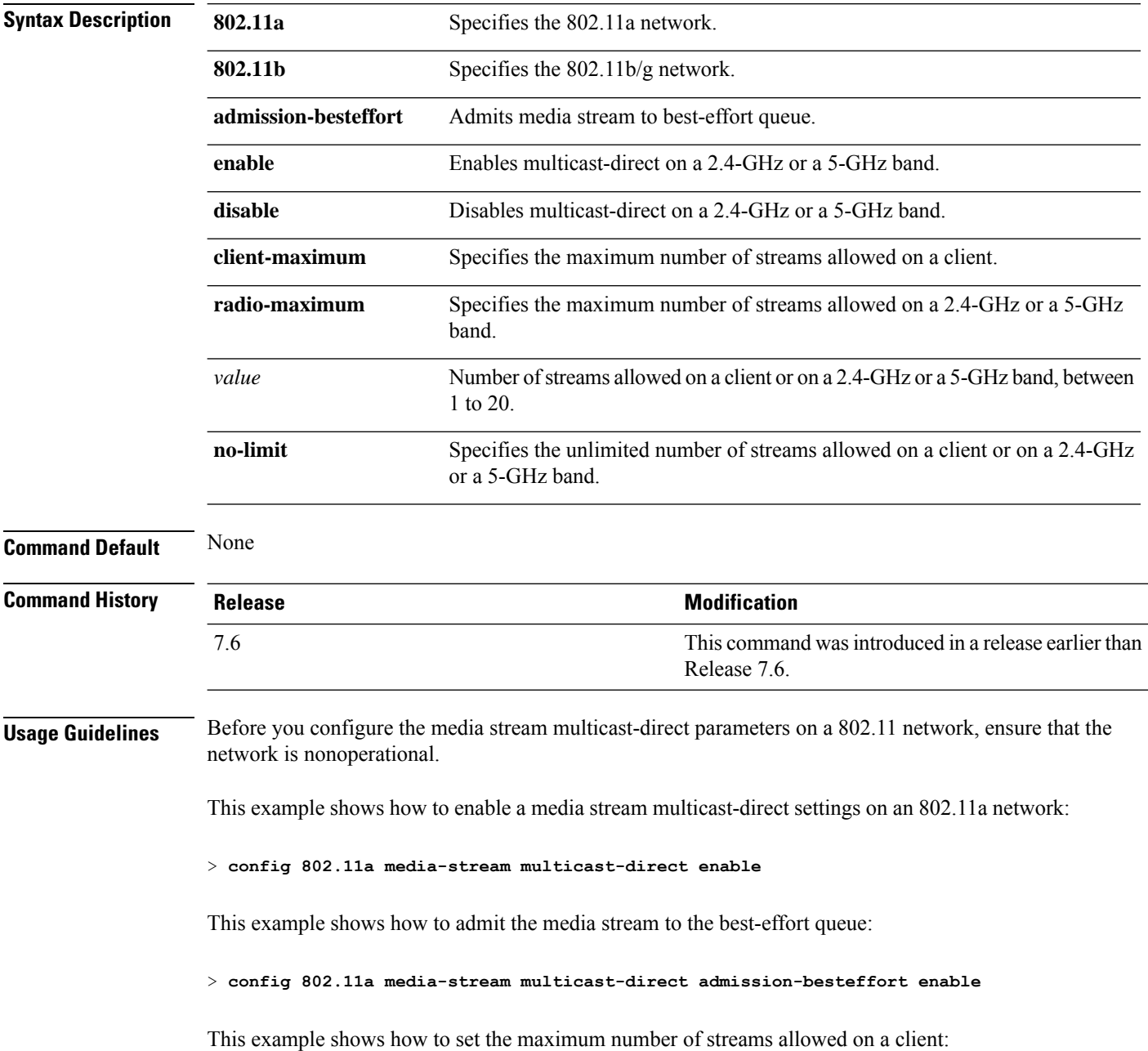

> **config 802.11a media-stream multicast-direct client-maximum 10 Related Commands config 802.11 media-stream video-redirect show 802.11a media-stream name show media-stream group summary show media-stream group detail**

# **config 802.11 media-stream video-redirect**

To configure the media stream video-redirect for the 802.11 networks, use the **config 802.11 media-stream video-redirect** command.

**config 802.11**{**a** | **b**} **media-stream video-redirect** {**enable** | **disable**}

| <b>Syntax Description</b> | 802.11a                                                                                                    | Specifies the 802.11a network.                      |  |
|---------------------------|----------------------------------------------------------------------------------------------------|-----------------------------------------------------|--|
|                           | 802.11b                                                                                                    | Specifies the 802.11b/g network.                    |  |
|                           | enable                                                                                                    | Enables traffic redirection.                        |  |
|                           | disable                                                                                                    | Disables traffic redirection.                       |  |
| <b>Command Default</b>    | None.                                                                                                    |                                                     |  |
| <b>Usage Guidelines</b>   | Before you configure the media stream video-redirect on a 802.11 network, ensure that the network is<br>nonoperational. |                                                     |  |
|                           | This example shows how to enable media stream traffic redirection on an 802.11a network:                                |                                                     |  |
|                           |                                                                                                    | > config 802.11a media-stream video-redirect enable |  |
| <b>Related Commands</b>   | config 802.11 media-stream multicast-redirect                                                                           |                                                     |  |
|                           | show 802.11a media-stream name                                                                                          |                                                     |  |
|                           | show media-stream group summary                                                                                         |                                                     |  |
|                           | show media-stream group detail                                                                                          |                                                     |  |
# **config 802.11 multicast data-rate**

To configure the minimum multicast data rate, use the **config 802.11 multicast data-rate** command.

**config 802.11**{**a** | **b**} **multicast data-rate** *data\_rate* [**ap** *ap\_name* | **default**]

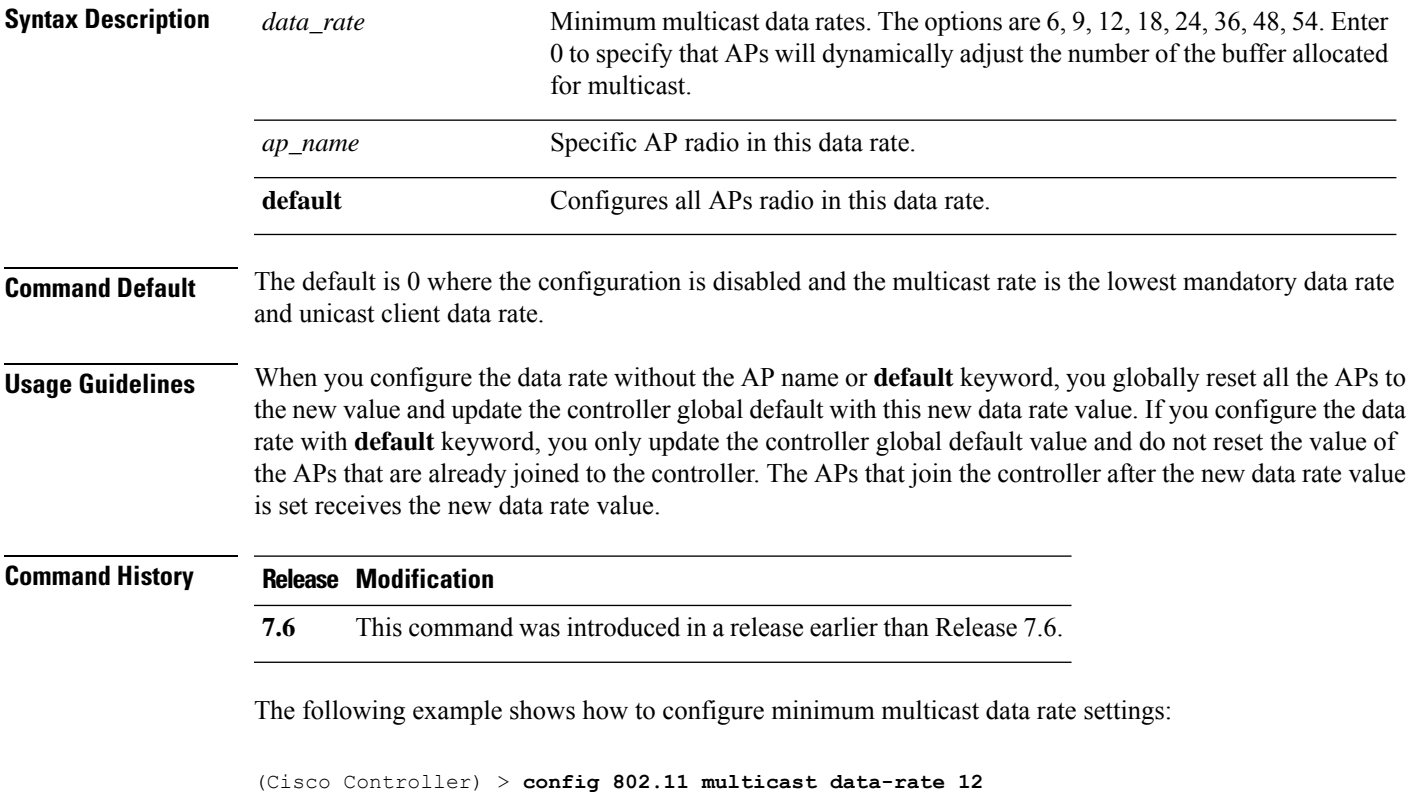

# **config 802.11 rate**

To set mandatory and supported operational data rates for an 802.11 network, use the **config 802.11 rate** command.

**config 802.11**{**a** | **b**} **rate** {**disabled** | **mandatory** | **supported**} *rate*

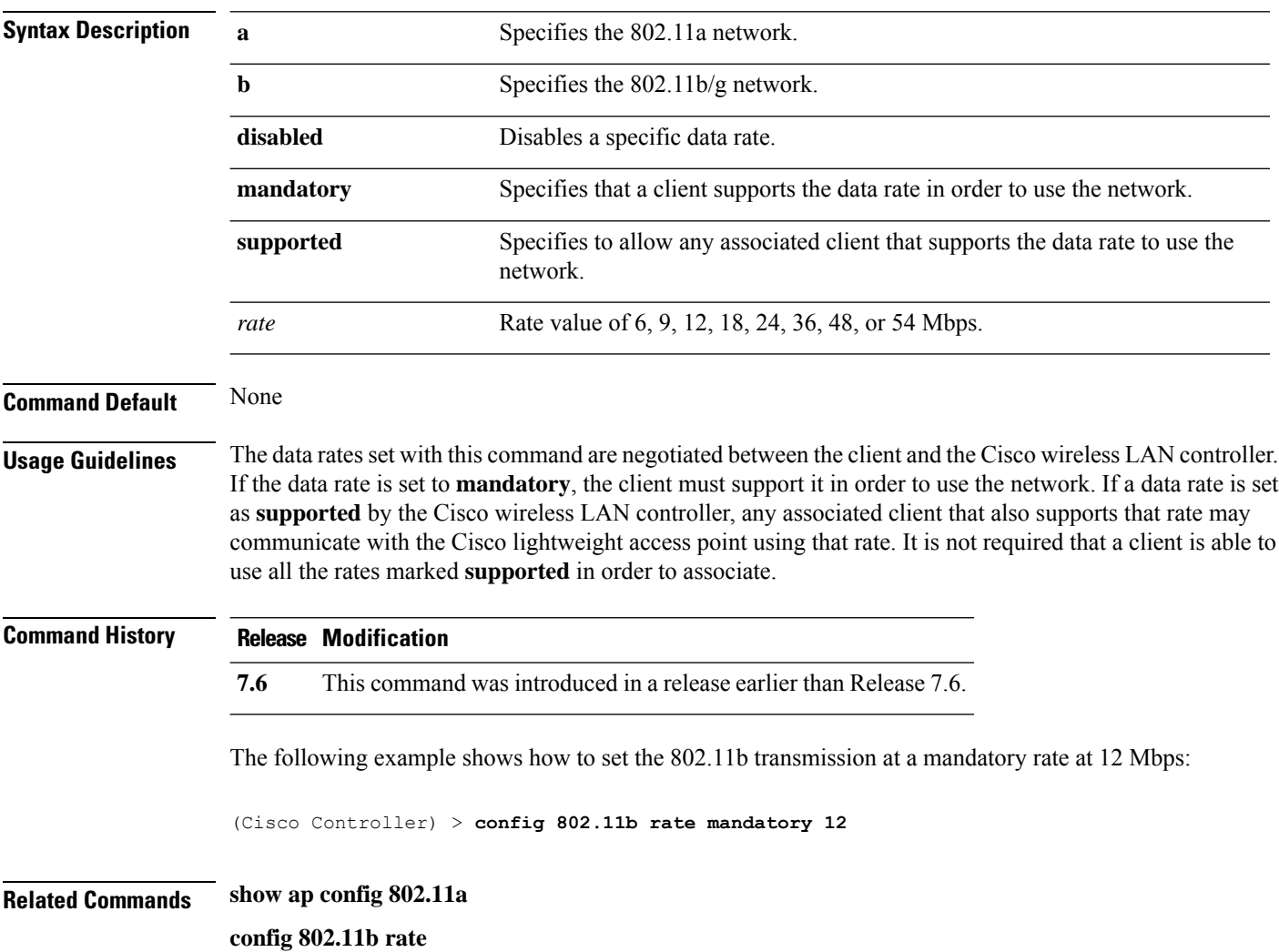

# **config 802.11 rssi-check**

To configure the 802.11 RSSI Low Check feature, use the **config 802.11 rssi-check** command.

**config 802.11**{**a** | **b**}**rssi-check**{**enable** | **disable**}

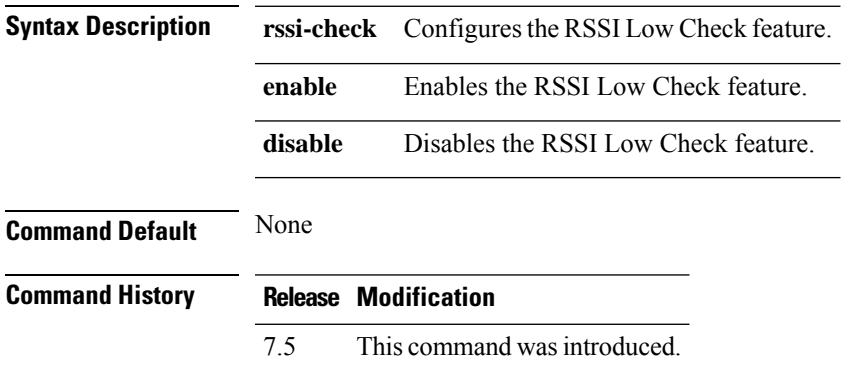

**Usage Guidelines**

## **config 802.11 rssi-threshold**

To configure the 802.11 RSSI Low Check threshold, use the **config 802.11 rssi-threshold** command.

**config 802.11**{**a** | **b**} **rssi-threshold** *value-in-dBm*

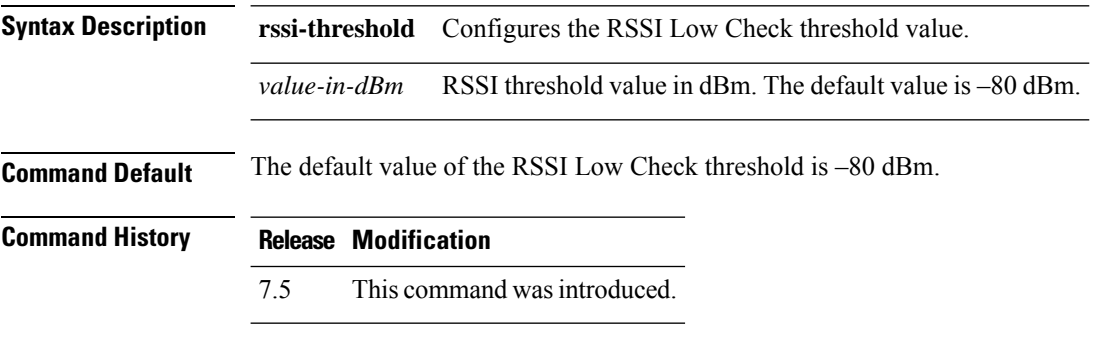

**Usage Guidelines** The following example shows how to configure the RSSI threshold value to –70 dBm for an 802.11a network:

(Cisco Controller) > **config 802.11a rssi-threshold –70**

## **config 802.11 SI**

To configure System Intelligence (SI) on all or select SI supporting APs for the 802.11 a or 802.11 b/g network, use the **config 802.11 si** command.

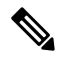

**Note** APs with \$ in the suffix of its name denotes support to Spectrum Intelligence feature.

```
config 802.11{a | b} si {enable | disable} {network | ap-name}
```
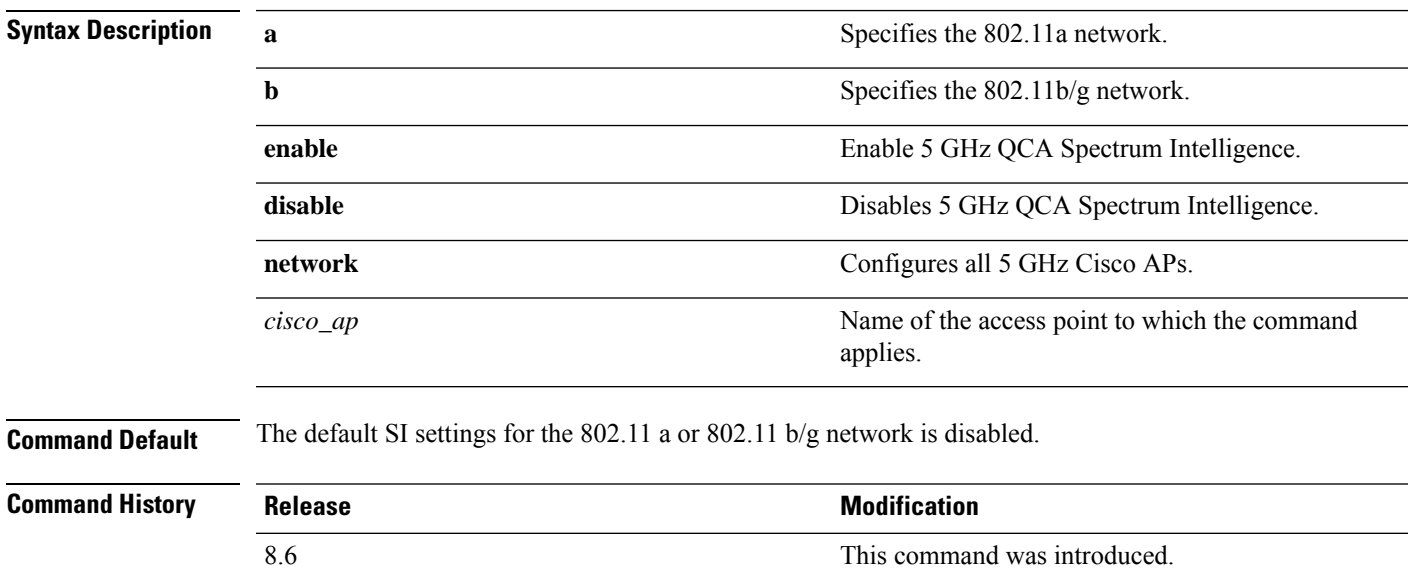

The following example shows how to enable the SI settings on all supporting APs in the network:

(Cisco Controller) > **config 802.11a si enable network**

# **config 802.11 tsm**

To enable or disable the video Traffic Stream Metric (TSM) option for the 802.11a or 802.11b/g network, use the **config 802.11 tsm** command.

**config 802.11**{**a** | **b**} **tsm** {**enable** | **disable**}

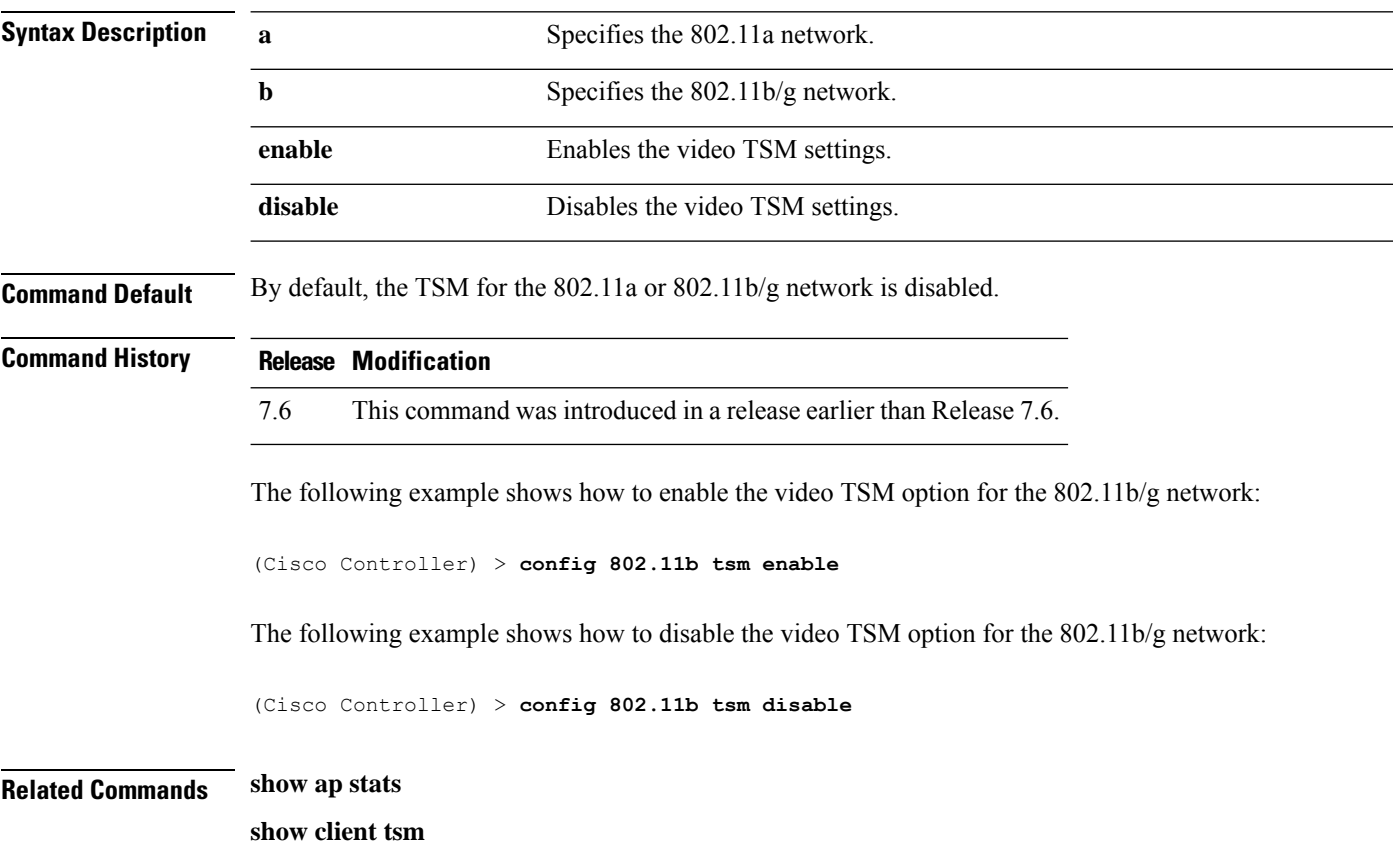

#### **config 802.11b preamble**

To change the 802.11b preamble as defined in subclause 18.2.2.2 to **long** (slower, but more reliable) or **short** (faster, but less reliable), use the **config 802.11b preamble** command.

**config 802.11b preamble** {**long** | **short**}

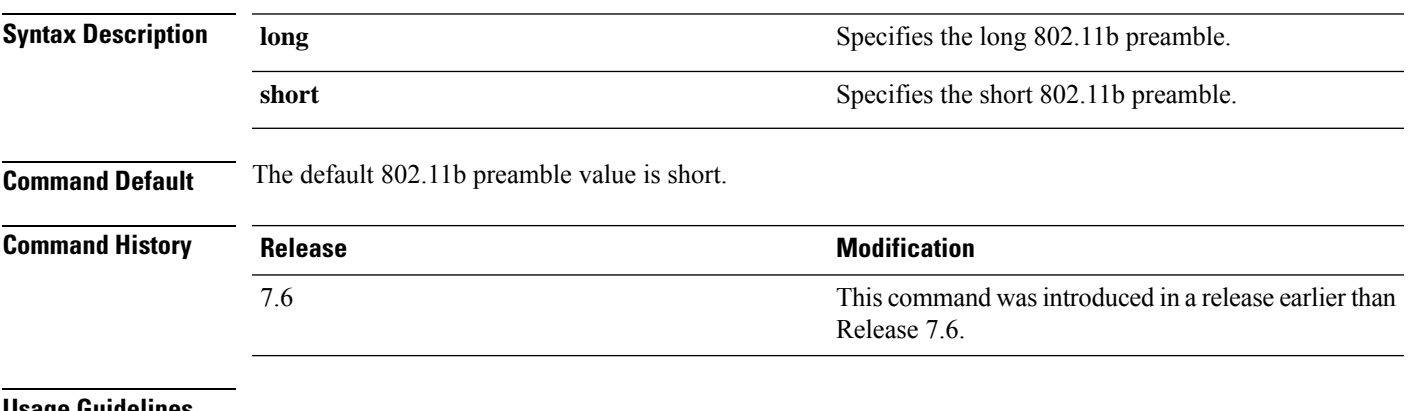

#### **Usage Guidelines**

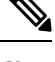

**Note** You must reboot the Cisco Wireless LAN Controller (reset system) with save to implement this command.

This parameter must be set to **long** to optimize this Cisco wireless LAN controller for some clients, including SpectraLink NetLink telephones.

This command can be used any time that the CLI interface is active.

The following example shows how to change the 802.11b preamble to short:

(Cisco Controller) >**config 802.11b preamble short** (Cisco Controller) >(reset system with save)

 $\mathbf I$ 

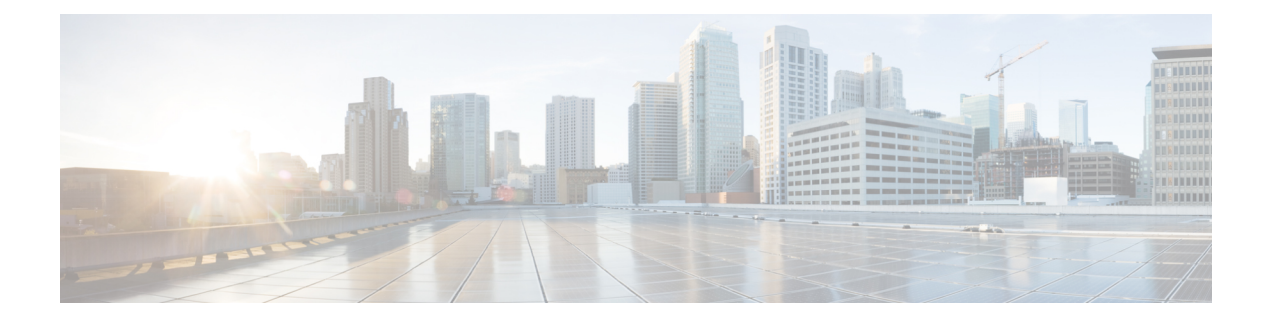

# **Config Commands: a to i**

- [config](#page-232-0) aaa auth, on page 175
- config aaa auth [mgmt,](#page-233-0) on page 176
- [config](#page-234-0) acl apply, on page 177
- config acl [counter,](#page-235-0) on page 178
- config acl [create,](#page-236-0) on page 179
- [config](#page-237-0) acl cpu, on page 180
- config acl [delete,](#page-238-0) on page 181
- config acl [layer2,](#page-239-0) on page 182
- [config](#page-241-0) acl rule, on page 184
- config acl [url-acl,](#page-243-0) on page 186
- config acl [url-acl](#page-244-0) apply, on page 187
- config acl url-acl [external-server-ip,](#page-245-0) on page 188
- config acl url-acl [list-type,](#page-246-0) on page 189
- config acl [url-domain,](#page-247-0) on page 190
- config advanced 802.11 [7920VSIEConfig,](#page-248-0) on page 191
- config [advanced](#page-249-0) 802.11 channel add, on page 192
- config advanced 802.11 channel [cleanair-event,](#page-250-0) on page 193
- config advanced 802.11 channel dca [anchor-time,](#page-251-0) on page 194
- config advanced 802.11 channel dca [chan-width-11n,](#page-252-0) on page 195
- config [advanced](#page-253-0) 802.11 channel dca interval, on page 196
- config advanced 802.11 channel dca [min-metric,](#page-254-0) on page 197
- config advanced 802.11 channel dca [sensitivity,](#page-255-0) on page 198
- config [advanced](#page-257-0) 802.11 channel foreign, on page 200
- config [advanced](#page-258-0) 802.11 channel load, on page 201
- config [advanced](#page-259-0) 802.11 channel noise, on page 202
- config advanced 802.11 channel [outdoor-ap-dca,](#page-260-0) on page 203
- config advanced 802.11 channel [pda-prop,](#page-261-0) on page 204
- config [advanced](#page-262-0) 802.11 channel update, on page 205
- config advanced 802.11 [coverage,](#page-263-0) on page 206
- config advanced 802.11 coverage [exception](#page-264-0) global, on page 207
- config [advanced](#page-265-0) 802.11 coverage fail-rate, on page 208
- config [advanced](#page-266-0) 802.11 coverage level global, on page 209
- config advanced 802.11 coverage [packet-count,](#page-267-0) on page 210
- config advanced 802.11 coverage [rssi-threshold,](#page-268-0) on page 211
- config advanced 802.11 [edca-parameters,](#page-270-0) on page 213
- config [advanced](#page-272-0) 802.11 factory, on page 215
- config advanced 802.11 [group-member,](#page-273-0) on page 216
- config advanced 802.11 [group-mode,](#page-274-0) on page 217
- config [advanced](#page-275-0) 802.11 logging channel, on page 218
- config advanced 802.11 logging [coverage,](#page-276-0) on page 219
- config [advanced](#page-277-0) 802.11 logging foreign, on page 220
- config [advanced](#page-278-0) 802.11 logging load, on page 221
- config [advanced](#page-279-0) 802.11 logging noise, on page 222
- config advanced 802.11 logging [performance,](#page-280-0) on page 223
- config [advanced](#page-281-0) 802.11 logging txpower, on page 224
- config advanced 802.11 monitor [channel-list,](#page-282-0) on page 225
- config [advanced](#page-283-0) 802.11 monitor load, on page 226
- config advanced 802.11 monitor [measurement,](#page-284-0) on page 227
- config [advanced](#page-285-0) 802.11 monitor mode, on page 228
- config advanced 802.11 monitor [ndp-type,](#page-286-0) on page 229
- config advanced 802.11 monitor [timeout-factor,](#page-287-0) on page 230
- config advanced 802.11 [optimized](#page-288-0) roaming, on page 231
- config [advanced](#page-289-0) 802.11 packet, on page 232
- config [advanced](#page-291-0) 802.11 profile clients, on page 234
- config advanced 802.11 profile [customize,](#page-292-0) on page 235
- config [advanced](#page-293-0) 802.11 profile foreign, on page 236
- config [advanced](#page-294-0) 802.11 profile noise, on page 237
- config advanced 802.11 profile [throughput,](#page-295-0) on page 238
- config advanced 802.11 profile [utilization,](#page-296-0) on page 239
- config [advanced](#page-297-0) 802.11 receiver, on page 240
- config advanced 802.11 reporting [measurement,](#page-298-0) on page 241
- config advanced 802.11 [tpc-version,](#page-299-0) on page 242
- config advanced 802.11 [tpcv1-thresh,](#page-300-0) on page 243
- config advanced 802.11 [tpcv2-intense,](#page-301-0) on page 244
- config advanced 802.11 [tpcv2-per-chan,](#page-302-0) on page 245
- config advanced 802.11 [tpcv2-thresh,](#page-303-0) on page 246
- config advanced 802.11 [txpower-update,](#page-304-0) on page 247
- config [advanced](#page-305-0) eap, on page 248
- config advanced fra [service-priority,](#page-307-0) on page 250
- config advanced fra client-aware [client-select,](#page-308-0) on page 251
- config advanced fra [client-aware](#page-309-0) client-reset, on page 252
- config advanced [hyperlocation,](#page-310-0) on page 253
- config advanced [hyperlocation](#page-311-0) apgroup, on page 254
- config advanced [hyperlocation](#page-312-0) ble-beacon, on page 255
- config advanced [hyperlocation](#page-313-0) ble-beacon beacon-id, on page 256
- config [advanced](#page-314-0) hotspot, on page 257
- config advanced timers [auth-timeout,](#page-315-0) on page 258
- config advanced timers [eap-timeout,](#page-316-0) on page 259
- config advanced timers [eap-identity-request-delay,](#page-317-0) on page 260
- config [advanced](#page-318-0) timers, on page 261
- config advanced fastpath [fastcache,](#page-321-0) on page 264
- config advanced fastpath [pkt-capture,](#page-322-0) on page 265
- config advanced [sip-preferred-call-no,](#page-323-0) on page 266
- config advanced [sip-snooping-ports,](#page-324-0) on page 267
- config advanced [backup-controller](#page-325-0) primary, on page 268
- config advanced [backup-controller](#page-326-0) secondary, on page 269
- config advanced [client-handoff,](#page-327-0) on page 270
- config advanced [dot11-padding,](#page-328-0) on page 271
- config advanced [assoc-limit,](#page-329-0) on page 272
- config advanced [max-1x-sessions,](#page-330-0) on page 273
- config [advanced](#page-331-0) rate, on page 274
- config [advanced](#page-332-0) probe backoff, on page 275
- config [advanced](#page-333-0) probe filter, on page 276
- config [advanced](#page-334-0) probe limit, on page 277
- config [advanced](#page-335-0) timers, on page 278
- config ap [802.1Xuser,](#page-338-0) on page 281
- config ap [802.1Xuser](#page-339-0) delete, on page 282
- config ap [802.1Xuser](#page-340-0) disable, on page 283
- config advanced [dot11-padding,](#page-341-0) on page 284
- [config](#page-342-0) ap, on page 285
- config ap [aid-audit,](#page-343-0) on page 286
- config ap antenna [band-mode,](#page-344-0) on page 287
- config ap atf [802.11,](#page-345-0) on page 288
- config ap atf 802.11 client-access [airtime-allocation,](#page-346-0) on page 289
- config ap atf 802.11 [policy,](#page-347-0) on page 290
- config ap [autoconvert,](#page-348-0) on page 291
- config ap [bhrate,](#page-349-0) on page 292
- config ap [bridgegroupname,](#page-350-0) on page 293
- config ap [bridging,](#page-351-0) on page 294
- [config](#page-352-0) ap cdp, on page 295
- config ap [core-dump,](#page-354-0) on page 297
- config ap [crash-file](#page-355-0) clear-all, on page 298
- config ap [crash-file](#page-356-0) delete, on page 299
- config ap crash-file [get-crash-file,](#page-357-0) on page 300
- config ap crash-file [get-radio-core-dump,](#page-358-0) on page 301
- config ap dhcp [release-override,](#page-359-0) on page 302
- config ap [dtls-cipher-suite,](#page-360-0) on page 303
- config ap [dtls-version,](#page-361-0) on page 304
- config ap [ethernet](#page-362-0) duplex, on page 305
- config ap [ethernet](#page-363-0) tag, on page 306
- config ap [autoconvert,](#page-364-0) on page 307
- config ap flexconnect [central-dhcp,](#page-365-0) on page 308
- config ap [flexconnect](#page-366-0) local-split, on page 309
- config ap flexconnect [module-vlan,](#page-367-0) on page 310
- config ap [flexconnect](#page-368-0) policy, on page 311
- config ap [flexconnect](#page-369-0) radius auth set, on page 312
- config ap [flexconnect](#page-370-0) vlan, on page 313
- config ap [flexconnect](#page-371-0) vlan add, on page 314
- config ap [flexconnect](#page-372-0) vlan native, on page 315
- config ap [flexconnect](#page-373-0) vlan wlan, on page 316
- config ap [flexconnect](#page-374-0) web-auth, on page 317
- config ap [flexconnect](#page-375-0) web-policy acl, on page 318
- config ap [flexconnect](#page-376-0) wlan, on page 319
- config ap [group-name,](#page-377-0) on page 320
- config ap [hotspot,](#page-378-0) on page 321
- config ap image [predownload,](#page-385-0) on page 328
- [config](#page-386-0) ap image swap, on page 329
- [config](#page-387-0) ap ipsla, on page 330
- config ap [lag-mode](#page-388-0) support, on page 331
- config ap [led-state,](#page-389-0) on page 332
- config ap [link-encryption,](#page-390-0) on page 333
- config ap [link-latency,](#page-391-0) on page 334
- config ap [location,](#page-392-0) on page 335
- config ap [logging](#page-393-0) syslog level, on page 336
- config ap logging syslog [facility,](#page-394-0) on page 337
- config ap [max-count,](#page-396-0) on page 339
- config ap [mgmtuser](#page-397-0) add, on page 340
- config ap [mgmtuser](#page-398-0) delete, on page 341
- [config](#page-399-0) ap mode, on page 342
- config ap [module3g,](#page-401-0) on page 344
- config ap [monitor-mode,](#page-402-0) on page 345
- [config](#page-403-0) ap name, on page 346
- config ap [packet-dump,](#page-404-0) on page 347
- [config](#page-407-0) ap port, on page 350
- config ap power [injector,](#page-408-0) on page 351
- config ap power [pre-standard,](#page-409-0) on page 352
- config ap [preferred-mode,](#page-410-0) on page 353
- config ap [primary-base,](#page-411-0) on page 354
- config ap [priority,](#page-412-0) on page 355
- config ap [reporting-period,](#page-413-0) on page 356
- [config](#page-414-0) ap reset, on page 357
- config ap [retransmit](#page-415-0) interval, on page 358
- config ap [retransmit](#page-416-0) count, on page 359
- [config](#page-417-0) ap role, on page 360
- config ap [rst-button,](#page-418-0) on page 361
- config ap [secondary-base,](#page-419-0) on page 362
- config ap [slub-debug,](#page-420-0) on page 363
- [config](#page-421-0) ap sniff, on page 364
- [config](#page-422-0) ap ssh, on page 365
- config ap [static-ip,](#page-423-0) on page 366
- config ap [stats-timer,](#page-425-0) on page 368
- config ap syslog host [global,](#page-426-0) on page 369
- config ap syslog host [specific,](#page-427-0) on page 370
- config ap [tcp-mss-adjust,](#page-428-0) on page 371
- [config](#page-429-0) ap telnet, on page 372
- config ap [tertiary-base,](#page-430-0) on page 373
- config ap [tftp-downgrade,](#page-431-0) on page 374
- config ap [username,](#page-432-0) on page 375
- config ap [venue,](#page-433-0) on page 376
- [config](#page-437-0) ap wlan, on page 380
- config atf [802.11,](#page-438-0) on page 381
- config atf [policy,](#page-439-0) on page 382
- config [auth-list](#page-440-0) add, on page 383
- config auth-list [ap-policy,](#page-441-0) on page 384
- config [auth-list](#page-442-0) delete, on page 385
- config avc [profile](#page-443-0) create, on page 386
- config avc [profile](#page-444-0) delete, on page 387
- config avc [profile](#page-445-0) rule, on page 388
- config band-select [cycle-count,](#page-447-0) on page 390
- config band-select [cycle-threshold,](#page-448-0) on page 391
- config [band-select](#page-449-0) expire, on page 392
- config [band-select](#page-450-0) client-rssi, on page 393
- [config](#page-451-0) boot, on page 394
- config [call-home](#page-452-0) contact email address, on page 395
- config [call-home](#page-453-0) events, on page 396
- config call-home [http-proxy](#page-454-0) ipaddr, on page 397
- config call-home [http-proxy](#page-455-0) ipaddr 0.0.0.0, on page 398
- config [call-home](#page-456-0) profile, on page 399
- config [call-home](#page-457-0) profile delete, on page 400
- config [call-home](#page-458-0) profile status, on page 401
- config [call-home](#page-459-0) reporting, on page 402
- config call-home [tac-profile,](#page-460-0) on page 403
- [config](#page-461-0) cdp, on page 404
- config [certificate,](#page-462-0) on page 405
- config [certificate](#page-463-0) lsc, on page 406
- config [certificate](#page-465-0) ssc, on page 408
- config certificate [use-device-certificate](#page-466-0) webadmin, on page 409
- config client ccx [clear-reports,](#page-467-0) on page 410
- config client ccx [clear-results,](#page-468-0) on page 411
- config client ccx [default-gw-ping,](#page-469-0) on page 412
- config client ccx [dhcp-test,](#page-470-0) on page 413
- config client ccx [dns-ping,](#page-471-0) on page 414
- config client ccx [dns-resolve,](#page-472-0) on page 415
- config client ccx [get-client-capability,](#page-473-0) on page 416
- config client ccx [get-manufacturer-info,](#page-474-0) on page 417
- config client ccx [get-operating-parameters,](#page-475-0) on page 418
- config client ccx [get-profiles,](#page-476-0) on page 419
- config client ccx [log-request,](#page-477-0) on page 420
- config client ccx [send-message,](#page-479-0) on page 422
- config client ccx [stats-request,](#page-483-0) on page 426
- config client ccx [test-abort,](#page-484-0) on page 427
- config client ccx [test-association,](#page-485-0) on page 428
- config client ccx [test-dot1x,](#page-486-0) on page 429
- config client ccx [test-profile,](#page-487-0) on page 430
- config client [deauthenticate,](#page-488-0) on page 431
- config client [location-calibration,](#page-489-0) on page 432
- config client [profiling](#page-490-0) delete, on page 433
- config [cloud-services](#page-491-0) cmx, on page 434
- config [cloud-services](#page-492-0) server url, on page 435
- config [cloud-services](#page-493-0) server id-token, on page 436
- config [coredump,](#page-494-0) on page 437
- config [coredump](#page-495-0) ftp, on page 438
- config coredump [username,](#page-496-0) on page 439
- config [country,](#page-497-0) on page 440
- [config](#page-498-0) cts, on page 441
- [config](#page-499-0) cts ap, on page 442
- config cts [inline-tag,](#page-500-0) on page 443
- config cts ap [override,](#page-501-0) on page 444
- config cts [device-id,](#page-502-0) on page 445
- config cts [refresh,](#page-503-0) on page 446
- config cts sxp ap [connection](#page-504-0) delete, on page 447
- config cts sxp ap [connection](#page-505-0) peer, on page 448
- config cts sxp ap default [password,](#page-506-0) on page 449
- config cts sxp ap [listener,](#page-507-0) on page 450
- config cts sxp ap [reconciliation](#page-508-0) period, on page 451
- config cts sxp ap retry [period,](#page-509-0) on page 452
- config cts sxp ap [speaker,](#page-510-0) on page 453
- [config](#page-511-0) cts sxp, on page 454
- config cts sxp [connection,](#page-512-0) on page 455
- config cts sxp default [password,](#page-513-0) on page 456
- config cts sxp retry [period,](#page-514-0) on page 457
- config cts sxp [version,](#page-515-0) on page 458
- [config](#page-516-0) cts sxp, on page 459
- config custom-web [ext-webauth-mode,](#page-517-0) on page 460
- config custom-web [ext-webauth-url,](#page-518-0) on page 461
- config custom-web [ext-webserver,](#page-519-0) on page 462
- config custom-web [logout-popup,](#page-520-0) on page 463
- config custom-web [qrscan-bypass-opt](#page-521-0) , on page 464
- config [custom-web](#page-522-0) radiusauth , on page 465
- config [custom-web](#page-523-0) redirectUrl, on page 466
- config [custom-web](#page-524-0) sleep-client, on page 467
- config custom-web [webauth-type,](#page-525-0) on page 468
- config [custom-web](#page-526-0) weblogo, on page 469
- config custom-web [webmessage,](#page-527-0) on page 470
- config [custom-web](#page-528-0) webtitle, on page 471
- config [database](#page-529-0) size, on page 472
- [config](#page-530-0) dhcp, on page 473
- config dhcp opt-82 [format,](#page-532-0) on page 475
- config dhcp opt-82 [remote-id,](#page-533-0) on page 476
- config dhcp [proxy,](#page-534-0) on page 477
- config dhcp [timeout,](#page-535-0) on page 478
- [config](#page-536-0) dx, on page 479
- config [exclusionlist,](#page-537-0) on page 480
- config [fabric,](#page-538-0) on page 481
- [config](#page-539-0) fabric vnid create name, on page 482
- config fabric control-plane [enterprise-fabric](#page-540-0) , on page 483
- config fabric [control-plane](#page-541-0) guest-fabric , on page 484
- config [flexconnect](#page-542-0) [ipv6] acl, on page 485
- config [flexconnect](#page-543-0) [ipv6] acl rule, on page 486
- config flexconnect [ipv6] acl [url-domain,](#page-545-0) on page 488
- config flexconnect [arp-caching,](#page-546-0) on page 489
- config [flexconnect](#page-547-0) avc profile, on page 490
- config flexconnect [fallback-radio-shut,](#page-548-0) on page 491
- config [flexconnect](#page-549-0) group, on page 492
- config [flexconnect](#page-554-0) group vlan, on page 497
- config flexconnect group *group-name* dhcp [overridden-interface,](#page-555-0) on page 498
- config [flexconnect](#page-556-0) group web-auth, on page 499
- config flexconnect group [web-policy,](#page-557-0) on page 500
- config flexconnect join [min-latency,](#page-558-0) on page 501
- config flexconnect [office-extend,](#page-559-0) on page 502
- [config](#page-560-0) flow, on page 503
- config [guest-lan,](#page-561-0) on page 504
- config guest-lan custom-web [ext-webauth-url,](#page-562-0) on page 505
- config guest-lan [custom-web](#page-563-0) global disable, on page 506
- config guest-lan [custom-web](#page-564-0) login page, on page 507
- config guest-lan custom-web [webauth-type,](#page-565-0) on page 508
- config guest-lan [ingress-interface,](#page-566-0) on page 509
- config guest-lan [interface,](#page-567-0) on page 510
- config [guest-lan](#page-568-0) mobility anchor, on page 511
- config [guest-lan](#page-569-0) nac, on page 512
- config [guest-lan](#page-570-0) security, on page 513
- config [interface](#page-571-0) 3g-vlan, on page 514
- config [interface](#page-572-0) acl, on page 515
- config [interface](#page-573-0) address, on page 516
- config interface address [redundancy-management,](#page-575-0) on page 518
- config interface [ap-manager,](#page-576-0) on page 519
- config [interface](#page-577-0) create, on page 520
- config [interface](#page-578-0) delete, on page 521
- config interface dhcp [management,](#page-579-0) on page 522
- config [interface](#page-581-0) dhcp, on page 524
- config interface dhcp [dynamic-interface,](#page-582-0) on page 525
- config interface dhcp management [option-6-opendns](#page-583-0) , on page 526
- config [interface](#page-584-0) address, on page 527
- config interface group [failure-detect,](#page-586-0) on page 529
- config interface group [mdns-profile,](#page-587-0) on page 530
- config interface [guest-lan,](#page-588-0) on page 531
- config interface [hostname,](#page-589-0) on page 532
- config [interface](#page-590-0) nasid, on page 533
- config interface [nat-address,](#page-591-0) on page 534
- config [interface](#page-592-0) port, on page 535
- config interface [quarantine](#page-593-0) vlan, on page 536
- config [interface](#page-594-0) url-acl, on page 537
- config [interface](#page-595-0) vlan, on page 538
- config interface [mdns-profile,](#page-596-0) on page 539
- config icons [delete,](#page-598-0) on page 541
- config icons [file-info,](#page-599-0) on page 542
- config ipv6 [disable,](#page-600-0) on page 543
- config ipv6 [enable,](#page-601-0) on page 544
- [config](#page-602-0) ipv6 acl, on page 545
- config ipv6 [capwap,](#page-604-0) on page 547
- config ipv6 [interface,](#page-605-0) on page 548
- config ipv6 [multicast,](#page-607-0) on page 550
- config ipv6 [neighbor-binding,](#page-608-0) on page 551
- config ipv6 [na-mcast-fwd,](#page-610-0) on page 553
- config ipv6 [ns-mcast-fwd,](#page-611-0) on page 554
- config ipv6 [ra-guard,](#page-612-0) on page 555
- [config](#page-613-0) ipv6 route, on page 556

 $\overline{\phantom{a}}$ 

# <span id="page-232-0"></span>**config aaa auth**

To configure the AAA authentication search order for management users, use the **config aaa auth** command.

**config aaa auth mgmt** [*aaa\_server\_type1* | *aaa\_server\_type2*]

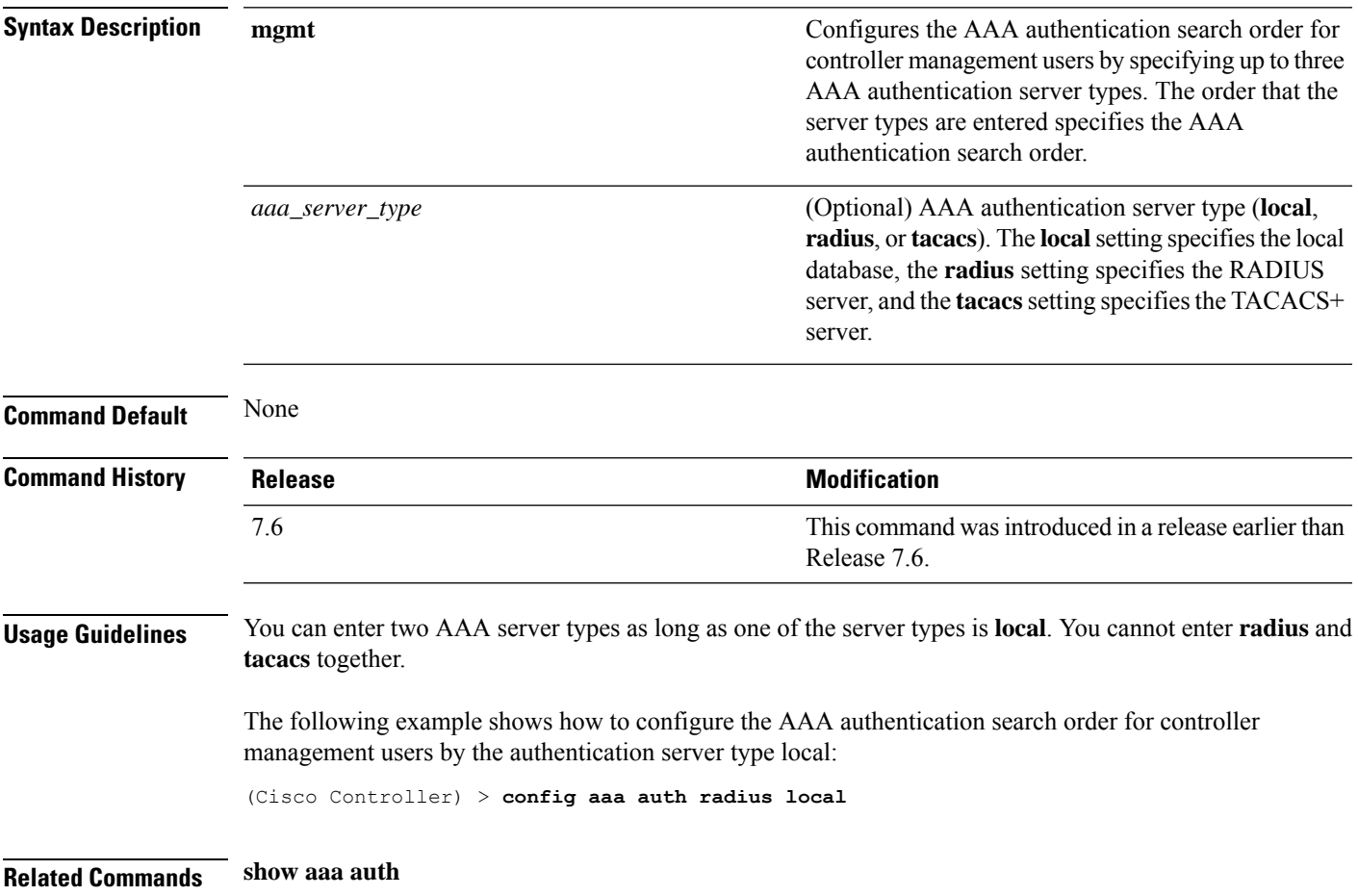

# <span id="page-233-0"></span>**config aaa auth mgmt**

To configure the order of authentication when multiple databases are configured, use the **config aaa auth mgmt** command.

**config aaa auth mgmt** [**radius** | **tacacs**]

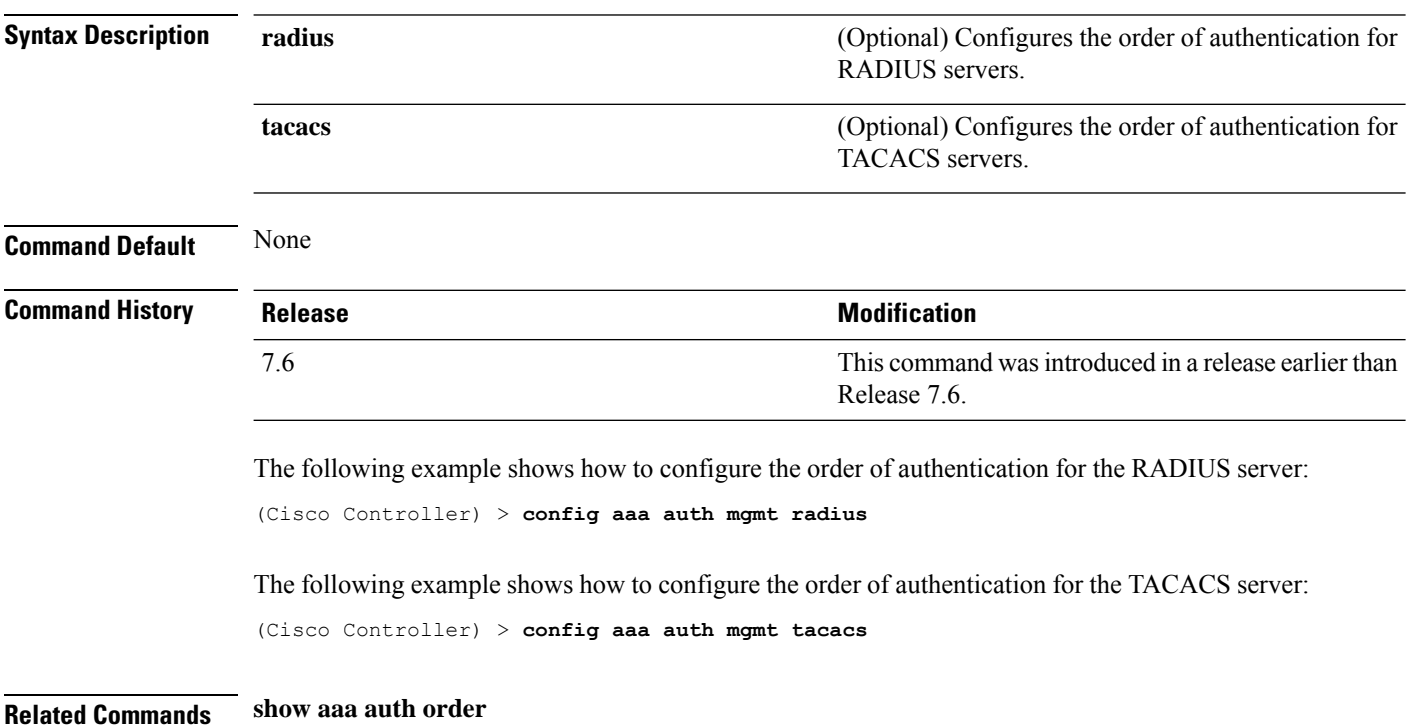

# <span id="page-234-0"></span>**config acl apply**

To apply an access control list (ACL) to the data path, use the **config acl apply** command.

**config acl apply** *rule\_name*

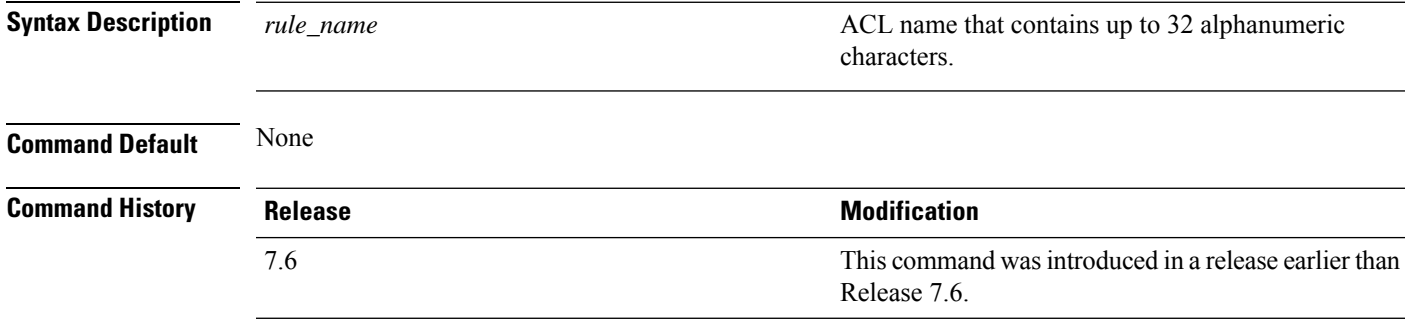

#### **Example**

The following example shows how to apply an ACL to the data path:

(Cisco Controller) > **config acl apply acl01**

# <span id="page-235-0"></span>**config acl counter**

To see if packets are hitting any of the access control lists (ACLs) configured on your controller, use the **config acl counter** command.

**config acl counter** {**start** | **stop**}

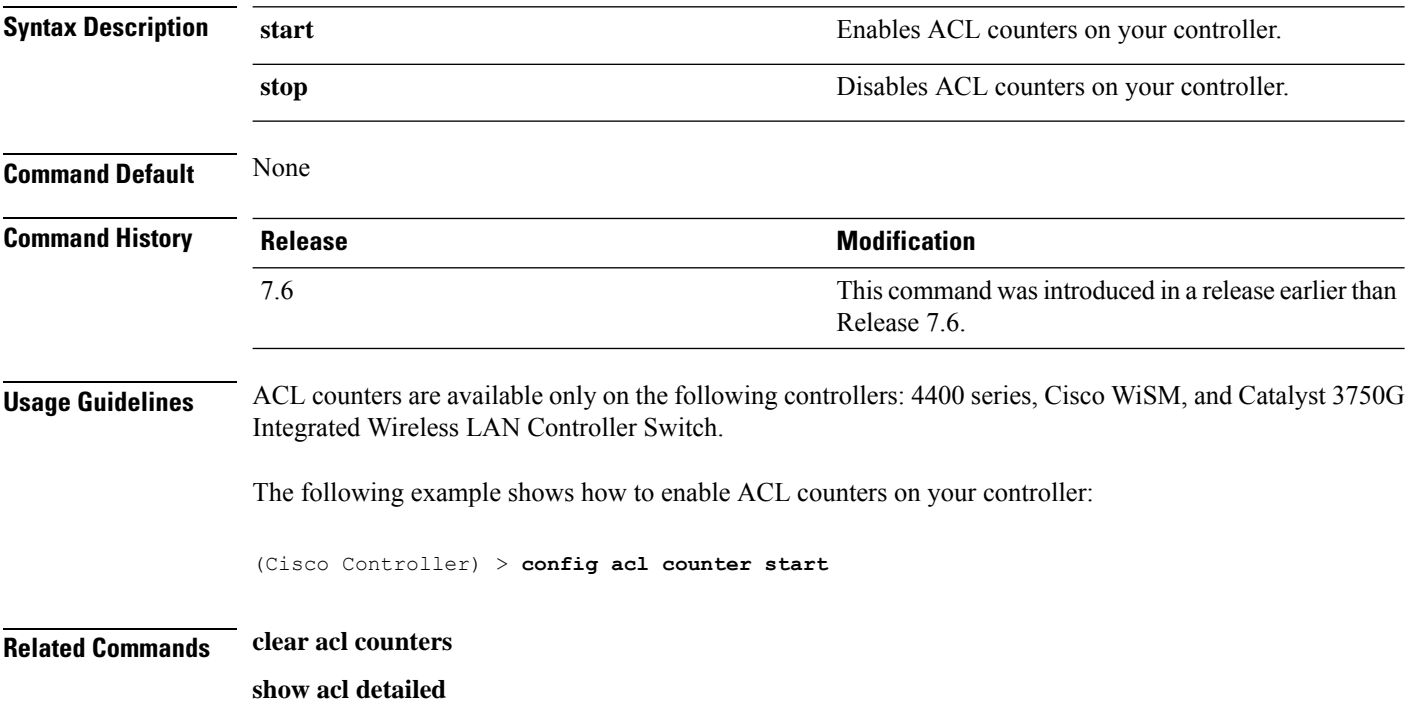

 $\overline{\phantom{a}}$ 

# <span id="page-236-0"></span>**config acl create**

To create a new access control list (ACL), use the **config acl create** command.

**config acl create** *rule\_name*

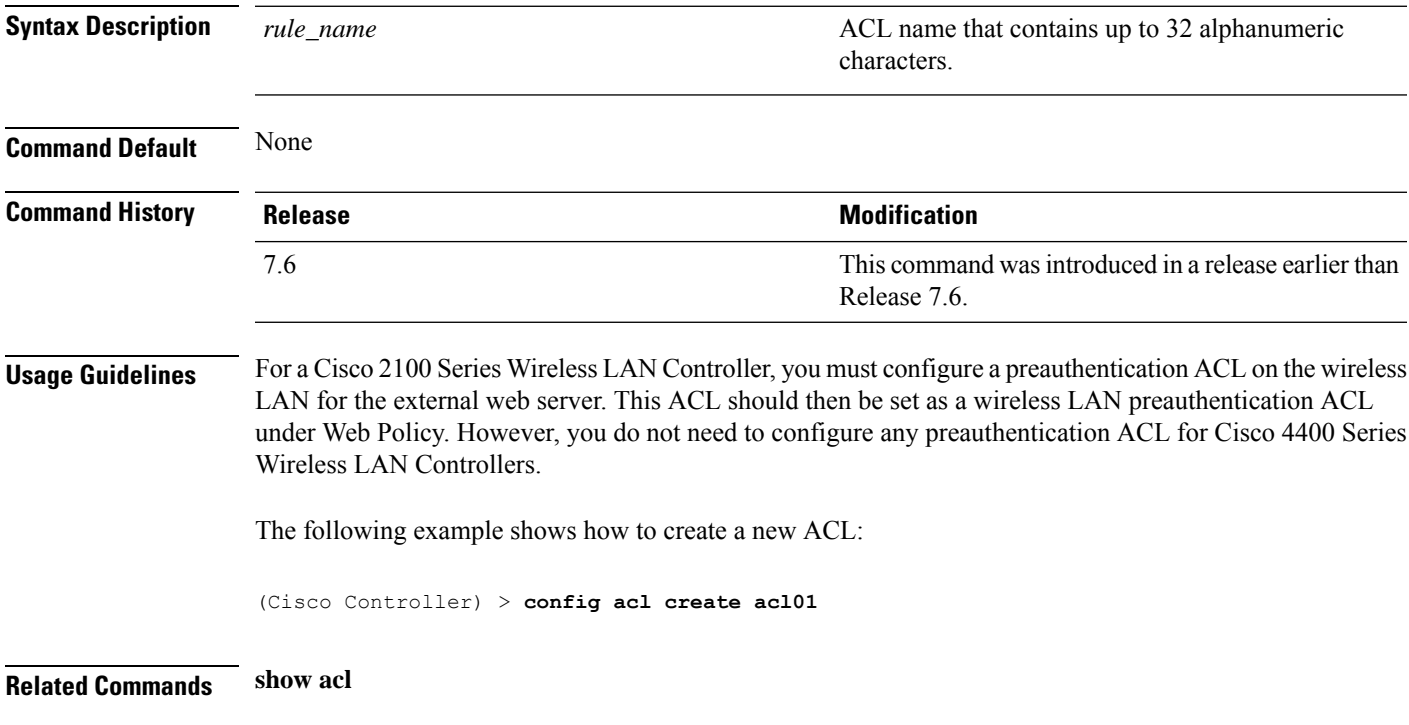

# <span id="page-237-0"></span>**config acl cpu**

To create a new access control list (ACL) rule that restricts the traffic reaching the CPU, use the **config acl cpu** command.

**config acl cpu** *rule\_name* {**wired** | **wireless** | **both**}

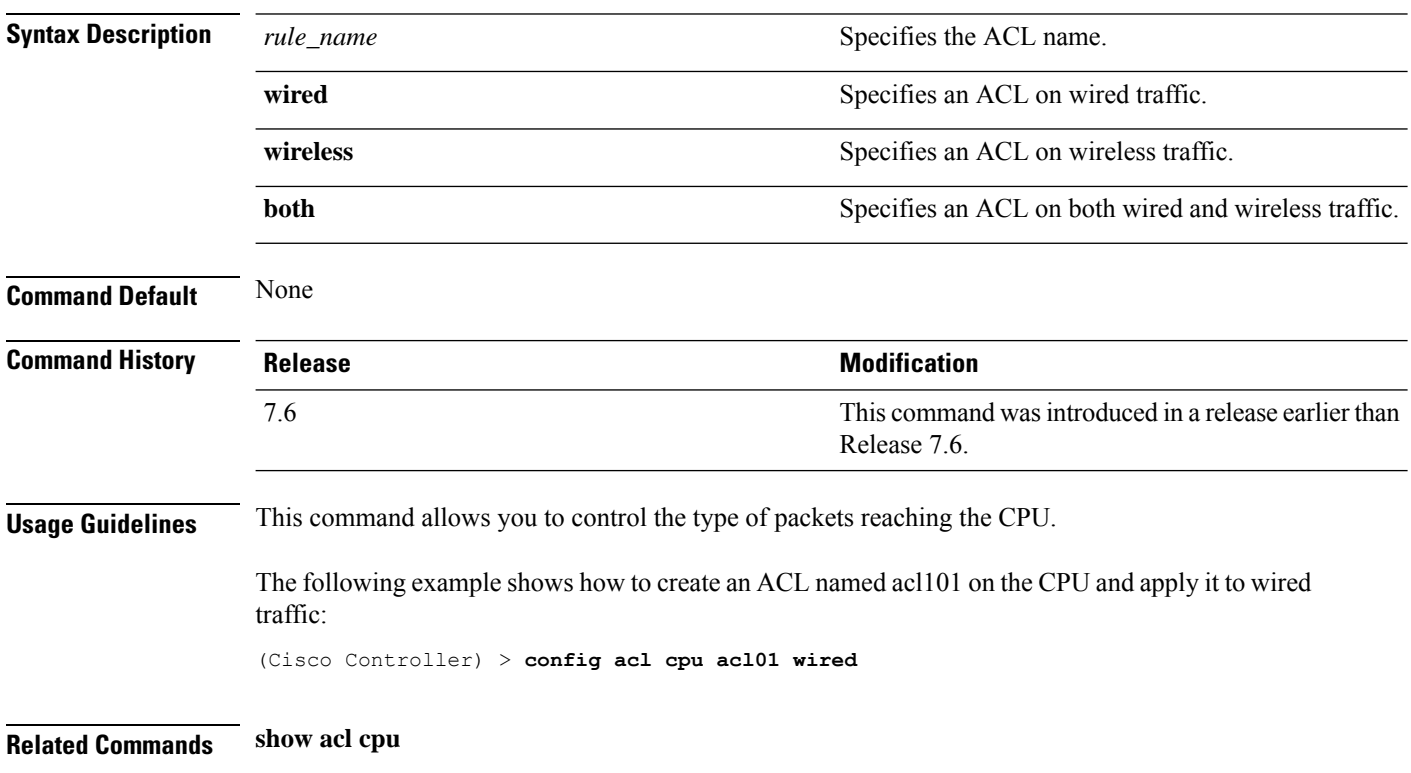

 $\overline{\phantom{a}}$ 

# <span id="page-238-0"></span>**config acl delete**

To delete an access control list (ACL), use the **config acl delete** command.

**config acl delete** *rule\_name*

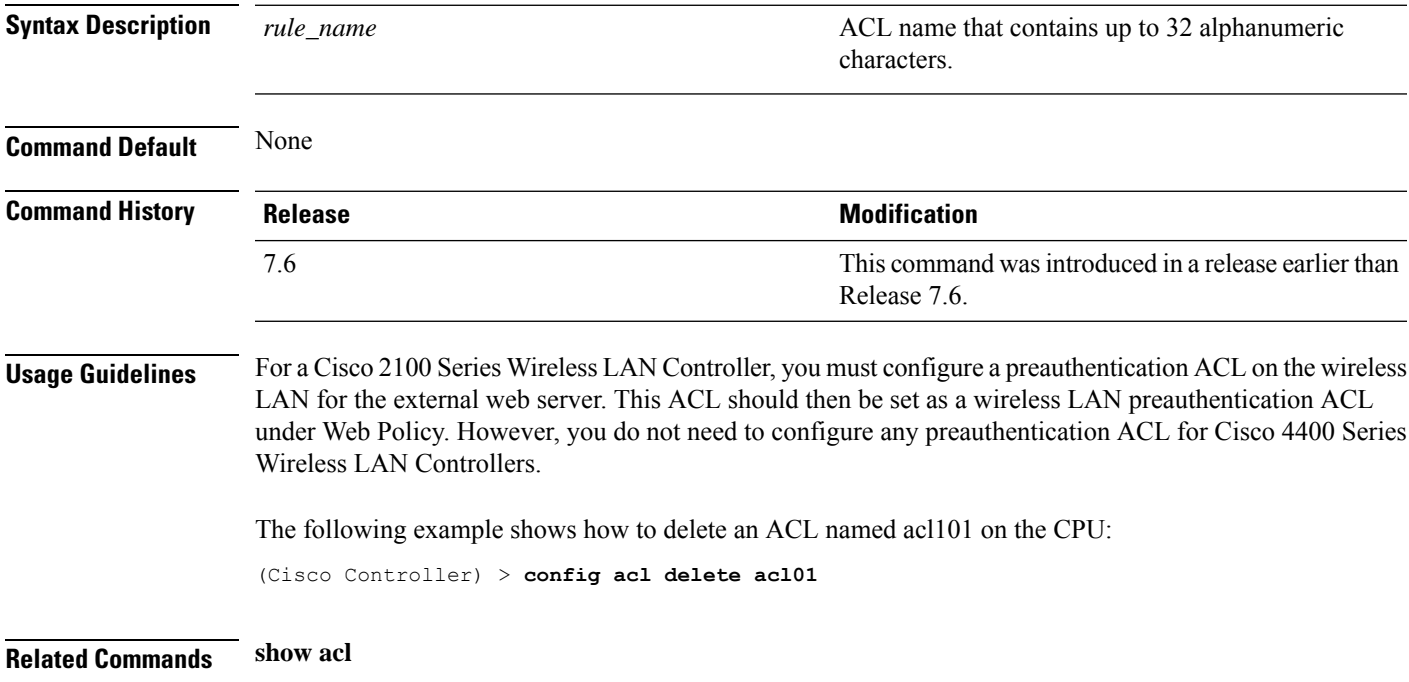

## <span id="page-239-0"></span>**config acl layer2**

To configure a Layer 2 access control list (ACL), use the **config acl layer2** command.

**config acl layer2** {**apply** *acl\_name* | **create** *acl\_name* | **delete** *acl\_name* | **rule** {**action** *acl\_name index* {**permit** | **deny**} | **add** *acl\_name index* | **change index** *acl\_name old\_index new\_index* | **delete** *acl\_name index* | **etherType** *acl\_name index etherType etherTypeMask* | **swap index** *acl\_name index1 index2*}}

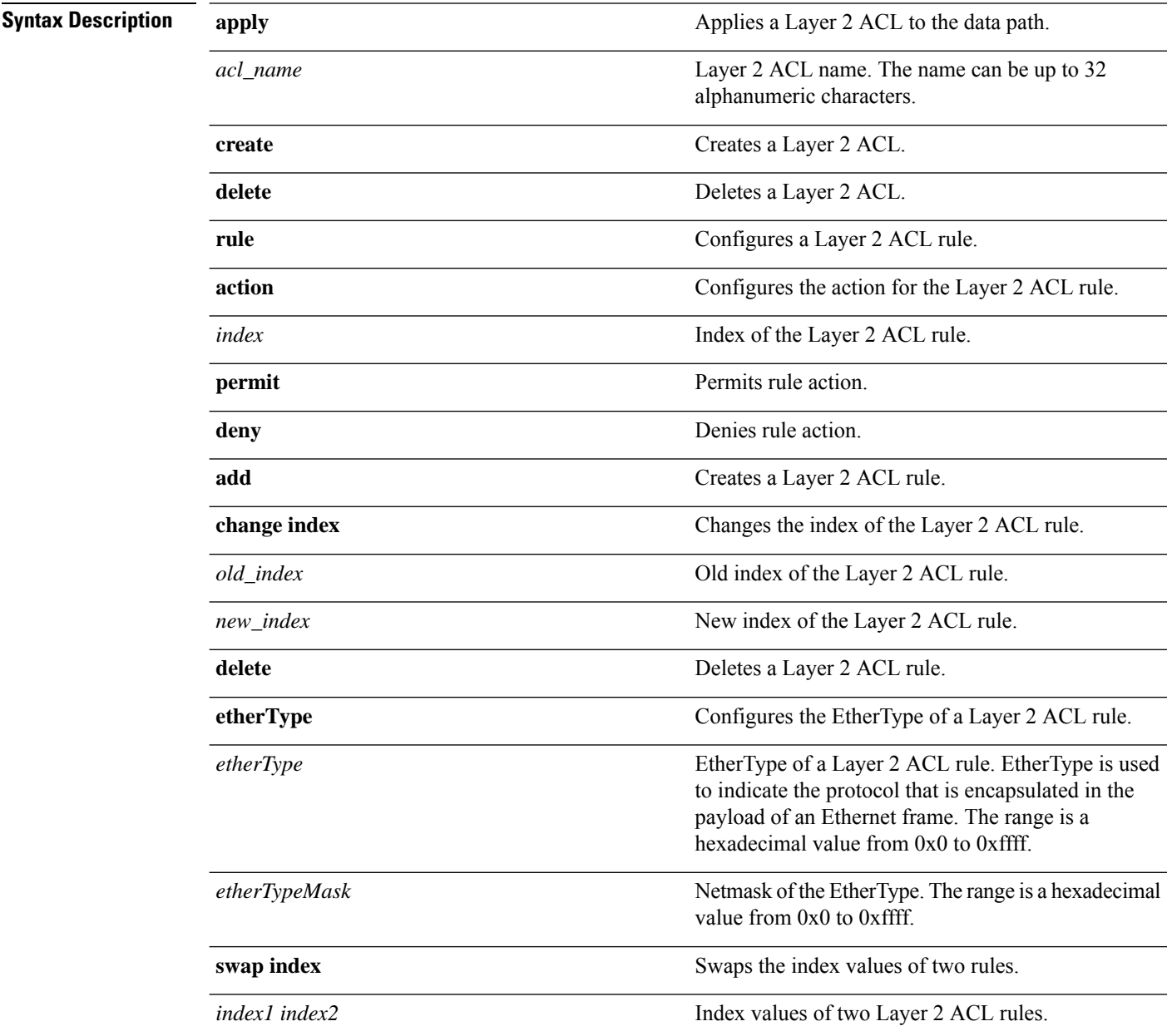

 $\mathbf{l}$ 

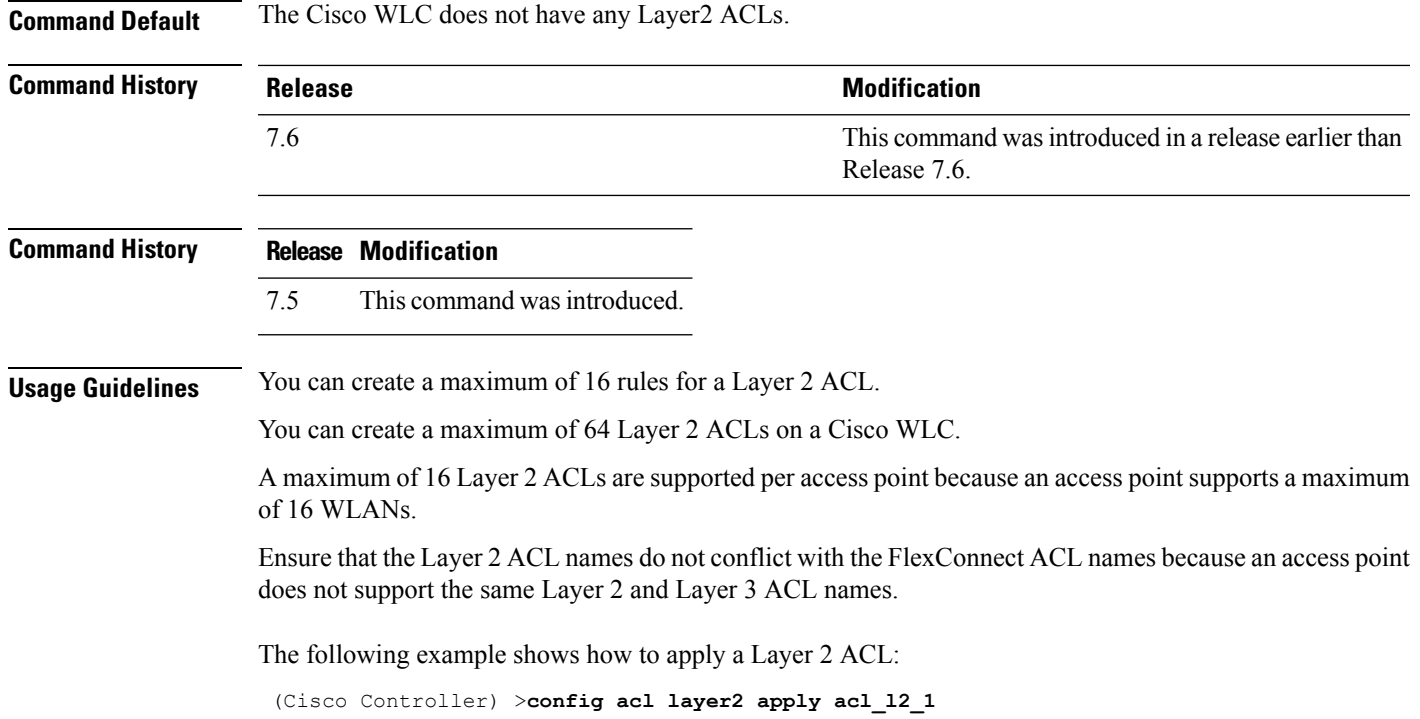

#### <span id="page-241-0"></span>**config acl rule**

To configure ACL rules, use the **config acl rule** command.

**config acl rule** {**action** *rule\_name rule\_index* {**permit** | **deny**} | **add** *rule\_name rule\_index* | **change index** *rule\_name old\_index new\_index* | **delete** *rule\_name rule\_index* | **destination address** *rule\_name rule\_index ip\_address netmask* | **destination port range** *rule\_name rule\_index start\_port end\_port* | **direction** *rule\_name rule\_index* {**in** | **out** | **any**} | **dscp** *rule\_name rule\_index dscp* | **protocol** *rule\_name rule\_index protocol* | **source address** *rule\_name rule\_index ip\_address netmask* | **sourceport range** *rule\_name rule\_index start\_port end\_port* | **swapindex** *rule\_name index\_1 index\_2*}

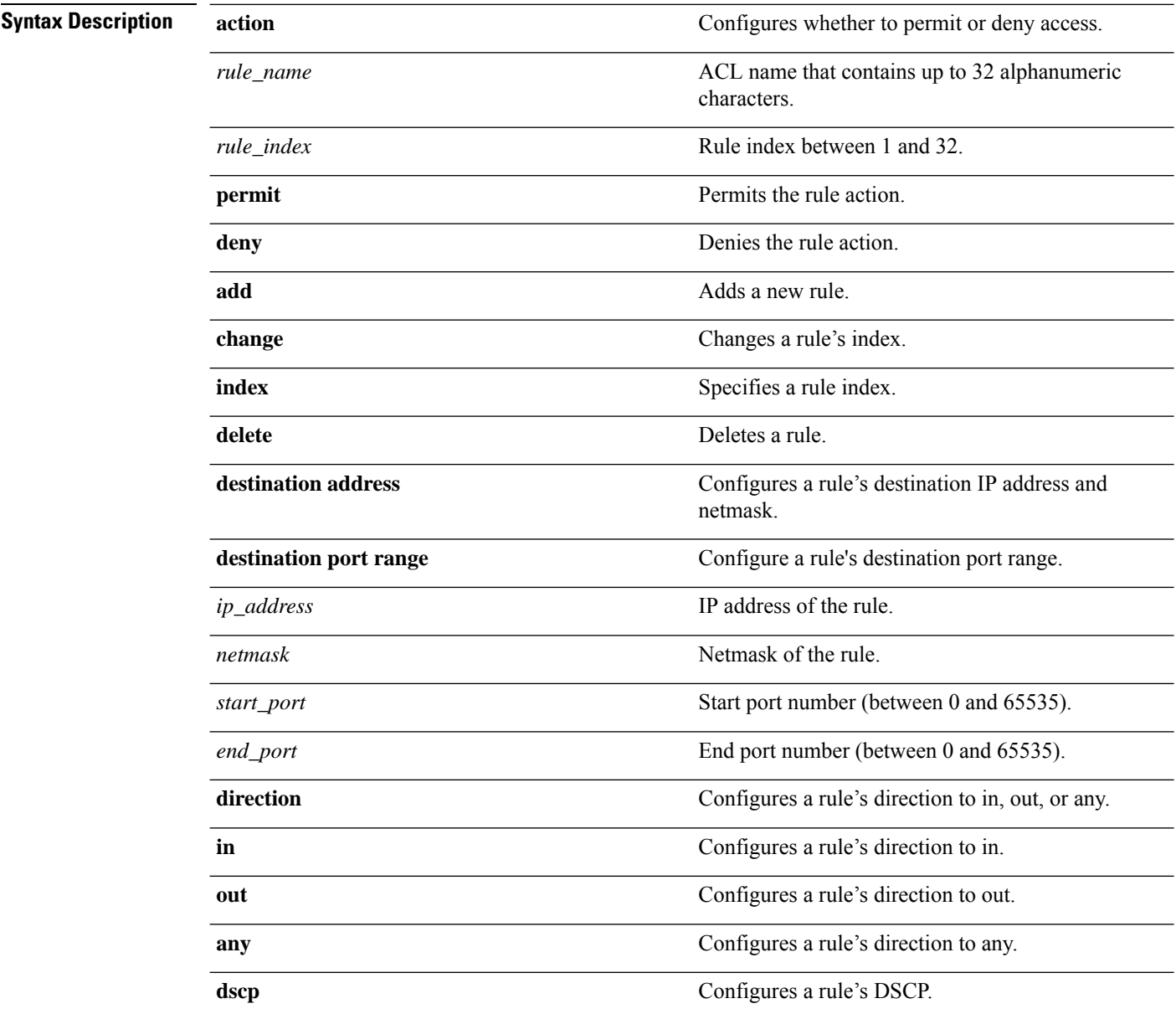

 $\mathbf{l}$ 

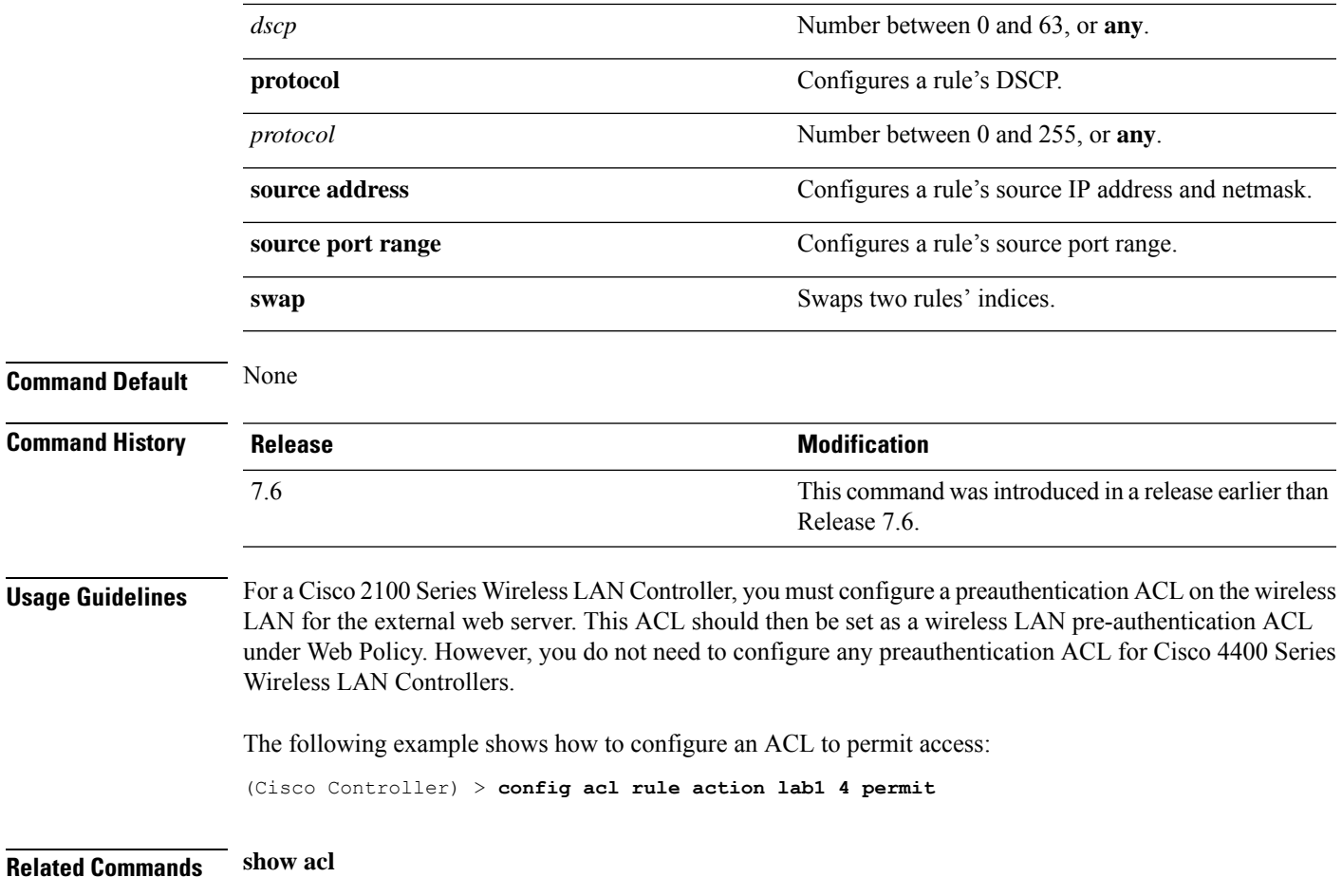

#### <span id="page-243-0"></span>**config acl url-acl**

To configure URL Access Control Lists, use the **config acl url-acl** command.

**config acl url-acl**[**apply**|**create** |**delete**|**disable**|**enable**|**rule**] **config acl url-aclapply** *acl-name* **config acl url-acl create** *acl-name* **config acl url-acl delete** *acl-name* **config acl url-acldisable config acl url-aclenable config acl url-aclrule** [**action**|**add**|**delete**|**url**] **config acl url-aclrule action** *acl-name index* {**permit** | **deny**} **config acl url-aclrule add** *acl-name index* **config acl url-aclrule delete** *acl-name index* **config acl url-aclrule url** *acl-name index url-name*

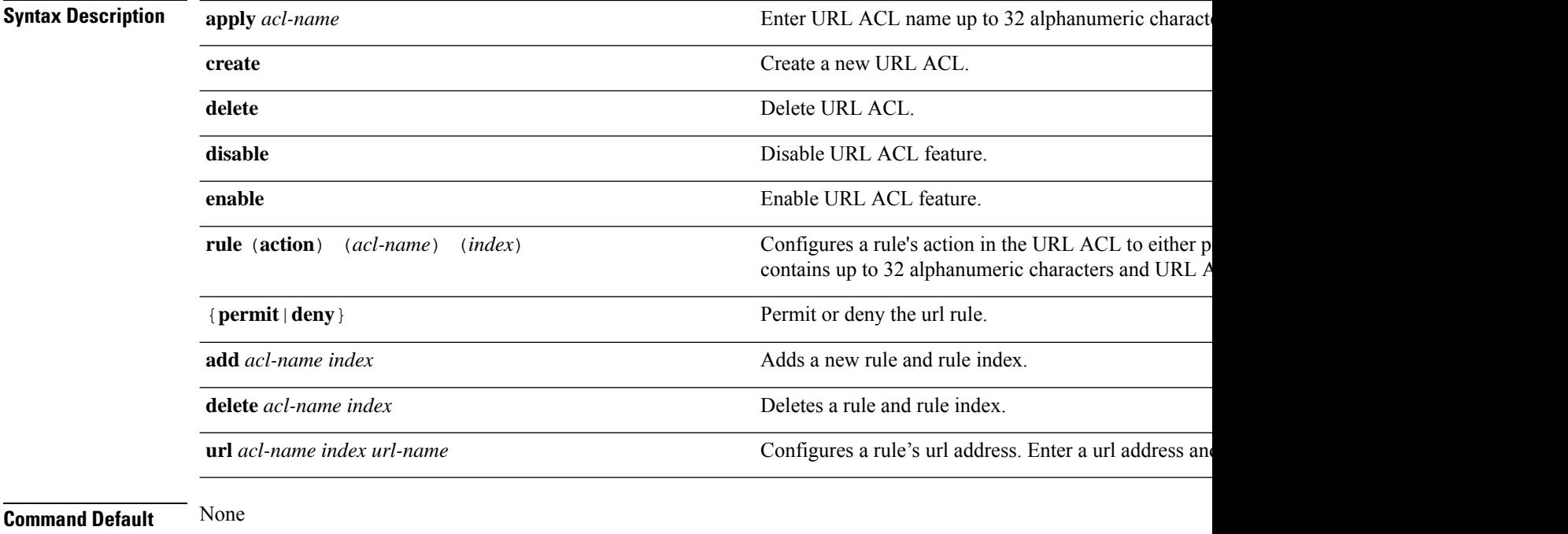

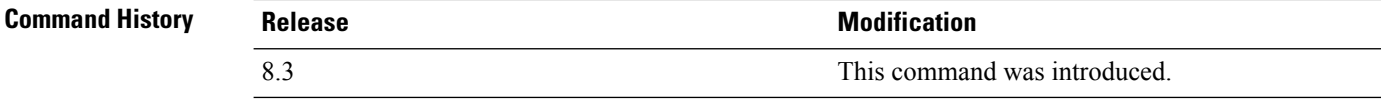

This example shows how to create a new URL ACL:

(Cisco Controller) >**config acl url-acl create test**

# <span id="page-244-0"></span>**config acl url-acl apply**

To apply a URL ACL to a data path, use the **config acl url-acl apply** command.

#### **config acl url-acl apply**

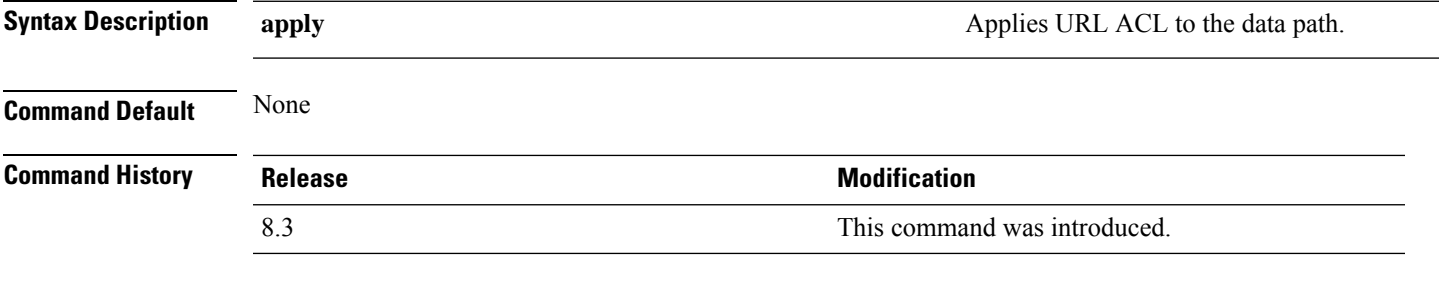

This example shows how to apply a URL ACL to a data path:

(Cisco Controller) >**config acl url-acl apply**

## <span id="page-245-0"></span>**config acl url-acl external-server-ip**

To redirect the user to a page which will be served when the requested URL is blocked. To configure the external server IP address, use the **config acl url-acl external-server-ip** command.

**config acl url-acl external-server-ip** *ip-address*

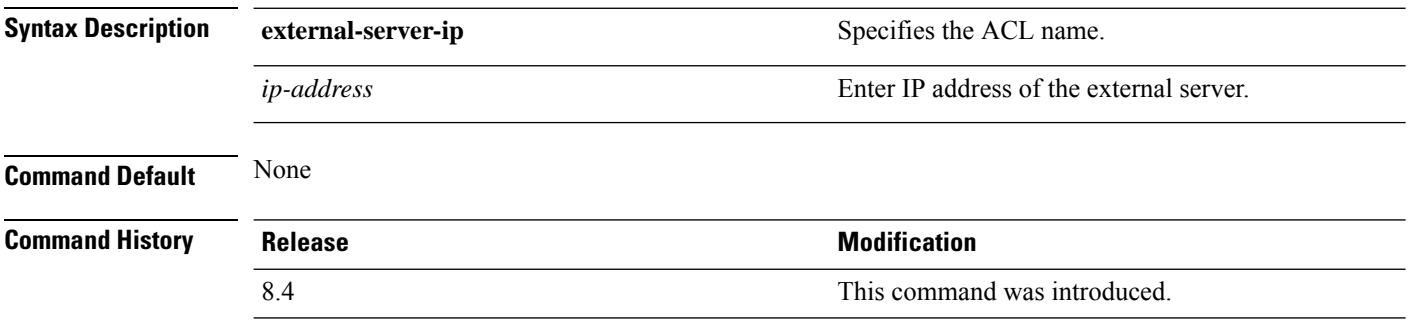

The following example shows how to configure the external server IP address to redirect and show a page when the URL is blocked:

(Cisco Controller) > **config acl url-acl external-server-ip 192.0.2.1**

# <span id="page-246-0"></span>**config acl url-acl list-type**

To permit or deny traffic for rules in an given acl, use the **config acl url-acl list-type** command.

**config acl url-acl list-type** *acl\_name*{**blacklist** | **whitelist**}

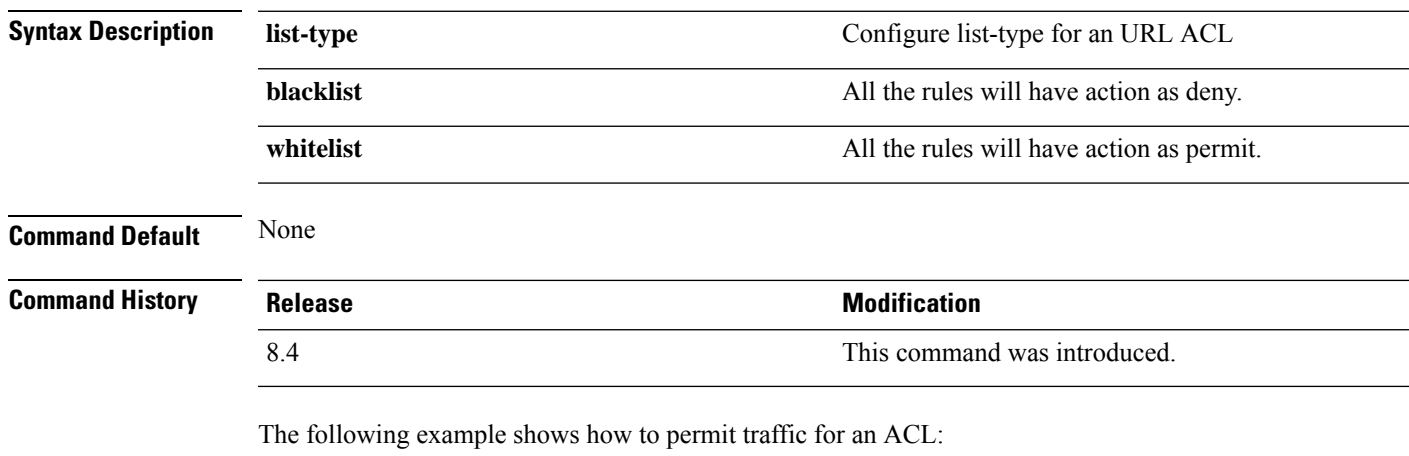

(Cisco Controller) > **config acl url-acl list-type testacl whitelist**

## <span id="page-247-0"></span>**config acl url-domain**

To add or delete an URL domain for the access control list, use the **config acl url-domain** command.

#### **config acl url-domain**{**add** | **delete**} *domain\_name acl\_name*

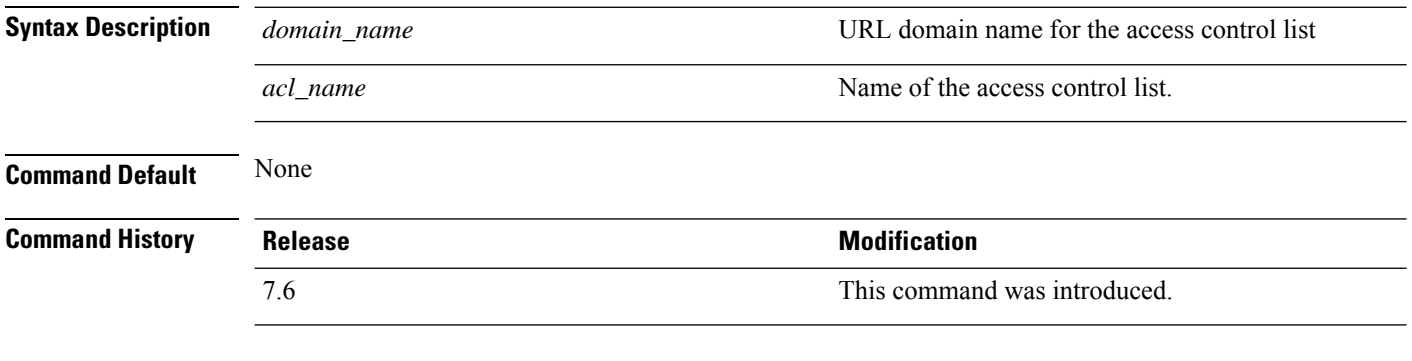

The following example shows how to add a new URL domain for the access control list:

(Cisco Controller) > **config acl url-domain add cisco.com android**

The following example shows how to delete an existing URL domain from the access control list:

(Cisco Controller) > **config acl url-domain delete play.google.com android**

# <span id="page-248-0"></span>**config advanced 802.11 7920VSIEConfig**

To configure the Cisco unified wireless IP phone 7920 VISE parameters, use the **config advanced 802.11 7920VSIEConfig** command.

**config advanced802.11**{**a** | **b**} **7920VSIEConfig** {**call-admission-limit** *limit* | **G711-CU-Quantum** *quantum*}

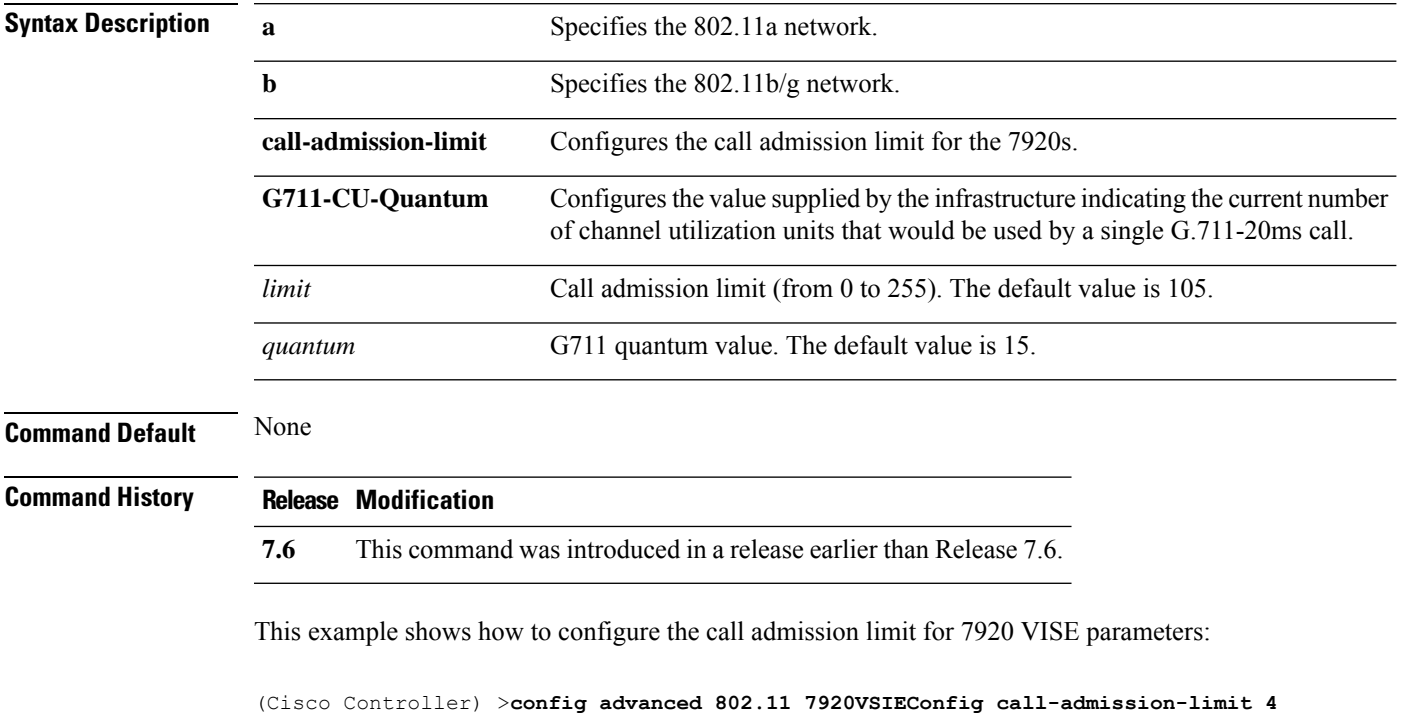

## <span id="page-249-0"></span>**config advanced 802.11 channel add**

To add channel to the 802.11 networks auto RF channel list, use the **config advanced 802.11 channel add** command.

**config advanced 802.11**{**a** | **b**} **channel add** *channel\_number*

| <b>Syntax Description</b> | a              | Specifies the 802.11a network.                                     |
|---------------------------|----------------|--------------------------------------------------------------------|
|                           | b              | Specifies the 802.11b/g network.                                   |
|                           | add            | Adds a channel to the 802.11 network auto RF channel list.         |
|                           | channel_number | Channel number to add to the 802.11 network auto RF channel list.  |
| <b>Command Default</b>    | None           |                                                                    |
| <b>Command History</b>    | <b>Release</b> | <b>Modification</b>                                                |
|                           | 7.6            | This command was introduced in a release earlier than Release 7.6. |

The following example shows how to add a channel to the 802.11a network auto RF channel list:

(Cisco Controller) >**config advanced 802.11 channel add 132**

## <span id="page-250-0"></span>**config advanced 802.11 channel cleanair-event**

To configure CleanAir event driven Radio Resource Management (RRM) parameters for all 802.11 Cisco lightweight access points, use the **config advanced 802.11 channel cleanair-event** command.

**config advanced 802.11**{**a** | **b**} **channel cleanair-event** {**enable** | **disable** | **sensitivity** [**low** | **medium** | **high**] | **custom threshold** *threshold\_value*}

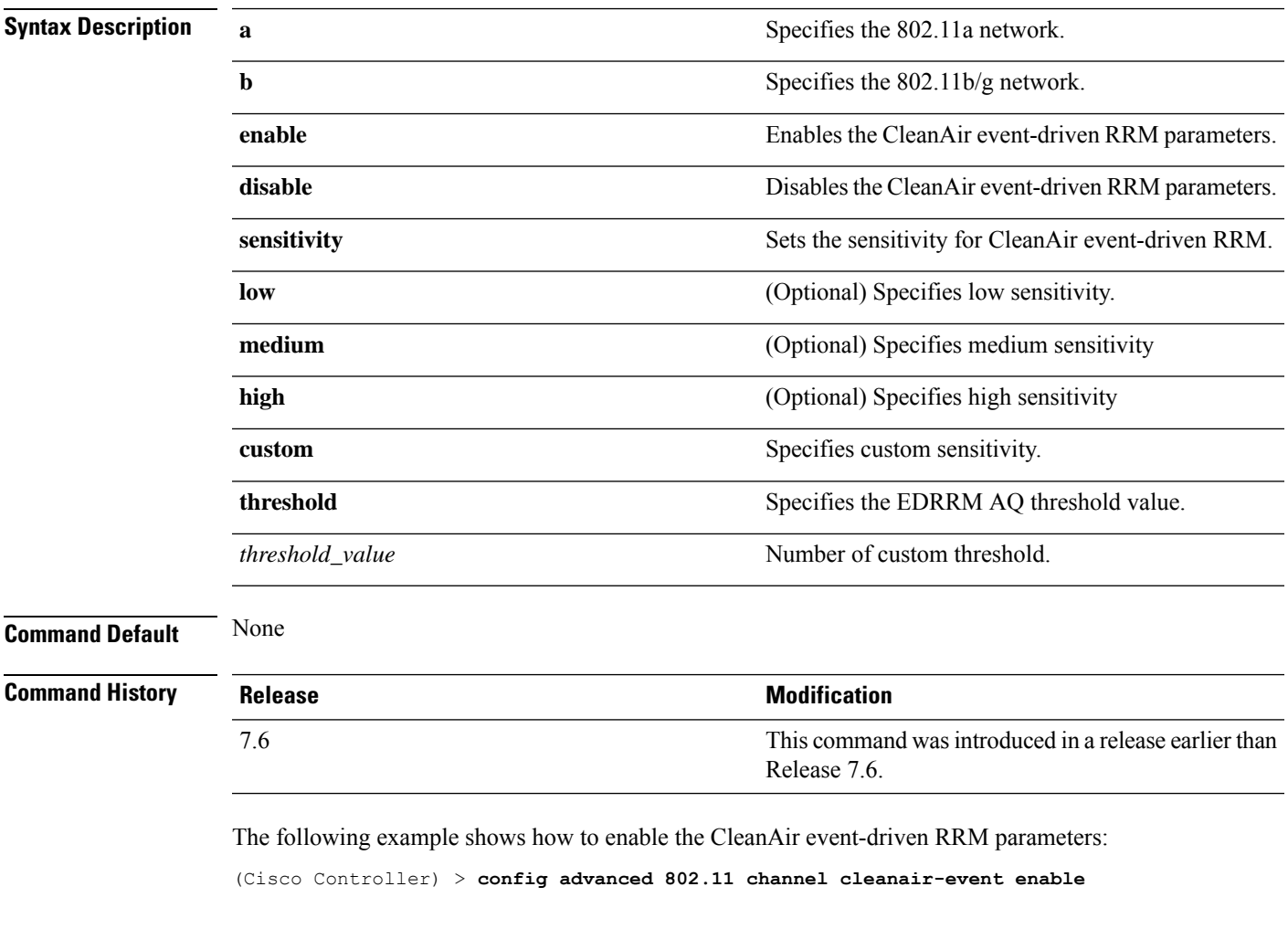

The following example shows how to configure high sensitivity for CleanAir event-driven RRM:

(Cisco Controller) > **config advanced 802.11 channel cleanair-event sensitivity high**

# <span id="page-251-0"></span>**config advanced 802.11 channel dca anchor-time**

To specify the time of day when the Dynamic Channel Assignment (DCA) algorithm is to start, use the **config advanced 802.11 channel dca anchor-time** command.

**config advanced 802.11**{**a** | **b**} **channel dca anchor-time** *value*

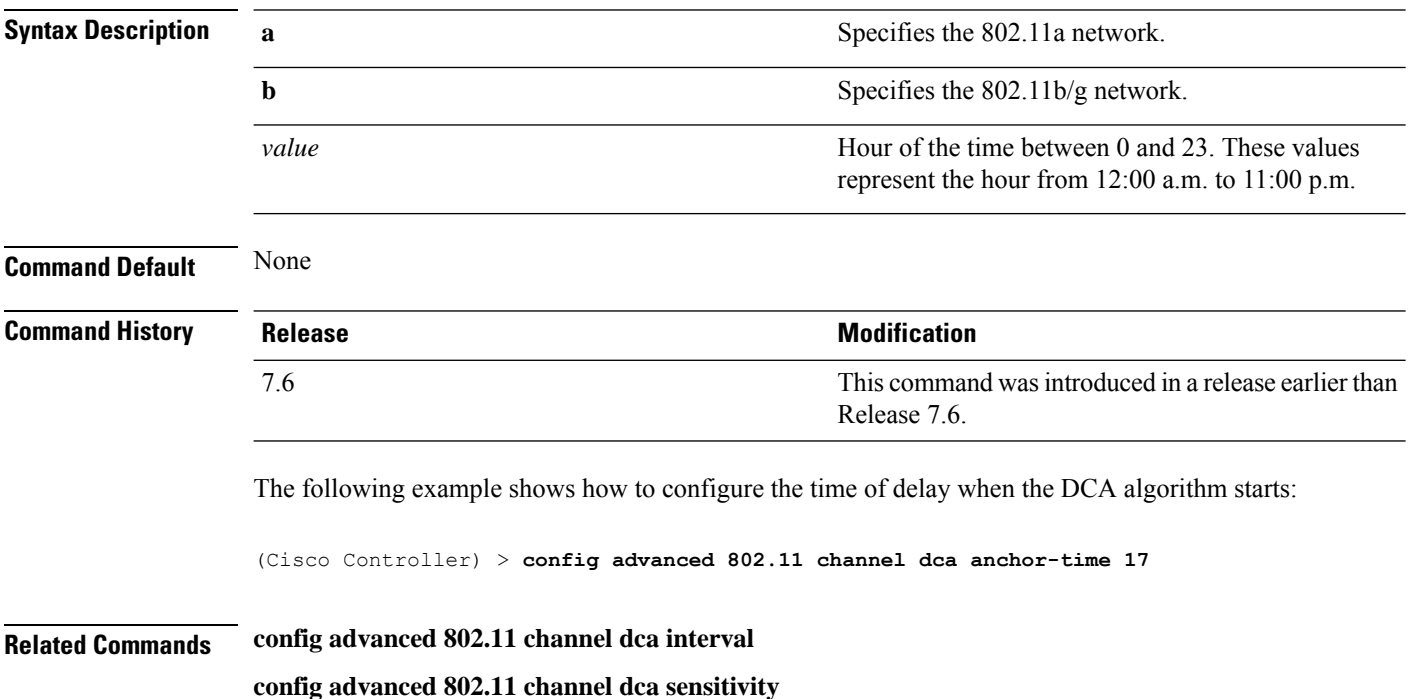

**config advanced 802.11 channel**
## **config advanced 802.11 channel dca chan-width-11n**

To configure the Dynamic Channel Assignment (DCA) channel width for all 802.11n radios in the 5-GHz band, use the **config advanced 802.11 channel dca chan-width-11n** command.

**config advanced 802.11**{**a** | **b**} **channel dca chan-width-11n** {**20** | **40** | **80**}

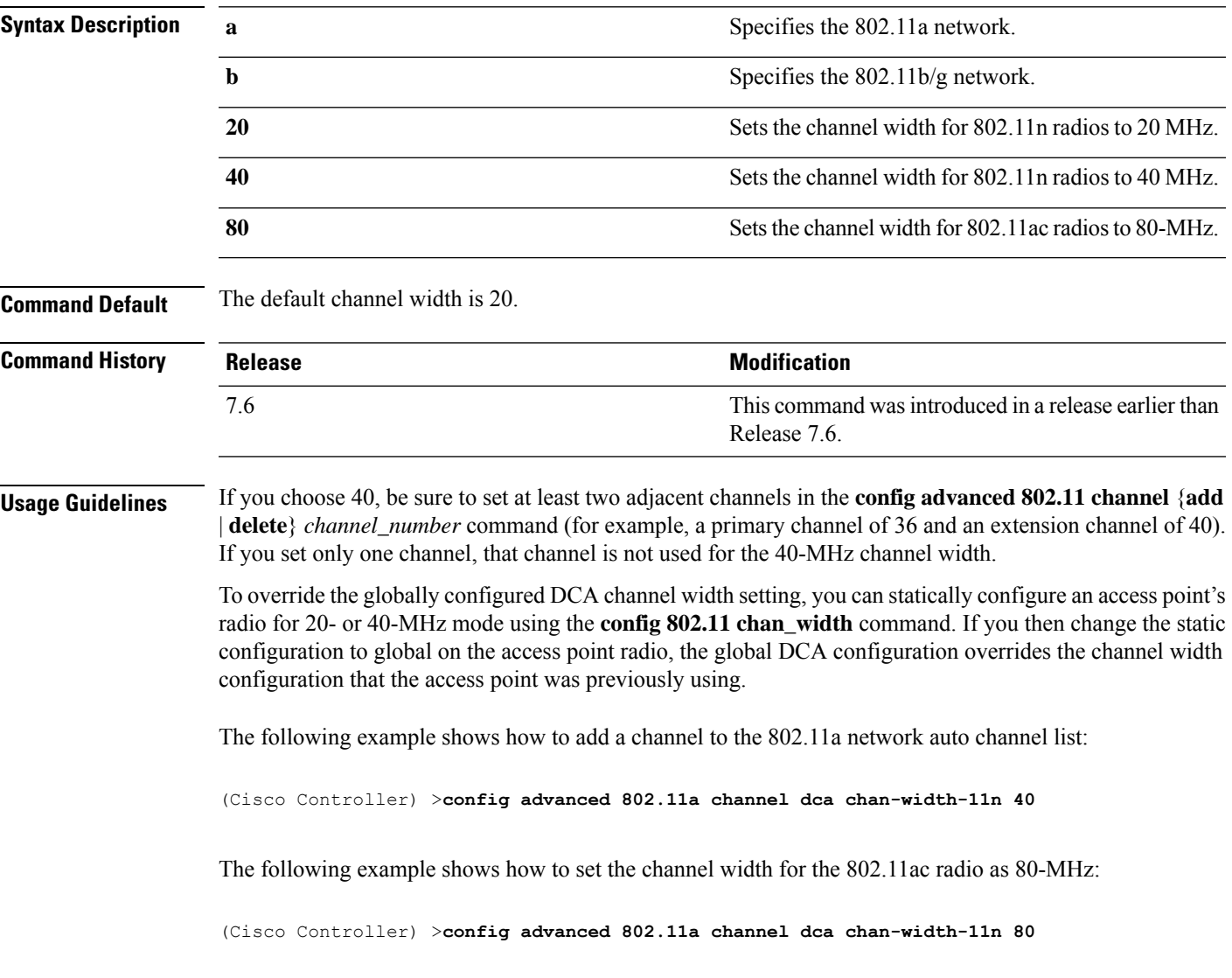

# **config advanced 802.11 channel dca interval**

To specify how often the Dynamic Channel Assignment (DCA) is allowed to run, use the **config advanced 802.11 channel dca interval** command.

**config advanced 802.11**{**a** | **b**} **channel dca interval** *value*

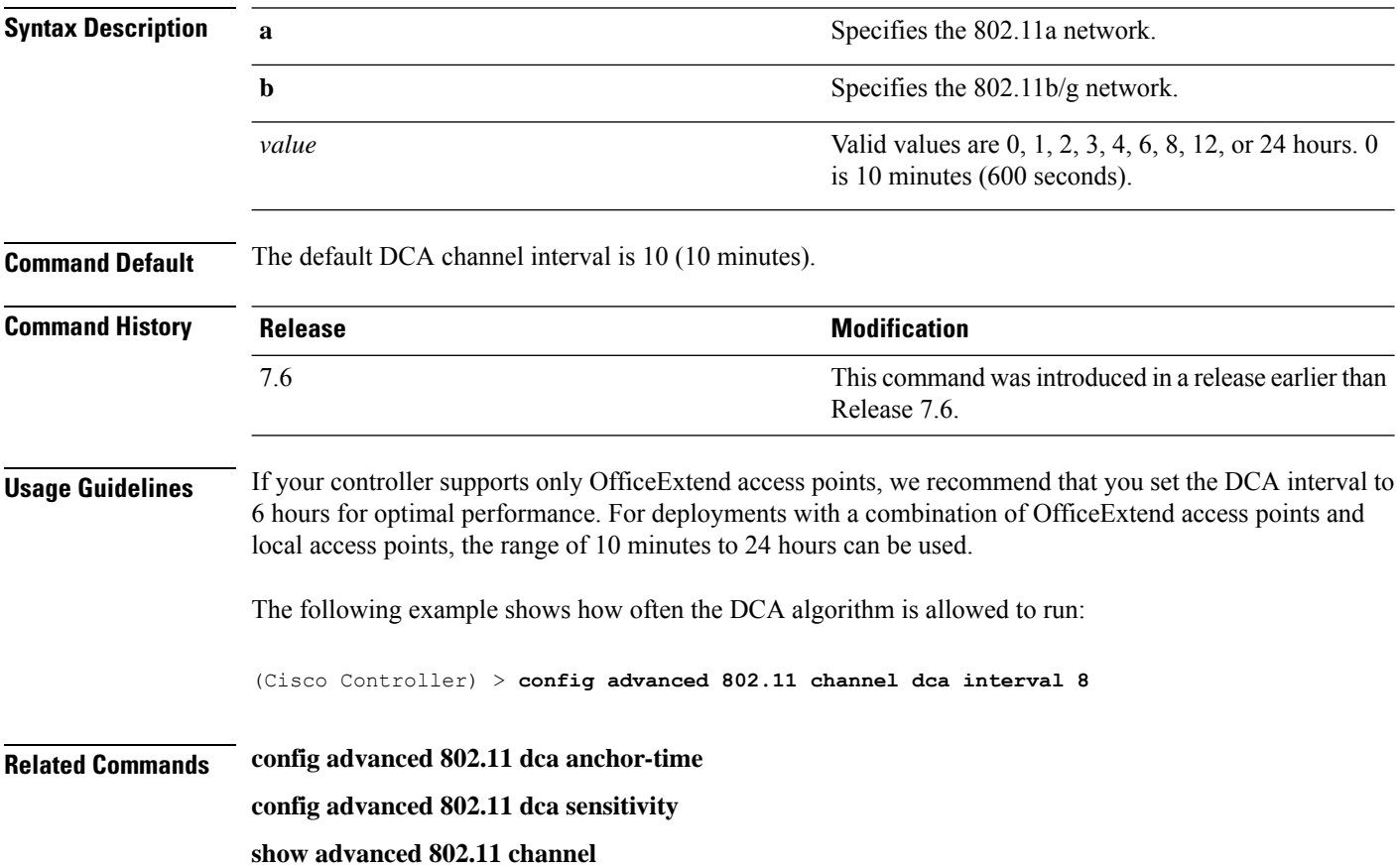

# **config advanced 802.11 channel dca min-metric**

To configure the 5-GHz minimum RSSI energy metric for DCA, use the **config advanced 802.11 channel dca min-metric** command.

**config advanced 802.11**{**a** | **b**} **channel dca** *RSSI\_value*

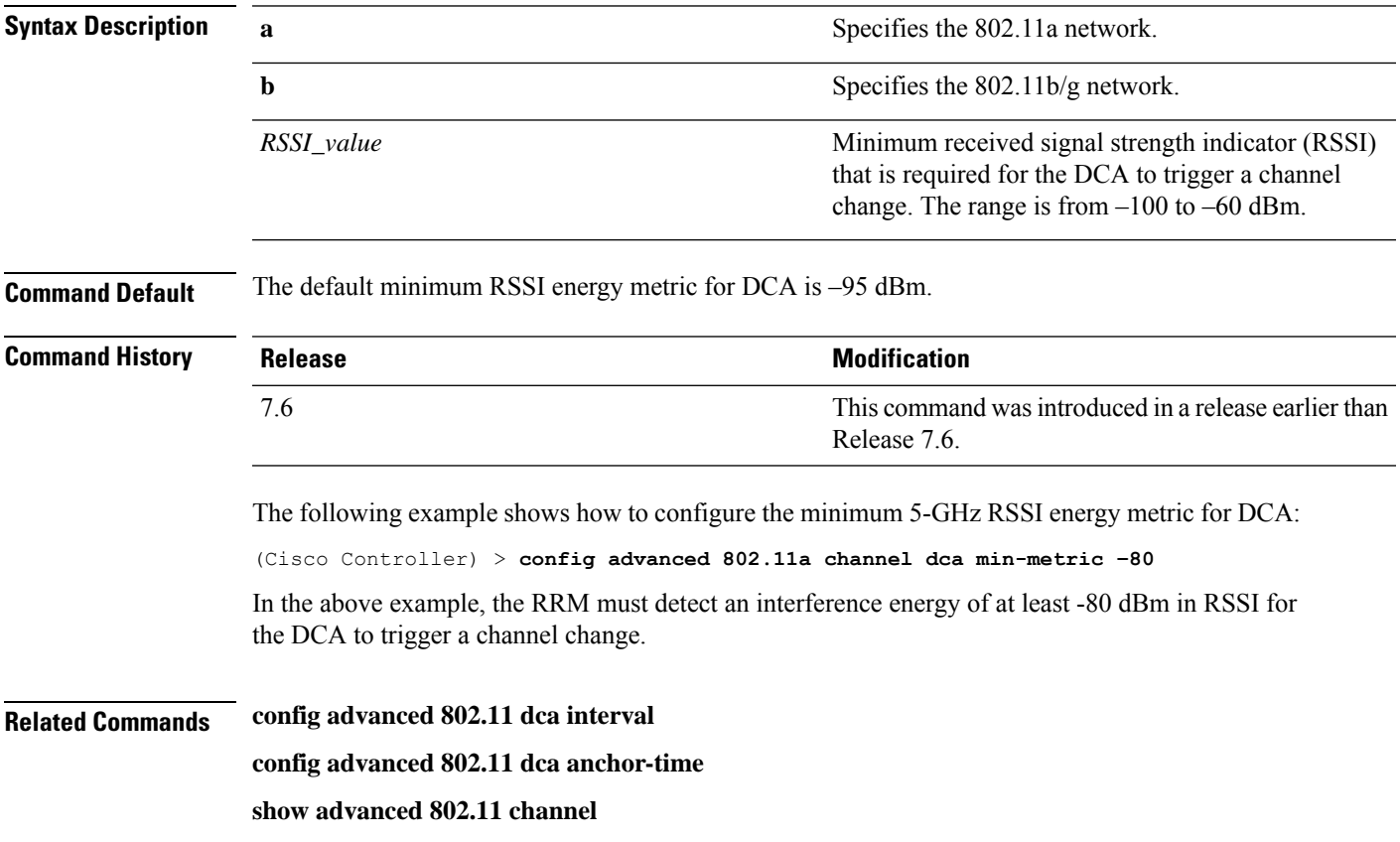

### **config advanced 802.11 channel dca sensitivity**

To specify how sensitive the Dynamic Channel Assignment (DCA) algorithm is to environmental changes (for example, signal, load, noise, and interference) when determining whether or not to change channels, use the **config advanced 802.11 channel dca sensitivity** command.

**config advanced 802.11**{**a** | **b**} **channel dcasensitivity** {**low** | **medium** | **high**}

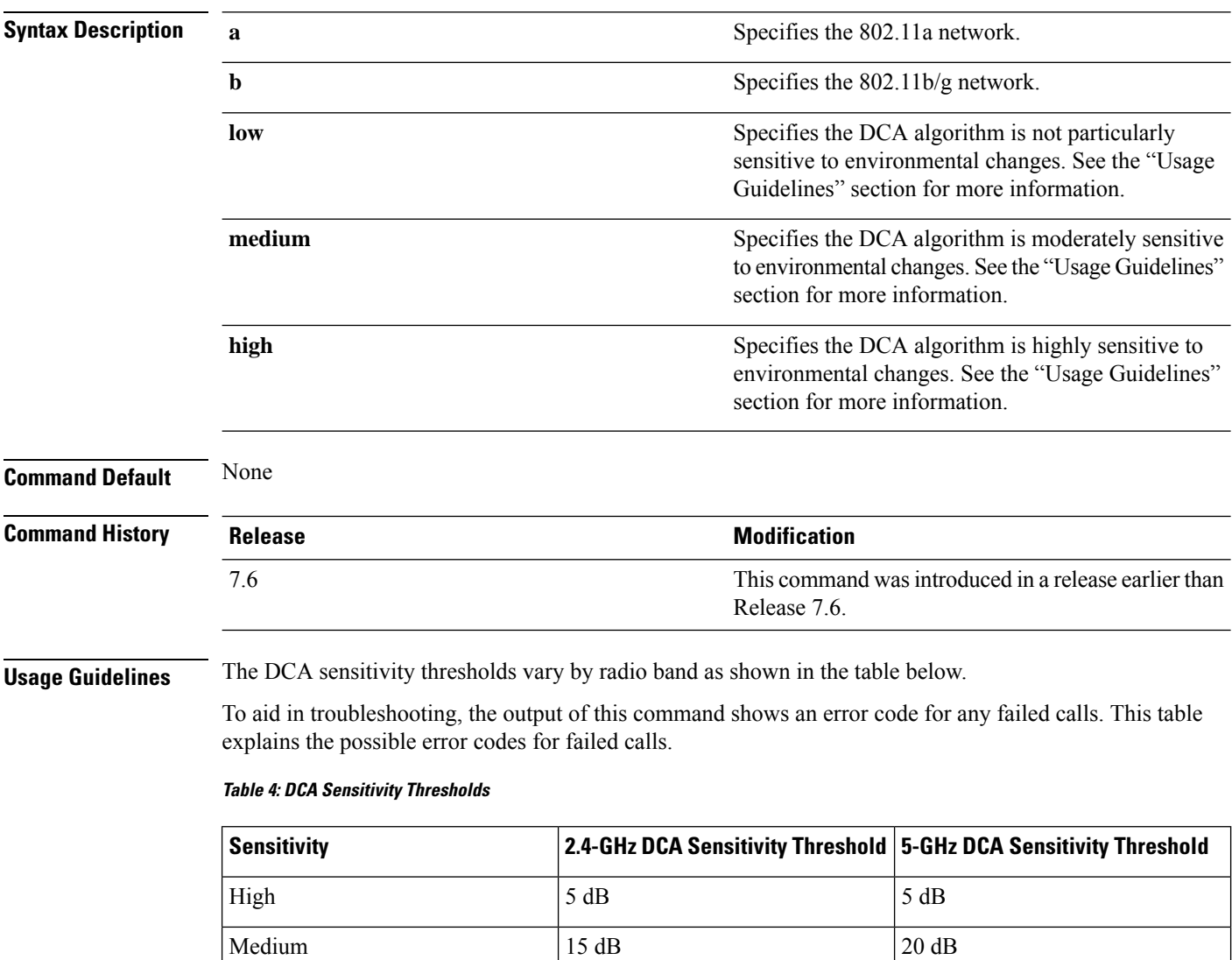

The following example shows how to configure the value of DCA algorithm's sensitivity to low:

(Cisco Controller) > **config advanced 802.11 channel dca sensitivity low**

Low  $30 \text{ dB}$  35 dB

**Related Commands config advanced 802.11 dca interval**

**config advanced 802.11 dca anchor-time show advanced 802.11 channel**

#### **config advanced 802.11 channel foreign**

To have Radio Resource Management (RRM) consider or ignore foreign 802.11a interference avoidance in making channel selection updates for all 802.11a Cisco lightweight access points, use the **config advanced 802.11 channel foreign** command.

**config advanced 802.11**{**a** | **b**} **channel foreign** {**enable** | **disable**}

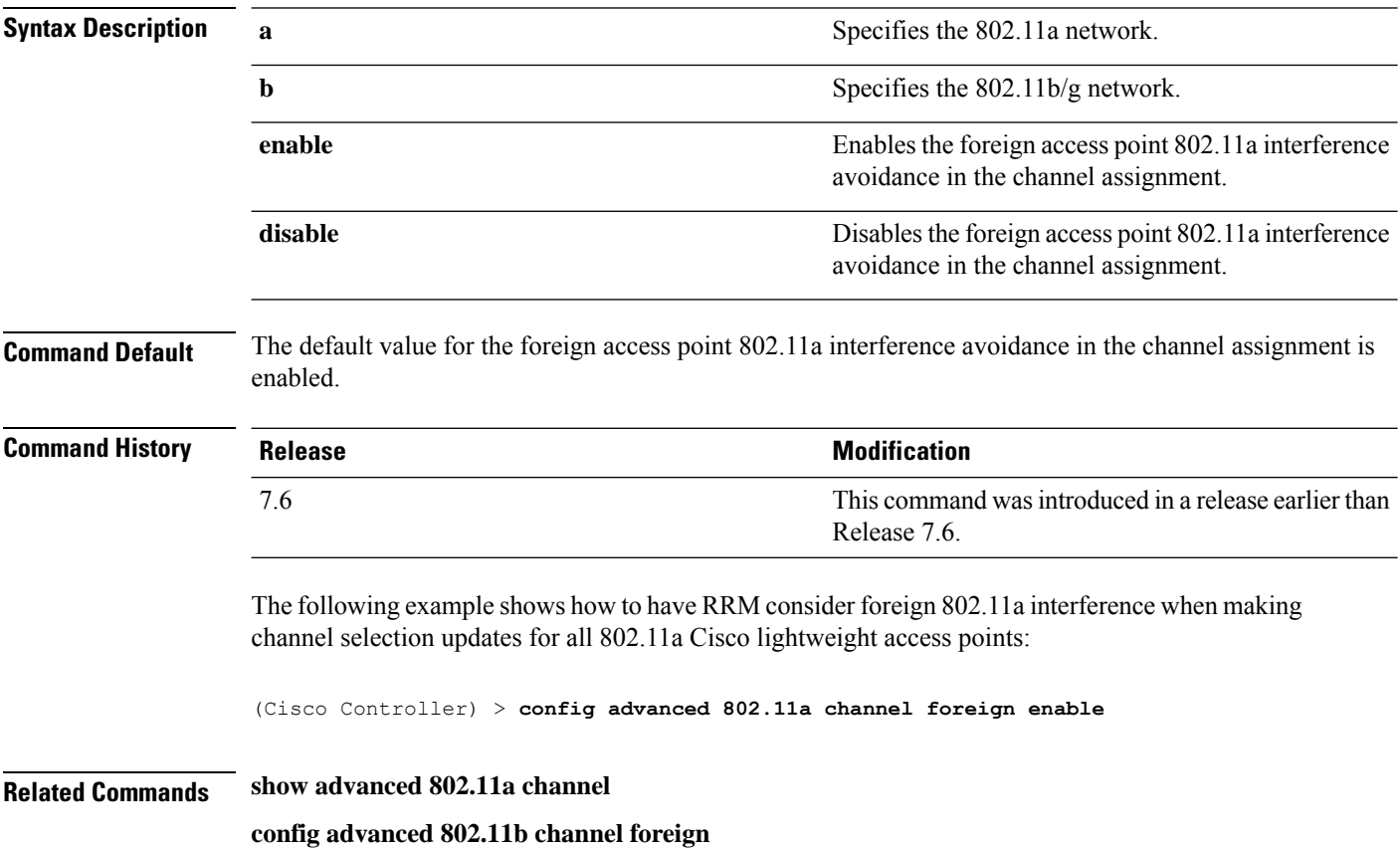

# **config advanced 802.11 channel load**

To have Radio Resource Management (RRM) consider or ignore the traffic load in making channel selection updates for all 802.11a Cisco lightweight access points, use the **config advanced 802.11 channel load** command.

**config advanced 802.11**{**a** | **b**} **channel load** {**enable** | **disable**}

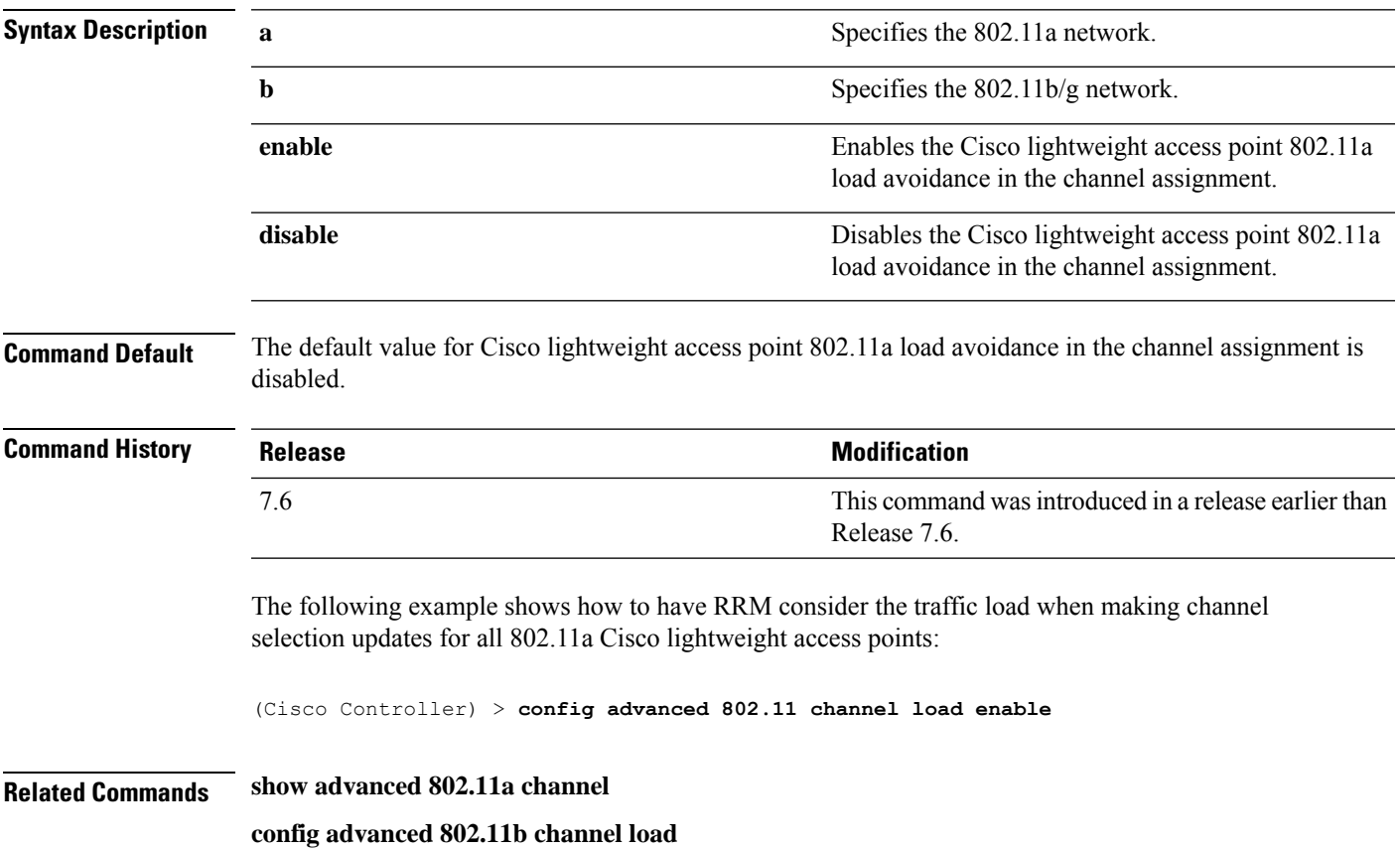

#### **config advanced 802.11 channel noise**

To have Radio Resource Management (RRM) consider or ignore non-802.11a noise in making channel selection updates for all 802.11a Cisco lightweight access points, use the **config advanced 802.11 channel noise** command.

**config advanced 802.11**{**a** | **b**} **channel noise** {**enable** | **disable**}

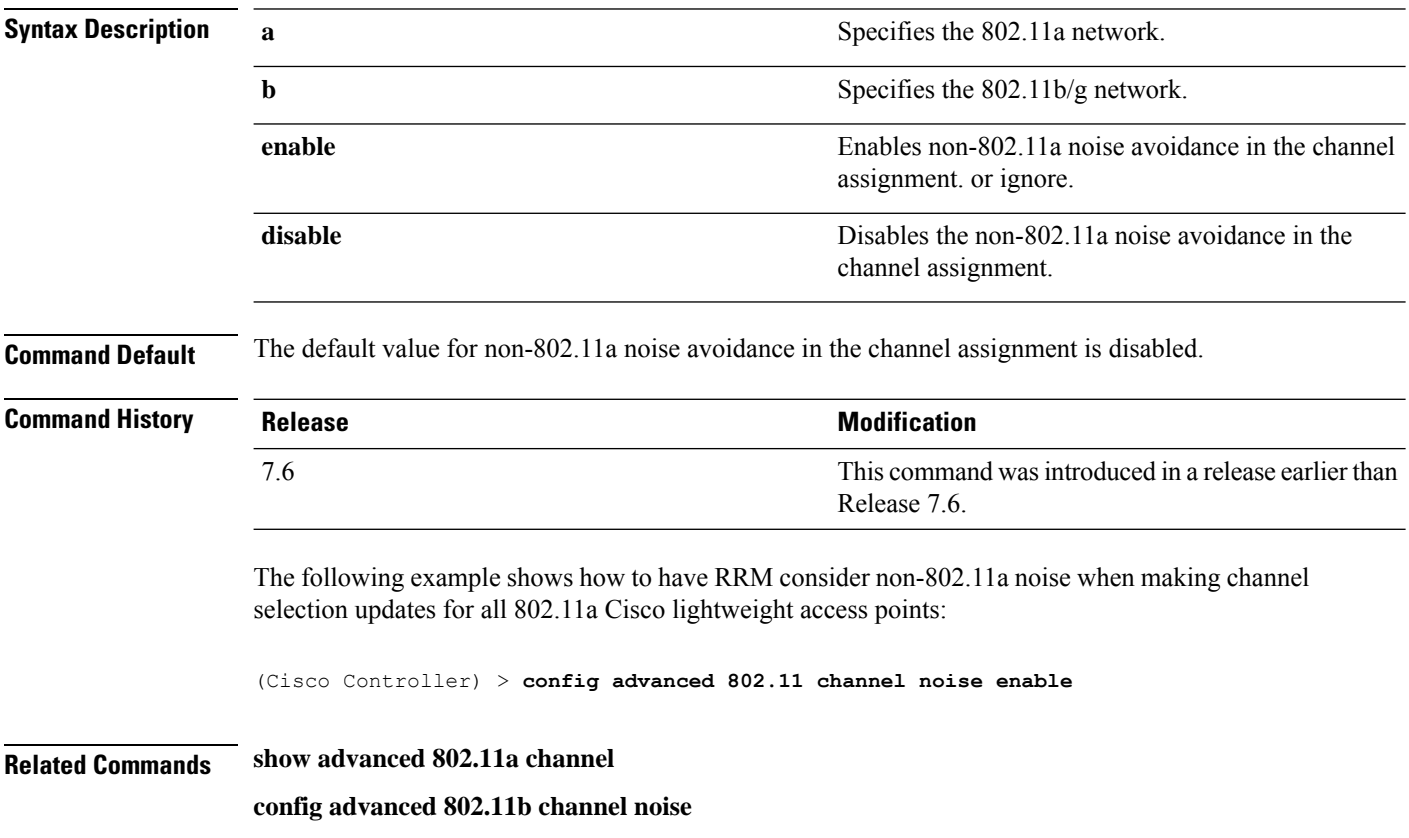

## **config advanced 802.11 channel outdoor-ap-dca**

To enable or disable the controller to avoid checking the non-Dynamic Frequency Selection (DFS) channels, use the **config advanced 802.11 channel outdoor-ap-dca** command.

**config advanced 802.11**{**a** | **b**} **channel outdoor-ap-dca** {**enable** | **disable**}

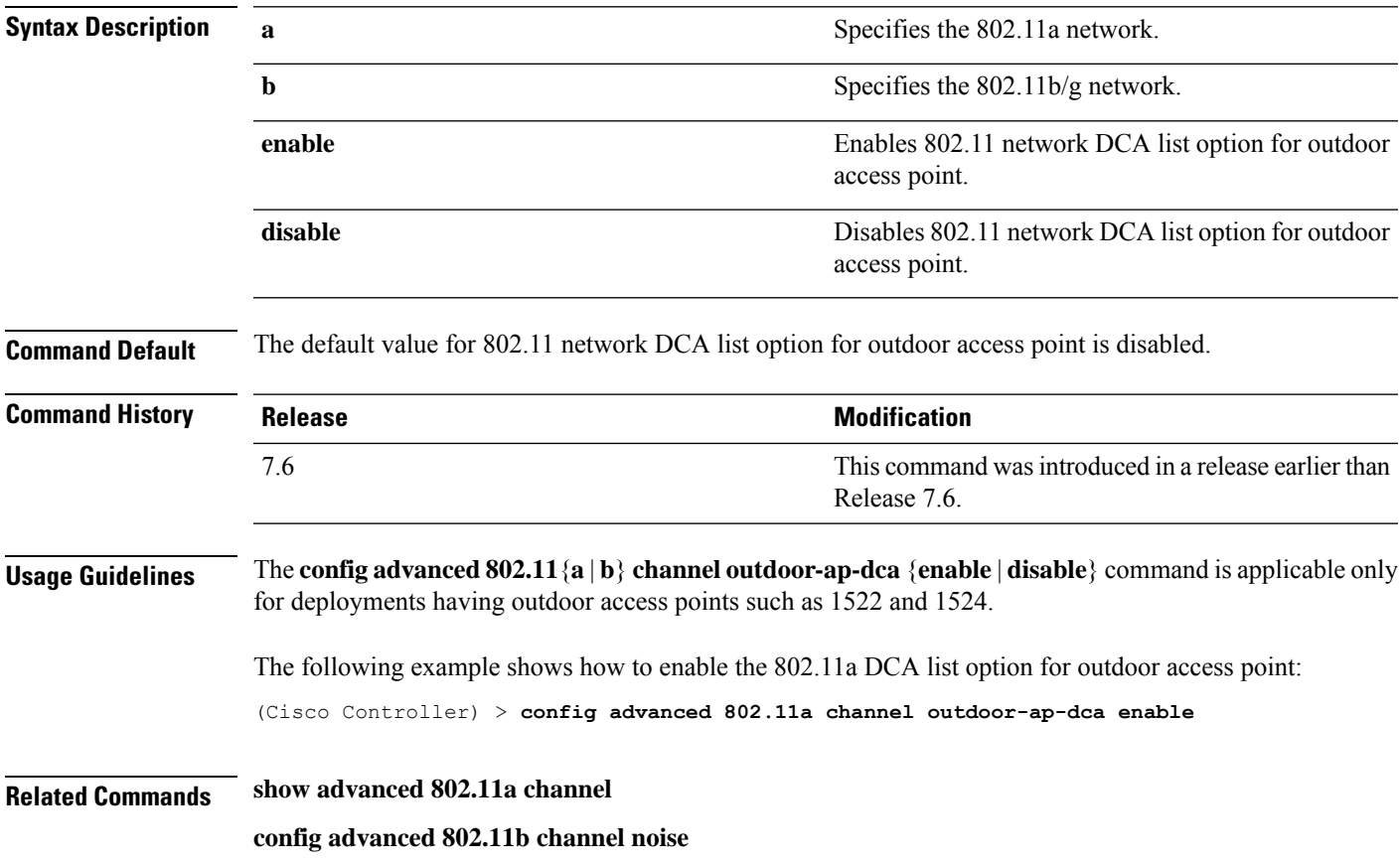

## **config advanced 802.11 channel pda-prop**

To enable or disable propagation of persistent devices, use the **config advanced 802.11 channel pda-prop** command.

**config advanced 802.11**{**a** | **b**} **channel pda-prop** {**enable** | **disable**}

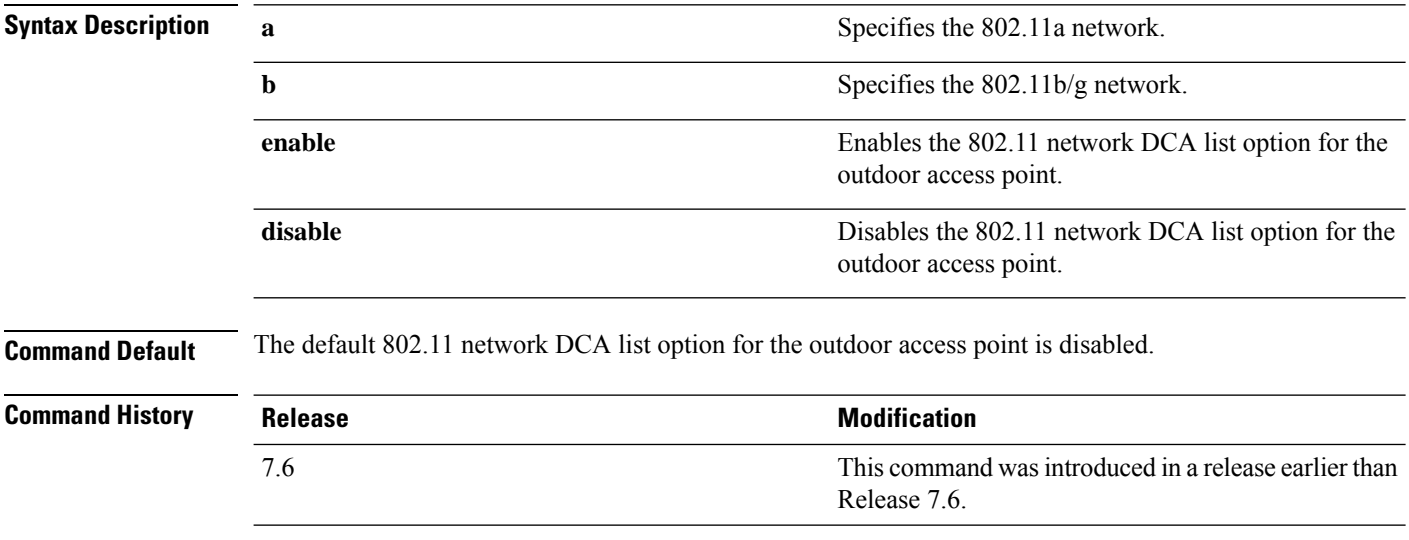

The following example shows how to enable or disable propagation of persistent devices:

(Cisco Controller) > **config advanced 802.11 channel pda-prop enable**

## **config advanced 802.11 channel update**

To have Radio Resource Management (RRM) initiate a channel selection update for all 802.11a Cisco lightweight access points, use the **config advanced 802.11 channel update** command.

**config advanced 802.11**{**a** | **b**} **channel update**

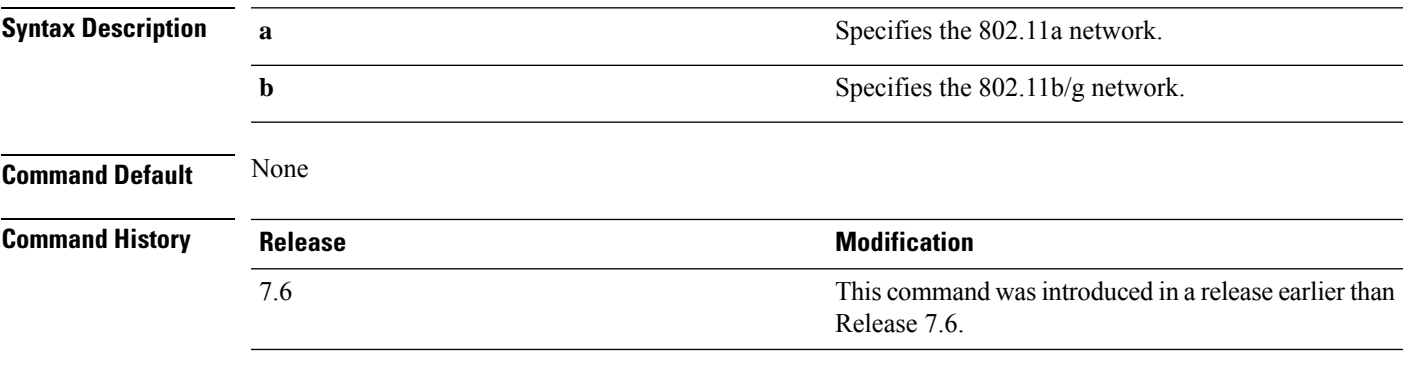

The following example shows how to initiate a channel selection update for all 802.11a network access points:

(Cisco Controller) > **config advanced 802.11a channel update**

# **config advanced 802.11 coverage**

To enable or disable coverage hole detection, use the **config advanced 802.11 coverage** command.

#### **config advanced 802.11**{**a** | **b**} **coverage** {**enable** | **disable**}

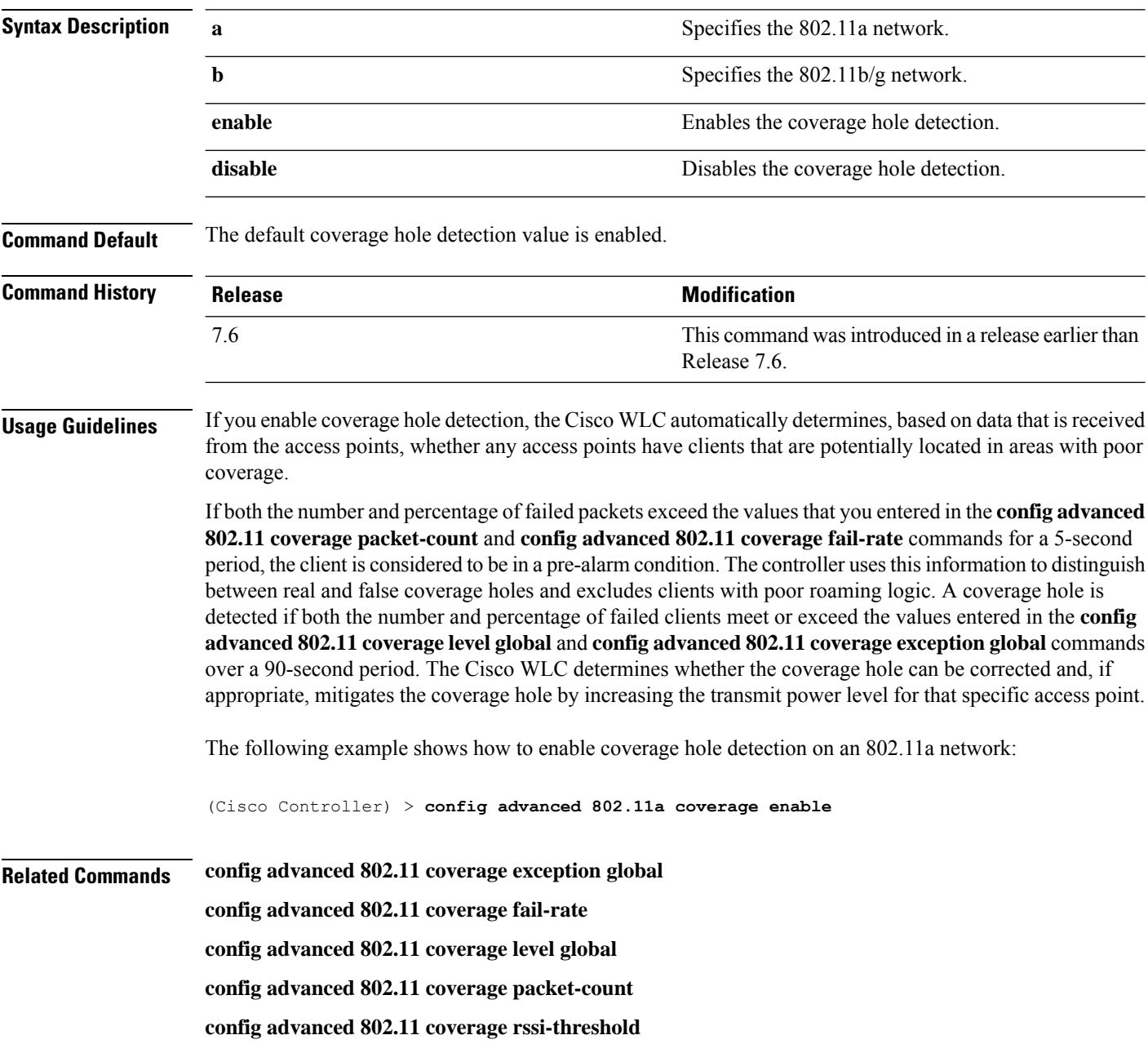

# **config advanced 802.11 coverage exception global**

To specify the percentage of clients on an access point that are experiencing a low signal level but cannot roam to another access point, use the **config advanced 802.11 coverage exception global** command.

**config advanced 802.11**{**a** | **b**} **coverage exception global** *percent*

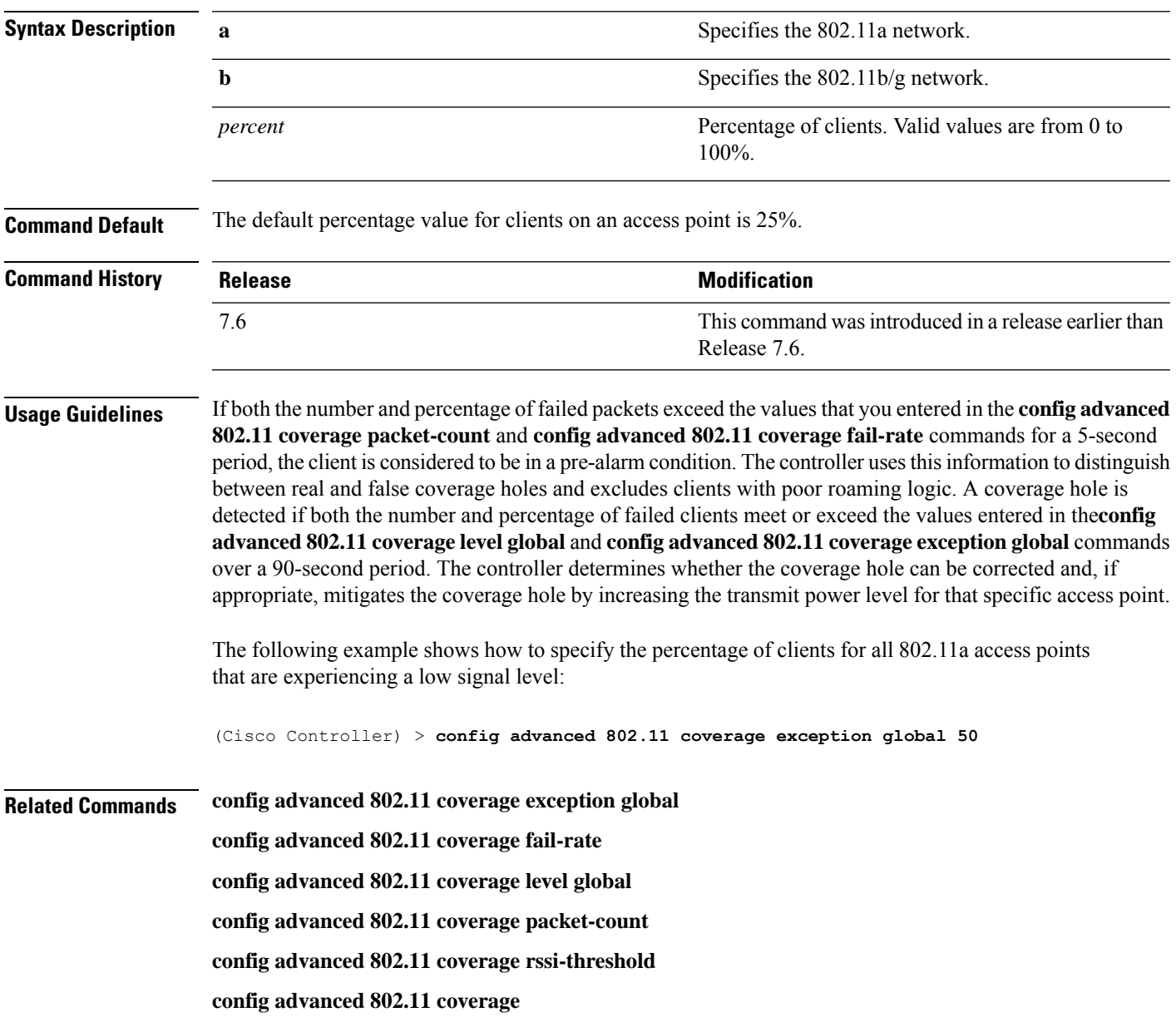

## **config advanced 802.11 coverage fail-rate**

To specify the failure rate threshold for uplink data or voice packets, use the **config advanced802.11 coverage fail-rate** command.

**config advanced 802.11**{**a** | **b**} **coverage** {**data** | **voice**} **fail-rate** *percent*

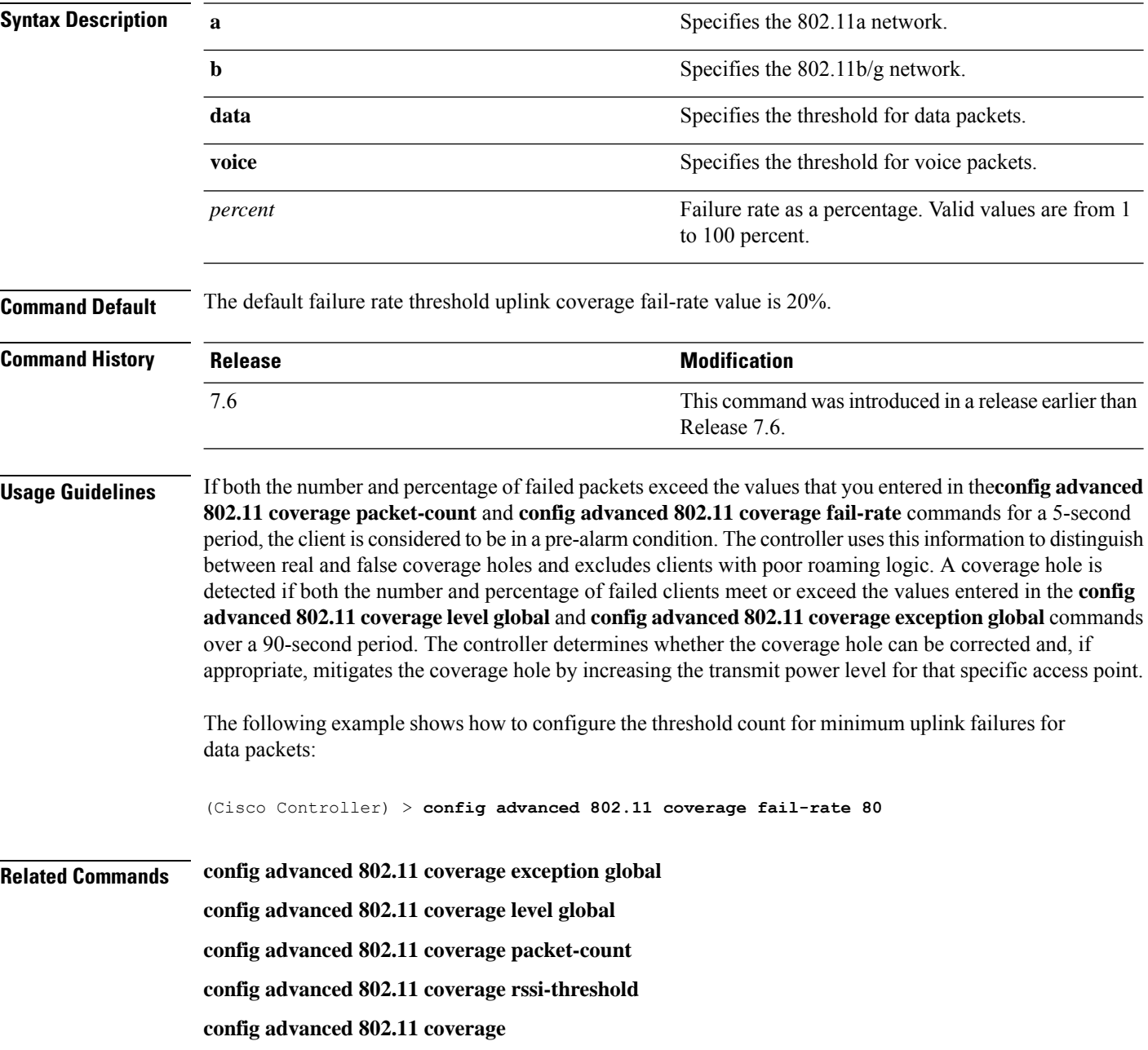

## **config advanced 802.11 coverage level global**

To specify the minimum number of clients on an access point with an received signal strength indication (RSSI) value at or below the data or voice RSSI threshold, use the **config advanced 802.11 coverage level global** command.

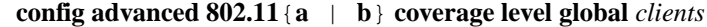

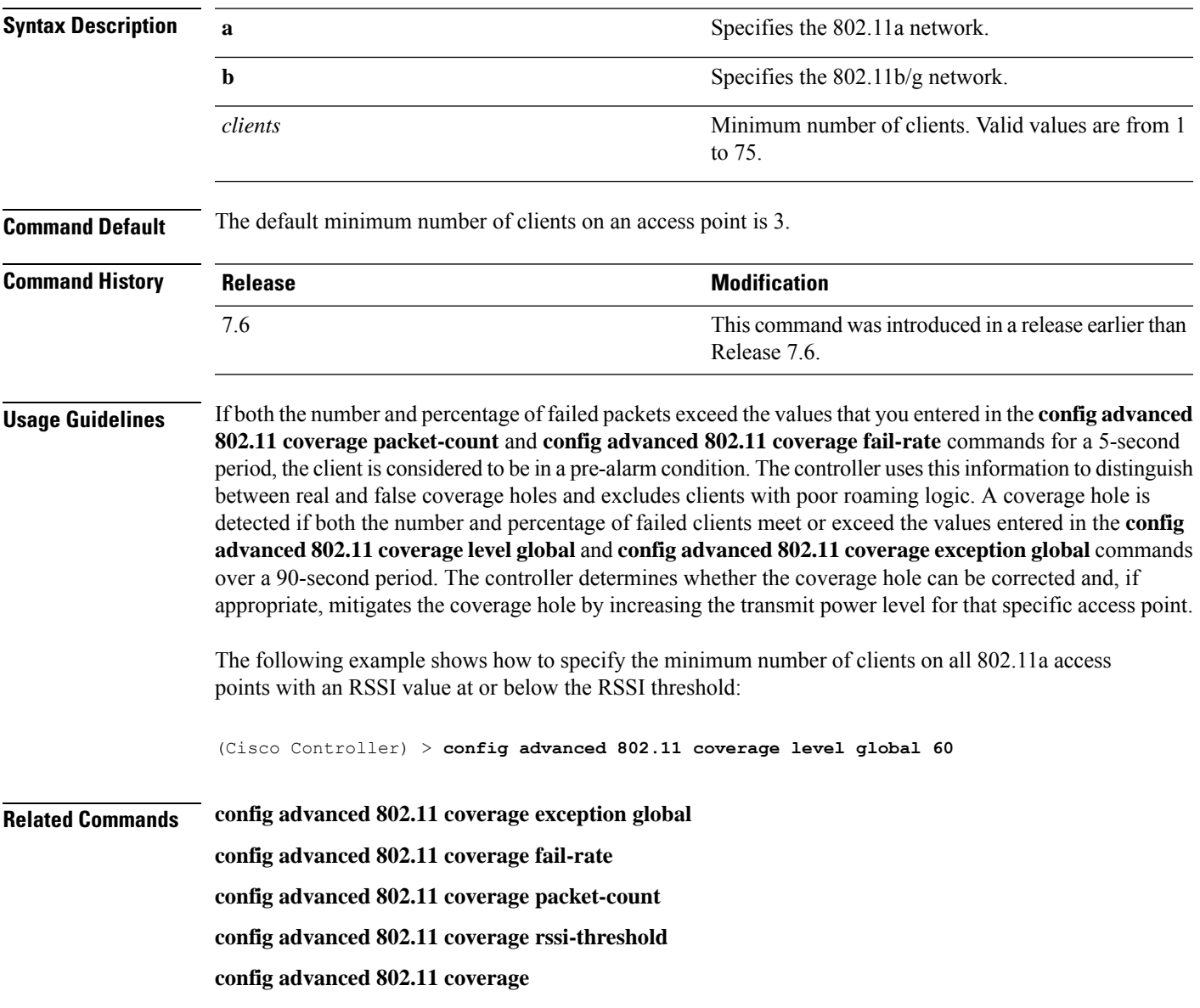

## **config advanced 802.11 coverage packet-count**

To specify the minimum failure count threshold for uplink data or voice packets, use the **config advanced 802.11 coverage packet-count** command.

**config advanced 802.11**{**a** | **b**} **coverage** {**data** | **voice**} **packet-count** *packets*

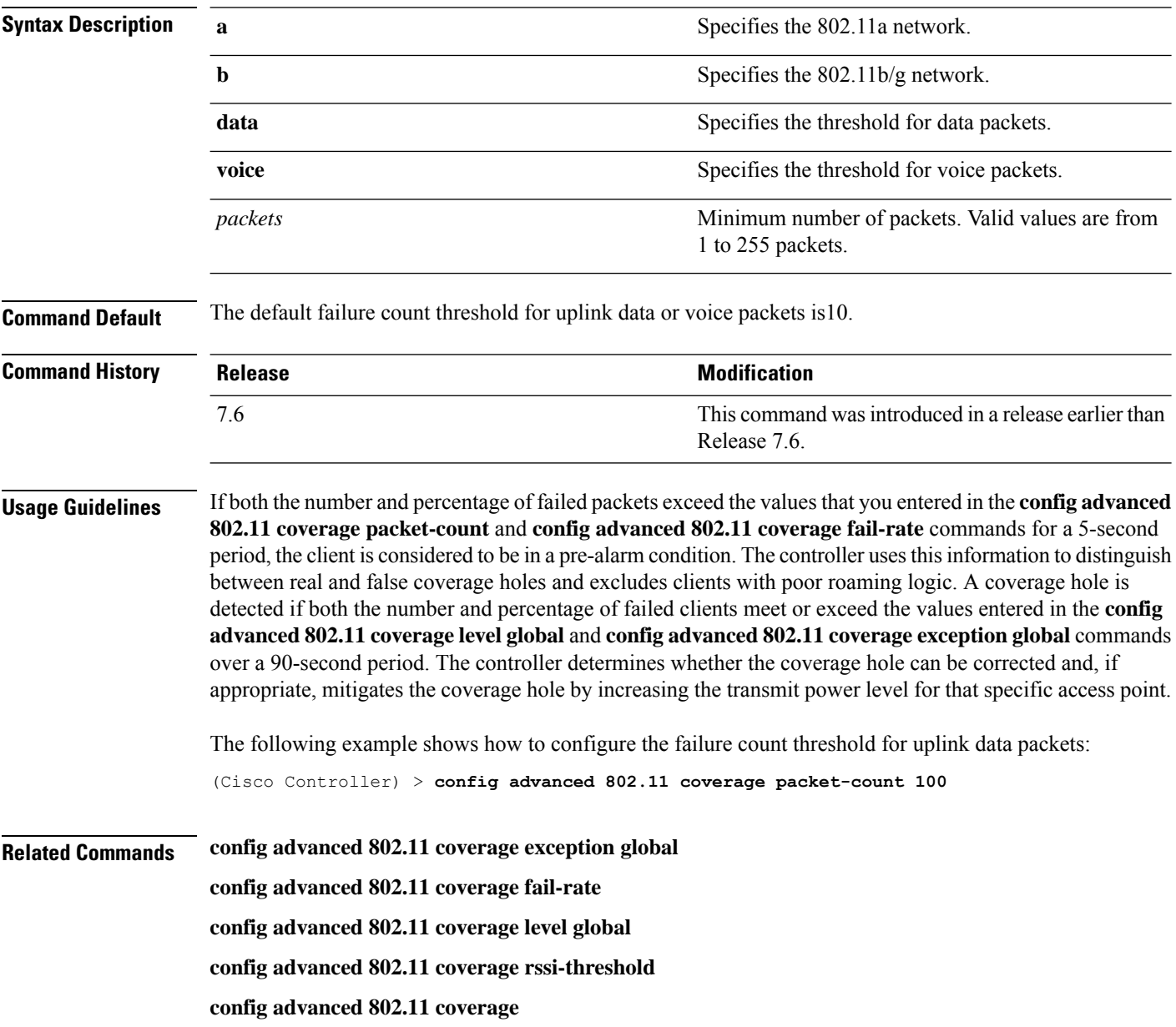

# **config advanced 802.11 coverage rssi-threshold**

To specify the minimum receive signal strength indication (RSSI) value for packets that are received by an access point, use the **config advanced 802.11 coverage rssi-threshold** command.

**config advanced 802.11**{**a** | **b**} **coverage** {**data** | **voice**} **rssi-threshold** *rssi*

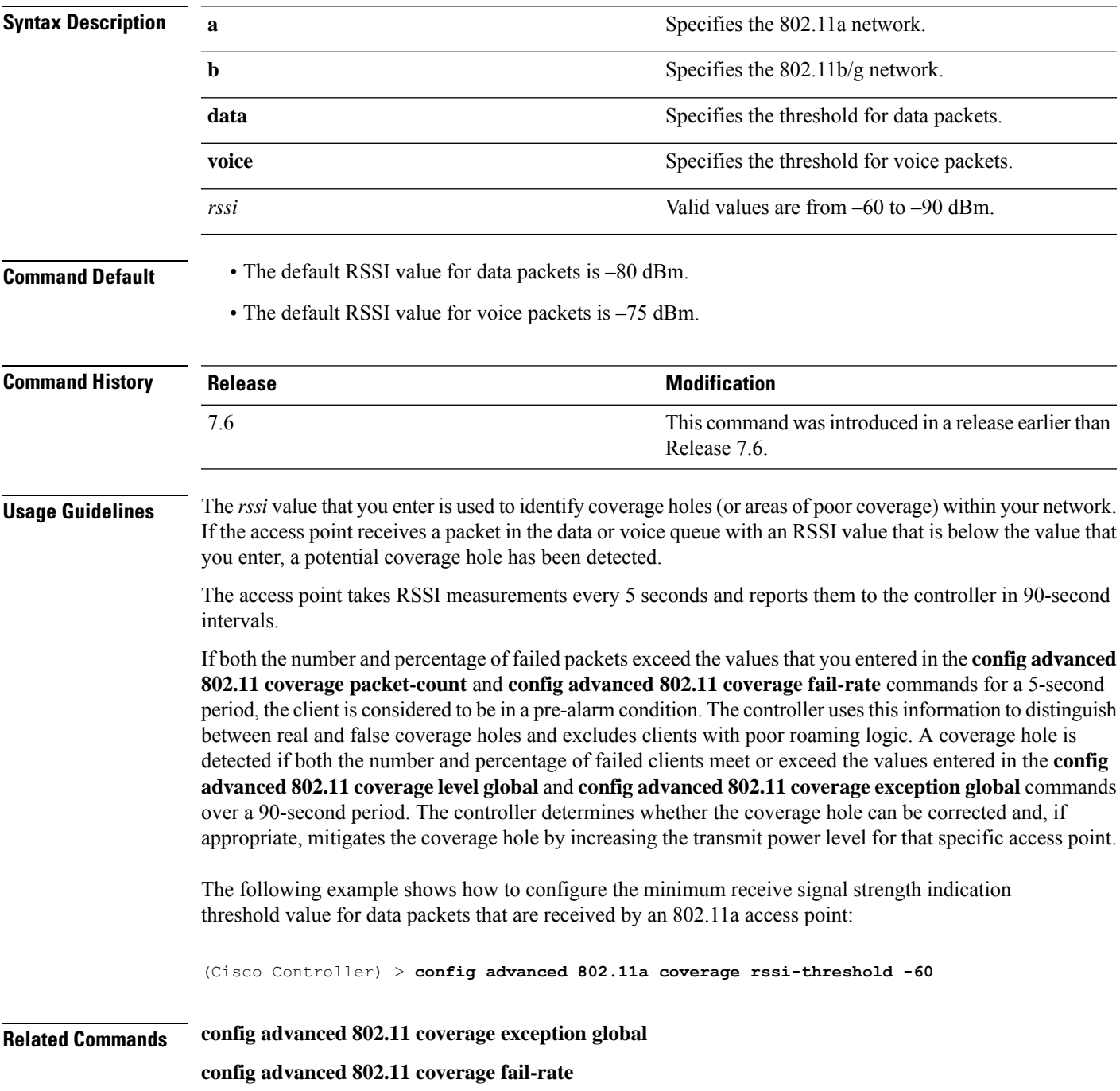

I

**config advanced 802.11 coverage level global config advanced 802.11 coverage packet-count config advanced 802.11 coverage**

#### **config advanced 802.11 edca-parameters**

To enable a specific Enhanced Distributed Channel Access (EDCA) profile on a 802.11a network, use the **config advanced 802.11 edca-parameters** command.

**config advanced 802.11**{**a** | **b**} **edca-parameters** {**wmm-default** | **svp-voice** | **optimized-voice** | **optimized-video-voice** | **custom-voice** | **fastlane** | **custom-set** { *QoS Profile Name* } { **aifs** *AP-value (0-16 ) Client value (0-16)* | **ecwmax** *AP-Value (0-10) Client value (0-10)* | **ecwmin** *AP-Value (0-10) Client value (0-10)* | **txop** *AP-Value (0-255) Client value (0-255)* } }

#### **Syntax Description**

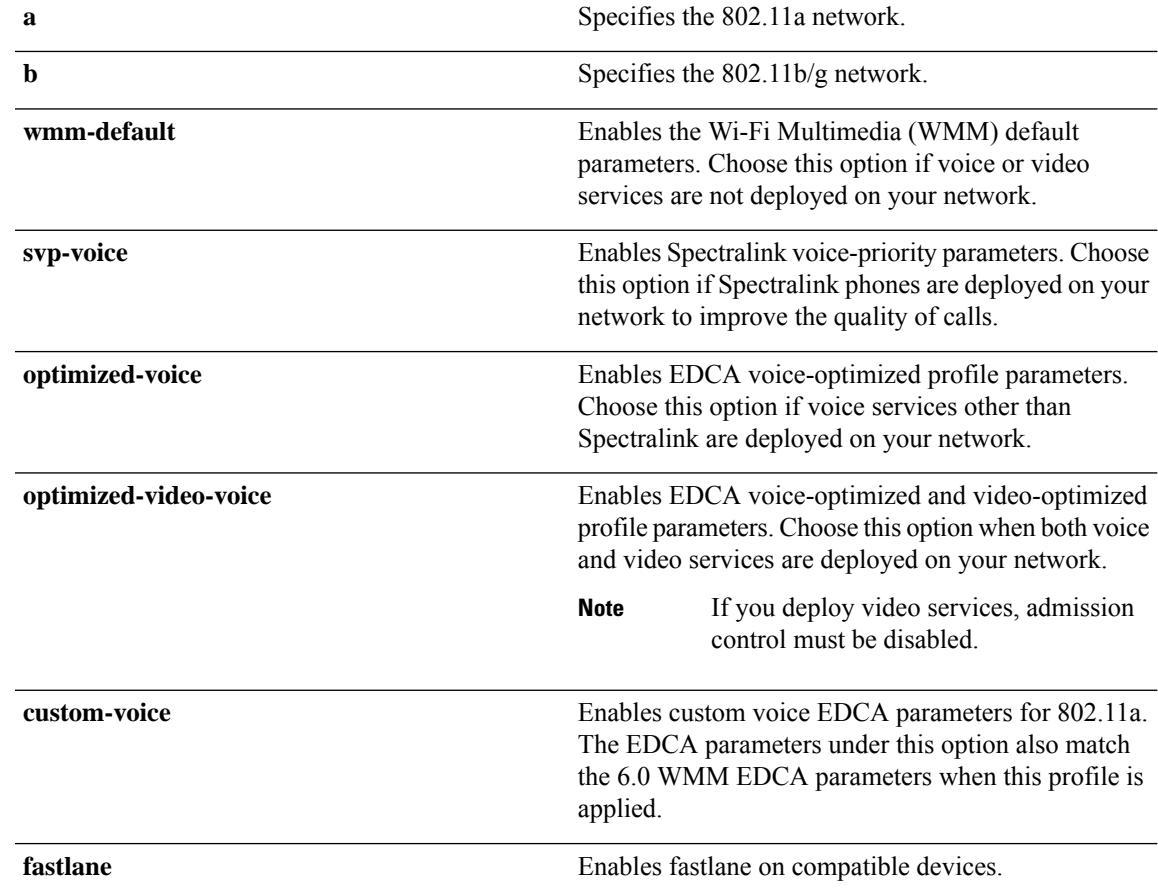

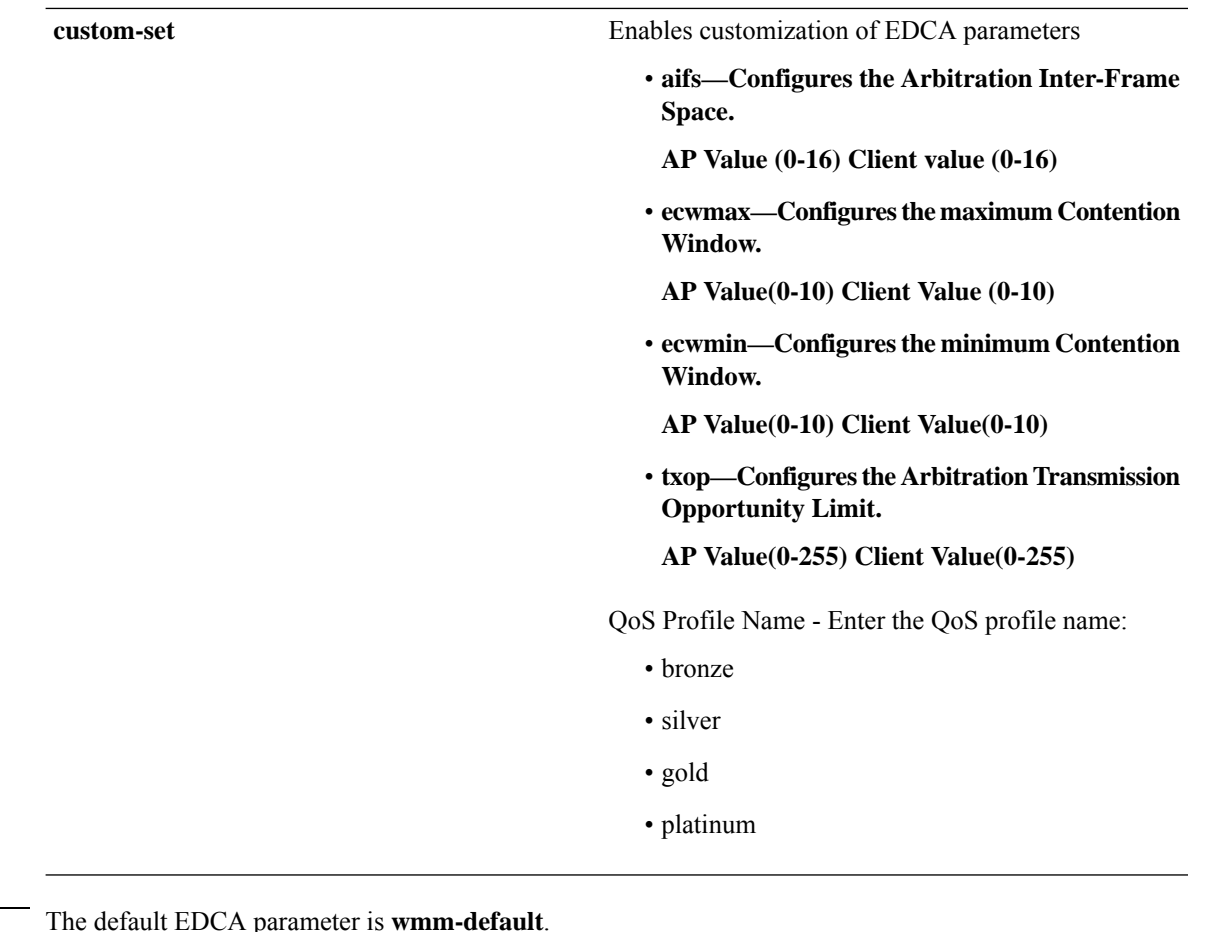

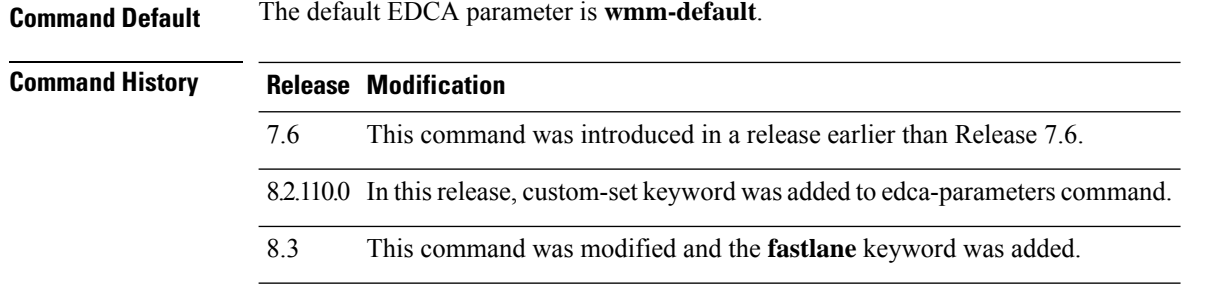

#### **Examples**

The following example shows how to enable Spectralink voice-priority parameters:

(Cisco Controller) > **config advanced 802.11 edca-parameters svp-voice**

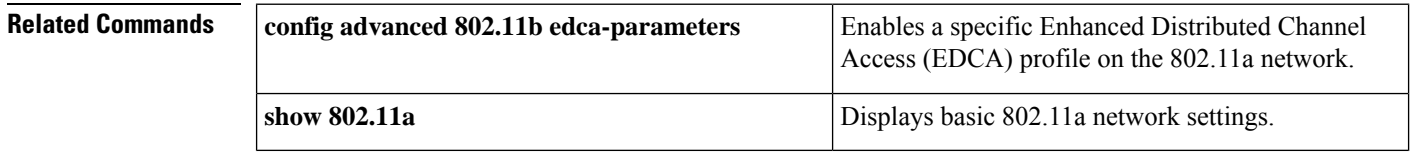

## **config advanced 802.11 factory**

To reset 802.11a advanced settings back to the factory defaults, use the **config advanced 802.11 factory** command.

**config advanced 802.11**{**a** | **b**} **factory**

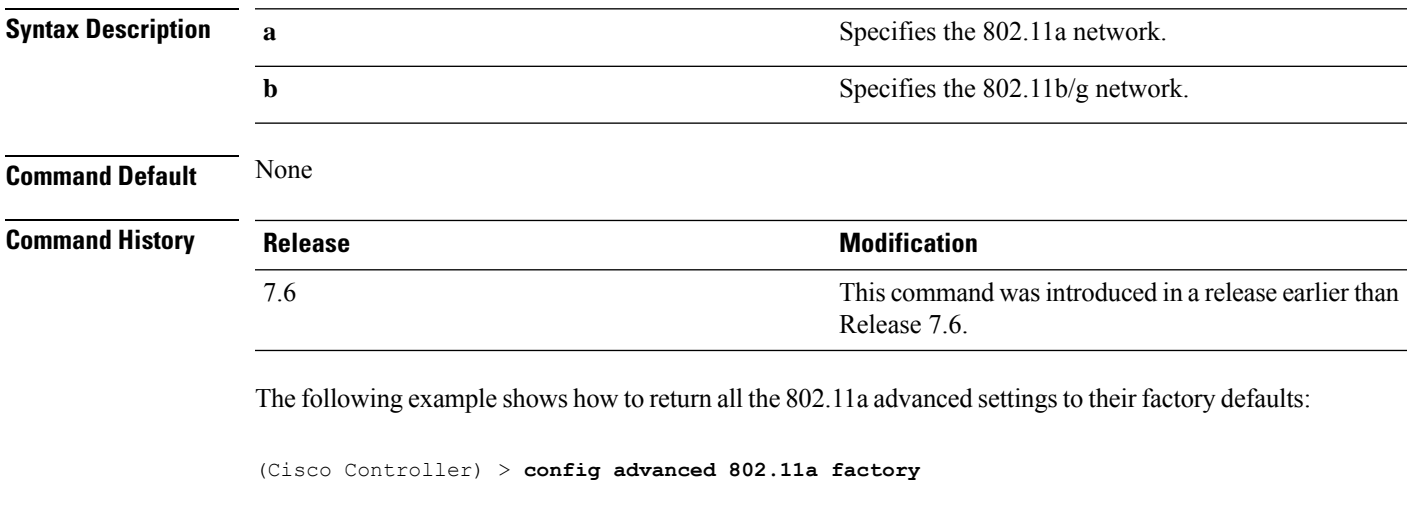

**Related Commands show advanced 802.11a channel**

**Cisco Wireless Controller Command Reference, Release 8.6**

## **config advanced 802.11 group-member**

To configure membersin 802.11 static RFgroup, use the **config advanced802.11 group-member** command.

**config advanced 802.11**{**a** | **b**} **group-member** {**add** | **remove**} *controller controller-ip-address*

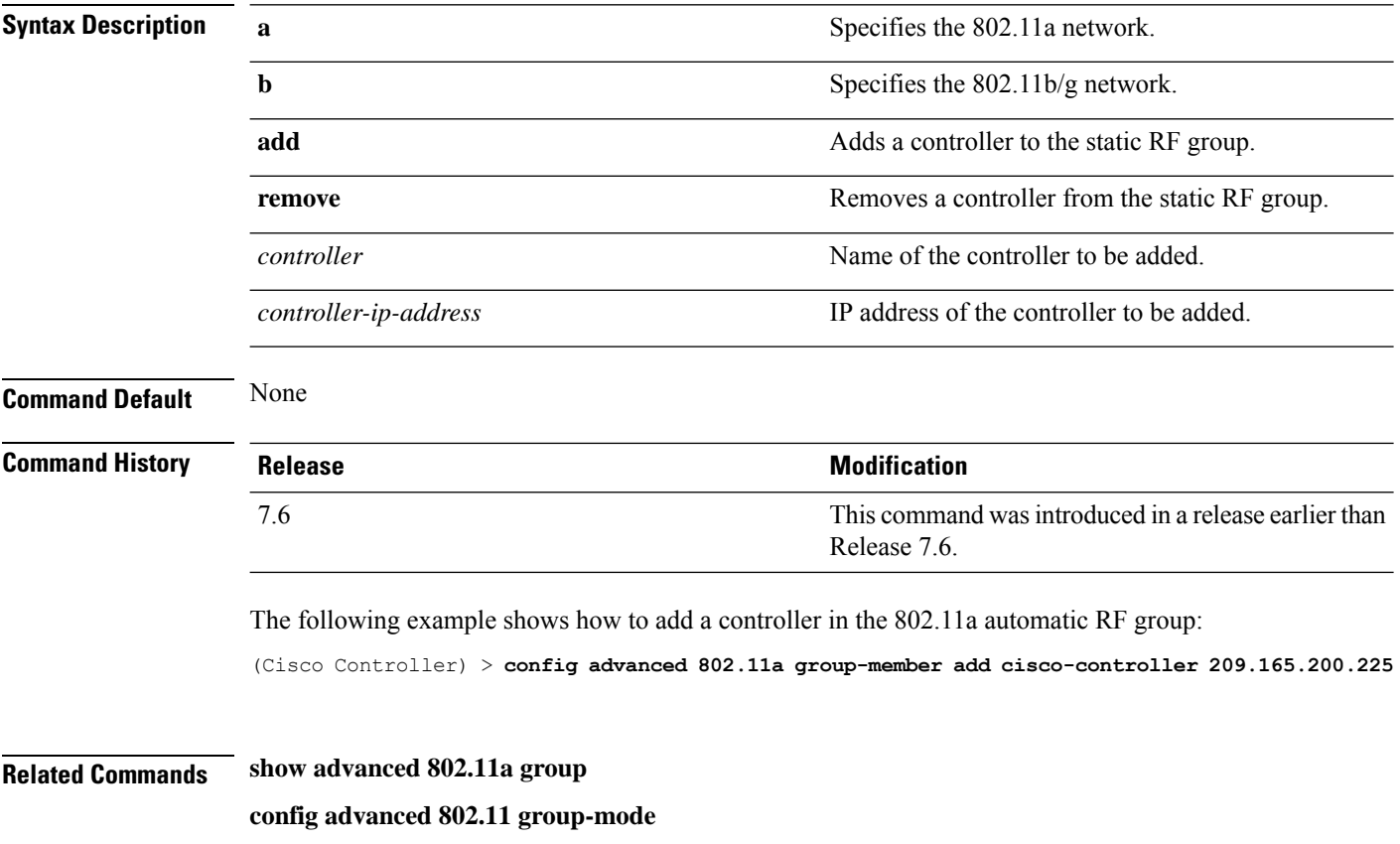

# **config advanced 802.11 group-mode**

To set the 802.11a automatic RF group selection mode on or off, use the **config advanced 802.11** group-mode command.

**config advanced 802.11**{**a** | **b**} **group-mode** {**auto** | **leader** | **off** | **restart**}

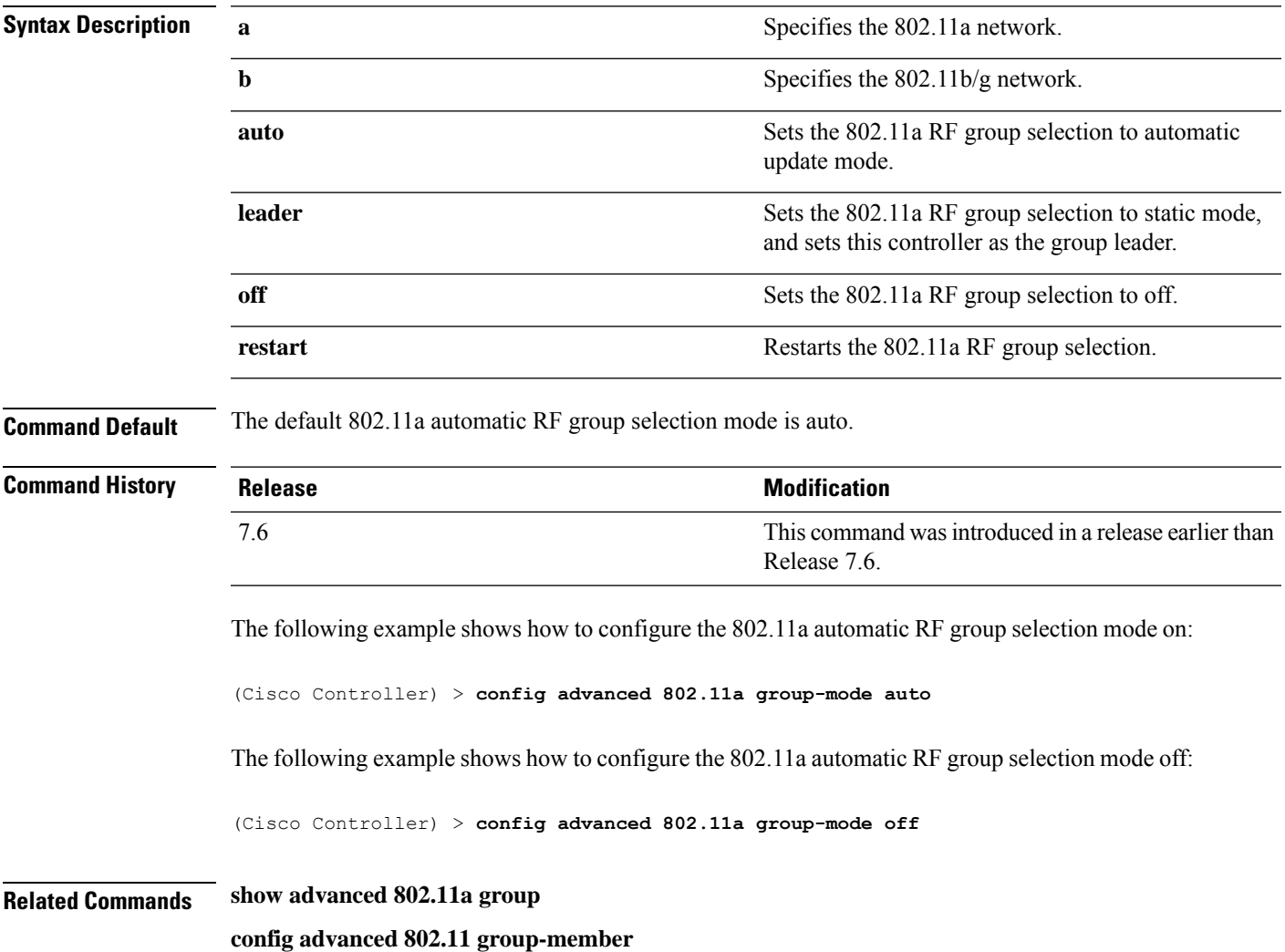

# **config advanced 802.11 logging channel**

To turn the channel change logging mode on or off, use the **config advanced802.11 logging channel** command.

#### **config advanced 802.11**{**a** | **b**} **logging channel** {**on** | **off**}

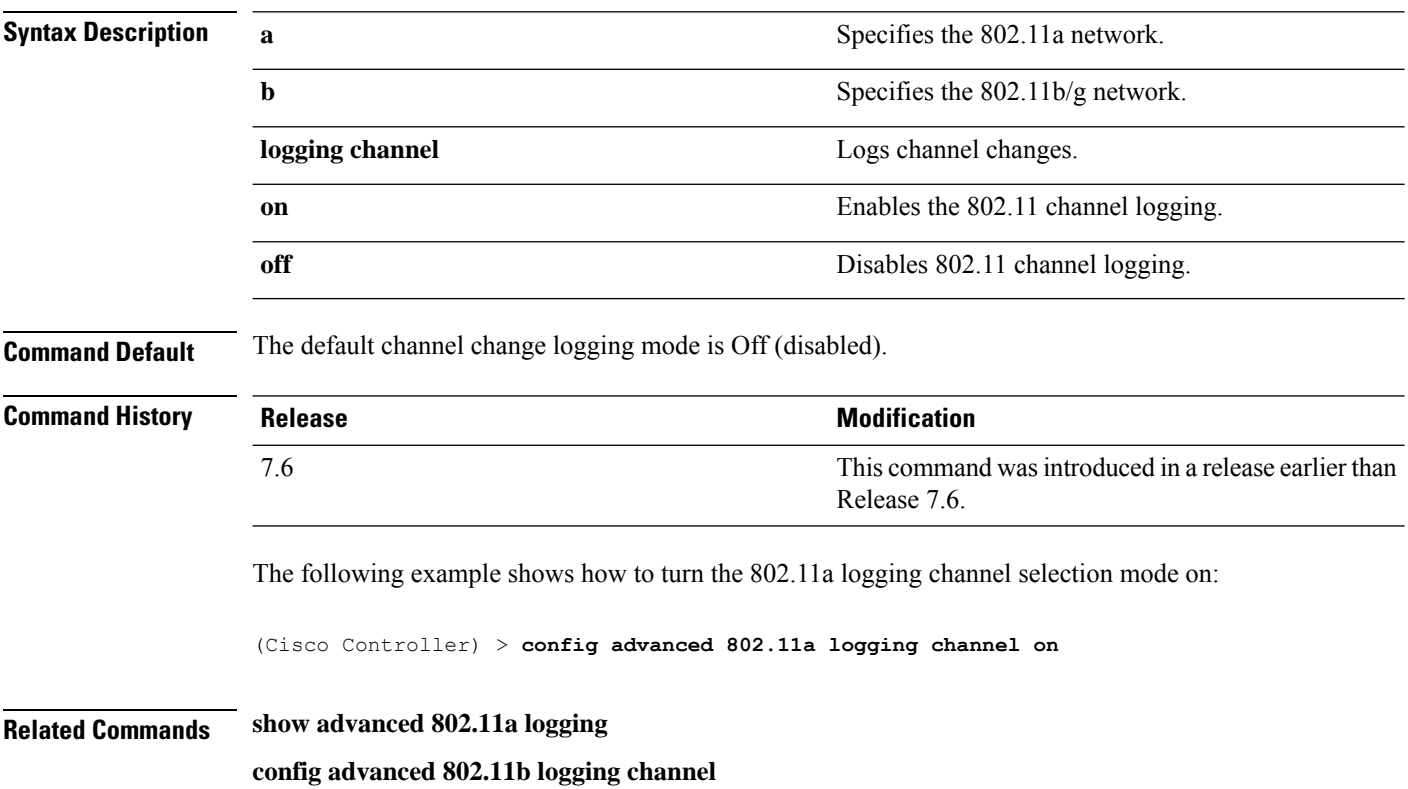

## **config advanced 802.11 logging coverage**

To turn the coverage profile logging mode on or off, use the **config advanced 802.11 logging coverage** command.

**config advanced 802.11**{**a** | **b**} **logging coverage** {**on** | **off**}

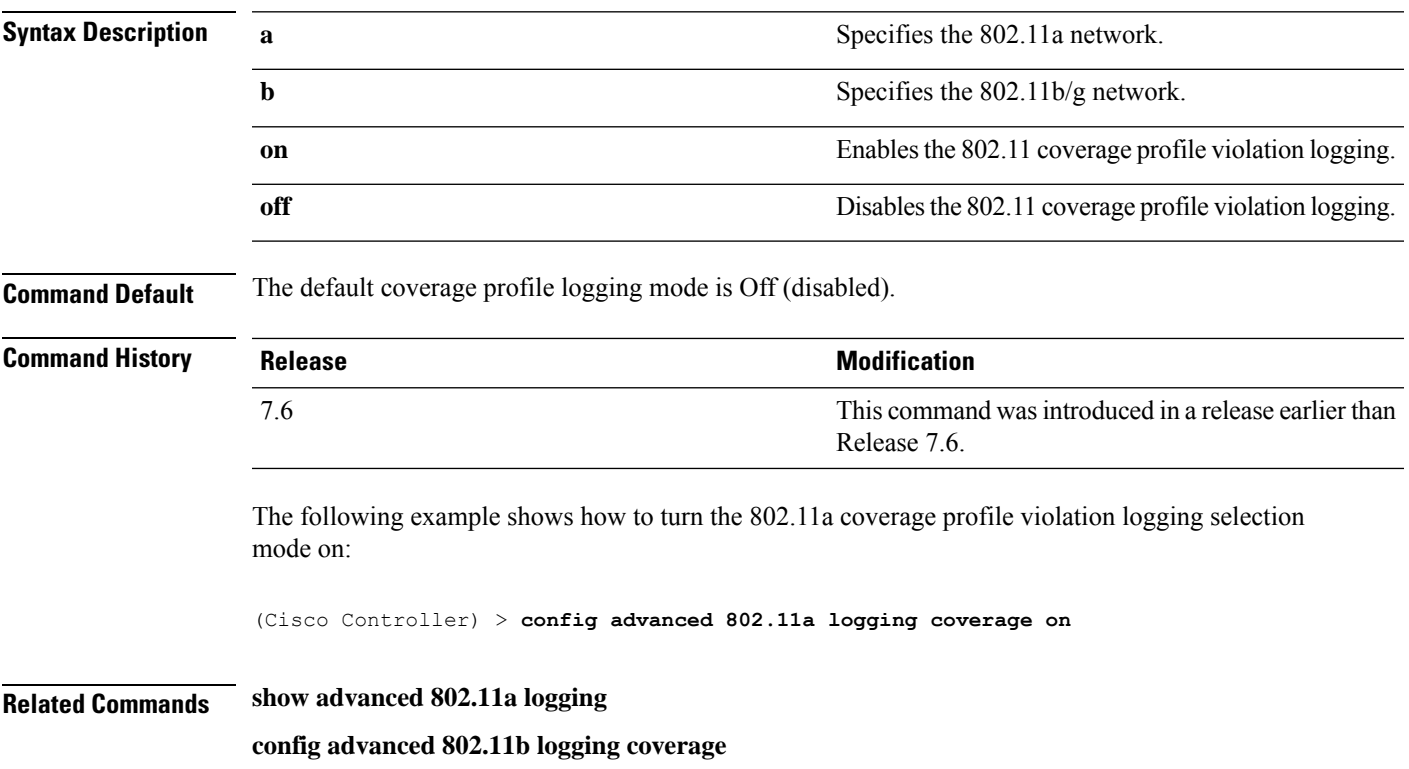

# **config advanced 802.11 logging foreign**

To turn the foreign interference profile logging mode on or off, use the **config advanced 802.11 logging foreign** command.

```
config advanced 802.11{a | b} logging foreign {on | off}
```
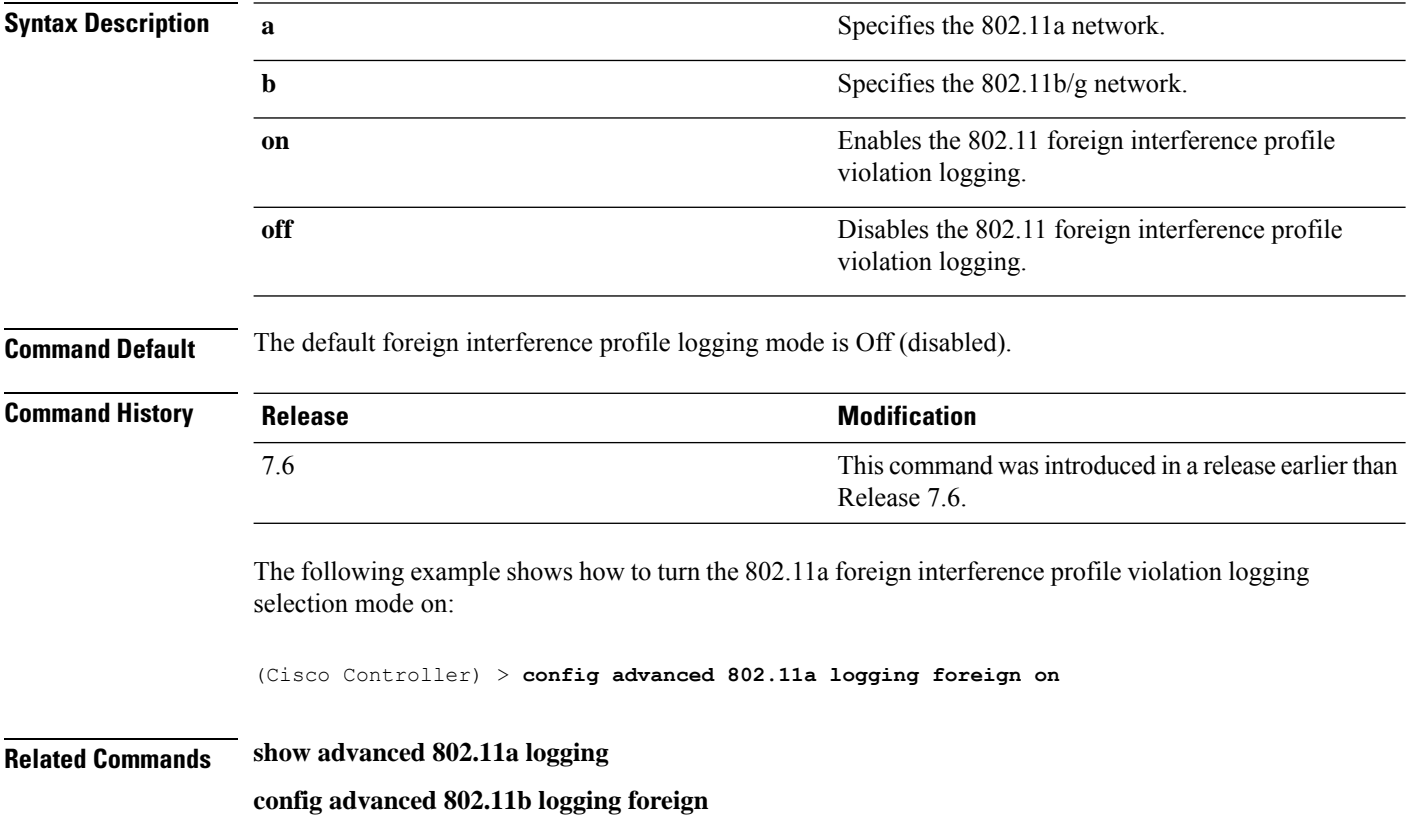

# **config advanced 802.11 logging load**

To turn the 802.11a load profile logging mode on or off, use the **config advanced 802.11 logging load** command.

**config advanced 802.11**{**a** | **b**} **logging load** {**on** | **off**}

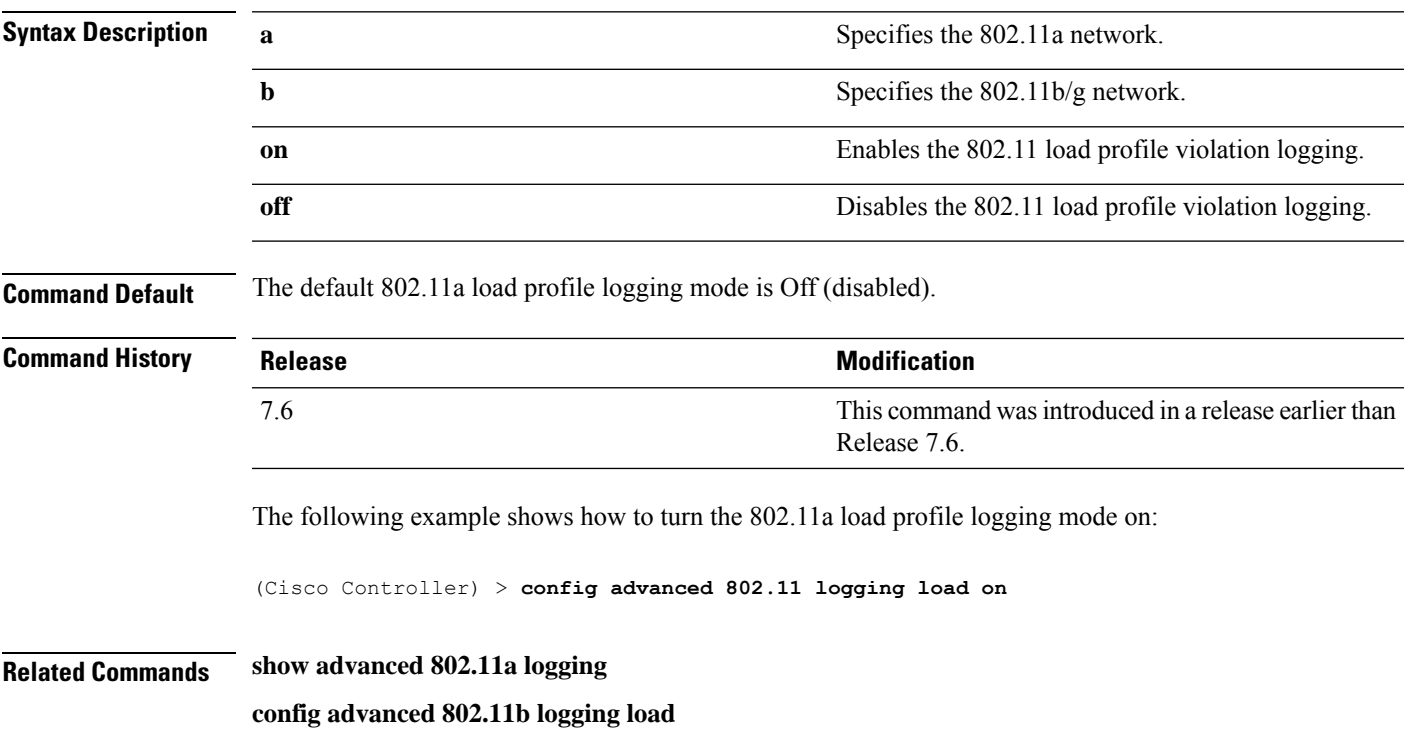

# **config advanced 802.11 logging noise**

To turn the 802.11a noise profile logging mode on or off, use the **config advanced 802.11 logging noise** command.

**config advanced 802.11**{**a** | **b**} **logging noise** {**on** | **off**}

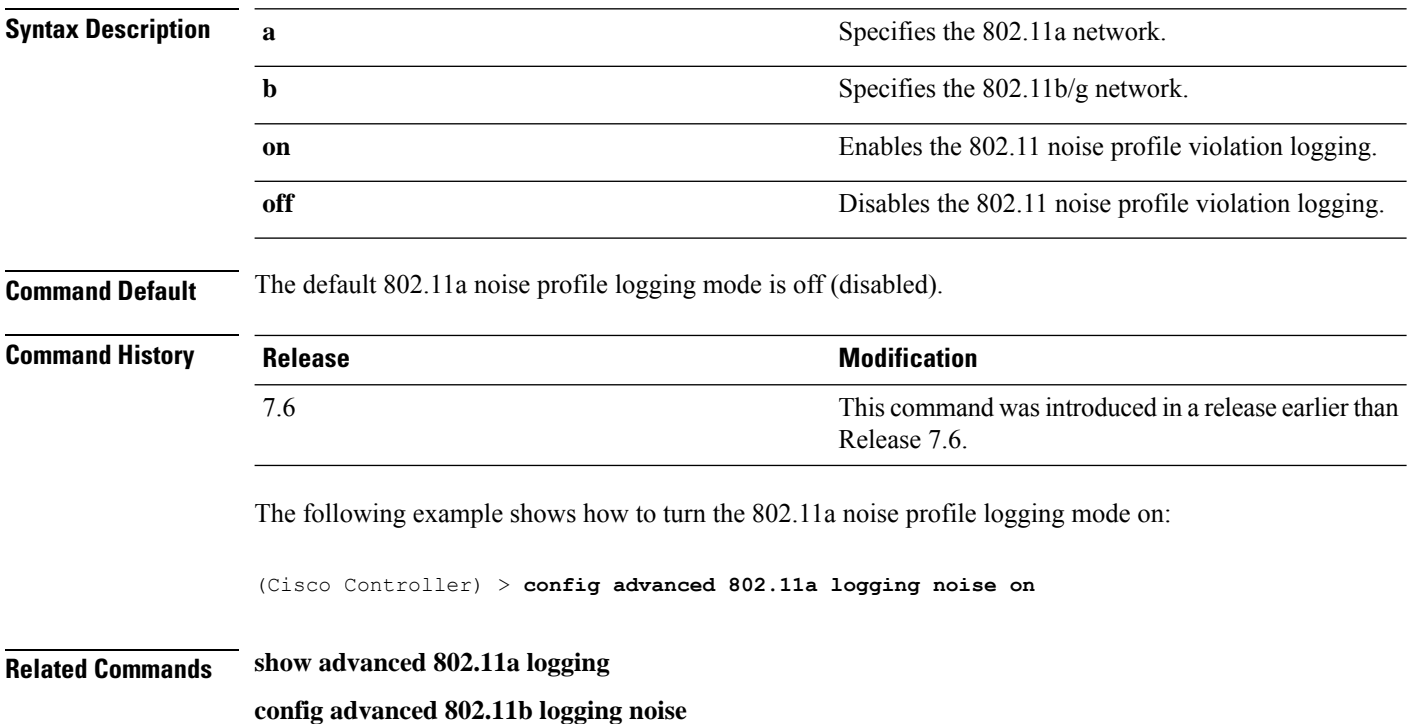

## **config advanced 802.11 logging performance**

To turn the 802.11a performance profile logging mode on or off, use the **config advanced 802.11 logging performance** command.

**config advanced 802.11**{**a** | **b**} **logging performance** {**on** | **off**}

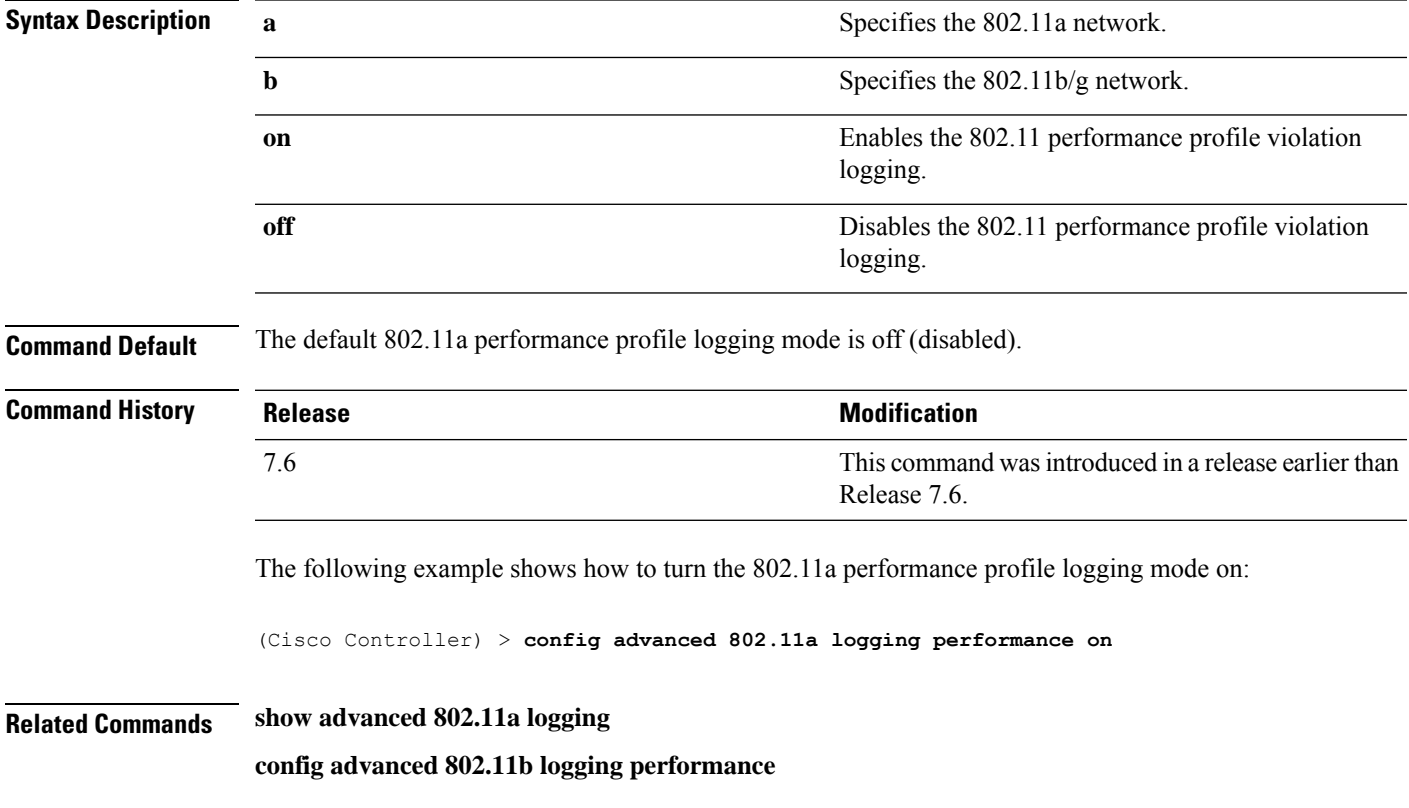

## **config advanced 802.11 logging txpower**

To turn the 802.11a transmit power change logging mode on or off, use the **config advanced 802.11 logging txpower** command.

**config advanced 802.11**{**a** | **b**} **logging txpower** {**on** | **off**}

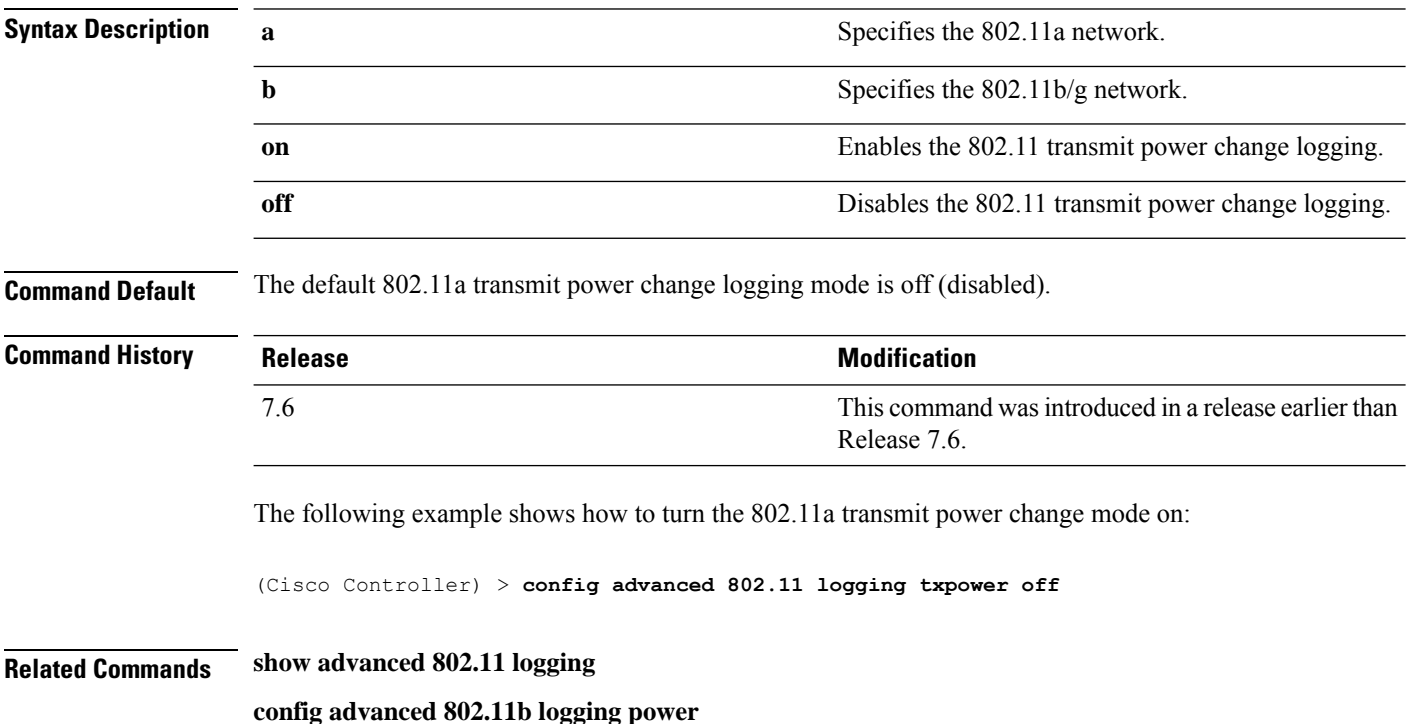

# **config advanced 802.11 monitor channel-list**

To set the 802.11a noise, interference, and rogue monitoring channel list, use the **config advanced 802.11 monitor channel-list** command.

**config advanced 802.11**{**a** | **b**} **monitor channel-list** {**all** | **country** | **dca**}

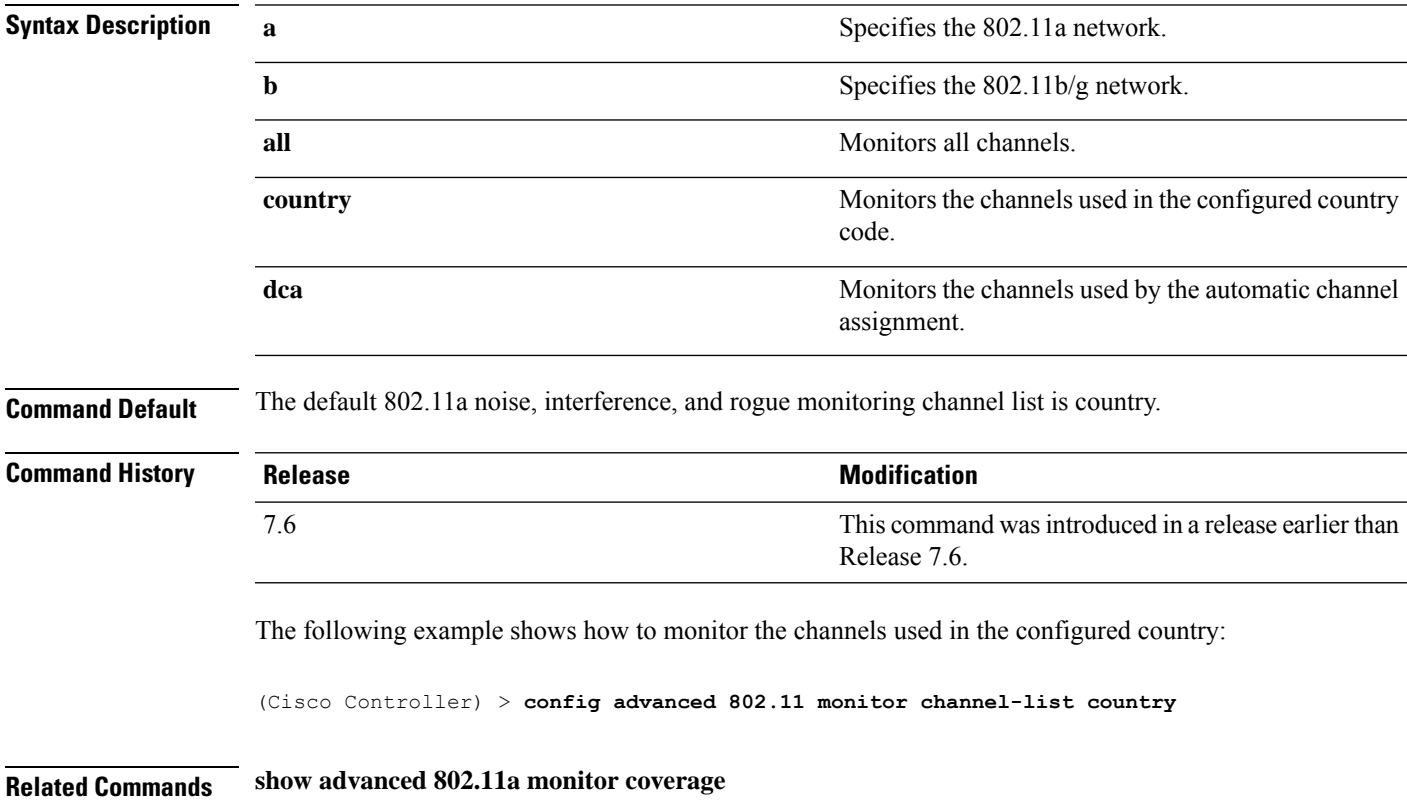

# **config advanced 802.11 monitor load**

To set the load measurement interval between 60 and 3600 seconds, use the **config advanced802.11 monitor load** command.

**config advanced 802.11**{**a** | **b**} **monitor load** *seconds*

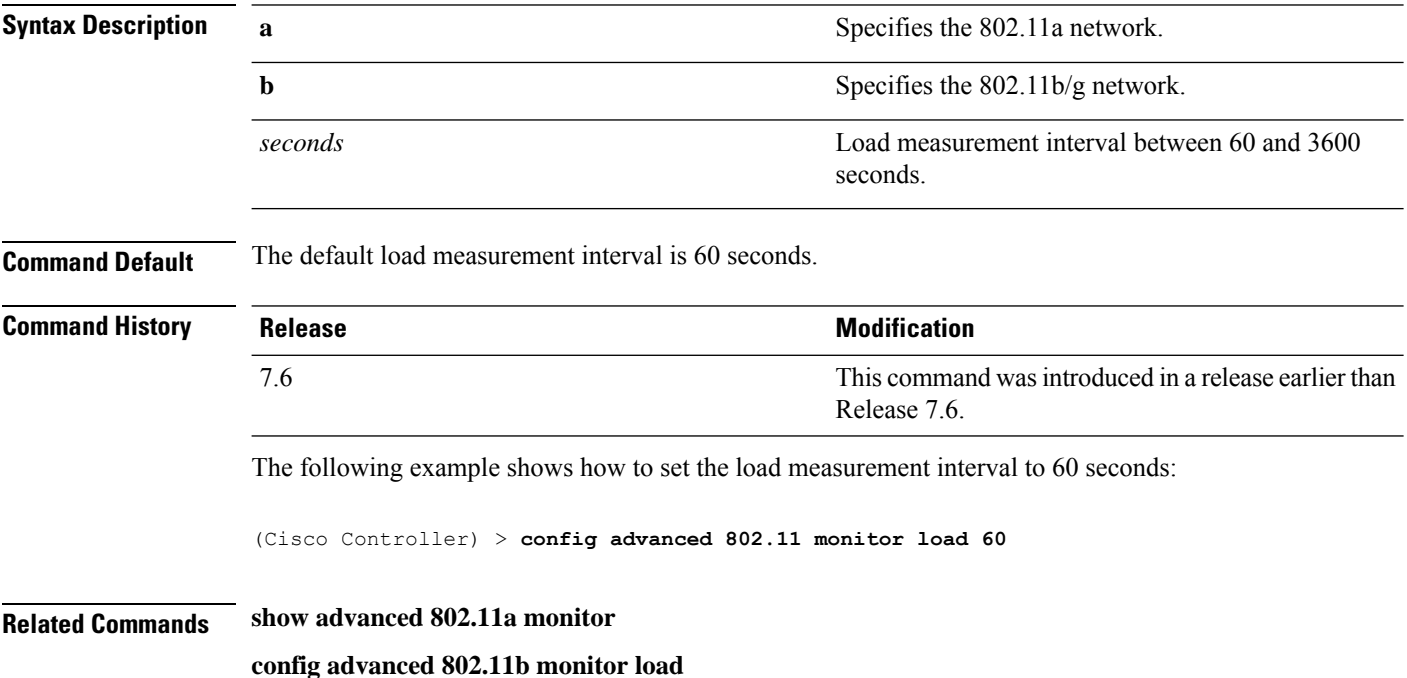

## **config advanced 802.11 monitor measurement**

To set the signal measurement interval between 60 and 3600 seconds, use the **config advanced802.11 monitor measurement** command.

**config advanced 802.11**{**a** | **b**} **monitor measurement** *seconds*

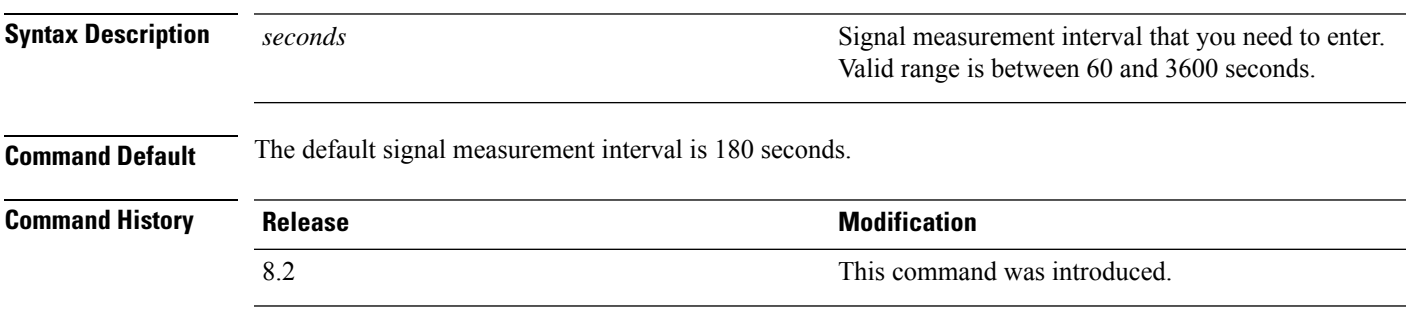

The following example shows how to set the signal measurement interval to 300 seconds:

(Cisco Controller) > **config advanced 802.11 monitor measurement 300**

# **config advanced 802.11 monitor mode**

To enable or disable 802.11a access point monitoring, use the **config advanced 802.11 monitor mode** command.

**config advanced 802.11**{**a** | **b**} **monitor mode** {**enable** | **disable**}

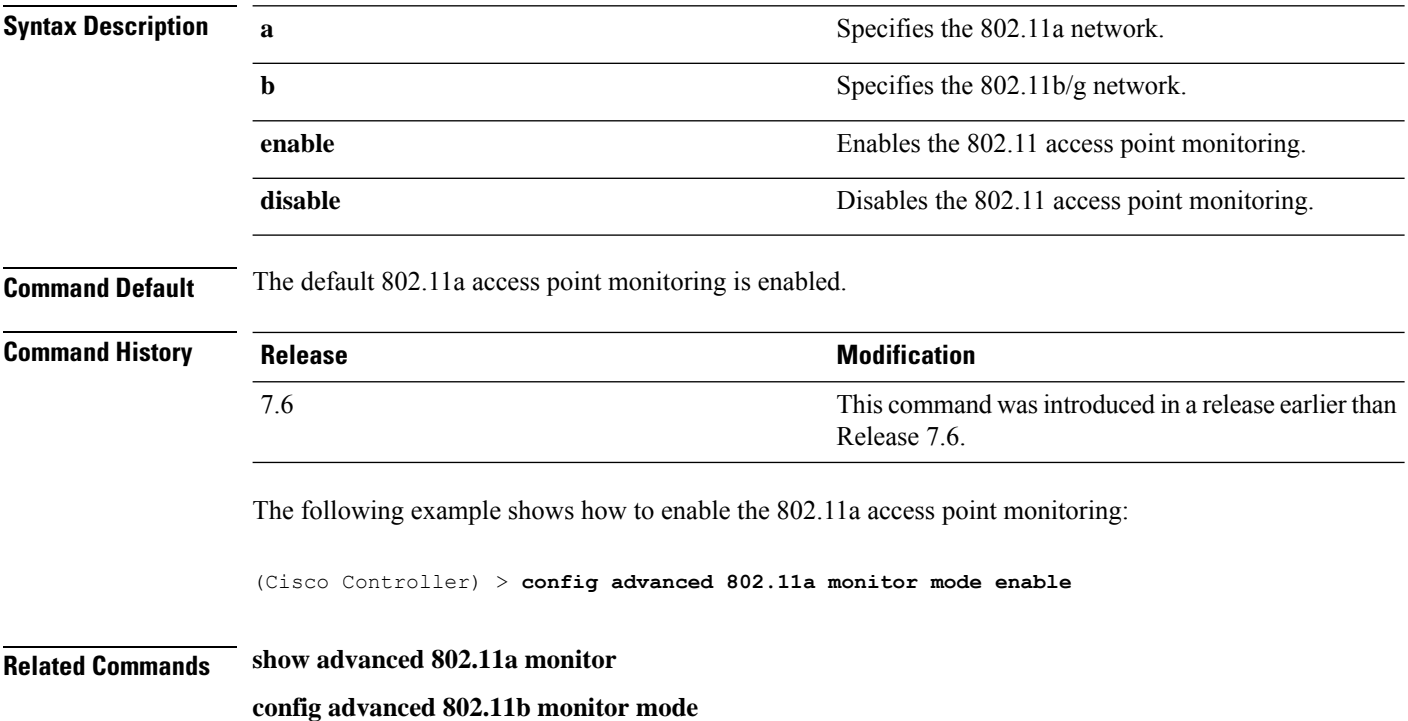

# **config advanced 802.11 monitor ndp-type**

To configure the 802.11 access point radio resource management (RRM) Neighbor DiscoveryProtocol (NDP) type, use the **config advanced 802.11 monitor ndp-type** command:

**config advanced 802.11**{**a** | **b**} **monitor ndp-type** {**protected** | **transparent**}

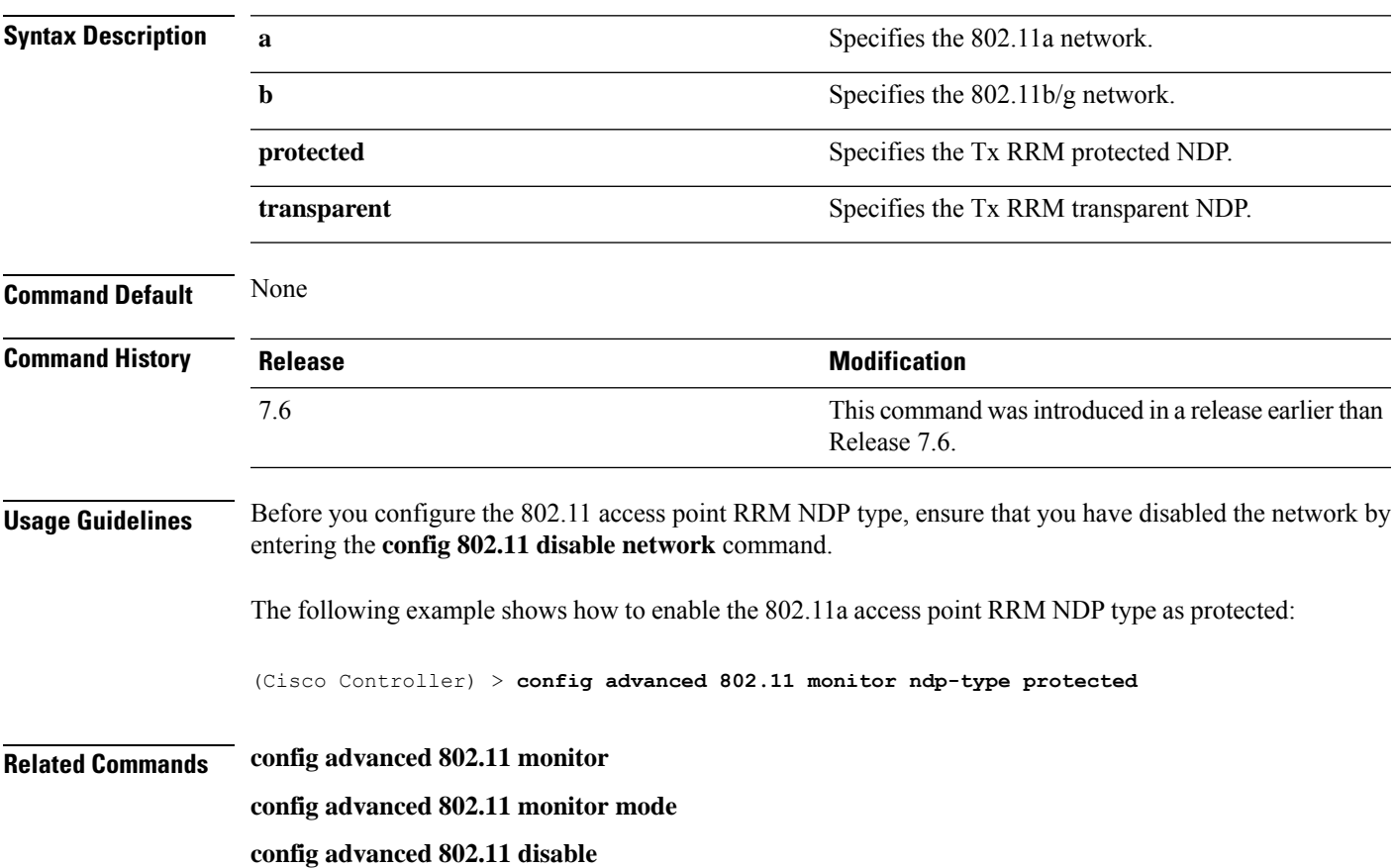

# **config advanced 802.11 monitor timeout-factor**

To configure the 802.11 neighbor timeout factor, use the **config advanced 802.11 monitor timeout-factor** command:

**config advanced 802.11**{**a** | **b**} **monitor timeout-factor** *factor-value-in-minutes*

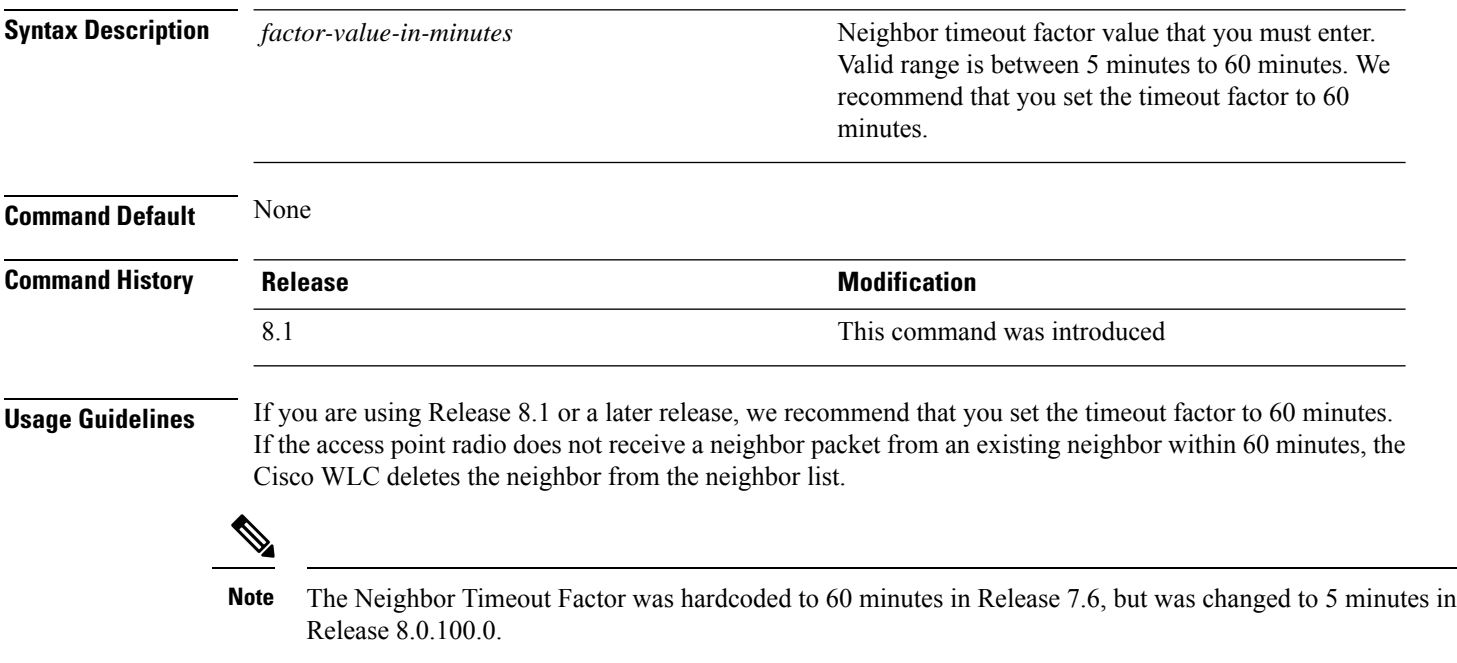
# **config advanced 802.11 optimized roaming**

To configure the optimized roaming parameters for each 802.11 band, use the **config advanced 802.11 optimized roaming** command.

**config advanced** {**802.11a** | **802.11b**} **optimized-roaming** {**enable** | **disable** | **interval** *seconds* | **datarate** *mbps*}

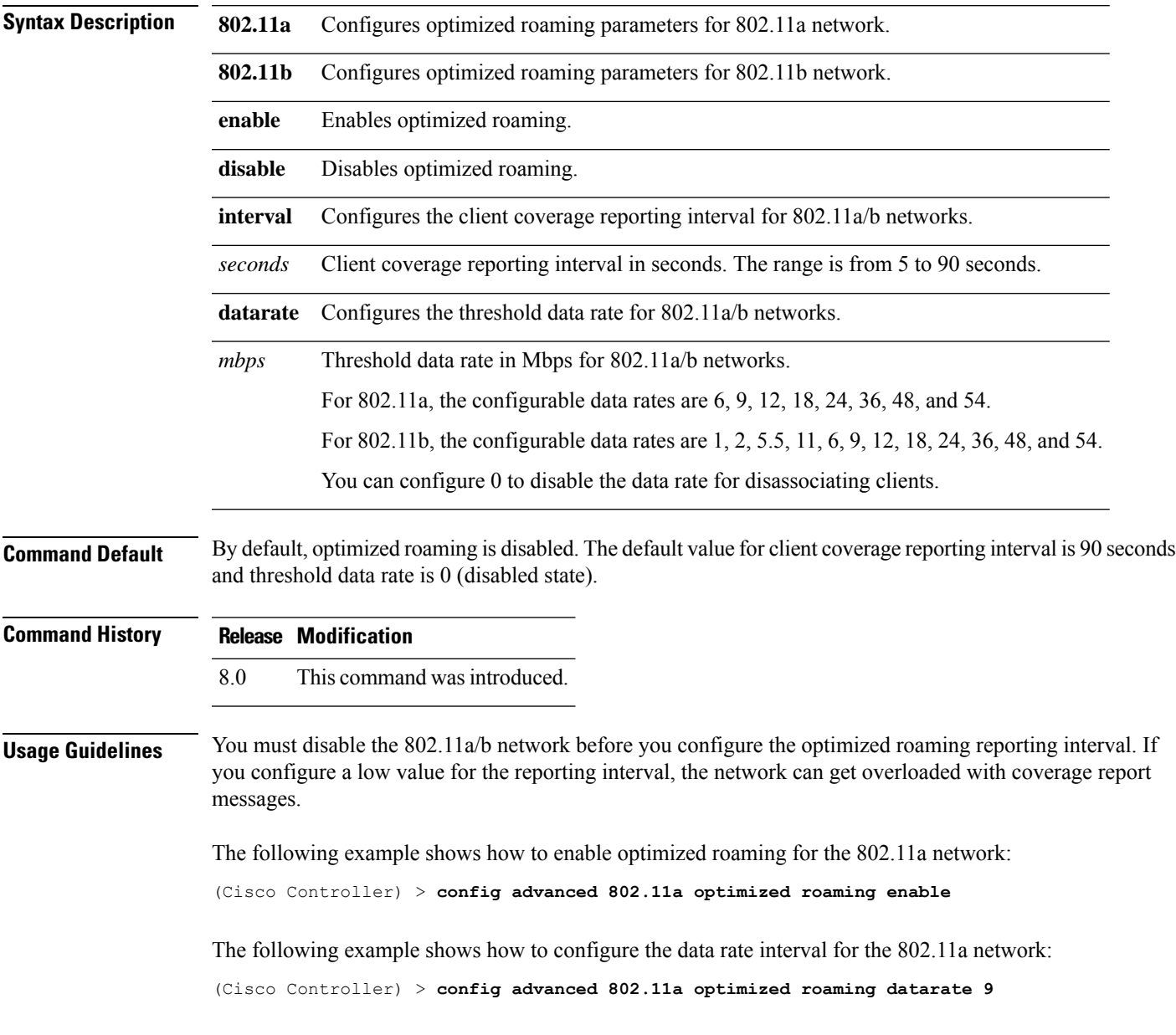

#### **config advanced 802.11 packet**

To configure the maximum packet retries, consecutive packet failure thresholds, and the default timeout value, use **config advanced 802.11 packet** command.

**config advanced 802.11**{**a** | **b**} < *QoS Profile Name* > { **max-client-count** *<threshold value (0-1000)>* | **max-packet-count** *<threshold value (0-1000)>* | **max-retry** *<maximum retry count>* | **timeout** *<time(in miliseconds)>* }

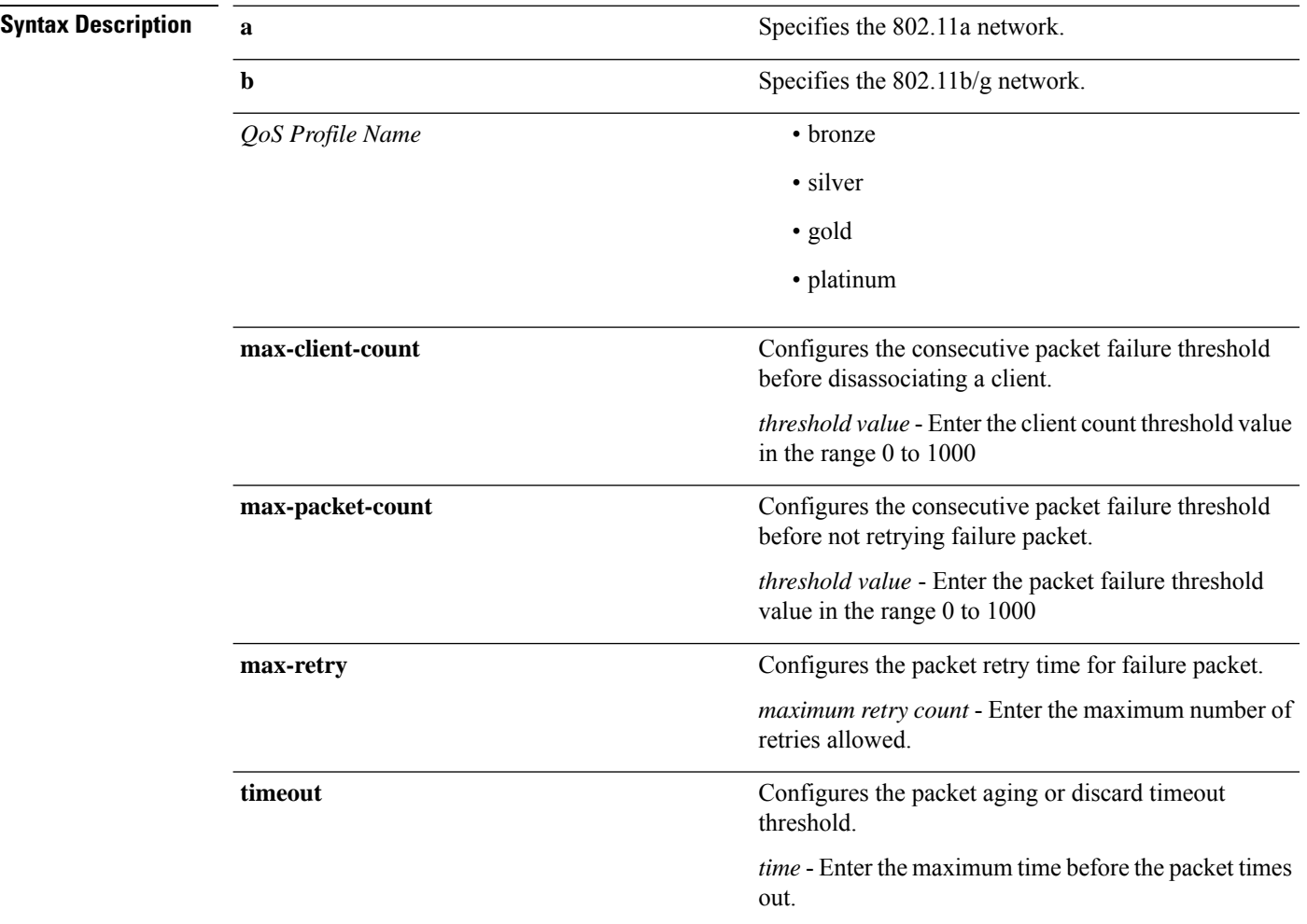

**Command Default** The default values for parameters in **config advanced 802.11 packet** command are:

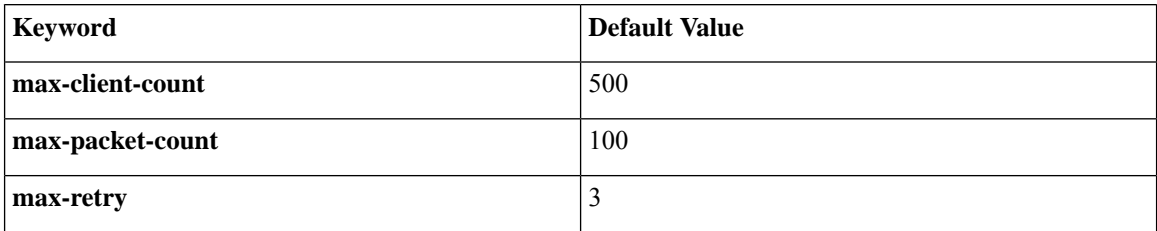

I

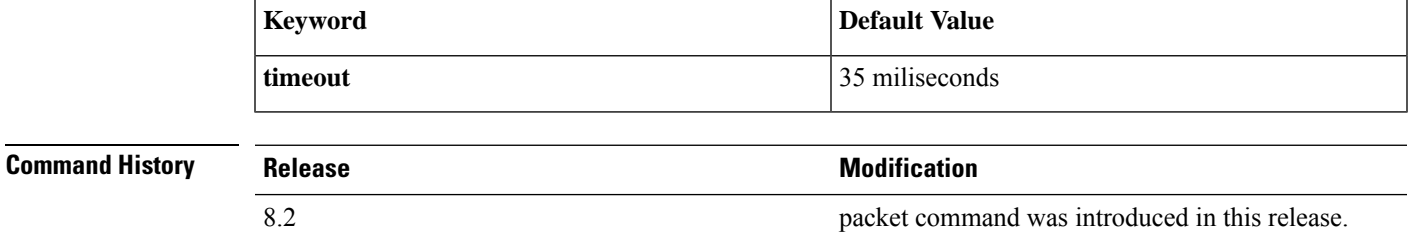

(Cisco Controller) > **config advanced 802.11a packet platinum max-packet-count 200**

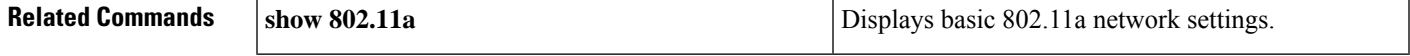

#### **config advanced 802.11 profile clients**

To set the Cisco lightweight access point clients threshold between 1 and 75 clients, use the **config advanced 802.11 profile clients** command.

**config advanced 802.11**{**a** | **b**} **profile clients** {**global** | *cisco\_ap*} *clients*

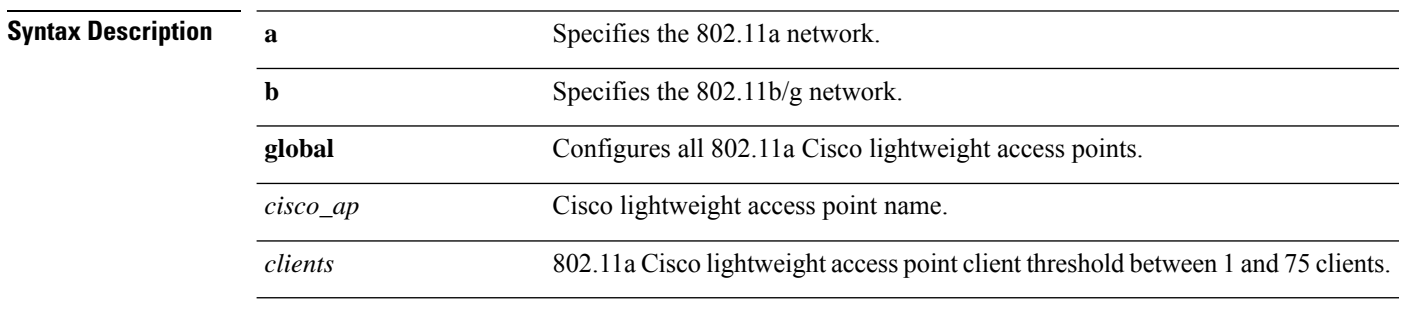

**Command Default** The default Cisco lightweight access point clients threshold is 12 clients.

**Command History B**  $\overline{a}$ 

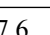

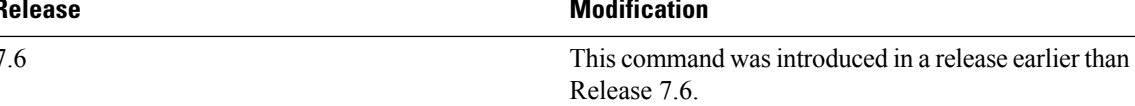

The following example shows how to set all Cisco lightweight access point clients thresholds to 25 clients:

(Cisco Controller) >**config advanced 802.11 profile clients global 25** Global client count profile set.

The following example shows how to set the AP1 clients threshold to 75 clients:

(Cisco Controller) >**config advanced 802.11 profile clients AP1 75** Global client count profile set.

# **config advanced 802.11 profile customize**

To turn customizing on or off for an 802.11a Cisco lightweight access point performance profile, use the **config advanced 802.11 profile customize** command.

```
config advanced 802.11{\bf{a} | b} profile customize cisco_ap {on | off}
```
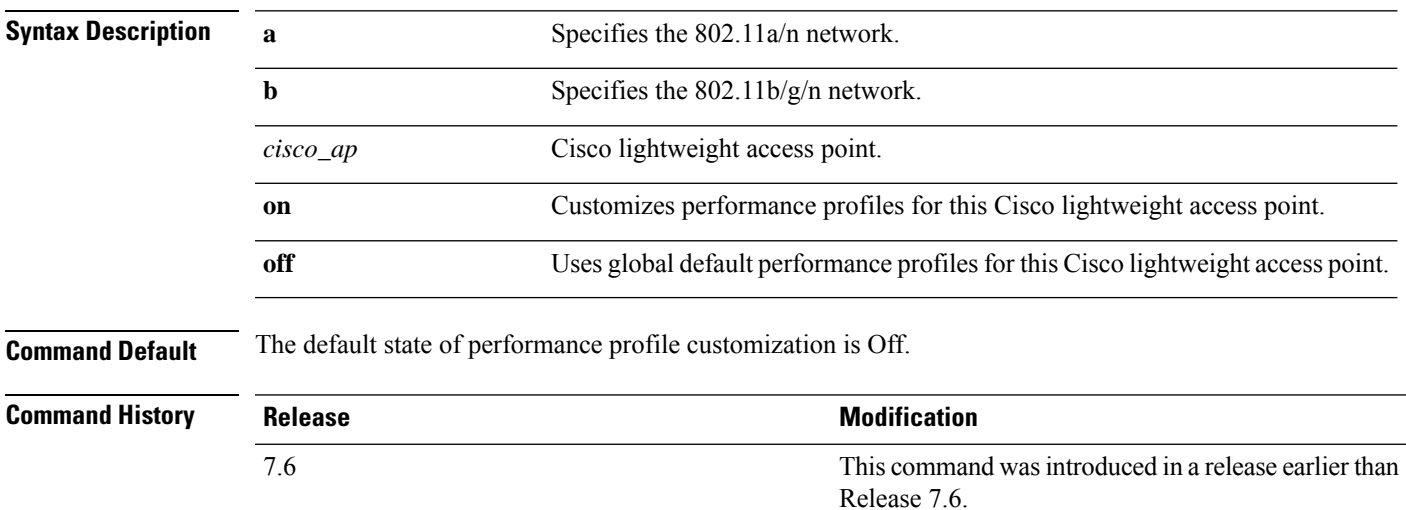

The following example shows how to turn performance profile customization on for 802.11a Cisco lightweight access point AP1:

(Cisco Controller) >**config advanced 802.11 profile customize AP1 on**

# **config advanced 802.11 profile foreign**

To set the foreign 802.11a transmitter interference threshold between 0 and 100 percent, use the **config advanced 802.11 profile foreign** command.

**config advanced 802.11**{**a** | **b**} **profile foreign** {**global** | *cisco\_ap*} *percent*

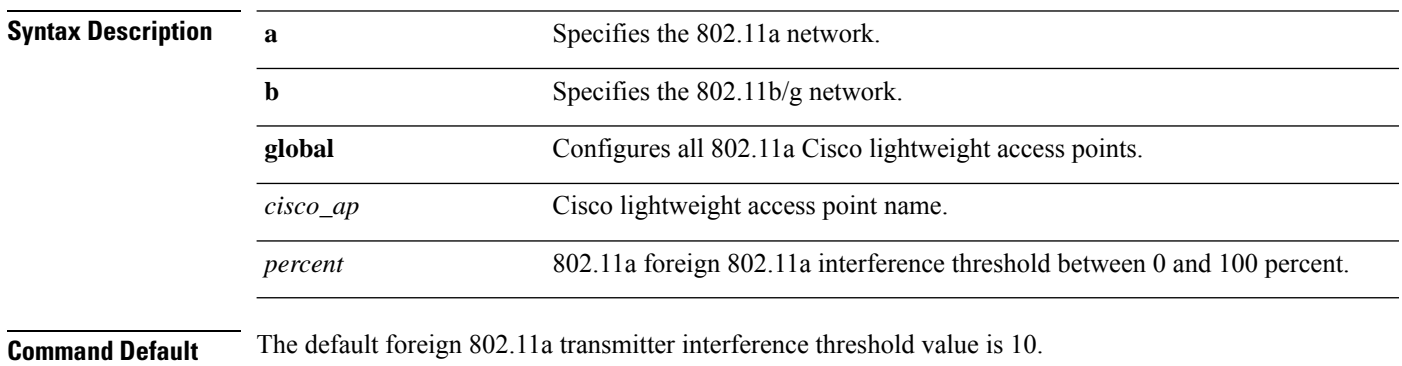

**Command History Release <b>Modification** This command wasintroduced in a release earlier than Release 7.6. 7.6

> The following example shows how to set the foreign 802.11a transmitter interference threshold for all Cisco lightweight access points to 50 percent:

(Cisco Controller) >**config advanced 802.11a profile foreign global 50**

The following example shows how to set the foreign 802.11a transmitter interference threshold for AP1 to 0 percent:

(Cisco Controller) >**config advanced 802.11 profile foreign AP1 0**

#### **config advanced 802.11 profile noise**

To set the 802.11a foreign noise threshold between –127 and 0 dBm, use the **config advanced 802.11 profile noise** command.

**config advanced 802.11**{**a** | **b**} **profile noise** {**global** | *cisco\_ap*} *dBm*

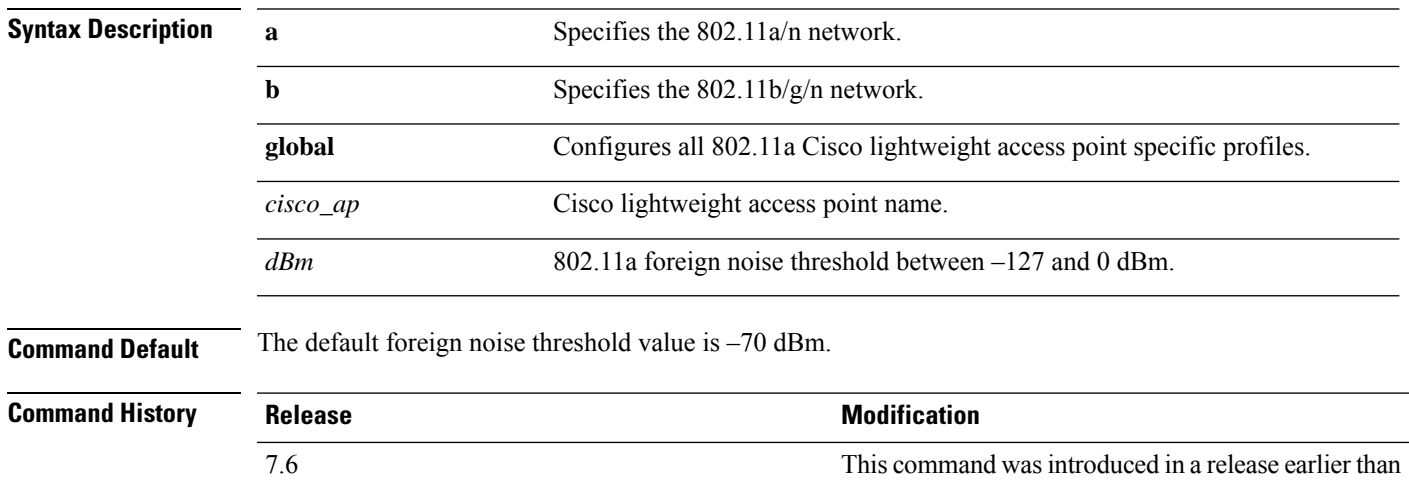

The following example shows how to set the 802.11a foreign noise threshold for all Cisco lightweight access points to –127 dBm:

Release 7.6.

(Cisco Controller) >**config advanced 802.11a profile noise global -127**

The following example shows how to set the 802.11a foreign noise threshold for AP1 to 0 dBm:

(Cisco Controller) >**config advanced 802.11a profile noise AP1 0**

#### **config advanced 802.11 profile throughput**

To set the Cisco lightweight access point data-rate throughput threshold between 1000 and 10000000 bytes per second, use the **config advanced 802.11 profile throughput** command.

**config advanced 802.11**{**a** | **b**} **profile throughput** {**global** | *cisco\_ap*} *value*

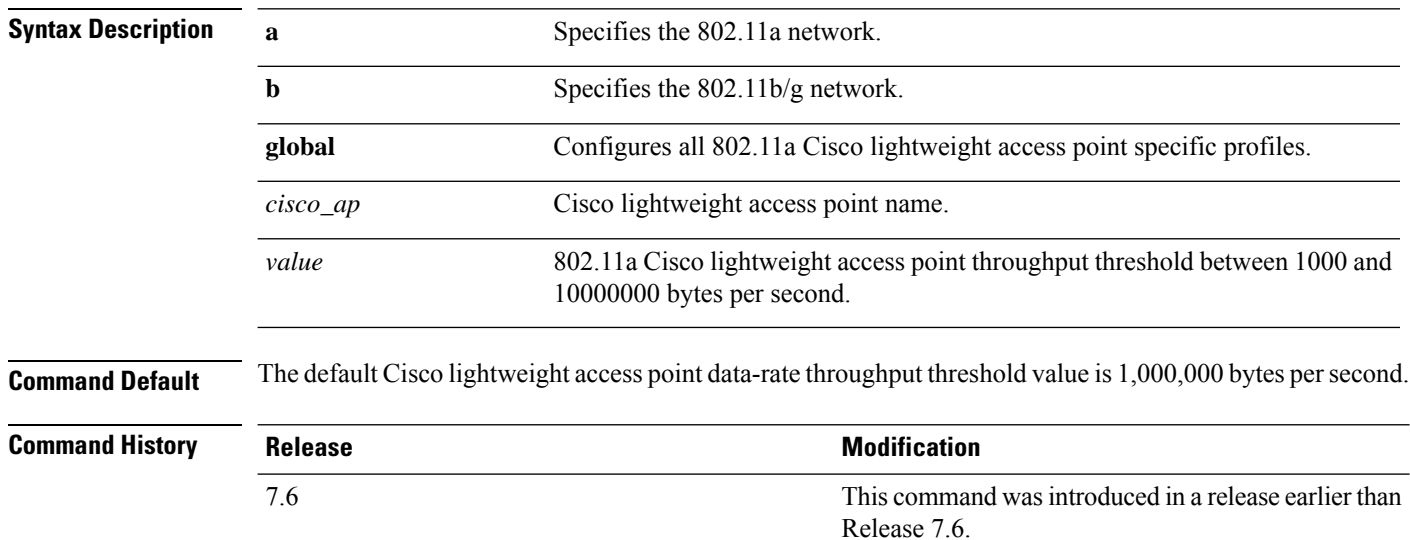

The following example shows how to set all Cisco lightweight access point data-rate thresholds to 1000 bytes per second:

(Cisco Controller) >**config advanced 802.11 profile throughput global 1000**

The following example shows how to set the AP1 data-rate threshold to 10000000 bytes per second:

(Cisco Controller) >**config advanced 802.11 profile throughput AP1 10000000**

#### **config advanced 802.11 profile utilization**

To set the RF utilization threshold between 0 and 100 percent, use the **config advanced 802.11 profile utilization** command. The operating system generates a trap when this threshold is exceeded.

**config advanced 802.11**{**a** | **b**} **profile utilization** {**global** | *cisco\_ap*} *percent*

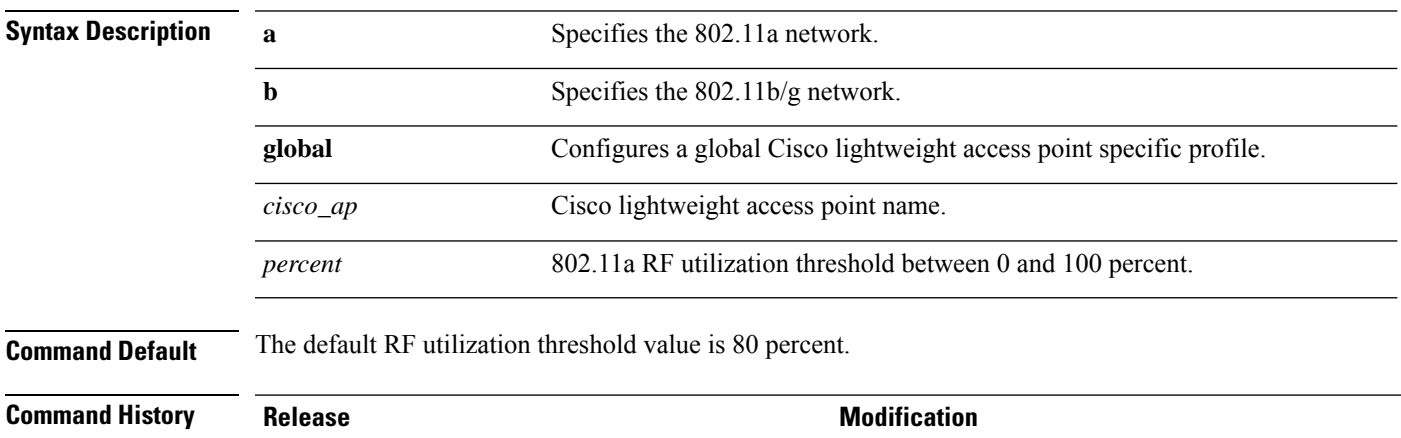

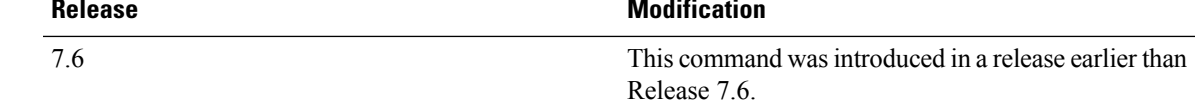

The following example shows how to set the RF utilization threshold for all Cisco lightweight access points to 0 percent:

(Cisco Controller) >**config advanced 802.11 profile utilization global 0**

The following example shows how to set the RF utilization threshold for AP1 to 100 percent:

(Cisco Controller) >**config advanced 802.11 profile utilization AP1 100**

# **config advanced 802.11 receiver**

To set the advanced receiver configuration settings, use the **config advanced 802.11 receiver** command.

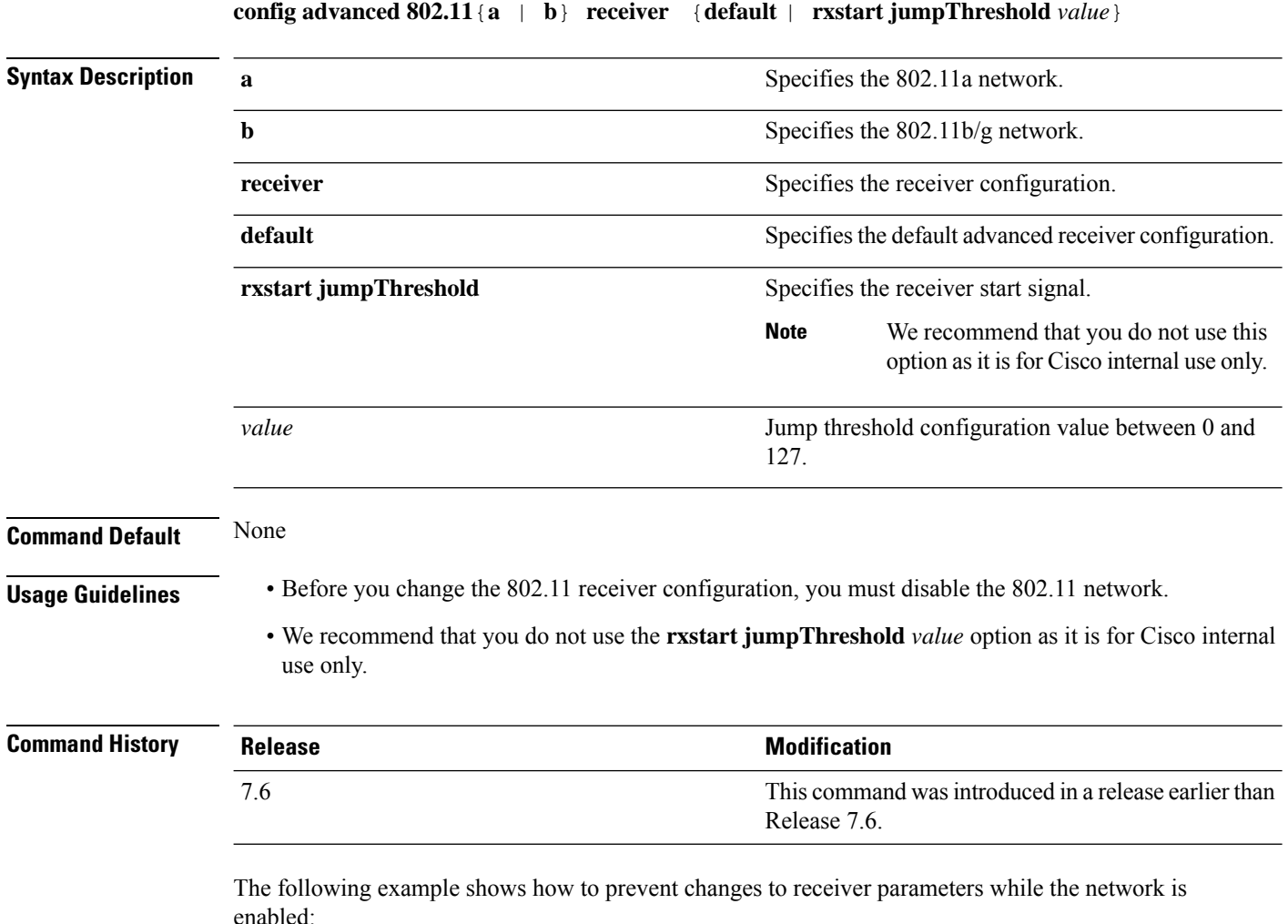

(Cisco Controller) > **config advanced 802.11 receiver default**

# **config advanced 802.11 reporting measurement**

To set the reporting measurement interval between 60 and 3600 seconds,, use the **config advanced 802.11 reporting measurement** command.

**config advanced 802.11**{**a** | **b**} **reporting measurement** *seconds*

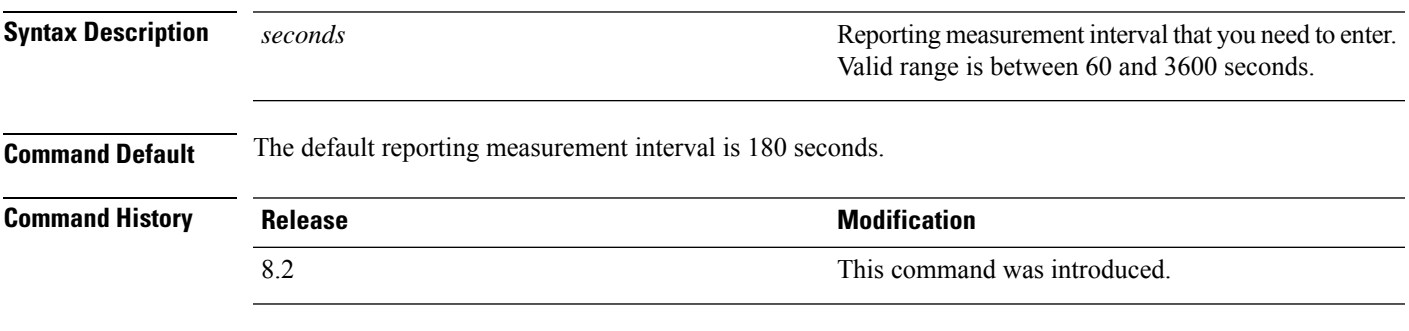

The following example shows how to set the signal measurement interval to 300 seconds:

(Cisco Controller) > **config advanced 802.11 reporting measurement 300**

# **config advanced 802.11 tpc-version**

To configure the Transmit Power Control (TPC) version for a radio, use the **config advanced 802.11 tpc-version** command.

```
config advanced 802.11{a | b} tpc-version {1 | 2}
```
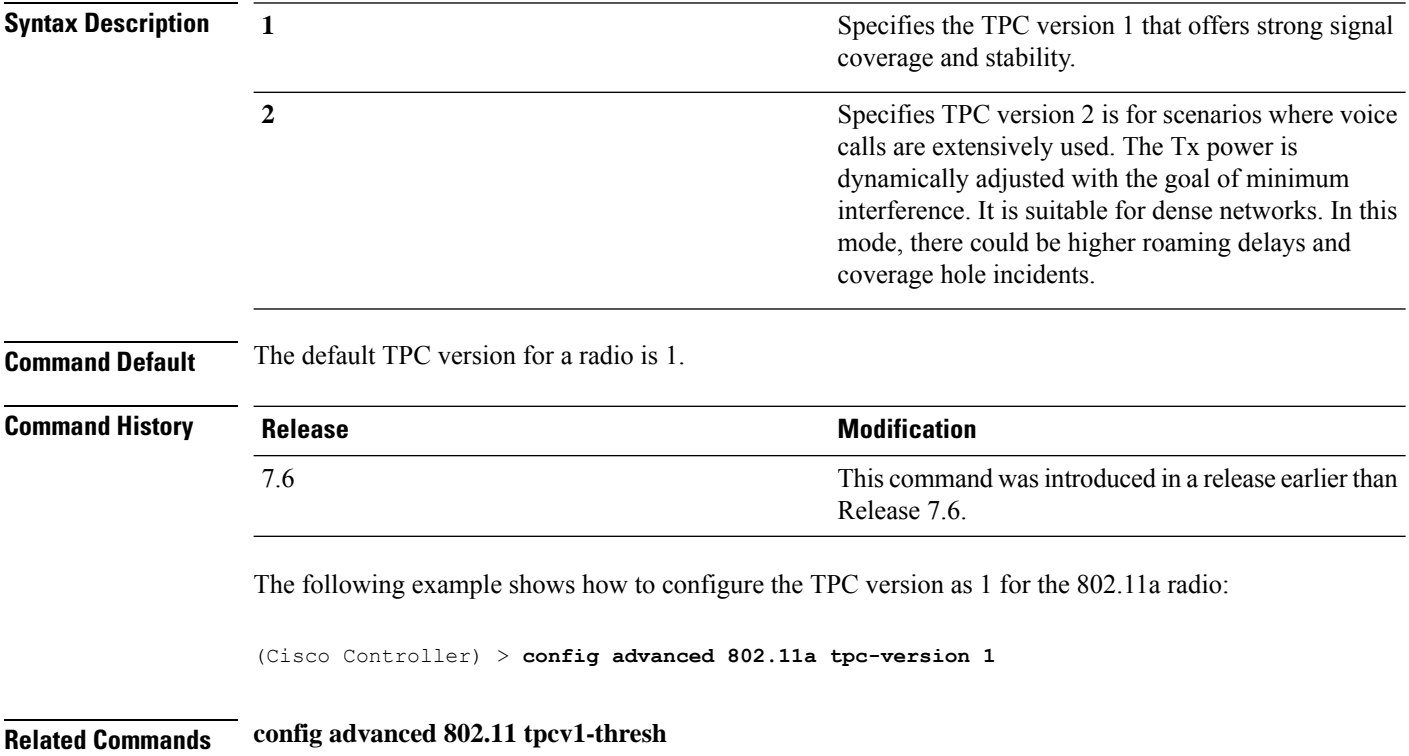

# **config advanced 802.11 tpcv1-thresh**

To configure the threshold for Transmit Power Control (TPC) version 1 of a radio, use the **config advanced 802.11 tpcv1-thresh** command.

**config advanced 802.11**{**a** | **b**} **tpcv1-thresh** *threshold*

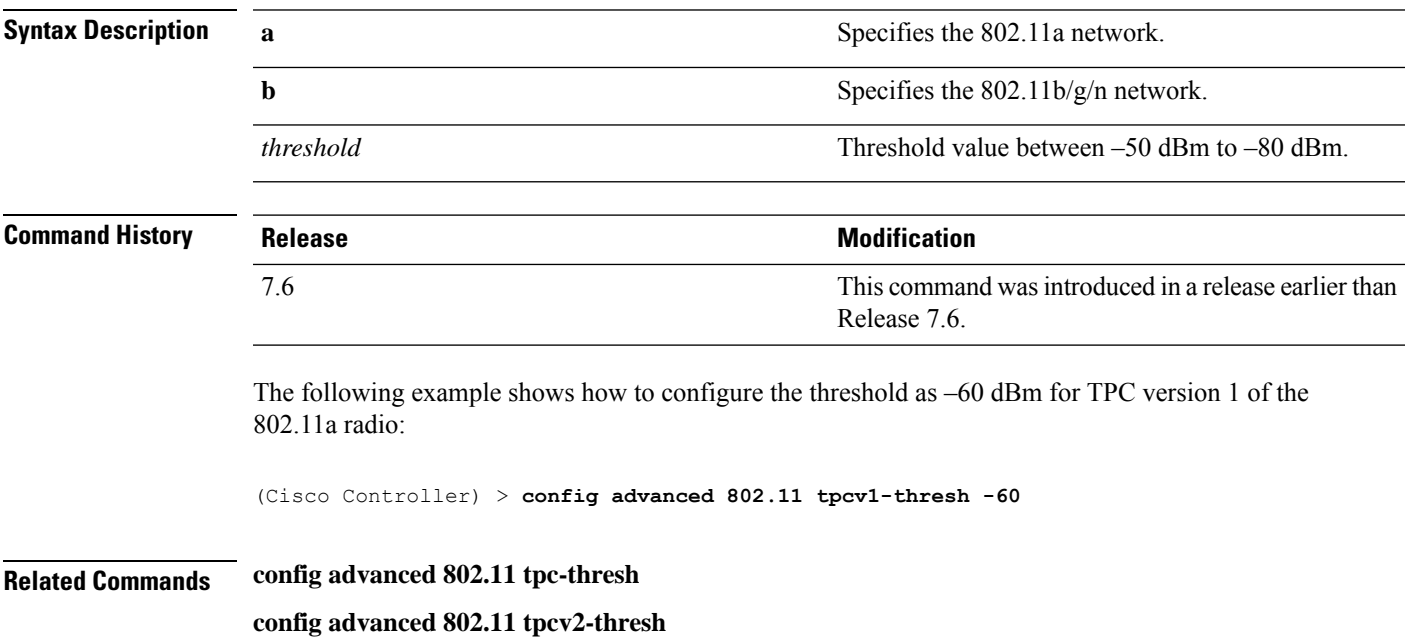

# **config advanced 802.11 tpcv2-intense**

To configure the computational intensity for Transmit Power Control (TPC) version 2 of a radio, use the **config advanced 802.11 tpcv2-intense** command.

**config advanced 802.11**{**a** | **b**} **tpcv2-intense** *intensity*

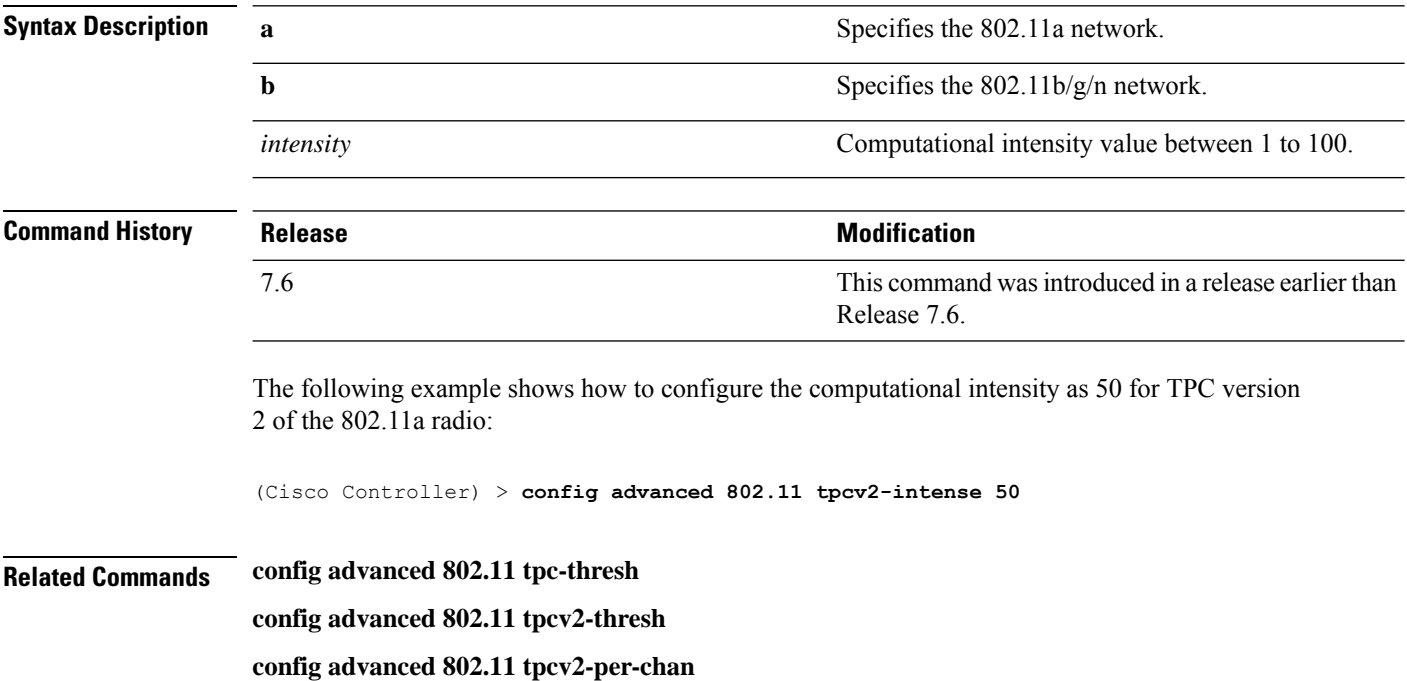

# **config advanced 802.11 tpcv2-per-chan**

To configure the Transmit Power Control Version 2 on a per-channel basis, use the **config advanced 802.11 tpcv2-per-chan** command.

**config advanced 802.11**{**a** | **b**} **tpcv2-per-chan** {**enable** | **disable**}

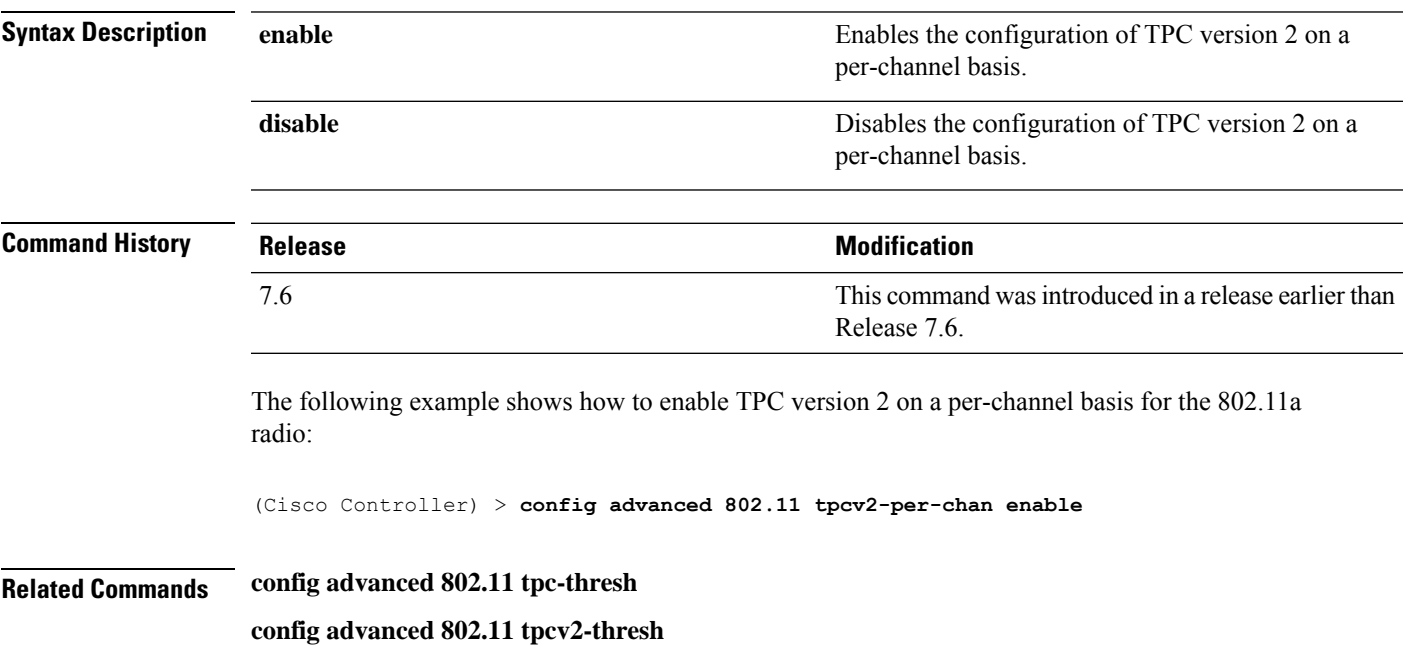

**config advanced 802.11 tpcv2-intense**

# **config advanced 802.11 tpcv2-thresh**

To configure the threshold for Transmit Power Control (TPC) version 2 of a radio, use the **config advanced 802.11 tpcv2-thresh** command.

**config advanced 802.11**{**a** | **b**} **tpcv2-thresh** *threshold*

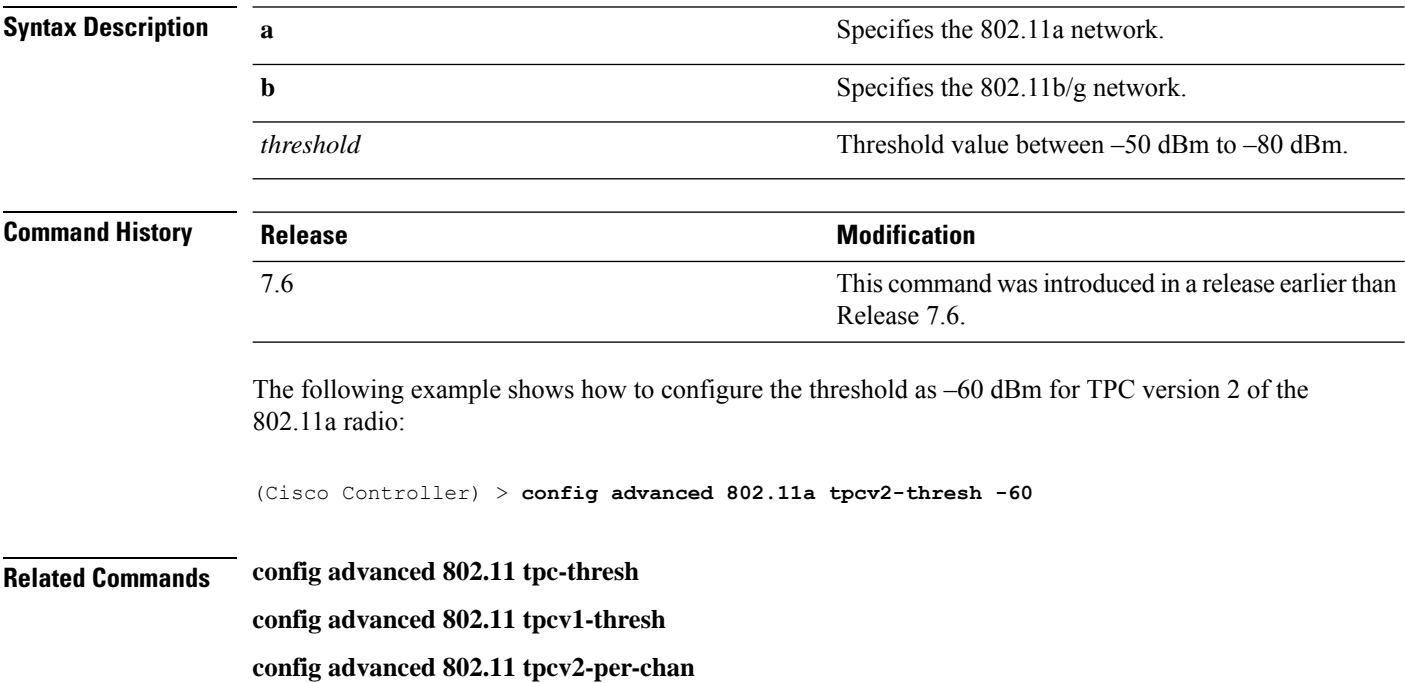

# **config advanced 802.11 txpower-update**

To initiate updates of the 802.11a transmit power for every Cisco lightweight access point, use the **config advanced 802.11 txpower-update** command.

**config advanced 802.11**{**a** | **b**} **txpower-update**

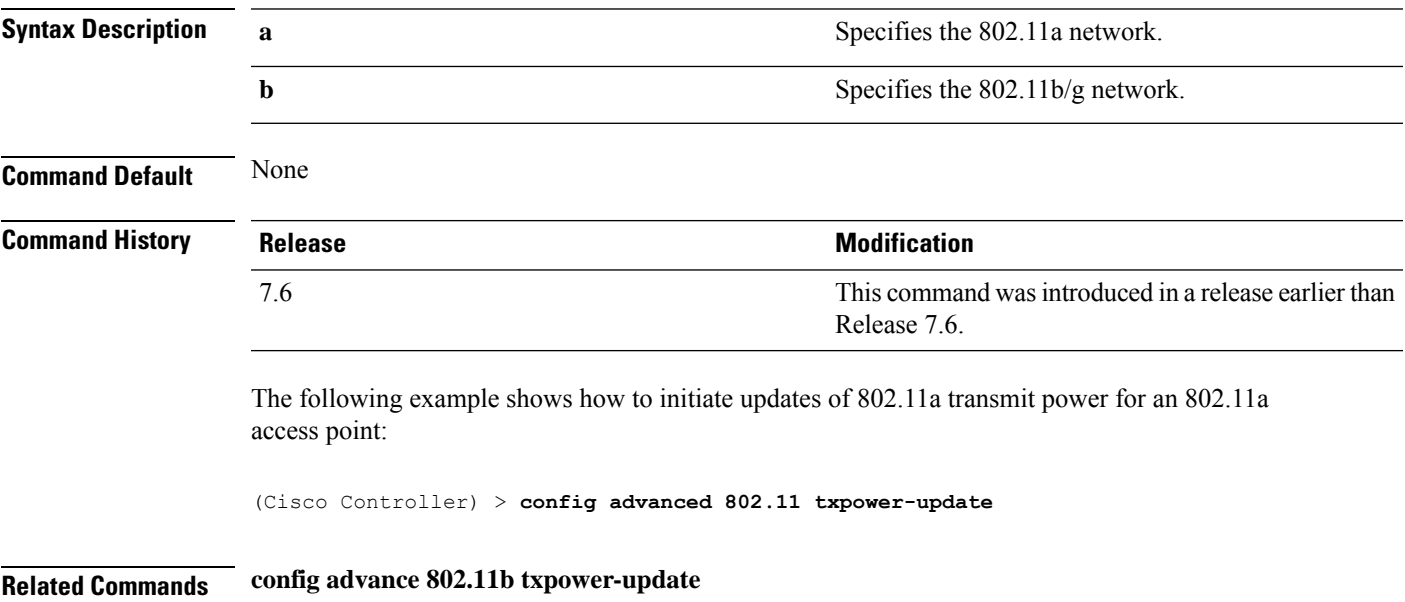

#### **config advanced eap**

To configure advanced extensible authentication protocol (EAP) settings, use the **config advanced eap** command.

**config advanced eap** {**bcast-key-interval** *seconds* | **eapol-key-timeout** *timeout* | **eapol-key-retries** *retries* | **identity-request-timeout** *timeout* | **identity-request-retries** *retries* | **key-index** *index* | **max-login-ignore-identity-response** {**enable** | **disable**} **request-timeout** *timeout* | **request-retries** *retries*} }

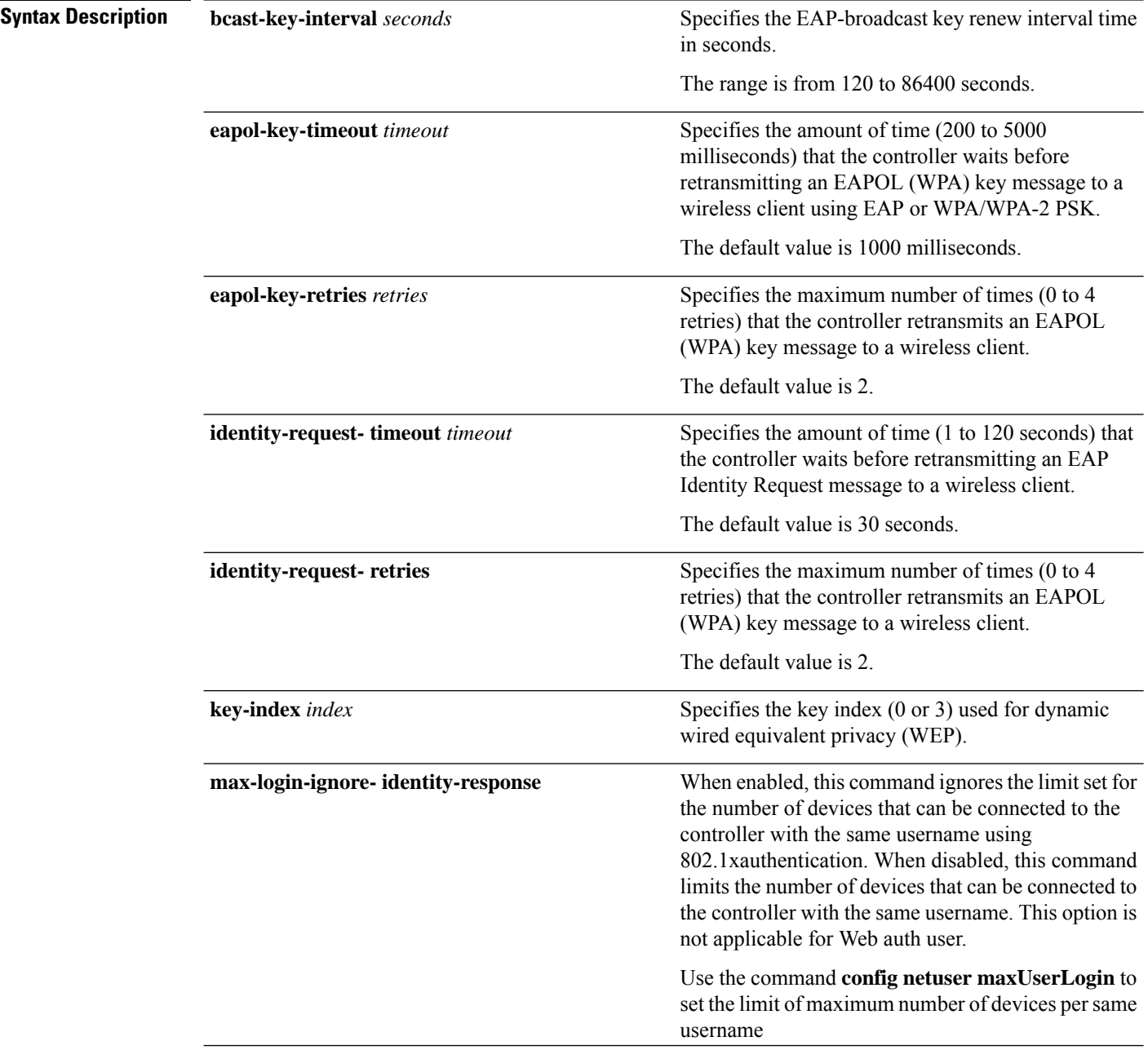

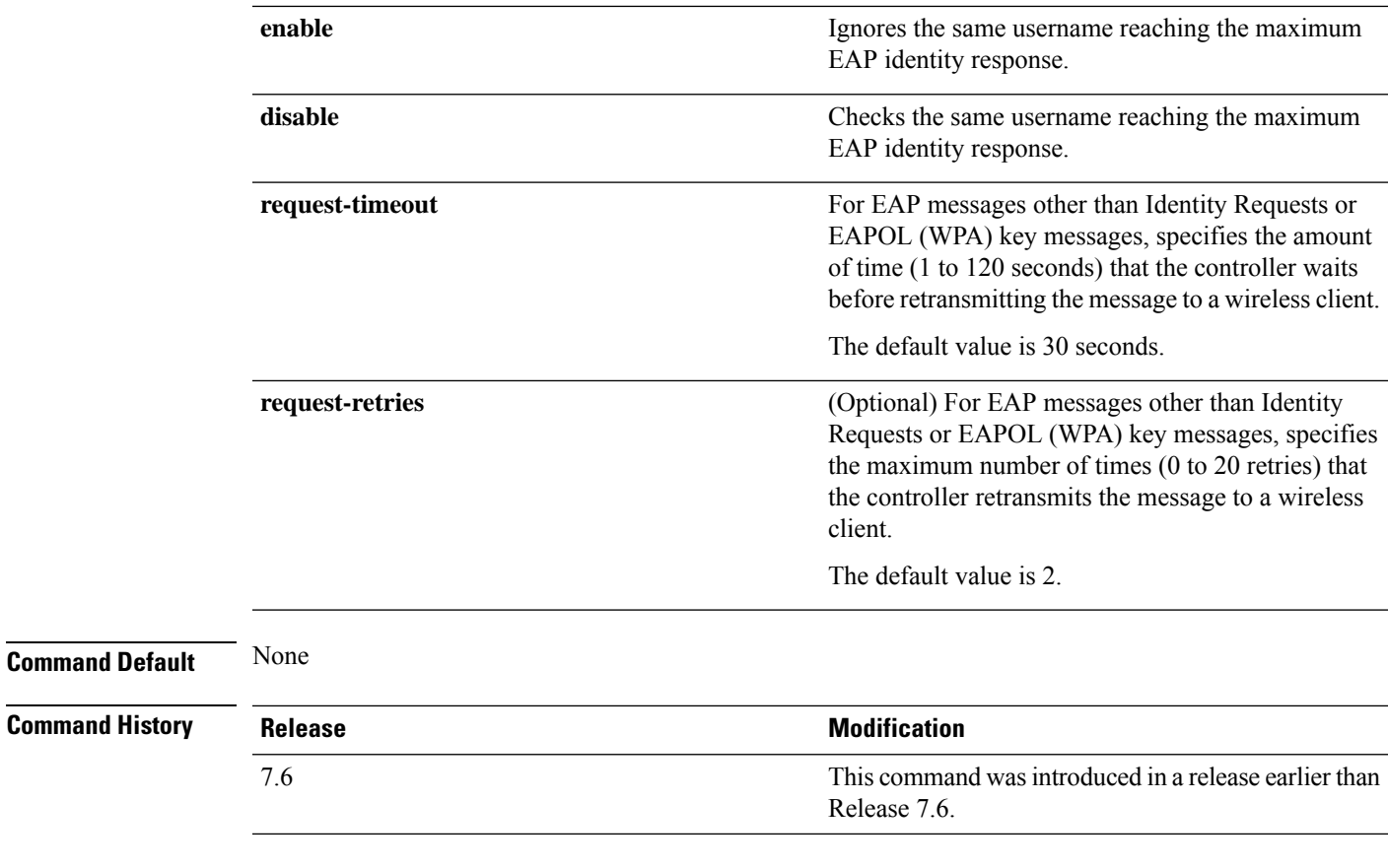

The following example shows how to configure the key index used for dynamic wired equivalent privacy (WEP):

(Cisco Controller) > **config advanced eap key-index 0**

# **config advanced fra service-priority**

To configure the Flexible Radio Assignment (FRA) service priority, use the **config advanced fra service-priority** command.

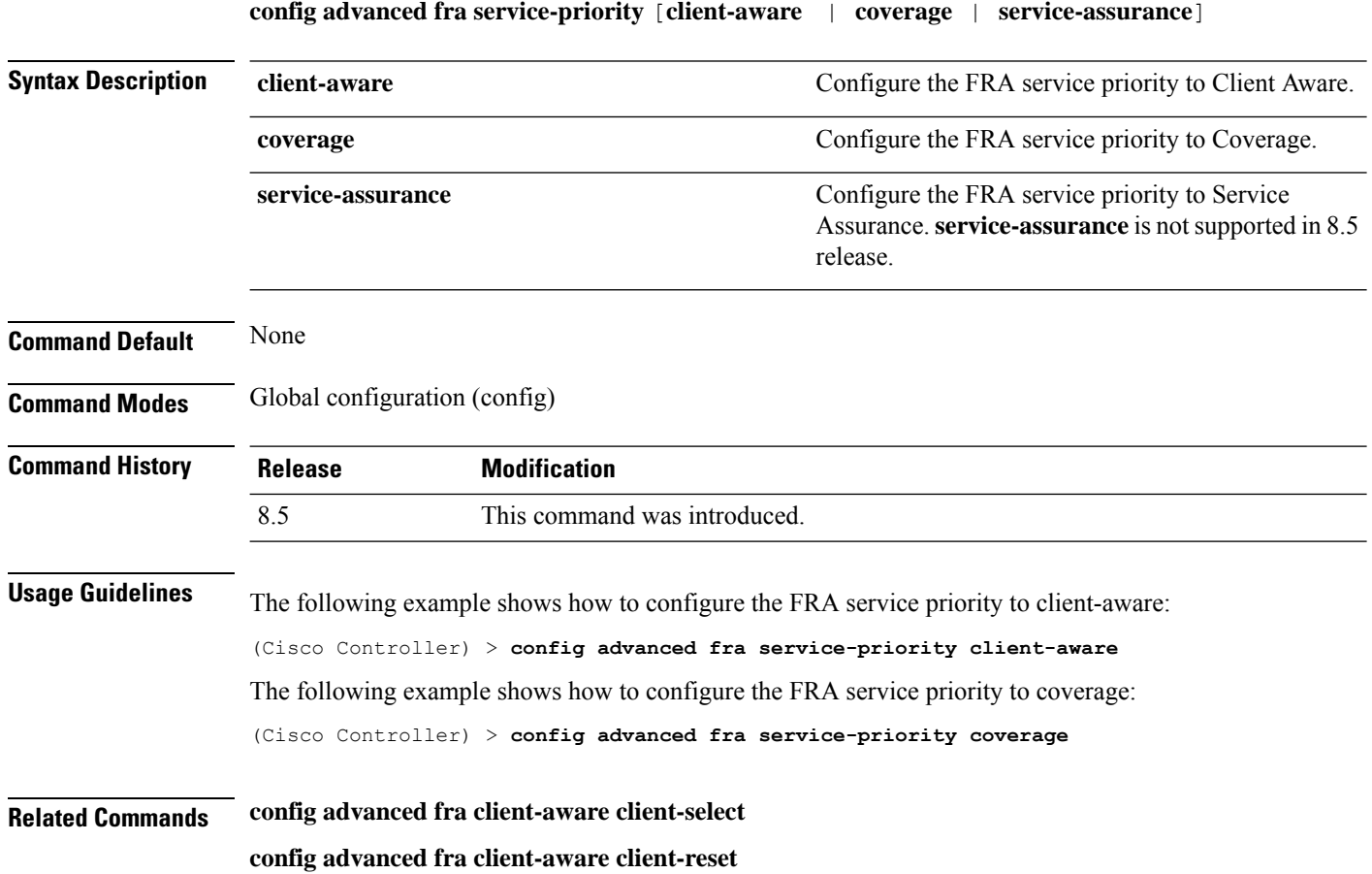

# **config advanced fra client-aware client-select**

To configure the utilization threshold for redundant dual-band radios to switch from Monitor mode to 5GHz client-serving role, use the **config advanced fra client-aware client-select** command.

**config advanced fra client-aware client-select** *percent*

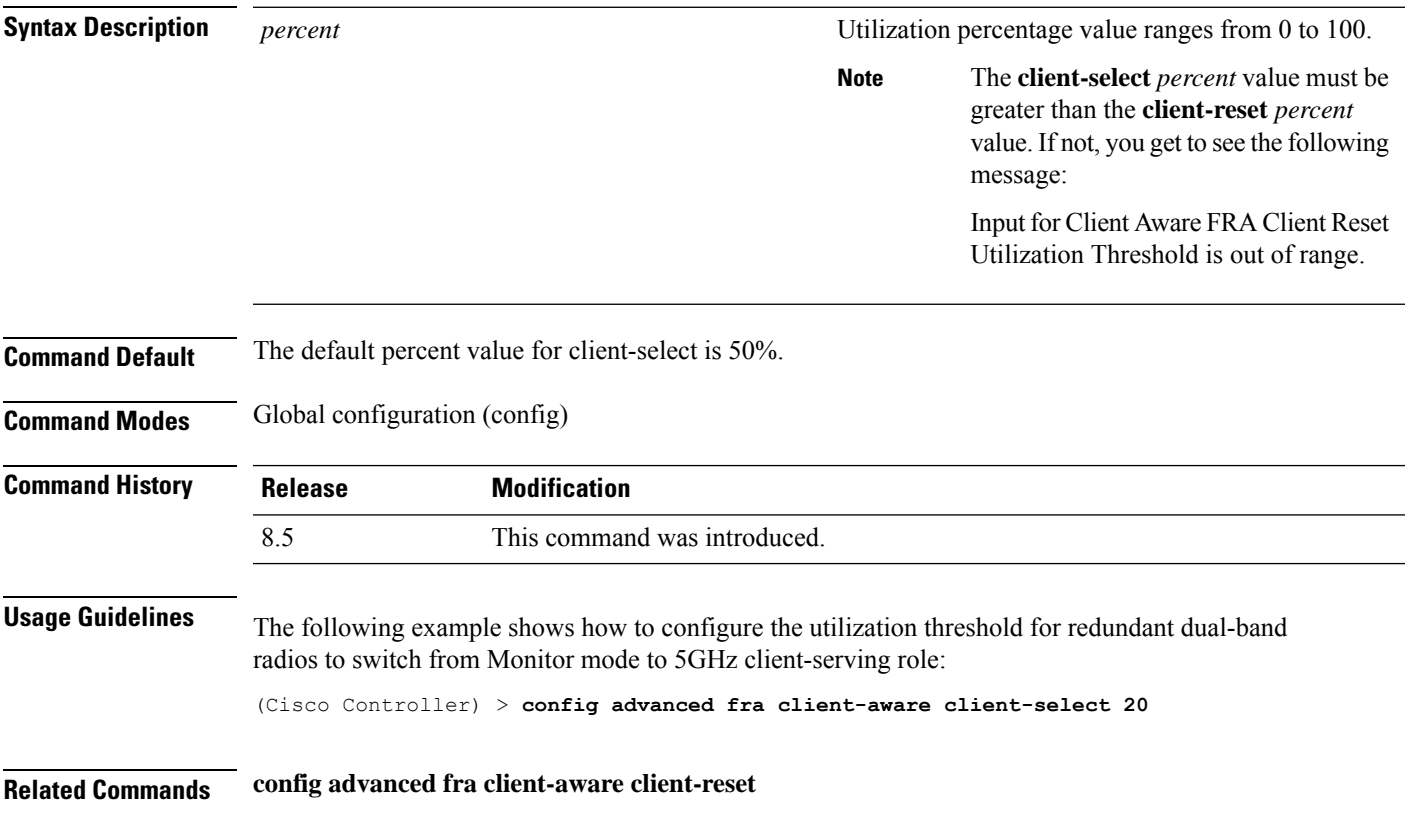

# **config advanced fra client-aware client-reset**

To configure the utilization threshold for redundant dual-band radiosto switch back from 5GHz client-serving role to Monitor mode, use the **config advanced fra client-aware client-reset** command.

**config advanced fra client-aware client-reset** *percent*

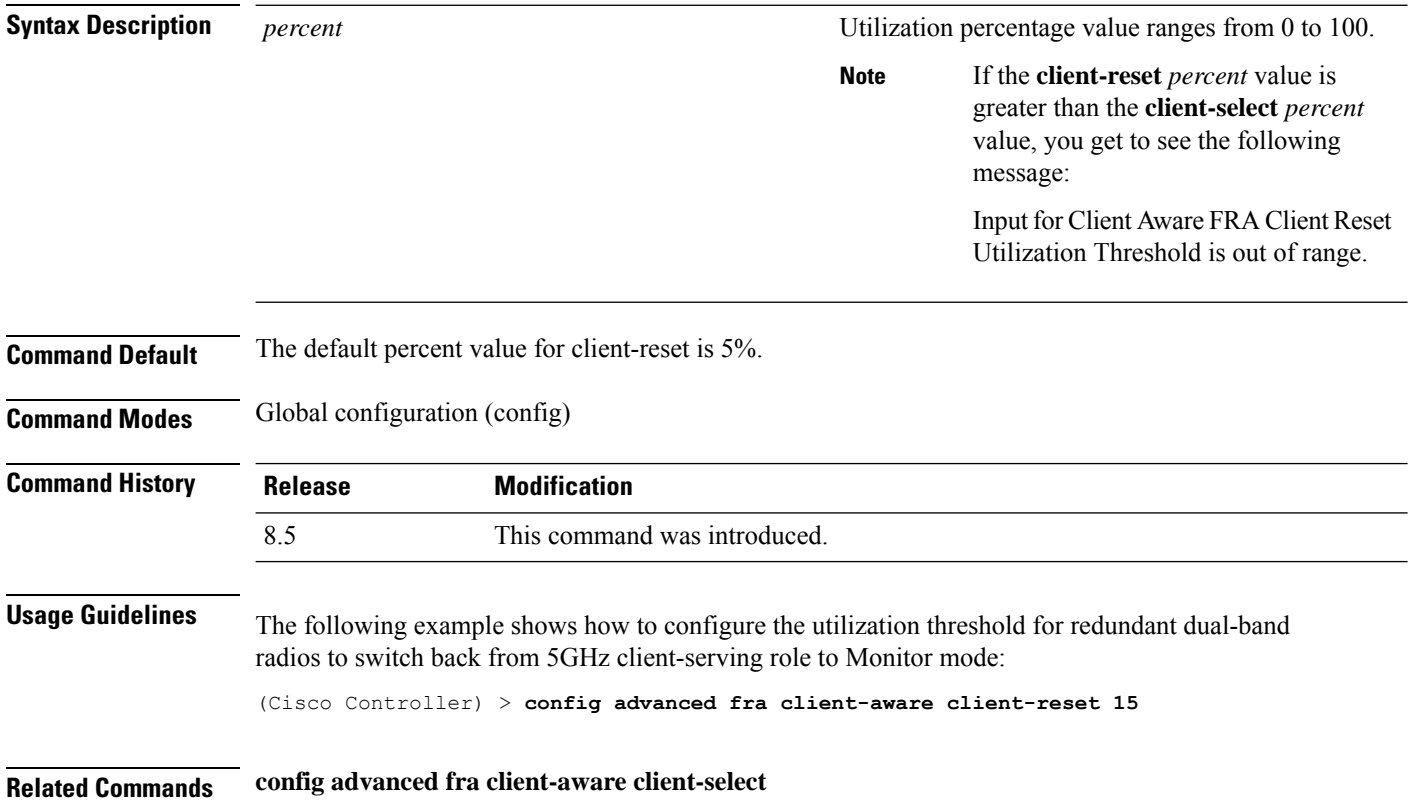

# **config advanced hyperlocation**

To configure Cisco Hyperlocation globally on all APs that have the Cisco Hyperlocation module, use the **config advanced hyperlocation** command.

**config advancedhyperlocation**{**enable** | **disable** | **ntp***ipv4-addr* | **flag-unset** *ap-name* | **reset-threshold** *value* | **threshold** *value* | **trigger-threshold** *value*}

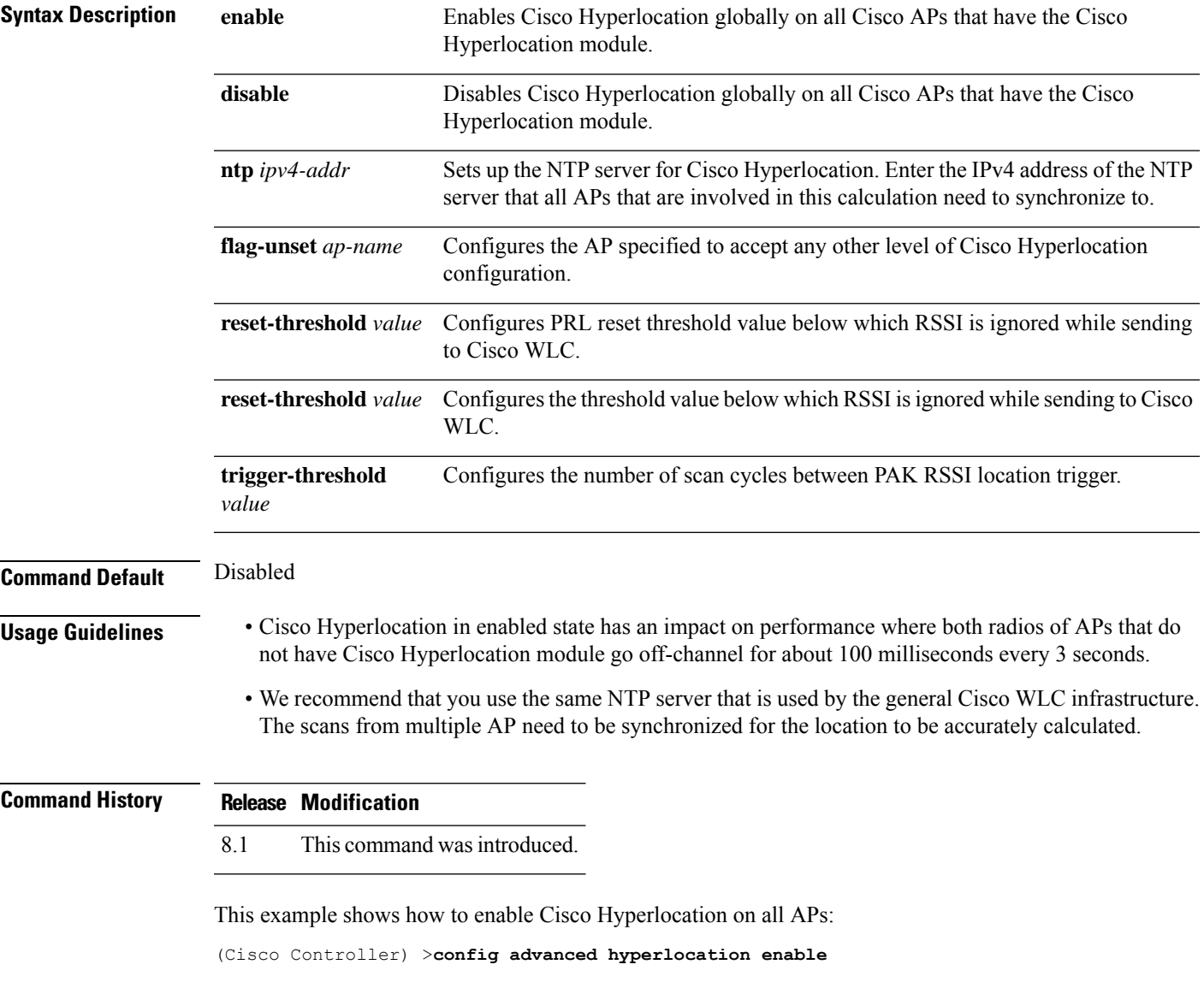

# **config advanced hyperlocation apgroup**

To configure Cisco Hyperlocation for an AP group that contains APs with the Cisco Hyperlocation module, use the **config advanced hyperlocation apgroup** command.

**config advanced hyperlocation apgroup** *group-name* {**enable** | **disable**}

**config advanced hyperlocation apgroup** *group-name* **ntp** *server-ipv4-address*

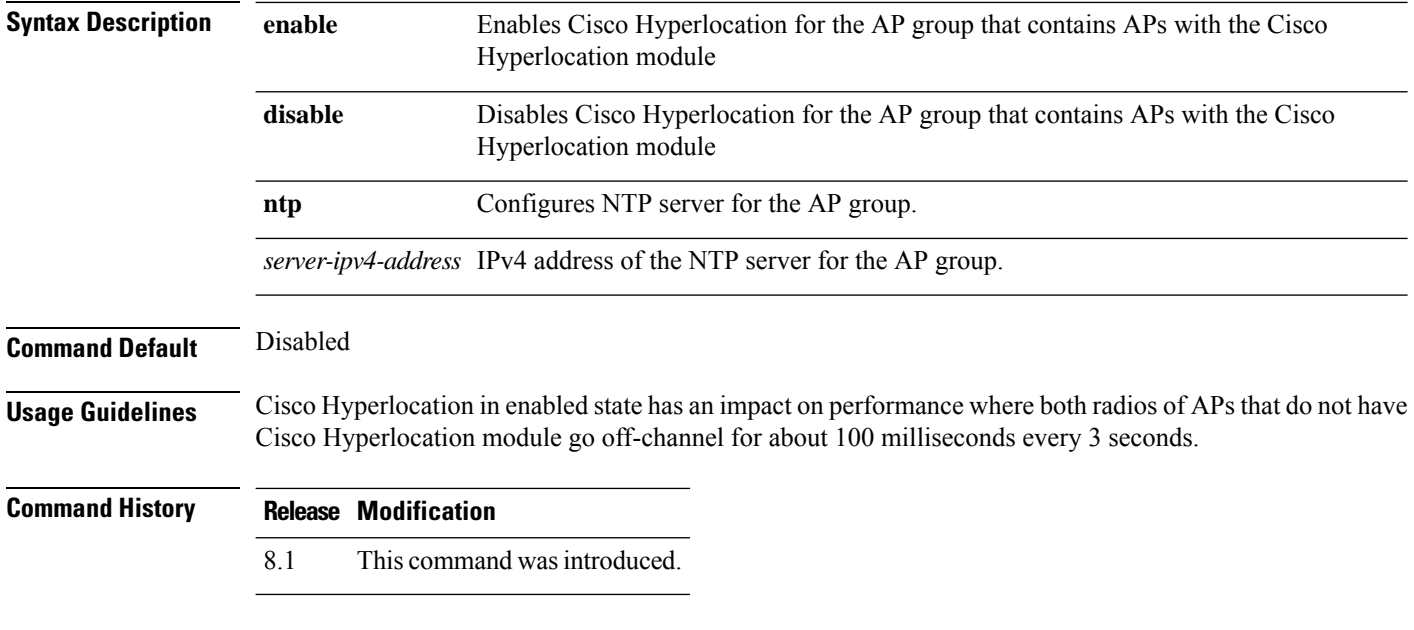

This example shows how to enable Cisco Hyperlocation for an AP group:

(Cisco Controller) >**config advanced hyperlocation apgroup myapgroup enable**

#### **config advanced hyperlocation ble-beacon**

To configure BLE beacon parameters, use the **config advanced hyperlocation ble-beacon** command.

**config advanced hyperlocation ble-beacon**{**advertised-power** *rssi-value* | **interval** *value* | **ap-name** *ap-name* | {**advertised-power** *rssi-value* | **interval** *value* | **unset**}}

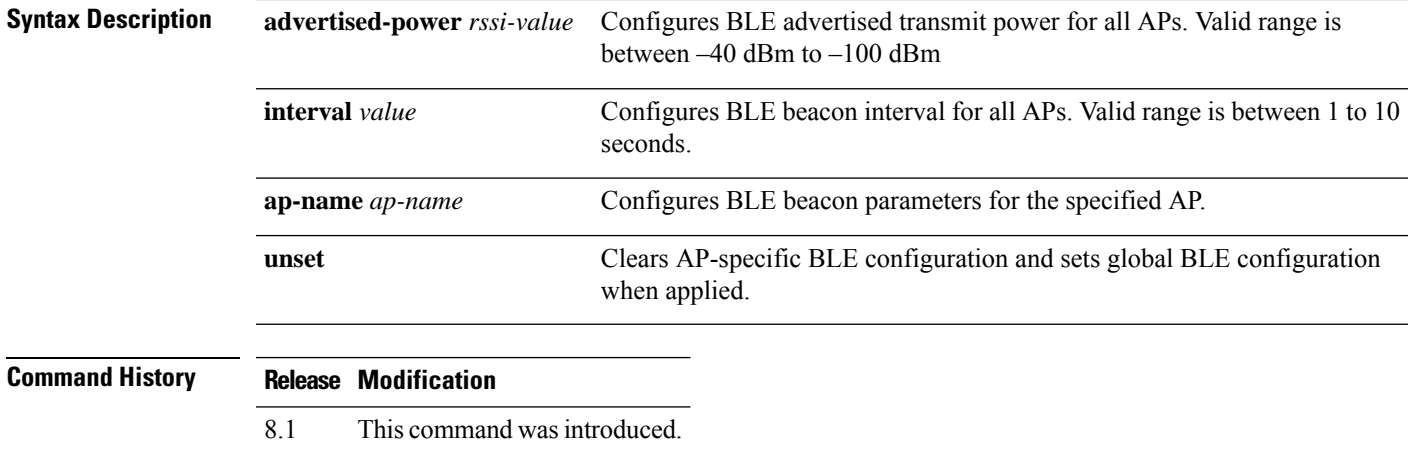

This example shows how to set the BLE beacon interval for all APs to 8 seconds:

(Cisco Controller) >**config advanced hyperlocation ble-beacon interval 8**

#### **config advanced hyperlocation ble-beacon beacon-id**

To configure BLE beacon parametersfor a specific beacon, use the **config advancedhyperlocationble-beacon beacon-id** command.

**config advanced hyperlocation ble-beacon beacon-id** *id* {{**delete** | **enable** | **disable** } | **add** {**txpwr** *value* | **uuid** *value*} | **add ap-group** *group-name* {**enable** | **disable** | **major** *mjr-value* | **minor** *mnr-value* | **txpwr** *value* | **uuid***value*} | **addap-name** *ap-name* {**enable** |**disable** | **major** *mjr-value* | **minor** *mnr-value* | **txpwr** *value* | **uuid** *value*}}

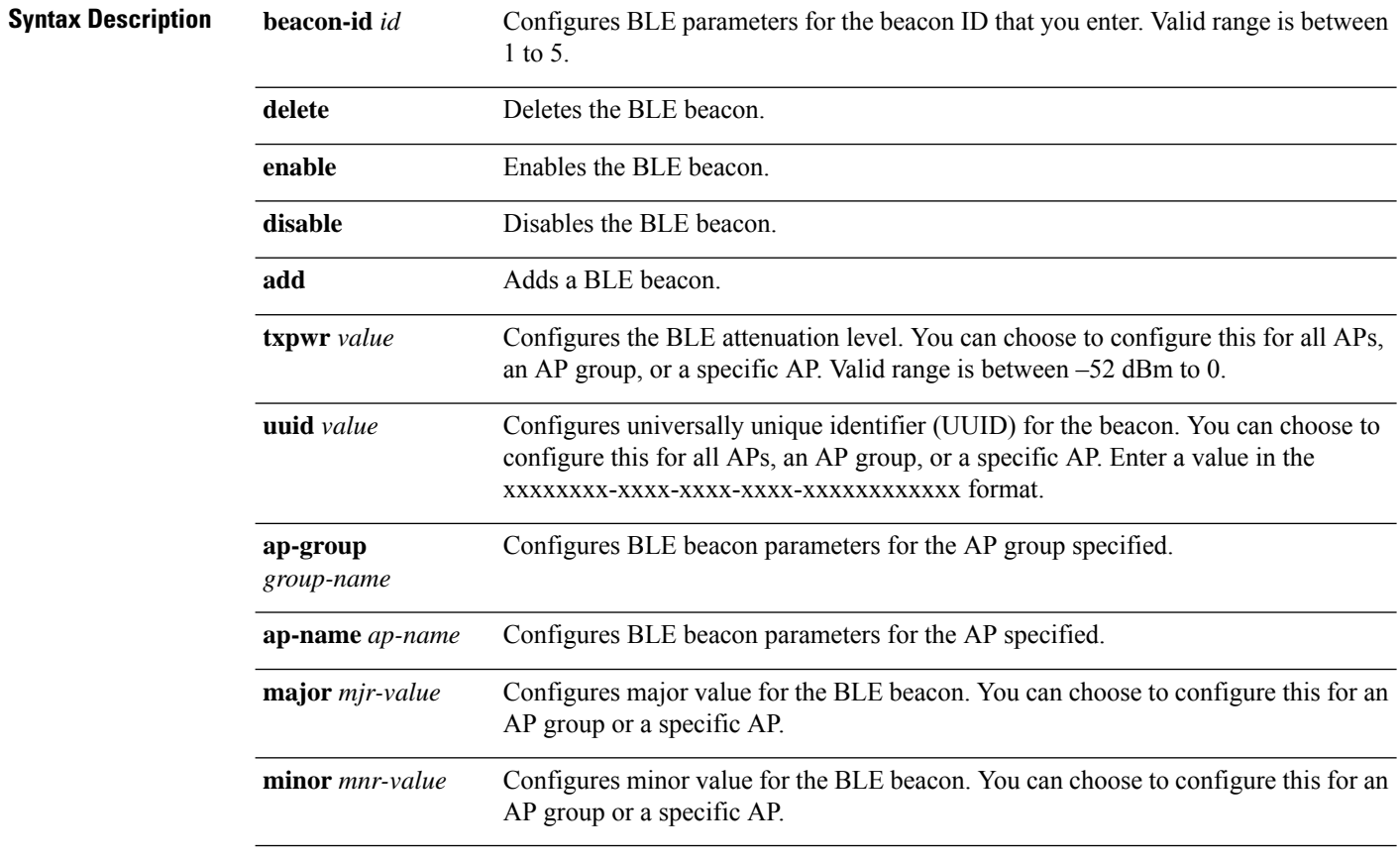

#### **Command History Release Modification**

8.1 This command was introduced.

This example shows how to enable the BLE beacon with ID value as 3:

(Cisco Controller) >**config advanced hyperlocation ble-beacon beacon-id 3 enable**

# **config advanced hotspot**

To configure advanced hotspot configurations, use the **config advanced hotspot** command.

**config advanced hotspot** {**anqp-4way** {**disable** | **enable** | **threshold** *value* } | **cmbk-delay** *value* | **garp** {**disable** | **enable** } | **gas-limit** {**disable** | **enable** }}

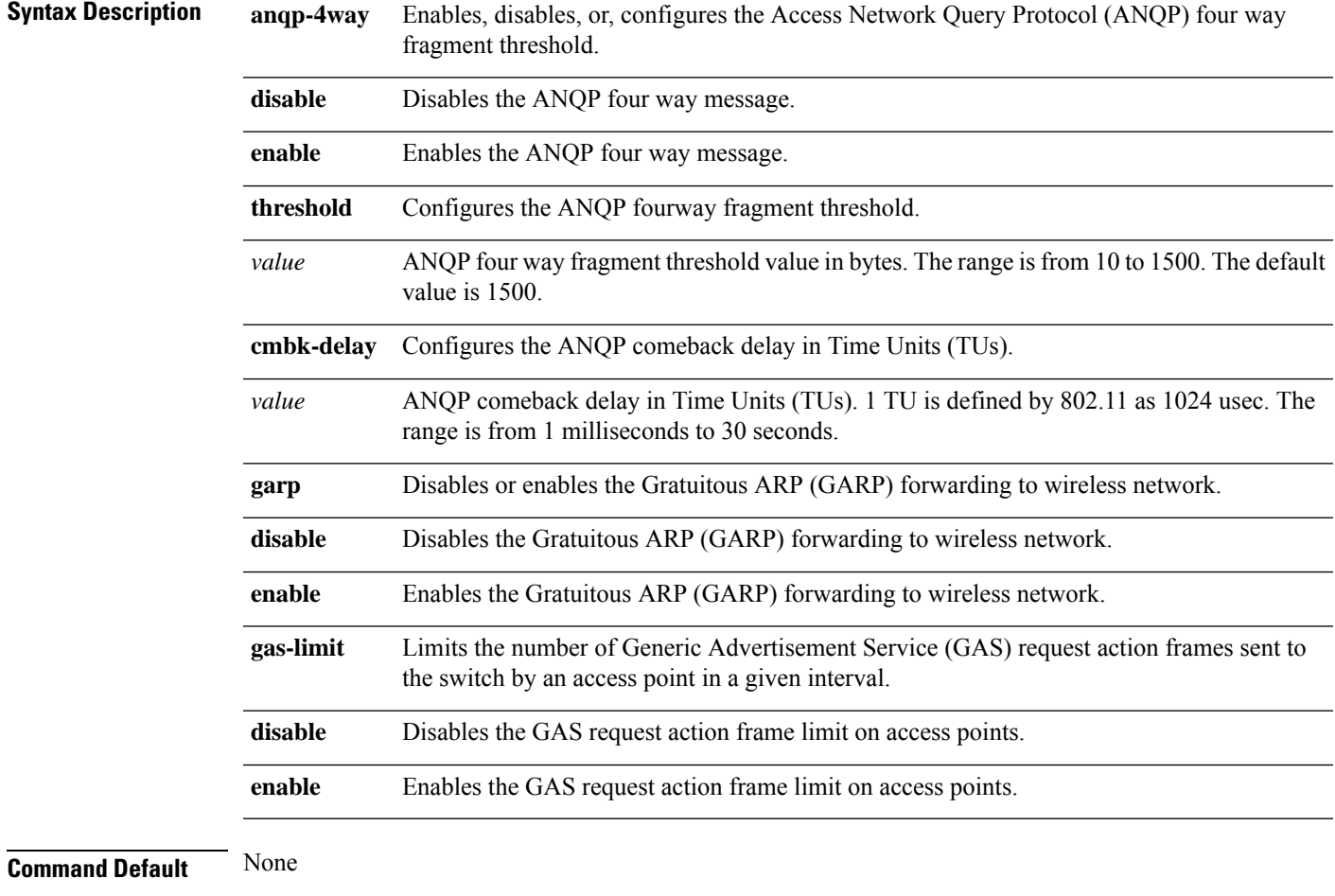

#### **Command History**

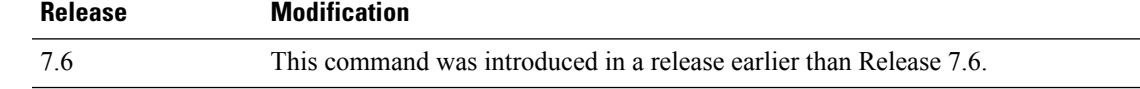

The following example shows how to configure the ANQP four way fragment threshold value:

(Cisco Controller) >**config advanced hotspot anqp-4way threshold 200**

#### **config advanced timers auth-timeout**

To configure the authentication timeout, use the **config advanced timers auth-timeout** command.

**config advanced timers auth-timeout** *seconds*

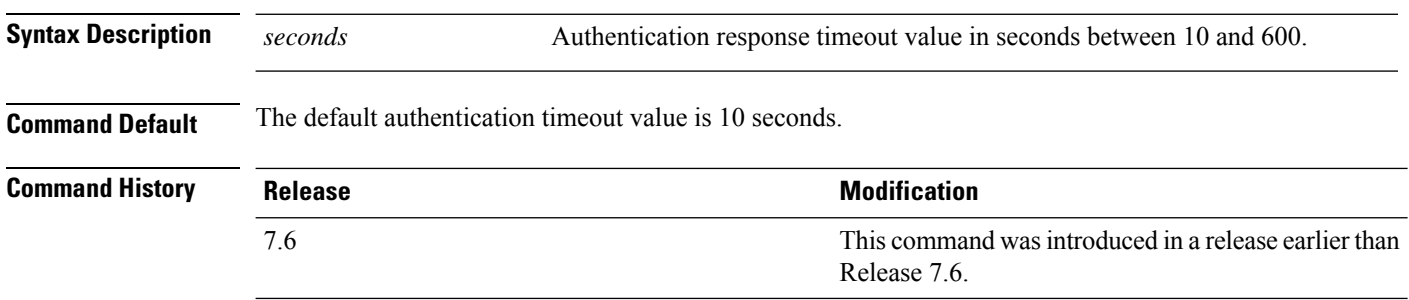

The following example shows how to configure the authentication timeout to 20 seconds:

(Cisco Controller) >**config advanced timers auth-timeout 20**

# **config advanced timers eap-timeout**

To configure the Extensible Authentication Protocol (EAP) expiration timeout, use the **config advanced timers eap-timeout** command.

**config advanced timers eap-timeout** *seconds*

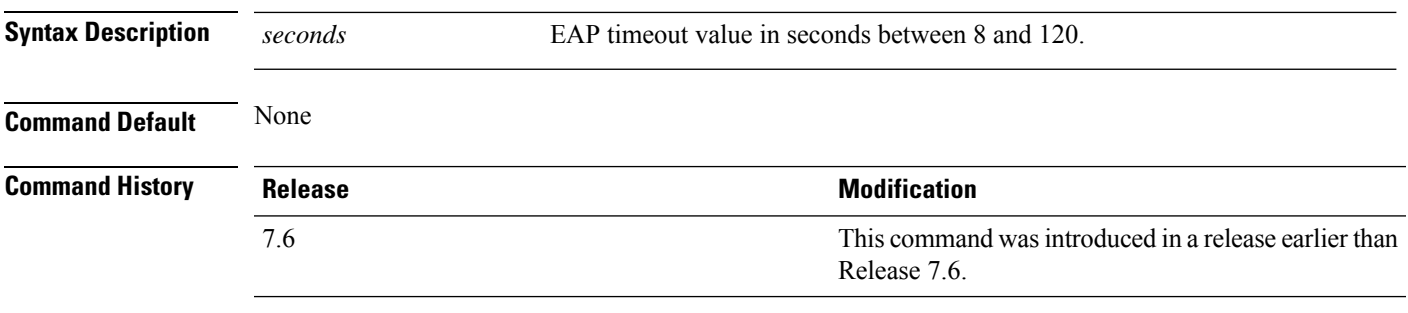

The following example shows how to configure the EAP expiration timeout to 10 seconds:

(Cisco Controller) >**config advanced timers eap-timeout 10**

# **config advanced timers eap-identity-request-delay**

To configure the advanced Extensible Authentication Protocol (EAP) identity request delay in seconds, use the **config advanced timers eap-identity-request-delay** command.

**config advanced timers eap-identity-request-delay** *seconds*

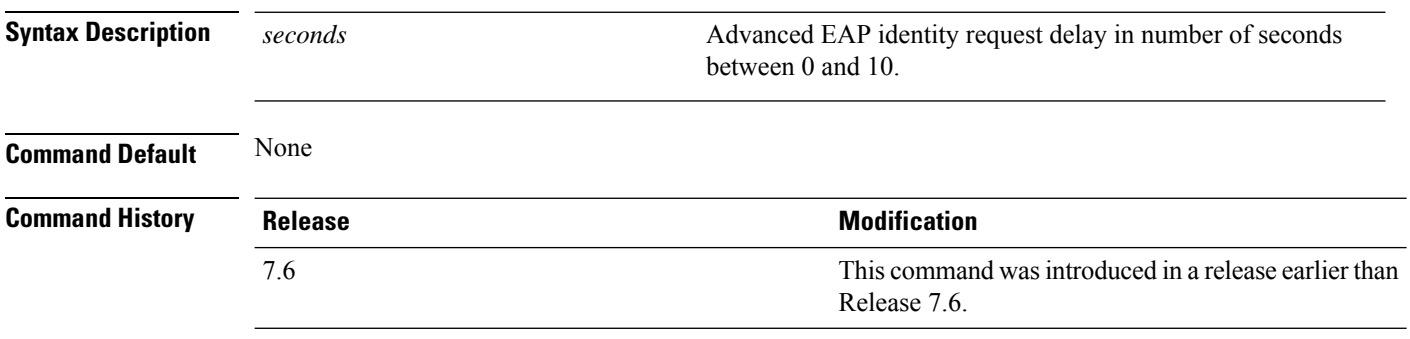

The following example shows how to configure the advanced EAP identity request delay to 8 seconds:

(Cisco Controller) >**config advanced timers eap-identity-request-delay 8**

#### **config advanced timers**

To configure an advanced system timer, use the **config advanced timers** command.

**config advanced timers** {**ap-coverage-report** *seconds* | **ap-discovery-timeout** *discovery-timeout* | **ap-fast-heartbeat** {**local** | **flexconnect** | **all**} {**enable** | **disable**} *fast\_heartbeat\_seconds* | **ap-heartbeat-timeout** *heartbeat\_seconds* | **ap-primary-discovery-timeout** *primary\_discovery\_timeout* | **ap-primed-join-timeout** *primed\_join\_timeout* | **auth-timeout** *auth\_timeout* | **pkt-fwd-watchdog** {**enable** | **disable**} {*watchdog\_timer* | **default**} | **eap-identity-request-delay** *eap\_identity\_request\_delay* | **eap-timeout** *eap\_timeout*}

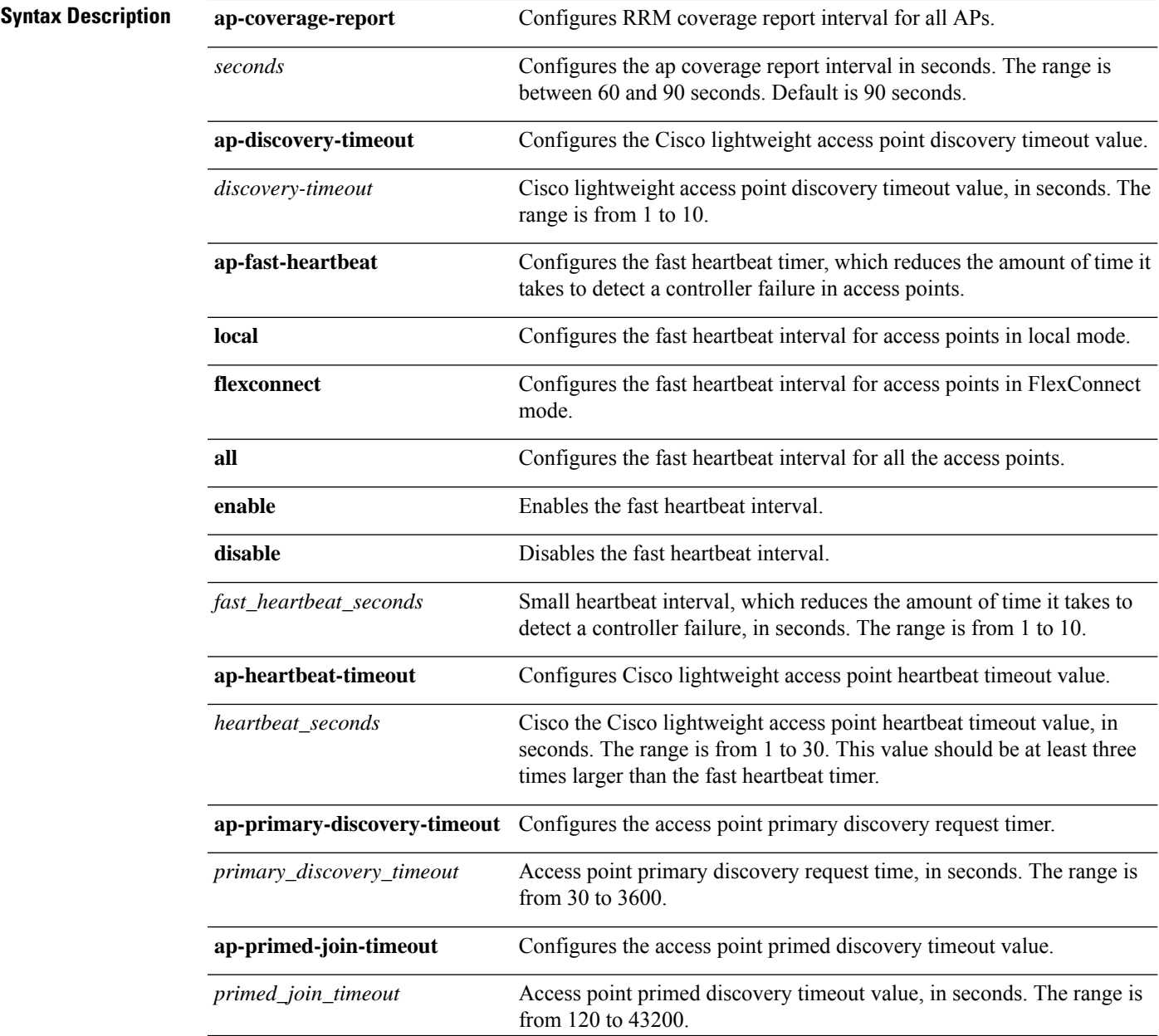

 $\mathbf{l}$ 

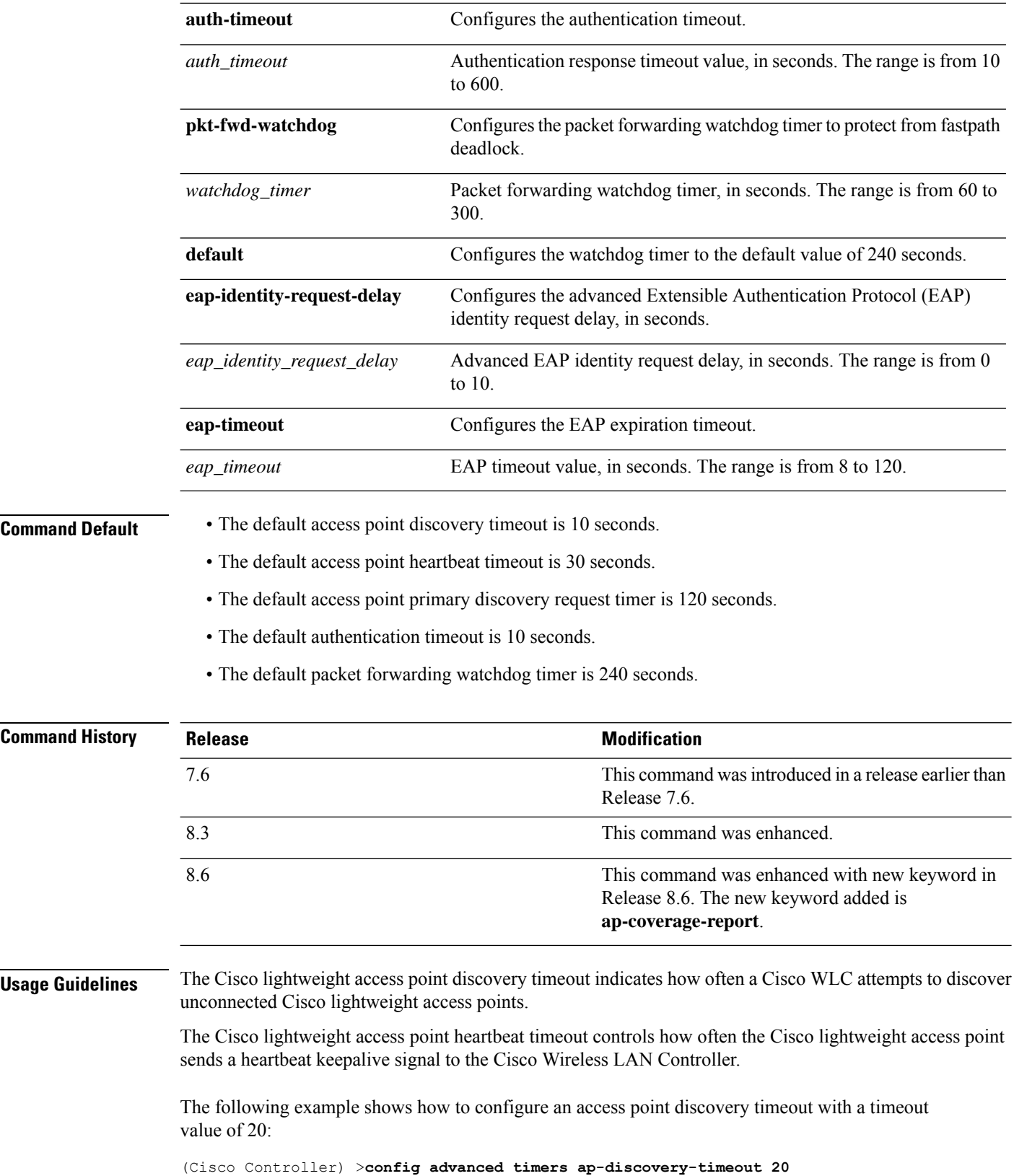

i.

The following example shows how to enable the fast heartbeat interval for an access point in FlexConnect mode:

(Cisco Controller) >**config advanced timers ap-fast-heartbeat flexconnect enable 8**

The following example shows how to configure the authentication timeout to 20 seconds:

(Cisco Controller) >**config advanced timers auth-timeout 20**

# **config advanced fastpath fastcache**

To configure the fastpath fast cache control, use the **config advanced fastpath fastcache** command.

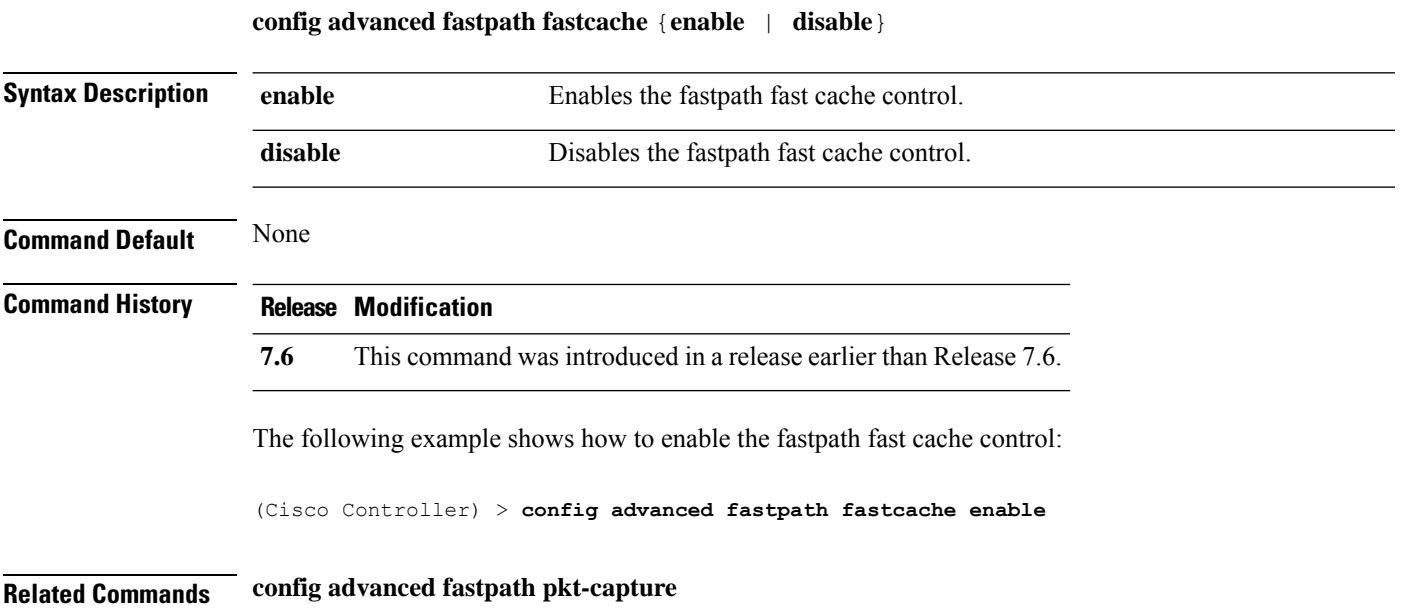

# **config advanced fastpath pkt-capture**

To configure the fastpath packet capture, use the **config advanced fastpath pkt-capture** command.

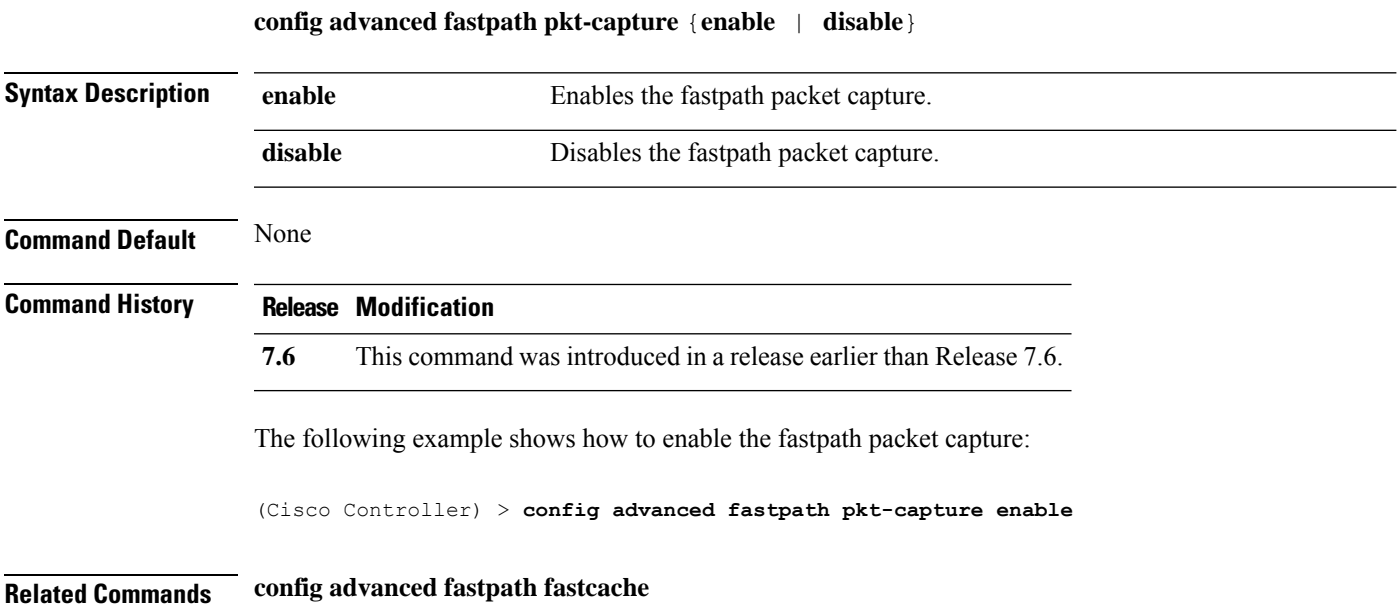

# **config advanced sip-preferred-call-no**

To configure voice prioritization, use the **config advanced sip-preferred-call-no** command.

**config advanced sip-preferred-call-no** *call\_index* {*call\_number* | **none**}

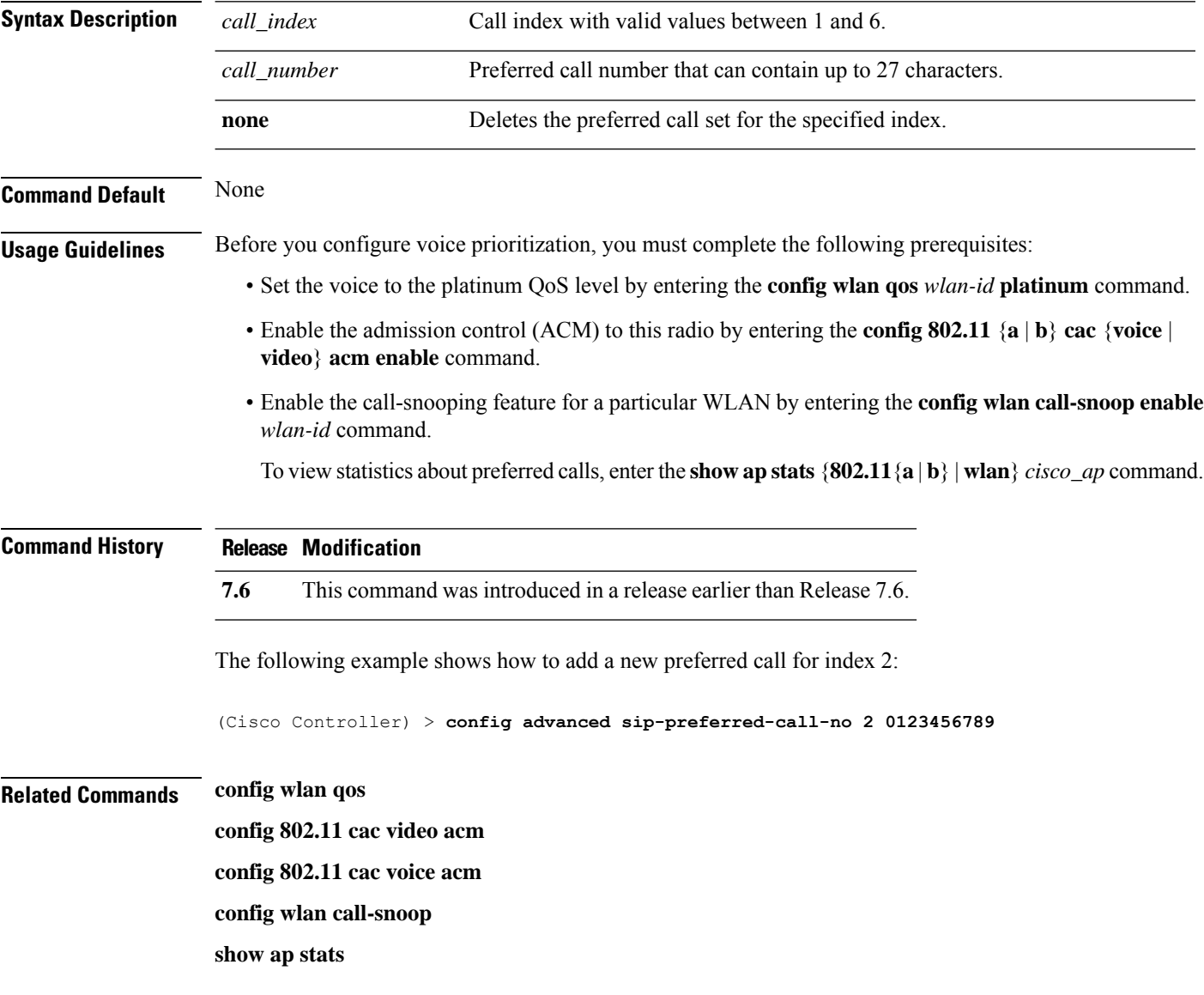
I

# **config advanced sip-snooping-ports**

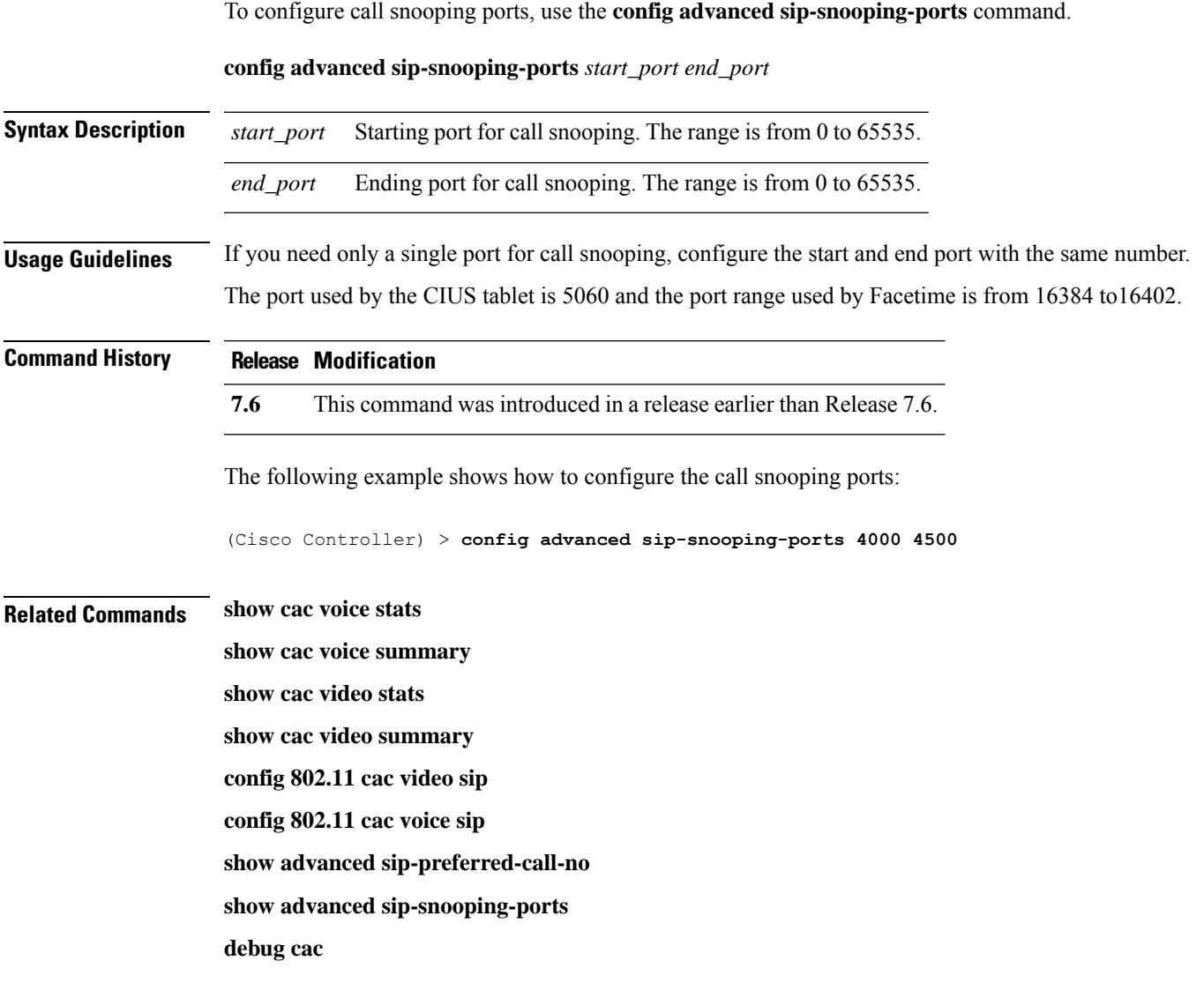

## **config advanced backup-controller primary**

To configure a primary backup controller, use the **config advanced backup-controller primary** command.

#### **config advanced backup-controller primary** *system name IP addr*

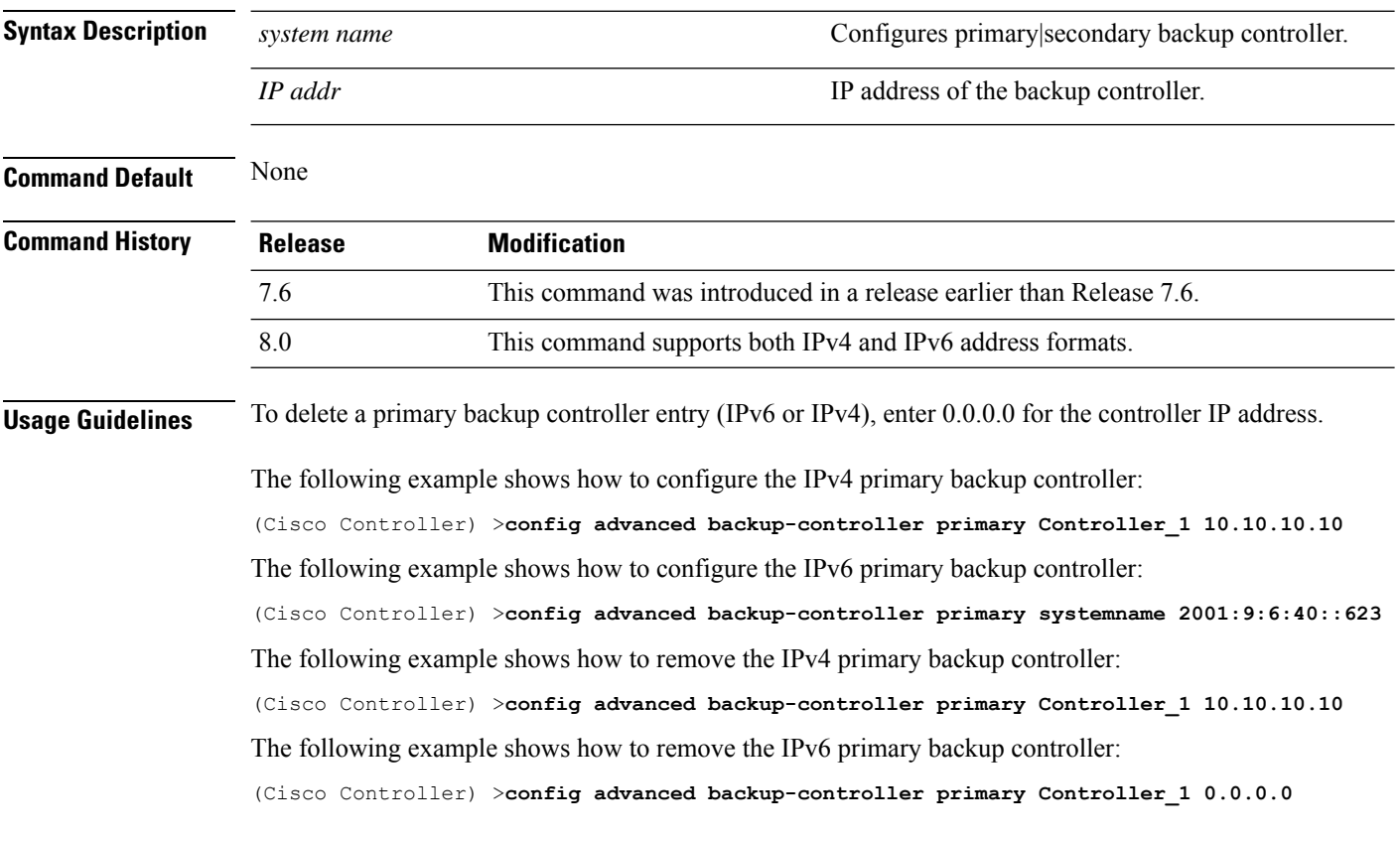

**Related Commands show advanced back-up controller**

# **config advanced backup-controller secondary**

To configure a secondary backup controller, use the **config advanced backup-controller secondary** command.

**config advanced backup-controller secondary** *system name IP addr*

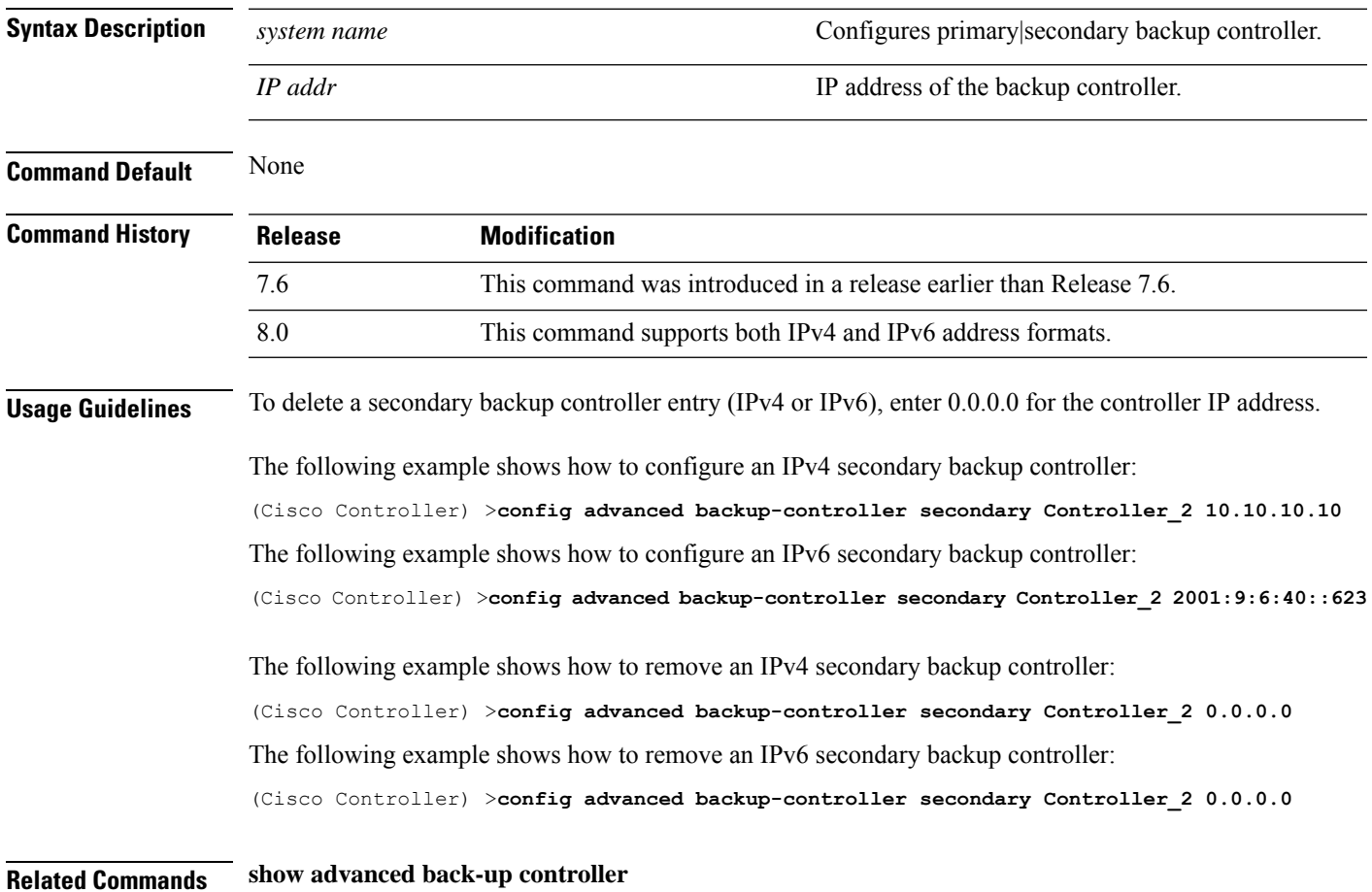

## **config advanced client-handoff**

To set the client handoff to occur after a selected number of 802.11 data packet excessive retries, use the **config advanced client-handoff** command.

**config advanced client-handoff** *num\_of\_retries*

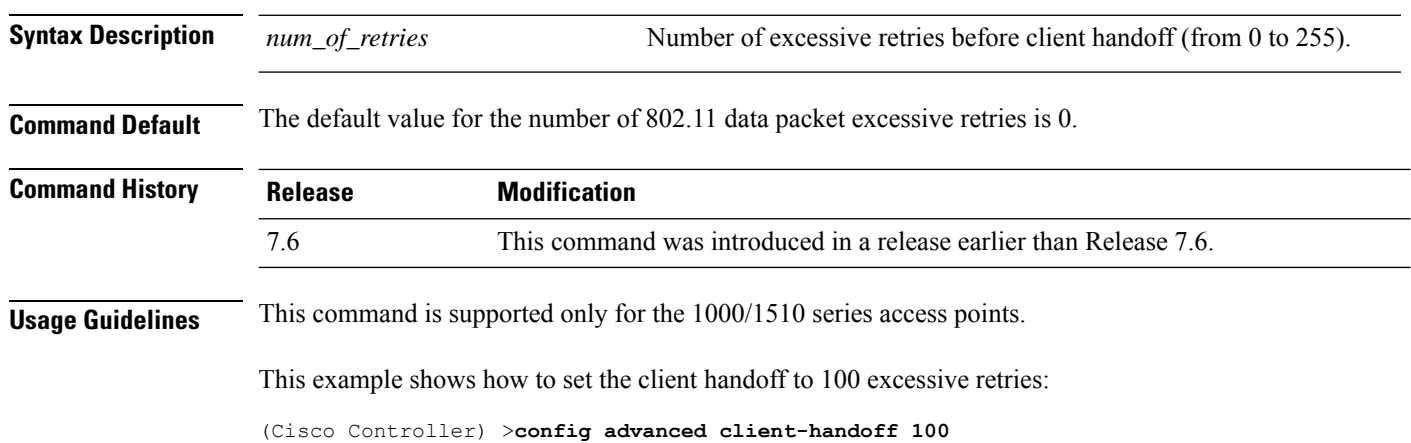

#### **config advanced dot11-padding**

**debug dot11 mgmt ssid**

**debug dot11 mgmt station show advanced dot11-padding**

**debug dot11 mgmt state-machine**

To enable or disable over-the-air frame padding, use the **config advanced dot11-padding** command.

#### **config advanced dot11-padding** {**enable** | **disable**} **Syntax Description enable enable** Enables the over-the-air frame padding. **disable disable Disables the over-the-air frame padding. Command Default** The default over-the-air frame padding is disabled. **Command History Release Research 2008 Modification** This command was introduced in a release earlier than Release 7.6. 7.6 The following example shows how to enable over-the-air frame padding: (Cisco Controller) > **config advanced dot11-padding enable Related Commands debug dot11 debug dot11 mgmt interface debug dot11 mgmt msg**

**Cisco Wireless Controller Command Reference, Release 8.6**

## **config advanced assoc-limit**

To configure the rate at which access point radios send association and authentication requests to the controller, use the **config advanced assoc-limit** command.

**config advanced assoc-limit** {**enable** [*number of associations per interval* | *interval* ] | **disable**}

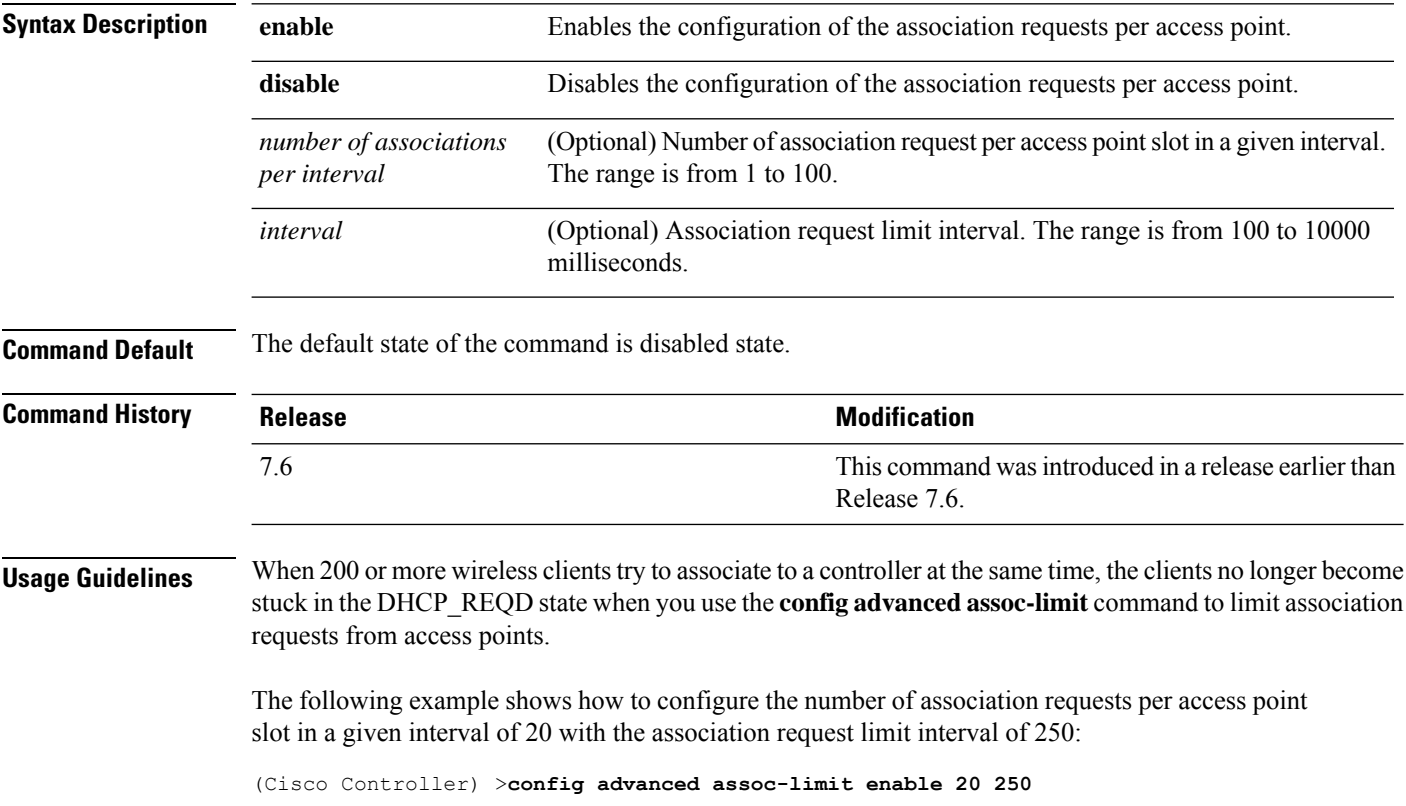

## **config advanced max-1x-sessions**

To configure the maximum number of simultaneous 802.1X sessions allowed per access point, use the **config advanced max-1x-sessions** command.

**config advanced max-1x-sessions** *no\_of\_sessions*

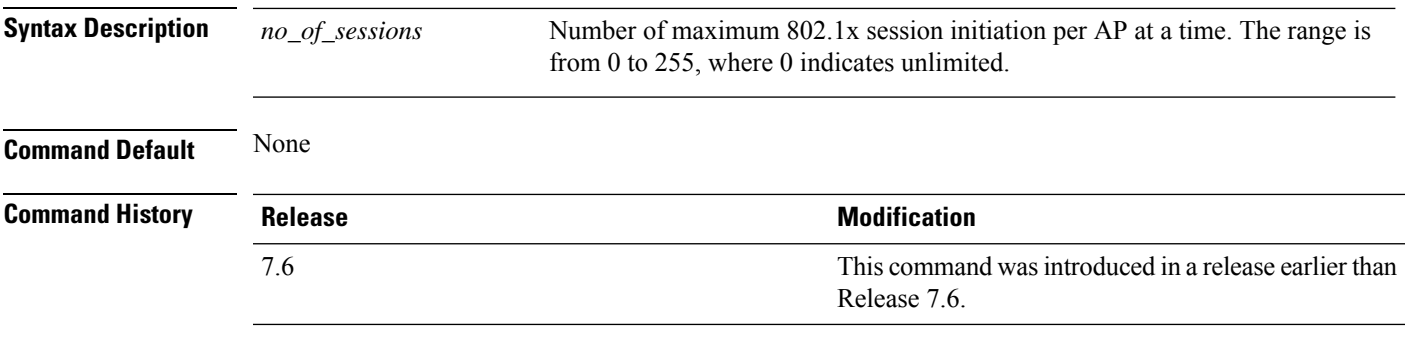

The following example shows how to configure the maximum number of simultaneous 802.1X sessions:

(Cisco Controller) >**config advanced max-1x-sessions 200**

### **config advanced rate**

To configure switch control path rate limiting, use the **config advanced rate** command.

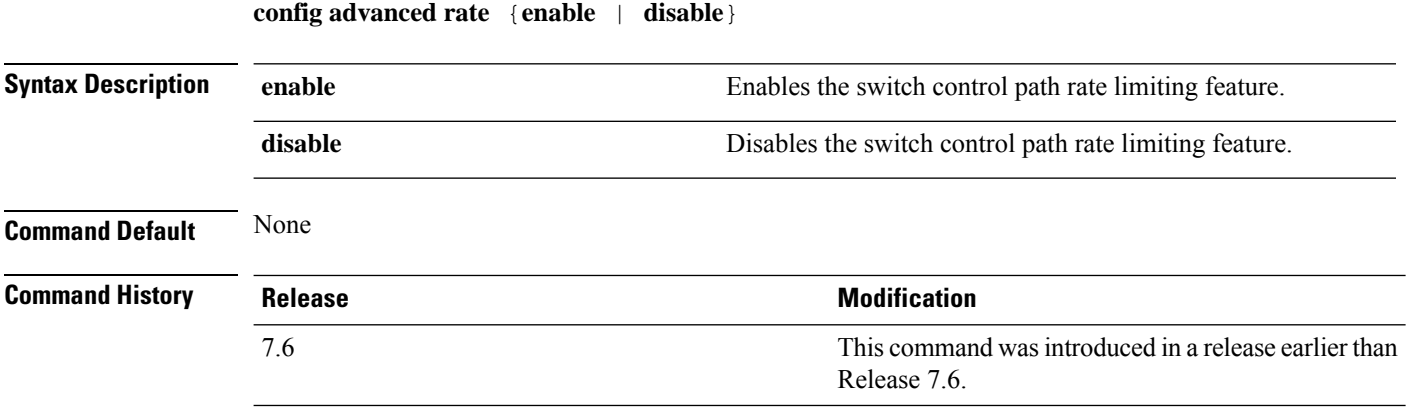

The following example shows how to enable switch control path rate limiting:

(Cisco Controller) >**config advanced rate enable**

### **config advanced probe backoff**

To configure the backoff parameters for probe queue in a Cisco AP, use the **config advanced probe backoff** command.

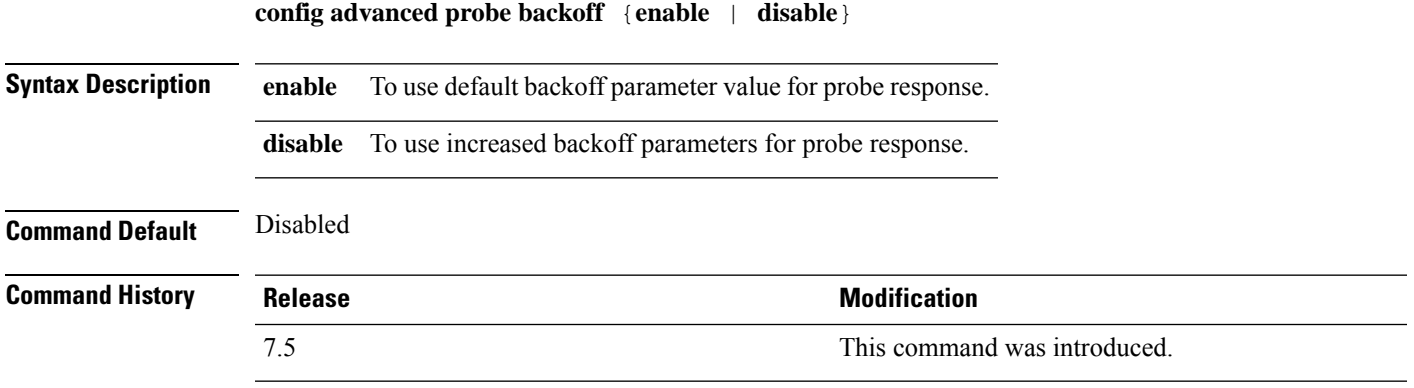

The following example shows how to use increased backoff parameters for probe response:

(Cisco Controller) >**config advanced probe backoff enable**

#### **config advanced probe filter**

To configure the filtering of probe requests forwarded from an access point to the controller, use the **config advanced probe filter** command.

**config advanced probe filter** {**enable** | **disable**}

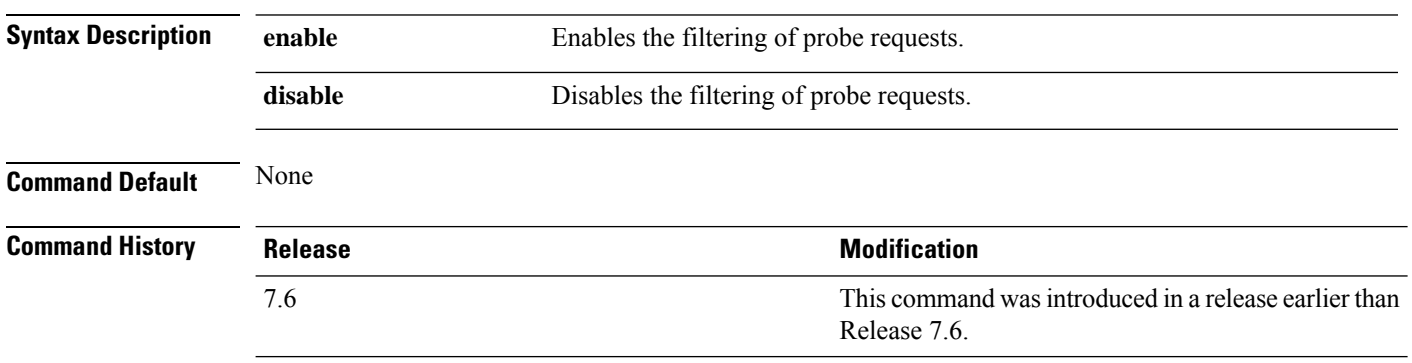

The following example shows how to enable the filtering of probe requests forwarded from an access point to the controller:

(Cisco Controller) >**config advanced probe filter enable**

### **config advanced probe limit**

To limit the number of probes sent to the WLAN controller per access point per client in a given interval, use the **config advanced probe limit** command.

**config advanced probe limit** *num\_probes interval*

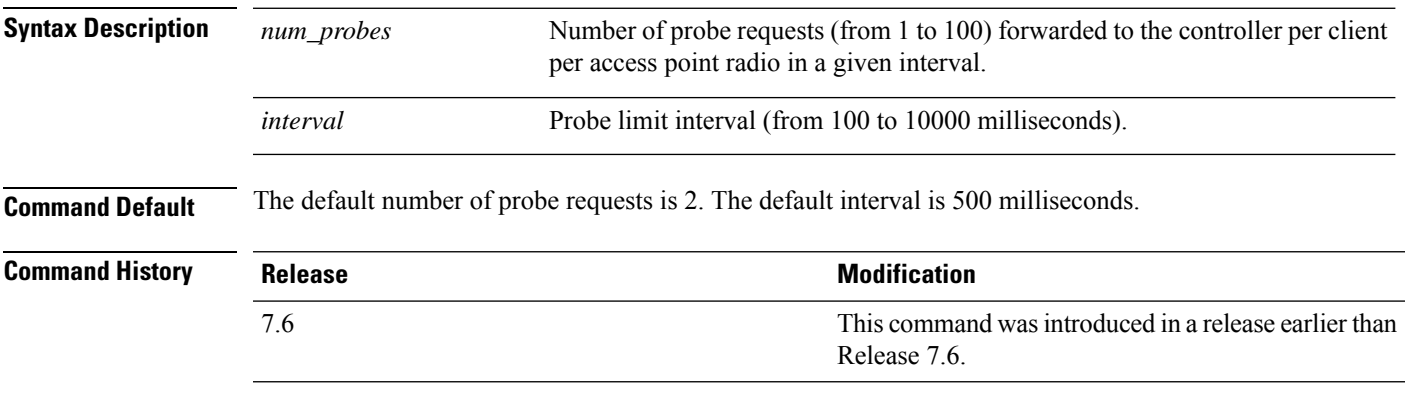

This example shows how to set the number of probes per access point per client to 5 and the probe interval to 800 milliseconds:

(Cisco Controller) >**config advanced probe limit 5 800**

#### **config advanced timers**

To configure an advanced system timer, use the **config advanced timers** command.

**config advanced timers** {**ap-coverage-report** *seconds* | **ap-discovery-timeout** *discovery-timeout* | **ap-fast-heartbeat** {**local** | **flexconnect** | **all**} {**enable** | **disable**} *fast\_heartbeat\_seconds* | **ap-heartbeat-timeout** *heartbeat\_seconds* | **ap-primary-discovery-timeout** *primary\_discovery\_timeout* | **ap-primed-join-timeout** *primed\_join\_timeout* | **auth-timeout** *auth\_timeout* | **pkt-fwd-watchdog** {**enable** | **disable**} {*watchdog\_timer* | **default**} | **eap-identity-request-delay** *eap\_identity\_request\_delay* | **eap-timeout** *eap\_timeout*}

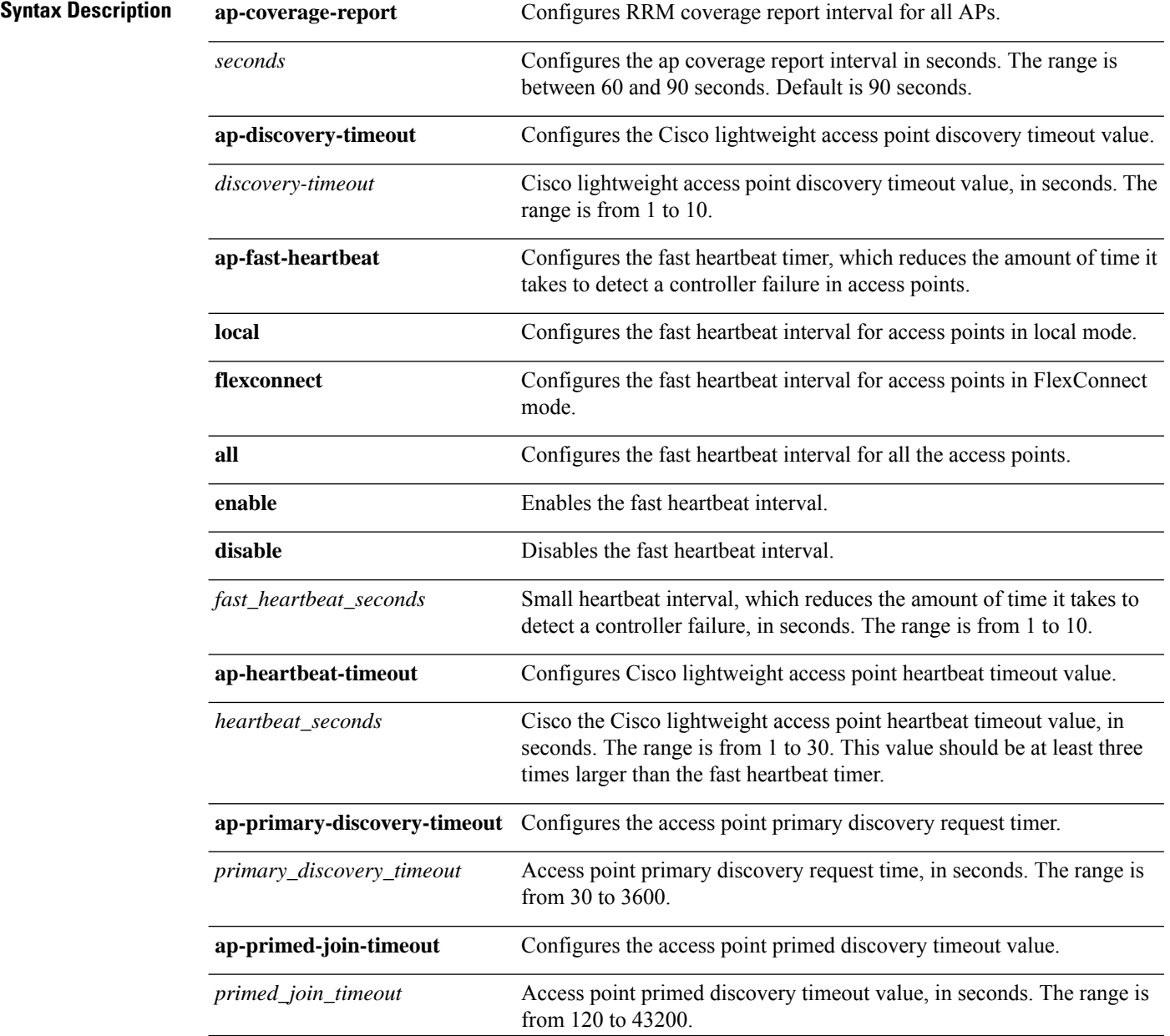

 $\mathbf l$ 

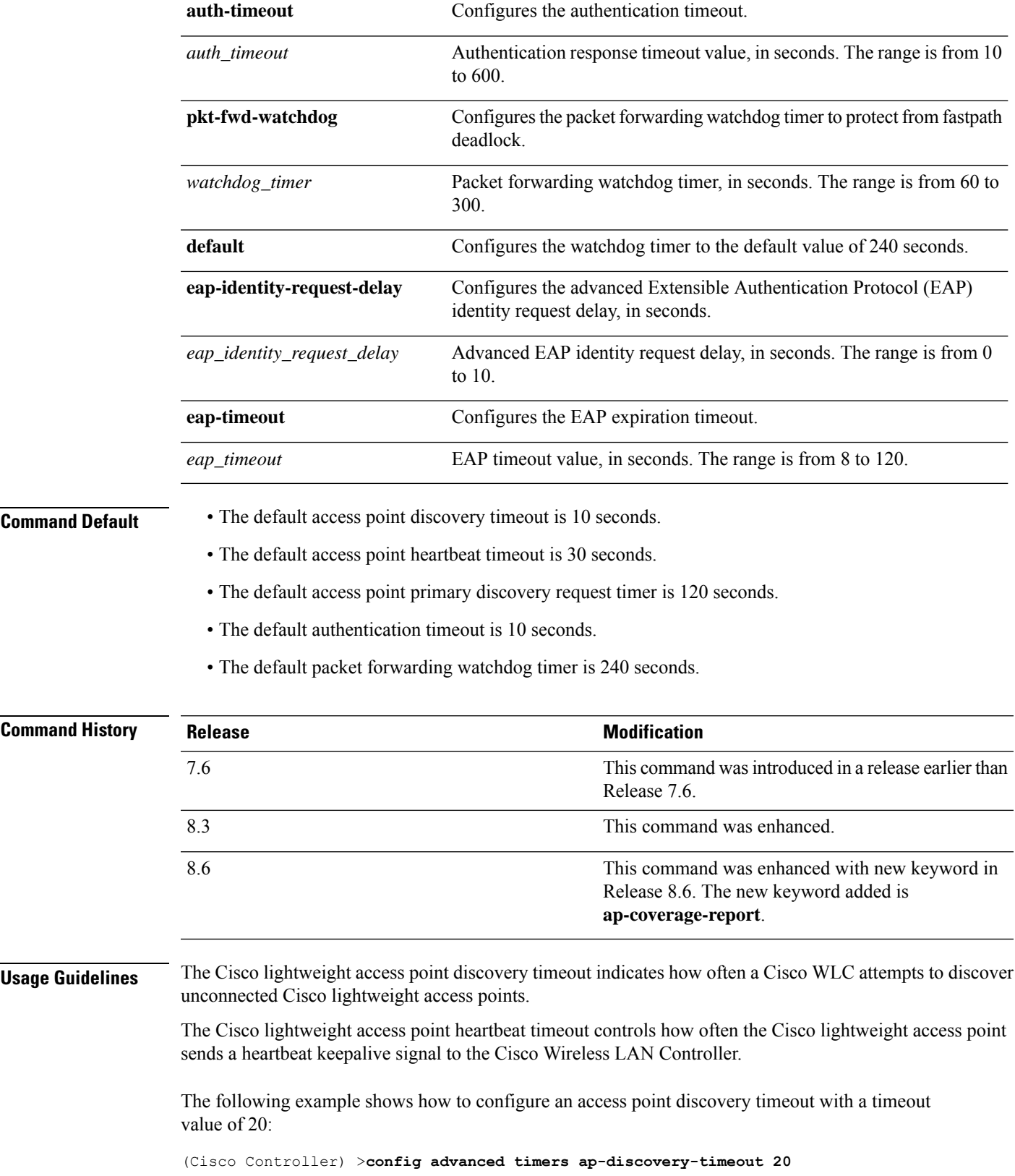

The following example shows how to enable the fast heartbeat interval for an access point in FlexConnect mode:

(Cisco Controller) >**config advanced timers ap-fast-heartbeat flexconnect enable 8**

The following example shows how to configure the authentication timeout to 20 seconds:

(Cisco Controller) >**config advanced timers auth-timeout 20**

Ш

#### **config ap 802.1Xuser**

To configure the global authentication username and password for all access points currently associated with the controller as well as any access points that associate with the controller in the future, use the **config ap 802.1Xuser** command.

**Syntax Description add username** Specifies to add a username. *ap-username* Username on the Cisco AP. **password** Specifies to add a password. *ap-password* Password. *cisco\_ap* Specific access point. **all** Specifies all access points. **Command Default** None **Command History Release Release Release Release Release Release Release Release Release Release Release Release** This command was introduced in a release earlier than Release 7.6. 7.6 **Usage Guidelines** You must enter a strong *password*. Strong passwords have the following characteristics: • They are at least eight characters long. • They contain a combination of uppercase and lowercase letters, numbers, and symbols. • They are not a word in any language. You can set the values for a specific access point.

**config ap 802.1Xuser add username** *ap-username* **password** *ap-password* {**all** | *cisco\_ap*}

This example shows how to configure the global authentication username and password for all access points:

(Cisco Controller) >**config ap 802.1Xuser add username cisco123 password cisco2020 all**

### **config ap 802.1Xuser delete**

To force a specific access point to use the controller's global authentication settings, use the **config ap 802.1Xuser delete** command.

**config ap 802.1Xuser delete** *cisco\_ap*

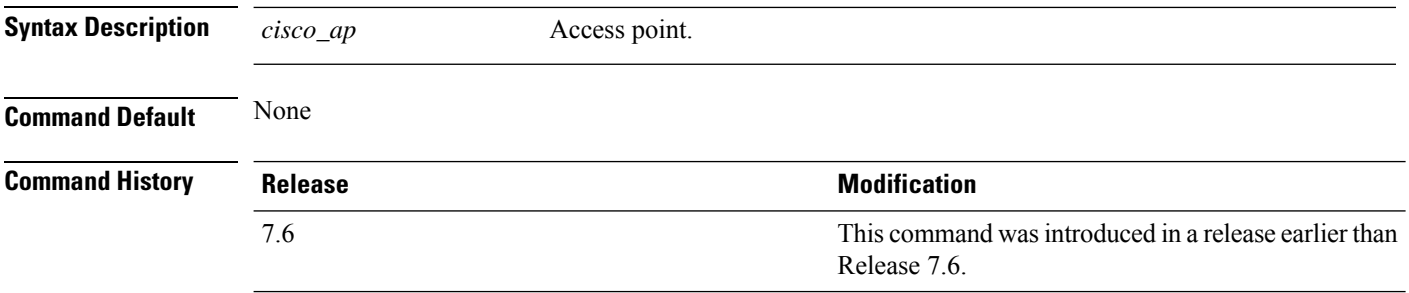

The following example shows how to delete access point AP01 to use the controller's global authentication settings:

(Cisco Controller) >**config ap 802.1Xuser delete AP01**

# **config ap 802.1Xuser disable**

To disable authentication for all access points or for a specific access point, use the **config ap 802.1Xuser disable** command.

**config ap 802.1Xuser disable** {**all** | *cisco\_ap*}

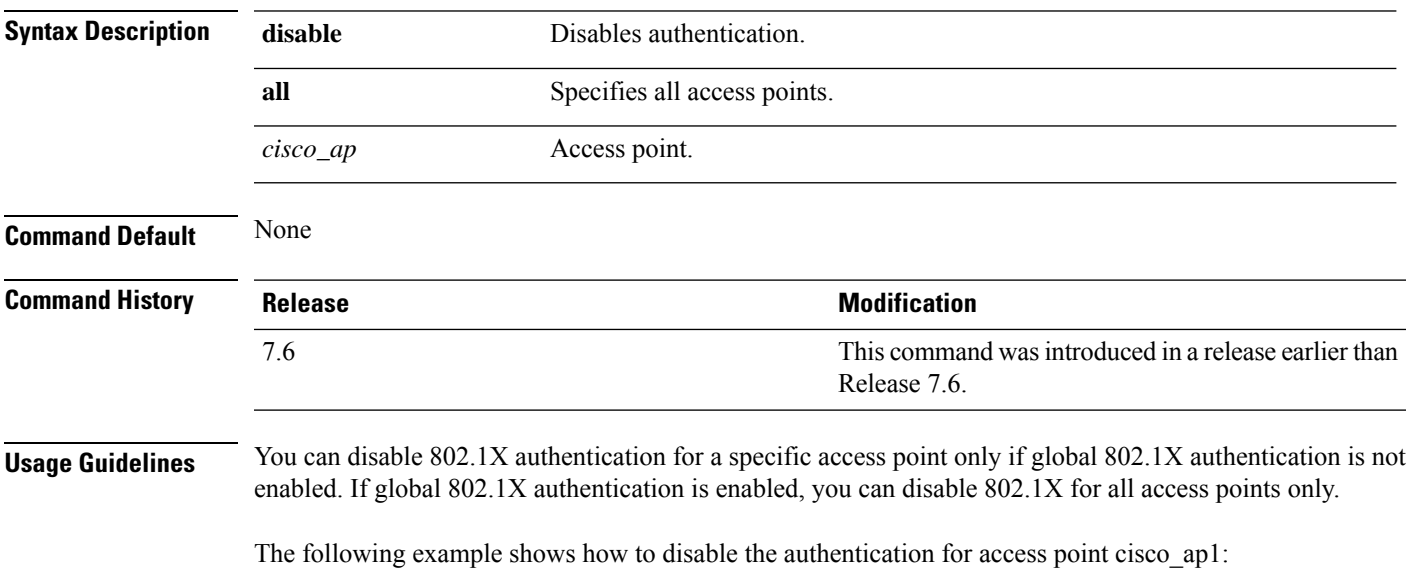

(Cisco Controller) >**config ap 802.1Xuser disable**

#### **config advanced dot11-padding**

To enable or disable over-the-air frame padding, use the **config advanced dot11-padding** command.

#### **config advanced dot11-padding** {**enable** | **disable**} **Syntax Description enable enable** Enables the over-the-air frame padding. **disable disable Disables the over-the-air frame padding. Command Default** The default over-the-air frame padding is disabled. **Command History Release Release Research 2008 Modification** This command was introduced in a release earlier than Release 7.6. 7.6 The following example shows how to enable over-the-air frame padding: (Cisco Controller) > **config advanced dot11-padding enable Related Commands debug dot11 debug dot11 mgmt interface debug dot11 mgmt msg debug dot11 mgmt ssid debug dot11 mgmt state-machine debug dot11 mgmt station show advanced dot11-padding**

### **config ap**

To configure a Cisco lightweight access point or to add or delete a third-party (foreign) access point, use the **config ap** command.

**config ap** {{**enable** | **disable**} *cisco\_ap* | {**add** | **delete**} *MAC port* {**enable** | **disable**} *IP\_address*}

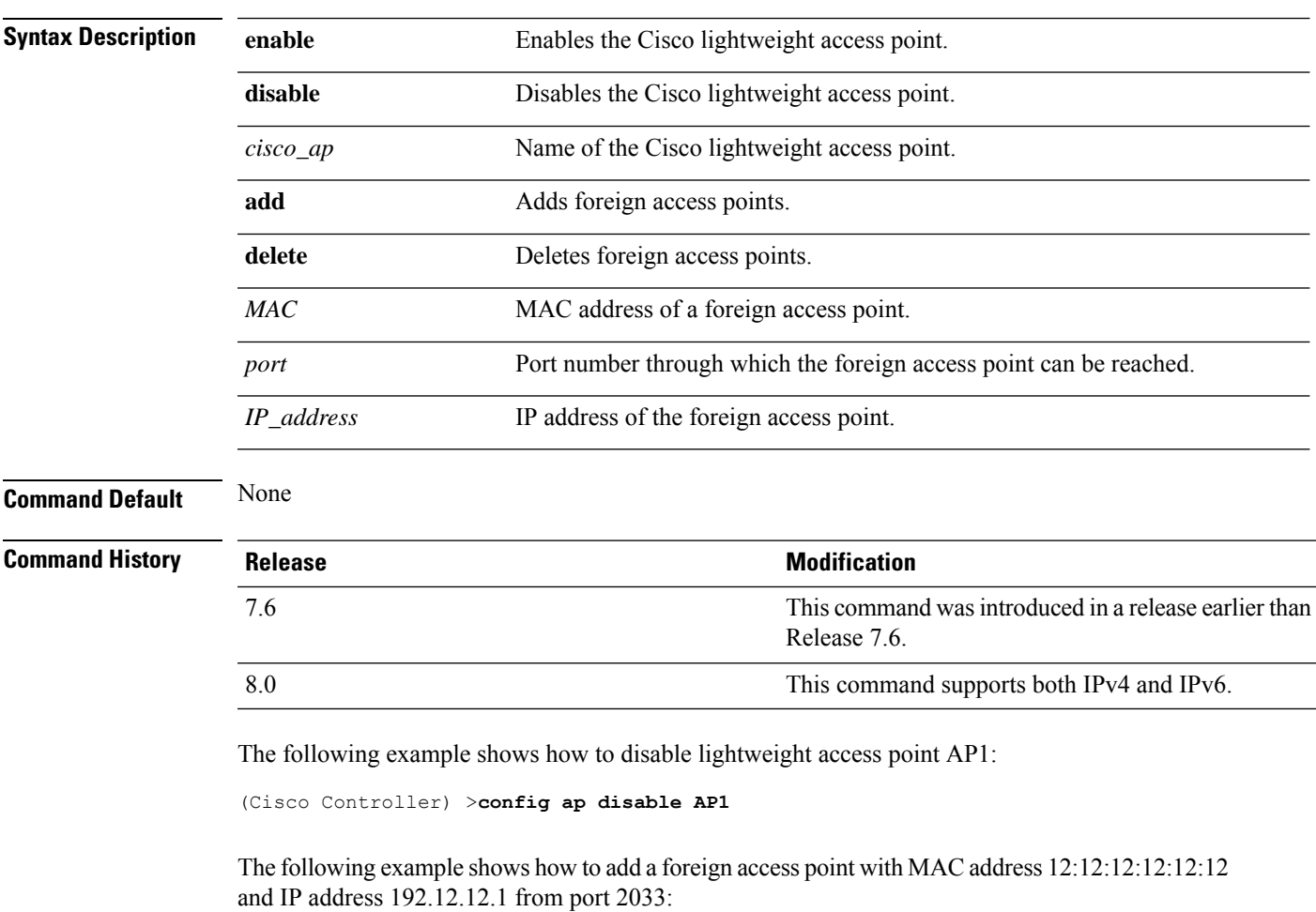

(Cisco Controller) >**config ap add 12:12:12:12:12:12 2033 enable 192.12.12.1**

## **config ap aid-audit**

To configure the Cisco lightweight access point AID audit mechanism, use the **config apaid-audit** command.

**config ap aid-audit** {**enable** | **disable**}

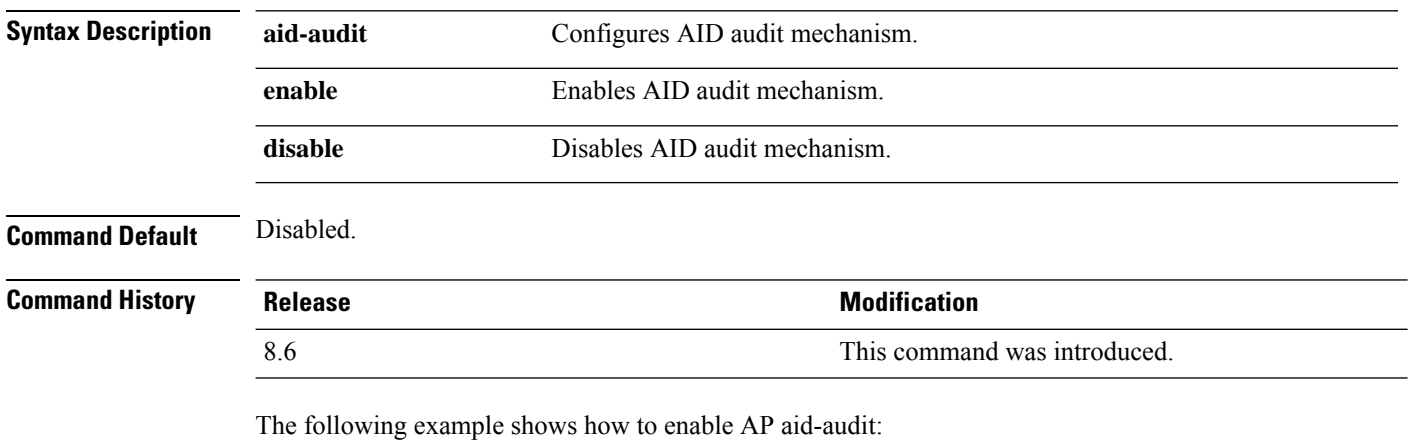

(Cisco Controller) >**config ap aid-audit enable**

# **config ap antenna band-mode**

To configure a Cisco AP antenna's band mode as either single or dual, use the **config ap antenna band-mode** command.

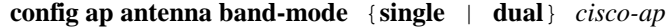

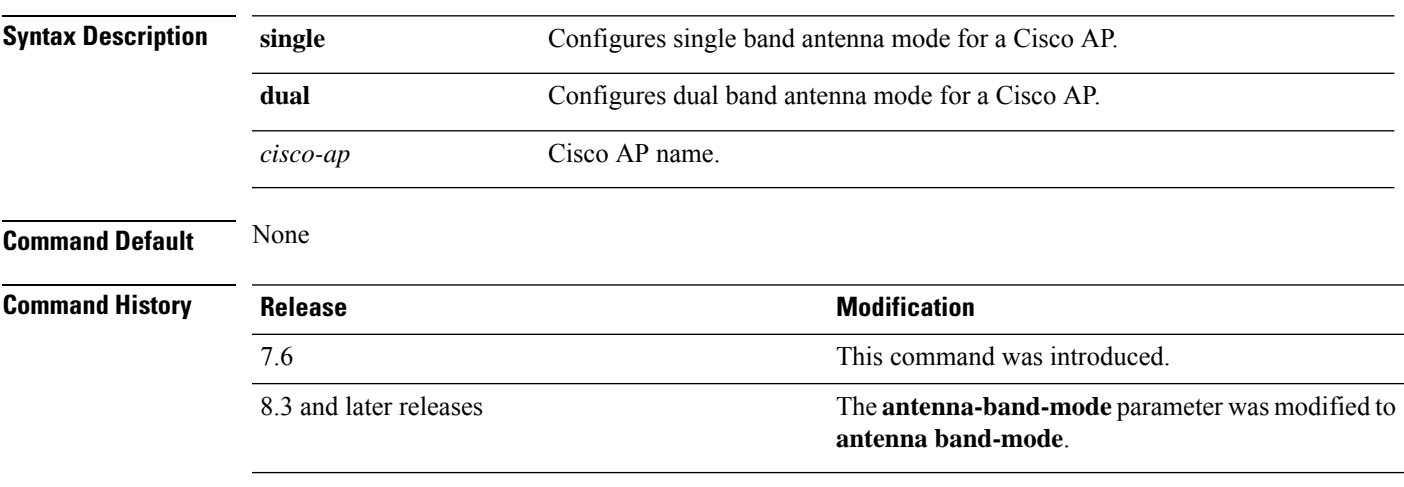

#### **config ap atf 802.11**

Configure Cisco Airtime Fairness at an AP level by using the **config ap atf 802.11** command.

**config ap atf 802.11**{**a** | **b**} {**mode** {**disable** | **monitor** | **enforce-policy**} *ap-name*} | {**optimization** {**enable** | **disable**}}

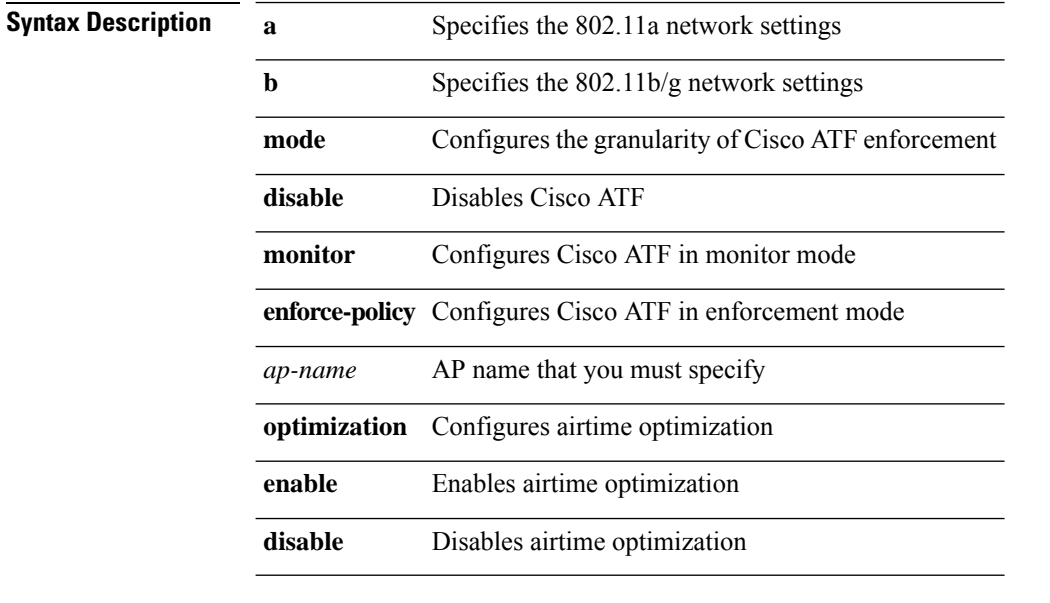

#### **Command History Release Modification**

8.1 This command was introduced

To enable airtime optimization on an 802.11a network for a Cisco AP, *my-ap*, enter the following command:

(Cisco Controller) >**config ap atf 802.11a optimization enable my-ap**

### **config ap atf 802.11 client-access airtime-allocation**

To configure override of ATF airtime allocation on mesh AP, use the **config ap atf 802.11 client-access airtime-allocation override** {**enable** | **disable**} command.

**config ap atf 802.11**{**a** | **b**} **client-access airtime-allocation** *%-of-airtime-allocation-bw-5-to-90 mesh-ap-name* **override** {**enable** | **disable**}

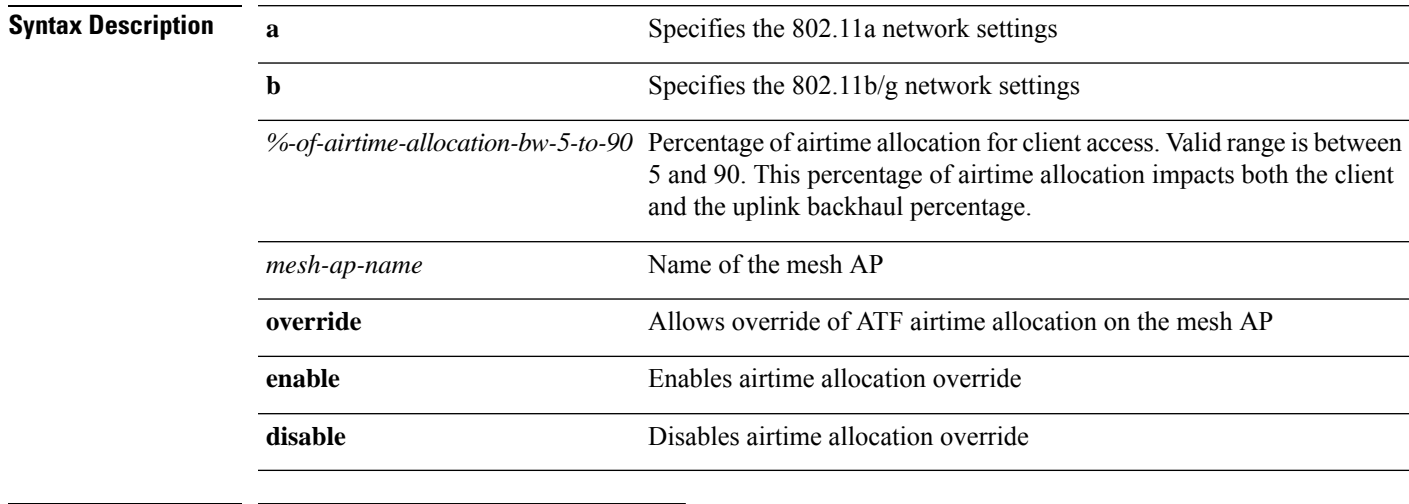

#### **Command History Release Modification**

8.4 This command wasintroduced

On an 802.11a network, to configure override of ATF airtime allocation on a mesh AP, *map1*, enter the following command:

(Cisco Controller) >**config ap atf 802.11a client-access airtime-allocation 10 override map1 enable**

### **config ap atf 802.11 policy**

To configure AP-level override for Cisco ATF policy on a WLAN, enter this command:

**confit ap atf 802.11**{**a** | **b**} **policy** *wlan-id policy-name ap-name* **override** {**enable** | **disable**}

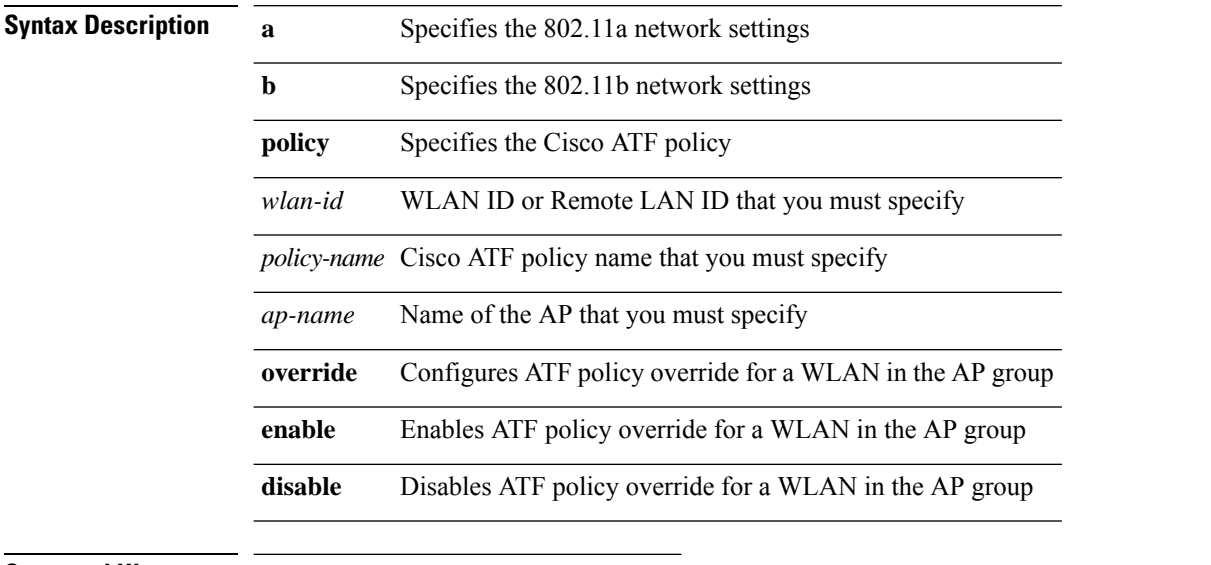

**Command History Release Modification**

8.1 This command wasintroduced

# **config ap autoconvert**

To automatically convert all access points to FlexConnect mode or Monitor mode upon associating with the Cisco WLC, use the **config ap autoconvert** command.

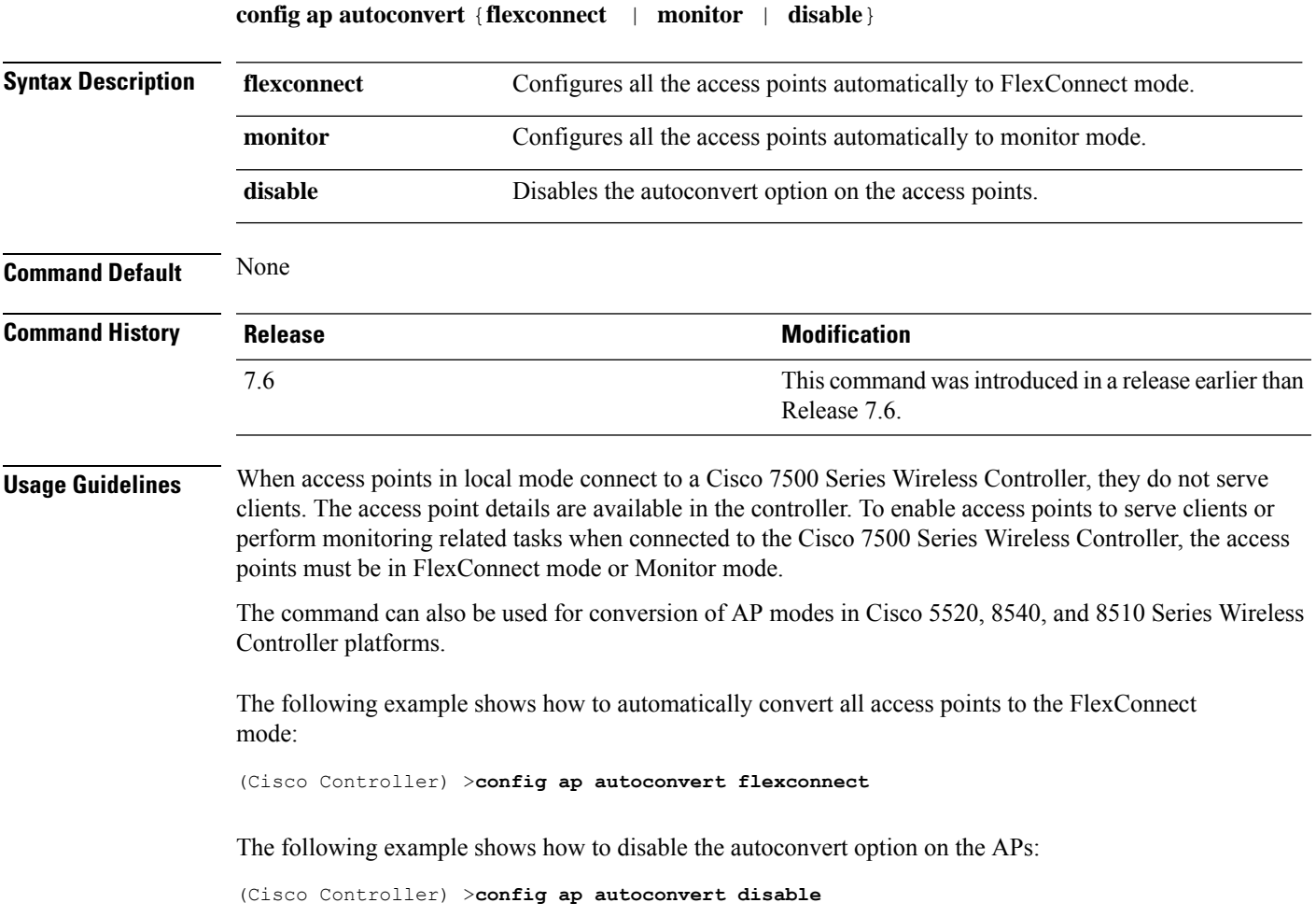

## **config ap bhrate**

To configure the Cisco bridge backhaul Tx rate, use the **config ap bhrate** command.

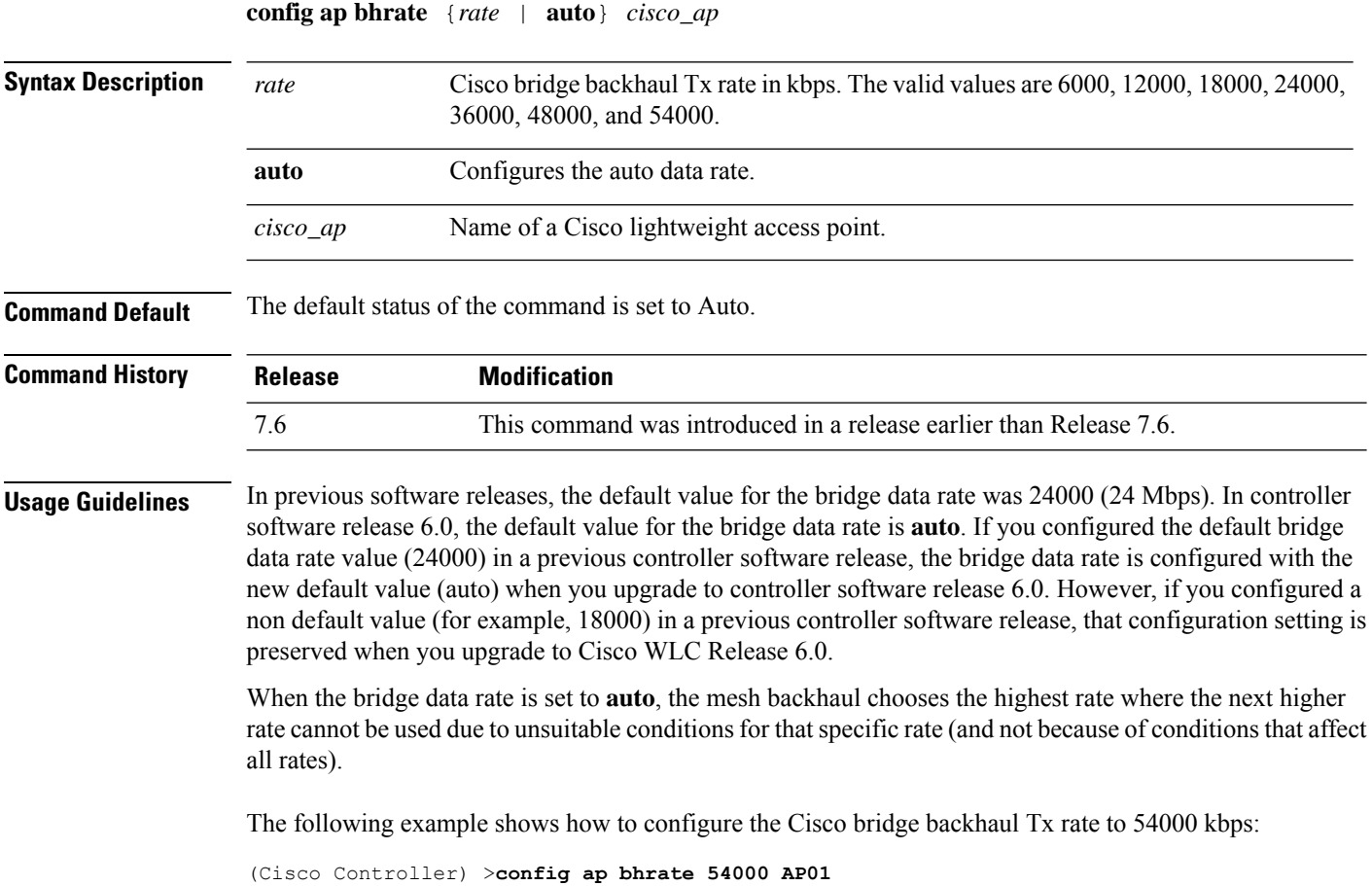

# **config ap bridgegroupname**

To set or delete a bridge group name on a Cisco lightweight access point, use the **config apbridgegroupname** command.

**config ap bridgegroupname** {**set** *groupname* | **delete** | {**strict-matching** {**enable** | **disable**}}}*cisco\_ap*

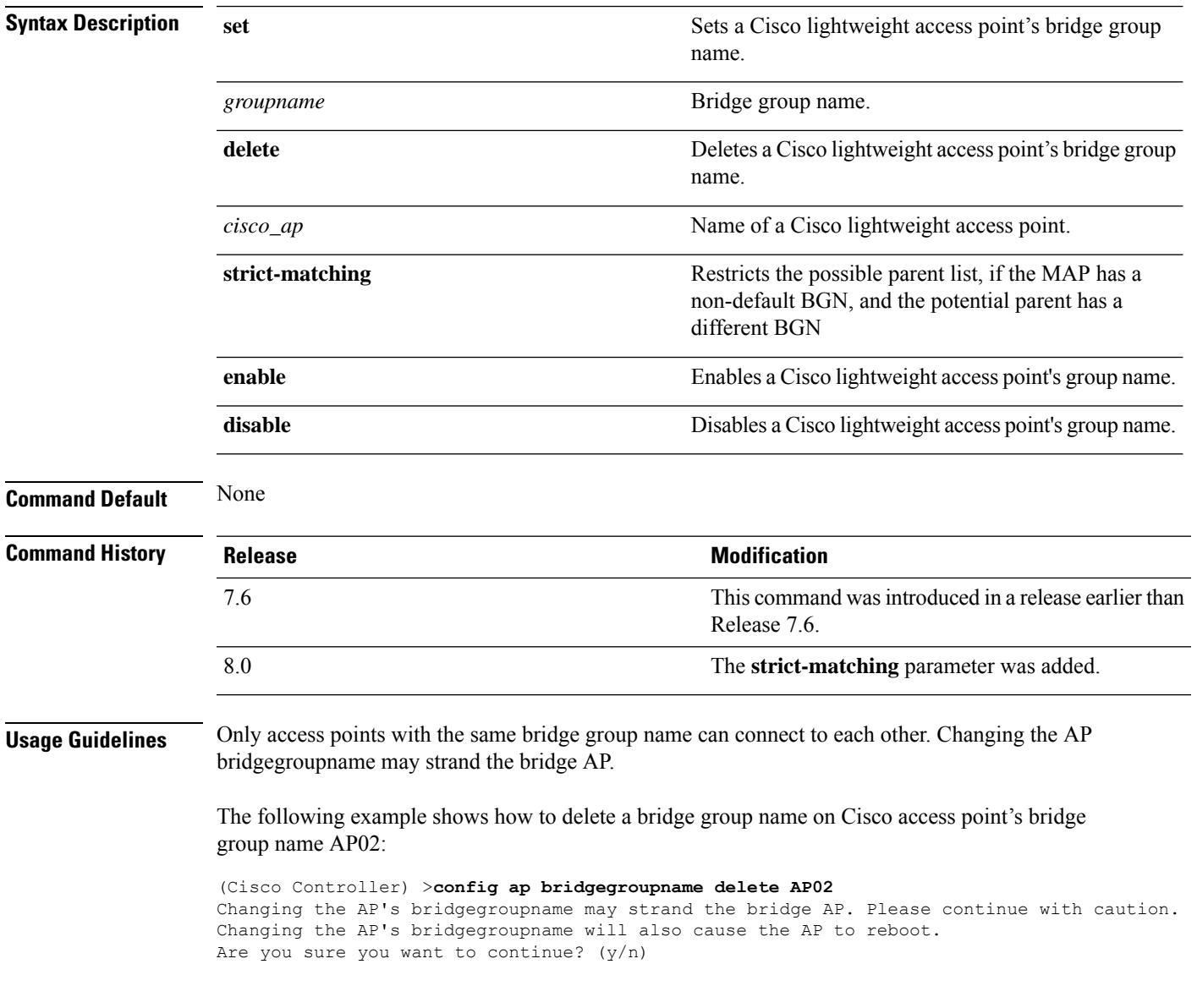

## **config ap bridging**

To configure Ethernet-to-Ethernet bridging on a Cisco lightweight access point, use the **config ap bridging** command.

**config ap bridging** {**enable** | **disable**} *cisco\_ap*

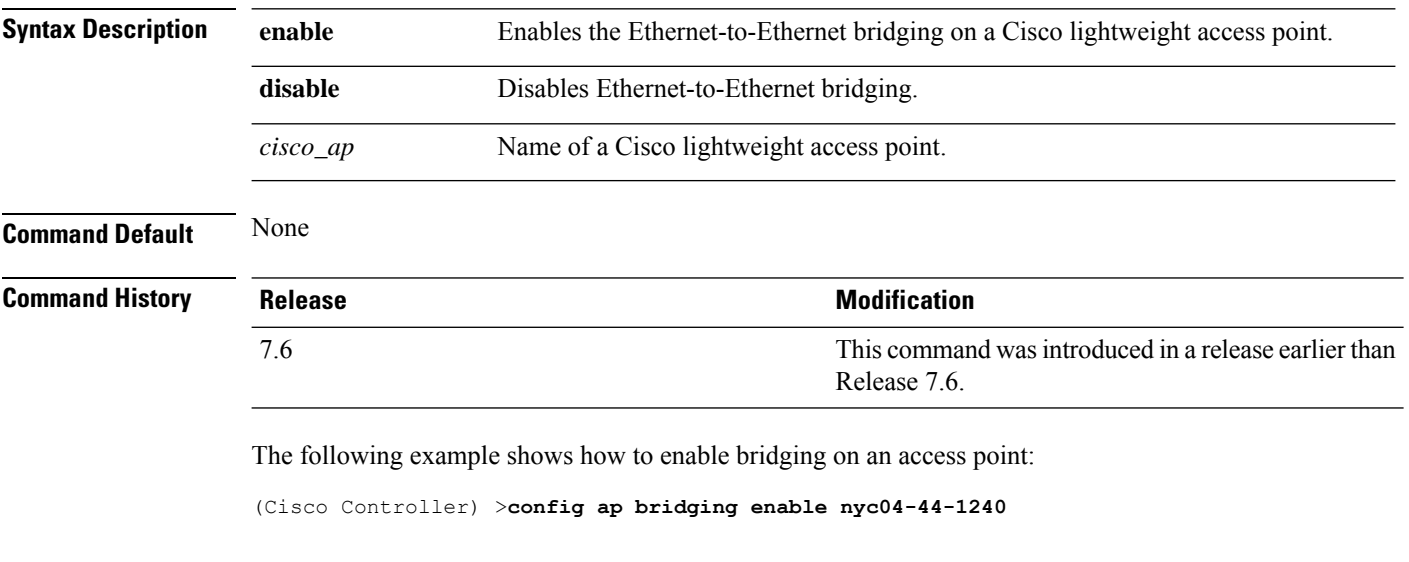

The following example shows hot to disable bridging on an access point:

(Cisco Controller) >**config ap bridging disable nyc04-44-1240**

### **config ap cdp**

To configure the Cisco Discovery Protocol (CDP) on a Cisco lightweight access point, use the **config ap cdp** command.

**config apcdp** {**enable** | **disable** | **interface** {**ethernet** *interface\_number* | **slot***slot\_id*}} {*cisco\_ap* | **all**}

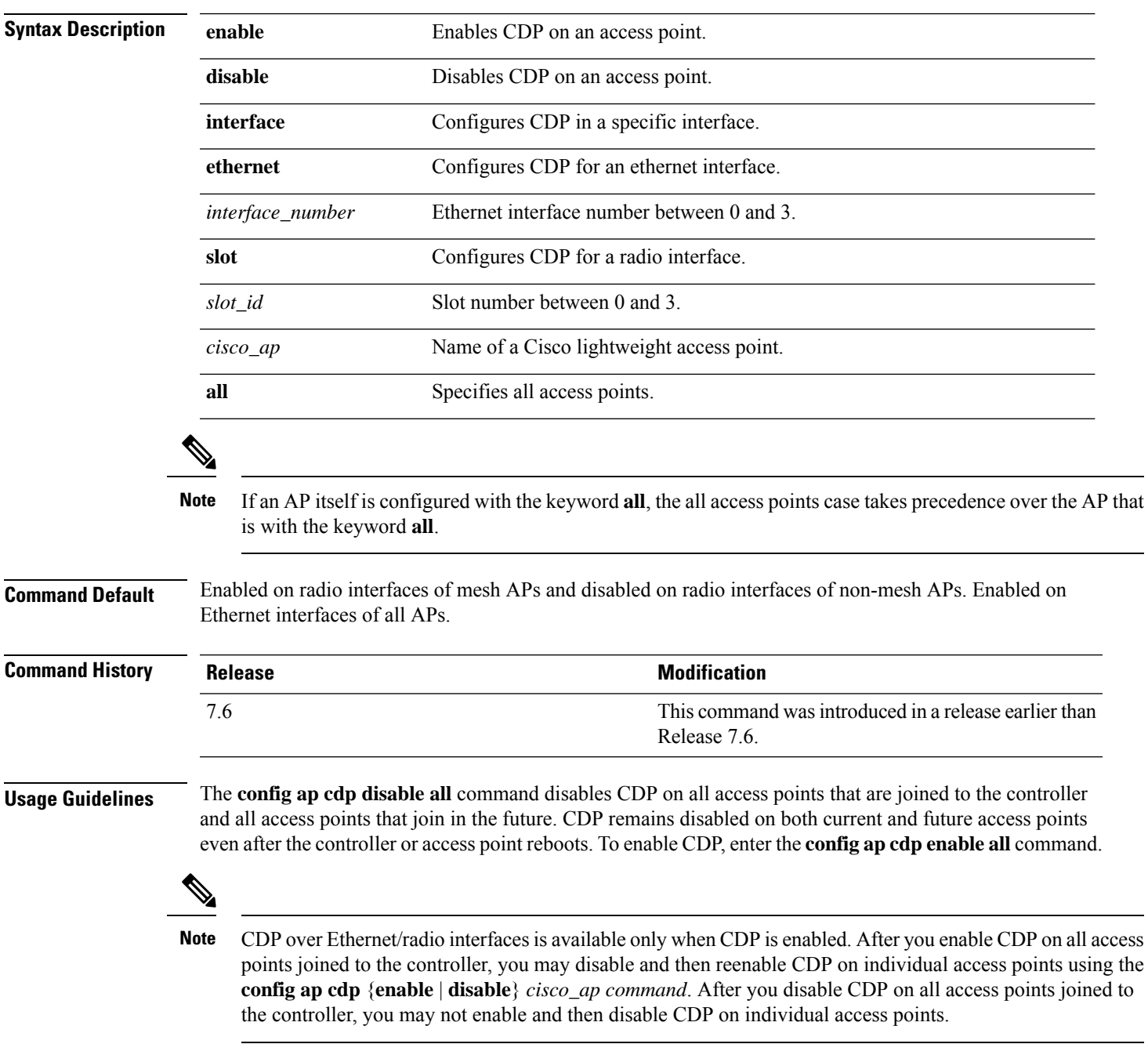

The following example shows how to enable CDP on all access points:

(Cisco Controller) >**config ap cdp enable all**

The following example shows how to disable CDP on ap02 access point:

(Cisco Controller) >**config ap cdp disable ap02**

The following example shows how to enable CDP for Ethernet interface number 2 on all access points:

(Cisco Controller) >**config ap cdp ethernet 2 enable all**

## **config ap core-dump**

To configure a Cisco lightweight access point's memory core dump, use the **config ap core-dump** command.

**config ap core-dump** {**disable** | **enable** *tftp\_server\_ipaddress filename* {**compress** | **uncompress**} {*cisco\_ap* | **all**}

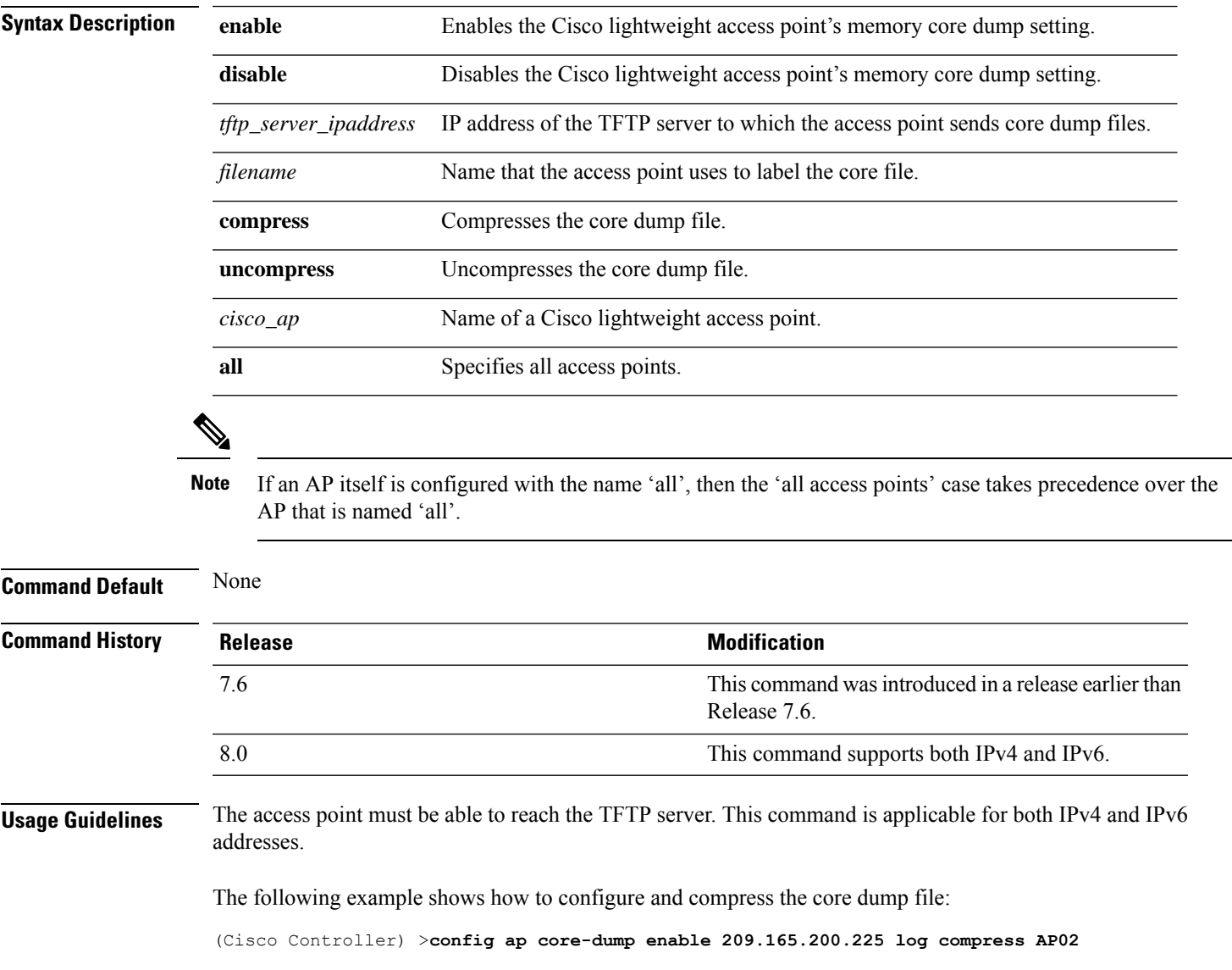

## **config ap crash-file clear-all**

To delete all crash and radio core dump files, use the **config ap crash-file clear-all** command.

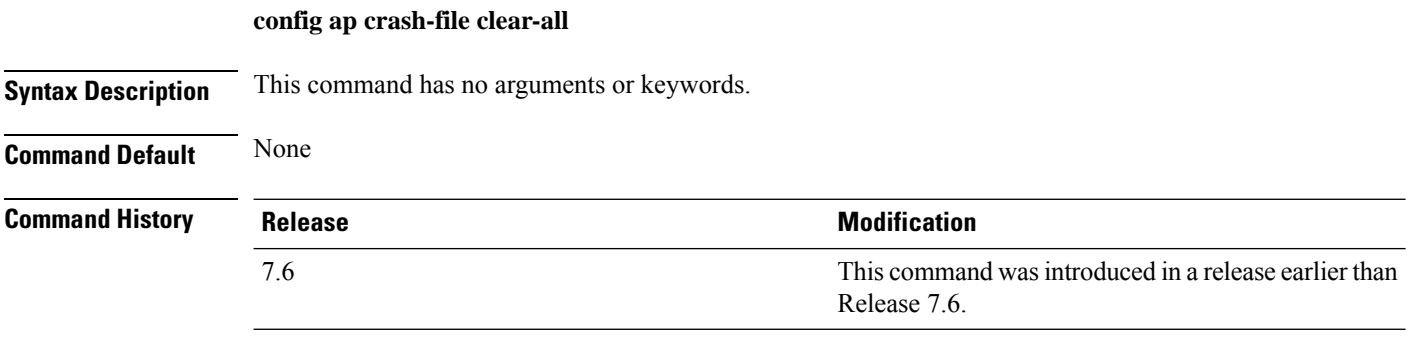

The following example shows how to delete all crash files:

(Cisco Controller) >**config ap crash-file clear-all**

### **config ap crash-file delete**

To delete a single crash or radio core dump file, use the **config ap crash-file delete** command.

**config ap crash-file delete** *filename*

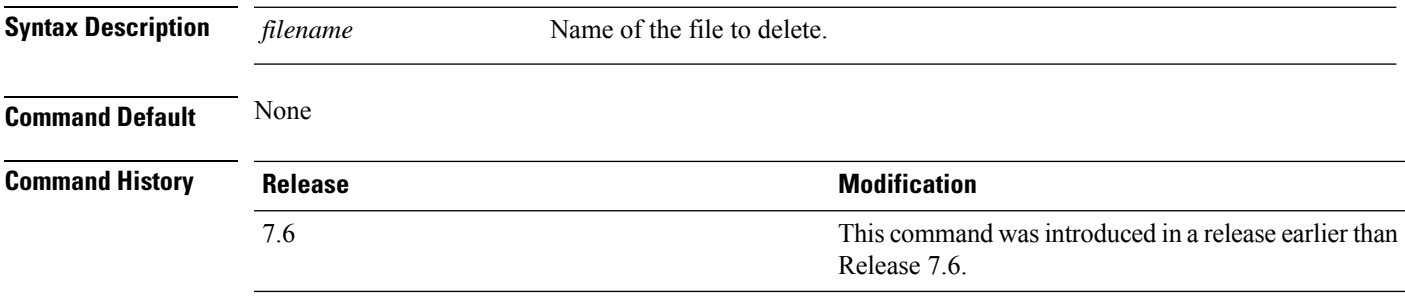

The following example shows how to delete crash file 1:

(Cisco Controller) >**config ap crash-file delete crash\_file\_1**

### **config ap crash-file get-crash-file**

To collect the latest crash data for a Cisco lightweight access point, use the **config apcrash-file get-crash-file** command.

**config ap crash-file get-crash-file** *cisco\_ap*

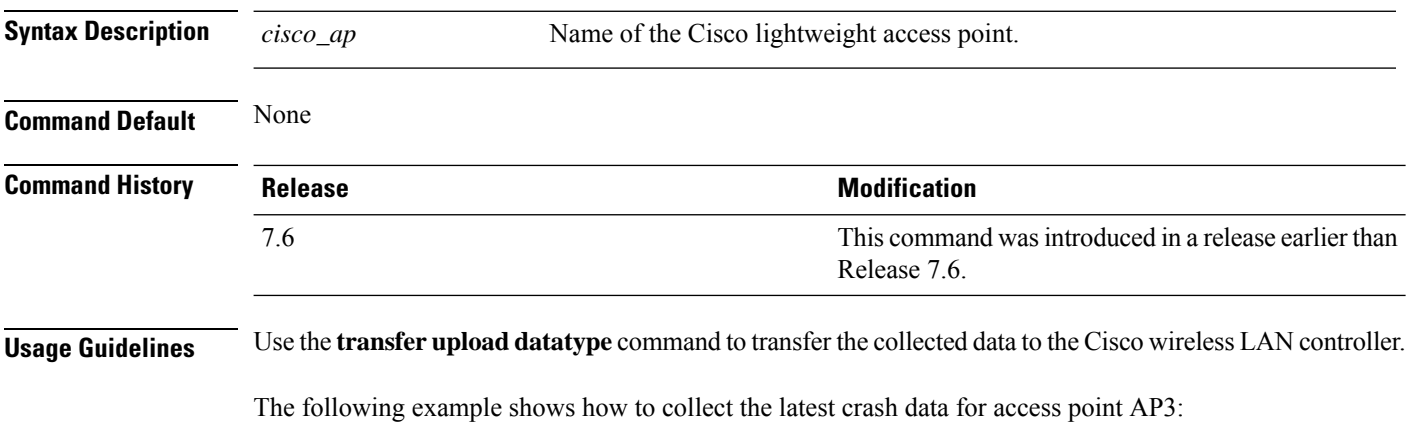

(Cisco Controller) >**config ap crash-file get-crash-file AP3**

### **config ap crash-file get-radio-core-dump**

To get a Cisco lightweight access point's radio core dump, use the **config apcrash-file get-radio-core-dump** command.

**config ap crash-file get-radio-core-dump** *slot\_id cisco\_ap*

| <b>Syntax Description</b> | slot id        | Slot ID (either $0$ or 1).                                            |
|---------------------------|----------------|-----------------------------------------------------------------------|
|                           | $cisco\_ap$    | Name of a Cisco lightweight access point.                             |
| <b>Command Default</b>    | None           |                                                                       |
| <b>Command History</b>    | <b>Release</b> | <b>Modification</b>                                                   |
|                           | 7.6            | This command was introduced in a release earlier than<br>Release 7.6. |

The following example shows how to collect the radio core dump for access point AP02 and slot 0:

(Cisco Controller) >**config ap crash-file get-radio-core-dump 0 AP02**

## **config ap dhcp release-override**

To configure DHCP release override on Cisco APs, use the **config ap dhcp release-override** command.

**config ap dhcp release-override** {**enable** | **disable**} {*cisco-ap-name* | **all**}

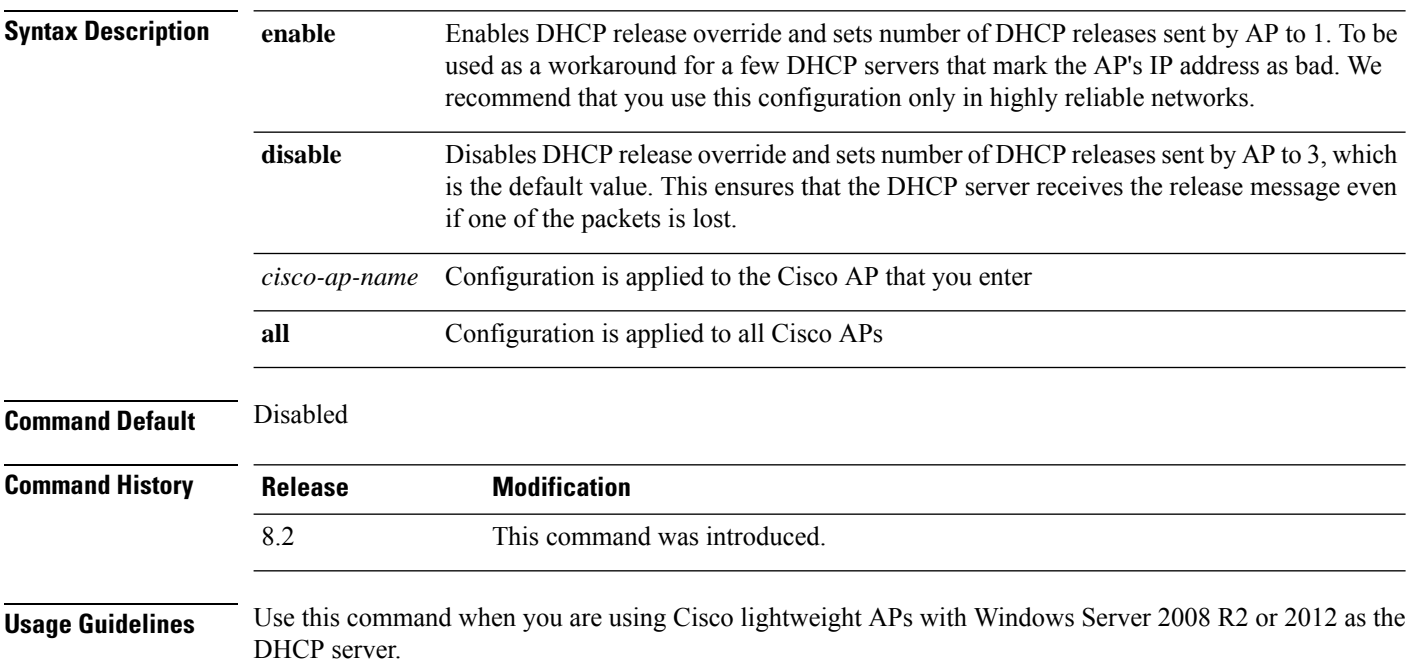
#### **config ap dtls-cipher-suite**

To enable new cipher suites for DTLS connection between AP and controller, use the **config ap dtls-cipher-suite** command.

**config ap dtls-cipher-suite** { **RSA-AES256-SHA256** | **RSA-AES256-SHA** | **RSA-AES128-SHA** } **Syntax Description** RSA-AES256-SHA256 Cipher suite using either RSA key exchange or authentication, using 256 bit AES and SHA 256. Cipher suite using either RSA key exchange or authentication, using 256 bit AES and SHA. **RSA-AES256-SHA** Cipher suite using either RSA key exchange or authentication, using 128 bit AES and SHA. **RSA-AES128-SHA Command Default** None **Command History Release Modification**

8.0 This command wasintroduced.

The following example shows how to enable RSA cipher suites using 256 bit AES and SHA 256 for DTLS connection between AP and controller:

(Cisco Controller) >**config ap dtls-cipher-suite RSA-AES256-SHA256**

# **config ap dtls-version**

To configure the cipher DTLS version, use the **config ap dtls-version** command.

#### **config ap dtls-version**{**dtls1.0 | dtls1.2 | dtls\_all**}

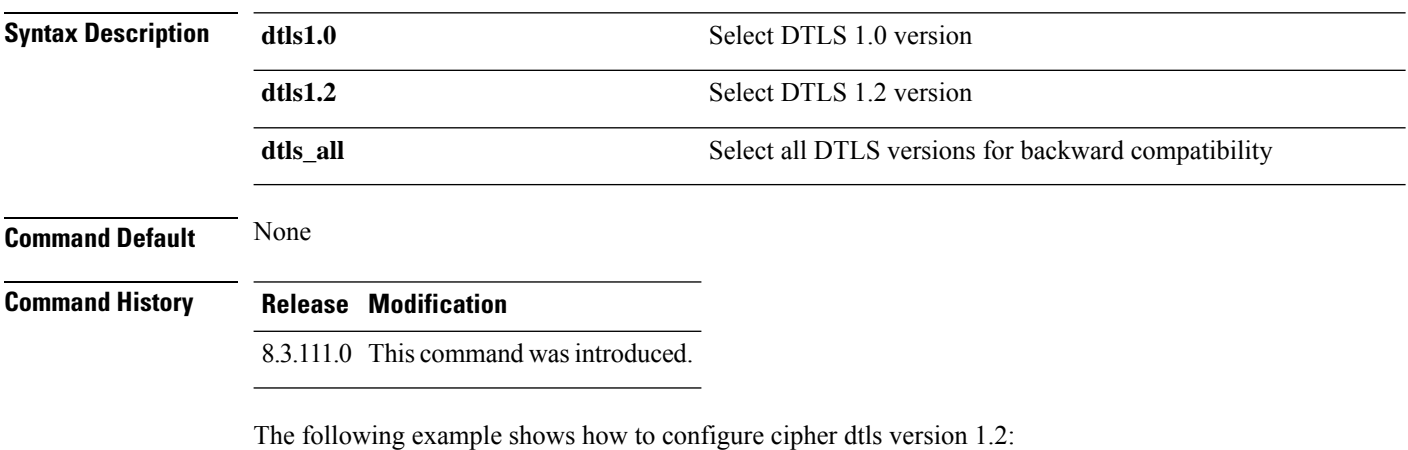

(Cisco Controller) > **config ap dtls-version dtls1.2**

## **config ap ethernet duplex**

To configure the Ethernet port duplex and speed settings of the lightweight access points, use the **config ap ethernet duplex** command.

**config ap ethernet duplex** [**auto** | **half** | **full**] **speed** [**auto** | **10** | **100** | **1000**] { **all** | *cisco\_ap*}

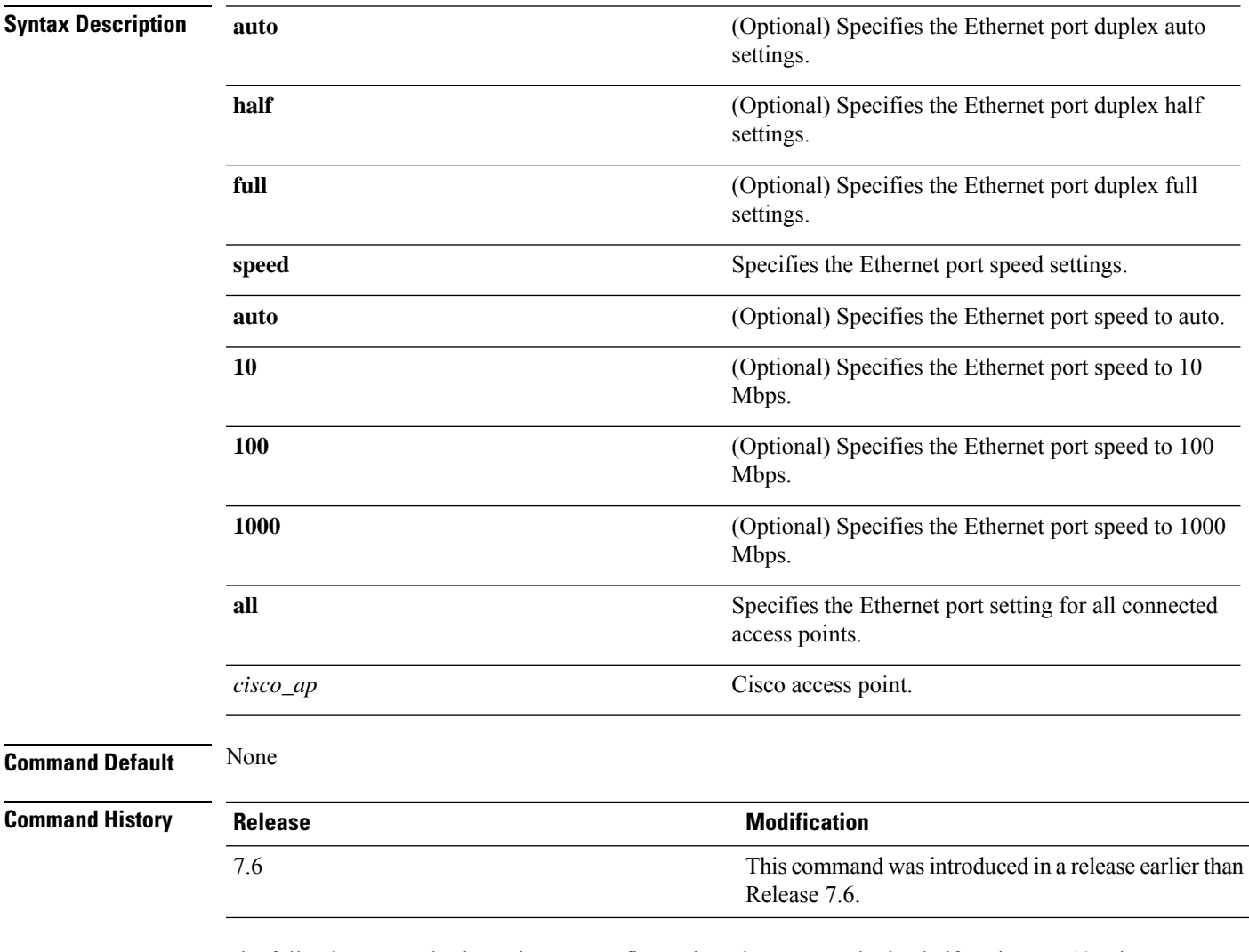

The following example shows how to configure the Ethernet port duplex half settings as 10 Mbps for all access points:

(Cisco Controller) >**config ap ethernet duplex half speed 10 all**

#### **config ap ethernet tag**

To configure VLAN tagging of the Control and Provisioning of Wireless Access Points protocol (CAPWAP) packets, use the **config ap ethernet tag** command.

**config** ap **ethernet tag**  $\{id \text{ vlan_id} \mid \text{ disable}\}$   $\{cisco\_ap \mid \text{ all}\}$ **Syntax Description id** Specifies the VLAN id. *vlan\_id* ID of the trunk VLAN. Disables the VLAN tag feature. When you disable VLAN tagging, the access point untags the CAPWAP packets. **disable** *cisco\_ap* Name of the Cisco AP. **all** Configures VLAN tagging on all the Cisco access points. **Command Default** None **Command History Release Modification** This command wasintroduced in a release earlier than Release 7.6. 7.6 **Usage Guidelines** After you configure VLAN tagging, the configuration comes into effect only after the access point reboots. You cannot configure VLAN tagging on mesh access points. If the access point is unable to route traffic or reach the controller using the specified trunk VLAN, it falls back to the untagged configuration. If the access point joins the controller using this fallback configuration, the controller sends a trap to a trap server such as the Cisco Prime Infrastructure, which indicates the failure of the trunk VLAN. In this scenario, the "Failover to untagged" message appears in show command output. The following example shows how to configure VLAN tagging on a trunk VLAN:

(Cisco Controller) >**config ap ethernet tag 6 AP1**

# **config ap autoconvert**

To automatically convert all access points to FlexConnect mode or Monitor mode upon associating with the Cisco WLC, use the **config ap autoconvert** command.

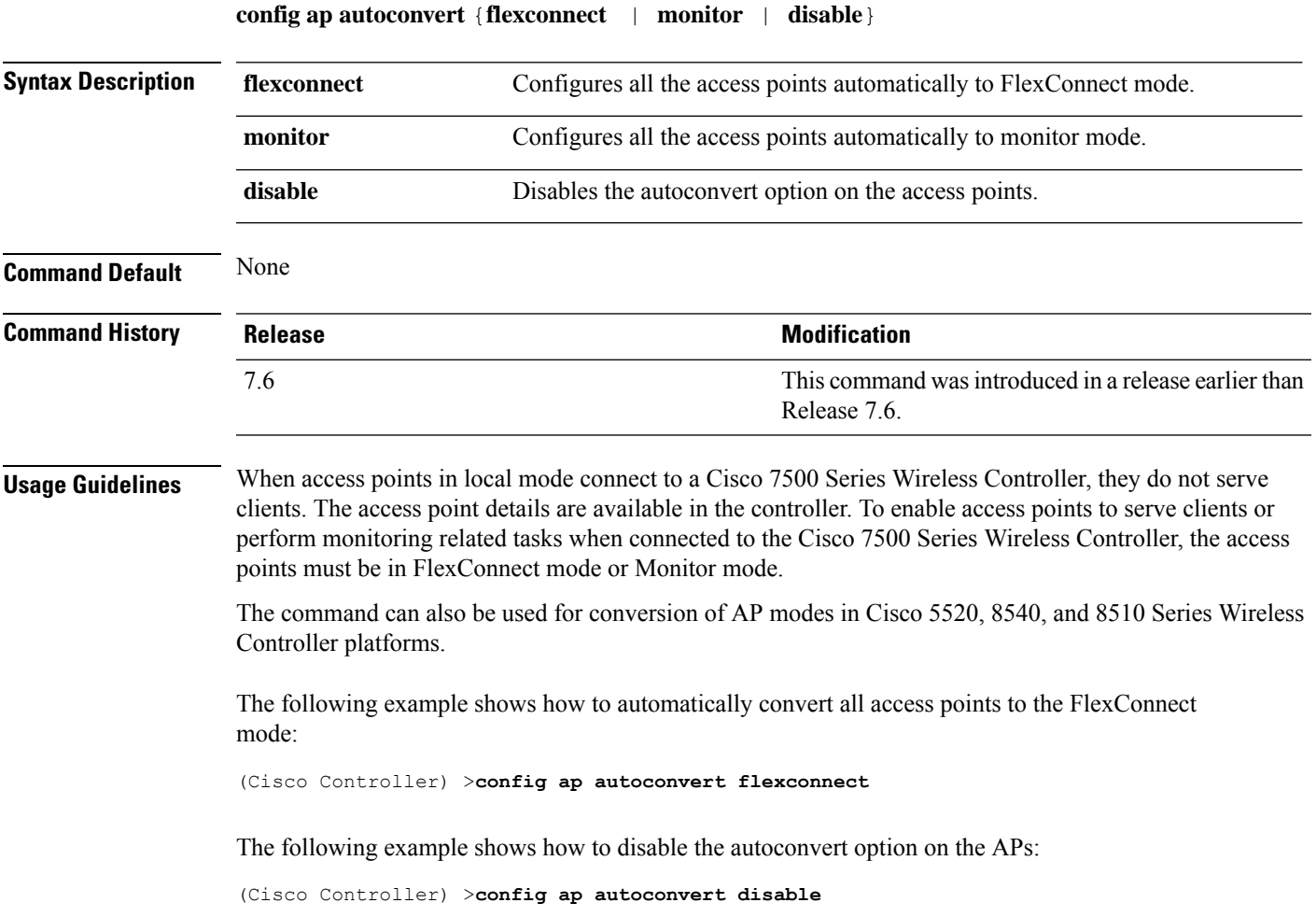

#### **config ap flexconnect central-dhcp**

To enable central-DHCP on a FlexConnect access point in a WLAN, use the **config ap flexconnect central-dhcp** command.

**config ap flexconnect central-dhcp** *wlan\_id cisco\_ap* [**add** | **delete**] {**enable** | **disable**} **override dns** {**enable** | **disable**} **nat-pat** {**enable** | **disable**}

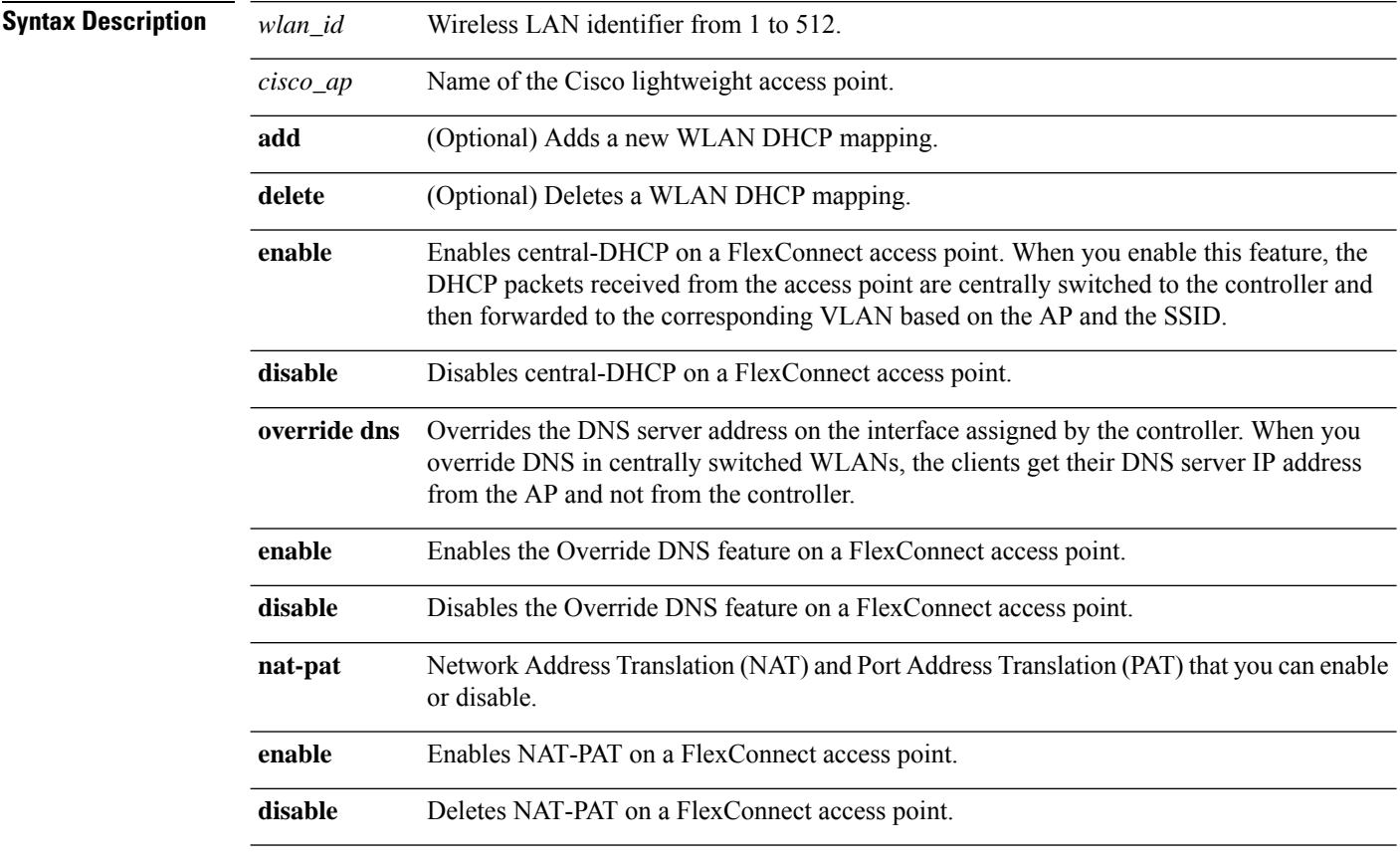

#### **Command Default** None

#### **Command History Release Modification** 7.6 This command was introduced in a release earlier than Release 7.6.

The following example shows how to enable central-DHCP, Override DNS, and NAT-PAT on a FlexConnect access point:

(Cisco Controller) >**config ap flexconnect central-dhcp 1 ap1250 enable override dns enable nat-pat enable**

# **config ap flexconnect local-split**

To configure a local-split tunnel on a FlexConnect access point, use the **config ap flexconnect local-split** command.

**config ap flexconnect local-split** *wlan\_id cisco\_ap* {**enable** | **disable**} **acl** *acl\_name*

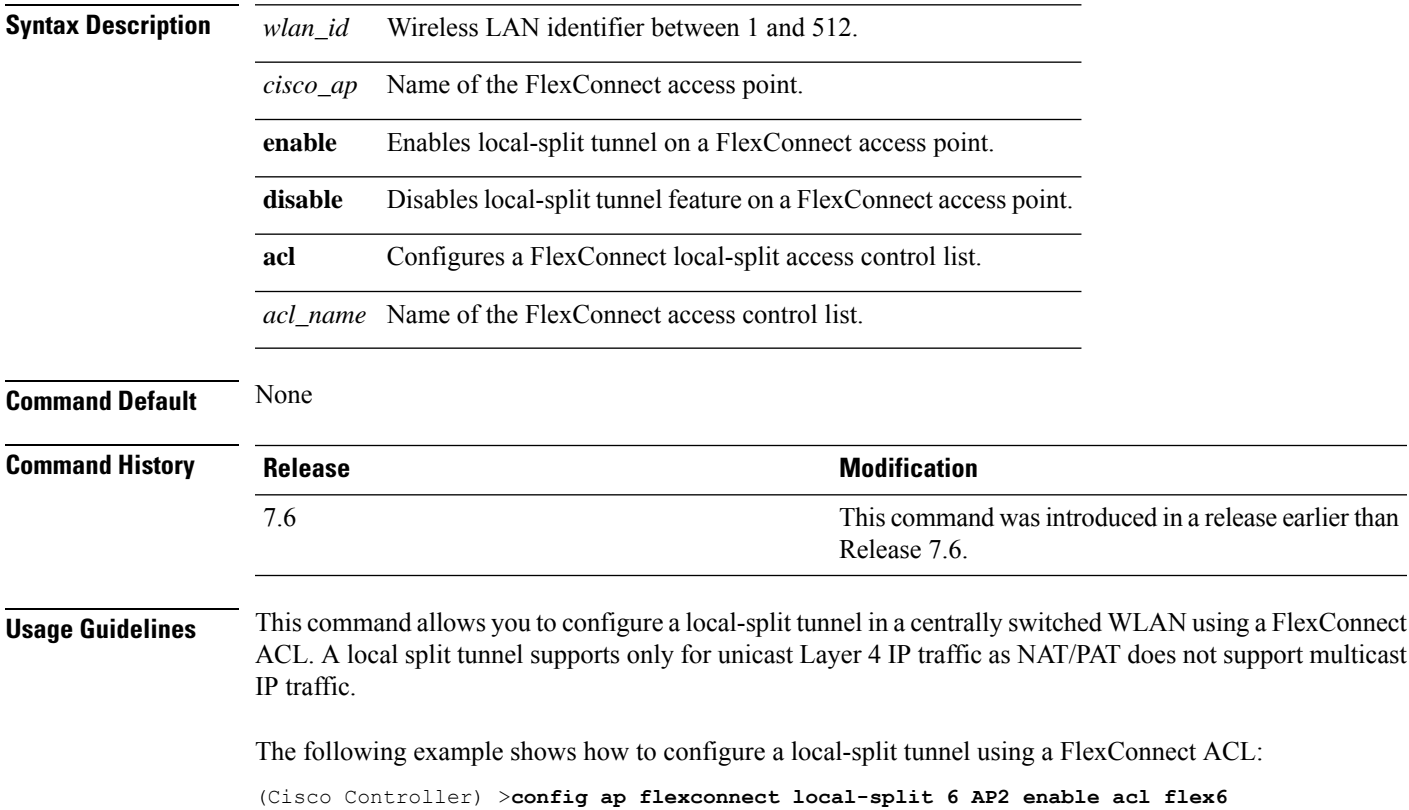

# **config ap flexconnect module-vlan**

To configure VLAN tagging for Cisco USC 8x18 Dual Mode Module in FlexConnect Local Switching, use the **config ap flexconnect module-vlan** command.

**config ap flexconnect module-vlan** {{**enable** *ap-name* [**vlan** *vlan-id*]} | {{**disable** | **remove**} *ap-name*}}

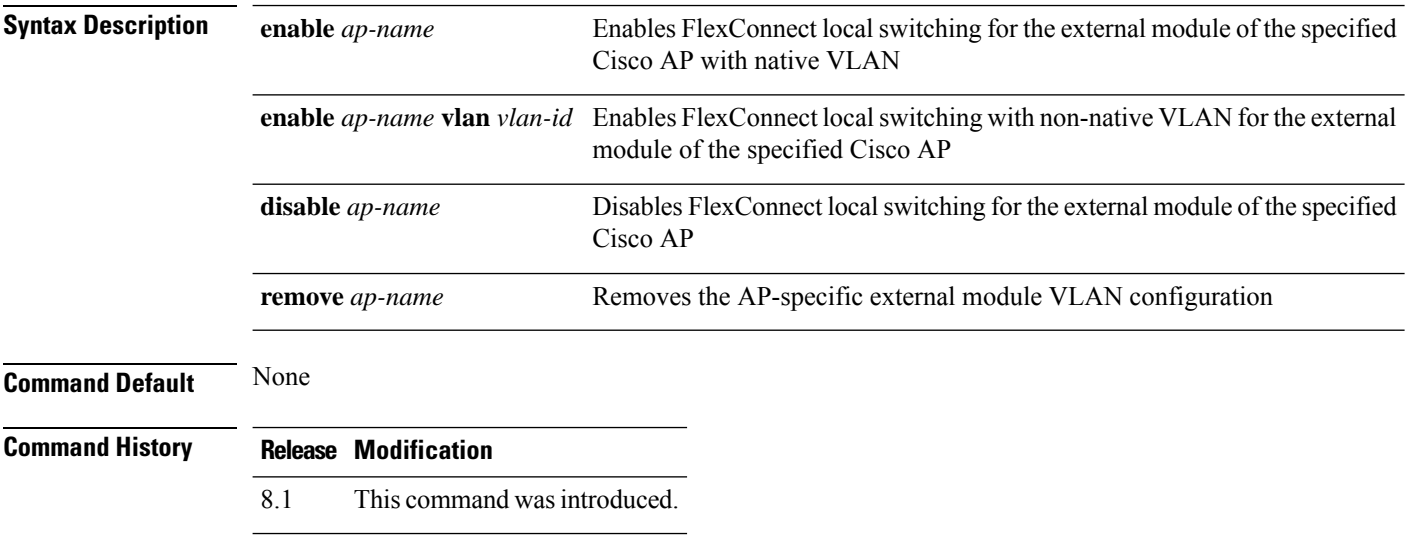

This example shows how to enable FlexConnect local switching with non-native VLAN for the external module of a Cisco AP:

(Cisco Controller) >**config ap flexconnect module-vlan enable** *3600i-ap* **vlan***4*

## **config ap flexconnect policy**

To configure a policy ACL on a FlexConnect access point, use the **config ap flexconnect policy** command.

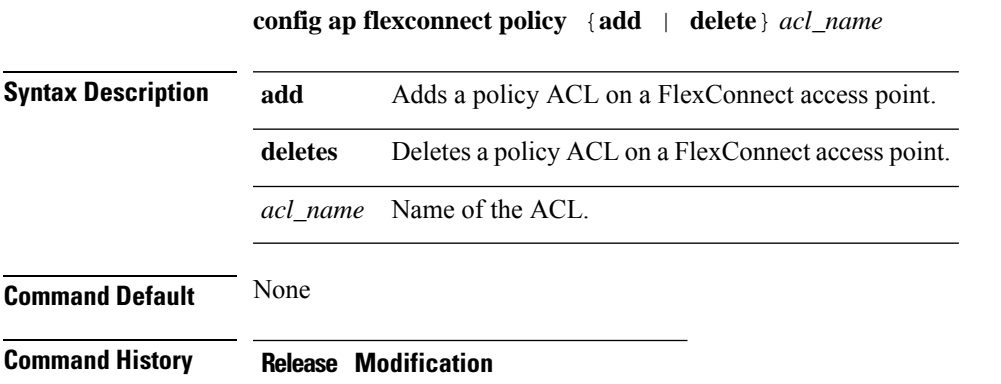

7.5 This command wasintroduced.

The following example shows how to add a policy ACL on a FlexConnect access point:

(Cisco Controller) >**config ap flexconnect policy add acl1**

# **config ap flexconnect radius auth set**

To configure a primary or secondary RADIUS server for a specific FlexConnect access point, use the **config ap flexconnect radius auth set** command.

**config ap flexconnect radius auth set** {**primary** | **secondary**} *ip\_address auth\_port secret*

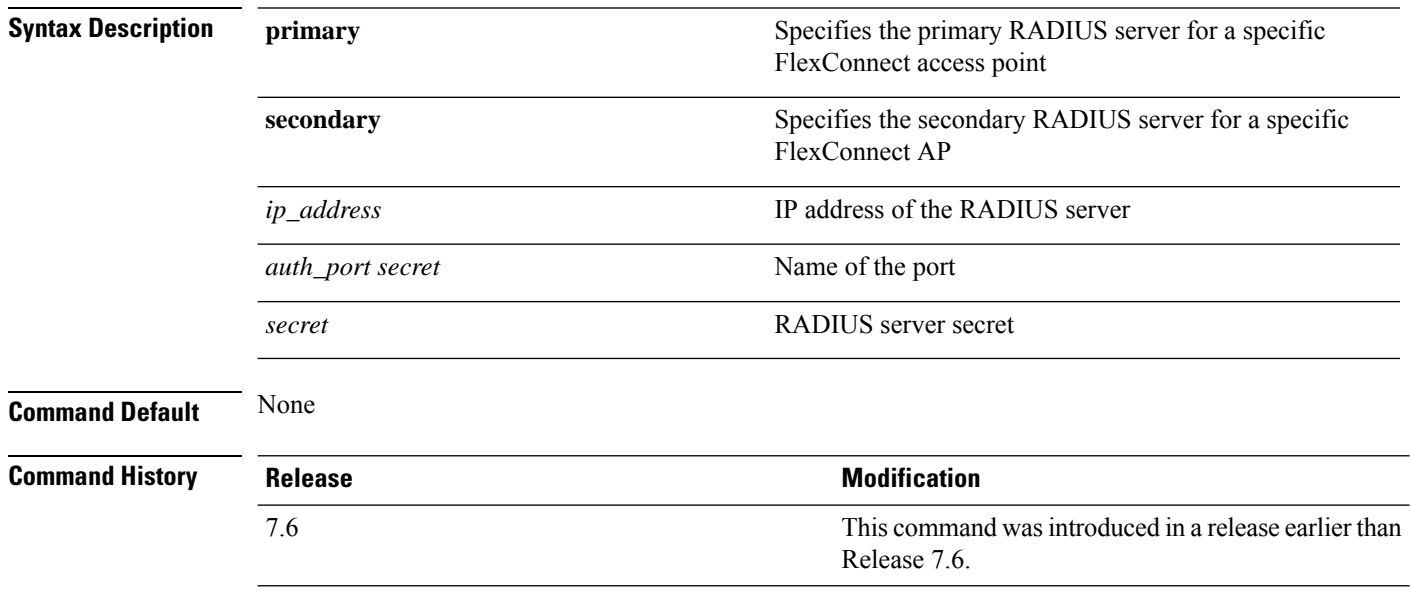

The following example shows how to configure a primary RADIUS server for a specific access point:

(Cisco Controller) >**config ap flexconnect radius auth set primary 192.12.12.1**

## **config ap flexconnect vlan**

To enable or disable VLAN tagging for a FlexConnect access, use the **config ap flexconnect vlan** command.

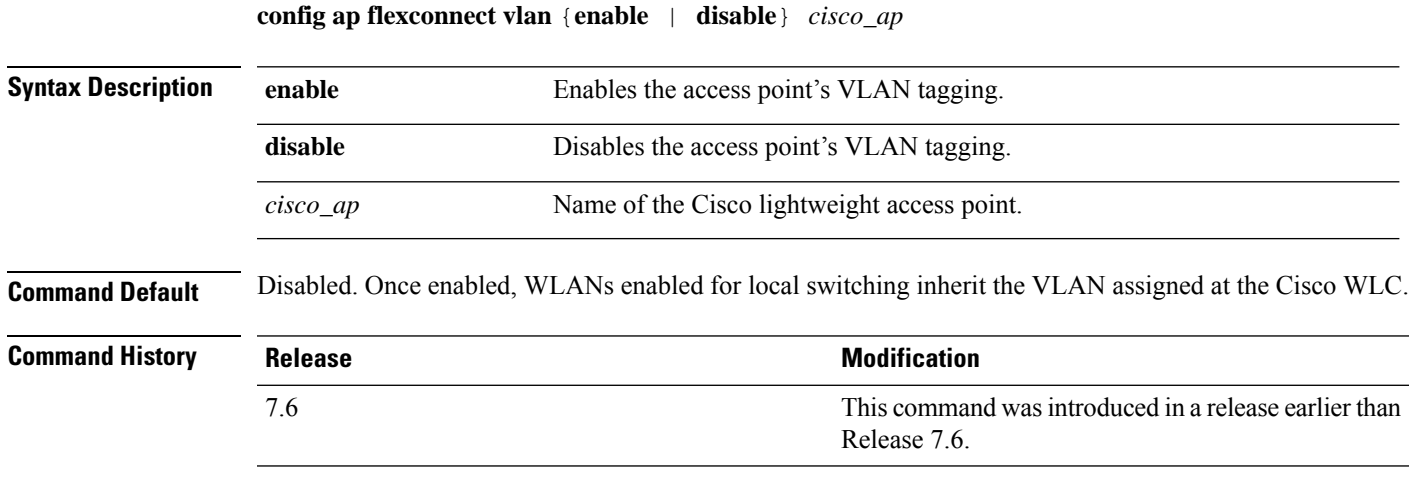

This example shows how to enable the access point's VLAN tagging for a FlexConnect access:

(Cisco Controller) >**config ap flexconnect vlan enable AP02**

# **config ap flexconnect vlan add**

To add a VLAN to a FlexConnect access point, use the **config ap flexconnect vlan add** command.

**config ap flexconnect vlan add** *vlan-id acl in-acl out-acl cisco\_ap*

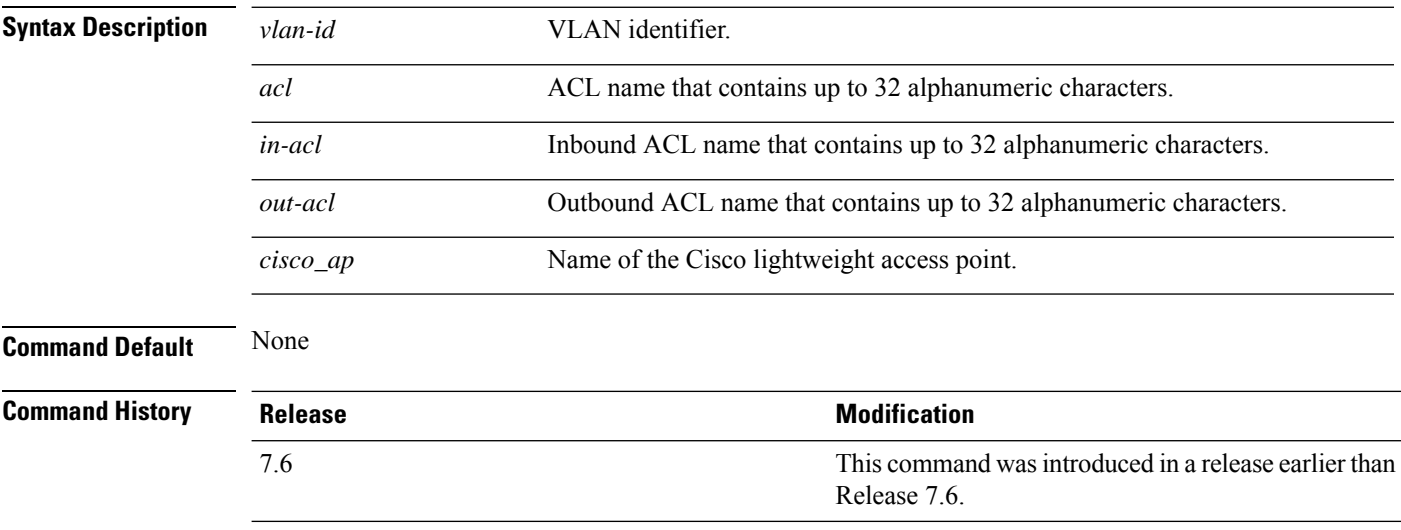

The following example shows how to configure the FlexConnect access point:

(Cisco Controller) >**config ap flexconnect vlan add 21 acl inacl1 outacl1 ap1**

# **config ap flexconnect vlan native**

To configure a native VLAN for a FlexConnect access point, use the **config ap flexconnect vlan native** command.

**config ap flexconnect vlan native** *vlan-id cisco\_ap*

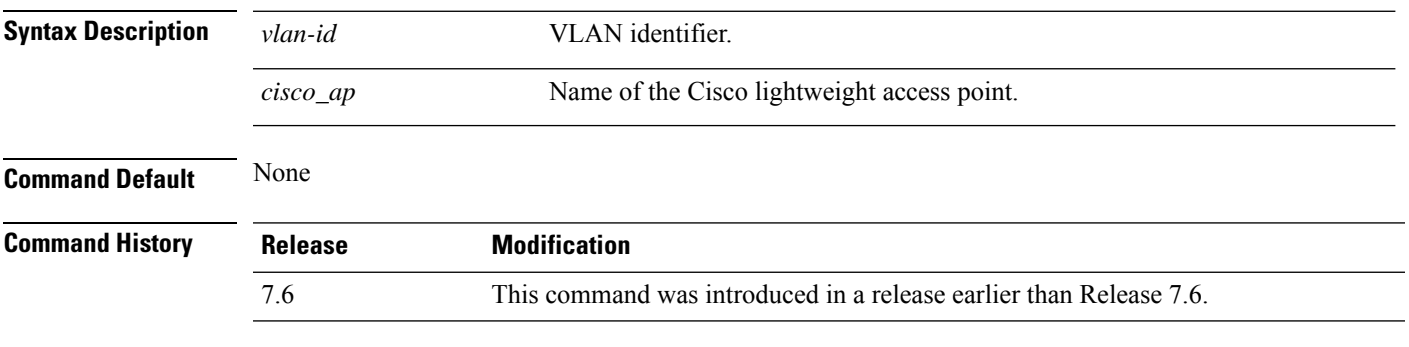

The following example shows how to configure a native VLAN for a FlexConnect access point mode:

(Cisco Controller) >**config ap flexconnect vlan native 6 AP02**

## **config ap flexconnect vlan wlan**

To assign a VLAN ID to a FlexConnect access point, use the **config ap flexconnect vlan wlan** command.

**config ap flexconnect vlan wlan** *wlan-id vlan-id cisco\_ap*

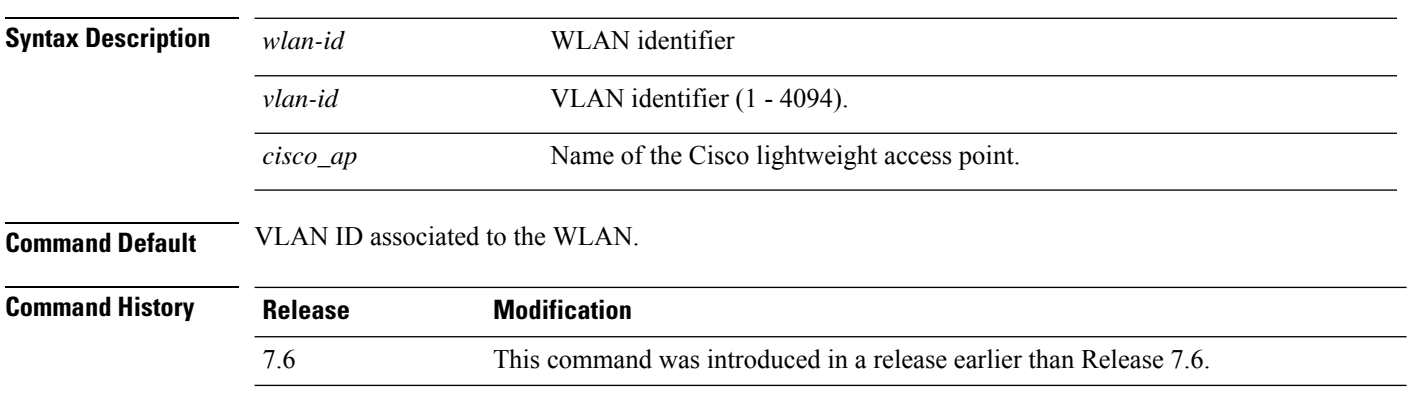

The following example shows how to assign a VLAN ID to a FlexConnect access point:

(Cisco Controller) >**config ap flexconnect vlan wlan 192.12.12.1 6 AP02**

# **config ap flexconnect web-auth**

To configure aFlexConnect ACL for external web authentication in locally switched WLANs, use the **config ap flexconnect web-auth** command.

**config ap flexconnect web-auth wlan** *wlan\_id cisco\_ap acl\_name* { **enable** | **disable** }

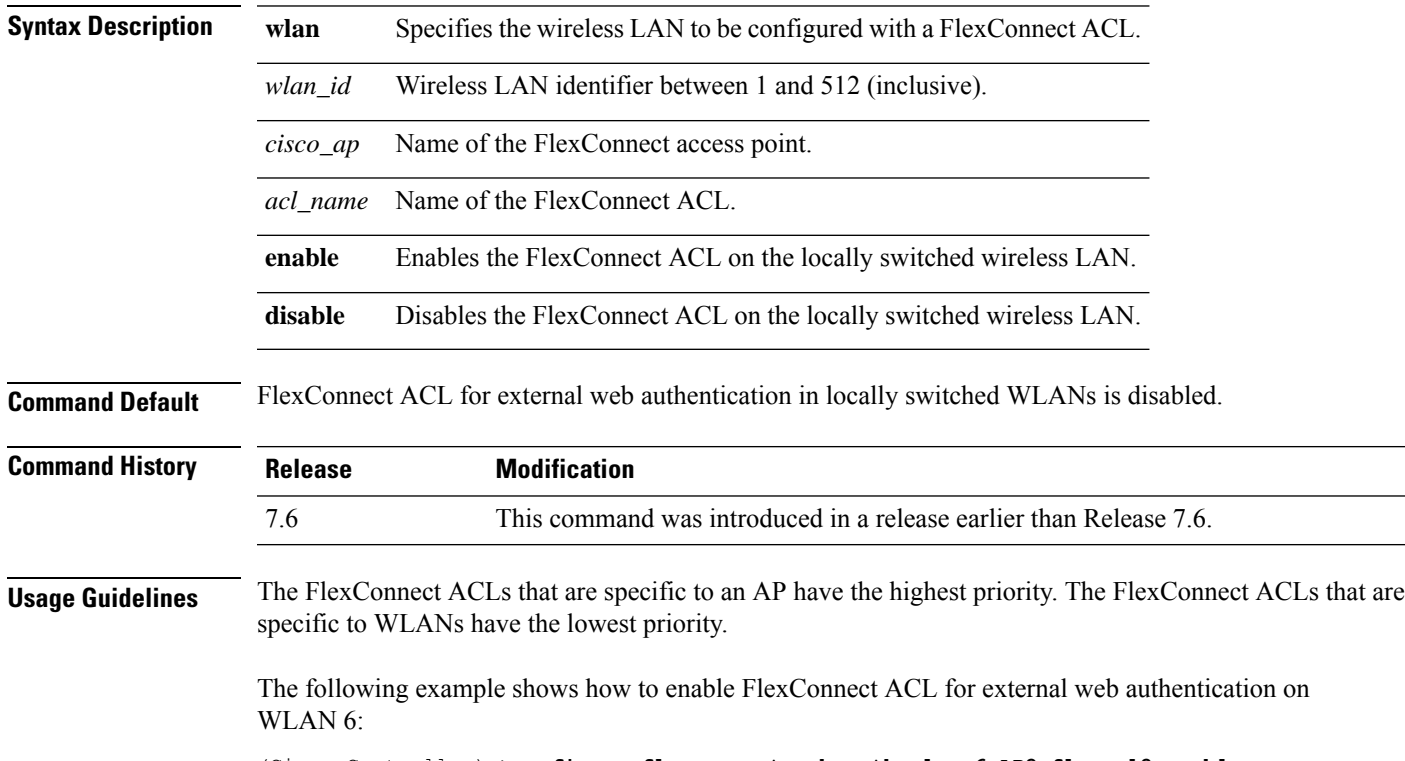

(Cisco Controller) >**config ap flexconnect web-auth wlan 6 AP2 flexacl2 enable**

## **config ap flexconnect web-policy acl**

To configure a Web Policy FlexConnect ACL on an access point, use the **config ap flexconnect web-policy acl** command.

**config ap flexconnect web-policy acl** {**add** | **delete**} *acl\_name*

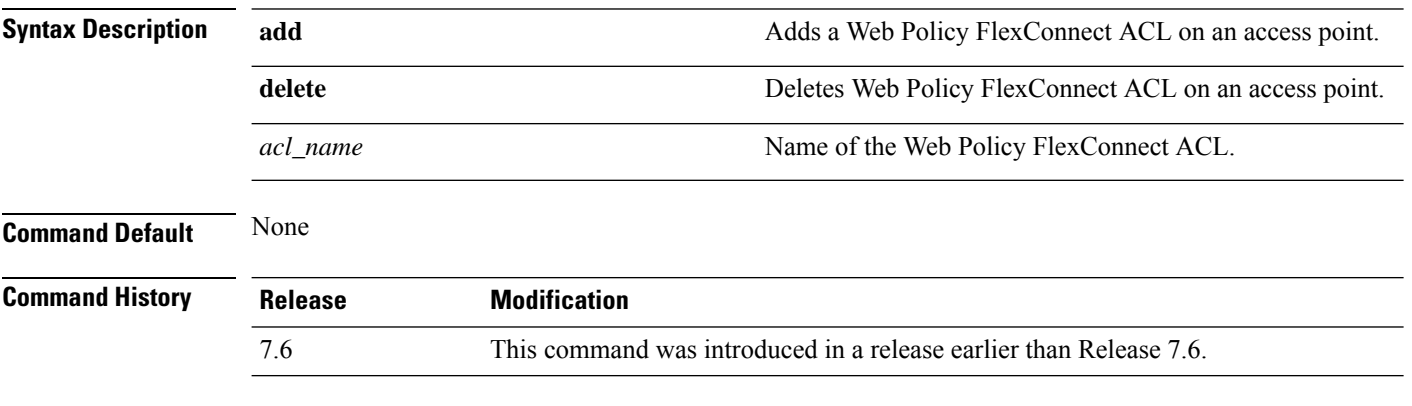

The following example shows how to add a Web Policy FlexConnect ACL on an access point:

(Cisco Controller) >**config ap flexconnect web-policy acl add flexacl2**

## **config ap flexconnect wlan**

To configure a FlexConnect access point in a locally switched WLAN, use the **config ap flexconnect wlan** command.

**config ap flexconnect wlan l2acl** {**add** *wlan\_id cisco\_ap acl\_name* | **delete** *wlan\_id cisco\_ap*}

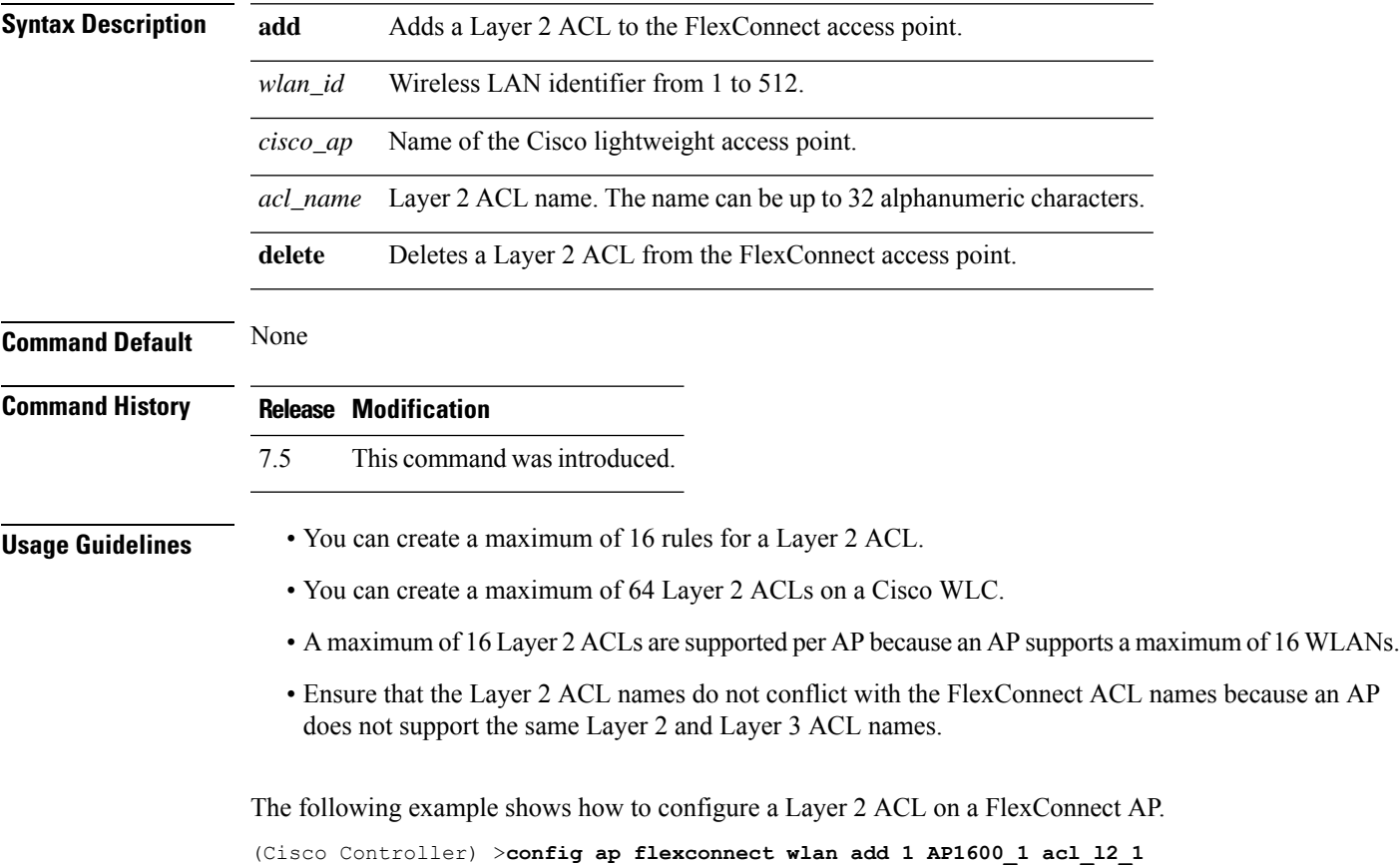

# **config ap group-name**

To specify a descriptive group name for a Cisco lightweight access point, use the **config ap group-name** command.

**config ap group-name** *groupname cisco\_ap*

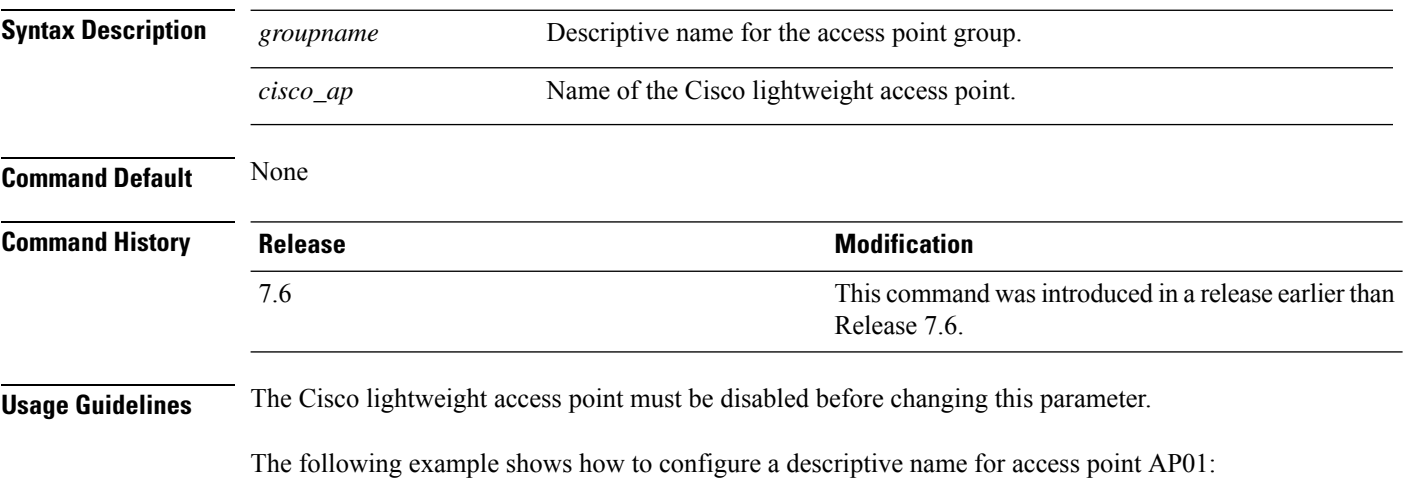

(Cisco Controller) >**config ap group-name superusers AP01**

## **config ap hotspot**

To configure hotspot parameters on an access point, use the **config ap hotspot** command.

**config ap hotspot venue** {**type** *group\_code type\_code* | **name** {**add** *language\_code venue\_name* | **delete**}} *cisco\_ap*

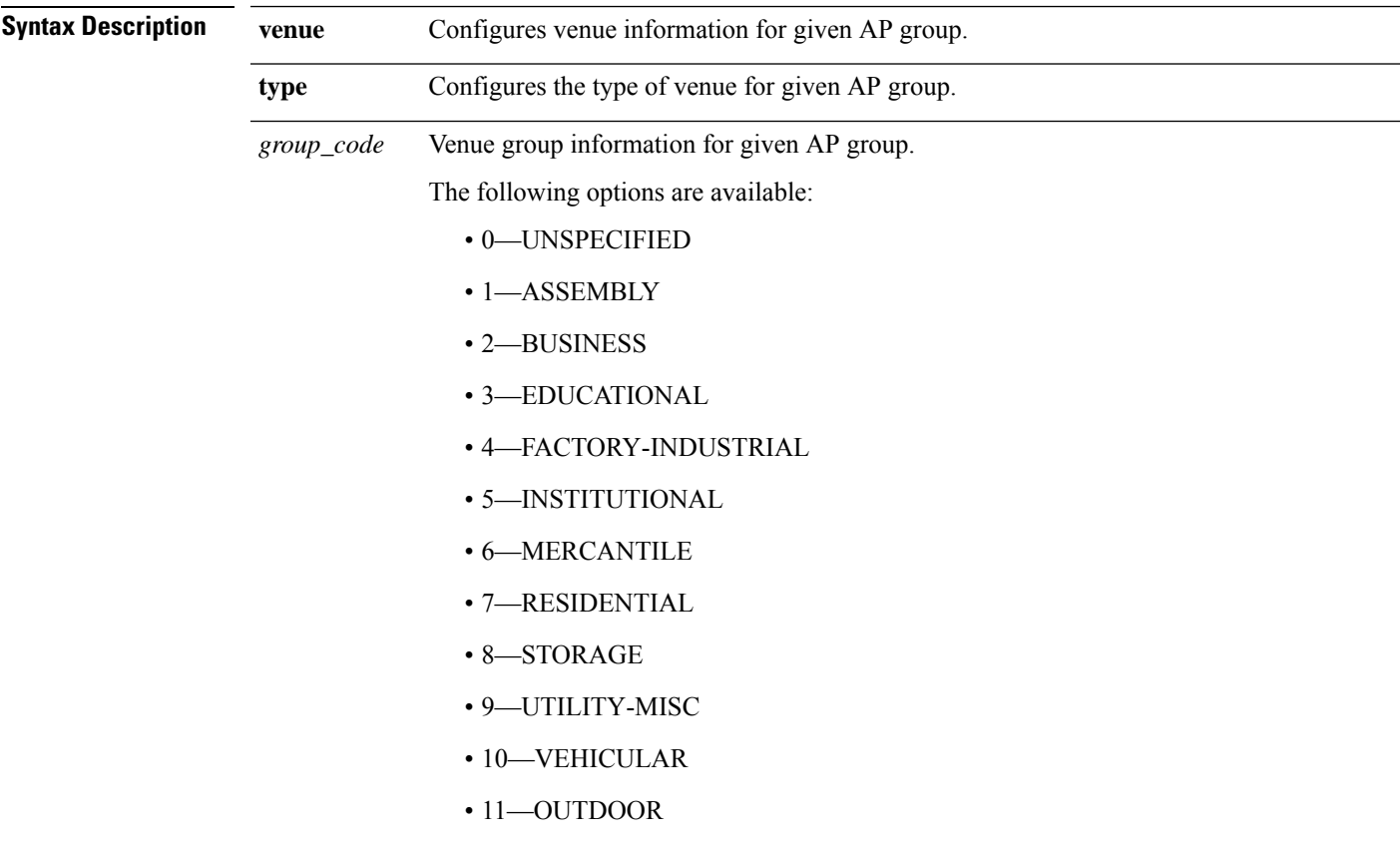

I

*type\_code*

Venue type information for the AP group.

For venue group 1 (ASSEMBLY), the following options are available:

- 0—UNSPECIFIED ASSEMBLY
- 1—ARENA
- 2—STADIUM
- 3—PASSENGER TERMINAL
- 4—AMPHITHEATER
- 5—AMUSEMENT PARK
- 6—PLACE OF WORSHIP
- 7—CONVENTION CENTER
- 8—LIBRARY
- 9—MUSEUM
- 10—RESTAURANT
- 11—THEATER
- $12 BAR$
- 13—COFFEE SHOP
- 14—ZOO OR AQUARIUM
- 15—EMERGENCY COORDINATION CENTER

For venue group 2 (BUSINESS), the following options are available:

- 0—UNSPECIFIED BUSINESS
- 1—DOCTOR OR DENTIST OFFICE
- $\cdot$  2—BANK
- 3—FIRE STATION
- 4—POLICE STATION
- 6—POST OFFICE
- 7—PROFESSIONAL OFFICE
- 8—RESEARCH AND DEVELOPMENT FACILITY
- 9—ATTORNEY OFFICE

For venue group 3 (EDUCATIONAL), the following options are available:

- 0—UNSPECIFIED EDUCATIONAL
- 1—PRIMARY SCHOOL
- 2—SECONDARY SCHOOL

• 3—UNIVERSITY OR COLLEGE

For venue group 4 (FACTORY-INDUSTRIAL), the following options are available:

- 0—UNSPECIFIED FACTORY AND INDUSTRIAL
- 1—FACTORY

For venue group 5 (INSTITUTIONAL), the following options are available:

- 0—UNSPECIFIED INSTITUTIONAL
- 1—HOSPITAL
- 2—LONG-TERM CARE FACILITY
- 3—ALCOHOL AND DRUG RE-HABILITATION CENTER
- 4—GROUP HOME
- 5 :PRISON OR JAIL

I

*type\_code*

For venue group 6 (MERCANTILE), the following options are available:

- 0—UNSPECIFIED MERCANTILE
- 1—RETAIL STORE
- 2—GROCERY MARKET
- 3—AUTOMOTIVE SERVICE STATION
- 4—SHOPPING MALL
- 5—GAS STATION

For venue group 7 (RESIDENTIAL), the following options are available:

- 0—UNSPECIFIED RESIDENTIAL
- 1—PRIVATE RESIDENCE
- 2—HOTEL OR MOTEL
- 3—DORMITORY
- 4—BOARDING HOUSE

For venue group 8 (STORAGE), the option is:

• 0—UNSPECIFIED STORAGE

For venue group 9 (UTILITY-MISC), the option is:

• 0—UNSPECIFIED UTILITY AND MISCELLANEOUS

For venue group 10 (VEHICULAR), the following options are available:

- 0—UNSPECIFIED VEHICULAR
- 1—AUTOMOBILE OR TRUCK
- 2—AIRPLANE
- $\cdot$  3—BUS
- 4—FERRY
- 5—SHIP OR BOAT
- 6—TRAIN
- 7—MOTOR BIKE

For venue group 11 (OUTDOOR), the following options are available:

- 0—UNSPECIFIED OUTDOOR
- 1—MINI-MESH NETWORK
- 2—CITY PARK
- 3—REST AREA

I

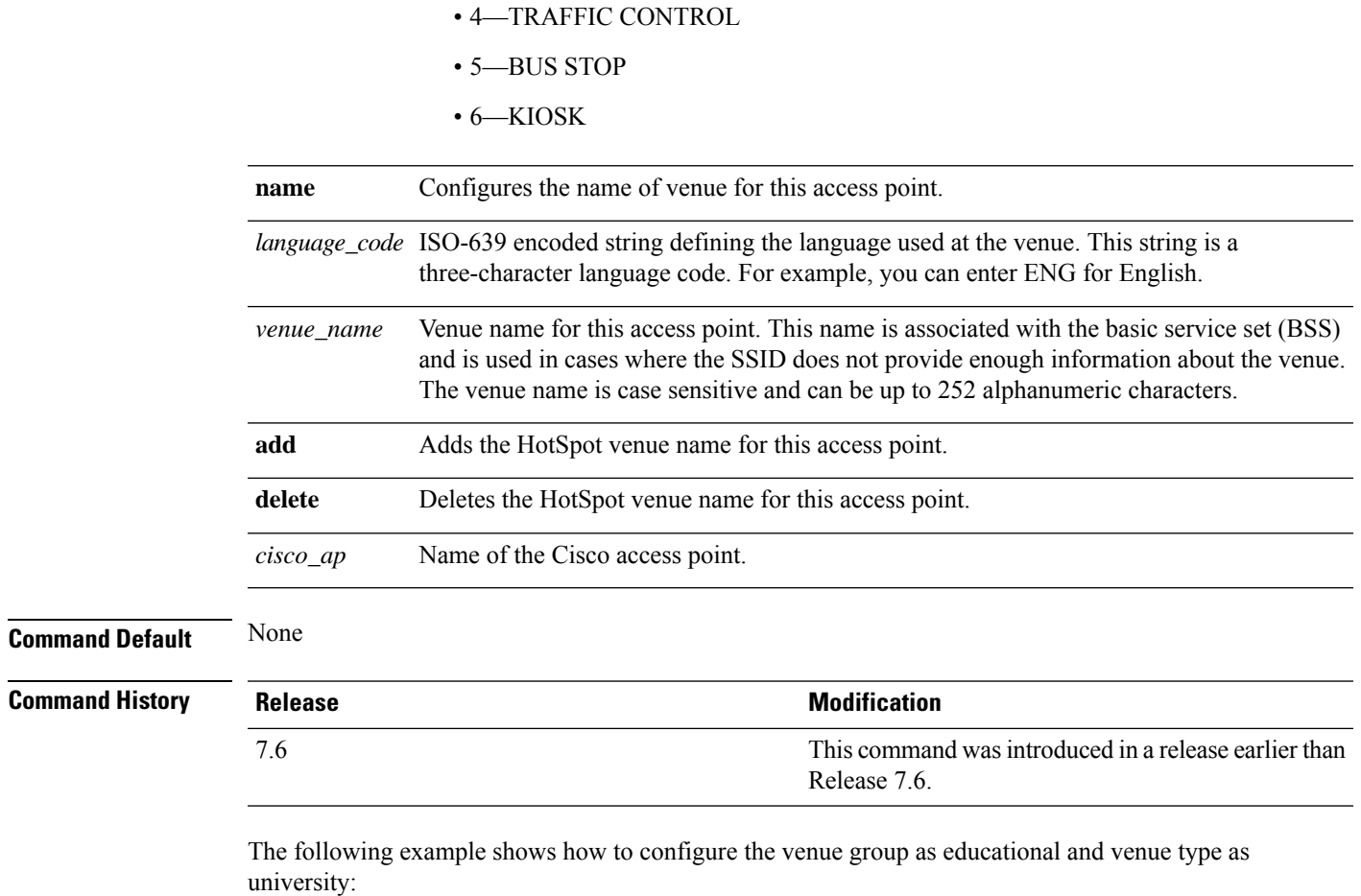

(Cisco Controller) >**config ap hotspot venue type 3 3**

# **config ap image predownload**

To configure an image on a specified access point, use the **config ap image predownload** command.

**config ap image predownload** {**abort** | **primary** | **backup**} {*cisco\_ap* | **all**}

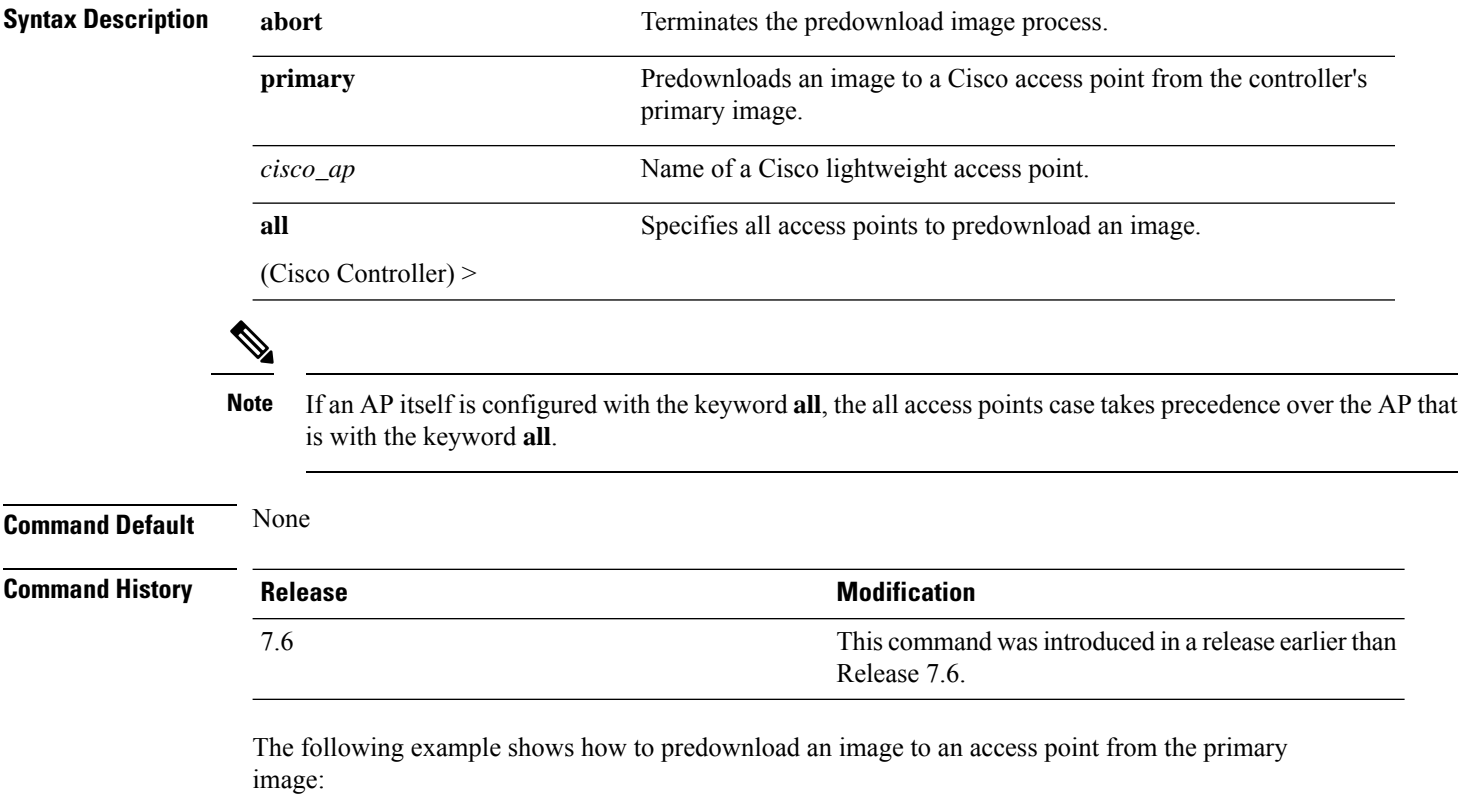

(Cisco Controller) >**config ap image predownload primary all**

## **config ap image swap**

To swap an access point's primary and backup images, use the **config ap image swap** command.

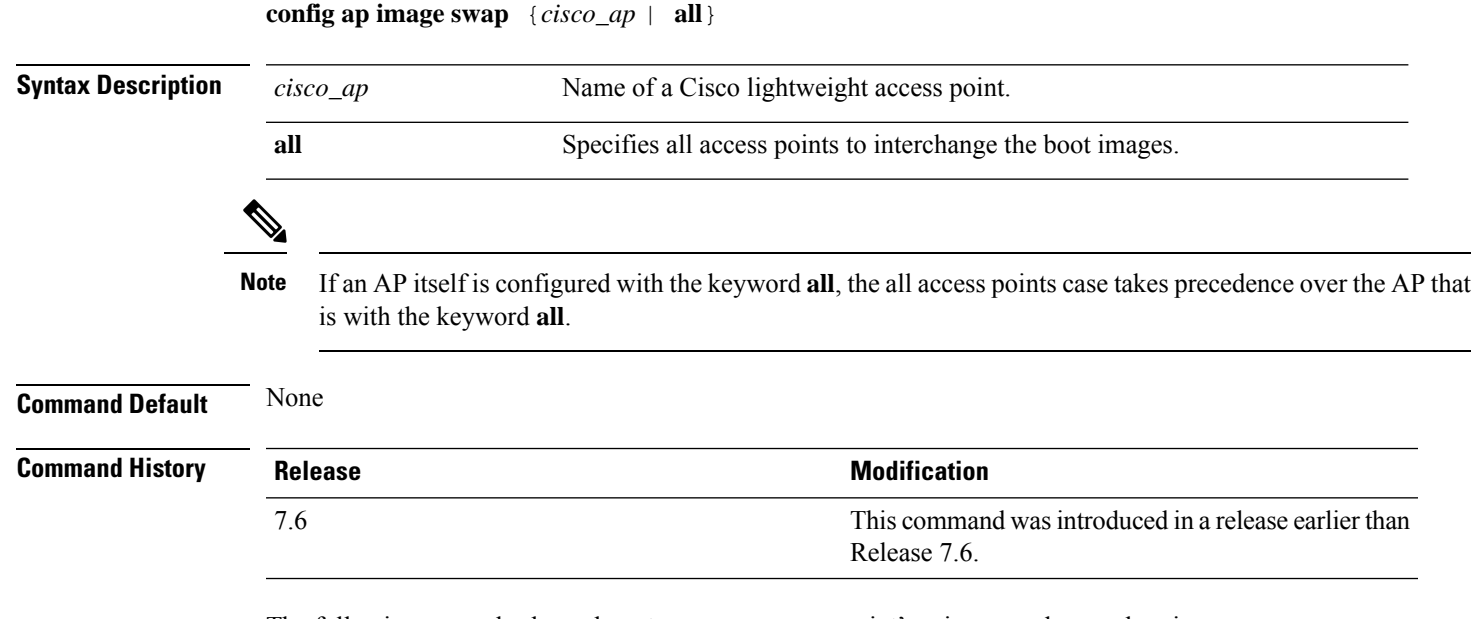

The following example shows how to swap an access point's primary and secondary images:

(Cisco Controller) >**config ap image swap all**

# **config ap ipsla**

To configure the IP Service Level Agreements of the AP, use the **config ap ipsla** command.

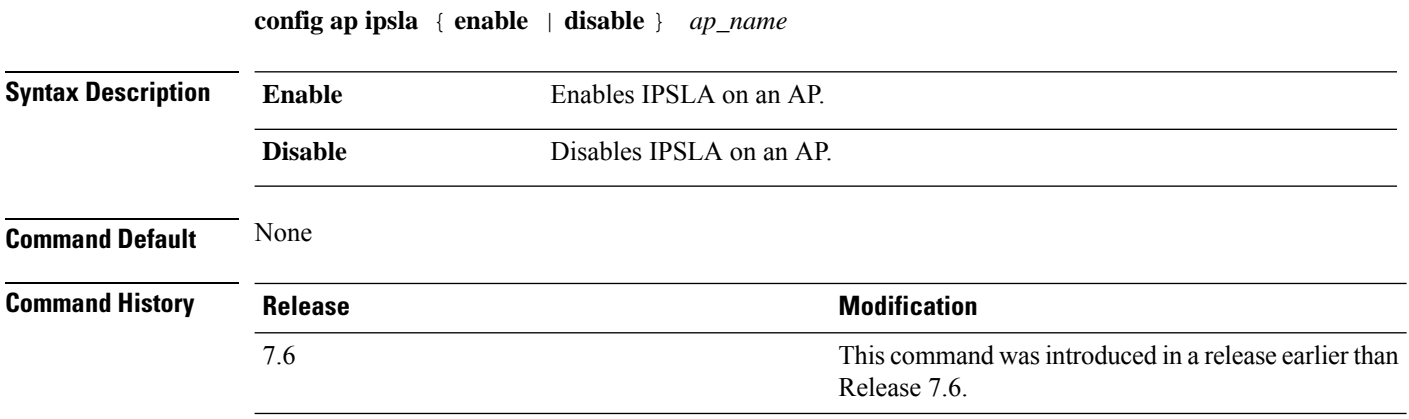

The following example shows how to enable IPSLA on an AP:

(Cisco Controller) > **config ap ipsla cz2340212**

# **config ap lag-mode support**

Configure link aggregation on either all Cisco Aironet 1850 Series AP or a specific Cisco Aironet 1850 Series AP by entering this command:

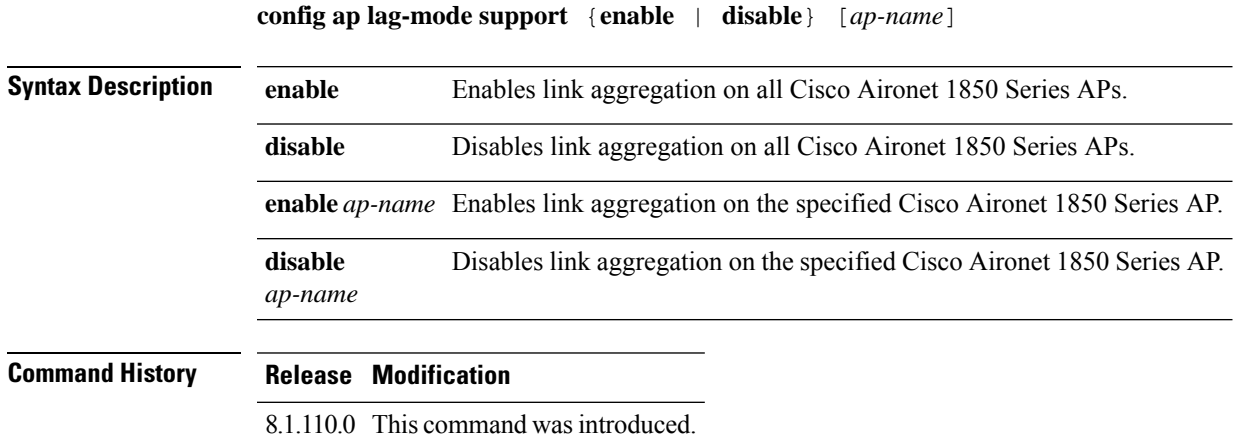

#### **Cisco Wireless Controller Command Reference, Release 8.6**

#### **config ap led-state**

To configure the LED state of an access point or to configure the flashing of LEDs, use the **config apled-state** command.

**config ap led-state** {**enable** | **disable**} {*cisco\_ap* | **all**}

**config ap led-state flash** {*seconds* | **indefinite** | **disable**} {*cisco\_ap* | **dual-band**}

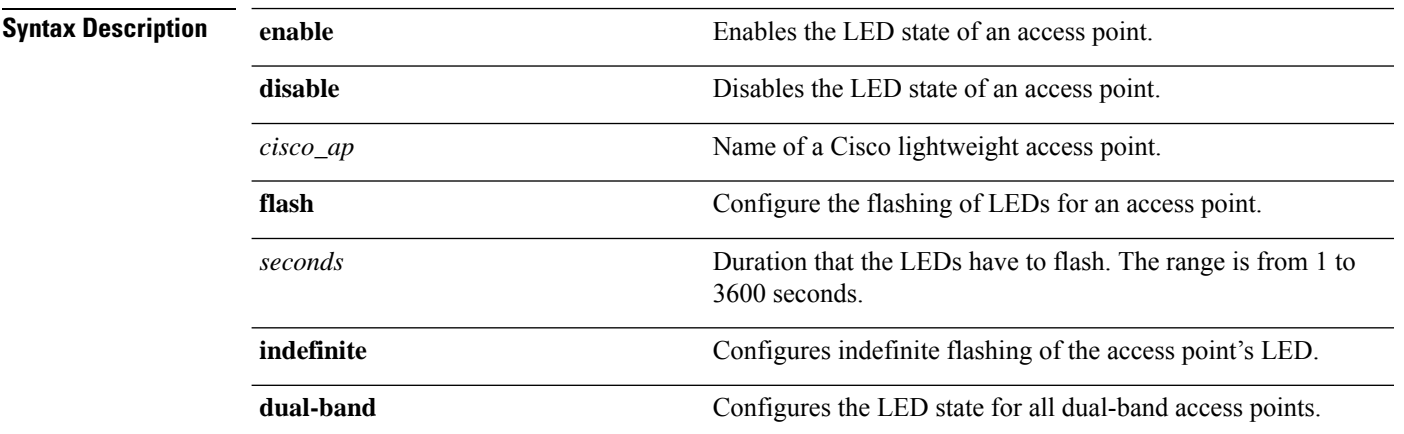

#### **Usage Guidelines**

If an AP itself is configured with the keyword **all**, the all access points case takes precedence over the AP that is with the keyword **all**. **Note**

LEDs on access points with dual-band radio module will flash green and blue when you execute the led state flash command.

**Command Default** None

**Command History Release Modification** 7.6

This command wasintroduced in a release earlier than Release 7.6.

The following example shows how to enable the LED state for an access point:

(Cisco Controller) >**config ap led-state enable AP02**

The following example shows how to enable the flashing of LEDs for dual-band access points:

(Cisco Controller) >**config ap led-state flash 20 dual-band**

# **config ap link-encryption**

To configure the Datagram Transport Layer Security (DTLS) data encryption for access points on the 5500 series controller, use the **config ap link-encryption** command.

**Note**

If an AP itself is configured with the keyword **all**, the all access points case takes precedence over the AP that is with the keyword **all**.

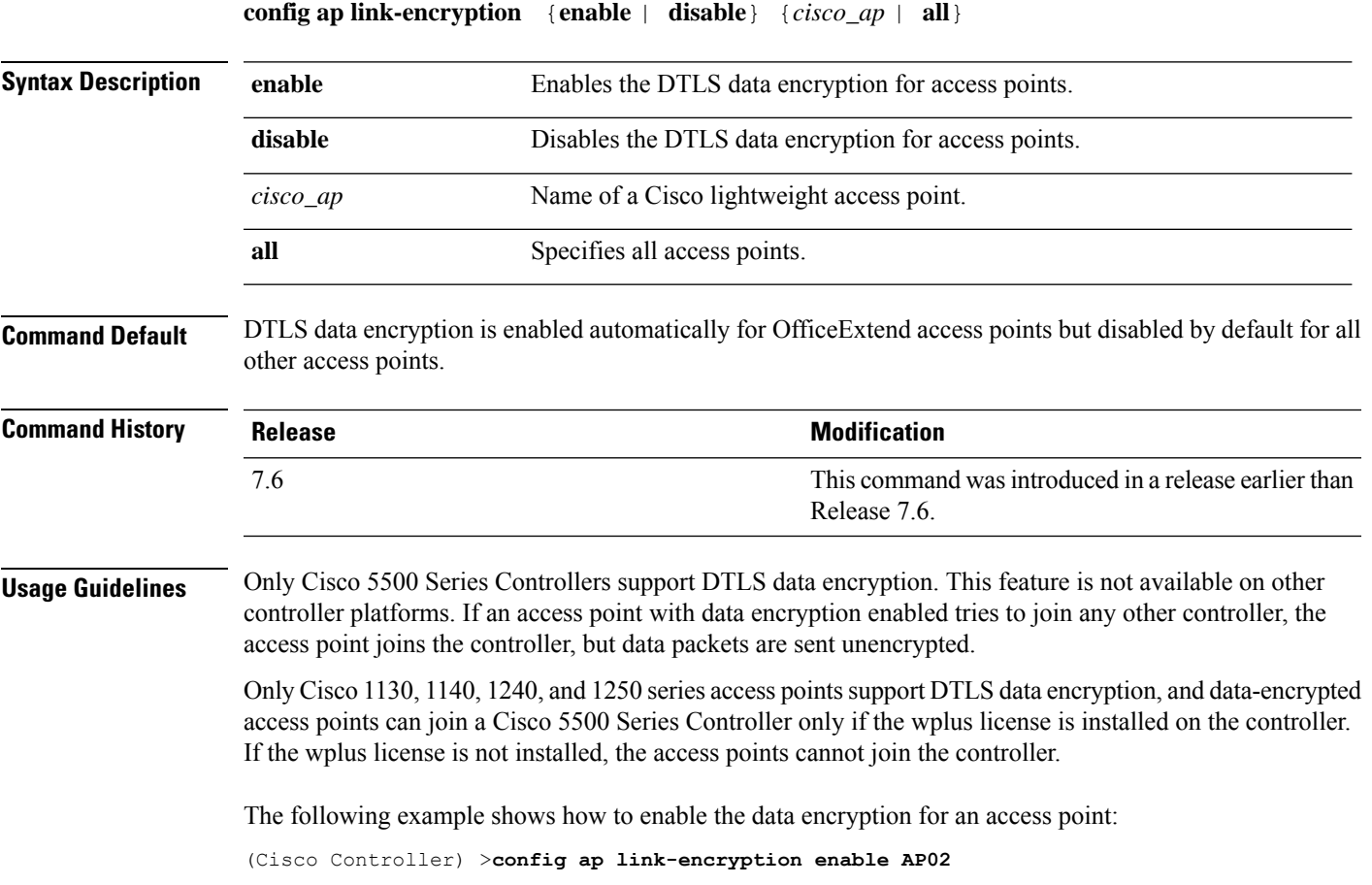

# **config ap link-latency**

To configure link latency for a specific access point or for all access points currently associated to the controller, use the **config ap link-latency** command:

If an AP itself is configured with the keyword **all**, the all access points case takes precedence over the AP that is with the keyword **all**. **Note**

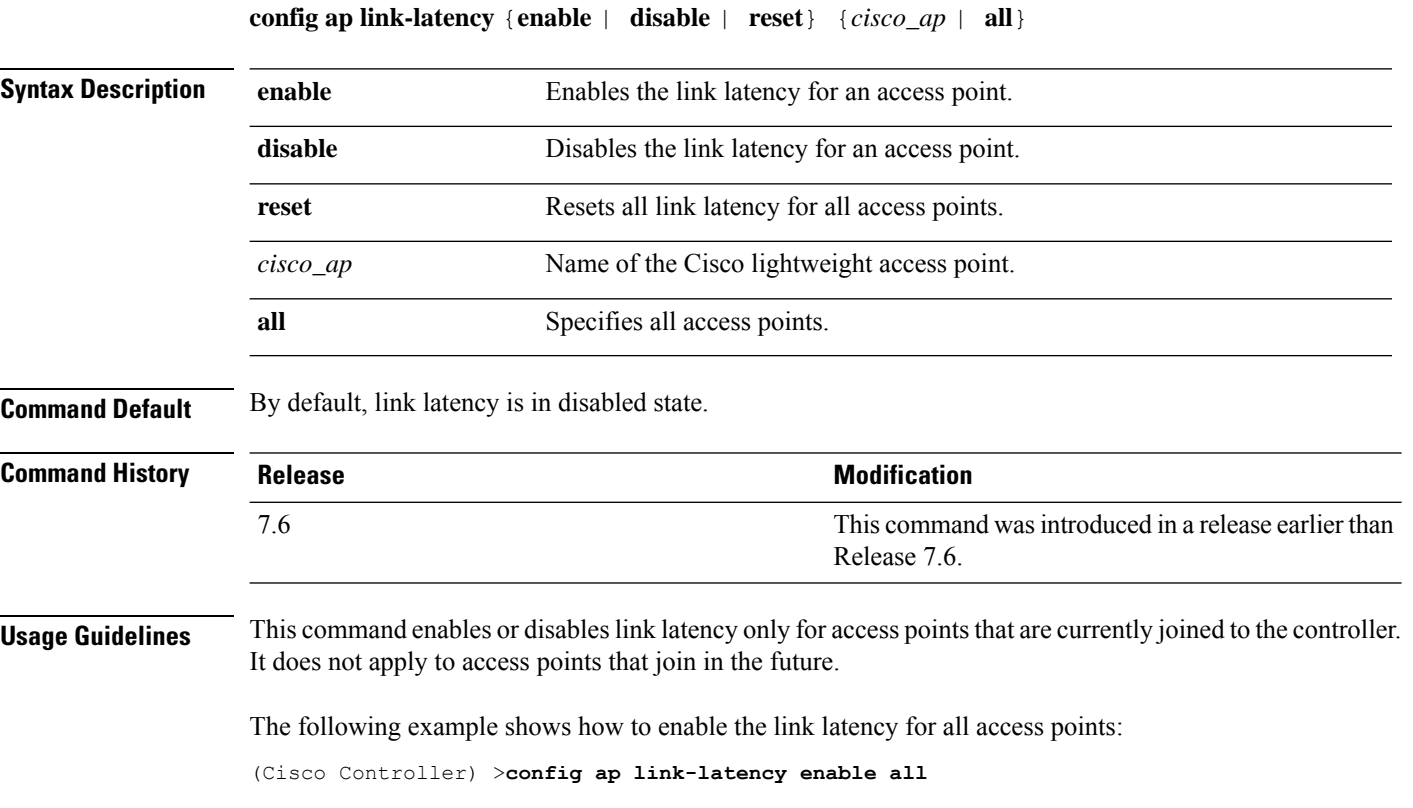

# **config ap location**

To modify the descriptive location of a Cisco lightweight access point, use the **config ap location** command.

**config ap location** *location cisco\_ap*

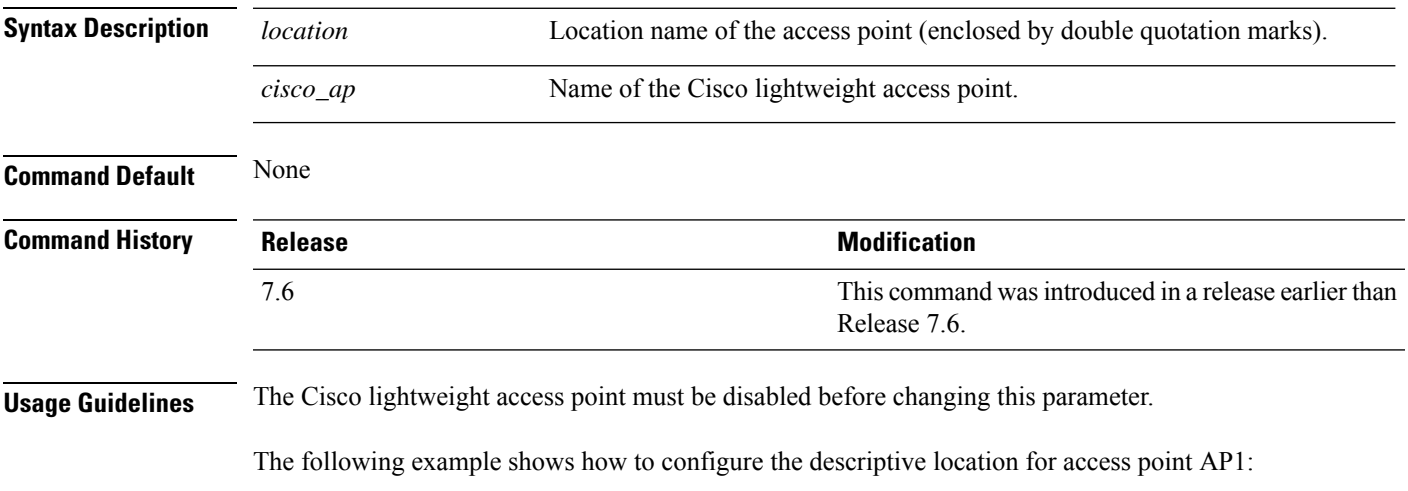

(Cisco Controller) >**config ap location "Building 1" AP1**

# **config ap logging syslog level**

To set the severity level for filtering syslog messages for a particular access point or for all access points, use the **config ap logging syslog level** command.

**config ap logging syslog level** *severity\_level* {*cisco\_ap* | **all**}

| <b>Syntax Description</b> | severity_level                                                                                                    | Severity levels are as follows:                                                                                                    |  |
|---------------------------|----------------------------------------------------------------------------------------------------|----------------------------------------------------------------------------------------------------|--|
|                           |                                                                                                    | • emergencies—Severity level 0                                                                                                    |  |
|                           |                                                                                                    | • alerts-Severity level 1                                                                                                    |  |
|                           |                                                                                                    | • critical—Severity level 2                                                                                                    |  |
|                           |                                                                                                    | • errors—Severity level 3                                                                                                    |  |
|                           |                                                                                                    | • warnings—Severity level 4                                                                                                    |  |
|                           |                                                                                                    | • notifications—Severity level 5                                                                                                    |  |
|                           |                                                                                                    | • informational—Severity level 6                                                                                                    |  |
|                           |                                                                                                    | • debugging—Severity level 7                                                                                                    |  |
|                           | $cisco_a$                                                                                                    | Cisco access point.                                                                                                    |  |
|                           | all                                                                                                    | Specifies all access points.                                                                                                    |  |
|                           | <b>Note</b><br>is with the keyword all.                                                                                                    | If an AP itself is configured with the keyword all, the all access points case takes precedence over the AP that                        |  |
| <b>Command Default</b>    | None                                                                                                    |                                                                                                    |  |
| <b>Command History</b>    | <b>Release</b>                                                                                                    | <b>Modification</b>                                                                                                    |  |
|                           | 7.6                                                                                                    | This command was introduced in a release earlier than<br>Release 7.6.                                                                   |  |
| <b>Usage Guidelines</b>   | If you set a syslog level, only those messages whose severity is equal to or less than that level are sent to the<br>access point. For example, if you set the syslog level to Warnings (severity level 4), only those messages<br>whose severity is between 0 and 4 are sent to the access point. |                                                                                                    |  |
|                           |                                                                                                    | This example shows how to set the severity for filtering syslog messages to 3:<br>(Cisco Controller) > config ap logging syslog level 3 |  |
|                           |                                                                                                    |                                                                                                    |  |

# **config ap logging syslog facility**

To set the facility level for filtering syslog messages for a particular access point or for all access points, use the **config ap logging syslog facility** command.

**config ap logging syslog facility** *facility-level* {*cisco\_ap* | **all**}

| <b>Syntax Description</b> | facility-level | Facility level is one of the following: |
|---------------------------|----------------|-----------------------------------------|
|                           |                | $\bullet$ auth = Authorization system.  |
|                           |                | $\bullet$ cron = Cron/at facility.      |
|                           |                | • daemon = System daemons.              |
|                           |                | $\bullet$ kern = Kernel.                |
|                           |                | $\bullet$ local $0 =$ Local use.        |
|                           |                | $\bullet$ local = Local use.            |
|                           |                | $\bullet$ local2 = Local use.           |
|                           |                | $\bullet$ local = Local use.            |
|                           |                | $\bullet$ local4 = Local use.           |
|                           |                | $\bullet$ local = Local use.            |
|                           |                | $\bullet$ local = Local use.            |
|                           |                | $\bullet$ local6 = Local use.           |
|                           |                | $\bullet$ local = Local use.            |
|                           |                | $\cdot$ lpr = Line printer system.      |
|                           |                | $\bullet$ mail = Mail system.           |
|                           |                | $\cdot$ news = USENET news.             |
|                           |                | $\cdot$ sys10 = System use.             |
|                           |                | • $sys11 = System$ use.                 |
|                           |                | • $sys12 = System$ use.                 |
|                           |                | • $sys13 = System$ use.                 |
|                           |                | • $sys14 = System$ use.                 |
|                           |                | $\cdot$ sys $9$ = System use.           |
|                           |                | $\bullet$ syslog = Syslog itself.       |
|                           |                | $\bullet$ user = User process.          |
|                           |                | • uucp Unix-to-Unix copy system.        |
|                           |                |                                         |

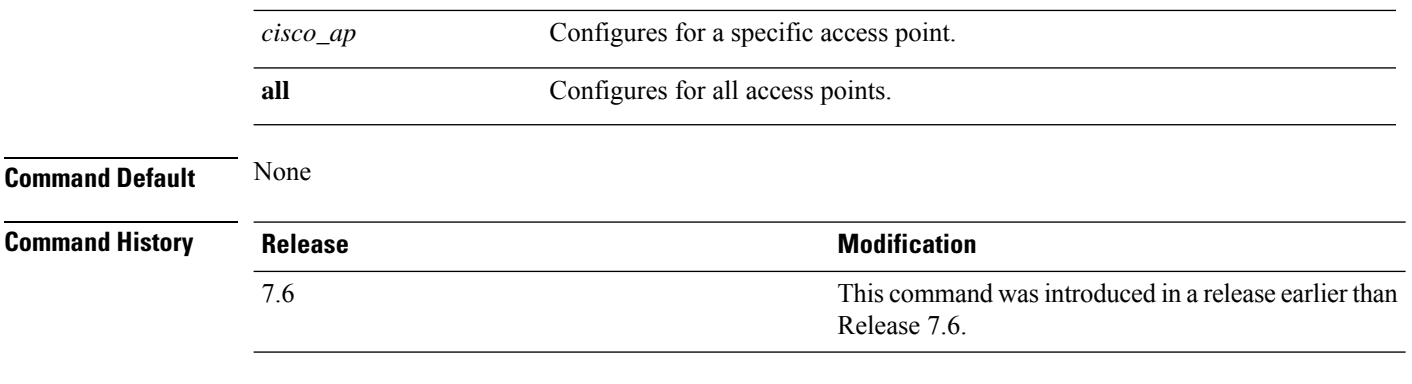

This example shows how to set the facility level for filtering syslog messages to auth for all access points:

(Cisco Controller) >**config ap logging syslog facility auth all**
## **config ap max-count**

To configure the maximum number of access points supported by the Cisco Wireless LAN Controller (WLC), use the **config ap max-count** command.

**config ap max-count** *number*

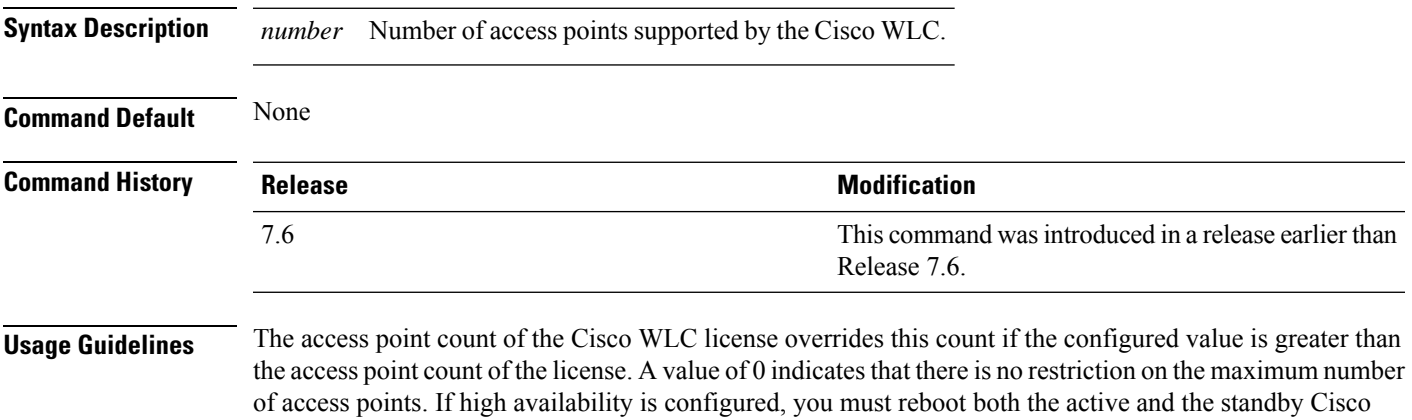

WLCs after you configure the maximum number of access points supported by the Cisco WLC. The following example shows how to configure the number of access points supported by the Cisco

WLC:

(Cisco Controller) >**config ap max-count 100**

## **config ap mgmtuser add**

To configure username, password, and secret password for AP management, use the **config ap mgmtuser add** command.

**config ap mgmtuser addusername** *AP\_username***password** *AP\_password* **secret***secret* {**all** | *cisco\_ap*}

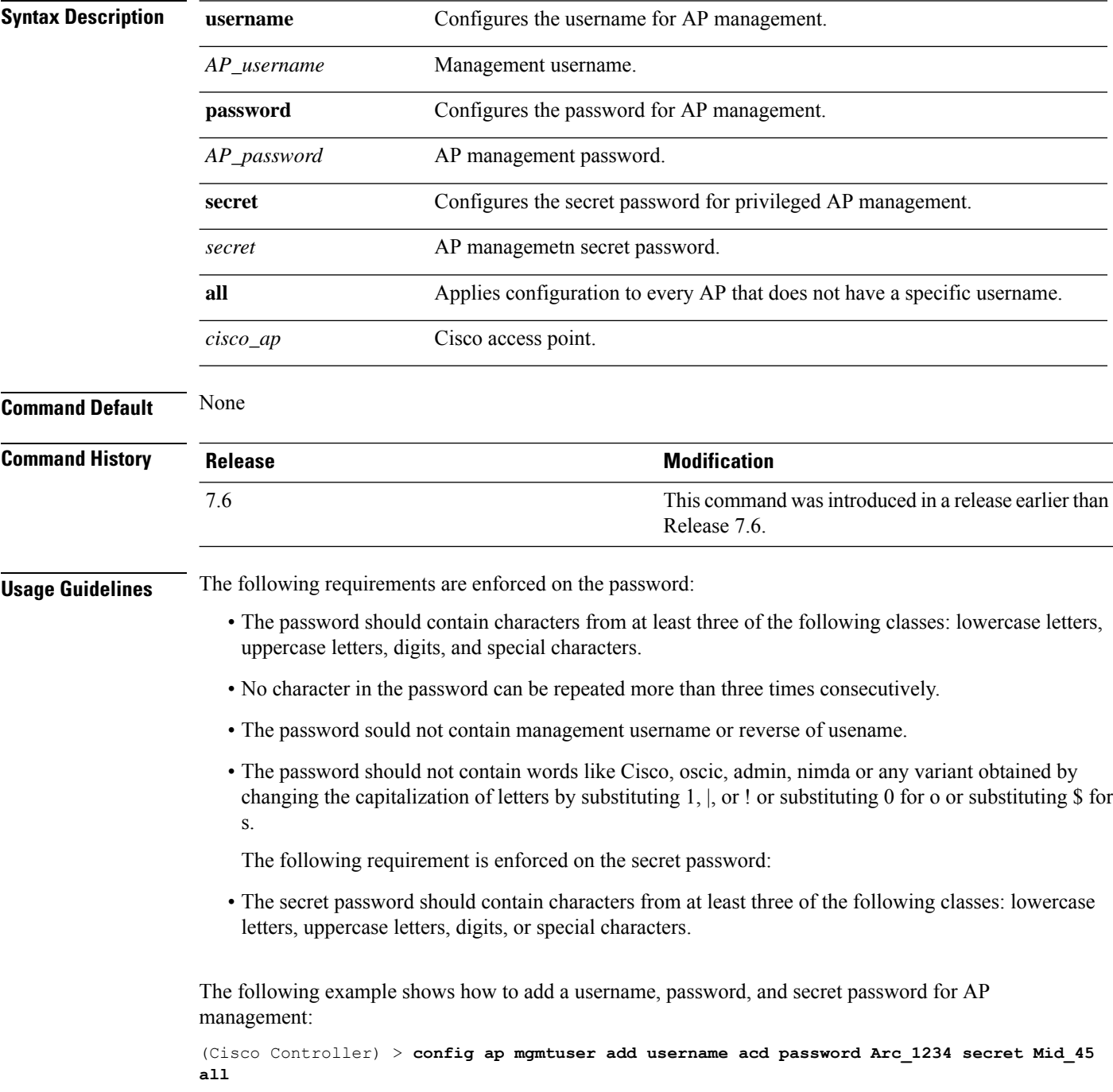

## **config ap mgmtuser delete**

To force a specific access point to use the controller's global credentials, use the **config ap mgmtuser delete** command.

**config ap mgmtuser delete** *cisco\_ap*

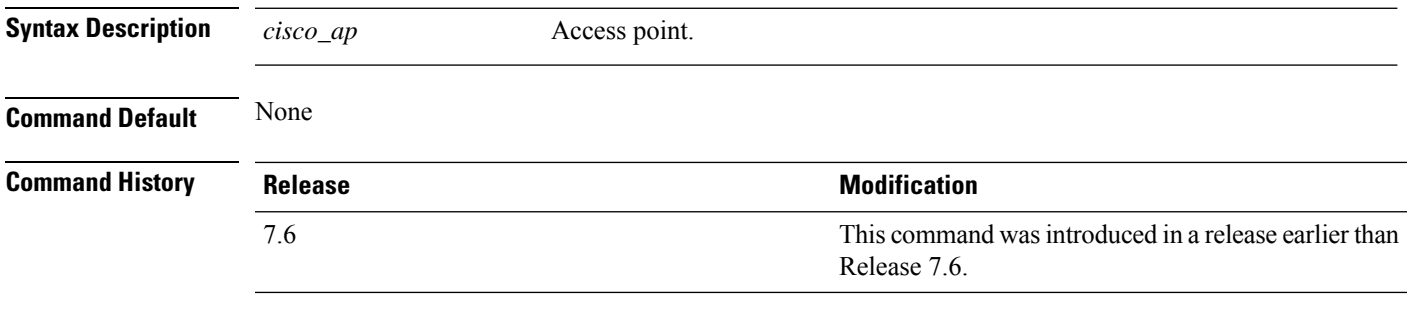

The following example shows how to delete the credentials of an access point:

(Cisco Controller) > **config ap mgmtuser delete cisco\_ap1**

## **config ap mode**

To change a Cisco WLC communication option for an individual Cisco lightweight access point, use the **config ap mode** command.

**config ap mode** {**bridge** | **flexconnect sensor submode** {**none** | **wips**} | **local submode** {**none** | **wips**} | **reap** | **rogue** | **sniffer** | **se-connect** | **monitor submode** {**none** | **wips**} |} *cisco\_ap*

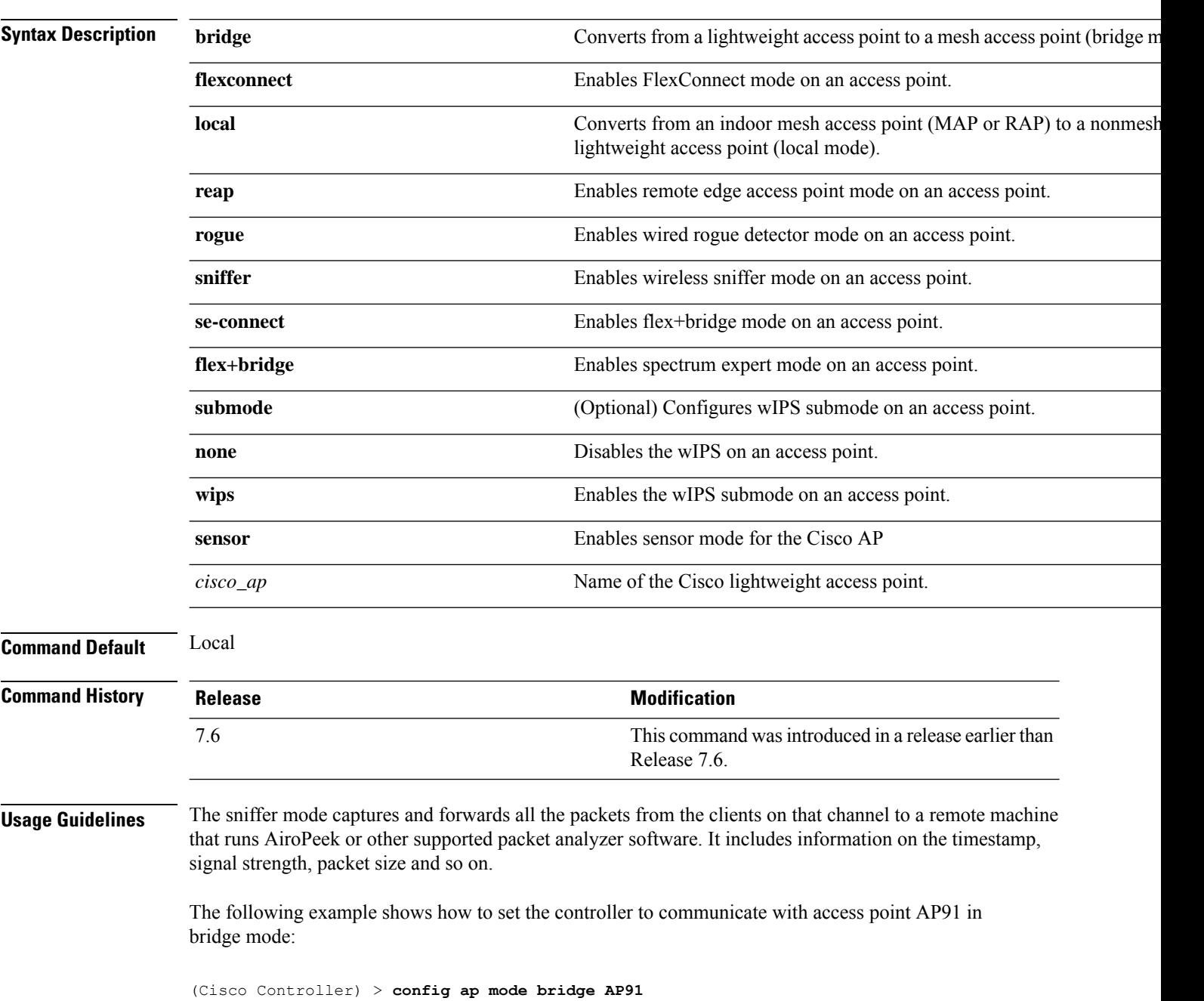

The following example shows how to set the controller to communicate with access point AP01 in local mode:

(Cisco Controller) > **config ap mode local AP01**

The following example shows how to set the controller to communicate with access point AP91 in remote office (REAP) mode:

(Cisco Controller) > **config ap mode flexconnect AP91**

The following example shows how to set the controller to communicate with access point AP91 in a wired rogue access point detector mode:

(Cisco Controller) > **config ap mode rogue AP91**

The following example shows how to set the controller to communicate with access point AP02 in wireless sniffer mode:

(Cisco Controller) > **config ap mode sniffer AP02**

#### **config ap module3g**

To configure the Cisco Universal Small Cell (USC) 8x18 Dual Mode Module, use the **config ap module3g** command.

**config ap module3g** {**enable** | **disable**} *ap-name* **Syntax Description enable** Enables the Cisco USC 8x18 Dual Mode Module on the specified Cisco AP. **disable** Disables the Cisco USC 8x18 Dual Mode Module on the specified Cisco AP. ap-name Name of the Cisco AP In Release 8.1, only Cisco Aironet 3600I and 3700I APs are supported. **Note Command Default** Enabled **Command History Release Modification** 8.1 This command wasintroduced. **Usage Guidelines** You might be prompted with a co-existence warning when Wi-Fi in 2.4-GHz and 3G/4G module are enabled. This example shows how to enable Cisco USC 8x18 Dual Mode Module on a Cisco APnamed *my-ap*

(Cisco Controller) >**config ap module3g enable** *my-ap*

## **config ap monitor-mode**

To configure Cisco lightweight access point channel optimization, use the **config ap monitor-mode** command.

**config ap monitor-mode** {**802.11bfast-channel** | **no-optimization** | **tracking-opt** | **wips-optimized**} *cisco\_ap*

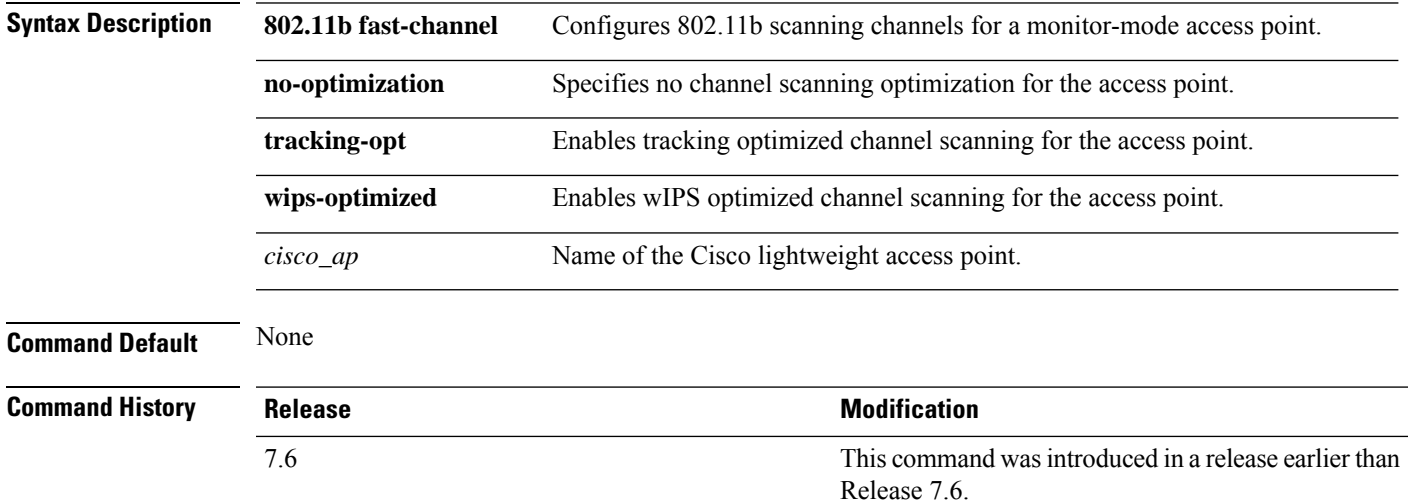

The following example shows how to configure a Cisco wirelessintrusion prevention system (wIPS) monitor mode on access point AP01:

(Cisco Controller) > **config ap monitor-mode wips-optimized AP01**

### **config ap name**

To modify the name of a Cisco lightweight access point, use the **config ap name** command.

**config ap name** *new\_name old\_name*

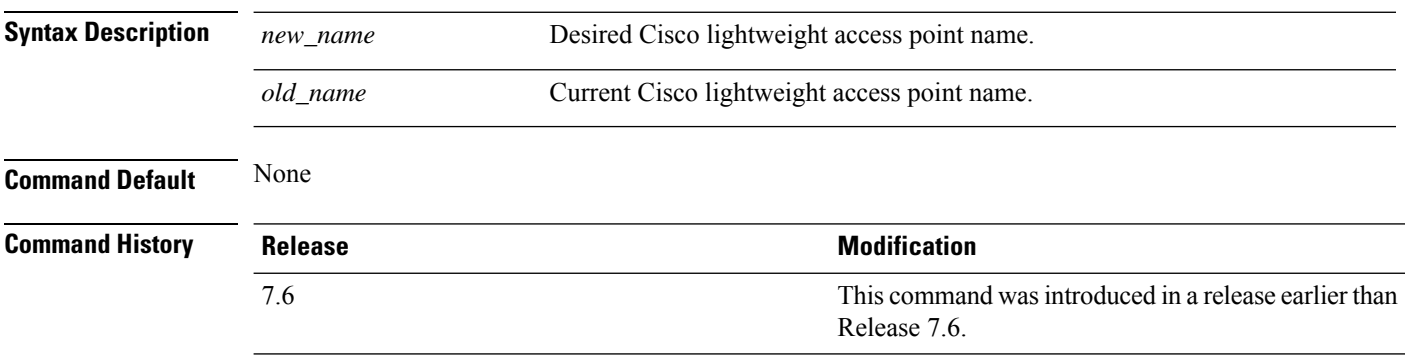

The following example shows how to modify the name of access point AP1 to AP2:

(Cisco Controller) > **config ap name AP1 AP2**

#### **config ap packet-dump**

To configure the Packet Capture parameters on access points, use the **config ap packet-dump** command.

**config ap packet-dump** {**buffer-size** *Size \_in\_KB*| **capture-time** *Time\_in\_Min*| **ftp serverip** *IP\_addr* **path** *path* **username** *username***password** *password* | **start** *MAC\_address Cisco\_AP* | **stop** | **truncate** *Length\_in\_Bytes*}

**config ap packet-dump classifier** {{**arp** | **broadcast** | **control** | **data** | **dot1x** | **iapp** | **ip** | **management** | **multicast** } {**enable** | **disable**} | **tcp** {**enable** | **disable** | **port***TCP\_Port* {**enable** | **disable**}} | **udp** {**enable** | **disable** | **port** *UDP\_Port* {**enable** | **disable**}}}

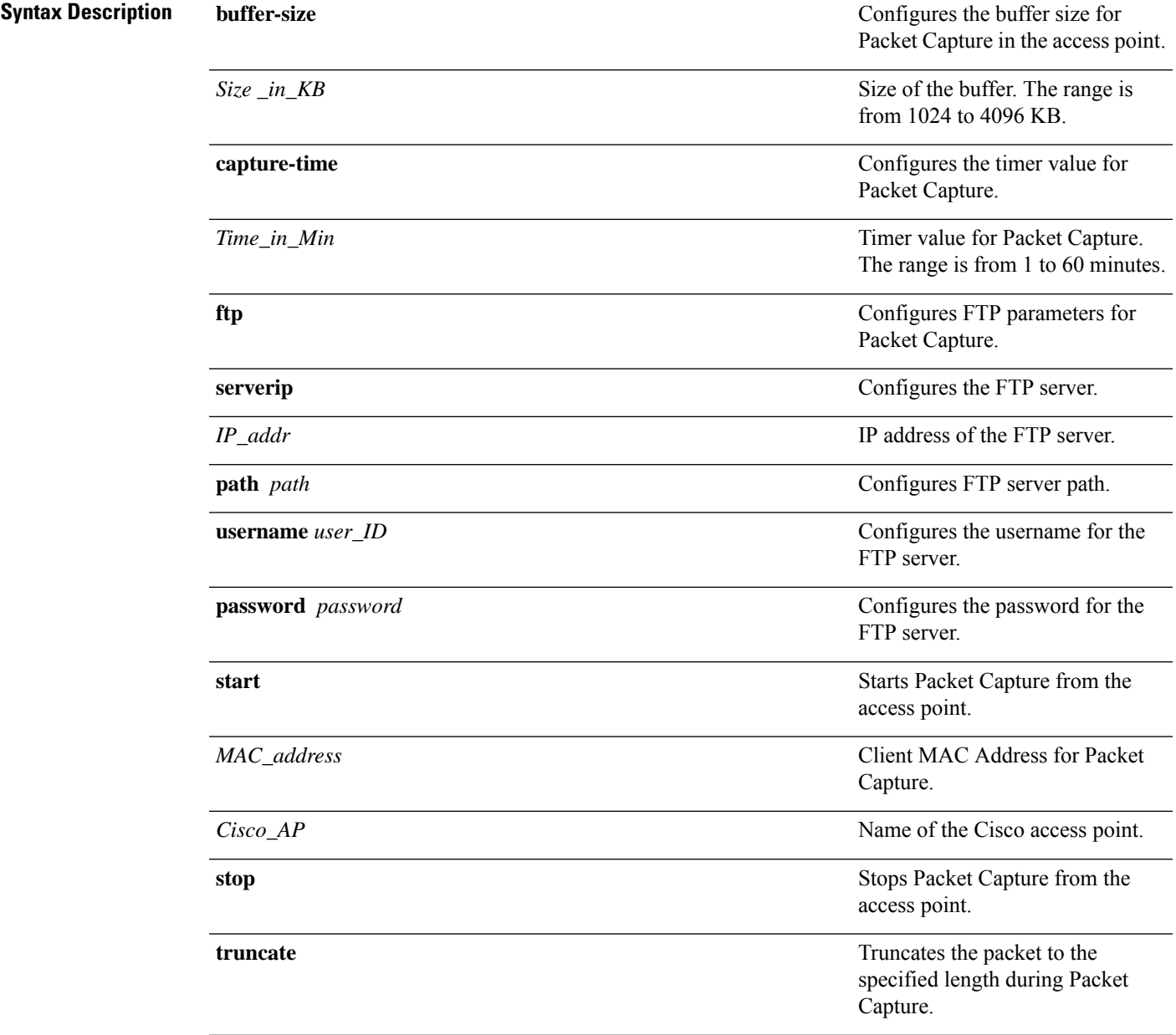

 $\mathbf I$ 

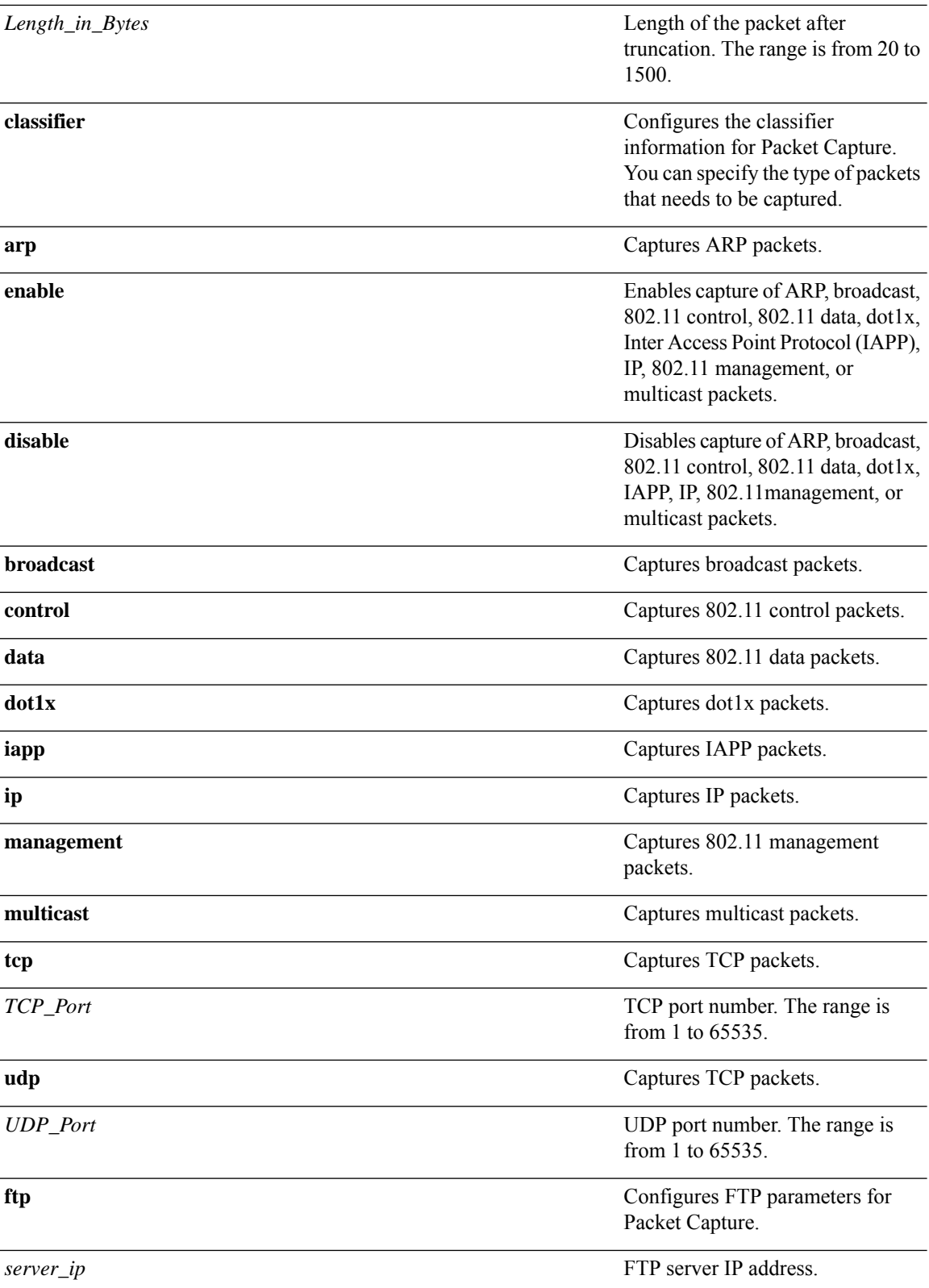

 $\overline{\phantom{a}}$ 

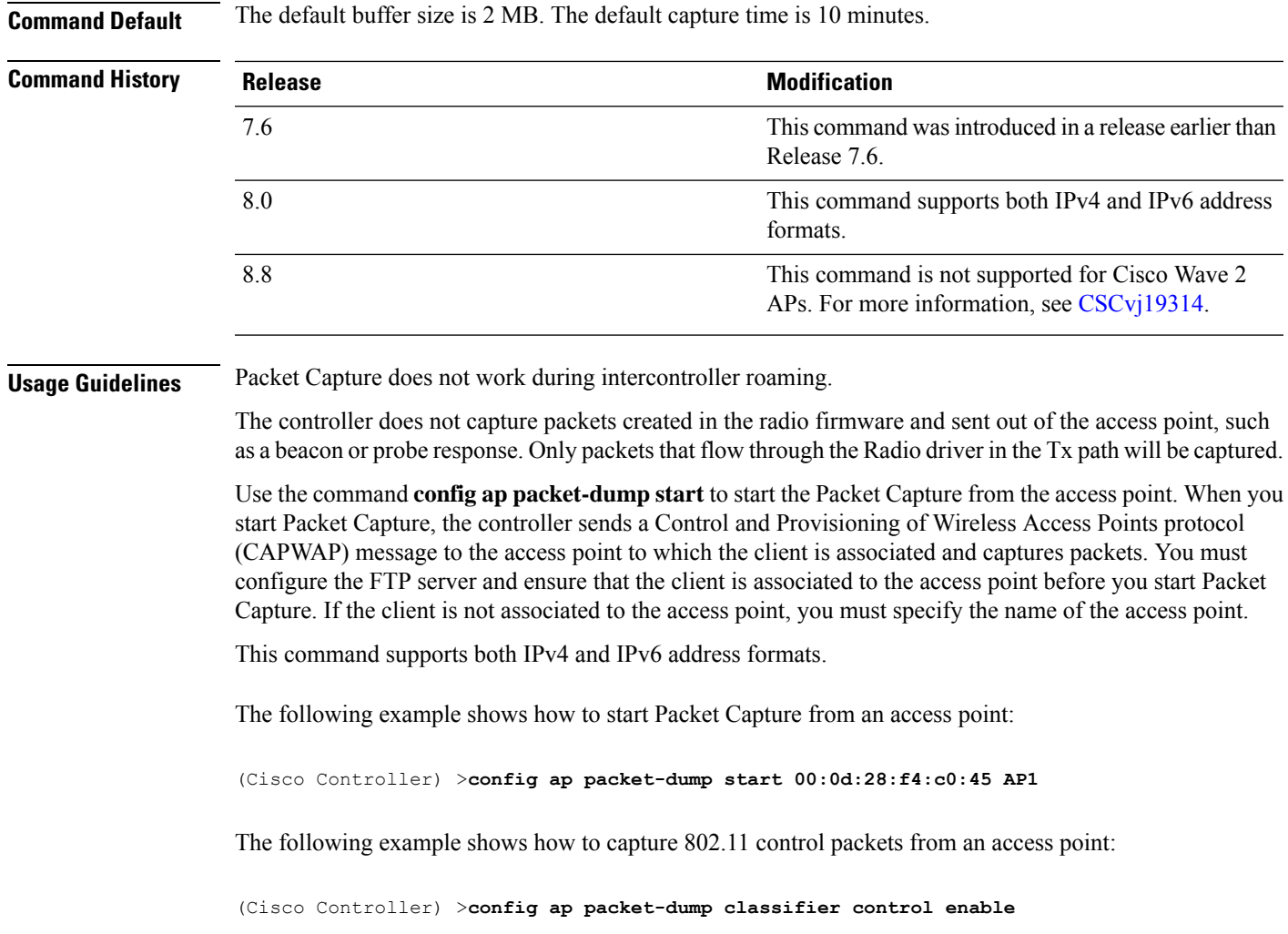

### **config ap port**

To configure the port for a foreign access point, use the **config ap port** command.

**config ap port** *MAC port*

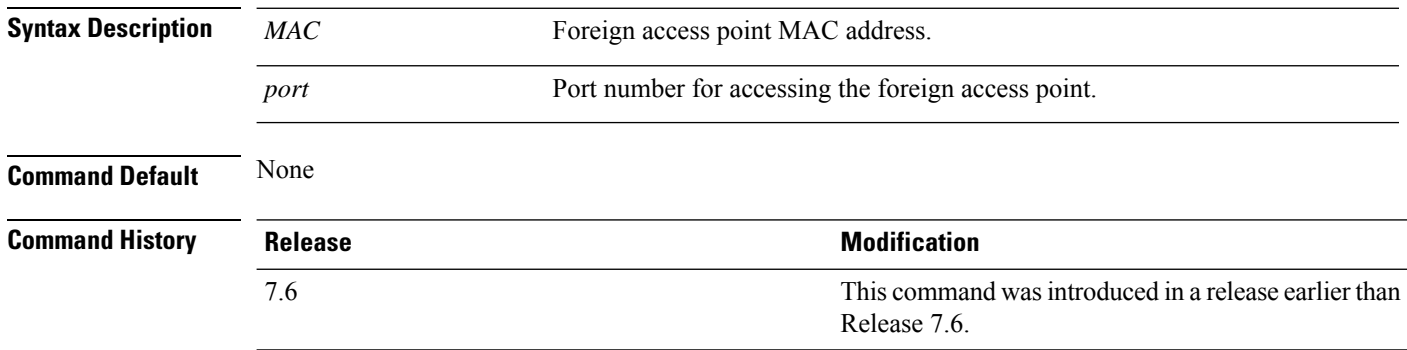

The following example shows how to configure the port for a foreign access point MAC address:

(Cisco Controller) > **config ap port 12:12:12:12:12:12 20**

# **config ap power injector**

To configure the power injector state for an access point, use the **config ap power injector** command.

**config ap power injector** {**enable** | **disable**} {*cisco\_ap* | **all}** {**installed** | **override** | *switch\_MAC*}

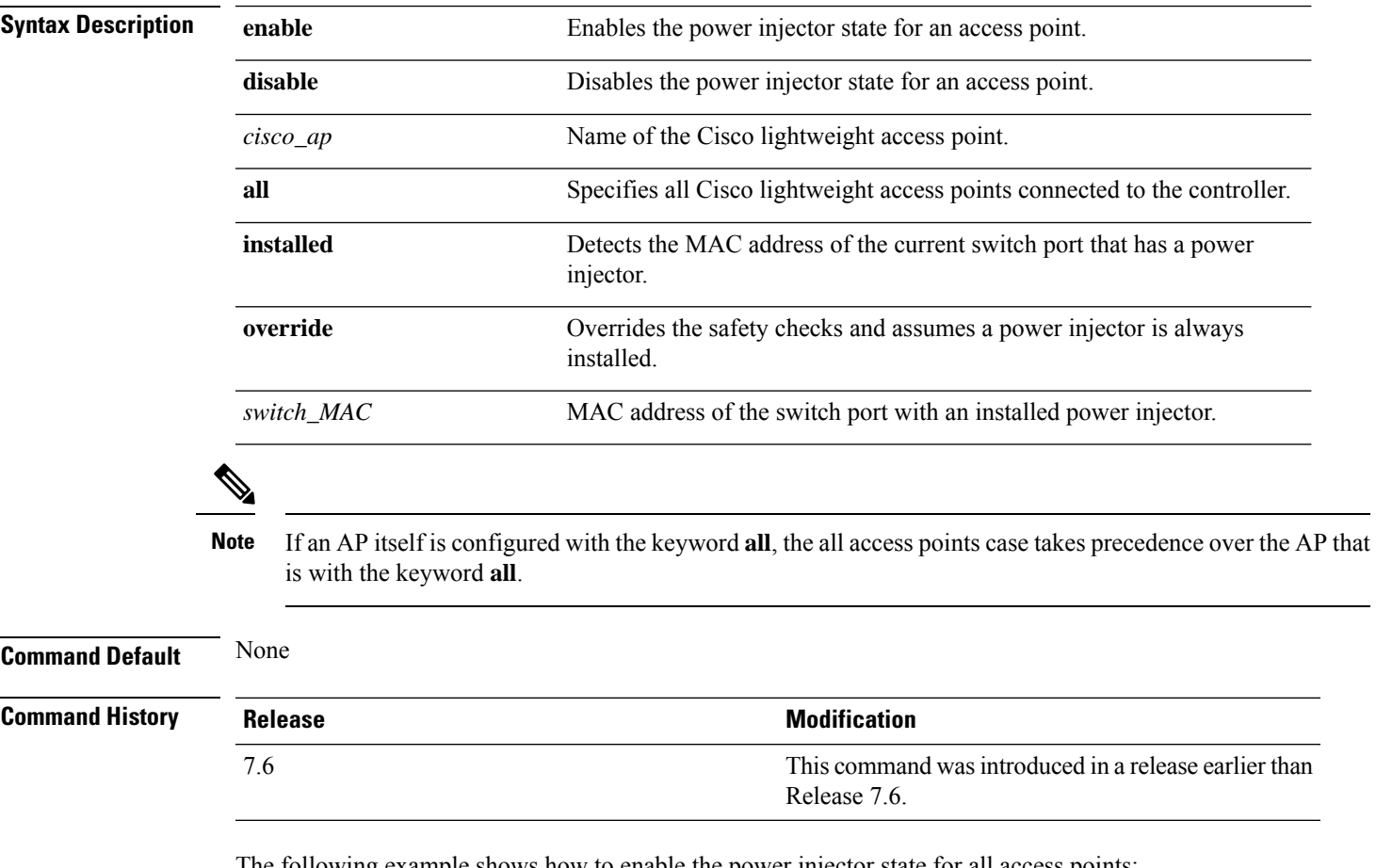

The following example shows how to enable the power injector state for all access points:

(Cisco Controller) > **config ap power injector enable all 12:12:12:12:12:12**

### **config ap power pre-standard**

To enable or disable the inline power Cisco pre-standard switch state for an access point, use the **config ap power pre-standard** command.

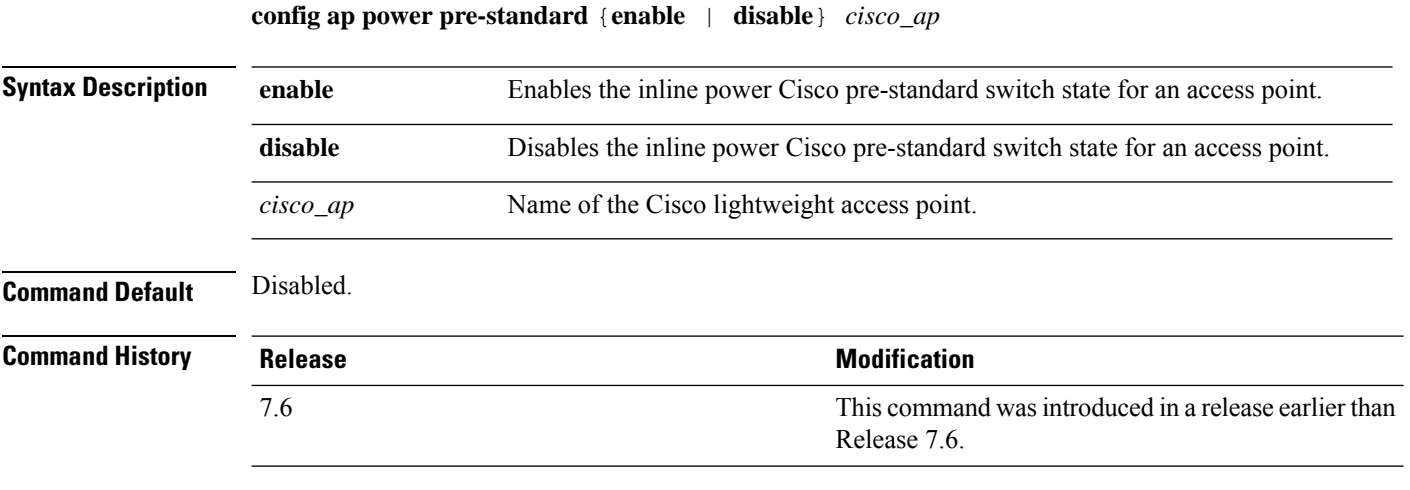

The following example shows how to enable the inline power Cisco pre-standard switch state for access point AP02:

(Cisco Controller) > **config ap power pre-standard enable AP02**

## **config ap preferred-mode**

To configure the preferred mode, use the **config ap preferred-mode** command.

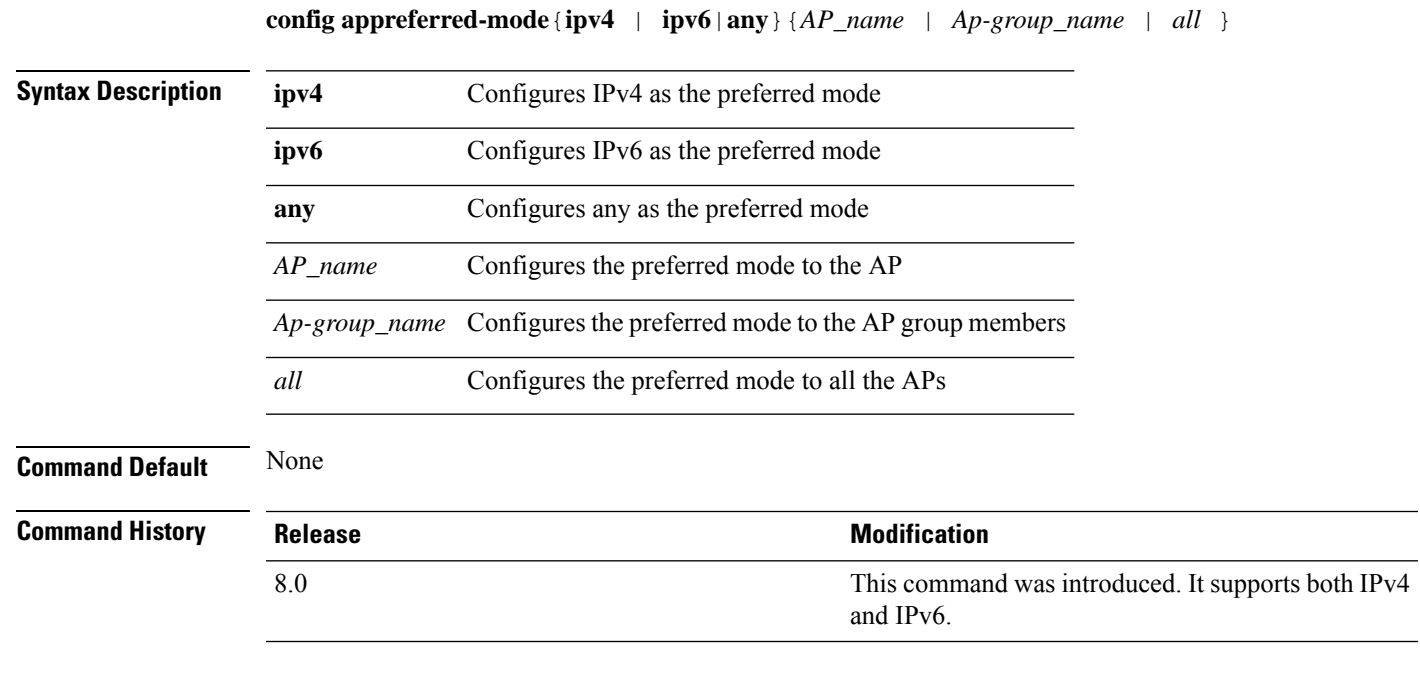

#### **Example**

The following example shows how to configure IPv6 as the preferred mode to lightweight access point AP1

(Cisco Controller) >**config ap preferred-mode ipv6 AP1**

## **config ap primary-base**

To set the Cisco lightweight access point primary Cisco WLC, use the **config ap primary-base** command.

**config ap primary-base** *controller\_name Cisco\_AP*[*controller\_ip\_address*]

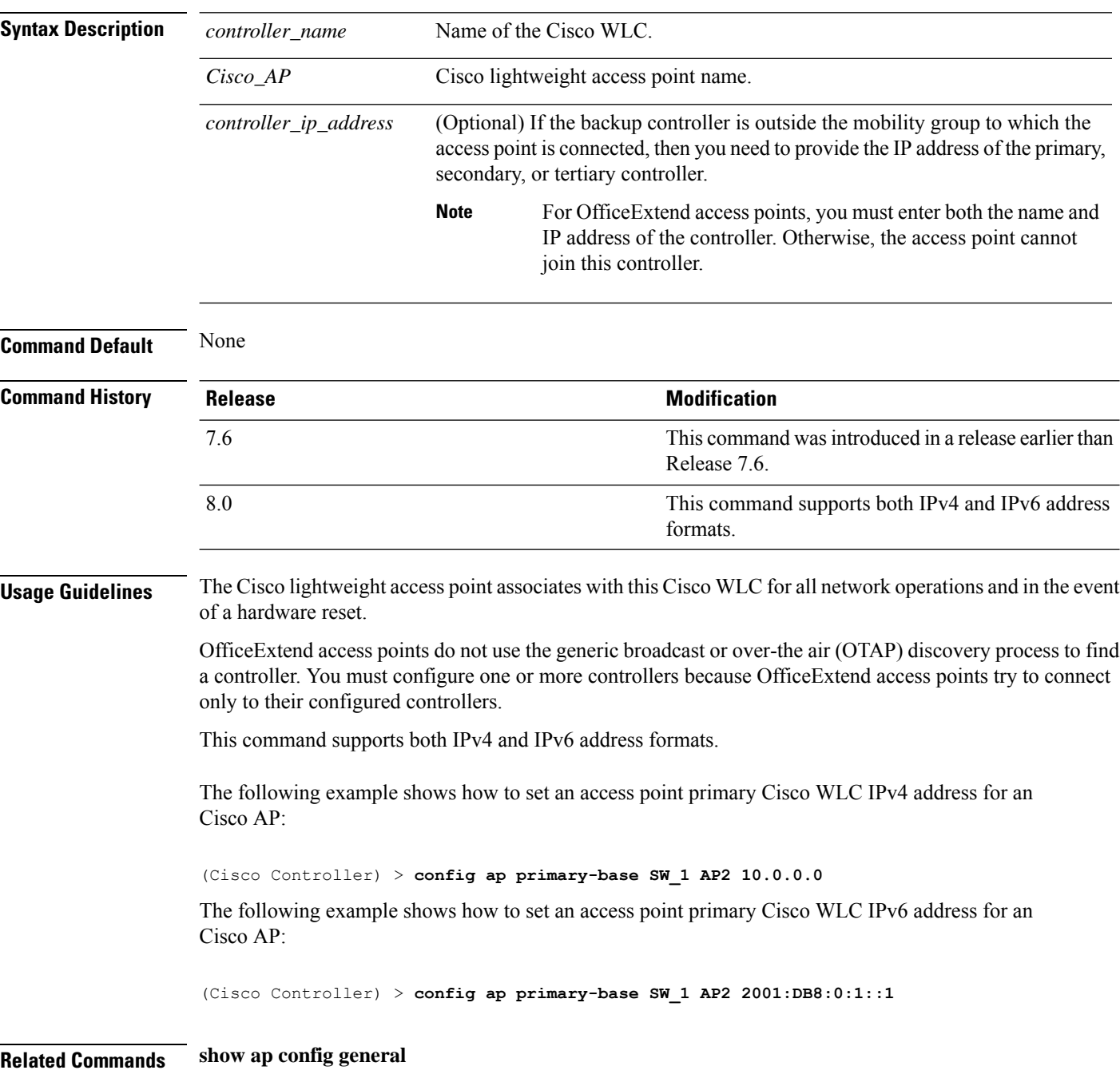

### **config ap priority**

To assign a priority designation to an access point that allows it to reauthenticate after a controller failure by priority rather than on a first-come-until-full basis, use the **config ap priority** command.

**config ap priority** {**1** | **2** | **3** | **4**} *cisco\_ap*

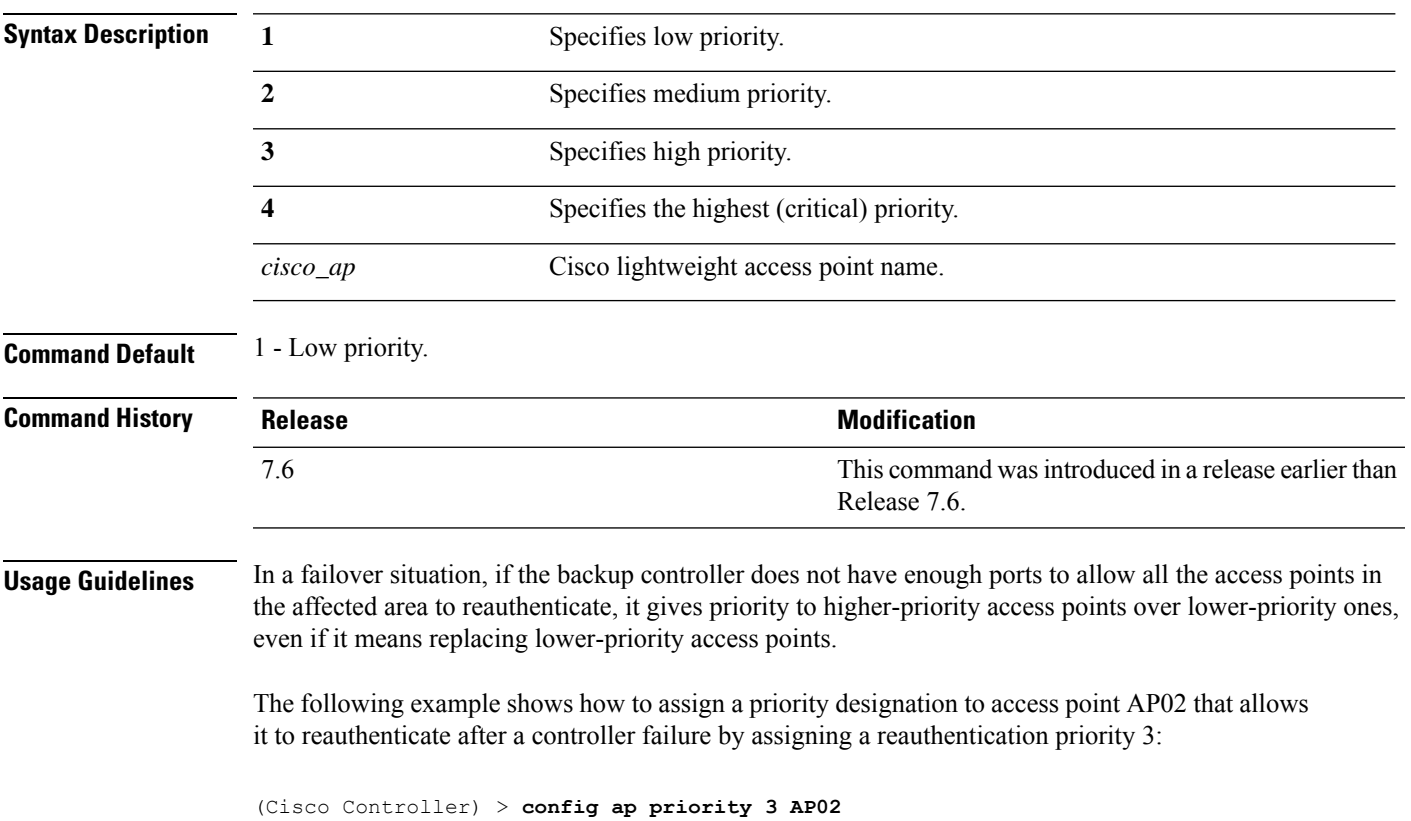

**Cisco Wireless Controller Command Reference, Release 8.6**

## **config ap reporting-period**

To reset a Cisco lightweight access point, use the **config ap reporting-period** command.

**config ap reporting-period** *period*

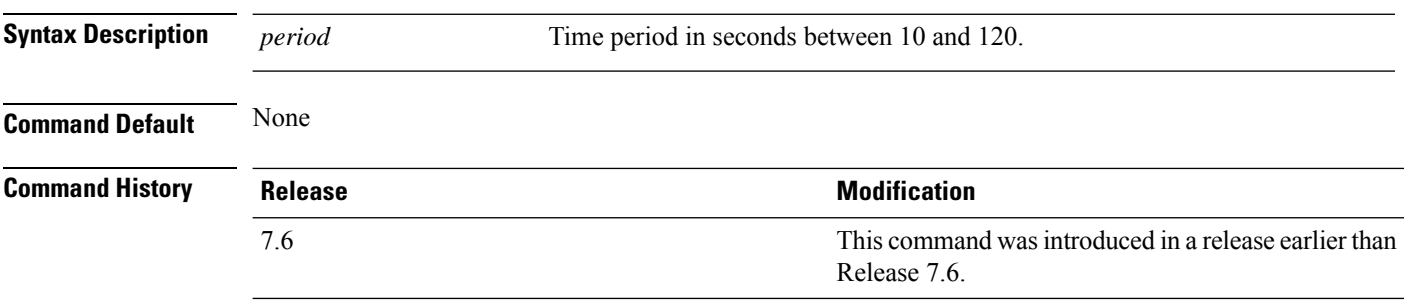

The following example shows how to reset an access point reporting period to 120 seconds:

> **config ap reporting-period 120**

### **config ap reset**

To reset a Cisco lightweight access point, use the **config ap reset** command.

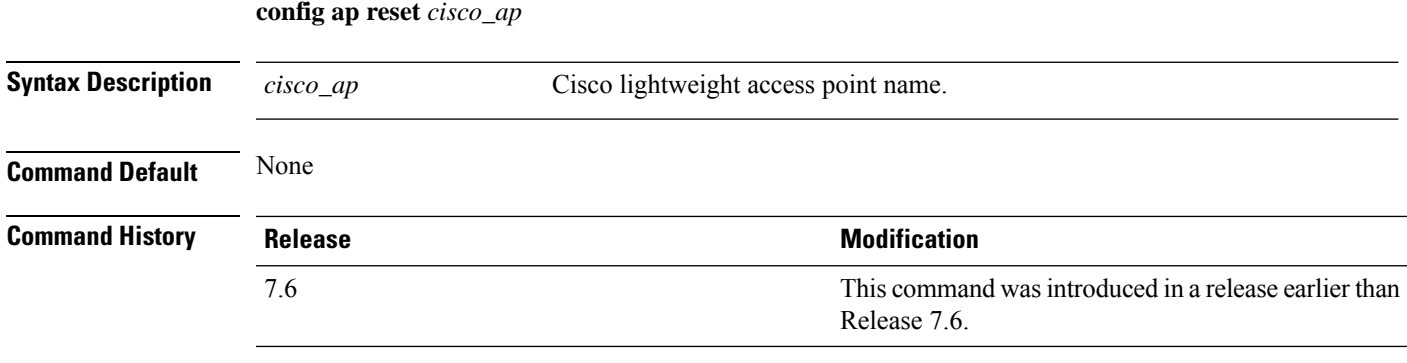

The following example shows how to reset an access point:

(Cisco Controller) > **config ap reset AP2**

## **config ap retransmit interval**

To configure the access point control packet retransmission interval, use the **config ap retransmit interval** command.

**config ap retransmit interval** *seconds* {**all** | *cisco\_ap*}

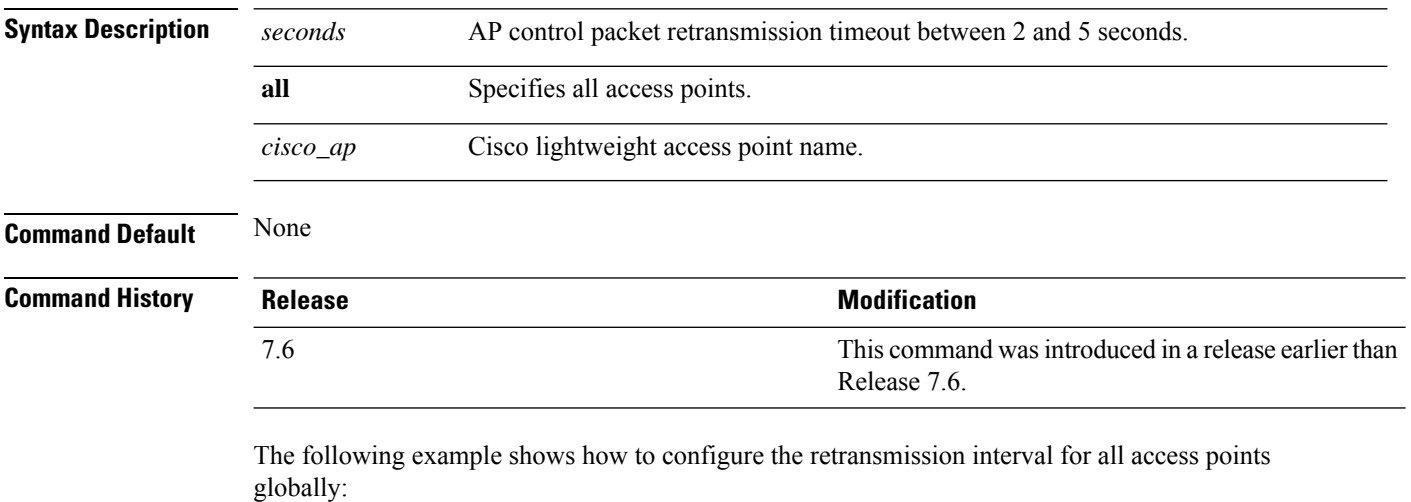

(Cisco Controller) > **config ap retransmit interval 4 all**

### **config ap retransmit count**

To configure the access point control packet retransmission count, use the **config ap retransmit count** command.

**config ap retransmit count** *count* {**all** | *cisco\_ap*}

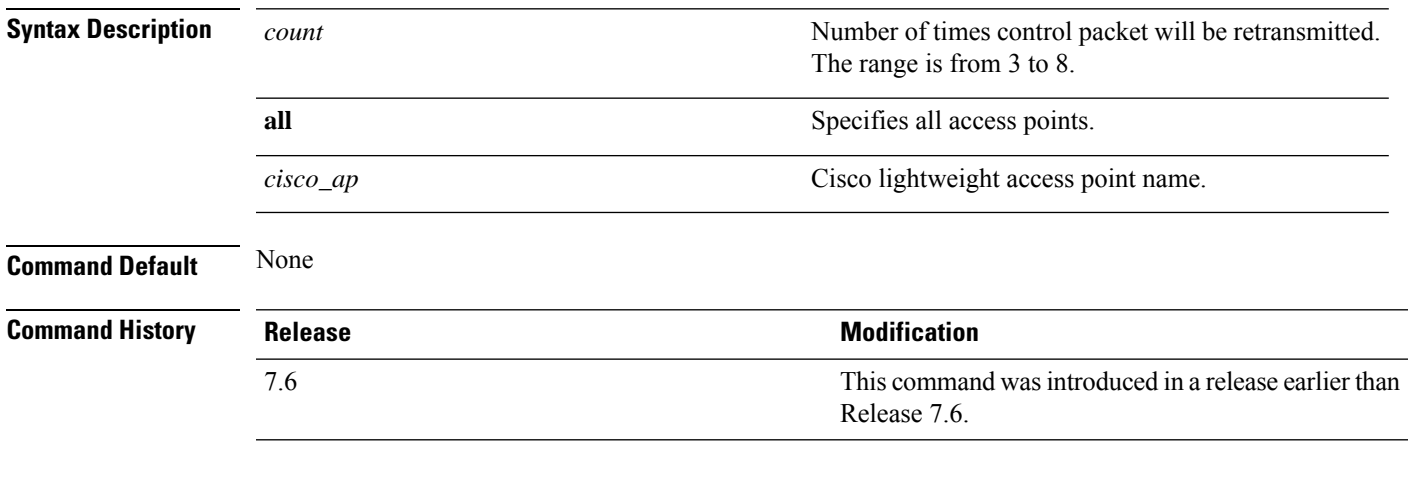

The following example shows how to configure the retransmission retry count for a specific access point:

(Cisco Controller) > **config ap retransmit count 6 cisco\_ap**

## **config ap role**

To specify the role of an access point in a mesh network, use the **config ap role** command.

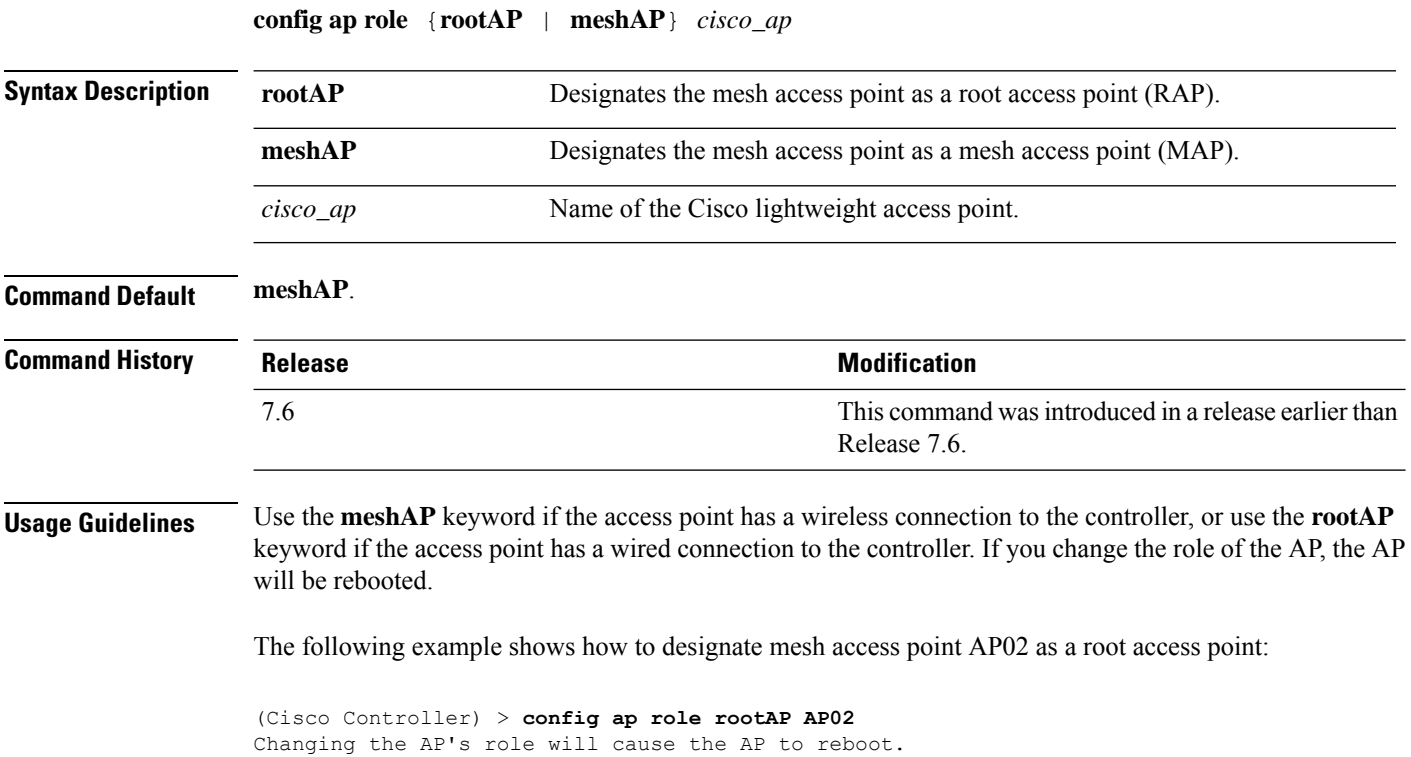

Are you sure you want to continue? (y/n)

## **config ap rst-button**

To configure the Reset button for an access point, use the **config ap rst-button** command.

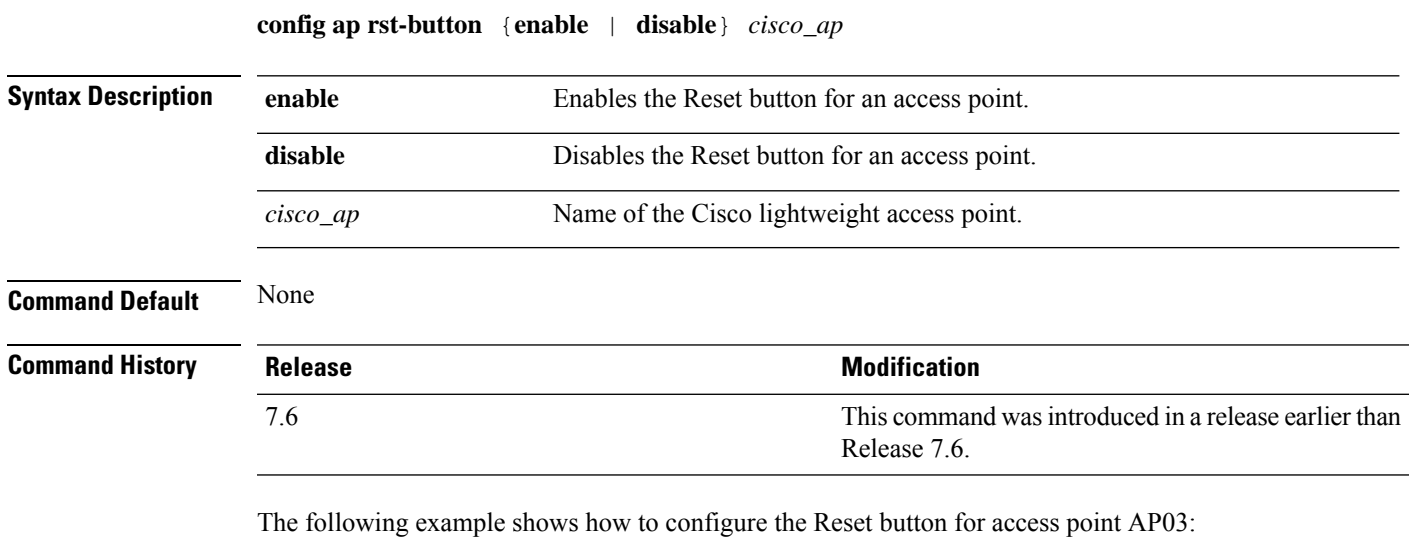

(Cisco Controller) > **config ap rst-button enable AP03**

## **config ap secondary-base**

To set the Cisco lightweight access point secondary Cisco WLC, use the **config ap secondary-base** command.

**config ap secondary-base** *Controller\_name Cisco\_AP* [*Controller\_IP\_address*]

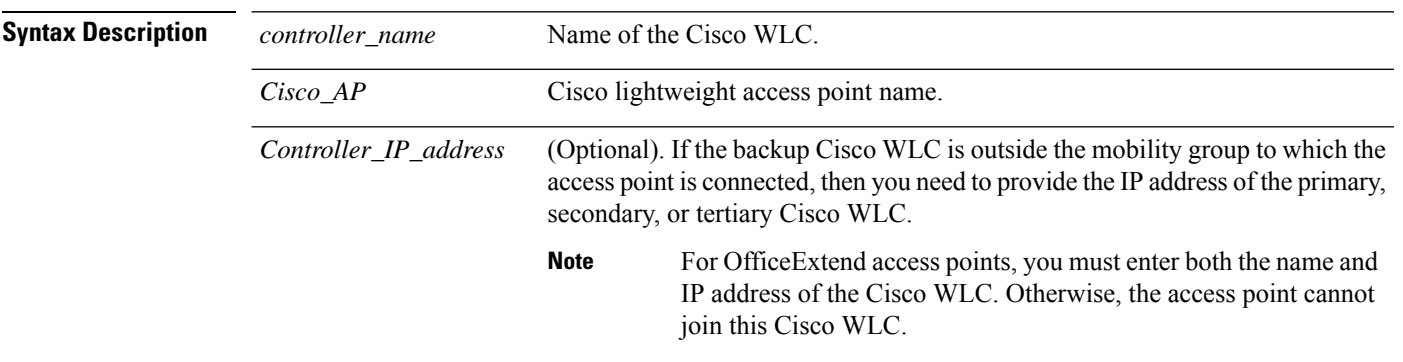

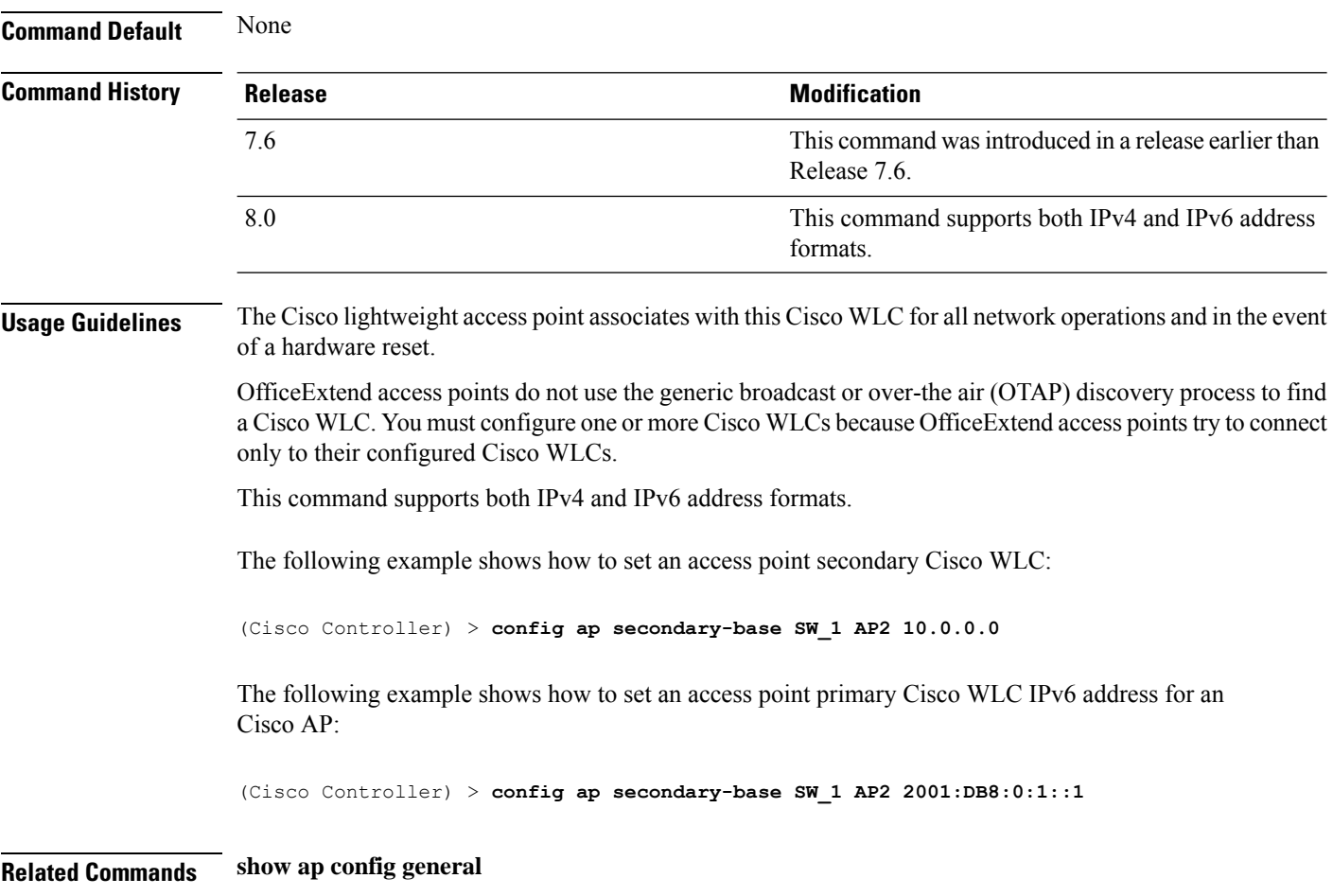

I

## **config ap slub-debug**

To configure slub-debug on an access point, use the **config ap slub-debug** command.

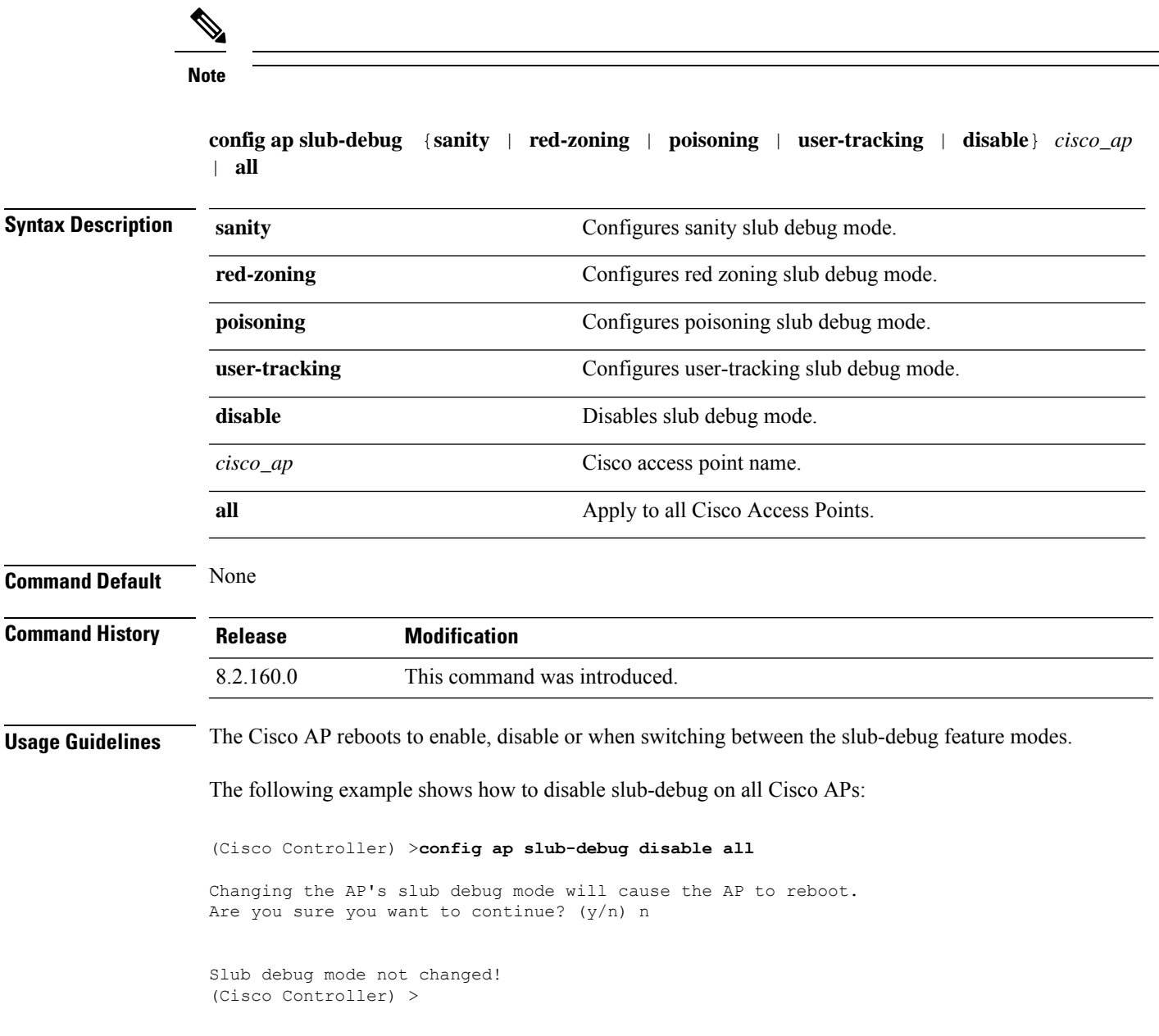

## **config ap sniff**

To enable or disable sniffing on an access point, use the **config ap sniff** command.

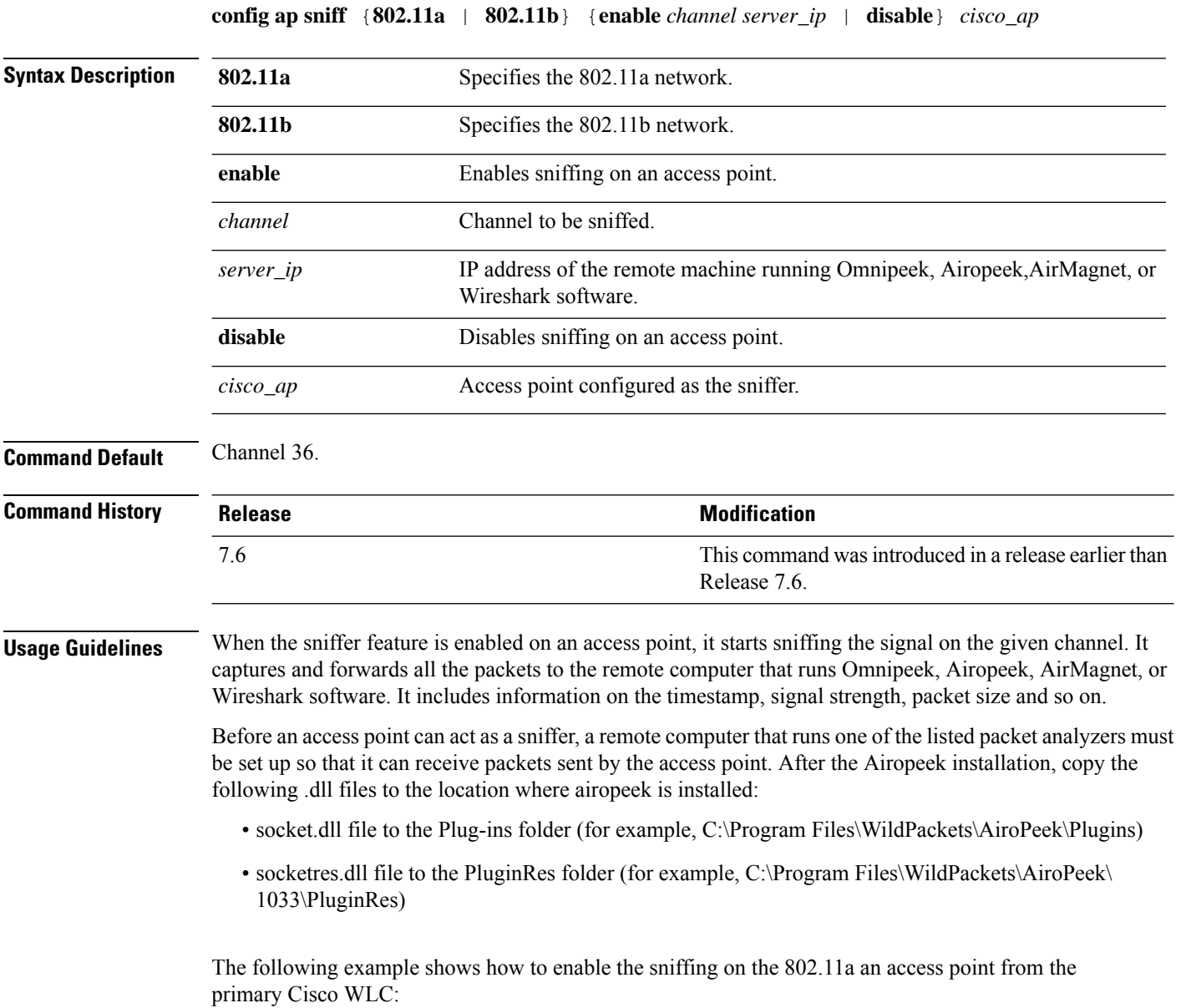

(Cisco Controller) > **config ap sniff 80211a enable 23 11.22.44.55 AP01**

Ι

## **config ap ssh**

To enable Secure Shell (SSH) connectivity on an access point, use the **config ap ssh** command.

#### **config ap ssh** {**enable** | **disable** | **default**} *cisco\_ap* | *all*

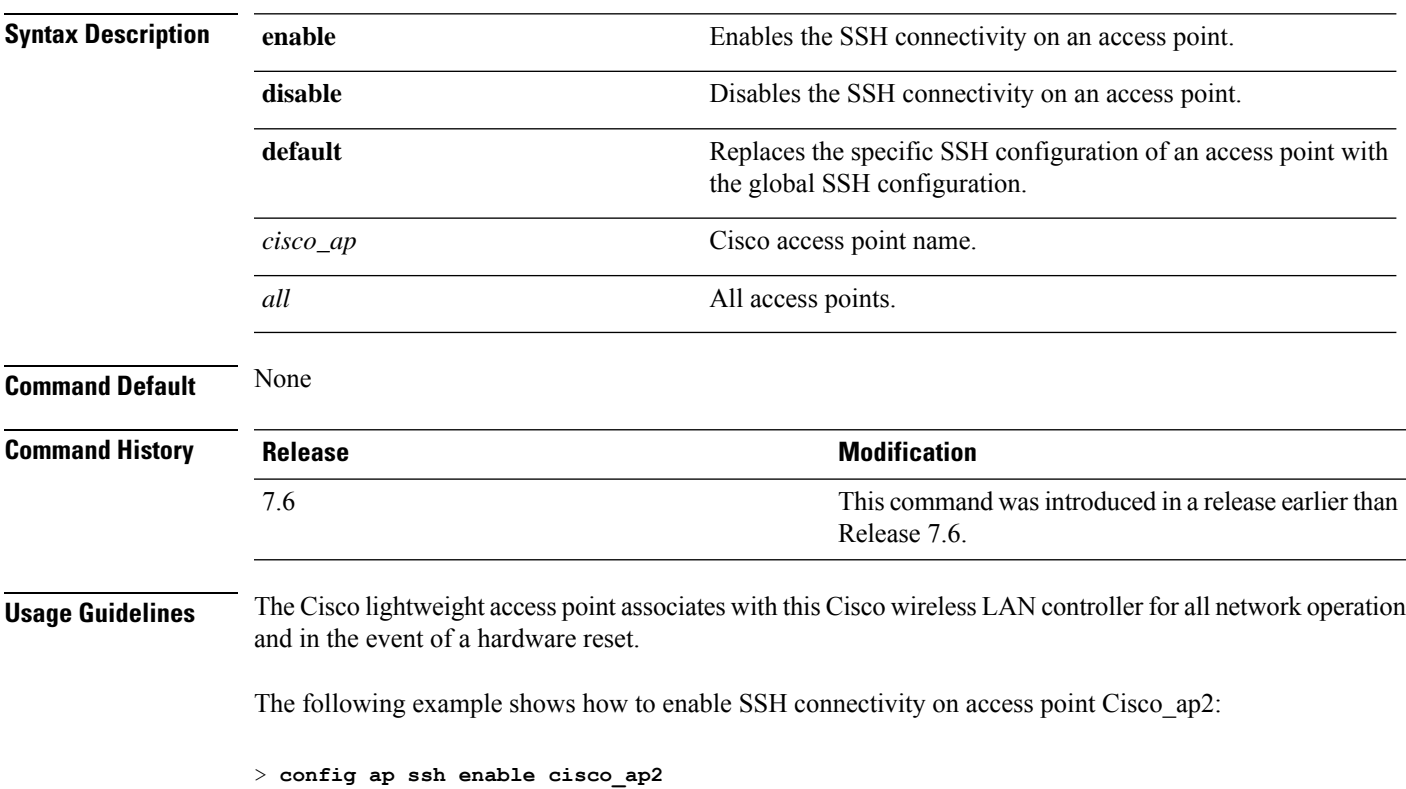

### **config ap static-ip**

To configure Static IP address settings on Cisco lightweight access point, use the **config ap static-ip** command.

**config ap static-ip** {**enable** *Cisco\_AP AP\_IP\_addr IP\_netmask /prefix\_length gateway* | **disable** *Cisco\_AP*| **add** {**domain** {*Cisco\_AP* | **all**} *domain\_name* | **nameserver** {*Cisco\_AP* | **all**} *nameserver-ip*} | **delete** {**domain** | **nameserver**} {*Cisco\_AP* | **all**}}

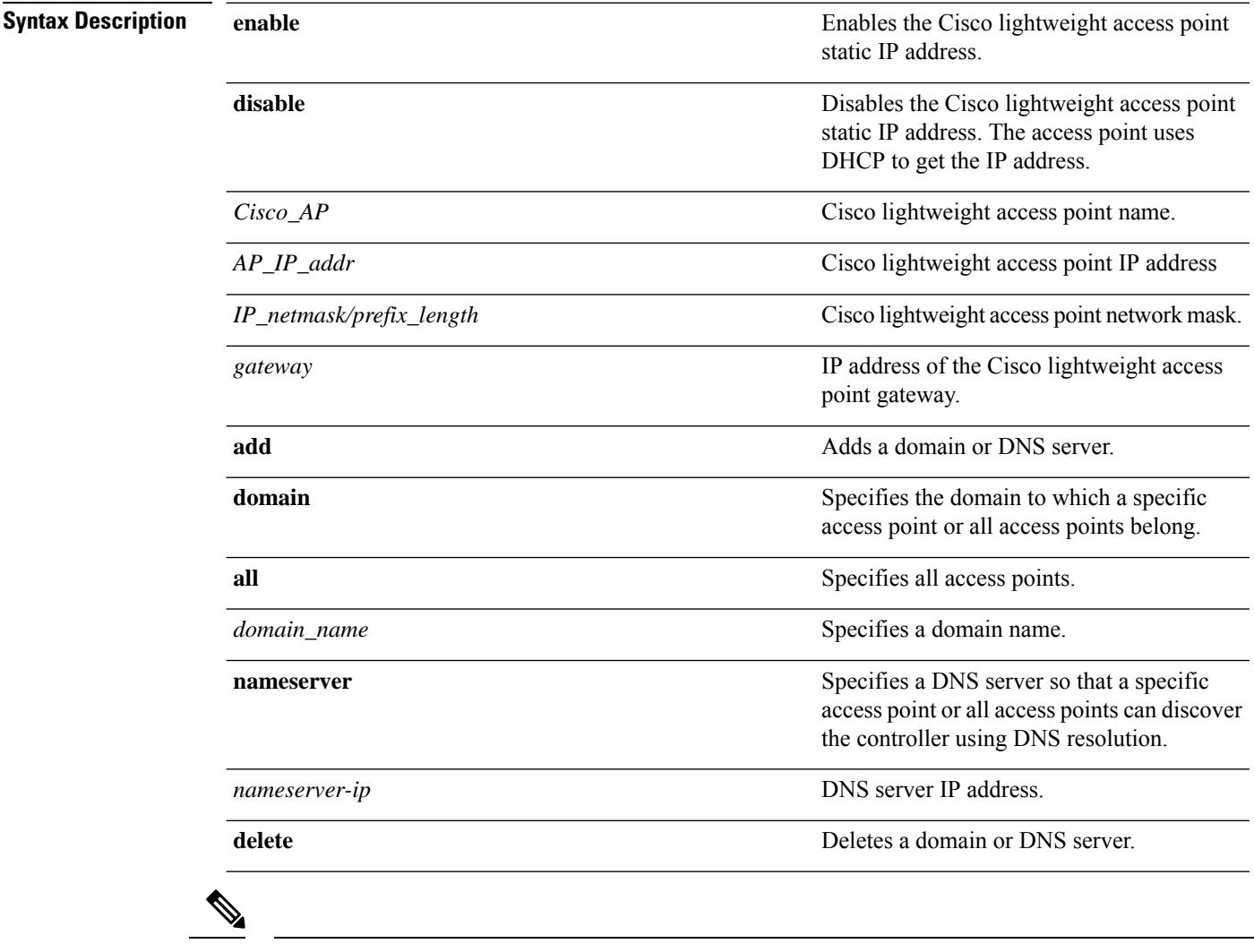

If an AP itself is configured with the keyword **all**, the all access points case takes precedence over the AP that is with the keyword **all**. **Note**

**Command Default** None

 $\mathbf{l}$ 

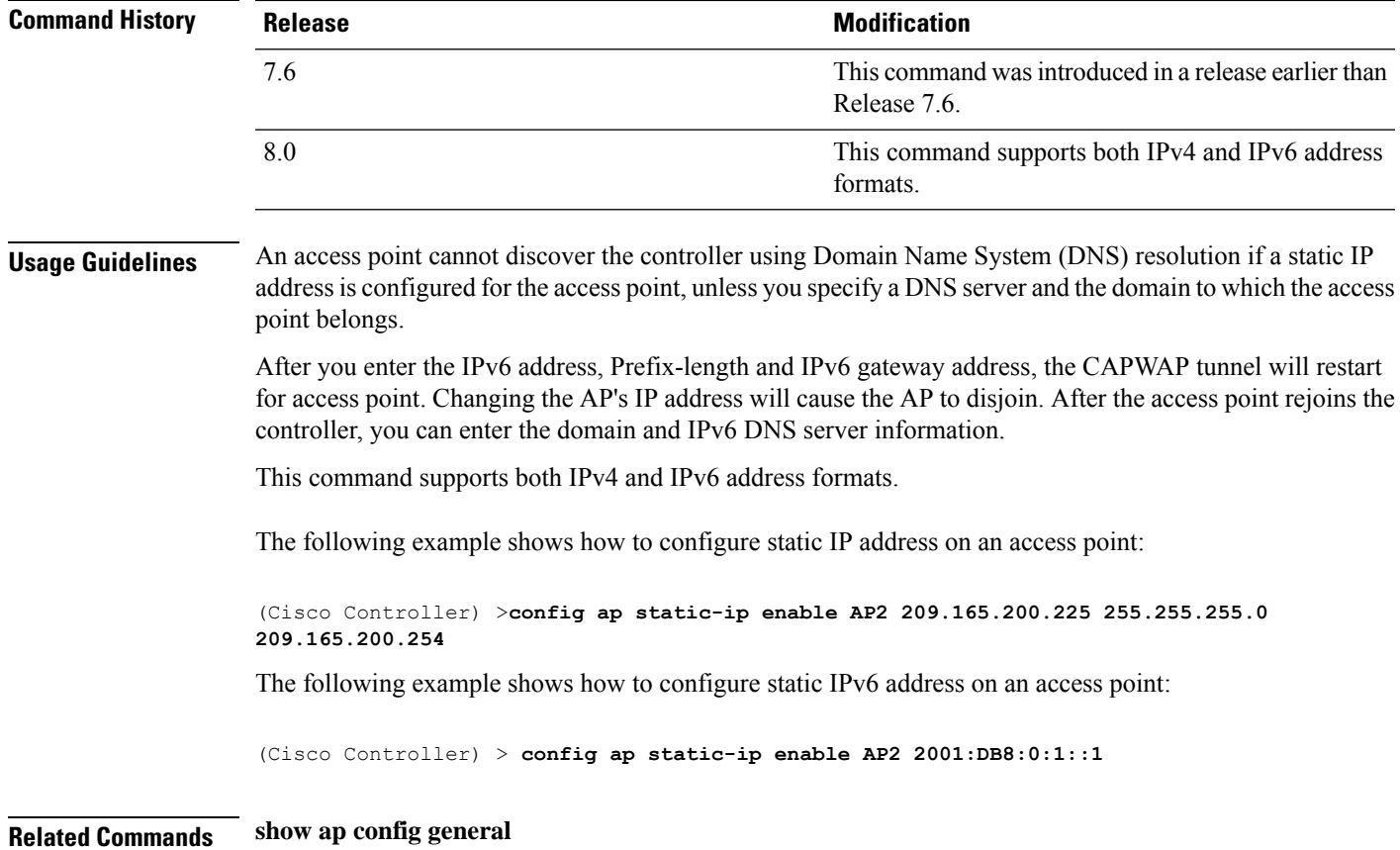

## **config ap stats-timer**

To set the time in seconds that the Cisco lightweight access point sends its DOT11 statistics to the Cisco wireless LAN controller, use the **config ap stats-timer** command.

**config ap stats-timer** *period cisco\_ap*

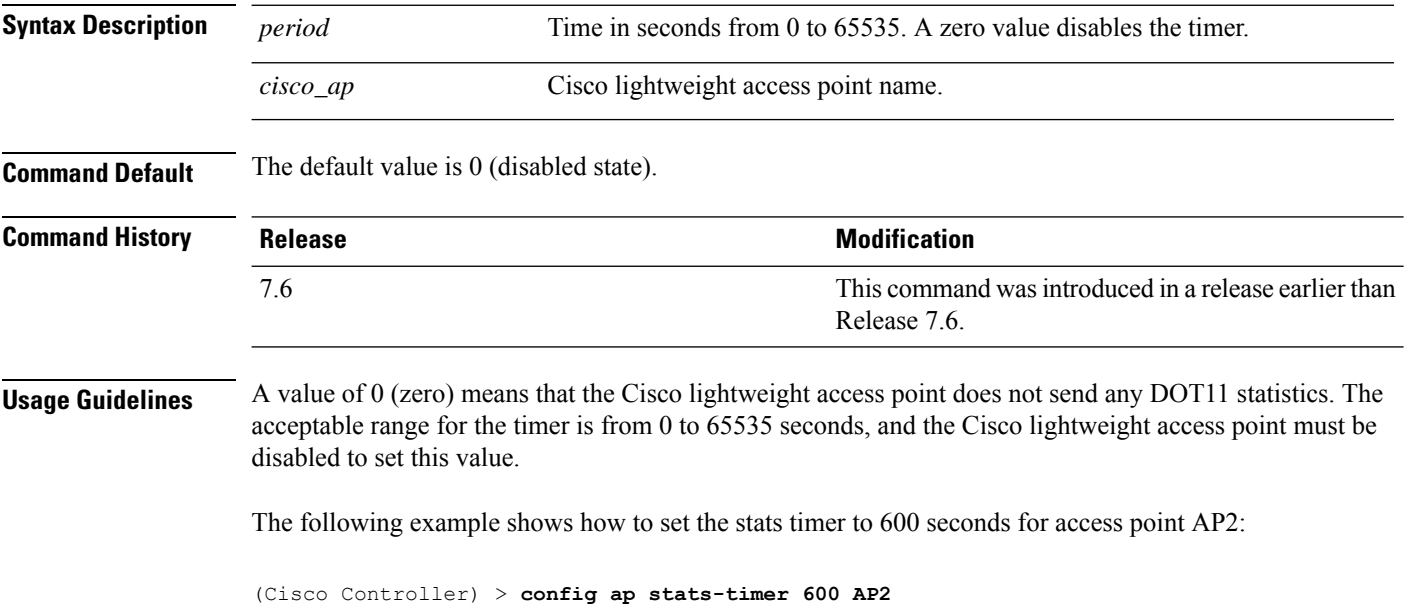

## **config ap syslog host global**

To configure a global syslog server for all access points that join the controller, use the **config ap syslog host global** command.

**config ap syslog host global** *ip\_address*

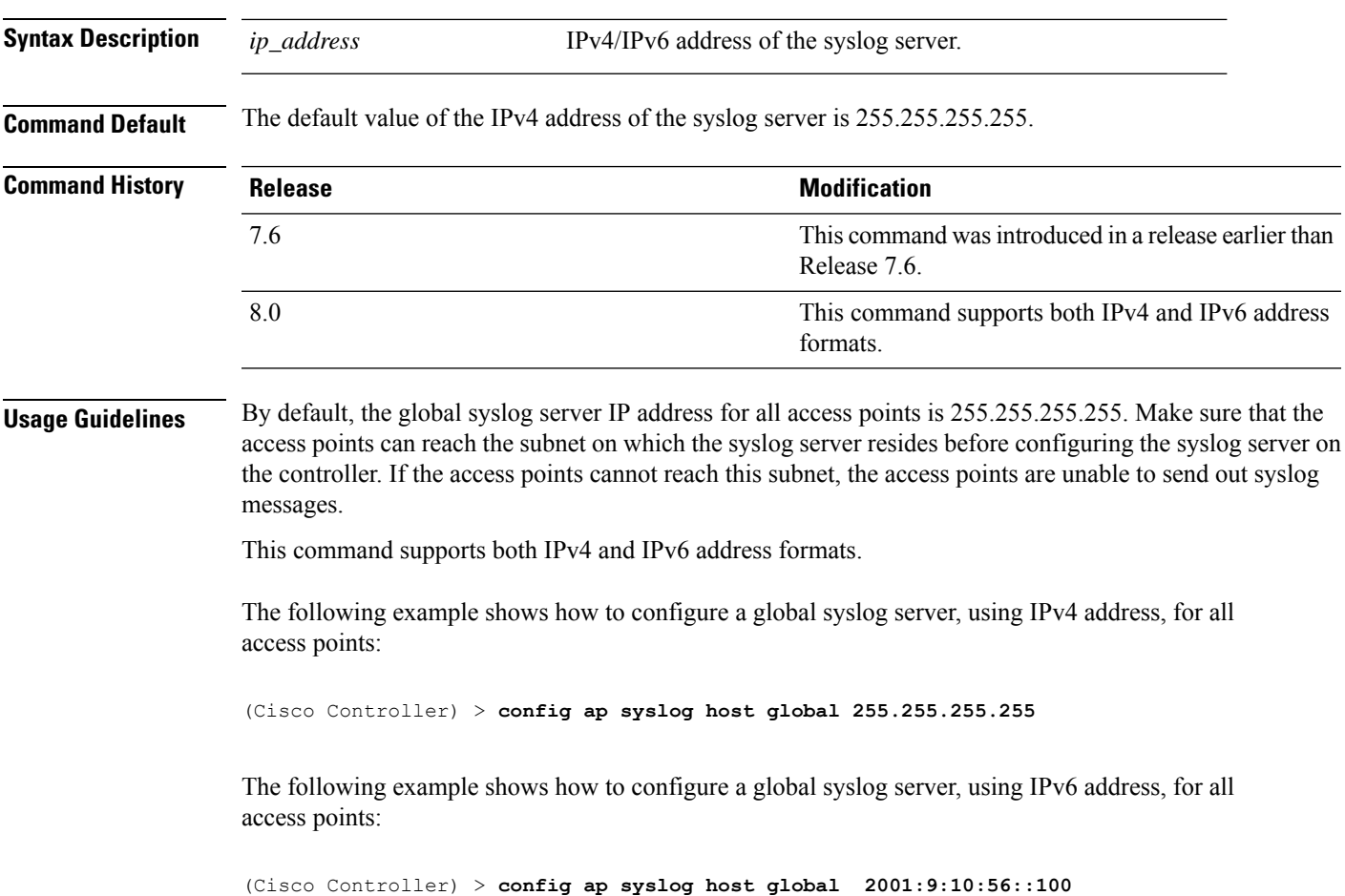

## **config ap syslog host specific**

To configure a syslog server for a specific access point, use the **config ap syslog host specific** command.

**config ap syslog host specific** *ap\_nameip\_address*

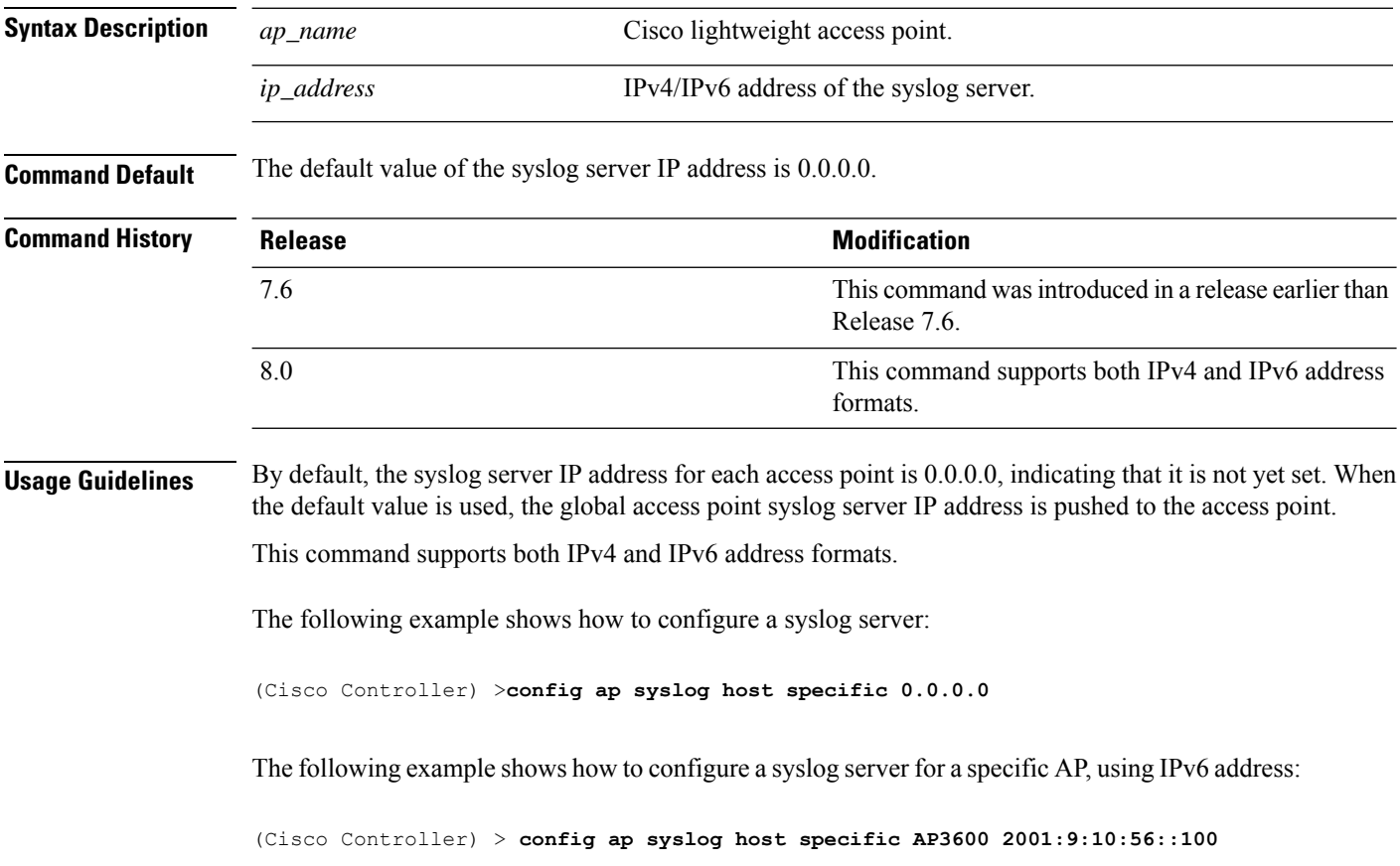

# **config ap tcp-mss-adjust**

To enable or disable the TCP maximum segment size (MSS) on a particular access point or on all access points, use the **config ap tcp-mss-adjust** command.

**config ap tcp-mss-adjust** {**enable** | **disable**} {*cisco\_ap* | **all**} *size*

| <b>Syntax Description</b> | enable                                  | Enables the TCP maximum segment size on an access point.                                                                                                    |
|---------------------------|-----------------------------------------|----------------------------------------------------------------------------------------------------|
|                           | disable                                 | Disables the TCP maximum segment size on an access point.                                                                                                    |
|                           | $cisco\_ap$                             | Cisco access point name.                                                                                                    |
|                           | all                                     | Specifies all access points.                                                                                                    |
|                           | size                                    | Maximum segment size.                                                                                                    |
|                           |                                         | • IPv4—Specify a value between 536 and 1363.<br>• IPv6—Specify a value between 1220 and 1331.                                                                                                    |
|                           |                                         | <b>Note</b><br>Any TCP MSS value that is below 1220 and above 1331 will<br>not be effective for CAPWAP v6 AP.                                                                                                    |
|                           |                                         |                                                                                                    |
|                           | <b>Note</b><br>is with the keyword all. | If an AP itself is configured with the keyword all, the all access points case takes precedence over the AP that                                                                                                    |
| <b>Command Default</b>    | None                                    |                                                                                                    |
| <b>Command History</b>    | <b>Release</b>                          | <b>Modification</b>                                                                                                    |
|                           | 7.6                                     | This command was introduced in a release earlier than<br>Release 7.6.                                                                                                    |
|                           | 8.0                                     | This command supports only IPv6.                                                                                                    |
| <b>Usage Guidelines</b>   |                                         | When you enable this feature, the access point checks for TCP packets to and from wireless clients in its data<br>path. If the MSS of these packets is greater than the value that you configured or greater than the default value<br>for the CAPWAP tunnel, the access point changes the MSS to the new configured value. |
|                           | 1200 bytes:                             | This example shows how to enable the TCP MSS on access point cisco ap1 with a segment size of                                                                                                    |
|                           |                                         | (Cisco Controller) > config ap tcp-mss-adjust enable cisco ap1 1200                                                                                                    |

I

## **config ap telnet**

To enable Telnet connectivity on an access point, use the **config ap telnet** command.

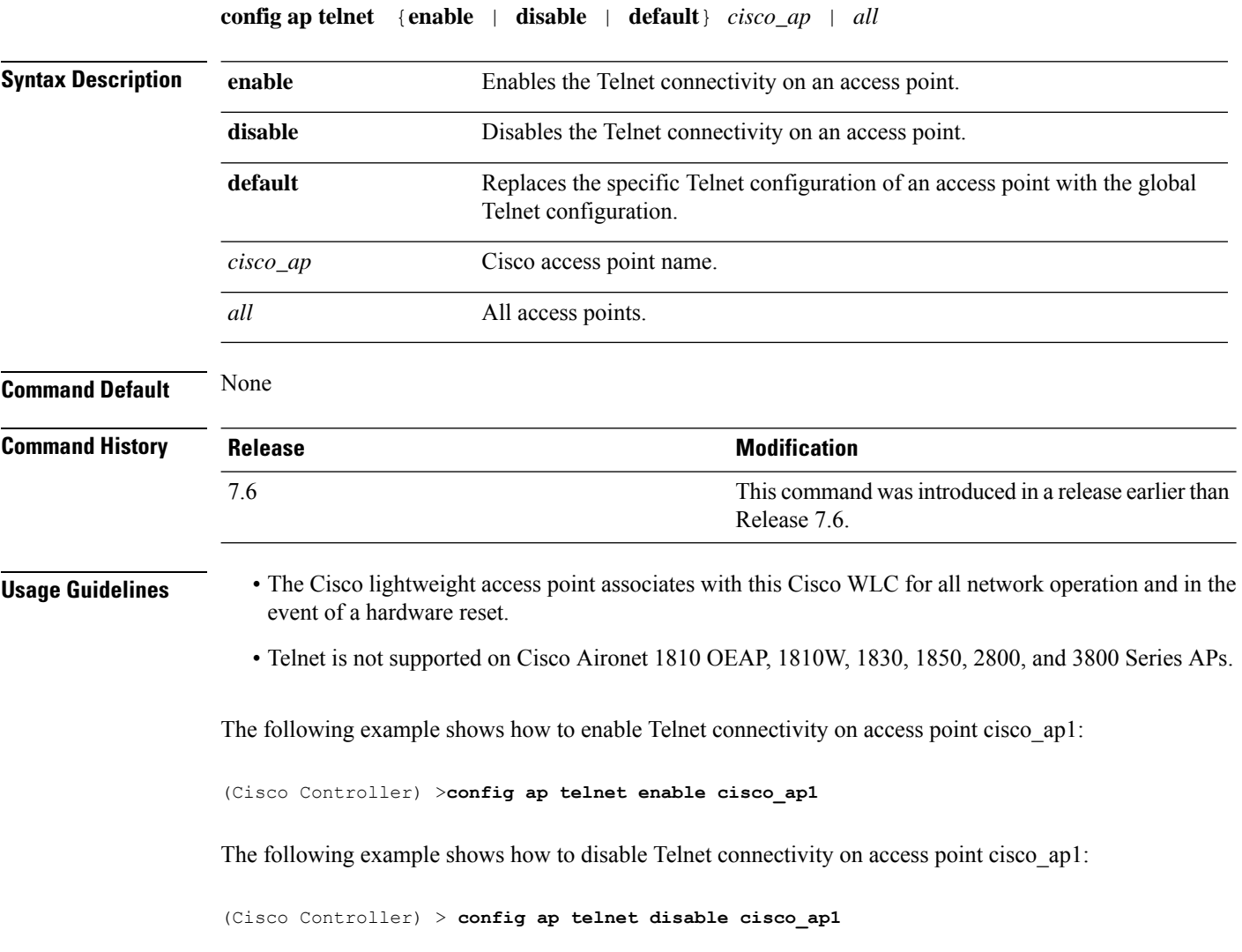

## **config ap tertiary-base**

To set the Cisco lightweight access point tertiary Cisco WLC, use the **config ap tertiary-base** command.

**config ap tertiary-base** *controller\_name Cisco\_AP* [*controller\_ip\_address*]

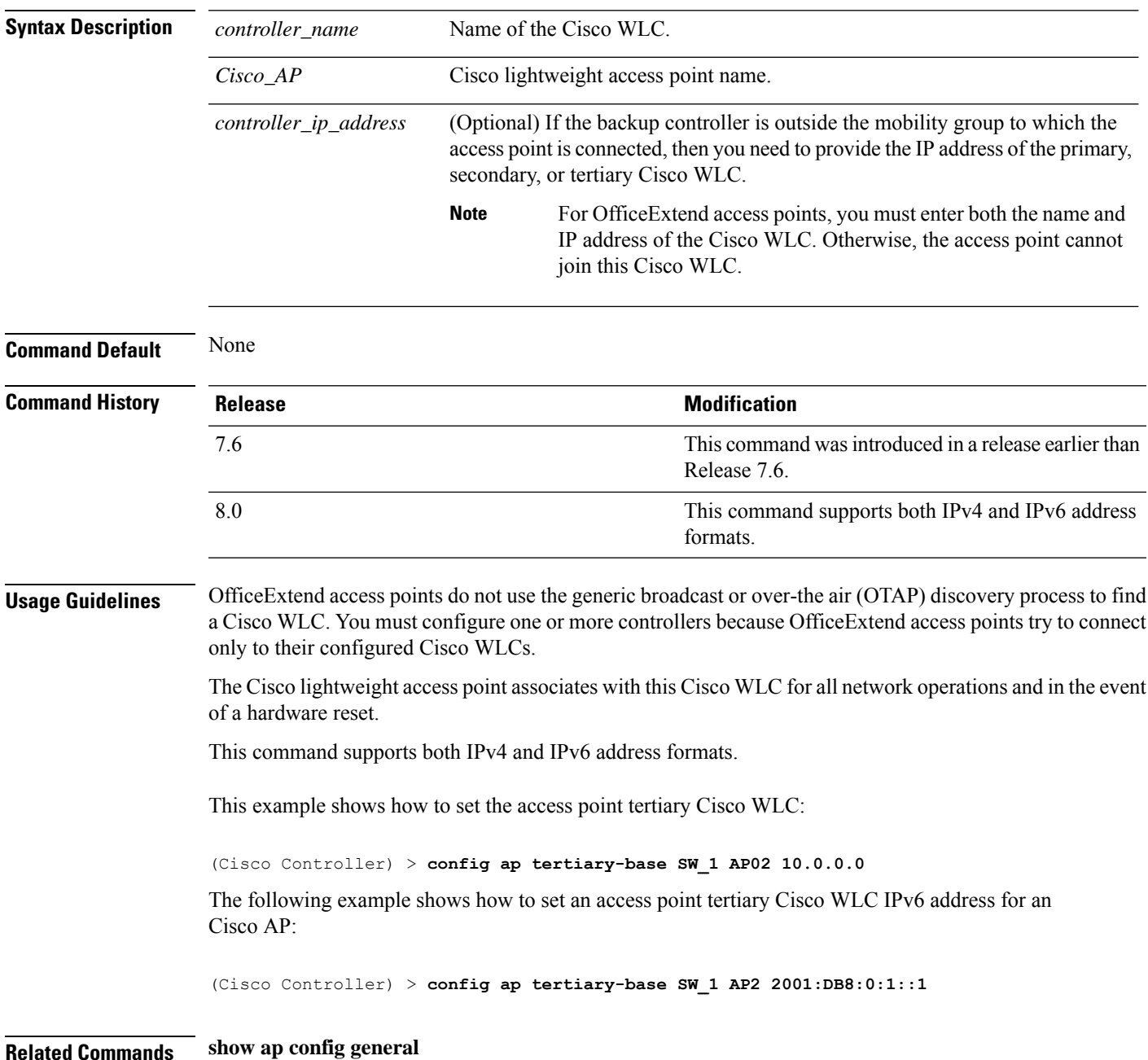

### **config ap tftp-downgrade**

To configure the settings used for downgrading a lightweight access point to an autonomous access point, use the **config ap ftp-downgrade** command.

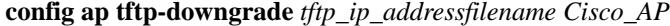

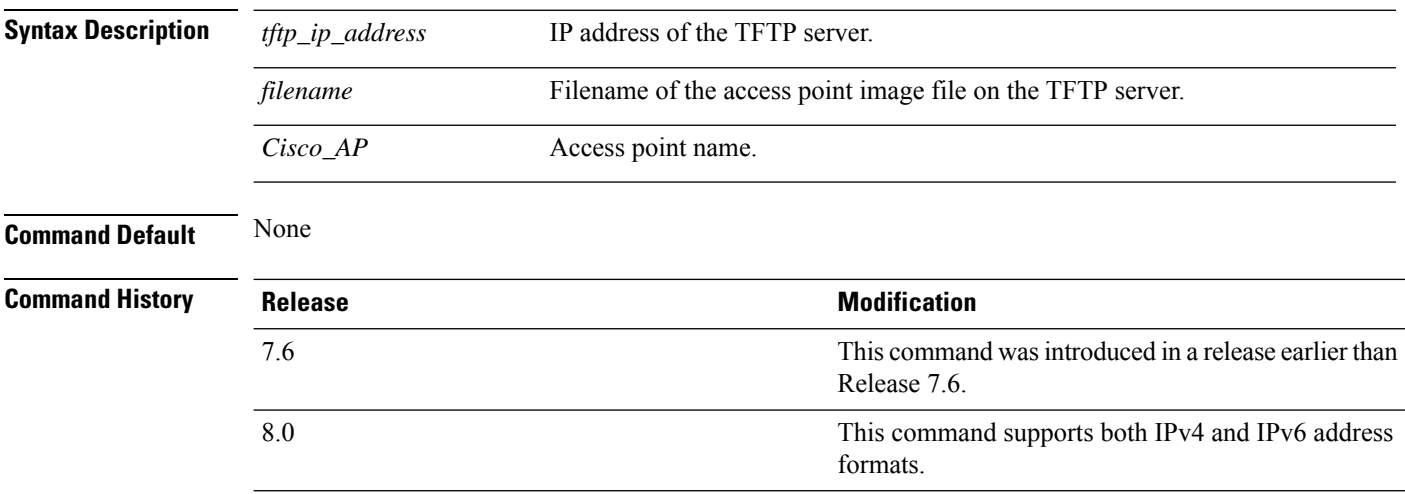

The following example shows how to configure the settings for downgrading access point ap1240\_102301:

(Cisco Controller) >**config ap ftp-downgrade 209.165.200.224 1238.tar ap1240\_102301**
# **config ap username**

To assign a username and password to access either a specific access point or all access points, use the **config ap username** command.

#### **config ap username** *user\_id* **password** *passwd* [**all** | *ap\_name*]

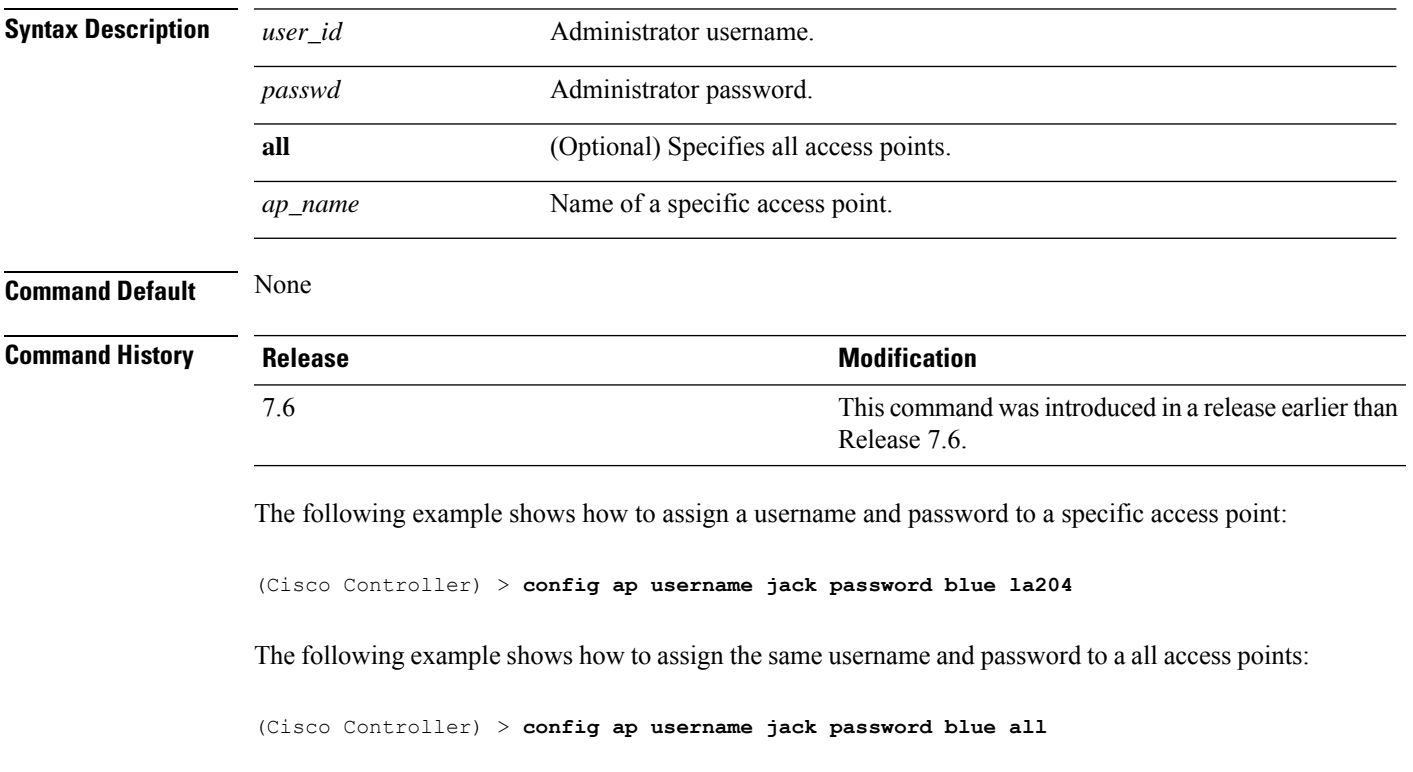

#### **config ap venue**

To configure the venue information for 802.11u network on an access point, use the **config apvenue** command.

**config ap venue** {**add***venue\_name venue-group venue-type lang-code cisco-ap* | **delete**}

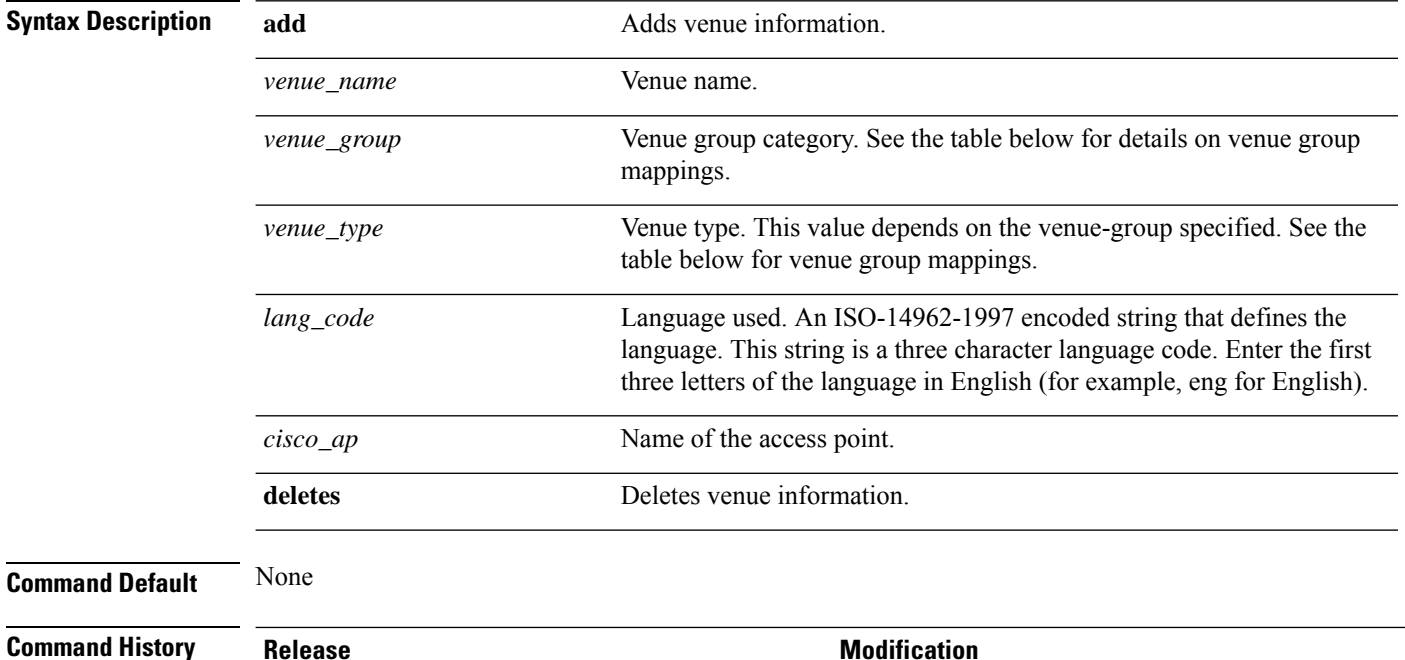

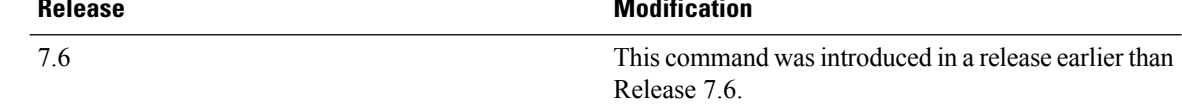

The following example shows how to set the venue details for an access point named cisco-ap1:

(Cisco Controller) > **config ap venue add test 11 34 eng cisco-ap1**

This table lists the different venue types for each venue group.

#### **Table 5: Venue Group Mapping**

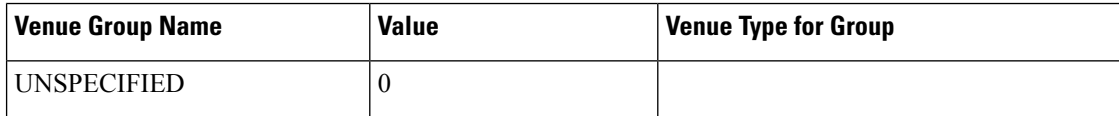

 $\mathbf l$ 

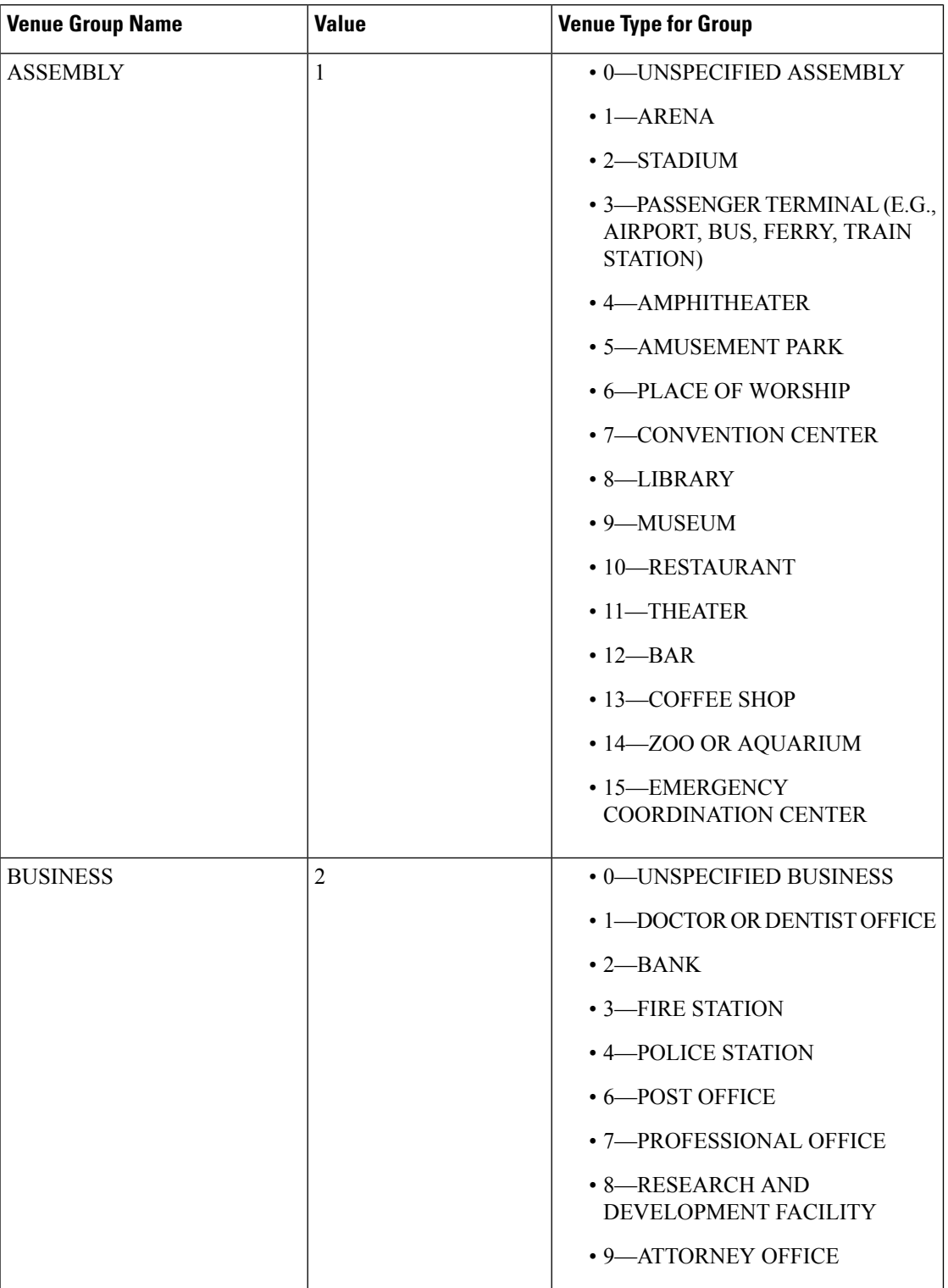

 $\mathbf I$ 

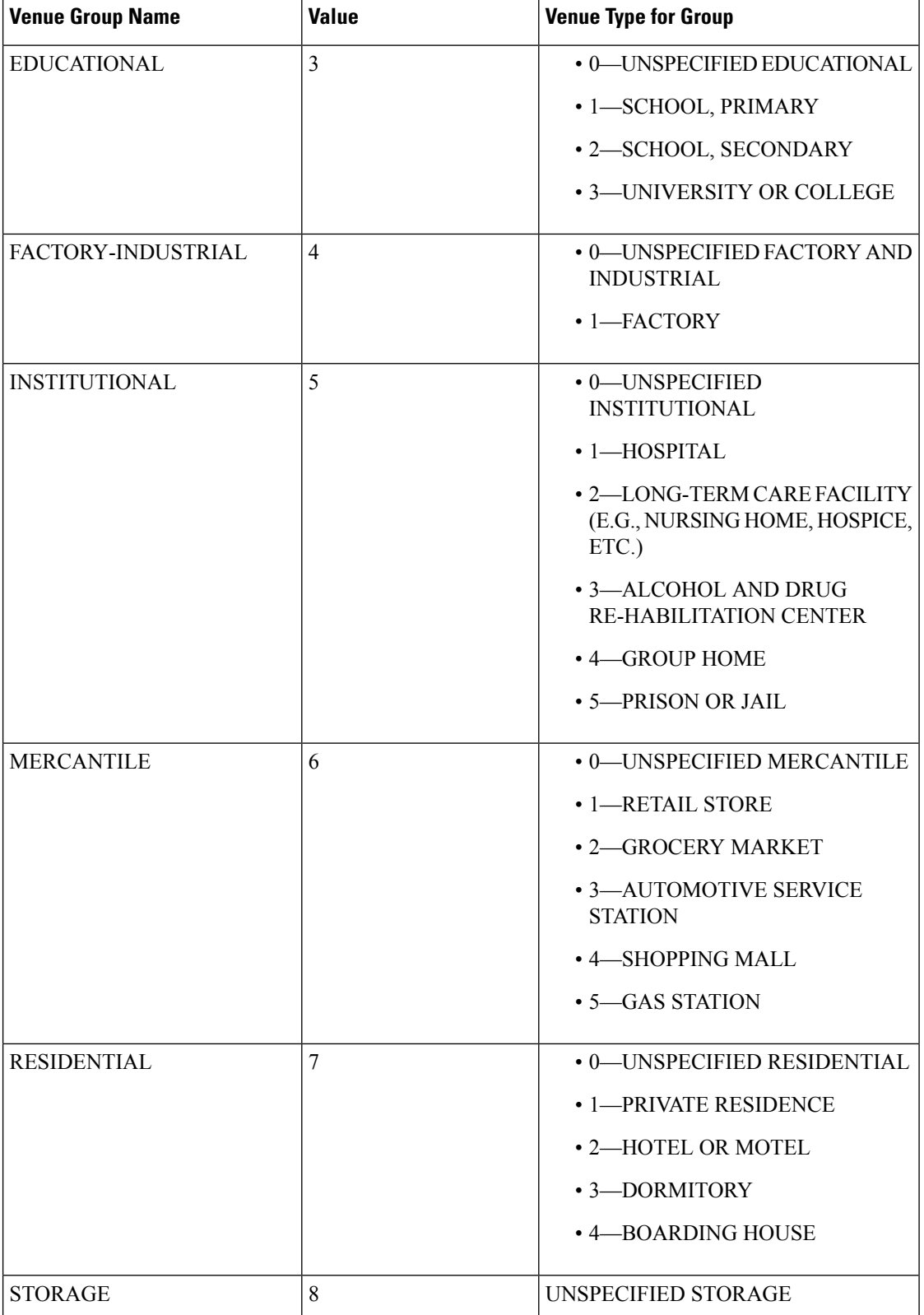

 $\mathbf l$ 

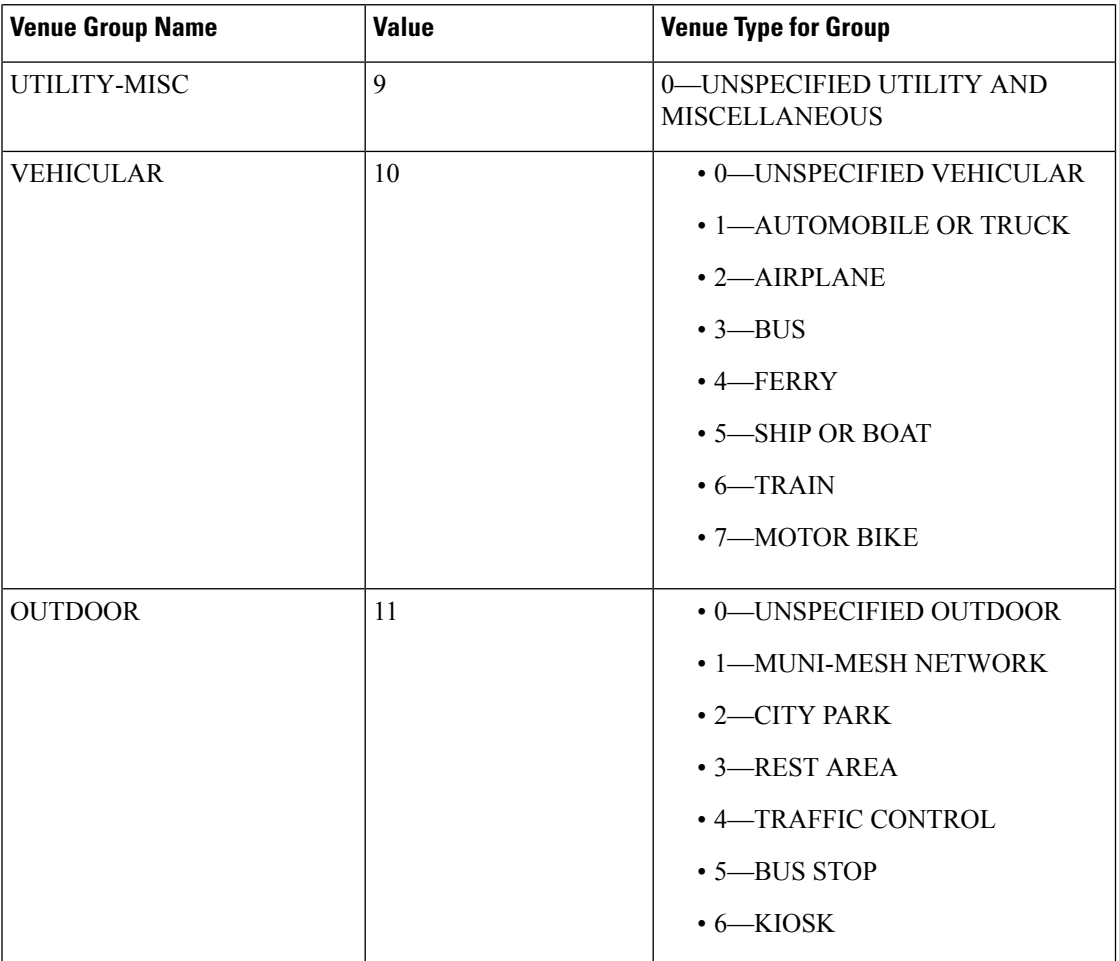

# **config ap wlan**

To enable or disable wireless LAN override for a Cisco lightweight access point radio, use the **config ap wlan** command.

**config ap wlan** {**enable** | **disable**} {**802.11a** | **802.11b**} *wlan\_id cisco\_ap*

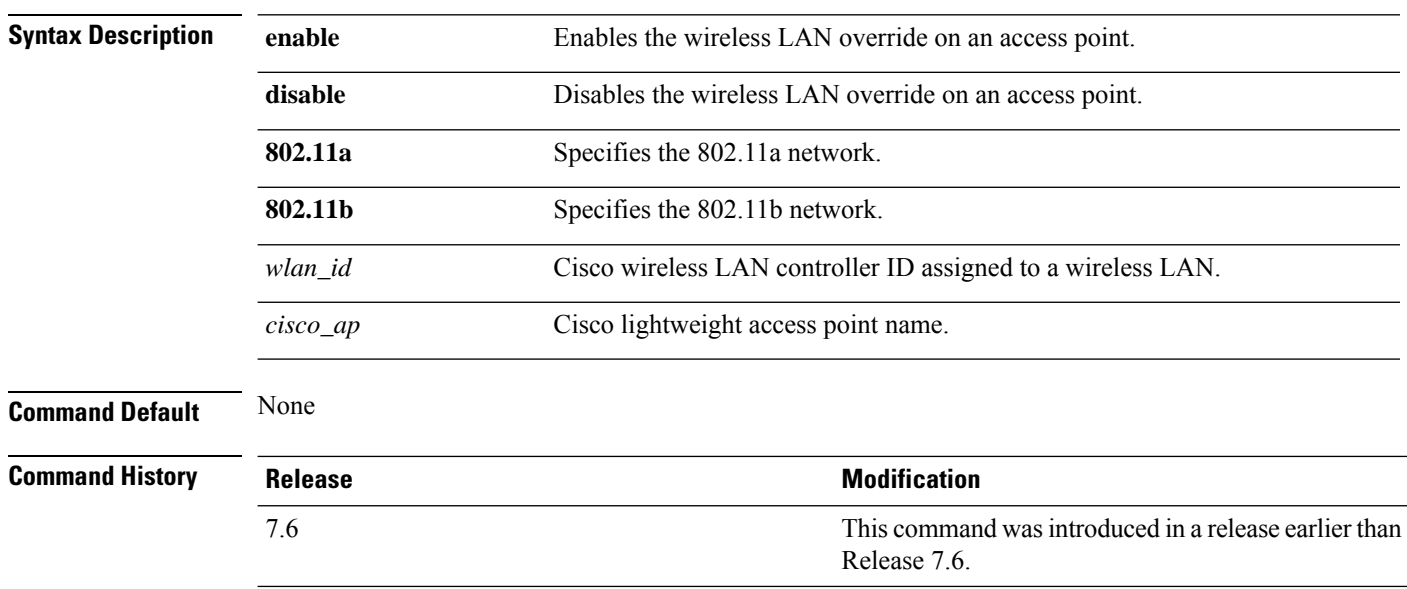

The following example shows how to enable wireless LAN override on the AP03 802.11a radio:

(Cisco Controller) > **config ap wlan 802.11a AP03**

#### **config atf 802.11**

Configure Cisco Air Time Fairness at the network level, at an AP group level, or at an AP radio level by using the **config atf 802.11** command.

**config atf 802.11**{**a** | **b**} {**mode** {**disable** | **monitor** | **enforce-policy**} {[*ap-group-name*] | [*ap-name*]}} | {**optimization** {**enable** | **disable**}}

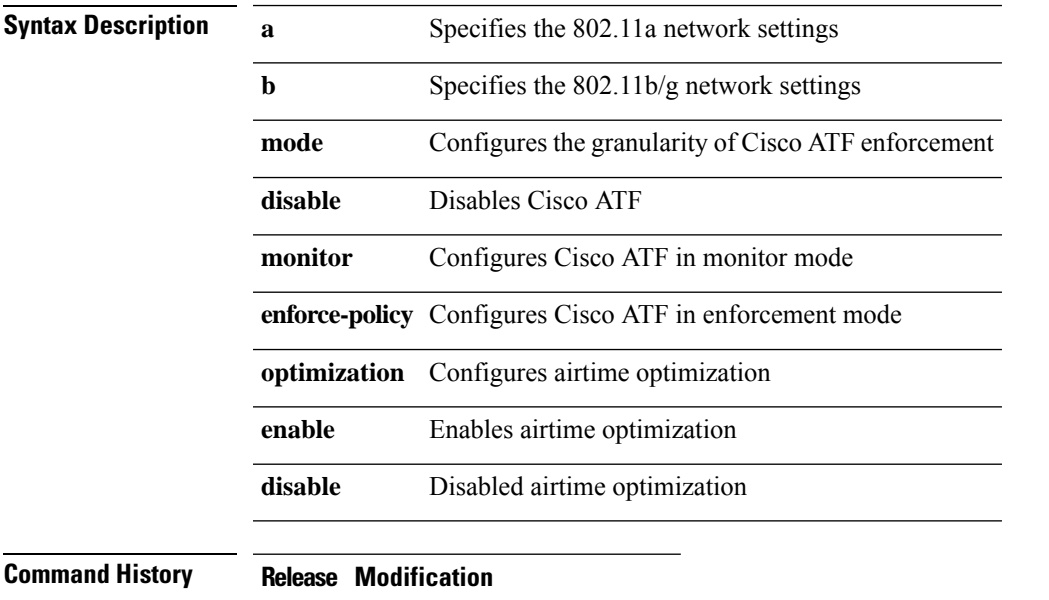

8.1 This command wasintroduced

- To configure Cisco ATF in monitor mode on an 802.11a network, enter this command: (Cisco Controller) >**config atf 802.11a mode monitor**
- To enable airtime optimization on an 802.11a network, enter this command: (Cisco Controller) >**config atf 802.11a optimization enable**

## **config atf policy**

To configure Cisco Air Time Fairness (ATF) policies, use the **config atf policy** command.

**config atfpolicy** {{**create** *policy-id policy-name policy-weight*} | {**modify** {**weight** *policy-weight policy-name*} | {**client-sharing** {**enable** | **disable**} *policy-name*}} | {**delete** *policy-name*}}

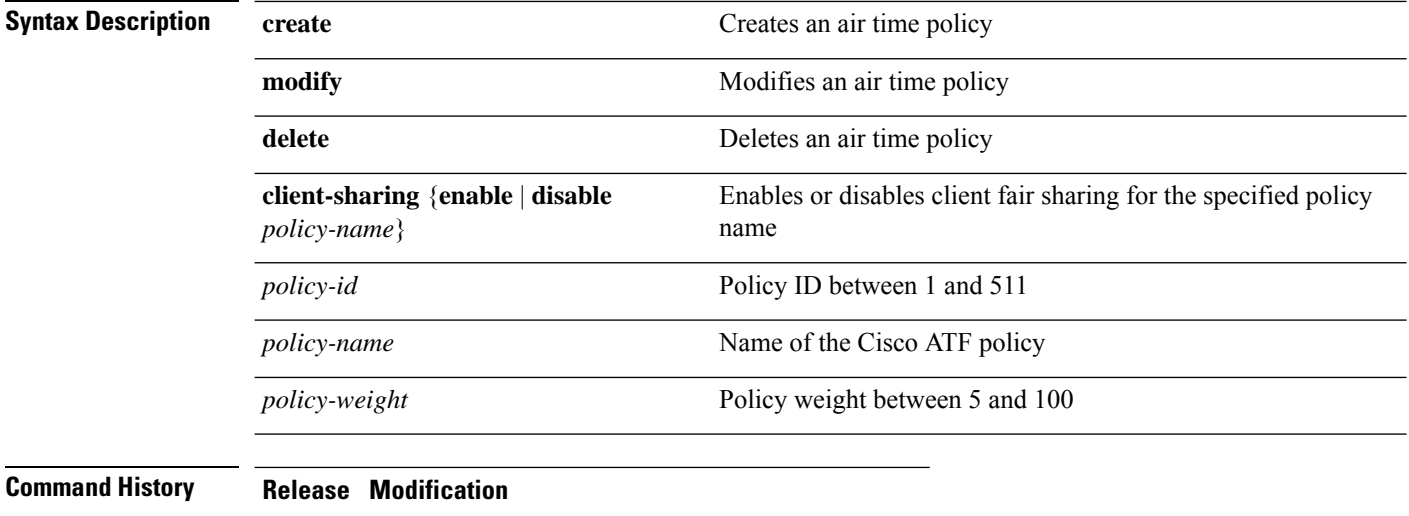

8.1.122.0 This command was introduced

8.2 **client-sharing** {**enable** |**disable**} option was added.

This example shows how to create a Cisco ATF policy:

(Cisco Controller) >**config atf policy create 2 test-policy 70**

# **config auth-list add**

To create an authorized access point entry, use the **config auth-list add** command.

**config auth-list add** {**mic** | **ssc**} *AP\_MAC* [*AP\_key*]

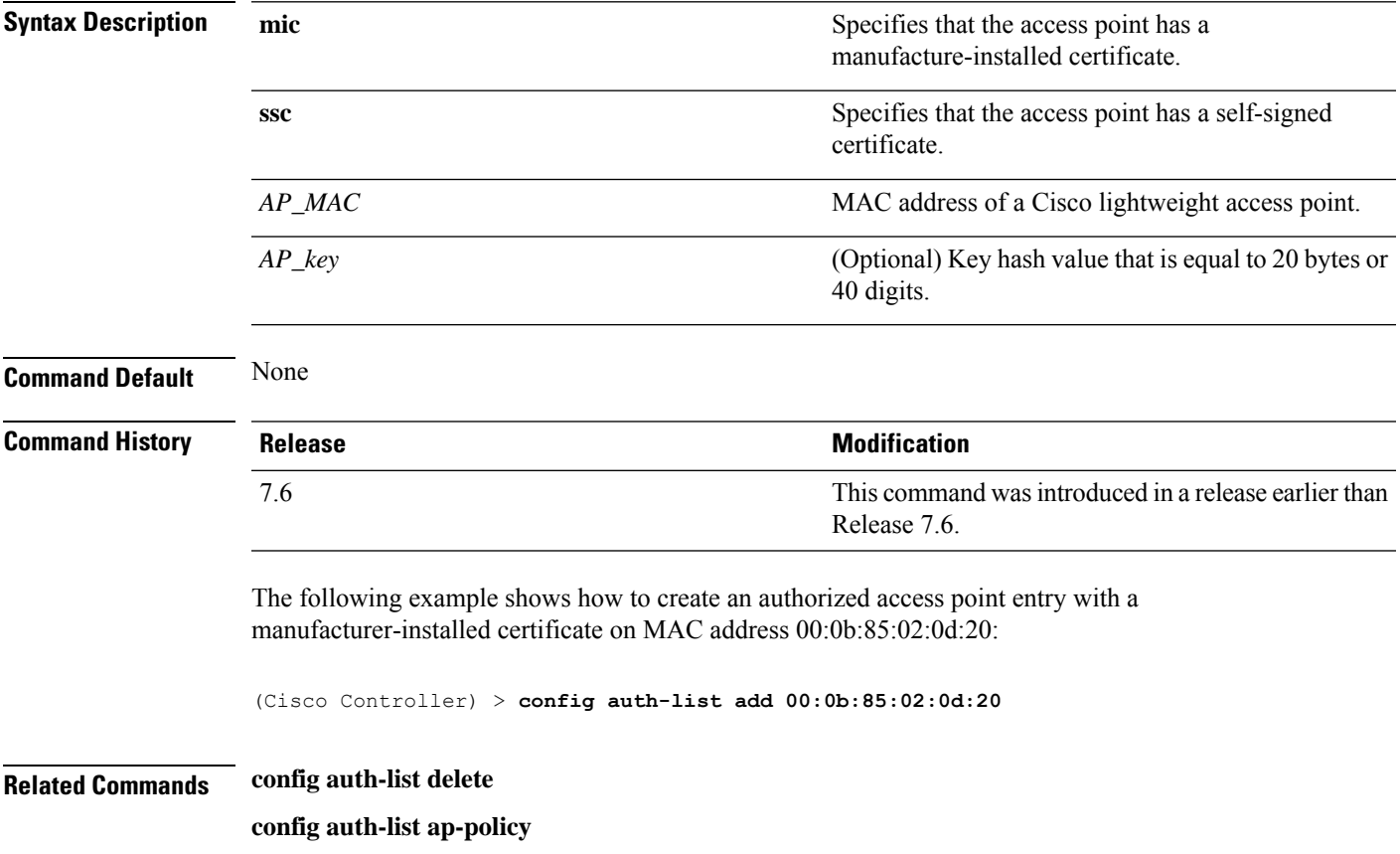

# **config auth-list ap-policy**

To configure an access point authorization policy, use the **config auth-list ap-policy** command.

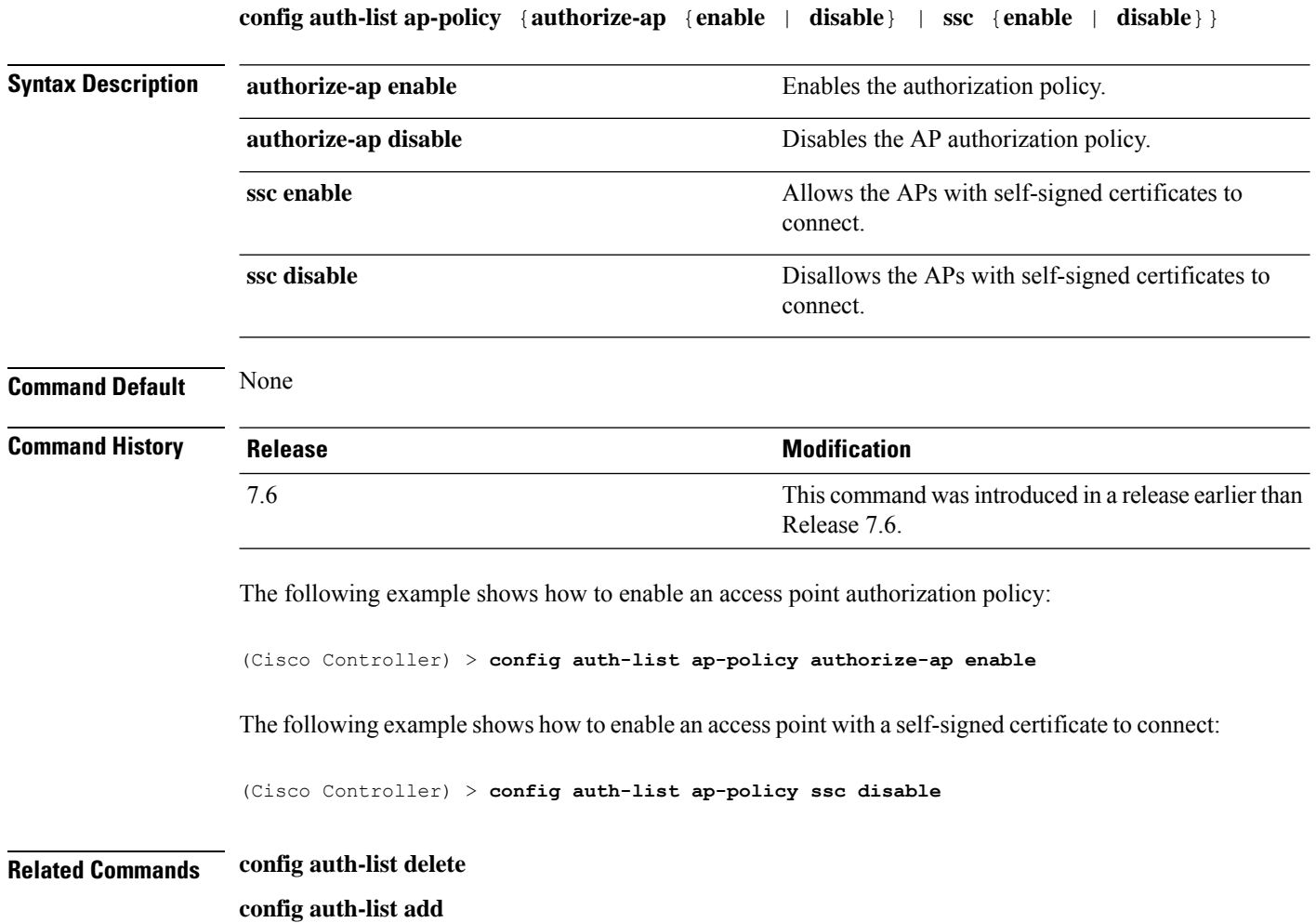

# **config auth-list delete**

To delete an access point entry, use the **config auth-list delete** command.

**config auth-list delete** *AP\_MAC*

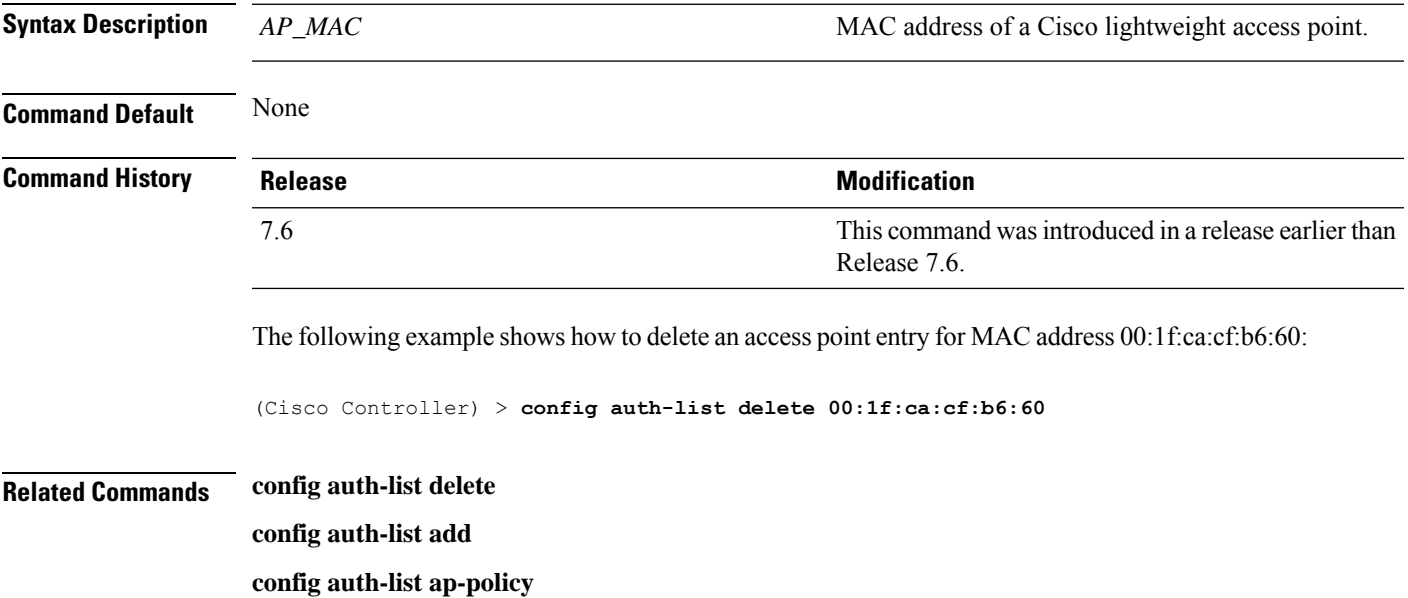

# **config avc profile create**

To create a new Application Visibility and Control (AVC) profile, use the **config avcprofile create** command.

**config avc profile** *profile\_name* **create**

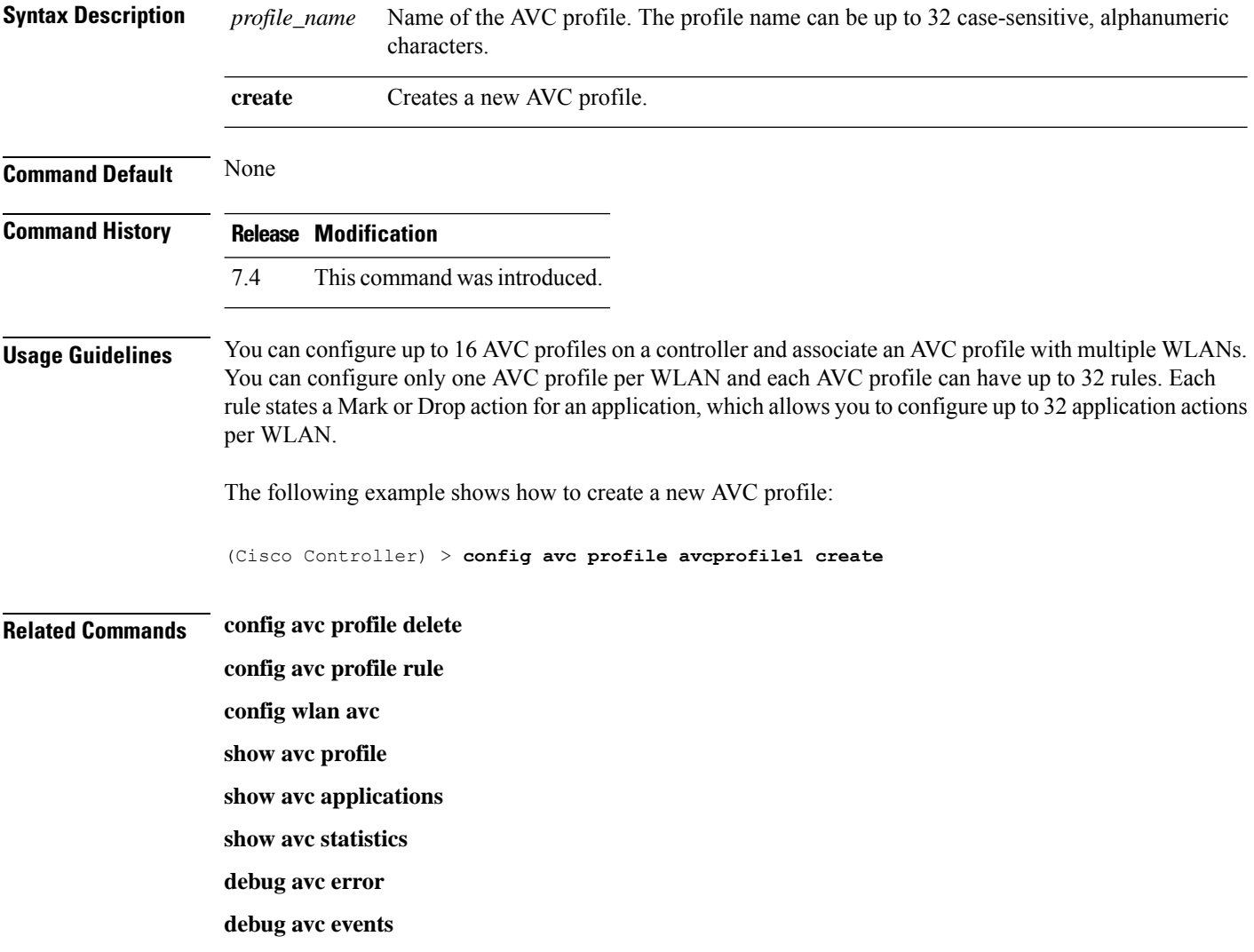

# **config avc profile delete**

To delete an Application Visibility and Control (AVC) profile, use the **config avc profile delete** command.

**config avc profile** *profile\_name* **delete**

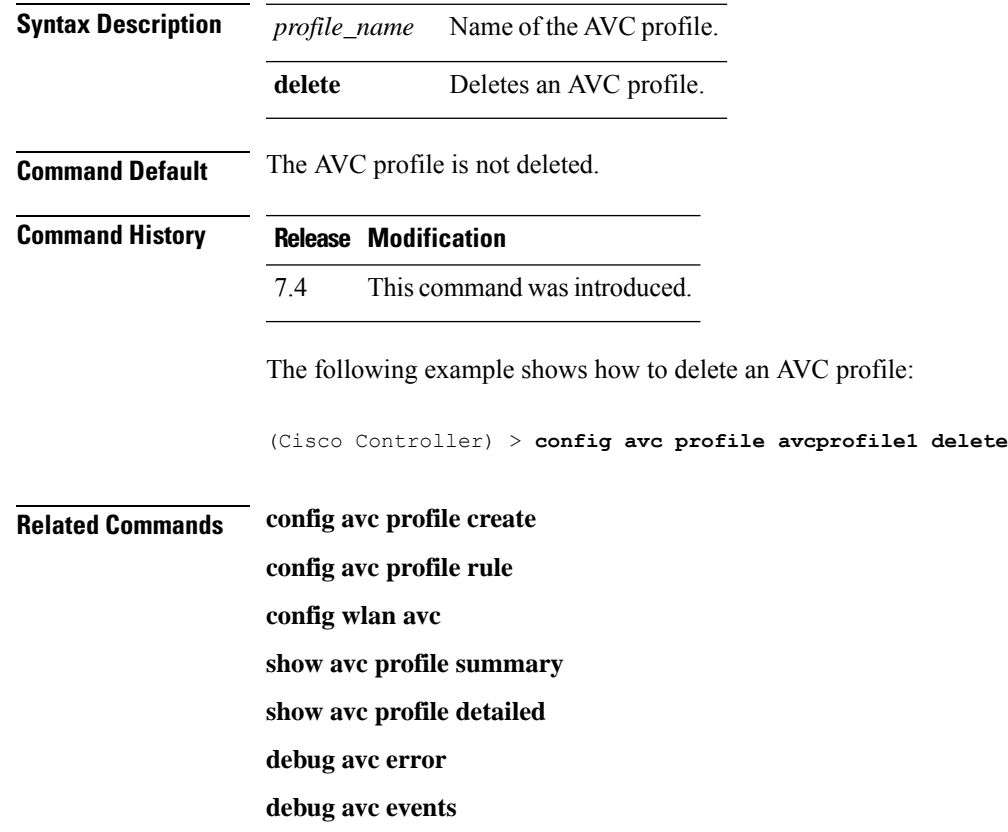

# **config avc profile rule**

To configure a rule for an Application Visibility and Control (AVC) profile, use the **config avc profile rule** command.

**config avc profile** *profile\_name* **rule** {**add** | **remove**} **application** *application\_name* {**drop** | **mark** *dscp*}

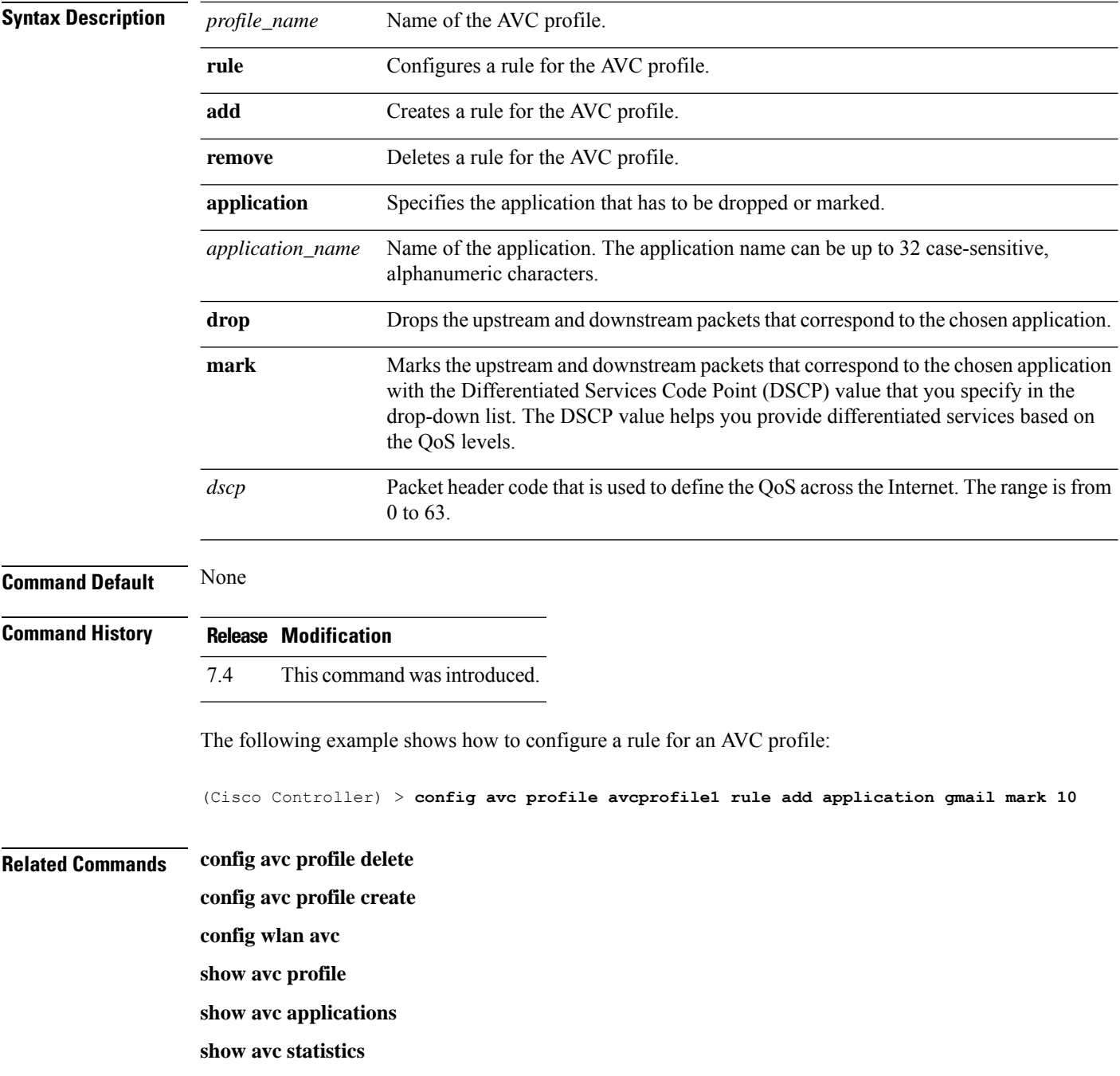

 $\mathbf{l}$ 

**debug avc error**

**debug avc events**

# **config band-select cycle-count**

To set the band select probe cycle count, use the **config band-select cycle-count** command.

#### **config band-select cycle-count** *count*

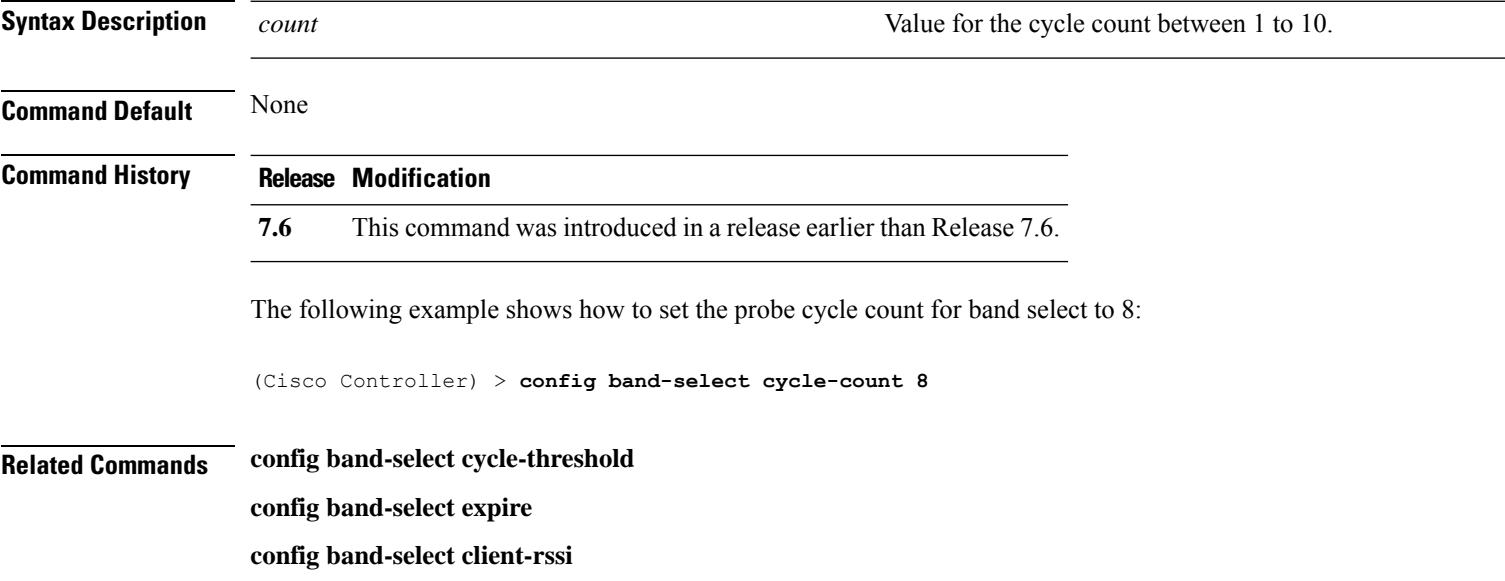

# **config band-select cycle-threshold**

To set the time threshold for a new scanning cycle, use the **config band-select cycle-threshold** command.

**config band-select cycle-threshold** *threshold*

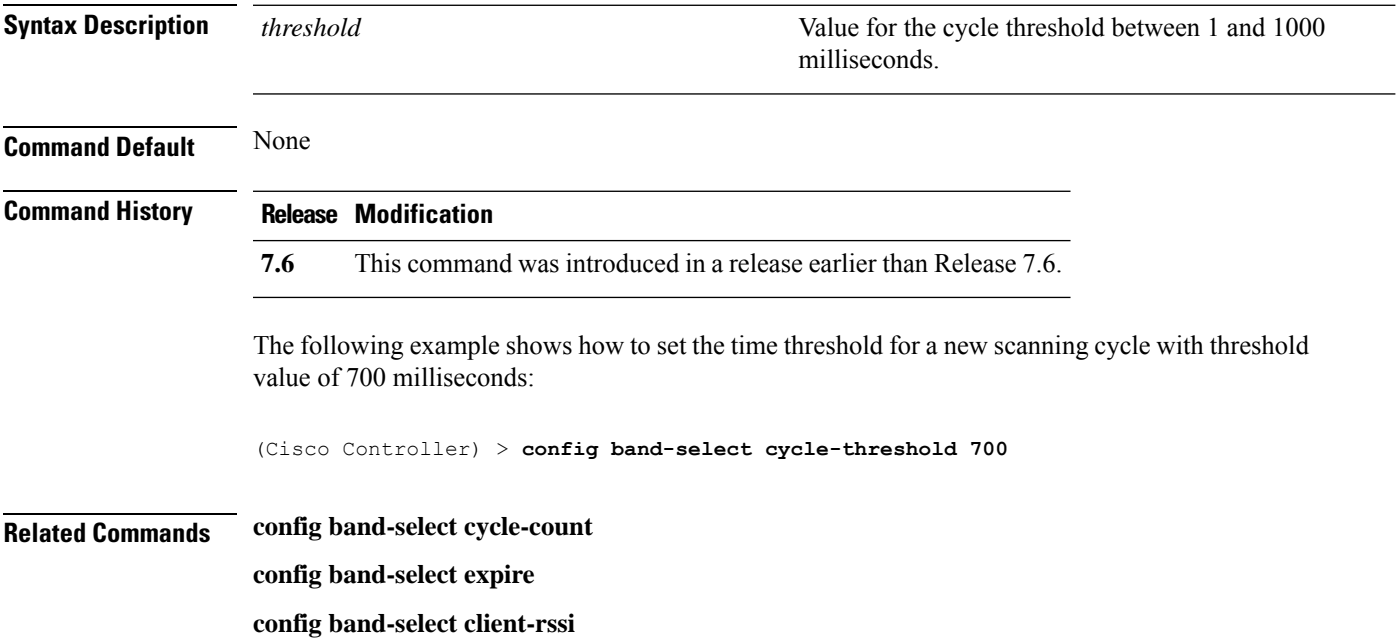

# **config band-select expire**

To set the entry expire for band select, use the **config band-select expire** command.

**config band-select expire** {**suppression** | **dual-band**} *seconds*

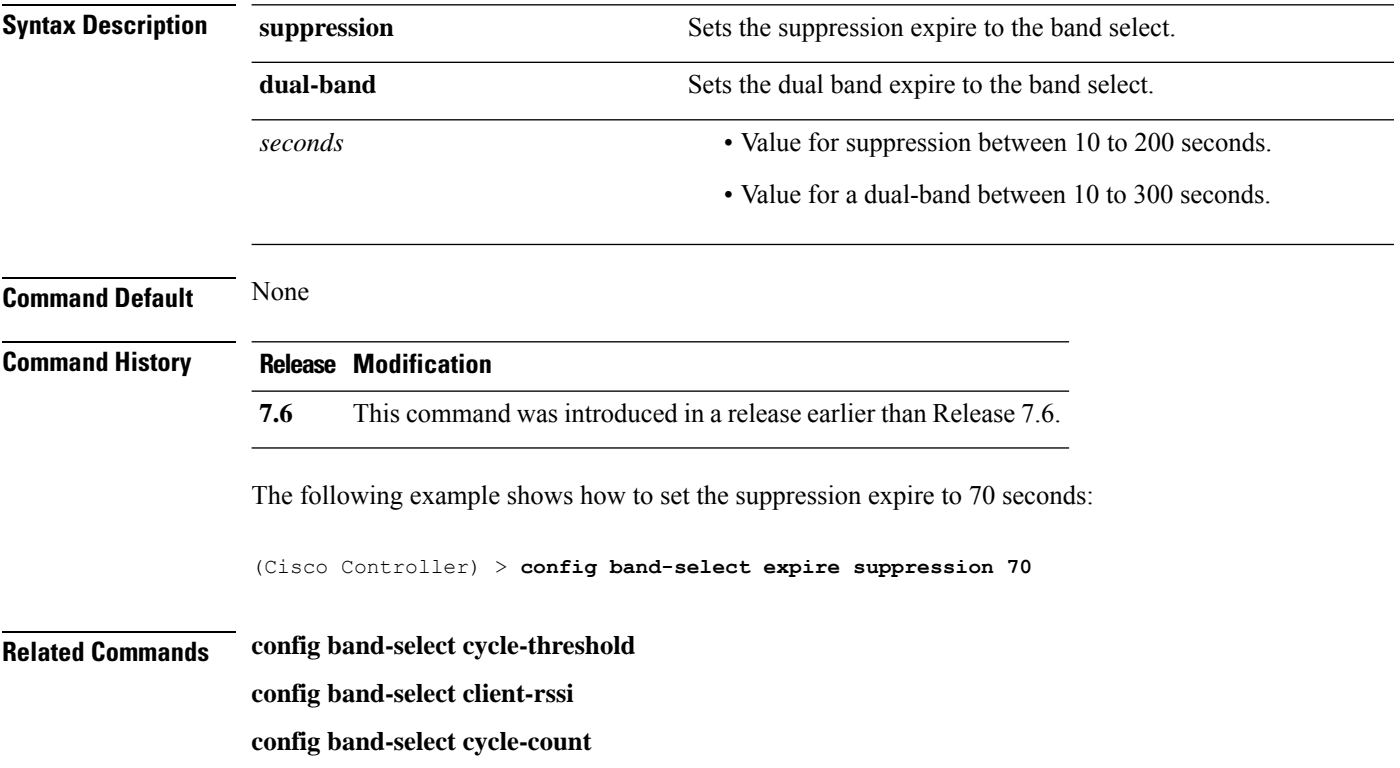

# **config band-select client-rssi**

To set the client received signal strength indicator (RSSI) threshold for band select, use the **configband-select client-rssi** command.

**config band-select client-rssi** *rssi*

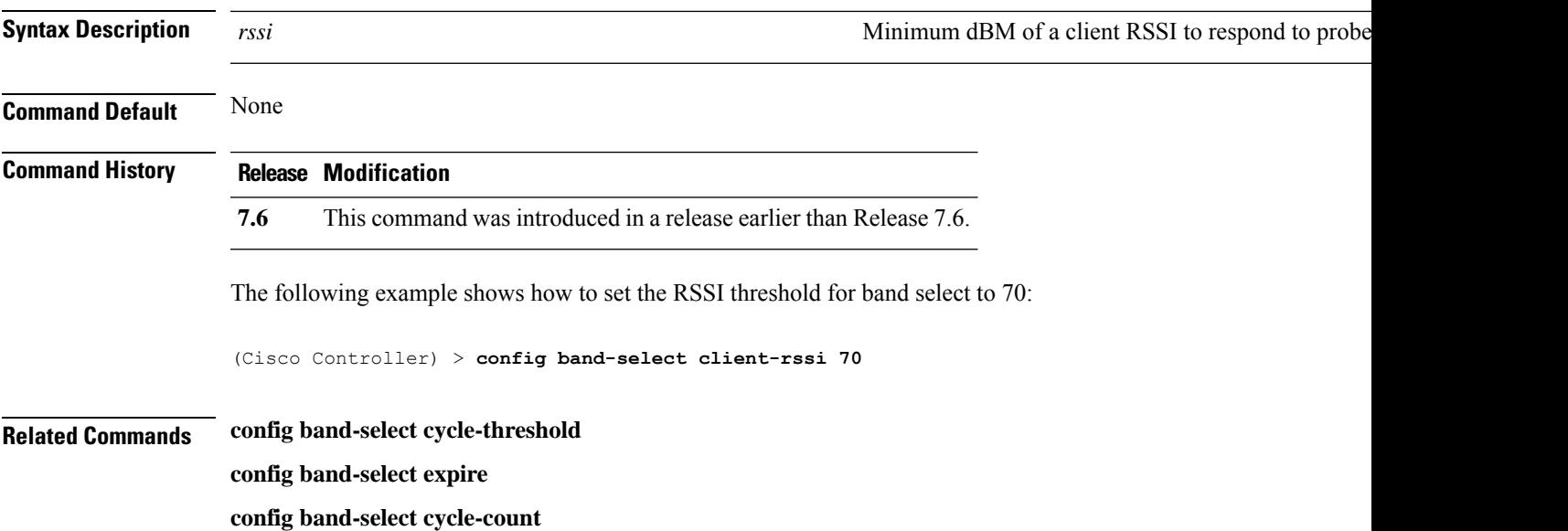

I

# **config boot**

To change a Cisco wireless LAN controller boot option, use the **config boot** command.

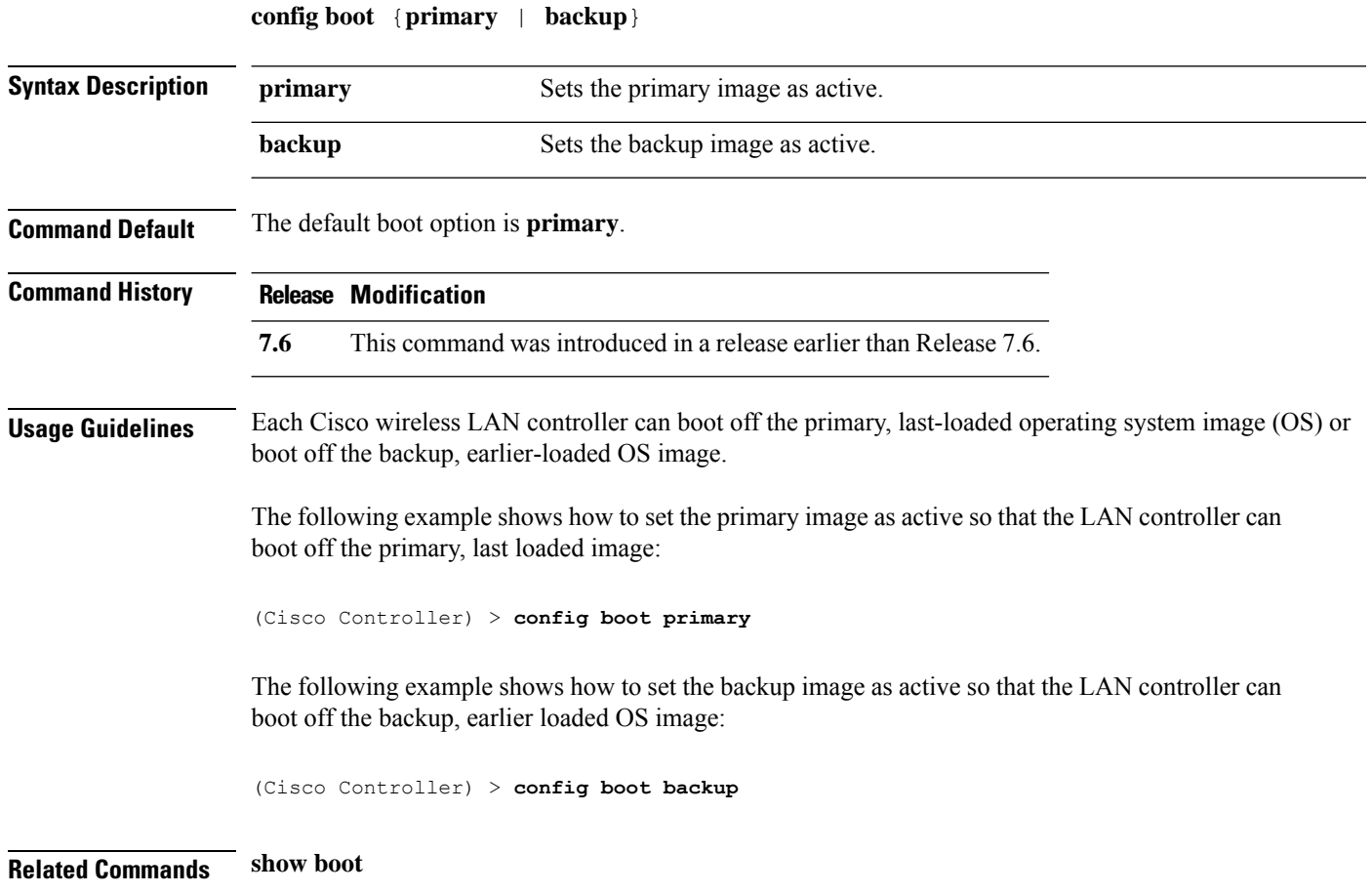

## **config call-home contact email address**

To configure the call-home contact email address, use the **config call-home contact-email-addr** command.

**config call-home contact-email-addr** *email-address*

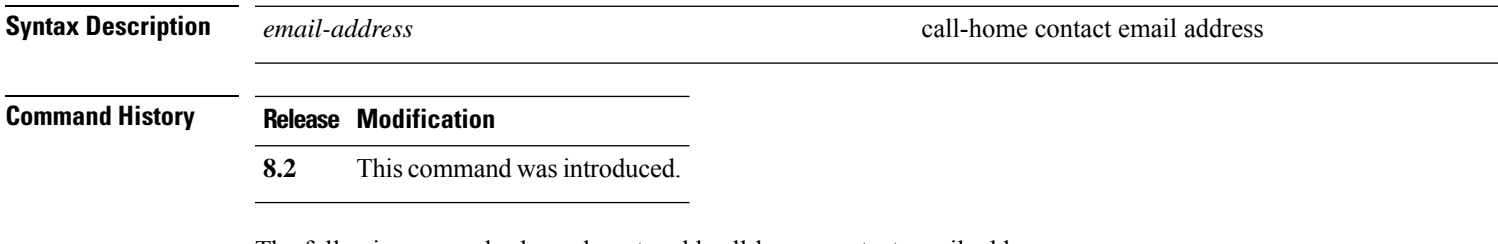

The following example shows how to add call-home contact email address:

(Cisco Controller) >**config call-home contact-email-addr device1@example1.com**

## **config call-home events**

To enable or disable the call-home event reporting, use the **call-home events** command.

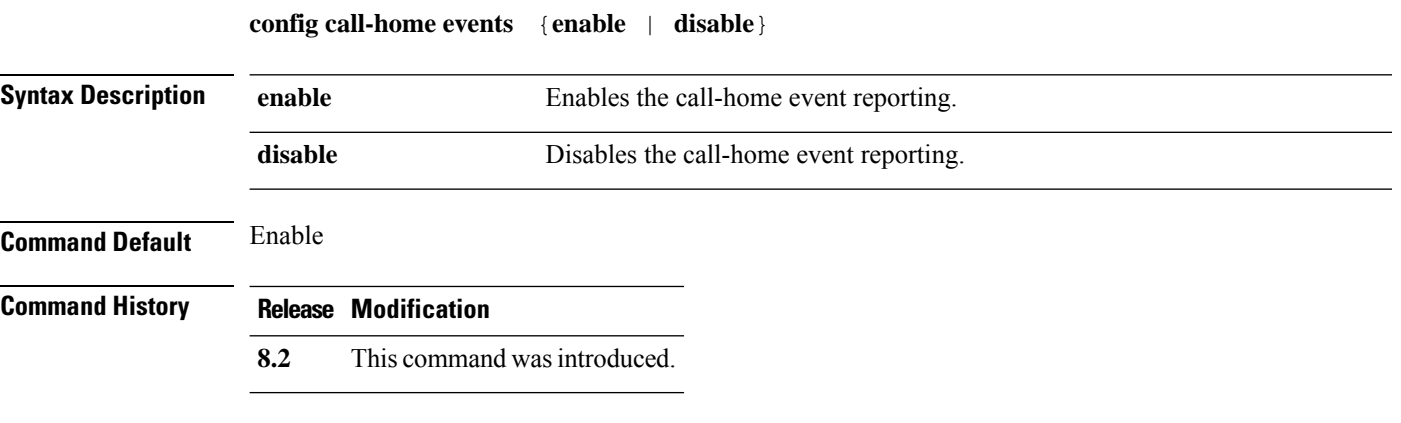

The following example shows how to disable call-home event reporting:

(Cisco Controller) > **config call-home events disable**

# **config call-home http-proxy ipaddr**

To configure the http proxy address for reporting, use the **config call-home http-proxy ipaddr** command.

**config call-home http-proxy ipaddr** *ip-address* **port** *port*

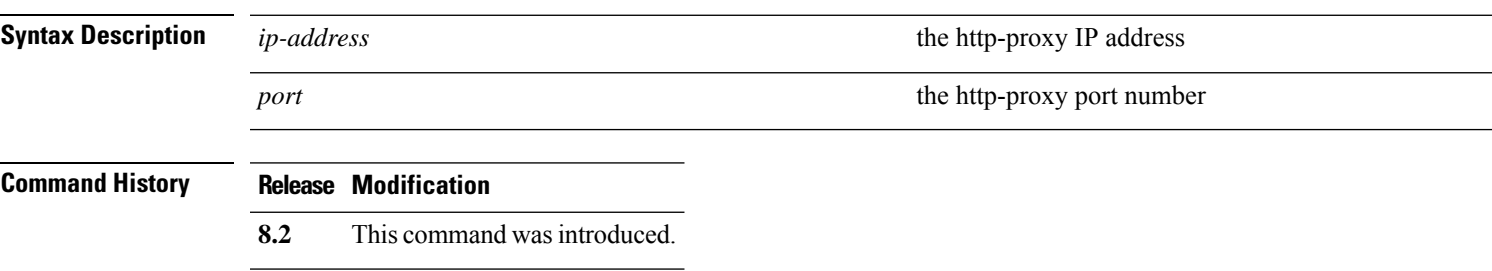

The following example shows how to configure call home with the http-proxy IP address:

(Cisco Controller) >**config call-home http-proxy ipaddr 209.165.200.224 port 773**

#### **config call-home http-proxy ipaddr 0.0.0.0**

To reset the http proxy settings for reporting, use the **config call-home http-proxy ipaddr 0.0.0.0** command.

**config call-home http-proxy ipaddr** *0.0.0.0*

**Syntax Description**  $0.0.0.0$  *O.0.0.0* **resets the http-proxy settings** 

**Command History Release Modification**

**8.2** This command was introduced.

The following example shows how to reset call home http-proxy settings:

(Cisco Controller) >**config call-home http-proxy ipaddr 0.0.0.0**

#### **config call-home profile**

To create, update the call-home profile, use the **config call-home profile** command.

**config call-home profile** {**create** | **update** } *profile-name* {**sm-license-data** | **all** | **call-home-data**}{**short-text** | **long-text** | **xml** } *url*

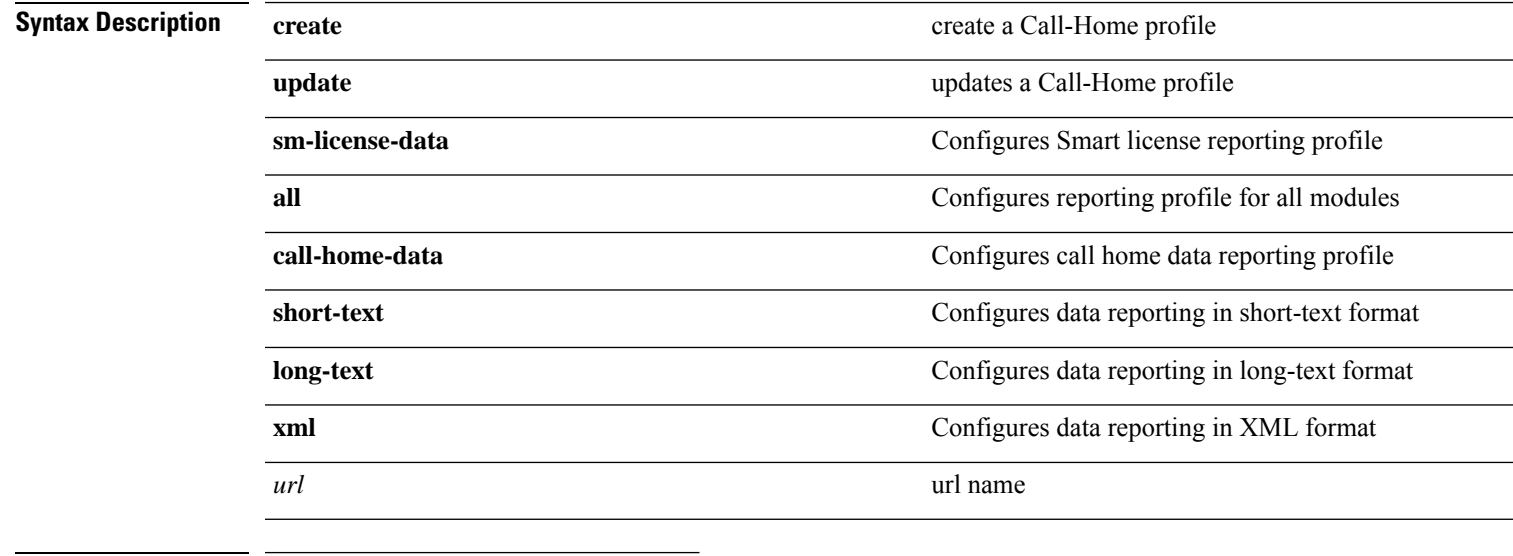

#### **Command History Release Modification**

**8.2** This command was introduced.

The following example shows how to create a xml format reporting Call-Home profile:

(Cisco Controller) > **config call-home profile create example-profile sm-license-data xml internal.example.com**

## **config call-home profile delete**

To delete the call-home profile, use the **config call-home profile delete** command.

**config call-home profile delete** *profile-name*

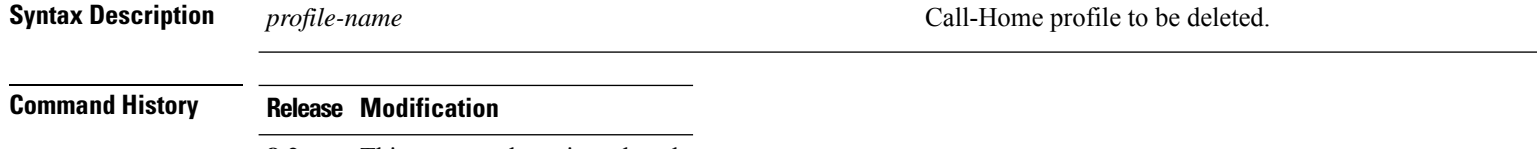

**8.2** This command was introduced.

The following example shows how to delete a Call-Home profile:

(Cisco Controller) > **config call-home profile delete example-profile**

# **config call-home profile status**

To enable or disable the user profile, use the **config call-home profile status** command.

**config call-home profile status** {**enable** | **disable**}

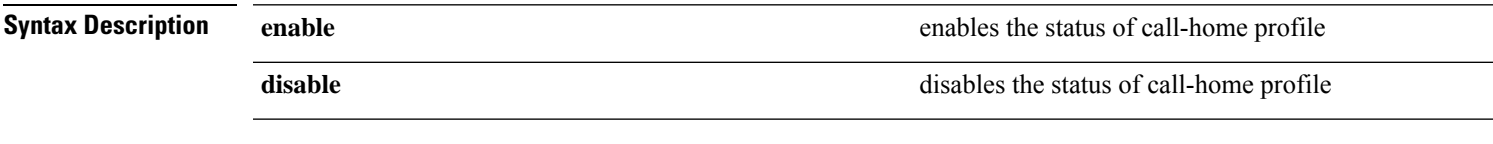

**Command History Release Modification**

**8.2** This command was introduced.

The following example shows how to disable a Call-Home profile:

(Cisco Controller) >**config call-home profile status disable**

## **config call-home reporting**

To set the privacy level for data reporting, use the **config call-home reporting data-privacy level** command.

**config call-home reporting data-privacy level** {**normal** | **high**}**hostname** *host name*

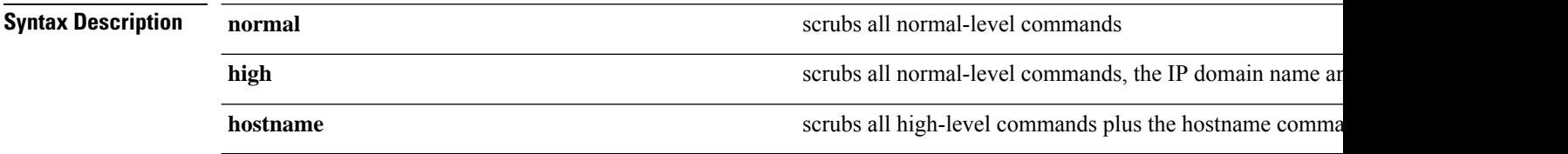

#### **Command History Release Modification**

**8.2** This command was introduced.

The following example shows how to configure normal privacy level:

(Cisco Controller) >**config call-home reporting data-privacy- level normal hostname internal.example.com**

# **config call-home tac-profile**

To enable or disable the tac-profile, use the **config call-home tac-profile status** command.

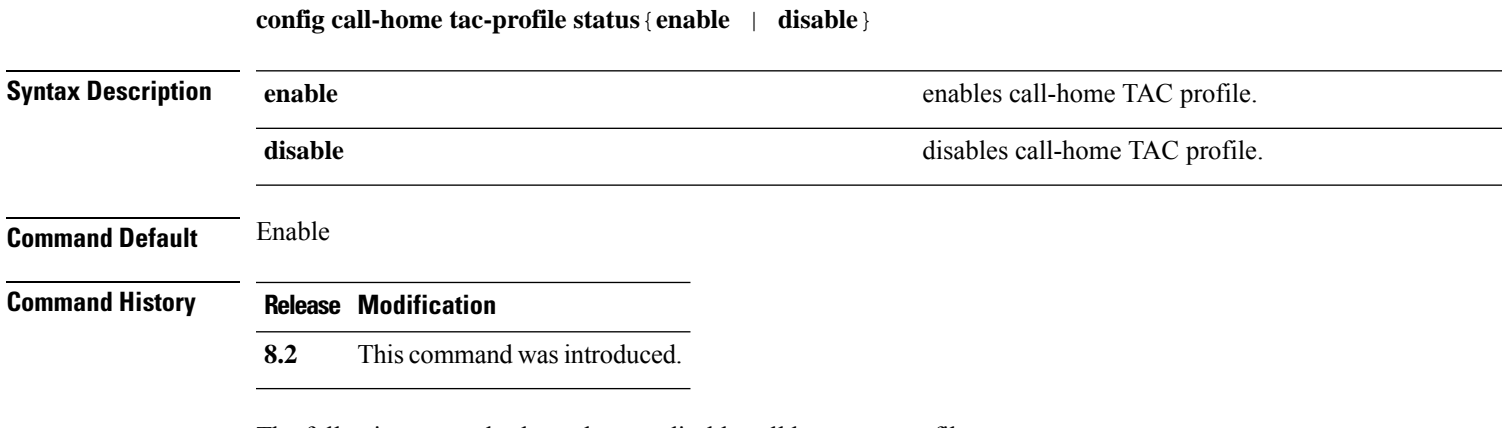

The following example shows how to disable call home tac-profile:

(Cisco Controller) >**config call-home tac-profile status disable**

## **config cdp**

To configure the Cisco Discovery Protocol (CDP) on the controller, use the **config cdp** command.

**config cdp** {**enable** | **disable** | **advertise-v2** {**enable** | **disable**} | **timer***seconds* | **holdtime** *holdtime\_interval*}

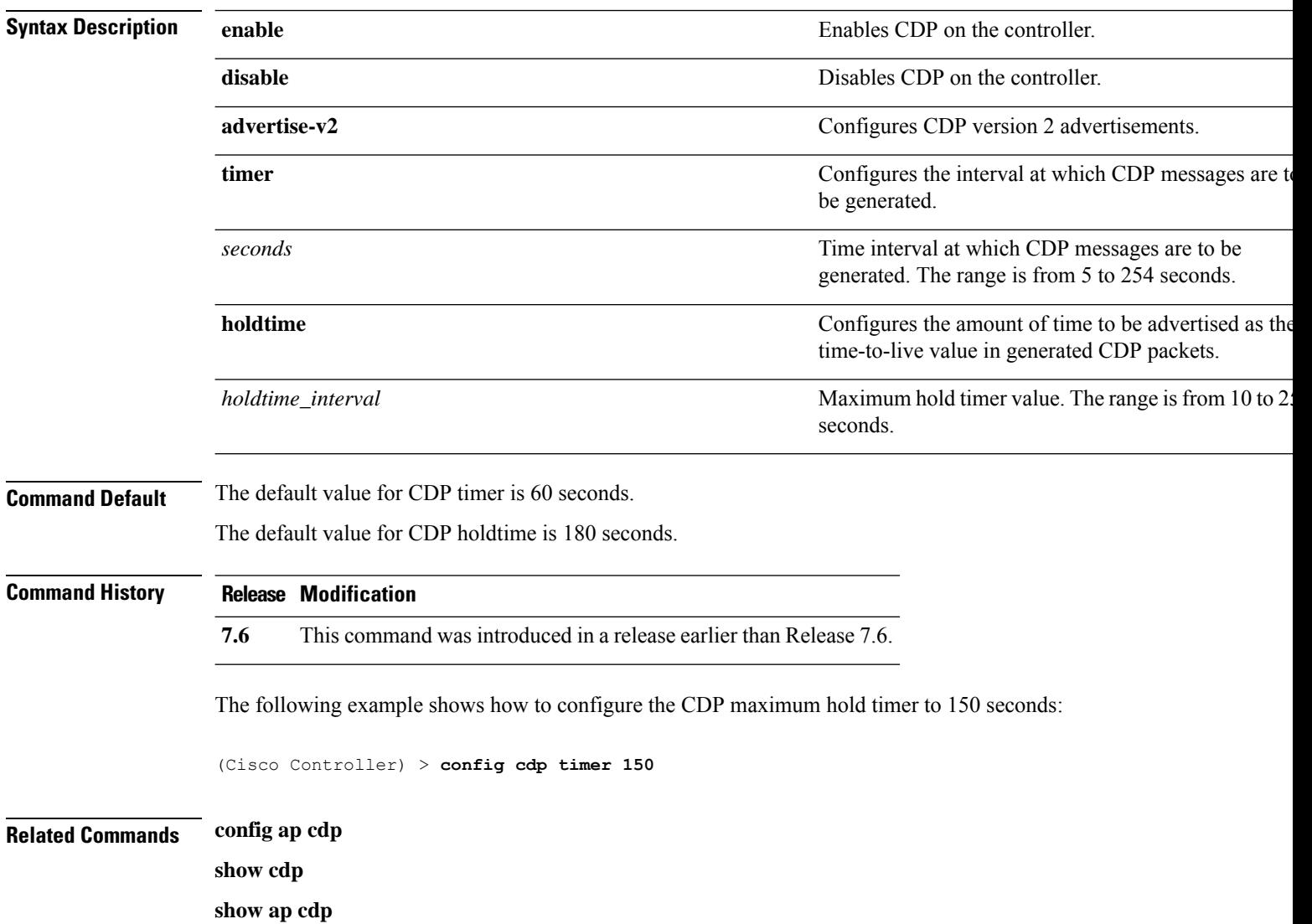

# **config certificate**

To configure Secure Sockets Layer (SSL) certificates, use the **config certificate** command.

**config certificate** {**generate** {**csr-webadmin** | **csr-webauth** | **webadmin** | **webauth**}

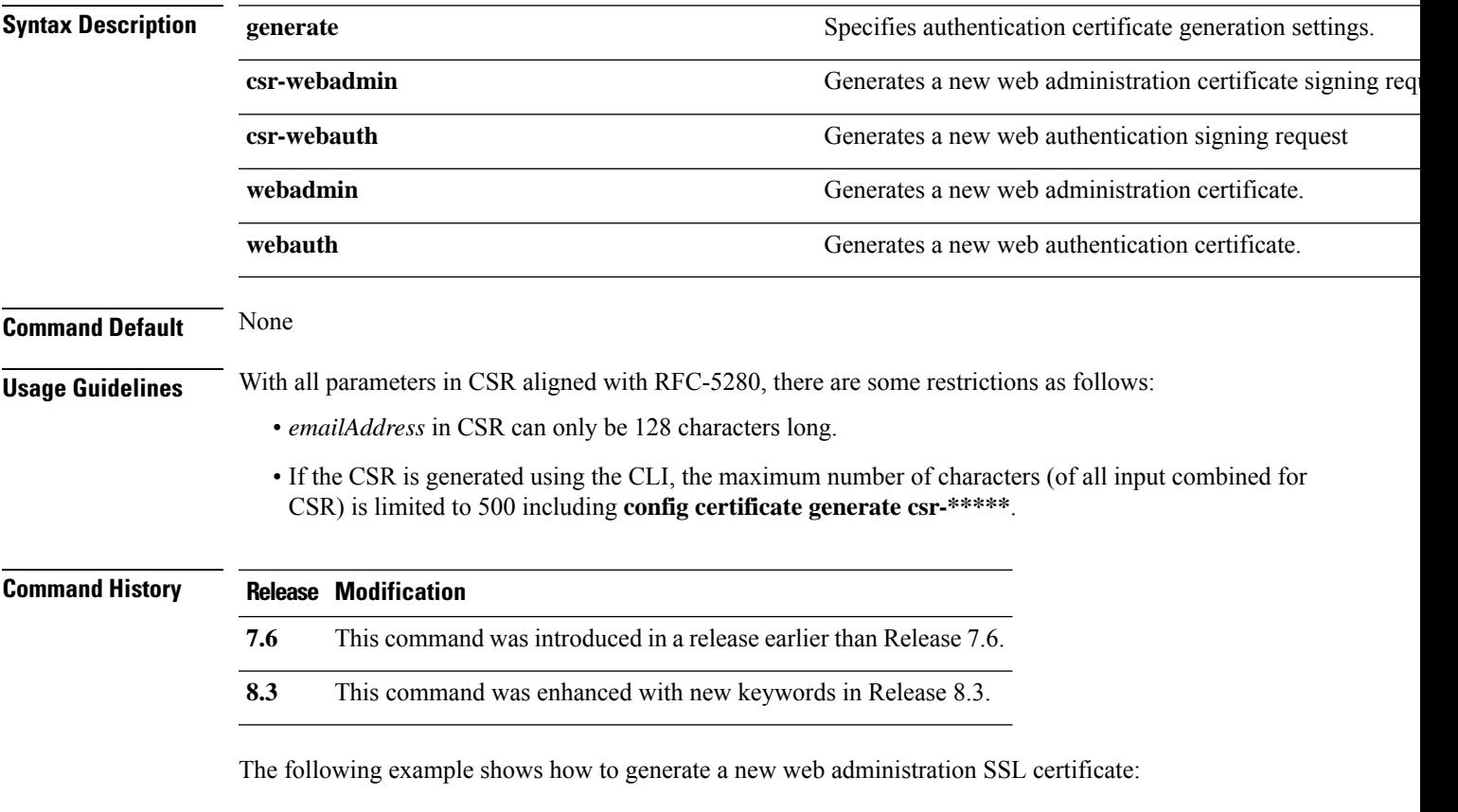

(Cisco Controller) > **config certificate generate webadmin** Creating a certificate may take some time. Do you wish to continue?  $(y/n)$ 

#### **config certificate lsc**

To configure Locally Significant Certificate (LSC) certificates, use the **config certificate lsc** command.

**config certificate lsc** {**enable** | **disable** | **ca-server** *http://url:port/path* | **ca-cert** {**add** | **delete**} | **subject-params** *country state city orgn dept email* | **other-params** *keysize*} | **ap-provision** {**auth-list** {**add** | **delete**} *ap\_mac* | **revert-cert** *retries*}

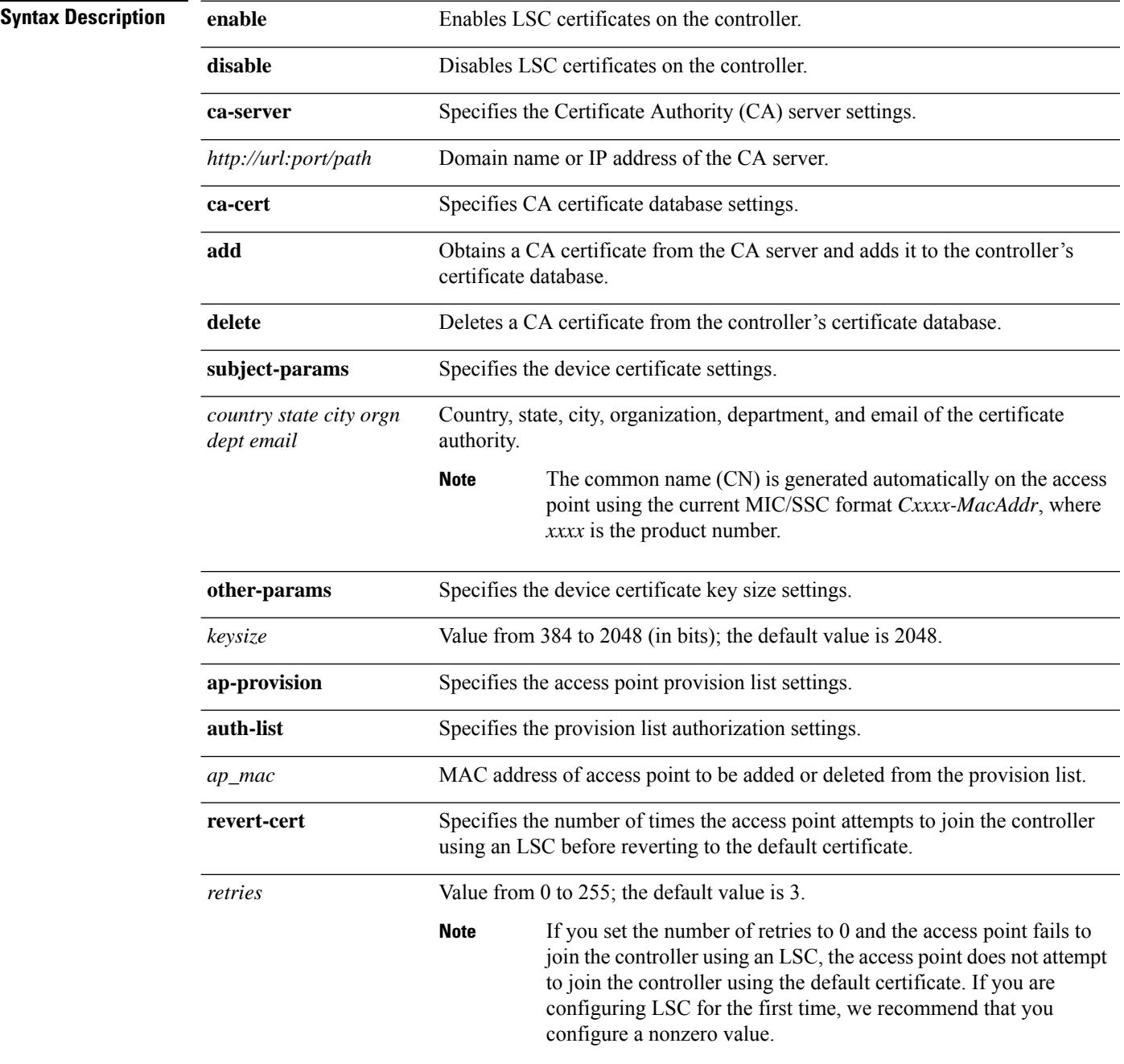

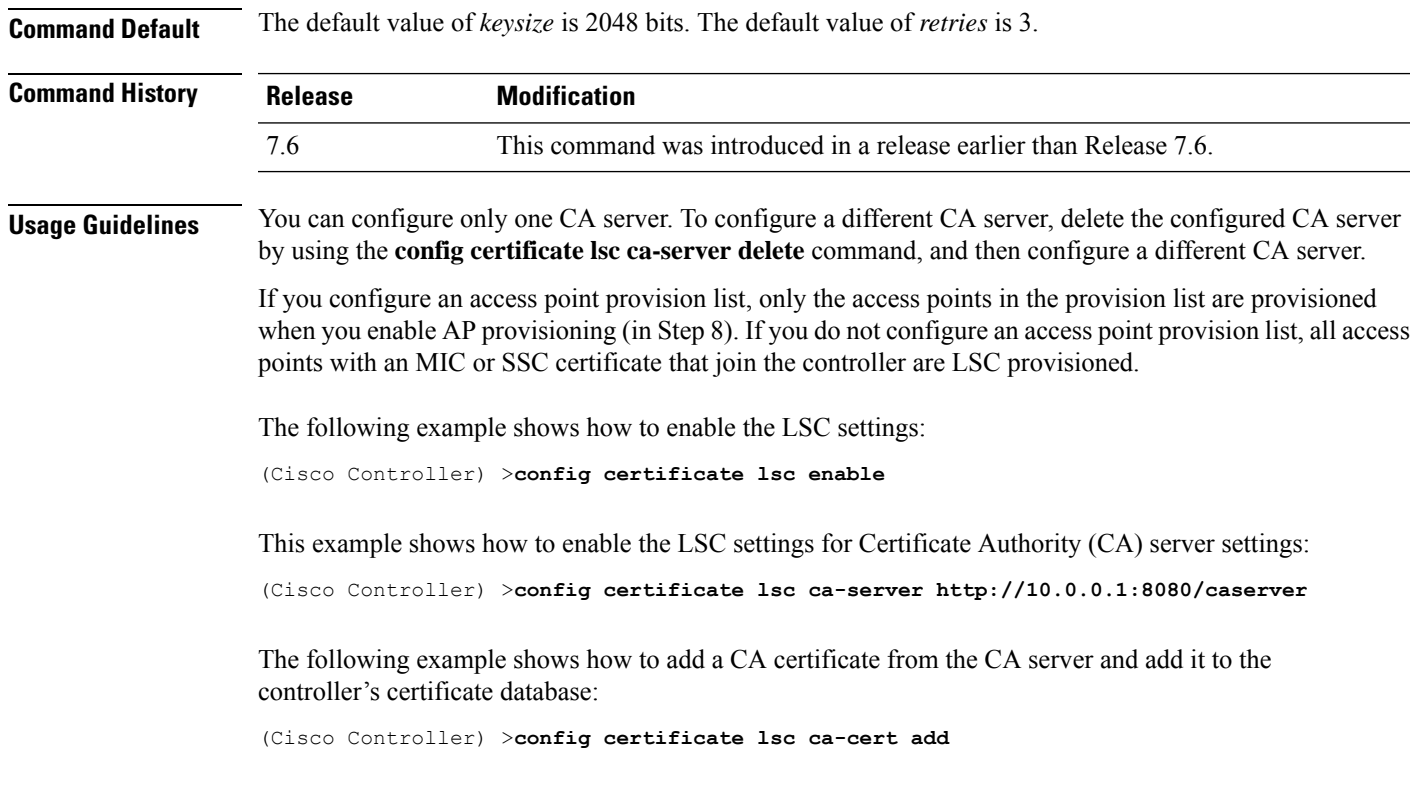

The following example shows how to configure an LSC certificate with the keysize of 2048 bits:

(Cisco Controller) >**config certificate lsc keysize 2048**

I

# **config certificate ssc**

To configure Self Signed Certificates (SSC) certificates, use the **config certificate ssc** command.

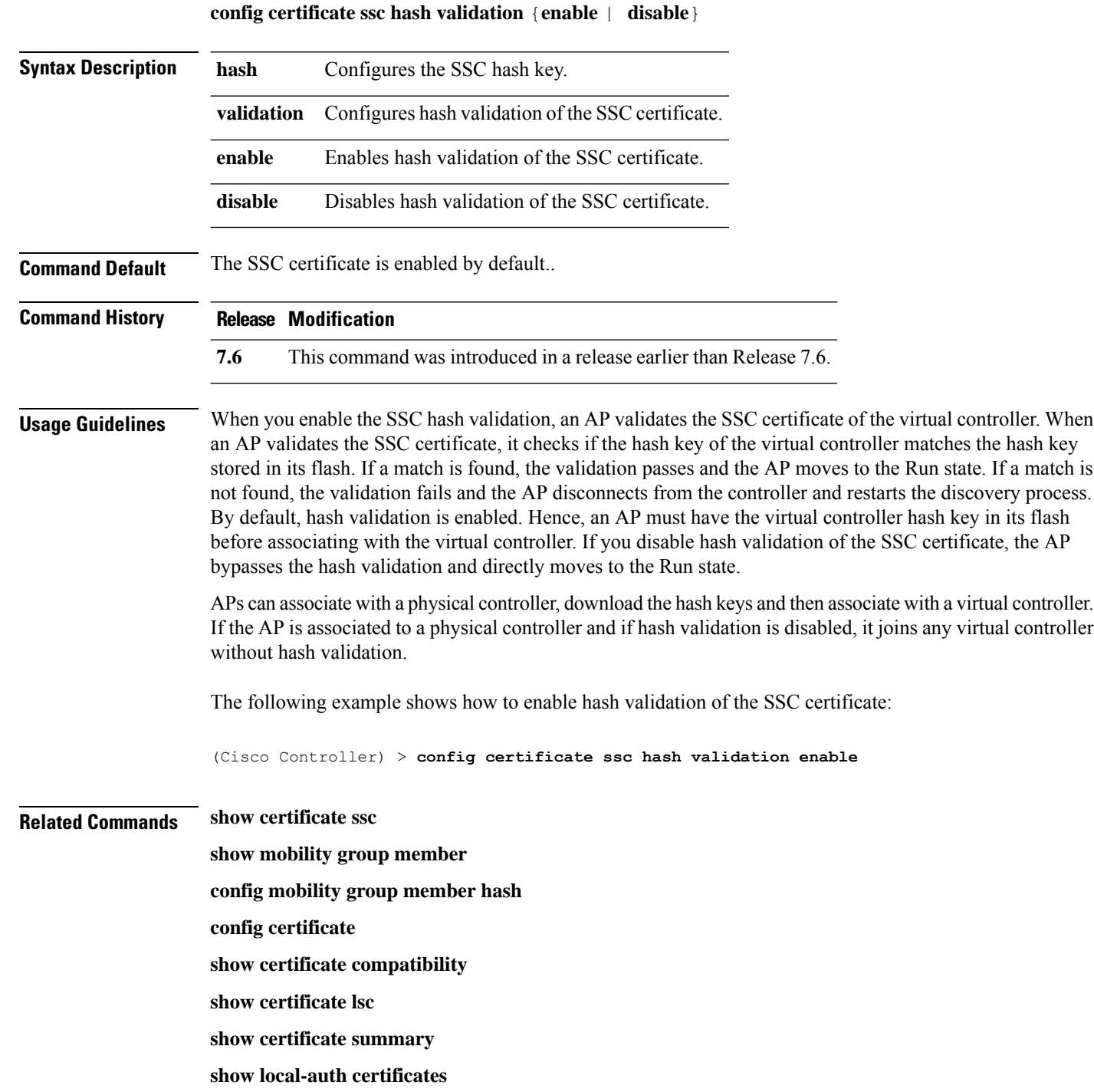

# **config certificate use-device-certificate webadmin**

To use a device certificate for web administration, use the **config certificate use-device-certificate** webadmin command.

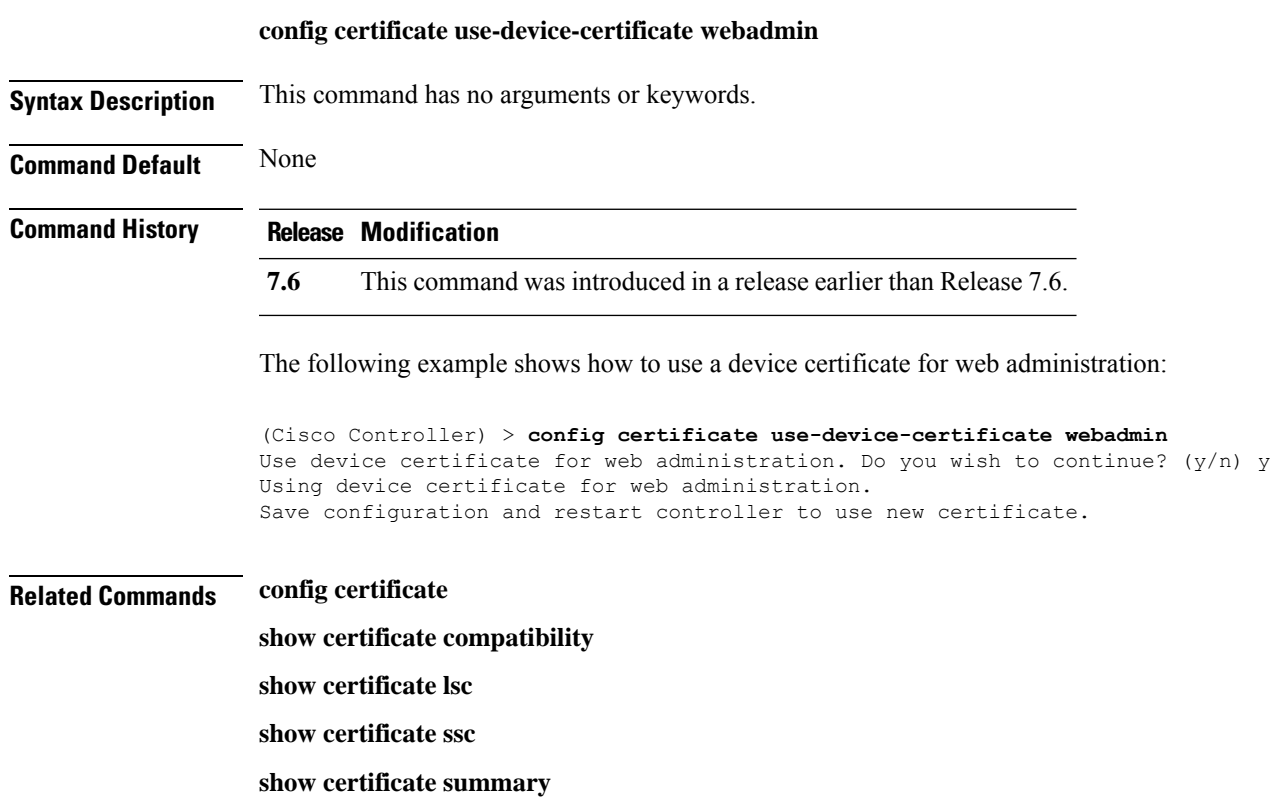

**show local-auth certificates**

**Cisco Wireless Controller Command Reference, Release 8.6**

## **config client ccx clear-reports**

To clear the client reporting information, use the **config client ccx clear-reports** command.

**config client ccx clear-reports** *client\_mac\_address*

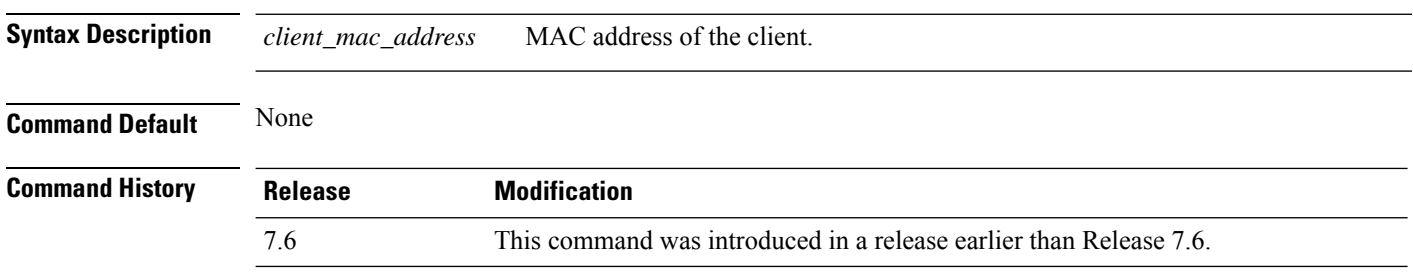

The following example shows how to clear the reporting information of the client MAC address 00:1f:ca:cf:b6:60:

(Cisco Controller) >**config client ccx clear-reports 00:1f:ca:cf:b6:60**
## **config client ccx clear-results**

To clear the test results on the controller, use the **config client ccx clear-results** command.

**config client ccx clear-results** *client\_mac\_address*

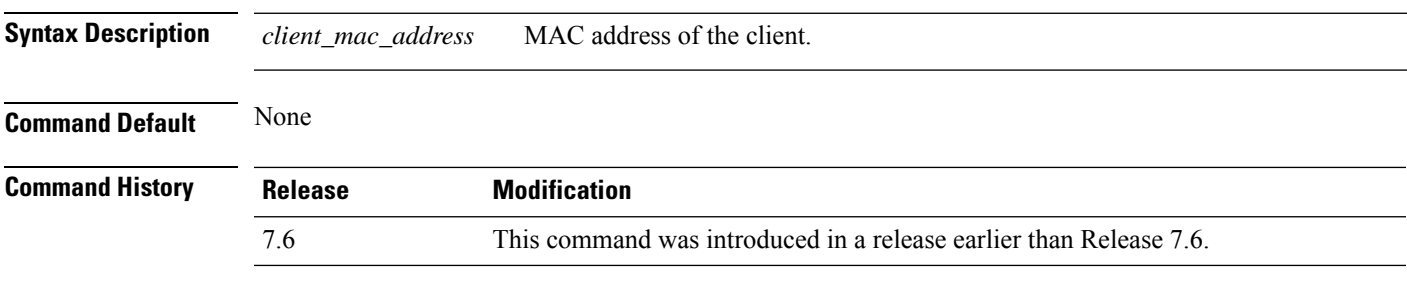

The following example shows how to clear the test results of the client MAC address 00:1f:ca:cf:b6:60:

(Cisco Controller) >**config client ccx clear-results 00:1f:ca:cf:b6:60**

## **config client ccx default-gw-ping**

To send a request to the client to perform the default gateway ping test, use the **config client ccx default-gw-ping** command.

**config client ccx default-gw-ping** *client\_mac\_address*

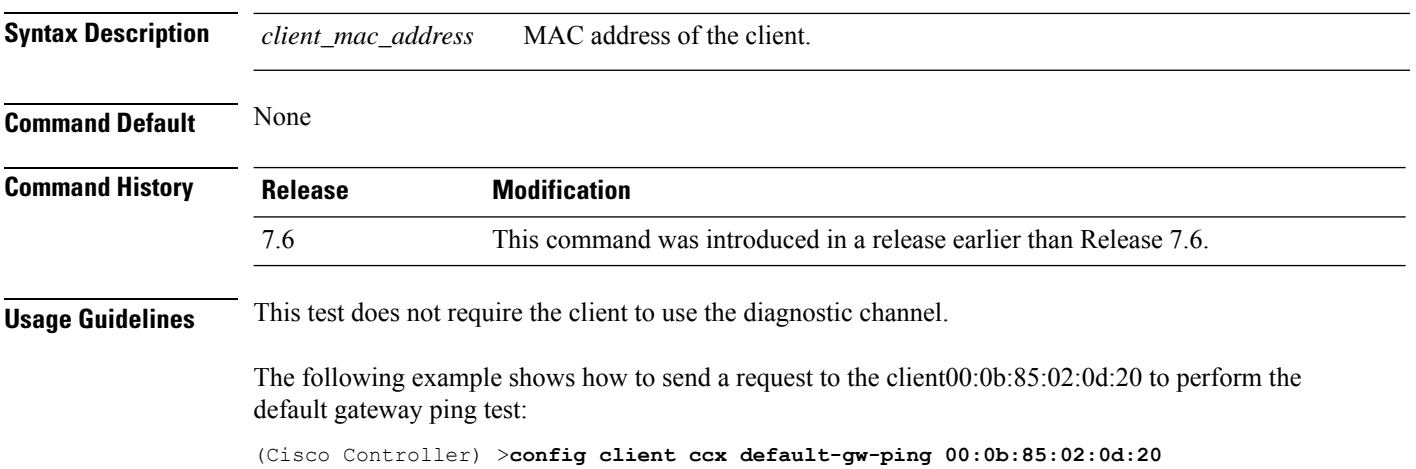

## **config client ccx dhcp-test**

To send a request to the client to perform the DHCP test, use the **config client ccx dhcp-test** command.

**config client ccx dhcp-test** *client\_mac\_address*

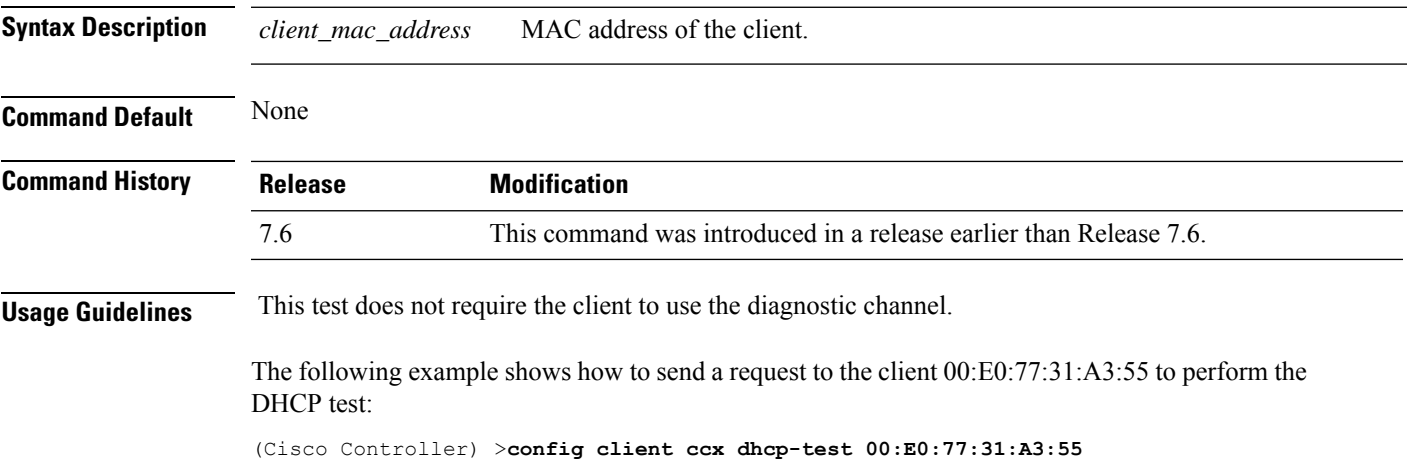

# **config client ccx dns-ping**

To send a request to the client to perform the Domain Name System (DNS) server IP address ping test, use the **config client ccx dns-ping** command.

**config client ccx dns-ping** *client\_mac\_address*

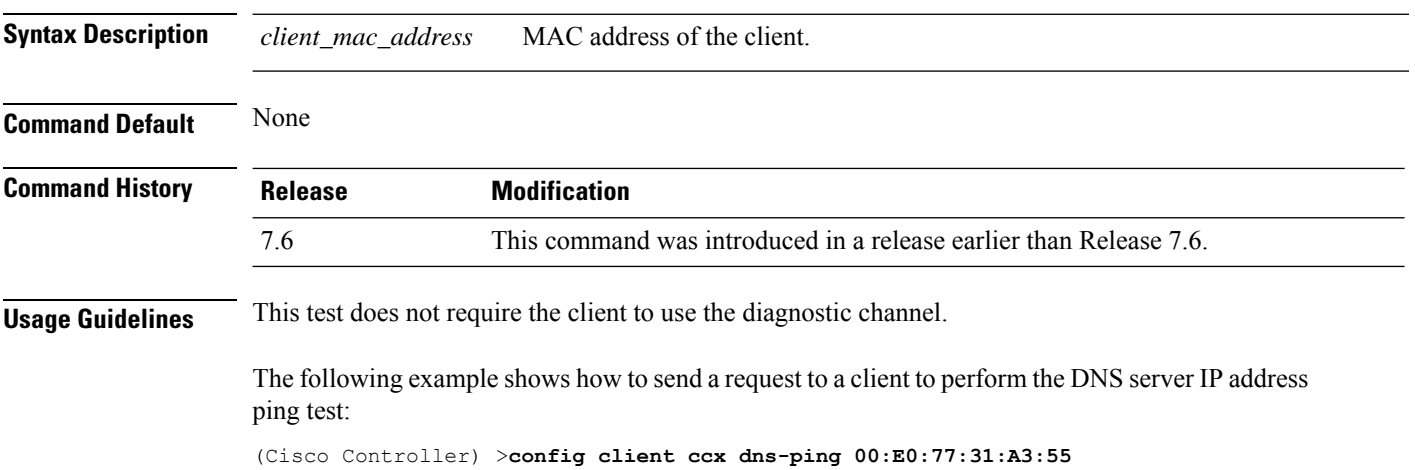

## **config client ccx dns-resolve**

To send a request to the client to perform the Domain Name System (DNS) resolution test to the specified hostname, use the **config client ccx dns-resolve** command.

**config client ccx dns-resolve** *client\_mac\_address host\_name*

| <b>Syntax Description</b> | client_mac_address                                                                                                    | MAC address of the client.                                         |  |
|---------------------------|----------------------------------------------------------------------------------------------------|--------------------------------------------------------------------|--|
|                           | host name                                                                                                    | Hostname of the client.                                            |  |
| <b>Command Default</b>    | None                                                                                                    |                                                                    |  |
| <b>Command History</b>    | <b>Release</b>                                                                                                    | <b>Modification</b>                                                |  |
|                           | 7.6                                                                                                    | This command was introduced in a release earlier than Release 7.6. |  |
| <b>Usage Guidelines</b>   | This test does not require the client to use the diagnostic channel.                                                                                       |                                                                    |  |
|                           | The following example shows how to send a request to the client $00: E0:77:31:A3:55$ to perform the<br>DNS name resolution test to the specified hostname: |                                                                    |  |

(Cisco Controller) >**config client ccx dns-resolve 00:E0:77:31:A3:55 host\_name**

### **config client ccx get-client-capability**

To send a request to the client to send its capability information, use the **config client ccx get-client-capability** command.

**config client ccx get-client-capability** *client\_mac\_address*

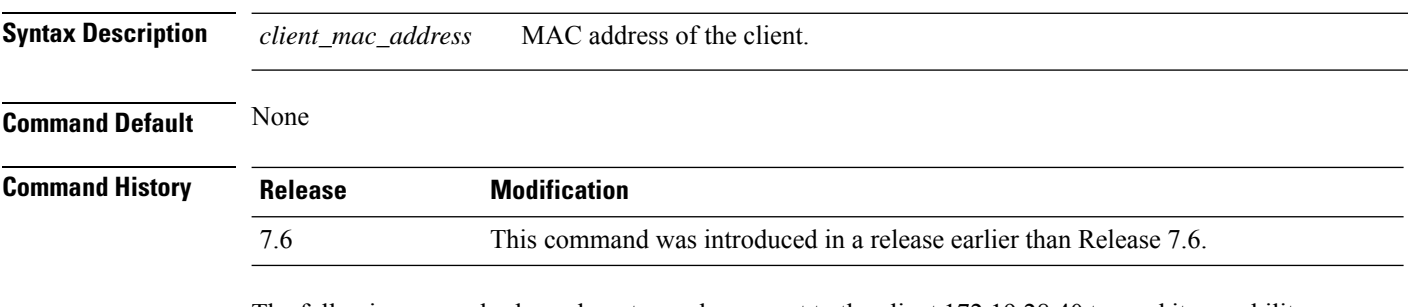

The following example shows how to send a request to the client 172.19.28.40 to send its capability information:

(Cisco Controller) >**config client ccx get-client-capability 172.19.28.40**

### **config client ccx get-manufacturer-info**

To send a request to the client to send the manufacturer's information, use the **config client ccx get-manufacturer-info** command.

**config client ccx get-manufacturer-info** *client\_mac\_address*

| <b>Syntax Description</b> | client mac address | MAC address of the client.                                         |
|---------------------------|--------------------|--------------------------------------------------------------------|
| <b>Command Default</b>    | None               |                                                                    |
| <b>Command History</b>    | <b>Release</b>     | <b>Modification</b>                                                |
|                           | 7.6                | This command was introduced in a release earlier than Release 7.6. |

The following example shows how to send a request to the client 172.19.28.40 to send the manufacturer's information:

(Cisco Controller) >**config client ccx get-manufacturer-info 172.19.28.40**

# **config client ccx get-operating-parameters**

To send a request to the client to send its current operating parameters, use the **config client ccx get-operating-parameters** command.

#### **config client ccx get-operating-parameters** *client\_mac\_address*

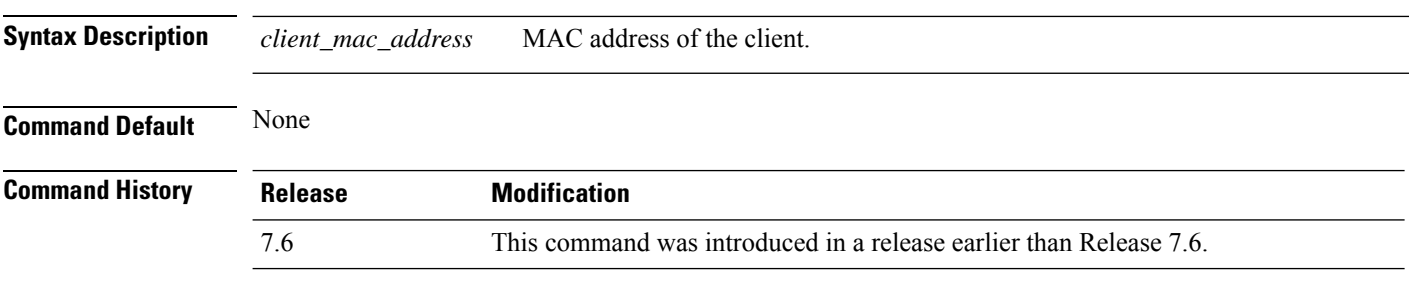

The following example shows how to send a request to the client 172.19.28.40 to send its current operating parameters:

(Cisco Controller) >**config client ccx get-operating-parameters 172.19.28.40**

## **config client ccx get-profiles**

To send a request to the client to send its profiles, use the **config client ccx get-profiles** command.

**config client ccx get-profiles** *client\_mac\_address*

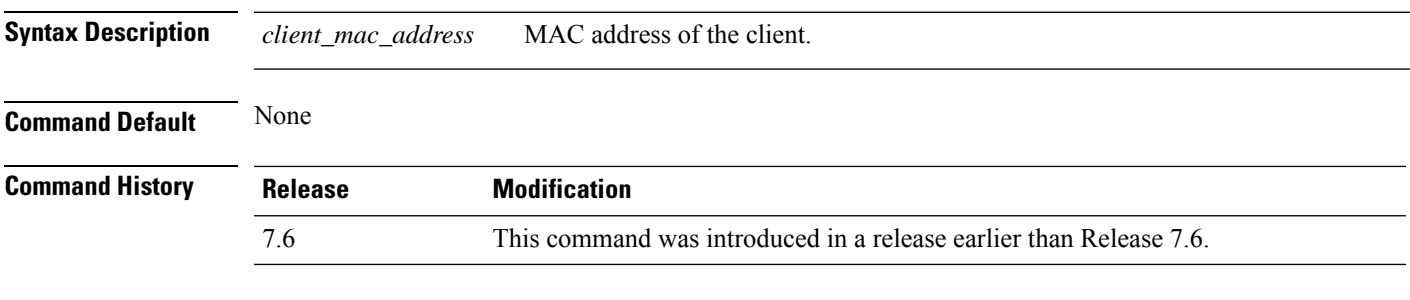

The following example shows how to send a request to the client 172.19.28.40 to send its profile details:

(Cisco Controller) >**config client ccx get-profiles 172.19.28.40**

#### **config client ccx log-request**

To configure a Cisco client eXtension (CCX) log request for a specified client device, use the **config client ccx log-request** command.

**config client ccx log-request** {**roam** | **rsna** | **syslog**} *client\_mac\_address*

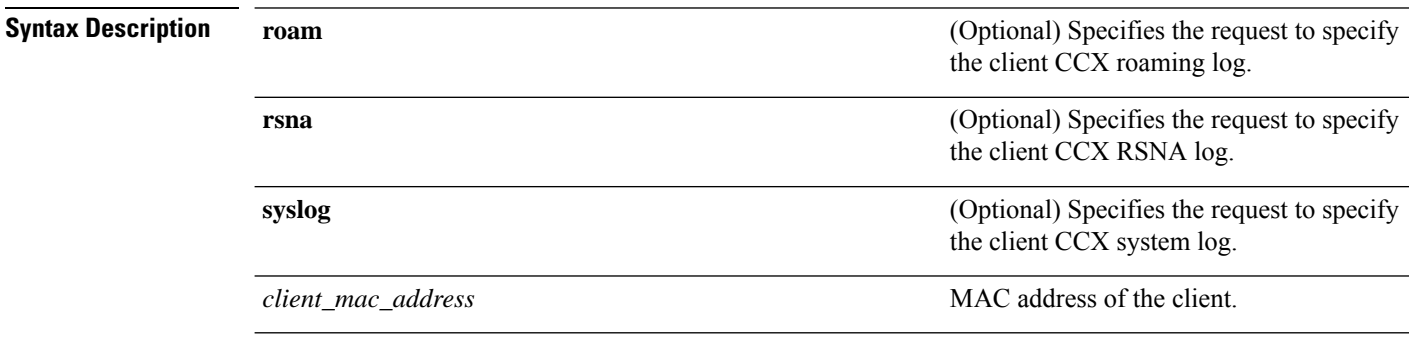

#### **Command Default** None

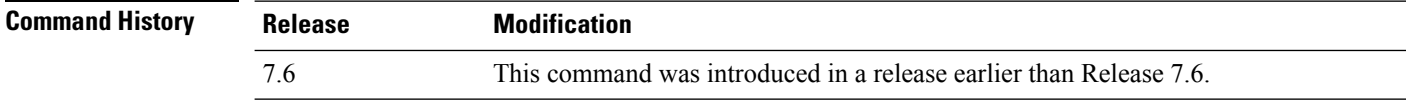

The following example shows how to specify the request to specify the client CCS system log:

```
(Cisco Controller) >config client ccx log-request syslog 00:40:96:a8:f7:98
Tue Oct 05 13:05:21 2006
SysLog Response LogID=1: Status=Successful
Event Timestamp=121212121212
Client SysLog = 'This is a test syslog 2'
Event Timestamp=121212121212
Client SysLog = 'This is a test syslog 1'
Tue Oct 05 13:04:04 2006
SysLog Request LogID=1
```
The following example shows how to specify the client CCX roaming log:

```
(Cisco Controller) >config client ccx log-request roam 00:40:96:a8:f7:98
Thu Jun 22 11:55:14 2006
Roaming Response LogID=20: Status=Successful
Event Timestamp=121212121212
Source BSSID=00:40:96:a8:f7:98, Target BSSID=00:0b:85:23:26:70,
Transition Time=100(ms)
Transition Reason: Unspecified Transition Result: Success
Thu Jun 22 11:55:04 2006
Roaming Request LogID=20
Thu Jun 22 11:54:54 2006
Roaming Response LogID=19: Status=Successful
Event Timestamp=121212121212
Source BSSID=00:40:96:a8:f7:98, Target BSSID=00:0b:85:23:26:70,
Transition Time=100(ms)
Transition Reason: Unspecified Transition Result: Success
Thu Jun 22 11:54:33 2006 Roaming Request LogID=19
```
The following example shows how to specify the client CCX RSNA log:

```
(Cisco Controller) >config client ccx log-request rsna 00:40:96:a8:f7:98
Tue Oct 05 11:06:48 2006
RSNA Response LogID=2: Status=Successful
Event Timestamp=242424242424
Target BSSID=00:0b:85:23:26:70
RSNA Version=1
Group Cipher Suite=00-x0f-ac-01
Pairwise Cipher Suite Count = 2
Pairwise Cipher Suite 0 = 00-0f-ac-02
Pairwise Cipher Suite 1 = 00-0f-ac-04AKM Suite Count = 2
KM Suite 0 = 00-0f-ac-01KM Suite 1 = 00-0f-ac-02SN Capability = 0x1
PMKID Count = 2
PMKID 0 = 01 02 03 04 05 06 07 08 09 10 11 12 13 14 15 16
PMKID 1 = 0a 0b 0c 0d 0e 0f 17 18 19 20 1a 1b 1c 1d 1e 1f
802.11i Auth Type: EAP_FAST
RSNA Result: Success
```
## **config client ccx send-message**

To send a message to the client, use the **config client ccx send-message** command.

**config client ccx send-message** *client\_mac\_address message\_id*

**Syntax Description** *client\_mac\_address* MAC address of the client.

I

*message\_id*

Message type that involves one of the following:

- 1—The SSID is invalid.
- 2—The network settings are invalid.
- 3—There is a WLAN credibility mismatch.
- 4—The user credentials are incorrect.
- 5—Please call support.
- 6—The problem is resolved.
- 7—The problem has not been resolved.
- 8—Please try again later.
- 9—Please correct the indicated problem.
- 10—Troubleshooting is refused by the network.
- 11—Retrieving client reports.
- 12—Retrieving client logs.
- 13—Retrieval complete.
- 14—Beginning association test.
- 15—Beginning DHCP test.
- 16—Beginning network connectivity test.
- 17—Beginning DNS ping test.
- 18—Beginning name resolution test.
- 19—Beginning 802.1X authentication test.
- 20—Redirecting client to a specific profile.
- 21—Test complete.
- 22—Test passed.
- 23-Test failed.
- 24—Cancel diagnostic channel operation or select a WLAN profile to resume normal operation.
- 25—Log retrieval refused by the client.
- 26—Client report retrieval refused by the client.
- 27—Test request refused by the client.
- 28—Invalid network (IP) setting.
- 29—There is a known outage or problem with the network.
- 30—Scheduled maintenance period.

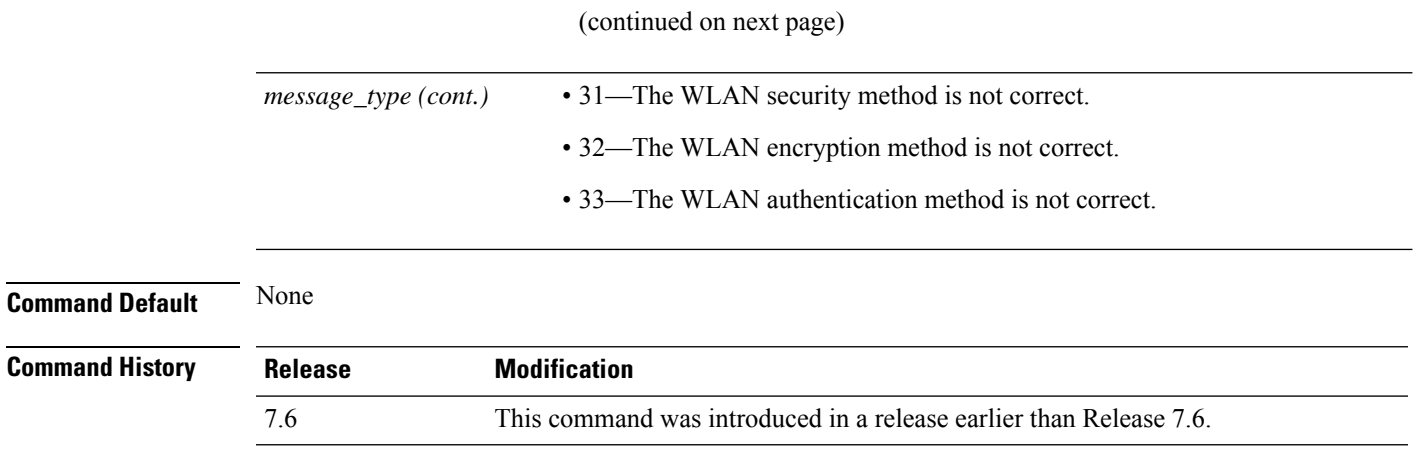

The following example shows how to send a message to the client MAC address 172.19.28.40 with the message user-action-required:

(Cisco Controller) >**config client ccx send-message 172.19.28.40 user-action-required**

#### **config client ccx stats-request**

To send a request for statistics, use the **config client ccx stats-request** command.

**config client ccx stats-request** *measurement\_duration* {**dot11** | **security**} *client\_mac\_address*

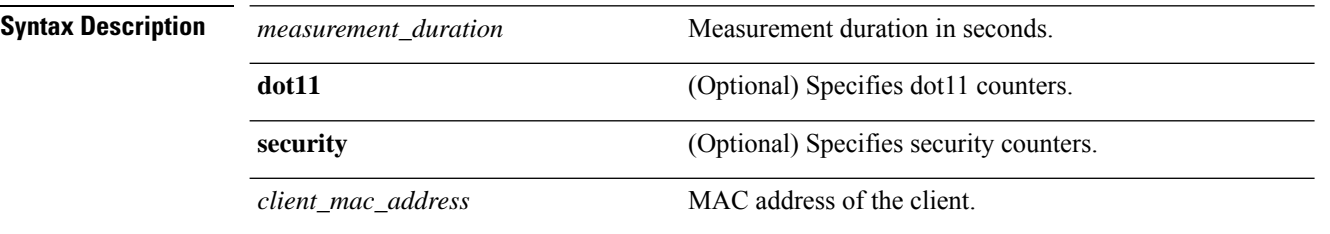

**Command Default** None

**Command History Release Modification** 7.6 This command was introduced in a release earlier than Release 7.6.

The following example shows how to specify dot11 counter settings:

```
(Cisco Controller) >config client ccx stats-request 1 dot11 00:40:96:a8:f7:98
Measurement duration = 1
dot11TransmittedFragmentCount = 1
dot11MulticastTransmittedFrameCount = 2
dot11FailedCount = 3dot11RetryCount = 4
dot11MultipleRetryCount = 5<br>dot11FrameDuplicateCount = 6dot11FrameDuplicateCount
dot11RTSSuccessCount = 7<br>dot11RTSFailureCount = 8
dot11RTSFailureCount = 8<br>dot11ACKFailureCount = 9dot11ACKFailureCount
dot11ReceivedFragmentCount = 10<br>dot11MulticastReceivedFrameCount = 11
dot11MulticastReceivedFrameCount = 11
dot11FCSErrorCount = 12dot11TransmittedFrameCount = 13
```
## **config client ccx test-abort**

To send a request to the client to terminate the current test, use the **config client ccx test-abort** command.

**config client ccx test-abort** *client\_mac\_address*

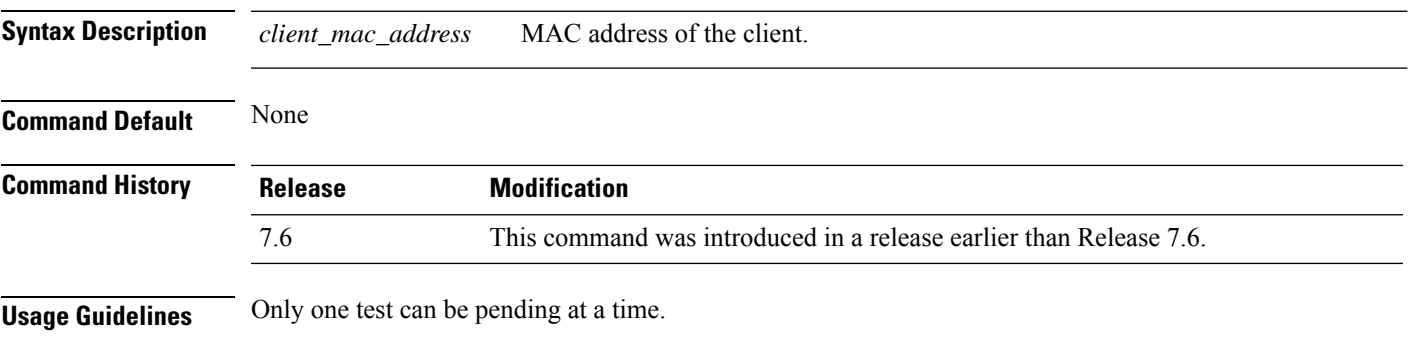

The following example shows how to send a request to a client to terminate the correct test settings:

(Cisco Controller) >**config client ccx test-abort 11:11:11:11:11:11**

### **config client ccx test-association**

To send a request to the client to perform the association test, use the **config client ccx test-association** command.

**config client ccx test-association** *client\_mac\_address ssid bssid* **802.11**{**a** | **b** | **g**} *channel*

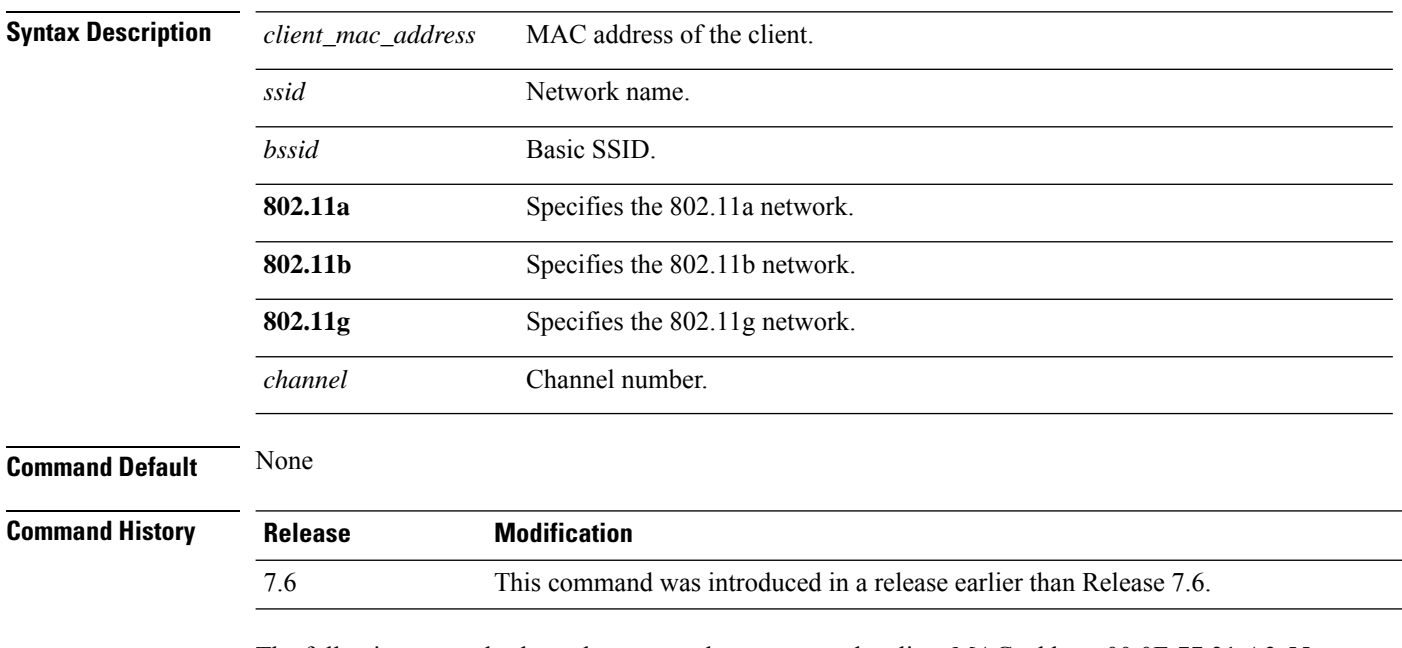

The following example shows how to send a request to the client MAC address 00:0E:77:31:A3:55 to perform the basic SSID association test:

(Cisco Controller) >**config client ccx test-association 00:E0:77:31:A3:55 ssid bssid 802.11a**

## **config client ccx test-dot1x**

To send a request to the client to perform the 802.1x test, use the **config client ccx test-dot1x** command.

**config client ccx test-dot1x** *client\_mac\_address profile\_id bssid* **802.11** {**a** | **b** | **g**} *channel*

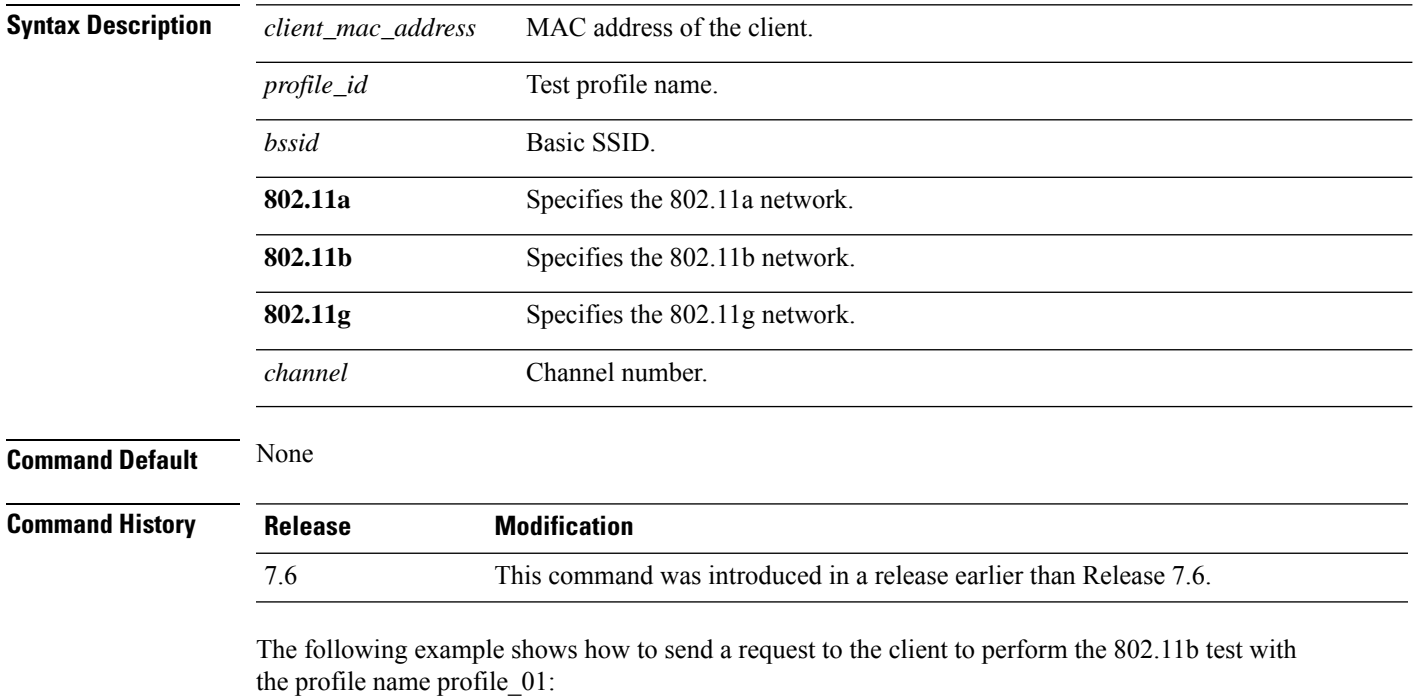

(Cisco Controller) >**config client ccx test-dot1x 172.19.28.40 profile\_01 bssid 802.11b**

### **config client ccx test-profile**

To send a request to the client to perform the profile redirect test, use the **config client ccx test-profile** command.

**config client ccx test-profile** *client\_mac\_address profile\_id*

| <b>Syntax Description</b> | client_mac_address | MAC address of the client.                                                                                               |
|---------------------------|--------------------|----------------------------------------------------------------------------------------------------|
|                           | profile_id         | Test profile name.                                                                                                    |
|                           |                    | <b>Note</b><br>The <i>profile_id</i> should be from one of the client profiles for which client<br>reporting is enabled. |
| <b>Command Default</b>    | None               |                                                                                                    |
| <b>Command History</b>    | <b>Release</b>     | <b>Modification</b>                                                                                                    |
|                           | 7.6                | This command was introduced in a release earlier than Release 7.6.                                                       |
|                           |                    |                                                                                                    |

The following example shows how to send a request to the client to perform the profile redirect test with the profile name profile 01:

(Cisco Controller) >**config client ccx test-profile 11:11:11:11:11:11 profile\_01**

### **config client deauthenticate**

To disconnect a client, use the **config client deauthenticate** command.

**config client deauthenticate** {*MAC* | *IPv4/v6\_address* | *user\_name*}

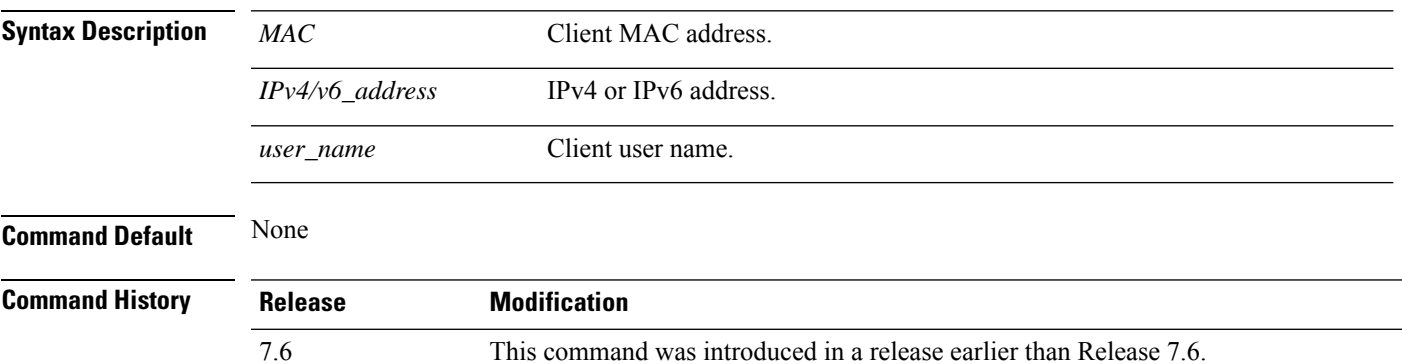

The following example shows how to deauthenticate a client using its MAC address:

(Cisco Controller) >**config client deauthenticate 11:11:11:11:11**

### **config client location-calibration**

To configure link aggregation, use the **config client location-calibration** command.

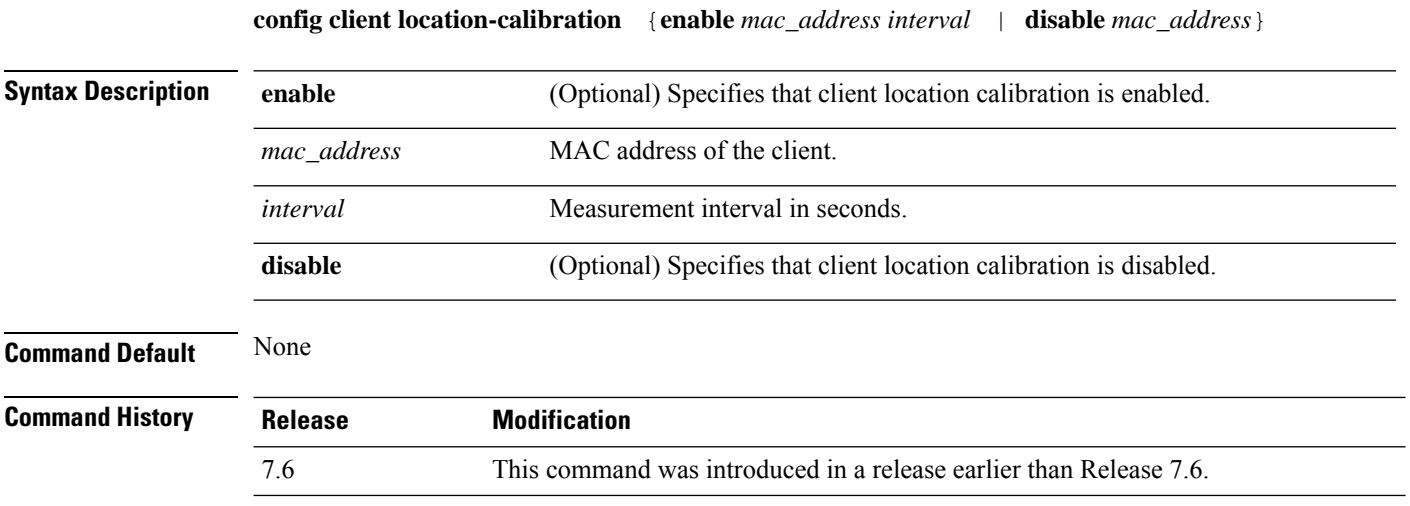

The following example shows how to enable the client location calibration for the client 37:15:85:2a with a measurement interval of 45 seconds:

(Cisco Controller) >**config client location-calibration enable 37:15:86:2a:Bc:cf 45**

## **config client profiling delete**

To delete client profile , use the **config client profiling** command.

**config client profiling delete** {*mac\_address*}

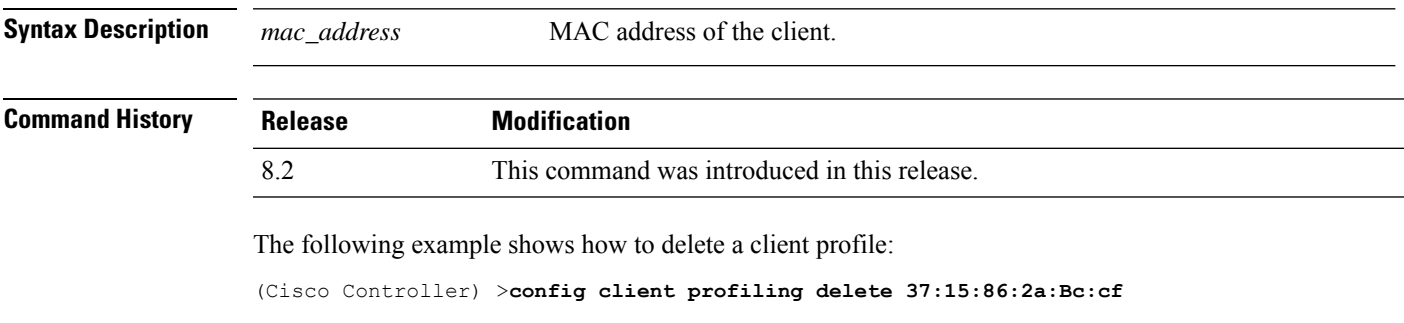

**Note**

Executing the above command changes the Device Type to "Unknown". The Client does not get deleted but instead the profiling info of the client is removed, and retains the client as it is still associated. There is no confirmation message from the CLI, due to architecture limitation of the Cisco WLC.

## **config cloud-services cmx**

To enable or disable CMX Cloud Services, use the **config cloud-services cmx** command.

**config cloud-services cmx** { **enable** | **disable** }

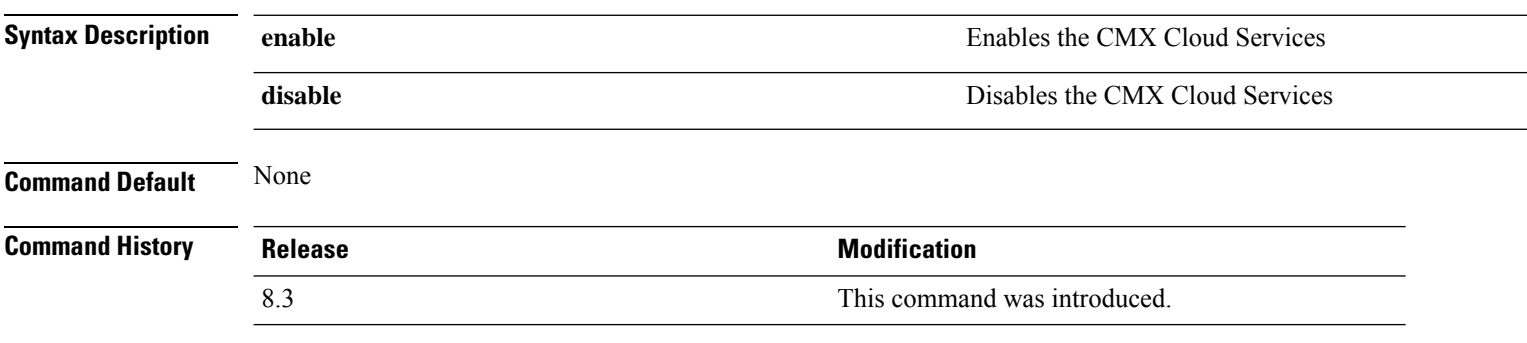

This example shows how to enable the CMX Cloud Services:

(Cisco Controller) > **config cloud-services cmx enable**

## **config cloud-services server url**

To configure the Cloud Server URL, use the **config cloud-services server url** command.

**config cloud-services server url** *url*

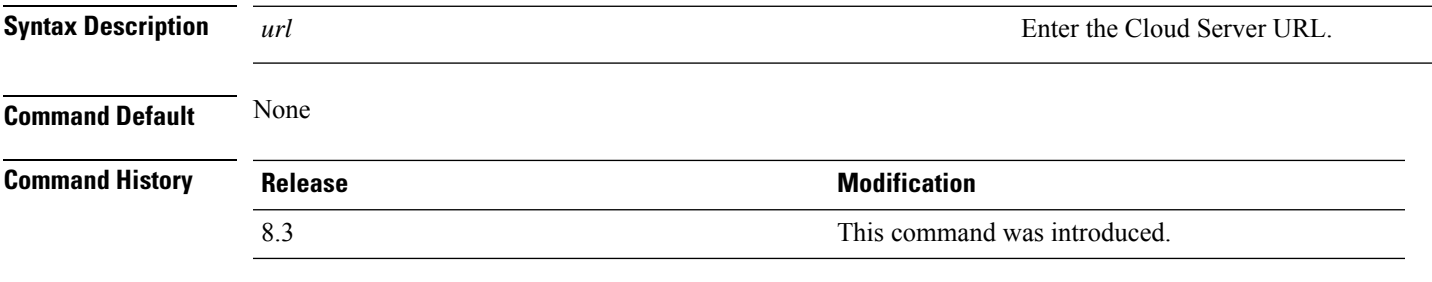

This example shows how to configure the Cloud Server URL:

(Cisco Controller) >**config cloud-services server url www.example.com**

### **config cloud-services server id-token**

To configure the Cloud Server Id-Token, use the **config cloud-services server id-token** command.

**config cloud-services server id-token** *id-token*

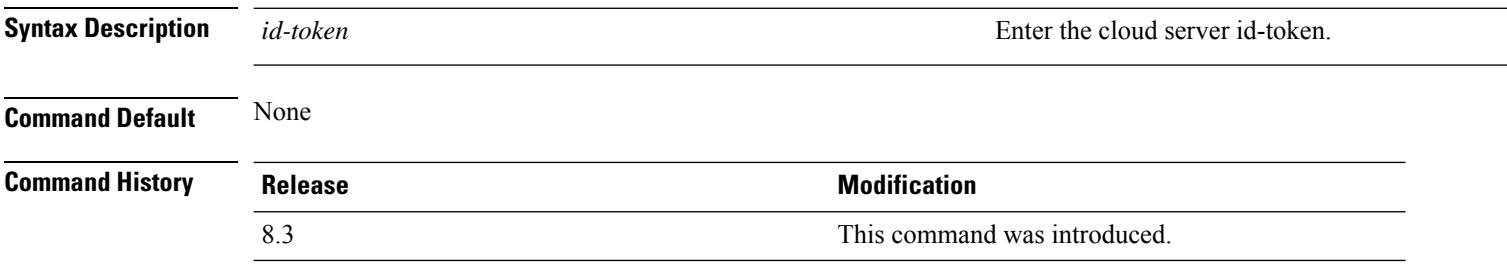

This example shows how to configure the Cloud Server Id-Token:

(Cisco Controller) >**config cloud-services server id-token dzypisQ2#bo\$iAQM**

#### **config coredump**

To enable or disable the controller to generate a core dump file following a crash, use the **config cordump** command.

**config coredump** {**enable** | **disable**} **Syntax Description enable** Enables the controller to generate a core dump file. **disable** Disables the controller to generate a core dump file. **Command Default** None **Command History Release Modification 7.6** This command was introduced in a release earlier than Release 7.6. The following example shows how to enable the controller to generate a core dump file following a crash: (Cisco Controller) > **config coredump enable Related Commands config coredump ftp config coredump username show coredump summary**

## **config coredump ftp**

To automatically upload a controller core dump file to an FTP server after experiencing a crash, use the **config coredump ftp** command.

**config coredump ftp** *server\_ip\_address filename*

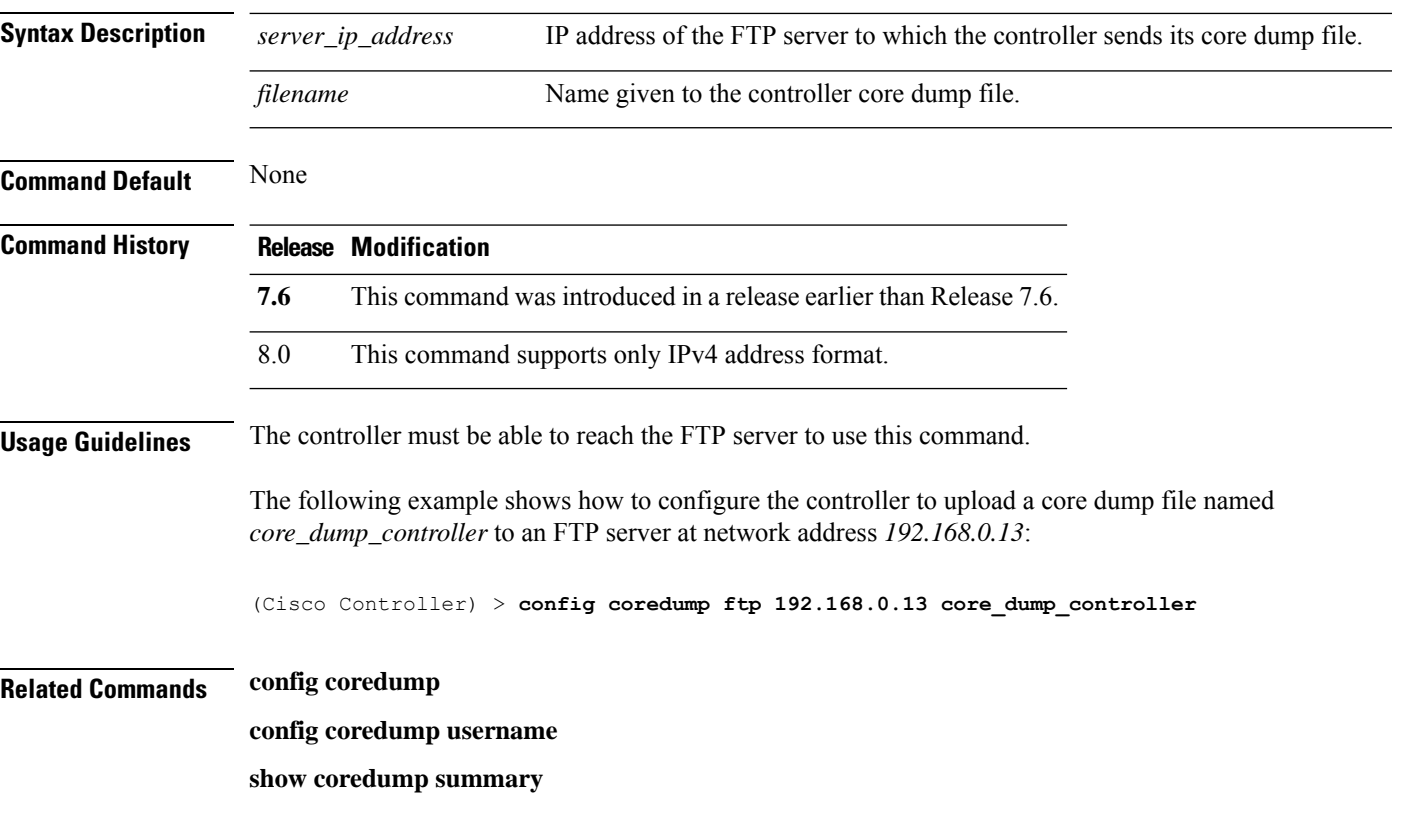

# **config coredump username**

To specify the FTP server username and password when uploading a controller core dump file after experiencing a crash, use the **config coredump username** command.

**config coredump username** *ftp\_username* **password** *ftp\_password*

| <b>Syntax Description</b> | ftp username                                                                                                    | FTP server login username.                                         |  |  |  |
|---------------------------|----------------------------------------------------------------------------------------------------|--------------------------------------------------------------------|--|--|--|
|                           | ftp_password                                                                                                    | FTP server login password.                                         |  |  |  |
| <b>Command Default</b>    | None                                                                                                    |                                                                    |  |  |  |
| <b>Command History</b>    | <b>Modification</b><br><b>Release</b>                                                                                                    |                                                                    |  |  |  |
|                           | 7.6                                                                                                    | This command was introduced in a release earlier than Release 7.6. |  |  |  |
| <b>Usage Guidelines</b>   | The controller must be able to reach the FTP server to use this command.                                                                             |                                                                    |  |  |  |
|                           | The following example shows how to specify a FTP server username of <i>admin</i> and password<br><i>adminpassword</i> for the core dump file upload: |                                                                    |  |  |  |
|                           | (Cisco Controller) > config coredump username admin password adminpassword                                                                           |                                                                    |  |  |  |
| <b>Related Commands</b>   | config coredump ftp                                                                                                    |                                                                    |  |  |  |
|                           | config coredump                                                                                                    |                                                                    |  |  |  |
|                           | show coredump summary                                                                                                    |                                                                    |  |  |  |

## **config country**

To configure the controller's country code, use the **config country** command.

**config country** *country\_code*

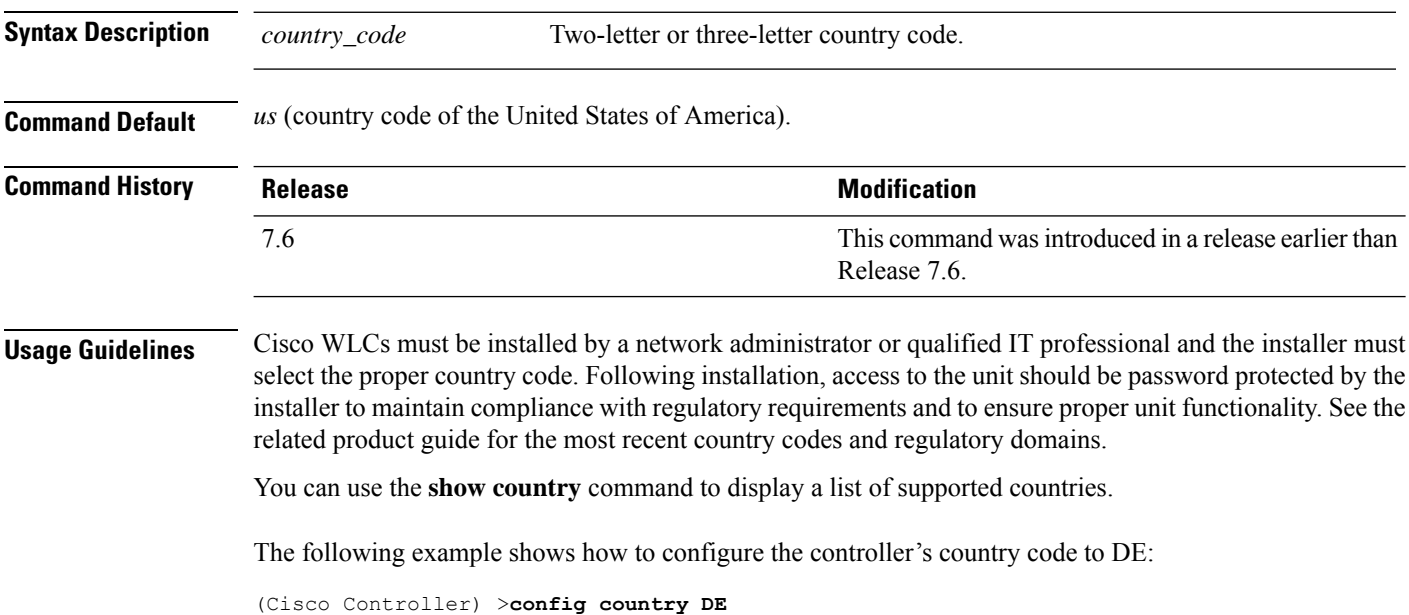

## **config cts**

 $\mathbf l$ 

To enable or disable Cisco TrustSec on Cisco WLC, use the **config cts** command.

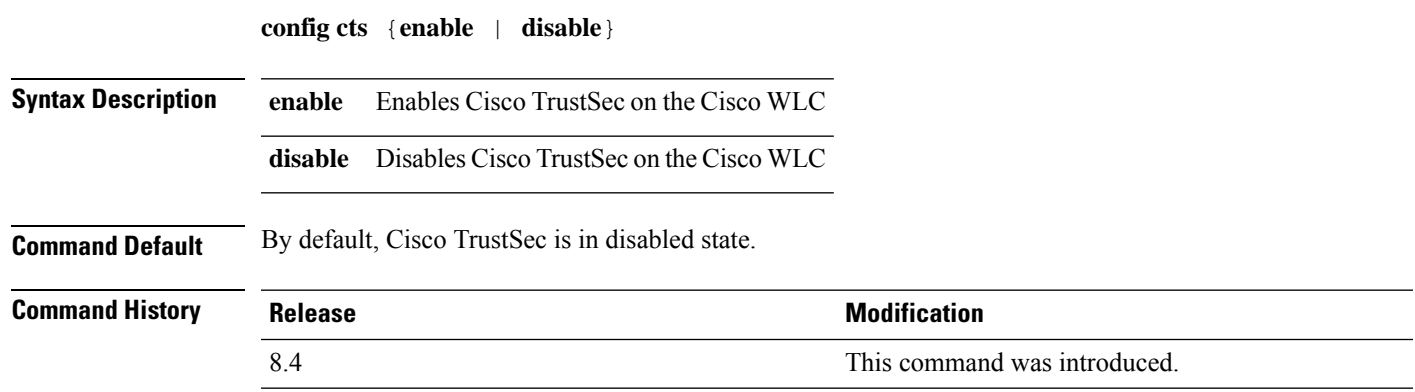

#### **config cts ap**

To configure inline tagging and security group access control list (SGACL) enforcement on APs, use the **config cts ap** command.

**config cts ap**{**inline-tagging** | **sgacl-enforcement**} {**enable** | **disable**} {*ap-name* | **all**} **Syntax Description inline-tagging** Configures inline tagging on all the APs or a specific AP **sgacl-enforcement** Configures SGACL enforcement on all the APs or a specific AP **enable** Enables the specified feature **disable** Disables the specified feature *ap-name* Name of the AP for which the specified feature has to be configured **all** Configures the specified feature for all APs associated with the Cisco WLC. **Command Default** By default, both inline tagging and SGACL enforcement are in disabled state. **Command History Release Research 2008 Modification** 8.4 This command was introduced. **Usage Guidelines** • Inline tagging is supported only on the APs in FlexConnect mode. • Inline tagging is not supported on Flex+Bridge 802.11ac lightweight APs. • Inline tagging and SGACL download or enforcement are not supported on these Cisco WLCs: 5508, WiSM2, 8510, 7510, and vWLC. • If you enable SGACL enforcement for all the APs, the configuration is applied on all the APs except for the APs for which Cisco TrustSec override is enabled. The following example shows how to enable inline tagging on an AP named *cisco-flex-ap*: (Cisco Controller) >**config cts ap inline-tagging enable cisco-flex-ap** The following example shows how to enable SGACL enforcement on an AP named *cisco-flex-ap*: (Cisco Controller) >**config cts ap sgacl-enforcement enable cisco-flex-ap**

I

## **config cts inline-tag**

To configure Cisco TrustSec inline tagging for a Cisco WLC, use the **config cts inline-tag** command.

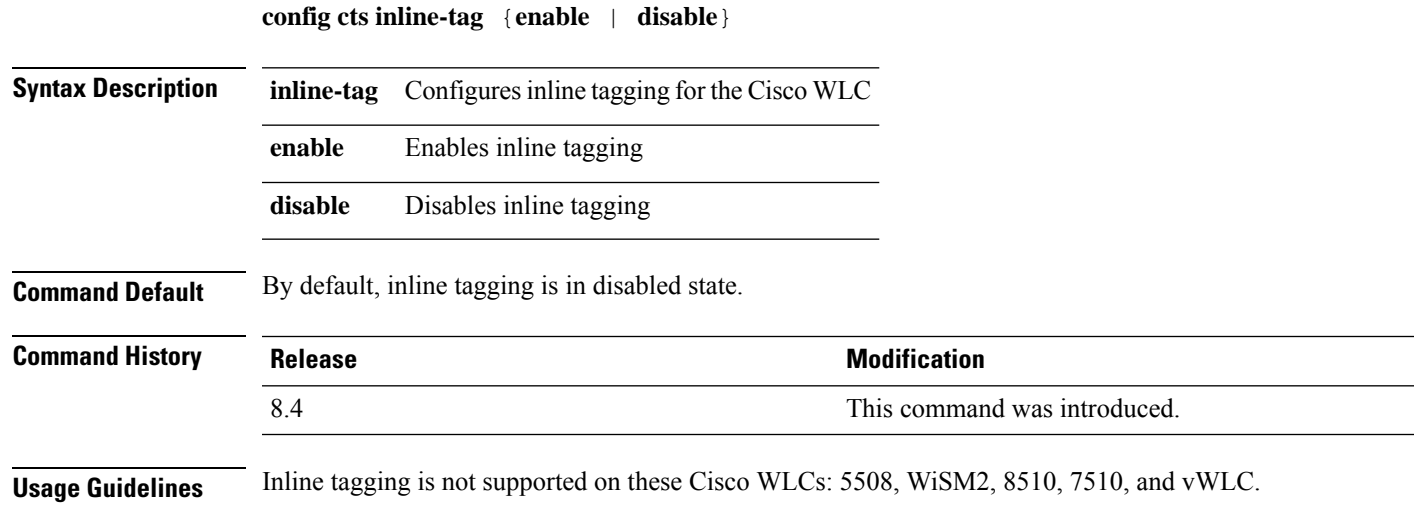

I

# **config cts ap override**

To configure Cisco TrustSec override for an AP, use the **config cts ap override** command.

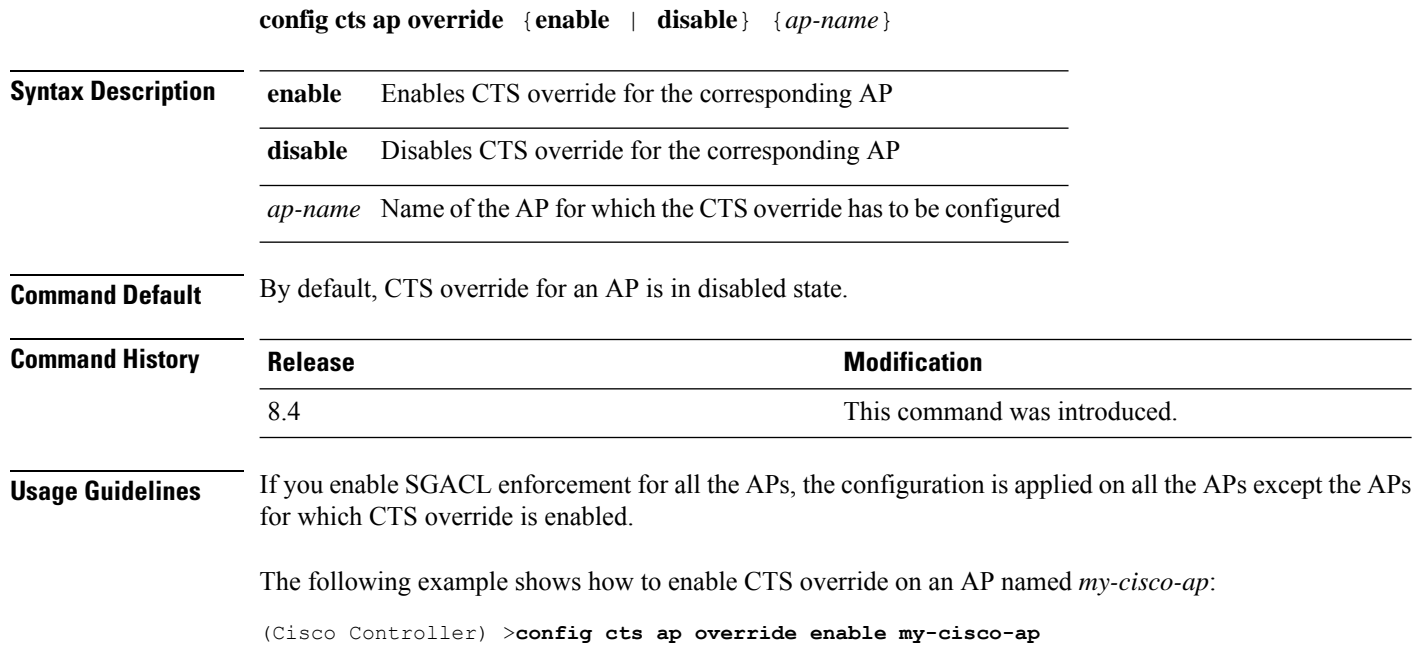

## **config cts device-id**

To configure a Cisco TrustSec device ID, use the **config cts device-id** command.

**config cts device-id** *device-id* **password** *password*

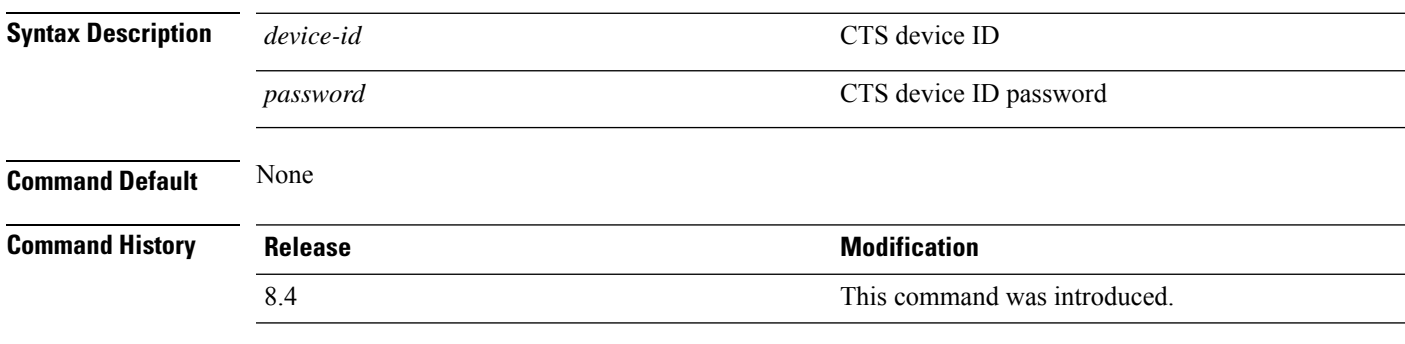

The following example shows how to configure a CTS device ID:

(Cisco Controller) > **config cts device-id wlc-8540 password Cisco123**

## **config cts refresh**

To refresh Cisco TrustSec environment data or security group tag (SGT) policy, use the **config cts refresh** command.

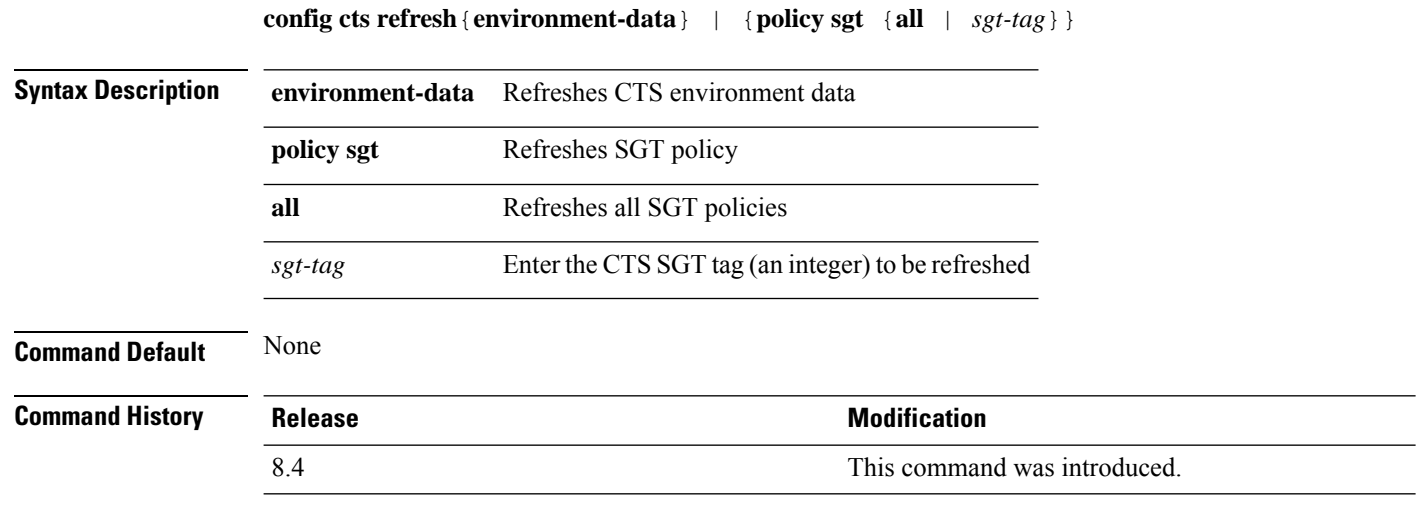

This example shows how to refresh the SGT policy, *Default-65535*:

(Cisco Controller) > **config cts refresh policy sgt 65535**
## **config cts sxp ap connection delete**

To delete an SXPv4 connection peer for all the APs or a specific AP, use the **config cts sxp ap connection delete** command.

**config cts sxp ap connection delete** *ip-addr* {*cisco-ap* | **all**}

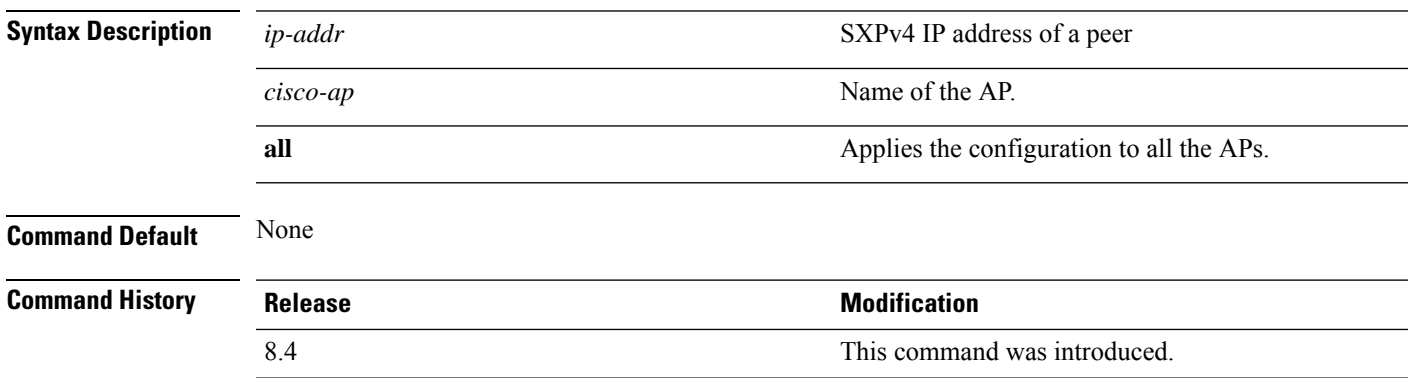

#### **config cts sxp ap connection peer**

To configure an SXPv4 peer connection for all the APs or a specific AP, use the **config cts sxp ap connection peer** command.

**config cts sxp ap connection peer** *ip-addr* **password** {**default** | **none**} **mode** {**both** | **listener** | **speaker**} {*cisco-ap* | **all**}

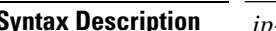

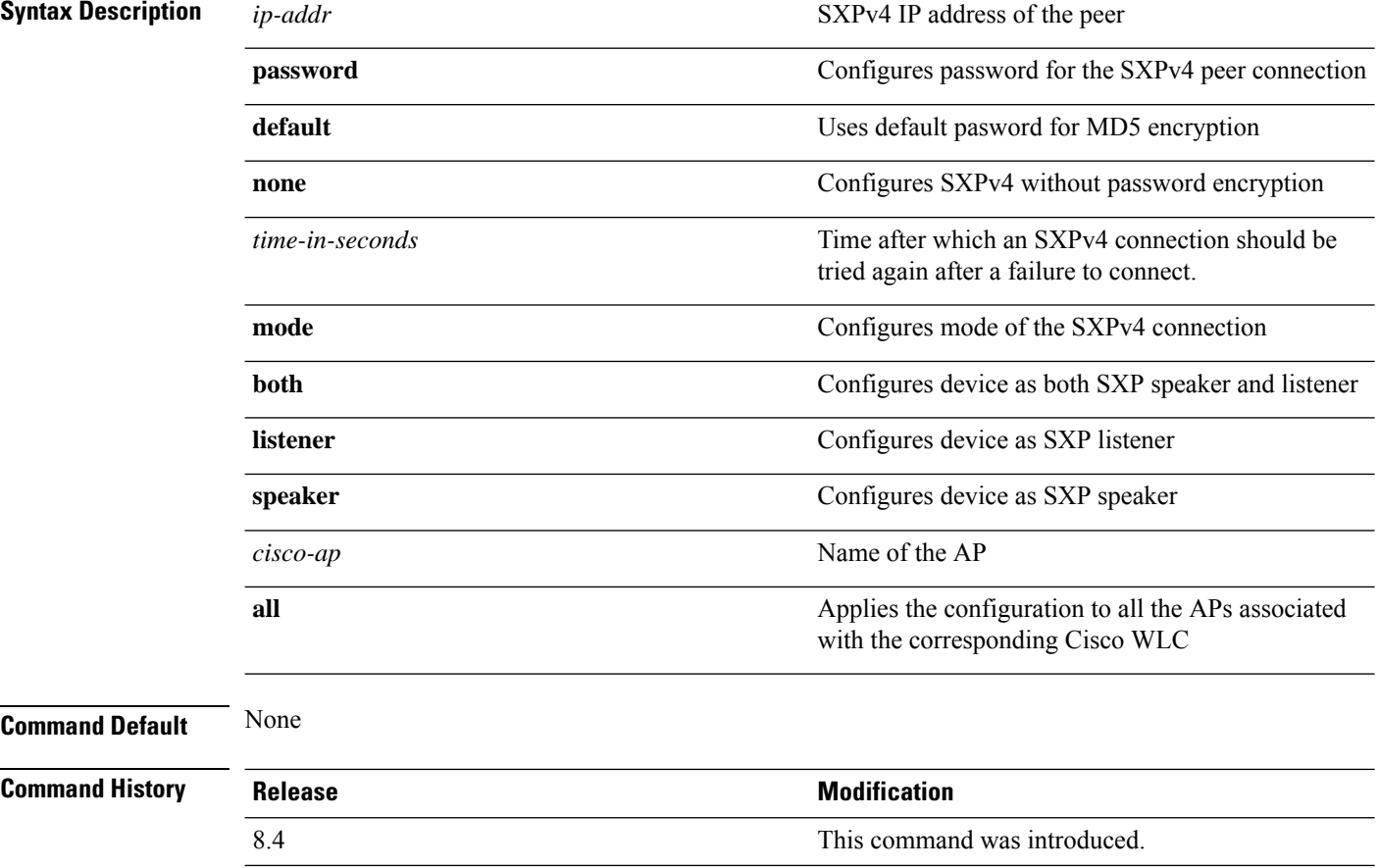

This example shows how to configure anSXPv4 peer connection with a default password and operate in both listener and speaker mode for all the APs associated with the Cisco WLC:

(Cisco Controller) > **config cts sxp ap connection peer 10.165.200.224 password default mode both all**

## **config cts sxp ap default password**

To configure the default password for an SXPv4 connection for all the APs or a specific AP, use the **config cts sxp ap default password** command.

**config cts sxp ap default password** *password* {*cisco-ap* | **all**}

| <b>Syntax Description</b> | password       | Default password for SXPv4 connection                                                   |
|---------------------------|----------------|-----------------------------------------------------------------------------------------|
|                           | $cisco-ap$     | Name of the AP                                                                          |
|                           | all            | Applies the configuration to all the APs associated<br>with the corresponding Cisco WLC |
| <b>Command Default</b>    | None           |                                                                                         |
| <b>Command History</b>    | <b>Release</b> | <b>Modification</b>                                                                     |
|                           | 8.4            | This command was introduced.                                                            |

## **config cts sxp ap listener**

To configure SXPv4 listener mode parameters, use the **config cts sxp ap listener** command.

**config cts sxp ap listener hold-time** *min-hold-time max-hold-time* {*cisco-ap* | **all**}

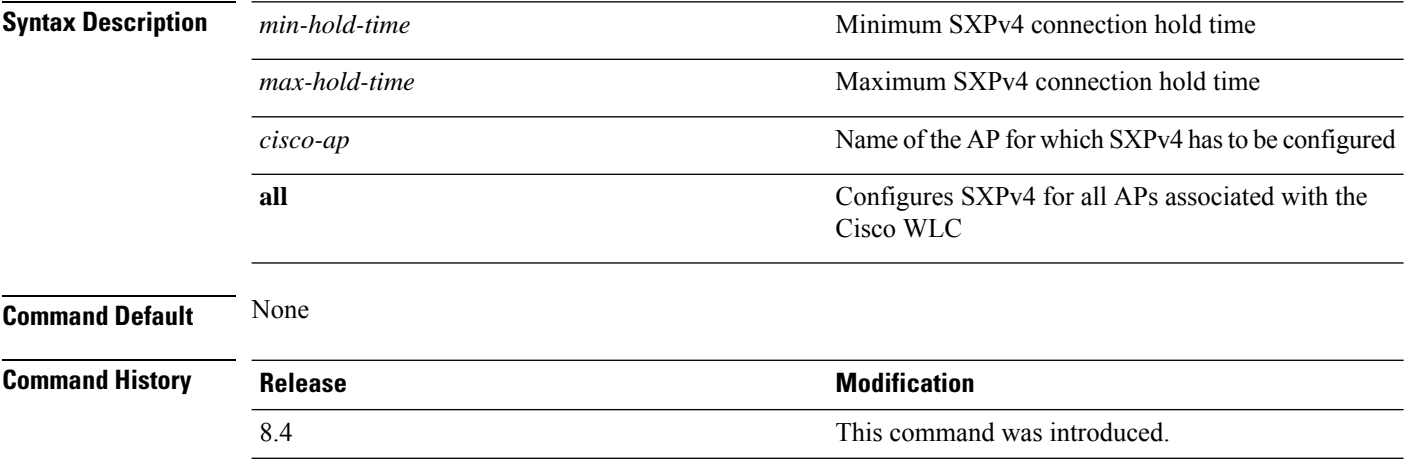

## **config cts sxp ap reconciliation period**

To configure SXPv4 connection reconciliation time period, use the **config cts sxp ap reconciliation period** command.

**config cts sxp ap reconciliation period** *time-in-seconds* {*cisco-ap* | **all**}

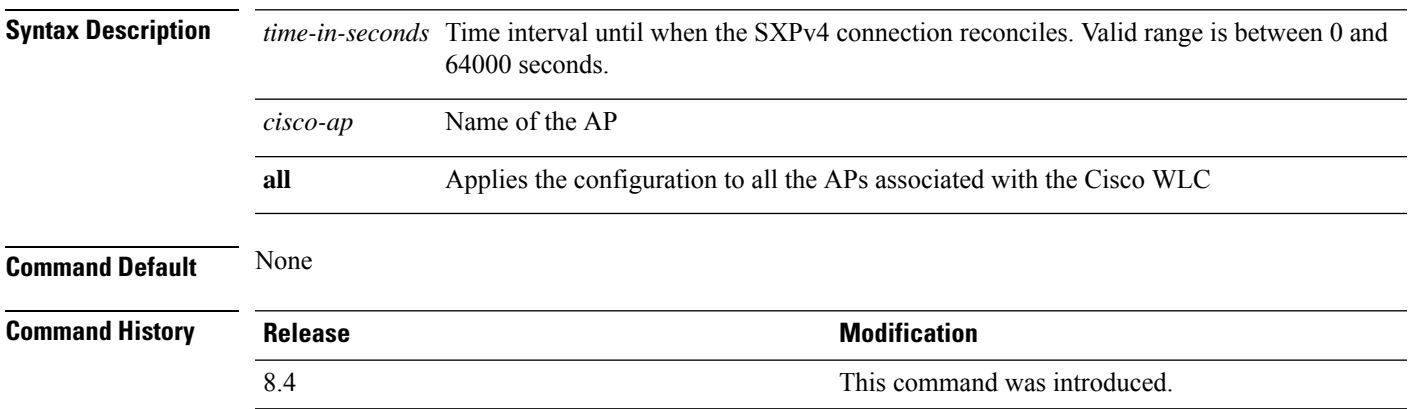

# **config cts sxp ap retry period**

To configure the interval between SXPv4 connection reattempts, use the **config cts sxp ap retry period** command.

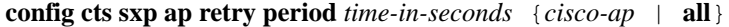

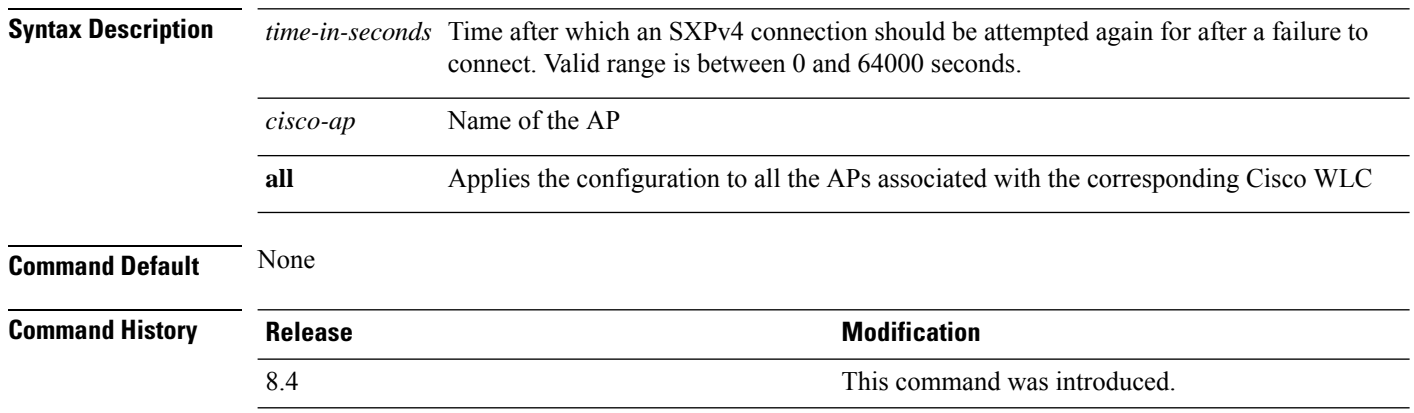

# **config cts sxp ap speaker**

To configure SXPv4 speaker mode parameters, use the **config cts sxp ap speaker** command.

**config cts sxp ap speaker hold-time** *time-in-seconds* {*cisco-ap* | **all**}

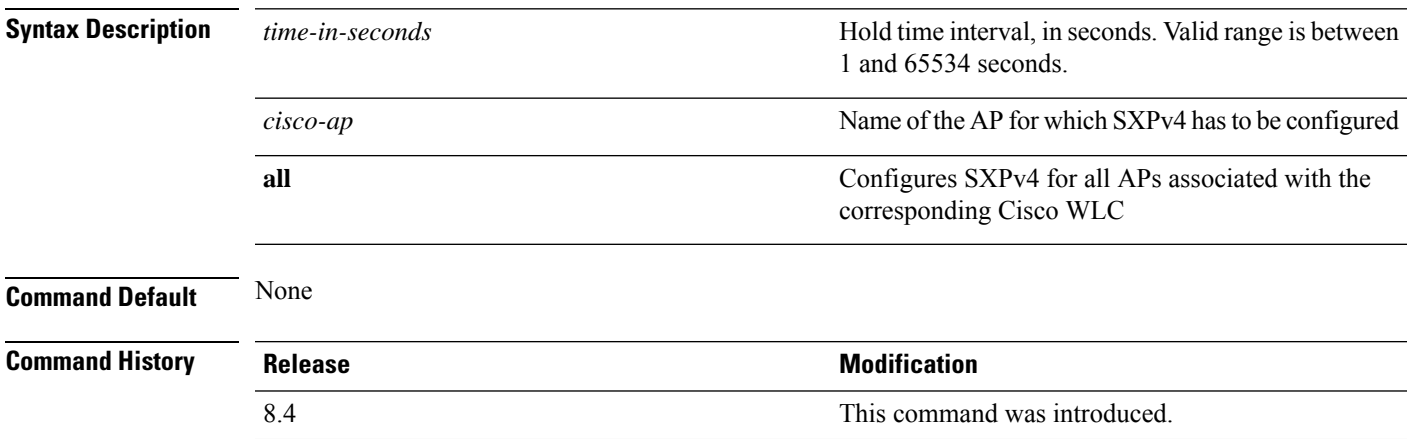

# **config cts sxp**

To enable or disable Cisco TrustSec SXP on a Cisco WLC, use the **config cts sxp** command.

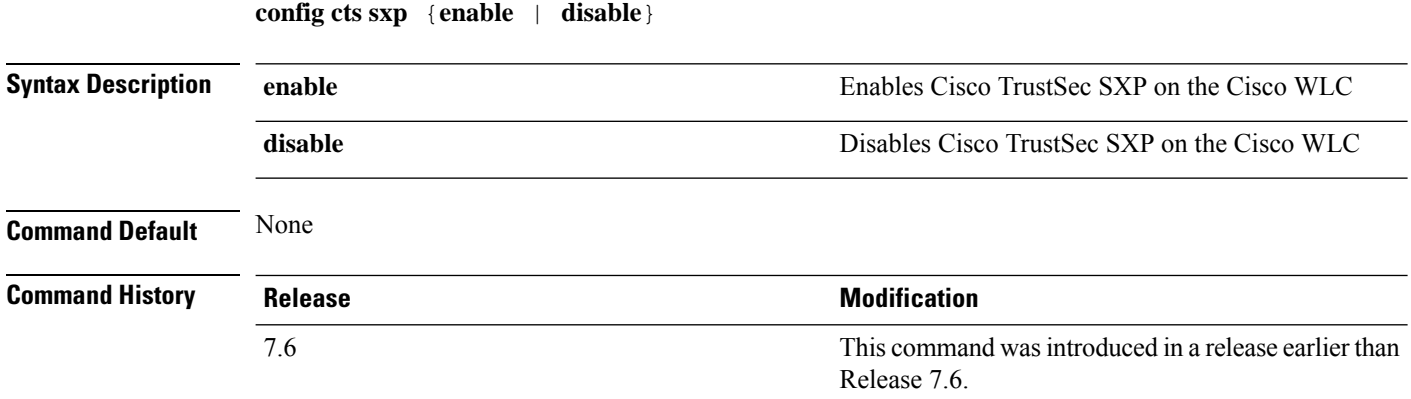

 $\overline{\phantom{a}}$ 

# **config cts sxp connection**

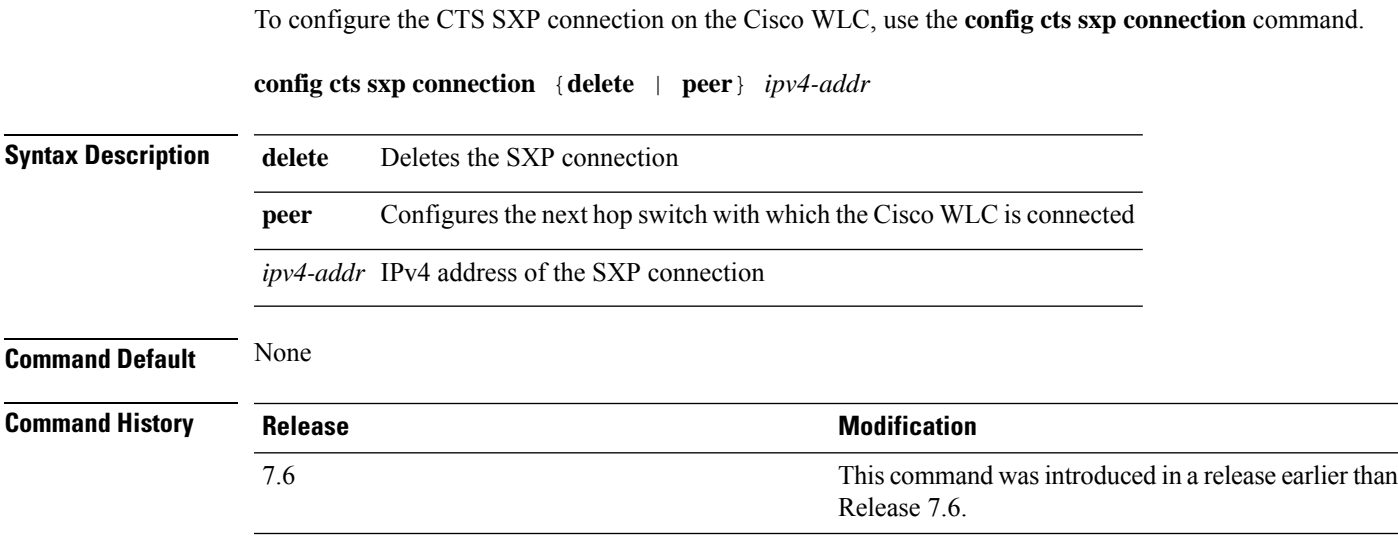

## **config cts sxp default password**

To configure the default password for CTS SXP, use the **config cts sxp default password** command.

**config cts sxp default password** *password*

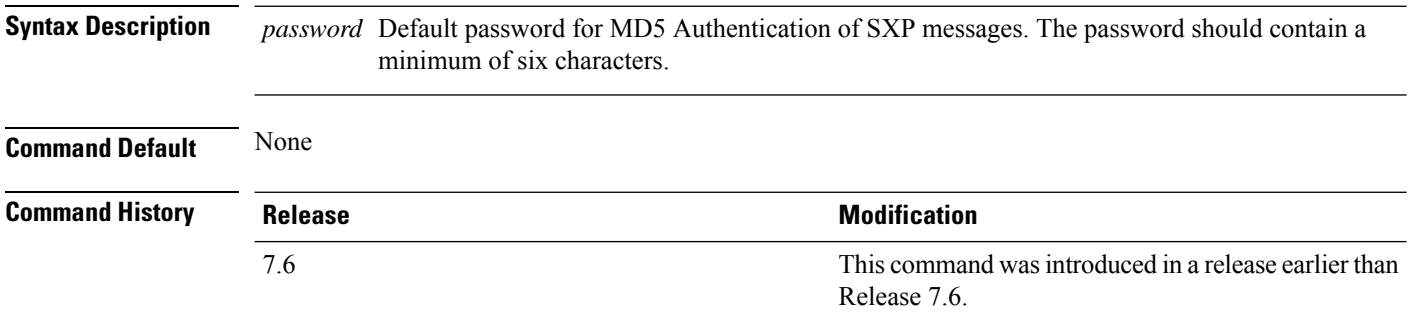

## **config cts sxp retry period**

To configure the interval between CTS SXP connection reattempts, use the **config cts sxp retry period** command.

**config cts sxp retry period** *time-in-seconds*

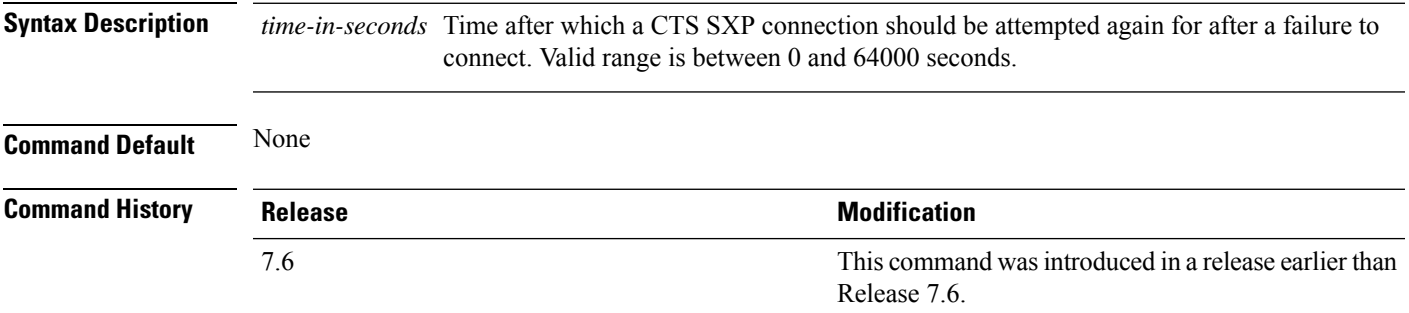

# **config cts sxp version**

To configure the CTS SXP connection version, use the **config cts sxp version** command.

**config cts sxp version** *version-1-or-2*

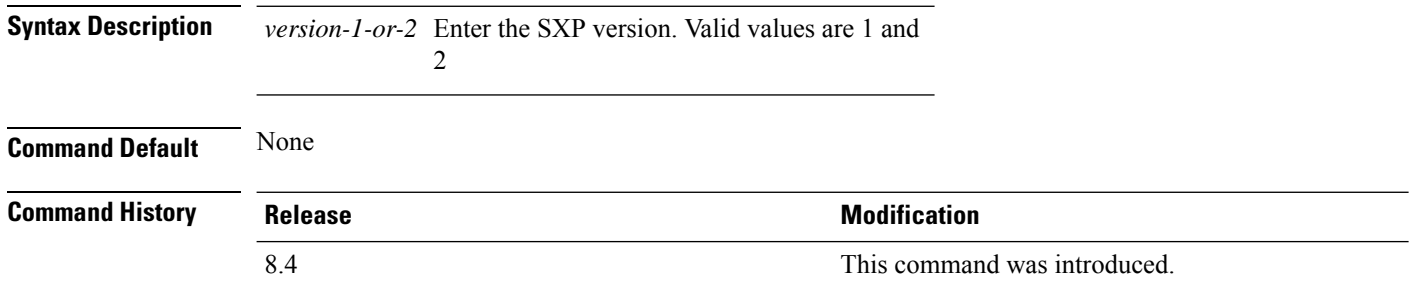

 $\overline{\phantom{a}}$ 

## **config cts sxp**

To configure Cisco TrustSec SXP (CTS) connections on the controller, use the **config cts sxp** command.

**config cts sxp** {**enable** | **disable** | **connection** {**delete** | **peer**} | **default password** *password* | **retry period** *time-in-seconds*}

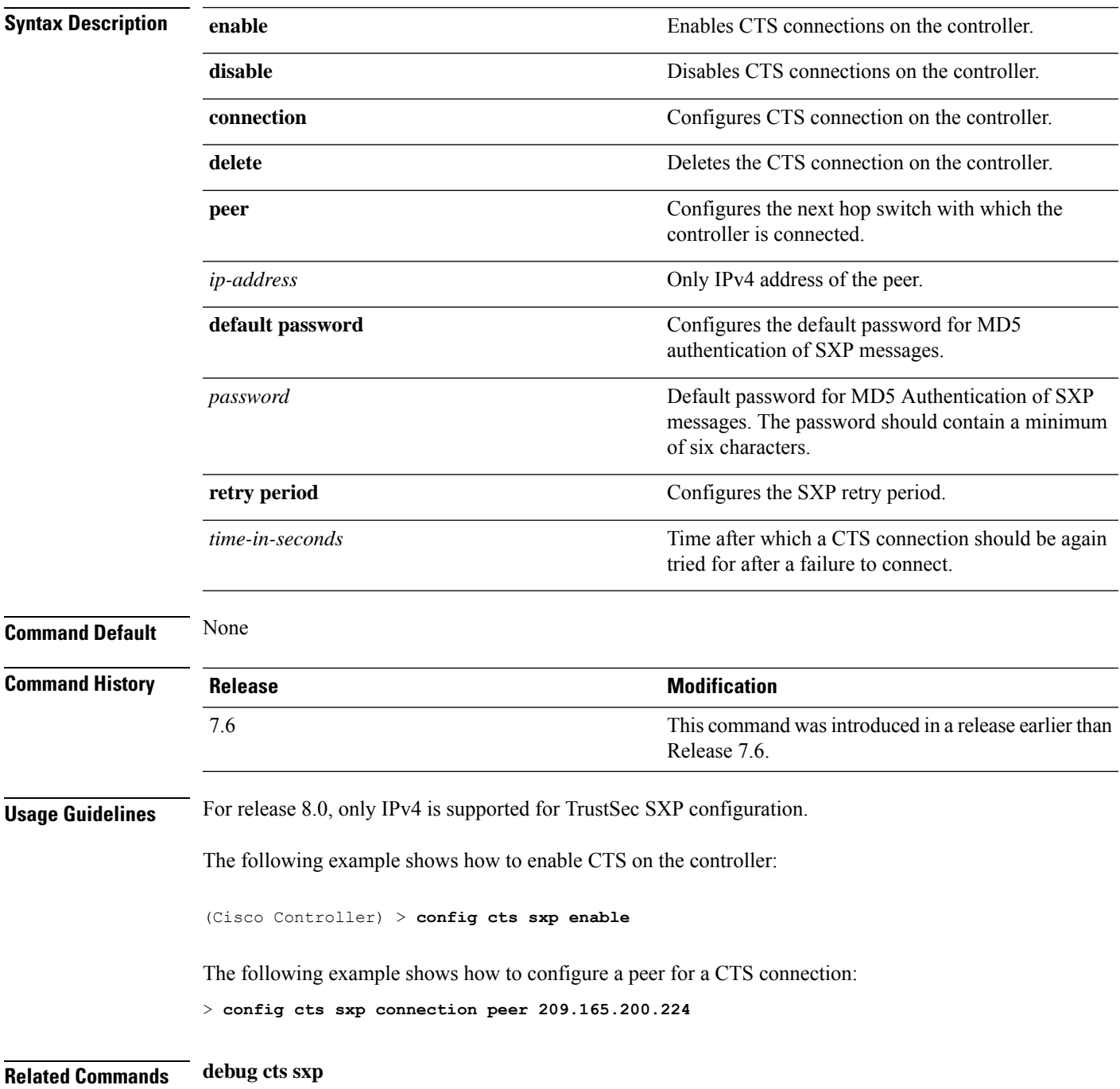

## **config custom-web ext-webauth-mode**

To configure external URL web-based client authorization for the custom-web authentication page, use the **config custom-web ext-webauth-mode** command.

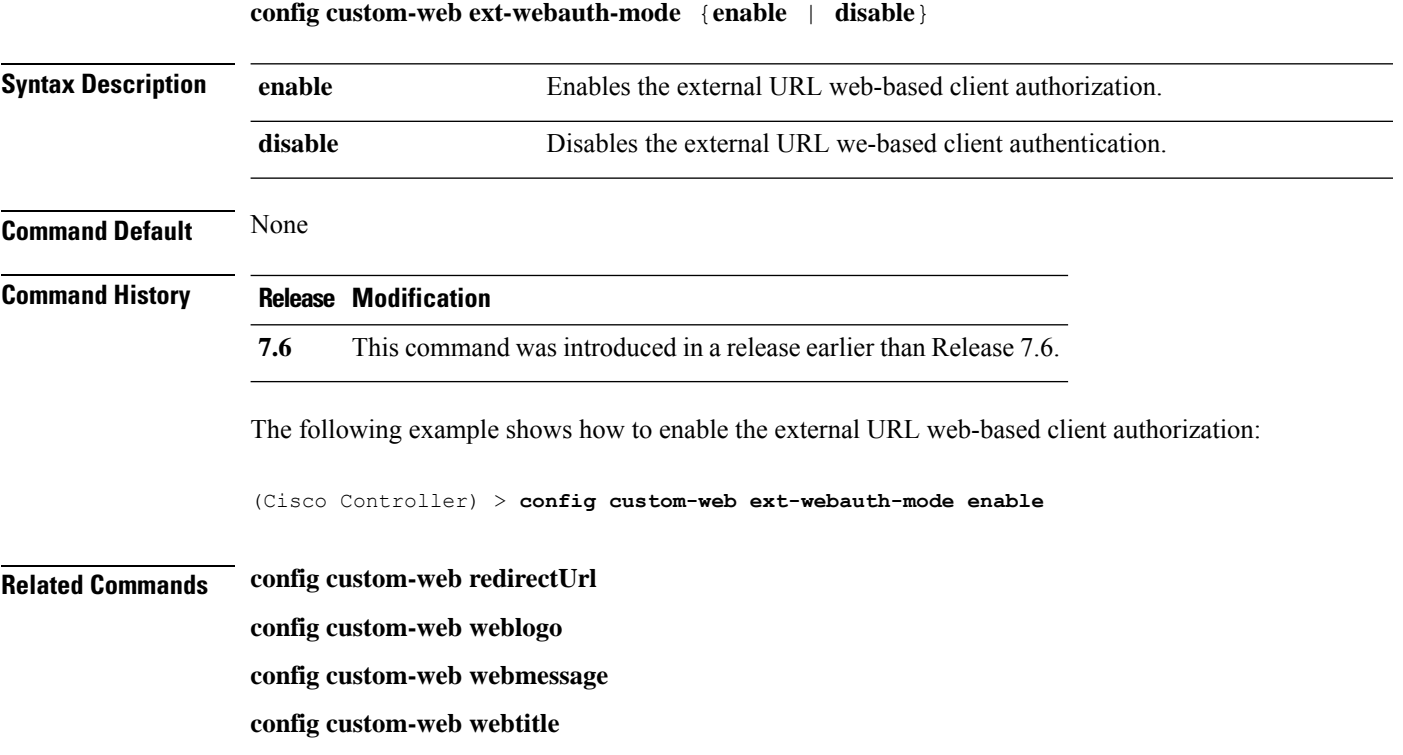

**config custom-web ext-webauth-url show custom-web**

**Cisco Wireless Controller Command Reference, Release 8.6**

## **config custom-web ext-webauth-url**

To configure the complete external web authentication URL for the custom-web authentication page, use the **config custom-web ext-webauth-url** command.

**config custom-web ext-webauth-url** *URL*

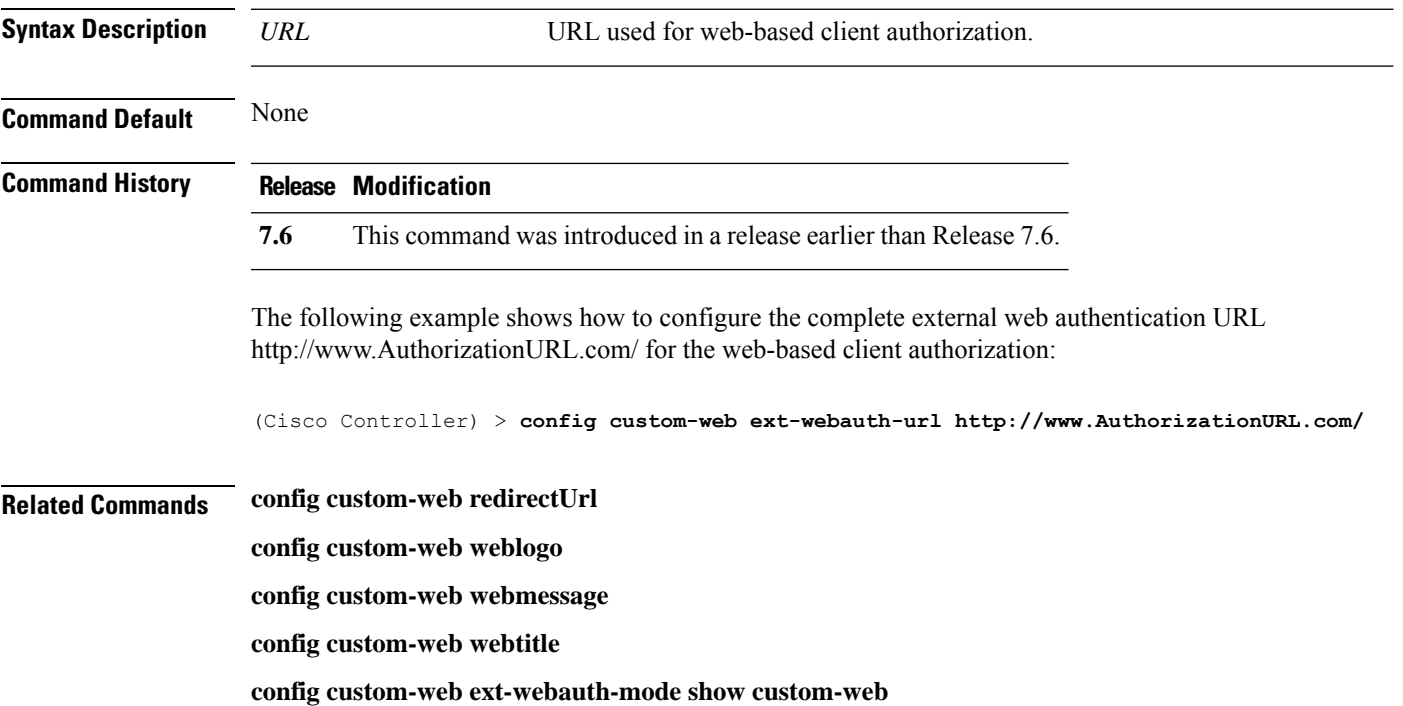

## **config custom-web ext-webserver**

To configure an external web server, use the **config custom-web ext-webserver** command.

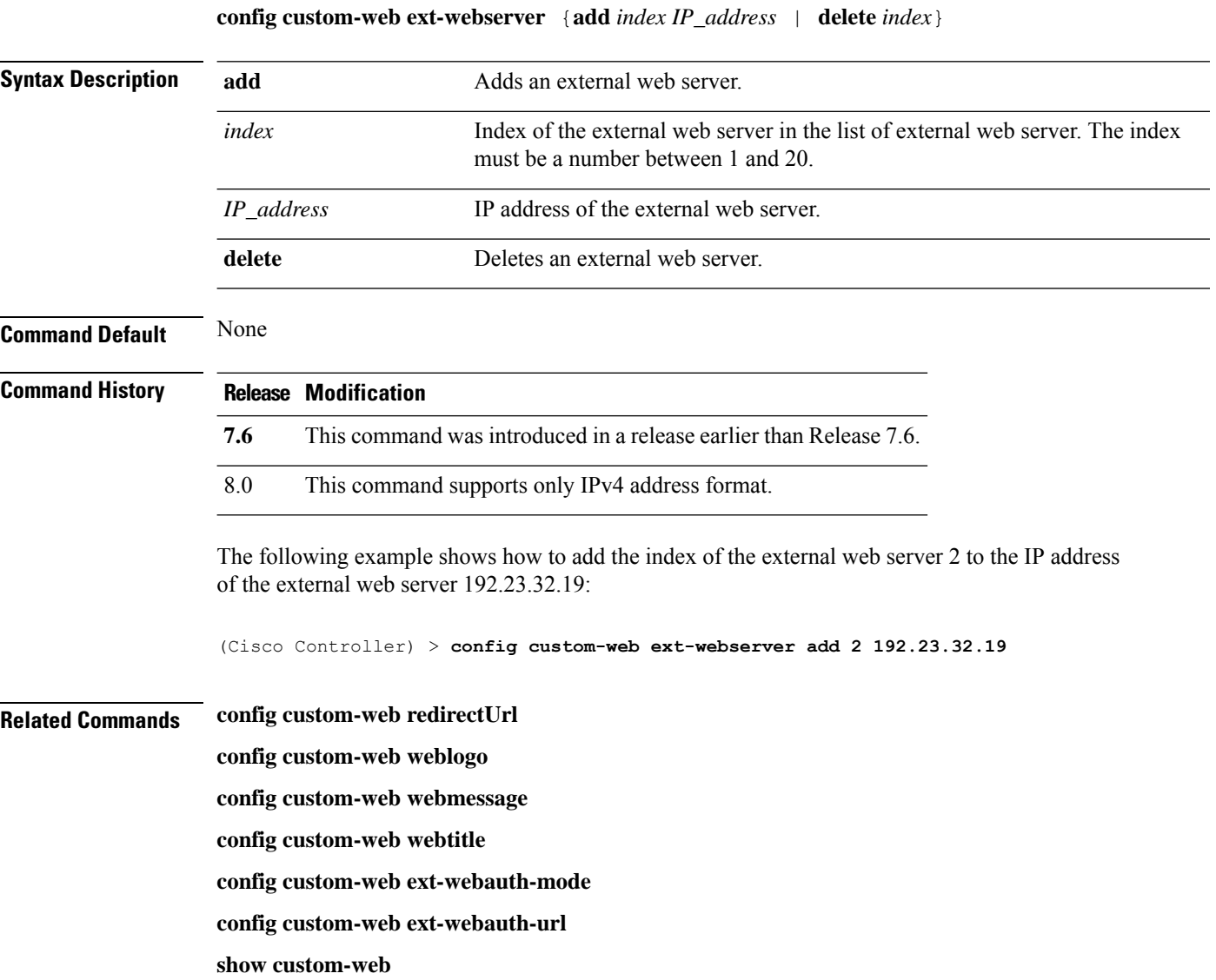

# **config custom-web logout-popup**

To enable or disable the custom web authentication logout popup, use the **config custom-web logout-popup** command.

**config custom-web logout-popup** {**enable**| **disable**}

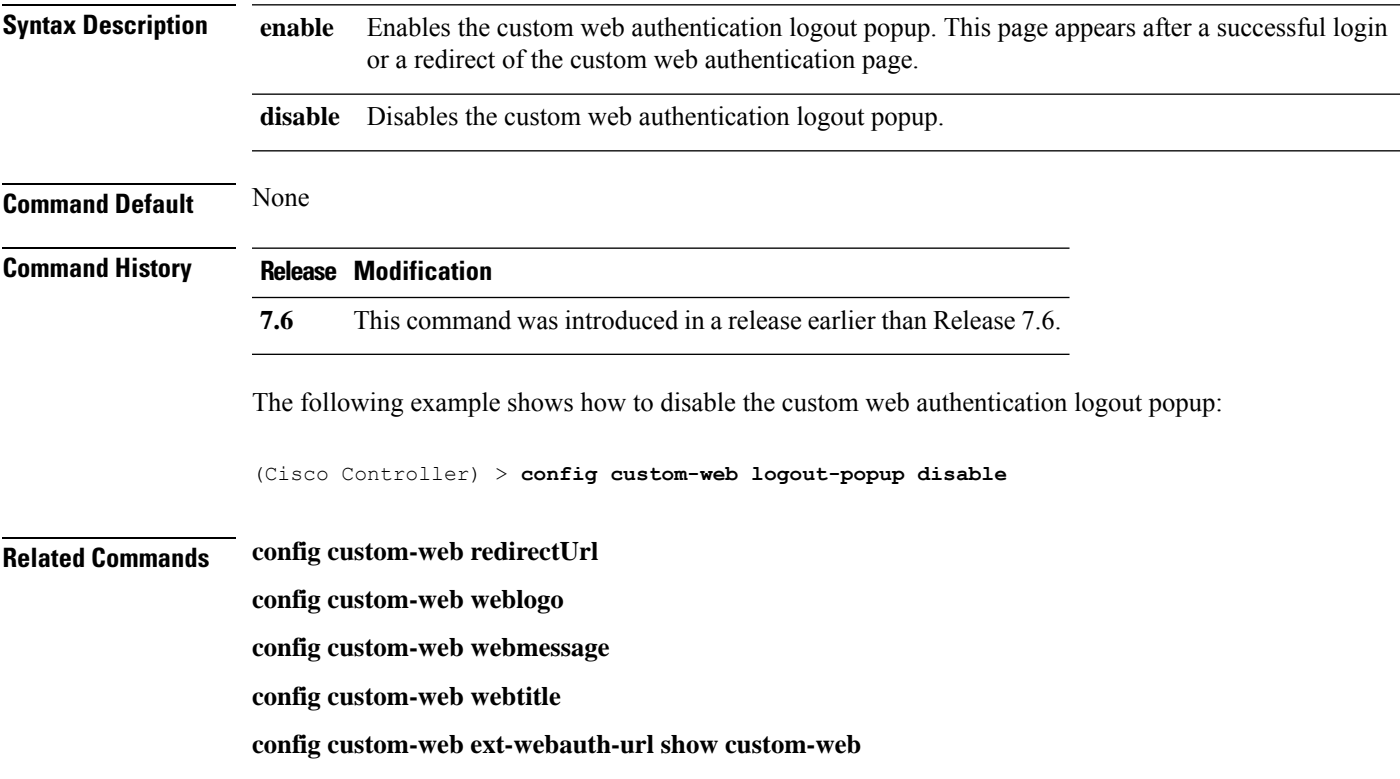

## **config custom-web qrscan-bypass-opt**

To configure the qrscan bypass authentication options, use the **config custom-web qrscan-bypass-opt** command.

**config custom-web qrscan-bypass-opt** *timer count*

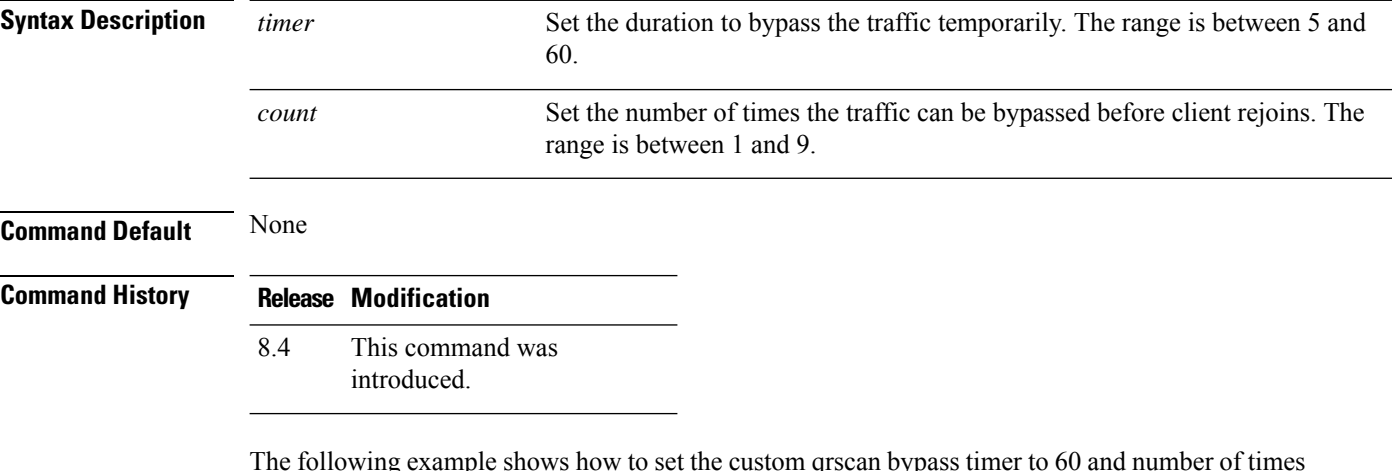

The following example shows how to set the custom qrscan bypass timer to 60 and number of times to 3 before the client rejoins:

(Cisco Controller) > **config custom-web qrscan-bypass-opt 60 3**

I

# **config custom-web radiusauth**

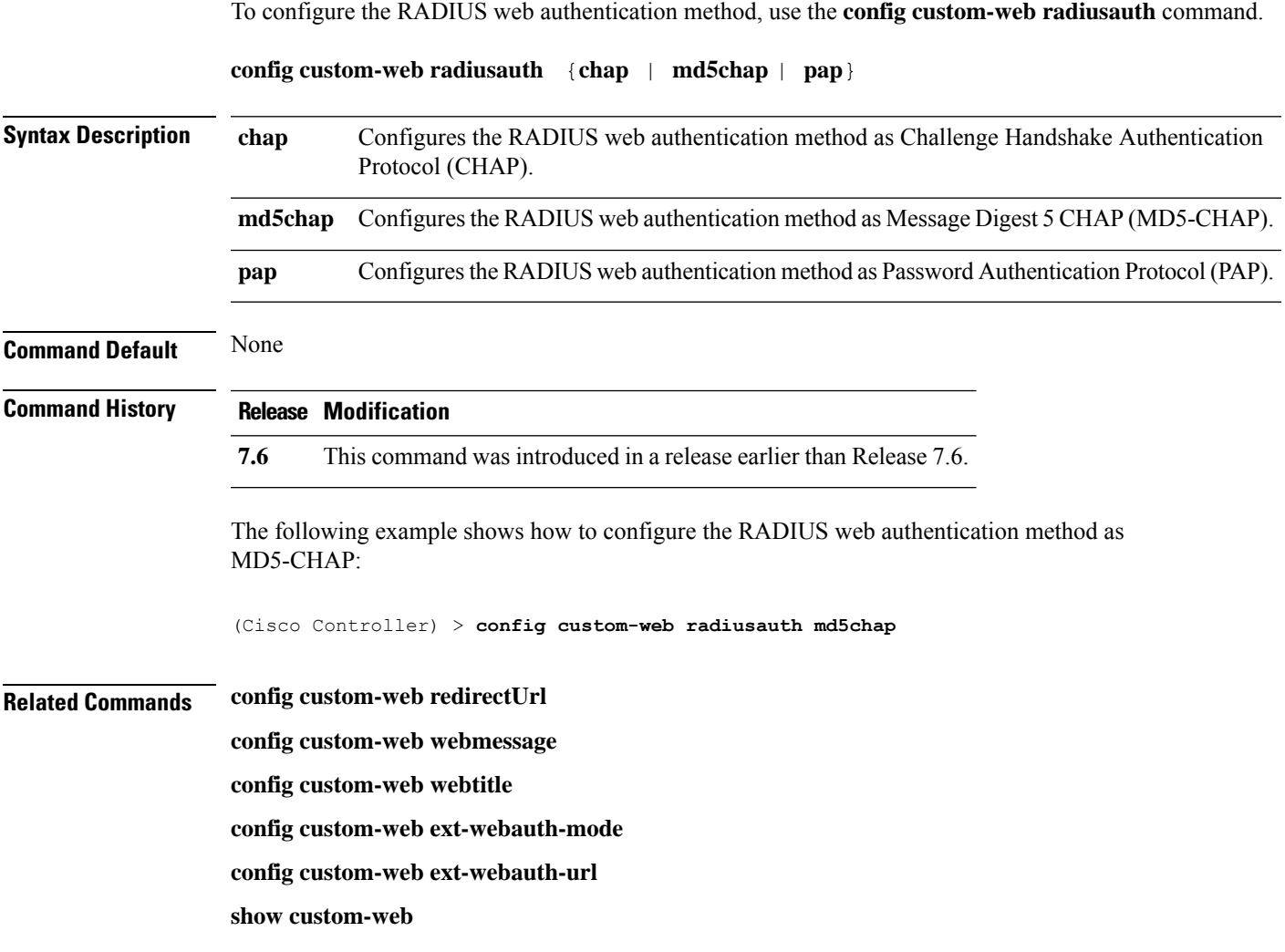

# **config custom-web redirectUrl**

To configure the redirect URL for the custom-web authentication page, use the **config custom-web redirectUrl** command.

**config custom-web redirectUrl** *URL*

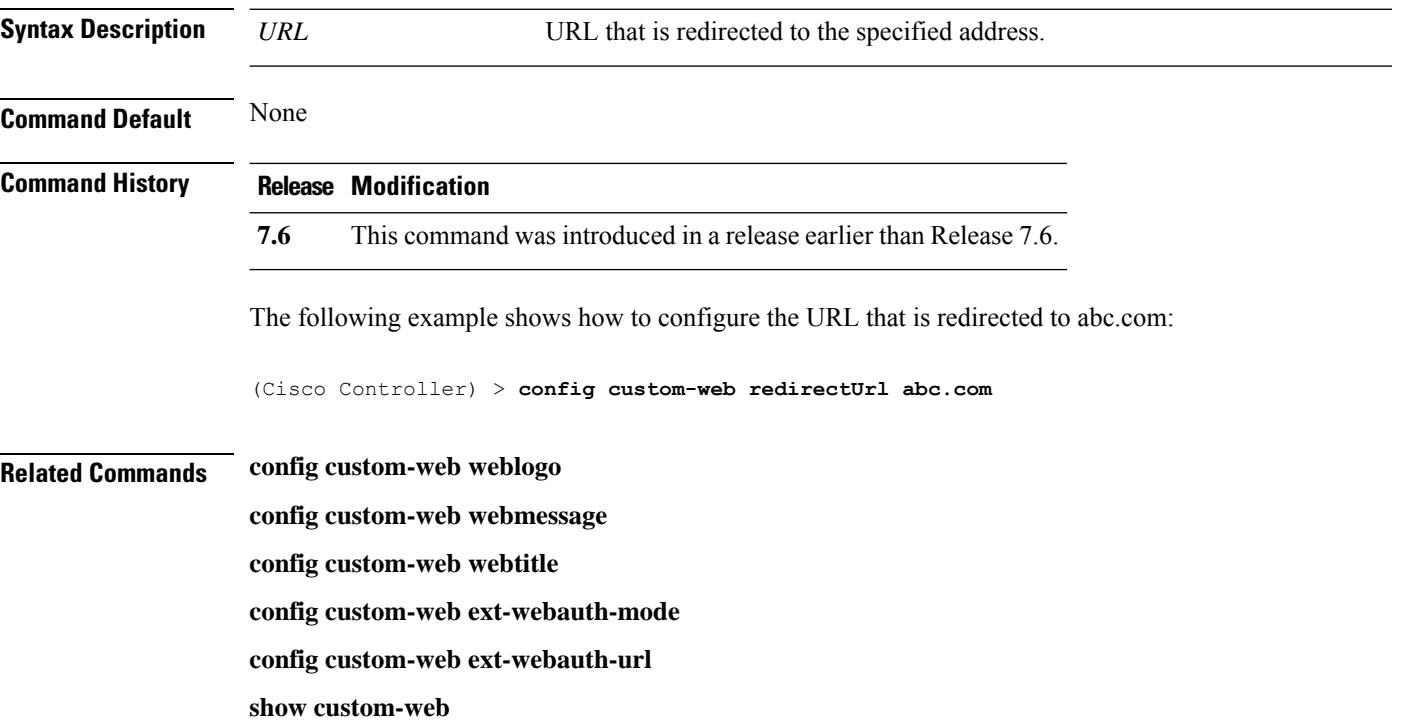

## **config custom-web sleep-client**

To delete a web-authenticated sleeping client, use the **config custom-web sleep-client** command.

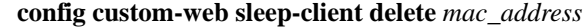

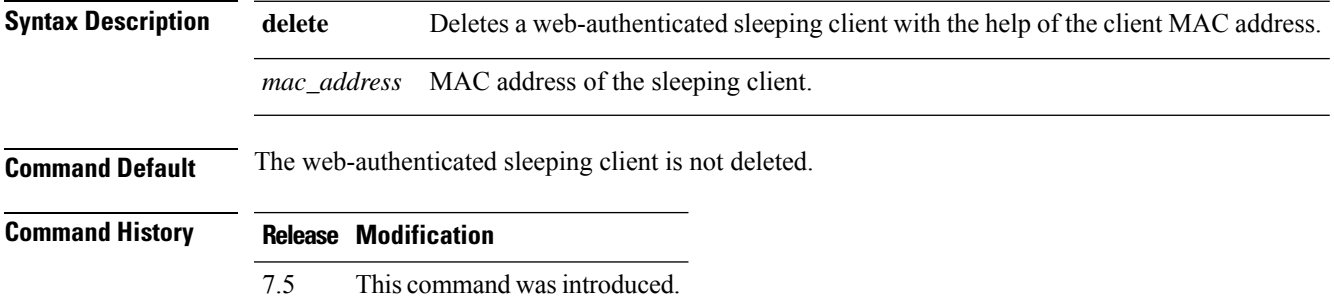

The following example shows how to delete a web-authenticated sleeping client:

(Cisco Controller) > **config custom-web sleep-client delete 0:18:74:c7:c0:90**

# **config custom-web webauth-type**

To configure the type of web authentication, use the **config custom-web webauth-type** command.

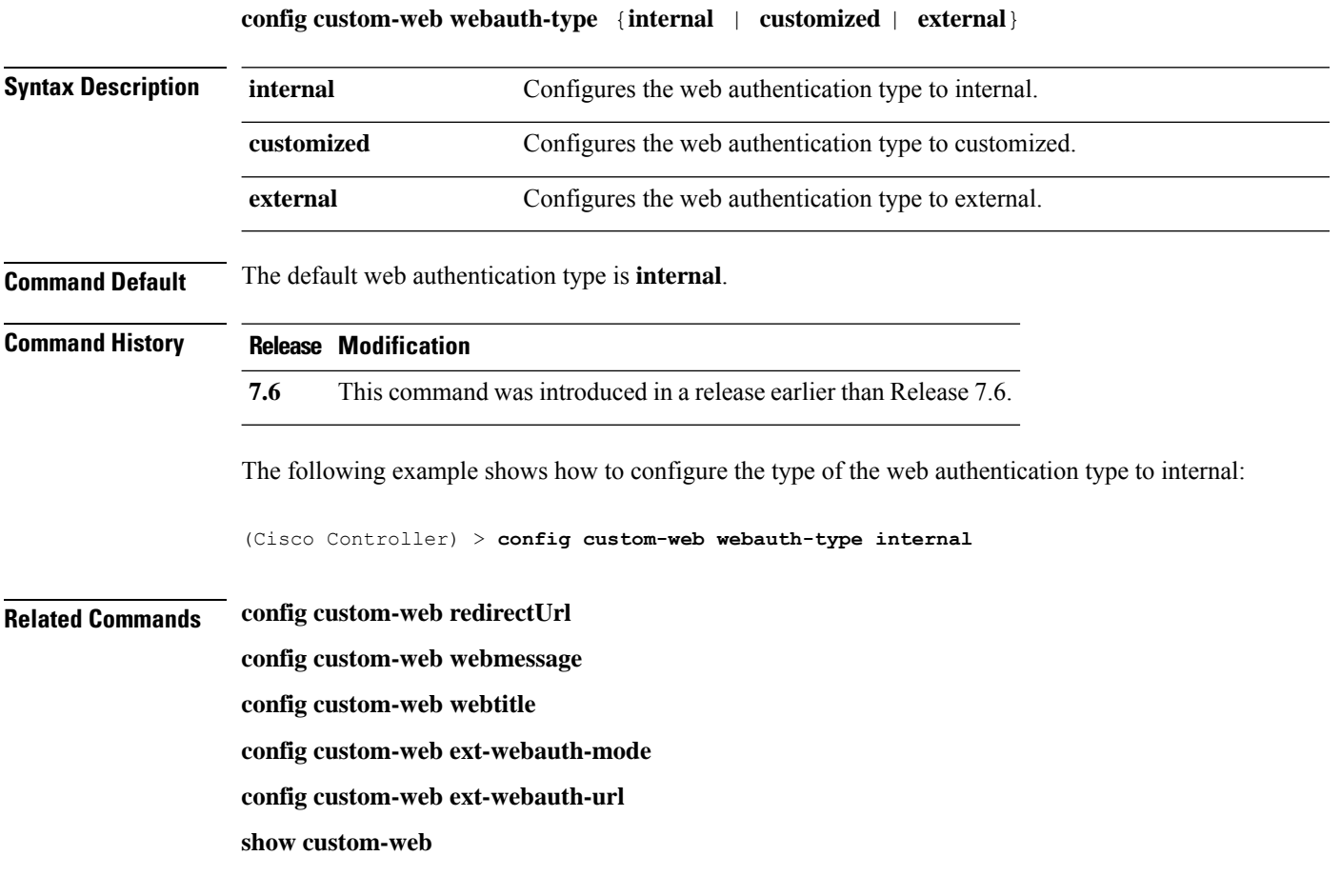

# **config custom-web weblogo**

To configure the web authentication logo for the custom-web authentication page, use the **config custom-web weblogo** command.

**config custom-web weblogo** {**enable** | **disable**}

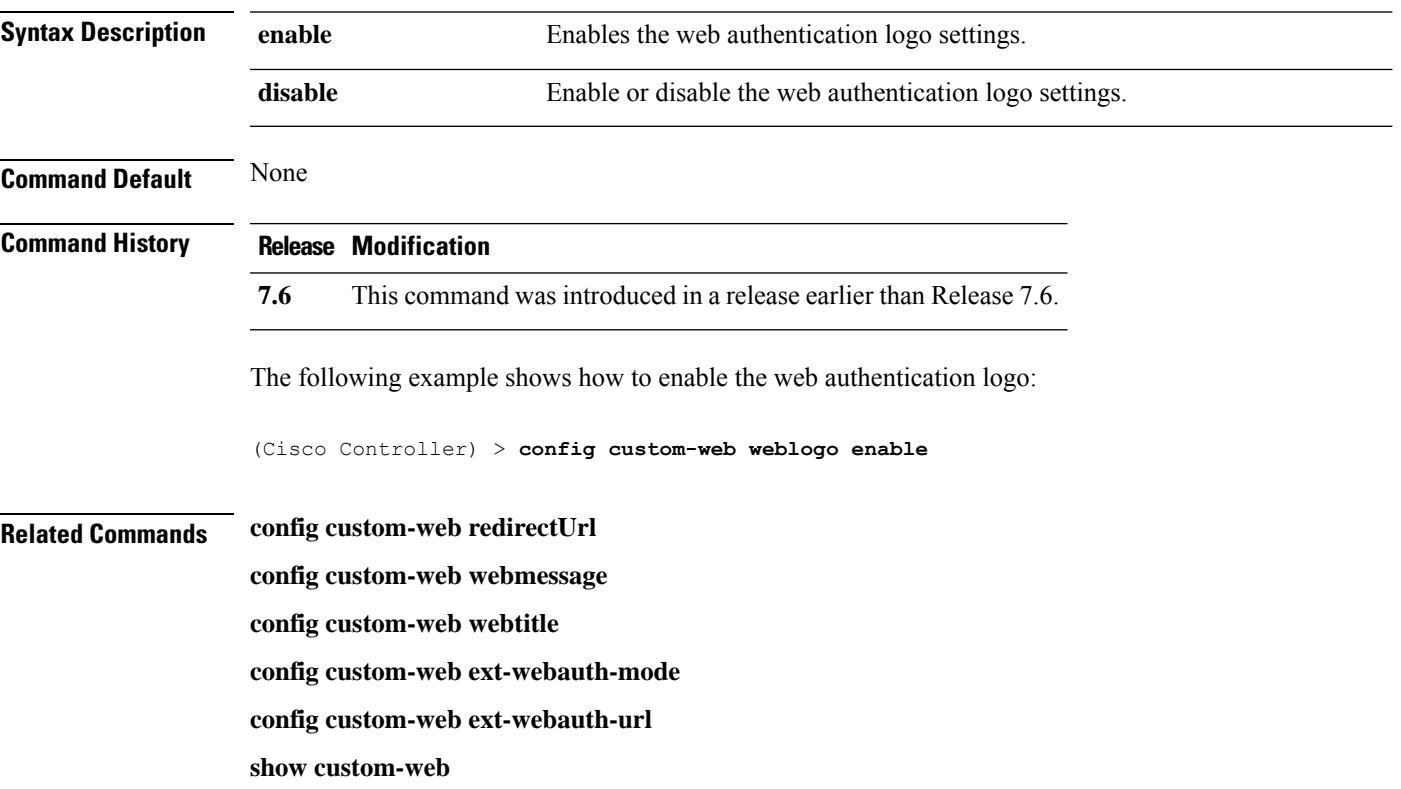

# **config custom-web webmessage**

To configure the custom web authentication message text for the custom-web authentication page, use the **config custom-web webmessage** command.

**config custom-web webmessage** *message*

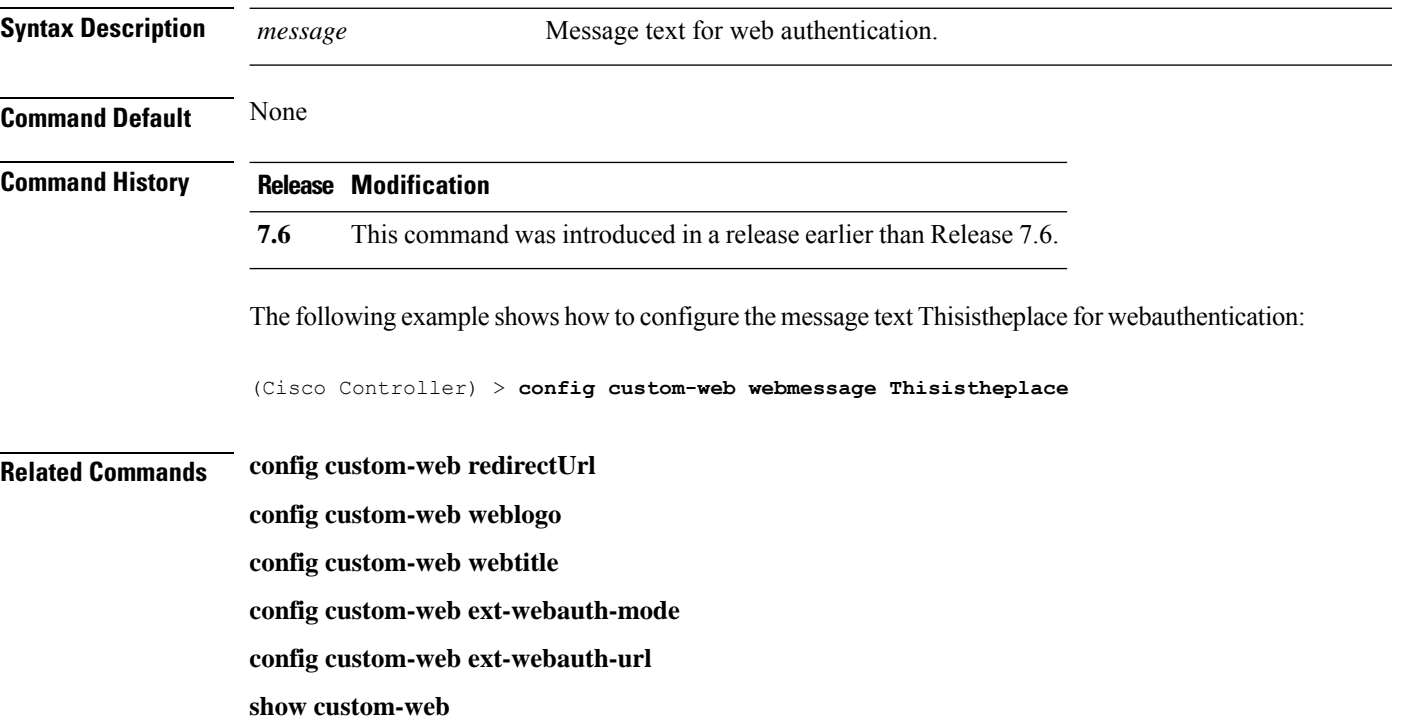

# **config custom-web webtitle**

To configure the web authentication title text for the custom-web authentication page, use the **config custom-web webtitle** command.

**config custom-web webtitle** *title*

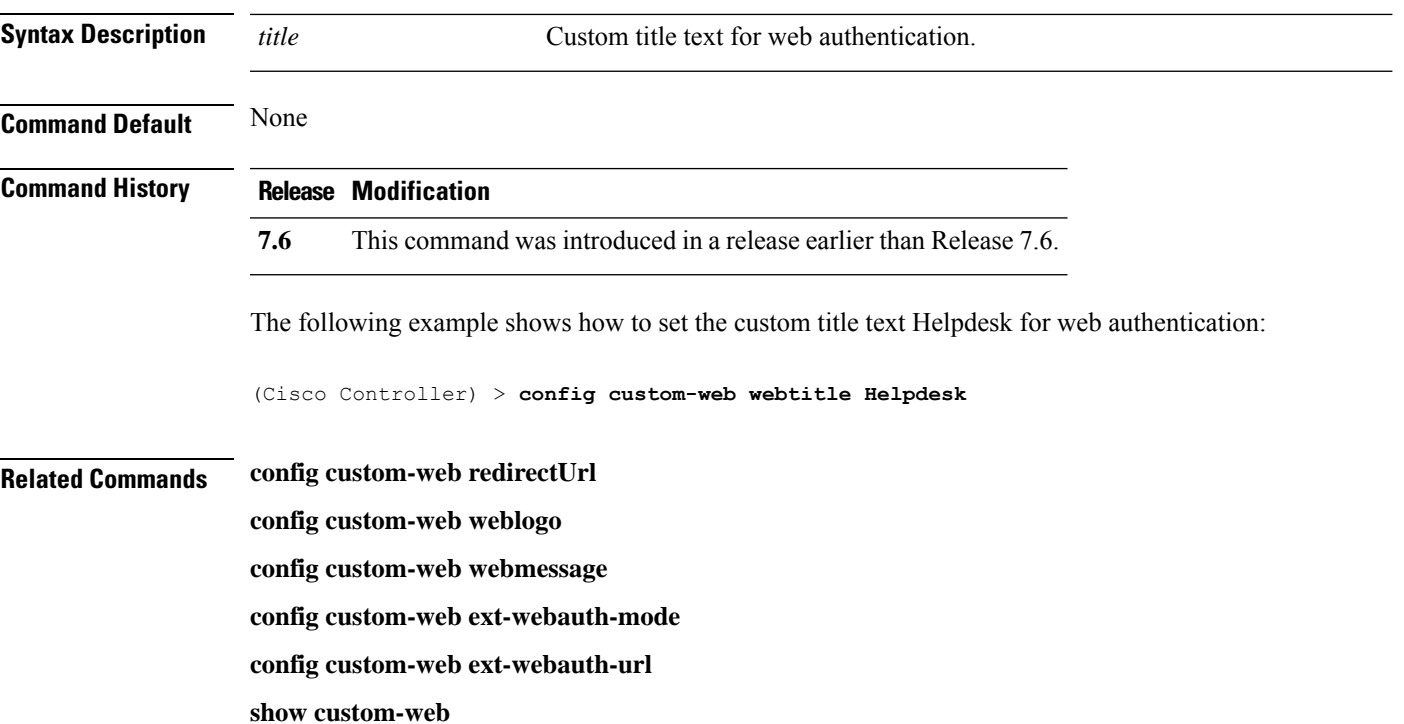

# **config database size**

To configure the local database, use the **config database size** command.

**config database size** *count*

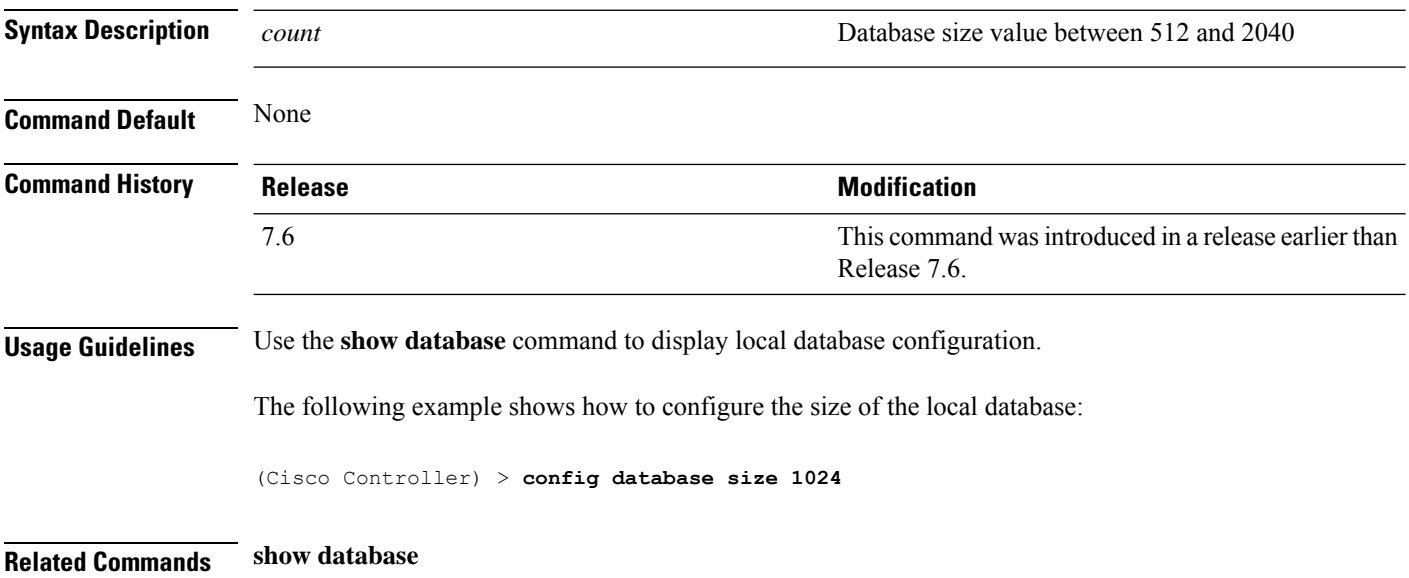

#### **config dhcp**

To configure the internal DHCP, use the **config dhcp** command.

**config dhcp** {**address-pool** *scope start end* | **create-scope** *scope* | **default-router** *scope router\_1* [*router\_2*] [*router\_3*] | **delete-scope** *scope* | **disable** *scope* | **dns-servers** *scope dns1* [*dns2*] [*dns3*] | **domain***scope domain* | **enable** *scope* | **lease** *scope lease\_duration* | **netbios-name-server** *scope wins1* [*wins2*] [*wins3*] | **network***scope network netmask*}

**configdhcpopt-82 remote-id** {*ap\_mac* | *ap\_mac***:***ssid* | *ap-ethmac* | *apname:ssid* | *ap-group-name* | *flex-group-name* | *ap-location* | *apmac-vlan\_id* | *apname-vlan\_id* | *ap-ethmac-ssid* }

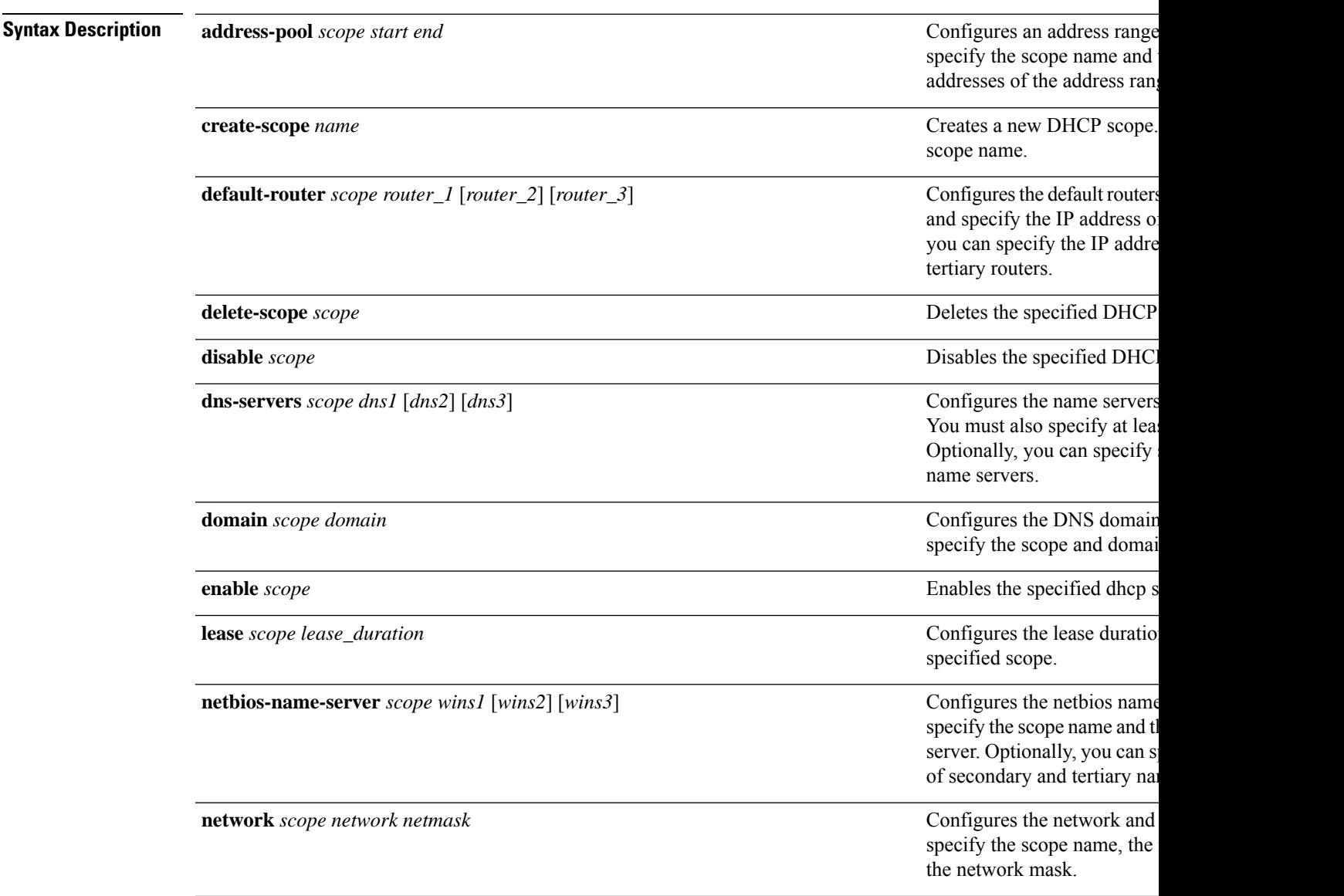

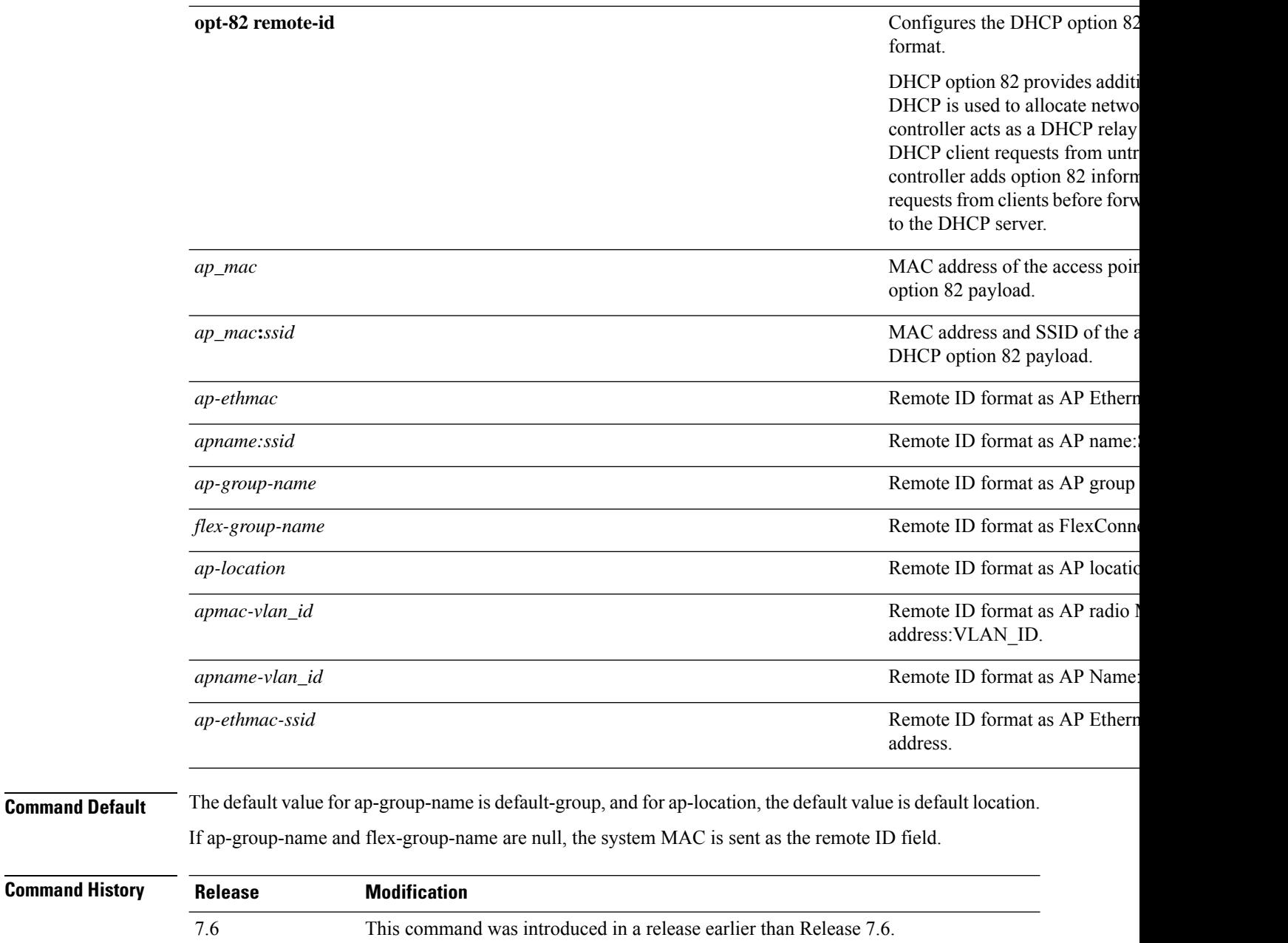

**Usage Guidelines** Use the **show dhcp** command to display the internal DHCP configuration.

The following example shows how to configure the DHCP lease for the scope 003:

(Cisco Controller) >**config dhcp lease 003**

## **config dhcp opt-82 format**

To configure the DHCP option 82 format, use the **config dhcp opt-82 format** command.

**config dhcp opt-82 format**{*binary* | *ascii*}

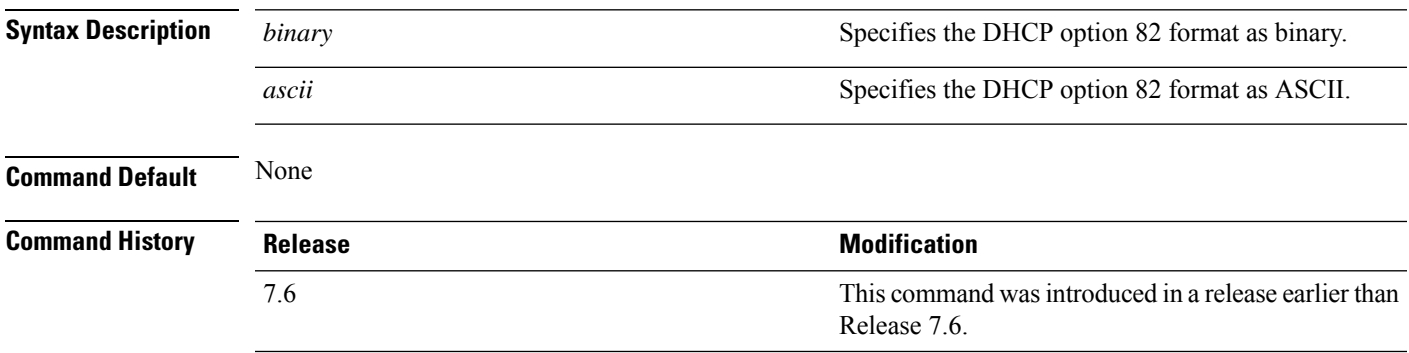

The following example shows how to configure the format of DHCP option 82 payload:

(Cisco Controller) > **config dhcp opt-82 format binary**

## **config dhcp opt-82 remote-id**

To configure the format of the DHCP option 82 payload, use the **config dhcp opt-82 remote-id** command.

**configdhcpopt-82 remote-id** {*ap\_mac* | *ap\_mac:ssid* | *ap-ethmac* | *apname:ssid* | *ap-group-name* | *flex-group-name* | *ap-location* | *apmac-vlan-id* | *apname-vlan-id* | *ap-ethmac-ssid*}

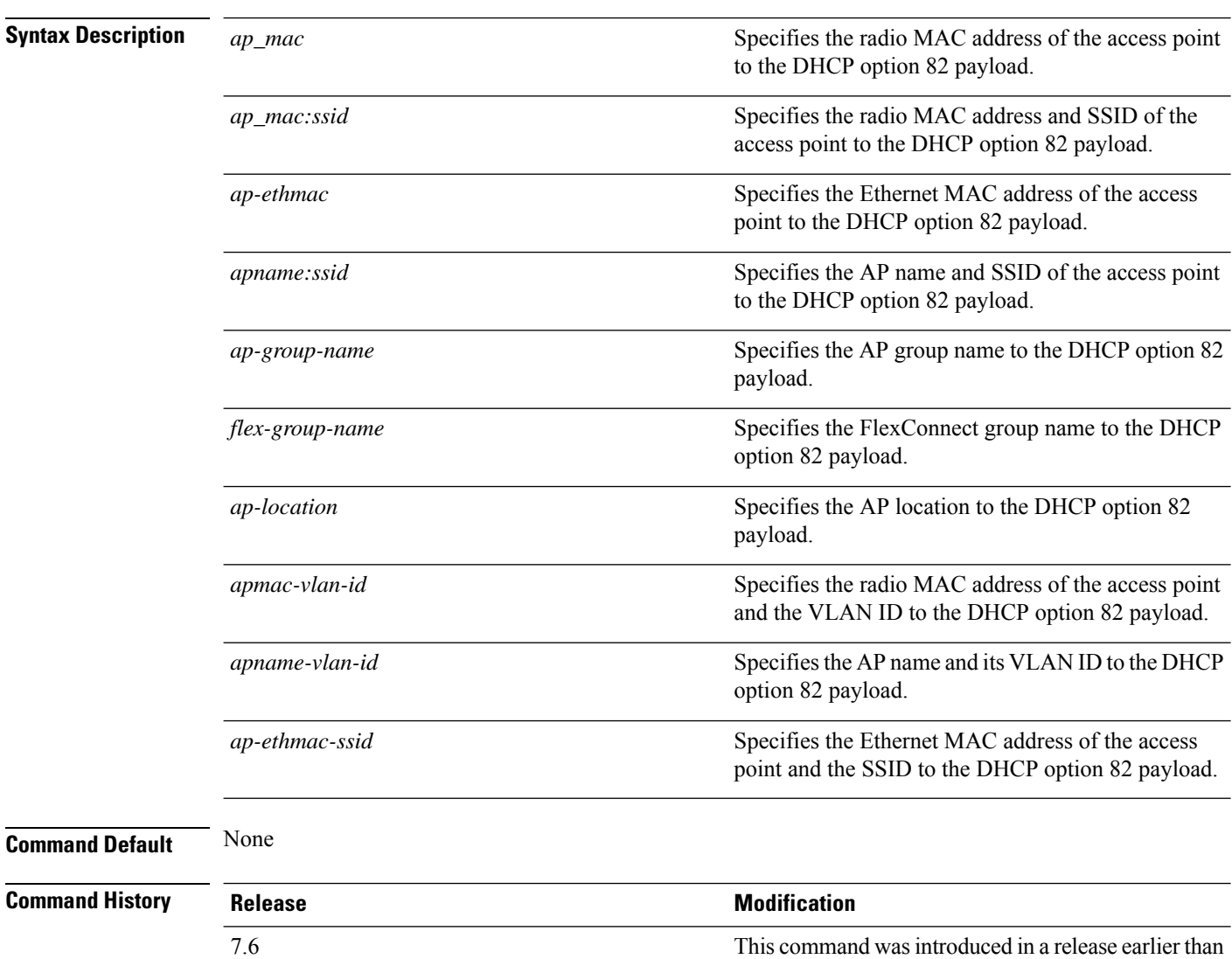

The following example shows how to configure the remote ID of DHCP option 82 payload:

Release 7.6.

(Cisco Controller) > **config dhcp opt-82 remote-id apgroup1**

## **config dhcp proxy**

To specify the level at which DHCP packets are modified, use the **config dhcp proxy** command.

**config dhcp proxy** {**enable** | **disable** {**bootp-broadcast** [**enable** | **disable**]}

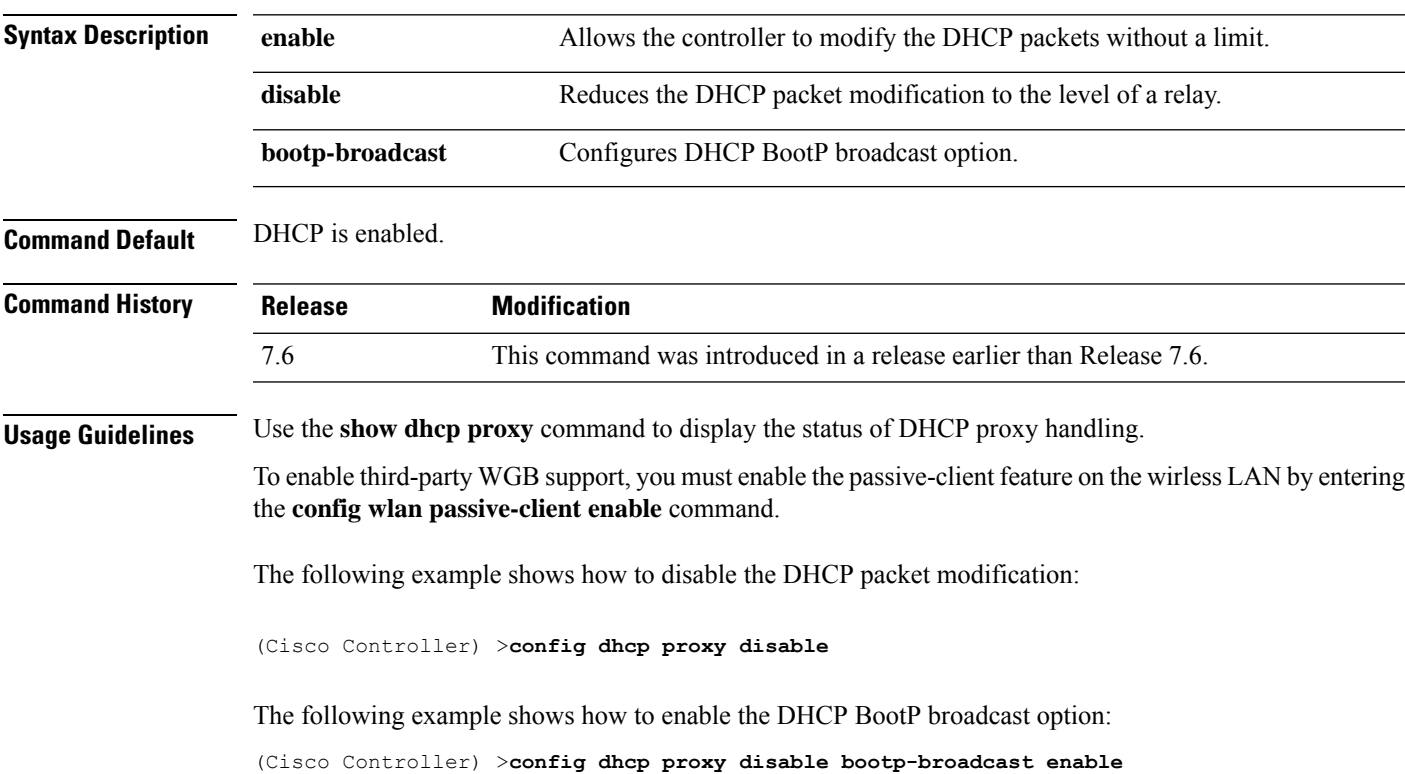

## **config dhcp timeout**

To configure a DHCP timeout value, use the **config dhcp timeout** command. If you have configured a WLAN to be in DHCP required state, this timer controls how long the WLC will wait for a client to get a DHCP lease through DHCP.

**config dhcp timeout** *timeout-value*

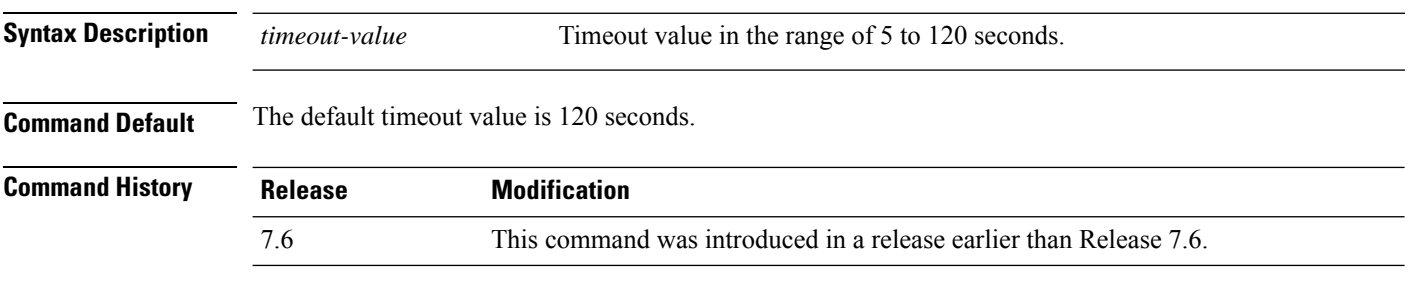

The following example shows how to set the DHCP timeout to 10 seconds:

(Cisco Controller) >**config dhcp timeout 10**

# **config dx**

 $\mathbf l$ 

To configure data externalization on a Cisco WLC, use the **config dx** command.

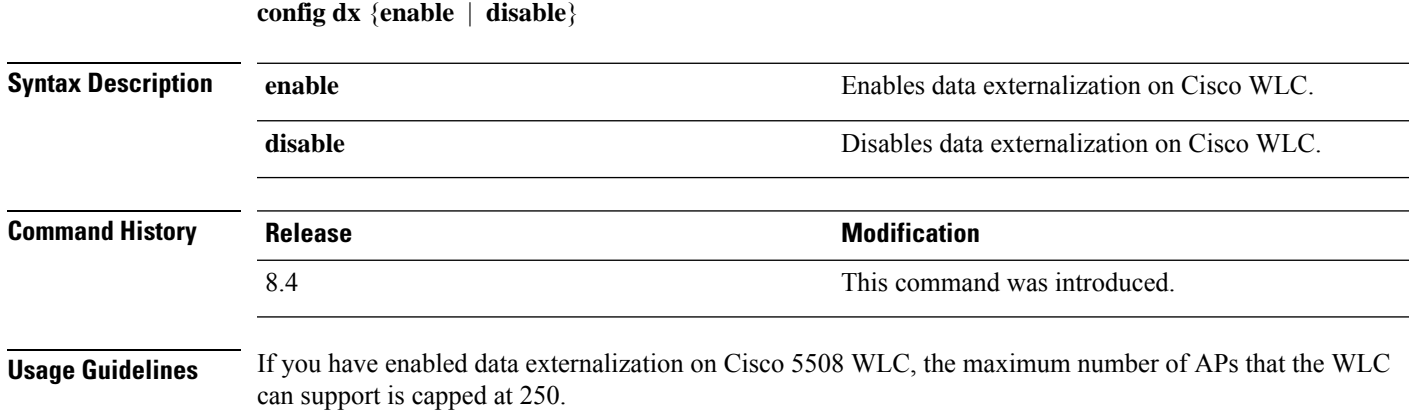

# **config exclusionlist**

To create or delete an exclusion list entry, use the **config exclusionlist** command.

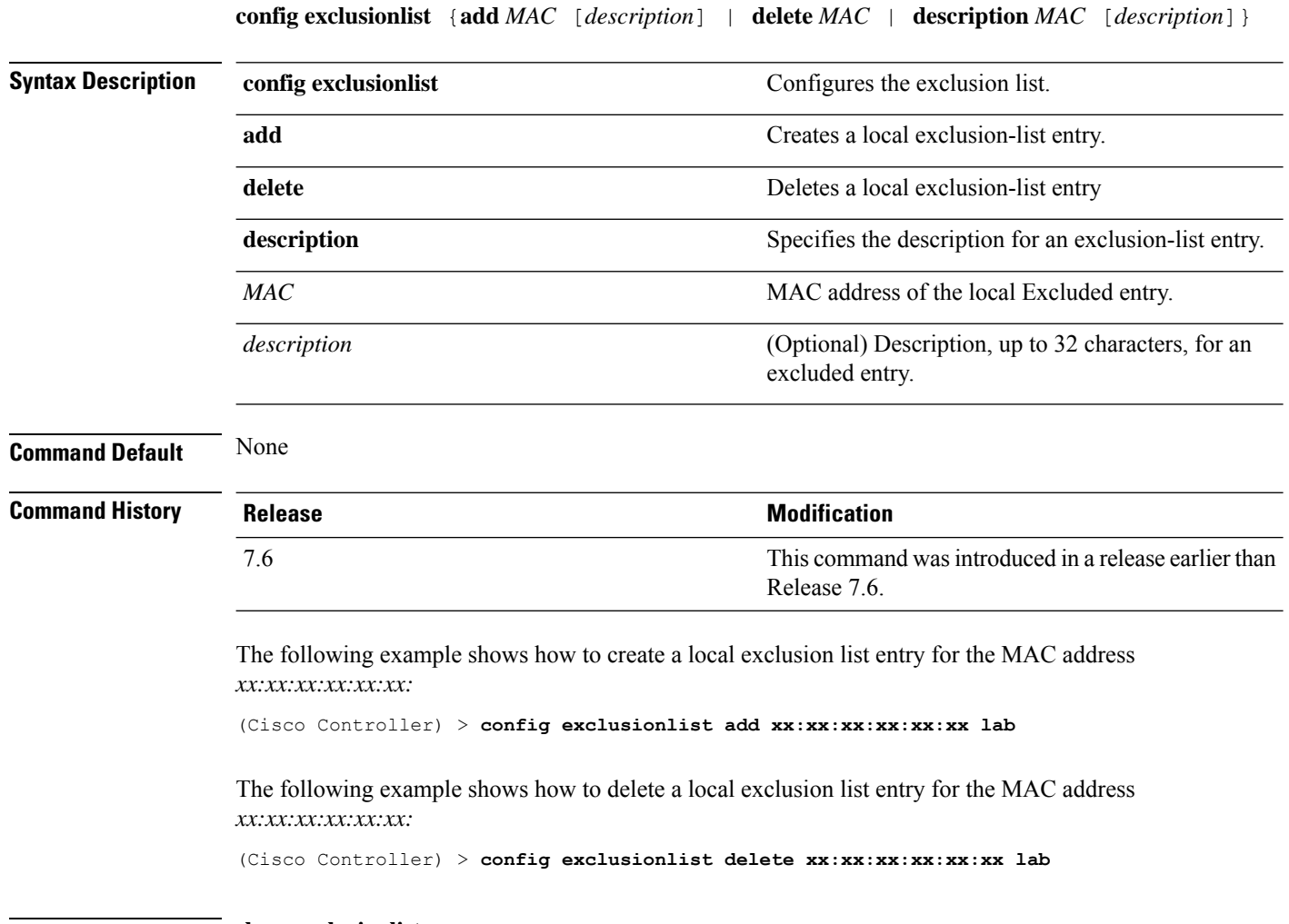

**Related Commands show exclusionlist**

## **config fabric**

To enable or disable fabric, use the **config fabric** command.

**config fabric enable disable**

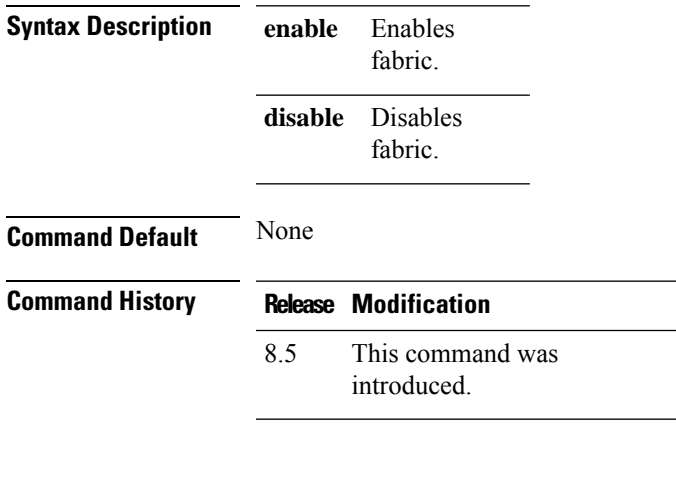

#### **Example**

The following example shows how to enable fabric:

config fabric enable

## **config fabric vnid create name**

To configure the fabric Virtual Extensible LAN (VXLAN) network identifier (VNID) and subnet, use the **config fabric vnid create name** command.

**config fabric vnid create name** *interface-name* **l2-vnid** *l2-vnid* **ip** *network-ip* **subnet** *subnet* **l3-vnid** *l3-vnid*

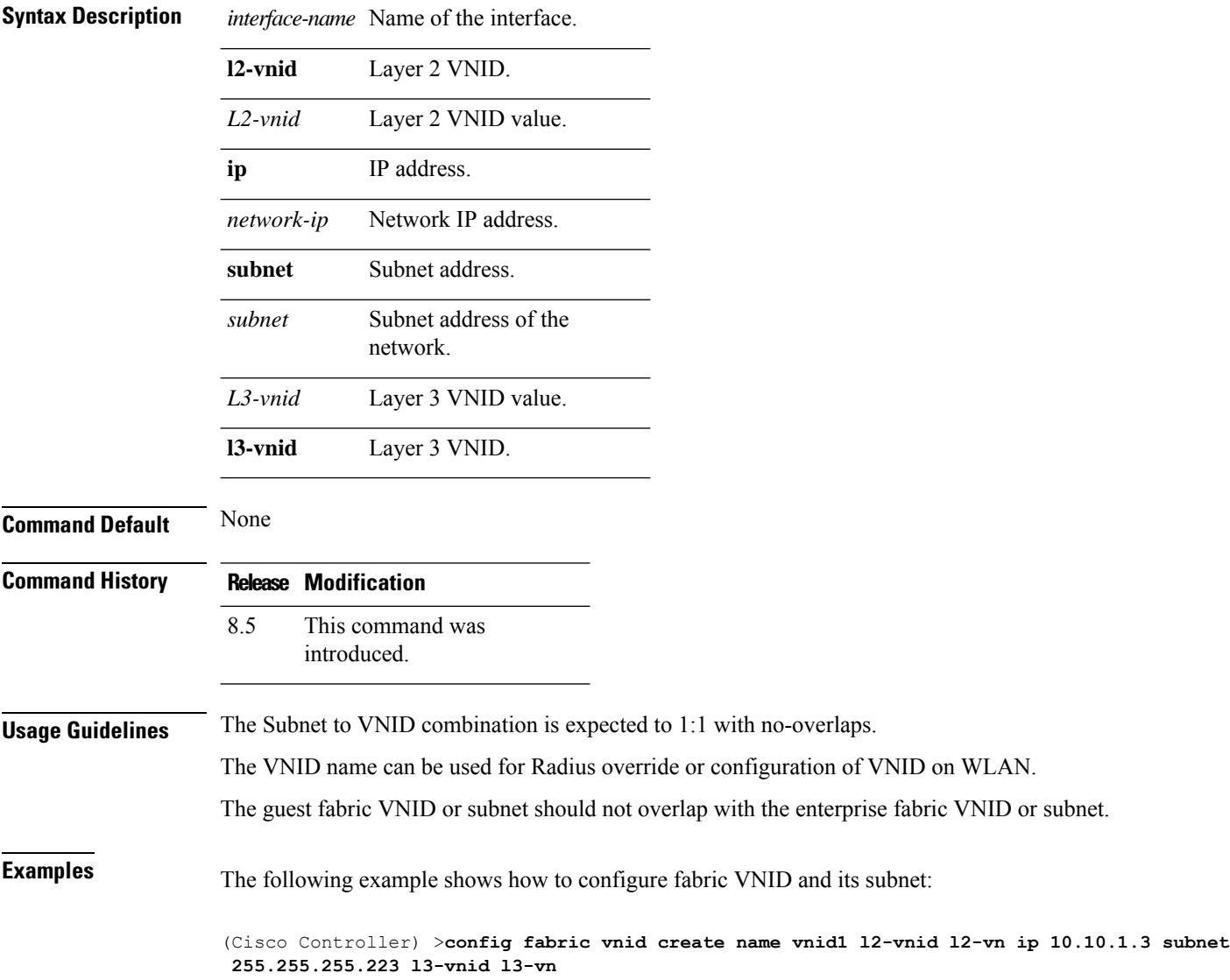
## **config fabric control-plane enterprise-fabric**

To configure IP address of the mapserver and the pre-shared key, use the **config fabric control-plane enterprise-fabric ip** command.

**config fabric control-plane enterprise-fabric {add |delete}{primary | secondary} ip** *ip-address* **preshared-key** *pre-shared-key*

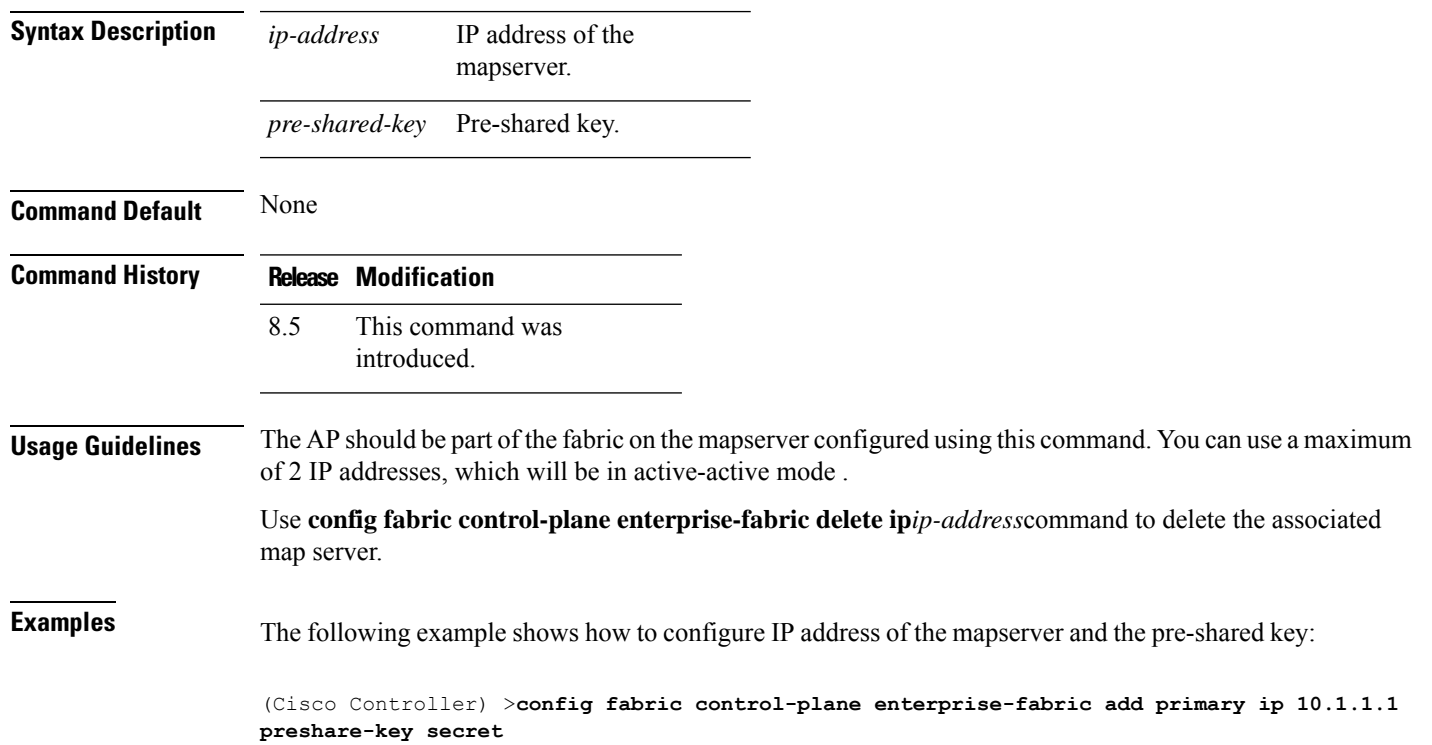

## **config fabric control-plane guest-fabric**

To configure IP address of the guest mapserver and the pre-shared key used for the fabric WLAN, use the **config fabric control-plane guest-fabric** command.

**config fabric control-plane guest-fabric {add |delete}{primary | secondary} ip** *ip-address* **preshared-key** *pre-shared-key*

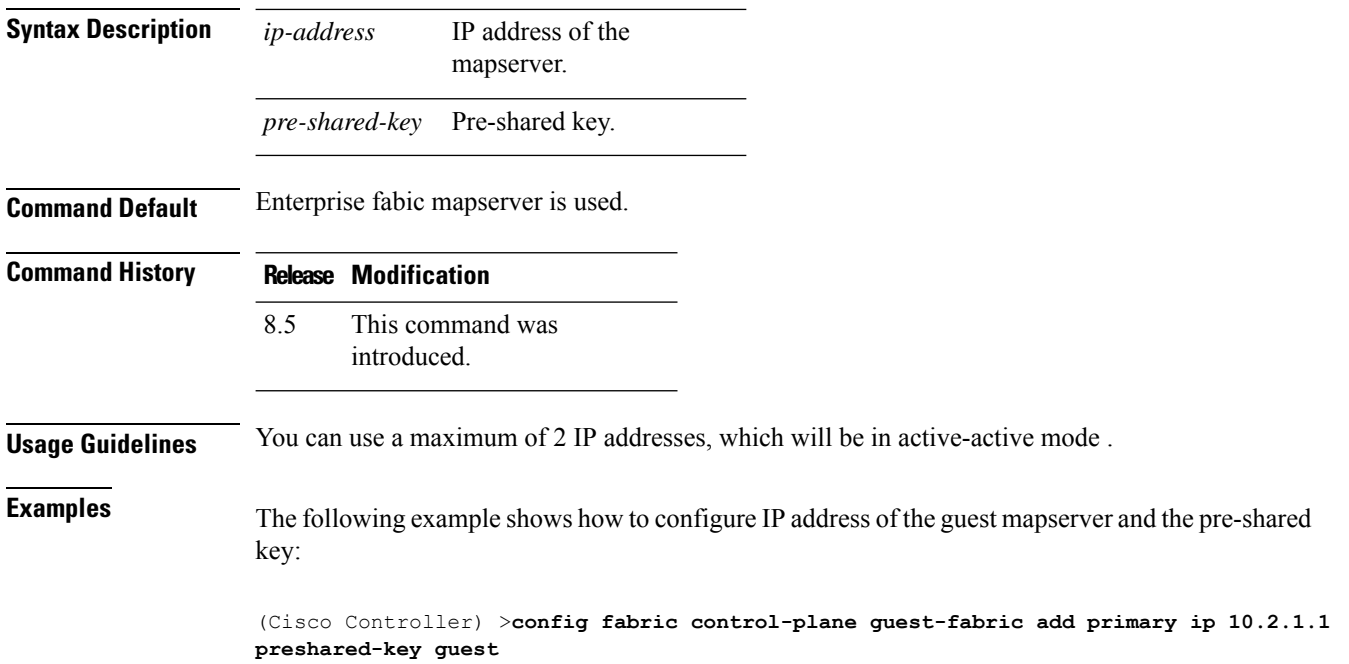

## **config flexconnect [ipv6] acl**

To apply access control lists that are configured on a FlexConnect access point, use the **config flexconnect** [**ipv6**] **acl** command. Use the **ipv6** keyword to configure IPv6 FlexConnect ACLs .

**config flexconnect** [**ipv6**] **acl** {**apply** | **create** | **delete**} *acl\_name*

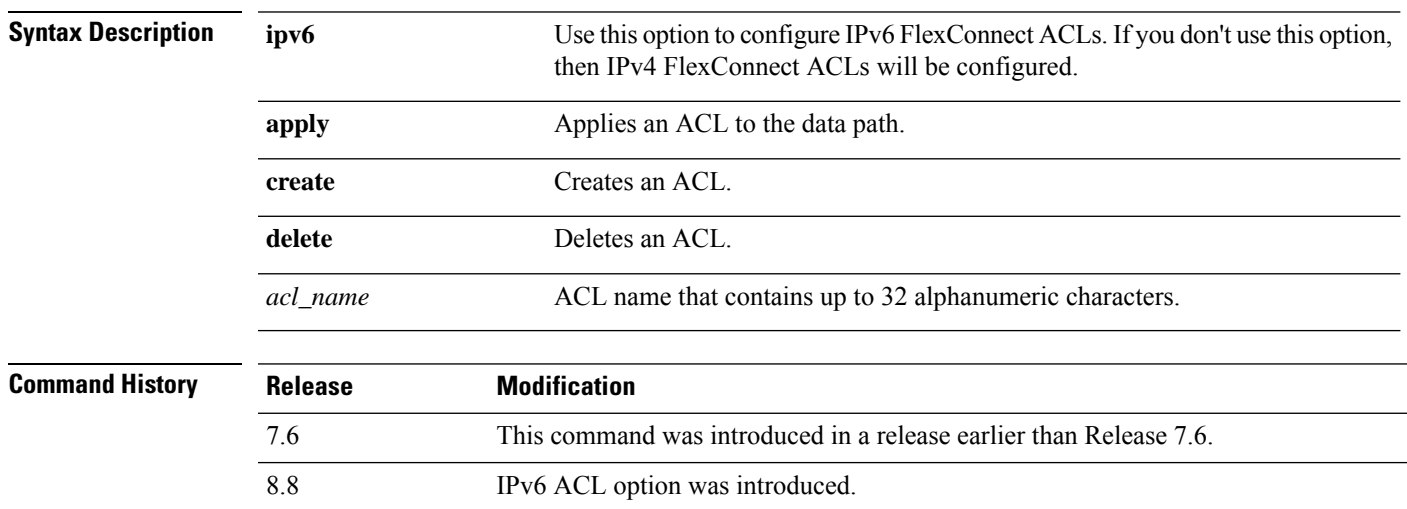

The following example shows how to apply the IPv4 ACL configured on aFlexConnect access point:

(Cisco Controller) >**config flexconnect acl apply acl1**

#### **config flexconnect [ipv6] acl rule**

To configure access control list (ACL) rules on aFlexConnect access point, use the **config flexconnect** [**ipv6**] **acl rule** command.

**config flexconnect** [**ipv6**] **acl rule** {**action***rule\_name rule\_index* {**permit** | **deny**} | **add***rule\_name rule\_index* | **change index** *rule\_name old\_index new\_index* | **delete** *rule\_name rule\_index* | **destination address***rule\_name rule\_index ip\_address netmask* | **destinationport range** *rule\_name rule\_index start\_port end\_port* | **direction** *rule\_name rule\_index* {**in** | **out** | **any**} | **dscp** *rule\_name rule\_index dscp* | **protocol** *rule\_name rule\_index protocol* | **source address** *rule\_name rule\_index ip\_address netmask* | **sourceport range** *rule\_name rule\_index start\_port end\_port* | **swapindex** *rule\_name index\_1 index\_2*}

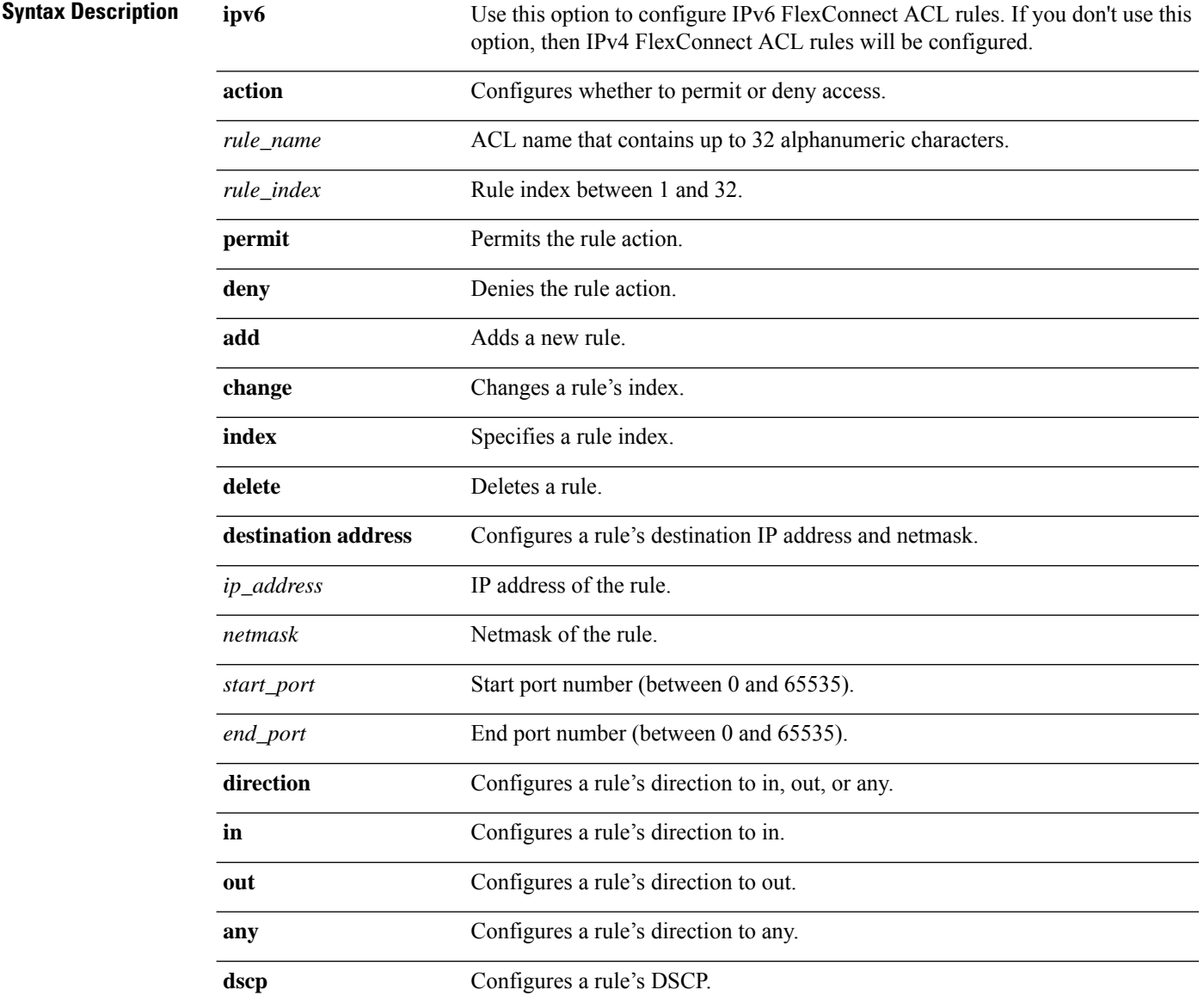

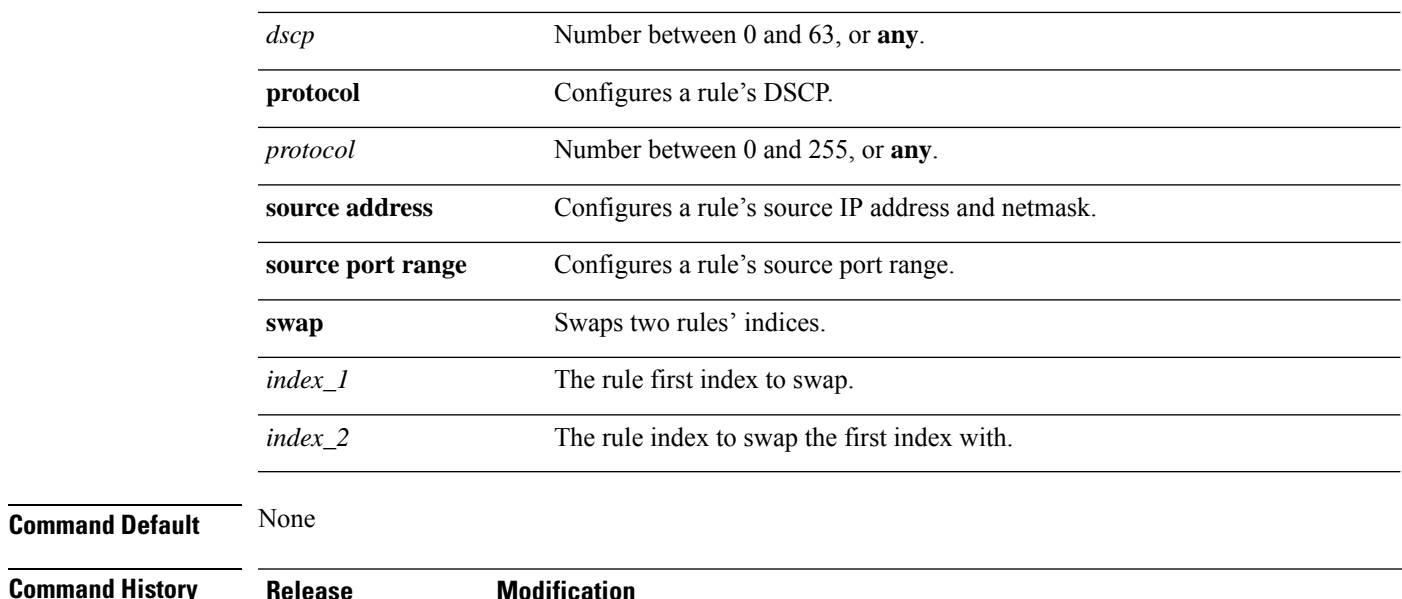

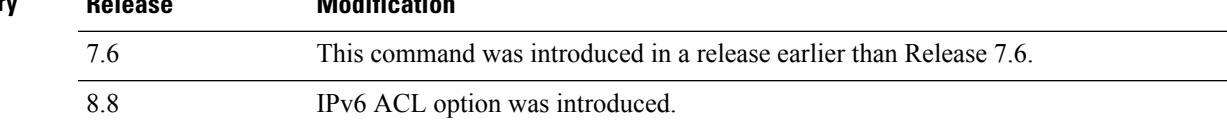

This example shows how to configure an ACL to permit access:

(Cisco Controller) >**config flexconnect acl rule action lab1 4 permit**

### **config flexconnect [ipv6] acl url-domain**

To configure a URL domain-based rule for a FlexConnect ACL, use the **config flexconnect acl** [**ipv6**] **url-domain** command.

**config flexconnect** [**ipv6]acl url-domain**{**action** *acl-name index action* | **add** *acl-name index* | **delete** *acl-name index* | **url** *acl-name index url-name*}

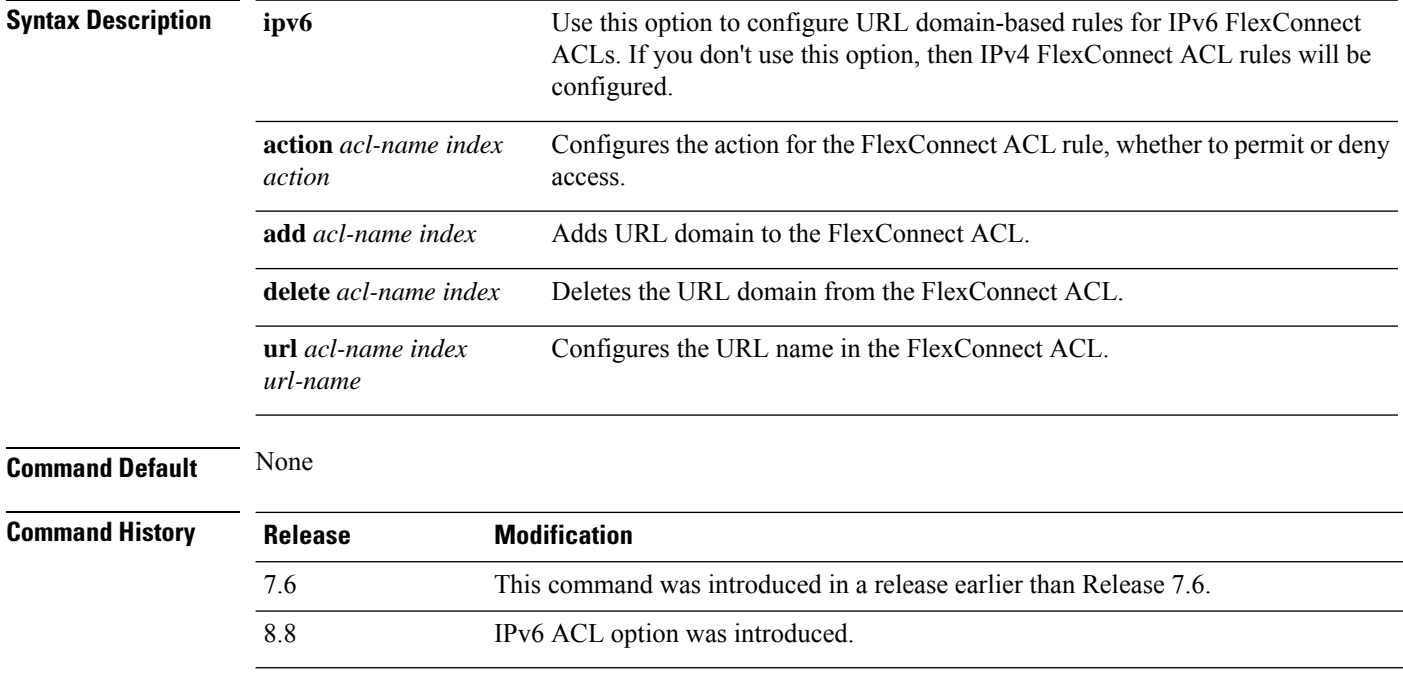

This example shows how to configure URL-based rule for an IPv6 FlexConnect ACL:

(Cisco Controller) >**config flexconnect ipv6 acl url-domain action acls-to-allow 2 permit**

## **config flexconnect arp-caching**

To save an ARP entry for a client in the cache with locally switched WLAN on FlexConnect APs or in a software-defined access (Fabric) deployment, use **config flexconnect arp-caching** command.

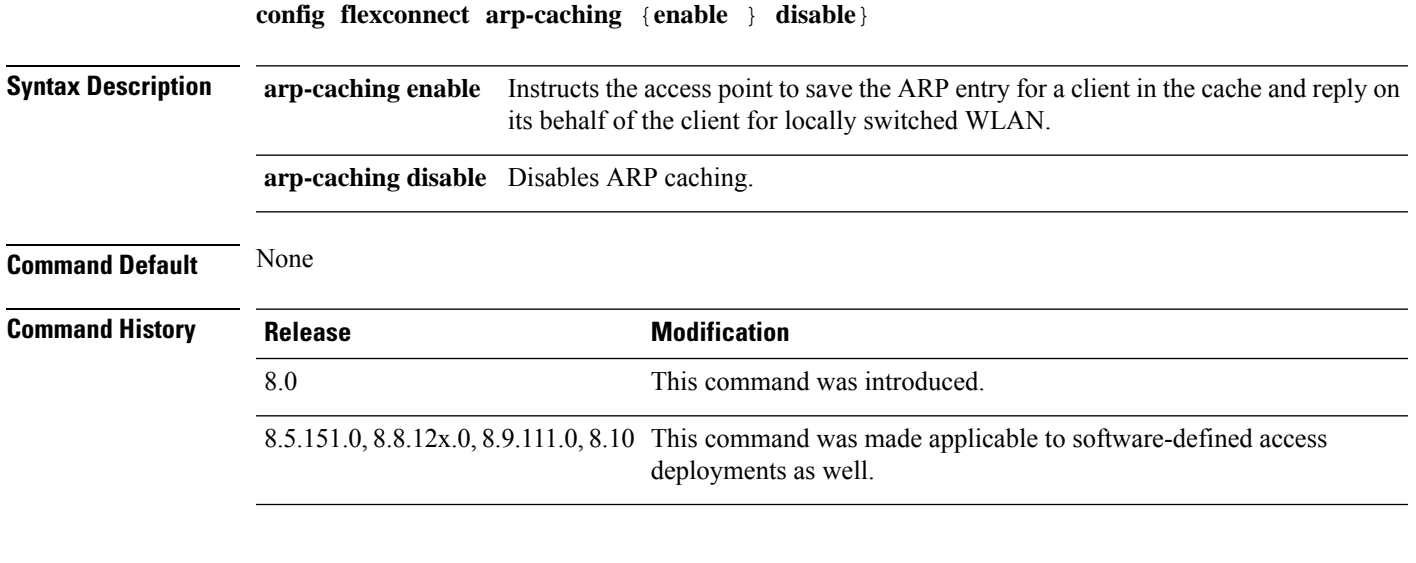

#### **Example**

The following example shows how to apply the proxy ARP with locally switched WLAN on FlexConnect APs.

(Cisco Controller) >**config flexconnect arp-caching enable**

### **config flexconnect avc profile**

To configure a Flexconnect Application Visibility and Control (AVC) profile, use the **config flexconnect avc profile** command.

**config flexconnect avc profile** *profilename* {**create | delete**} | **apply** | **rule** {**addapplication** *app-name* {**drop**| {**mark** *dscp-value*}}}| {**remove application** *app-name*}

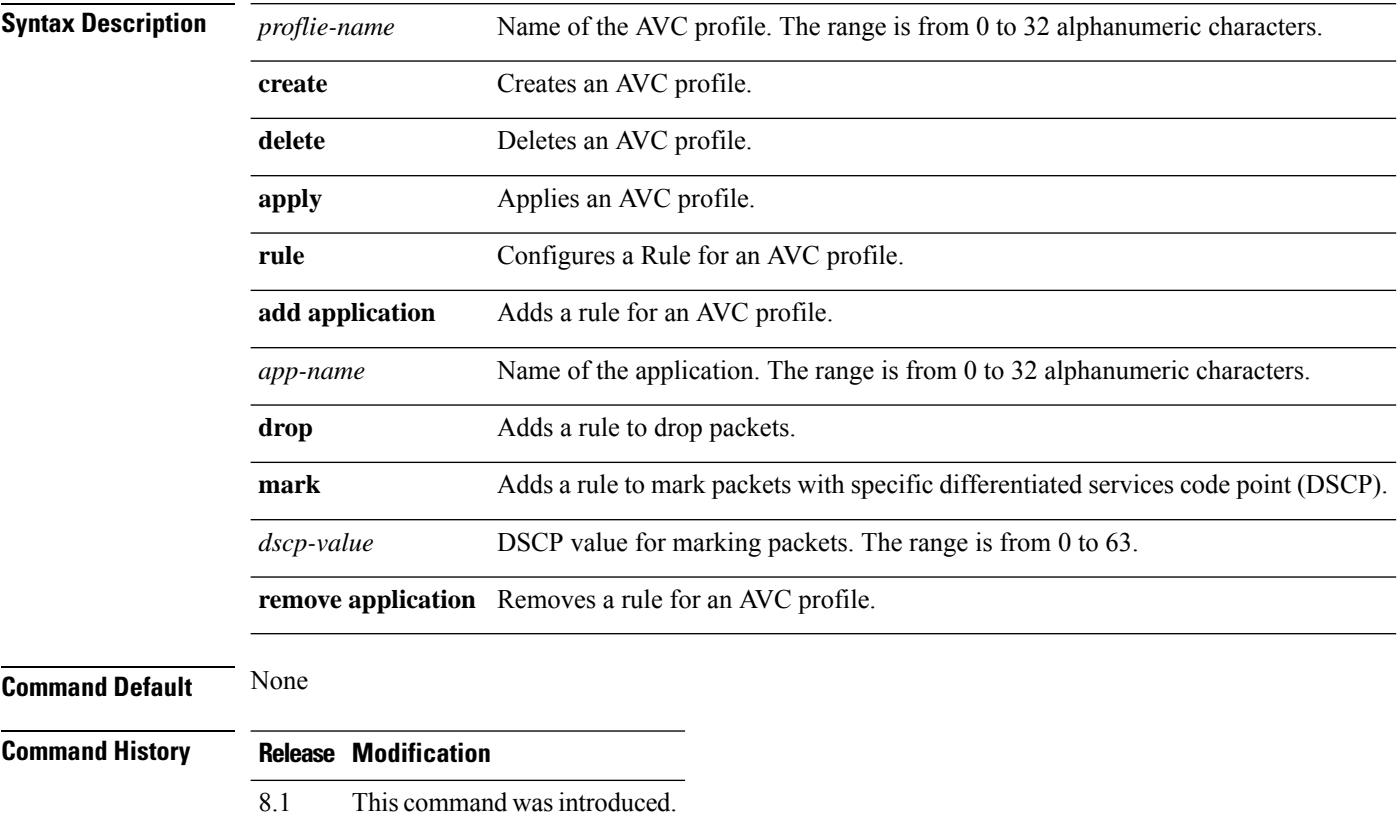

The following example shows how to create a FlexConnect profile:

(Cisco Controller) >**config flexconnect avc profile profile1 create**

## **config flexconnect fallback-radio-shut**

To configure the radio interface of an access point when the Ethernet link is not operational, use the **config flexconnect fallback-radio-shut** command.

**config flexconnect fallback-radio-shut** {**disable** | **enable delay** *delay-in-sec*}

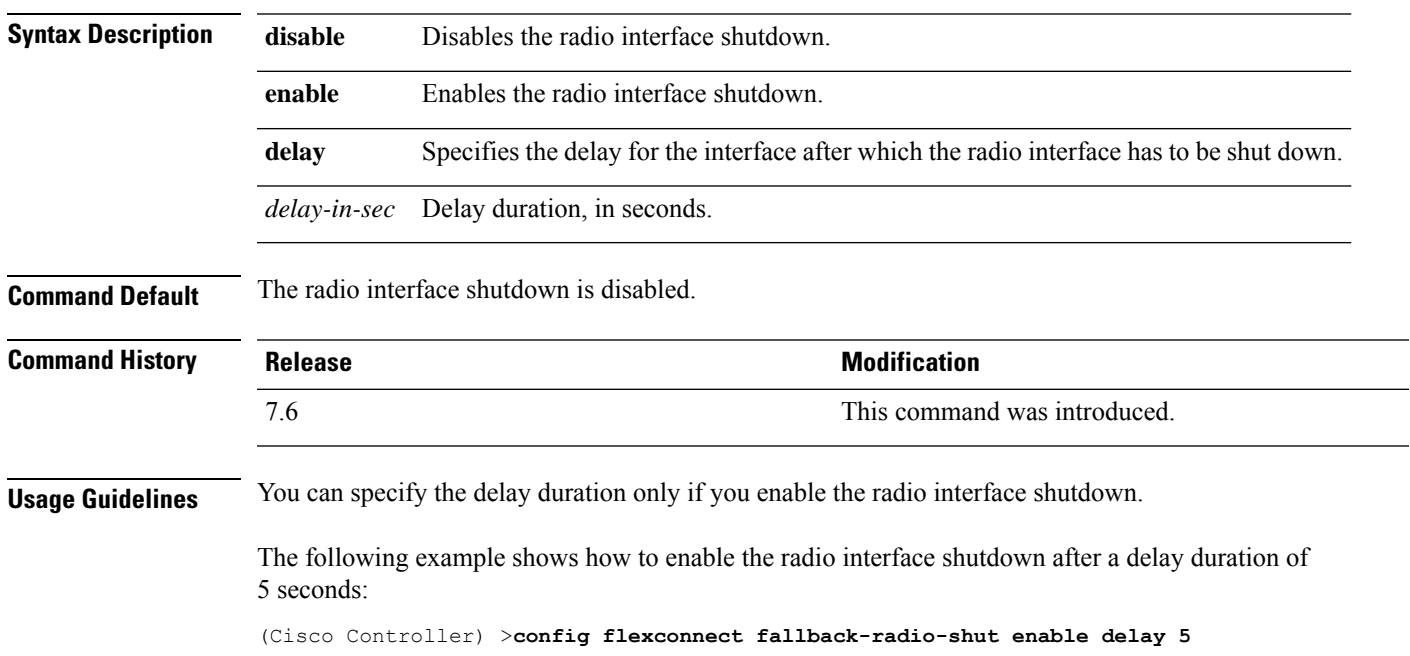

#### **config flexconnect group**

To add, delete, or configure a FlexConnect group, use the **config flexconnect group** command.

**config flexconnect group** *group\_name* {**add** | **delete** | **ap** {**add** | **delete**} *ap-mac* | **radius** {**ap** {**authority** {**id** *hex\_id* | **info** *auth\_info*} | **disable** | **eap-fast** {**enable** | **disable**} | **enable** | **leap** {**enable** | **disable**} | **pac-timeout** *timeout* | **server-key** {**auto** | *key*} | **user** {**add** {*username password*} | **delete** *username*}}} | **server auth** {**add** | **delete**} {**primary** | **secondary**} *IP\_address auth\_port secret*} | **predownload** {**disable** | **enable**} | **master** *ap\_name* | **slave** {**retry-count** *max\_count* | **ap-name** *cisco\_ap*} | **start** {**primary backup abort**} | **local-split** {**wlan** *wlan\_id* **acl** *acl\_name* {**enable** | **disable**}} | **multicast overridden-interface** {**enable** | **disable**} | **vlan** {**add***vlan\_id* **acl***in-aclname out-aclname* | **delete** *vlan\_id* } | **web-auth wlan** *wlan\_id* **acl** *acl\_name* {**enable** | **disable**} | **web-policy acl** {**add** | **delete**} *acl\_name*}

**config flexconnect group** *group\_name* **radius ap** {**eap-cert download** | **eap-tls** {**enable** | **disable**} | **peap** {**enable** | **disable**}}

**config flexconnect group** *group\_name* **policy acl** {**add** | **delete**} *acl\_name*

config flexconnect group *group\_name* {add | delete}http-proxy ipaddress *ip-address* port *port -no*

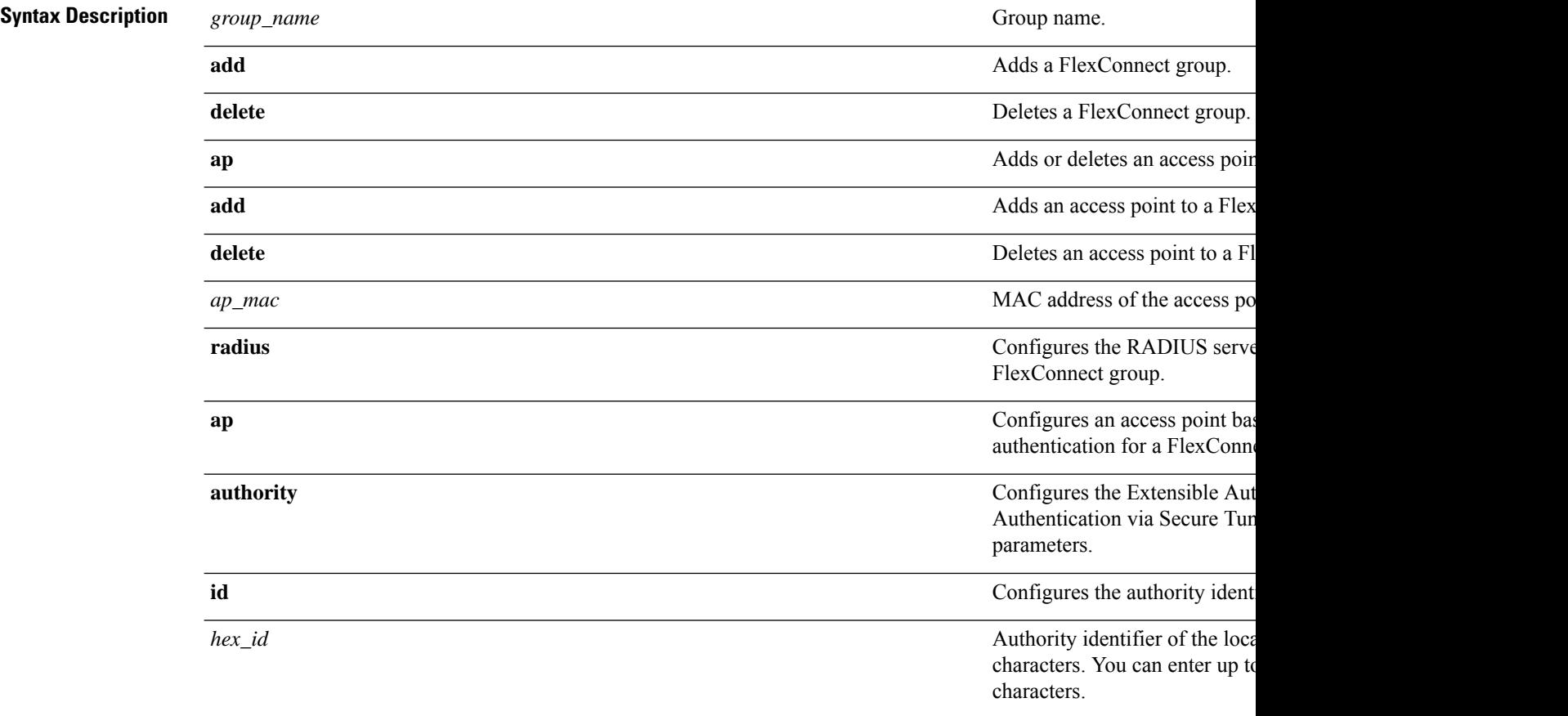

I

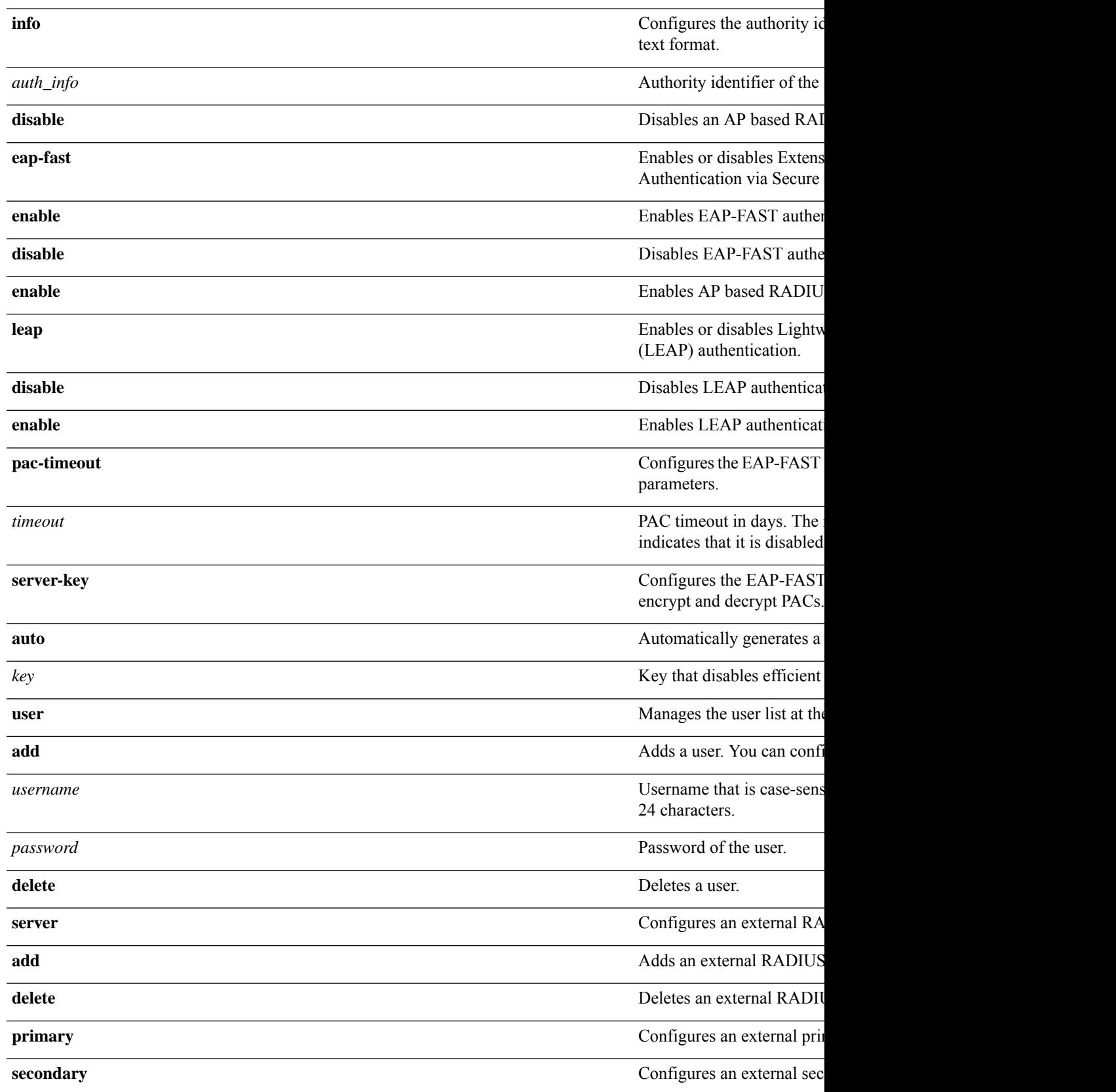

L

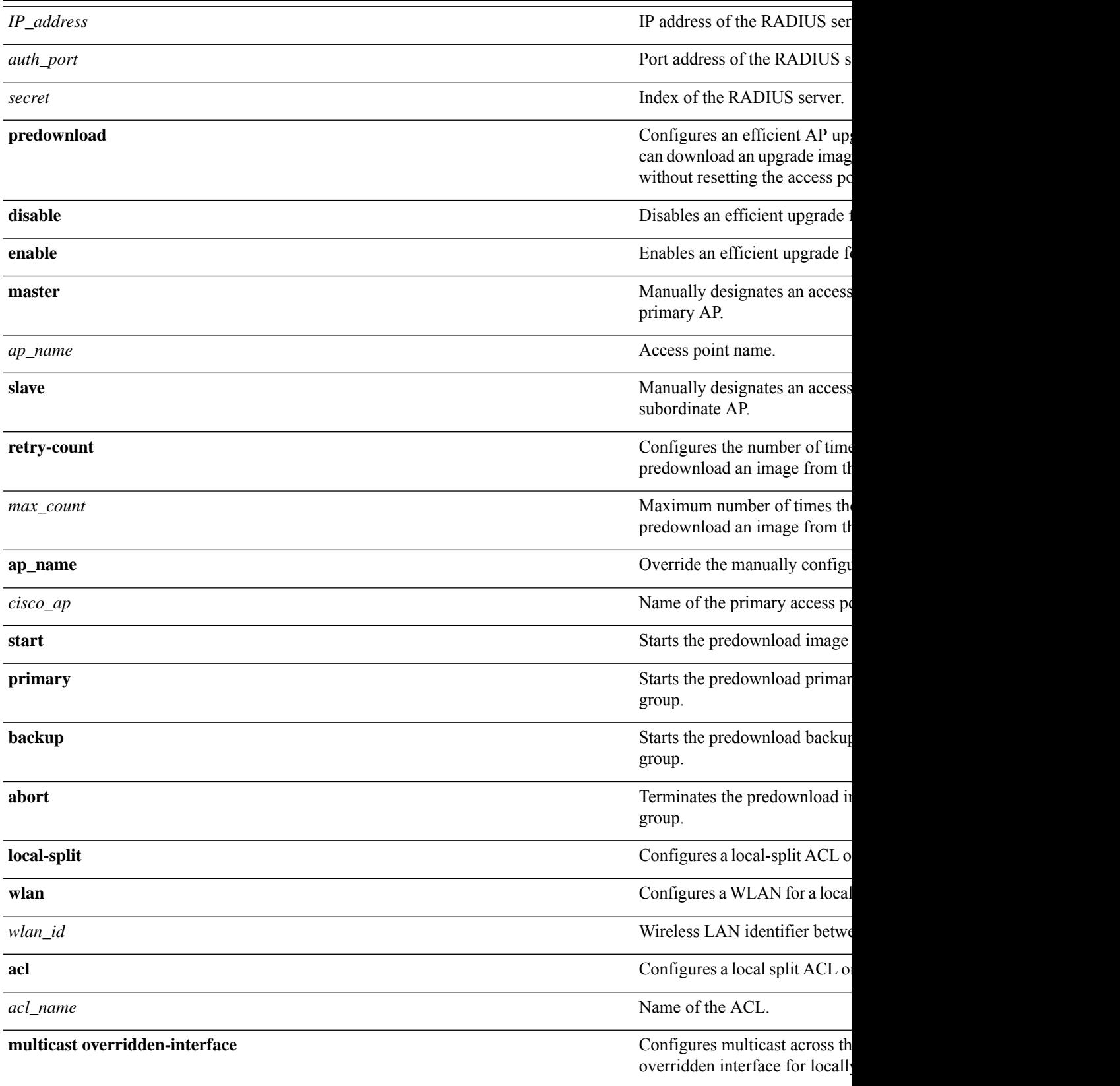

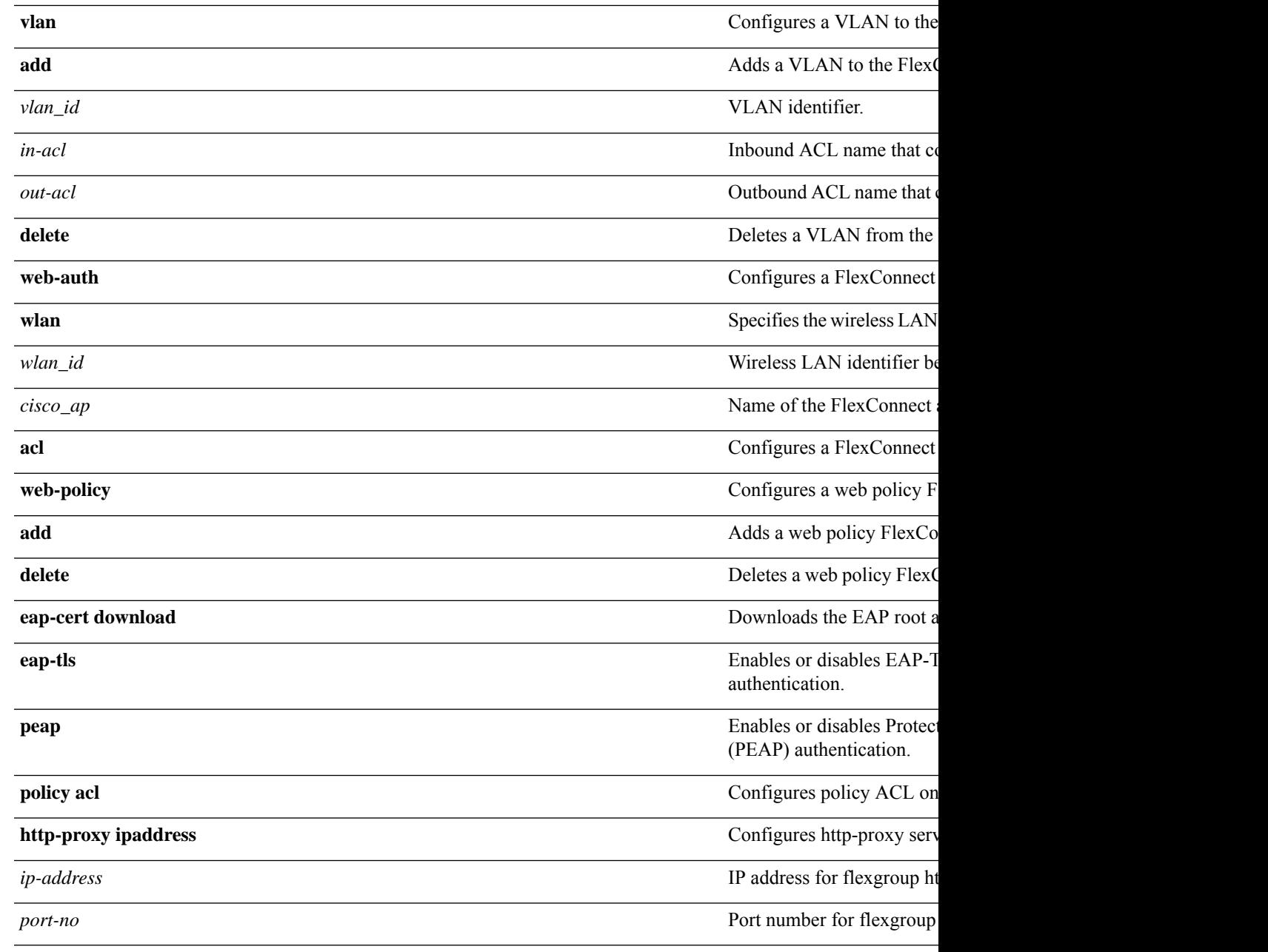

**Command Default** None

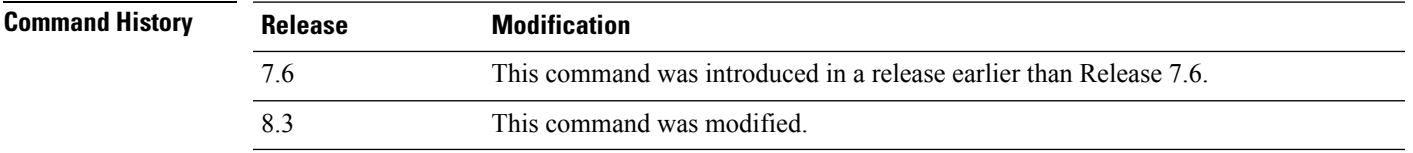

**Usage Guidelines** You can add up to 100 clients.

Beginning in Release 7.4 and later releases, the supported maximum number of RADIUS servers is 100.

The following example shows how to add a FlexConnect group for MAC address 192.12.1.2:

(Cisco Controller) >**config flexconnect group 192.12.1.2 add**

The following example shows how to add a RADIUS server as a primary server for a FlexConnect group with the server index number 1:

(Cisco Controller) >**config flexconnect group 192.12.1.2 radius server add primary 1**

The following example shows how to enable a local split ACL on a FlexConnect AP group for a WLAN:

(Cisco Controller) >**config flexconnect group flexgroup1 local-split wlan 1 acl flexacl1 enable**

## **config flexconnect group vlan**

To configure VLAN for a FlexConnect group, use the **config flexconnect group vlan** command.

**config flexconnect group** *group\_name* **vlan** {**add** *vlan-id* **acl** *in-aclname out-aclname* | **delete** *vlan-id*}

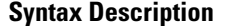

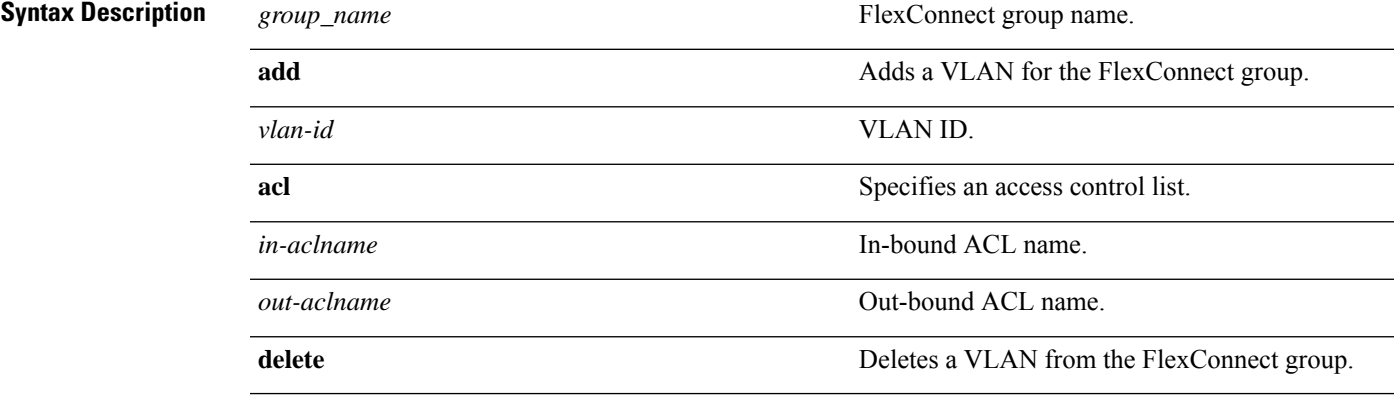

#### **Command History**

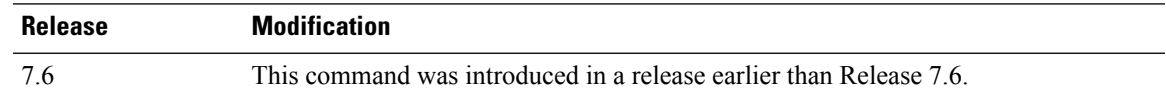

The following example shows how to add VLAN ID 1 for the FlexConnect group myflexacl where the in-bound ACL name is in-acl and the out-bound ACL is out-acl:

(Cisco Controller) >**config flexconnect group vlan myflexacl vlan add 1 acl in-acl out-acl**

### **config flexconnect group group-name dhcp overridden-interface**

To enable or disable the DHCP overridden interface for a FlexConnect group, use the **config flexconnect group** *group-name* **dhcp overridden-interface** command.

**config flexconnect group** *group-name* **dhcp overridden-interface** {**enable** | **disable**}

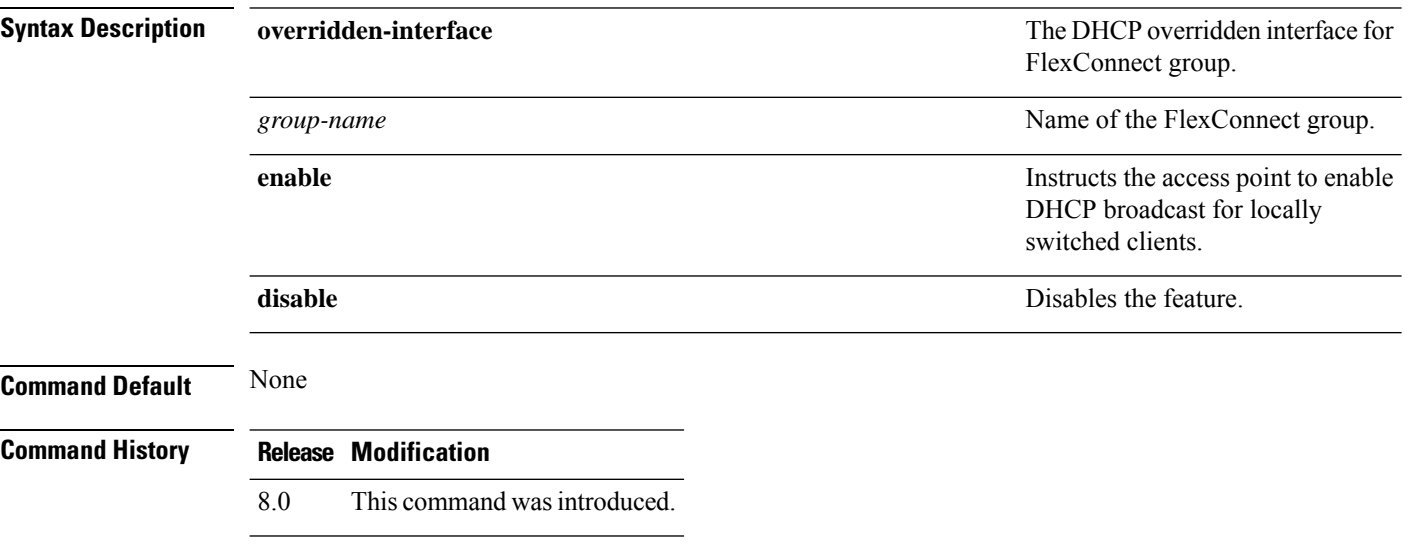

#### **Example**

The following example shows how to enable DHCP broadcast for locally switched clients.

(Cisco Controller) >**config flexconnect group flexgroup dhcp overridden-interface enable**

#### **config flexconnect group web-auth**

To configure Web-Auth ACL for aFlexConnect group, use the **config flexconnect group web-auth**command.

**config flexconnect group** *group\_name* **web-auth wlan** *wlan-id* **acl** *acl-name* {**enable** | **disable**}

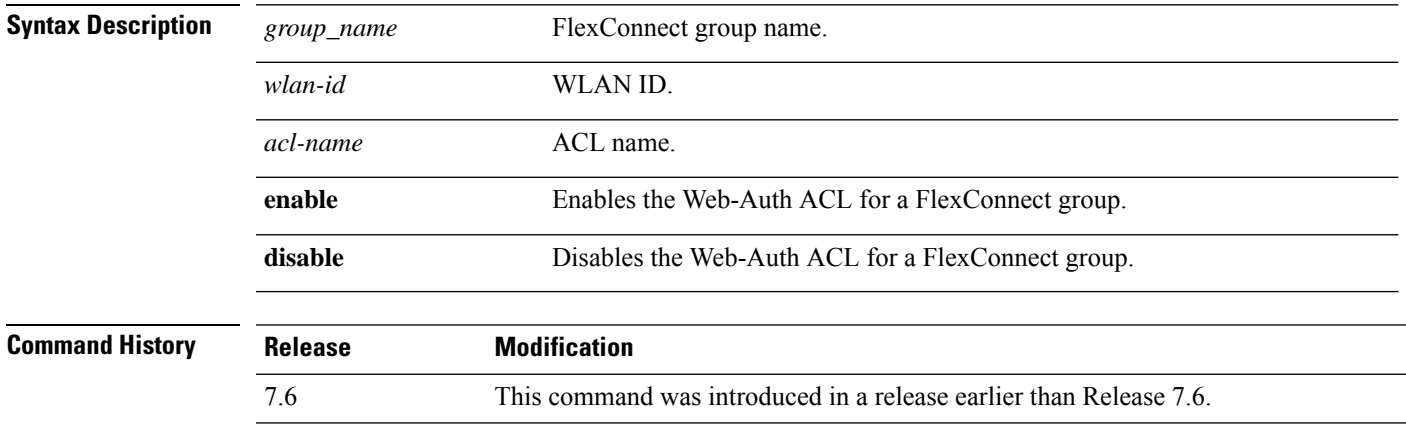

The following example shows how to enable Web-Auth ACL webauthacl for the FlexConnect group myflexacl on WLAN ID 1:

(Cisco Controller) >**config flexconnect group myflexacl web-auth wlan 1 acl webauthacl enable**

### **config flexconnect group web-policy**

To configure Web Policy ACL for a FlexConnect group, use the **config flexconnect group web-policy** command.

**config flexconnect group** *group\_name* **web-policy acl** {**add** | **delete**} *acl-name*

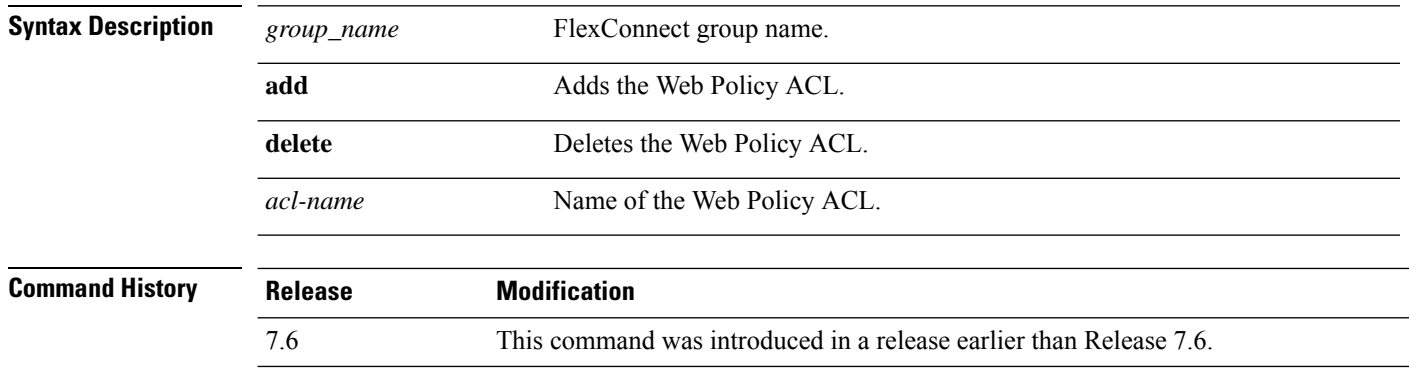

The following example shows how to add the Web Policy ACL mywebpolicyacl to the FlexConnect group myflexacl:

(Cisco Controller) >**config flexconnect group myflexacl web-policy acl add mywebpolicyacl**

## **config flexconnect join min-latency**

To enable or disable the access point to choose the controller with the least latency when joining, use the **config flexconnect join min-latency** command.

**config flexconnect join min-latency** {**enable** | **disable**} *cisco\_ap*

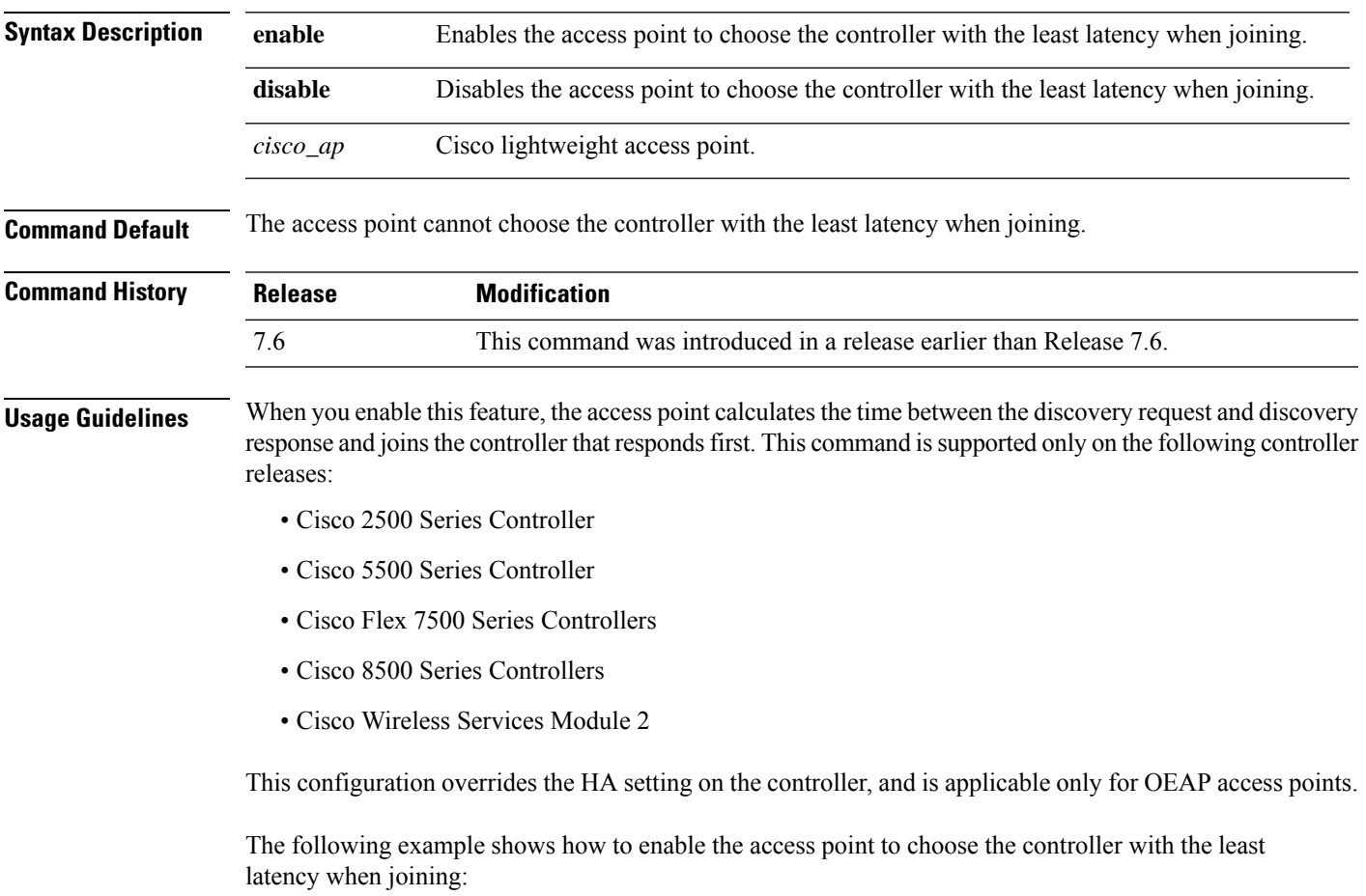

(Cisco Controller) >**config flexconnect join min-latency enable CISCO\_AP**

# **config flexconnect office-extend**

To configure FlexConnect mode for an OfficeExtend access point, use the **config flexconnect office-extend** command.

**config flexconnect office-extend** {{**enable** | **disable**} *cisco\_ap* | **clear-personalssid-config** *cisco\_ap*}

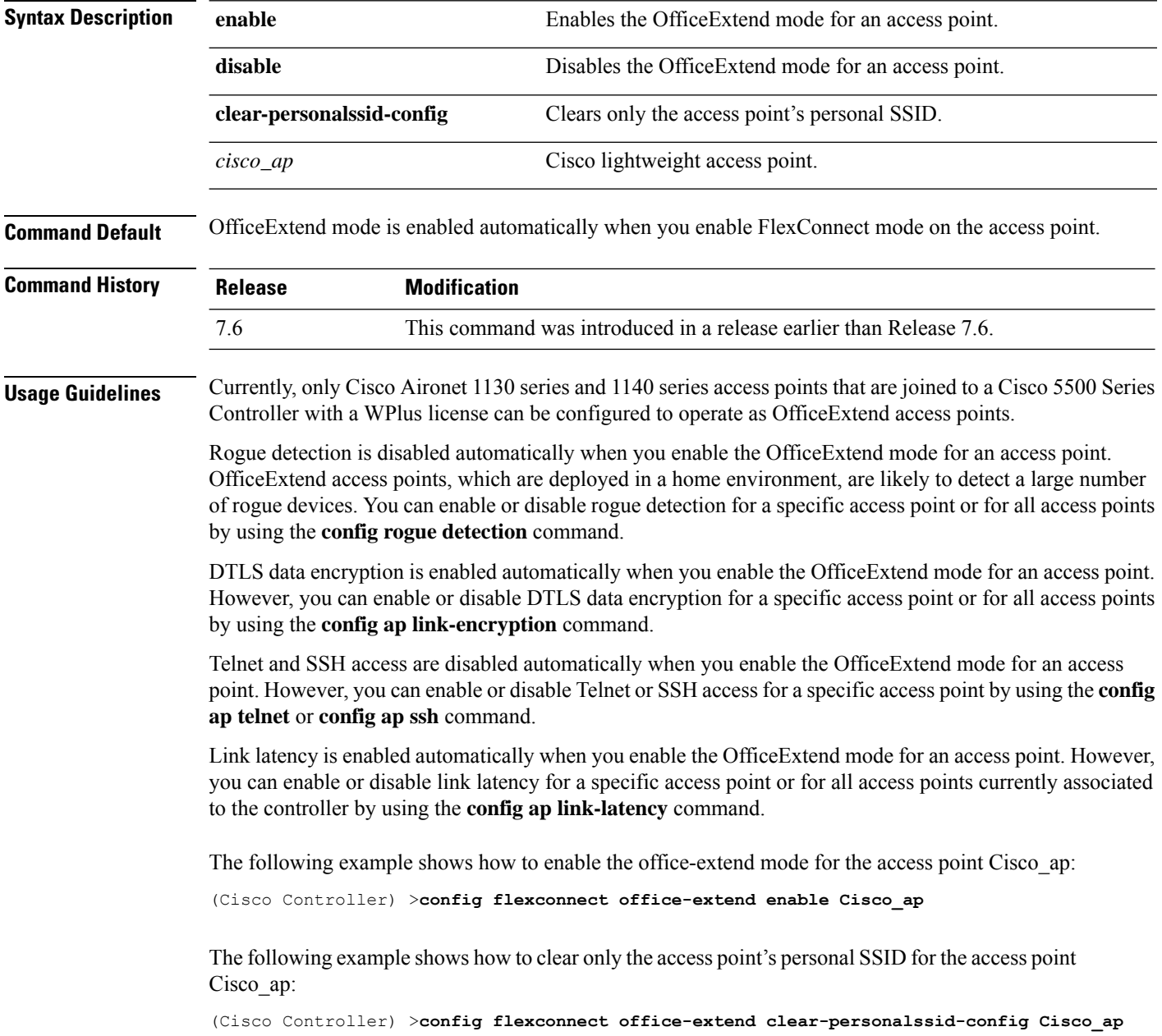

## **config flow**

To configure a NetFlow Monitor and Exporter, use the **config flow** command.

**config flow** {**add** | **delete**} **monitor** *monitor\_name* {**exporter** *exporter\_name* | **record**{*ipv4\_client\_app\_flow\_record* | *ipv4\_client\_src\_dst\_flow\_record*}

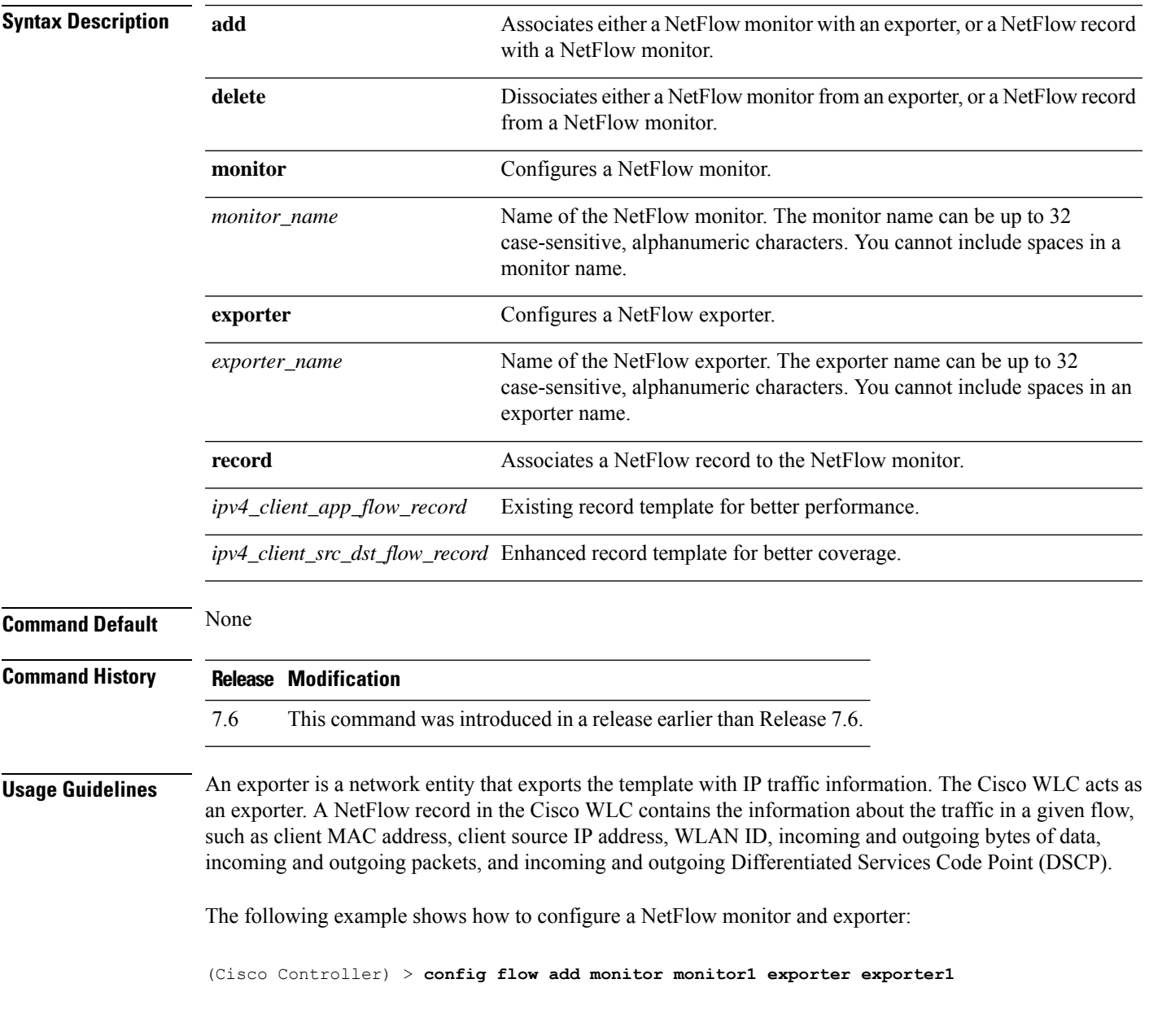

# **config guest-lan**

To create, delete, enable or disable a wireless LAN, use the **config guest-lan** command.

**config guest-lan** {**create** | **delete**} *guest\_lan\_id interface\_name* | {**enable** | **disable**} *guest\_lan\_id*

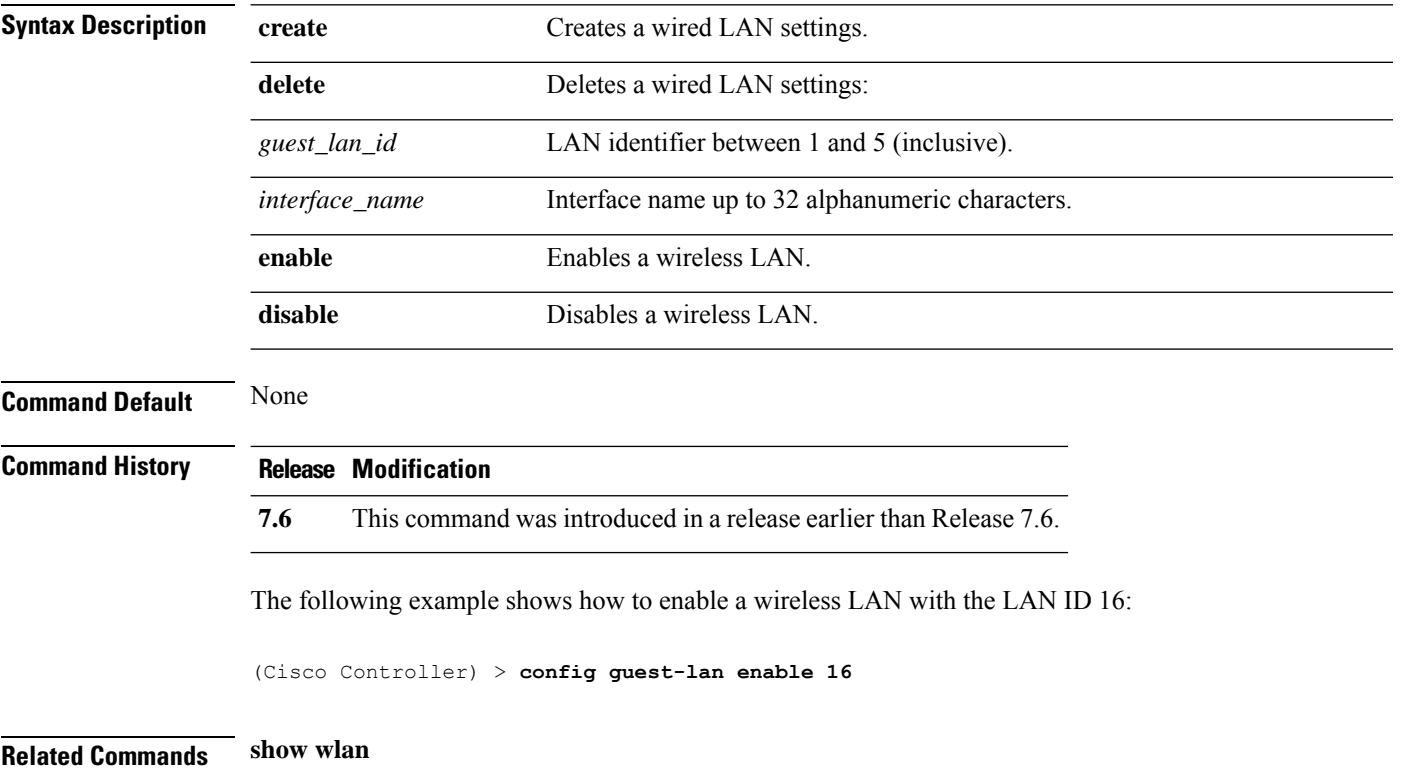

## **config guest-lan custom-web ext-webauth-url**

To redirect guest users to an external server before accessing the web login page, use the **config guest-lan custom-web ext-webauth-url** command.

**config guest-lan custom-web ext-webauth-url** *ext\_web\_url guest\_lan\_id*

| <b>Syntax Description</b> | $ext\_web\_url$                                                                                        | URL for the external server.                      |  |
|---------------------------|----------------------------------------------------------------------------------------------------|---------------------------------------------------|--|
|                           | guest_lan_id                                                                                           | Guest LAN identifier between 1 and 5 (inclusive). |  |
| <b>Command Default</b>    | None                                                                                                   |                                                   |  |
| <b>Command History</b>    | <b>Release Modification</b>                                                                            |                                                   |  |
|                           | This command was introduced in a release earlier than Release 7.6.<br>7.6                              |                                                   |  |
|                           | The following example shows how to enable a wireless LAN with the LAN ID 16:                           |                                                   |  |
|                           | (Cisco Controller) > config quest-lan custom-web ext-webauth-url<br>http://www.AuthorizationURL.com/ 1 |                                                   |  |
| <b>Related Commands</b>   | config guest-lan                                                                                       |                                                   |  |
|                           | config guest-lan create                                                                                |                                                   |  |
|                           | config guest-lan custom-web login_page                                                                 |                                                   |  |

### **config guest-lan custom-web global disable**

To use a guest-LAN specific custom web configuration rather than a global custom web configuration, use the **config guest-lan custom-web global disable** command.

**config guest-lan custom-web global disable** *guest\_lan\_id*

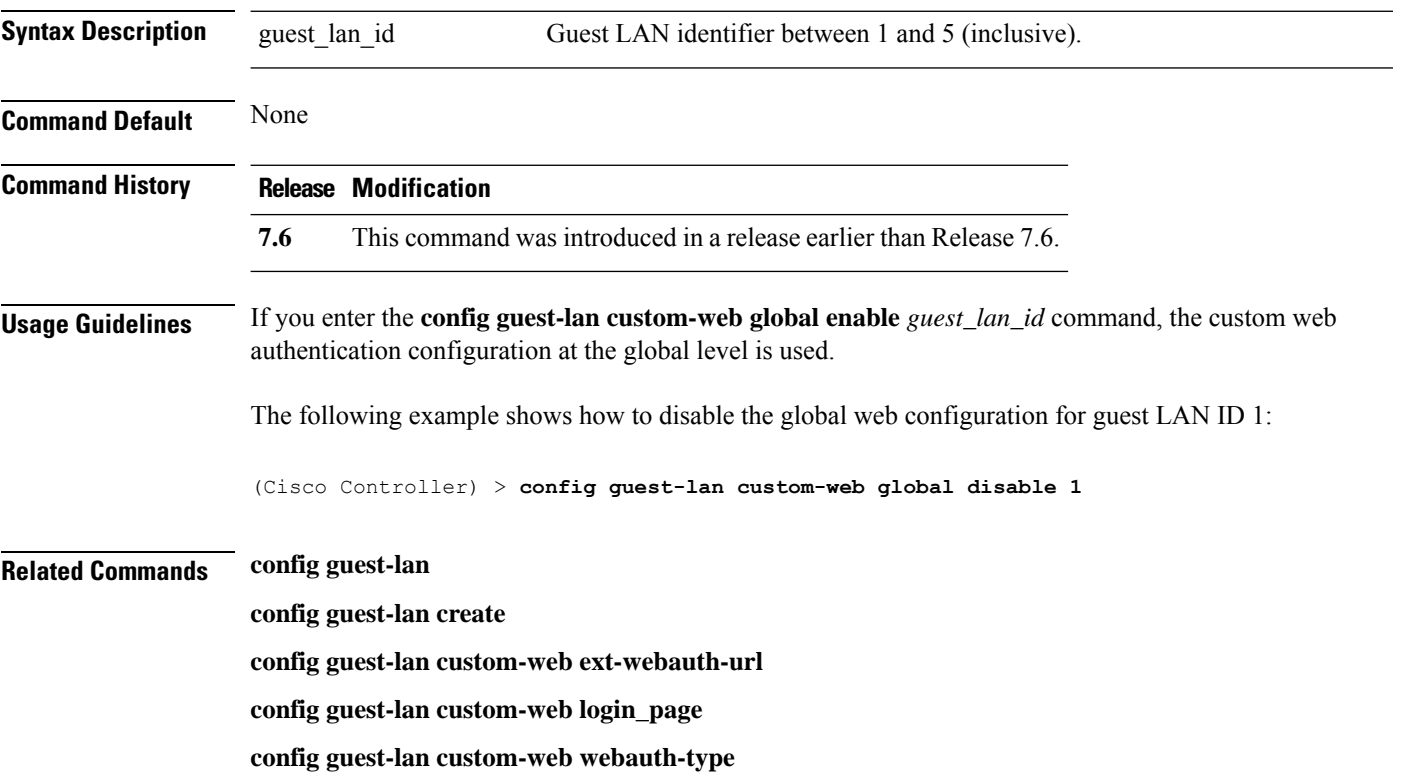

### **config guest-lan custom-web login\_page**

To enable wired guest users to log into a customized web login page, use the **config guest-lan custom-web login\_page** command.

#### **config guest-lan custom-web login\_page** *page\_name guest\_lan\_id*

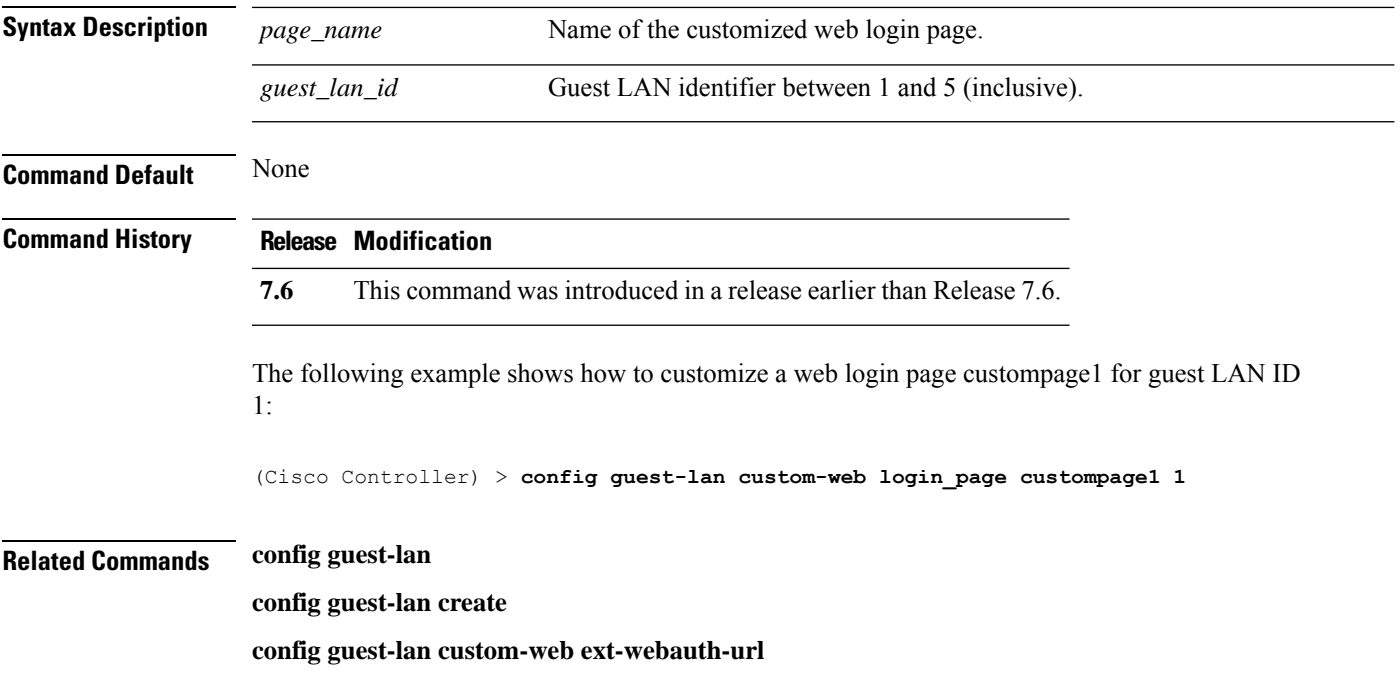

### **config guest-lan custom-web webauth-type**

To define the web login page for wired guest users, use the **config guest-lan custom-web webauth-type** command.

**config guest-lan custom-web webauth-type** {**internal** | **customized** | **external**} *guest\_lan\_id*

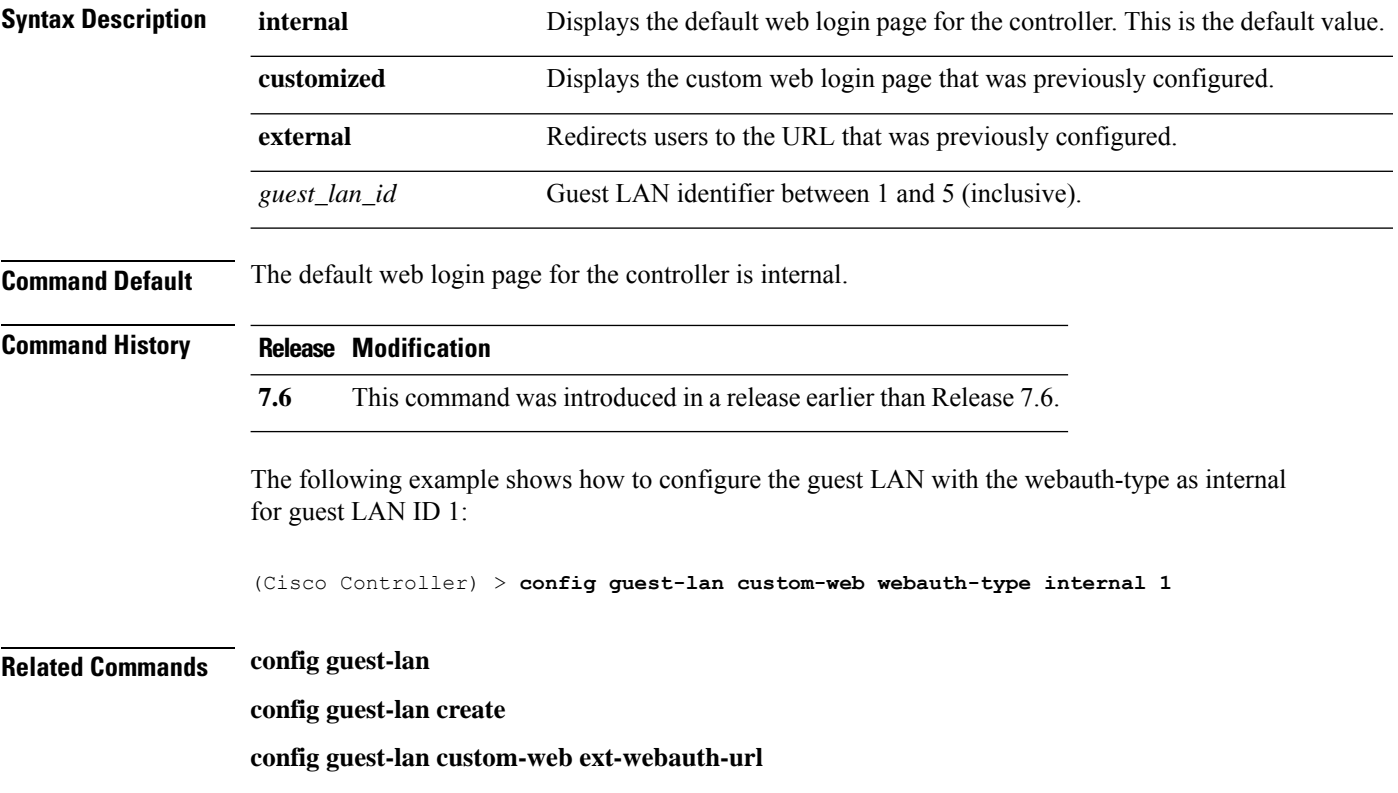

## **config guest-lan ingress-interface**

To configure the wired guest VLAN's ingress interface that provides a path between the wired guest client and the controller through the Layer 2 access switch, use the **config guest-lan ingress-interface** command.

**config guest-lan ingress-interface** *guest\_lan\_id interface\_name*

| <b>Syntax Description</b> | guest_lan_id                                                                                                    | Guest LAN identifier from 1 to 5 (inclusive). |  |
|---------------------------|----------------------------------------------------------------------------------------------------|-----------------------------------------------|--|
|                           | interface_name                                                                                                    | Interface name.                               |  |
| <b>Command Default</b>    | None                                                                                                    |                                               |  |
| <b>Command History</b>    | <b>Modification</b><br><b>Release</b>                                                                                                    |                                               |  |
|                           | This command was introduced in a release earlier than Release 7.6.<br>7.6                                                                                  |                                               |  |
|                           | The following example shows how to provide a path between the wired guest client and the controller<br>with guest LAN ID 1 and the interface name guest01: |                                               |  |
|                           | (Cisco Controller) > config quest-lan ingress-interface 1 quest01                                                                                          |                                               |  |
| <b>Related Commands</b>   | config interface guest-lan                                                                                                    |                                               |  |
|                           | config guest-lan create                                                                                                    |                                               |  |

## **config guest-lan interface**

To configure an egress interface to transmit wired guest traffic out of the controller, use the **config guest-lan interface** command.

**config guest-lan interface** *guest\_lan\_id interface\_name*

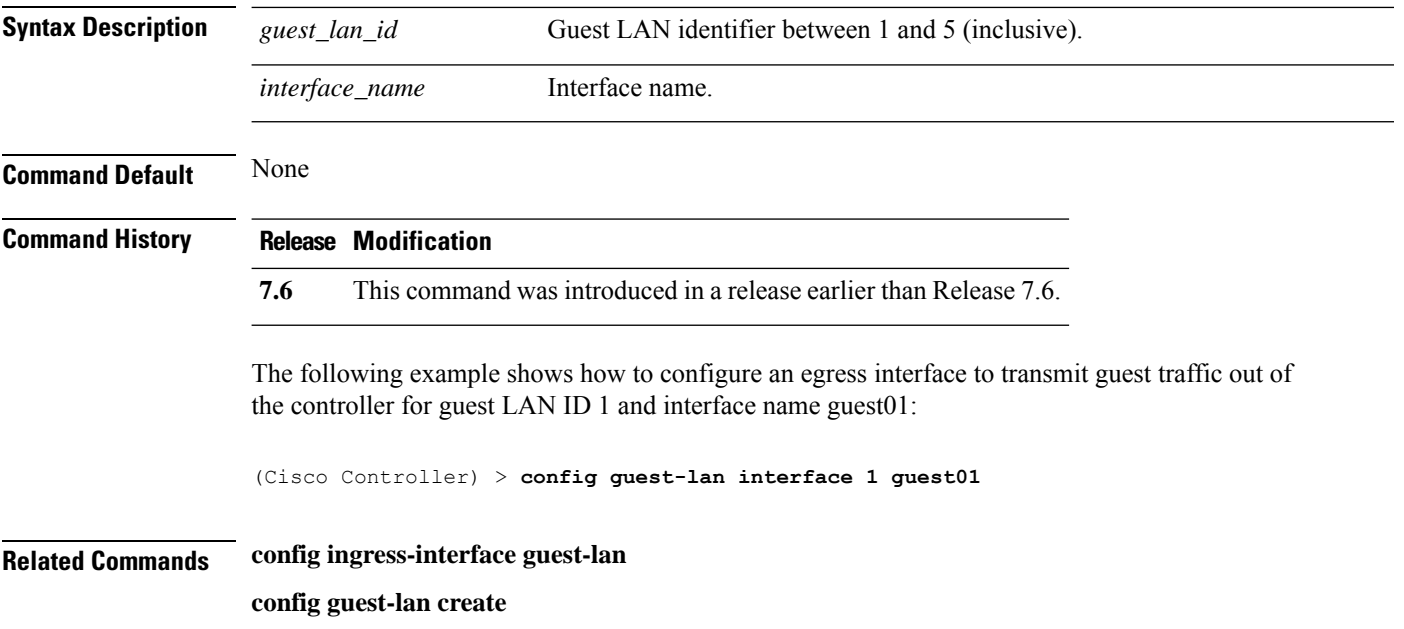

## **config guest-lan mobility anchor**

To add or delete mobility anchor, use the **config guest-lan mobility anchor** command.

**config guest-lan mobility anchor** {**add** | **delete**} *Guest LAN Id IP addr*

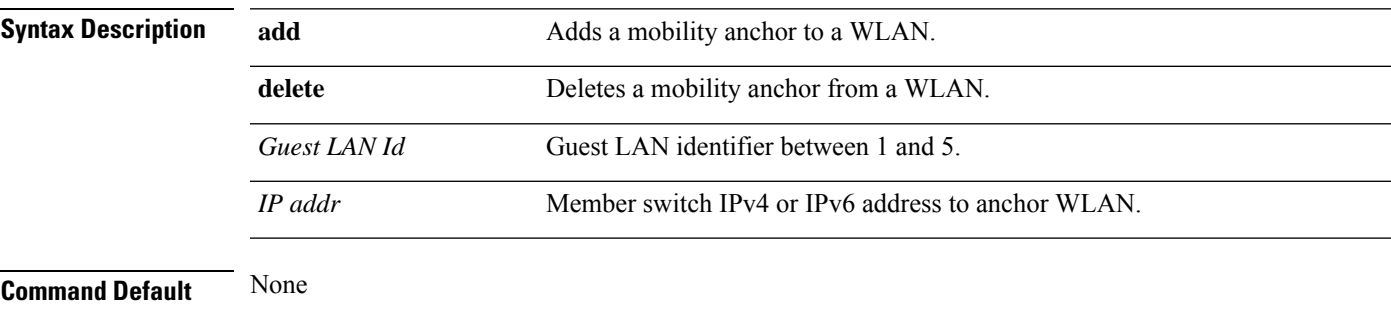

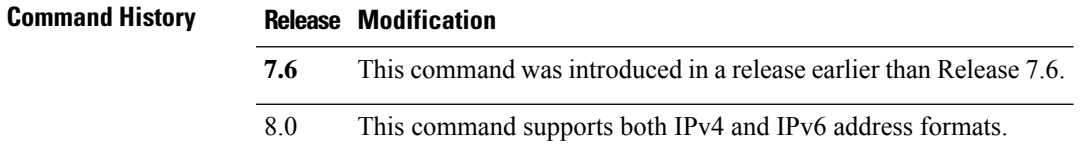

The following example shows how to delete a mobility anchor for WAN ID 4 and the anchor IP *192.168.0.14*:

(Cisco Controller) > **config guest-lan mobility anchor delete 4 192.168.0.14**

# **config guest-lan nac**

To enable or disable Network Admission Control (NAC) out-of-band support for a guest LAN, use the **config guest-lan nac** command:

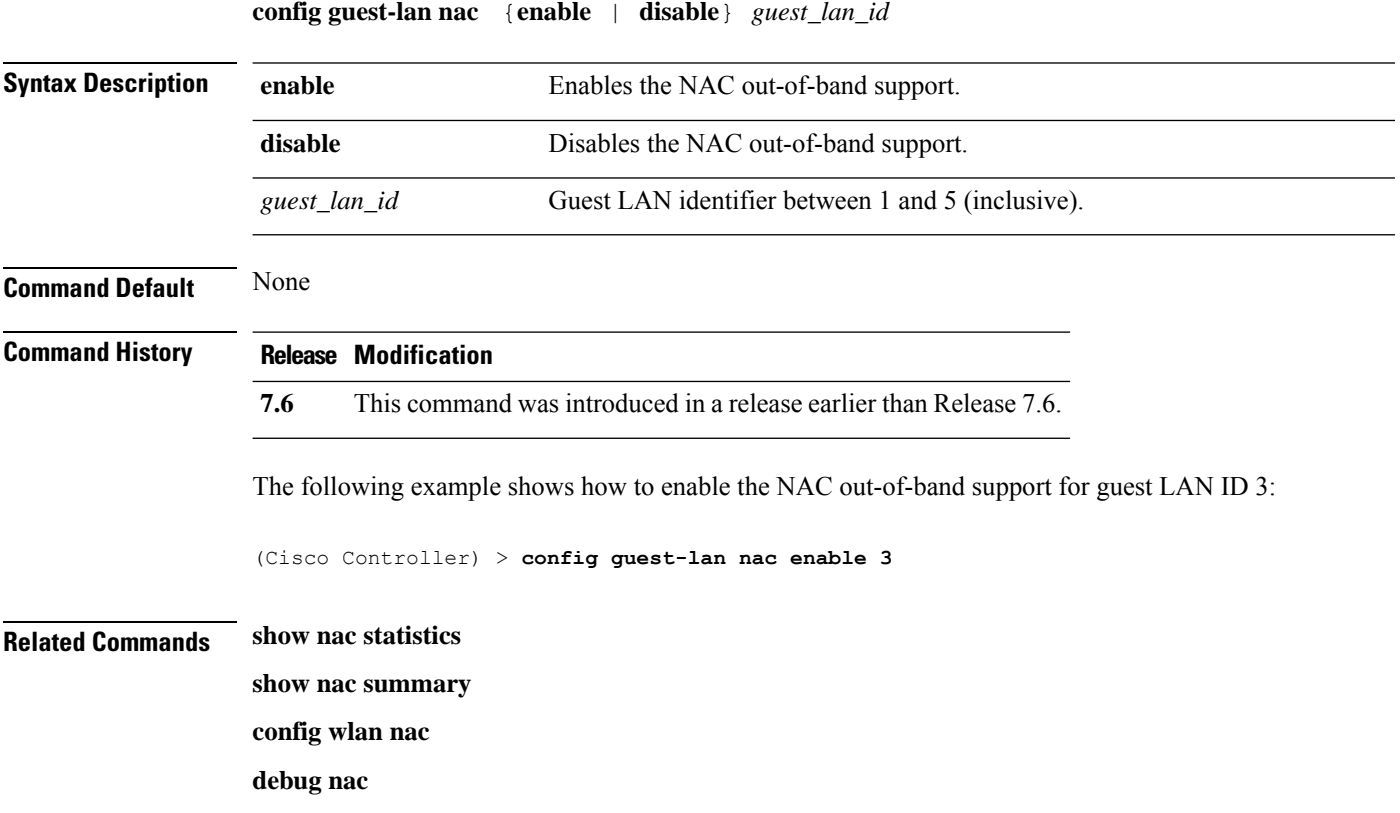

### **config guest-lan security**

To configure the security policy for the wired guest LAN, use the **config guest-lan security** command.

**config guest-lan security** {**web-auth** {**enable** | **disable** | **acl** | **server-precedence**} *guest\_lan\_id* | **web-passthrough** {**acl** | **email-input** | **disable** | **enable**} *guest\_lan\_id*}

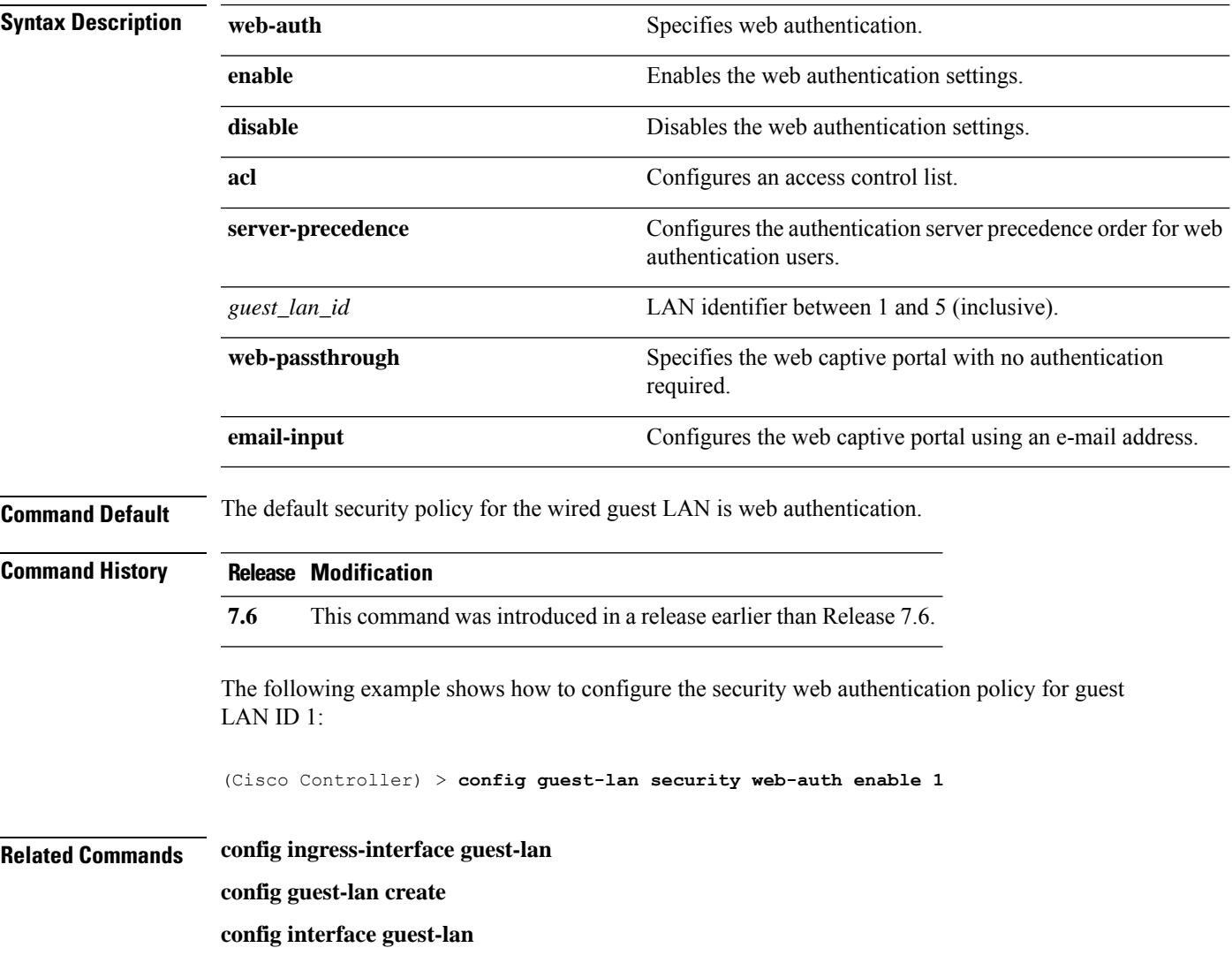

#### **config interface 3g-vlan**

To configure 3G/4G-VLAN interface, use the **config interface 3g-vlan** command. **config interface 3g-vlan** *interface-name* {**enable** | **disable**} **Syntax Description** *interface-name* **enable** Enables the specified 3G/4G-VLAN interface *interface-name* disable Disables the specified 3G/4G-VLAN interface **Command Default** None **Command History Release Modification** 8.1 This command wasintroduced.

The following example shows how to configure 3G/4G-VLAN interface,:

(Cisco Controller) > **config interface 3g-vlan vlan-int enable**

## **config interface acl**

To configure access control list of an interface, use the **config interface acl** command.

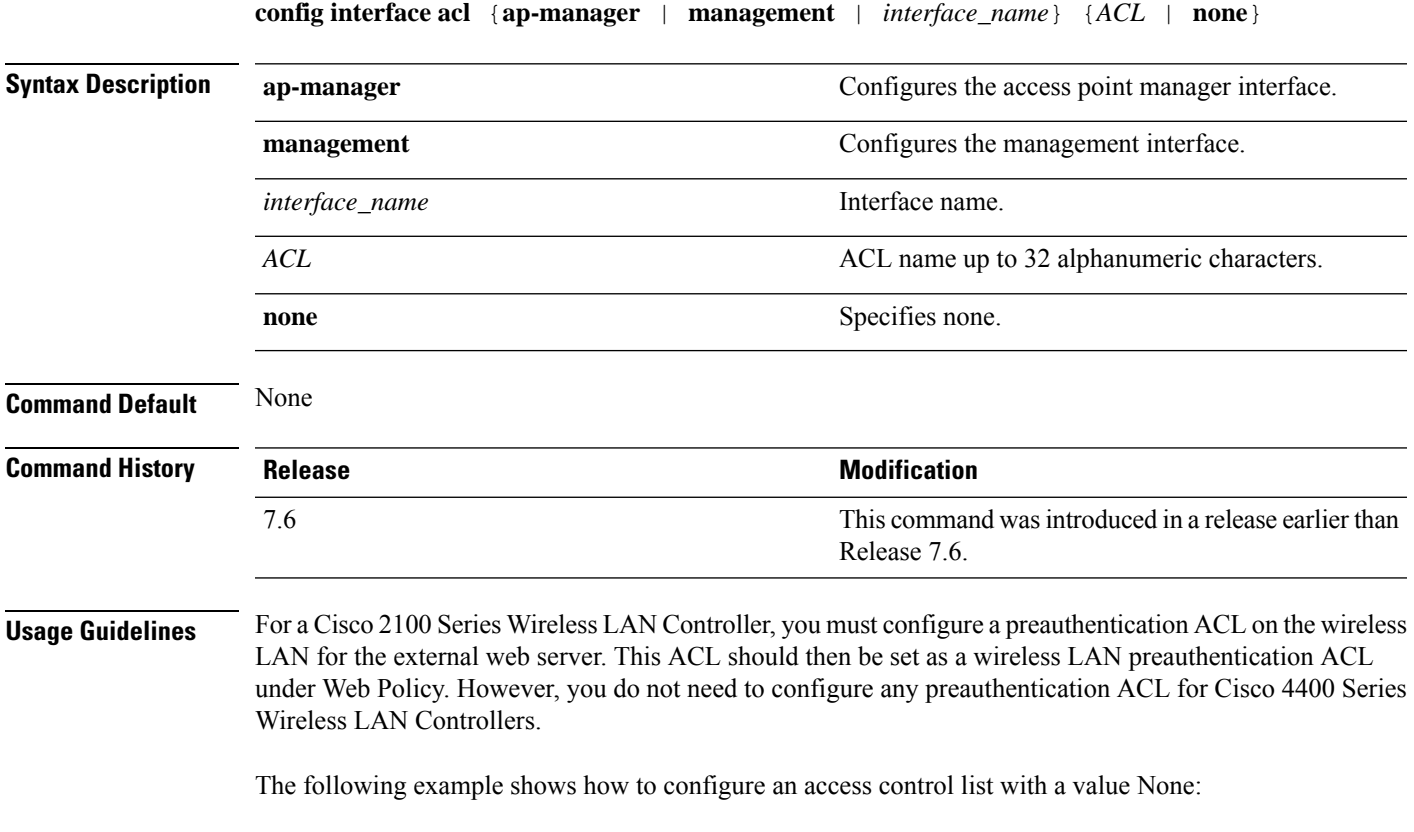

(Cisco Controller) > **config interface acl management none**

### **config interface address**

To configure address information for an interface, use the **config interface address** command.

**config interface address** {**ap-manager** *IP\_address netmask gateway* | **management** *IP\_address netmask gateway* | **service-port** *IP\_address netmask* | **virtual** *IP\_address* | **dynamic-interface** *IP\_address dynamic\_interface netmask gateway* | **redundancy-management***IP\_address***peer-redundancy-management** *IP\_address* }

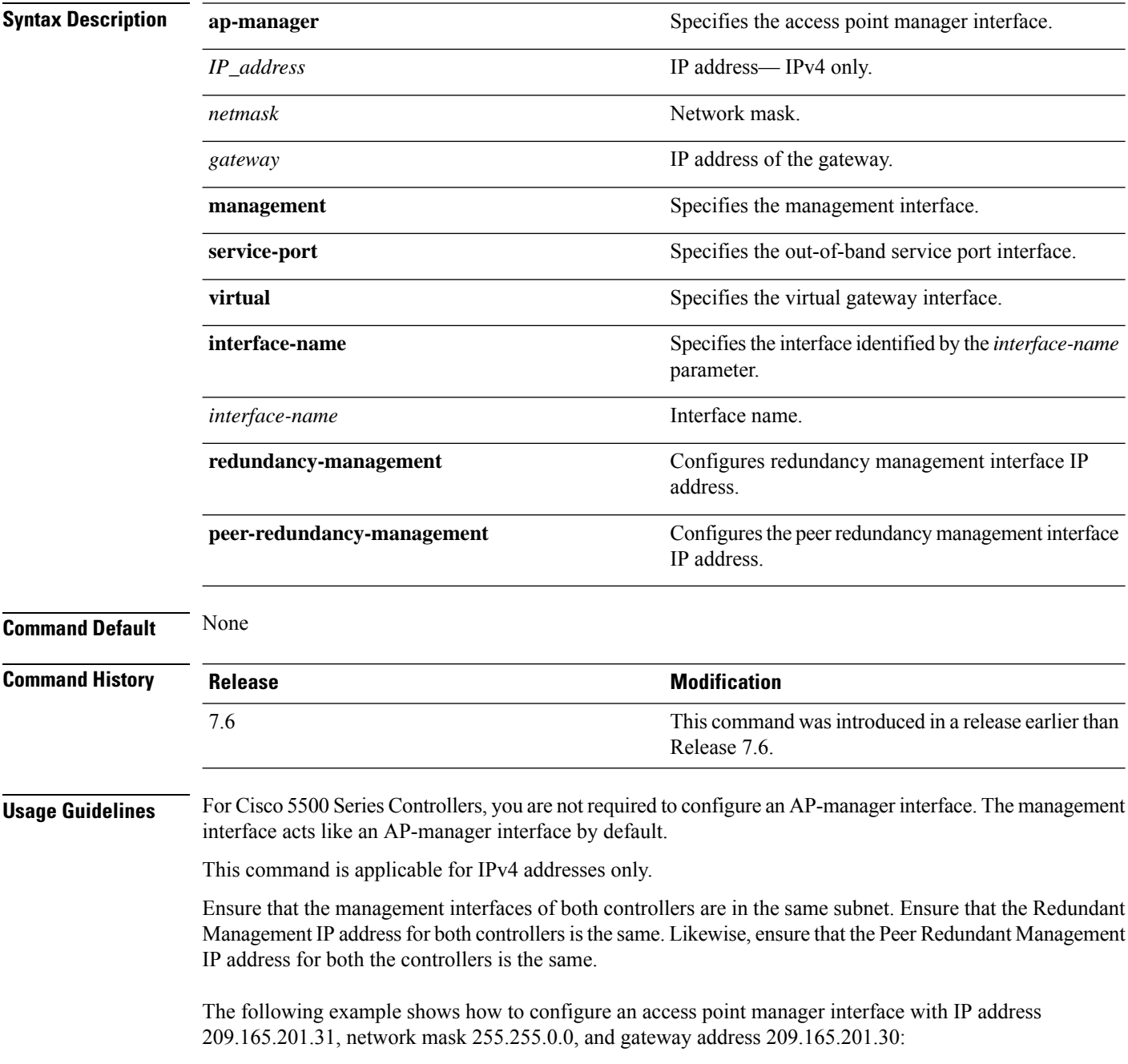

(Cisco Controller) > **config interface address ap-manager 209.165.201.31 255.255.0.0 209.165.201.30**

The following example shows how to configure a redundancy management interface on the controller:

(Cisco Controller) > **config interface address redundancy-management 209.4.120.5 peer-redundancy-management 209.4.120.6**

The following example shows how to configure a virtual interface:

(Cisco Controller) > **config interface address virtual 192.0.2.1**

**Related Commands show interface**

## **config interface address redundancy-management**

To configure the management interface IP address, subnet and gateway of the controller, use the **config interface address redundancy-management** command.

**config interface address redundancy-management** *IP\_address netmask gateway*

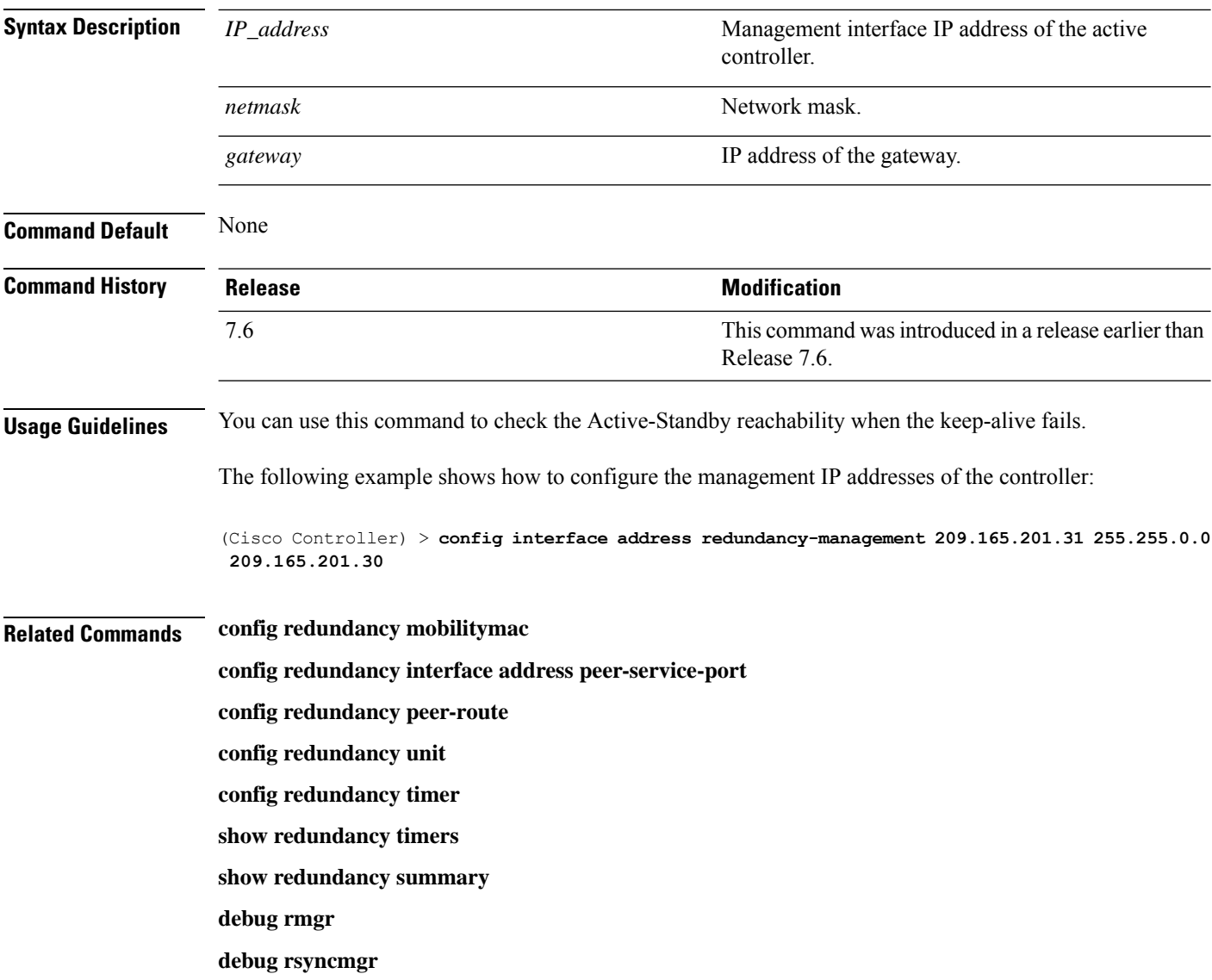
#### **config interface ap-manager**

To enable or disable access point manager features on the management or dynamic interface, use the **config interface ap-manager** command.

**config interface ap-manager** {**management** | *interface\_name*} {**enable** | **disable**}

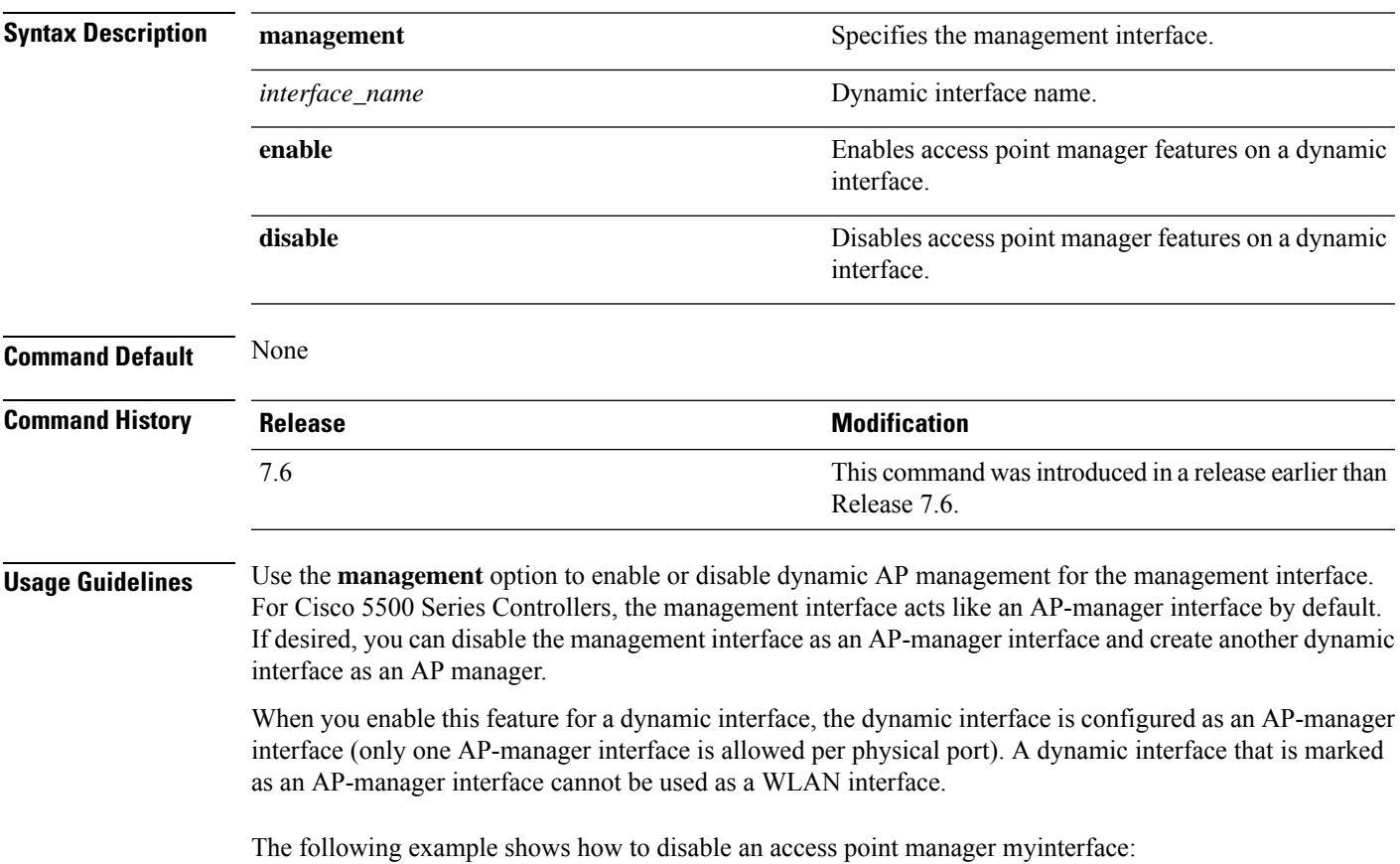

(Cisco Controller) > **config interface ap-manager myinterface disable**

### **config interface create**

To create a dynamic interface (VLAN) for wired guest user access, use the **config interface create** command.

**config interface create** *interface\_name vlan-id*

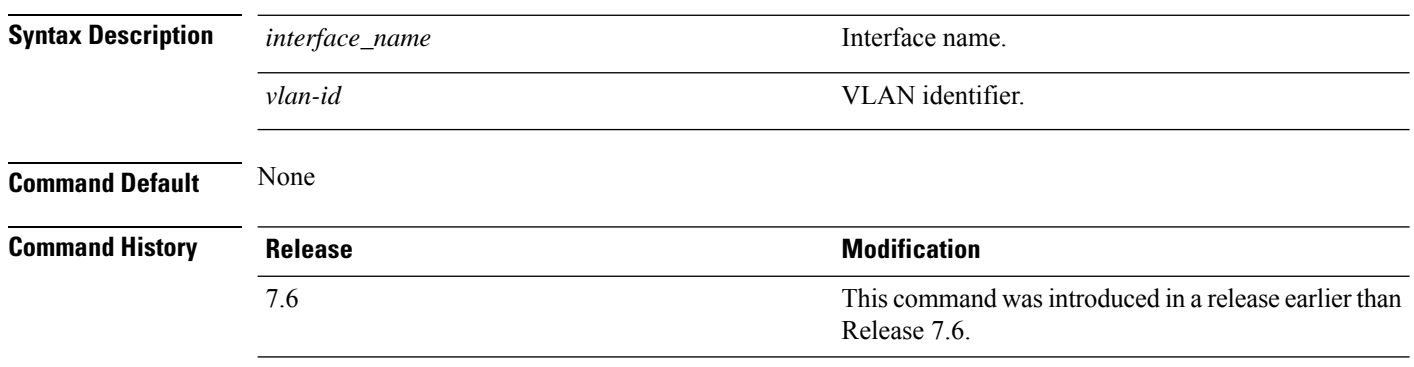

The following example shows how to create a dynamic interface with the interface named lab2 and VLAN ID 6:

(Cisco Controller) > **config interface create lab2 6**

### **config interface delete**

To delete a dynamic interface, use the **config interface delete** command.

**config interface delete** *interface-name*

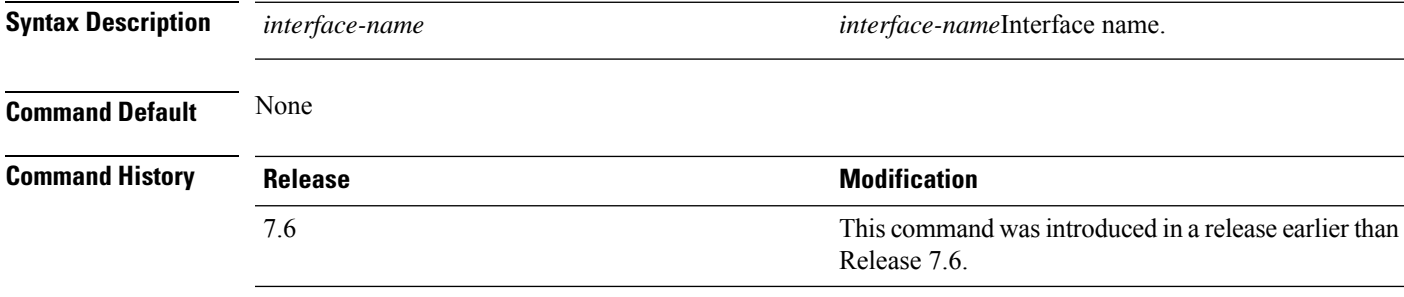

The following example shows how to delete a dynamic interface named VLAN501:

(Cisco Controller) > **config interface delete VLAN501**

#### **config interface dhcp management**

To configure DHCPoptions on a mangament interface, use the **config interfacedhcp management** command.

**config interface dhcp management** {**option-82** {**bridge-mode-insertion** {**enable** | **disable**} | **enable** | **disable** | **linksel** {**enable** | **disable** | **relaysrc** *interface-name*} | **vpnsel** {**enable** | **disable** | **vpnid** *vpn-id* | **vrfname** *vrf-name*}} | **primary** *primary-dhcp\_server* [ **secondary** *secondary-dhcp\_server* ] | **proxy-mode** {**enable** | **disable** | **global**} }

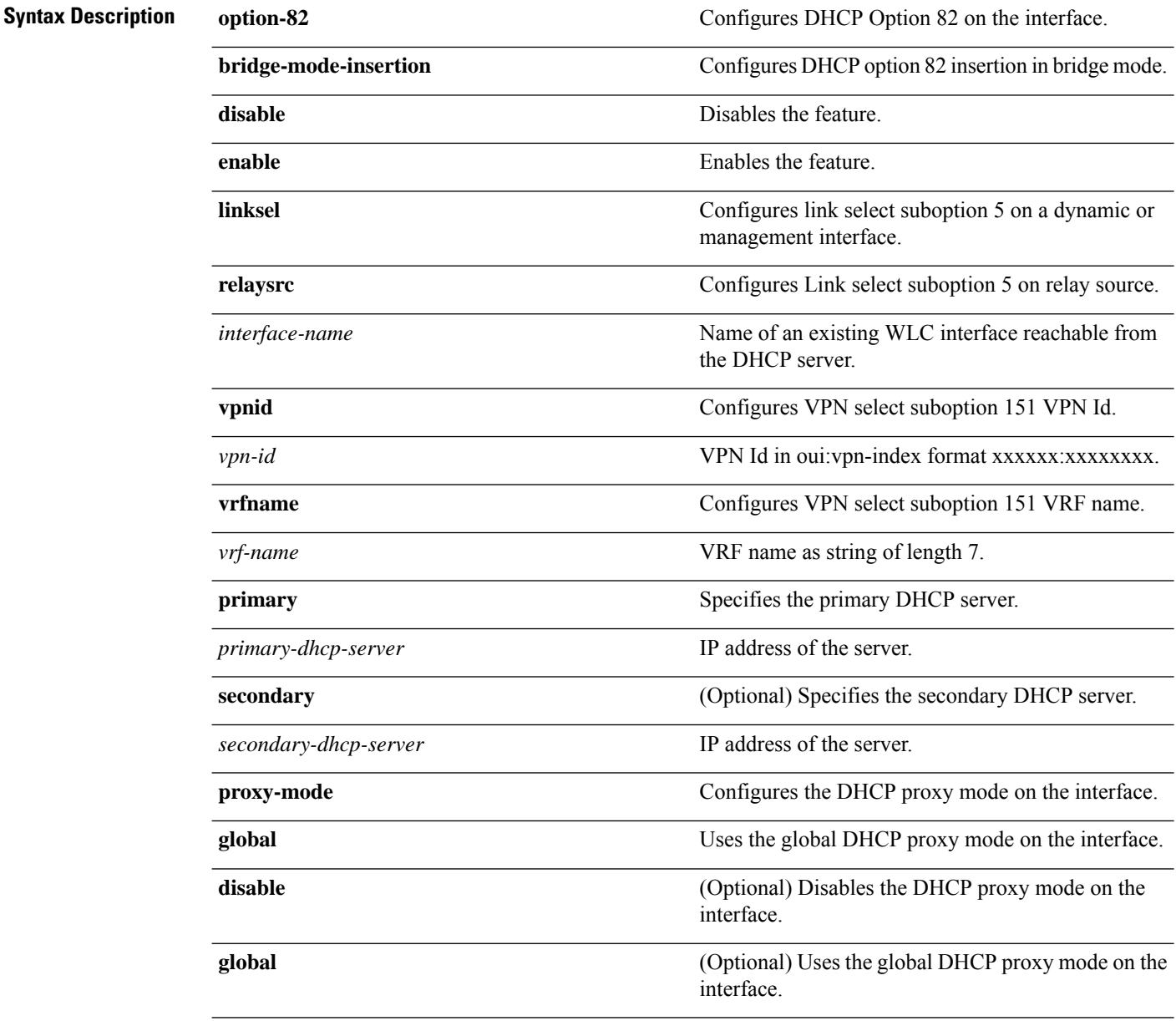

**Command Default** None

**Cisco Wireless Controller Command Reference, Release 8.6**

 $\mathbf l$ 

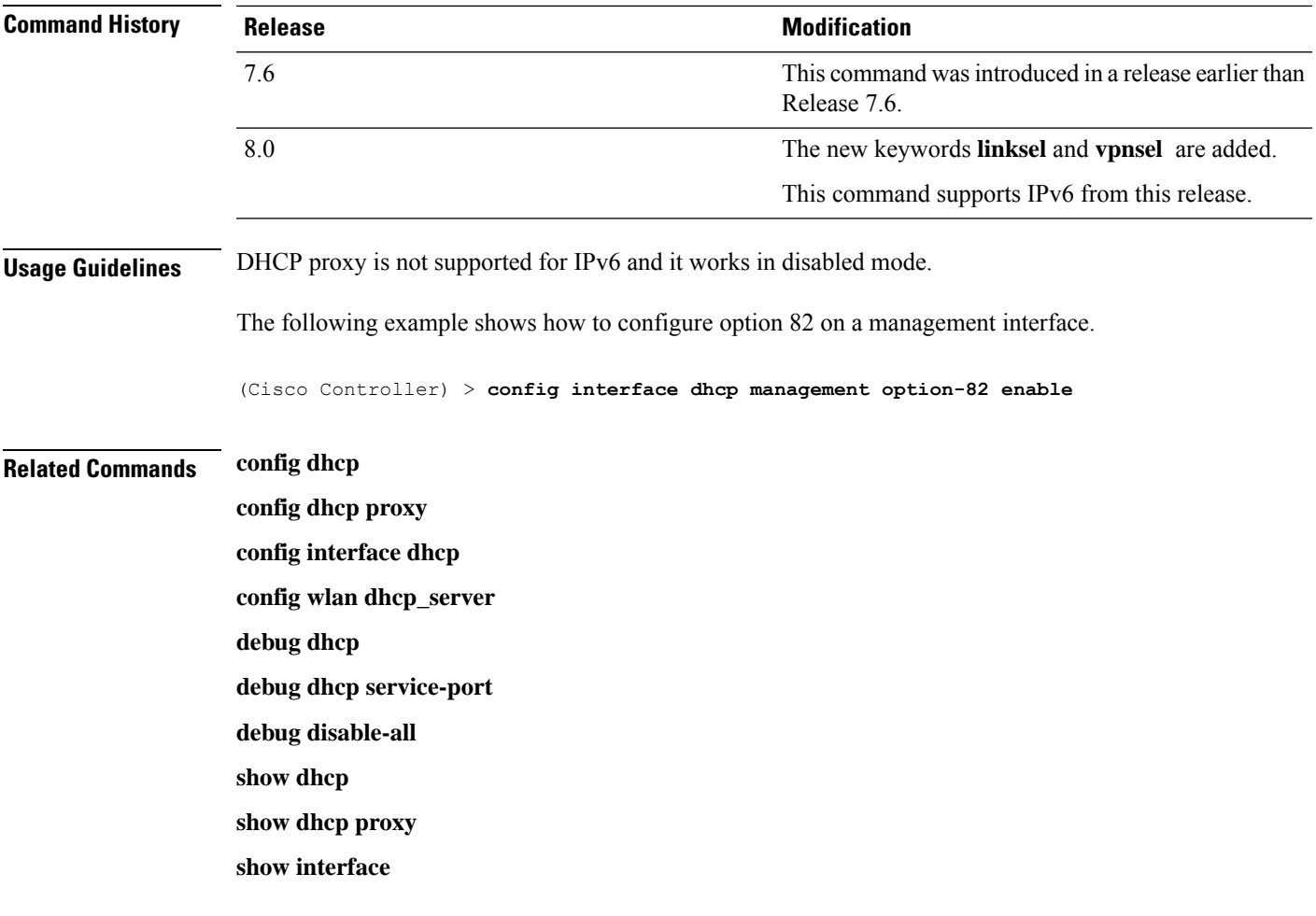

### **config interface dhcp**

Configure DHCP Option 82 insertion in Bridge mode on either management interface or dynamic interface by entering the **config interface dhcp** command:

**config interface dhcp** {**management** | **dynamic-interface** *dynamic-interface-name*} **option-82 bridge-mode-insertion** {**enable** | **disable**}

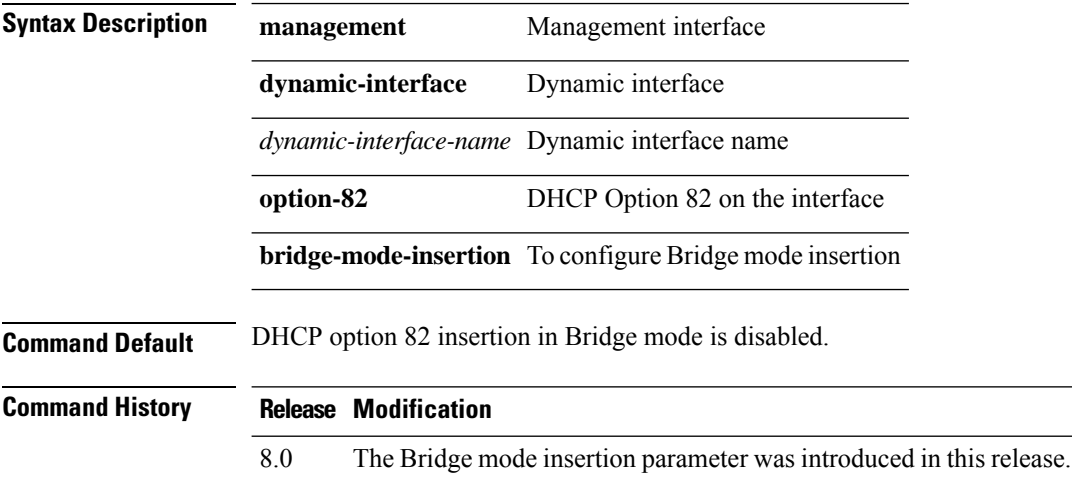

### **config interface dhcp dynamic-interface**

To configure the DHCP option 6 override on the interface to use OpenDNS server IPs or not, use the **config interface dhcp dynamic-interface**command.

**config interface dhcp dynamic-interface** *intf-name* **option-6-opendns**{ **enable**|**disable**}

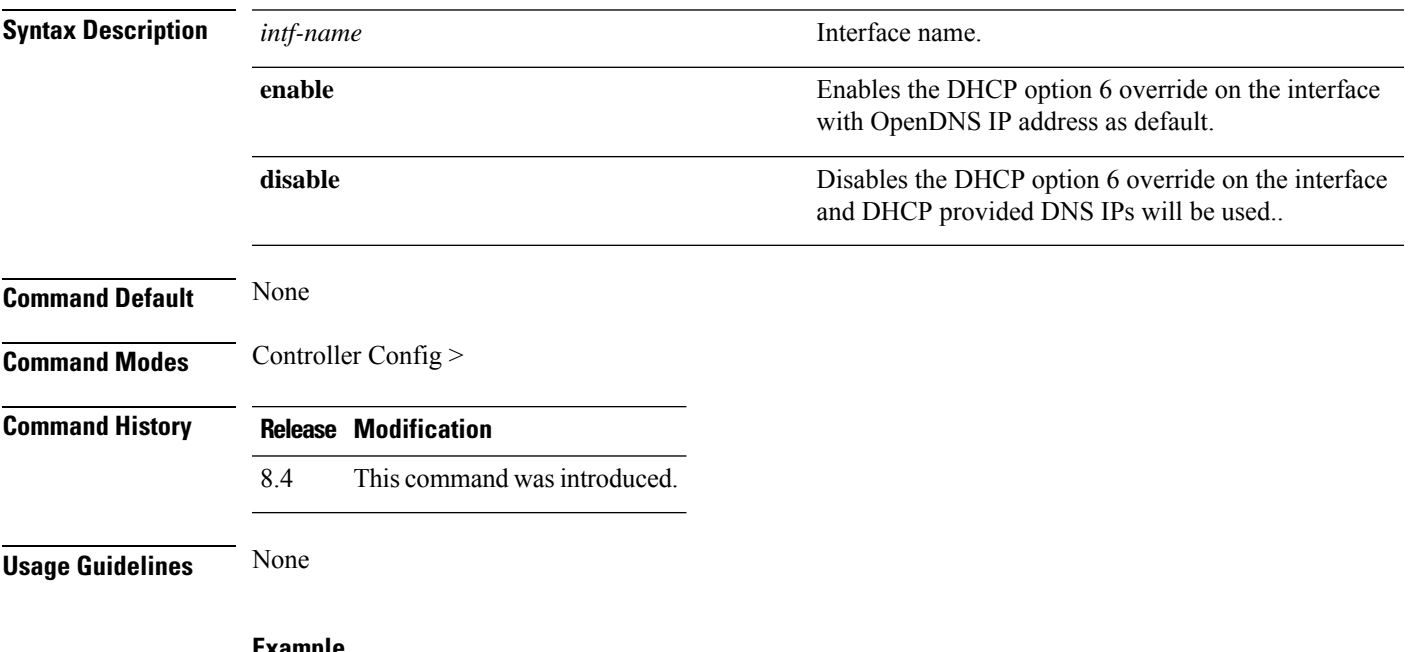

**Example**

The following example shows how to configure the DHCP option 6 override on the interface to use OpenDNS server IPs:

(Cisco Controller) > config interface dhcp management option-6-opendns enable

#### **config interface dhcp management option-6-opendns**

To configure the DHCP Option 6 override on the interface in order to use OpenDNS server IPs, use the **config interface dhcp management option-6-opendns** command.

**config interface dhcp management option-6-opendns**{**enable** | **disable**}

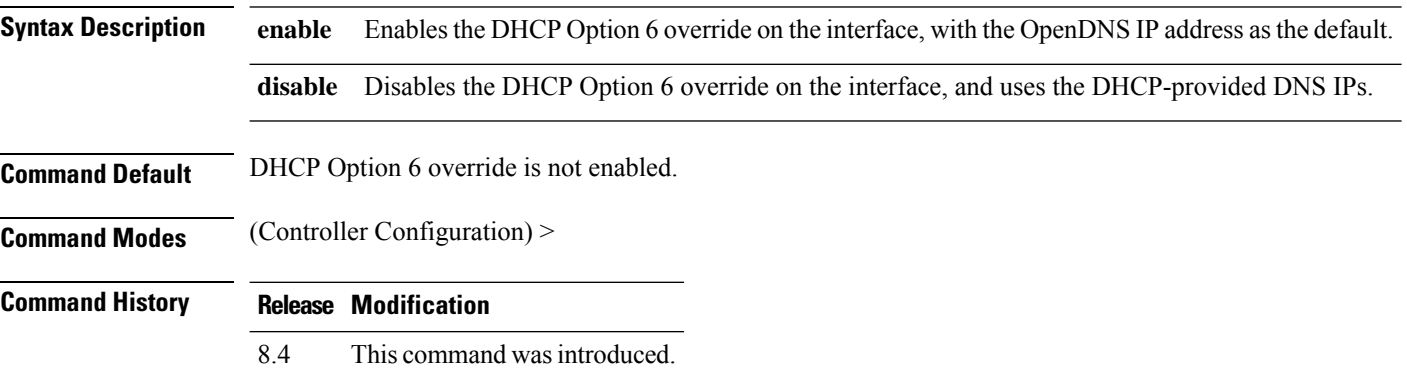

#### **Example**

The following example shows how to configure the DHCP Option 6 override on the interface in order to use OpenDNS server IPs:

(Cisco Controller) > config interface dhcp management option-6-opendns enable

### **config interface address**

To configure interface addresses, use the **config interface address** command.

**config interface address** {**dynamic-interface** *dynamic\_interface netmask gateway* | **management** | **redundancy-management** *IP\_address***peer-redundancy-management** | **service-port** *netmask* | **virtual**} *IP\_address*

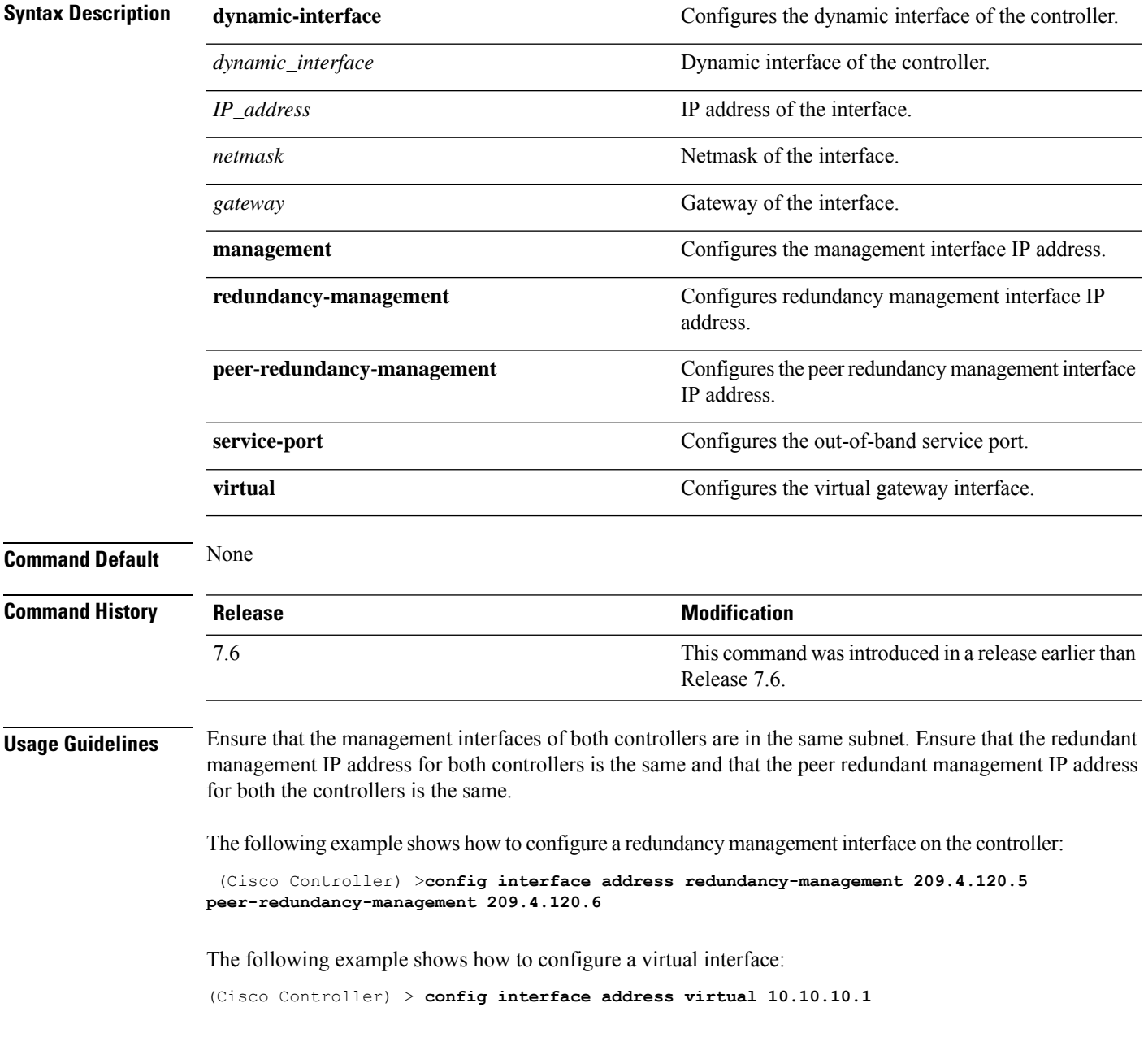

**Related Commands show interface group summary**

**show interface summary**

### **config interface group failure-detect**

To configure failure detection mode for an interface group, use the **config interface group failure-detect** command.

**config interface group failure-detect** *interface group name* { **aggressive** | **non-aggressive** }

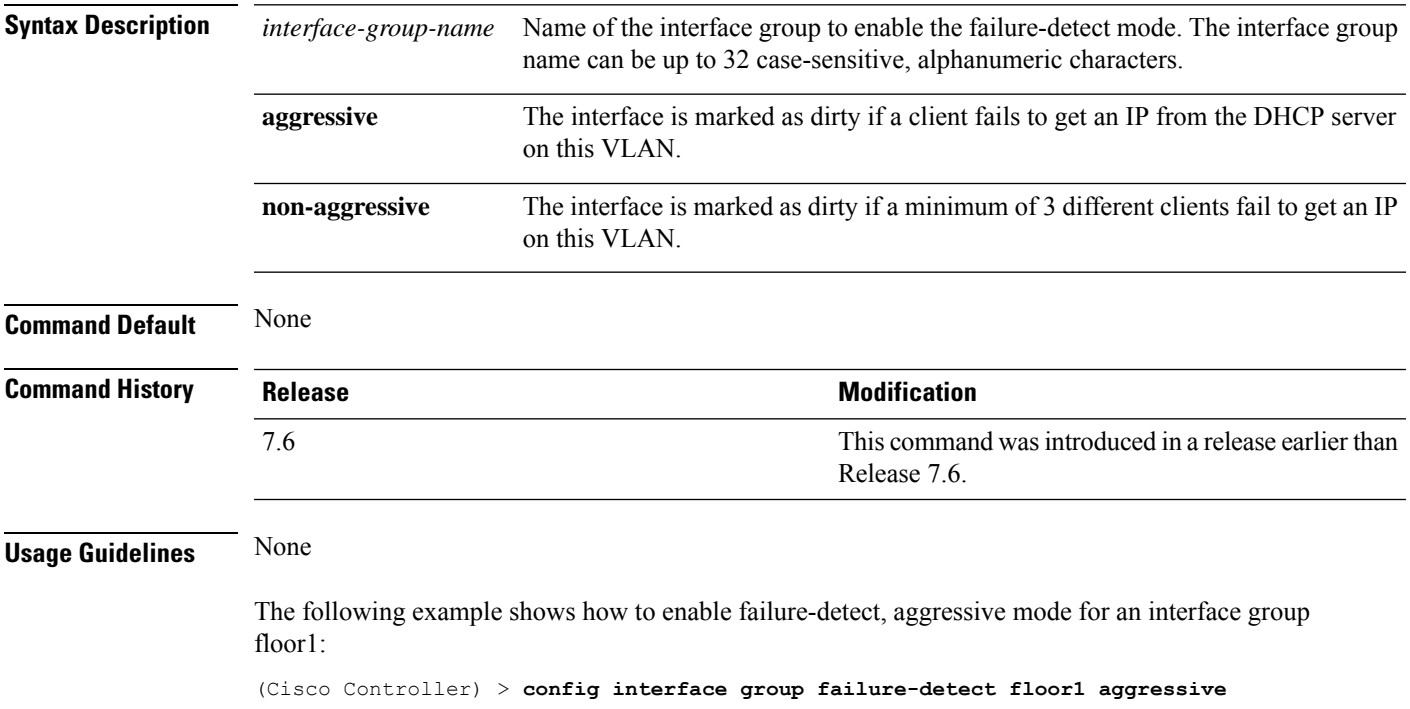

### **config interface group mdns-profile**

To configure an mDNS (multicast DNS) profile for an interface group, use the **config interface group mdns-profile** command.

**config interface group mdns-profile** {**all** | *interface-group-name*} {*profile-name* | **none**}

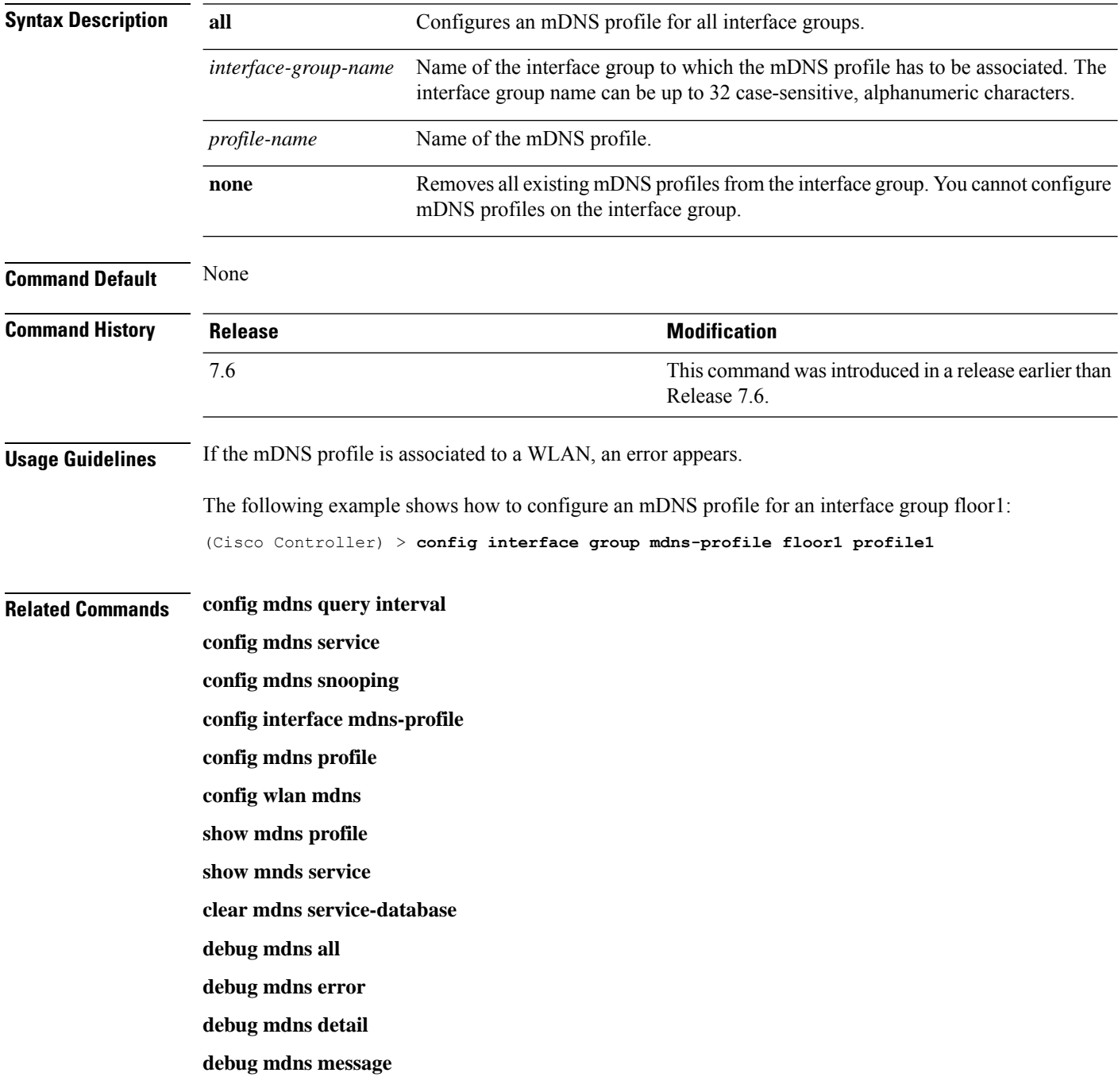

### **config interface guest-lan**

To enable or disable the guest LAN VLAN, use the **config interface guest-lan** command.

**config interface guest-lan** *interface\_name* {*enable* | *disable*}

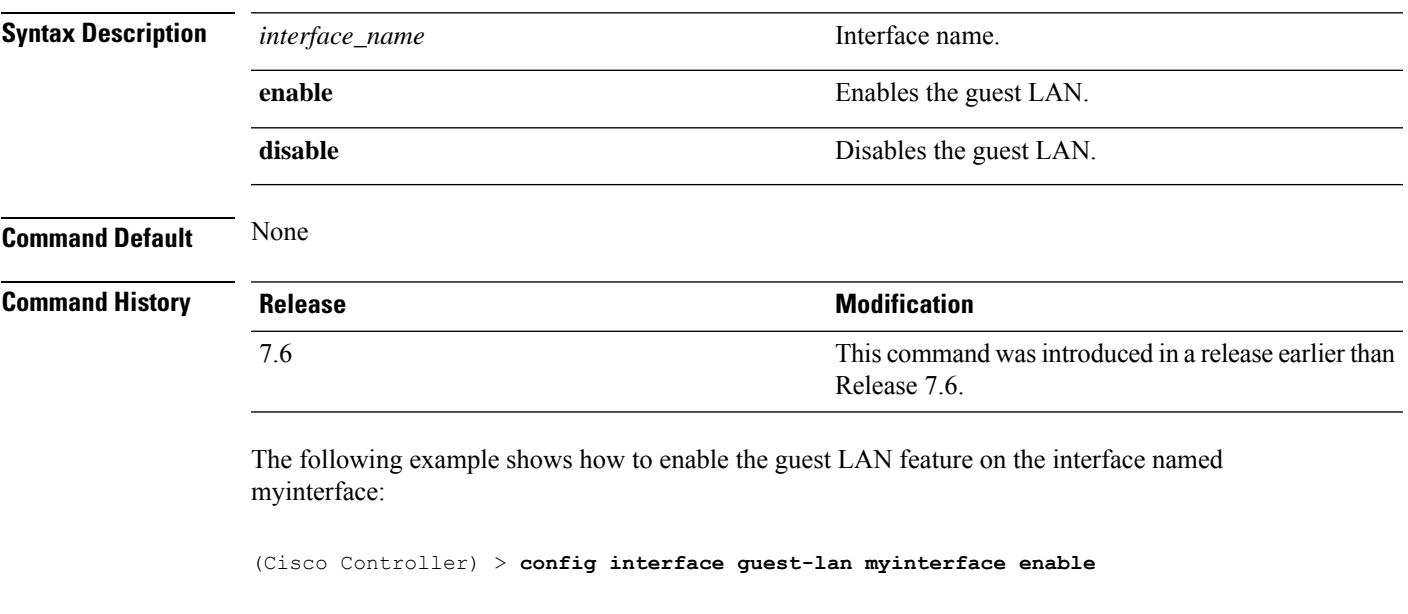

**Related Commands config guest-lan create**

### **config interface hostname**

To configure the Domain Name System (DNS) hostname of the virtual gateway interface, use the **config interface hostname** command.

**config interface hostname virtual** *DNS\_host*

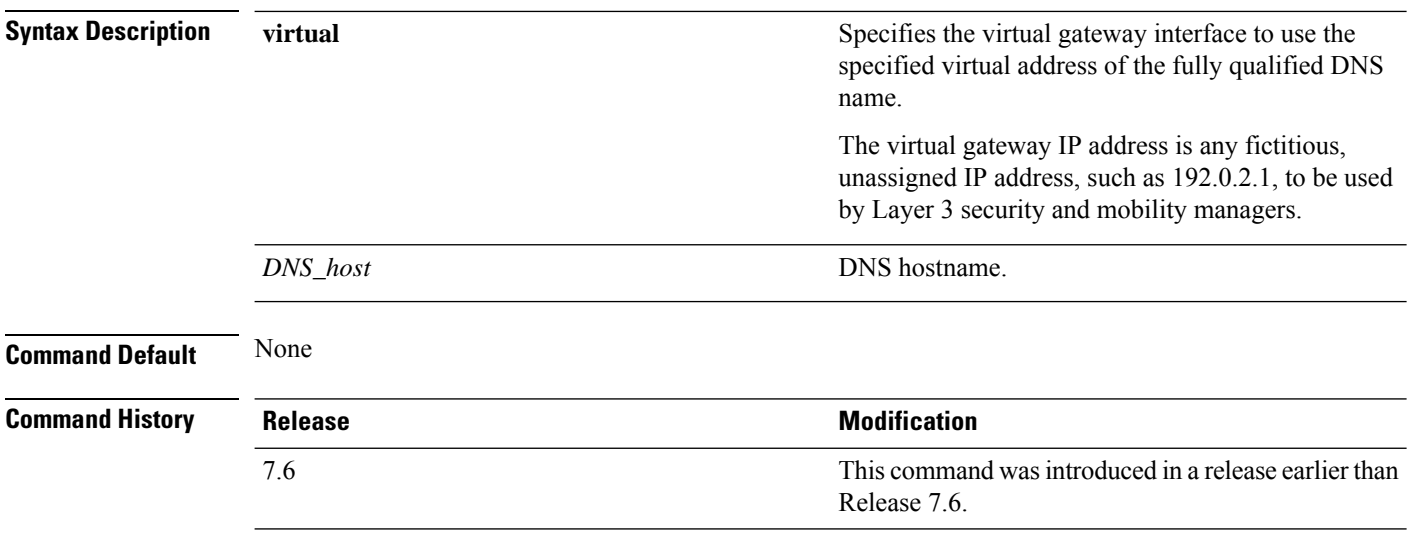

The following example shows how to configure virtual gateway interface to use the specified virtual address of the fully qualified DNS hostname DNS\_Host:

(Cisco Controller) > **config interface hostname virtual DNS\_Host**

## **config interface nasid**

To configure the Network Access Server identifier (NAS-ID) for the interface, use the **config interface nasid** command.

**config interface nasid** {*NAS-ID* | **none**} *interface\_name*

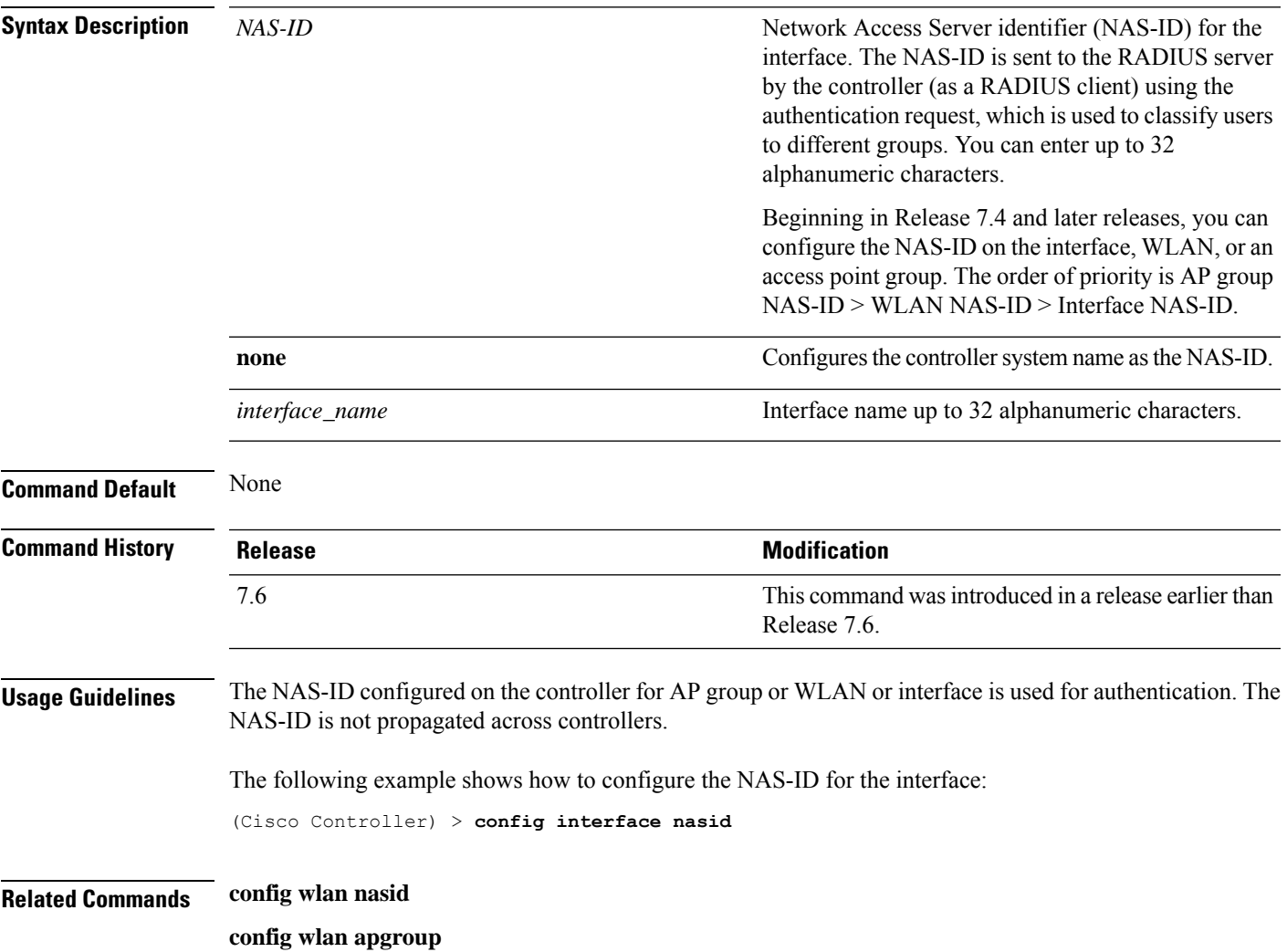

#### **config interface nat-address**

To deploy your Cisco 5500 Series Controller behind a router or other gateway device that is using one-to-one mapping network address translation (NAT), use the **config interface nat-address** command.

**config interface nat-address** {**management** | **dynamic-interface** *interface\_name*} {{**enable** | **disable**} | {**set** *public\_IP\_address*}}

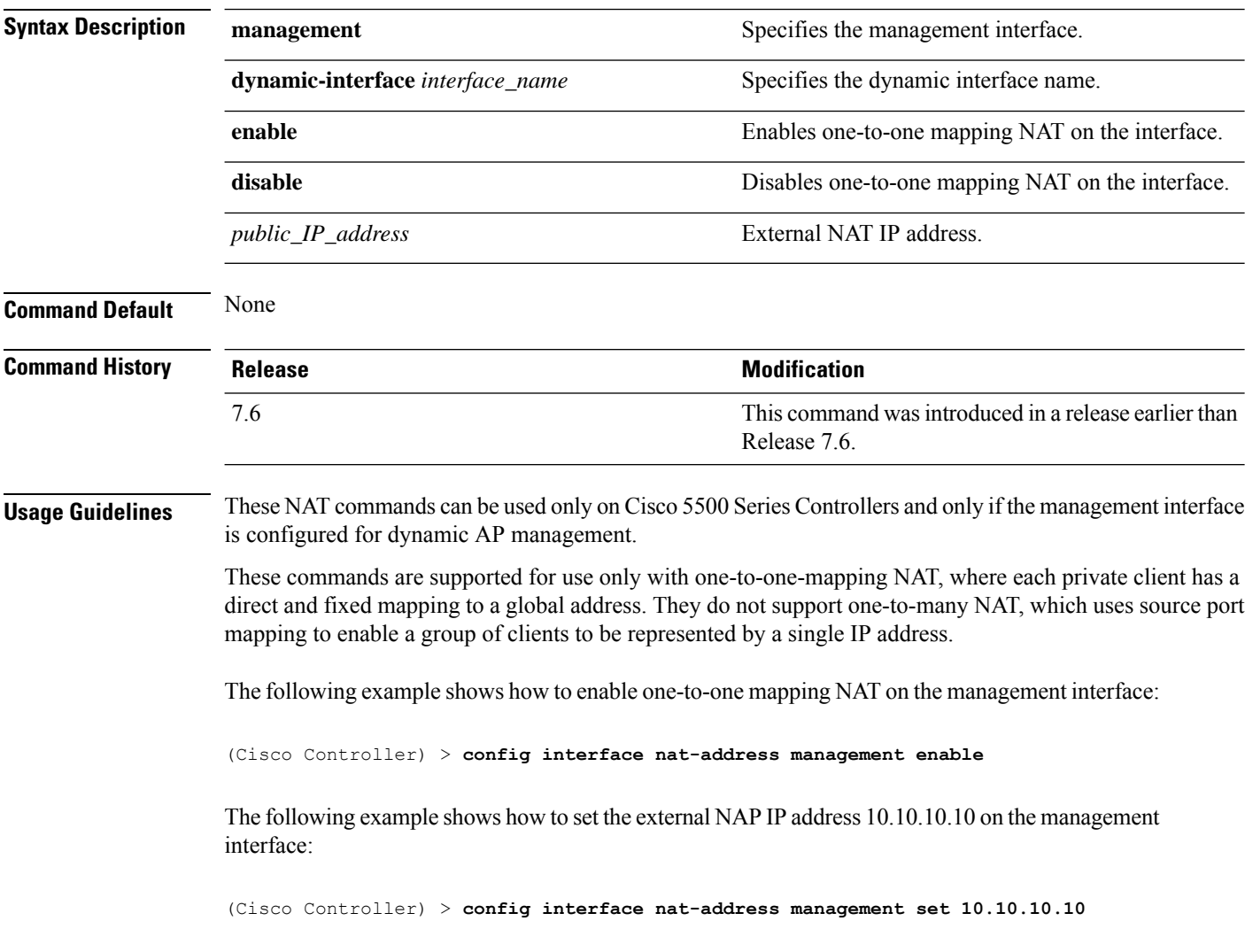

### **config interface port**

To map a physical port to the interface (if a link aggregation trunk is not configured), use the **config interface port** command.

**config interface port** {**management** | *interface\_name* | **redundancy-management**} *primary\_port* [*secondary\_port*]

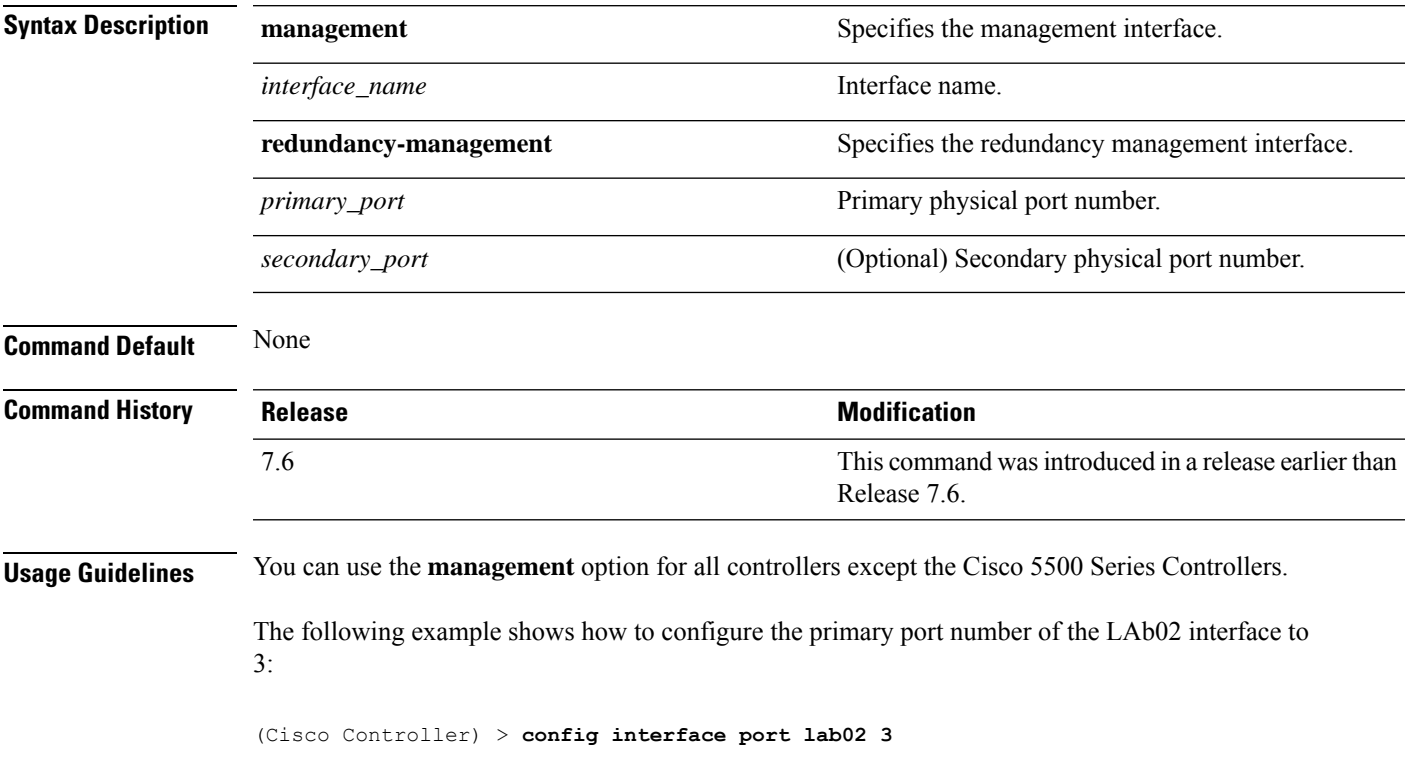

#### **config interface quarantine vlan**

To configure a quarantine VLAN on any dynamic interface, use the **config interface quarantine vlan** command.

**config interface quarantine vlan** *interface-name vlan\_id*

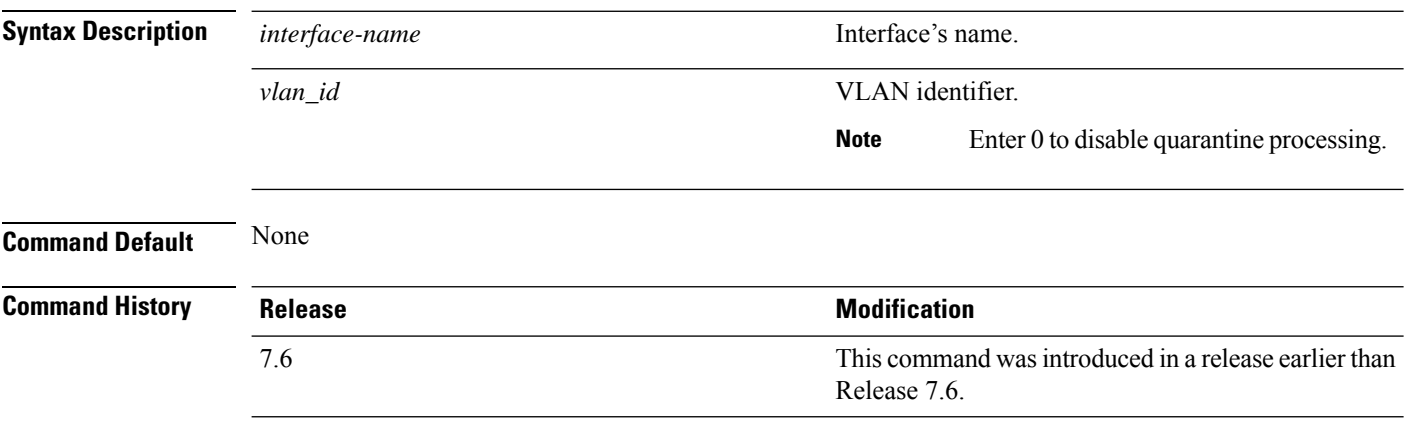

The following example shows how to configure a quarantine VLAN on the quarantine interface with the VLAN ID 10:

(Cisco Controller) > **config interface quarantine vlan quarantine 10**

### **config interface url-acl**

To Configures an interface's URL Access Control List, use the **config interface url-acl**command.

**config interface url-acl** {**management** | *interface\_name*} {*acl-name* | **none**}

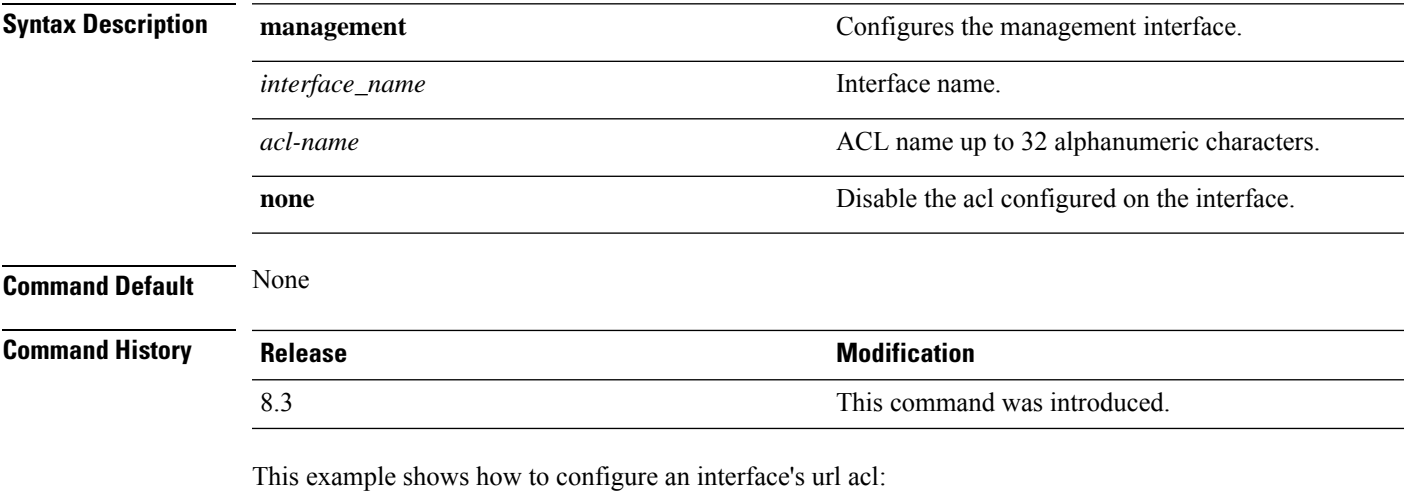

(Cisco Controller) >**config interface url-acl management test**

### **config interface vlan**

To configure an interface VLAN identifier, use the **config interface vlan** command.

**config interface vlan** {**ap-manager** | **management** | *interface-name* | **redundancy-management**} *vlan*

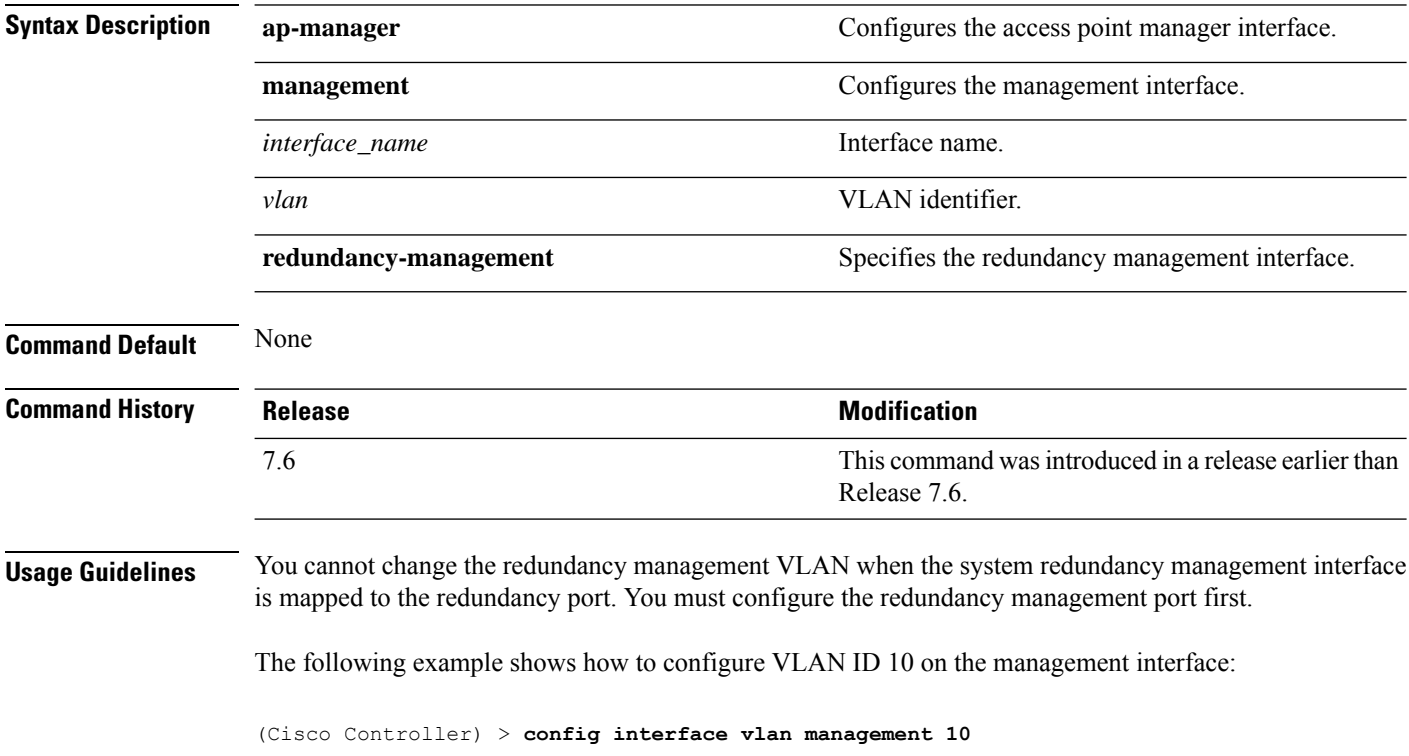

## **config interface mdns-profile**

To configure an mDNS (multicast DNS) profile for an interface, use the **config interface mdns-profile** command.

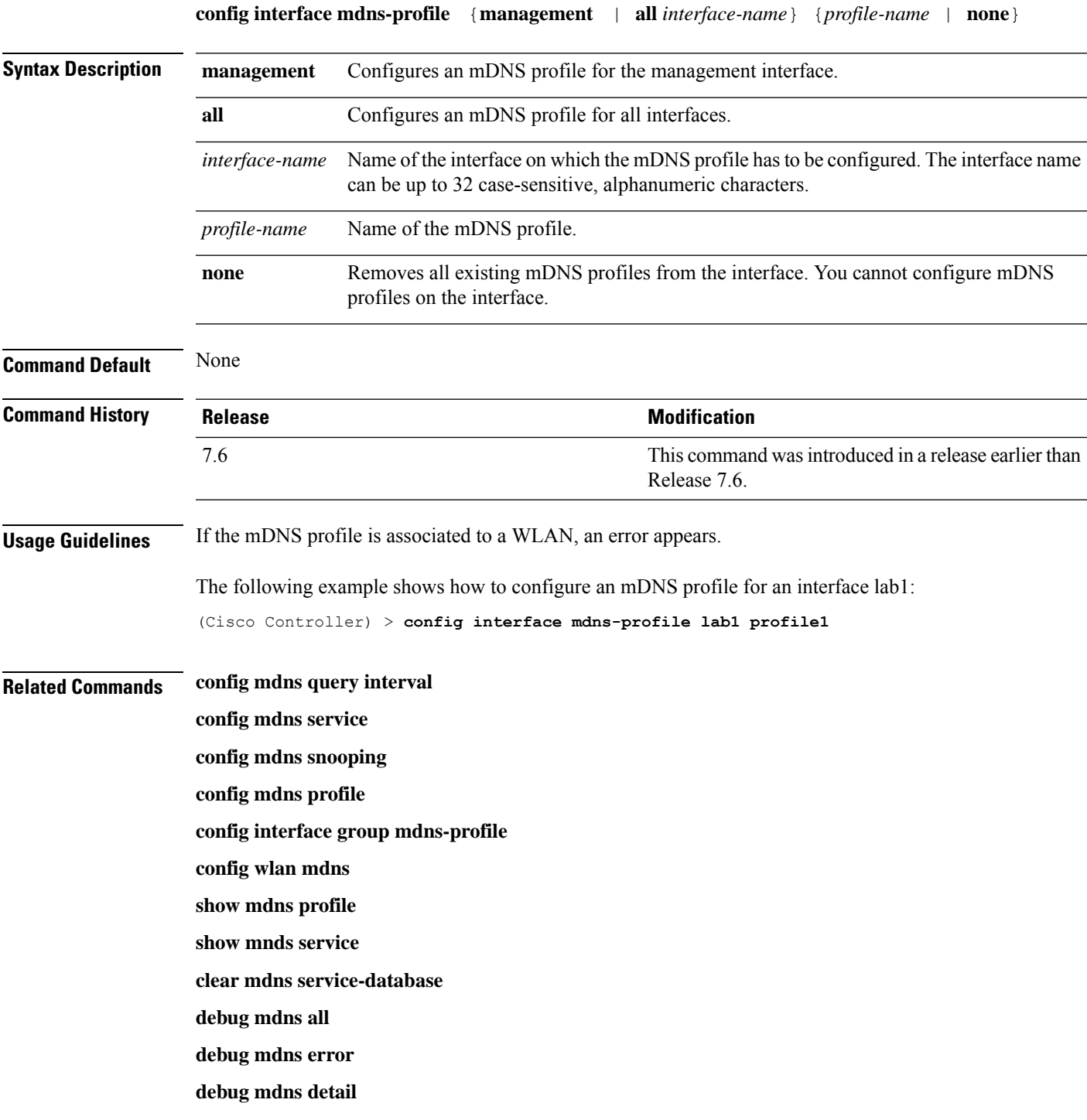

 $\mathbf I$ 

**debug mdns message**

#### **config icons delete**

To delete an icon or icons from flash, use the **config icons delete** command in the WLAN configuration mode.

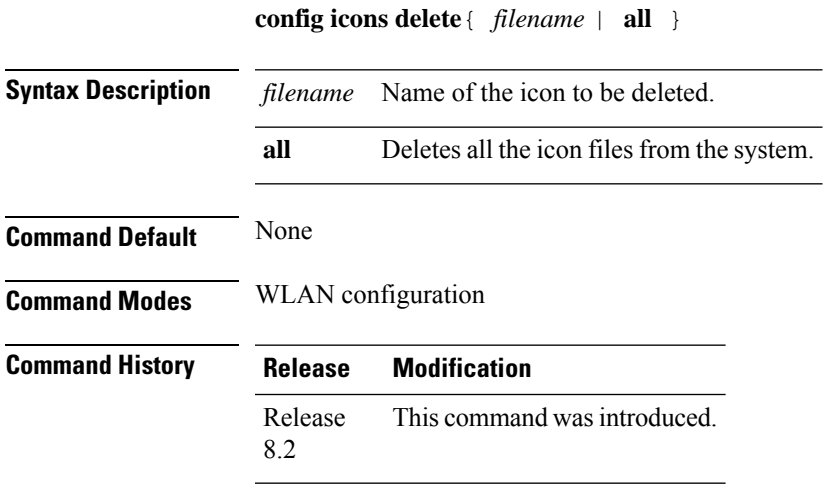

The following example shows how to delete an icon from flash:

Cisco Controller > config icons delete image-1

# **config icons file-info**

To configure an icon parameter, use the **config icons file-info** command in WLAN configuration mode.

**config icons file-info** *filename file-type lang-code width height*

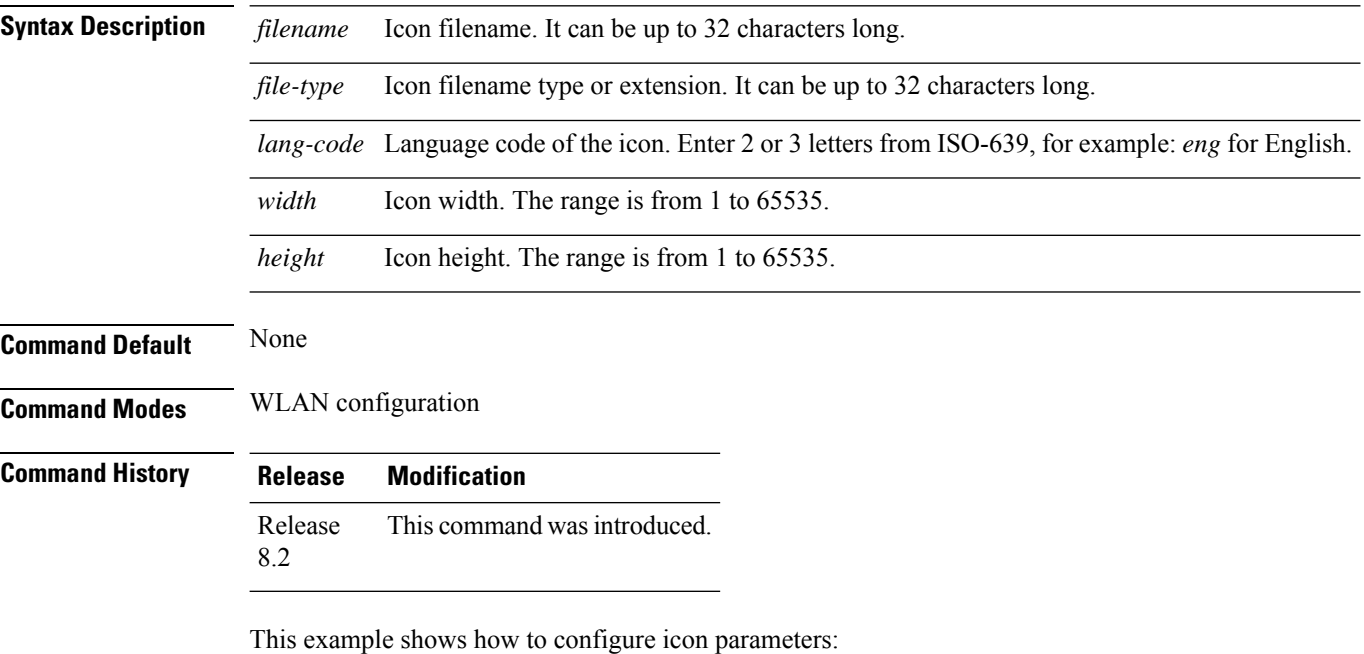

Cisco Controller > config icons file-info ima png eng 300 200

 $\overline{\phantom{a}}$ 

# **config ipv6 disable**

To disable IPv6 globally on the Cisco WLC, use the **config ipv6 disable** command .

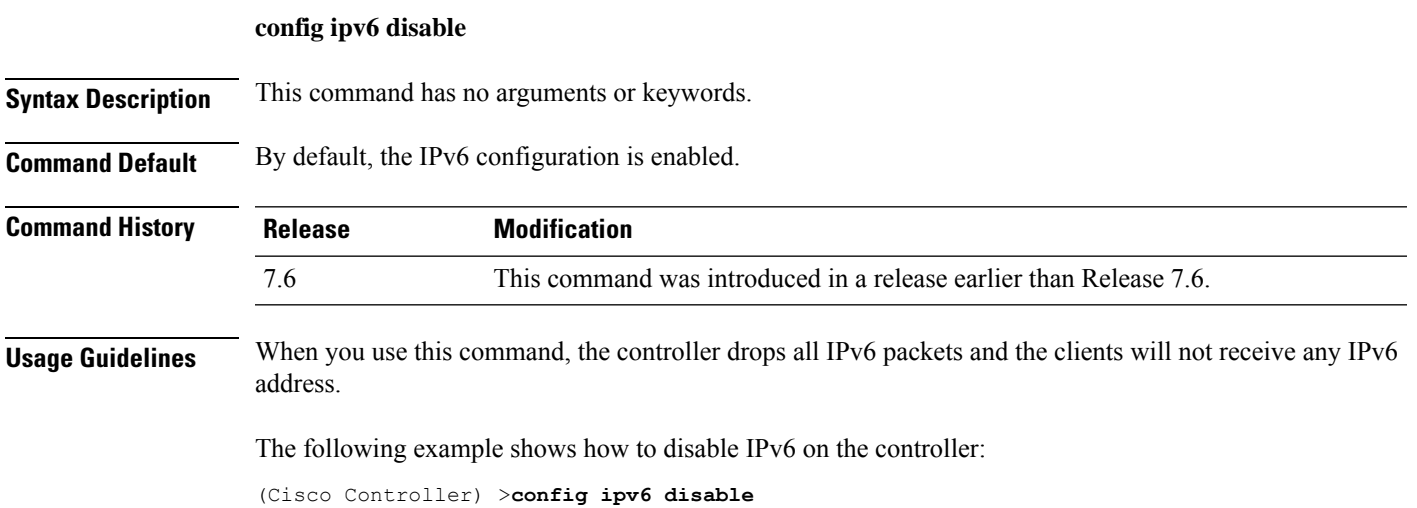

**Cisco Wireless Controller Command Reference, Release 8.6**

### **config ipv6 enable**

To enable IPv6 globally on the Cisco WLC, use the **config ipv6 enable** command.

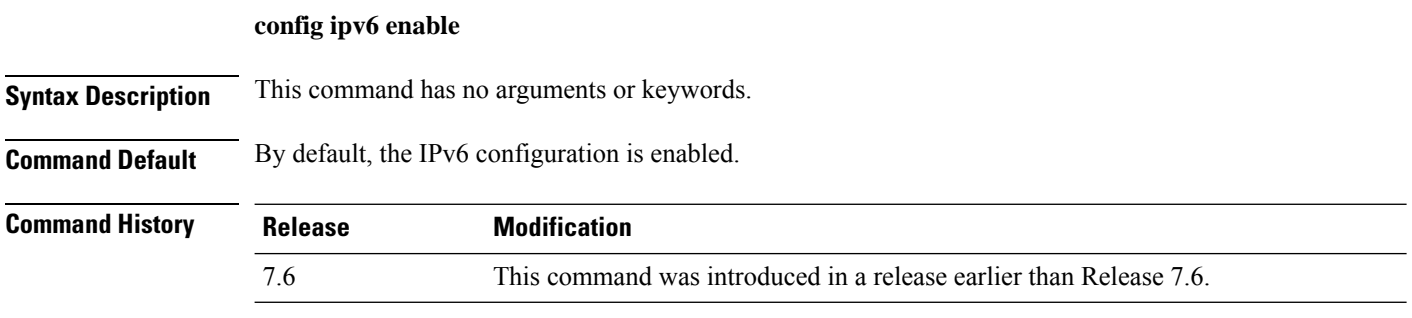

The following example shows how to enable IPv6 on the Cisco WLC:

(Cisco Controller) >**config ipv6 enable**

### **config ipv6 acl**

To create or delete an IPv6 ACL on the Cisco wireless LAN controller, apply ACL to data path, and configure rules in the IPv6 ACL, use the **config ipv6 acl** command.

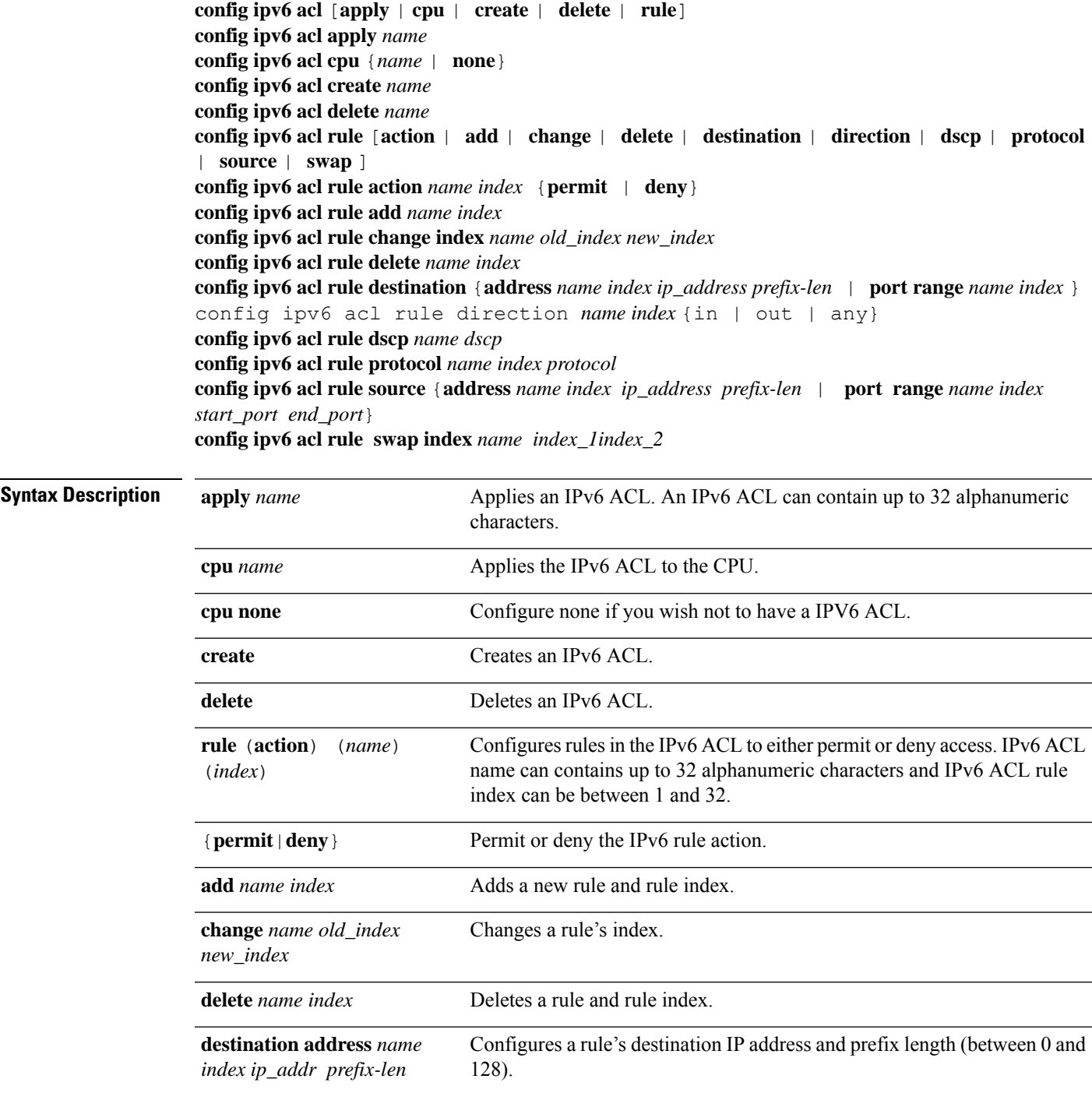

 $\mathbf l$ 

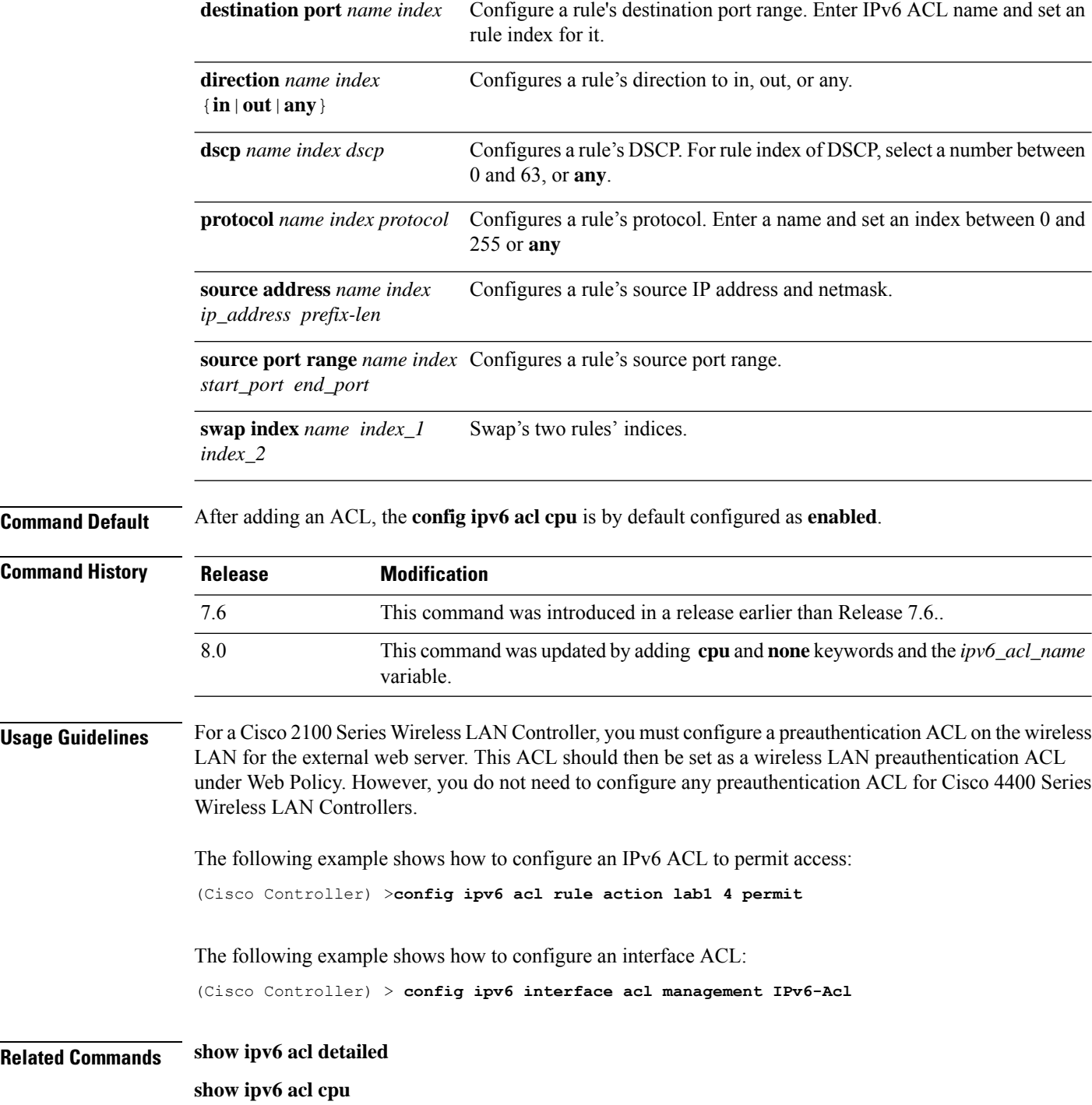

#### **config ipv6 capwap**

To enable or disable an IPv6 CAPWAP UDPLite for CAPWAP AP on the Cisco Wireless LAN Controller, use the **config ipv6 capwap** command.

**config ipv6 capwap udplite** {**enable**|**disable**} [**all**|**<Cisco AP>**]

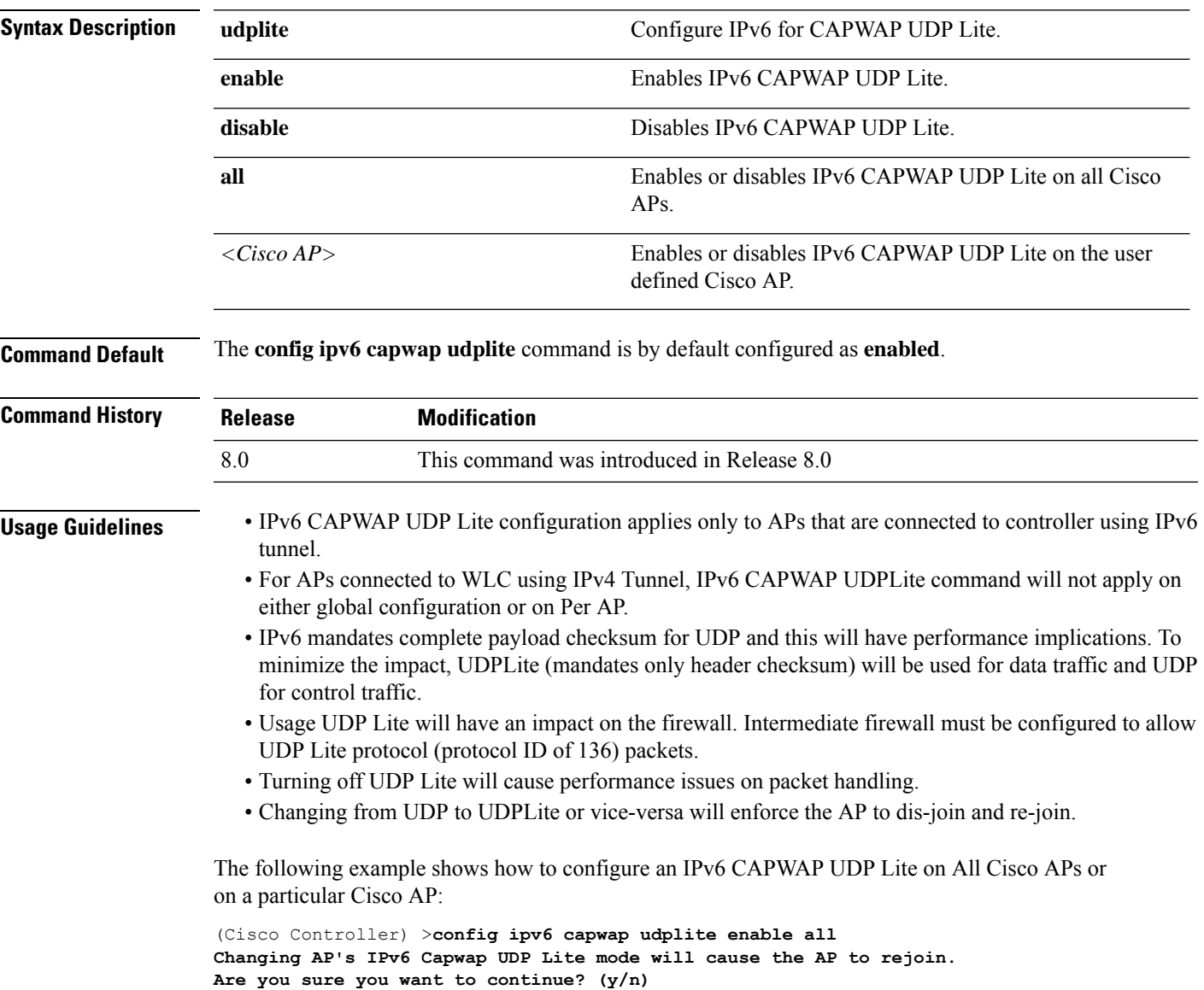

# **config ipv6 interface**

To configure IPv6 system interfaces, use the **config ipv6 interface**command.

**config ipv6 interface** {**acl**|**address**|**slaac**}

**config ipv6 interface acl management** *acl\_name*

**config ipv6 interface address** {**management primary** *ipv6\_address prefix\_length ipv6\_gateway\_address* |**service-port** *ipv6\_address prefix-length*}

**config ipv6 interface slacc service-port** [**enable**|**disable**]

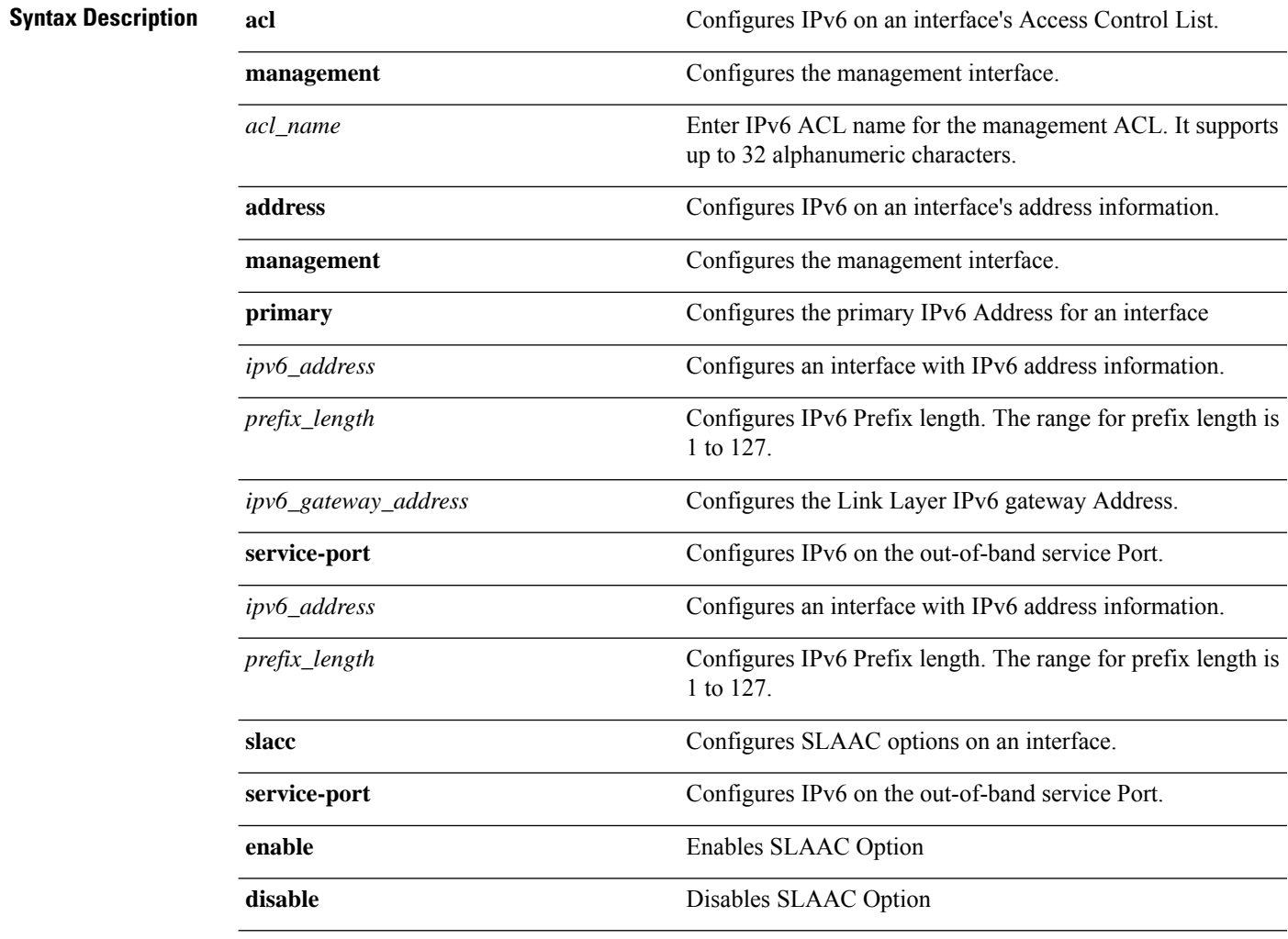

**Command Default** None.

 $\mathbf{l}$ 

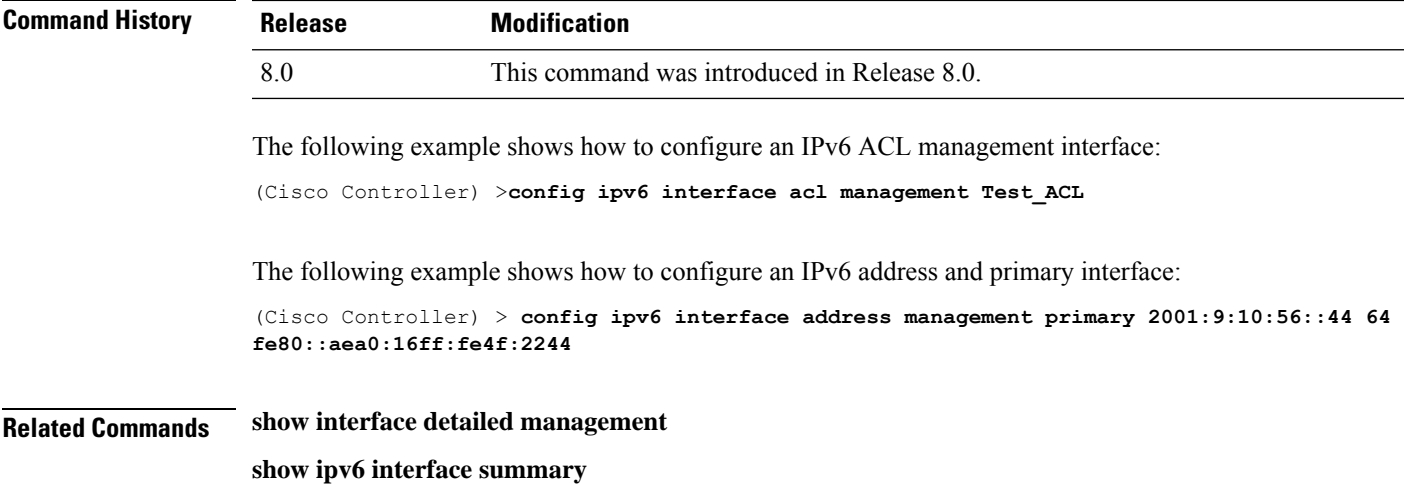

## **config ipv6 multicast**

To configure IPv6 multicast, use the **config ipv6 multicast**command.

**config ipv6 multicast mode** {**unicast**|**multicast** *ipv6\_address*}

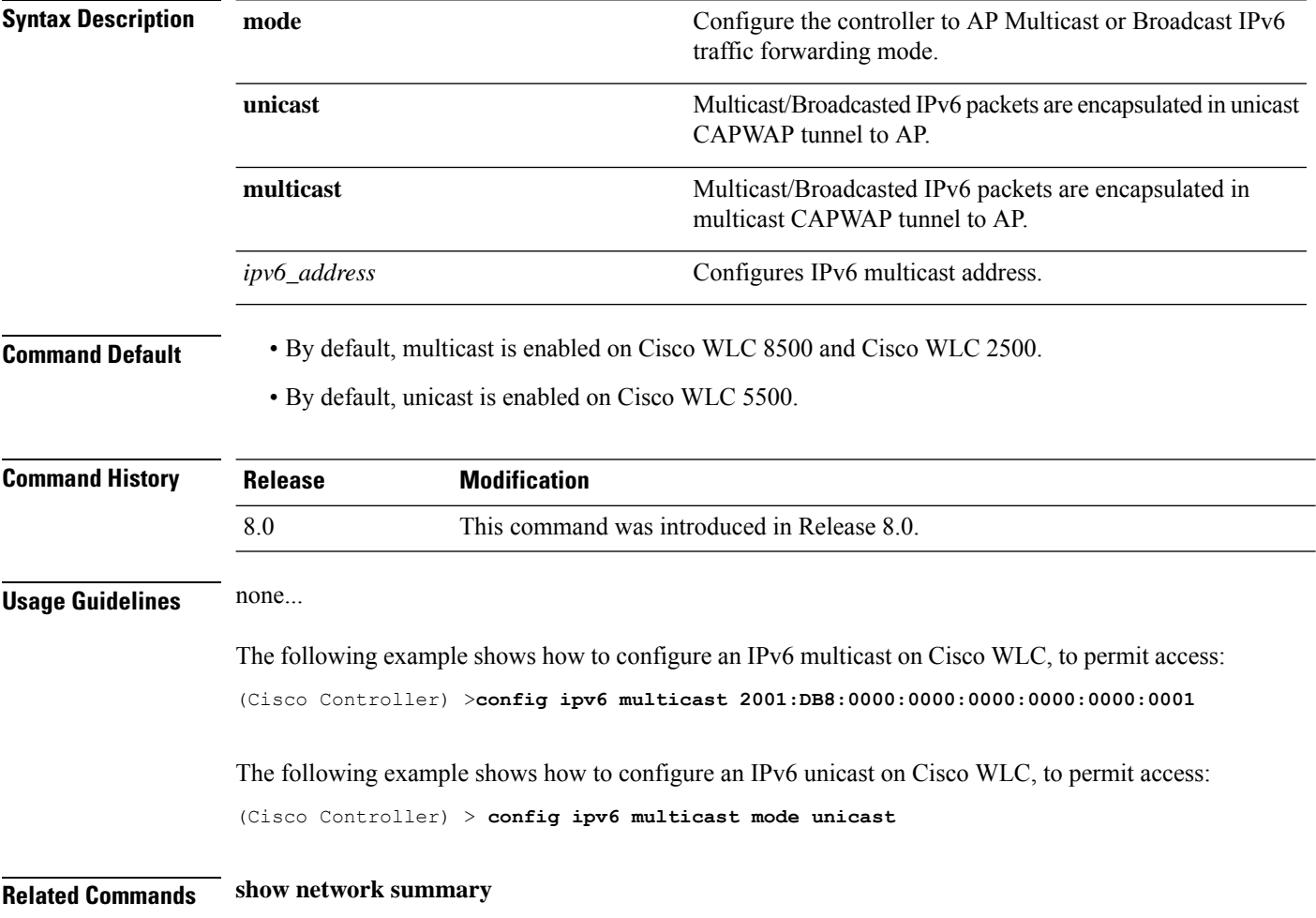

#### **config ipv6 neighbor-binding**

To configure the Neighbor Binding table on the Cisco wireless LAN controller, use the **config ipv6 neighbor-binding** command.

**config ipv6 neighbor-binding** {**timers** {**down-lifetime** *down\_time* | **reachable-lifetime** *reachable\_time* | **stale-lifetime** *stale\_time* } | { **ra-throttle** {**allow at-least** *at\_least\_value*} | **enable** | **disable** | **interval-option** { **ignore** | **passthrough** | **throttle** } | **max-through** {*no\_mcast\_RA* | **no-limit**} | **throttle-period** *throttle\_period*}}

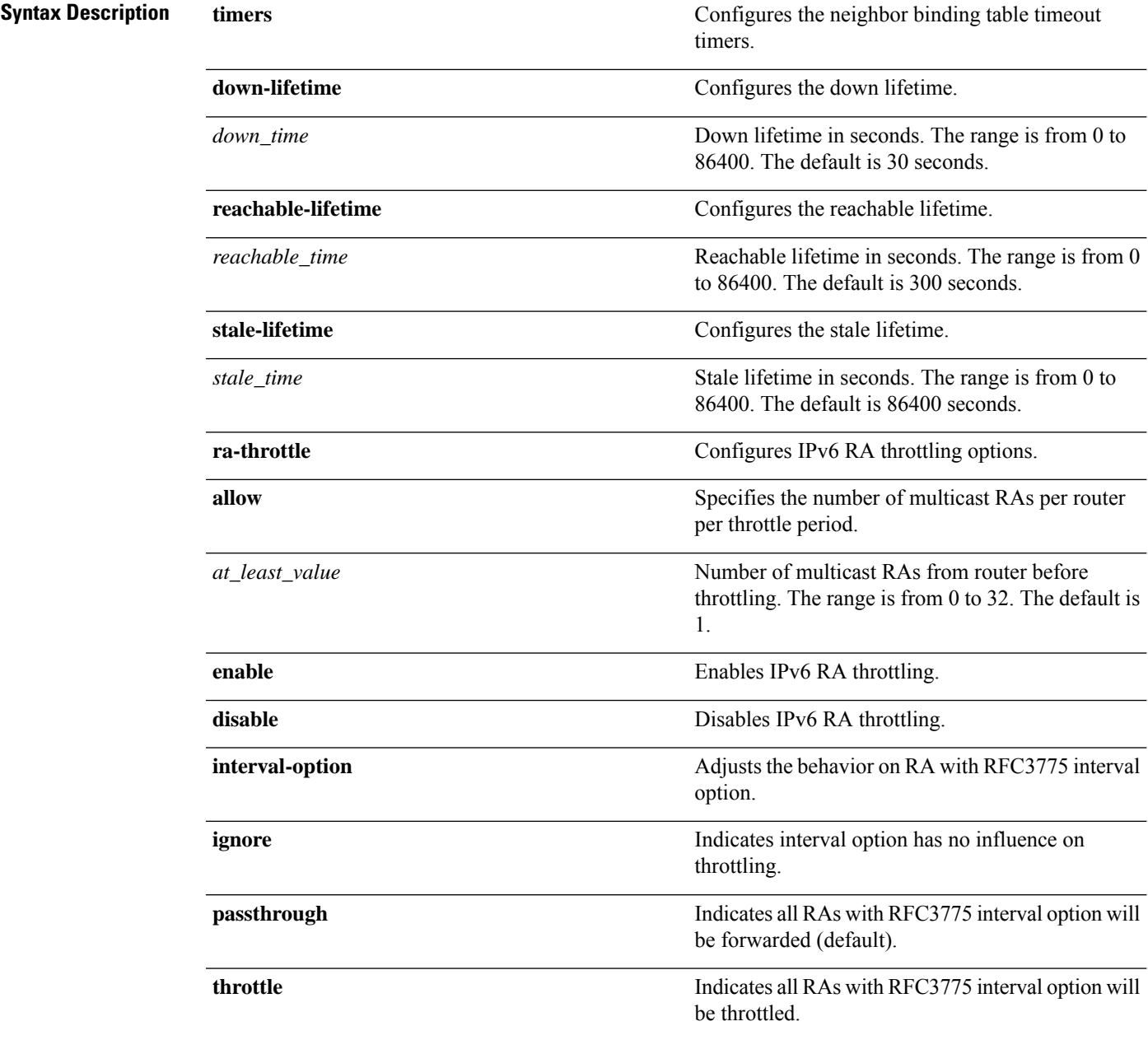

I

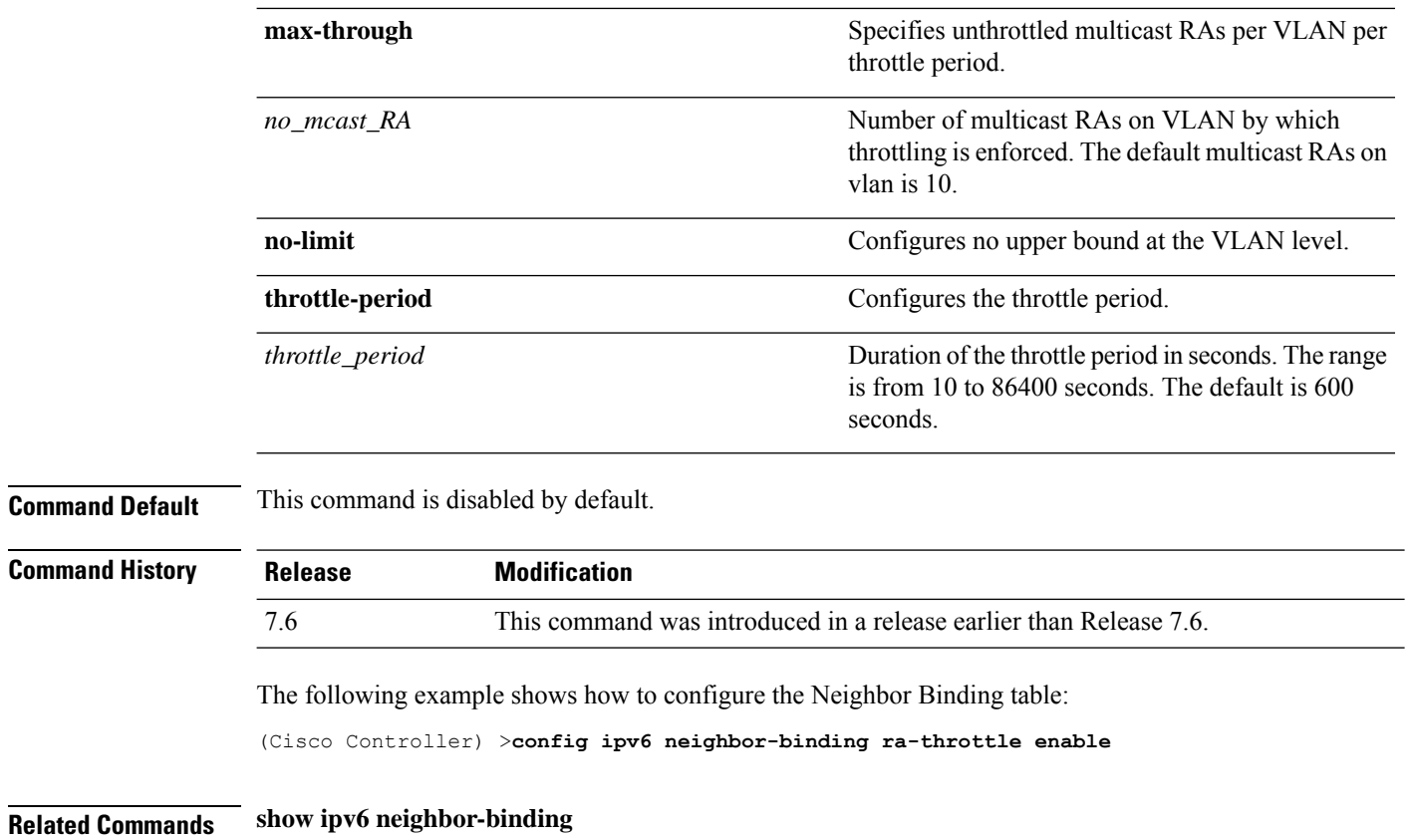

#### **config ipv6 na-mcast-fwd**

To configure the Neighbor Advertisement multicast forwarding, use the **config ipv6na-mcast-fwd**command.

#### **config ipv6 na-mcast-fwd** {**enable** | **disable**}

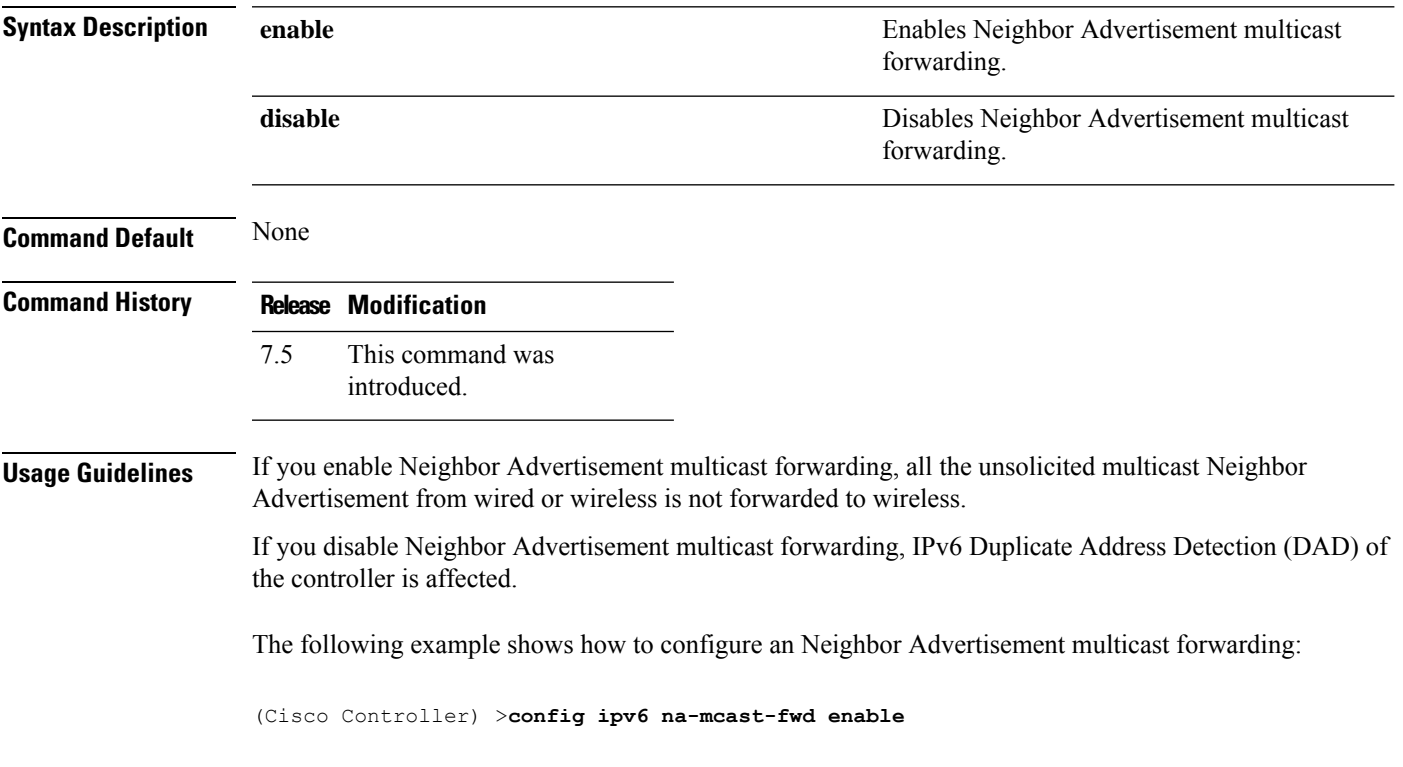

#### **config ipv6 ns-mcast-fwd**

To configure the nonstop multicast cache miss forwarding, use the **config ipv6 ns-mcast-fwd** command.

#### **config ipv6 ns-mcast-fwd** {**enable** | **disable**}

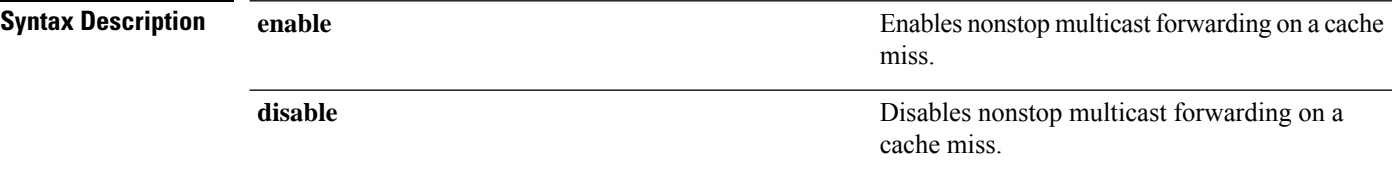

#### **Command Default** None

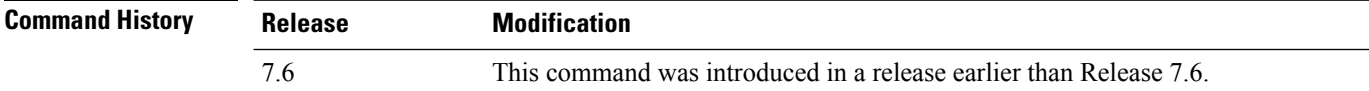

The following example shows how to configure an nonstop multicast forwarding:

(Cisco Controller) >**config ipv6 ns-mcast-fwd enable**
### **config ipv6 ra-guard**

To configure the filter for Router Advertisement (RA) packets that originate from a client on an AP, use the **config ipv6 ra-guard** command.

**config ipv6 ra-guard ap** {**enable** | **disable**}

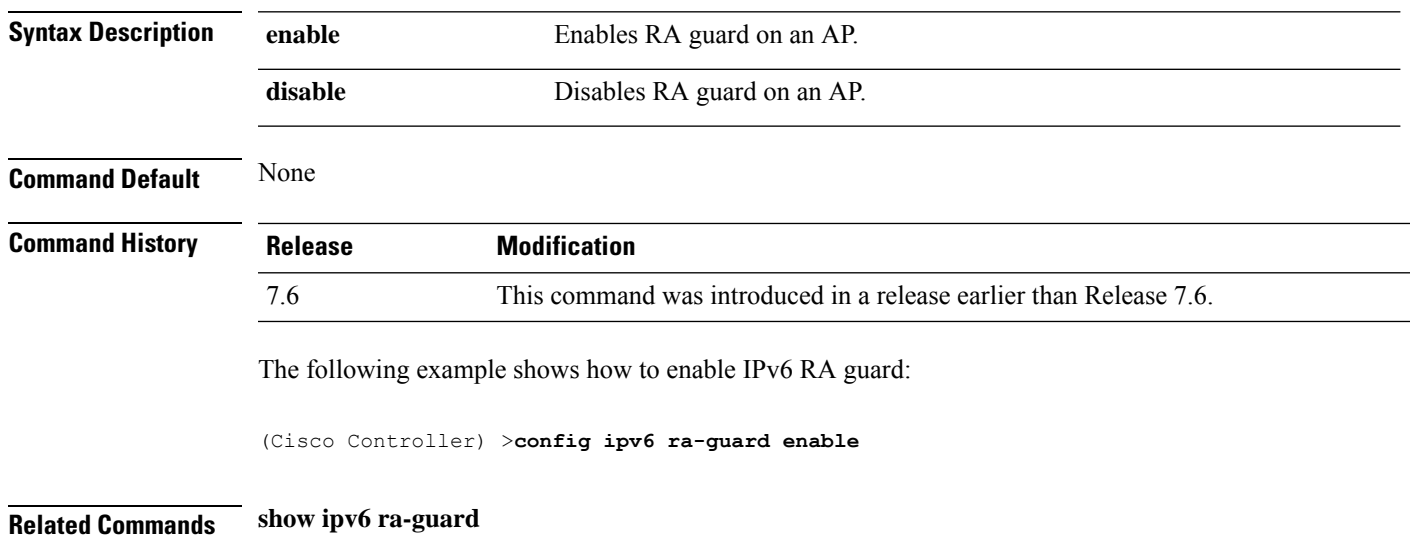

### **config ipv6 route**

To add or delete an IPv6 network route, use the **config ipv6 route**command.

**config ipv6 route** {**add** *network\_ipv6\_addr prefix-len ipv6\_gw\_addr* |**delete** *network \_ipv6 addr* }

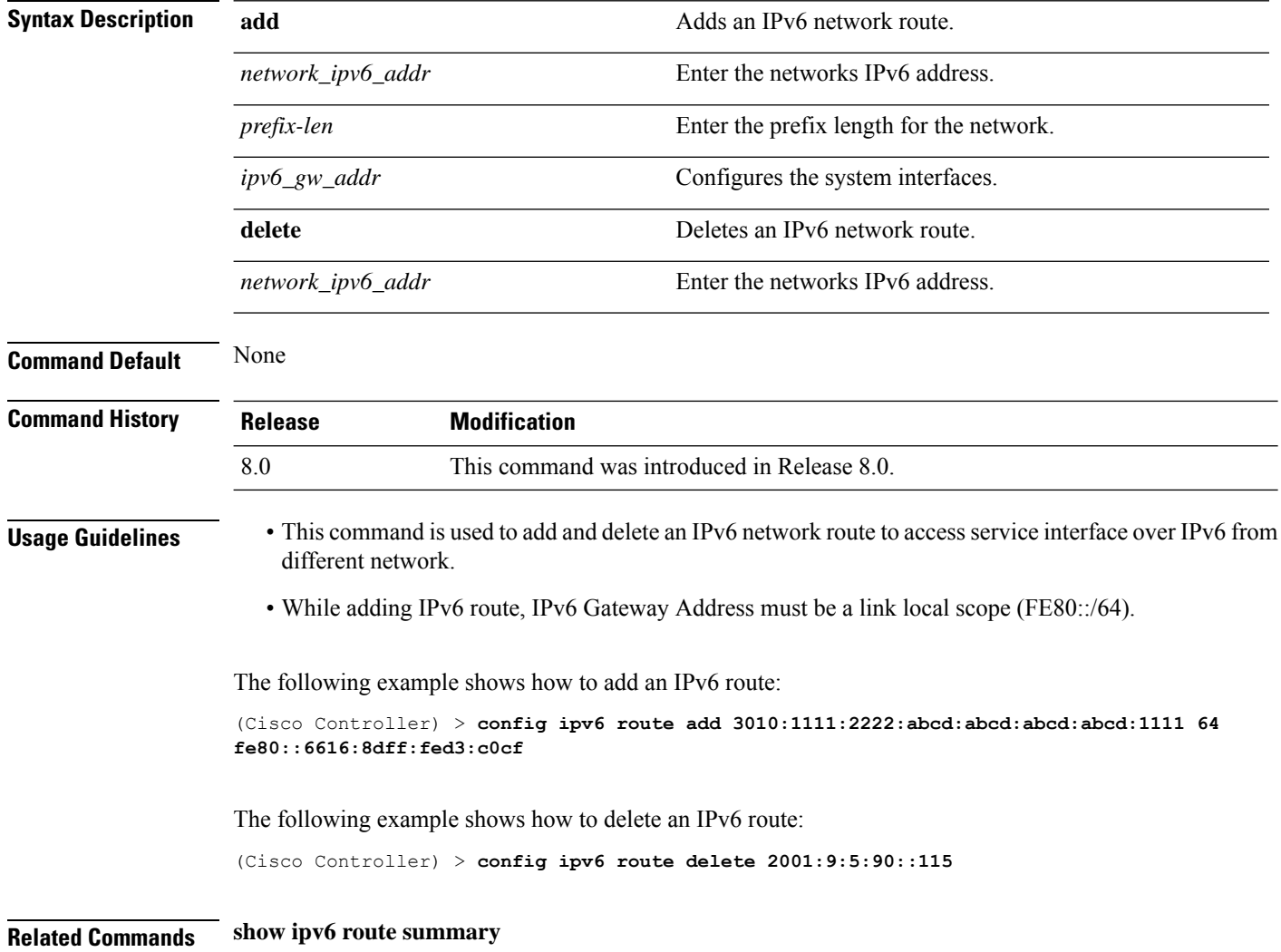

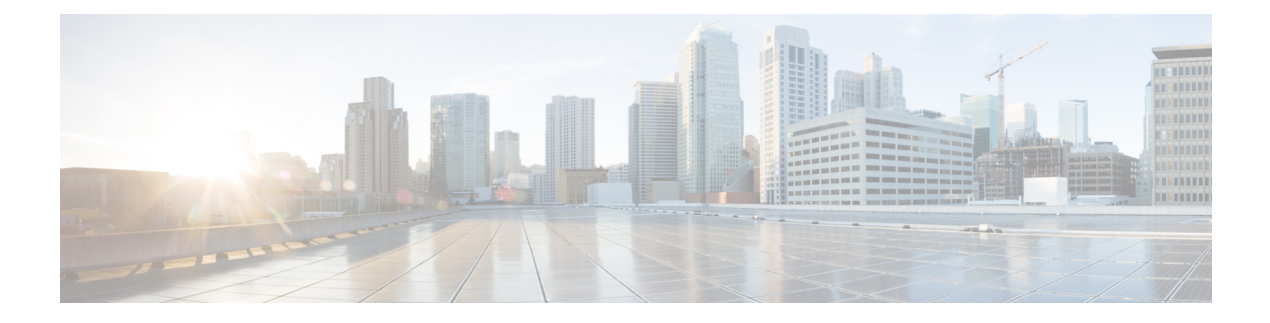

# **Config Commands: j to q**

- config [known](#page-620-0) ap, on page 563
- [config](#page-621-0) lag, on page 564
- [config](#page-622-0) Idap, on page 565
- config local-auth [active-timeout,](#page-624-0) on page 567
- config local-auth [eap-profile,](#page-625-0) on page 568
- config [local-auth](#page-627-0) method fast, on page 570
- config local-auth [user-credentials,](#page-629-0) on page 572
- config [lync-sdn,](#page-630-0) on page 573
- config [licensing,](#page-631-0) on page 574
- config [license](#page-632-0) boot, on page 575
- config [load-balancing,](#page-633-0) on page 576
- config [location,](#page-635-0) on page 578
- config [location](#page-637-0) info rogue, on page 580
- config logging [buffered,](#page-638-0) on page 581
- config logging [console,](#page-639-0) on page 582
- config [logging](#page-640-0) debug, on page 583
- config logging [fileinfo,](#page-641-0) on page 584
- config logging [procinfo,](#page-642-0) on page 585
- config logging [traceinfo,](#page-643-0) on page 586
- config [logging](#page-644-0) syslog host, on page 587
- config logging syslog [facility,](#page-647-0) on page 590
- config [logging](#page-649-0) syslog facility client, on page 592
- config [logging](#page-650-0) syslog facility ap, on page 593
- config [logging](#page-651-0) syslog ipsec, on page 594
- config [logging](#page-652-0) syslog ipsec profile, on page 595
- config [logging](#page-653-0) syslog tls, on page 596
- config [logging](#page-654-0) syslog level, on page 597
- config [loginsession](#page-655-0) close, on page 598
- config [macfilter](#page-656-0) , on page 599
- config macfilter [description,](#page-657-0) on page 600
- config macfilter [interface,](#page-658-0) on page 601
- config macfilter [ip-address,](#page-659-0) on page 602
- config macfilter [mac-delimiter,](#page-660-0) on page 603
- config macfilter [radius-compat,](#page-661-0) on page 604
- config [macfilter](#page-662-0) wlan-id, on page 605
- [config](#page-663-0) mdns ap, on page 606
- config mdns [profile,](#page-664-0) on page 607
- config mdns query [interval,](#page-666-0) on page 609
- config mdns [service](#page-667-0), on page 610
- config mdns [snooping](#page-669-0), on page 612
- config mdns policy [enable](#page-670-0) , on page 613
- config mdns policy [service-group,](#page-671-0) on page 614
- config mdns policy [service-group](#page-672-0) parameters, on page 615
- config mdns policy [service-group](#page-673-0) user-name, on page 616
- config mdns policy [service-group](#page-674-0) user-role, on page 617
- config media-stream [multicast-direct,](#page-675-0) on page 618
- config [media-stream](#page-676-0) message, on page 619
- config [media-stream](#page-677-0) add, on page 620
- config [media-stream](#page-679-0) admit, on page 622
- config [media-stream](#page-680-0) deny, on page 623
- config [media-stream](#page-681-0) delete, on page 624
- config [memory](#page-682-0) monitor errors, on page 625
- config [memory](#page-683-0) monitor leaks, on page 626
- [config](#page-685-0) mesh alarm, on page 628
- config mesh [astools,](#page-686-0) on page 629
- config mesh backhaul [rate-adapt,](#page-687-0) on page 630
- config mesh [backhaul](#page-688-0) slot, on page 631
- config mesh [battery-state,](#page-689-0) on page 632
- config mesh [client-access,](#page-690-0) on page 633
- config mesh [convergence,](#page-691-0) on page 634
- config mesh [ethernet-bridging](#page-692-0) allow-bpdu, on page 635
- config mesh [ethernet-bridging](#page-693-0) vlan-transparent, on page 636
- config mesh [full-sector-dfs,](#page-694-0) on page 637
- config mesh [linkdata,](#page-695-0) on page 638
- config mesh [linktest,](#page-697-0) on page 640
- [config](#page-700-0) mesh lsc, on page 643
- config mesh lsc [advanced,](#page-701-0) on page 644
- config mesh lsc advanced [ap-provision,](#page-702-0) on page 645
- config mesh [multicast,](#page-703-0) on page 646
- config mesh parent [preferred,](#page-705-0) on page 648
- config mesh [public-safety,](#page-706-0) on page 649
- config mesh [radius-server,](#page-707-0) on page 650
- [config](#page-708-0) mesh range, on page 651
- config mesh [secondary-backhaul,](#page-709-0) on page 652
- config mesh [security,](#page-710-0) on page 653
- config mesh [slot-bias,](#page-712-0) on page 655
- config [mgmtuser](#page-713-0) add, on page 656
- config [mgmtuser](#page-714-0) delete, on page 657
- config mgmtuser [description,](#page-715-0) on page 658
- config mgmtuser [password,](#page-716-0) on page 659
- config [mgmtuser](#page-717-0) telnet, on page 660
- config mgmtuser [termination-interval,](#page-718-0) on page 661
- config [mobility](#page-719-0) dscp, on page 662
- config [mobility](#page-720-0) group anchor, on page 663
- config [mobility](#page-721-0) group domain, on page 664
- config mobility group [keepalive](#page-722-0) count, on page 665
- config mobility group [keepalive](#page-723-0) interval, on page 666
- config mobility group [member,](#page-724-0) on page 667
- config mobility group [multicast-address,](#page-726-0) on page 669
- config mobility [multicast-mode,](#page-727-0) on page 670
- config mobility [new-architecture,](#page-728-0) on page 671
- config [mobility](#page-729-0) oracle, on page 672
- config mobility [secure-mode,](#page-730-0) on page 673
- config mobility [statistics](#page-731-0) reset, on page 674
- config [netuser](#page-732-0) add , on page 675
- config [netuser](#page-734-0) delete, on page 677
- config netuser [description,](#page-735-0) on page 678
- config network dns [serverip,](#page-736-0) on page 679
- config netuser [guest-lan-id,](#page-737-0) on page 680
- config netuser [guest-role](#page-738-0) apply, on page 681
- config netuser [guest-role](#page-739-0) create, on page 682
- config netuser [guest-role](#page-740-0) delete, on page 683
- config netuser guest-role qos data-rate [average-data-rate,](#page-741-0) on page 684
- config netuser guest-role qos data-rate [average-realtime-rate,](#page-742-0) on page 685
- config netuser guest-role qos data-rate [burst-data-rate,](#page-743-0) on page 686
- config netuser guest-role qos data-rate [burst-realtime-rate,](#page-744-0) on page 687
- config netuser [lifetime,](#page-745-0) on page 688
- config netuser [maxUserLogin,](#page-746-0) on page 689
- config netuser [password,](#page-747-0) on page 690
- config netuser [wlan-id,](#page-748-0) on page 691
- config network [client-ip-conflict-detection,](#page-749-0) on page 692
- config network http-proxy [ip-address,](#page-750-0) on page 693
- config network [bridging-shared-secret,](#page-751-0) on page 694
- config network web-auth [captive-bypass,](#page-752-0) on page 695
- config network [web-auth](#page-753-0) port, on page 696
- config network web-auth [proxy-redirect,](#page-754-0) on page 697
- config network web-auth [secureweb,](#page-755-0) on page 698
- config network [webmode,](#page-756-0) on page 699
- config network [web-auth,](#page-757-0) on page 700
- config network [802.3-bridging,](#page-758-0) on page 701
- config network [allow-old-bridge-aps,](#page-759-0) on page 702
- config network [ap-discovery,](#page-760-0) on page 703
- config network [ap-easyadmin,](#page-761-0) on page 704
- config network [ap-fallback,](#page-762-0) on page 705
- config network [ap-priority,](#page-763-0) on page 706
- config network [apple-talk,](#page-764-0) on page 707
- config network [arptimeout,](#page-765-0) on page 708
- config [assisted-roaming,](#page-766-0) on page 709
- config network [allow-old-bridge-aps,](#page-767-0) on page 710
- config network [ap-discovery,](#page-768-0) on page 711
- config network [ap-fallback,](#page-769-0) on page 712
- config network [ap-priority,](#page-770-0) on page 713
- config network [apple-talk,](#page-771-0) on page 714
- config network [bridging-shared-secret,](#page-772-0) on page 715
- config network [bridging-shared-secret,](#page-773-0) on page 716
- config network [broadcast,](#page-774-0) on page 717
- config network [fast-ssid-change,](#page-775-0) on page 718
- config network [ip-mac-binding,](#page-776-0) on page 719
- config network link local [bridging,](#page-777-0) on page 720
- config network [master-base,](#page-778-0) on page 721
- config network [mgmt-via-wireless,](#page-779-0) on page 722
- config network [multicast](#page-780-0) global, on page 723
- config network [multicast](#page-781-0) igmp query interval, on page 724
- config network multicast igmp [snooping,](#page-782-0) on page 725
- config network [multicast](#page-783-0) igmp timeout, on page 726
- config network [multicast](#page-784-0) l2mcast, on page 727
- config network [multicast](#page-785-0) mld, on page 728
- config network multicast mode [multicast,](#page-786-0) on page 729
- config network [multicast](#page-787-0) mode unicast, on page 730
- config network oeap-600 [dual-rlan-ports,](#page-788-0) on page 731
- config network oeap-600 [local-network,](#page-789-0) on page 732
- config network [otap-mode,](#page-790-0) on page 733
- config network [profiling,](#page-791-0) on page 734
- config network [rf-network-name,](#page-792-0) on page 735
- config network [secureweb,](#page-793-0) on page 736
- config network secureweb [cipher-option,](#page-794-0) on page 737
- config [network](#page-795-0) ssh, on page 738
- config [network](#page-796-0) telnet, on page 739
- config network [usertimeout,](#page-797-0) on page 740
- config network web-auth [captive-bypass,](#page-798-0) on page 741
- config network web-auth [cmcc-support,](#page-799-0) on page 742
- config network [web-auth](#page-800-0) port, on page 743
- config network web-auth [proxy-redirect,](#page-801-0) on page 744
- config network web-auth [secureweb,](#page-802-0) on page 745
- config network web-auth [https-redirect,](#page-803-0) on page 746
- config network [webcolor,](#page-804-0) on page 747
- config network [webmode,](#page-805-0) on page 748
- config network [web-auth,](#page-806-0) on page 749
- config network [zero-config,](#page-807-0) on page 750
- config network [master-base,](#page-808-0) on page 751
- config network oeap-600 [dual-rlan-ports,](#page-809-0) on page 752
- config network oeap-600 [local-network,](#page-810-0) on page 753
- config network [otap-mode,](#page-811-0) on page 754
- config network [zero-config,](#page-812-0) on page 755
- config nmsp [notify-interval](#page-813-0) measurement, on page 756
- config [opendns,](#page-814-0) on page 757
- config opendns [api-token](#page-815-0) , on page 758
- config [opendns](#page-816-0) forced , on page 759
- config [opendns](#page-817-0) profile, on page 760
- config pmipv6 [domain,](#page-818-0) on page 761
- config [pmipv6](#page-819-0) add profile, on page 762
- config [pmipv6](#page-820-0) delete, on page 763
- config [pmipv6](#page-821-0) mag apn, on page 764
- config pmipv6 mag binding [init-retx-time,](#page-822-0) on page 765
- config pmipv6 mag binding [lifetime,](#page-823-0) on page 766
- config pmipv6 mag binding [max-retx-time,](#page-824-0) on page 767
- config pmipv6 mag binding [maximum,](#page-825-0) on page 768
- config pmipv6 mag binding [refresh-time,](#page-826-0) on page 769
- config [pmipv6](#page-827-0) mag bri delay, on page 770
- config [pmipv6](#page-828-0) mag bri retries, on page 771
- config [pmipv6](#page-829-0) mag lma, on page 772
- config pmipv6 mag [replay-protection,](#page-830-0) on page 773
- config port [power,](#page-831-0) on page 774
- config policy action [opendns-profile-name](#page-832-0) , on page 775
- config [paging,](#page-833-0) on page 776
- config [passwd-cleartext,](#page-834-0) on page 777
- config [policy,](#page-835-0) on page 778
- [config](#page-837-0) policy match role, on page 780
- config port [adminmode,](#page-838-0) on page 781
- config port [maxspeed,](#page-839-0) on page 782
- config port [linktrap,](#page-840-0) on page 783
- config port multicast [appliance,](#page-841-0) on page 784
- config [prompt,](#page-842-0) on page 785
- config qos [average-data-rate,](#page-843-0) on page 786
- config qos [average-realtime-rate,](#page-844-0) on page 787
- config qos [burst-data-rate,](#page-845-0) on page 788
- config qos [burst-realtime-rate,](#page-846-0) on page 789
- config qos [description,](#page-847-0) on page 790
- config qos [fastlane,](#page-848-0) on page 791
- config qos [fastlane](#page-849-0) disable global, on page 792
- config qos [max-rf-usage,](#page-850-0) on page 793
- config qos [dot1p-tag,](#page-851-0) on page 794
- config qos [priority,](#page-852-0) on page 795
- config qos [protocol-type,](#page-854-0) on page 797
- config qos [queue\\_length,](#page-855-0) on page 798
- config qos [qosmap,](#page-856-0) on page 799
- config qos qosmap [up-to-dscp-map,](#page-857-0) on page 800

• config qos qosmap [dscp-to-up-exception,](#page-858-0) on page 801 • config qos qosmap [delete-dscp-exception,](#page-859-0) on page 802

• config qos qosmap trust dscp [upstream,](#page-861-0) on page 804

• config qos qosmap [clear-all,](#page-860-0) on page 803

### <span id="page-620-0"></span>**config known ap**

To configure a known Cisco lightweight access point, use the **config known ap** command.

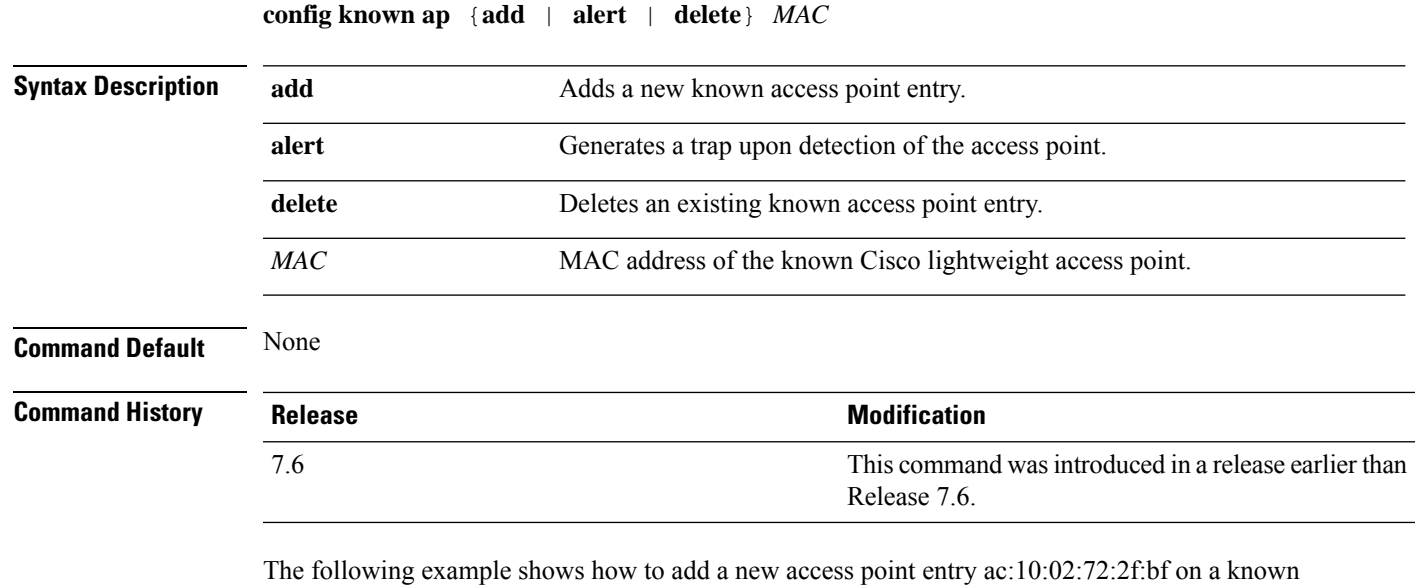

access point:

(Cisco Controller) >**config known ap add ac:10:02:72:2f:bf 12**

#### <span id="page-621-0"></span>**config lag**

To enable or disable link aggregation (LAG), use the **config lag** command.

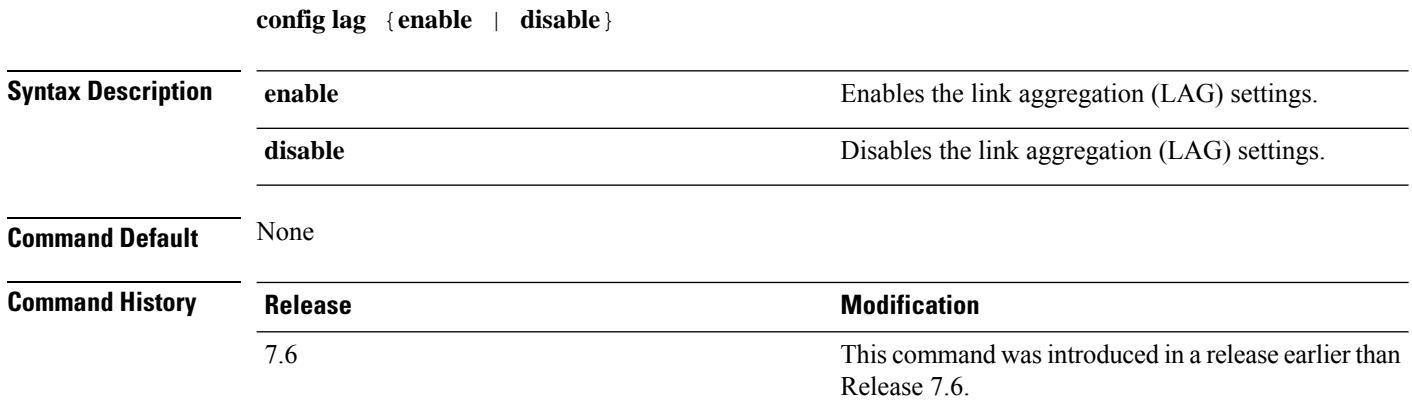

The following example shows how to enable LAG settings:

(Cisco Controller) > **config lag enable** Enabling LAG will map your current interfaces setting to LAG interface, All dynamic AP Manager interfaces and Untagged interfaces will be deleted All WLANs will be disabled and mapped to Mgmt interface Are you sure you want to continue?  $(y/n)$ You must now reboot for the settings to take effect.

The following example shows how to disable LAG settings:

(Cisco Controller) > **config lag disable** Disabling LAG will map all existing interfaces to port 1. Are you sure you want to continue?  $(y/n)$ You must now reboot for the settings to take effect.

#### <span id="page-622-0"></span>**config ldap**

To configure the Lightweight Directory Access Protocol (LDAP) server settings, use the **config ldap** command.

**config ldap** {**add** | **delete** | **enable** | **disable** | **retransmit-timeout** | **retry** | **user** | **security-mode** | **simple-bind**} *index*

**config ldap add** *index server\_ip\_address port user\_base user\_attr user\_type*[ **secure**]

**config ldap retransmit-timeout** *index retransmit-timeout*

**config ldap retry** *attempts*

**config ldap user** {**attr** *index user-attr* | **base** *index user-base* | **type***index user-type*}

**config ldap security-mode** {**enable** | **disable**}*index*

**config ldap simple-bind** {**anonymous** *index* | **authenticated** *index username password*}

#### **Syntax Description**

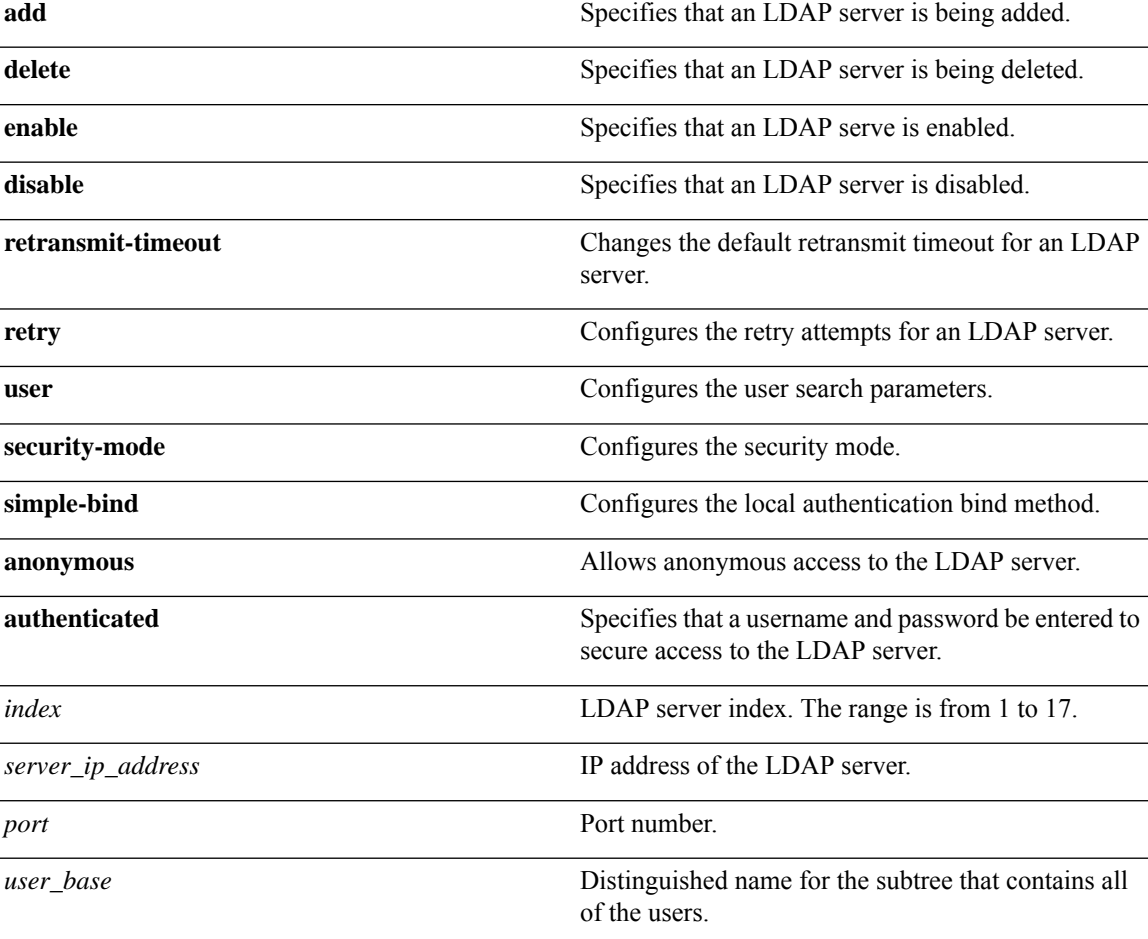

 $\mathbf I$ 

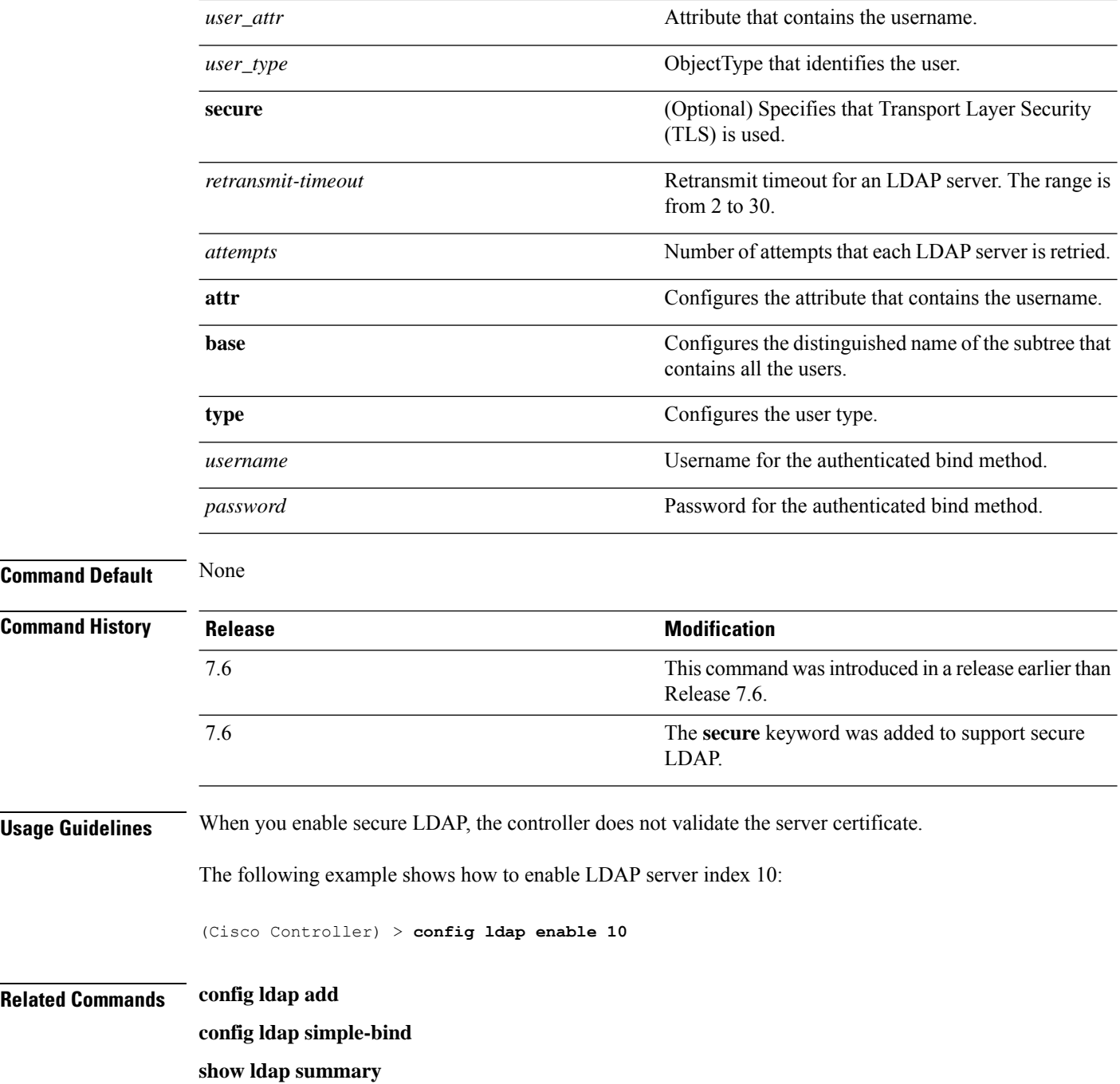

#### <span id="page-624-0"></span>**config local-auth active-timeout**

To specify the amount of time in which the controller attempts to authenticate wireless clients using local Extensible Authentication Protocol (EAP) after any pair of configured RADIUS servers fails, use the **config local-auth active-timeout** command.

**config local-auth active-timeout** *timeout*

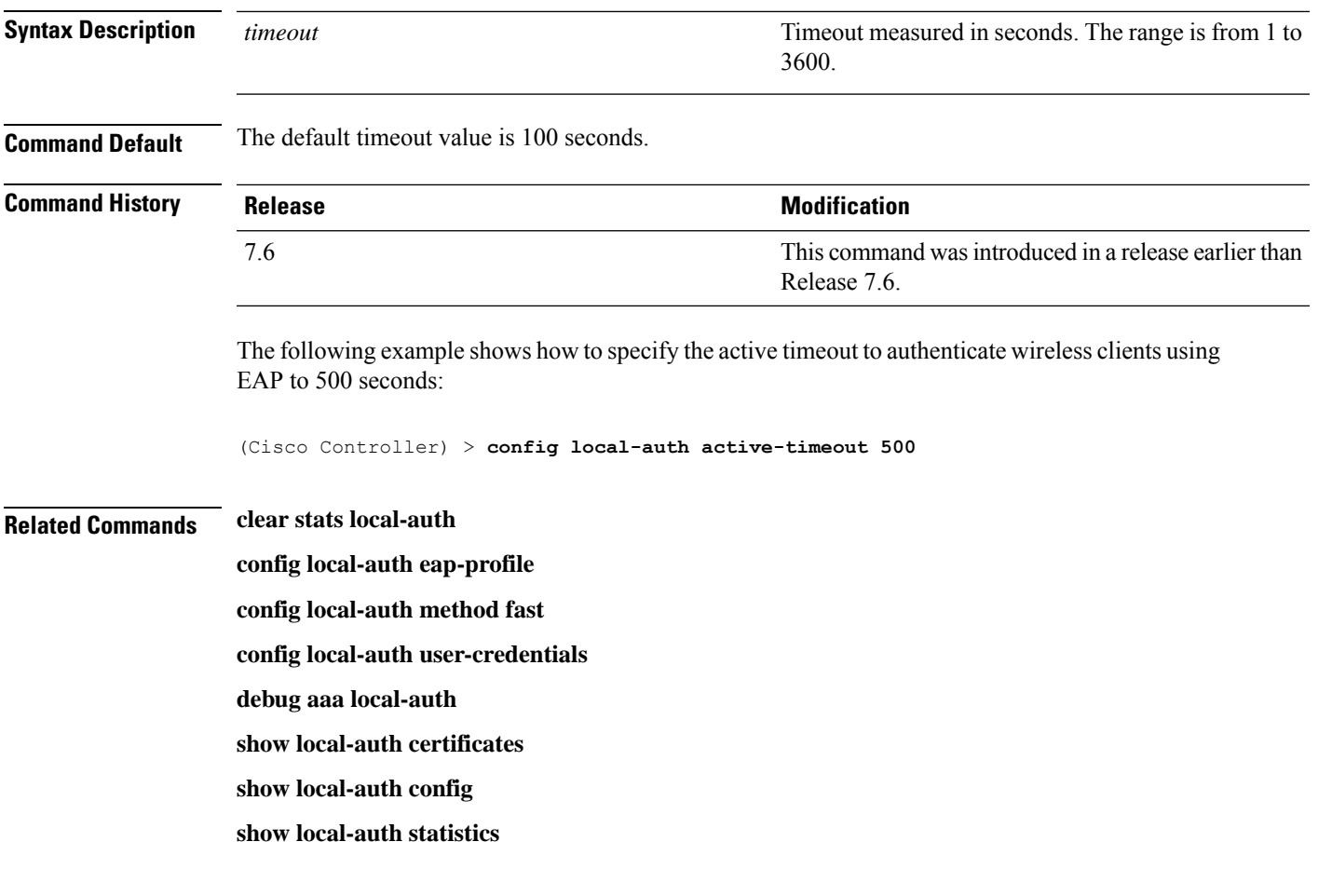

#### <span id="page-625-0"></span>**config local-auth eap-profile**

To configure local Extensible AuthenticationProtocol (EAP) authentication profiles, use the **config local-auth eap-profile** command.

**config local-auth eap-profile** {[**add** | **delete**] *profile\_name* | **cert-issuer** {**cisco** | **vendor**} | **method** *method* **local-cert** {**enable** | **disable**} *profile\_name* | **method** *method* **client-cert** {**enable** | **disable**} *profile\_name* | **method** *method***peer-verify ca-issuer** {**enable** | **disable**} | **method** *method* **peer-verify cn-verify**{**enable** | **disable**} | **method** *method***peer-verifydate-valid** {**enable** | **disable**}

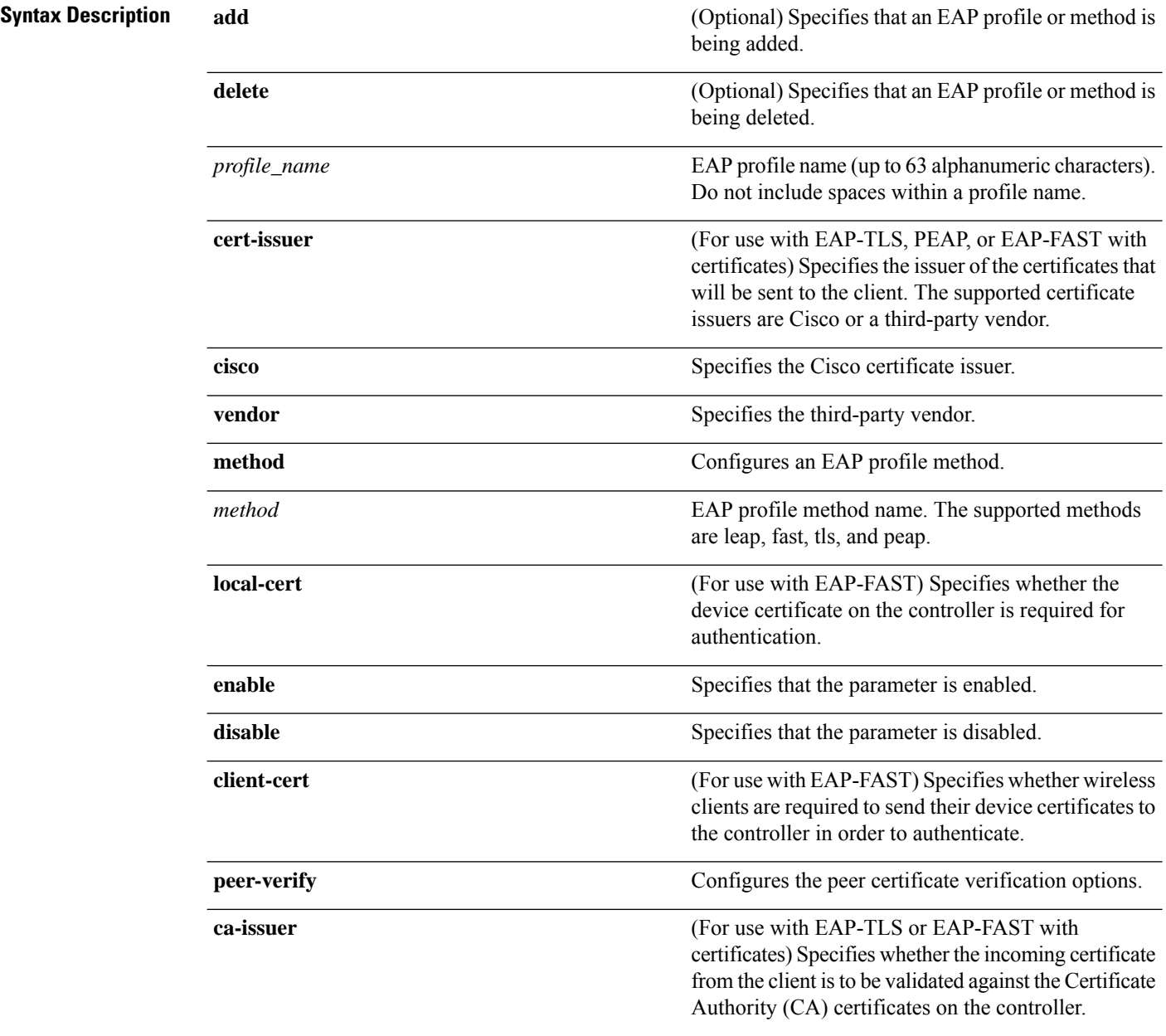

 $\mathbf{l}$ 

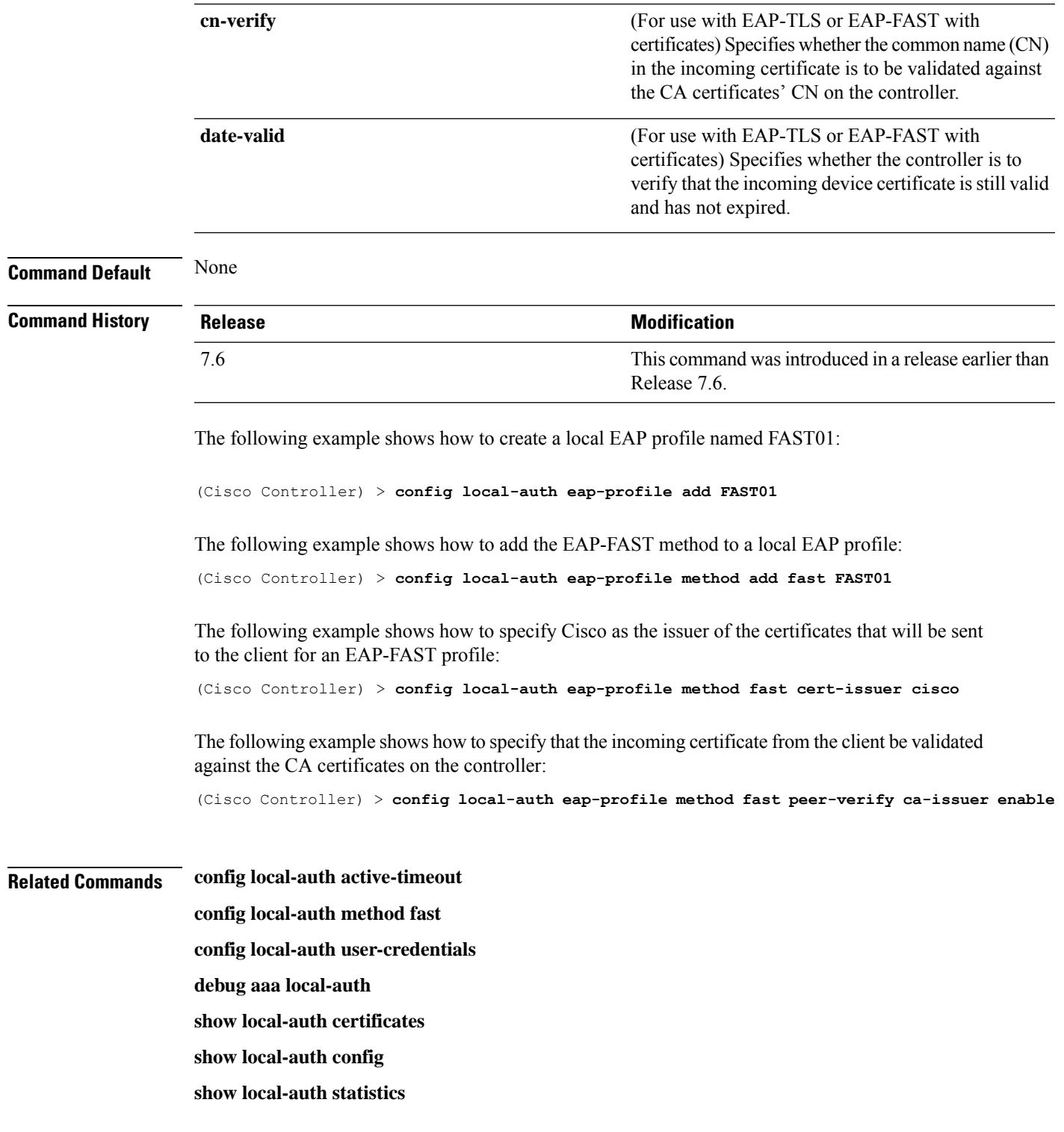

#### <span id="page-627-0"></span>**config local-auth method fast**

To configure an EAP-FAST profile, use the **config local-auth method fast** command.

**config local-auth method fast** {**anon-prov** [**enable** | **disable**] | **authority-id** *auth\_id* **pac-ttl** *days* | **server-key** *key\_value*}

**Syntax Description** anon-prov **Configures** the controller to allow anonymous provisioning, which allows PACs to be sent automatically to clients that do not have one during Protected Access Credentials (PAC) provisioning. **anon-prov enable** (Optional) Specifies that the parameter is enabled. **disable** (Optional) Specifies that the parameter is disabled. Configures the authority identifier of the local EAP-FAST server. **authority-id** Authority identifier of the local EAP-FAST server (2 to 32 hexadecimal digits). *auth\_id* Configures the number of days for the Protected Access Credentials (PAC) to remain viable (also known as the time-to-live [TTL] value). **pac-ttl** *days* Time-to-live value (TTL) value (1 to 1000 days). **server-key** Configures the server key to encrypt or decrypt PACs. *key\_value* Encryption key value (2 to 32 hexadecimal digits). **Command Default** None **Command History Release <b>Modification** This command wasintroduced in a release earlier than Release 7.6. 7.6 The following example shows how to disable the controller to allows anonymous provisioning: (Cisco Controller) > **config local-auth method fast anon-prov disable** The following example shows how to configure the authority identifier 0125631177 of the local EAP-FAST server: (Cisco Controller) > **config local-auth method fast authority-id 0125631177** The following example shows how to configure the number of days to 10 for the PAC to remain viable: (Cisco Controller) > **config local-auth method fast pac-ttl 10**

#### **Related Commands clear stats local-auth**

**config local-auth eap-profile**

**config local-auth active-timeout**

**config local-auth user-credentials**

**debug aaa local-auth**

**show local-auth certificates**

**show local-auth config**

**show local-auth statistics**

### <span id="page-629-0"></span>**config local-auth user-credentials**

To configure the local Extensible Authentication Protocol (EAP) authentication database search order for user credentials, use the **config local-auth user credentials** command.

**config local-auth user-credentials** {**local** [**ldap**] | **ldap** [**local**] }

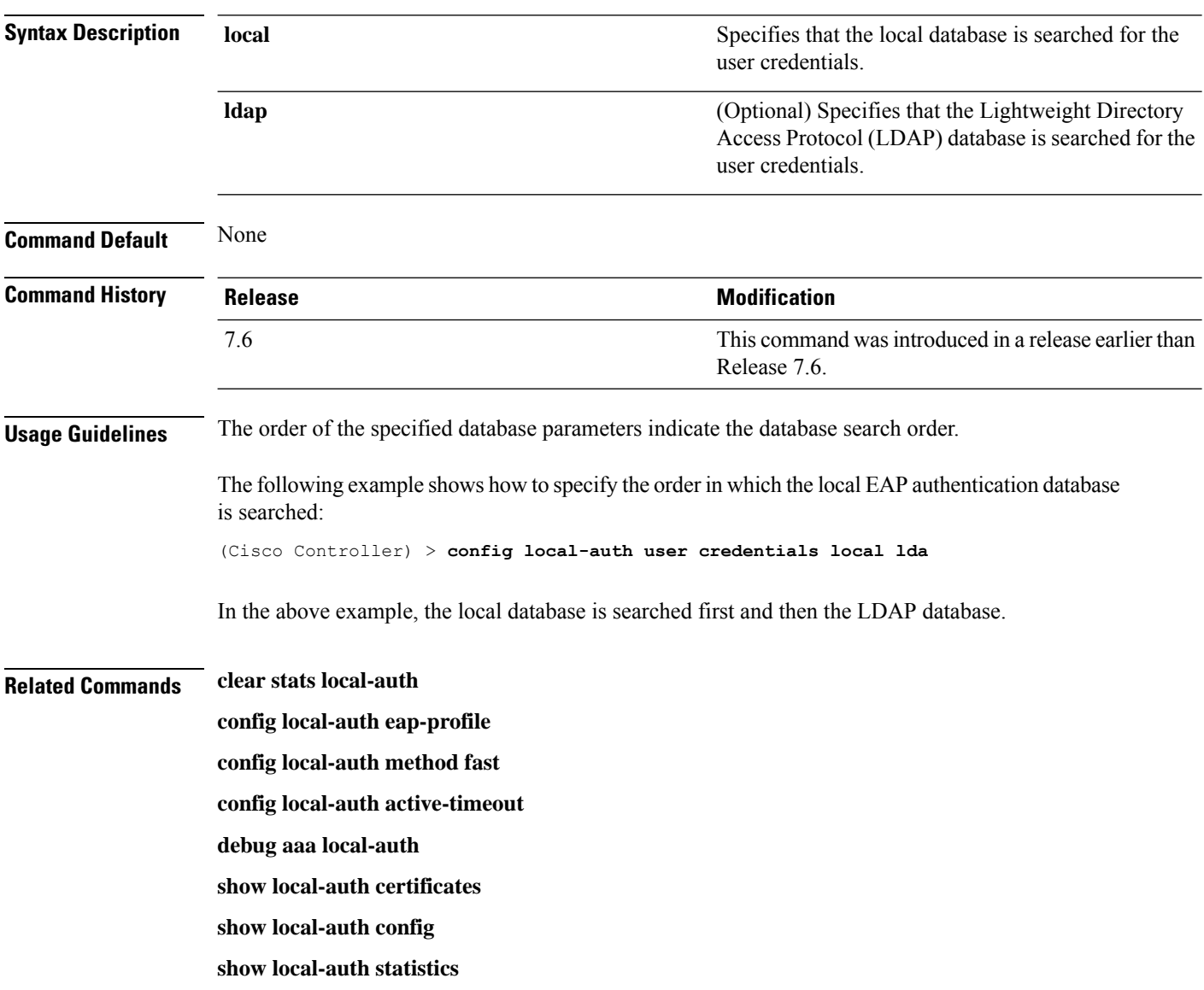

### <span id="page-630-0"></span>**config lync-sdn**

To configure the Lync service, use the **config lync-sdn** command.

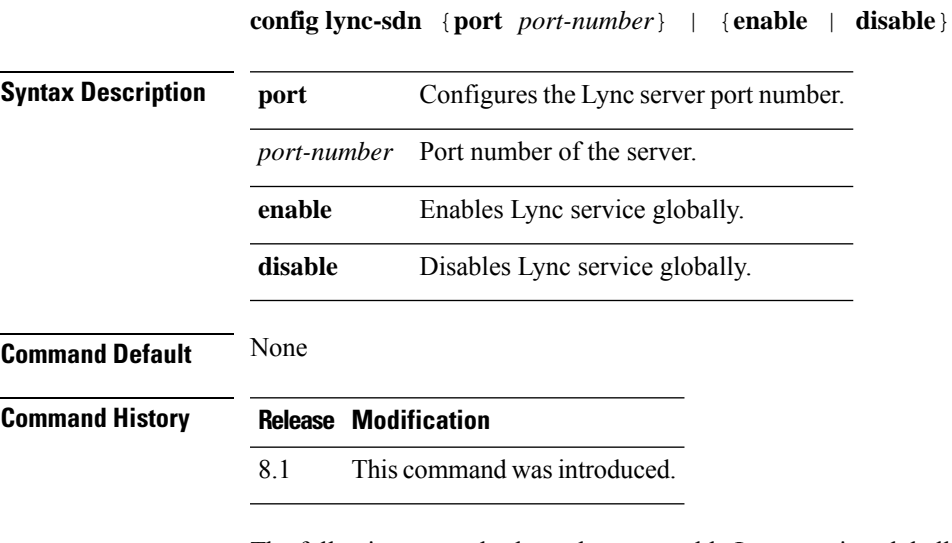

The following example shows how to enable Lync service globally: (Cisco Controller) >**config lync-sdn enable**

### <span id="page-631-0"></span>**config licensing**

To switch between Cisco Smart Software Licensing and RTU licensing platform, use the **config licensing** command.

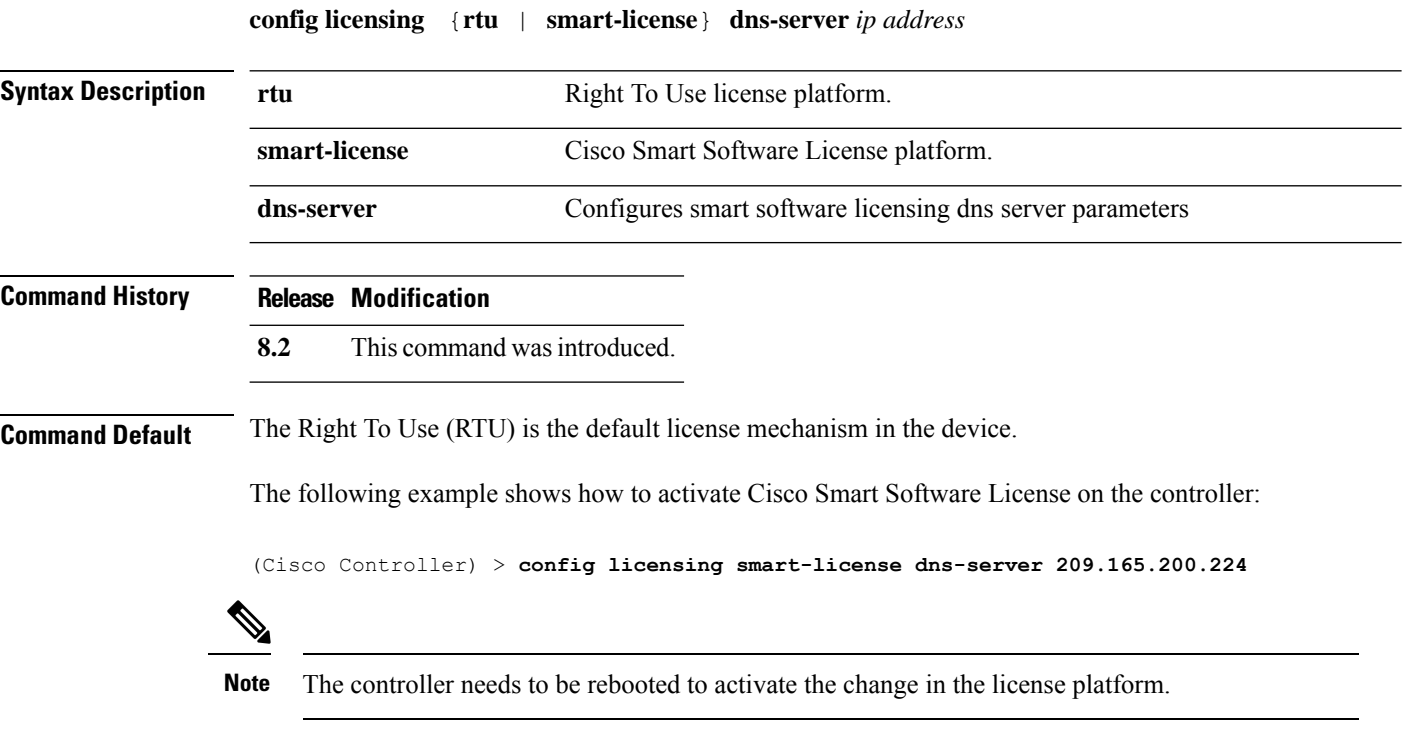

### <span id="page-632-0"></span>**config license boot**

To specify the license level to be used on the next reboot of the Cisco 5500 Series Controller, use the **config license boot** command.

**config license boot** {**base** | **wplus** | **auto**}

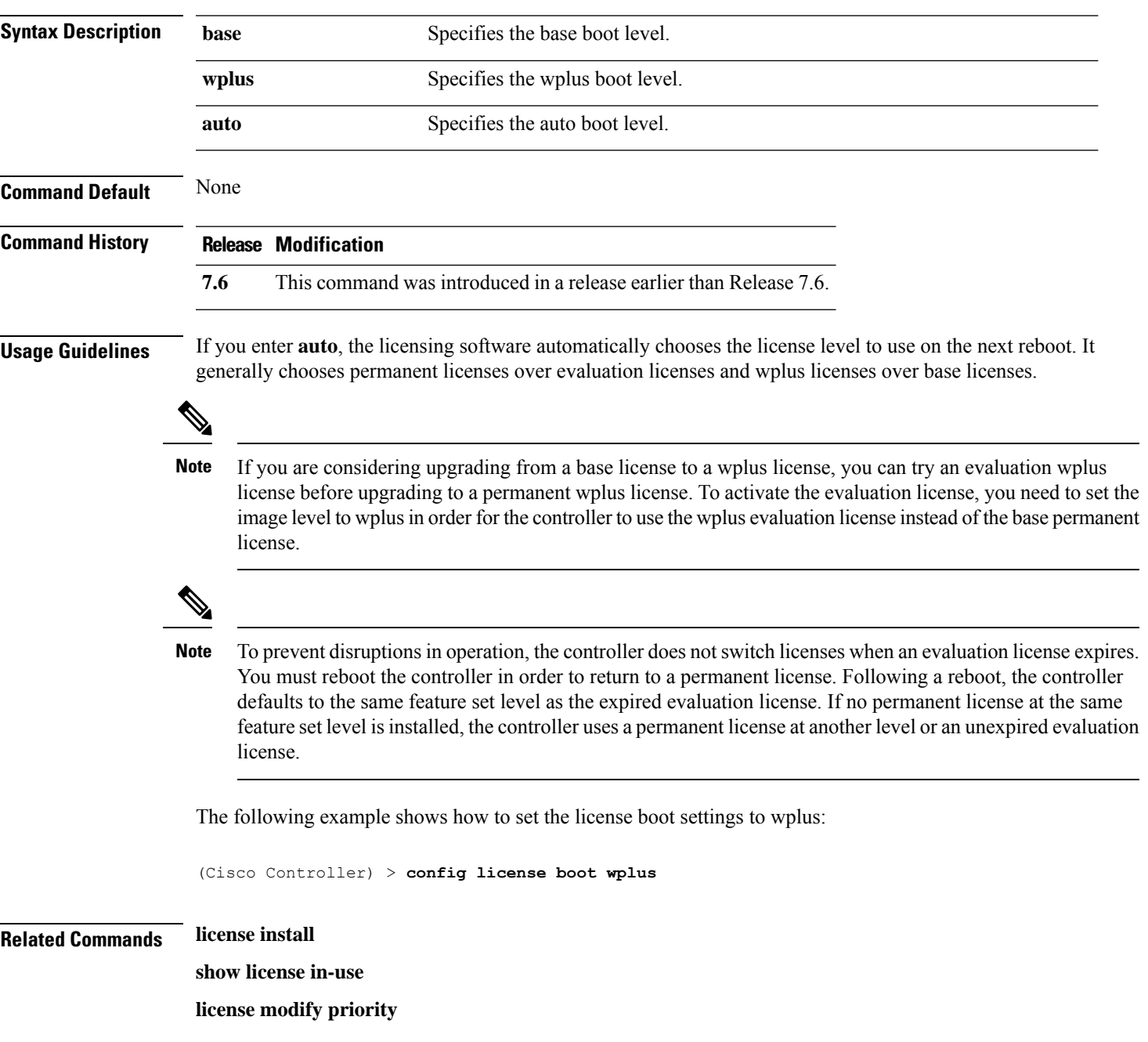

### <span id="page-633-0"></span>**config load-balancing**

To globally configure aggressive load balancing on the controller, use the **config load-balancing** command.

**config load-balancing** {**window** *client\_count* | **status** {**enable** | **disable**} | **denial** *denial\_count*}

**config load-balancing uplink-threshold** *traffic\_threshold*

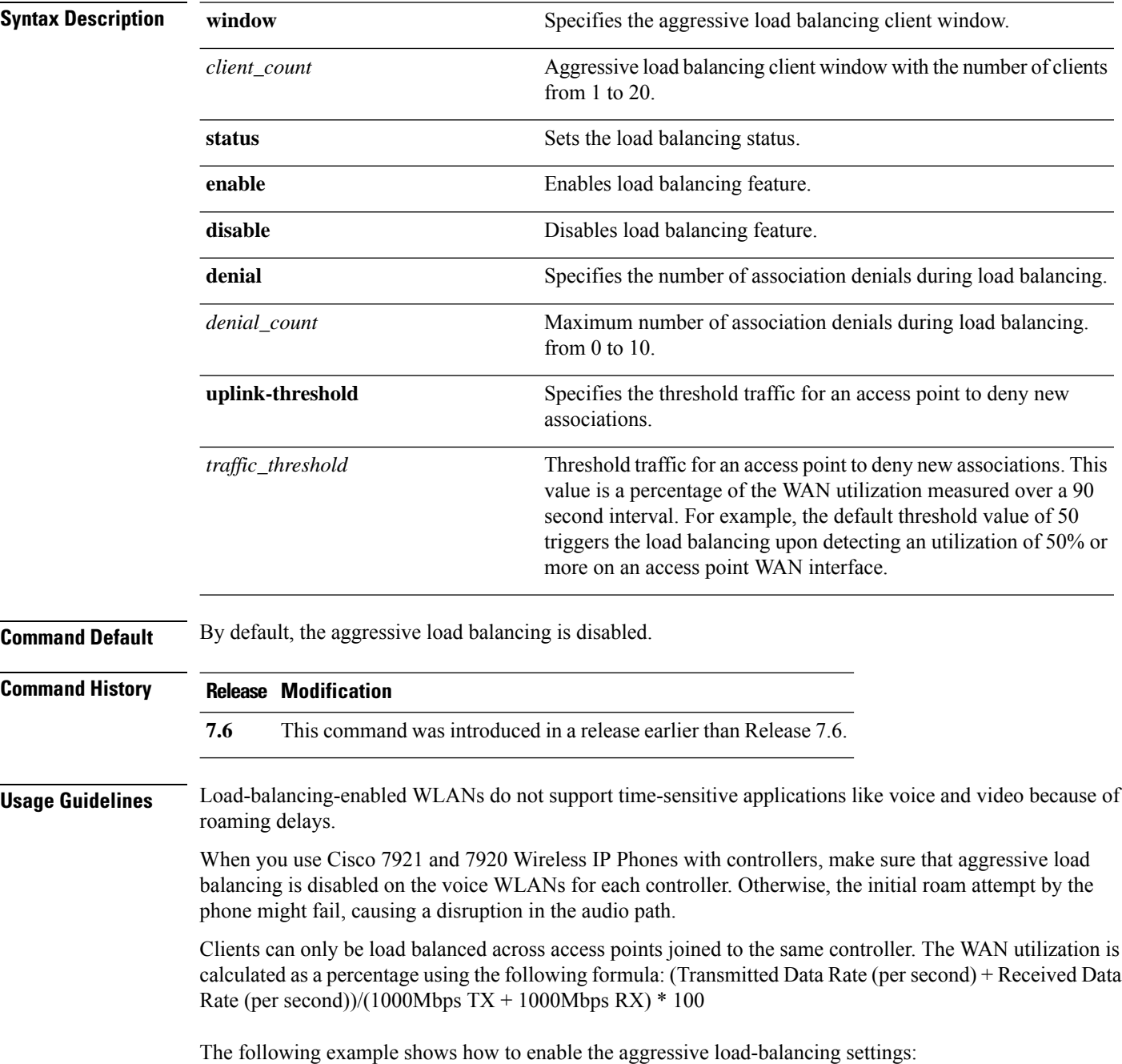

(Cisco Controller) > **config load-balancing aggressive enable**

**Related Commands show load-balancing**

**config wlan load-balance**

#### <span id="page-635-0"></span>**config location**

To configure a location-based system, use the **config location** command.

**config location** {**algorithm** {**simple** | **rssi-average**} | {**rssi-half-life** | **expiry**} [**client** | **calibrating-client** | **tags** | **rogue-aps**] *seconds* | **notify-threshold** [**client** | **tags** | **rogue-aps**] *threshold* | **interface-mapping** {**add** | **delete**} *location wlan\_id interface\_name* | **plm** {**client** {**enable** | **disable**} *burst\_interval* | **calibrating** {**enable** | **disable**} {**uniband** | **multiband**}}}

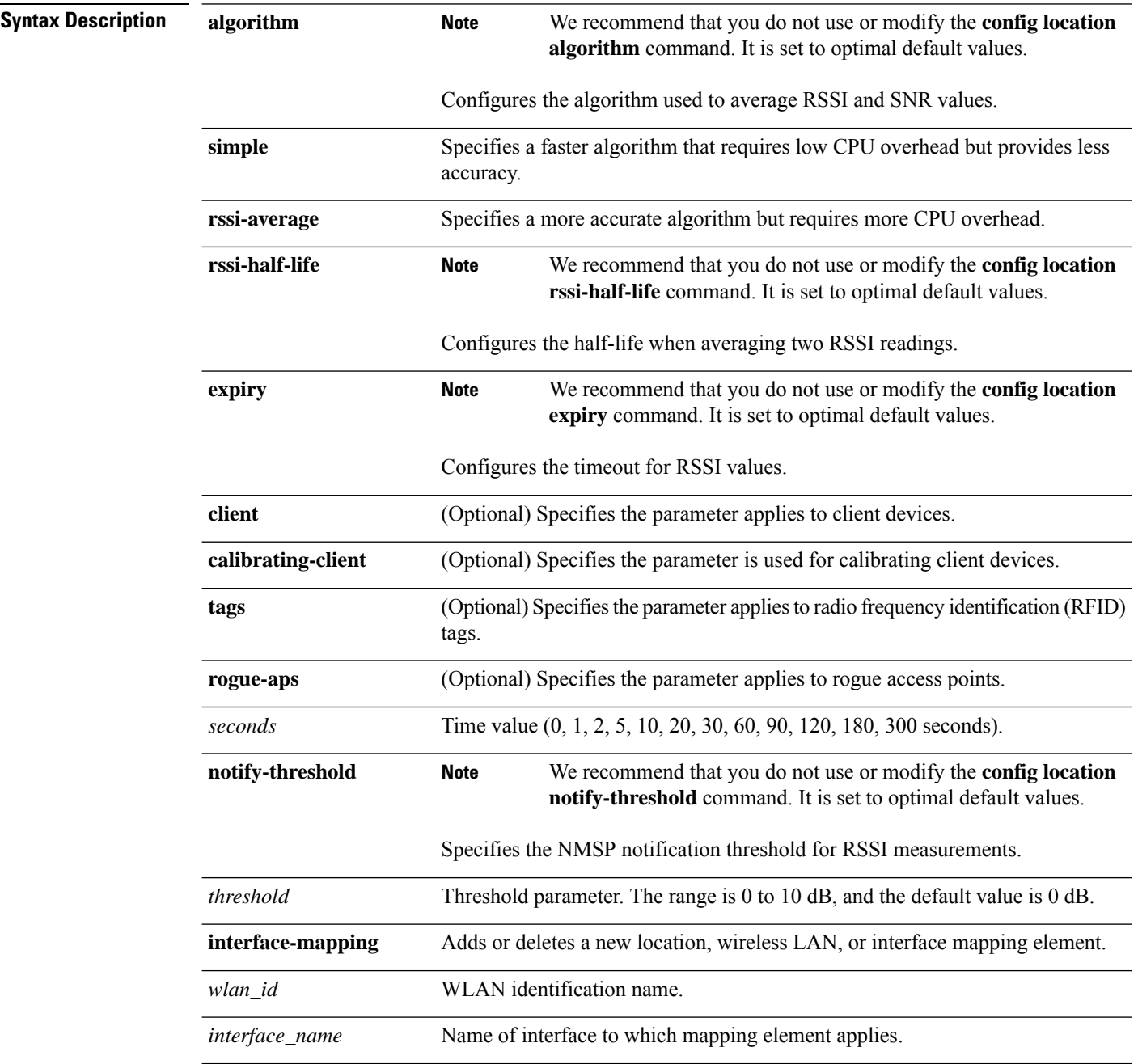

 $\mathbf l$ 

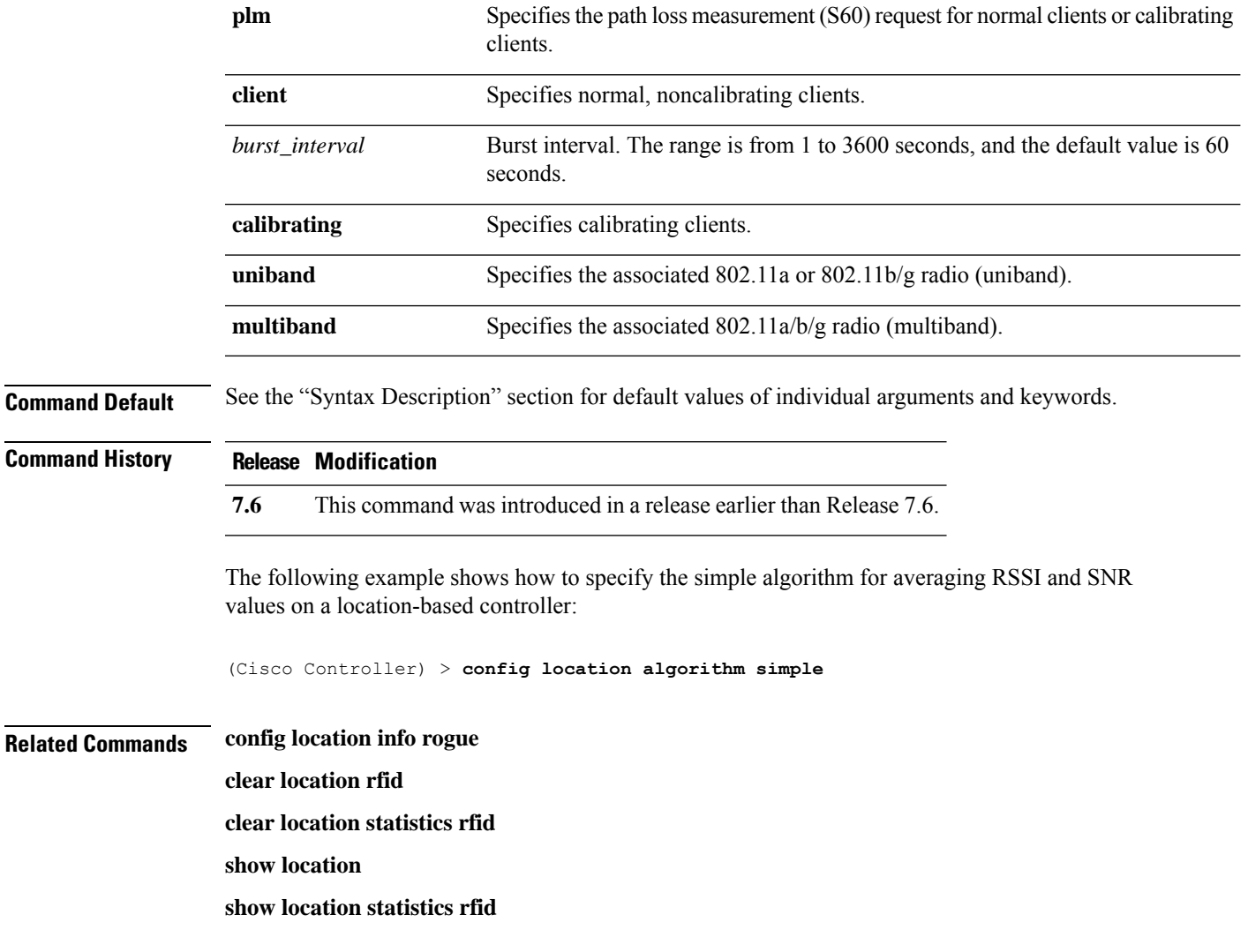

# <span id="page-637-0"></span>**config location info rogue**

To configure info-notification for rogue service, use the **config location info rogue** command.

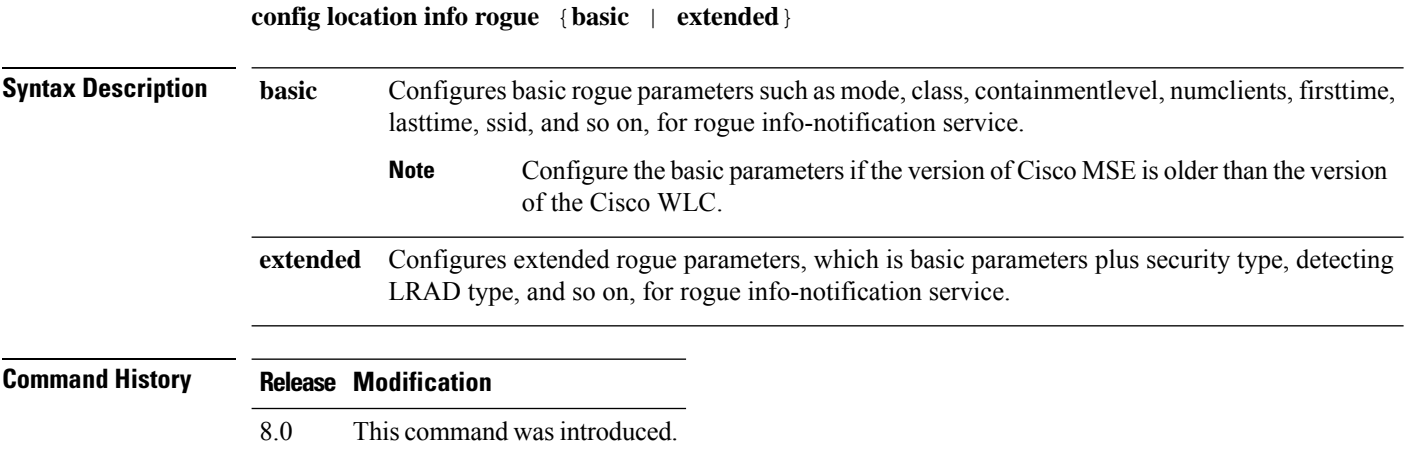

# <span id="page-638-0"></span>**config logging buffered**

To set the severity level for logging messages to the controller buffer, use the **config logging buffered** command.

```
config logging buffered security_level
```
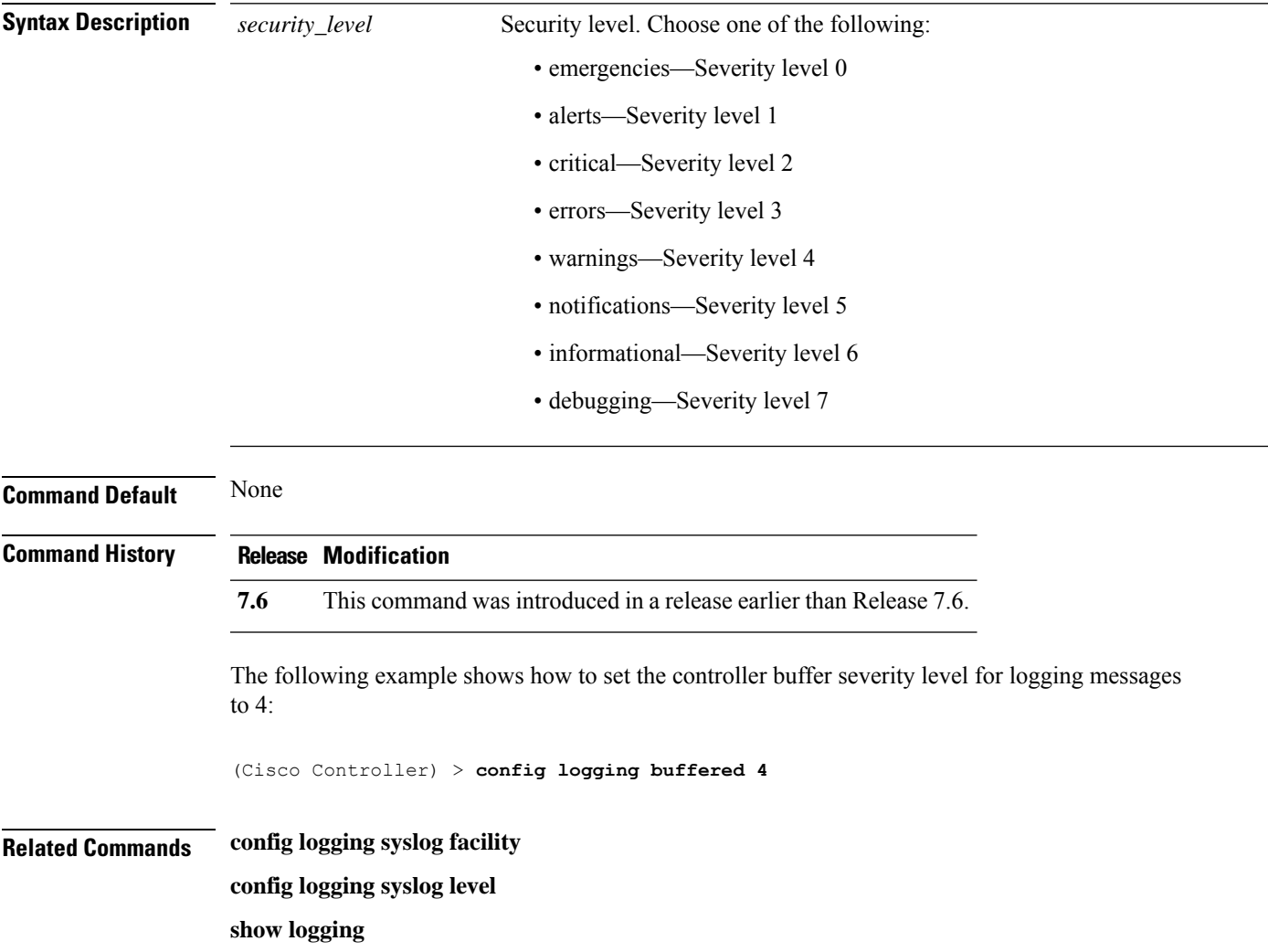

### <span id="page-639-0"></span>**config logging console**

To set the severity level for logging messages to the controller console, use the **config logging console** command.

**config logging console** *security\_level*

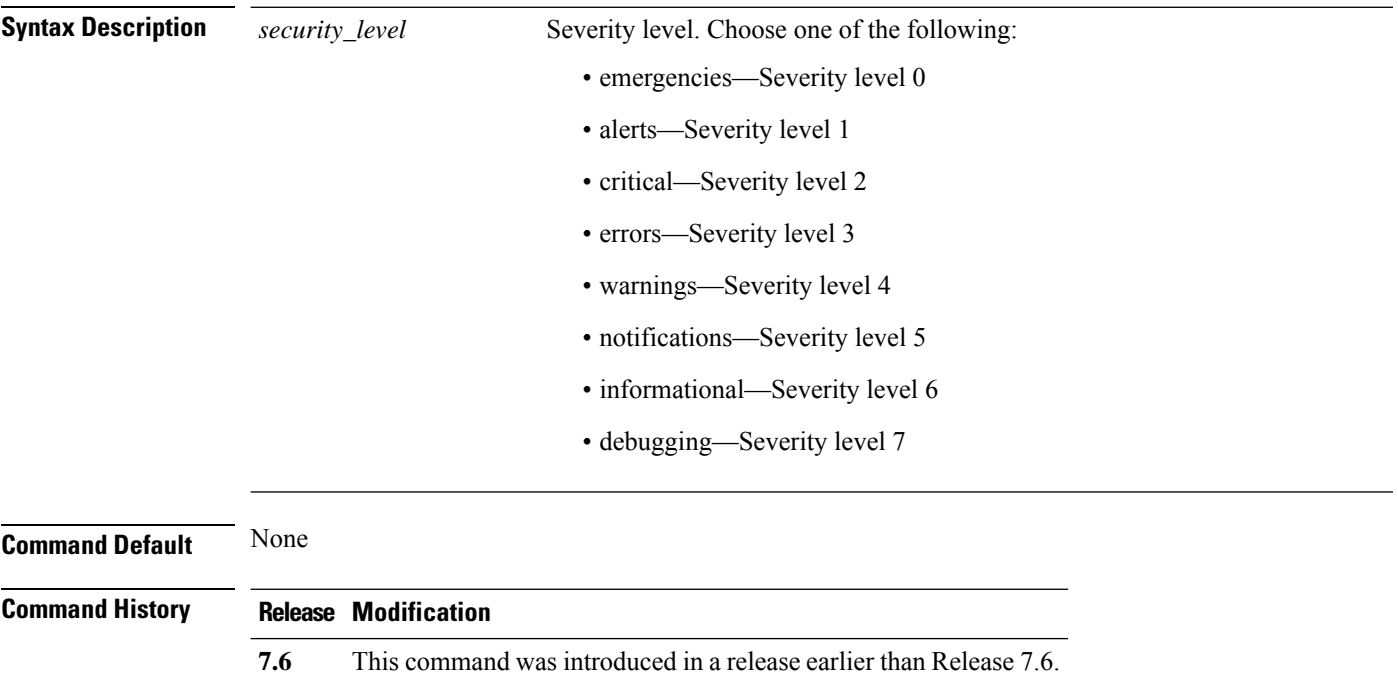

The following example shows how to set the controller console severity level for logging messages to 3:

(Cisco Controller) > **config logging console 3**

**Related Commands config logging syslog facility config logging syslog level show logging**

### <span id="page-640-0"></span>**config logging debug**

To save debug messages to the controller buffer, the controller console, or a syslog server, use the **config logging debug** command.

**config logging debug** {**buffered** | **console** | **syslog**} {**enable** | **disable**}

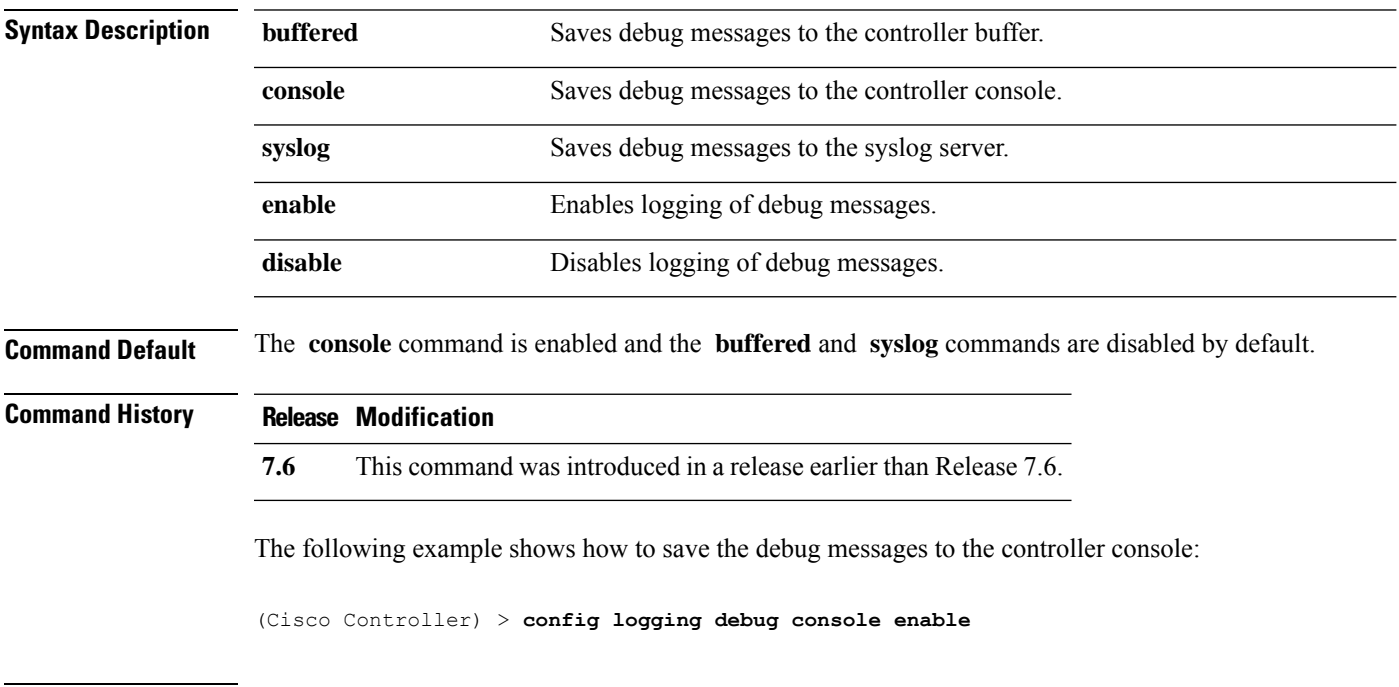

**Related Commands show logging**

### <span id="page-641-0"></span>**config logging fileinfo**

To cause the controller to include information about the source file in the message logs or to prevent the controller from displaying this information, use the **config logging fileinfo** command.

**config logging fileinfo** {**enable** | **disable**}

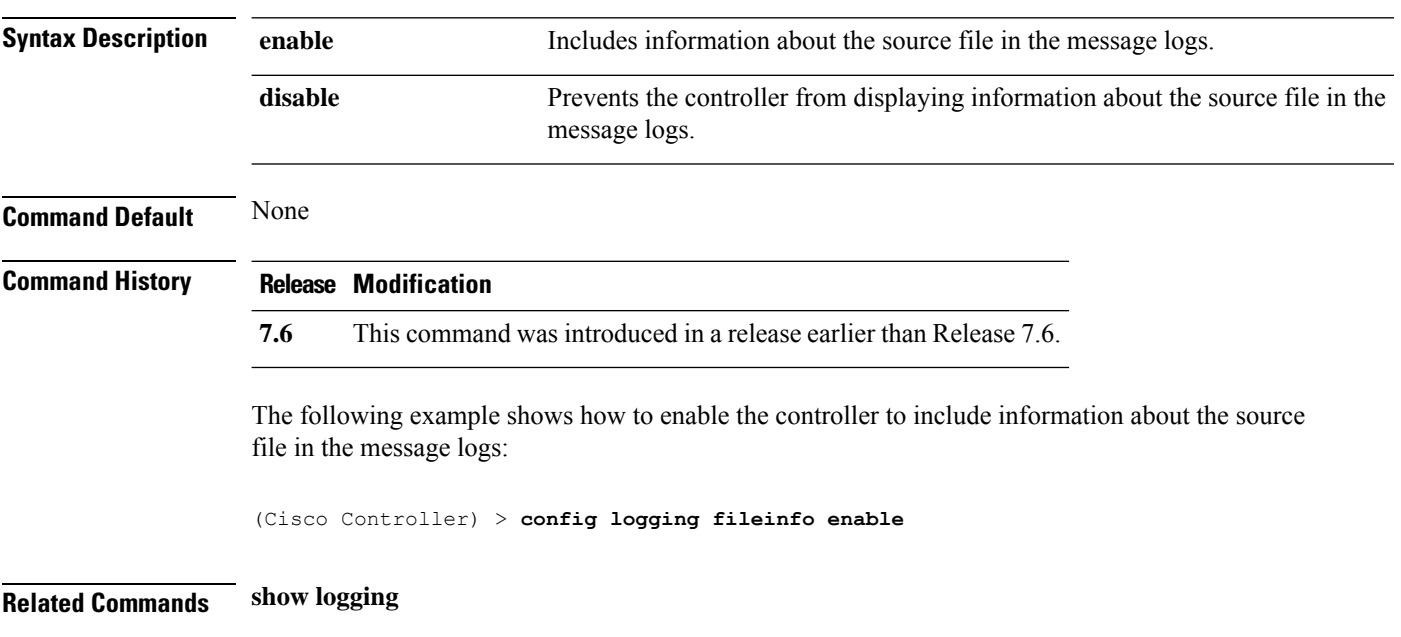

# <span id="page-642-0"></span>**config logging procinfo**

To cause the controller to include process information in the message logs or to prevent the controller from displaying this information, use the **config logging procinfo** command.

**config logging procinfo** {**enable** | **disable**}

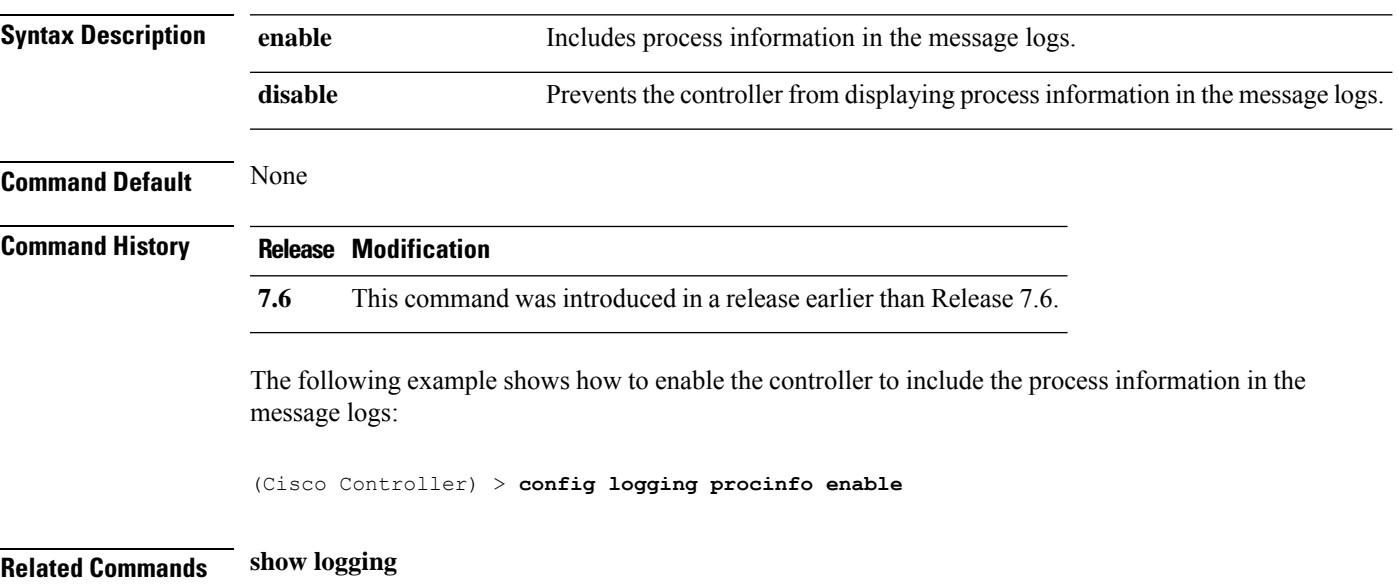

### <span id="page-643-0"></span>**config logging traceinfo**

To cause the controller to include traceback information in the message logs or to prevent the controller from displaying this information, use the **config logging traceinfo** command.

**config logging traceinfo** {**enable** | **disable**}

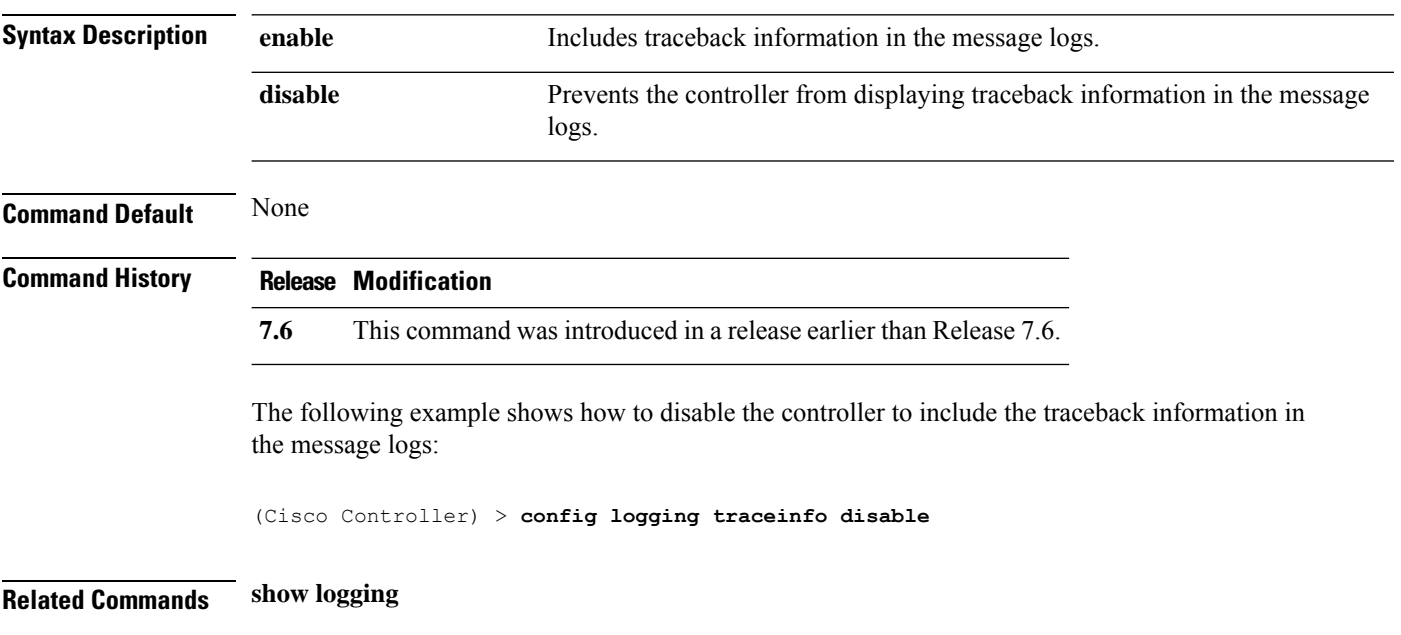

# <span id="page-644-0"></span>**config logging syslog host**

To configure a remote host for sending syslog messages, use the **config logging syslog host** command.

**config logging syslog host** *ip\_addr*

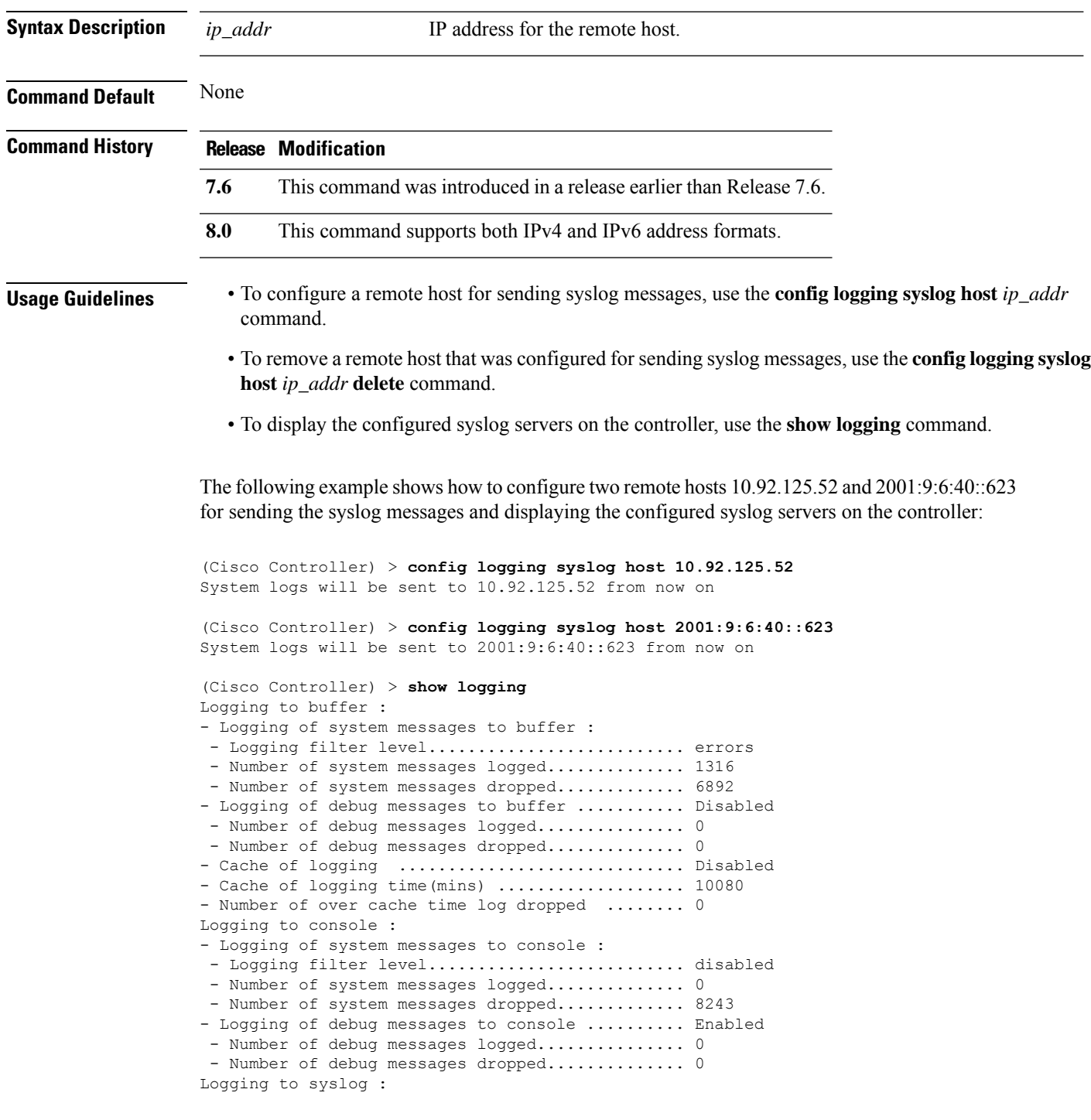

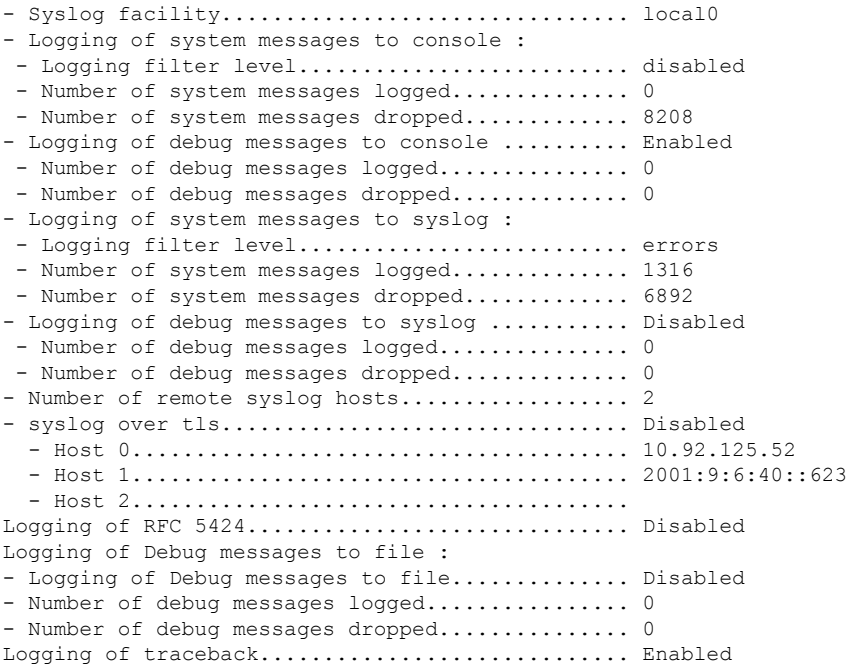

The following example shows how to remove two remote hosts 10.92.125.52 and 2001:9:6:40::623 that were configured for sending syslog messages and displaying that the configured syslog servers were removed from the controller:

(Cisco Controller) > **config logging syslog host 10.92.125.52 delete** System logs will not be sent to 10.92.125.52 anymore (Cisco Controller) > **config logging syslog host 2001:9:6:40::623 delete** System logs will not be sent to 2001:9:6:40::623 anymore (Cisco Controller) > **show logging** Logging to buffer : - Logging of system messages to buffer : - Logging filter level........................... errors - Number of system messages logged.............. 1316 - Number of system messages dropped............. 6895 - Logging of debug messages to buffer ........... Disabled - Number of debug messages logged................. 0 - Number of debug messages dropped................ 0 - Cache of logging ................................. Disabled - Cache of logging time(mins) .................... 10080 - Number of over cache time log dropped ........ 0 Logging to console : - Logging of system messages to console : - Logging filter level............................ disabled - Number of system messages logged.............. 0 - Number of system messages dropped............. 8211 - Logging of debug messages to console .......... Enabled - Number of debug messages logged............... 0 - Number of debug messages dropped................ 0 Logging to syslog : - Syslog facility................................ local0 - Logging of system messages to syslog : - Logging filter level........................... errors - Number of system messages logged.............. 1316

 $\mathbf{l}$ 

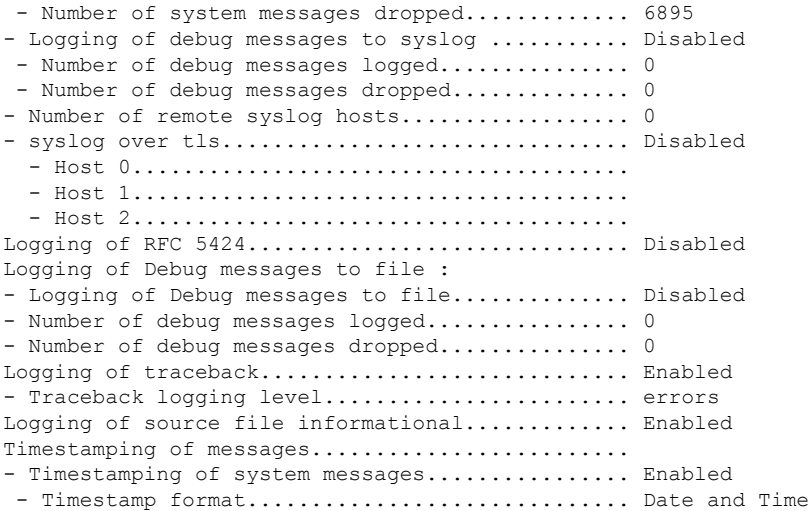

# <span id="page-647-0"></span>**config logging syslog facility**

To set the facility for outgoing syslog messages to the remote host, use the **config logging syslog facility** command.

#### **config logging syslog facility** *facility\_code*

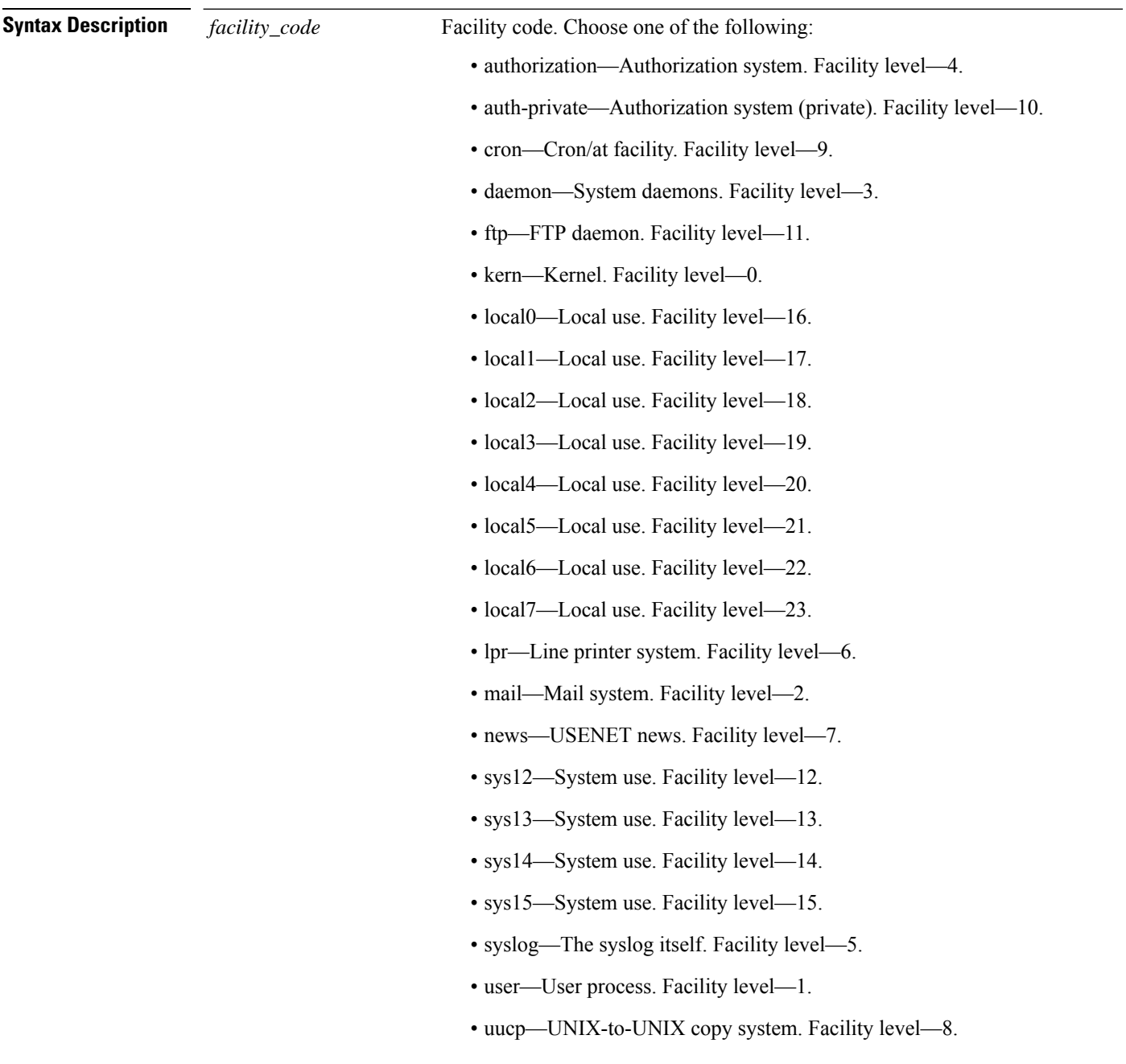
$\mathbf{l}$ 

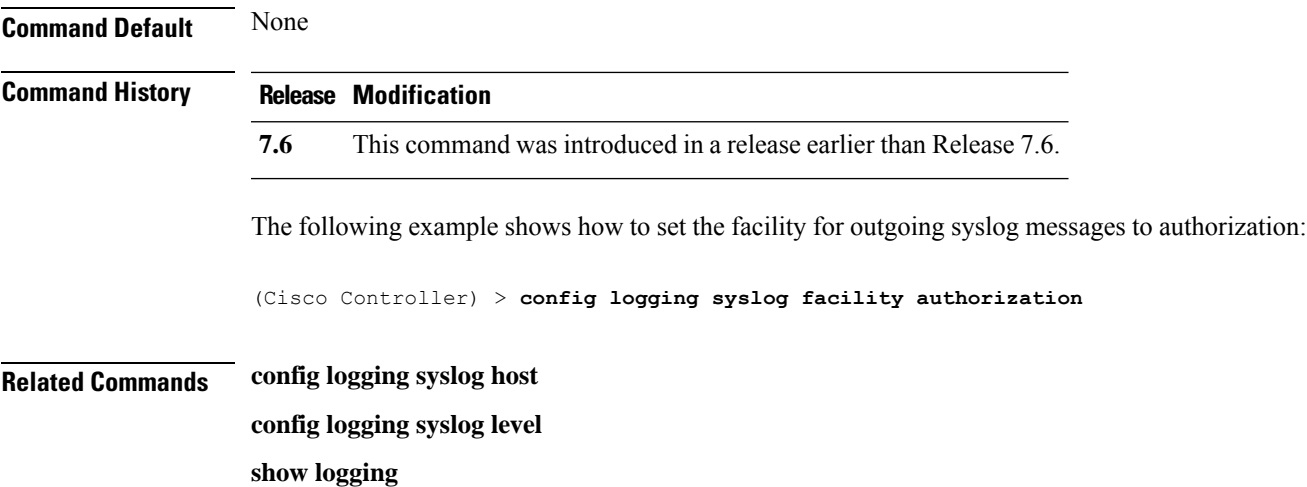

### **config logging syslog facility client**

To configure the syslog facility to AP, use the **config logging syslog facility client** { **assocfail Dot11** | **associate Dot11** | **authentication** | **authfail Dot11** | **deauthenticate Dot11** | **disassociate Dot11** | **exclude**}{ **enable** | **disable**} command.

**config logging syslog facility** *Client*

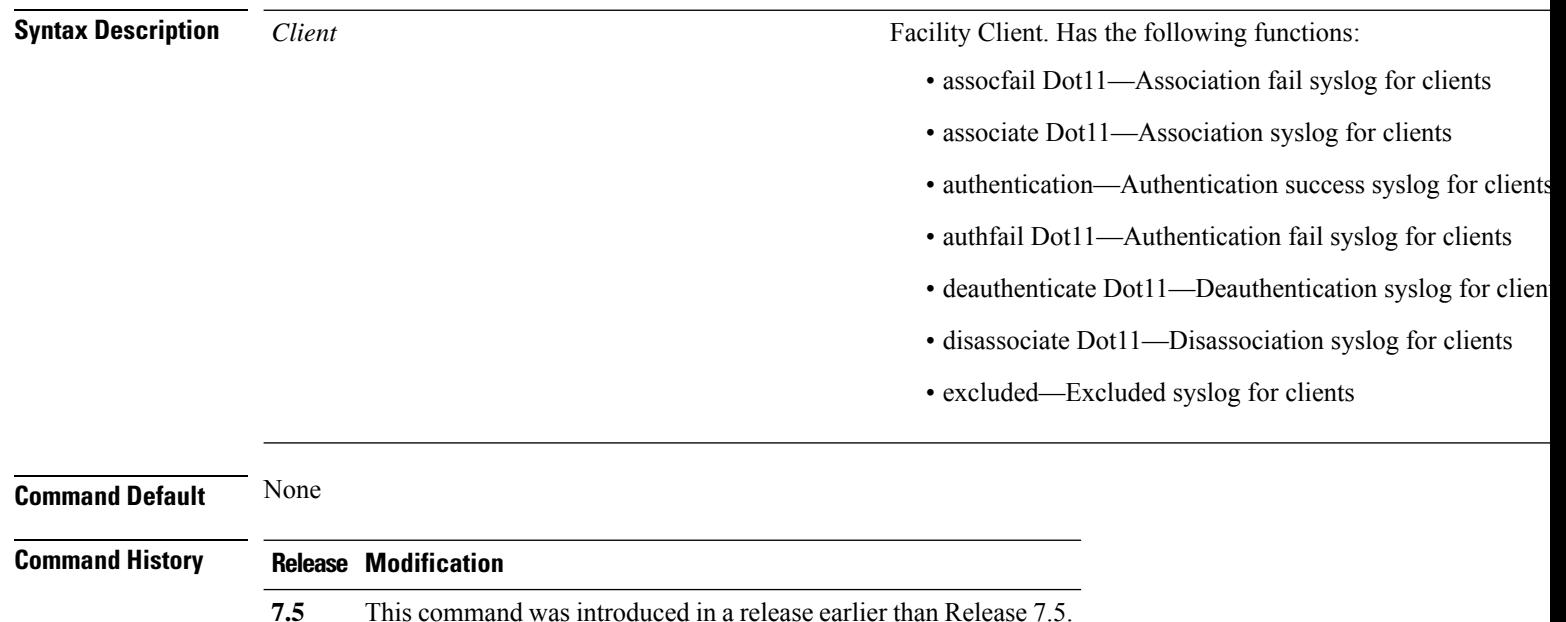

The following example shows how to set the facility syslog facility for client:

cisco controller **config logging syslog facility client**

**Related Commands show logging flags client**

# **config logging syslog facility ap**

To configure the syslog facility to AP, use the **config logging syslog facility ap**{ **associate** | **disassociate**}{ **enable** | **disable**} command.

**config logging syslog facility** *AP*

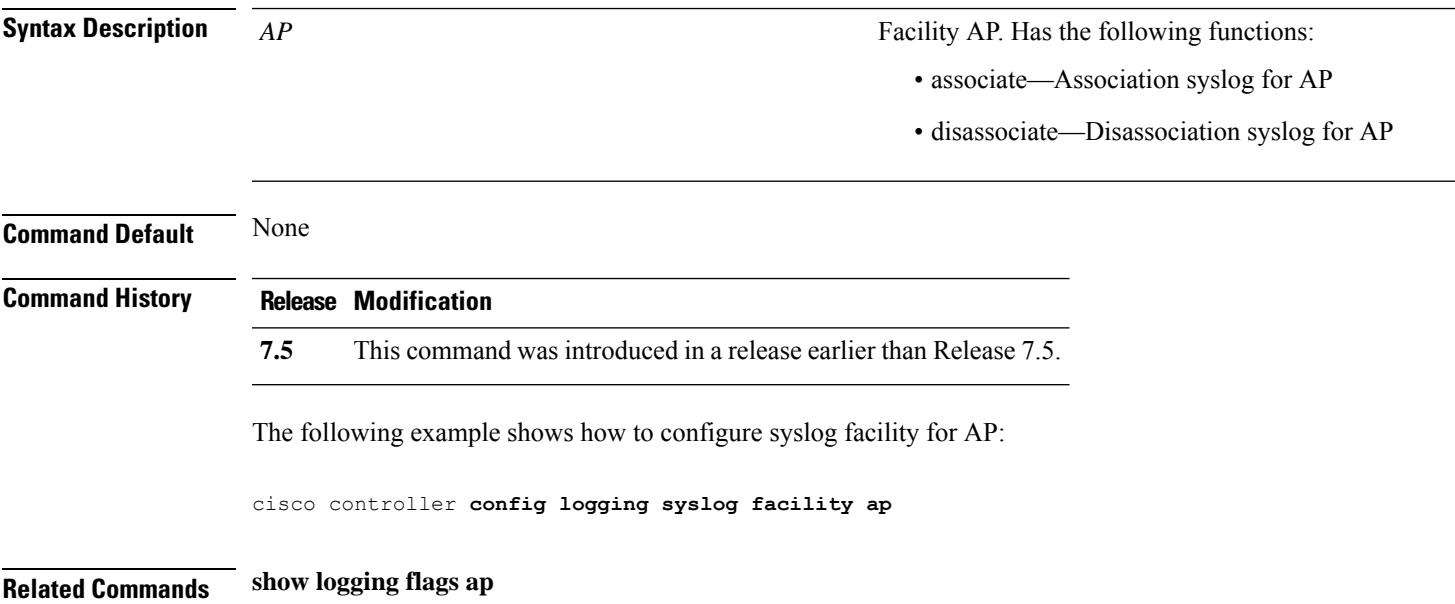

## **config logging syslog ipsec**

To configure transmission of syslog messages over IPSec, use the **config logging syslog ipsec** command.

**config logging syslog ipsec** { **enable** | **disable** }

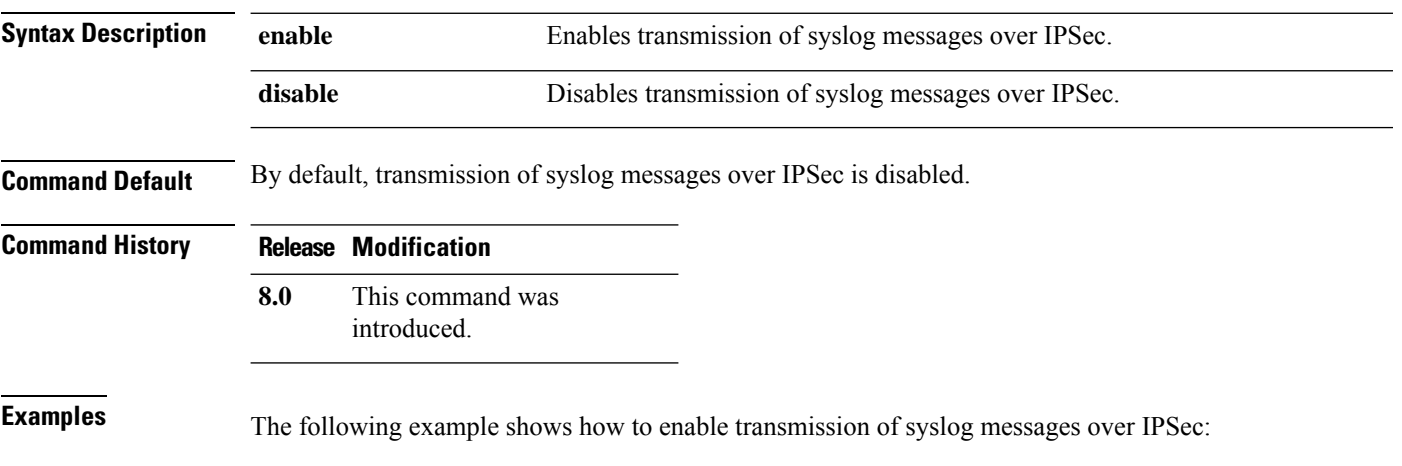

(Cisco Controller) > **config logging syslog ipsec enable**

## **config logging syslog ipsec profile**

To configure an IPSec profile to define IPSec parameters for the connection, use the **config logging syslog ipsec profile** command.

**config logging syslog ipsec profile** *profile-name*

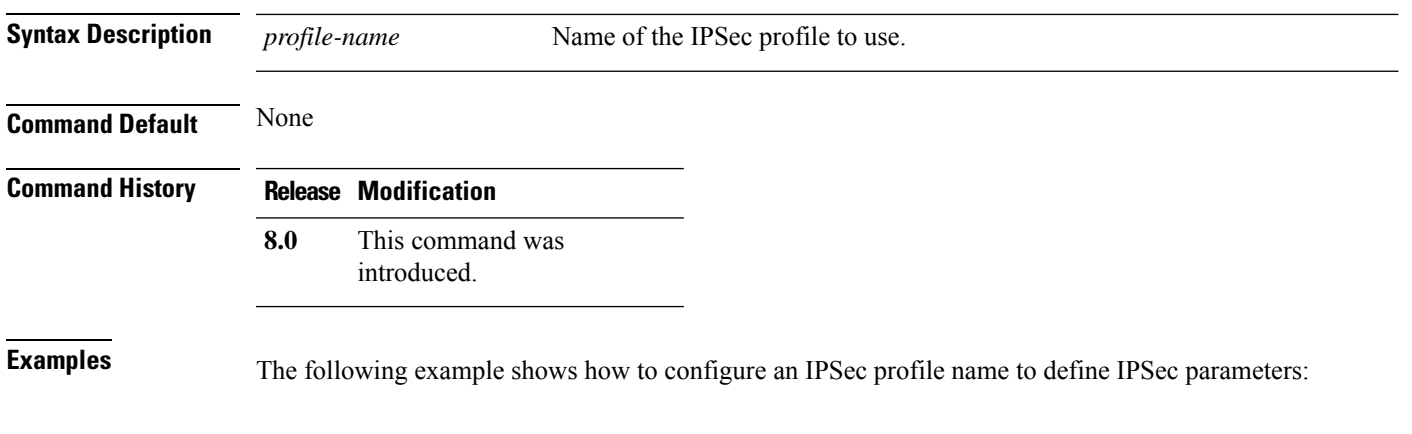

(Cisco Controller) > **config logging syslog ipsec profile ipsec-profile-1**

# **config logging syslog tls**

To configure transmission of syslog messages over transport layer security (TLS), use the **config logging syslog tls** command.

**config logging syslog tls** { **enable** | **disable** }

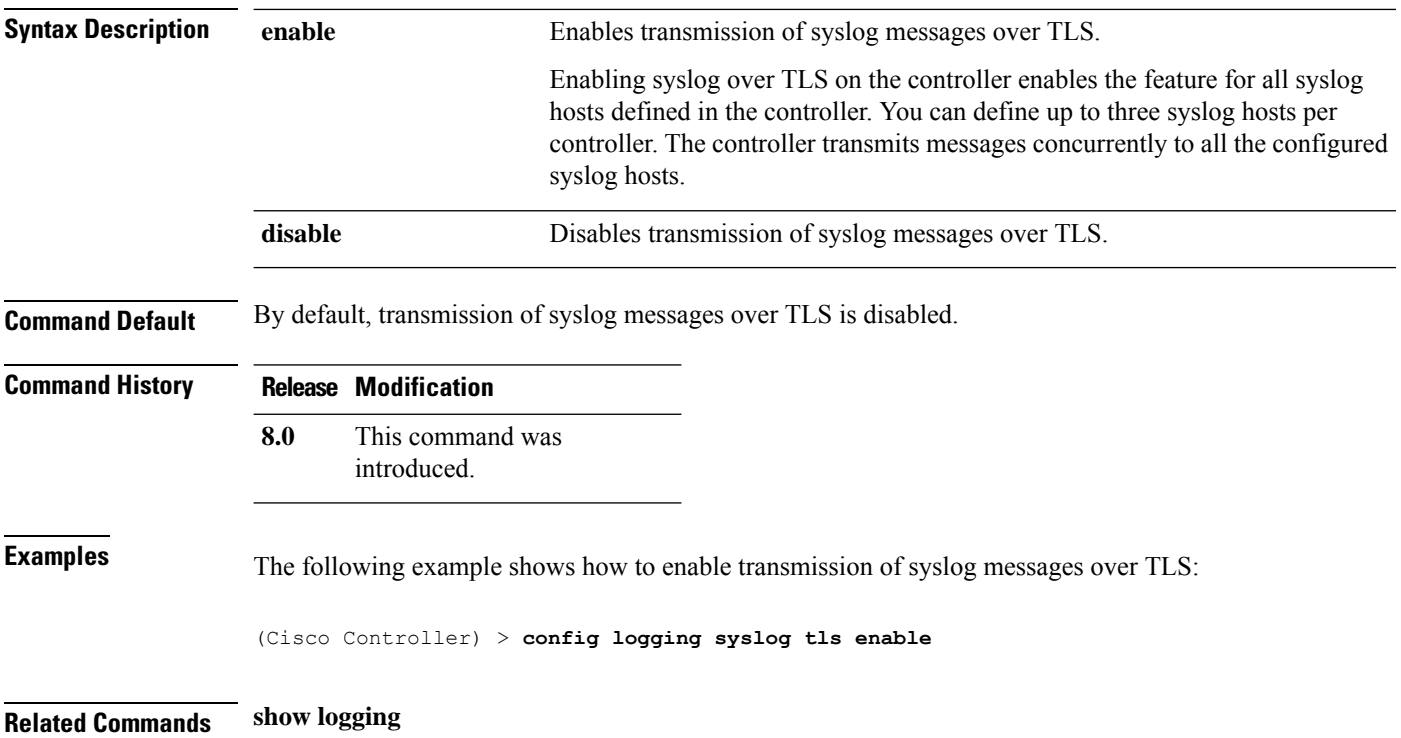

# **config logging syslog level**

To set the severity level for filtering syslog messages to the remote host, use the **config logging syslog level** command.

### **config logging syslog level** *severity\_level*

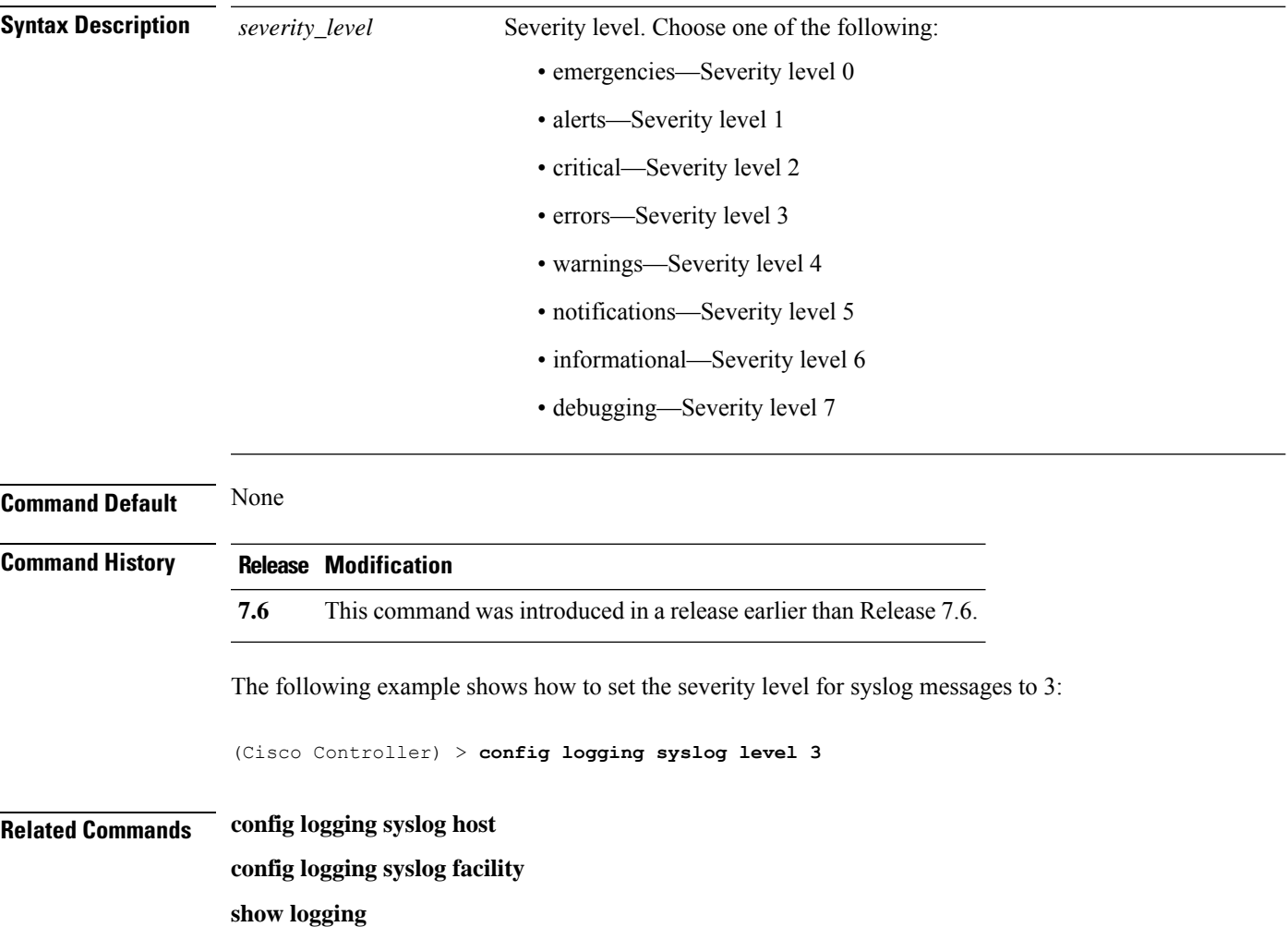

# **config loginsession close**

To close all active Telnet sessions, use the **config loginsession close** command.

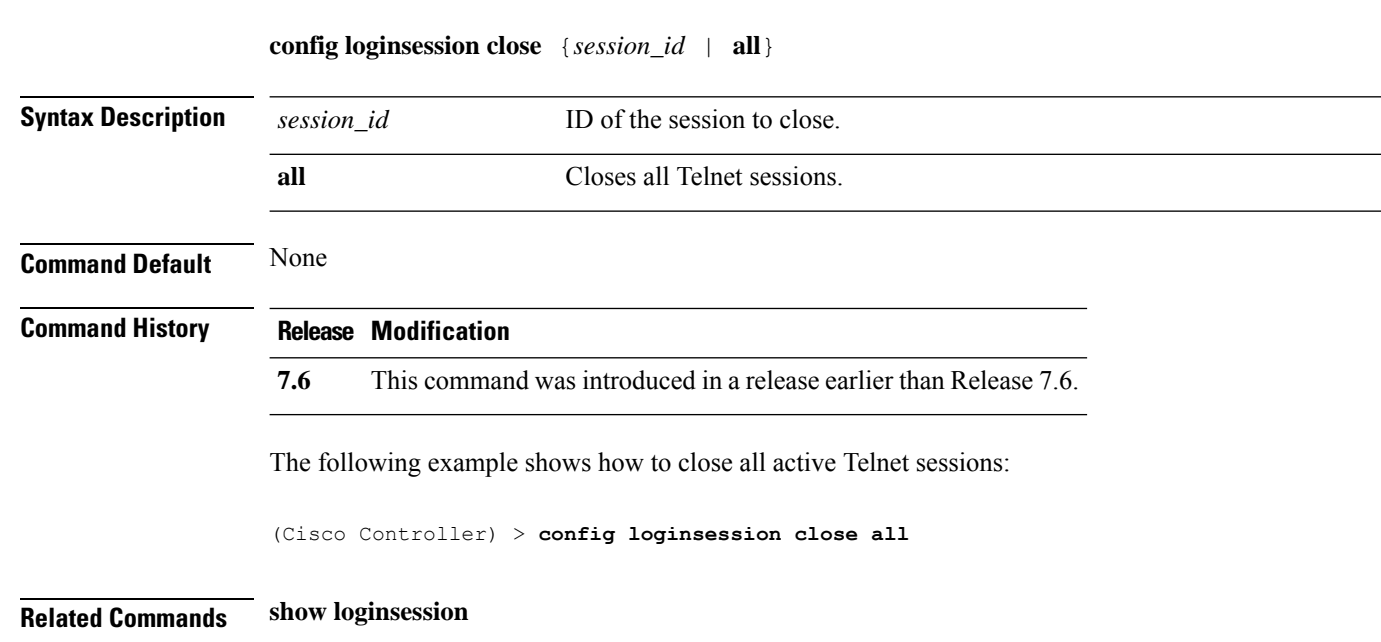

## **config macfilter**

To create or delete a MAC filter entry on the Cisco wireless LAN controller, use the **config macfilter** {*add* |*delete*}command.

**config macfilter** {**add** *client\_MAC wlan\_id* [*interface\_name*] [*description*] [*macfilter\_IP*] | **delete** *client\_MAC*}

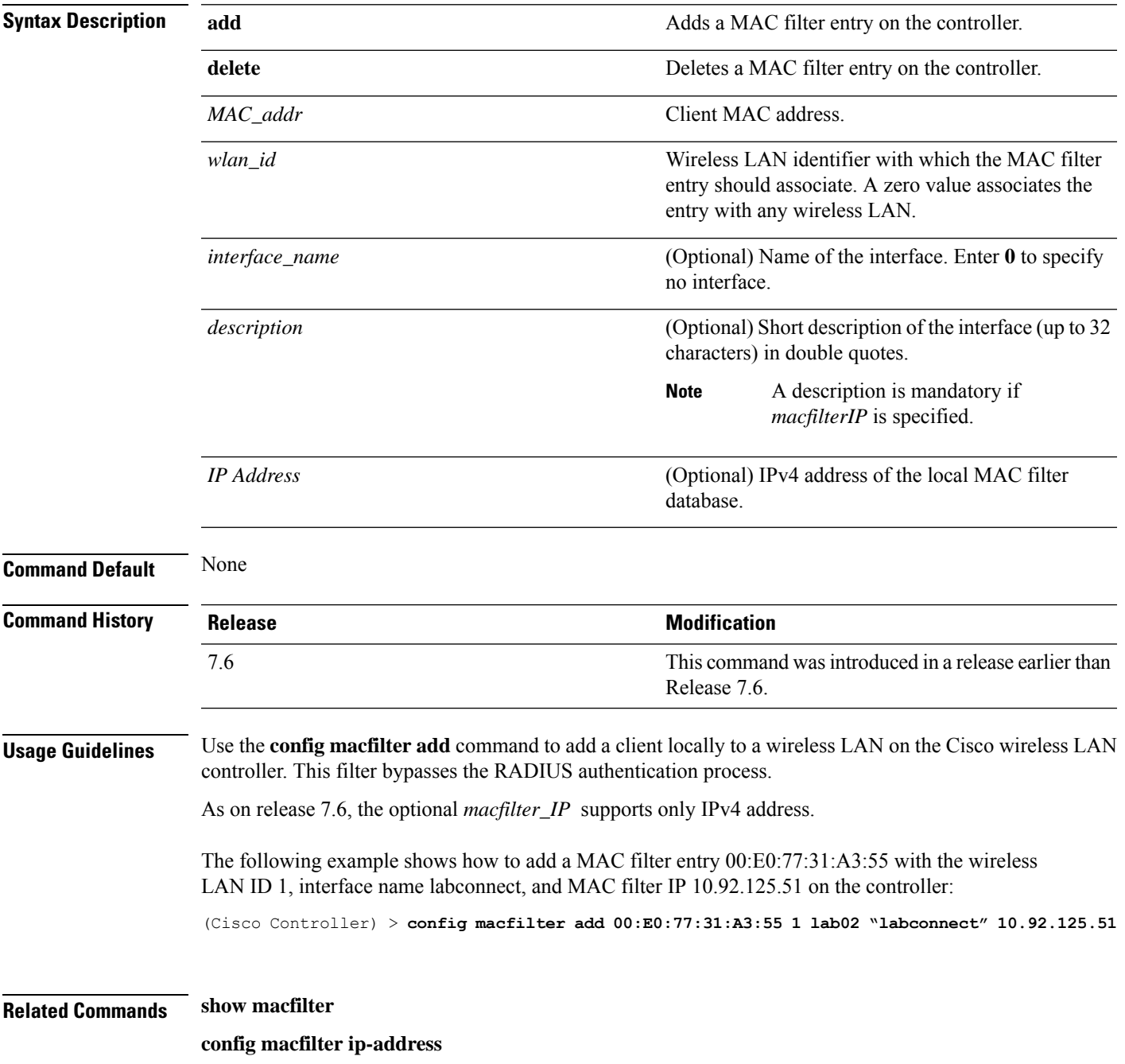

## **config macfilter description**

To add a description to a MAC filter, use the **config macfilter description** command.

#### **config macfilter description** *MAC addrdescription*

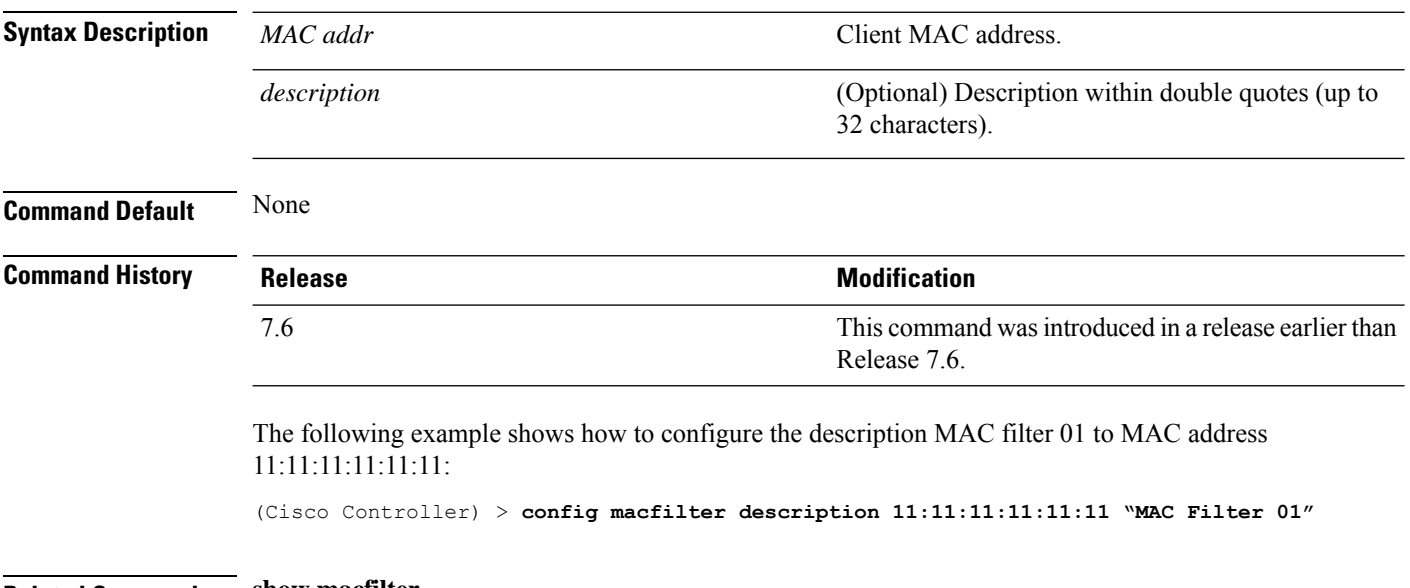

# **config macfilter interface**

To create a MAC filter client interface, use the **config macfilter interface** command.

### **config macfilter interface** *MAC\_addr interface*

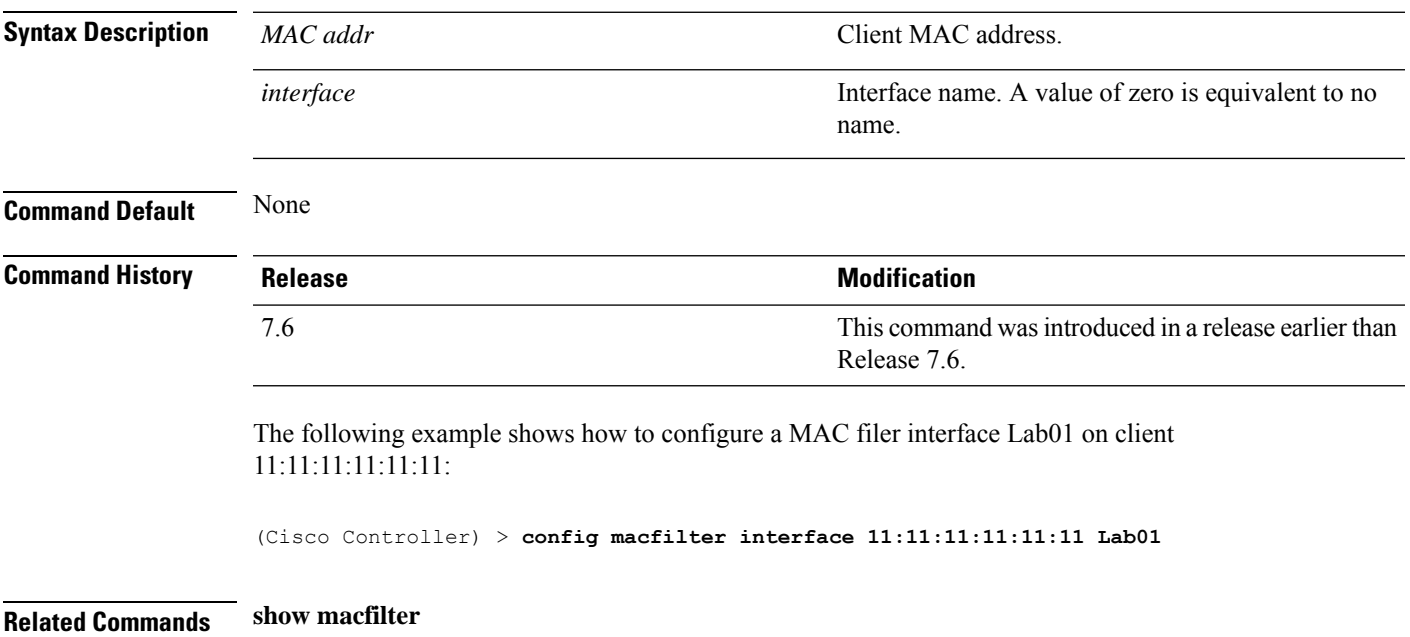

## **config macfilter ip-address**

To enter passive client IP address , use the **config macfilter ip-address** command.

**config macfilterip-address** *MAC\_addr IP Address*

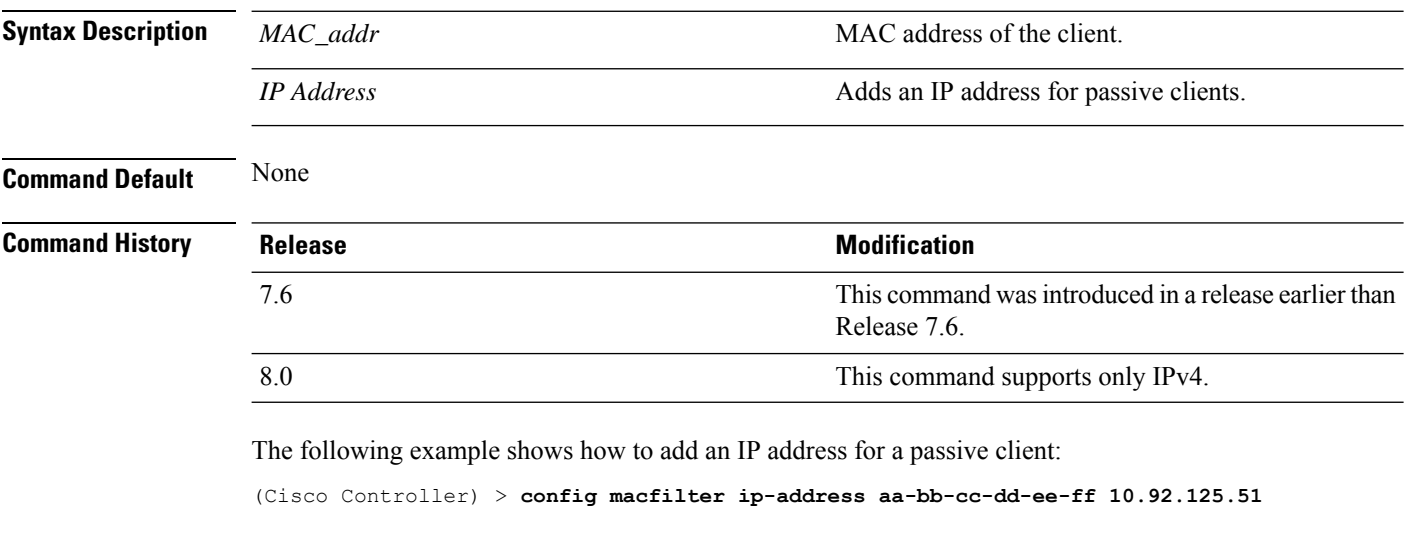

## **config macfilter mac-delimiter**

To set the MAC delimiter (colon, hyphen, none, and single-hyphen) for MAC addresses sent to RADIUS servers, use the **config macfilter mac-delimiter** command.

**config macfilter mac-delimiter** {**none** | **colon** | **hyphen** | **single-hyphen**}

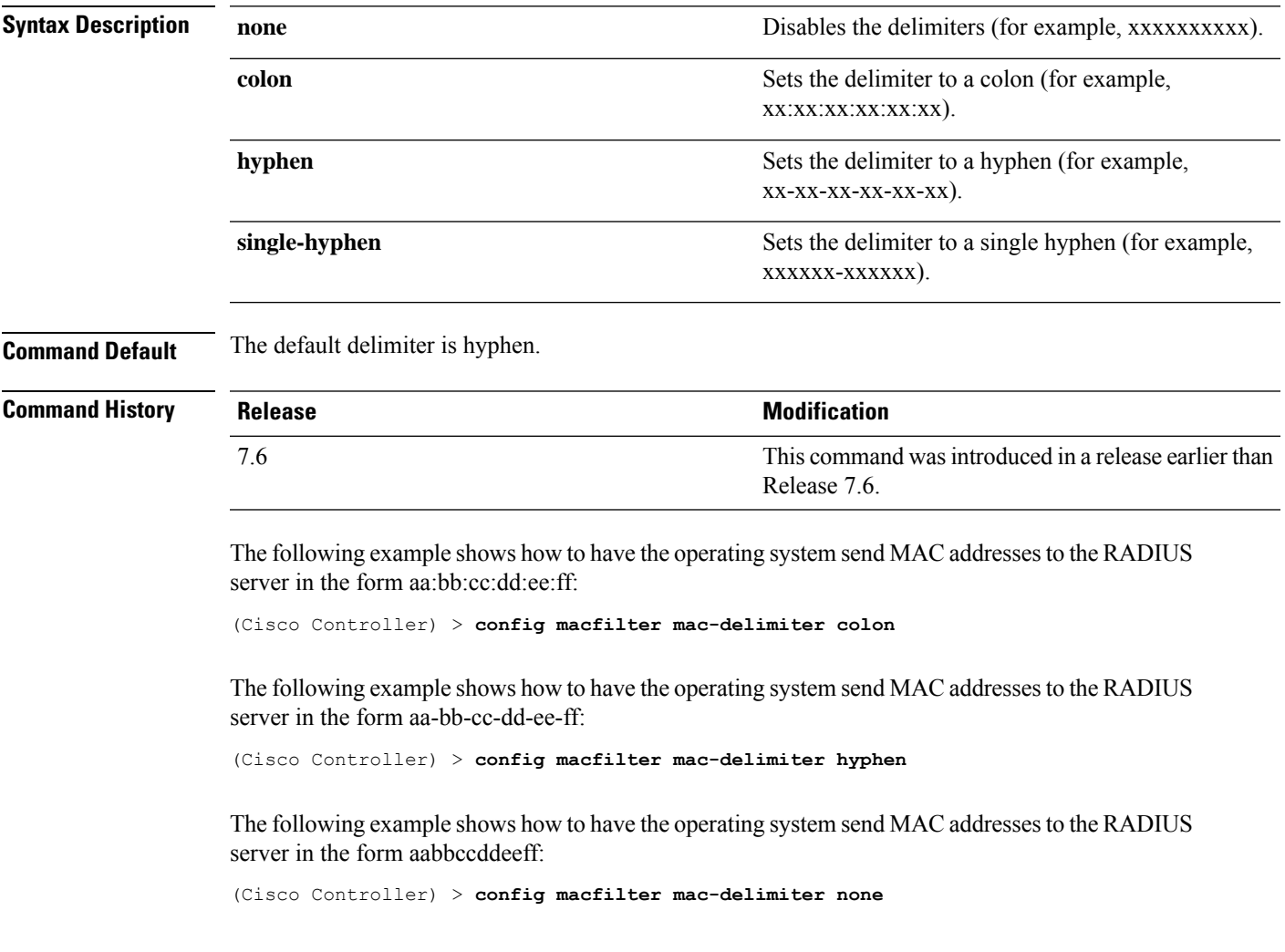

### **config macfilter radius-compat**

To configure the Cisco wireless LAN controller for compatibility with selected RADIUS servers, use the **config macfilter radius-compat** command.

**config macfilter radius-compat** {**cisco** | **free** | **other**} **Syntax Description** cisco<br>
Configures the Cisco ACS compatibility mode (password is the MAC address of the server). **cisco** Configures the Free RADIUS server compatibility mode (password is secret). **free** Configures for other server behaviors (no password is necessary). **other Command Default** Other **Command History Release Research 2008 Modification** This command wasintroduced in a release earlier than Release 7.6. 7.6 8.0 This command supports only IPv4. The following example shows how to configure the Cisco ACS compatibility mode to "other": (Cisco Controller) > **config macfilter radius-compat other**

## **config macfilter wlan-id**

To modify a wireless LAN ID for a MAC filter, use the **config macfilter wlan-id** command.

### **config macfilter wlan-id** *MAC\_addr WLAN\_id*

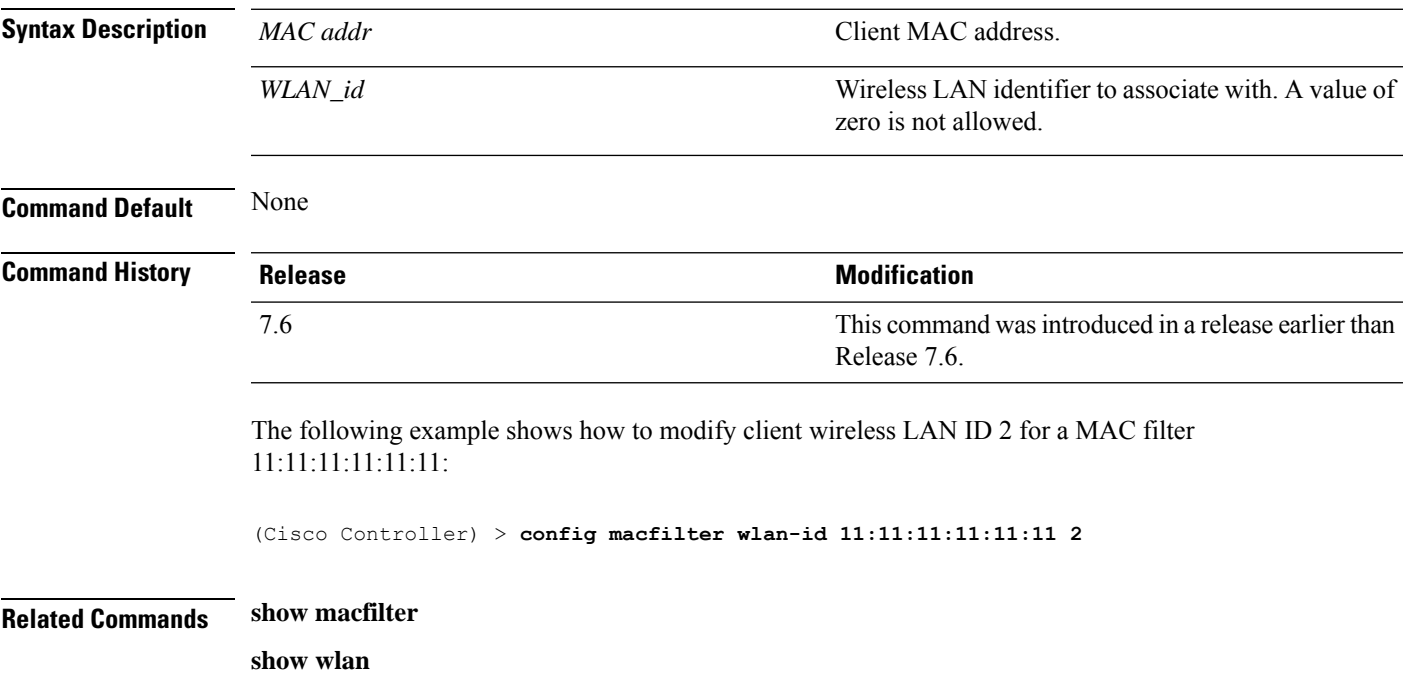

## **config mdns ap**

To configure multicast Domain Name System (mDNS) snooping on an access point, use the **config mdns ap** command.

**config mdns ap** {**enable** {*ap\_name* | **all**} [**vlan** *vlan\_id*] | **disable** {*ap\_name* | **all**} | **vlan** {**add** | **delete**} *vlan ap\_name*}

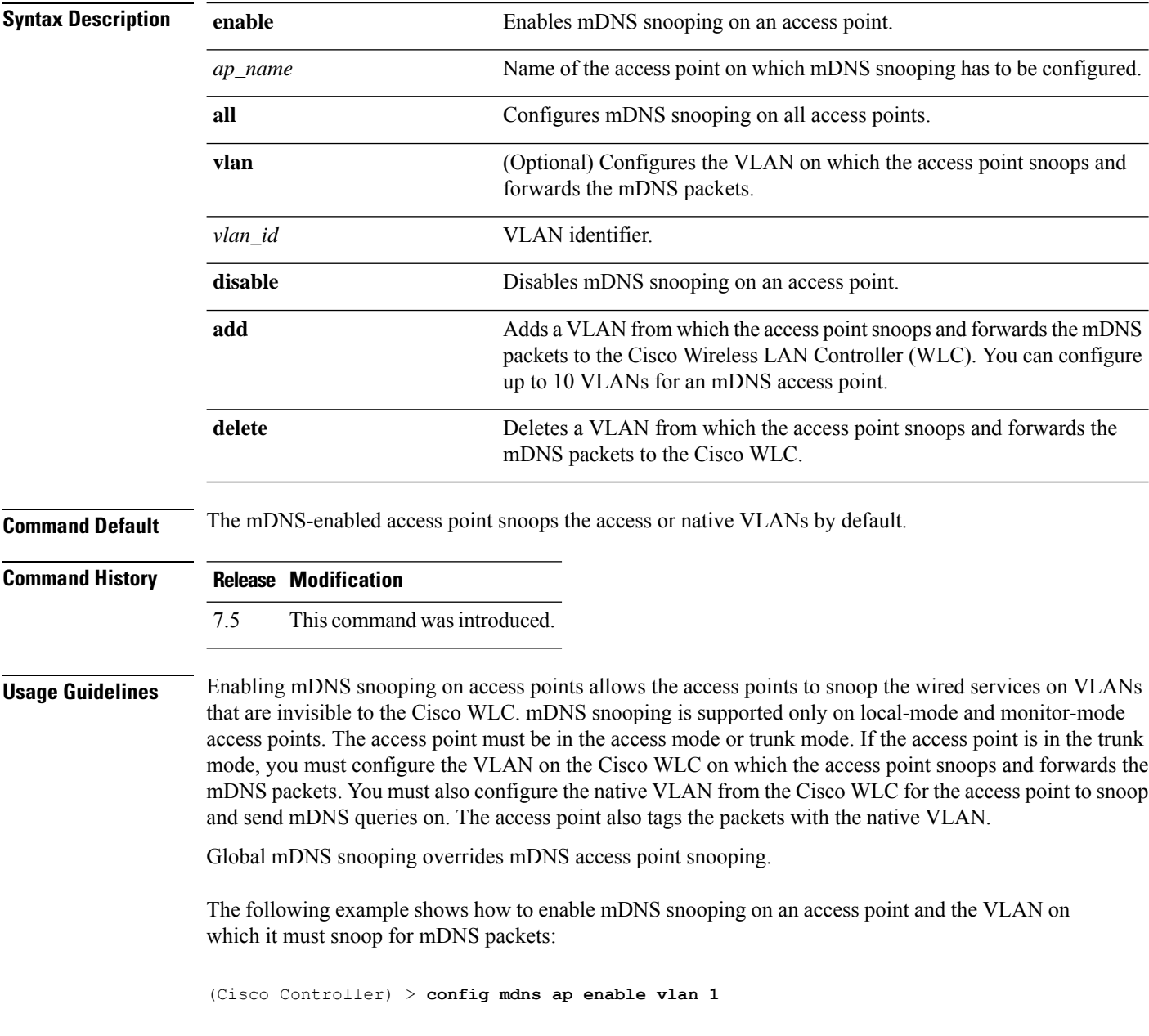

## **config mdns profile**

To configure a multicast DNS (mDNS) profile and associate a service with the profile, use the **config mdns profile** command.

**config mdns profile** {**create** | **delete** | **service** {**add** | **delete**} *service \_name profile\_name*

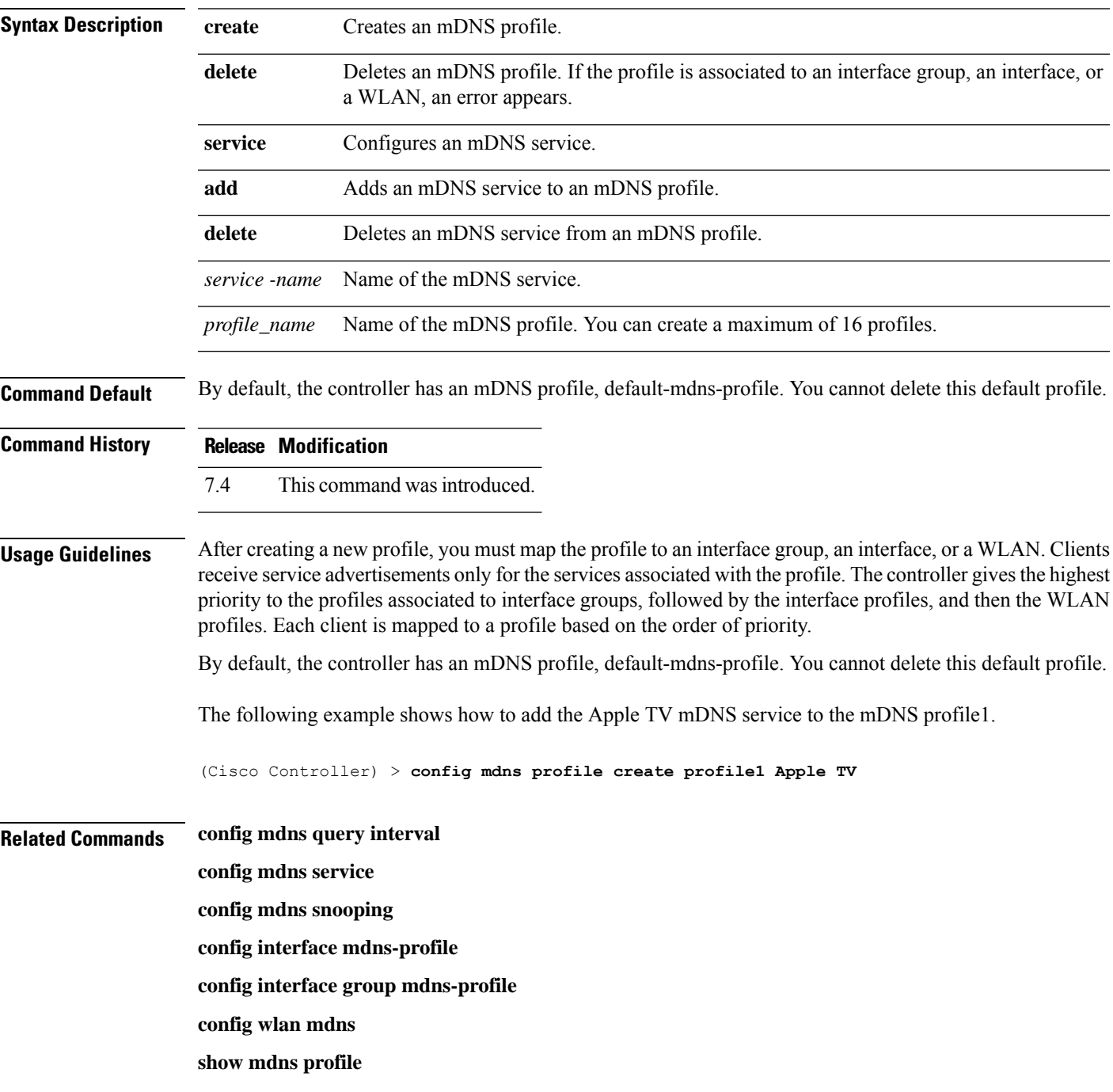

I

**show mnds service clear mdns service-database debug mdns all debug mdns error debug mdns detail debug mdns message**

i.

# **config mdns query interval**

To configure the query interval for multicast DNS (mDNS) services, use the **config mdns query interval** command.

**config mdns query interval** *interval\_value*

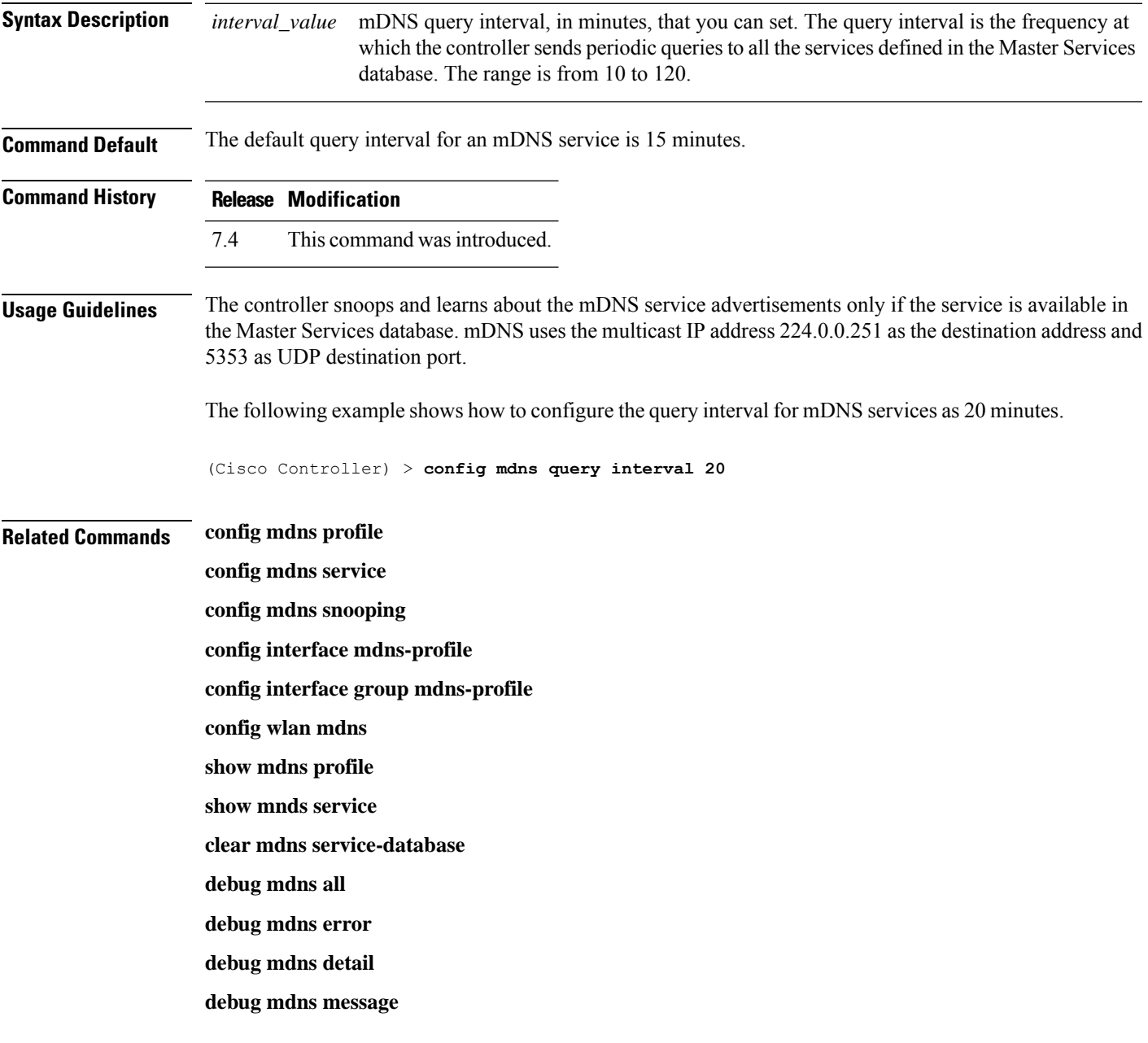

### **config mdns service**

To configure multicast DNS (mDNS) services in the master services database, use the **config mdns service** command.

The following command is valid in Release 7.5 and later releases:

**config mdns service** {**create** *service\_name service\_string* **origin** {**Wireless** | **Wired** | **All**} **lss** {**enable** | **disable**} [**query** {**enable** | **disable**}] | **lss** {**enable** | **disable**} {*service\_name* | **all**} | **priority-mac** {**add** | **delete**} *priority-mac service\_name* [**ap-group** *ap-group-name*] | **origin** {**Wireless** | **Wired** | **All**} {*service\_name* | **all**}}

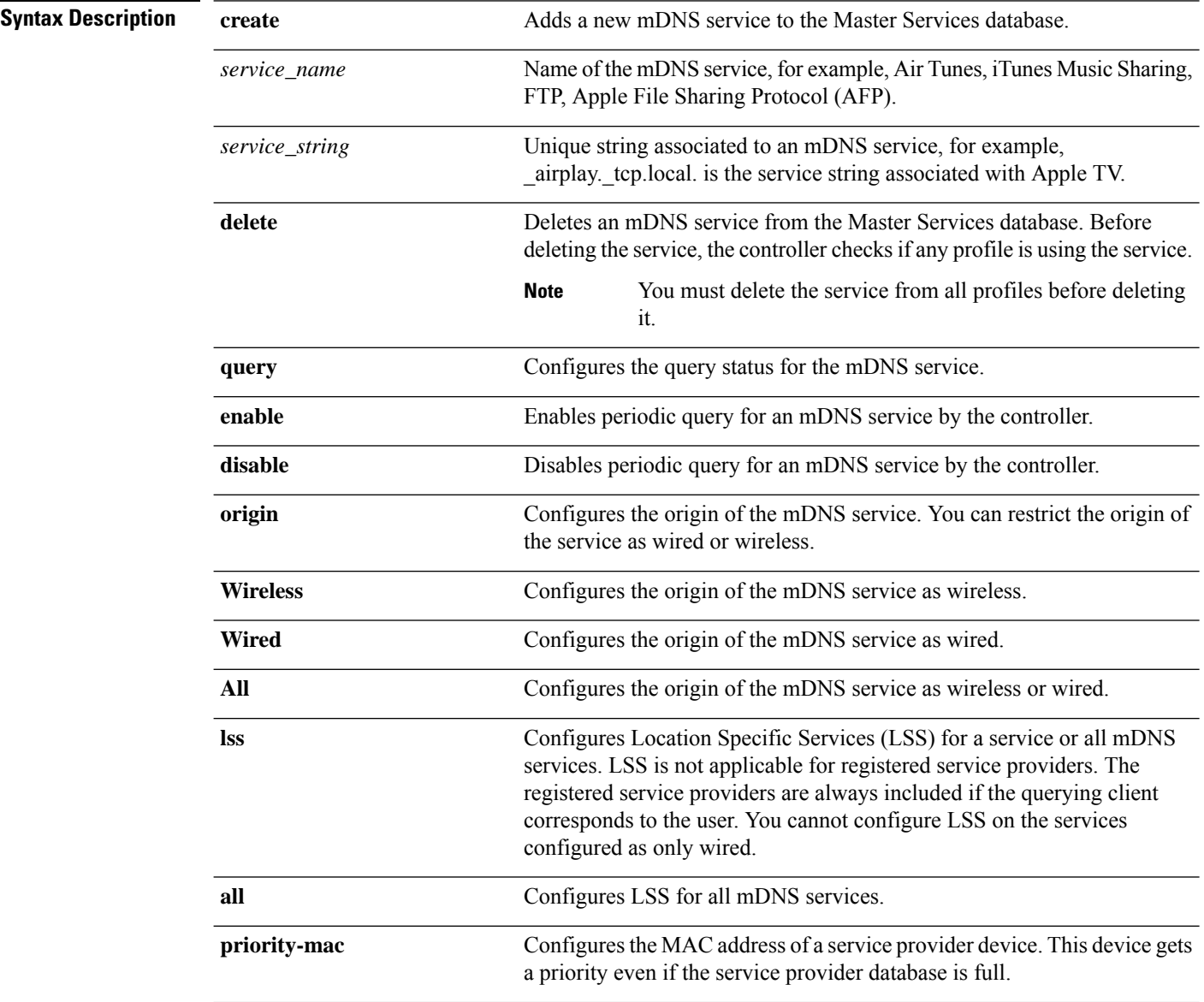

 $\mathbf{l}$ 

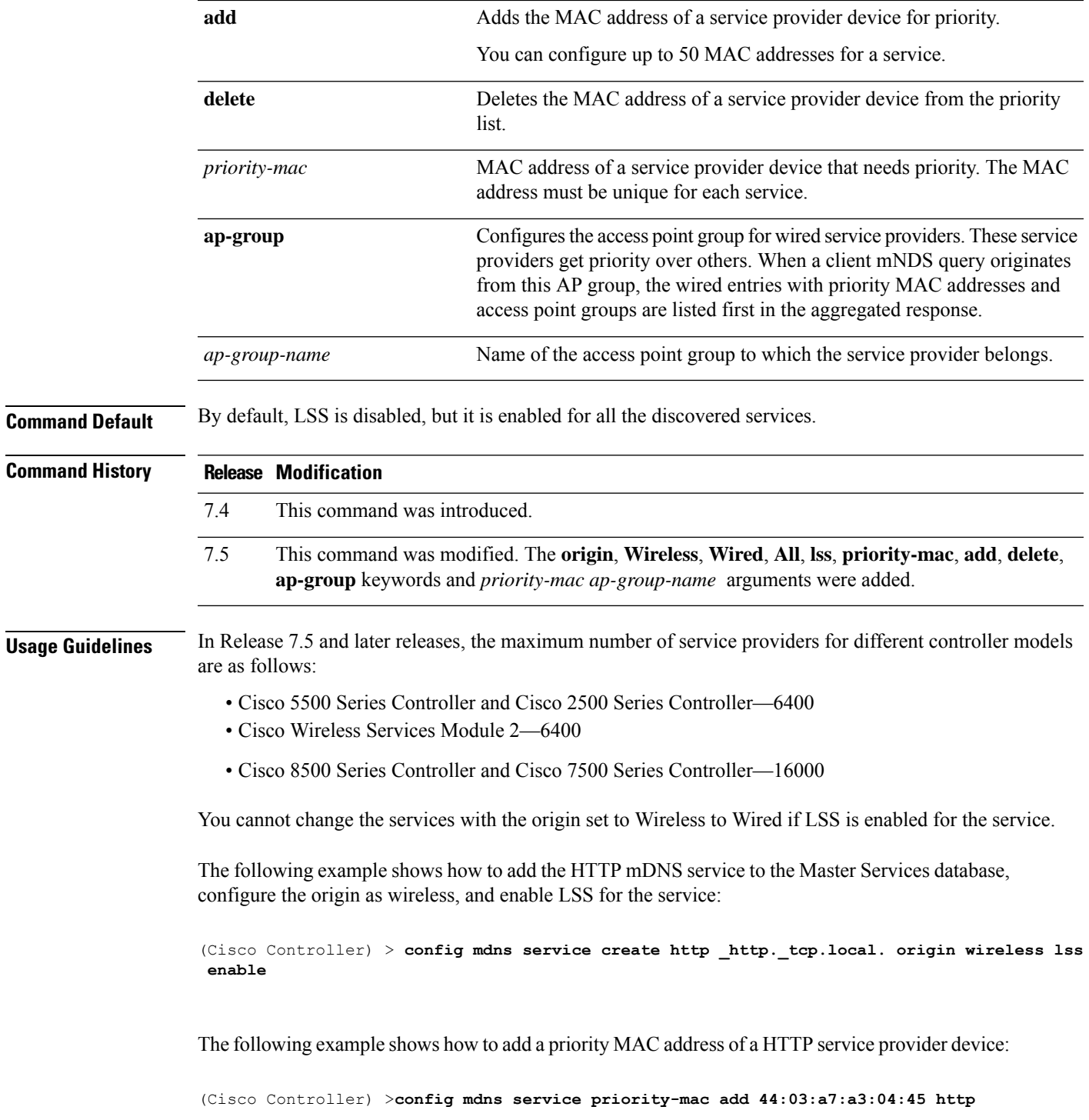

I

# **config mdns snooping**

To enable or disable global multicast DNS (mDNS) snooping on the Cisco WLC, use the **config mdns snooping** command.

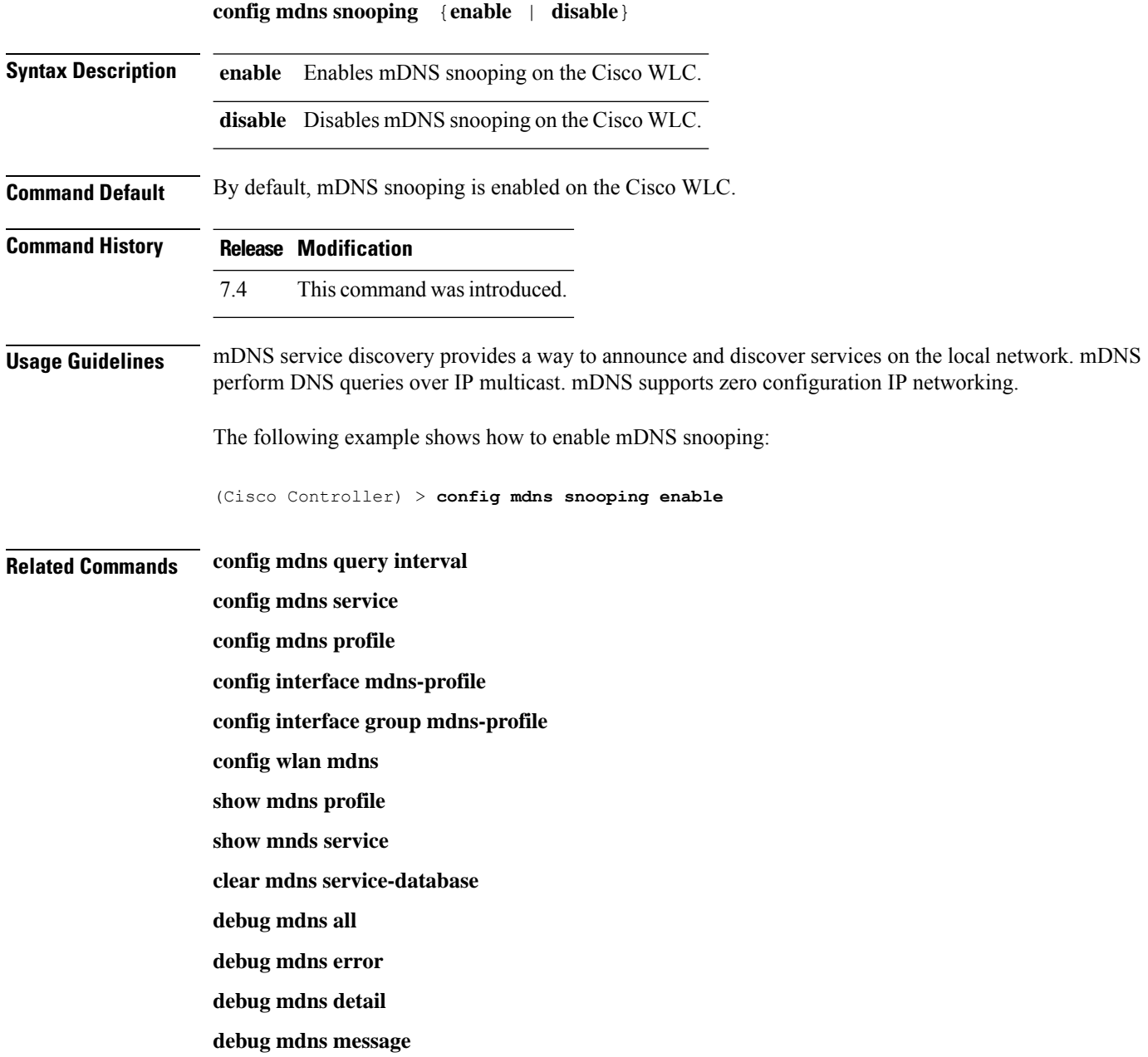

I

# **config mdns policy enable**

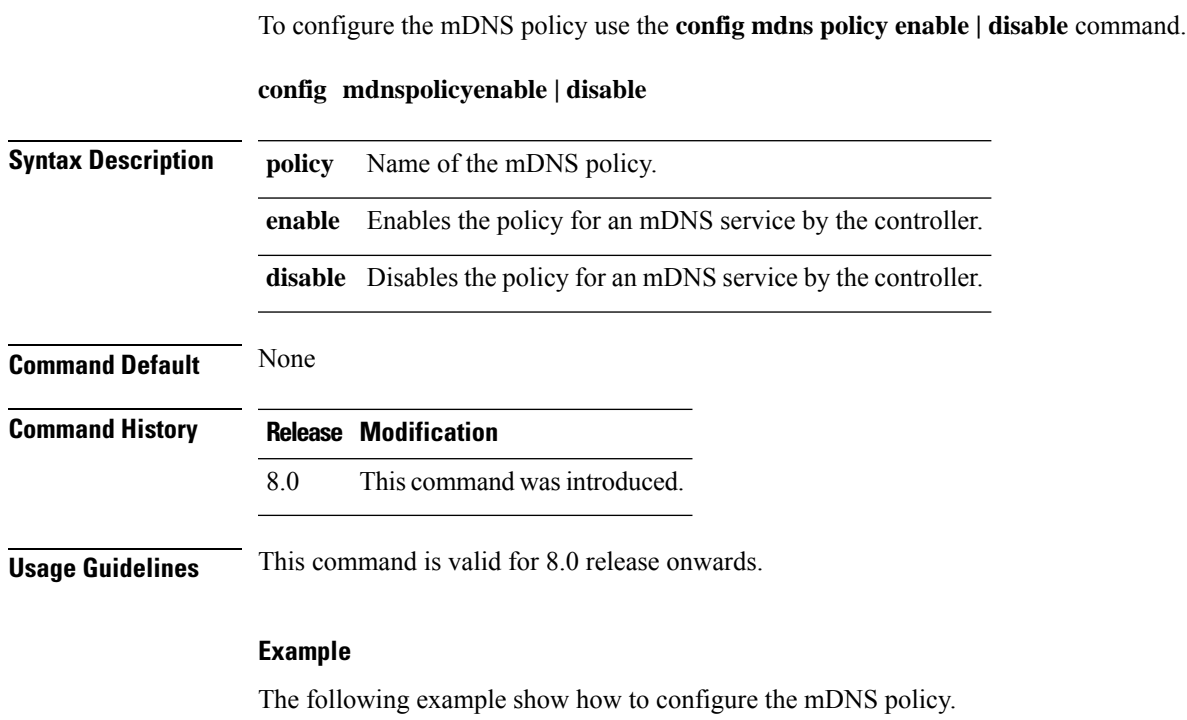

(Cisco Controller) >**config mdns policy enable**

## **config mdns policy service-group**

To create or delete mDNS policy service group use the **config mdns policy service-group** command.

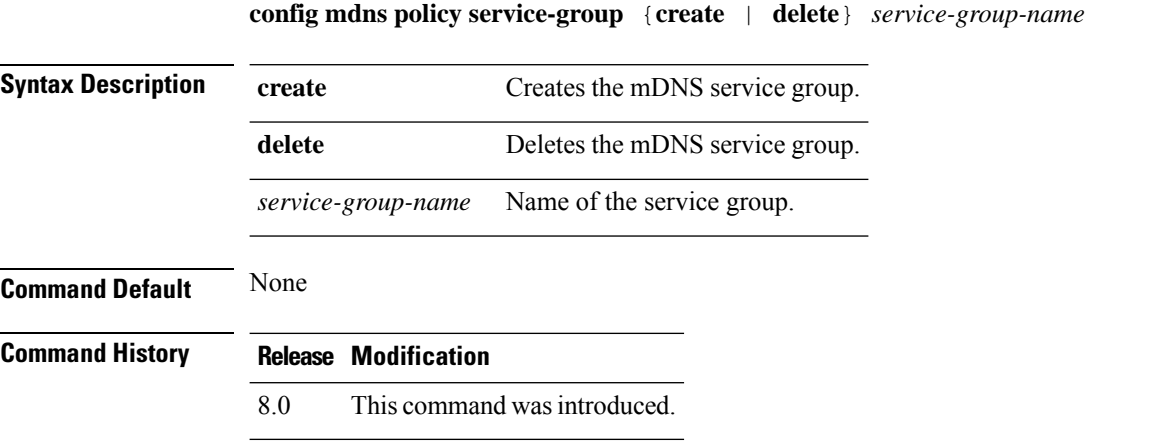

#### **Example**

The following example shows how to delete a mDNS service group.

(Cisco Controller) >**config mdns policy service-group create <service-group-name>**

### **config mdns policy service-group parameters**

To configure the parameters of a service group, use the **config mdns policy service-group** command.

**config mdnspolicyservice-groupdevice-mac add***service-group-name mac-addr device name* **location-type** *[AP\_LOCATION | AP\_NAME |AP\_GROUP]* **device-location** *[location string |any | same]*

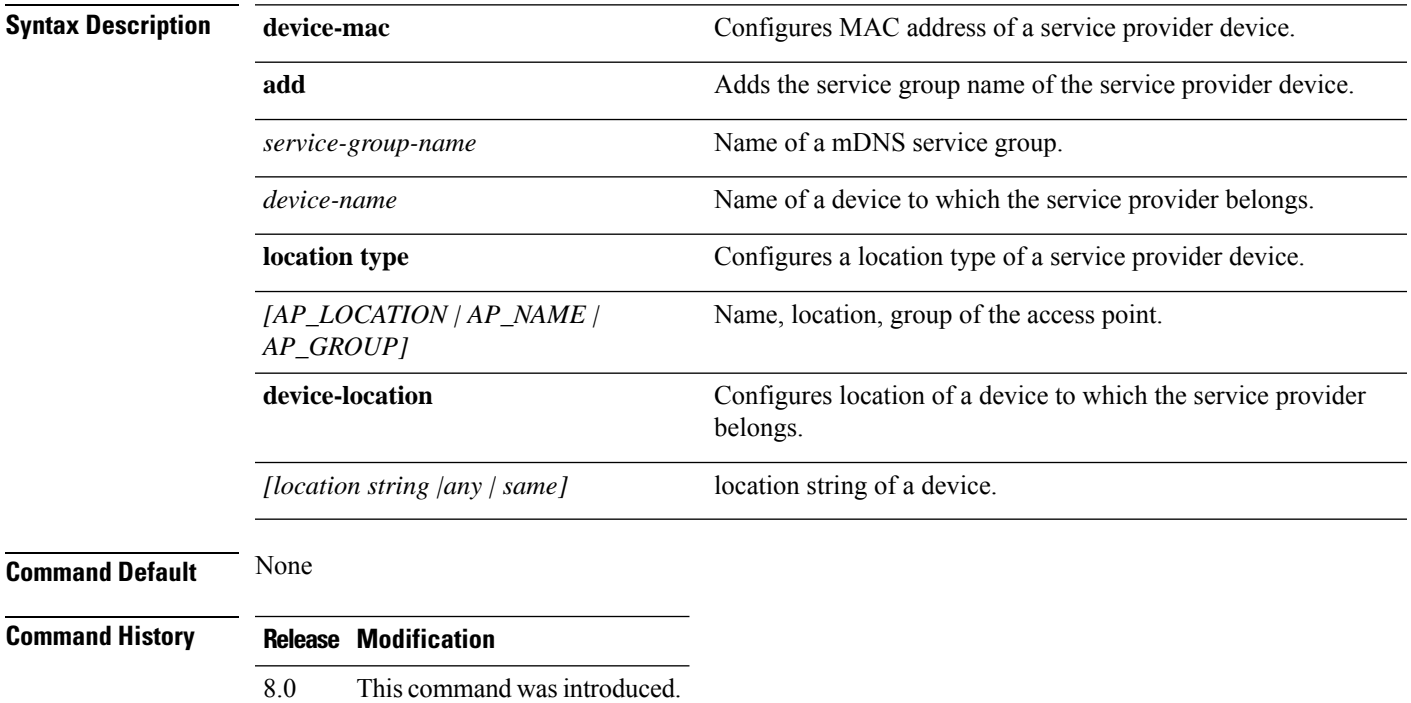

#### **Example**

The following example shows how to configure a location type of a service provider device.

(Cisco Controller) >**config mdns policy service-group location type [AP\_LOCATION | AP\_NAME | AP\_GROUP]**

## **config mdns policy service-group user-name**

To configure a user role for a mDNS service group, use the **config mdns policy service-group user-name add | delete <service-group-name> <user-role-name>**command

**config mdnspolicyservice-groupuser-nameadd | delete***service-group-name user-name*

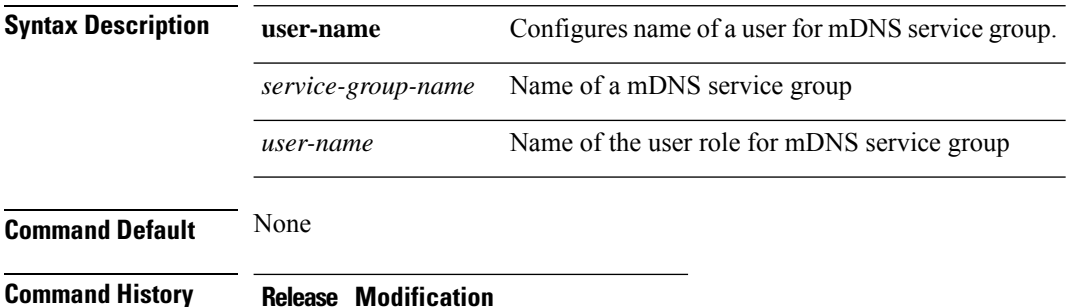

8.0 This command wasintroduced.

#### **Example**

The following example show how to add user name for a mDNS service group

(Cisco Controller) >**config mdns policy service-group user-name add <service-group-name> <user-role-name>**

## **config mdns policy service-group user-role**

To configure a user role for a mDNS service group, use the **config mdns policy service-group user-role add | delete <service-group-name> <user-role-name>**command.

**config mdnspolicyservice-groupuser-roleadd | delete***service-group-name user-role-name*

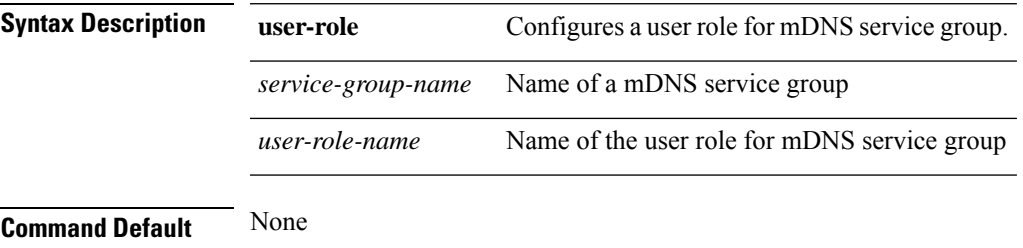

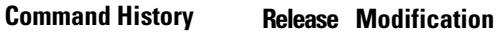

8.0 This command was introduced.

#### **Example**

The following example show how to add user role details for a mDNS service group

(Cisco Controller) >**config mdns policy service-group user-role add <service-group-name> <user-role-name>**

## **config media-stream multicast-direct**

To configure the media-stream multicast direct, use the **config media-stream multicast direct** command.

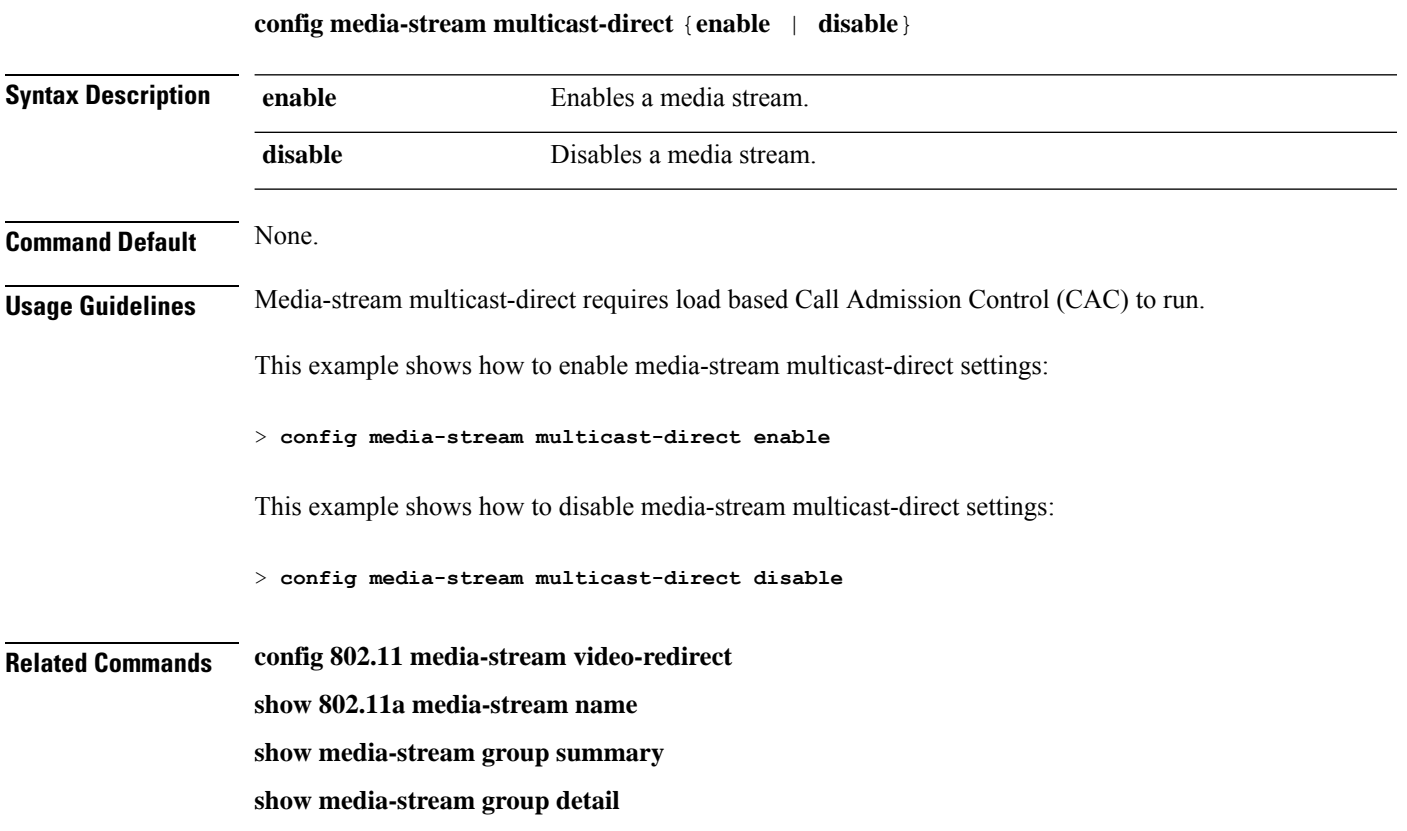

## **config media-stream message**

To configure various parameters of message configuration, use the **config media-stream message** command.

**config media-stream message** {**state** [**enable** | **disable**] | **url** *url* | **email** *email* | **phone** *phone\_number* |**note** *note*}

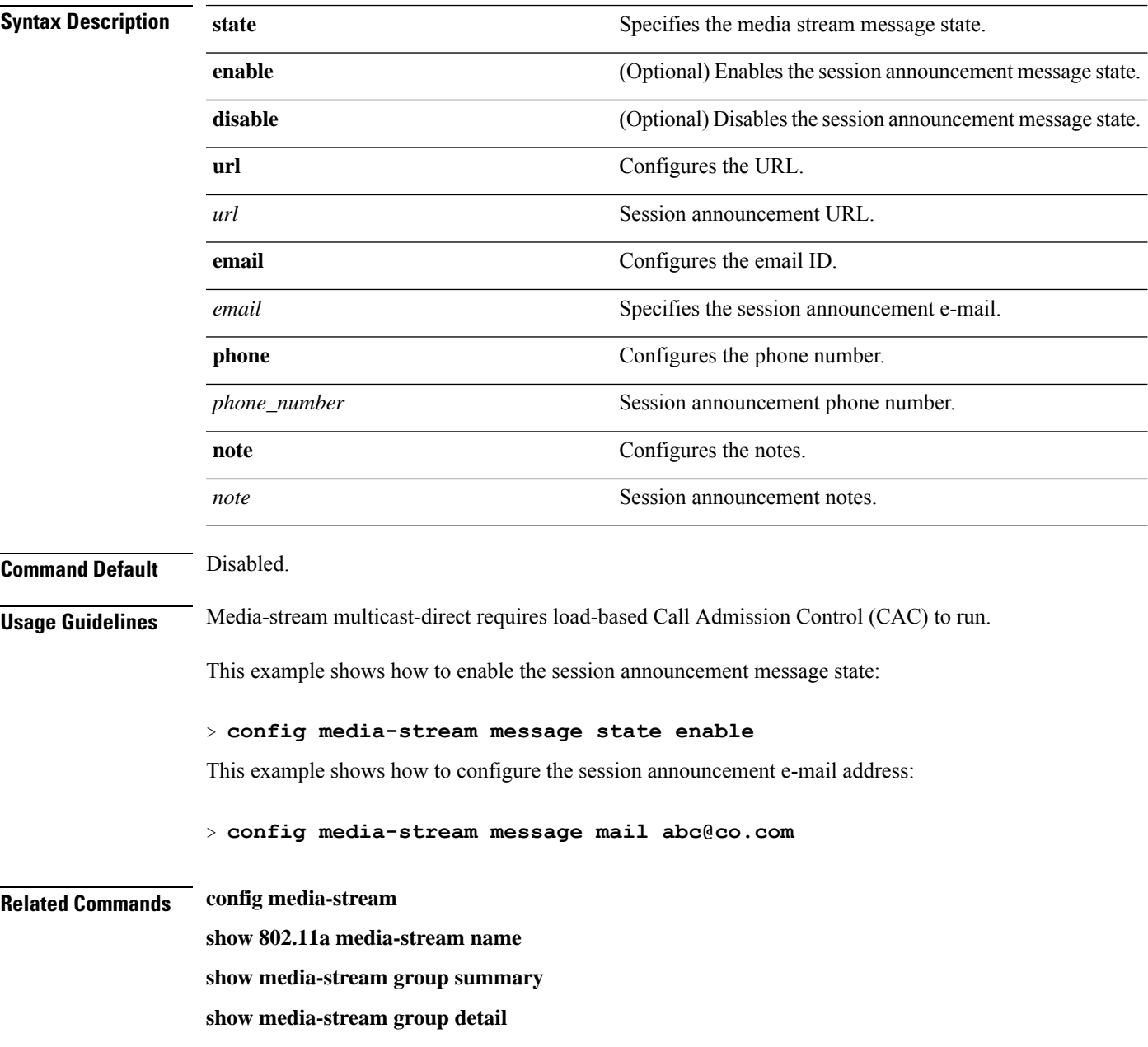

# **config media-stream add**

To configure the various global media-stream configurations, use the **config media-stream add** command.

**config media-stream add multicast-direct** *media\_stream\_name start-IP end-IP* [**template** {**very coarse** | **coarse** | **ordinary** | **low-resolution** | **med-resolution** | **high-resolution**} | **detail** {*bandwidth packet-size* {**periodic**| **initial**}} **qos** *priority* {**drop** | **fallback**}

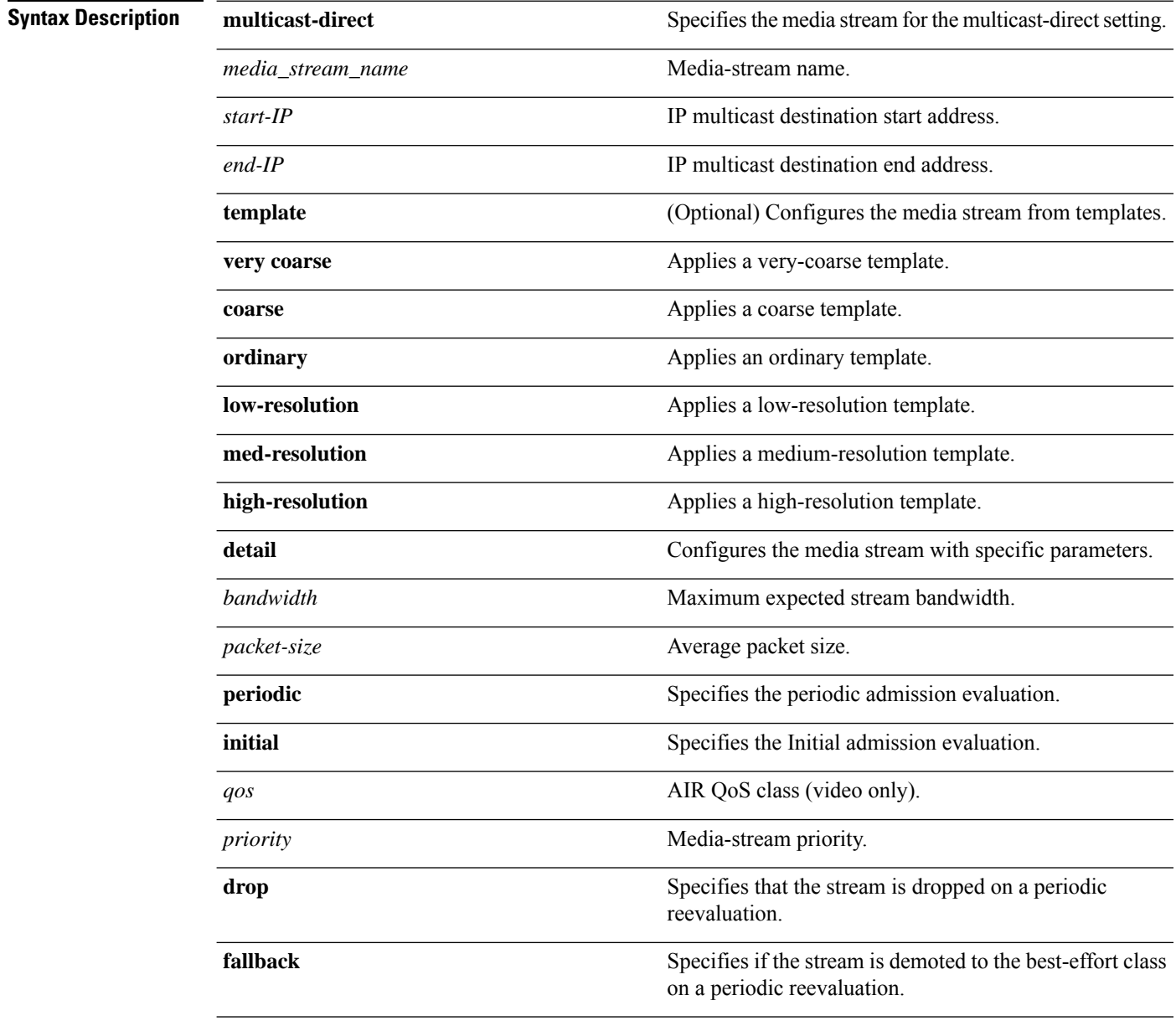

**Command Default** None

 $\mathbf{l}$ 

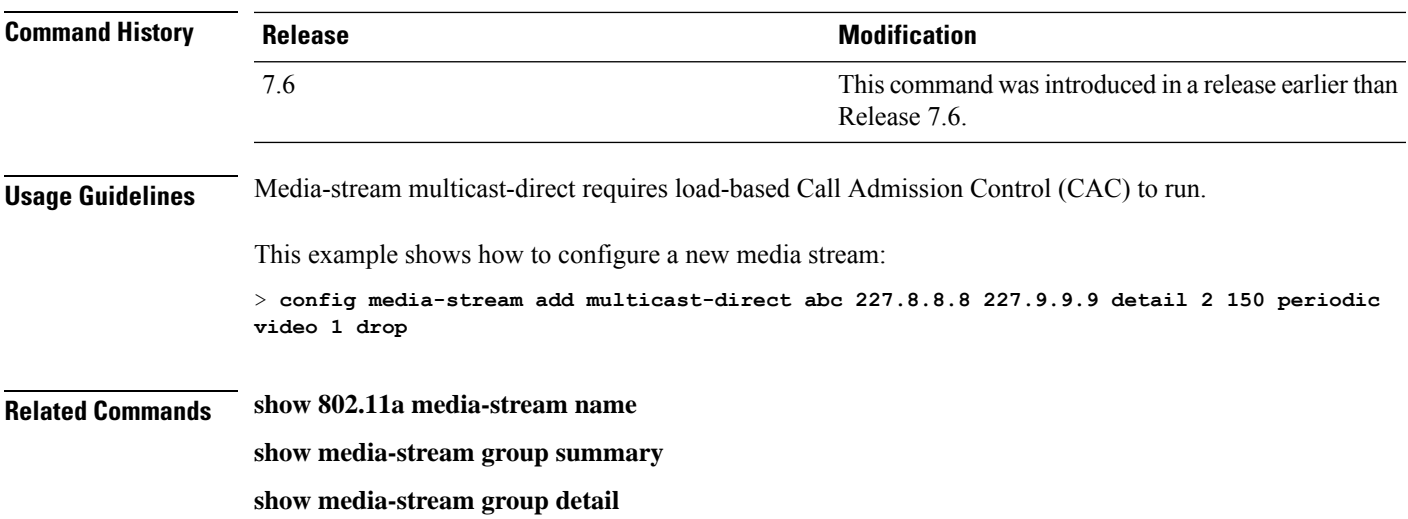

# **config media-stream admit**

To allow traffic for a media stream group, use the **config media-stream admit** command.

**config media-stream admit** *media\_stream\_name*

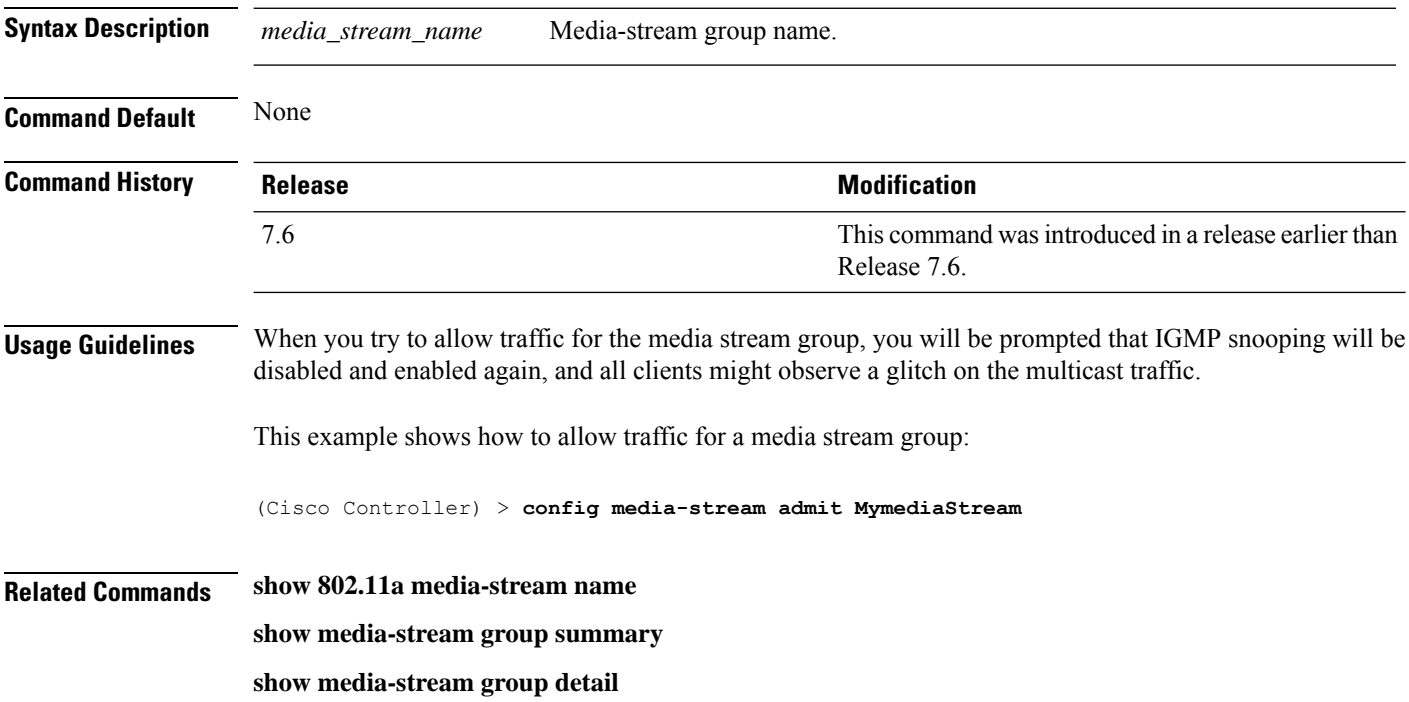

# **config media-stream deny**

To block traffic for a media stream group, use the **config media-stream deny** command.

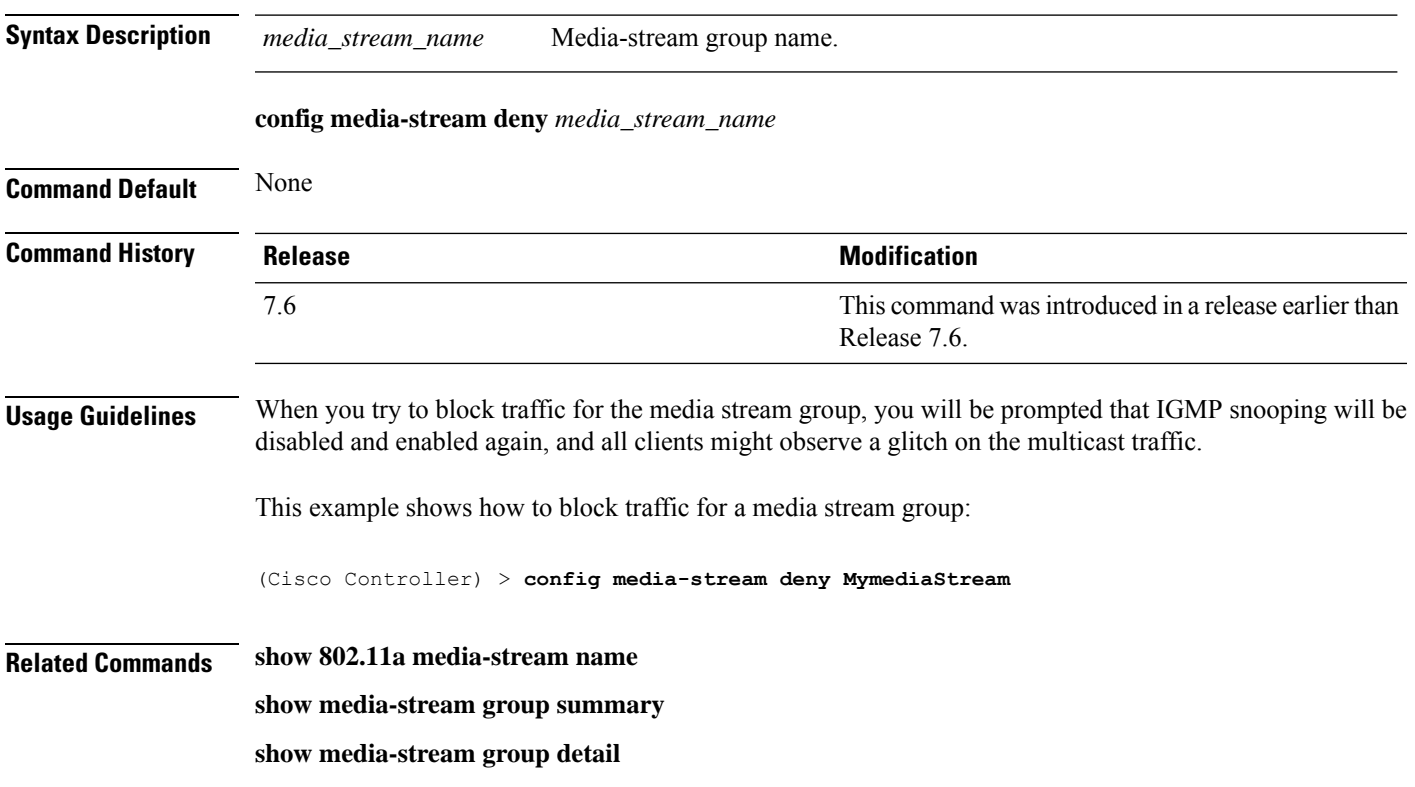

## **config media-stream delete**

To configure the various global media-stream configurations, use the **config media-stream delete** command.

**config media-stream delete** *media\_stream\_name*

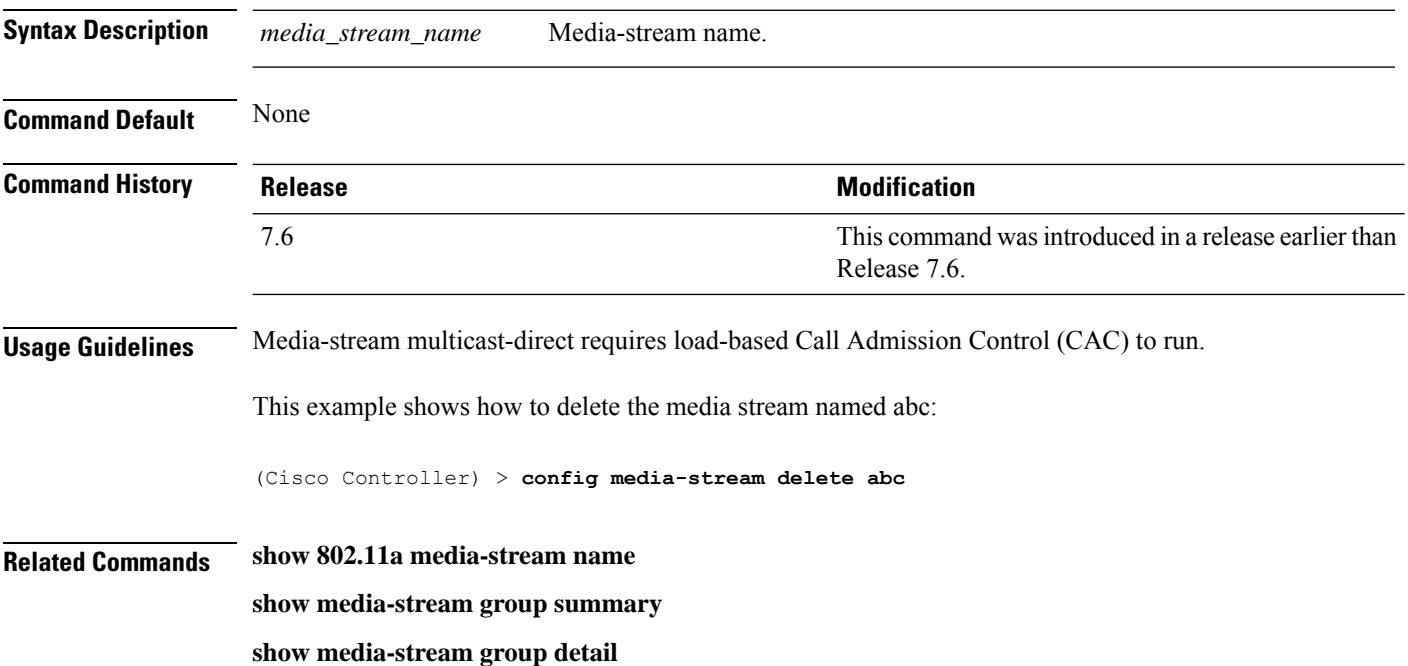

# **config memory monitor errors**

To enable or disable monitoring for memory errors and leaks, use the **config memory monitor errors** command.

**config memory monitor errors** {**enable** | **disable**}

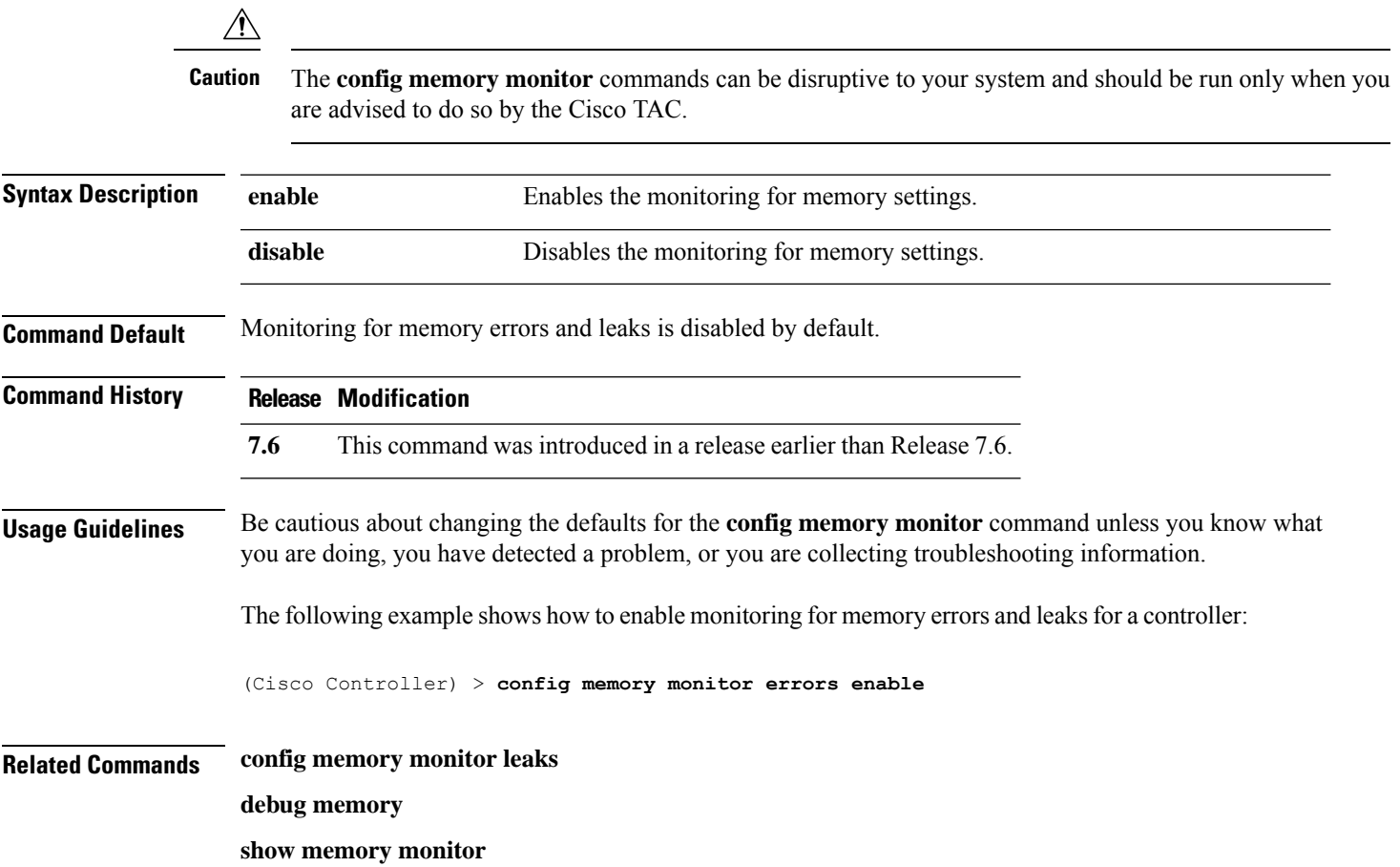

# **config memory monitor leaks**

To configure the controller to perform an auto-leak analysis between two memory thresholds, use the **config memory monitor leaks** command.

**config memory monitor leaks** *low\_thresh high\_thresh*

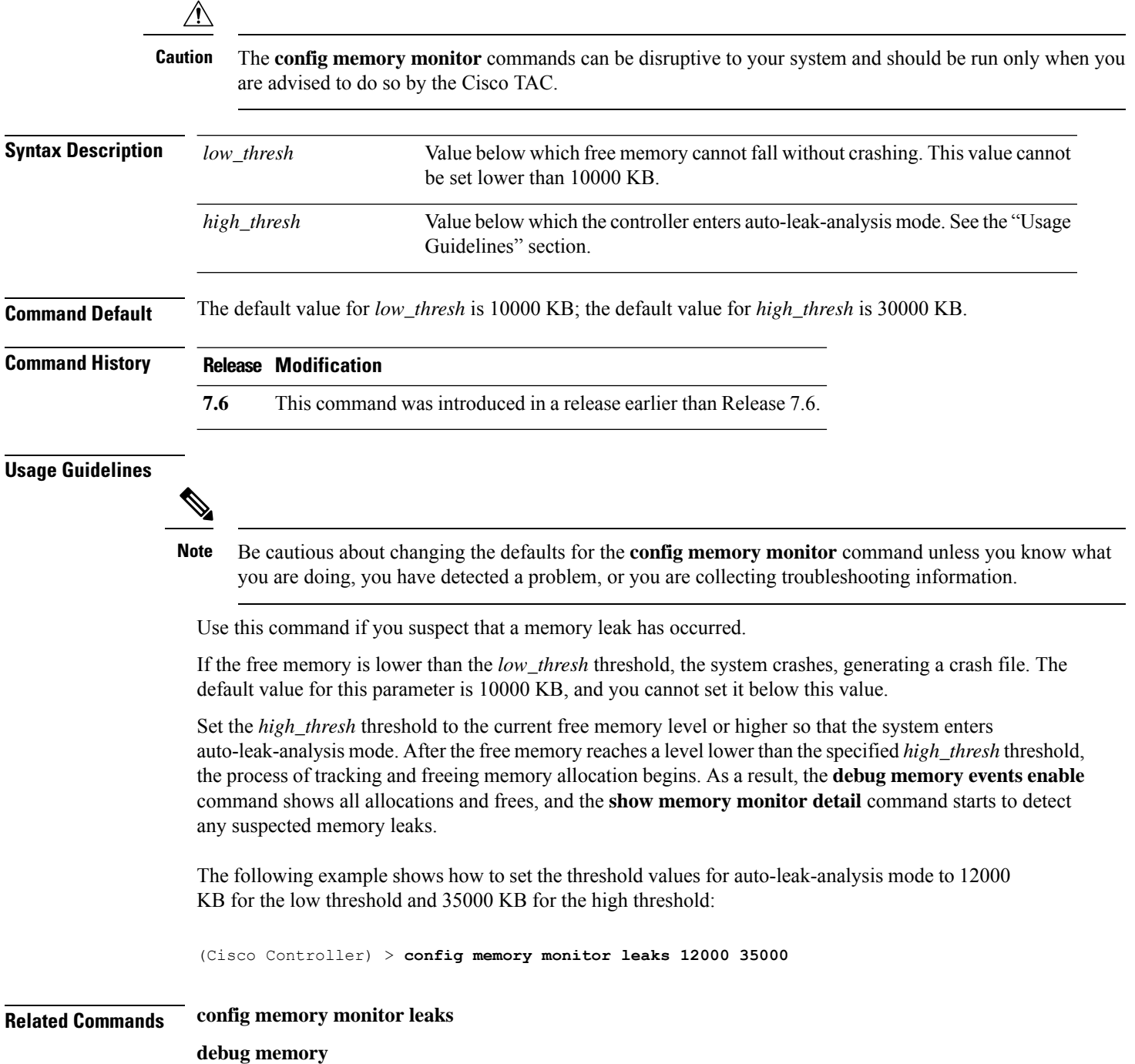
$\mathbf l$ 

**show memory monitor**

## **config mesh alarm**

To configure alarm settings for outdoor mesh access points, use the **config mesh alarm** command.

**config meshalarm** {**max-hop** | **max-children** | **low-snr** | **high-snr** | **association** | **parent-change count**} *value*

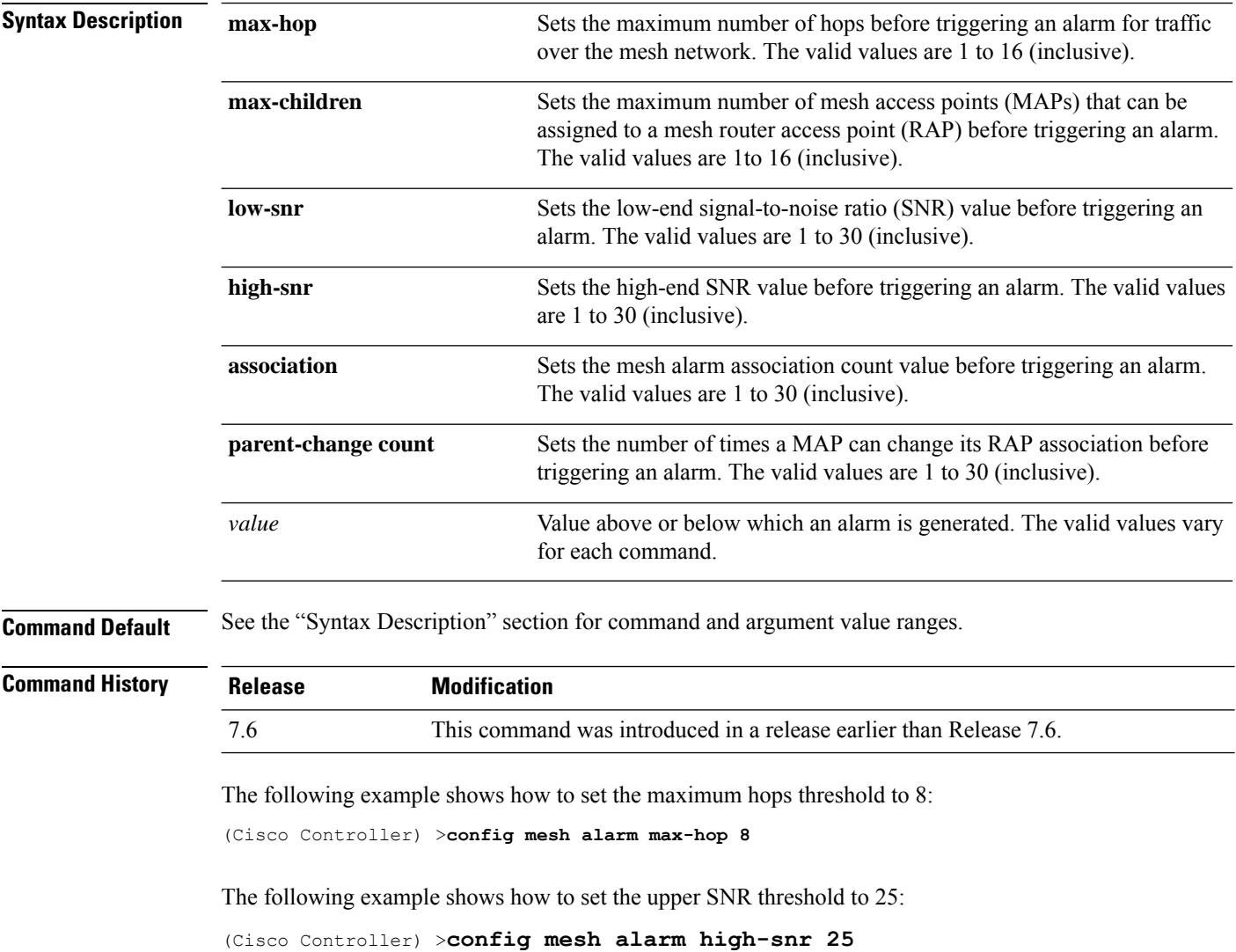

## **config mesh astools**

To globally enable or disable the anti-stranding feature for outdoor mesh access points, use the **config mesh astools** command.

**config mesh astools** {**enable** | **disable**}

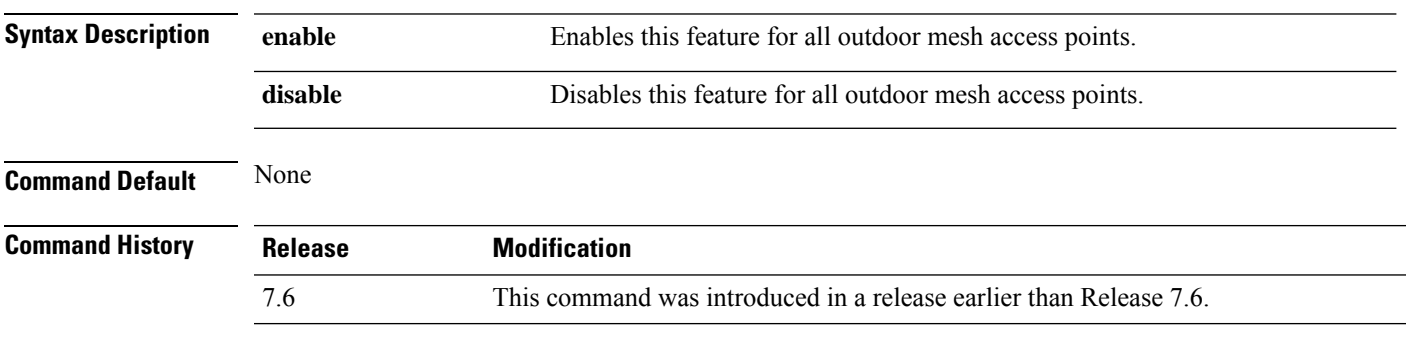

The following example shows how to enable anti-stranding on all outdoor mesh access points:

(Cisco Controller) >**config mesh astools enable**

#### **config mesh backhaul rate-adapt**

To globally configure the backhaul Tx rate adaptation (universal access) settings for indoor and outdoor mesh access points, use the **config mesh backhaul rate-adapt** command.

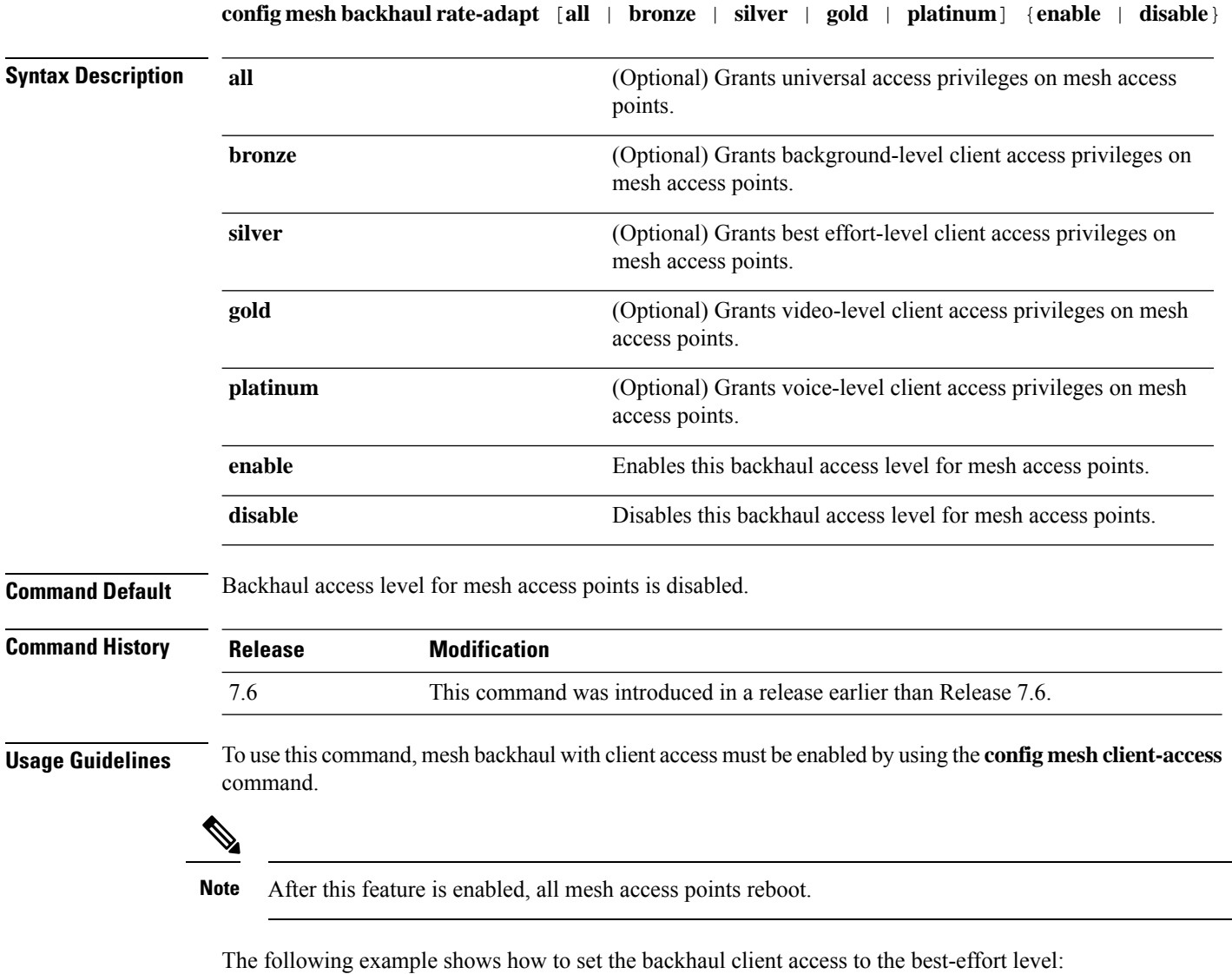

(Cisco Controller) >**config mesh backhaul rate-adapt silver**

## **config mesh backhaul slot**

To configure the slot radio as a downlink backhaul, use the **config mesh backhaul slot** command.

#### **config mesh backhaul slot** *slot\_id* {**enable** | **disable**} *cisco\_ap*

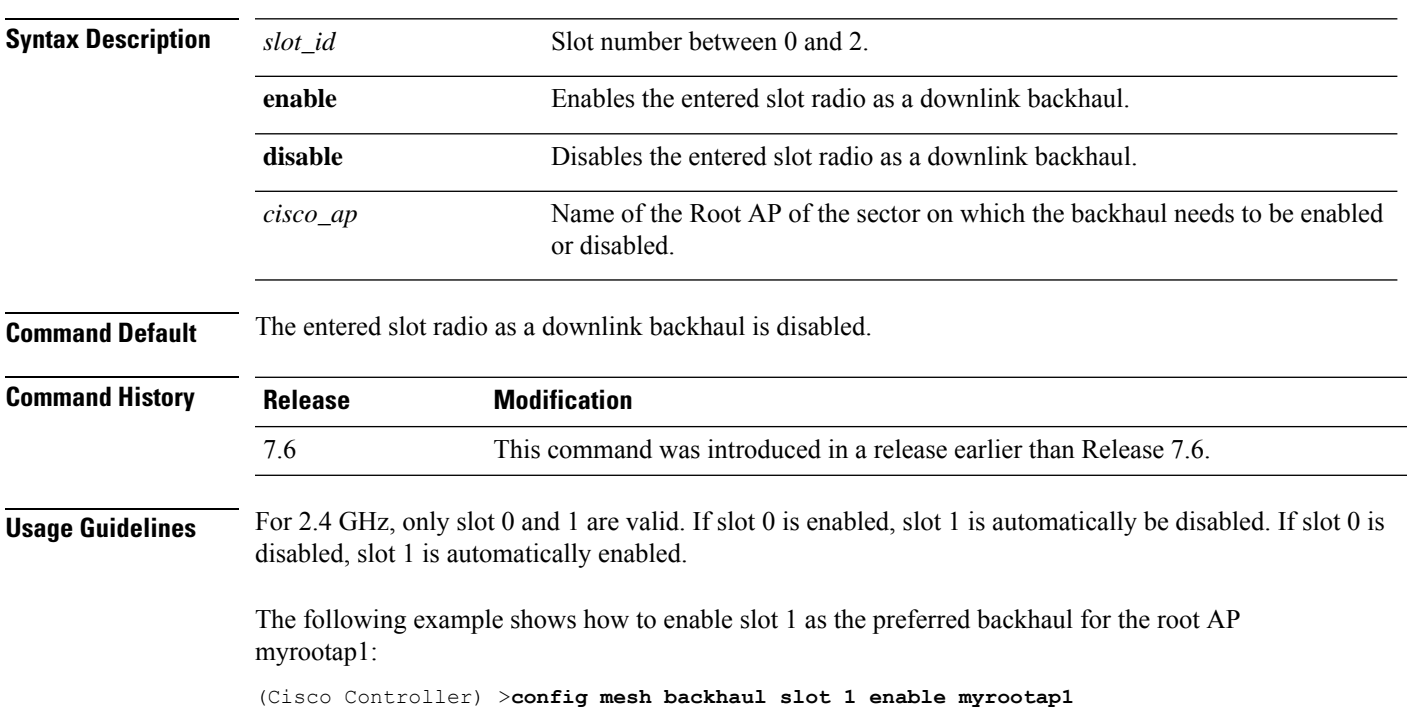

# **config mesh battery-state**

To configure the battery state for Cisco mesh access points, use the **config mesh battery-state** command.

#### **config mesh battery-state disable** {**all** | *cisco\_ap*}

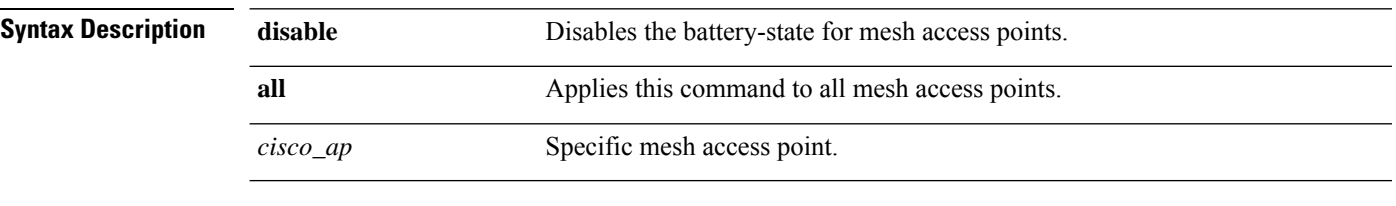

**Command Default** Battery state is disabled.

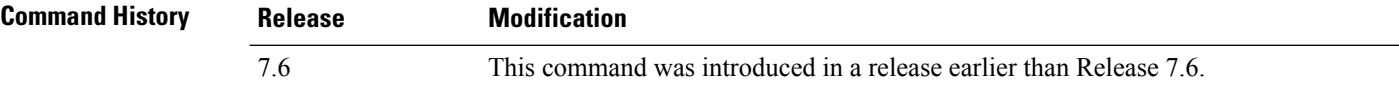

The following example shows how to disable battery state for all mesh APs:

(Cisco Controller) >**config mesh battery-state disable all**

#### **config mesh client-access**

To enable or disable client access to the mesh backhaul on indoor and outdoor mesh access points, use the **config mesh client-access** command.

**config mesh client-access** {**enable** [**extended**] | **disable**} **Syntax Description** enable **Allows** wireless client association over the mesh access point backhaul 802.11a radio. **enable** (Optional) Enables client access over both the backhaul radios for backhaul access points. **extended** Restricts the 802.11a radio to backhaul traffic, and allows client association only over the 802.11b/g radio. **disable Command Default** Client access is disabled. **Command History Release Modification** 7.6 This command was introduced in a release earlier than Release 7.6. **Usage Guidelines** Backhaul interfaces (802.11a radios) act as primary Ethernet interfaces. Backhauls function as trunks in the network and carry all VLAN traffic between the wireless and wired network. No configuration of primary Ethernet interfaces is required. When this feature is enabled, the mesh access points allow wireless client association over the 802.11a radio, which implies that a 152x mesh access point can carry both backhaul traffic and 802.11a client traffic over the same 802.11a radio. When this feature is disabled, the mesh access points carry backhaul traffic over the 802.11a radio and allows client association only over the 802.11b/g radio. The following example shows how to enable client access extended to allow a wireless client association over the 802.11a radio: (Cisco Controller) >**config mesh client-access enable extended** Enabling client access on both backhaul slots Same BSSIDs will be used on both slots All Mesh AP will be rebooted Are you sure you want to start? (y/N)Y The following example shows how to restrict a wireless client association to the 802.11b/g radio: (Cisco Controller) >**config mesh client-access disable**

All Mesh AP will be rebooted Are you sure you want to start? (Y/N) Y Backhaul with client access is canceled.

## **config mesh convergence**

To configure mesh convergence method on all mesh access points, use the **config meshconvergence** command.

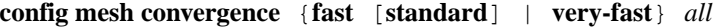

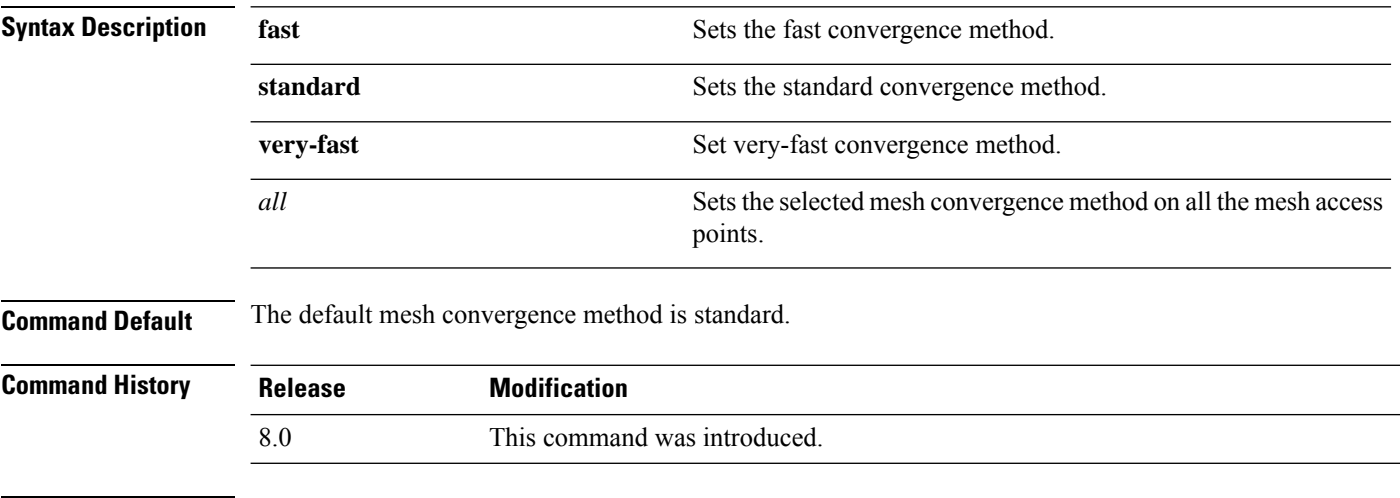

#### **Usage Guidelines** The standard convergence method is available on Release 7.6 onwards. The fast and very fast convergence methods are available from Release 8.0.

This table lists the different convergence methods.

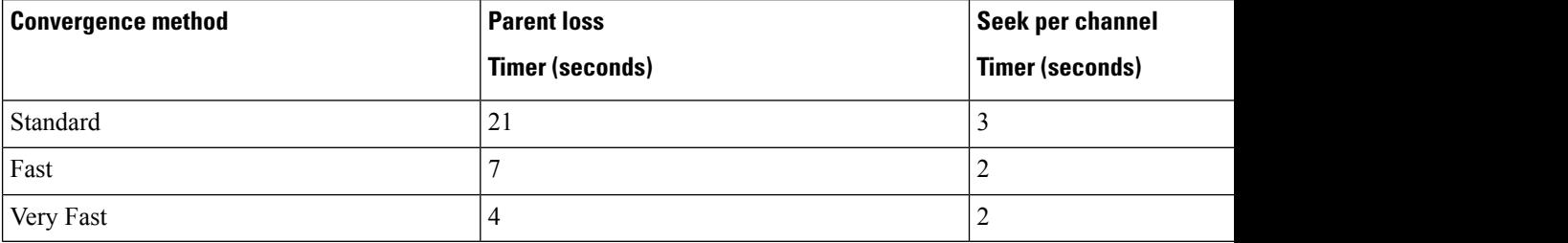

The following example shows how to set mesh convergence to standard:

(Cisco Controller) >**config mesh convergence standard all**

#### **config mesh ethernet-bridging allow-bpdu**

To configure STP BPDUs towards wired mesh uplink, use the **config mesh ethernet-bridging allow-bpdu** command.

**config mesh ethernet-bridging allow-bpdu** {**enable** | **disable**}

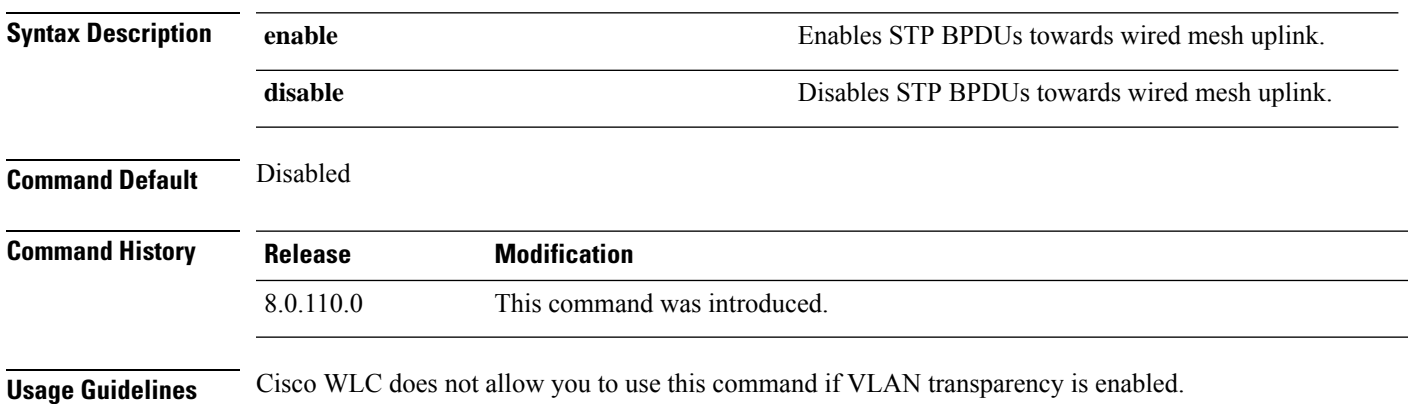

**Cisco Wireless Controller Command Reference, Release 8.6**

# **config mesh ethernet-bridging vlan-transparent**

To configure how a mesh access point handles VLAN tags for Ethernet bridged traffic, use the **config mesh ethernet-bridging vlan-transparent** command.

**config mesh ethernet-bridging vlan-transparent** {**enable** | **disable**}

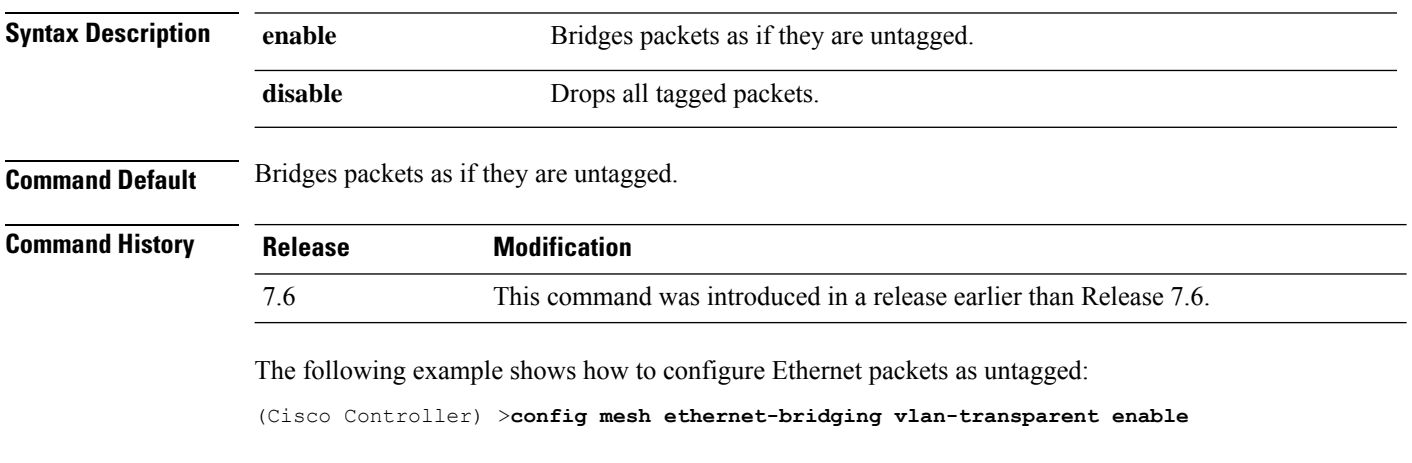

The following example shows how to drop tagged Ethernet packets:

(Cisco Controller) >**config mesh ethernet-bridging vlan-transparent disable**

## **config mesh full-sector-dfs**

To globally enable or disable full-sector Dynamic Frequency Selection (DFS) on mesh access points, use the **config mesh full-sector-dfs** command.

**config mesh full-sector-dfs** {**enable** | **disable**}

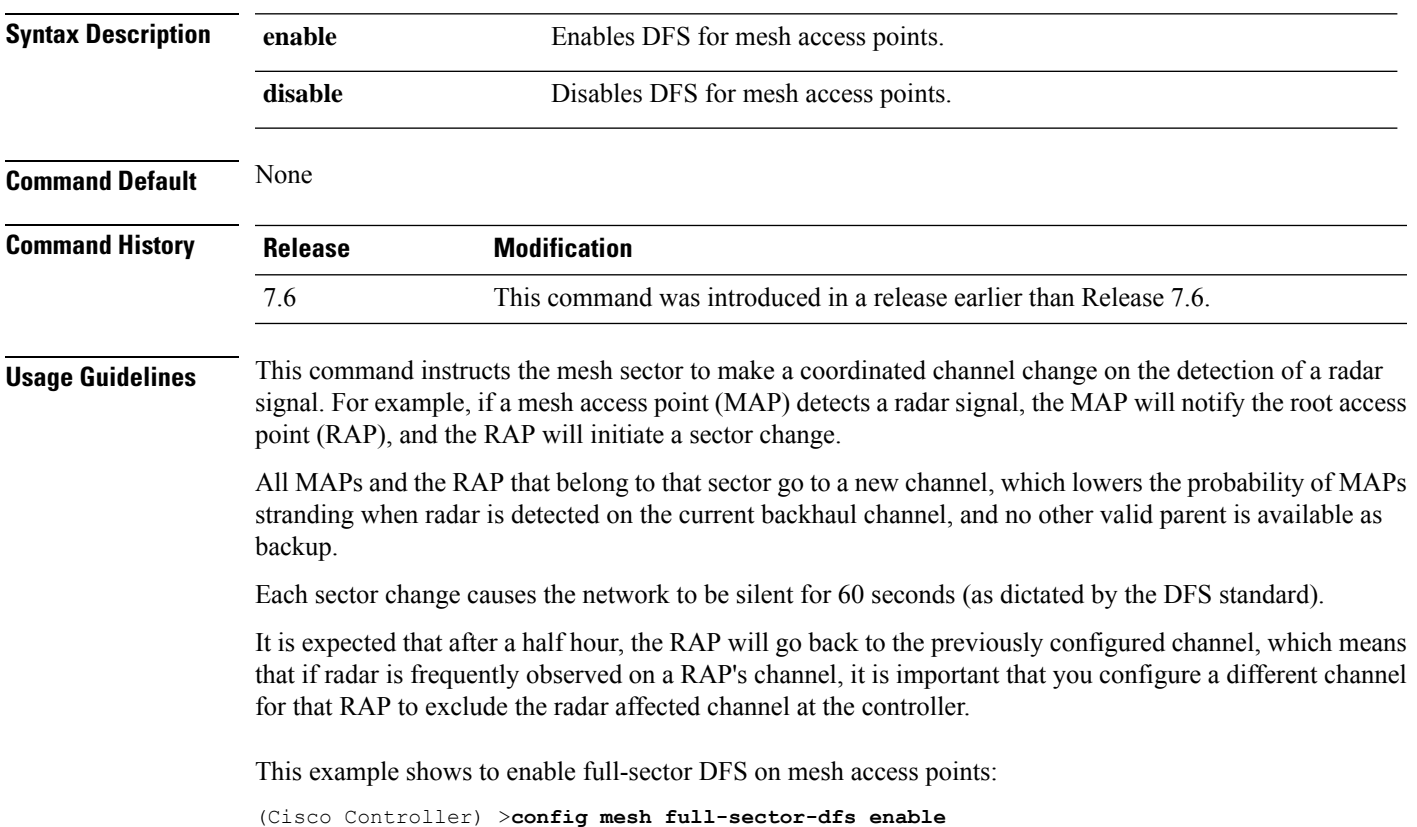

#### **config mesh linkdata**

To enable external MAC filtering of access points, use the **config mesh linkdata** command.

**config mesh linkdata** *destination\_ap\_name*

not defined on the external server from joining.

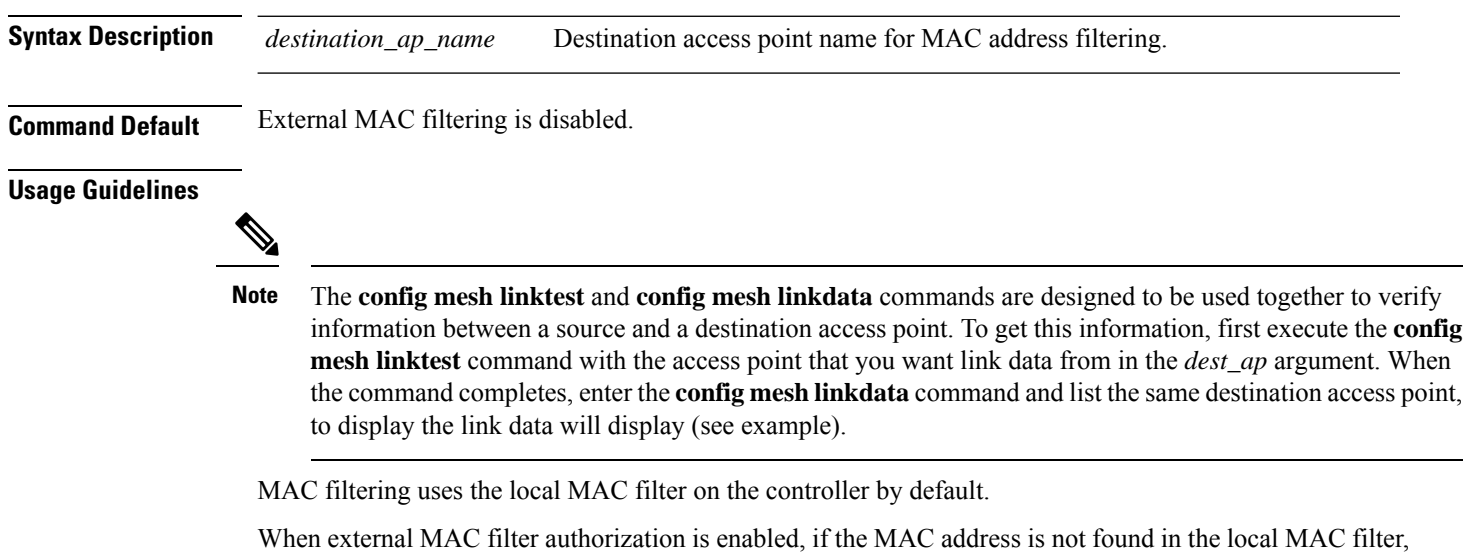

then the MAC address in the external RADIUS server is used. MAC filtering protects your network against rogue mesh access points by preventing access points that are

Before employing external authentication within the mesh network, the following configuration is required:

- The RADUIS server to be used as an AAA server must be configured on the controller.
- The controller must also be configured on the RADIUS server.
- The mesh access point configured for external authorization and authentication must be added to the user list of the RADIUS server.

The following example shows how to enable external MAC address filtering on access point AP001d.710d.e300:

```
(Cisco Controller) >config mesh linkdata MAP2-1-1522.7400 AP001d.710d.e300 18 100 1000 30
LinkTest started on source AP, test ID: 0
[00:1D:71:0E:74:00]->[00:1D:71:0D:E3:0F]
Test config: 1000 byte packets at 100 pps for 30 seconds, a-link rate 18 Mb/s
In progress: | || || || || || || || || || || || || |
LinkTest complete
Results
=======
txPkts: 2977
txBuffAllocErr: 0
txQFullErrs: 0
Total rx pkts heard at destination: 2977
rx pkts decoded correctly: 2977
  err pkts: Total \qquad \qquad 0 \quad \text{(PHY 0 + CRC 0 + Unknown 0), Toolsq 0, Toosmall 0rx lost packets: 0 (incr for each pkt seq missed or out of order)
```
Ш

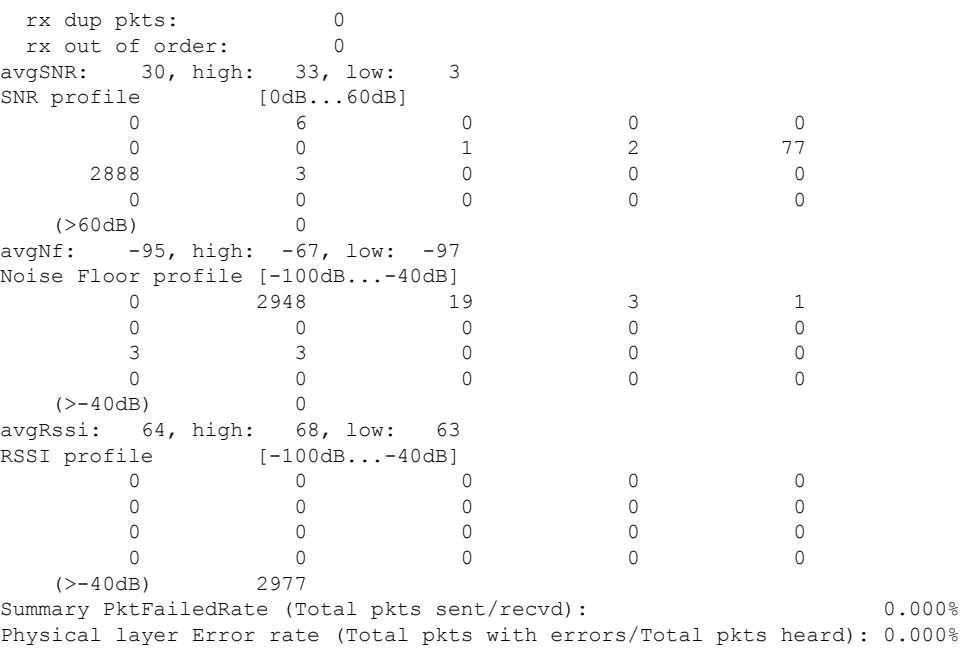

This example shows how to enable external MAC filtering on access point AP001d.71d.e300:

```
(Cisco Controller) >config mesh linkdata AP001d.710d.e300
[SD:0, 0, 0(0, 0, 0), 0, 0, 0][SD:1,105,0(0,0,0),30,704,95,707]
[SD:2,103,0(0,0,0),30,46,95,25]
[SD:3,105,0(0,0,0),30,73,95,29]
[SD:4,82,0(0,0,0),30,39,95,24]
[SD:5,82,0(0,0,0),30,60,95,26]
[SD:6,105,0(0,0,0),30,47,95,23]
[SD:7,103,0(0,0,0),30,51,95,24]
[SD:8,105,0(0,0,0),30,55,95,24]
[SD: 9, 103, 0(0, 0, 0), 30, 740, 95, 749]
[SD:10,105,0(0,0,0),30,39,95,20]
[SD:11,104,0(0,0,0),30,58,95,23]
[SD:12,105,0(0,0,0),30,53,95,24]
[SD:13,103,0(0,0,0),30,64,95,43]
[SD:14,105,0(0,0,0),30,54,95,27]
[SD:15,103,0(0,0,0),31,51,95,24]
[SD:16,105,0(0,0,0),30,59,95,23]
[SD:17,104,0(0,0,0),30,53,95,25]
[SD:18,105,0(0,0,0),30,773,95,777]
[SD:19,103,0(0,0,0),30,745,95,736]
[SD:20,105,0(0,0,0),30,64,95,54]
[SD:21,103,0(0,0,0),30,747,95,751]
[SD:22,105,0(0,0,0),30,55,95,25]
[SD:23,104,0(0,0,0),30,52,95,35]
[\verb+SD:24,105,0(0,0,0),30,134,95,23][SD:25,103,0(0,0,0),30,110,95,76]
[SD:26,105,0(0,0,0),30,791,95,788]
[SD:27,103,0(0,0,0),30,53,95,23]
[SD:28,105,0(0,0,0),30,128,95,25]
[SD:29,104,0(0,0,0),30,49,95,24]
```
[SD:30,0,0(0,0,0), 0,0, 0,0]

## **config mesh linktest**

To verify client access between mesh access points, use the **config mesh linktest** command.

**config mesh linktest** *source\_ap* {*dest\_ap* | *MAC addr*} *datarate packet\_rate packet\_size duration*

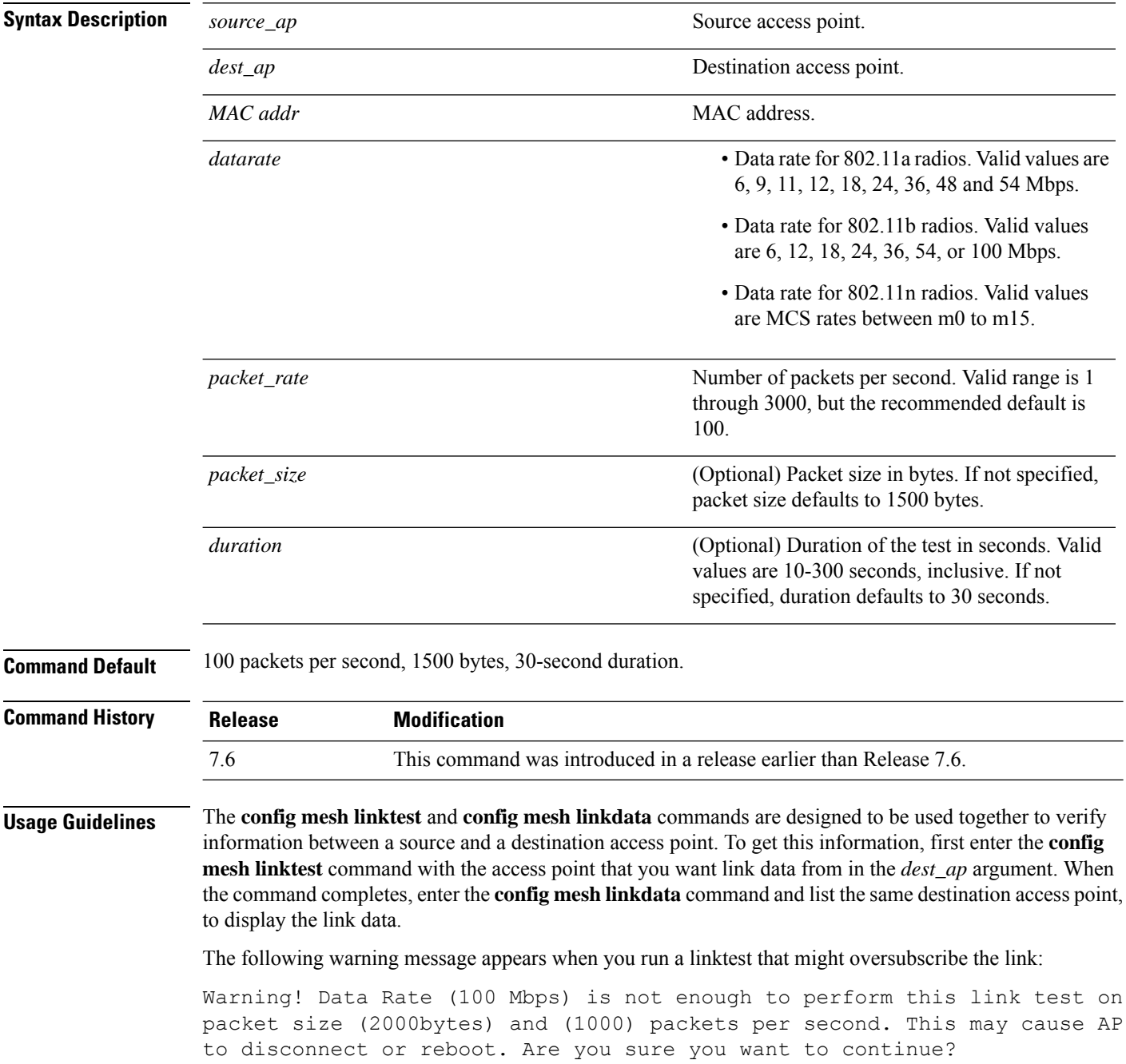

Ш

The following example shows how to verify client access between mesh access points *SB\_MAP1* and *SB\_RAP2* at *36 Mbps*, *20 fps*, *100 frame size*, and *15*-second duration:

```
(Cisco Controller) >config mesh linktest SB_MAP1 SB_RAP1 36 20 100 15
LinkTest started on source AP, test ID: 0
[00:1D:71:0E:85:00]->[00:1D:71:0E:D0:0F]
Test config: 100 byte packets at 20 pps for 15 seconds, a-link rate 36 Mb/s
In progress: | || || || || || |
LinkTest complete
Results
=======
txPkts: 290
txBuffAllocErr: 0<br>txOFullErrs: 0
txQFullErrs: 0
Total rx pkts heard at destination: 290
rx pkts decoded correctly:
err pkts: Total 0 (PHY 0 + CRC 0 + Unknown 0), TooBig 0, TooSmall 0
rx lost packets: 0 (incr for each pkt seq missed or out of order)
 rx dup pkts: 0
 rx out of order: 0
avgSNR: 37, high: 40, low: 5
SNR profile [0dB...60dB]
       \begin{matrix} 0 & 1 & 0 & 0 & 1 \\ 3 & 0 & 1 & 0 & 2 \end{matrix}3 0 1 0 2
       8 27 243 4 0
       \begin{matrix} 0 & 0 & 0 & 0 & 0 \end{matrix}(>60dB) 0
avgNf: -89, high: -58, low: -90
Noise Floor profile [-100dB...-40dB]
       0 0 0 145 126
      11 2 0 1 0
       3 0 1 0 1
      0 0 0 0 0
  (>-40dB) 0
avgRssi: 51, high: 53, low: 50
RSSI profile [-100dB...-40dB]0 0 0 0 0
       0 0 0 0 0
       \begin{matrix} 0 & 0 & 0 & 0 & 0 \end{matrix}0 7 283 0 0
  (>-40dB) 0
Summary PktFailedRate (Total pkts sent/recvd): 0.000%
Physical layer Error rate (Total pkts with errors/Total pkts heard): 0.000%
```
The following table lists the output flags displayed for the **config mesh linktest** command.

#### **Table 6: Output Flags for the Config Mesh Linktest Command**

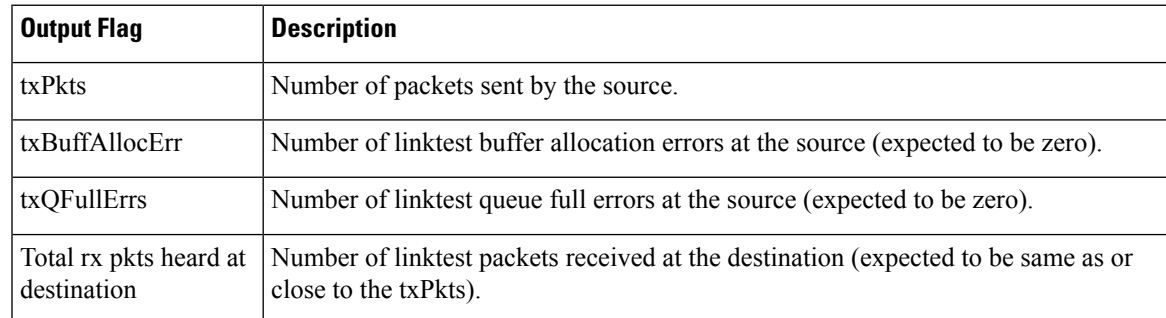

I

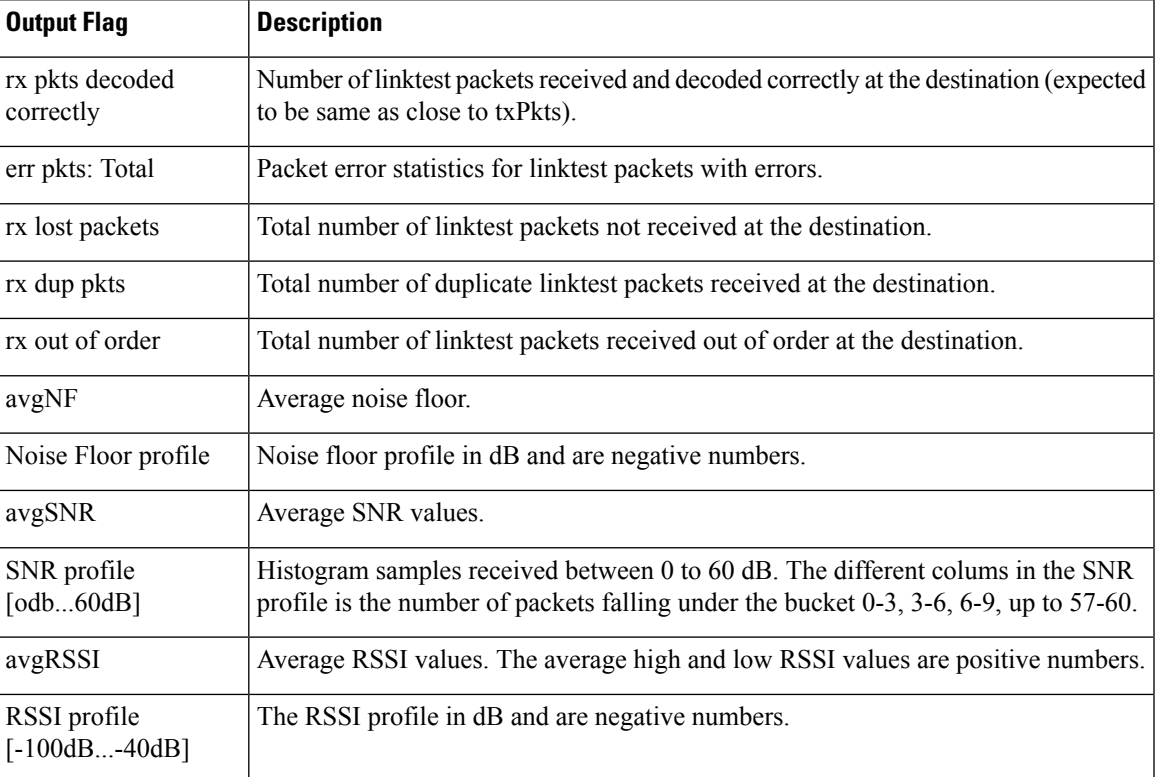

#### **config mesh lsc**

To configure a locally significant certificate (LSC) on mesh access points, use the **config mesh lsc** command.

**config mesh lsc** {**enable** | **disable**}

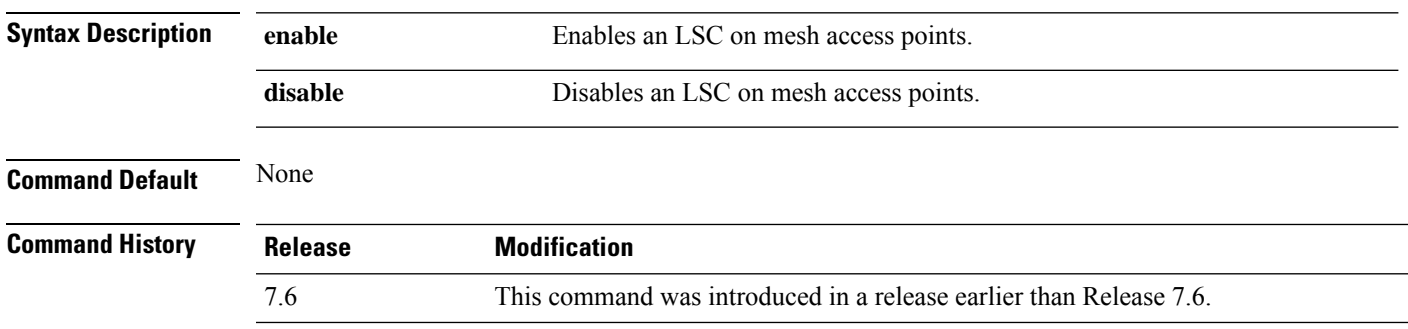

The following example shows how to enable LSC on mesh access points:

(Cisco Controller) >**config mesh lsc enable**

# **config mesh lsc advanced**

To configure an advanced locally significant certificate (LSC) when a wildcard is used in an external authentication, authorization, and accounting (AAA) server for a mesh Access Point (AP), use the **config mesh lsc advanced** command.

**config mesh lsc advanced** {**enable** | **disable**}

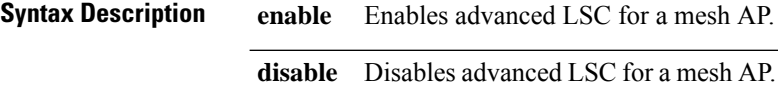

**Command Default** None

**Command History Release Modification**

8.0 This command wasintroduced.

The following example shows how to enable advanced LSC for a mesh AP:

(Cisco Controller) >**config mesh lsc advanced enable**

#### **config mesh lsc advanced ap-provision**

To configure advanced mesh locally significant certificate (LSC) Access Point (AP) provision if a wildcard is used in an external authentication, authorization, and accounting (AAA) server for a mesh AP, use the **config mesh lsc advanced ap-provision** command.

**config mesh lsc advanced ap-provision** {**enable** | **disable** | **open-window** {**enable** | **disable**} | **provision-controller** {**enable** | **disable**}}

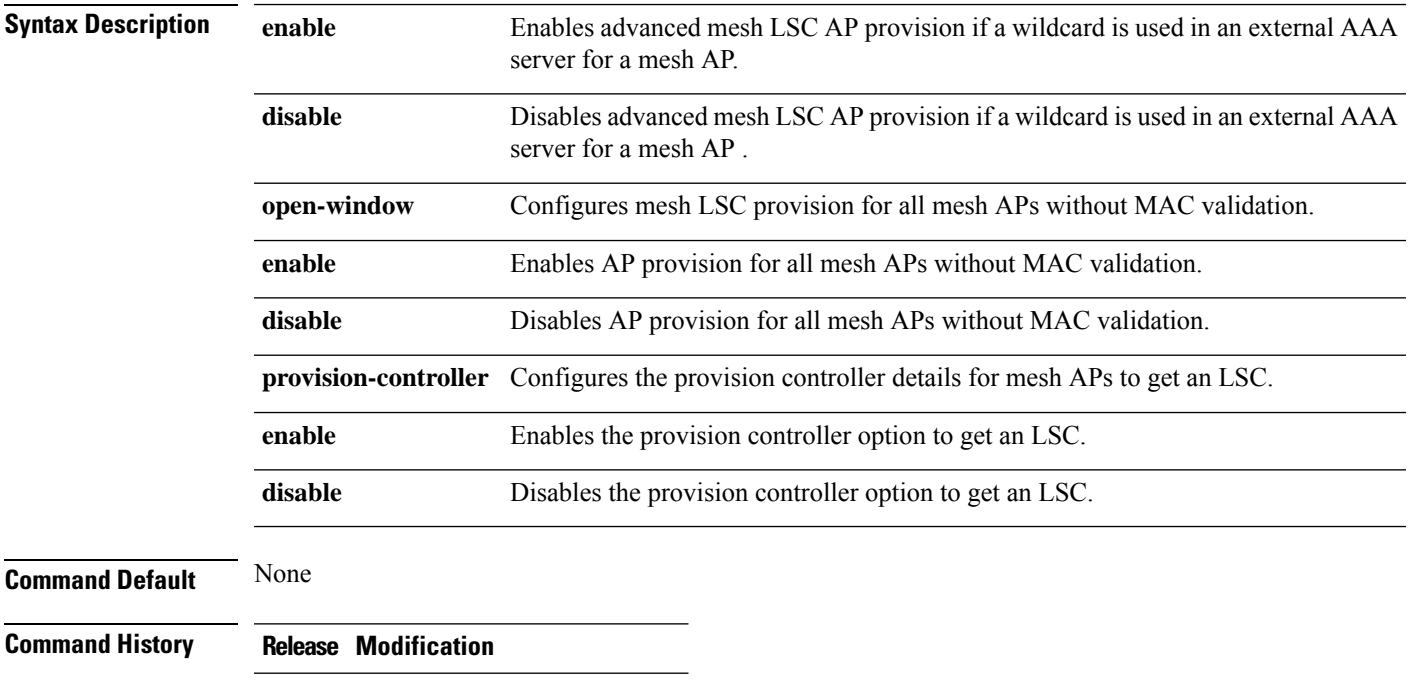

8.0 This command was introduced.

The following example shows how to enable the advanced AP provision method:

(Cisco Controller) >**config mesh lsc advanced ap-provision enable**

#### **config mesh multicast**

To configure multicast mode settings to manage multicast transmissions within the mesh network, use the **config mesh multicast** command.

**config mesh multicast** {**regular** | **in** | **in-out**}

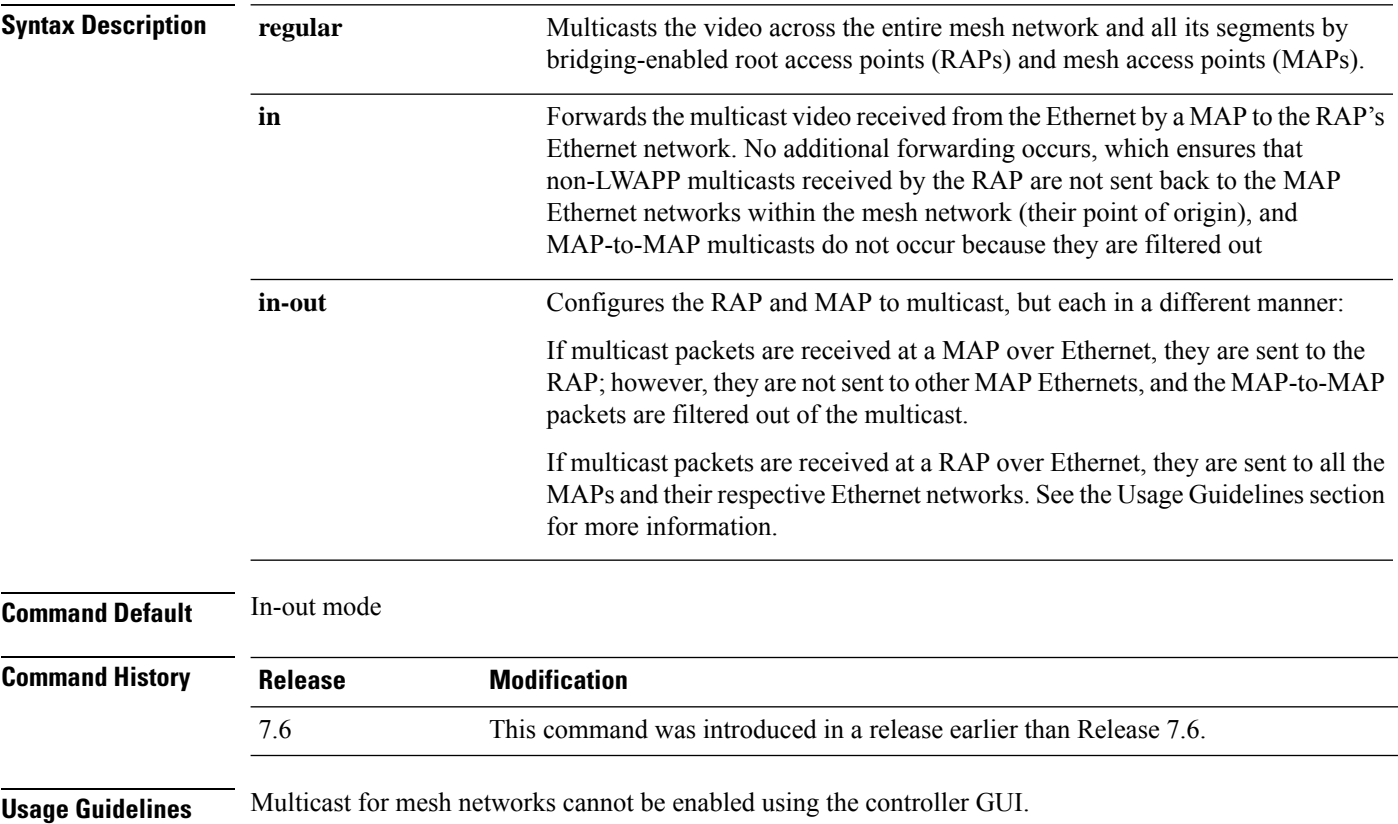

Mesh multicast modes determine how bridging-enabled access points mesh access points (MAPs) and root access points (RAPs) send multicasts among Ethernet LANs within a mesh network. Mesh multicast modes manage non-LWAPP multicast traffic only. LWAPP multicast traffic is governed by a different mechanism.

You can use the controller CLI to configure three mesh multicast modes to manage video camera broadcasts on all mesh access points. When enabled, these modes reduce unnecessary multicast transmissions within the mesh network and conserve backhaul bandwidth.

When using in-out mode, it is important to properly partition your network to ensure that a multicast sent by one RAP is not received by another RAP on the same Ethernet segment and then sent back into the network.

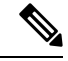

If 802.11b clients need to receive CAPWAP multicasts, then multicast must be enabled globally on the controller as well as on the mesh network (by using the **config network multicast global** command). If multicast does not need to extend to 802.11b clients beyond the mesh network, you should disable the global multicast parameter. **Note**

The following example shows how to multicast video across the entire mesh network and all its segments by bridging-enabled RAPs and MAPs:

(Cisco Controller) >**config mesh multicast regular**

#### **config mesh parent preferred**

To configure a preferred parent for a mesh access point, use the **config mesh parent preferred** command.

#### **config mesh parent preferred** *cisco\_ap* {*mac\_address* | **none**}

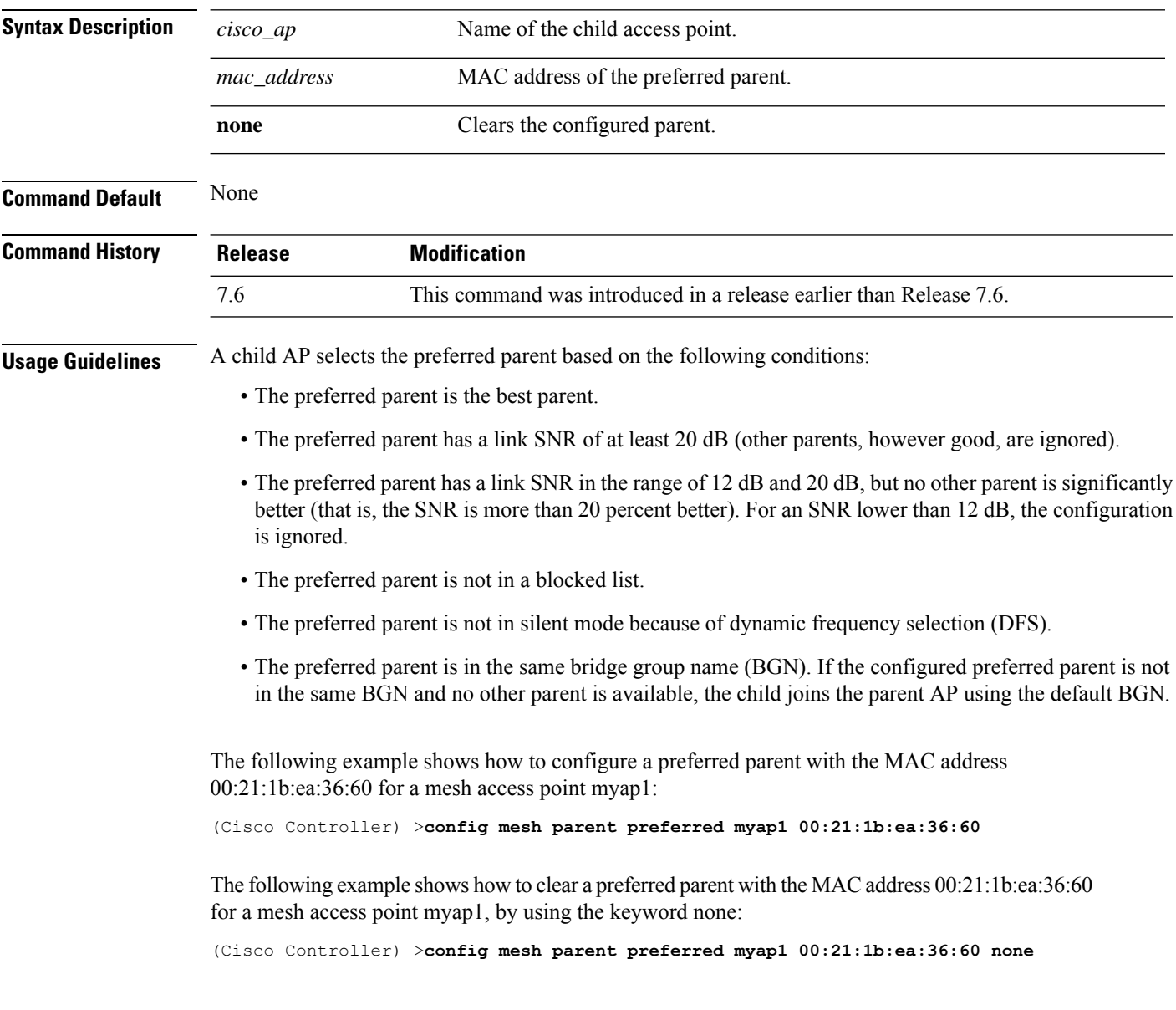

## **config mesh public-safety**

To enable or disable the 4.9-GHz public safety band for mesh access points, use the **config meshpublic-safety** command.

**config mesh public-safety** {**enable** | **disable**} {**all** | *cisco\_ap*}

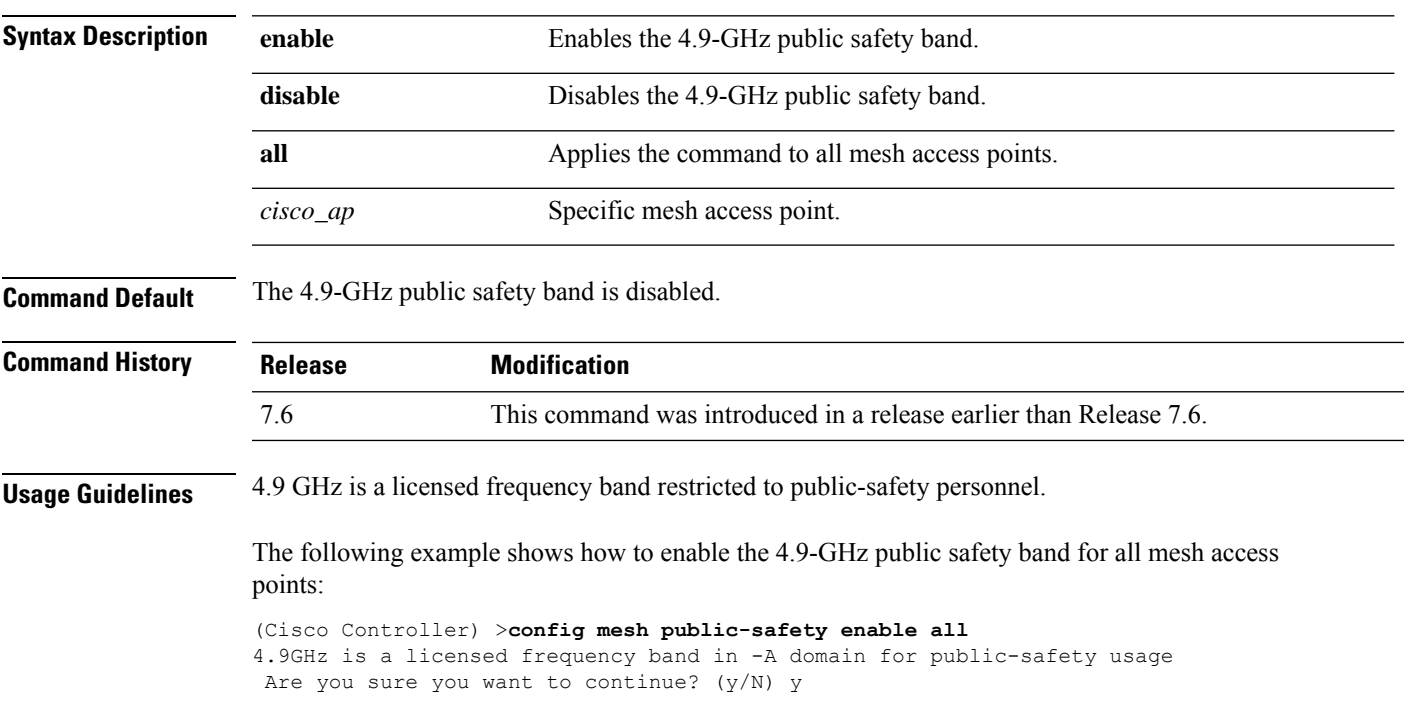

## **config mesh radius-server**

To enable or disable external authentication for mesh access points, use the **config mesh radius-server** command.

**config mesh radius-server** *index* {**enable** | **disable**}

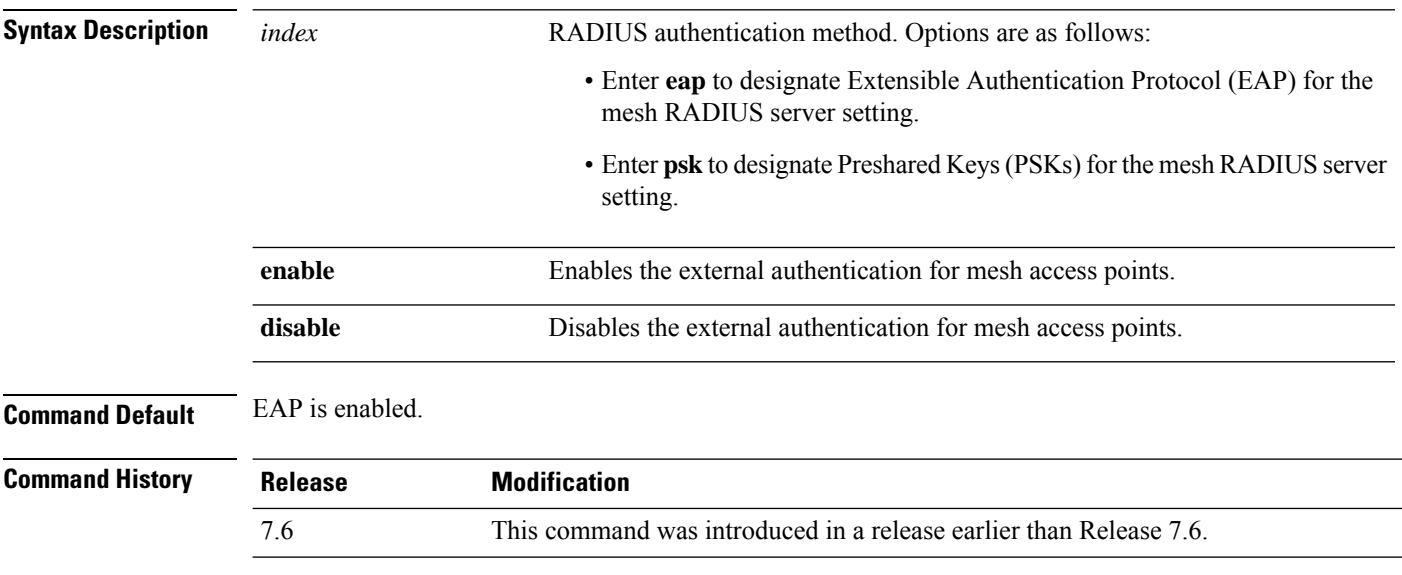

The following example shows how to enable external authentication for mesh access points:

(Cisco Controller) >**config mesh radius-server eap enable**

## **config mesh range**

To globally set the maximum range between outdoor root access points (RAPs) and mesh access points (MAPs), use the **config mesh range** command.

**config mesh range** [*distance*]

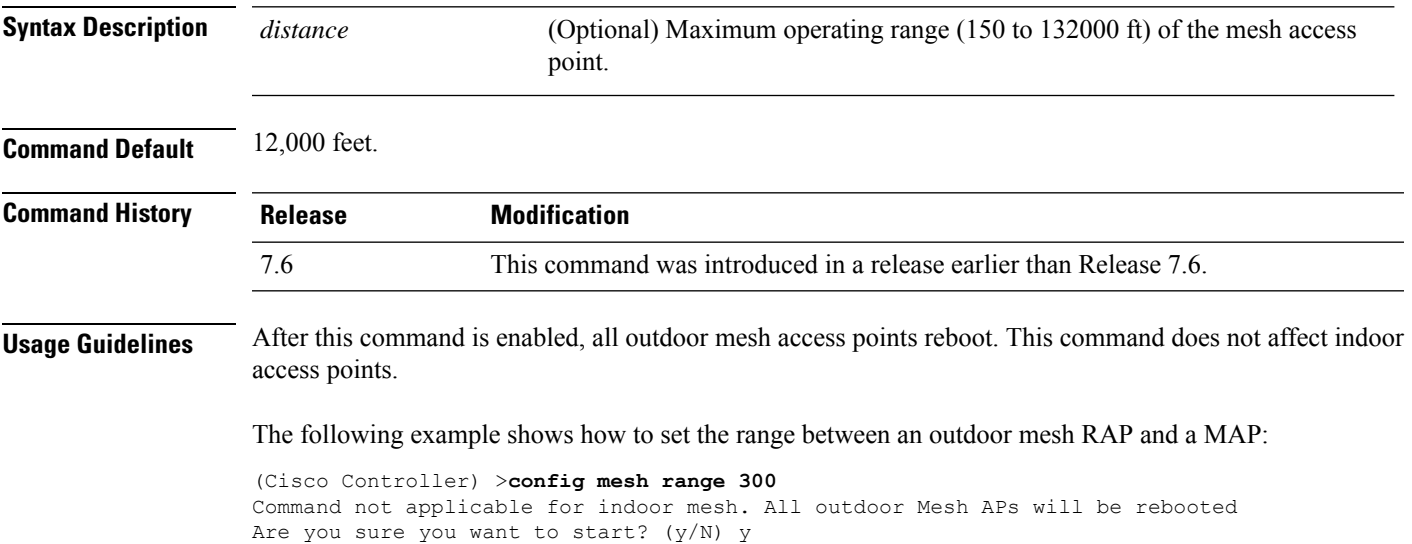

#### **config mesh secondary-backhaul**

To configure a secondary backhaul on the mesh network, use the **config meshsecondary-backhaul** command.

**config meshsecondary-backhaul** {**enable** [**force-same-secondary-channel**] | **disable** [**rll-retransmit** | **rll-transmit**]}

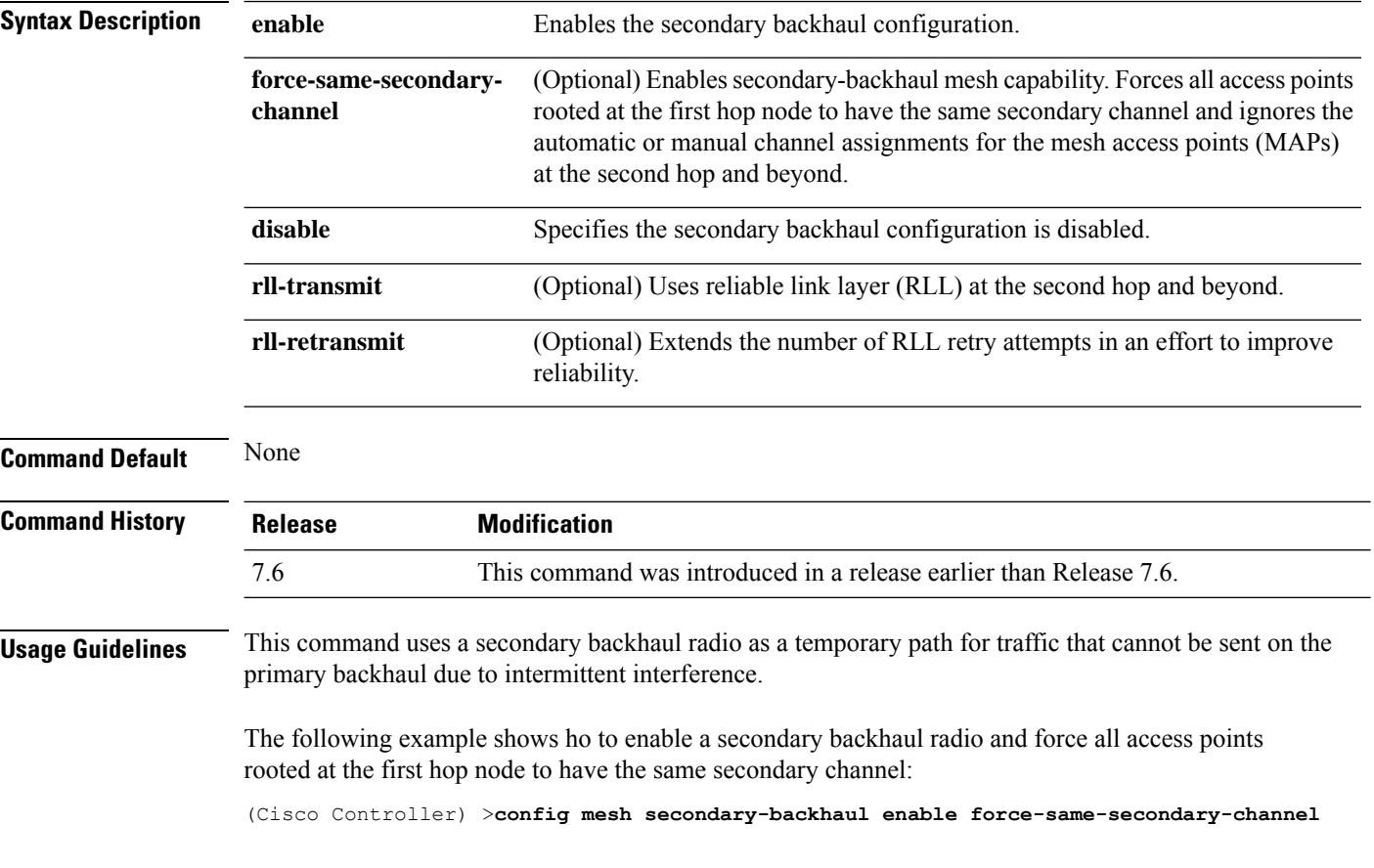

# **config mesh security**

To configure the security settings for mesh networks, use the **config mesh security** command.

**config mesh security** {{**rad-mac-filter** | **force-ext-auth** | **lsc-only-auth**} {**enable** | **disable**}} | {{**eap** | **psk provisioning** | **provisioning window**} | {**enable** | **disable**}} | {**delete\_psk** | **key**}

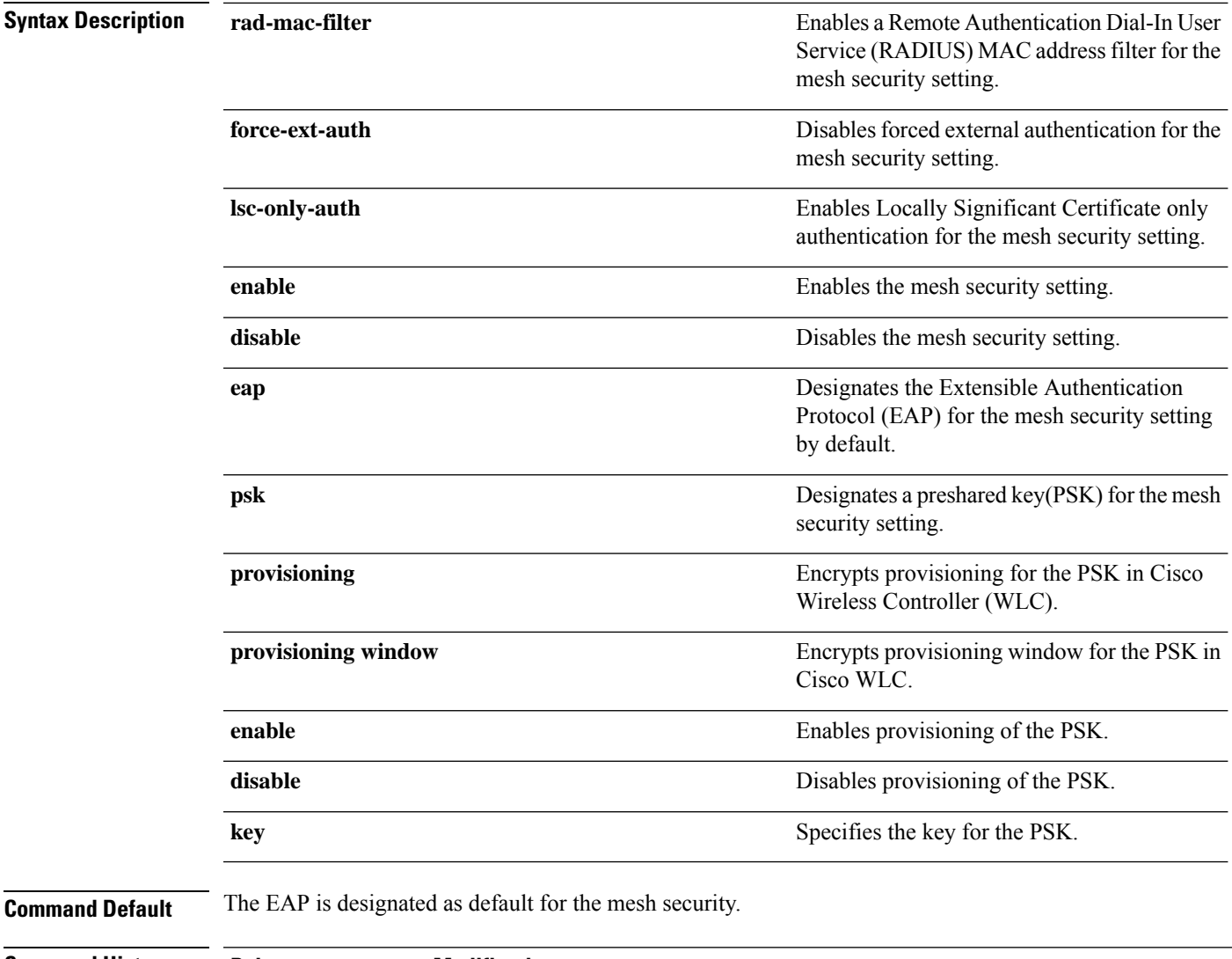

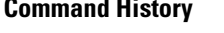

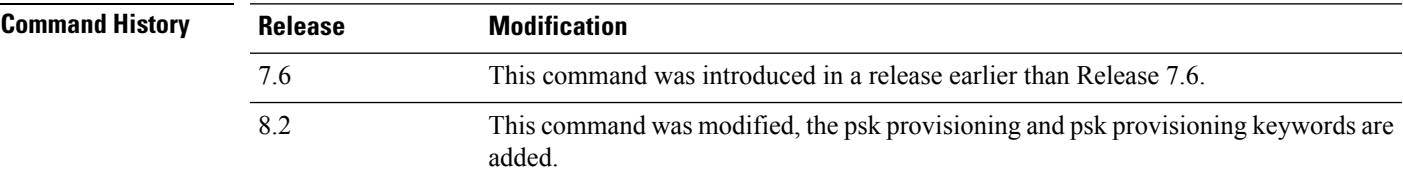

The following example shows how to configure EAP as the security option for all mesh access points:

(Cisco Controller) **config mesh security eap**

The following example shows how to configure PSK as the security option for all mesh access points:

(Cisco Controller) **config mesh security psk**

The following example shows how to enable PSK provisioning as the security option for all mesh access points:

(Cisco Controller)> **config mesh security psk provisioning enable**

The following example shows how to configure a PSK provisioning key as the security option for all mesh access points:

(Cisco Controller)> **config mesh security psk provisioning key 5**

The following example shows how to enable a PSK provisioning window as the security option for all mesh access points:

(Cisco Controller)> **config mesh security psk provisioning window enable**

The following example shows how to delete the PSK provisioning for Cisco WLC :

(Cisco Controller)> **config mesh security psk provisioning delete\_psk wlc**

The following example shows how to delete the PSK provisioning for all mesh access points:

(Cisco Controller)> **config mesh security psk provisioning delete\_psk ap**

The following example shows how to delete PSK provisioning for all configurations in Cisco WLC :

(Cisco Controller)> **config mesh security psk provisioning delete\_psk wlc all**

## **config mesh slot-bias**

To enable or disable slot bias for serial backhaul mesh access points, use the **config meshslot-bias** command.

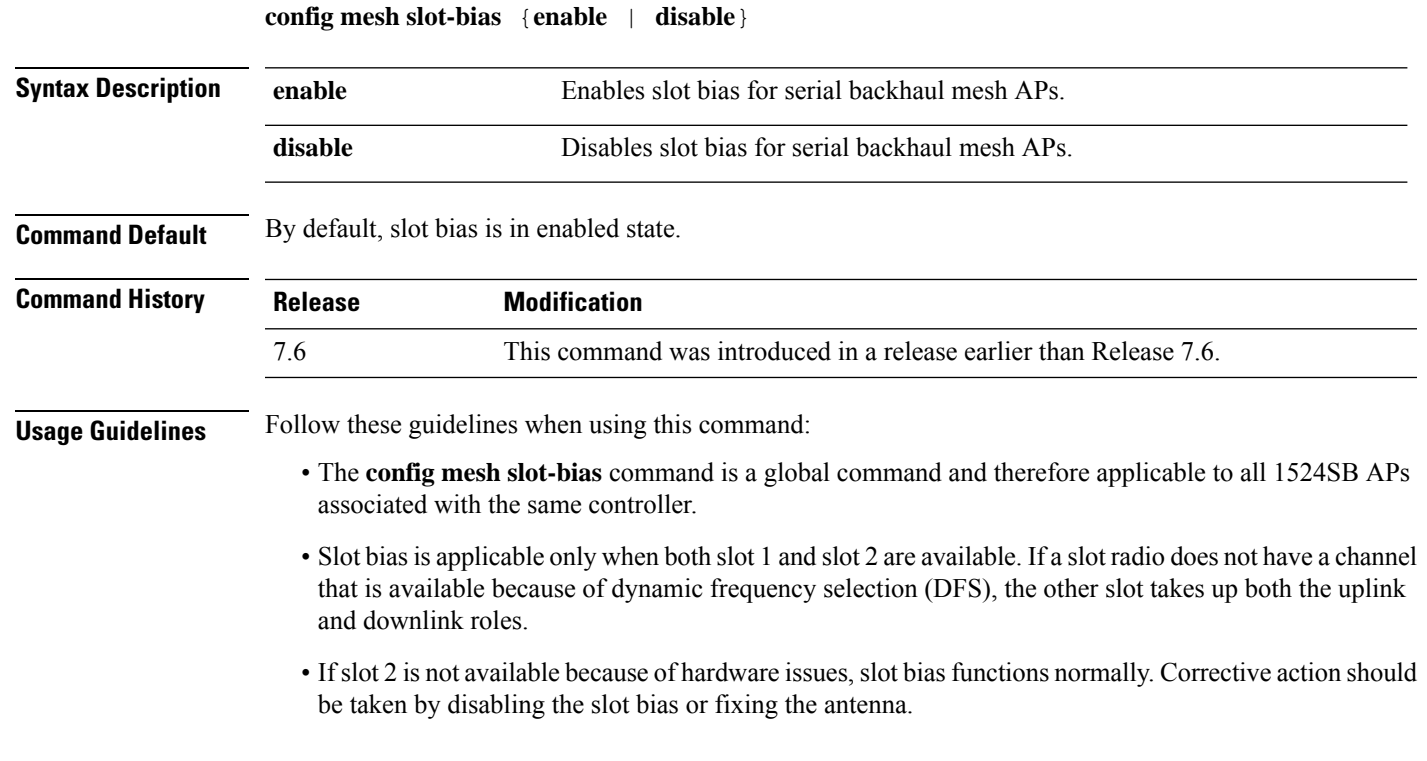

The following example shows how to disable slot bias for serial backhaul mesh APs:

(Cisco Controller) >**config mesh slot-bias disable**

#### **config mgmtuser add**

To add a local management user to the controller, use the **config mgmtuser add** command.

**config mgmtuser add** *username password* {**lobby-admin** | **read-write** | **read-only**} [*description*]

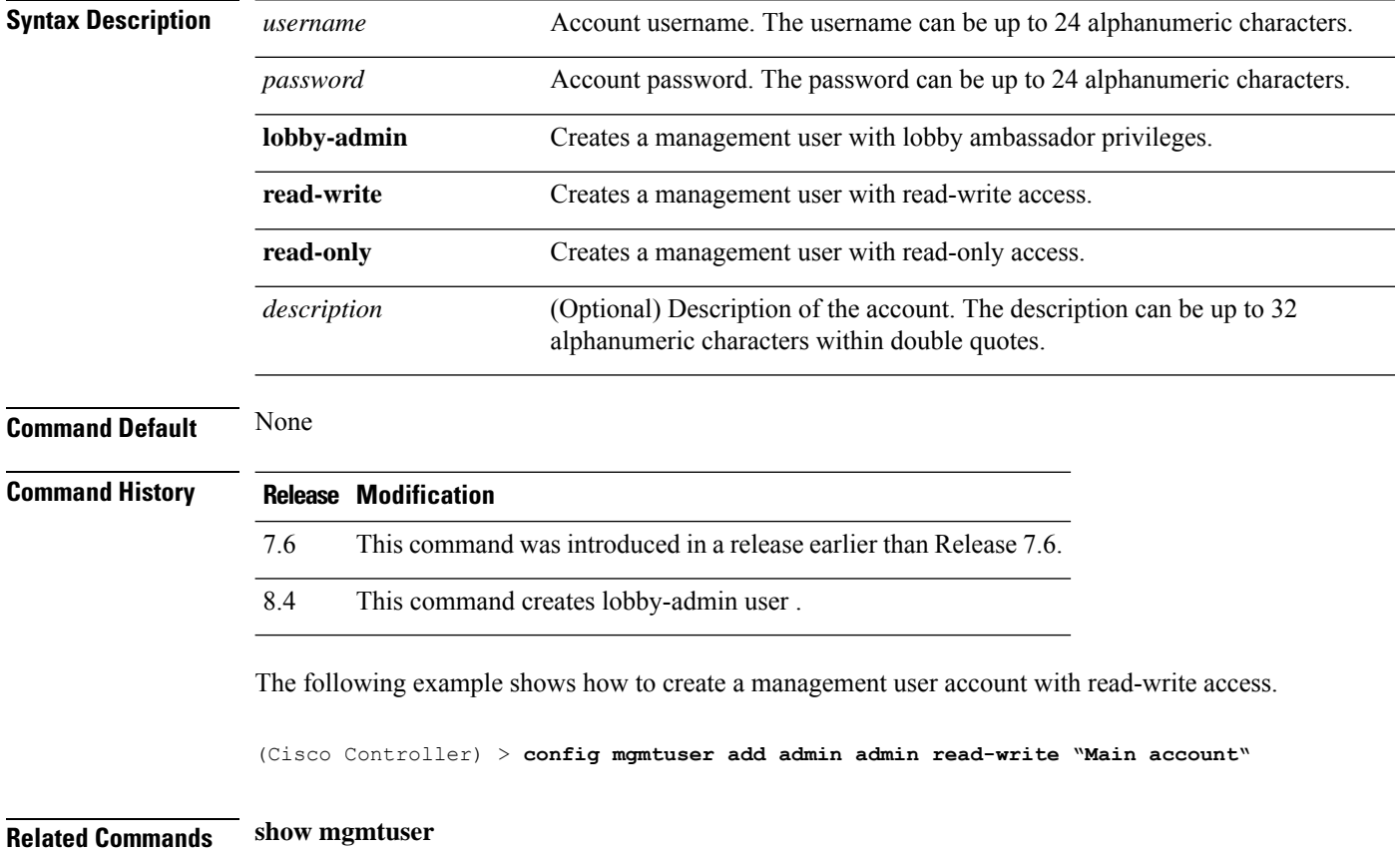

#### **config mgmtuser delete**

To delete a management user from the controller, use the **config mgmtuser delete** command.

#### **config mgmtuser delete** *username*

**Syntax Description** *username* Account username. The username can be up to 24 alphanumeric characters. **Command Default** The management user is not deleted by default. **Command History Release Modification** 7.6 This command was introduced in a release earlier than Release 7.6. The following example shows how to delete a management user account admin from the controller. (Cisco Controller) > **config mgmtuser delete admin** Deleted user admin **Related Commands show mgmtuser**

## **config mgmtuser description**

To add a description to an existing management user login to the controller, use the **config mgmtuser description** command.

**config mgmtuser description** *username description*

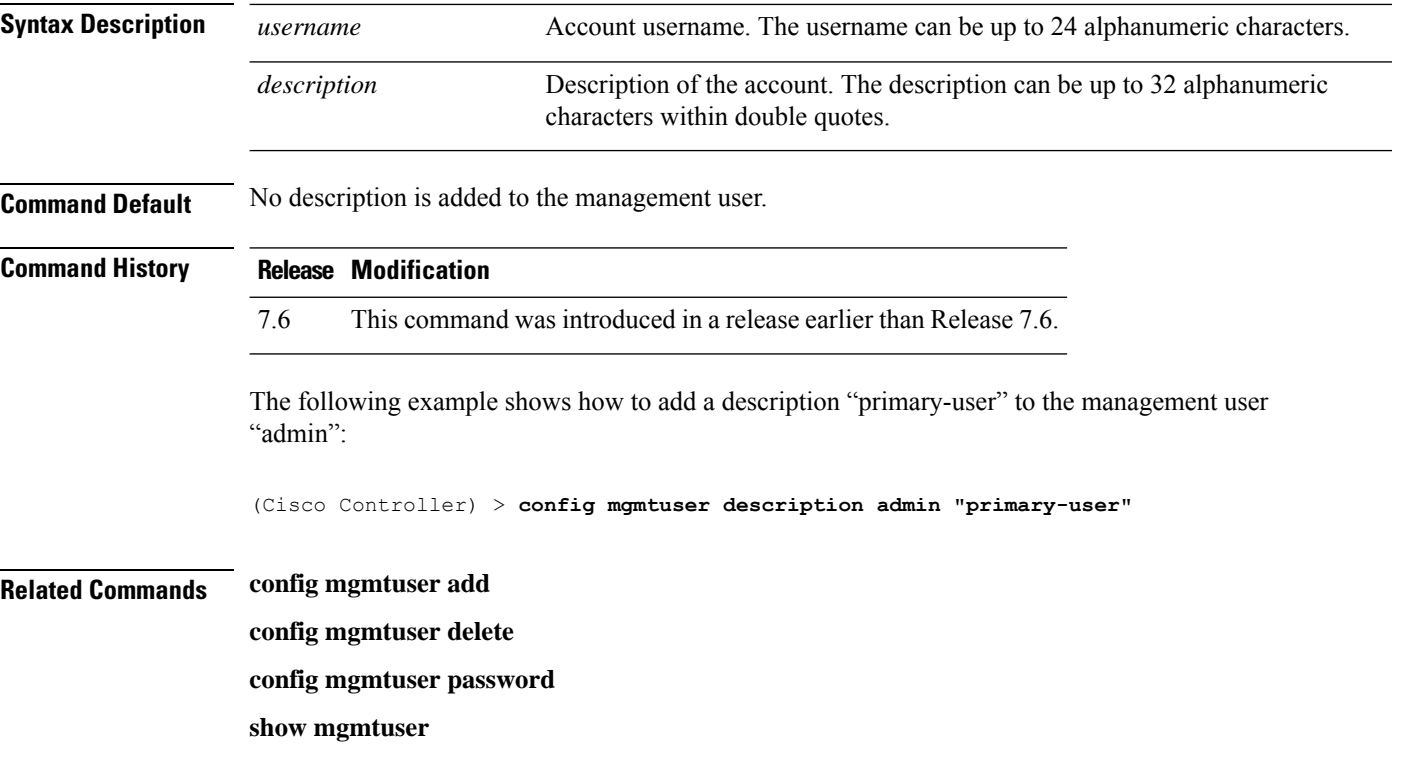

#### **config mgmtuser password**

To configure a management user password, use the **config mgmtuser password** command.

#### **config mgmtuser password** *username password*

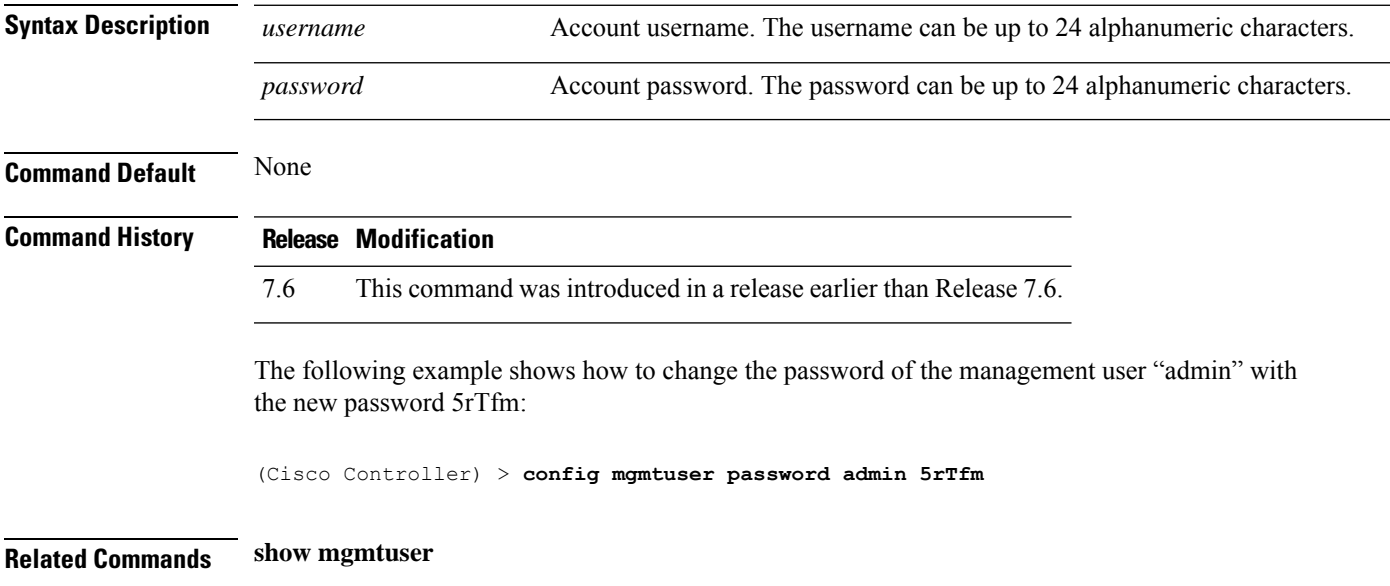

## **config mgmtuser telnet**

To enable local management users to use Telnet to connect to the Cisco Wireless LAN Controller, use the **config mgmtuser telnet** command.

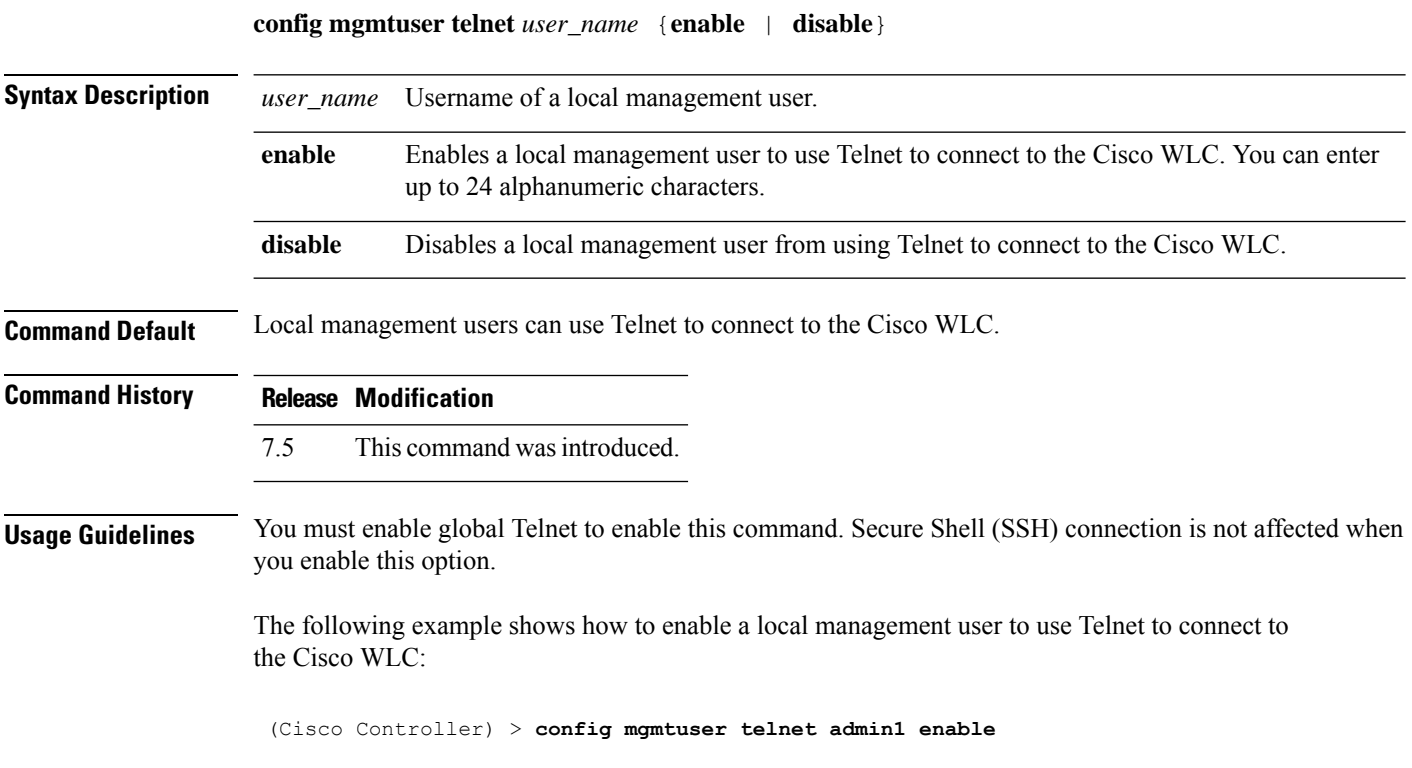

#### **config mgmtuser termination-interval**

To configure the user re-authentication terminal interval in seconds, use the **config mgmtuser termination-interval** command.

**config mgmtuser termination-interval** {*seconds* }

**Syntax Description** *seconds* Re-authentication terminal interval in seconds for a user before being logged out. Default value is 0, the valid range is 0 to 300 seconds. *seconds*

**Command History Release Modification**

8.2 This command was introduced in this release.

The following example shows how to set the interval in seconds before the user is logged out:

(Cisco Controller) > **config mgmtuser termination-interval 180**

## **config mobility dscp**

To configure the mobility intercontroller DSCP value, use the **config mobility dscp** command.

**config mobility dscp** *dscp\_value*

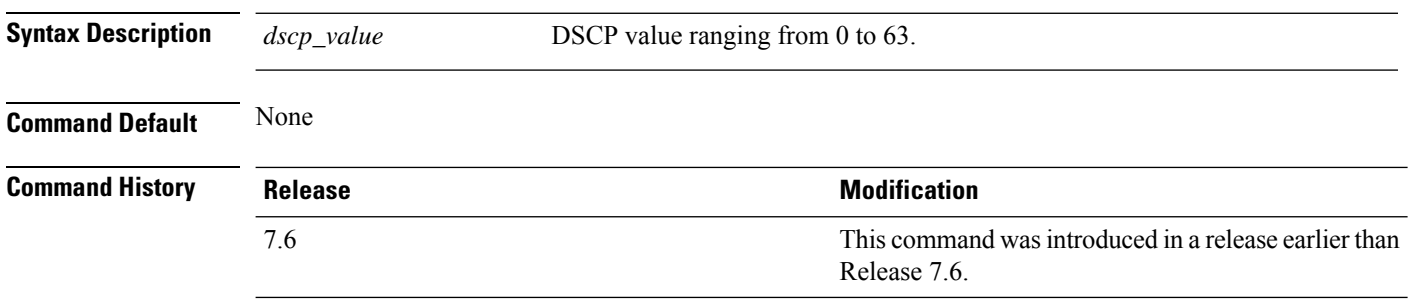

The following example shows how to configure the mobility intercontroller DSCP value to 40:

(Cisco Controller) >**config mobility dscp 40**
### **config mobility group anchor**

To create a new mobility anchor for the WLAN or wired guest LAN, enter, use the **config mobility group anchor** command.

**config mobility group anchor** {**add** | **delete**} {**wlan** *wlan\_id* | **guest-lan** *guest\_lan\_id*} *anchor\_ip*

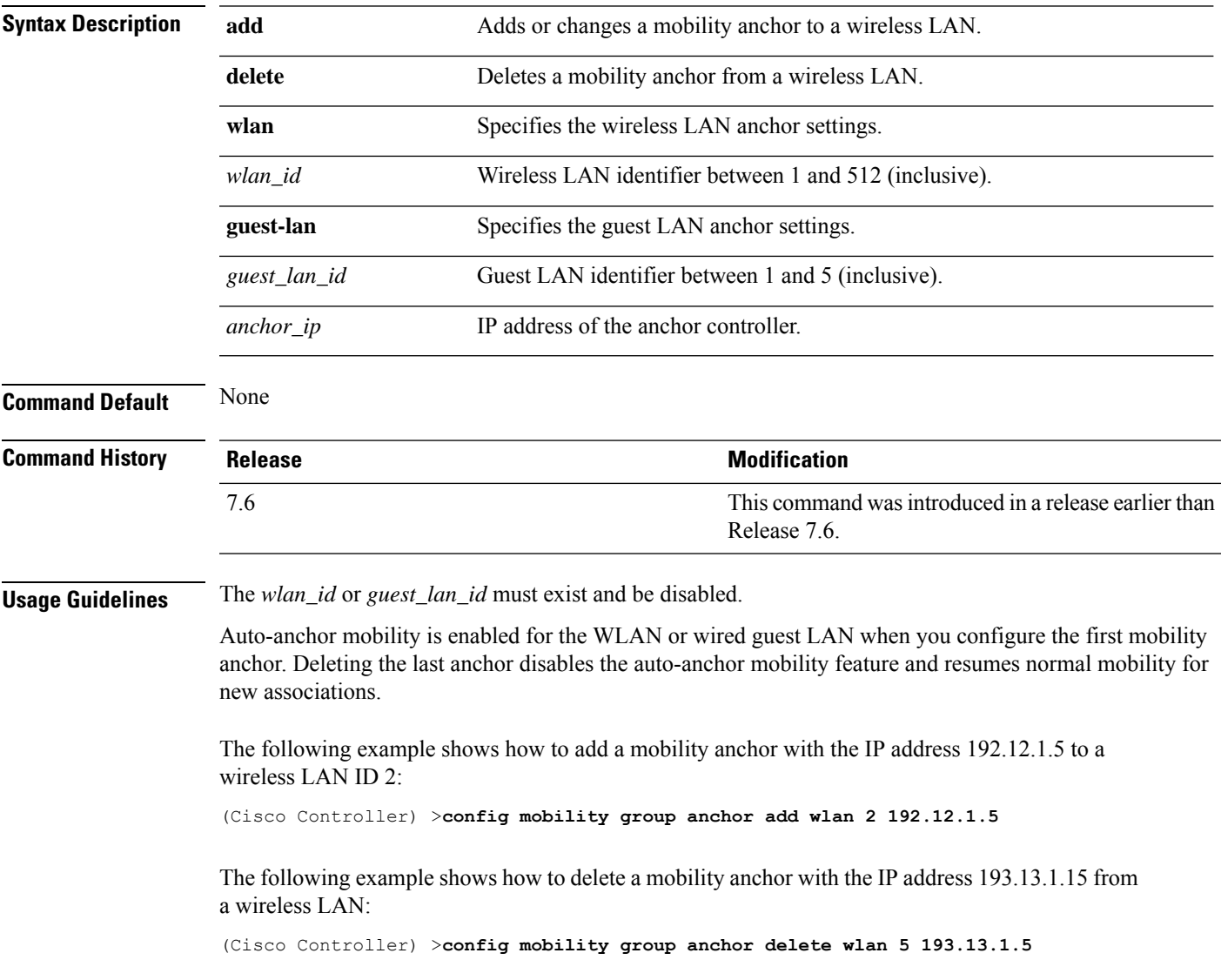

# **config mobility group domain**

To configure the mobility domain name, use the **config mobility group domain** command.

**config mobility group domain** *domain\_name*

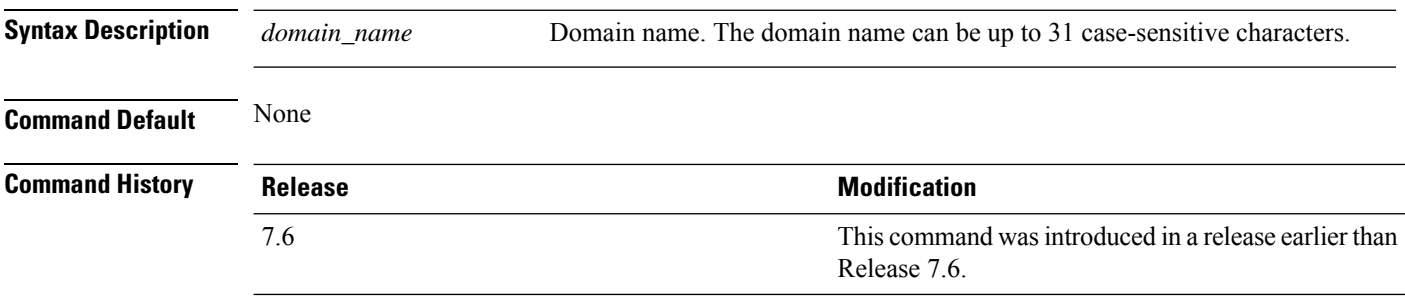

The following example shows how to configure a mobility domain name lab1:

(Cisco Controller) >**config mobility group domain lab1**

# **config mobility group keepalive count**

To configure the Cisco WLC to detect failed mobility group members (including anchor Cisco WLCs), use the **config mobility group keepalive count** command.

**config mobility group keepalive count** *count*

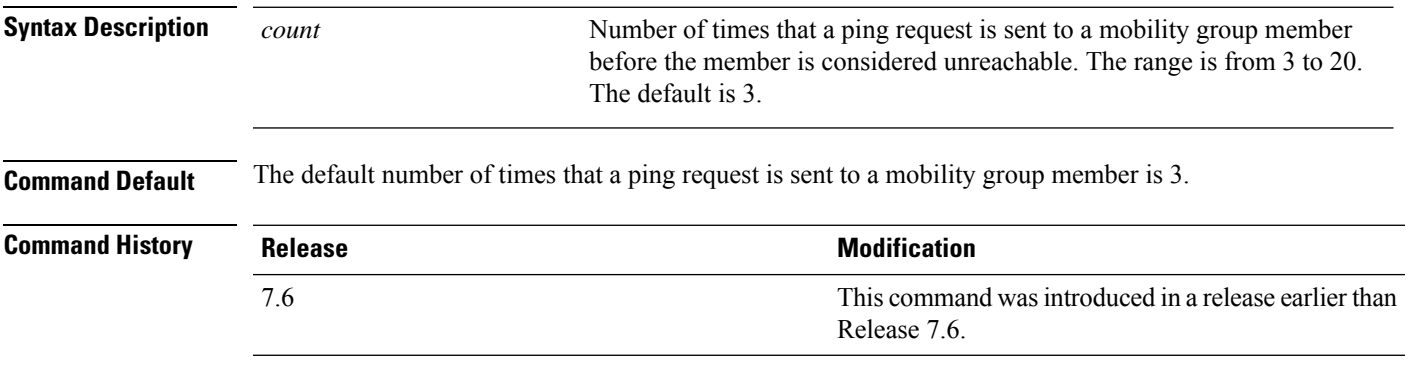

The following example shows how to specify the number of times a ping request is sent to a mobility group member before the member is considered unreachable to three counts:

(Cisco Controller) >**config mobility group keepalive count 3**

# **config mobility group keepalive interval**

To configure the controller to detect failed mobility group members (including anchor controllers), use the **config mobility group keepalive** command.

**config mobility group keepalive** *interval*

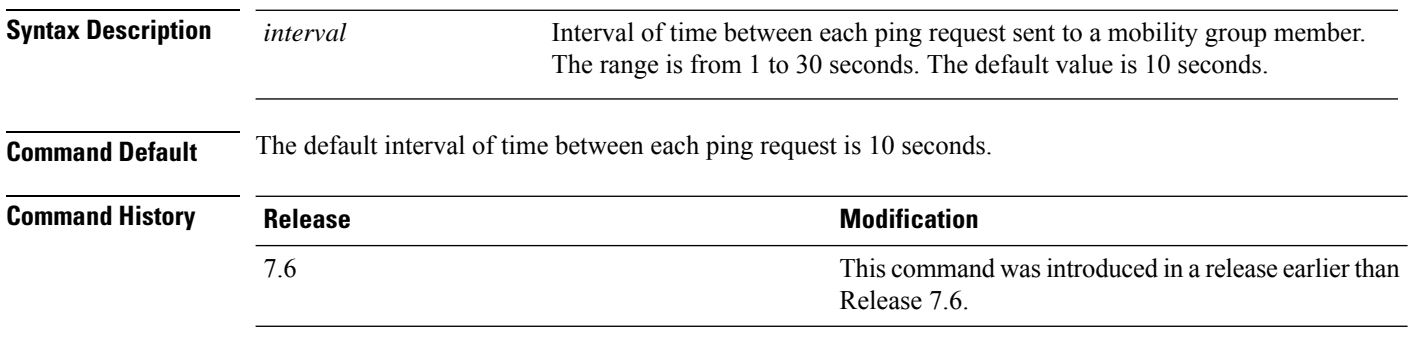

The following example shows how to specify the amount of time between each ping request sent to a mobility group member to 10 seconds:

(Cisco Controller) >**config mobility group keepalive 10**

### **config mobility group member**

To add or delete usersfrom the mobility group member list, use the **config mobility group member** command.

**config mobility group member** {**add** *MAC-addr IP-addr* [*group\_name*] [**encrypt**{**enable** | **disable**] | [**data-dtls** *mac-addr* {**enable** | **disable**} | **delete** *MAC-addr* | **hash** *IP-addr* {*key* | **none**}}

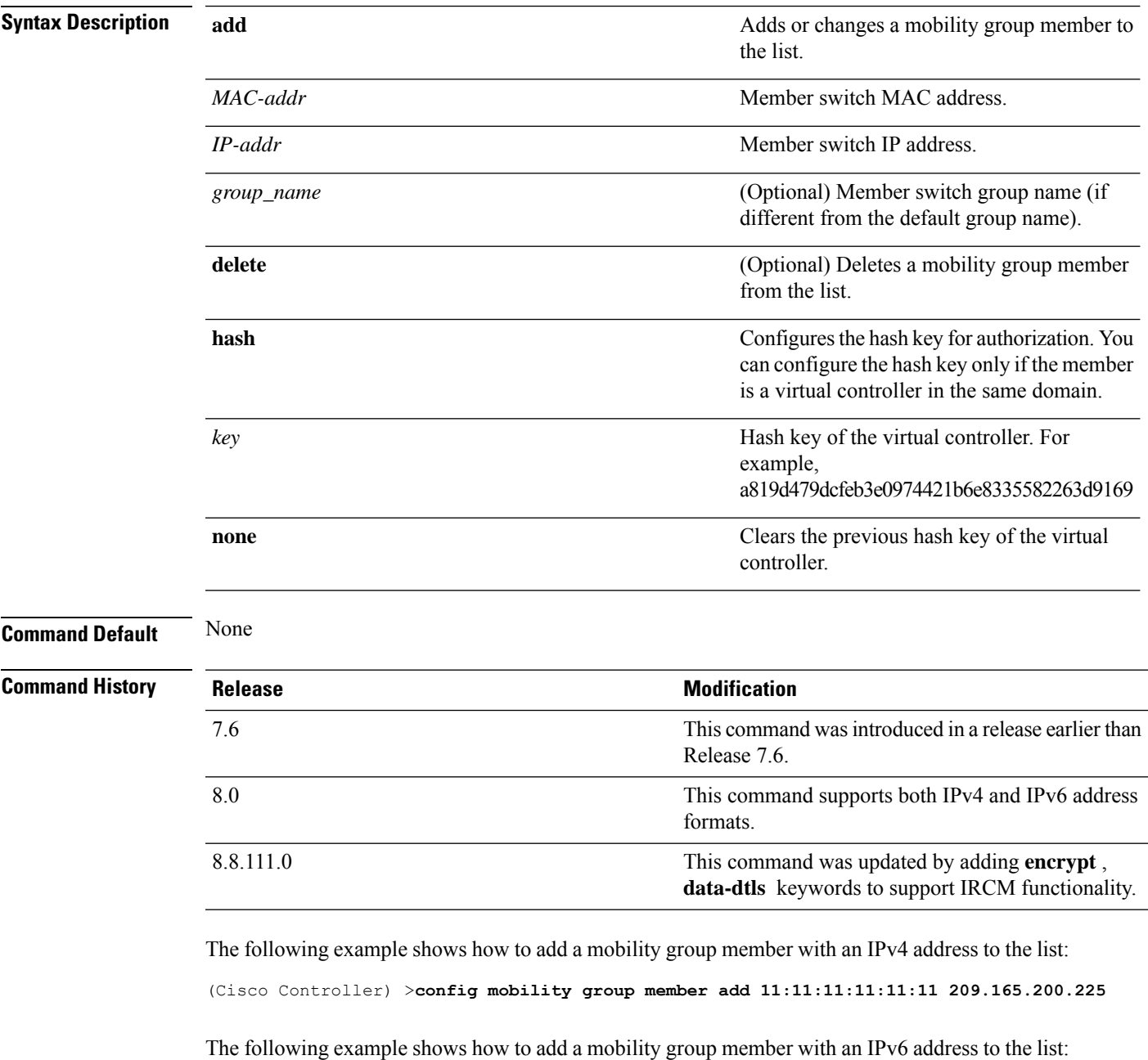

(Cisco Controller) >**config mobility group member add 11:11:11:11:11:11 2001:DB8::1**

The following example shows how to configure the hash key of a virtual controller in the same domain:

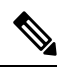

**Note** The IP address in this example can be in either IPv4 or IPv6 format.

(Cisco Controller) >**config mobility group member hash 209.165.201.1 a819d479dcfeb3e0974421b6e8335582263d9169**

### **config mobility group multicast-address**

To configure the multicast group IPaddressfor nonlocal groups within the mobility list, use the **config mobility group multicast-address** command.

#### **config mobility group multicast-address** *group\_name ip\_address*

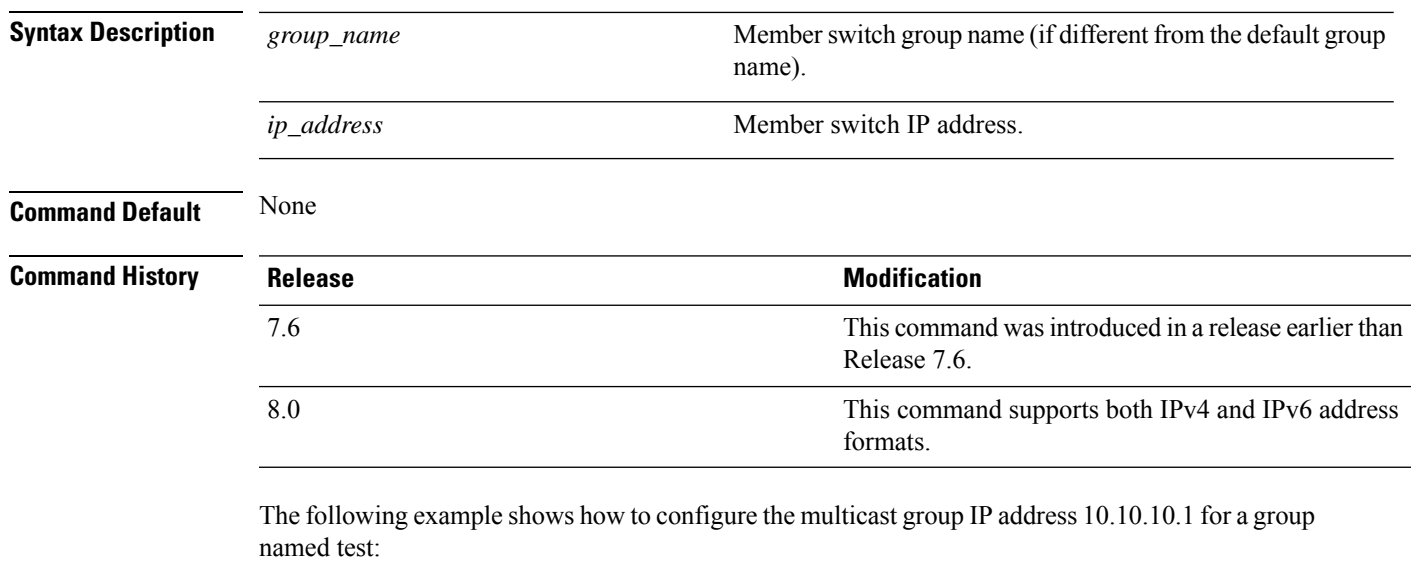

```
(Cisco Controller) >config mobility group multicast-address test 10.10.10.1
```
The following example shows how to configure the multicast group IP address 2001:DB8::1 for a group named test:

(Cisco Controller) >**config mobility group multicast-address test 2001:DB8::1**

### **config mobility multicast-mode**

To enable or disable mobility multicast mode, use the **config mobility multicast-mode** command.

**config mobility multicast-mode** {**enable** | **disable**} *local\_group\_multicast\_address*

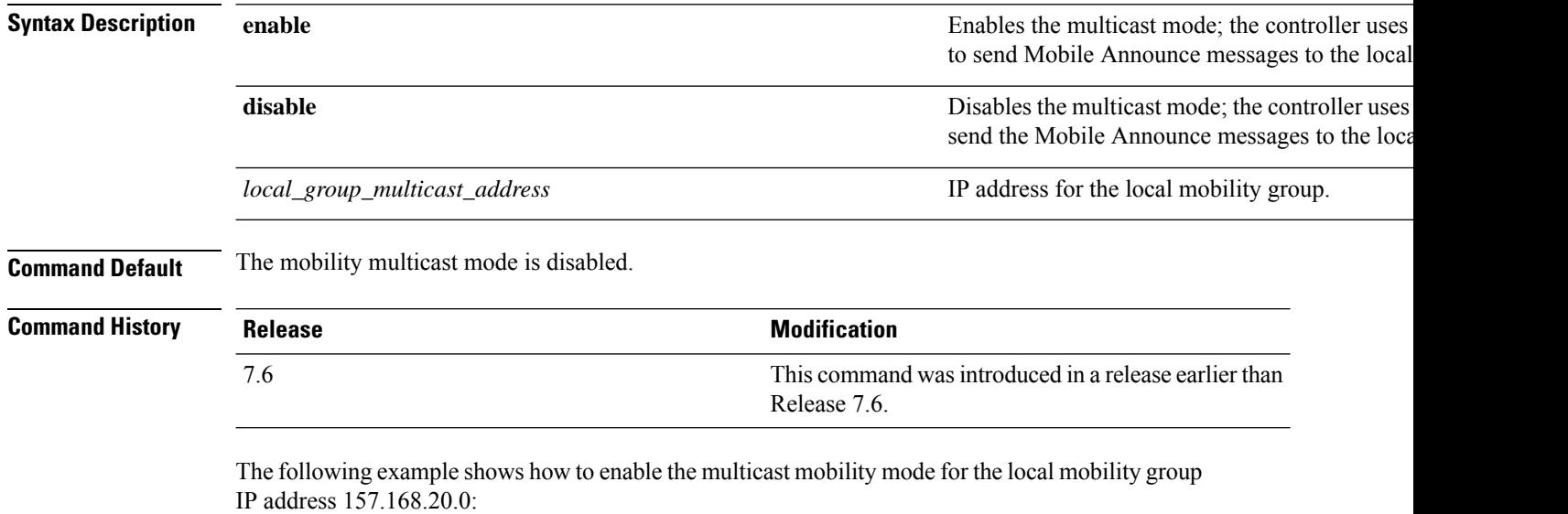

(Cisco Controller) >**config mobility multicast-mode enable 157.168.20.0**

# **config mobility new-architecture**

To enable new mobility on the Cisco Wireless LAN Controller (WLC), use the **config mobility new-architecture** command.

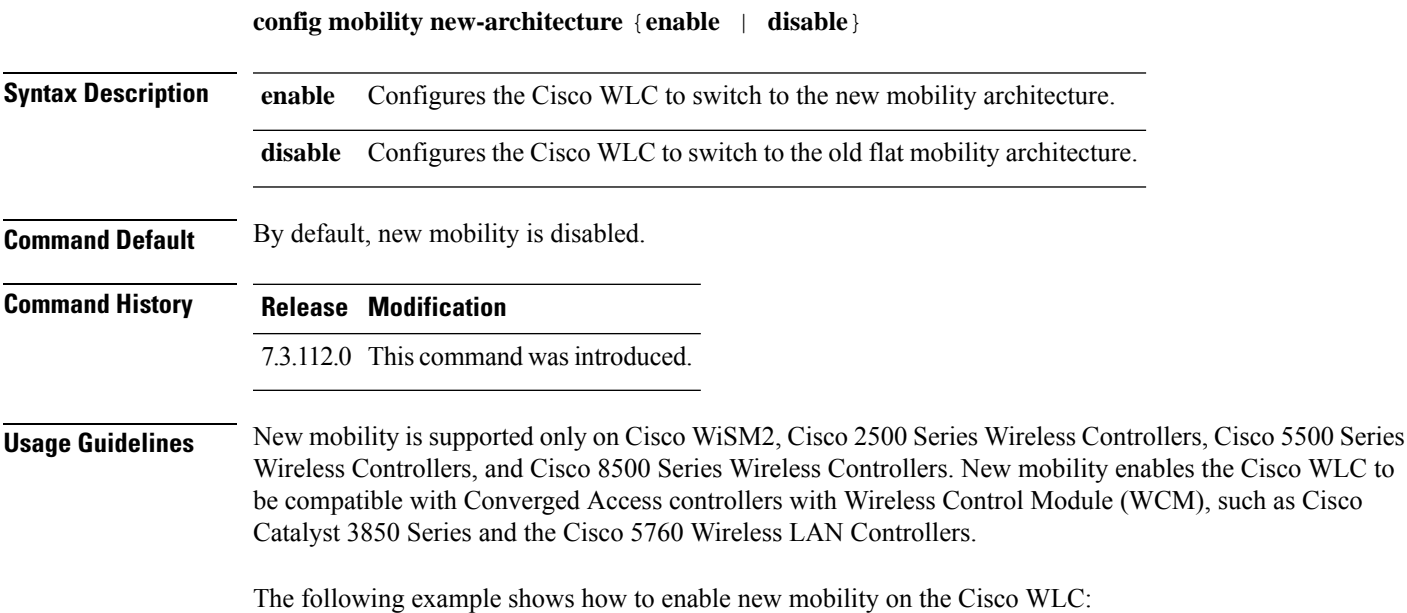

(Cisco Controller) >**config mobility new-architecture enable**

# **config mobility oracle**

To configure the Mobility Oracle (MO), use the **config mobility oracle** command.

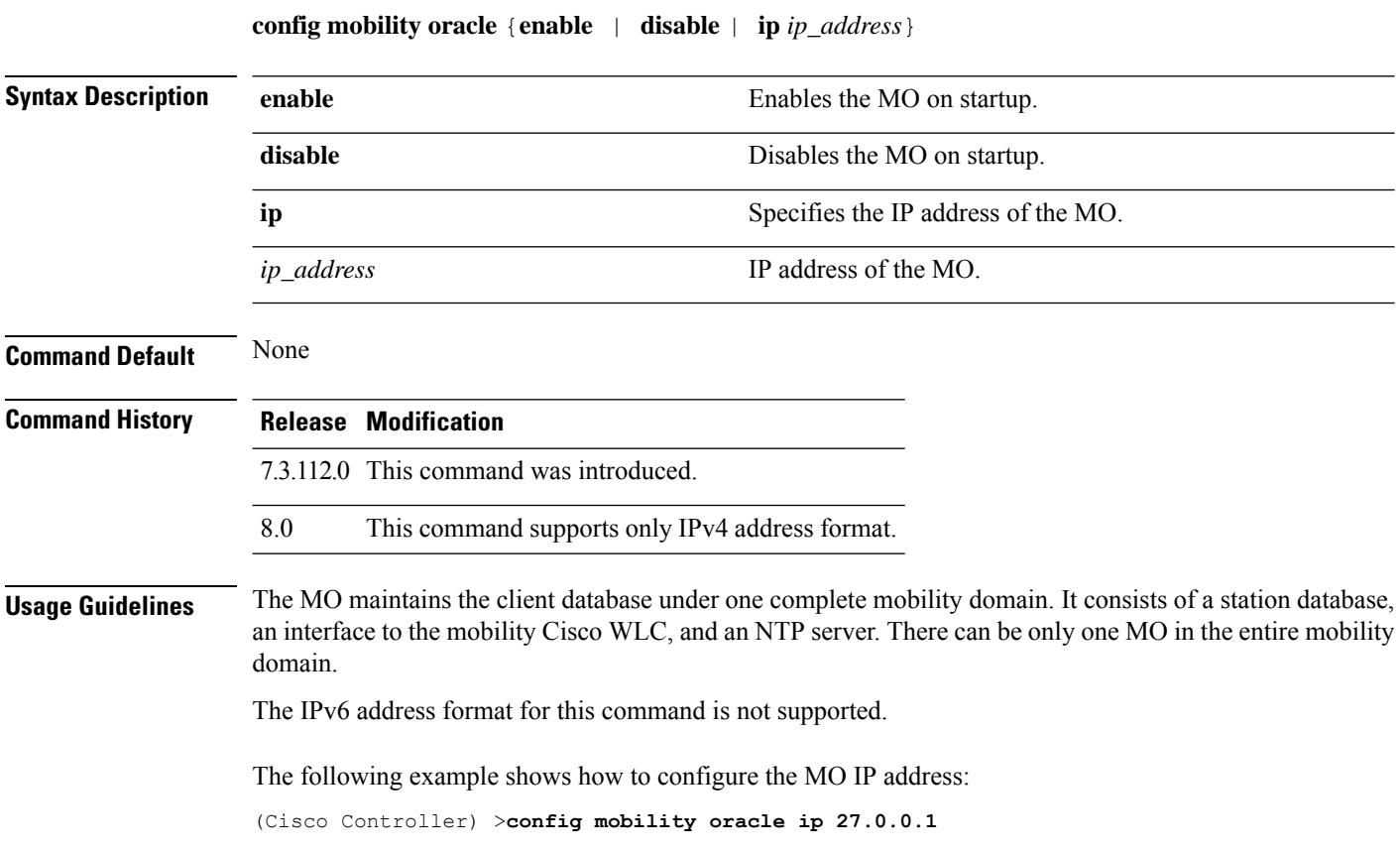

# **config mobility secure-mode**

To configure the secure mode for mobility messages between Cisco WLCs, use the **config mobility secure-mode** command.

**config mobility secure-mode** {**enable** | **disable**}

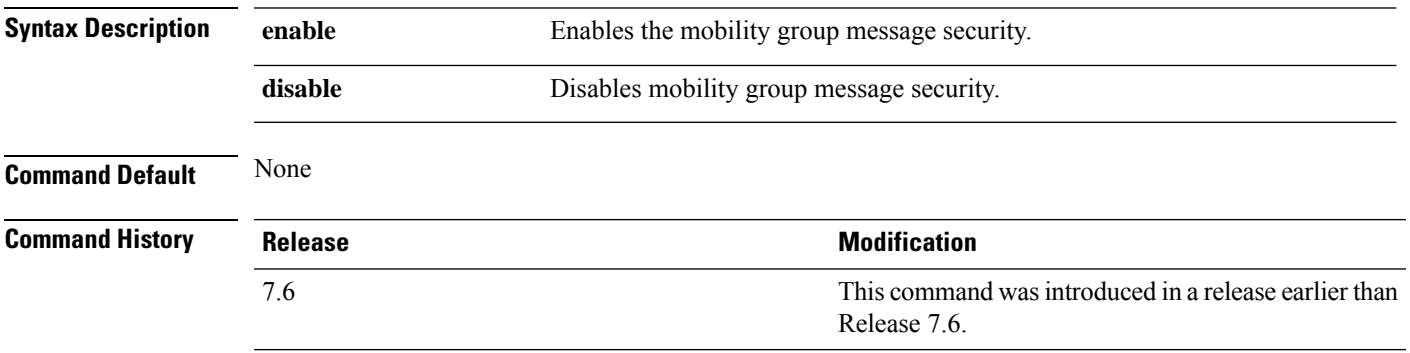

The following example shows how to enable the secure mode for mobility messages:

(Cisco Controller) >**config mobility secure-mode enable**

# **config mobility statistics reset**

To reset the mobility statistics, use the **config mobility statistics reset** command.

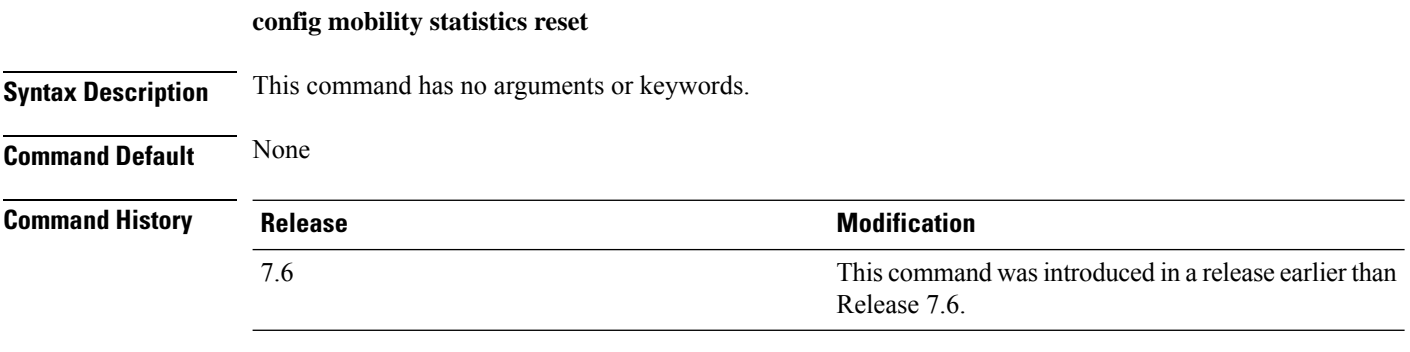

This example shows how to reset the mobility group statistics:

(Cisco Controller) >**config mobility statistics reset**

### **config netuser add**

To add a guest user on a WLAN or wired guest LAN to the local user database on the controller, use the **config netuser add** command.

**confignetuser add***username password* {**wlan** *wlan\_id* | **guestlan***guestlan\_id*} **userType guest lifetime** *lifetime* **description** *description*

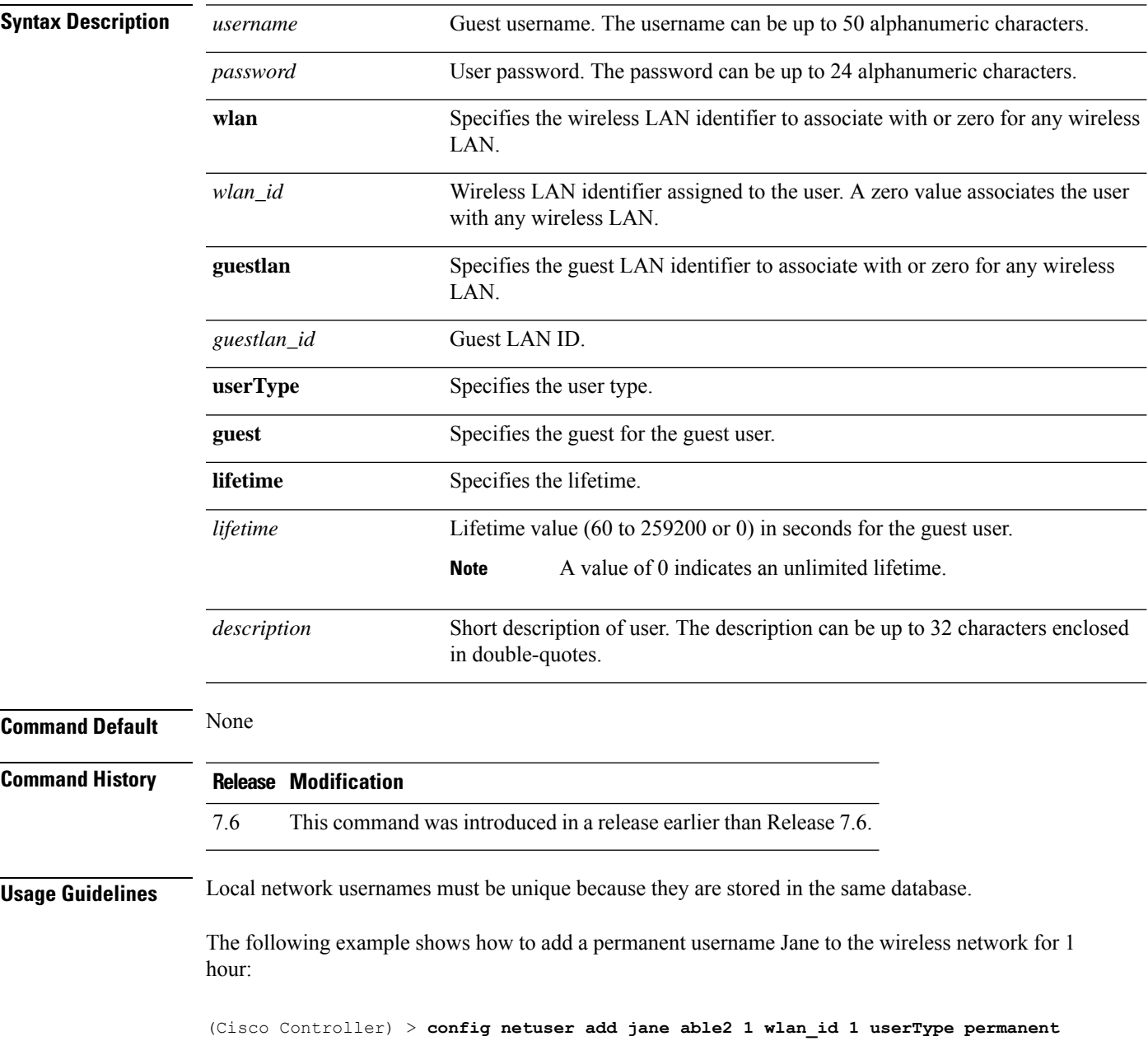

The following example shows how to add a guest username George to the wireless network for 1 hour:

(Cisco Controller) > **config netuser add george able1 guestlan 1 3600**

**Related Commands show netuser**

**config netuser delete**

I

# **config netuser delete**

To delete an existing user from the local network, use the **config netuser delete** command.

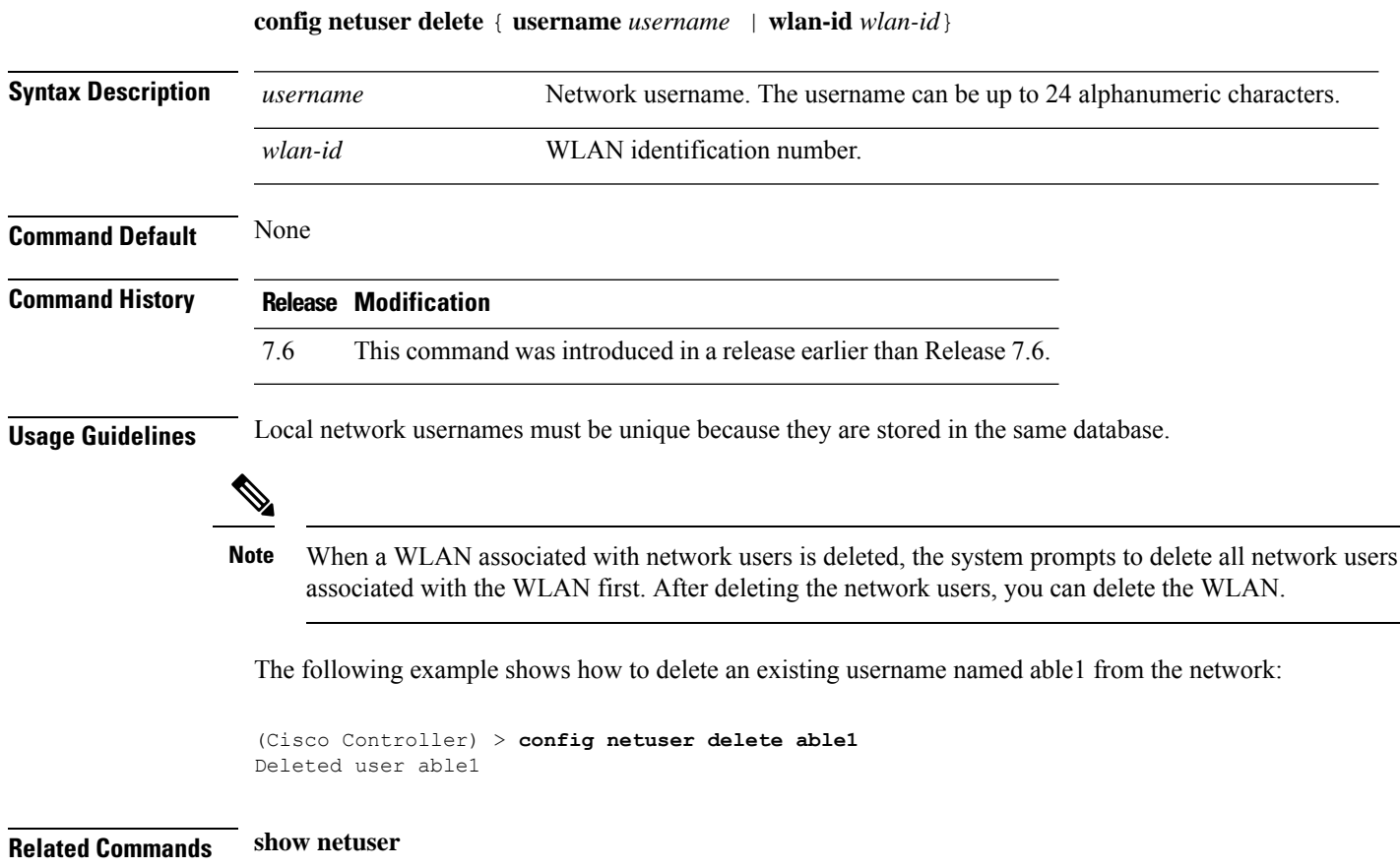

# **config netuser description**

To add a description to an existing net user, use the **config netuser description** command.

**config netuser description** *username description*

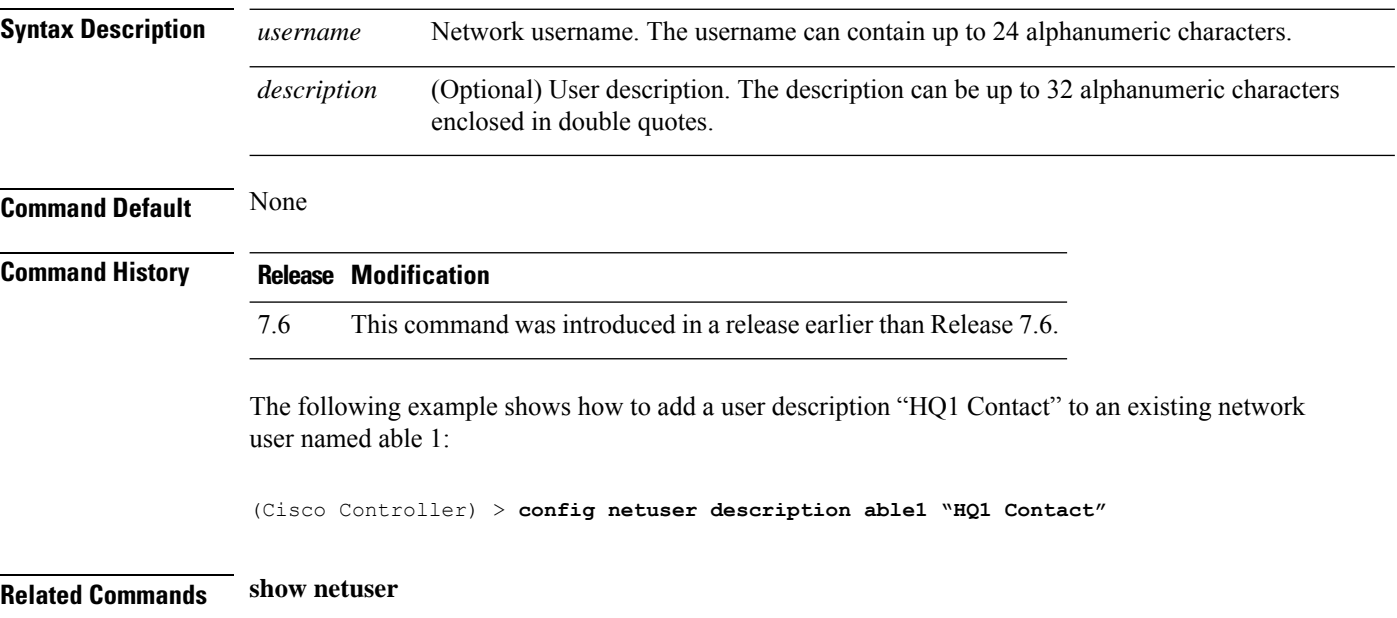

# **config network dns serverip**

To configure the network dns server, use the **config network dns serverip** command.

**config network dns serverip** { *ipaddr*}

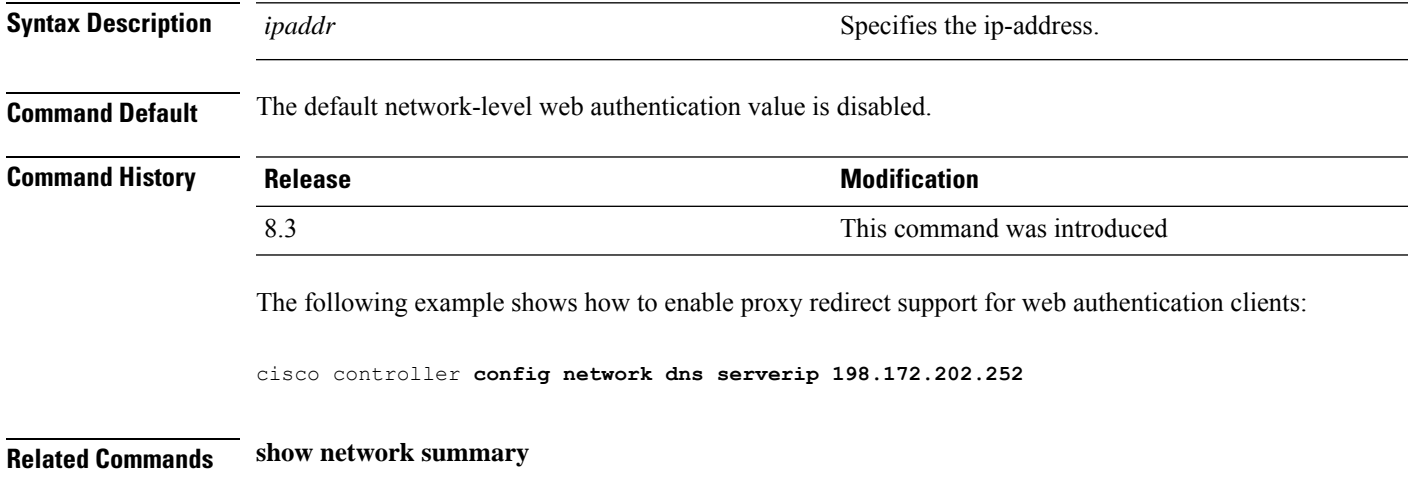

**Cisco Wireless Controller Command Reference, Release 8.6**

# **config netuser guest-lan-id**

To configure a wired guest LAN ID for a network user, use the **config netuser guest-lan-id** command.

**config netuser guest-lan-id** *username lan\_id*

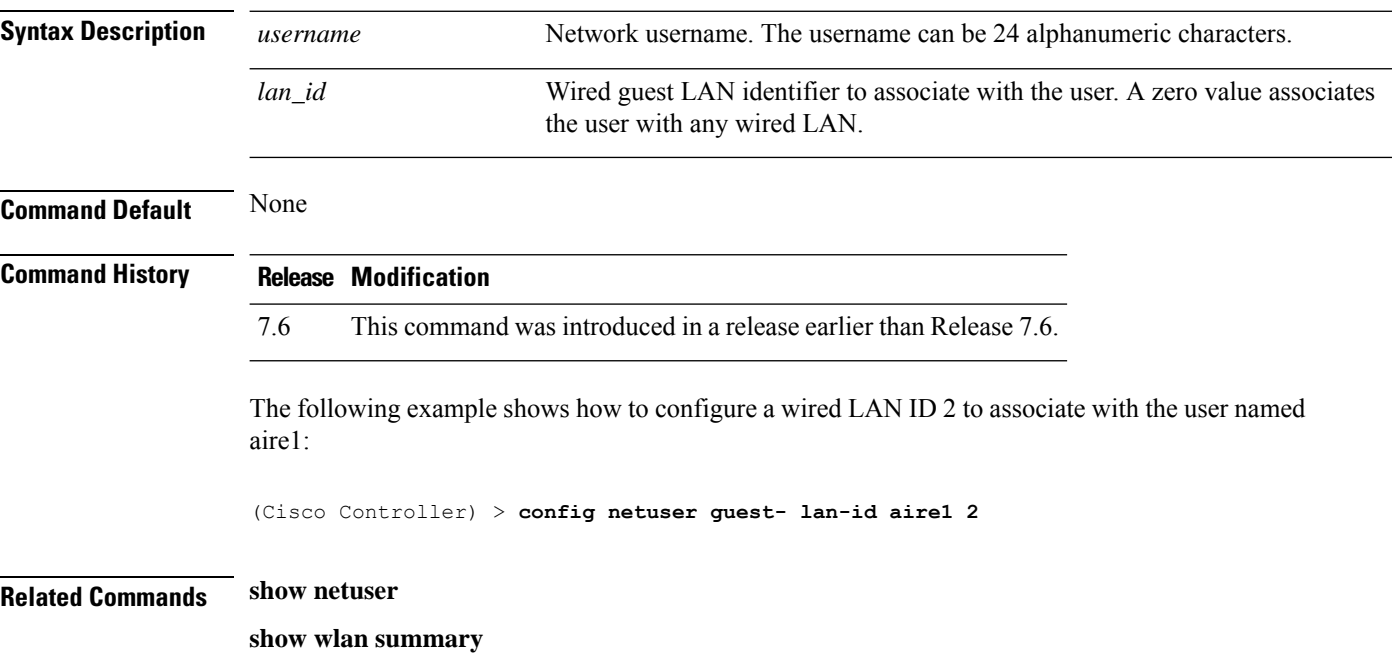

# **config netuser guest-role apply**

To apply a quality of service (QoS) role to a guest user, use the **config netuser guest-role apply** command.

**config netuser guest-role apply** *username role\_name*

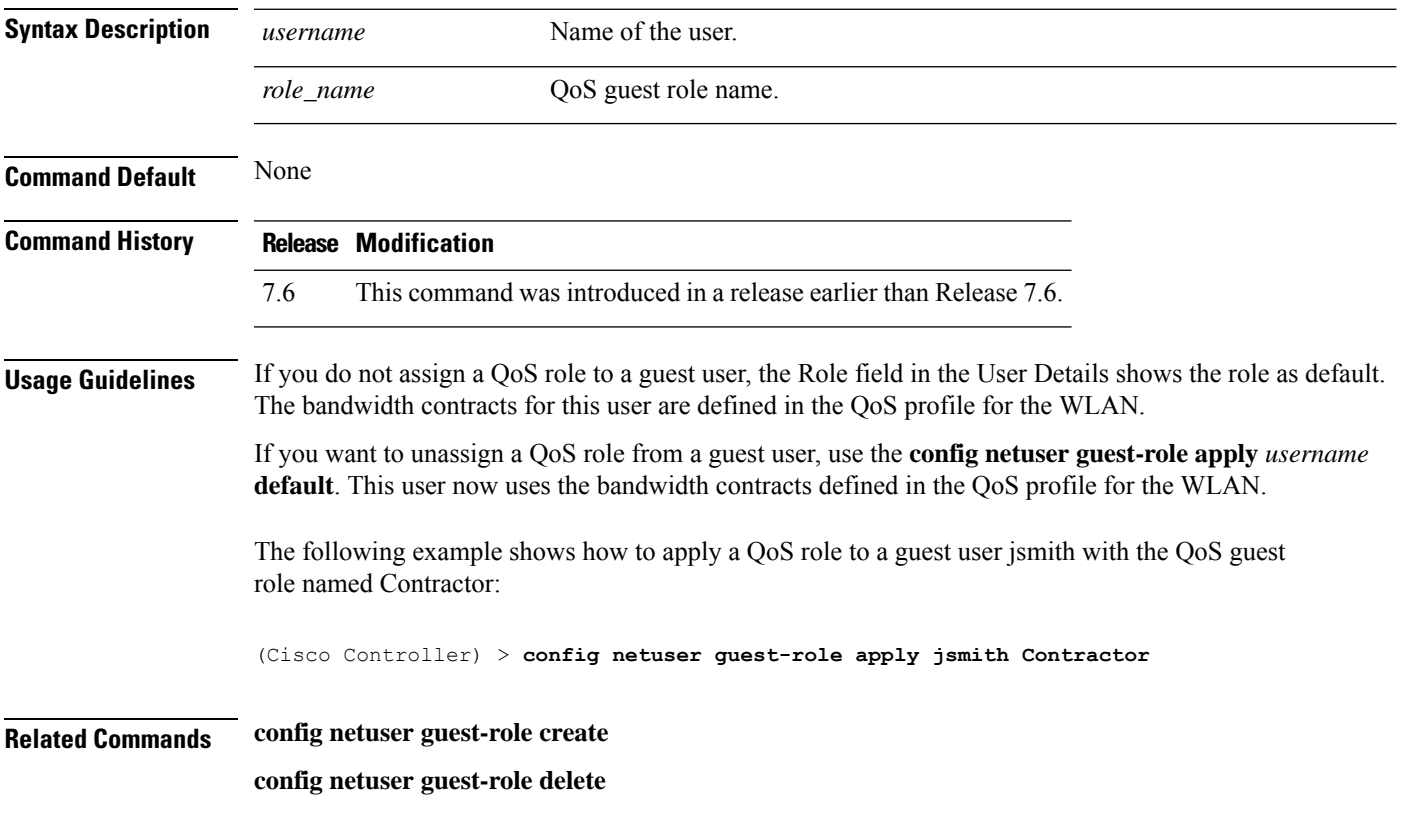

# **config netuser guest-role create**

To create a quality of service (QoS) role for a guest user, use the **config netuser guest-role create** command.

**config netuser guest-role create** *role\_name*

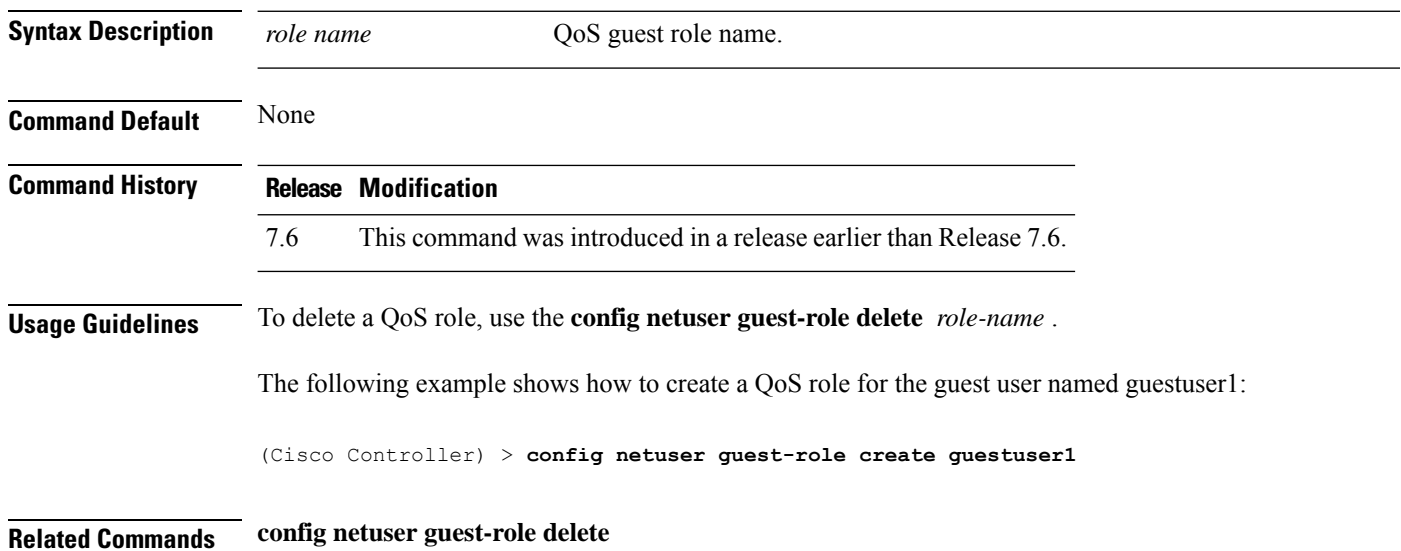

### **config netuser guest-role delete**

To delete a quality of service (QoS) role for a guest user, use the **config netuser guest-role delete** command.

**config netuser guest-role delete** *role\_name*

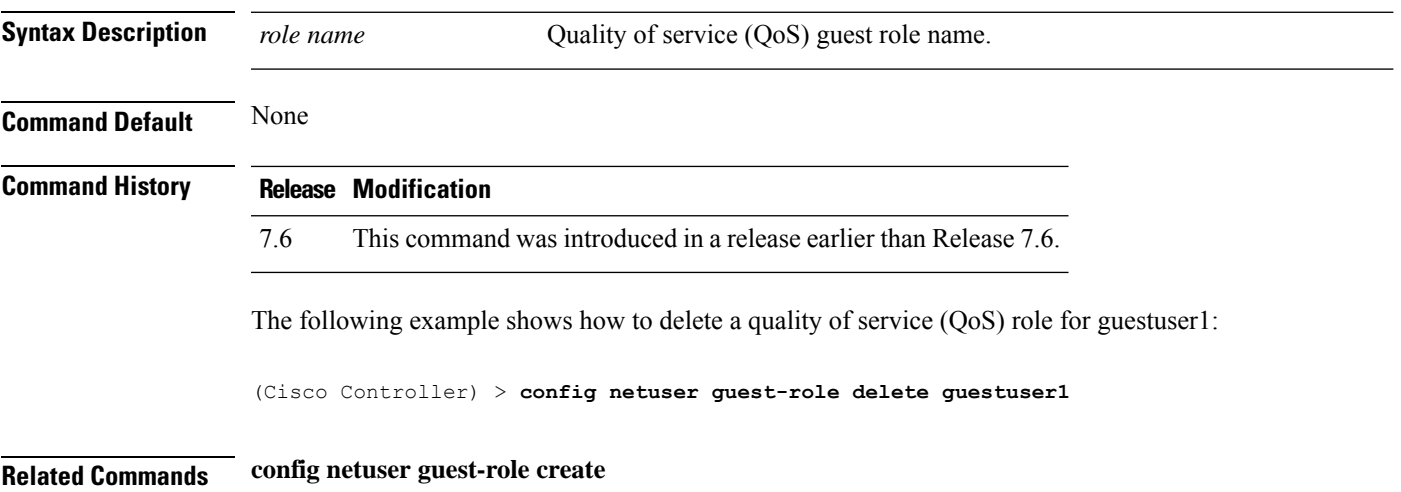

# **config netuser guest-role qos data-rate average-data-rate**

To configure the average data rate for TCP traffic on a per user basis, use the **config netuser guest-role qos data-rate average-data-rate** command.

**config netuser guest-role qos data-rate average-data-rate** *role\_name rate*

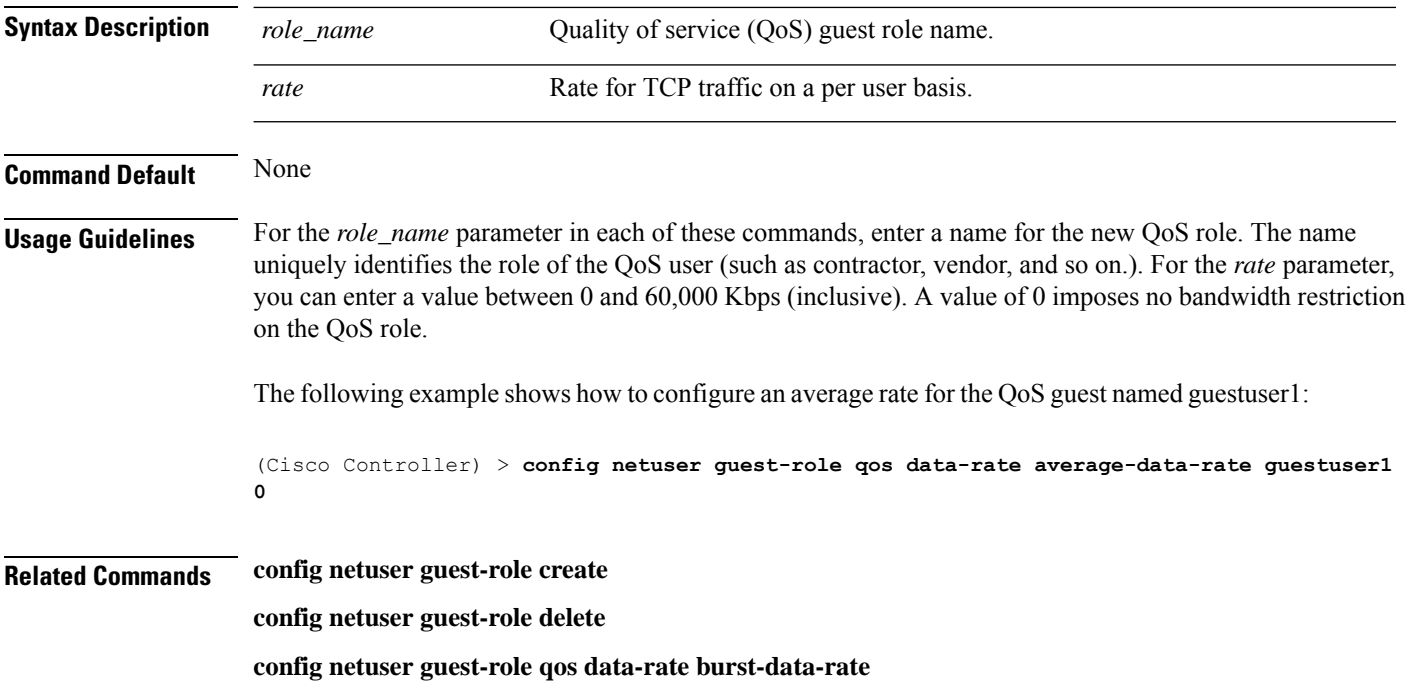

### **config netuser guest-role qos data-rate average-realtime-rate**

To configure the average data rate for TCP traffic on a per user basis, use the **config netuser guest-role qos data-rate average-realtime-rate** command.

**config netuser guest-role qos data-rate average-realtime-rate** *role\_name rate*

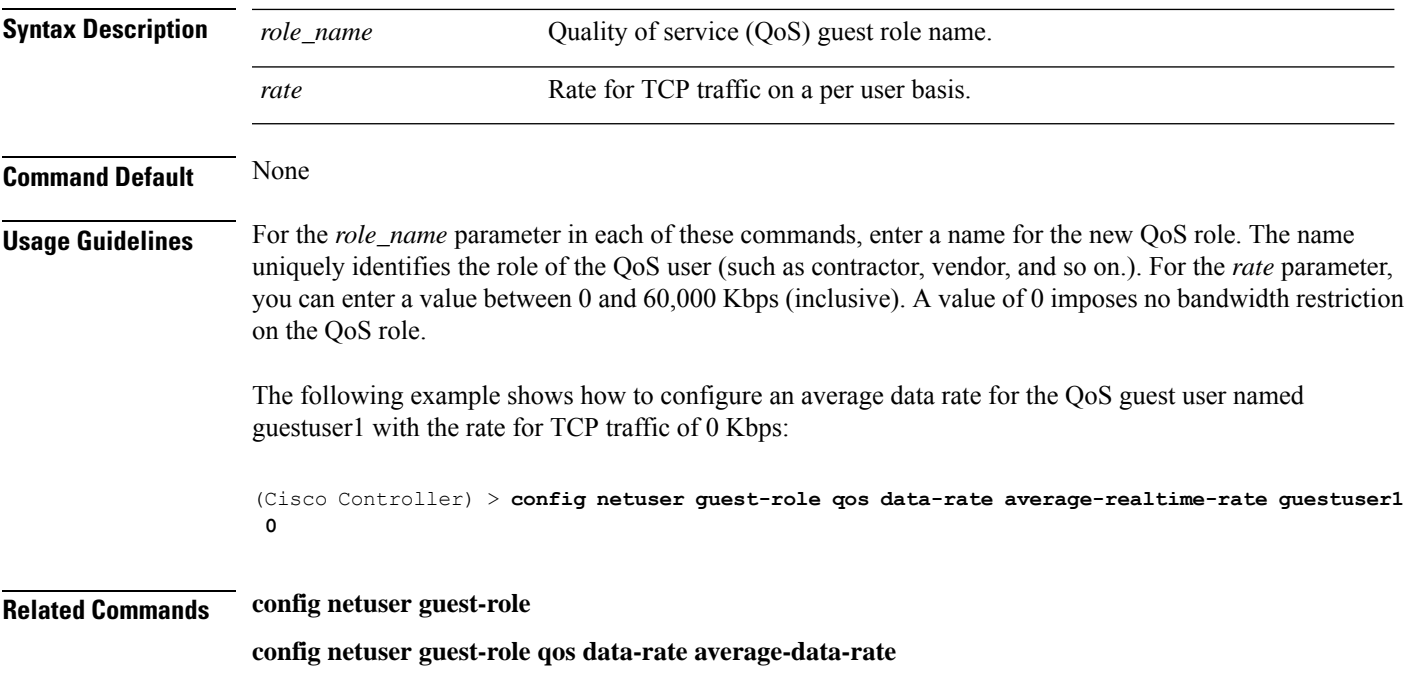

### **config netuser guest-role qos data-rate burst-data-rate**

To configure the peak data rate for TCP traffic on a per user basis, use the **config netuser guest-role qos data-rate burst-data-rate** command.

#### **config netuser guest-role qos data-rate burst-data-rate** *role\_name rate*

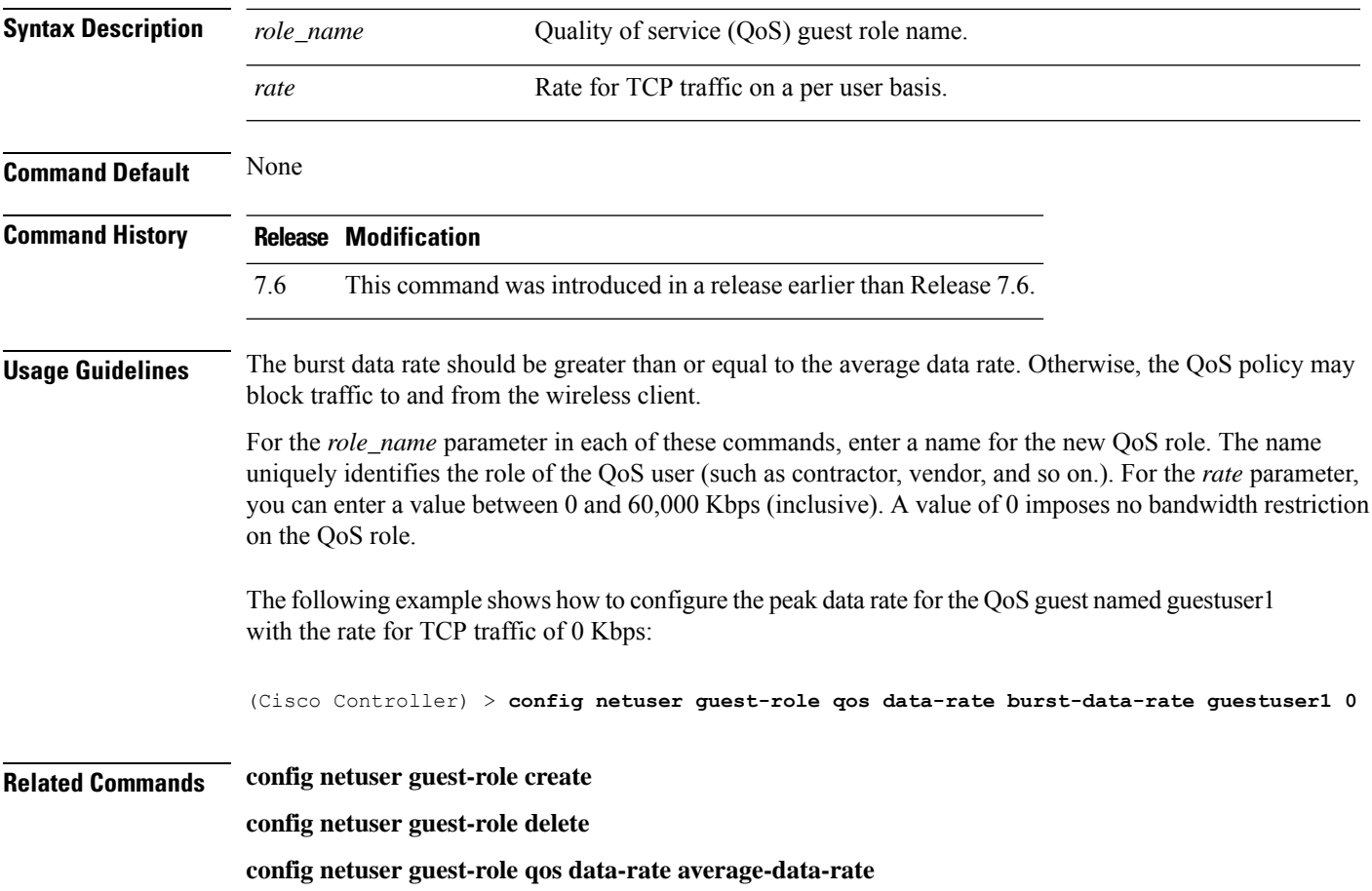

### **config netuser guest-role qos data-rate burst-realtime-rate**

To configure the burst real-time data rate for UDP traffic on a per user basis, use the **confignetuser** guest-role **qos data-rate burst-realtime-rate** command.

#### **config netuser guest-role qos data-rate burst-realtime-rate** *role\_name rate*

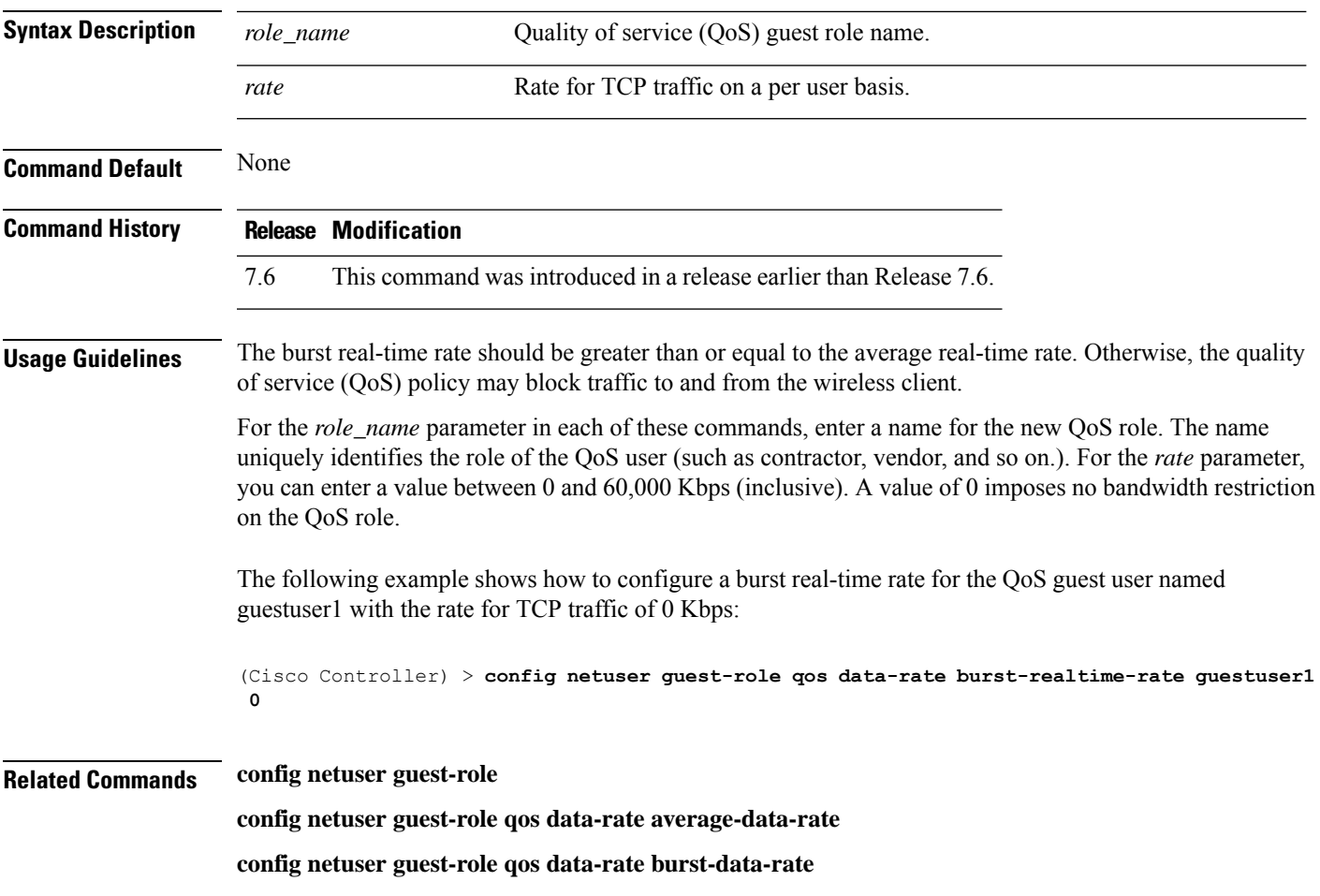

# **config netuser lifetime**

To configure the lifetime for a guest network user, use the **config netuser lifetime** command.

**config netuser lifetime** *username time*

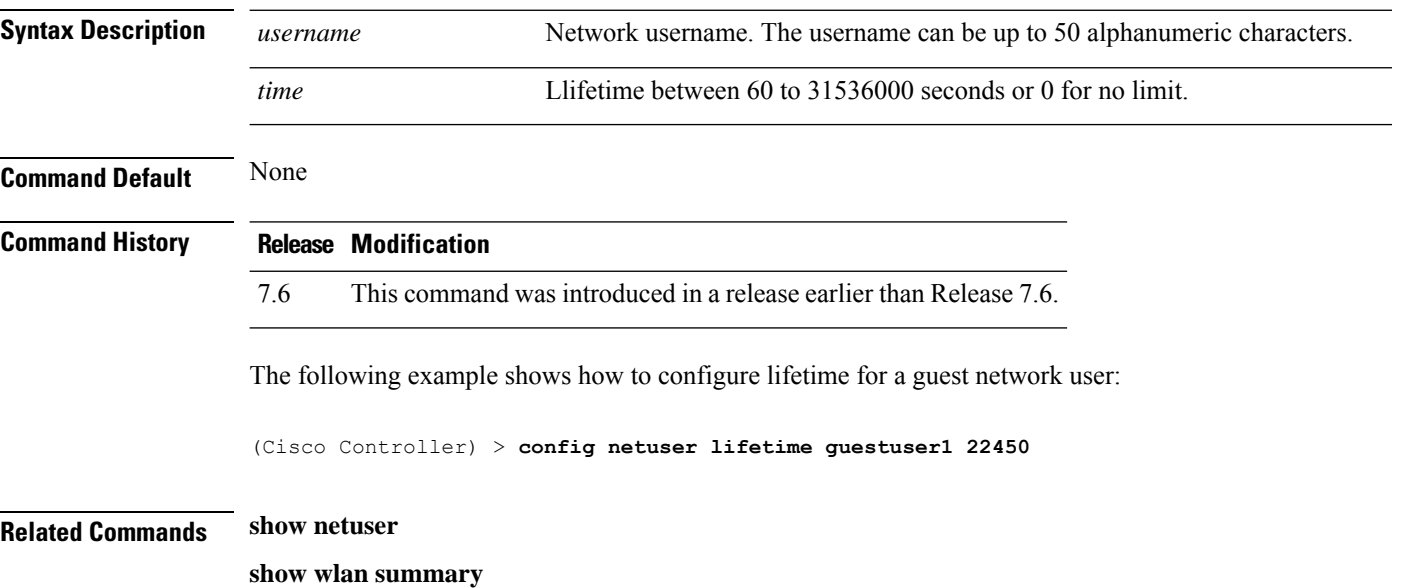

# **config netuser maxUserLogin**

To configure the maximum number of login sessions allowed for a network user, use the **config netuser maxUserLogin** command.

**config netuser maxUserLogin** *count*

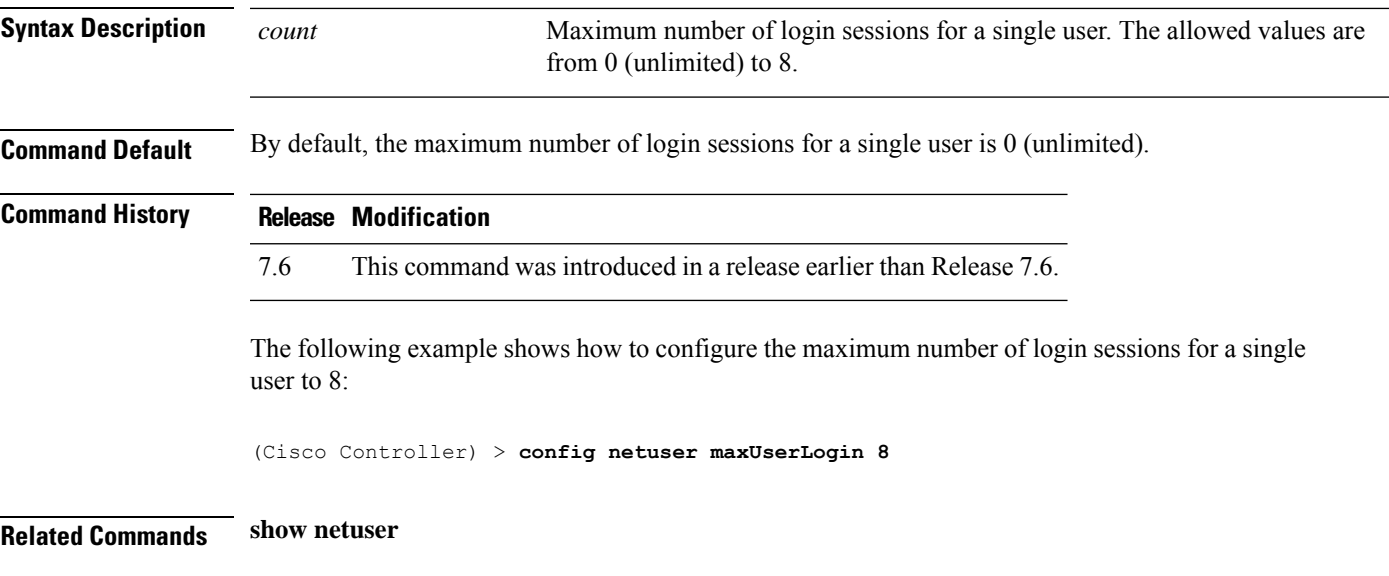

# **config netuser password**

To change a local network user password, use the **config netuser password** command.

**config netuser password** *username password*

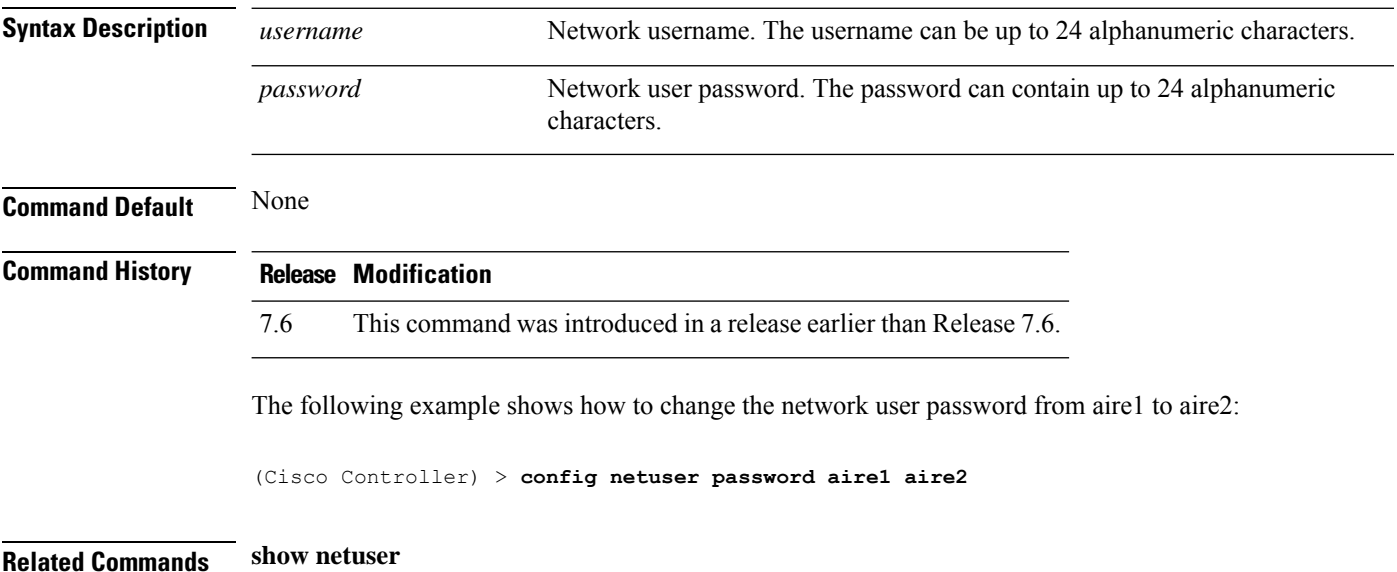

# **config netuser wlan-id**

To configure a wireless LAN ID for a network user, use the **config netuser wlan-id** command.

**config netuser wlan-id** *username wlan\_id*

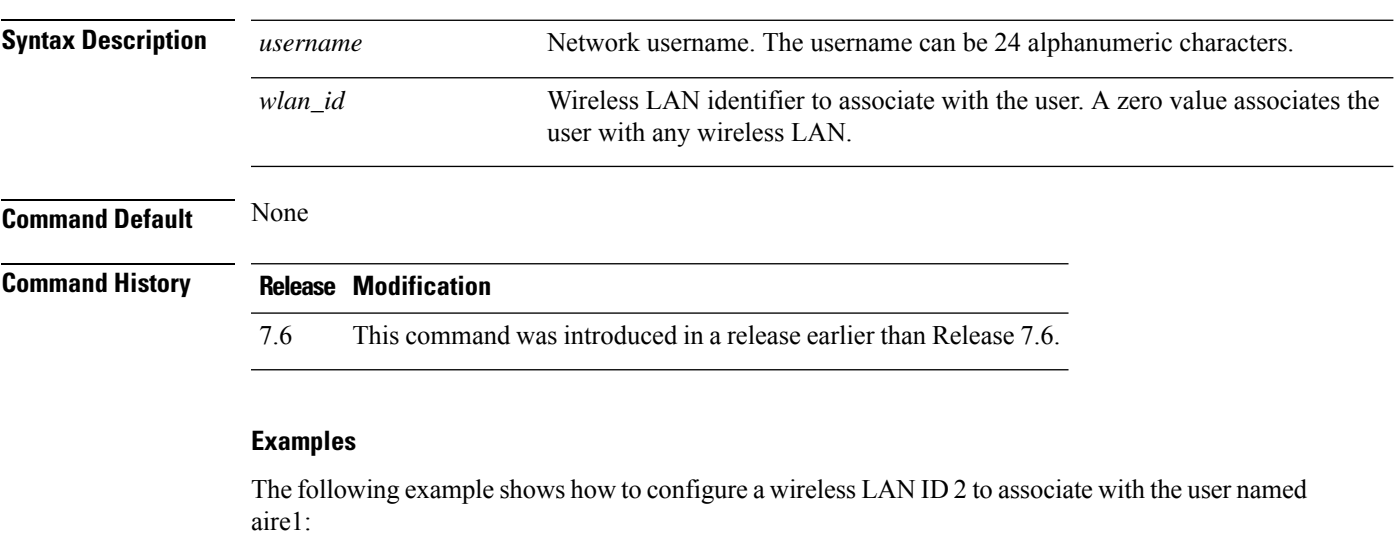

(Cisco Controller) > **config netuser wlan-id aire1 2**

**Related Commands show netuser**

**show wlan summary**

# **config network client-ip-conflict-detection**

To enable or disable client DHCP address conflict detection in a network, use the **config network client-ip-conflict-detection** command.

#### **config network client-ip-conflict-detection** {**enable** | **disable**}

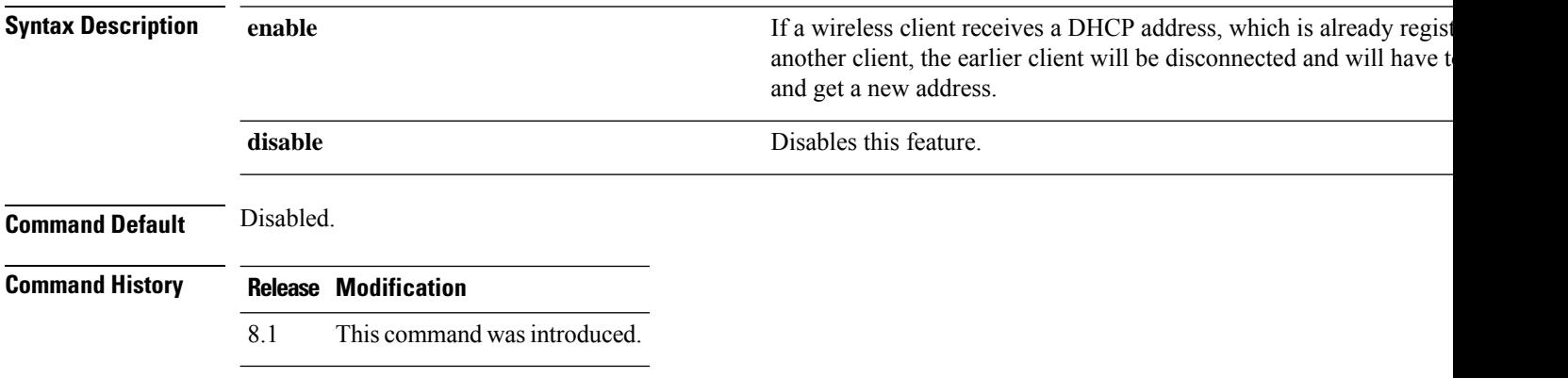

# **config network http-proxy ip-address**

To configure network http proxy server ipaddress, use the **config network http-proxy ip-address** command.

**config network http-proxy ip-address** *ip-address***port***port-no*

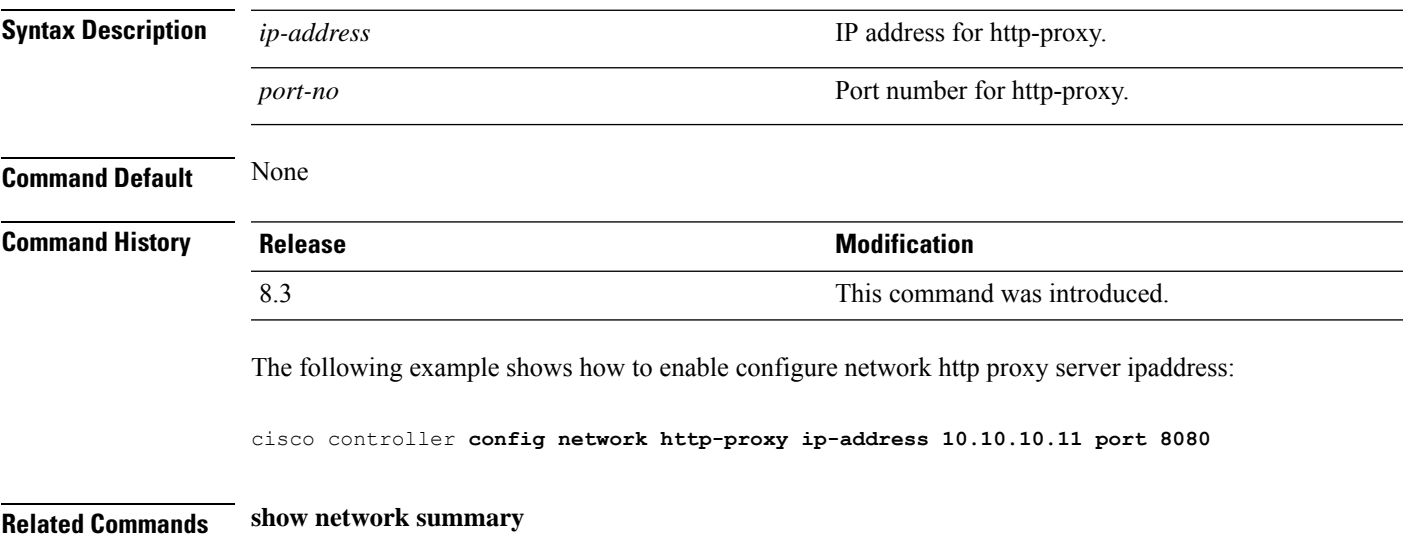

# **config network bridging-shared-secret**

To configure the bridging shared secret, use the **config network bridging-shared-secret** command.

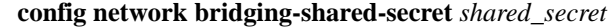

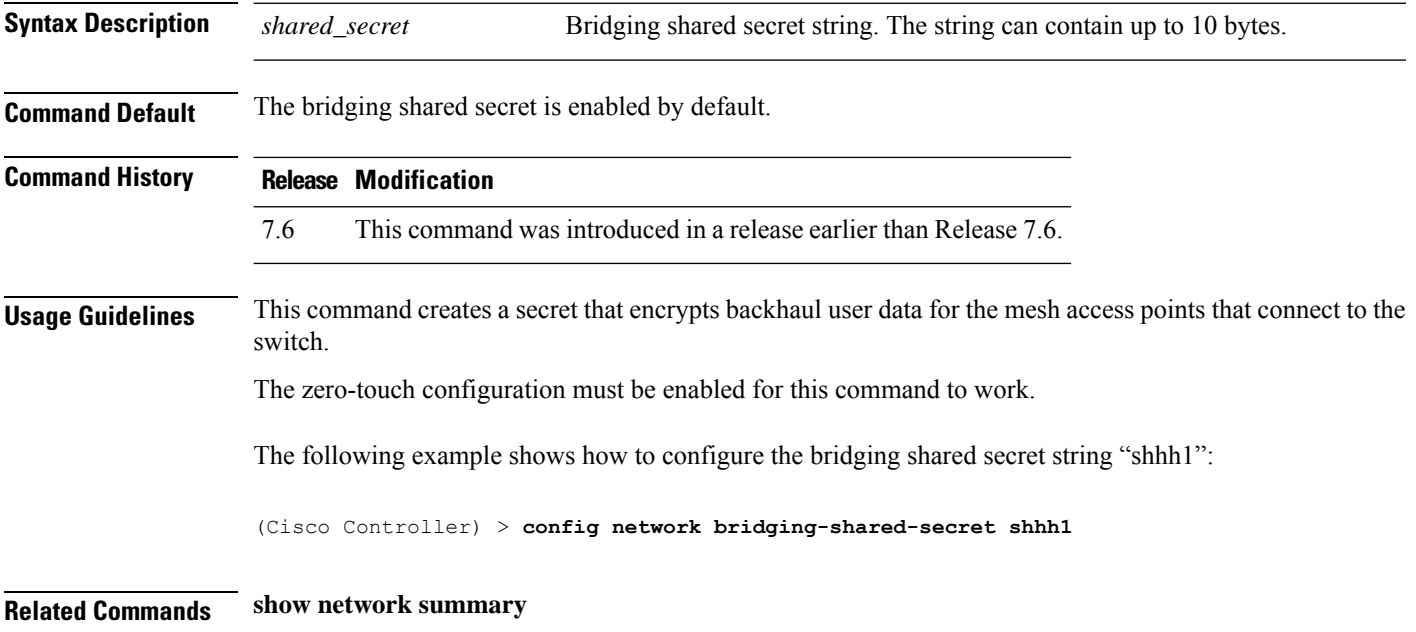

# **config network web-auth captive-bypass**

To configure the controller to support bypass of captive portals at the network level, use the **config network web-auth captive-bypass** command.

#### **config network web-auth captive-bypass** {**enable** | **disable**}

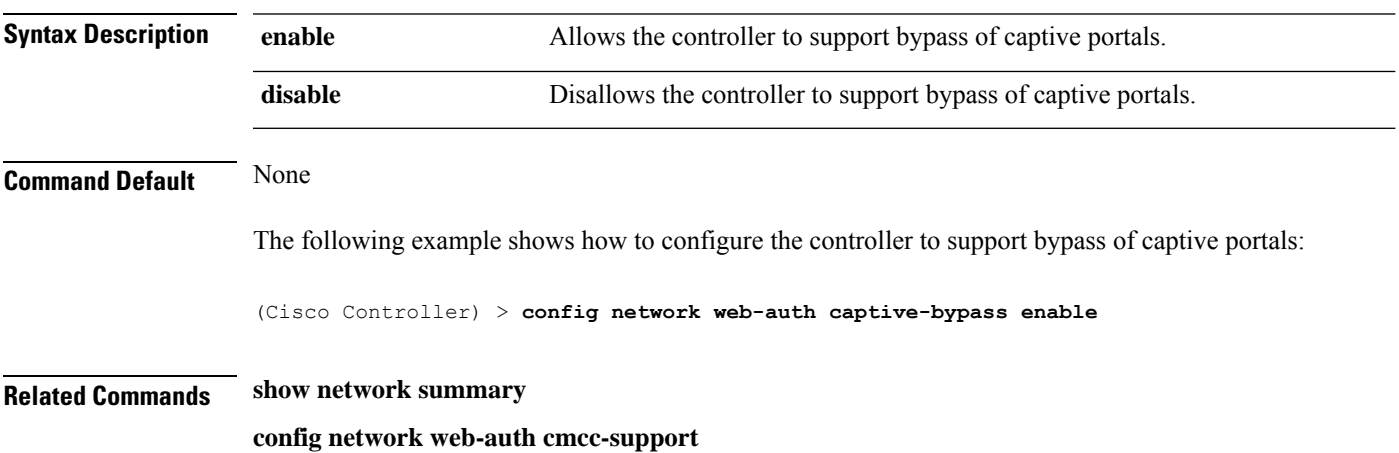

### **config network web-auth port**

To configure an additional port to be redirected for web authentication at the network level, use the **config network web-auth port** command.

**config network web-auth port** *port*

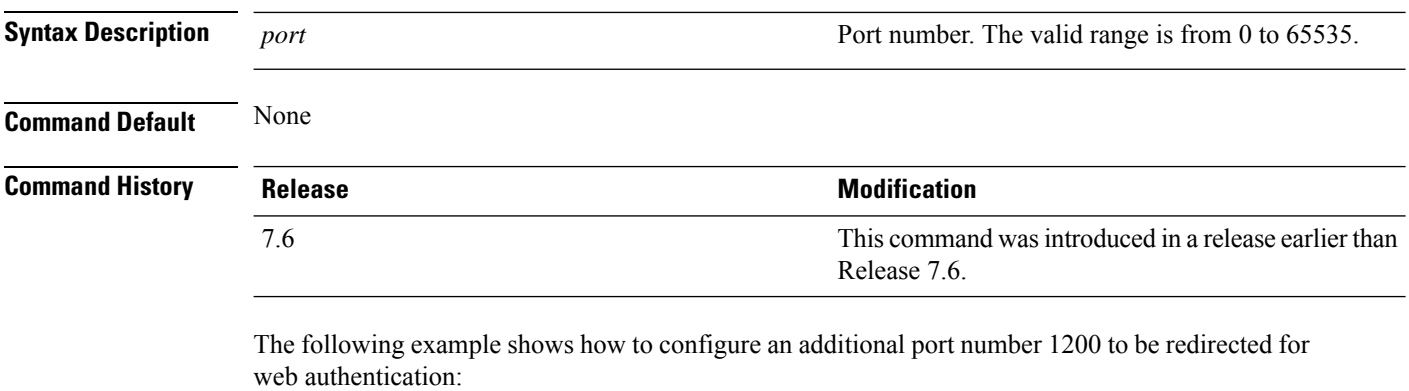

(Cisco Controller) > **config network web-auth port 1200**

**Related Commands show network summary**

### **config network web-auth proxy-redirect**

To configure proxy redirect support for web authentication clients, use the **config network web-auth proxy-redirect** command.

#### **config network web-auth proxy-redirect** {**enable** | **disable**}

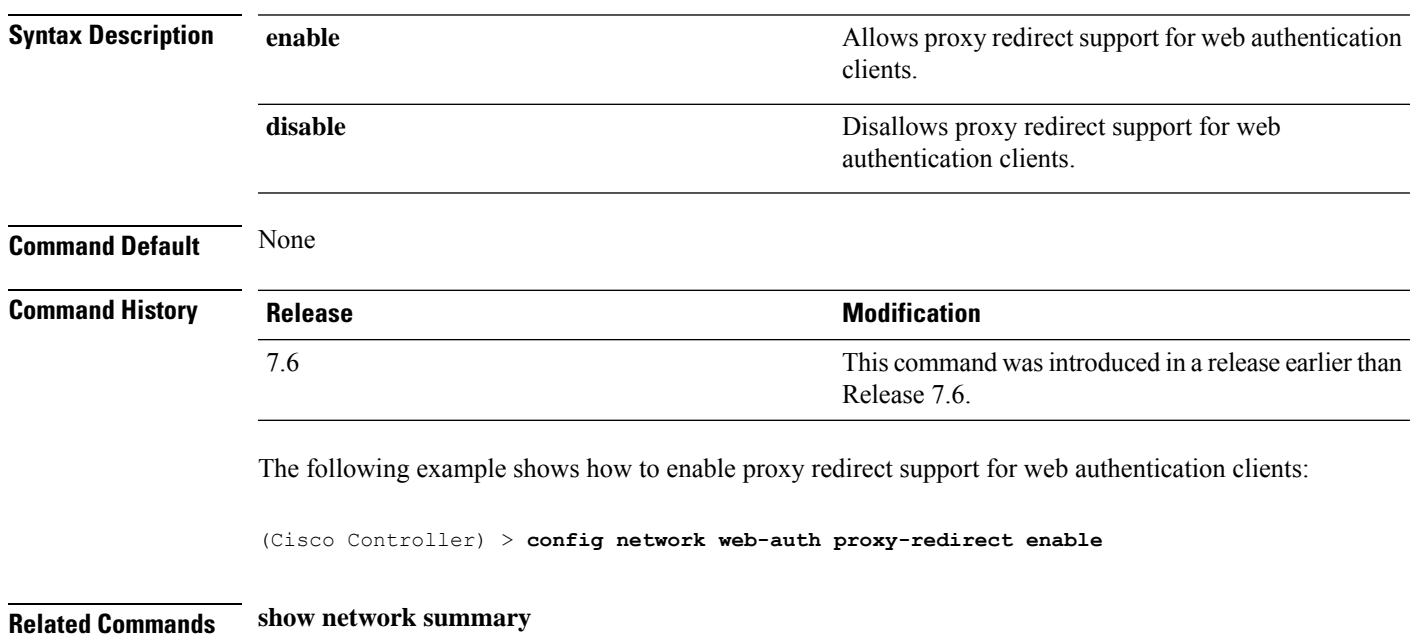

# **config network web-auth secureweb**

To configure the secure web (https) authentication for clients, use the **config network web-auth secureweb** command.

**config network web-auth secureweb** {**enable** | **disable**}

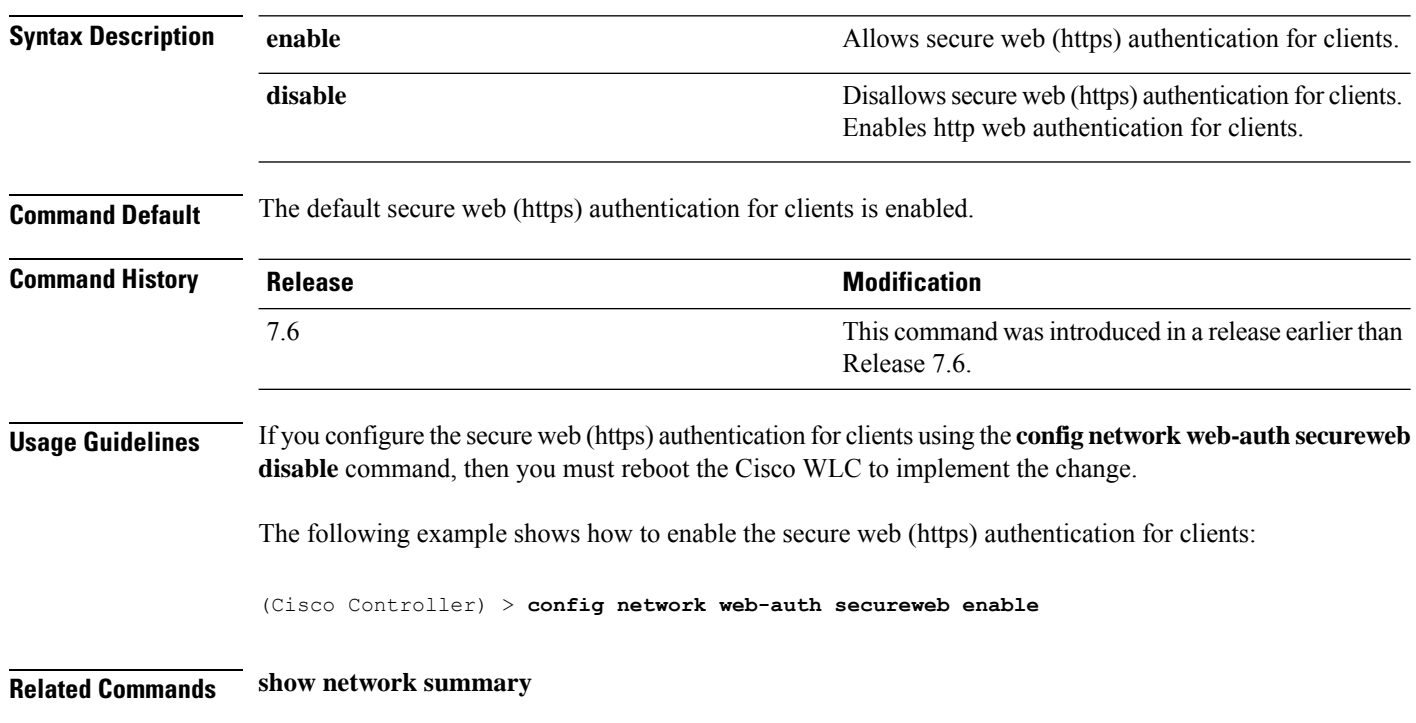
# **config network webmode**

To enable or disable the web mode, use the **config network webmode** command.

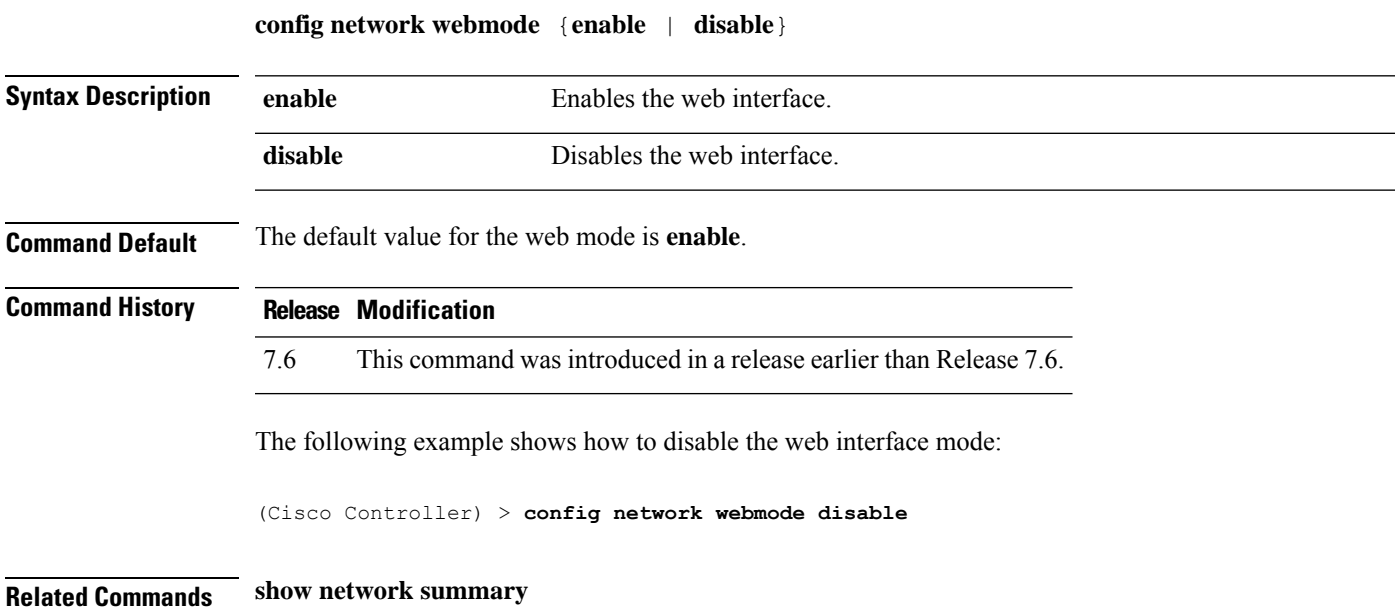

I

# **config network web-auth**

To configure the network-level web authentication options, use the **config network web-auth** command.

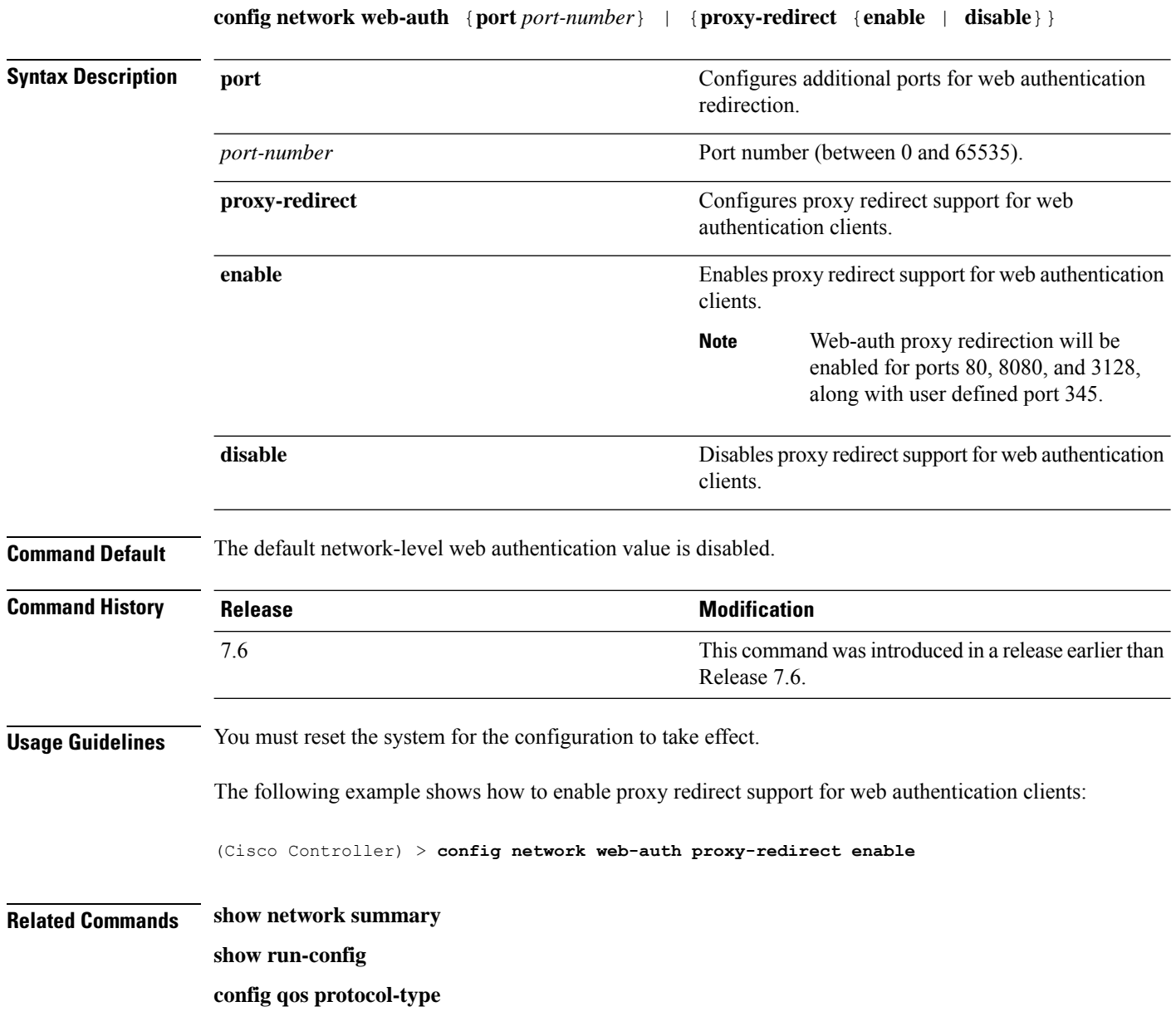

# **config network 802.3-bridging**

To enable or disable 802.3 bridging on a controller, use the **config network 802.3-bridging** command.

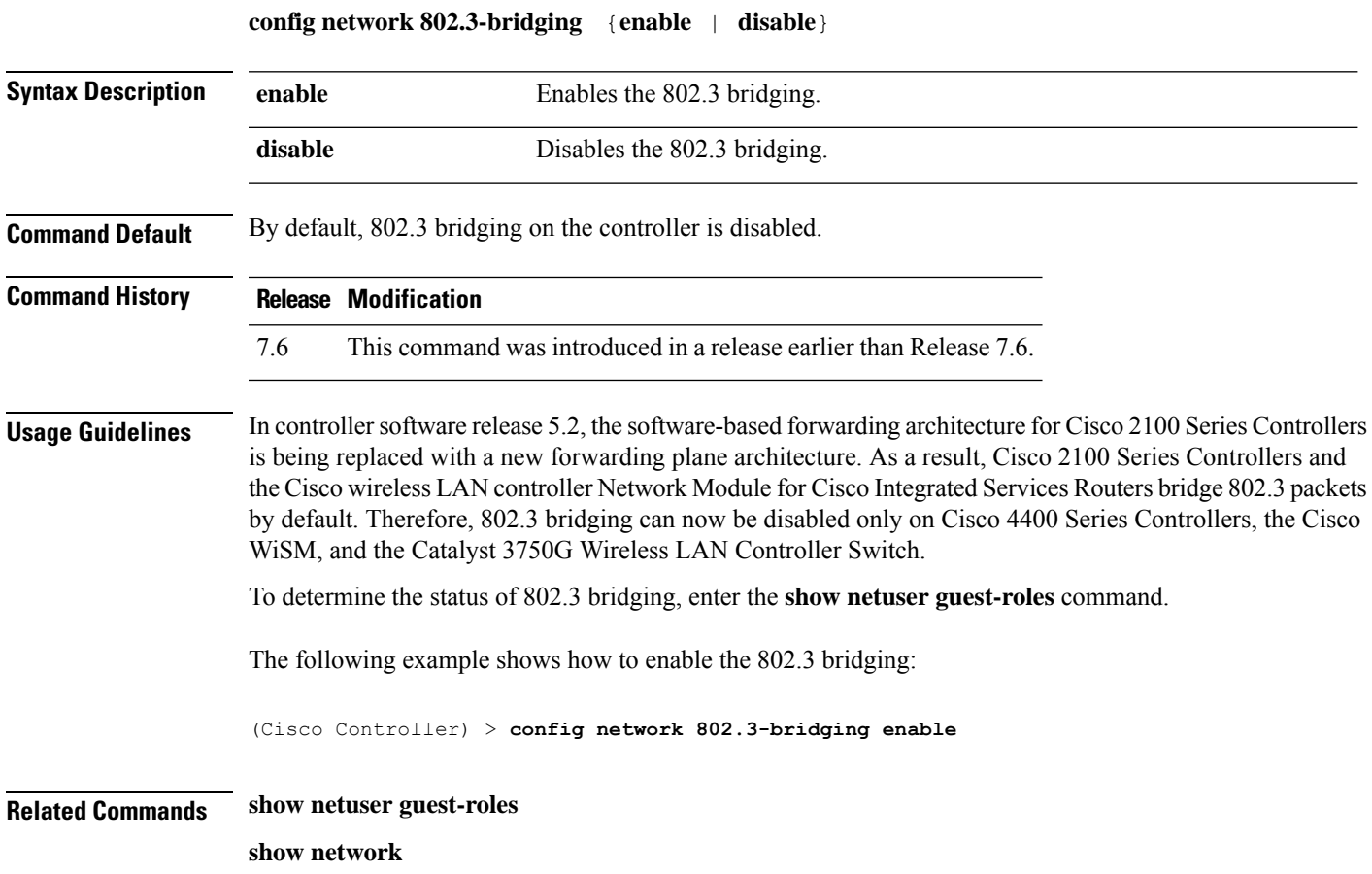

## **config network allow-old-bridge-aps**

To configure an old bridge access point's ability to associate with a switch, use the **config network allow-old-bridge-aps** command.

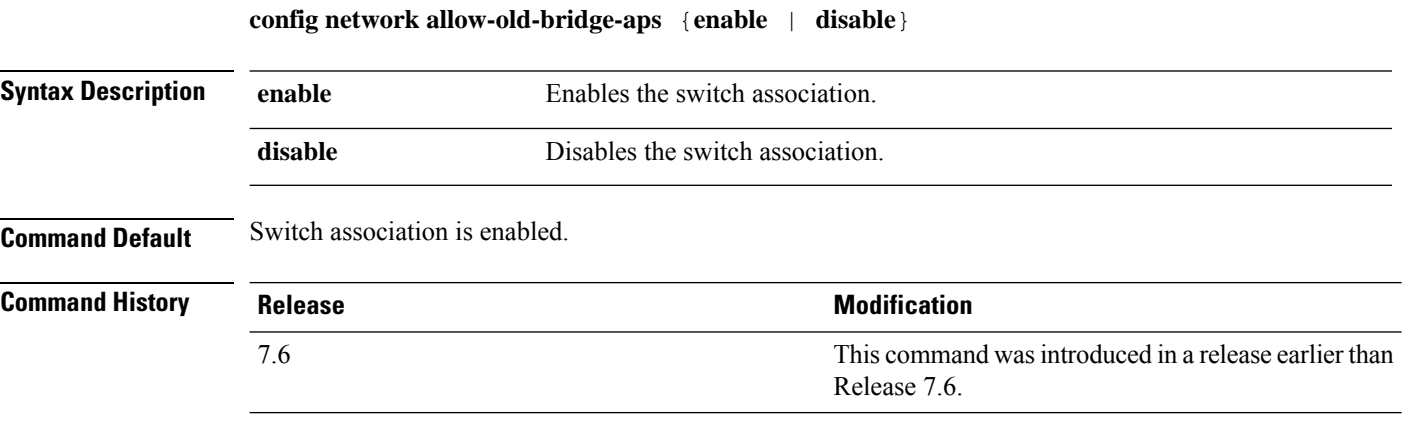

The following example shows how to configure an old bridge access point to associate with the switch:

(Cisco Controller) > **config network allow-old-bridge-aps enable**

ı

## **config network ap-discovery**

To enable or disable NAT IP in an AP discovery response, use the **config network ap-discovery** command.

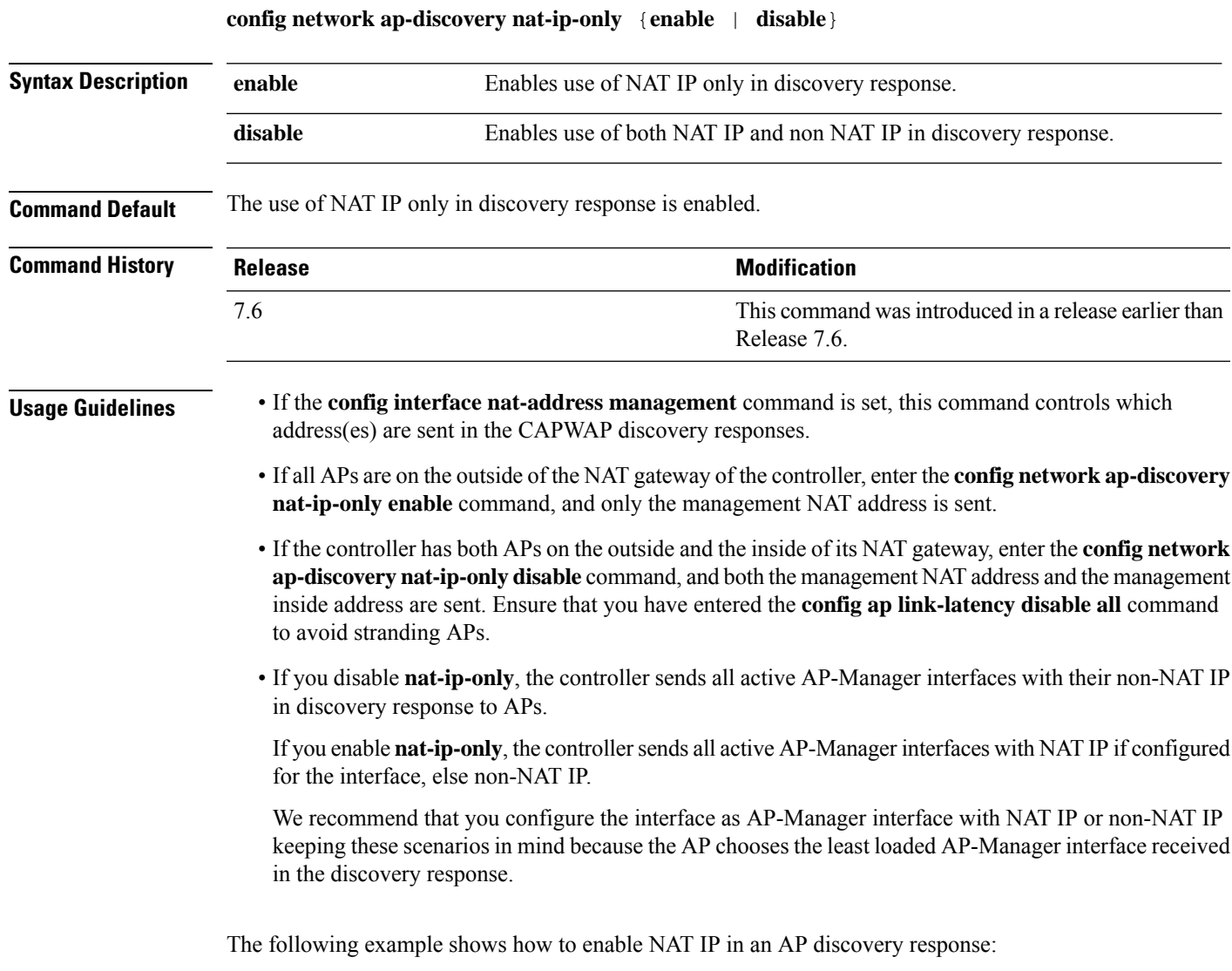

(Cisco Controller) > **config network ap-discovery nat-ip-only enable**

## **config network ap-easyadmin**

To configure Cisco AP easyadmin feature, use the **config network ap-easyadmin** command.

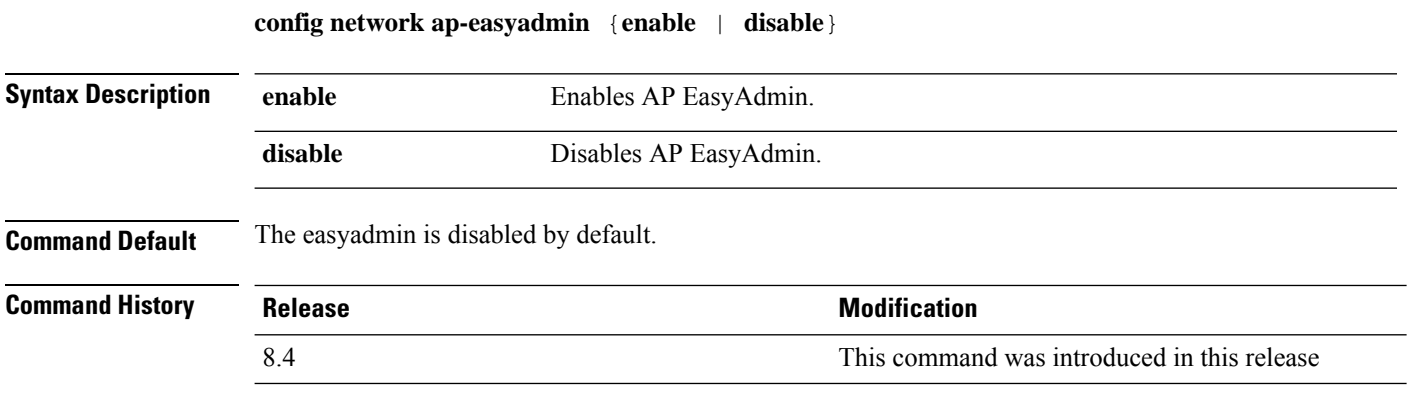

The following example shows how to enable the Cisco AP easyadmin:

(Cisco Controller) > **config network ap-easyadmin enable**

# **config network ap-fallback**

To configure Cisco lightweight access point fallback, use the **config network ap-fallback** command.

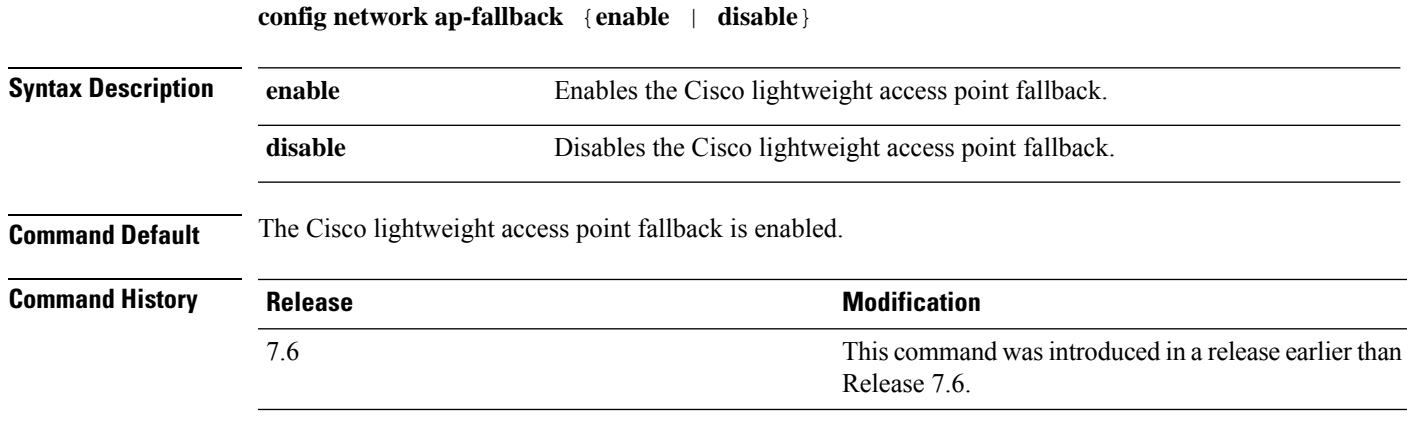

The following example shows how to enable the Cisco lightweight access point fallback:

(Cisco Controller) > **config network ap-fallback enable**

## **config network ap-priority**

To enable or disable the option to prioritize lightweight access points so that after a controller failure they reauthenticate by priority rather than on a first-come-until-full basis, use the **config network ap-priority** command.

**config network ap-priority** {**enable** | **disable**}

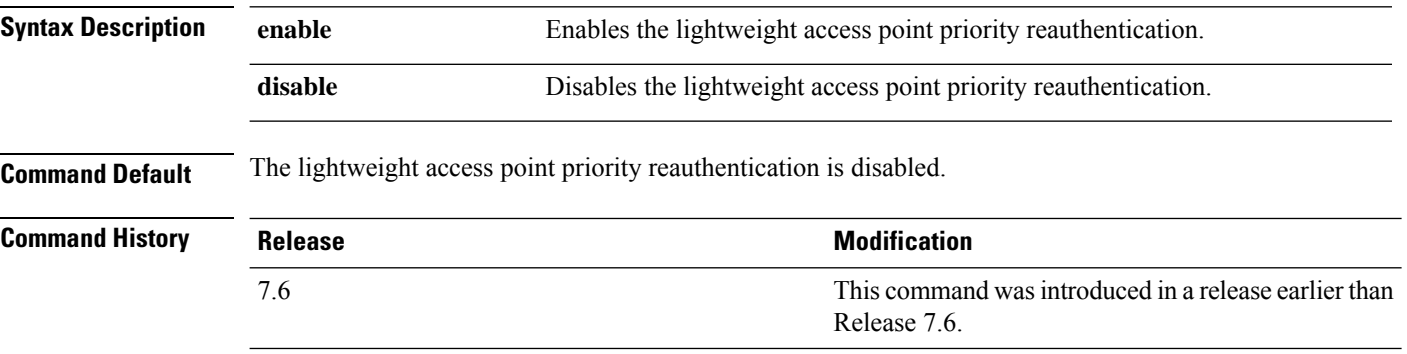

The following example shows how to enable the lightweight access point priority reauthorization:

(Cisco Controller) > **config network ap-priority enable**

# **config network apple-talk**

To configure AppleTalk bridging, use the **config network apple-talk** command.

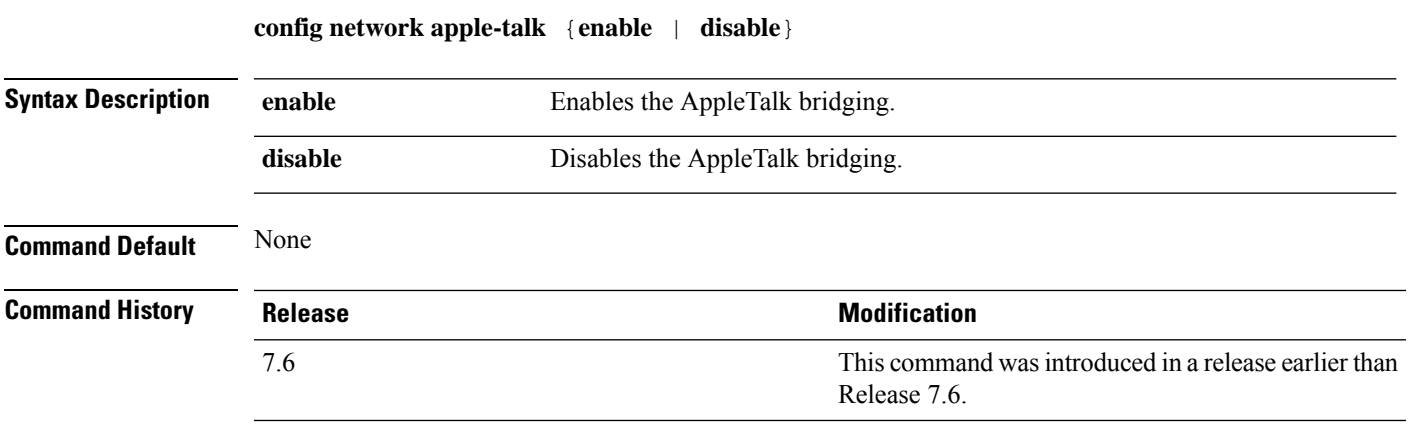

The following example shows how to configure AppleTalk bridging:

(Cisco Controller) > **config network apple-talk enable**

# **config network arptimeout**

To set the Address Resolution Protocol (ARP) entry timeout value, use the **config network arptimeout** command.

**config network arptimeout** *seconds*

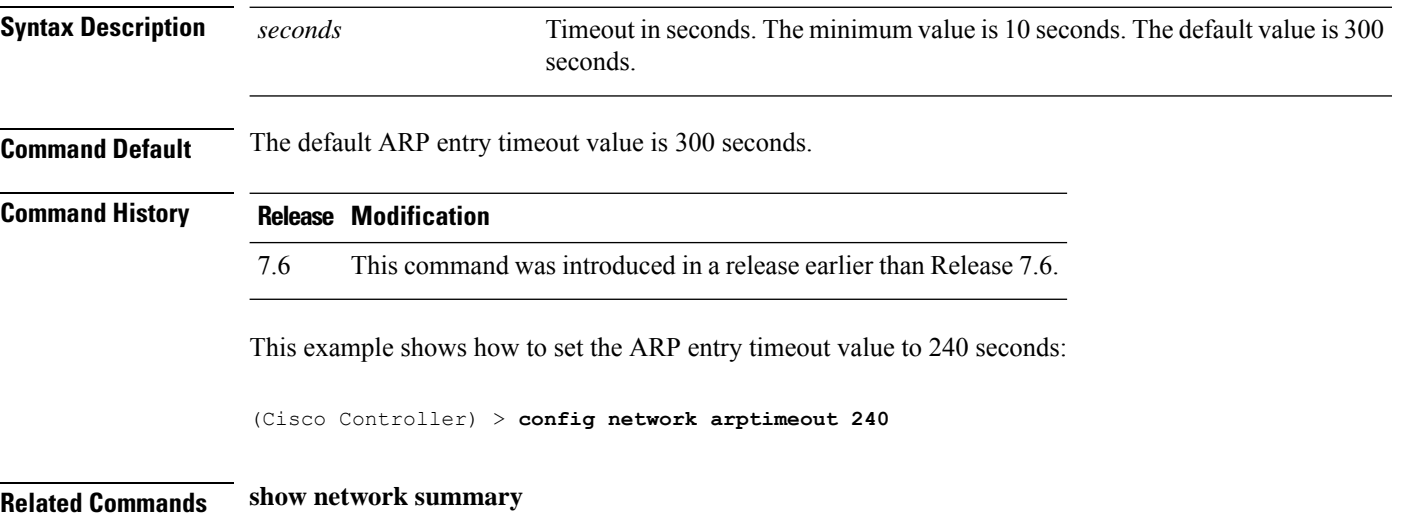

# **config assisted-roaming**

To configure assisted roaming parameters on the controller, use the **config assisted-roaming** command.

**config assisted-roaming** {**denial-maximum** *count* | **floor-bias** *RSSI* | **prediction-minimum** *number\_of\_APs*}

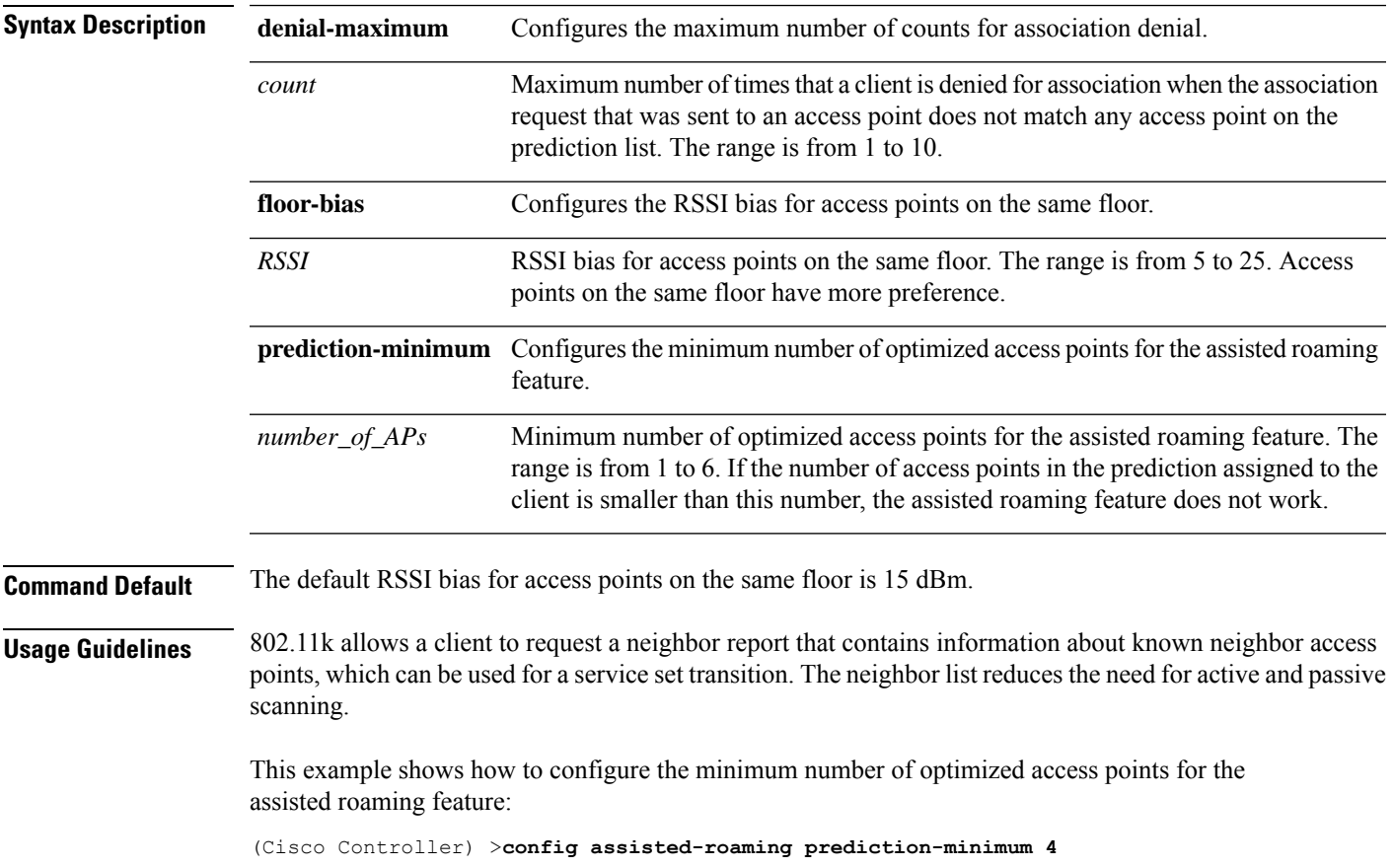

## **config network allow-old-bridge-aps**

To configure an old bridge access point's ability to associate with a switch, use the **config network allow-old-bridge-aps** command.

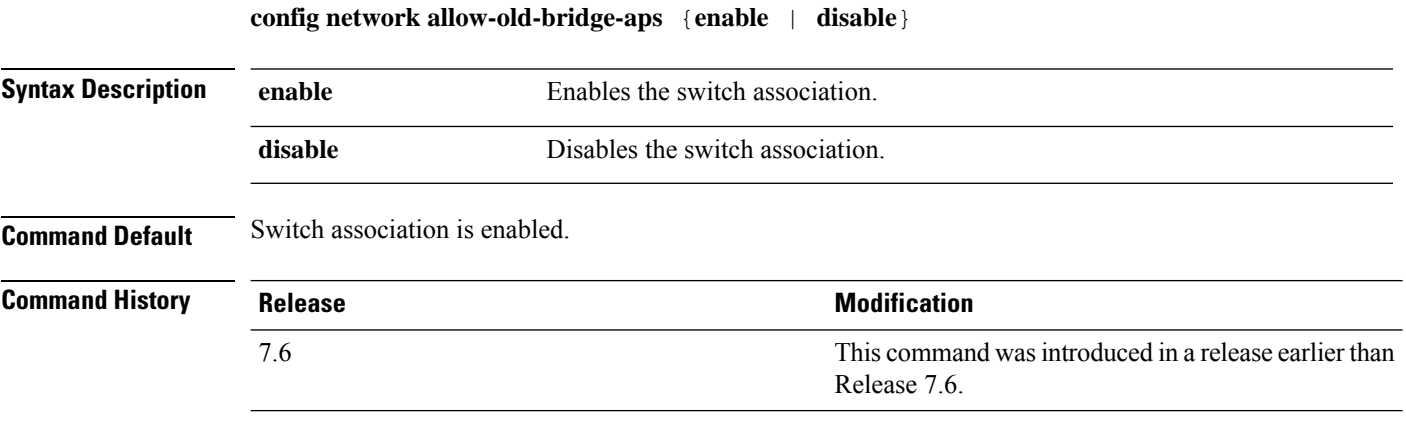

The following example shows how to configure an old bridge access point to associate with the switch:

(Cisco Controller) > **config network allow-old-bridge-aps enable**

#### **config network ap-discovery**

To enable or disable NAT IP in an AP discovery response, use the **config network ap-discovery** command.

#### **config network ap-discovery nat-ip-only** {**enable** | **disable**} **Syntax Description enable** Enable Enables use of NAT IP only in discovery response. **disable** Enables use of both NAT IP and non NAT IP in discovery response. **Command Default** The use of NAT IP only in discovery response is enabled. **Command History Release Release Research 2008 Modification** This command was introduced in a release earlier than Release 7.6. 7.6 **Usage Guidelines** • If the **config interface nat-address management** command is set, this command controls which address(es) are sent in the CAPWAP discovery responses. • If all APs are on the outside of the NAT gateway of the controller, enter the **confignetworkap-discovery nat-ip-only enable** command, and only the management NAT address is sent. • If the controller has both APs on the outside and the inside of its NAT gateway, enter the **confignetwork ap-discoverynat-ip-onlydisable** command, and both the management NAT address and the management inside address are sent. Ensure that you have entered the **config ap link-latency disable all** command to avoid stranding APs. • If you disable **nat-ip-only**, the controller sends all active AP-Manager interfaces with their non-NAT IP in discovery response to APs. If you enable **nat-ip-only**, the controller sends all active AP-Manager interfaces with NAT IP if configured for the interface, else non-NAT IP. We recommend that you configure the interface as AP-Manager interface with NAT IP or non-NAT IP keeping these scenarios in mind because the AP chooses the least loaded AP-Manager interface received in the discovery response. The following example shows how to enable NAT IP in an AP discovery response:

(Cisco Controller) > **config network ap-discovery nat-ip-only enable**

## **config network ap-fallback**

To configure Cisco lightweight access point fallback, use the **config network ap-fallback** command.

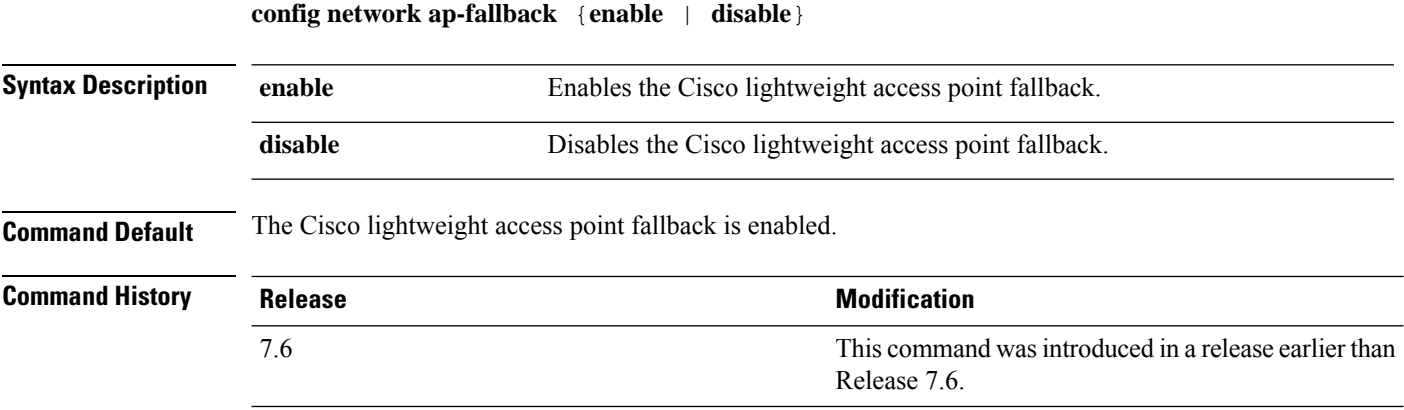

The following example shows how to enable the Cisco lightweight access point fallback:

(Cisco Controller) > **config network ap-fallback enable**

## **config network ap-priority**

To enable or disable the option to prioritize lightweight access points so that after a controller failure they reauthenticate by priority rather than on a first-come-until-full basis, use the **config network ap-priority** command.

**config network ap-priority** {**enable** | **disable**}

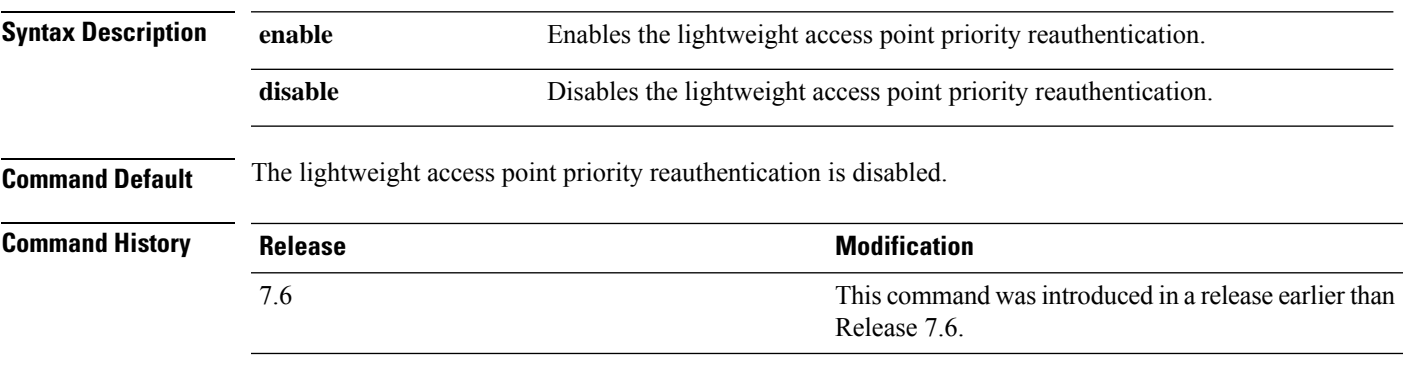

The following example shows how to enable the lightweight access point priority reauthorization:

(Cisco Controller) > **config network ap-priority enable**

## **config network apple-talk**

To configure AppleTalk bridging, use the **config network apple-talk** command.

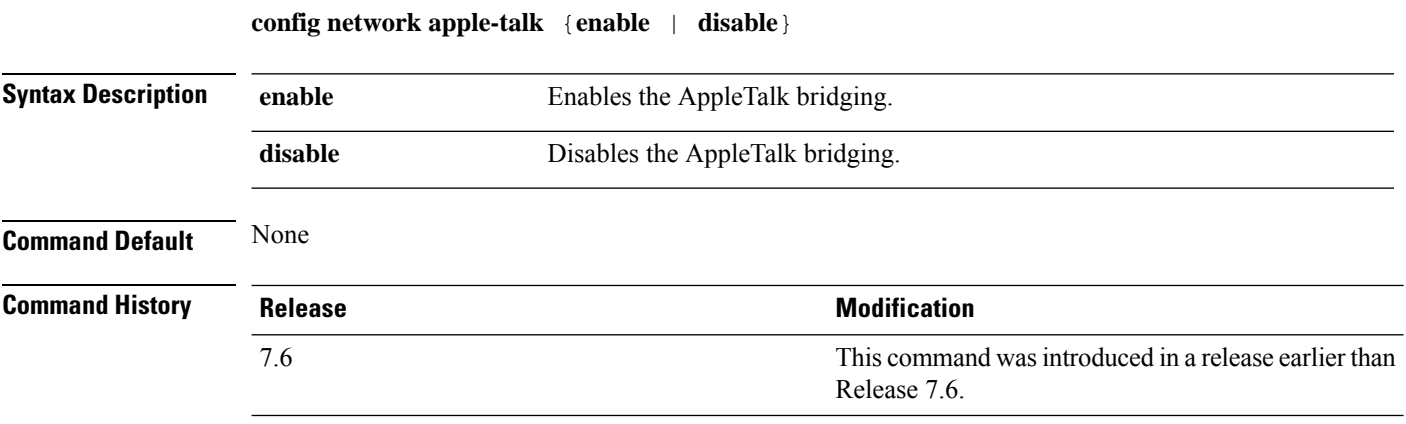

The following example shows how to configure AppleTalk bridging:

(Cisco Controller) > **config network apple-talk enable**

# **config network bridging-shared-secret**

To configure the bridging shared secret, use the **config network bridging-shared-secret** command.

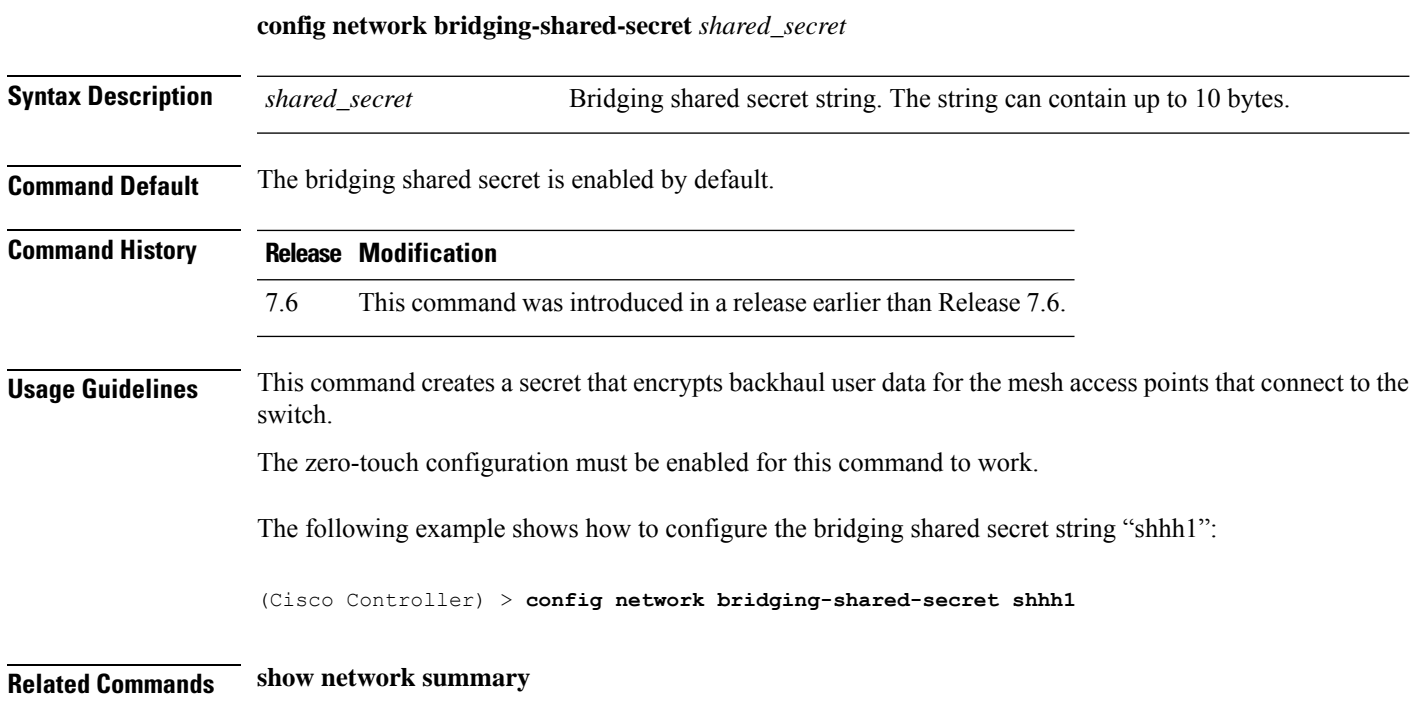

# **config network bridging-shared-secret**

To configure the bridging shared secret, use the **config network bridging-shared-secret** command.

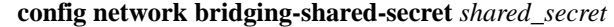

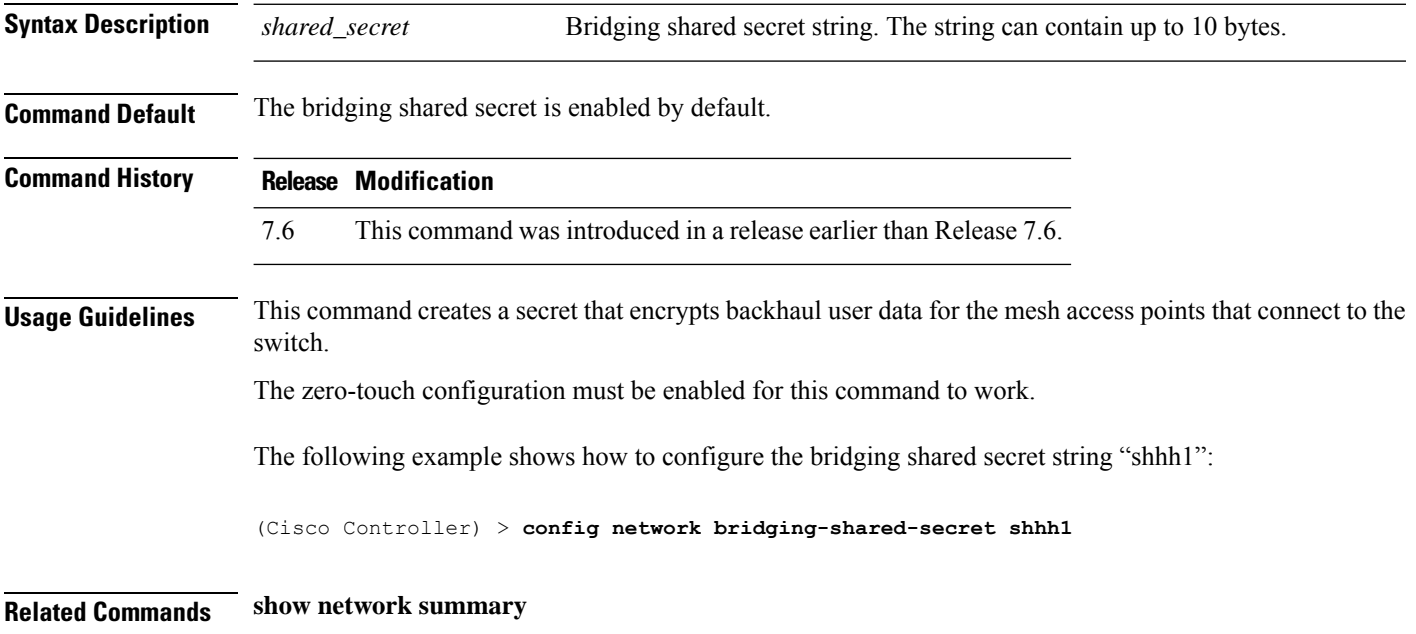

# **config network broadcast**

To enable or disable broadcast packet forwarding, use the **config network broadcast** command.

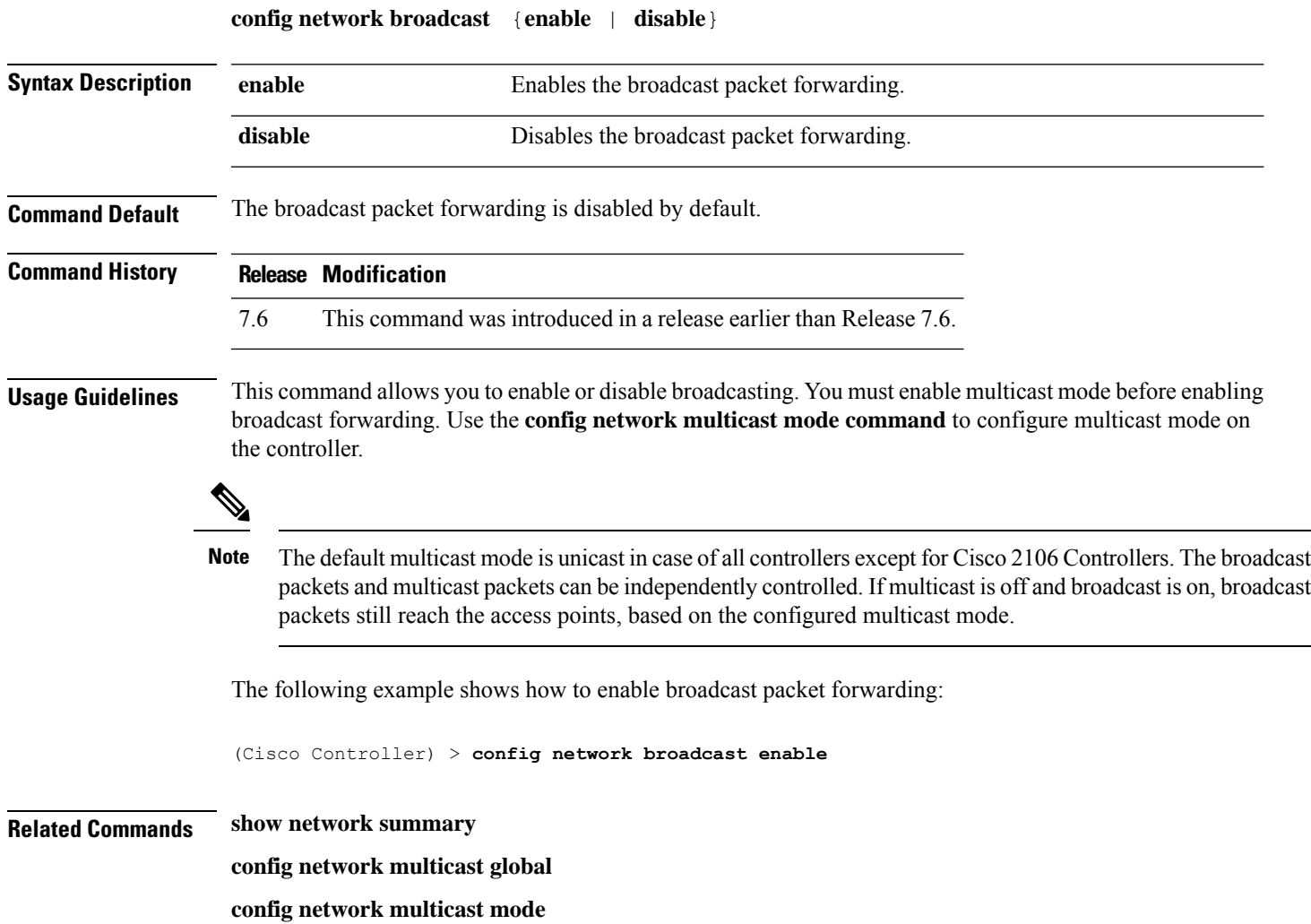

# **config network fast-ssid-change**

To enable or disable fast Service Set Identifier (SSID) changing for mobile stations, use the **config network fast-ssid-change** command.

**config network fast-ssid-change** {**enable** | **disable**}

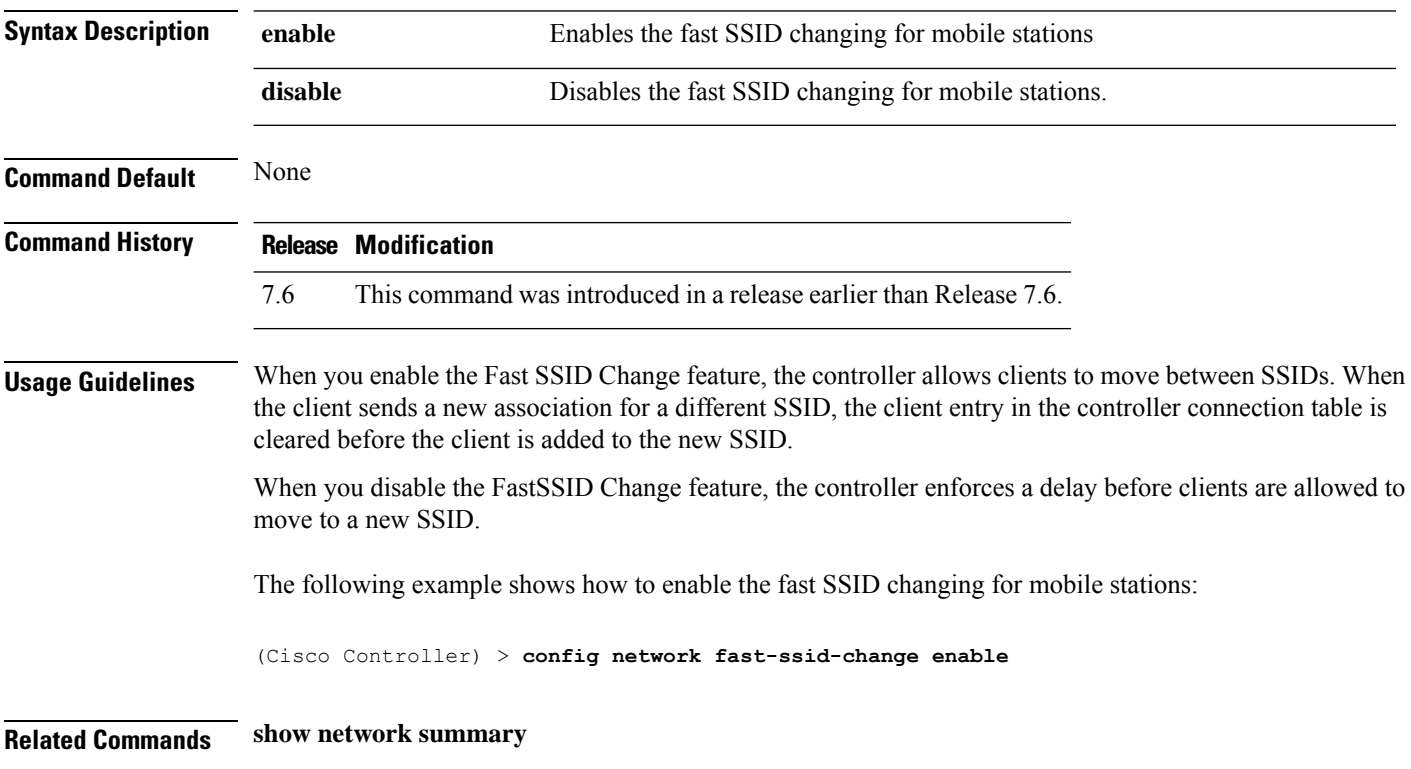

## **config network ip-mac-binding**

To validate the source IP address and MAC address binding within client packets, use the **config network ip-mac-binding** command.

**config network ip-network-binding** {**enable** | **disable**}

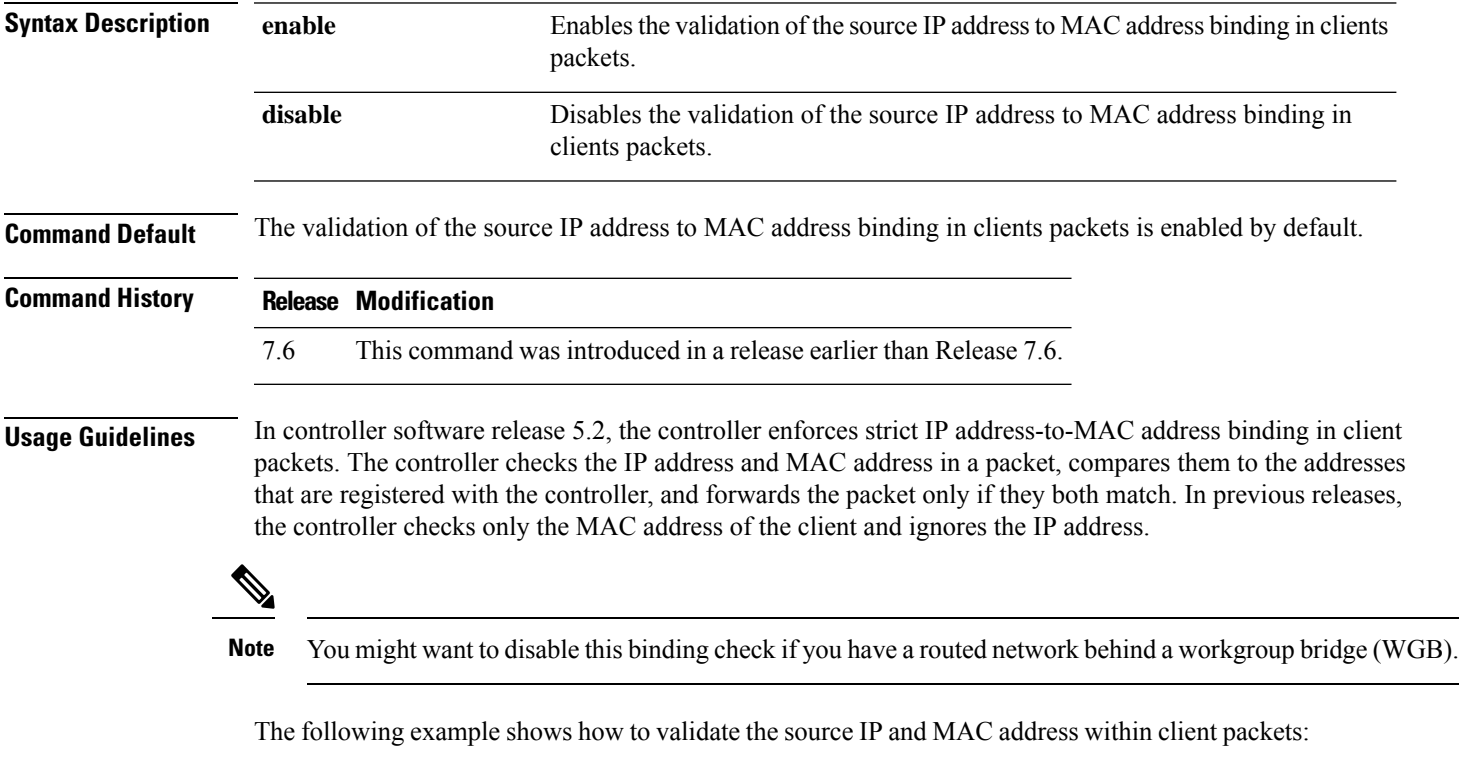

(Cisco Controller) > **config network ip-mac-binding enable**

# **config network link local bridging**

To configure bridging of link local traffic at the local site, use the **config network link-local-bridging** command.

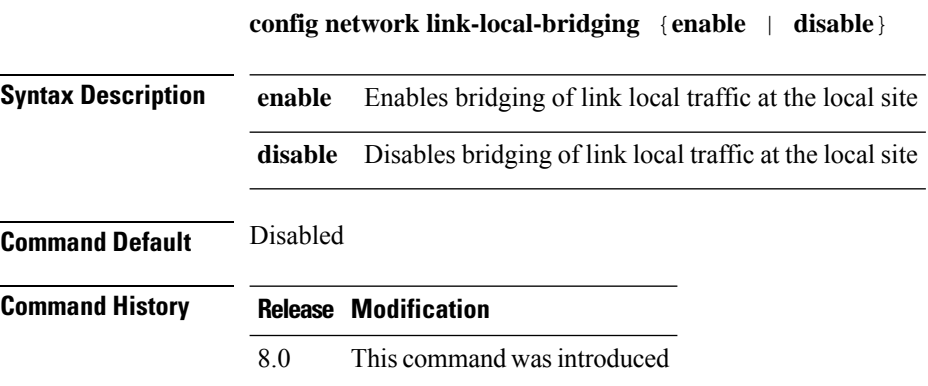

# **config network master-base**

To enable or disable the Cisco wireless LAN controller as an access point default primary, use the **config network master-base** command.

**config network master-base** {**enable** | **disable**}

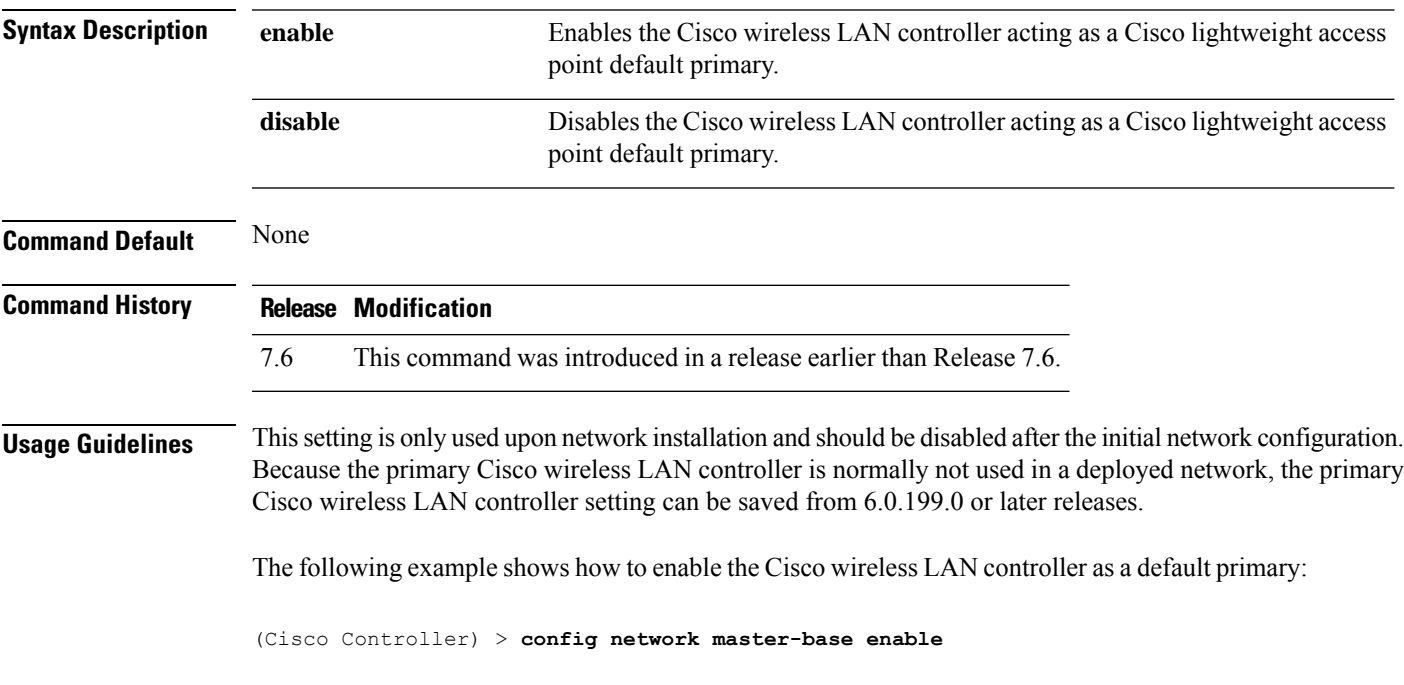

## **config network mgmt-via-wireless**

To enable Cisco wireless LAN controller management from an associated wireless client, use the **config network mgmt-via-wireless** command.

**config network mgmt-via-wireless** {**enable** | **disable**}

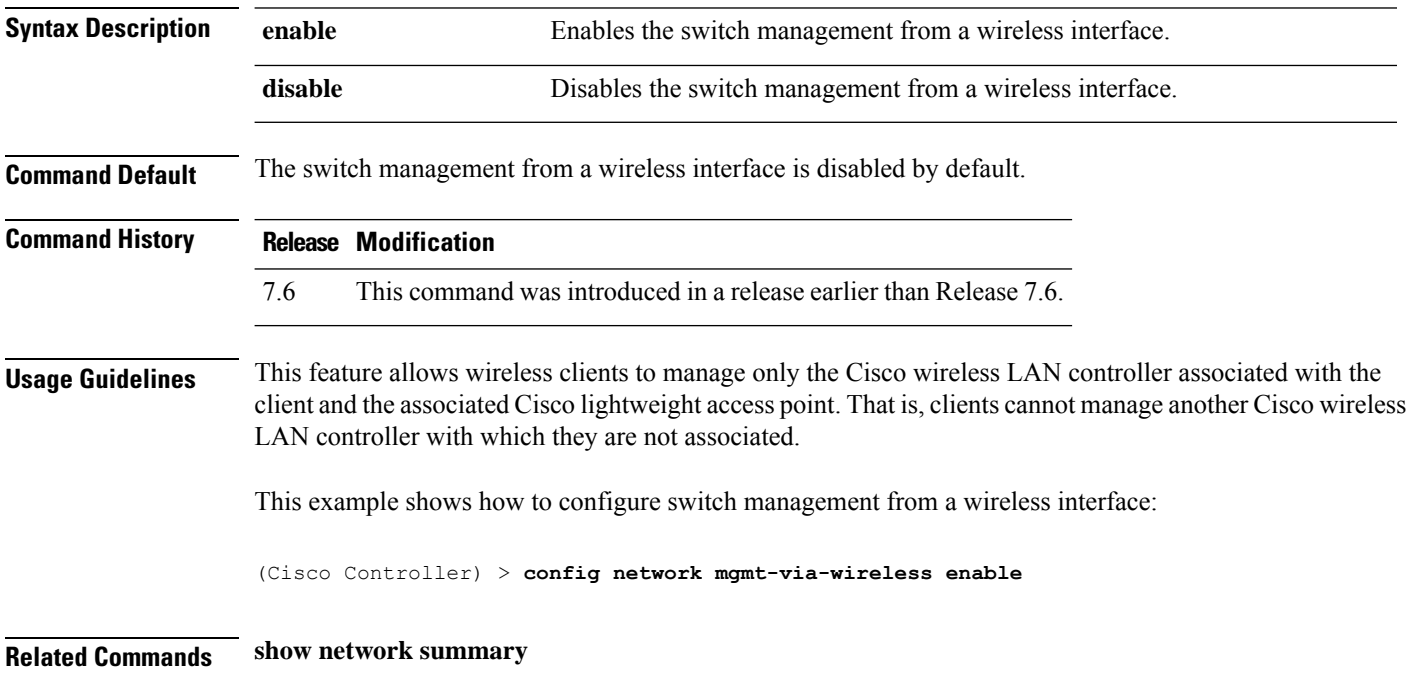

# **config network multicast global**

To enable or disable multicasting on the controller, use the **config network multicast global** command.

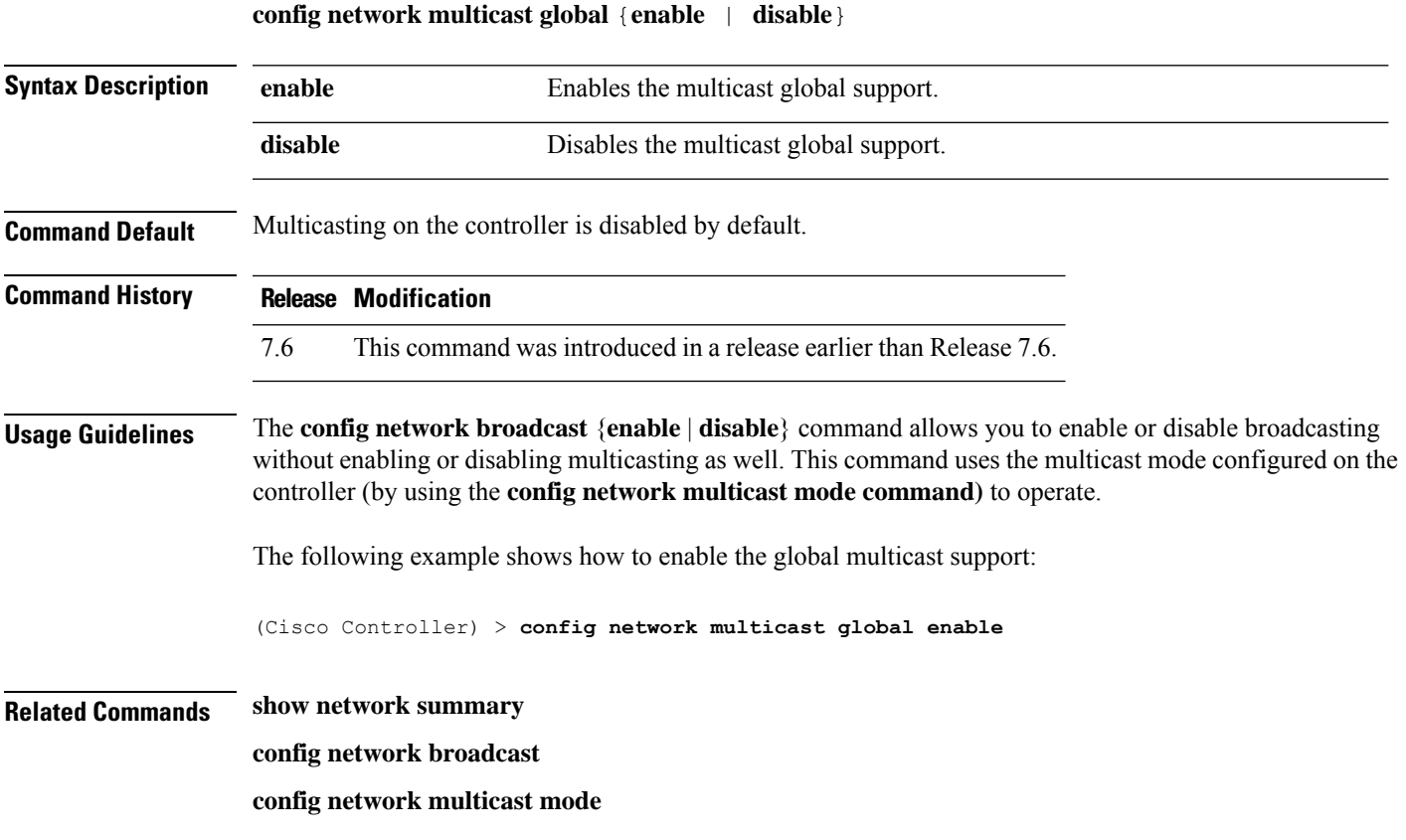

# **config network multicast igmp query interval**

To configure the IGMP query interval, use the **config network multicast igmp query interval** command. **config network multicast igmp query interval** *value*

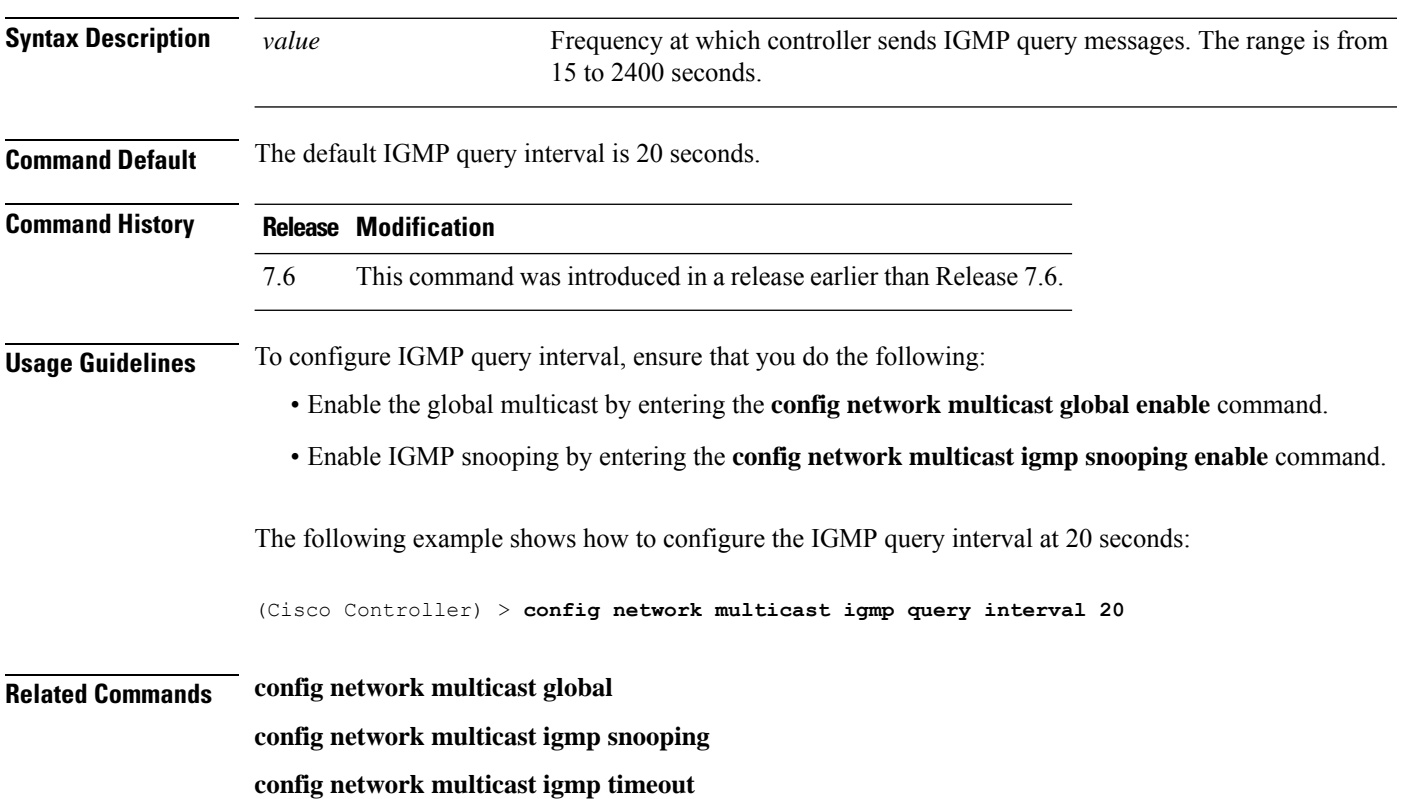

Ш

#### **config network multicast igmp snooping**

To enable or disable IGMP snooping, use the **config network multicast igmp snooping** command. **config network multicast igmp snooping** {**enable** | **disable**} **Syntax Description enable** Enable Enables IGMP snooping. **disable** Disables IGMP snooping. **Command Default** None **Command History Release Modification** 7.6 This command was introduced in a release earlier than Release 7.6. The following example shows how to enable internet IGMP snooping settings: (Cisco Controller) > **config network multicast igmp snooping enable Related Commands config network multicast global config network multicast igmp query interval config network multicast igmp timeout**

# **config network multicast igmp timeout**

To set the IGMP timeout value, use the **config network multicast igmp timeout** command.

**config network multicast igmp timeout** *value*

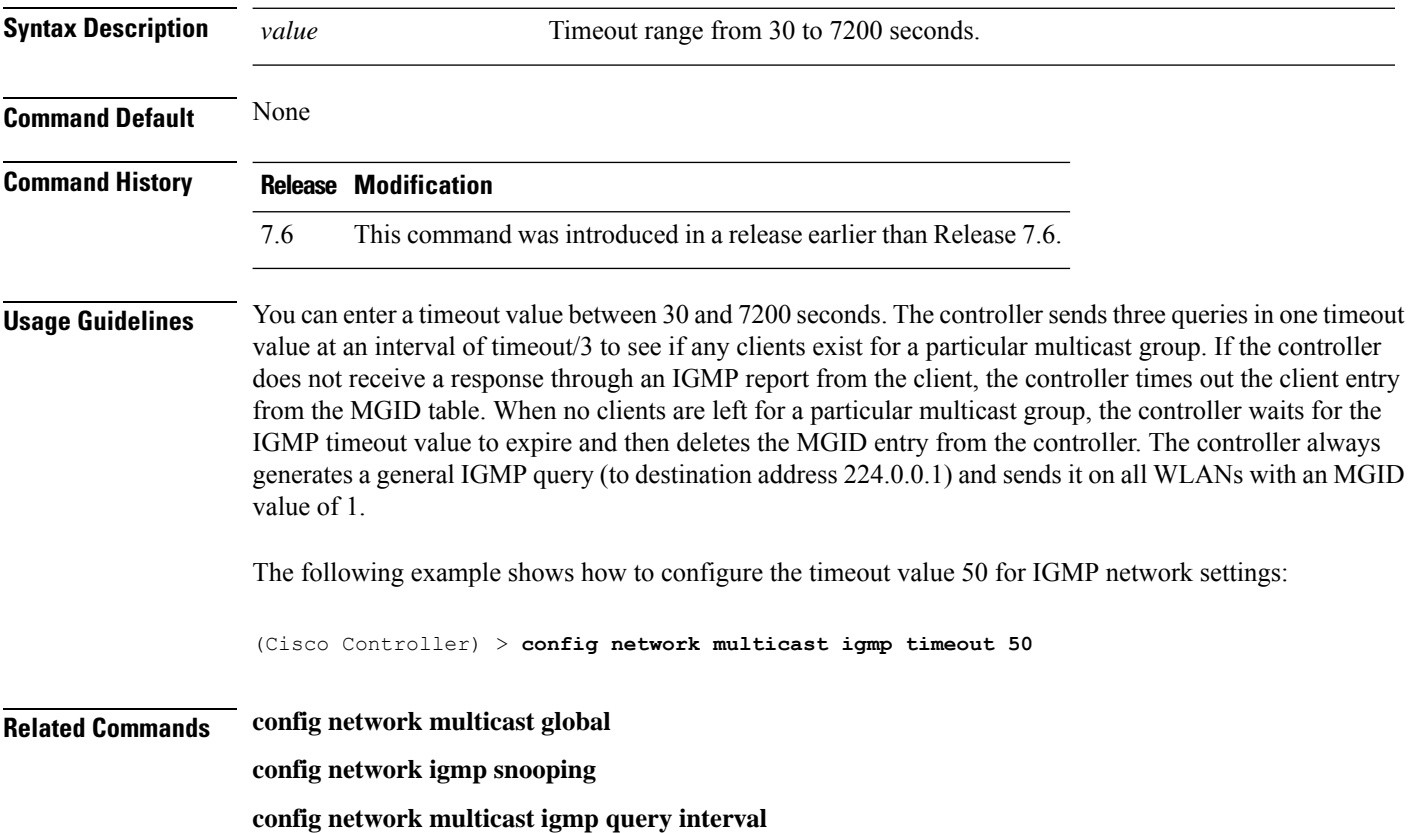

## **config network multicast l2mcast**

To configure the Layer 2 multicast on an interface or all interfaces, use the **confignetwork multicast l2mcast** command.

**config network multicast l2mcast** {**enable**| **disable** {**all** | *interface-name*}

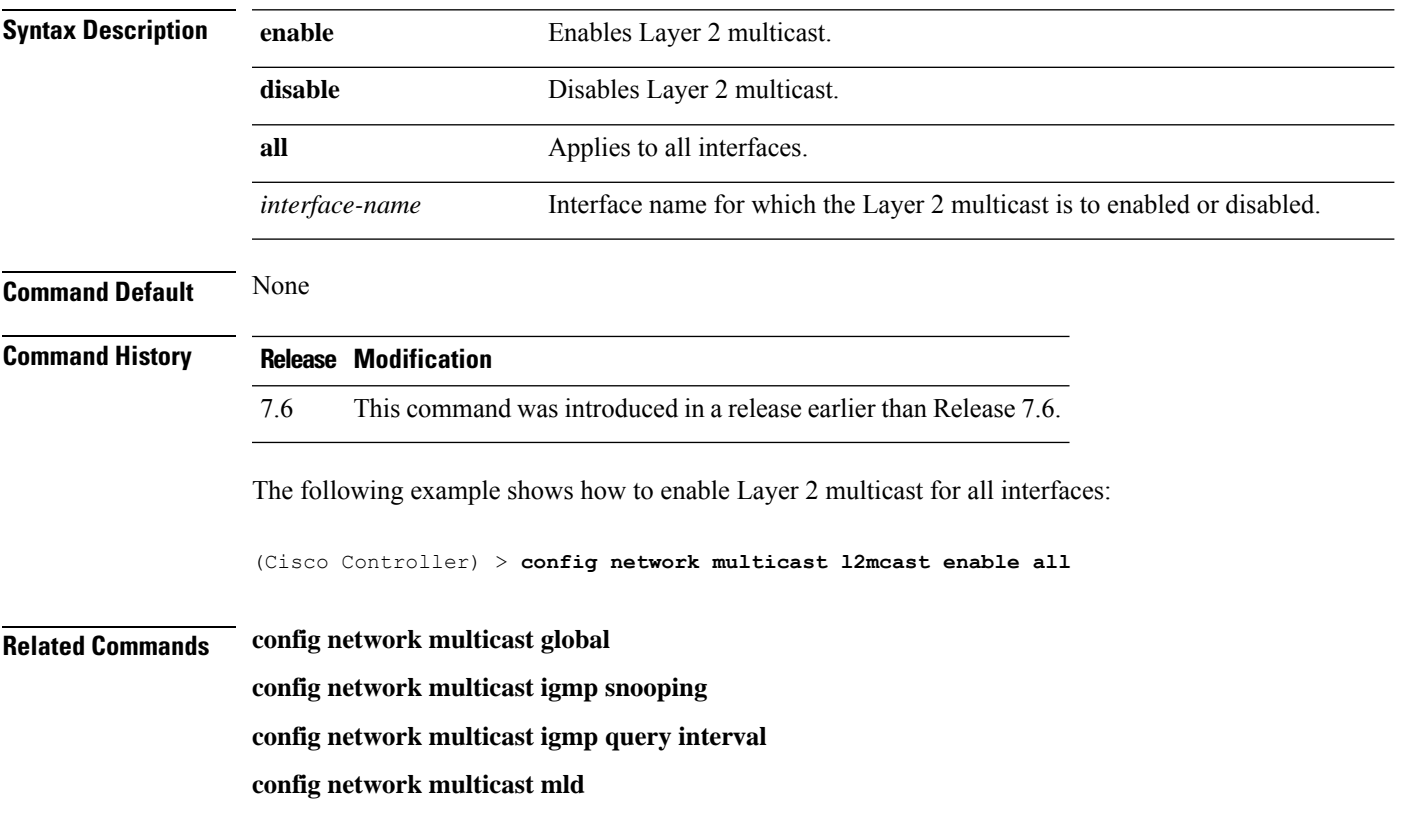

# **config network multicast mld**

To configure the Multicast Listener Discovery (MLD) parameters, use the **config network multicast mld** command.

**config network multicast mld** {**query interval** *interval-value* | **snooping** {**enable** | **disable**} | **timeout** *timeout-value*}

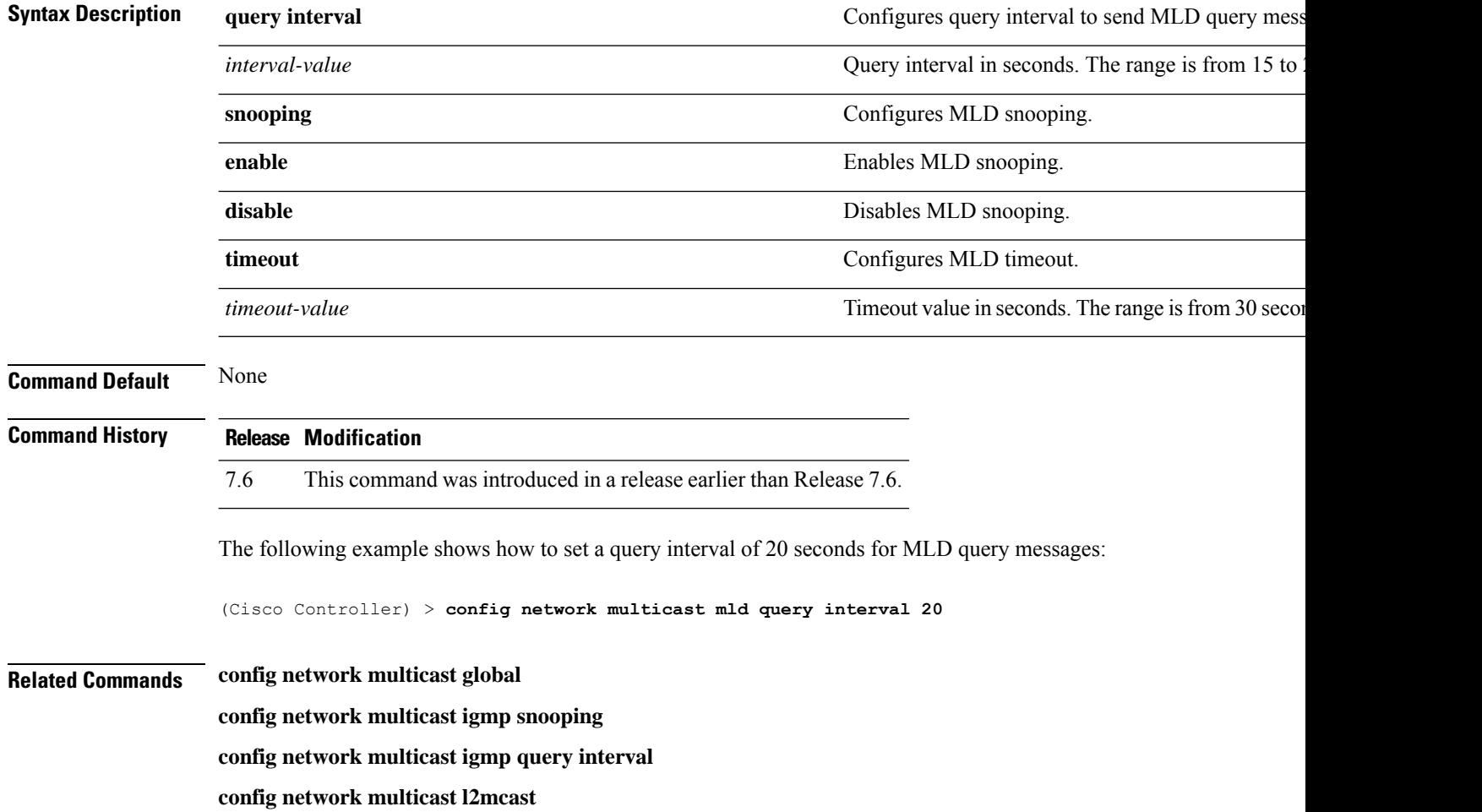

# **config network multicast mode multicast**

To configure the controller to use the multicast method to send broadcast or multicast packets to an access point, use the **config network multicast mode multicast** command.

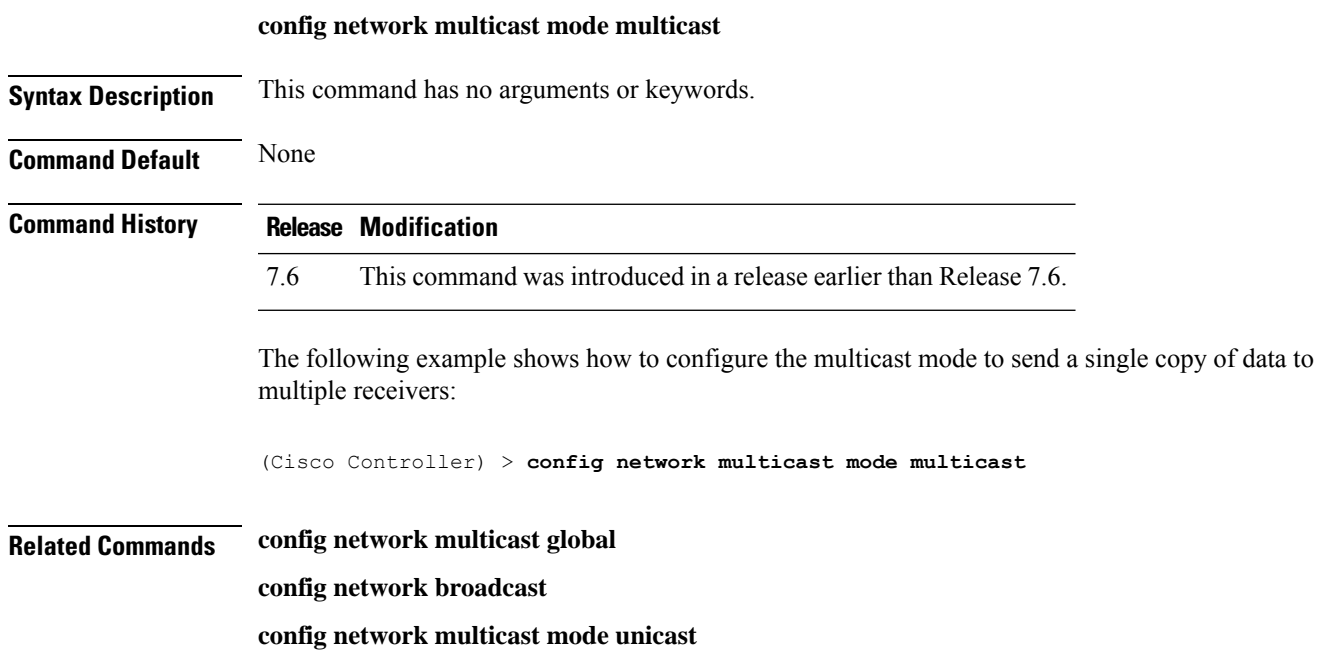

# **config network multicast mode unicast**

To configure the controller to use the unicast method to send broadcast or multicast packets to an access point, use the **config network multicast mode unicast** command.

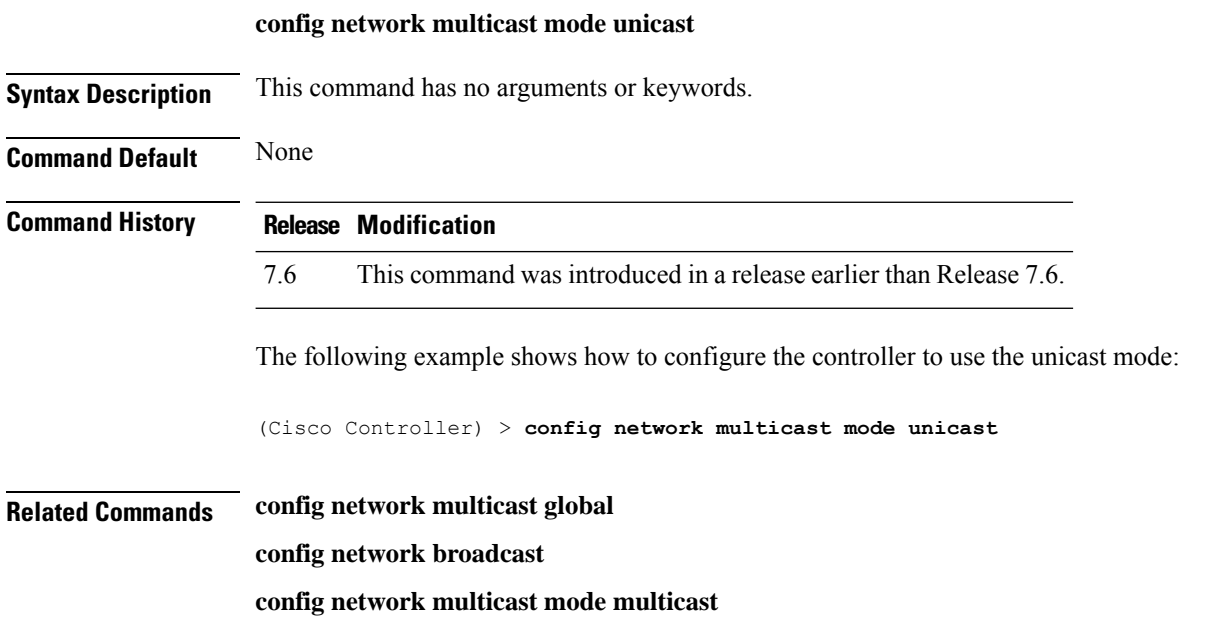

#### **Cisco Wireless Controller Command Reference, Release 8.6**

#### **config network oeap-600 dual-rlan-ports**

To configure the Ethernet port 3 of Cisco OfficeExtend 600 Series access points to operate as a remote LAN port in addition to port 4, use the **config network oeap-600 dual-rlan-ports** command.

**config network oeap-600 dual-rlan-ports** {**enable** | **disable**}

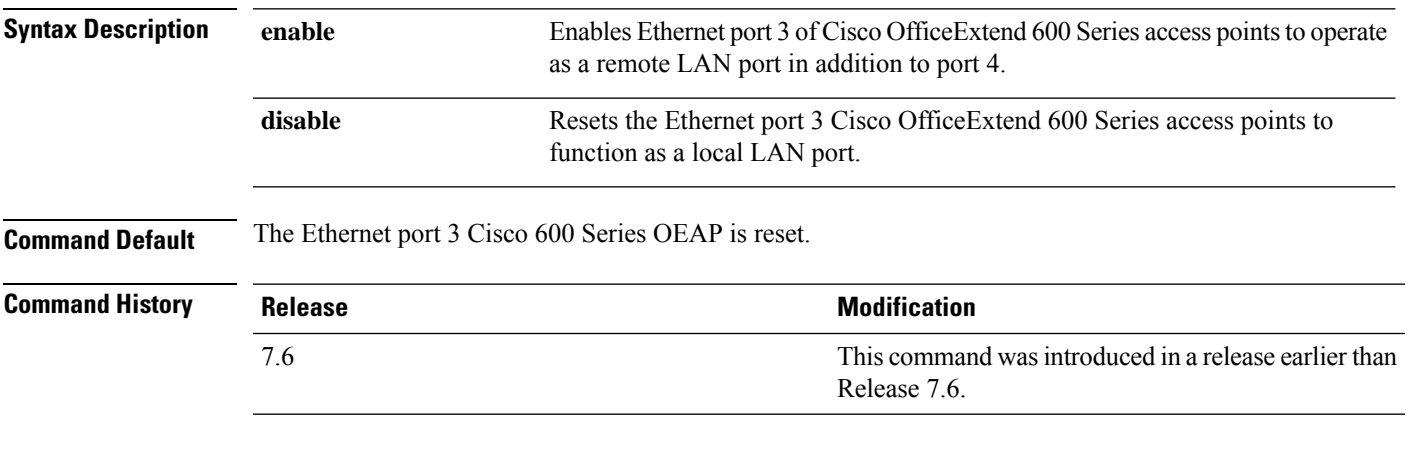

The following example shows how to enable the Ethernet port 3 of Cisco OfficeExtend 600 Series access points to operate as a remote LAN port:

(Cisco Controller) > **config network oeap-600 dual-rlan-ports enable**

## **config network oeap-600 local-network**

To configure access to the local network for the Cisco 600 Series OfficeExtend access points, use the **config network oeap-600 local-network** command.

**config network oeap-600 local-network** {**enable** | **disable**}

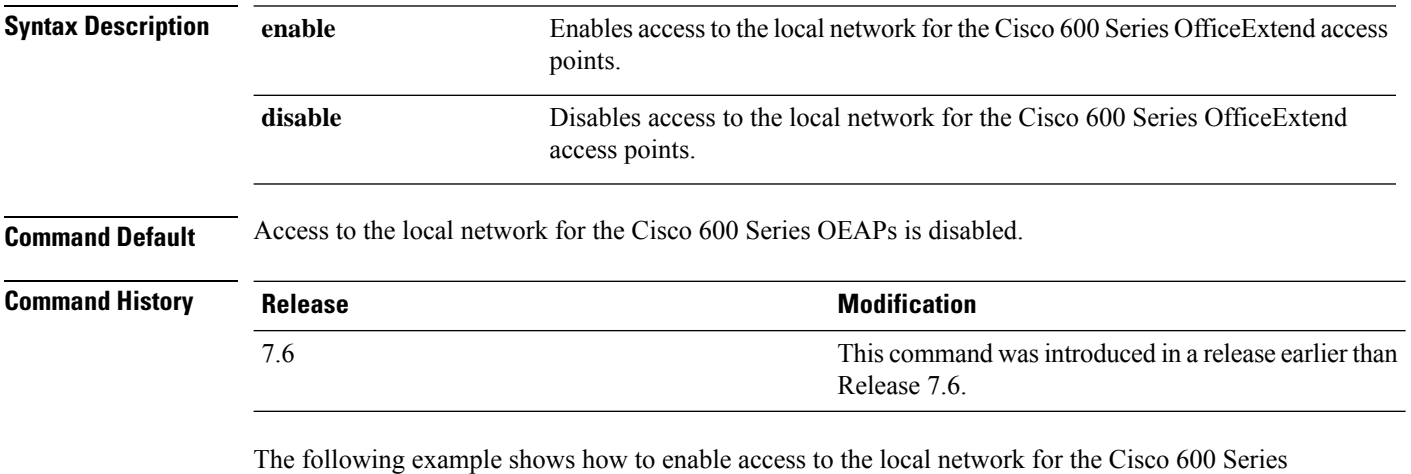

OfficeExtend access points:

(Cisco Controller) > **config network oeap-600 local-network enable**

## **config network otap-mode**

To enable or disable over-the-air provisioning (OTAP) of Cisco lightweight access points, use the **config network otap-mode** command.

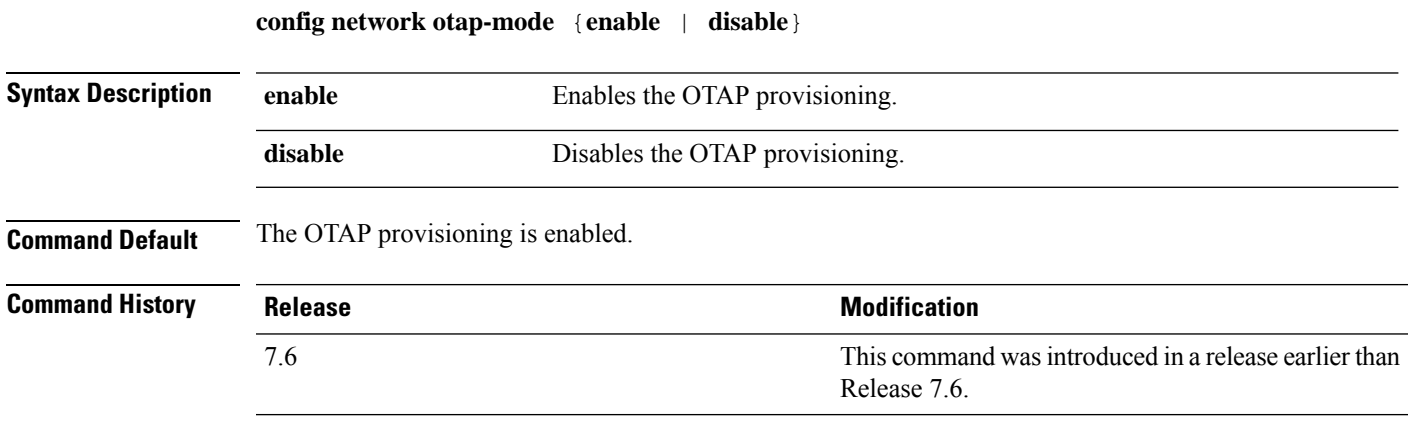

The following example shows how to disable the OTAP provisioning:

(Cisco Controller) >**config network otap-mode disable**

# **config network profiling**

To profile http port for a specific port, use the **config network profiling http-port** command.

#### **config network profiling http-port** *port number*

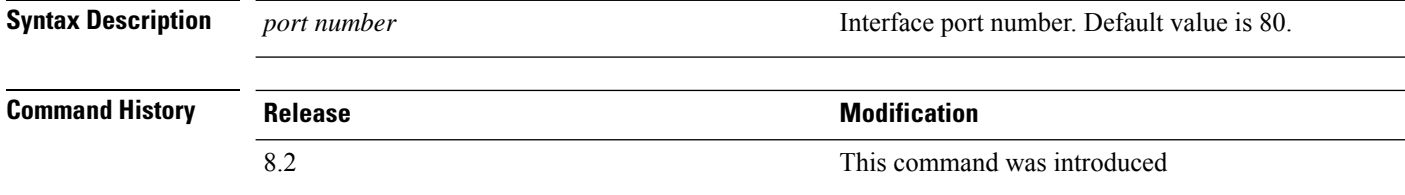

The following example shows how to configure the http port in a network:

(Cisco Controller) > **config network profiling http-port 80**
# **config network rf-network-name**

To set the RF-Network name, use the **config network rf-network-name** command.

#### **config network rf-network-name** *name*

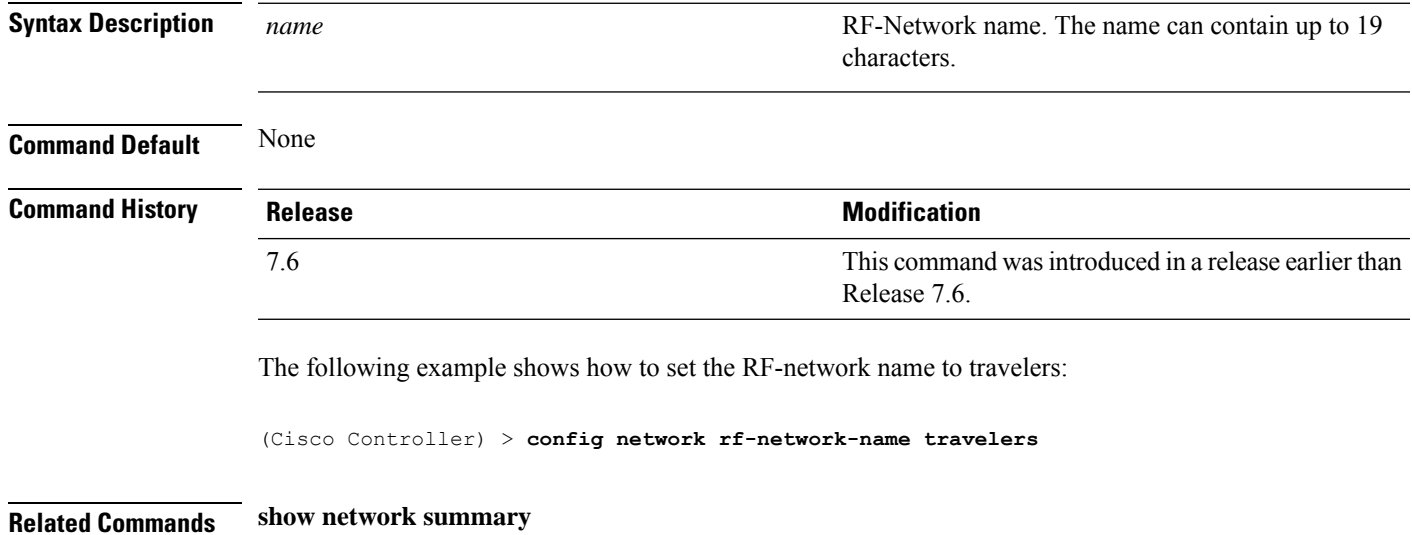

# **config network secureweb**

To change the state of the secure web (https is http and SSL) interface for management users, use the **config network secureweb** command.

**config network secureweb** {**enable** | **disable**}

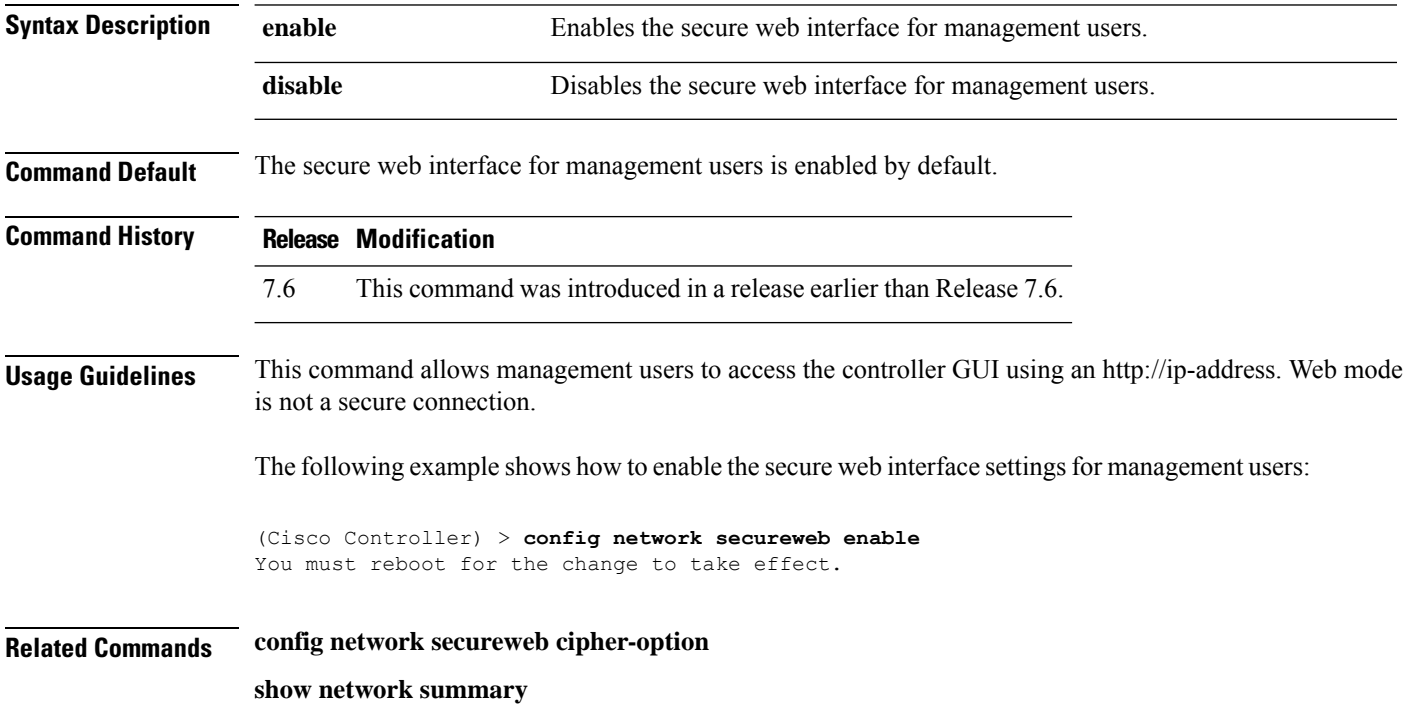

### **config network secureweb cipher-option**

To enable or disable secure web mode with increased security, or to enable or disable Secure Sockets Layer (SSL v2) for web administration and web authentication, use the **config network secureweb cipher-option** command.

**config network secureweb cipher-option** {**high** | **sslv2** | **rc4-preference**} {**enable** | **disable**}

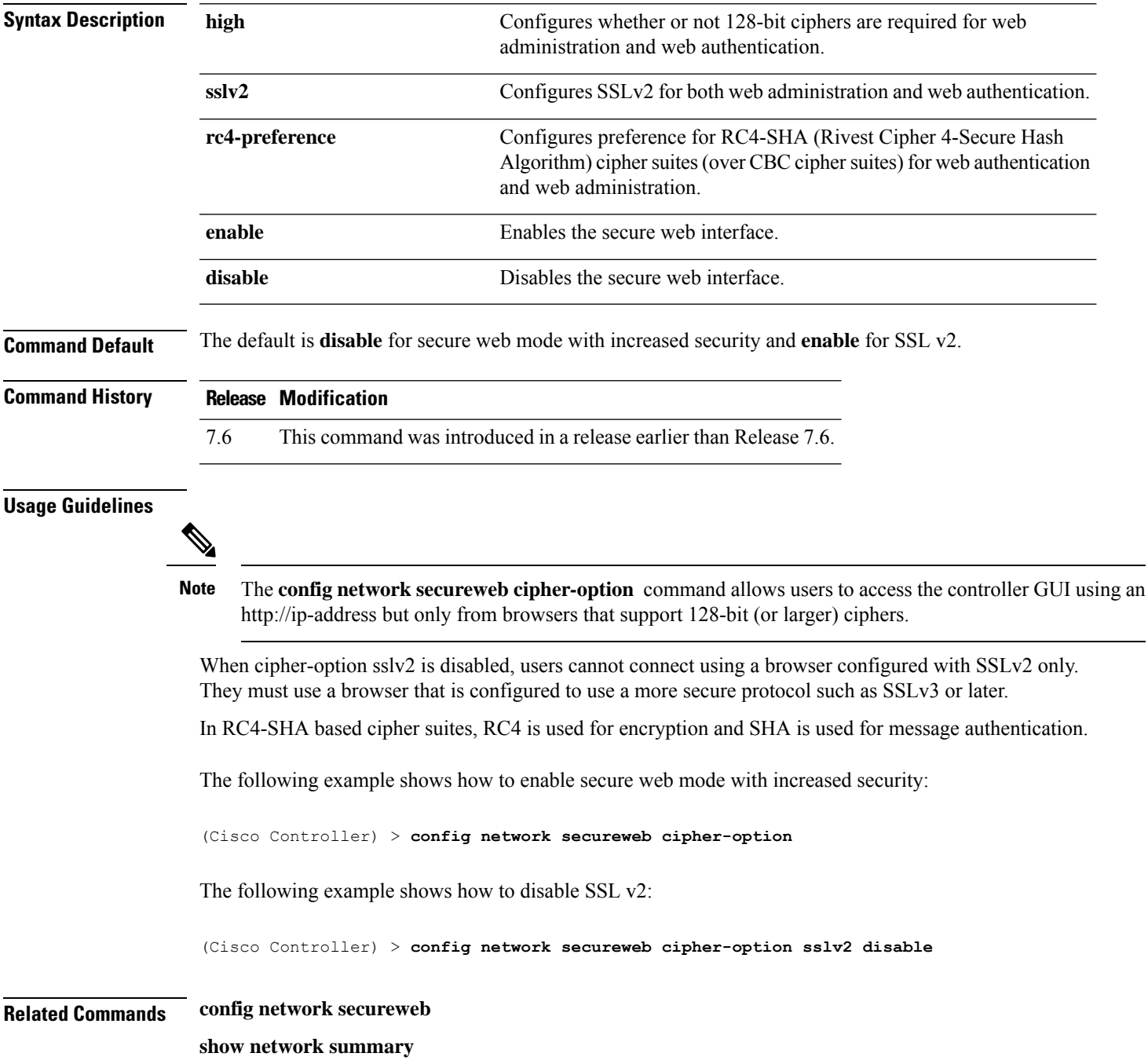

# **config network ssh**

To allow or disallow new Secure Shell (SSH) sessions, use the **config network ssh** command.

**config network ssh** {**enable** | **disable**}

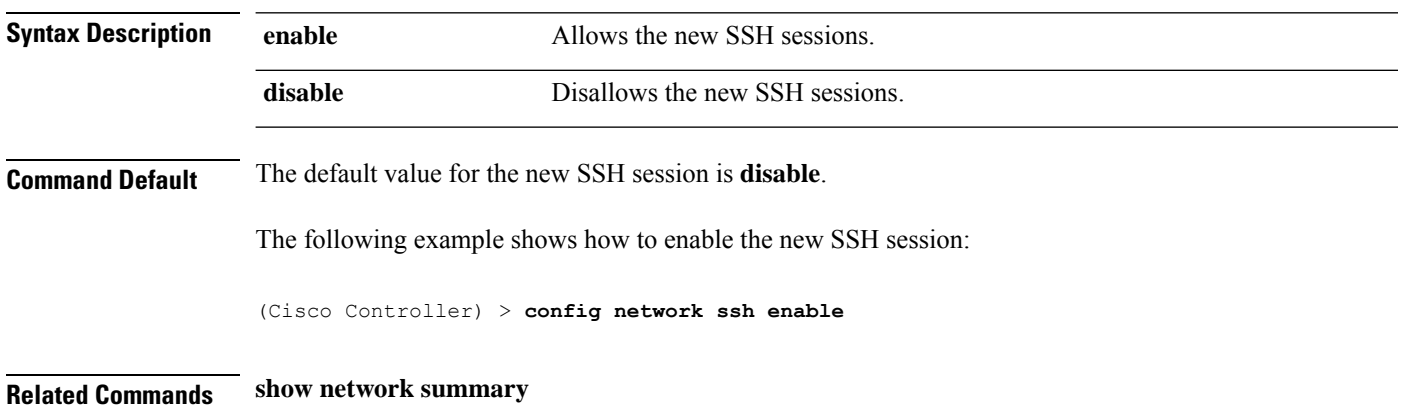

 $\overline{\phantom{a}}$ 

# **config network telnet**

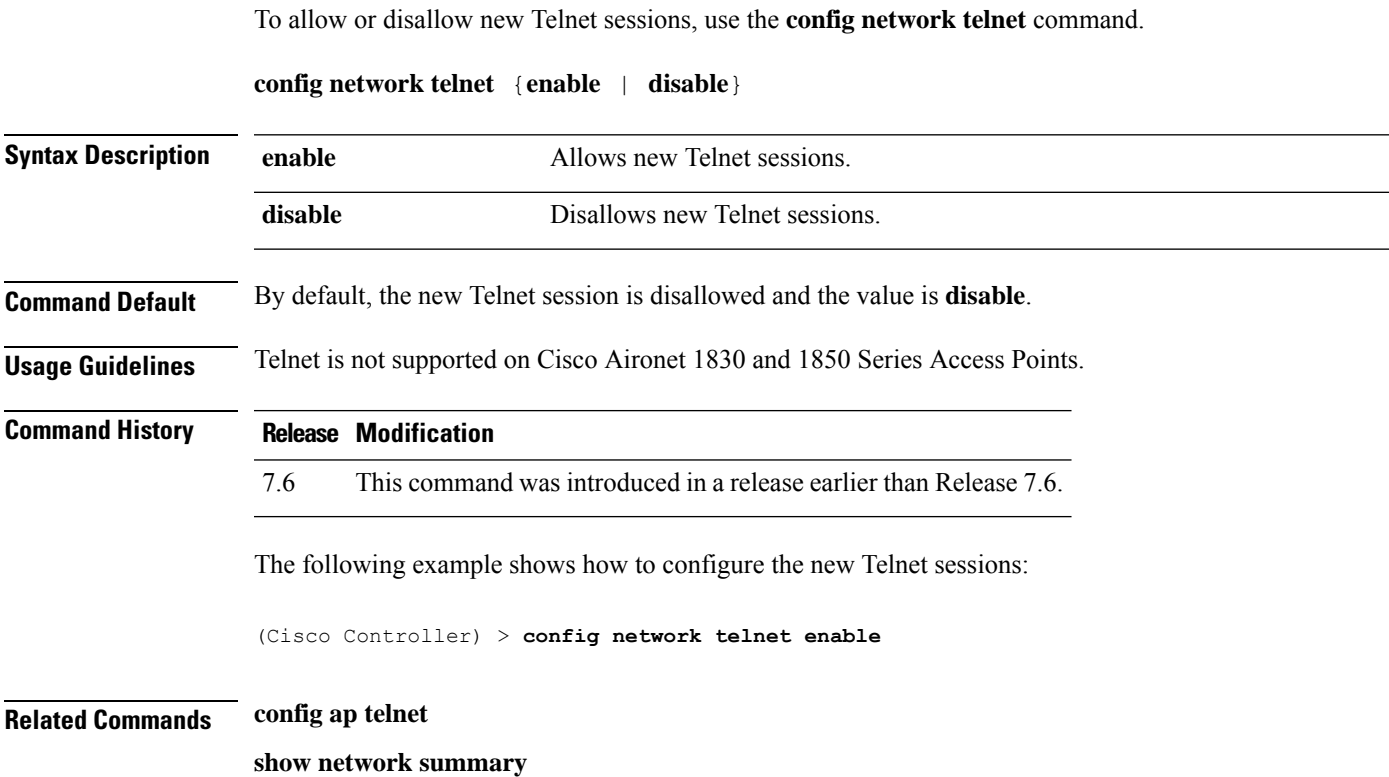

# **config network usertimeout**

To change the timeout for idle client sessions, use the **config network usertimeout** command.

**config network usertimeout** *seconds*

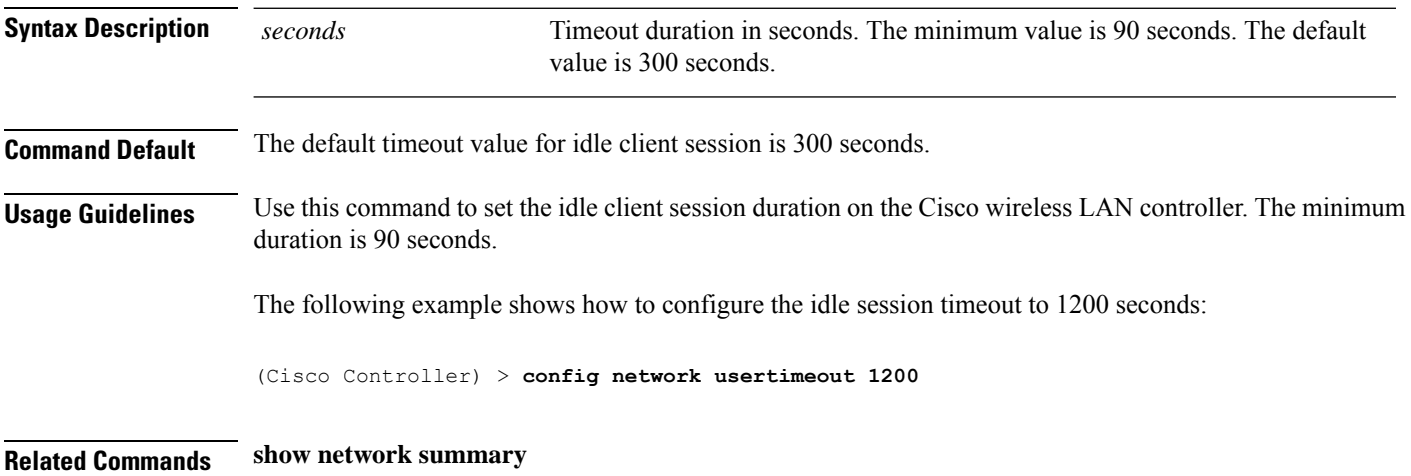

# **config network web-auth captive-bypass**

To configure the controller to support bypass of captive portals at the network level, use the **config network web-auth captive-bypass** command.

#### **config network web-auth captive-bypass** {**enable** | **disable**}

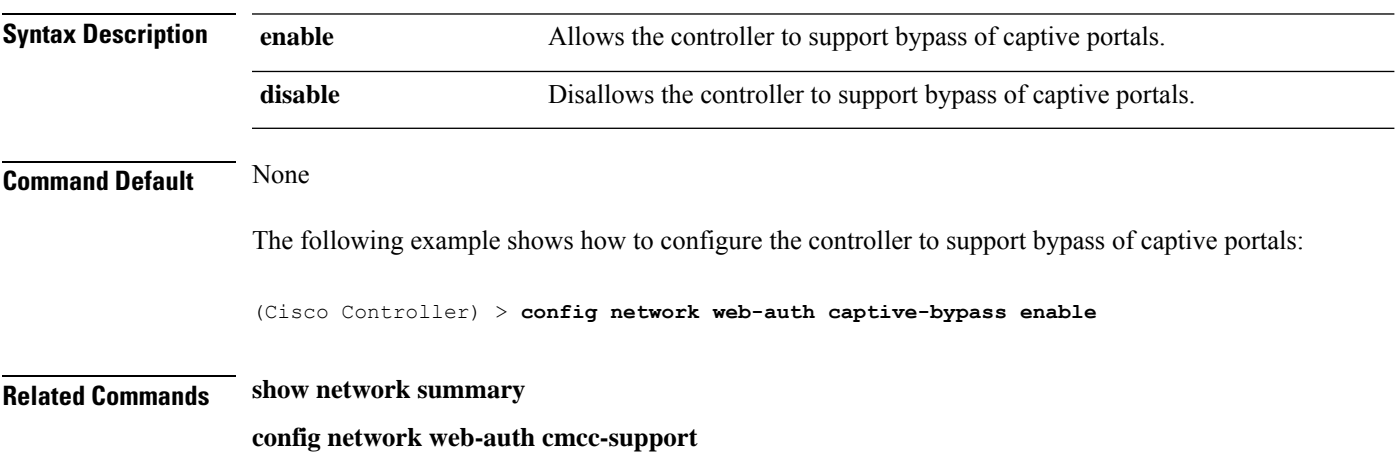

# **config network web-auth cmcc-support**

To configure eWalk on the controller, use the **config network web-auth cmcc-support** command.

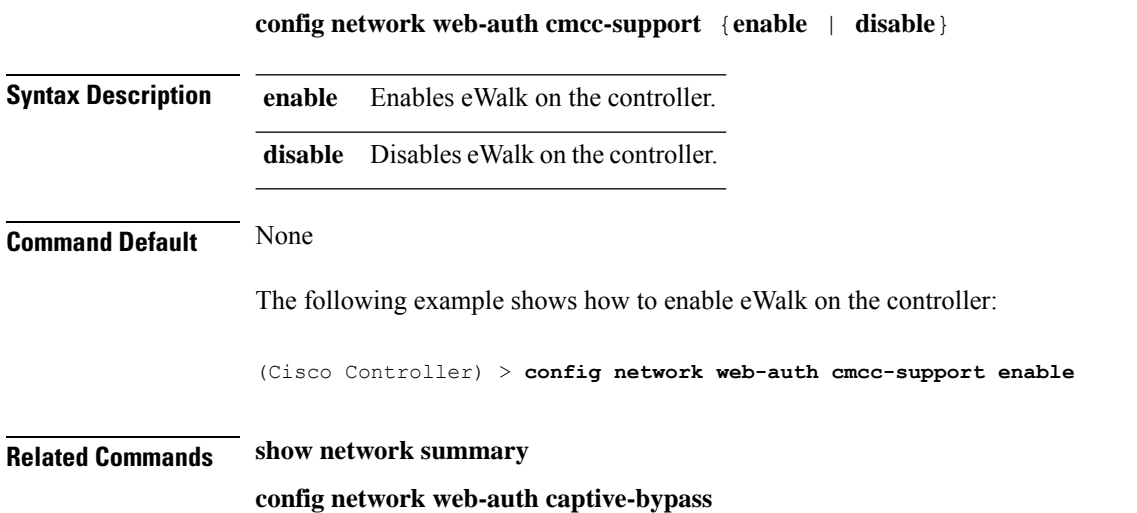

### **config network web-auth port**

To configure an additional port to be redirected for web authentication at the network level, use the **config network web-auth port** command.

**config network web-auth port** *port*

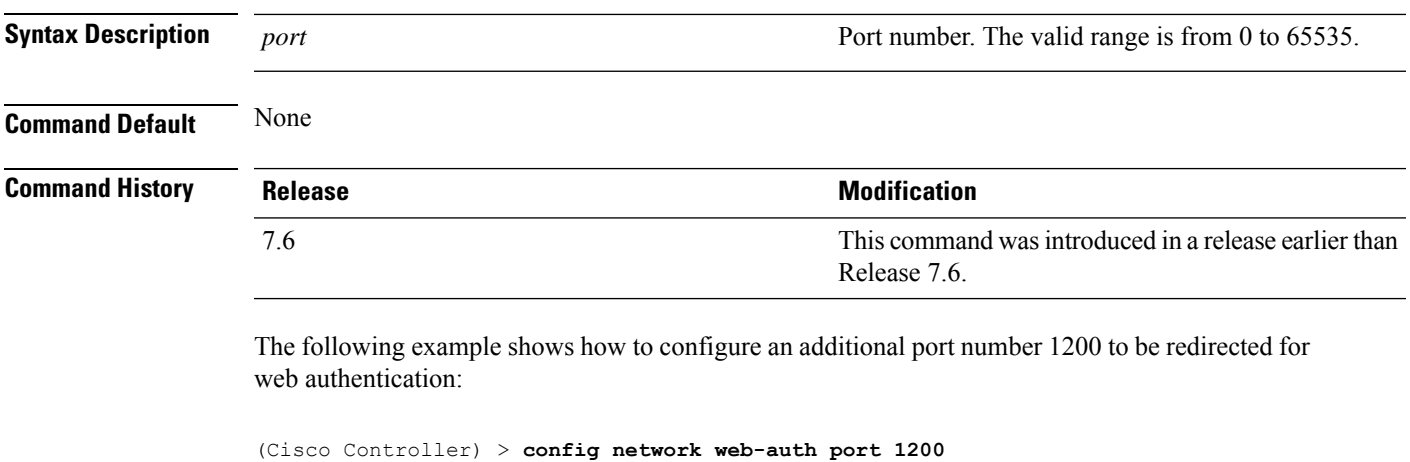

**Related Commands show network summary**

**Cisco Wireless Controller Command Reference, Release 8.6**

# **config network web-auth proxy-redirect**

To configure proxy redirect support for web authentication clients, use the **config network web-auth proxy-redirect** command.

**config network web-auth proxy-redirect** {**enable** | **disable**}

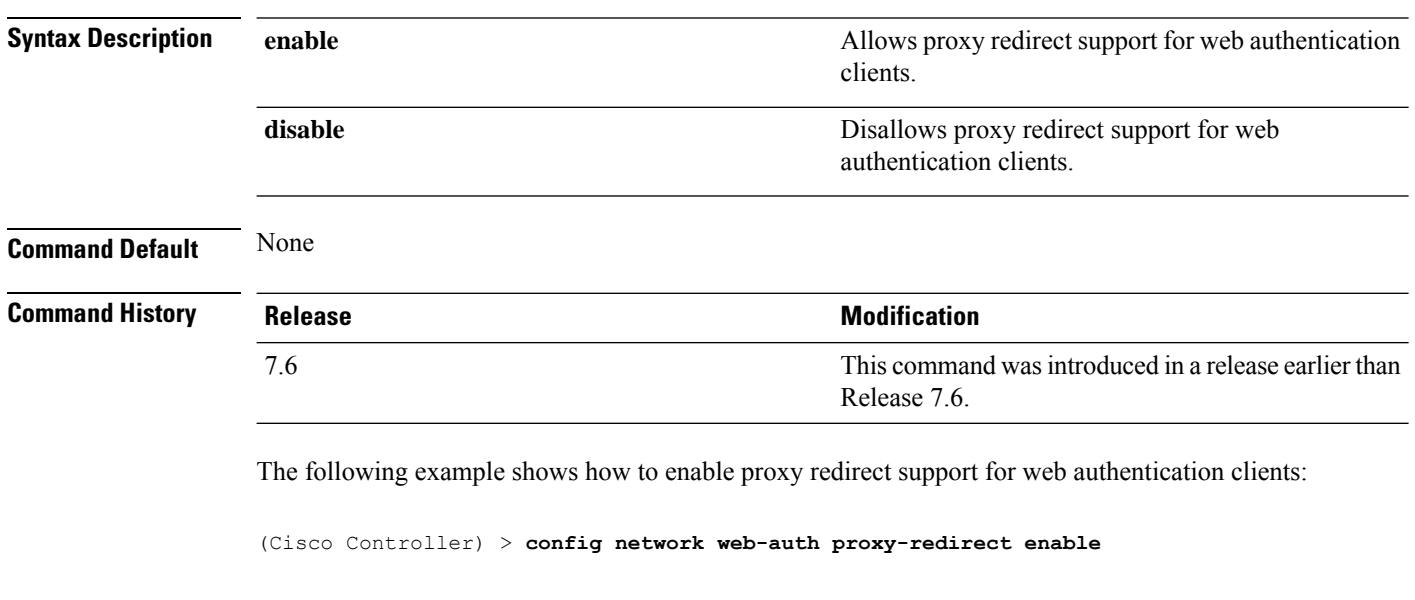

**Related Commands show network summary**

# **config network web-auth secureweb**

To configure the secure web (https) authentication for clients, use the **config network web-auth secureweb** command.

**config network web-auth secureweb** {**enable** | **disable**}

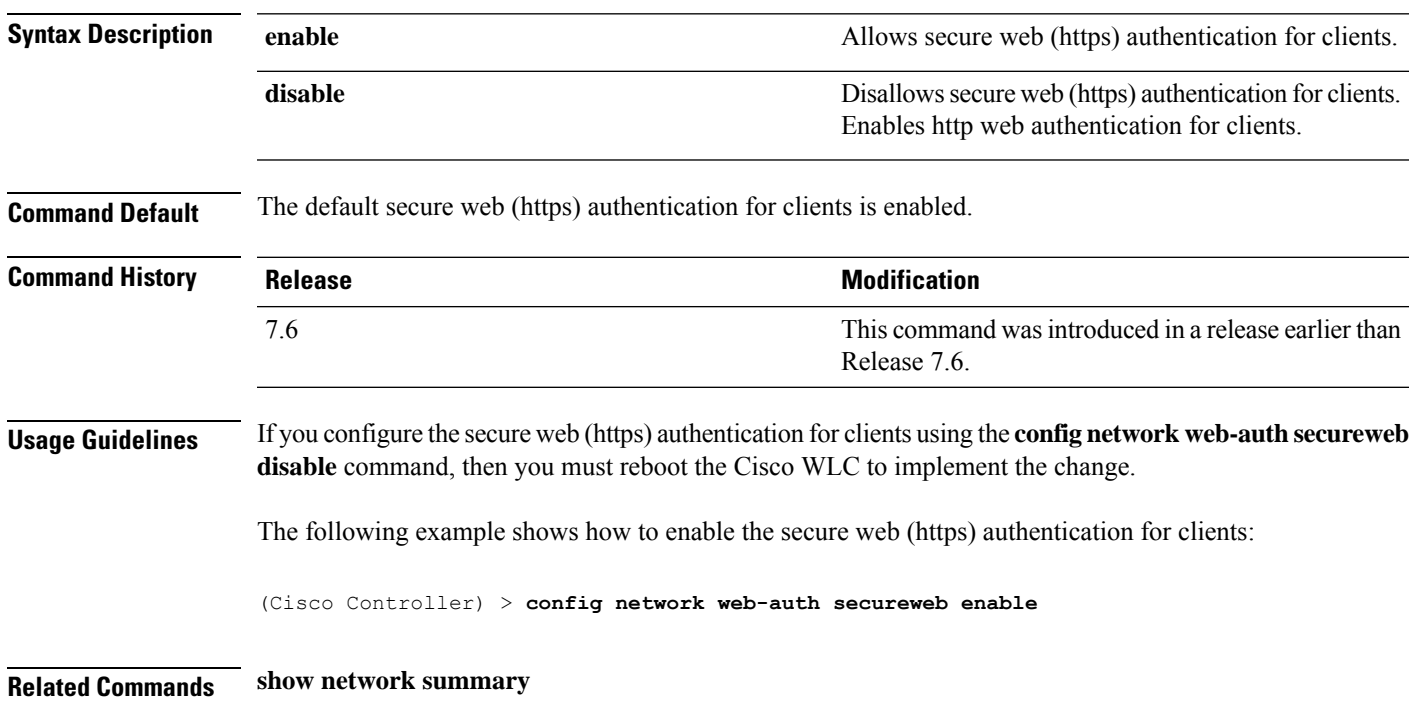

### **config network web-auth https-redirect**

To configure https redirect support for web authentication clients, use the **config network web-auth https-redirect** command.

#### **config network web-auth https-redirect** {**enable** | **disable**}

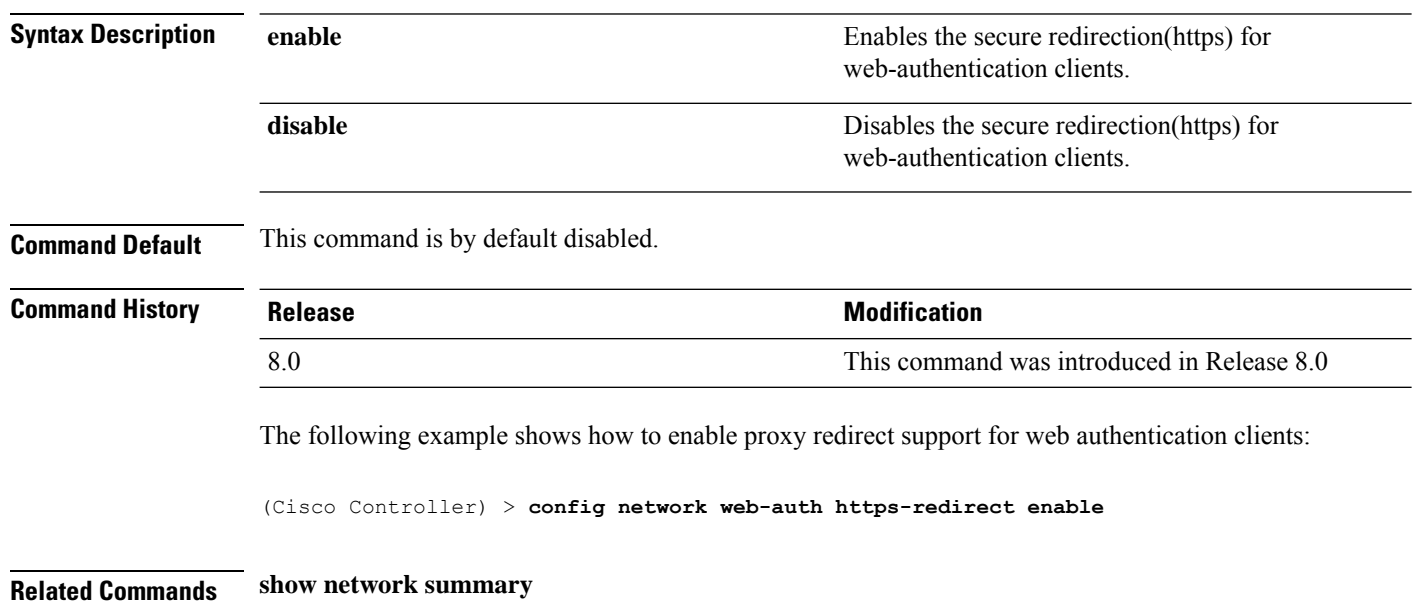

# **config network webcolor**

To configure the web color theme for the controller GUI, use the **config network webcolor** command.

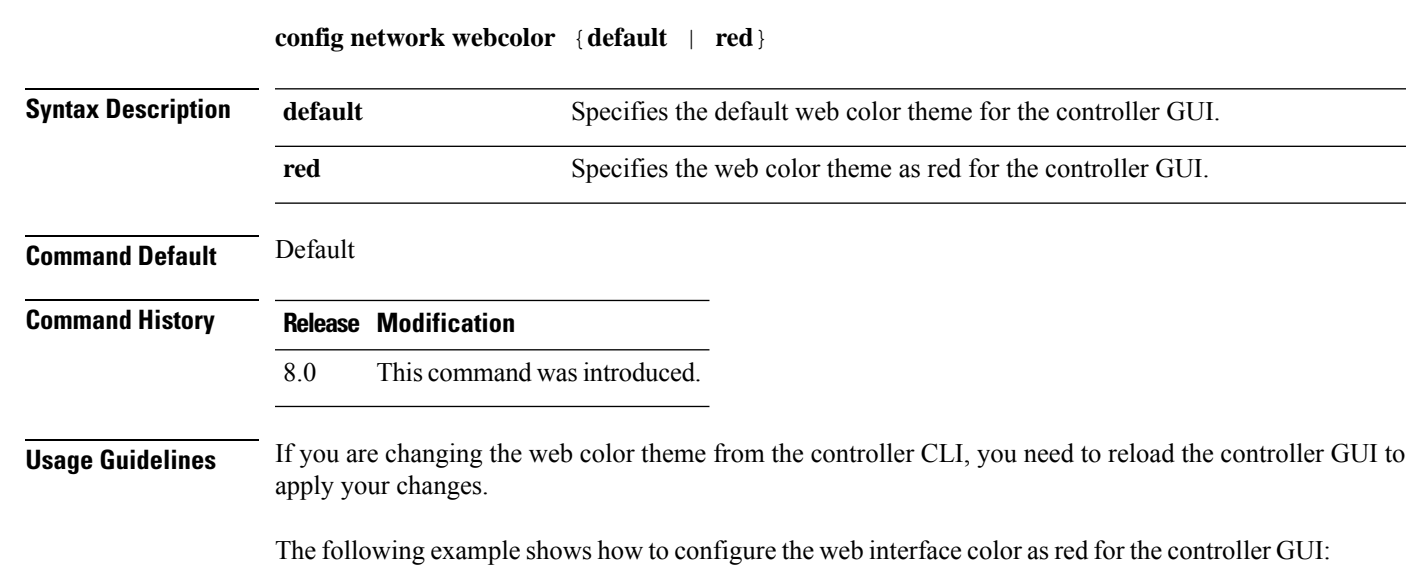

(Cisco Controller) > **config network webcolor red**

# **config network webmode**

To enable or disable the web mode, use the **config network webmode** command.

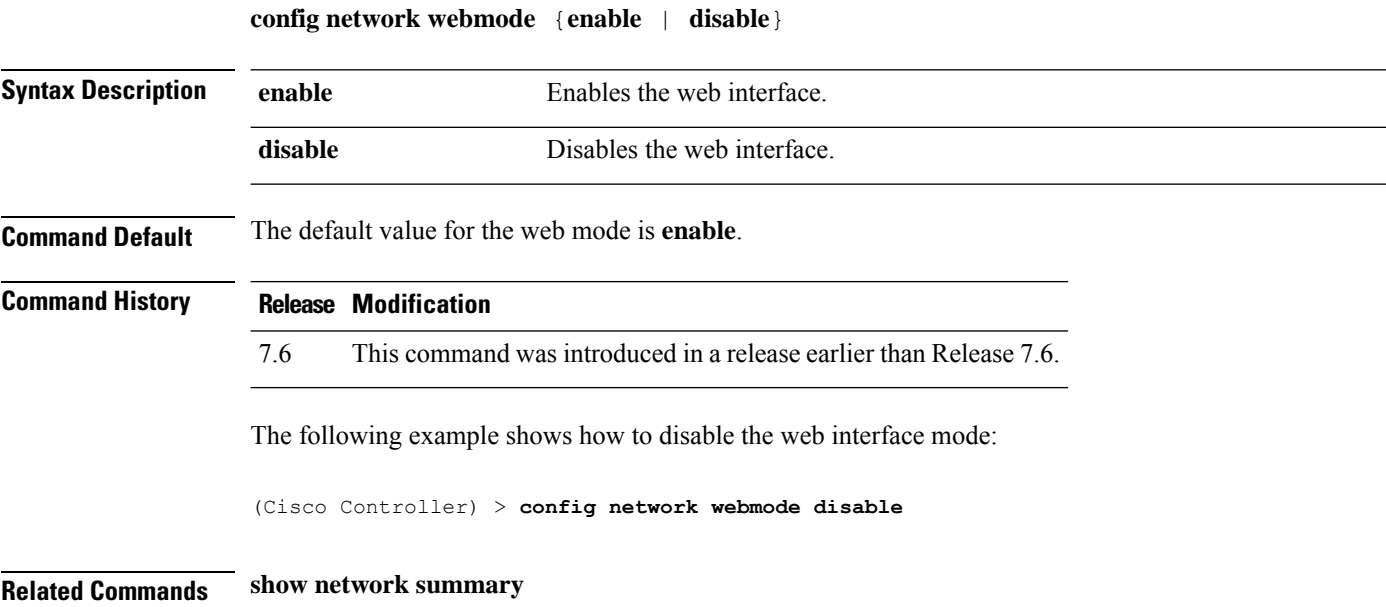

# **config network web-auth**

To configure the network-level web authentication options, use the **config network web-auth** command.

**config network web-auth** {**port** *port-number*} | {**proxy-redirect** {**enable** | **disable**}}

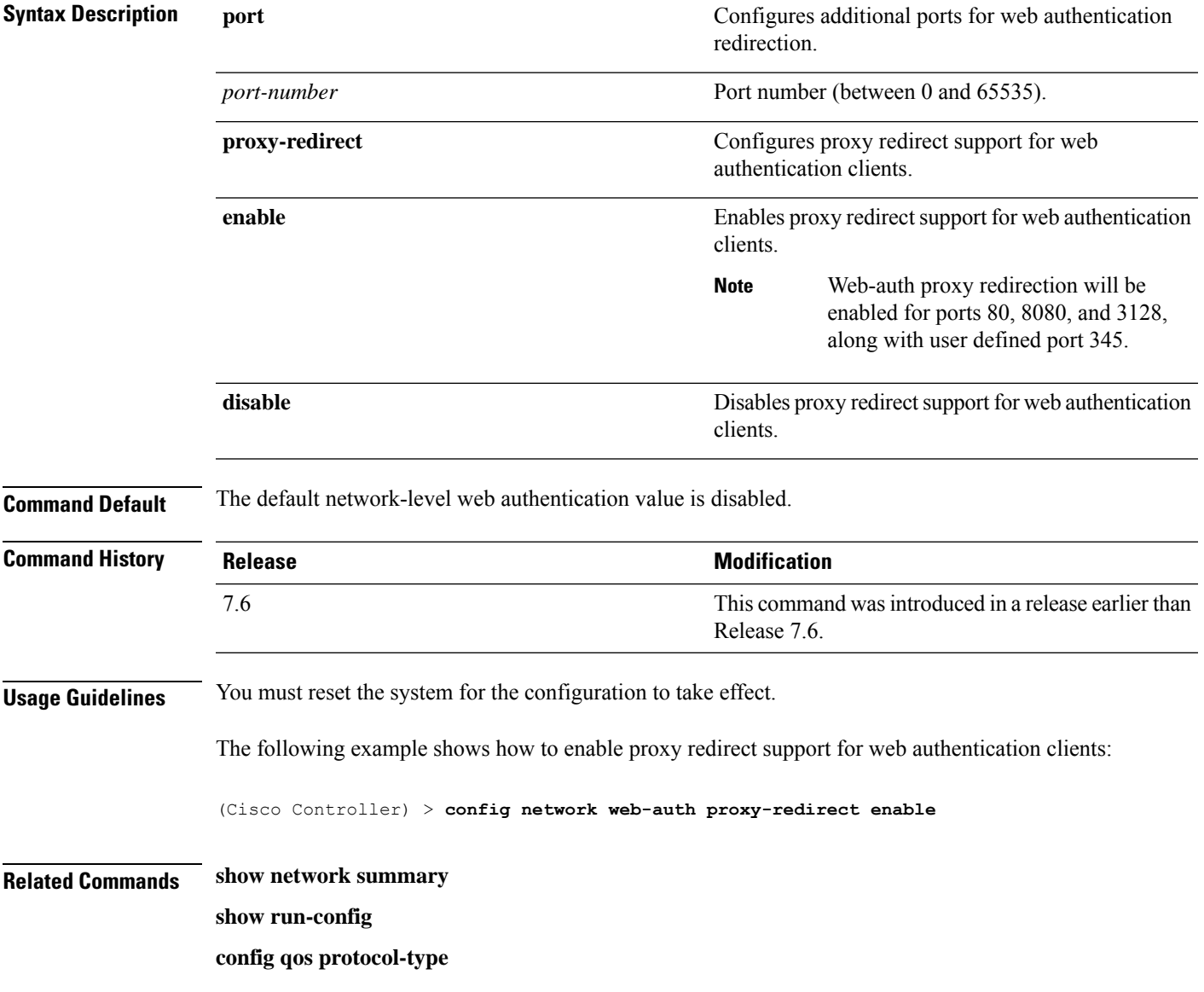

### **config network zero-config**

To configure bridge access point ZeroConfig support, use the **config network zero-config** command.

#### **config network zero-config** {**enable** | **disable**}

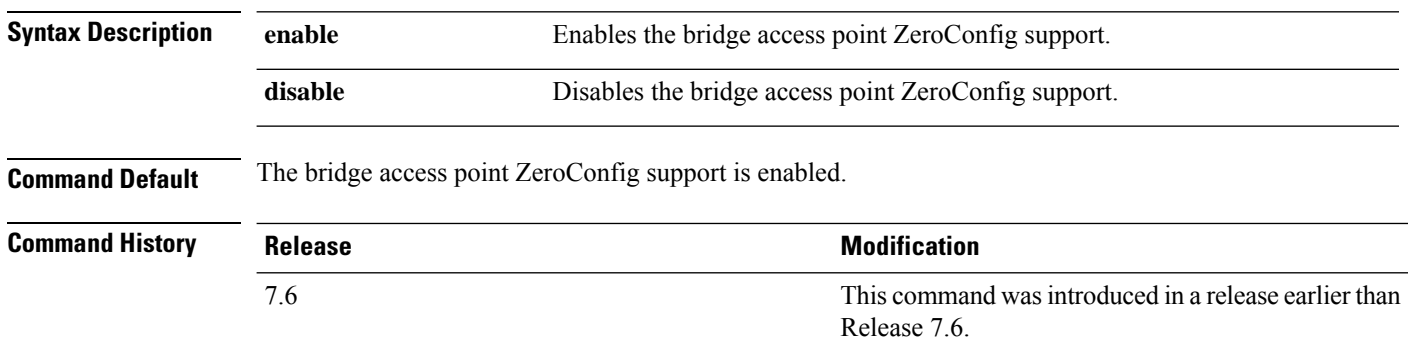

The following example shows how to enable the bridge access point ZeroConfig support:

(Cisco Controller) >**config network zero-config enable**

# **config network master-base**

To enable or disable the Cisco wireless LAN controller as an access point default primary, use the **config network master-base** command.

**config network master-base** {**enable** | **disable**}

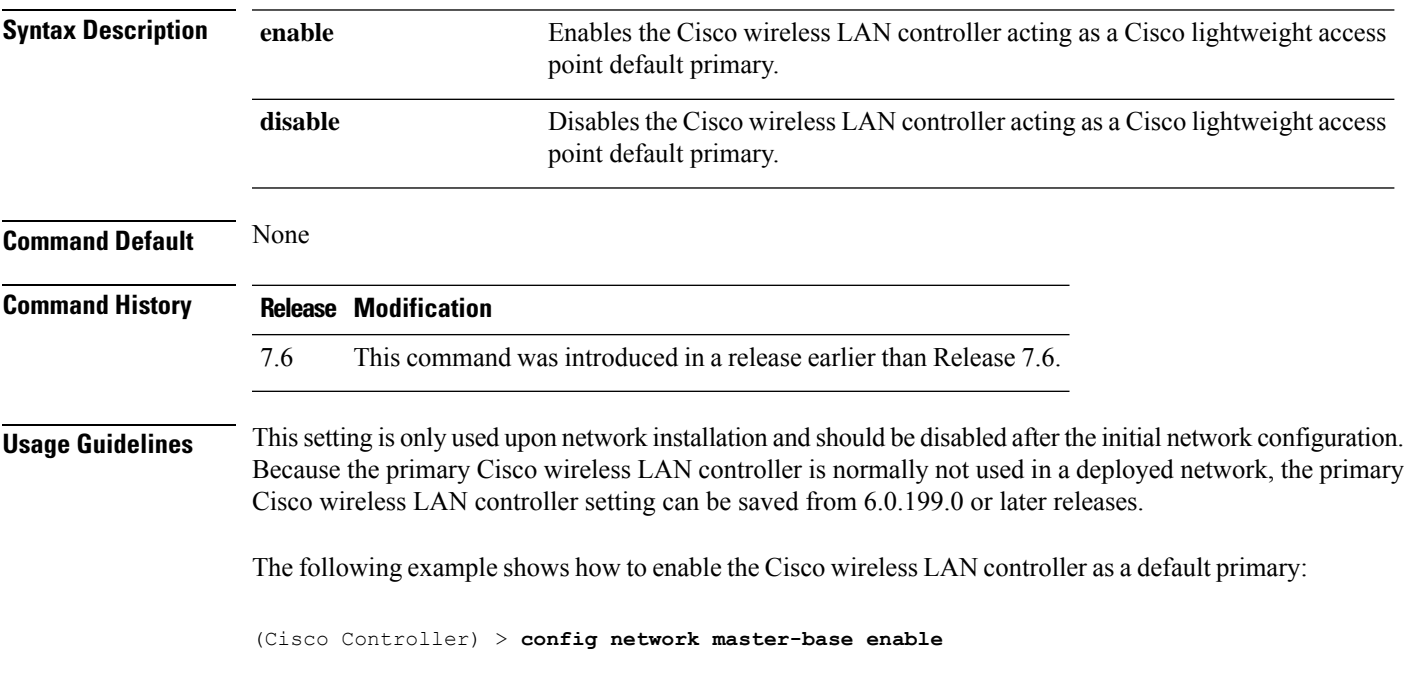

#### **config network oeap-600 dual-rlan-ports**

To configure the Ethernet port 3 of Cisco OfficeExtend 600 Series access points to operate as a remote LAN port in addition to port 4, use the **config network oeap-600 dual-rlan-ports** command.

**config network oeap-600 dual-rlan-ports** {**enable** | **disable**}

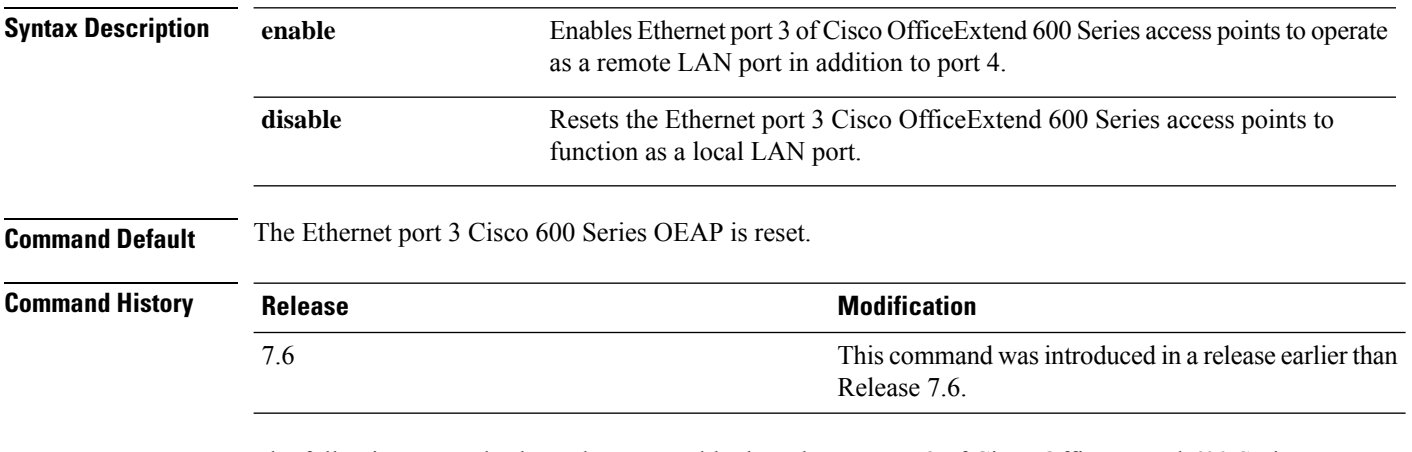

The following example shows how to enable the Ethernet port 3 of Cisco OfficeExtend 600 Series access points to operate as a remote LAN port:

(Cisco Controller) > **config network oeap-600 dual-rlan-ports enable**

### **config network oeap-600 local-network**

To configure access to the local network for the Cisco 600 Series OfficeExtend access points, use the **config network oeap-600 local-network** command.

**config network oeap-600 local-network** {**enable** | **disable**}

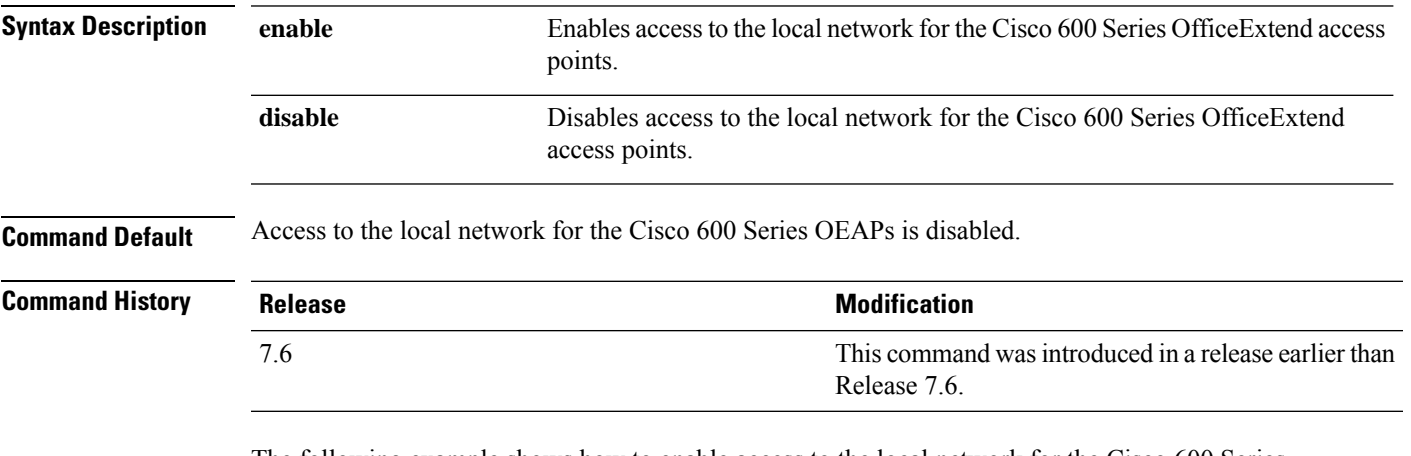

The following example shows how to enable access to the local network for the Cisco 600 Series OfficeExtend access points:

(Cisco Controller) > **config network oeap-600 local-network enable**

### **config network otap-mode**

To enable or disable over-the-air provisioning (OTAP) of Cisco lightweight access points, use the **config network otap-mode** command.

**config network otap-mode** {**enable** | **disable**}

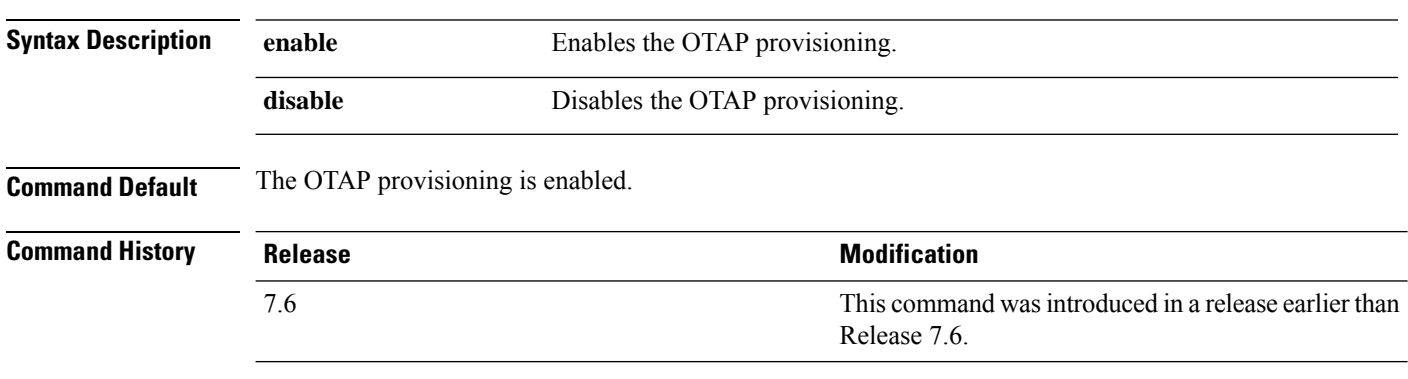

The following example shows how to disable the OTAP provisioning:

(Cisco Controller) >**config network otap-mode disable**

### **config network zero-config**

To configure bridge access point ZeroConfig support, use the **config network zero-config** command.

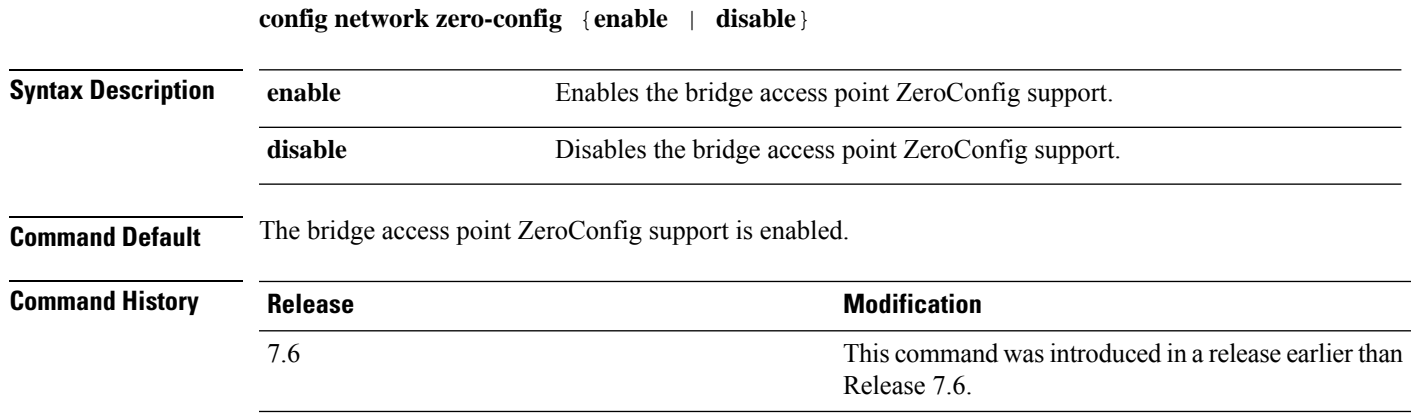

The following example shows how to enable the bridge access point ZeroConfig support:

(Cisco Controller) >**config network zero-config enable**

# **config nmsp notify-interval measurement**

To modify the Network Mobility Services Protocol (NMSP) notification interval value on the controller to address latency in the network, use the **config nmsp notify-interval measurement** command.

**config nmsp notify-interval measurement** {**client** | **rfid** | **rogue**} *interval*

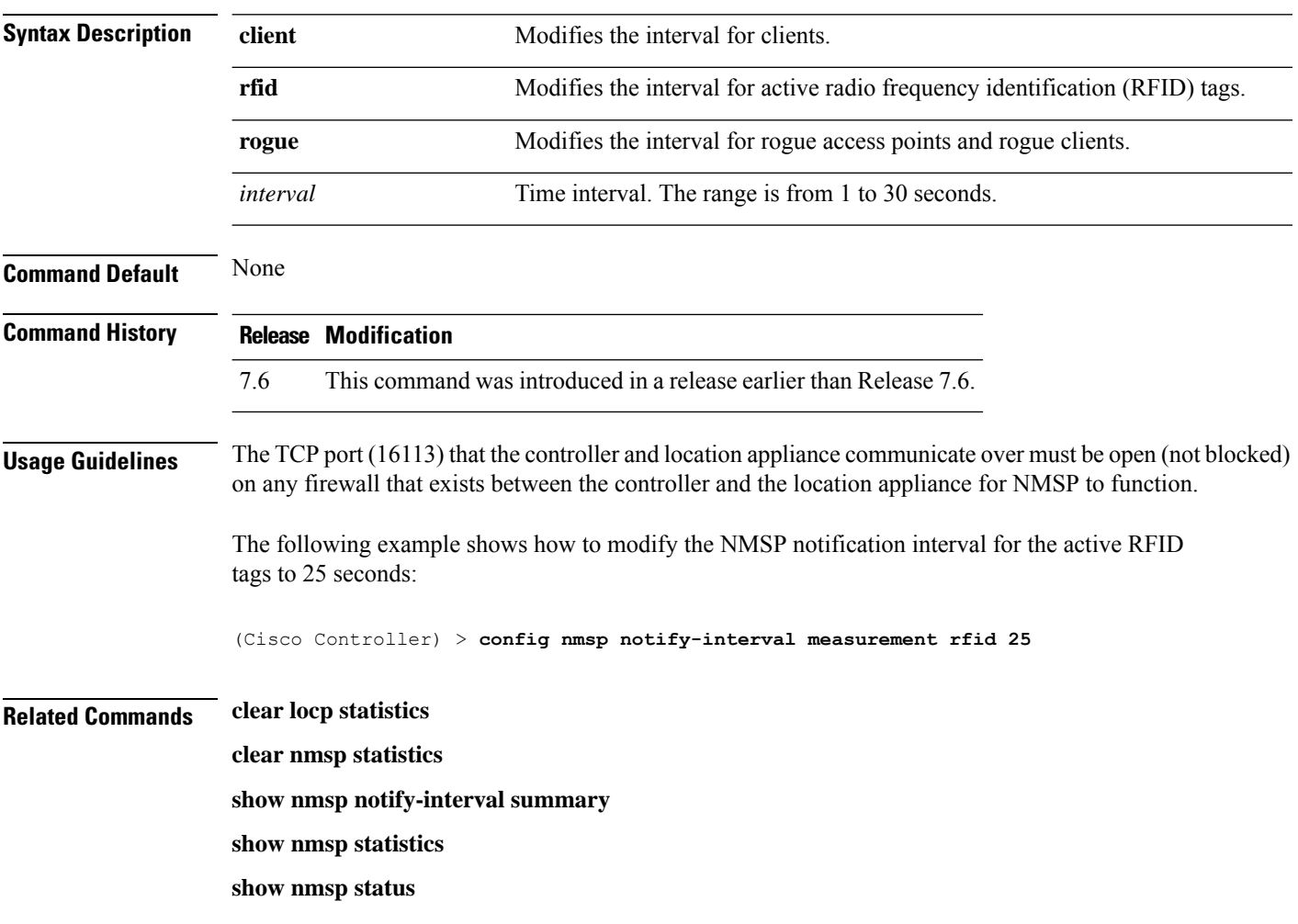

### **config opendns**

To enable or disable open Domain Name System (DNS) on the Cisco Wireless Controller (WLC), use the **config opendns**command.

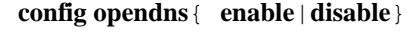

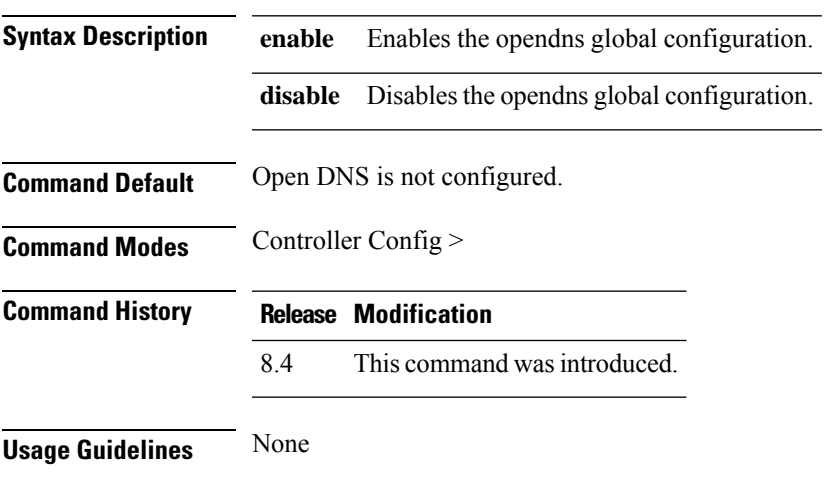

#### **Example**

The following example shows how to enable open DNS on the Cisco WLC:

```
(Cisco Controller) > config opendns enable
```
# **config opendns api-token**

To enable or disable OpenDNS API token help for registering on Cisco Wireless Controller (WLC), use the **config opendns api-token** command.

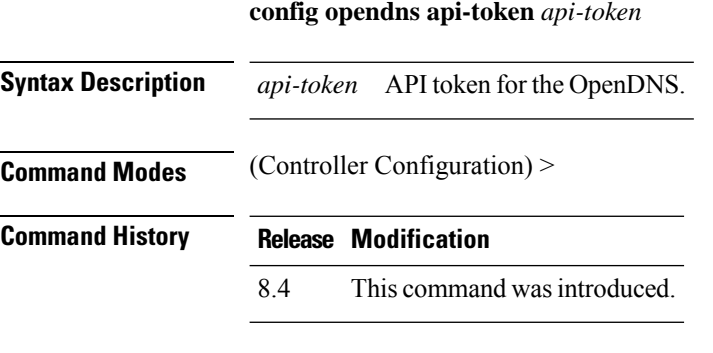

#### **Usage Guidelines** None

#### **Example**

The following example shows how to enable API token help for registering OpenDNS on the Cisco WLC:

(Cisco Controller) > config opendns api-token 12

# **config opendns forced**

To enable or disable OpenDNS on Cisco Wireless Controller (WLC), use the **config opendns forced** command.

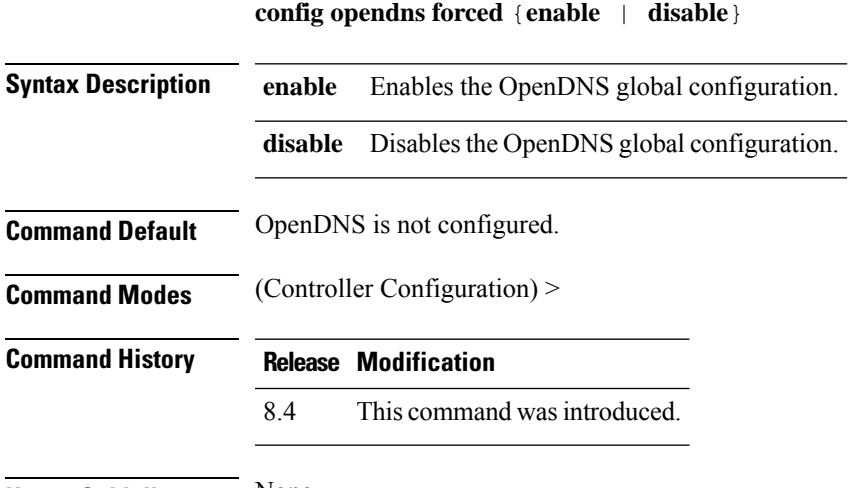

**Usage Guidelines** None

#### **Example**

The following example shows how to enable OpenDNS on Cisco WLC:

(Cisco Controller) > config opendns forced enable

### **config opendns profile**

To configure a profile for the OpenDNS, which can be applied to a user group, or wireless LAN (WLAN), or site, use the **config opendns profile** command.

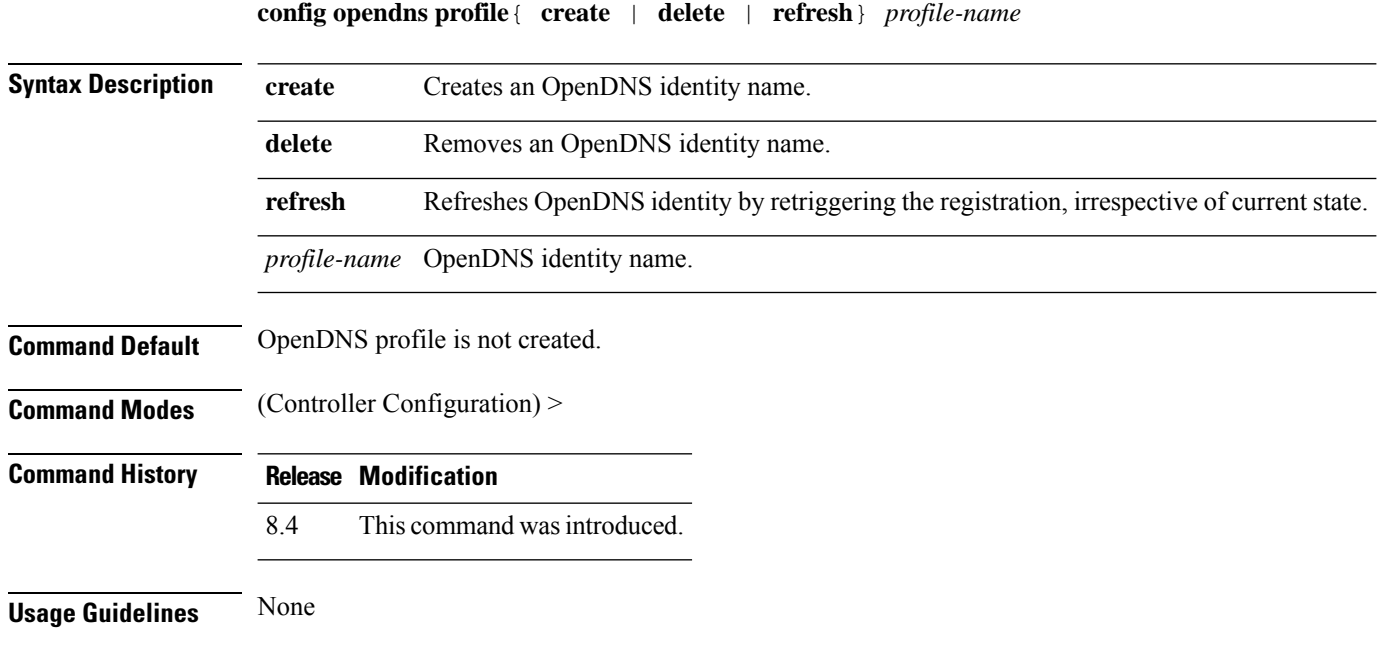

#### **Example**

The following example shows how to configure a profile for OpenDNS, which can be applied to a user group:

(Cisco Controller) > config opendns profile create usergroup1

# **config pmipv6 domain**

To configure PMIPv6 and to enable Mobile Access Gateway (MAG) functionality on Cisco WLC, use the **config pmipv6 domain** command.

**config pmipv6 domain** *domain\_name*

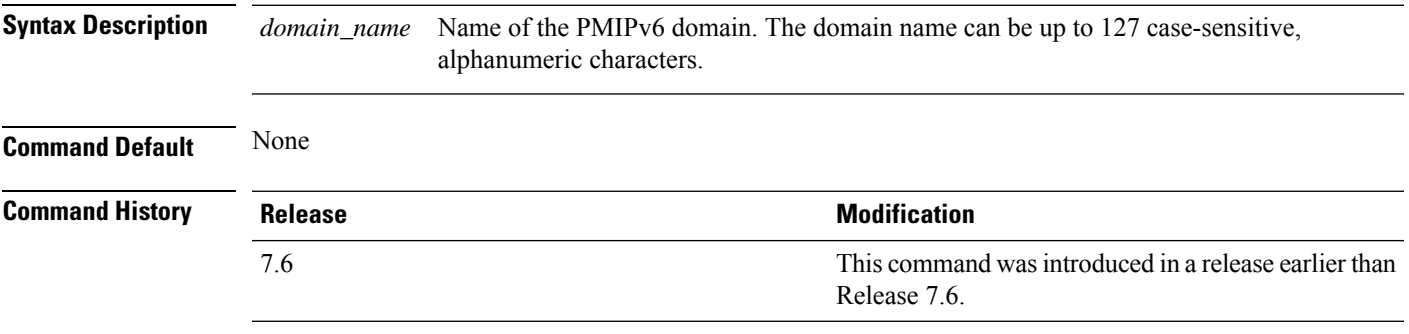

The following example shows how to configure a domain name for a PMIPv6 WLAN:

(Cisco Controller) >**config pmipv6 domain floor1**

### **config pmipv6 add profile**

To create aProxy Mobility IPv6 (PMIPv6) profile for the WLAN, use the **configpmipv6 addprofile** command. You can configure PMIPv6 profiles based on a realm or a service set identifier (SSID).

**configpmipv6 addprofile** *profile\_name***nai** {*user@realm* | *@realm* | **\***} **lma** *lma\_name* **apn***apn\_name*

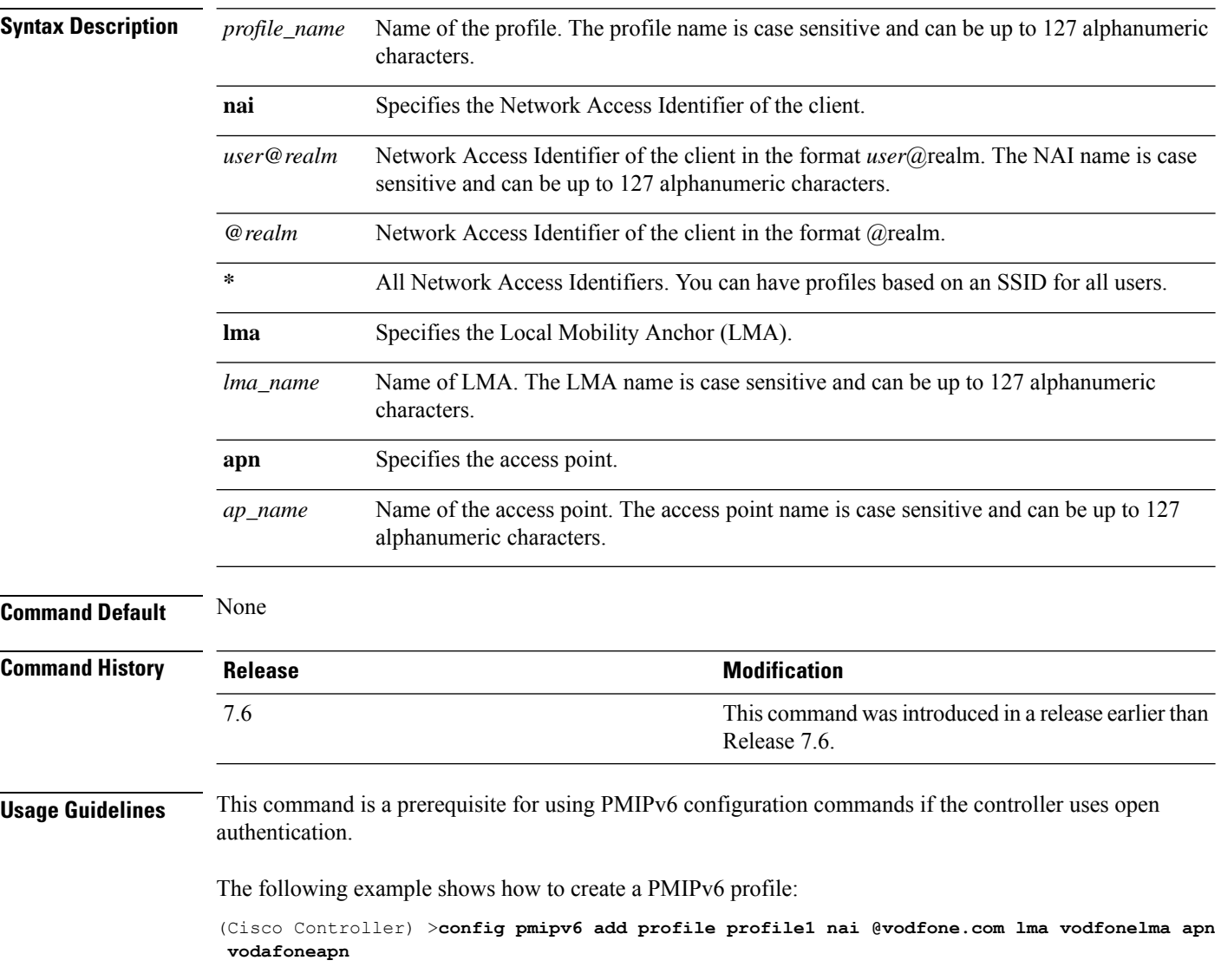

### **config pmipv6 delete**

To delete a Proxy Mobility IPv6 (PMIPv6) profile, domain, or Local Mobility Anchor (LMA), use the **config pmipv6 delete** command.

**config pmipv6 delete** {**profile** *profile\_name* **nai** { *nai\_id* | **all** } | **domain** *domain\_name* | **lma** *lma\_name*}

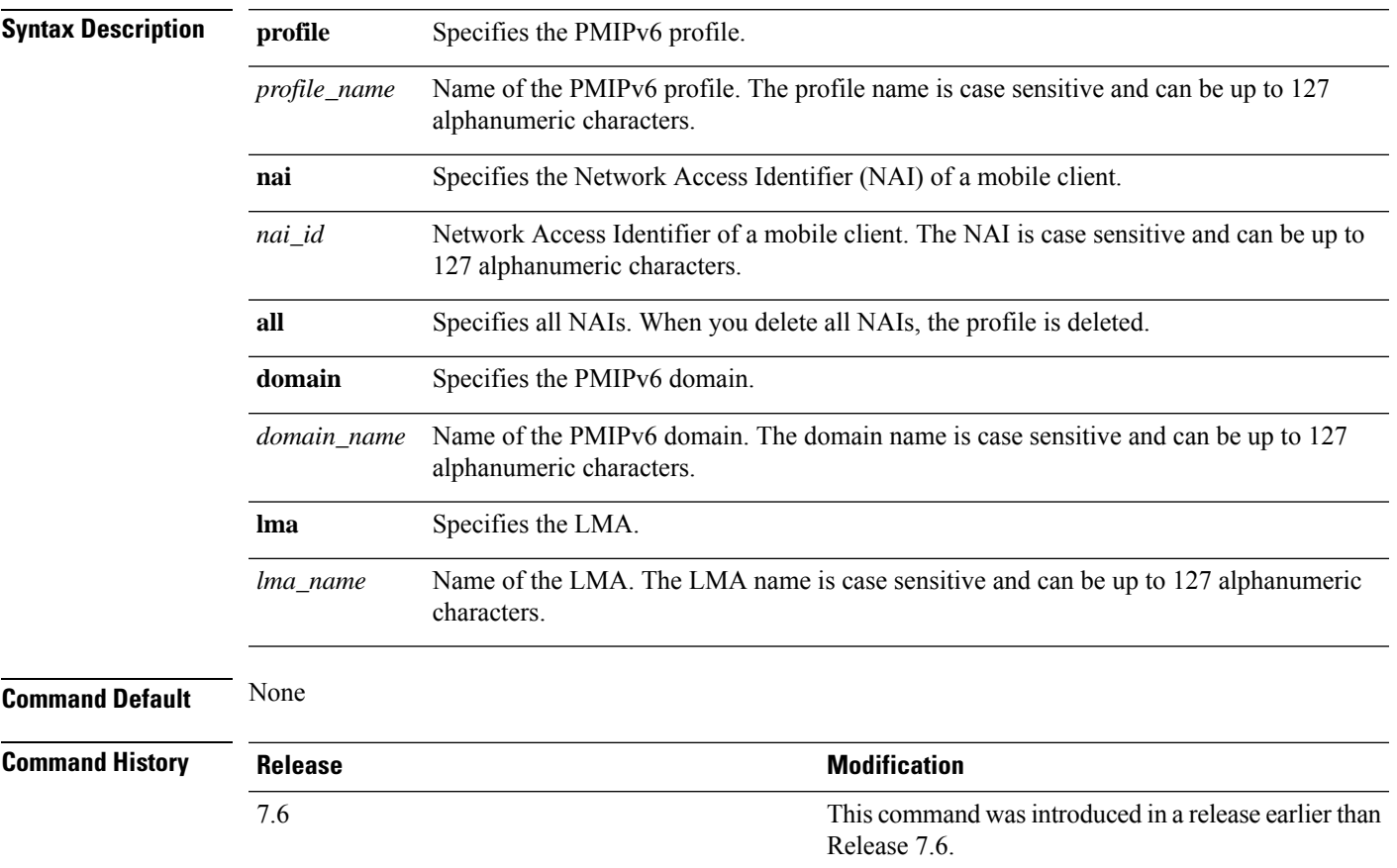

The following example shows how to delete a domain:

(Cisco Controller) >**config pmipv6 delete lab1**

# **config pmipv6 mag apn**

To configure an Access Point Name (APN) for a mobile access gateway (MAG), use the **config pmipv6 mag apn** command.

**config pmipv6 mag apn** *apn-name*

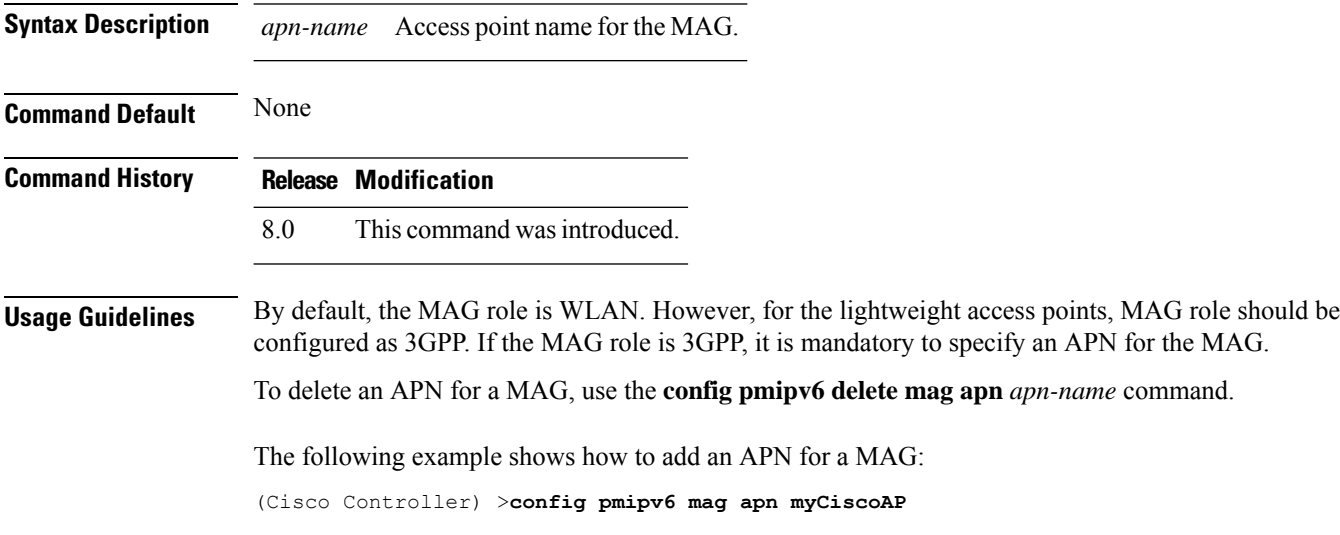

#### **config pmipv6 mag binding init-retx-time**

To configure the initial timeout between the proxy binding updates (PBUs) when the Mobile Access Gateway (MAG) does not receive the proxy binding acknowledgements (PBAs), use the **config pmipv6 mag binding init-retx-time** command.

**config pmipv6 mag binding init-retx-time** *units*

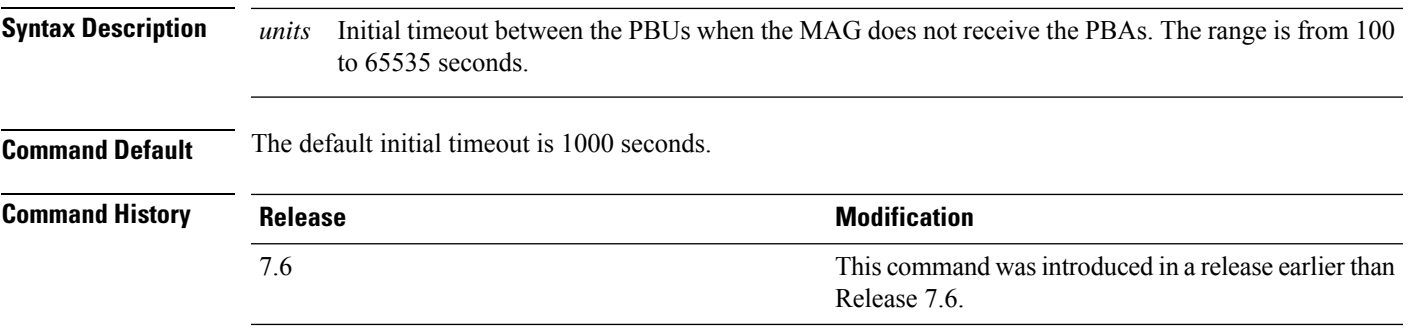

The following example shows how to configure the initial timeout between the PBUs when the MAG does not receive the PBAs:

(Cisco Controller) >**config pmipv6 mag binding init-retx-time 500**

# **config pmipv6 mag binding lifetime**

To configure the lifetime of the binding entries in the Mobile Access Gateway (MAG), use the **configpmipv6 mag binding lifetime** command.

**config pmipv6 mag binding lifetime** *units*

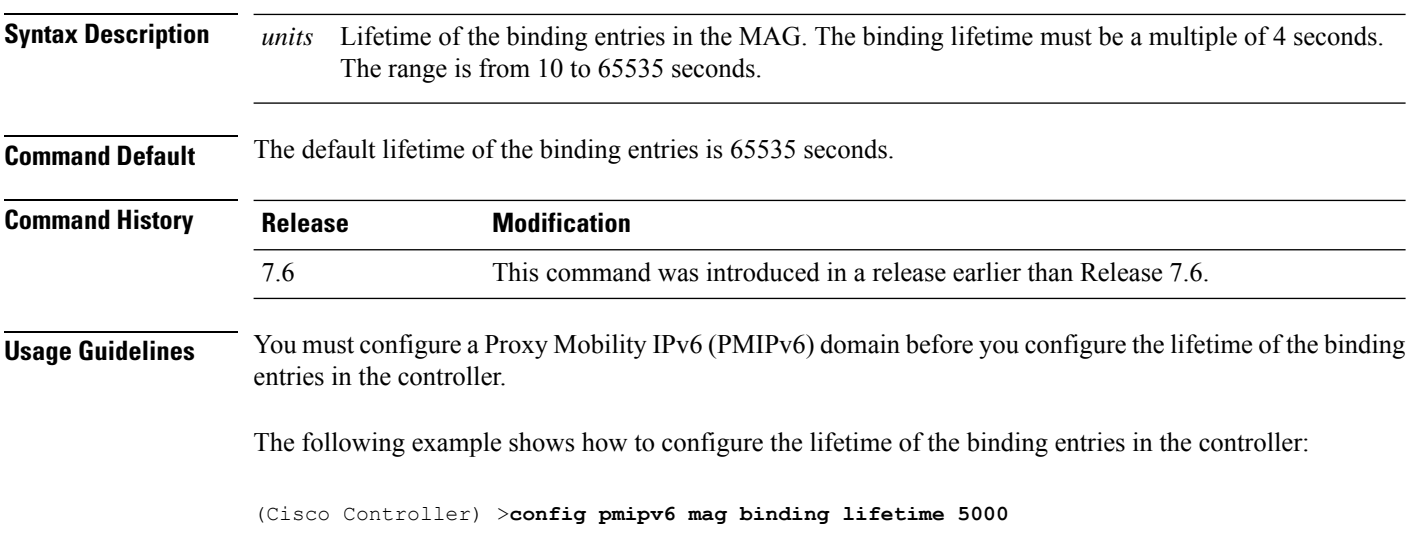

### **config pmipv6 mag binding max-retx-time**

To configure the maximum timeout between the proxy binding updates (PBUs) when the Mobility Access Gateway (MAG) does not receive the proxy binding acknowledgments (PBAs), use the **config pmipv6 mag binding max-retx-time** command.

**config pmipv6 mag binding max-retx-time** *units*

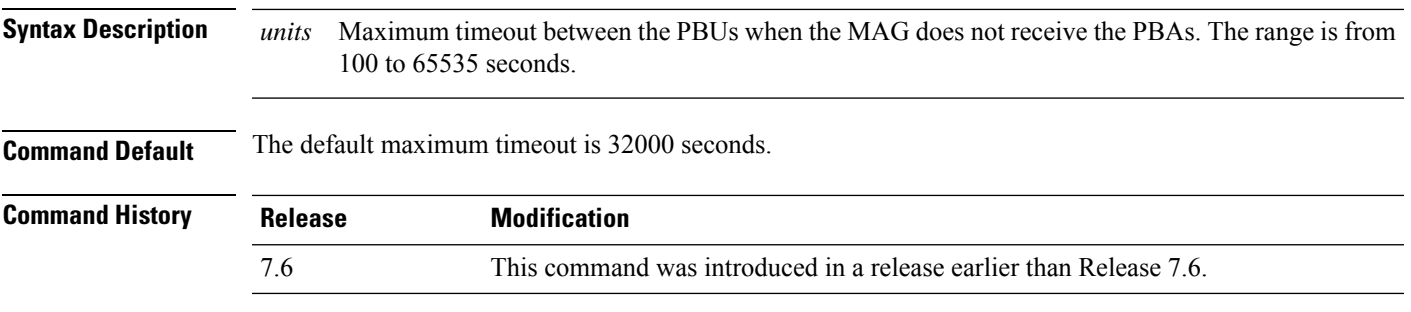

The following example shows how to configure the maximum timeout between the PBUs when the MAG does not receive the PBAs:

(Cisco Controller) >**config pmipv6 mag binding max-retx-time 50**

# **config pmipv6 mag binding maximum**

To configure the maximum number of binding entries in the Mobile Access Gateway (MAG), use the **config pmipv6 mag binding maximum** command.

**config pmipv6 mag binding maximum** *units*

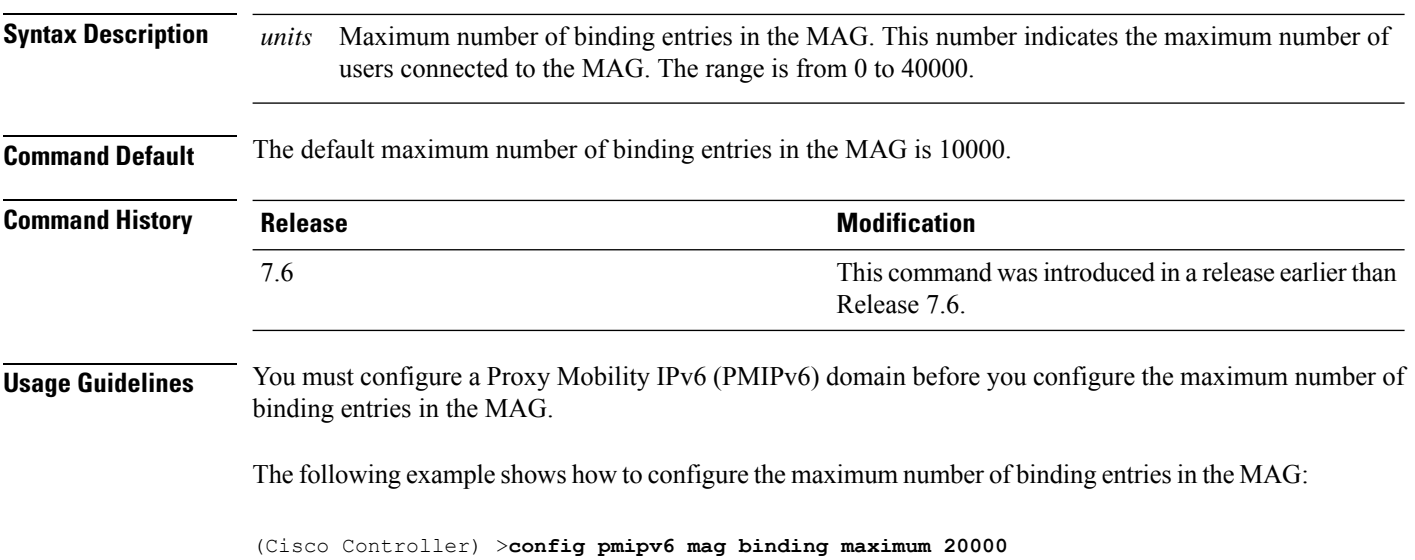

# **config pmipv6 mag binding refresh-time**

To configure the refresh time of the binding entries in the MAG, use the **config pmipv6 mag binding refresh-time** command.

**config pmipv6 mag binding refresh-time** *units*

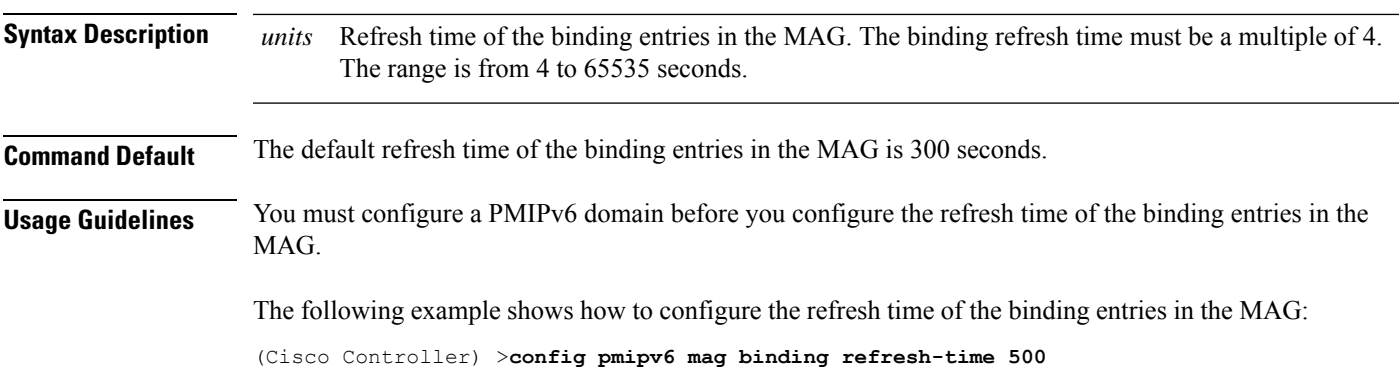

### **config pmipv6 mag bri delay**

To configure the maximum or minimum amount of time that the MAG waits before retransmitting a Binding Revocation Indication (BRI) message, use the **config pmipv6 mag bri delay** command.

**config pmipv6 mag bri delay** {**min** | **max**} *time*

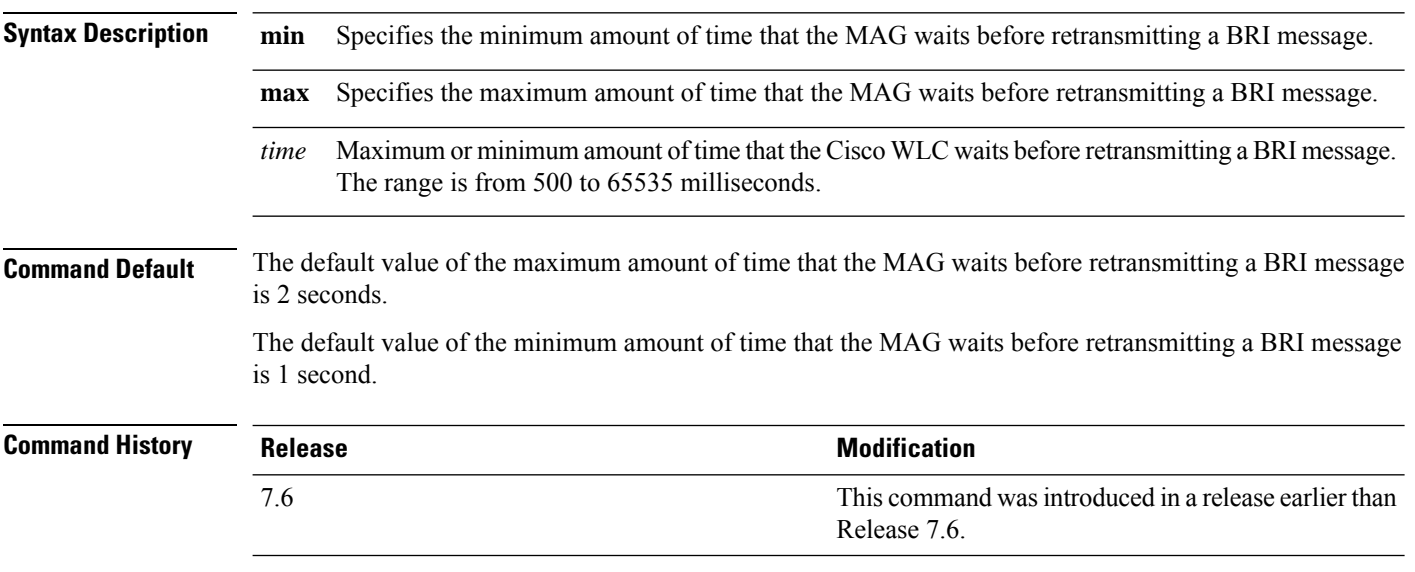

The following example shows how to configure the minimum amount of time that the MAG waits before retransmitting a BRI message:

(Cisco Controller) >**config pmipv6 mag bri delay min 500**
## **config pmipv6 mag bri retries**

To configure the maximum number of times that the MAG retransmits the Binding Revocation Indication (BRI) message before receiving the Binding Revocation Acknowledgment (BRA) message, use the **config pmipv6 mag bri retries** command.

**config pmipv6 mag bri retries** *retries*

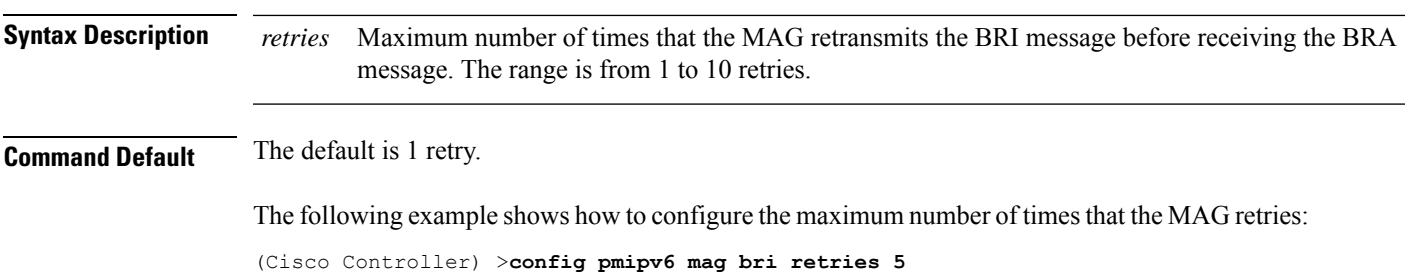

## **config pmipv6 mag lma**

To configure a local mobility anchor (LMA) with the mobile access gateway (MAG), use the **config pmipv6 mag lma** command.

**config pmipv6 mag lma** *lma\_name* **ipv4-address** *address*

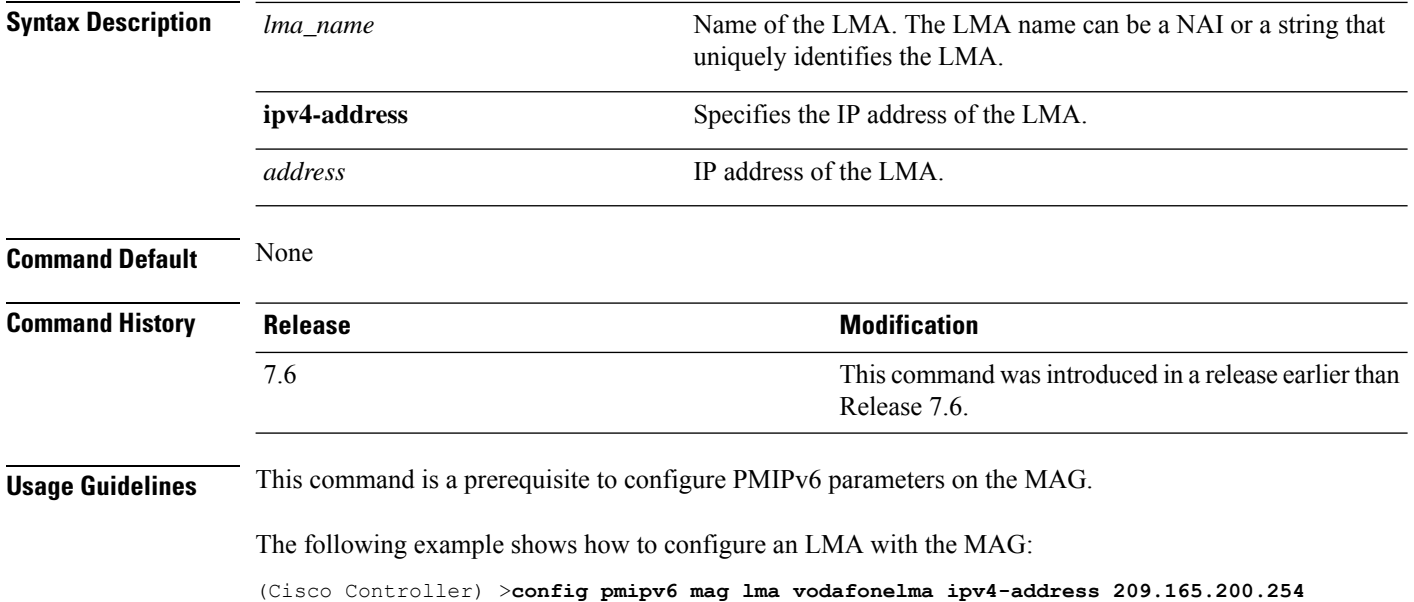

#### **config pmipv6 mag replay-protection**

To configure the maximum amount of time difference between the timestamp in the received proxy binding acknowledgment (PBA) and the current time of the day for replay protection, use the **config pmipv6 mag replay-protection** command.

**config pmipv6 mag replay-protection** { **timestamp window** *time* | **sequence-no** *sequence* | **mobile-node-timestamp** *mobile\_node\_timestamp* }

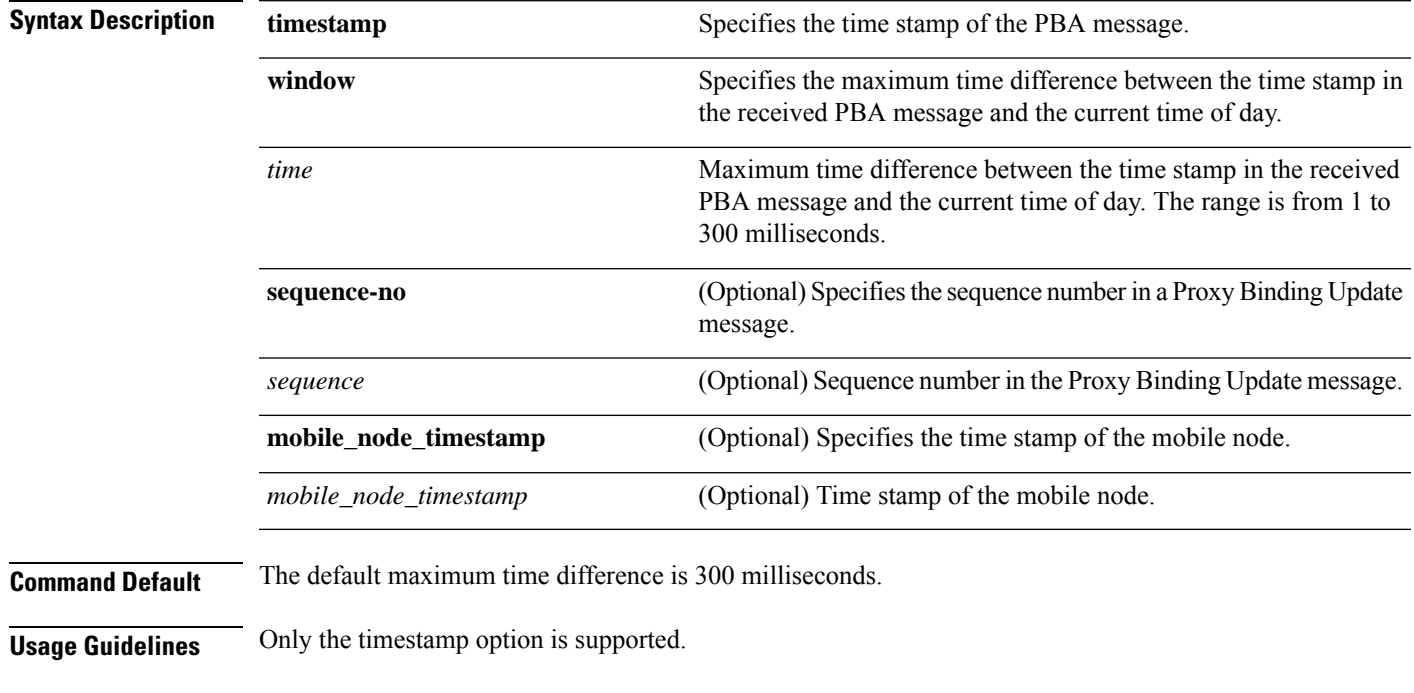

The following example shows how to configure the maximum amount of time difference in milliseconds between the time stamp in the received PBA message and the current time of day:

(Cisco Controller) >**config pmipv6 mag replay-protection timestamp window 200**

## **config port power**

To enable or disable Power over Ethernet (PoE) for a specific controller port or for all ports, use the **config port power** command.

**config port power** {**all** | *port*} {**enable** | **disable**}

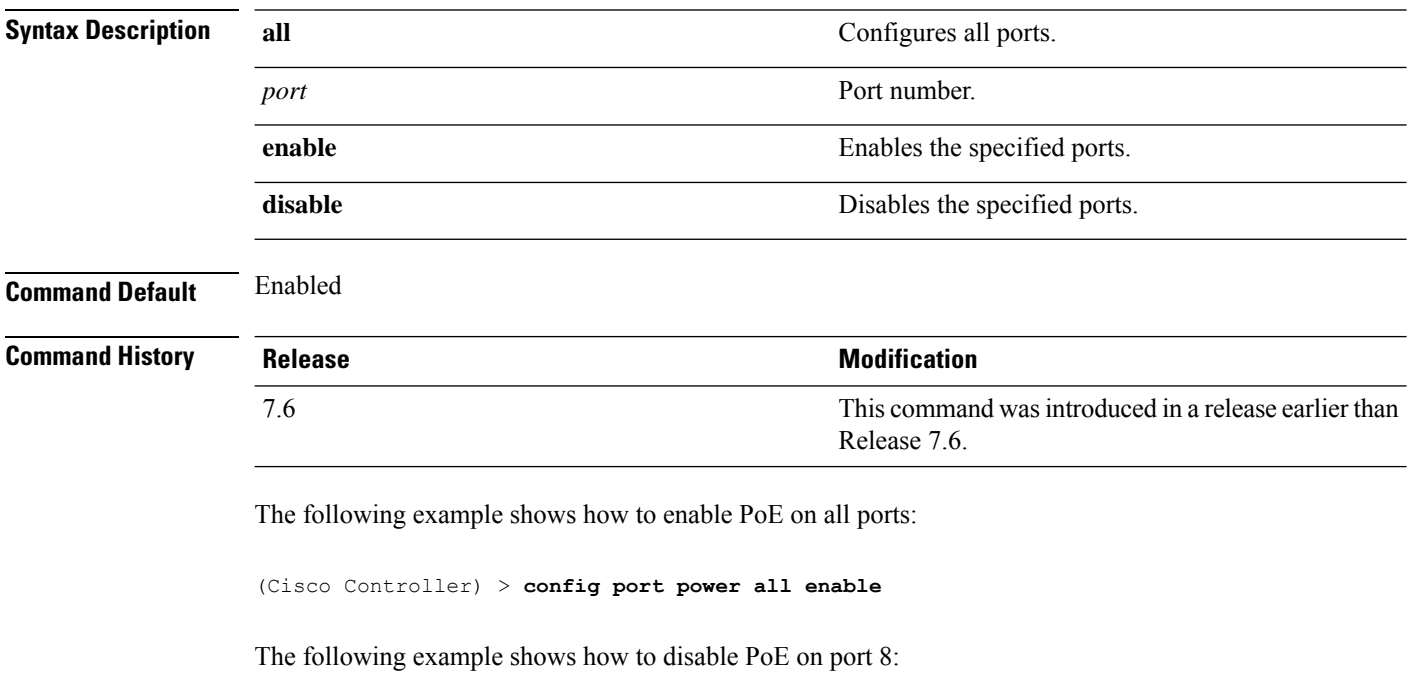

(Cisco Controller) > **config port power 8 disable**

#### **config policy action opendns-profile-name**

To configure an OpenDNS action to a policy, use the **config policy action opendns-profile-name** command.

**config policy** *policy-name* **action opendns-profile-name**{**enable** | **disable**}

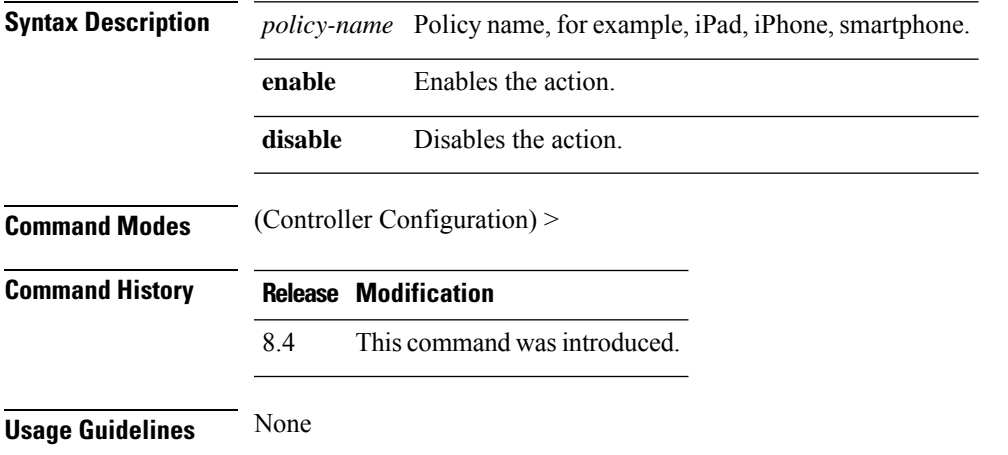

#### **Example**

The following example shows how to configure an OpenDNS action to a policy:

(Cisco Controller) > config policy ipad action opendns-profile-name enable

I

## **config paging**

To enable or disable scrolling of the page, use the **config paging** command.

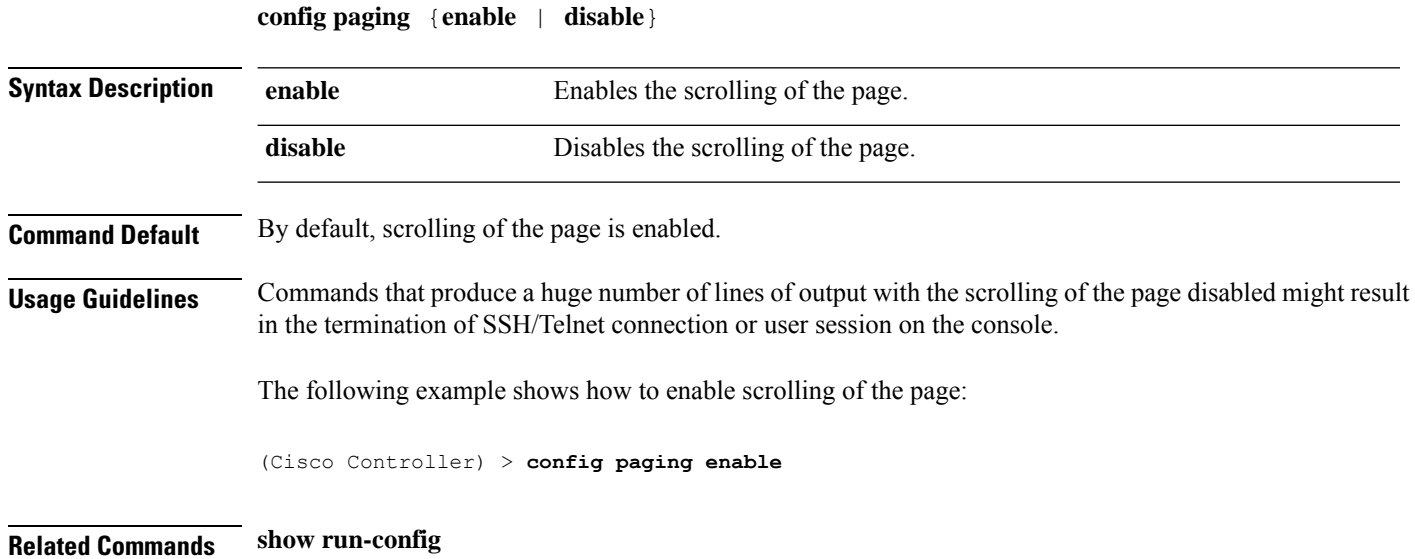

### **config passwd-cleartext**

To enable or disable temporary display of passwordsin plain text, use the **configpasswd-cleartext** command.

#### **config passwd-cleartext** {**enable** | **disable**}

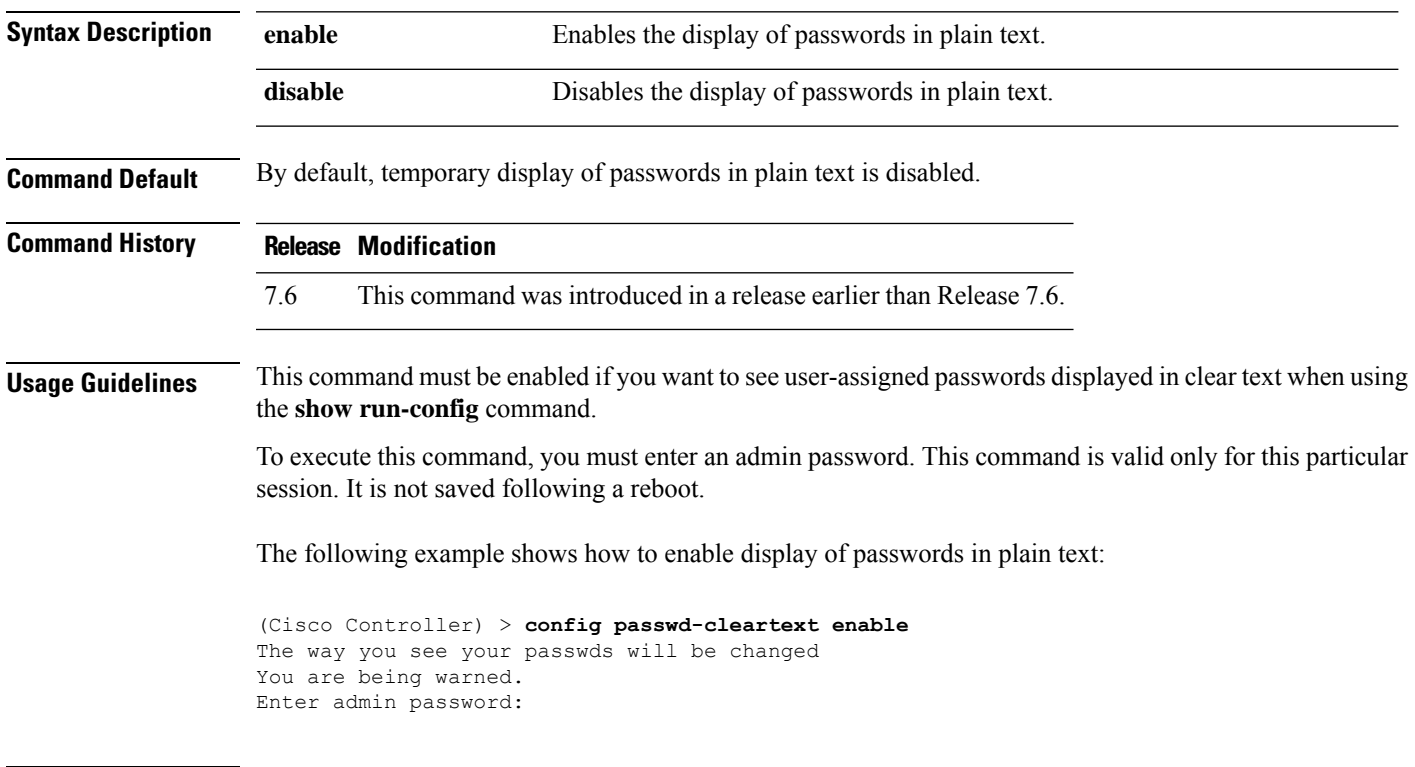

**Related Commands show run-config**

#### **config policy**

To configure a native profiling policy on the Cisco Wireless LAN Controller (WLC), use the **config policy** command.

**config policy***policy\_name* {**action** {**acl** {**enable** | **disable**} *acl\_name* | {**average-data-rate** | **average-realtime-rate** | **burst-data-rate** | **burst-realtime-rate** | **qos** | **session-timeout** | **sleeping-client-timeout** | **avc-profile-name** {**enable** *avc\_profile\_name* | **disable**} | **vlan**} {**enable** | **disable**}}} | **active** {**add hours** *start \_time end \_time* **days** *day* | **delete days** *day*} | **create** | **delete** | **match** {**device-type** {**add** | **delete**} *device-type* | **eap-type** {**add** | **delete**} {**eap-fast** | **eap-tls** | **leap** | **peap**} | **role** {*role\_name* | **none**}}

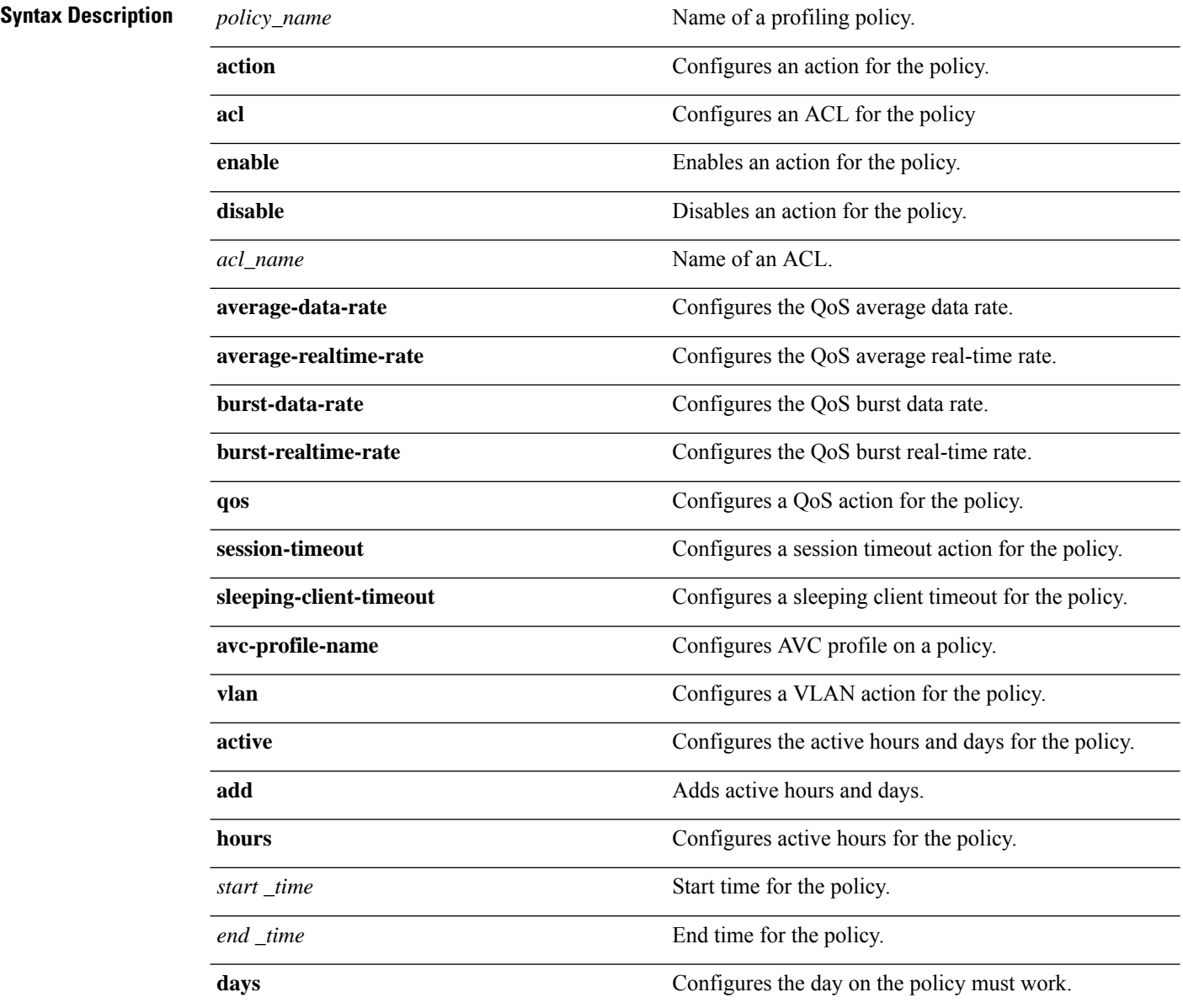

I

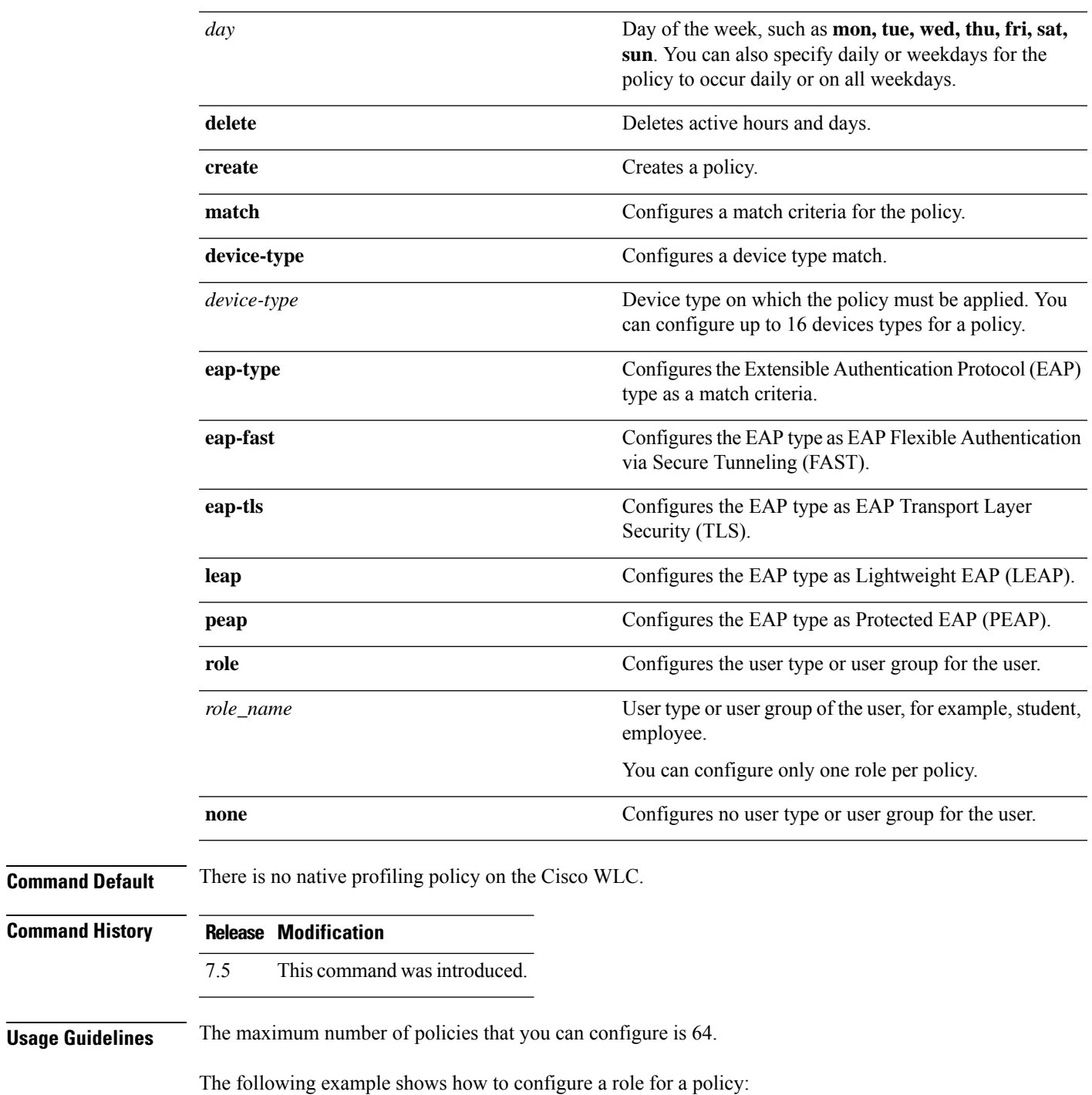

(Cisco Controller) > **config policy student\_policy role student**

#### **config policy match role**

To Configure a role match to a policy, use the **config policy match role**command.

**config policy***policy-name***matchrole**{*role-name* | *none*}

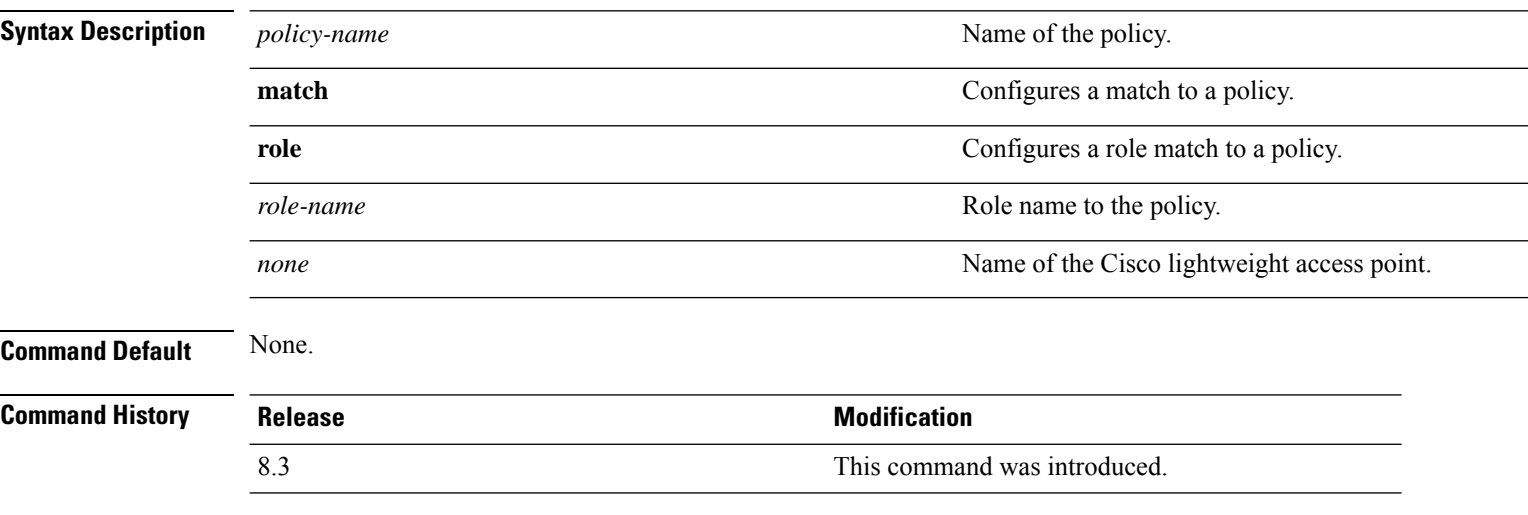

This example shows how to :

(Cisco Controller) >**config policy match role**

# **config port adminmode**

To enable or disable the administrative mode for a specific controller port or for all ports, use the **config port adminmode** command.

**config port adminmode** {**all** | *port*} {**enable** | **disable**}

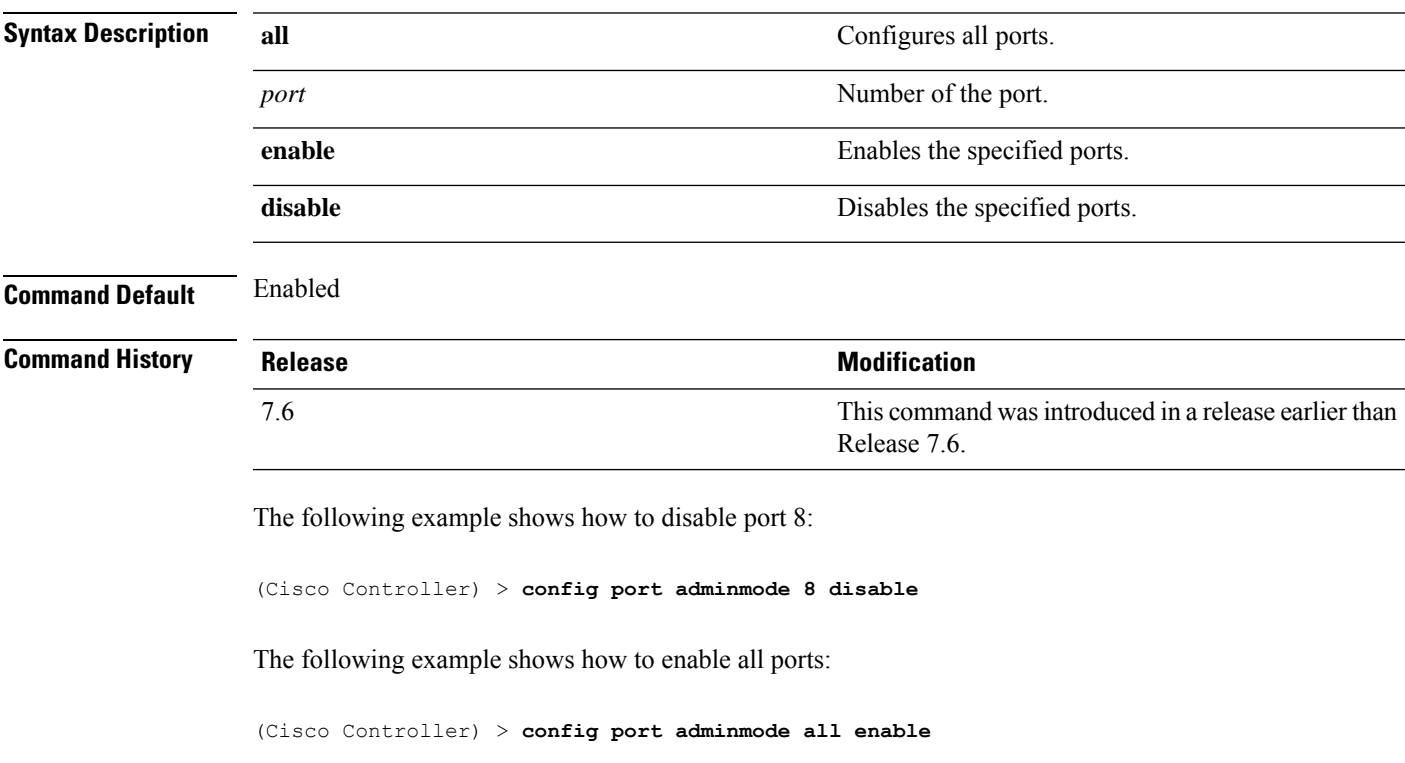

#### **config port maxspeed**

To configure maximum speed for a port, use the **config port maxspeed** command.

**config port maxspeed** *port* { **1000** | **2500** | **5000** }

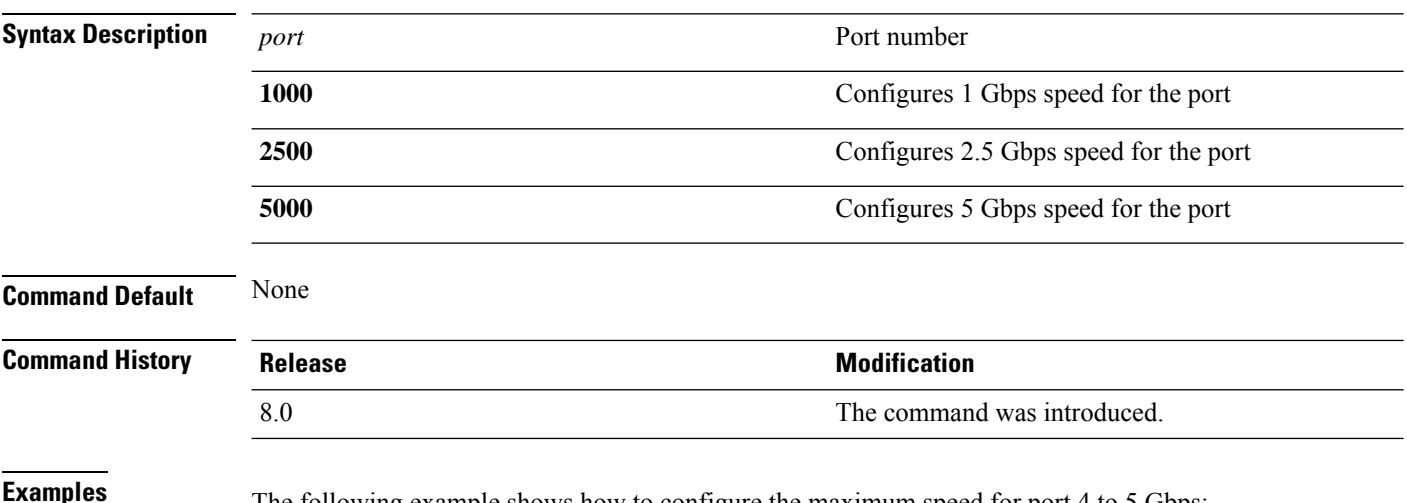

The following example shows how to configure the maximum speed for port 4 to 5 Gbps:

(Cisco Controller) > **config port maxspeed 4 5000**

## **config port linktrap**

To enable or disable the up and down link traps for a specific controller port or for all ports, use the **config port linktrap** command.

**config port linktrap** {**all** | *port*} {**enable** | **disable**}

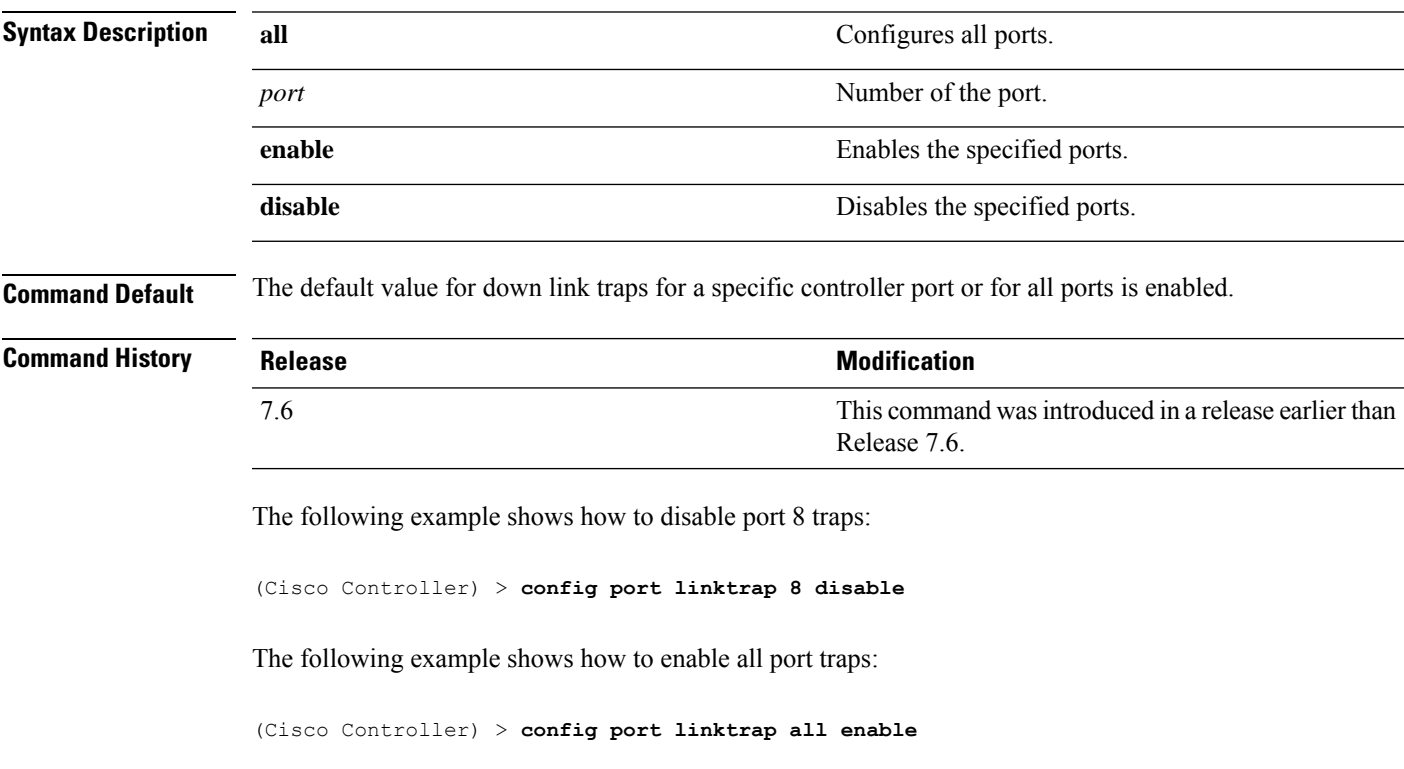

## **config port multicast appliance**

To enable or disable the multicast appliance service for a specific controller port or for all ports, use the **config port multicast appliance** commands.

**config port multicast appliance** {**all** | *port*} {**enable** | **disable**}

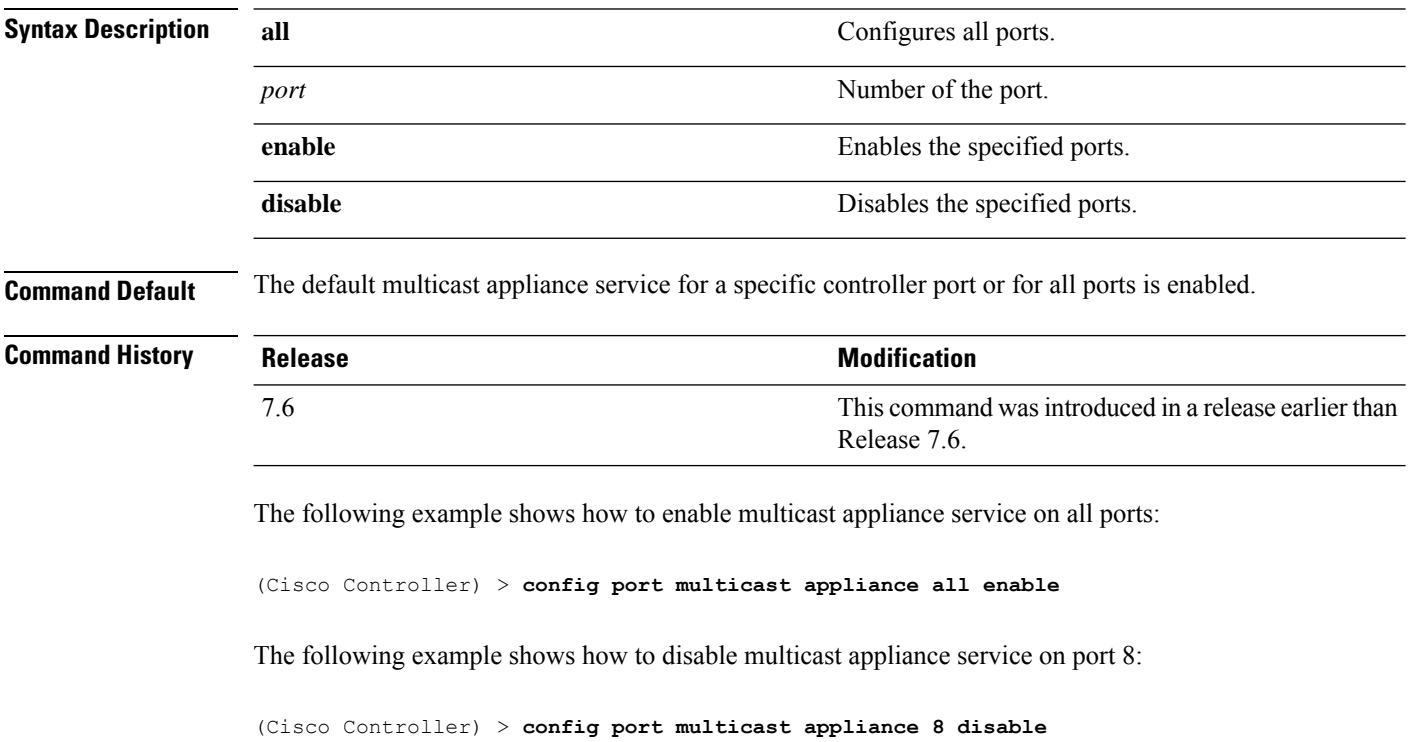

I

## **config prompt**

To change the CLI system prompt, use the **config prompt** command.

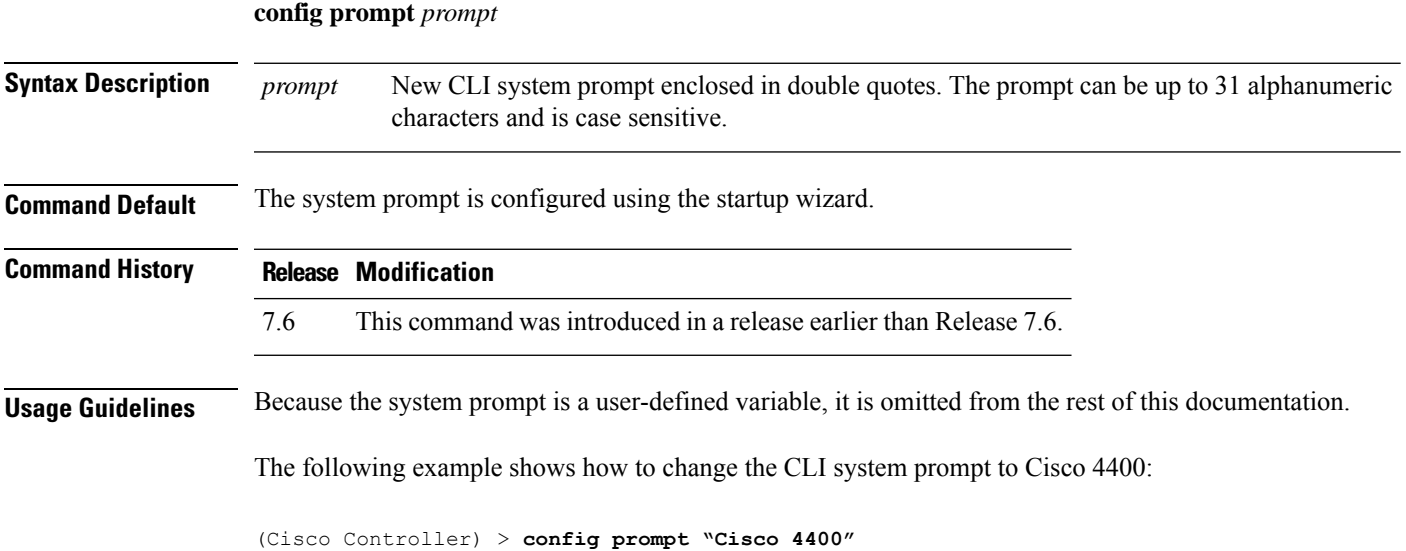

#### **config qos average-data-rate**

To define the average data rate in Kbps for TCP traffic per user or per service set identifier (SSID), use the **config qos average-data-rate** command.

**config qos average-data-rate** {**bronze** | **silver** | **gold** | **platinum**} {**per-ssid** | **per-client**} {**downstream** | **upstream**} *rate*

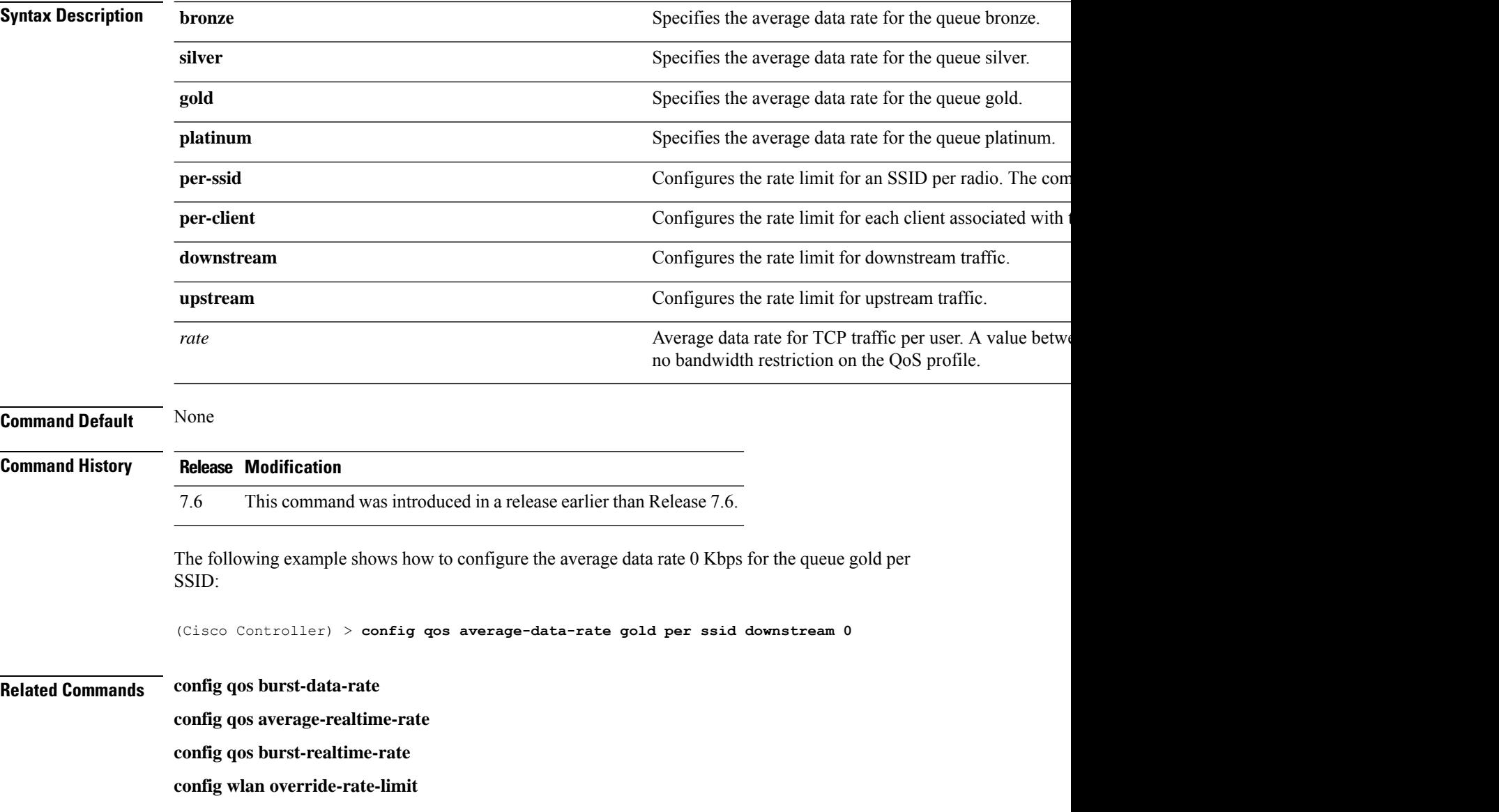

#### **config qos average-realtime-rate**

To define the average real-time data rate in Kbps for UDP traffic per user or per service set identifier (SSID), use the **config qos average-realtime-rate** command.

**config qos average-realtime-rate** {**bronze** | **silver** | **gold** | **platinum**} {**per-ssid** | **per-client**} {**downstream** | **upstream**} *rate*

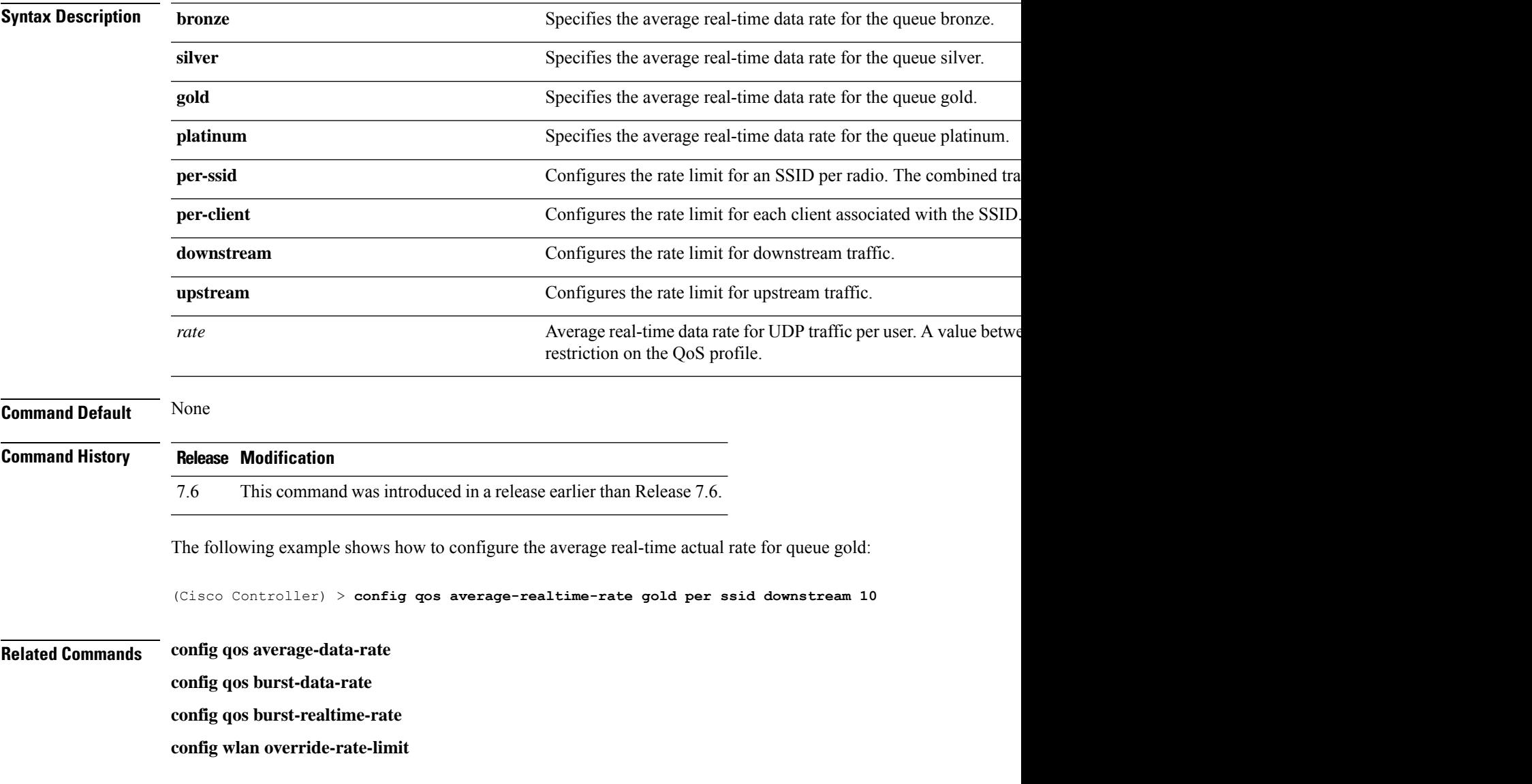

### **config qos burst-data-rate**

To define the peak data rate in Kbps for TCP traffic per user or per service set identifier (SSID), use the **config qos burst-data-rate** command.

**config qos burst-data-rate** {**bronze** | **silver** | **gold** | **platinum**} {**per-ssid** | **per-client**} {**downstream** | **upstream**} *rate*

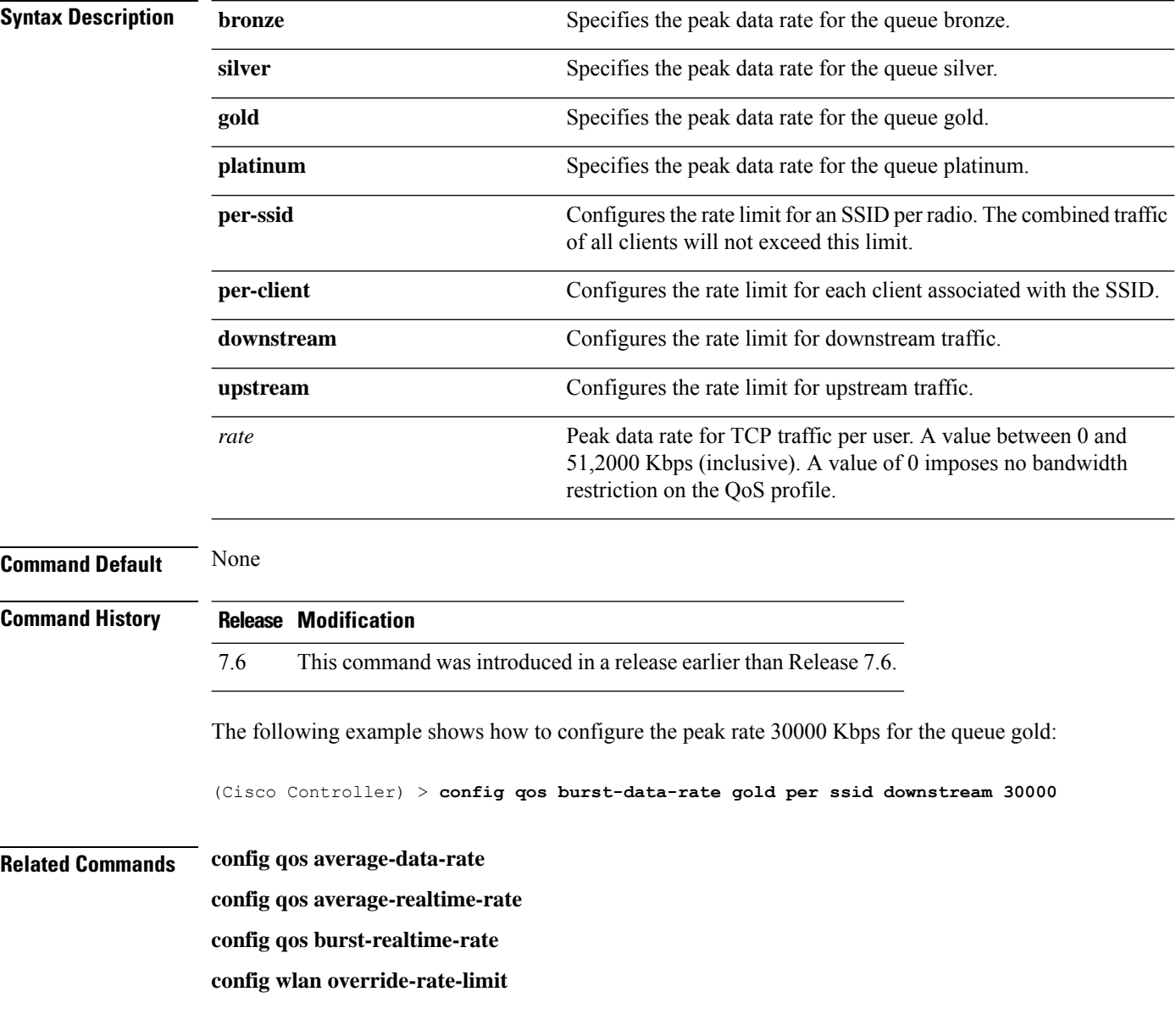

#### **config qos burst-realtime-rate**

To define the burst real-time data rate in Kbps for UDP traffic per user or per service set identifier (SSID), use the **config qos burst-realtime-rate** command.

**config qos burst-realtime-rate** {**bronze** | **silver** | **gold** | **platinum**} { **per-ssid** | **per-client** } { **downstream** | **upstream** } *rate*

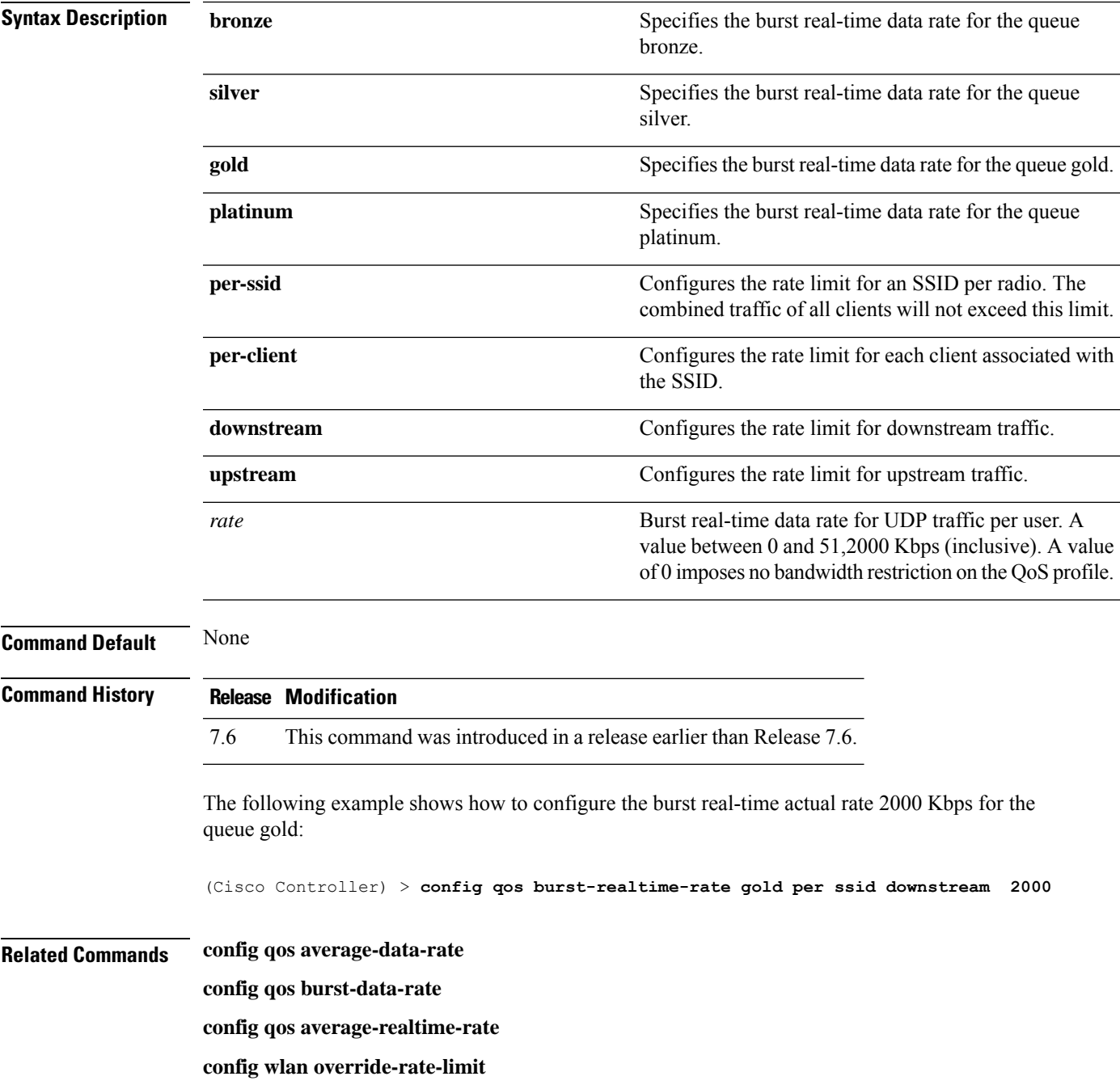

## **config qos description**

To change the profile description, use the **config qos description** command.

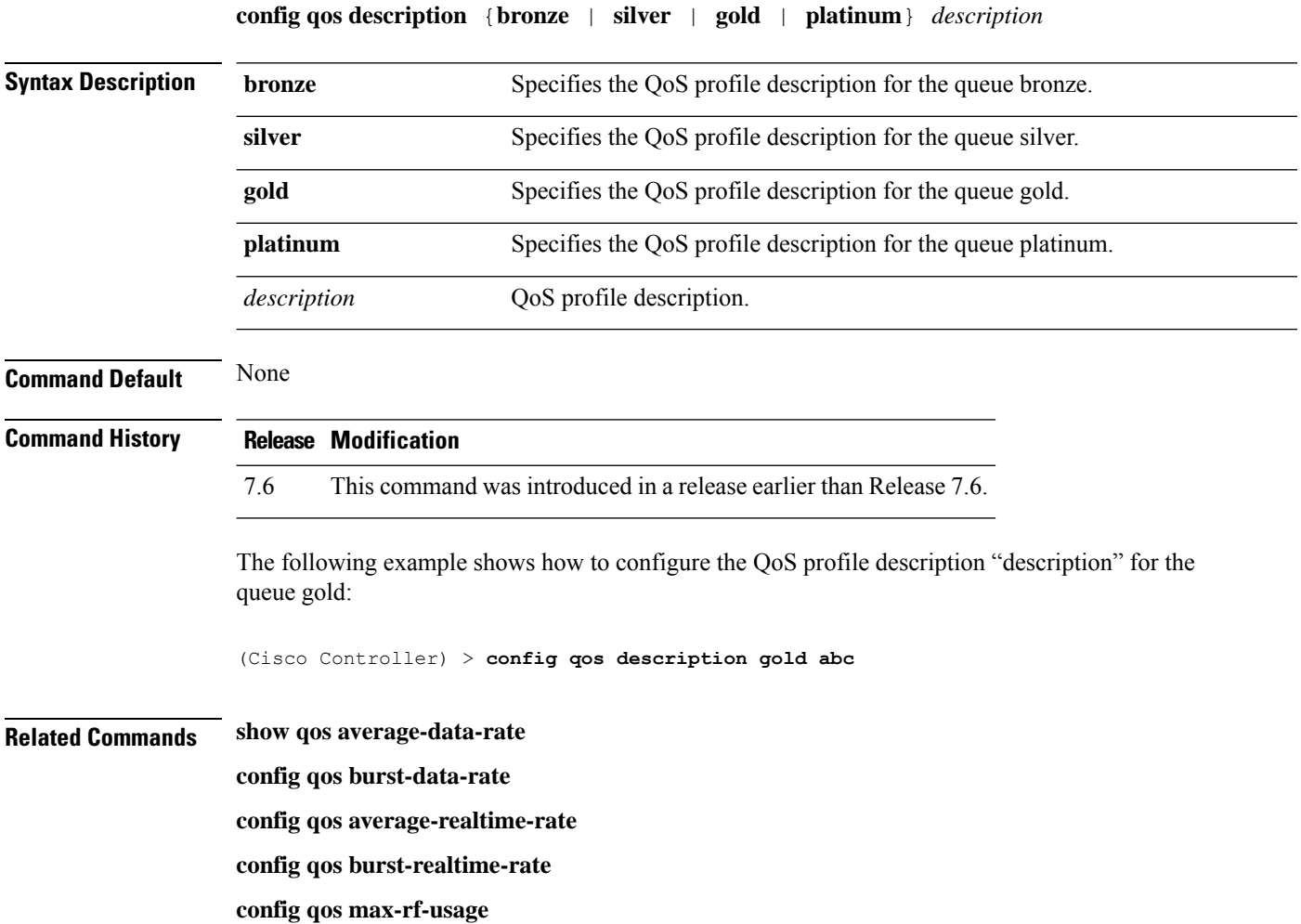

### **config qos fastlane**

To enable the Fastlane QoS feature on each WLAN, use the **config qos fastlane** command.

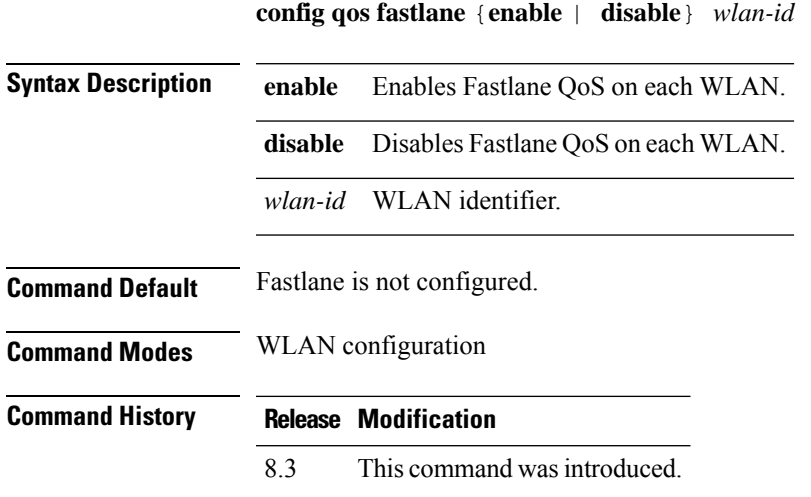

#### **Example**

The following example shows how to configure Fastlane QoS on each WLAN: Controller(config)# config qos fastlane enable 1

#### **config qos fastlane disable global**

To disable the Fastlane QoS feature globally, use the **config qos fastlane disable global** command.

**config qos fastlane disable global**

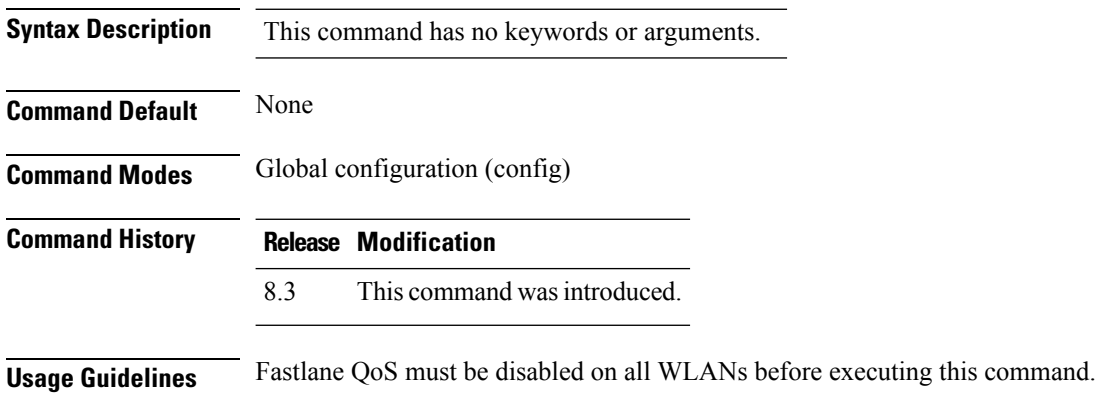

#### **Examples**

The following example shows how to disable Fastlane QoS globally for Apple wireless clients:

Controller(config)# config qos fastlane disable global

**Cisco Wireless Controller Command Reference, Release 8.6**

Ι

### **config qos max-rf-usage**

To specify the maximum percentage of RFusage per access point, use the **configqos max-rf-usage** command.

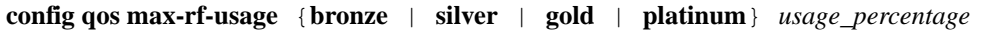

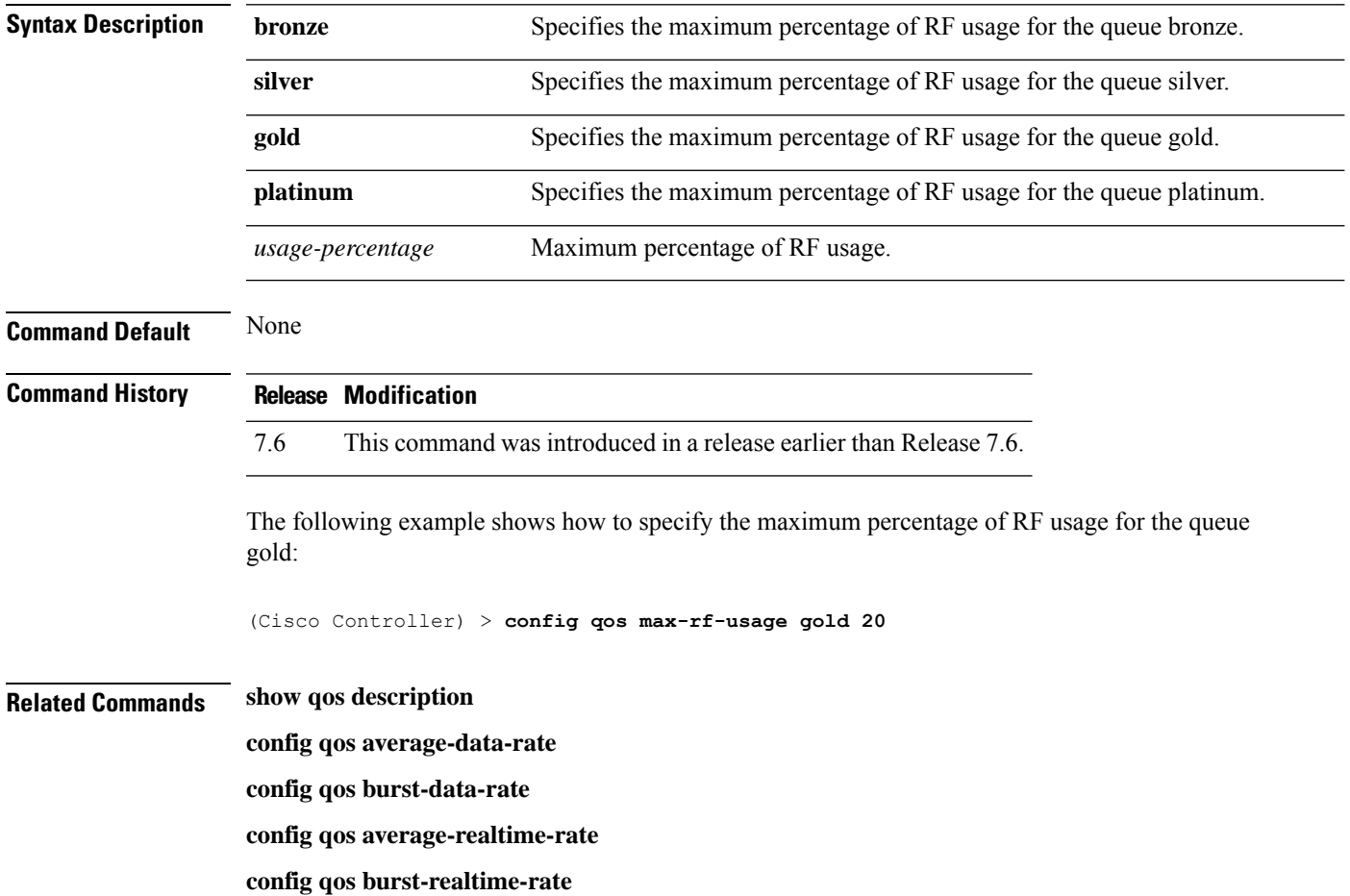

### **config qos dot1p-tag**

To define the maximum value (0 to 7) for the priority tag associated with packets that fall within the profile, use the **config qos dot1p-tag** command.

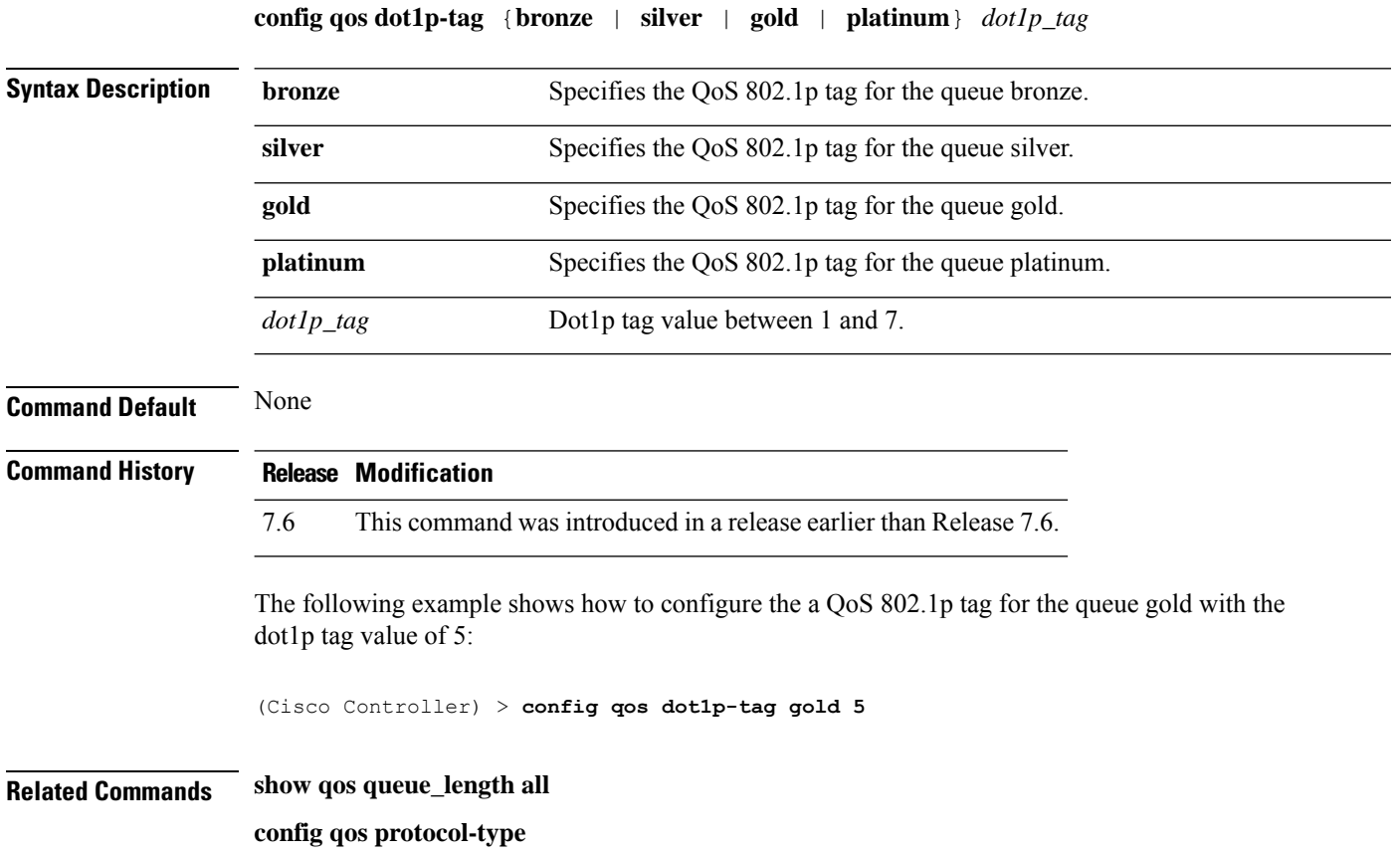

#### **Cisco Wireless Controller Command Reference, Release 8.6**

#### **config qos priority**

To define the maximum and default QoS levels for unicast and multicast traffic when you assign a QoS profile to a WLAN, use the **config qos priority** command.

**config qos priority** {**bronze** | **silver** | **gold** | **platinum**} {*maximum-priority* | *default-unicast-priority* | *default-multicast-priority*}

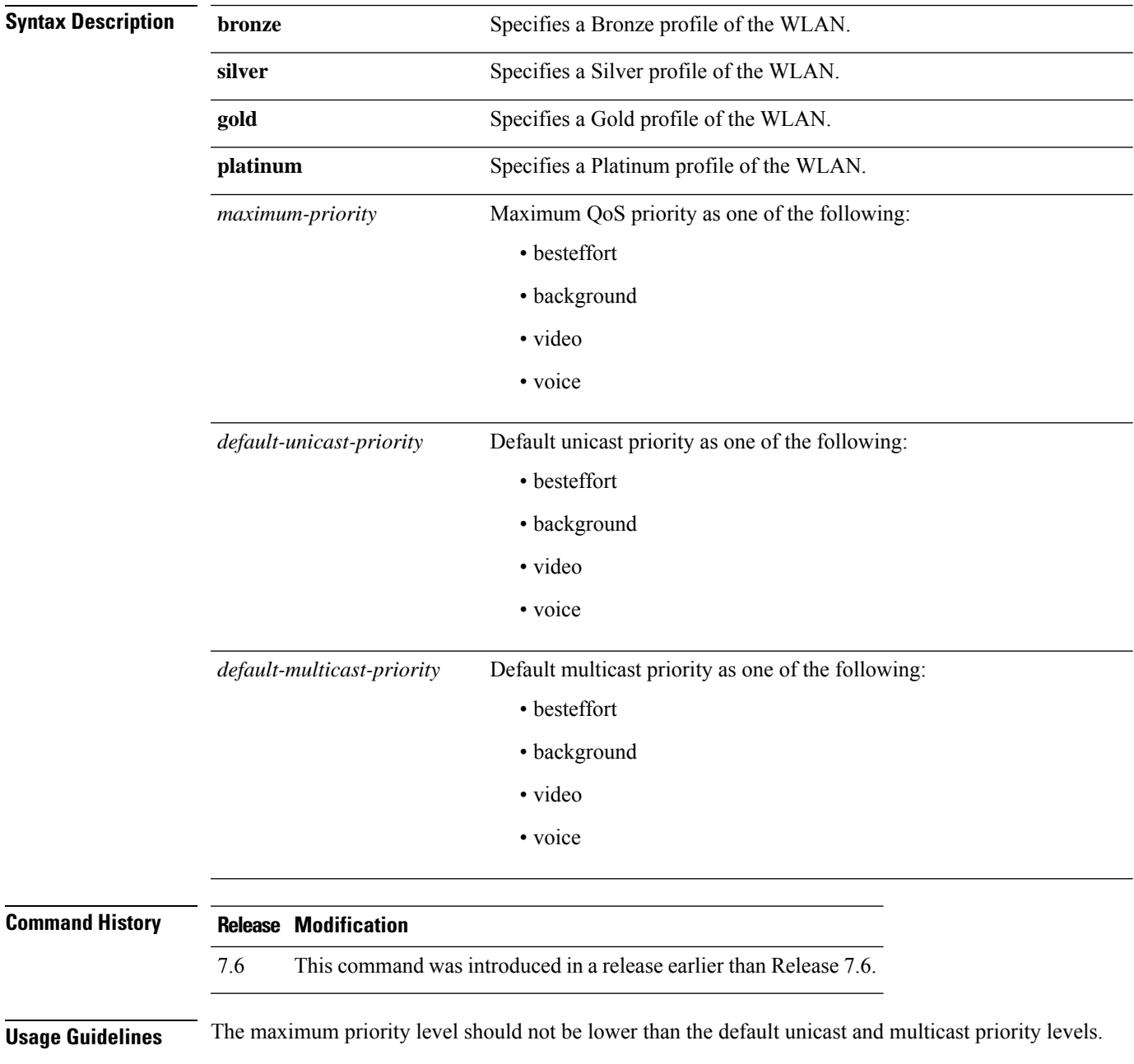

The following example shows how to configure the QoS priority for a gold profile of the WLAN with voice as the maximum priority, video as the default unicast priority, and besteffort as the default multicast priority.

(Cisco Controller) > **config qos priority gold voice video besteffort**

**Related Commands config qos protocol-type**

### **config qos protocol-type**

To define the maximum value (0 to 7) for the priority tag associated with packets that fall within the profile, use the **config qos protocol-type** command.

**config qos protocol-type** {**bronze** | **silver** | **gold** | **platinum**} {**none** | *dot1p*}

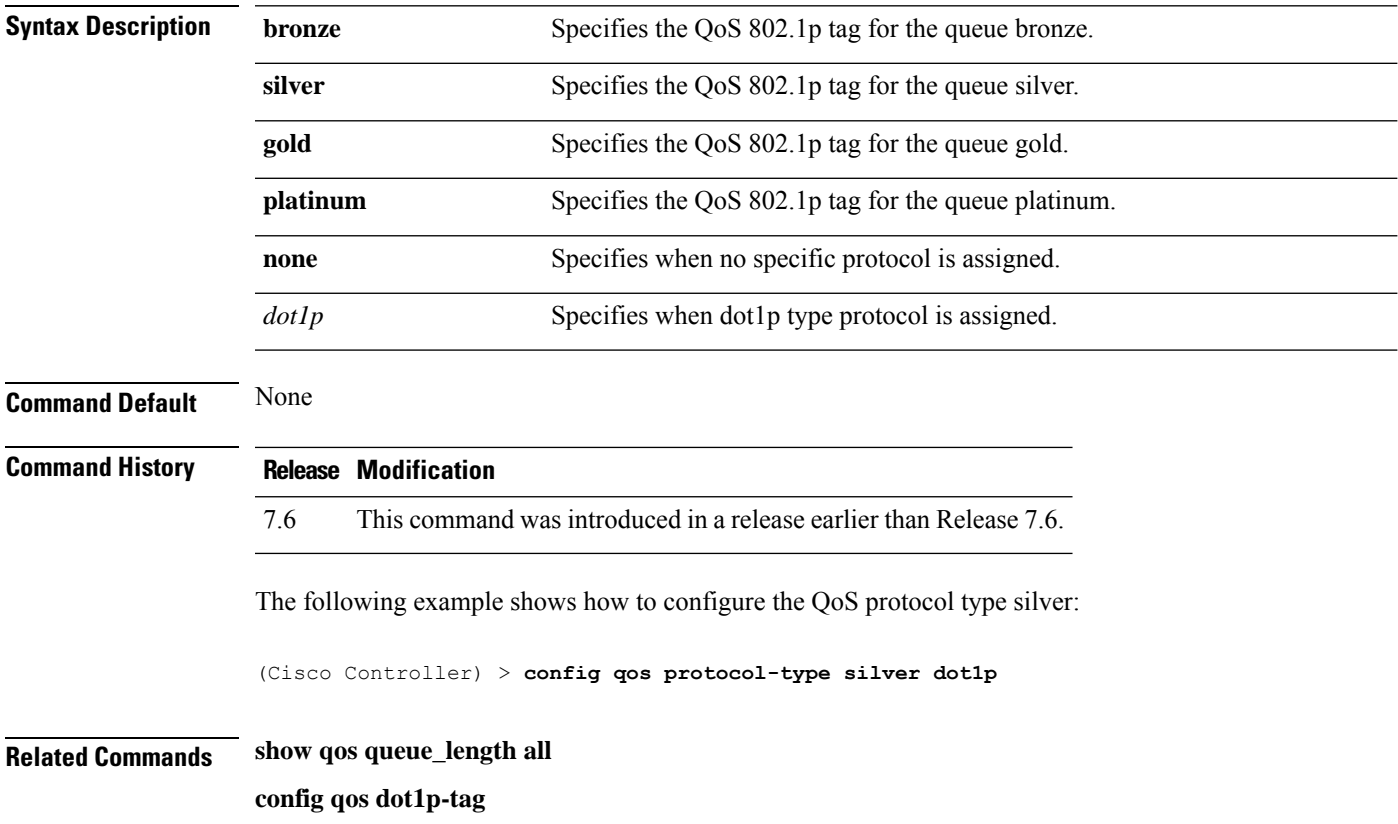

#### **config qos queue\_length**

To specify the maximum number of packets that access points keep in their queues, use the **config qos queue\_length** command.

**config qos queue\_length** {**bronze** | **silver** | **gold** | **platinum**} *queue\_length*

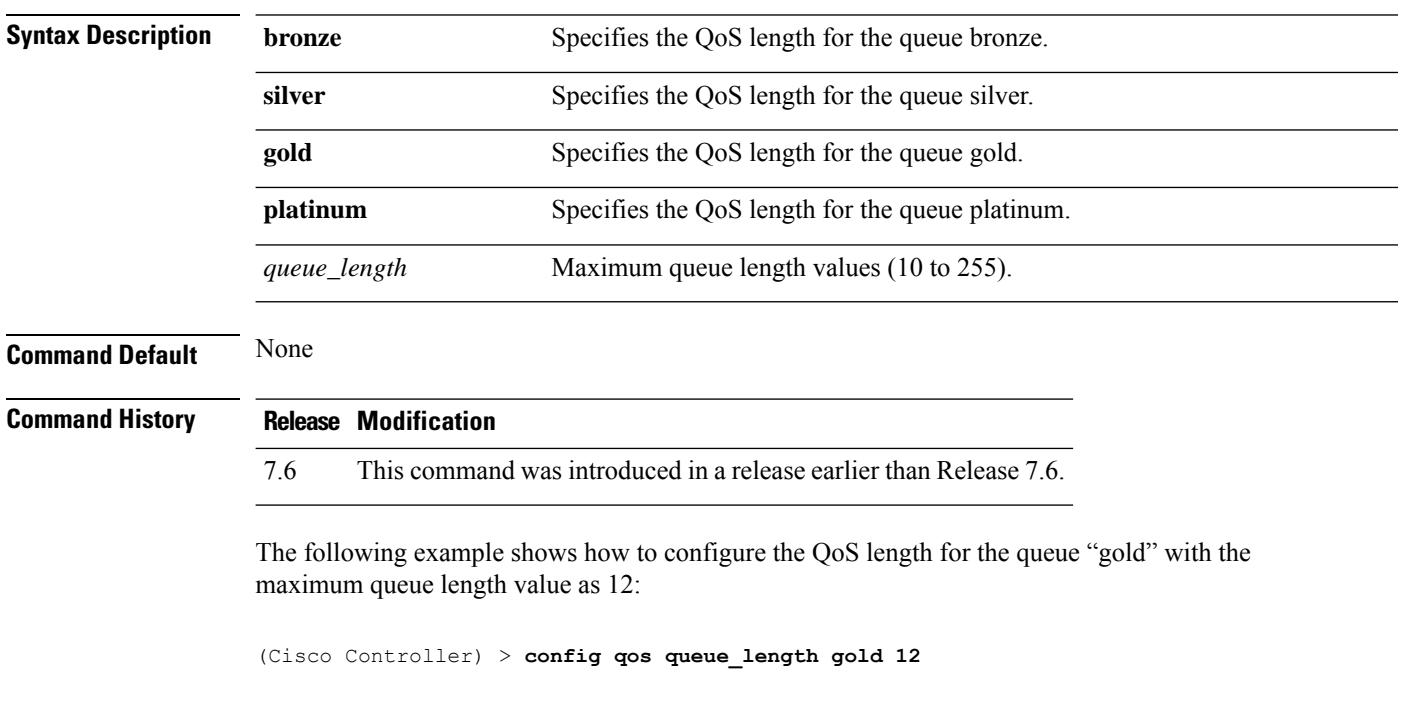

**Related Commands show qos**

#### **config qos qosmap**

To configure QoS map, use the **config qos qosmap** command.

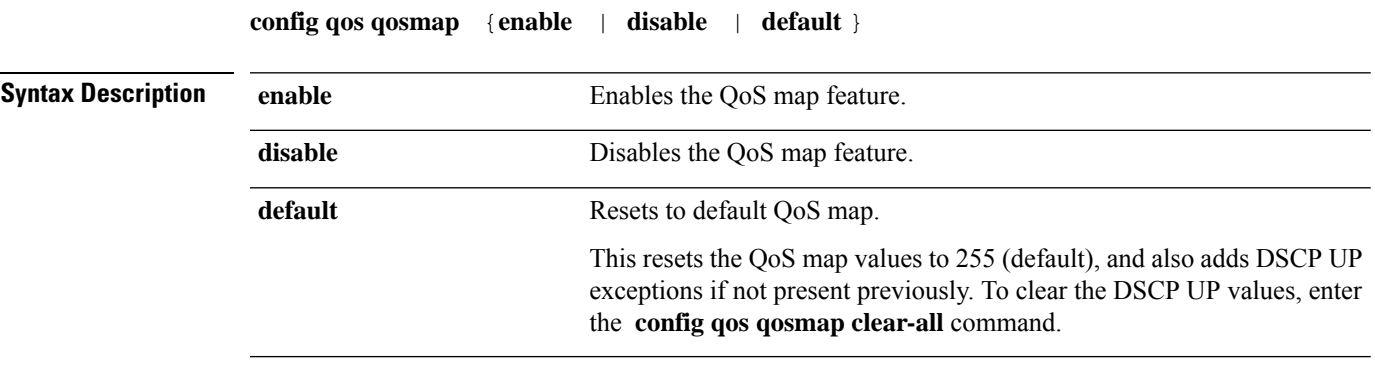

#### **Command History Release Modification**

8.1 This command was introduced.

The following example shows how to enable the QoS map.

(Cisco Controller) > **config qos qosmap enable**

#### **config qos qosmap up-to-dscp-map**

To configure the DSCP range for UP, use the **config qos qosmap** command.

**config qos qosmap up-to-dscp-map** {*up dscp-default dscp-start dscp-end*}

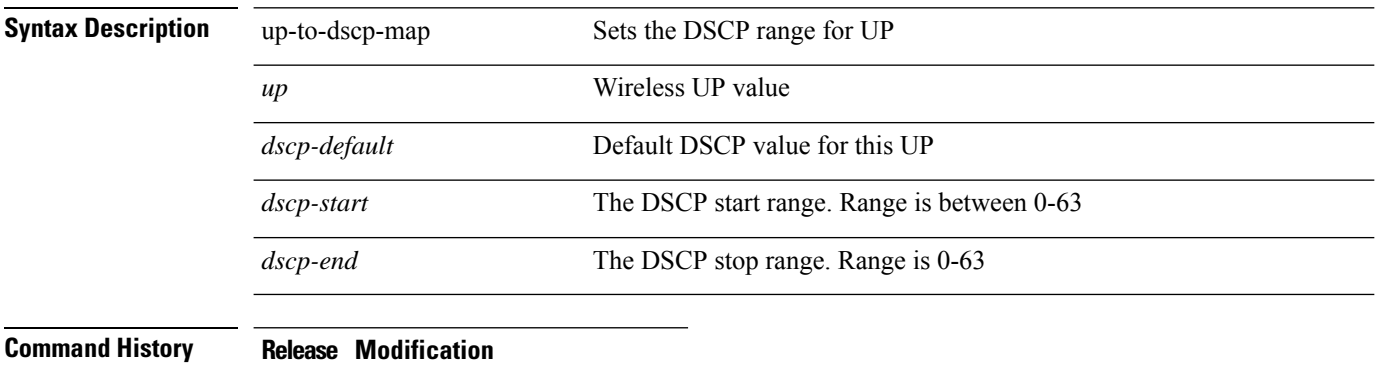

8.1 This command wasintroduced.

The following example shows how to set the DSCP range for UP.

(Cisco Controller) > **config qos qosmap up-to-dscp-map 2 3 5 20**

#### **config qos qosmap dscp-to-up-exception**

To configure the DSCP exception, use the **config qos qosmap** command.

**config qos qosmap dscp-to-up-exception** {*dscp up* }

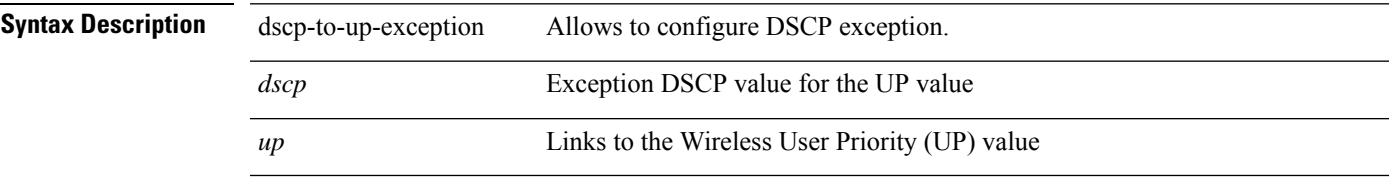

The following example shows how to configure the DSCP exception:

(Cisco Controller) > **config qos qosmap dscp-to-up-exception 3 1**

#### **config qos qosmap delete-dscp-exception**

To delete a dscp exception, use the **config qos qosmap** command.

**config qos qosmap delete-dscp-exception** *dscp*

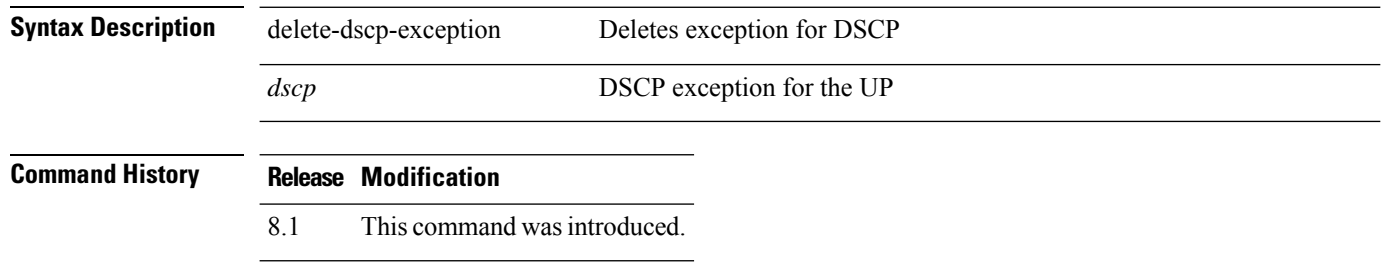

The following example shows how to delete a exception for DSCP.

(Cisco Controller) > **config qos qosmap delete-dscp-exception 23**

#### **config qos qosmap clear-all**

To delete all the exceptions from the QoS map, use the **config qos qosmap** command.

**config qos qosmap clear-all**

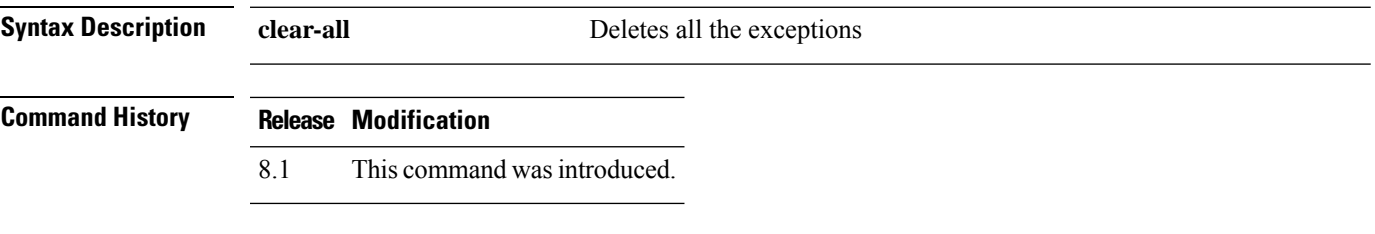

The following example shows how to clear all the exceptions from the QoS map.

(Cisco Controller) > **config qos qosmap clear-all**

#### **config qos qosmap trust dscp upstream**

To mark the upstream packets using the client dscp, use the **config qos qosmap** command.

#### **config qos qosmap trust-dscp-upstream** {**enable** | **disable** }

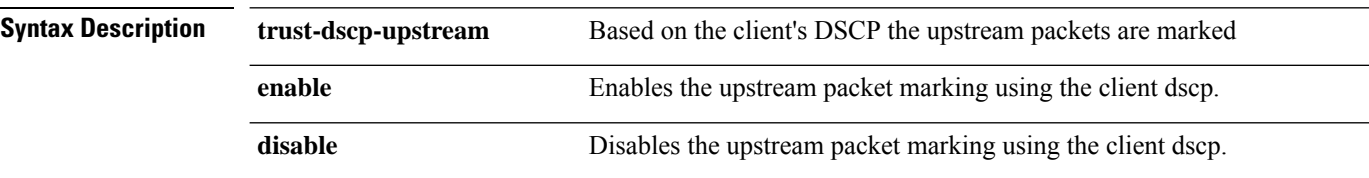

#### **Command History Release Modification**

8.1 This command wasintroduced.

The following example shows how to enable client dscp based packet marking.

(Cisco Controller) > **config qos qosmap trust-dscp-upstream enable**

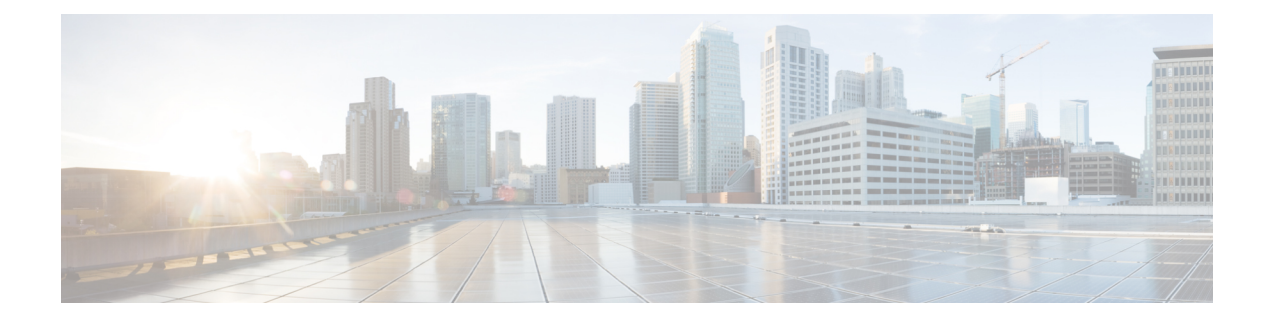

## **Config Commands: r to z**

- [config](#page-871-0) radius acct, on page 814
- config radius acct ipsec [authentication,](#page-874-0) on page 817
- config radius acct ipsec [disable,](#page-875-0) on page 818
- config radius acct ipsec [enable,](#page-876-0) on page 819
- config radius acct ipsec [encryption,](#page-877-0) on page 820
- [config](#page-878-0) radius acct ipsec ike, on page 821
- config radius acct [mac-delimiter,](#page-879-0) on page 822
- config radius acct [network,](#page-880-0) on page 823
- [config](#page-881-0) radius acct realm, on page 824
- config radius acct [retransmit-timeout,](#page-882-0) on page 825
- [config](#page-883-0) radius auth, on page 826
- config radius auth [callStationIdType,](#page-885-0) on page 828
- config radius auth [framed-mtu,](#page-887-0) on page 830
- config radius auth IPsec [authentication,](#page-888-0) on page 831
- config radius auth ipsec [disable,](#page-889-0) on page 832
- config radius auth ipsec [encryption,](#page-890-0) on page 833
- [config](#page-891-0) radius auth ipsec ike, on page 834
- config radius auth [keywrap,](#page-893-0) on page 836
- config radius auth [mac-delimiter,](#page-894-0) on page 837
- config radius auth [management,](#page-895-0) on page 838
- config radius auth [mgmt-retransmit-timeout,](#page-896-0) on page 839
- config radius auth [network,](#page-897-0) on page 840
- [config](#page-898-0) radius auth realm, on page 841
- config radius auth [retransmit-timeout,](#page-899-0) on page 842
- config radius auth [rfc3576,](#page-900-0) on page 843
- config radius auth [retransmit-timeout,](#page-901-0) on page 844
- config radius [aggressive-failover](#page-902-0) disabled, on page 845
- config radius backward [compatibility,](#page-903-0) on page 846
- config radius [callStationIdCase,](#page-904-0) on page 847
- config radius [callStationIdType,](#page-905-0) on page 848
- [config](#page-907-0) radius dns, on page 850
- config radius [fallback-test,](#page-908-0) on page 851
- config radius [ext-source-ports,](#page-910-0) on page 853
- config radius acct [retransmit-timeout,](#page-911-0) on page 854
- config radius auth [mgmt-retransmit-timeout,](#page-912-0) on page 855
- config radius auth [retransmit-timeout,](#page-913-0) on page 856
- config radius auth [retransmit-timeout,](#page-914-0) on page 857
- config redundancy interface address [peer-service-port,](#page-915-0) on page 858
- config redundancy [mobilitymac,](#page-916-0) on page 859
- config [redundancy](#page-917-0) mode, on page 860
- config [redundancy](#page-918-0) peer-route, on page 861
- config redundancy timer [keep-alive-timer,](#page-919-0) on page 862
- config redundancy timer [peer-search-timer,](#page-920-0) on page 863
- config [redundancy](#page-921-0) unit, on page 864
- config [remote-lan,](#page-922-0) on page 865
- config remote-lan [aaa-override,](#page-923-0) on page 866
- config [remote-lan](#page-924-0) acl, on page 867
- config [remote-lan](#page-925-0) apgroup, on page 868
- config [remote-lan](#page-926-0) create, on page 869
- config remote-lan [custom-web,](#page-927-0) on page 870
- config [remote-lan](#page-929-0) delete, on page 872
- config remote-lan [dhcp\\_server,](#page-930-0) on page 873
- config remote-lan [exclusionlist,](#page-931-0) on page 874
- config remote-lan [host-mode,](#page-932-0) on page 875
- config [remote-lan](#page-933-0) interface, on page 876
- config [remote-lan](#page-934-0) ldap, on page 877
- config remote-lan [mac-filtering,](#page-935-0) on page 878
- config [remote-lan](#page-936-0) mab, on page 879
- config remote-lan [max-associated-clients,](#page-937-0) on page 880
- config [remote-lan](#page-938-0) pre-auth, on page 881
- config remote-lan [radius\\_server,](#page-939-0) on page 882
- config [remote-lan](#page-940-0) security, on page 883
- config remote-lan [session-timeout,](#page-941-0) on page 884
- config remote-lan [violation-mode,](#page-942-0) on page 885
- config remote-lan [webauth-exclude,](#page-943-0) on page 886
- config rf-profile [band-select,](#page-944-0) on page 887
- config [rf-profile](#page-946-0) channel, on page 889
- config rf-profile [client-trap-threshold,](#page-947-0) on page 890
- config [rf-profile](#page-948-0) create, on page 891
- config rf-profile fra [client-aware,](#page-949-0) on page 892
- config rf-profile [data-rates,](#page-950-0) on page 893
- config [rf-profile](#page-951-0) delete, on page 894
- config rf-profile [description,](#page-952-0) on page 895
- config rf-profile fra [client-aware,](#page-953-0) on page 896
- config rf-profile [load-balancing,](#page-954-0) on page 897
- config rf-profile [max-clients,](#page-955-0) on page 898
- config rf-profile multicast [data-rate,](#page-956-0) on page 899
- config rf-profile [out-of-box,](#page-957-0) on page 900
- config rf-profile rx-sop [threshold](#page-958-0) , on page 901
- config rf-profile [trap-threshold,](#page-959-0) on page 902
- config rf-profile [tx-power-control-thresh-v1,](#page-960-0) on page 903
- config rf-profile [tx-power-control-thresh-v2,](#page-961-0) on page 904
- config rf-profile [tx-power-max,](#page-962-0) on page 905
- config rf-profile [tx-power-min,](#page-963-0) on page 906
- config rogue ap [timeout,](#page-964-0) on page 907
- config rogue [adhoc,](#page-965-0) on page 908
- config rogue ap [classify,](#page-968-0) on page 911
- config rogue ap [friendly,](#page-970-0) on page 913
- [config](#page-972-0) rogue ap rldp, on page 915
- [config](#page-974-0) rogue ap ssid, on page 917
- config rogue ap [timeout,](#page-976-0) on page 919
- config rogue [auto-contain](#page-977-0) level, on page 920
- config rogue ap [valid-client,](#page-979-0) on page 922
- [config](#page-981-0) rogue client, on page 924
- config rogue [containment,](#page-983-0) on page 926
- config rogue [detection,](#page-984-0) on page 927
- config rogue detection [client-threshold,](#page-985-0) on page 928
- config rogue [detection](#page-986-0) min-rssi, on page 929
- config rogue detection [monitor-ap,](#page-987-0) on page 930
- config rogue detection [report-interval,](#page-989-0) on page 932
- config rogue detection [security-level,](#page-990-0) on page 933
- config rogue detection [transient-rogue-interval,](#page-991-0) on page 934
- [config](#page-992-0) rogue rule, on page 935
- config rogue rule [condition](#page-996-0) ap, on page 939
- config remote-lan [session-timeout,](#page-998-0) on page 941
- config rfid [auto-timeout,](#page-999-0) on page 942
- [config](#page-1000-0) rfid status, on page 943
- config rfid [timeout,](#page-1001-0) on page 944
- config rogue ap [timeout,](#page-1002-0) on page 945
- [config](#page-1003-0) route add, on page 946
- config route [delete,](#page-1004-0) on page 947
- config serial [baudrate,](#page-1005-0) on page 948
- config serial [timeout,](#page-1006-0) on page 949
- config service [timestamps,](#page-1007-0) on page 950
- config sessions [maxsessions,](#page-1008-0) on page 951
- config sessions [timeout,](#page-1009-0) on page 952
- [config](#page-1010-0) slot, on page 953
- config [switchconfig](#page-1011-0) boot-break, on page 954
- config switchconfig [fips-prerequisite,](#page-1012-0) on page 955
- config [switchconfig](#page-1013-0) ucapl, on page 956
- config [switchconfig](#page-1014-0) wlancc, on page 957
- config [switchconfig](#page-1015-0) strong-pwd, on page 958
- config [switchconfig](#page-1018-0) flowcontrol, on page 961
- config [switchconfig](#page-1019-0) mode, on page 962
- config switchconfig [secret-obfuscation,](#page-1020-0) on page 963
- config [sysname,](#page-1021-0) on page 964
- config snmp community [accessmode,](#page-1022-0) on page 965
- config snmp [community](#page-1023-0) create, on page 966
- config snmp [community](#page-1024-0) delete, on page 967
- config snmp [community](#page-1025-0) ipaddr, on page 968
- config snmp [community](#page-1026-0) mode, on page 969
- config snmp [engineID,](#page-1027-0) on page 970
- config snmp [syscontact,](#page-1028-0) on page 971
- config snmp [syslocation,](#page-1029-0) on page 972
- config snmp [trapreceiver](#page-1030-0) create, on page 973
- config snmp [trapreceiver](#page-1031-0) delete, on page 974
- config snmp [trapreceiver](#page-1032-0) mode, on page 975
- config snmp [v3user](#page-1033-0) create, on page 976
- config snmp [v3user](#page-1035-0) delete, on page 978
- config snmp [version,](#page-1036-0) on page 979
- [config](#page-1037-0) tacacs acct, on page 980
- [config](#page-1039-0) tacacs auth, on page 982
- config tacacs auth [mgmt-server-timeout,](#page-1041-0) on page 984
- [config](#page-1042-0) tacacs dns, on page 985
- config tacacs [fallback-test](#page-1043-0) interval, on page 986
- config time [manual,](#page-1044-0) on page 987
- [config](#page-1045-0) time ntp, on page 988
- config time ntp [version,](#page-1048-0) on page 991
- config time [timezone,](#page-1049-0) on page 992
- config time [timezone](#page-1050-0) location, on page 993
- config trapflags [802.11-Security,](#page-1053-0) on page 996
- config [trapflags](#page-1054-0) aaa, on page 997
- config trapflags [adjchannel-rogueap,](#page-1055-0) on page 998
- config [trapflags](#page-1056-0) ap, on page 999
- config trapflags [authentication,](#page-1057-0) on page 1000
- config [trapflags](#page-1058-0) client, on page 1001
- config trapflags client [max-warning-threshold,](#page-1059-0) on page 1002
- config trapflags [configsave,](#page-1060-0) on page 1003
- config [trapflags](#page-1061-0) IPsec, on page 1004
- config trapflags [linkmode,](#page-1062-0) on page 1005
- config [trapflags](#page-1063-0) mesh, on page 1006
- config trapflags [multiusers,](#page-1064-0) on page 1007
- config [trapflags](#page-1065-0) rfid , on page 1008
- config [trapflags](#page-1067-0) rogueap, on page 1010
- config trapflags [rrm-params,](#page-1068-0) on page 1011
- config trapflags [rrm-profile,](#page-1069-0) on page 1012
- config trapflags [stpmode,](#page-1070-0) on page 1013
- config trapflags [strong-pwdcheck,](#page-1071-0) on page 1014
- config [trapflags](#page-1072-0) wps, on page 1015
- config tunnel eogre [heart-beat,](#page-1073-0) on page 1016
- config tunnel eogre [gateway,](#page-1074-0) on page 1017
- config tunnel eogre [domain,](#page-1075-0) on page 1018
- config tunnel eogre domain [primary,](#page-1076-0) on page 1019
- config tunnel [profile,](#page-1077-0) on page 1020
- config tunnel [profile\\_rule,](#page-1078-0) on page 1021
- config tunnel profile rule-delete, on page 1022
- config tunnel profile [eogre-DHCP82,](#page-1080-0) on page 1023
- config tunnel profile [eogre-gateway-radius-proxy,](#page-1081-0) on page 1024
- config tunnel profile [eogre-gateway-radius-proxy-accounting,](#page-1082-0) on page 1025
- config tunnel profile [eogre-DHCP82,](#page-1083-0) on page 1026
- config tunnel profile [eogre-DHCP82-circuit-id,](#page-1084-0) on page 1027
- config tunnel profile [eogre-DHCP82-delimiter,](#page-1085-0) on page 1028
- config tunnel profile [eogre-DHCP82-format,](#page-1086-0) on page 1029
- config tunnel profile [eogre-DHCP82-remote-id,](#page-1087-0) on page 1030
- config [watchlist](#page-1088-0) add, on page 1031
- config [watchlist](#page-1089-0) delete, on page 1032
- config [watchlist](#page-1090-0) disable, on page 1033
- config [watchlist](#page-1091-0) enable, on page 1034
- [config](#page-1092-0) wgb vlan, on page 1035
- [config](#page-1093-0) wlan, on page 1036
- config wlan [7920-support,](#page-1094-0) on page 1037
- config wlan [802.11e,](#page-1095-0) on page 1038
- config wlan [aaa-override,](#page-1096-0) on page 1039
- [config](#page-1097-0) wlan acl, on page 1040
- config wlan [apgroup,](#page-1098-0) on page 1041
- config wlan [apgroup](#page-1105-0) atf 802.11, on page 1048
- config wlan [apgroup](#page-1106-0) atf 802.11 policy, on page 1049
- config wlan apgroup [opendns-profile](#page-1107-0) , on page 1050
- config wlan [apgroup](#page-1108-0) qinq, on page 1051
- config wlan [assisted-roaming,](#page-1109-0) on page 1052
- [config](#page-1110-0) wlan atf, on page 1053
- [config](#page-1111-0) wlan avc, on page 1054
- config wlan [band-select](#page-1112-0) allow, on page 1055
- config wlan [broadcast-ssid,](#page-1113-0) on page 1056
- config wlan [call-snoop,](#page-1114-0) on page 1057
- [config](#page-1115-0) wlan chd, on page 1058
- config wlan ccx [aironet-ie,](#page-1116-0) on page 1059
- config wlan channel-scan [defer-priority,](#page-1117-0) on page 1060
- config wlan [channel-scan](#page-1118-0) defer-time, on page 1061
- config wlan [custom-web,](#page-1119-0) on page 1062
- config wlan dhcp server, on page 1064
- config wlan [diag-channel,](#page-1122-0) on page 1065
- [config](#page-1123-0) wlan dtim, on page 1066
- config wlan [exclusionlist,](#page-1124-0) on page 1067
- [config](#page-1125-0) wlan fabric , on page 1068
- [config](#page-1126-0) wlan fabric acl, on page 1069
- config wlan fabric [avc-policy,](#page-1127-0) on page 1070
- [config](#page-1128-0) wlan fabric encap vxlan, on page 1071
- config wlan fabric [switch-ip](#page-1129-0) , on page 1072
- [config](#page-1130-0) wlan fabric tag, on page 1073
- [config](#page-1131-0) wlan fabric vnid , on page 1074
- config wlan [flexconnect](#page-1132-0) ap-auth, on page 1075
- config wlan flexconnect [central-assoc,](#page-1133-0) on page 1076
- config wlan flexconnect [learn-ipaddr,](#page-1134-0) on page 1077
- config wlan flexconnect [local-switching,](#page-1135-0) on page 1078
- config wlan flexconnect [vlan-central-switching,](#page-1137-0) on page 1080
- [config](#page-1138-0) wlan flow, on page 1081
- config wlan [hotspot,](#page-1139-0) on page 1082
- config wlan hotspot [dot11u,](#page-1140-0) on page 1083
- config wlan hotspot dot11u [3gpp-info,](#page-1141-0) on page 1084
- config wlan hotspot dot11u [auth-type,](#page-1142-0) on page 1085
- config wlan hotspot dot11u [disable,](#page-1143-0) on page 1086
- config wlan hotspot dot11u [domain,](#page-1144-0) on page 1087
- config wlan [hotspot](#page-1145-0) dot11u enable, on page 1088
- config wlan [hotspot](#page-1146-0) dot11u hessid, on page 1089
- config wlan hotspot dot11u [ipaddr-type,](#page-1147-0) on page 1090
- config wlan hotspot dot11u [nai-realm,](#page-1148-0) on page 1091
- config wlan hotspot dot11u [network-type,](#page-1151-0) on page 1094
- config wlan hotspot dot11u [roam-oi](#page-1152-0) , on page 1095
- config wlan [hotspot](#page-1153-0) hs2, on page 1096
- config wlan hotspot hs2 [domain-id,](#page-1156-0) on page 1099
- config wlan hotspot hs2 osu [legacy-ssid,](#page-1157-0) on page 1100
- config wlan [hotspot](#page-1158-0) hs2 osu sp create, on page 1101
- config wlan [hotspot](#page-1159-0) hs2 osu sp delete, on page 1102
- config wlan hotspot hs2 osu sp [icon-file](#page-1160-0) add, on page 1103
- config wlan hotspot hs2 osu sp [icon-file](#page-1161-0) delete, on page 1104
- config wlan hotspot hs2 osu sp [method](#page-1162-0) add, on page 1105
- config wlan hotspot hs2 osu sp [method](#page-1163-0) delete, on page 1106
- config wlan [hotspot](#page-1164-0) hs2 osu sp nai add, on page 1107
- config wlan [hotspot](#page-1165-0) hs2 osu sp nai delete, on page 1108
- config wlan [hotspot](#page-1166-0) hs2 osu sp uri add, on page 1109
- config wlan [hotspot](#page-1167-0) hs2 osu sp uri delete, on page 1110
- config wlan hotspot hs2 [wan-metrics](#page-1168-0) downlink, on page 1111
- config wlan hotspot hs2 [wan-metrics](#page-1169-0) link-status, on page 1112
- config wlan hotspot hs2 [wan-metrics](#page-1170-0) lmd, on page 1113
- config wlan hotspot hs2 [wan-metrics](#page-1171-0) uplink, on page 1114
- config wlan [hotspot](#page-1172-0) msap, on page 1115
- config wlan [interface,](#page-1173-0) on page 1116
- [config](#page-1174-0) wlan ipv6 acl, on page 1117
- config wlan [kts-cac,](#page-1175-0) on page 1118
- [config](#page-1176-0) wlan layer2 acl, on page 1119
- [config](#page-1177-0) wlan ldap, on page 1120
- config wlan [learn-ipaddr-cswlan,](#page-1178-0) on page 1121
- config wlan [load-balance,](#page-1179-0) on page 1122
- config wlan [lobby-admin-access,](#page-1180-0) on page 1123
- config wlan [mac-filtering,](#page-1181-0) on page 1124
- config wlan [max-associated-clients,](#page-1182-0) on page 1125
- config wlan [max-radio-clients,](#page-1183-0) on page 1126
- [config](#page-1184-0) wlan mdns, on page 1127
- config wlan [media-stream,](#page-1185-0) on page 1128
- [config](#page-1186-0) wlan mfp, on page 1129
- config wlan [mobility](#page-1187-0) anchor, on page 1130
- config wlan mobility [foreign-map,](#page-1188-0) on page 1131
- config wlan [multicast](#page-1189-0) buffer, on page 1132
- config wlan multicast [interface,](#page-1190-0) on page 1133
- config wlan [mu-mimo,](#page-1191-0) on page 1134
- [config](#page-1192-0) wlan nac, on page 1135
- config wlan [override-rate-limit,](#page-1193-0) on page 1136
- config wlan [opendns-mode,](#page-1195-0) on page 1138
- config wlan [opendns-profile,](#page-1196-0) on page 1139
- config wlan [passive-client,](#page-1197-0) on page 1140
- config wlan [peer-blocking,](#page-1198-0) on page 1141
- config wlan pmipv6 [default-realm,](#page-1199-0) on page 1142
- config wlan pmipv6 [mobility-type,](#page-1200-0) on page 1143
- config wlan pmipv6 [profile\\_name,](#page-1201-0) on page 1144
- config wlan [policy,](#page-1202-0) on page 1145
- config wlan [profile,](#page-1203-0) on page 1146
- config wlan [profiling,](#page-1204-0) on page 1147
- [config](#page-1205-0) wlan qos, on page 1148
- [config](#page-1206-0) wlan radio, on page 1149
- config wlan [radius\\_server](#page-1207-0) acct, on page 1150
- config wlan radius server acct [interim-update,](#page-1208-0) on page 1151
- config wlan [radius\\_server](#page-1209-0) auth, on page 1152
- config wlan radius\_server [overwrite-interface,](#page-1210-0) on page 1153
- config wlan radius server realm, on page 1154
- config wlan [roamed-voice-client](#page-1212-0) re-anchor, on page 1155
- config wlan security [802.1X,](#page-1213-0) on page 1156
- config wlan [security](#page-1215-0) ckip, on page 1158
- config wlan security [cond-web-redir,](#page-1216-0) on page 1159
- config wlan security [eap-params,](#page-1217-0) on page 1160
- config wlan security [eap-passthru,](#page-1219-0) on page 1162
- config wlan [security](#page-1220-0) ft, on page 1163
- config wlan security ft [over-the-ds,](#page-1221-0) on page 1164
- config wlan [security](#page-1222-0) IPsec disable, on page 1165
- config wlan [security](#page-1223-0) IPsec enable, on page 1166
- config wlan security IPsec [authentication,](#page-1224-0) on page 1167
- config wlan security IPsec [encryption,](#page-1225-0) on page 1168
- config wlan [security](#page-1226-0) IPsec config, on page 1169
- config wlan security IPsec ike [authentication,](#page-1227-0) on page 1170
- config wlan security IPsec ike [dh-group,](#page-1228-0) on page 1171
- config wlan security IPsec ike [lifetime,](#page-1229-0) on page 1172
- config wlan [security](#page-1230-0) IPsec ike phase1, on page 1173
- config wlan security IPsec ike [contivity,](#page-1231-0) on page 1174
- config wlan [security](#page-1232-0) wpa akm ft, on page 1175
- config wlan [security](#page-1233-0) ft, on page 1176
- config wlan security [passthru,](#page-1234-0) on page 1177
- config wlan [security](#page-1235-0) pmf , on page 1178
- config wlan [security](#page-1237-0) sgt, on page 1180
- config wlan security [splash-page-web-redir,](#page-1238-0) on page 1181
- config wlan security static-wep-key [authentication,](#page-1239-0) on page 1182
- config wlan security [static-wep-key](#page-1240-0) disable, on page 1183
- config wlan security [static-wep-key](#page-1241-0) enable, on page 1184
- config wlan security [static-wep-key](#page-1242-0) encryption, on page 1185
- config wlan [security](#page-1243-0) tkip, on page 1186
- config wlan [usertimeout,](#page-1244-0) on page 1187
- config wlan security [web-auth,](#page-1245-0) on page 1188
- config wlan security web-auth [captive-bypass,](#page-1247-0) on page 1190
- config wlan security web-auth [qrscan-des-key,](#page-1248-0) on page 1191
- config wlan security [web-passthrough](#page-1249-0) acl, on page 1192
- config wlan security [web-passthrough](#page-1250-0) disable, on page 1193
- config wlan security [web-passthrough](#page-1251-0) email-input, on page 1194
- config wlan security [web-passthrough](#page-1252-0) enable, on page 1195
- config wlan security [web-passthrough](#page-1253-0) qr-scan, on page 1196
- config wlan [security](#page-1254-0) wpa akm 802.1x, on page 1197
- config wlan [security](#page-1255-0) wpa akm cckm, on page 1198
- config wlan [security](#page-1256-0) wpa akm ft, on page 1199
- config wlan [security](#page-1257-0) wpa akm pmf, on page 1200
- config wlan [security](#page-1258-0) wpa akm psk, on page 1201
- config wlan [security](#page-1259-0) wpa disable, on page 1202
- config wlan [security](#page-1260-0) wpa enable, on page 1203
- config wlan [security](#page-1261-0) wpa ciphers, on page 1204
- config wlan security wpa [gtk-random,](#page-1262-0) on page 1205
- config wlan [security](#page-1263-0) wpa osen disable, on page 1206
- config wlan [security](#page-1264-0) wpa osen enable, on page 1207
- config wlan [security](#page-1265-0) wpa wpa1 disable, on page 1208
- config wlan [security](#page-1266-0) wpa wpa1 enable, on page 1209
- config wlan [security](#page-1267-0) wpa wpa2 disable, on page 1210
- config wlan [security](#page-1268-0) wpa wpa2 enable, on page 1211
- config wlan [security](#page-1269-0) wpa wpa2 cache, on page 1212
- config wlan [security](#page-1270-0) wpa wpa2 cache sticky, on page 1213
- config wlan [security](#page-1271-0) wpa wpa2 ciphers, on page 1214
- config wlan [session-timeout,](#page-1272-0) on page 1215
- config wlan sip-cac [disassoc-client,](#page-1273-0) on page 1216
- config wlan sip-cac [send-486busy,](#page-1274-0) on page 1217
- [config](#page-1275-0) wlan ssid, on page 1218

П

- config wlan static-ip [tunneling,](#page-1276-0) on page 1219
- config wlan uapsd [compliant](#page-1277-0) client enable, on page 1220
- config wlan uapsd [compliant-client](#page-1278-0) disable, on page 1221
- config wlan [url-acl,](#page-1279-0) on page 1222
- config wlan [user-idle-threshold,](#page-1280-0) on page 1223
- config wlan [usertimeout,](#page-1281-0) on page 1224
- config wlan [webauth-exclude,](#page-1282-0) on page 1225
- config wlan wgb [broadcast-tagging,](#page-1283-0) on page 1226
- config wlan [wifidirect,](#page-1284-0) on page 1227
- [config](#page-1285-0) wlan wmm, on page 1228
- config wps [ap-authentication,](#page-1286-0) on page 1229
- config wps [auto-immune,](#page-1287-0) on page 1230
- config wps [cids-sensor,](#page-1288-0) on page 1231
- config wps [client-exclusion,](#page-1290-0) on page 1233
- [config](#page-1291-0) wps mfp, on page 1234
- config wps [shun-list](#page-1292-0) re-sync, on page 1235
- config wps [signature,](#page-1293-0) on page 1236
- config wps signature [frequency,](#page-1295-0) on page 1238
- config wps [signature](#page-1296-0) interval, on page 1239
- config wps signature [mac-frequency,](#page-1297-0) on page 1240
- config wps signature [quiet-time,](#page-1298-0) on page 1241
- config wps [signature](#page-1299-0) reset, on page 1242

#### **config radius acct**

To configure settings for a RADIUS accounting server for the Cisco wireless LAN controller, use the **config radius acct** command.

**config radius acct**{ {**add** *index IP addr port* {**ascii** | **hex**} *secret*} | **delete** *index* | **disable** *index* | **enable** *index* | **ipsec** {**authentication** {**hmac-md5** *index* | **hmac-sha1** *index* } | **disable** *index* | **enable** *index* | **encryption** {**256-aes** | **3des** | **aes** | **des**} *index* | **ike** {**auth-mode** {**pre-shared-key** *index type shared\_secret\_key* | **certificate** *index* } | **dh-group** { **2048bit-group-14** | **group-1** | **group-2** | **group-5**} *index* | **lifetime** *seconds index* | **phase1** {**aggressive** | **main**} *index* } } | {**mac-delimiter** {**colon** | **hyphen** | **none** | **single-hyphen**}} | {**network** *index* {**disable** | **enable**}} | {**region** {**group** | **none** | **provincial**}} | **retransmit-timeout** *index seconds* | **realm** {**add** | **delete**} *index realm-string*}

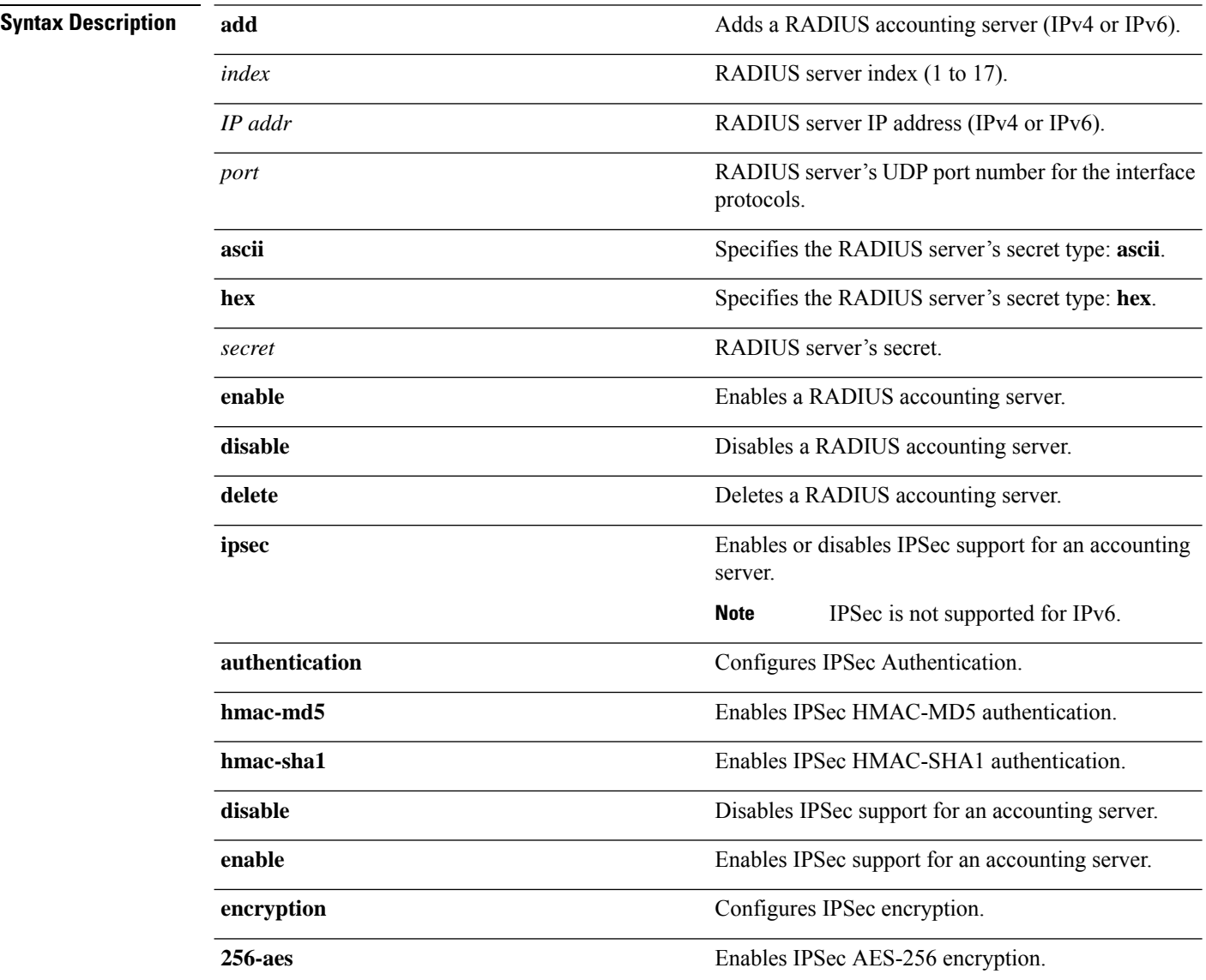

 $\mathbf{l}$ 

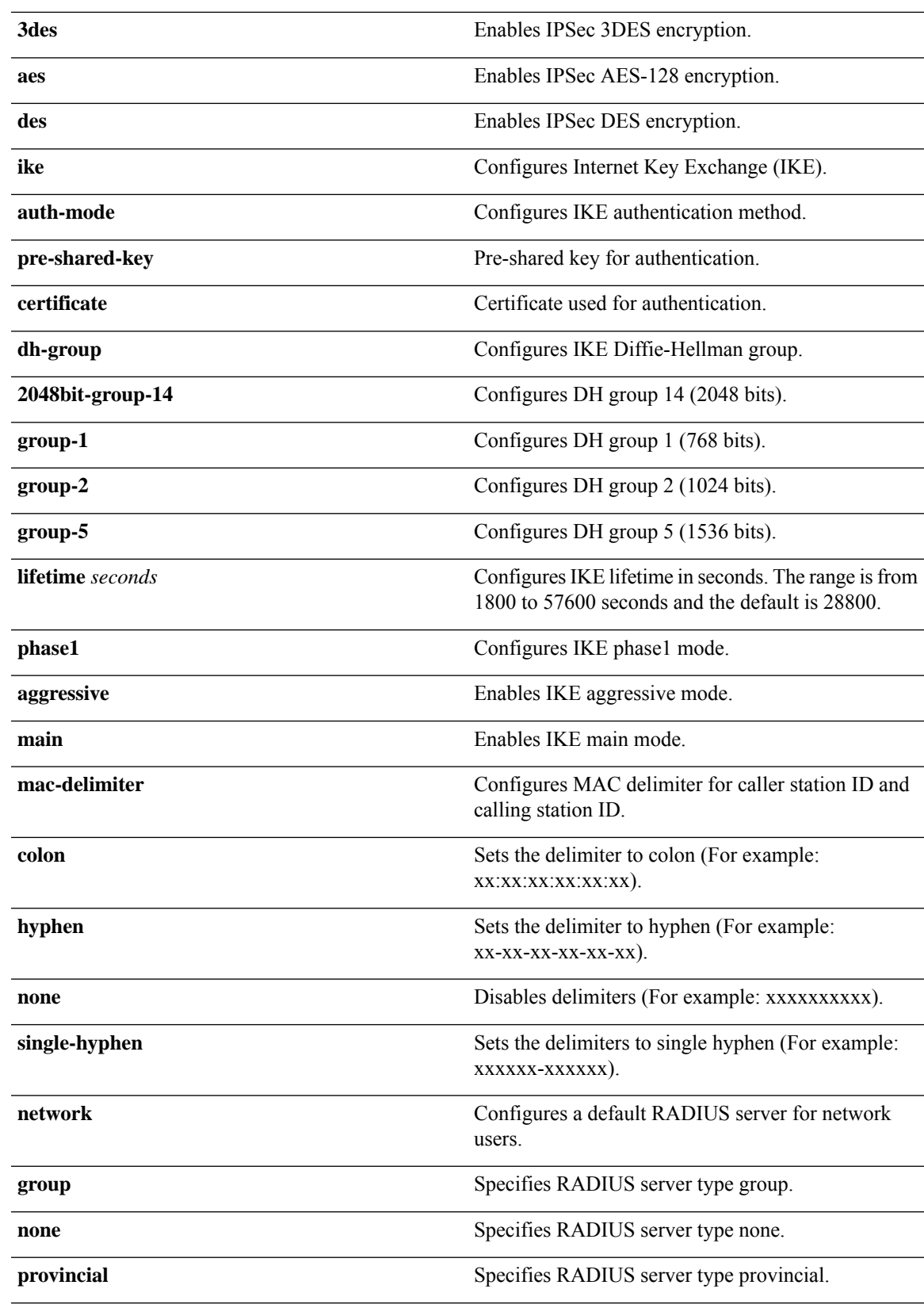

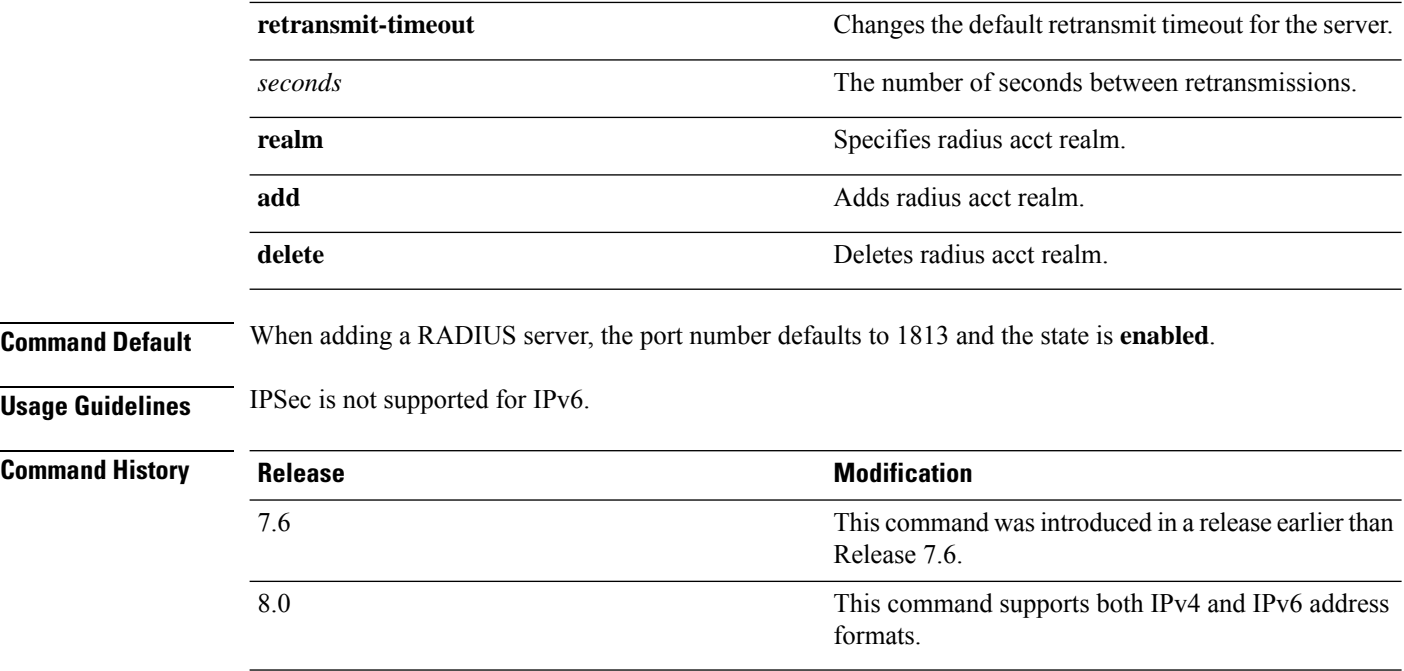

The following example shows how to configure a priority 1 RADIUSaccounting server at *10.10.10.10* using port *1813* with a login password of *admin*:

(Cisco Controller) > **config radius acct add 1 10.10.10.10 1813 ascii admin**

The following example shows how to configure a priority 1 RADIUS accounting server at *2001:9:6:40::623* using port *1813* with a login password of *admin*:

(Cisco Controller) > **config radius acct add 1 2001:9:6:40::623 1813 ascii admin**

## **config radius acct ipsec authentication**

To configure IPsec authentication for the Cisco wireless LAN controller, use the **config radius acct ipsec authentication** command.

**config radius acct ipsec authentication** {**hmac-md5** | **hmac-sha1**} *index*

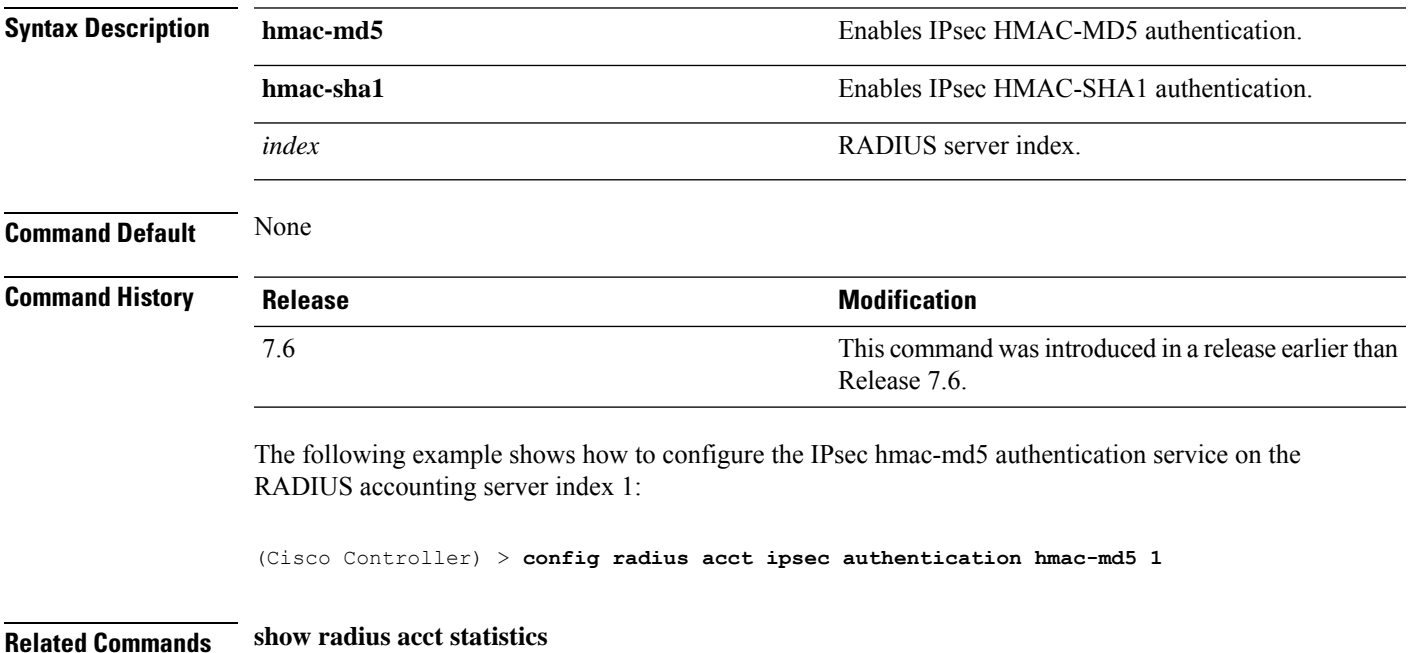

#### **config radius acct ipsec disable**

To disable IPsec support for an accounting server for the Cisco wireless LAN controller, use the **config radius acct ipsec disable** command.

**config radius acct ipsec disable** *index*

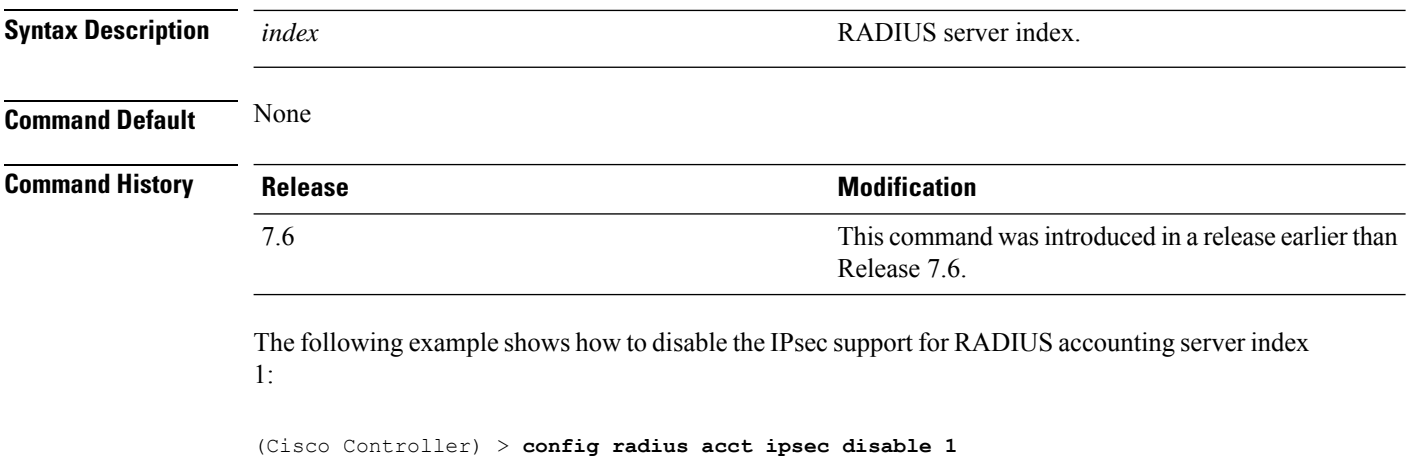

**Related Commands show radius acct statistics**

## **config radius acct ipsec enable**

To enable IPsec support for an accounting server for the Cisco wireless LAN controller, use the **config radius acct ipsec enable** command.

**config radius acct ipsec enable** *index*

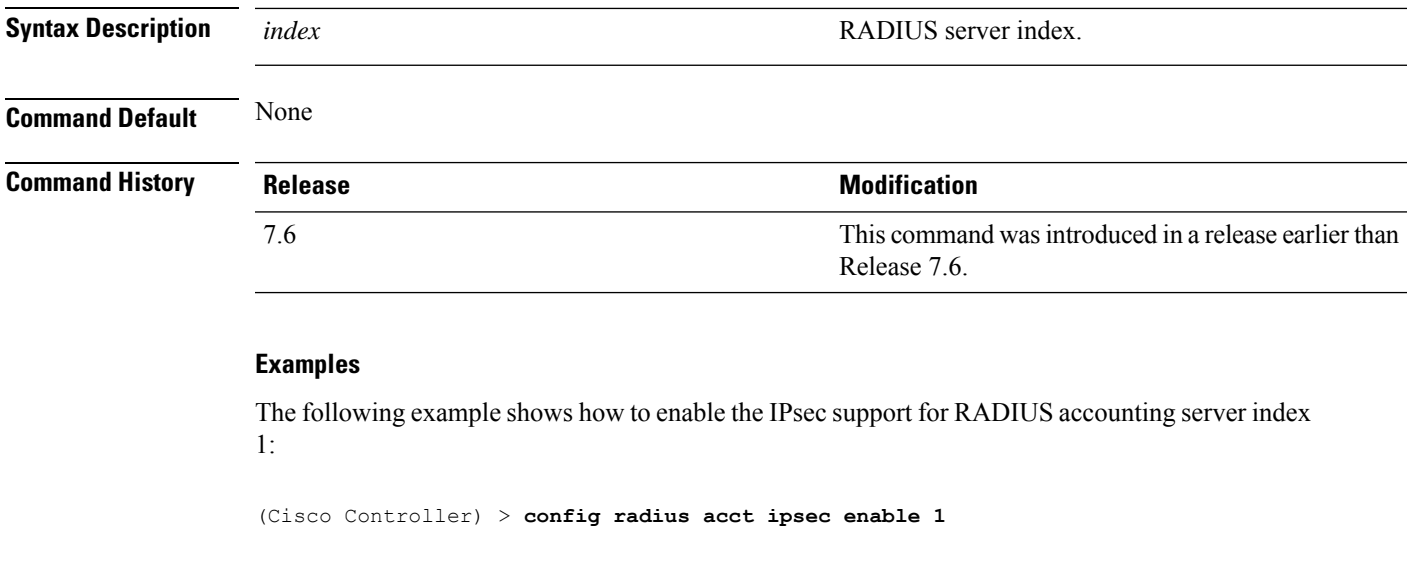

**Related Commands show radius acct statistics**

## **config radius acct ipsec encryption**

To configure IPsec encryption for an accounting server for the Cisco wireless LAN controller, use the **config radius acct ipsec encryption** command.

**config radius acct ipsec encryption** {**3des** | **aes** | **des**} *index*

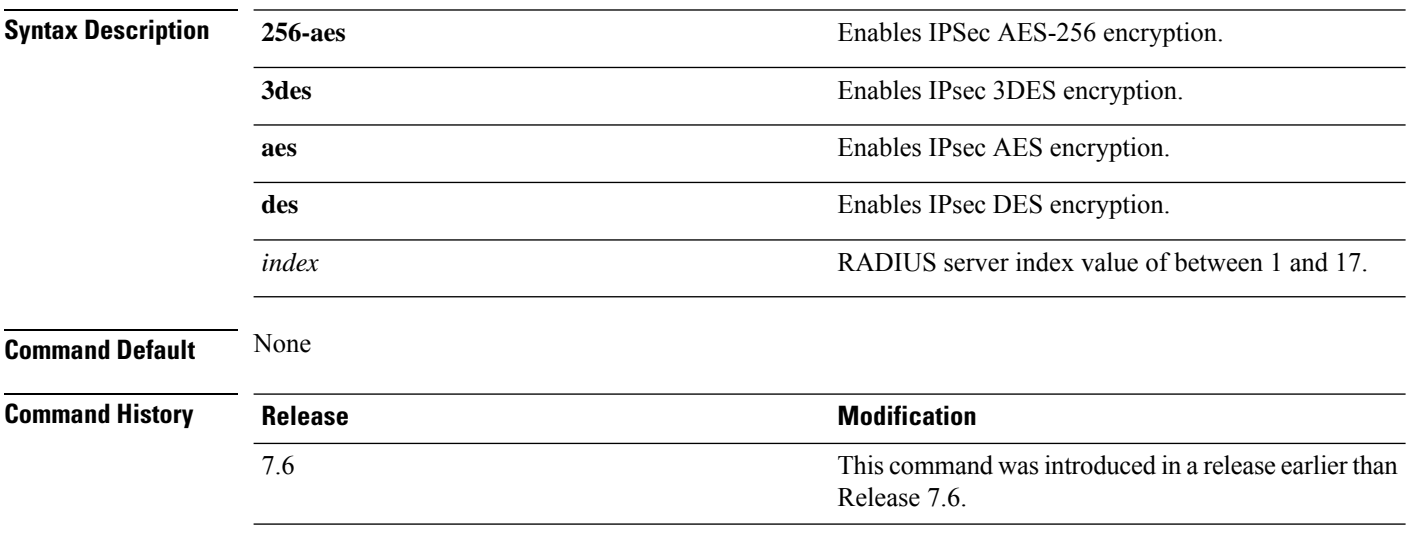

The following example shows how to configure the IPsec 3DES encryption for RADIUS server index value 3:

(Cisco Controller) > **config radius acct ipsec encryption 3des 3**

## **config radius acct ipsec ike**

To configure Internet Key Exchange (IKE) for the Cisco WLC, use the **config radius acct ipsec ike** command.

**config radius acct ipsec ike dh-group** {**group-1** | **group-2** | **group-5** | **group-14**} | **lifetime** *seconds* | **phase1** {**aggressive** | **main**}} *index*

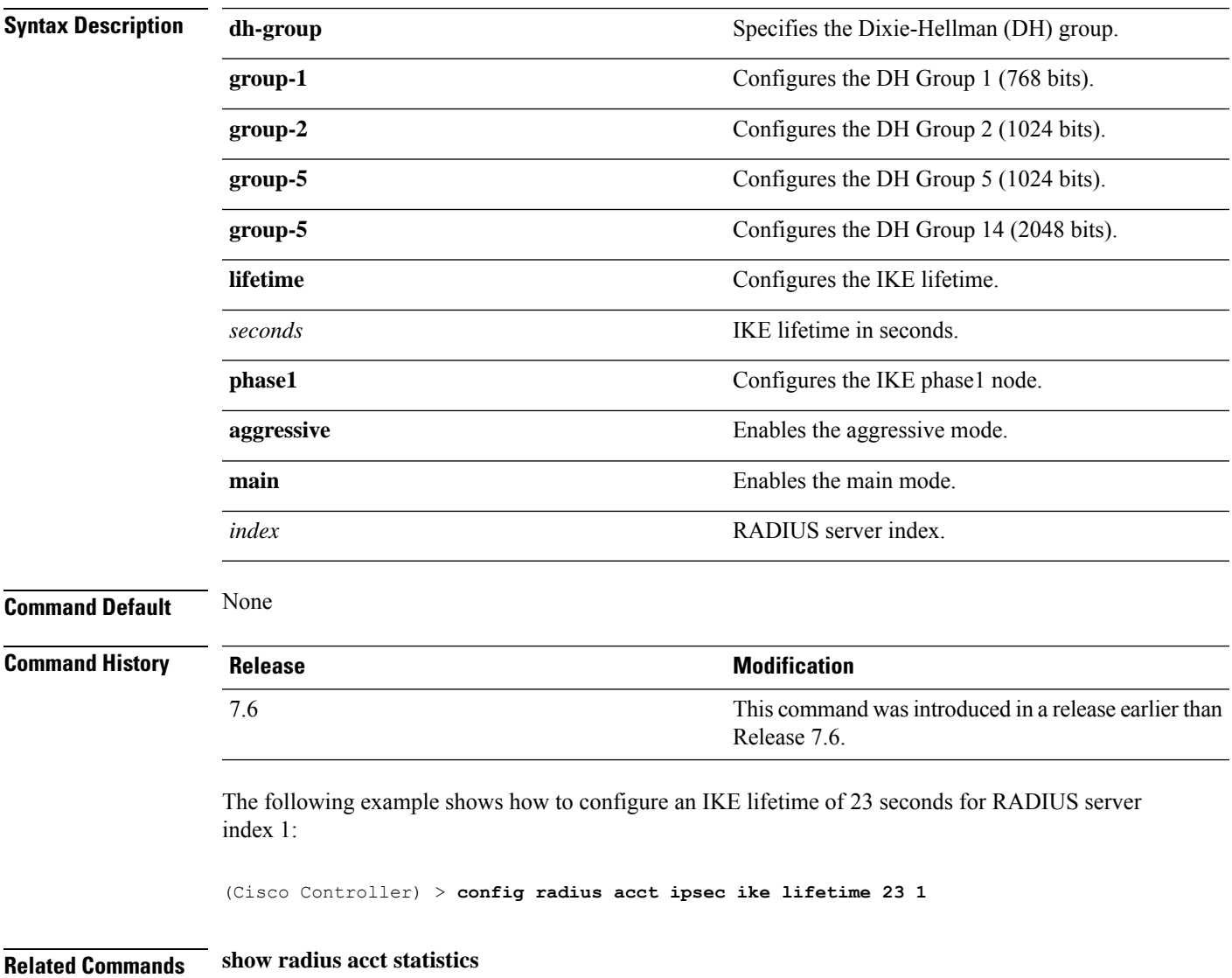

#### **config radius acct mac-delimiter**

To specify the delimiter to be used in the MAC addresses that are sent to the RADIUS accounting server, use the **config radius acct mac-delimiter** command.

**config radius acct mac-delimiter** {**colon** | **hyphen** | **single-hyphen** | **none**} **Syntax Description** colon colon colon sets the delimiter to a colon (for example, xx:xx:xx:xx:xx:xx). **colon** Sets the delimiter to a hyphen (for example, xx-xx-xx-xx-xx-xx). **hyphen** Sets the delimiter to a single hyphen (for example, xxxxxx-xxxxxx). **single-hyphen none** Disables the delimiter (for example, xxxxxxxxxxx). **Command Default** The default delimiter is a hyphen. **Command History Release Release Release Release Release Release Release Release Release Release Release Release** This command wasintroduced in a release earlier than Release 7.6. 7.6 The following example shows how to set the delimiter hyphen to be used in the MAC addresses that are sent to the RADIUS accounting server for the network users: (Cisco Controller) > **config radius acct mac-delimiter hyphen Related Commands show radius acct statistics**

# **config radius acct network**

To configure a default RADIUS server for network users, use the **config radius acct network** command.

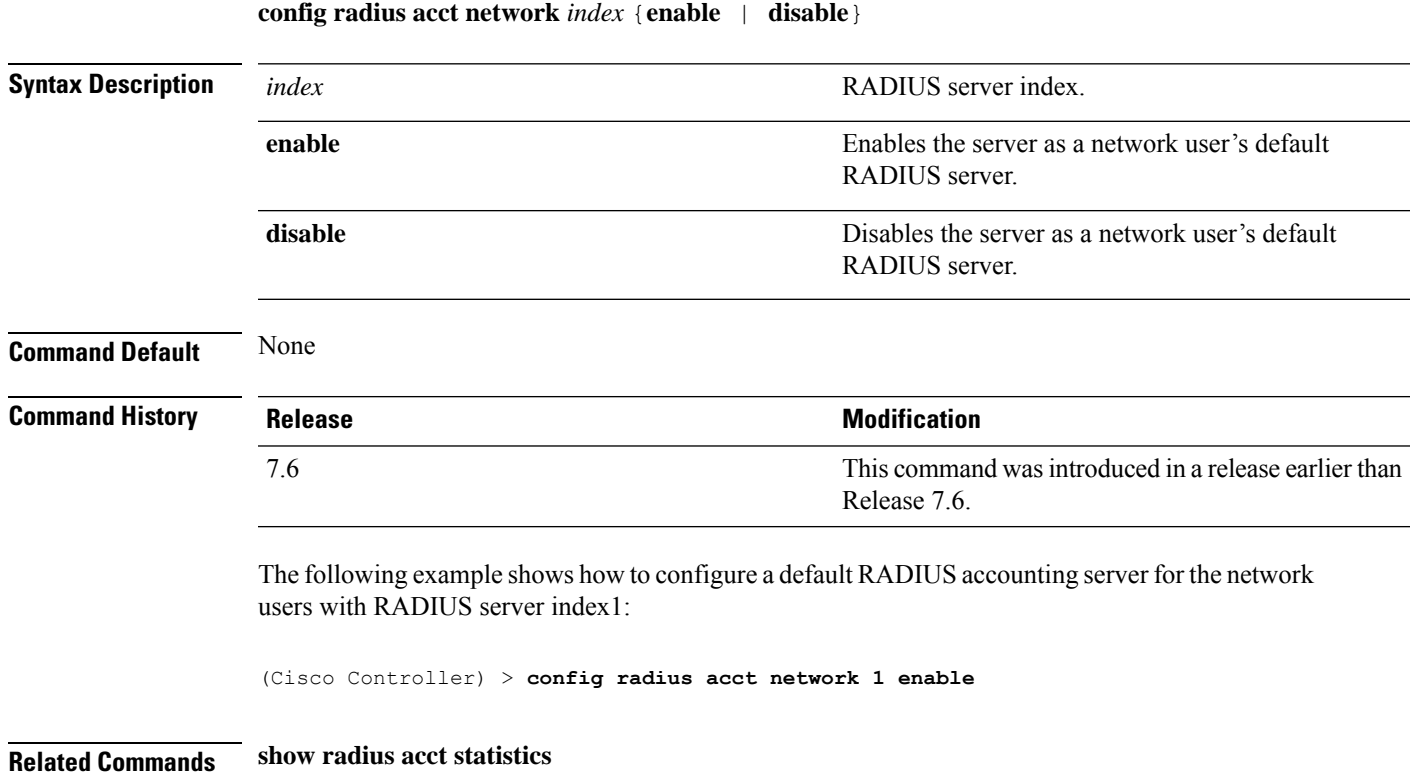

## **config radius acct realm**

To configure realm on RADIUS accounting server, use the **config radius acct realm** command.

#### **config radius acct realm**{**add** | **delete**} *radius\_index realm\_string*

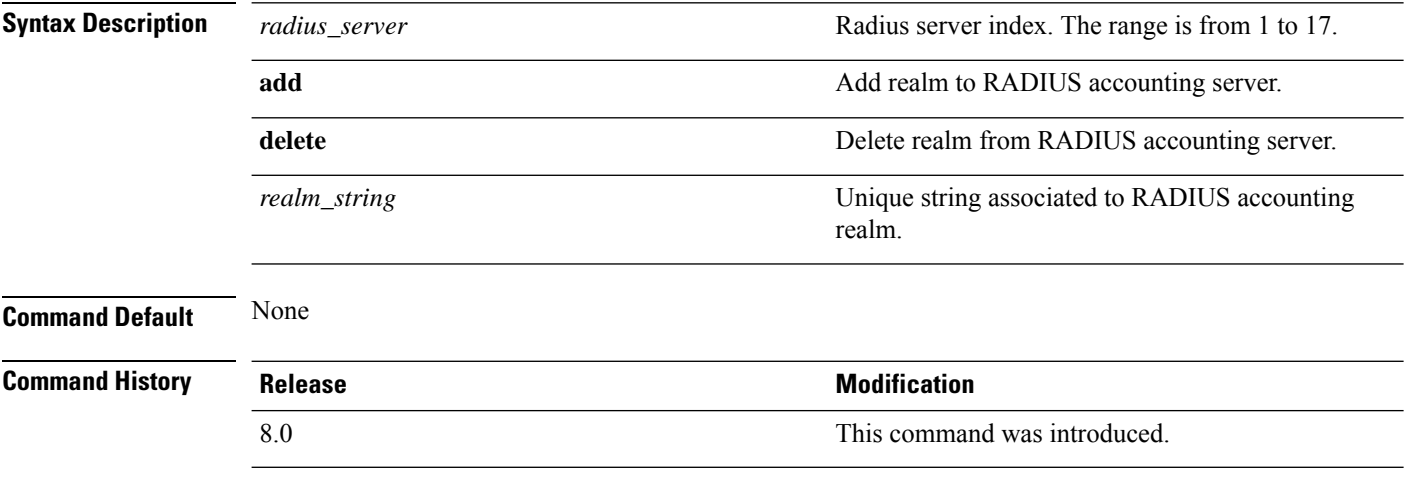

The following example shows how add realm to the RADIUS accounting server:

(Cisco Controller) > **config radius acct realm add 3 test**

## **config radius acct retransmit-timeout**

To change the default transmission timeout for a RADIUS accounting server for the Cisco wireless LAN controller, use the **config radius acct retransmit-timeout** command.

**config radius acct retransmit-timeout** *index timeout*

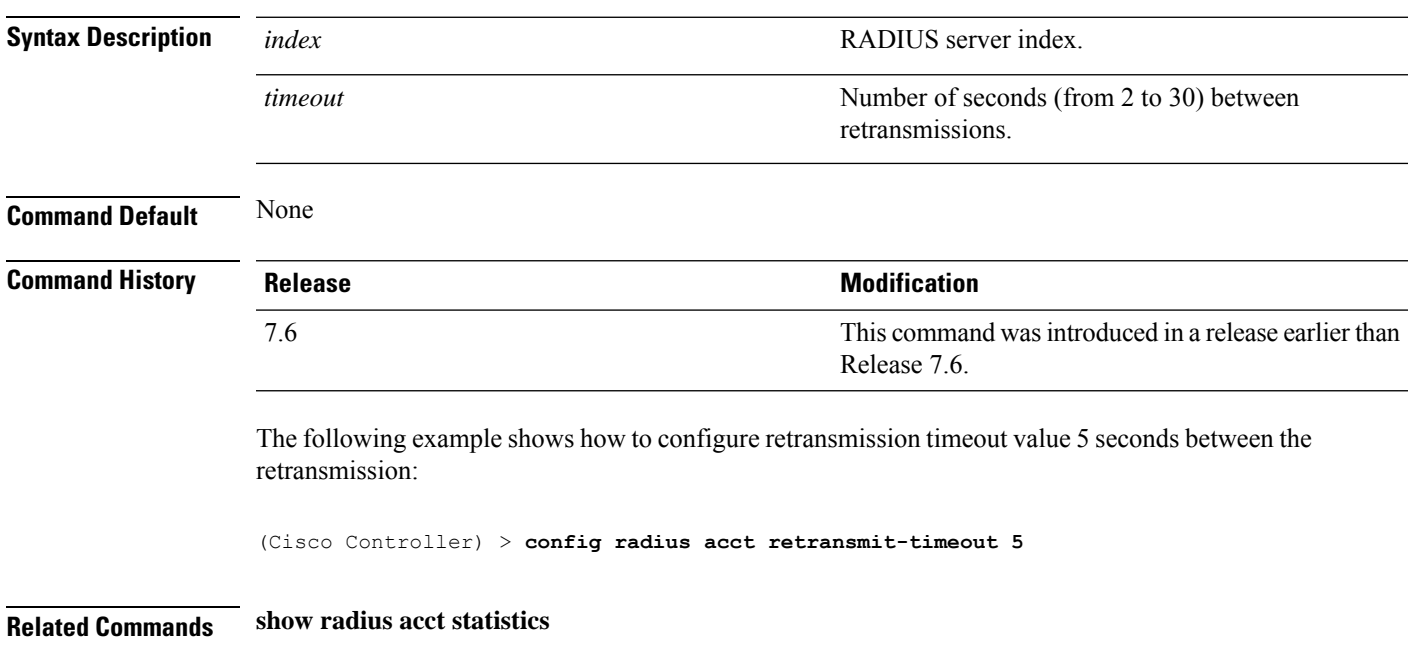

#### **config radius auth**

To configure settings for a RADIUS authentication server for the Cisco wireless LAN controller, use the **config radius auth** command.

**config radius auth** {**add** *index IP addr portascii/hexsecret*} | | **delete** *index* | **disable** *index* | **enable** *index* | **framed-mtu** *mtu* | { **ipsec** {**authentication** {**hmac-md5** *index* | **hmac-sha1** *index* } | **disable** *index* | **enable** *index* | **encryption** {**256-aes** | **3des** | **aes** | **des**} *index* | **ike** {**auth-mode** {**pre-shared-key** *index ascii/hex shared\_secret* | **certificate** *index* } | **dh-group** { **2048bit-group-14** | **group-1** | **group-2** | **group-5**} *index* | **lifetime** *seconds index* | **phase1** {**aggressive** | **main**} *index* } } | { { **keywrap**{**add** *ascii/hex kek mack index* } | **delete** *index* | **disable** | **enable**} } | {**mac-delimiter** {**colon** | **hyphen** | **none** | **single-hyphen**}} | {{**management** *index* {**enable** | **disable**}} | { **mgmt-retransmit-timeout** *index Retransmit Timeout* } | { **network** *index* {**enable** | **disable**}} | {**realm** {**add** | **delete**} *radius-index realm-string*} } | {**region** {**group** | **none** | **provincial**}} | {**retransmit-timeout** *index Retransmit Timeout*} | { **rfc3576** {**enable** | **disable**} *index* }

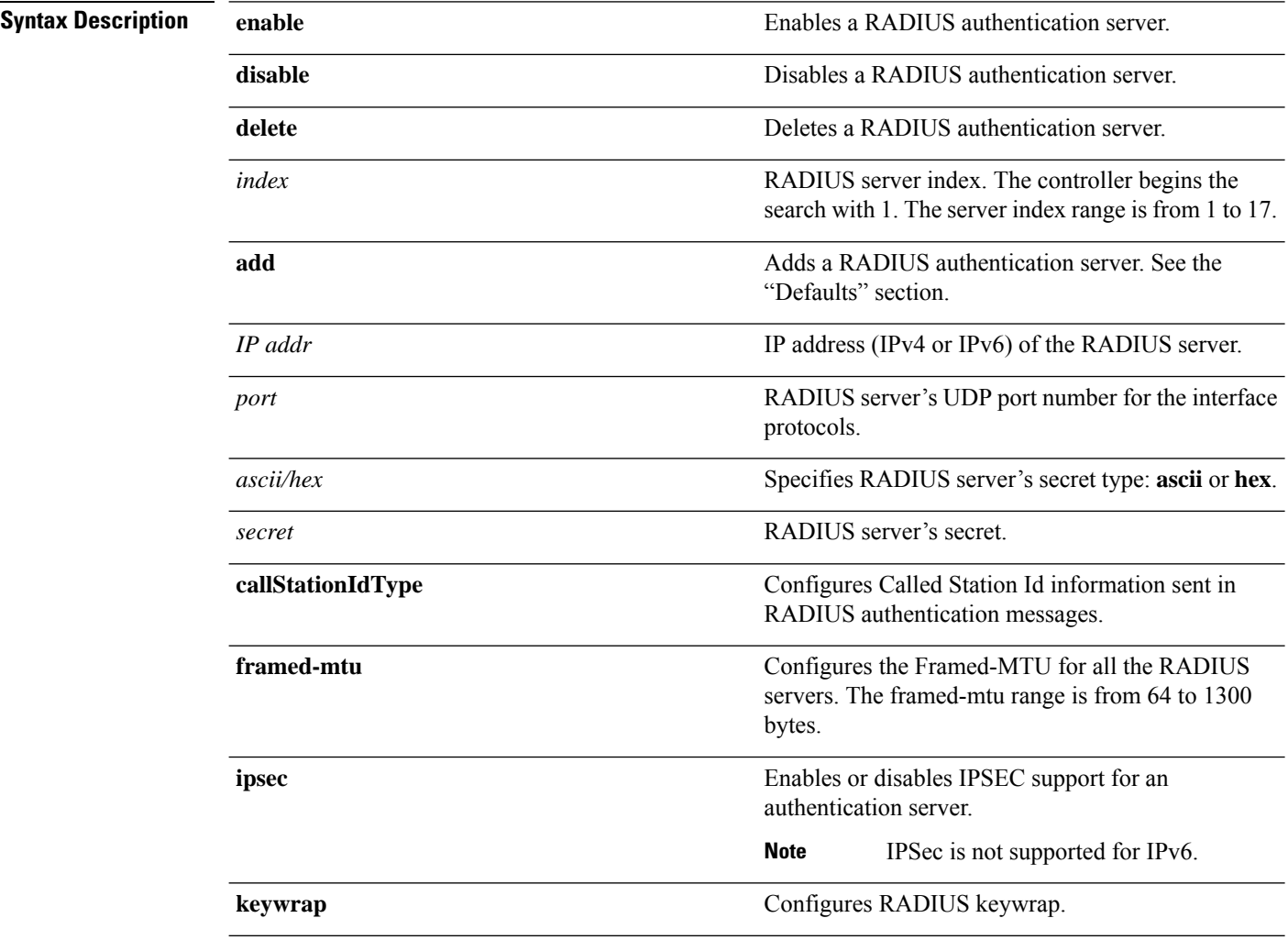

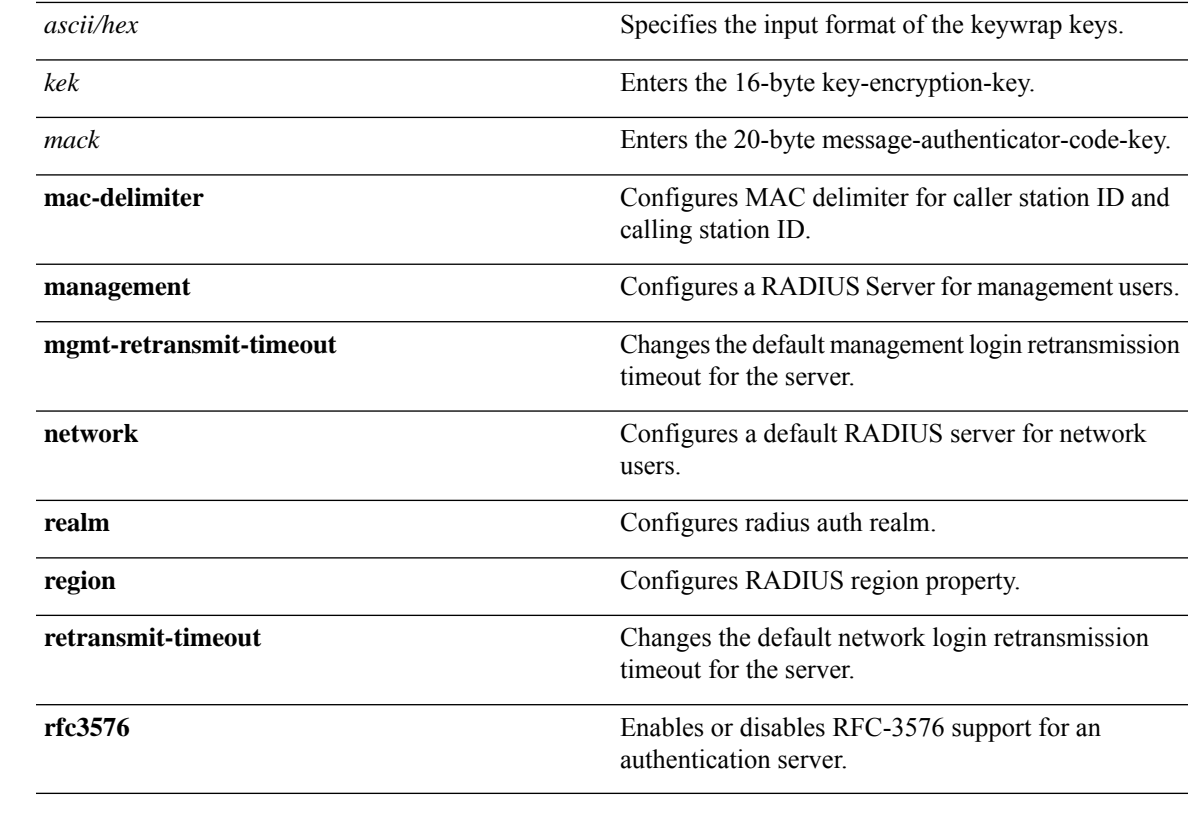

**Command Default** When adding a RADIUS server, the port number defaults to 1812 and the state is **enabled**.

**Usage Guidelines** IPSec is not supported for IPv6.

**Command History** 

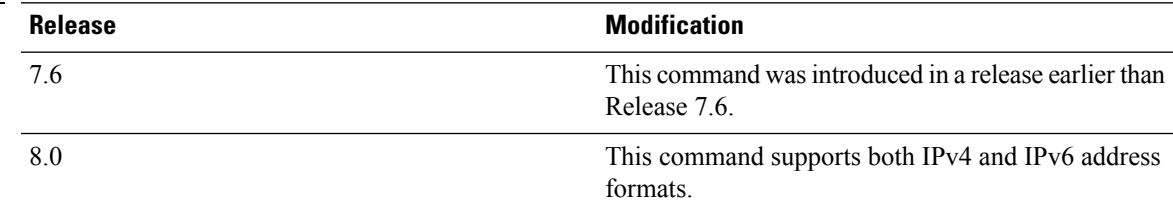

The following example shows how to configure a priority *3* RADIUS authentication server at *10.10.10.10* using port *1812* with a login password of *admin*:

(Cisco Controller) > **config radius auth add 3 10.10.10.10 1812 ascii admin**

The following example shows how to configure a priority *3* RADIUS authentication server at *2001:9:6:40::623* using port *1812* with a login password of *admin*:

(Cisco Controller) > **config radius auth add 3 2001:9:6:40::623 1812 ascii admin**

#### **config radius auth callStationIdType**

To configure the RADIUS authentication server, use the **config radius auth callStationIdType** command.

**config radius auth callStationIdType** {**ap-ethmac-only** | **ap-ethmac-ssid** | **ap-group-name** | **ap-label-address** | **ap-label-address-ssid**| **ap-location** | **ap-mac-ssid-ap-group** | **ap-macaddr-only** | **ap-macaddr-ssid** | **ap-name** | **ap-name-ssid** | **flex-group-name** | **ipaddr** | **macaddr**| **vlan-id**}

#### **Syntax Description** ipaddr ipaddr Configures the Call Station ID type to use the IP **ipaddr**

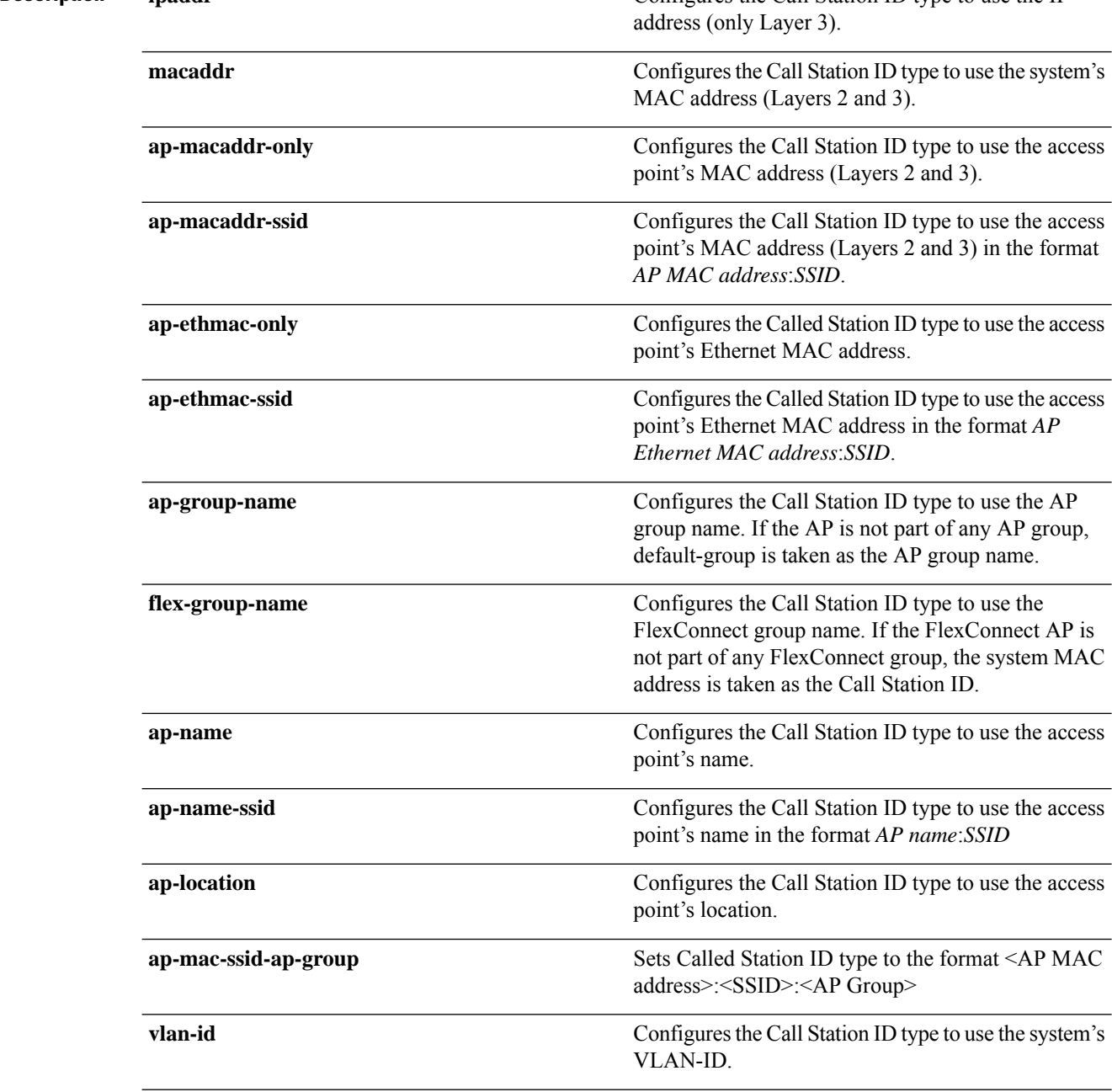

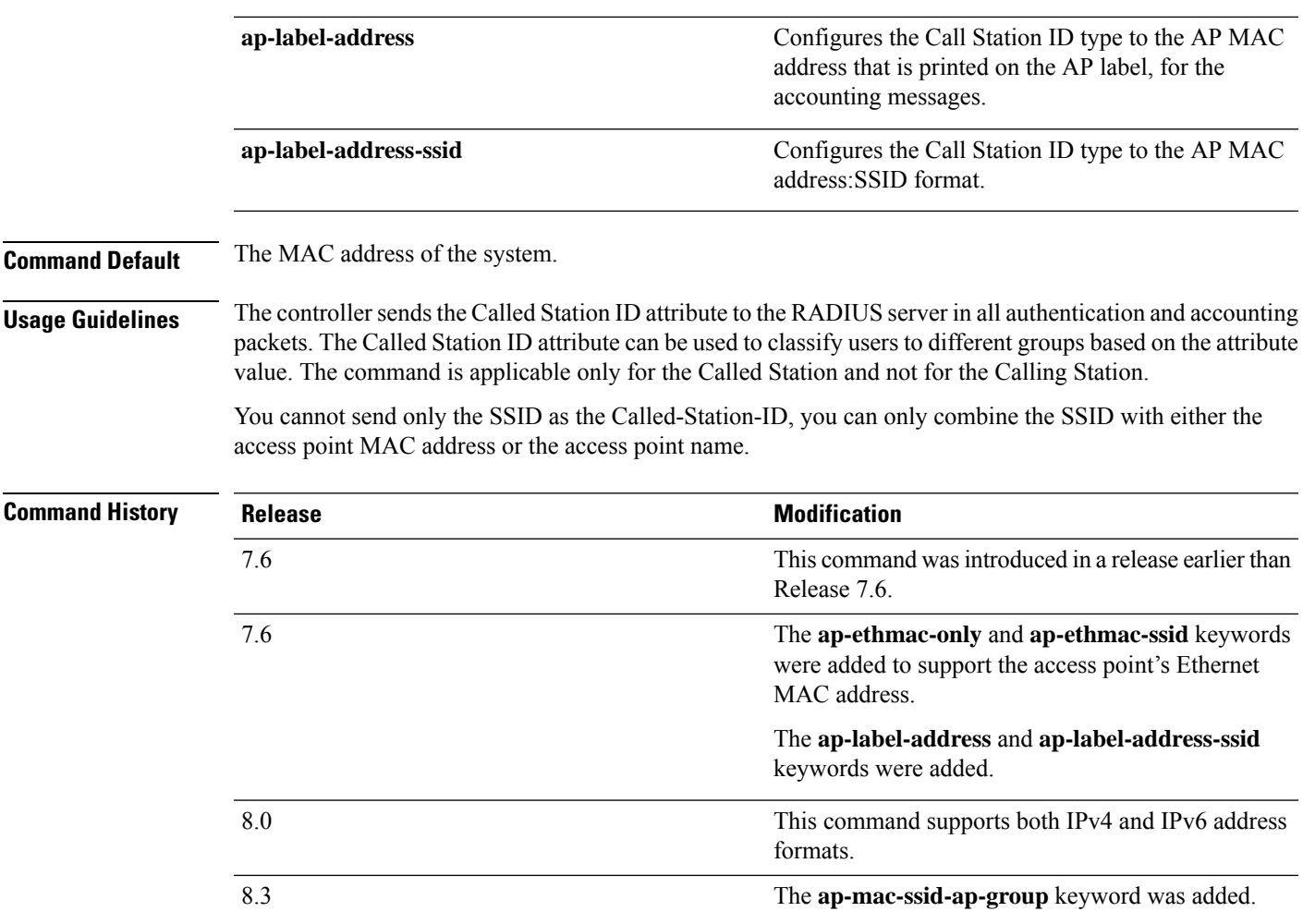

The following example shows how to configure the call station ID type to use the IP address:

(Cisco Controller) > **config radius auth callStationIdType ipAddr**

The following example shows how to configure the call station ID type to use the system's MAC address:

(Cisco Controller) > **config radius auth callStationIdType macAddr**

The following example shows how to configure the call station ID type to use the access point's MAC address:

(Cisco Controller) > **config radius auth callStationIdType ap-macAddr**

#### **config radius auth framed-mtu**

To configure the framed-mtu value for all RADIUS servers, use the **config radius auth framed-mtu** command.

**config radius auth framed-mtu** *mtu*

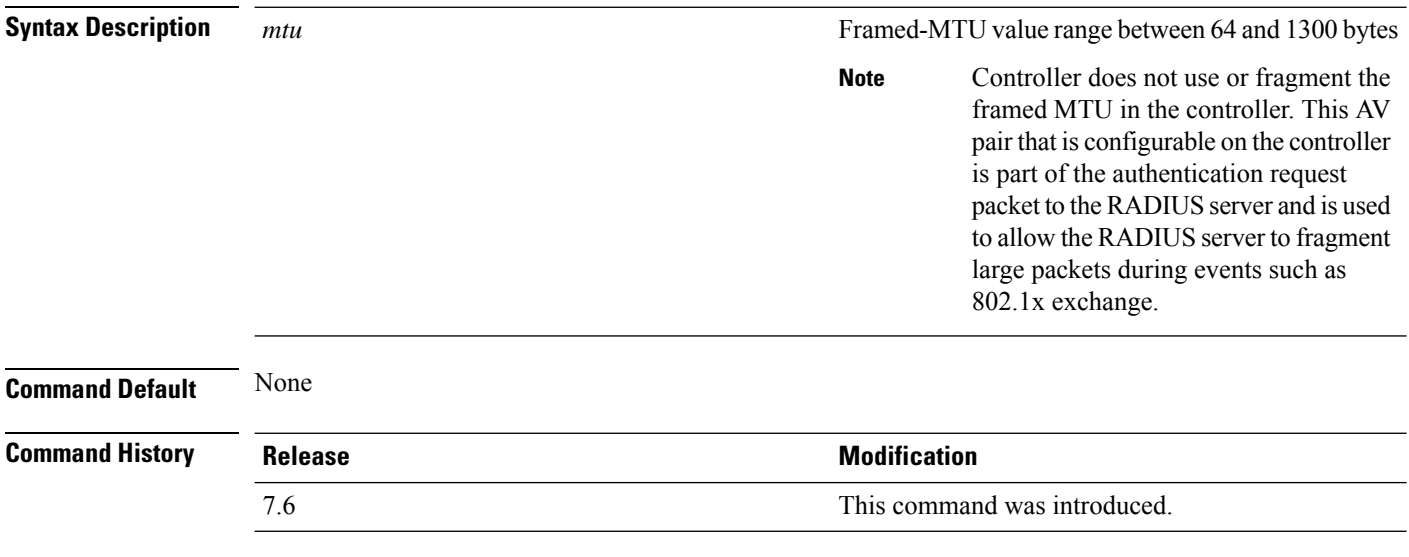

The following example shows how to set the framed-mtu value for a RADIUS authentication server:

(Cisco Controller) > **config radius auth framed-mtu 500**

## **config radius auth IPsec authentication**

To configure IPsec support for an authentication server for the Cisco wireless LAN controller, use the **config radius auth IPsec authentication** command.

**config radius auth IPsec authentication** {**hmac-md5** | **hmac-sha1**} *index*

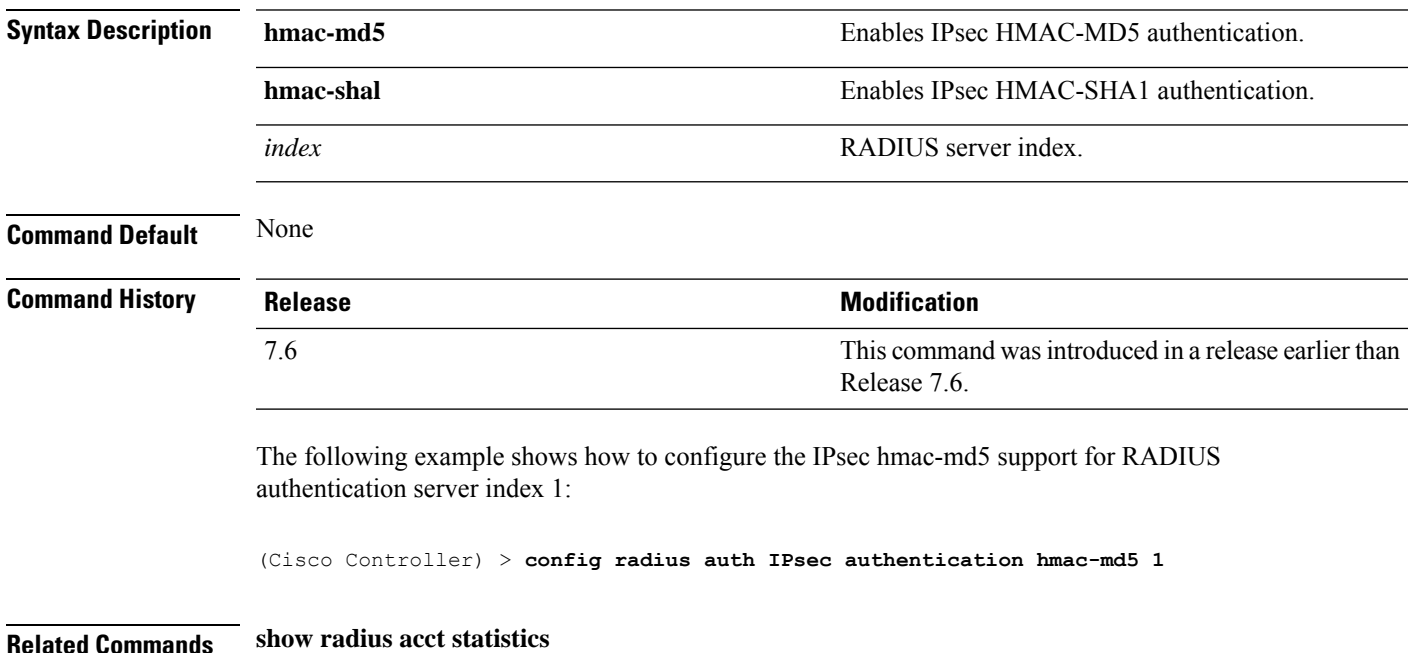

## **config radius auth ipsec disable**

To disable IPsec support for an authentication server for the Cisco wireless LAN controller, use the **config radius auth IPsec disable** command.

**config radius auth ipsec** {**enable** | **disable**} *index*

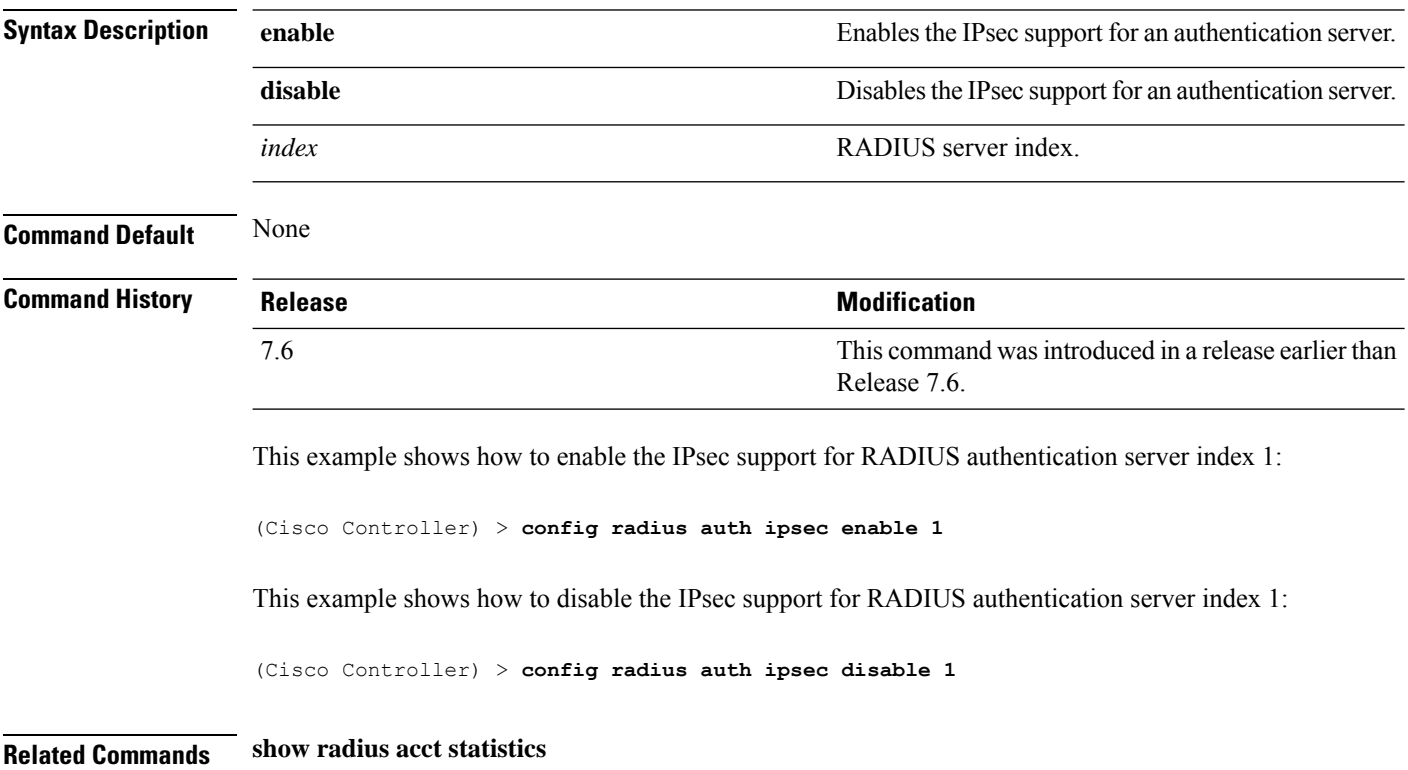

## **config radius auth ipsec encryption**

To configure IPsec encryption support for an authentication server for the Cisco wireless LAN controller, use the **config radius auth ipsec encryption** command.

**config radius auth IPsec encryption** {**256-aes** | **3des** | **aes** | **des**} *index*

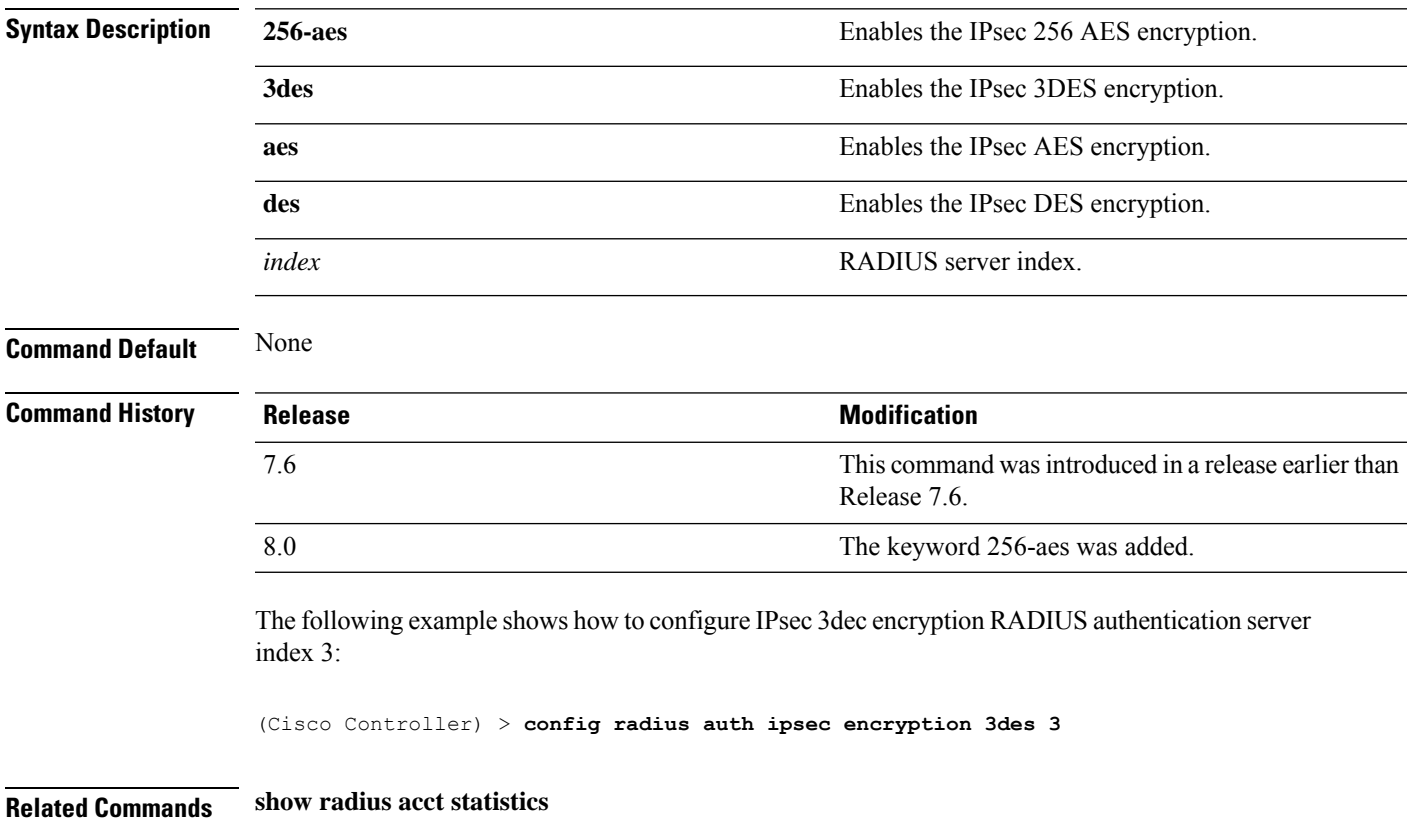

#### **config radius auth ipsec ike**

To configure Internet Key Exchange (IKE) for the Cisco wireless LAN controller, use the **config radius auth IPsec ike** command.

**config radius auth ipsec ike** {**auth-mode** {**pre-shared-key***index* {**ascii** | **hex** *shared-secret*} | **certificate** *index* } **dh-group** {**2048bit-group-14** | **group-1** | **group-2** | **group-5**} | **lifetime** *seconds* | **phase1** {**aggressive** | **main**}} *index*

#### **Syntax Description auth-mode authentication authority and Configures** the IKE authentication method. Configures the preshared key for IKE authentication method. **pre-shared-key** *index* RADIUS server index between 1 and 17. Configures RADIUS IPsec IKE secret in an ASCII format. **ascii** Configures RADIUS IPsec IKE secret in a hexadecimal format. **hex** *shared-secret* Configures the shared RADIUS IPsec secret. **certificate** Configures the certificate for IKE authentication. **dh-group configures the IKE Diffe-Hellman group. Configures the IKE Diffe-Hellman group. 2048bit-group-14** Configures the DH Group14 (2048 bits). **group-1** Configures the DH Group 1 (768 bits). **group-2** Configures the DH Group 2 (1024 bits). **group-5** Configures the DH Group 2 (1024 bits). **lifetime** Configures the IKE lifetime. IKE lifetime in seconds. The range is from 1800 to 57600 seconds. *seconds* **phase1 Configures the IKE phase1 mode. aggressive** Enables the aggressive mode. **main** Enables the main mode. *index* RADIUS server index. **Command Default** By default, preshared key is used for IPsec sessions and IKE lifetime is 28800 seconds.

I

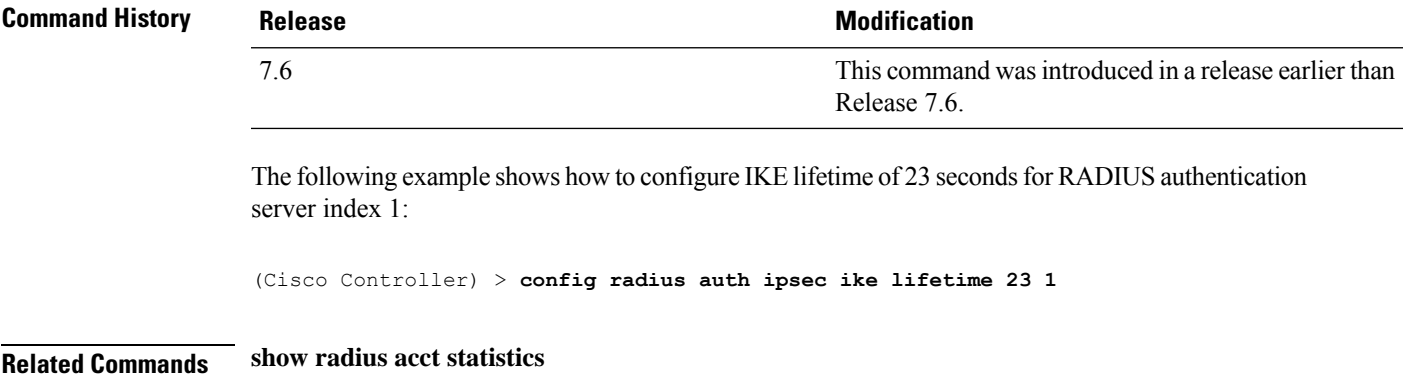

## **config radius auth keywrap**

To enable and configure Advanced Encryption Standard (AES) key wrap, which makes the shared secret between the controller and the RADIUS server more secure, use the **config radius auth keywrap** command.

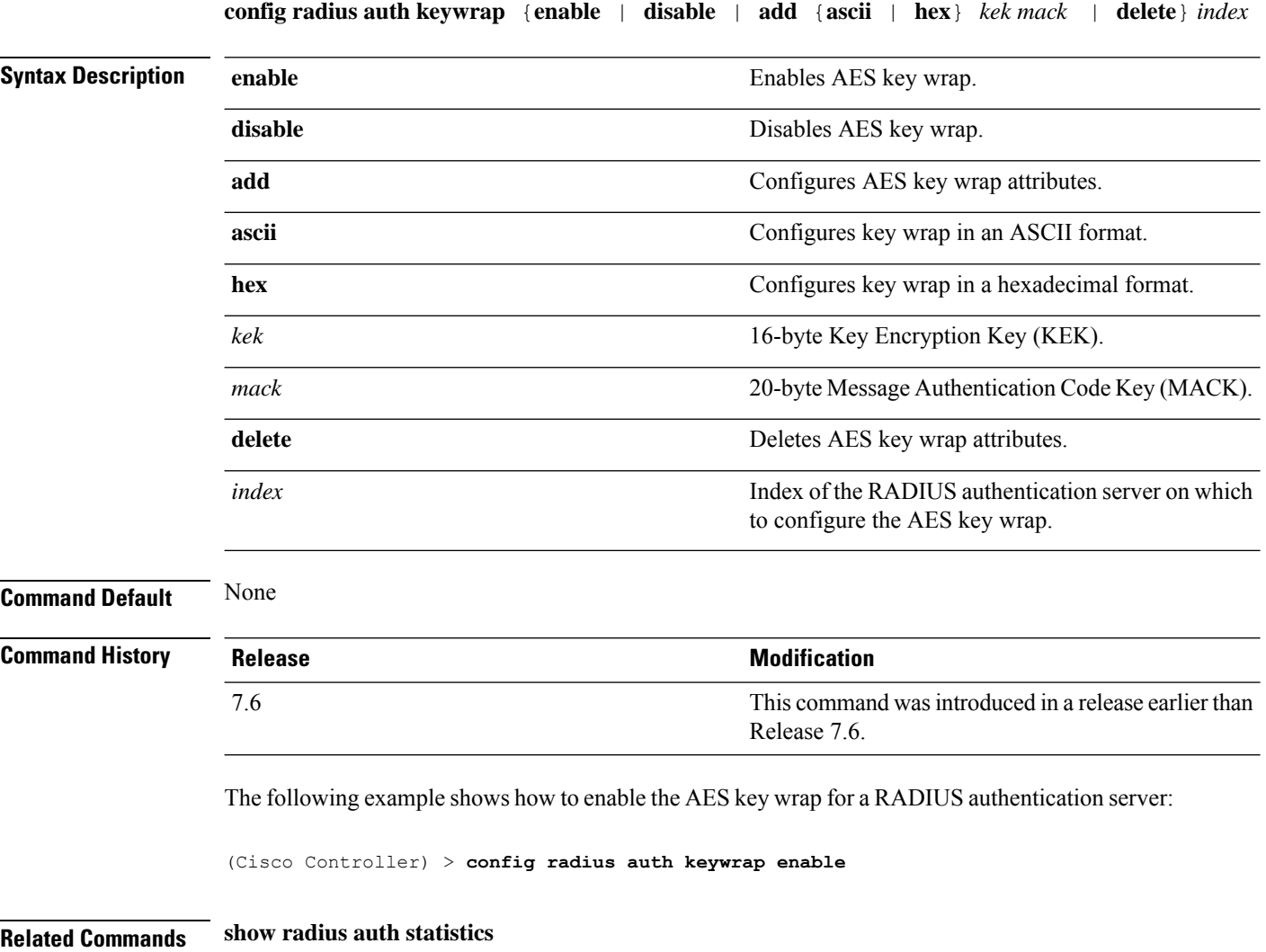

## **config radius auth mac-delimiter**

To specify a delimiter to be used in the MAC addresses that are sent to the RADIUS authentication server, use the **config radius auth mac-delimiter** command.

**config radius auth mac-delimiter** {**colon** | **hyphen** | **single-hyphen** | **none**}

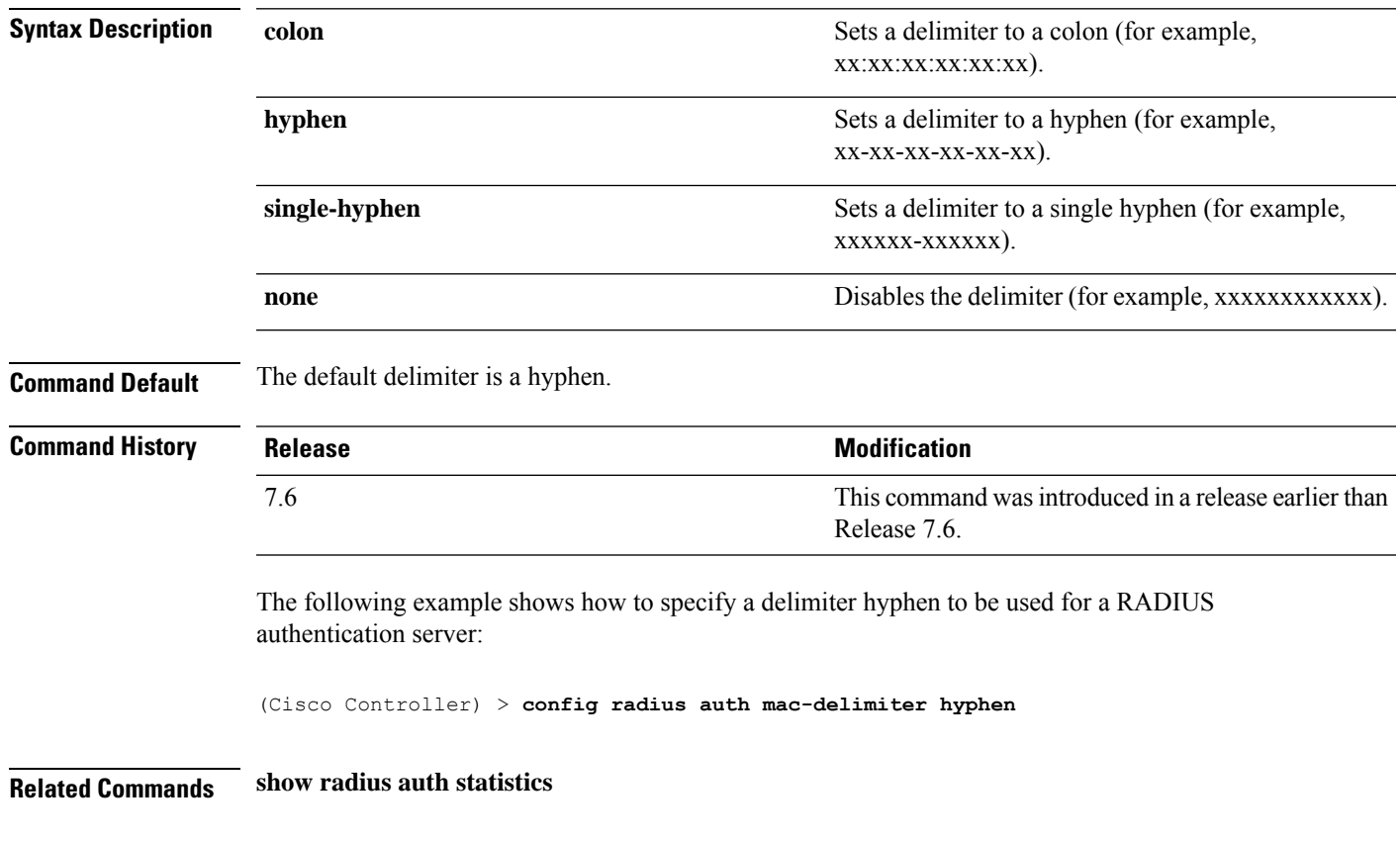

#### **config radius auth management**

To configure a default RADIUS server for management users, use the **config radius auth management** command.

**config radius auth management** *index* {**enable** | **disable**} **Syntax Description** *index index* **RADIUS** server index. Enables the server as a management user's default RADIUS server. **enable** Disables the server as a management user's default RADIUS server. **disable Command Default** None **Command History Release Research 2008 Release Research 2008 Release Research 2008 Release** This command wasintroduced in a release earlier than Release 7.6. 7.6 The following example shows how to configure a RADIUS server for management users: (Cisco Controller) > **config radius auth management 1 enable Related Commands show radius acct statistics config radius acct network**

**Cisco Wireless Controller Command Reference, Release 8.6**

**config radius auth mgmt-retransmit-timeout**

## **config radius auth mgmt-retransmit-timeout**

To configure a default RADIUS server retransmission timeout for management users, use the **config radius auth mgmt-retransmit-timeout** command.

#### **config radius auth mgmt-retransmit-timeout** *index retransmit-timeout*

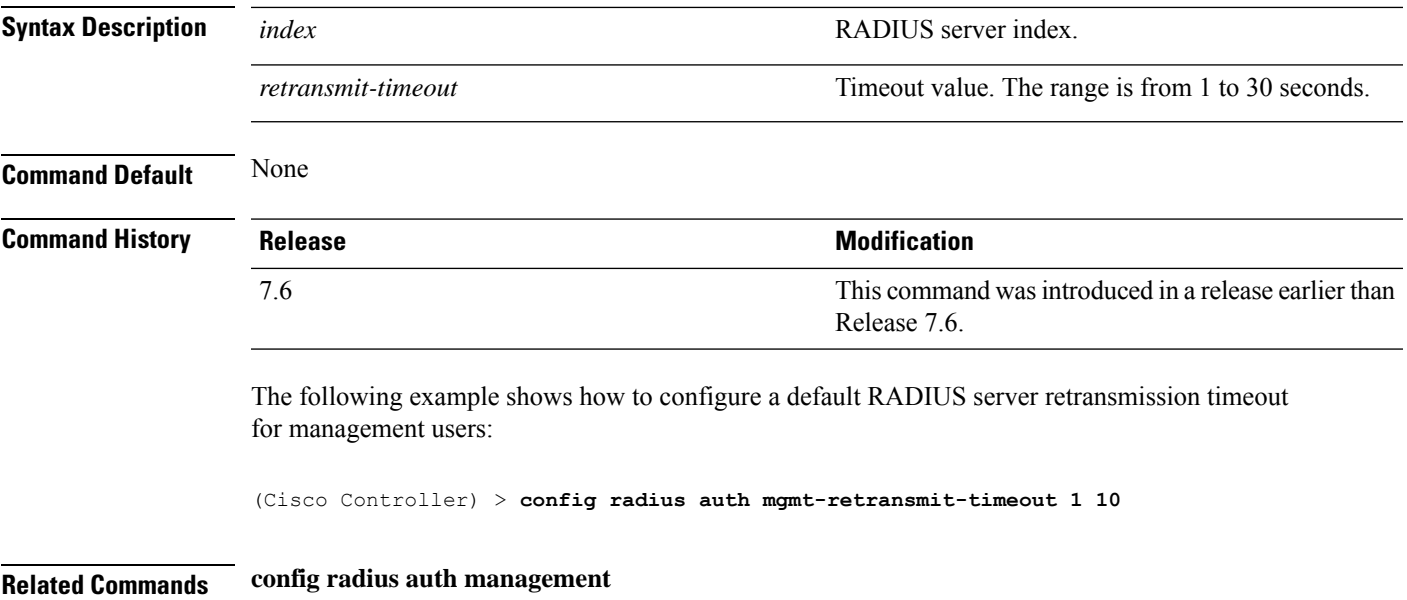

# **config radius auth network**

To configure a default RADIUS server for network users, use the **config radius auth network** command.

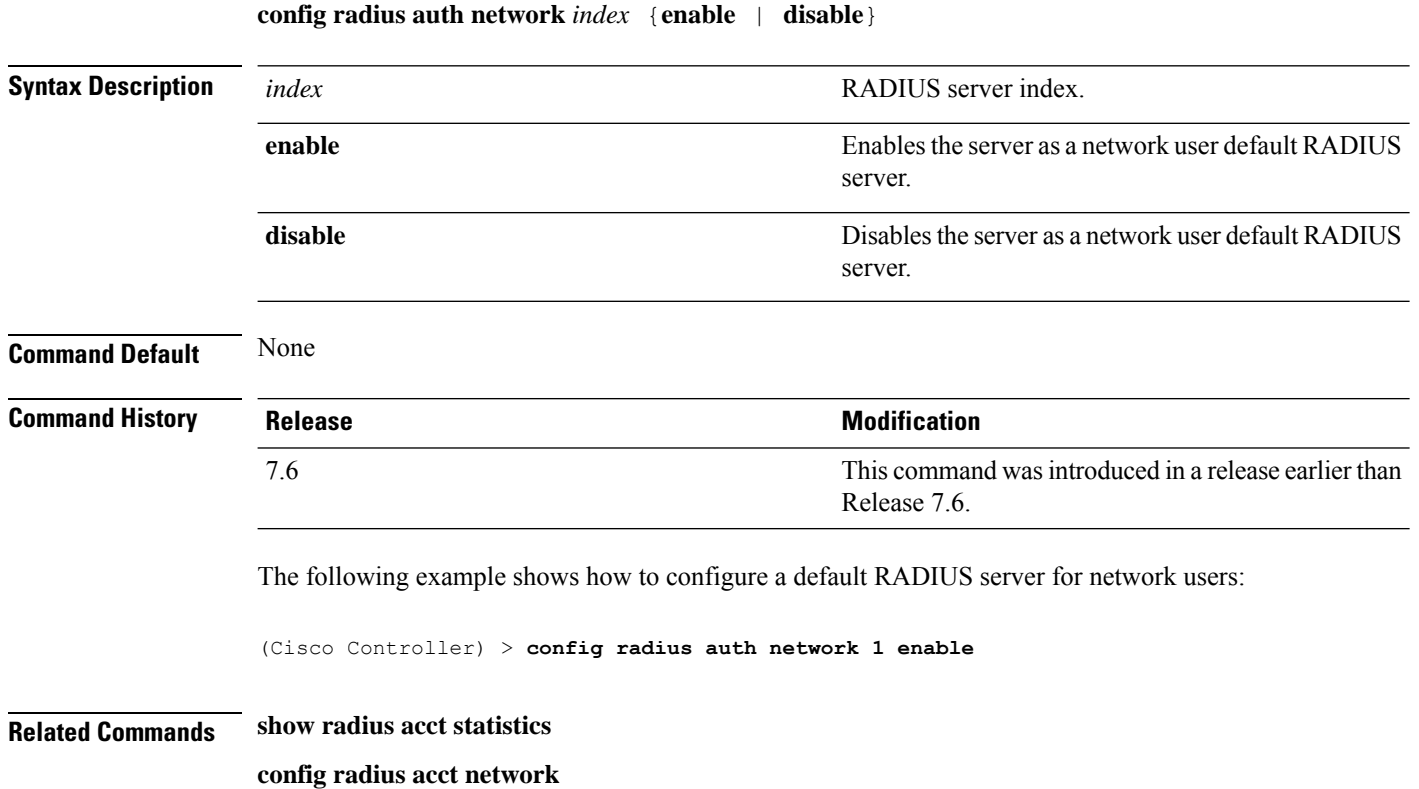

## **config radius auth realm**

To configure realm on RADIUS authentication server, use the **config radius auth realm** command.

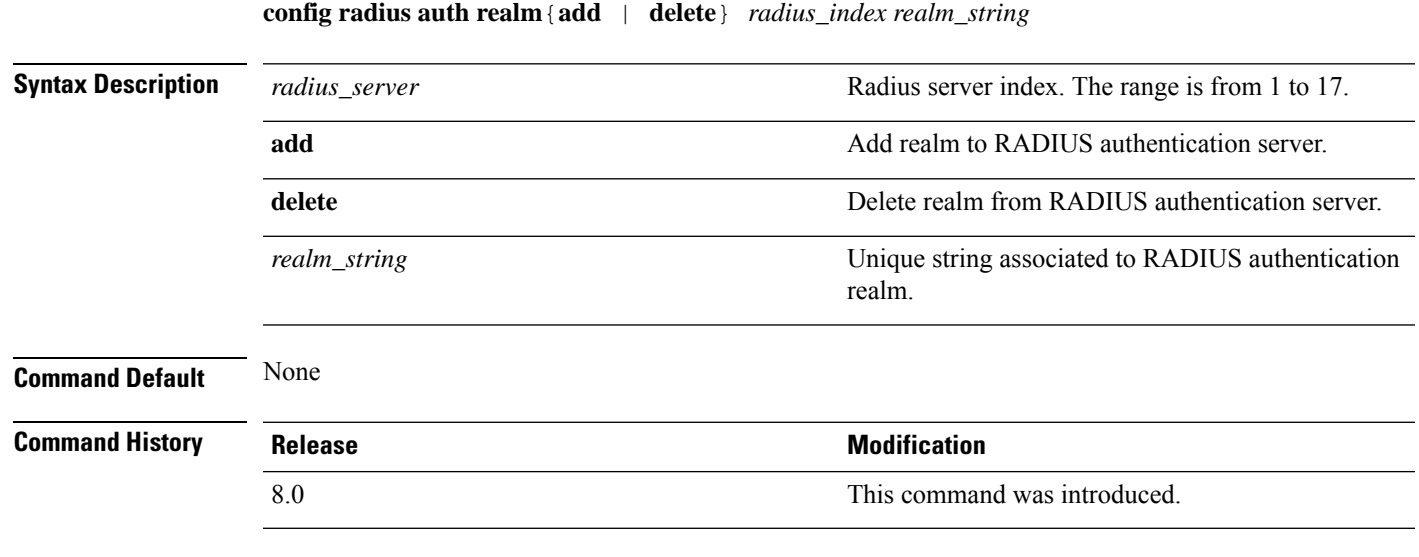

The following example shows how add realm to the RADIUS authentication server:

(Cisco Controller) > **config radius auth realm add 3 test**

**Cisco Wireless Controller Command Reference, Release 8.6**

# **config radius auth retransmit-timeout**

To change a default transmission timeout for a RADIUS authentication server for the Cisco wireless LAN controller, use the **config radius auth retransmit-timeout** command.

**config radius auth retransmit-timeout** *index timeout*

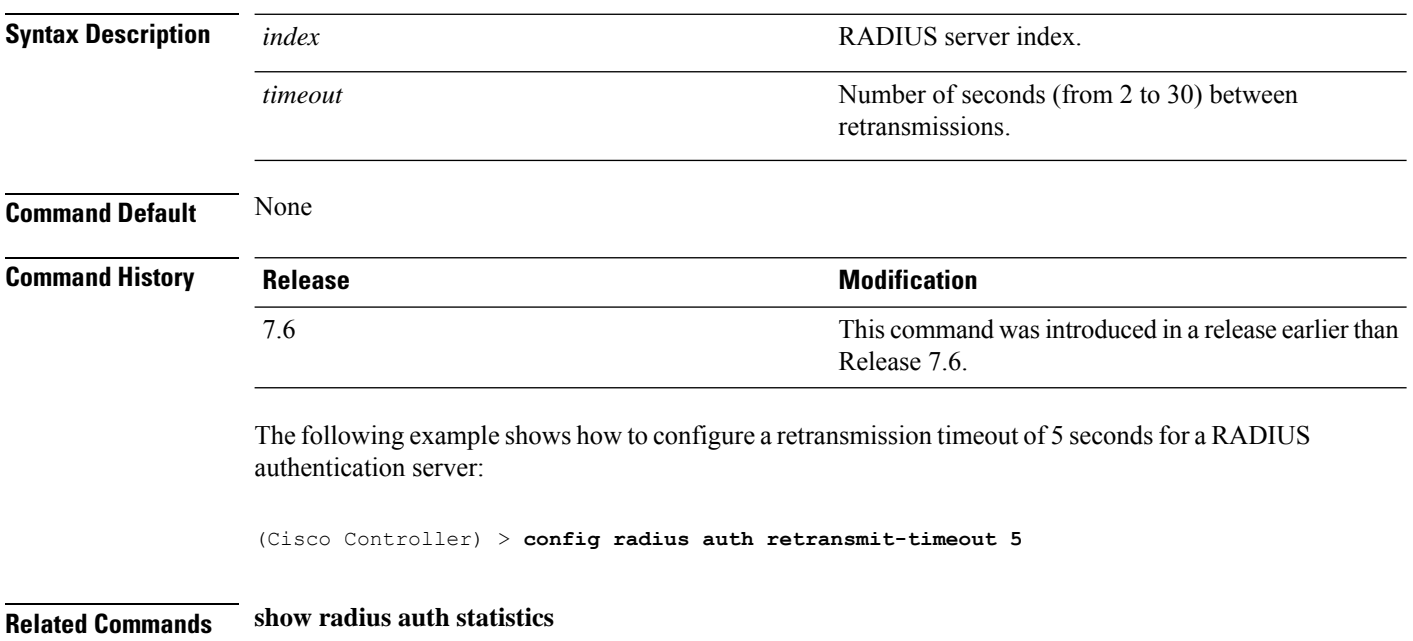
# **config radius auth rfc3576**

To configure RADIUS RFC-3576 support for the authentication server for the Cisco WLC, use the **config radius auth rfc3576** command.

**config radius auth rfc3576** {**enable** | **disable**} *index*

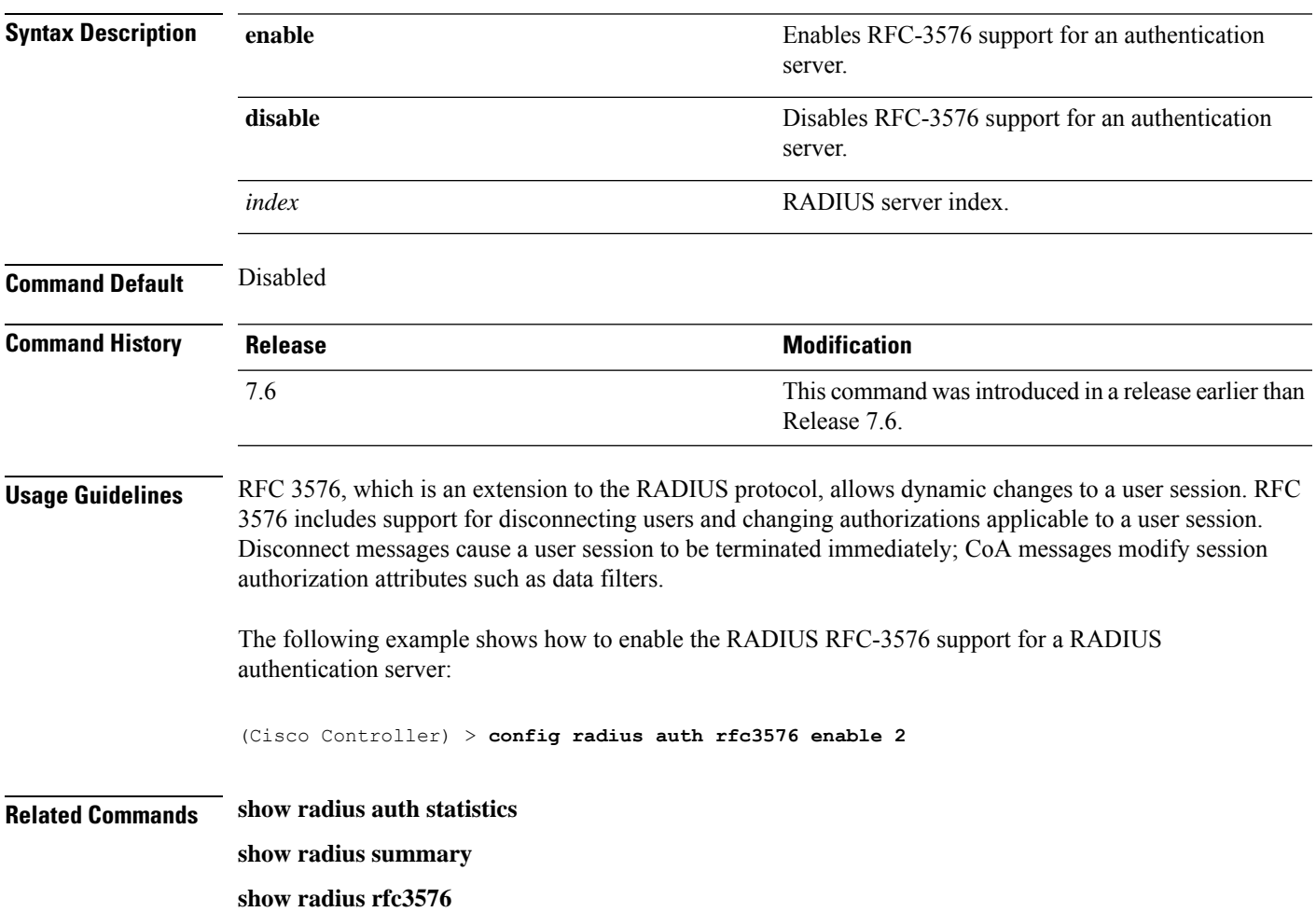

# **config radius auth retransmit-timeout**

To configure a retransmission timeout value for a RADIUS accounting server, use the **config radius auth server-timeout** command.

**config radius auth retransmit-timeout** *index timeout*

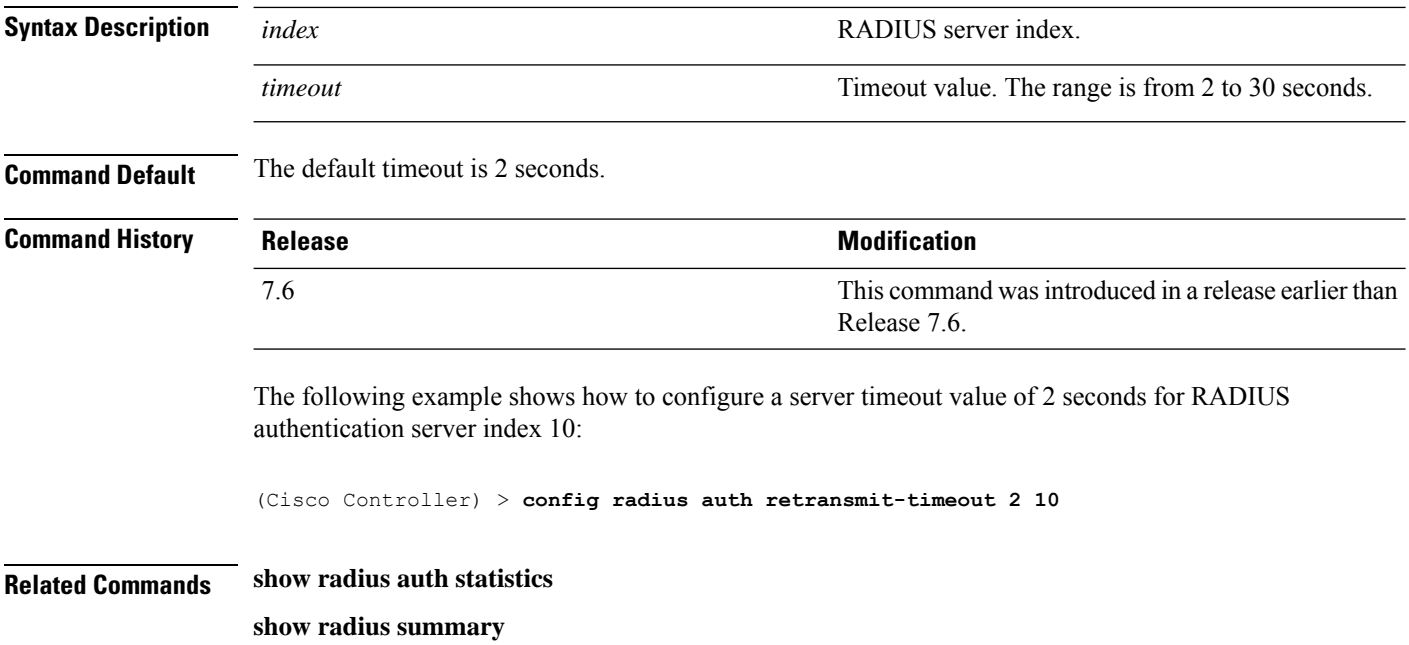

# **config radius aggressive-failover disabled**

To configure the controller to mark a RADIUS server as down (not responding) after the server does not reply to three consecutive clients, use the **config radius aggressive-failover disabled** command.

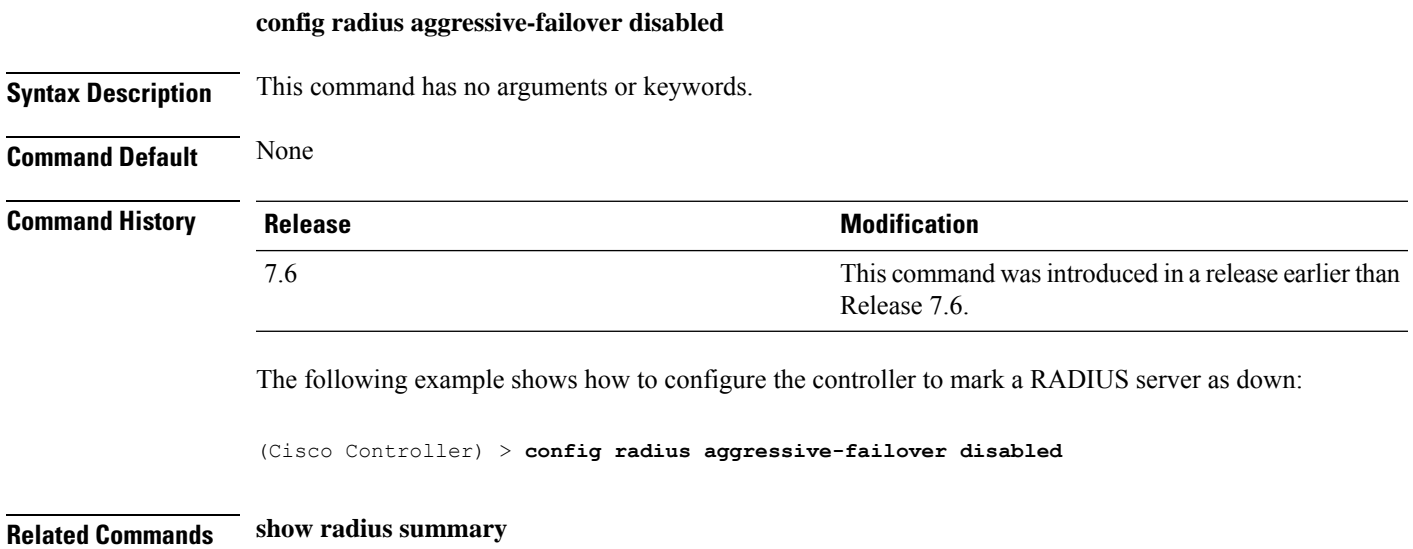

**Cisco Wireless Controller Command Reference, Release 8.6**

# **config radius backward compatibility**

To configure RADIUS backward compatibility for the Cisco wireless LAN controller, use the **config radius backward compatibility** command.

**config radius backward compatibility** {**enable** | **disable**}

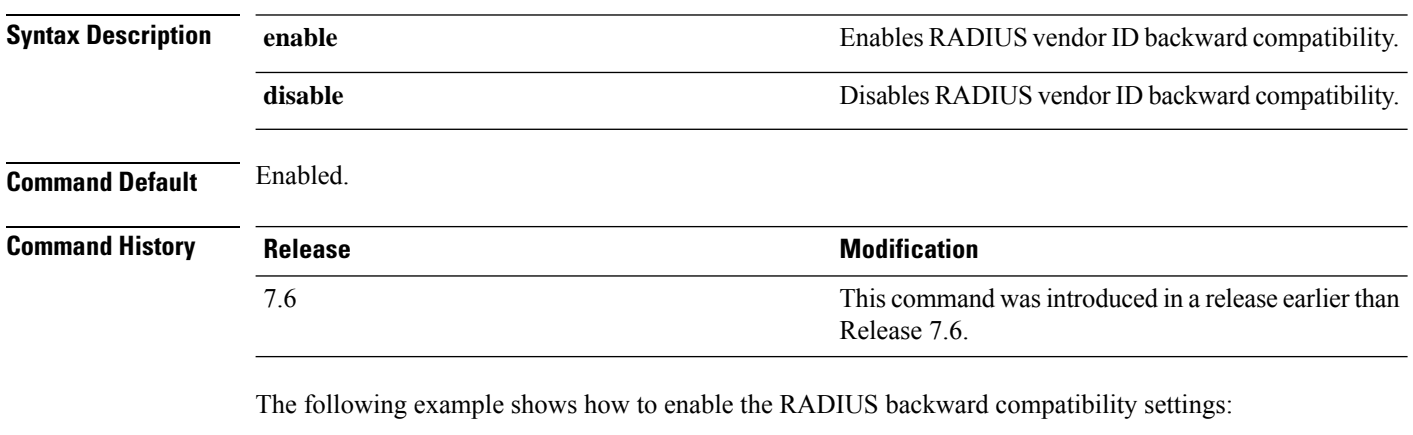

(Cisco Controller) > **config radius backward compatibility disable**

**Related Commands show radius summary**

# **config radius callStationIdCase**

To configure callStationIdCase information sent in RADIUS messages for the Cisco WLC, use the **config radius callStationIdCase** command.

**config radius callStationIdCase** {**legacy** | **lower** | **upper**}

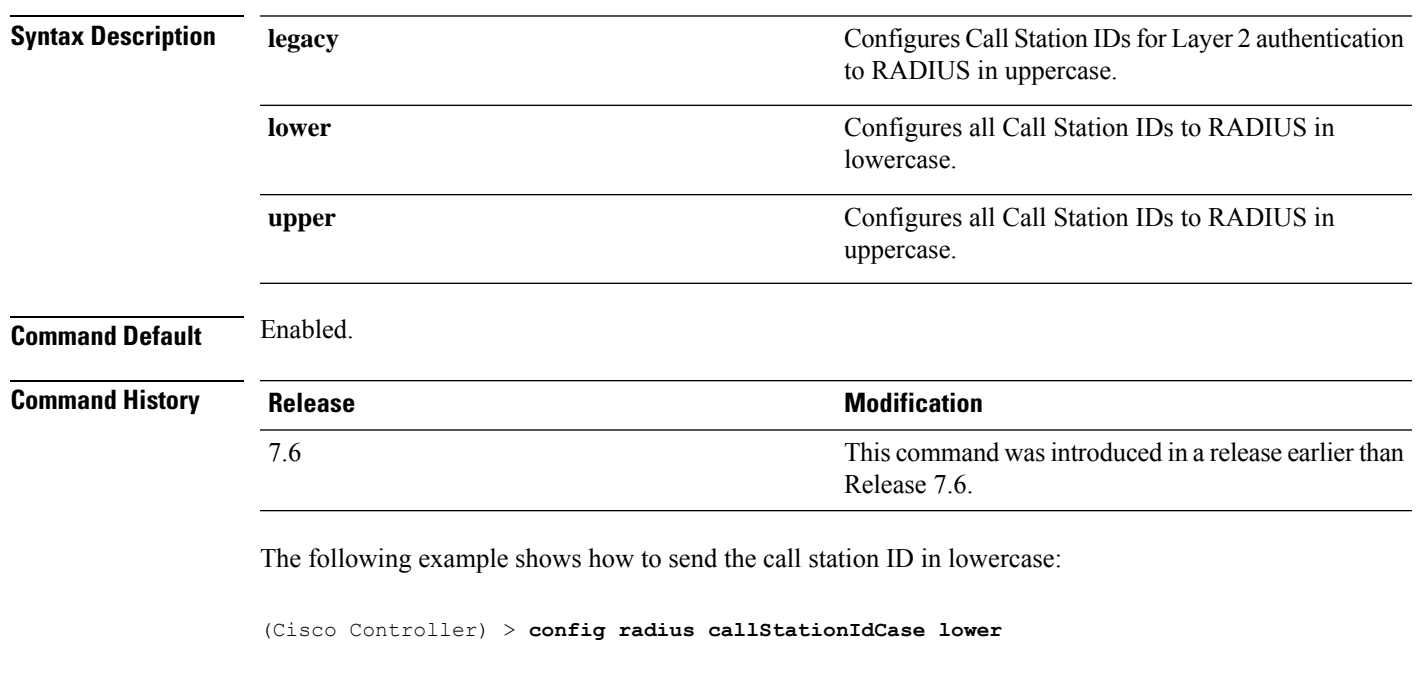

**Related Commands show radius summary**

#### **config radius callStationIdType**

To configure the Called Station ID type information sent in RADIUS accounting messages for the Cisco wireless LAN controller, use the **config radius callStationIdType** command.

**config radius callStationIdType** {**ap-ethmac-only** | **ap-ethmac-ssid** | **ap-group-name** | **ap-label-address** | **ap-label-address-ssid**| **ap-location** | **ap-mac-ssid-ap-group** | **ap-macaddr-only** | **ap-macaddr-ssid** | **ap-name** | **ap-name-ssid** | **flex-group-name** | **ipaddr** | **macaddr**| **vlan-id**}

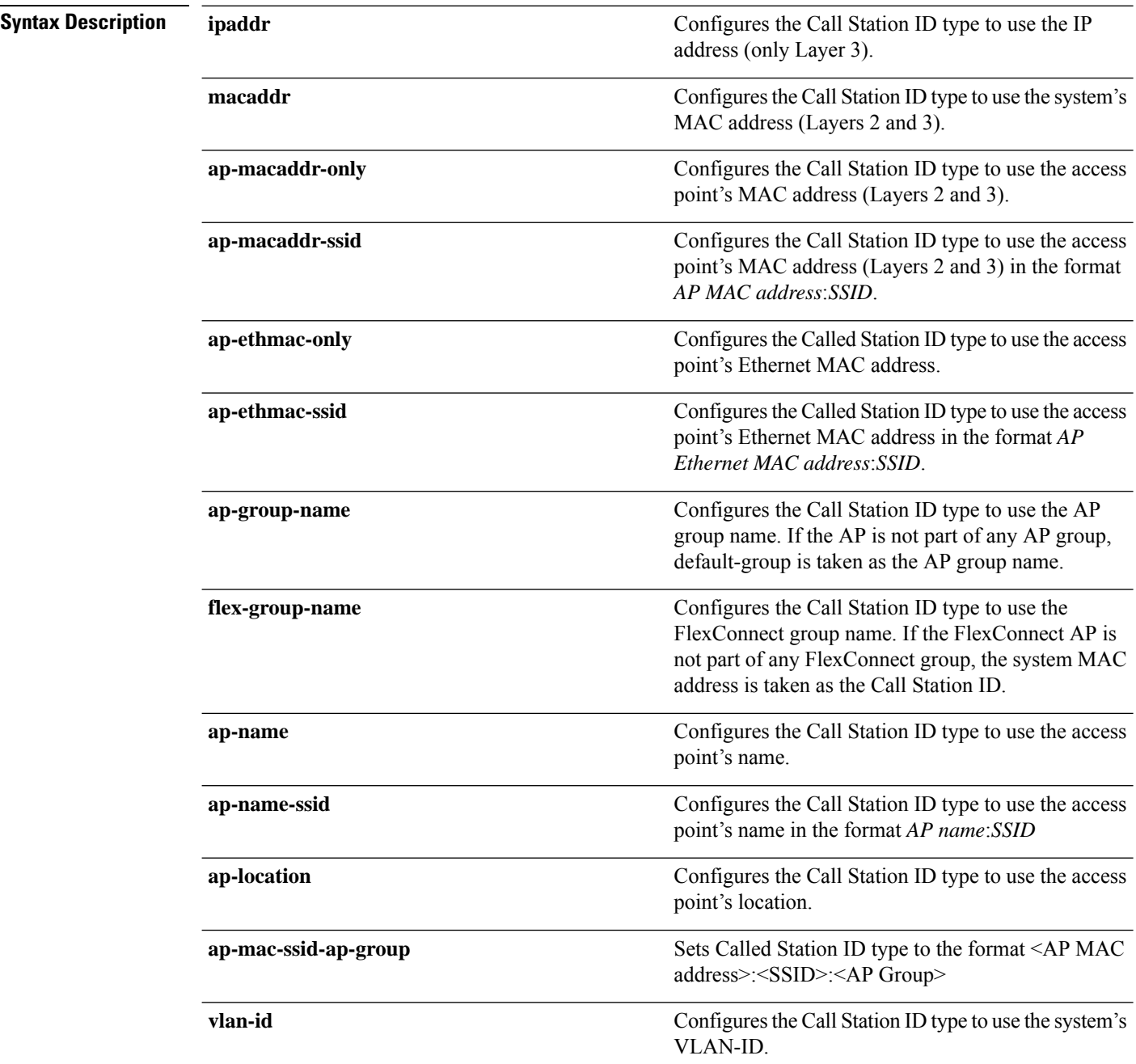

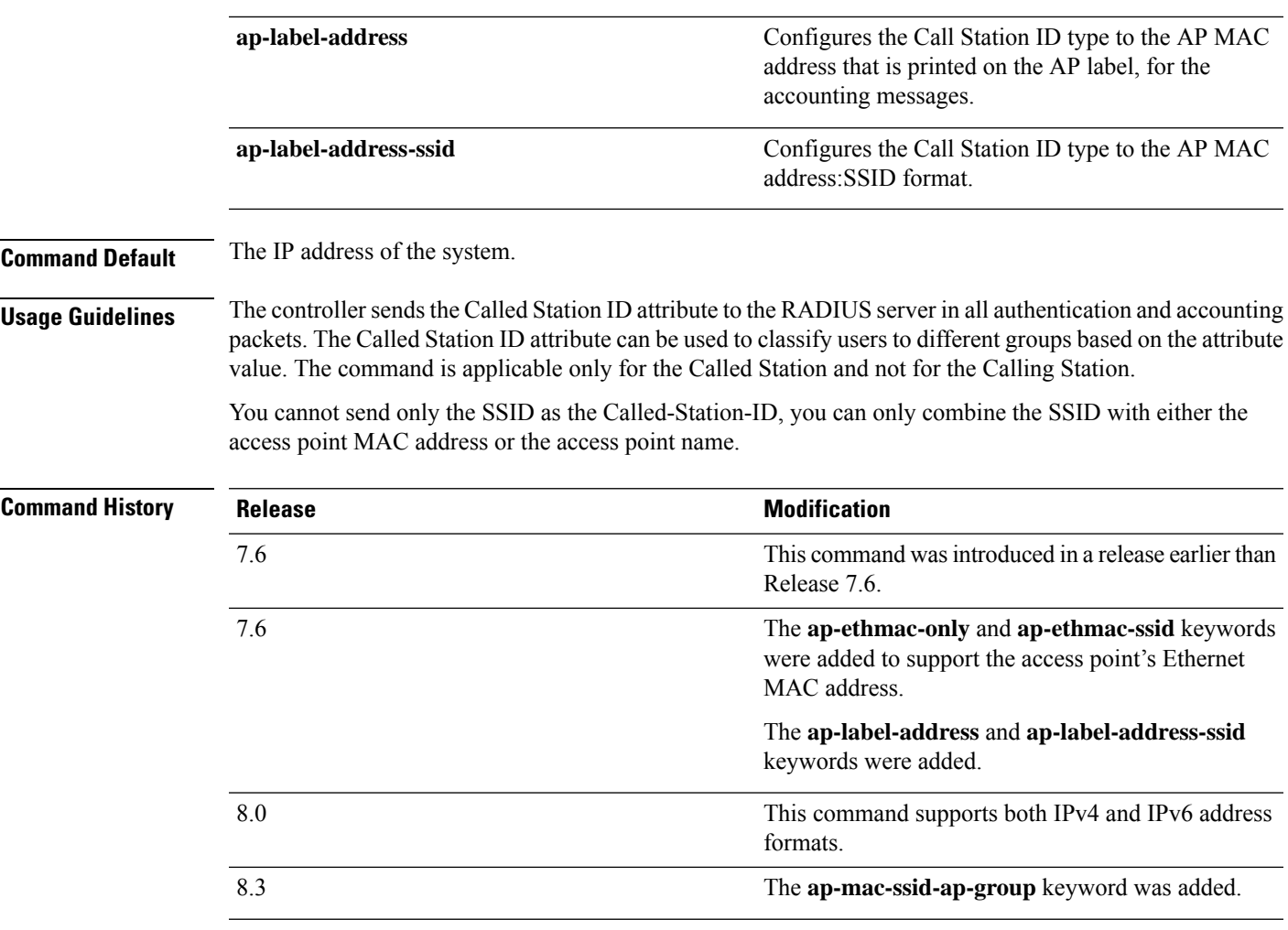

The following example shows how to configure the call station ID type to use the IP address:

(Cisco Controller) > **config radius callStationIdType ipaddr**

The following example shows how to configure the call station ID type to use the system's MAC address:

(Cisco Controller) > **config radius callStationIdType macaddr**

The following example shows how to configure the call station ID type to use the access point's MAC address:

(Cisco Controller) > **config radius callStationIdType ap-macaddr-only**

# **config radius dns**

To retrieve the RADIUS IP information from a DNS server, use the **config radius dns** command.

**config radius dns** {**global** *port* {*ascii* | *hex*} *secret* | **query***url timeout* | **serverip** *ip\_address* | **disable** | **enable**}

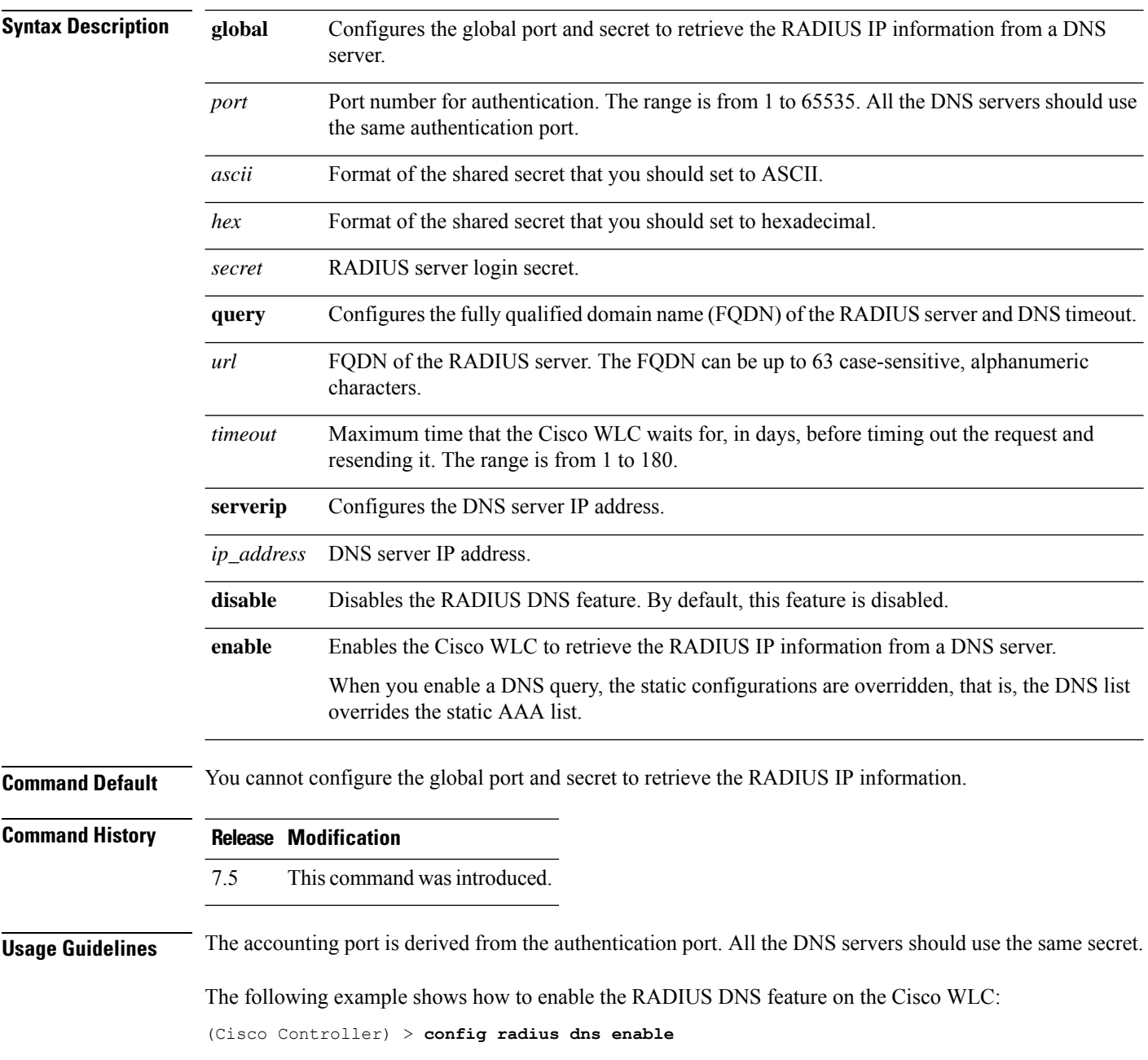

# **config radius fallback-test**

To configure the RADIUS server fallback behavior, use the **config radius fallback-test** command.

**config radius fallback-test mode** {**off** | **passive** | **active**} | **username** *username*} | {**interval** *interval*}

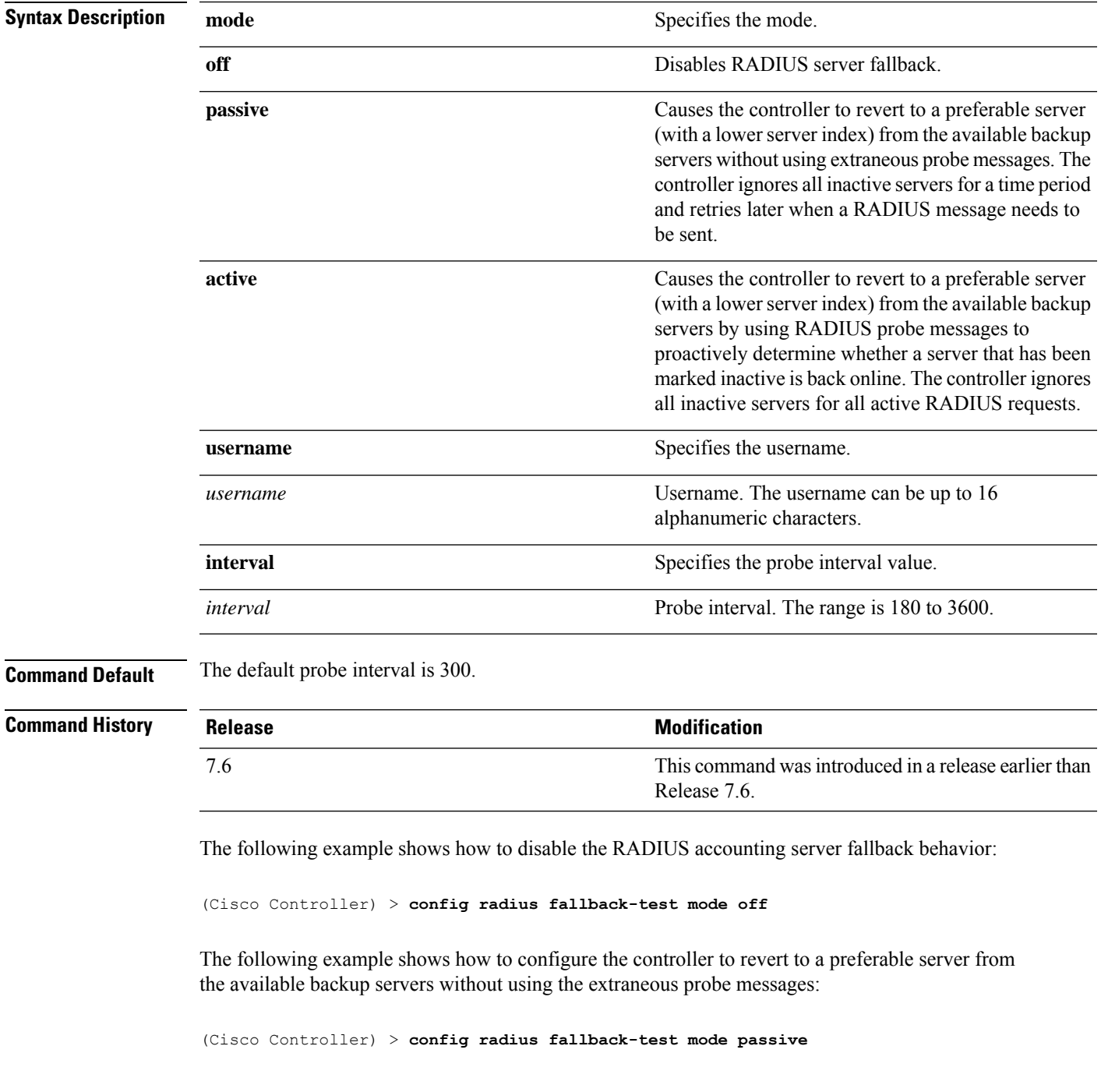

The following example shows how to configure the controller to revert to a preferable server from the available backup servers by using RADIUS probe messages:

(Cisco Controller) > **config radius fallback-test mode active**

**Related Commands config advanced probe filter config advanced probe limit show advanced probe**

**show radius acct statistics**

#### **config radius ext-source-ports**

To configure support for extended source portsin the RADIUSservers, use the **config radius ext-source-ports** command.

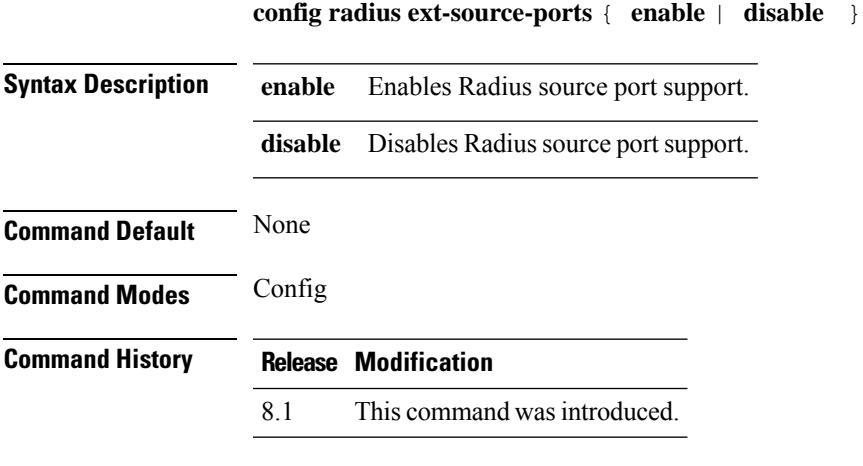

The following example shows how to enable the extended source ports in the RADIUS servers: **config radius ext-source-ports enable**

# **config radius acct retransmit-timeout**

To change the default transmission timeout for a RADIUS accounting server for the Cisco wireless LAN controller, use the **config radius acct retransmit-timeout** command.

**config radius acct retransmit-timeout** *index timeout*

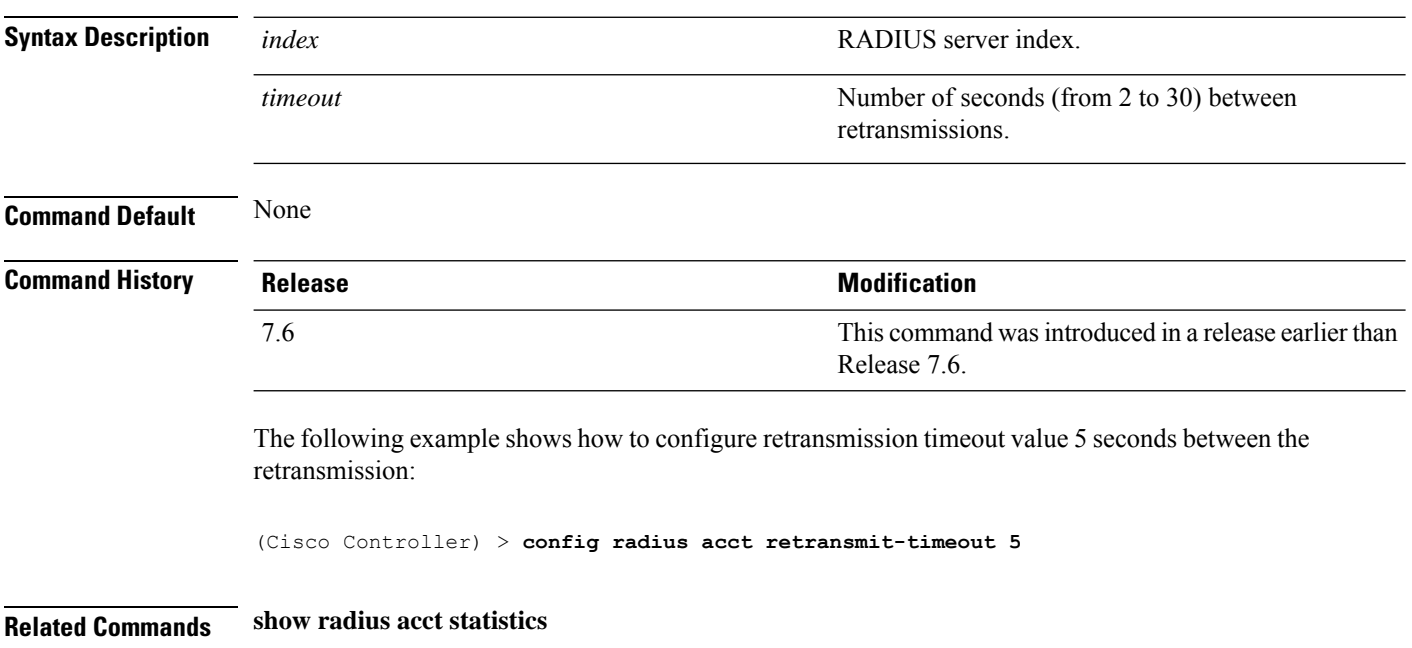

# **config radius auth mgmt-retransmit-timeout**

To configure a default RADIUS server retransmission timeout for management users, use the **config radius auth mgmt-retransmit-timeout** command.

#### **config radius auth mgmt-retransmit-timeout** *index retransmit-timeout*

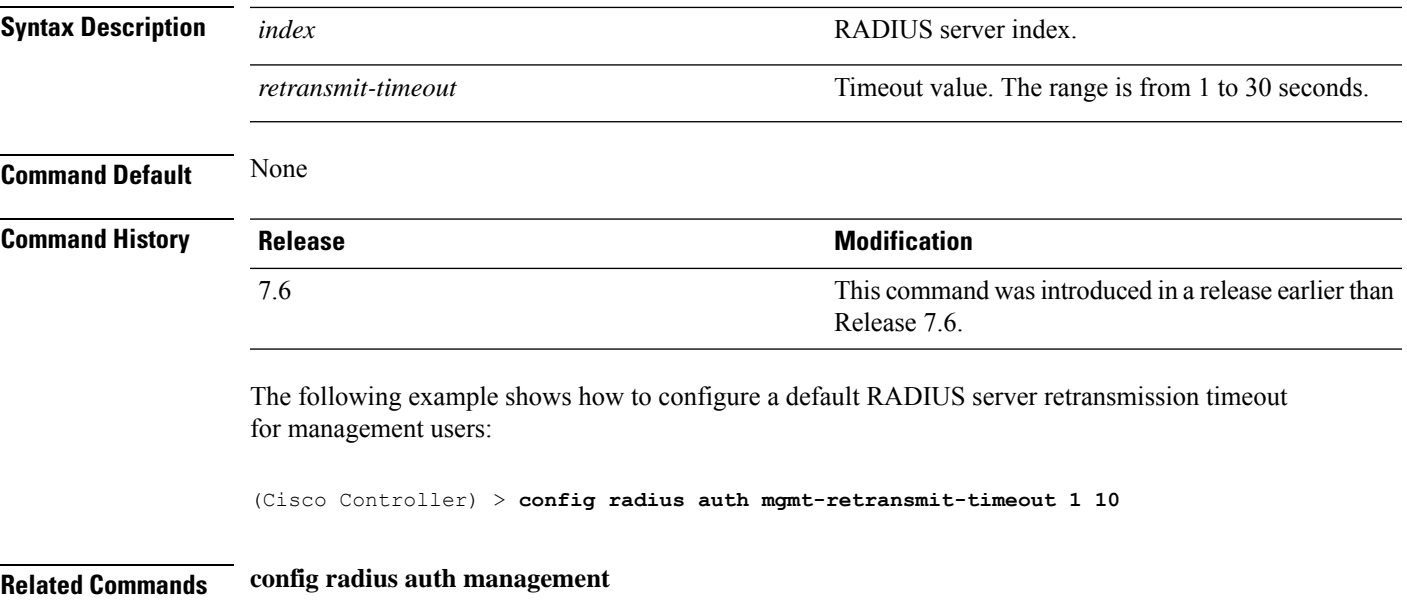

# **config radius auth retransmit-timeout**

To change a default transmission timeout for a RADIUS authentication server for the Cisco wireless LAN controller, use the **config radius auth retransmit-timeout** command.

**config radius auth retransmit-timeout** *index timeout*

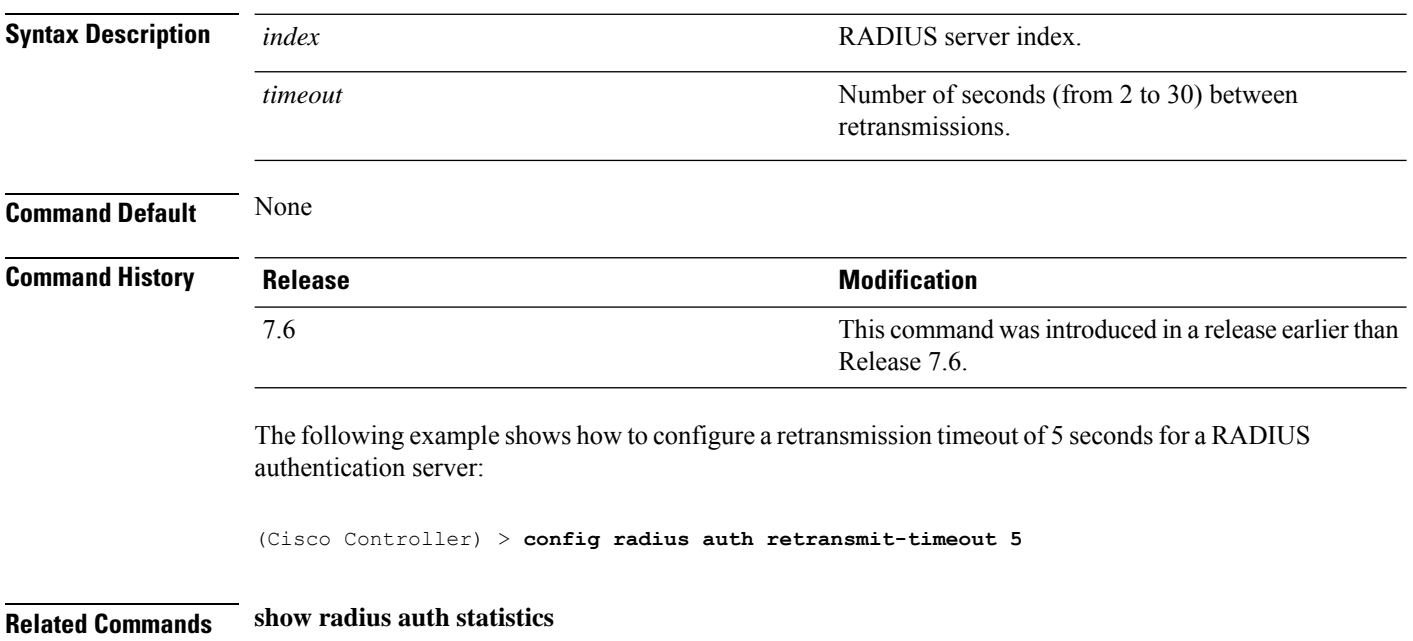

# **config radius auth retransmit-timeout**

To configure a retransmission timeout value for a RADIUS accounting server, use the **config radius auth server-timeout** command.

**config radius auth retransmit-timeout** *index timeout*

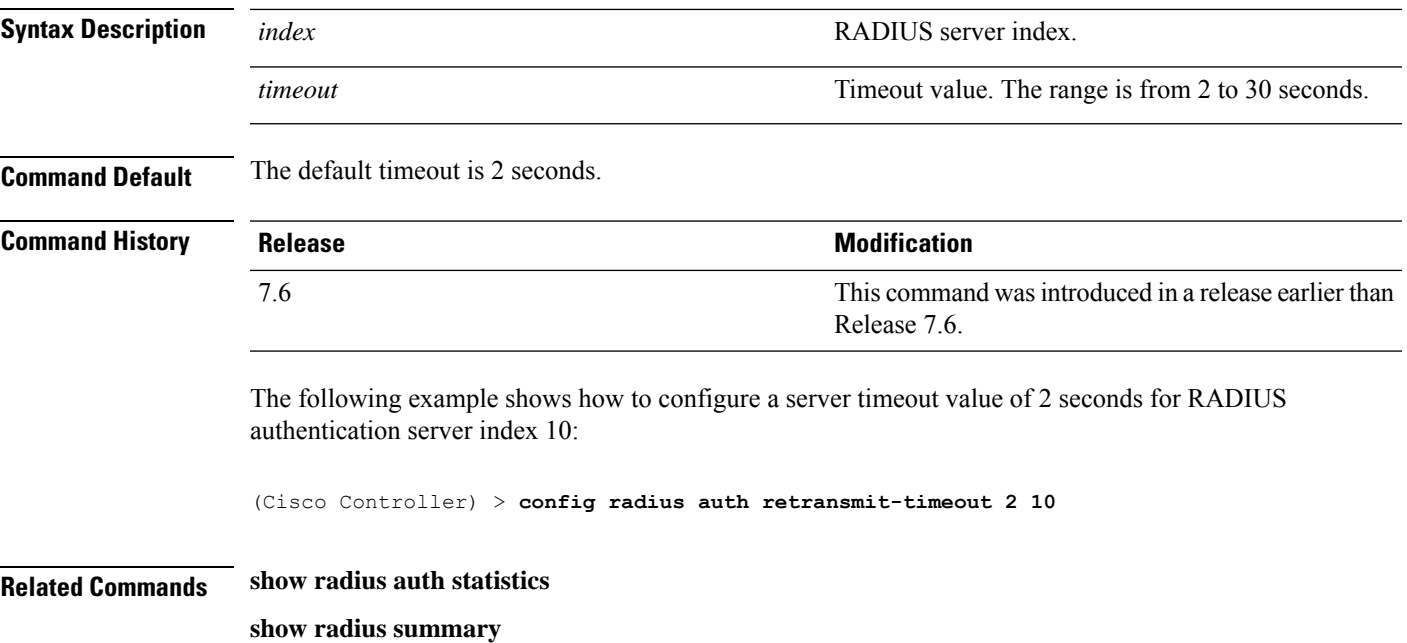

#### **config redundancy interface address peer-service-port**

To configure the service port IP and netmask of the peer or standby controller, use the **config redundancy interface address peer-service-port** command.

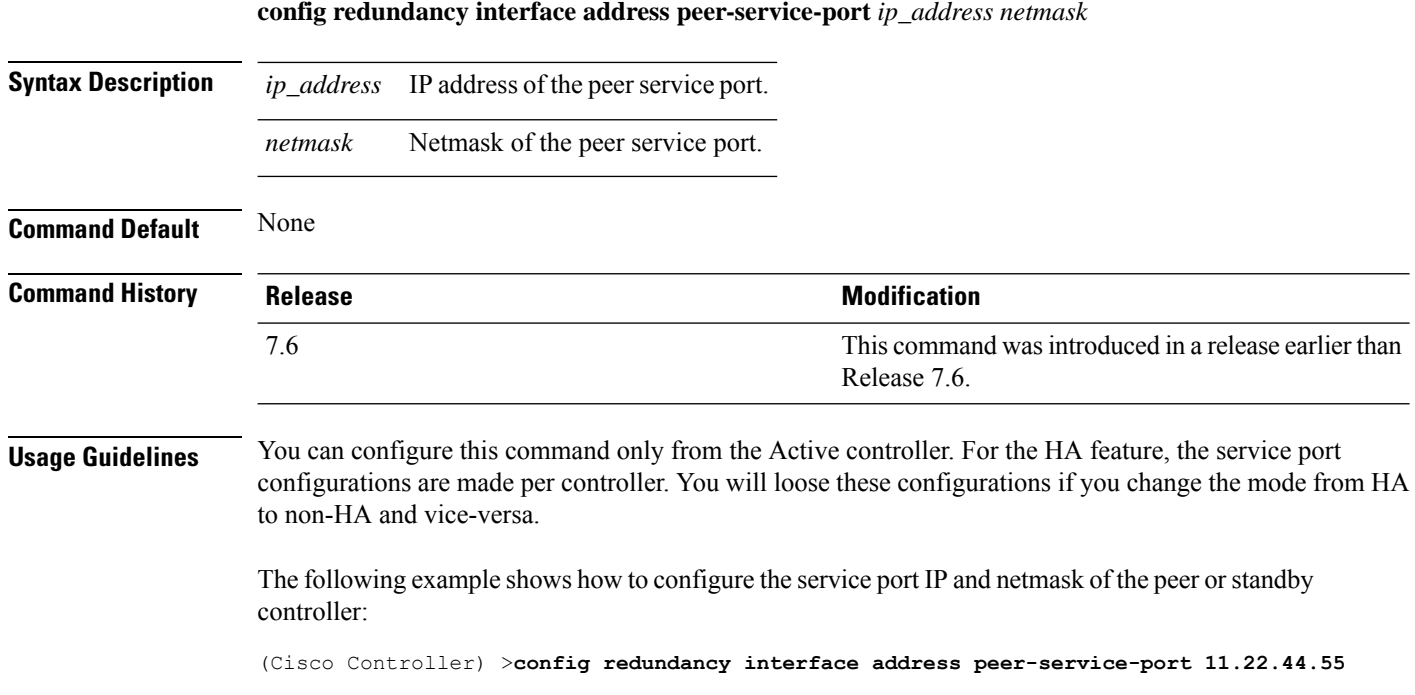

# **config redundancy mobilitymac**

To configure the High Availability mobility MAC address to be used as an identifier, use the **config redundancy mobilitymac** command.

**config redundancy mobilitymac** *mac\_address*

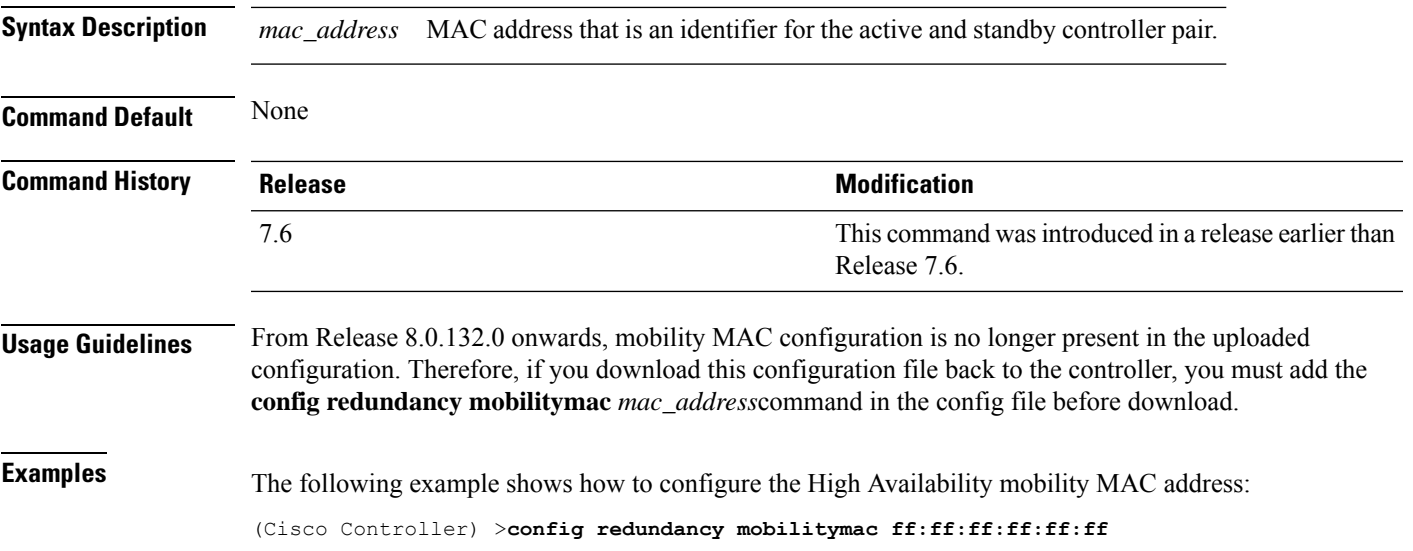

# **config redundancy mode**

To enable or disable redundancy or High Availability (HA), use the **config redundancy mode** command.

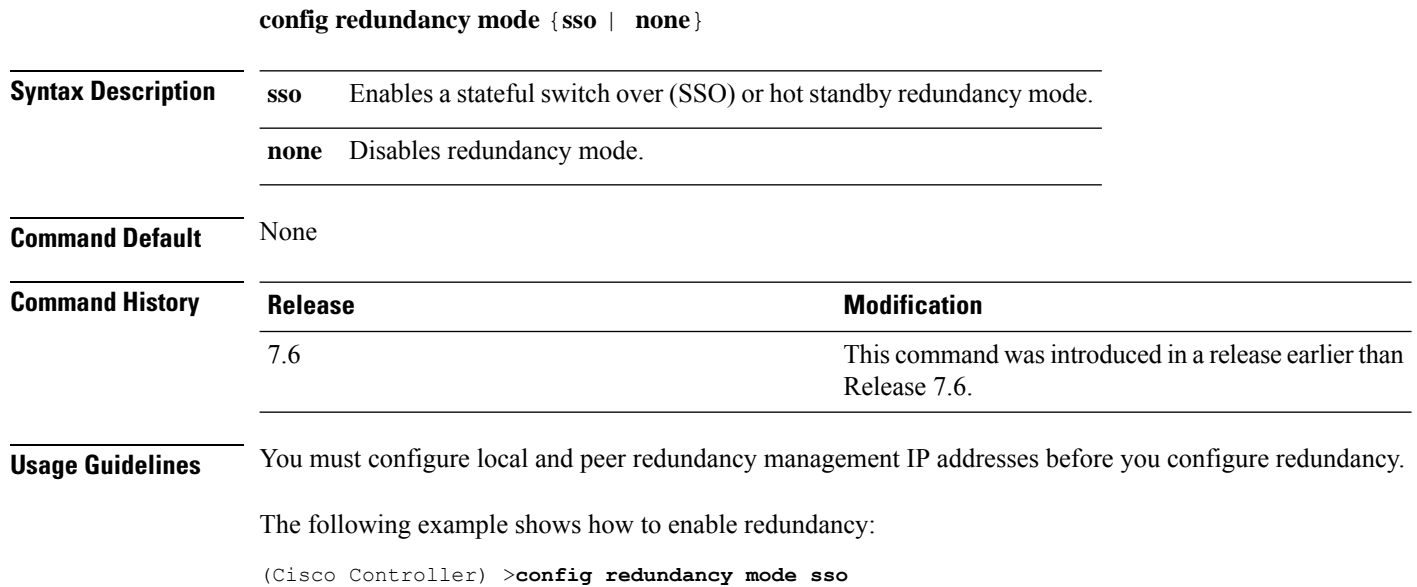

# **config redundancy peer-route**

To configure the route configurations of the peer orstandby controller, use the **config redundancypeer-route** command.

**config redundancy peer-route** {**add** | **delete**} *network\_ip\_address netmask gateway*

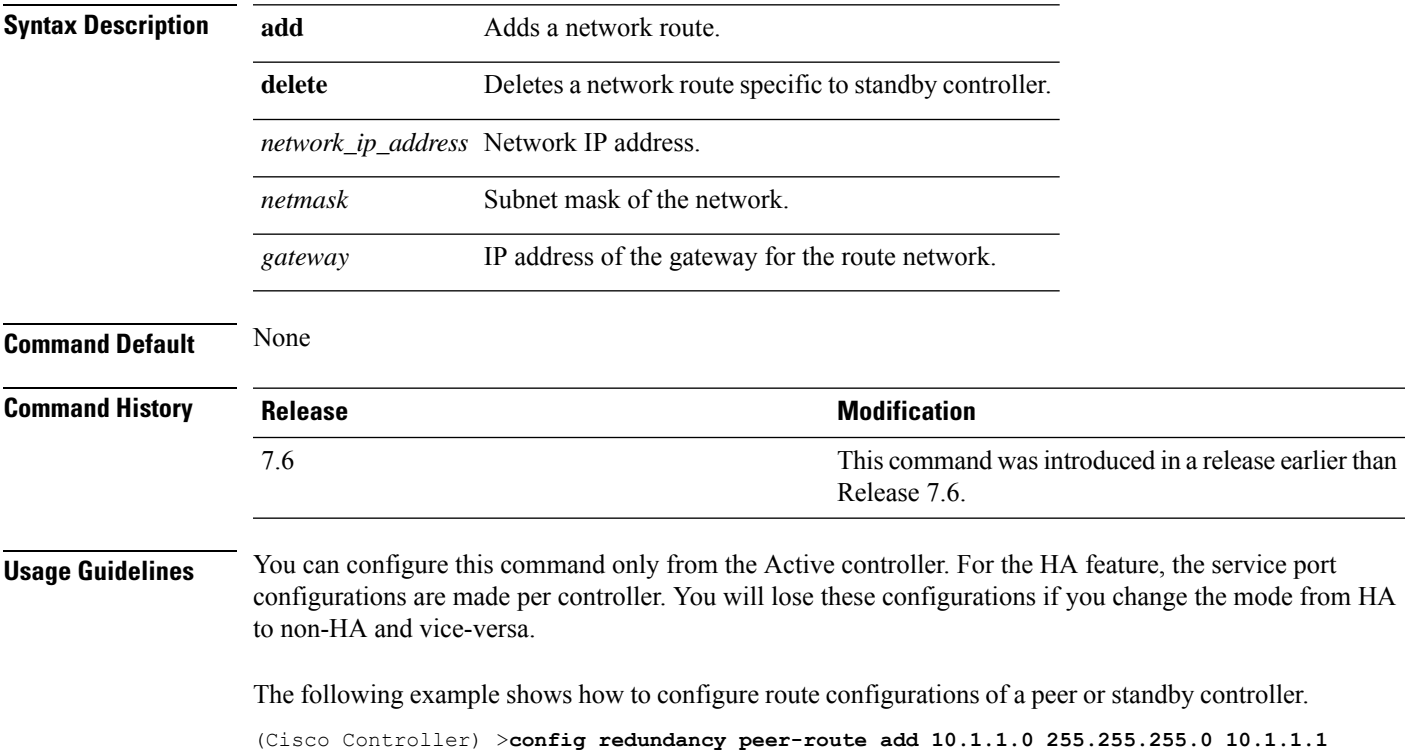

#### **config redundancy timer keep-alive-timer**

To configure the keep-alive timeout value, use the **config redundancy timer keep-alive-timer** command.

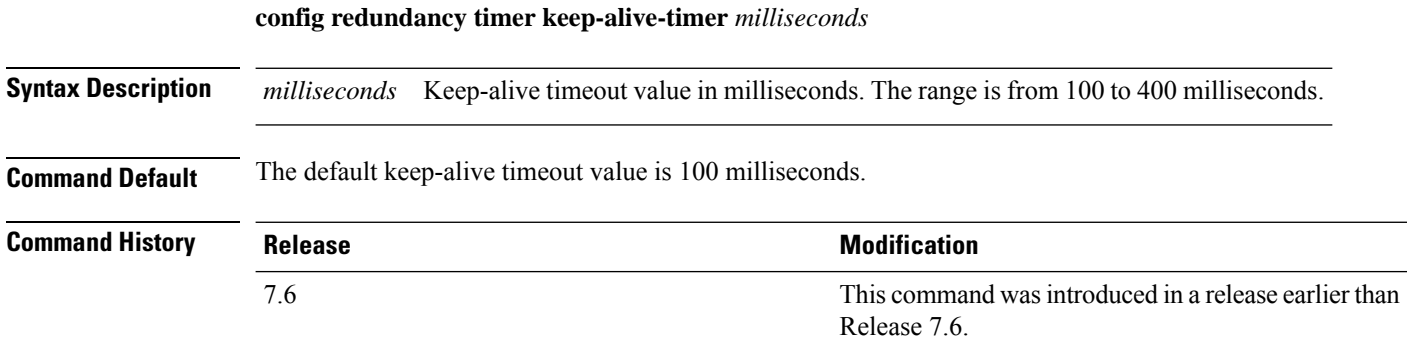

The following example shows how to configure the keep-alive timeout value:

(Cisco Controller) >**config redundancy timer keep-alive-timer 200**

# **config redundancy timer peer-search-timer**

To configure the peer search timer, use the **config redundancy timer peer-search-timer** command.

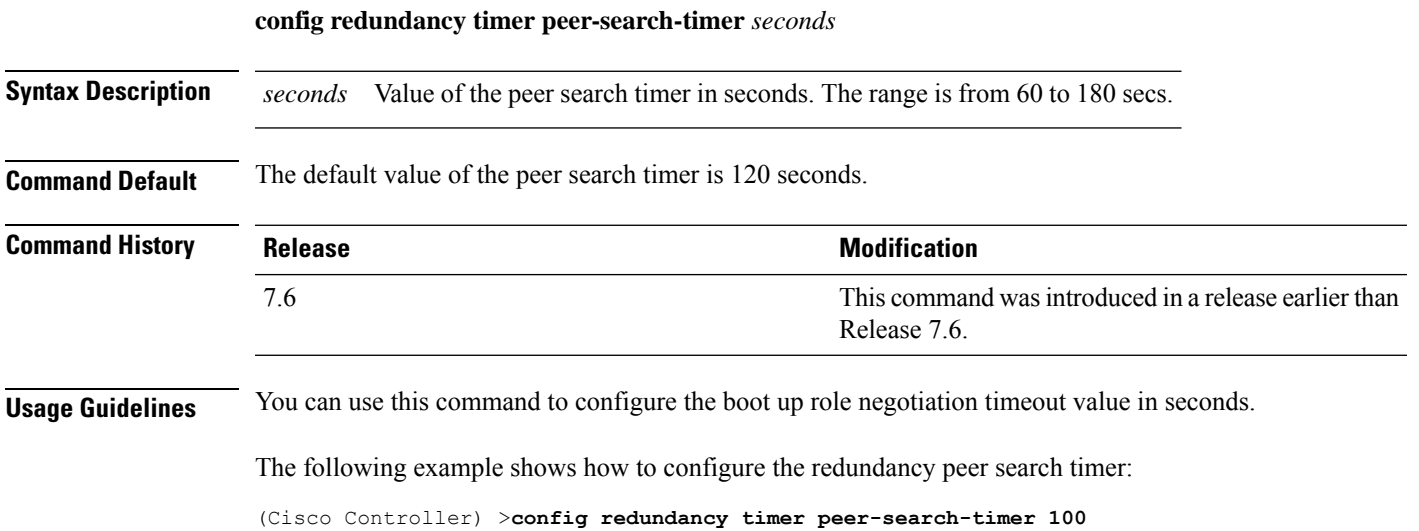

# **config redundancy unit**

To configure a Cisco WLC as a primary or secondary WLC, use the **config redundancy unit** command.

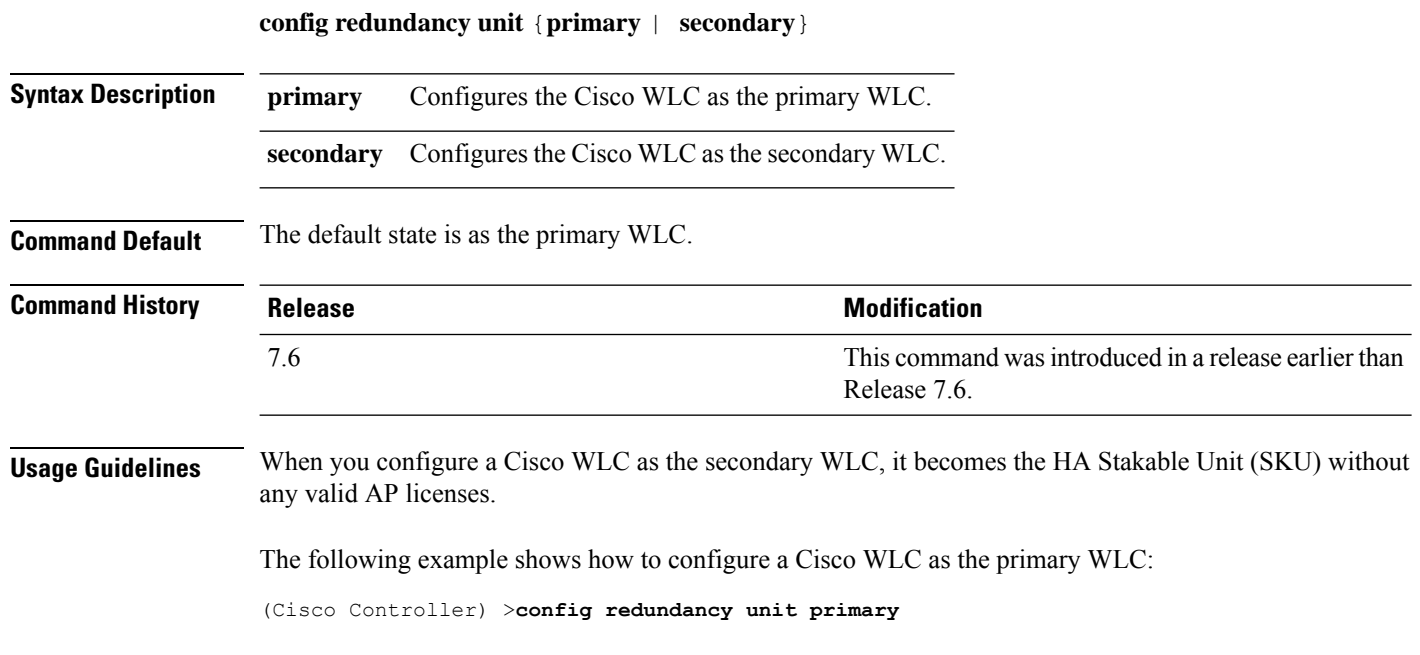

# **config remote-lan**

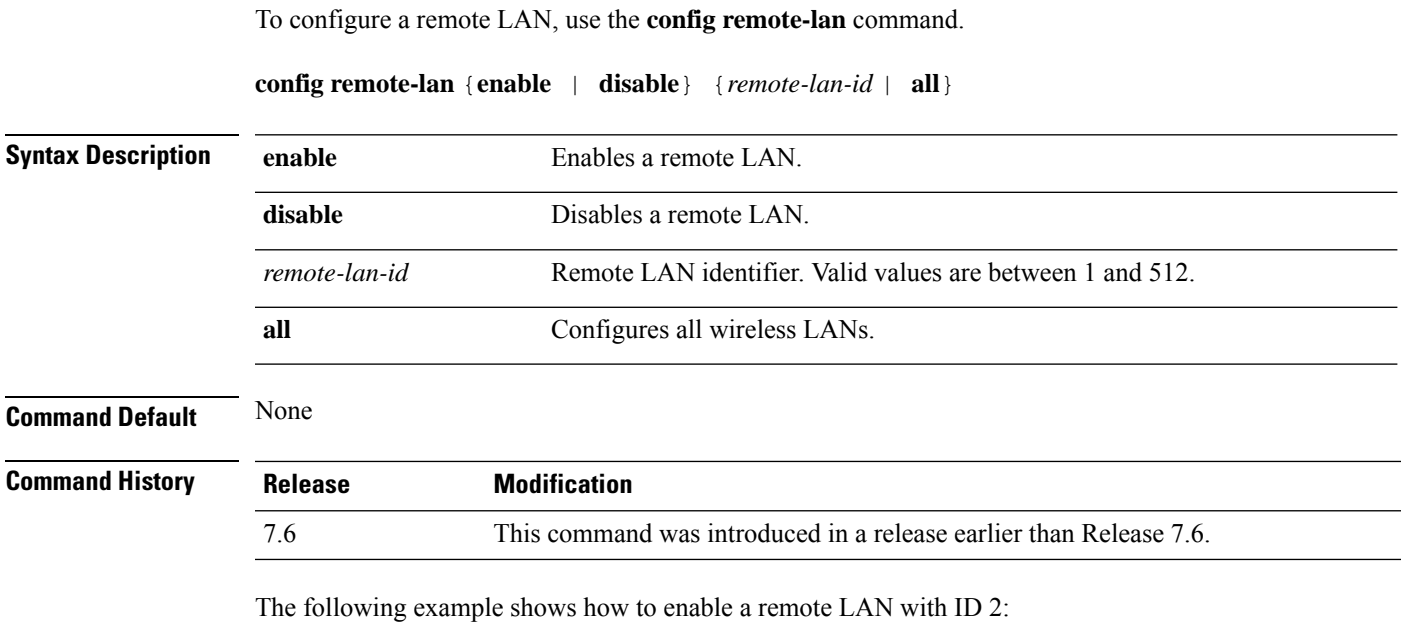

(Cisco Controller) >**config remote-lan enable 2**

# **config remote-lan aaa-override**

To configure user policy override through AAA on a remote LAN, use the **config remote-lan aaa-override** command.

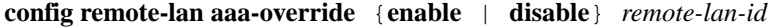

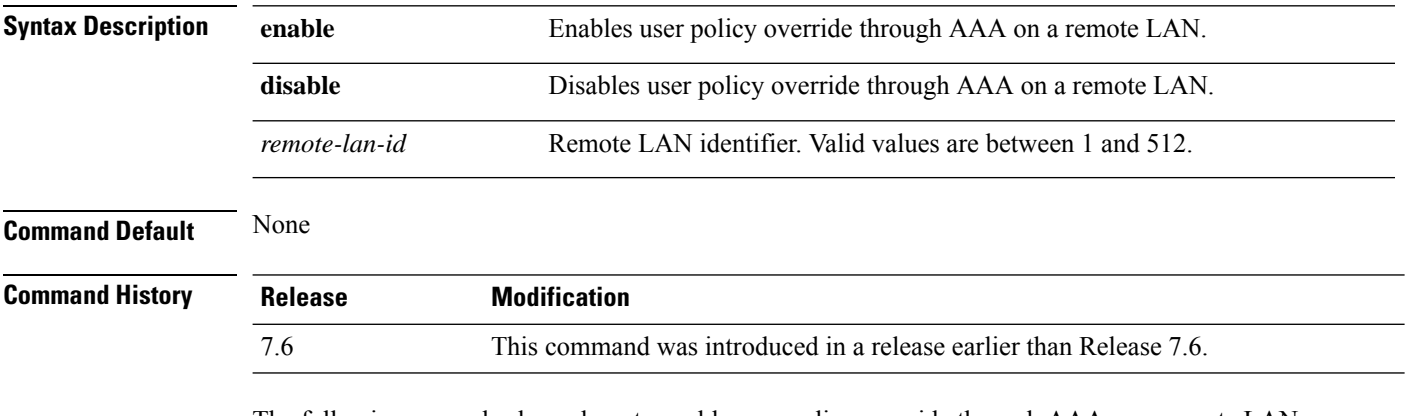

The following example shows how to enable user policy override through AAA on a remote LAN where the remote LAN ID is 2:

(Cisco Controller) >**config remote-lan aaa-override enable 2**

# **config remote-lan acl**

To specify an access control list (ACL) for a remote LAN, use the **config remote-lan acl** command.

**config remote-lan acl** *remote-lan-id acl\_name*

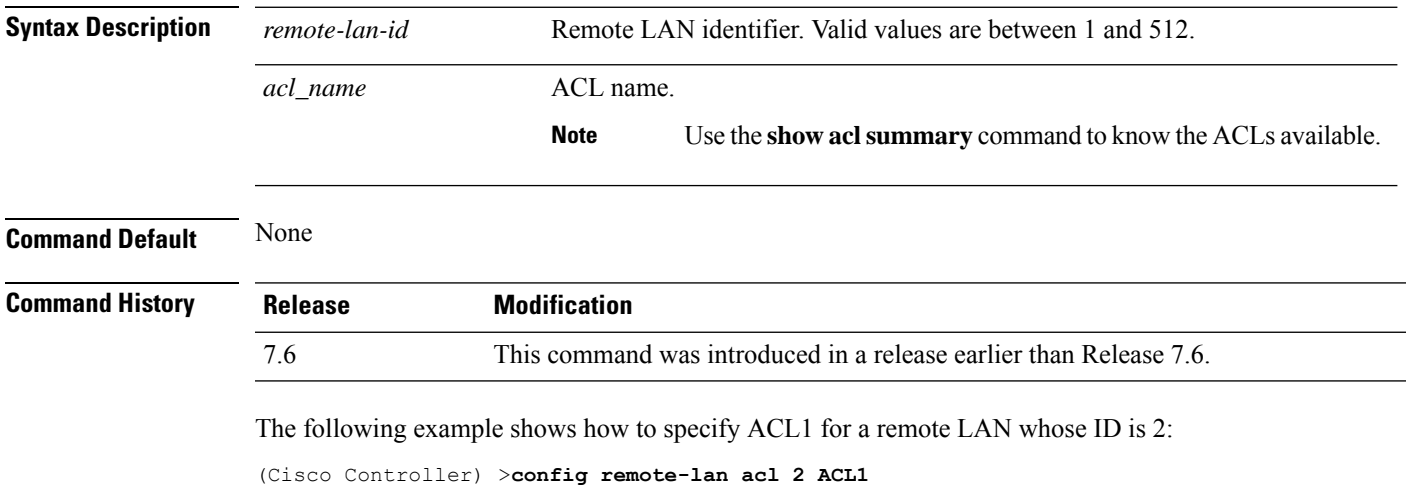

#### **config remote-lan apgroup**

To add an access point (AP) group to remote LAN IEEE 802.1X, use the **config remote-lanapgroup**command.

**config remote-lan apgroup add** *apgroup-name description*

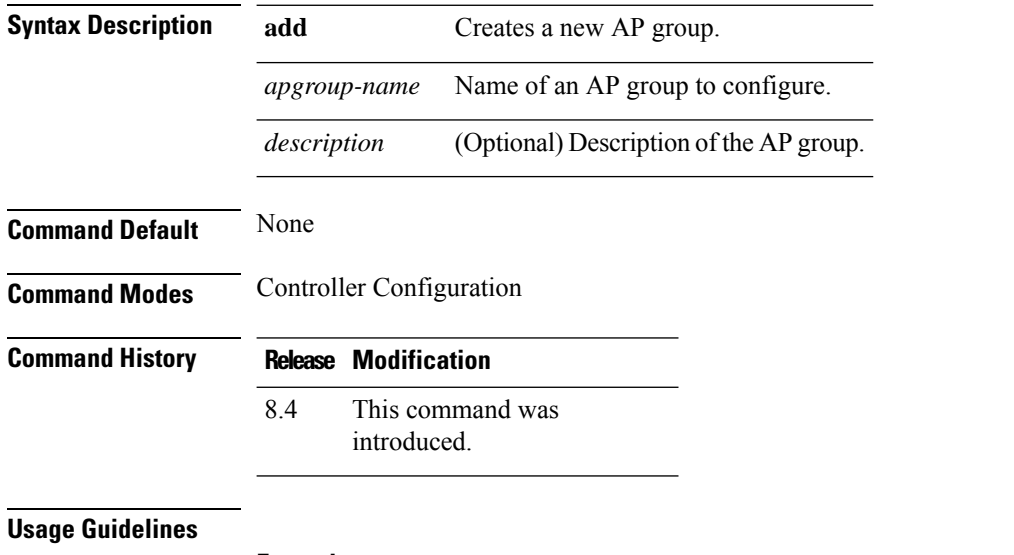

#### **Example**

The following example shows how to add an AP group to remote LAN IEEE 802.1X:

(Cisco Controller) > **config remote-lan apgroup add testap**

# **config remote-lan create**

To configure a new remote LAN connection, use the **config remote-lan create** command.

#### **config remote-lan create** *remote-lan-id name*

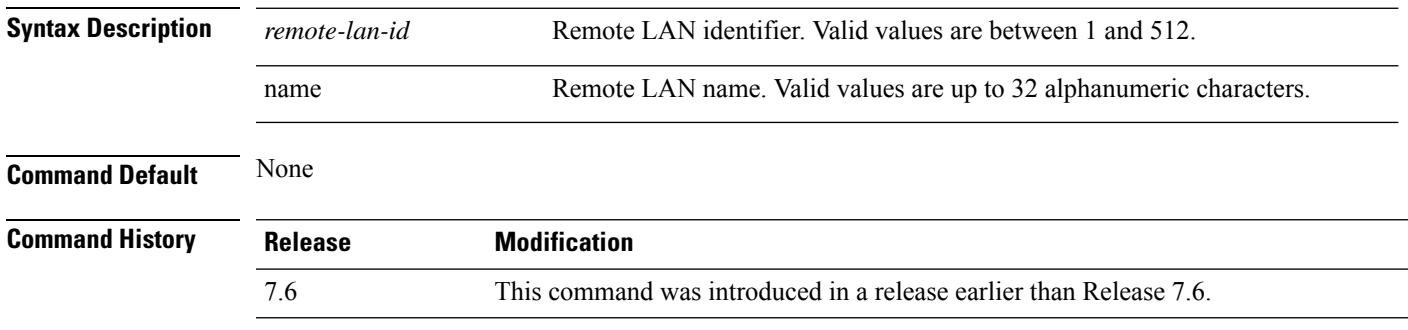

The following example shows how to configure a new remote LAN, MyRemoteLAN, with the LAN ID as 3:

(Cisco Controller) >**config remote-lan create 3 MyRemoteLAN**

#### **config remote-lan custom-web**

To configure web authentication for a remote LAN, use the **config remote-lan custom-web** command.

**config remote-lan custom-web** {**ext-webauth-url** *URL* } | **global** {**enable** | **disable**} | **login-page** *page-name* | **loginfailure-page** {*page-name* | **none**} | **logout-page** {*page-name* | **none**} | **webauth-type** {**internal** |**customized** | **external**}} *remote-lan-id*

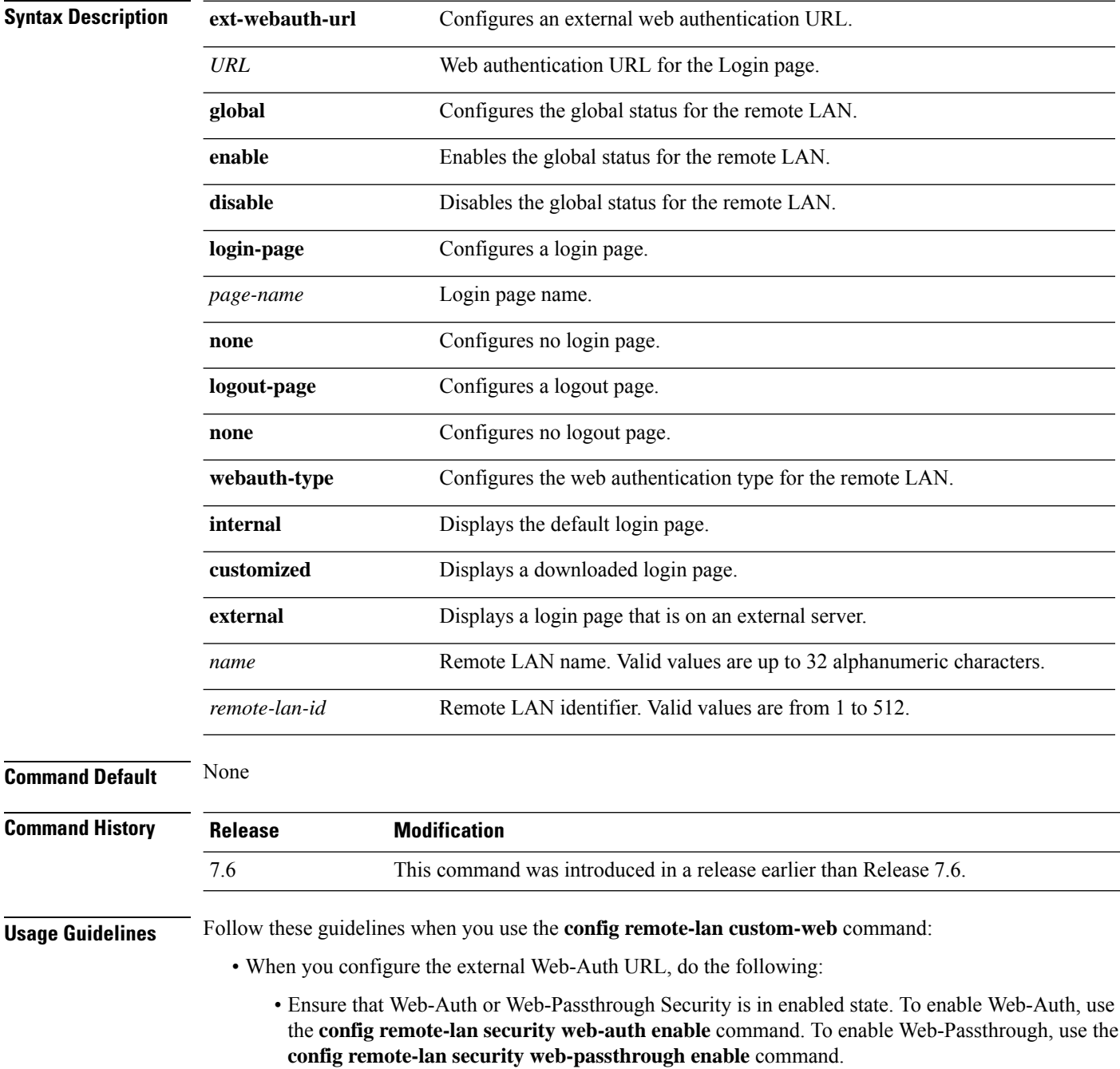

Ш

- Ensure that the global status of the remote LAN is in disabled state. To enable the global status of the remote LAN, use the **config remote-lan custom-web global disable** command.
- Ensure that the remote LAN isin disabled state. To disable a remote LAN, use the **config remote-lan disable** command.
- When you configure the Web-Auth type for the remote LAN, do the following:
	- When you configure a customized login page, ensure that you have a login page configured. To configure a login page, use the **config remote-lan custom-web login-page** command.
	- When you configure an external login page, ensure that you have configured preauthentication ACL for external web authentication to function.

The following example shows how to configure an external web authentication URL for a remote LAN with ID 3:

(Cisco Controller) >**config remote-lan custom-web ext-webauth-url http://www.AuthorizationURL.com/ 3**

The following example shows how to enable the global status of a remote LAN with ID 3:

(Cisco Controller) >**config remote-lan custom-web global enable 3**

The following example shows how to configure the login page for a remote LAN with ID 3:

(Cisco Controller) >**config remote-lan custom-web login-page custompage1 3**

The following example shows how to configure a web authentication type with the default login page for a remote LAN with ID 3:

(Cisco Controller) >**config remote-lan custom-web webauth-type internal 3**

# **config remote-lan delete**

To delete a remote LAN connection, use the **config remote-lan delete** command.

**config remote-lan delete** *remote-lan-id*

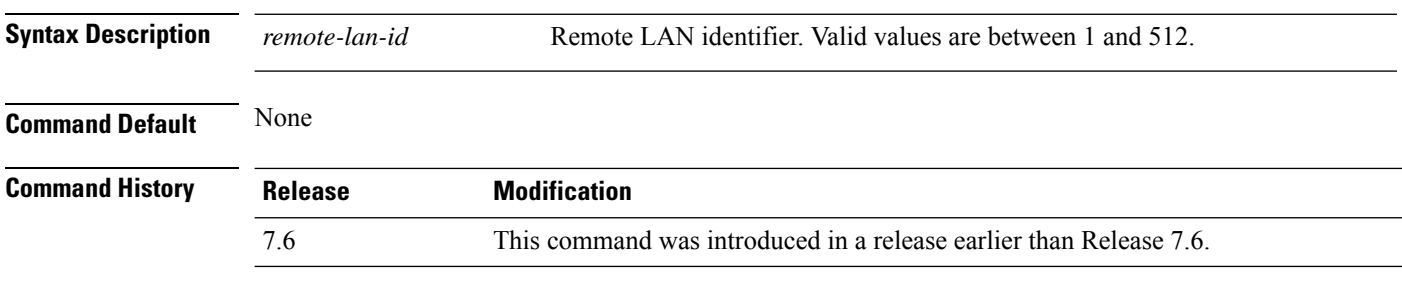

The following example shows how to delete a remote LAN with ID 3:

(Cisco Controller) >**config remote-lan delete 3**

# **config remote-lan dhcp\_server**

To configure a dynamic host configuration protocol (DHCP) server for a remote LAN, use the **config remote-lan dhcp\_server** command.

**config remote-lan dhcp\_server** *remote-lan-id ip\_address*

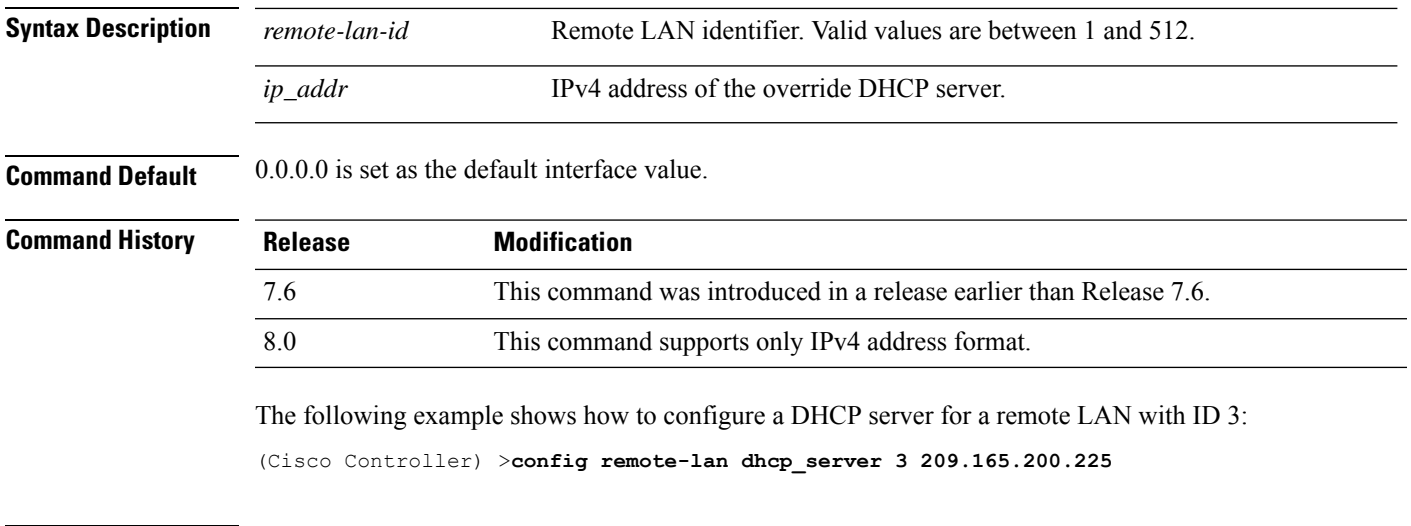

**Related Commands show remote-lan**

**Cisco Wireless Controller Command Reference, Release 8.6**

#### **config remote-lan exclusionlist**

To configure the exclusion list timeout on a remote LAN, use the **config remote-lan exclusionlist** command.

**config remote-lan exclusionlist** *remote-lan-id* {*seconds* | **disabled** | **enabled**}

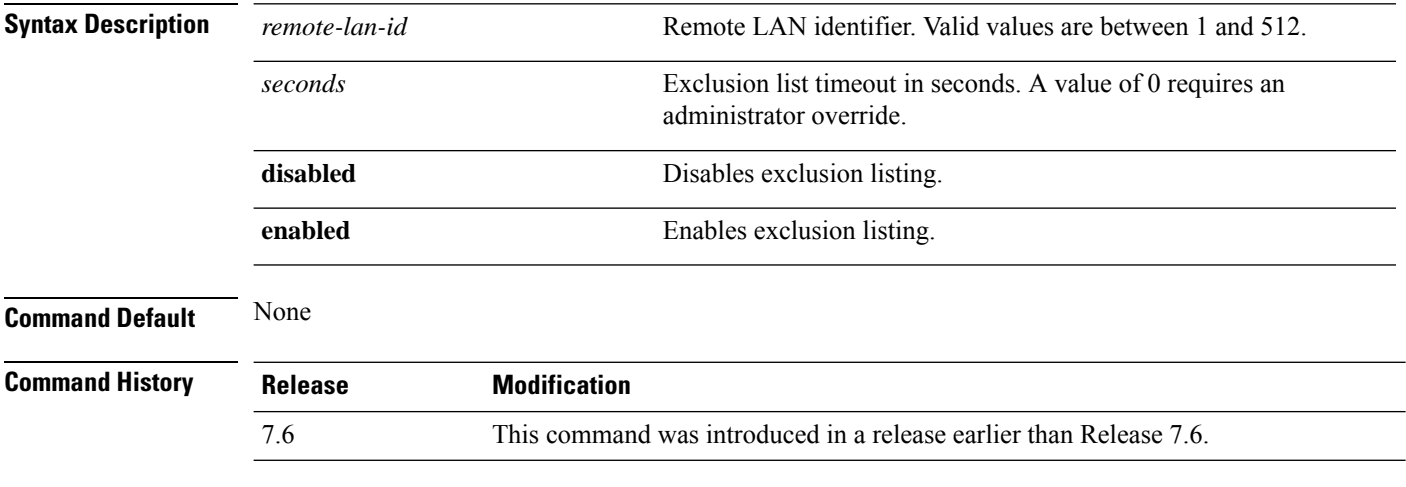

The following example shows how to configure the exclusion list timeout to 20 seconds on a remote LAN with ID 3:

(Cisco Controller) >**config remote-lan exclusionlist 3 20**

# **config remote-lan host-mode**

To configure a host mode for remote LAN IEEE 802.1X, use the **config remote-lan host-mode** command.

**config remote-lan host-mode** {**singlehost** | **multihost** } *remote-lan-id*

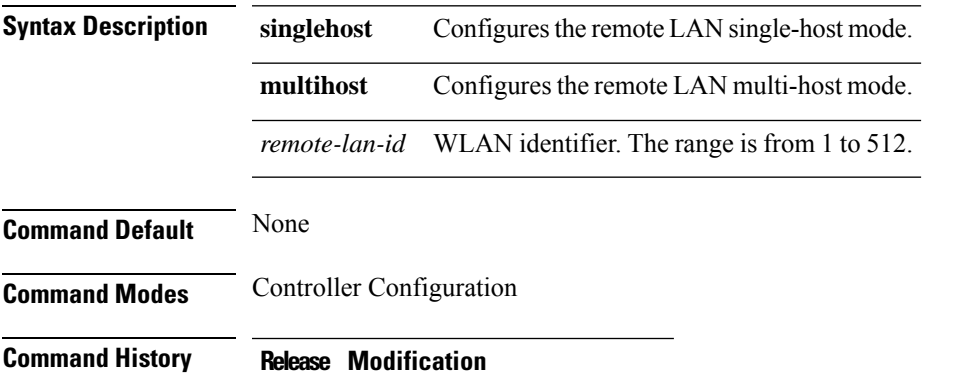

This command was introduced. 8.4

#### **Example**

The following example shows how to configure the host mode as single for remote LAN IEEE 802.1X:

(Cisco Controller) > **config remote-lan host-mode singlehost 1**

# **config remote-lan interface**

To configure an interface for a remote LAN, use the **config remote-lan interface** command.

**config remote-lan interface** *remote-lan-id interface\_name*

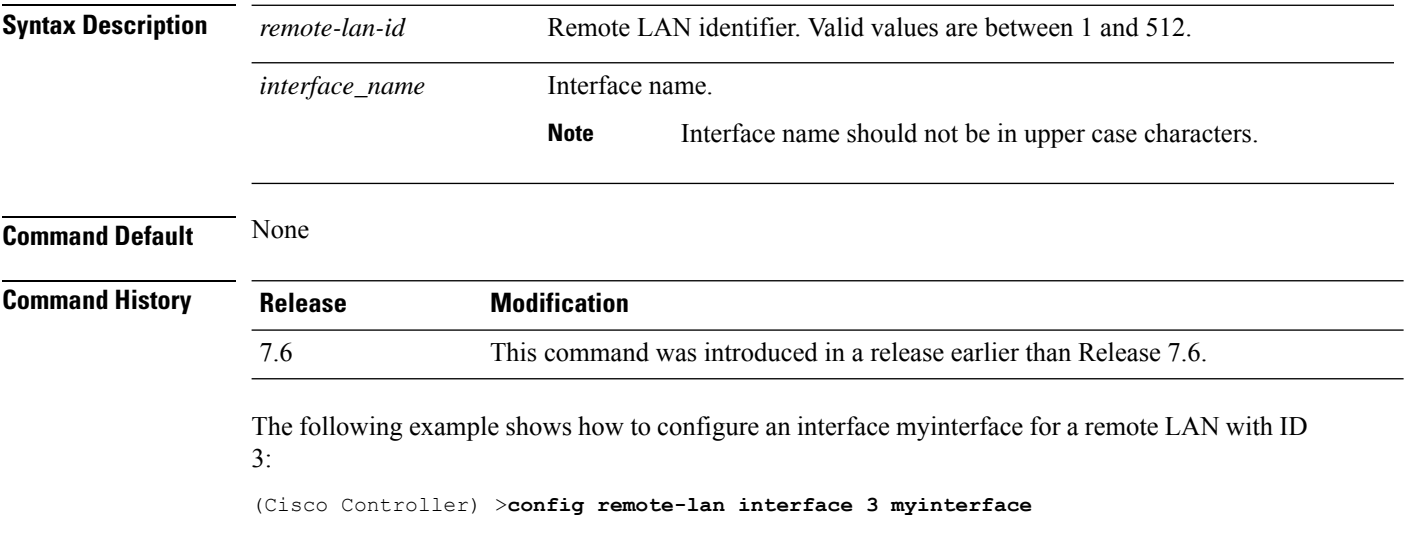

# **config remote-lan ldap**

To configure a remote LAN's LDAP servers, use the **config remote-lan ldap** command.

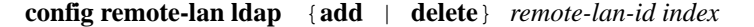

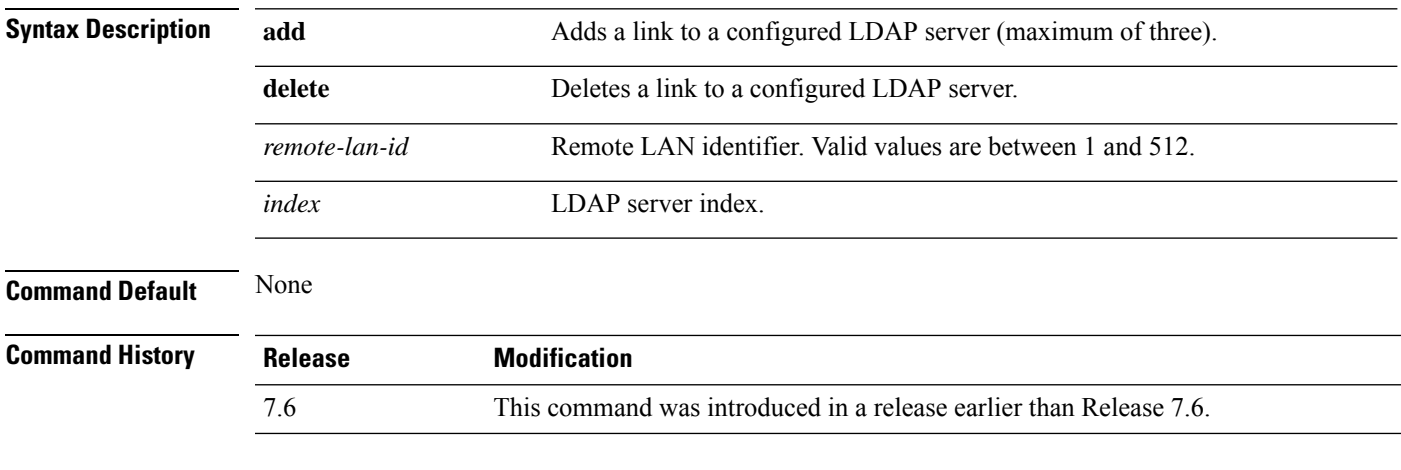

The following example shows how to add an LDAP server with the index number 10 for a remote LAN with ID 3:

(Cisco Controller) >**config remote-lan ldap add 3 10**

#### **config remote-lan mac-filtering**

To configure MAC filtering on a remote LAN, use the **config remote-lan mac-filtering** command.

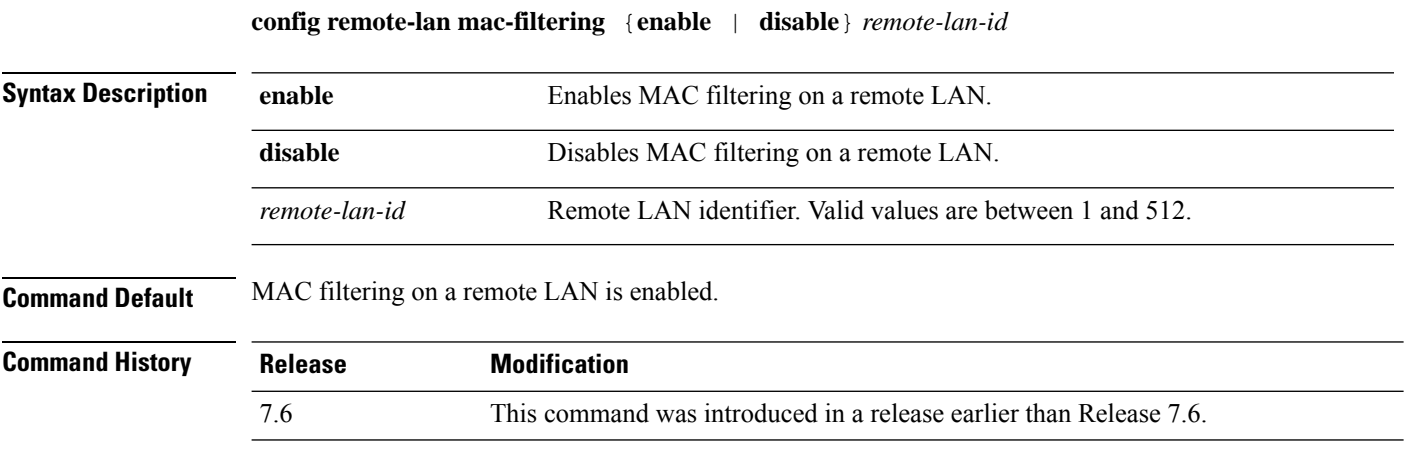

The following example shows how to disable MAC filtering on a remote LAN with ID 3:

(Cisco Controller) >**config remote-lan mac-filtering disable 3**
# **config remote-lan mab**

To configure MAC Authentication Bypass (MAB) authentication support for AP Port LAN clients, use the **config remote-lan mab** command.

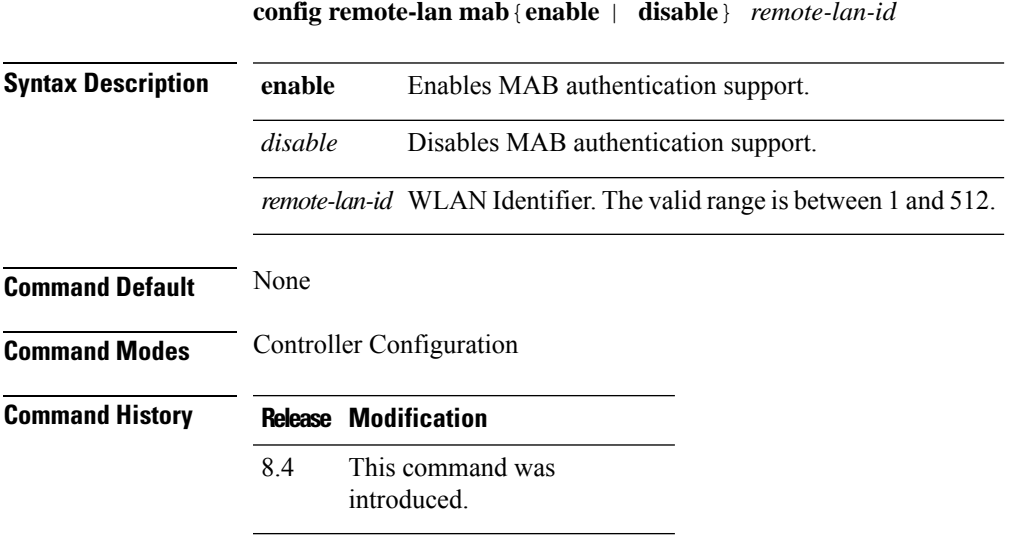

#### **Example**

The following example shows how to enable MAB authentication support for AP Port LAN clients:

(Cisco Controller) >config remote-lan mab enable 8

# **config remote-lan max-associated-clients**

To configure the maximum number of client connections on a remote LAN, use the **config remote-lan max-associated-clients** command.

#### **config remote-lan max-associated-clients** *remote-lan-id max-clients*

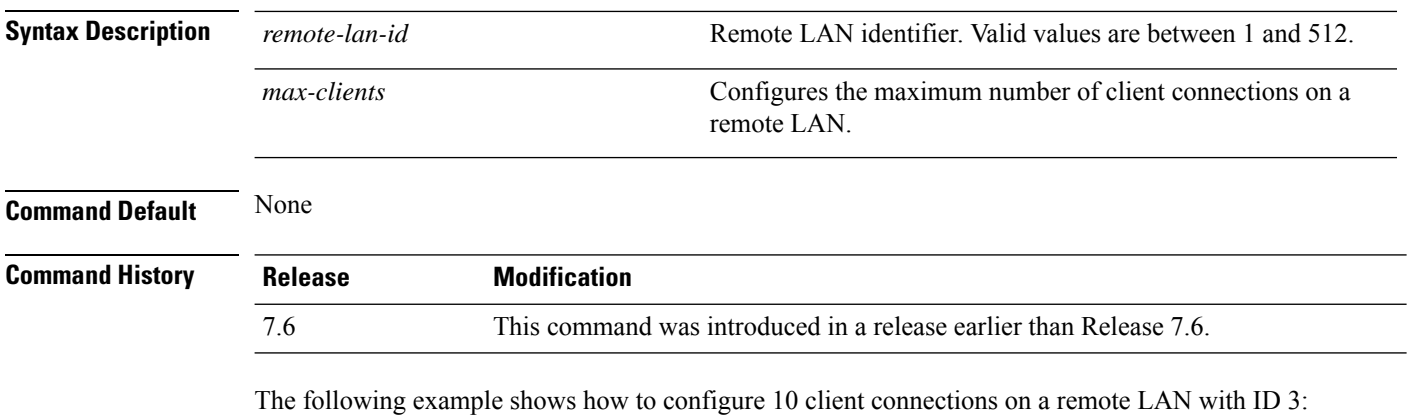

(Cisco Controller) >**config remote-lan max-associated-clients 3 10**

## **config remote-lan pre-auth**

To configure a preauthentication VLAN for RLAN IEEE 802.1X, use the **config remote-lan pre-auth** command.

**config remote-lan pre-auth** {**enable** | **disable**} *remote-lan-id* **vlan** *vlan-id*

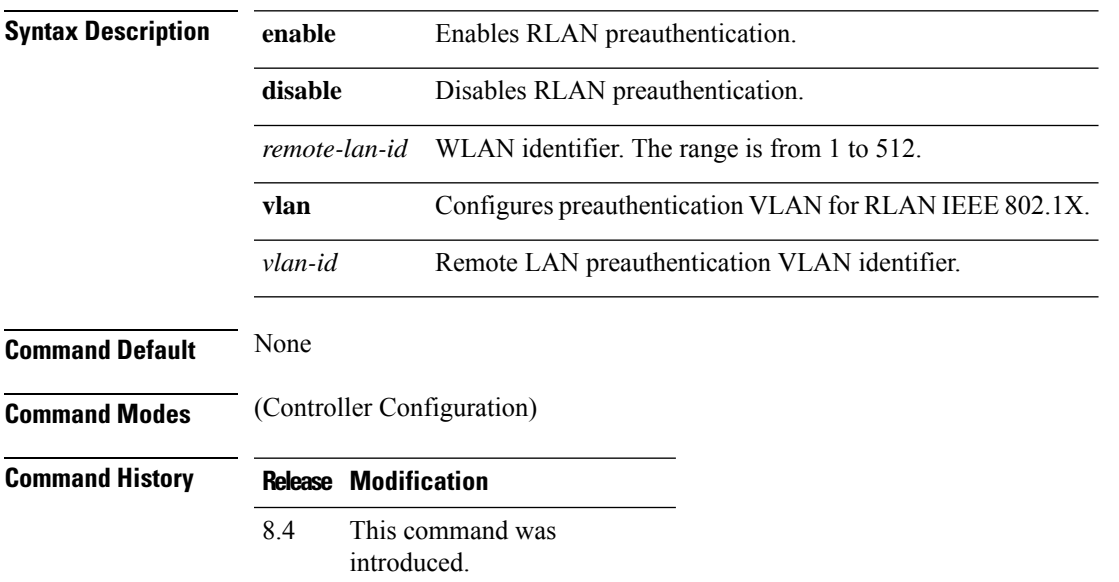

#### **Example**

The following example shows how to enable preauthentication VLAN for remote LAN IEEE 802.1X:

(Cisco Controller) > **config remote-lan pre-auth enable 1 vlan vlan1**

### **config remote-lan radius\_server**

To configure the RADIUS servers on a remote LAN, use the **config remote-lan radius\_server** command.

**config remote-lan radius\_server** {**acct** {{**add** | **delete**} *server-index* | {**enable** | **disable**} | **interim-update** {*interval* | **enable** | **disable**}} | **auth** {{**add** | **delete**} *server-index* | {**enable** | **disable** }} | **overwrite-interface** {**enable** | **disable**}} *remote-lan-id*

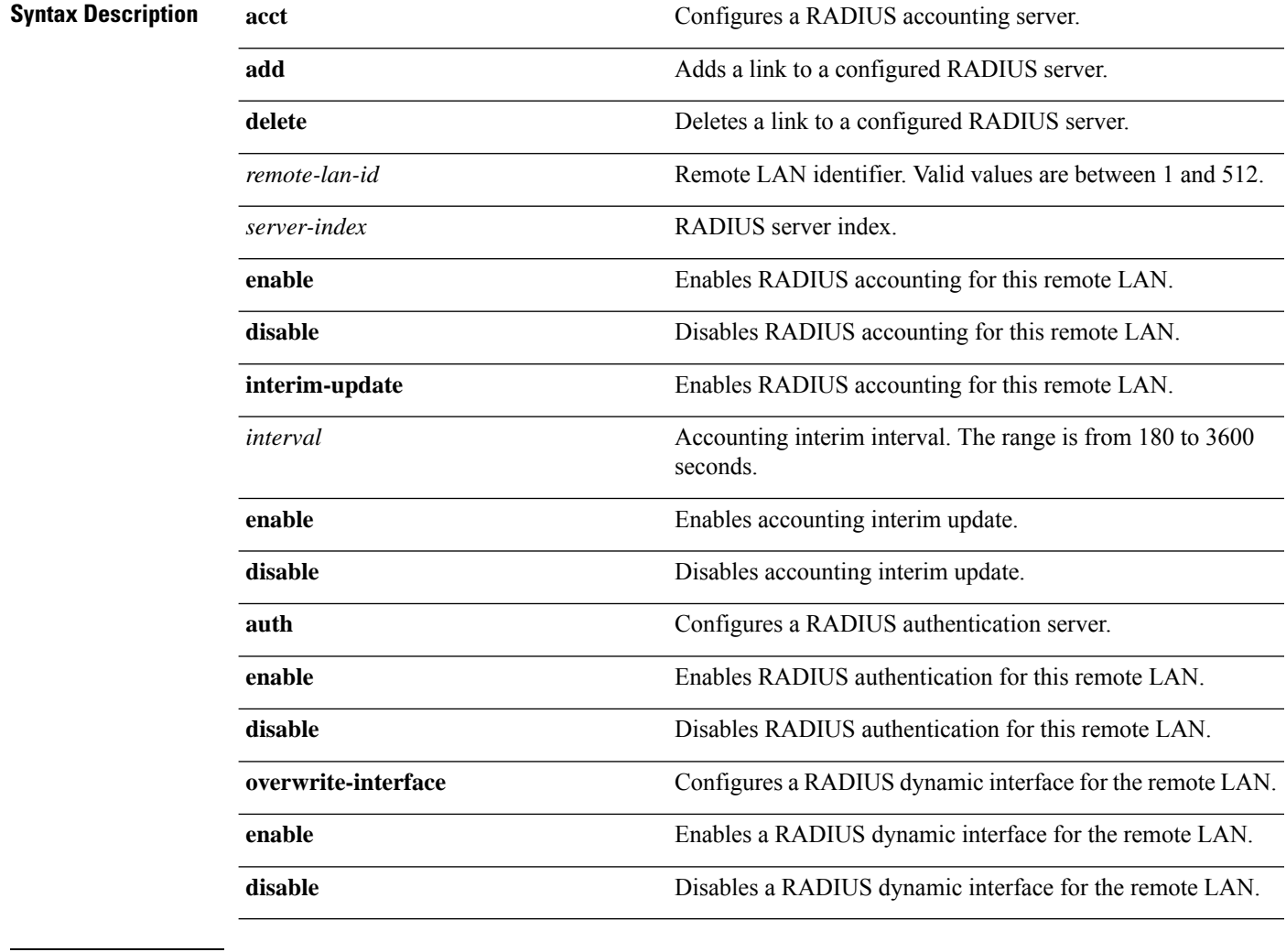

**Command Default** The interim update interval is set to 600 seconds.

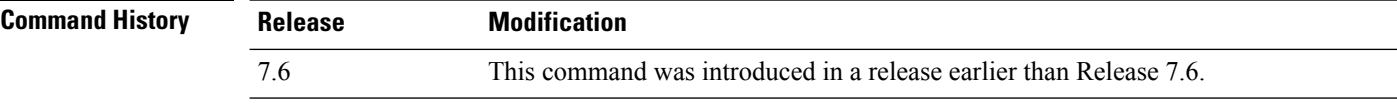

The following example shows how to enable RADIUS accounting for a remote LAN with ID 3:

(Cisco Controller) >**config remote-lan radius\_server acct enable 3**

### **config remote-lan security**

To configure security policy for a remote LAN, use the **config remote-lan security** command.

**config remote-lansecurity** {{**web-auth** {**enable** | **disable** | **acl** | **server-precedence**} *remote-lan-id* | {**web-passthrough** {**enable** | **disable** | **acl** | **email-input**} *remote-lan-id*}}

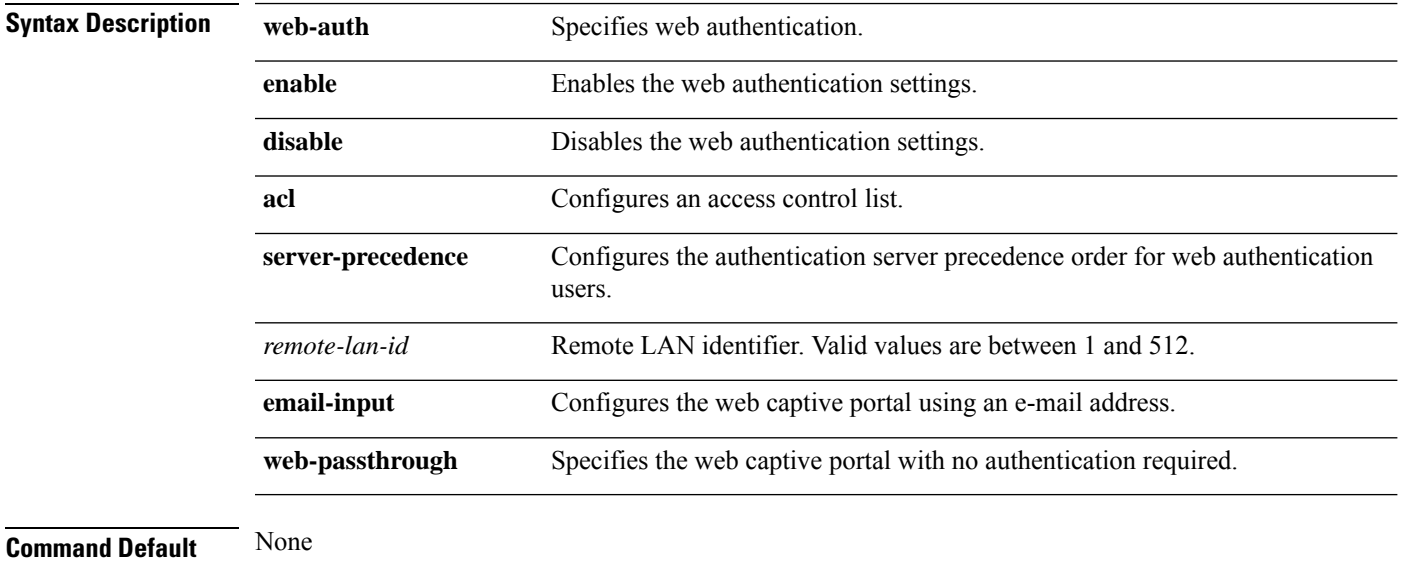

**Command Histo** 

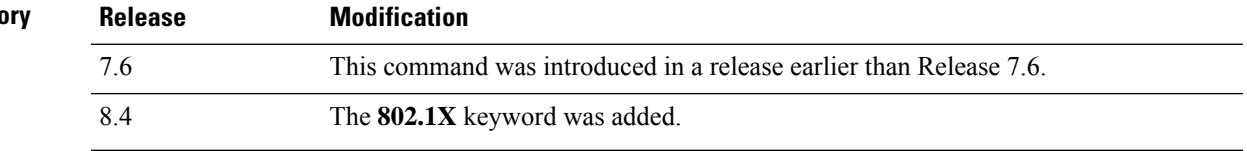

The following example shows how to configure the security web authentication policy for remote LAN ID 1:

(Cisco Controller) >**config remote-lan security web-auth enable 1**

# **config remote-lan session-timeout**

To configure client session timeout, use the **config remote-lan session-timeout** command.

**config remote-lan session-timeout** *remote-lan-id seconds*

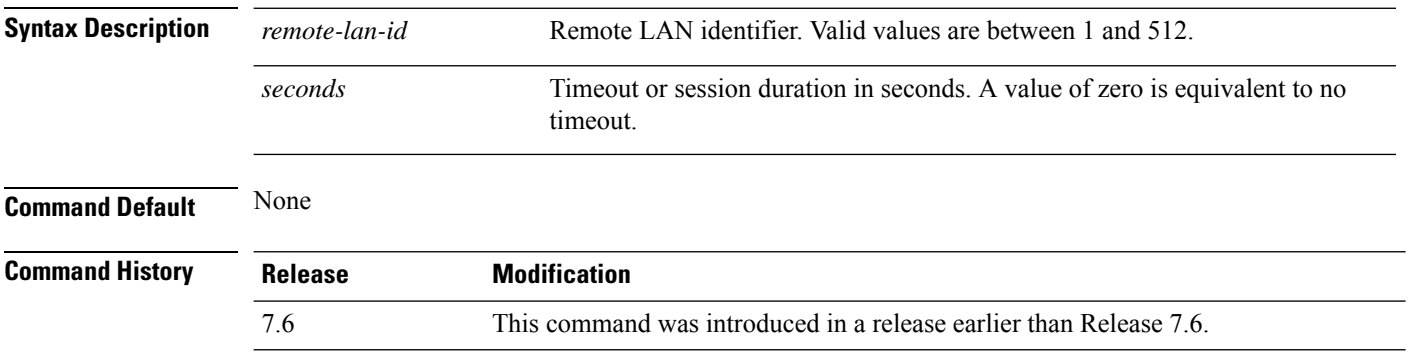

The following example shows how to configure the client session timeout to 6000 seconds for a remote LAN with ID 1:

(Cisco Controller) >**config remote-lan session-timeout 1 6000**

# **config remote-lan violation-mode**

To configure the violation mode for remote LAN IEEE 802.1X, use the **config remote-lan violation-mode** command.

**config remote-lan violation-mode** {**protect** | **replace** | **shutdown**} *remote-lan-id*

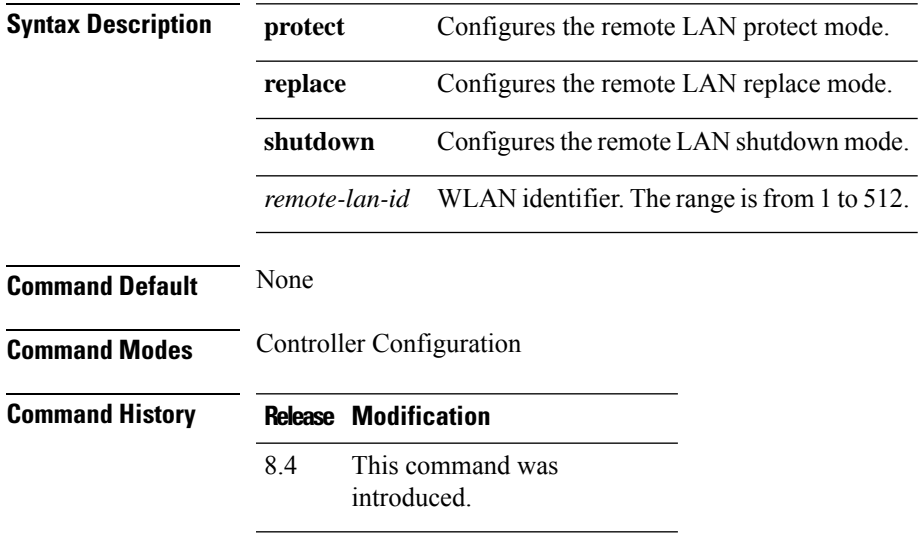

#### **Usage Guidelines**

#### **Example**

The following example shows how to configure the violation mode as protect for remote LAN IEEE 802.1X:

(Cisco Controller) > **config remote-lan violation-mode protect 1**

# **config remote-lan webauth-exclude**

To configure web authentication exclusion on a remote LAN, use the **config remote-lan webauth-exclude** command.

**config remote-lan webauth-exclude** *remote-lan-id* {**enable** | **disable**}

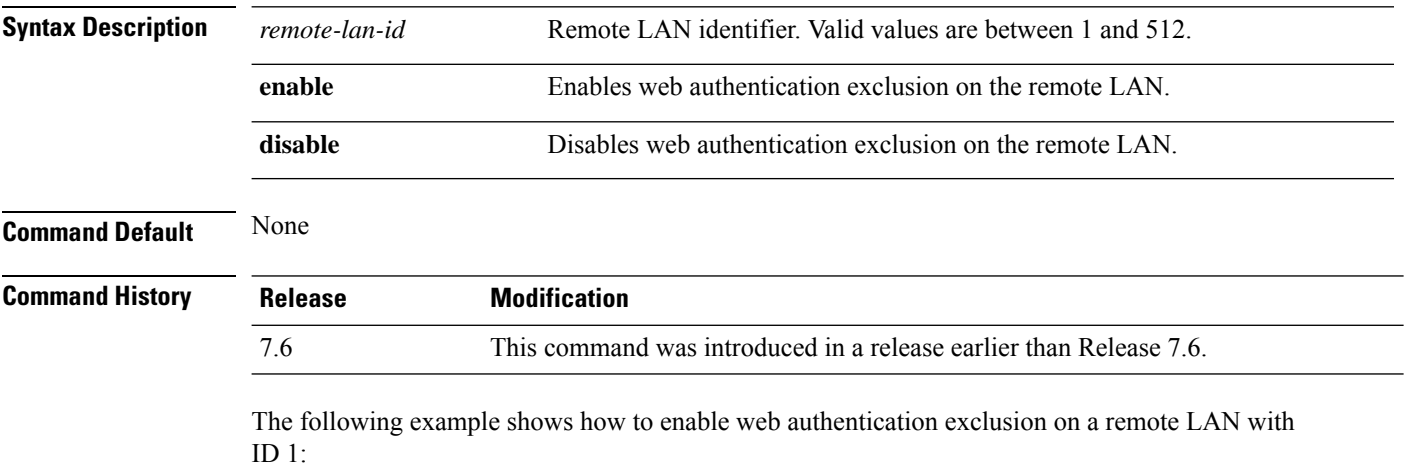

(Cisco Controller) >**config remote-lan webauth-exclude 1 enable**

### **config rf-profile band-select**

To configure the RF profile band selection parameters, use the **config rf-profile band-select** command.

**config rf-profile band-select** {**client-rssi** *rssi* | **cycle-count** *cycles* | **cycle-threshold** *value* | **expire** {**dual-band** *value* | **suppression** *value*} | **probe-response** {**enable** | **disable**}} *profile\_name*

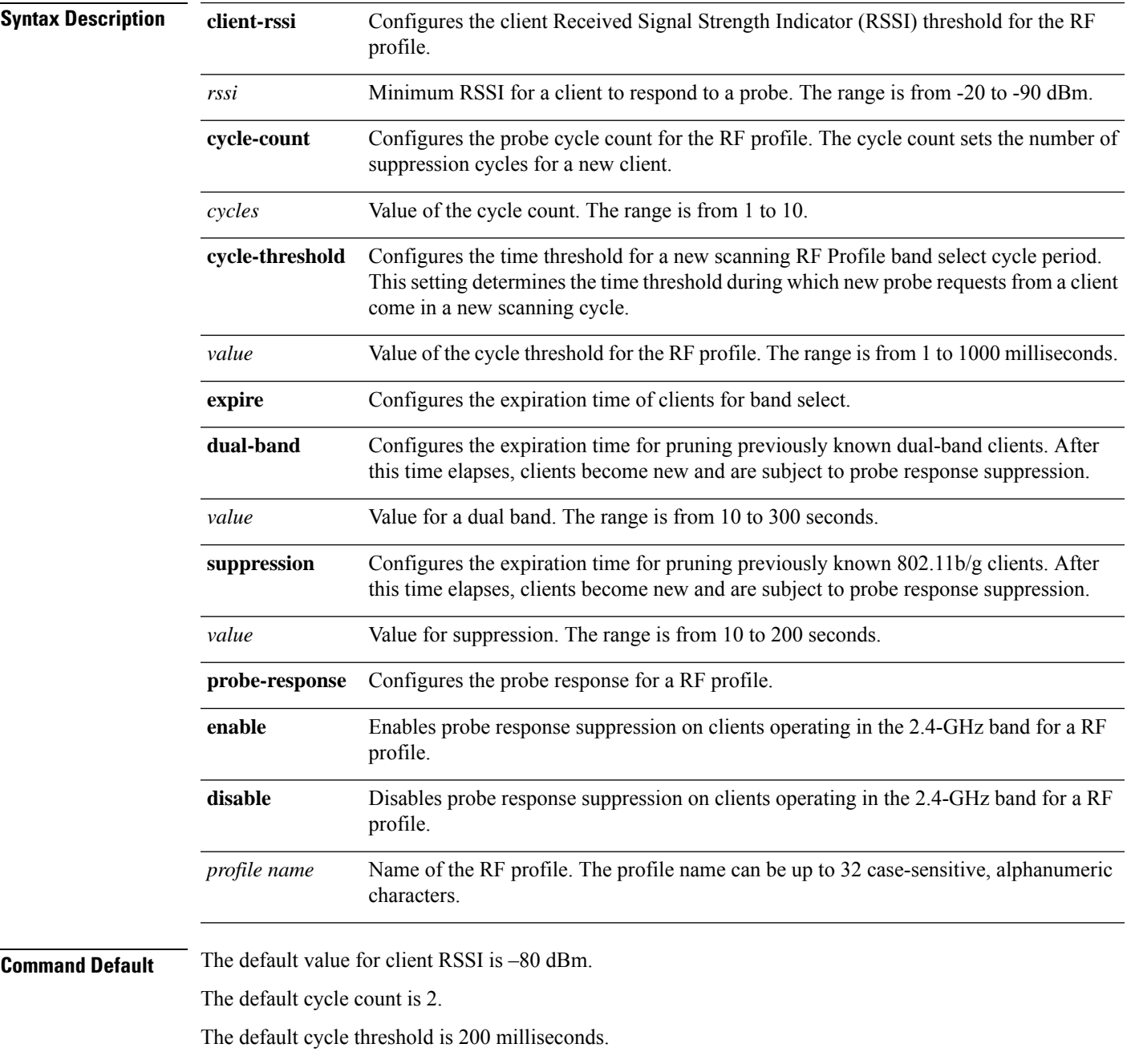

The default value for dual-band expiration is 60 seconds.

 $\mathbf I$ 

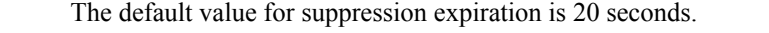

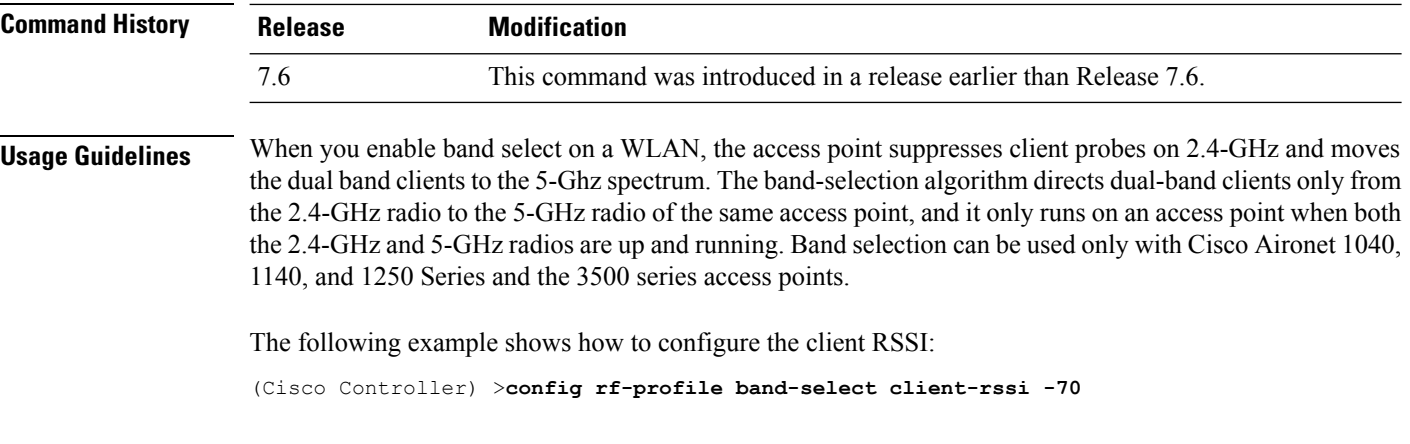

### **config rf-profile channel**

To configure the RF profile DCA settings, use the **config rf-profile channel** command.

**config rf-profile channel** {**add** *chan profile name* | **delete** *chan profile name* | **foreign** {**enable** | **disable**} *profile name* | **chan-width** {**20** | **40** | **80**} *profile name*}

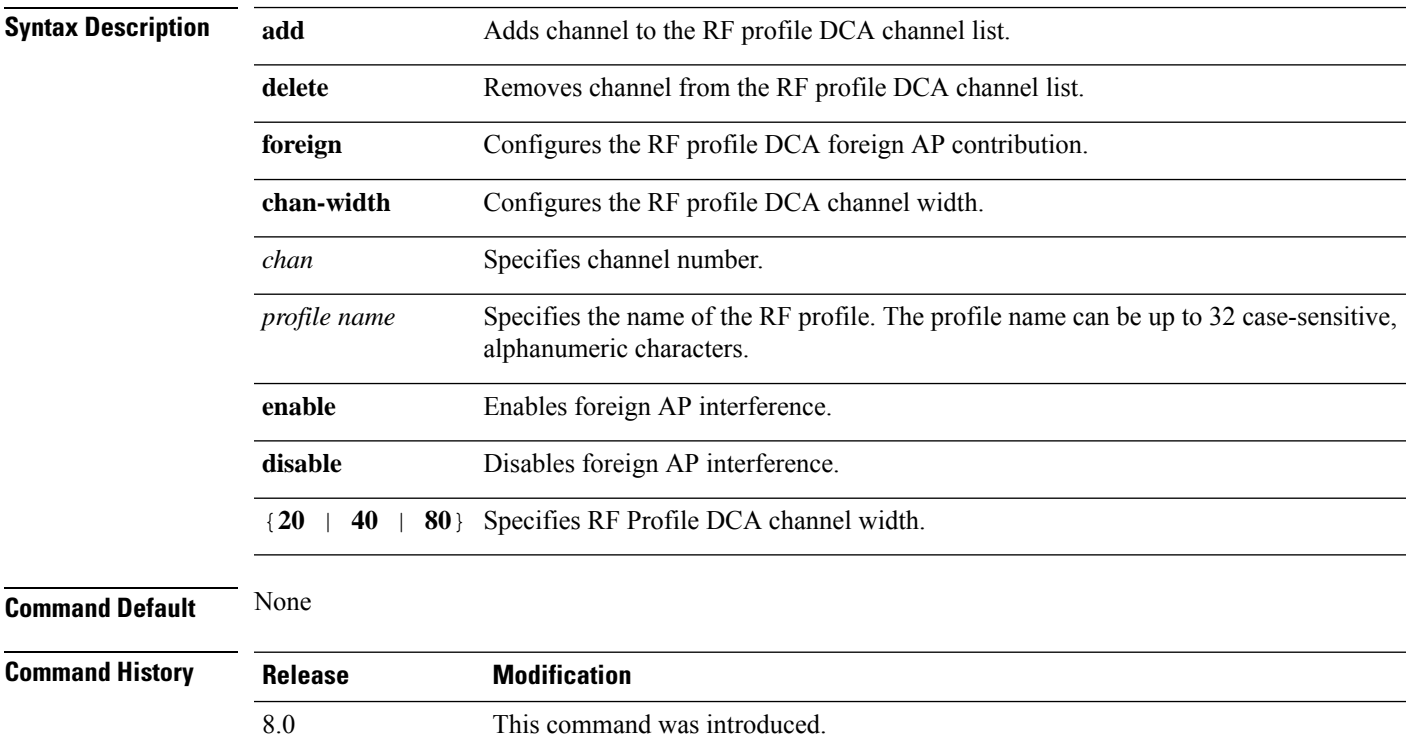

The following example shows how to add a channel to the RF profile DCA channel list:

(Cisco Controller) >**config rf-profile channel add 40 admin1**

The following example shows how to configure the RF profile DCA channel width:

(Cisco Controller) >**config rf-profile channel chan-width 40 admin1**

# **config rf-profile client-trap-threshold**

To configure the threshold value of the number of clients that associate with an access point, after which an SNMP trap is sent to the controller, use the **config rf-profile client-trap-threshold** command.

**config rf-profile client-trap-threshold** *threshold profile\_name*

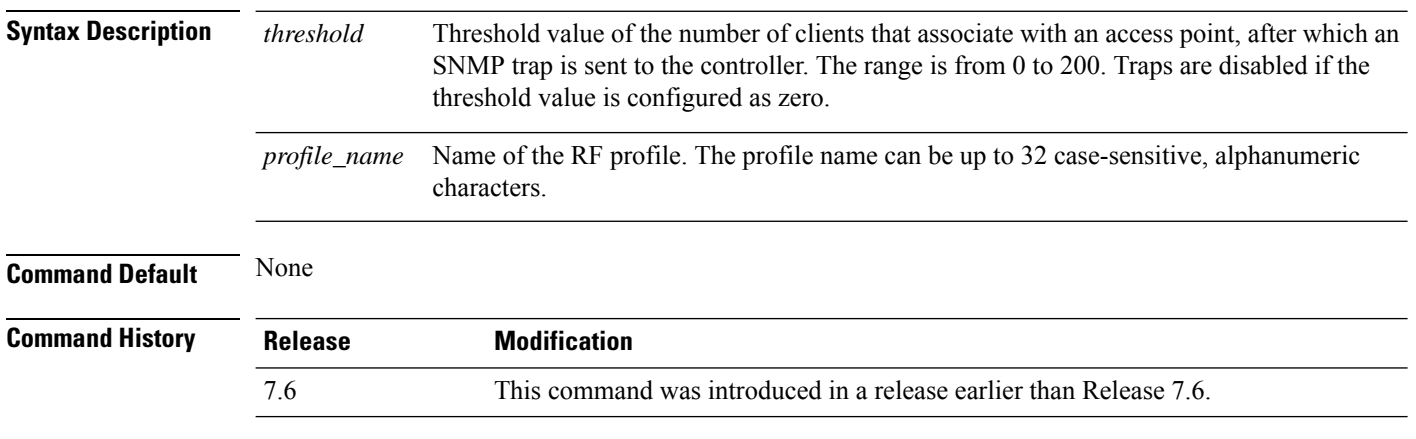

The following example shows how to configure the threshold value of the number of clients that associate with an access point:

(Cisco Controller) >**config rf-profile client-trap-threshold 150**

# **config rf-profile create**

To create a RF profile, use the **config rf-profile create** command.

**config rf-profile create** {**802.11a** | **802.11b/g**} *profile-name*

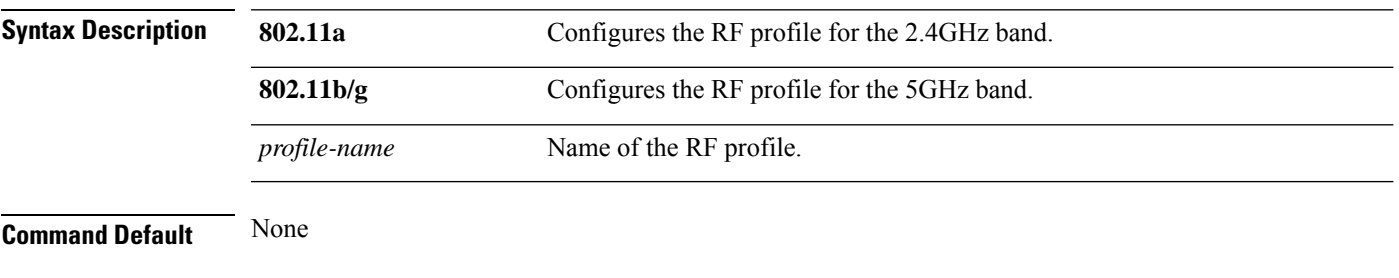

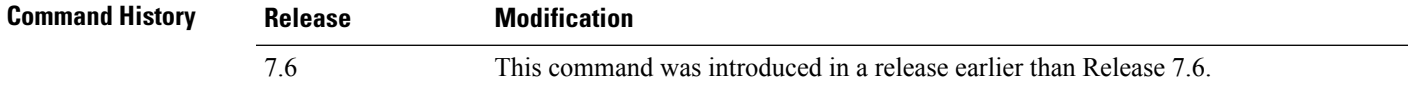

The following example shows how to create a new RF profile:

(Cisco Controller) >**config rf-profile create 802.11a RFtestgroup1**

#### **config rf-profile fra client-aware**

To configure the RF profile client-aware FRA feature, use the **config rf-profile fra client-aware** command.

**config rf-profile fra client-aware** {**client-reset** *percentrf-profile-name* | **client-select** *percentrf-profile-name* | **disable** *rf-profile-name* | **enable** *rf-profile-name*}

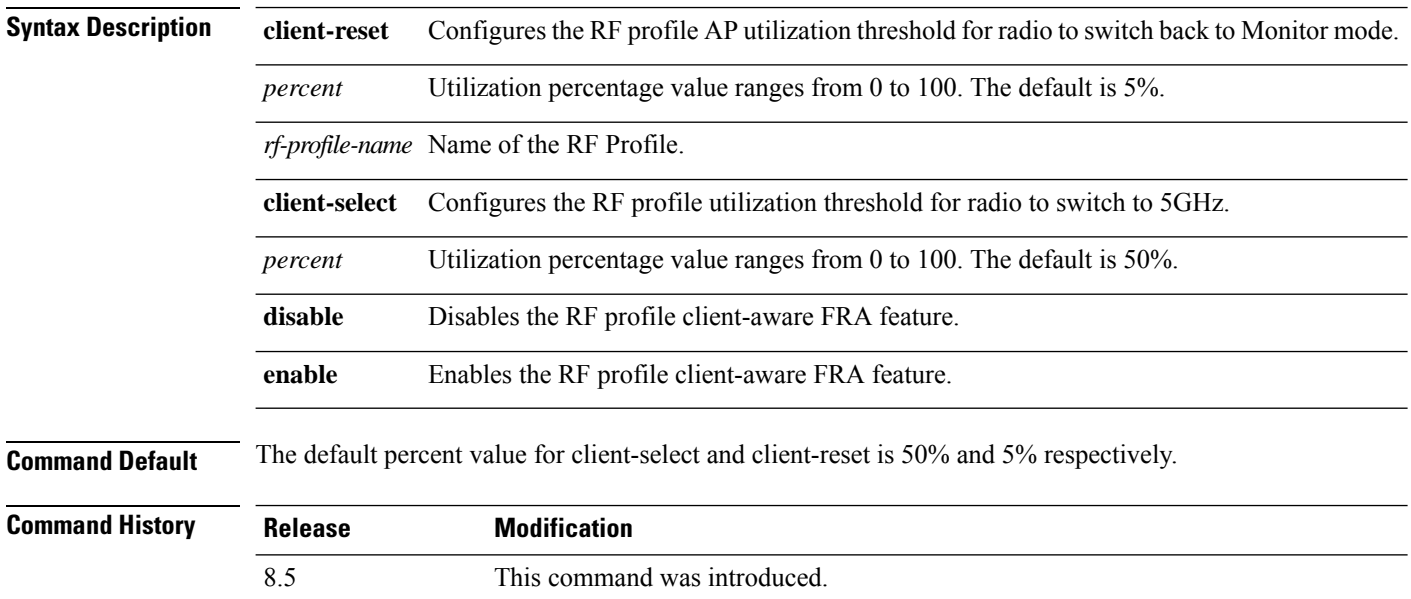

The following example shows how to configure the RF profile utilization threshold for redundant dual-band radios to switch back from 5GHz client-serving role to Monitor mode:

(Cisco Controller) >**config rf-profile fra client-aware client-reset 15 profile1**

The following example shows how to configure the RF profile utilization threshold for redundant dual-band radios to switch from Monitor mode to 5GHz client-serving role:

(Cisco Controller) >**config rf-profile fra client-aware client-select 20 profile1**

The following example shows how to disable the RF profile client-aware FRA feature:

(Cisco Controller) >**config rf-profile fra client-aware disable profile1**

The following example shows how to enable the RF profile client-aware FRA feature:

(Cisco Controller) >**config rf-profile fra client-aware enable profile1**

# **config rf-profile data-rates**

To configure the data rate on a RF profile, use the **config rf-profile data-rates** command.

**config rf-profile data-rates** {**802.11a** |**802.11b** } {**disabled** | **mandatory** | **supported**} *data-rate profile-name*

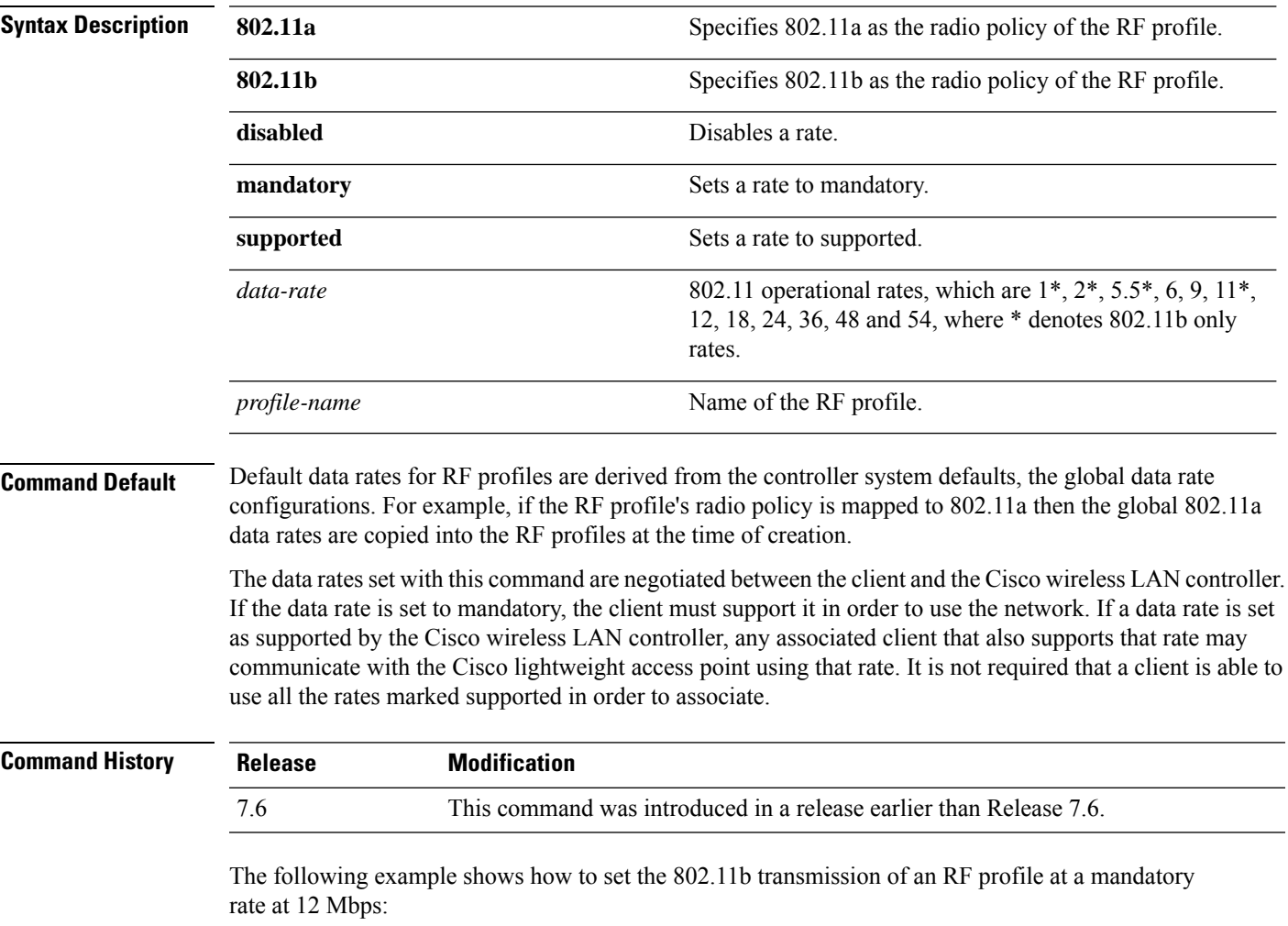

(Cisco Controller) >**config rf-profile 802.11b data-rates mandatory 12 RFGroup1**

# **config rf-profile delete**

To delete a RF profile, use the **config rf-profile delete** command.

**config rf-profile delete** *profile-name*

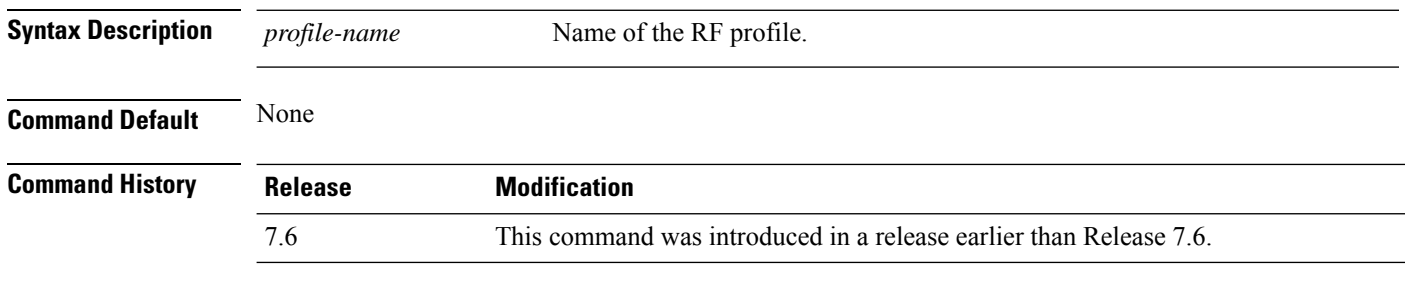

The following example shows how to delete a RF profile:

(Cisco Controller) >**config rf-profile delete RFGroup1**

## **config rf-profile description**

To provide a description to a RF profile, use the **config rf-profile description** command.

**config rf-profile description** *description profile-name*

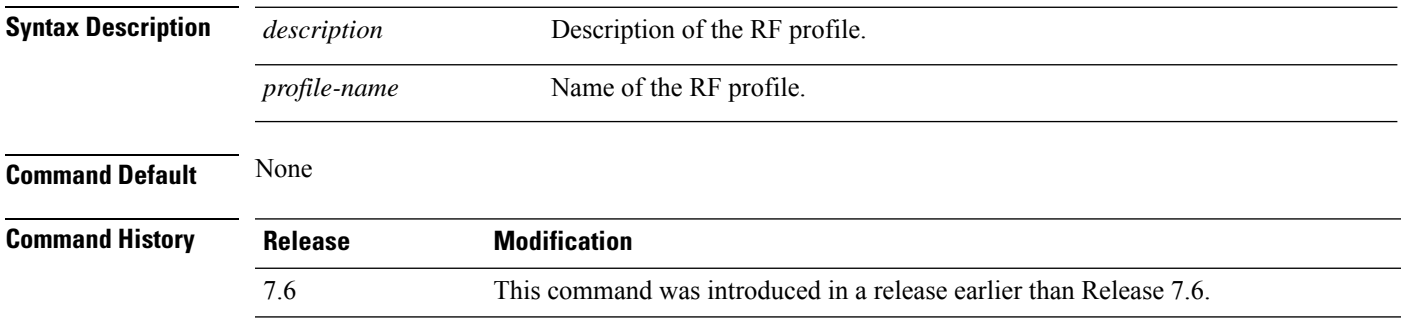

The following example shows how to add a description to a RF profile:

(Cisco Controller) >**config rf-profile description This is a demo desciption RFGroup1**

#### **config rf-profile fra client-aware**

To configure the RF profile client-aware FRA feature, use the **config rf-profile fra client-aware** command.

**config rf-profile fra client-aware** {**client-reset** *percentrf-profile-name* | **client-select** *percentrf-profile-name* | **disable** *rf-profile-name* | **enable** *rf-profile-name*}

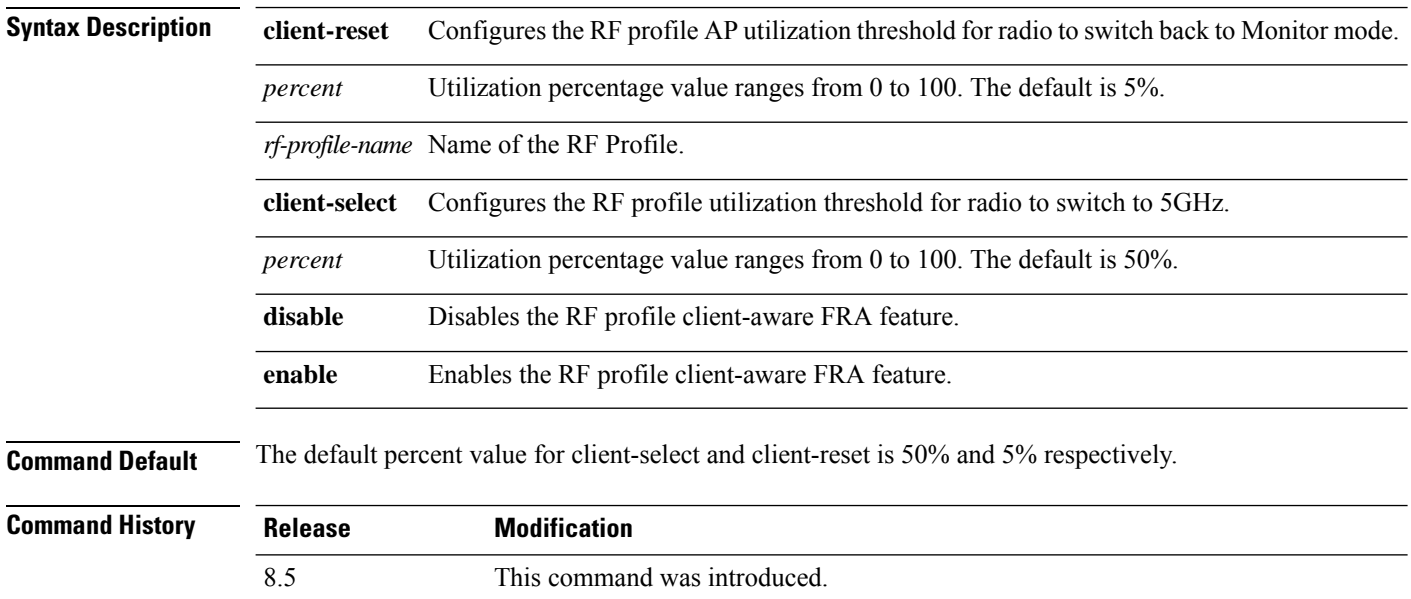

The following example shows how to configure the RF profile utilization threshold for redundant dual-band radios to switch back from 5GHz client-serving role to Monitor mode:

(Cisco Controller) >**config rf-profile fra client-aware client-reset 15 profile1**

The following example shows how to configure the RF profile utilization threshold for redundant dual-band radios to switch from Monitor mode to 5GHz client-serving role:

(Cisco Controller) >**config rf-profile fra client-aware client-select 20 profile1**

The following example shows how to disable the RF profile client-aware FRA feature:

(Cisco Controller) >**config rf-profile fra client-aware disable profile1**

The following example shows how to enable the RF profile client-aware FRA feature:

(Cisco Controller) >**config rf-profile fra client-aware enable profile1**

# **config rf-profile load-balancing**

To configure load balancing on an RF profile, use the **config rf-profile load-balancing** command.

**config rf-profile load-balancing** {**window** *clients* | **denial** *value*} *profile\_name*

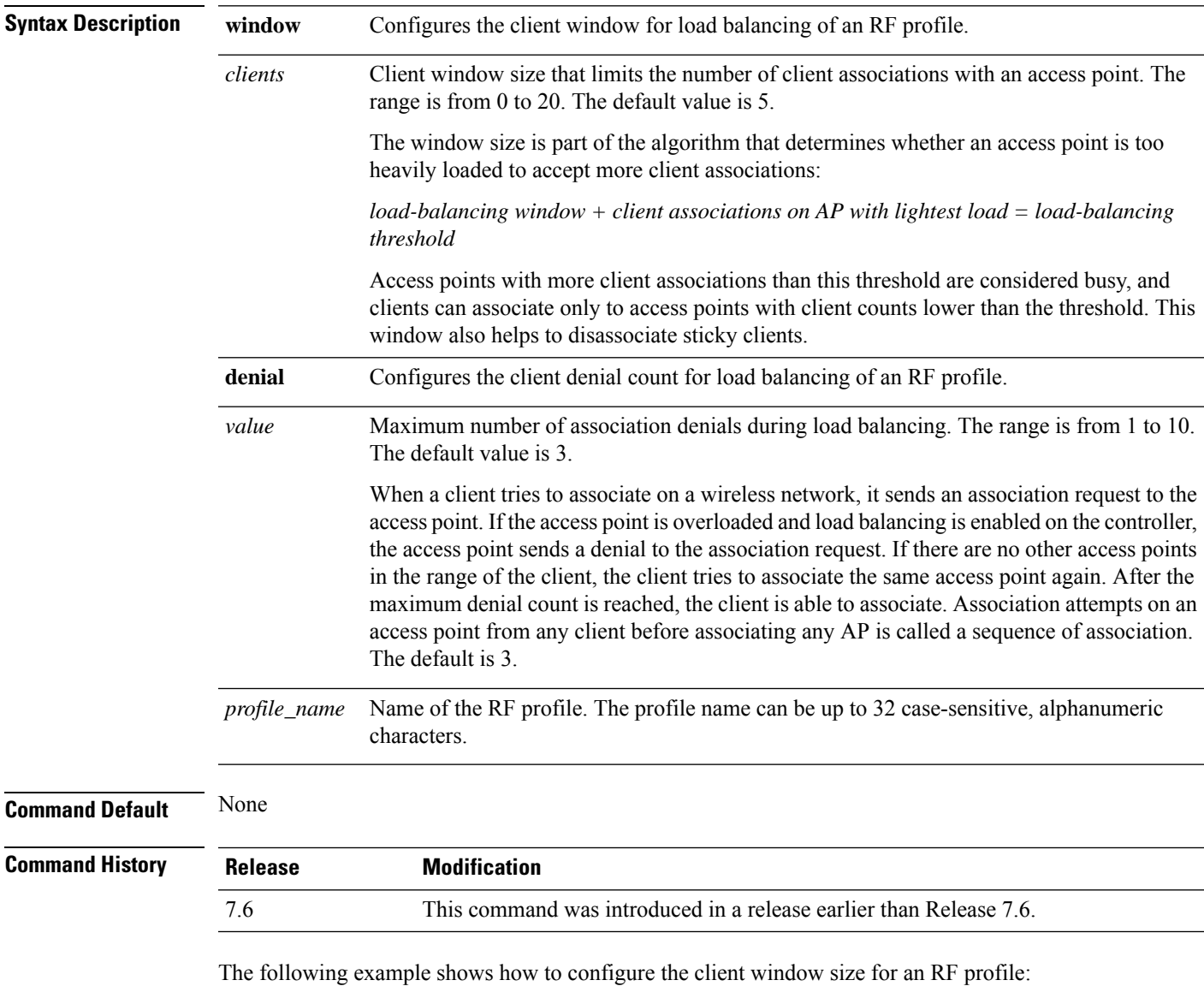

(Cisco Controller) >**config rf-profile load-balancing window 15**

# **config rf-profile max-clients**

To configure the maximum number of client connections per access point of an RF profile, use the **config rf-profile max-clients** commands.

**config rf-profile max-clients** *clients*

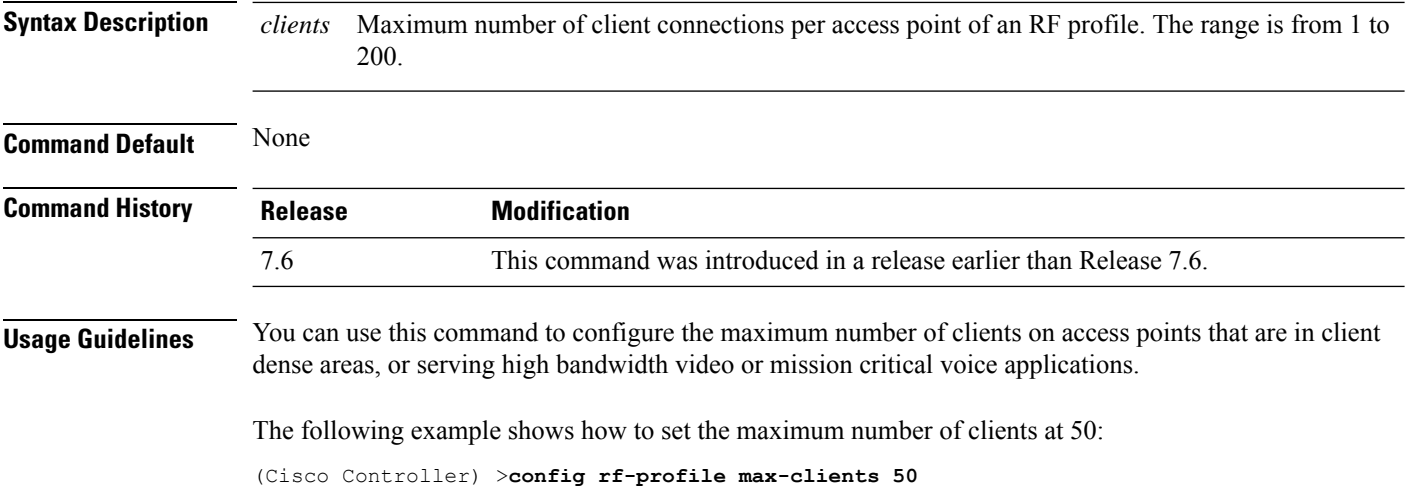

# **config rf-profile multicast data-rate**

To configure the minimum RF profile multicast data rate, use the **config rf-profile multicast data-rate** command.

**config rf-profile multicast data-rate** *value profile\_name*

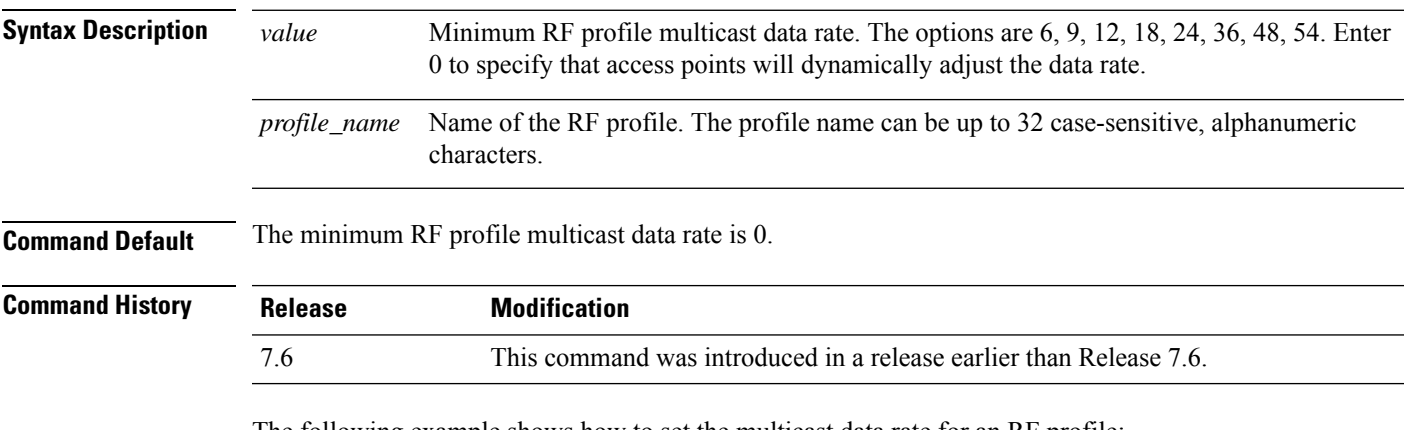

The following example shows how to set the multicast data rate for an RF profile:

(Cisco Controller) >**config rf-profile multicast data-rate 24**

# **config rf-profile out-of-box**

To create an out-of-box AP group consisting of newly installed access points, use the **config rf-profile out-of-box** command.

**config rf-profile out-of-box** {**enable** | **disable**}

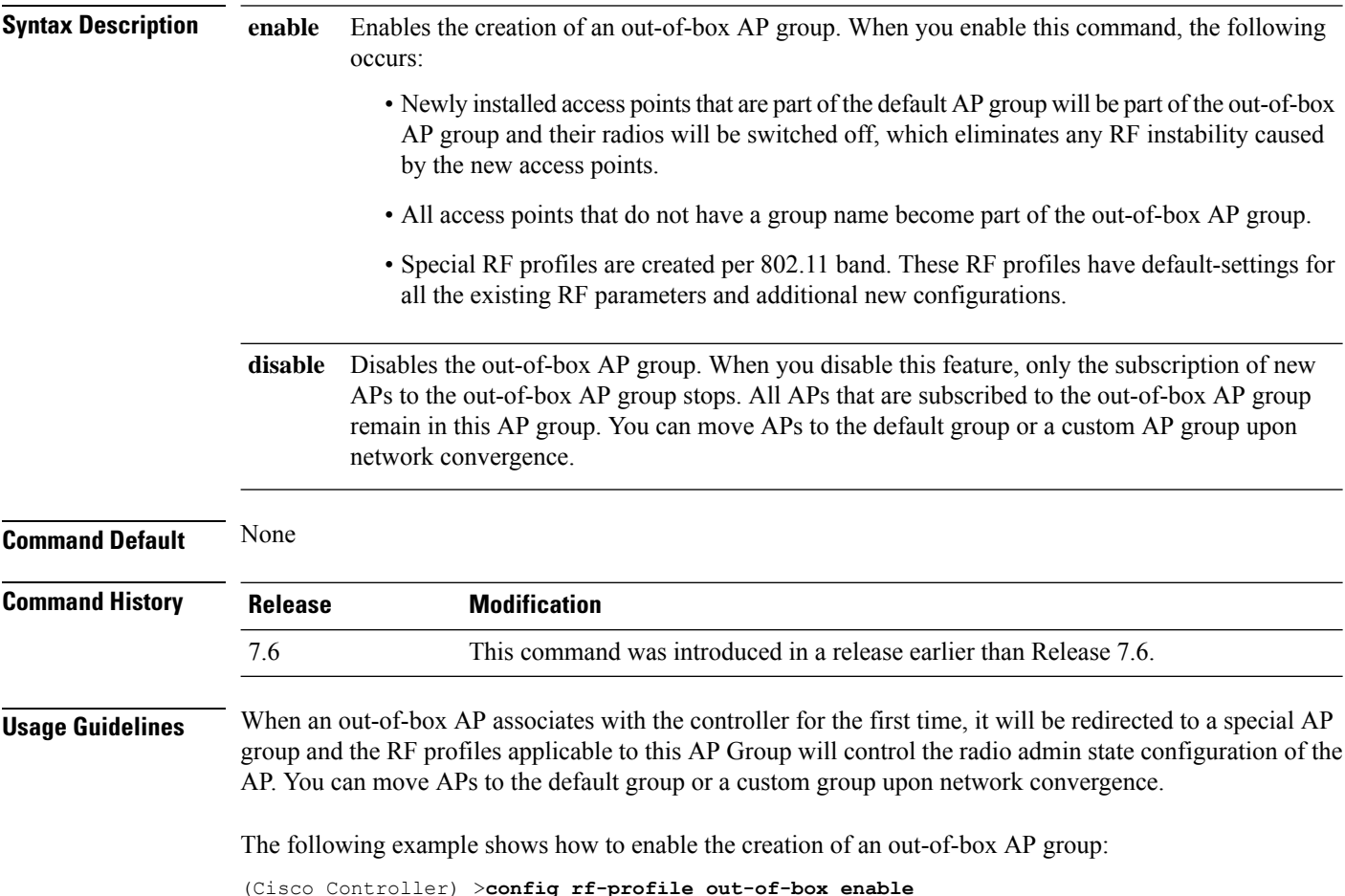

# **config rf-profile rx-sop threshold**

To configure high, medium or low Rx SOP threshold values for each 802.11 band, use the **config rf-profile rx-sop threshold** command.

**config rf-profile rx-sop threshold** {**high** | **medium** | **low** | **auto**} *profile\_name*

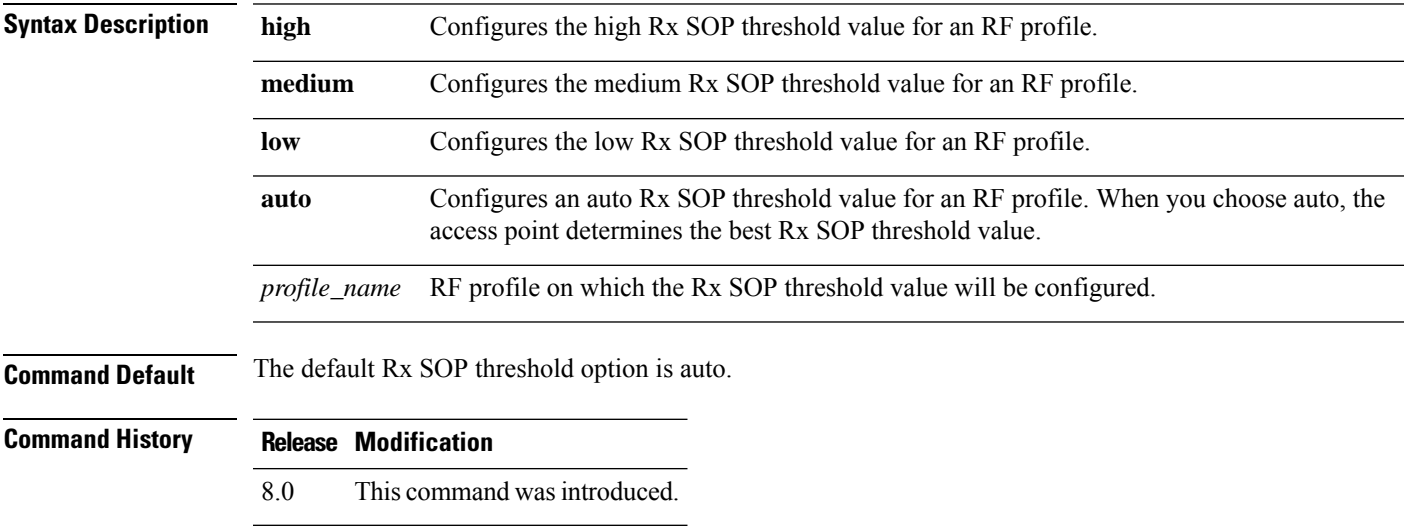

The following example shows how to configure the high Rx SOP threshold value on an RF profile:

(Cisco Controller) > **config 802.11 rx-sop threshold high T1a**

### **config rf-profile trap-threshold**

To configure the RF profile trap threshold, use the **config rf-profile trap-threshold** command.

**config rf-profile trap-threshold** {**clients** *clients profile name* | **interference** *percent profile name* | **noise** *dBm profile name* | **utilization** *percent profile name*}

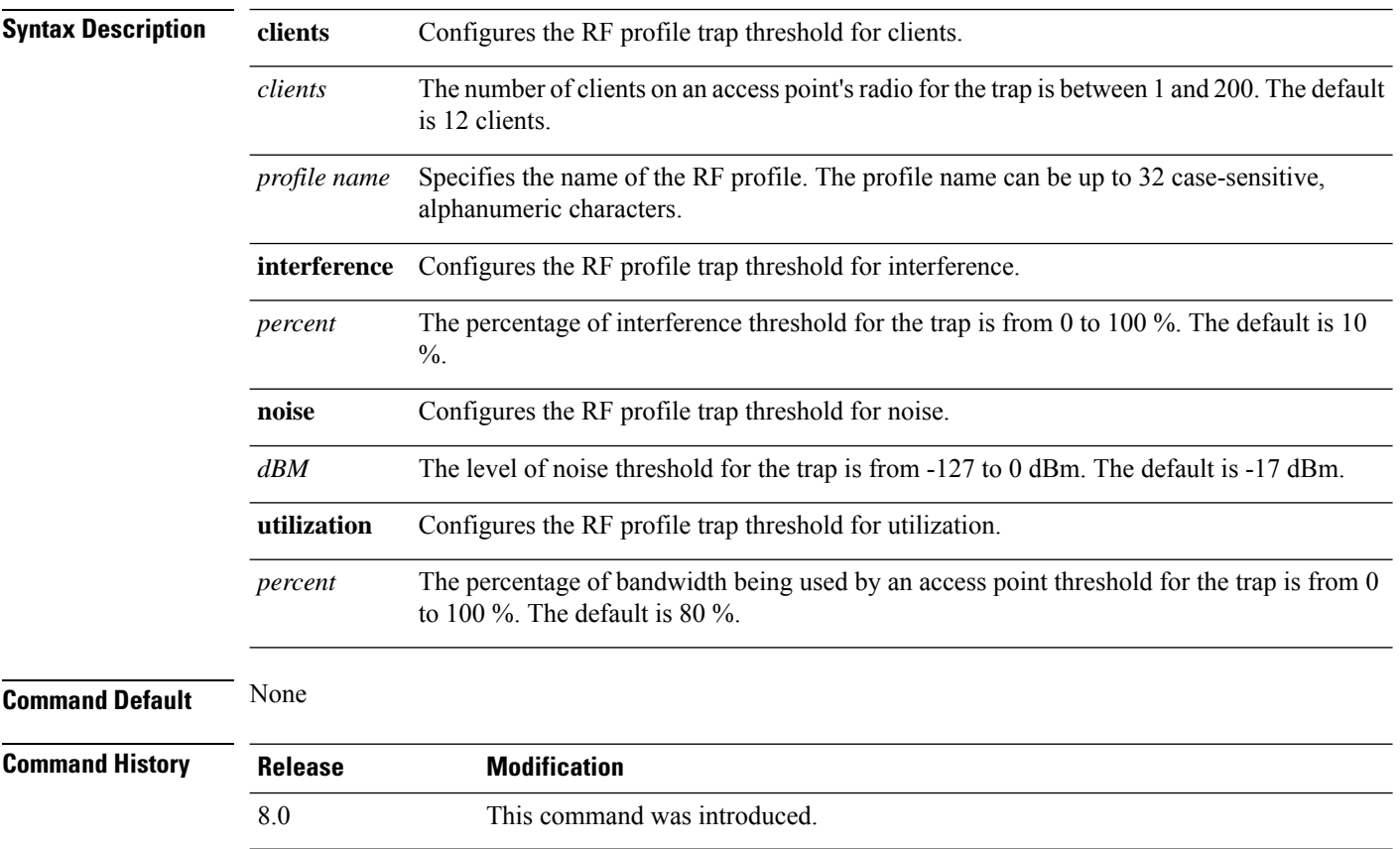

The following example shows how to configure the RF profile trap threshold for clients:

(Cisco Controller) >**config rf-profile trap-threshold clients 50 admin1**

# **config rf-profile tx-power-control-thresh-v1**

To configure Transmit Power Control version1 (TPCv1) to an RF profile, use the **config rf-profile tx-power-control-thresh-v1** command.

#### **config rf-profile tx-power-control-thresh-v1** *tpc-threshold profile\_name*

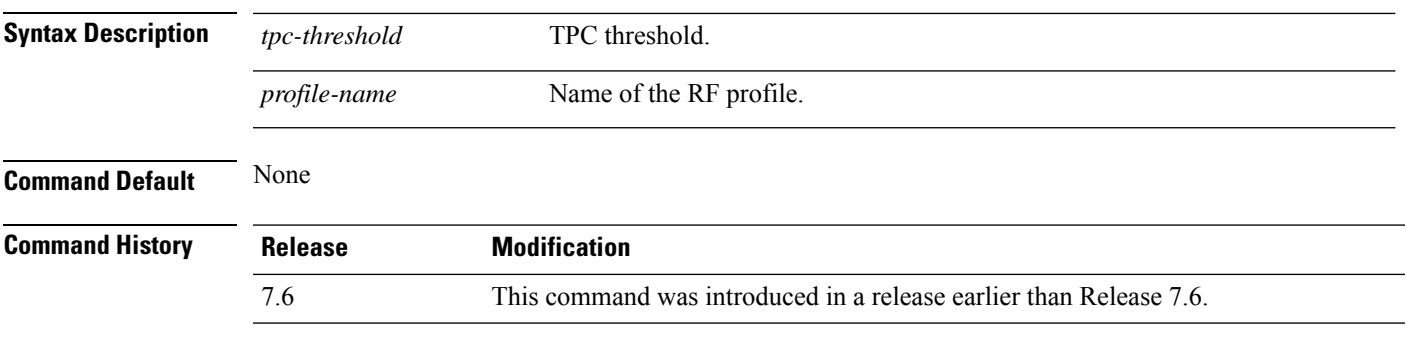

The following example shows how to configure TPCv1 on an RF profile:

(Cisco Controller) >**config rf-profile tx-power-control-thresh-v1 RFGroup1**

## **config rf-profile tx-power-control-thresh-v2**

To configure Transmit Power Control version 2 (TPCv2) to an RF profile, use the **config rf-profile tx-power-control-thresh-v2** command.

#### **config rf-profile tx-power-control-thresh-v2** *tpc-threshold profile-name*

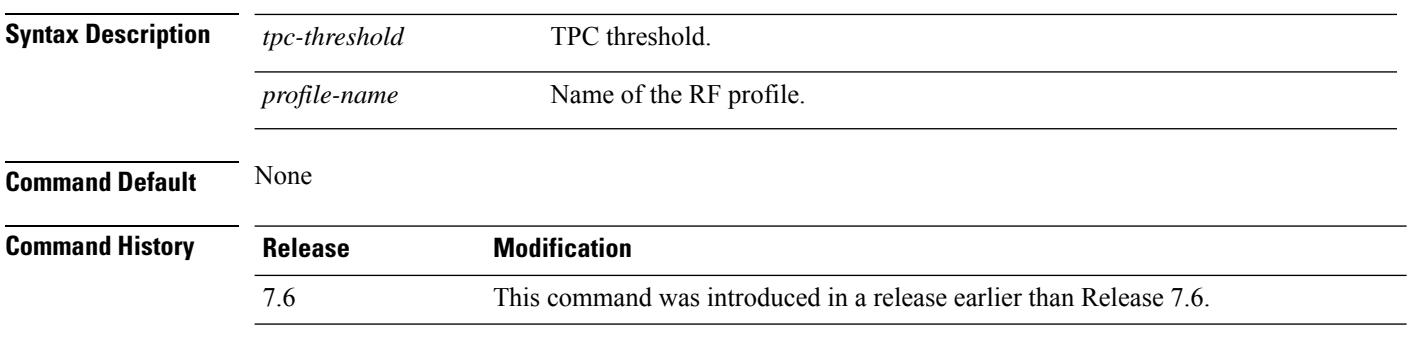

The following example shows how to configure TPCv2 on an RF profile:

(Cisco Controller) >**config rf-profile tx-power-control-thresh-v2 RFGroup1**

# **config rf-profile tx-power-max**

To configure maximum auto-rf to an RF profile, use the **config rf-profile tx-power-max** command.

**config rf-profile** *tx-power-max profile-name*

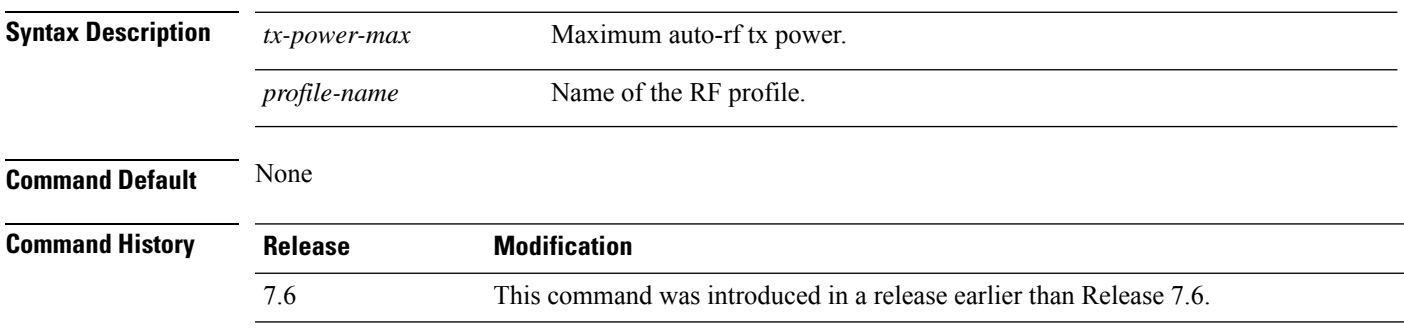

The following example shows how to configure tx-power-max on an RF profile:

(Cisco Controller) >**config rf-profile tx-power-max RFGroup1**

# **config rf-profile tx-power-min**

To configure minimum auto-rf to an RF profile, use the **config rf-profile tx-power-min** command.

#### **config rf-profile tx-power-min** *tx-power-min profile-name*

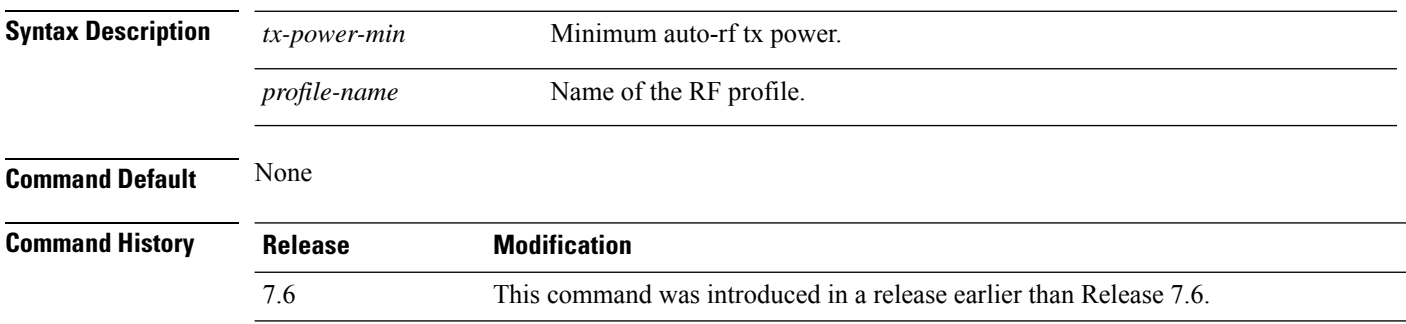

The following example shows how to configure tx-power-min on an RF profile:

(Cisco Controller) >**config rf-profile tx-power-min RFGroup1**

# **config rogue ap timeout**

To specify the number of seconds after which the rogue access point and client entries expire and are removed from the list, use the **config rogue ap timeout** command.

**config rogue ap timeout** *seconds*

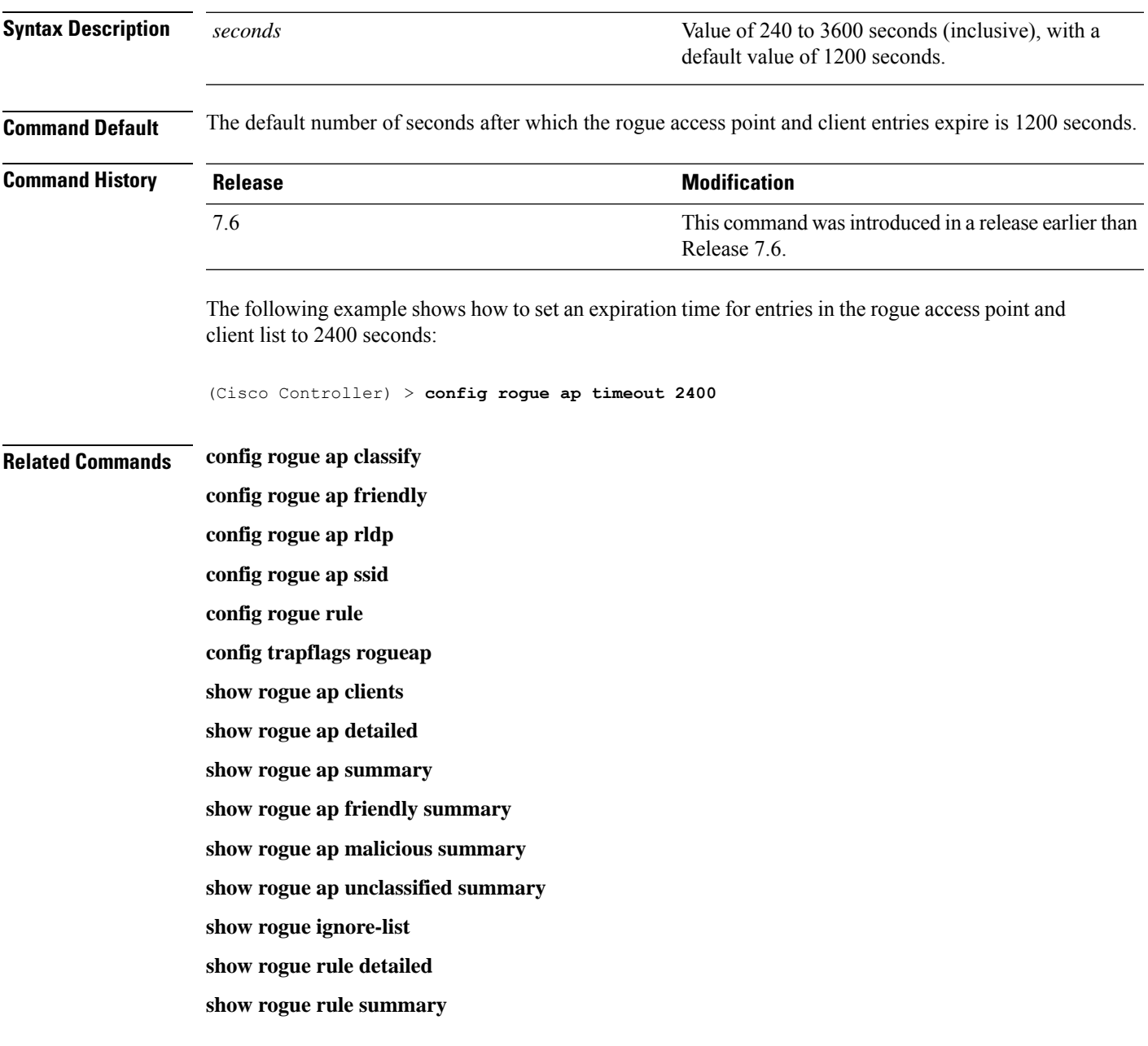

## **config rogue adhoc**

To globally or individually configure the status of an Independent Basic Service Set (IBSS or *ad-hoc*) rogue access point, use the **config rogue adhoc** command.

**config rogue adhoc** {**enable** | **disable** | **external** *rogue\_MAC* | **alert** {*rogue\_MAC* | **all**} | **auto-contain** [*monitor\_ap*] | **contain** *rogue\_MAC 1234\_aps*| }

**config rogue adhoc** {**delete** {**all** | **mac-address** *mac-address*} | **classify** {**friendly state** {**external** | **internal**} *mac-address* | **malicious state** {**alert** | **contain**} *mac-address* | **unclassified state** {**alert** | **contain** } *mac-address*}

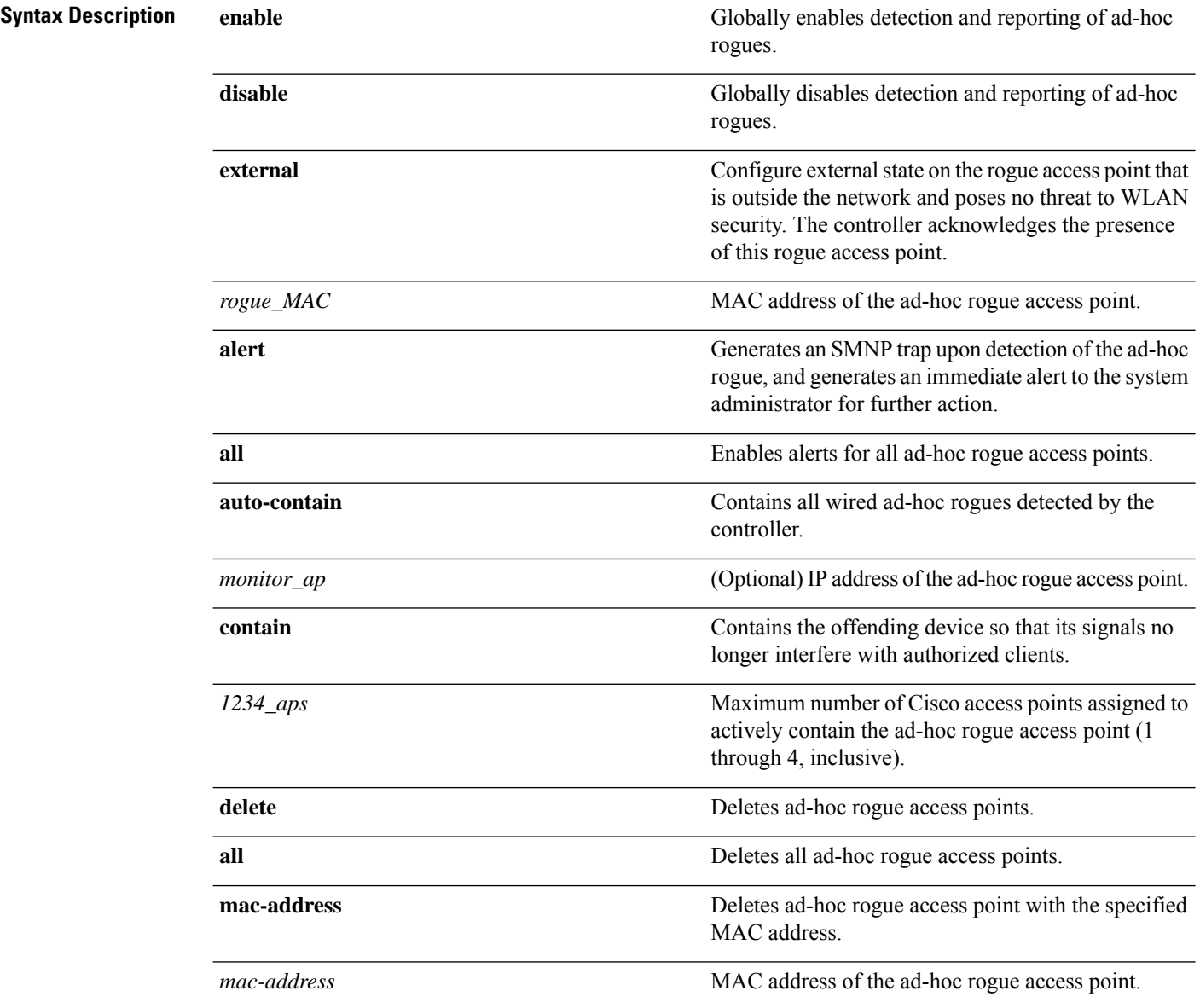

 $\mathbf{l}$ 

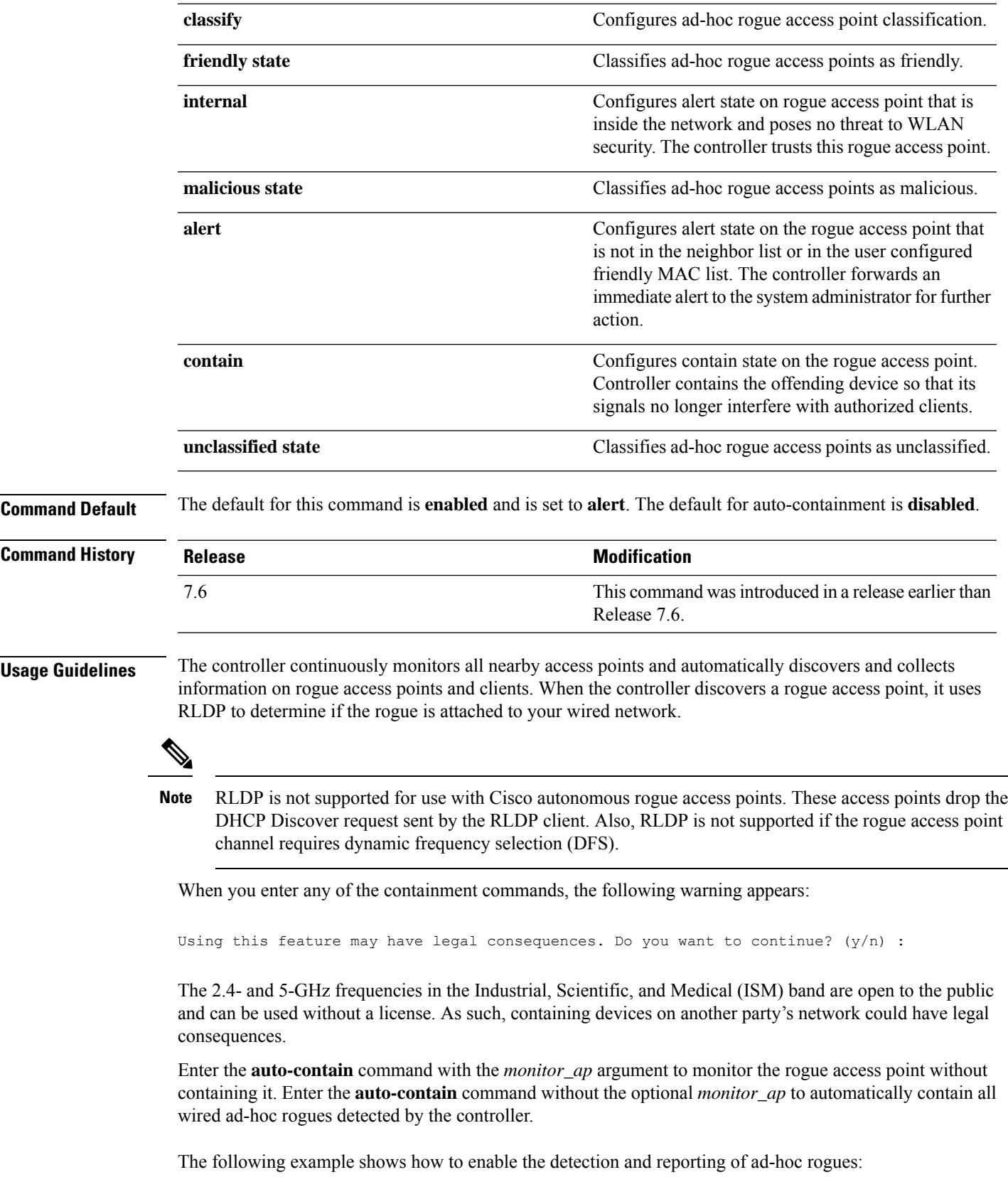

(Cisco Controller) > **config rogue adhoc enable**

The following example shows how to enable alerts for all ad-hoc rogue access points:

(Cisco Controller) > **config rogue adhoc alert all**

The following example shows how to classify an ad-hoc rogue access point as friendly and configure external state on it:

(Cisco Controller) > **config rogue adhoc classify friendly state internal 11:11:11:11:11:11**

**Related Commands config rogue auto-contain level show rogue ignore-list show rogue rule detailed show rogue rule summary**

#### **config rogue ap classify**

To classify the status of a rogue access point, use the **config rogue ap classify** command.

**config rogue ap classify** {**friendly state** {**internal** | **external**} *ap\_mac* } **config rogue ap classify** {**malicious** | **unclassified**} **state** {**alert** | **contain**} *ap\_mac* **Syntax Description friendly friendly friendly Classifies a rogue access point as friendly. state** Specifies a response to classification. Configures the controller to trust this rogue access point. **internal** Configures the controller to acknowledge the presence of this access point. **external** *ap\_mac* MAC address of the rogue access point. Classifies a rogue access point as potentially malicious. **malicious unclassified** Classifies a rogue access point as unknown. Configures the controller to forward an immediate alert to the system administrator for further action. **alert** Configures the controller to contain the offending device so that its signals no longer interfere with authorized clients. **contain Command Default** These commands are disabled by default. Therefore, all unknown access points are categorized as**unclassified** by default. **Command History Release <b>Modification Modification** This command was introduced in a release earlier than Release 7.6. 7.6 **Usage Guidelines** A rogue access point cannot be moved to the unclassified class if its current state is contain. When you enter any of the containment commands, the following warning appears: "Using this feature may have legal consequences. Do you want to continue?" The 2.4- and 5-GHz frequencies in the Industrial, Scientific, and Medical (ISM) band are open to the public and can be used without a license. Assuch, containing devices on another party's network could have legal consequences.

The following example shows how to classify a rogue access point as friendly and can be trusted:

(Cisco Controller) > **config rogue ap classify friendly state internal 11:11:11:11:11:11**

The following example shows how to classify a rogue access point as malicious and to send an alert: (Cisco Controller) > **config rogue ap classify malicious state alert 11:11:11:11:11:11** The following example shows how to classify a rogue access point as unclassified and to contain it:

(Cisco Controller) > **config rogue ap classify unclassified state contain 11:11:11:11:11:11**

**Related Commands config rogue adhoc**

**config rogue ap friendly config rogue ap rldp config rogue ap ssid config rogue ap timeout config rogue ap valid-client config rogue client config trapflags rogueap show rogue ap clients show rogue ap detailed show rogue ap summary show rogue ap friendly summary show rogue ap malicious summary show rogue ap unclassified summary show rogue client detailed show rogue client summary show rogue ignore-list show rogue rule detailed show rogue rule summary**

# **config rogue ap friendly**

To add a new friendly access point entry to the friendly MAC address list, or delete an existing friendly access point entry from the list, use the **config rogue ap friendly** command.

**config rogue ap friendly** {**add** | **delete**} *ap\_mac*

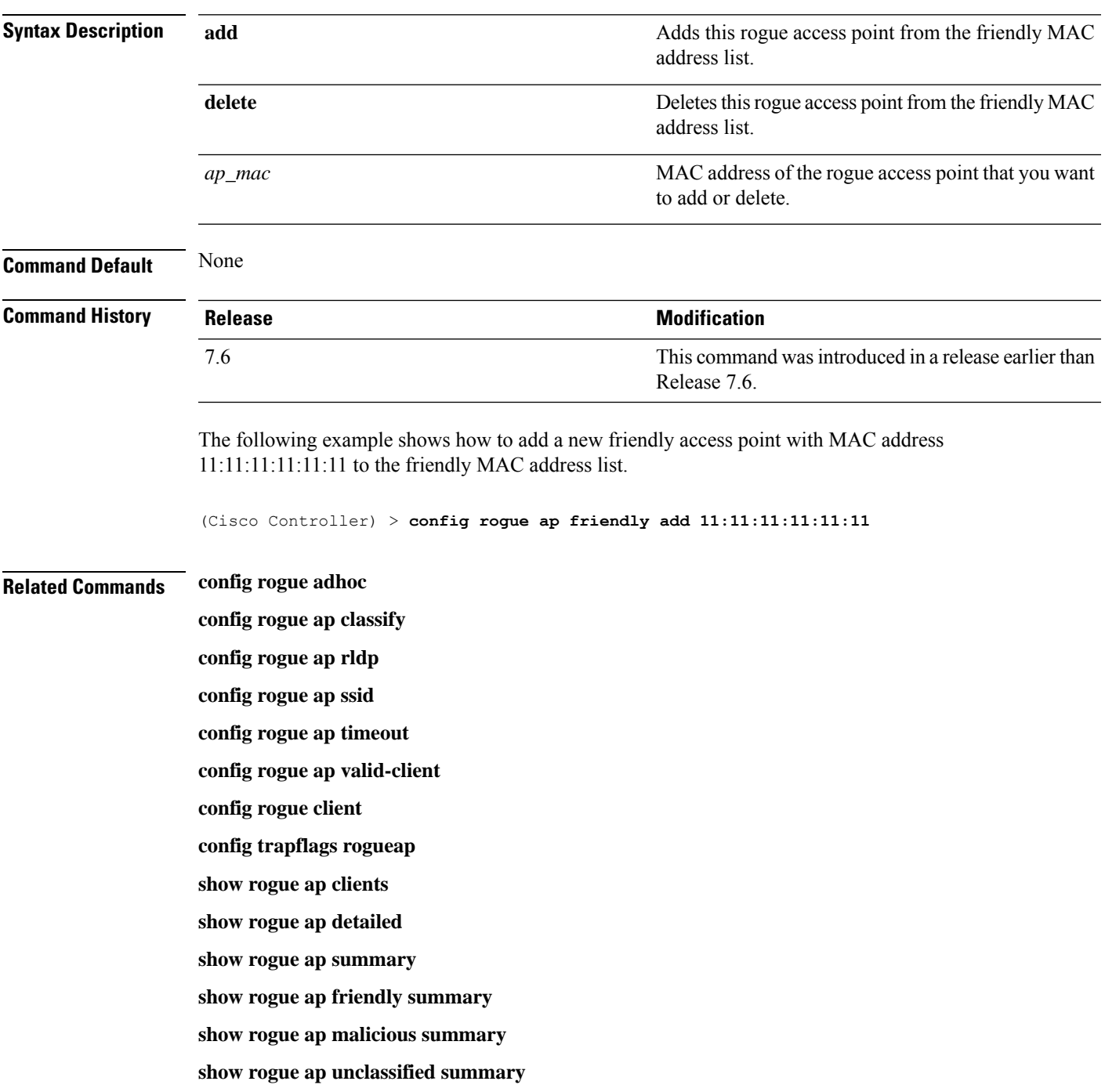

**show rogue client detailed show rogue client summary show rogue ignore-list show rogue rule detailed show rogue rule summary**
### **config rogue ap rldp**

To enable, disable, or initiate the Rogue Location Discovery Protocol (RLDP), use the **config rogue ap rldp** command. **config rogue ap rldp enable** {**alarm-only** | **auto-contain**} [*monitor\_ap\_only*] **config rogue ap rldp initiate** *rogue\_mac\_address* **config rogue ap rldp disable Syntax Description** alarm-only and a subset of the optional argument when entered without the optional argument *monitor\_ap\_only*, enables RLDP on all access points. **alarm-only** When entered without the optional argument *monitor\_ap\_only*, automatically contains all rogue access points. **auto-contain** (Optional) RLDP is enabled (when used with **alarm-only** keyword), or automatically contained (when used with **auto-contain** keyword) is enabled only on the designated monitor access point. *monitor\_ap\_only* **initiate** Initiates RLDP on a specific rogue access point. *rogue\_mac\_address* MAC address of specific rogue access point. **disable disable Disables RLDP** on all access points. **Command Default** None **Command History Release <b>Modification Modification** This command was introduced in a release earlier than Release 7.6. 7.6 **Usage Guidelines** When you enter any of the containment commands, the following warning appears: "Using this feature may have legal consequences. Do you want to continue?" The 2.4- and 5-GHz frequencies in the Industrial, Scientific, and Medical (ISM) band are open to the public and can be used without a license. Assuch, containing devices on another party's network could have legal consequences. The following example shows how to enable RLDP on all access points: (Cisco Controller) > **config rogue ap rldp enable alarm-only** The following example shows how to enable RLDP on monitor-mode access point ap 1: (Cisco Controller) > **config rogue ap rldp enable alarm-only ap\_1**

The following example shows how to start RLDP on the rogue access point with MAC address 123.456.789.000:

(Cisco Controller) > **config rogue ap rldp initiate 123.456.789.000**

The following example shows how to disable RLDP on all access points:

(Cisco Controller) > **config rogue ap rldp disable**

#### **Related Commands config rogue adhoc**

**config rogue ap classify config rogue ap friendly config rogue ap ssid config rogue ap timeout config rogue ap valid-client config rogue client config trapflags rogueap show rogue ap clients show rogue ap detailed show rogue ap summary show rogue ap friendly summary show rogue ap malicious summary show rogue ap unclassified summary show rogue client detailed show rogue client summary show rogue ignore-list show rogue rule detailed show rogue rule summary**

## **config rogue ap ssid**

To generate an alarm only, or to automatically contain a rogue access point that is advertising your network's service set identifier (SSID), use the **config rogue ap ssid** command.

**config rogue ap ssid** {**alarm** | **auto-contain**}

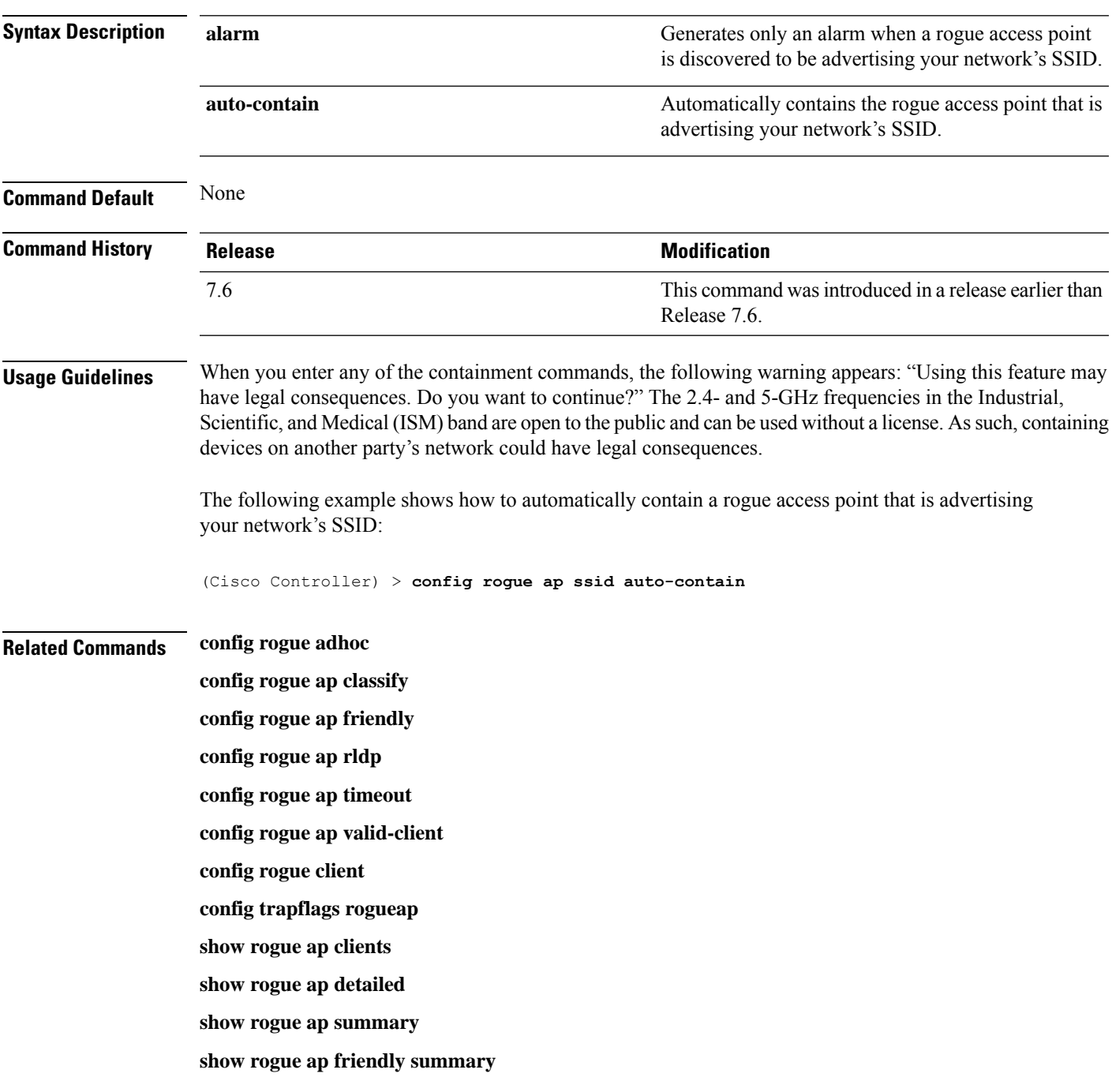

**show rogue ap malicious summary show rogue ap unclassified summary show rogue client detailed show rogue client summary show rogue ignore-list show rogue rule detailed show rogue rule summary**

## **config rogue ap timeout**

To specify the number of seconds after which the rogue access point and client entries expire and are removed from the list, use the **config rogue ap timeout** command.

**config rogue ap timeout** *seconds*

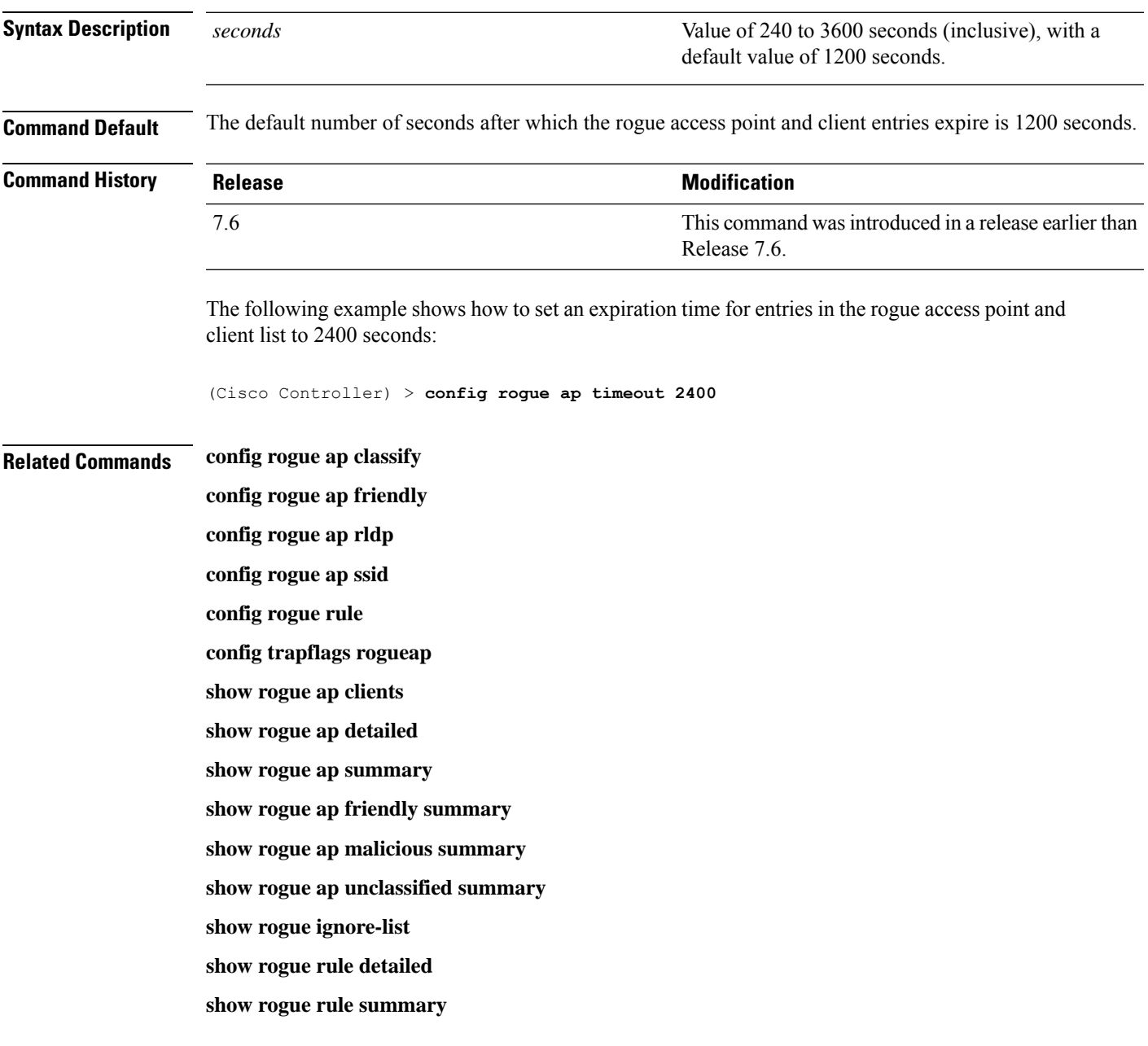

## **config rogue auto-contain level**

To configure rogue the auto-containment level, use the **config rogue auto-contain level** command.

**config rogue auto-contain level** *level* [**monitor\_ap\_only**]

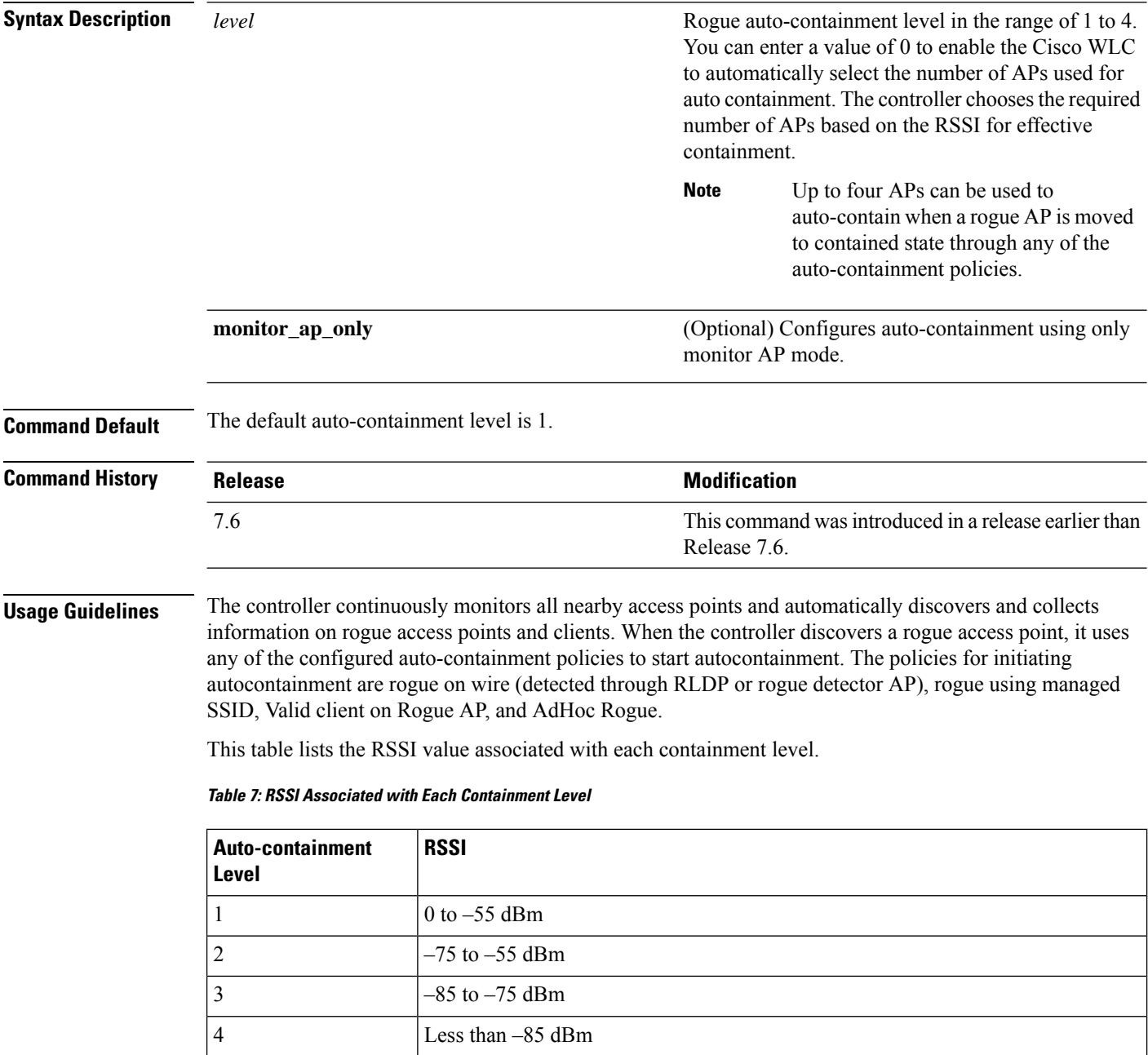

Ш

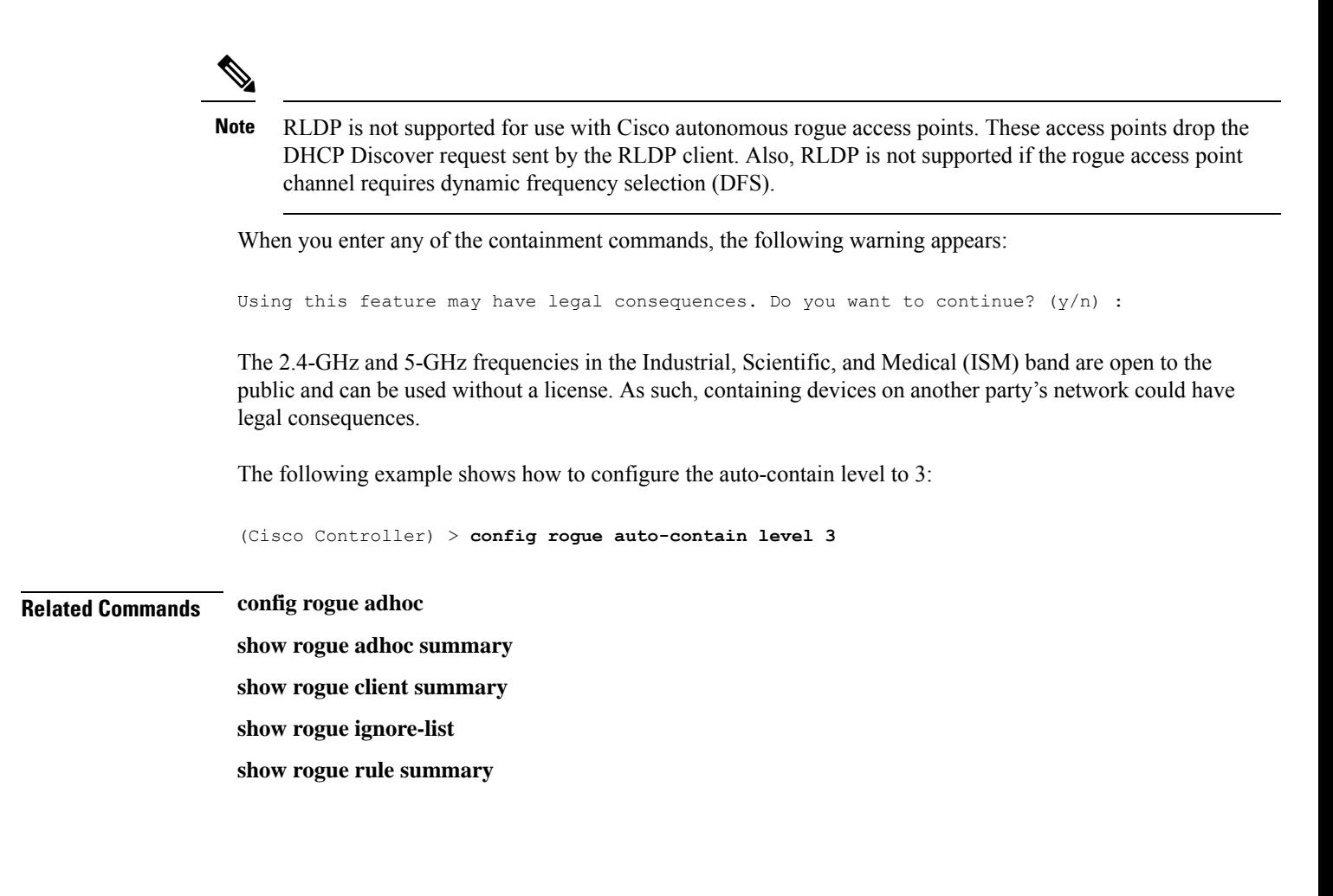

## **config rogue ap valid-client**

To generate an alarm only, or to automatically contain a rogue access point to which a trusted client is associated, use the **config rogue ap valid-client** command.

**config rogue ap valid-client** {**alarm** | **auto-contain**}

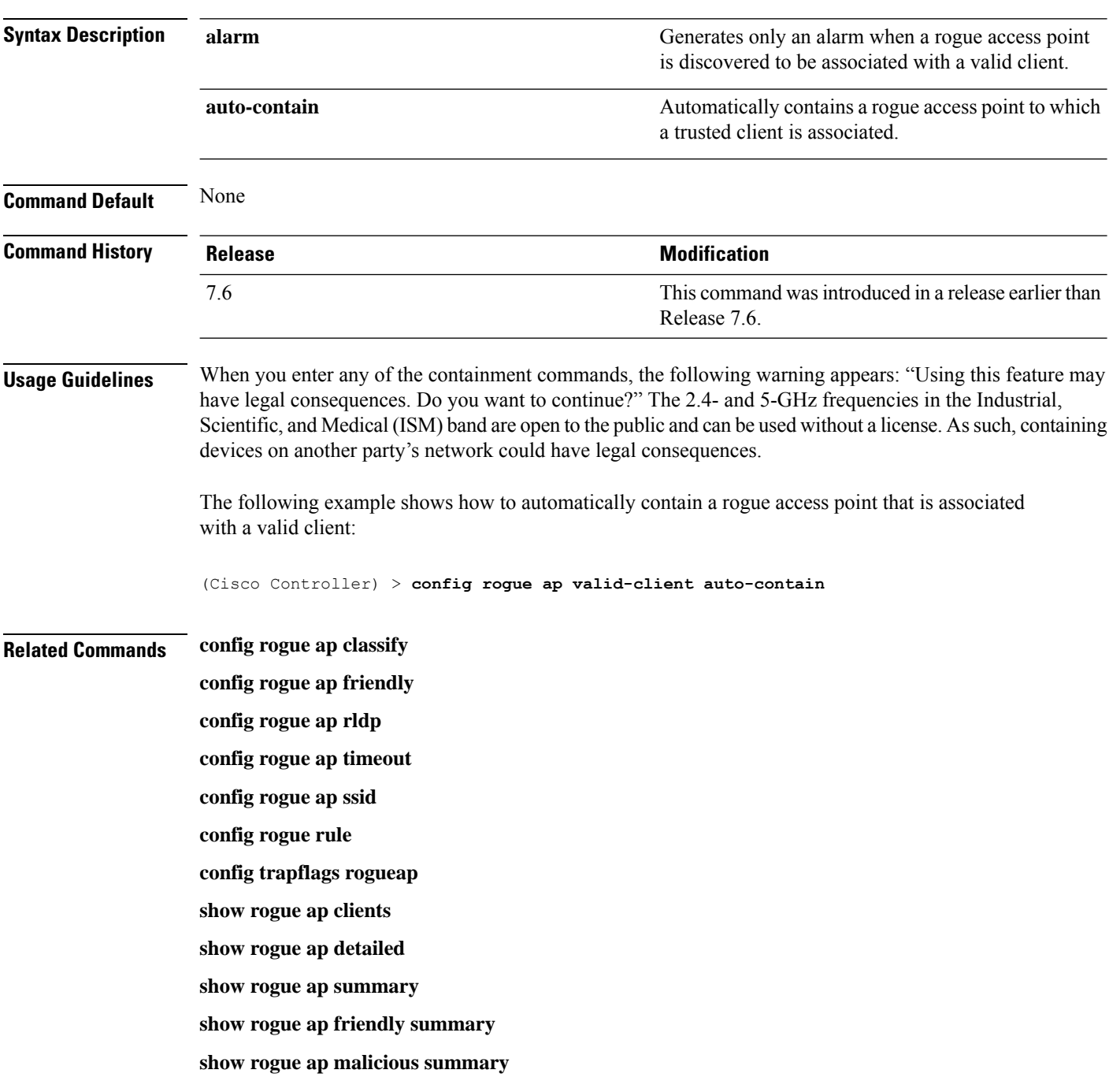

**show rogue ap unclassified summary**

**show rogue ignore-list**

**show rogue rule detailed**

**show rogue rule summary**

### **config rogue client**

To configure rogue clients, use the **config rogue client** command.

```
config rogue client {aaa {enable | disable} | alert ap_mac | containclient_mac | delete {state
{alert | any | contained | contained-pending} | all | mac-address client_mac} | mse{enable
| disable} } }
```
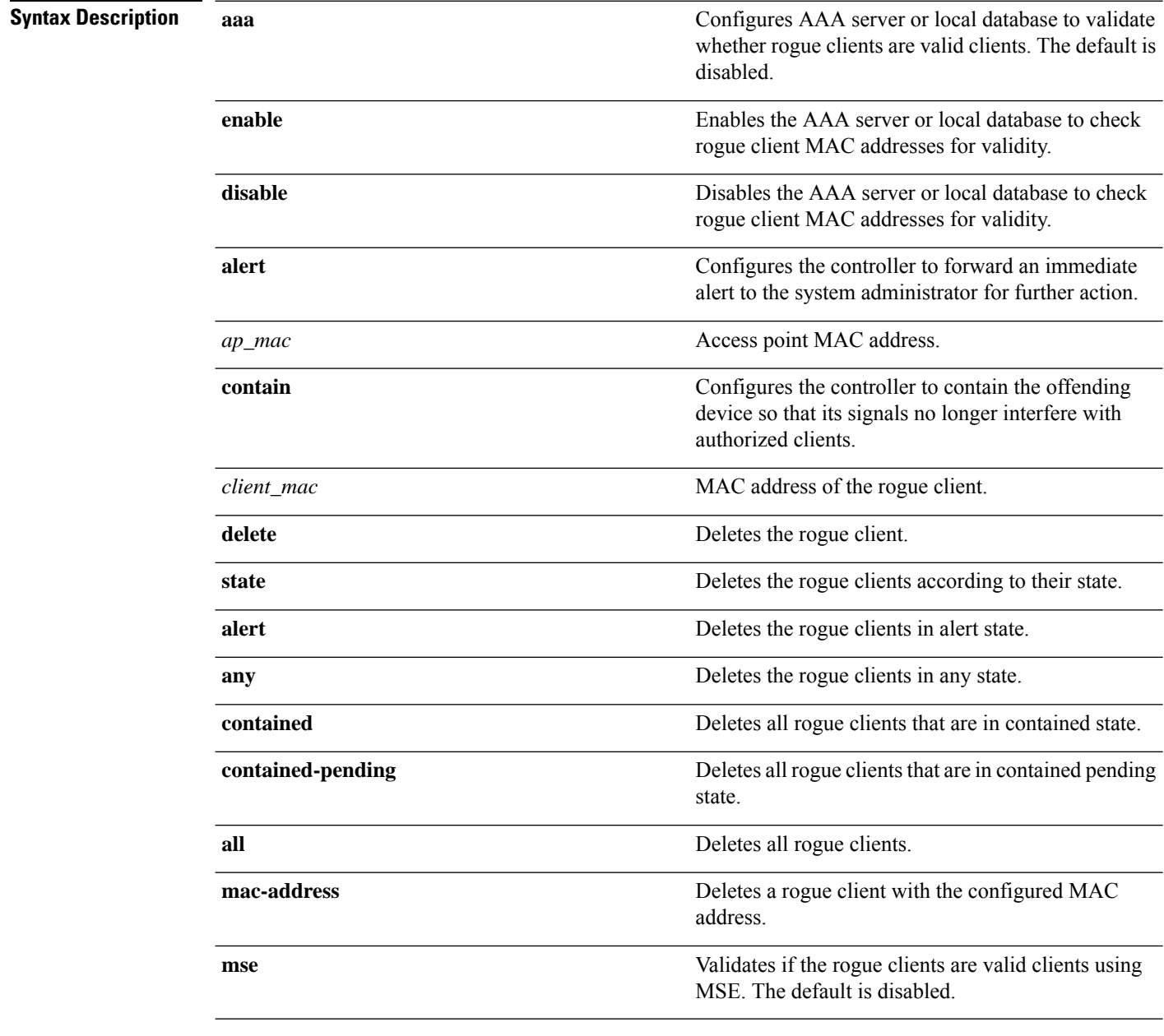

**Command Default** None

 $\mathbf{l}$ 

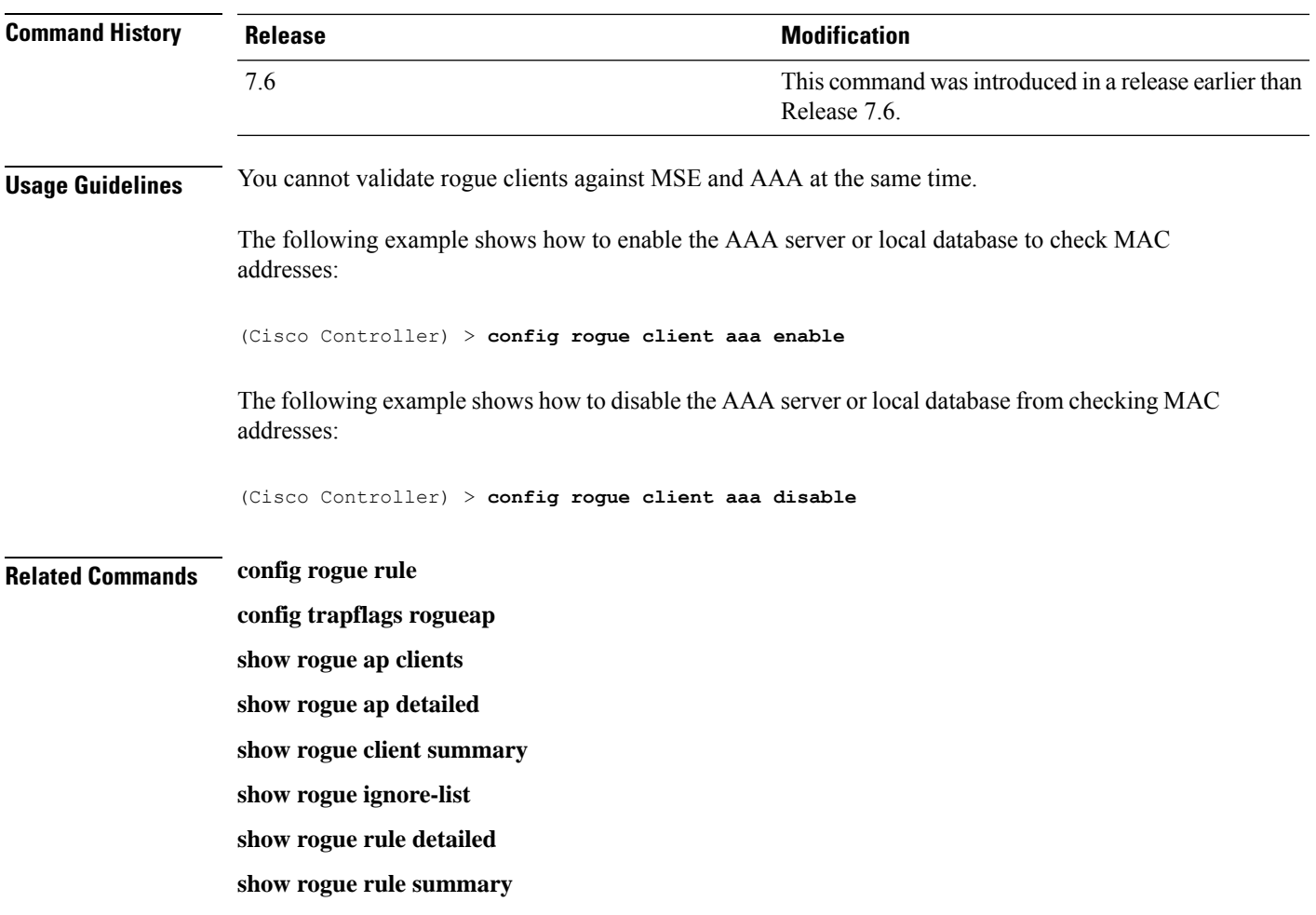

# **config rogue containment**

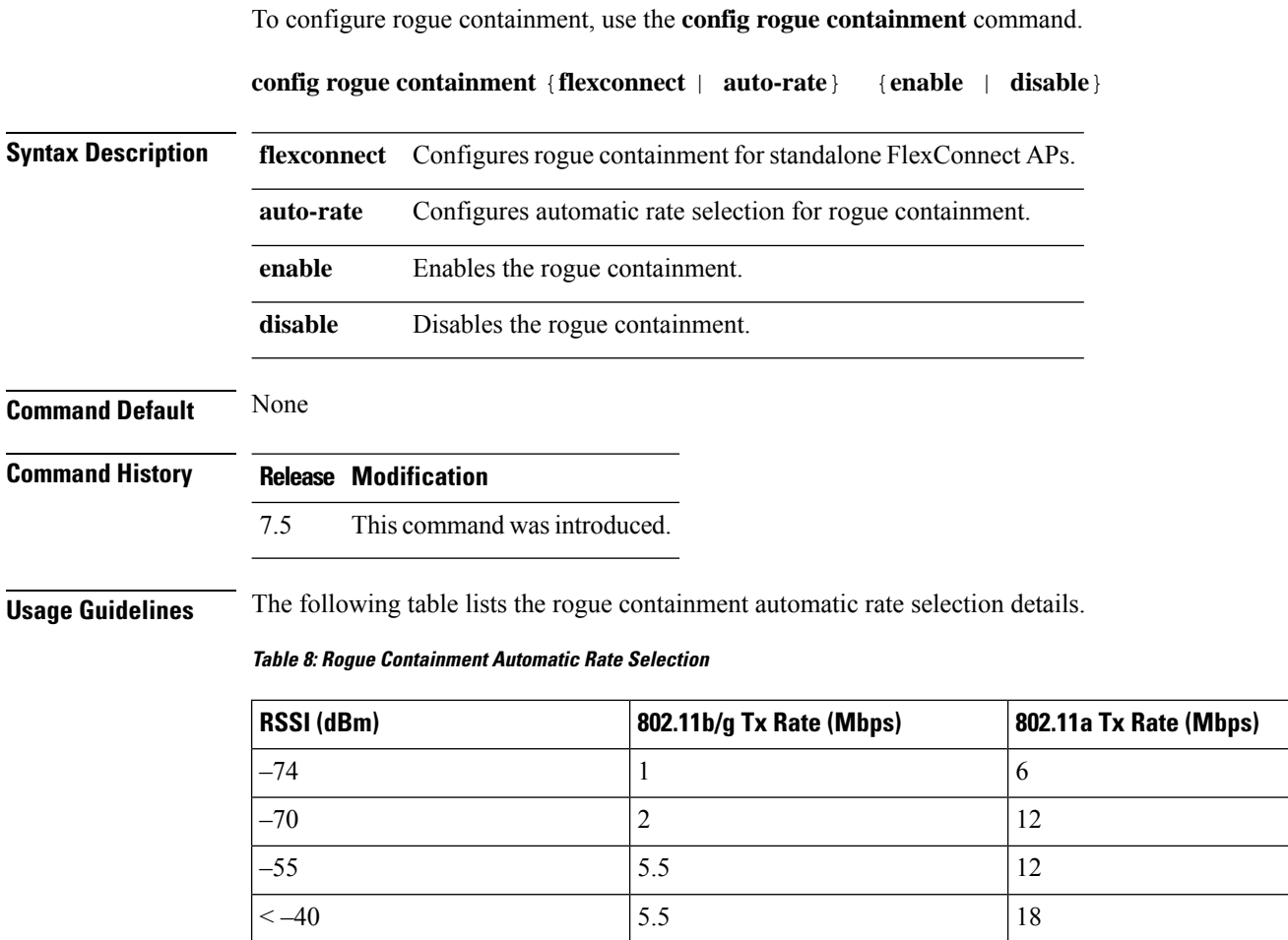

The following example shows how to enable automatic rate selection for rogue containment:

(Cisco Controller) > **config rogue containment auto-rate enable**

## **config rogue detection**

To enable or disable rogue detection, use the **config rogue detection** command.

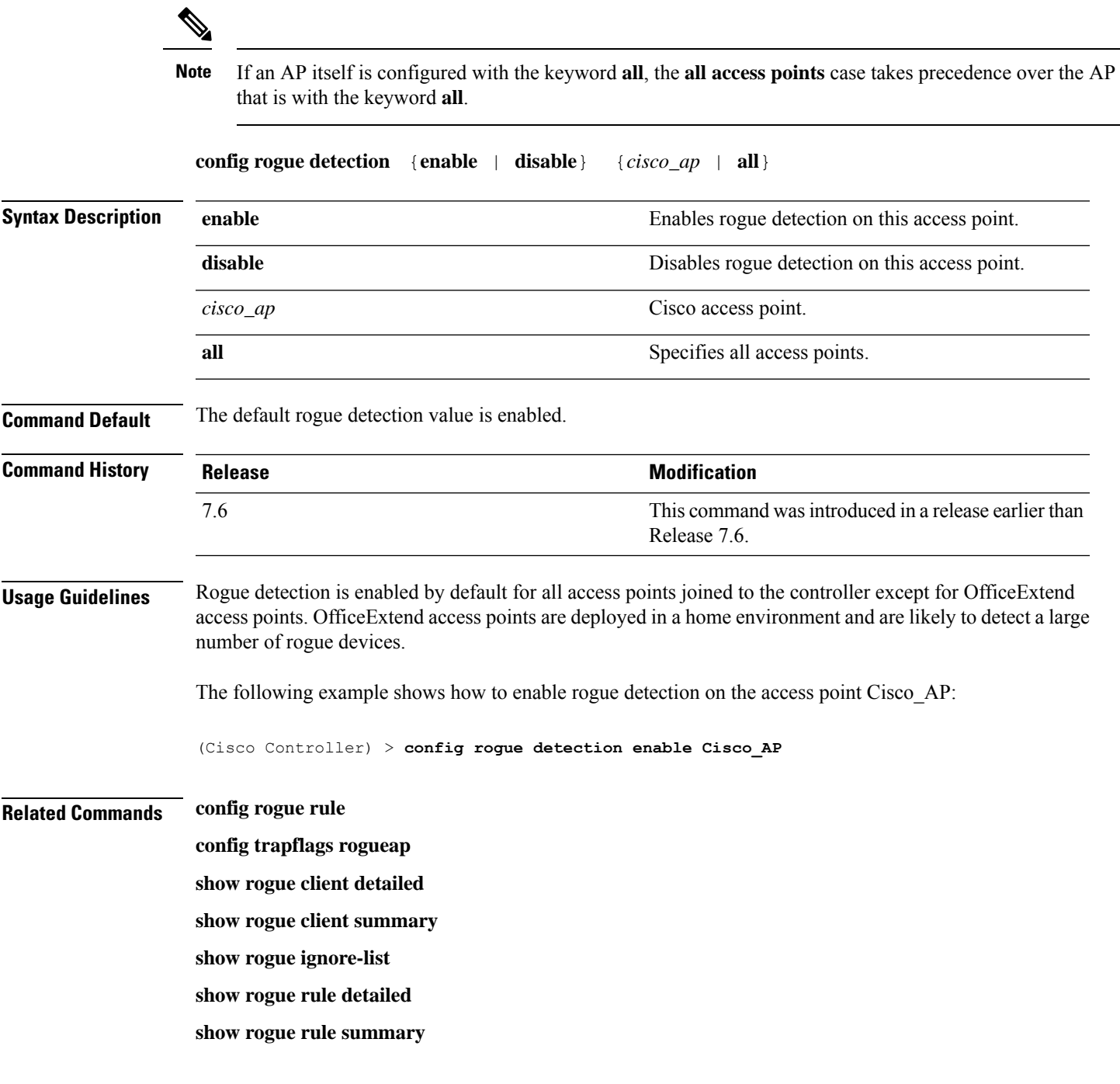

### **config rogue detection client-threshold**

To configure the rogue client threshold for access points, use the **config rogue detection client-threshold** command.

**config rogue detection client-threshold** *value*

**Syntax Description** value Threshold rogue client count on an access point after which a trap is sent from the Cisco Wireless LAN Controller (WLC). The range is from 1 to 256. Enter 0 to disable the feature. *value*

**Command Default** The default rogue client threshold is 0.

**Command History Release Modification** 7.5 This command wasintroduced.

The following example shows how to configure the rogue client threshold:

(Cisco Controller) >**config rogue detection client-threshold 200**

## **config rogue detection min-rssi**

To configure the minimum Received Signal Strength Indicator (RSSI) value at which APs can detect rogues and create a rogue entry in the controller, use the **config rogue detection min-rssi** command.

**config rogue detection min-rssi** *rssi-in-dBm*

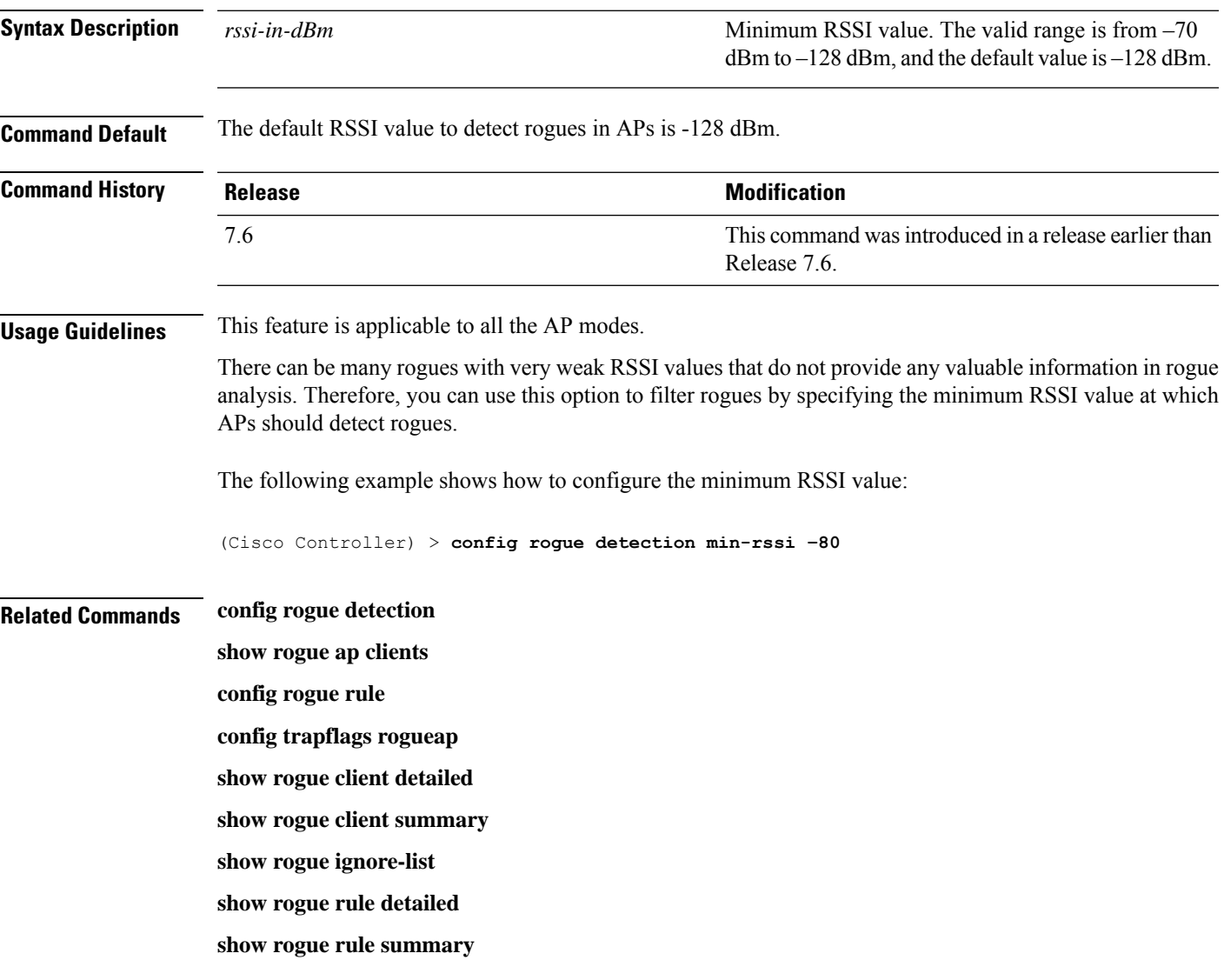

# **config rogue detection monitor-ap**

To configure the rogue report interval for all monitor mode Cisco APs, use the **config rogue detection monitor-ap** command.

**config rogue detection monitor-ap** {**report-interval** | **transient-rogue-interval**} *time-in-seconds*

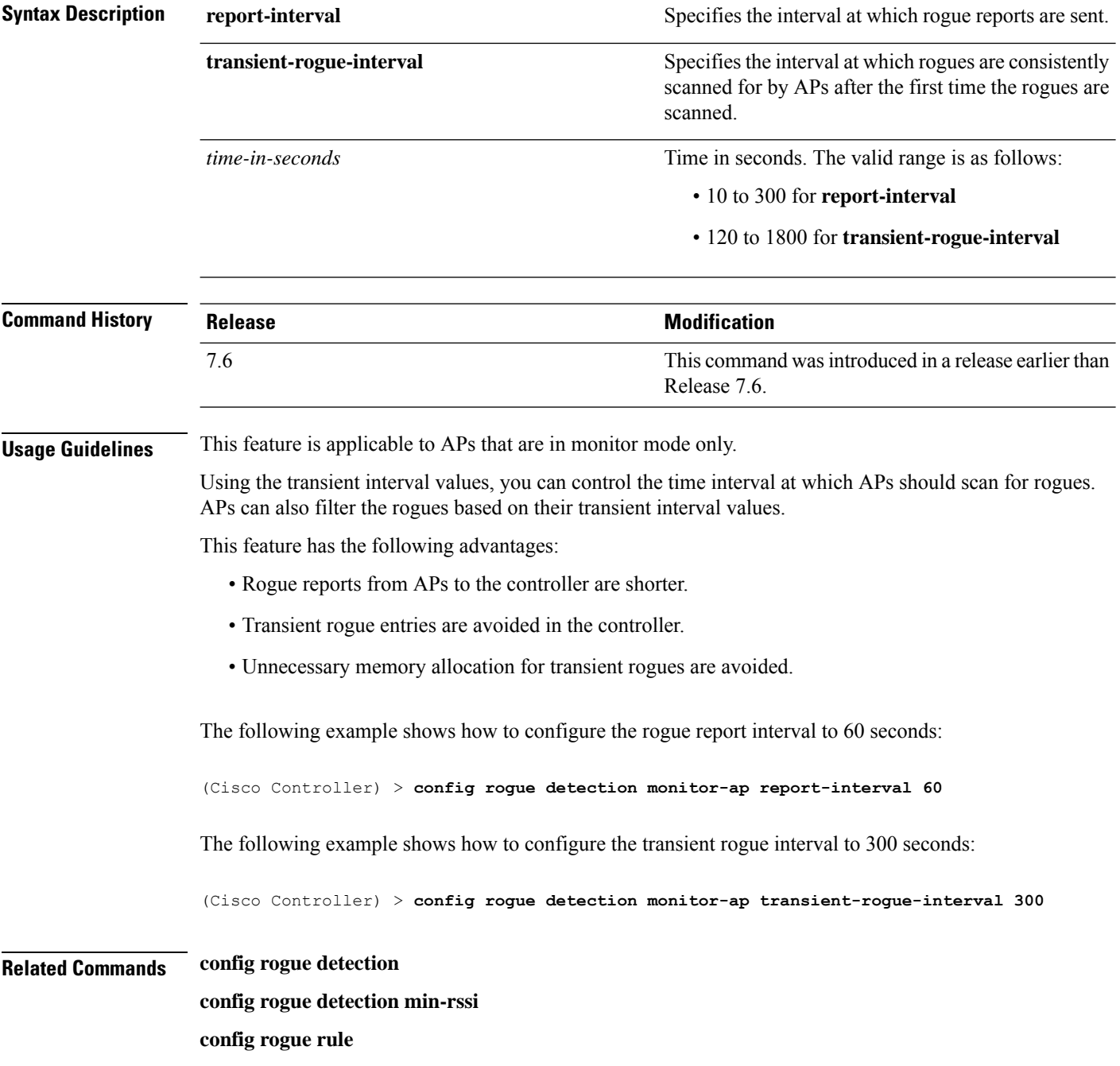

**config trapflags rogueap**

**show rogue ap clients show rogue client detailed show rogue client summary show rogue ignore-list show rogue rule detailed show rogue rule summary**

### **config rogue detection report-interval**

To configure the rogue detection report interval, use the **config rogue detection report-interval** command.

**config rogue detection report-interval** *time*

**Syntax Description** time Time interval, in seconds, at which the access points send the rogue detection report to the controller. The range is from 10 to 300. *time* **Command Default** The default rogue detection report interval is 10 seconds. **Command History Release Modification** 7.5 This command wasintroduced. **Usage Guidelines** This feature is applicable only to the access points that are in the monitor mode. The following example shows how to configure the rogue detection report interval: (Cisco Controller) >**config rogue detection report-interval 60**

## **config rogue detection security-level**

To configure the rogue detection security level, use the **config rogue detection security-level** command.

**config rogue detection security-level** {**critical** | **custom** | **high** | **low**}

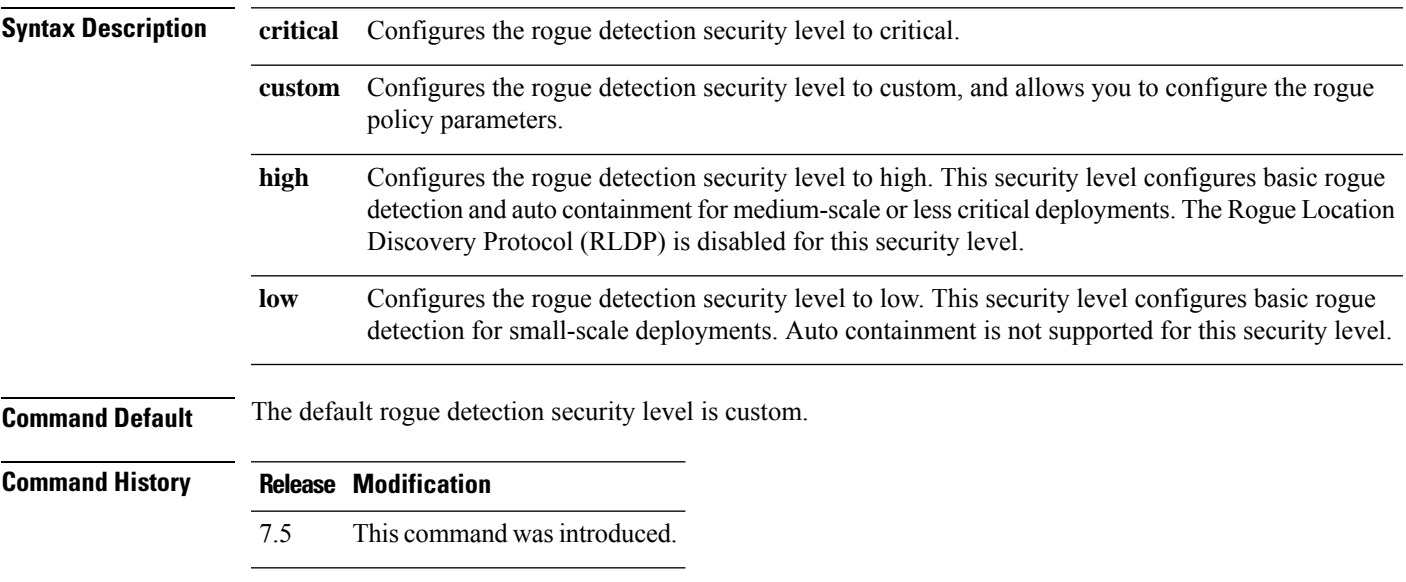

The following example shows how to configure the rogue detection security level to high:

(Cisco Controller) > **config rogue detection security-level high**

### **config rogue detection transient-rogue-interval**

To configure the rogue-detection transient interval, use the **config rogue detection transient-rogue-interval** command.

**config rogue detection transient-rogue-interval** *time*

**Syntax Description** time Time interval, in seconds, at which a rogue should be consistently scanned by the access point after the rogue is scanned for the first time. The range is from 120 to 1800. *time*

**Command Default** The default rogue-detection transient interval for each security level is as follows:

- Low—120 seconds
	- High-300 seconds
	- Critical—600 seconds

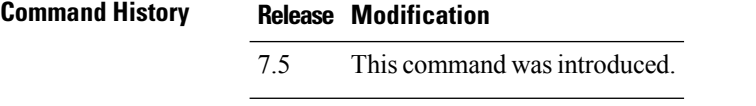

#### **Usage Guidelines** This feature applies only to the access points that are in the monitor mode.

After the rogue is scanned consistently, updates are sent periodically to the Cisco Wireless LAN Controller (WLC). The access points filter the active transient rogues for a very short period and are then silent.

The following example shows how to configure the rogue detection transient interval:

(Cisco Controller) > **config rogue detection transient-rogue-interval 200**

### **config rogue rule**

To add and configure rogue classification rules, use the **config rogue rule** command.

**config rogue rule** {**addappriority** *priority* **classify** {**custom** *severity-score classification-name* | **friendly** | **malicious**} **notify** {**all** | **global** | **none** | **local**} **state** {**alert** | **contain** | **delete** | **internal** | **external**} *rule\_name* | **classify** {**custom** *severity-score classification-name* | **friendly** | **malicious**} *rule\_name* | **condition ap** {**set** | **delete**} *condition\_type condition\_value rule\_name* | {**enable** | **delete** | **disable**} {**all** | *rule\_name*} | **match** {**all** | **any**} | **priority** *priority*| **notify** {**all** | **global** | **none** | **local**} *rule\_name* |**state** {**alert** | **contain** | **internal** | **external**}*rule\_name*}

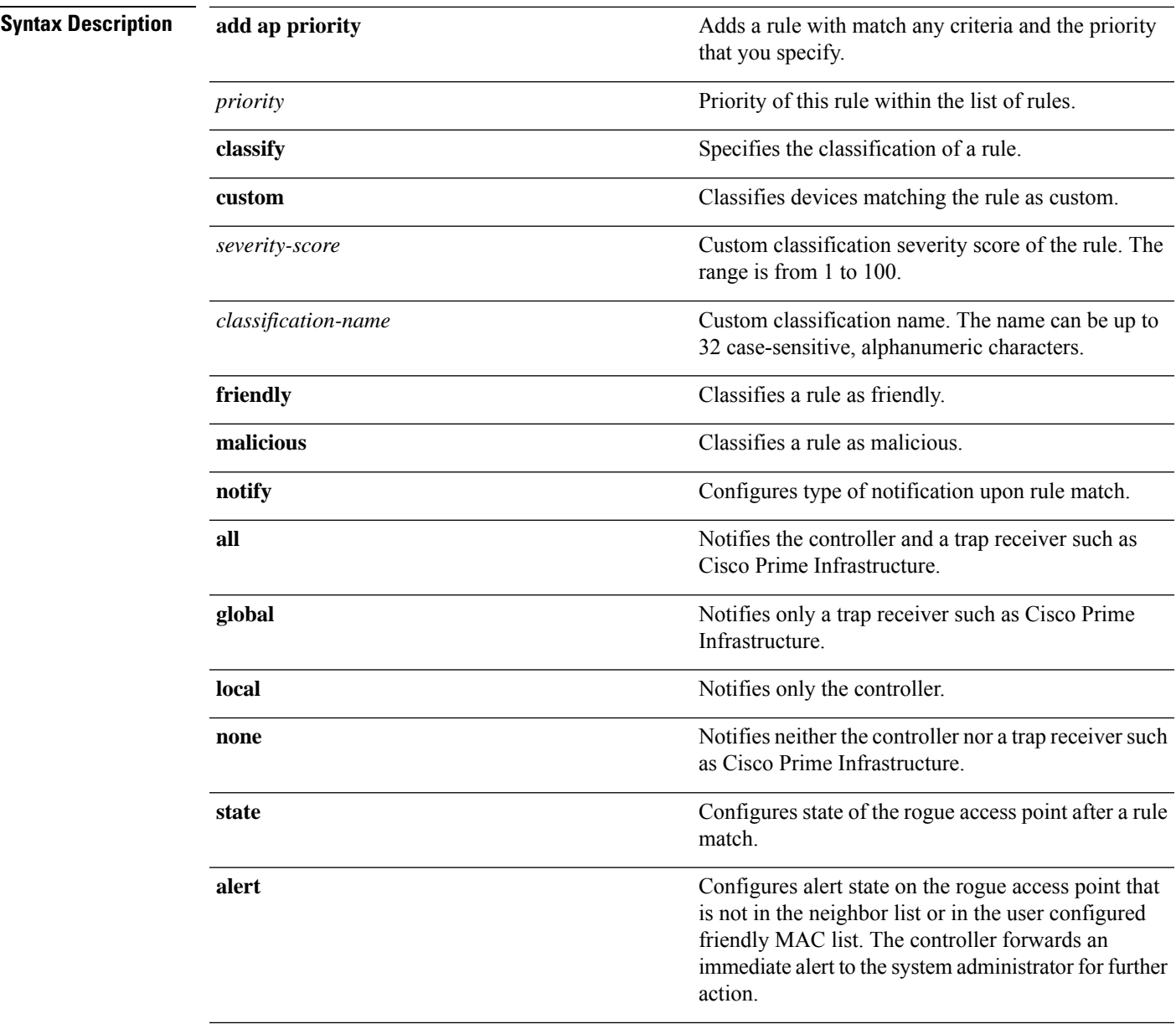

 $\mathbf I$ 

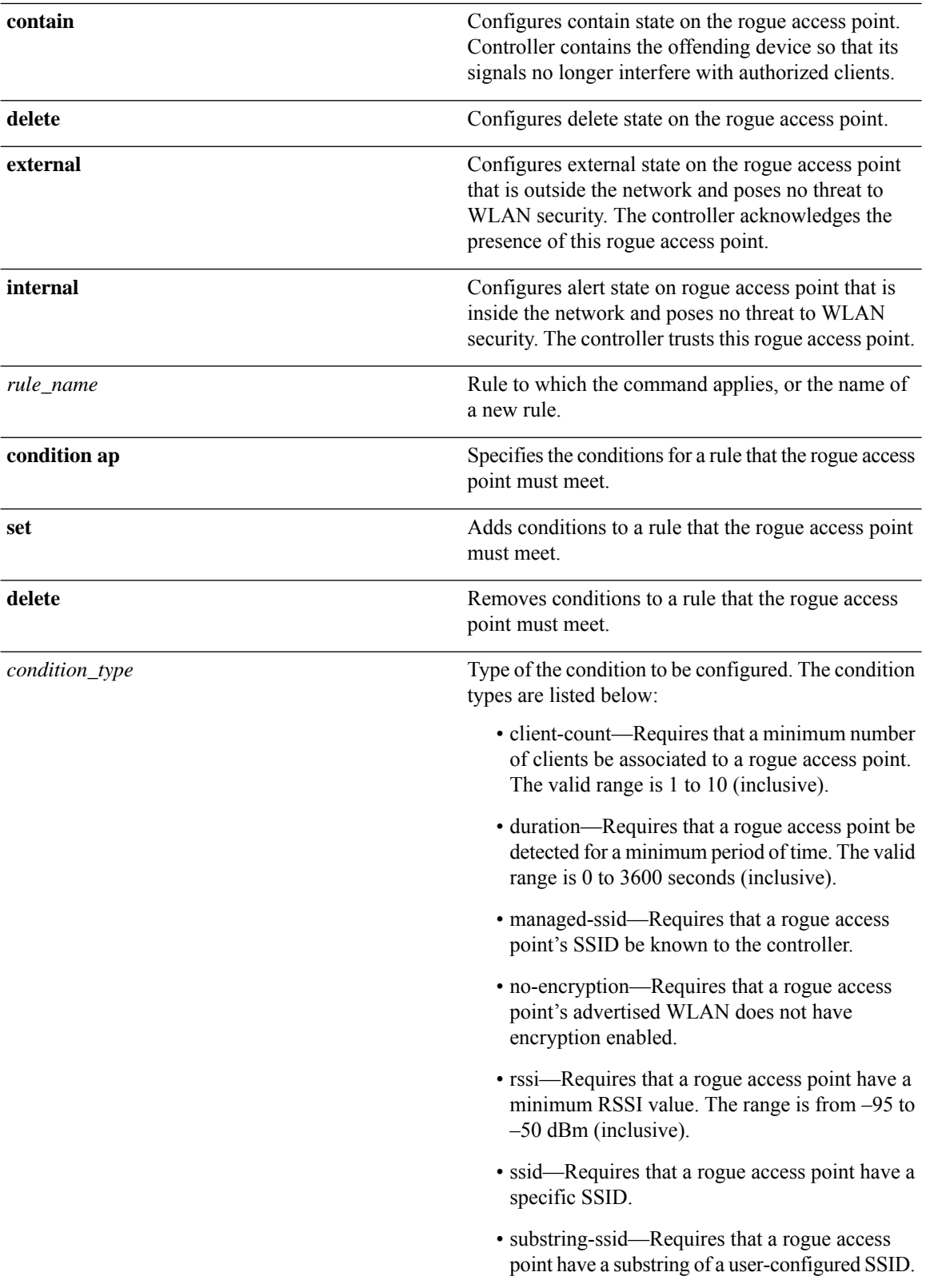

 $\mathbf{l}$ 

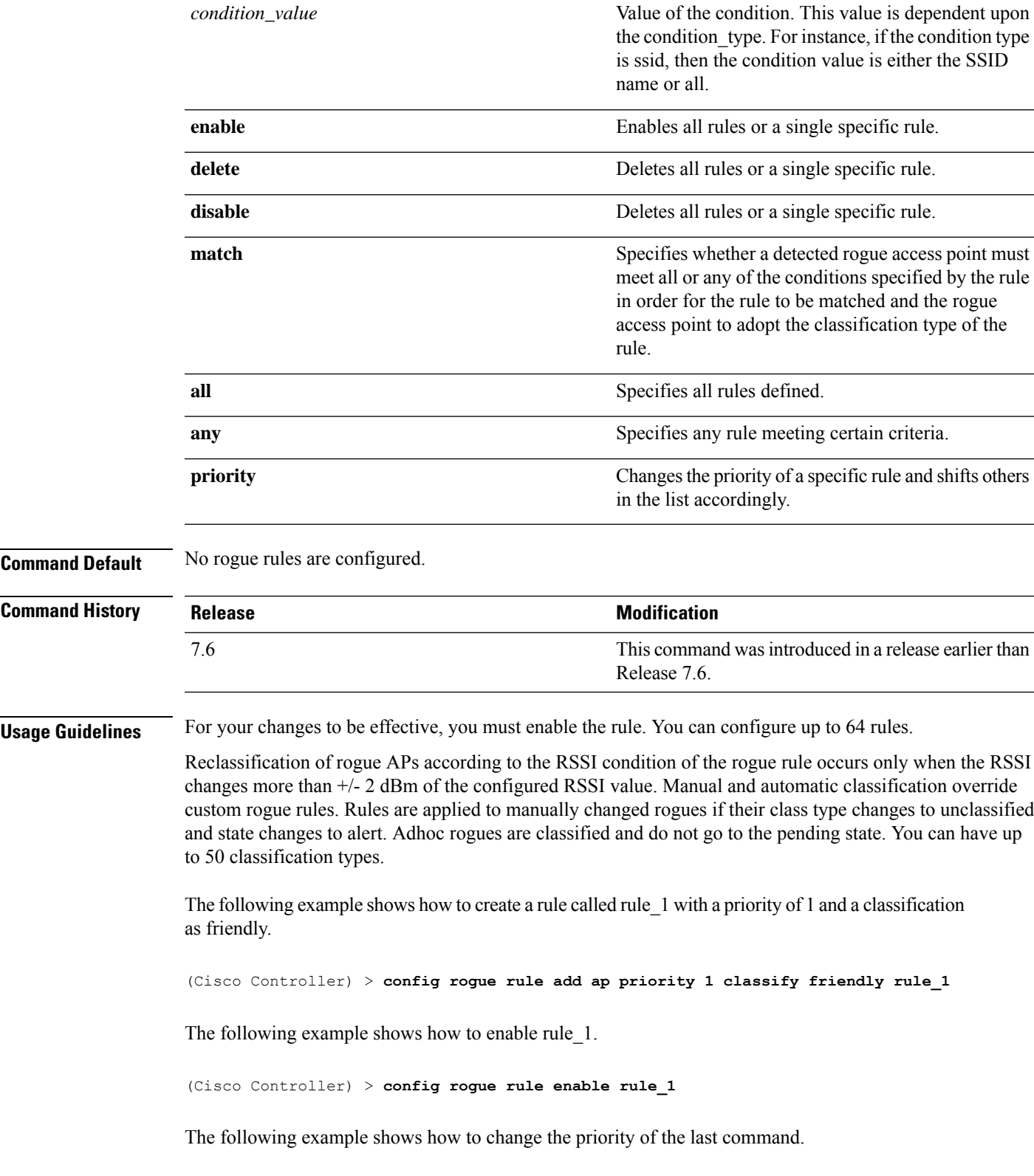

(Cisco Controller) > **config rogue rule priority 2 rule\_1**

The following example shows how to change the classification of the last command.

(Cisco Controller) > **config rogue rule classify malicious rule\_1**

The following example shows how to disable the last command.

(Cisco Controller) > **config rogue rule disable rule\_1**

The following example shows how to delete SSID\_2 from the user-configured SSID list in rule-5.

(Cisco Controller) > **config rogue rule condition ap delete ssid ssid\_2 rule-5**

The following example shows how to create a custom rogue rule.

(Cisco Controller) > **config rogue rule classify custom 1 VeryMalicious rule6**

### **config rogue rule condition ap**

To configure a condition of a rogue rule for rogue access points, use the **config rogue rule condition ap** command.

**config rogue rule condition ap** {**set** {**client-count** *count* | **duration** *time* | **managed-ssid** | **no-encryption** | **rssi** *rssi* | **ssid** *ssid* | **substring-ssid** *substring-ssid*} | **delete** {**all** | **client-count** | **duration** | **managed-ssid** | **no-encryption** | **rssi** | **ssid** | **substring-ssid**} *rule\_name*

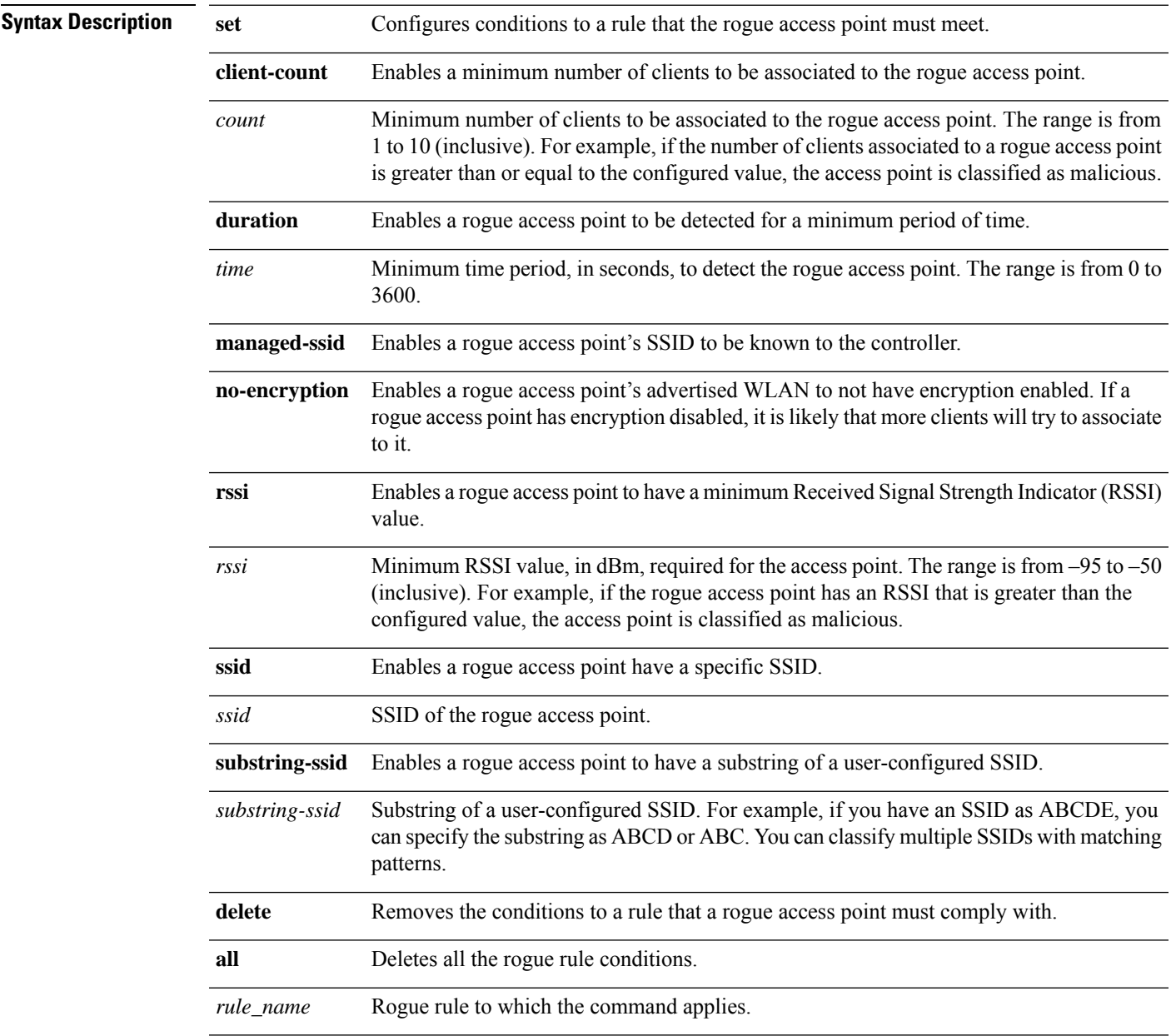

**Command Default** The default value for RSSI is 0 dBm.

I

The default value for duration is 0 seconds.

The default value for client count is 0.

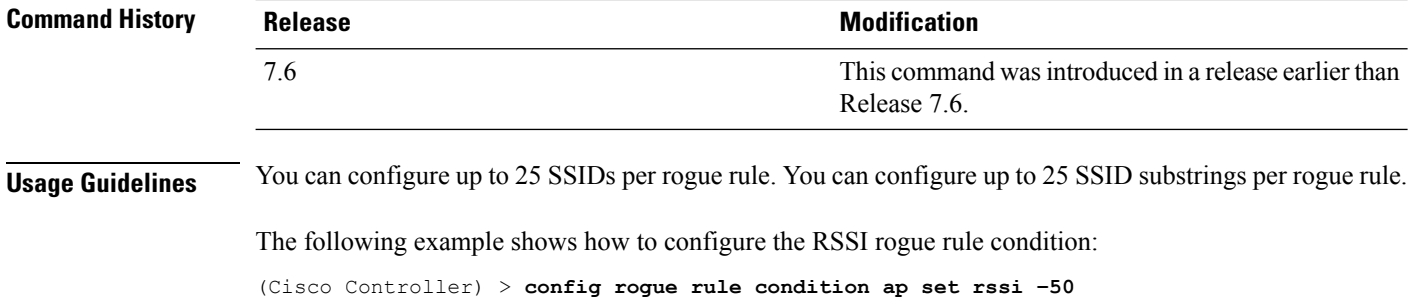

## **config remote-lan session-timeout**

To configure client session timeout, use the **config remote-lan session-timeout** command.

**config remote-lan session-timeout** *remote-lan-id seconds*

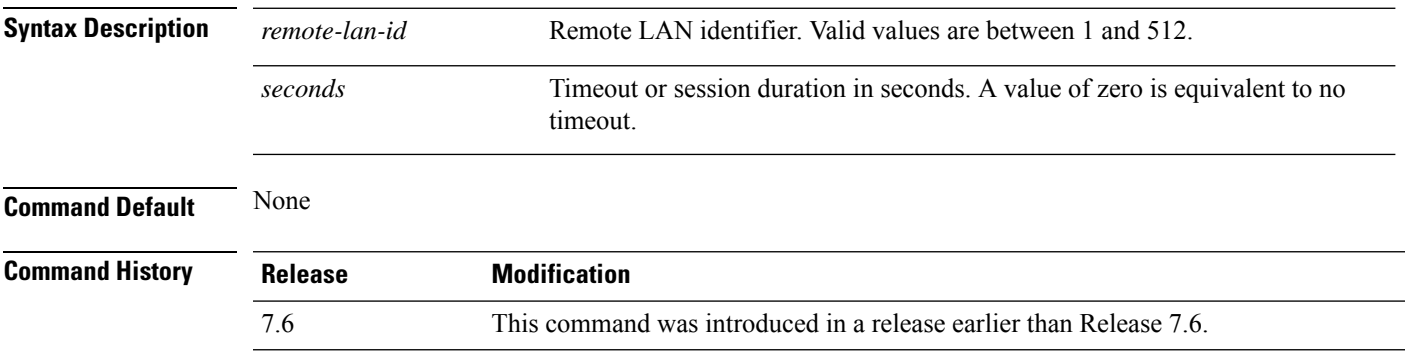

The following example shows how to configure the client session timeout to 6000 seconds for a remote LAN with ID 1:

(Cisco Controller) >**config remote-lan session-timeout 1 6000**

## **config rfid auto-timeout**

To configure an automatic timeout of radio frequency identification (RFID) tags, use the **config rfid auto-timeout** command.

**config rfid auto-timeout** {**enable** | **disable**} **Syntax Description enable Enable** Enables an automatic timeout. **disable** Disables an automatic timeout. **Command Default** None **Command History Release Modification** 7.6 This command was introduced in a release earlier than Release 7.6. The following example shows how to enable an automatic timeout of RFID tags: (Cisco Controller) > **config rfid auto-timeout enable Related Commands show rfid summary config rfid status config rfid timeout**

## **config rfid status**

To configure radio frequency identification (RFID) tag data tracking, use the **config rfid status** command.

**config rfid status** {**enable** | **disable**}

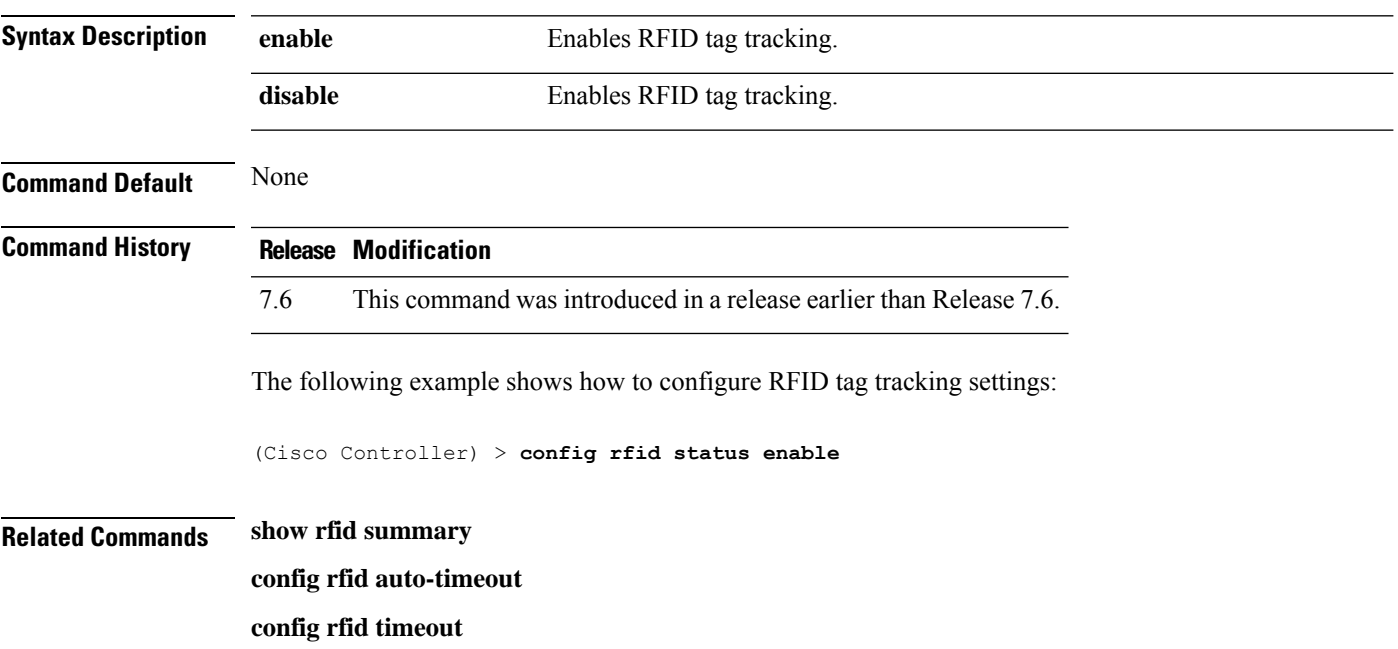

## **config rfid timeout**

To configure a static radio frequency identification (RFID) tag data timeout, use the **config rfid timeout** command.

**config rfid timeout** *seconds*

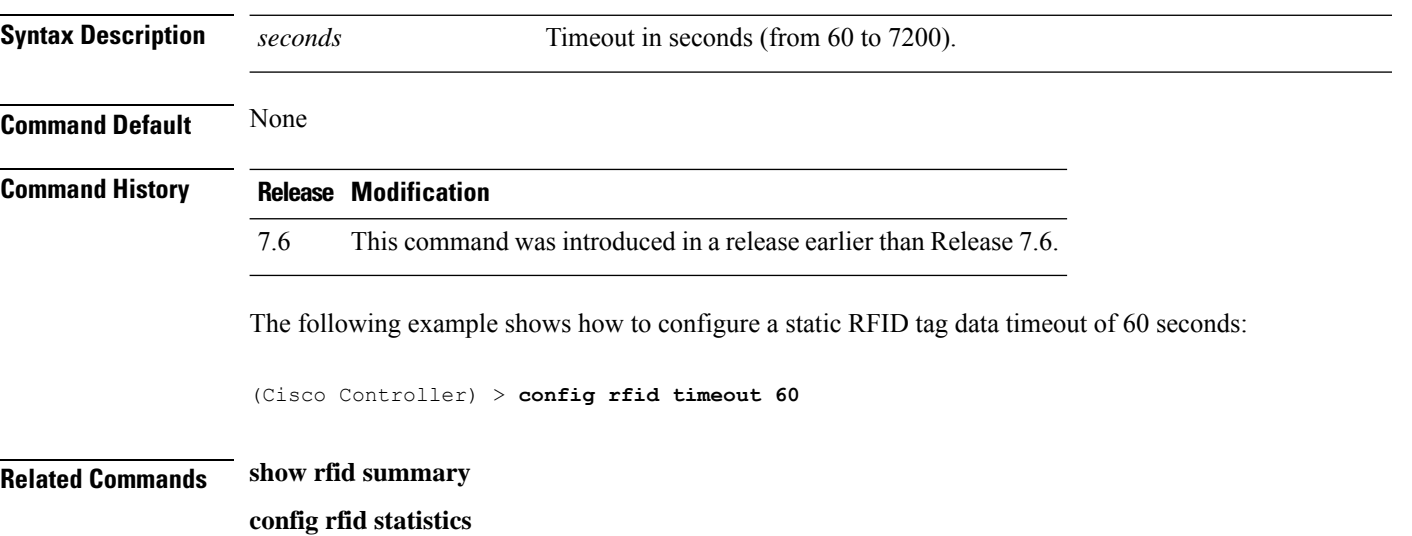

## **config rogue ap timeout**

To specify the number of seconds after which the rogue access point and client entries expire and are removed from the list, use the **config rogue ap timeout** command.

**config rogue ap timeout** *seconds*

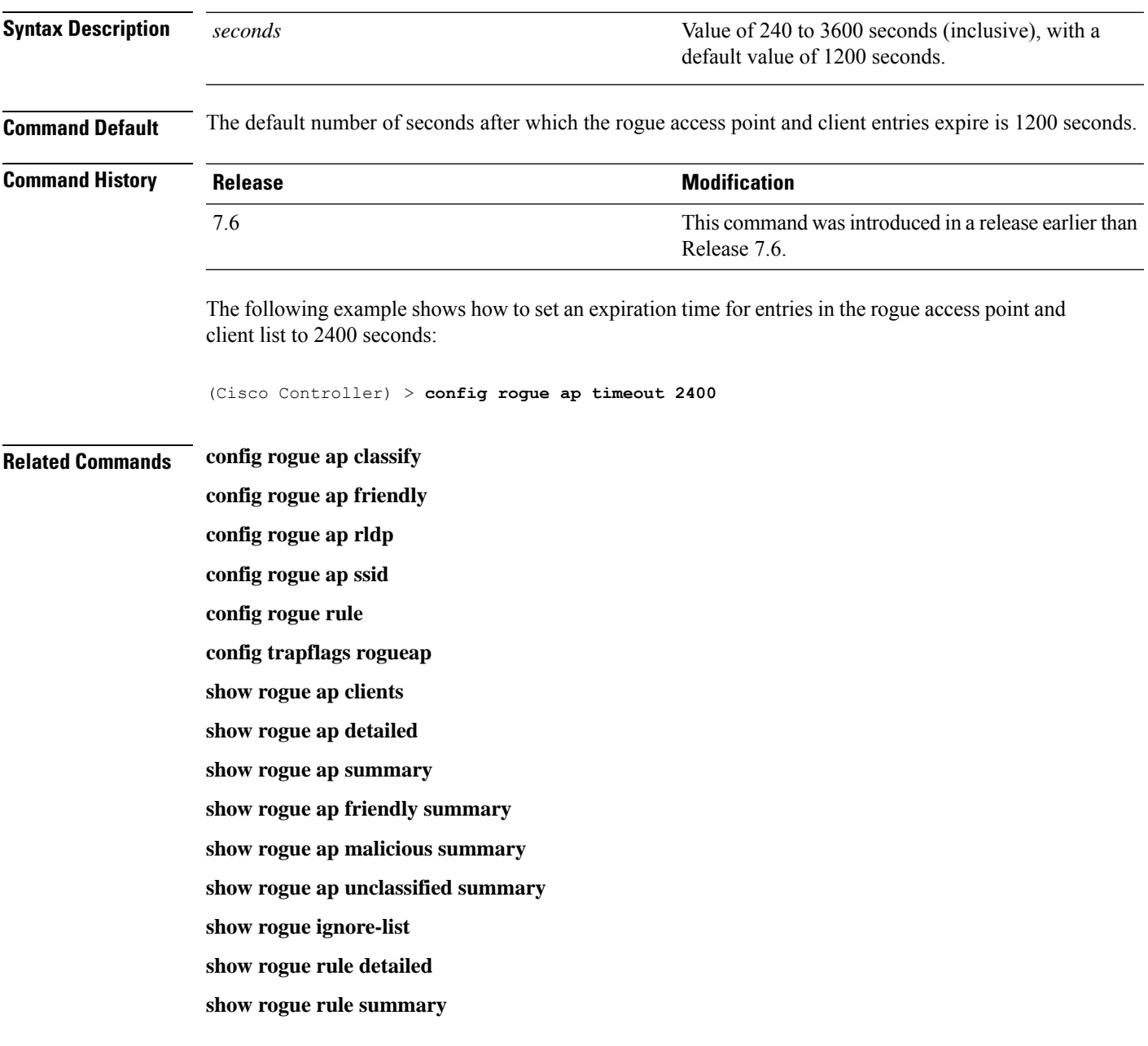

### **config route add**

To configure a network route from the service port to a dedicated workstation IPaddress range, use the **config route add** command.

**config route add** *ip\_address netmask gateway*

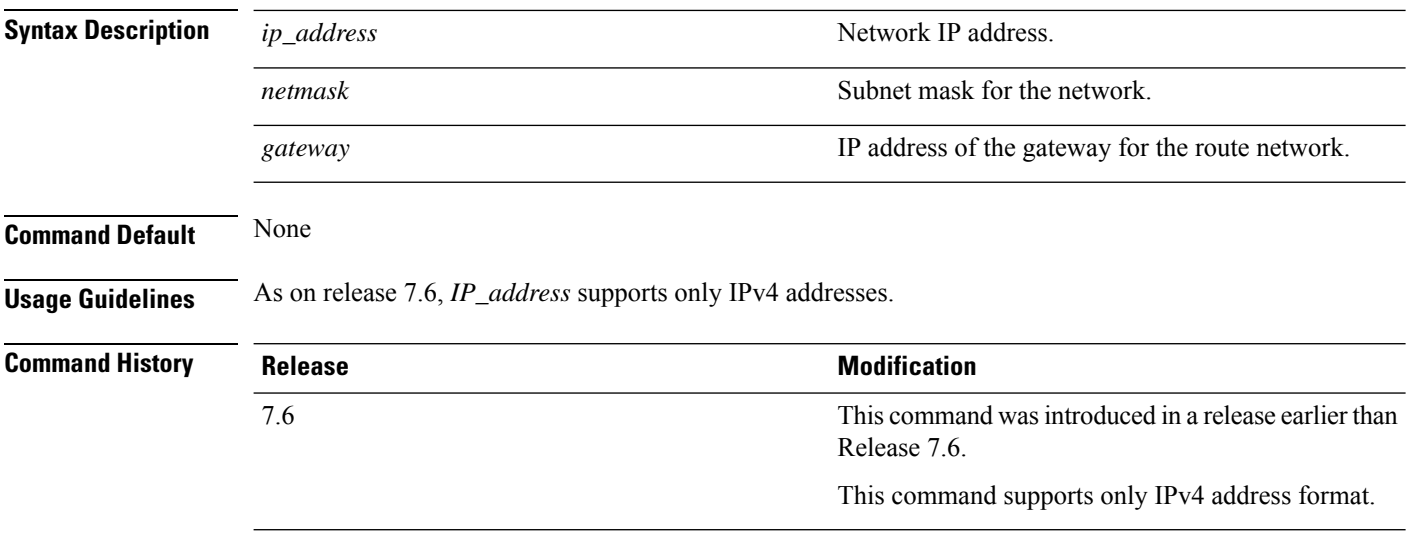

The following example shows how to configure a network route to a dedicated workstation IP address 10.1.1.0, subnet mask 255.255.255.0, and gateway 10.1.1.1:

(Cisco Controller) > **config route add 10.1.1.0 255.255.255.0 10.1.1.1**

## **config route delete**

To remove a network route from the service port, use the **config route delete** command.

**config route delete** *ip\_address*

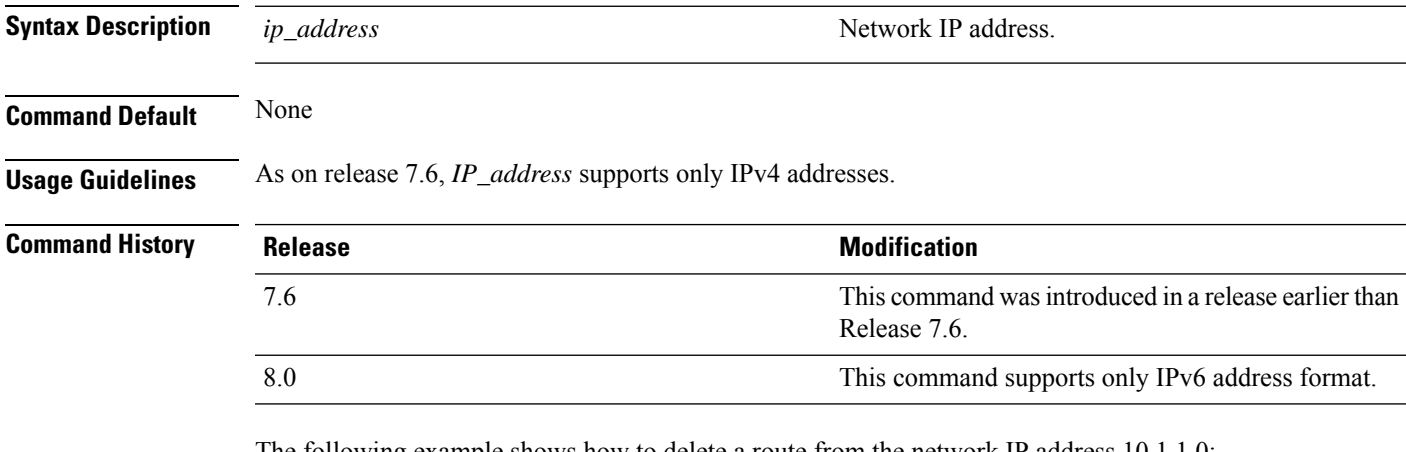

The following example shows how to delete a route from the network IP address 10.1.1.0:

(Cisco Controller) > **config route delete 10.1.1.0**

## **config serial baudrate**

To set the serial port baud rate, use the **config serial baudrate** command.

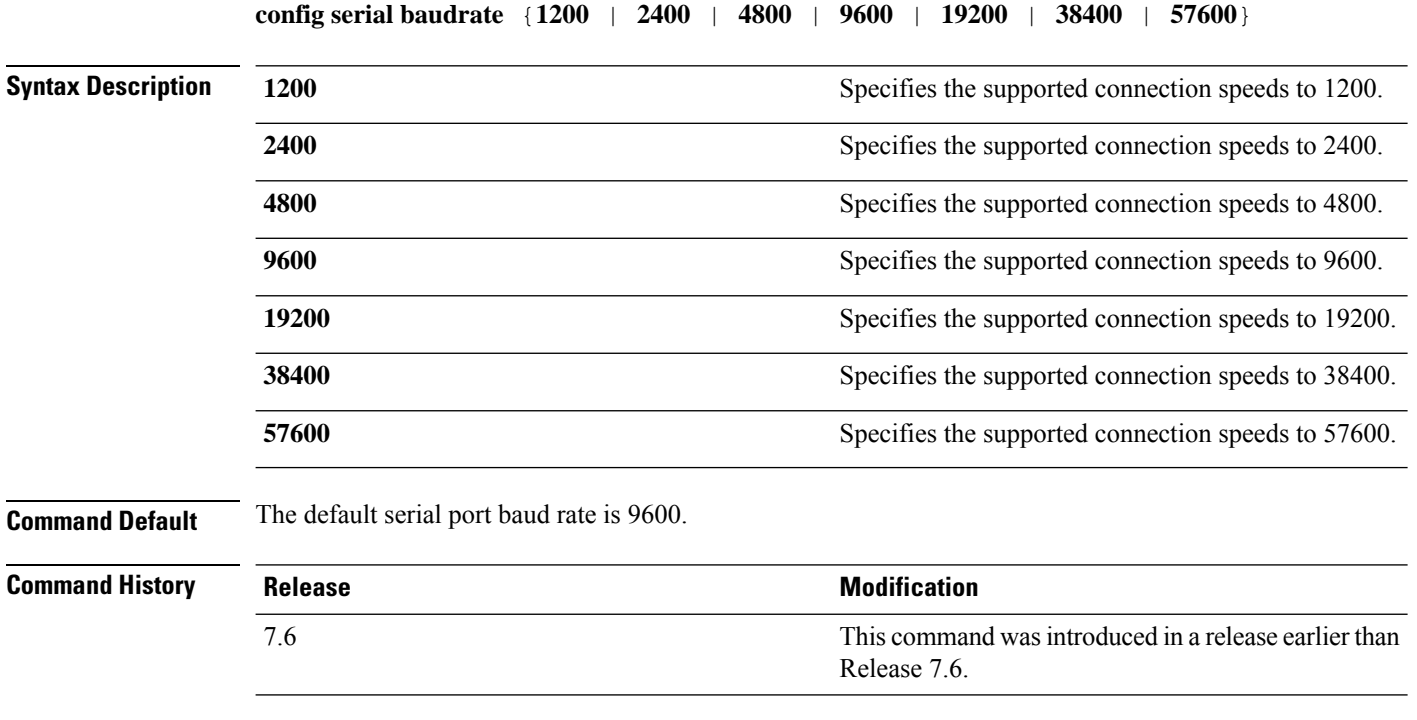

The following example shows how to configure a serial baud rate with the default connection speed of 9600:

(Cisco Controller) > **config serial baudrate 9600**

## **config serial timeout**

To set the timeout of a serial port session, use the **config serial timeout** command.

**config serial timeout** *minutes*

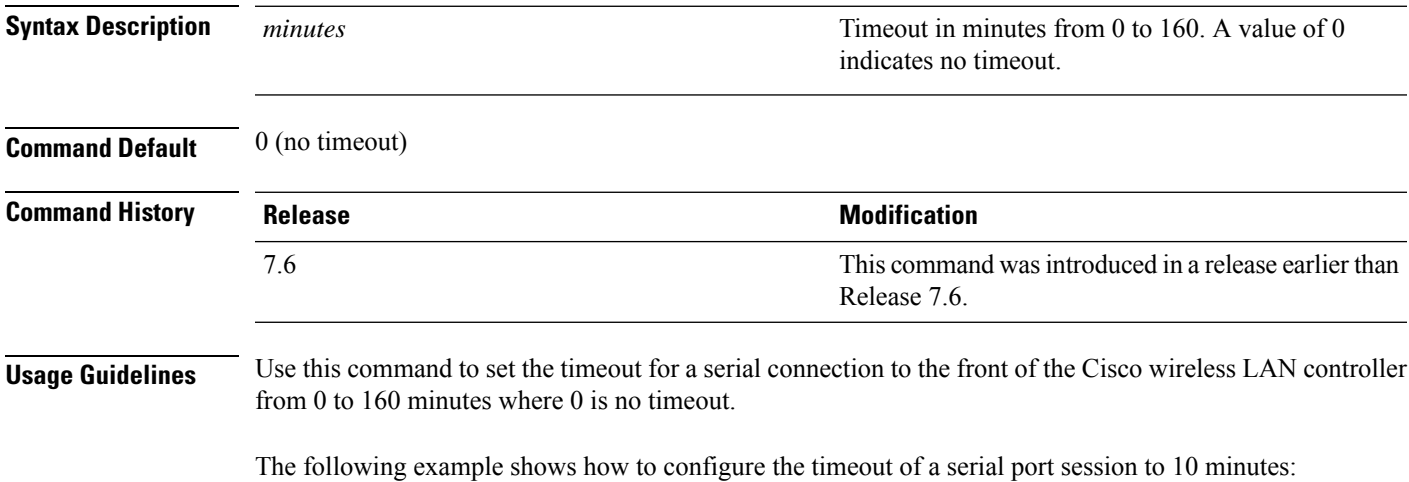

(Cisco Controller) > **config serial timeout 10**

# **config service timestamps**

To enable or disable time stamps in message logs, use the **config service timestamps** command.

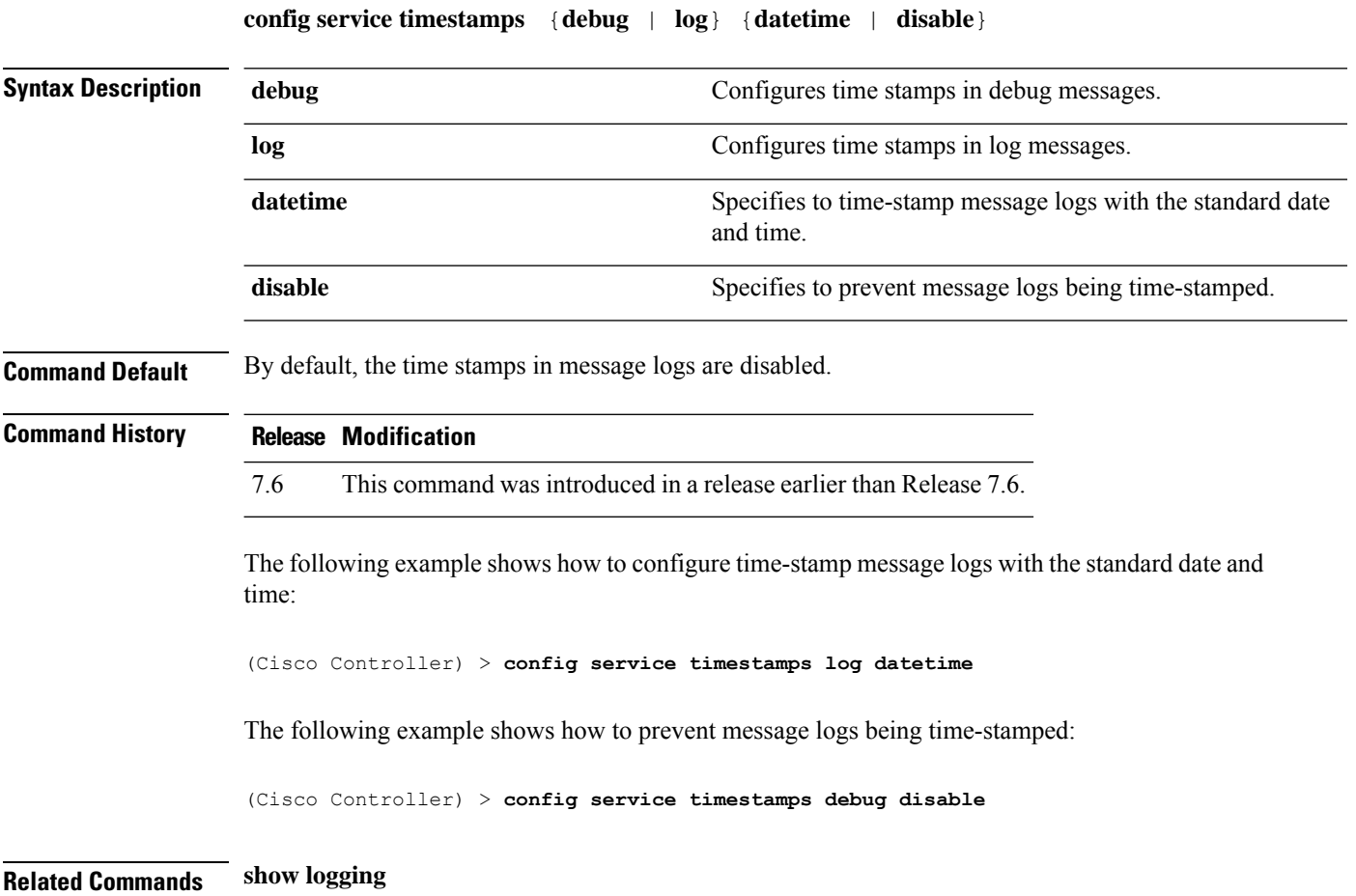
# **config sessions maxsessions**

To configure the number of Telnet CLI sessions allowed by the Cisco wireless LAN controller, use the **config sessions maxsessions** command.

**config sessions maxsessions** *session\_num*

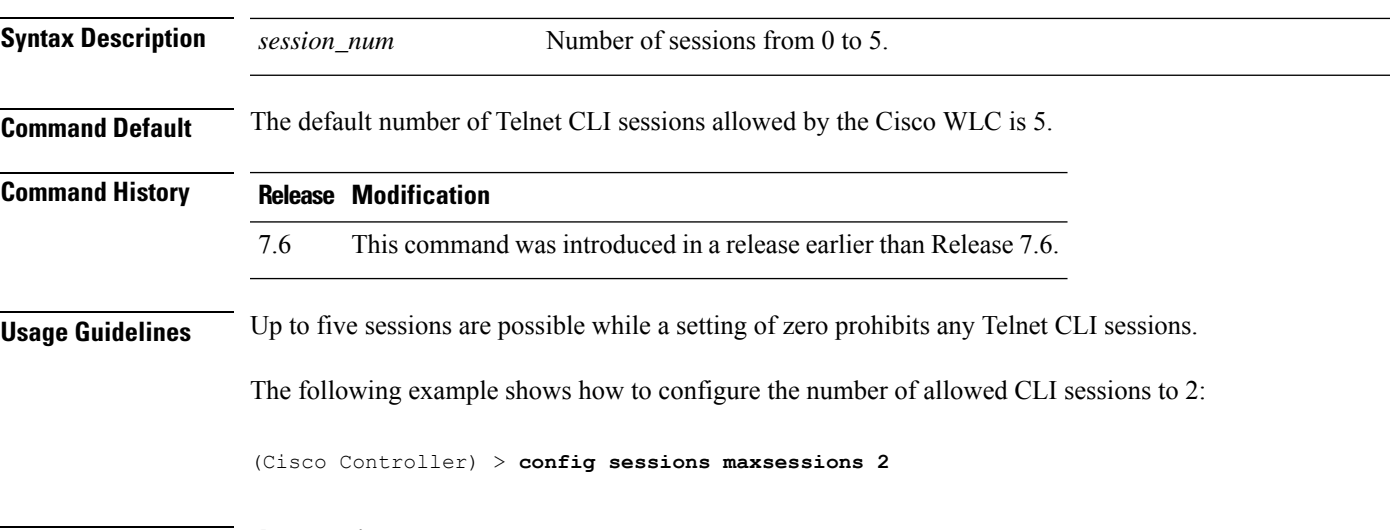

**Related Commands show sessions**

#### **config sessions timeout**

To configure the inactivity timeout for Telnet CLI sessions, use the **config sessions timeout** command.

**config sessions timeout** *timeout* **Syntax Description** *timeout* Timeout of Telnet session in minutes (from 0 to 160). A value of 0 indicates no timeout. *timeout* **Command Default** The default inactivity timeout for Telnet CLI sessions is 5 minutes. **Command History Release Modification** 7.6 This command was introduced in a release earlier than Release 7.6. The following example shows how to configure the inactivity timeout for Telnet sessions to 20 minutes: (Cisco Controller) > **config sessions timeout 20 Related Commands show sessions**

### **config slot**

To configure various slot parameters, use the **config slot** command.

**config slot** *slot\_id* {**enable** | **disable** | **channel ap** | **chan\_width** | **txpower ap** | **antenna extAntGain** *antenna\_gain* | **rts**} *cisco\_ap*

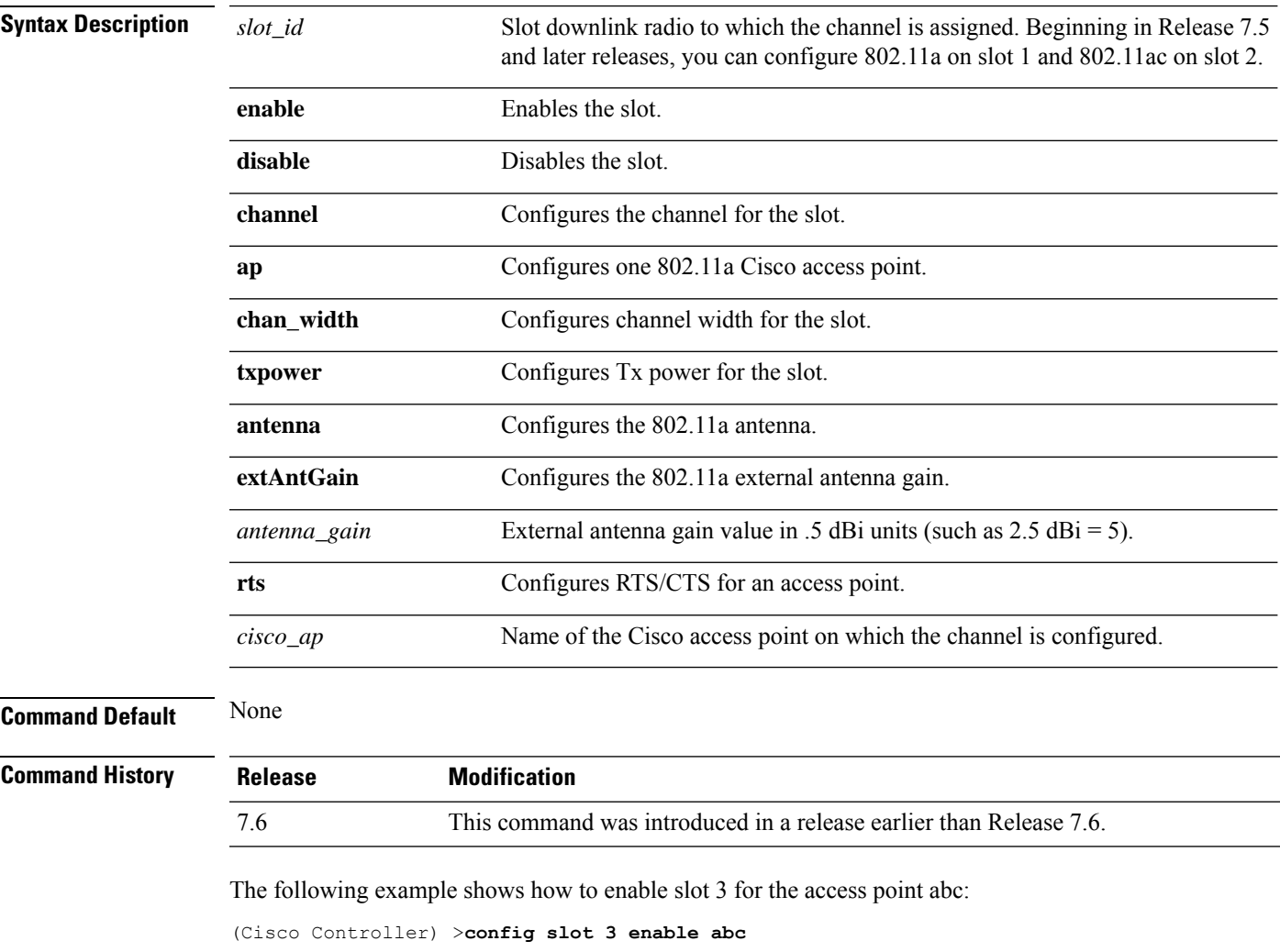

The following example shows how to configure RTS for the access point abc:

(Cisco Controller) >**config slot 2 rts abc**

# **config switchconfig boot-break**

To enable or disable the breaking into boot prompt by pressing the Esc key at system startup, use the **config switchconfig boot-break** command.

**config switchconfig boot-break** {**enable** | **disable**}

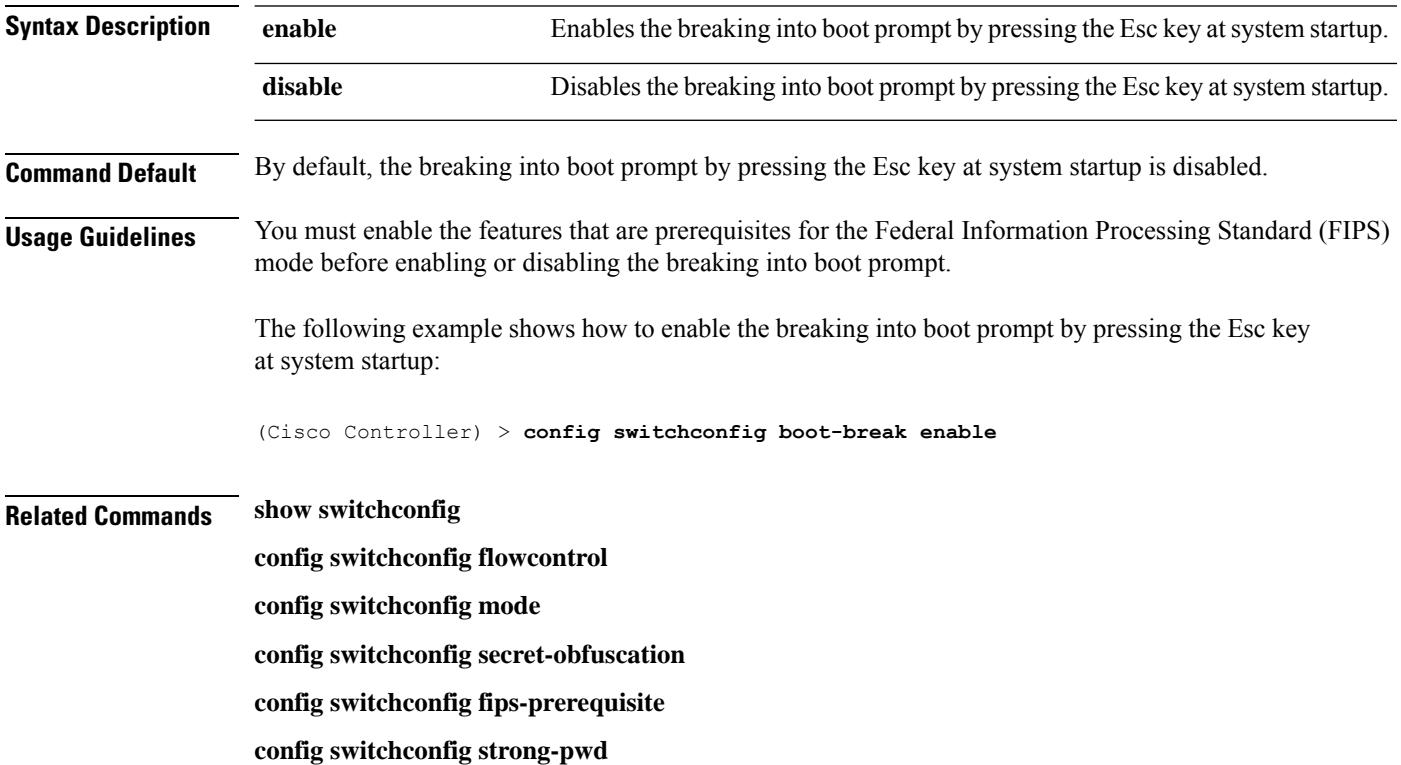

# **config switchconfig fips-prerequisite**

To enable or disable the features that are prerequisites for the Federal Information Processing Standard (FIPS) mode, use the **config switchconfig fips-prerequisite** command.

**config switchconfig fips-prerequisite** {**enable** | **disable**}

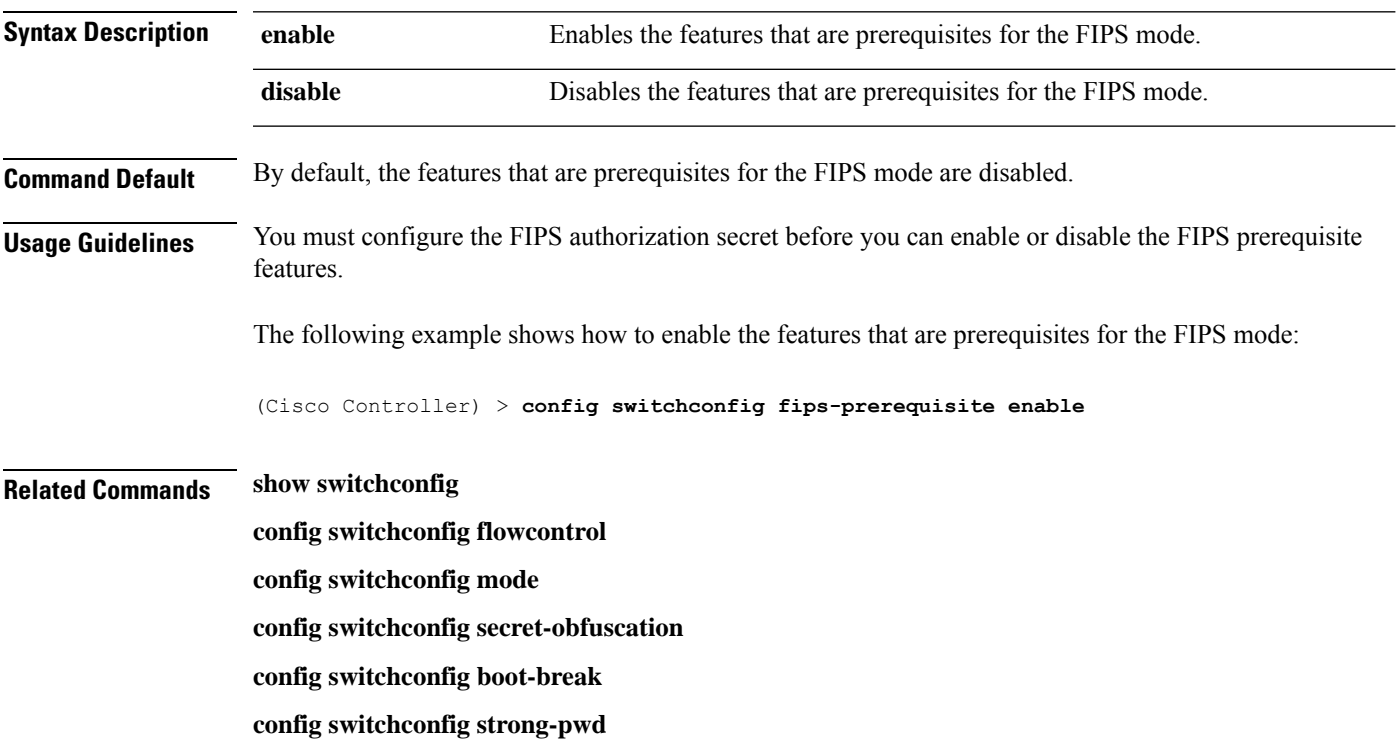

# **config switchconfig ucapl**

To configure US Department of Defense (DoD) Unified Capabilities Approved Product List (APL) certification on the controller, use the **config switchconfig wlancc** command.

**config switchconfig ucapl** {**enable** | **disable**}

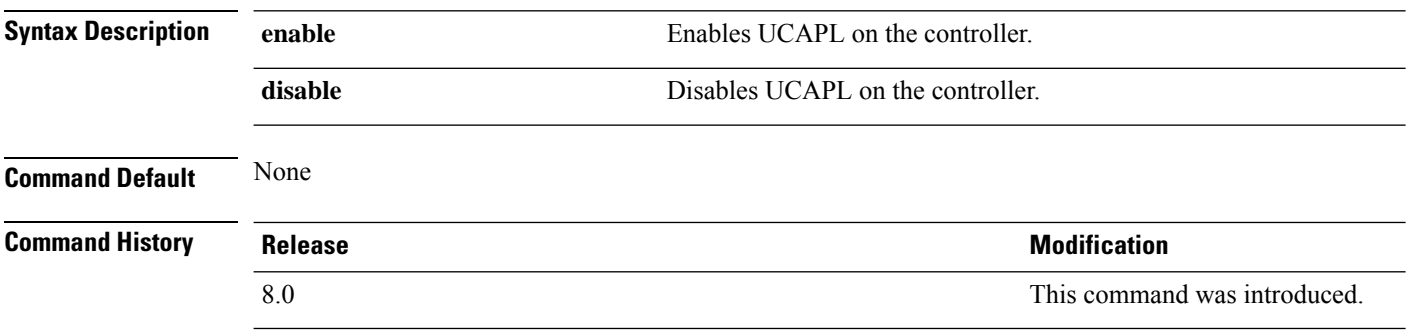

The following example shows how to enable UCAPL on the controller:

(Cisco Controller) > **config switchconfig ucapl enable**

# **config switchconfig wlancc**

To configure WLAN Common Criteria (CC) on the controller, use the **config switchconfig wlancc** command.

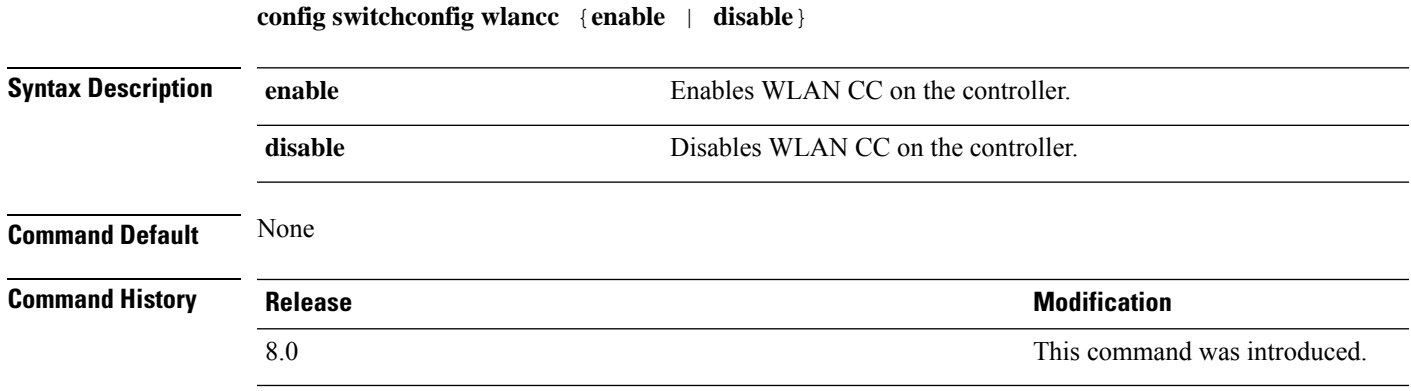

The following example shows how to enable WLAN CC on the controller:

(Cisco Controller) > **config switchconfig wlancc enable**

#### **config switchconfig strong-pwd**

To enable or disable your controller to check the strength of newly created passwords, use the **config switchconfig strong-pwd** command.

**config switchconfig strong-pwd** {**case-check** | **consecutive-check** | **default-check** | **username-check** | **position-check** | **case-digit-check** | **minimum** {**upper-case** | **lower-case** | **digits** | **special-chars**} *no.\_of\_characters* | **min-length** | *password\_length* | **lockout**{**mgmtuser** | **snmpv3user** | **time** | **attempts**} | **lifetime** {**mgmtuser** | **snmpv3user**} *lifetime* | **all-checks**} {**enable** | **disable**}

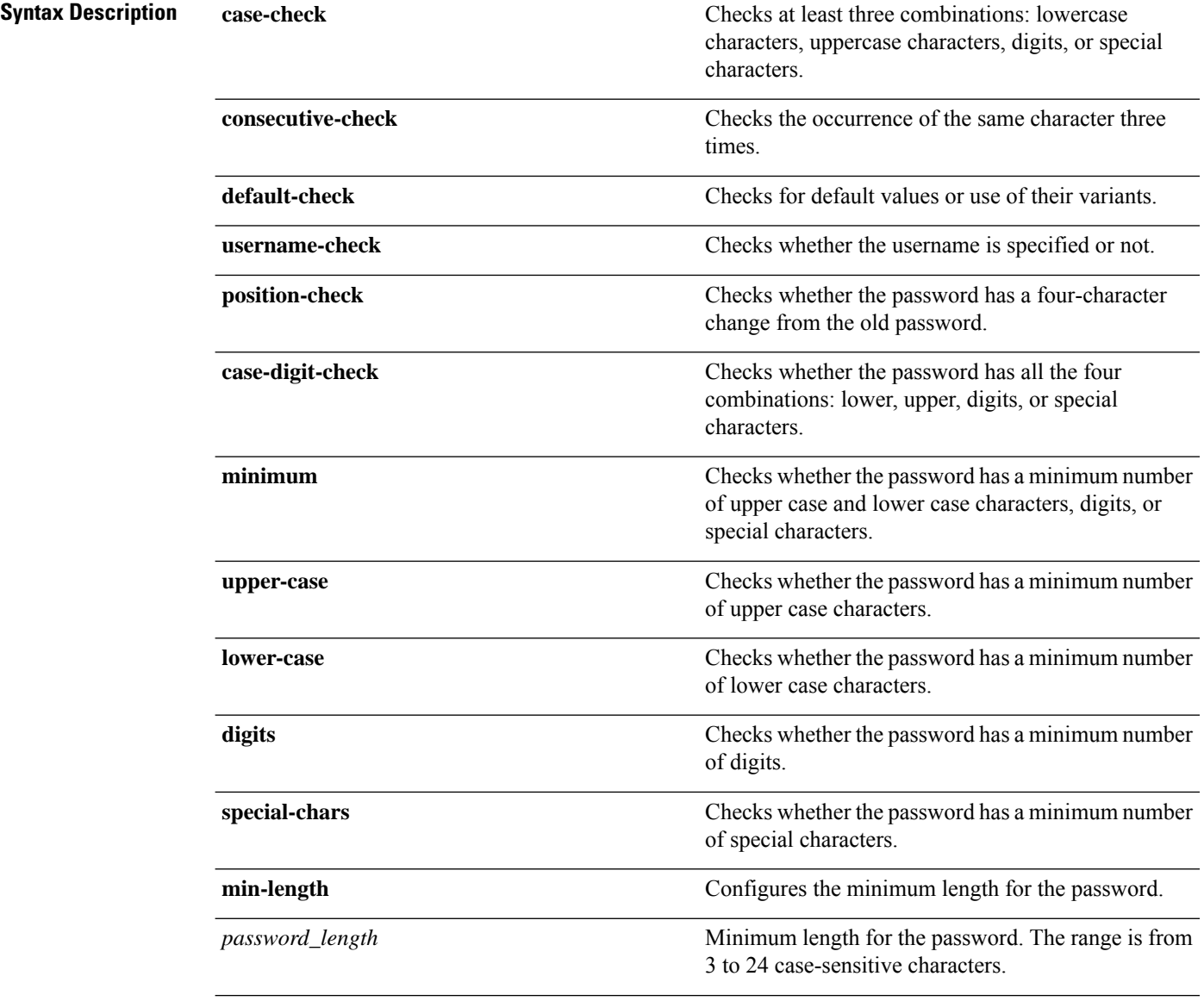

**Command Default** 

 $\overline{\text{Command History}}$ 

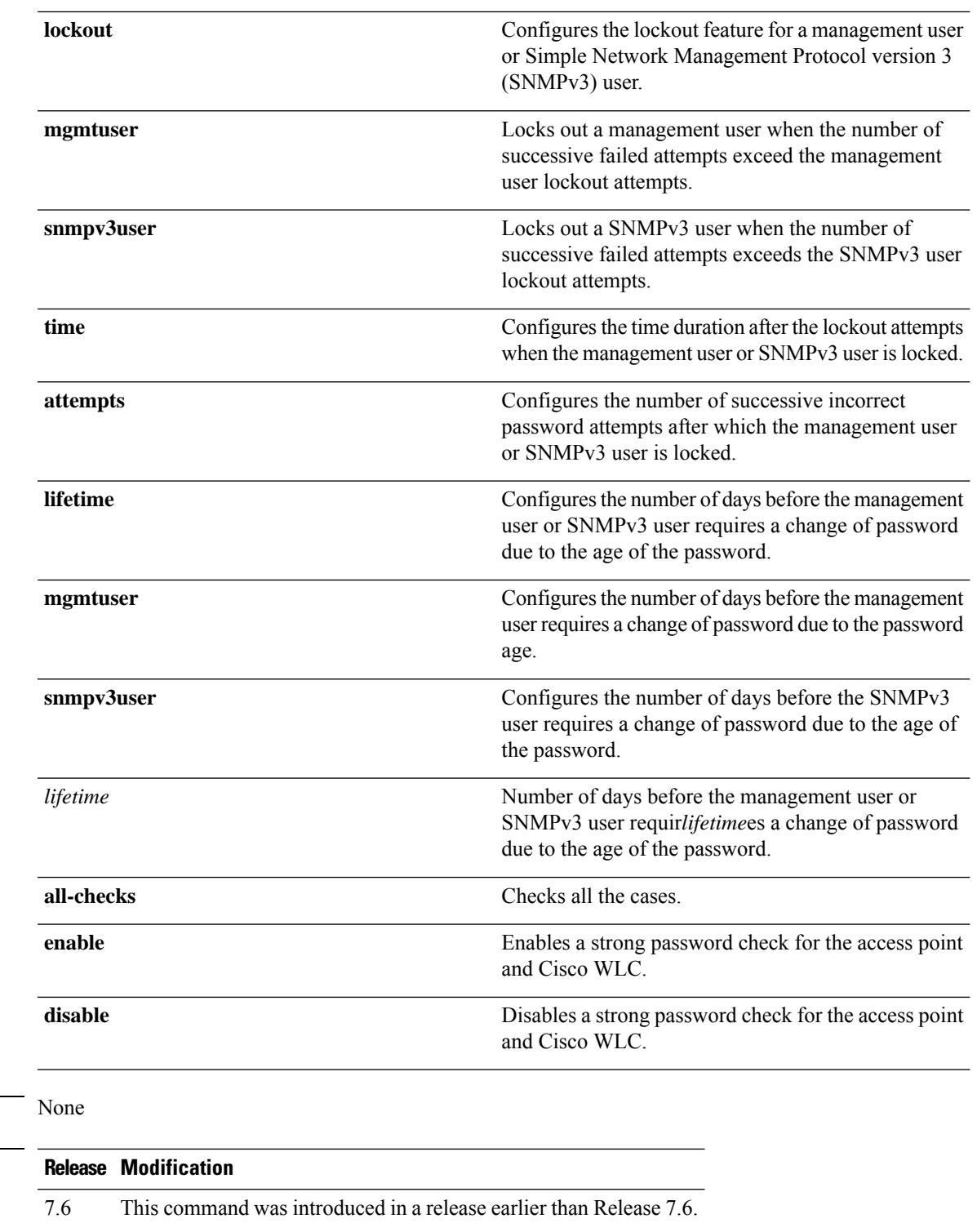

The following example shows how to enable the Strong Password Check feature:

(Cisco Controller) > **config switchconfig strong-pwd case-check enable**

#### **Related Commands show switchconfig**

**config switchconfig flowcontrol config switchconfig mode config switchconfig secret-obfuscation config switchconfig fips-prerequisite config switchconfig boot-break**

# **config switchconfig flowcontrol**

To enable or disable 802.3x flow control, use the **config switchconfig flowcontrol** command.

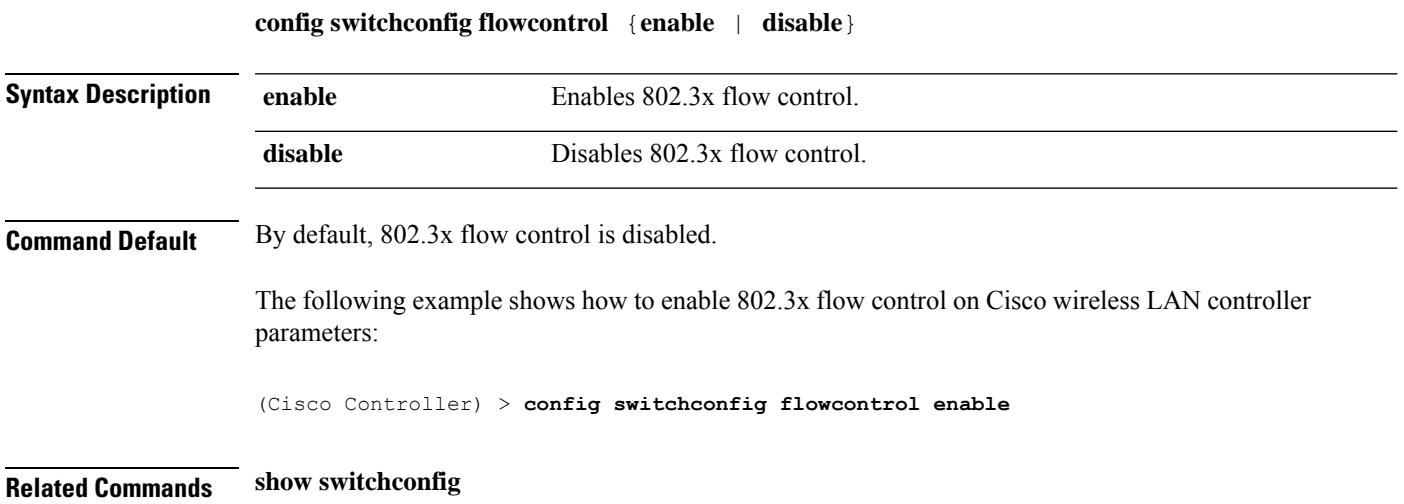

# **config switchconfig mode**

To configure Lightweight Access Port Protocol (LWAPP) transport mode for Layer 2 or Layer 3, use the **config switchconfig mode** command.

**config switchconfig mode** {**L2** | **L3**}

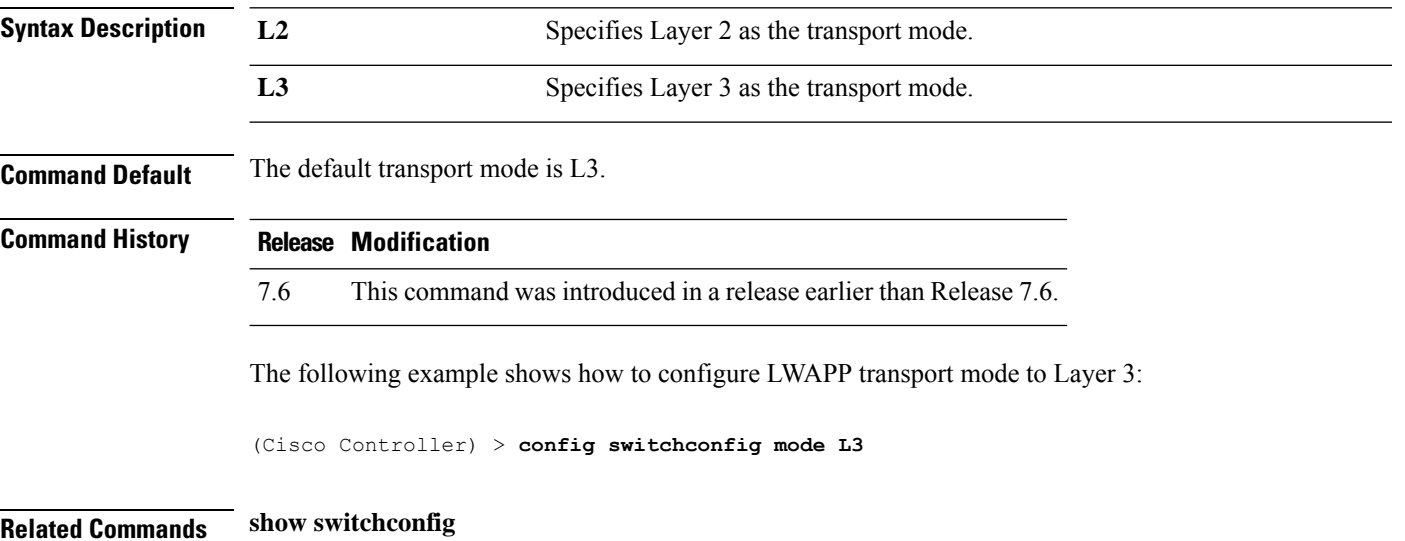

# **config switchconfig secret-obfuscation**

To enable or disable secret obfuscation, use the **config switchconfig secret-obfuscation** command.

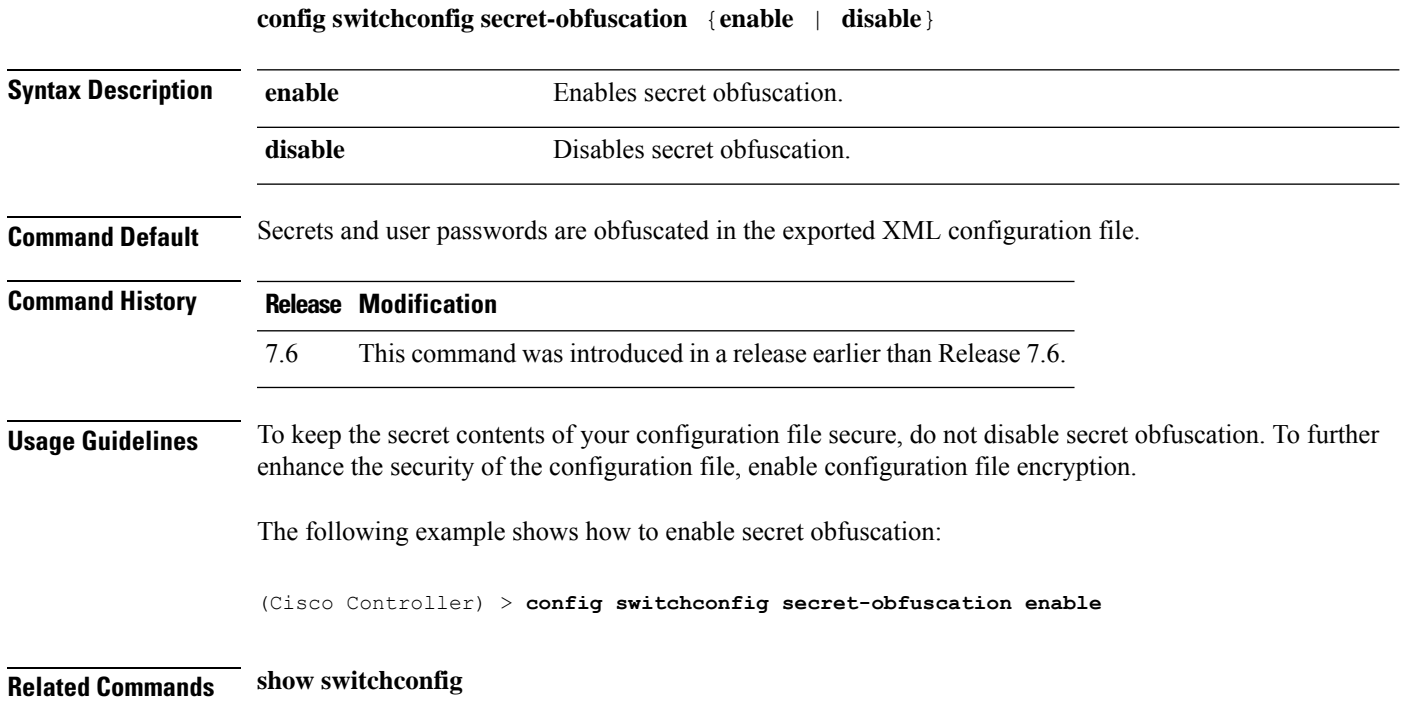

# **config sysname**

To set the Cisco wireless LAN controller system name, use the **config sysname** command.

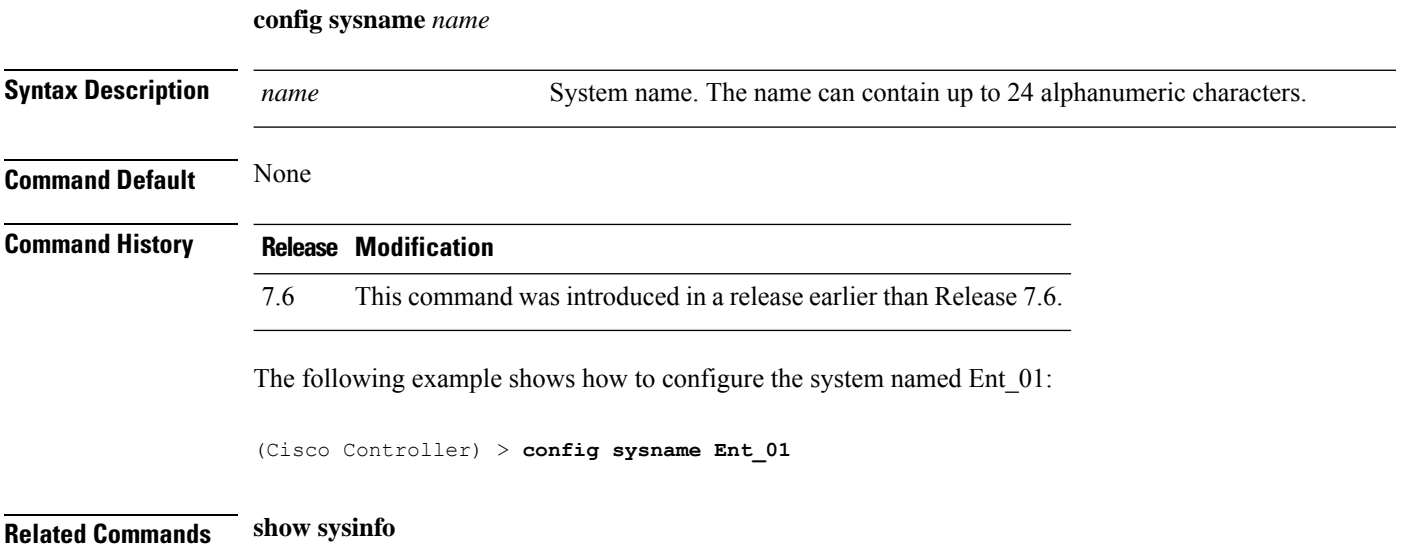

# **config snmp community accessmode**

To modify the access mode (read only or read/write) of anSNMPcommunity, use the **config snmpcommunity accessmode** command.

#### **config snmp community accessmode** {**ro** | **rw**} *name*

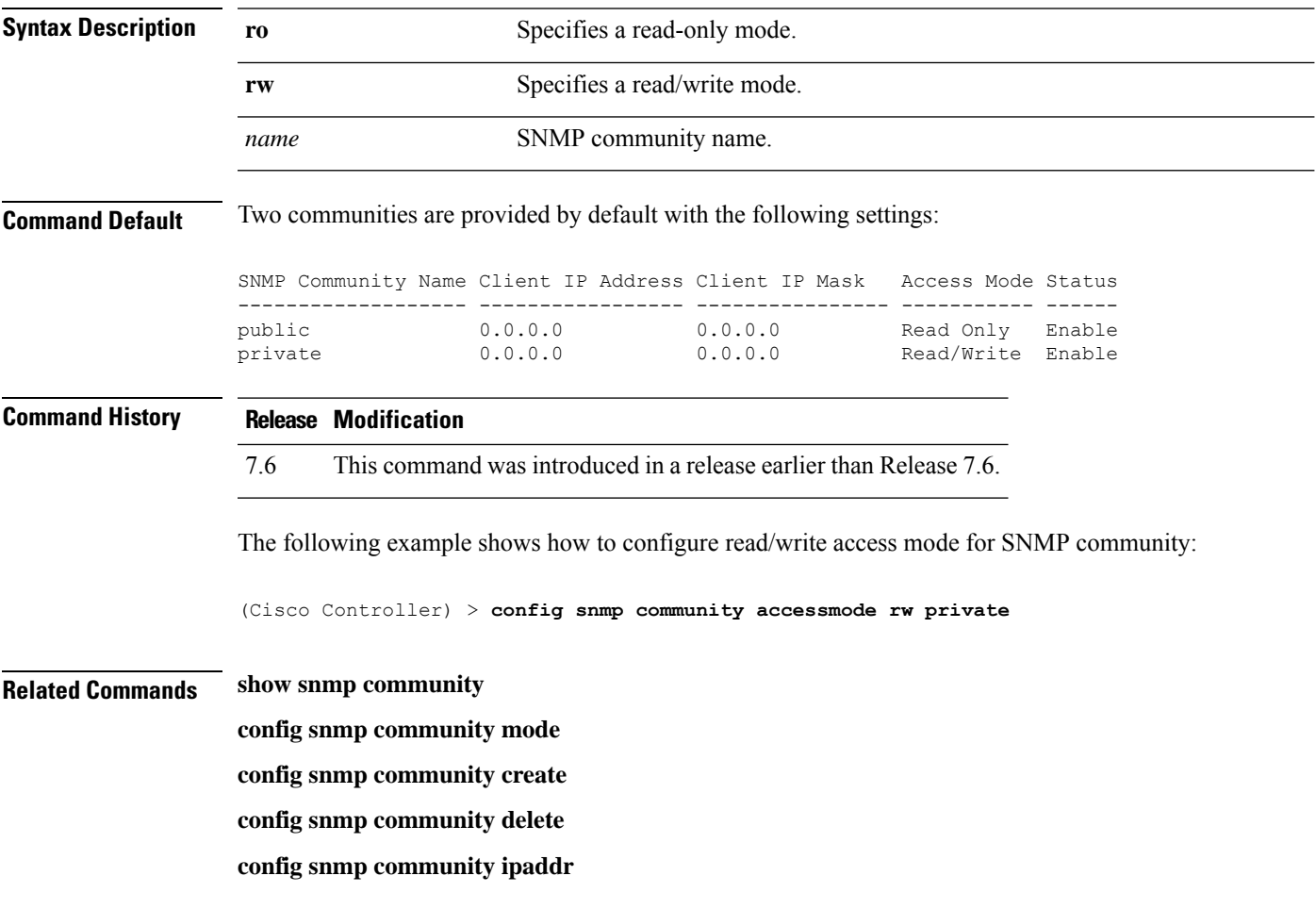

# **config snmp community create**

To create a new SNMP community, use the **config snmp community create** command.

**config snmp community create** *name*

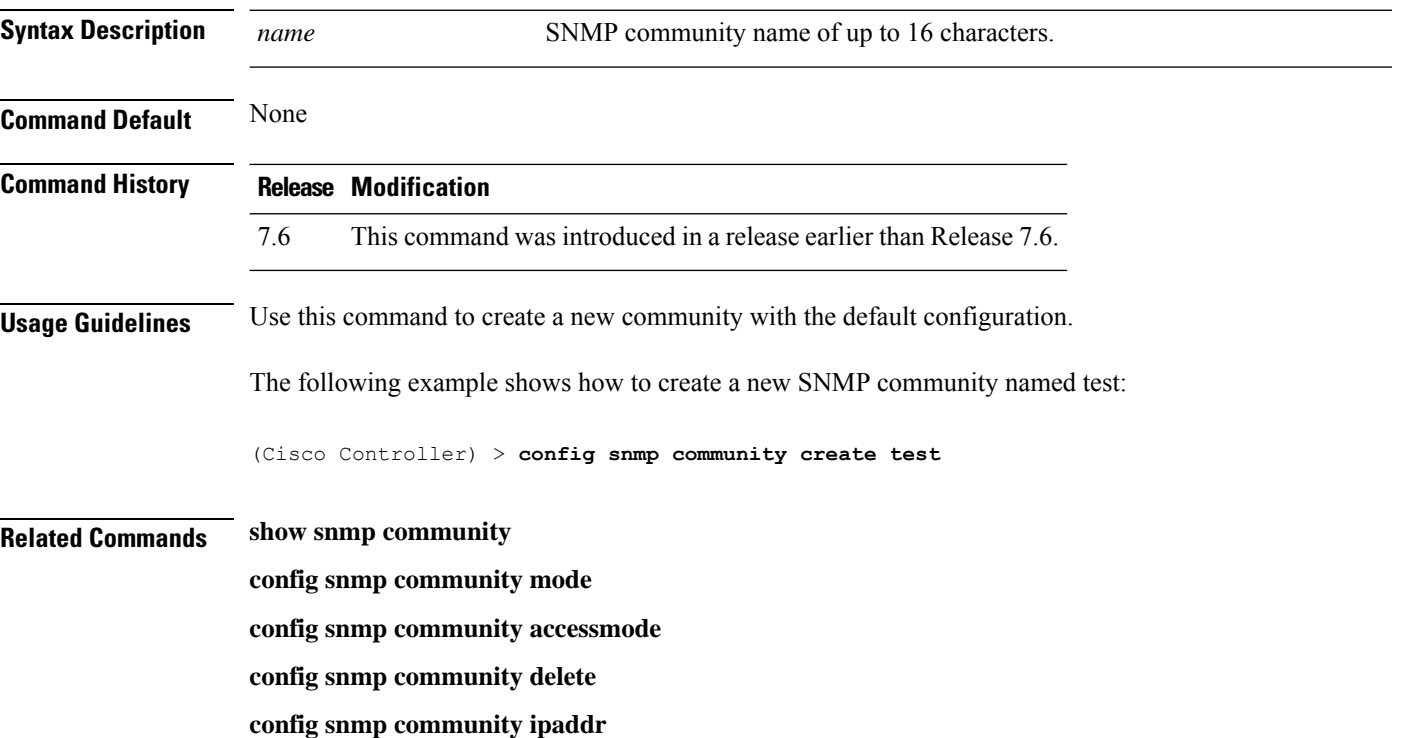

# **config snmp community delete**

To delete an SNMP community, use the **config snmp community delete** command.

**config snmp community delete** *name*

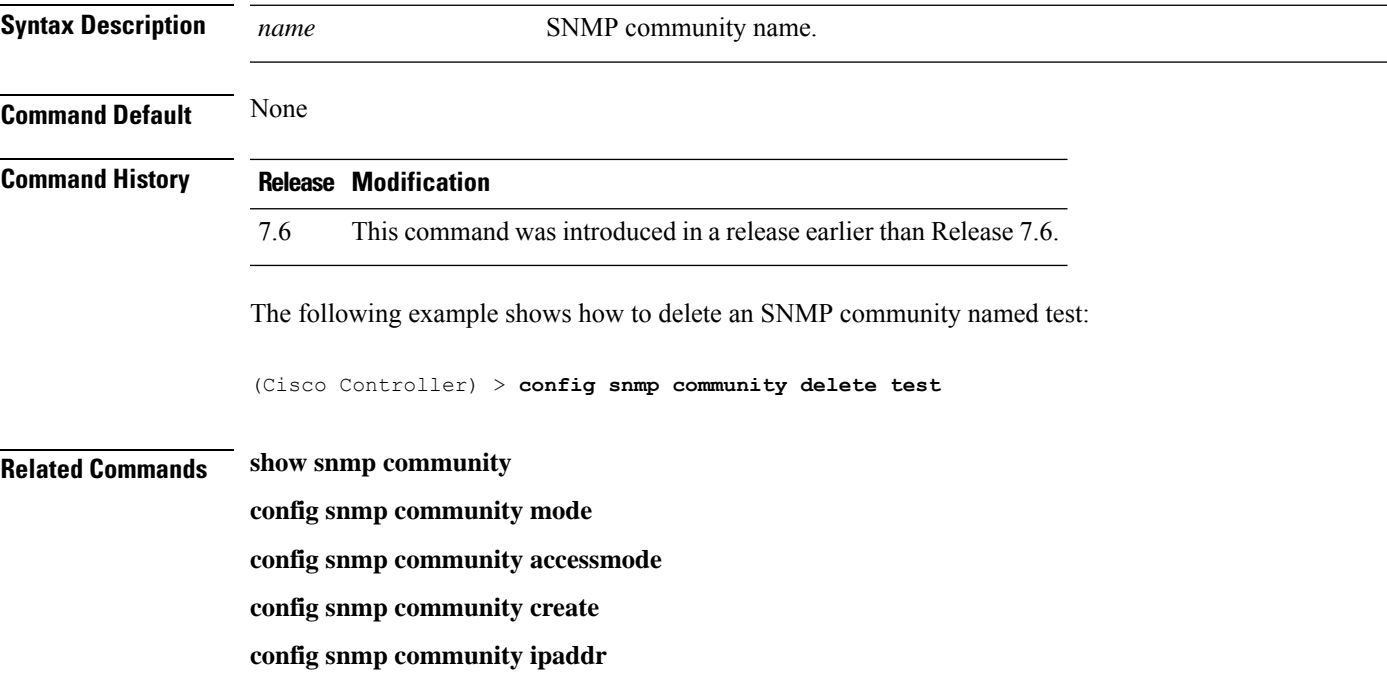

# **config snmp community ipaddr**

To configure the IPv4 or IPv6 address of an SNMP community, use the **config snmp community ipaddr** command.

**config snmp community ipaddr** *IP addr IPv4 mask/IPv6 Prefix lengthname*

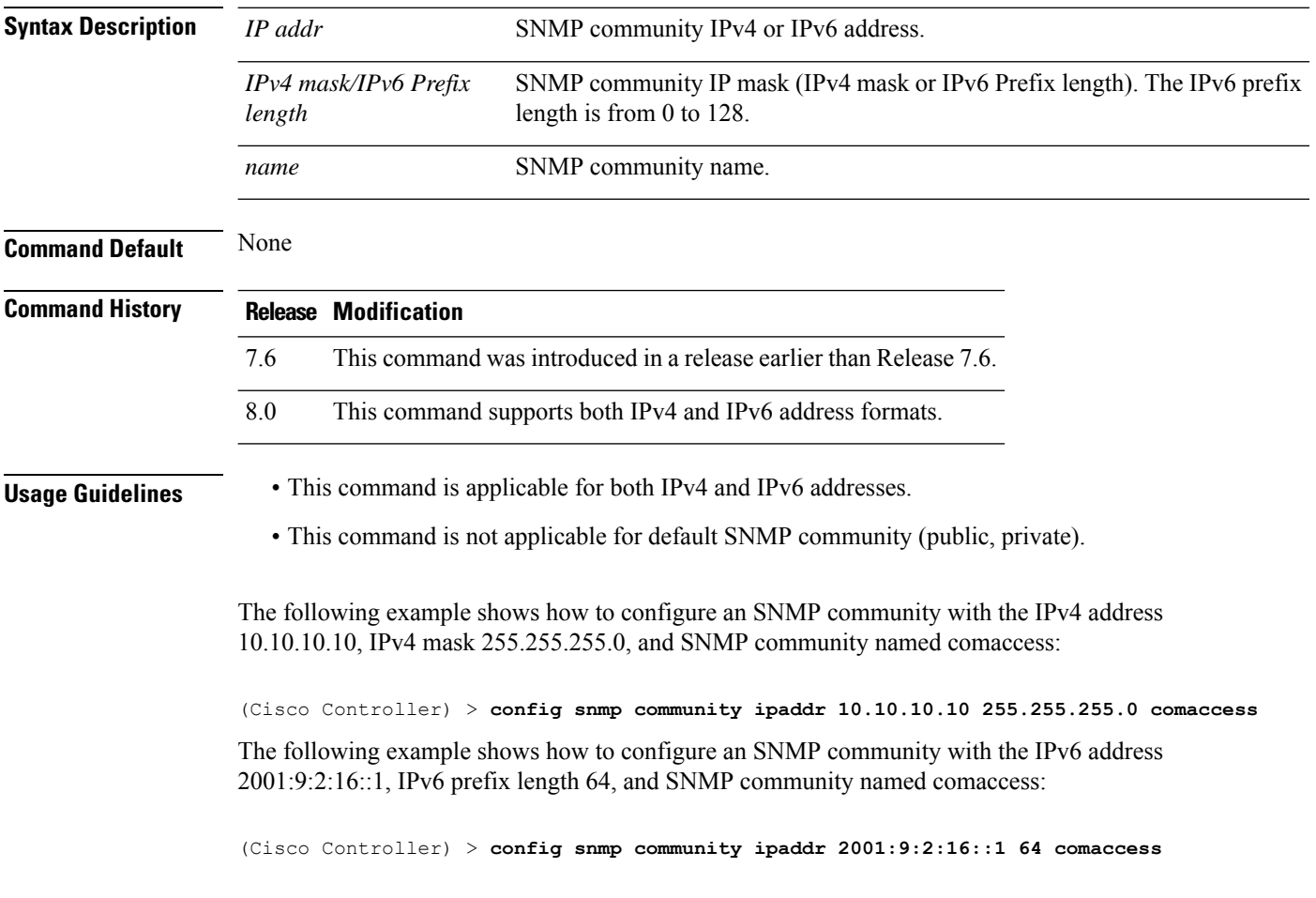

 $\overline{\phantom{a}}$ 

# **config snmp community mode**

To enable or disable an SNMP community, use the **config snmp community mode** command.

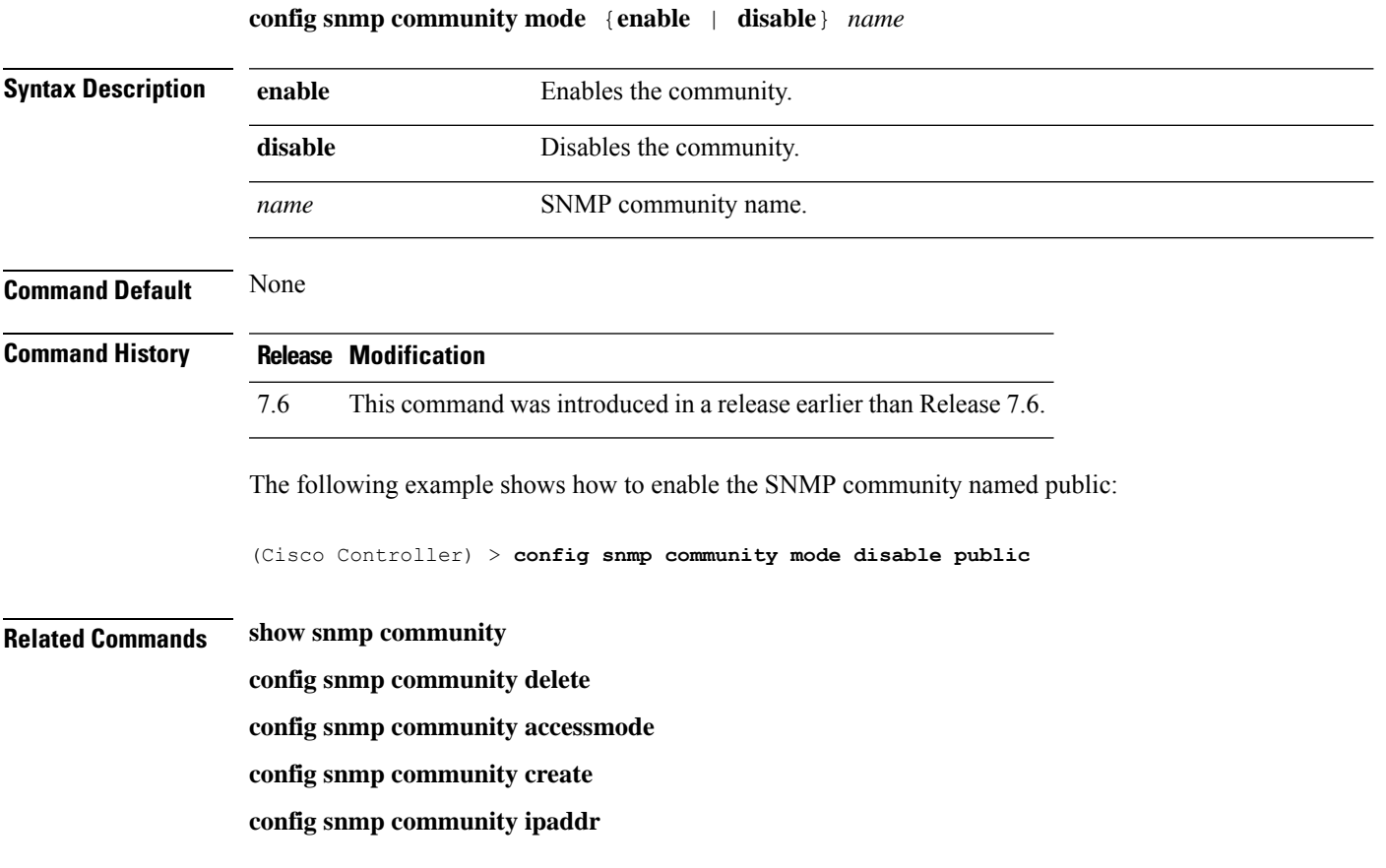

# **config snmp engineID**

To configure the SNMP engine ID, use the **config snmp engineID** command.

**config snmp engineID** {*engine\_id* | **default**}

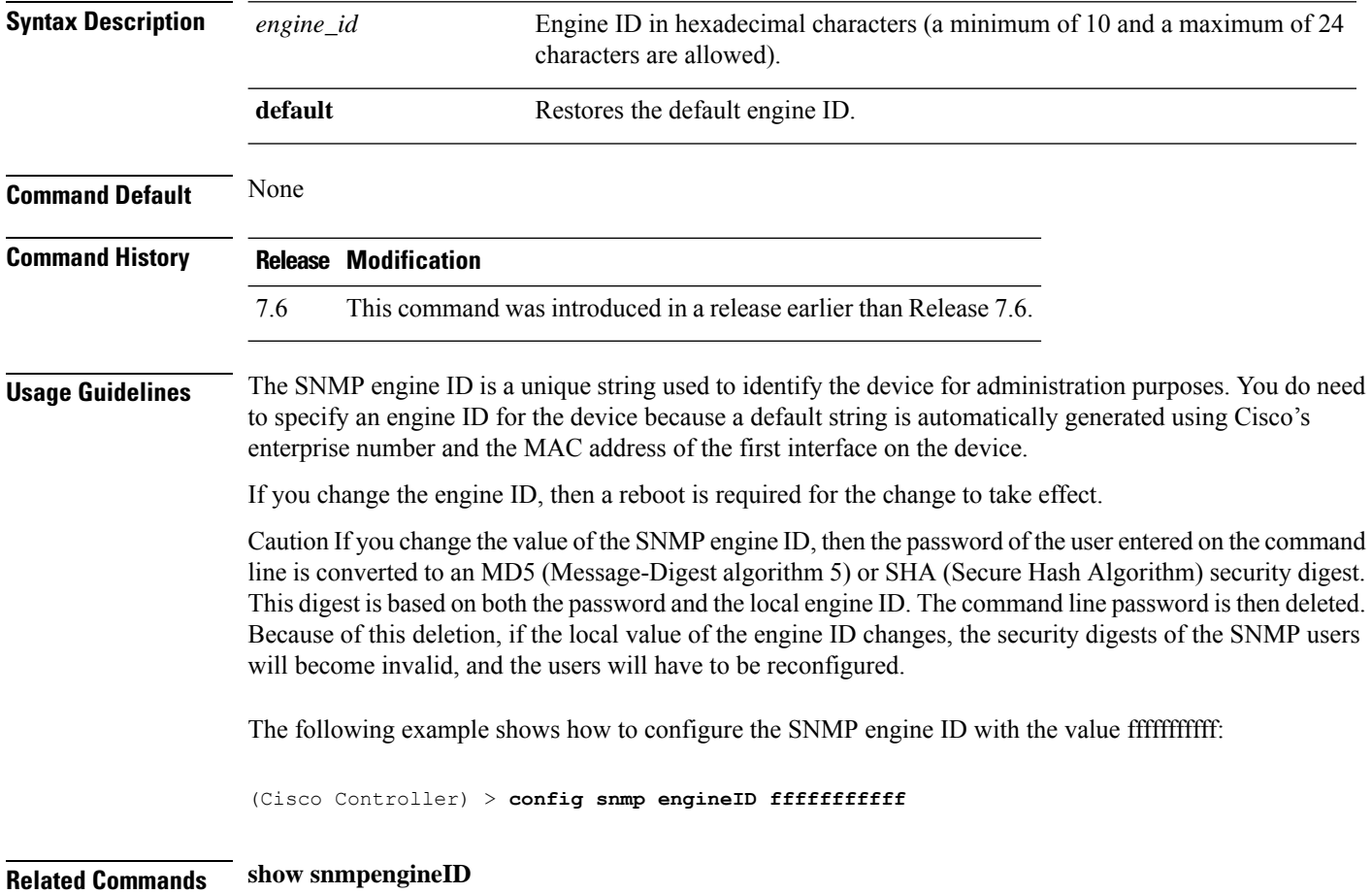

# **config snmp syscontact**

To set the SNMP system contact name, use the **config snmp syscontact** command.

**config snmp syscontact** *contact*

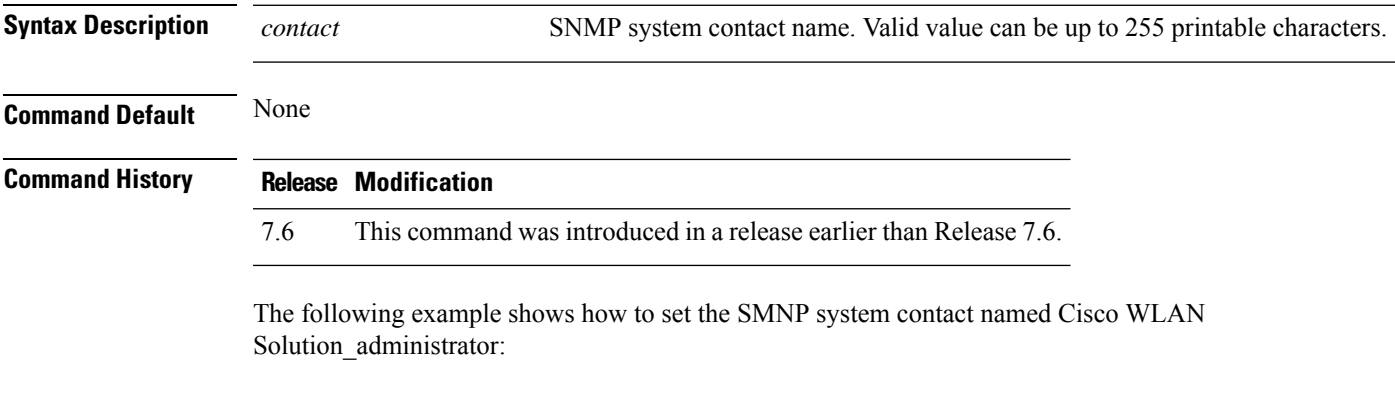

(Cisco Controller) > **config snmp syscontact Cisco WLAN Solution\_administrator**

### **config snmp syslocation**

To configure the SNMP system location name, use the **config snmp syslocation** command.

**config snmp syslocation** *location*

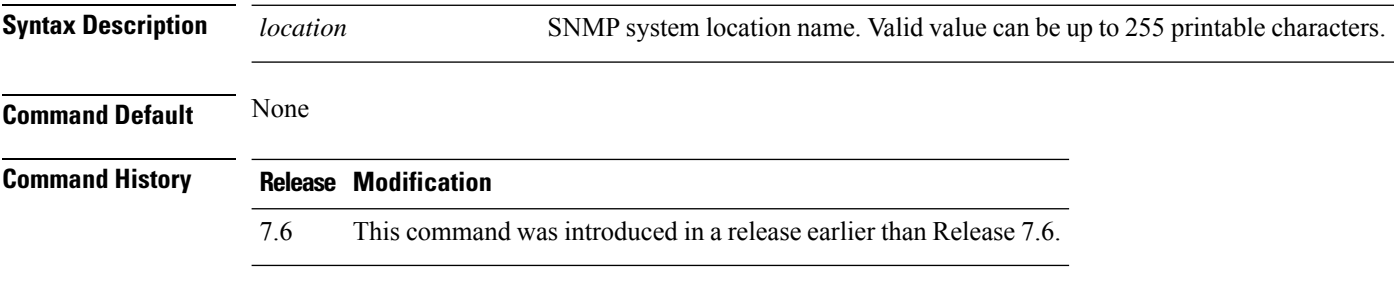

The following example shows how to configure the SNMP system location name to Building\_2a:

(Cisco Controller) > **config snmp syslocation Building\_2a**

# **config snmp trapreceiver create**

To configure a server to receive SNMP traps, use the **config snmp trapreceiver create** command.

#### **config snmp trapreceiver create** *name IP addr*

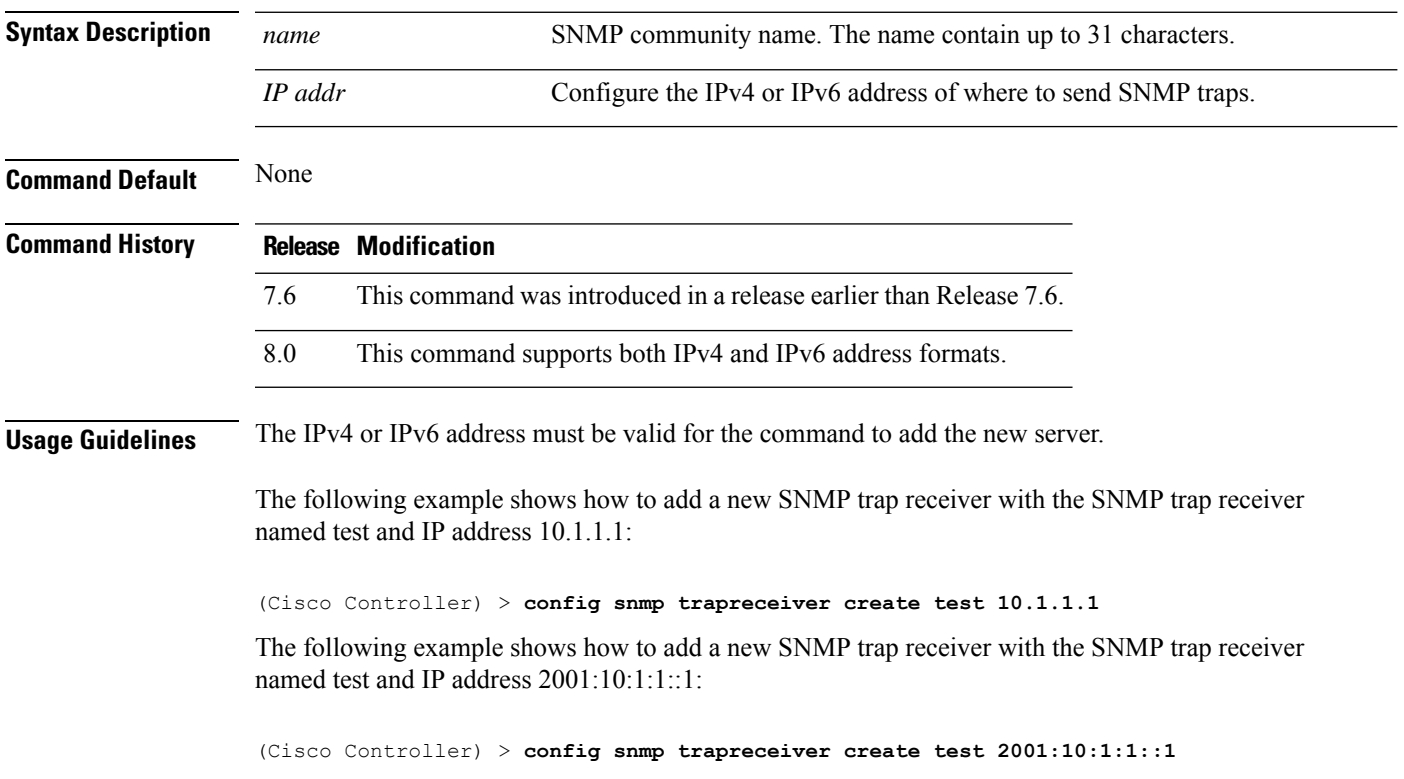

# **config snmp trapreceiver delete**

To delete a server from the trap receiver list, use the **config snmp trapreceiver delete** command.

#### **config snmp trapreceiver delete** *name*

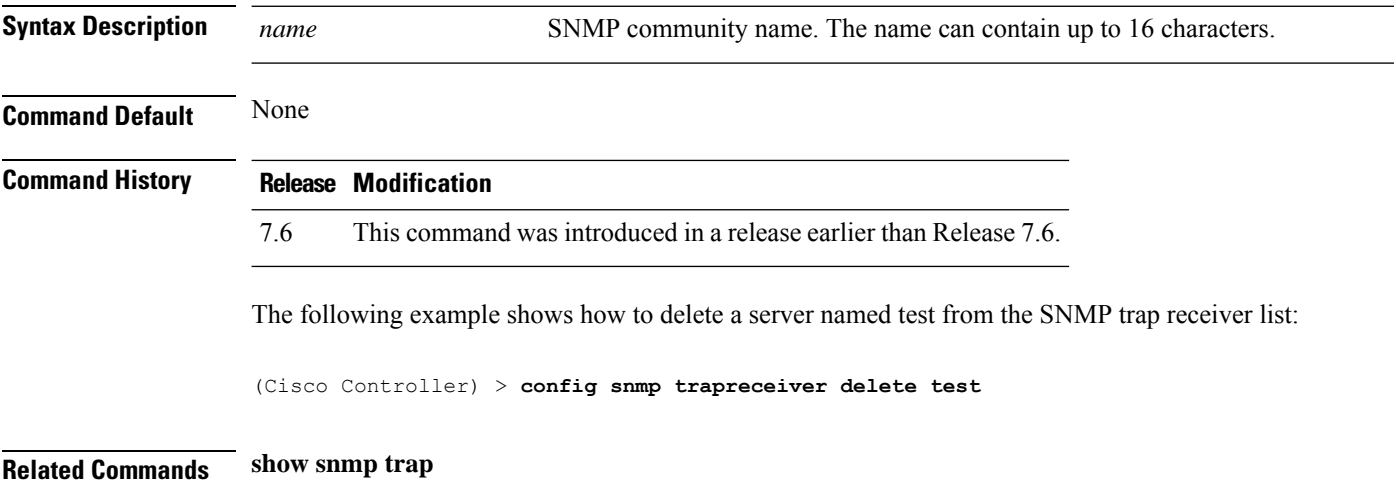

# **config snmp trapreceiver mode**

To send or disable sending traps to a selected server, use the **config snmp trapreceiver mode** command.

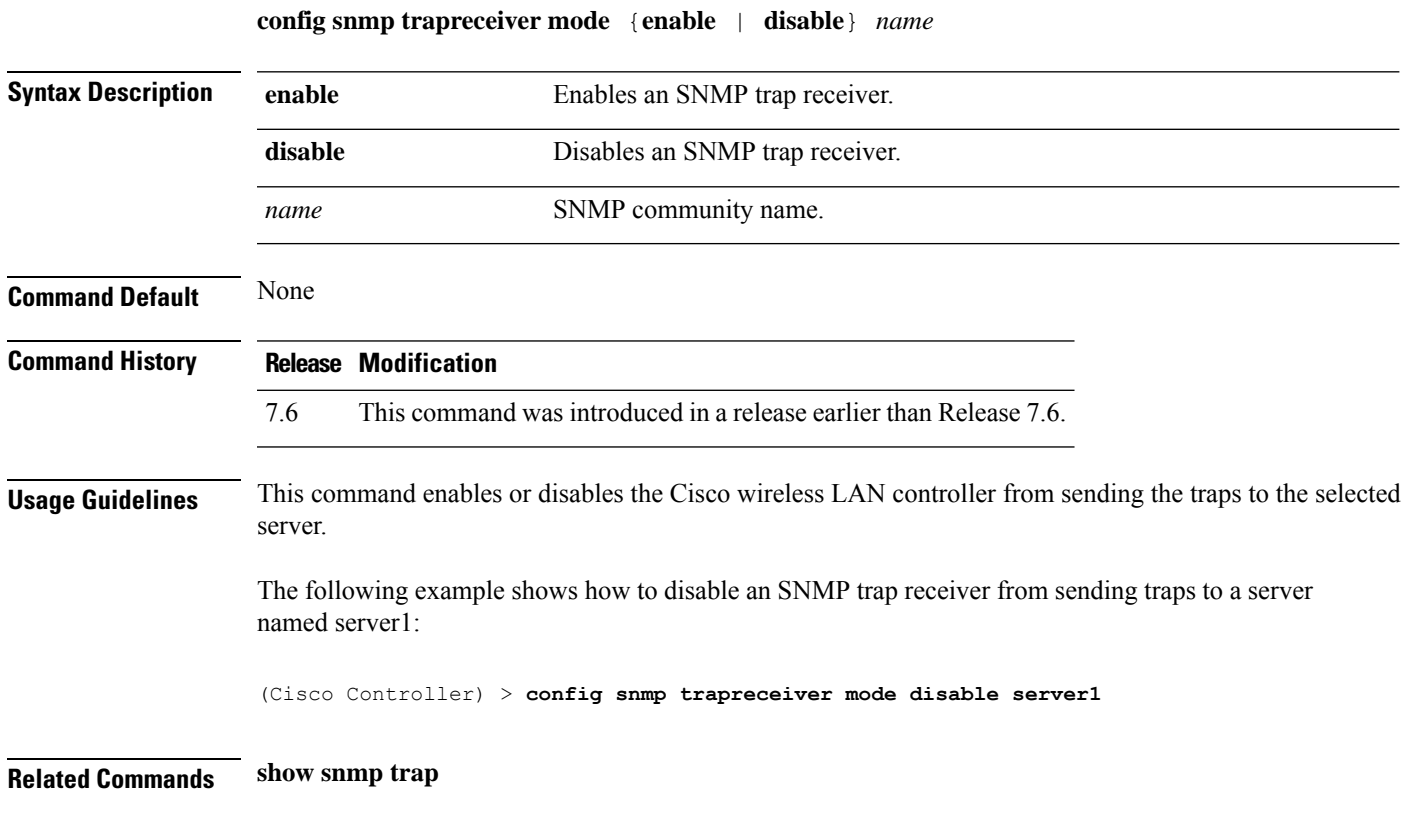

### **config snmp v3user create**

To create a version 3 SNMP user, use the **config snmp v3user create** command.

**config snmp v3user create** *username* {**ro** | **rw**} {**none** | **hmacmd5** | **hmacsha**} {**none** | **des** | **aescfb128**} [*auth\_key*] [*encrypt\_key*]

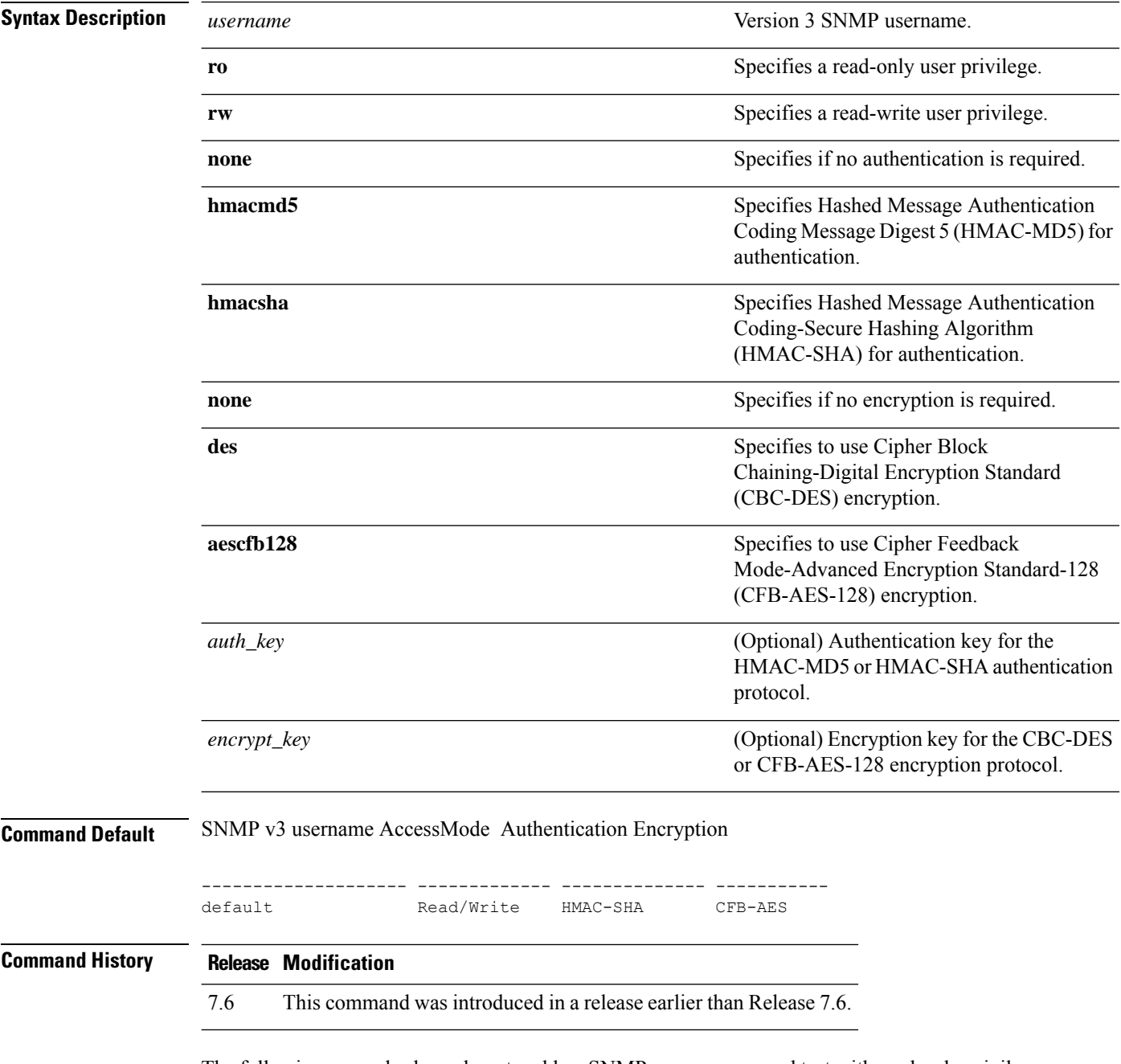

The following example shows how to add an SNMP username named test with read-only privileges and no encryption or authentication:

 $\overline{\phantom{a}}$ 

(Cisco Controller) > **config snmp v3user create test ro none none**

**Related Commands show snmpv3user**

#### **config snmp v3user delete**

To delete a version 3 SNMP user, use the **config snmp v3user delete** command.

**config snmp v3user delete** *username* **Syntax Description** *username* **Username** to delete. **Command Default** None **Command History Release Modification** 7.6 This command was introduced in a release earlier than Release 7.6. The following example shows how to remove an SNMP user named test: (Cisco Controller) > **config snmp v3user delete test Related Commands show snmp v3user**

 $\overline{\phantom{a}}$ 

# **config snmp version**

To enable or disable selected SNMP versions, use the **config snmp version** command.

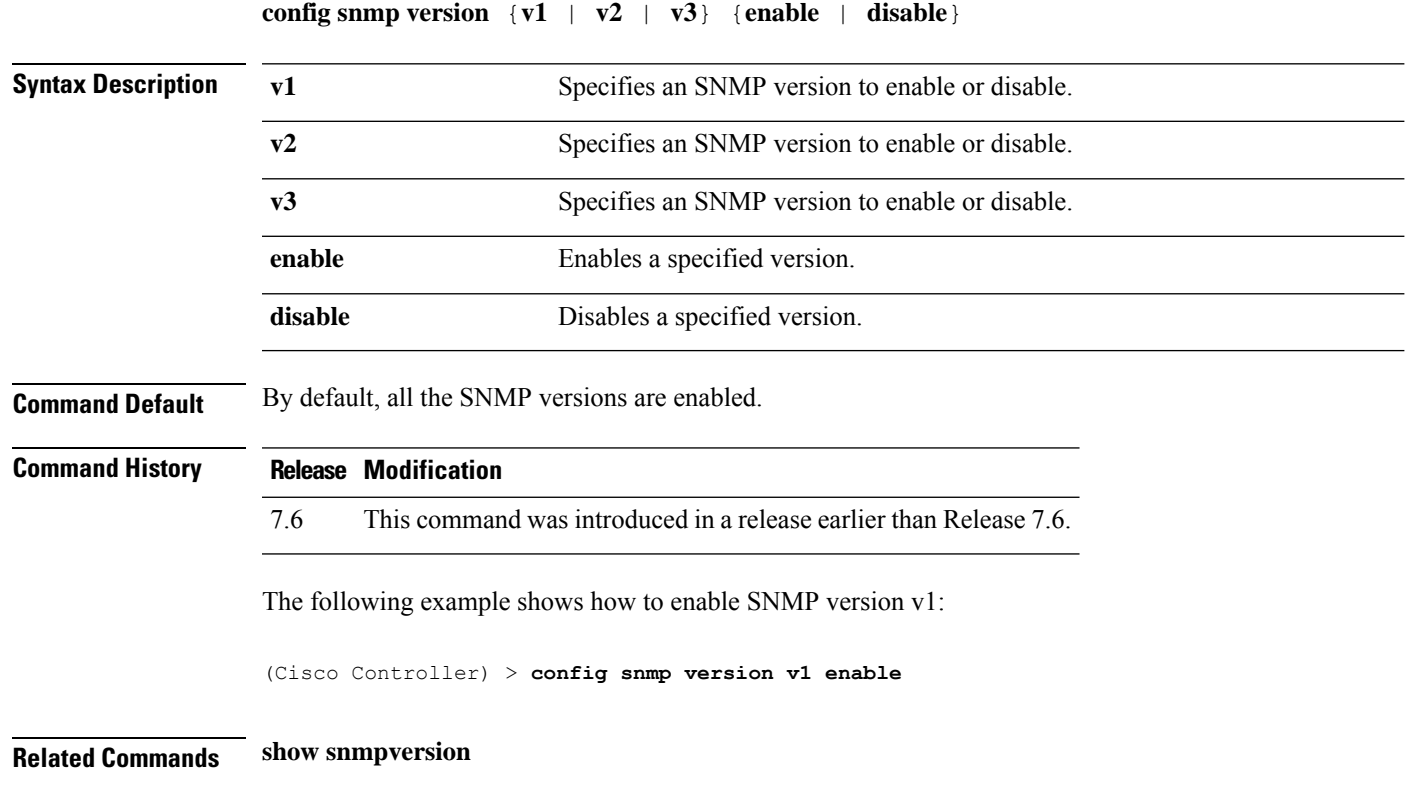

# **config tacacs acct**

To configure TACACS+ accounting server settings, use the **config tacacs acct** command.

**config tacacs acct** {**add***1-3 IP addr port ascii/hex secret* | **delete** *1-3* | **disable** *1-3* | **enable** *1-3* | **server-timeout** *1-3 seconds*}

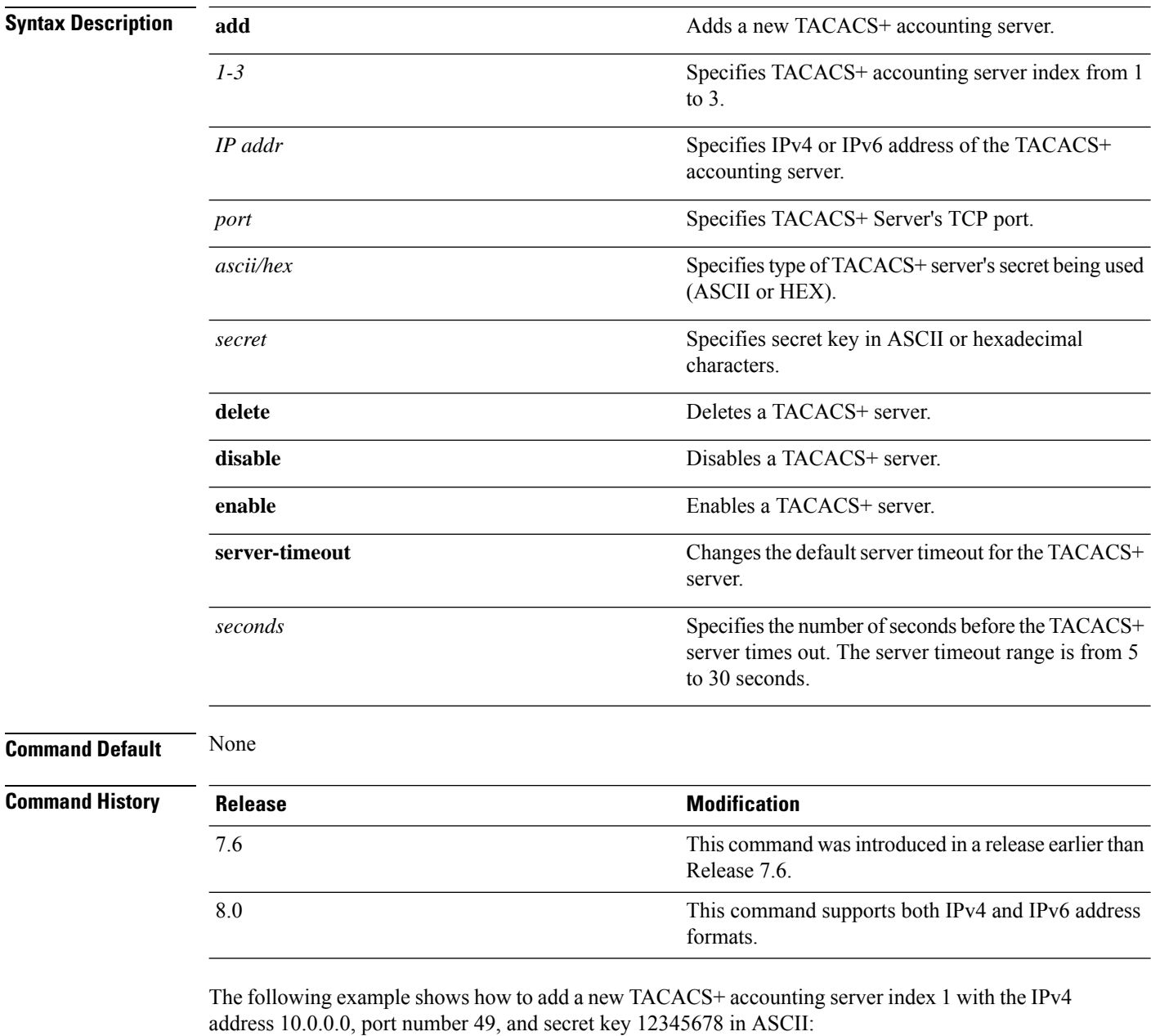

(Cisco Controller) > **config tacacs acct add 1 10.0.0.0 10 ascii 12345678**

The following example shows how to add a new TACACS+ accounting server index 1 with the IPv6 address 2001:9:6:40::623, port number 49, and secret key 12345678 in ASCII:

(Cisco Controller) > **config tacacs acct add 1 2001:9:6:40::623 10 ascii 12345678**

The following example shows how to configure the server timeout of 5 seconds for the TACACS+ accounting server:

(Cisco Controller) > **config tacacs acct server-timeout 1 5**

### **config tacacs auth**

To configure TACACS+ authentication server settings, use the **config tacacs auth** command.

**config tacacs auth**{ **add***1-3 IP addr port ascii/hex secret* | **delete** *1-3* | **disable** *1-3* | **enable** *1-3* | **mgmt-server-timeout** *1-3 seconds* | **server-timeout** *1-3seconds*}

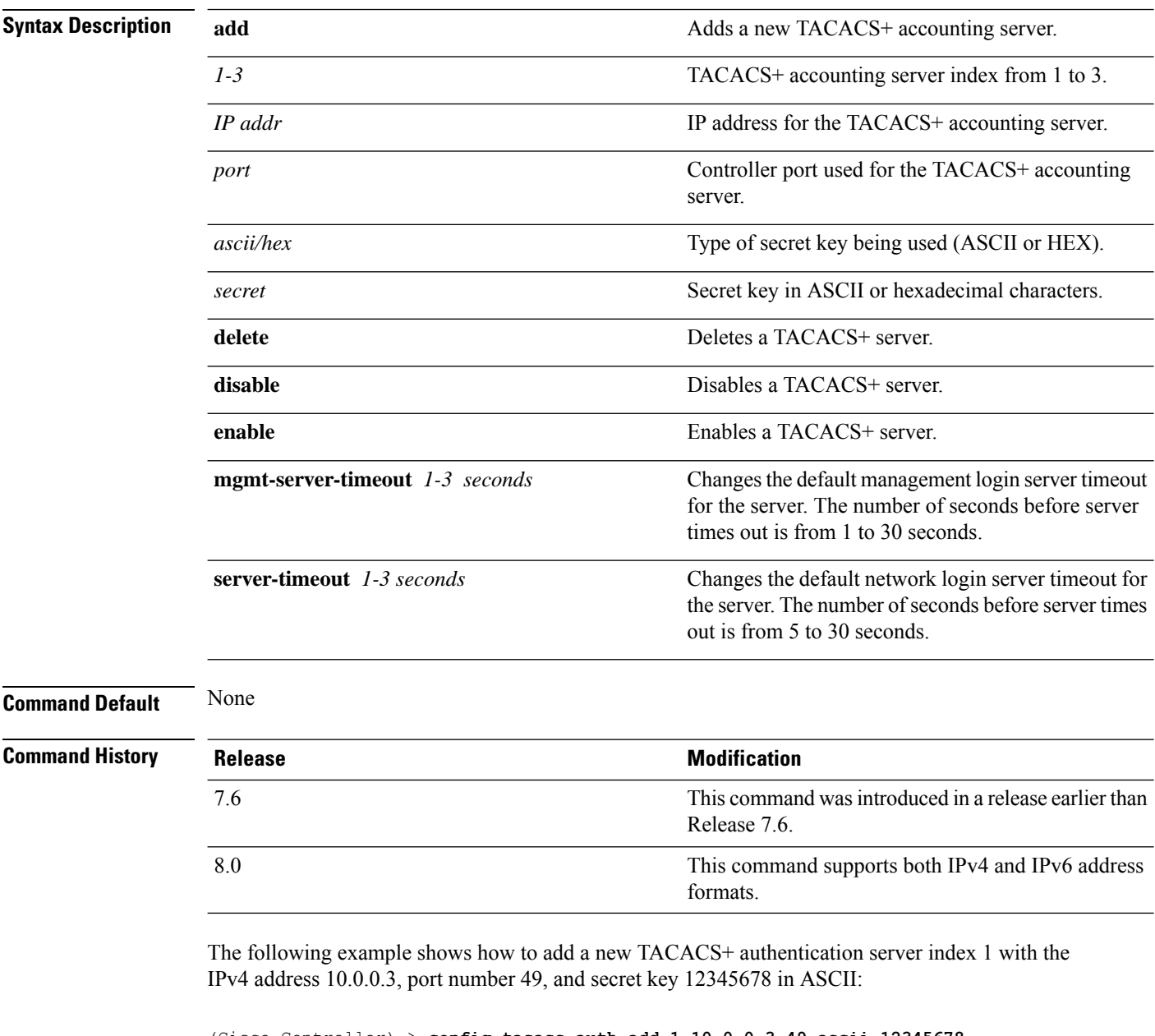

(Cisco Controller) > **config tacacs auth add 1 10.0.0.3 49 ascii 12345678**

The following example shows how to add a new TACACS+ authentication server index 1 with the IPv6 address 2001:9:6:40::623, port number 49, and secret key 12345678 in ASCII:

(Cisco Controller) > **config tacacs auth add 1 2001:9:6:40::623 49 ascii 12345678**

The following example shows how to configure the server timeout for TACACS+ authentication server:

(Cisco Controller) > **config tacacs auth server-timeout 1 5**

# **config tacacs auth mgmt-server-timeout**

To configure a default TACACS+ authentication server timeout for management users, use the **config tacacs auth mgmt-server-timeout** command.

**config tacacs auth mgmt-server-timeout** *index timeout*

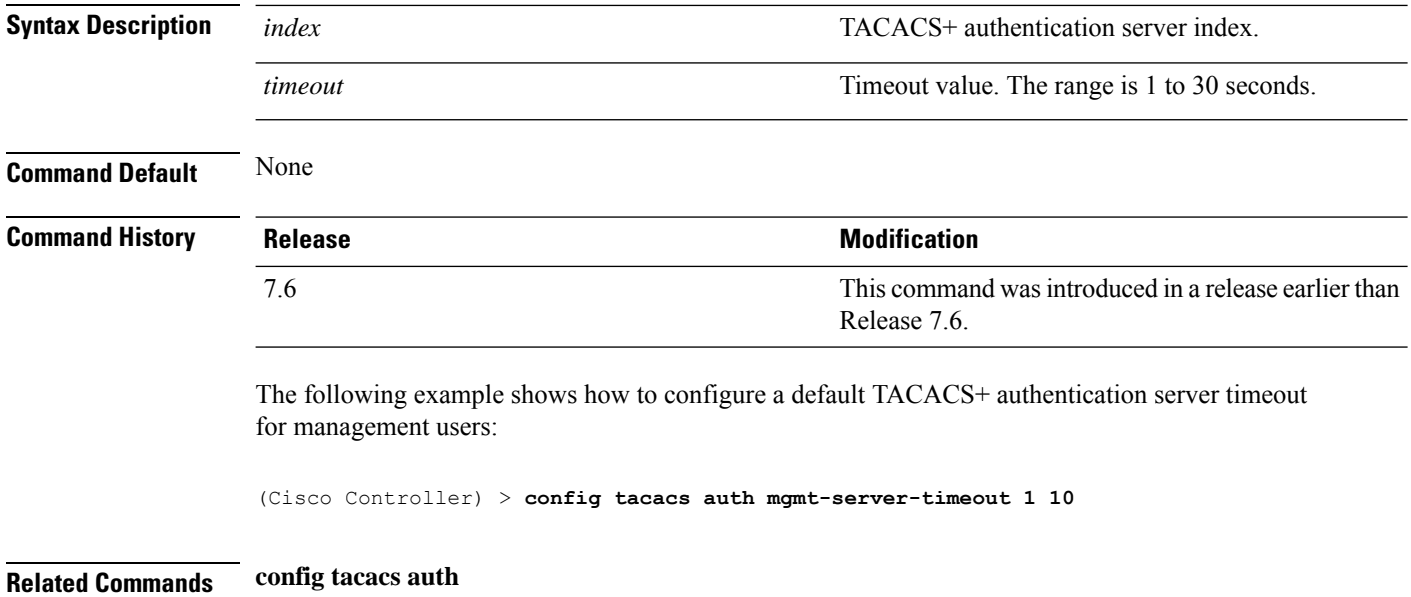

# **config tacacs dns**

To retrieve the TACACS IP information from a DNS server, use the **config radius dns** command.

**config radius dns** {**global** *port* {*ascii* | *hex*} *secret* | **query** *url timeout* | **serverip** *ip\_address* | **disable** | **enable**}

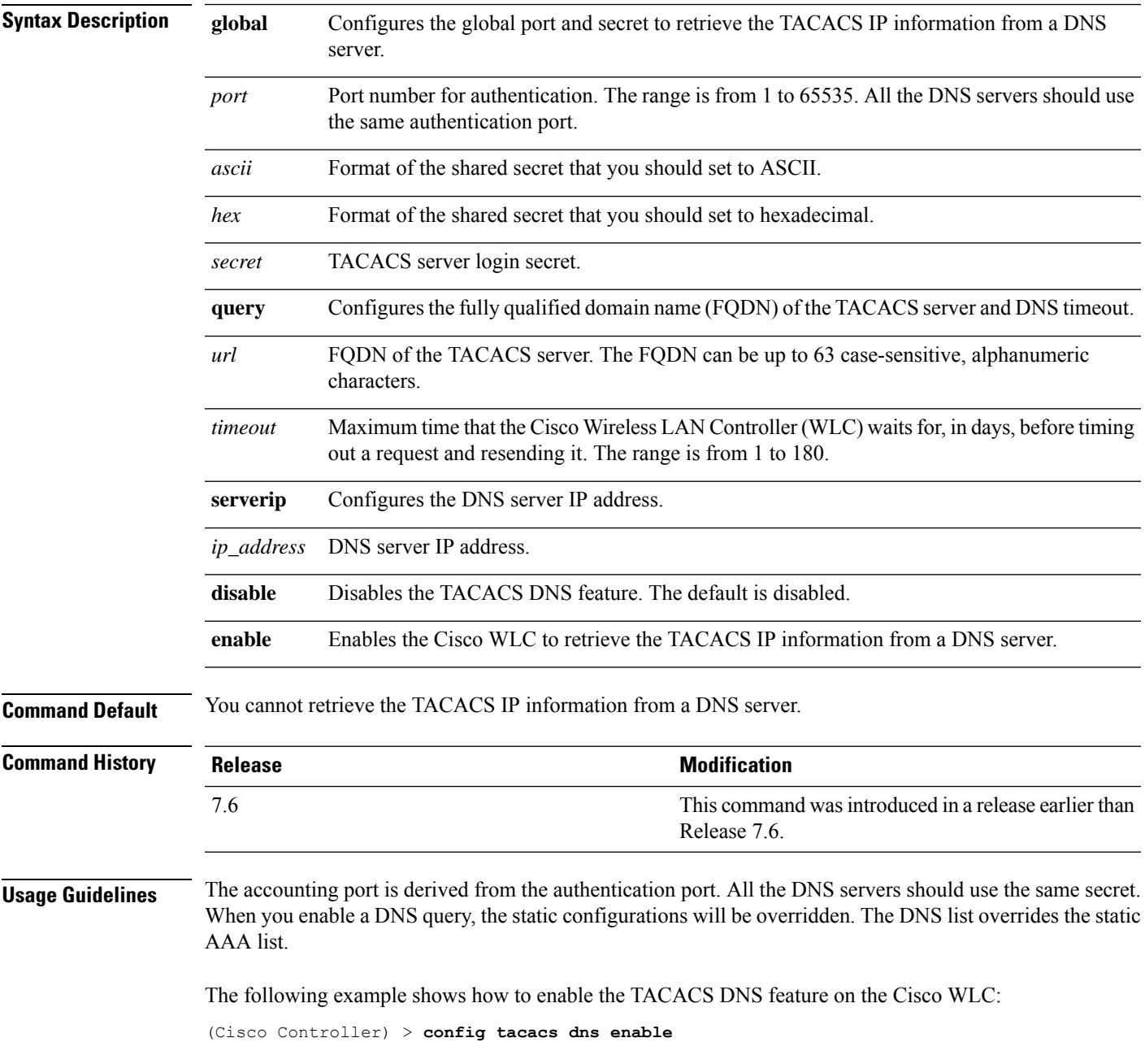

### **config tacacs fallback-test interval**

To configure TACACS+ probing interval, use the **config tacacs fallback-test interval** command.

**config tacacs fallback-test interval** { *seconds* }

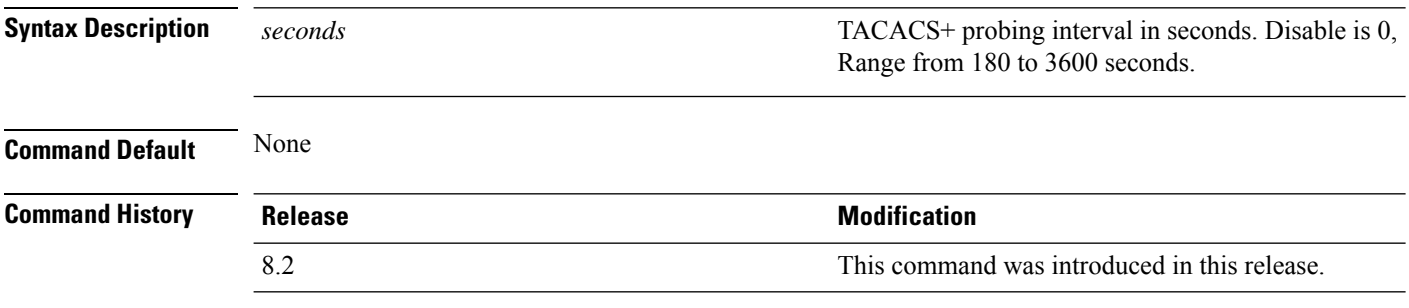

The following example shows how to configure TACACS+ probing interval:

(Cisco Controller) > **config tacacs fallback-test interval 200**
#### **config time manual**

To set the system time, use the **config time manual** command. **config time manual** *MM* |*DD* | *YY HH*:*MM*:*SS* **Syntax Description** *MM***/***DD***/***YY* Date. *HH***:***MM***:***SS* Time. **Command Default** None **Command History Release Modification** 7.6 This command was introduced in a release earlier than Release 7.6. The following example shows how to configure the system date to 04/04/2010 and time to 15:29:00: (Cisco Controller) > **config time manual 04/04/2010 15:29:00 Related Commands show time**

## **config time ntp**

To set the Network Time Protocol (NTP), use the **config time ntp** command.

**config time ntp** {**auth** {**enable** *server-index key-index* | **disable** *server-index*} | **interval** *interval* | **key-auth** {**add** *key-index* **md5** {**ascii** | **hex**} *key*} | **delete** *key-index*} | **pollinterval** *maxpoll minpollserver-index* | **server** *index IP Address*}

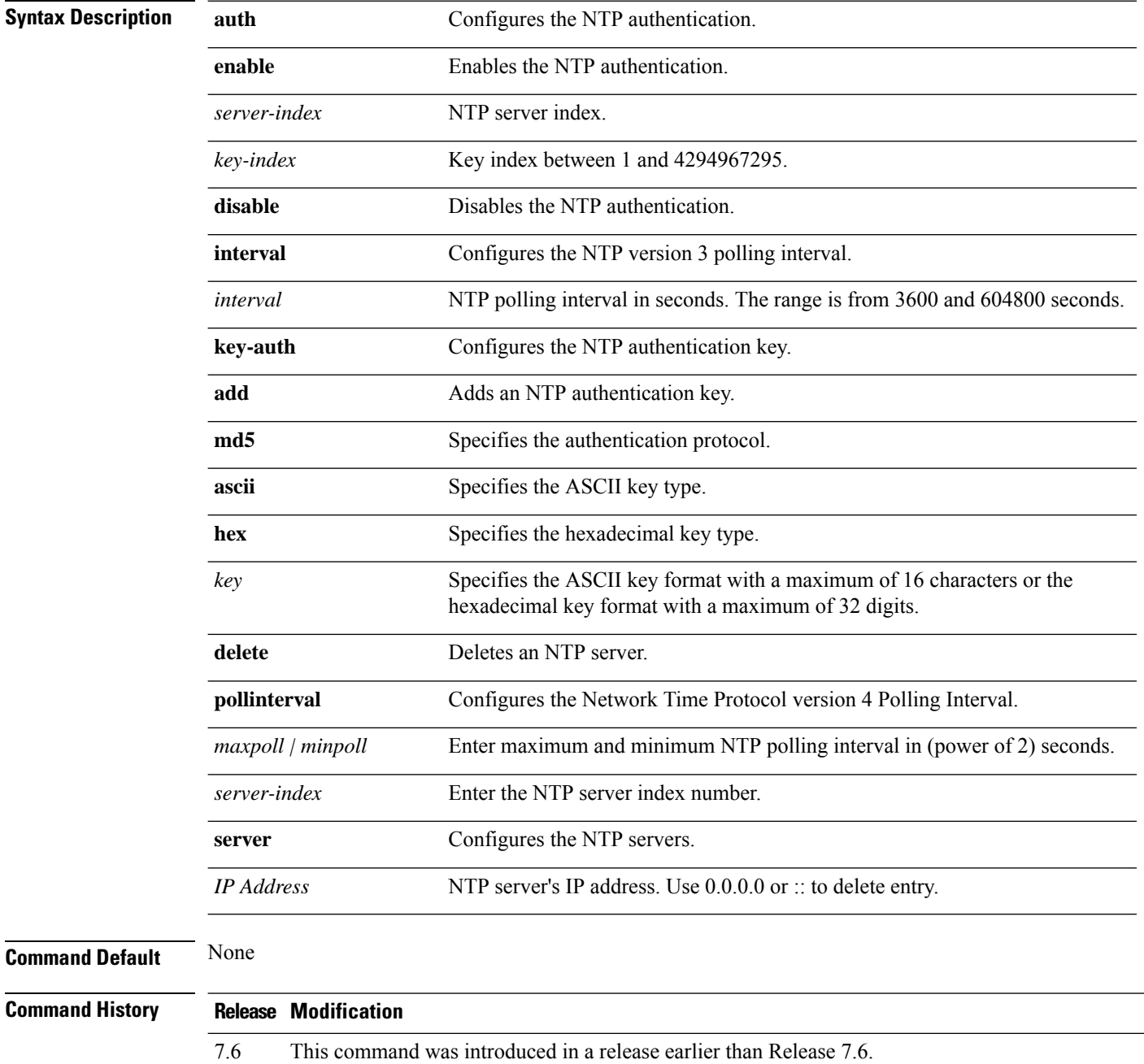

 $\mathbf{l}$ 

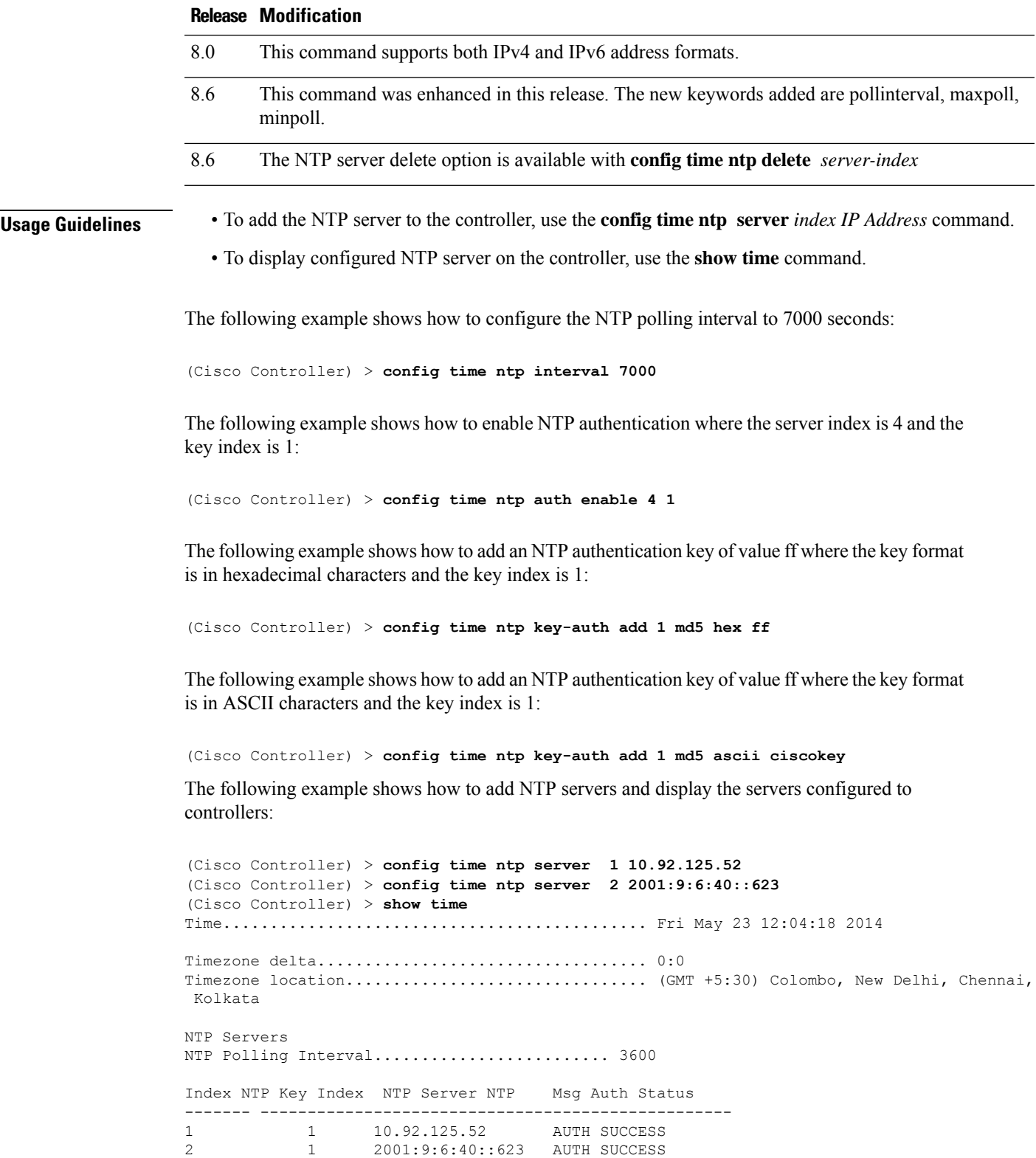

I

The following example shows how to delete an NTP server:

```
(Cisco Controller) > config time ntp delete 1
```
# **config time ntp version**

To configure the Network Time Protocol (NTP) version on the Cisco WLC, use the **config time ntp version** command.

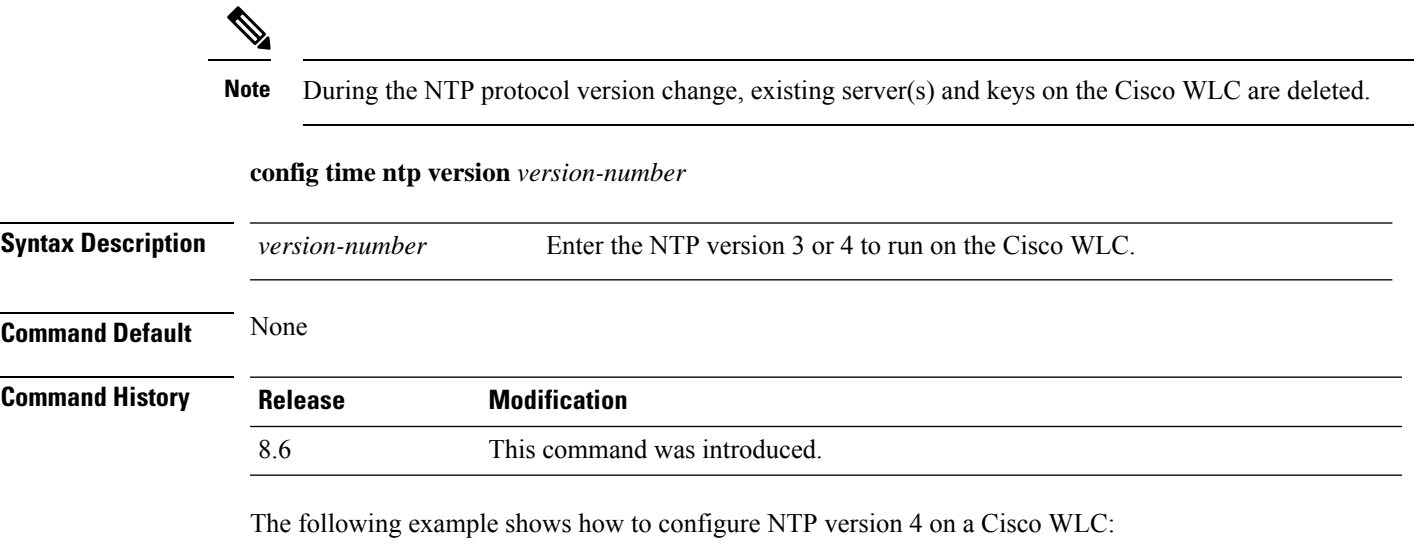

(Cisco Controller) > **config time ntp version 4**

I

# **config time timezone**

To configure the system time zone, use the **config time timezone** command.

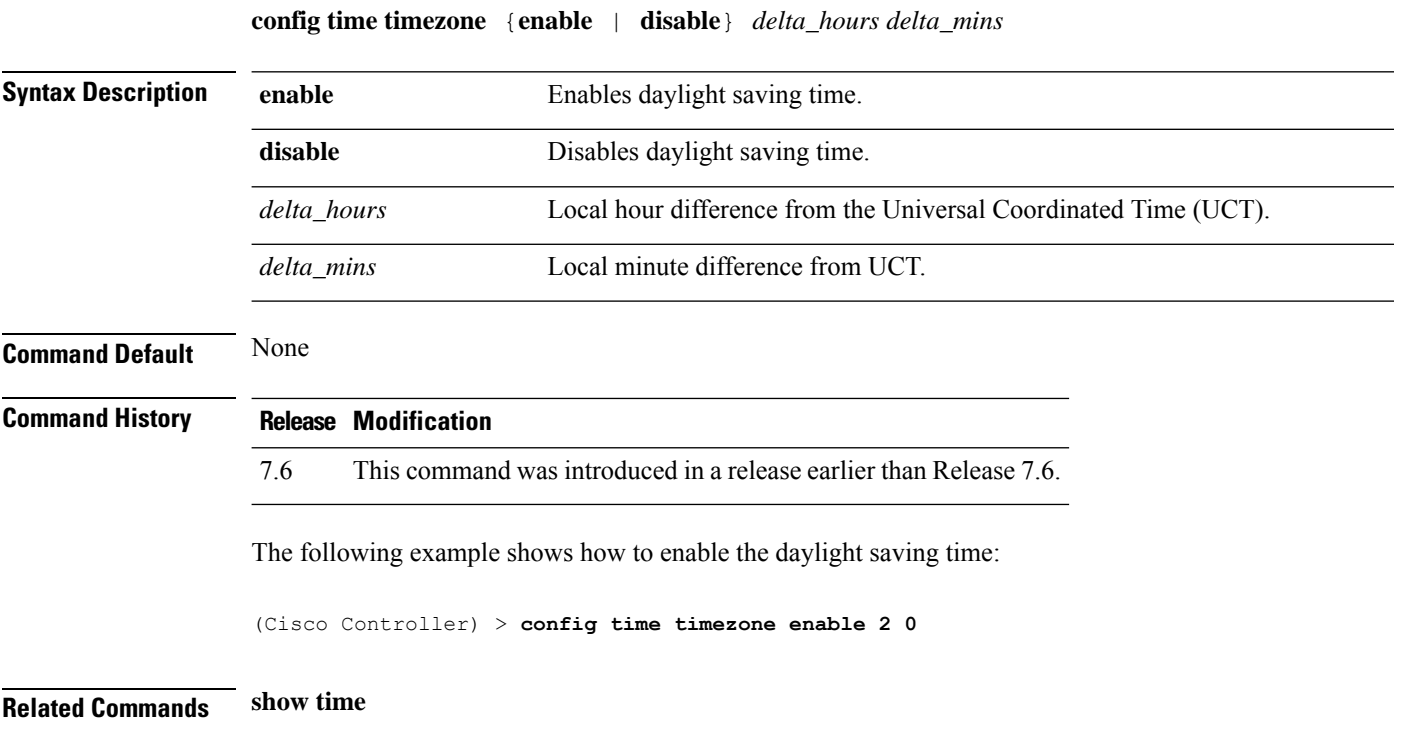

# **config time timezone location**

To set the location of the time zone in order to have daylight saving time set automatically when it occurs, use the **config time timezone location** command.

**config time timezone location** *location\_index*

I

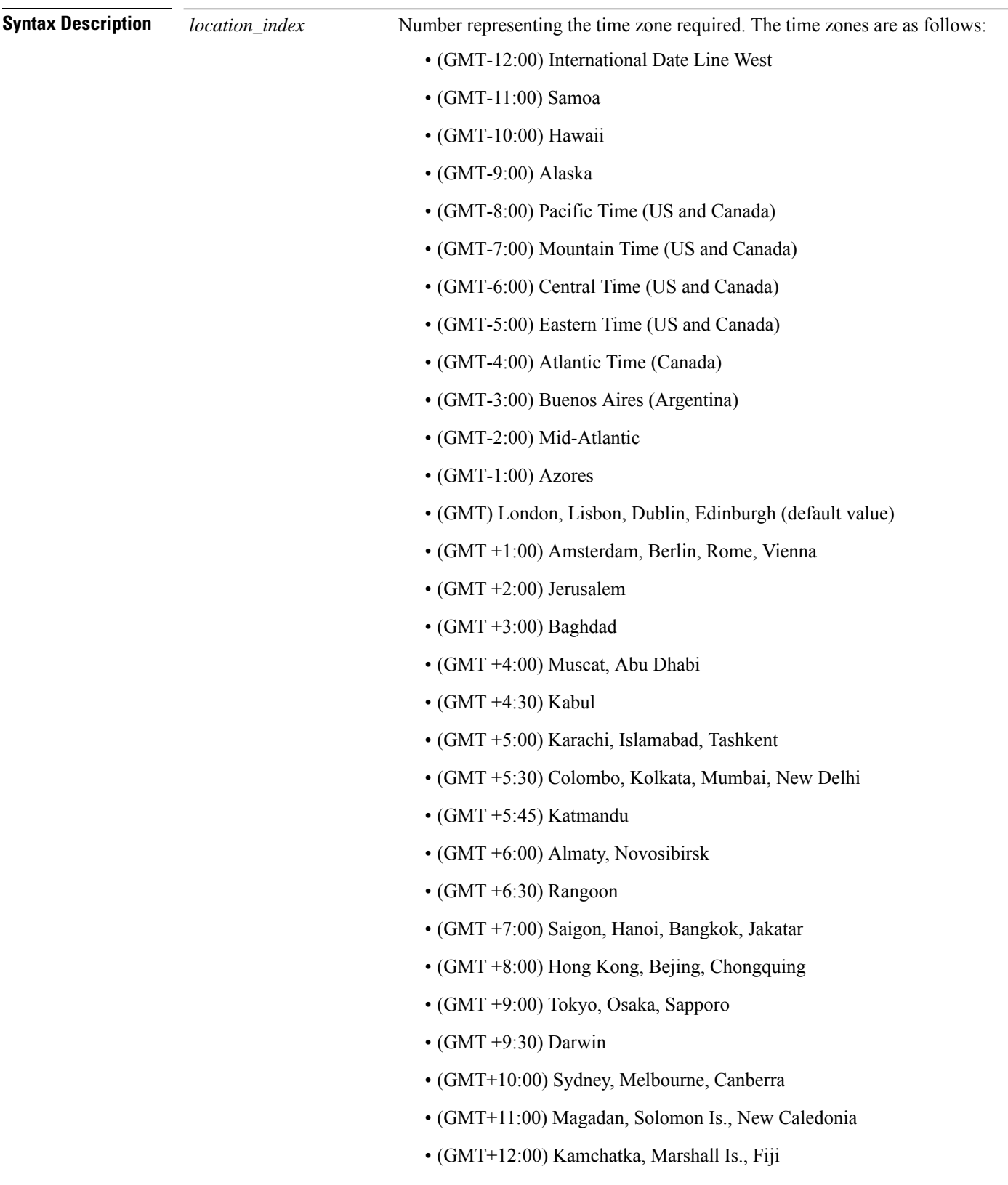

• (GMT+12:00) Auckland (New Zealand)

 $\mathbf{l}$ 

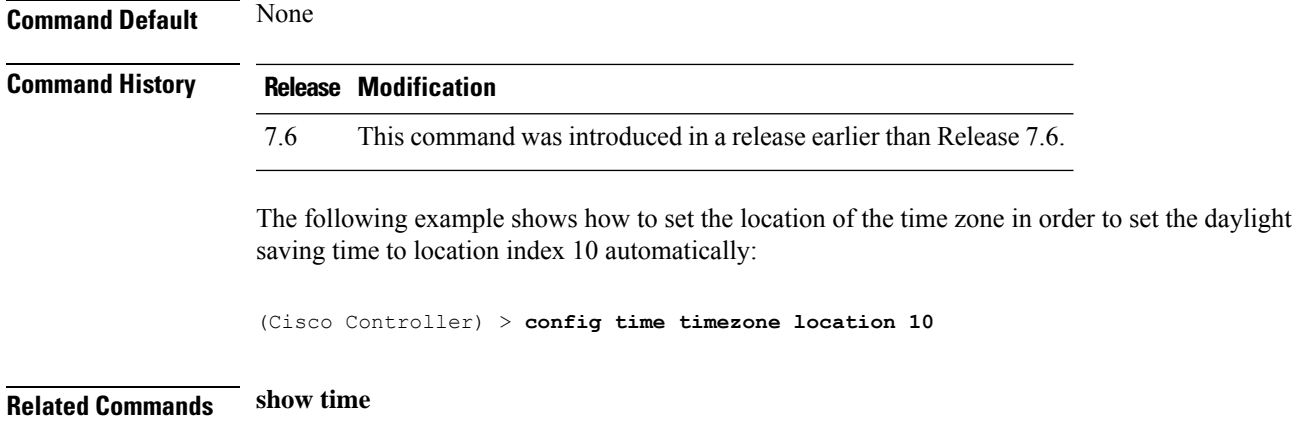

# **config trapflags 802.11-Security**

To enable or disable sending 802.11 security-related traps, use the **config trapflags 802.11-Security** command.

#### **config trapflags 802.11-Security wepDecryptError** {**enable** | **disable**}

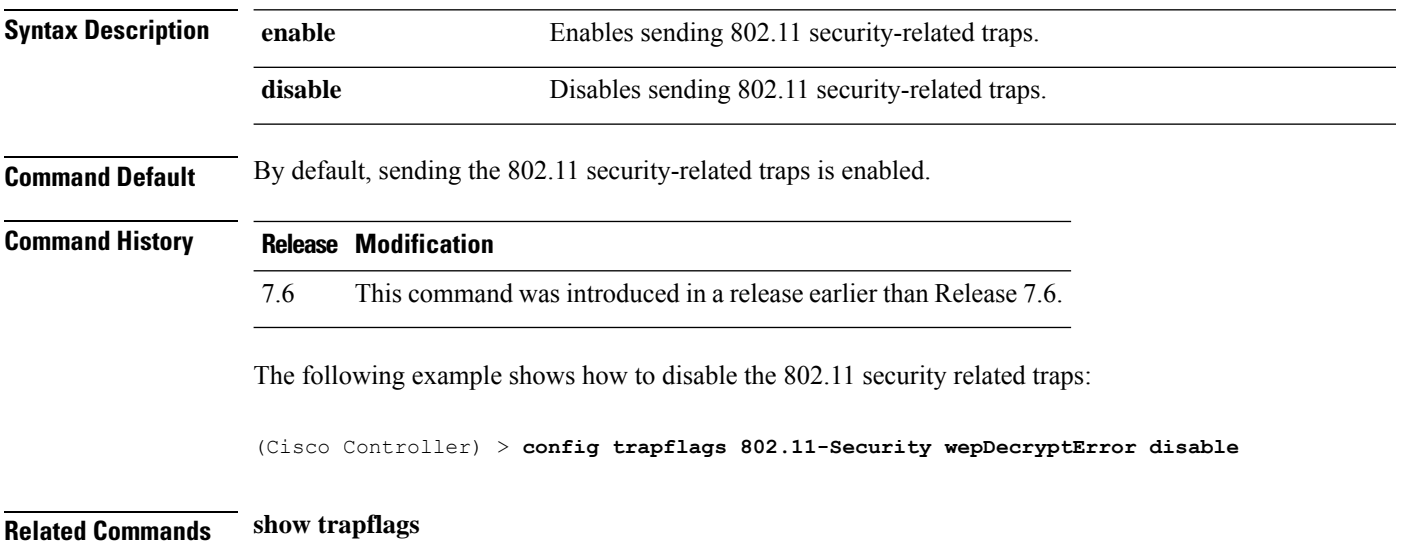

 $\overline{\phantom{a}}$ 

# **config trapflags aaa**

To enable or disable the sending of AAA server-related traps, use the **config trapflags aaa** command.

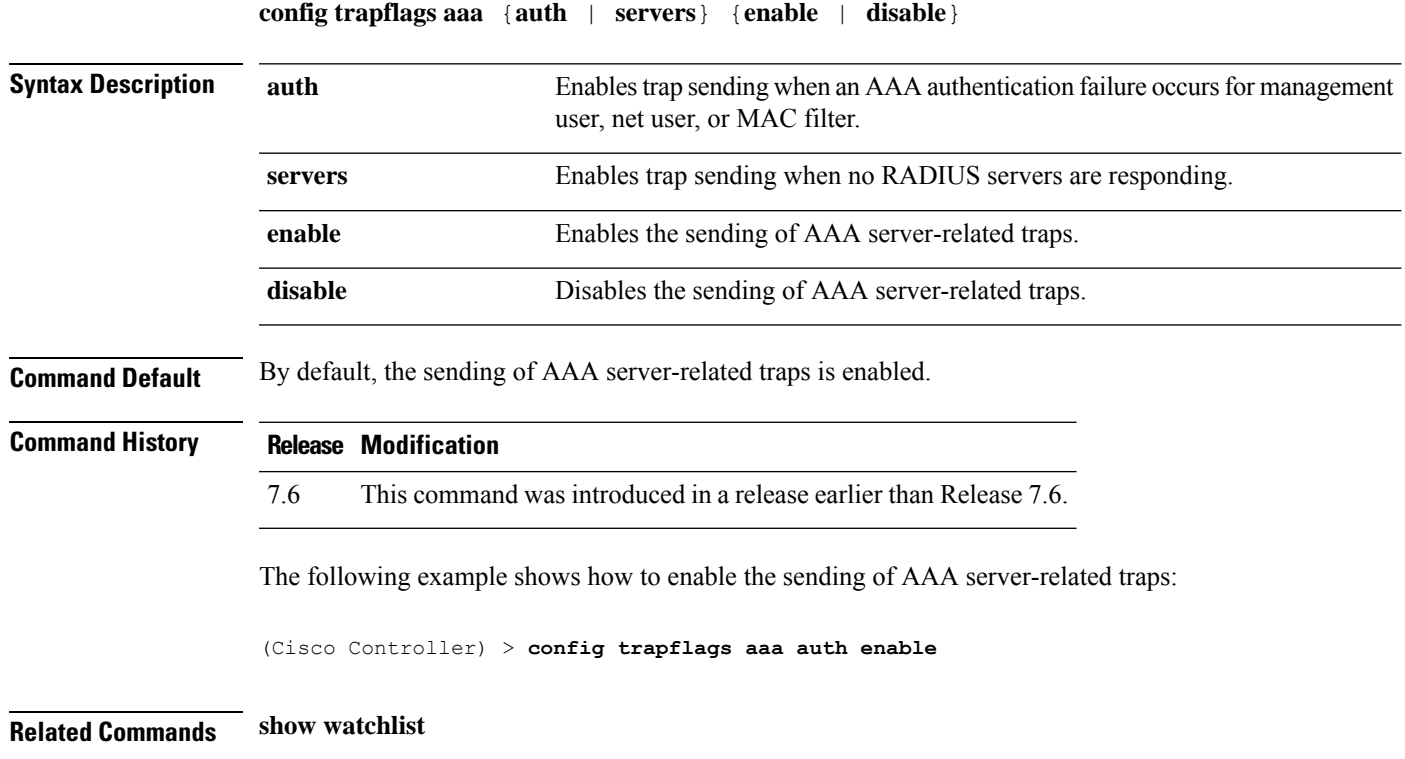

#### **config trapflags adjchannel-rogueap**

To configure trap notifications when a rogue access point is detected at the adjacent channel, use the **config trapflags adjchannel-rogueap** command.

**config trapflags adjchannel-rogueap** {**enable** | **disable**} **Syntax Description enable** Enables trap notifications when a rogue access point is detected at the adjacent channel. **disable** Disables trap notifications when a rogue access point is detected at the adjacent channel. **Command Default** None **Command History Release Modification** 7.6 This command was introduced in a release earlier than Release 7.6. The following example shows how to enable trap notifications when a rogue access point is detected at the adjacent channel: (Cisco Controller) > **config trapflags adjchannel-rogueap enable Related Commands config trapflags 802.11-Security config trapflags aaa config trapflags ap config trapflags authentication config trapflags client config trapflags configsave config trapflags IPsec config trapflags linkmode config trapflags multiusers config trapflags mesh config trapflags strong-pwdcheck config trapflags rfid config trapflags rogueap show trapflags**

# **config trapflags ap**

To enable or disable the sending of Cisco lightweight access point traps, use the **config trapflags ap**command.

**config trapflags ap** {**register** | **interfaceUp**} {**enable** | **disable**}

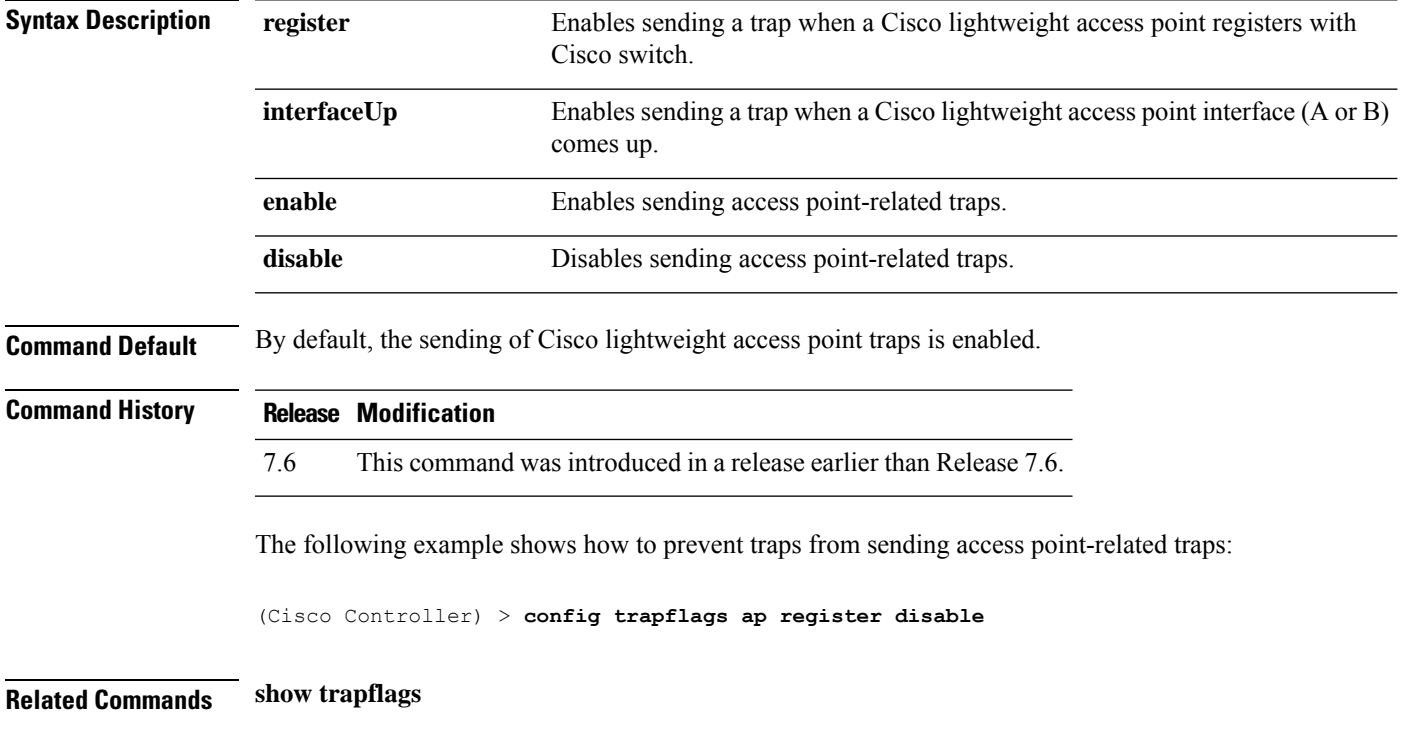

# **config trapflags authentication**

To enable or disable sending traps with invalid SNMP access, use the **config trapflags authentication** command.

**config trapflags authentication** {**enable** | **disable**}

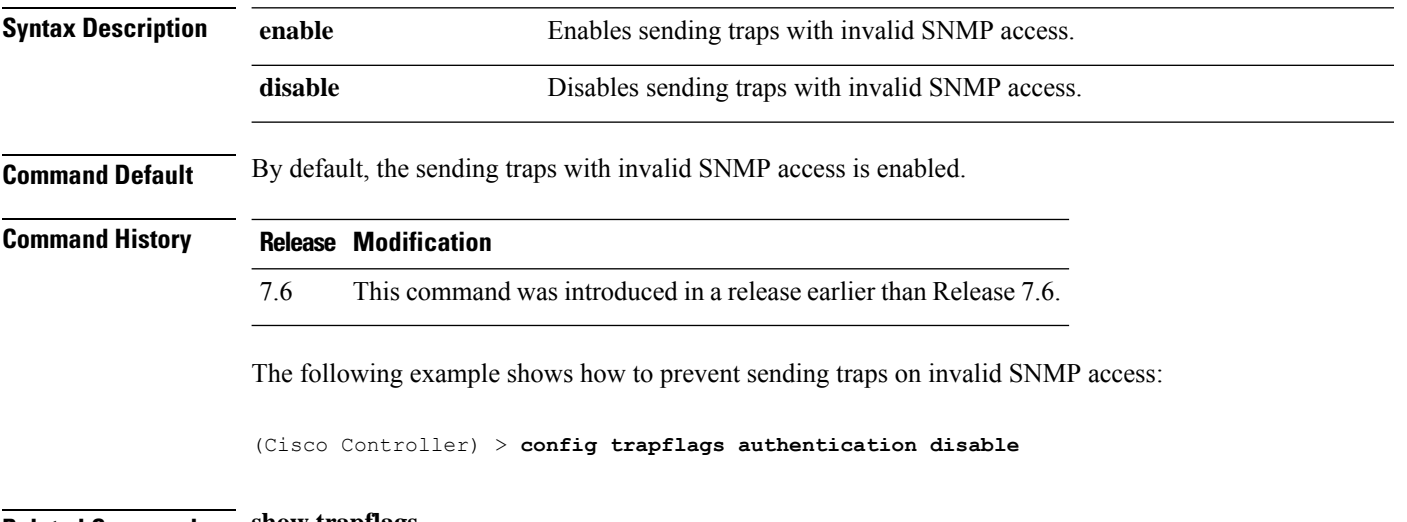

**Related Commands show trapflags**

# **config trapflags client**

To enable or disable the sending of client-related DOT11 traps, use the **config trapflags client** command.

**config trapflags client** {**802.11-associate 802.11-disassociate** | **802.11-deauthenticate** | **802.11-authfail** | **802.11-assocfail** | **authentication** | **excluded**} {**enable** | **disable**}

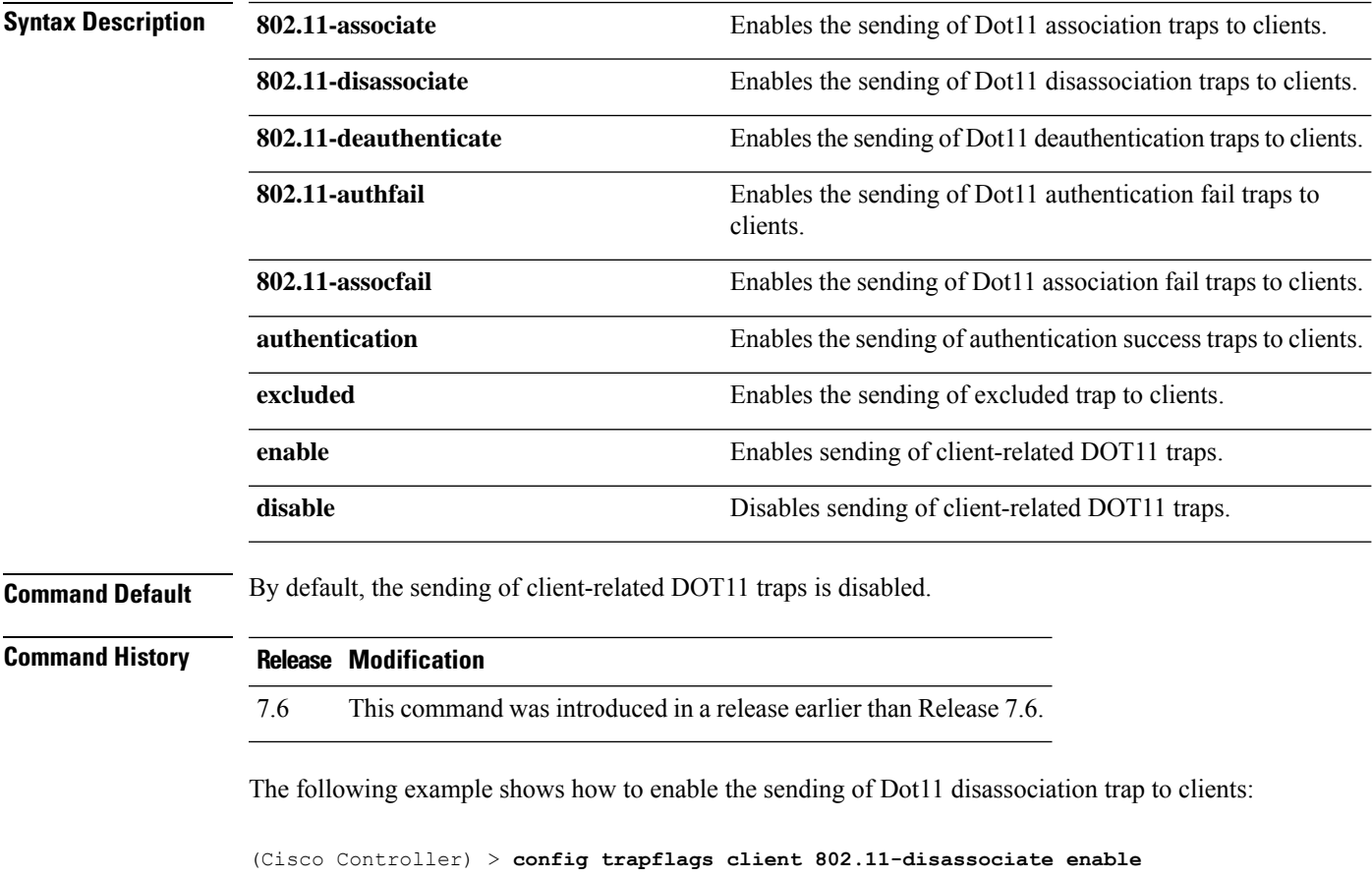

**Related Commands show trapflags**

#### **config trapflags client max-warning-threshold**

To configure the threshold value of the number of clients that associate with the controller, after which an SNMP trap and a syslog message is sent to the controller, use the **config trapflags client max-warning-threshold** command.

**config trapflags client max-warning-threshold** {**threshold** | **enable** | **disable**}

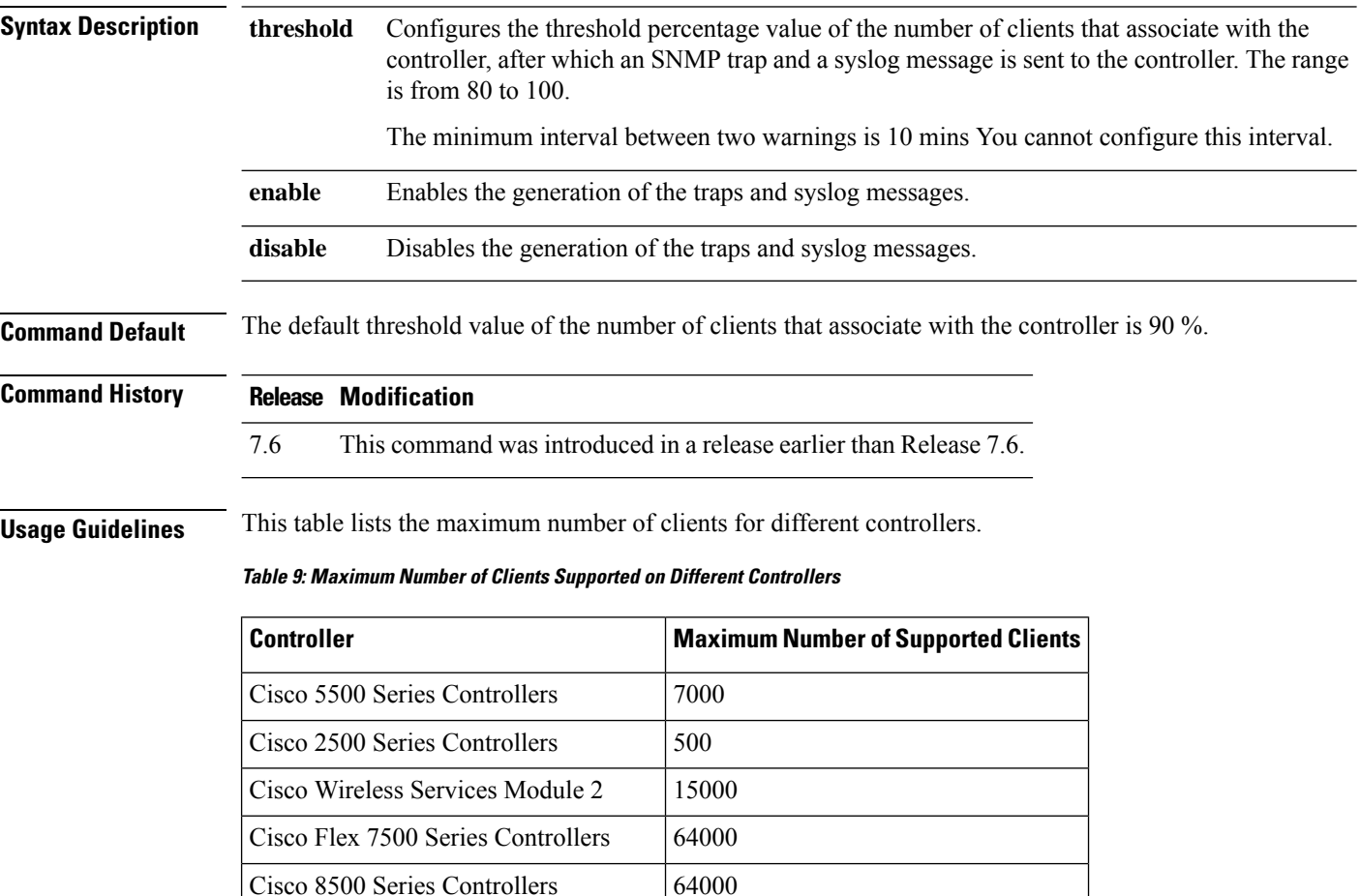

The following example shows how to configure the threshold value of the number of clients that associate with the controller:

(Cisco Controller) > **config trapflags client max-warning-threshold 80**

**Related Commands show trapflags**

**config trapflags client**

Cisco Virtual Wireless LAN Controllers 30000

# **config trapflags configsave**

To enable or disable the sending of configuration-saved traps, use the **config trapflags configsave** command.

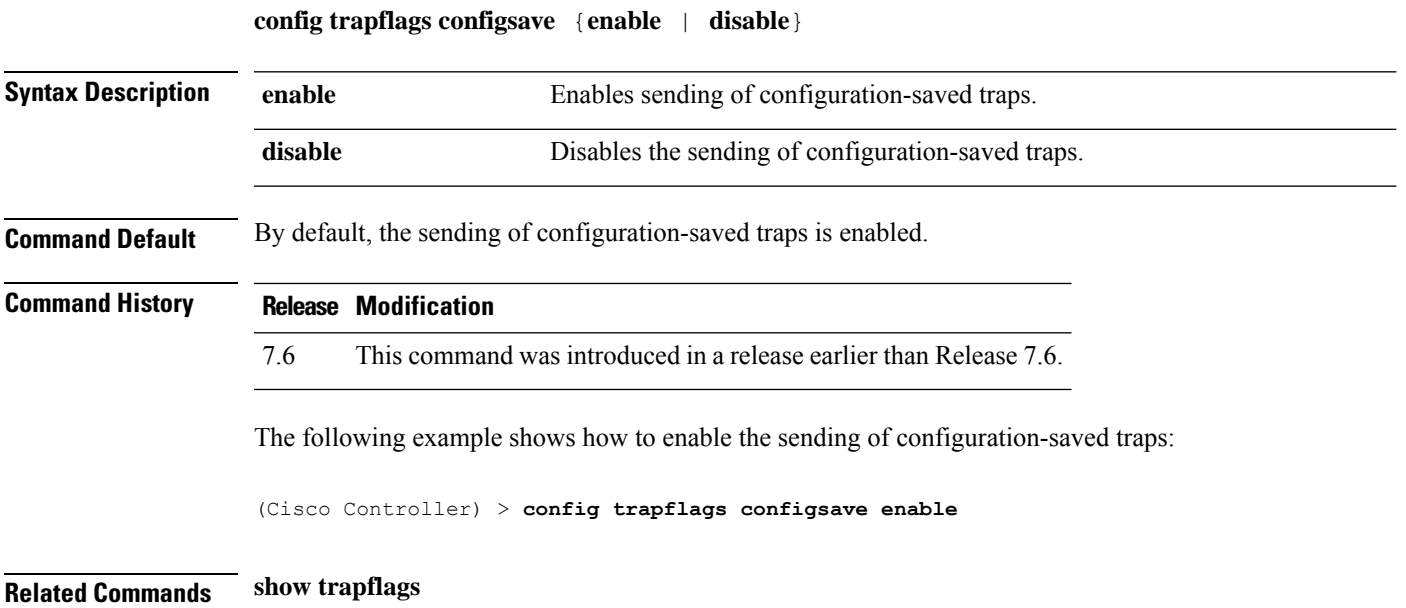

# **config trapflags IPsec**

To enable or disable the sending of IPsec traps, use the **config trapflags IPsec** command.

**config trapflagsIPsec** {**esp-auth** | **esp-reply** | **invalidSPI** | **ike-neg** | **suite-neg** | **invalid-cookie**} {**enable** | **disable**}

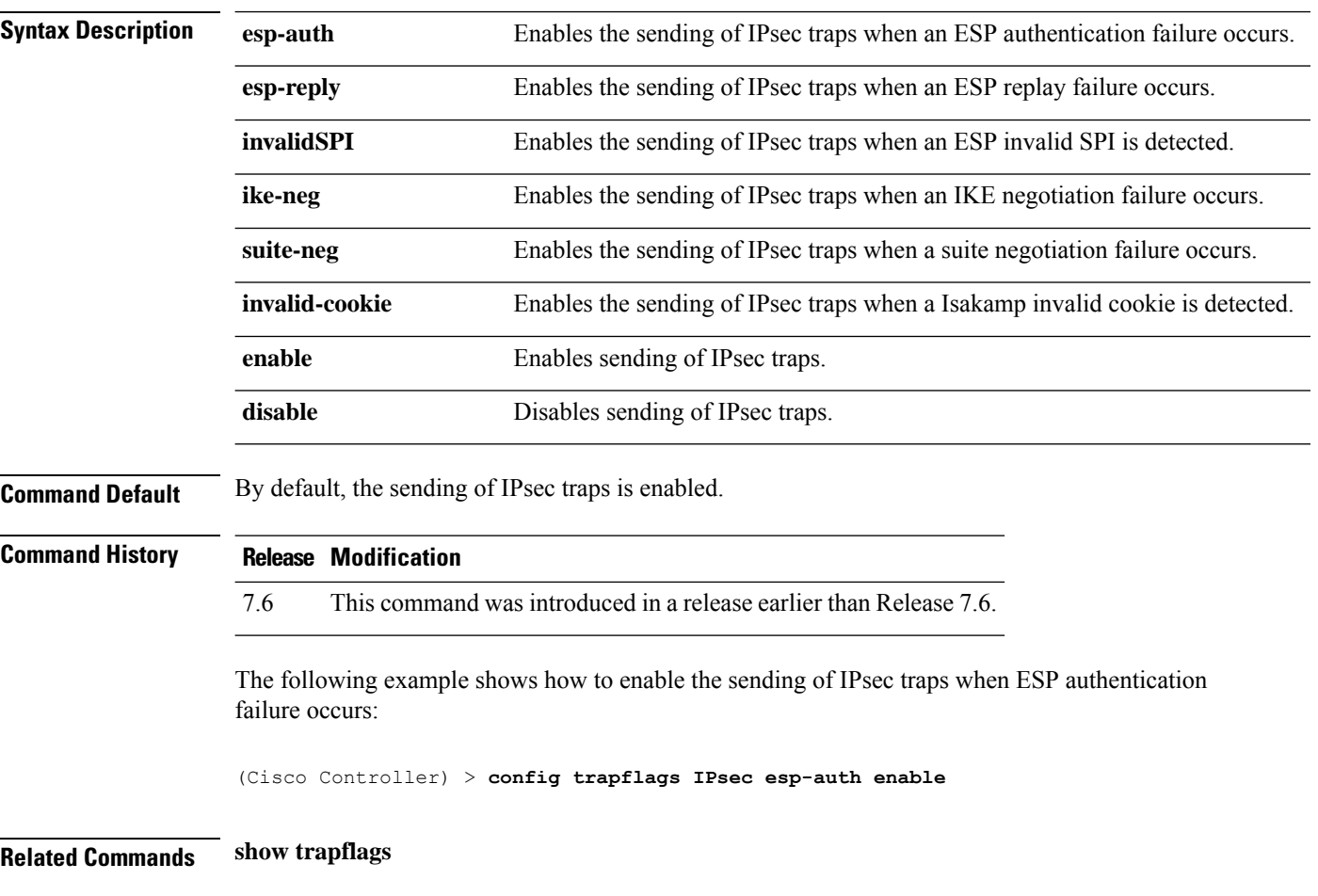

# **config trapflags linkmode**

To enable or disable Cisco wireless LAN controller level link up/down trap flags, use the **config trapflags linkmode** command.

**config trapflags linkmode** {**enable** | **disable**}

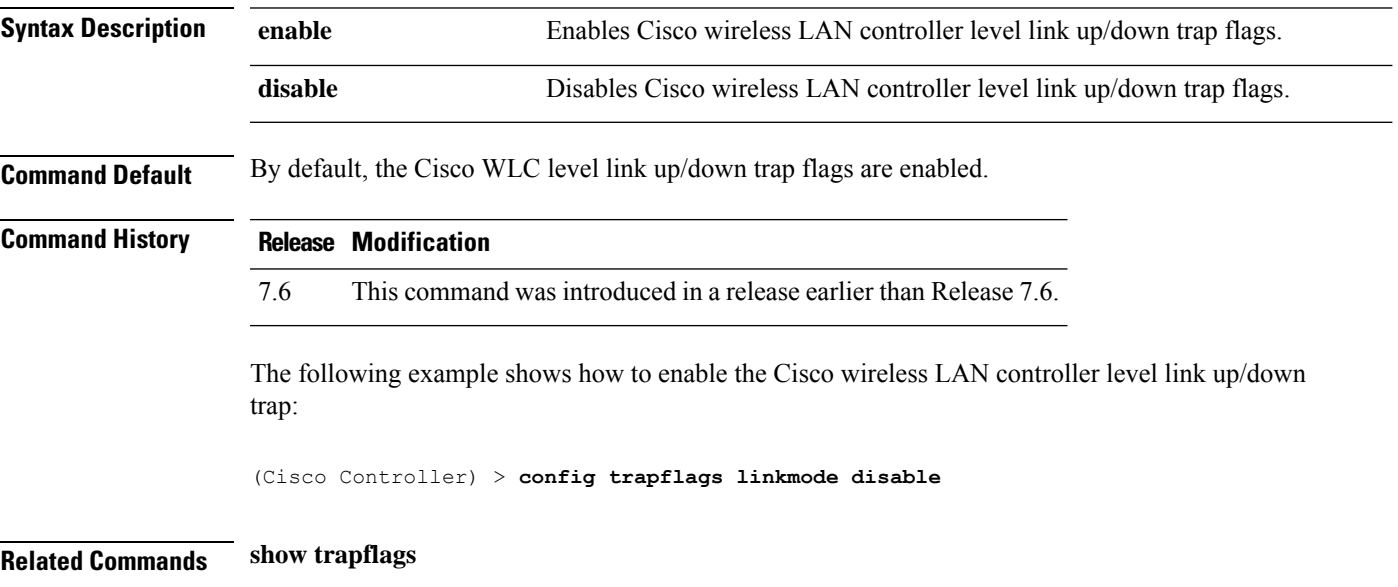

I

# **config trapflags mesh**

To configure trap notifications when a mesh access point is detected, use the **config trapflags mesh**command.

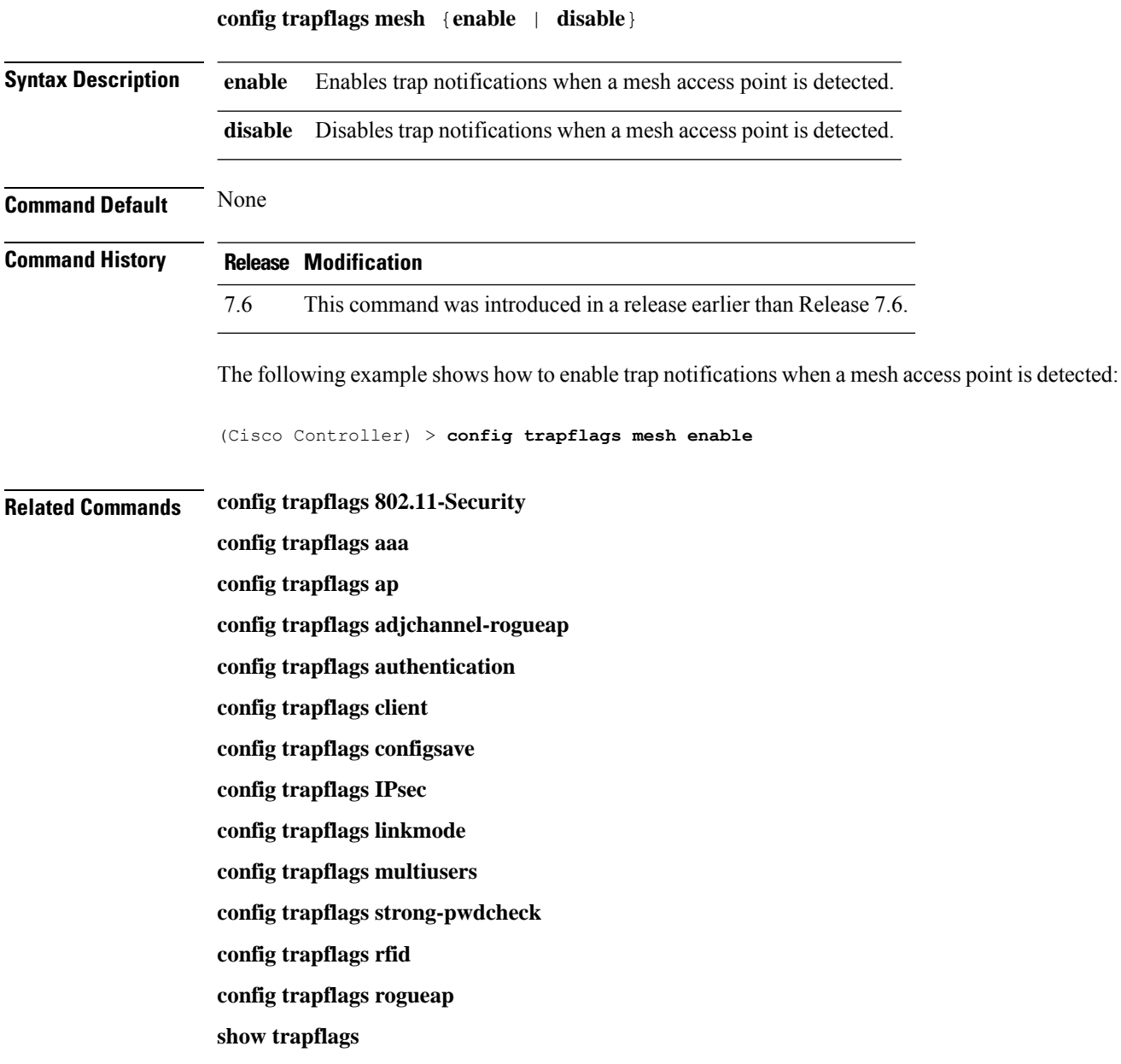

# **config trapflags multiusers**

To enable or disable the sending of traps when multiple logins are active, use the **config trapflags multiusers** command.

**config trapflags multiusers** {**enable** | **disable**}

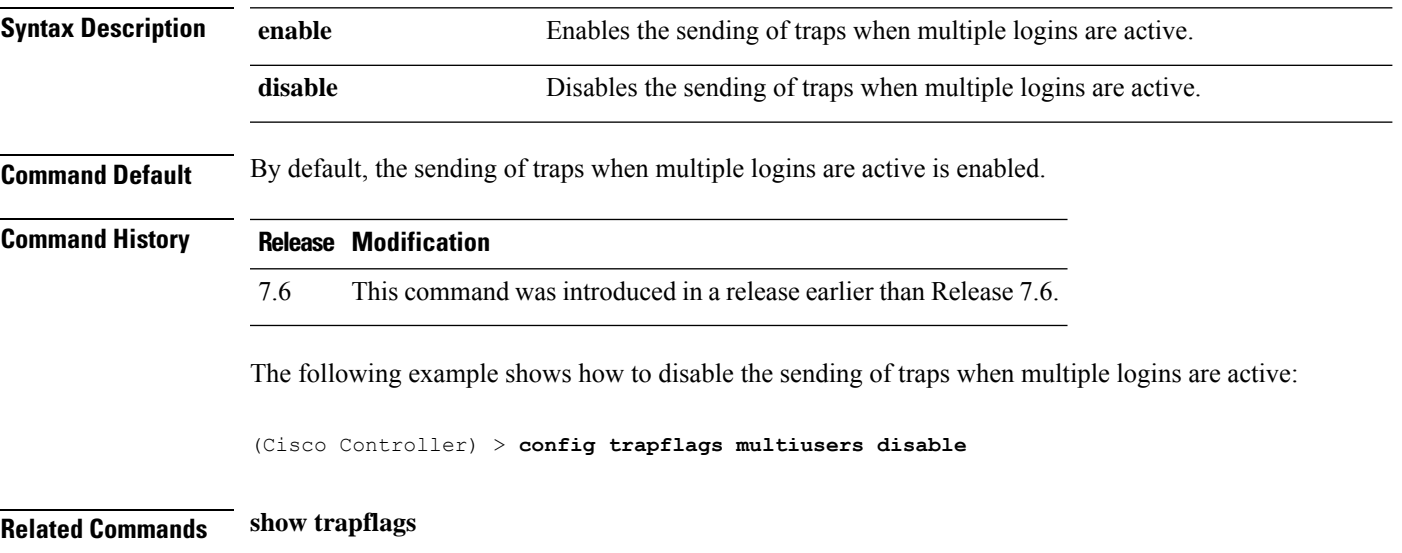

## **config trapflags rfid**

To configure the threshold value of the maximum number of radio frequency identification (RFID) tags, after which an SNMP trap and a syslog message is sent to the controller, use the **config trapflags rfid** command.

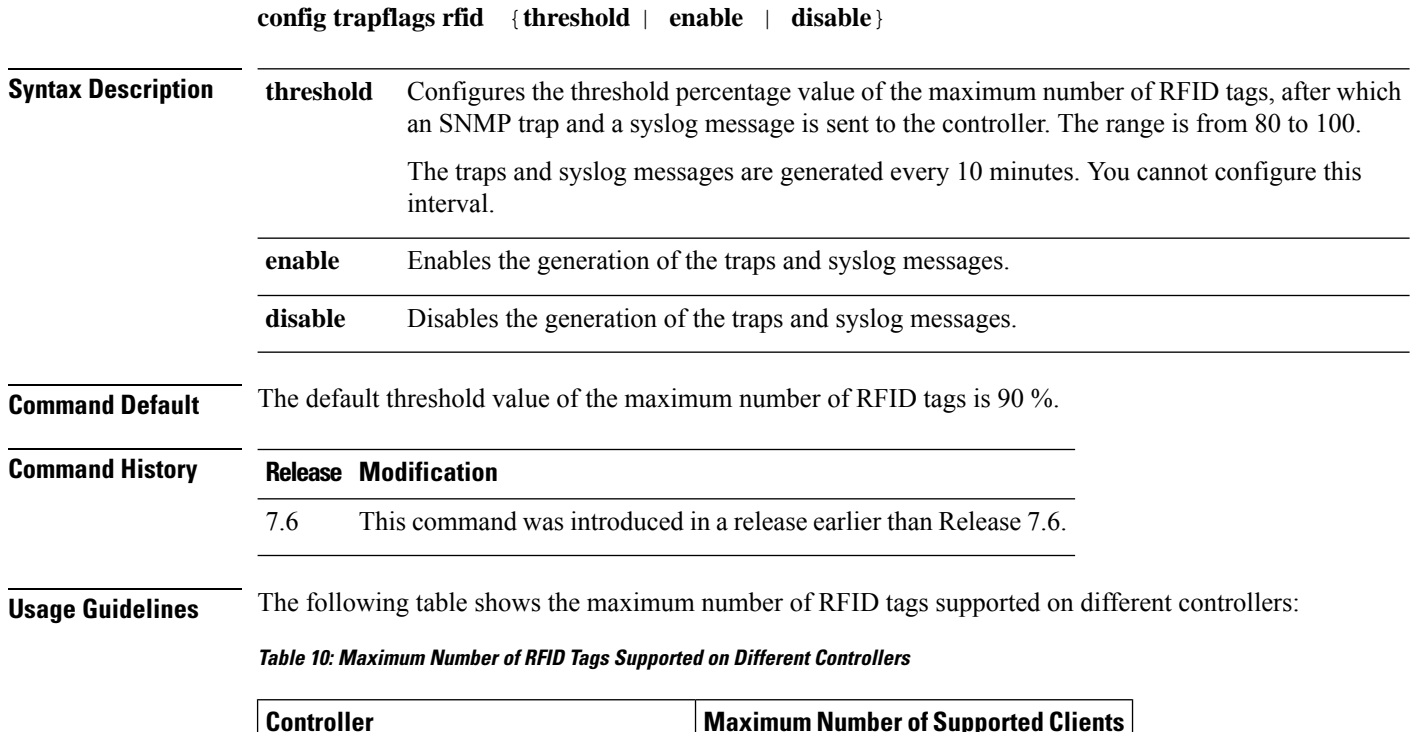

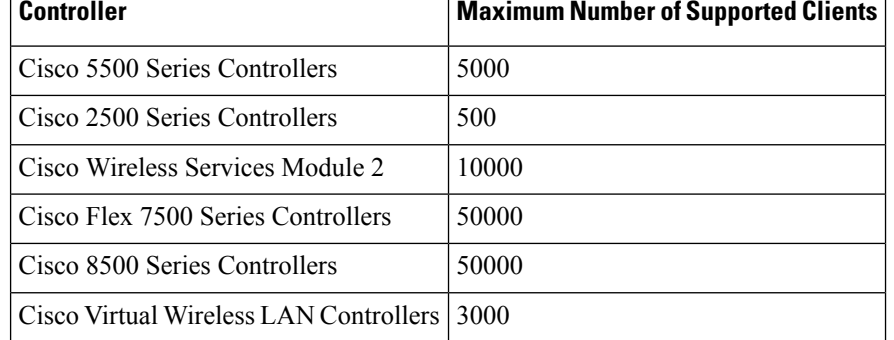

The following example shows how to configure the threshold value of the maximum number of RFID tags:

(Cisco Controller) > **config trapflags rfid 80**

#### **Related Commands config trapflags 802.11-Security config trapflags aaa config trapflags ap config trapflags adjchannel-rogueap**

**config trapflags authentication config trapflags client config trapflags configsave config trapflags IPsec config trapflags linkmode config trapflags multiusers config trapflags mesh config trapflags strong-pwdcheck config trapflags rogueap config trapflags mesh show trapflags**

# **config trapflags rogueap**

To enable or disable sending rogue access point detection traps, use the **config trapflags rogueap** command.

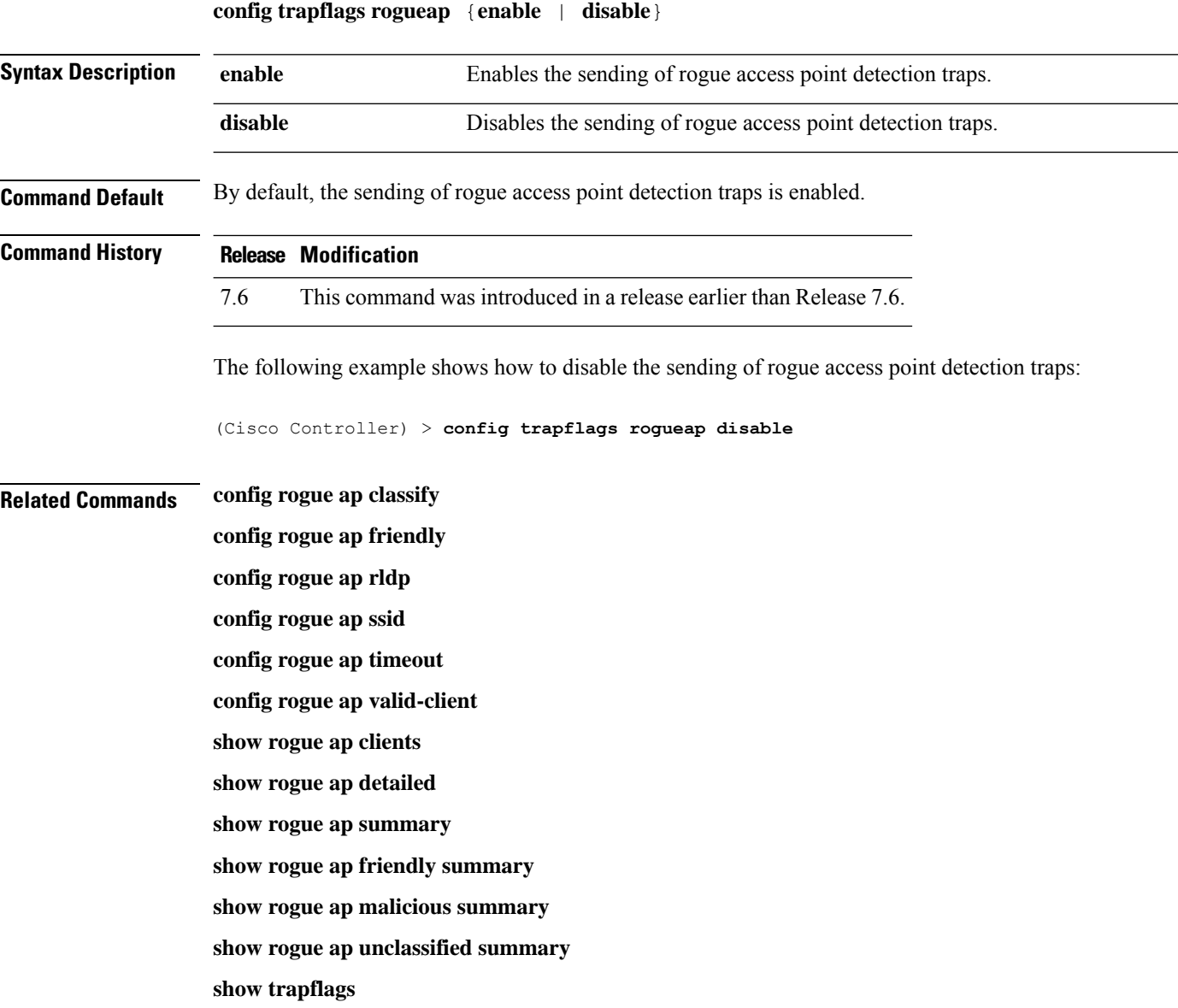

# **config trapflags rrm-params**

To enable or disable the sending of Radio Resource Management (RRM) parameters traps, use the **config trapflags rrm-params** command.

**config trapflags rrm-params** {**tx-power** | **channel** | **antenna**} {**enable** | **disable**}

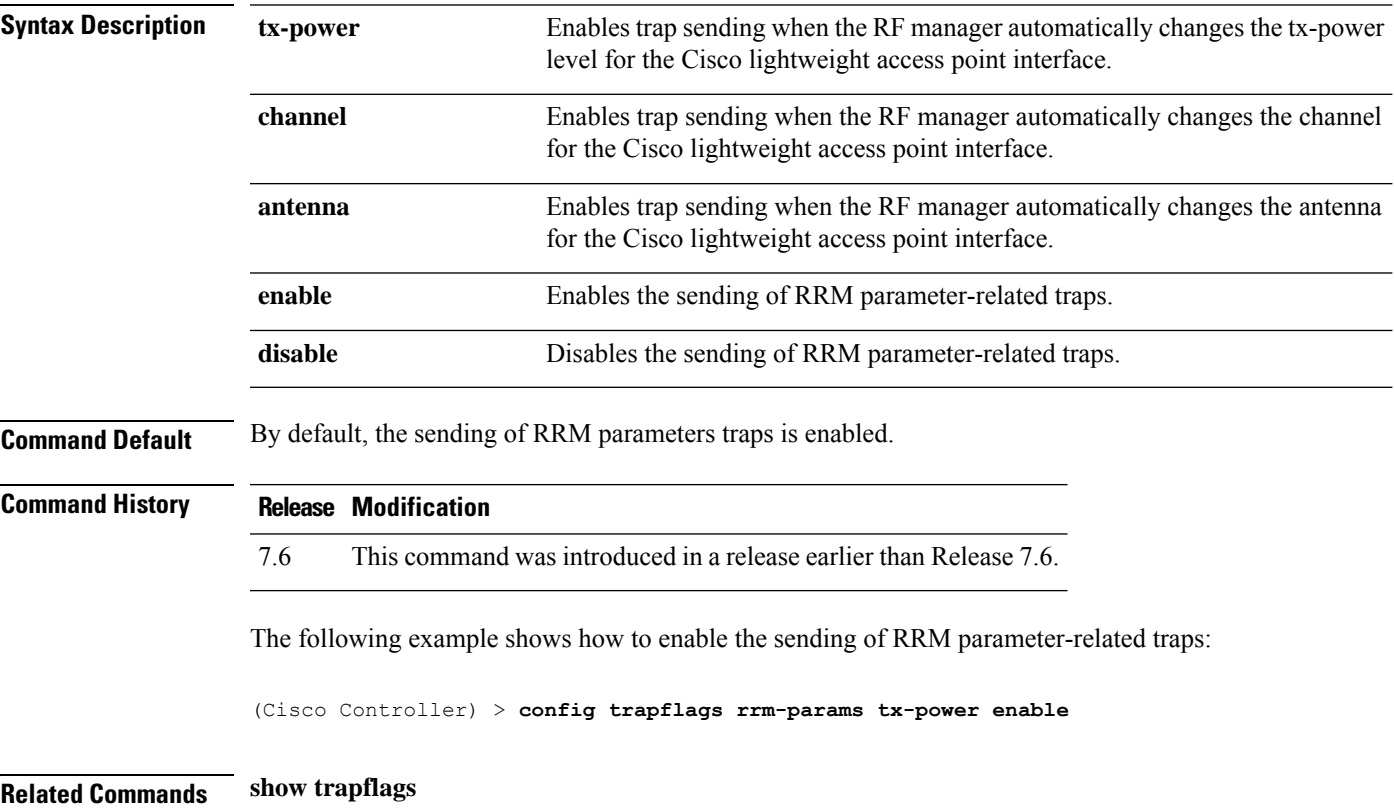

# **config trapflags rrm-profile**

To enable or disable the sending of Radio Resource Management (RRM) profile-related traps, use the **config trapflags rrm-profile** command.

**config trapflags rrm-profile** {**load** | **noise** | **interference** | **coverage**} {**enable** | **disable**}

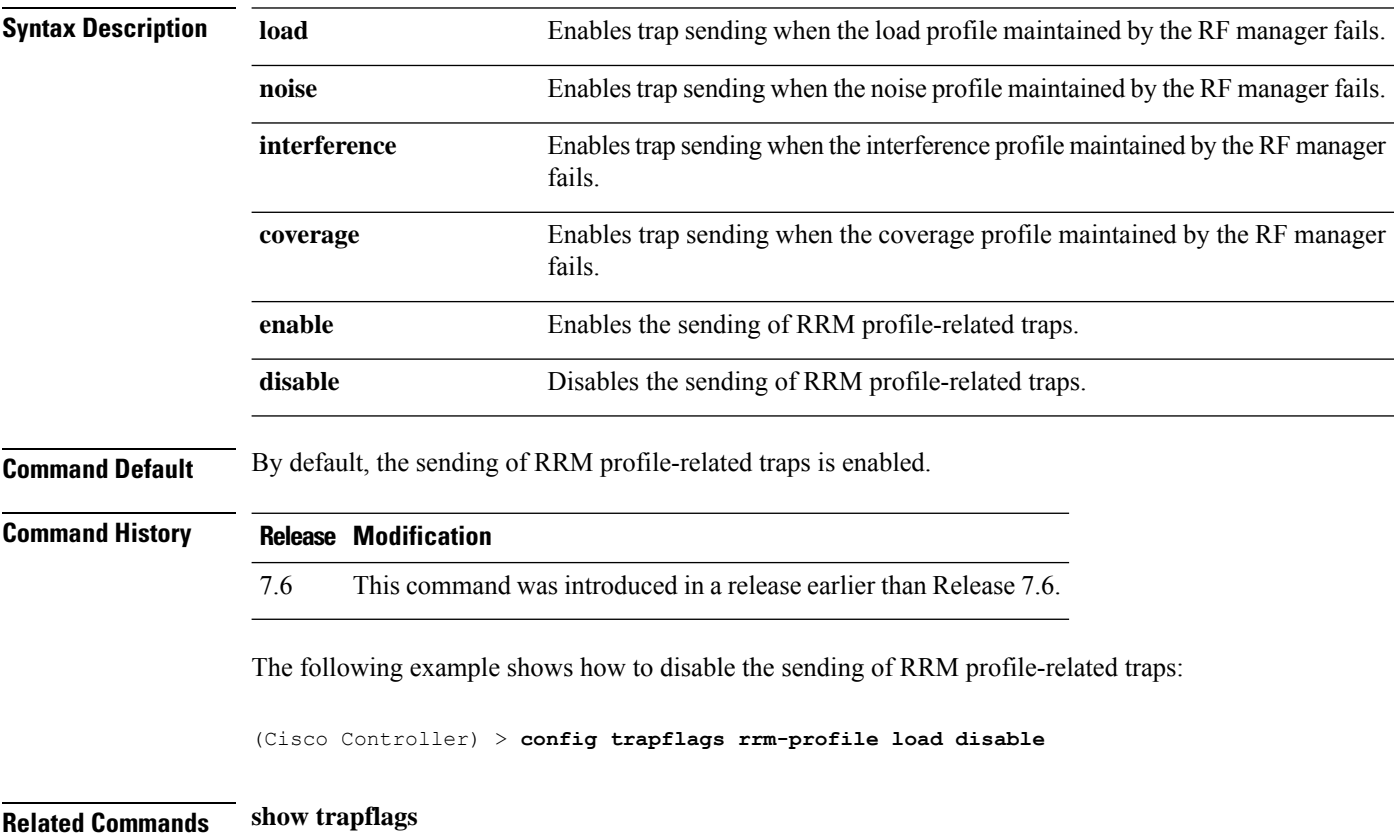

 $\overline{\phantom{a}}$ 

# **config trapflags stpmode**

To enable or disable the sending of spanning tree traps, use the **config trapflags stpmode** command.

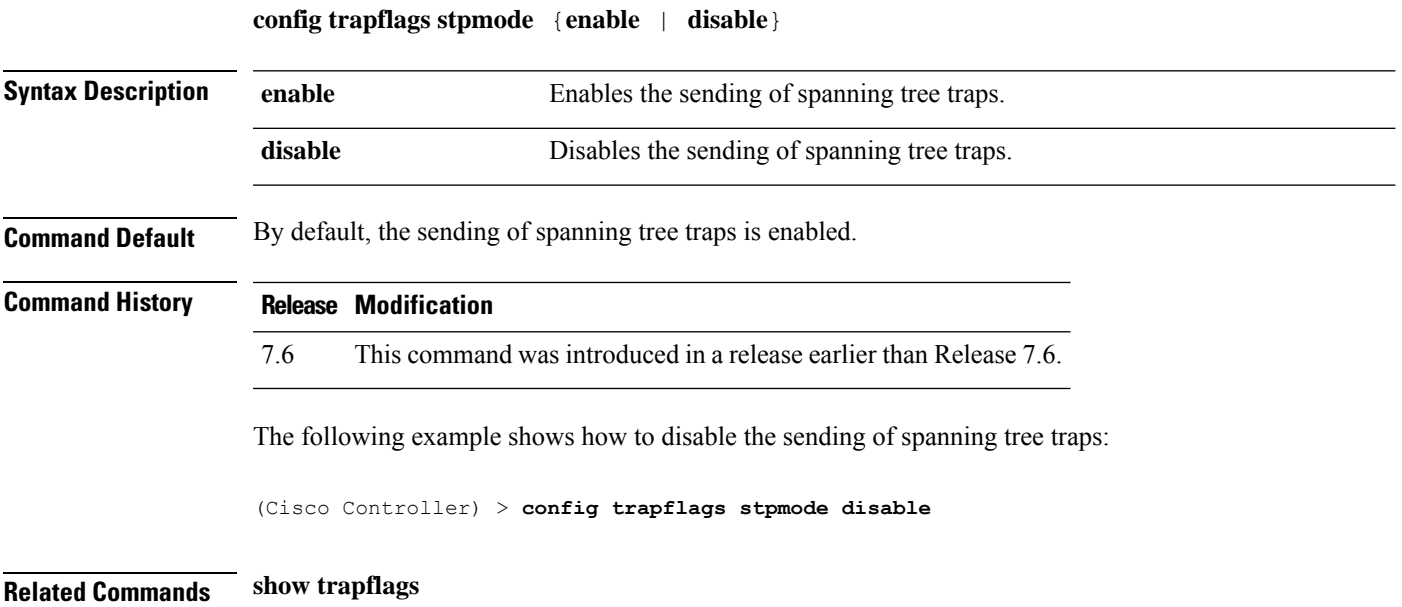

# **config trapflags strong-pwdcheck**

To configure trap notifications for strong password checks, use the **config trapflags strong-pwdcheck** command.

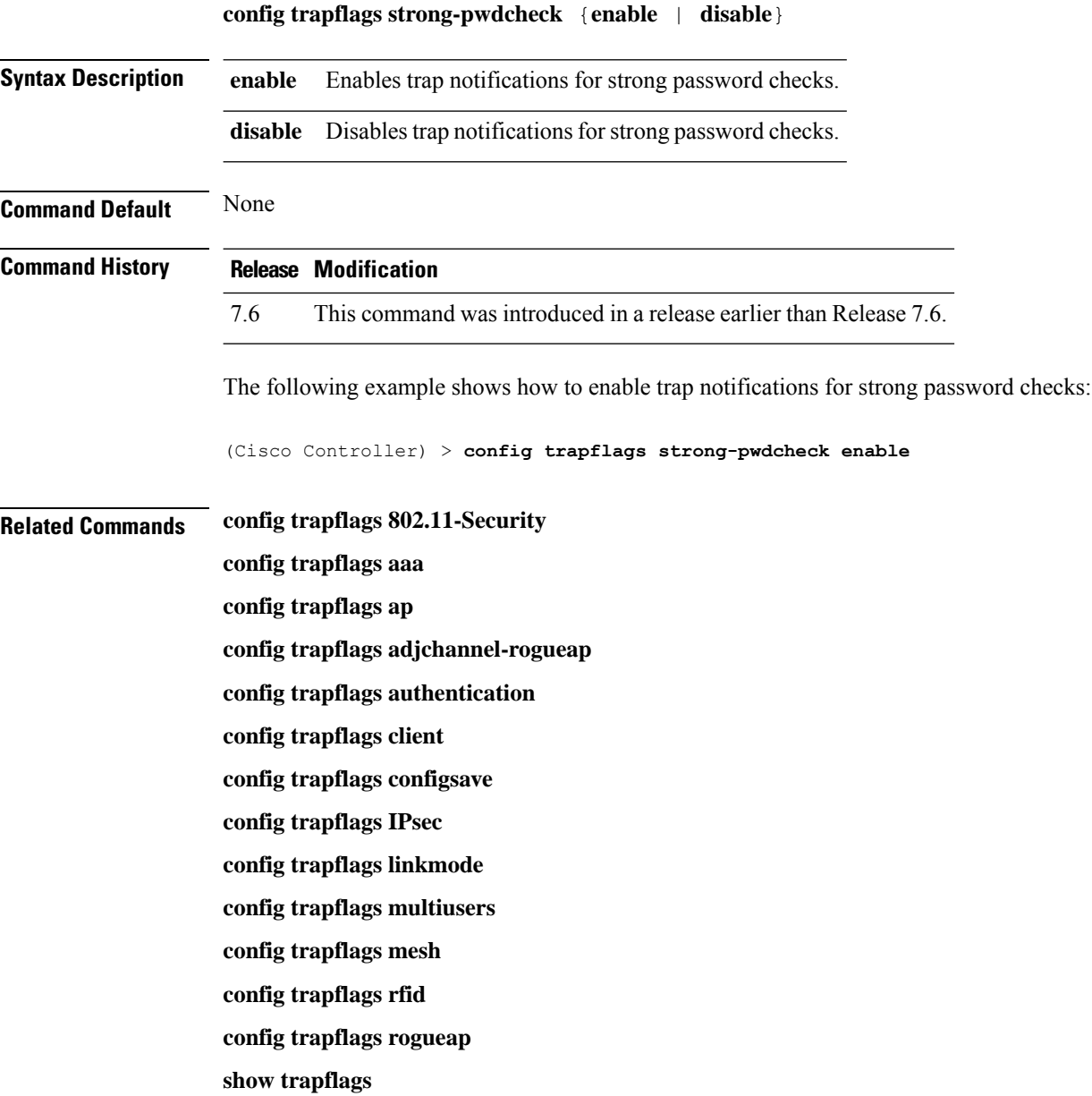

 $\overline{\phantom{a}}$ 

# **config trapflags wps**

To enable or disable Wireless Protection System (WPS) trap sending, use the **config trapflags** wps command.

**config trapflags wps** {**enable** | **disable**}

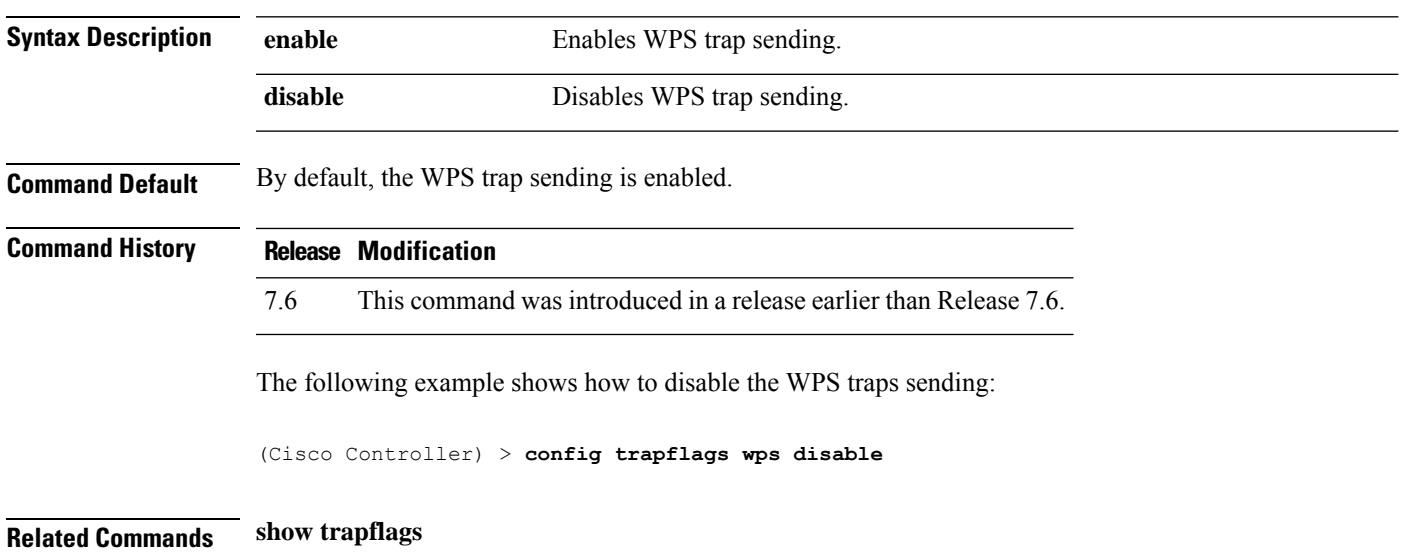

# **config tunnel eogre heart-beat**

To configure the keep alive ping interval duration, use the **config tunnel eogre** command.

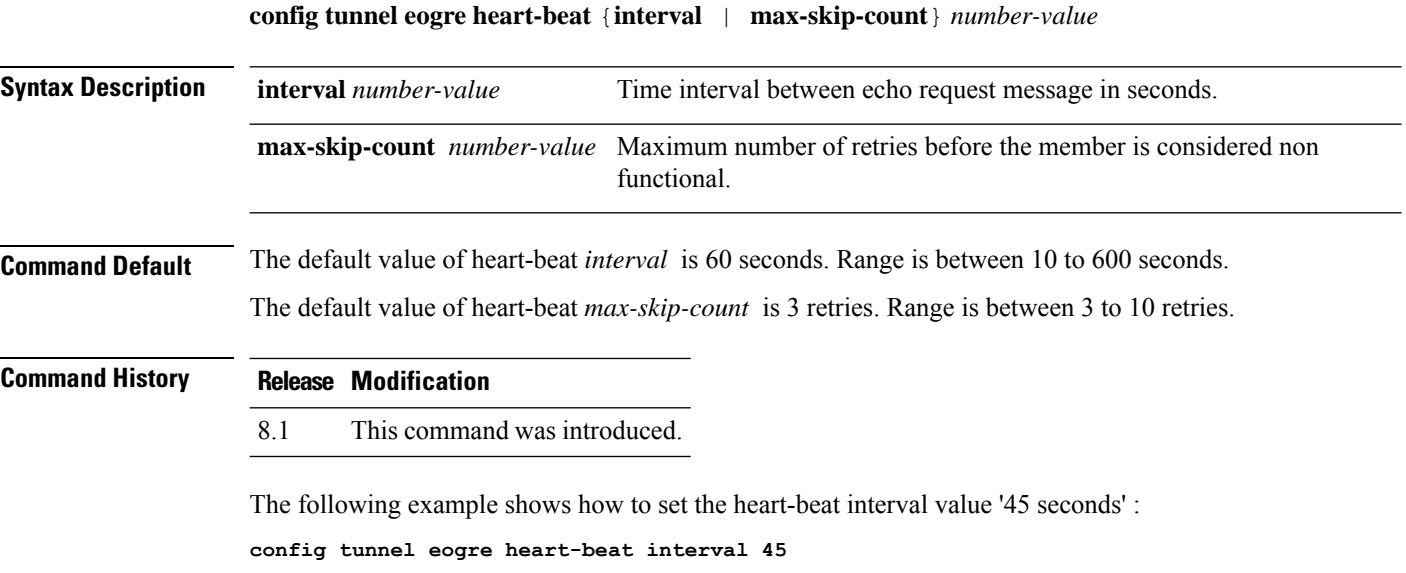

## **config tunnel eogre gateway**

To configure the Ethernet over GRE gateway IPv4 address, use the **config tunnel eogre gateway** command.

**config tunnel eogre gateway** {{{**add** | **modify**} *gateway-name* {**ipv4-address** | **ipv6-address**} *gateway-ip-address*} | {**delete** *gateway-name*}}

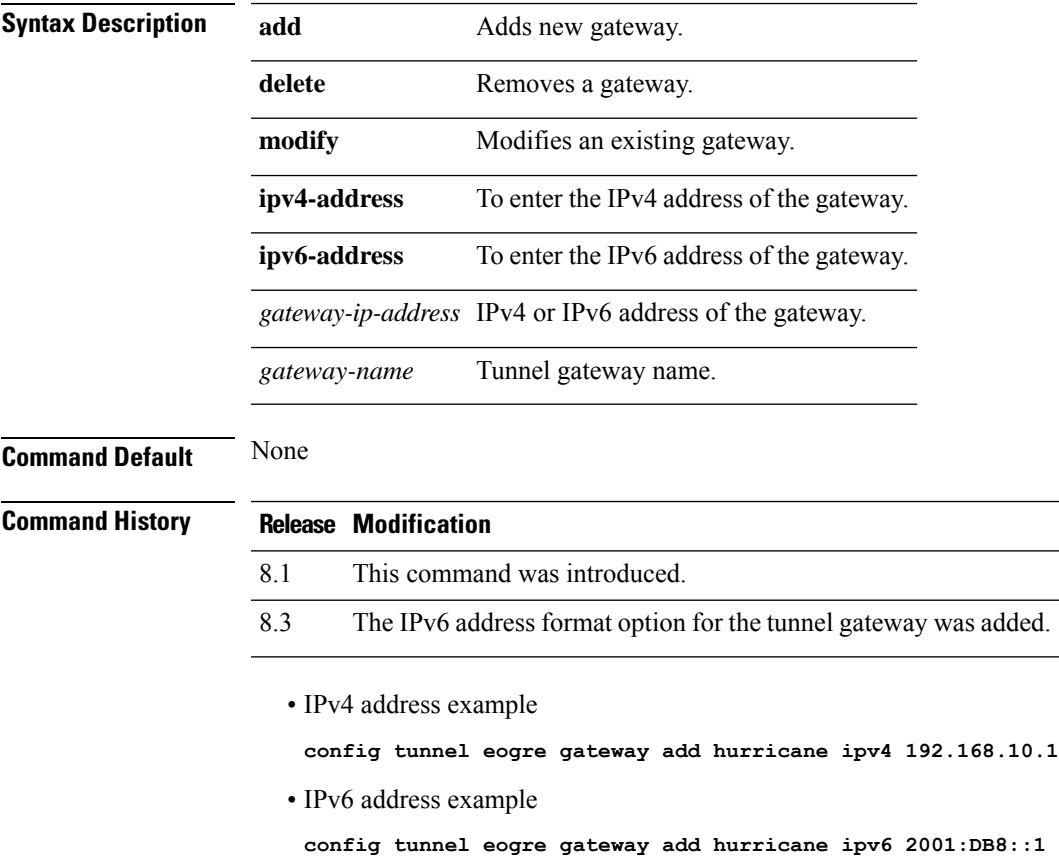

#### **config tunnel eogre domain**

To perform tunnel gateway domain configuration, use the **config tunnel eogre domain** command.

**config tunnel eogre domain** {{**create** | **delete**}*domain-name*} {**add** | **remove**}*domain-name gateway-name*

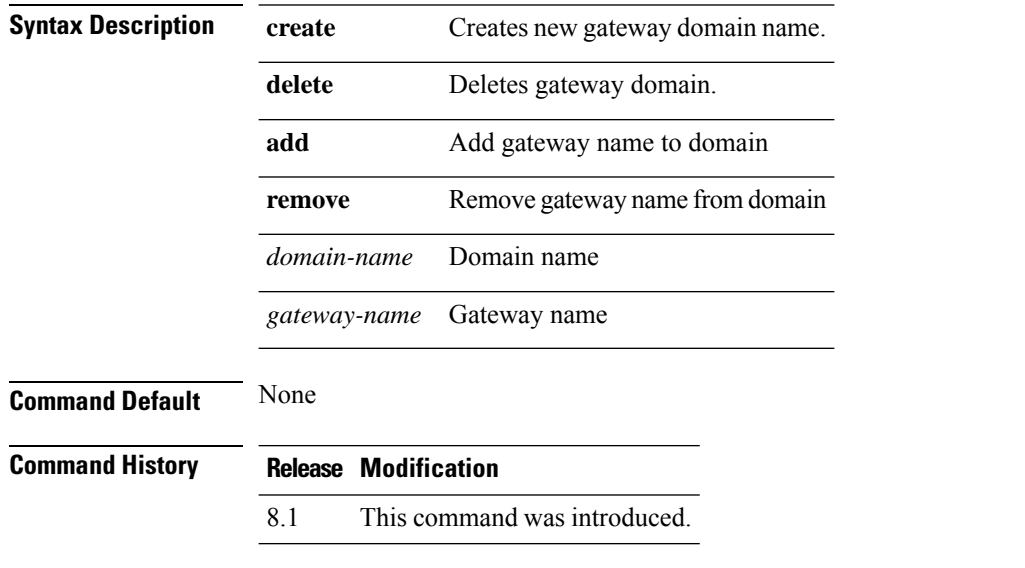

The following example shows how to create new gateway domain name:

**config tunnel eogre domain create web.com data**

# **config tunnel eogre domain primary**

To add primary or secondary gateway name to a domain, use the **config tunnel eogre domain primary** command.

**config tunnel eogre domain primary** *domain-name gateway-name*

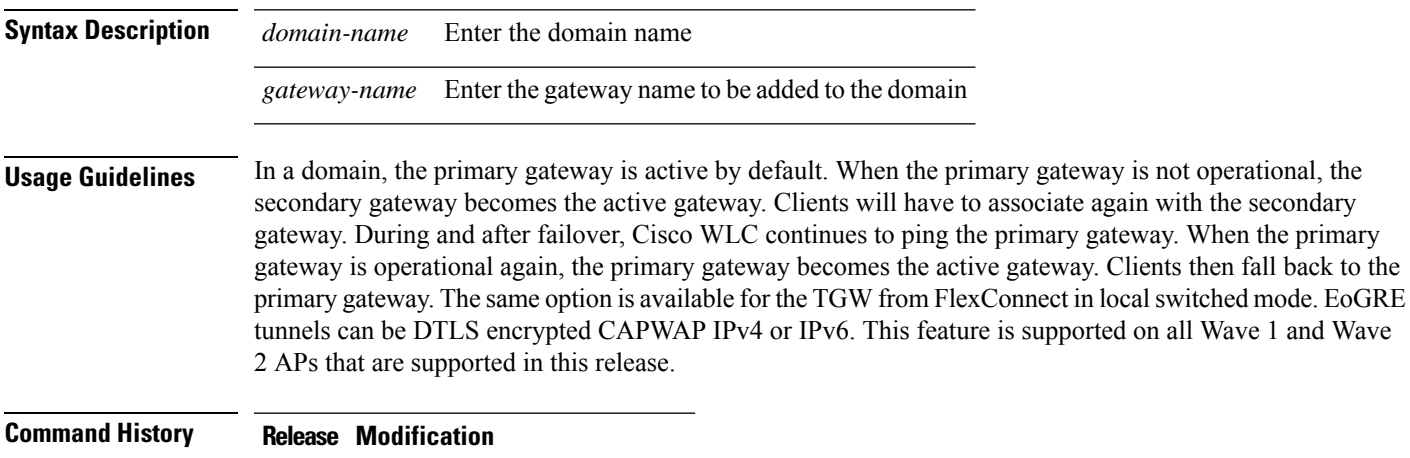

8.5 This command was introduced.

I

# **config tunnel profile**

To create, copy, or delete a profile, use the **config tunnel profile** command.

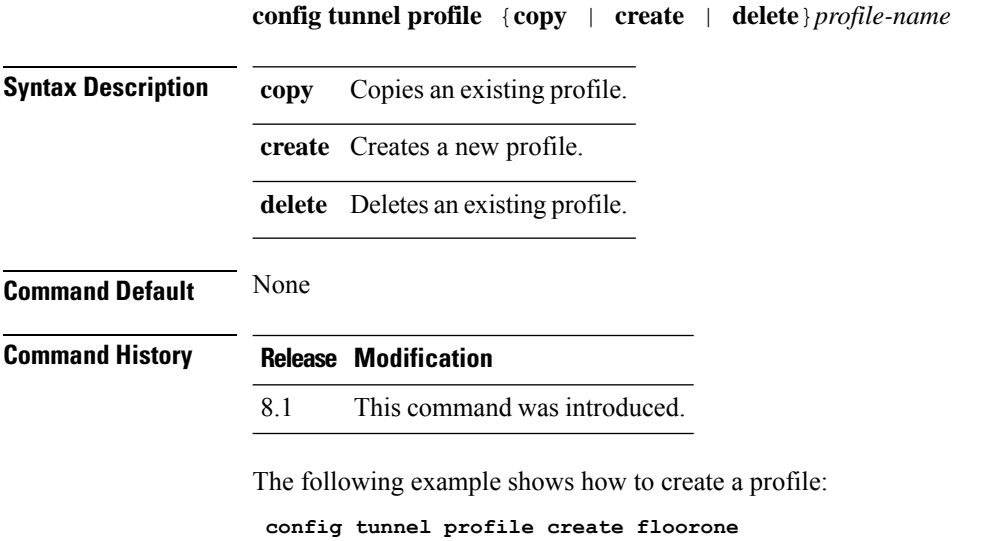

# **config tunnel profile\_rule**

To add or modify a rule in a profile, use the **config tunnel profile** command.

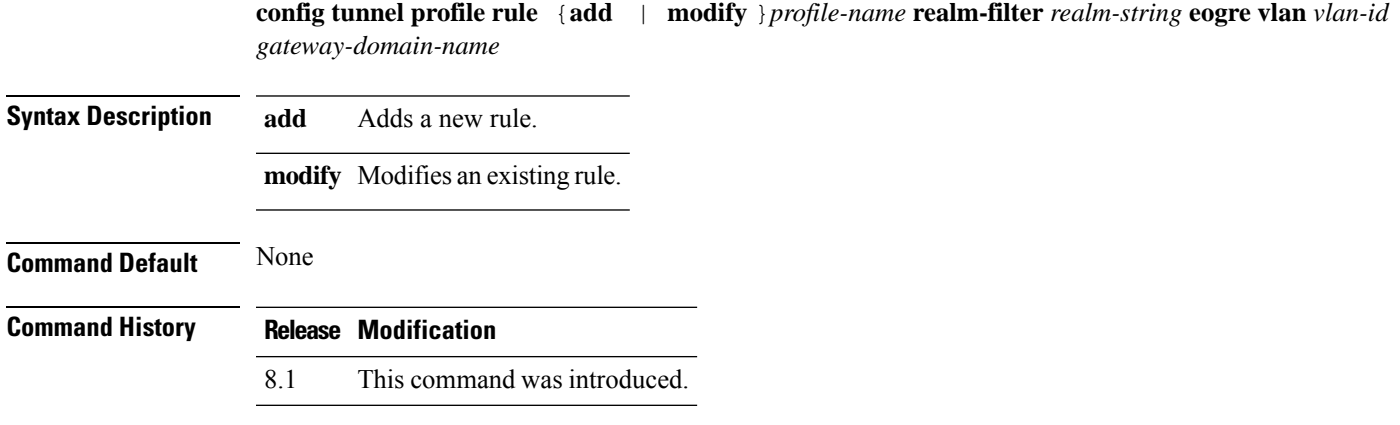

The following example shows how to add a rule to a profile:

**config tunnel profile add table realm filter 5 eogre vlan 3 web.com**

# **config tunnel profile\_rule-delete**

To delete a rule from a profile, use the **config tunnel profile** command.

**config tunnel profile ruledelete** *profile-name* **realm-filter** *realm-string*

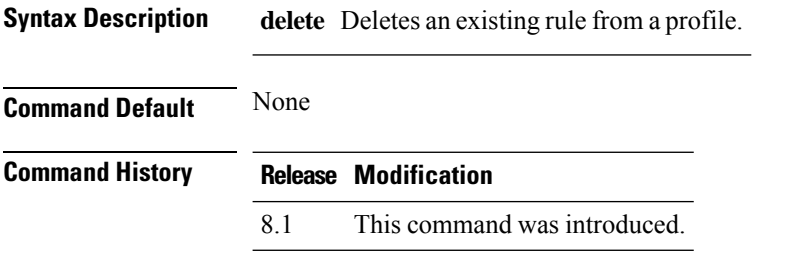

The following example shows how to delete a rule from a profile:

**config tunnel profile delete table realm filter 5**
## **config tunnel profile eogre-DHCP82**

To enable or disable the DHCP option 82 parameter, use the **config tunnel profile** command.

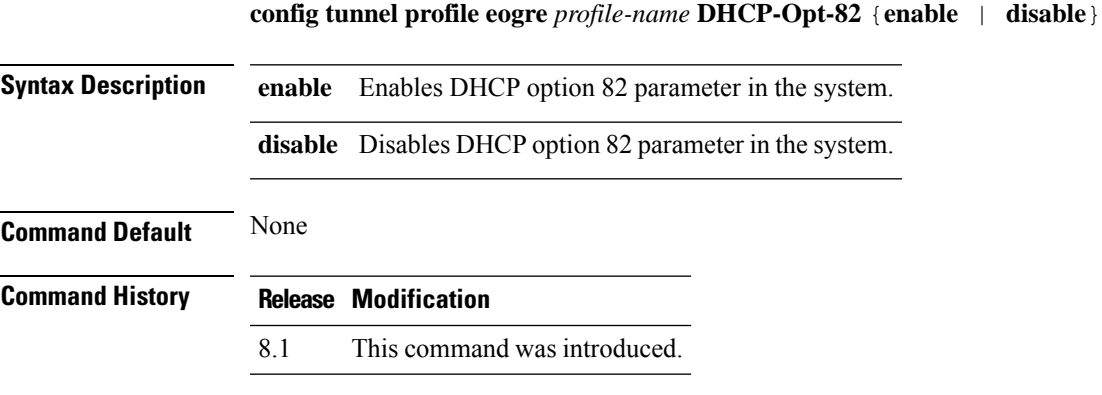

The following example shows how to enable the DHCP option 82 parameter: **config tunnel profile eogre test dhcp-opt-82 enable**

## **config tunnel profile eogre-gateway-radius-proxy**

To enable or disable the gateway-radius-proxy, use the **config tunnel profile** command.

**config tunnel profile eogre** *profile-name* **gateway-radius-proxy** {**enable** | **disable**}

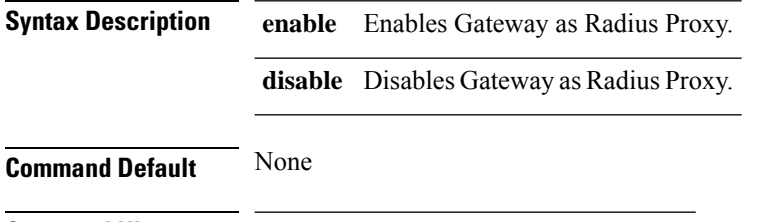

**Command History Release Modification**

8.1 This command was introduced.

The following example shows how to enable the gateway proxy:

**config tunnel profile eogre test gateway-radius-proxy enable**

### **config tunnel profile eogre-gateway-radius-proxy-accounting**

To enable or disable the gateway as accounting radius-proxy, use the **config tunnel profile** command.

**config tunnel profile eogre** *profile-name* **gateway-radius-proxy accounting** {**enable** | **disable**}

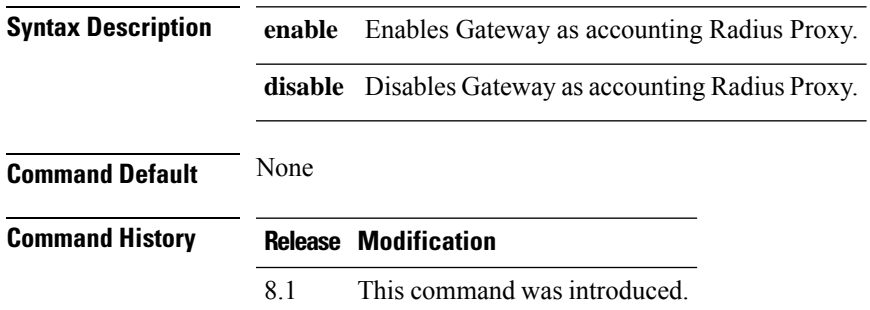

The following example shows how to disable the gateway as accounting radius proxy: **config tunnel profile eogre test gateway-radius-proxy accounting disable**

## **config tunnel profile eogre-DHCP82**

To enable or disable the DHCP option 82 parameter, use the **config tunnel profile** command.

**disable** }

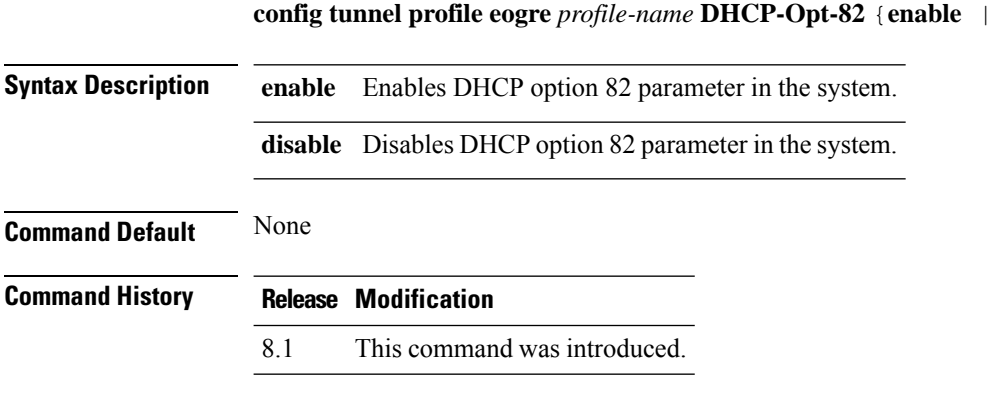

The following example shows how to enable the DHCP option 82 parameter: **config tunnel profile eogre test dhcp-opt-82 enable**

## **config tunnel profile eogre-DHCP82-circuit-id**

To set format for circuit-id field in DHCP option 82 parameter, use the **config tunnel profile** command.

**config tunnel profile eogre** *profile-name* **DHCP-Opt-82 circuit-id** *parameter-id*

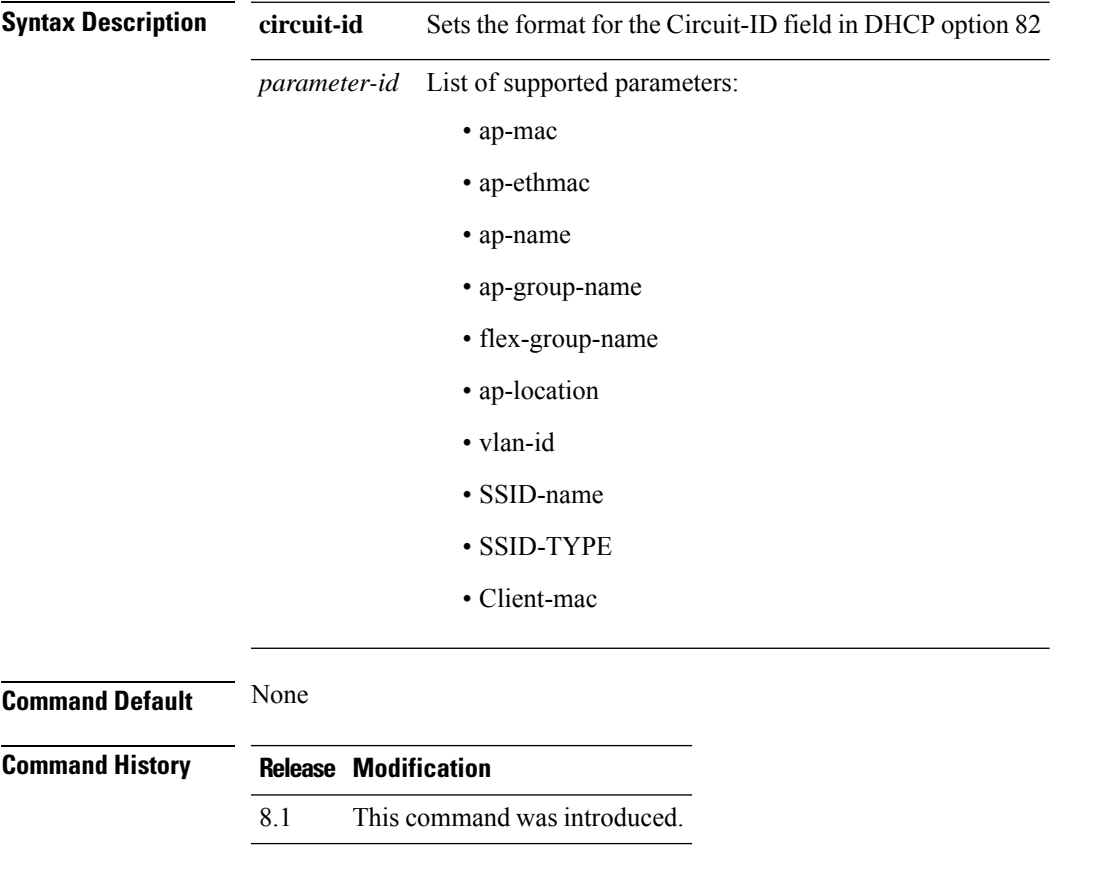

The following example shows how to set the format for circuit-id in the DHCP option 82 parameter: **config tunnel profile eogre test dhcp-opt-82 circuit-id access1bldg**

### **config tunnel profile eogre-DHCP82-delimiter**

To set the delimiter for the DHCP option 82 parameter, use the **config tunnel profile** command.

**config tunnel profile eogre** *profile-name* **DHCP-Opt-82 delimiter** *delimiter character*

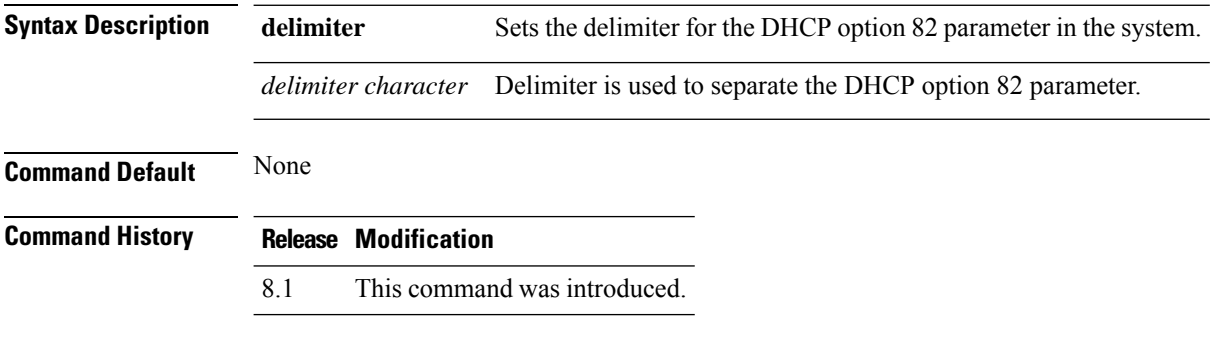

The following example shows how to delimit the DHCP option 82 parameter: **config tunnel profile eogre test dhcp-opt-82 delimiter -**

### **config tunnel profile eogre-DHCP82-format**

To set the required format for DCHP option 82, use the **config tunnel profile** command.

**config tunnel profile eogre** *profile-name* **dhcp-opt-82 format** {**binary** | **ascii**} **Syntax Description binary** Set Format for DHCP option 82 as Binary **ascii** Set Format for DHCP option 82 as Ascii **Command Default** None **Command History Release Modification** 8.1 This command was introduced.

> The following example shows how to set 'binary' format to the DHCP option 82 parameter: **config tunnel profile eogre test dhcp-opt-82 format binary**

### **config tunnel profile eogre-DHCP82-remote-id**

To set format for remote-id field in DHC P option 82 parameter, use the **config tunnel profile** command.

**config tunnel profile eogre** *profile-name* **DHCP-Opt-82 remote-id** *parameter-id*

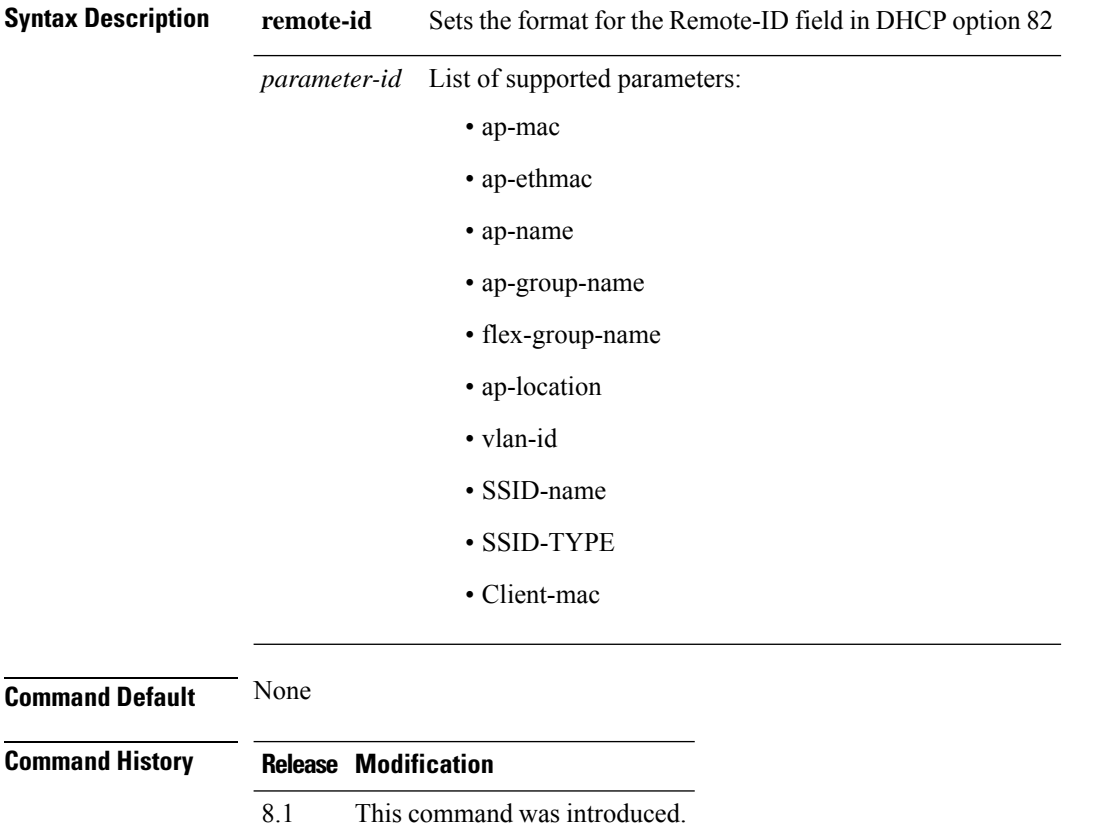

The following example shows how to set the format for remote-id in the DHCP option 82 parameter: **config tunnel profile eogre test dhcp-opt-82 remote-id access1flr**

### **config watchlist add**

To add a watchlist entry for a wireless LAN, use the **config watchlist add** command.

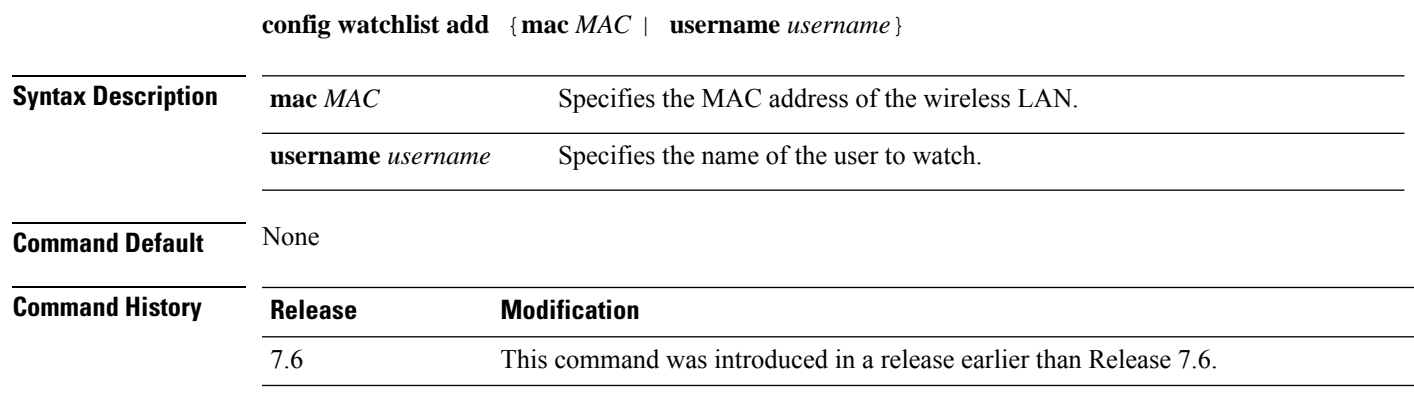

The following example shows how to add a watchlist entry for the MAC address a5:6b:ac:10:01:6b:

(Cisco Controller) >**config watchlist add mac a5:6b:ac:10:01:6b**

### **config watchlist delete**

To delete a watchlist entry for a wireless LAN, use the **config watchlist delete** command.

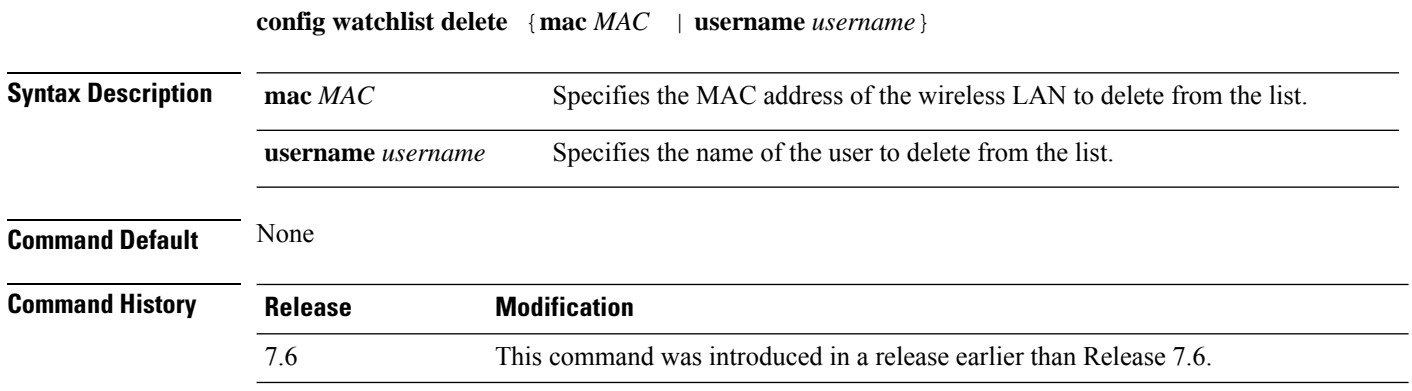

The following example shows how to delete a watchlist entry for the MAC address a5:6b:ac:10:01:6b:

(Cisco Controller) >**config watchlist delete mac a5:6b:ac:10:01:6b**

## **config watchlist disable**

To disable the client watchlist, use the **config watchlist disable** command.

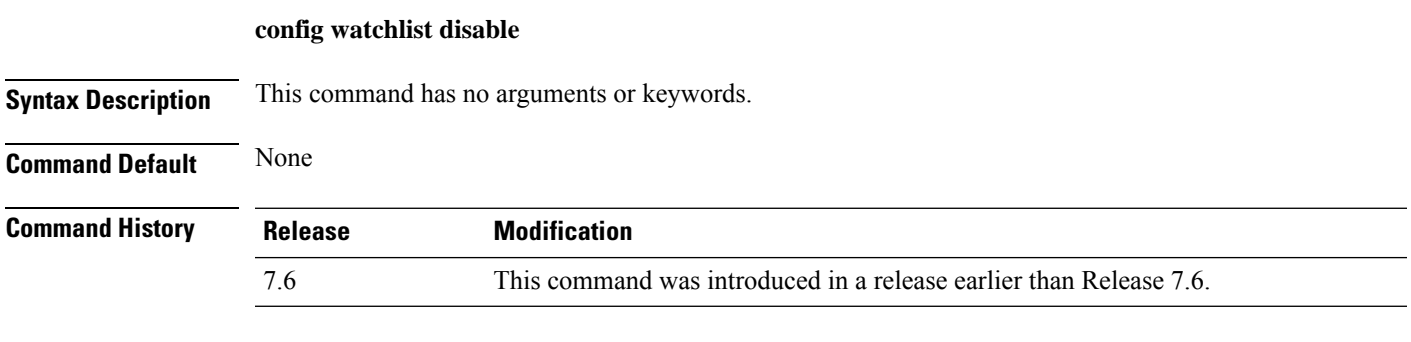

The following example shows how to disable the client watchlist:

(Cisco Controller) >**config watchlist disable**

### **config watchlist enable**

To enable a watchlist entry for a wireless LAN, use the **config watchlist enable** command.

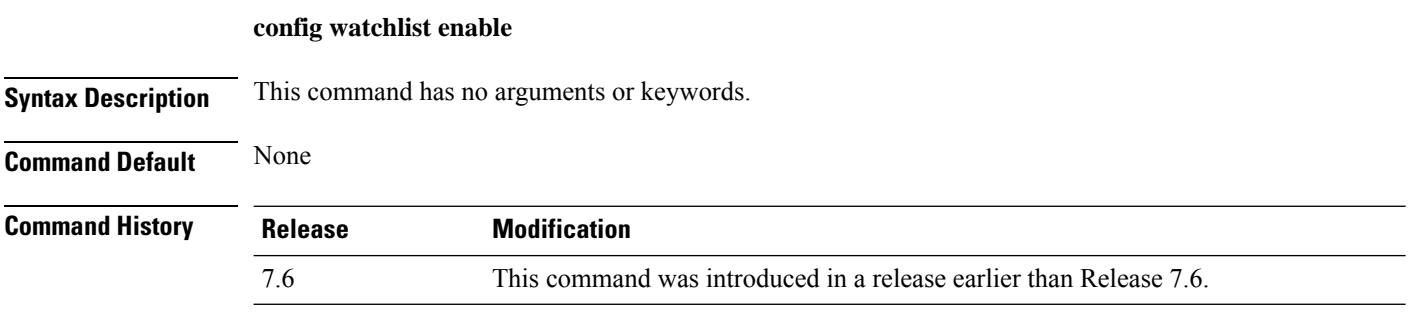

The following example shows how to enable a watchlist entry:

(Cisco Controller) >**config watchlist enable**

### **config wgb vlan**

To configure the Workgroup Bridge (WGB) VLAN client support, use the **config wgb vlan** command.

**config wgb vlan** {**enable** | **disable**}

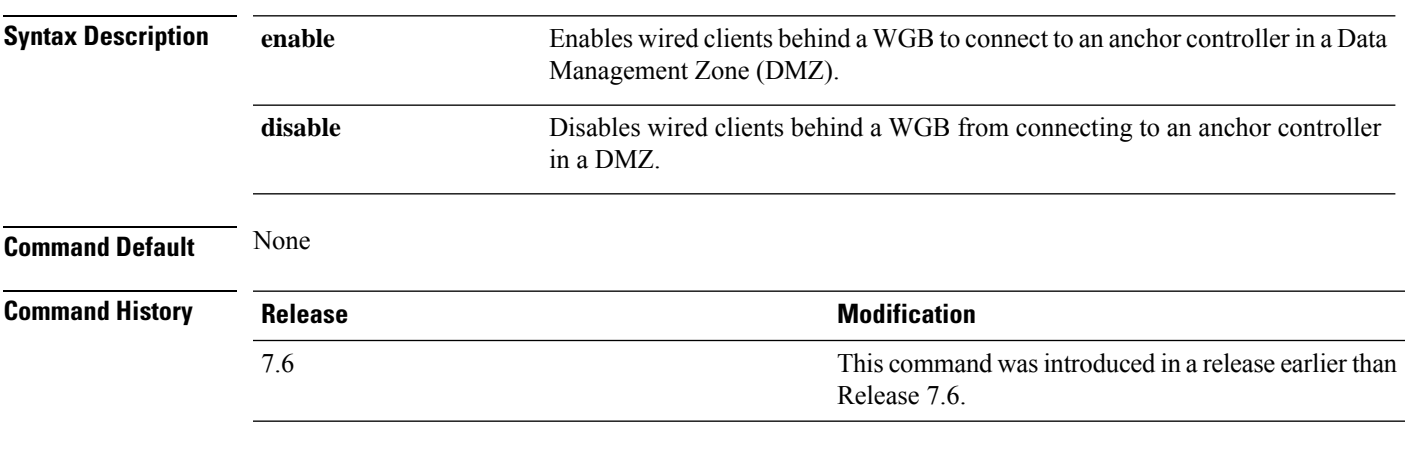

The following example shows how to enable WGB VLAN client support:

(Cisco Controller) >**config wgb vlan enable**

I

## **config wlan**

To create, delete, enable, or disable a wireless LAN, use the **config wlan** command.

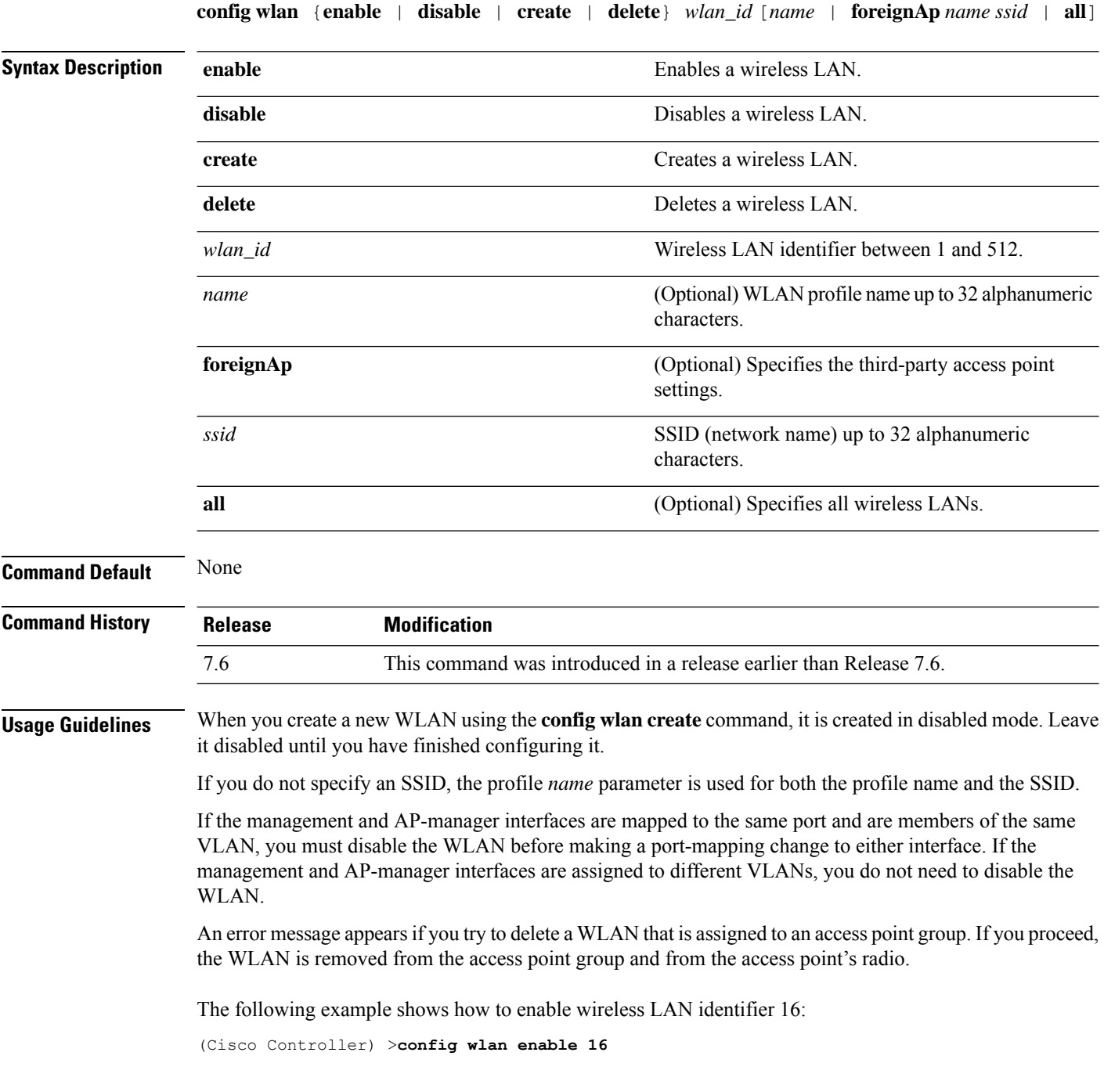

 $\overline{\phantom{a}}$ 

# **config wlan 7920-support**

To configure support for phones, use the **config wlan 7920-support** command.

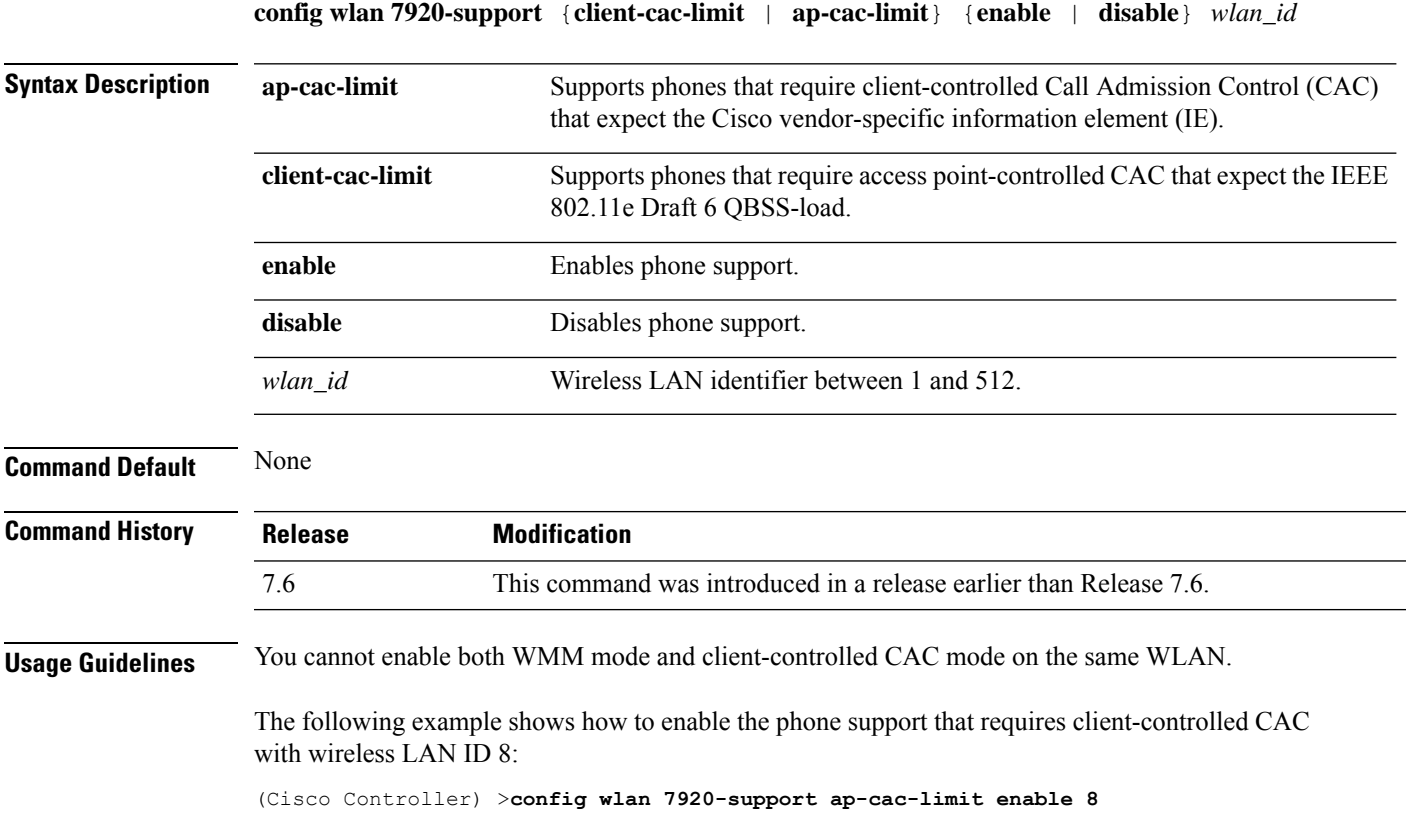

## **config wlan 802.11e**

To configure 802.11e support on a wireless LAN, use the **config wlan 802.11e** command.

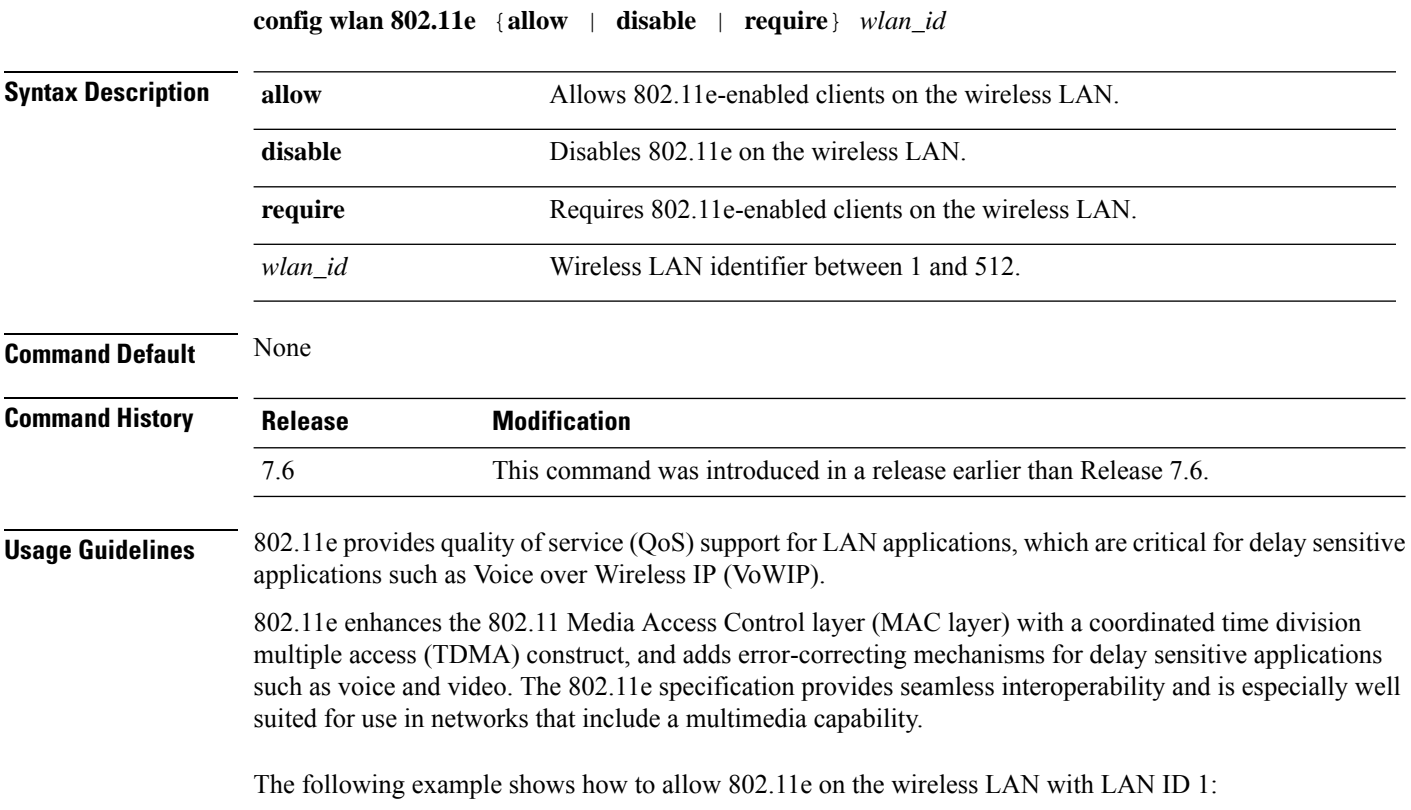

(Cisco Controller) >**config wlan 802.11e allow 1**

# **config wlan aaa-override**

To configure a user policy override via AAA on a wireless LAN, use the **config wlanaaa-override** command.

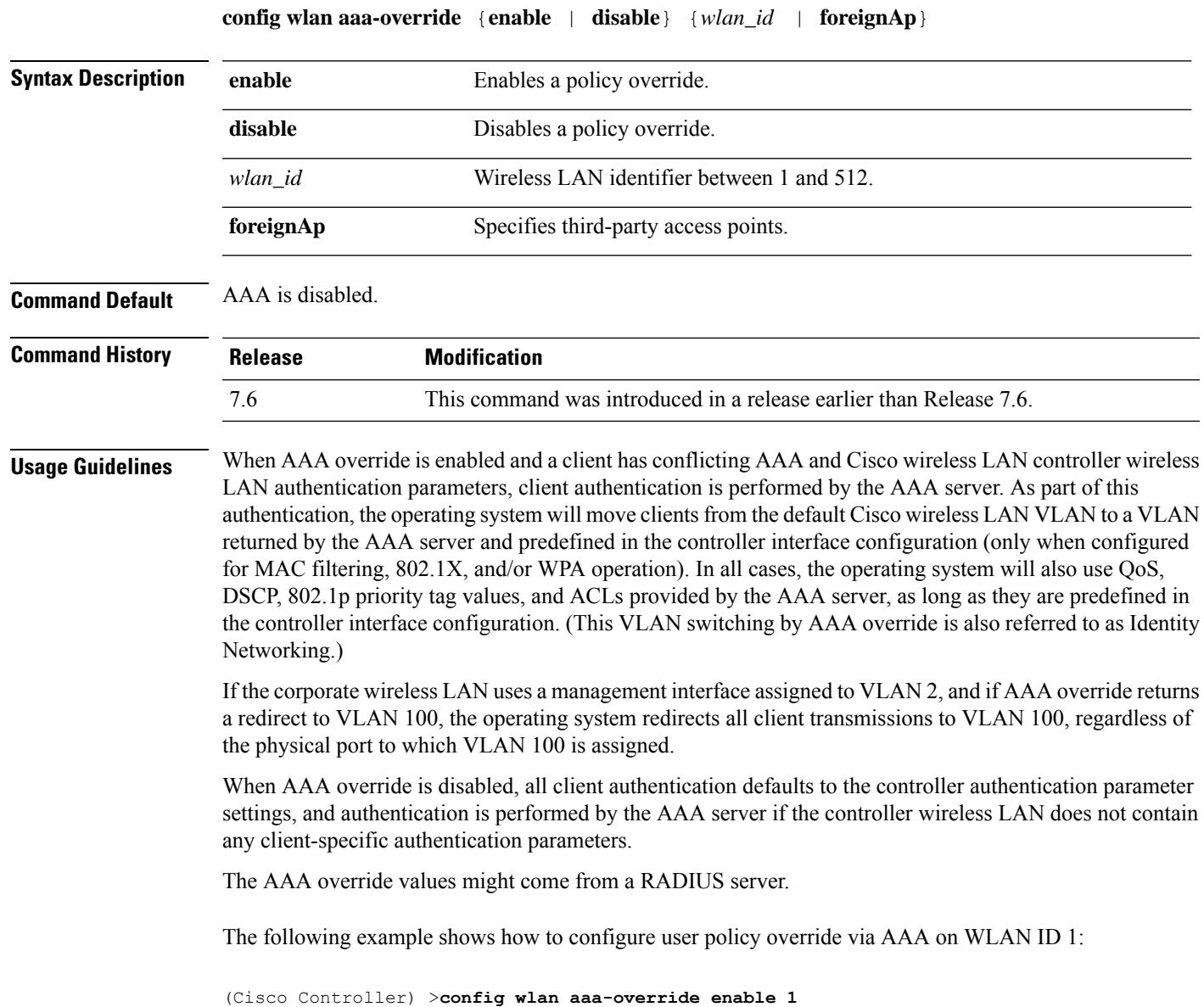

## **config wlan acl**

To configure a wireless LAN access control list (ACL), use the **config wlan acl** command.

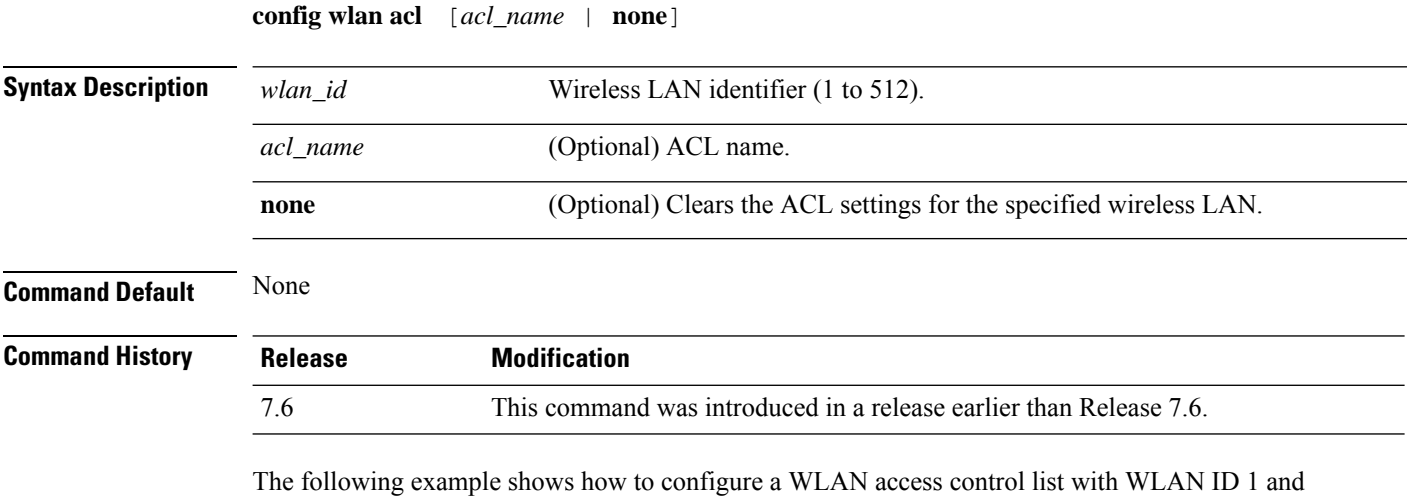

ACL named office\_1:

(Cisco Controller) >**config wlan acl 1 office\_1**

### **config wlan apgroup**

To manage access point group VLAN features, use the **config wlan apgroup** command.

**config wlan apgroup** {**add** *apgroup\_name* [*description*] | **delete** *apgroup\_name* | **description** *apgroup\_name description* | **interface-mapping** {**add** | **delete**} *apgroup\_name wlan\_id interface\_name* | **nac-snmp** {**enable** | **disable**} *apgroup\_name wlan\_id* | **nasid** *NAS-ID apgroup\_name* | **profile-mapping** {**add** | **delete**} *apgroup\_name profile\_name* | **wlan-radio-policy** *apgroup\_name wlan-id* {**802.11a-only** | **802.11bg** | **802.11g-only** | **all**} | **hotspot** {**venue** {**type** *apgroup\_name group\_codetype\_code*| **name** *apgroup\_name language\_codevenue\_name* } | **operating-class** {**add** | **delete**} *apgroup\_name operating\_class\_value*}}

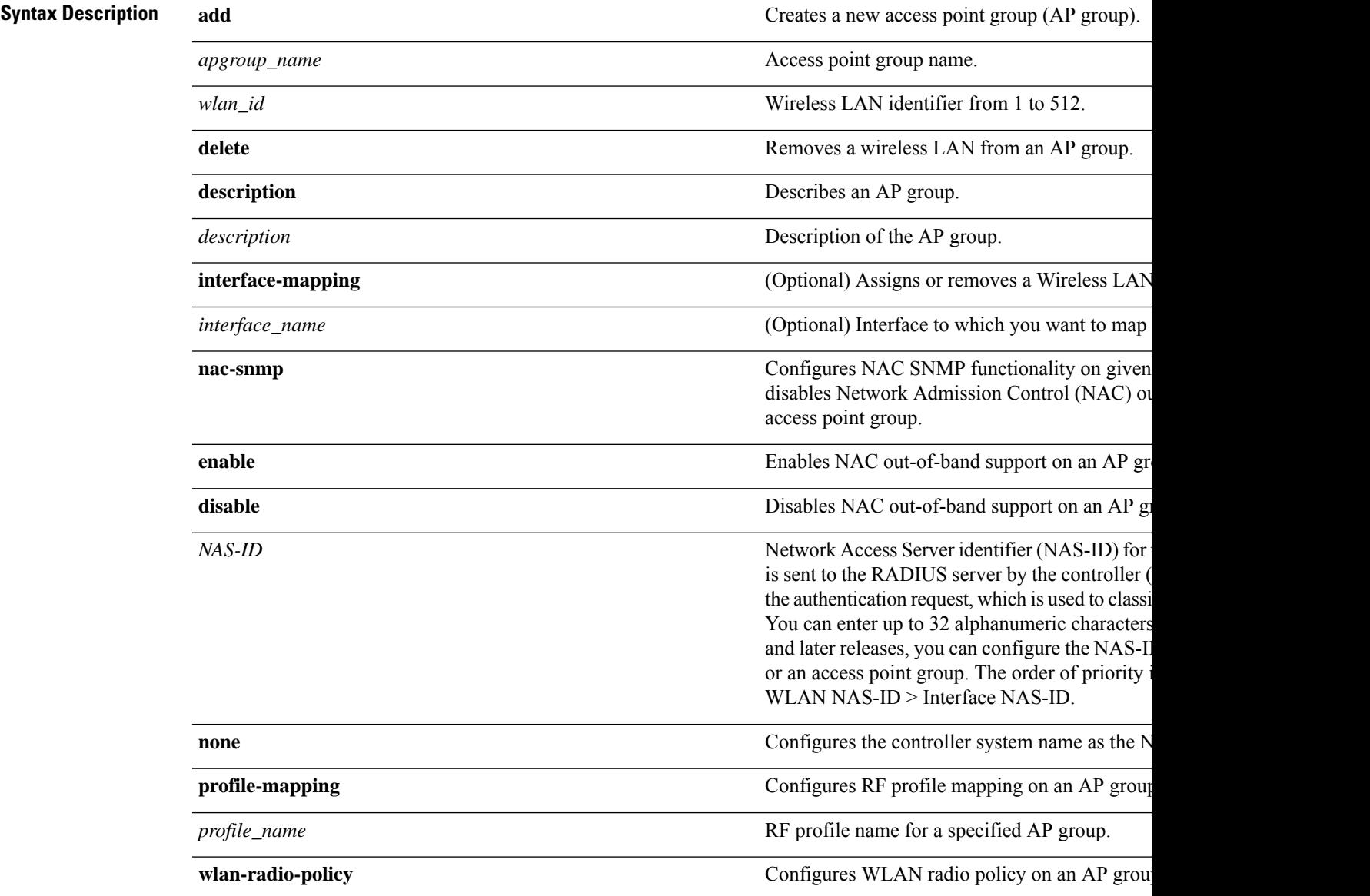

I

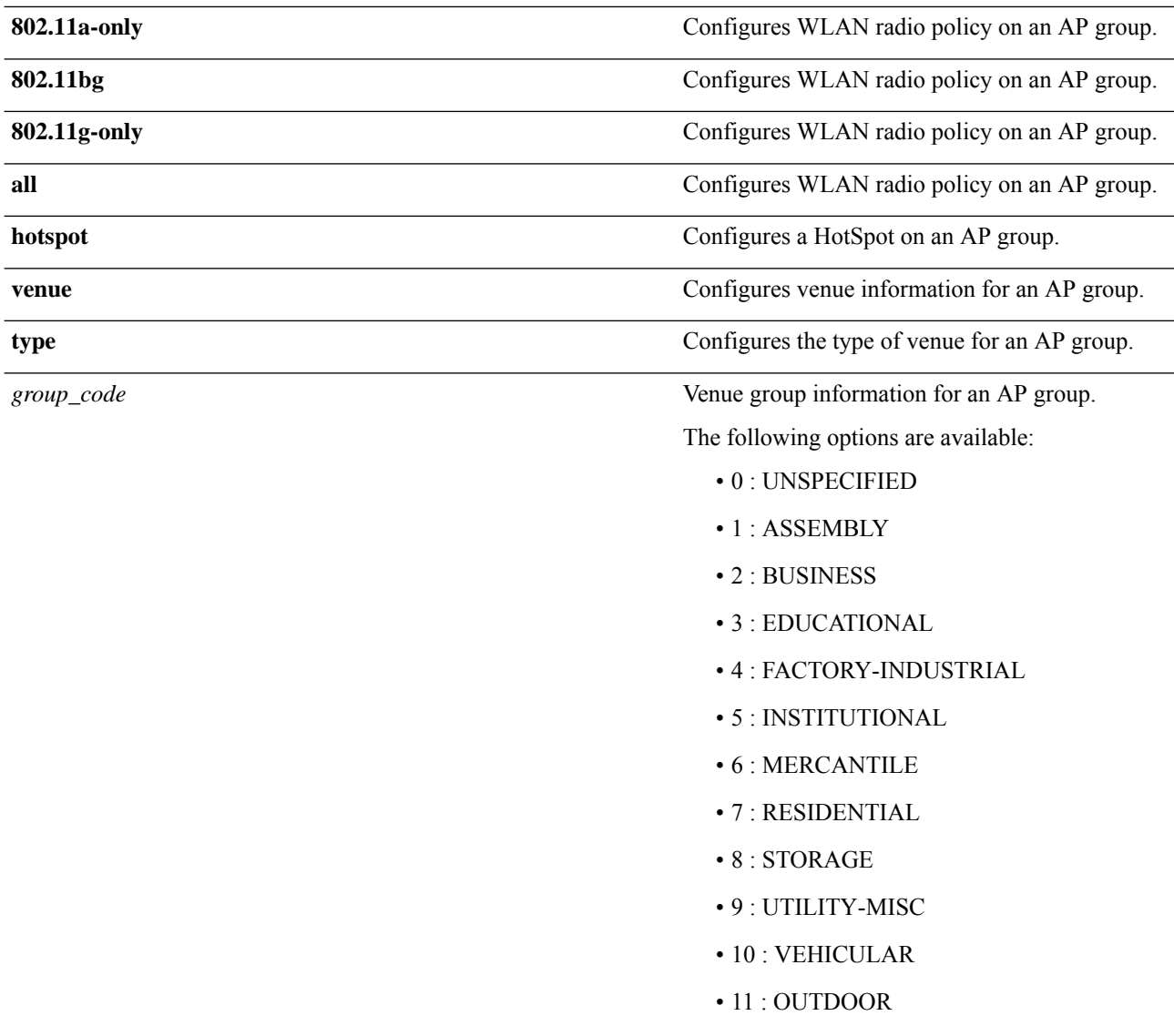

I

*type\_code*

Venue type information for an AP group.

For venue group 1 (ASSEMBLY), the following options are all the available:

- 0 : UNSPECIFIED ASSEMBLY
- 1 : ARENA
- 2 : STADIUM
- 3 : PASSENGER TERMINAL
- 4 : AMPHITHEATER
- 5 : AMUSEMENT PARK
- 6 : PLACE OF WORSHIP
- 7 : CONVENTION CENTER
- 8 : LIBRARY
- 9 : MUSEUM
- 10 : RESTAURANT
- 11 : THEATER
- 12 : BAR
- 13 : COFFEE SHOP
- 14 : ZOO OR AQUARIUM
- 15 : EMERGENCY COORDINATION CENT

For venue group 2 (BUSINESS), the following options

- 0 : UNSPECIFIED BUSINESS
- 1 : DOCTOR OR DENTIST OFFICE
- 2 : BANK
- 3 : FIRE STATION
- 4 : POLICE STATION
- 6 : POST OFFICE
- 7 : PROFESSIONAL OFFICE
- 8 : RESEARCH AND DEVELOPMENT FAC
- 9 : ATTORNEY OFFICE

For venue group 3 (EDUCATIONAL), the following

- 0 : UNSPECIFIED EDUCATIONAL
- 1 : PRIMARY SCHOOL
- 2 : SECONDARY SCHOOL

• 3 : UNIVERSITY OR COLLEGE

For venue group 4 (FACTORY-INDUSTRIAL) available:

- $\cdot$  0 : UNSPECIFIED FACTORY AND IND
- 1 : FACTORY

For venue group 5 (INSTITUTIONAL), the following

- 0 : UNSPECIFIED INSTITUTIONAL
- 1 : HOSPITAL
- 2 : LONG-TERM CARE FACILITY
- $\cdot$  3 : ALCOHOL AND DRUG RE-HABILI
- 4 :GROUP HOME
- 5 :PRISON OR JAIL

For venue group 6 (MERCANTILE), the follow

- 0 : UNSPECIFIED MERCANTILE
- 1 : RETAIL STORE
- 2 : GROCERY MARKET
- 3 : AUTOMOTIVE SERVICE STATION
- 4 : SHOPPING MALL
- 5 : GAS STATION

For venue group 7 (RESIDENTIAL), the follow

- 0 : UNSPECIFIED RESIDENTIAL
- 1 : PRIVATE RESIDENCE
- 2 : HOTEL OR MOTEL
- 3 : DORMITORY
- 4 : BOARDING HOUSE

For venue group 8 (STORAGE), the following

• 0 : UNSPECIFIED STORAGE

For venue group 9 (UTILITY-MISC), the follo

• 0 : UNSPECIFIED UTILITY AND MISC

I

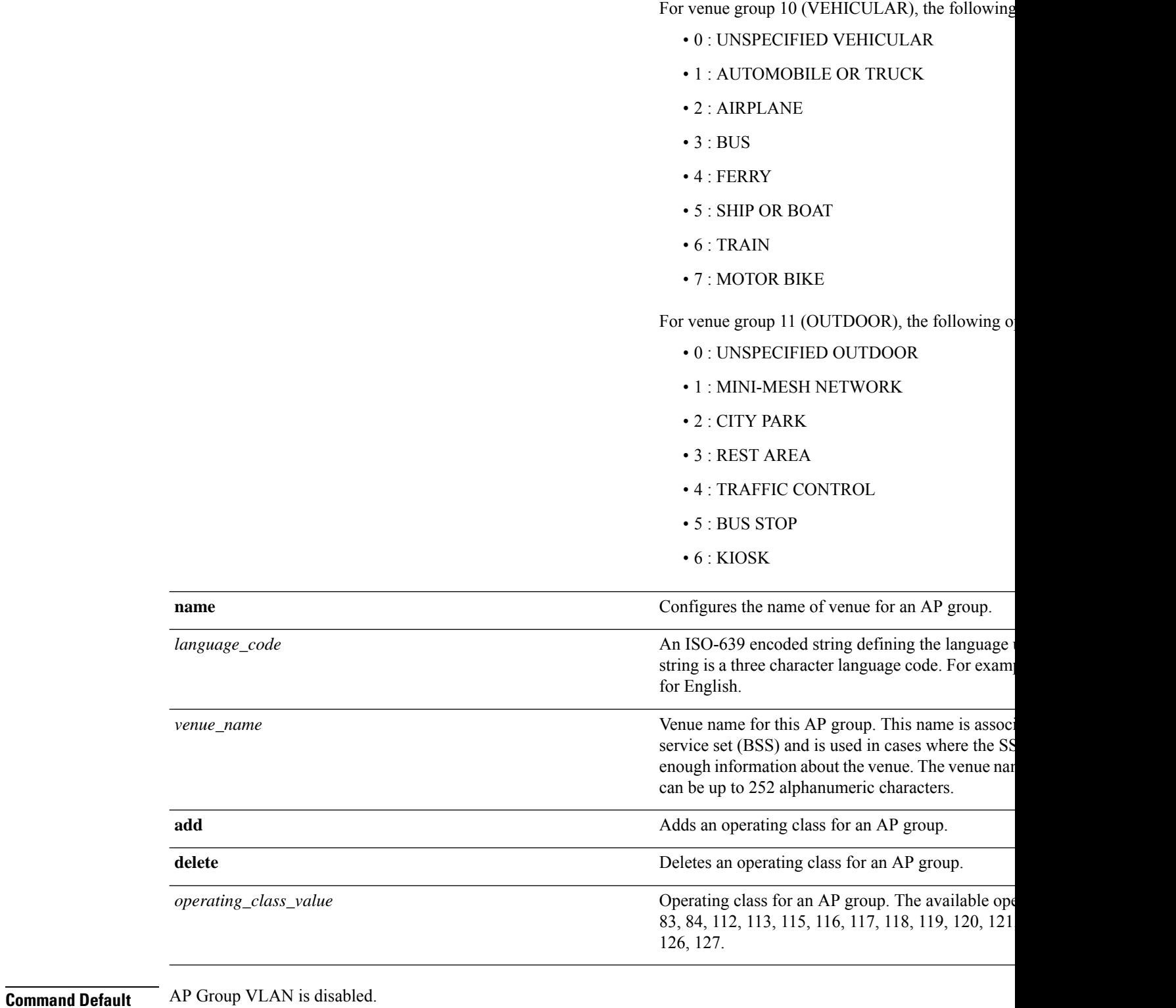

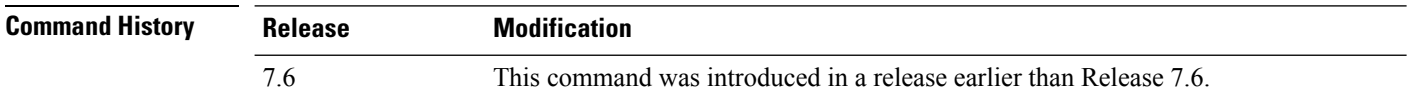

**Usage Guidelines** An error message appears if you try to delete an access point group that is used by at least one access point. Before you can delete an AP group in controller software release 6.0, move all APs in this group to another group. The access points are not moved to the default-group access point group as in previous releases. To see the APs, enter the **show wlan apgroups** command. To move APs, enter the **config ap group-name** *groupname cisco\_ap* command.

> The NAS-ID configured on the controller for AP group or WLAN or interface is used for authentication. The NAS-ID is not propagated across controllers.

The following example shows how to enable the NAC out-of band support on access point group 4:

(Cisco Controller) >**config wlan apgroup nac enable apgroup 4**

### **config wlan apgroup atf 802.11**

Configure Cisco Airtime Fairness at an AP group level by using the **config wlan apgroup atf 802.11** command.

**config wlan apgroups atf 802.11**{**a** | **b**} {**mode** {**disable** | **monitor** | **enforce-policy**} *ap-group-name*} | {**optimization** {**enable** | **disable**}}

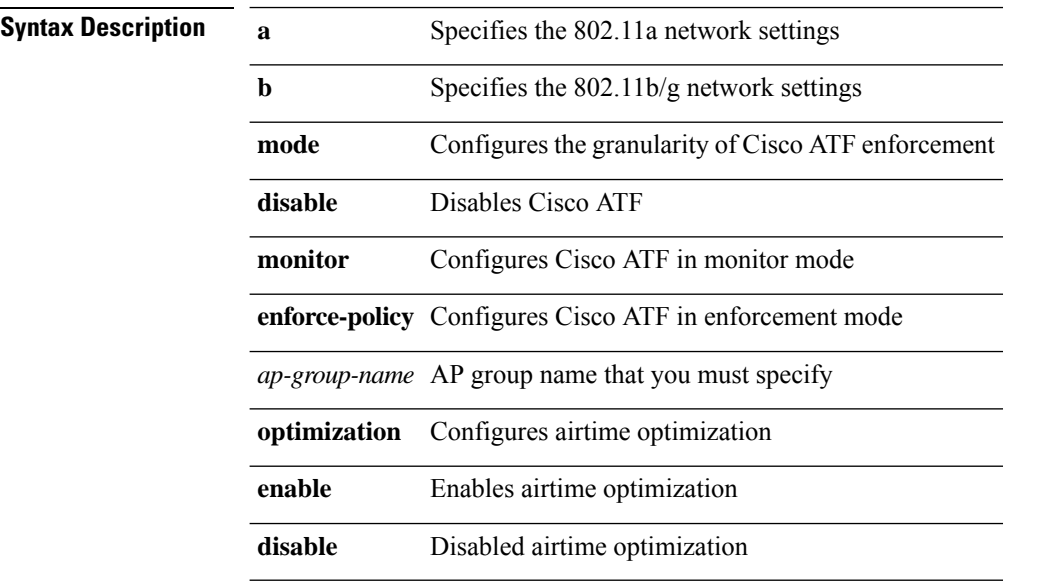

### **Command History Release Modification**

8.1 This command was introduced

To configure Cisco ATF in enforcement mode on an 802.11a network, for an AP group *my-ap-group*, enter the following command:

(Cisco Controller) >**config wlan apgroup atf 802.11a mode enforce-policy my-ap-group**

### **config wlan apgroup atf 802.11 policy**

To configure AP group-level override for Cisco ATF policy on a WLAN by using this command:

**config wlan apgroup atf 802.11**{**a** | **b**} **policy** *ap-group-name wlan-id policy-name* **override** {**enable** | **disable**}

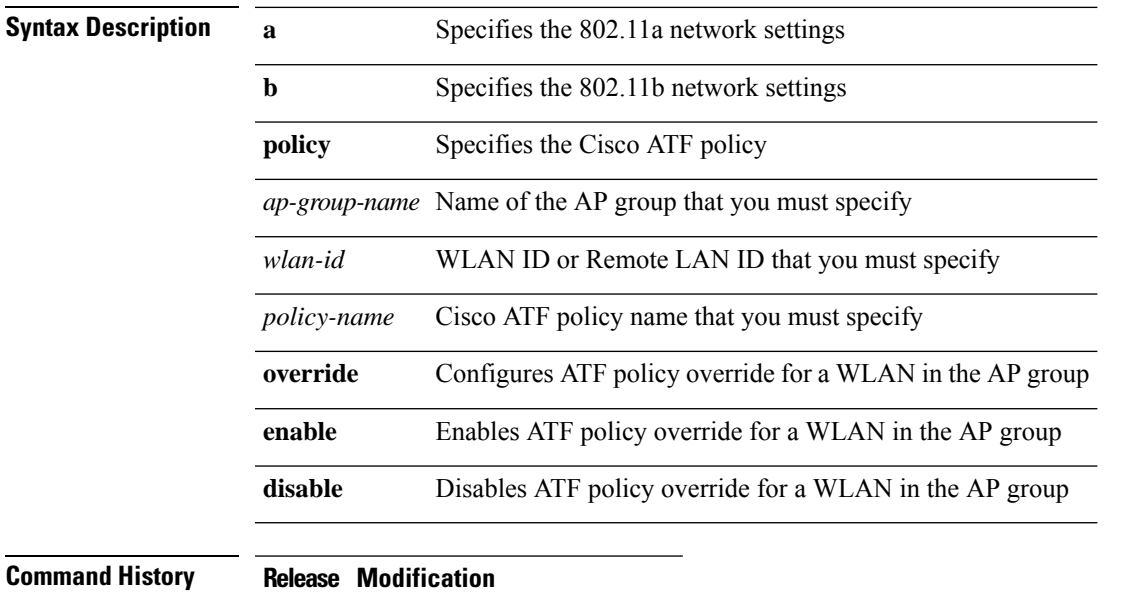

8.1 This command wasintroduced

## **config wlan apgroup opendns-profile**

To configure an open Domain Name System (DNS) profile to an access point (AP) group wireless LAN (WLAN), use the **config wlan apgroup opendns-profile** command.

**config wlan apgroup opendns-profile***wlan-id site-name profile-name* **enable**

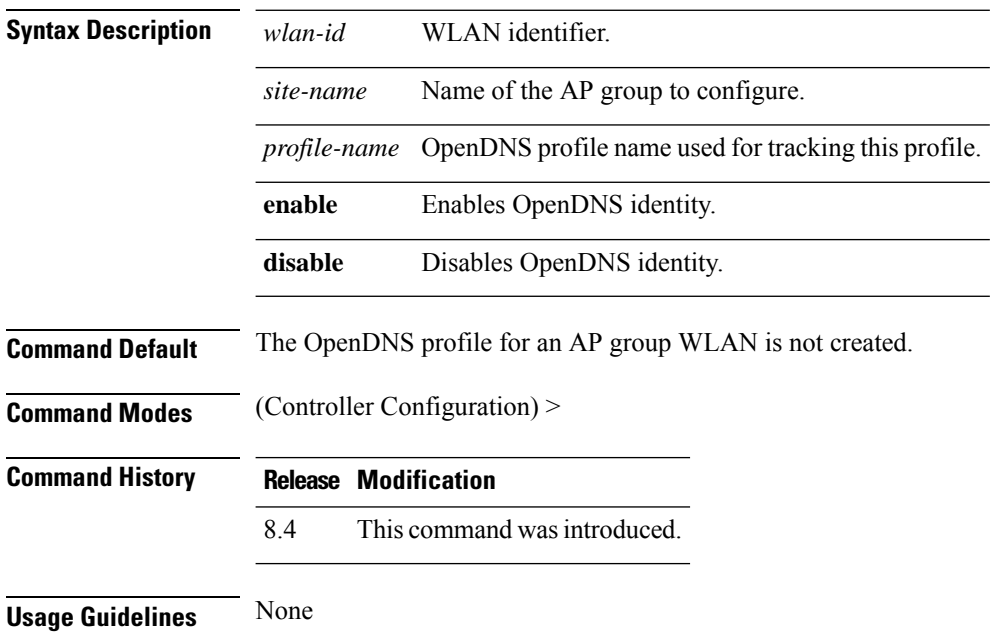

### **Example**

The following example shows how to configure an openDNS profile to an AP group WLAN:

(Cisco Controller) > config wlan apgroup opendns-profile wlan1 site1 user1

## **config wlan apgroup qinq**

To configure 802.1Q-in-Q VLAN tagging of traffic for an AP group, use the **config wlan apgroup qinq** command.

**config wlan apgroup qinq** {**tagging** {**client-traffic | dhcp-v4 | eap-sim-aka**} *apgroup\_name* {**enable | disable**} | **service-vlan** *apgroup\_name vlan\_id*}

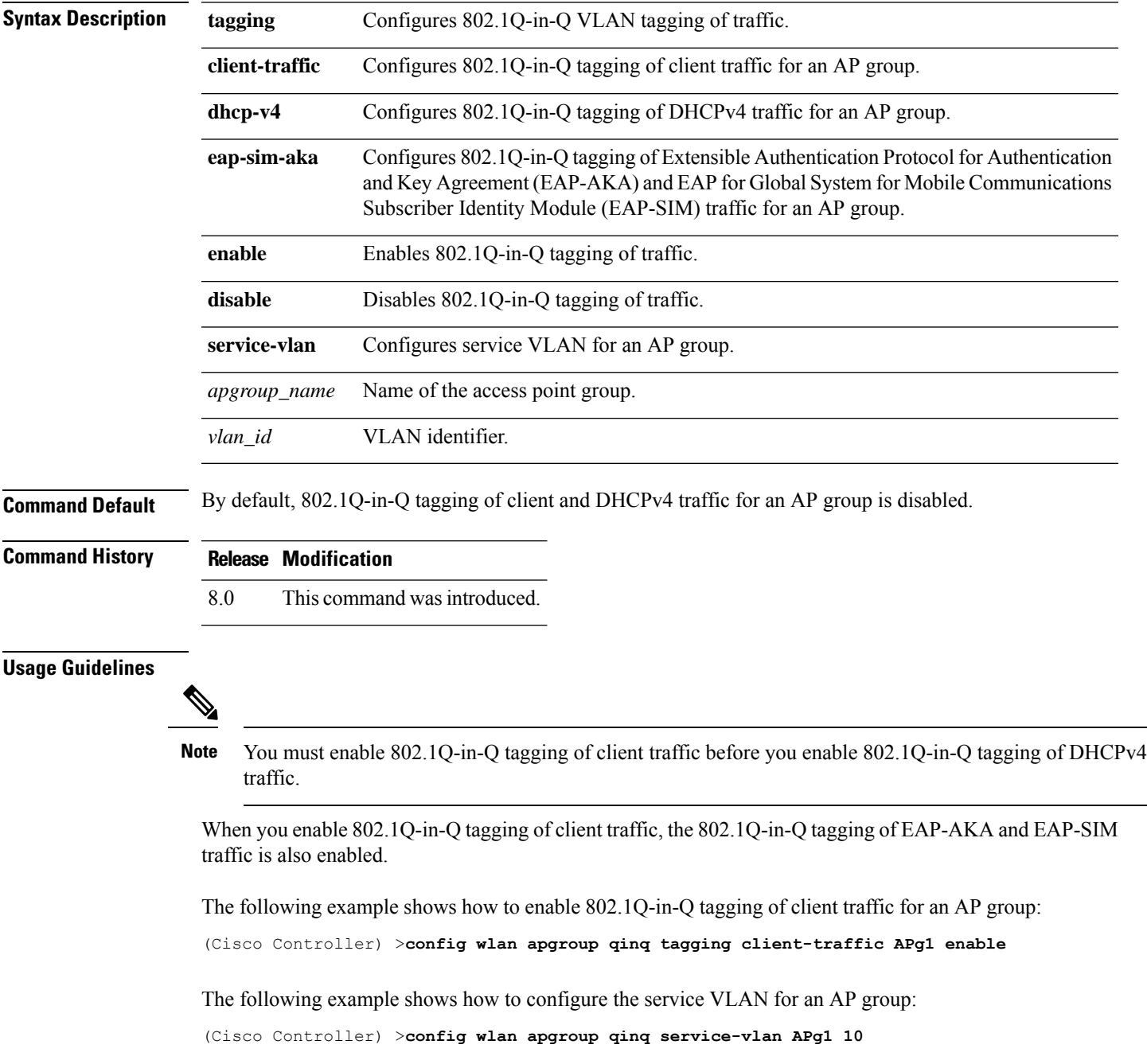

# **config wlan assisted-roaming**

To configure assisted roaming on a WLAN, use the **config wlan assisted-roaming** command.

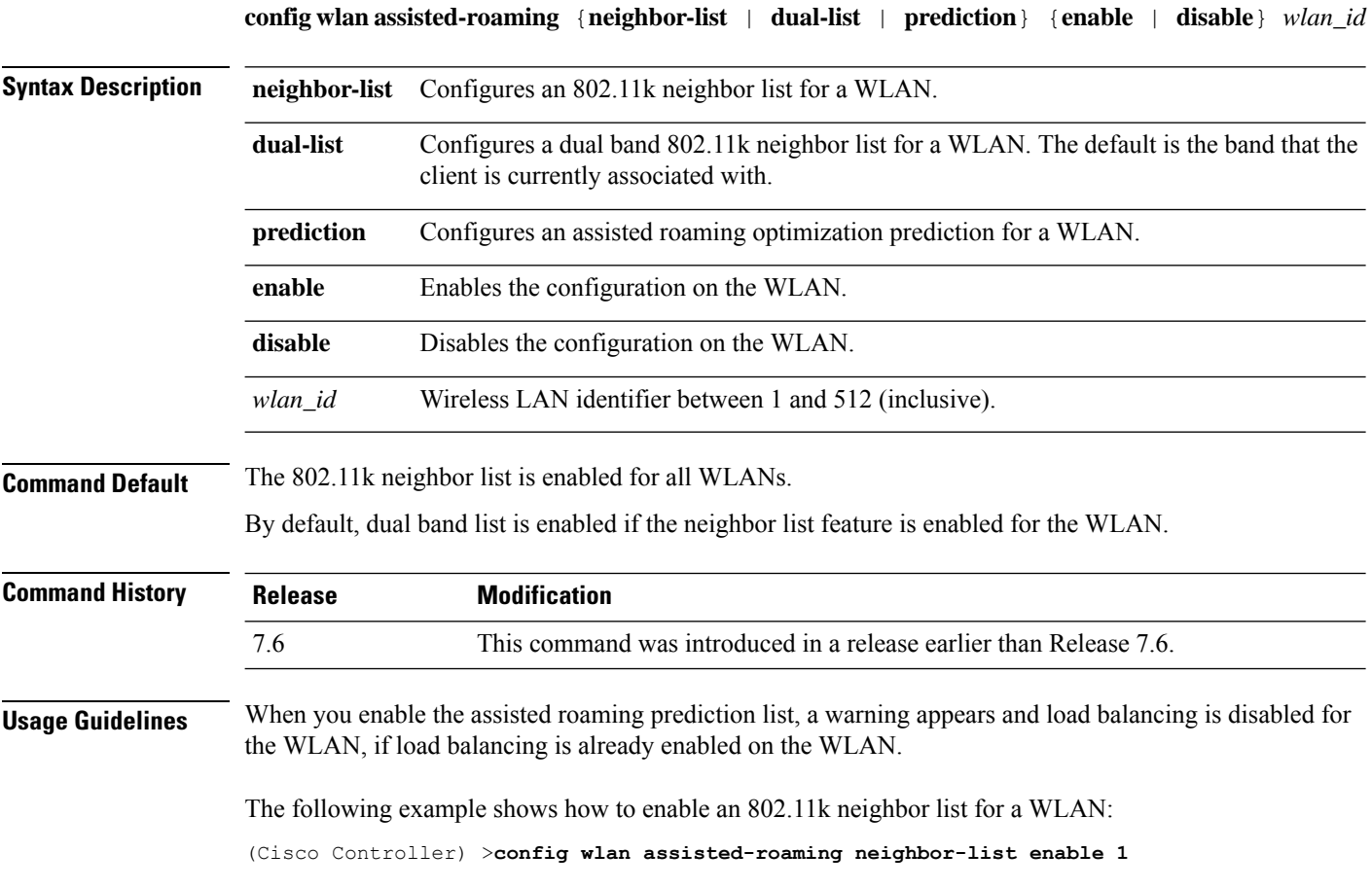

### **config wlan atf**

Map a WLAN to a Cisco ATF policy using the **config wlan atf** command. **config wlan atf** *wlan-id* **policy** *policy-id* **Syntax Description** *wlan-id* WLAN ID that you must specify to which the Cisco ATF policy has to be mapped. **policy** Specifies the Cisco ATF policy *policy-id* Cisco ATF policy ID that you must specify **Command History Release Modification** 8.1 This command wasintroduced

## **config wlan avc**

To configure Application Visibility and Control (AVC) on a WLAN, use the **config wlan avc** command.

**config wlan avc** *wlan\_id* {**profile** *profile\_name* | **visibility**} {**enable** | **disable**}

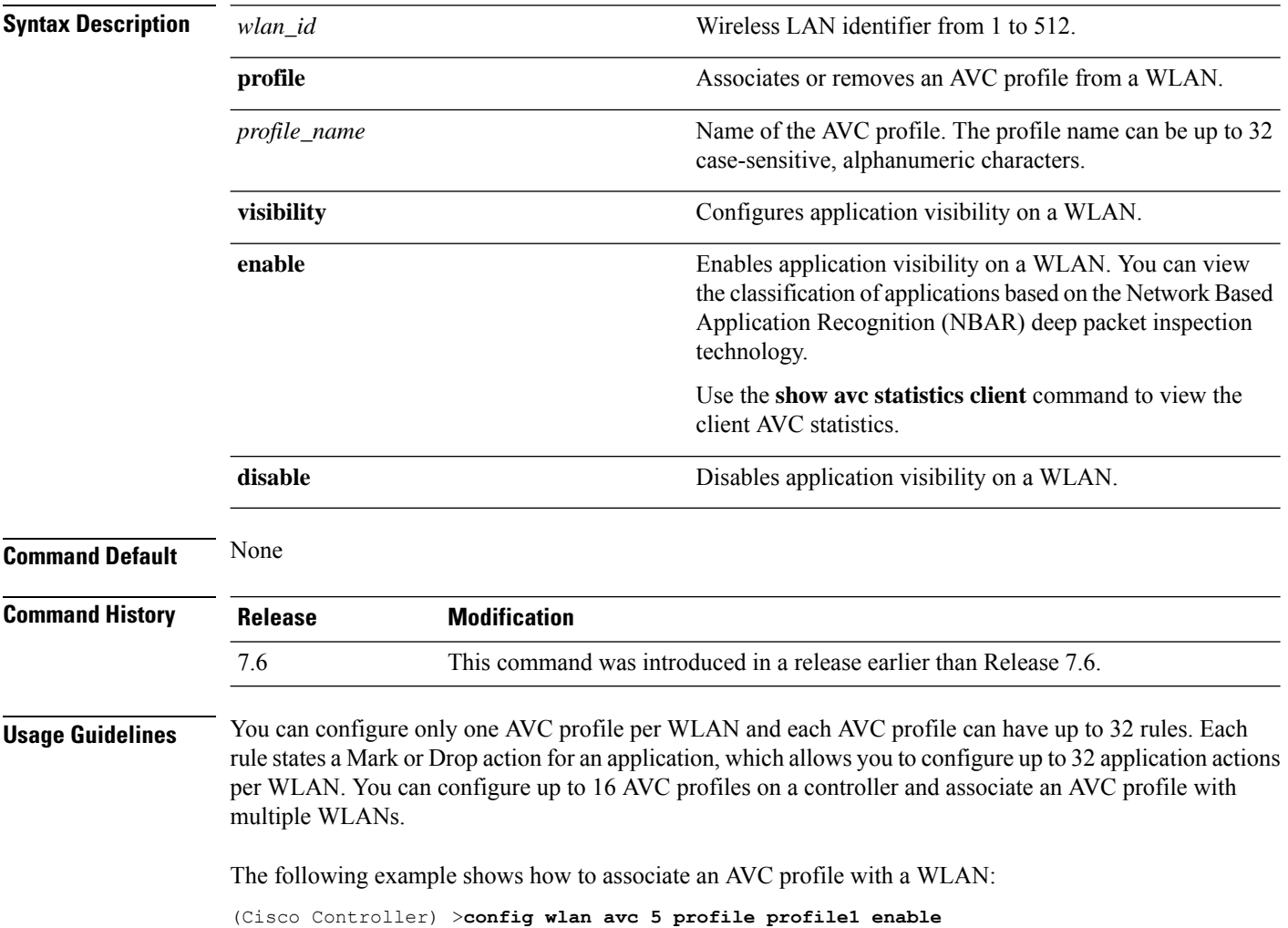

 $\overline{\phantom{a}}$ 

# **config wlan band-select allow**

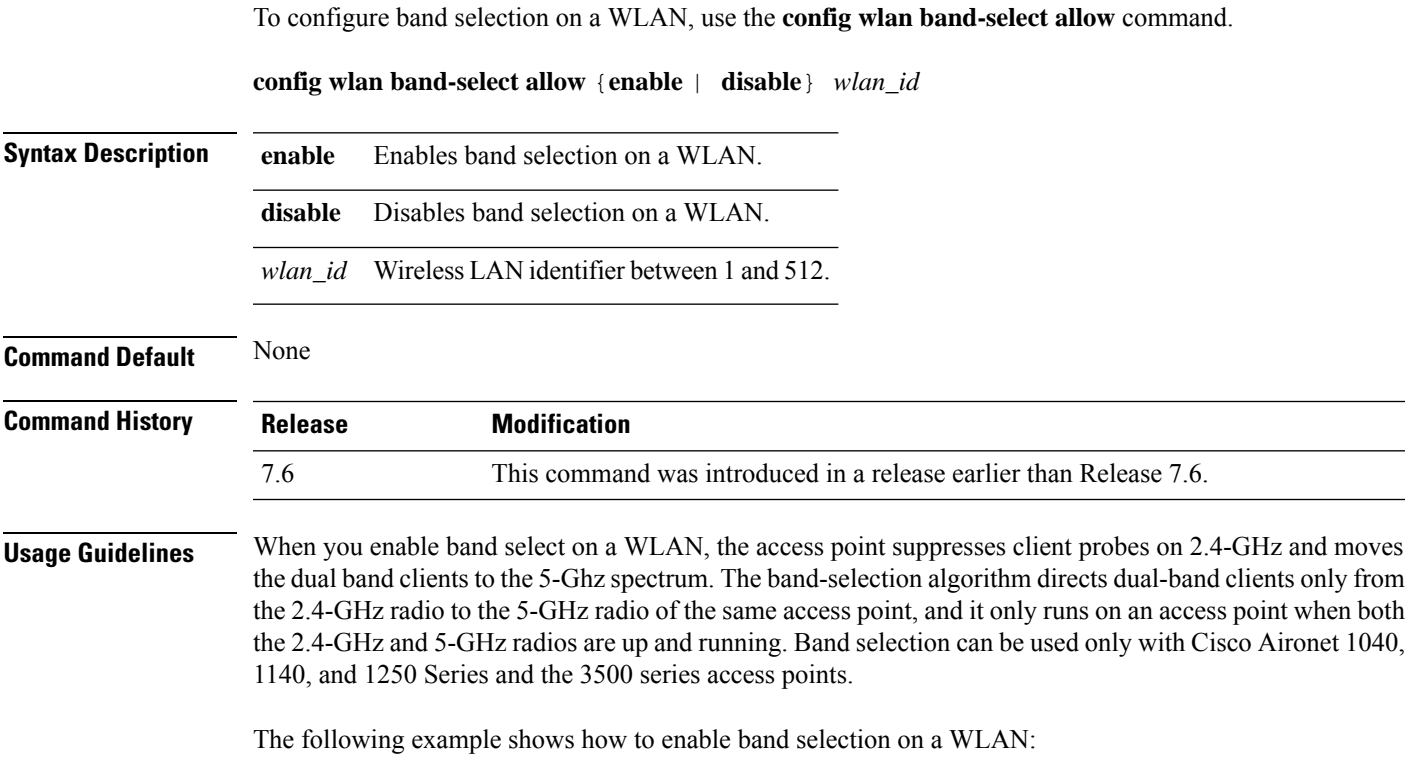

(Cisco Controller) >**config wlan band-select allow enable 6**

## **config wlan broadcast-ssid**

To configure an Service Set Identifier (SSID) broadcast on a wireless LAN, use the **config wlan broadcast-ssid** command.

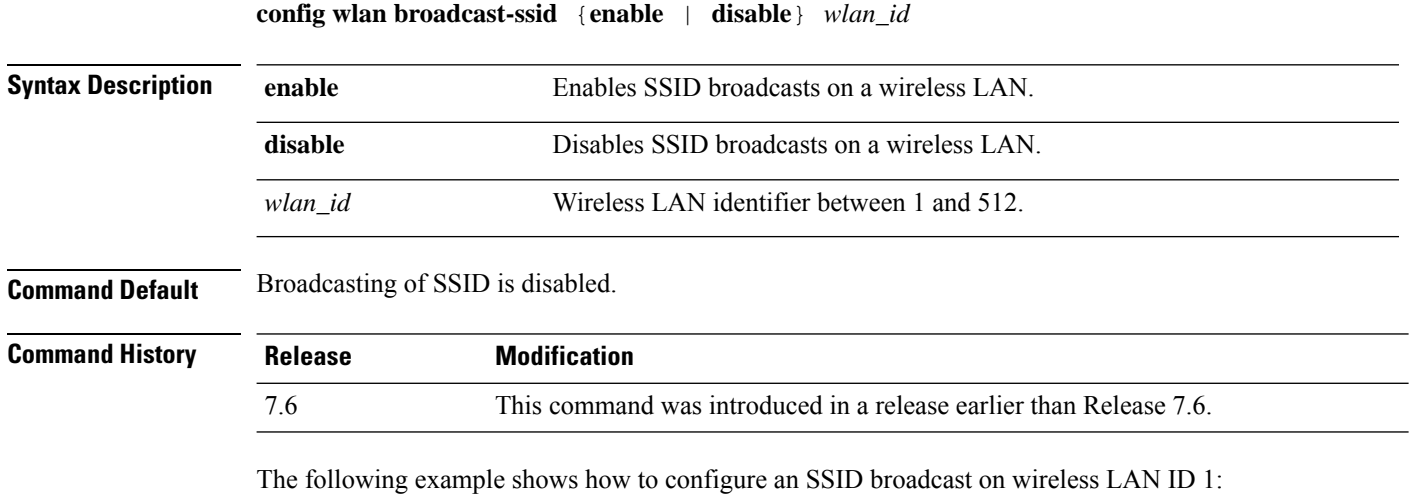

(Cisco Controller) >**config wlan broadcast-ssid enable 1**

# **config wlan call-snoop**

To enable or disable Voice-over-IP (VoIP) snooping for a particular WLAN, use the **config wlan call-snoop** command.

**config wlan call-snoop** {**enable** | **disable**} *wlan\_id*

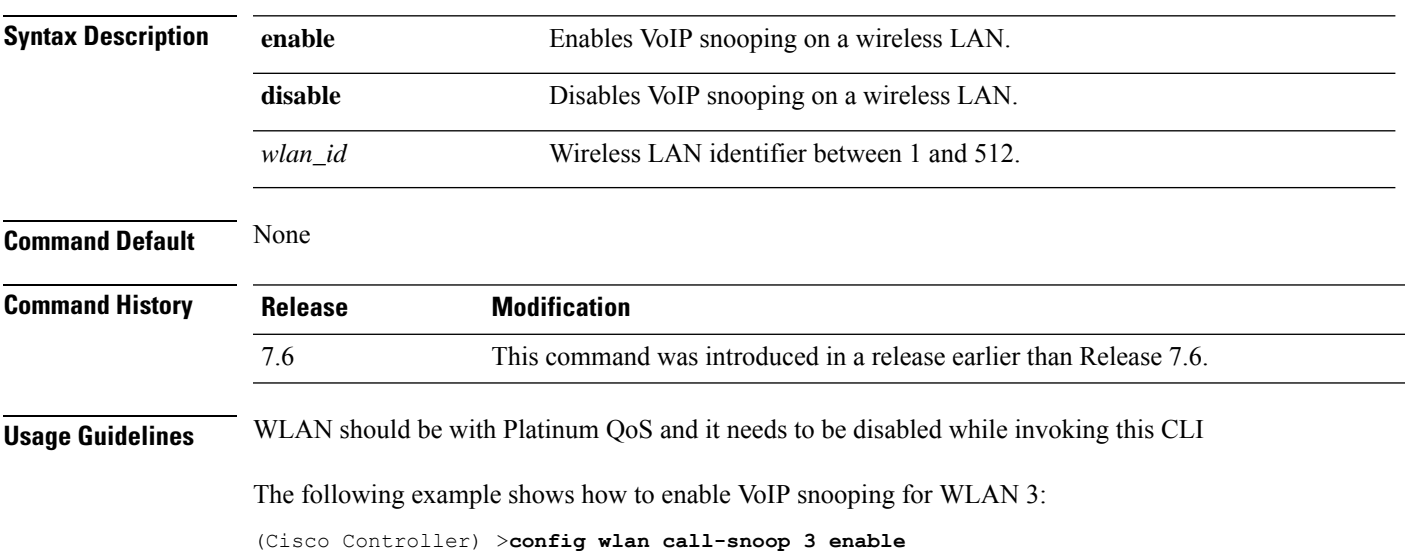

### **config wlan chd**

To enable or disable Coverage Hole Detection (CHD) for a wireless LAN, use the **config wlanchd**command.

**config wlan chd** *wlan\_id* {**enable** | **disable**}

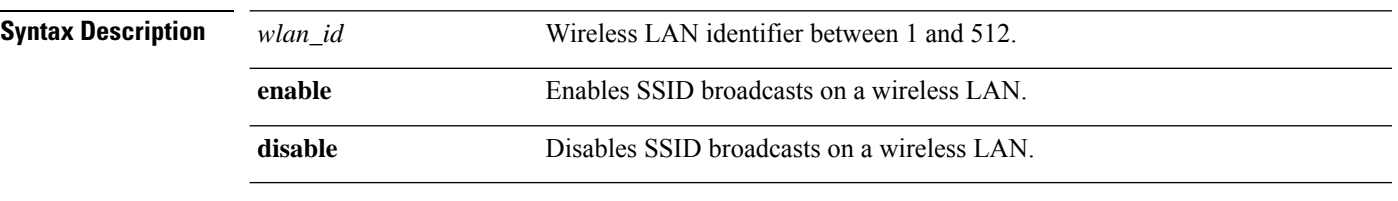

### **Command Default** None

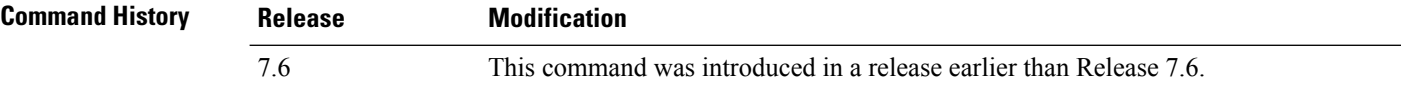

The following example shows how to enable CHD for WLAN 3:

(Cisco Controller) >**config wlan chd 3 enable**
# **config wlan ccx aironet-ie**

To enable or disable Aironet information elements (IEs) for a WLAN, use the **config wlan ccx aironet-ie** command.

**config wlan ccx aironet-ie** {**enable** | **disable**}

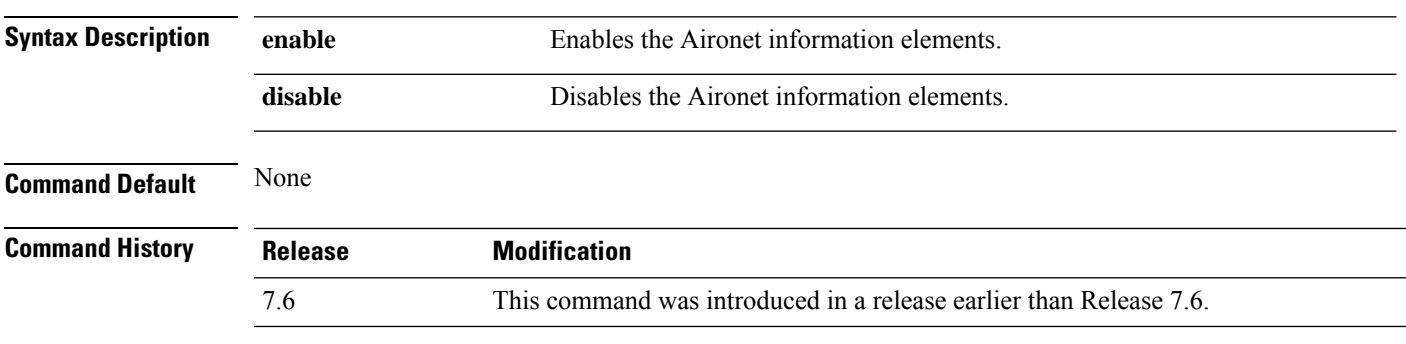

The following example shows how to enable Aironet information elements for a WLAN:

(Cisco Controller) >**config wlan ccx aironet-ie enable**

## **config wlan channel-scan defer-priority**

To configure the controller to defer priority markings for packets that can defer off channel scanning, use the **config wlan channel-scan defer-priority** command.

**config wlan channel-scan defer-priority** *priority* [**enable** | **disable**] *wlan\_id*

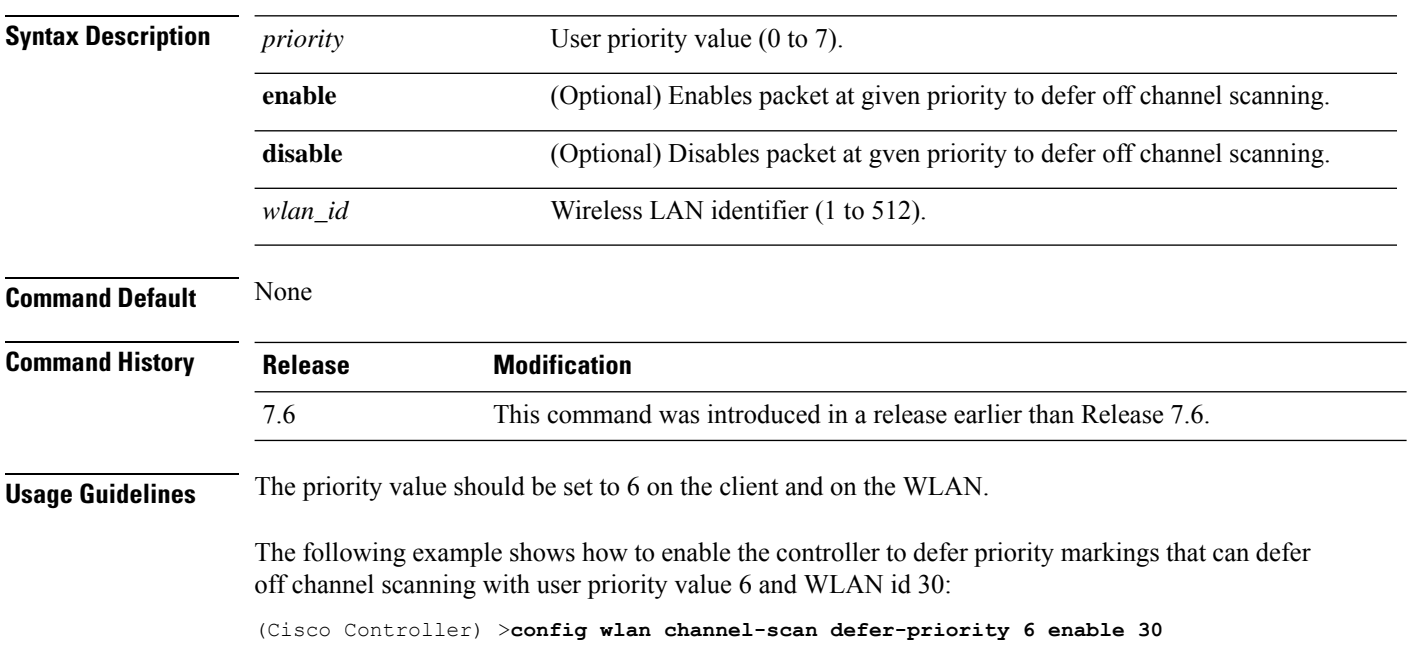

# **config wlan channel-scan defer-time**

To assign the channel scan defer time in milliseconds, use the **config wlan channel-scan defer-time** command.

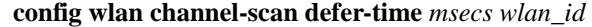

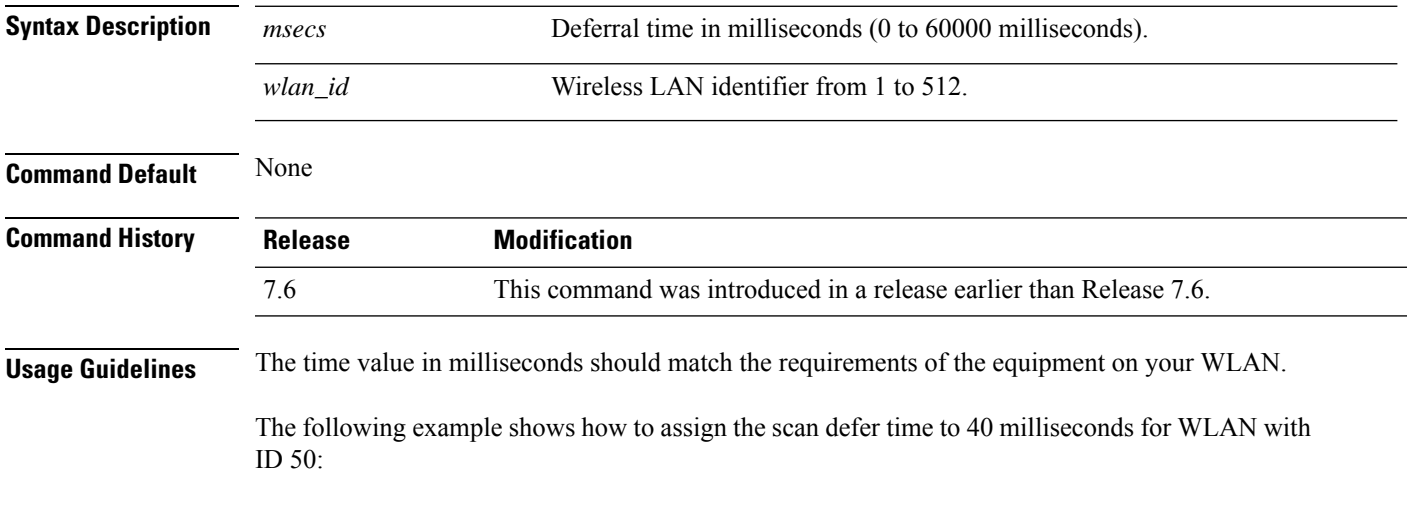

(Cisco Controller) >**config wlan channel-scan defer-time 40 50**

## **config wlan custom-web**

To configure the web authentication page for a WLAN, use the **config wlan custom-web** command.

**config** wlan custom-web { {**ext-webauth-url** *ext-webauth-url wlan\_id* } | {**global** {**enable** | **disable**}} | {**ms-open** {**enable** | **disable** |**url**}} | {**login-page** *page-name* } | {**loginfailure-page** {*page-name* | **none**}} | {**logout-page** {*page-name* | **none**}} | {**sleep-client** {**enable** | **disable**} *wlan\_id* **timeout** *duration*} | {**webauth-type** {**internal** | **customized** | **external**} *wlan\_id*}}

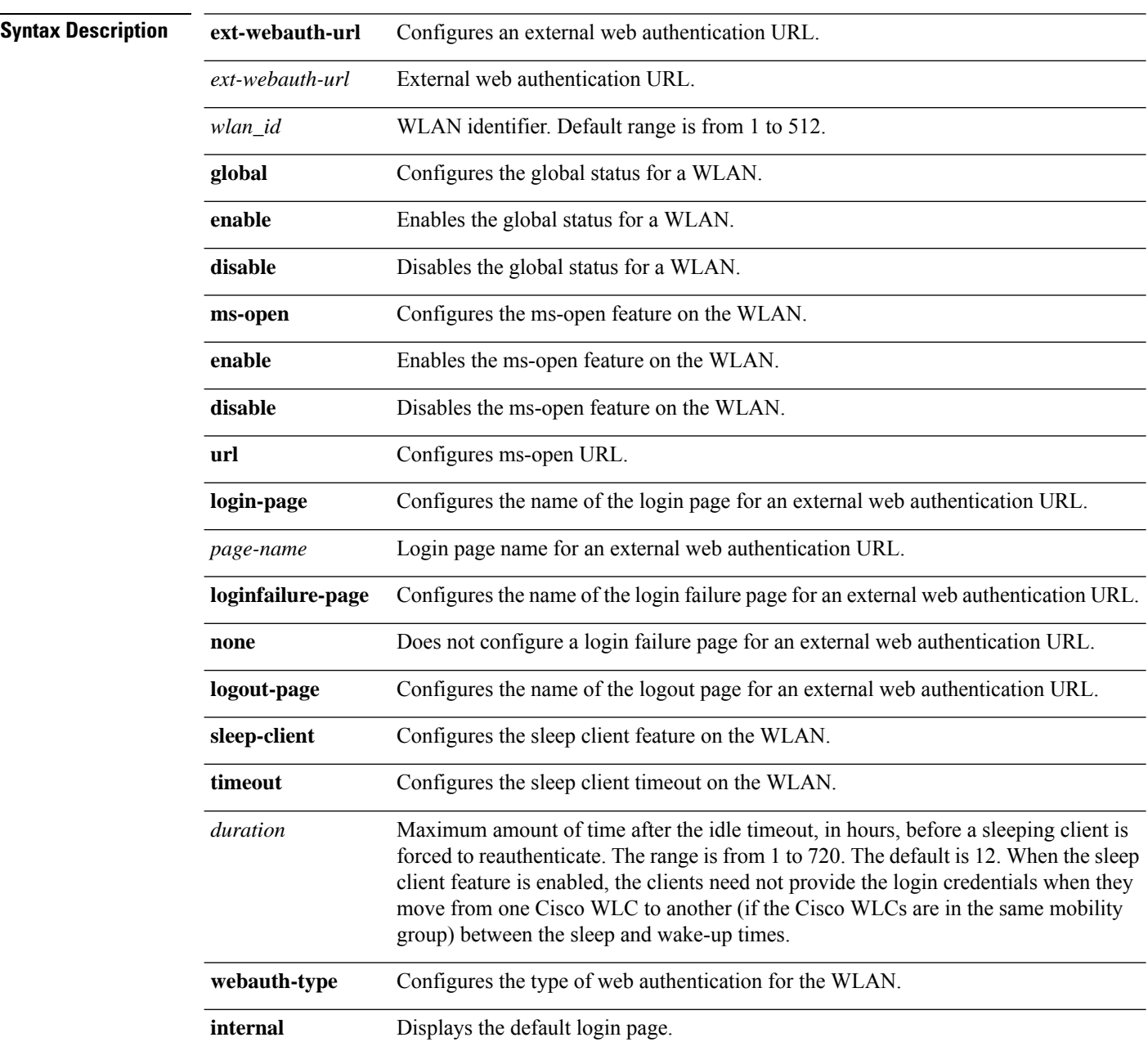

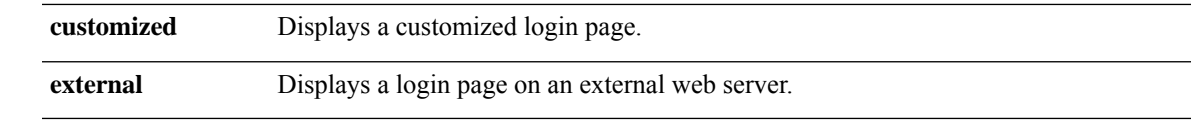

### **Command Default** None

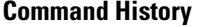

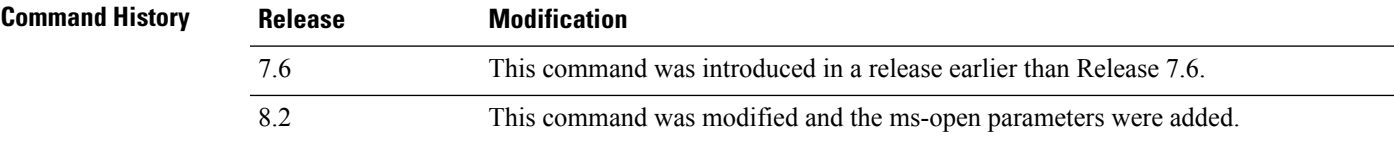

The following example shows how to configure web authentication type in the WLAN.

Cisco Controller **config wlan custom-web webauth-type external**

# **config wlan dhcp\_server**

To configure the internal DHCP server for a wireless LAN, use the **config wlan dhcp\_server** command.

**config wlan dhcp\_server** {*wlan\_id* | **foreignAp**} *ip\_address* [**required**]

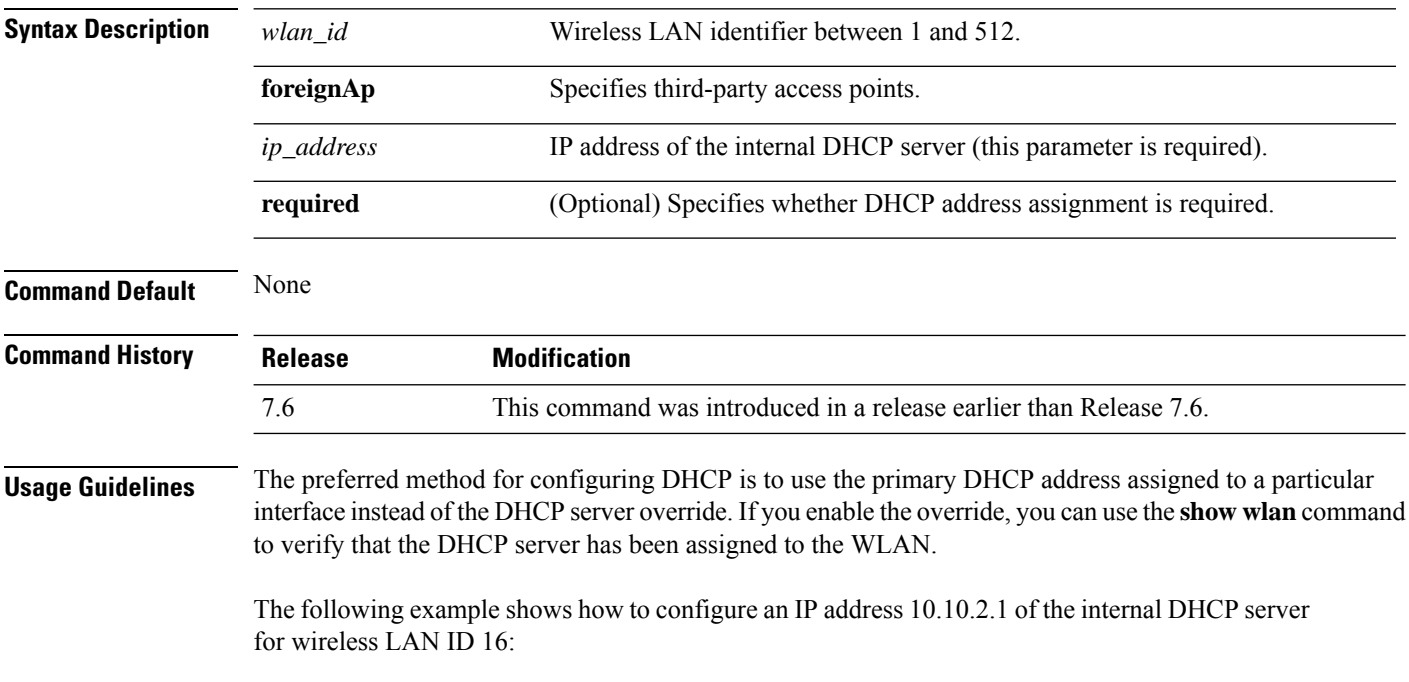

(Cisco Controller) >**config wlan dhcp\_server 16 10.10.2.1**

# **config wlan diag-channel**

To enable the diagnostic channel troubleshooting on a particular WLAN, use the **config wlan diag-channel** command.

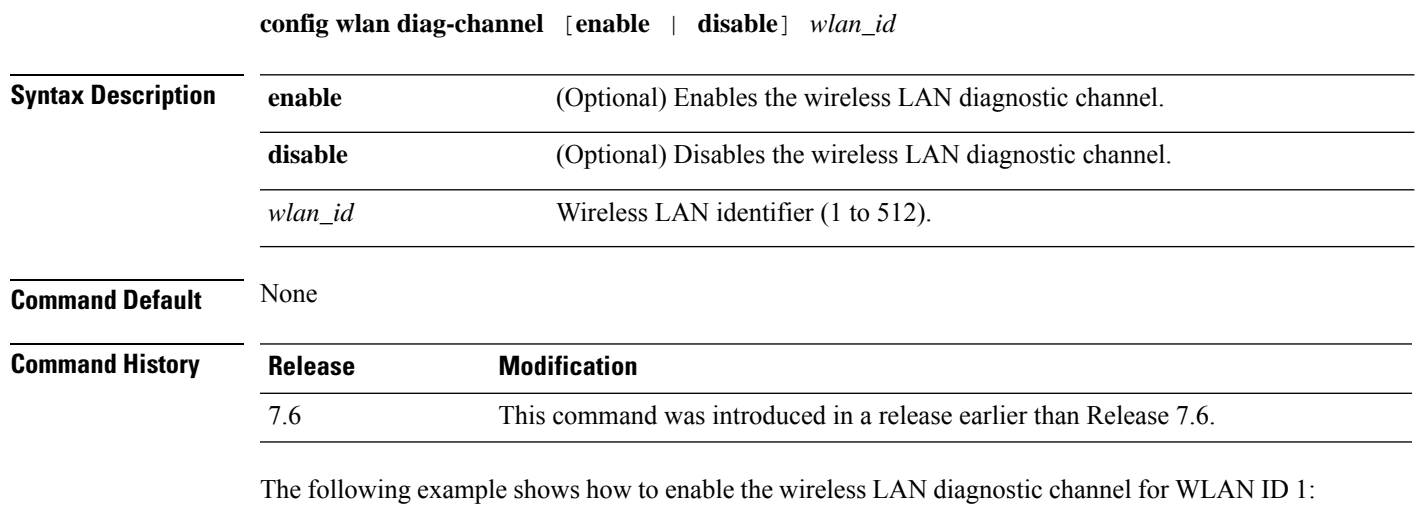

(Cisco Controller) >**config wlan diag-channel enable 1**

## **config wlan dtim**

To configure a Delivery Traffic Indicator Message (DTIM) for 802.11 radio network **config wlan dtim** command.

**config wlan dtim** {**802.11a** | **802.11b**} *dtim wlan\_id*

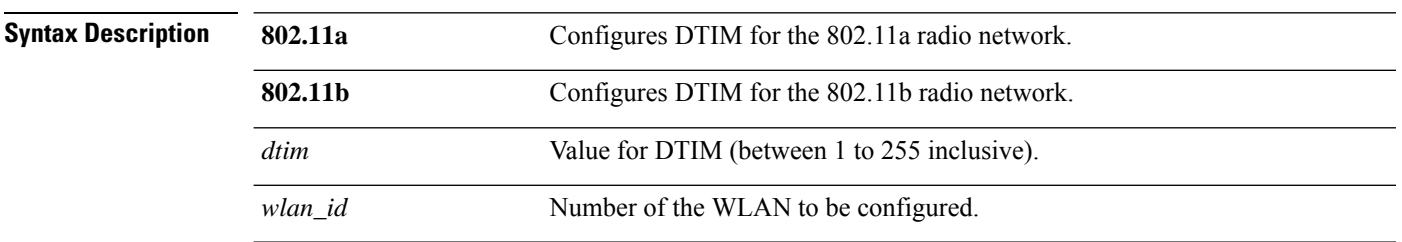

**Command Default** The default is DTIM 1.

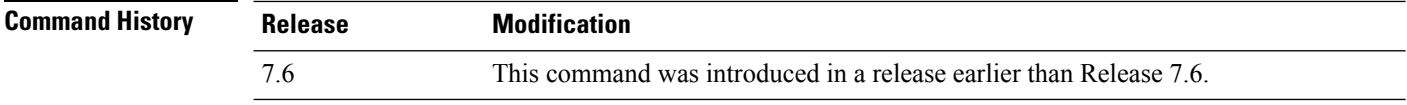

The following example shows how to configure DTIM for 802.11a radio network with DTIM value 128 and WLAN ID 1:

(Cisco Controller) >**config wlan dtim 802.11a 128 1**

# **config wlan exclusionlist**

To configure the wireless LAN exclusion list, use the **config wlan exclusionlist** command.

**config wlanexclusionlist** {*wlan\_id* [**enabled** | **disabled** | *time*] | **foreignAp** [**enabled** | **disabled** | *time*]}

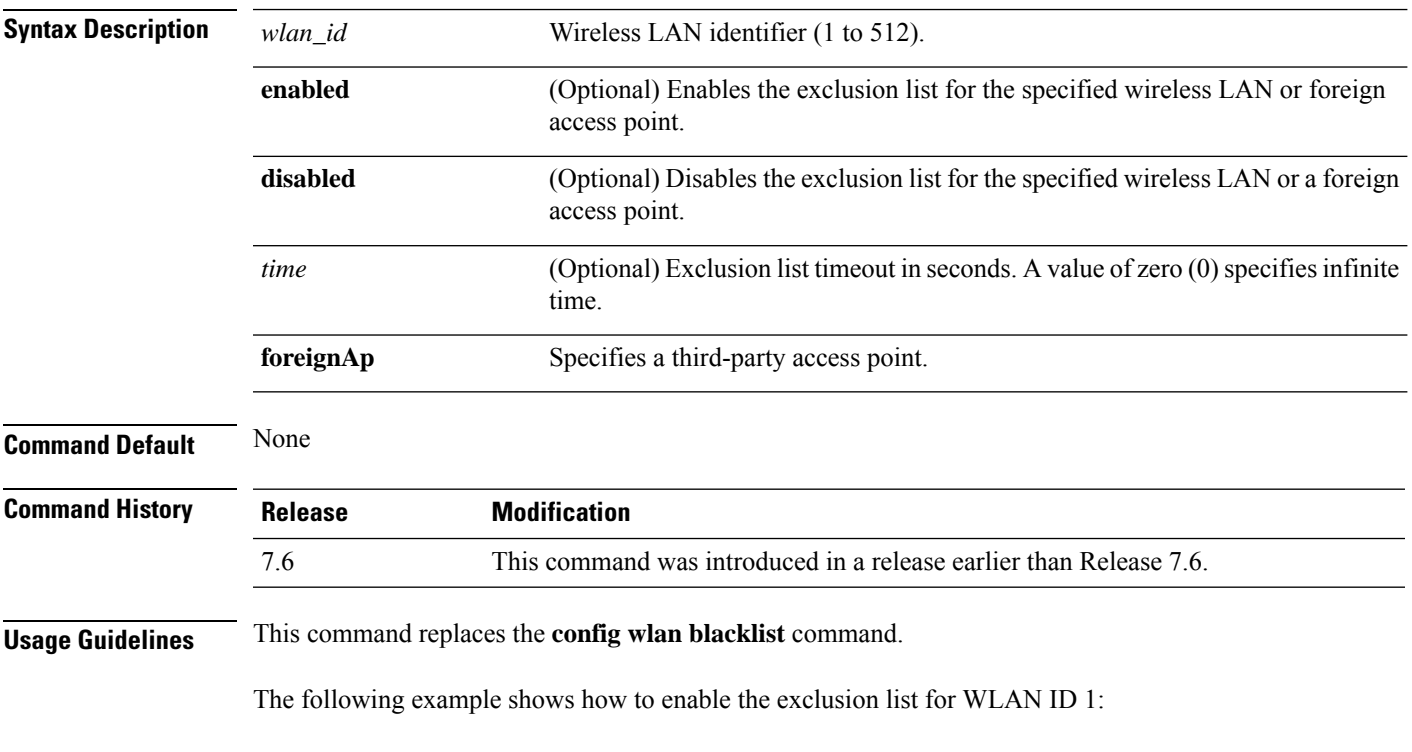

(Cisco Controller) >**config wlan exclusionlist 1 enabled**

# **config wlan fabric**

To enable or disable fabric on a WLAN, use the **config wlan fabric** command.

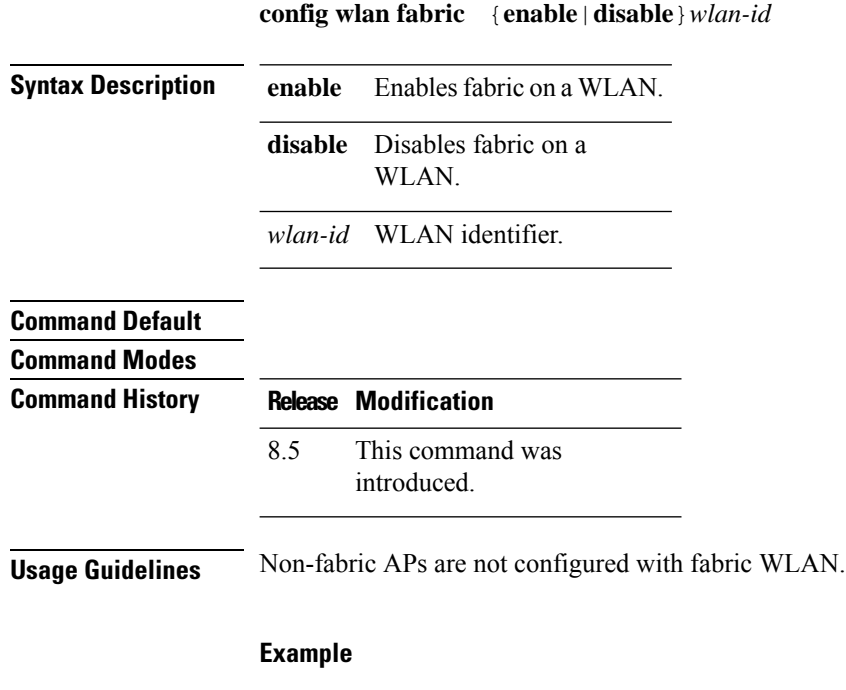

The following example shows how to enable fabric on a WLAN:

config wlan fabric enable wlan1

# **config wlan fabric acl**

To configure access control list (ACL) name for the fabric WLAN, use the **config wlan fabric acl** command.

**config wlan fabric acl** *flex-acl-name wlan-id*

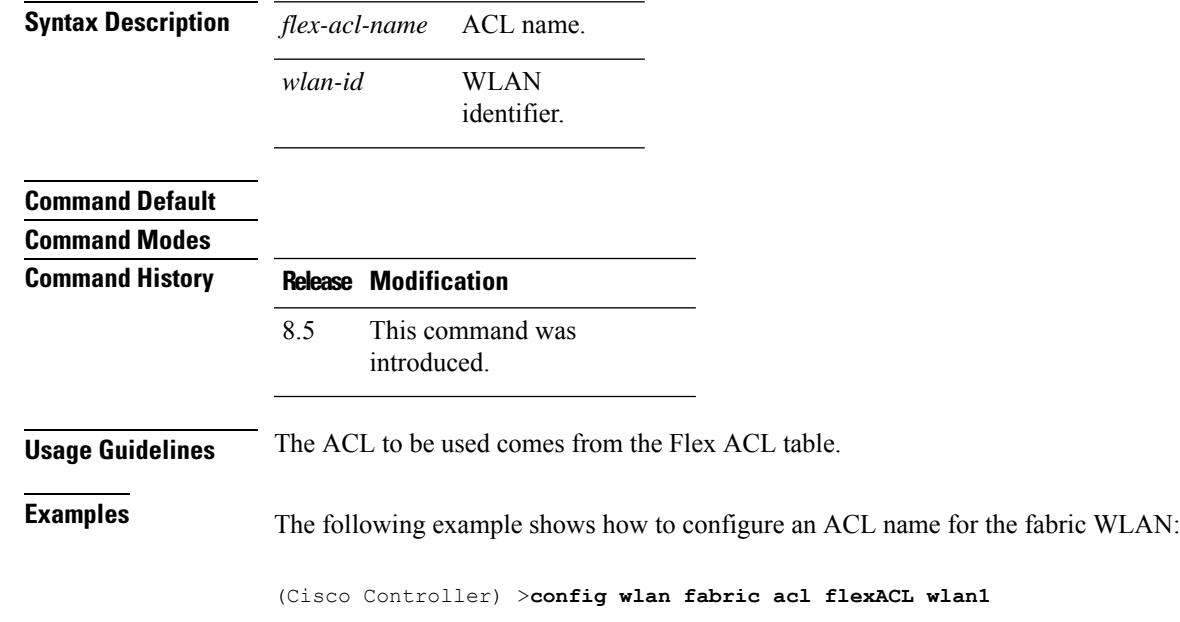

# **config wlan fabric avc-policy**

To configure an Application Visibility and Control (AVC) profile name for the fabric WLAN, use the **config wlan fabric avc-policy** command.

**config wlan fabric avc-policy** *flex-avc-policy-name wlan-id*

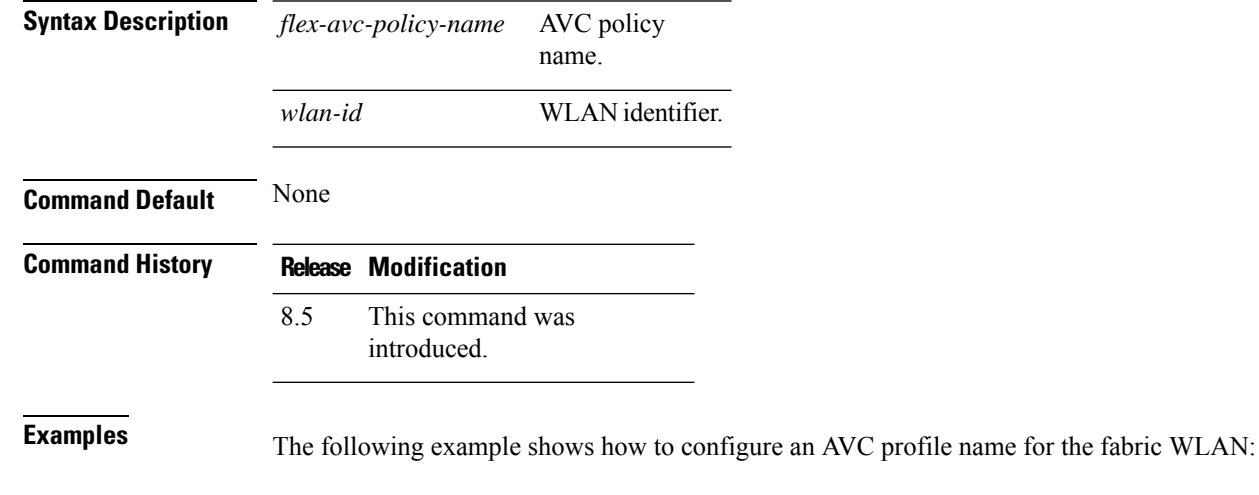

(Cisco Controller) >**config wlan fabric acl AVCpolicy wlan1**

## **config wlan fabric encap vxlan**

To map a Virtual Extensible LAN (VXLAN) network identifier (VNID) to a WLAN, use the **config wlan fabric encap vxlan** command.

**config wlan fabric encap vxlan***wlan-id*

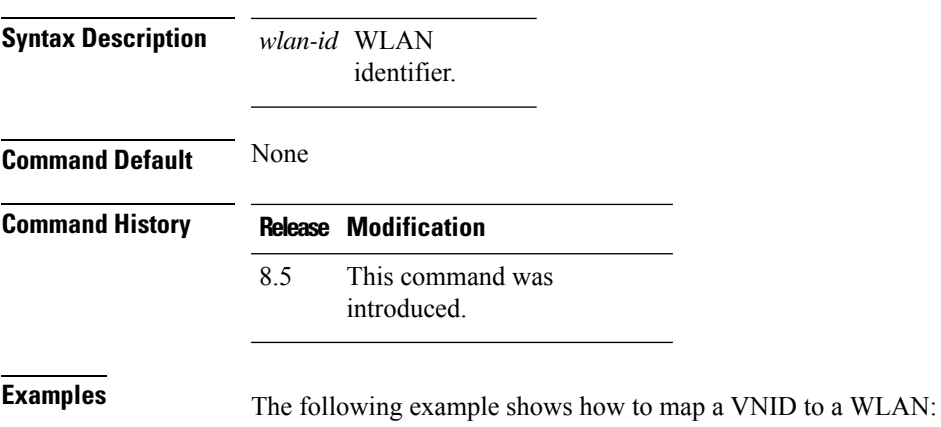

(Cisco Controller) >**config wlan fabric encap vxlan wlan1**

# **config wlan fabric switch-ip**

To configure the IP address of the Fabric Switch that is used for the AP VXLAN tunnel, use the **config wlan fabric switch-ip** command.

**config wlan fabric switch-ip** *ip-address wlan-id*

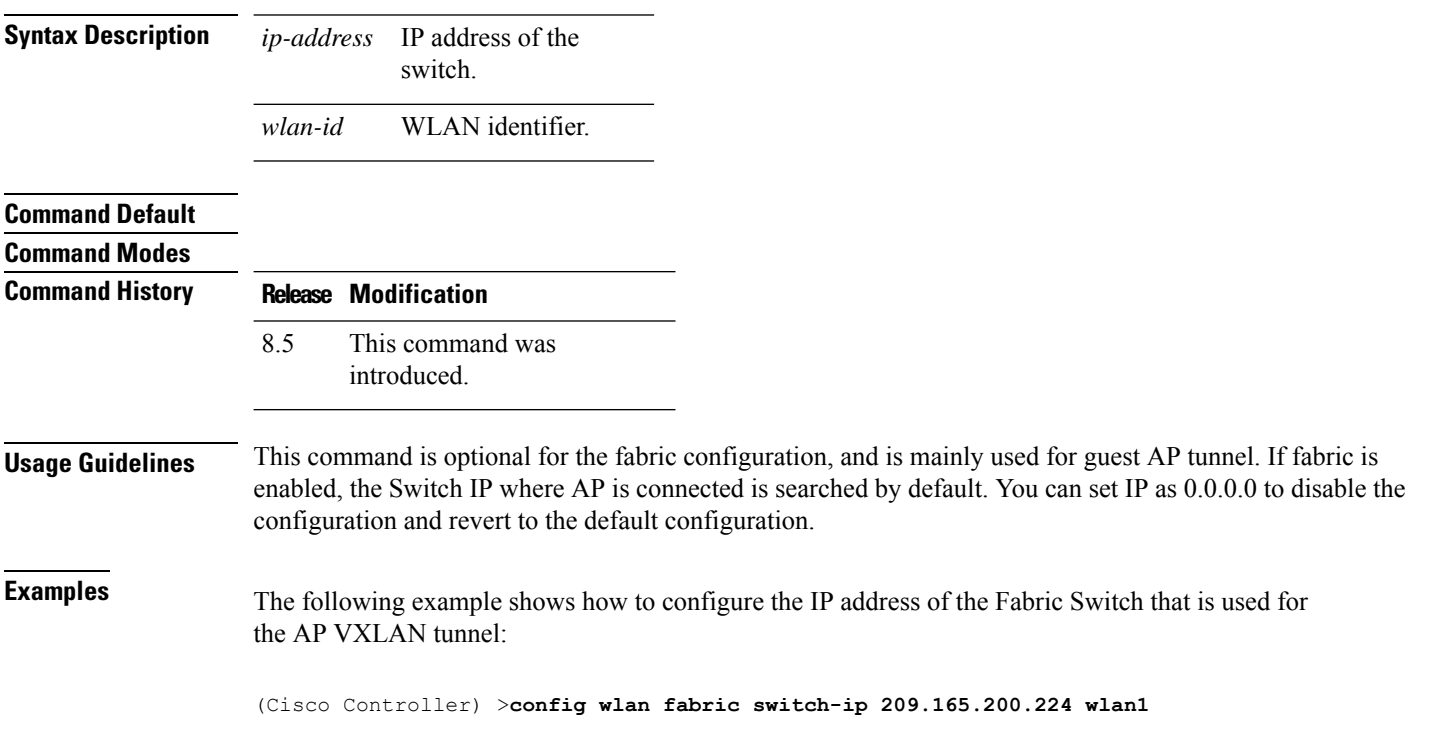

### **config wlan fabric tag**

To configure security group tag (SGT) on a WLAN, use the **config wlan fabric tag** command.

**config wlan fabric tag** *sgt wlan-id* **Syntax Description** sgt Security group tag. *sgt wlan-id* WLAN identifier. **Command Default** None **Command History Release Modification** This command was introduced. 8.5 **Usage Guidelines** To disable SGT on a WLAN, use zero at the *sgt* variable. Ideally SGT should be acquired during authentication from the RADIUS server. For guests, this value can be configured. The default value is 0. **Examples** The following example shows how to configure SGT on a WLAN: (Cisco Controller) >**config wlan fabric tag sgt1 wlan1** The following example shows how to disable SGT from a WLAN: (Cisco Controller) >**config wlan fabric tag 0 wlan1**

# **config wlan fabric vnid**

To configure Virtual Extensible LAN (VXLAN) network identifier (VNID) on a fabric WLAN, use the **config wlan fabric vnid** command.

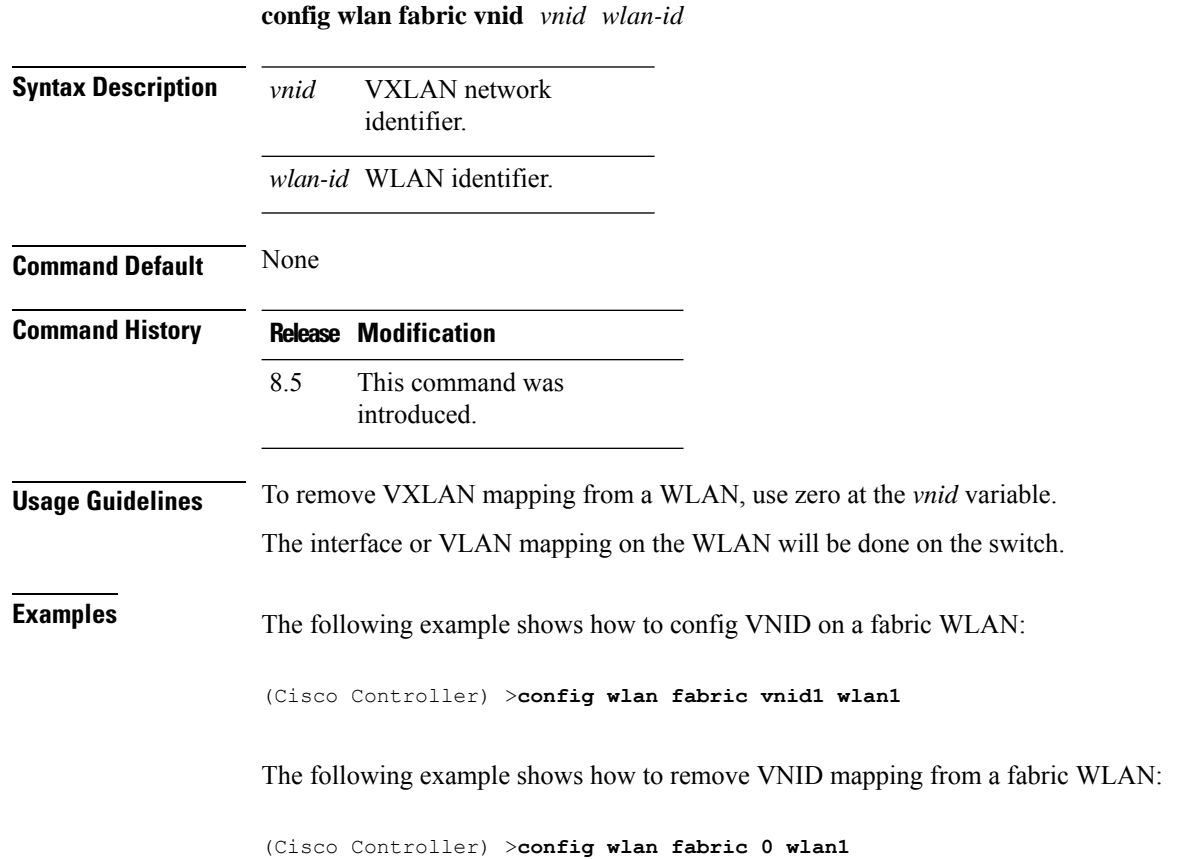

# **config wlan flexconnect ap-auth**

To configure local authentication of clients associated with FlexConnect on a locally switched WLAN, use the **config wlan flexconnect ap-auth** command.

**config wlan flexconnect ap-auth** *wlan\_id* {**enable** | **disable**}

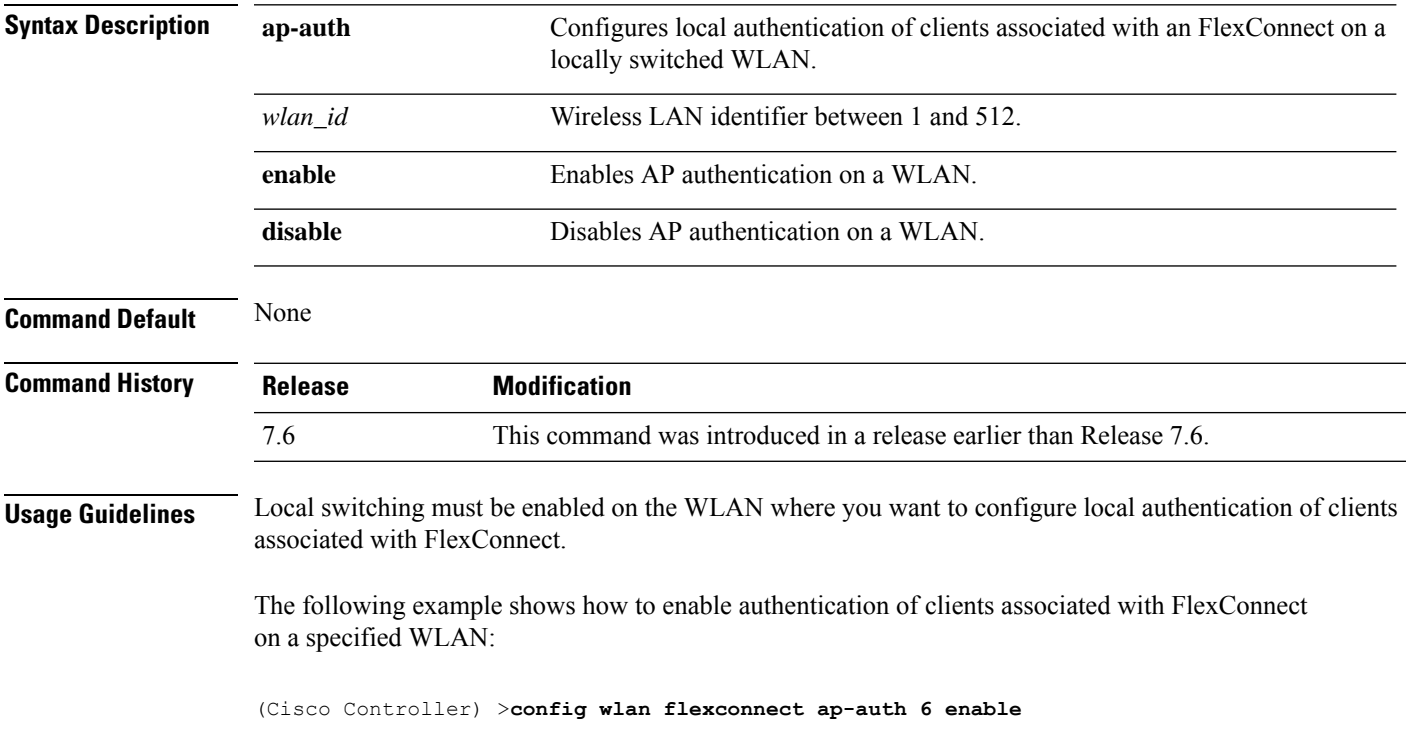

# **config wlan flexconnect central-assoc**

To configure client reassociation and security key caching on the controller, use the **config wlan flexconnect central-assoc** command.

#### **config wlan flexconnect central-assoc** *wlan-id* {**enable** | **disable**}

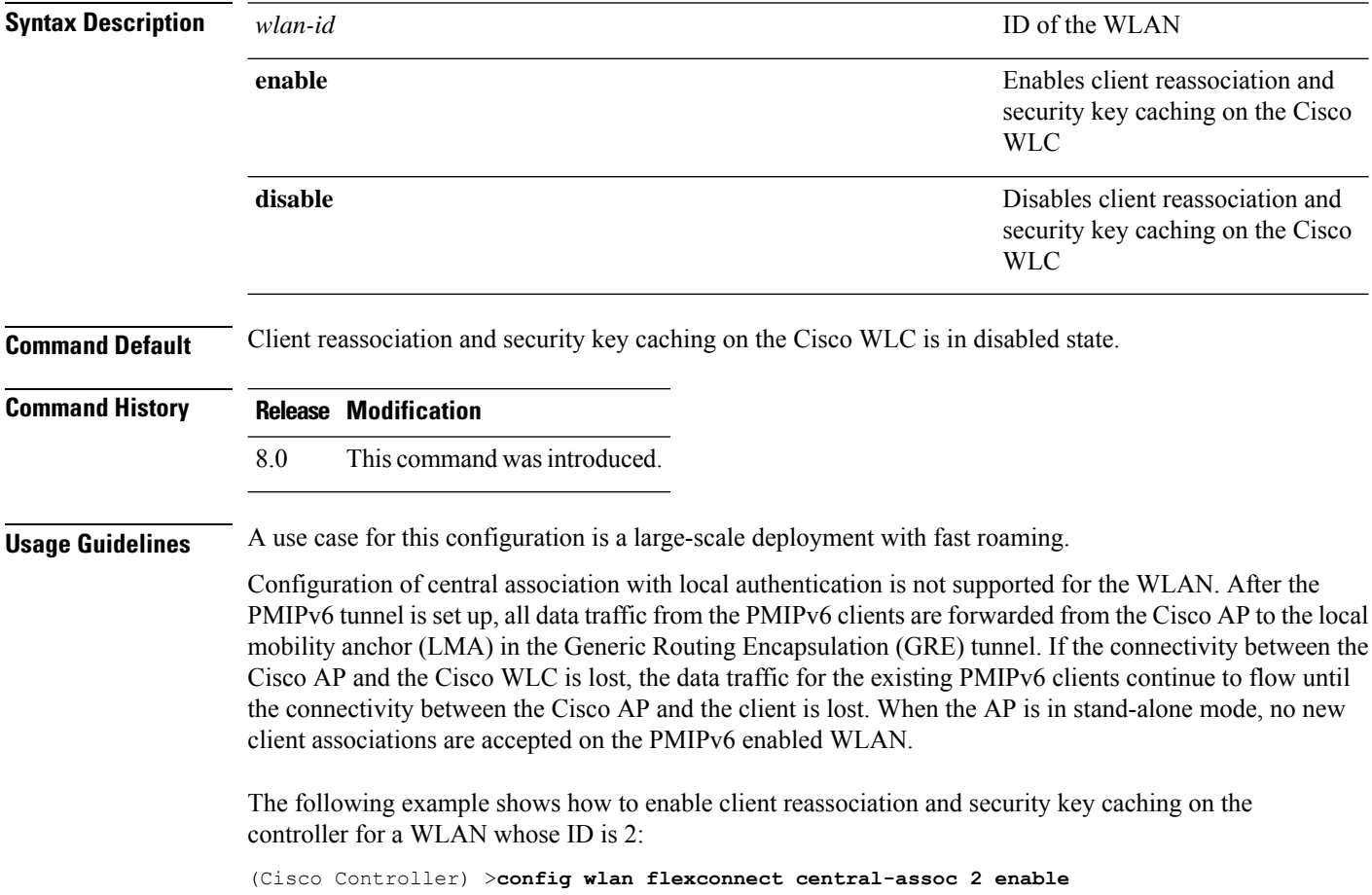

# **config wlan flexconnect learn-ipaddr**

To enable or disable client IP address learning for the Cisco WLAN controller, use the **config wlan flexconnect learn-ipaddr** command.

**config wlan flexconnect learn-ipaddr** *wlan\_id* {**enable** | **disable**}

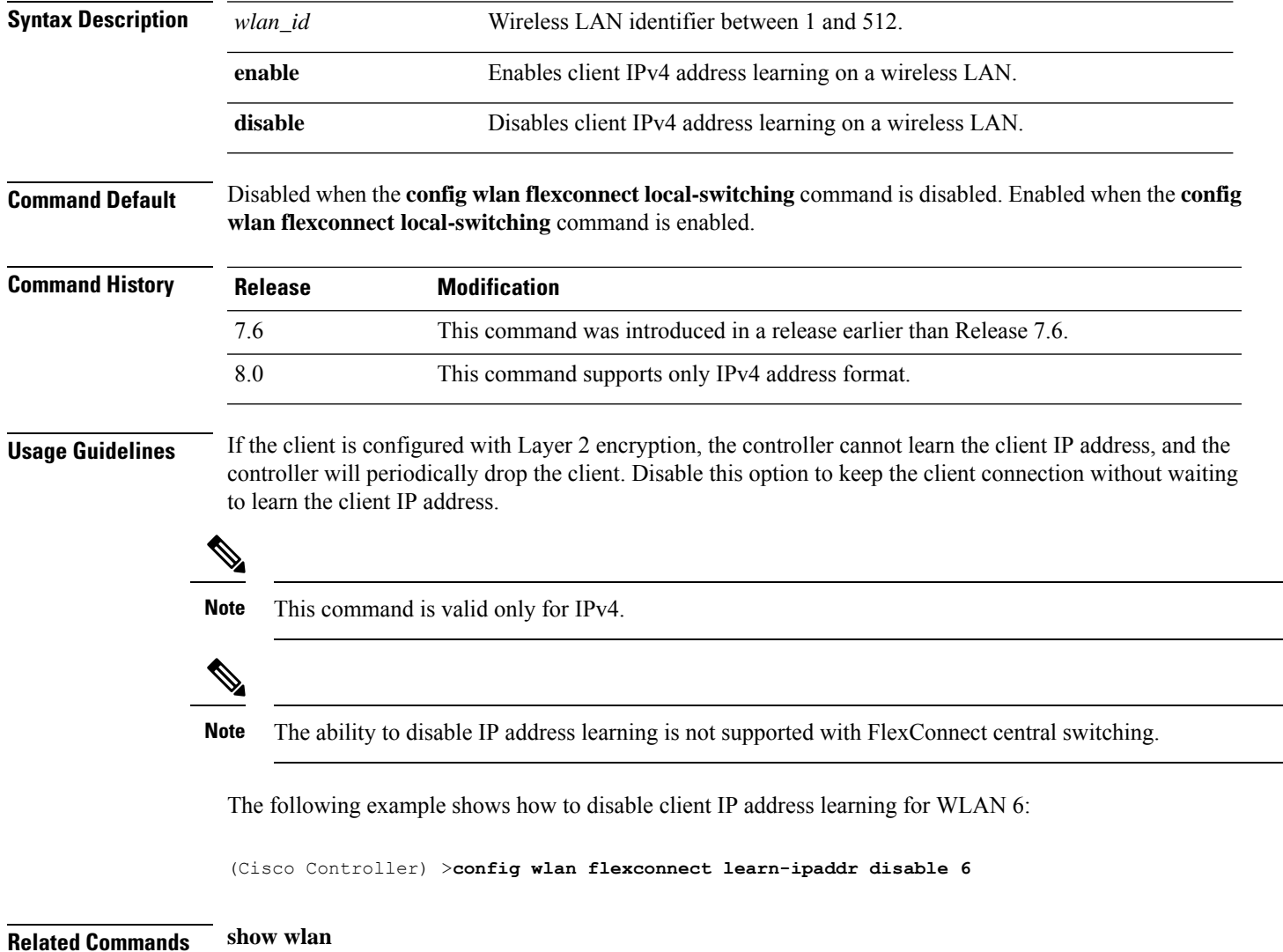

## **config wlan flexconnect local-switching**

To configure local switching, central DHCP, NAT-PAT, or the override DNS option on a FlexConnect WLAN, use the **config wlan flexconnect local switching** command.

**config wlan flexconnect local-switching** *wlan\_id* {**enable** | **disable**} { {**central-dhcp** {**enable** | **disable**} **nat-pat** {**enable** | **disable**} } | {**override option dns** { **enable** | **disable**} } }

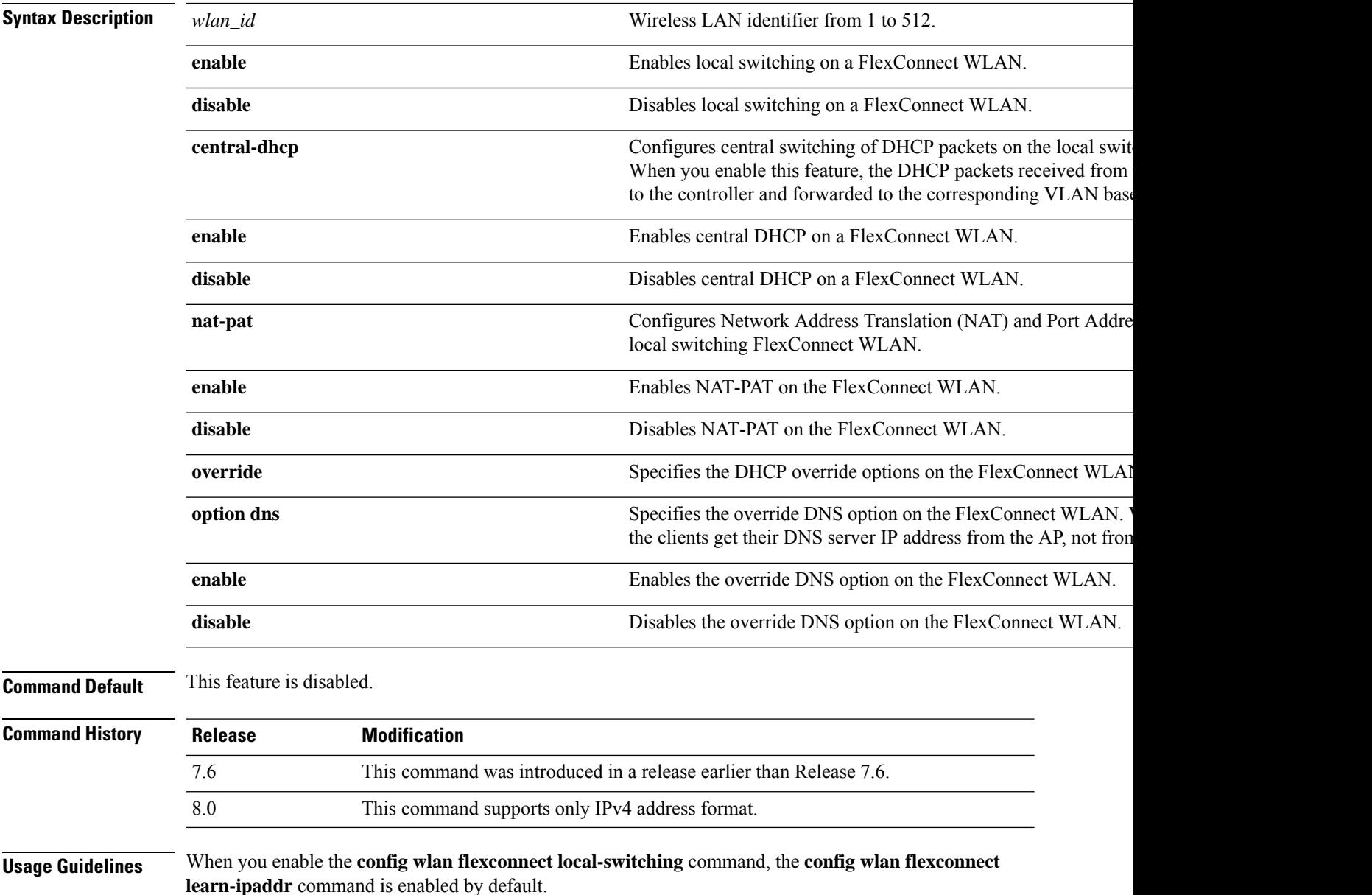

 $\label{eq:1} \bigotimes_{\mathbb{Z}}\mathbb{Z}_{\mathbb{Z}}$ **Note** This command is valid only for IPv4. 

**Note** The ability to disable IP address learning is not supported with FlexConnect central switching.

The following example shows how to enable WLAN 6 for local switching and enable central DHCP and NAT-PAT:

(Cisco Controller) >**config wlan flexconnect local-switching 6 enable central-dhcp enable nat-pat enable**

The following example shows how to enable the override DNS option on WLAN 6:

(Cisco Controller) >**config wlan flexconnect local-switching 6 override option dns enable**

## **config wlan flexconnect vlan-central-switching**

To configure central switching on a locally switched WLAN, use the **config wlan flexconnect vlan-central-switching** command.

**config wlan flexconnect vlan-central-switching** *wlan\_id* { **enable** | **disable** }

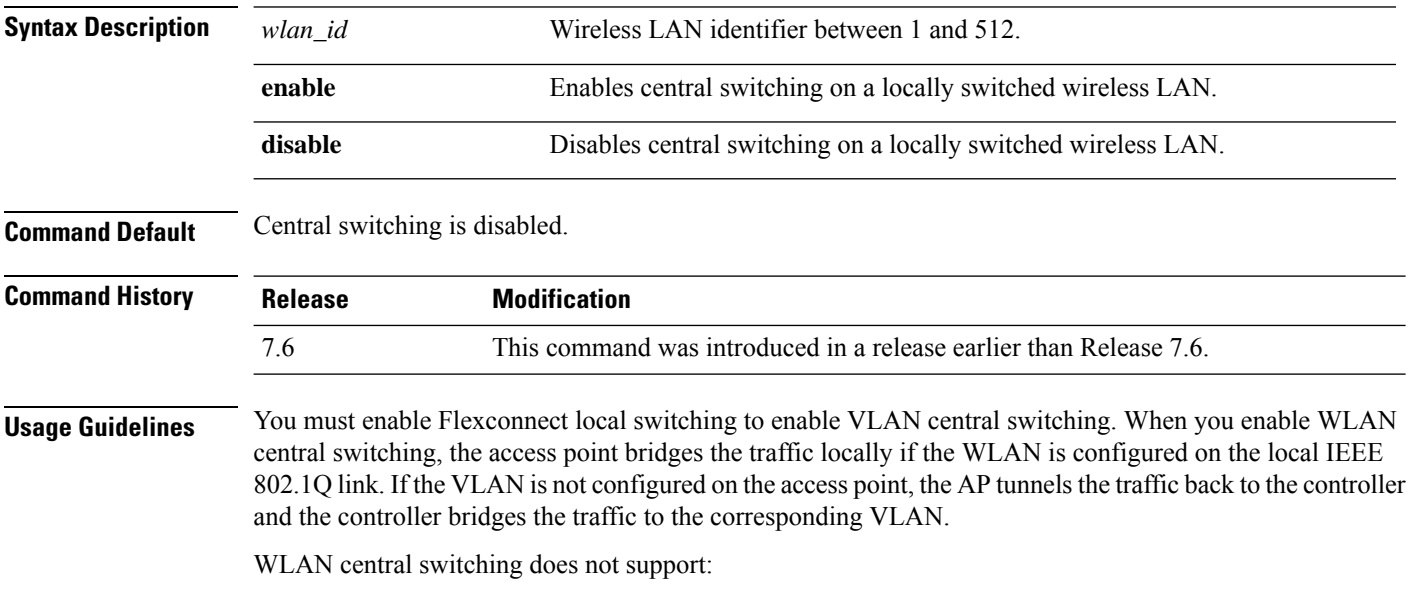

- FlexConnect local authentication.
- Layer 3 roaming of local switching client.

The following example shows how to enable WLAN 6 for central switching:

(Cisco Controller) >**config wlan flexconnect vlan-central-switching 6 enable**

# **config wlan flow**

To associate a NetFlow monitor with a WLAN, use the **config wlan flow** command.

**config wlan flow** *wlan\_id* **monitor** *monitor\_name* {**enable** | **disable**}

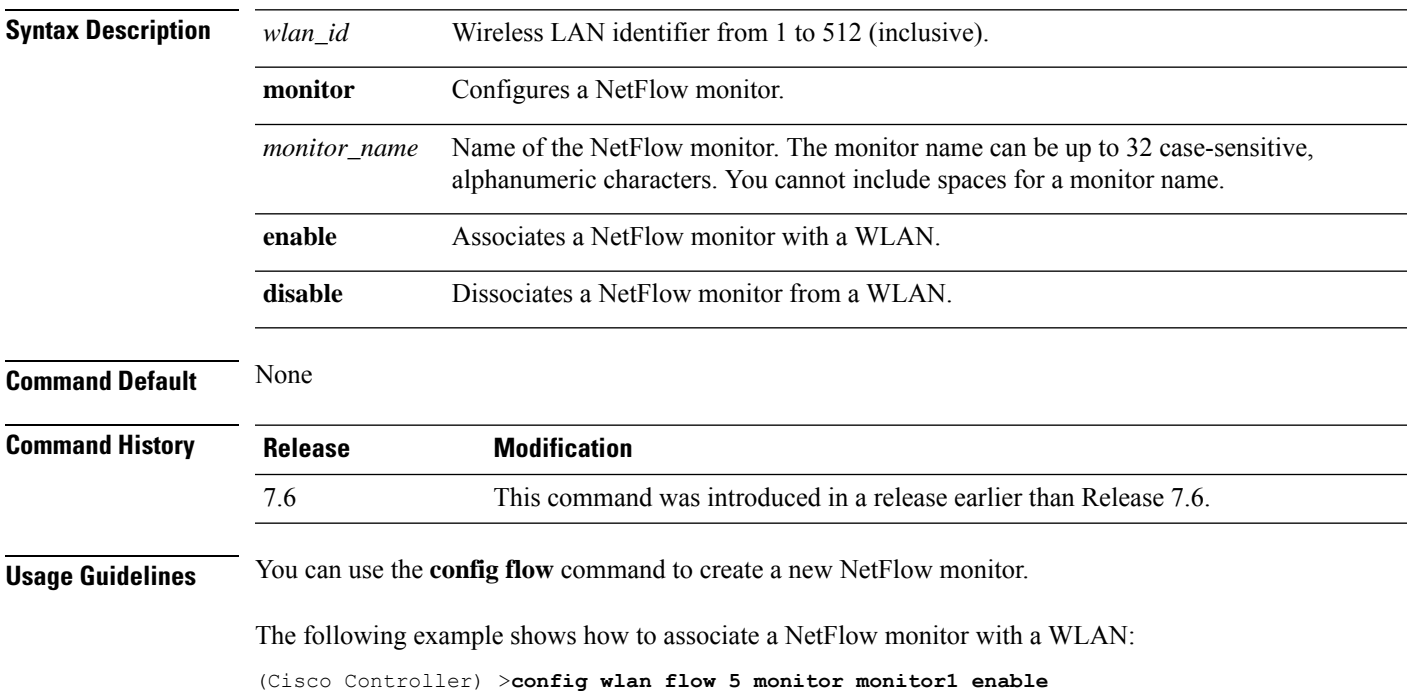

# **config wlan hotspot**

To configure a HotSpot on a WLAN, use the **config wlan hotspot** command.

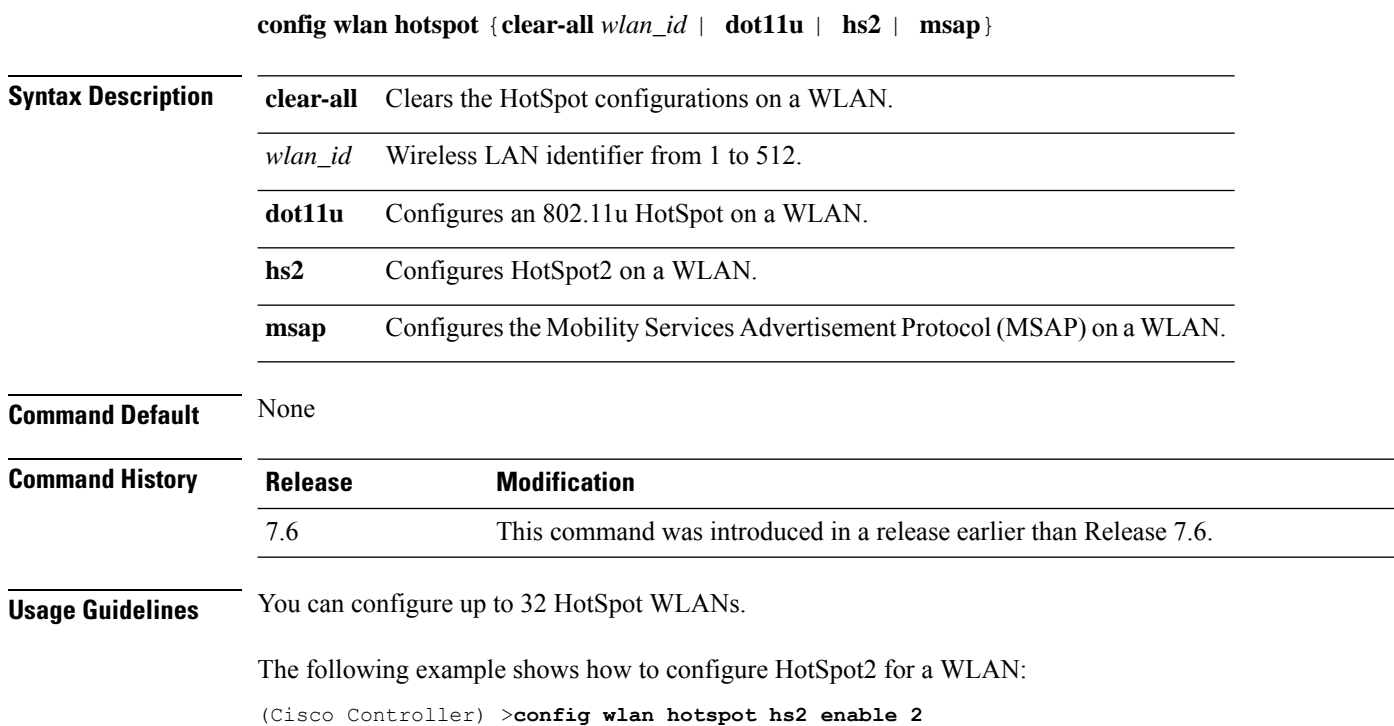

# **config wlan hotspot dot11u**

To configure an 802.11u HotSpot on a WLAN, use the **config wlan hotspot dot11u** command.

**config wlan hotspot dot11u** {**3gpp-info** | **auth-type** | **enable** | **disable** | **domain** | **hessid** | **ipaddr-type** | **nai-realm** | **network-type** | **roam-oi**}

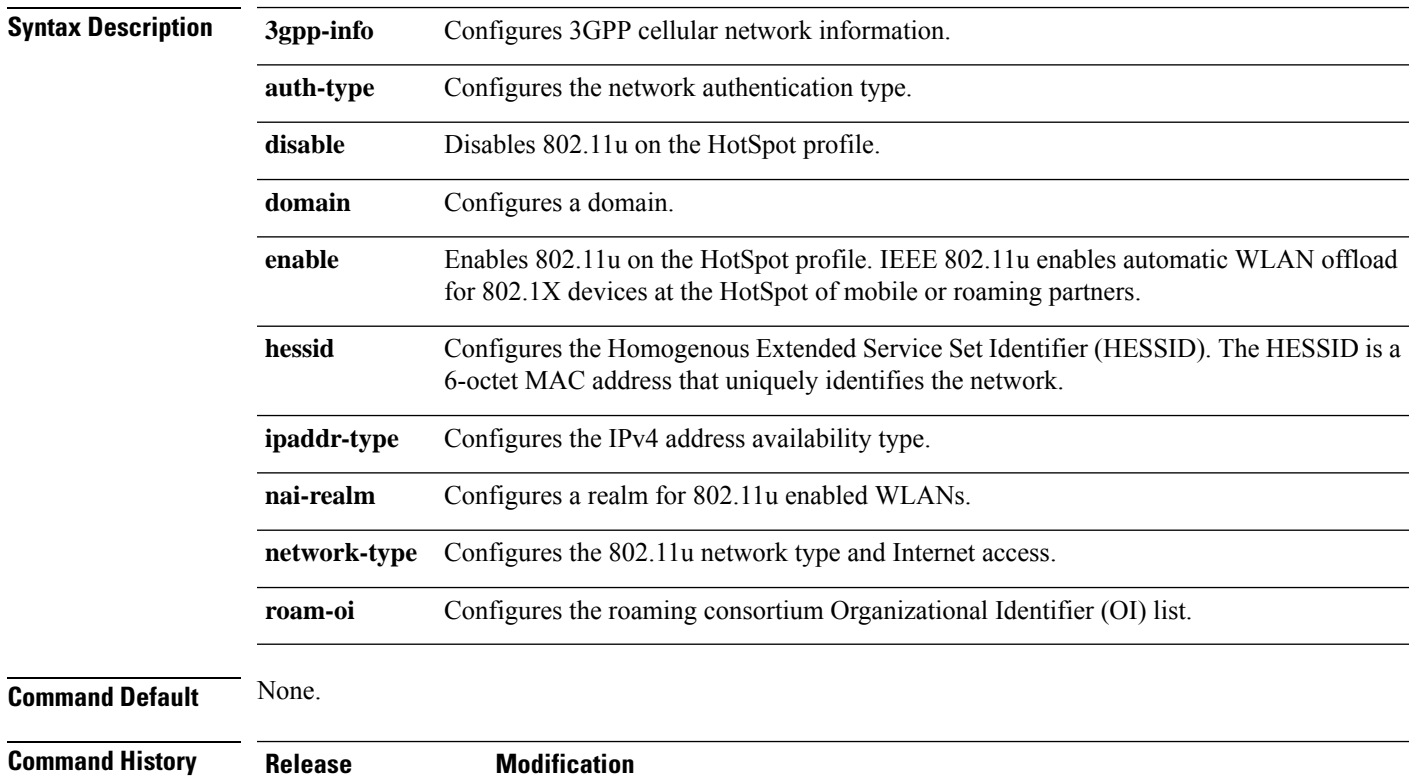

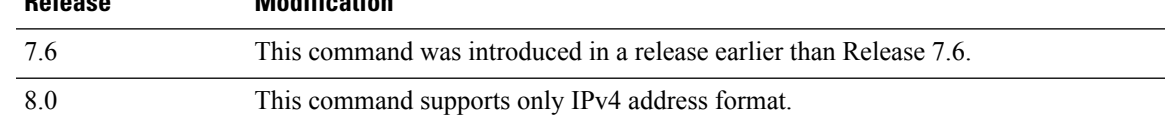

The following example shows how to enable 802.11u on a HotSpot profile:

(Cisco Controller) >**config wlan hotspot dot11u enable 6**

## **config wlan hotspot dot11u 3gpp-info**

To configure 3GPPcellular network information on an 802.11u HotSpot WLAN, use the **config wlanhotspot dot11u 3gpp-info** command.

**config wlan hotspot dot11u 3gpp-info** {**add** | **delete**} *index country\_code network\_code wlan\_id*

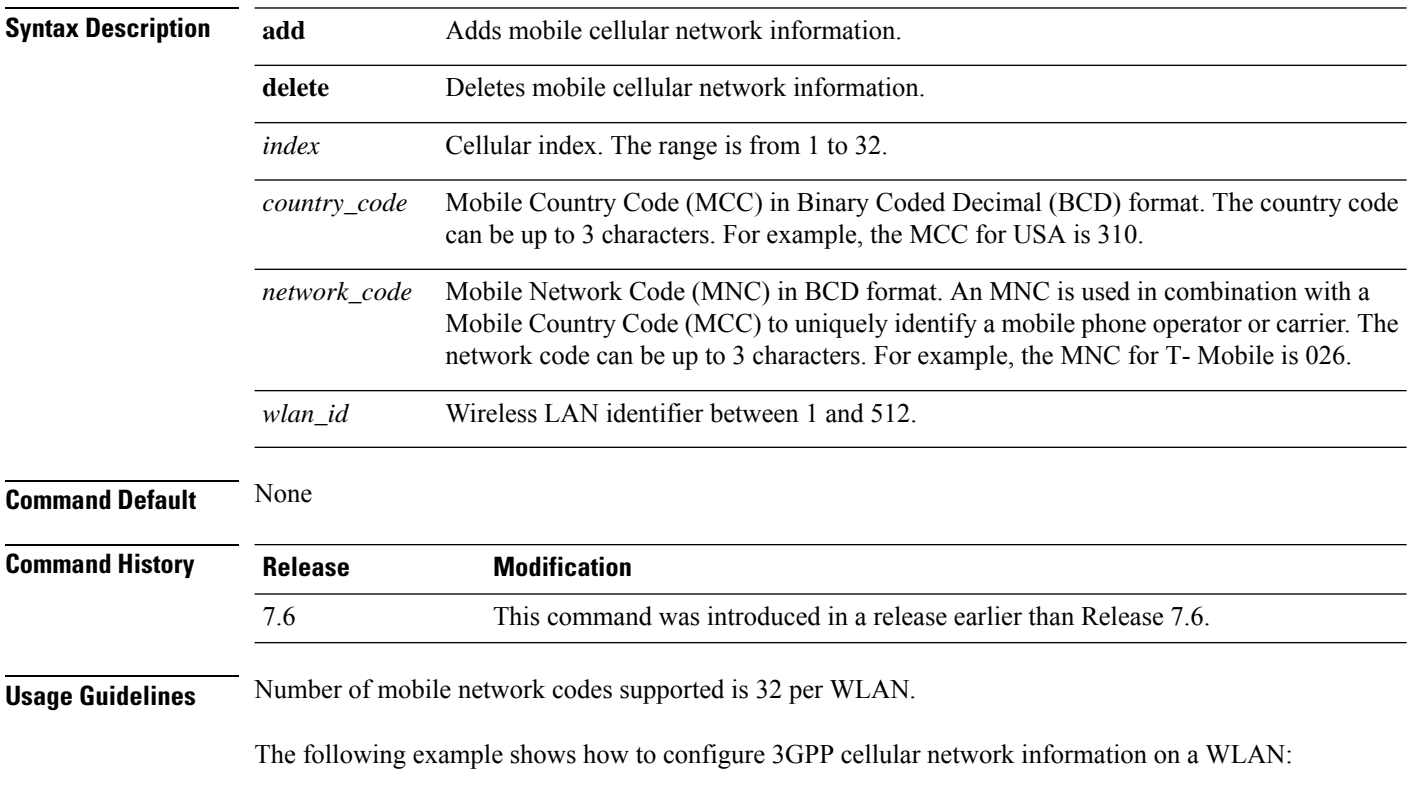

(Cisco Controller) >**config wlan hotspot dot11u 3gpp-info add**

# **config wlan hotspot dot11u auth-type**

To configure the network authentication type on an 802.11u HotSpot WLAN, use the **config wlan hotspot dot11u auth-type** command.

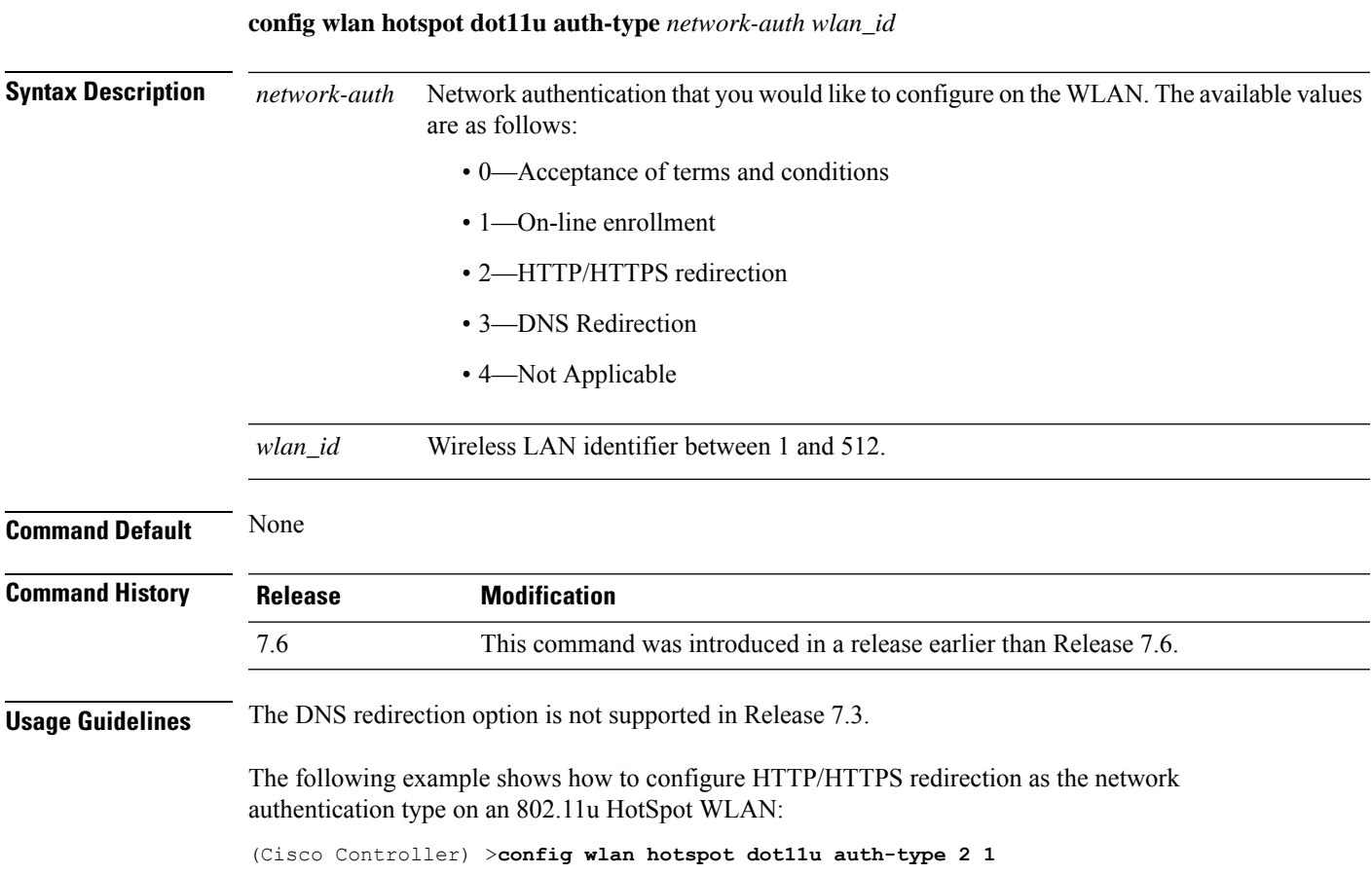

## **config wlan hotspot dot11u disable**

To disable an 802.11u HotSpot on a WLAN, use the **config wlan hotspot dot11u disable** command.

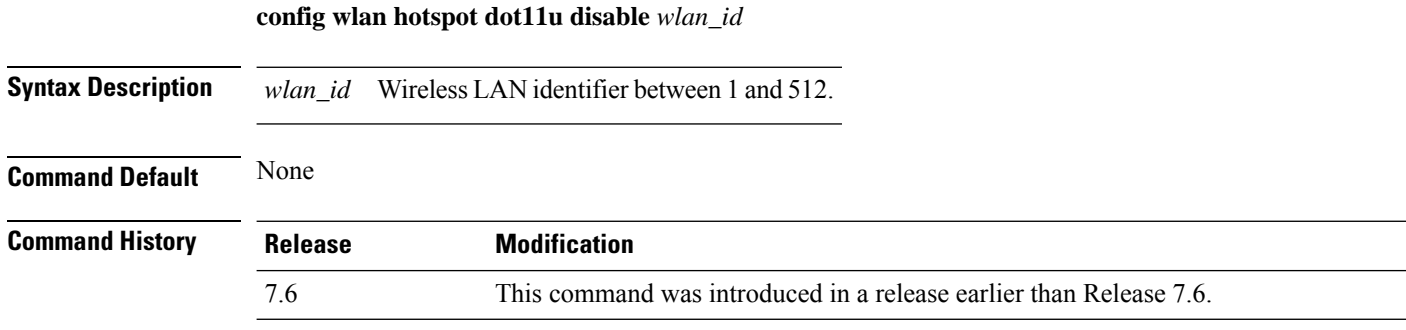

The following example shows how to disable an 802.11u HotSpot on a WLAN:

(Cisco Controller) >**config wlan hotspot dot11u disable 6**

## **config wlan hotspot dot11u domain**

To configure a domain operating in the 802.11 access network, use the **config wlan hotspot dot11u domain** command.

**config wlan hotspot dot11u domain** {**add** *wlan\_id domain-index domain\_name* | **delete** *wlan\_id domain-index* | **modify** *wlan\_id domain-index domain\_name*}

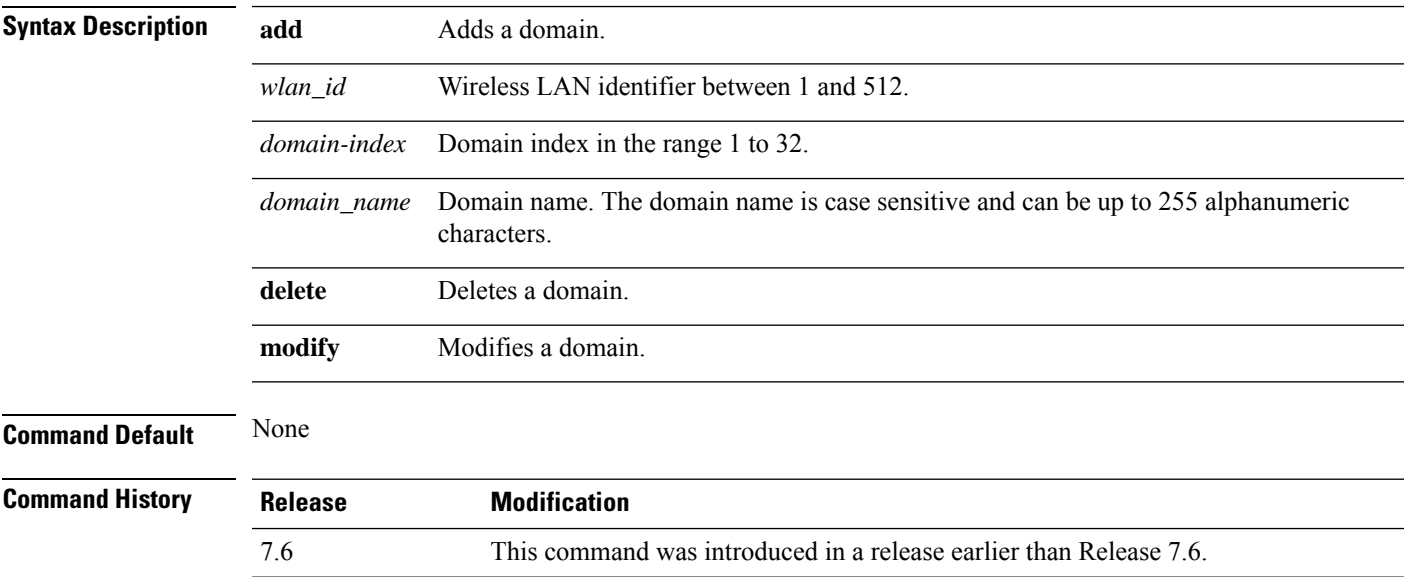

The following example shows how to add a domain in the 802.11 access network:

(Cisco Controller) >**config wlan hotspot dot11u domain add 6 30 domain1**

# **config wlan hotspot dot11u enable**

To enable an 802.11u HotSpot on a WLAN, use the **config wlan hotspot dot11u enable** command.

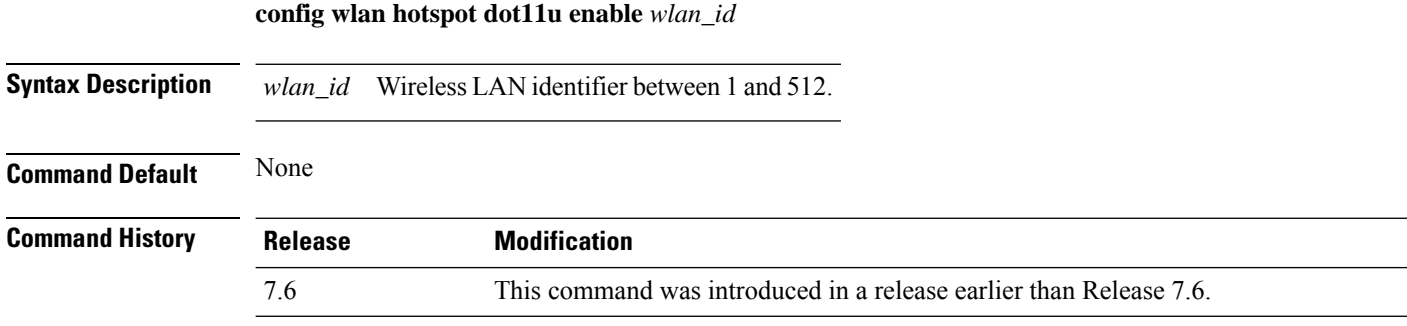

The following example shows how to enable an 802.11u HotSpot on a WLAN:

(Cisco Controller) >**config wlan hotspot dot11u enable 6**

## **config wlan hotspot dot11u hessid**

To configure a Homogenous Extended Service Set Identifier (HESSID) on an 802.11u HotSpot WLAN, use the **config wlan hotspot dot11u hessid** command.

**config wlan hotspot dot11u hessid** *hessid wlan\_id*

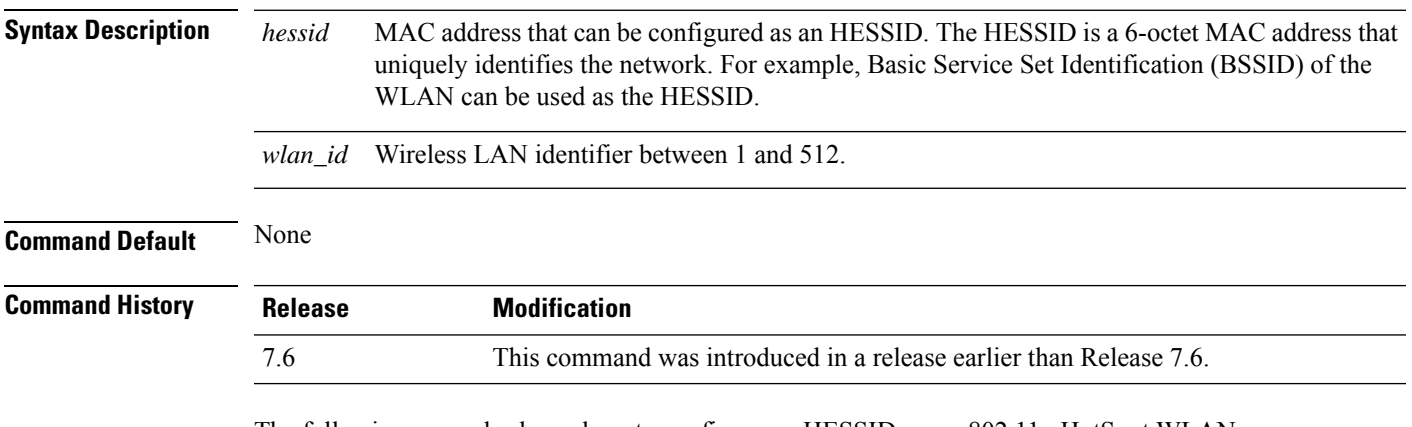

The following example shows how to configure an HESSID on an 802.11u HotSpot WLAN:

(Cisco Controller) >**config wlan hotspot dot11u hessid 00:21:1b:ea:36:60 6**

## **config wlan hotspot dot11u ipaddr-type**

To configure the type of IP address available on an 802.11u HotSpot WLAN, use the **config wlan hotspot dot11u ipaddr-type** command.

**config wlan hotspot dot11u ipaddr-type** *IPv4Type* {*0 - 7*} *IPv6Type* {*0 - 2*}*wlan\_id*

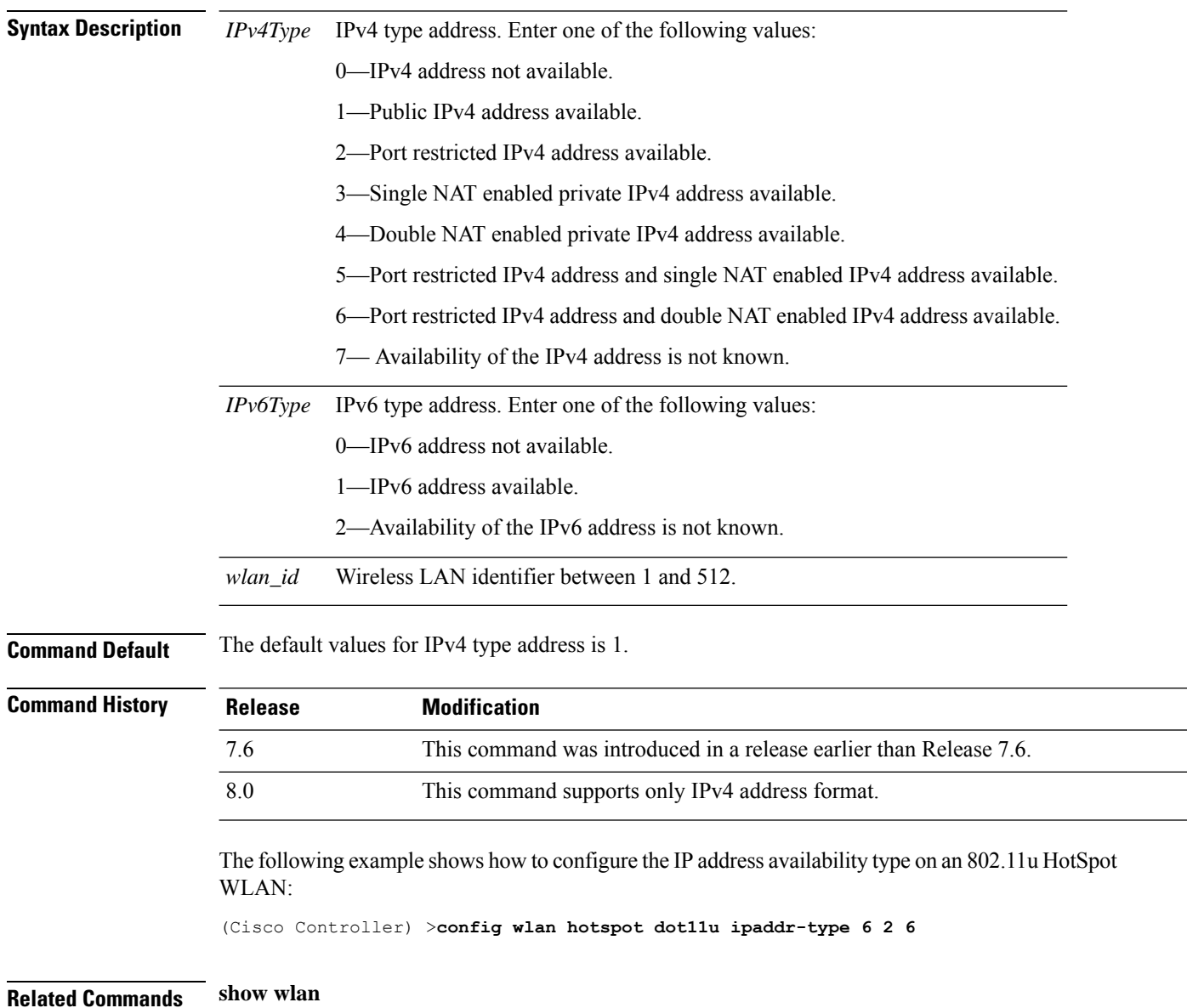

## **config wlan hotspot dot11u nai-realm**

To configure realms for an 802.11u HotSpot WLANs, use the **config wlan hotspot dot11u nai-realm** command.

**config wlan hotspot dot11u nai-realm** {**add** | **delete** | **modify**} {**auth-method** *wlan\_id realm-index eap-index auth-index auth-method auth-parameter* | **eap-method** *wlan\_id realm-index eap-index eap-method* | **realm-name** *wlan\_id realm-index realm*}

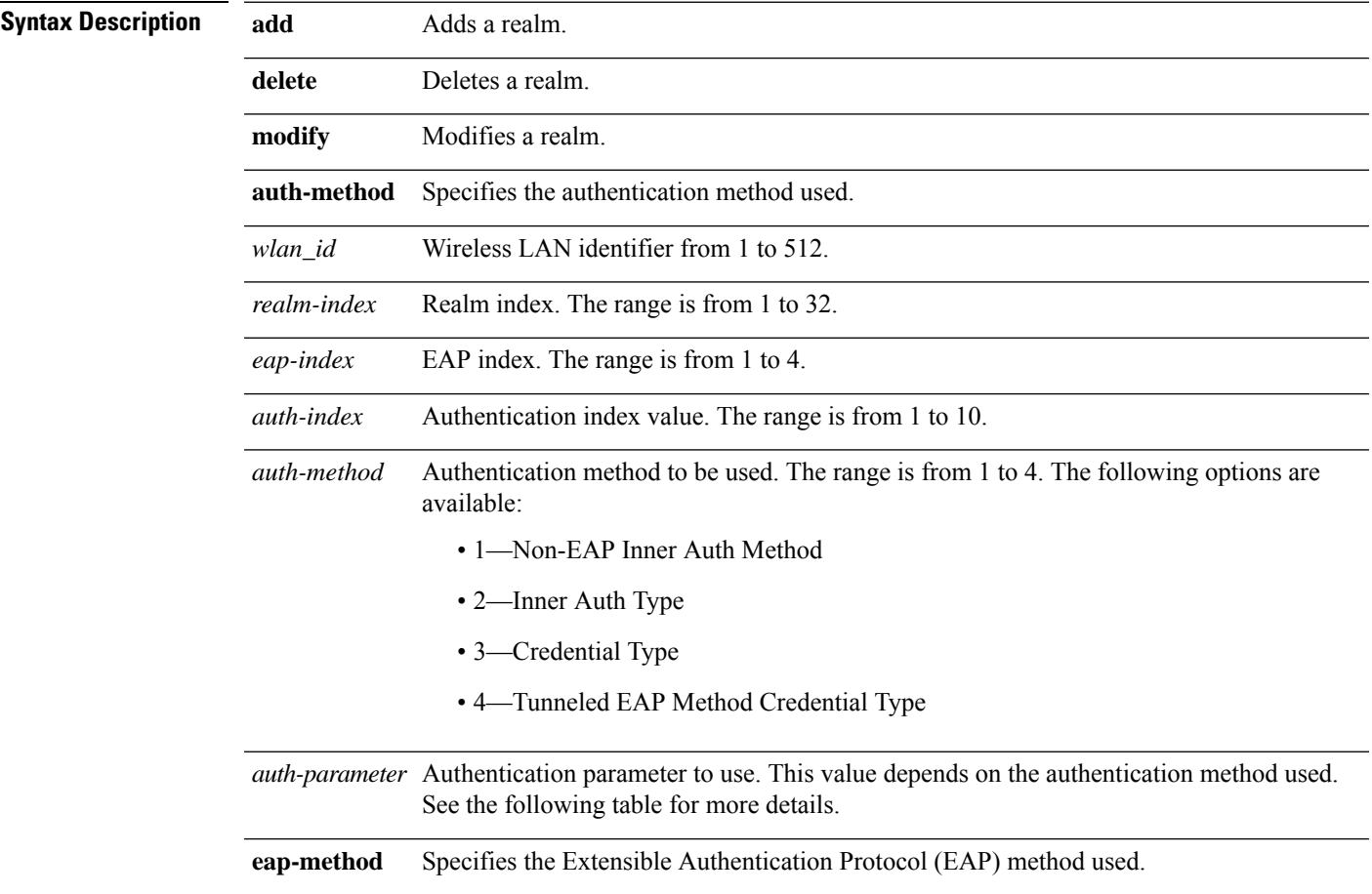

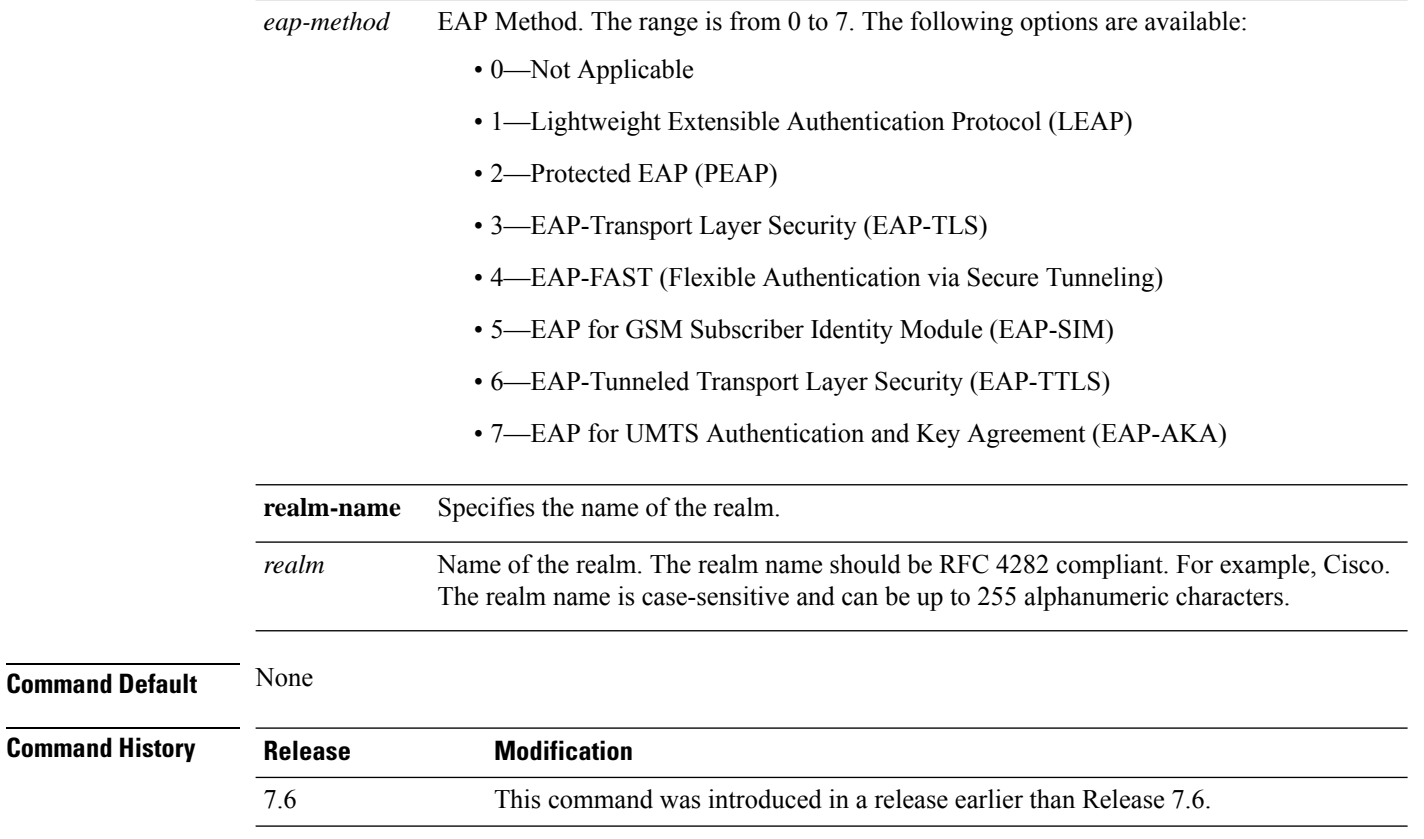

**Usage Guidelines** This table lists the authentication parameters.

#### **Table 11: Authentication Parameters**

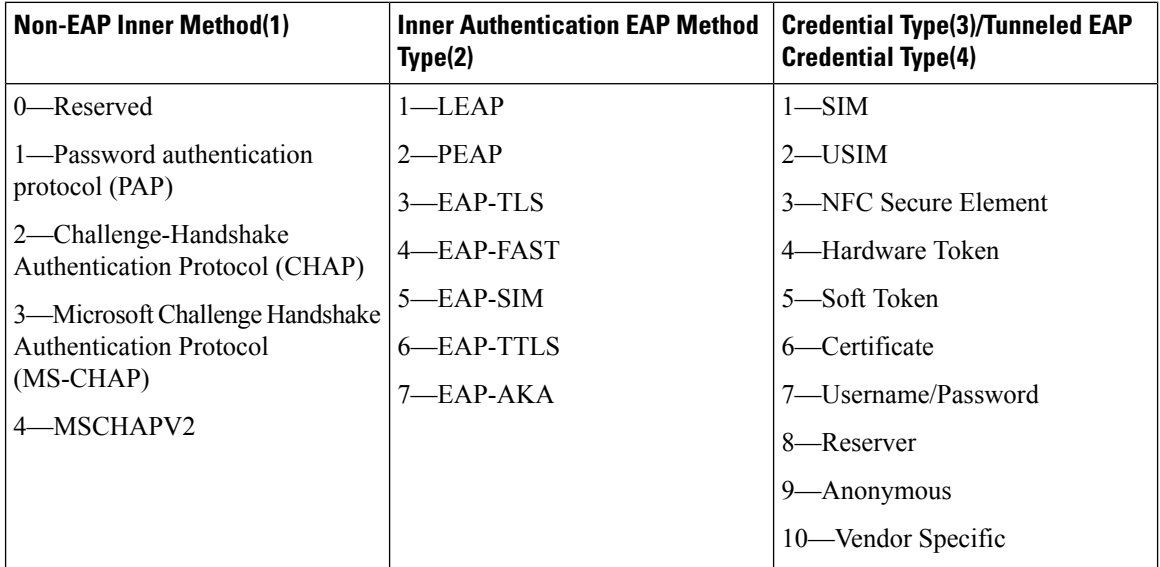

The following example shows how to add the Tunneled EAP Method Credential authentication method on WLAN 4:

I

(Cisco Controller) >**config wlan hotspot dot11u nai-realm add auth-method 4 10 3 5 4 6**

## **config wlan hotspot dot11u network-type**

To configure the network type and internet availability on an 802.11u HotSpot WLAN, use the **config wlan hotspot dot11u network-type** command.

**config wlan hotspot dot11u network-type** *wlan\_id network-type internet-access*

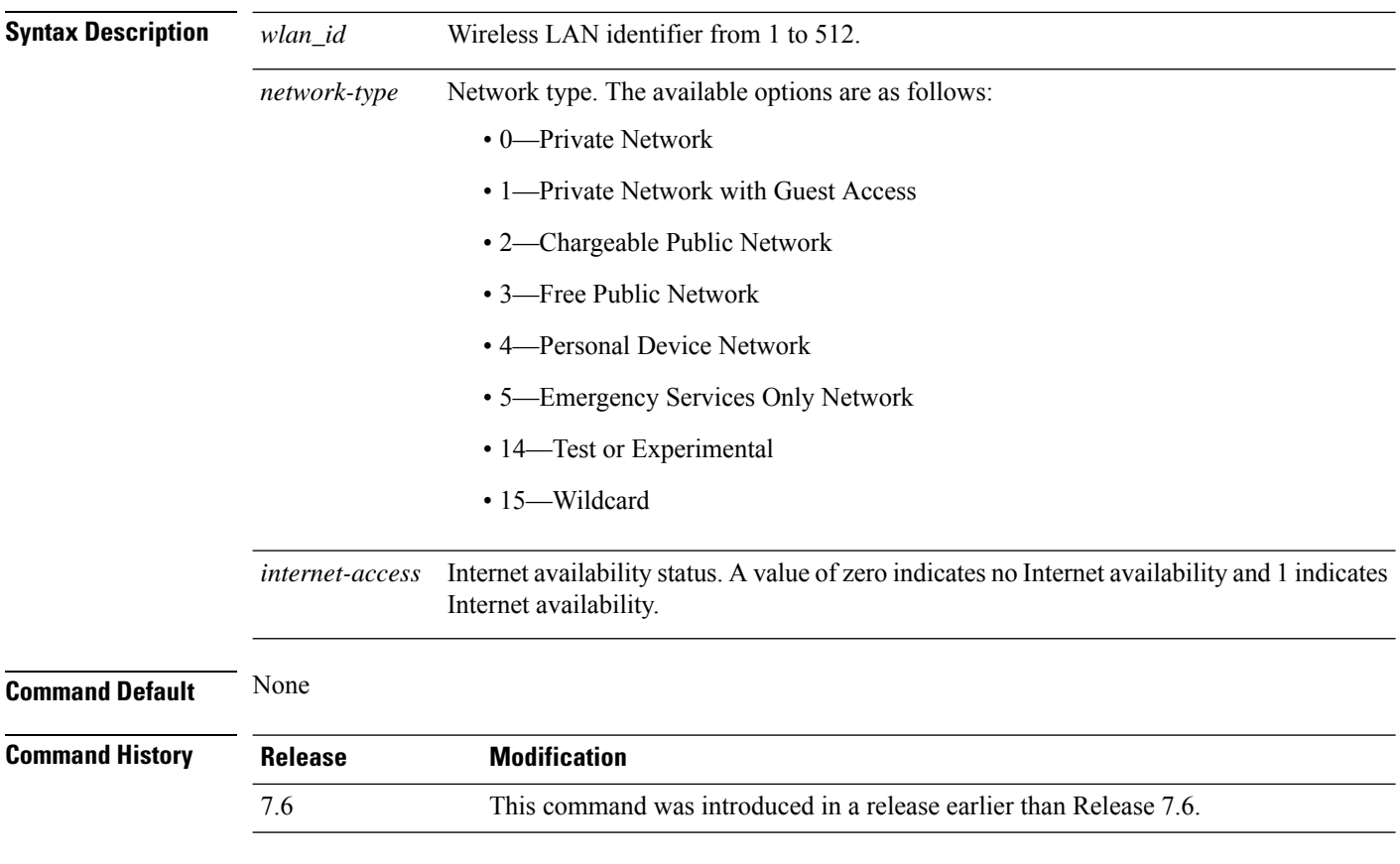

The following example shows how to configure the network type and Internet availability on an 802.11u HotSpot WLAN:

(Cisco Controller) >**config wlan hotspot dot11u network-type 2 1**
#### **config wlan hotspot dot11u roam-oi**

To configure a roaming consortium Organizational Identifier (OI) list on a 802.11u HotSpot WLAN, use the **config wlan hotspot dot11u roam-oi** command.

**config wlan hotspot dot11u roam-oi** {**add** *wlan\_id oi-index oi is-beacon* | **modify** *wlan\_id oi-index oi is-beacon* | **delete** *wlan\_id oi-index*}

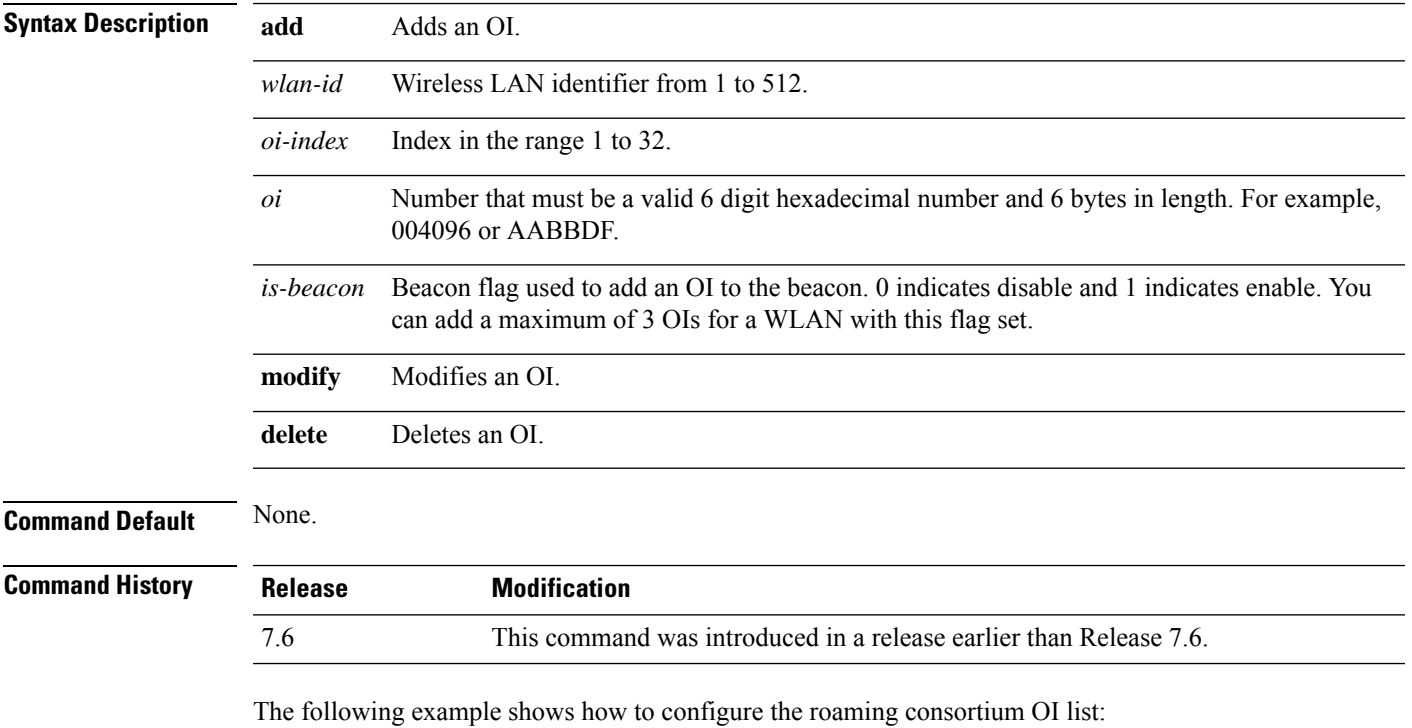

(Cisco Controller) >**config wlan hotspot dot11u roam-oi add 4 10 004096 1**

#### **config wlan hotspot hs2**

To configure the HotSpot2 parameters, use the **config wlan hotspot hs2** command.

**config wlan hotspot hs2** {**disable** *wlan\_id* | **enable** *wlan\_id* | **operator-name** {**add** *wlan\_id index operator\_name language-code* | **delete** *wlan\_id index* | **modify** *wlan\_id index operator-name language-code*} | **port-config** {**add** *wlan\_id port\_config\_index ip-protocol port-number status* | **delete** *wlan\_id port-config-index* | **modify** *wlan\_id port-config-index ip-protocol port-number status*} | **wan-metrics** *wlan\_id link-status symet-link downlink-speed uplink-speed* }

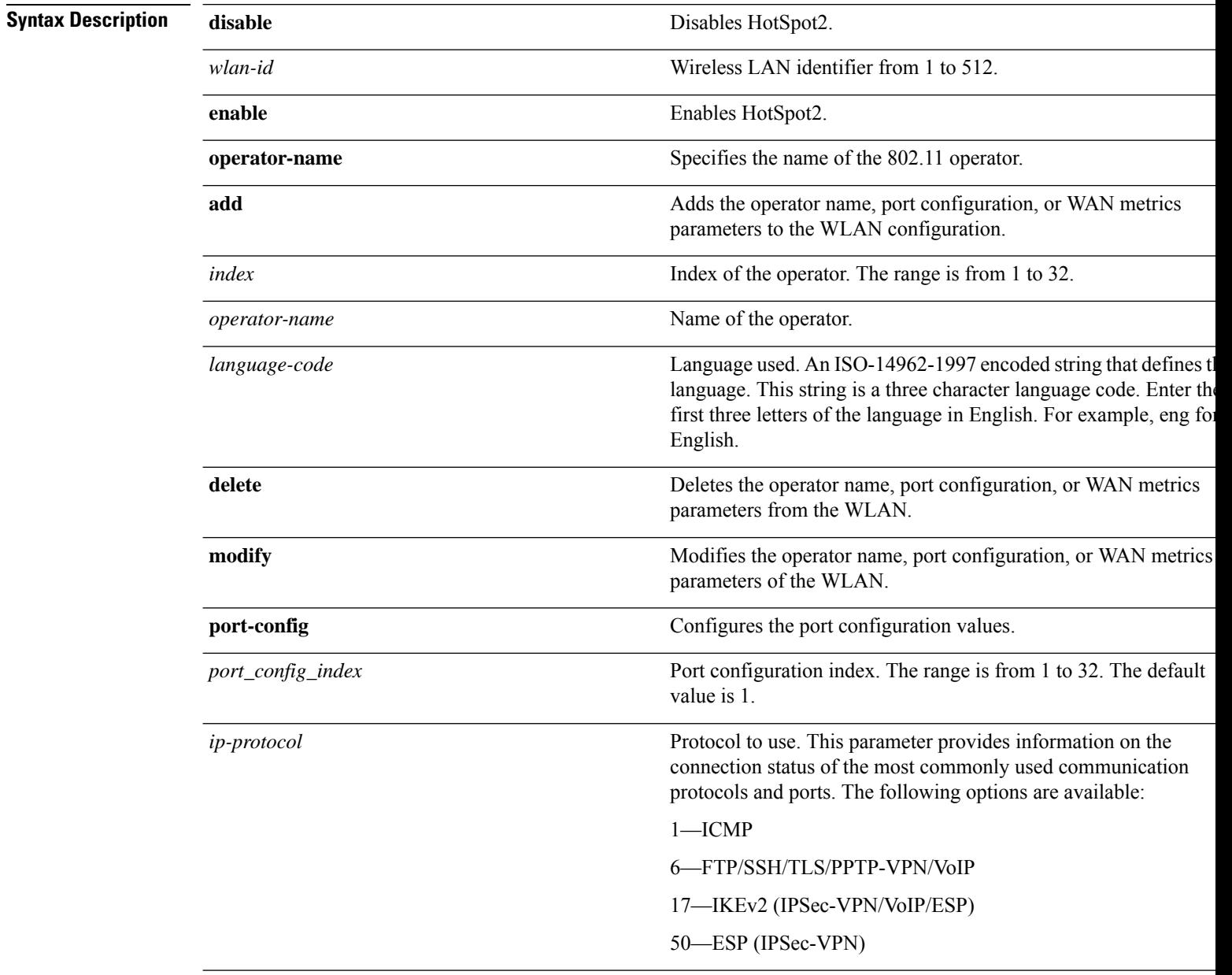

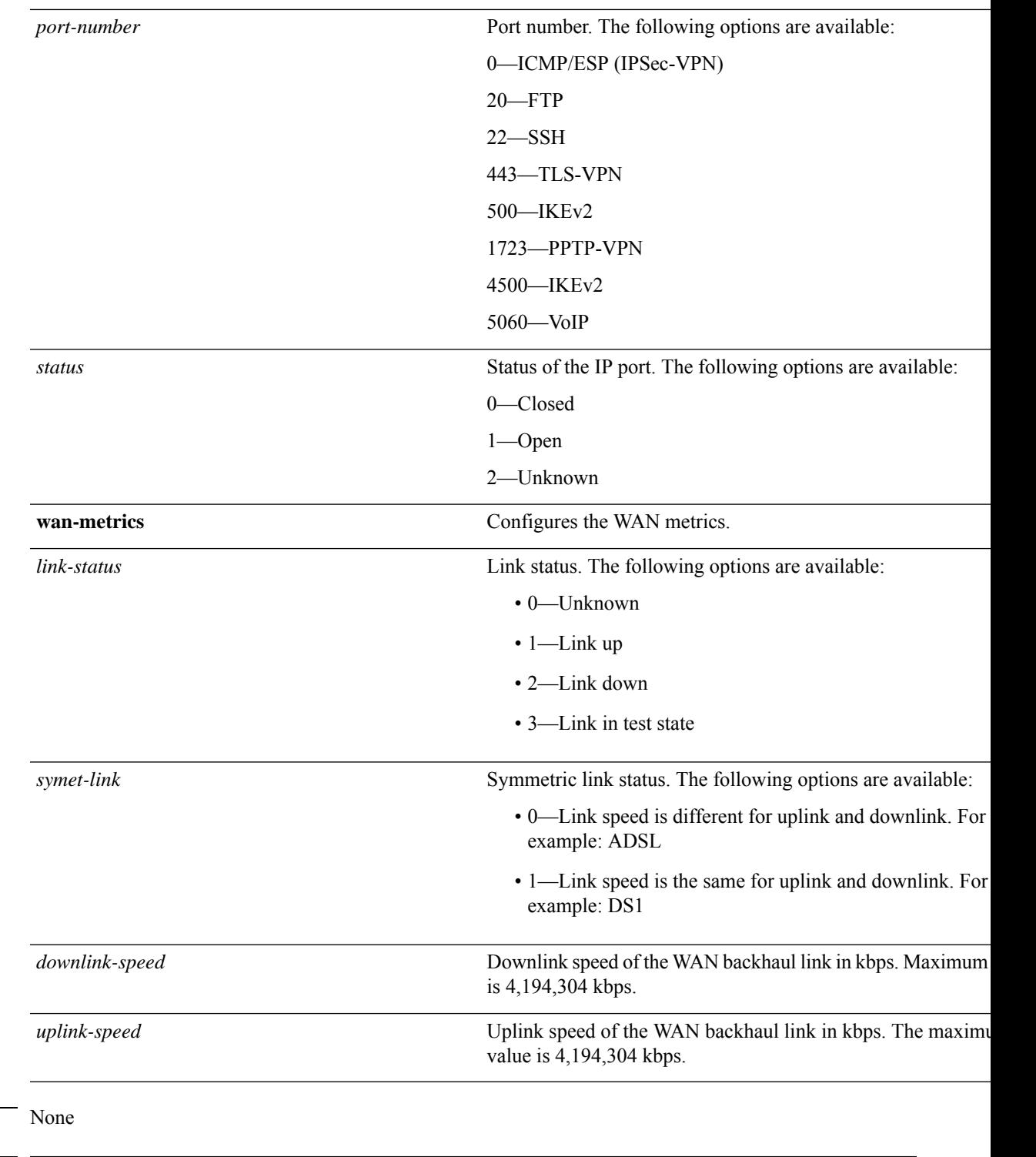

I

**Command Default** 

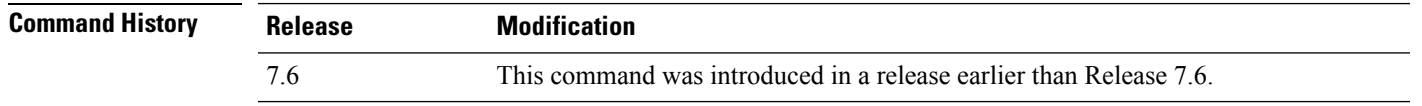

The following example shows how to configure the WAN metrics parameters:

I

(Cisco Controller) >**config wlan hotspot hs2 wan-metrics add 345 1 0 3333**

### **config wlan hotspot hs2 domain-id**

To configure a domain ID, use the **config wlan hotspot hs2 domain-id** command in WLAN configuration mode.

**config wlan hotspot hs2 domain-id** *wlan-id domain-id*

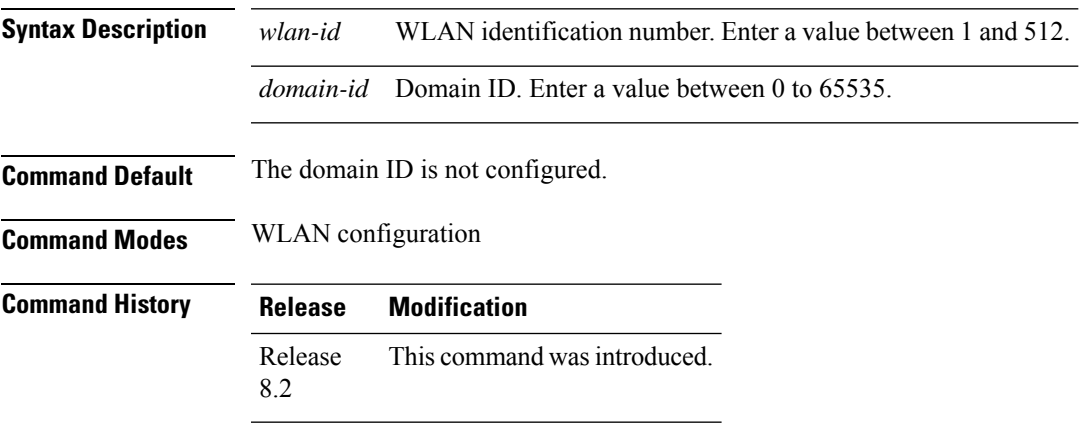

This example shows how to configure a domain ID:

Cisco Controller > config wlan hotspot hs2 domain-id 12 2

## **config wlan hotspot hs2 osu legacy-ssid**

To configure Online Sign Up (OSU) Service Set Identifier (SSID) name, use the **config wlan hotspot hs2 osu legacy-ssid** command in WLAN configuration mode.

**config wlan hotspot hs2 osu legacy-ssid** *wlan-id ssid-name*

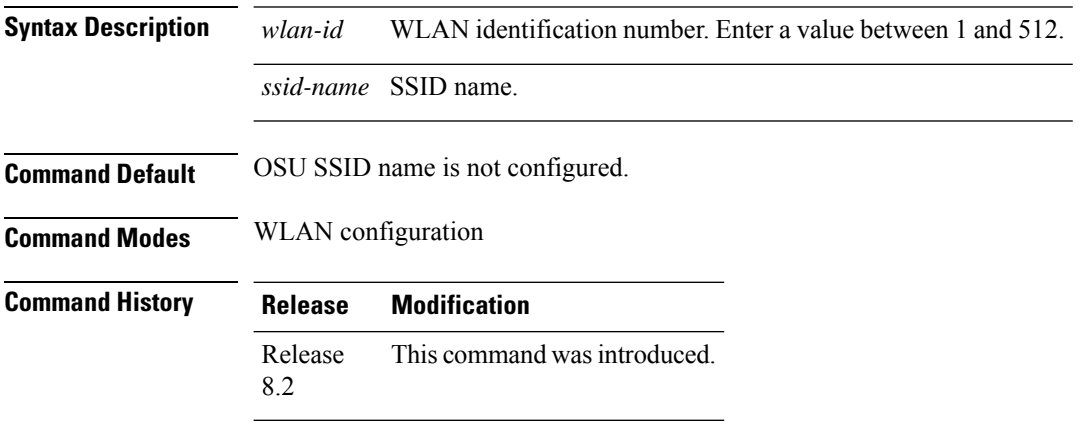

This example shows how to configure an OSU SSID name:

Cisco Controller > config wlan hotspot hs2 osu legacy-ssid 12 cisco

#### **config wlan hotspot hs2 osu sp create**

To create the Online Sign Up (OSU) service provider name, use the **config wlan hotspot hs2 osu sp create** command in WLAN configuration node.

**config wlanhotspoths2 osuspcreate** *wlan-id osu-index lang-code* **ascii/hex** *friendly-name* [*description* ]

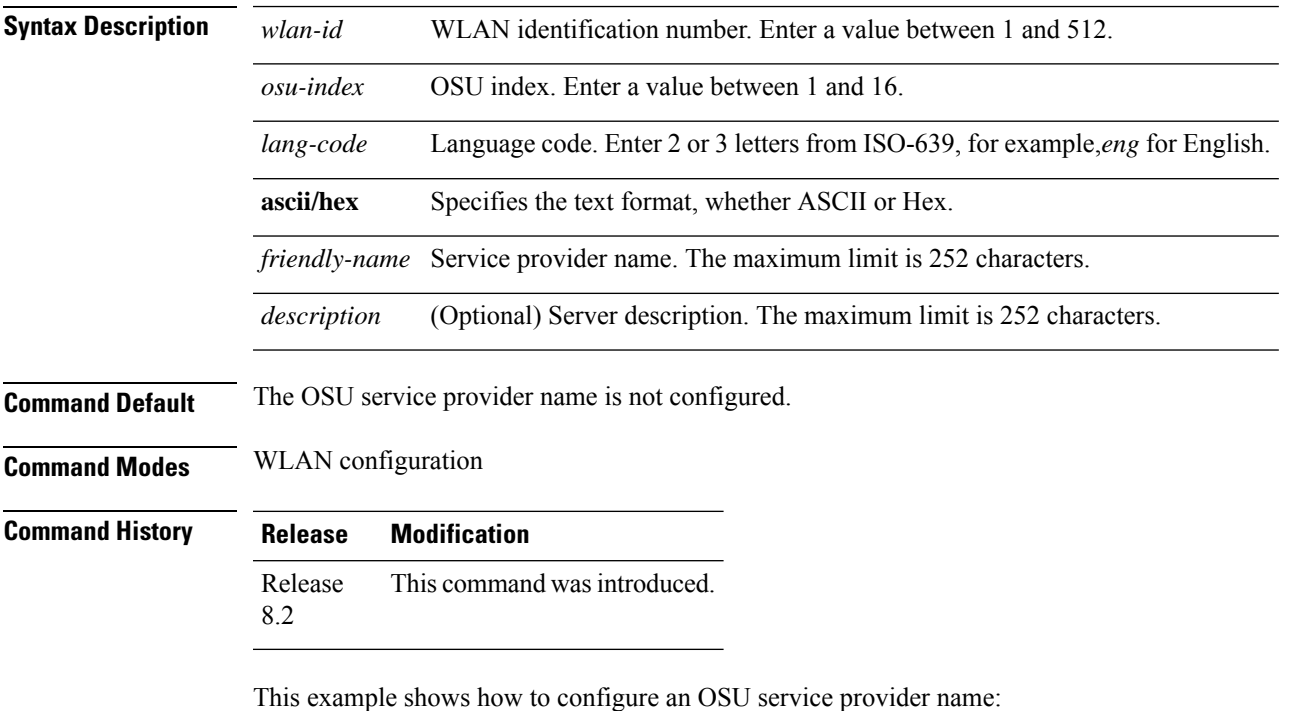

Cisco Controller > config wlan hotspot hs2 osu sp create 12 2 eng ascii cisco server-1

#### **config wlan hotspot hs2 osu sp delete**

To delete the Online Sign Up (OSU) service provider, use the **config wlan hotspot hs2** osu sp delete command.

**config wlan hotspot hs2 osu sp delete** *wlan-idosu-index lang-code*

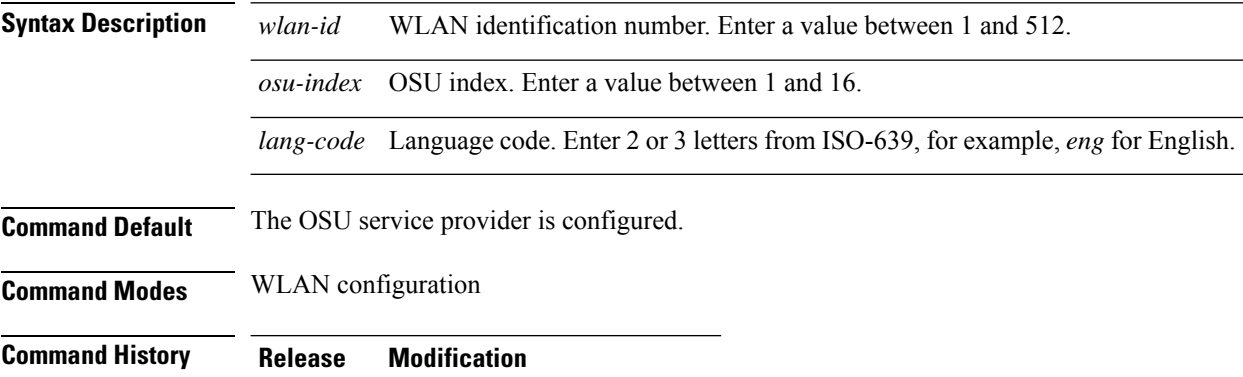

Release This command was introduced. 8.2

This example shows how to delete an OSU service provider:

Cisco Controller > config wlan hotspot hs2 osu sp delete 12 2 eng

## **config wlan hotspot hs2 osu sp icon-file add**

To configure an Online Sign Up (OSU) icon file on a particular WLAN, use the **config wlan hotspot hs2 osu sp icon-file add** command in WLAN configuration mode.

**config wlan hotspot hs2 osu sp icon-file add** *wlan-idosu-index icon-filename*

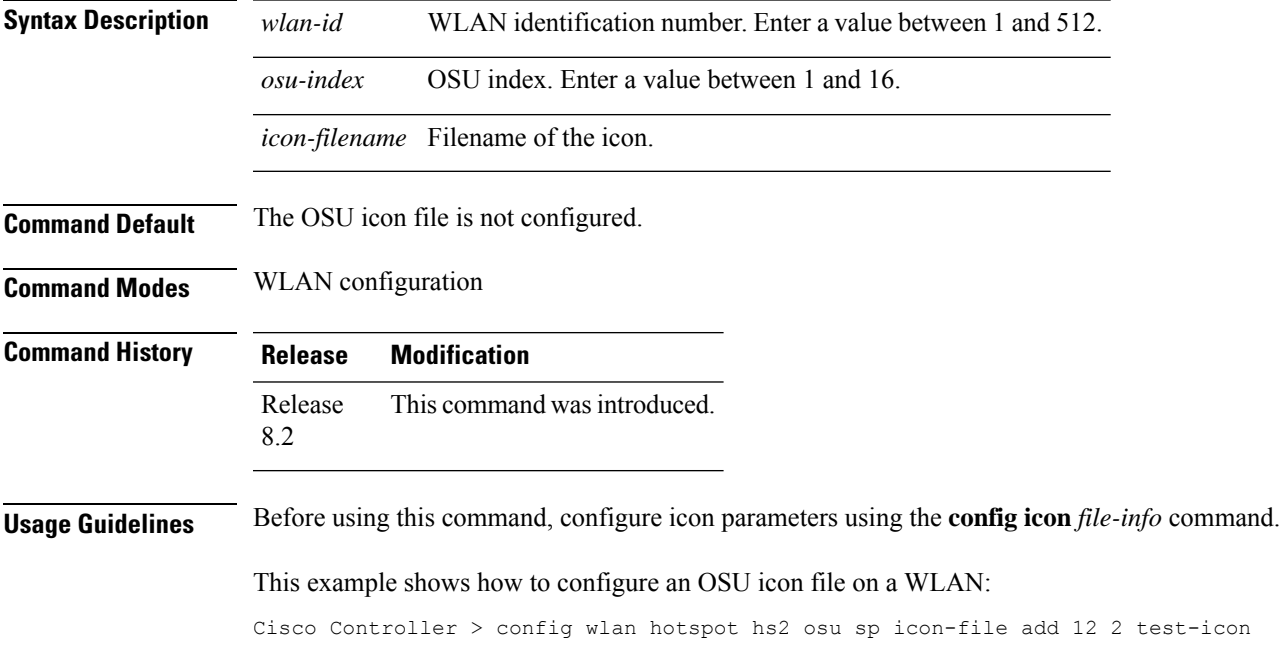

#### **config wlan hotspot hs2 osu sp icon-file delete**

To delete an OnlineSign Up (OSU) icon file from a WLAN, use the **config wlanhotspoths2 osuspicon-file delete** command in WLAN configuration mode.

**config wlan hotspot hs2 osu sp icon-file delete** *wlan-idosu-index icon-filename*

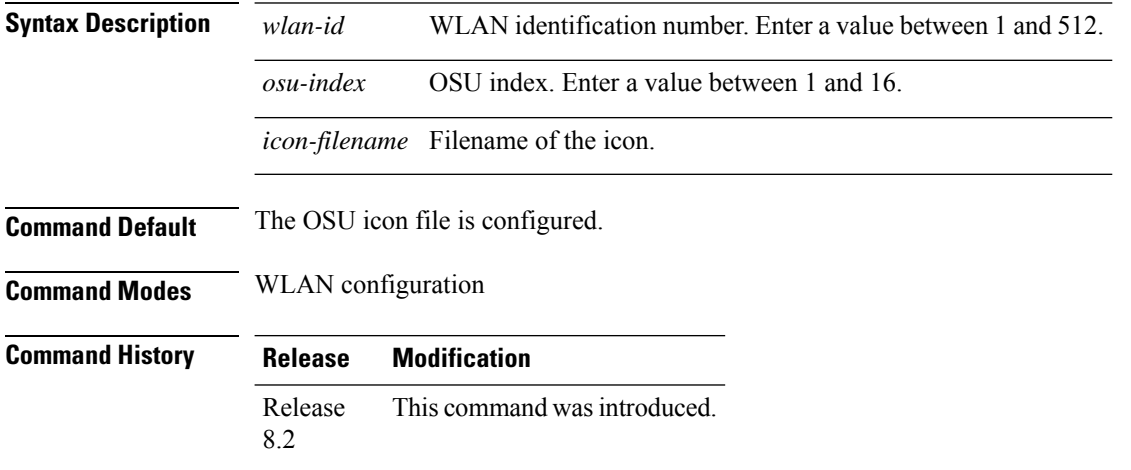

This example shows how to delete an OSU icon file from a WLAN:

Cisco Controller > config wlan hotspot hs2 osu sp icon-file delete 12 2 test-icon

## **config wlan hotspot hs2 osu sp method add**

To configure an Online Sign Up (OSU) method list, use the **config wlan hotspot hs2 osu sp method add** command in WLAN configuration mode.

**config wlan hotspot hs2 osu sp method add** *wlan-id osu-index method-primary method-secondary*

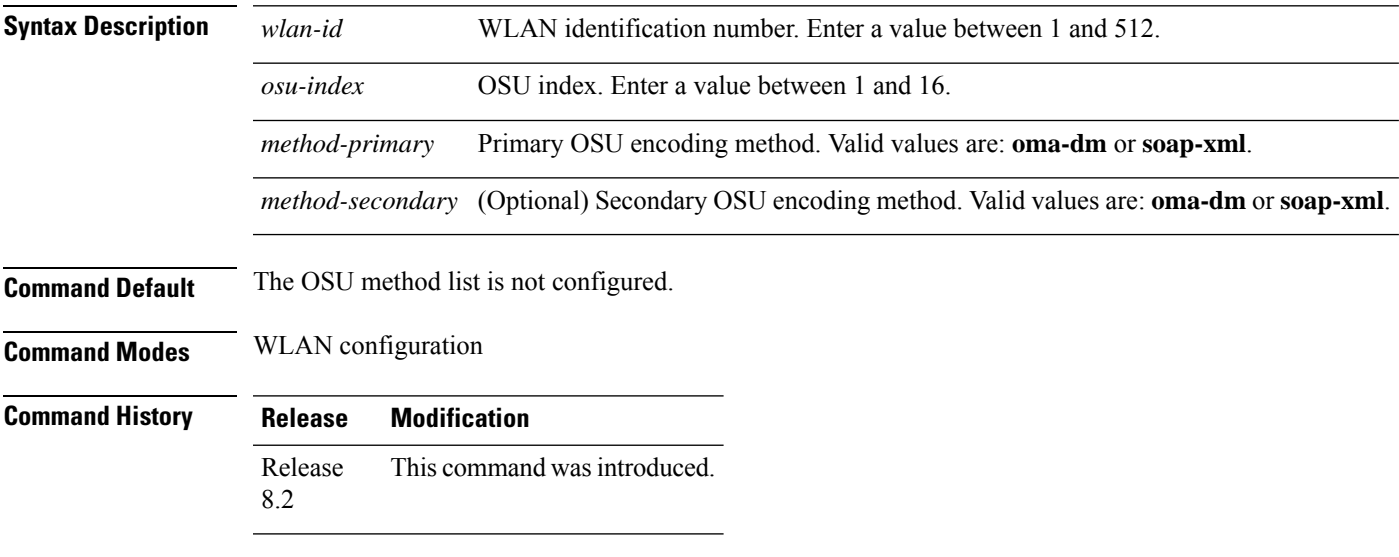

This example shows how to configure an OSU method list:

Cisco Controller > config wlan hotspot hs2 osu sp method add 12 2 oma-dm oma-dm

# **config wlan hotspot hs2 osu sp method delete**

To delete an Online Sign Up (OSU) method list, use the **config wlan hotspot hs2 osu sp method delete** command in WLAN configuration mode.

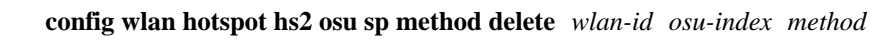

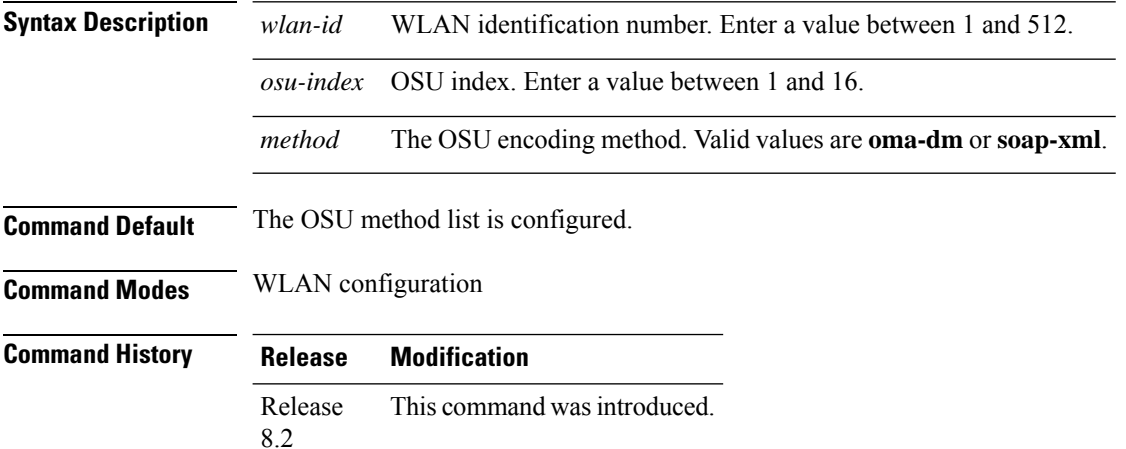

This example shows how to delete an OSU method list:

Cisco Controller > config wlan hotspot hs2 osu sp method delete 12 2 oma-dm

#### **config wlan hotspot hs2 osu sp nai add**

To create an Online Sign Up (OSU) Network Access Identifier (NAI), use the **config wlan hotspot hs2 osu sp nai add** command in WLAN configuration mode.

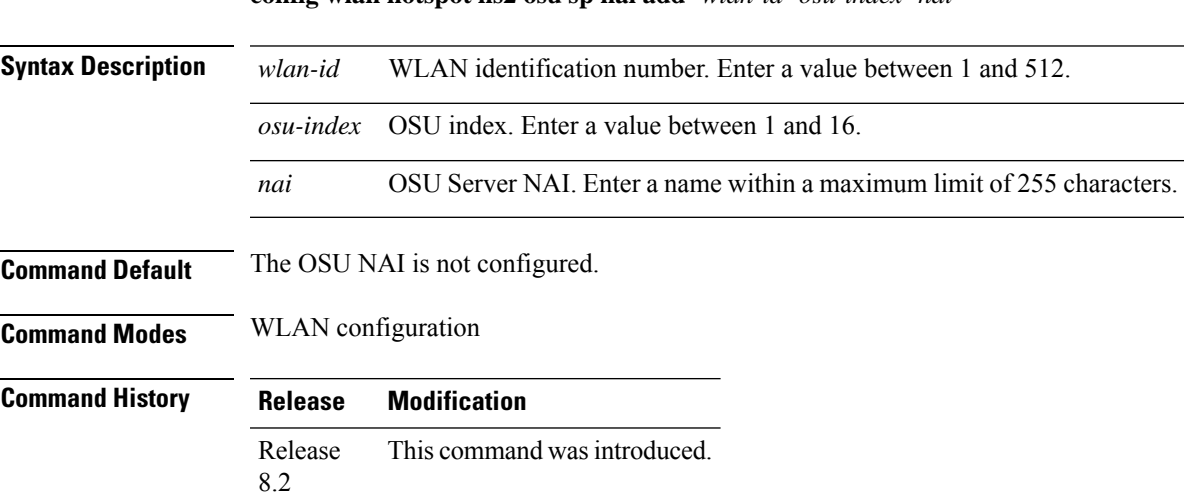

**config wlan hotspot hs2 osu sp nai add** *wlan-id osu-index nai*

This example shows how to configure an OSU NAI:

Cisco Controller > config wlan hotspot hs2 osu sp nai add 12 2 nai-1

#### **config wlan hotspot hs2 osu sp nai delete**

To delete an Online Sign Up (OSU) Network Access Identifier (NAI), use the **config wlan hotspot hs2 osu sp nai delete** command in WLAN configuration mode.

**config wlan hotspot hs2 osu sp nai delete** *wlan-id osu-index*

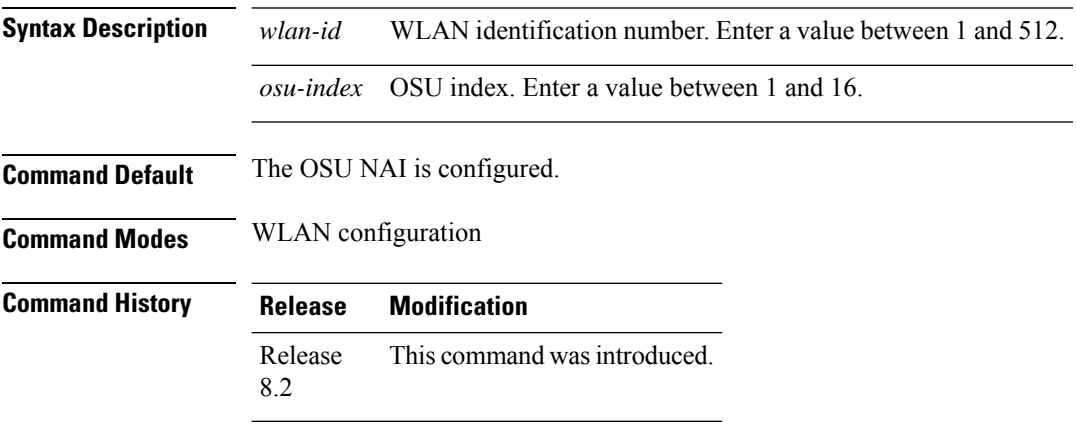

This example shows how to delete an OSU NAI:

Cisco Controller > config wlan hotspot hs2 osu sp nai delete 12 2

#### **config wlan hotspot hs2 osu sp uri add**

To create an OnlineSign Up (OSU) URI, use the **config wlanhotspoths2 osuspuri add**command in WLAN configuration mode.

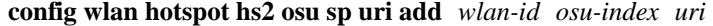

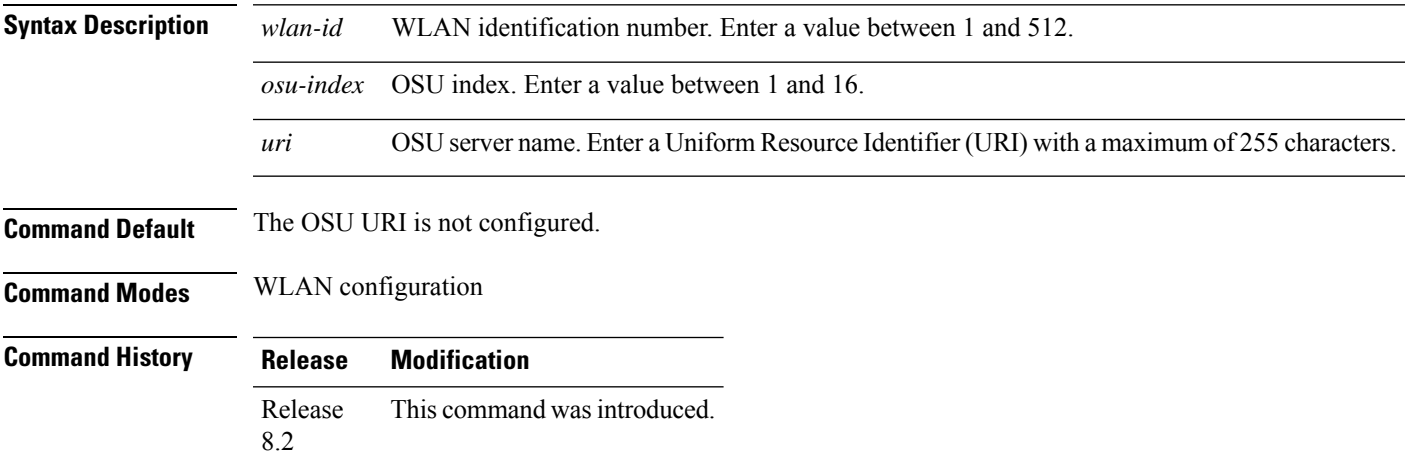

This example shows how to create an OSU URI:

Cisco Controller > config wlan hotspot hs2 osu sp uri add 12 2 server

#### **config wlan hotspot hs2 osu sp uri delete**

To delete an Online Sign Up (OSU) URI, use the **config wlan hotspot hs2 osu sp uri delete** command.

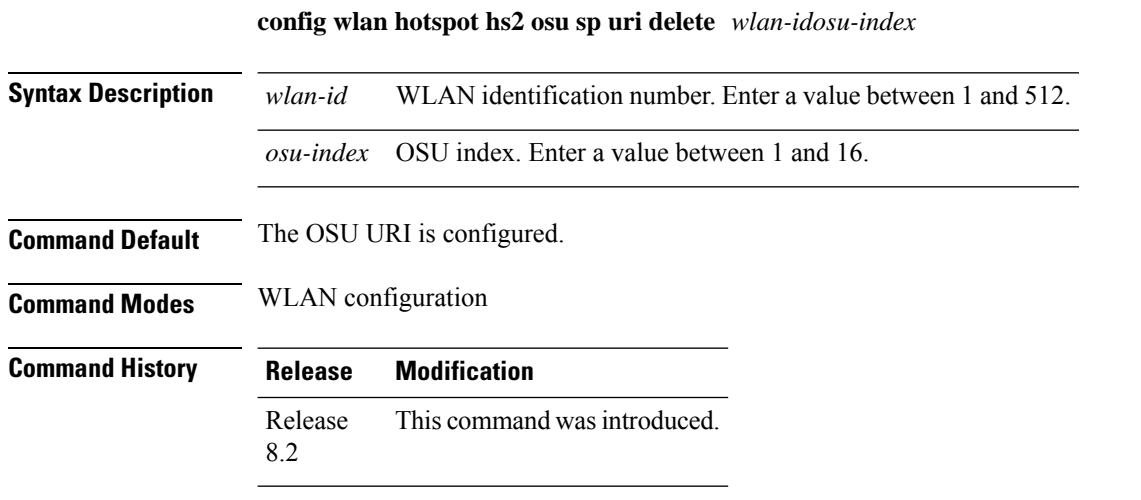

This example shows how to delete an OSU URI:

Cisco Controller > config wlan hotspot hs2 osu sp uri delete 12 2

# **config wlan hotspot hs2 wan-metrics downlink**

To configure the downlink WAN metrics, use the **config wlanhotspoths2 wan-metricsdownlink**command in WLAN configuration mode.

**config wlan hotspot hs2 wan-metrics downlink** *wlan-id dlink-speed dlink-load*

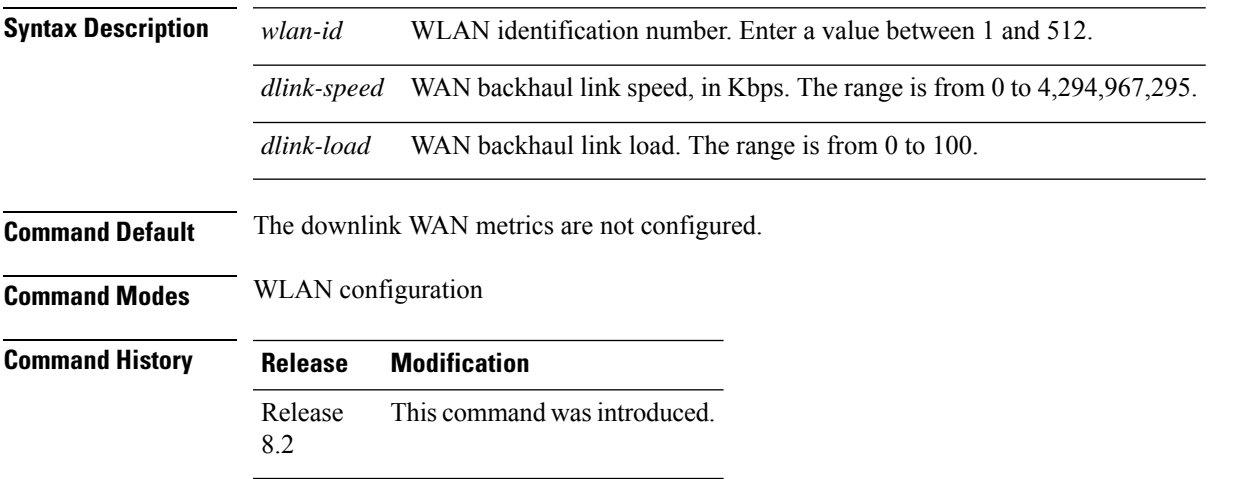

This example shows how to configure downlink WAN metrics:

Cisco Controller > config wlan hotspot hs2 wan-metrics downlink 12 2468 10

#### **config wlan hotspot hs2 wan-metrics link-status**

To configure the link status of WAN metrics, use the **config wlan hotspot hs2 wan-metrics link-status** command in WLAN configuration mode.

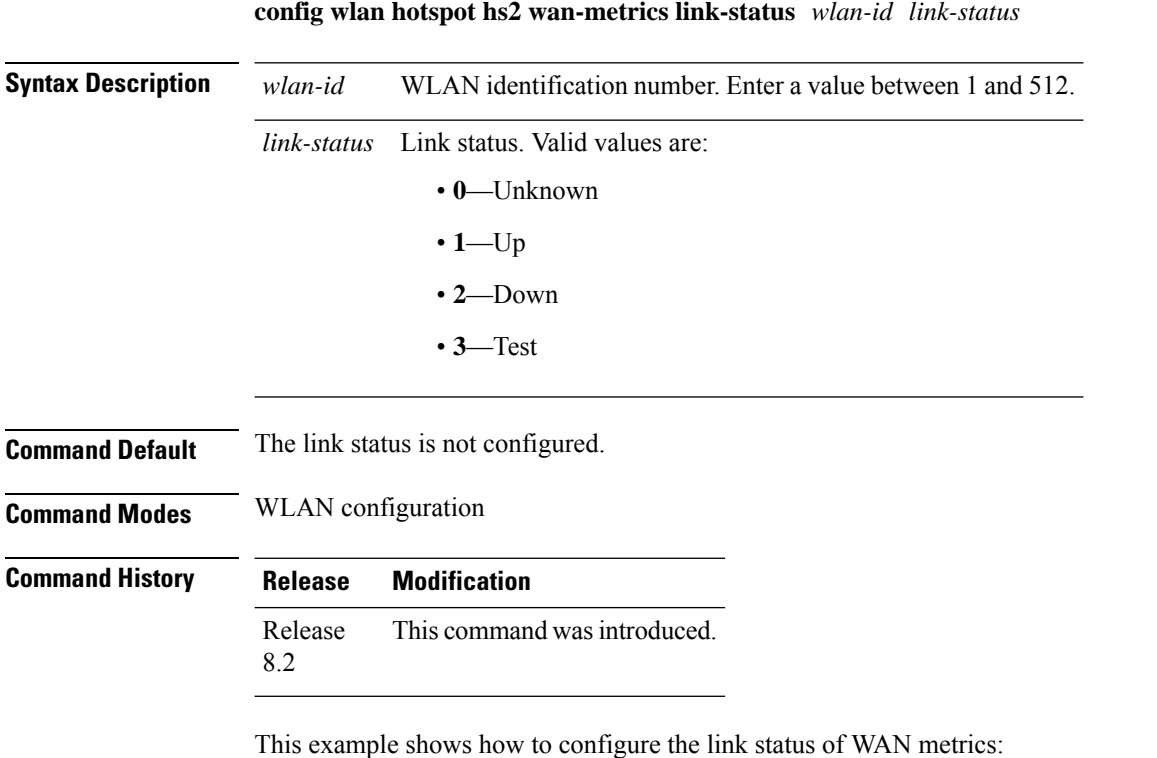

Cisco Controller > config wlan hotspot hs2 wan-metrics link-status 12 1

## **config wlan hotspot hs2 wan-metrics lmd**

To configure the load measurement duration of WAN metrics, use the **config wlan hotspot hs2 wan-metrics lmd** command in WLAN configuration mode.

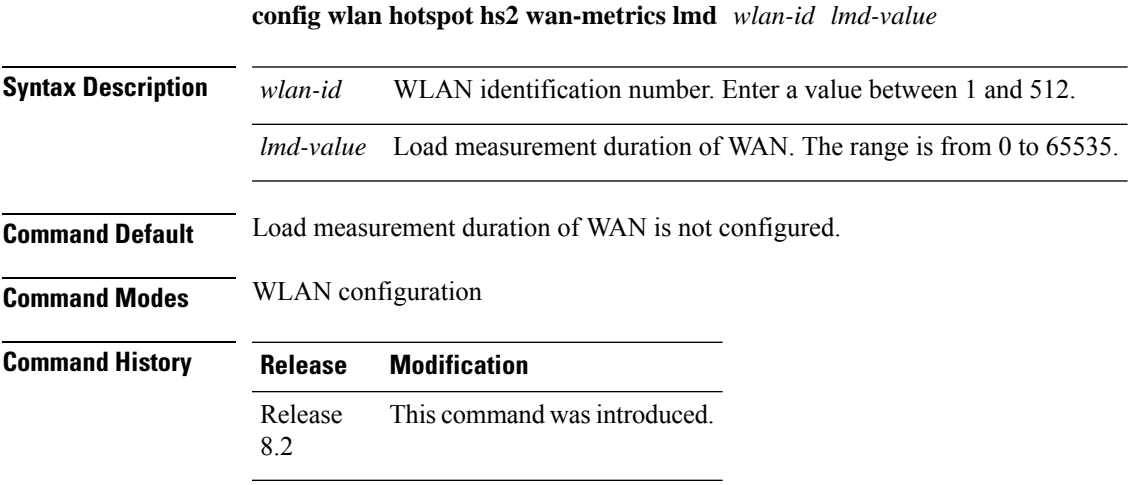

This example shows how to configure load measurement duration of WAN metrics:

Cisco Controller > config wlan hotspot hs2 wan-metrics lmd 1 2456

# **config wlan hotspot hs2 wan-metrics uplink**

To configure the uplink WAN metrics, use the **config wlan hotspot hs2 wan-metrics uplink** command in WLAN configuration mode.

**config wlan hotspot hs2 wan-metrics uplink** *wlan-id ulink-speed ulink-load*

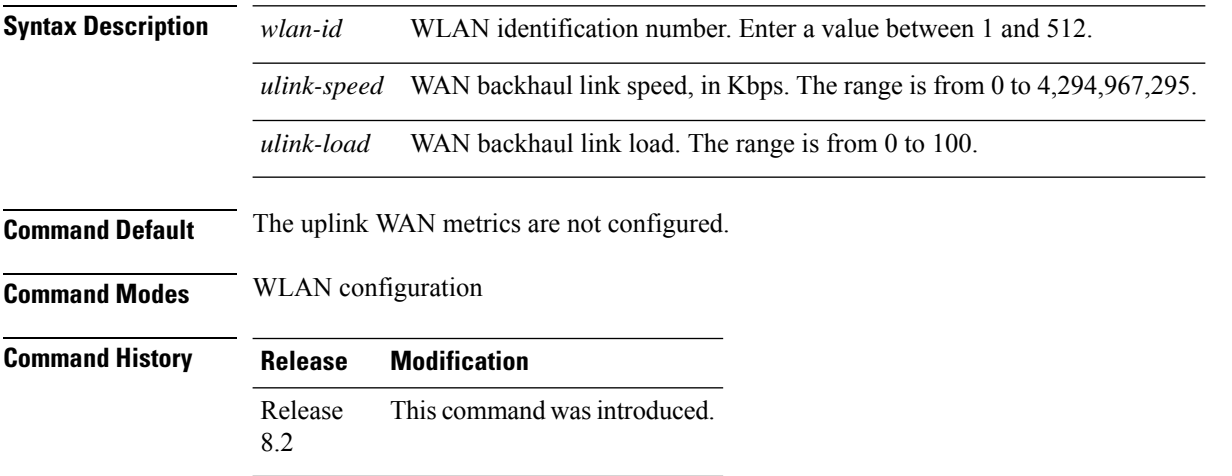

This example shows how to configure the uplink WAN metrics:

Cisco Controller > config wlan hotspot hs2 wan-metrics uplink 12 2468 10

#### **config wlan hotspot msap**

To configure the Mobility Service Advertisement Protocol (MSAP) parameters on a WLAN, use the **config wlan hotspot msap** command.

**config wlan hotspot msap** {**enable** | **disable** | **server-id** *server\_id*} *wlan\_id*

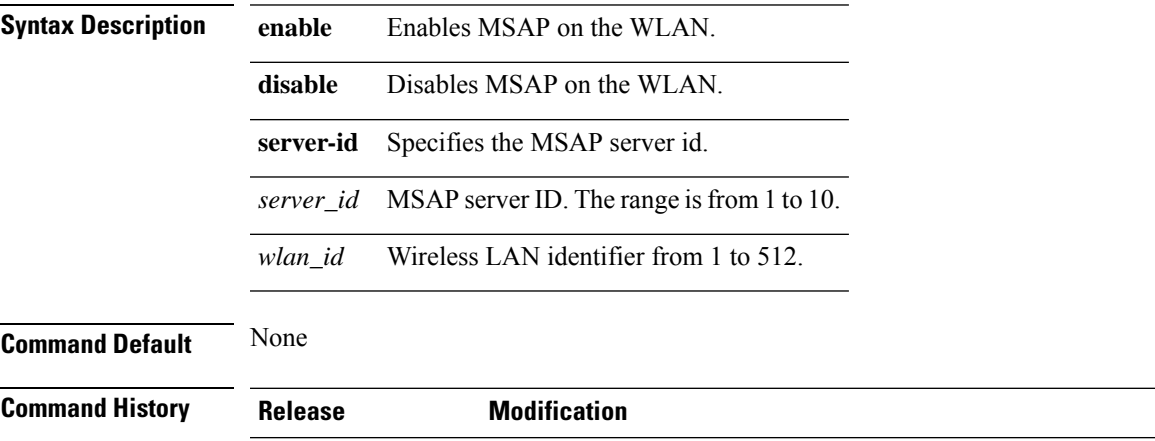

7.6 This command was introduced in a release earlier than Release 7.6.

The following example shows how to enable MSAP on a WLAN:

(Cisco Controller) >**config wlan hotspot msap enable 4**

#### **config wlan interface**

To configure a wireless LAN interface or an interface group, use the **config wlan interface** command.

**config wlan interface** {*wlan\_id* | **foreignAp**} {*interface-name* | *interface-group-name*}

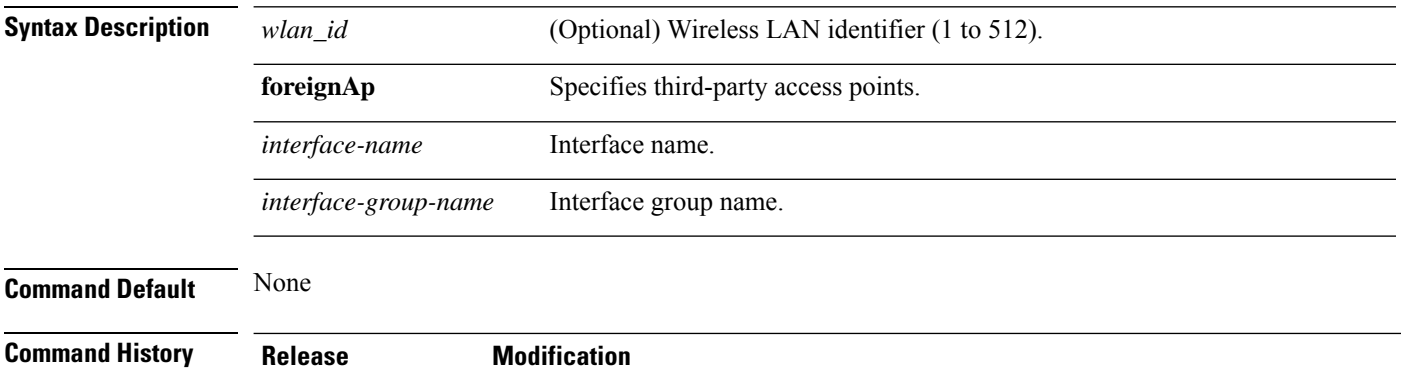

The following example shows how to configure an interface named VLAN901:

7.6 This command was introduced in a release earlier than Release 7.6.

(Cisco Controller) >**config wlan interface 16 VLAN901**

#### **config wlan ipv6 acl**

To configure IPv6 access control list (ACL) on a wireless LAN, use the **config wlan ipv6 acl** command.

**config wlan ipv6 acl** *wlan\_id acl\_name*

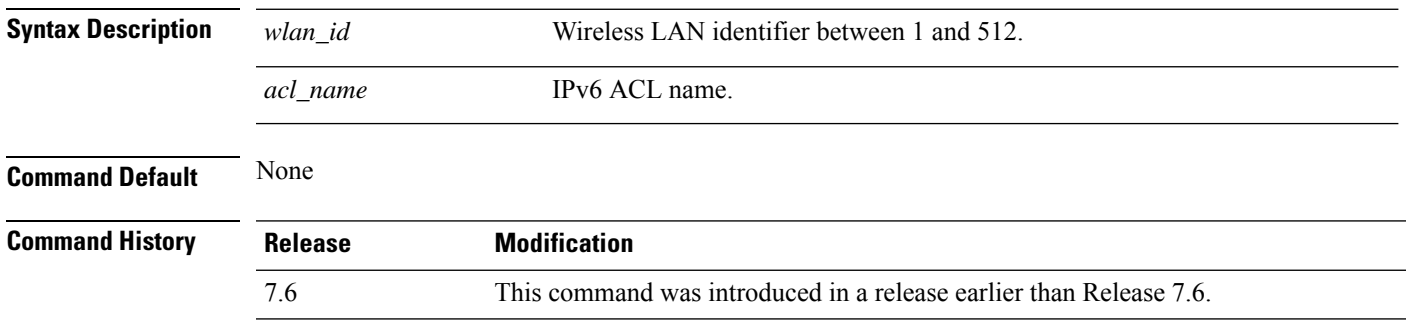

The following example shows how to configure an IPv6 ACL for local switching:

(Cisco Controller) >**config wlan ipv6 acl 22 acl\_sample**

## **config wlan kts-cac**

To configure the Key Telephone System-based CAC policy for a WLAN, use the **config wlan kts-cac** command.

**config wlan kts-cac** {**enable** | **disable**} *wlan\_id*

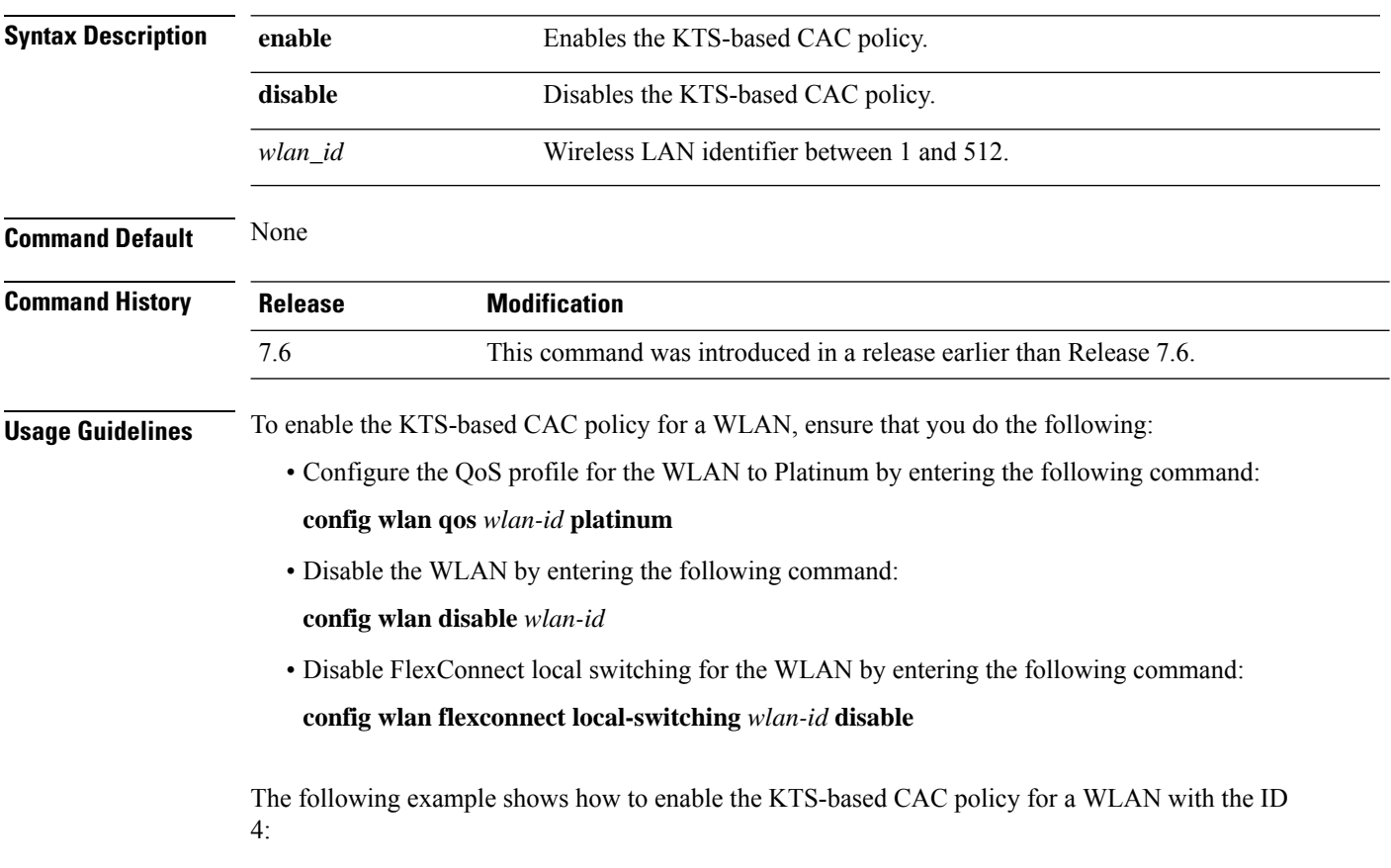

(Cisco Controller) >**config wlan kts-cac enable 4**

Ш

#### **config wlan layer2 acl**

To configure a Layer 2 access control list (ACL) on a centrally switched WLAN, use the **config wlan acl layer2** command.

**config wlan layer2 acl***wlan\_id* {*acl\_name* | **none**} **Syntax Description** *wlan\_id* Wireless LAN identifier. The range is from 1 to 512. *acl\_name* Layer2 ACL name. The name can be up to 32 alphanumeric characters. **none** Clears any Layer2 ACL mapped to the WLAN. **Command Default** None **Command History Release Modification** This command was introduced. 7.5 **Usage Guidelines** You can create a maximum of 16 rules for a Layer 2 ACL. You can create a maximum of 64 Layer 2 ACLs on a Cisco WLC. A maximum of 16 Layer 2 ACLs are supported per access point because an access point supports a maximum of 16 WLANs. Ensure that the Layer 2 ACL names do not conflict with the FlexConnect ACL names because an access point does not support the same Layer 2 and Layer 3 ACL names. The following example shows how to apply a Layer 2 ACL on a WLAN: (Cisco Controller) >**config wlan layer2 acl 1 acl\_l2\_1**

#### **config wlan ldap**

To add or delete a link to a configured Lightweight Directory Access Protocol (LDAP) server, use the **config wlan ldap** command.

**config wlan ldap** {**add** *wlan\_id server\_id* | **delete** *wlan\_id* {**all** | *server\_id*}}

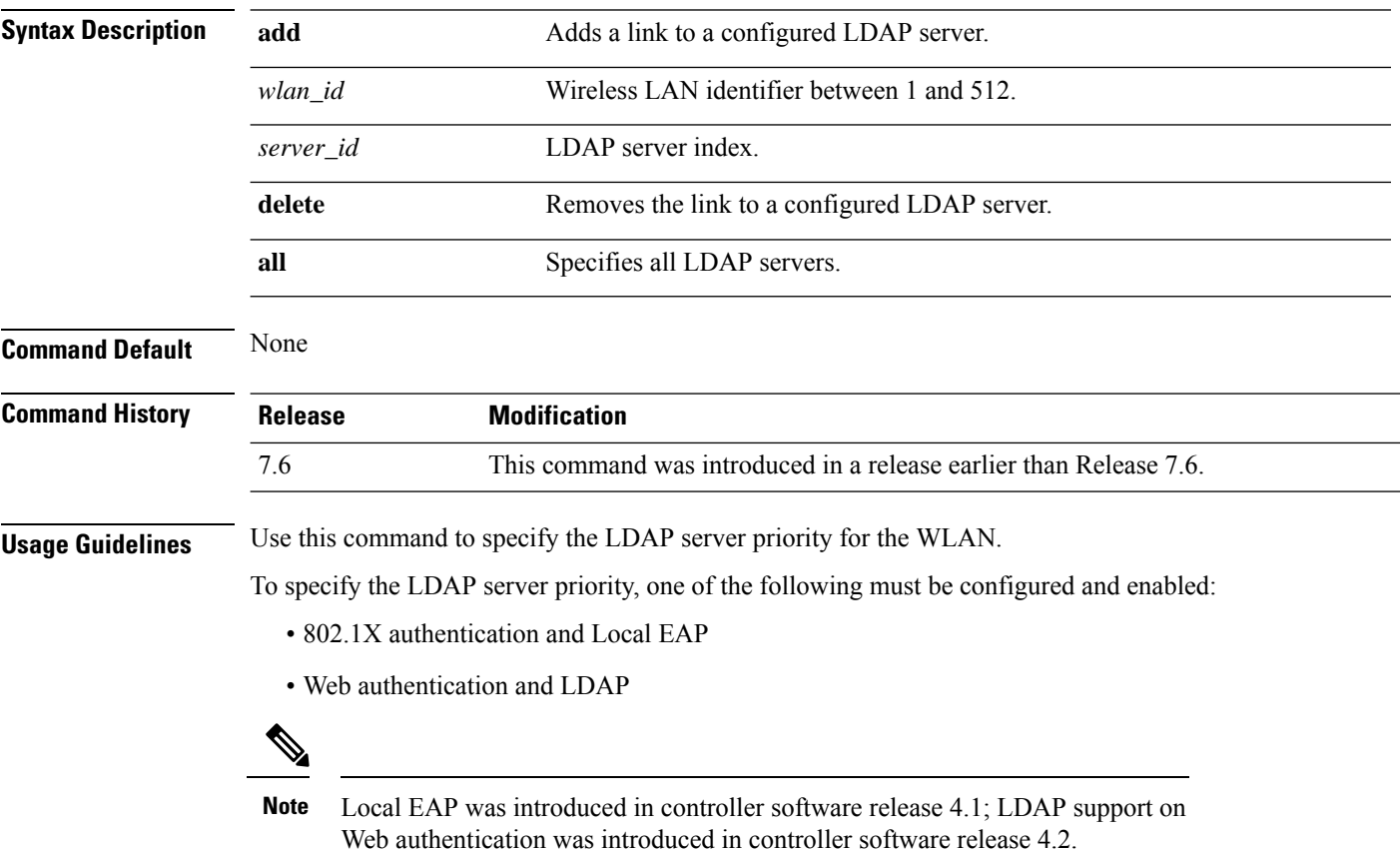

The following example shows how to add a link to a configured LDAP server with the WLAN ID 100 and server ID 4:

(Cisco Controller) >**config wlan ldap add 100 4**

# **config wlan learn-ipaddr-cswlan**

To configure client IP address learning on a centrally switched WLAN, use the**config wlan learn-ipaddr-cswlan** command.

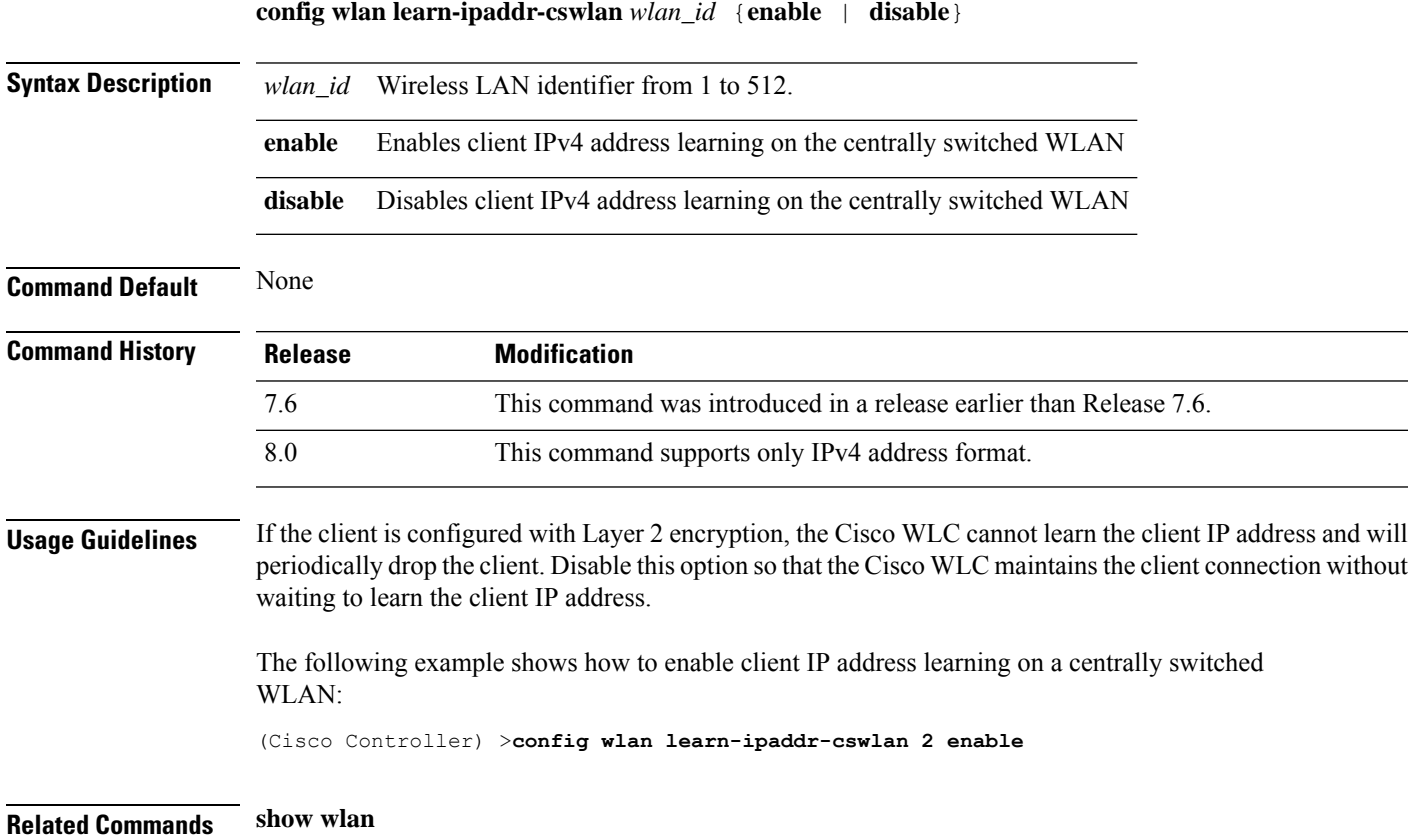

## **config wlan load-balance**

To override the global load balance configuration and enable or disable load balancing on a particular WLAN, use the **config wlan load-balance** command.

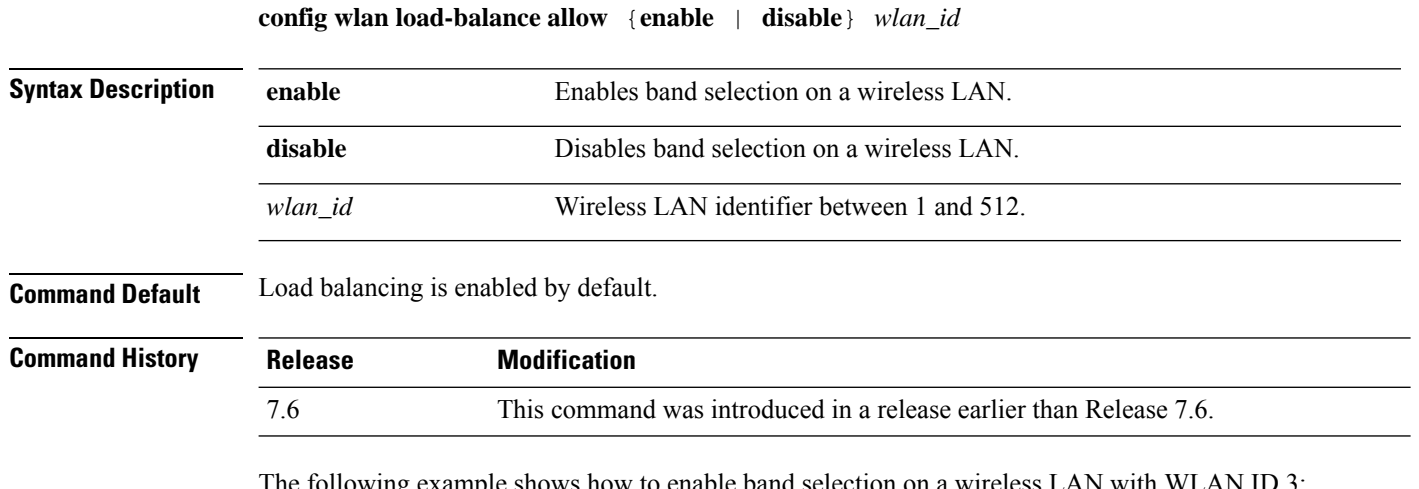

The following example shows how to enable band selection on a wireless LAN with WLAN ID 3:

(Cisco Controller) >**config wlan load-balance allow enable 3**

# **config wlan lobby-admin-access**

To provide admin access to the lobby user on a particular WLAN, use the **config wlan lobby-admin-access** command.

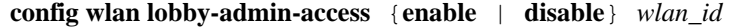

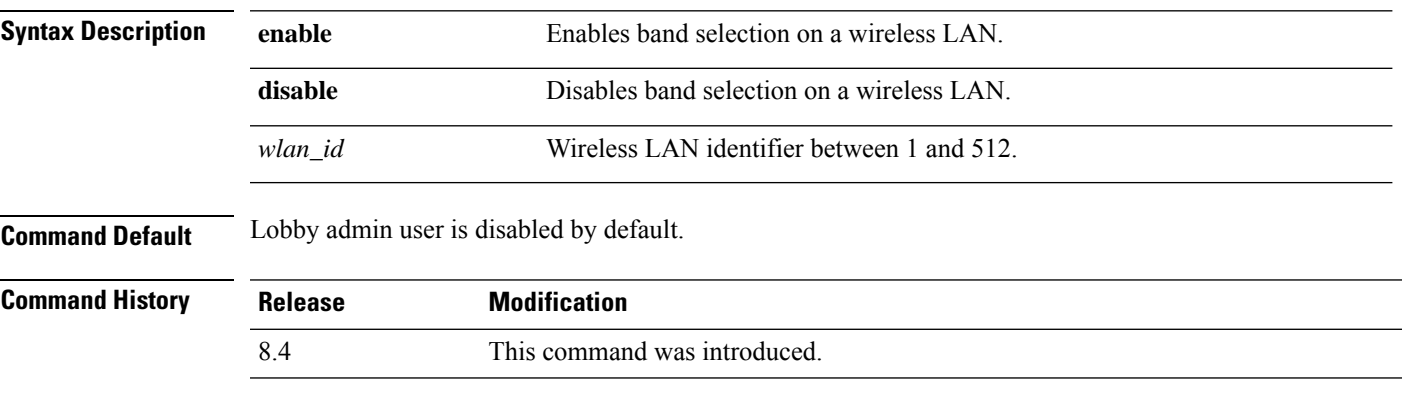

The following example shows how to enable lobby admin on a WLAN:

(Cisco Controller) >**config wlan lobby-admin-access enable 2**

## **config wlan mac-filtering**

To change the state of MAC filtering on a wireless LAN, use the **config wlan mac-filtering** command.

**config wlan mac-filtering** {**enable** | **disable**} {*wlan\_id* | **foreignAp**}

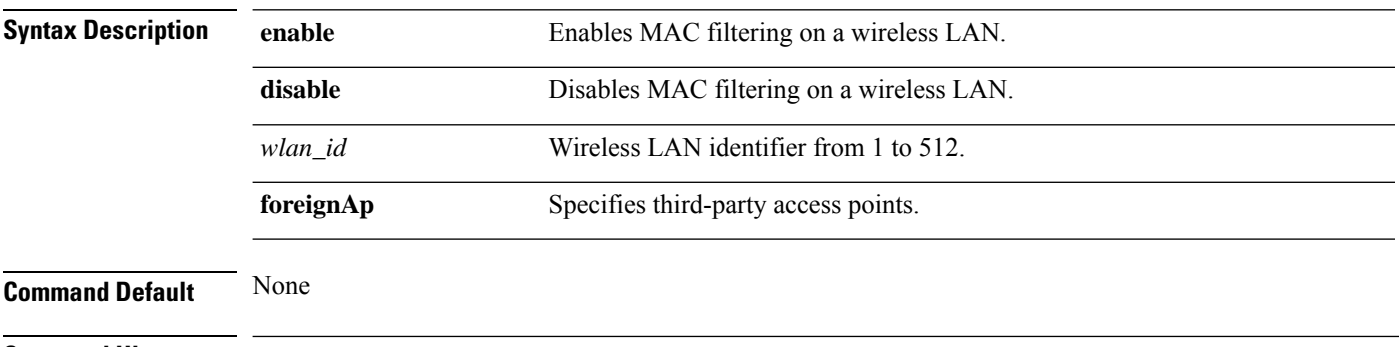

**Command History Release Modification** 7.6 This command was introduced in a release earlier than Release 7.6.

The following example shows how to enable the MAC filtering on WLAN ID 1:

(Cisco Controller) >**config wlan mac-filtering enable 1**

#### **config wlan max-associated-clients**

To configure the maximum number of client connections on a wireless LAN, guest LAN, or remote LAN, use the **config wlan max-associated-clients** command.

**config wlan max-associated-clients** *max\_clients wlan\_id*

| max clients    | Maximum number of client connections to be accepted.               |
|----------------|--------------------------------------------------------------------|
| $wlan_id$      | Wireless LAN identifier between 1 and 512.                         |
| None           |                                                                    |
| <b>Release</b> | <b>Modification</b>                                                |
| 7.6            | This command was introduced in a release earlier than Release 7.6. |
|                |                                                                    |

The following example shows how to specify the maximum number of client connections on WLAN ID 2:

(Cisco Controller) >**config wlan max-associated-clients 25 2**

# **config wlan max-radio-clients**

To configure the maximum number of WLAN client per access point, use the **config wlan max-radio-clients** command.

**config wlan max-radio-clients** *max\_radio\_clients wlan\_id*

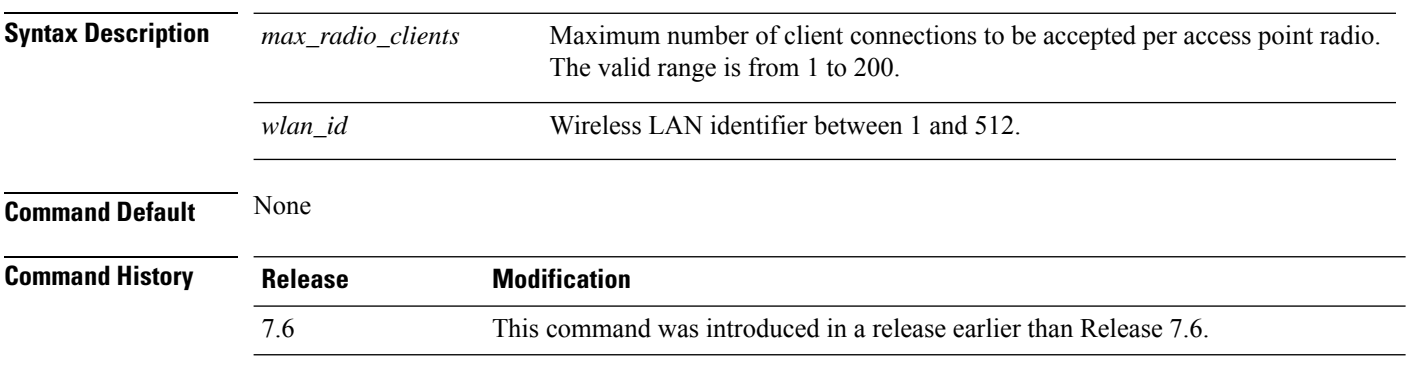

The following example shows how to specify the maximum number of client connections per access point radio on WLAN ID 2:

(Cisco Controller) >**config wlan max-radio-clients 25 2**

I

# **config wlan mdns**

To configure an multicast DNS (mDNS) profile for a WLAN, use the **config wlan mdns** command.

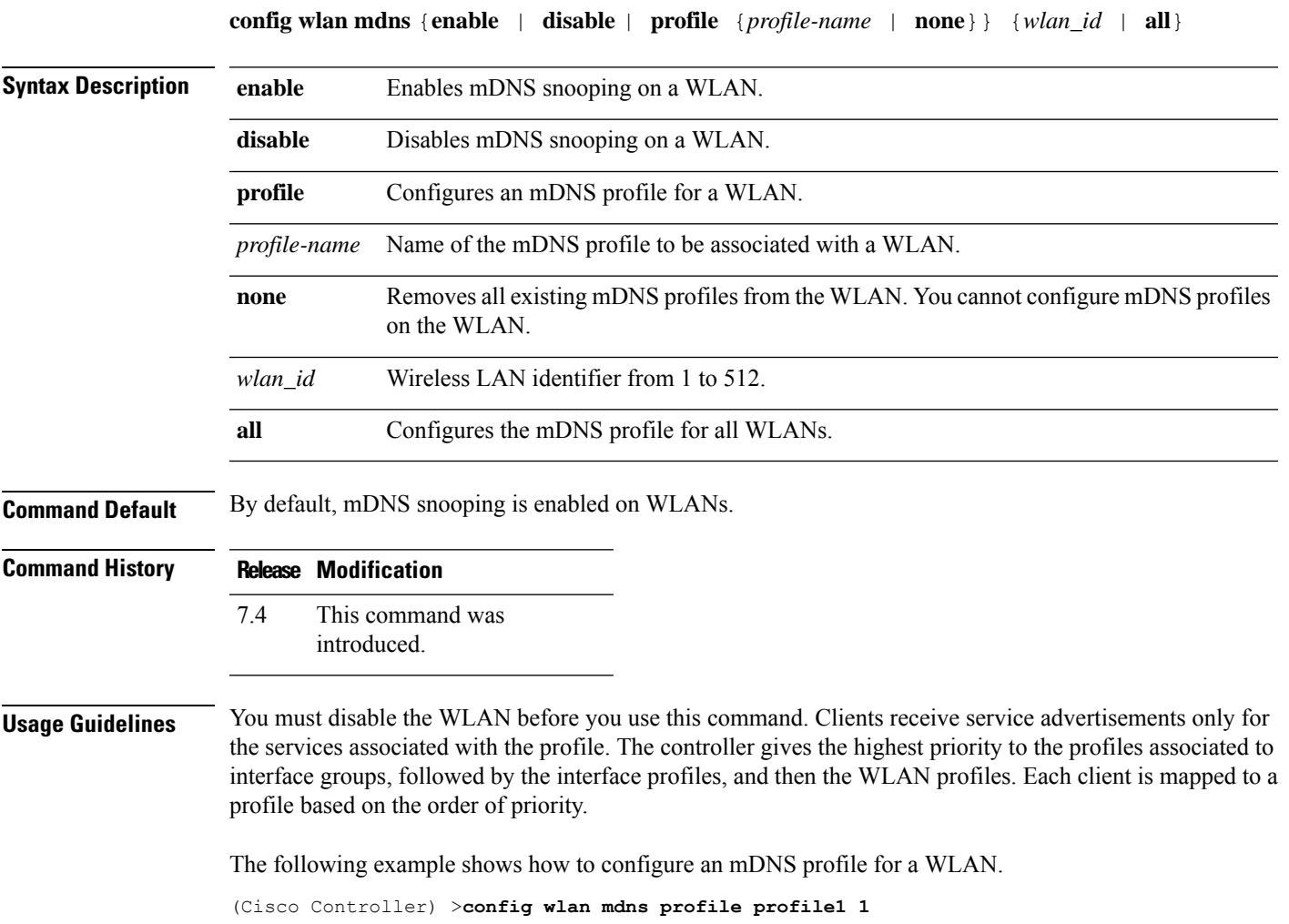

## **config wlan media-stream**

To configure multicast-direct for a wireless LAN media stream, use the **config wlan media-stream** command.

**config wlan media-stream multicast-direct** {*wlan\_id* | **all**} {**enable** | **disable**}

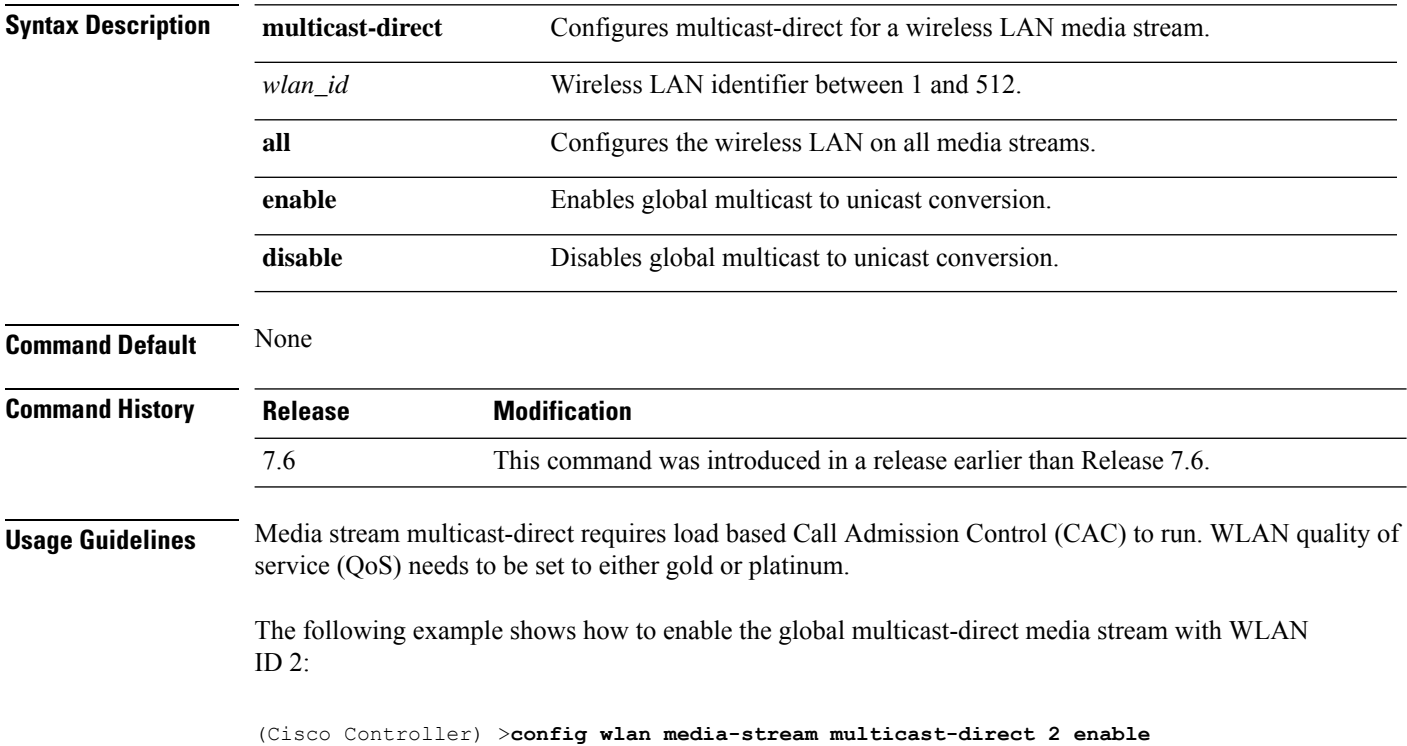

#### **config wlan mfp**

To configure management frame protection (MFP) options for the wireless LAN, use the **config wlan mfp** command.

**config wlan mfp** {**client** [**enable** | **disable**] *wlan\_id* | **infrastructureprotection** [**enable** | **disable**] *wlan\_id*}

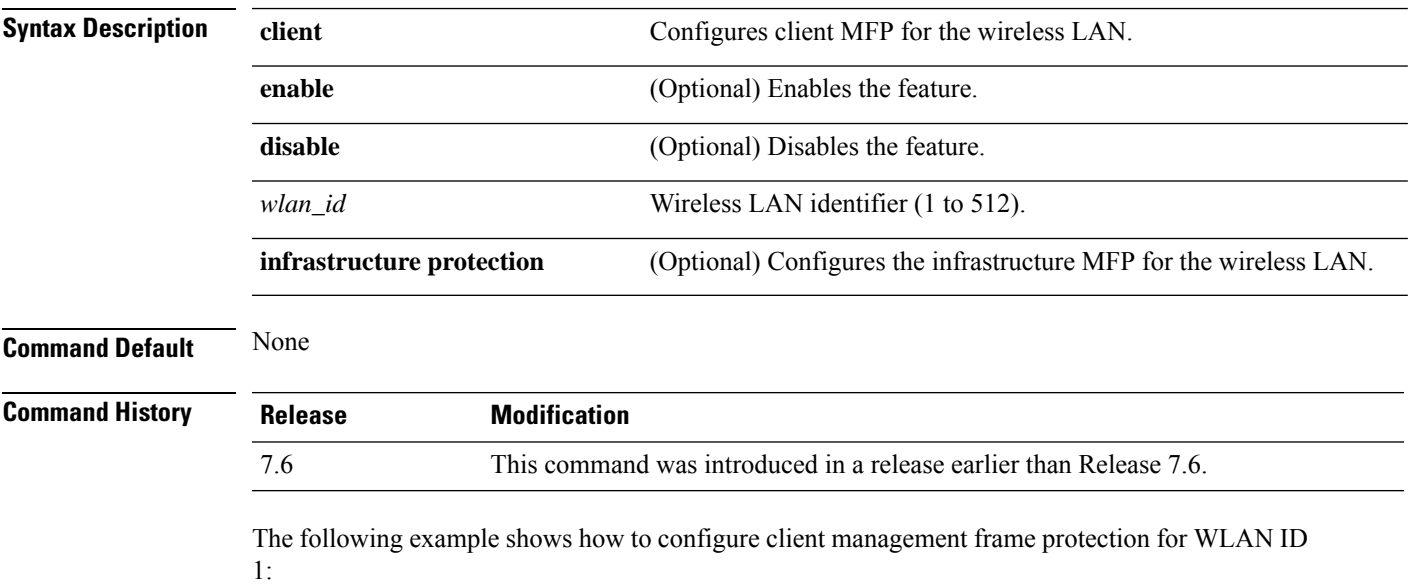

(Cisco Controller) >**config wlan mfp client enable 1**

#### **config wlan mobility anchor**

To change the state of MAC filtering on a wireless LAN, use the **config wlan mobility anchor** command.

**config wlan mobility anchor** {**add** | **delete**} *wlan\_id ip\_addr* **priority** *priority-number*

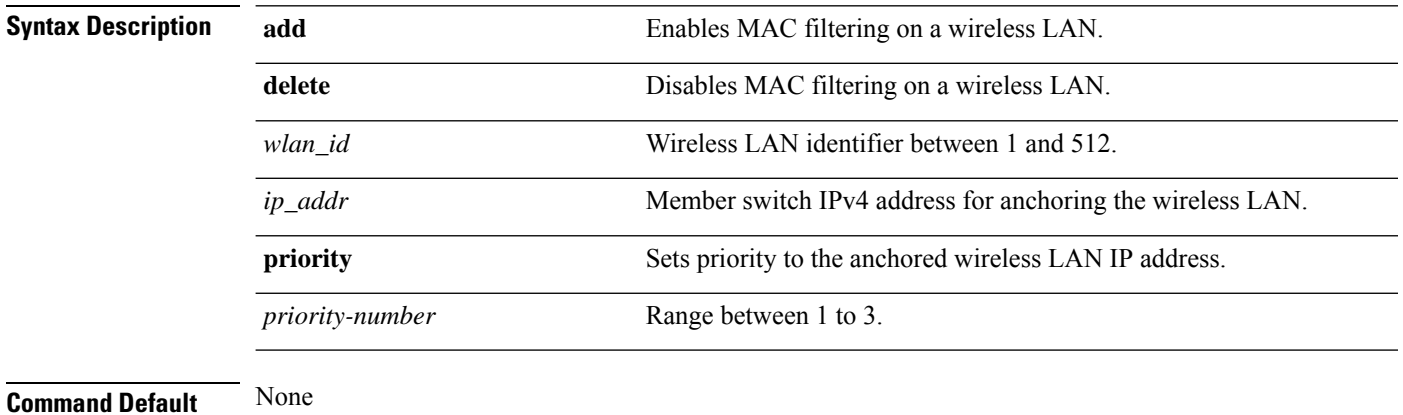

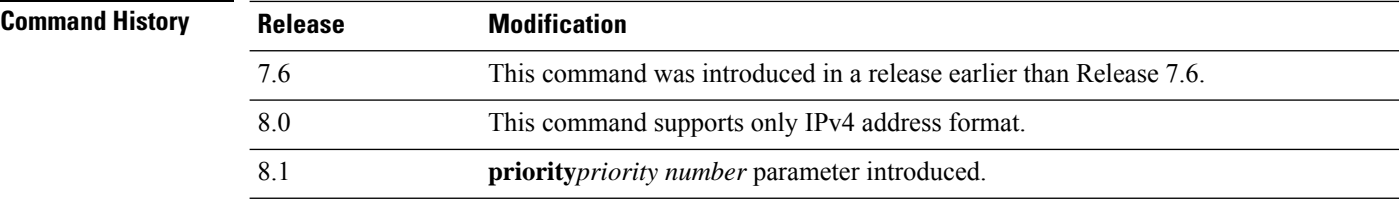

The following example shows how to configure and set priority to the mobility wireless LAN anchor list with WLAN ID 4 and IPv4 address 192.168.0.14

(Cisco Controller) >**config wlan mobility anchor add 4 192.168.0.14 priority 1**

**Related Commands show wlan**
# **config wlan mobility foreign-map**

To configure interfaces or interface groupsfor foreign Cisco WLCs, use the **config wlan mobility foreign-map** command.

**config wlan mobility foreign-map** {**add** | **delete**} *wlan\_id foreign\_mac\_address* {*interface\_name* | *interface\_group\_name*}

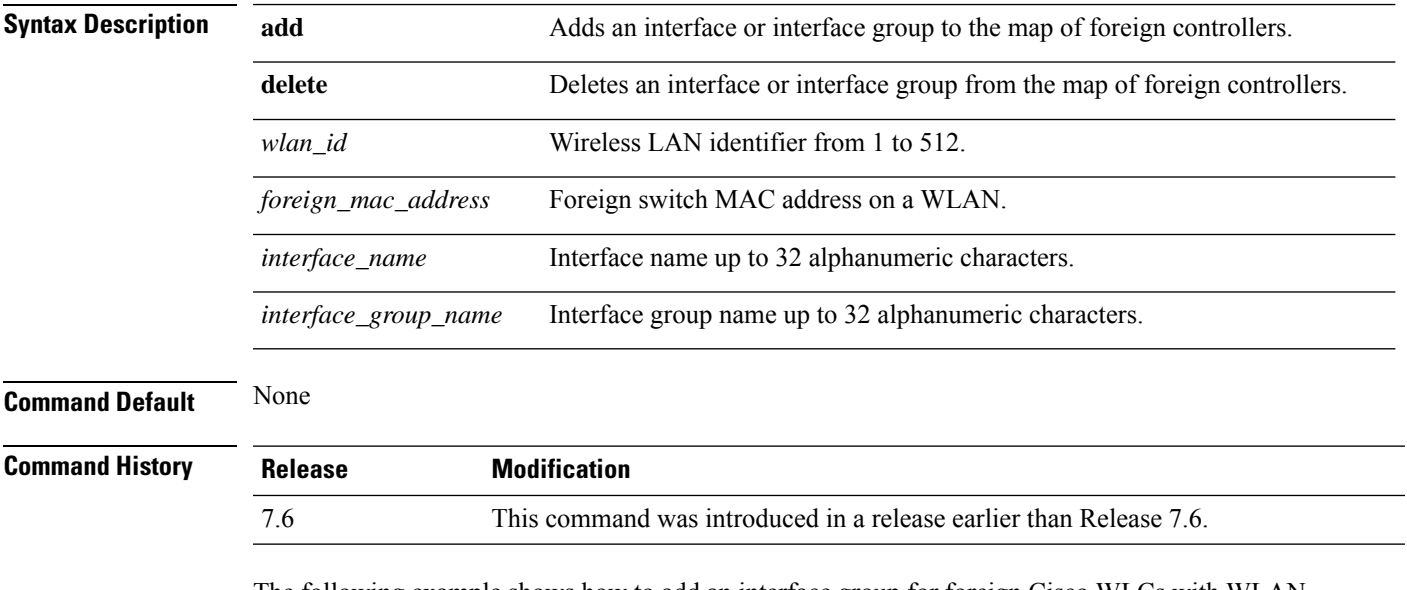

The following example shows how to add an interface group for foreign Cisco WLCs with WLAN ID 4 and a foreign switch MAC address on WLAN 00:21:1b:ea:36:60:

(Cisco Controller) >**config wlan mobility foreign-map add 4 00:21:1b:ea:36:60 mygroup1**

# **config wlan multicast buffer**

To configure the radio multicast packet buffer size, use the **config wlan multicast buffer** command.

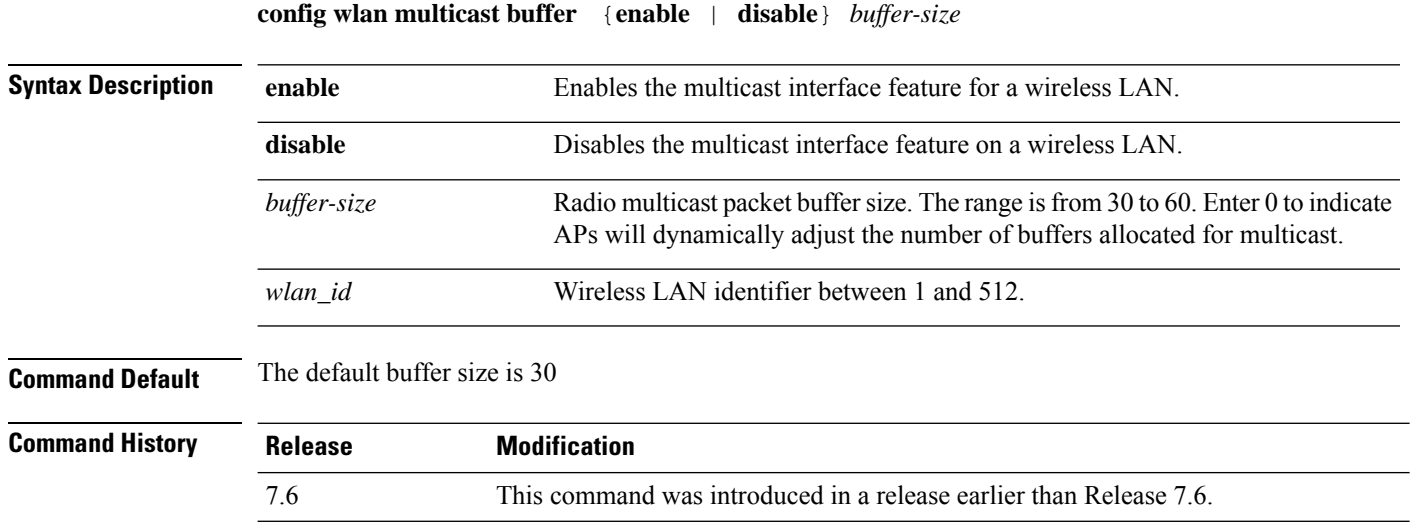

The following example shows how to configure radio multicast buffer settings:

(Cisco Controller) >**config wlan multicast buffer enable 45 222**

### **config wlan multicast interface**

To configure a multicast interface for a wireless LAN, use the **config wlan multicast interface** command.

**config wlan multicast interface** *wlan\_id* {**enable** | **disable**} *interface\_name*

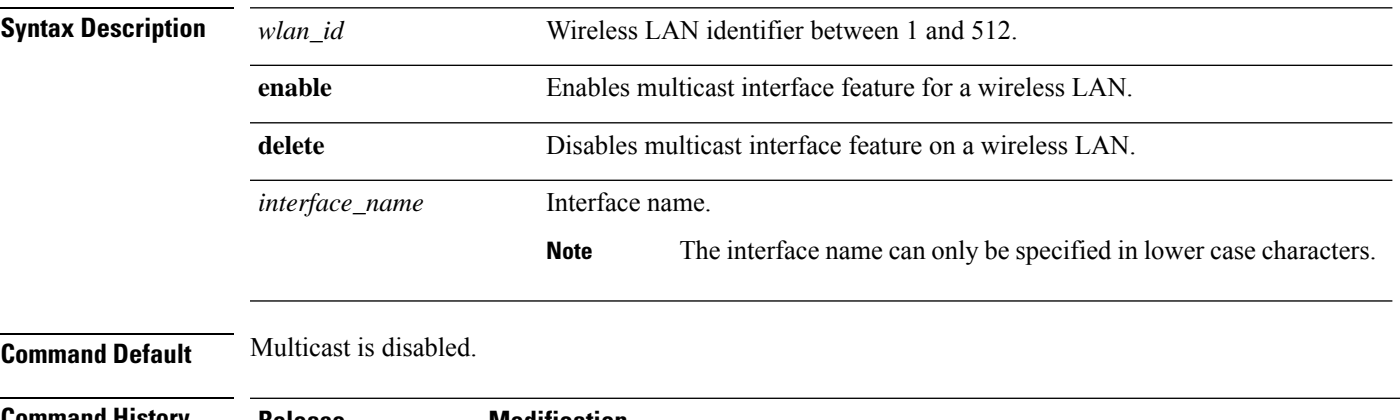

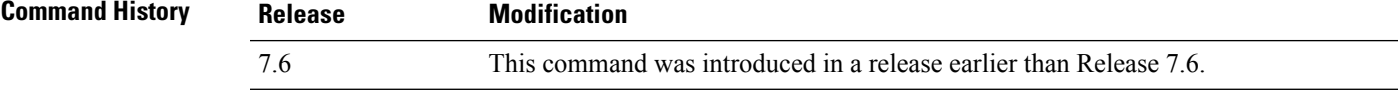

The following example shows how to enable the multicast interface feature for a wireless LAN with WLAN ID 4 and interface name myinterface1:

(Cisco Controller) >**config wlan multicast interface 4 enable myinterface1**

# **config wlan mu-mimo**

To enable Multi-User, Multiple-Input, Multiple-Output (MU-MIMO) on a WLAN, enter the **config wlan mu-mimo** command.

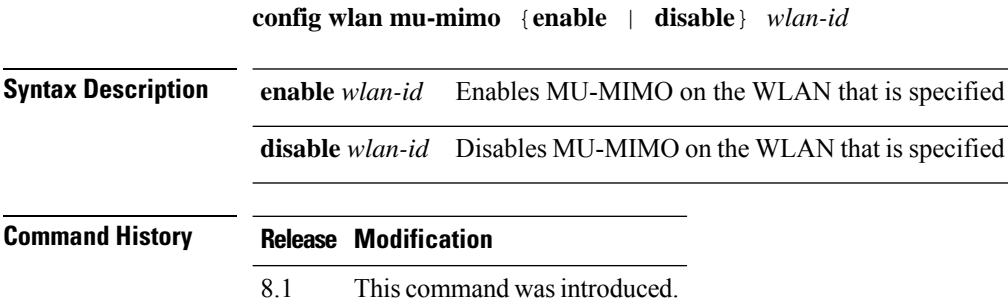

Ш

#### **config wlan nac**

To enable or disable Network Admission Control (NAC) out-of-band support for a WLAN, use the **config wlan nac** command.

**config wlan nac** {**snmp** | **radius**} {**enable** | **disable**} *wlan\_id* **Syntax Description snmp Configures SNMP NAC support. radius** Configures RADIUS NAC support. **enable** Enables NAC for the WLAN. **disable** Disables NAC for the WLAN. *wlan\_id* WLAN identifier from 1 to 512. **Command Default** None **Command History Release Modification** 7.6 This command was introduced in a release earlier than Release 7.6. **Usage Guidelines** You should enable AAA override before you enable the RADIUS NAC state. You also should disable FlexConnect local switching before you enable the RADIUS NAC state. The following example shows how to configure SNMP NAC support for WLAN 13: (Cisco Controller) >**config wlan nac snmp enable 13** The following example shows how to configure RADIUS NAC support for WLAN 34: (Cisco Controller) >**config wlan nac radius enable 20**

### **config wlan override-rate-limit**

To override the bandwidth limits for upstream and downstream traffic per user and per service set identifier (SSID) defined in the QoS profile, use the **config wlan override-rate-limit** command.

**config wlanoverride-rate-limit** *wlan\_id* { **average-data-rate** | **average-realtime-rate** | **burst-data-rate** | **burst-realtime-rate** } { **per-ssid** | **per-client** } { **downstream** | **upstream** } *rate*

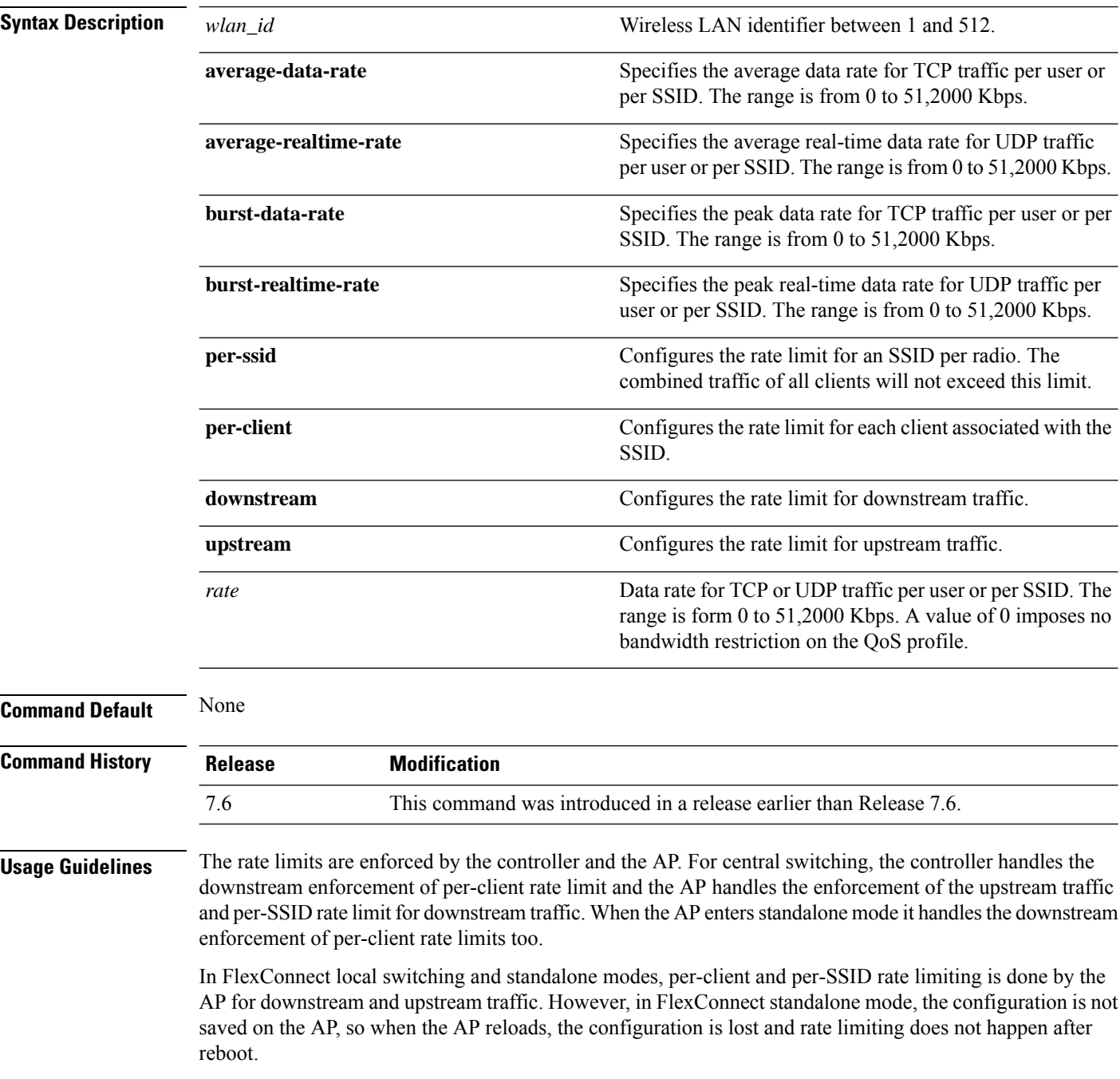

For roaming clients, if the client roams between the APs on the same controller, same rate limit parameters are applied on the client. However, if the client roams from an anchor to a foreign controller, the per-client downstream rate limiting uses the parameters configured on the anchor controller while upstream rate limiting uses the parameters of the foreign controller.

The following example shows how to configure the burst real-time actual rate 2000 Kbps for the upstream traffic per SSID:

(Cisco Controller) >**config wlan override-rate-limit 2 burst-realtime-rate per-ssid upstream 2000**

## **config wlan opendns-mode**

To configure WLAN OpenDNS mode to force or copy or ignore the DNS to OpenDNS server access, use the **config wlan opendns-mode**command.

**config wlan opendns-mode** *wlan-id* { **ignore**|**force**|**copy**}

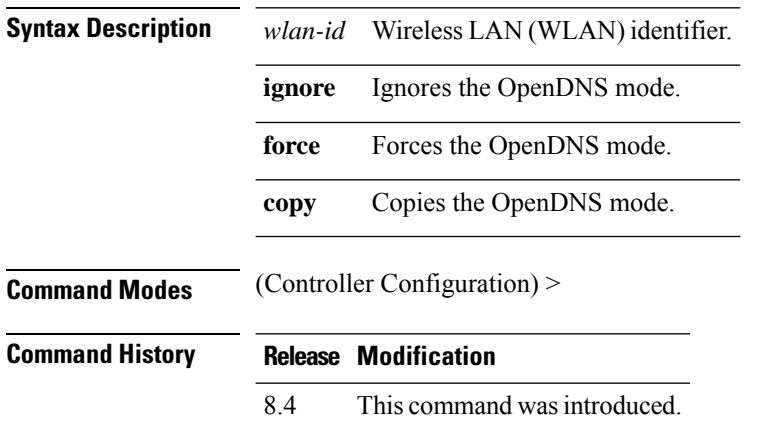

#### **Example**

The following example shows how to configure per WLAN OpenDNS mode to copy DNS to OpenDNS server:

(Cisco Controller) > config wlan opendns-mode wlan1 copy

Ш

### **config wlan opendns-profile**

To configure per WLAN OpenDNS profile to force or copy or ignore the Domain Name System (DNS) to OpenDNS server access, use the **config wlan opendns-profile** command.

**config wlan opendns profile** *wlan-id profile-name* {**enable** | **disable**} **Syntax Description** *wlan-id* Wireless LAN network. *profile-name* OpenDNS profile name used for tracking this profile. **enable** Maps OpenDNS identity. disable Removes OpenDNS identity. **Command Modes** (Controller Configuration) > **Command History Release Modification** 8.4 This command was introduced. **Usage Guidelines** None

#### **Example**

The following example shows how to configure a WLAN on OpenDNS profile to force the DNS to OpenDNS server:

(Cisco Controller) > config wlan opendns-profile wlan1 user1 enable

# **config wlan passive-client**

To configure passive-client feature on a wireless LAN, use the **config wlan passive-client** command.

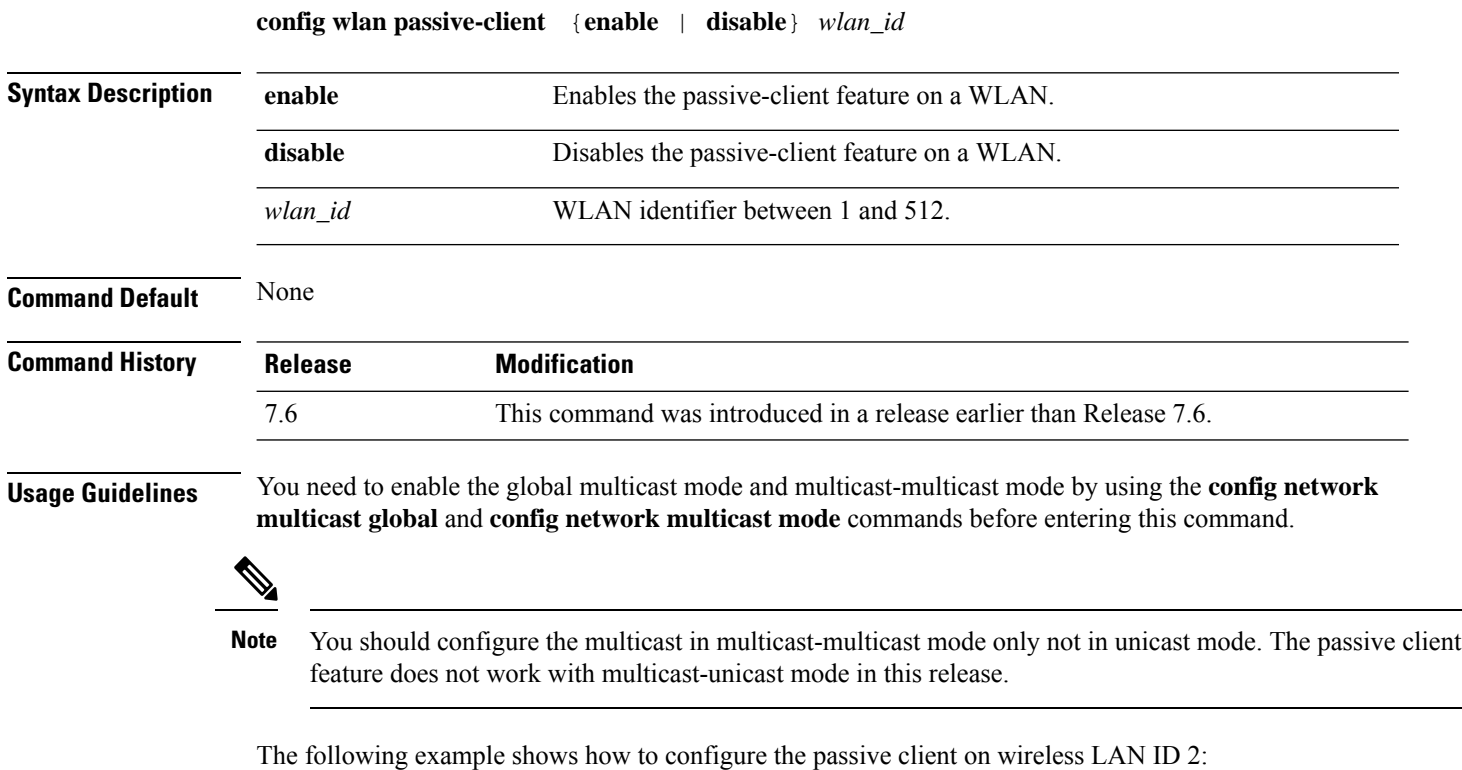

(Cisco Controller) >**config wlan passive-client enable 2**

# **config wlan peer-blocking**

To configure peer-to-peer blocking on a WLAN, use the **config wlan peer-blocking** command.

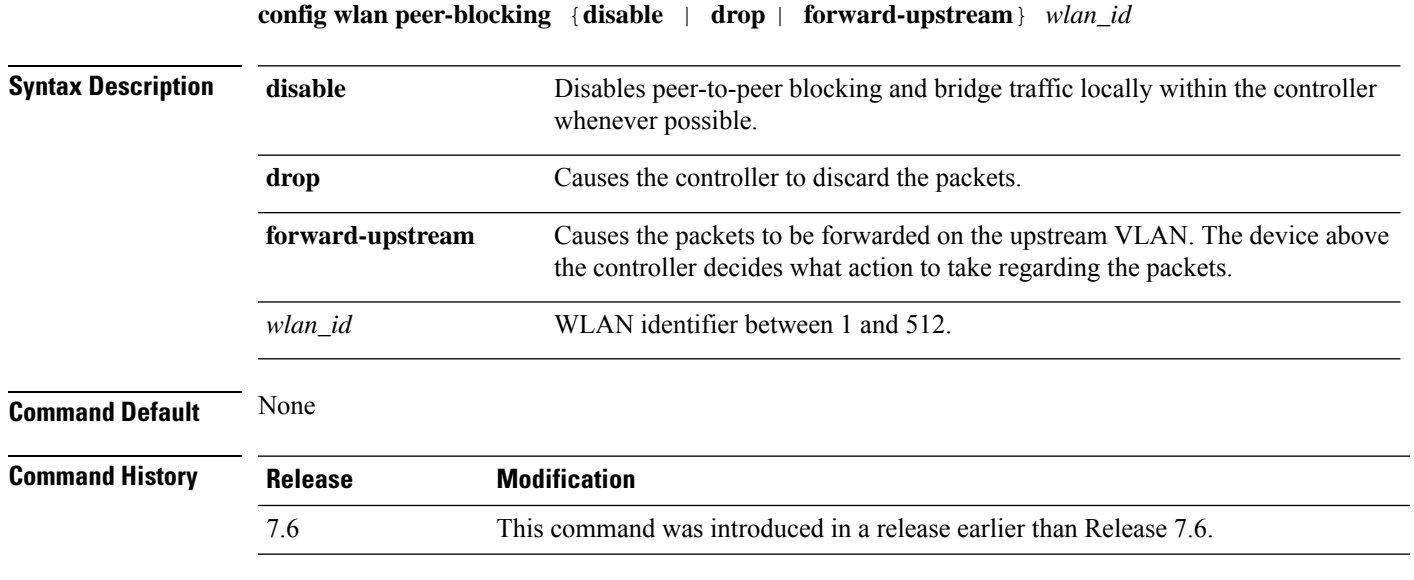

The following example shows how to disable the peer-to-peer blocking for WLAN ID 1:

(Cisco Controller) >**config wlan peer-blocking disable 1**

### **config wlan pmipv6 default-realm**

To configure a default realm for a PMIPv6 WLAN, use the **config wlan pmipv6 default-realm** command.

**config wlan pmipv6 default-realm** { *default-realm-name* | **none** } *wlan\_id*

**Syntax Description** *default-realm-name* Default realm name for the WLAN.

*wlan\_id* Wireless LAN identifier between 1 and 512.

**none** Clears the realm name for the WLAN.

#### **Command Default** None.

#### **Command History**

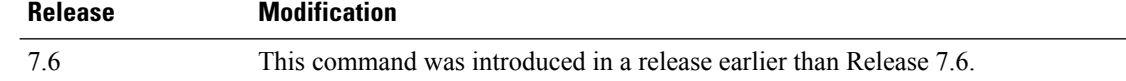

The following example shows how to configure a default realm name on a PMIPv6 WLAN:

(Cisco Controller) >**config wlan pmipv6 default-realm XYZ 6**

# **config wlan pmipv6 mobility-type**

To configure the mobility type on a WLAN, use the **config wlan pmipv6 mobility-type** command.

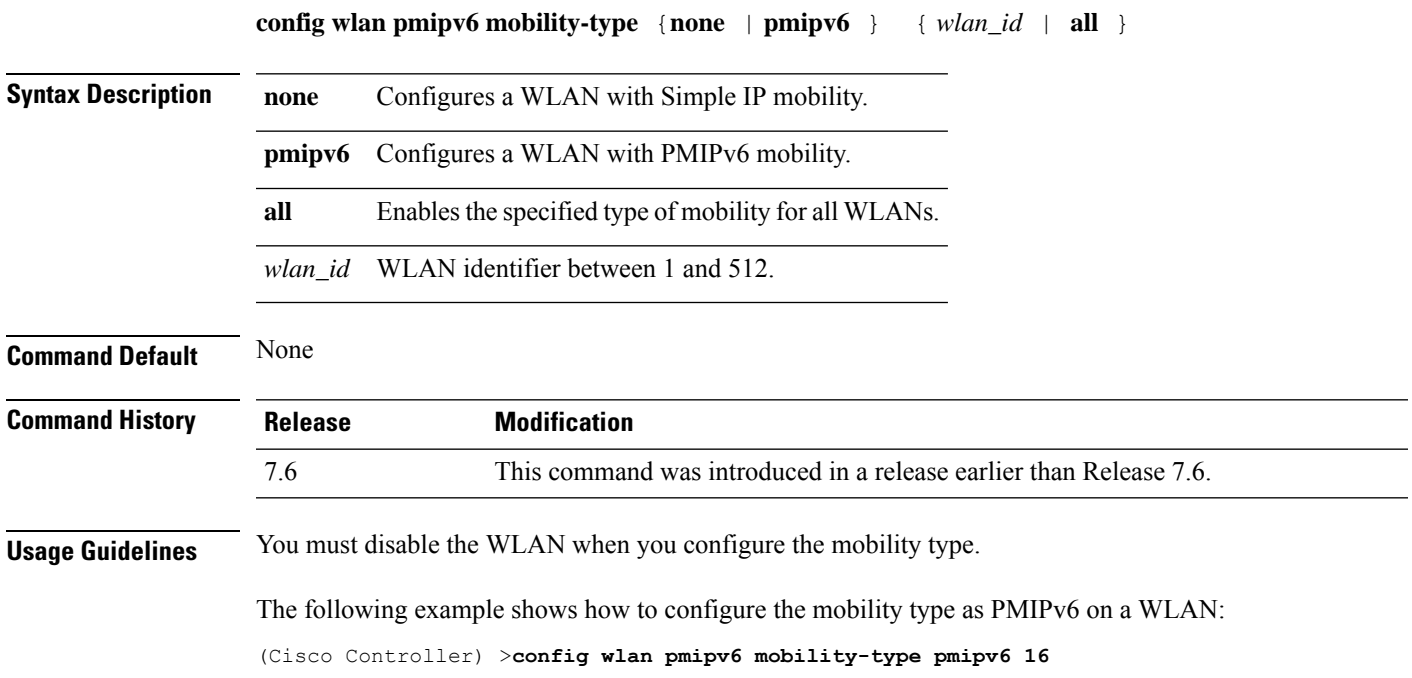

# **config wlan pmipv6 profile\_name**

To configure a profile name for the PMIPv6 WLAN, use the **config wlan pmipv6 profile\_name** command.

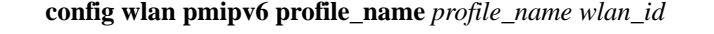

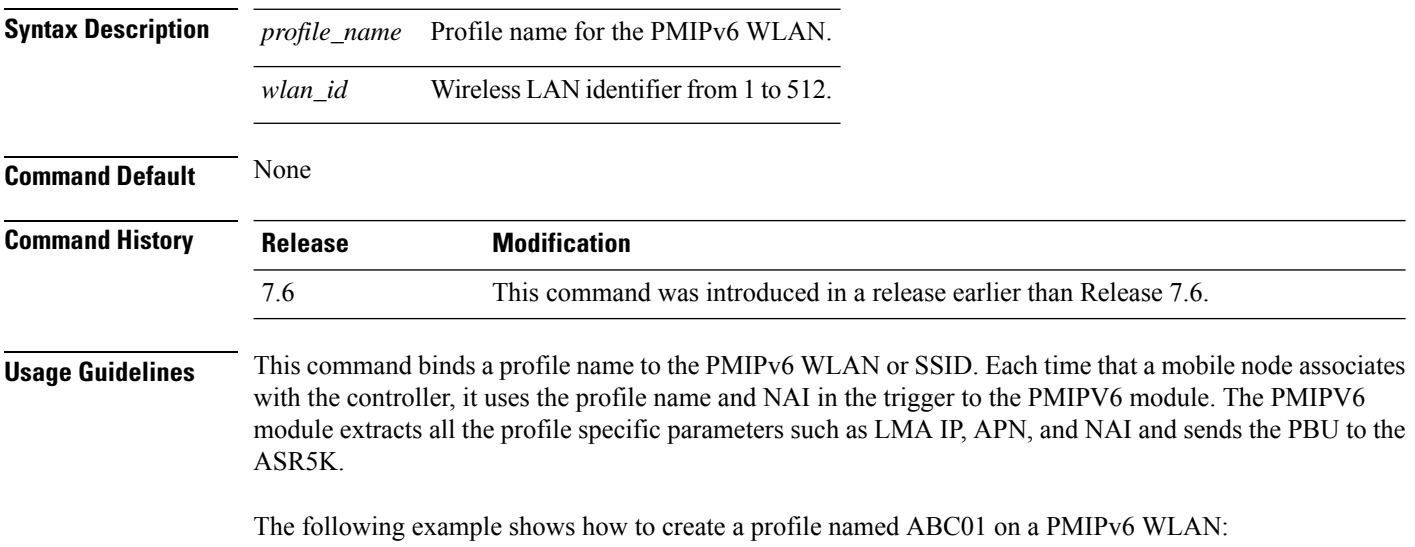

(Cisco Controller) >**config wlan pmipv6 profile\_name ABC01 16**

# **config wlan policy**

To configure a policy on a WLAN, use the **config wlan policy** command.

**config wlan policy** {**add** | **delete**} *priority-index wlan-id*

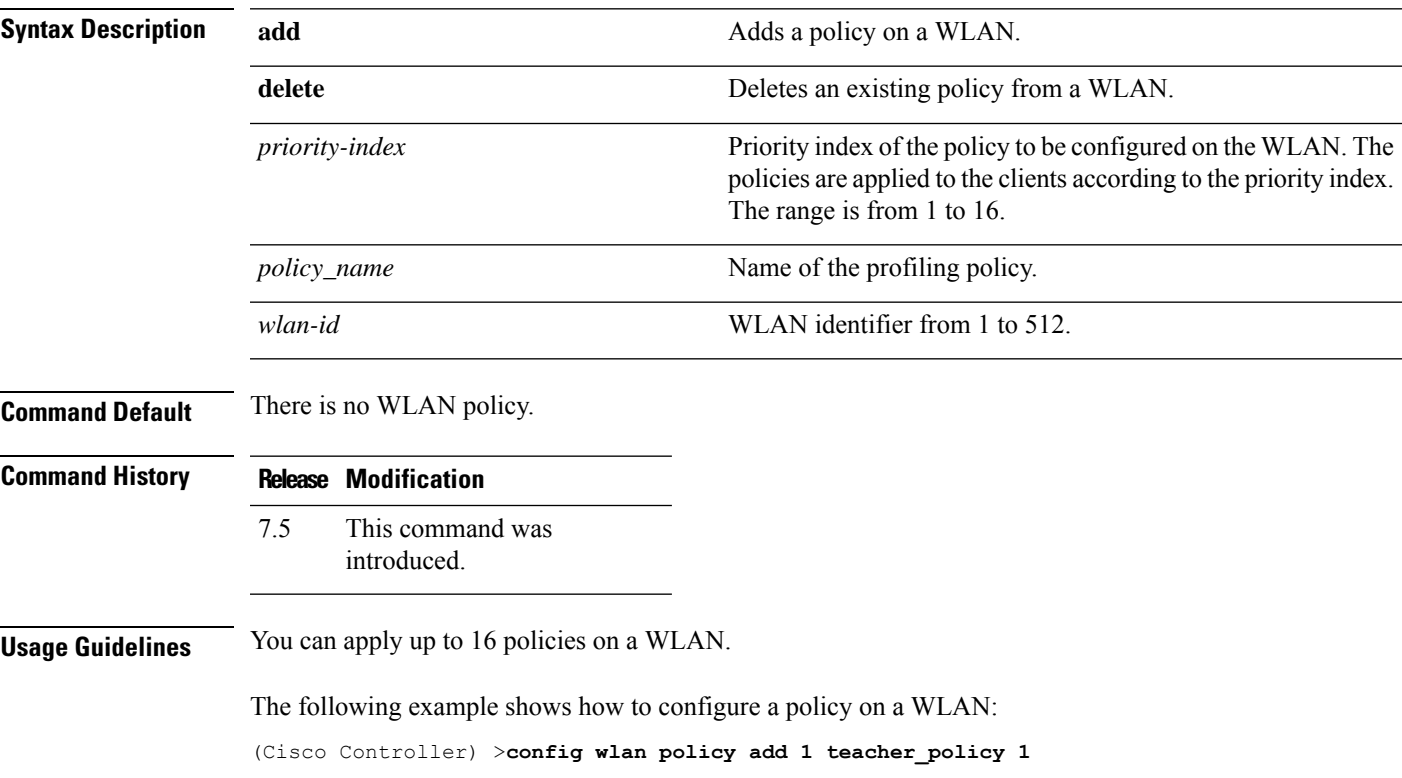

# **config wlan profile**

To edit a profile associated to a WLAN, use the **config wlan profile** command.

**config wlan profile** *wlan\_id profile-name*

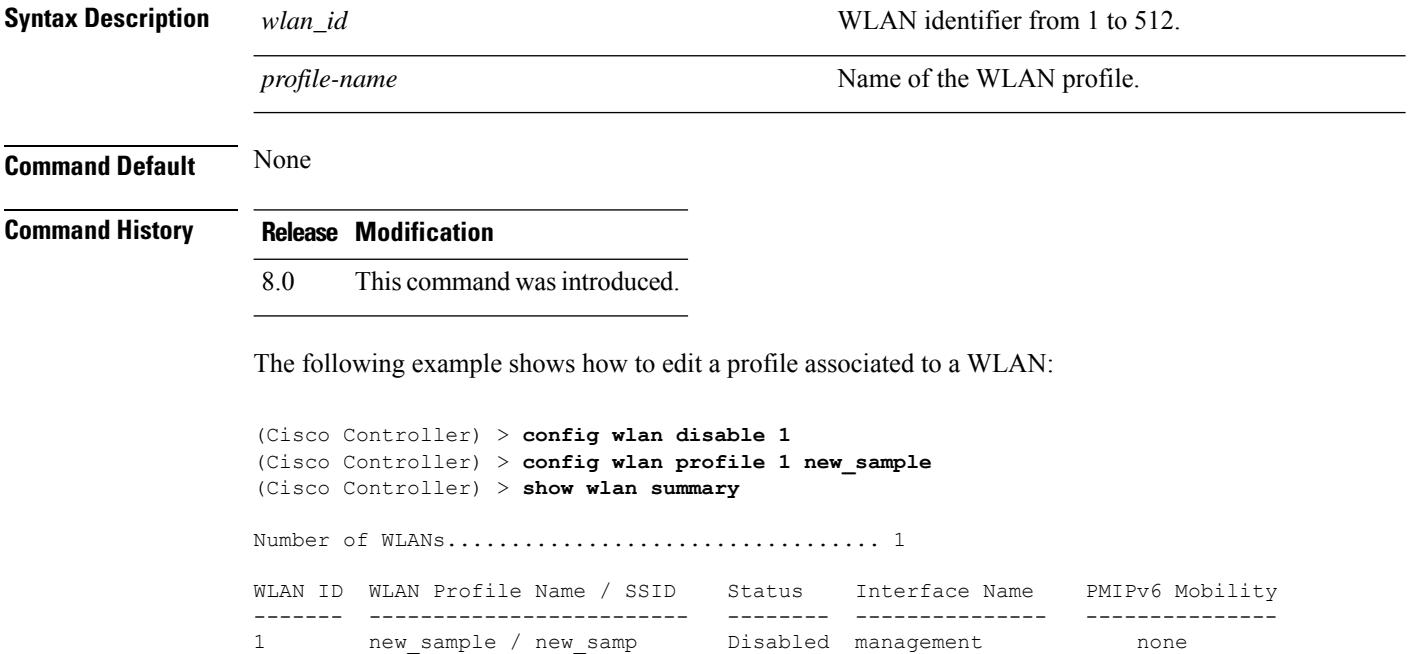

I

# **config wlan profiling**

To configure client profiling on a WLAN, use the **config wlan profiling** command.

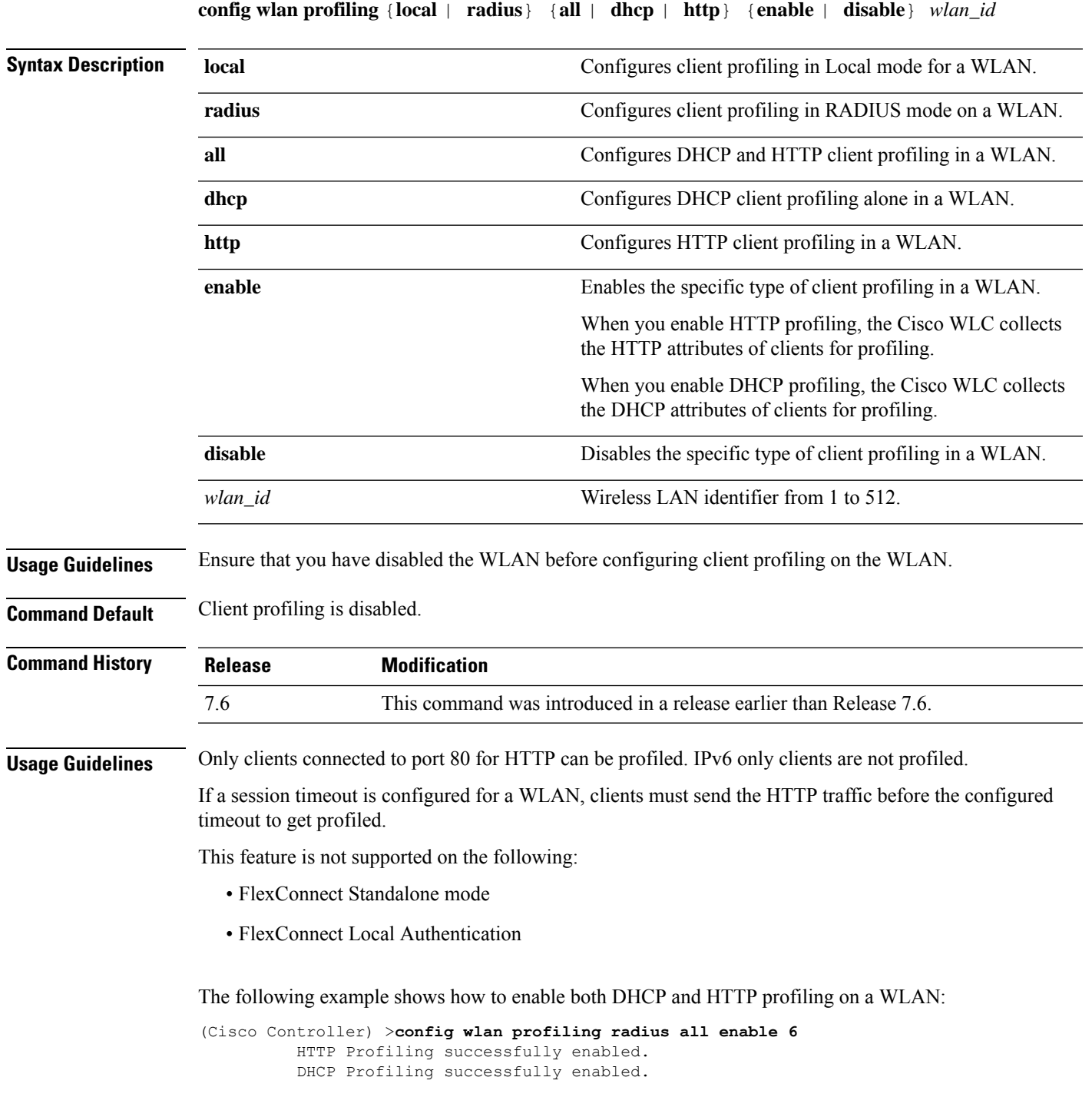

# **config wlan qos**

To change the quality of service (QoS) for a wireless LAN, use the **config wlan qos** command.

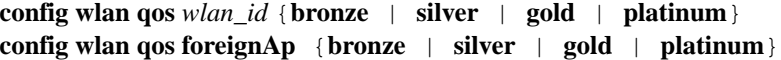

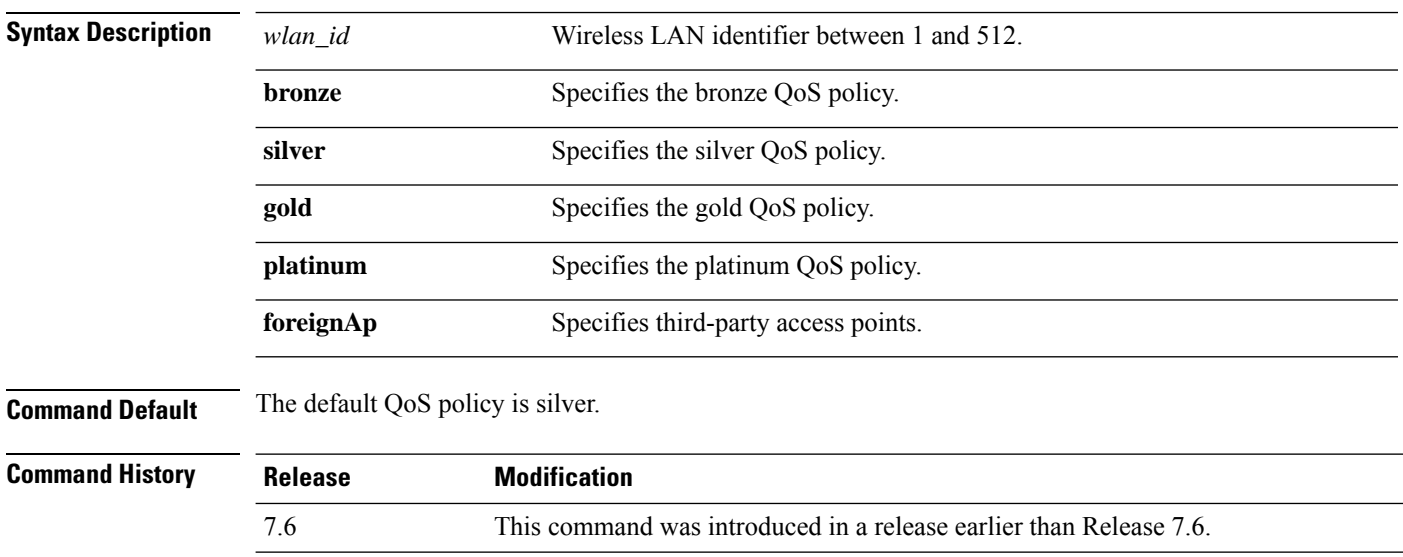

The following example shows how to set the highest level of service on wireless LAN 1:

(Cisco Controller) >**config wlan qos 1 gold**

# **config wlan radio**

To set the Cisco radio policy on a wireless LAN, use the **config wlan radio** command.

**config wlan radio** *wlan\_id* {**all** | **802.11a** | **802.11bg** | **802.11g** | **802.11ag**}

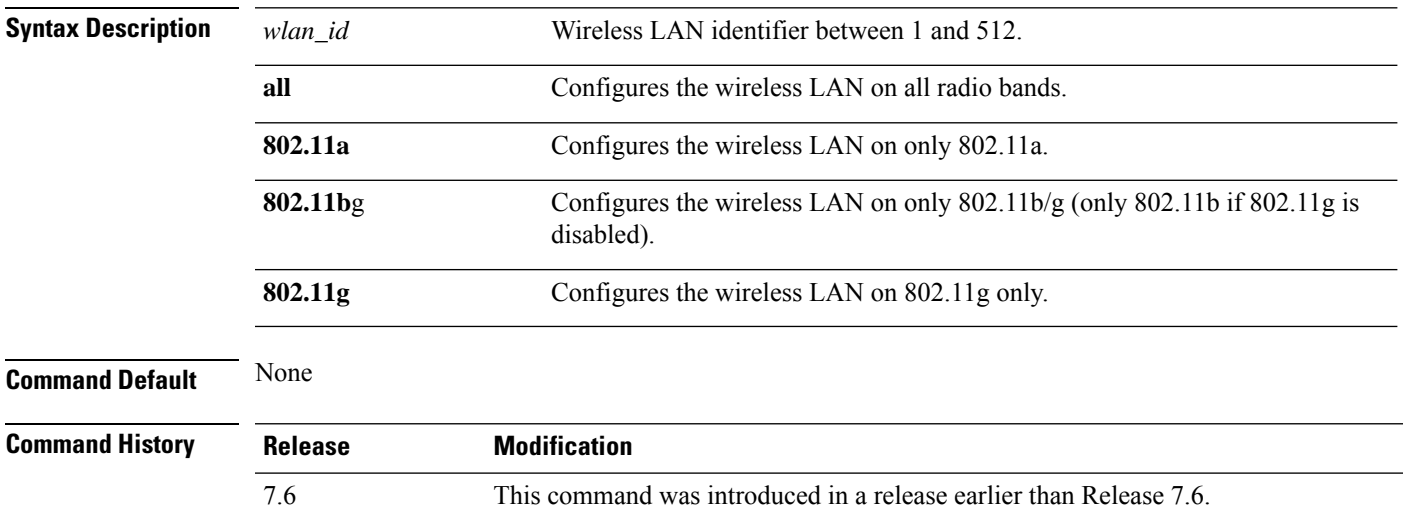

The following example shows how to configure the wireless LAN on all radio bands:

(Cisco Controller) >**config wlan radio 1 all**

#### **config wlan radius\_server acct**

To configure RADIUS accounting servers of a WLAN, use the **config wlan radius\_server acct** command.

**config wlanradius\_server acct** {**enable** | **disable**} *wlan\_id* | **add** *wlan\_id server\_id* | **delete** *wlan\_id* {**all** | *server\_id*} | **framed-ipv6** { **address** | **both** | **prefix** } *wlan\_id*}

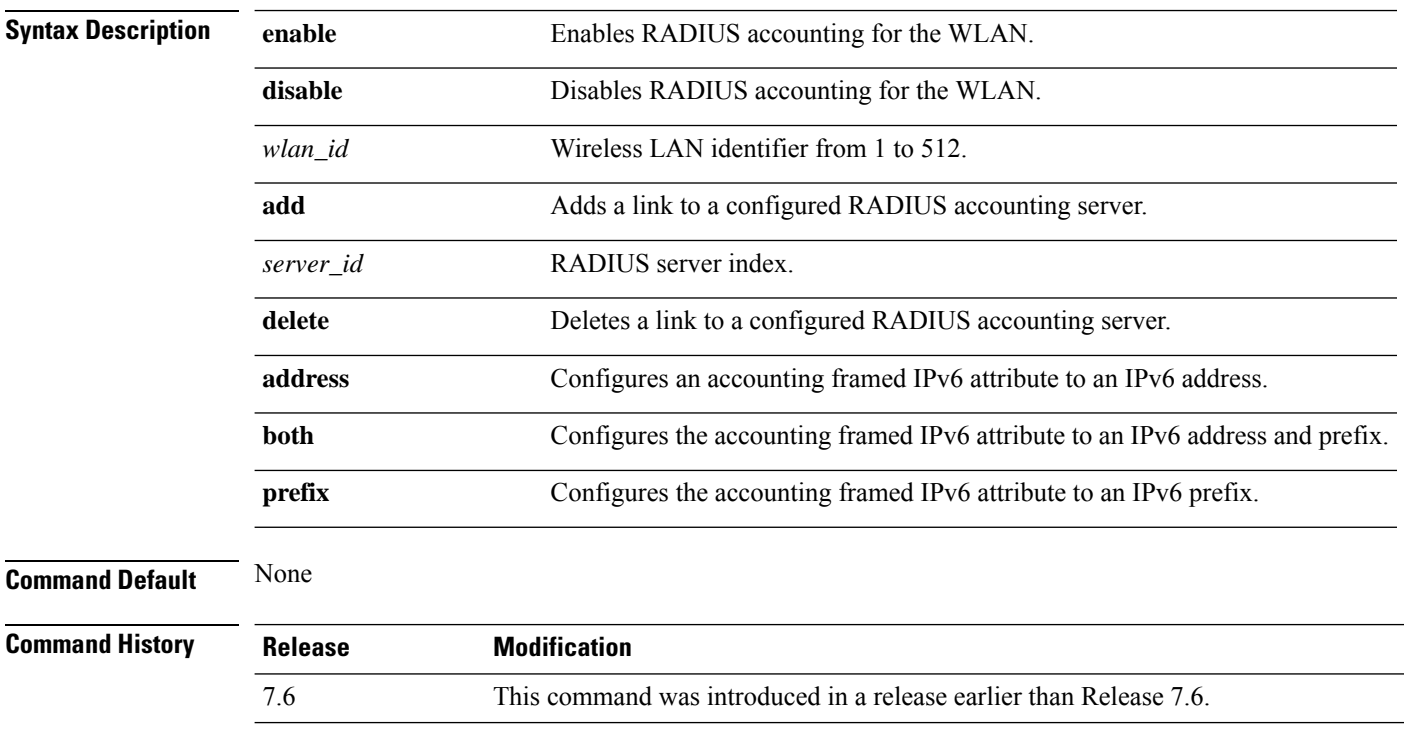

The following example shows how to enable RADIUS accounting for the WLAN 2:

(Cisco Controller) >**config wlan radius\_server acct enable 2**

The following example shows how to add a link to a configured RADIUS accounting server:

(Cisco Controller) > **config wlan radius\_server acct add 2 5**

## **config wlan radius\_server acct interim-update**

To configure the interim update of a RADIUS accounting server of a WLAN, use the **config wlan radius\_server acct interim-update** command.

**config wlan radius\_server acct interim-update** {**enable** | **disable** | *interval* } *wlan\_id*

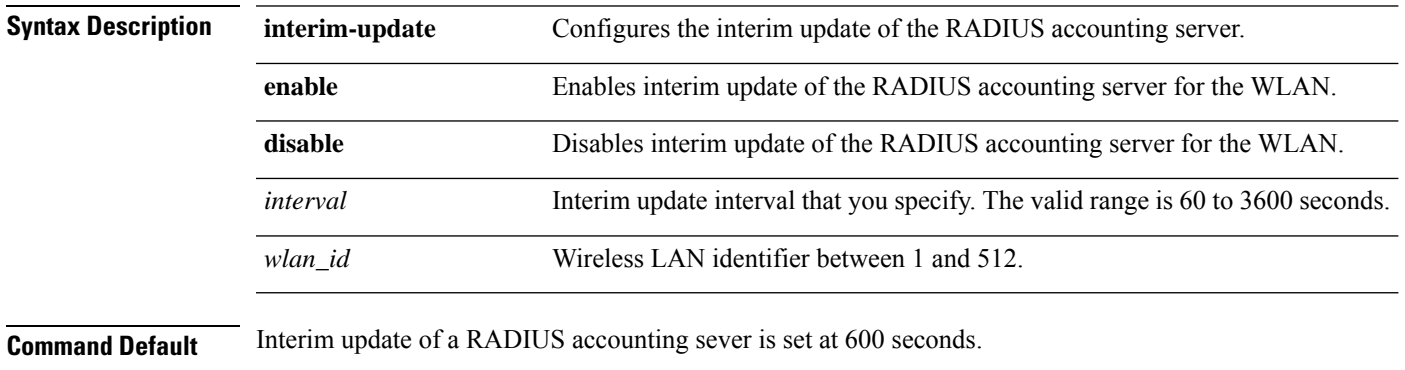

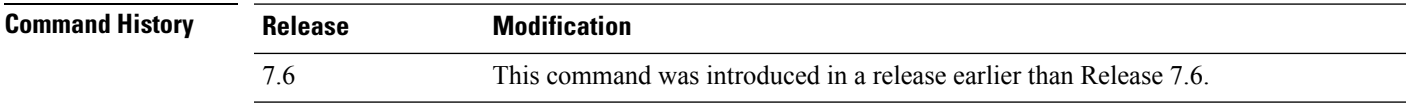

The following example shows how to specify an interim update of 200 seconds to a RADIUS accounting server of WLAN 2:

(Cisco Controller) >**config wlan radius\_server acct interim-update 200 2**

## **config wlan radius\_server auth**

To configure RADIUSauthentication servers of a WLAN, use the **config wlanradius\_server auth**command.

**config wlanradius\_server auth** {**enable** *wlan\_id* | **disable** *wlan\_id*} {**add** *wlan\_id server\_id* | **delete** *wlan\_id* {**all** | *server\_id*}}

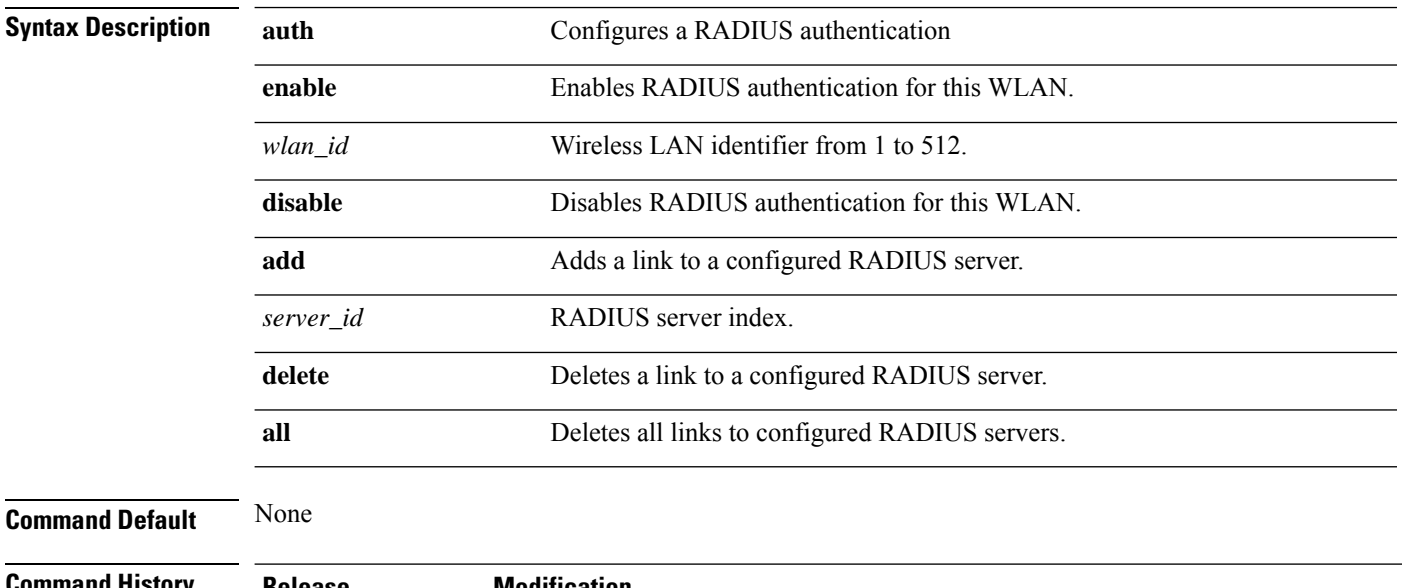

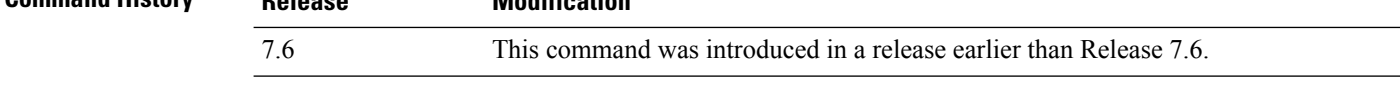

The following example shows how to add a link to a configured RADIUS authentication server with WLAN ID 1 and Server ID 1:

(Cisco Controller) >**config wlan radius\_server auth add 1 1**

# **config wlan radius\_server overwrite-interface**

To configure a wireless LAN's RADIUS dynamic interface, use the **config wlan radius\_server overwrite-interface** command.

**config wlan radius\_server overwrite-interface** {**enable** | **disable**} *wlan\_id*

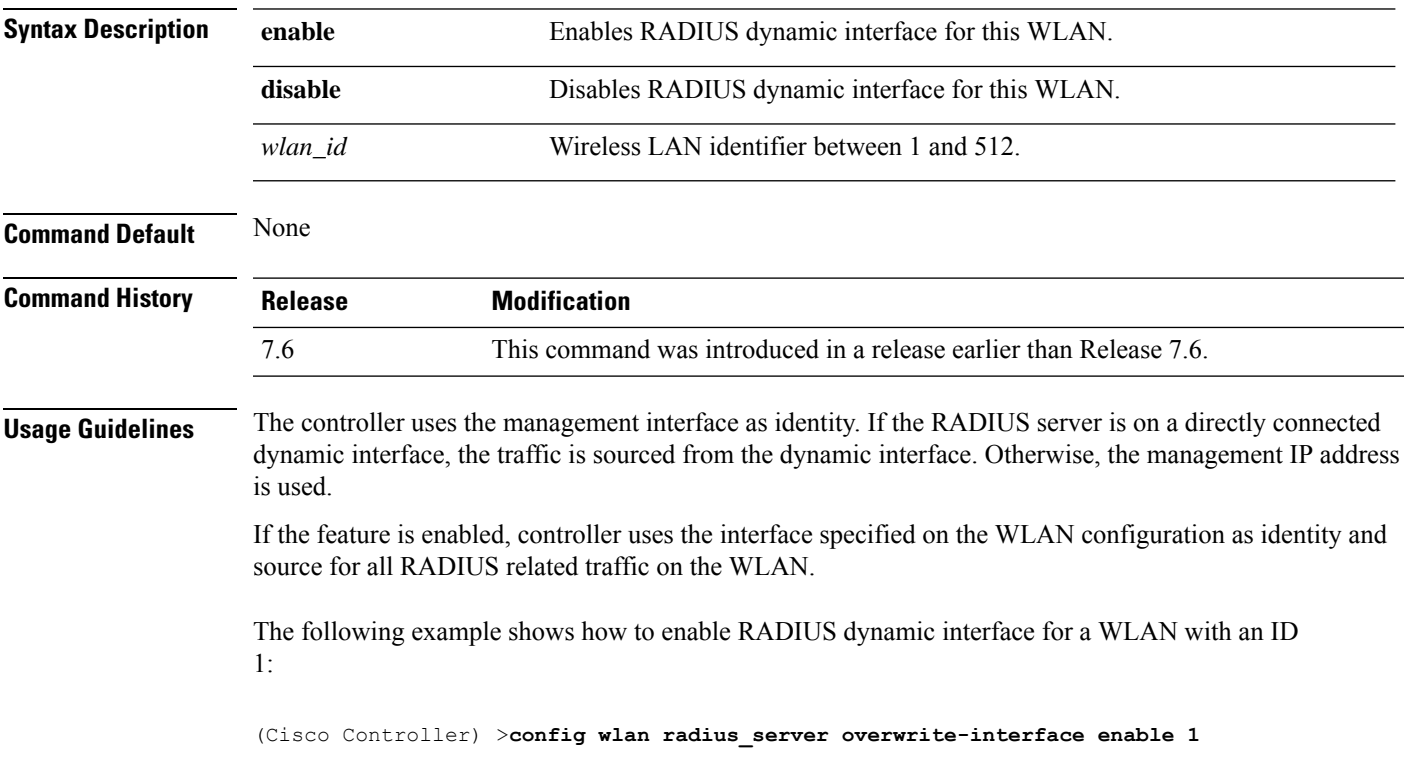

## **config wlan radius\_server realm**

To configure realm on a WLAN, use the **config wlan radius\_server realm** command.

**config wlan** *radius\_server***realm**{**enable** | **disable**} *wlan-id*

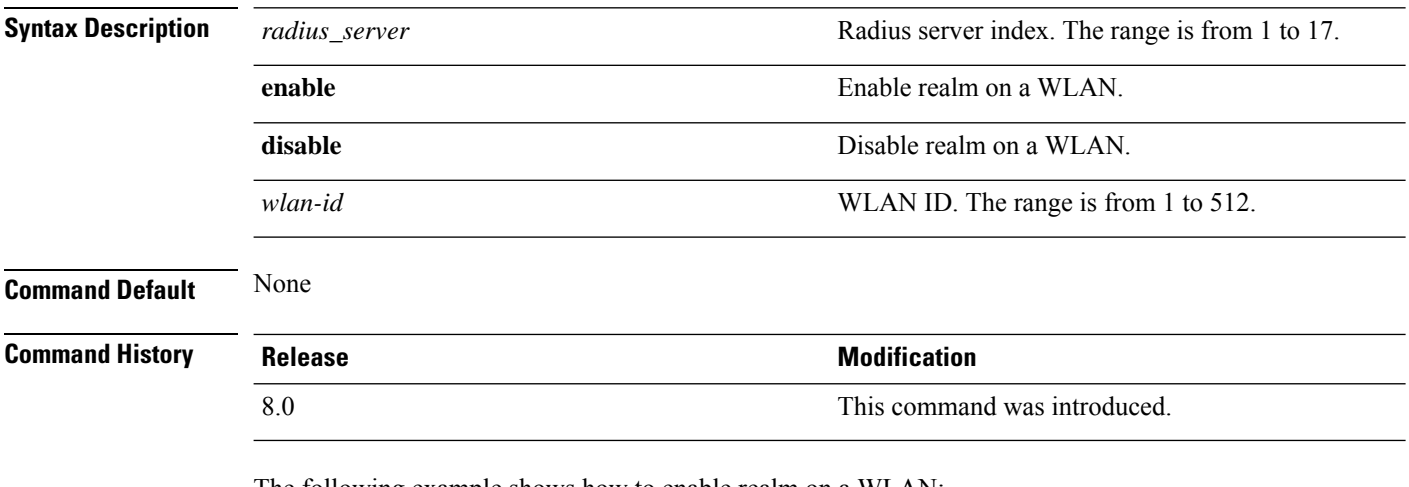

The following example shows how to enable realm on a WLAN:

(Cisco Controller) > **config wlan 2 realm enable 50**

# **config wlan roamed-voice-client re-anchor**

To configure a roamed voice client's reanchor policy, use the **config wlan roamed-voice-client re-anchor** command.

**config wlan roamed-voice-client re-anchor** {**enable** | **disable**} *wlan\_id*

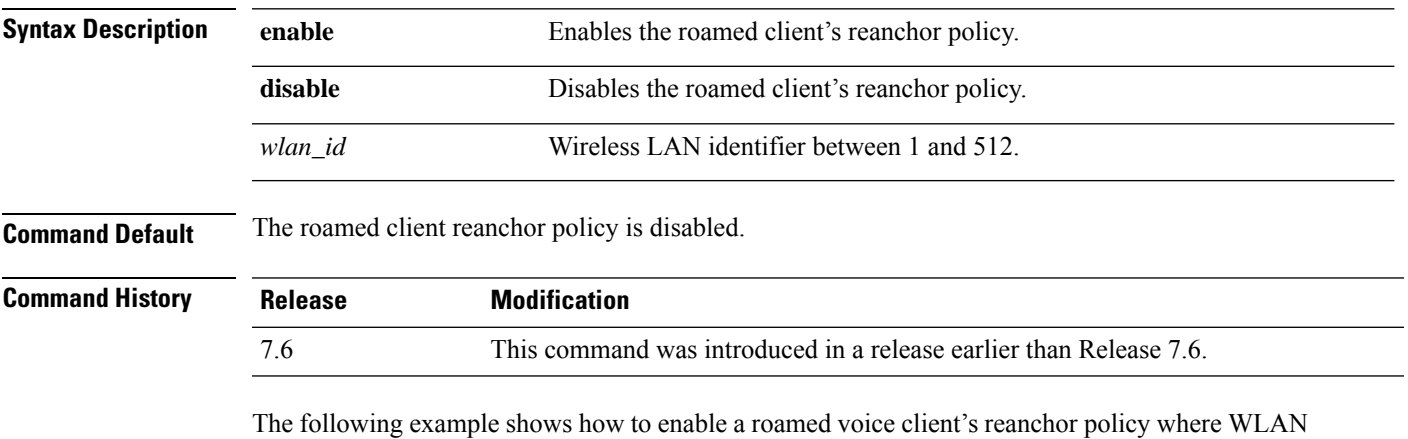

ID is 1:

(Cisco Controller) >**config wlan roamed-voice-client re-anchor enable 1**

## **config wlan security 802.1X**

To change the state of 802.1X security on the wireless LAN Cisco radios, use the **config wlansecurity 802.1X** command.

**config wlan security 802.1X** {**enable** {*wlan\_id* | **foreignAp**} | **disable** {*wlan\_id* | **foreignAp**} | **encryption** {*wlan\_id* | **foreignAp**} {**0** | **40** | **104**} | **on-macfilter-failure** {**enable** | **disable**}}

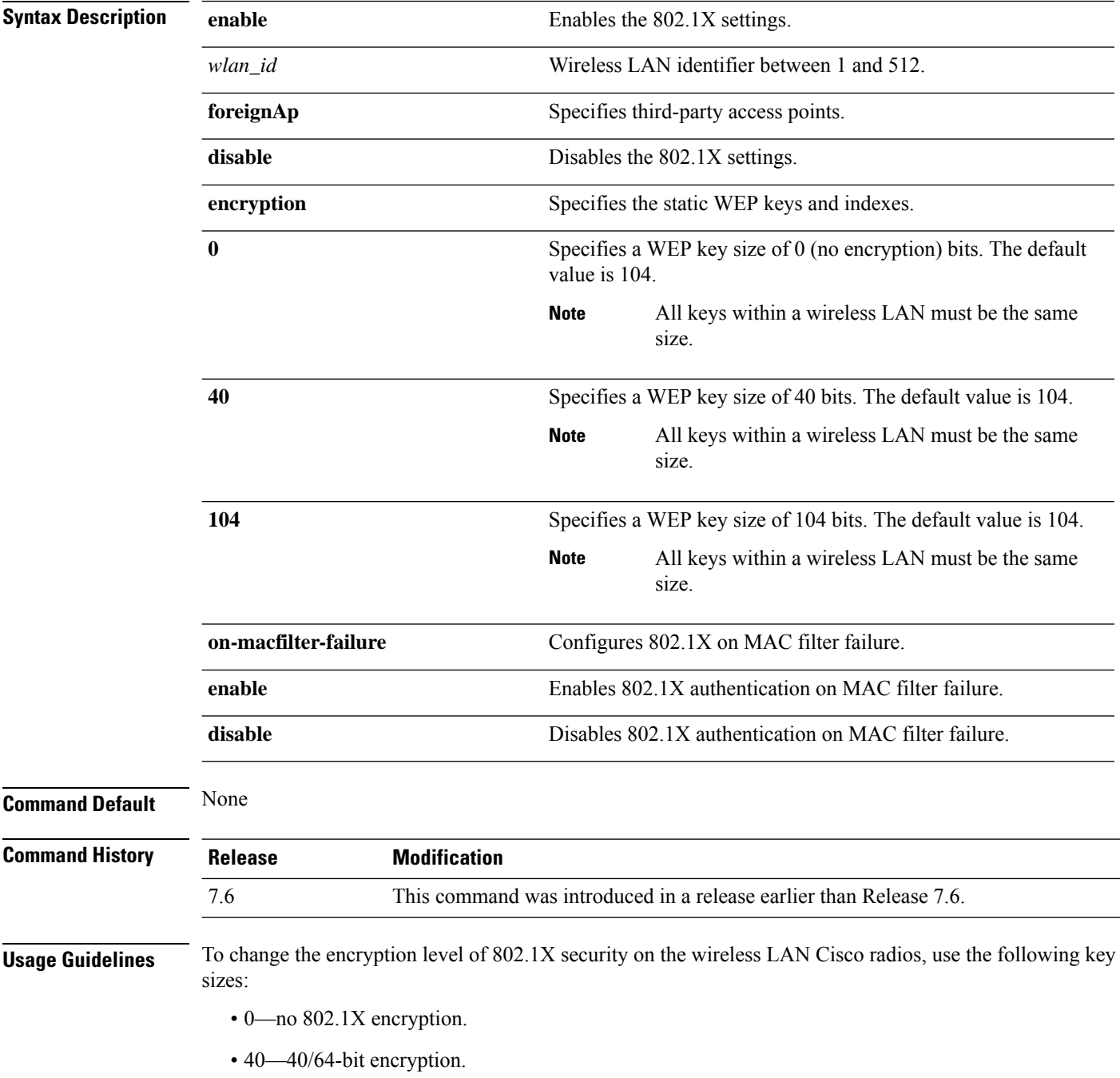

• 104—104/128-bit encryption. (This is the default encryption setting.)

The following example shows how to configure 802.1X security on WLAN ID 16.

(Cisco Controller) >**config wlan security 802.1X enable 16**

### **config wlan security ckip**

To configure Cisco Key Integrity Protocol (CKIP) security options for the wireless LAN, use the **config wlan security ckip** command.

**config wlan security ckip** {**enable** | **disable**} *wlan\_id* [**akm psk set-key** {**hex** | **ascii**} {**40** | **104**} **key** *key\_index wlan\_id* | **mmh-mic** {**enable** | **disable**} *wlan\_id* | **kp** {**enable** | **disable**} *wlan\_id*]

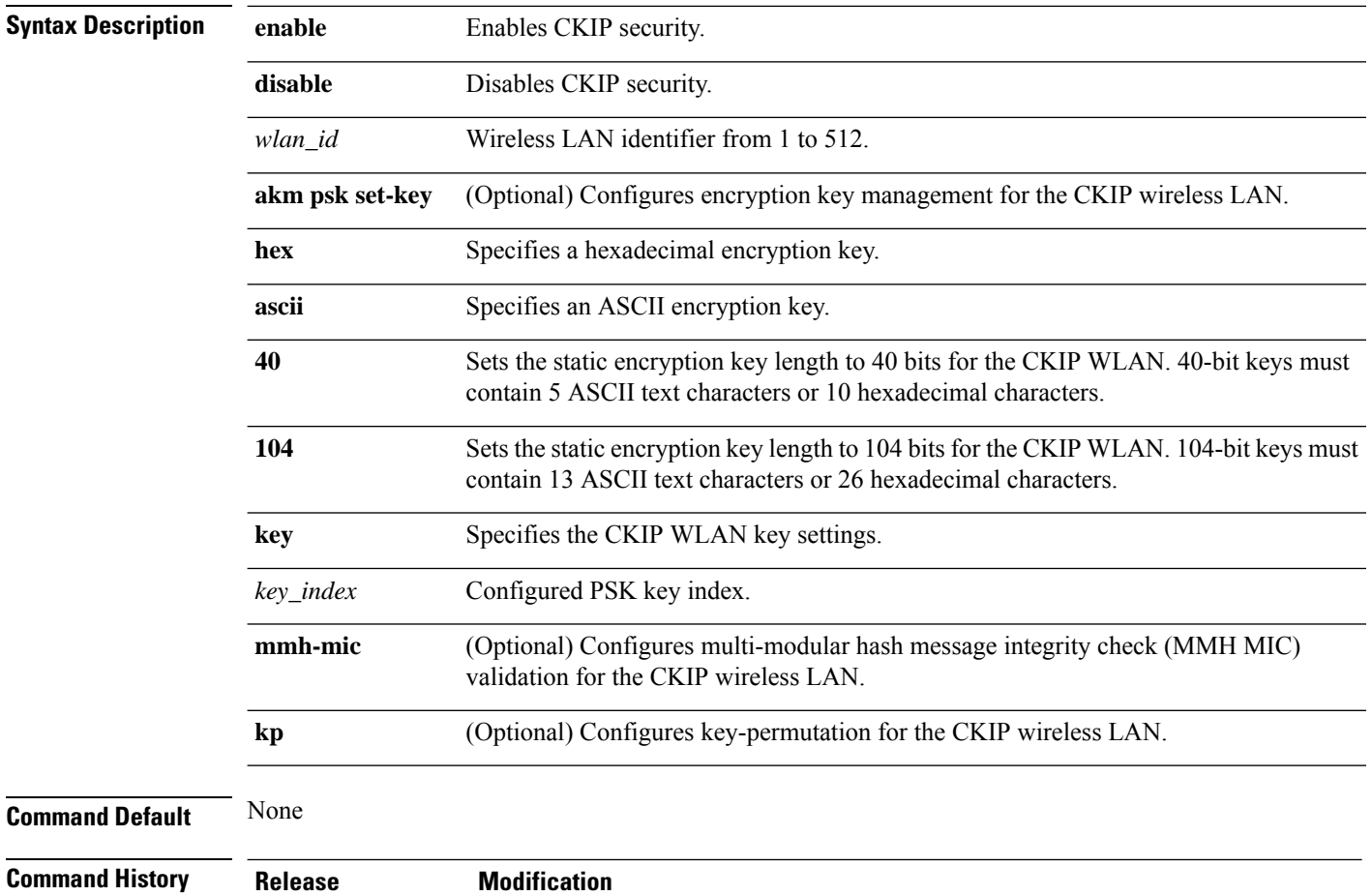

# The following example shows how to configure a CKIP WLAN encryption key of 104 bits (26

7.6 This command was introduced in a release earlier than Release 7.6.

hexadecimal characters) for PSK key index 2 on WLAN 03:

(Cisco Controller) >**config wlan security ckip akm psk set-key hex 104 key 2 03**

## **config wlan security cond-web-redir**

To enable or disable conditional web redirect, use the **config wlan security cond-web-redir** command.

#### **config wlan security cond-web-redir** {**enable** | **disable**} *wlan\_id*

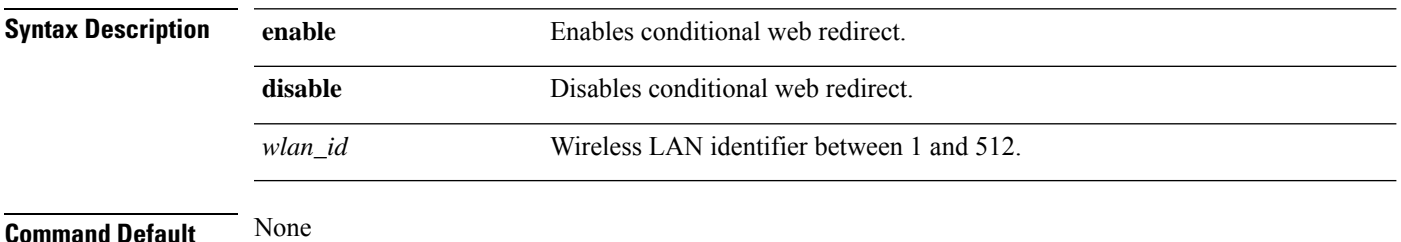

**Command History** 

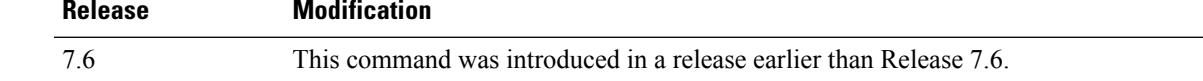

The following example shows how to enable the conditional web direct on WLAN ID 2:

(Cisco Controller) >**config wlan security cond-web-redir enable 2**

## **config wlan security eap-params**

To configure local EAP timers on a WLAN, use the **config wlan security eap-params** command.

**config wlan security eap-params**{ {**enable**| **disbale**} | **eapol-key-timeout***timeout*| **eap-key-retries** *retries* | **identity-request-timeout** *timeout* | **identity-request-retries** *retries* | **request-timeout** *timeout* | **request-retries** *retries*}*wlan\_id*

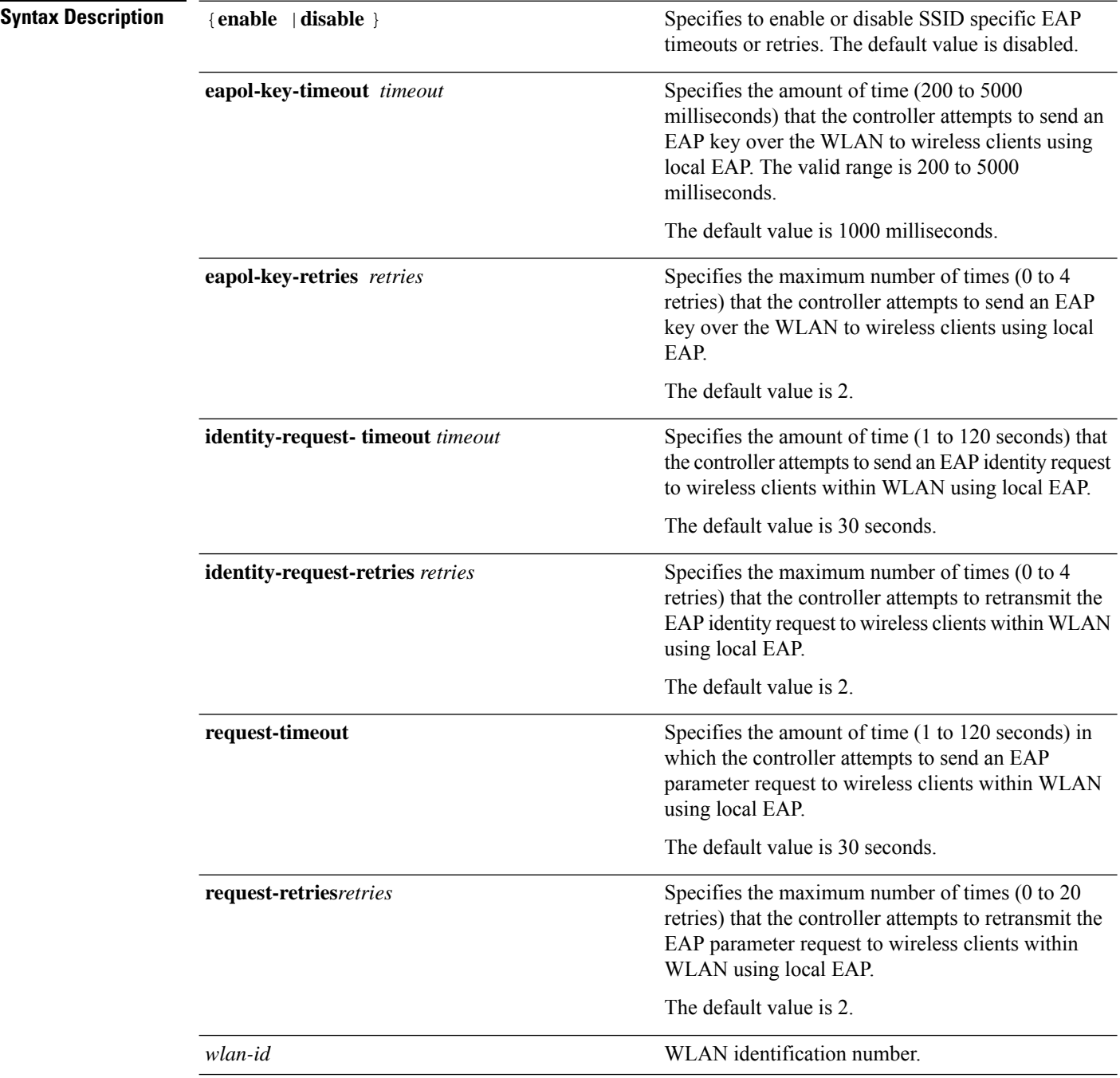

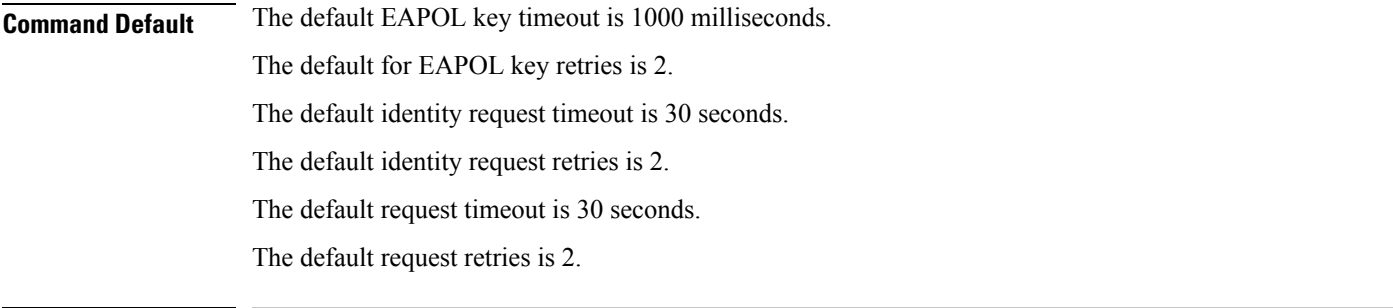

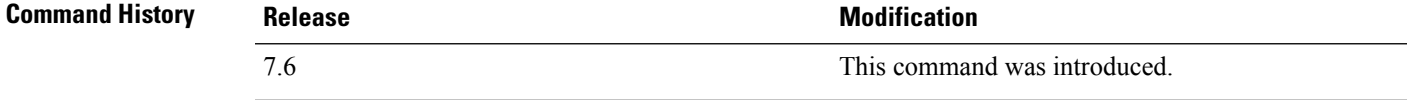

The following example shows how to enable SSID specific EAP parameters on a WLAN:

(Cisco Controller) > **config wlan security eap-params enable 4**

The following example shows how to set EAPOL key timeout parameter on a WLAN:

(Cisco Controller) > **config wlan security eap-params eapol-key-retries 4** The following example shows how to set EAPOL key retries on a WLAN:

(Cisco Controller) > **config wlan security eap-params eapol-key-retries 4**

# **config wlan security eap-passthru**

To configure the 802.1X frames pass through on to the external authenticator, use the **config wlan security eap-passthru** command.

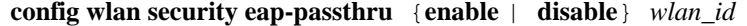

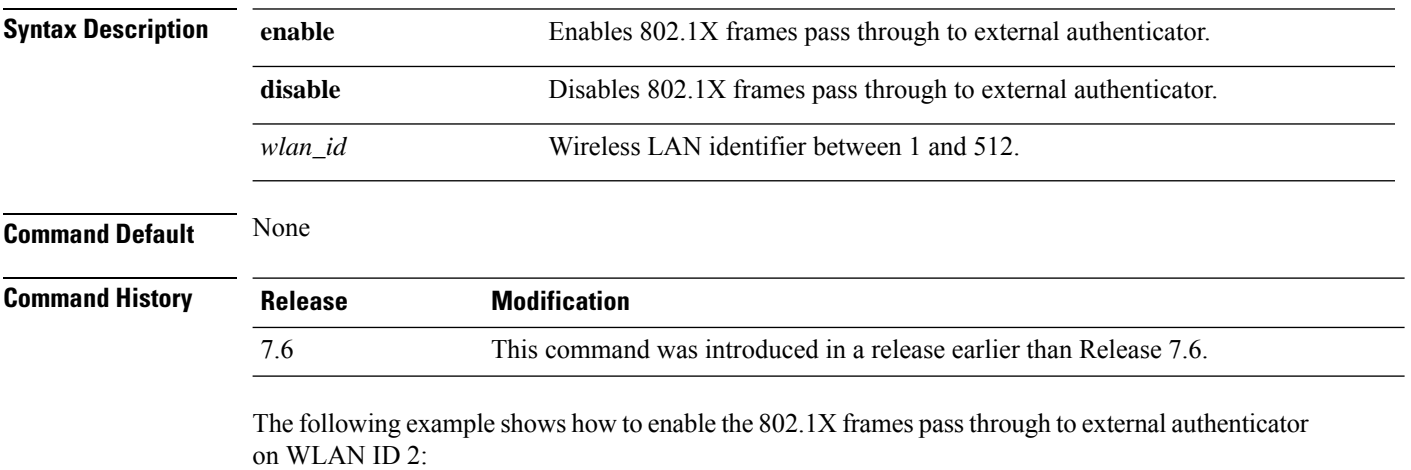

(Cisco Controller) >**config wlan security eap-passthru enable 2**

## **config wlan security ft**

To configure 802.11r Fast Transition Roaming parameters, use the **config wlan security ft** command.

**config wlan security ft** {**adaptive** | **enable** | **disable** | **reassociation-timeout** *timeout-in-seconds*} *wlan\_id*

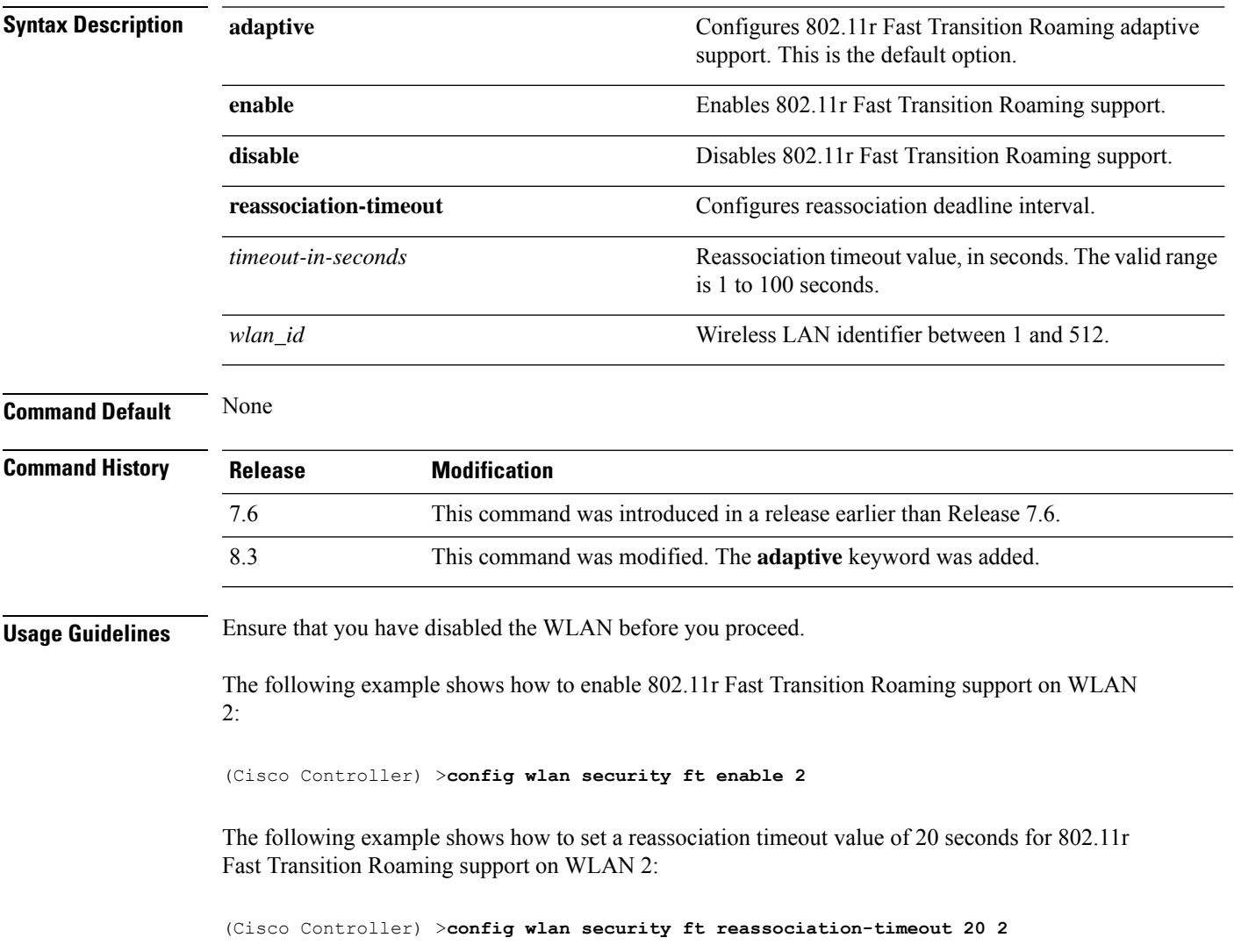

# **config wlan security ft over-the-ds**

To configure 802.11r fast transition parameters over a distributed system, use the **config wlan security ft over-the-ds** command.

**config wlan security ft over-the-ds** {**enable** | **disable**} *wlan\_id*

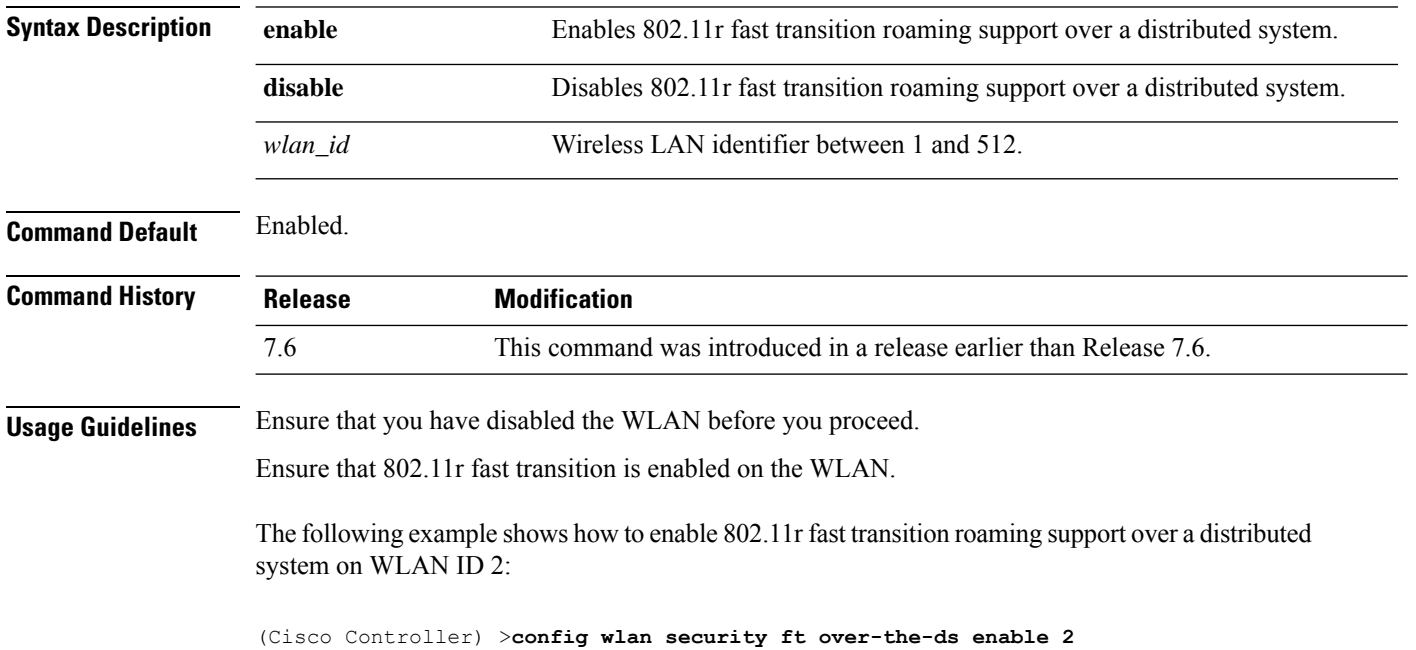

# **config wlan security IPsec disable**

To disable IPsec security, use the **config wlan security IPsec disable** command.

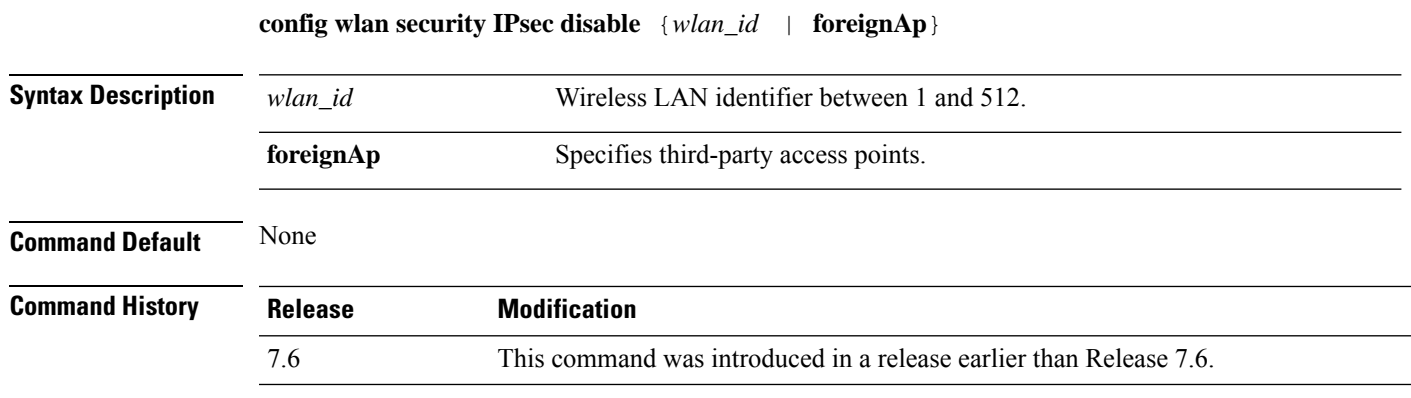

The following example shows how to disable the IPsec for WLAN ID 16:

(Cisco Controller) >**config wlan security IPsec disable 16**

# **config wlan security IPsec enable**

To enable IPsec security, use the **config wlan security IPsec enable** command.

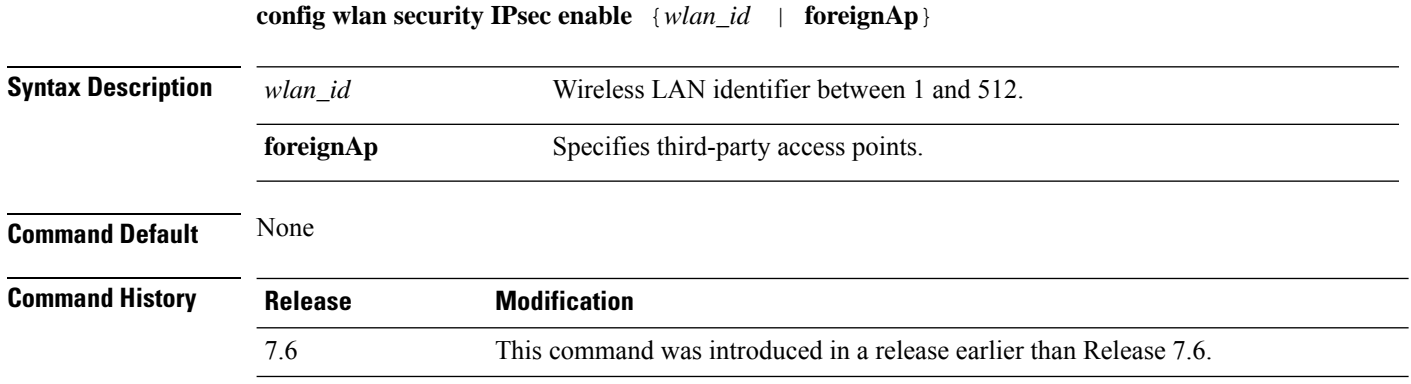

The following example shows how to enable the IPsec for WLAN ID 16:

(Cisco Controller) >**config wlan security IPsec enable 16**
## **config wlan security IPsec authentication**

To modify the IPsec security authentication protocol used on the wireless LAN, use the **config wlan security IPsec authentication** command.

**config wlan security IPsec authentication** {**hmac-md5** | **hmac-sha-1**} {*wlan\_id* | **foreignAp**}

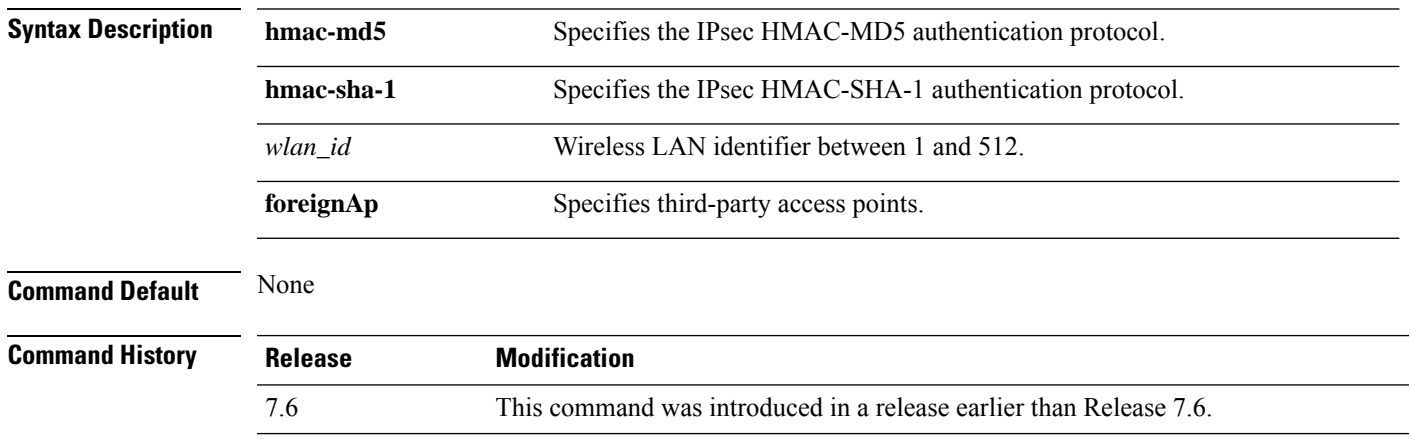

The following example shows how to configure the IPsec HMAC-SHA-1 security authentication parameter for WLAN ID 1:

(Cisco Controller) >**config wlan security IPsec authentication hmac-sha-1 1**

## **config wlan security IPsec encryption**

To modify the IPsec security encryption protocol used on the wireless LAN, use the **config wlan security IPsec encryption** command.

**config wlan security IPsec encryption** {**3des** | **aes** | **des**} {*wlan\_id* | **foreignAp**}

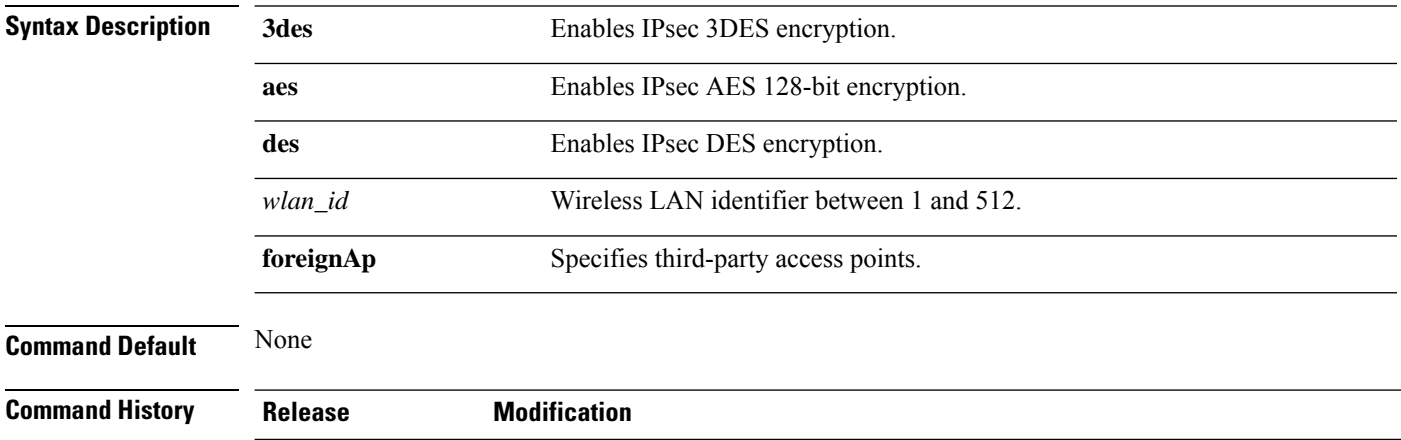

7.6 This command was introduced in a release earlier than Release 7.6.

The following example shows how to configure the IPsec AES encryption:

(Cisco Controller) >**config wlan security IPsec encryption aes 1**

# **config wlan security IPsec config**

To configure the proprietary Internet Key Exchange (IKE) CFG-Mode parameters used on the wireless LAN, use the **config wlan security IPsec config** command.

**config wlan security IPsec config qotd** *ip\_address* {*wlan\_id* | **foreignAp**}

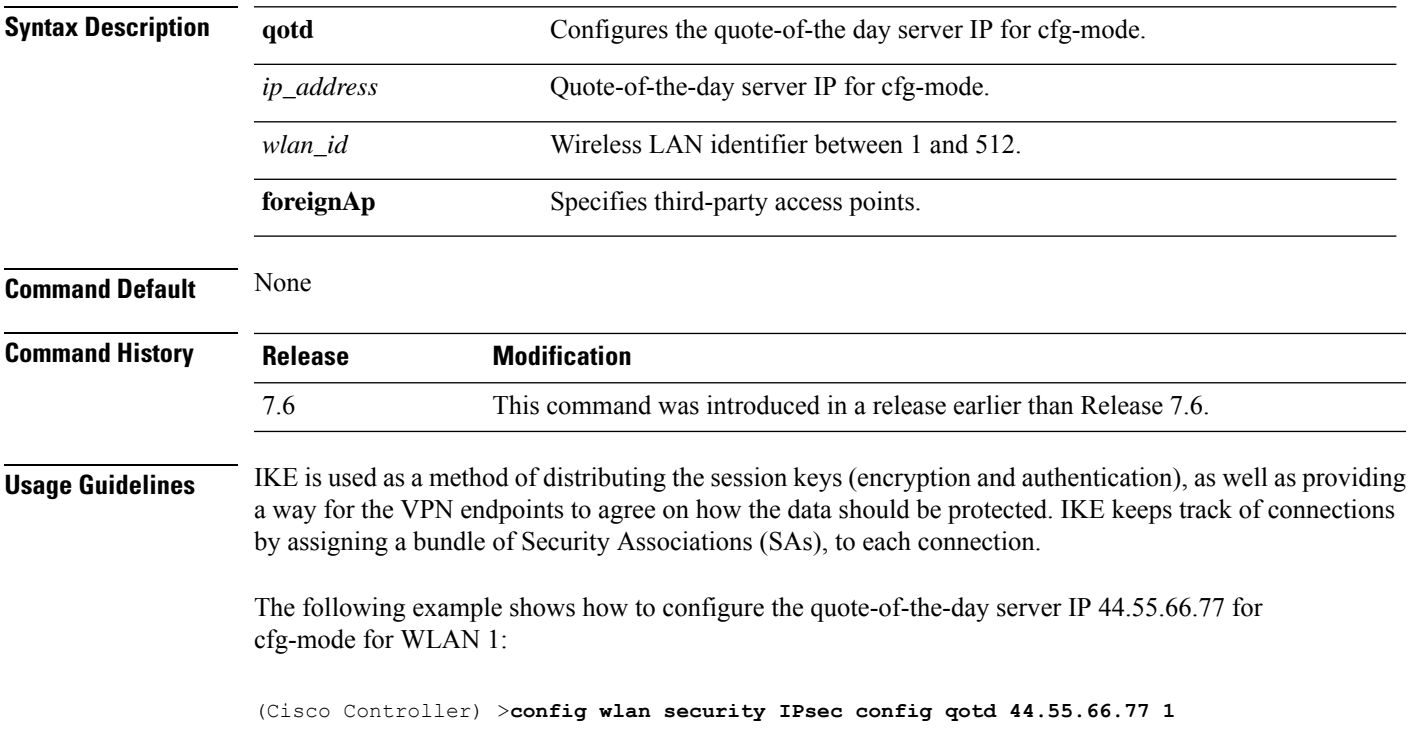

#### **config wlan security IPsec ike authentication**

To modify the IPsec Internet Key Exchange (IKE) authentication protocol used on the wireless LAN, use the **config wlan security IPsec ike authentication** command.

**config wlansecurity IPsec ike authentication** {**certificates** {*wlan\_id* | **foreignAp**} | **pre-share-key** {*wlan\_id* | **foreignAp**} *key* | **xauth-psk** {*wlan\_id* | **foreignAp**} *key*}

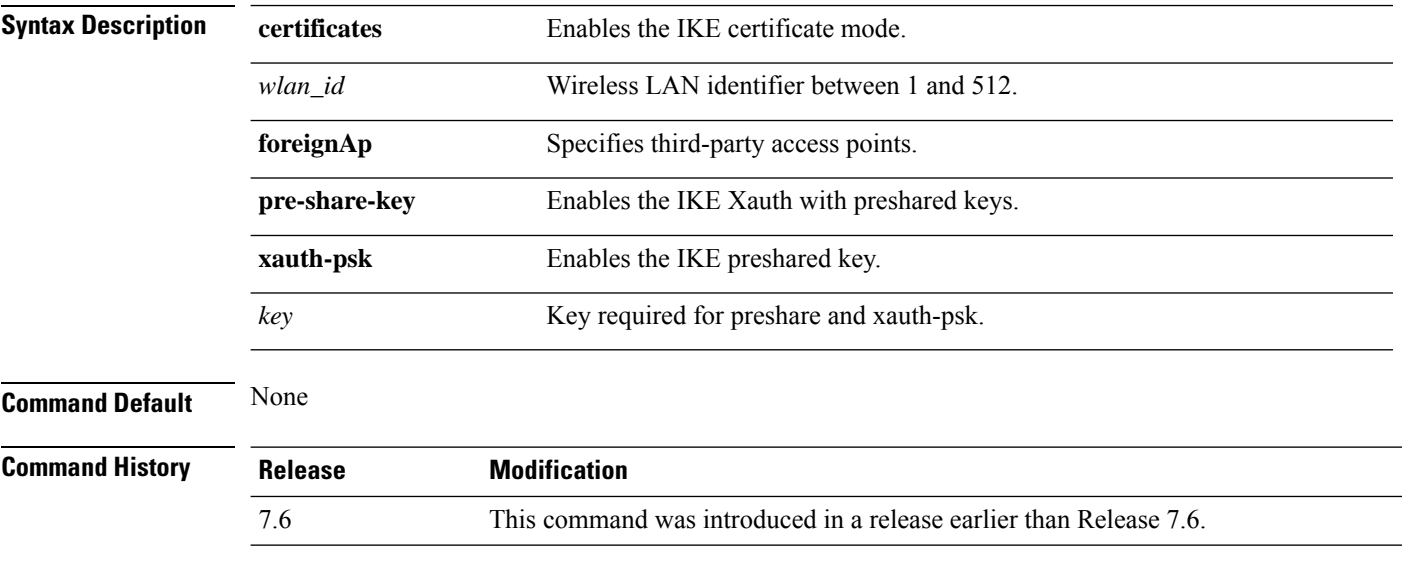

The following example shows how to configure the IKE certification mode:

(Cisco Controller) >**config wlan security IPsec ike authentication certificates 16**

## **config wlan security IPsec ike dh-group**

To modify the IPsec Internet Key Exchange (IKE) Diffie Hellman group used on the wireless LAN, use the **config wlan security IPsec ike dh-group** command.

**config wlan security IPsec ike dh-group** {*wlan\_id* | **foreignAp**} {**group-1** | **group-2** | **group-5**}

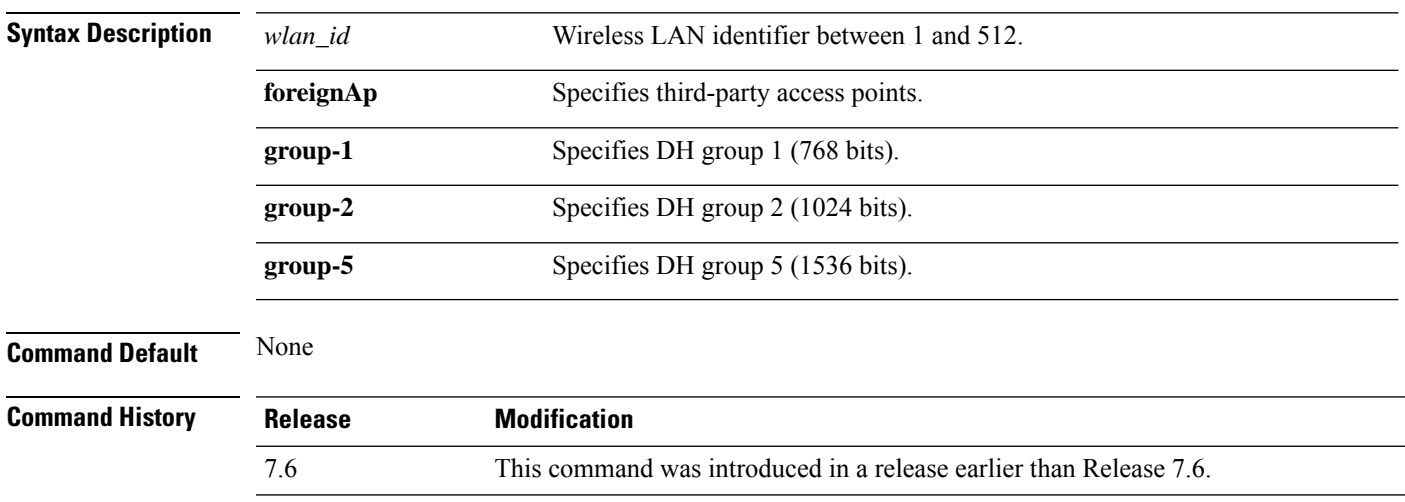

The following example shows how to configure the Diffe Hellman group parameter for group-1:

(Cisco Controller) >**config wlan security IPsec ike dh-group 1 group-1**

## **config wlan security IPsec ike lifetime**

To modify the IPsec Internet Key Exchange (IKE) lifetime used on the wireless LAN, use the **config wlan security IPsec ike lifetime** command.

**config wlan security IPsec ike lifetime** {*wlan\_id* | **foreignAp**} *seconds*

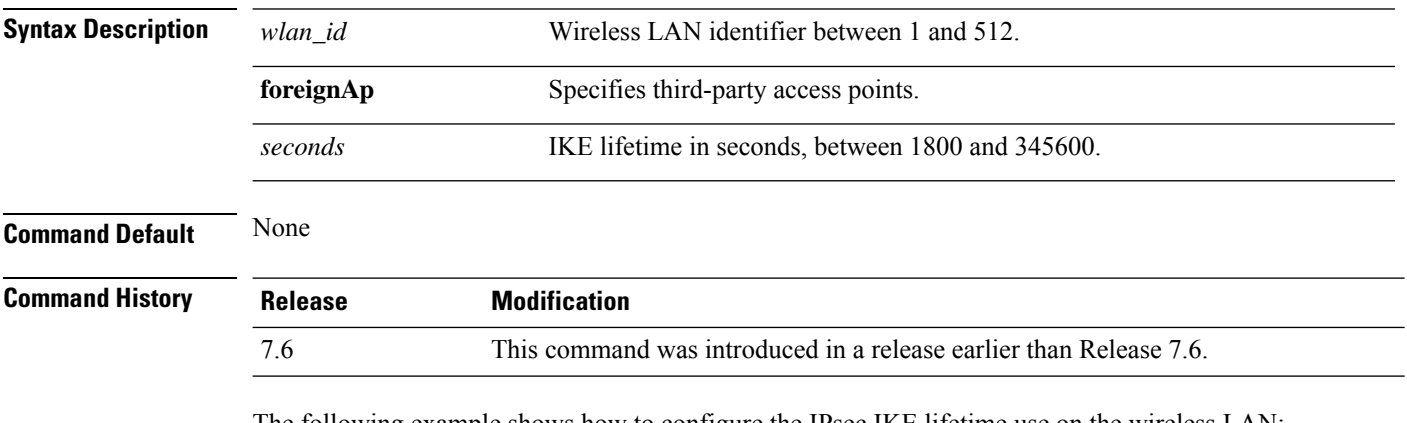

The following example shows how to configure the IPsec IKE lifetime use on the wireless LAN:

(Cisco Controller) >**config wlan security IPsec ike lifetime 1 1900**

# **config wlan security IPsec ike phase1**

To modify IPsec Internet Key Exchange (IKE)Phase 1 used on the wireless LAN, use the **config wlansecurity IPsec ike phase1** command.

**config wlan security IPsec ike phase1** {**aggressive** | **main**} {*wlan\_id* | **foreignAp**}

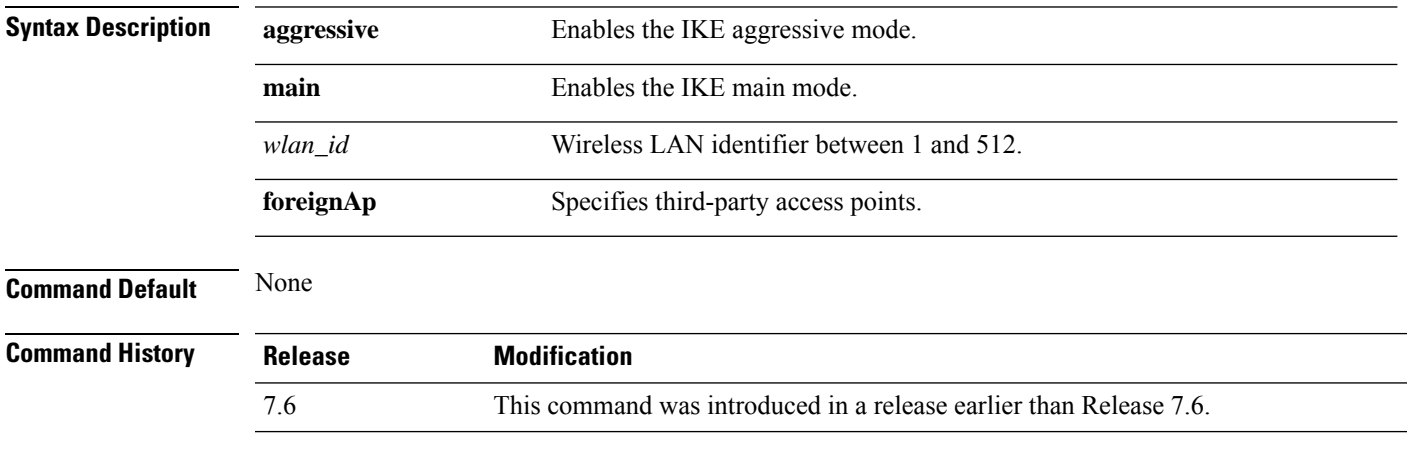

The following example shows how to modify IPsec IKE Phase 1:

(Cisco Controller) >**config wlan security IPsec ike phase1 aggressive 16**

## **config wlan security IPsec ike contivity**

To modify Nortel's Contivity VPN client support on the wireless LAN, use the **config wlan security IPsec ike contivity** command.

**config wlan security IPsec ike contivity** {**enable** | **disable**} {*wlan\_id* | **foreignAp**}

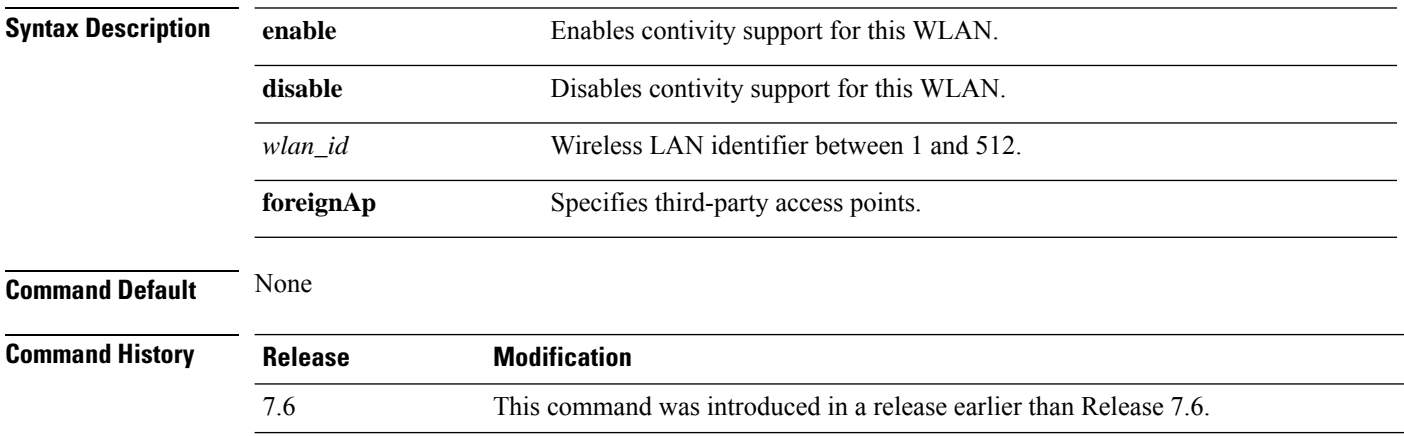

The following example shows how to modify Contivity VPN client support:

(Cisco Controller) >**config wlan security IPsec ike contivity enable 14**

## **config wlan security wpa akm ft**

To configure authentication key-management using 802.11r fast transition 802.1X, use the **config wlan security wpa akm ft** command.

**config wlan security wpa akm ft** [**over-the-air** | **over-the-ds** | **psk** | [**reassociation-timeout** *seconds*]] {**enable** | **disable**} *wlan\_id*

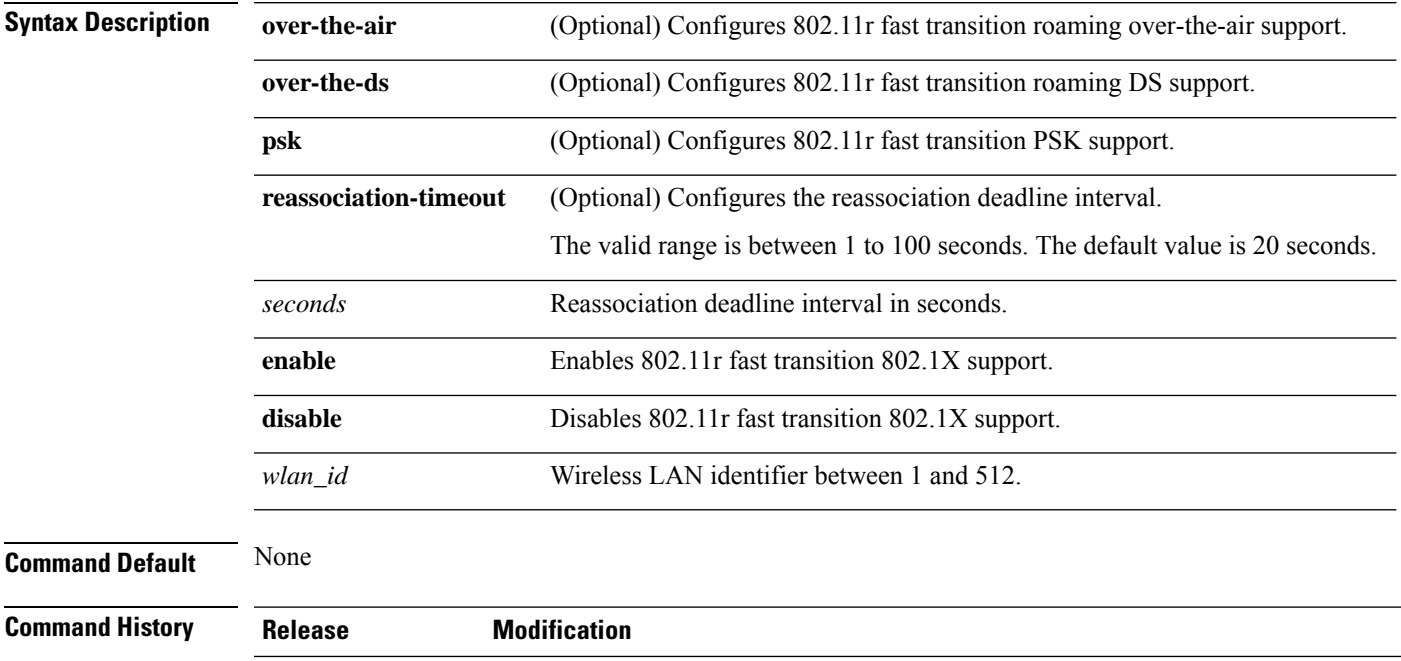

The following example shows how to configure authentication key-management using 802.11r fast transition:

(Cisco Controller) >**config wlan security wpa akm ft reassociation-timeout 25 1**

7.6 This command was introduced in a release earlier than Release 7.6.

# **config wlan security ft**

To configure 802.11r Fast Transition Roaming parameters, use the **config wlan security ft** command.

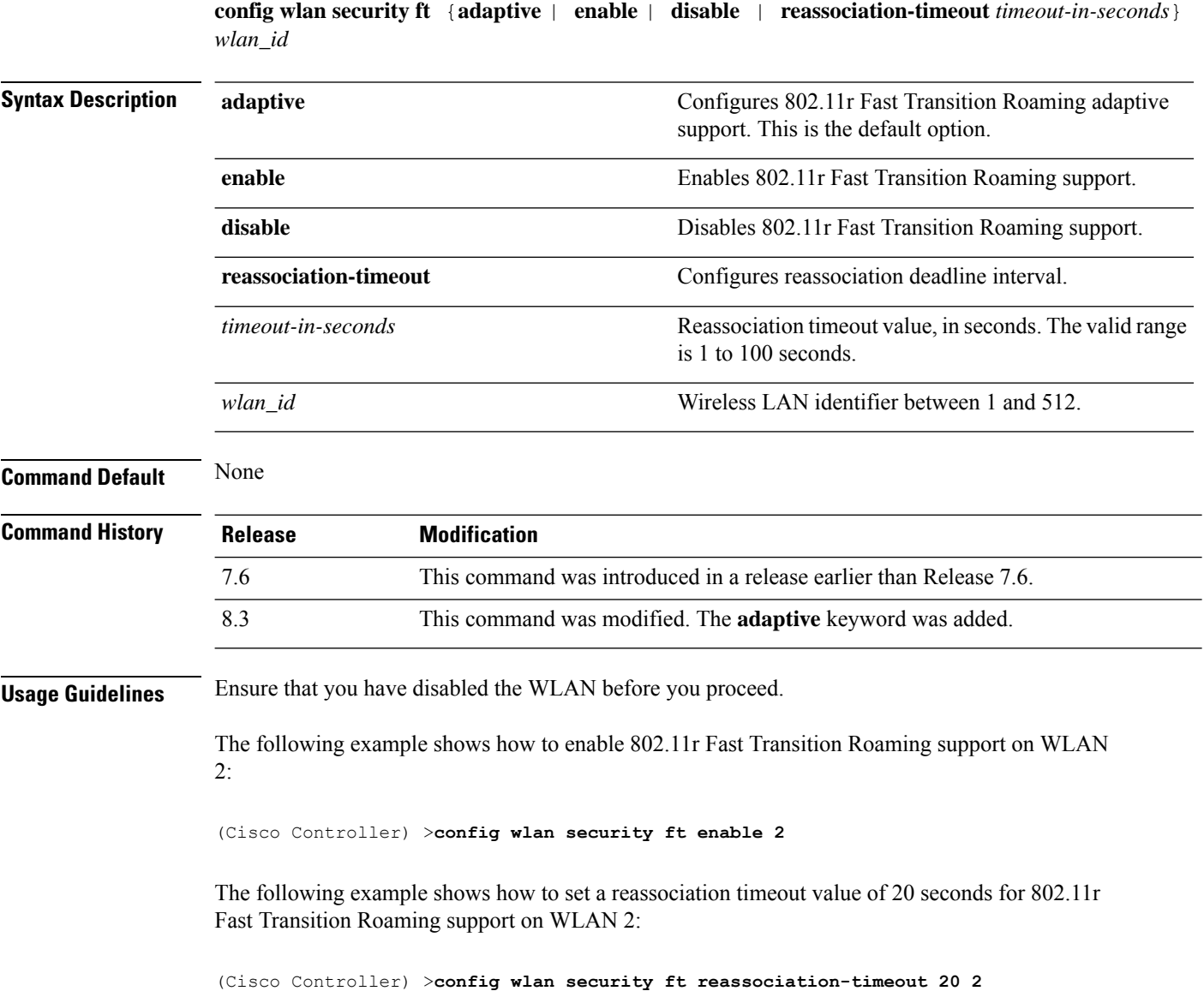

# **config wlan security passthru**

To modify the IPsec pass-through used on the wireless LAN, use the **config wlansecuritypassthru**command.

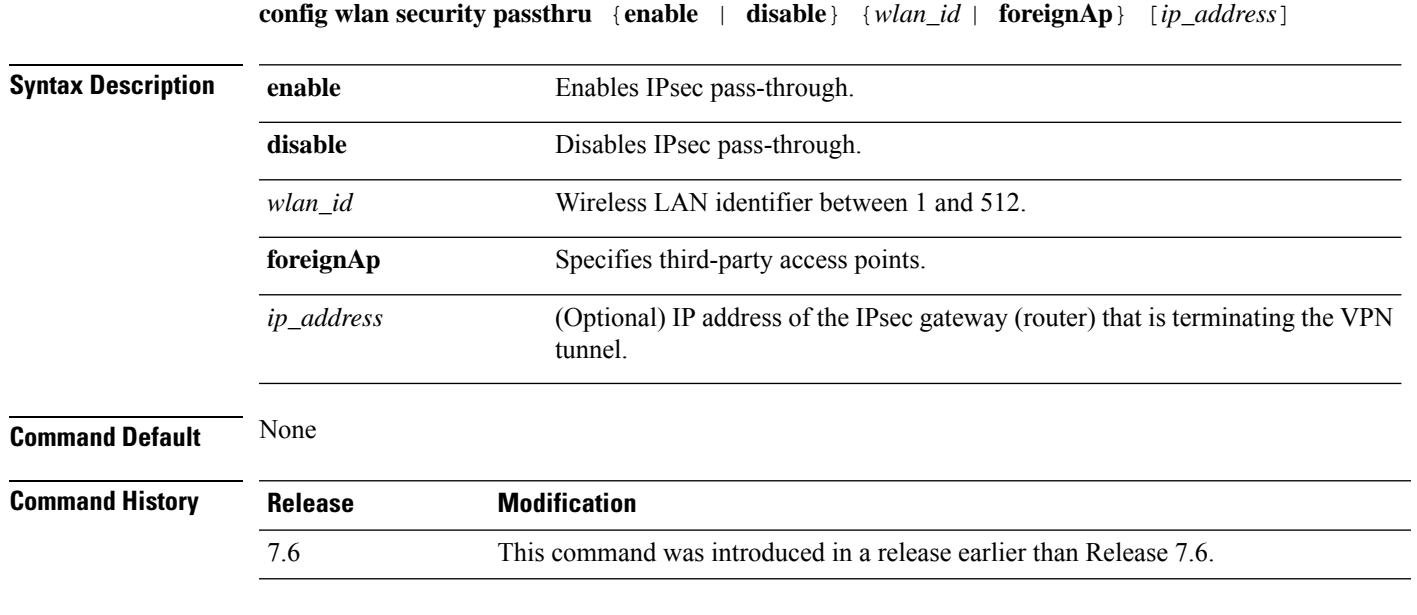

The following example shows how to modify IPsec pass-through used on the wireless LAN:

(Cisco Controller) >**config wlan security passthru enable 3 192.12.1.1**

# **config wlan security pmf**

To configure 802.11w Management Frame Protection (MFP) on a WLAN, use the **config wlan security pmf** command.

**config wlan security pmf** {**disable** | **optional** | **required** | **association-comeback** *association-comeback\_timeout* | **saquery-retrytimeout** *saquery-retry\_timeout*} *wlan\_id*

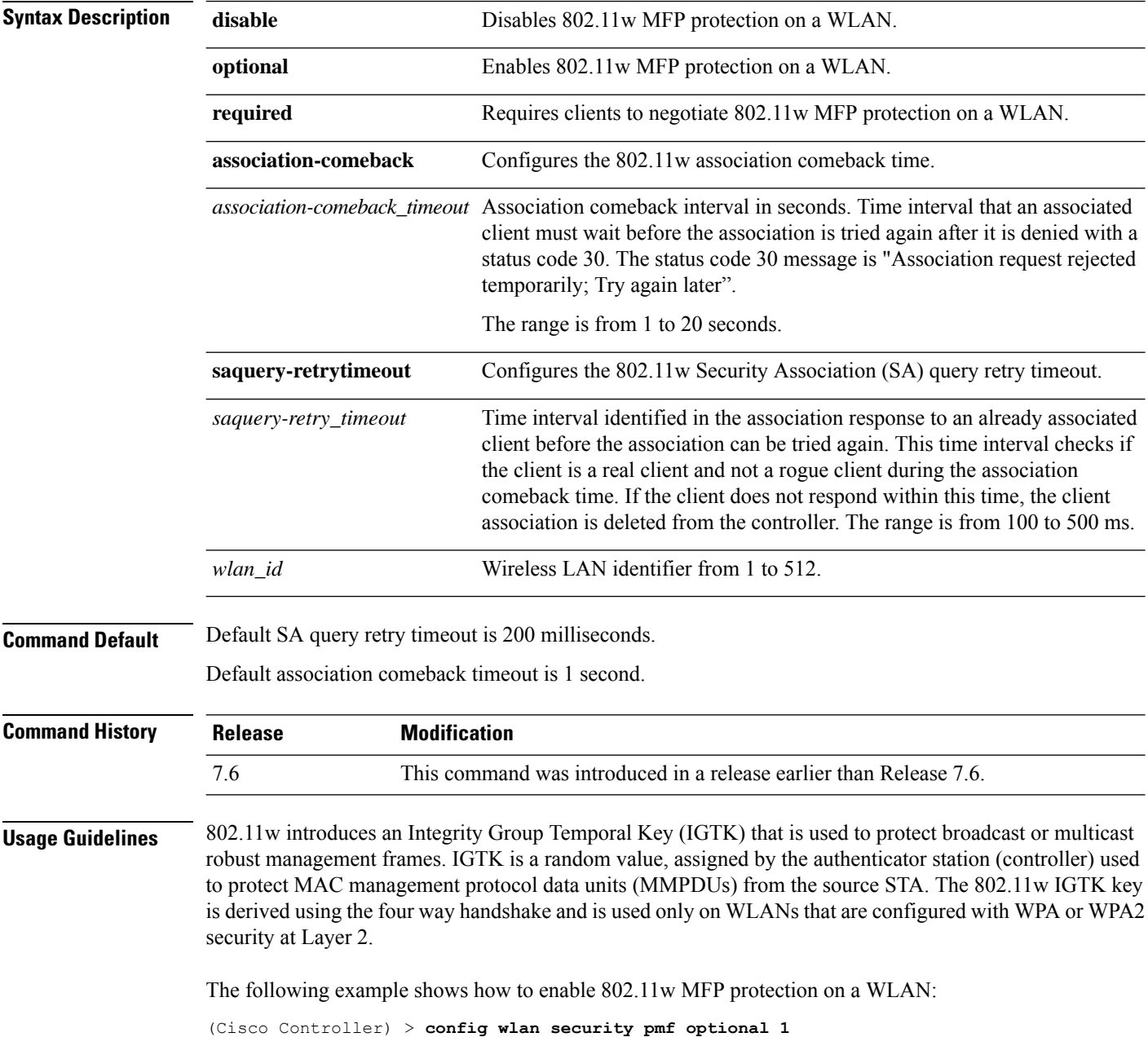

The following example shows how to configure the SA query retry timeout on a WLAN: (Cisco Controller) > **config wlan security pmf saquery-retrytimeout 300 1**

# **config wlan security sgt**

To configures Secure Group Tag (SGT) for a WLAN, use the **config wlan security sgt** command.

**config wlan security sgt** {*value* | *wlan-id*} *wlan\_id*

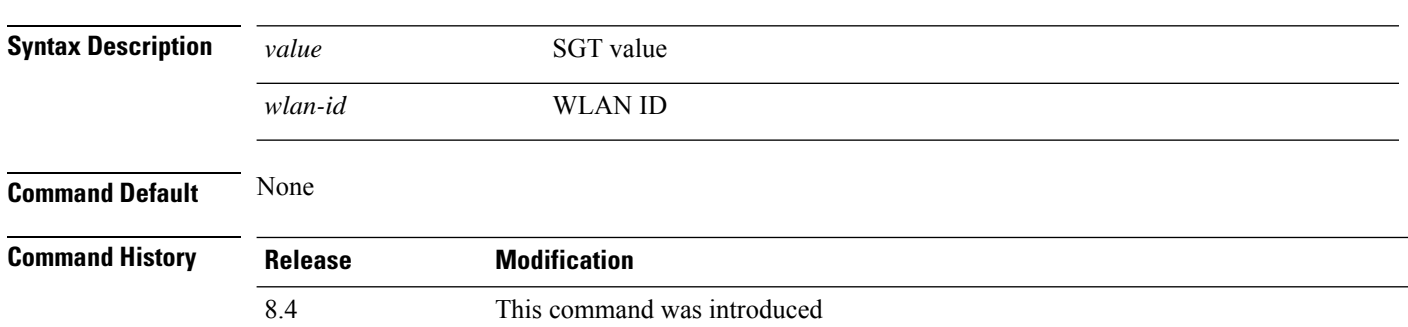

# **config wlan security splash-page-web-redir**

To enable or disable splash page web redirect, use the **config wlansecurity splash-page-web-redir** command.

#### **config wlan security splash-page-web-redir** {**enable** | **disable**} *wlan\_id*

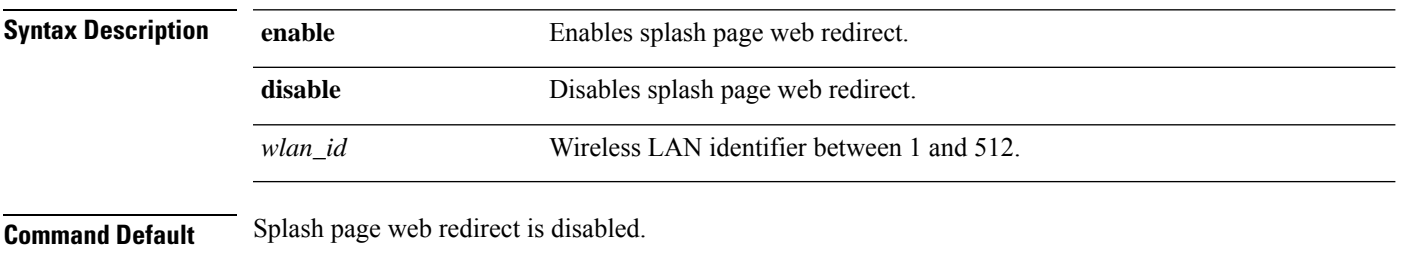

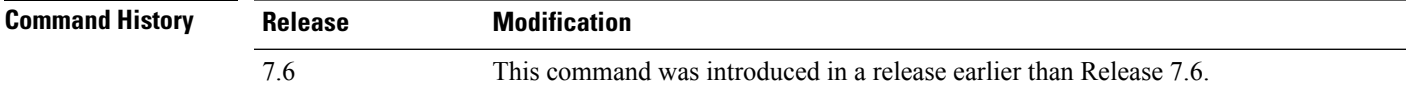

The following example shows how to enable spash page web redirect:

(Cisco Controller) >**config wlan security splash-page-web-redir enable 2**

## **config wlan security static-wep-key authentication**

To configure static Wired Equivalent Privacy (WEP) key 802.11 authentication on a wireless LAN, use the **config wlan security static-wep-key authentication** command.

**config wlan security static-wep-key authentication** {**shared-key** | **open**} *wlan\_id*

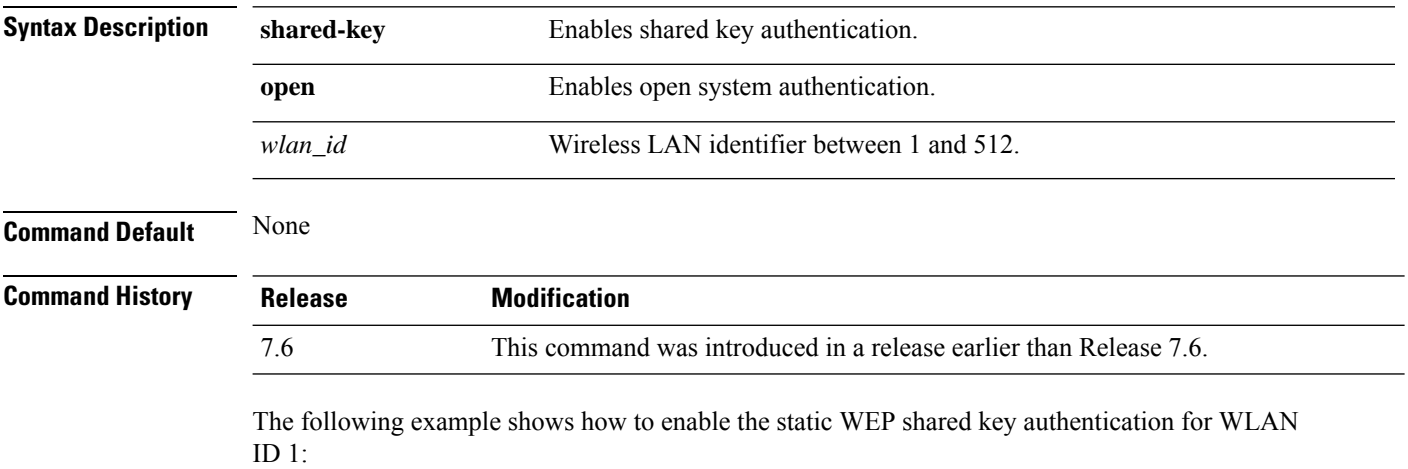

(Cisco Controller) >**config wlan security static-wep-key authentication shared-key 1**

## **config wlan security static-wep-key disable**

To disable the use ofstatic Wired EquivalentPrivacy (WEP) keys, use the **config wlansecurity static-wep-key disable** command.

**config wlan security static-wep-key disable** *wlan\_id*

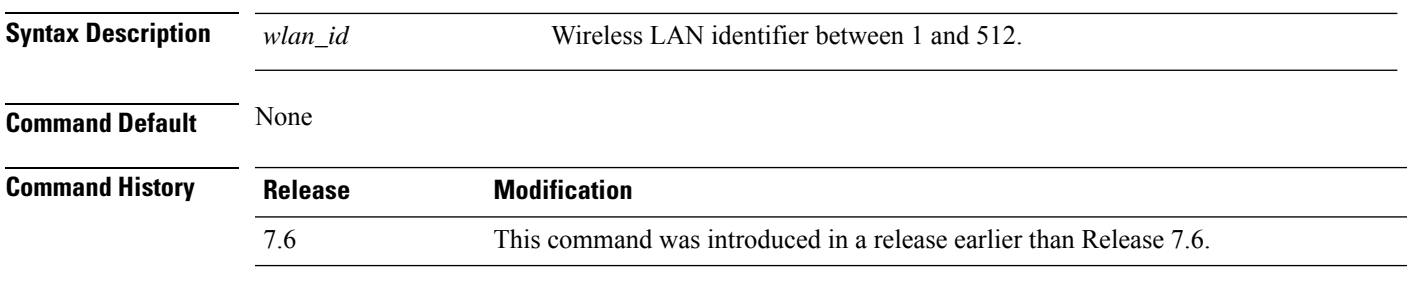

The following example shows how to disable the static WEP keys for WLAN ID 1:

(Cisco Controller) >**config wlan security static-wep-key disable 1**

# **config wlan security static-wep-key enable**

To enable the use ofstatic Wired EquivalentPrivacy (WEP) keys, use the **config wlansecurity static-wep-key enable** command.

**config wlan security static-wep-key enable** *wlan\_id*

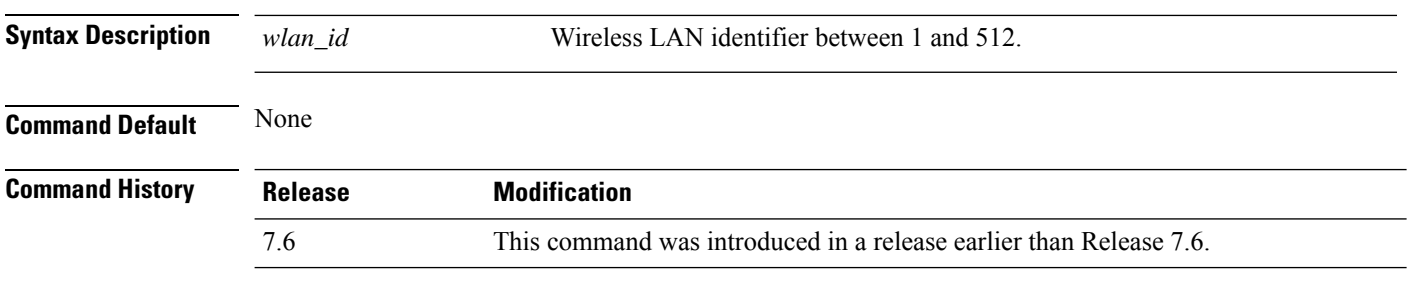

The following example shows how to enable the use of static WEK keys for WLAN ID 1:

(Cisco Controller) >**config wlan security static-wep-key enable 1**

# **config wlan security static-wep-key encryption**

To configure the static Wired Equivalent Privacy (WEP) keys and indexes, use the **config wlan security static-wep-key encryption** command.

**config wlan security static-wep-key encryption** *wlan\_id* {**40** | **104**} {**hex** | **ascii**} *key key-index*

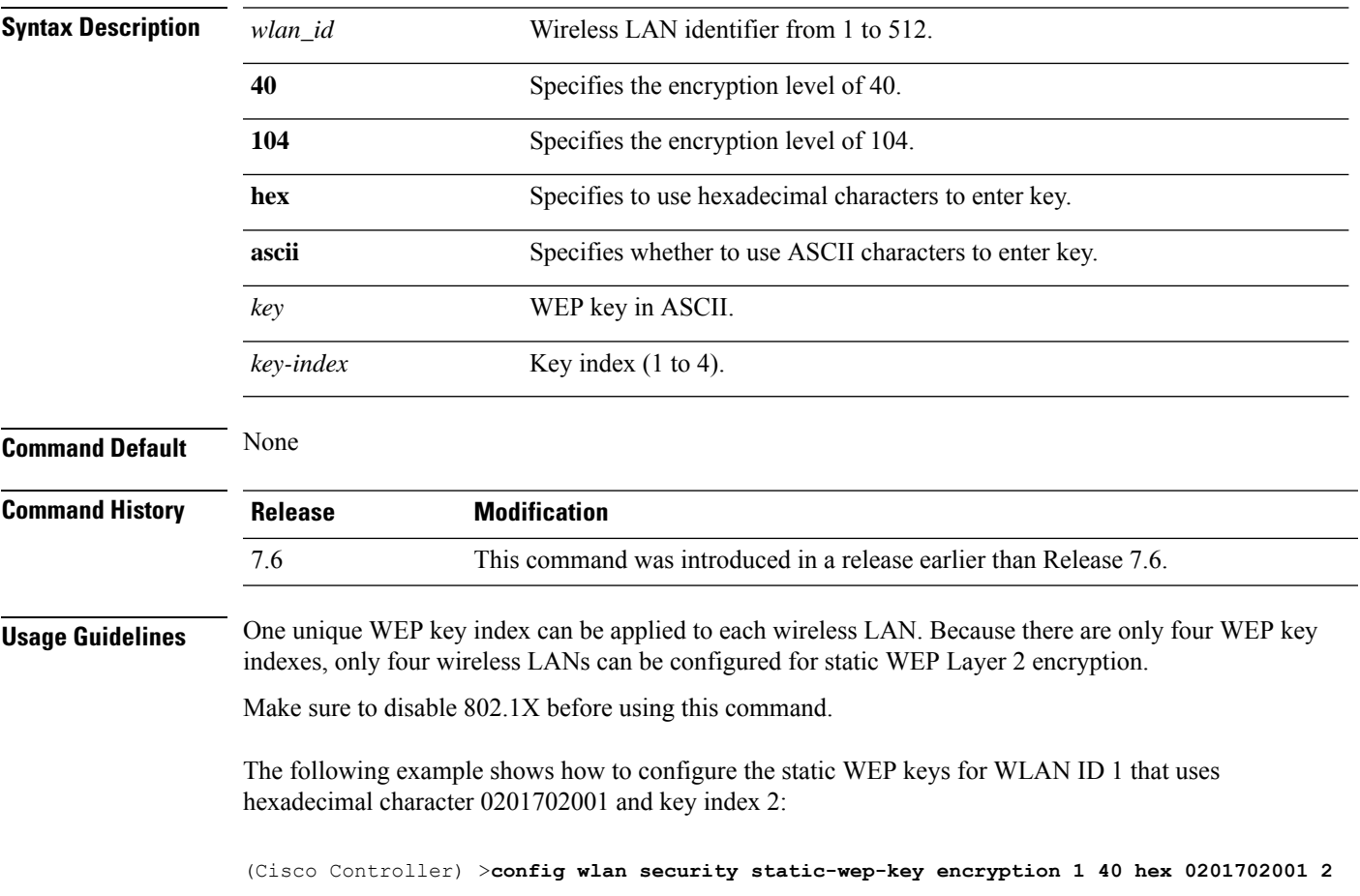

# **config wlan security tkip**

To configure the Temporal Key Integrity Protocol (TKIP) Message Integrity Check (MIC) countermeasure hold-down timer, use the **config wlan security tkip** command.

**config wlan security tkip hold-down** *time wlan\_id*

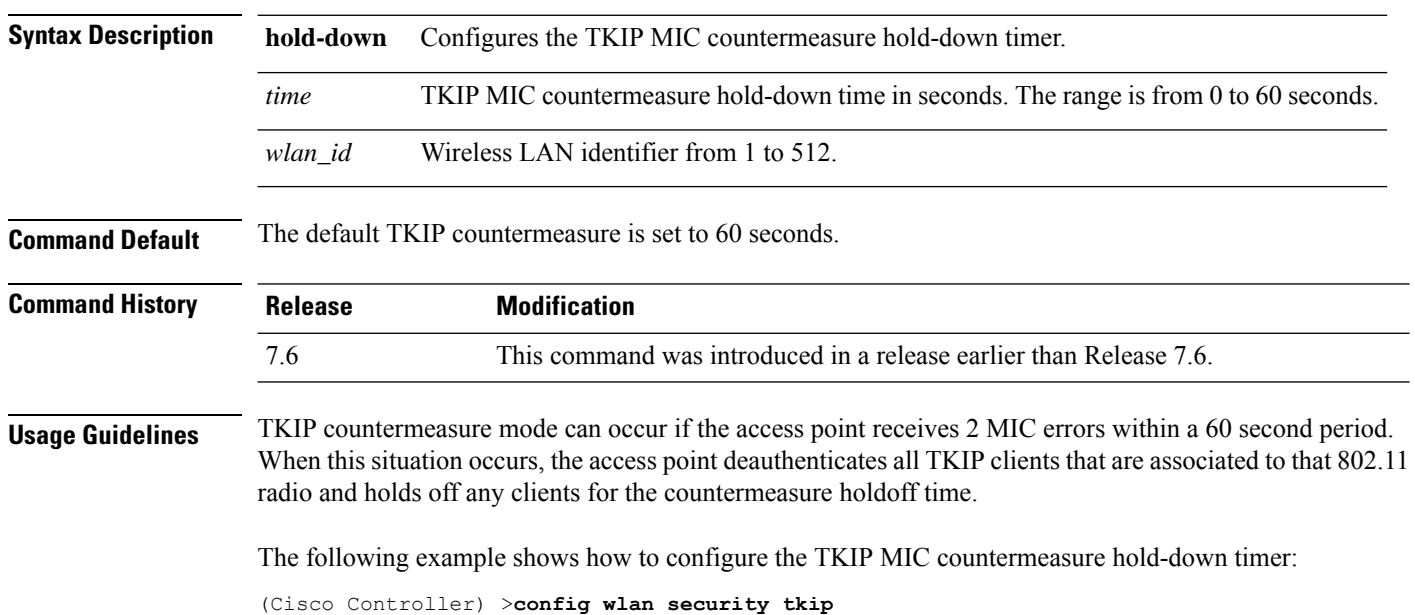

 $\overline{\phantom{a}}$ 

# **config wlan usertimeout**

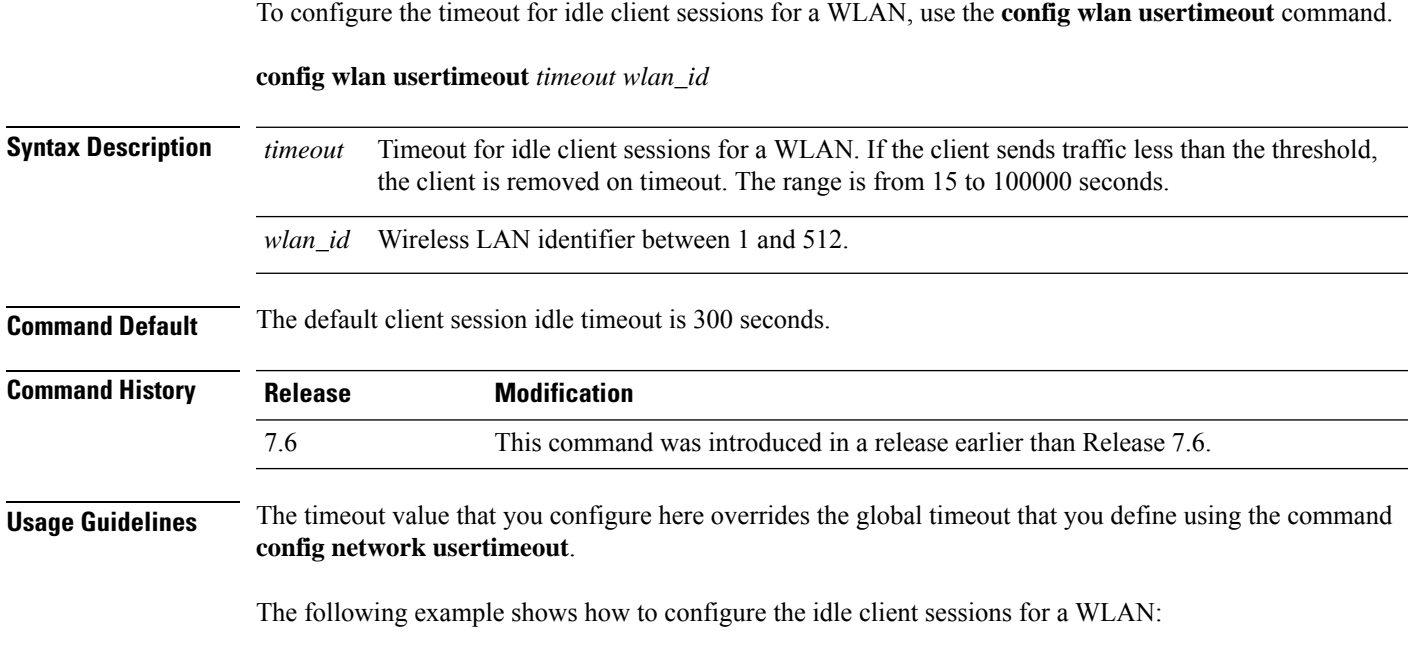

(Cisco Controller) >**config wlan usertimeout 100 1**

## **config wlan security web-auth**

To change the status of web authentication used on a wireless LAN, use the **config wlan security web-auth** command.

**config wlan security web-auth** {{**acl** | **enable** | **disable**} {*wlan\_id* | **foreignAp**} [*acl\_name* | **none**]} | {**on-macfilter-failure** *wlan\_id*} | {**server-precedence** *wlan\_id* | **local** | **ldap** | **radius**} | {**flexacl** *wlan\_id* [*ipv4\_acl\_name* | **none**]} | {**ipv6 acl** *wlan\_id* [*ipv6\_acl\_name* | **none**]} | {**mac-auth-server** {*ip\_address wlan\_id* }} | {**timeout** {*value\_in\_seconds wlan\_id* }} | {**web-portal-server** {*ip\_address wlan\_id* }}

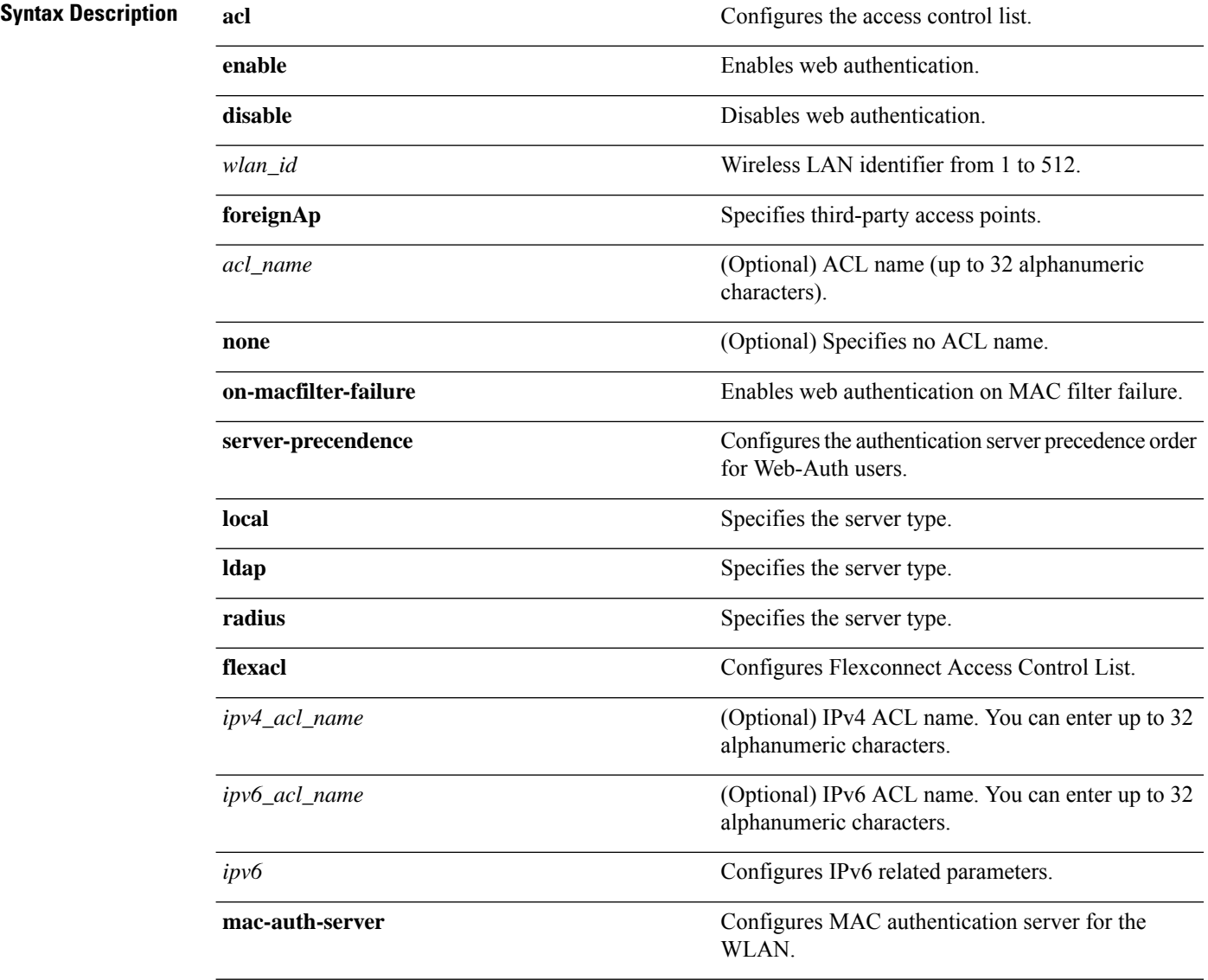

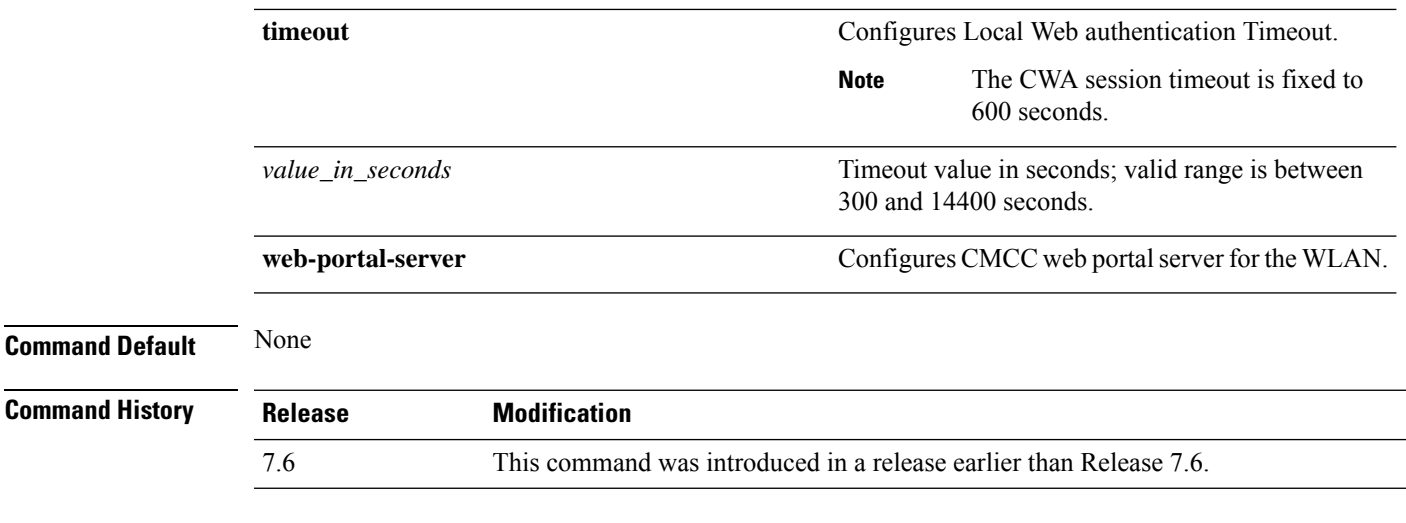

The following example shows how to configure the security policy for WLAN ID 1 and an ACL named ACL03:

(Cisco Controller) >**config wlan security web-auth acl 1 ACL03**

## **config wlan security web-auth captive-bypass**

To configure captive-bypass on a wireless LAN, use the **config wlan security web-auth captive-bypass** command.

**config wlan security web-auth captive-bypass** {**enable | disable | none** }

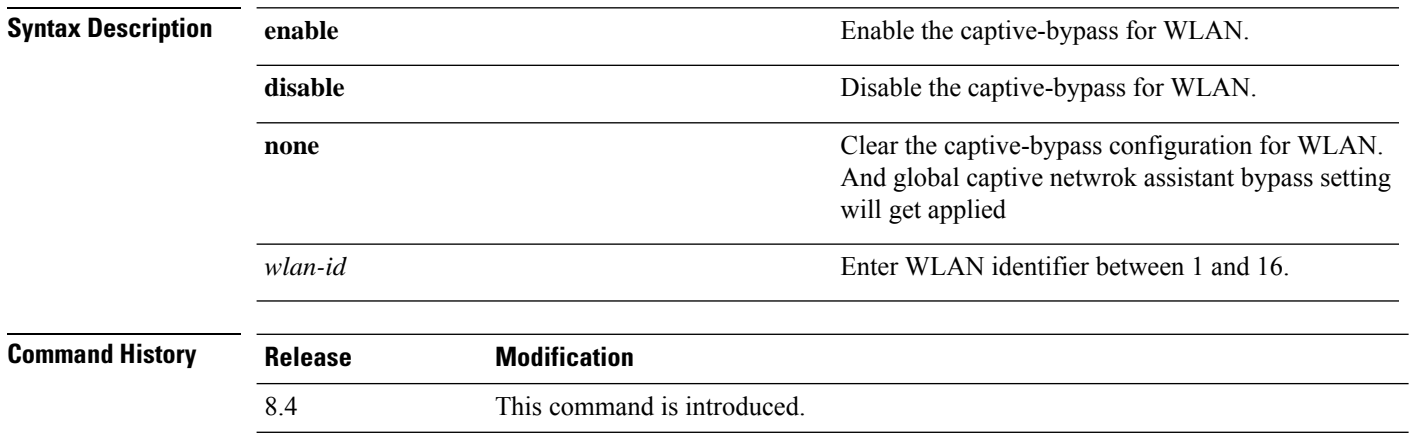

The following example shows how to enable Captive Network Bypass:

(Cisco Controller) >**config wlan security web-auth captive-bypass enable 1**

## **config wlan security web-auth qrscan-des-key**

To configure the QR-scan DES key in a WLAN, use the **config wlan security web-auth qrscan-des-key** command.

**config wlan security web-auth qrscan-des-key** {*DES key stringwlan\_id* }

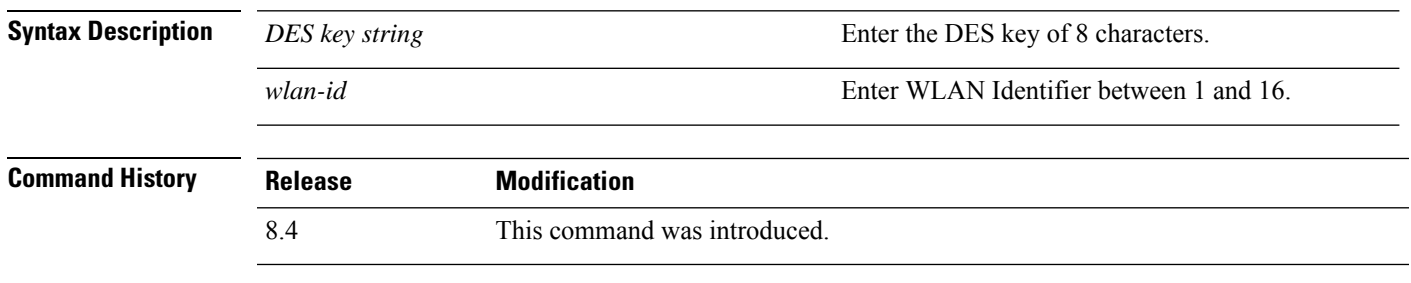

The following example shows how to configure the QR-scan DES key:

(Cisco Controller) >**config wlan security web-auth qrscan-des-key 1**

# **config wlan security web-passthrough acl**

To add an access control list (ACL) to the wireless LAN definition, use the **config wlan security web-passthrough acl** command.

**config wlan security web-passthrough acl** {*wlan\_id* | **foreignAp**} {*acl\_name* | **none**}

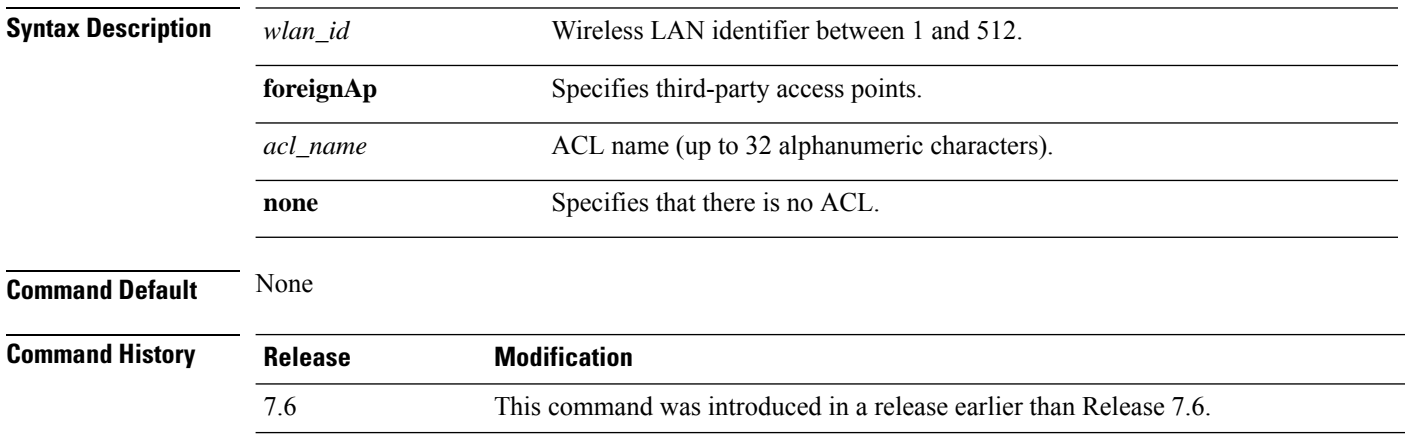

The following example shows how to add an ACL to the wireless LAN definition:

(Cisco Controller) >**config wlan security web-passthrough acl 1 ACL03**

# **config wlan security web-passthrough disable**

To disable a web captive portal with no authentication required on a wireless LAN, use the **config wlan security web-passthrough disable** command.

**config wlan security web-passthrough disable** {*wlan\_id* | **foreignAp**}

| <b>Syntax Description</b> | wlan id        | Wireless LAN identifier between 1 and 512.                         |
|---------------------------|----------------|--------------------------------------------------------------------|
|                           | foreignAp      | Specifies third-party access points.                               |
| <b>Command Default</b>    | None           |                                                                    |
| <b>Command History</b>    | <b>Release</b> | <b>Modification</b>                                                |
|                           | 7.6            | This command was introduced in a release earlier than Release 7.6. |

The following example shows how to disable a web captive portal with no authentication required on wireless LAN ID 1:

(Cisco Controller) >**config wlan security web-passthrough disable 1**

## **config wlan security web-passthrough email-input**

To configure a web captive portal using an e-mail address, use the **config wlan security web-passthrough email-input** command.

**config wlan security web-passthrough email-input** {**enable** | **disable**} {*wlan\_id* | **foreignAp**}

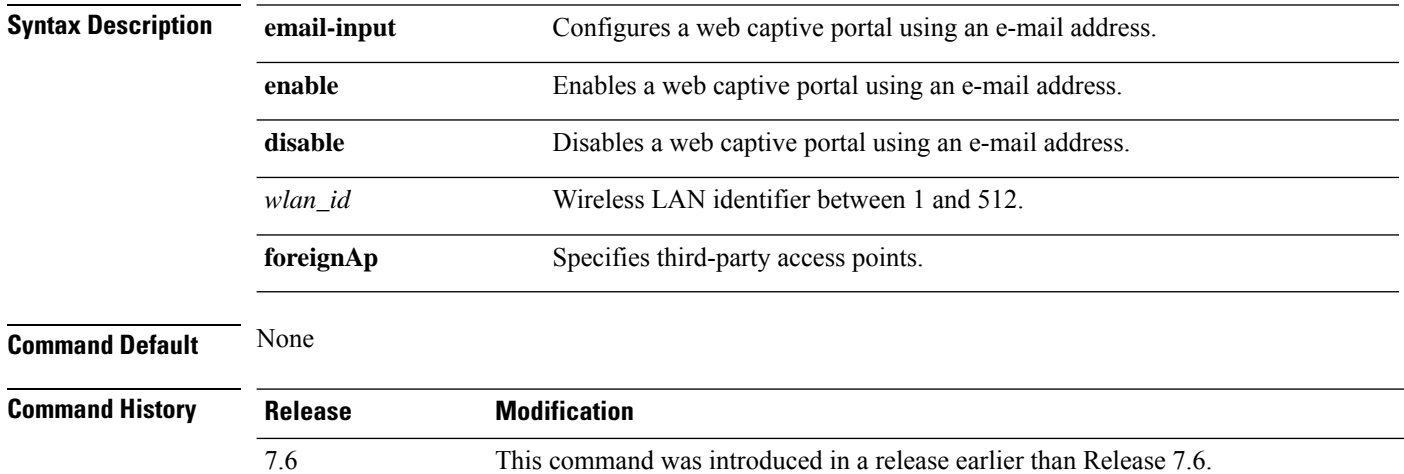

The following example shows how to configure a web captive portal using an e-mail address:

(Cisco Controller) >**config wlan security web-passthrough email-input enable 1**

# **config wlan security web-passthrough enable**

To enable a web captive portal with no authentication required on the wireless LAN, use the **config wlan security web-passthrough enable** command.

**config wlan security web-passthrough enable** {*wlan\_id* | **foreignAp**}

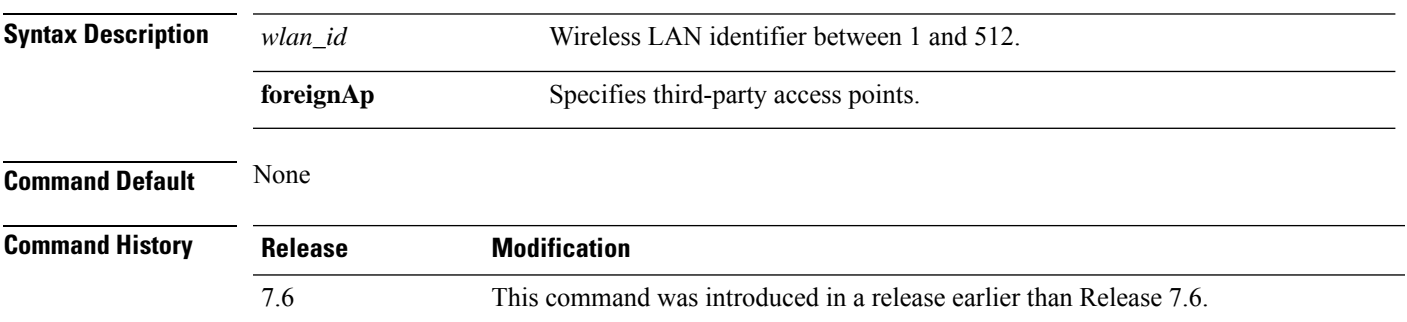

The following example shows how to enable a web captive portal with no authentication required on wireless LAN ID 1:

(Cisco Controller) >**config wlan security web-passthrough enable 1**

# **config wlan security web-passthrough qr-scan**

To enable or disable qr-scan on the WLAN, use the **config wlansecurity web-passthroughqr-scan**command.

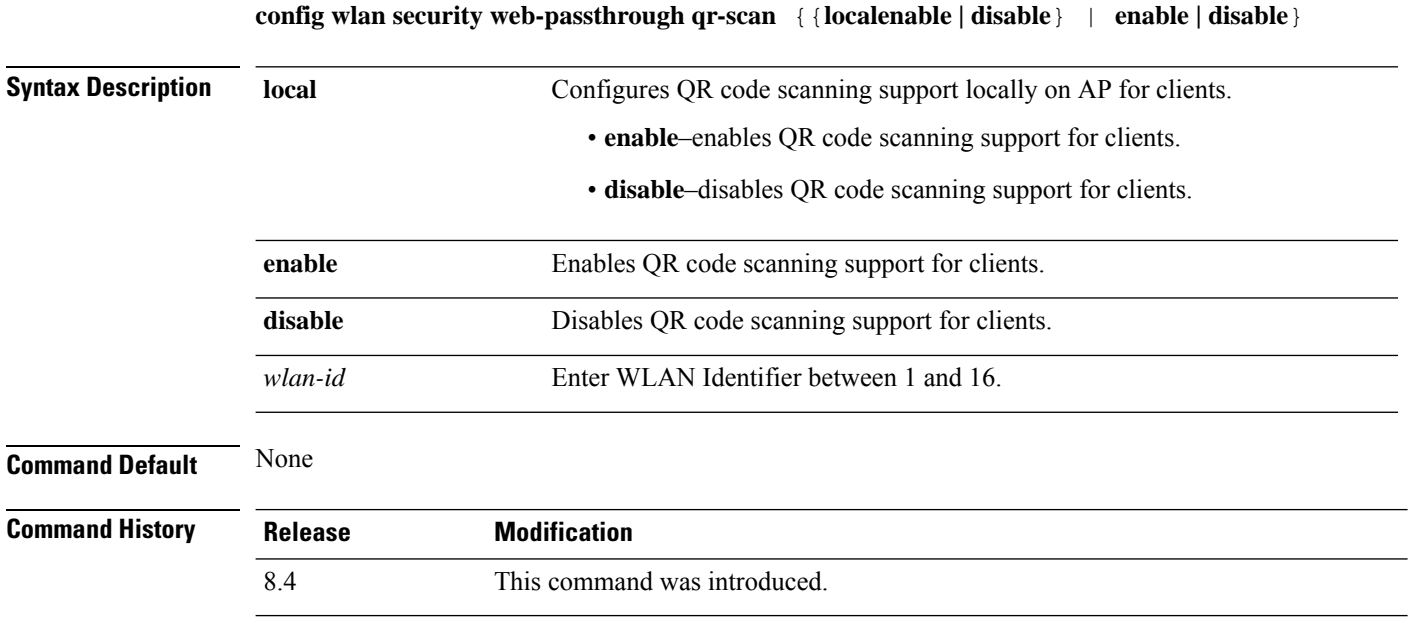

The following example shows how to enable qr-scan on WLAN ID 1:

(Cisco Controller) >**config wlan security web-passthrough qr-scan enable 1**

# **config wlan security wpa akm 802.1x**

To configure authentication key-management (AKM) using 802.1X, use the **config wlan security wpa akm 802.1x** command.

**config wlan security wpa akm 802.1x** {**enable** | **disable**} *wlan\_id*

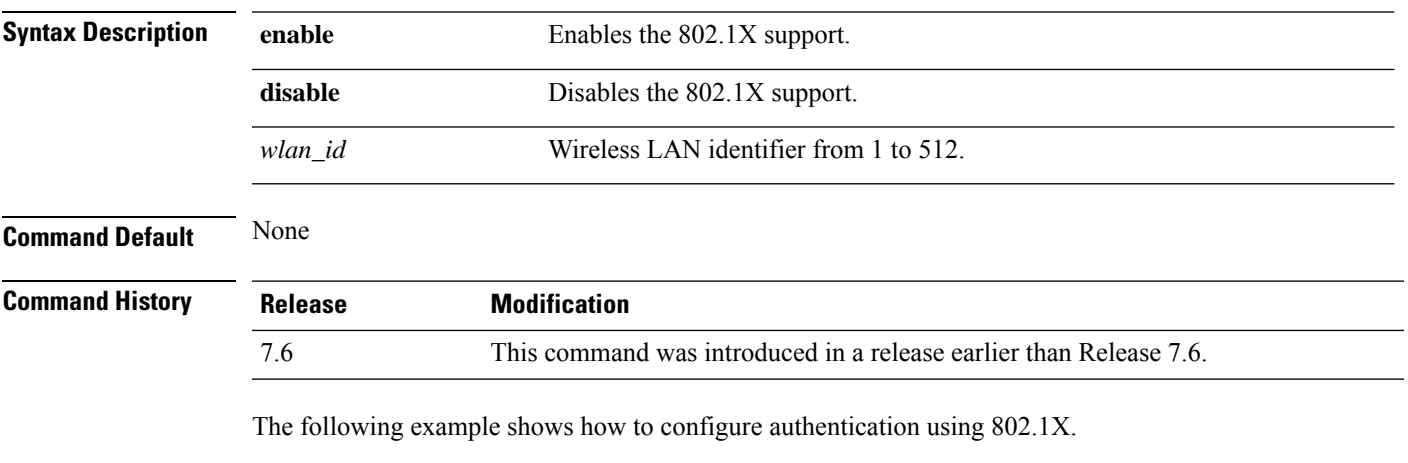

(Cisco Controller) >**config wlan security wpa akm 802.1x enable 1**

# **config wlan security wpa akm cckm**

To configure authentication key-management using Cisco Centralized Key Management (CCKM), use the **config wlan security wpa akm cckm** command.

**config wlan security wpa akm cckm** {**enable** *wlan\_id* | **disable** *wlan\_id* | *timestamp-tolerance* }

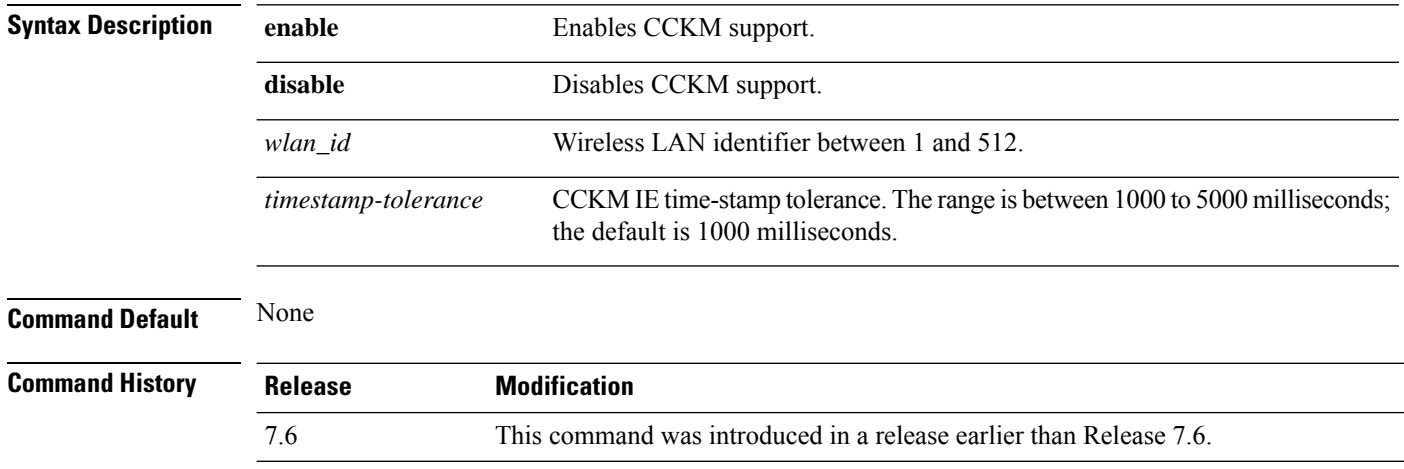

The following example shows how to configure authentication key-management using CCKM.

(Cisco Controller) >**config wlan security wpa akm cckm 1500**

## **config wlan security wpa akm ft**

To configure authentication key-management using 802.11r fast transition 802.1X, use the **config wlan security wpa akm ft** command.

**config wlan security wpa akm ft** [**over-the-air** | **over-the-ds** | **psk** | [**reassociation-timeout** *seconds*]] {**enable** | **disable**} *wlan\_id*

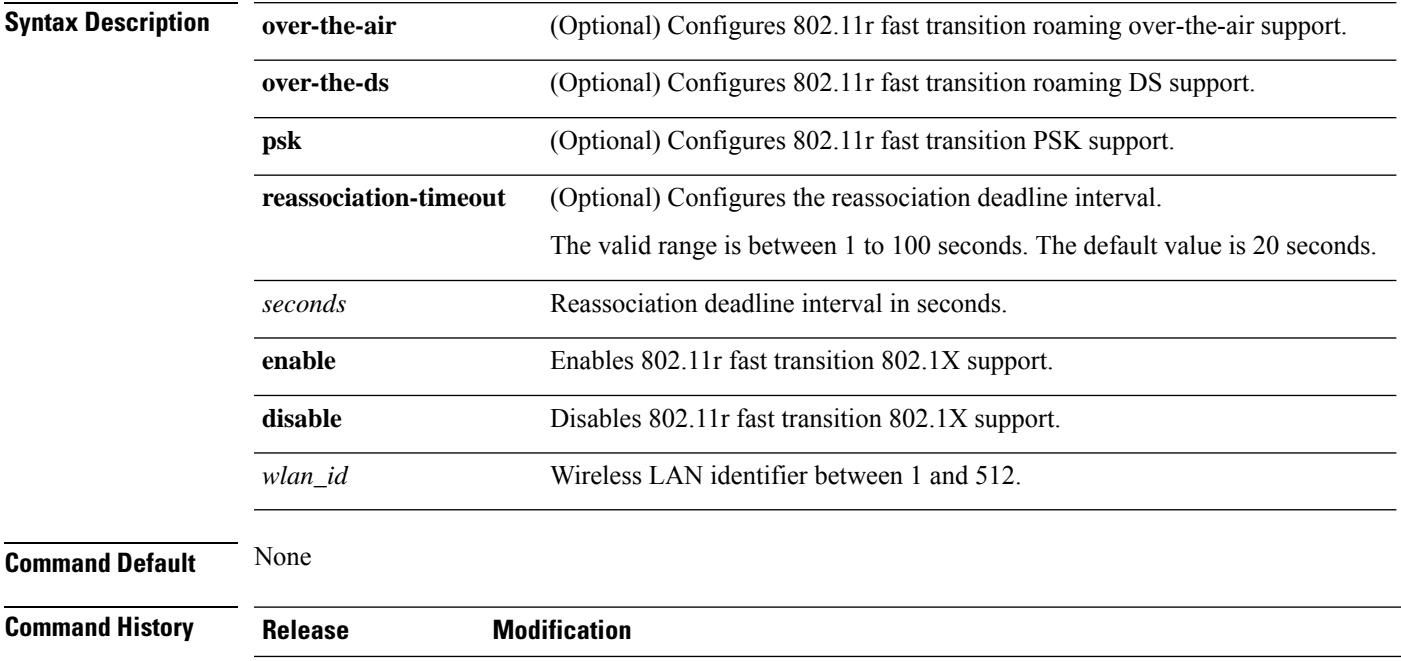

The following example shows how to configure authentication key-management using 802.11r fast transition:

(Cisco Controller) >**config wlan security wpa akm ft reassociation-timeout 25 1**

7.6 This command was introduced in a release earlier than Release 7.6.

#### **config wlan security wpa akm pmf**

To configure Authenticated Key Management (AKM) of management frames, use the **config wlan security wpa akm pmf** command.

**config wlan security wpa akm pmf** {**802.1x** | **psk**} {**enable** | **disable**}*wlan\_id* **Syntax Description 802.1x** Configures 802.1X authentication for protection of management frames (PMF). **psk** Configures preshared keys (PSK) for PMF. **enable** Enables 802.1X authentication or PSK for PMF. **disable** Disables 802.1X authentication or PSK for PMF. *wlan\_id* Wireless LAN identifier from 1 to 512. **Command Default** Disabled. **Command History Release Modification** 7.6 This command was introduced in a release earlier than Release 7.6.

**Usage Guidelines** 802.11w has two new AKM suites: 00-0F-AC:5 or 00-0F-AC:6. You must enable WPA and then disable the WLAN to configure PMF on the WLAN.

The following example shows how to enable 802.1X authentication for PMF in a WLAN:

(Cisco Controller) >**config wlan security wpa akm pmf 802.1x enable 1**

# **config wlan security wpa akm psk**

To configure the Wi-Fi protected access (WPA) preshared key mode, use the **config wlan security wpa akm psk** command.

**config wlansecurity wpa akm psk** { { **enable** | **disable** } | { **set-key** *key-format key* } | { **auto-key** { **enable** | **disable** } } | { **pmkid** { **enable** | **disable** } } *wlan\_id* }

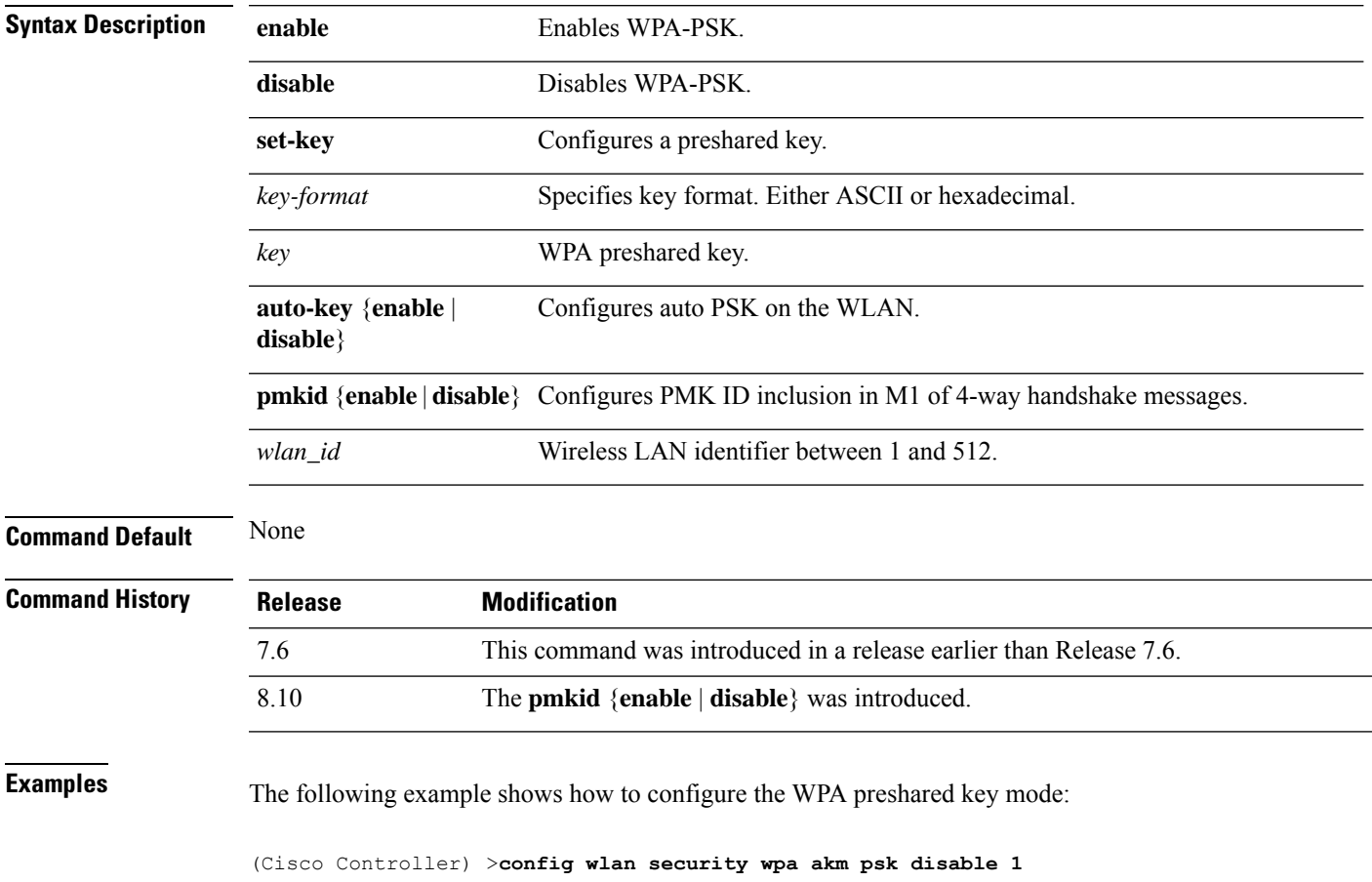

# **config wlan security wpa disable**

To disable WPA1, use the **config wlan security wpa disable** command.

**config wlan security wpa disable** *wlan\_id*

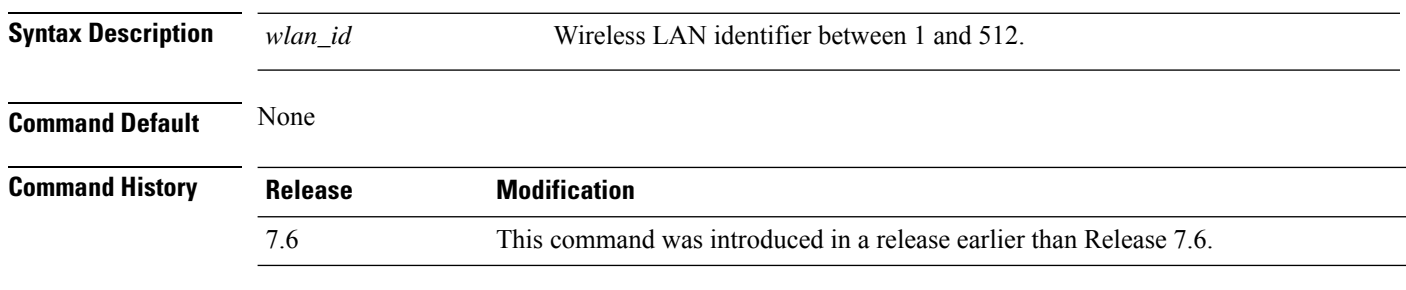

The following example shows how to disable WPA:

(Cisco Controller) >**config wlan security wpa disable 1**
# **config wlan security wpa enable**

To enable WPA1, use the **config wlan security wpa enable** command.

**config wlan security wpa enable** *wlan\_id*

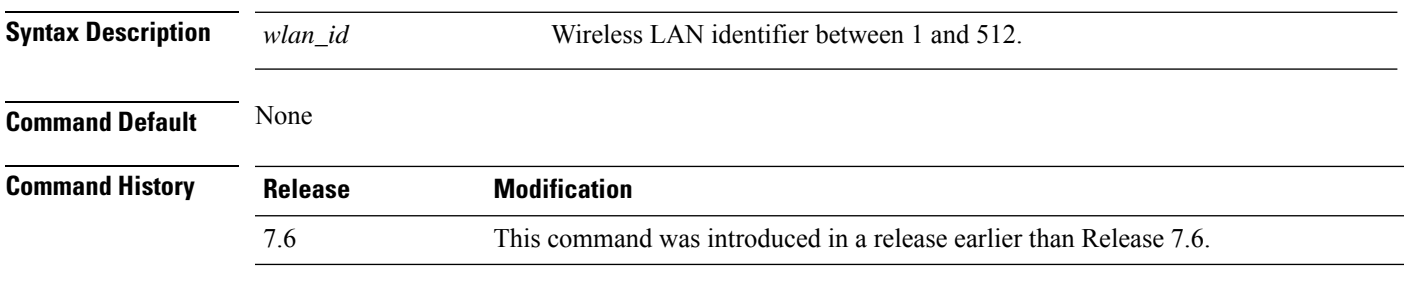

The following example shows how to configure the WPA on WLAN ID 1:

(Cisco Controller) >**config wlan security wpa enable 1**

#### **config wlan security wpa ciphers**

To configure the Wi-Fi protected authentication (WPA1) or Wi-Fi protected authentication (WPA2), use the **config wlan security wpa ciphers** command.

**config wlan security wpa** {**wpa1** | **wpa2**} **ciphers** {**aes** | **tkip**} {**enable** | **disable**} *wlan\_id* **Syntax Description wpa1 Configures WPA1 support. wpa2** Configures WPA2 support. **ciphers** Configures WPA ciphers. **aes** Configures AES encryption support. **tkip** Configures TKIP encryption support. **enable** Enables WPA AES/TKIP mode. **disable Disables WPA AES/TKIP mode.** *wlan id* Wireless LAN identifier between 1 and 512. **Command Default** None

#### **Command History Release Modification** 7.6 This command was introduced in a release earlier than Release 7.6. **Usage Guidelines** If you are not specifying the WPA versions, it implies the following: • If the cipher enabled is AES, you are configuring WPA2/AES. • If the ciphers enabled is AES+TKIP, you are configuring WPA/TKIP, WPA2/AES,or WPA/TKIP.

• If the cipher enabled is TKIP, you are configuring WPA/TKIP or WPA2/TKIP.

From Release 8.0, you cannot configure TKIP as a standalone encryption method. TKIP can be used only with the AES encryption method.

The following example shows how to encrypt the WPA:

(Cisco Controller) >**config wlan security wpa wpa1 ciphers aes enable 1**

## **config wlan security wpa gtk-random**

To enable the randomization of group temporal keys (GTK) between access points and clients on a WLAN, use the **config wlan security wpa gtk-random** command.

**config wlan security wpa gtk-random** {**enable** | **disable**} *wlan\_id*

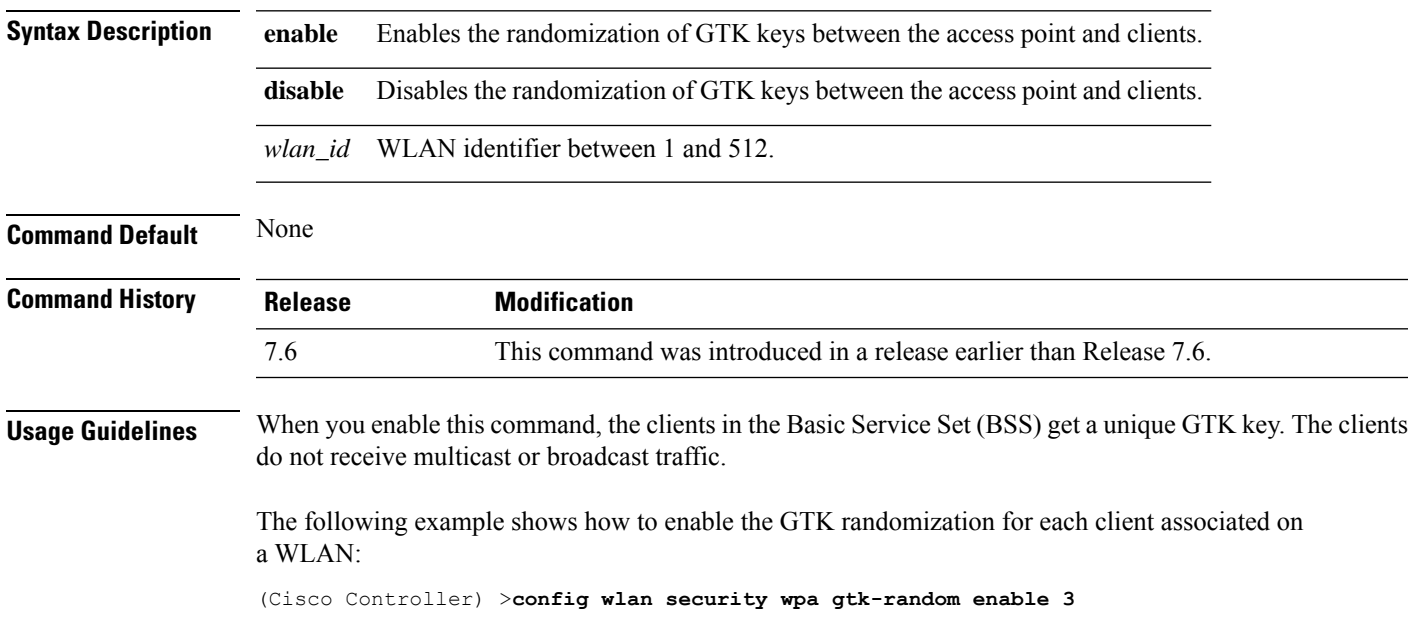

## **config wlan security wpa osen disable**

To disable OSU Server-Only Authenticated L2 Encryption Network (OSEN) on a WLAN, use the **config wlan security wpa osen enable** command in WLAN configuration mode.

**config wlan security wpa osen disable** *wlan-id*

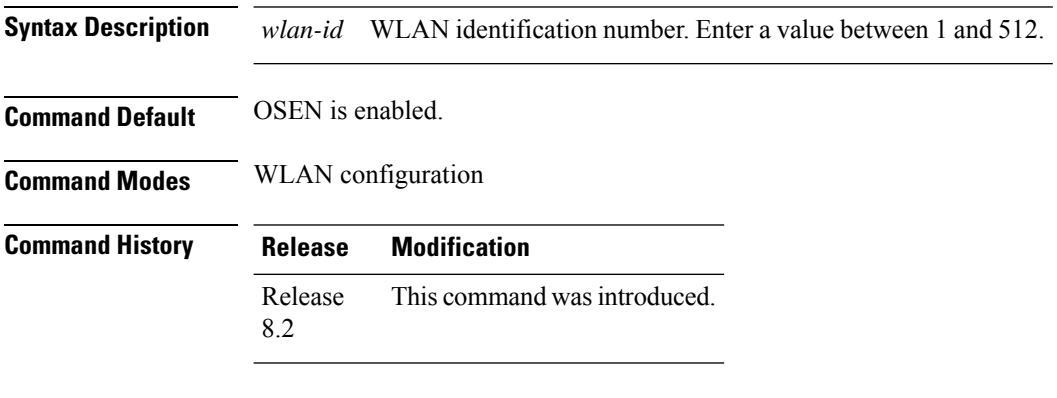

This example shows how to disable OSEN on a WLAN:

Cisco Controller > config wlan security wpa osen disable 12

## **config wlan security wpa osen enable**

To enable OSU Server-Only Authenticated L2 Encryption Network (OSEN) on a WLAN, use the **config wlan security wpa osen enable** command in WLAN configuration mode.

**config wlan security wpa osen enable** *wlan-id*

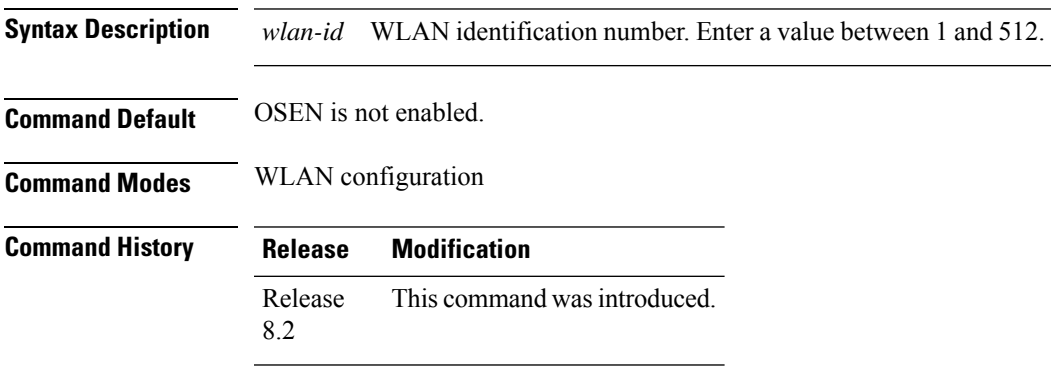

This example shows how to enable an OSEN on a WLAN:

Cisco Controller > config wlan security wpa osen enable 12

# **config wlan security wpa wpa1 disable**

To disable WPA1, use the **config wlan security wpa wpa1 disable** command.

**config wlan security wpa wpa1 disable** *wlan\_id*

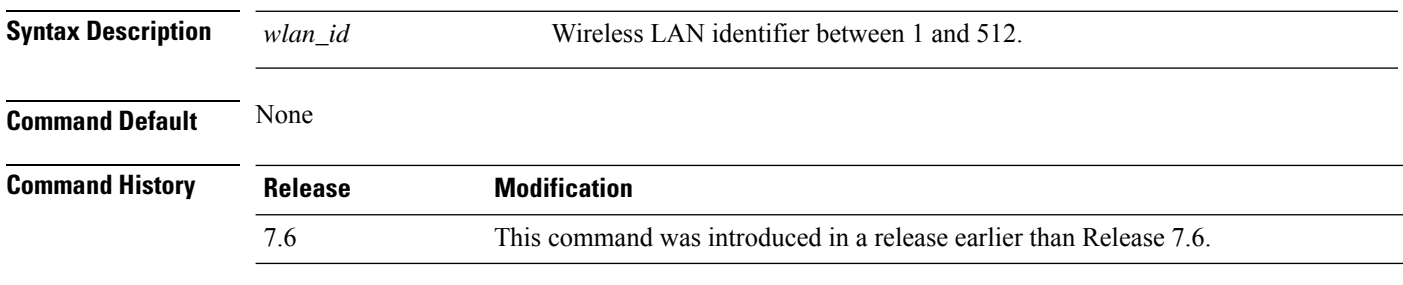

The following example shows how to disable WPA1:

(Cisco Controller) >**config wlan security wpa wpa1 disable 1**

## **config wlan security wpa wpa1 enable**

To enable WPA1, use the **config wlan security wpa wpa1 enable** command.

**config wlan security wpa wpa1 enable** *wlan\_id*

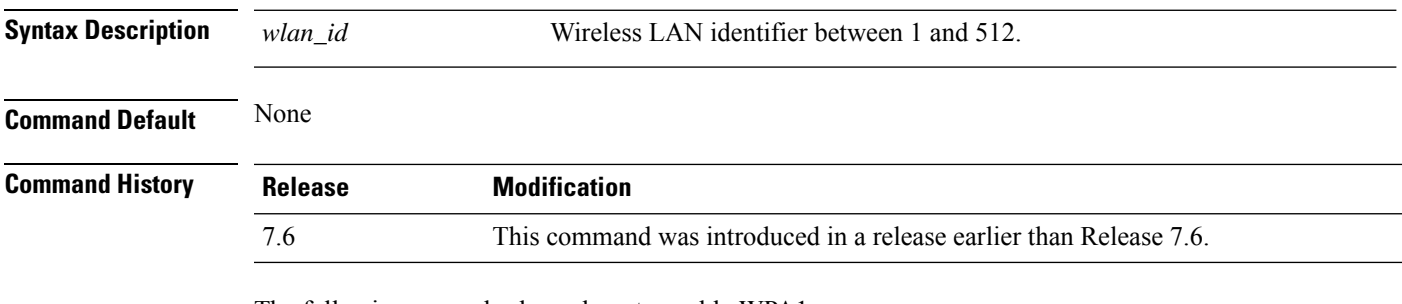

The following example shows how to enable WPA1:

(Cisco Controller) >**config wlan security wpa wpa1 enable 1**

## **config wlan security wpa wpa2 disable**

To disable WPA2, use the **config wlan security wpa wpa2 disable** command.

**config wlan security wpa wpa2 disable** *wlan\_id*

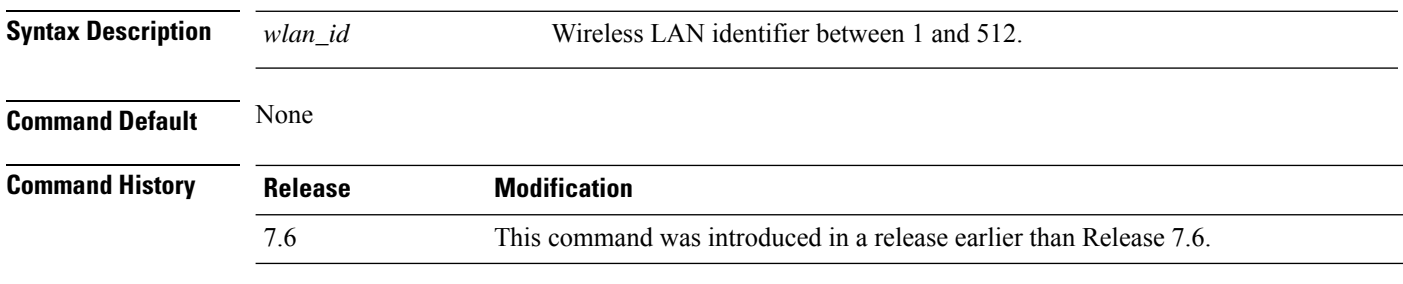

The following example shows how to disable WPA2:

(Cisco Controller) >**config wlan security wpa wpa2 disable 1**

## **config wlan security wpa wpa2 enable**

To enable WPA2, use the **config wlan security wpa wpa2 enable** command.

**config wlan security wpa wpa2 enable** *wlan\_id*

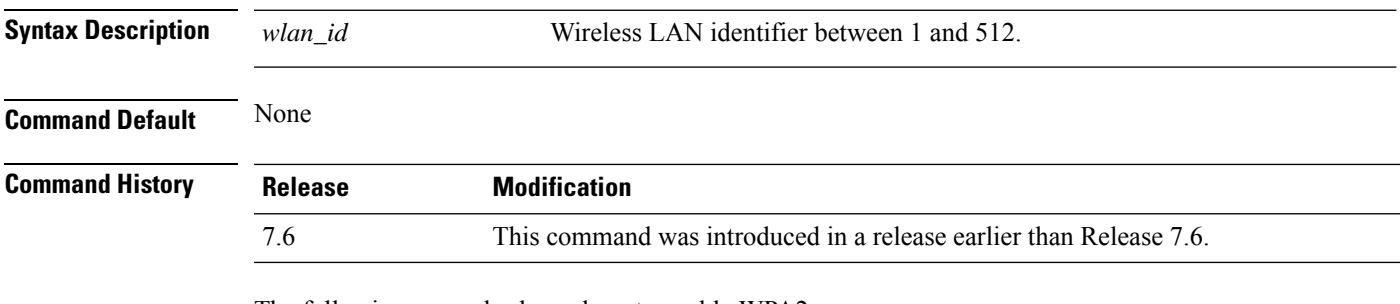

The following example shows how to enable WPA2:

(Cisco Controller) >**config wlan security wpa wpa2 enable 1**

#### **config wlan security wpa wpa2 cache**

To configure caching methods on a WLAN, use the **config wlan security wpa wpa2 cache** command.

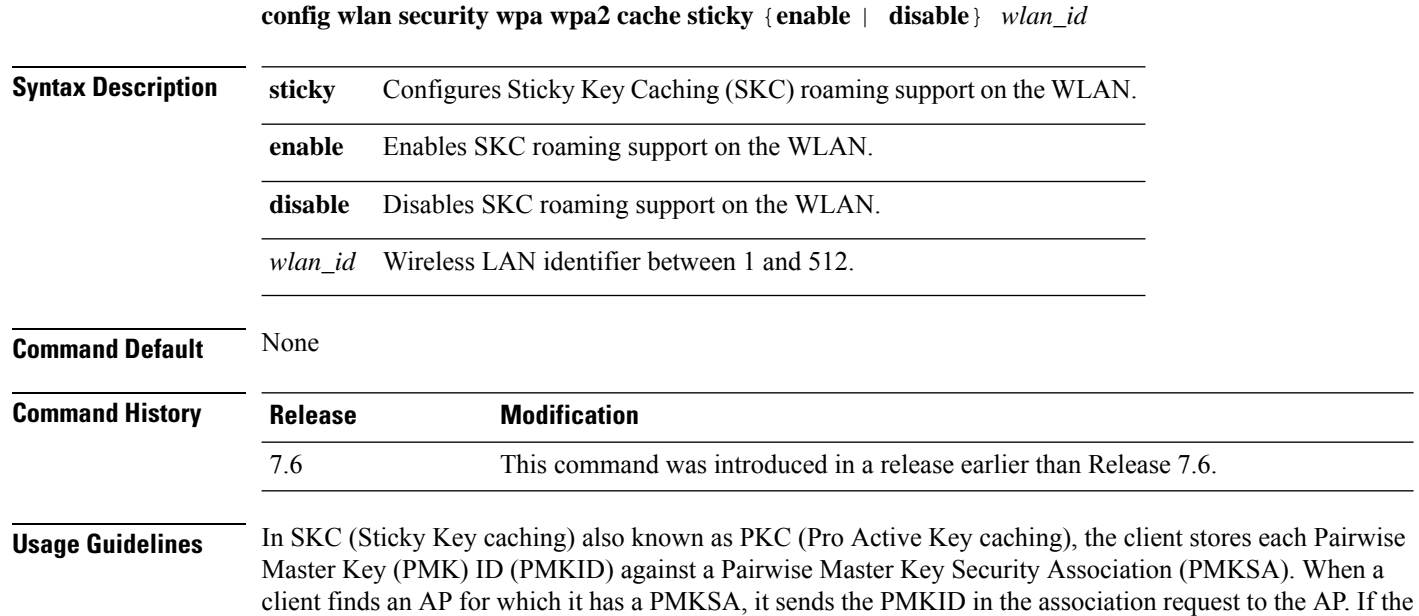

PMKSA is alive in the AP, the AP provides support for fast roaming. In SKC, full authentication is done on each new AP to which the client associates and the client must keep the PMKSA associated with all APs.

The following example shows how to enable SKC roaming support on a WLAN:

(Cisco Controller) >**config wlan security wpa wpa2 cache sticky enable 1**

# **config wlan security wpa wpa2 cache sticky**

To configure Sticky PMKID Caching (SKC) on a WLAN, use the **config wlan security wpa wpa2 cache sticky** command.

**config wlan security wpa wpa2 cache sticky** {**enable** |**disable**} *wlan\_id*

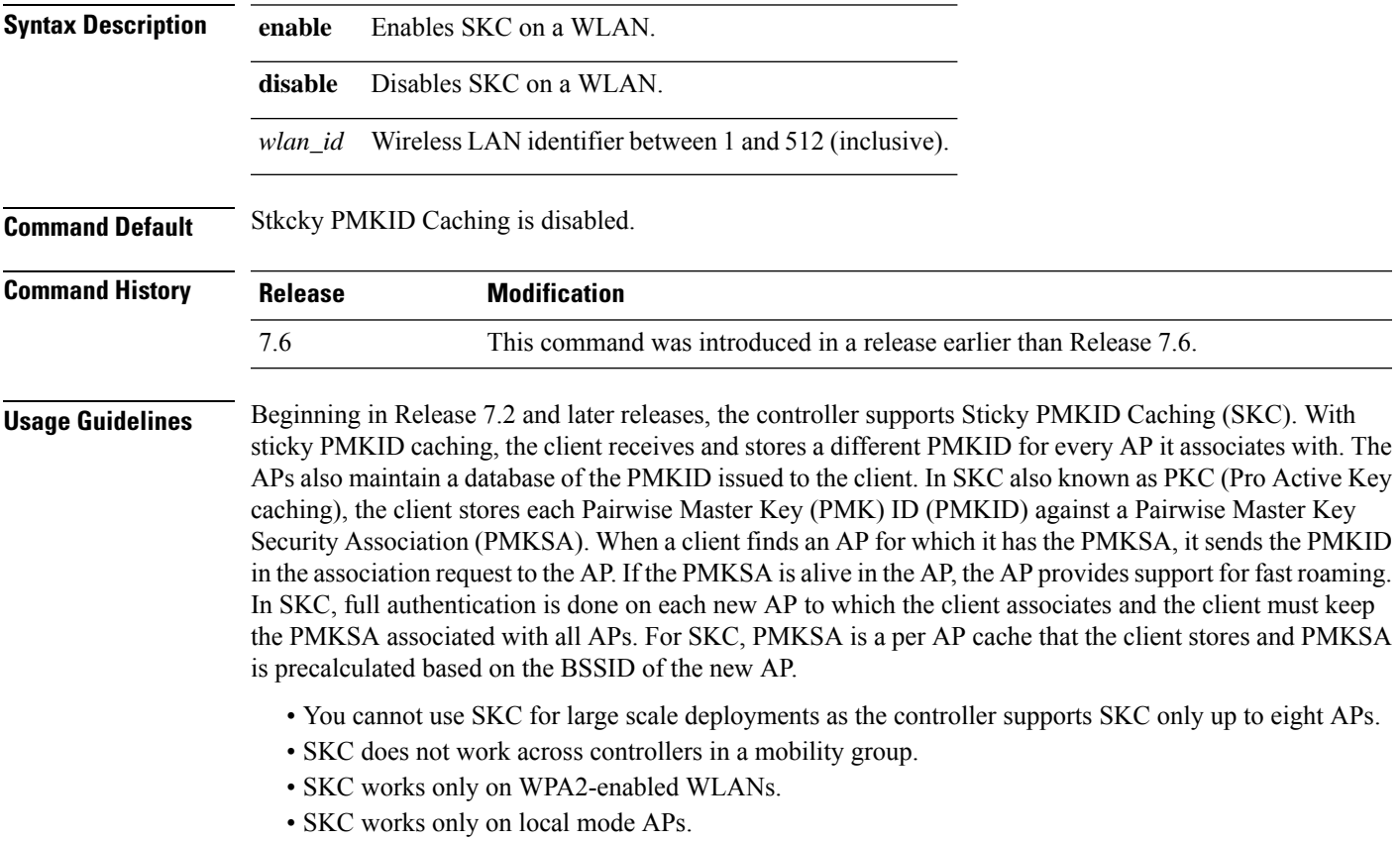

The following example shows how to enable Sticky PMKID Caching on WLAN 5:

(Cisco Controller) >**config wlan security wpa wpa2 cache sticky enable 5**

# **config wlan security wpa wpa2 ciphers**

To configure WPA2 ciphers and enable or disable Advanced Encryption Standard (AES) or Temporal Key Integrity Protocol (TKIP) data encryption for WPA2, use the **config wlan security wpa wpa2 ciphers** command

**config wlan security wpa wpa2 ciphers** {**aes** | **tkip**} {**enable** | **disable**} *wlan\_id*

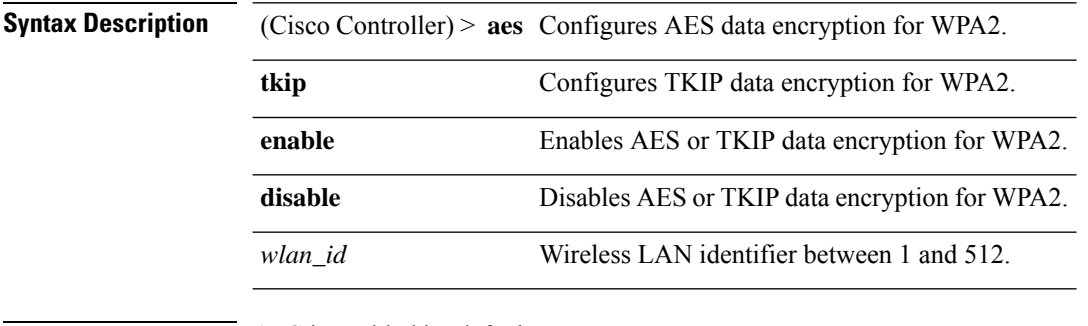

**Command Default** AES is enabled by default.

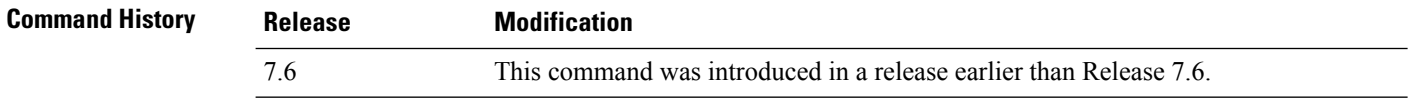

The following example shows how to enable AES data encryption for WPA2:

(Cisco Controller) >**config wlan security wpa wpa2 ciphers aes enable 1**

# **config wlan session-timeout**

To change the timeout of wireless LAN clients, use the **config wlan session-timeout** command.

**config wlan session-timeout** {*wlan\_id* | **foreignAp**} *seconds*

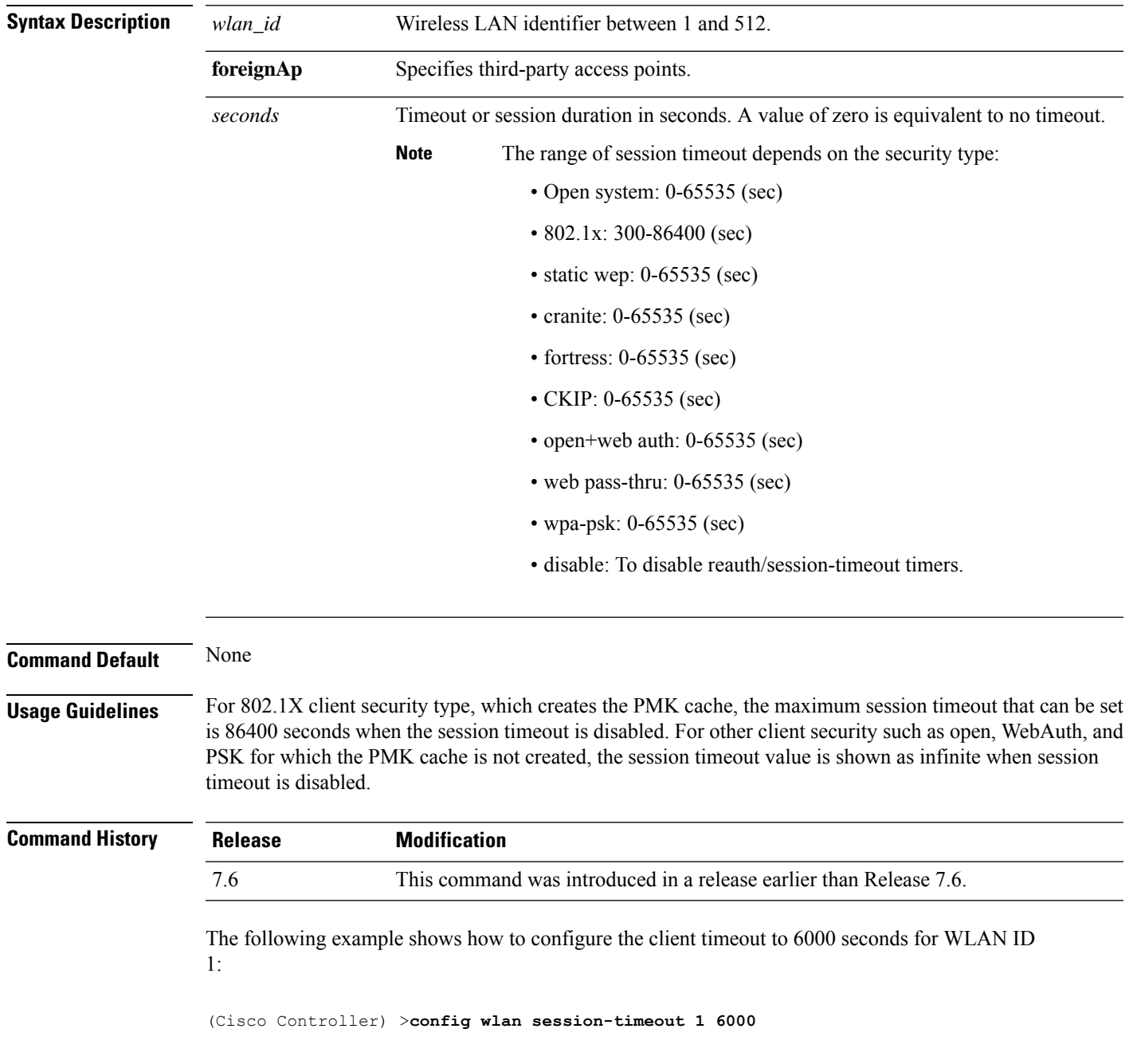

# **config wlan sip-cac disassoc-client**

To enable client disassociation in case of session initiation protocol (SIP) call admission control (CAC) failure, use the **config wlan sip-cac disassoc-client** command.

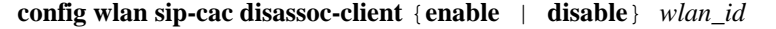

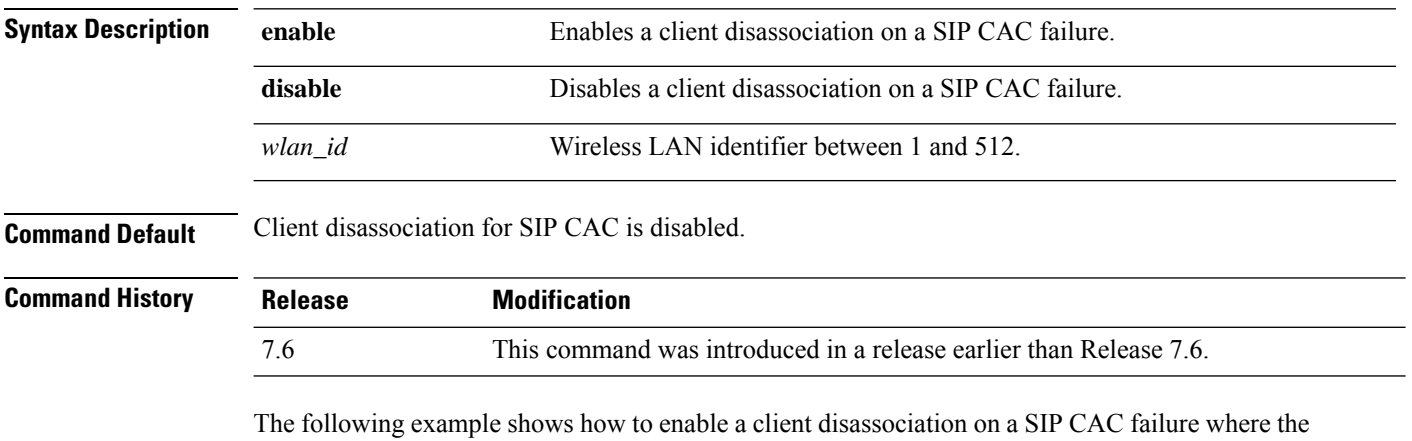

WLAN ID is 1:

(Cisco Controller) >**config wlan sip-cac disassoc-client enable 1**

## **config wlan sip-cac send-486busy**

To configure sending session initiation protocol (SIP) 486 busy message if a SIP call admission control (CAC) failure occurs, use the **config wlan sip-cac send-486busy** command:

**config wlan sip-cac send-486busy** {**enable** | **disable**} *wlan\_id*

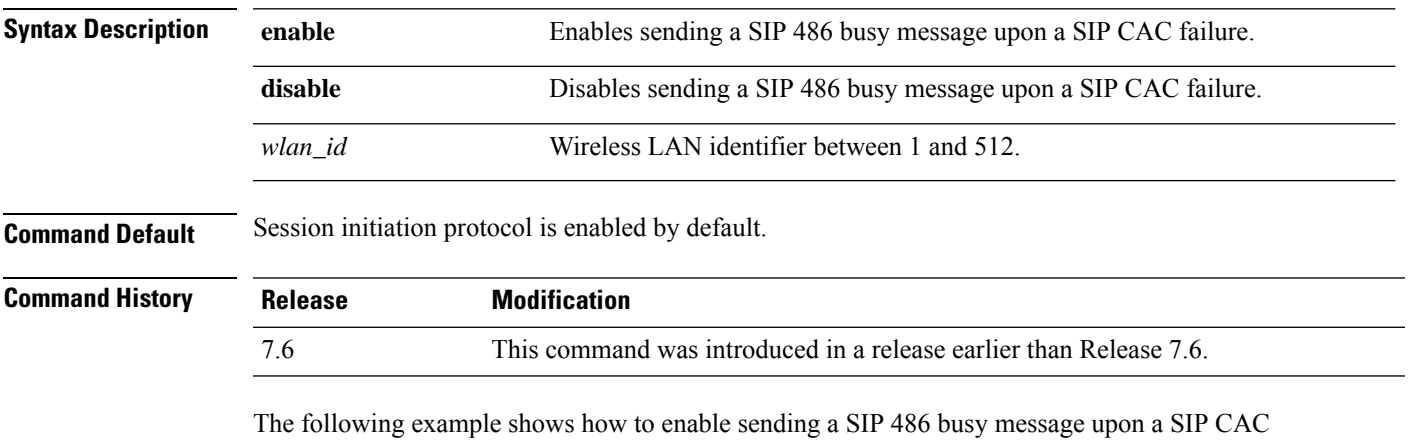

failure where the WLAN ID is 1:

(Cisco Controller) >**config wlan sip-cac send-busy486 enable 1**

# **config wlan ssid**

To edit an SSID associated to a WLAN, use the **config wlan ssid** command.

**config wlan ssid** *wlan\_id ssid*

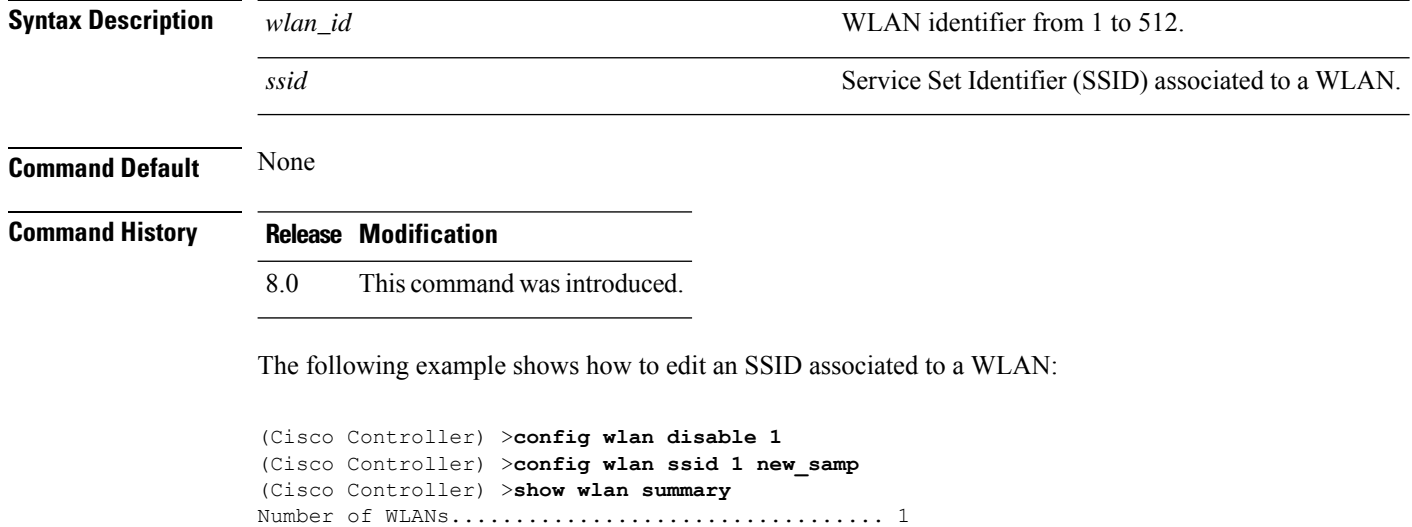

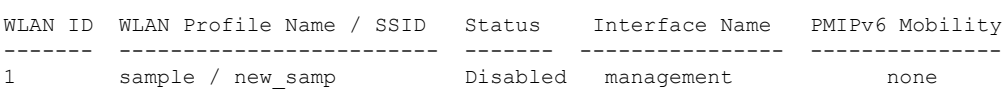

#### **config wlan static-ip tunneling**

To configure static IPclient tunneling support on a WLAN, use the **config wlanstatic-iptunneling** command.

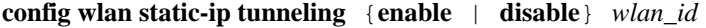

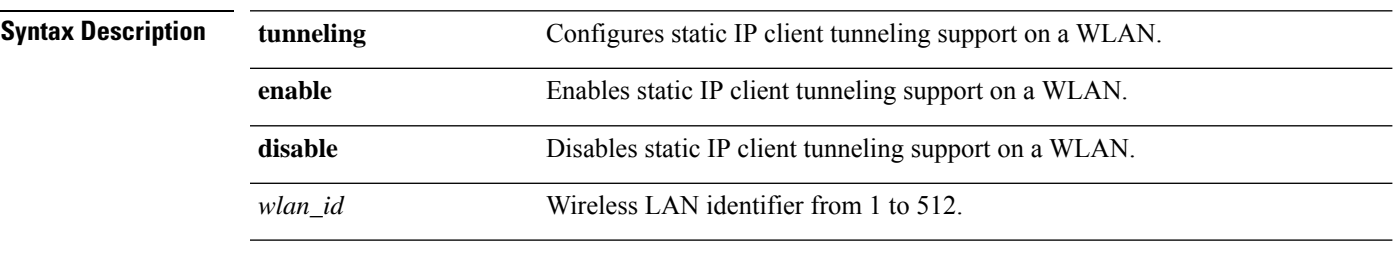

**Command Default** None

**Command History Release Modification** 7.6 This command was introduced in a release earlier than Release 7.6.

The following example shows how to enable static IP client tunneling support for WLAN ID 3:

(Cisco Controller) >**config wlan static-ip tunneling enable 34**

# **config wlan uapsd compliant client enable**

To enable WPA1, use the **config wlan uapsd compliant-client enable** command.

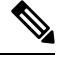

This was introduced for Ascom non-wmm capable phones and is not applicable for Cisco 792x/9971 IP phones. **Note**

#### **config wlan uapsd compliant-client enable***wlan-id*

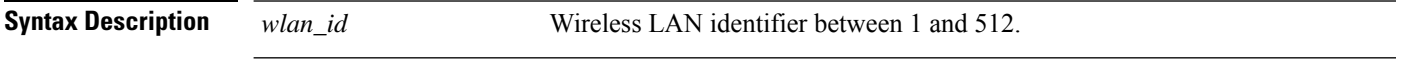

**Command Default** None

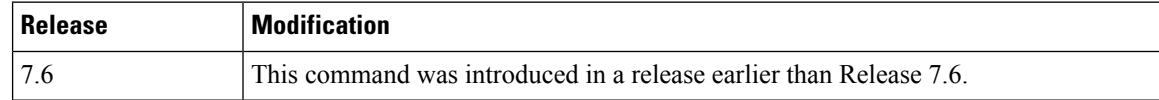

The following example shows how to enable WPA1:

(Cisco Controller) >**config wlan uapsd compliant-client enable 1**

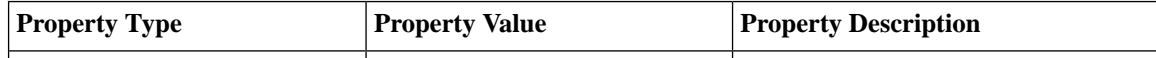

## **config wlan uapsd compliant-client disable**

To disable WPA1, use the **config wlan uapsd compliant-client disable** command.

 $\mathscr{D}$ 

This was introduced for Ascom non-wmm capable phones and is not applicable for Cisco 792x/9971 IP phones. **Note**

**config wlan uapsd compliant-client disable***wlan-id*

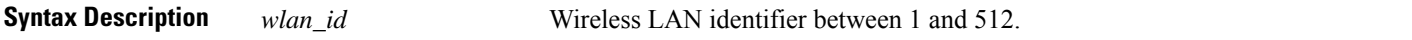

**Command Default** None

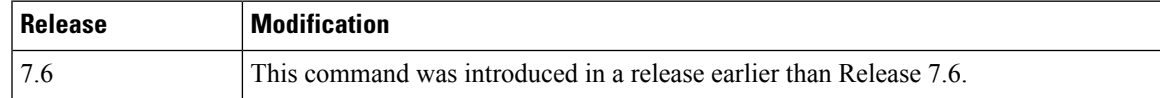

The following example shows how to enable WPA1:

(Cisco Controller) >**config wlan uapsd compliant-client disable 1**

# **config wlan url-acl**

To configure the WLAN's URL ACL, use the **config wlan url-acl** command.

**config wlan url-acl***WLAN-id acl-name*

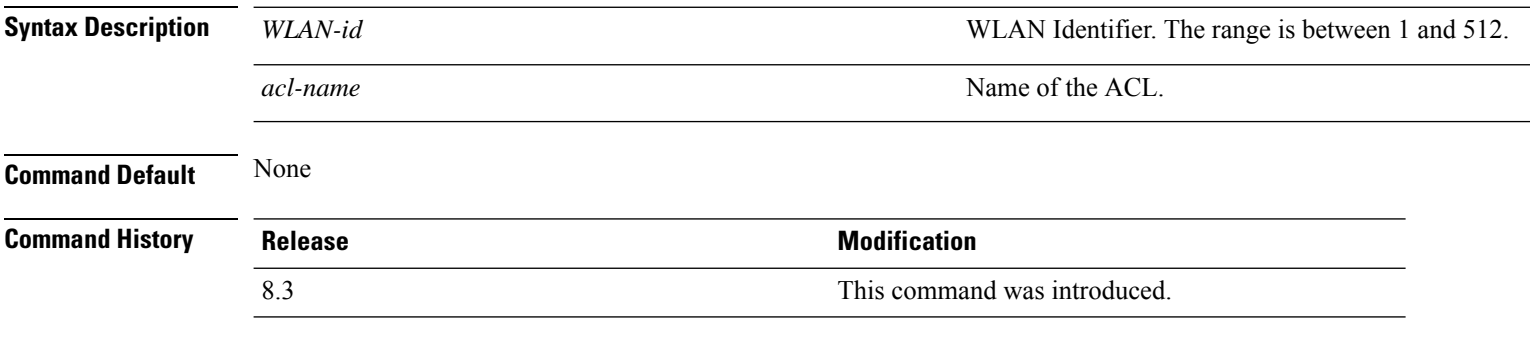

This example shows how to cofigure a WLAN URL ACL:

(Cisco Controller) >**config wlan url-acl 3 testacl**

# **config wlan user-idle-threshold**

To configure the threshold data sent by the client during the idle timeout for client sessions for a WLAN, use the **config wlan user-idle-threshold** command.

**config wlan user-idle-threshold** *bytes wlan\_id*

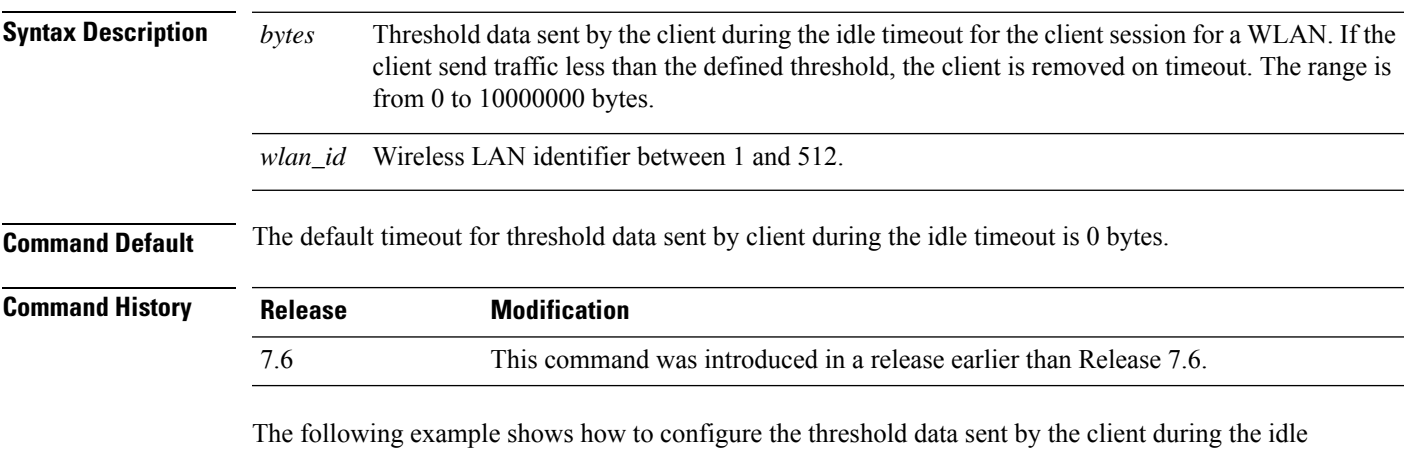

timeout for client sessions for a WLAN:

(Cisco Controller) >**config wlan user-idle-threshold 100 1**

# **config wlan usertimeout**

To configure the timeout for idle client sessions for a WLAN, use the **config wlan usertimeout** command.

**config wlan usertimeout** *timeout wlan\_id*

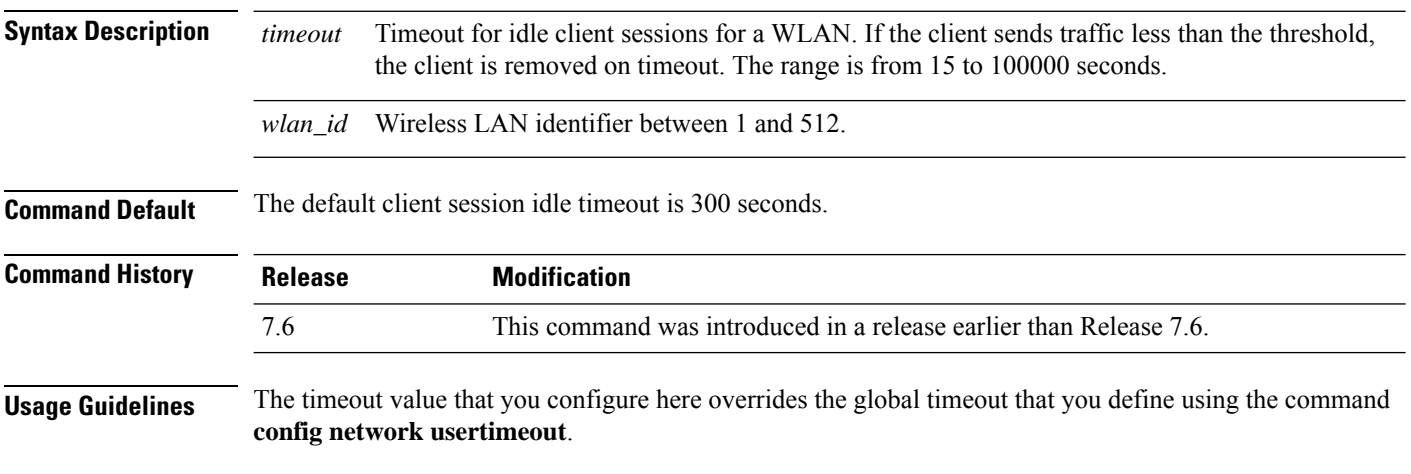

The following example shows how to configure the idle client sessions for a WLAN:

(Cisco Controller) >**config wlan usertimeout 100 1**

# **config wlan webauth-exclude**

To release the guest user IP address when the web authentication policy time expires and exclude the guest user from acquiring an IP address for three minutes, use the **config wlan webauth-exclude** command.

**config wlan webauth-exclude** *wlan\_id* {**enable** | **disable**}

| <b>Syntax Description</b> | wlan_id                                                                                                    | Wireless LAN identifier (1 to 512).                                |  |
|---------------------------|----------------------------------------------------------------------------------------------------|--------------------------------------------------------------------|--|
|                           | Enables web authentication exclusion.<br>enable                                                                                                    |                                                                    |  |
|                           | disable                                                                                                    | Disables web authentication exclusion.                             |  |
| <b>Command Default</b>    | Disabled.                                                                                                    |                                                                    |  |
| <b>Command History</b>    | <b>Release</b>                                                                                                    | <b>Modification</b>                                                |  |
|                           | 7.6                                                                                                    | This command was introduced in a release earlier than Release 7.6. |  |
| <b>Usage Guidelines</b>   | You can use this command for guest WLANs that are configured with web authentication.                                                                                                    |                                                                    |  |
|                           | This command is applicable when you configure the internal DHCP scope on the controller.                                                                                                    |                                                                    |  |
|                           | By default, when the web authentication timer expires for a guest user, the guest user can immediately<br>reassociate with the same IP address before another guest user can acquire the IP address. If there are many<br>guest users or limited IP address in the DHCP pool, some guest users might not be able to acquire an IP<br>address.                                                    |                                                                    |  |
|                           | When you enable this feature on the guest WLAN, the guest user's IP address is released when the web<br>authentication policy time expires and the guest user is excluded from acquiring an IP address for three minutes.<br>The IP address is available for another guest user to use. After three minutes, the excluded guest user can<br>reassociate and acquire an IP address, if available. |                                                                    |  |
|                           | The following example shows how to enable the web authentication exclusion for WLAN ID 5:                                                                                                    |                                                                    |  |
|                           | (Cisco Controller) > config wlan webauth-exclude 5 enable                                                                                                    |                                                                    |  |

#### **config wlan wgb broadcast-tagging**

To configure WGB broadcast tagging on a WLAN, use the **config wlan wgb broadcast-tagging** command.

**config wlan wgb broadcast-tagging** {**enable** | **disable**} *wlan-id*

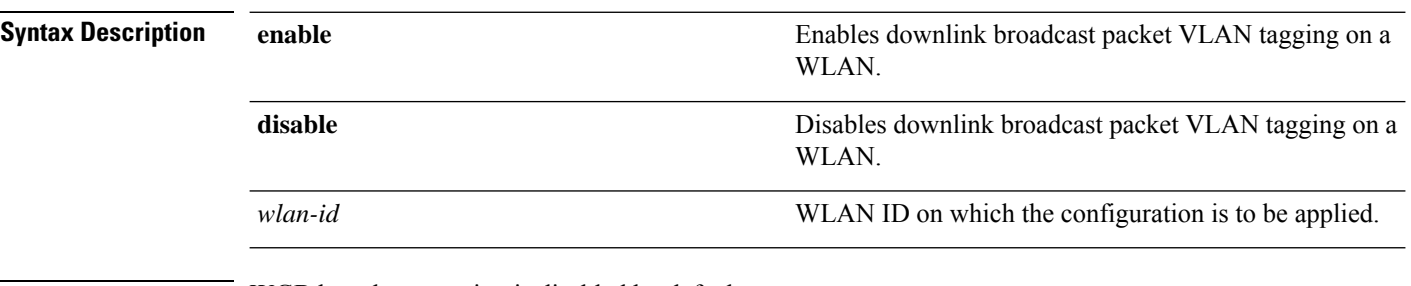

**Command Default** WGB broadcast tagging is disabled by default.

**Command History Release Modification** 8.3 This command was introduced.

The following example shows how to enable WGB broadcast tagging on WLAN ID 1:

(Cisco Controller) >**config wlan wgb broadcast-tagging wlan 1**

# **config wlan wifidirect**

To configure Wi-Fi Direct Client Policy on a WLAN, use the **config wlan wifidirect** command.

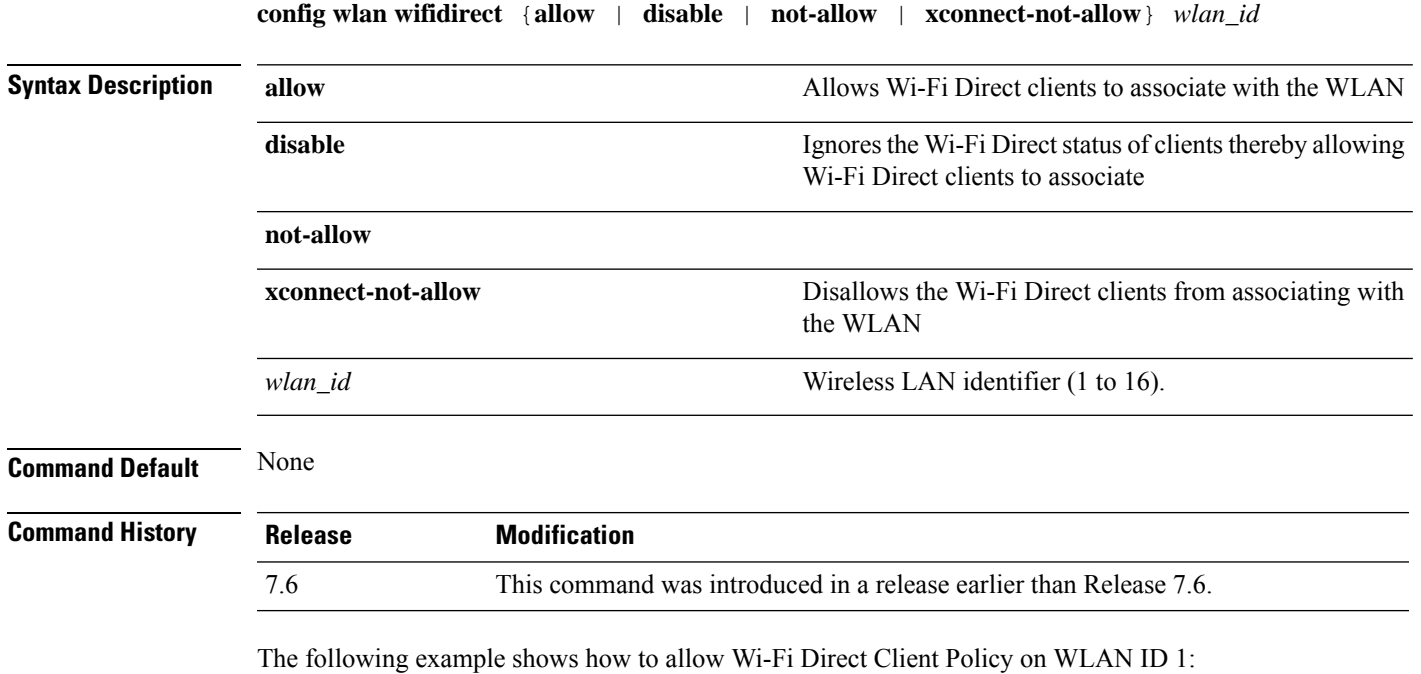

(Cisco Controller) >**config wlan wifidirect allow 1**

#### **config wlan wmm**

To configure Wi-Fi Multimedia (WMM) mode on a wireless LAN, use the **config wlan wmm** command. **config wlan wmm** {**allow** | **disable** | **require**} *wlan\_id* **Syntax Description allow Allows WMM** on the wireless LAN. disable **Disables WMM** on the wireless LAN. **require** Specifies that clients use WMM on the specified wireless LAN. *wlan\_id* Wireless LAN identifier (1 to 512). **Command Default** None **Command History Release Modification** 7.6 This command was introduced in a release earlier than Release 7.6. **Usage Guidelines** When the controller is in Layer 2 mode and WMM is enabled, you must put the access points on a trunk port in order to allow them to join the controller. The following example shows how to configure wireless LAN ID 1 to allow WMM: (Cisco Controller) >**config wlan wmm allow 1** The following example shows how to configure wireless LAN ID 1 to specify that clients use WMM: (Cisco Controller) >**config wlan wmm require 1**

# **config wps ap-authentication**

To configure access point neighbor authentication, use the **config wps ap-authentication** command.

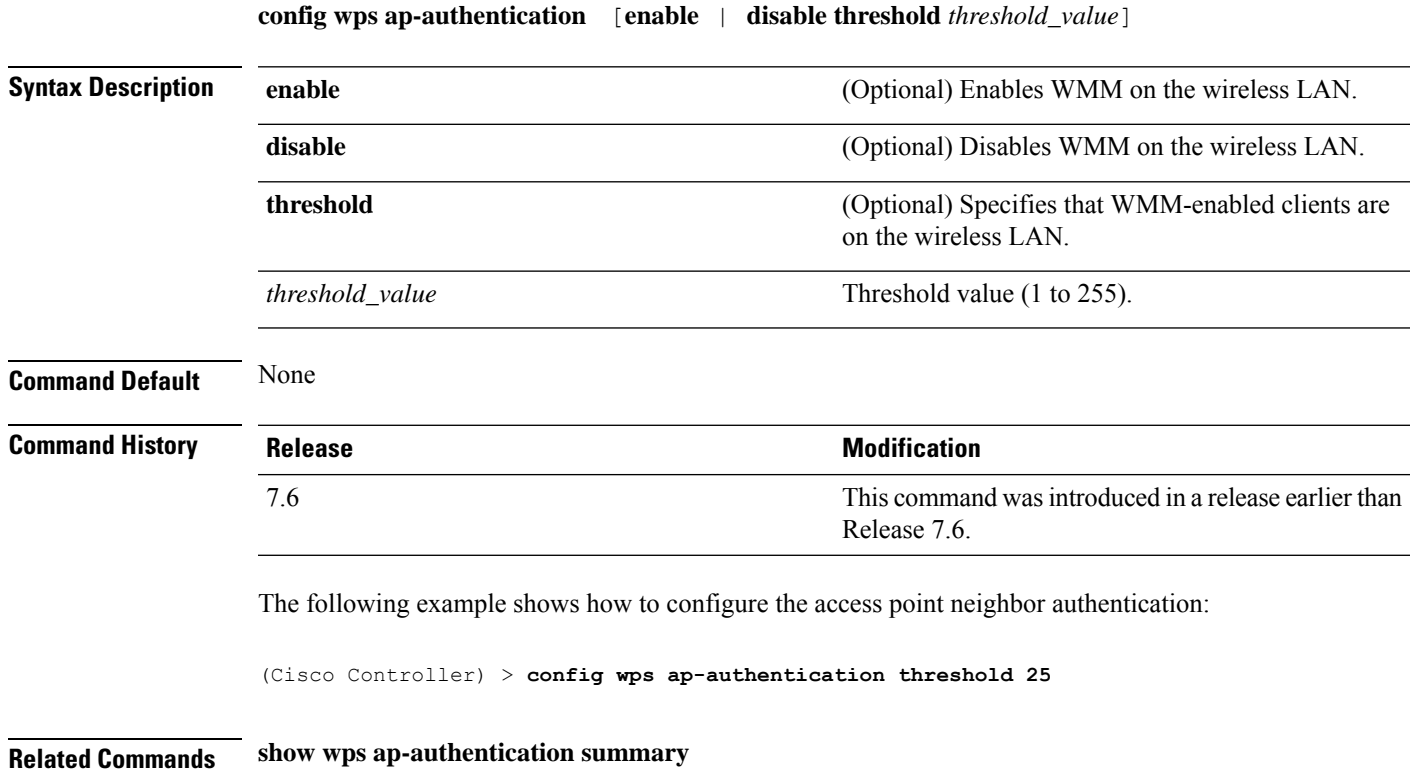

# **config wps auto-immune**

To enable or disable protection from Denial of Service (DoS) attacks, use the **config wps auto-immune** command.

**config wps auto-immune** {**enable** | **disable** | **stop**}

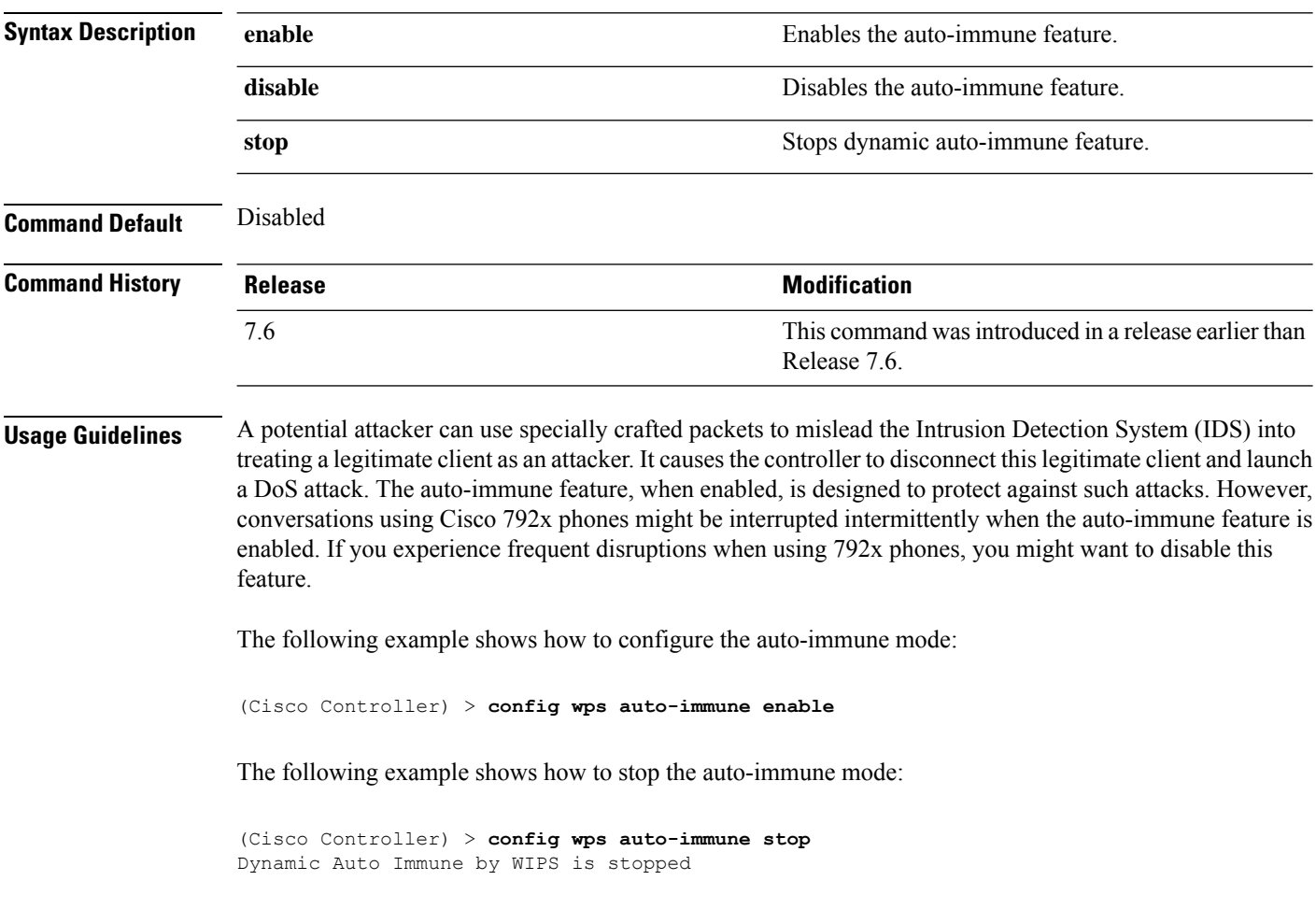

**Related Commands show wps summary**

#### **config wps cids-sensor**

To configure Intrusion Detection System (IDS) sensors for the Wireless Protection System (WPS), use the **config wps cids-sensor** command.

**config wps cids-sensor** { [**add** *index ip\_address username password*] | [**delete** *index*] | [**enable** *index*] | [**disable** *index*] | [**port** *index port*] | [**interval** *index query\_interval*] | [**fingerprint sha1** *fingerprint*] }

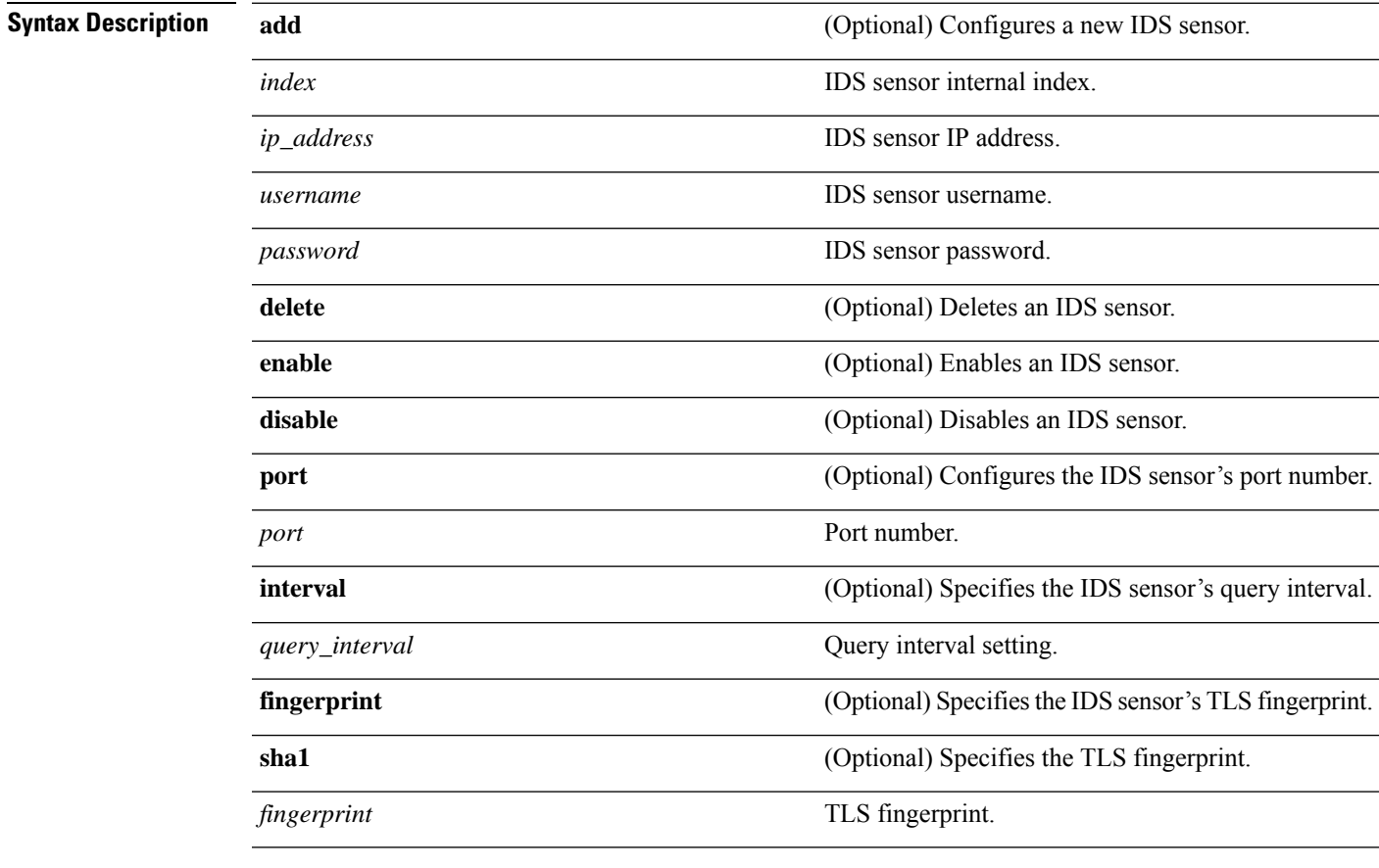

**Command Default** Command defaults are listed below as follows:

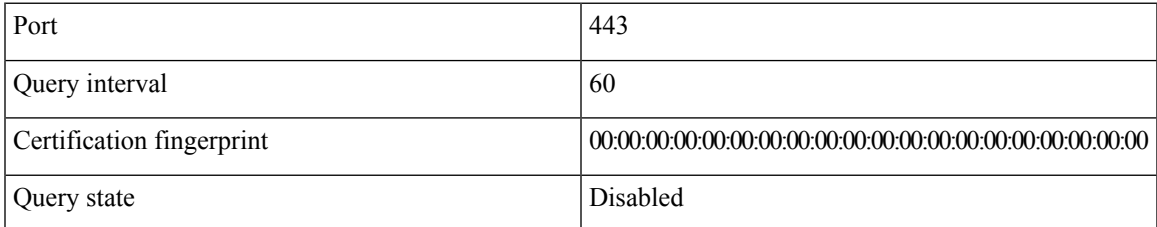

 $\mathbf I$ 

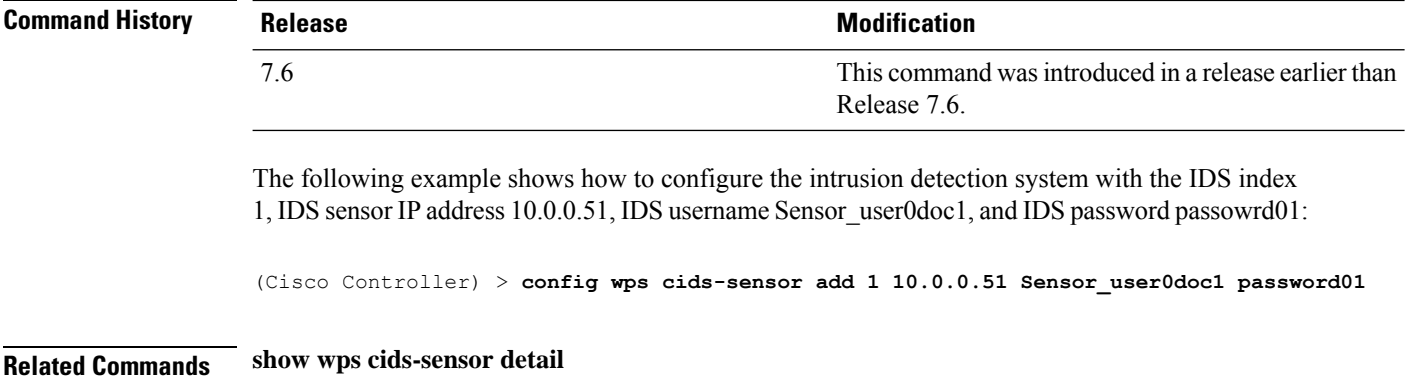

# **config wps client-exclusion**

To configure client exclusion policies, use the **config wps client-exclusion** command.

**config wps client-exclusion** {**802.11-assoc** | **802.11-auth** | **802.11x-auth** | **ip-theft** | **web-auth** | **all**} {**enable** | **disable**}

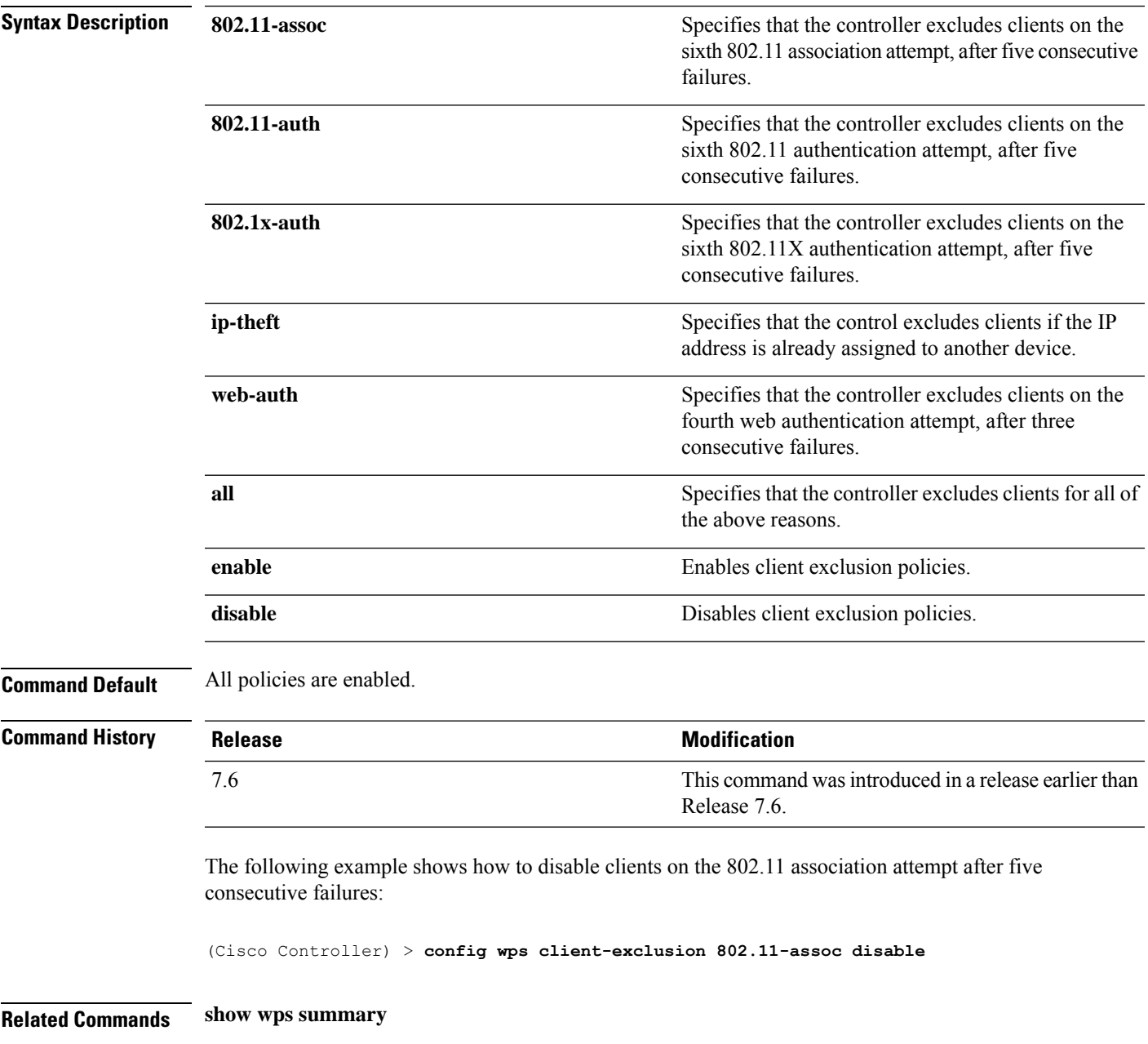

#### **config wps mfp**

To configure Management Frame Protection (MFP), use the **config wps mfp** command.

**config wps mfp** {**infrastructure**| **ap-impersonation**} {**enable** | **disable**} **Syntax Description infrastructure infrastructure configures** the MFP infrastructure. **ap-impersonation** Configures ap impersonation detection by MFP. **enable** Enables the MFP feature. **disable** Disables the MFP feature. **Command Default** None **Command History Release Research 2008 Modification** This command wasintroduced in a release earlier than Release 7.6. 7.6 The following example shows how to enable the infrastructure MFP: (Cisco Controller) > **config wps mfp infrastructure enable**

**Related Commands show wps mfp**

# **config wps shun-list re-sync**

To force the controller to synchronization with other controllers in the mobility group for the shun list, use the **config wps shun-list re-sync** command.

#### **config wps shun-list re-sync**

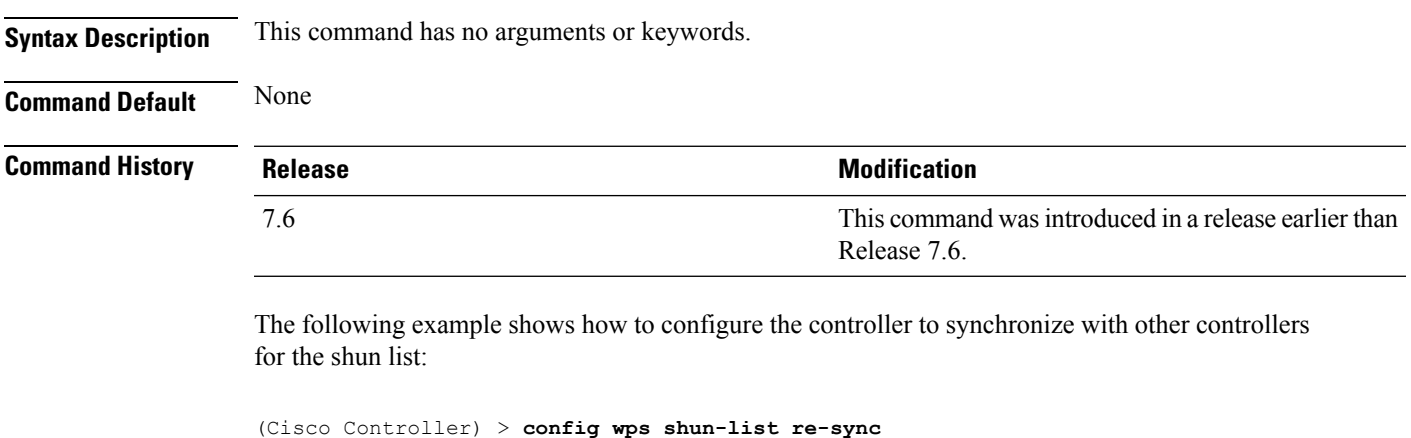

**Related Commands show wps shun-list**

# **config wps signature**

To enable or disable Intrusion Detection System (IDS) signature processing, or to enable or disable a specific IDS signature, use the **config wps signature** command.

**config wps signature** {**standard** | **custom**} **state** *signature\_id* {**enable** | **disable**}

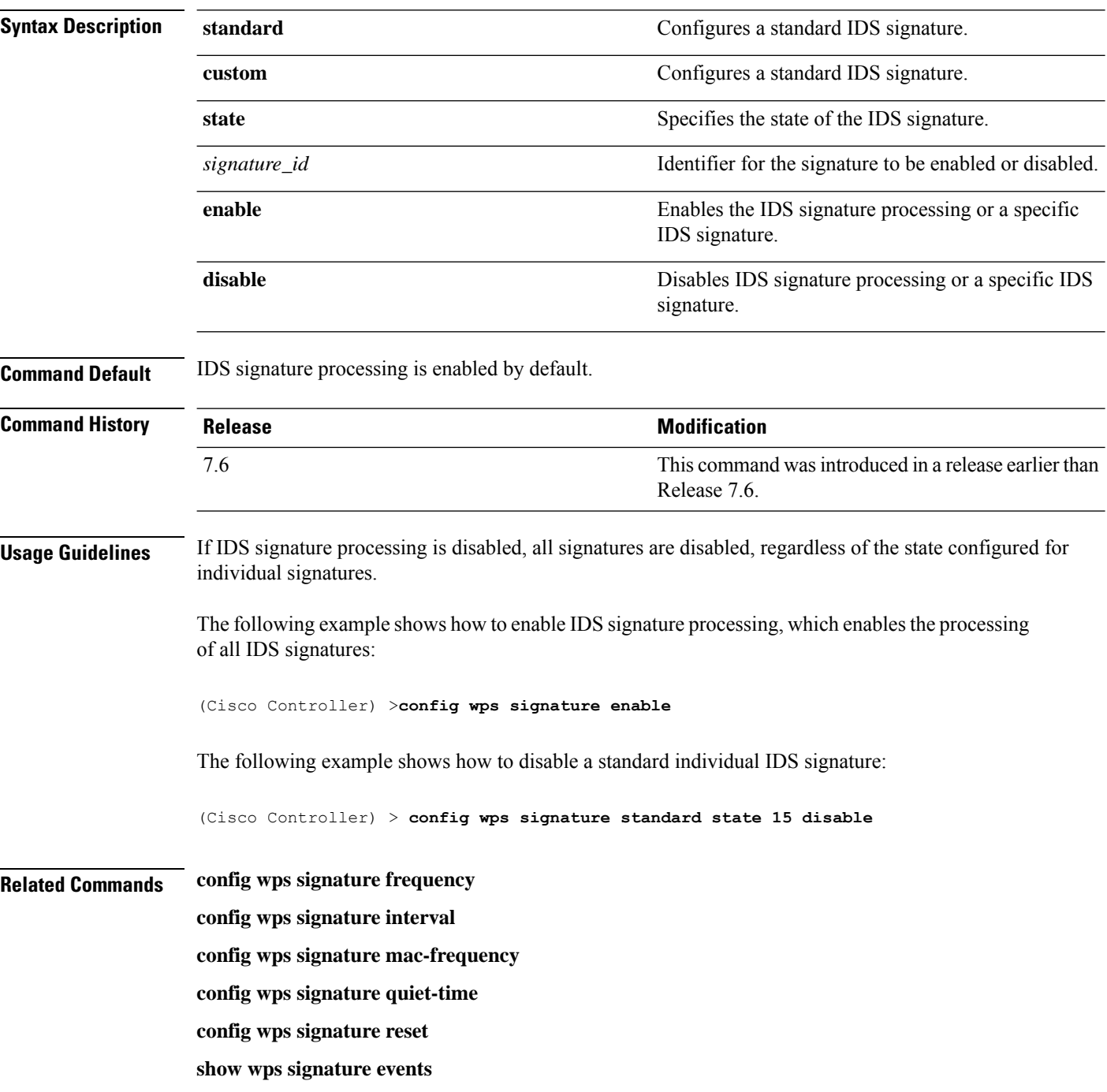

I

**show wps signature summary**

**show wps summary**

# **config wps signature frequency**

To specify the number of matching packets per interval that must be identified at the individual access point level before an attack is detected, use the **config wps signature frequency** command.

**config wps signature frequency** *signature\_id frequency*

| <b>Syntax Description</b> | signature_id                                                                                                    | Identifier for the signature to be configured.                                                                                                    |  |  |
|---------------------------|----------------------------------------------------------------------------------------------------|----------------------------------------------------------------------------------------------------|--|--|
|                           | frequency                                                                                                    | Number of matching packets per interval that must<br>be at the individual access point level before an attack<br>is detected. The range is 1 to 32,000 packets per<br>interval. |  |  |
| <b>Command Default</b>    | The <i>frequency</i> default value varies per signature.                                                                                                    |                                                                                                    |  |  |
| <b>Command History</b>    | <b>Release</b>                                                                                                    | <b>Modification</b>                                                                                                    |  |  |
|                           | 7.6                                                                                                    | This command was introduced in a release earlier than<br>Release 7.6.                                                                                                    |  |  |
| <b>Usage Guidelines</b>   | If IDS signature processing is disabled, all signatures are disabled, regardless of the state configured for<br>individual signatures.                          |                                                                                                    |  |  |
|                           | The following example shows how to set the number of matching packets per interval per access<br>point before an attack is detected to 1800 for signature ID 4: |                                                                                                    |  |  |
|                           | (Cisco Controller) > config wps signature frequency 4 1800                                                                                                    |                                                                                                    |  |  |
| <b>Related Commands</b>   | config wps signature frequency                                                                                                    |                                                                                                    |  |  |
|                           | config wps signature interval                                                                                                    |                                                                                                    |  |  |
|                           | config wps signature quiet-time                                                                                                    |                                                                                                    |  |  |
|                           | config wps signature reset                                                                                                    |                                                                                                    |  |  |
|                           | show wps signature events                                                                                                    |                                                                                                    |  |  |
|                           | show wps signature summary                                                                                                    |                                                                                                    |  |  |
|                           | show wps summary                                                                                                    |                                                                                                    |  |  |
# **config wps signature interval**

To specify the number of seconds that must elapse before the signature frequency threshold is reached within the configured interval, use the **config wps signature interval** command.

**config wps signature interval** *signature\_id interval*

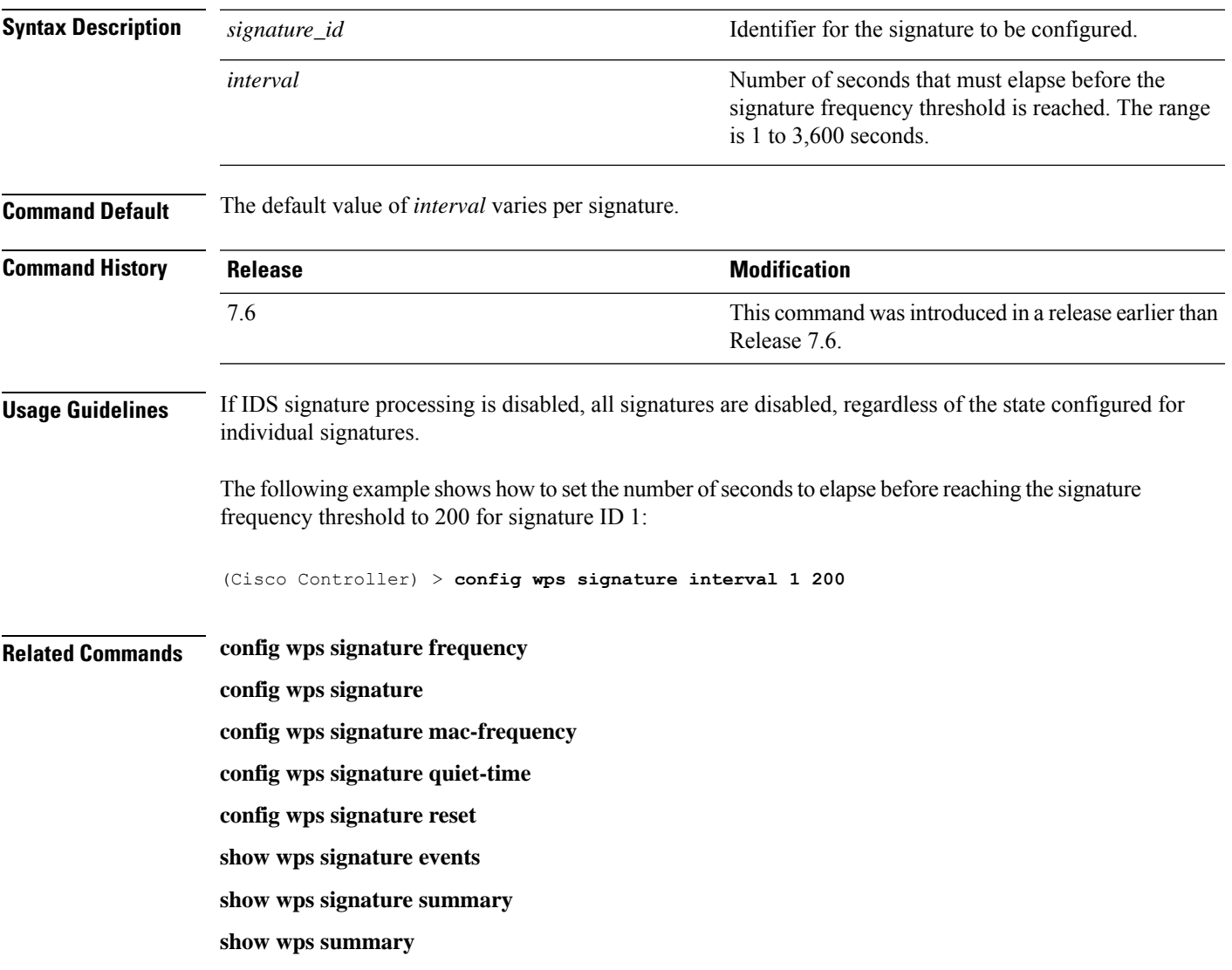

# **config wps signature mac-frequency**

To specify the number of matching packets per interval that must be identified per client per access point before an attack is detected, use the **config wps signature mac-frequency** command.

**config wps signature mac-frequency** *signature\_id mac\_frequency*

| <b>Syntax Description</b> | signature_id                                                                                                    | Identifier for the signature to be configured.                                                                                                    |  |
|---------------------------|----------------------------------------------------------------------------------------------------|----------------------------------------------------------------------------------------------------|--|
|                           | mac_frequency                                                                                                    | Number of matching packets per interval that must<br>be identified per client per access point before an<br>attack is detected. The range is 1 to 32,000 packets<br>per interval. |  |
| <b>Command Default</b>    | The mac_frequency default value varies per signature.                                                                                                   |                                                                                                    |  |
| <b>Command History</b>    | <b>Release</b>                                                                                                    | <b>Modification</b>                                                                                                    |  |
|                           | 7.6                                                                                                    | This command was introduced in a release earlier than<br>Release 7.6.                                                                                                    |  |
| <b>Usage Guidelines</b>   | If IDS signature processing is disabled, all signatures are disabled, regardless of the state configured for<br>individual signatures.                  |                                                                                                    |  |
|                           | The following example shows how to set the number of matching packets per interval per client<br>before an attack is detected to 50 for signature ID 3: |                                                                                                    |  |
|                           | (Cisco Controller) > config wps signature mac-frequency 3 50                                                                                            |                                                                                                    |  |
| <b>Related Commands</b>   | config wps signature frequency                                                                                                    |                                                                                                    |  |
|                           | config wps signature interval                                                                                                    |                                                                                                    |  |
|                           | config wps signature                                                                                                    |                                                                                                    |  |
|                           | config wps signature quiet-time                                                                                                    |                                                                                                    |  |
|                           | config wps signature reset                                                                                                    |                                                                                                    |  |
|                           | show wps signature events                                                                                                    |                                                                                                    |  |
|                           | show wps signature summary                                                                                                    |                                                                                                    |  |
|                           | show wps summary                                                                                                    |                                                                                                    |  |

# **config wps signature quiet-time**

To specify the length of time after which no attacks have been detected at the individual access point level and the alarm can stop, use the **config wps signature quiet-time** command.

**config wps signature quiet-time** *signature\_id quiet\_time*

| <b>Syntax Description</b> | signature_id                                                                                                    | Identifier for the signature to be configured.                                                                                                    |  |
|---------------------------|----------------------------------------------------------------------------------------------------|----------------------------------------------------------------------------------------------------|--|
|                           | quiet_time                                                                                                    | Length of time after which no attacks have been<br>detected at the individual access point level and the<br>alarm can stop. The range is 60 to 32,000 seconds. |  |
| <b>Command Default</b>    | The default value of <i>quiet_time</i> varies per signature.                                                                                                    |                                                                                                    |  |
| <b>Command History</b>    | <b>Release</b>                                                                                                    | <b>Modification</b>                                                                                                    |  |
|                           | 7.6                                                                                                    | This command was introduced in a release earlier than<br>Release 7.6.                                                                                          |  |
| <b>Usage Guidelines</b>   | If IDS signature processing is disabled, all signatures are disabled, regardless of the state configured for<br>individual signatures.<br>The following example shows how to set the number of seconds after which no attacks have been<br>detected per access point to 60 for signature ID 1:<br>(Cisco Controller) > config wps signature quiet-time 1 60 |                                                                                                    |  |
| <b>Related Commands</b>   | config wps signature                                                                                                    |                                                                                                    |  |
|                           | config wps signature frequency                                                                                                    |                                                                                                    |  |
|                           | config wps signature interval                                                                                                    |                                                                                                    |  |
|                           | config wps signature mac-frequency                                                                                                    |                                                                                                    |  |
|                           | config wps signature reset                                                                                                    |                                                                                                    |  |
|                           | show wps signature events                                                                                                    |                                                                                                    |  |
|                           | show wps signature summary                                                                                                    |                                                                                                    |  |
|                           | show wps summary                                                                                                    |                                                                                                    |  |
|                           |                                                                                                    |                                                                                                    |  |

#### **config wps signature reset**

To reset a specific Intrusion Detection System (IDS) signature or all IDS signatures to default values, use the **config wps signature reset** command.

**config wps signature reset** {*signature\_id* | **all**}

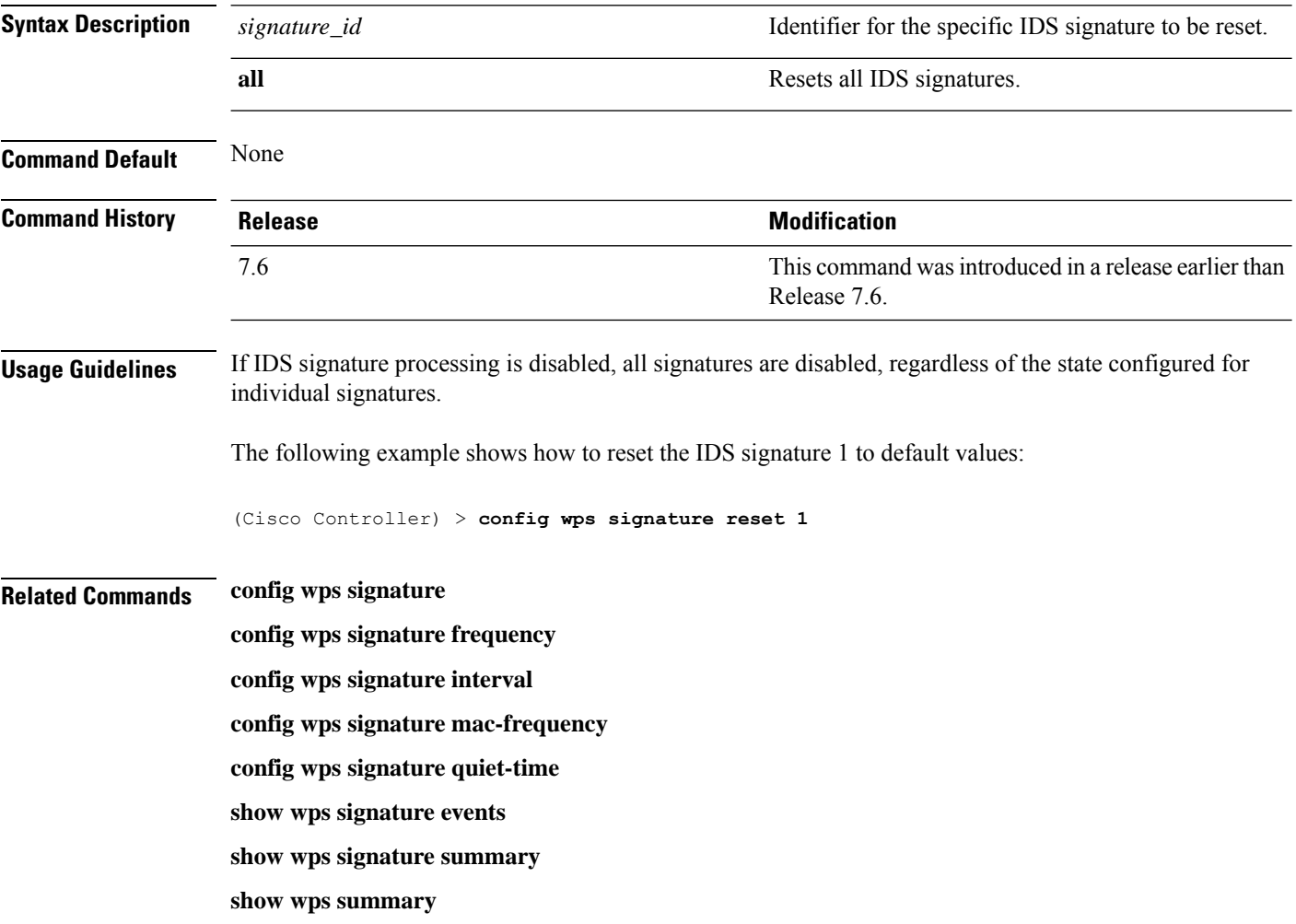

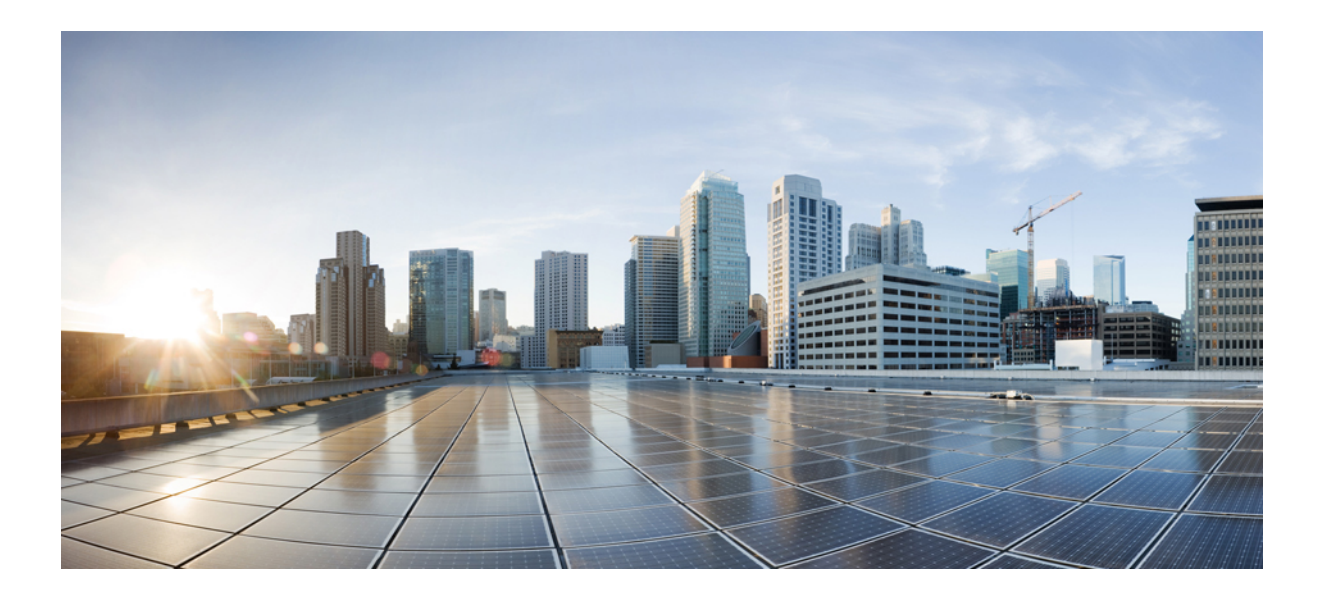

# **<sup>P</sup> ART IV**

# **Debug Commands**

- Debug [Commands:](#page-1302-0) 802.11, on page 1245
- Debug [Commands:](#page-1310-0) a to i, on page 1253
- Debug [Commands:](#page-1380-0) j to q, on page 1323
- Debug [Commands:](#page-1406-0) r to z, on page 1349

<span id="page-1302-0"></span>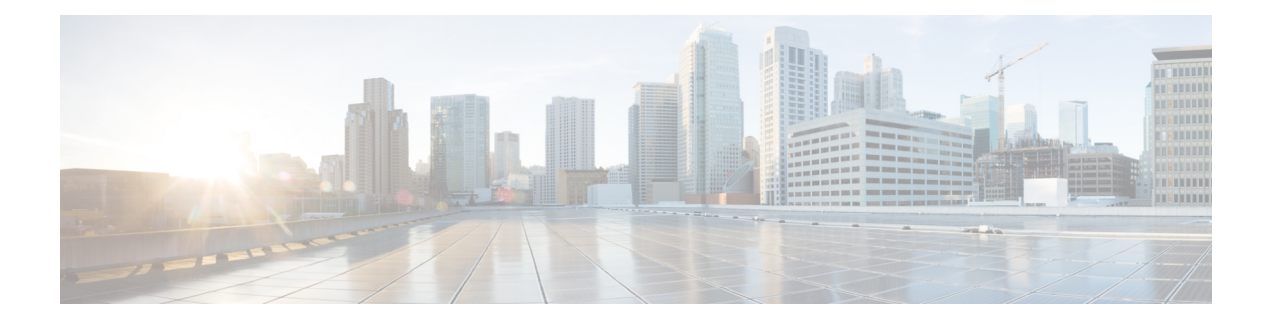

# **Debug Commands: 802.11**

- [debug](#page-1303-0) 11k, on page 1246
- debug [11w-pmf,](#page-1304-0) on page 1247
- [debug](#page-1305-0) 11v all, on page 1248
- debug 11v [detail,](#page-1306-0) on page 1249
- [debug](#page-1307-0) 11v error, on page 1250
- debug [11w-pmf,](#page-1308-0) on page 1251

I

# <span id="page-1303-0"></span>**debug 11k**

To configure the debugging of 802.11k settings, use the **debug 11k** command.

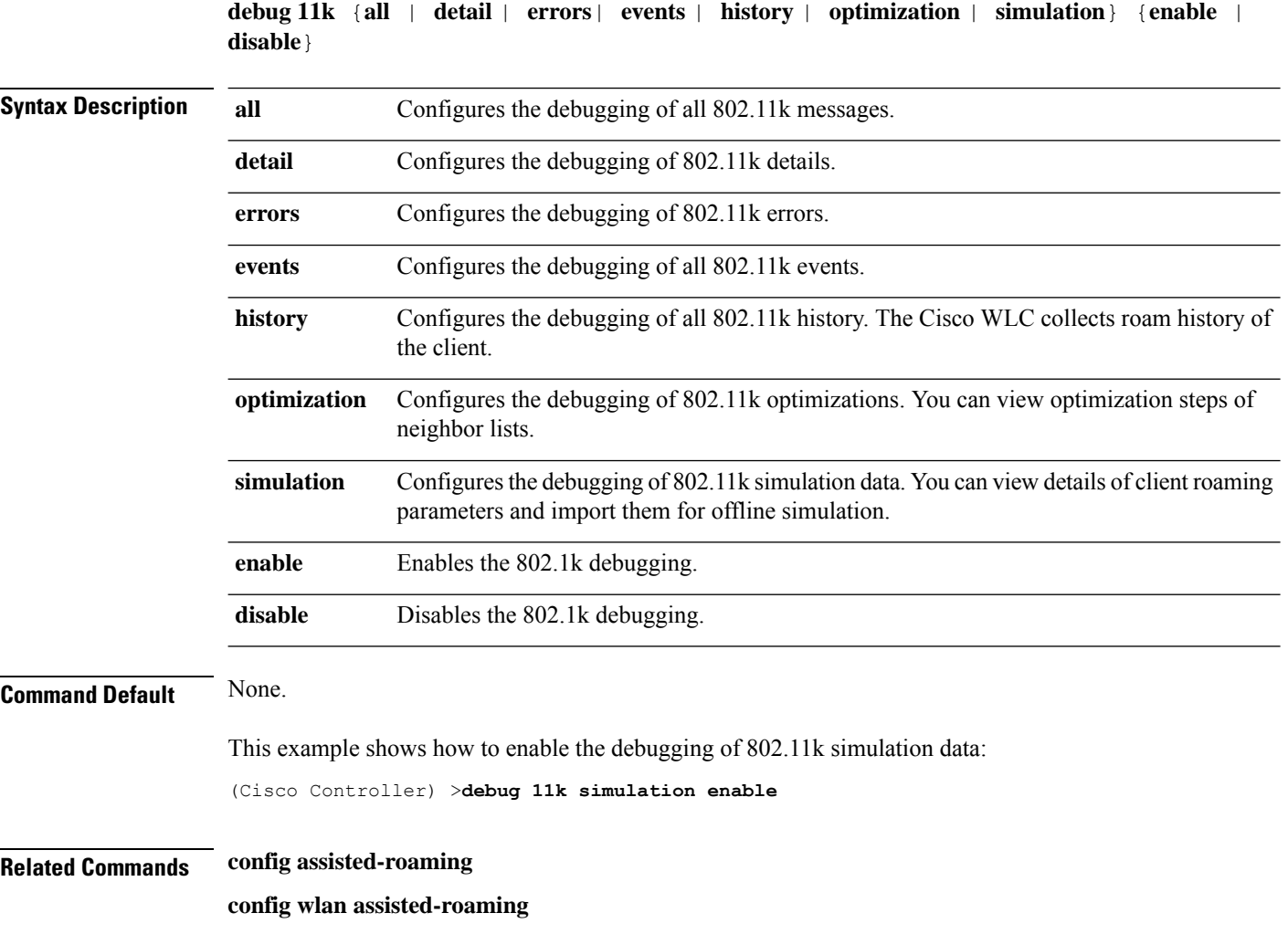

**show assisted-roaming**

# <span id="page-1304-0"></span>**debug 11w-pmf**

To configure the debugging of 802.11w, use the **debug 11w-pmf** command.

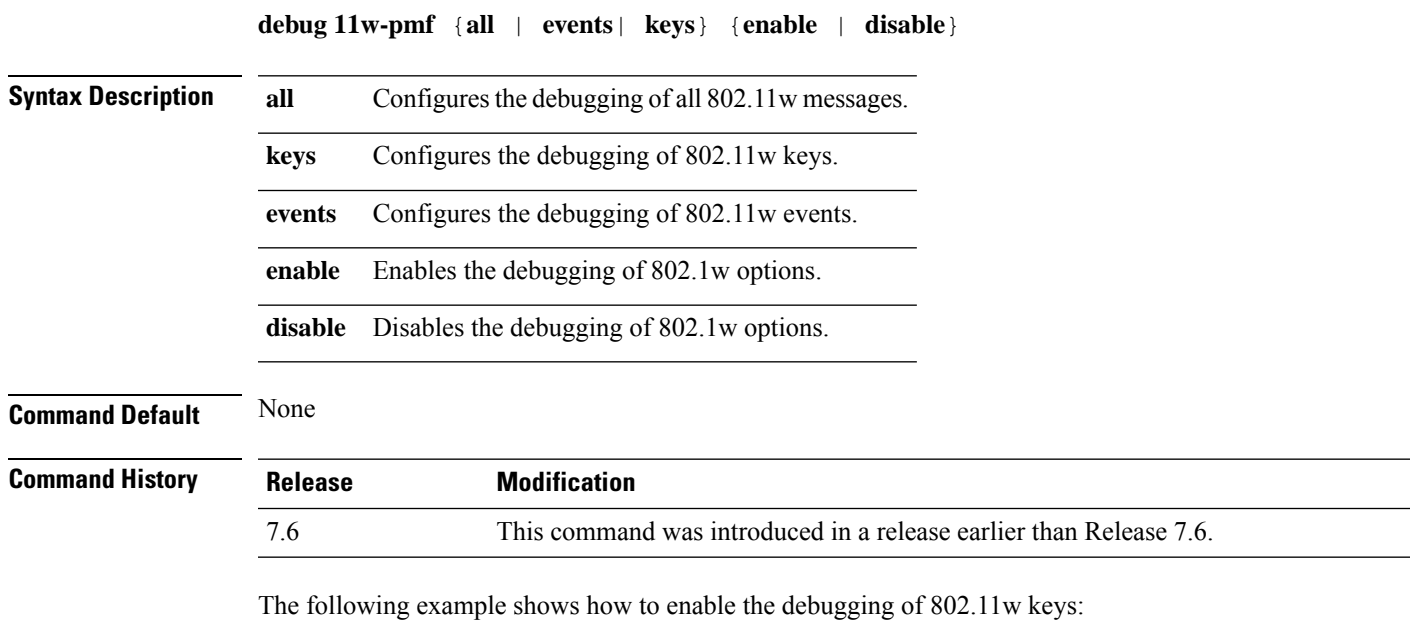

(Cisco Controller) >**debug 11w-pmf keys enable**

# <span id="page-1305-0"></span>**debug 11v all**

To configure the 802.11v debug options, use the **debug 11v all** command.

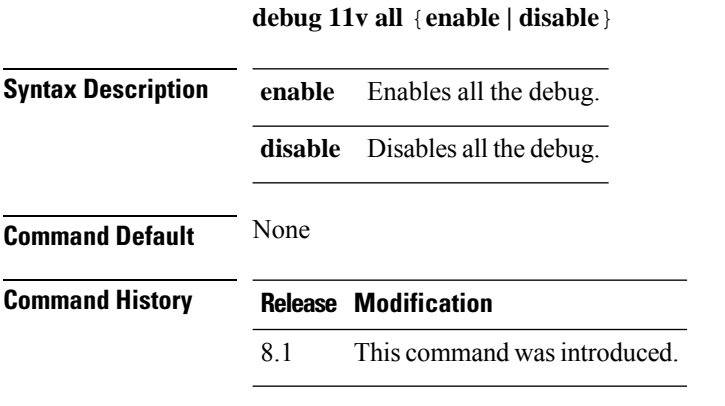

The following example shows how to enable all the debug:

(Cisco Controller) >**debug 11v all enable**

# <span id="page-1306-0"></span>**debug 11v detail**

To configure the 802.11v debug details, use the **debug 11v detail** command.

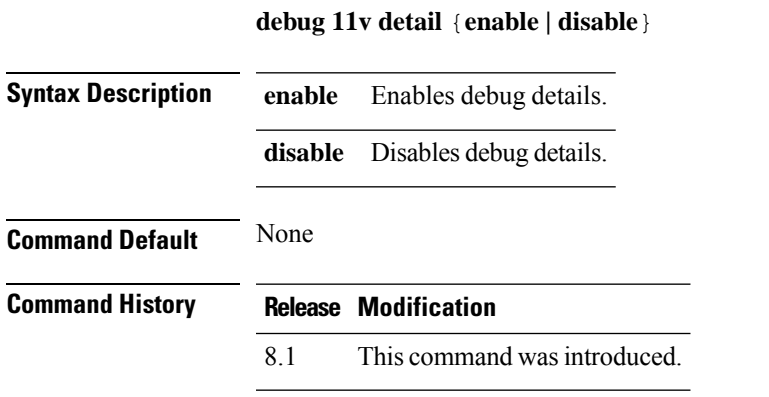

The following example shows how to enable 802.11v debug details:

(Cisco Controller) >**debug 11v detail enable**

# <span id="page-1307-0"></span>**debug 11v error**

To configure the 802.11v error debug options, use the **debug 11v errors** command.

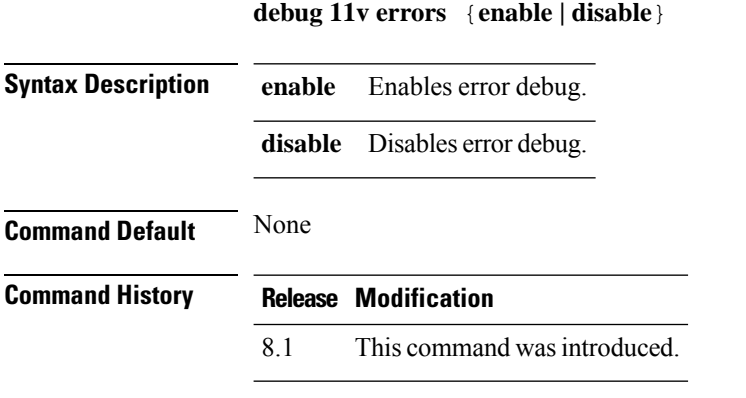

The following example shows how to enable 802.11v error debug:

(Cisco Controller) >**debug 11v error enable**

# <span id="page-1308-0"></span>**debug 11w-pmf**

To configure the debugging of 802.11w, use the **debug 11w-pmf** command.

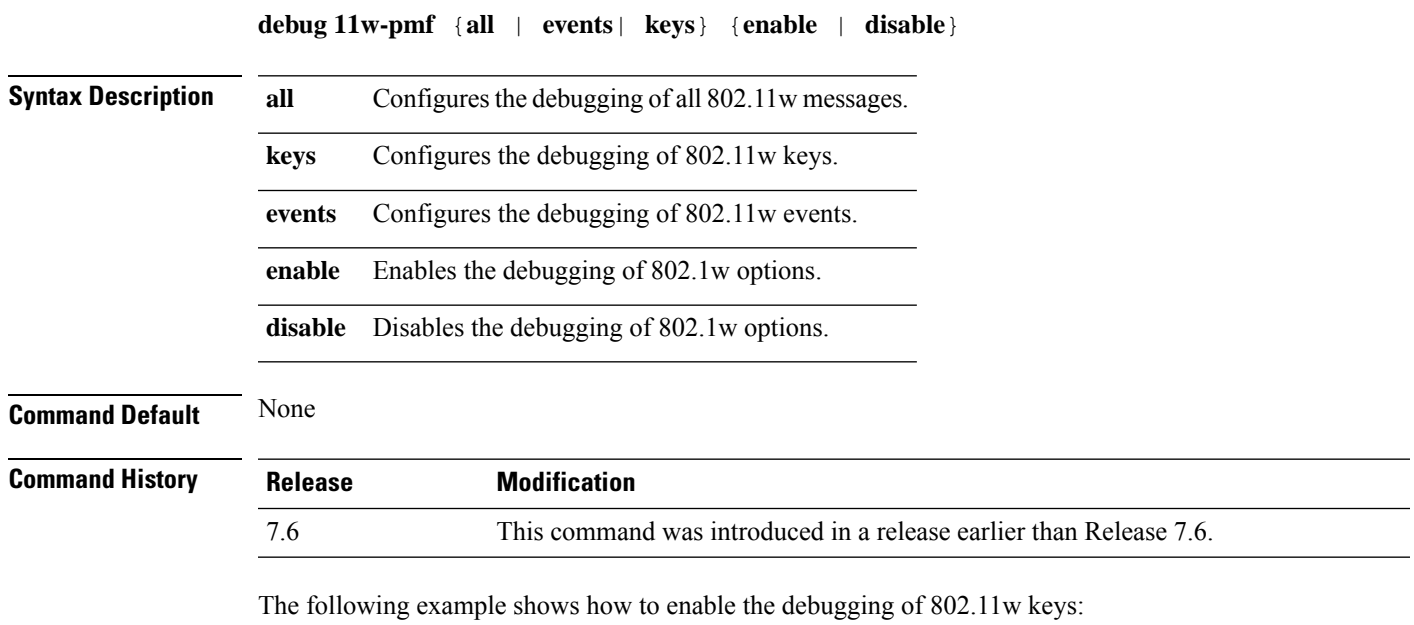

(Cisco Controller) >**debug 11w-pmf keys enable**

 $\mathbf I$ 

<span id="page-1310-0"></span>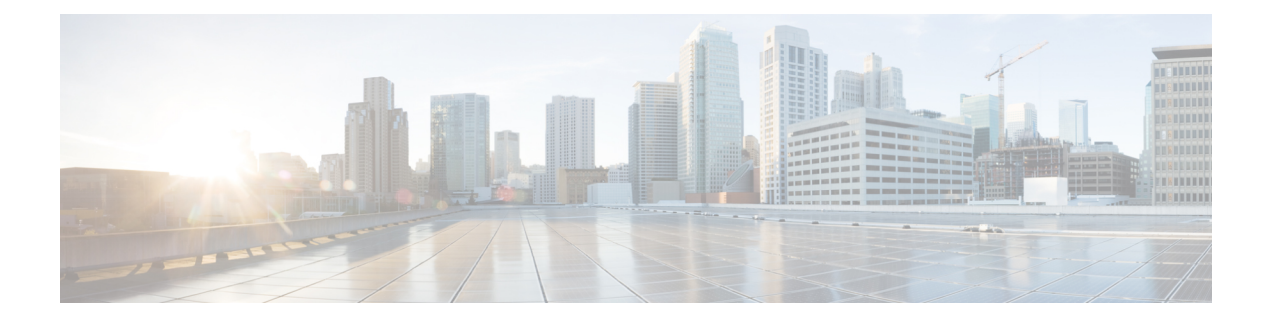

# **Debug Commands: a to i**

- [debug](#page-1312-0) aaa, on page 1255
- debug aaa [events,](#page-1313-0) on page 1256
- debug aaa [local-auth,](#page-1314-0) on page 1257
- debug [airewave-director,](#page-1316-0) on page 1259
- [debug](#page-1318-0) ap, on page 1261
- debug ap [enable,](#page-1320-0) on page 1263
- debug ap [packet-dump,](#page-1321-0) on page 1264
- [debug](#page-1322-0) ap show stats, on page 1265
- debug ap show stats [video,](#page-1324-0) on page 1267
- [debug](#page-1325-0) arp, on page 1268
- [debug](#page-1326-0) avc, on page 1269
- [debug](#page-1327-0) bcast, on page 1270
- debug [call-control,](#page-1328-0) on page 1271
- debug [capwap,](#page-1329-0) on page 1272
- debug [capwap](#page-1330-0) reap, on page 1273
- debug [ccxdiag,](#page-1331-0) on page 1274
- debug [ccxrm,](#page-1332-0) on page 1275
- debug [ccxs69,](#page-1333-0) on page 1276
- [debug](#page-1334-0) cckm, on page 1277
- debug [client,](#page-1335-0) on page 1278
- [debug](#page-1336-0) cts aaa, on page 1279
- [debug](#page-1337-0) cts authz, on page 1280
- debug cts [capwap,](#page-1338-0) on page 1281
- debug cts [env-data,](#page-1339-0) on page 1282
- [debug](#page-1340-0) cts ha, on page 1283
- debug cts [key-store,](#page-1341-0) on page 1284
- debug cts [provisioning,](#page-1342-0) on page 1285
- [debug](#page-1343-0) cts sgt, on page 1286
- [debug](#page-1344-0) cts sxp, on page 1287
- [debug](#page-1345-0) cac, on page 1288
- [debug](#page-1346-0) cdp, on page 1289
- debug [crypto,](#page-1347-0) on page 1290
- [debug](#page-1348-0) dhcp, on page 1291
- debug dhcp [service-port,](#page-1349-0) on page 1292
- debug [disable-all,](#page-1350-0) on page 1293
- [debug](#page-1351-0) dns, on page 1294
- debug [dot11,](#page-1352-0) on page 1295
- debug [dot11,](#page-1353-0) on page 1296
- debug dot11 mgmt [interface,](#page-1354-0) on page 1297
- [debug](#page-1355-0) dot11 mgmt msg, on page 1298
- [debug](#page-1356-0) dot11 mgmt ssid, on page 1299
- debug dot11 mgmt [state-machine,](#page-1357-0) on page 1300
- debug dot11 mgmt [station,](#page-1358-0) on page 1301
- debug [dot1x,](#page-1359-0) on page 1302
- [debug](#page-1360-0) dtls, on page 1303
- debug [fastpath](#page-1361-0) , on page 1304
- debug [flexconnect](#page-1366-0) avc, on page 1309
- debug [flexconnect](#page-1367-0) aaa, on page 1310
- debug [flexconnect](#page-1368-0) acl, on page 1311
- debug [flexconnect](#page-1369-0) cckm, on page 1312
- debug [group,](#page-1370-0) on page 1313
- debug [fmchs,](#page-1371-0) on page 1314
- debug [flexconnect](#page-1372-0) client ap, on page 1315
- debug [flexconnect](#page-1373-0) client ap syslog, on page 1316
- debug [flexconnect](#page-1374-0) client group, on page 1317
- debug [flexconnect](#page-1375-0) client group syslog, on page 1318
- debug [flexconnect](#page-1376-0) group, on page 1319
- [debug](#page-1377-0) ft, on page 1320
- debug [hotspot,](#page-1378-0) on page 1321
- [debug](#page-1379-0) ipv6, on page 1322

#### <span id="page-1312-0"></span>**debug aaa**

 $\overline{\phantom{a}}$ 

To configure the debugging of AAA settings, use the **debug aaa** command.

**debug aaa** {[**all** | **avp-xml** | **detail** | **events** | **packet** | **ldap** | **local-auth** | **tacacs**] [**enable** | **disable**]}

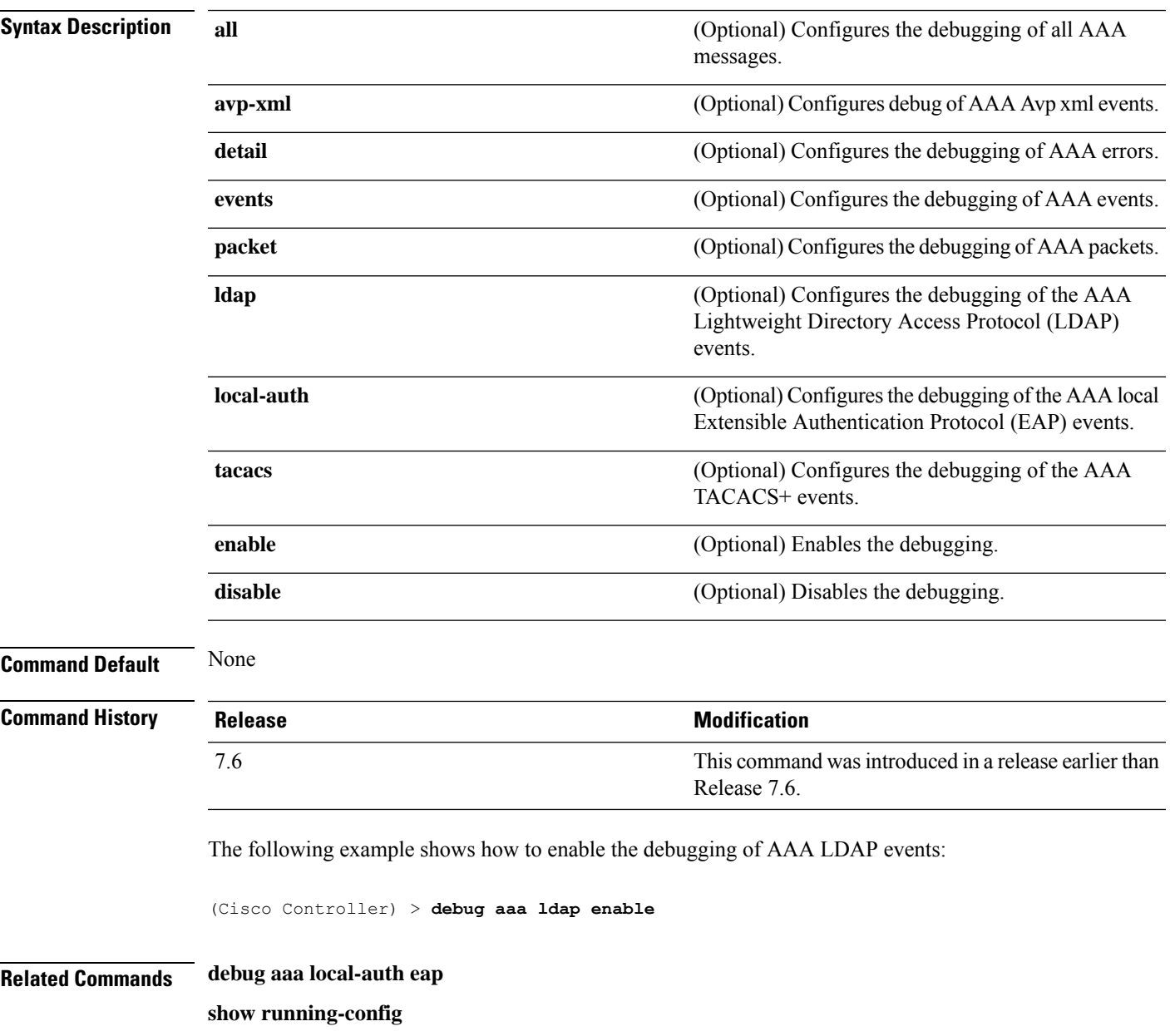

#### <span id="page-1313-0"></span>**debug aaa events**

To configure the debugging related to DNS-based ACLs, use the **debug aaa events enable** command.

**debug aaa events enable Syntax Description events** Configures the debugging of DNS-based ACLs.

**Command History Release Modification**

7.6 This command is introduced.

The following example shows how to enable the debugging for DNS-based ACLs:

(Cisco Controller) > **debug aaa events enble**

# <span id="page-1314-0"></span>**debug aaa local-auth**

To configure the debugging of AAA local authentication on the Cisco WLC, use the **debug aaa local-auth** command.

**debug aaa local-auth** {**db** | **shim** | **eap** {**framework** | **method**} {**all** | **errors** | **events** | **packets** | **sm**}} {**enable** | **disable**}

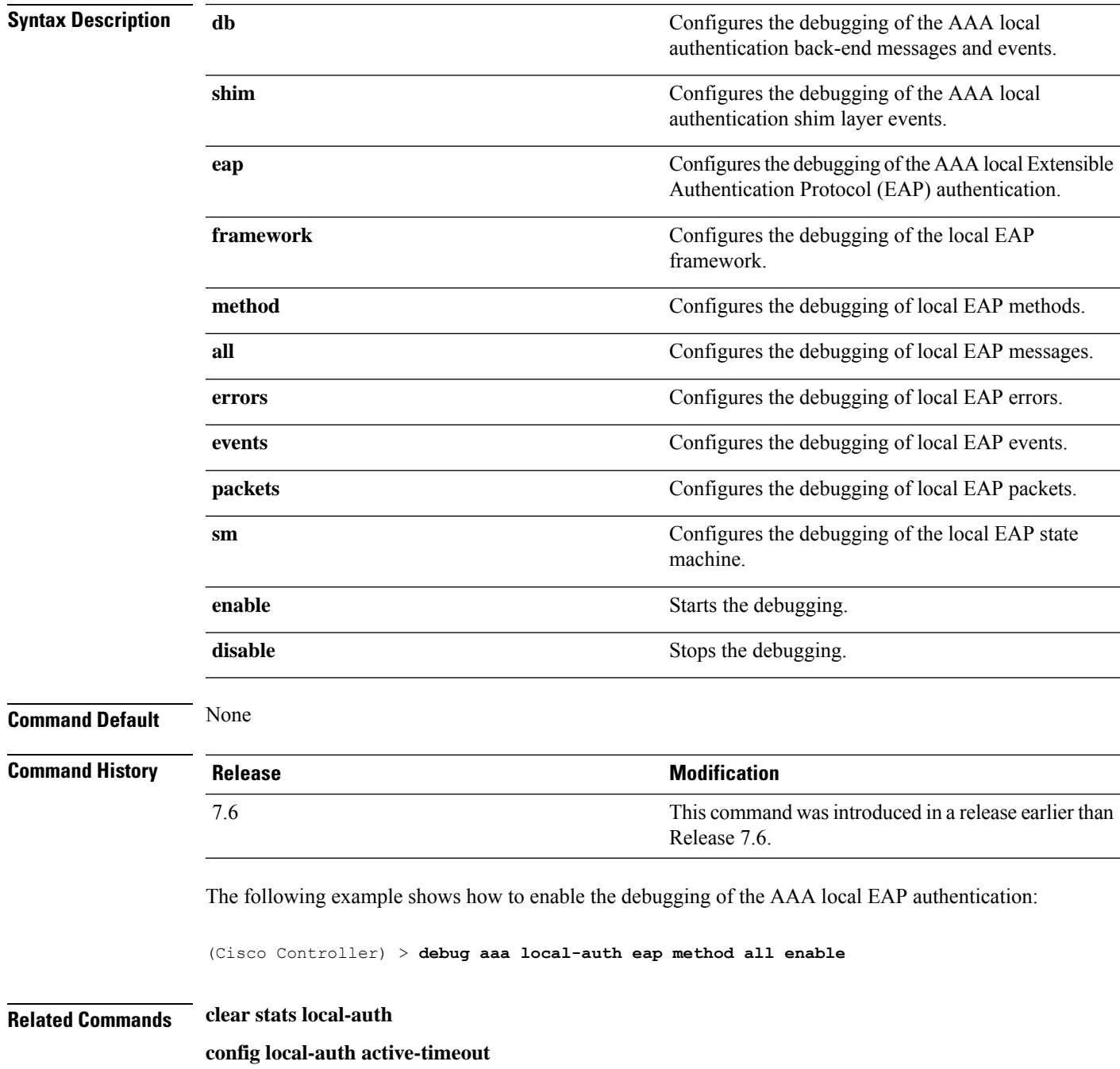

**config local-auth eap-profile config local-auth method fast config local-auth user-credentials show local-auth certificates show local-auth config show local-auth statistics**

#### <span id="page-1316-0"></span>**debug airewave-director**

To configure the debugging of Airewave Director software, use the **debug airwave-director** command.

**debug airewave-director** {**all** | **channel** | **detail** | **error** | **group** | **manager** | **message** | **packet** | **power** | **profile** | **radar** | **rf-change**} {**enable** | **disable**}

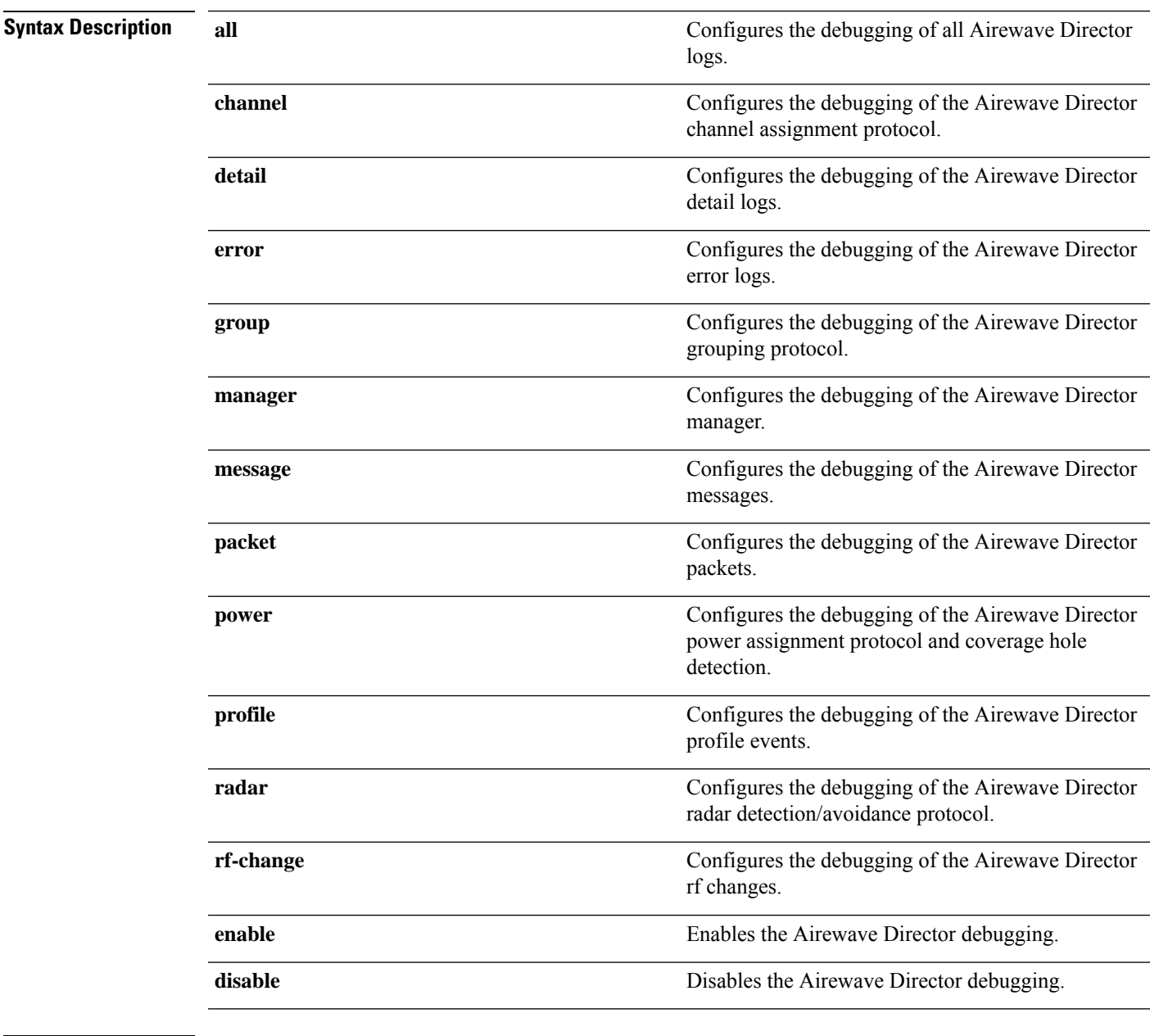

**Command Default** None

 $\mathbf I$ 

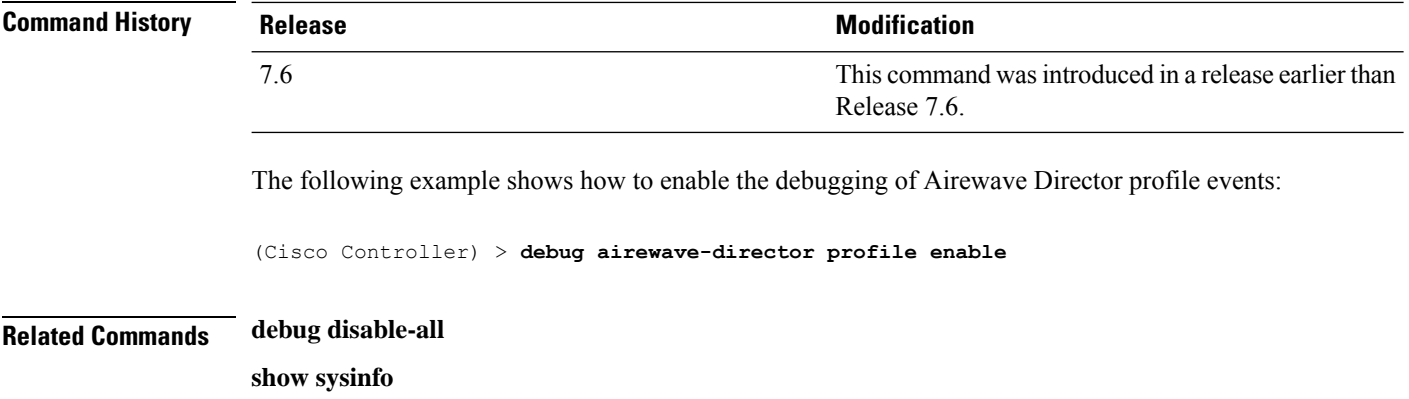

# <span id="page-1318-0"></span>**debug ap**

I

To configure the remote debugging of Cisco lightweight access points or to remotely execute a command on a lightweight access point, use the **debug ap** command.

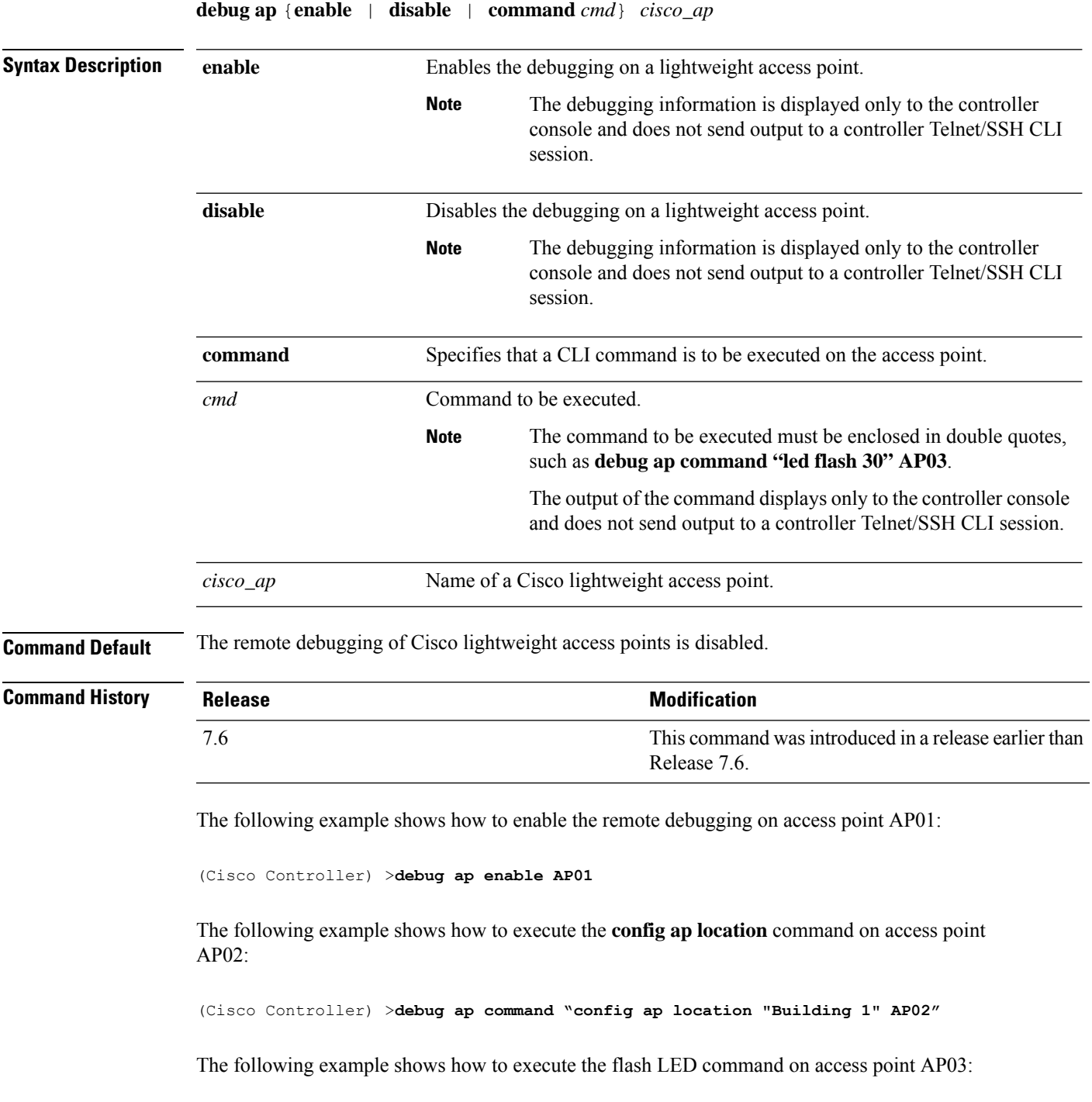

I

(Cisco Controller) >**debug ap command "led flash 30" AP03**

#### <span id="page-1320-0"></span>**debug ap enable**

To configure the remote debugging of Cisco lightweight access points or to remotely execute a command on a lightweight access point, use the **debug ap enable** command.

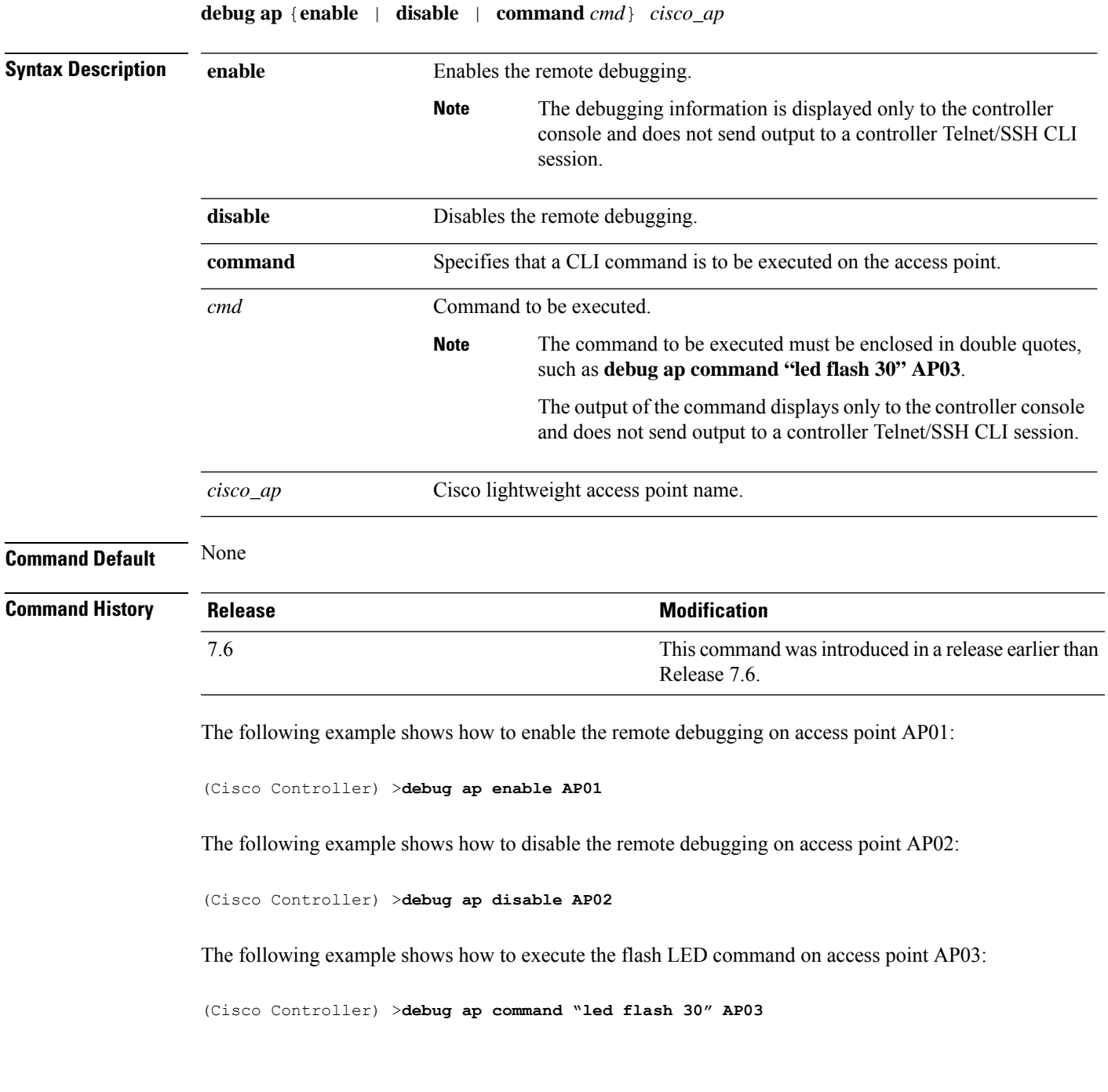

#### <span id="page-1321-0"></span>**debug ap packet-dump**

To configure the debugging of Packet Capture, use the **debug ap packet-dump** command.

**debug ap packet-dump** {**enable** | **disable**} **Syntax Description enable** Enables the debugging of Packet Capture of an access point. **disable** Disables the debugging of Packet Capture of an access point. **Command Default** Debugging of Packet Capture is disabled. **Command History Release Release Research 2008 Modification** This command was introduced in a release earlier than Release 7.6. 7.6 **Usage Guidelines** Packet Capture does not work during inter-Cisco WLC roaming. The Cisco WLC does not capture packets created in the radio firmware and sent out of the access point, such as beacon or probe response. Only packets that flow through the radio driver in the Tx path will be captured. The following example shows how to enable the debugging of Packet Capture from an access point: (Cisco Controller) >**debug ap packet-dump enable**

#### <span id="page-1322-0"></span>**debug ap show stats**

To debug video messages and statistics of Cisco lightweight access points, use the **debug ap show stats** command.

**debug ap show stats** {**802.11a** | **802.11b**} *cisco\_ap* {**tx-queue** | **packet** | **load** | **multicast** | **client** {*client\_MAC* | **video** | **all**} | **video metrics**}

**debug apshow stats video** *cisco\_ap* {**multicast mgid** *mgid\_database\_number* | **admission** | **bandwidth**}

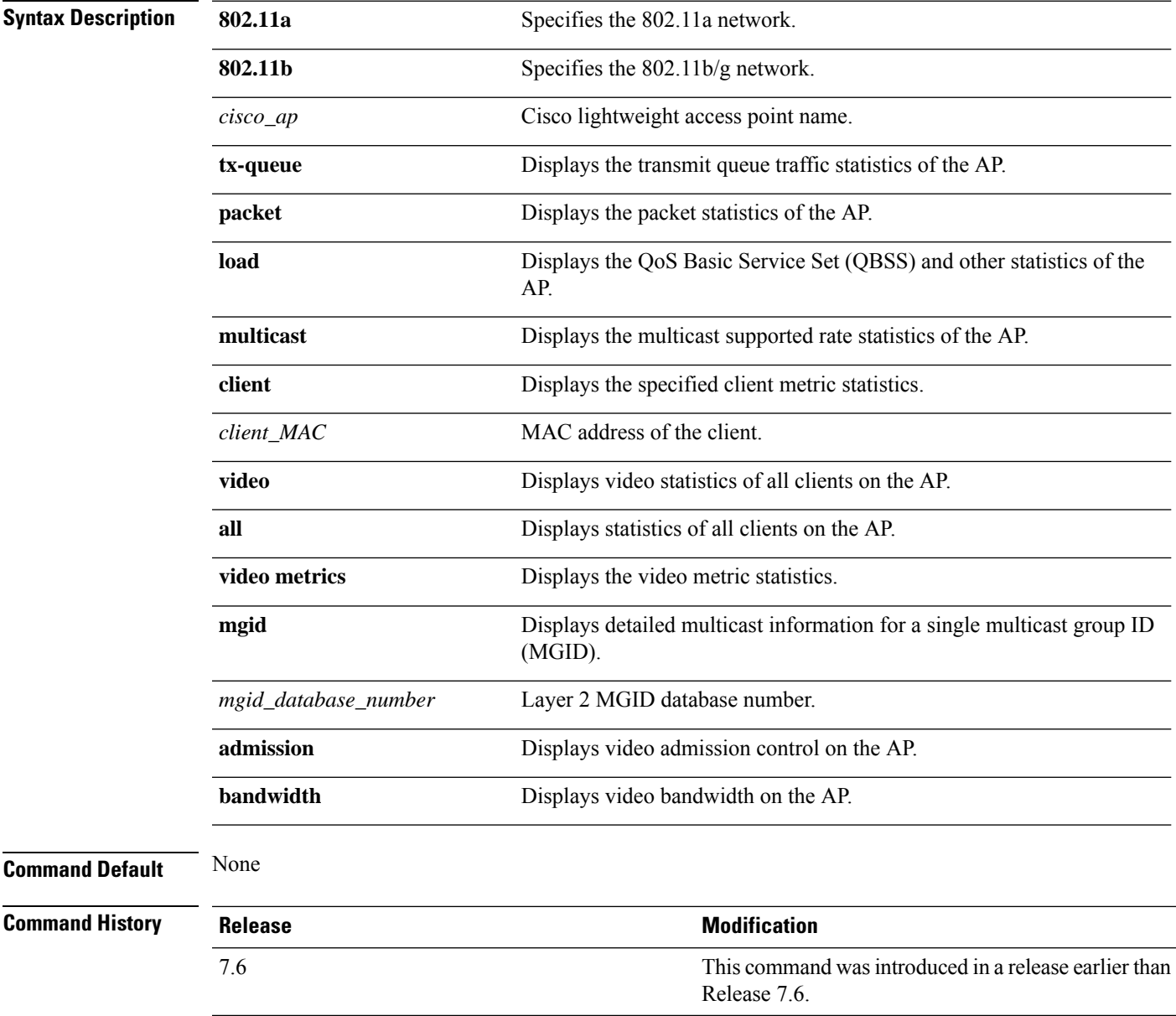

The following example shows how to troubleshoot the access point AP01's transmit queue traffic on an 802.11a network:

(Cisco Controller) >**debug ap show stats 802.11a AP01 tx-queue**

The following example shows how to troubleshoot the access point AP02's multicast supported rates on an 802.11b/g network:

(Cisco Controller) >**debug ap show stats 802.11b AP02 multicast**

The following example shows how to troubleshoot the metrics of a client identified by its MAC address, associated with the access point AP01 on an 802.11a network:

(Cisco Controller) >**debug ap show stats 802.11a AP01 client 00:40:96:a8:f7:98**

The following example shows how to troubleshoot the metrics of all clients associated with the access point AP01 on an 802.11a network:

(Cisco Controller) >**debug ap show stats 802.11a AP01 client all**

#### <span id="page-1324-0"></span>**debug ap show stats video**

To configure the debugging of video messages and statistics of Cisco lightweight access points, use the**debug ap show stats video** command.

**debug ap show stats video** *cisco\_ap* {**multicast mgid** *mgid\_value* | **admission** | **bandwidth**}

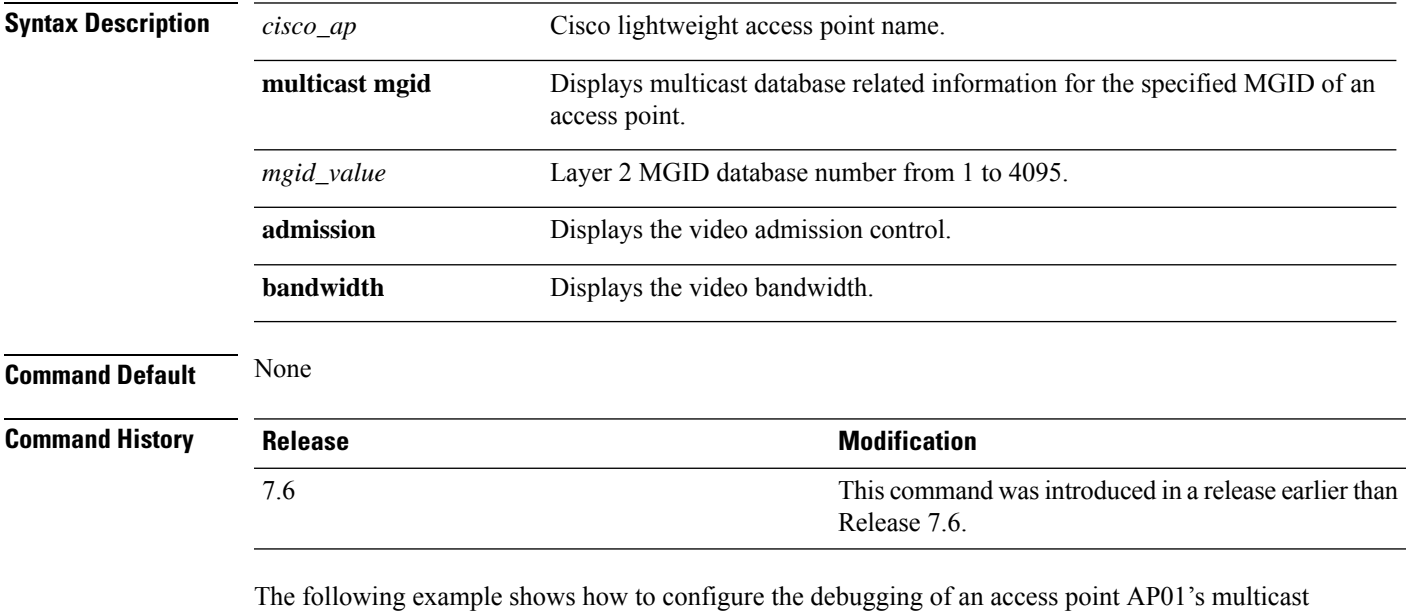

group that is identified by the group's Layer 2 MGID database number:

(Cisco Controller) >**debug ap show stats video AP01 multicast mgid 50**

This example shows how to configure the debugging of an access point AP01's video bandwidth:

(Cisco Controller) >**debug ap show stats video AP01 bandwidth**

# <span id="page-1325-0"></span>**debug arp**

To configure the debugging of Address Resolution Protocol (ARP) options, use the **debug arp** command.

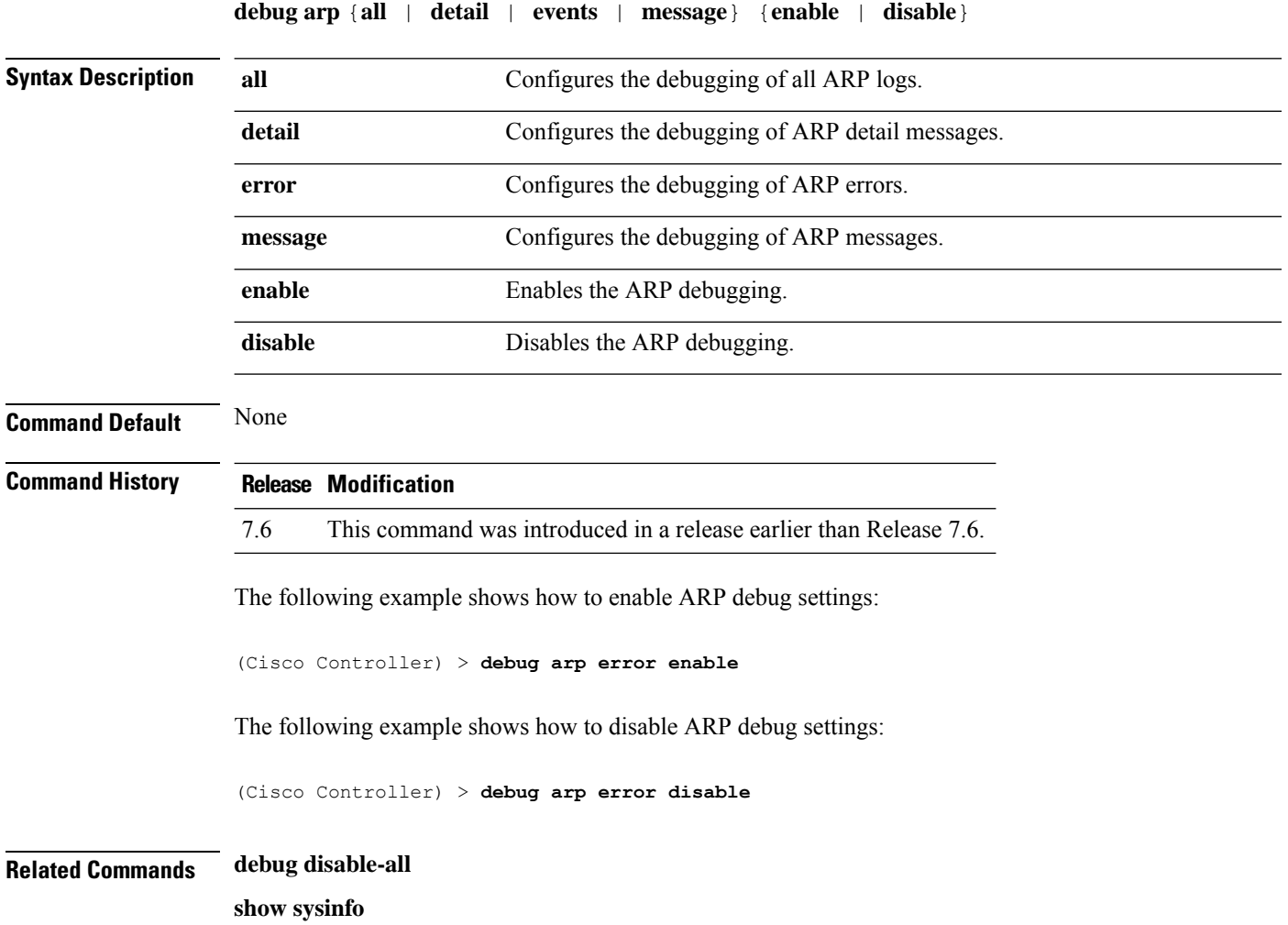

#### <span id="page-1326-0"></span>**debug avc**

I

To configure the debugging of Application Visibility and Control (AVC) options, use the **debug avc error** command.

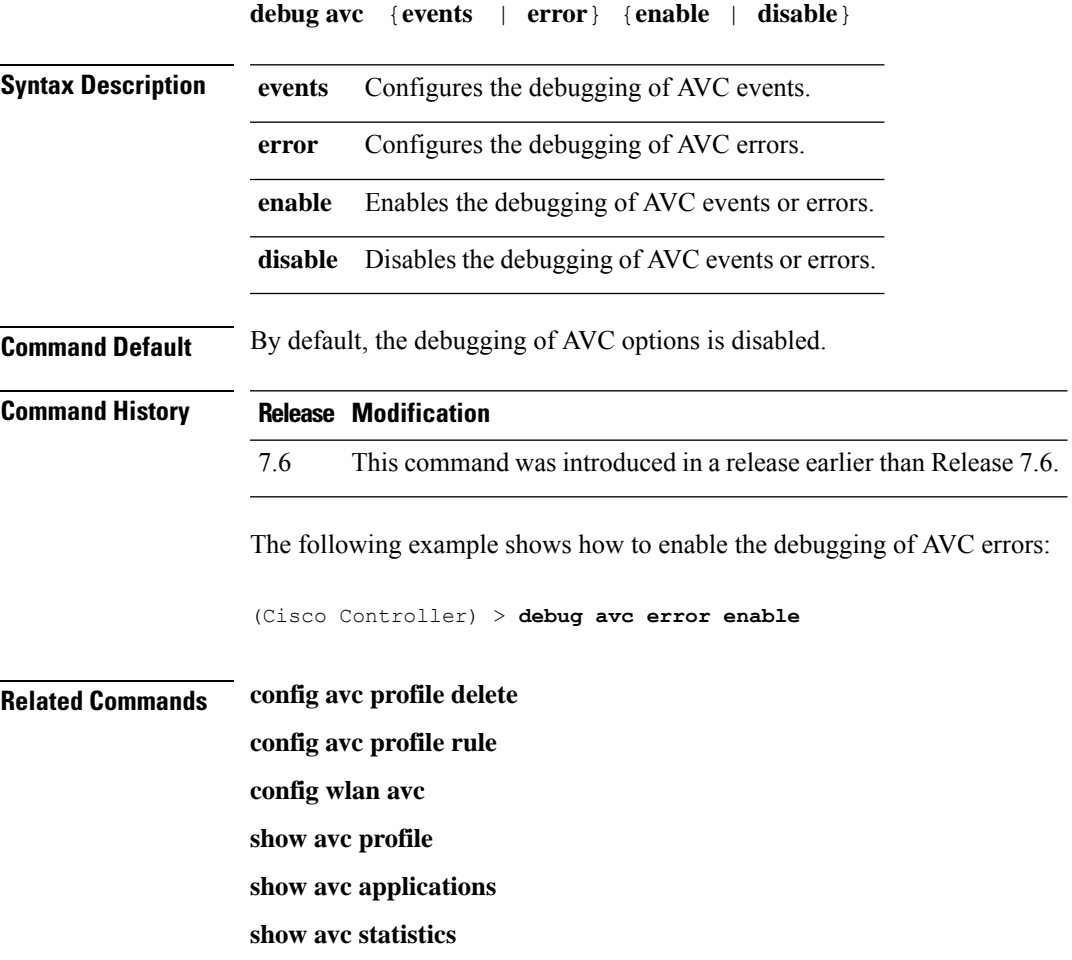

I

# <span id="page-1327-0"></span>**debug bcast**

To configure the debugging of broadcast options, use the **debug bcast** command.

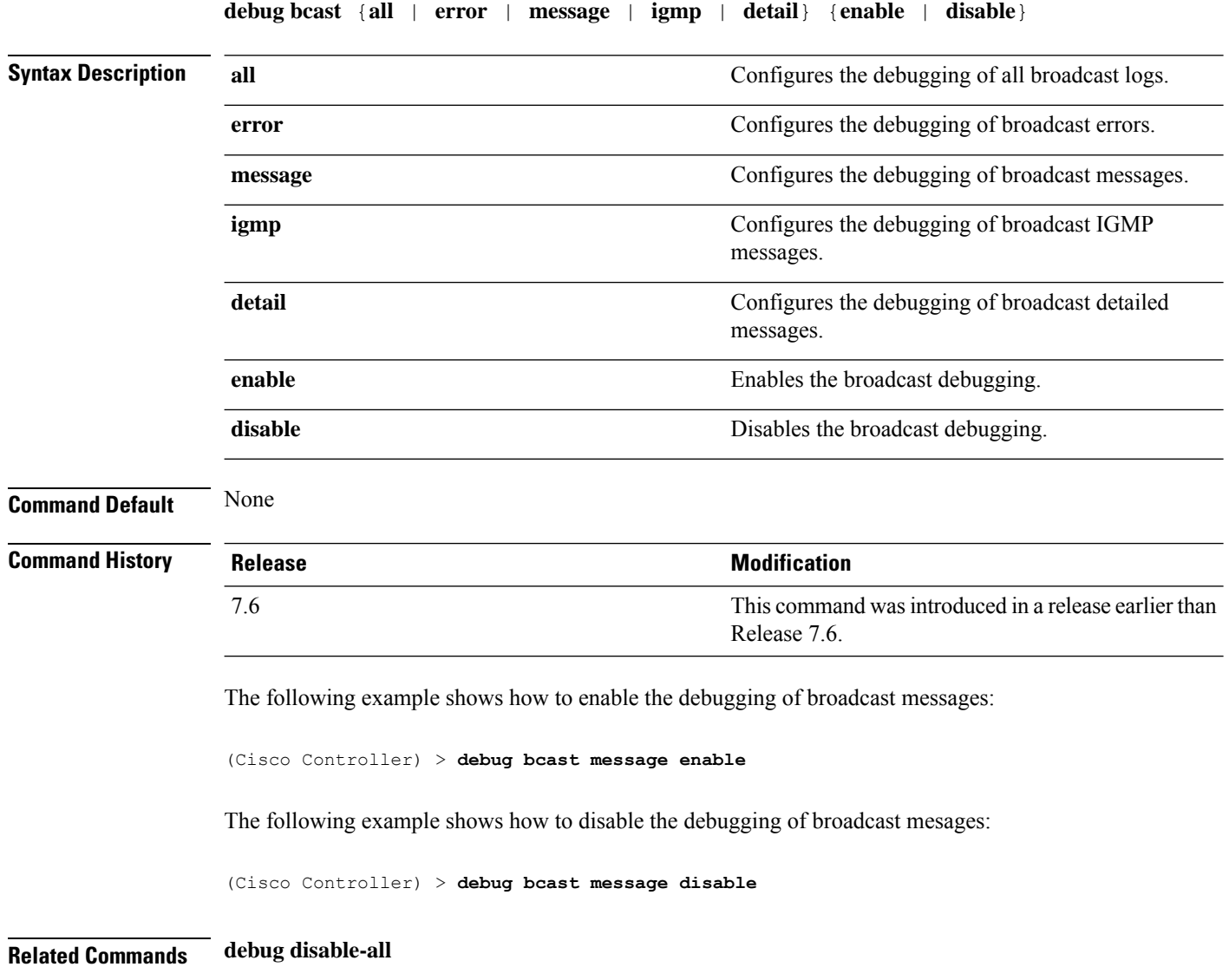

**show sysinfo**

# <span id="page-1328-0"></span>**debug call-control**

To configure the debugging of the SIP call control settings, use the **debug call-control** command.

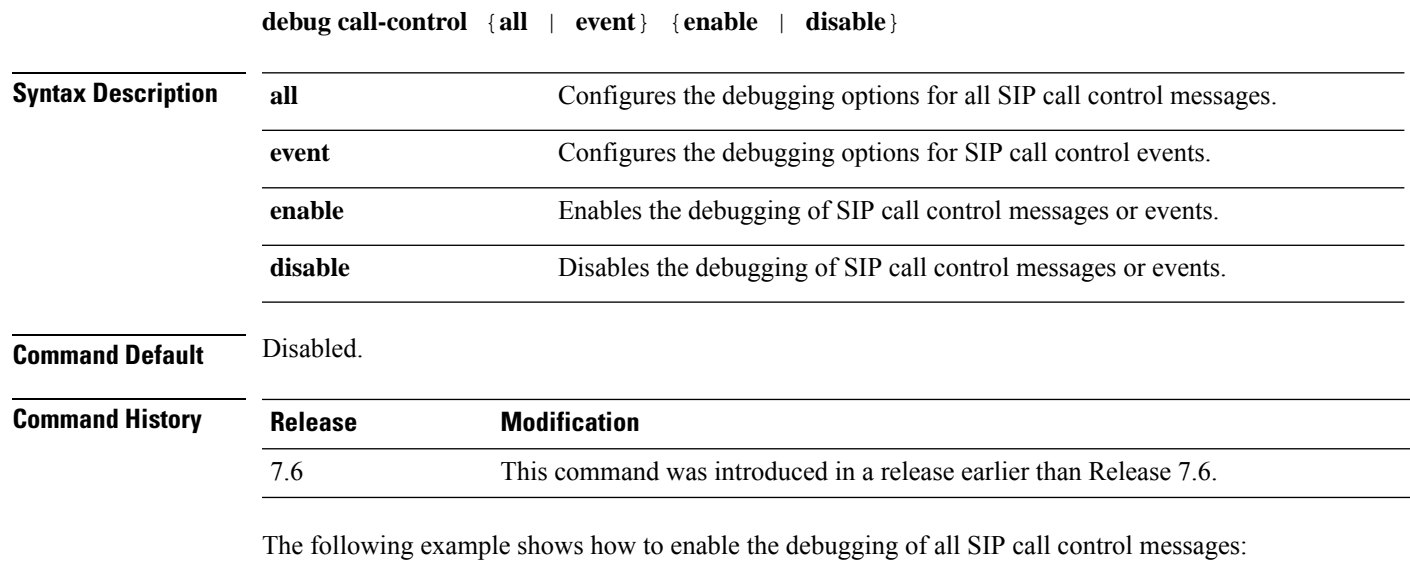

(Cisco Controller) >**debug call-control all enable**

#### <span id="page-1329-0"></span>**debug capwap**

To configure the debugging of Control and Provisioning of Wireless Access Points (CAPWAP) settings, use the **debug capwap** command.

**debug capwap** {**detail** | **dtls-keepalive** | **errors** | **events** | **hexdump** | **info** | **packet** | **payload** | **mfp**} {**enable** | **disable**}

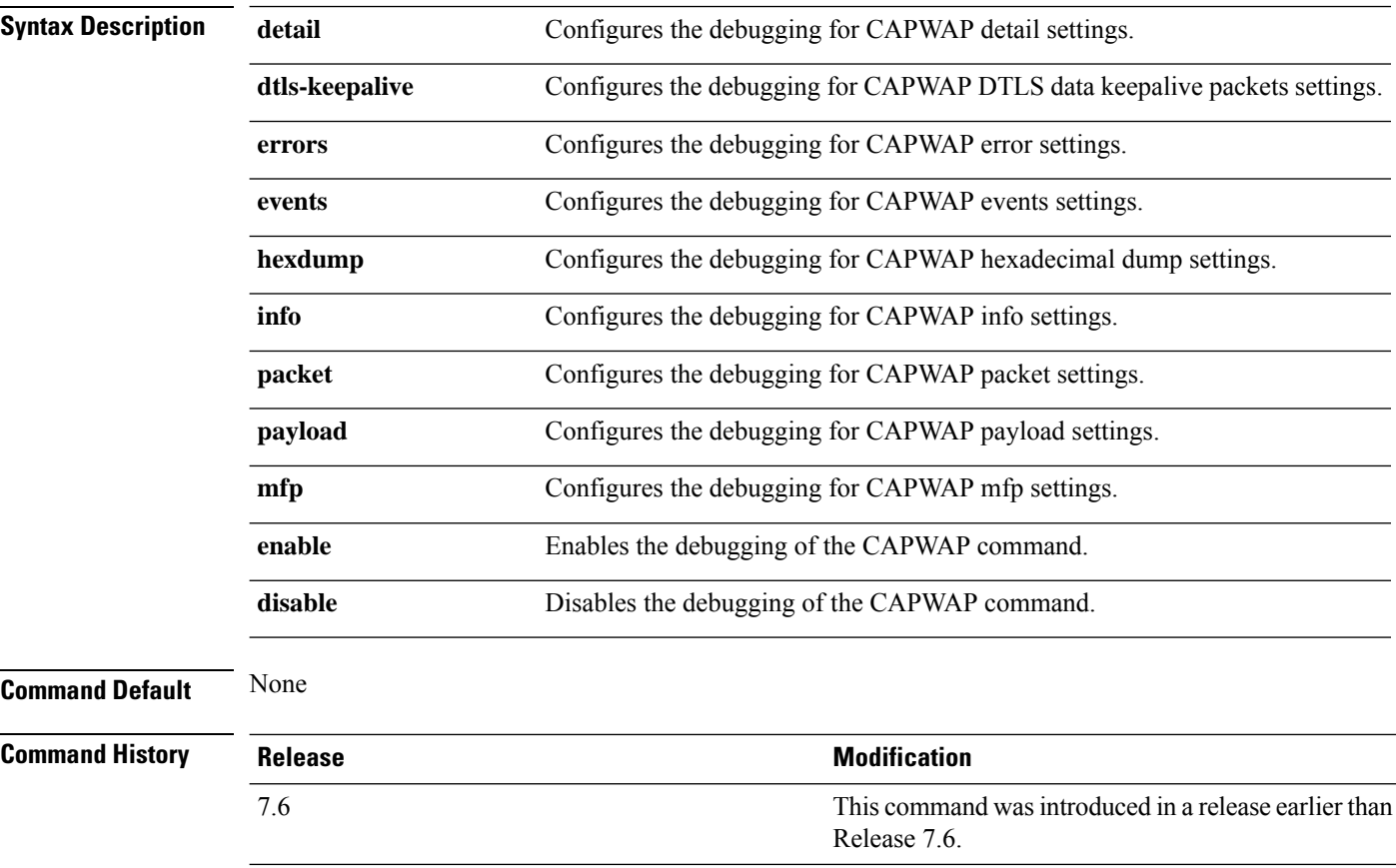

The following example shows how to enable the debugging of CAPWAP details:

(Cisco Controller) >**debug capwap detail enable**

#### <span id="page-1330-0"></span>**debug capwap reap**

To configure the debugging of Control and Provisioning of Wireless Access Points (CAPWAP) settings on a FlexConnect access point, use the **debug capwap reap** command.

**debug capwap reap** [**mgmt** | **load**]

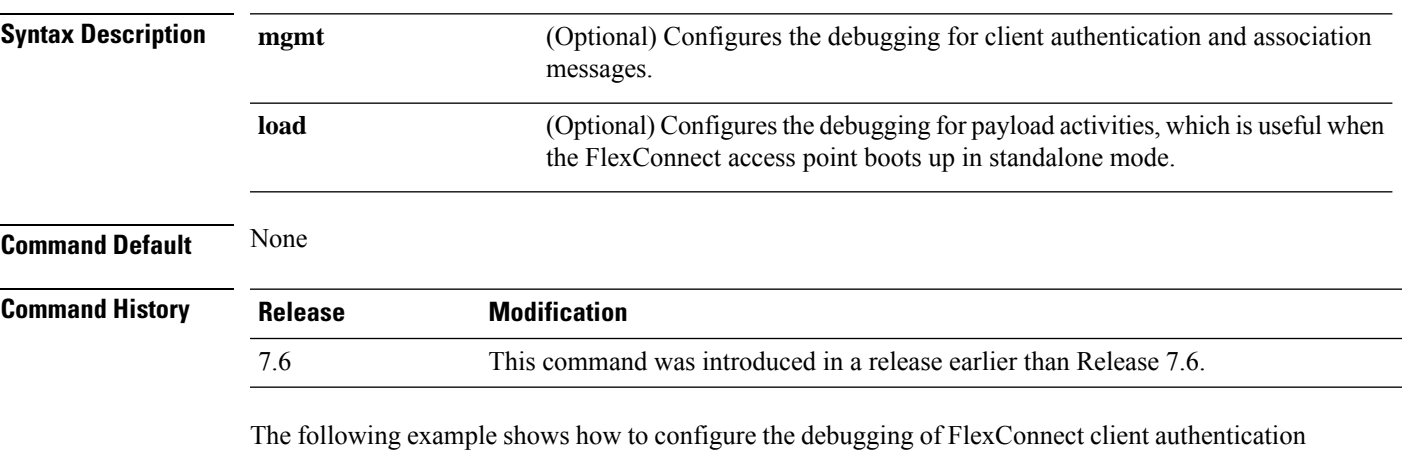

and association messages:

(Cisco Controller) >**debug capwap reap mgmt**

#### <span id="page-1331-0"></span>**debug ccxdiag**

To configure debugging of Cisco Compatible Extensions (CCX) diagnostic options, use the **debug ccxdiag** command.

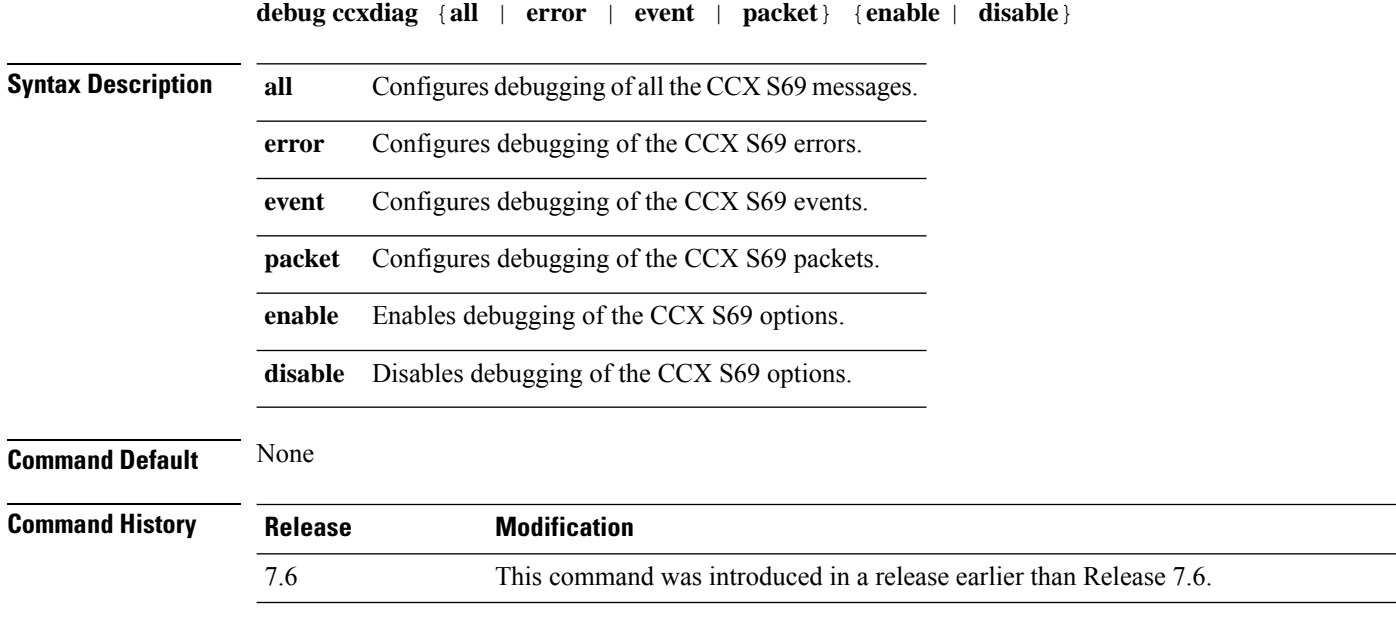

The following example shows how to enable CCX S69 packets debugging:

(Cisco Controller) >**debug ccxdiag packets enable**
#### **debug ccxrm**

To configure debugging of the CCX Cisco Client eXtension (CCX) Radio Management (RM), use the **debug ccxrm** command.

**debug ccxrm** {**all** | **detail** | **error** | **location-calibration** | **message** | **packet** | **warning**} {**enable**| **disable**}

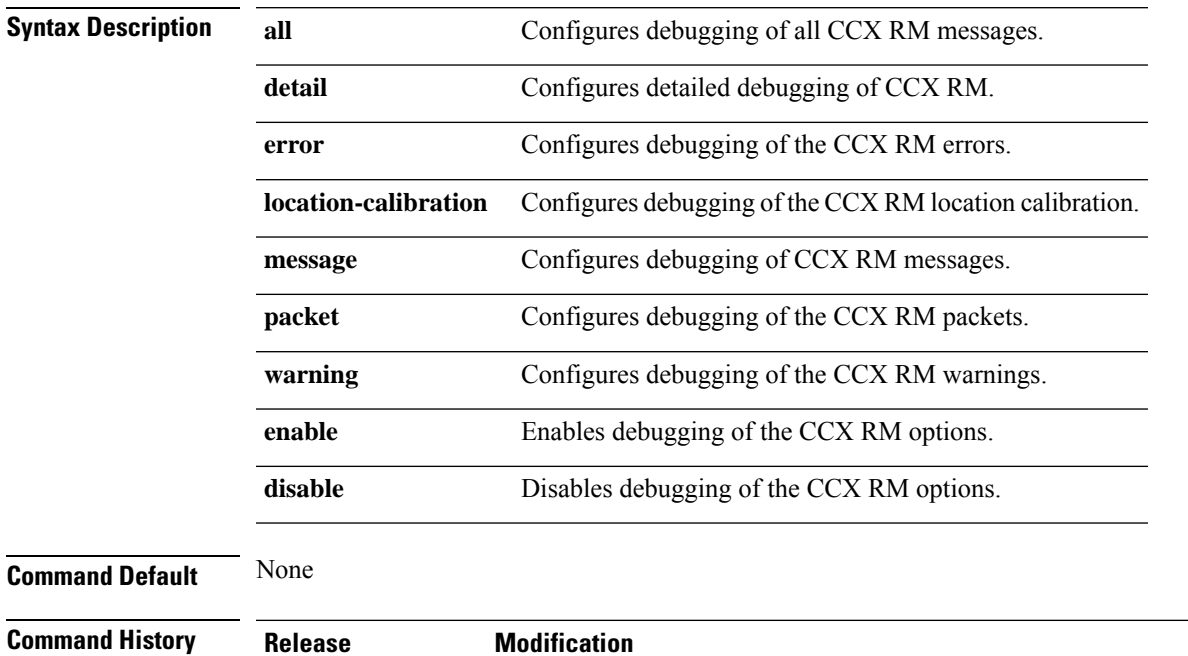

#### 7.6 This command was introduced in a release earlier than Release 7.6.

The following example shows how to enable CCX RM debugging:

(Cisco Controller) > debug ccxrm all enable

#### **debug ccxs69**

To configure debugging of CCX S69 tasks, use the **debug ccxs69** command.

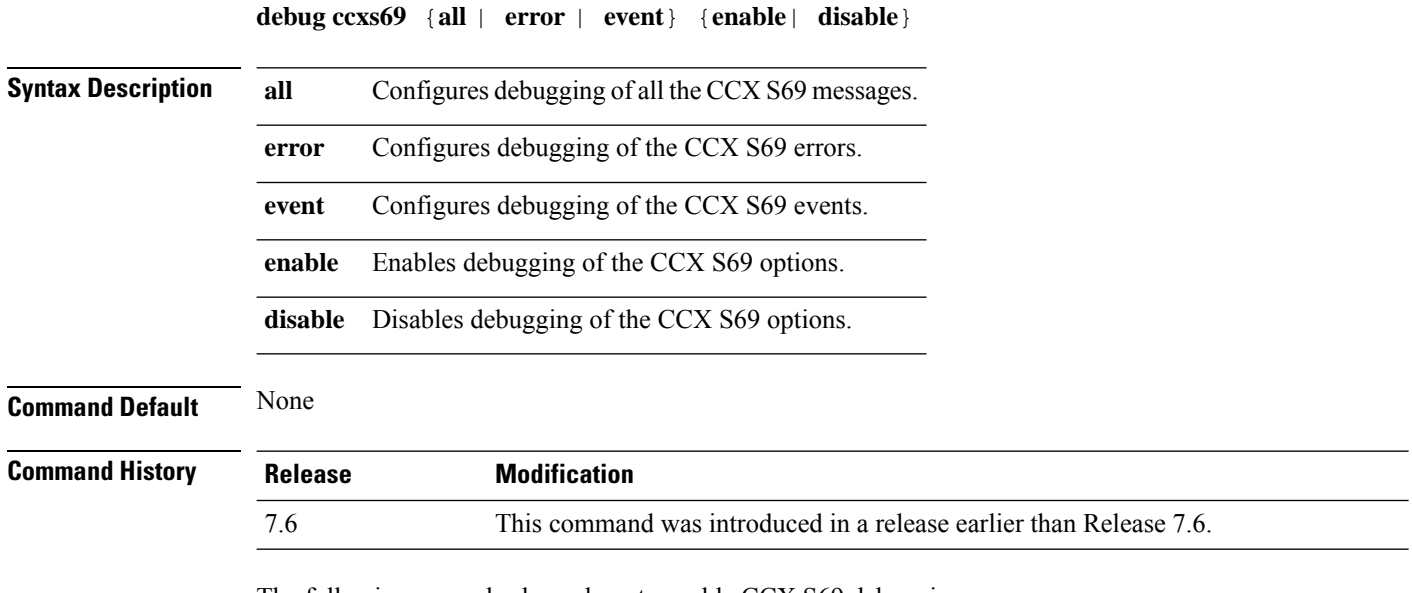

The following example shows how to enable CCX S69 debugging:

(Cisco Controller) >**debug ccxs69 all enable**

#### **debug cckm**

 $\overline{\phantom{a}}$ 

To configure the debugging of the Cisco Centralized Key Management options, use the **debug cckm**

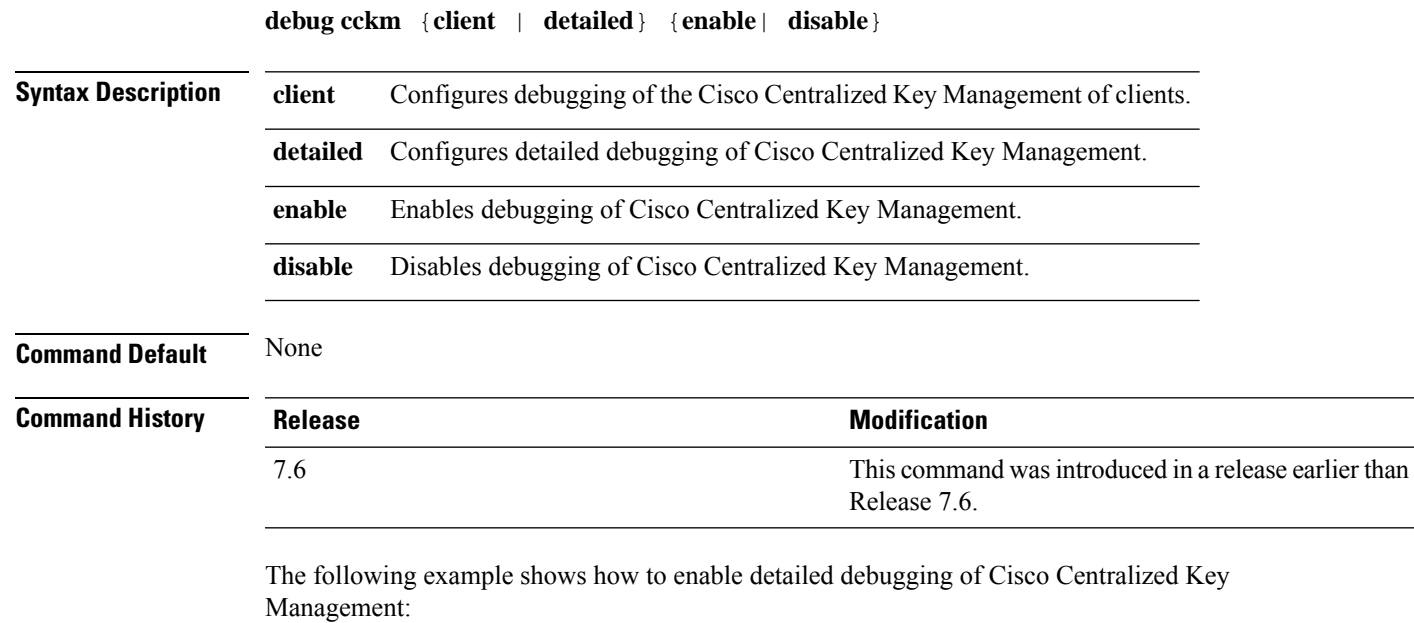

(Cisco Controller) > **debug cckm detailed enable**

#### **debug client**

To configure the debugging for a specific client, use the **debug client** command.

**debug client** *mac\_address* **Syntax Description** *mac\_address* MAC address of the client. **Command Default** None **Usage Guidelines** After entering the**debug client** *mac\_address* command, if you enter the**debug aaa events enable** command, then the AAA events logs are displayed for that particular client MAC address. **Command History Release Modification** 7.6 This command wasintroduced. The following example shows how to debug a specific client:

(Cisco Controller) > **debug client 01:35:6x:yy:21:00**

I

#### **debug cts aaa**

To configure the Cisco TrustSec AAA debug options, use the **debug cts aaa** command.

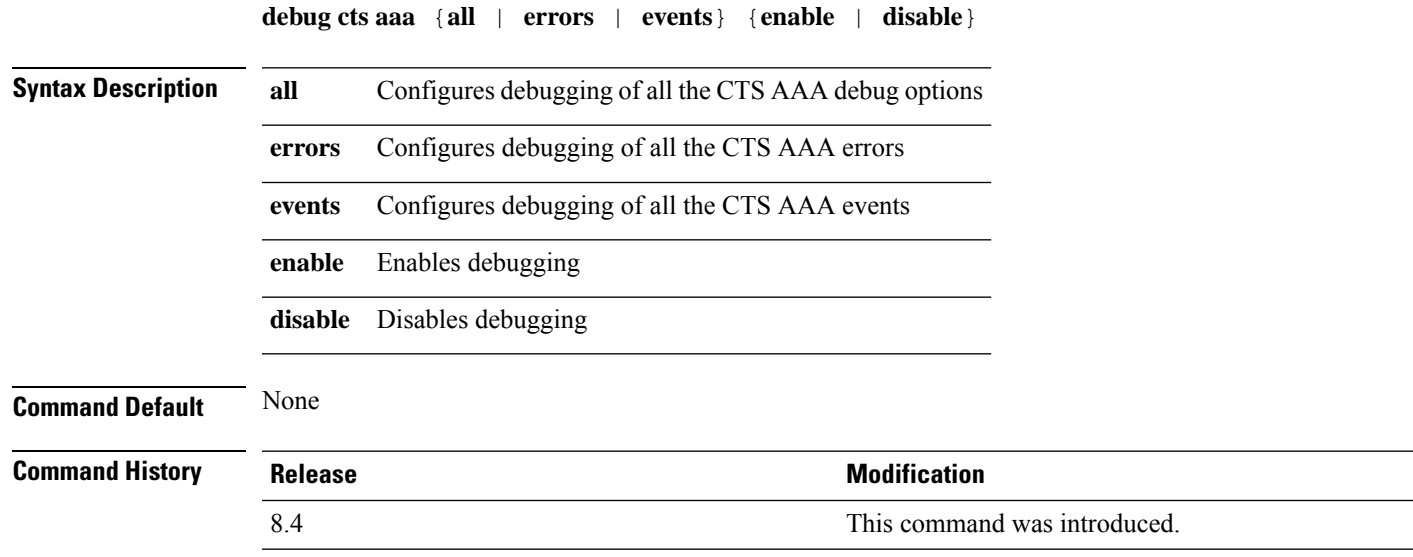

## **debug cts authz**

To configure the Cisco TrustSec security group access control list (SGACL) download debug options, use the **debug cts authz** command.

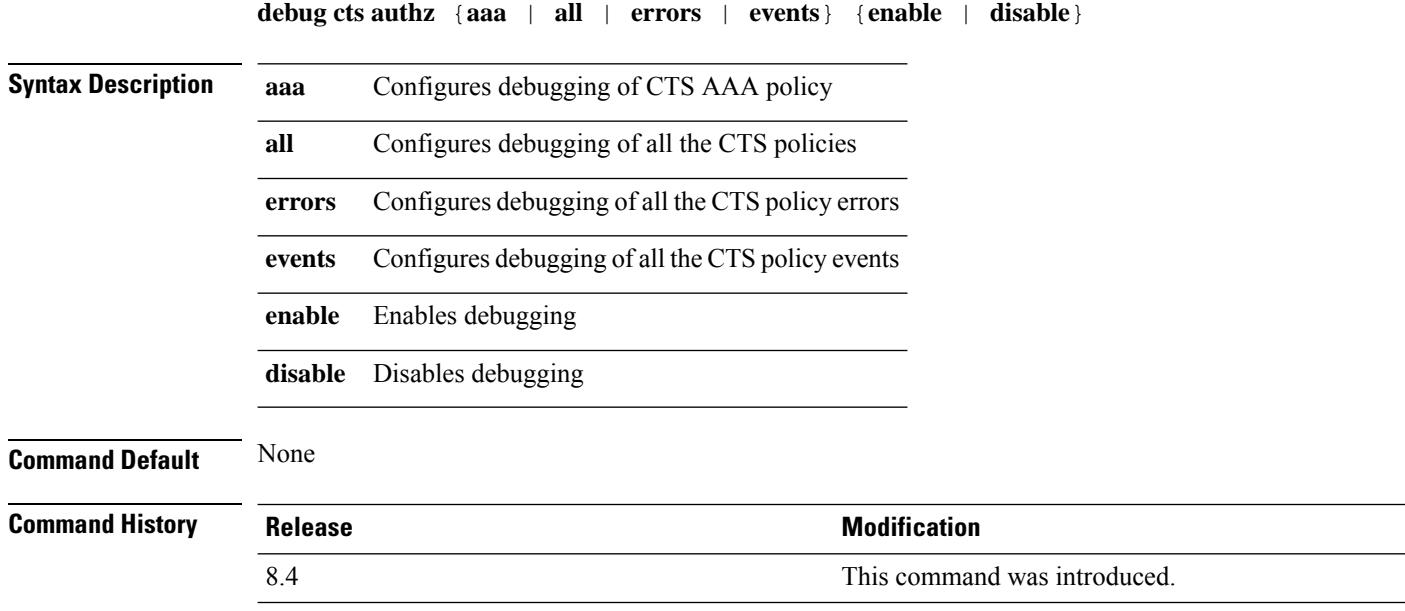

 $\overline{\phantom{a}}$ 

## **debug cts capwap**

To configure the debug options for Cisco TrustSec policy download over CAPWAP messages, use the **debug cts capwap** command.

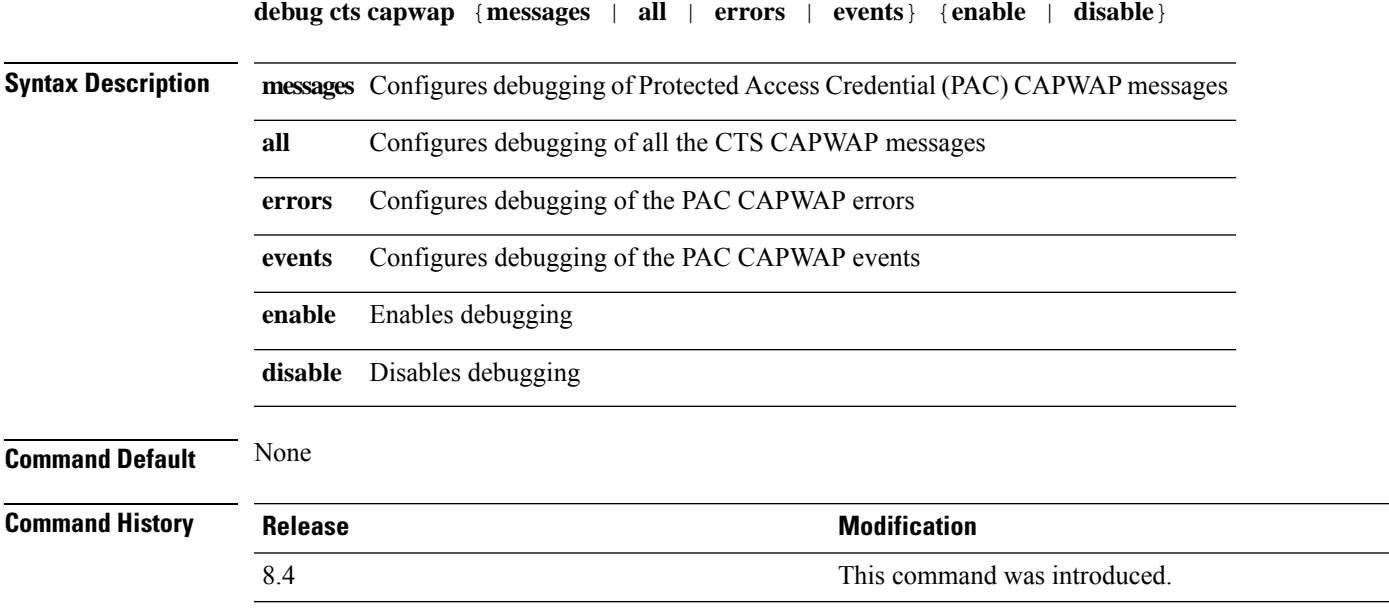

#### **debug cts env-data**

To configure Cisco TrustSec environment data debugs, use the **debug cts env-data** command.

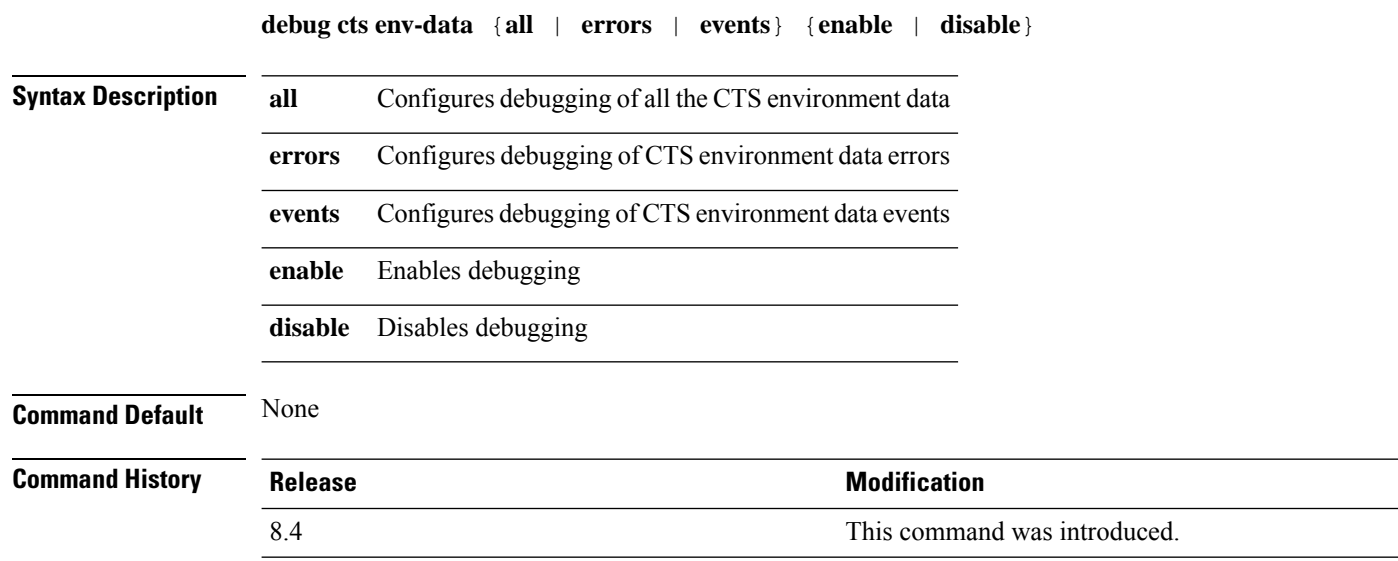

#### **debug cts ha**

I

To configure the Cisco TrustSec High Availability (HA) debug options, use the **debug cts ha** command.

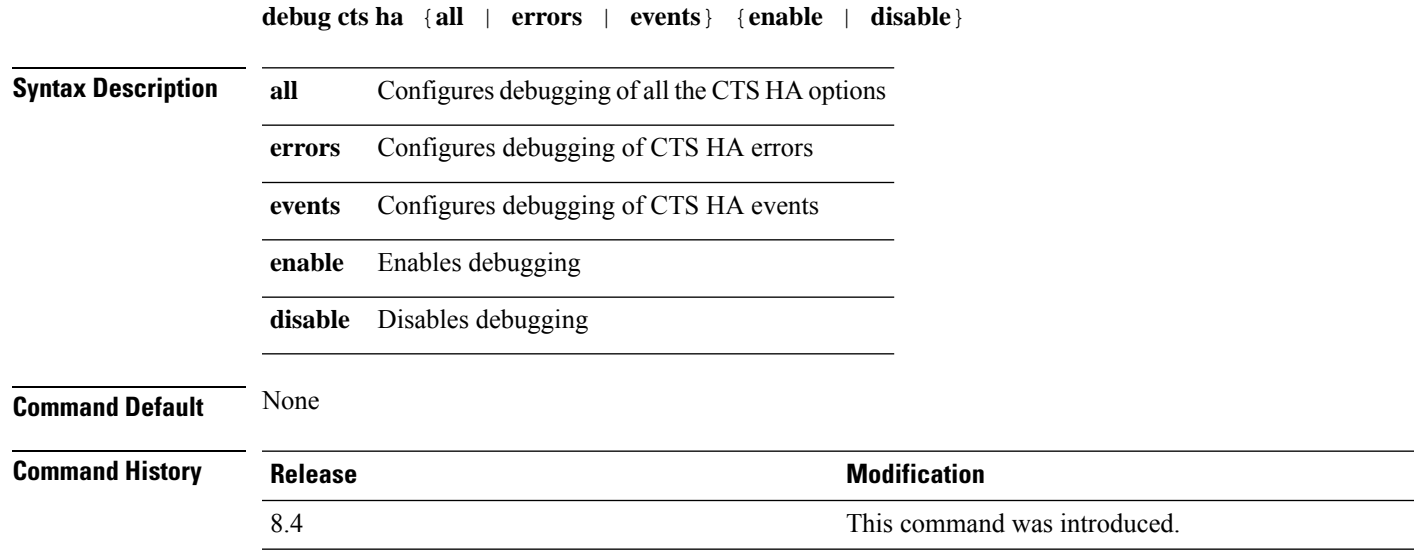

## **debug cts key-store**

To configure the Cisco TrustSec Key-store debug options, use the **debug cts key-store** command.

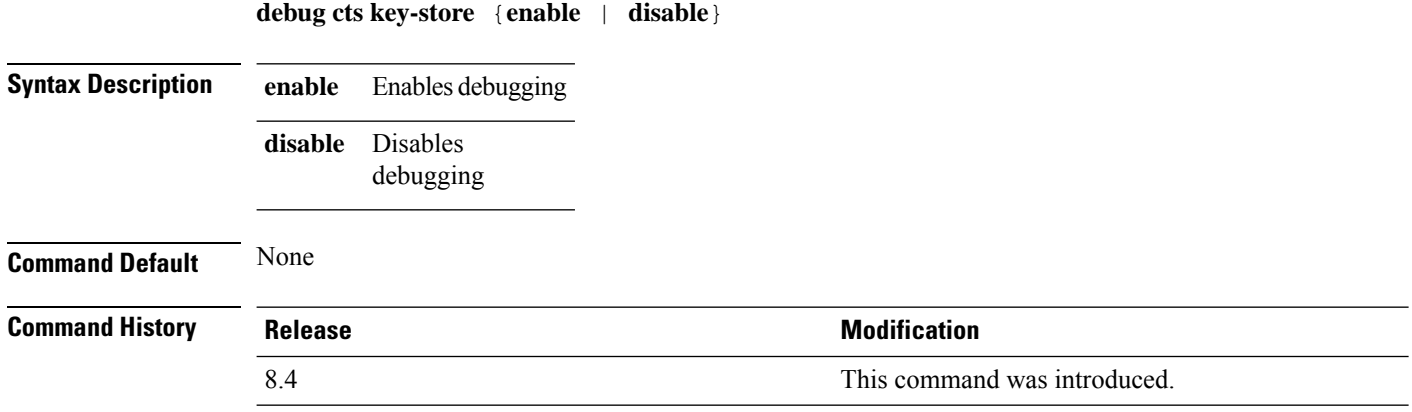

 $\overline{\phantom{a}}$ 

# **debug cts provisioning**

To configure the Cisco TrustSecPAC Provisioning debug options, use the**debug ctsprovisioning** command.

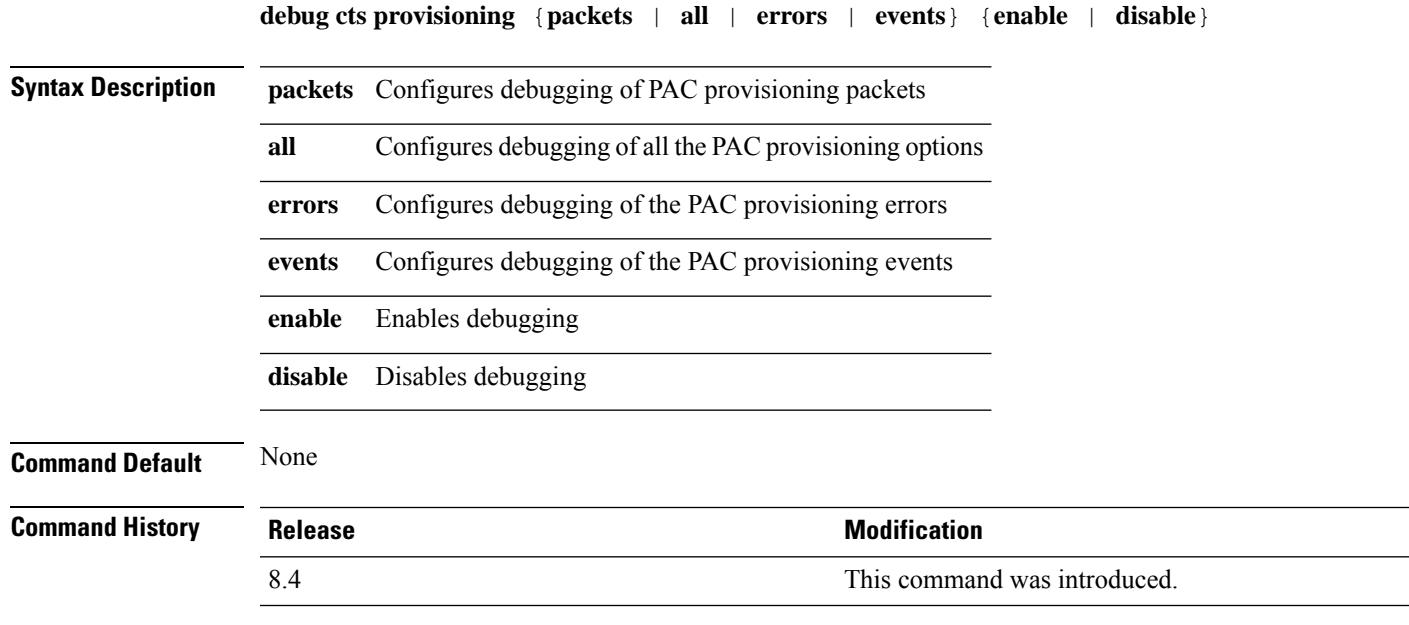

# **debug cts sgt**

To configure debugging of up to 10 SGTs, use the **debug cts sgt** command.

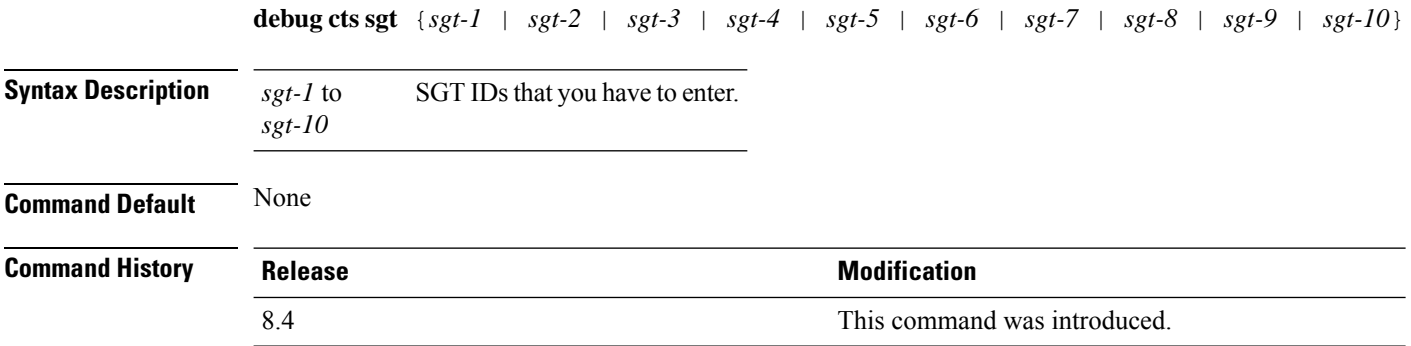

I

# **debug cts sxp**

To configure debugging of Cisco TrustSec SXP options, use the **debug cts sxp** command.

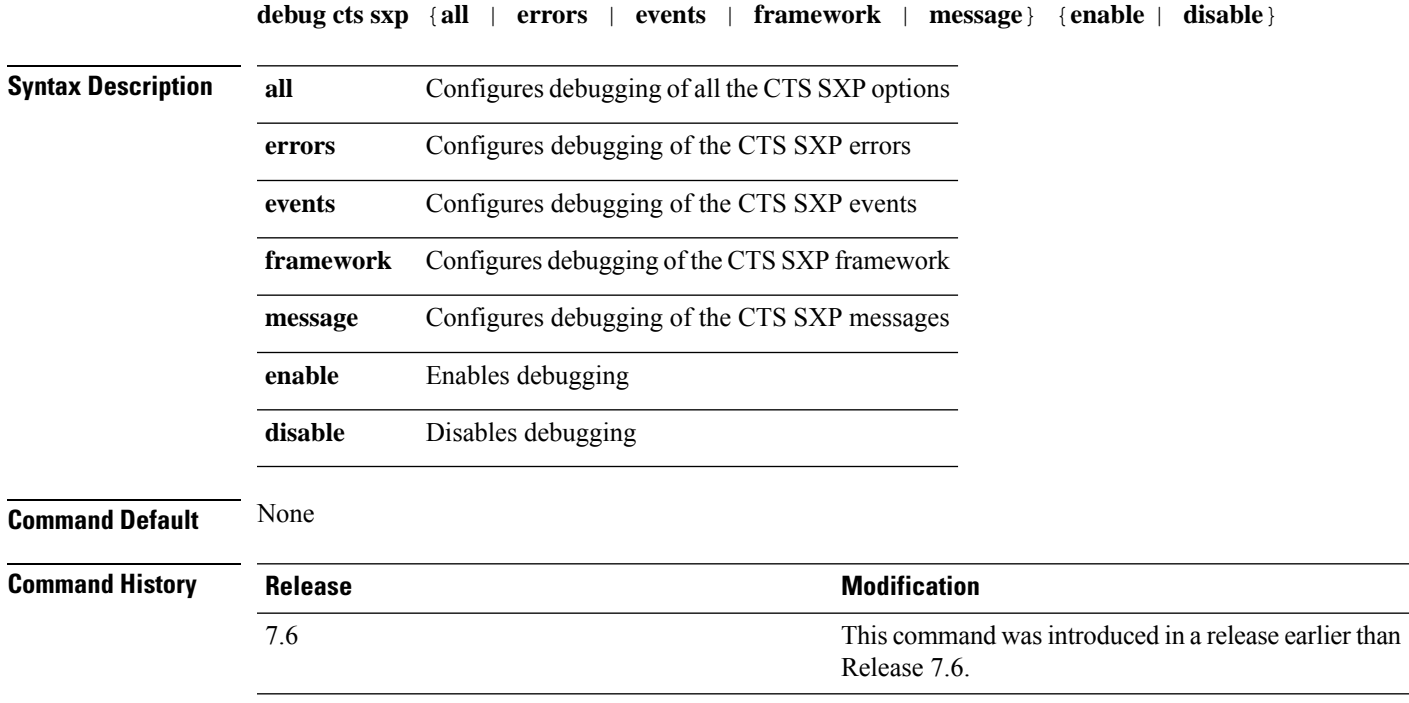

#### **debug cac**

To configure the debugging of Call Admission Control (CAC) options, use the **debug cac** command.

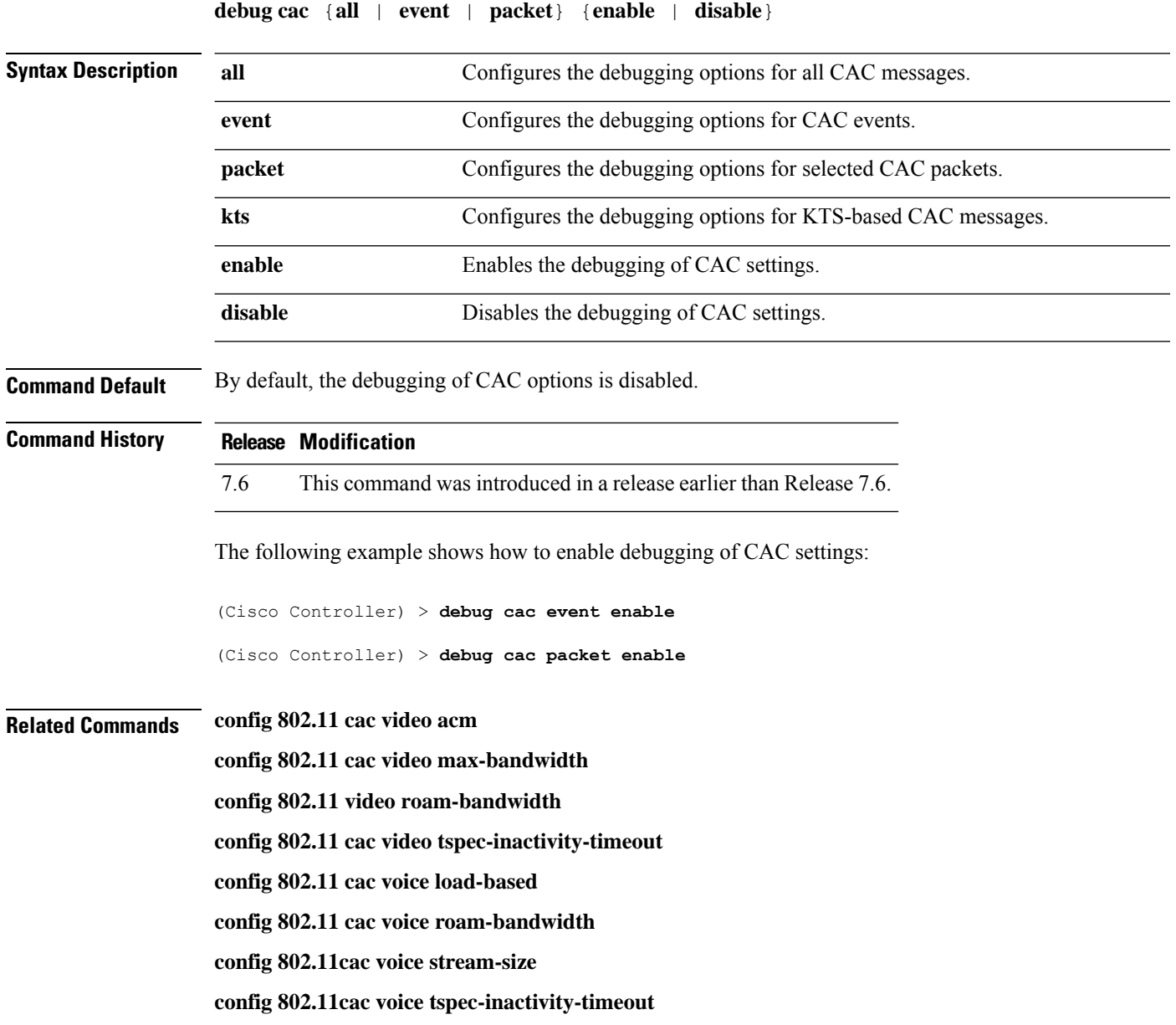

## **debug cdp**

To configure debugging of CDP, use the **debug cdp** command.

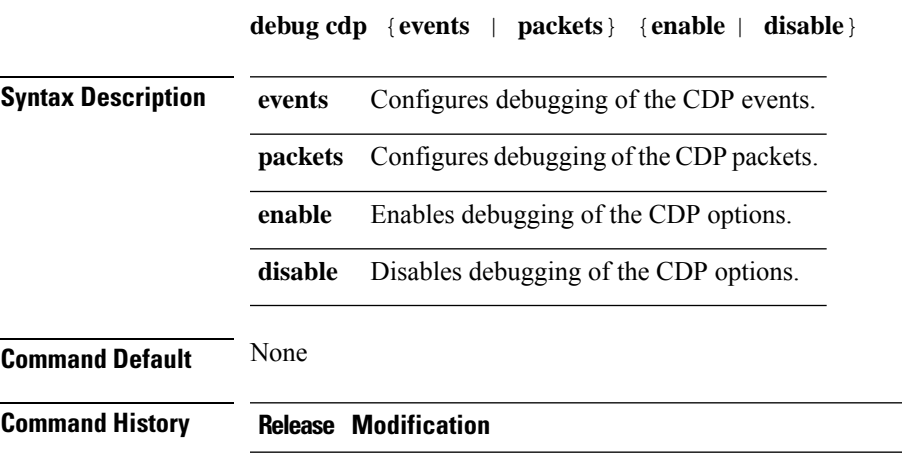

7.6 This command was introduced in a release earlier than Release 7.6.

The following example shows how to enable CDP event debugging in a Cisco controller:

(Cisco Controller) > **debug cdp**

## **debug crypto**

To configure the debugging of the hardware cryptographic options, use the **debug crypto** command.

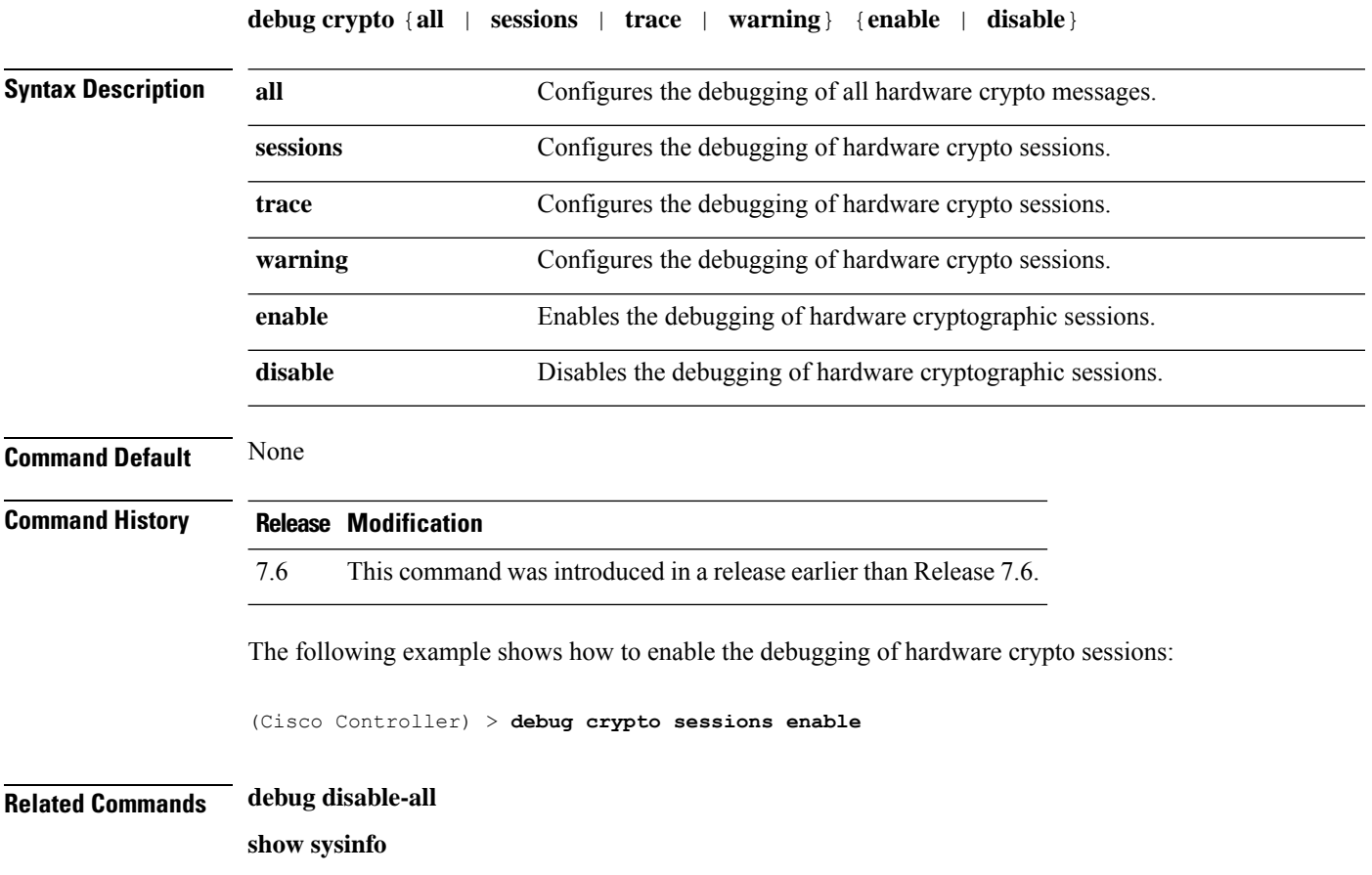

## **debug dhcp**

To configure the debugging of DHCP, use the **debug dhcp** command.

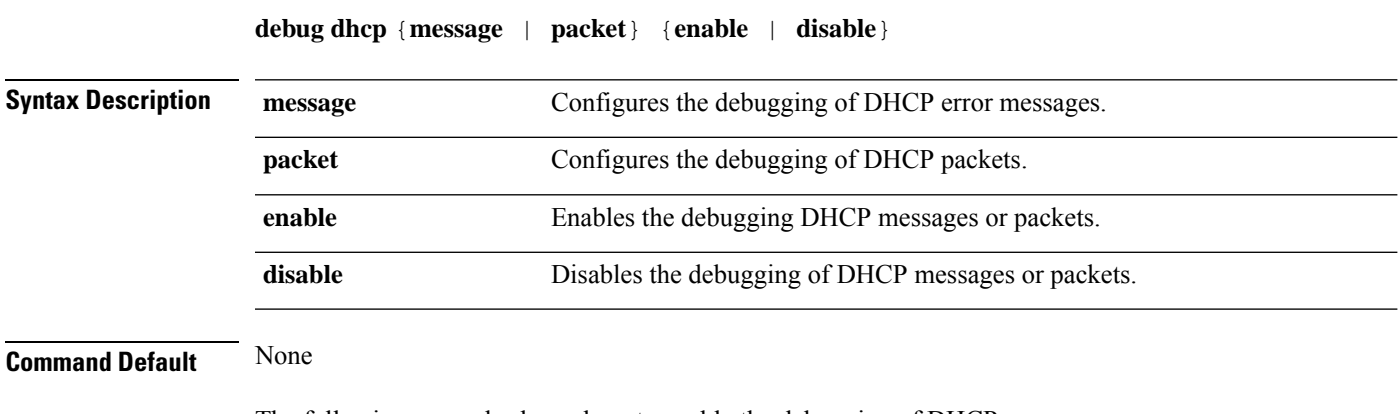

The following example shows how to enable the debugging of DHCP messages:

(Cisco Controller) >**debug dhcp message enable**

#### **debug dhcp service-port**

To enable or disable debugging of the Dynamic Host Configuration Protocol (DHCP) packets on the service port, use the **debug dhcp service-port** command.

**debug dhcp service-port** {**enable** | **disable**}

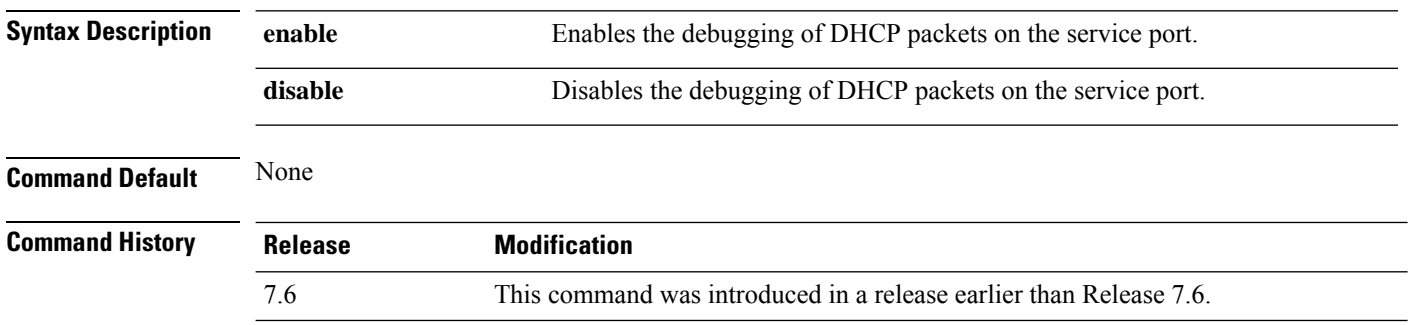

The following example shows how to enable the debugging of DHCP packets on a service port:

(Cisco Controller) >**debug dhcp service-port enable**

## **debug disable-all**

To disable all debug messages, use the **debug disable-all** command.

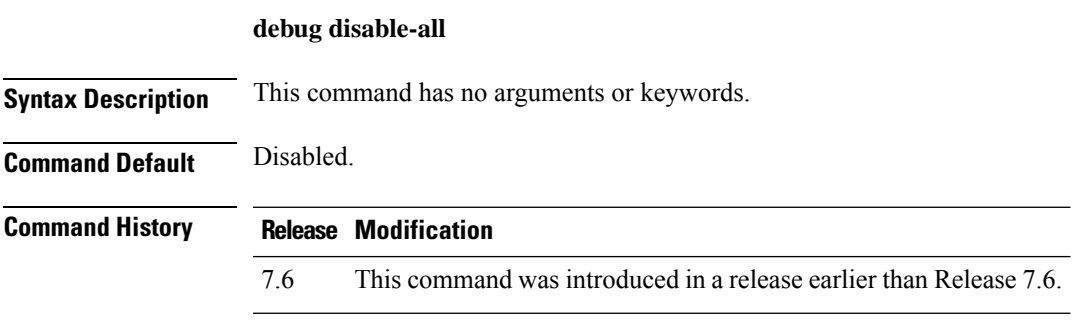

The following example shows how to disable all debug messages:

(Cisco Controller) > **debug disable-all**

#### **debug dns**

To configure debugging of Domain Name System (DNS) options, use the **debug dns** command.

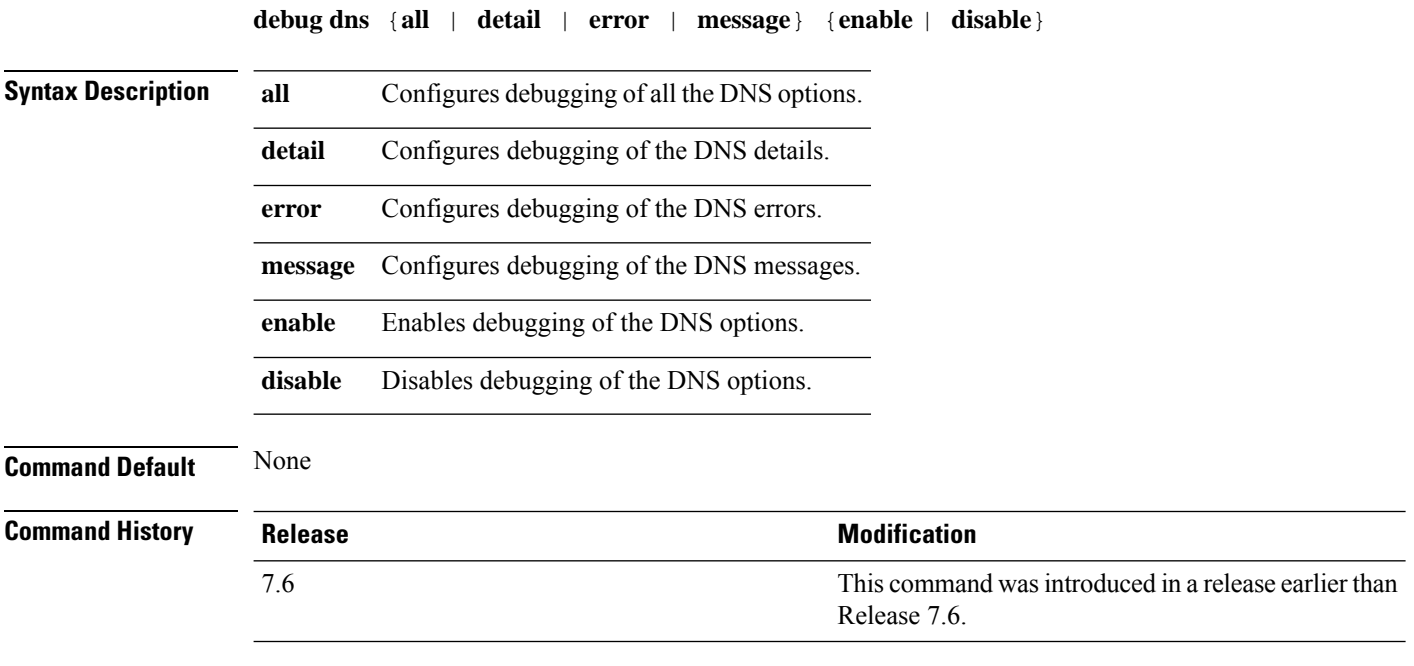

The following example shows how to enable DNS error debugging:

(Cisco Controller) > **debug dns error enable**

#### **debug dot11**

To configure the debugging of 802.11 events, use the **debug dot11** command.

**debug dot11** {**all** | **load-balancing** | **management** | **mobile** | **nmsp** | **probe** | **rldp** | **rogue** | **state**} {**enable** | **disable**}

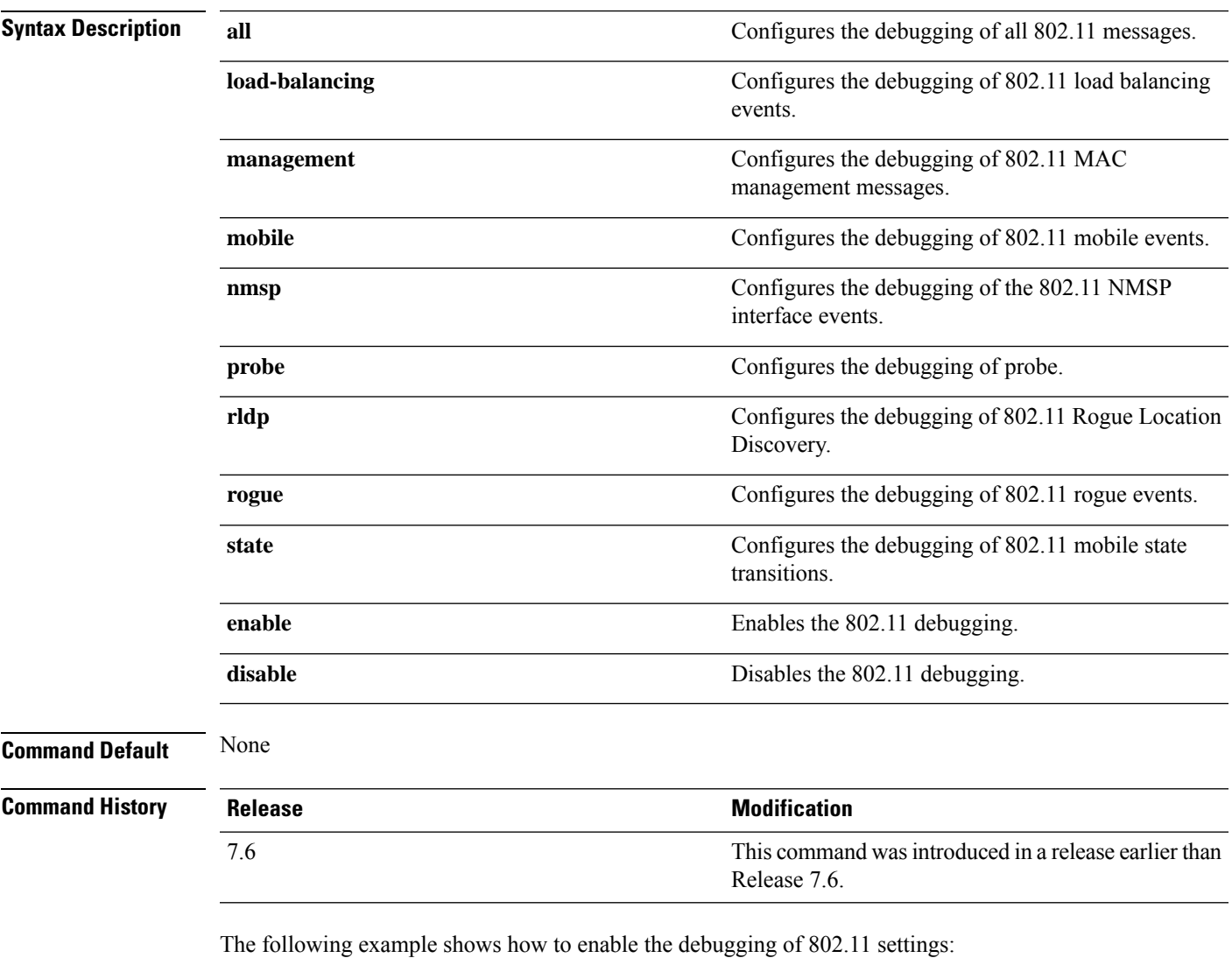

(Cisco Controller) > **debug dot11 state enable**

(Cisco Controller) > **debug dot11 mobile enable**

#### **debug dot11**

To configure the debugging of 802.11 events, use the **debug dot11** command.

**debug dot11** {**all** | **load-balancing** | **management** | **mobile** | **nmsp** | **probe** | **rldp** | **rogue** | **state**} {**enable** | **disable**}

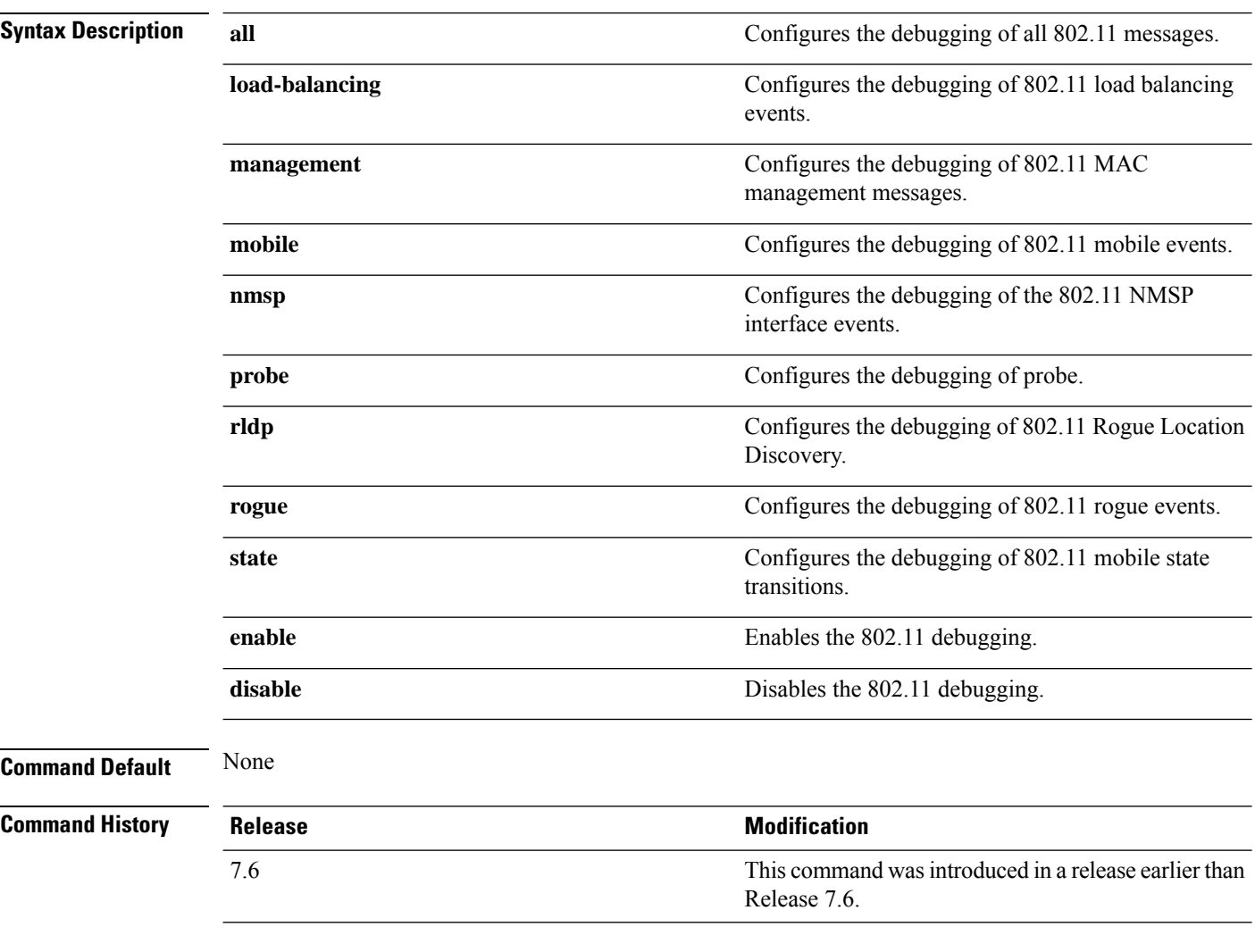

The following example shows how to enable the debugging of 802.11 settings:

(Cisco Controller) > **debug dot11 state enable** (Cisco Controller) > **debug dot11 mobile enable**

#### **debug dot11 mgmt interface**

To configure debugging of 802.11 management interface events, use the **debug dot11 mgmt interface** command.

#### **debug dot11 mgmt interface**

**Syntax Description** This command has no arguments or keywords.

**Command Default** None

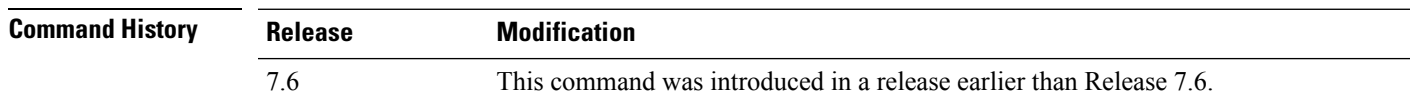

The following example shows how to debug 802.11 management interface events:

(Cisco Controller) >**debug dot11 mgmt interface**

#### **debug dot11 mgmt msg**

To configure debugging of 802.11 management messages, use the **debug dot11 mgmt msg** command.

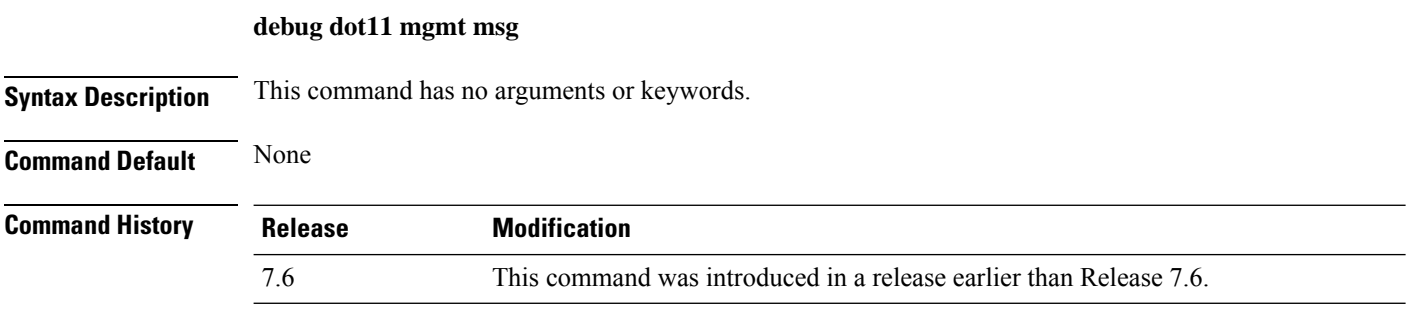

This example shows how to debug dot11 management messages:

(Cisco Controller) >**debug dot11 mgmt msg**

#### **debug dot11 mgmt ssid**

To configure debugging of 802.11 SSID management events, use the **debug dot11 mgmt ssid** command.

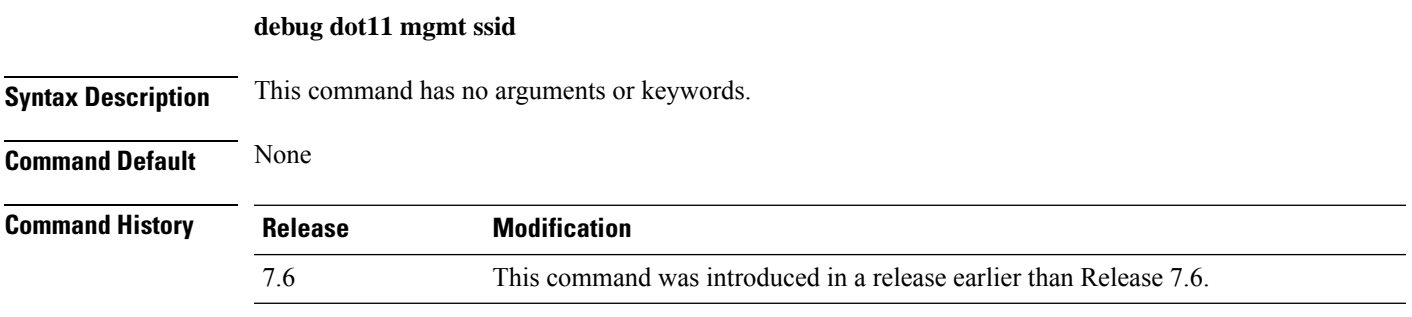

The following example shows how to configure the debugging of 802.11 SSID management events:

(Cisco Controller) >**debug dot11 mgmt ssid**

#### **debug dot11 mgmt state-machine**

To configure debugging of the 802.11 state machine, use the **debug dot11 mgmt state-machine** command.

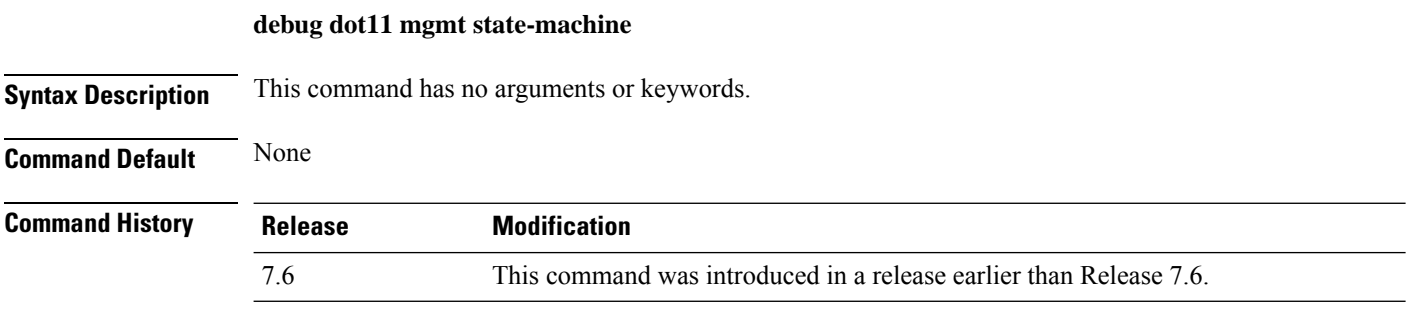

The following example shows how to configure the debugging of 802.11 state machine:

(Cisco Controller) >**debug dot11 mgmt state-machine**

#### **debug dot11 mgmt station**

To configure the debugging of the management station settings, use the **debug dot11 mgmt station** command.

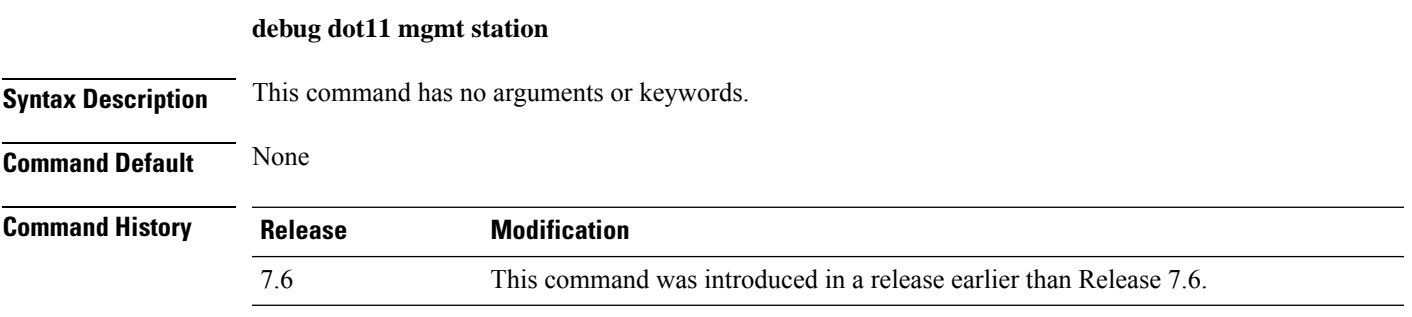

The following example shows how to configure the debugging of the management station settings:

(Cisco Controller) >**debug dot11 mgmt station**

#### **debug dot1x**

To configure debugging of the 802.1X options, use the **debug dot1x** command.

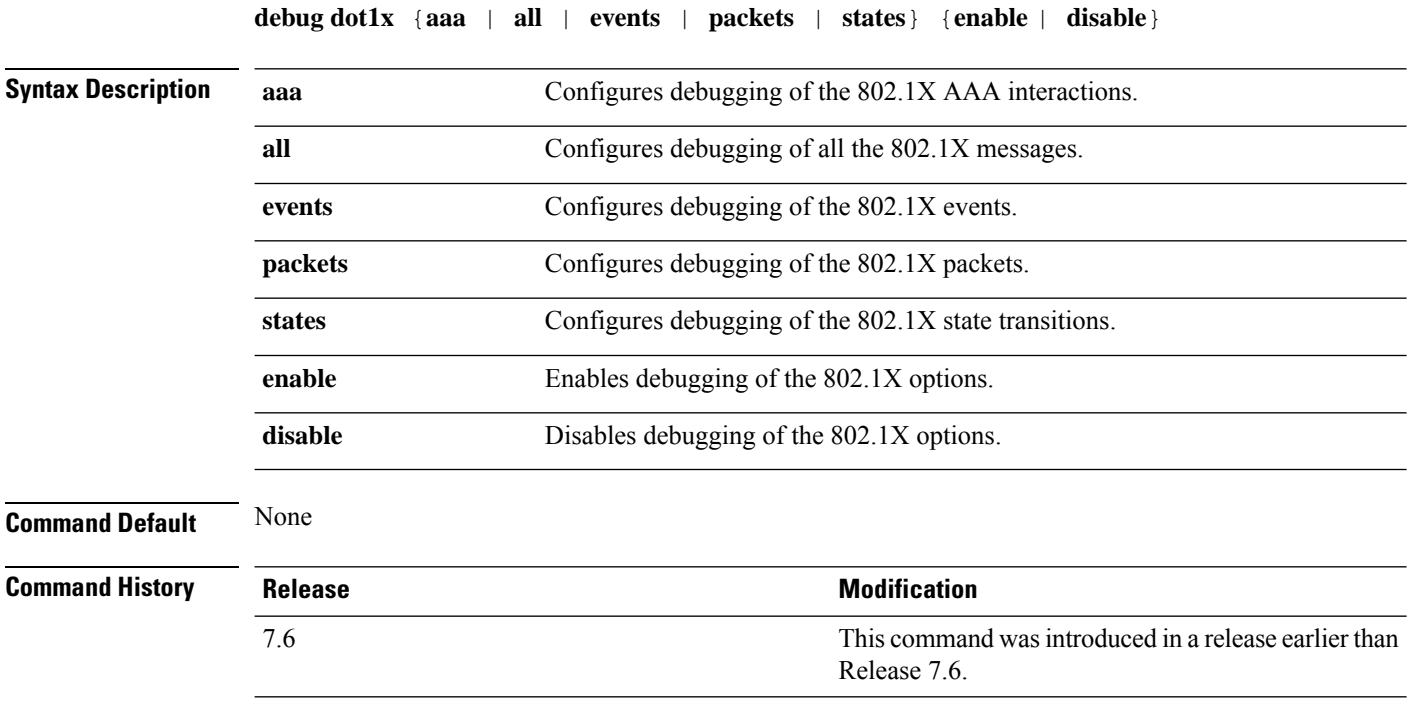

The following example shows how to enable 802.1X state transitions debugging:

(Cisco Controller) > **debug dot1x states enable**

## **debug dtls**

 $\mathbf I$ 

To configure debugging of the Datagram Transport Layer Security (DTLS) options, use the **debug dtls** command.

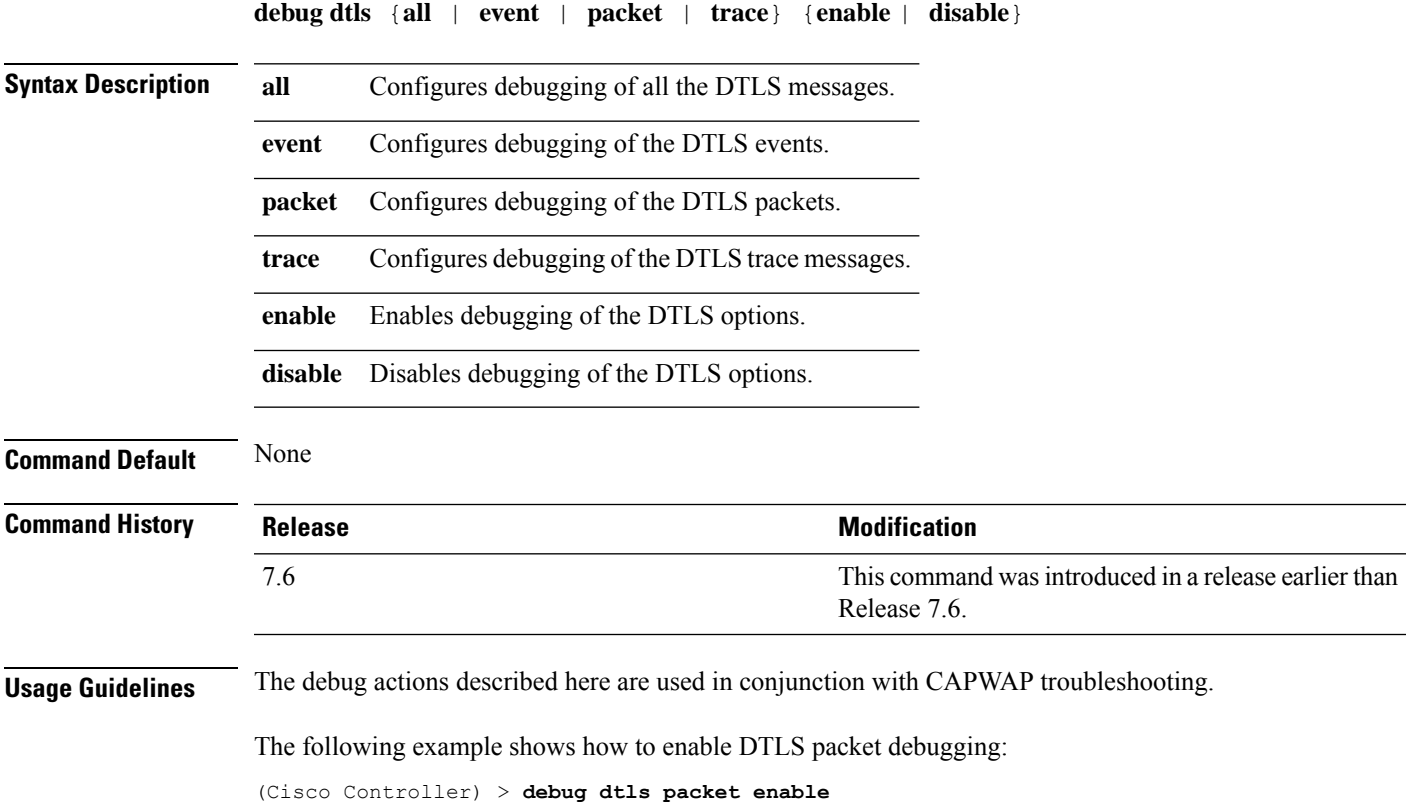

#### **debug fastpath**

To debug the issues in the 10-Gigabit Ethernet interface of the controller and to view details of all the management and control features of the controller, use the **debug fastpath** command.

**debug fastpath** [{**disable** | **enable** | **errors** | **events** | **warning** | **log** | **status** | **dump** | **audit** | **clear**}] **debug fastpath log** [{*error events show*}] **debug fastpath dump** [{**stats** *DP\_number*} | {**fpapool***DP\_number*} | {**ownerdb**}|{**portdb**} |{**preauthurl** *client-mac* | **0 | 1 | All**} |{**tun4db***indexDP\_number*} | {**scbdb***indexDP\_number*} | {**cfgtool -- dump.sfp**} |{**urlacldb***start-acl-id start-rule-index* } |{**vlandb**} | { **dpcp-stats**} | { **clear** *stats*} | {**systemdb**} | {**debug** | {**wlanappstats***wlan\_id*}} | { **appqosdb**}]

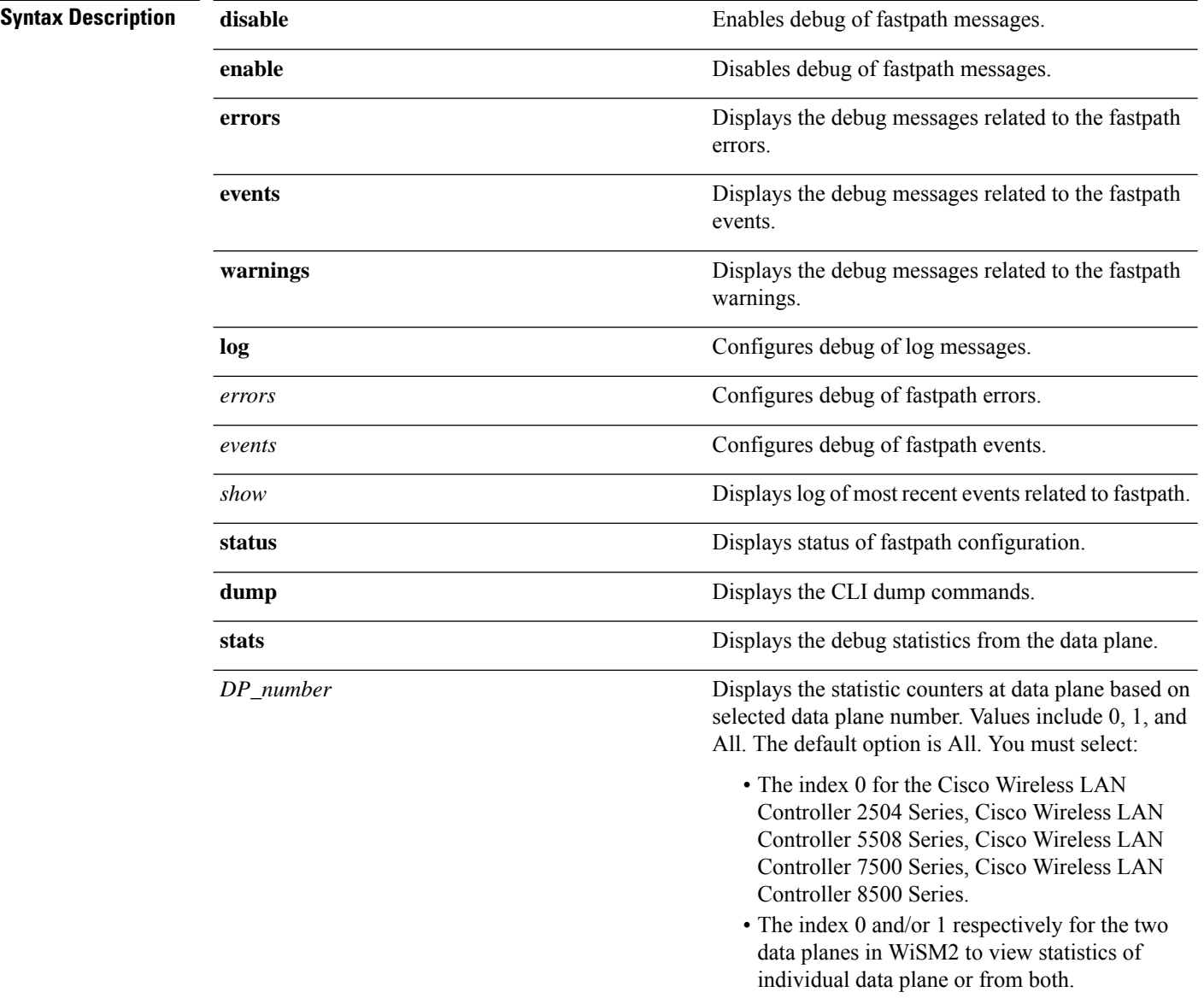

 $\mathbf{l}$ 

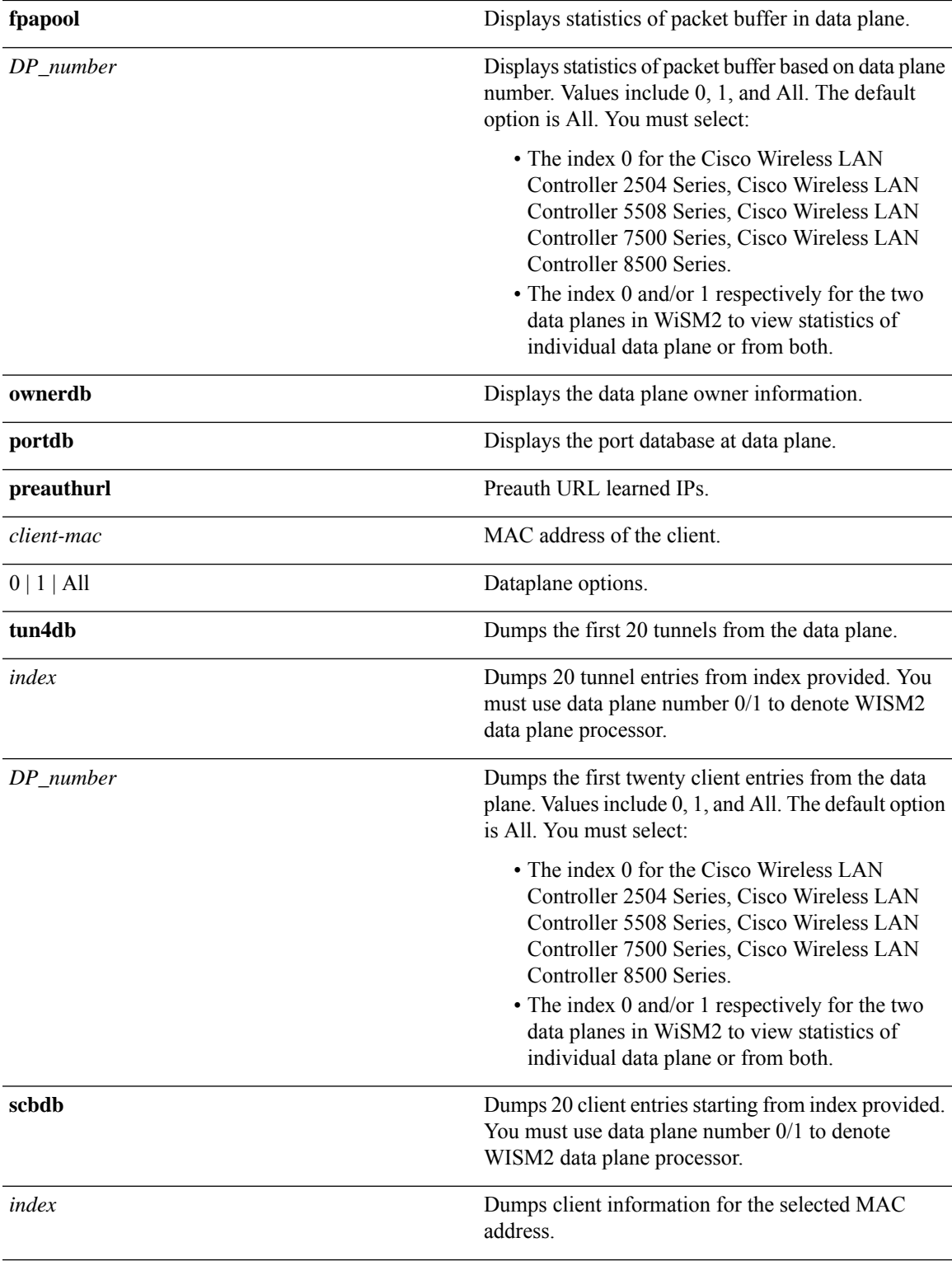

 $\mathbf I$ 

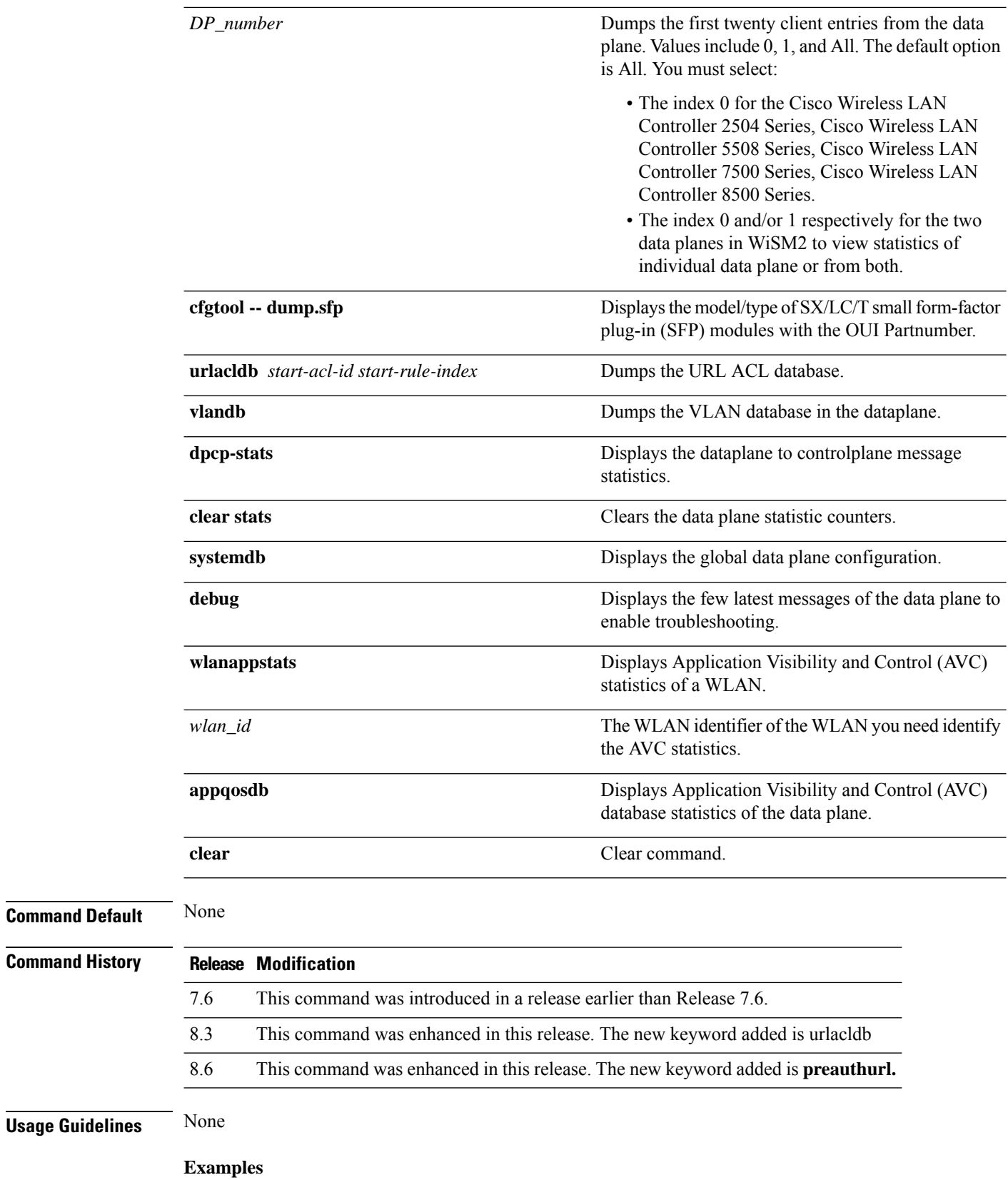

The following is an example of the SX/LC/T small form-factor plug-in (SFP) modules model/type with the respective OUI Partnumber.

(Cisco Controller) >**debug fastpath status**

STP Admin Physical Physical Link Link Pr Type Stat Mode Mode Status Status Trap POE SFPType -- ------- ---- ------- ---------- ---------- ------ ------- ------- ---------- 1 Normal Forw Enable Auto 1000 Full Up Enable N/A 1000BaseTX 2 Normal Forw Enable Auto 1000 Full Up Enable N/A 1000BaseTX

The following is an example of the fastpath status displayed while you execute the status command.

(Cisco Controller) >**debug fastpath status**

```
FP0.03: (119115) Received command: FP CMD ACL COUNTER GET
FP0.00: (119115)Received command: FP CMD ACL COUNTER GET
FP0.06: (119115) Received command: FP_CMD_ACL_COUNTER_GET
FP0.05: (119115)Received command: FP CMD ACL COUNTER GET
FP0.06: (119115)Received command: FP CMD ACL COUNTER GET
FP0.03: (119115) Received command: FP CMD ACL COUNTER GET
FP0.06: (119115) Received command: FP CMD ACL COUNTER GET
FP0.07: (119125) Received command: FP_CMD_ACL_COUNTER_GET
FP0.04: (119125)Received command: FP CMD ACL COUNTER GET
FP0.03: (119125)Received command: FP_CMD_ACL_COUNTER_GET
```
The following is an example of the fastpath errors displayed while you execute the debug fastpath log errors command.

(Cisco Controller) >**debug fastpath log errors**

FP0.04:(873365)[fp\_ingress\_capwap:429]Discarding Control/Data Plane DTLS-Application packets after Lookup Failed FP0.02:(873418)Change logDebugLevel from: 0x1e to 0x9

The following is an example of the fastpath events displayed while you execute the debug fastpath log events command.

(Cisco Controller) >**debug fastpath log events**

FP0.09:(873796)[fp\_ingress\_capwap:429]Discarding Control/Dat a Plane DTLS-Application packets after Lookup Failed FP0.06:(873921)Change logDebugLevel from: 0x9 to 0x1e

The following is an example displayed while you execute the debug fastpath log show command.

(Cisco Controller) >**debug fastpath log show**

```
FP0.07:(874033)Change logDebugLevel from: 0x1e to 0x9
Fastpath CPU0.02: FAST CACHE DISABLED
Fastpath CPU0.02: FAST CACHE ENABLED
Fastpath CPU0.00: Received command: FP CMD ADD AP
Fastpath CPU0.05: Received command: FP CMD DEL TUN4 ifTun=1113
```
Fastpath CPU0.03: Received command: FP CMD DEL TUN4 ifTun=3161 Fastpath CPU0.03: Received command: FP CMD DEL AP FP0.02:[cmdDelMcastRgTun:6733]failed to delete mcast rg tun 0 ifTun=3161 FP0.07:[fp\_ingress\_capwap:429]Discarding Control/Data Plane DTLS-Application packets after Lookup Failed FP0.01:[fp\_ingress\_capwap:429]Discarding Control/Data Plane DTLS-Application packets after Lookup Failed Fastpath CPU0.01: Received command: FP\_CMD\_ADD\_TUN4 type=CAPWAP ifTun=1114 dstIP =9.4.110.100 dstMac=2037.06e2.5ec4 dstIPv6= 0000:0000:0000:0000:0000:0000:0000:0000 Fastpath CPU0.01: Tunnel 1114 srcip=9041820 dstip=9046e64 xor=0x7644(30276) LAG Offset=0,0,0,0,1,0,1,4 Fastpath CPU0.09: Received command: FP\_CMD\_ADD\_TUN4 type=CAPWAP ifTun=3162 dstIP =9.4.110.100 dstMac=2037.06e2.5ec4 dstIPv6= 0000:0000:0000:0000:0000:0000:0000:0000 Fastpath CPU0.09: Tunnel 3162 srcip=9041820 dstip=9046e64 xor=0x7644(30276) LAG Offset=0,0,0,0,1,0,1,4 Fastpath CPU0.00: Received command: FP CMD SET INTERFACE MTU Fastpath CPU0.00: FAST CACHE DISABLED Fastpath CPU0.00: FAST CACHE ENABLED Fastpath CPU0.00: Received command: FP CMD ADD AP Fastpath CPU0.03: Received command: FP\_CMD\_UPDATE\_EOIP for index=5122 Fastpath CPU0.02: Received command: FP\_CMD\_UPDATE\_EOIP for index=5122 Fastpath CPU0.00: Received command: FP\_CMD\_DEL\_TUN4 ifTun=1114 Fastpath CPU0.03: Received command: FP\_CMD\_DEL\_TUN4 ifTun=3162 Fastpath CPU0.03: Received command: FP CMD DEL AP FP0.04:[cmdDelMcastRgTun:6733]failed to delete mcast rg tun 0 ifTun=3162

## **debug flexconnect avc**

To debug a Flexconnect Application Visibility and Control (AVC) event, use the **debug flexconnect avc** command.

**debug flexconnect ave** {**event** | **error** | **detail**} {**enable** | **disable**}

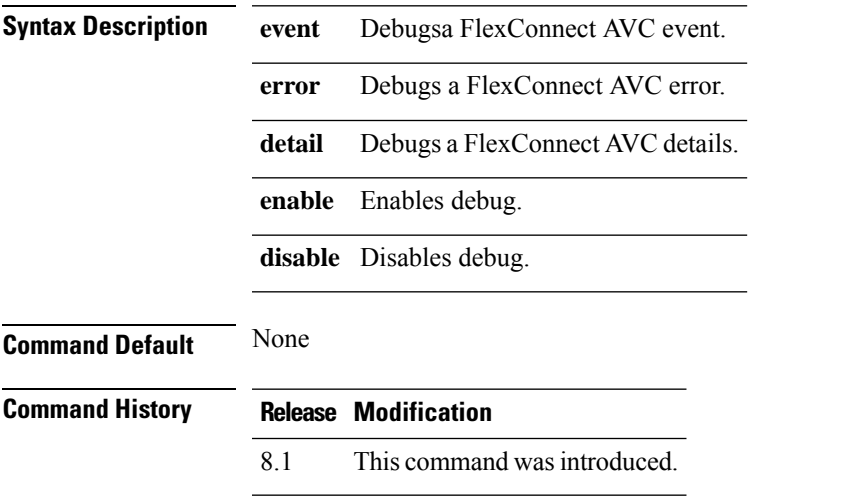

The following example shows how to enable a debug action for an event:

(Cisco Controller) >**debug flexconnect avc event enable**

## **debug flexconnect aaa**

To configure debugging of FlexConnect backup RADIUS server events or errors, use the **debug flexconnect aaa** command.

**debug flexconnect aaa** {**event** | **error**} {**enable** | **disable**}

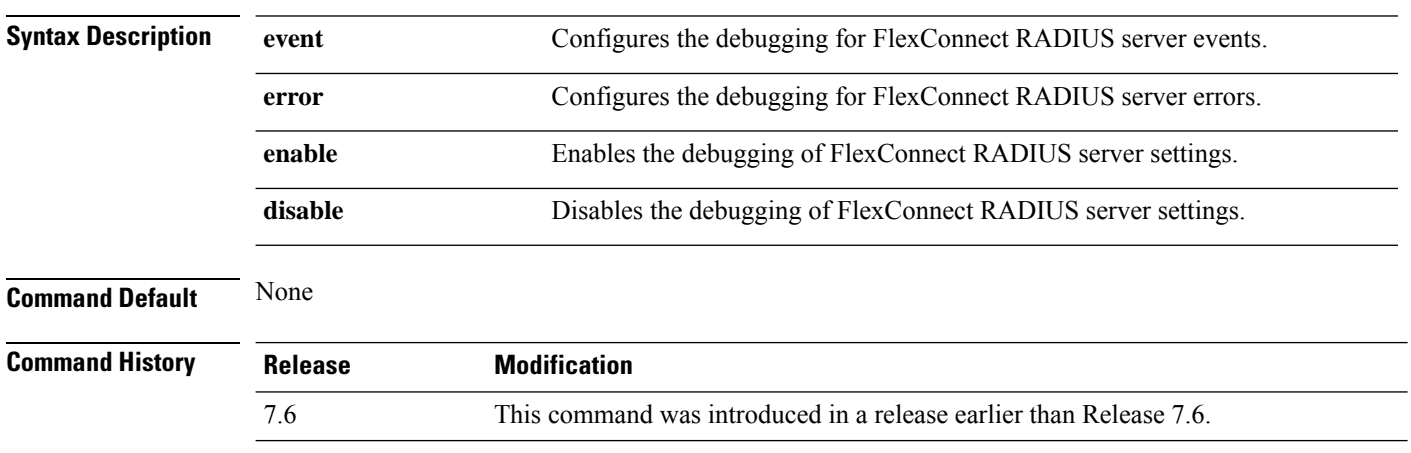

The following example shows how to enable the debugging of FlexConnect RADIUS server events:

(Cisco Controller) >**debug flexconnect aaa event enable**
# **debug flexconnect acl**

Configures debugging of FlexConnect access control lists (ACLs), use the **debug flexconnect acl** command.

**debug flexconnect acl** {**enable** | **disable**}

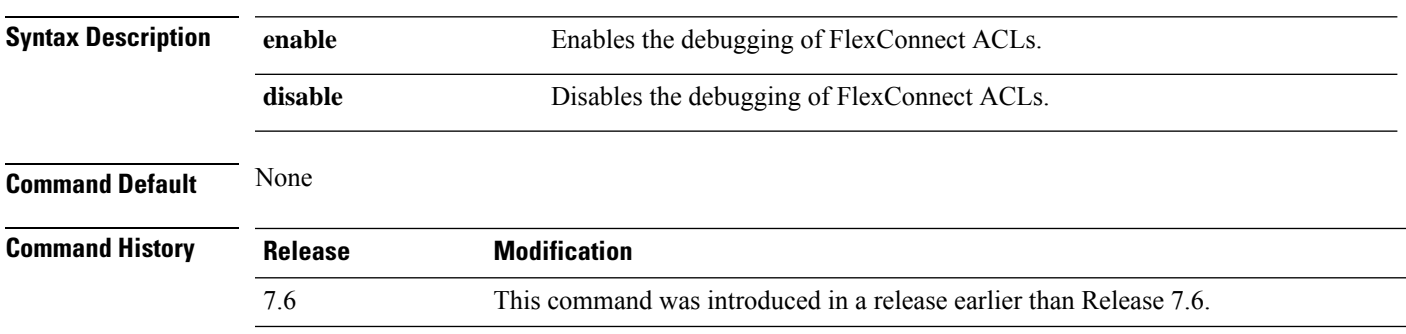

The following example shows how to enable the debugging of FlexConnect ACLs:

(Cisco Controller) >**debug flexconnect acl enable**

# **debug flexconnect cckm**

Configure debugging of FlexConnect Cisco Centralized Key Management (CCKM) fast roaming, use the **debug flexconnect cckm** command.

**debug flexconnect cckm** {**enable** | **disable**}

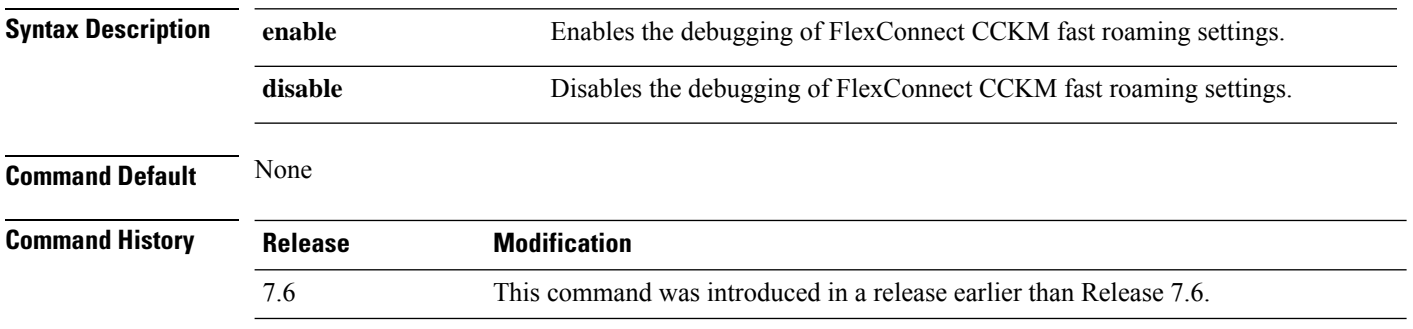

The following example shows how to enable the debugging of FlexConnect CCKM fast roaming events:

(Cisco Controller) >**debug flexconnect cckm event enable**

#### **debug group**

To configure the debugging of access point groups, use the **debug group** command.

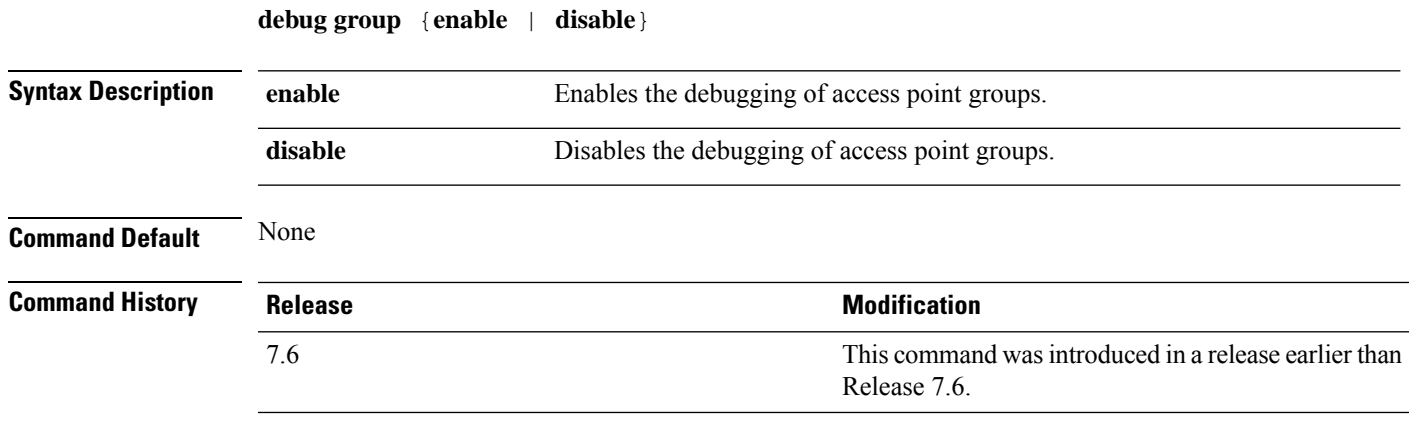

The following example shows how to enable the debugging of access point groups:

(Cisco Controller) >**debug group enable**

#### **debug fmchs**

To configure debugging of Fixed Mobile Convergence Handover Service (FMCHS) of the controller, use the **debug fmchs**command.

**debug fmchs** {**all** | **error** | **event** | **nmsp** | **packet**} {**enable** | **disable**}

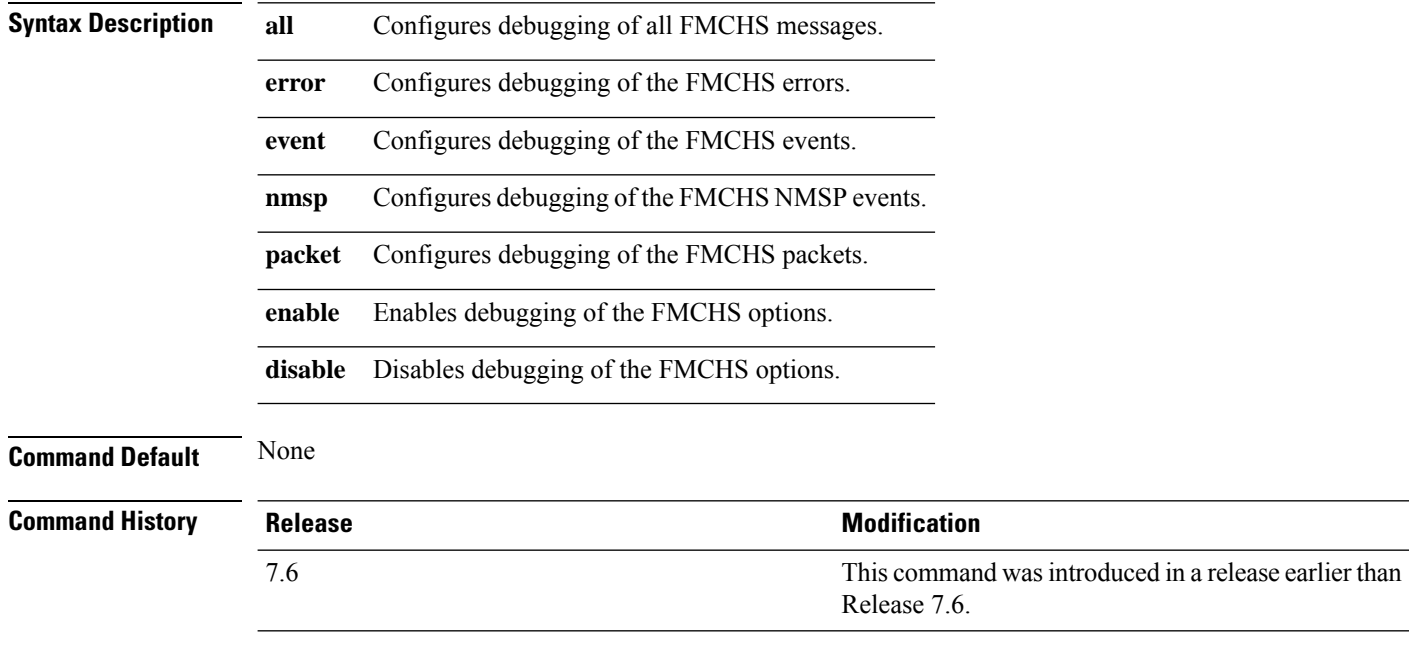

The following example shows how to enable FMCHS event debugging:

(Cisco Controller) >**debug fmchs event enable**

# **debug flexconnect client ap**

To debug FlexConnect client access point MAC addresses, use the **debug flexconnect client ap** command.

**debug flexconnect client ap** *ap-name* {**add** | **delete**} *MAC-address1 MAC-address2 MAC-address3 MAC-address4*

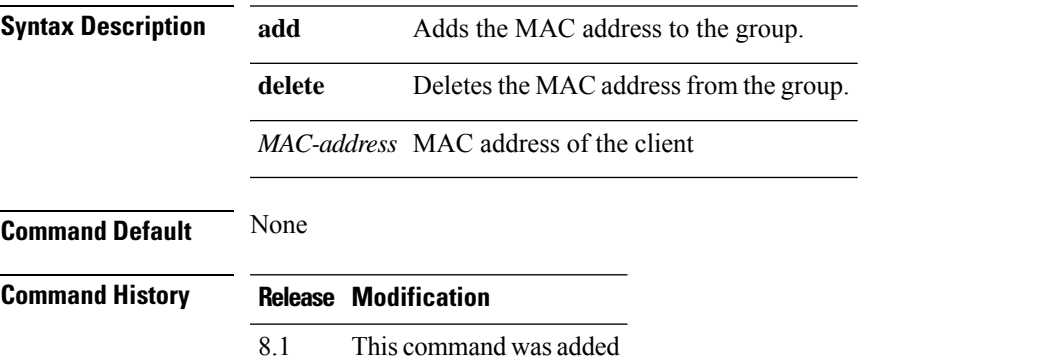

The following example shows how to debug FlexConnect client ap 'room' MAC addresses:

(Cisco Controller) >**debug flexconnect client ap room add 00.0c.41.07.33.a6 0A.0c.52.17.97.b6**

# **debug flexconnect client ap syslog**

To configure debug logging of the syslog server for a FlexConnect client AP, use the **debug flexconnect client ap** command.

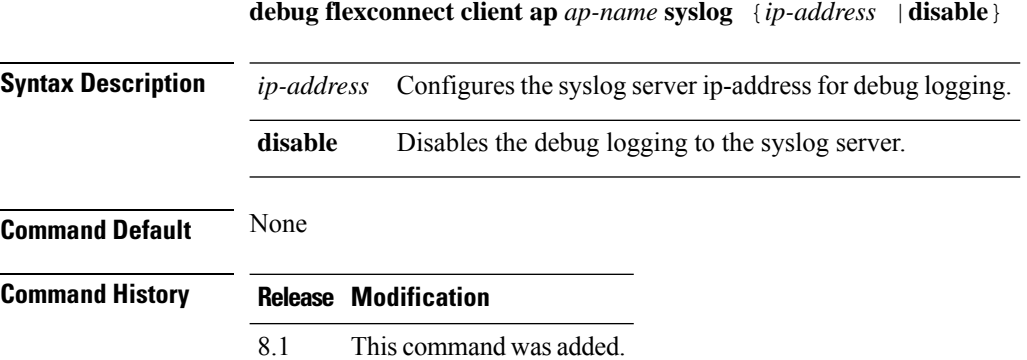

The following example shows how to configure syslog server for debug log for the FlexConnect client AP 'room':

(Cisco Controller) >**debug flexconnect client ap room syslog 192.168.1.1**

# **debug flexconnect client group**

To debug FlexConnect client group MAC addresses, use the **debug flexconnect client group** command.

**debug flexconnect client group***group-name* {**add** | **delete**} *MAC-address1 MAC-address2 MAC-address3 MAC-address4*

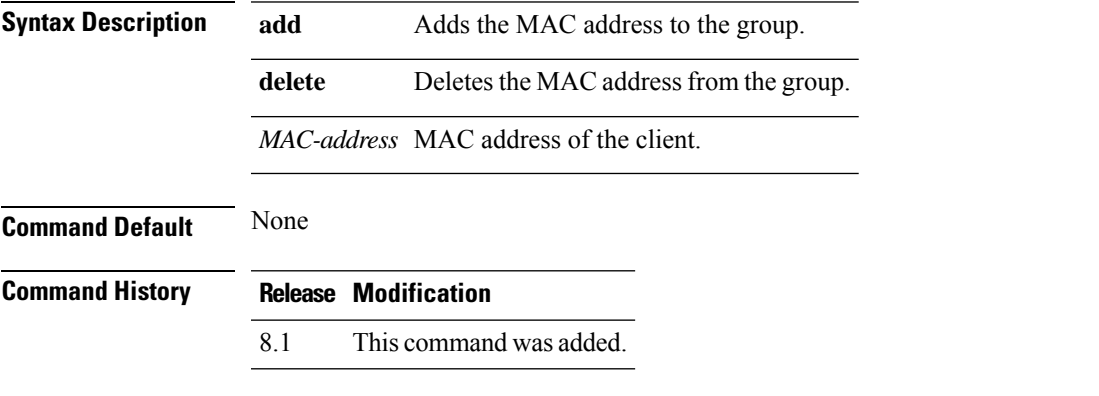

The following example shows how to debug FlexConnect client group MAC addresses:

(Cisco Controller) >**debug flexconnect client group school add 00.0c.41.07.33.a6 0A.0c.52.17.97.b6**

#### **debug flexconnect client group syslog**

To debug FlexConnect group access point syslog, use the **debug flexconnect client group** command.

**debug flexconnect client group** *group-name* **syslog** *ip-address* | *disable*

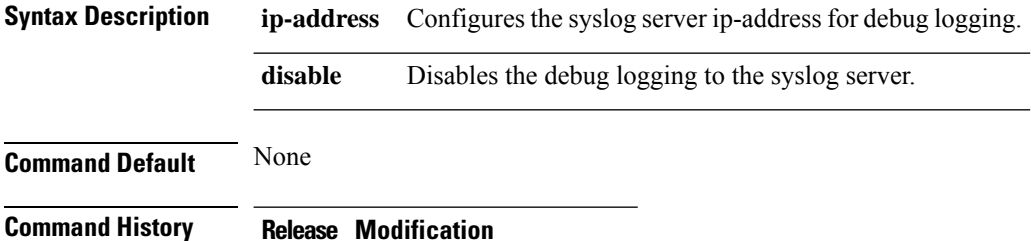

8.1 This command was added.

The following example shows how to configure FlexConnect client group 'school' for debug logging purposes:

(Cisco Controller) >**debug flexconnect client group school syslog 192.168.1.1**

# **debug flexconnect group**

To configure debugging of FlexConnect access point groups, use the **debug flexconnect group** command.

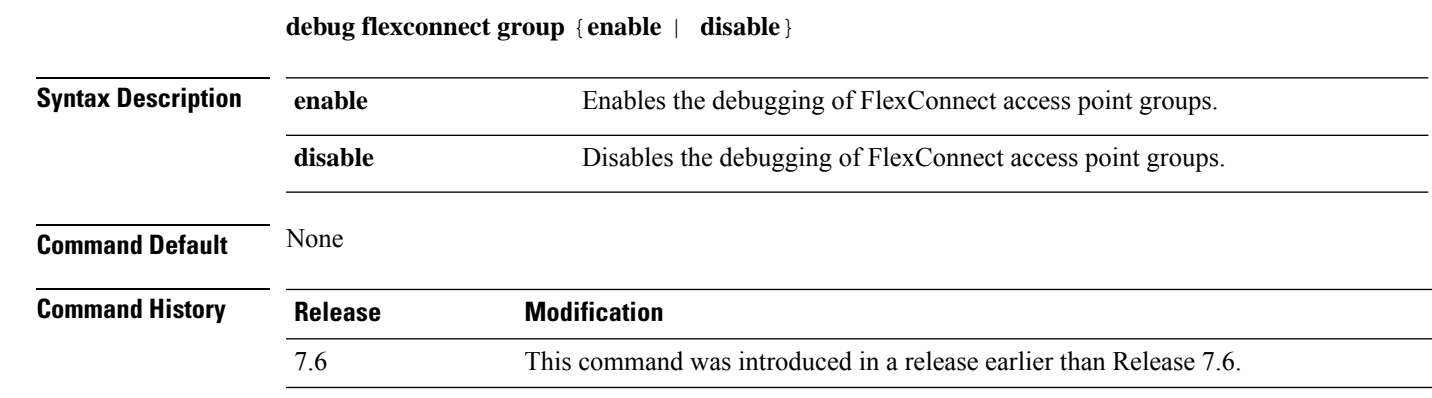

The following example shows how to enable the debugging of FlexConnect access point groups:

(Cisco Controller) >**debug flexconnect group enable**

# **debug ft**

To configure debugging of 802.11r, use the **debug ft** command.

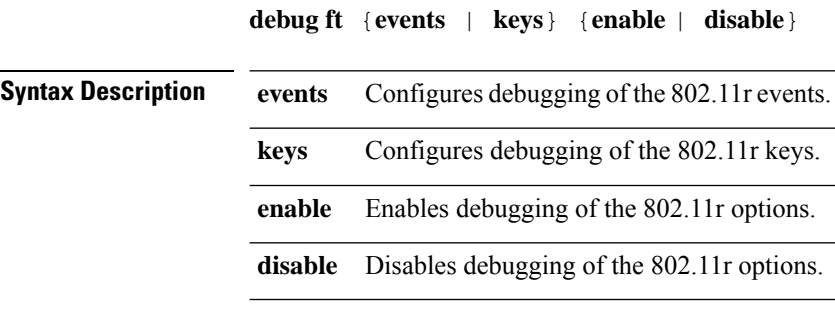

#### **Command Default** None

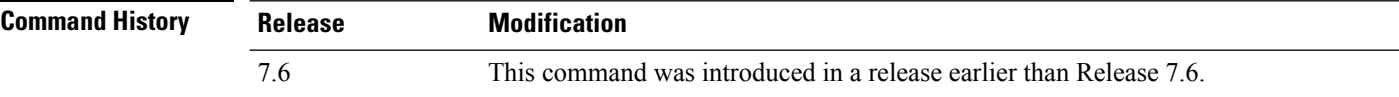

The following example shows how to enable 802.11r debugging:

(Cisco Controller) >**debug ft events enable**

# **debug hotspot**

To configure debugging of HotSpot events or packets, use the **debug hotspot** command.

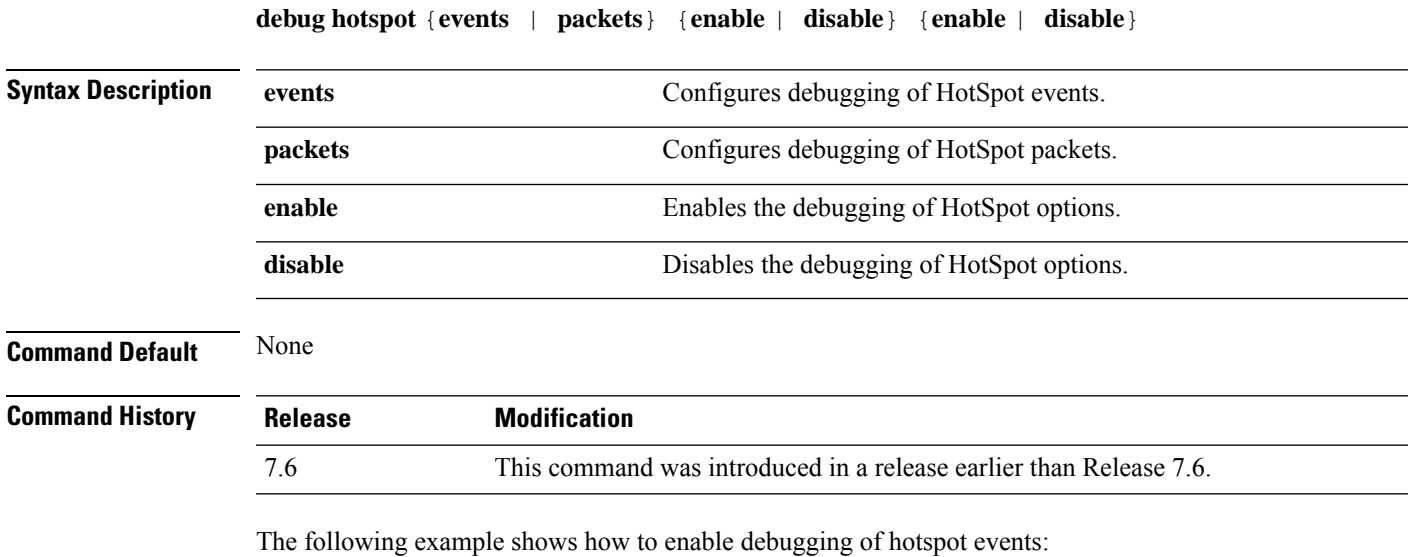

(Cisco Controller) >**debug hotspot events enable**

#### **debug ipv6**

To configure debugging of IPv6 options, use the **debug ipv6** command.

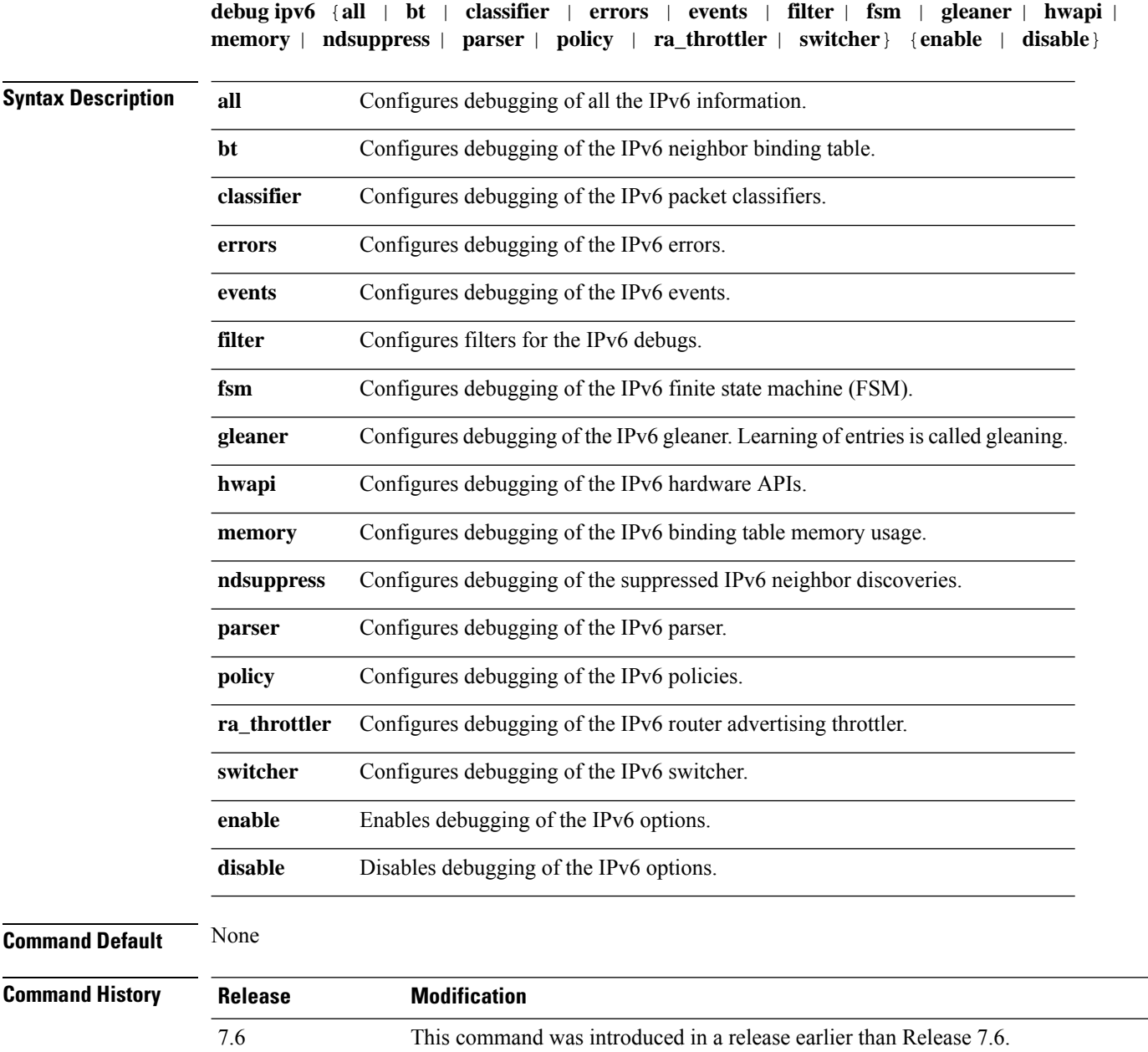

The following example shows how to configure the debugging of IPv6 policies:

(Cisco Controller) >**debug ipv6 policy enable**

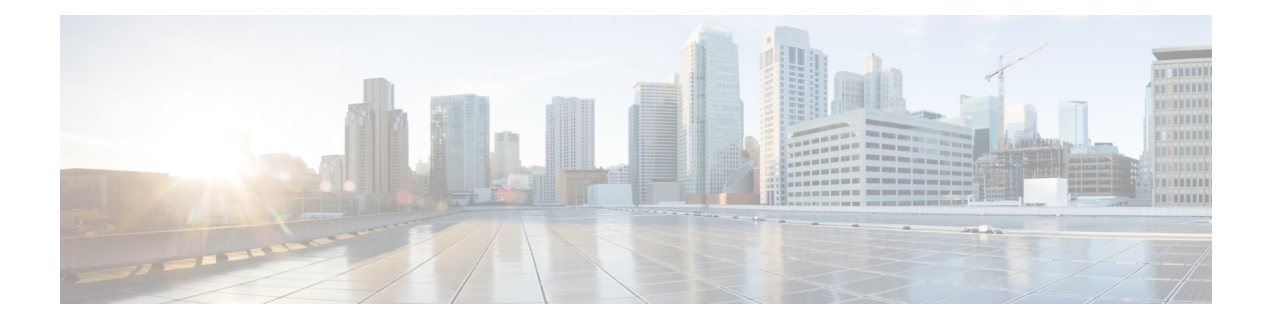

# **Debug Commands: j to q**

- [debug](#page-1381-0) l2age, on page 1324
- [debug](#page-1382-0) mac, on page 1325
- [debug](#page-1383-0) mdns all, on page 1326
- [debug](#page-1384-0) mdns detail , on page 1327
- [debug](#page-1385-0) mdns error , on page 1328
- debug mdns [message](#page-1386-0) , on page 1329
- [debug](#page-1387-0) mdns ha, on page 1330
- debug [memory,](#page-1388-0) on page 1331
- debug mesh [security,](#page-1389-0) on page 1332
- debug mesh [convergence,](#page-1390-0) on page 1333
- debug [mobility,](#page-1391-0) on page 1334
- [debug](#page-1393-0) nac, on page 1336
- [debug](#page-1394-0) nmsp, on page 1337
- [debug](#page-1395-0) ntp, on page 1338
- debug [packet](#page-1396-0) error, on page 1339
- debug packet [logging,](#page-1397-0) on page 1340
- [debug](#page-1400-0) pem, on page 1343
- [debug](#page-1401-0) pm, on page 1344
- [debug](#page-1403-0) poe, on page 1346
- debug [policy,](#page-1404-0) on page 1347

# <span id="page-1381-0"></span>**debug l2age**

To configure the debugging of Layer 2 age timeout messages, use the **debug l2age** command.

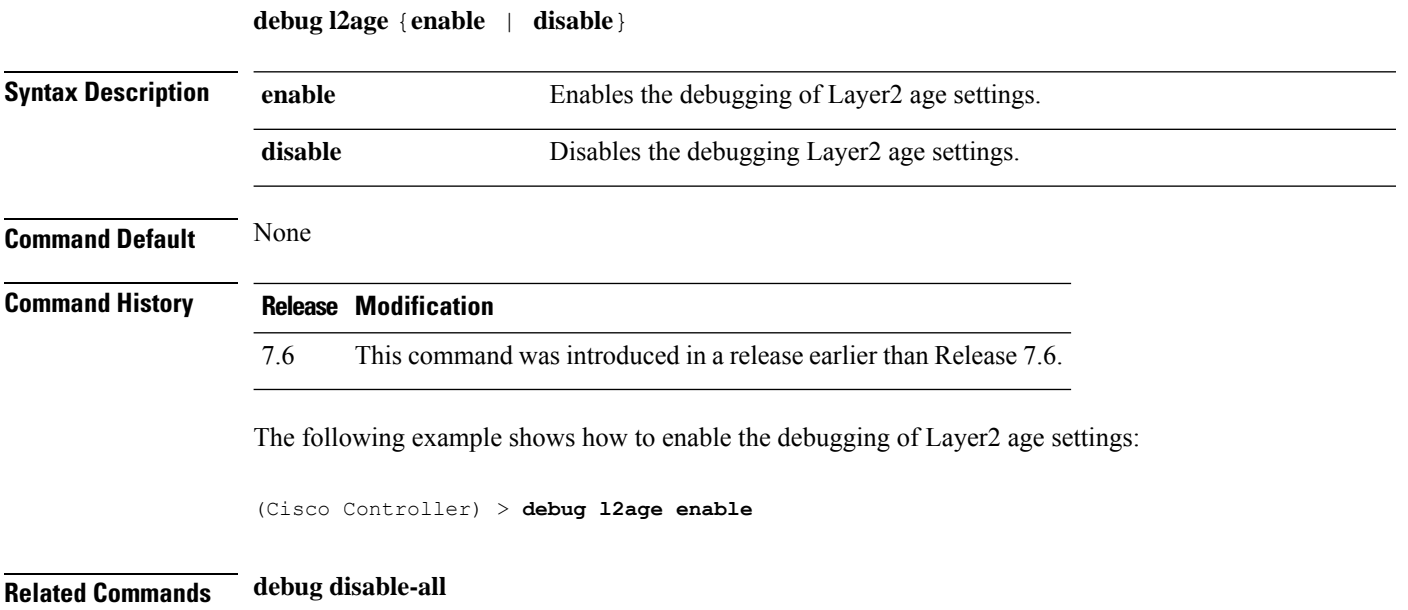

# <span id="page-1382-0"></span>**debug mac**

I

To configure the debugging of the client MAC address, use the **debug mac** command.

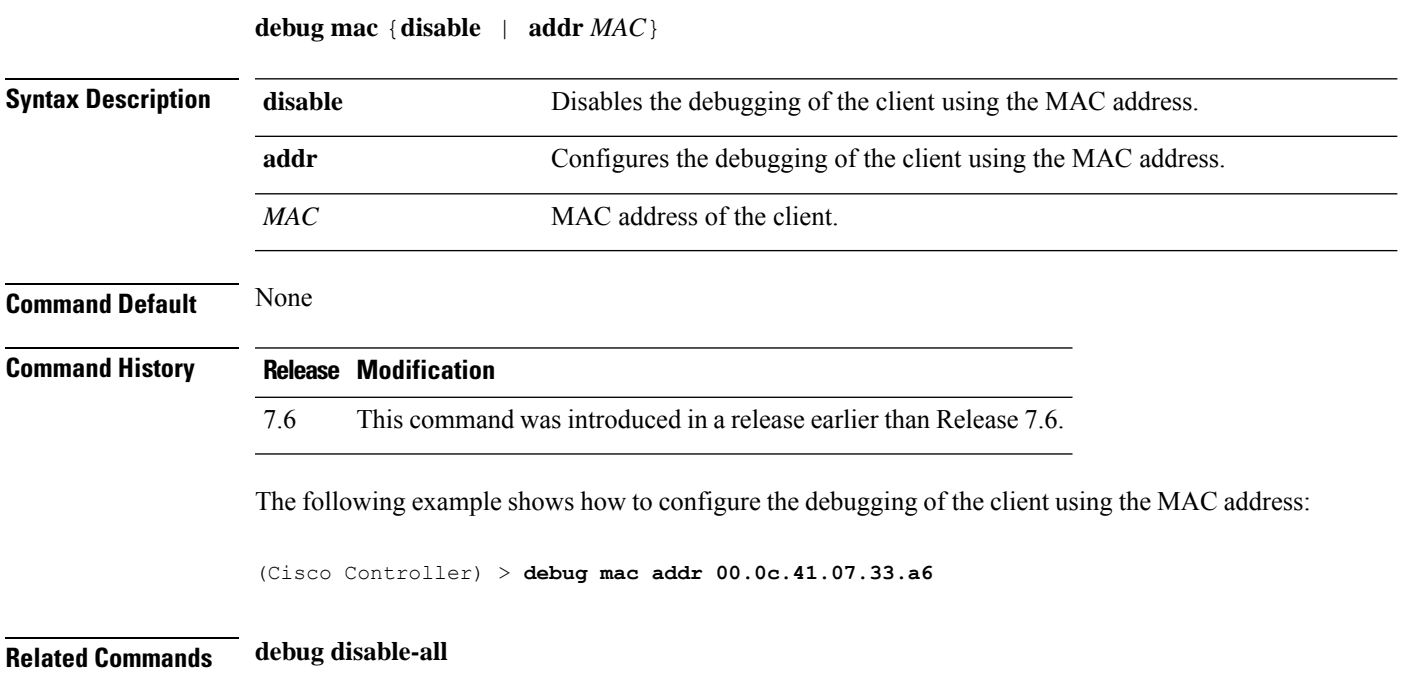

 $\mathbf I$ 

# <span id="page-1383-0"></span>**debug mdns all**

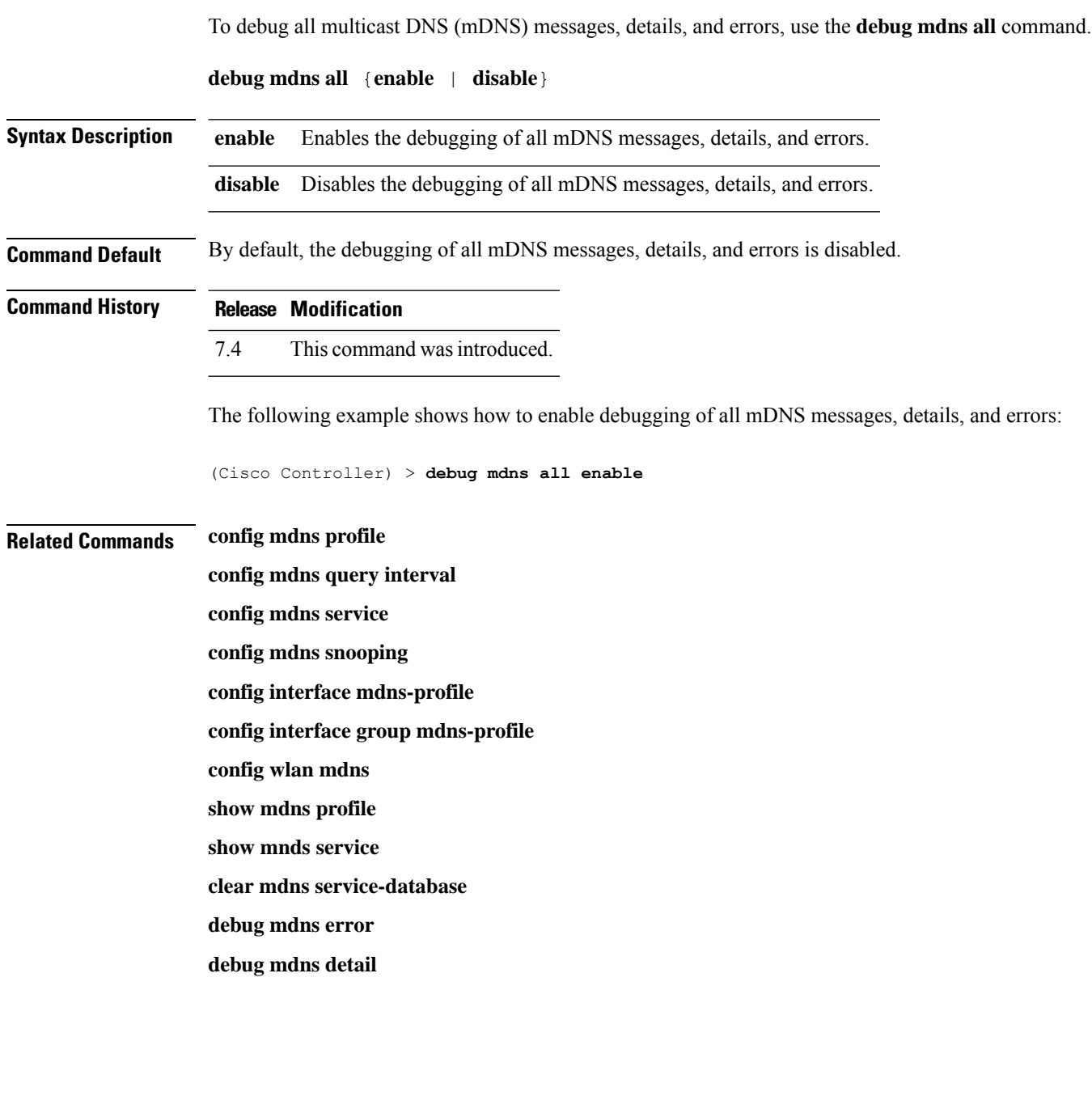

I

# <span id="page-1384-0"></span>**debug mdns detail**

To debug multicast DNS (mDNS) details, use the **debug mdns detail** command.

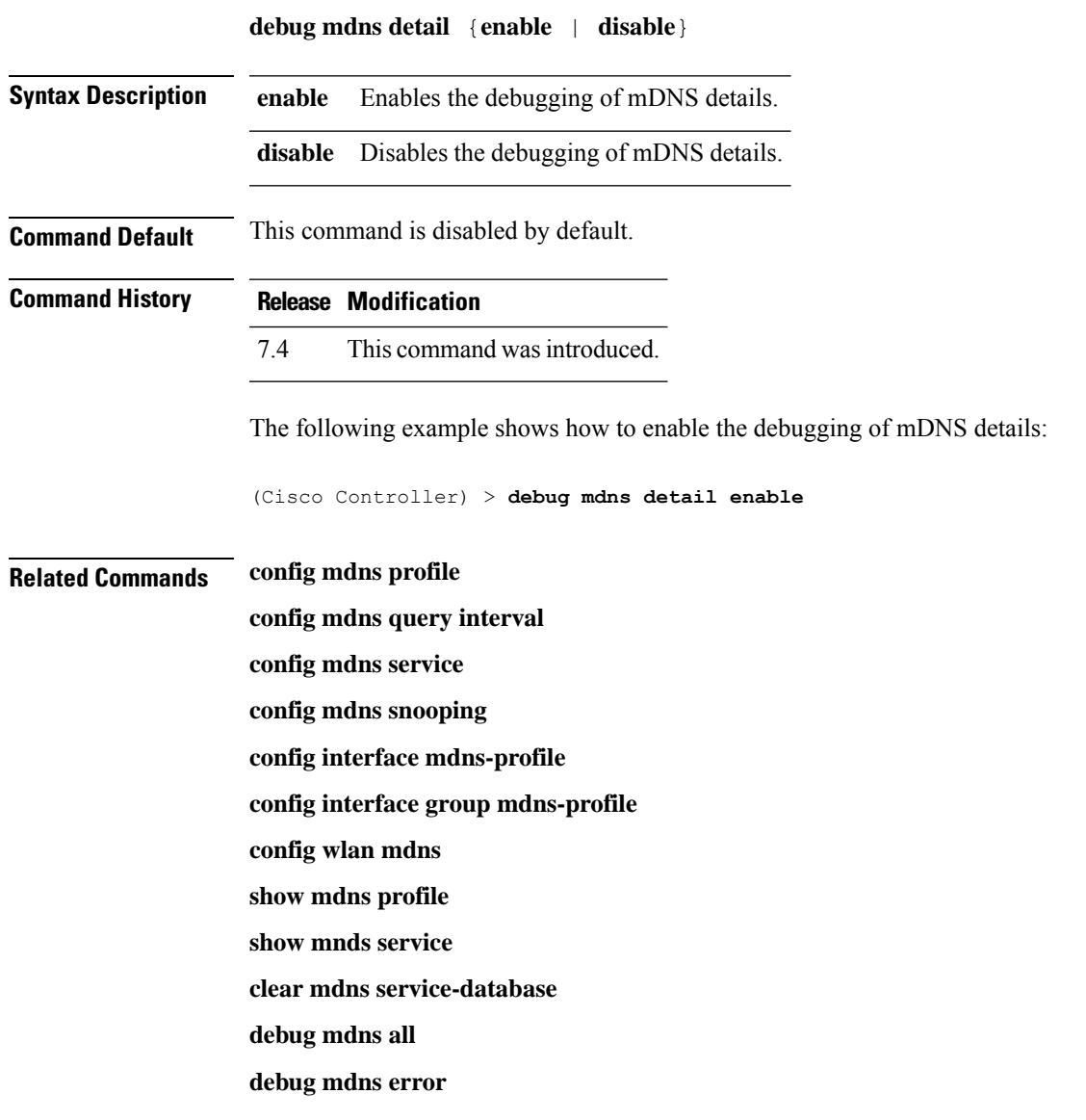

# <span id="page-1385-0"></span>**debug mdns error**

To debug multicast DNS (mDNS) errors, use the **debug mdns error** command.

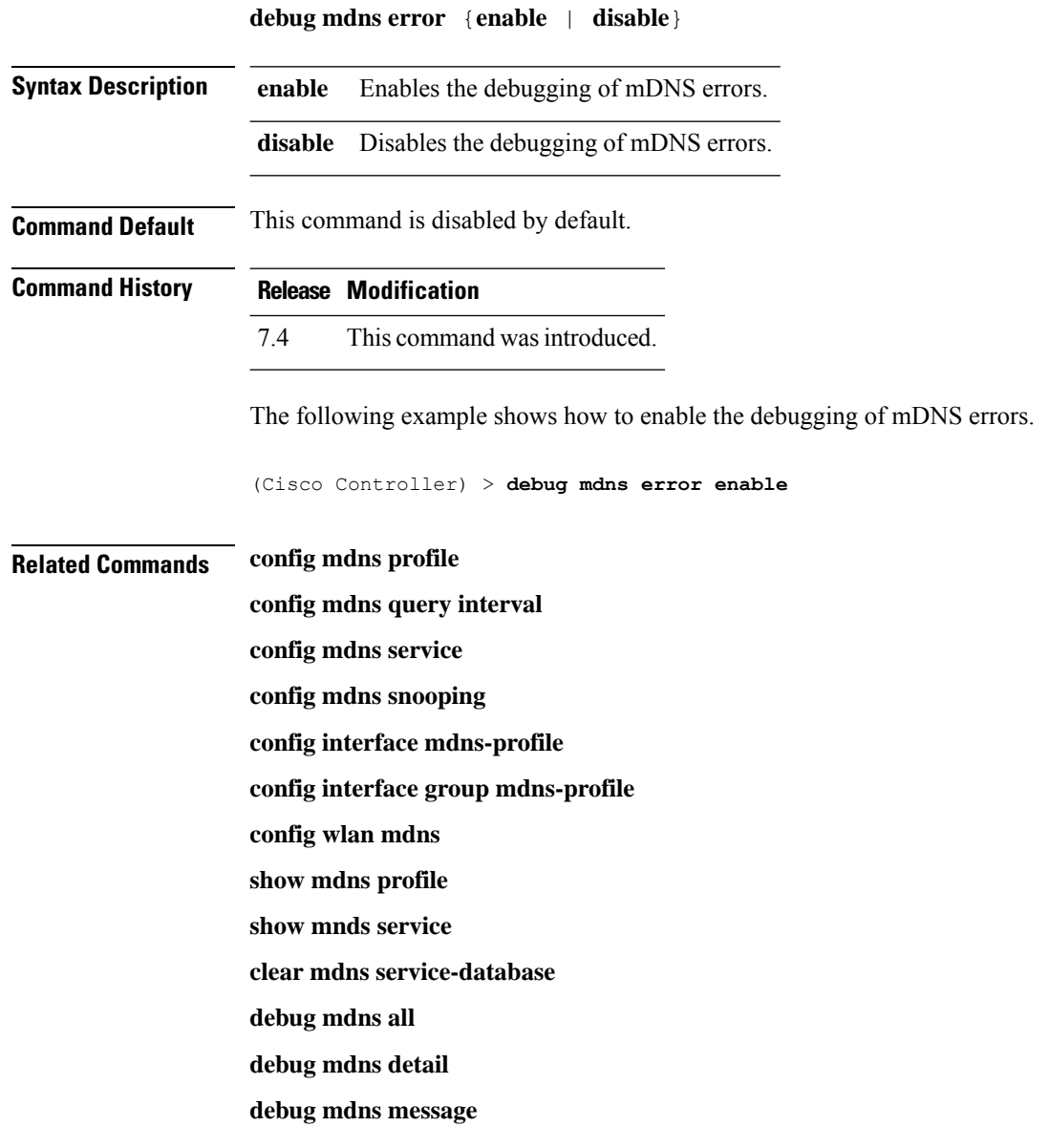

#### <span id="page-1386-0"></span>**debug mdns message**

To debug multicast DNS (mDNS) messages, use the **debug mdns message** command.

**debug mdns message** {**enable** | **disable**} **Syntax Description enable** Enables the debugging of mDNS messages. **disable** Disables the debugging of mDNS messages. **Command Default** Disabled. **Command History Release Modification** 7.4 This command wasintroduced. The following example shows how to enable the debugging of mDNS messages: (Cisco Controller) > **debug mdns message enable Related Commands config mdns profile config mdns query interval config mdns service config mdns snooping config interface mdns-profile config interface group mdns-profile config wlan mdns show mdns profile show mnds service clear mdns service-database debug mdns all debug mdns error debug mdns detail**

# <span id="page-1387-0"></span>**debug mdns ha**

To debug all the multicast Domain Name System (mDNS) High Availability (HA) messages, use the **debug mdns ha** command.

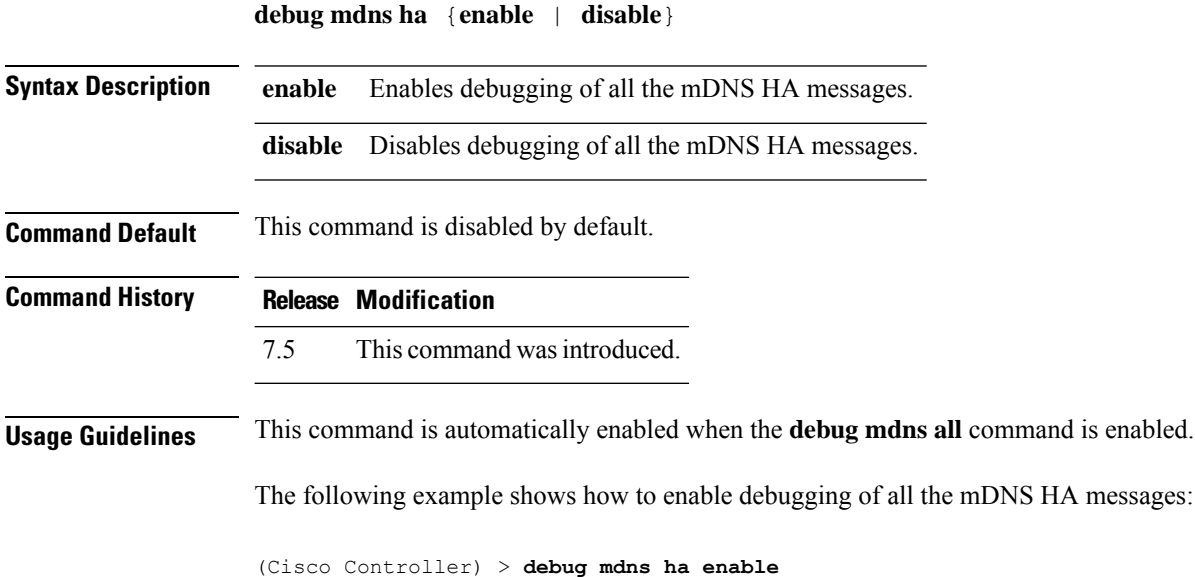

**Cisco Wireless Controller Command Reference, Release 8.6**

# <span id="page-1388-0"></span>**debug memory**

To enable or disable the debugging of errors or events during the memory allocation of the Cisco WLC, use the **debug memory** command.

**debug memory** {**errors** | **events**} {**enable** | **disable**}

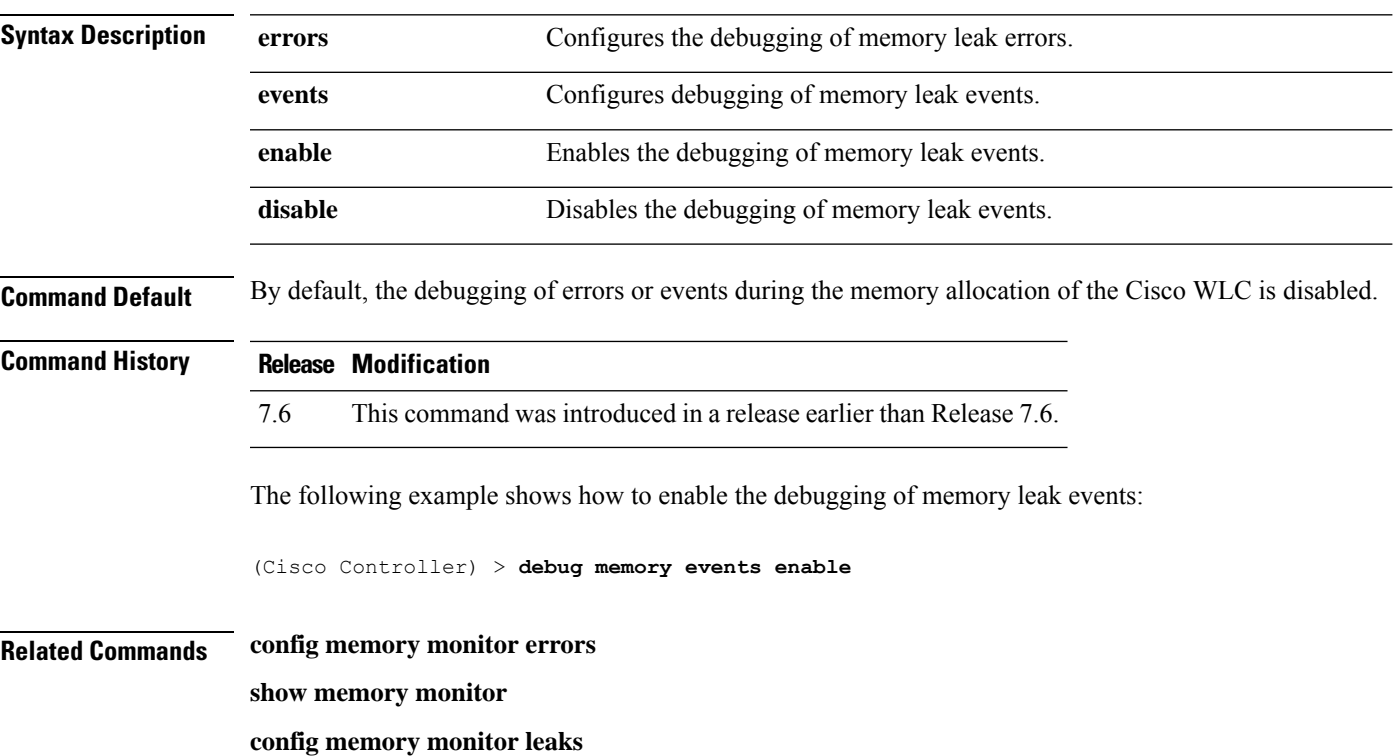

# <span id="page-1389-0"></span>**debug mesh security**

To configure the debugging of mesh security issues, use the **debug mesh security** command.

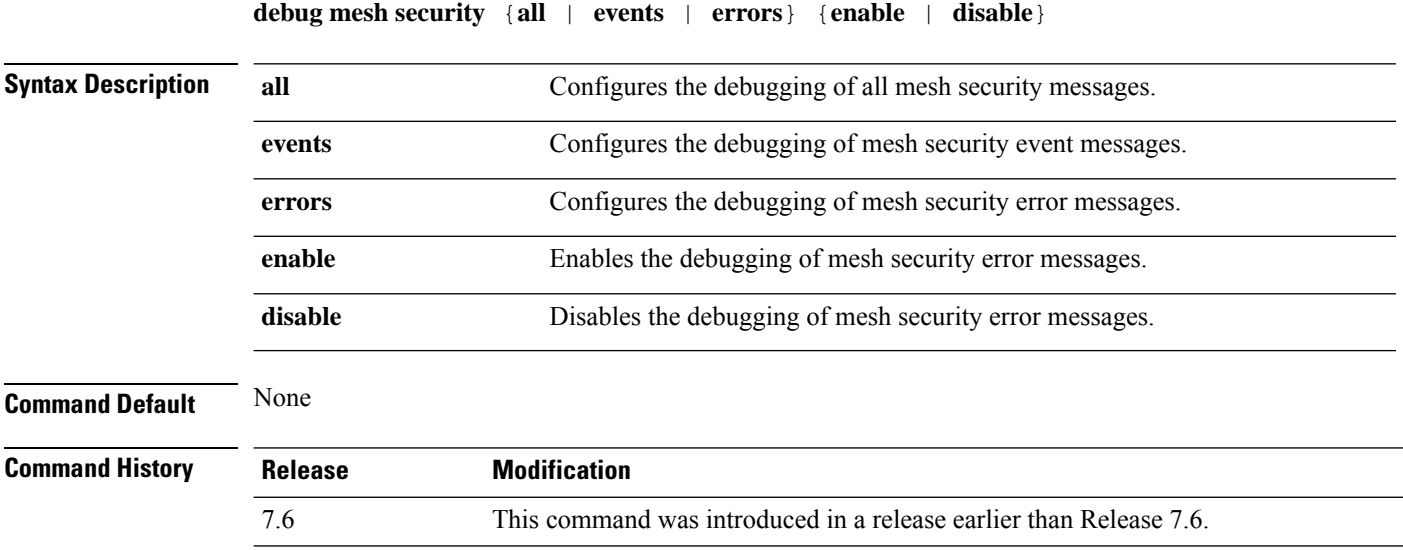

The following example shows how to enable the debugging of mesh security error messages:

(Cisco Controller) >**debug mesh security errors enable**

#### <span id="page-1390-0"></span>**debug mesh convergence**

To configure the debugging of mesh convergence issues, use the **debug mesh convergence** command.

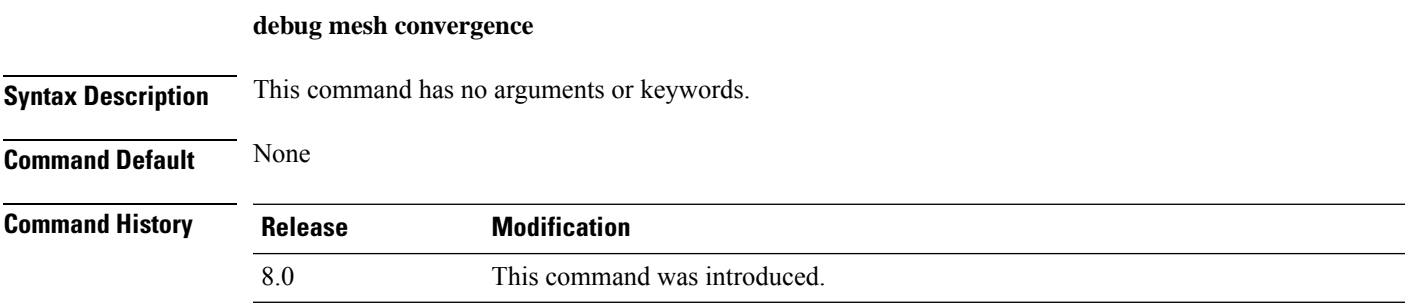

The following example shows how to enable the debugging of mesh covergence error messages:

(Cisco Controller) >**debug mesh convergence** mesh convergence debugging is on

I

# <span id="page-1391-0"></span>**debug mobility**

To configure the debugging of wireless mobility, use the **debug mobility** command.

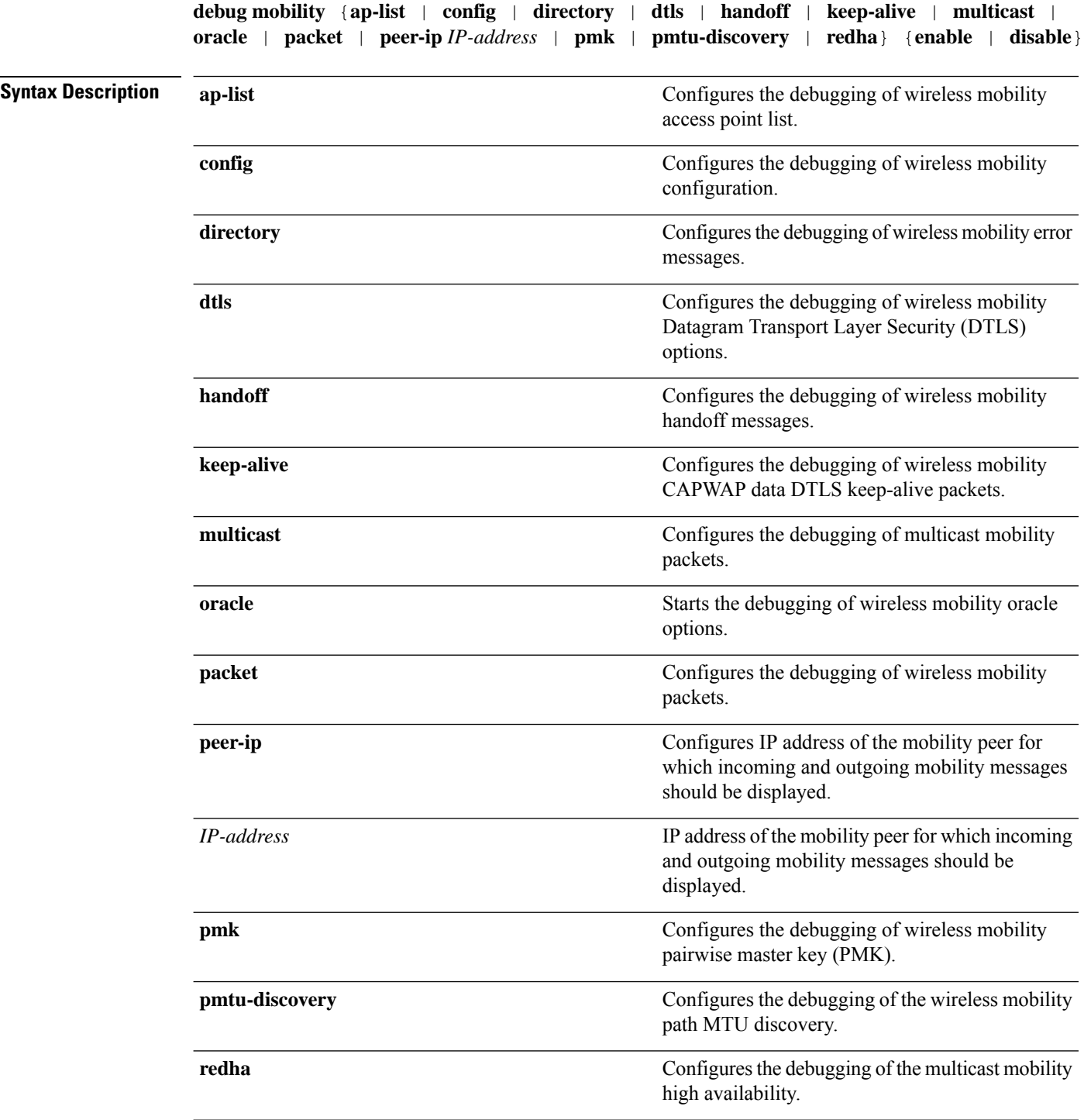

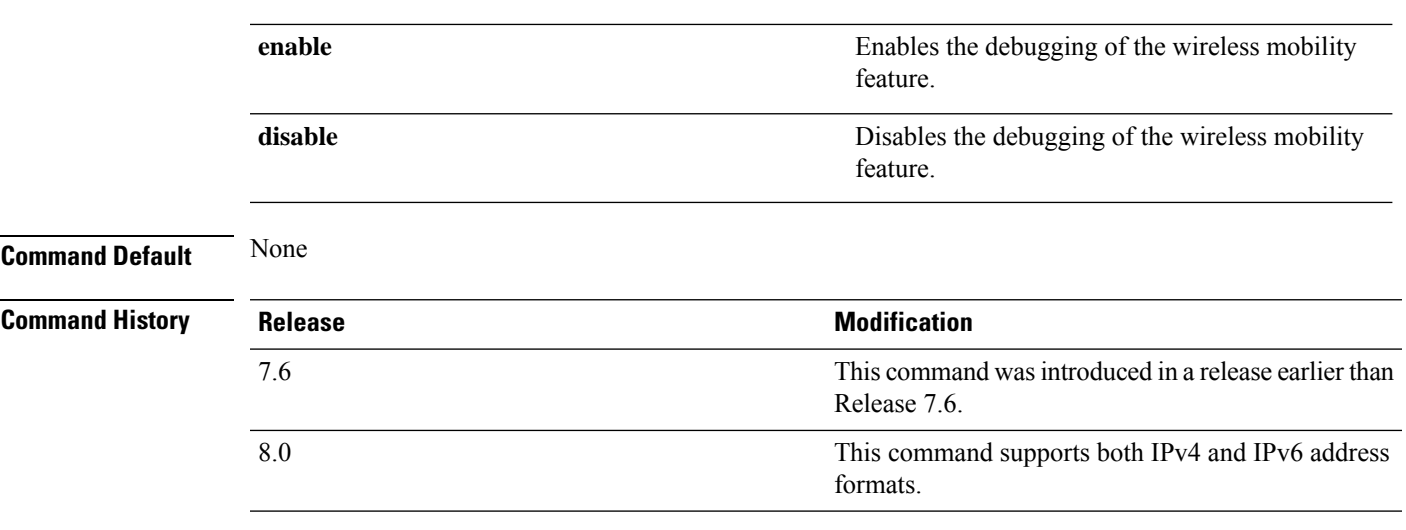

The following example shows how to enable the debugging of wireless mobility packets.

(Cisco Controller) >**debug mobility handoff enable**

I

# <span id="page-1393-0"></span>**debug nac**

To configure the debugging of Network Access Control (NAC), use the **debug nac** command.

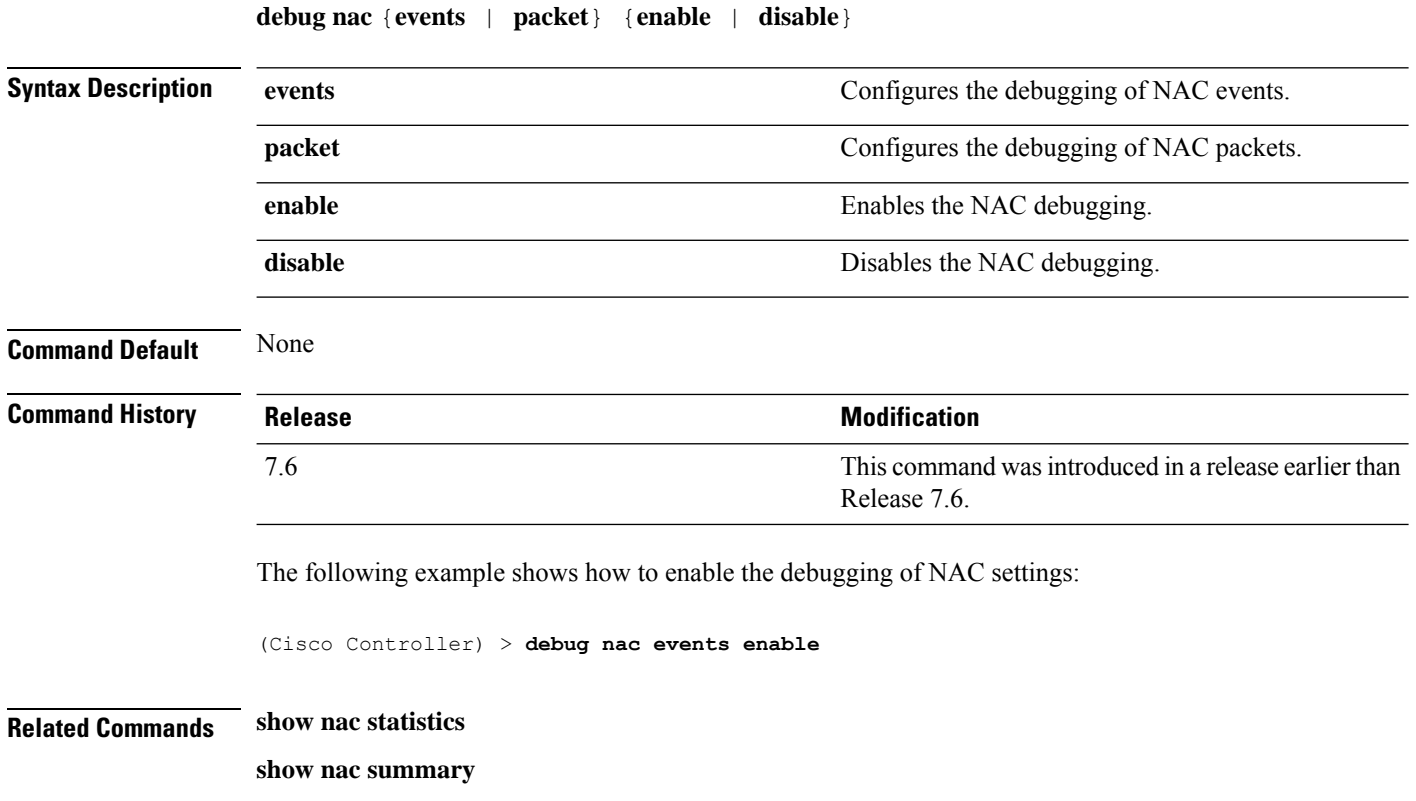

**config guest-lan nac**

**config wlan nac**

# <span id="page-1394-0"></span>**debug nmsp**

I

To configure the debugging of the Network Mobility Services Protocol (NMSP), use the **debugnmsp** command.

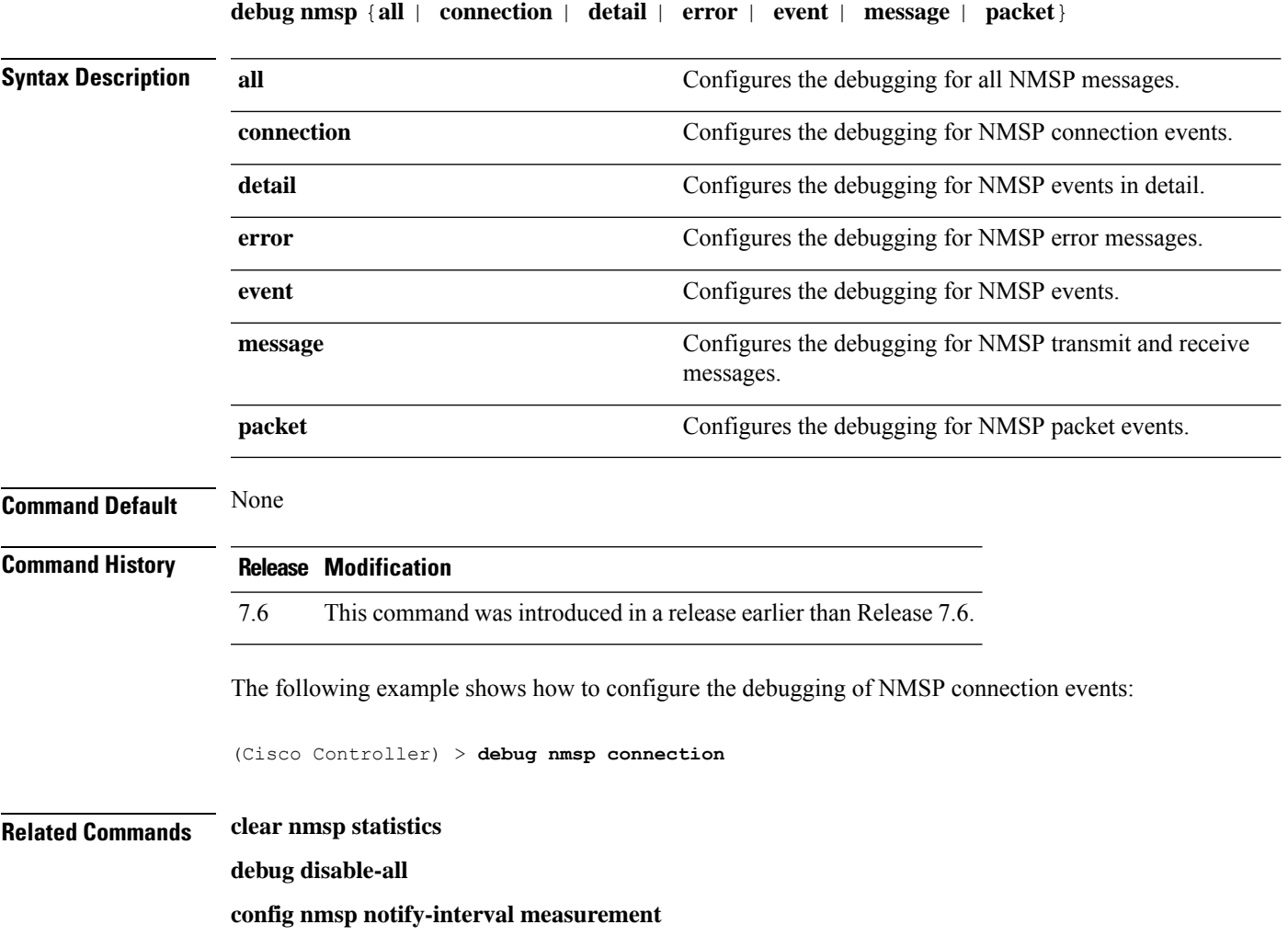

# <span id="page-1395-0"></span>**debug ntp**

To configure the debugging of the Network Time Protocol (NTP), use the **debug ntp** command.

**debug ntp** {**detail** | **low** | **packet**} {**enable** | **disable**}

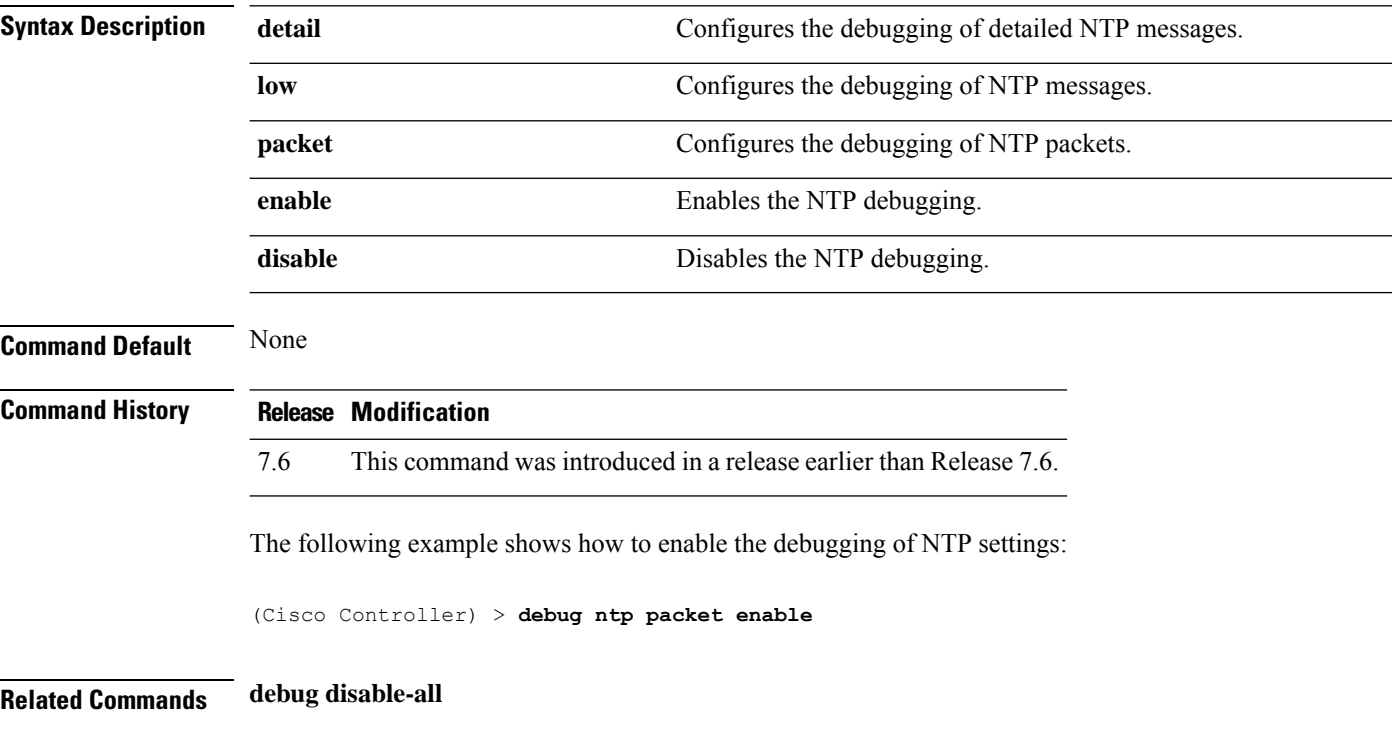

#### <span id="page-1396-0"></span>**debug packet error**

To configure debugging of the packets sent to the Cisco Wireless LAN Controller (WLC) CPU, use the **debug packet error** command.

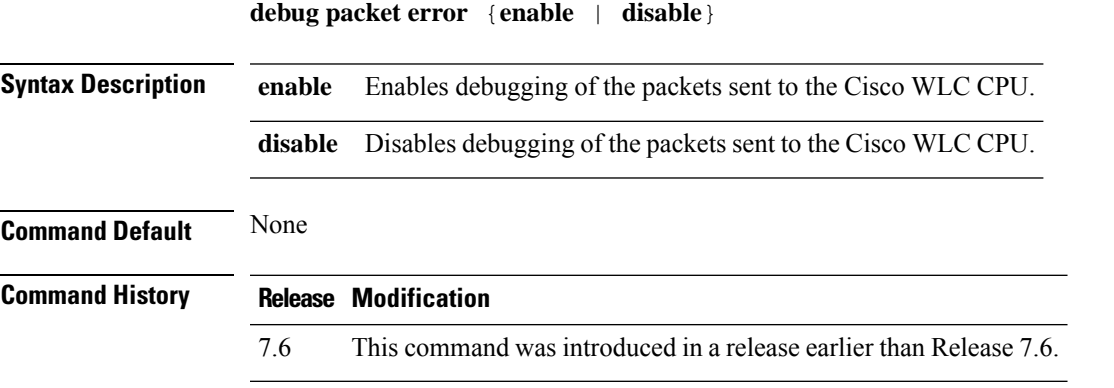

The following example shows how to enable the debugging of the packets sent to the Cisco WLC CPU:

(Cisco Controller) > **debug packet error enable**

**Syntax Description** 

#### <span id="page-1397-0"></span>**debug packet logging**

To configure logging of the packets sent to the Cisco Wireless LAN Controller CPU, use the **debug packet logging** command.

**debug packet logging** {**acl** | **disable** | **enable** {**rx** | **tx** | **all**} *packet\_count display\_size* | **format** {**hex2pcap** | **text2pcap**}}

**debug packet logging acl** {**clear-all** | **driver** *rule\_index action npu\_encap port* | **eoip-eth** *rule\_index action dst src type vlan* | **eoip-ip***rule\_index action src dst proto src\_port dst\_port* | **eth***rule\_index action dst src type vlan* | **ip** *rule\_index action src dst proto src\_port dst\_port* | **lwapp-dot11***rule\_index action dst src bssid type* | **lwapp-ip** *rule\_index action src dst proto src\_port dst\_port*}

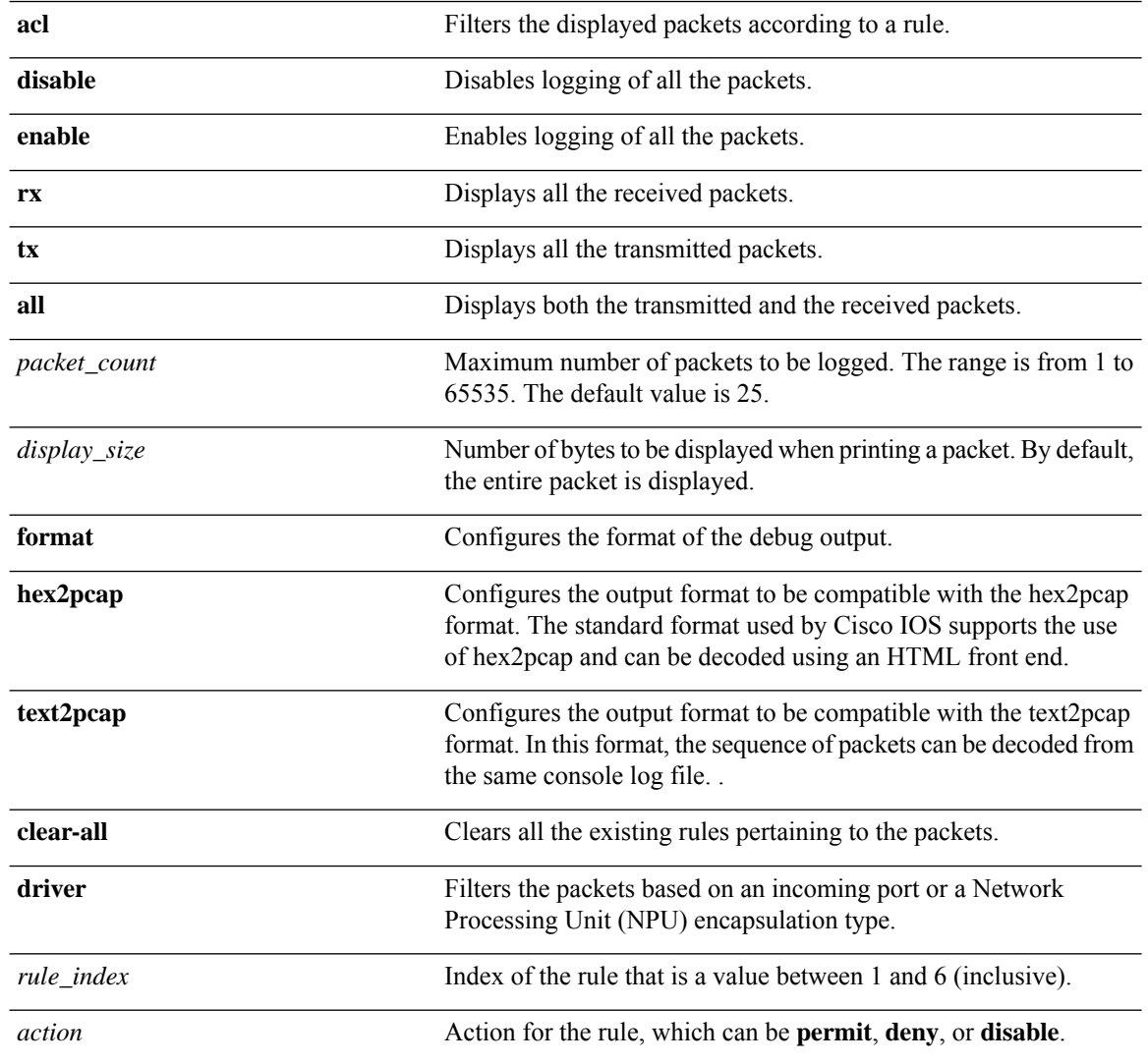

 $\mathbf{l}$ 

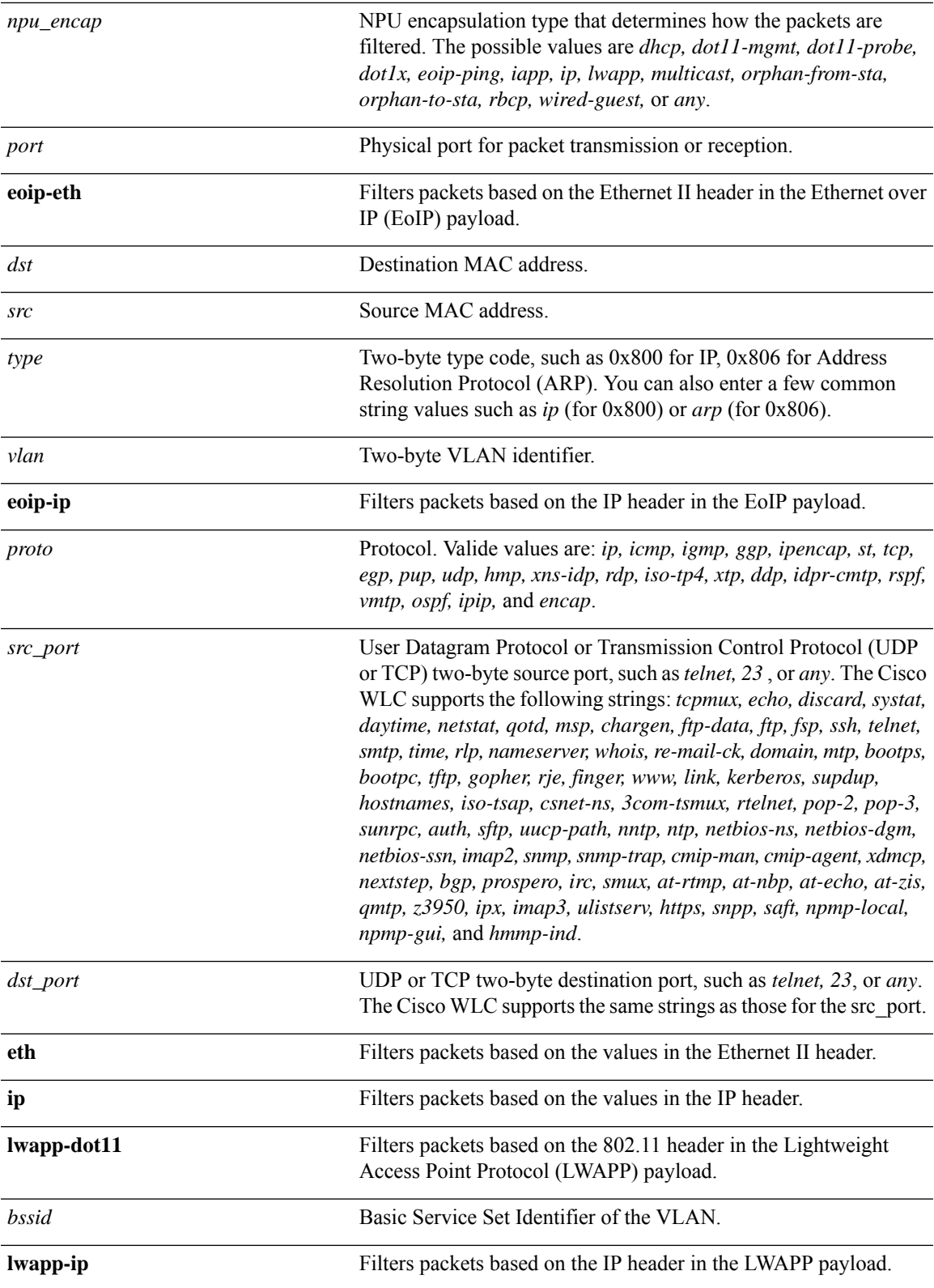

I

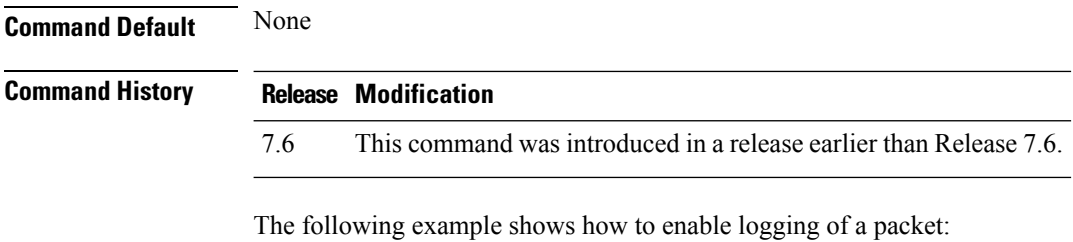

(Cisco Controller) > **debug packet logging enable**

# <span id="page-1400-0"></span>**debug pem**

 $\overline{\phantom{a}}$ 

To configure debugging of the access policy manager, use the **debug pem** command.

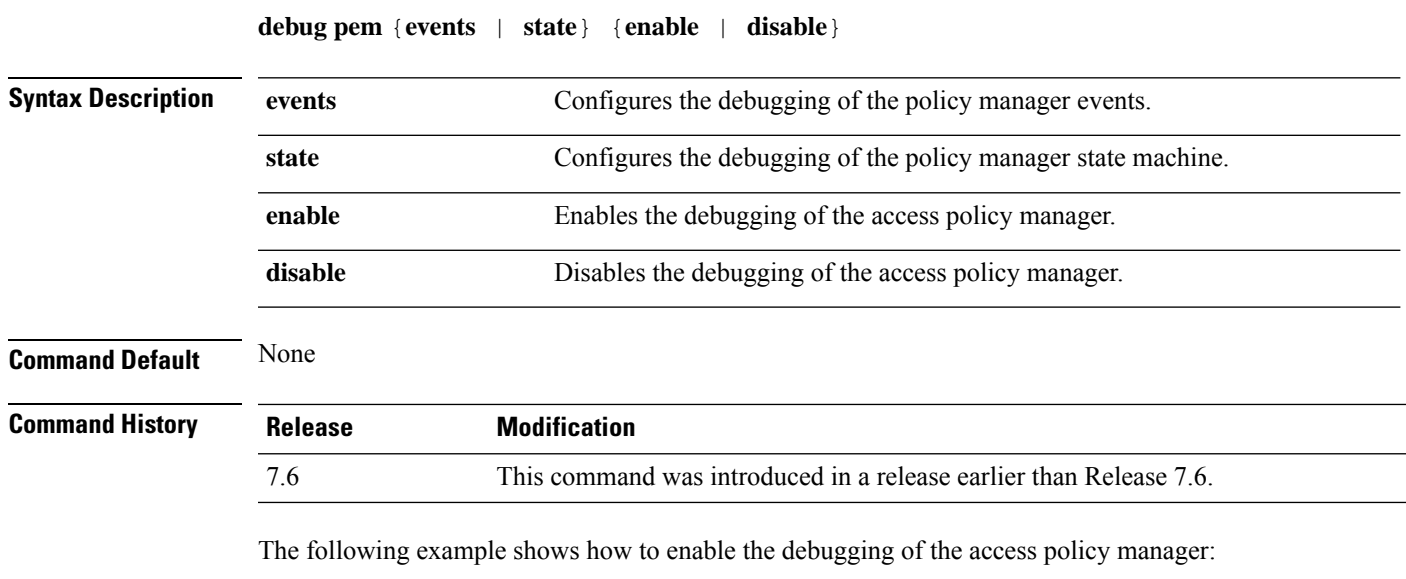

(Cisco Controller) >**debug pem state enable**

I

# <span id="page-1401-0"></span>**debug pm**

To configure the debugging of the security policy manager module, use the **debug pm** command.

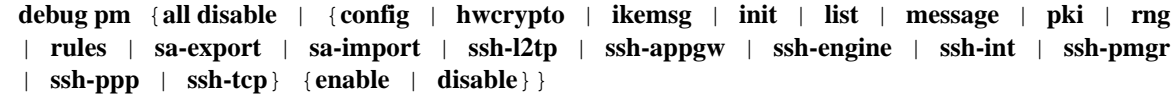

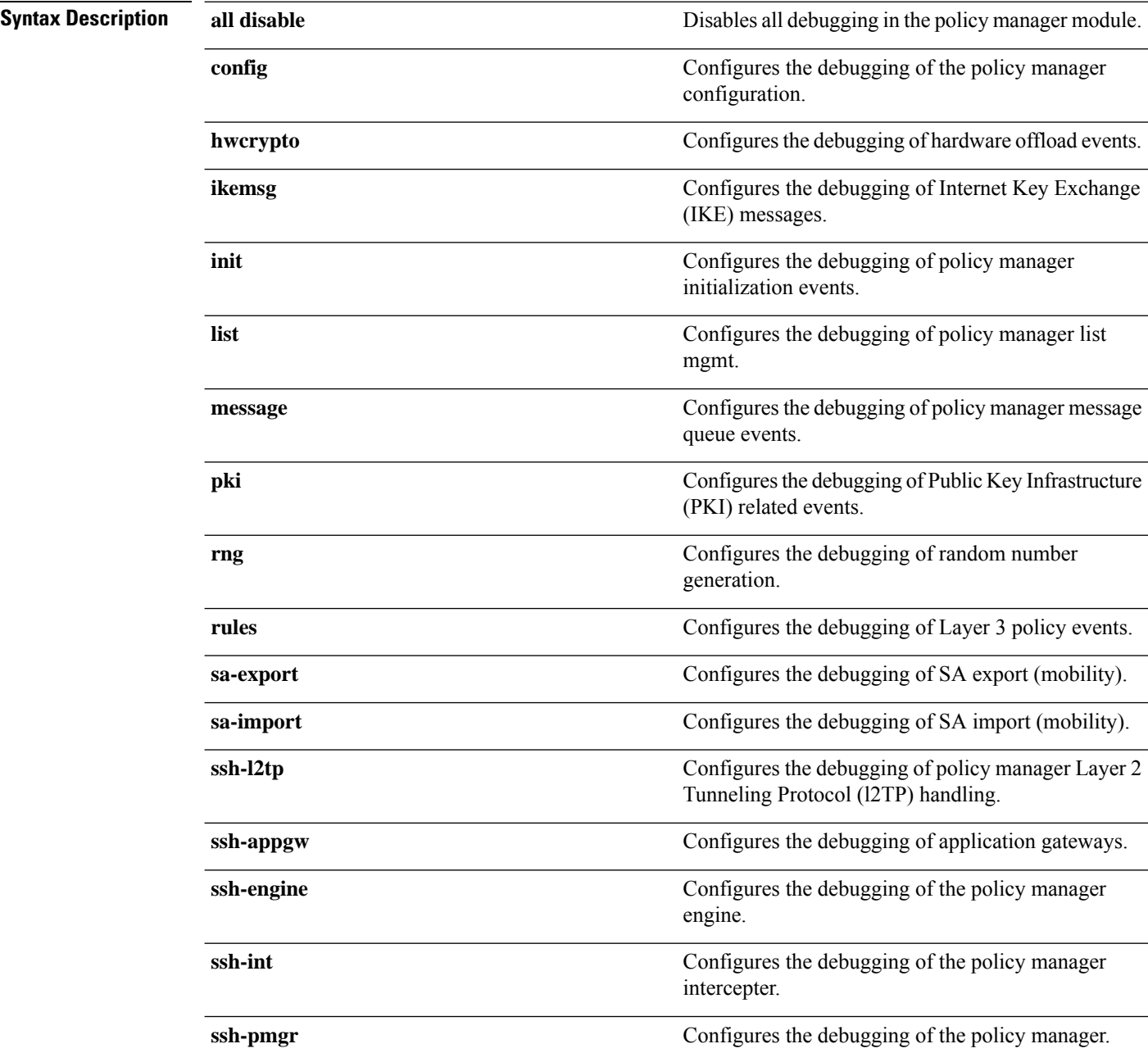

 $\mathbf{l}$ 

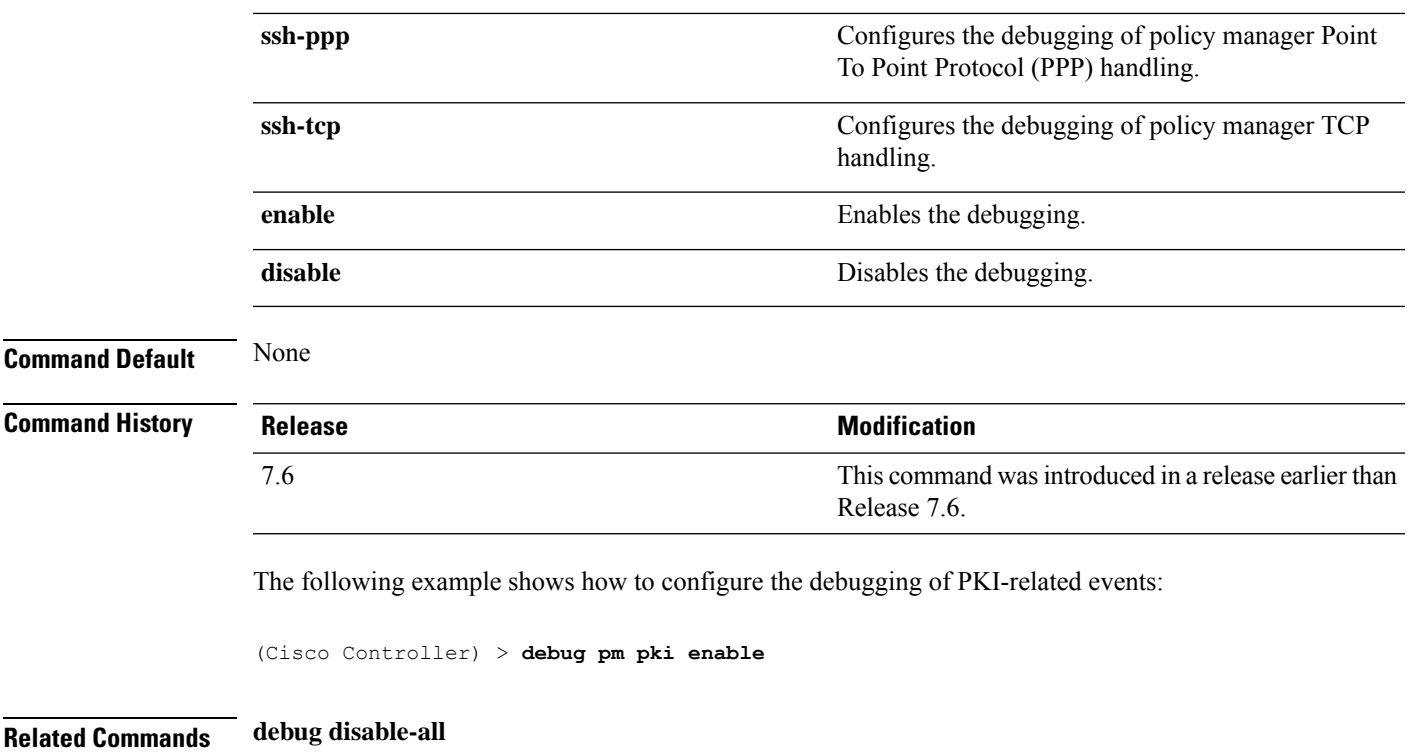

I

# <span id="page-1403-0"></span>**debug poe**

To configure the debugging of Power over Ethernet (PoE), use the **debug poe** command.

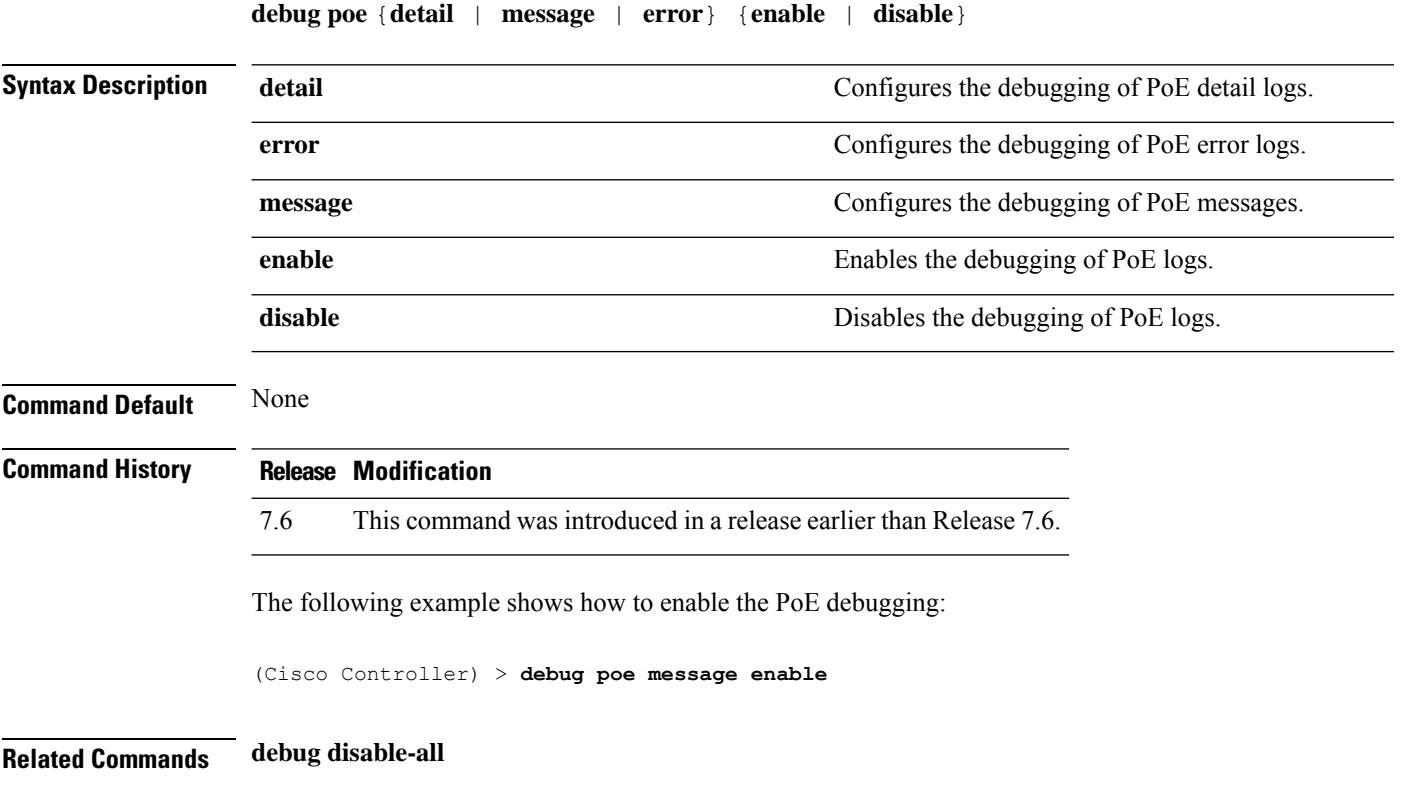
#### **debug policy**

To configure debugging of policy settings, use the **debug policy** command.

**debug policy** {**errors** | **events**} {**enable** | **disable**}

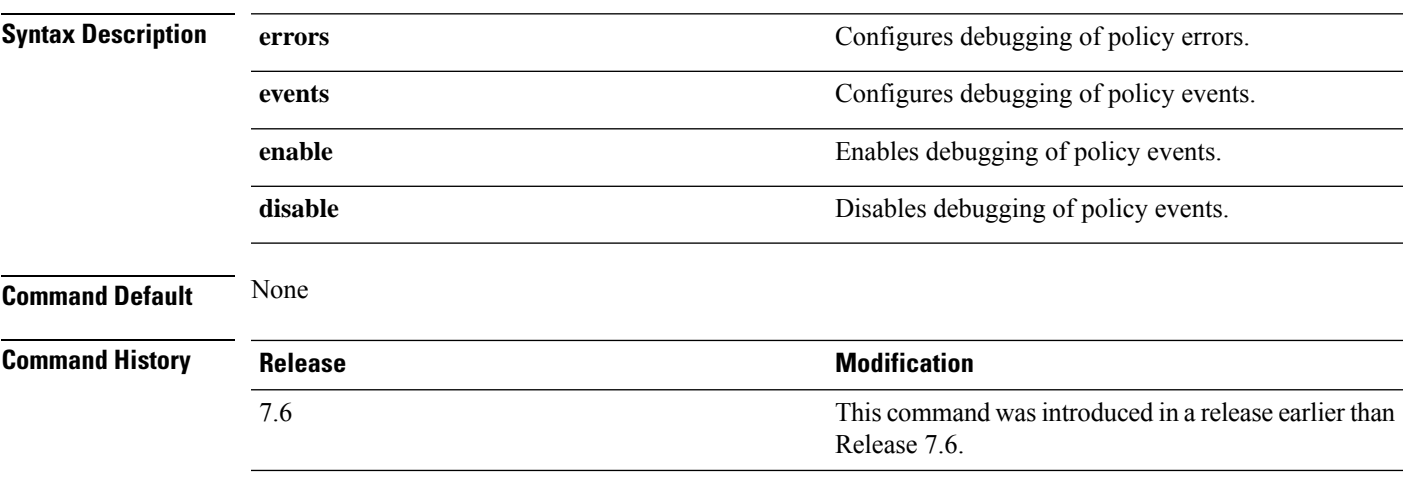

The following example shows how to enable debugging of policy errors:

(Cisco Controller) > **debug policy errors enable**

 $\mathbf I$ 

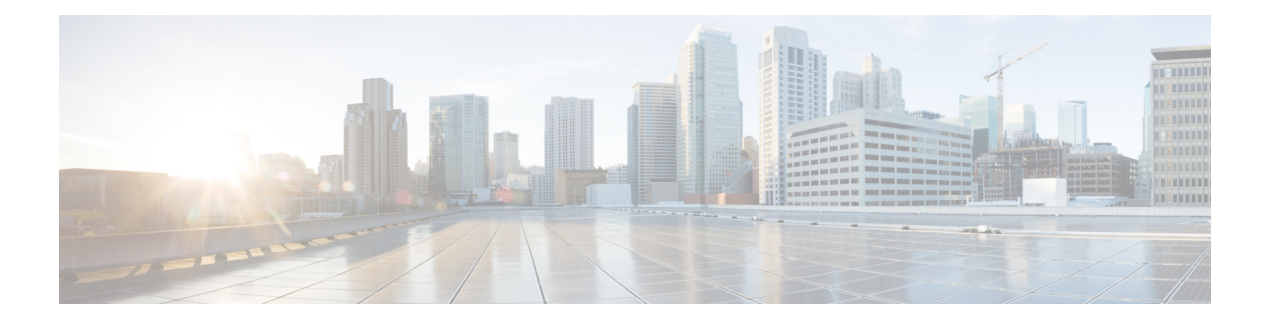

### **Debug Commands: r to z**

- [debug](#page-1407-0) rbcp, on page 1350
- [debug](#page-1408-0) rfid, on page 1351
- [debug](#page-1409-0) snmp, on page 1352
- debug [transfer,](#page-1410-0) on page 1353
- debug [voice-diag,](#page-1411-0) on page 1354
- [debug](#page-1412-0) wcp, on page 1355
- debug [web-auth,](#page-1413-0) on page 1356
- [debug](#page-1414-0) wips, on page 1357
- [debug](#page-1415-0) wps sig, on page 1358
- [debug](#page-1416-0) wps mfp, on page 1359

I

#### <span id="page-1407-0"></span>**debug rbcp**

To configure Router Blade Control (RBCP) debug options, use the **debug rbcp** command.

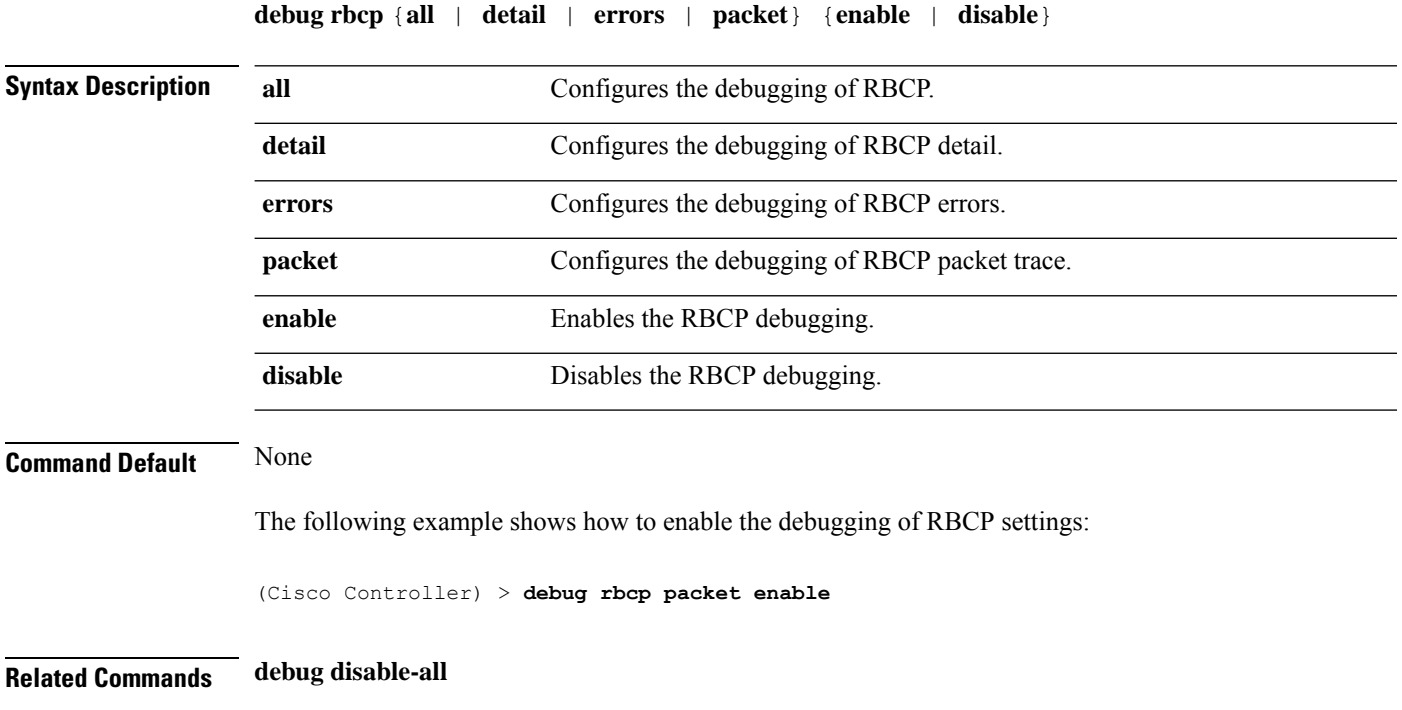

#### **Cisco Wireless Controller Command Reference, Release 8.6**

#### <span id="page-1408-0"></span>**debug rfid**

 $\mathbf I$ 

To configure radio frequency identification (RFID) debug options, use the **debug rfid** command.

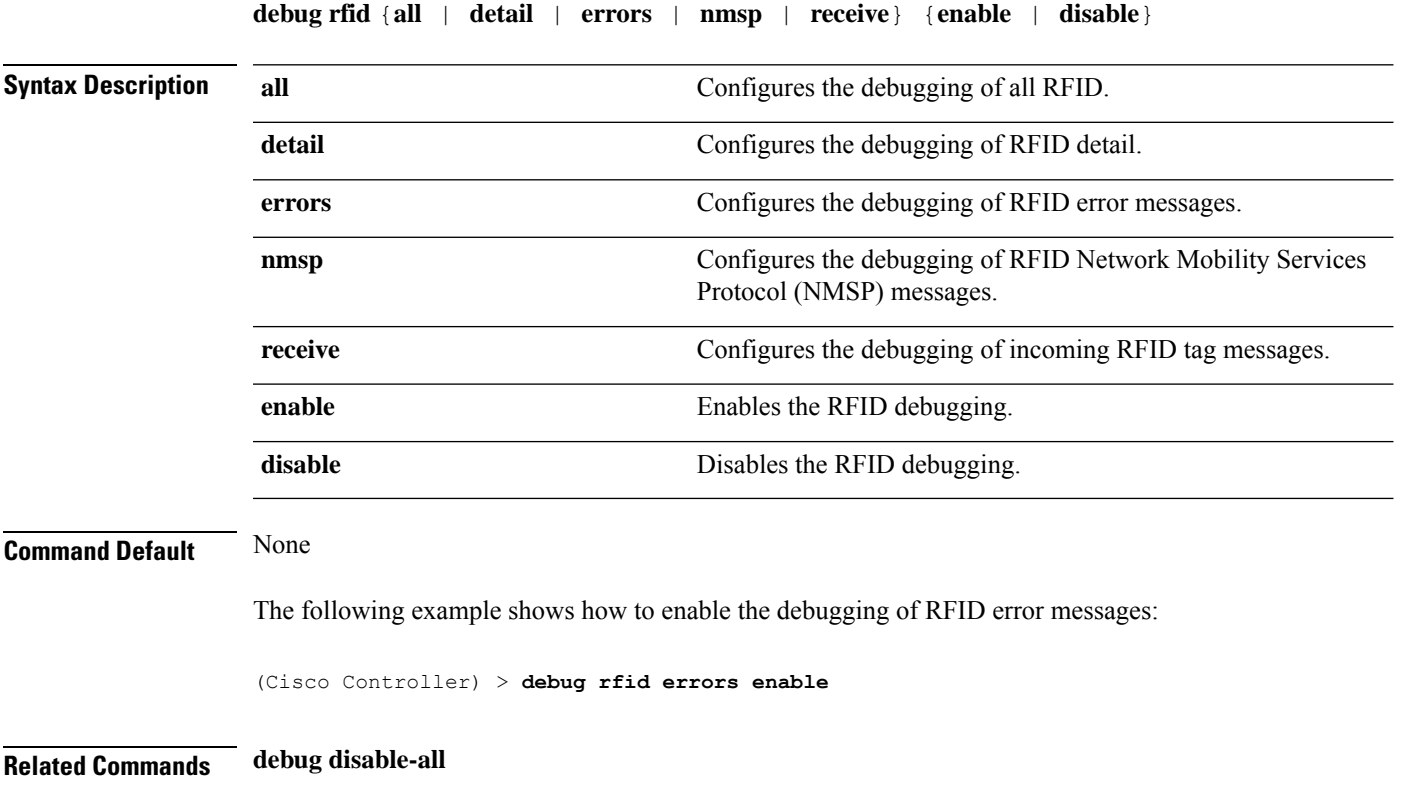

I

#### <span id="page-1409-0"></span>**debug snmp**

To configure SNMP debug options, use the **debug snmp** command.

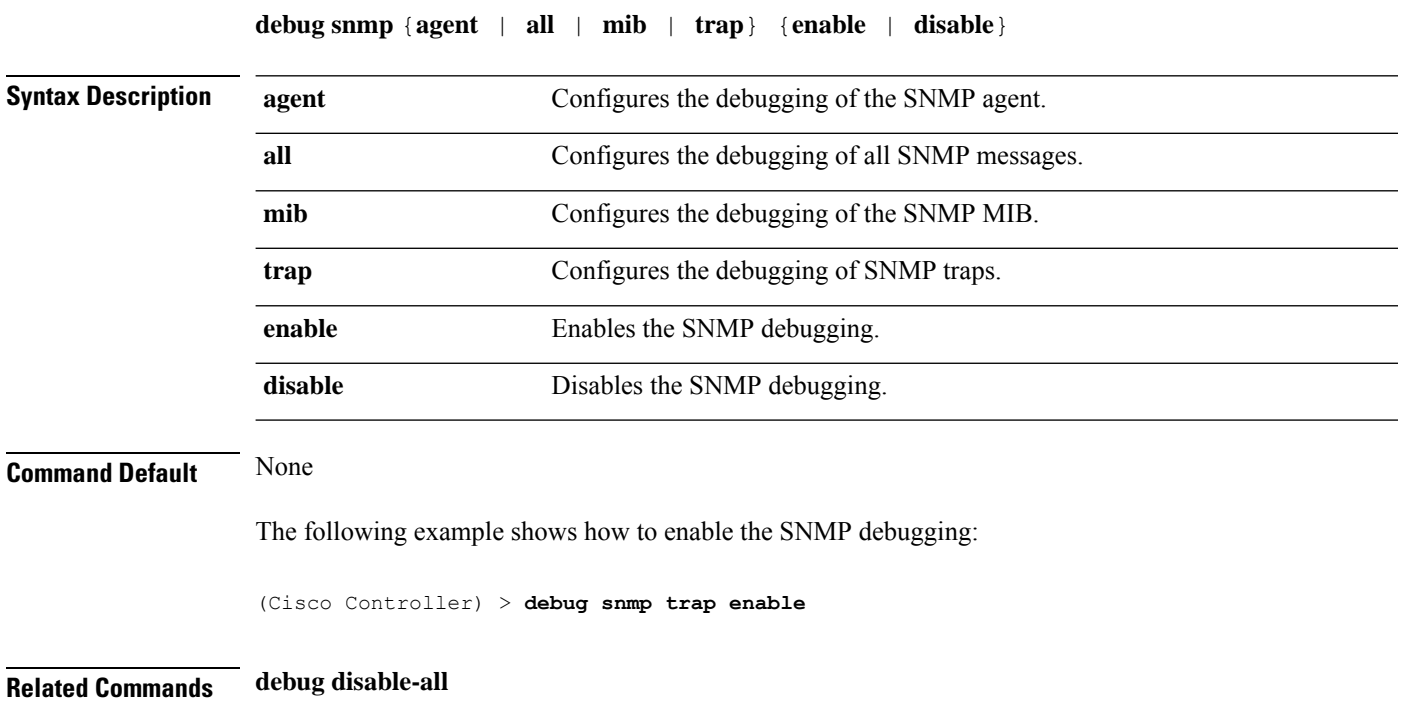

#### <span id="page-1410-0"></span>**debug transfer**

To configure transfer debug options, use the **debug transfer** command.

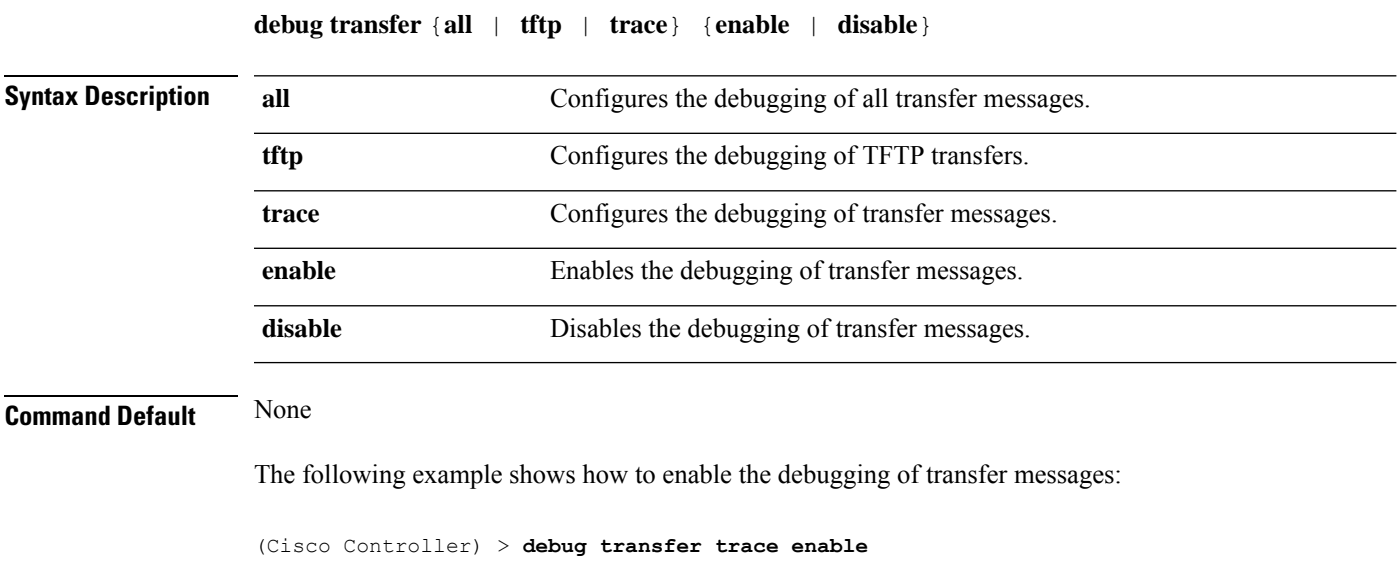

**Related Commands debug disable-all**

 $\overline{\phantom{a}}$ 

#### <span id="page-1411-0"></span>**debug voice-diag**

To trace call or packet flow, use the **debug voice-diag** command.

**debug voice-diag** {**enable** *client\_mac1* [*client\_mac2*] [**verbose**] | **disable**}

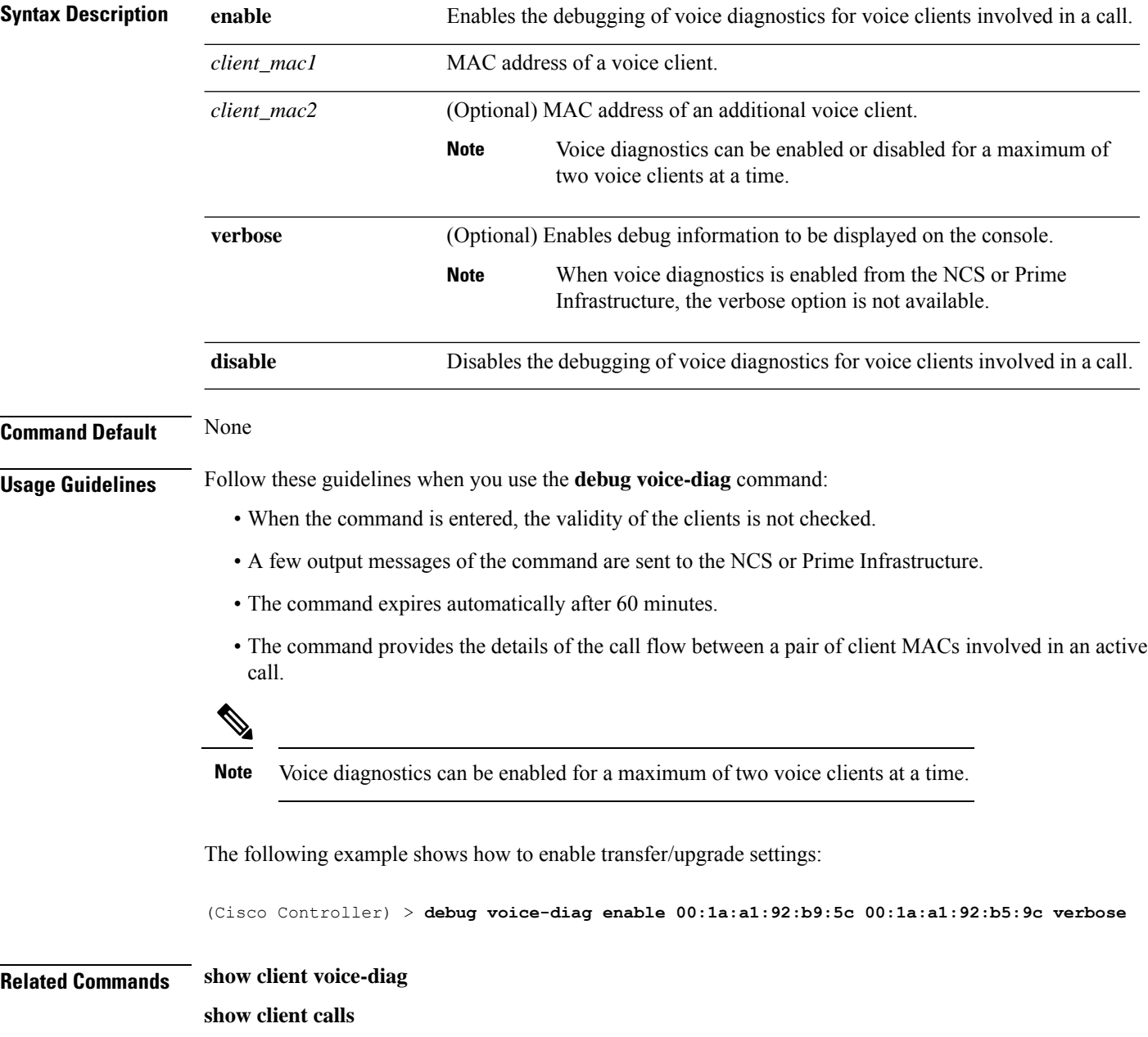

#### <span id="page-1412-0"></span>**debug wcp**

 $\overline{\phantom{a}}$ 

To configure the debugging of WLAN Control Protocol (WCP), use the **debug wcp** command.

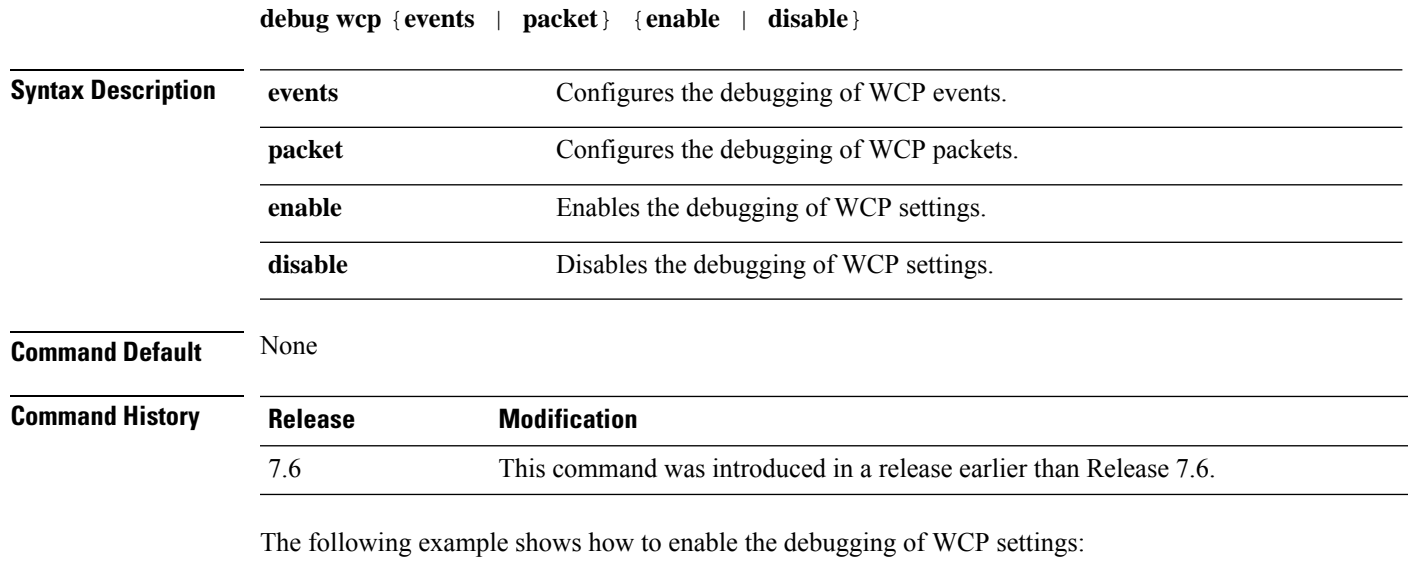

(Cisco Controller) >**debug wcp packet enable**

#### <span id="page-1413-0"></span>**debug web-auth**

To configure debugging of web-authenticated clients, use the **debug web-auth** command.

**debug web-auth** {**redirect**{ **enable mac** *mac\_address* | **disable**} | **webportal-server** {**enable** | **disable**}}

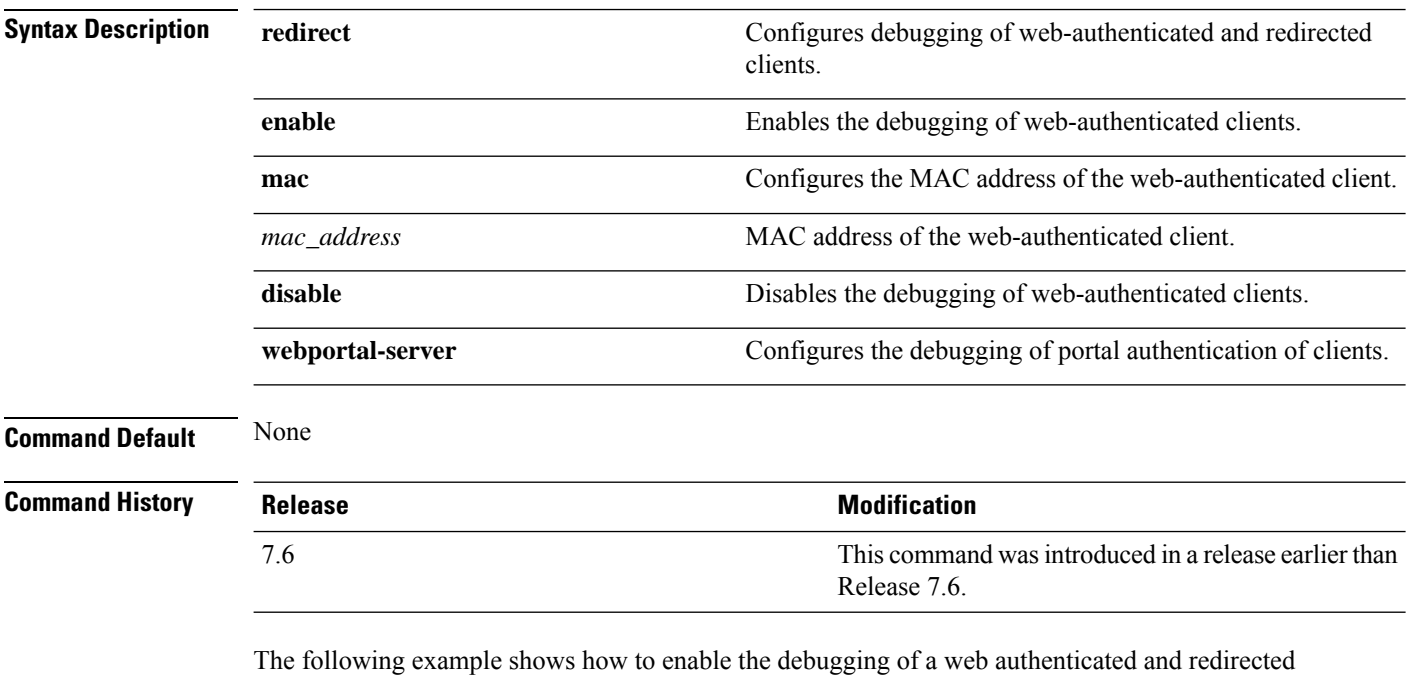

client:

(Cisco Controller) > **debug web-auth redirect enable mac xx:xx:xx:xx:xx:xx**

#### <span id="page-1414-0"></span>**debug wips**

To configure debugging of wireless intrusion prevention system (WIPS), use the **debug wips** command.

**debug wips** {**all** | **error** | **event** | **nmsp** | **packet**} {**enable** | **disable**}

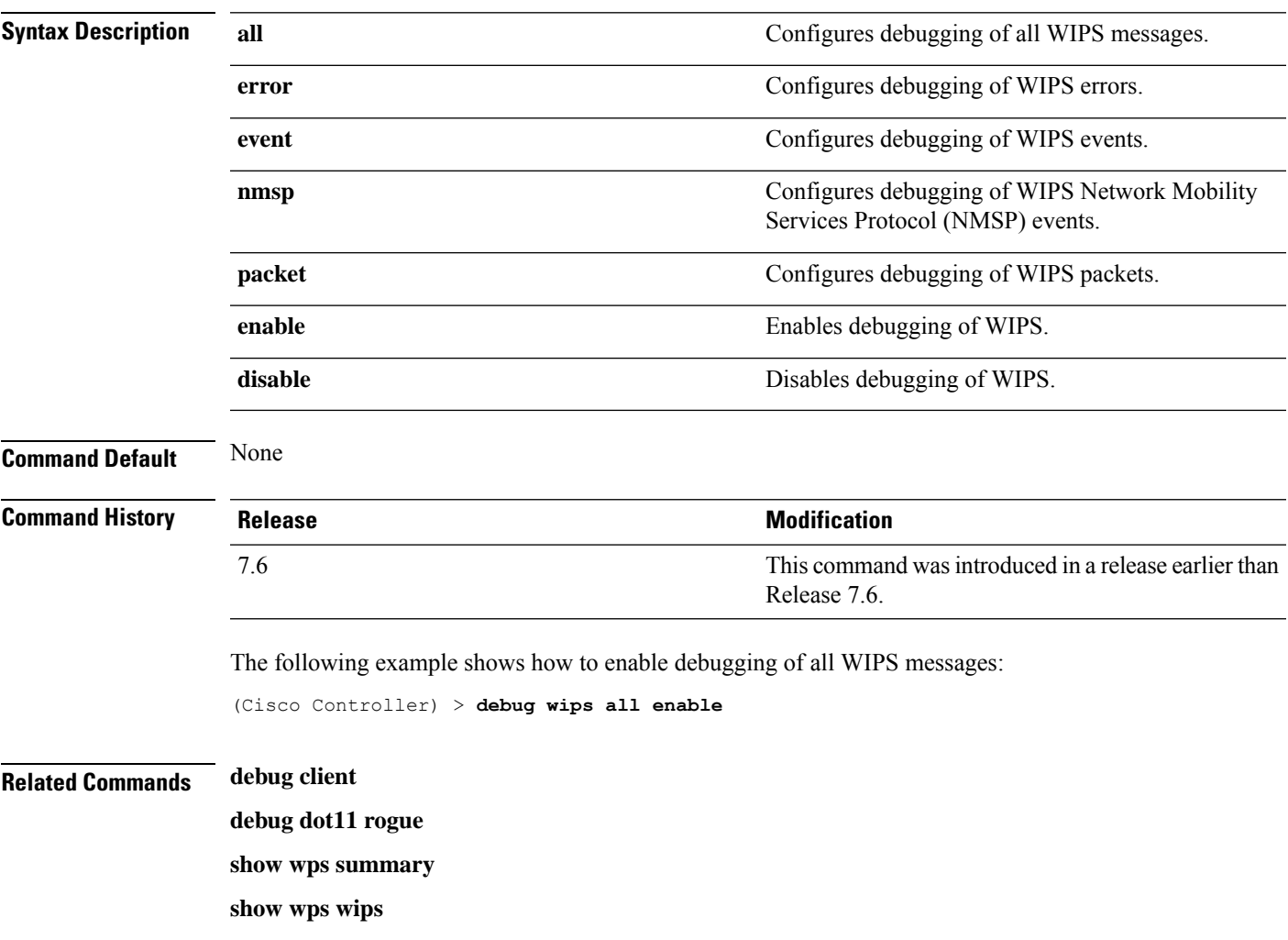

#### <span id="page-1415-0"></span>**debug wps sig**

To configure the debugging of Wireless Provisioning Service (WPS) signature settings, use the **debug wps sig** command.

**debug wps sig** {**enable** | **disable**}

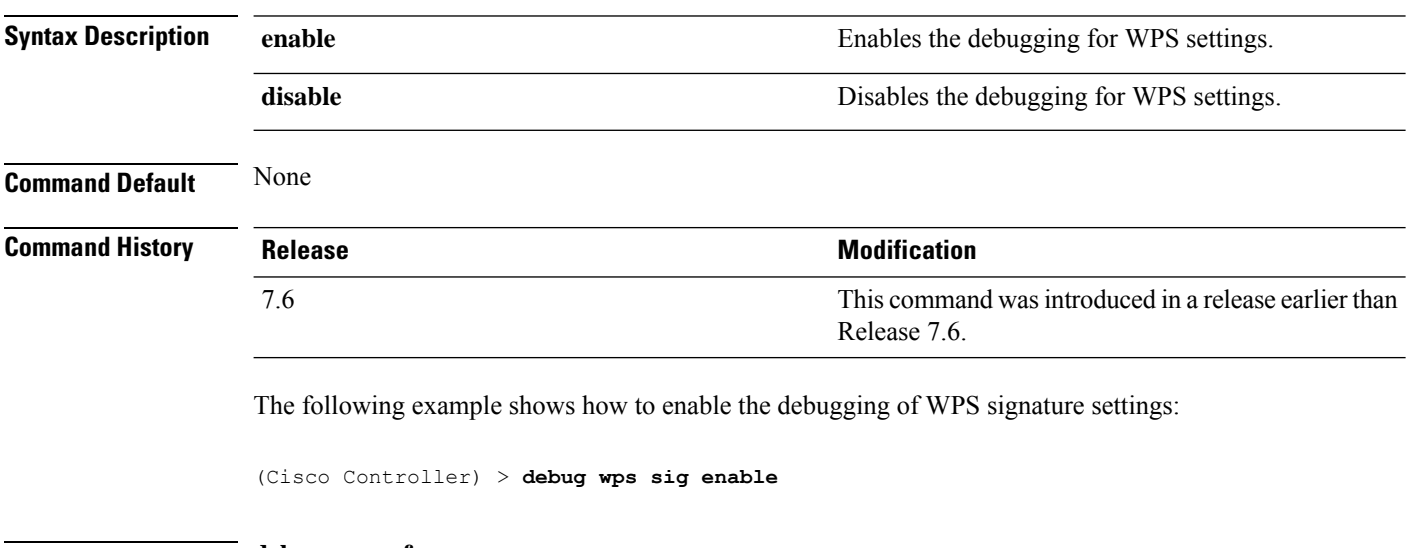

**Related Commands debug wps mfp**

**debug disable-all**

#### <span id="page-1416-0"></span>**debug wps mfp**

To configure the debugging of WPS Management Frame Protection (MFP) settings, use the **debug wps mfp** command.

**debug wps mfp** {**client** | **capwap** | **detail** | **report** | **mm**} {**enable** | **disable**}

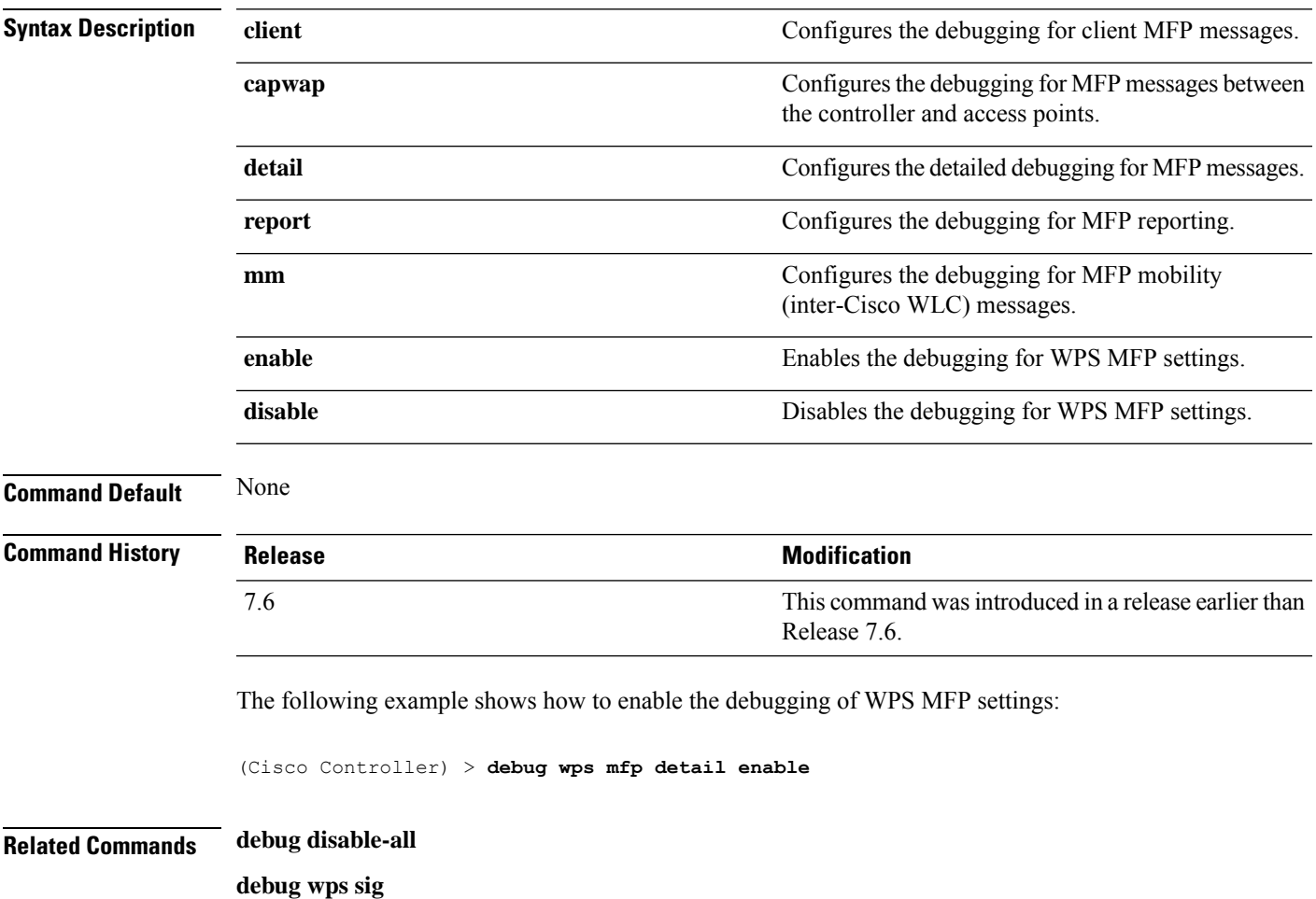

 $\mathbf I$ 

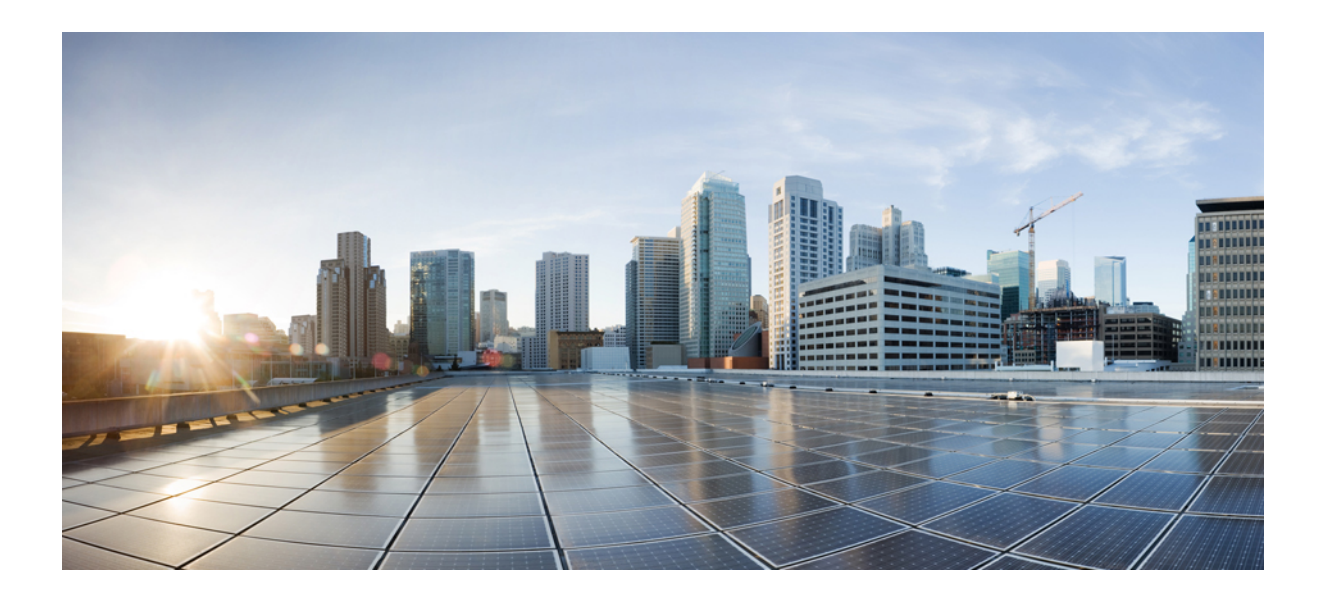

# **<sup>P</sup> ART V**

### **IMM Commands**

• IMM [Commands,](#page-1420-0) on page 1363

<span id="page-1420-0"></span>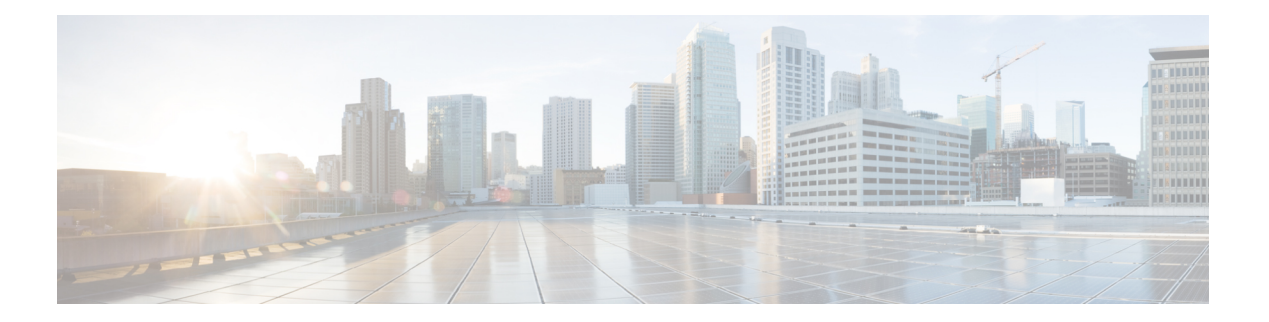

#### **IMM Commands**

- imm [address,](#page-1421-0) on page 1364
- imm [dhcp,](#page-1422-0) on page 1365
- imm [mode,](#page-1423-0) on page 1366
- imm [restart,](#page-1424-0) on page 1367
- imm [summary,](#page-1425-0) on page 1368
- imm [username,](#page-1426-0) on page 1369

#### <span id="page-1421-0"></span>**imm address**

To configure the static IP address of the IMM, use the **imm address** command.

**imm address** *ip-addr netmask gateway*

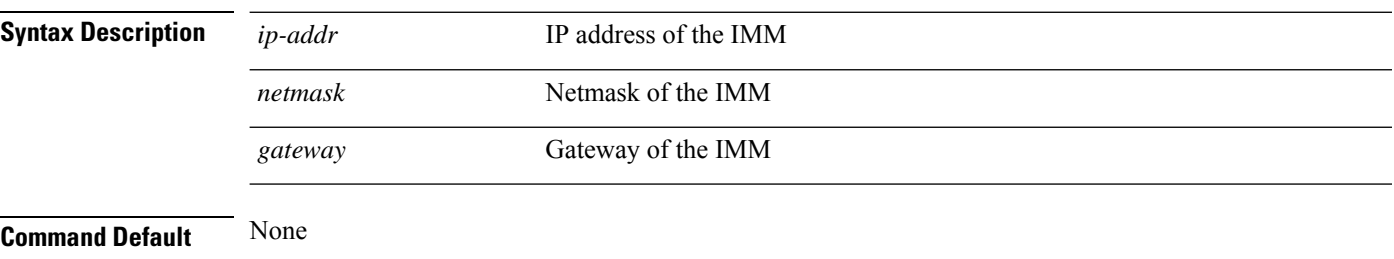

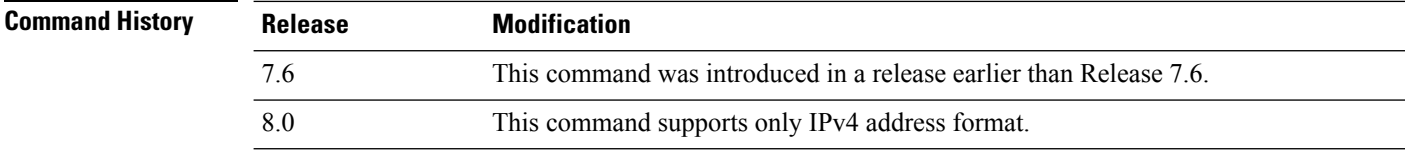

The following example shows how to set the static IP address of an IMM:

(Cisco Controller) >**imm address 209.165.200.225 255.255.255.224 10.1.1.1**

#### <span id="page-1422-0"></span>**imm dhcp**

 $\overline{\phantom{a}}$ 

To configure DHCP for the IMM, use the **imm dhcp** command.

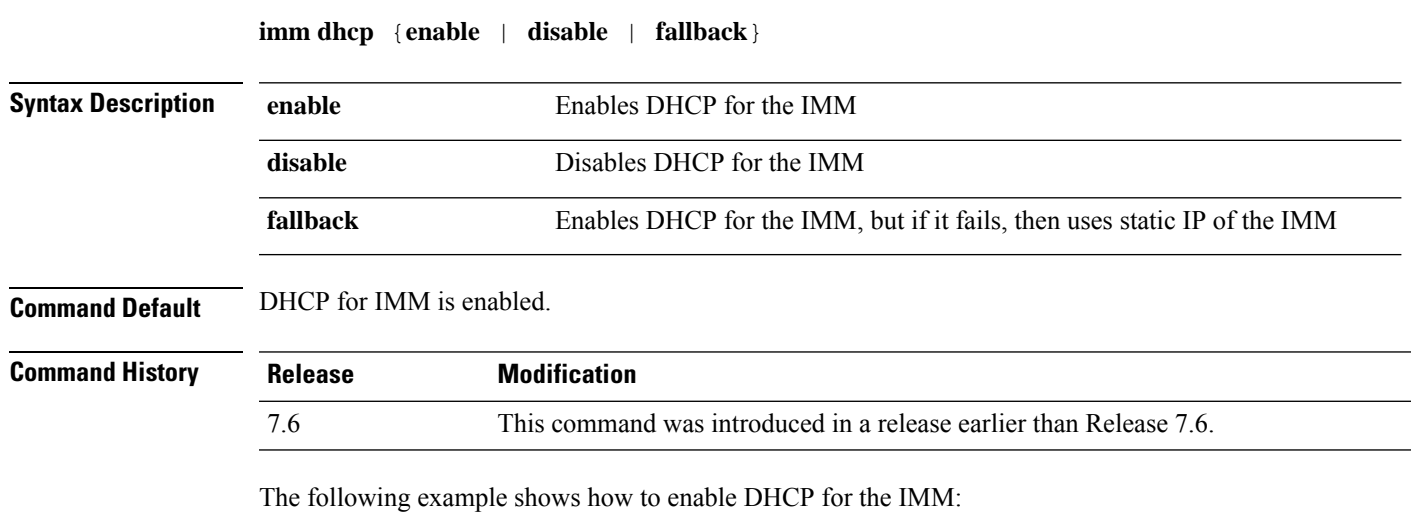

(Cisco Controller) >**imm dhcp enable**

#### <span id="page-1423-0"></span>**imm mode**

To configure the IMM mode, use the **imm mode** command.

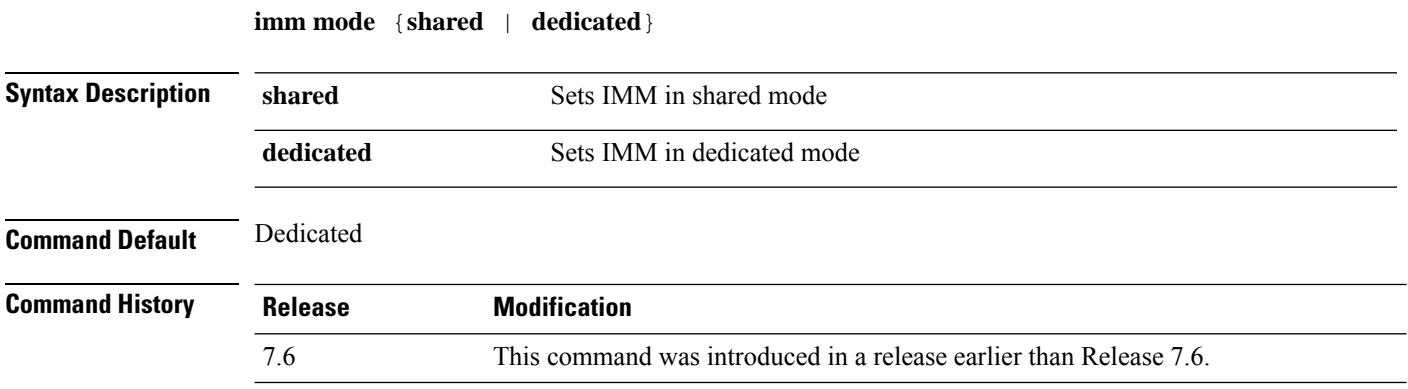

The following example shows how to set the IMM in shared mode:

(Cisco Controller) >**imm mode**

#### <span id="page-1424-0"></span>**imm restart**

I

To restart the IMM, use the **imm restart** command.

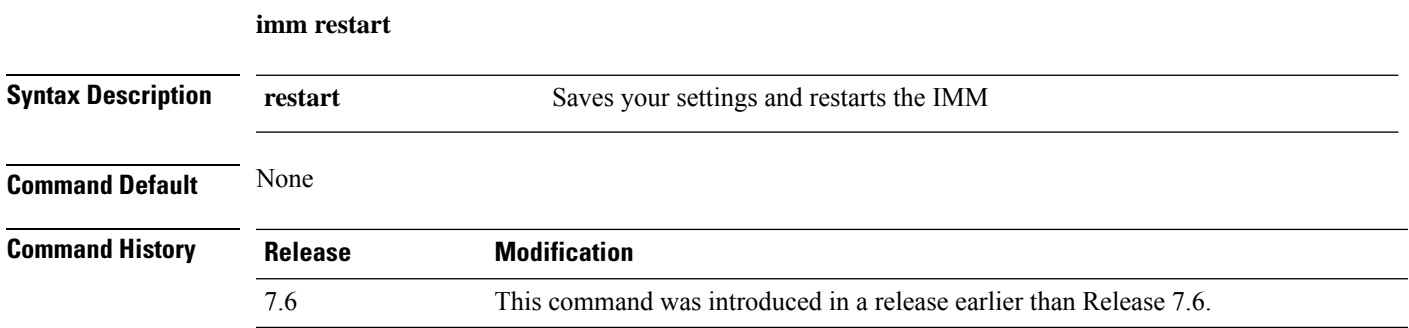

#### <span id="page-1425-0"></span>**imm summary**

To view the IMM parameters, use the **imm summary** command.

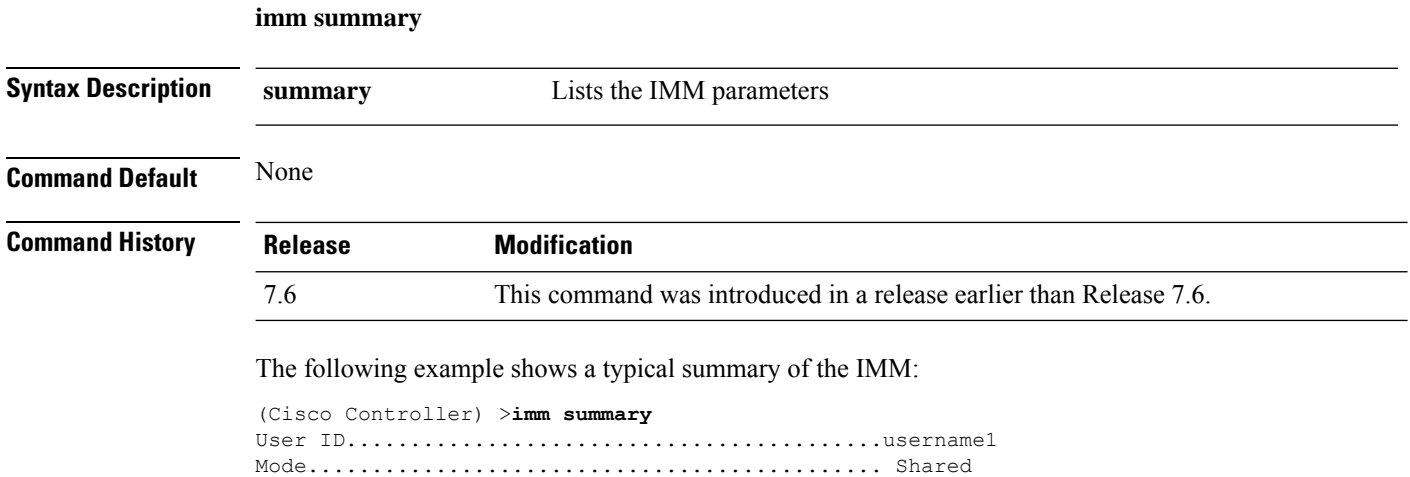

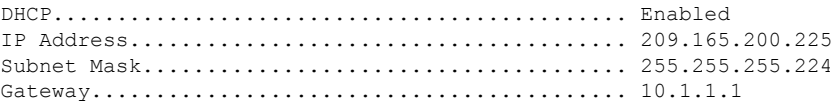

#### <span id="page-1426-0"></span>**imm username**

To configure the logon credentials for an IMM user, use the **imm username** command.

**imm username** *username password*

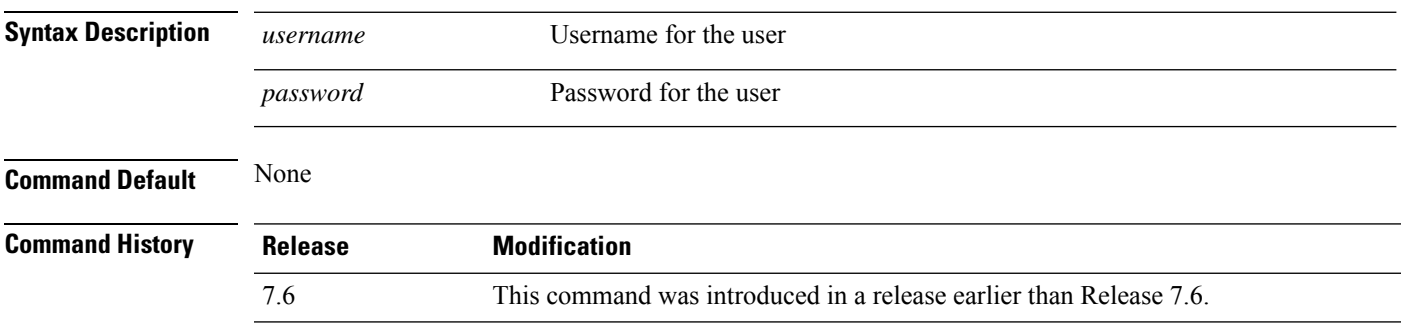

The following example shows how to set the logon credentials of an IMM user:

(Cisco Controller) >**imm username username1 password1**

 $\mathbf I$ 

i.

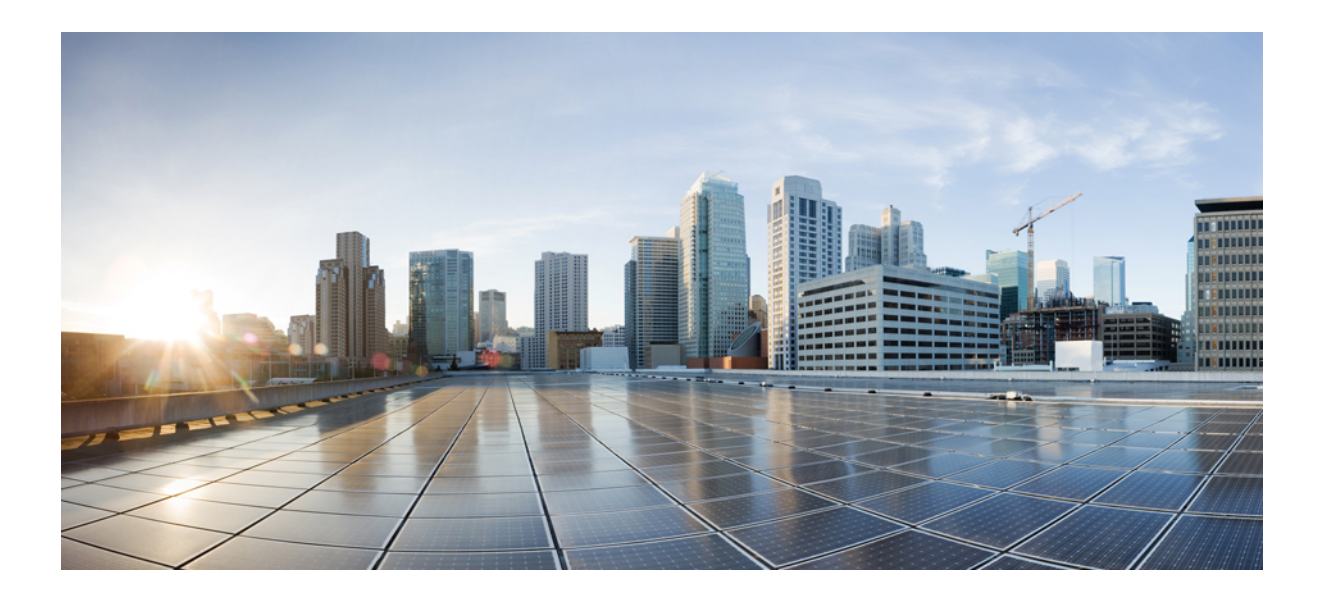

# **<sup>P</sup> ART VI**

## **License Commands**

• License [Commands,](#page-1430-0) on page 1373

<span id="page-1430-0"></span>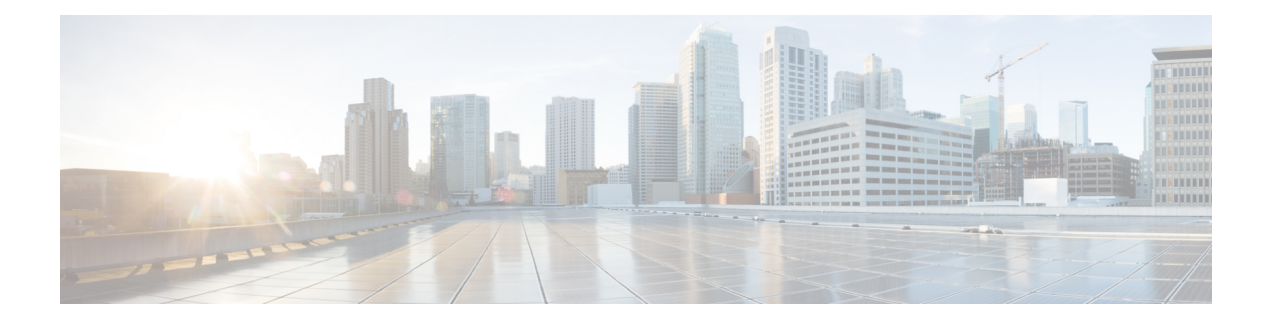

#### **License Commands**

- license activate [ap-count](#page-1431-0) eval, on page 1374
- license [activate](#page-1432-0) feature, on page 1375
- license add [ap-count,](#page-1433-0) on page 1376
- license add [feature,](#page-1434-0) on page 1377
- [license](#page-1435-0) clear, on page 1378
- license [comment,](#page-1436-0) on page 1379
- license [deactivate](#page-1437-0) ap-count eval, on page 1380
- license [deactivate](#page-1438-0) feature, on page 1381
- license delete [ap-count,](#page-1439-0) on page 1382
- license delete [feature,](#page-1440-0) on page 1383
- [license](#page-1441-0) install, on page 1384
- license modify [priority,](#page-1442-0) on page 1385
- license [revoke,](#page-1444-0) on page 1387
- [license](#page-1445-0) save, on page 1388
- [license](#page-1446-0) smart, on page 1389

#### <span id="page-1431-0"></span>**license activate ap-count eval**

To activate an evaluation access point license on the Cisco Flex 7500 Series and Cisco 8500 Series Wireless LAN Controllers, use the **license activate ap-count eval** command.

#### **license activate ap-count eval**

**Syntax Description** This command has no arguments or keywords.

**Command Default** By default, in release 7.3 Cisco Flex 7500 Series Controllers and Cisco 8500 Series Wireless LAN Controllers support 6000 APs.

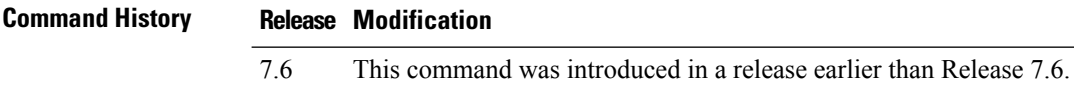

**Usage Guidelines** When you activate this license, the controller prompts you to accept or reject the End User License Agreement (EULA) for the given license. If you activate a license that supports a smaller number of APs than the current number of APs connected to the controller, the activation command fails.

> The following example shows how to activate an evaluation AP-count license on a Cisco Flex 7500 Series controller:

(Cisco Controller) > **license activate ap-count eval**

#### <span id="page-1432-0"></span>**license activate feature**

To activate a feature license on Cisco Flex 7500 Series and Cisco 8500 Series Wireless LAN Controllers, use the **license activate feature** command.

**license activate feature** *license\_name*

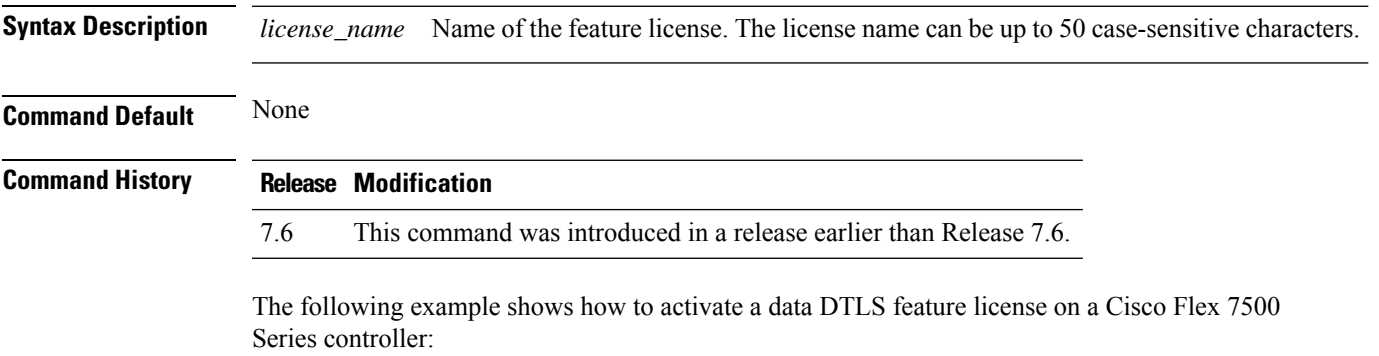

(Cisco Controller) > **license activate feature data-DTLS**

#### <span id="page-1433-0"></span>**license add ap-count**

To configure the number of access points (APs) that an AP license can support on Cisco Flex 7500 and 8500 Series Wireless LAN controllers, use the **license add ap-count** command.

**license add ap-count** *count*

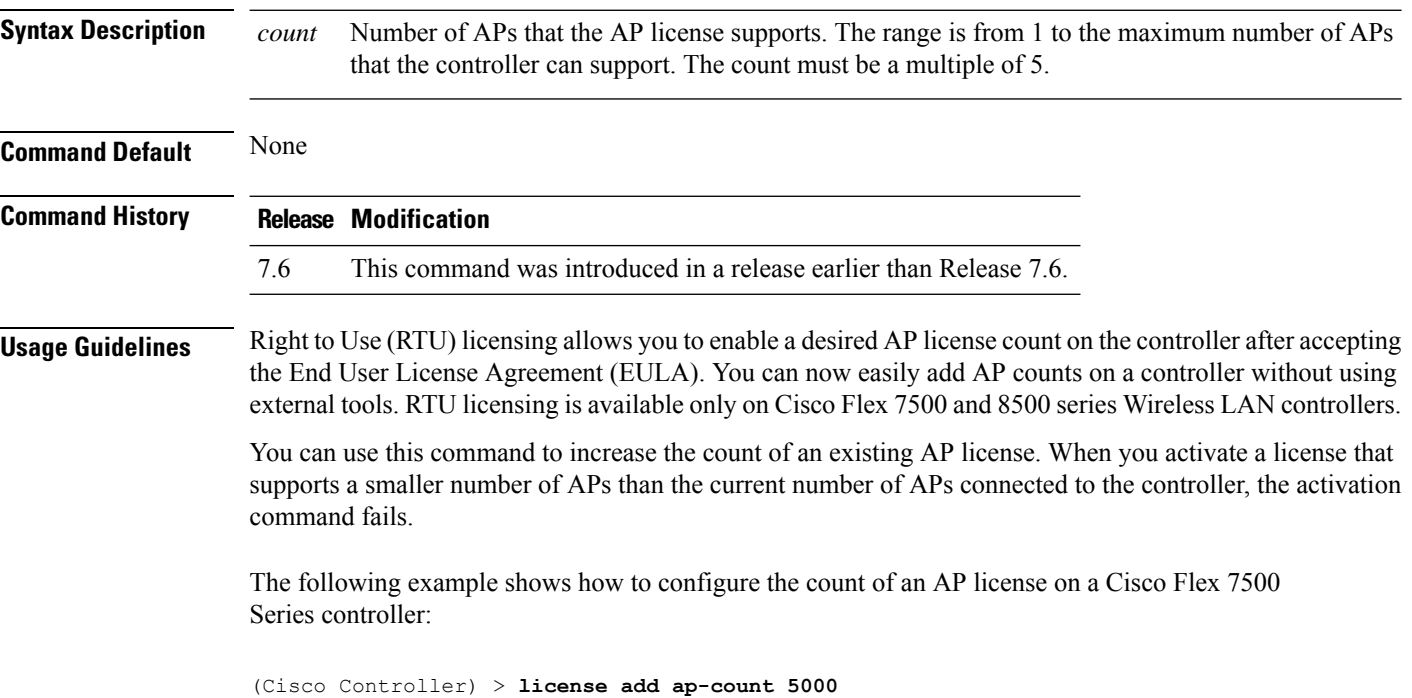

#### <span id="page-1434-0"></span>**license add feature**

To add a license for a feature on the Cisco 5520 WLC, Cisco Flex 7510 WLC, Cisco 8510 WLC, Cisco 8540 WLC, and Cisco Virtual Controller, use the **license add feature** command.

**license add feature** *license\_name*

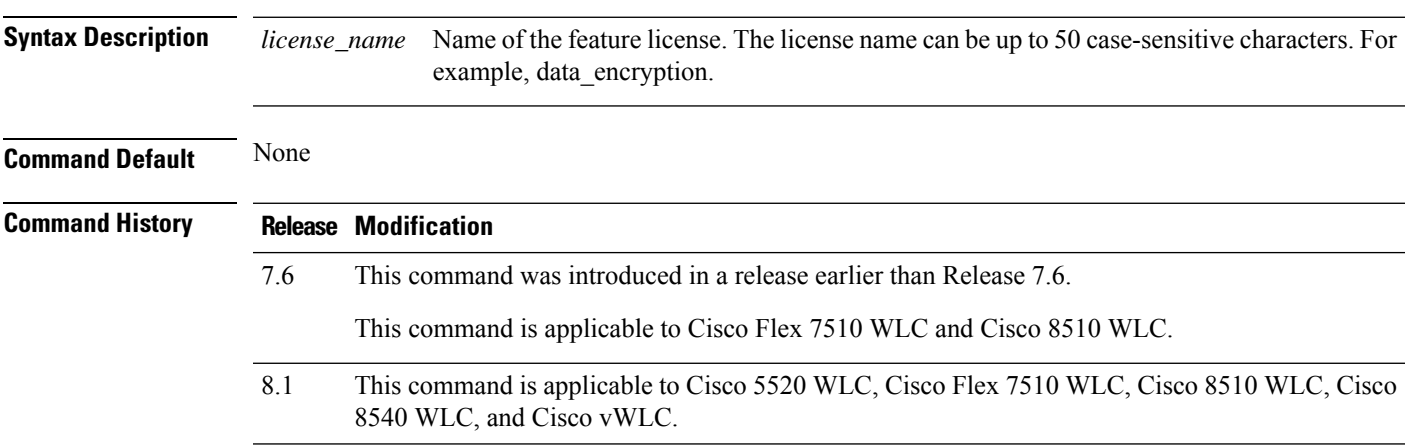

The following example shows how to add a data\_encryption feature license:

(Cisco Controller) > **license add feature** *data\_encryption*

#### <span id="page-1435-0"></span>**license clear**

To remove a license from the Cisco 5500 Series Controller, use the **license clear** command.

**license clear** *license\_name* **Syntax Description** *license\_name* Name of the license. **Command Default** None **Command History Release Modification** 7.6 This command was introduced in a release earlier than Release 7.6. **Usage Guidelines** You can delete an expired evaluation license or any unused license. You cannot delete unexpired evaluation licenses, the permanent base image license, or licenses that are in use by the controller. The following example shows how to remove the license settings of the license named wplus-ap-count: (Cisco Controller) > **license clear wplus-ap-count**

**Cisco Wireless Controller Command Reference, Release 8.6**

#### <span id="page-1436-0"></span>**license comment**

wplus-ap-count:

To add comments to a license or delete comments from a license on the Cisco 5500 Series Controller, use the **license comment** command.

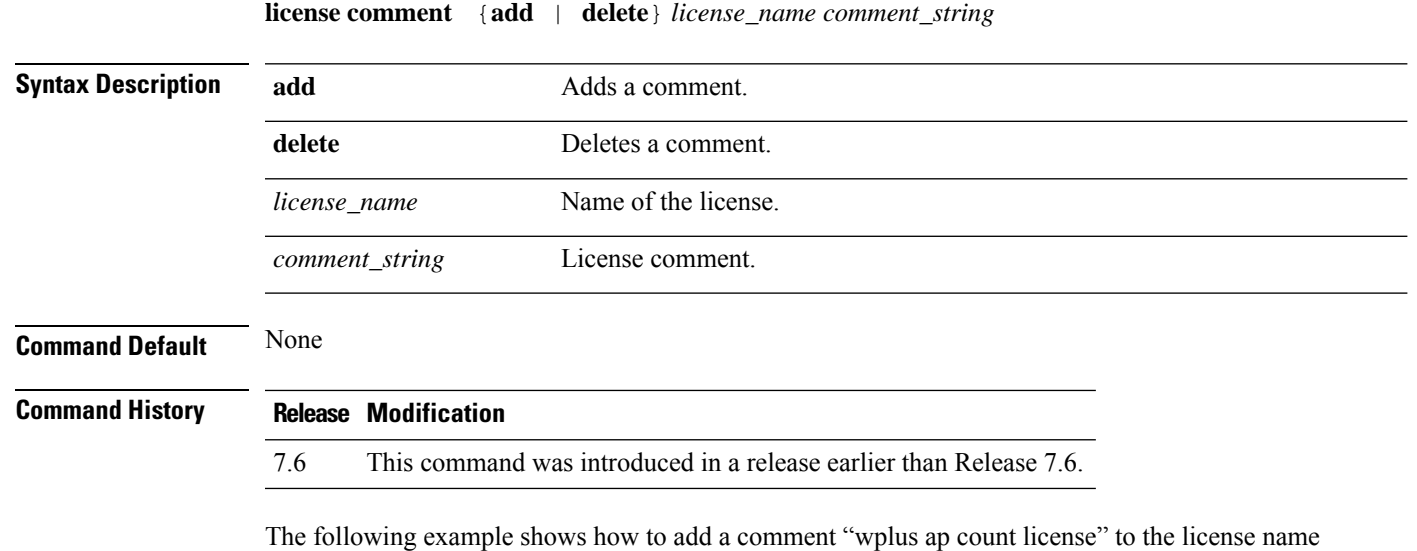

(Cisco Controller) > **license comment add wplus-ap-count Comment for wplus ap count license**

#### <span id="page-1437-0"></span>**license deactivate ap-count eval**

To deactivate an evaluation access point license on the Cisco Flex 7500 Series and Cisco 8500 Series Wireless LAN Controllers, use the **license deactivate ap-count eval** command.

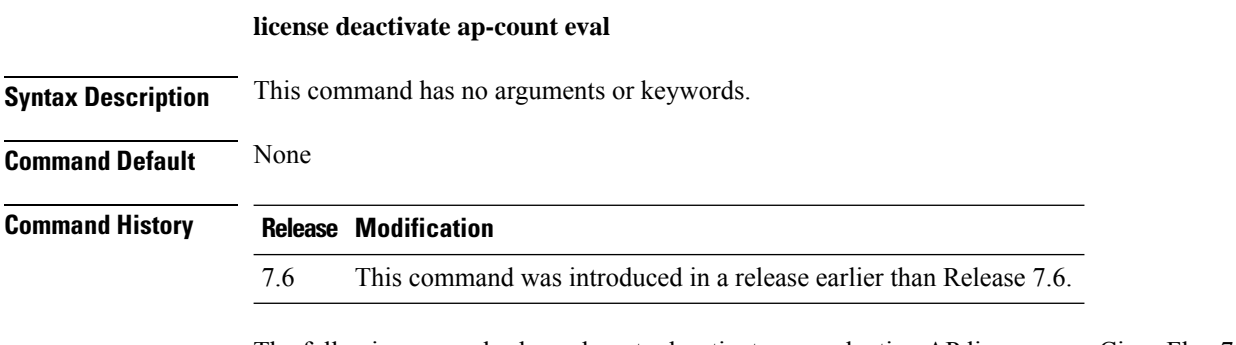

The following example shows how to deactivate an evaluation AP license on a Cisco Flex 7500 Series controller:

(Cisco Controller) > **license deactivate ap-count eval**

#### <span id="page-1438-0"></span>**license deactivate feature**

To deactivate a feature license on Cisco Flex 7500 Series and Cisco 8500 Series Wireless LAN controllers, use the **license deactivate feature** command.

**license deactivate feature** *license\_name*

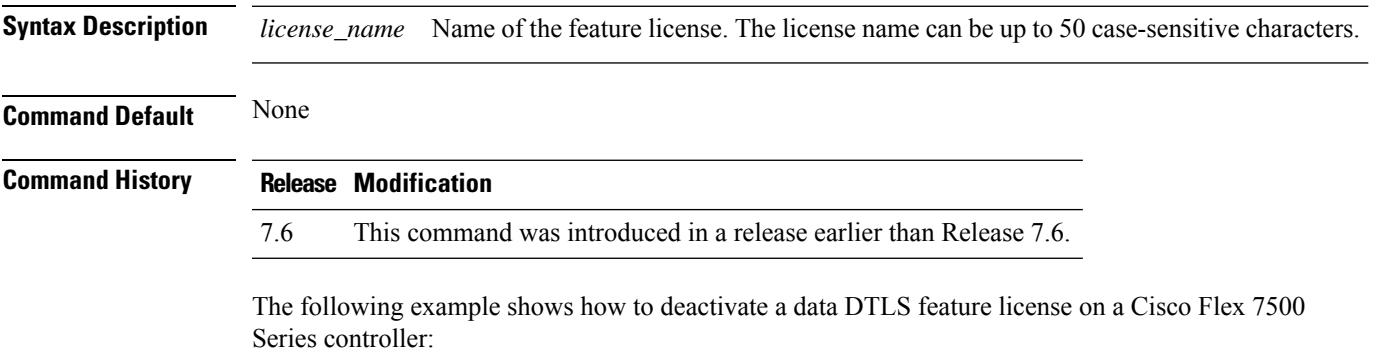

(Cisco Controller) > **license deactivate feature data\_DTLS**

#### <span id="page-1439-0"></span>**license delete ap-count**

To delete an access point (AP) count license on the Cisco Flex 7500 Series and Cisco 8500 Series Wireless LAN Controllers, use the **license delete ap-count** command.

**license delete ap-count** *count*

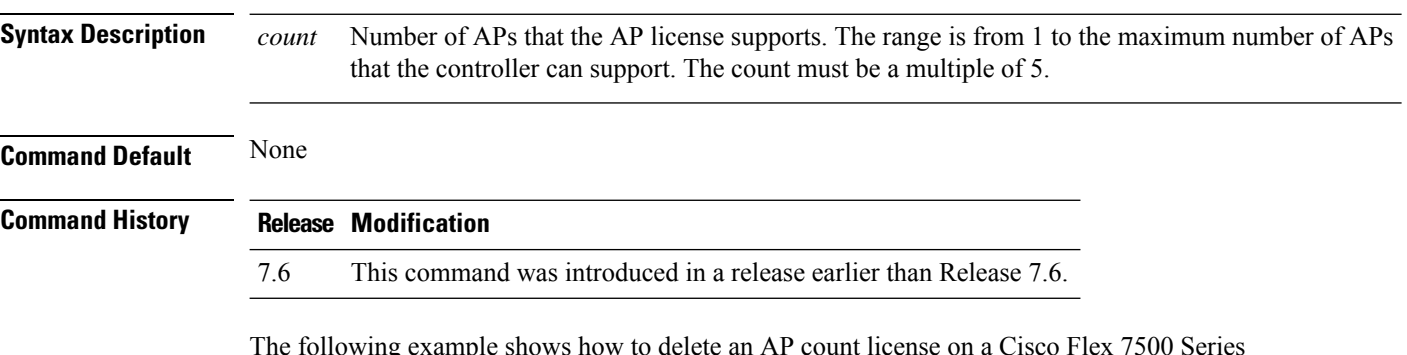

The following example shows how to delete an AP count license on a Cisco Flex 7500 Series controller:

(Cisco Controller) > **license delete ap-count 5000**
### **license delete feature**

To delete a license for a feature on Cisco Flex 7500 Series and Cisco 8500 Series Wireless LAN controllers, use the **license delete feature** command.

**license delete feature** *license\_name*

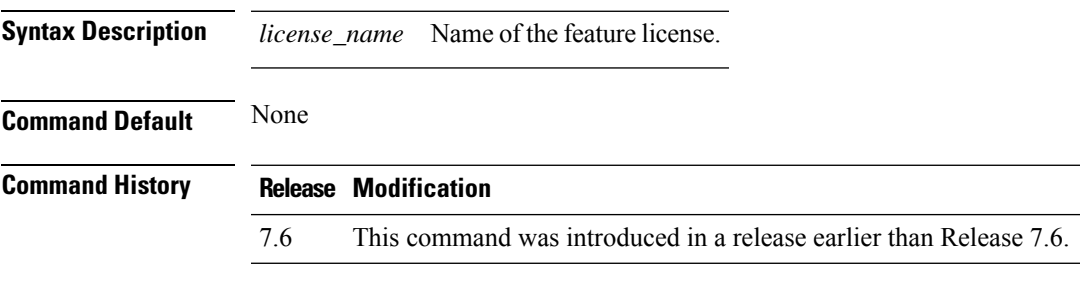

The following example shows how to delete the High Availability feature license on a Cisco Flex 7500 Series controller:

(Cisco Controller) > **license delete feature high\_availability**

#### **license install**

To install a license on the Cisco 5500 Series Controller, use the **license install** command.

**license install** *url* **Syntax Description** *url url* URL of the TFTP server (tftp://server\_ip/path/filename). **Command Default** None **Command History Release Modification** 7.6 This command was introduced in a release earlier than Release 7.6. **Usage Guidelines** We recommend that the access point count be the same for the base-ap-count and wplus-ap-count licenses installed on your controller. If your controller has a base-ap-count license of 100 and you install a wplus-ap-count license of 12, the controller supports up to 100 access points when the base license is in use but only a maximum of 12 access points when the wplus license is in use. You cannot install a wplus license that has an access point count greater than the controller's base license. For example, you cannot apply a wplus-ap-count 100 license to a controller with an existing base-ap-count 12 license. If you attempt to register for such a license, an error message appears indicating that the license registration has failed. Before upgrading to a wplus-ap-count 100 license, you would first have to upgrade the controller to a base-ap-count 100 or 250 license. The following example shows how to install a license on the controller from the URL tftp://10.10.10.10/path/license.lic: (Cisco Controller) > **license install tftp://10.10.10.10/path/license.lic**

# **license modify priority**

To raise or lower the priority of the base-ap-count or wplus-ap-count evaluation license on a Cisco 5500Series Controller, use the **license modify priority** command.

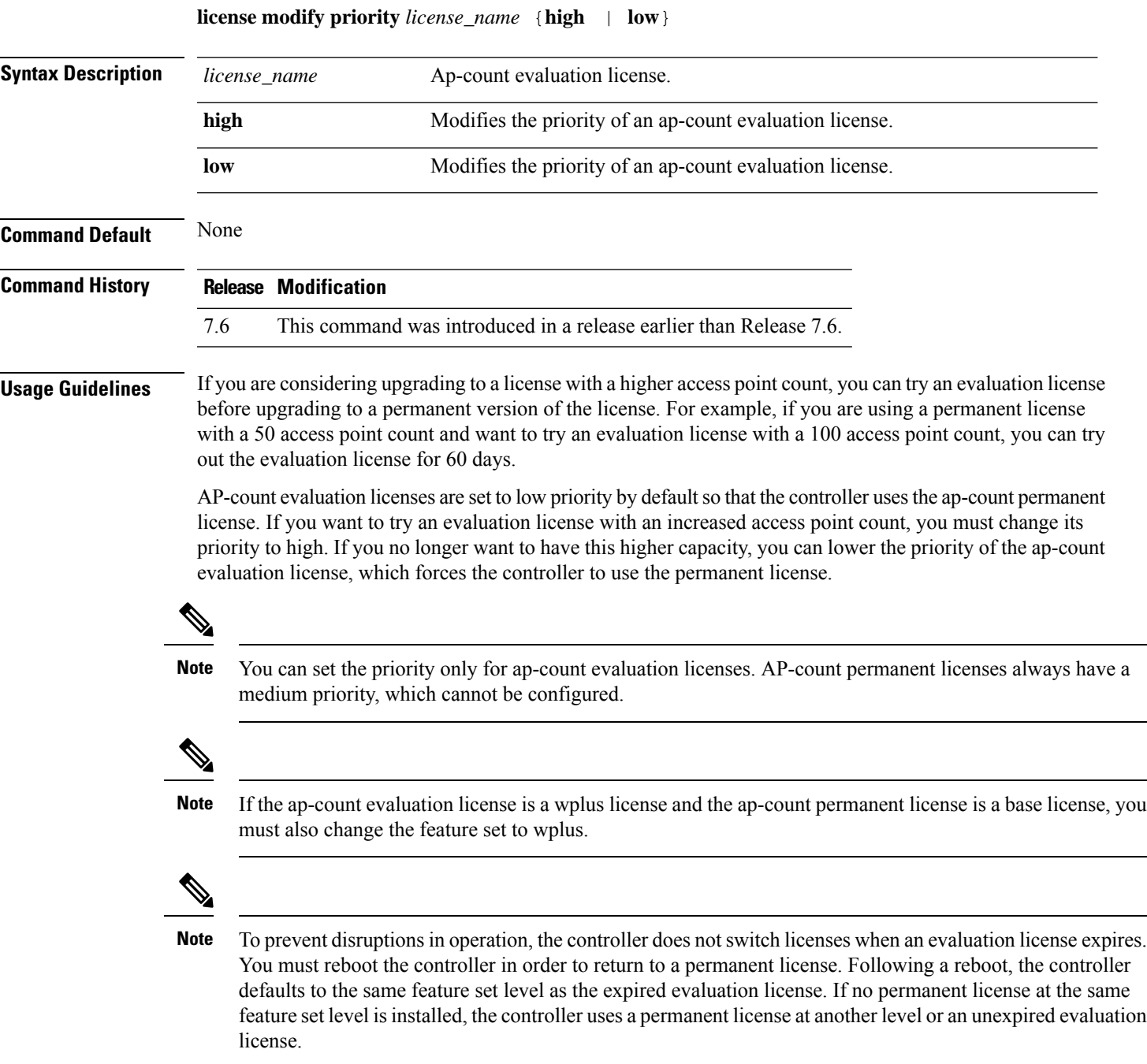

The following example shows how to set the priority of the wplus-ap-count to high:

I

(Cisco Controller) > **license modify priority wplus-ap-count high**

### **license revoke**

To rehost a license on a Cisco 5500 Series WLC, use the **license revoke** command.

**license revoke** {*permission\_ticket\_url* | **rehost** *rehost\_ticket\_url*}

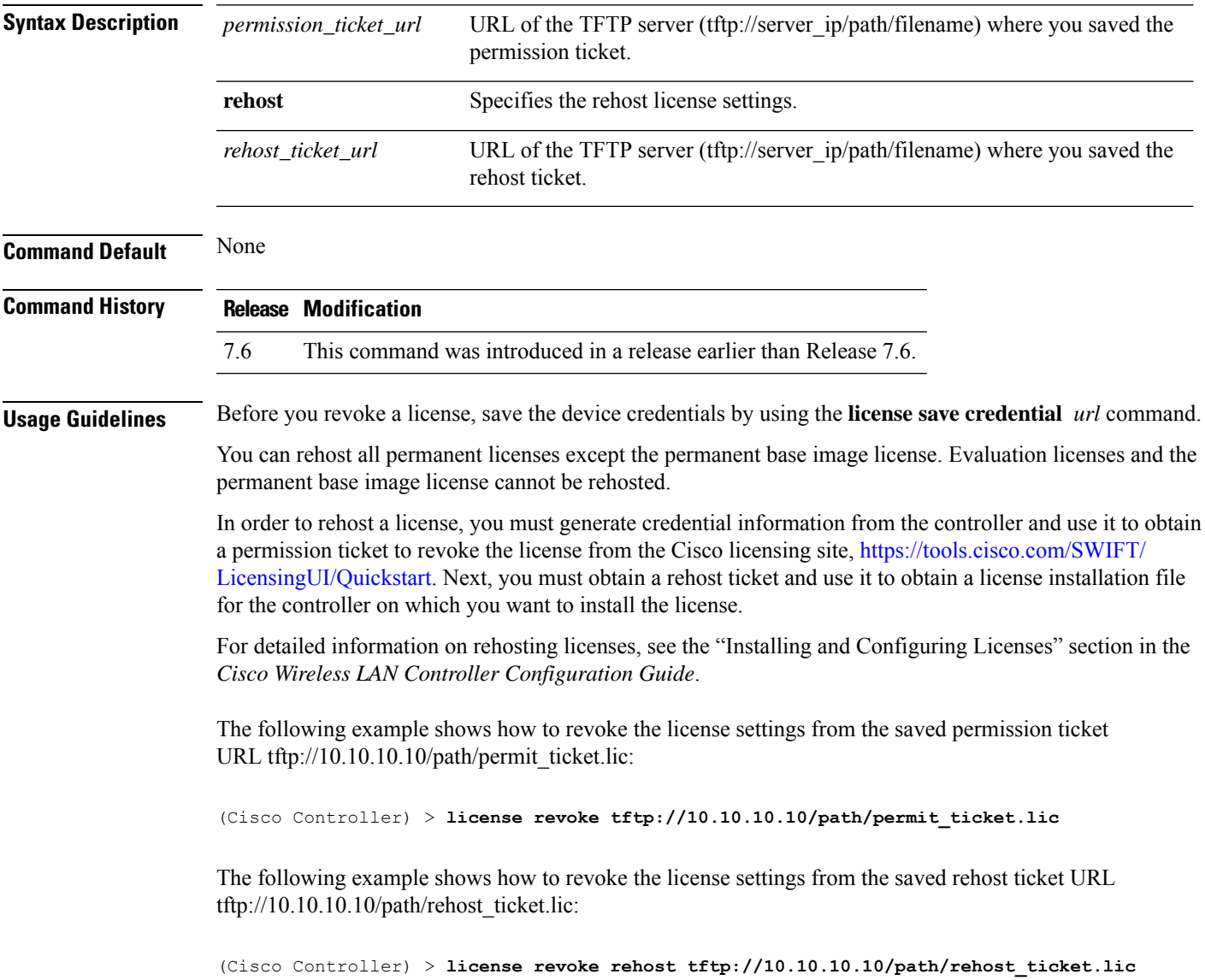

### **license save**

To save a backup copy of all installed licenses or license credentials on the Cisco 5500 Series Controller, use the **license save** command.

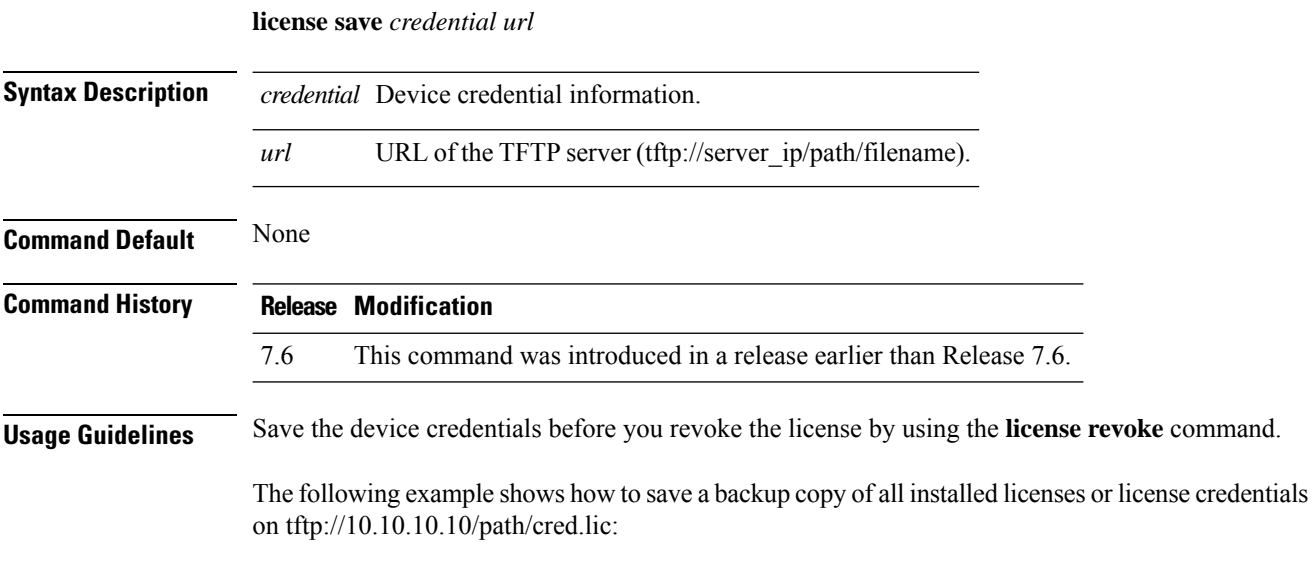

(Cisco Controller) > **license save credential tftp://10.10.10.10/path/cred.lic**

### **license smart**

To register or deregister a device using Cisco Smart Software Licensing platform, use the **license smart** command.

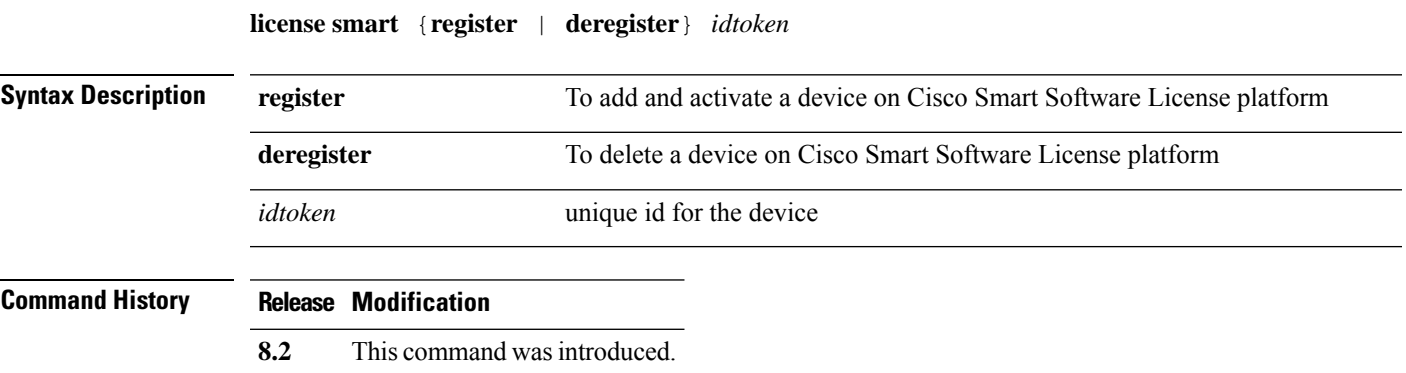

The following example shows how to register a device on Cisco Smart Software License platform:

(Cisco Controller) > **license smart register** *RkMxJbjKMV11hmpgh46mAgXSNKmticyJzu0xDfYgf8xflkiYbZsCqprt*

 $\mathbf I$ 

i.

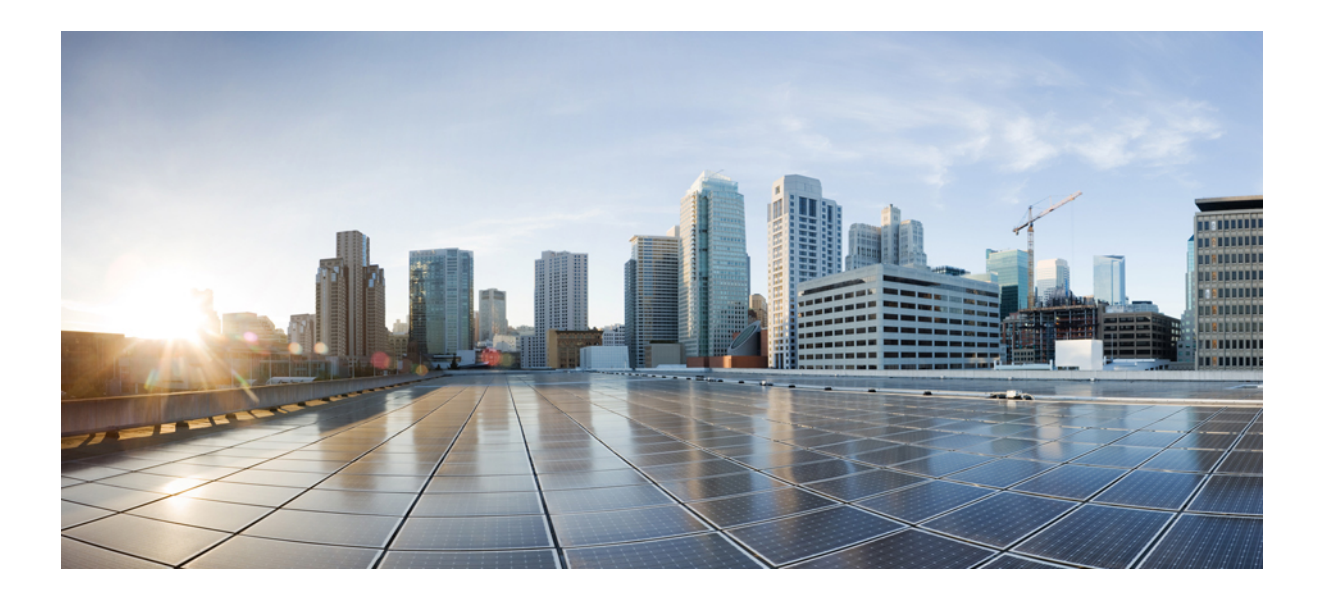

# **<sup>P</sup> ART VII**

# **Show Commands**

- Show [Commands:](#page-1450-0) 802.11, on page 1393
- Show [Commands:](#page-1468-0) a to i, on page 1411
- Show [Commands:](#page-1678-0) j to q, on page 1621
- Show [Commands:](#page-1796-0) r to z, on page 1739

<span id="page-1450-0"></span>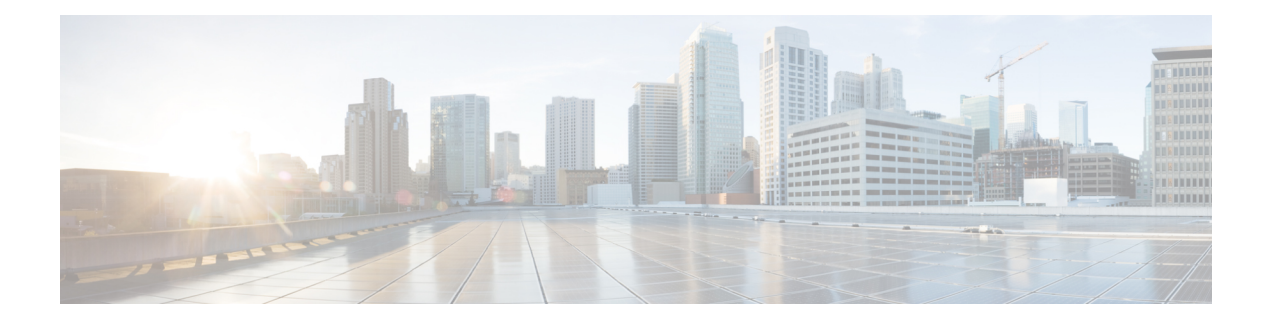

# **Show Commands: 802.11**

- show [802.11,](#page-1451-0) on page 1394
- show [802.11,](#page-1453-0) on page 1396
- show 802.11 [cleanair,](#page-1455-0) on page 1398
- show 802.11 cleanair [air-quality](#page-1457-0) summary, on page 1400
- show 802.11 cleanair [air-quality](#page-1458-0) worst, on page 1401
- show 802.11 [cleanair](#page-1459-0) device ap, on page 1402
- show 802.11 [cleanair](#page-1460-0) device type, on page 1403
- show 802.11 [cu-metrics,](#page-1462-0) on page 1405
- show 802.11 [extended,](#page-1463-0) on page 1406
- show 802.11 [media-stream,](#page-1464-0) on page 1407
- show [802.11](#page-1465-0) SI, on page 1408
- show [802.11](#page-1466-0) si device ap, on page 1409
- show [802.11](#page-1467-0) si device type, on page 1410

### <span id="page-1451-0"></span>**show 802.11**

To display basic 802.11a, 802.11b/g, or 802.11h network settings, use the **show 802.11** command.

#### **show 802.11**{**a** | **b** | **h**}

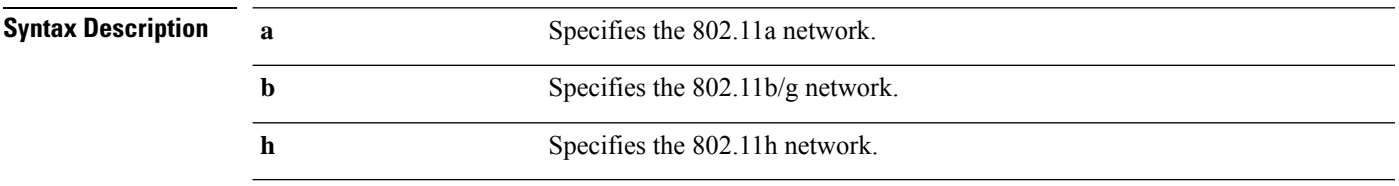

#### **Command Default** None.

This example shows to display basic 802.11a network settings:

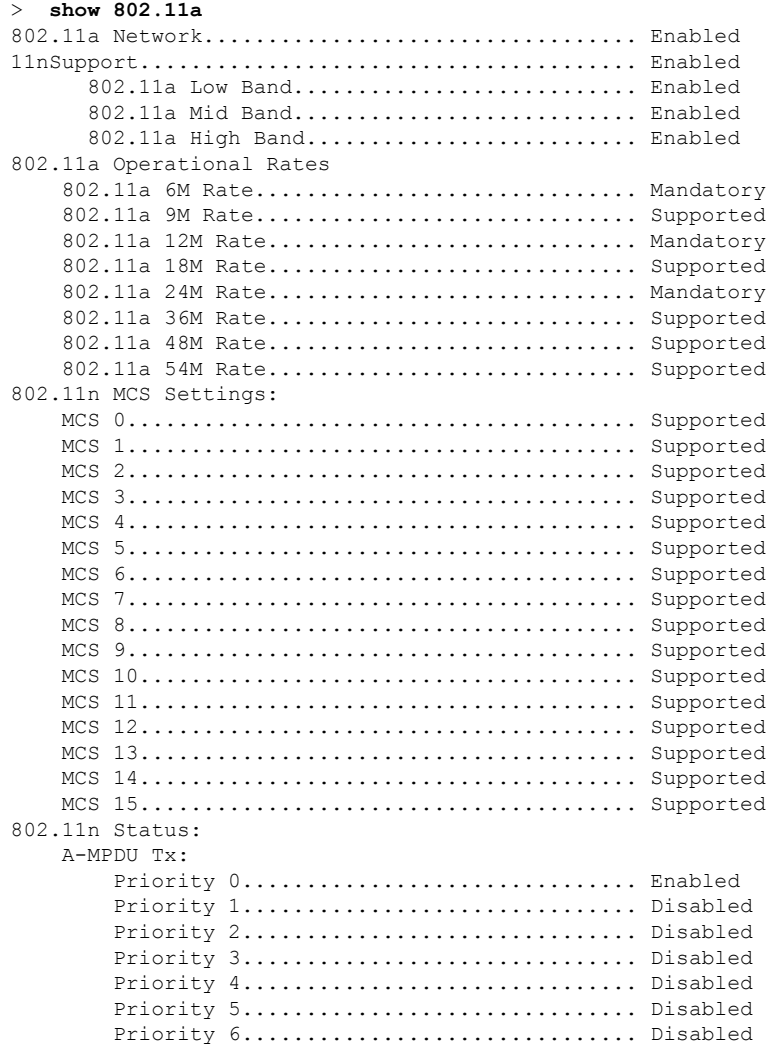

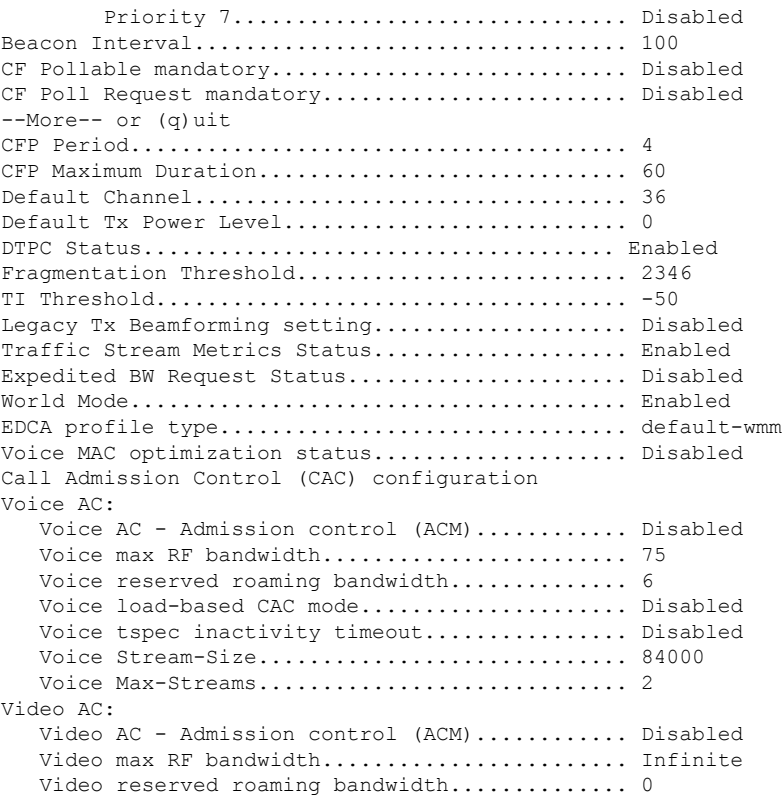

This example shows how to display basic 802.11h network settings:

#### > **show 802.11h**

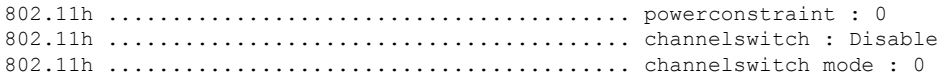

#### **Related Commands show ap stats**

**show ap summary show client summary show network show network summary show port show wlan**

### <span id="page-1453-0"></span>**show 802.11**

To display basic 802.11a, 802.11b/g, or 802.11h network settings, use the **show 802.11** command.

#### **show 802.11**{**a** | **b** | **h**}

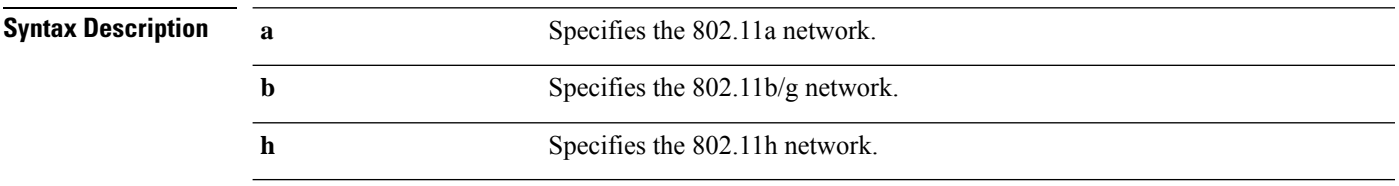

#### **Command Default** None.

This example shows to display basic 802.11a network settings:

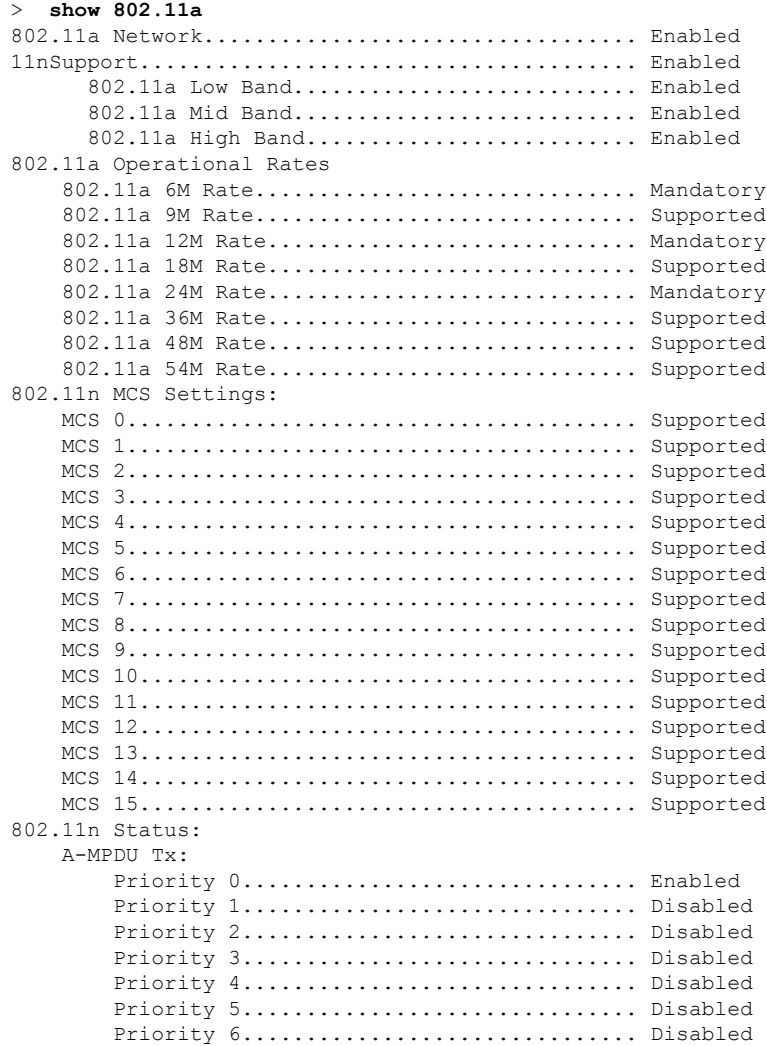

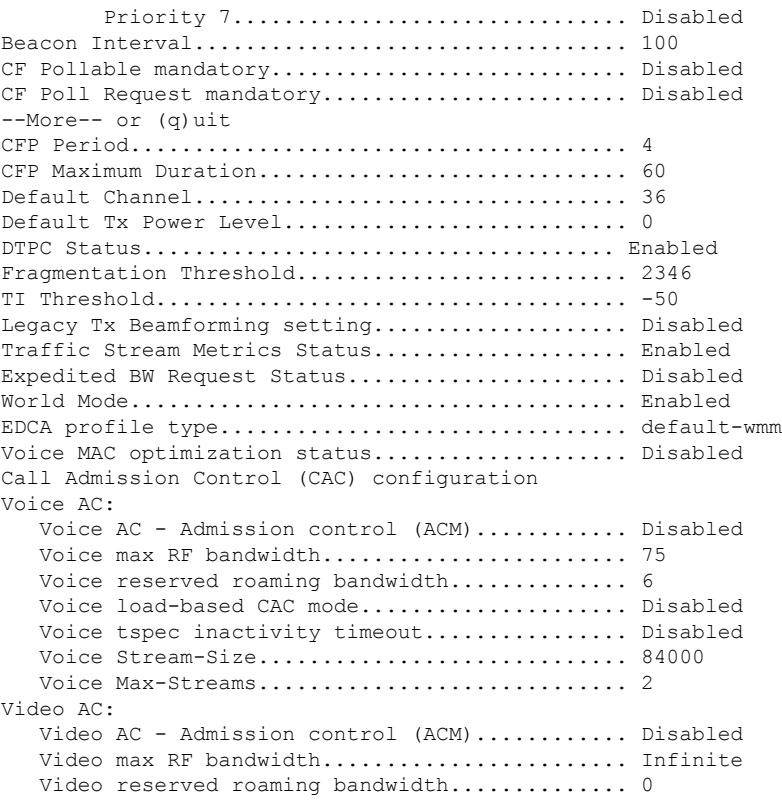

This example shows how to display basic 802.11h network settings:

#### > **show 802.11h**

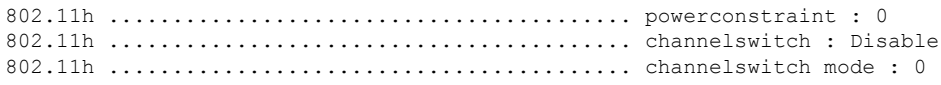

#### **Related Commands show ap stats**

**show ap summary show client summary show network show network summary show port show wlan**

### <span id="page-1455-0"></span>**show 802.11 cleanair**

To display the multicast-direct configuration state, use the **show 802.11 cleanair** command.

**show 802.11**{**a** | **b** | **h**} **cleanair config**

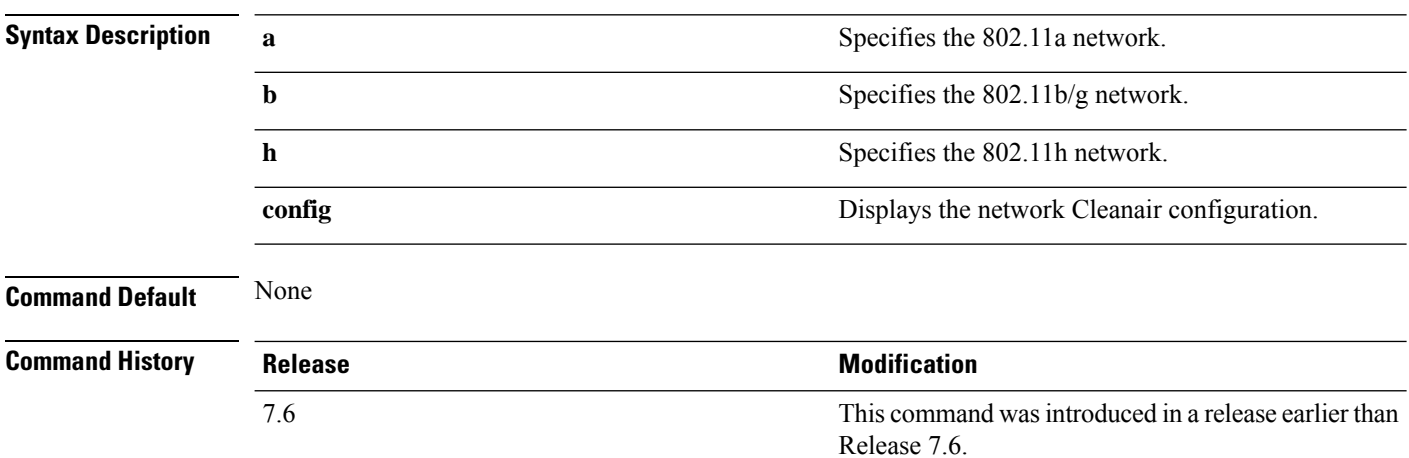

The following example shows how to display the 802.11a cleanair configuration:

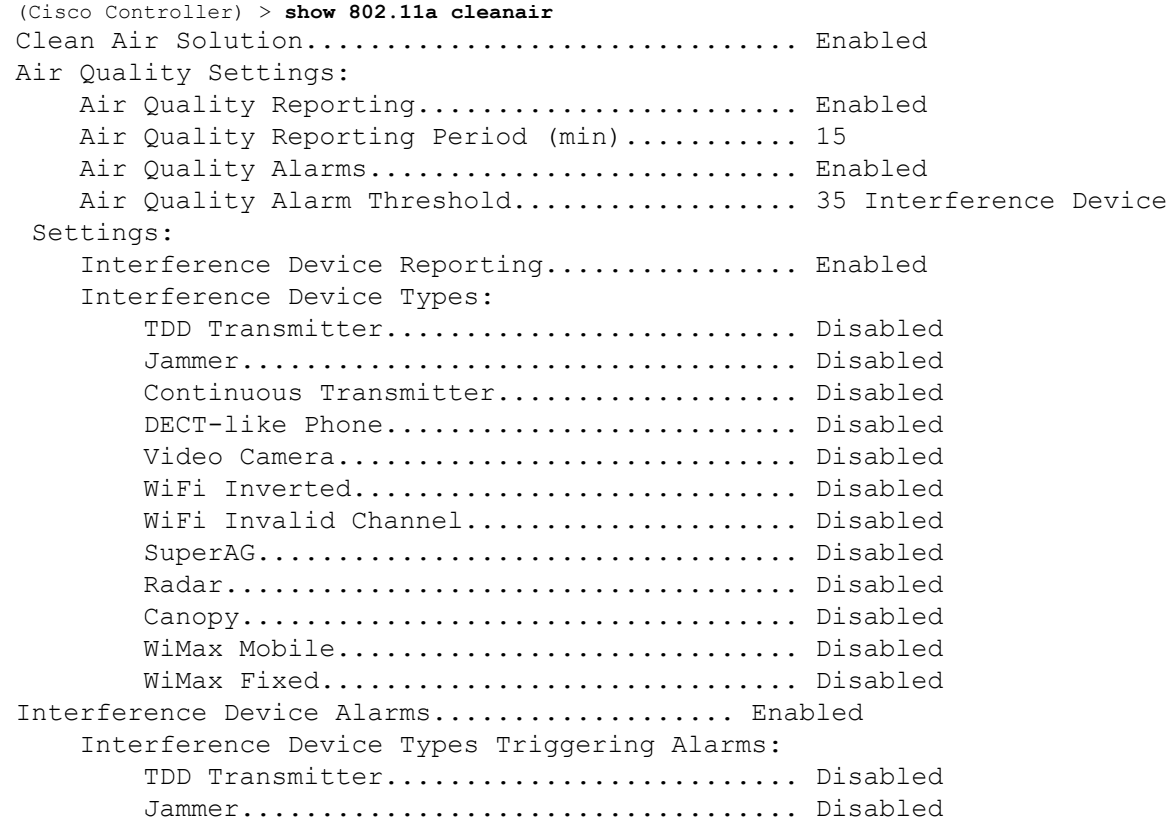

 $\mathbf{l}$ 

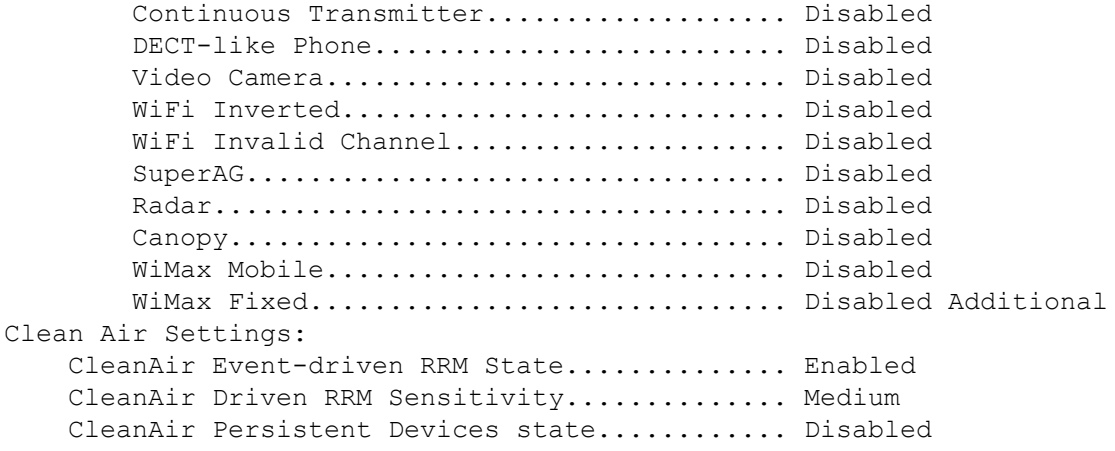

### <span id="page-1457-0"></span>**show 802.11 cleanair air-quality summary**

To display the air quality summary information for the 802.11 networks, use the **show 802.11 cleanair air-quality summary** command.

**show 802.11** {**a** | **b** | **h**} **cleanair air-quality summary**

| <b>Syntax Description</b> | $\mathbf a$    | Specifies the 802.11a network.                                                                      |  |  |
|---------------------------|----------------|----------------------------------------------------------------------------------------------------|--|--|
|                           | b              | Specifies the 802.11b/g network.<br>Specifies the 802.11h network.                                  |  |  |
|                           | h              |                                                                                                    |  |  |
|                           | summary        | Displays a summary of 802.11 radio band air quality<br>information.                                 |  |  |
| <b>Command Default</b>    | None           |                                                                                                    |  |  |
| <b>Command History</b>    | <b>Release</b> | <b>Modification</b>                                                                                 |  |  |
|                           | 7.6            | This command was introduced in a release earlier than<br>Release 7.6.                               |  |  |
|                           | network:       | The following example shows how to display a summary of the air quality information for the 802.11a |  |  |

```
(Cisco Controller) > show 802.11a cleanair air-quality summary
AQ = Air Quality
DFS = Dynamic Frequency Selection
AP Name Channel Avg AQ Min AQ Interferers DFS
------------------ ------- ------ ------ ----------- ---
CISCO_AP3500 36 95 70 0
CISCO_AP3500 40 93 75 0
```
### <span id="page-1458-0"></span>**show 802.11 cleanair air-quality worst**

To display the worst air quality information for the 802.11 networks, use the **show 802.11 cleanair air-quality worst** command.

**show 802.11**{**a** | **b** | **h**} **cleanair air-quality worst**

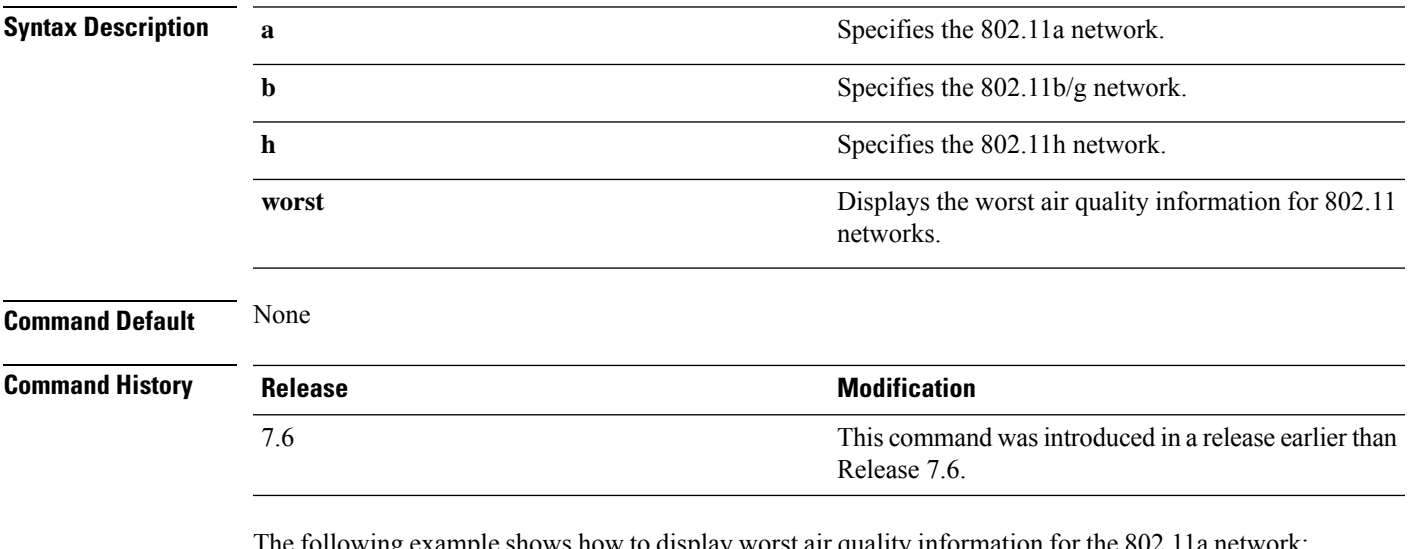

The following example shows how to display worst air quality information for the 802.11a network:

```
(Cisco Controller) > show 802.11 cleanair air-quality worst
AQ = Air Quality
DFS = Dynamic Frequency Selection
AP Name Channel Avg AQ Min AQ Interferers DFS
------------------ ------- ------ ------ ----------- ---
CISCO_AP3500 1 83 57 3 5
```
# <span id="page-1459-0"></span>**show 802.11 cleanair device ap**

To display the information of the device access point on the 802.11 radio band, use the **show 802.11 cleanair device ap** command.

**show 802.11** {**a** | **b** | **h**} **cleanair device ap** *cisco\_ap*

| <b>Syntax Description</b> | Specifies the 802.11a network.<br>a                                                                                                    |               |                                |                                                       |   |       |     |  |
|---------------------------|----------------------------------------------------------------------------------------------------|---------------|--------------------------------|-------------------------------------------------------|---|-------|-----|--|
|                           | b<br>Specifies the 802.11b/g network.                                                                                                    |               |                                |                                                       |   |       |     |  |
|                           | $\mathbf{h}$                                                                                                    |               | Specifies the 802.11h network. |                                                       |   |       |     |  |
|                           | $cisco_a$                                                                                                    |               |                                | Specified access point name.                          |   |       |     |  |
| <b>Command Default</b>    | None                                                                                                    |               |                                |                                                       |   |       |     |  |
| <b>Command History</b>    | <b>Release</b>                                                                                                    |               | <b>Modification</b>            |                                                       |   |       |     |  |
|                           | 7.6                                                                                                    |               | Release 7.6.                   | This command was introduced in a release earlier than |   |       |     |  |
|                           | The following example shows how to display the device access point for the 802.11a network:                                                                                                    |               |                                |                                                       |   |       |     |  |
|                           | (Cisco Controller) > show 802.11a cleanair device ap AP 3500<br>$DC = Duty Cycle (%)$<br>ISI = Interference Severity Index (1-Low Interference, 100-High<br>Interference)<br>RSSI = Received Signal Strength Index (dBm) |               |                                |                                                       |   |       |     |  |
|                           | $DevID = Device ID$<br>No ClusterID<br>DC Channel<br>RSSI                                                                                                    | DevID<br>Type |                                | AP Name                                               |   |       | ISI |  |
|                           | c2: f7: 40:00:00:03<br>$\mathbf{1}$<br>149, 153, 157, 161                                                                                                    |               |                                | 0x8001 DECT phone CISCO AP3500 1                      |   | $-43$ | 3   |  |
|                           | c2: f7: 40:00:00:51<br>$\mathcal{L}$<br>153, 157, 161, 165                                                                                                    | 0x8002 Radar  |                                | CISCO AP3500 1                                        |   | $-81$ | 2   |  |
|                           | c2: f7: 40:00:00:03<br>3<br>153, 157, 161, 165                                                                                                    | 0x8005 Canopy |                                | CISCO AP3500                                          | 2 | $-62$ | 2   |  |

# <span id="page-1460-0"></span>**show 802.11 cleanair device type**

To display the information of all the interferers device type detected by a specific access point on the 802.11 radio band, use the **show 802.11 cleanair device type** command.

**show 802.11**{**a** | **b** | **h**} **cleanair device type** *device\_type*

| <b>Syntax Description</b> | a           | Specifies the 802.11a network.                                                                 |
|---------------------------|-------------|------------------------------------------------------------------------------------------------|
|                           | b           | Specifies the 802.11b/g network.                                                               |
|                           | h           | Specifies the 802.11h network.                                                                 |
|                           | device_type | Interferer device type for a specified radio band. The<br>device type is one of the following: |
|                           |             | • tdd-tx—Tdd-transmitter device information.                                                   |
|                           |             | · jammer—Jammer device information.                                                            |
|                           |             | • cont-tx-Continuous-transmitter devices<br>information.                                       |
|                           |             | • dect-like—Dect-like phone devices information.                                               |
|                           |             | • video—Video devices information.                                                             |
|                           |             | • 802.11-inv—WiFi inverted devices information.                                                |
|                           |             | • 802.11-nonstd—Nonstandard WiFi devices<br>information.                                       |
|                           |             | • superag—Superag devices information.                                                         |
|                           |             | • canopy—Canopy devices information.                                                           |
|                           |             | • wimax-mobile—WiMax mobile devices<br>information.                                            |
|                           |             | • wimax-fixed—WiMax fixed devices information.                                                 |
|                           |             |                                                                                                |

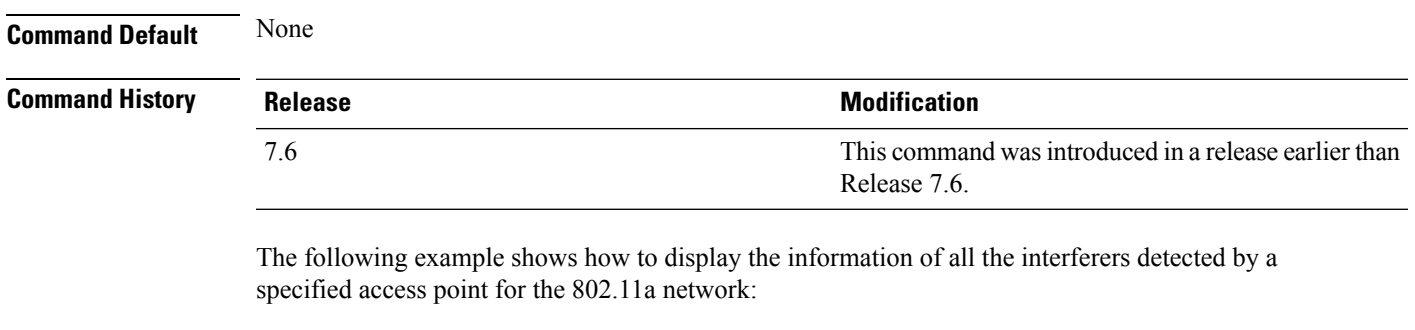

(Cisco Controller) > **show 802.11a cleanair device type canopy** DC = Duty Cycle (%)

 $\mathbf I$ 

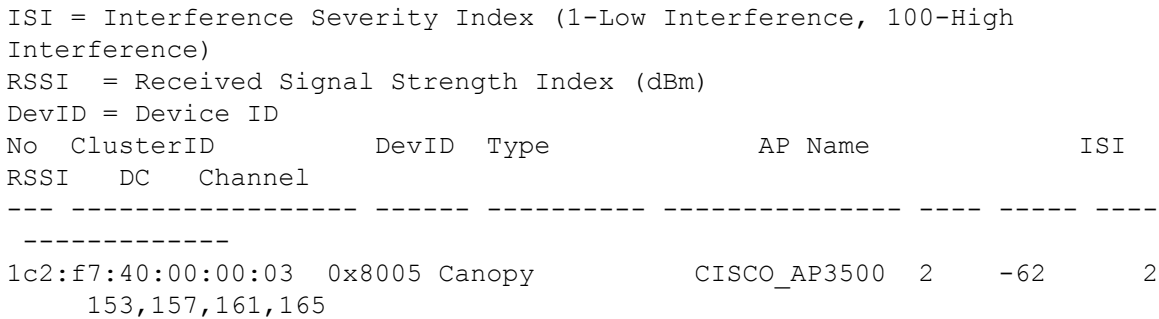

### <span id="page-1462-0"></span>**show 802.11 cu-metrics**

To display access point channel utilization metrics, use the **show 802.11 cu-metrics** command.

```
show 802.11{a | b} cu-metrics cisco_ap
```
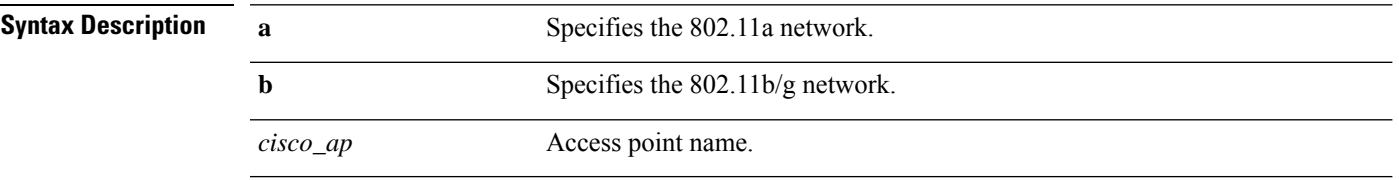

**Command Default** None

#### **Command History Release Modification**

7.6 This command was introduced in a release earlier than Release 7.6.

The following is a sample output of the **show 802.11a cu-metrics** command:

```
(Cisco Controller) > show 802.11a cu-metrics AP1
AP Interface Mac: 30:37:a6:c8:8a:50
Measurement Duration: 90sec
Timestamp Thu Jan 27 09:08:48 2011
  Channel Utilization stats
   ================
    Picc (50th Percentile)...................... 0
    Pib (50th Percentile).............................. 76
    Picc (90th Percentile)...................... 0
    Pib (90th Percentile)....................... 77
 Timestamp Thu Jan 27 09:34:34 2011
```
#### <span id="page-1463-0"></span>**show 802.11 extended**

To display access point radio extended configurations, use the **show 802.11 extended** command.

**show 802.11** {**a** | **b**} **extended**

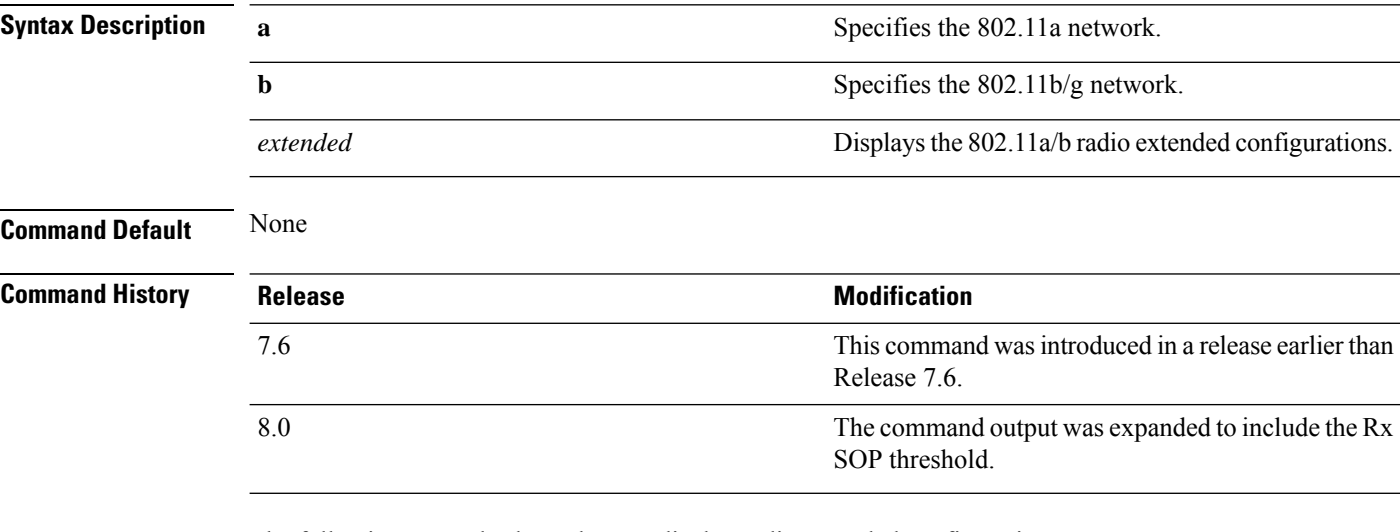

The following example shows how to display radio extended configurations:

```
(Cisco Controller) > show 802.11a extended
Default 802.11a band radio extended configurations:
   beacon period 300, range 60;
   multicast buffer 45, rate 200;
   RX SOP -80; CCA threshold -90;
AP0022.9090.b618 00:24:97:88:99:60
   beacon period 300, range 60; multicast buffer 45, rate 200;
   RX SOP -80; CCA threshold -77
AP0022.9090.bb3e 00:24:97:88:c5:d0
   beacon period 300, range 0; multicast buffer 0, rate 0;
   RX SOP -80; CCA threshold -0
ironRap.ddbf 00:17:df:36:dd:b0
   beacon period 300, range 0; multicast buffer 0, rate 0;
   RX SOP -80; CCA threshold -0
```
The following example shows how to display radio extended configurations and the Rx SOP threshold:

```
(Cisco Controller) > show 802.11a extended
Default 802.11a band Radio Extended Configurations:
   Beacon period: 100, range: 0 (AUTO);
   Multicast buffer: 0 (AUTO), rate: 0 (AUTO);
   RX SOP threshold: -76; CCA threshold: 0 (AUTO);
AP3600-XALE3 34:a8:4e:6a:7b:00
   Beacon period: 100, range: 0 (AUTO);
   Multicast buffer: 0 (AUTO), rate: 0 (AUTO);
    RX SOP threshold: -76; CCA threshold: 0 (AUTO);
```
## <span id="page-1464-0"></span>**show 802.11 media-stream**

To display the multicast-direct configuration state, use the **show 802.11 media-stream** command.

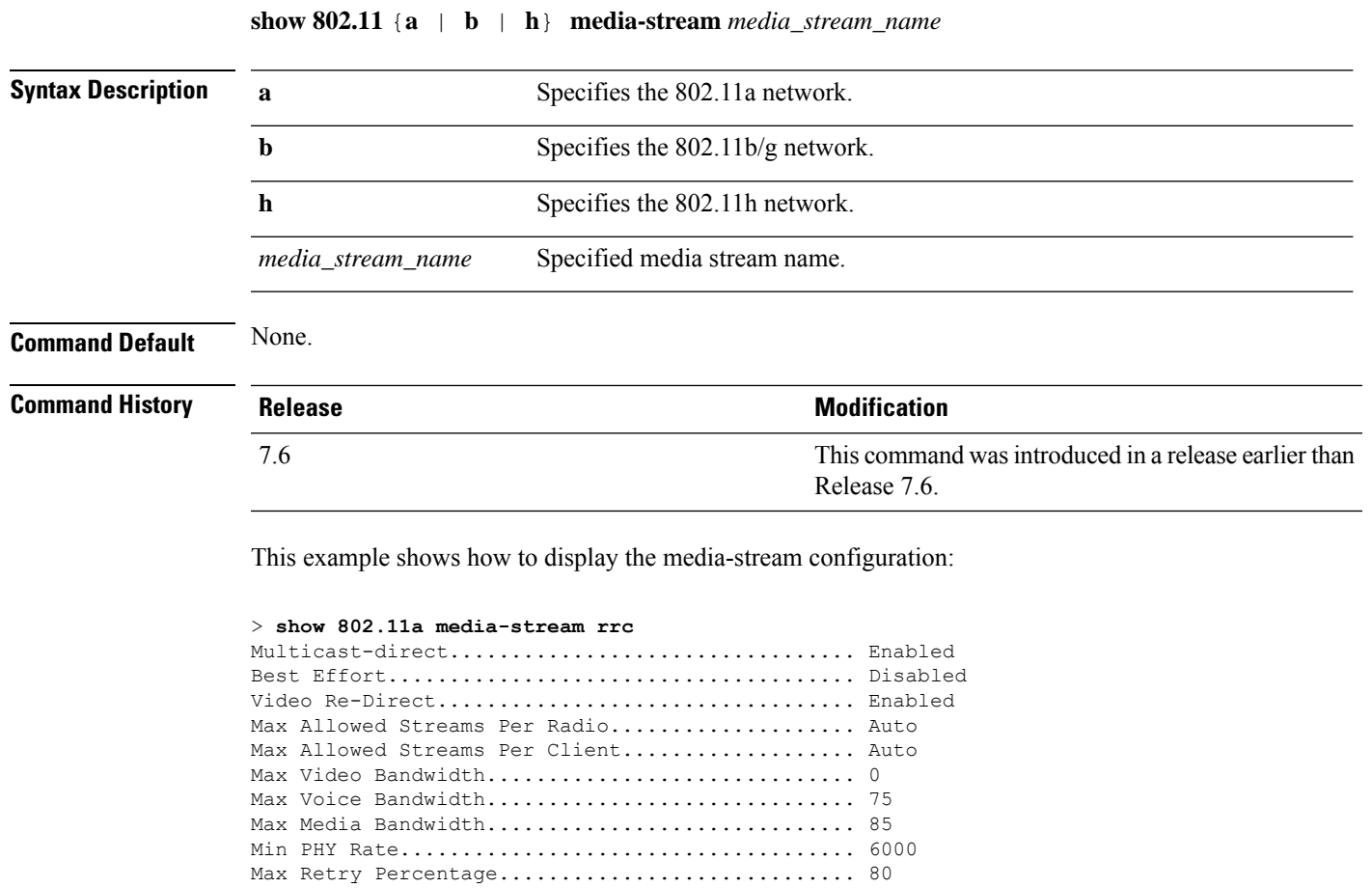

**Related Commands show media-stream group summary**

### <span id="page-1465-0"></span>**show 802.11 SI**

To view the System Intelligence configuration, use the **show 802.11 SI** command.

#### **show 802.11**{**a** | **b** | **h**} **si config**

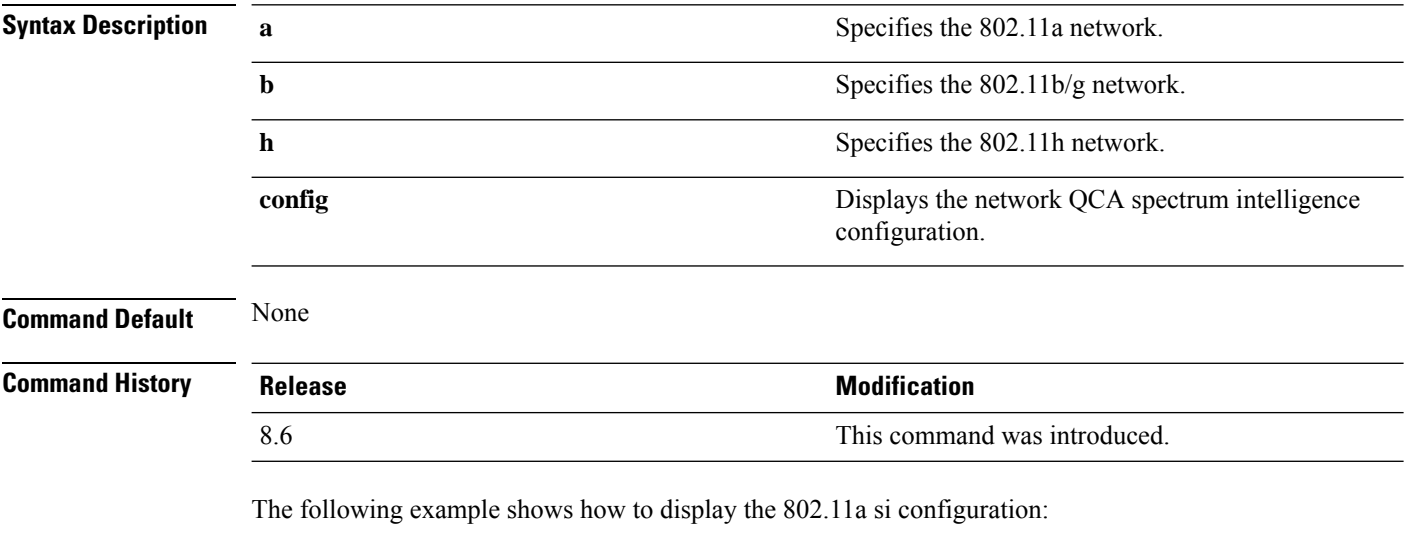

(Cisco Controller) > **show 802.11a si** SI Solution...................................... Enabled

# <span id="page-1466-0"></span>**show 802.11 si device ap**

To display the information of the device access point on the 802.11 radio band, use the **show 802.11 si device ap** command.

**show 802.11** {**a** | **b** | **h**} **si device ap** *cisco\_ap*

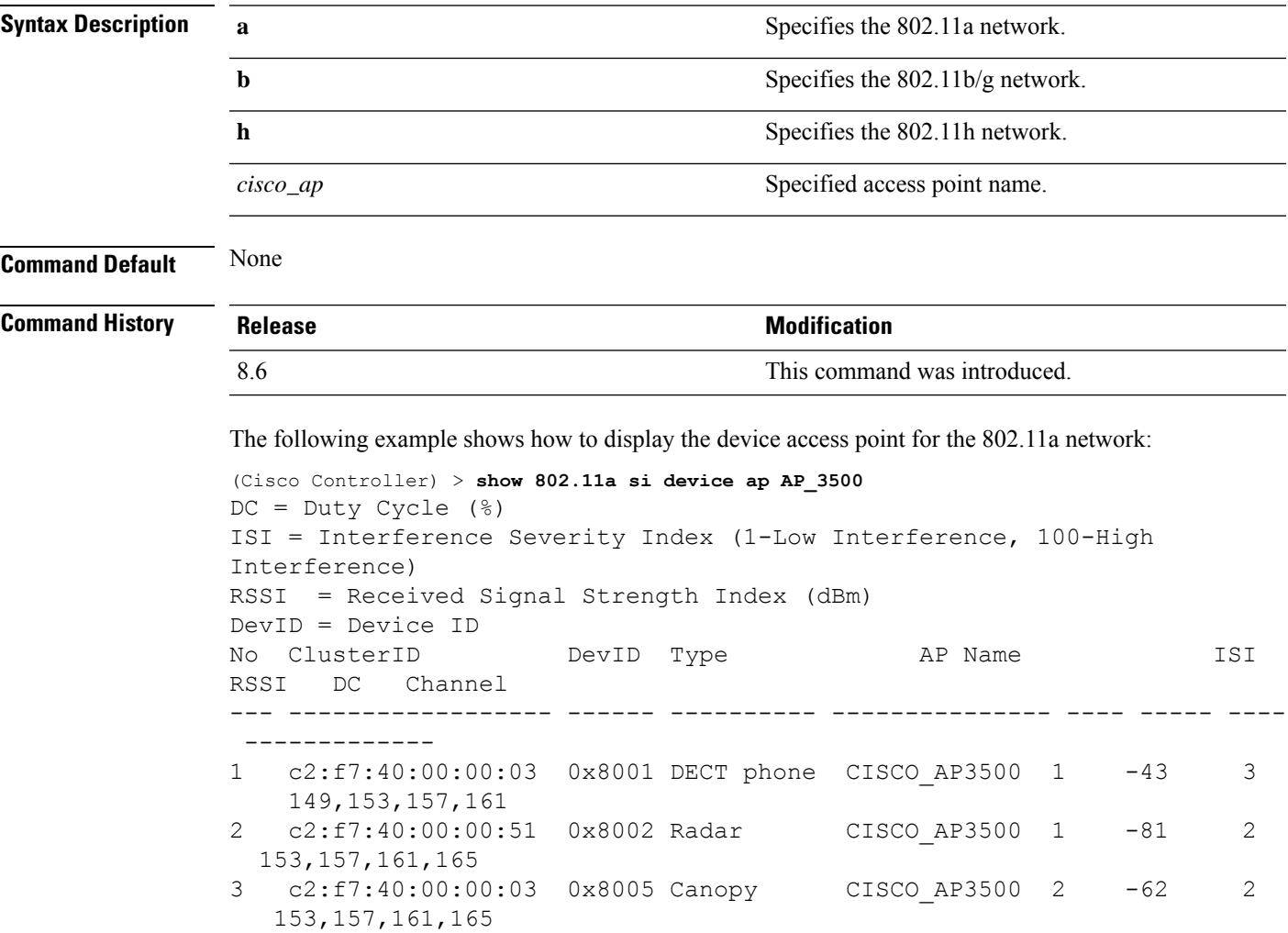

# <span id="page-1467-0"></span>**show 802.11 si device type**

To display the information of all the interferers device type detected by a specific access point on the 802.11 radio band, use the **show 802.11 si device type** command.

**show 802.11**{**a** | **b** | **h**} **si device type** {**cont-tx | si\_fhss** }

| <b>Syntax Description</b> | a                                                                                                    | Specifies the 802.11a network.                                                        |  |  |  |  |  |
|---------------------------|----------------------------------------------------------------------------------------------------|---------------------------------------------------------------------------------------|--|--|--|--|--|
|                           | $\mathbf b$                                                                                                    | Specifies the 802.11b/g network.                                                      |  |  |  |  |  |
|                           | h                                                                                                    | Specifies the 802.11h network.                                                        |  |  |  |  |  |
|                           | type                                                                                                    | Displays 802.11 interference information for the given<br>device type in 5 GHz.       |  |  |  |  |  |
|                           | cont-tx                                                                                                    | Display 802.11 continuous-transmitter devices<br>information.                         |  |  |  |  |  |
|                           | si_fhss                                                                                                    | Displays QCA SI Display QCA SI FHSS devices<br>information (FHSS) devices information |  |  |  |  |  |
| <b>Command Default</b>    | None                                                                                                    |                                                                                       |  |  |  |  |  |
| <b>Command History</b>    | <b>Release</b>                                                                                                    | <b>Modification</b>                                                                   |  |  |  |  |  |
|                           | 8.6                                                                                                    | This command was introduced.                                                          |  |  |  |  |  |
|                           | The following example shows how to display the information of all the FHSS devices detected by<br>a specified access point for the 802.11a network: |                                                                                       |  |  |  |  |  |
|                           | (Cisco Controller) > show 802.11a si device type si fhss<br>$DC = Duty Cycle (%)$                                                                   |                                                                                       |  |  |  |  |  |
|                           | ISI = Interference Severity Index (1-Low Interference, 100-High<br>Interference)                                                                    |                                                                                       |  |  |  |  |  |
|                           | RSSI = Received Signal Strength Index (dBm)<br>$DevID = Device ID$                                                                                  |                                                                                       |  |  |  |  |  |
|                           | ClusterID<br>No.<br>DC<br>Channel<br>RSSI                                                                                                    | ISI<br>DevID<br>Type<br>AP Name                                                       |  |  |  |  |  |
|                           |                                                                                                    |                                                                                       |  |  |  |  |  |

1c2:f7:40:00:00:03 0x8005 si\_fhss CISCO\_AP3500 2 -62

2 153,157,161,165

<span id="page-1468-0"></span>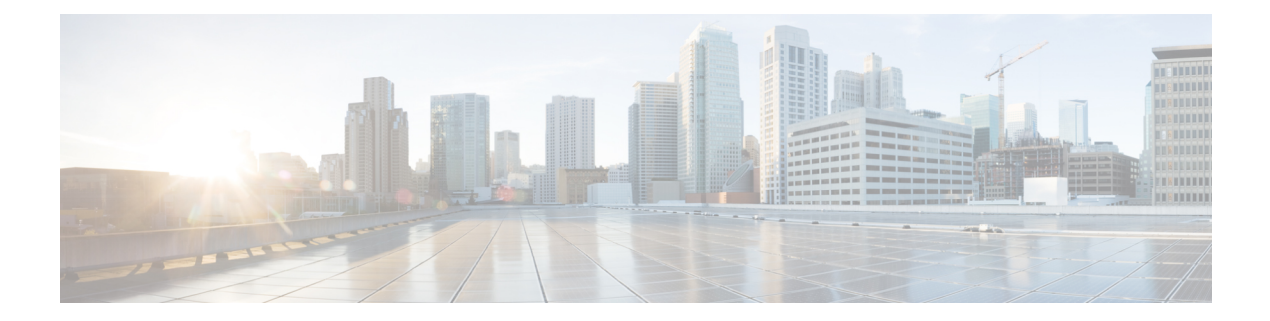

# **Show Commands: a to i**

- [show](#page-1472-0) aaa auth, on page 1415
- [show](#page-1473-0) acl, on page 1416
- show acl [detailed,](#page-1475-0) on page 1418
- show acl url-acl [detailed,](#page-1476-0) on page 1419
- show acl [summary,](#page-1477-0) on page 1420
- show acl url-acl [summary,](#page-1478-0) on page 1421
- show [advanced](#page-1479-0) 802.11 channel, on page 1422
- show advanced 802.11 [coverage,](#page-1480-0) on page 1423
- show [advanced](#page-1481-0) 802.11 group, on page 1424
- show advanced [hyperlocation](#page-1482-0) summary, on page 1425
- show advanced [hyperlocation](#page-1483-0) ble-beacon, on page 1426
- show [advanced](#page-1484-0) 802.11 l2roam, on page 1427
- show [advanced](#page-1485-0) 802.11 logging, on page 1428
- show [advanced](#page-1486-0) 802.11 monitor, on page 1429
- show advanced 802.11 [optimized](#page-1487-0) roaming, on page 1430
- show [advanced](#page-1488-0) 802.11 profile, on page 1431
- show [advanced](#page-1489-0) 802.11 receiver, on page 1432
- show advanced 802.11 [summary,](#page-1490-0) on page 1433
- show [advanced](#page-1491-0) 802.11 txpower, on page 1434
- show advanced [backup-controller,](#page-1492-0) on page 1435
- show advanced [dot11-padding,](#page-1493-0) on page 1436
- show [advanced](#page-1494-0) hotspot, on page 1437
- show advanced [max-1x-sessions,](#page-1495-0) on page 1438
- show [advanced](#page-1496-0) probe, on page 1439
- show [advanced](#page-1497-0) rate, on page 1440
- show [advanced](#page-1498-0) timers, on page 1441
- show advanced [client-handoff,](#page-1499-0) on page 1442
- show [advanced](#page-1500-0) eap, on page 1443
- show [advanced](#page-1501-0) fra, on page 1444
- show advanced [send-disassoc-on-handoff,](#page-1503-0) on page 1446
- show advanced [sip-preferred-call-no,](#page-1504-0) on page 1447
- show advanced [sip-snooping-ports,](#page-1505-0) on page 1448
- show arp [kernel,](#page-1506-0) on page 1449
- show arp [switch](#page-1507-0) , on page 1450
- show ap [auto-rf,](#page-1508-0) on page 1451
- show ap [aid-audit-mode,](#page-1510-0) on page 1453
- [show](#page-1511-0) ap ccx rm, on page 1454
- [show](#page-1512-0) ap cdp, on page 1455
- show ap [channel,](#page-1514-0) on page 1457
- show ap [config,](#page-1515-0) on page 1458
- show ap config [general](#page-1521-0) , on page 1464
- show ap config [global,](#page-1523-0) on page 1466
- show ap [core-dump,](#page-1524-0) on page 1467
- show ap [crash-file,](#page-1525-0) on page 1468
- show ap [data-plane,](#page-1526-0) on page 1469
- show ap [dtls-cipher-suite,](#page-1527-0) on page 1470
- show ap [ethernet](#page-1528-0) tag, on page 1471
- show ap [eventlog,](#page-1529-0) on page 1472
- show ap [flexconnect,](#page-1530-0) on page 1473
- show ap [image,](#page-1531-0) on page 1474
- show ap image [status,](#page-1532-0) on page 1475
- show ap [inventory,](#page-1533-0) on page 1476
- show ap join stats [detailed,](#page-1534-0) on page 1477
- show ap join stats [summary,](#page-1535-0) on page 1478
- show ap join stats [summary](#page-1536-0) all, on page 1479
- show ap [led-state,](#page-1537-0) on page 1480
- show ap [led-flash,](#page-1538-0) on page 1481
- show ap [link-encryption,](#page-1539-0) on page 1482
- show ap [max-count](#page-1540-0) summary, on page 1483
- show ap [monitor-mode](#page-1541-0) summary, on page 1484
- show ap module [summary,](#page-1542-0) on page 1485
- show ap [packet-dump](#page-1543-0) status, on page 1486
- show ap [prefer-mode](#page-1544-0) stats, on page 1487
- show ap [retransmit,](#page-1545-0) on page 1488
- [show](#page-1546-0) ap stats, on page 1489
- show ap [summary,](#page-1549-0) on page 1492
- show ap [tcp-mss-adjust,](#page-1550-0) on page 1493
- show ap [wlan,](#page-1551-0) on page 1494
- show [assisted-roaming](#page-1552-0) , on page 1495
- show atf [config,](#page-1553-0) on page 1496
- show atf [statistics](#page-1554-0) ap, on page 1497
- show [auth-list,](#page-1555-0) on page 1498
- show avc [applications,](#page-1556-0) on page 1499
- show ave [profile,](#page-1557-0) on page 1500
- show avc statistics [application,](#page-1558-0) on page 1501
- show avc [statistics](#page-1560-0) client, on page 1503
- show avc statistics [guest-lan,](#page-1562-0) on page 1505
- show avc statistics [remote-lan,](#page-1563-0) on page 1506
- show avc statistics [top-apps,](#page-1564-0) on page 1507
- show avc [statistics](#page-1566-0) wlan, on page 1509
- [show](#page-1568-0) boot, on page 1511
- show [band-select,](#page-1569-0) on page 1512
- show [buffers,](#page-1570-0) on page 1513
- show cac [voice](#page-1572-0) stats, on page 1515
- show cac voice [summary,](#page-1573-0) on page 1516
- show cac [video](#page-1574-0) stats, on page 1517
- show cac video [summary,](#page-1576-0) on page 1519
- show [call-control](#page-1577-0) ap, on page 1520
- show [call-control](#page-1580-0) client, on page 1523
- show [call-home](#page-1581-0) summary, on page 1524
- show capwap reap [association,](#page-1582-0) on page 1525
- show [capwap](#page-1583-0) reap status, on page 1526
- [show](#page-1584-0) cdp, on page 1527
- show certificate [compatibility,](#page-1585-0) on page 1528
- show [certificate](#page-1586-0) lsc, on page 1529
- show [certificate](#page-1587-0) ssc, on page 1530
- show [certificate](#page-1588-0) summary, on page 1531
- show [client](#page-1589-0) ap, on page 1532
- show [client](#page-1590-0) calls, on page 1533
- show client ccx [client-capability,](#page-1591-0) on page 1534
- show client ccx [frame-data,](#page-1592-0) on page 1535
- show client ccx [last-response-status,](#page-1593-0) on page 1536
- show client ccx [last-test-status,](#page-1594-0) on page 1537
- show client ccx [log-response,](#page-1595-0) on page 1538
- show client ccx [manufacturer-info,](#page-1596-0) on page 1539
- show client ccx [operating-parameters,](#page-1597-0) on page 1540
- show client ccx [profiles,](#page-1598-0) on page 1541
- show client ccx [results,](#page-1600-0) on page 1543
- show [client](#page-1601-0) ccx rm, on page 1544
- show client ccx [stats-report,](#page-1603-0) on page 1546
- show client [detail,](#page-1604-0) on page 1547
- show client [location-calibration](#page-1608-0) summary, on page 1551
- show client [probing,](#page-1609-0) on page 1552
- show client [roam-history,](#page-1610-0) on page 1553
- show client [summary,](#page-1611-0) on page 1554
- show client summary [guest-lan,](#page-1613-0) on page 1556
- show [client](#page-1614-0) tsm, on page 1557
- show client [username,](#page-1616-0) on page 1559
- show client [voice-diag,](#page-1617-0) on page 1560
- show [client](#page-1618-0) wlan, on page 1561
- show [cloud-services](#page-1619-0) cmx summary, on page 1562
- show [cloud-services](#page-1620-0) cmx statistics, on page 1563
- [show](#page-1621-0) cts ap, on page 1564
- show cts [environment-data,](#page-1622-0) on page 1565
- [show](#page-1623-0) cts pacs, on page 1566
- show cts [policy,](#page-1624-0) on page 1567
- show cts [sgacl,](#page-1625-0) on page 1568
- show cts [summary,](#page-1626-0) on page 1569
- [show](#page-1627-0) cts sxp, on page 1570
- show [coredump](#page-1628-0) summary, on page 1571
- show [country,](#page-1629-0) on page 1572
- show country [channels,](#page-1630-0) on page 1573
- show country [supported,](#page-1631-0) on page 1574
- [show](#page-1633-0) cpu, on page 1576
- show [custom-web,](#page-1634-0) on page 1577
- show database [summary,](#page-1635-0) on page 1578
- show [dhcp,](#page-1636-0) on page 1579
- show dhcp [proxy,](#page-1637-0) on page 1580
- show dhep [timeout,](#page-1638-0) on page 1581
- show dtls [connections,](#page-1639-0) on page 1582
- show [exclusionlist,](#page-1640-0) on page 1583
- show fabric [summary,](#page-1641-0) on page 1584
- show [flexconnect](#page-1643-0) acl detailed, on page 1586
- show [flexconnect](#page-1644-0) acl summary, on page 1587
- show [flexconnect](#page-1645-0) group detail, on page 1588
- show [flexconnect](#page-1646-0) group summary, on page 1589
- show flexconnect [office-extend,](#page-1647-0) on page 1590
- show flow [exporter,](#page-1648-0) on page 1591
- show flow monitor [summary,](#page-1649-0) on page 1592
- show [guest-lan,](#page-1650-0) on page 1593
- show icons [summary,](#page-1651-0) on page 1594
- [show](#page-1652-0) ike, on page 1595
- show interface [summary,](#page-1653-0) on page 1596
- show [interface](#page-1654-0) detailed, on page 1597
- show [interface](#page-1656-0) group, on page 1599
- show [invalid-config,](#page-1658-0) on page 1601
- show [inventory,](#page-1659-0) on page 1602
- show [IPsec,](#page-1660-0) on page 1603
- [show](#page-1662-0) ipv6 acl, on page 1605
- show ipv6 [summary,](#page-1663-0) on page 1606
- show [guest-lan,](#page-1664-0) on page 1607
- show icons [file-info,](#page-1665-0) on page 1608
- [show](#page-1666-0) ipv6 acl, on page 1609
- [show](#page-1667-0) ipv6 acl cpu, on page 1610
- show ipv6 acl [detailed,](#page-1668-0) on page 1611
- show ipv6 [neighbor-binding,](#page-1669-0) on page 1612
- show ipv6 [ra-guard,](#page-1673-0) on page 1616
- show ipv6 route [summary,](#page-1674-0) on page 1617
- show ipv6 [summary,](#page-1675-0) on page 1618
- show [known](#page-1676-0) ap, on page 1619

#### <span id="page-1472-0"></span>**show aaa auth**

To display the configuration settings for the AAA authentication server database, use the **show aaa auth** command.

**show aaa auth**

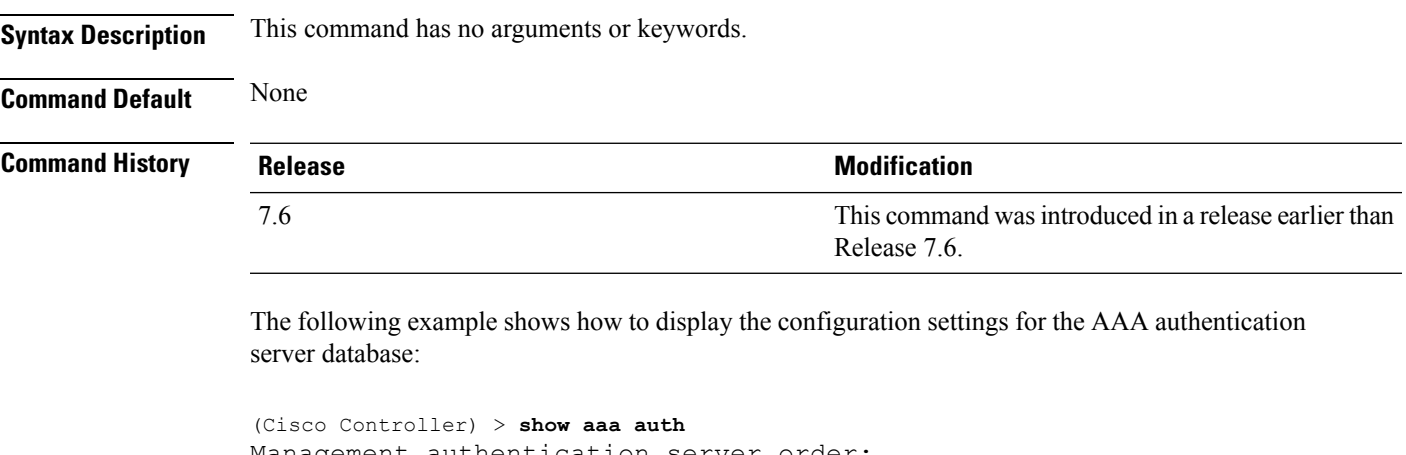

Management authentication server order: 1............................................ local 2............................................ tacacs

**Related Commands config aaa auth**

**config aaa auth mgmt**

### <span id="page-1473-0"></span>**show acl**

To display the access control lists (ACLs) that are configured on the controller, use the **show acl** command.

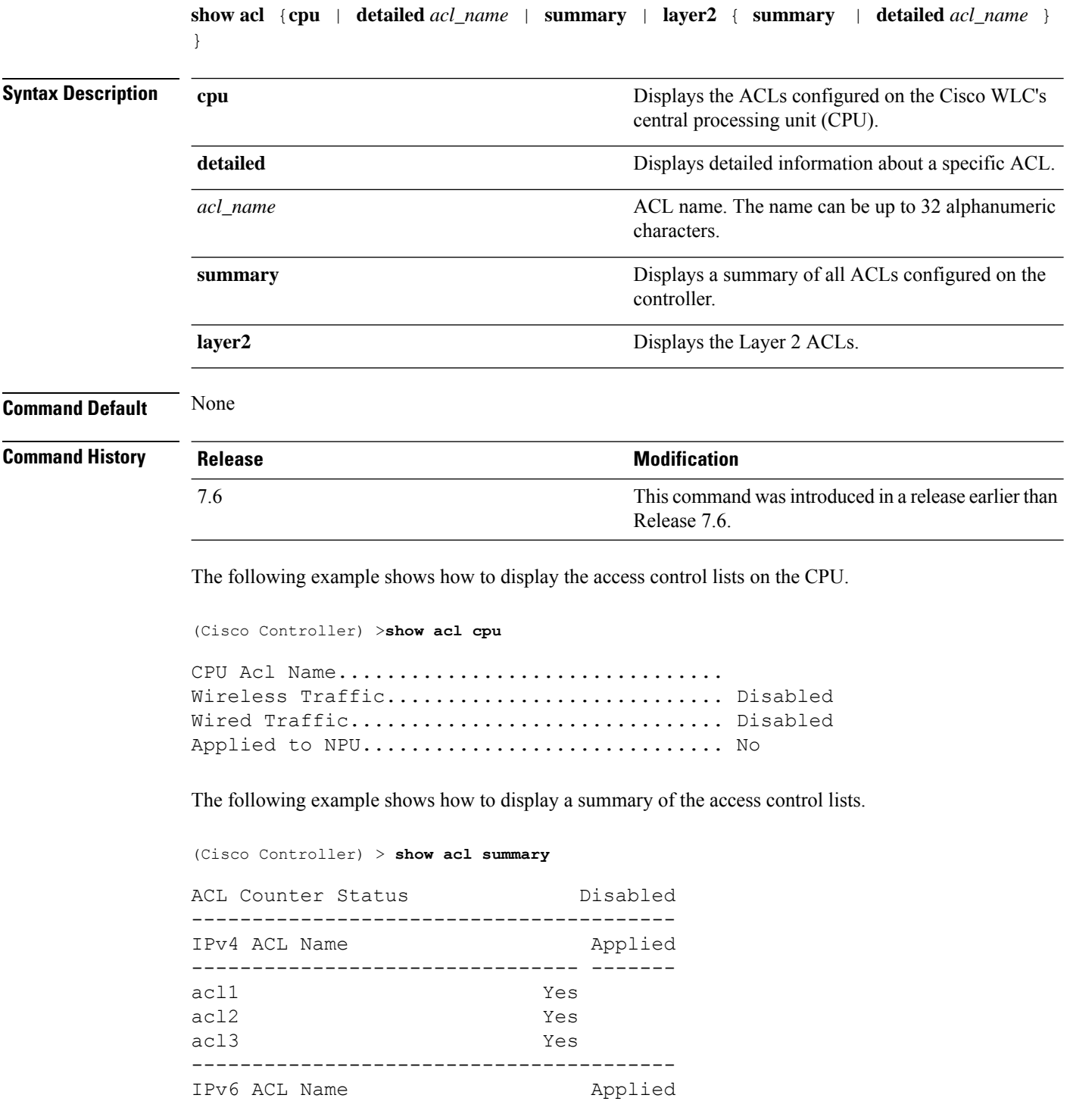

Ш

-------------------------------- ------ acl6 No The following example shows how to display the detailed information of the access control lists. (Cisco Controller) > **show acl detailed acl\_name** Source Destination Source Port Dest Port I Dir IP Address/Netmask IP Address/Netmask Prot Range Range DSCP Action Counter - --- ------------------ ------------------ ---- --------- --------- ----- ------ ------- 1 Any 0.0.0.0/0.0.0.0 0.0.0.0/0.0.0.0 Any 0-65535 0-65535 0 Deny 0 2 In 0.0.0.0/0.0.0.0 200.200.200.0/ 6 80-80 0-65535 Any Permit 0 255.255.255.0 DenyCounter : 0

```
Note
```
The Counter field increments each time a packet matches an ACL rule, and the DenyCounter field increments each time a packet does not match any of the rules.

#### **Related Commands clear acl counters**

**config acl apply config acl counter config acl cpu config acl create config acl delete config interface acl config acl rule**

### <span id="page-1475-0"></span>**show acl detailed**

To display detailed DNS-based ACL information, use the **show acl detailed** command.

**show acl detailed***acl\_name* **Syntax Description** *acl\_name* Name of the access control list. **Command Default** None **Command History Release Modification** 7.6 This command wasintroduced. The following is a sample output of the **show acl detailed** *acl\_name* command. (Cisco Controller) > **show acl detailed android** No rules are configured for this ACL. DenyCounter : 0 URLs configured in this ACL --------------------------- \*.play.google.com \*.store.google.com
# **show acl url-acl detailed**

To display detailed URL ACL profile information, use the **show acl url-acl detailed** command.

**show acl url-acl detailed** *acl\_name*

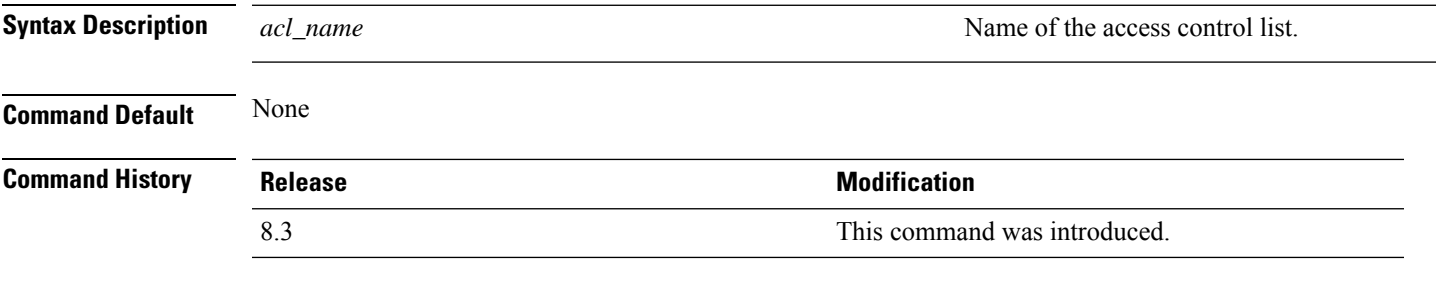

This example shows detailed information of a specific URL ACL profile:

(Cisco Controller) >**show acl url-acl detailed**

# **show acl summary**

To display DNS-based ACL information, use the **show acl summary** command.

**show aclsummary**

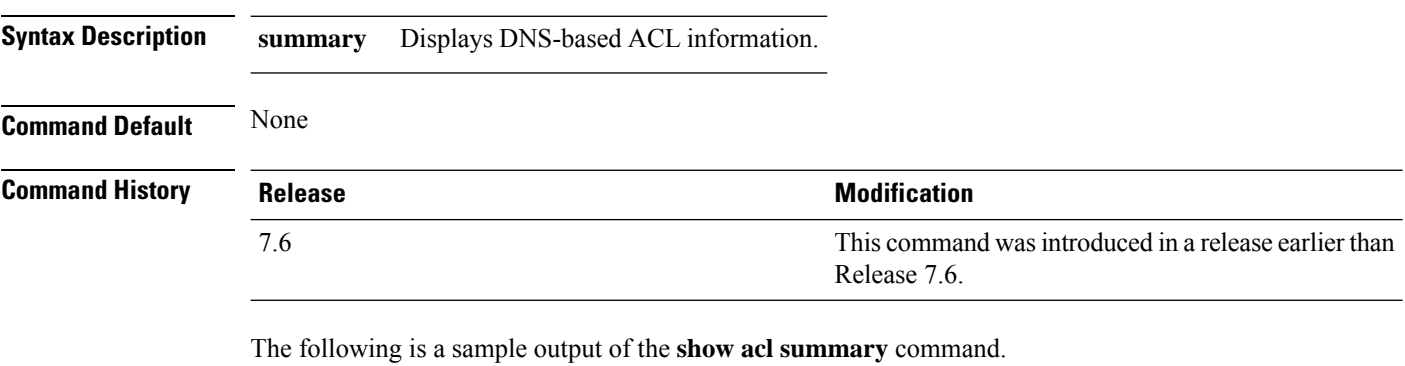

(Cisco Controller) > **show acl summary**

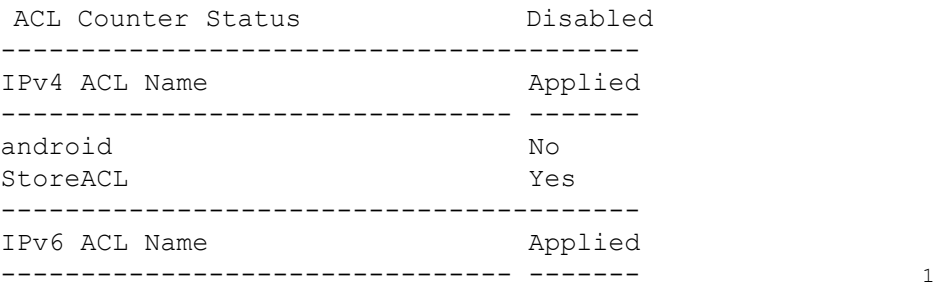

# **show acl url-acl summary**

To display a summary of the URL ACL profiles, use the **show acl url-acl summary** command.

#### **show acl url-acl summary**

--------------- ------ test No

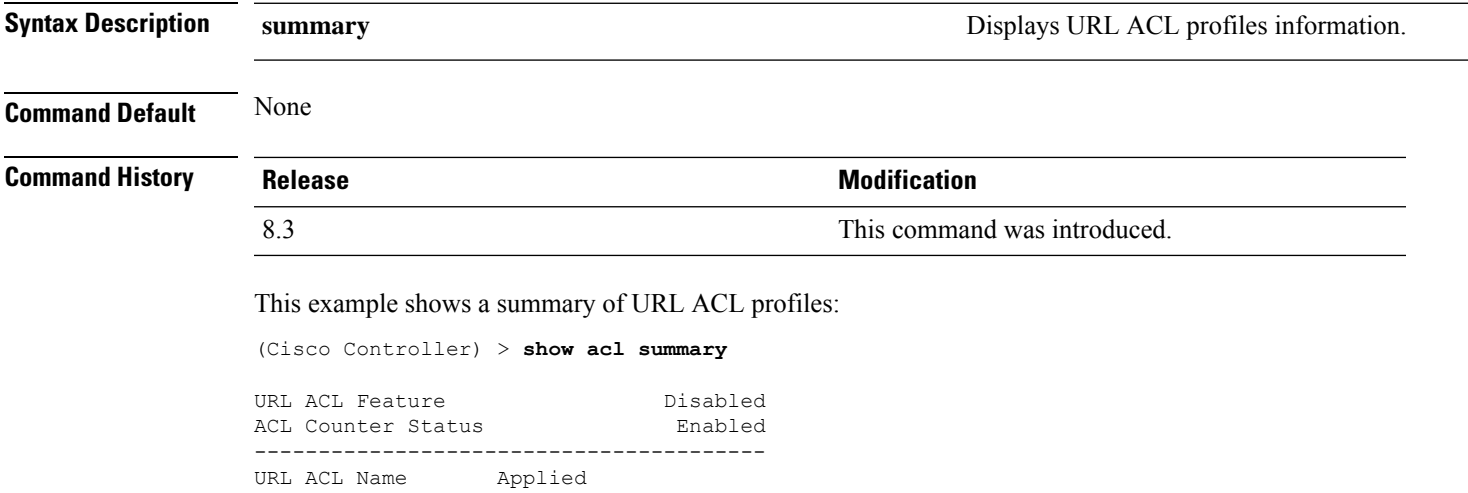

## **show advanced 802.11 channel**

To display the automatic channel assignment configuration and statistics, use the **show advanced 802.11 channel** command.

**show advanced 802.11**{**a** | **b**} **channel**

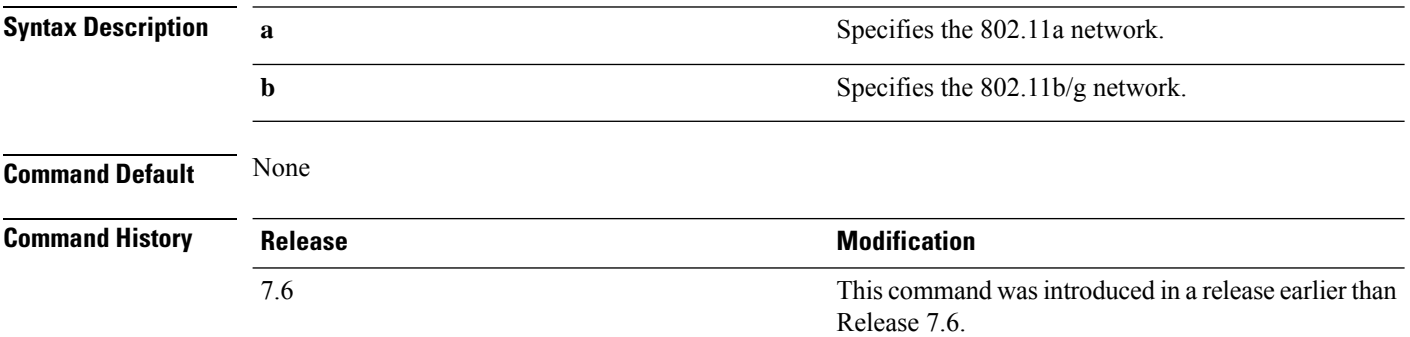

The following example shows how to display the automatic channel assignment configuration and statistics:

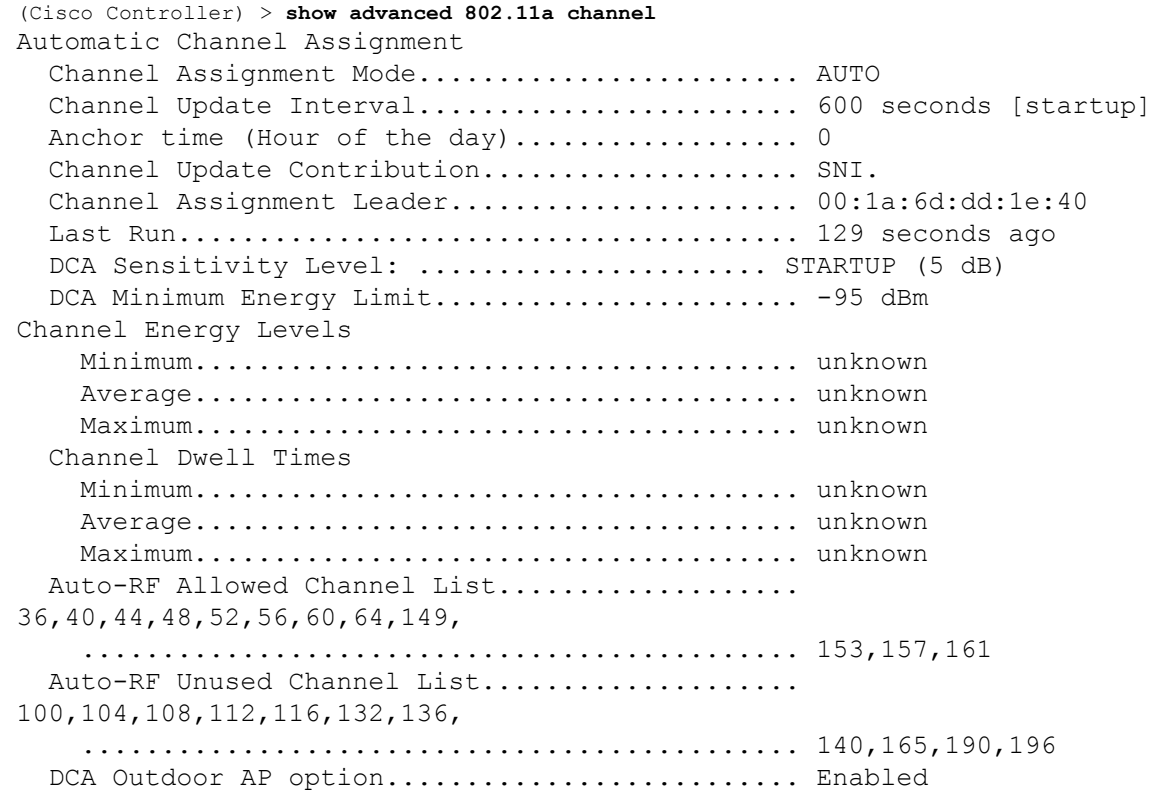

#### **show advanced 802.11 coverage**

To display the configuration and statistics for coverage hole detection, use the **show advanced 802.11 coverage** command.

**show advanced 802.11**{**a** | **b**} **coverage**

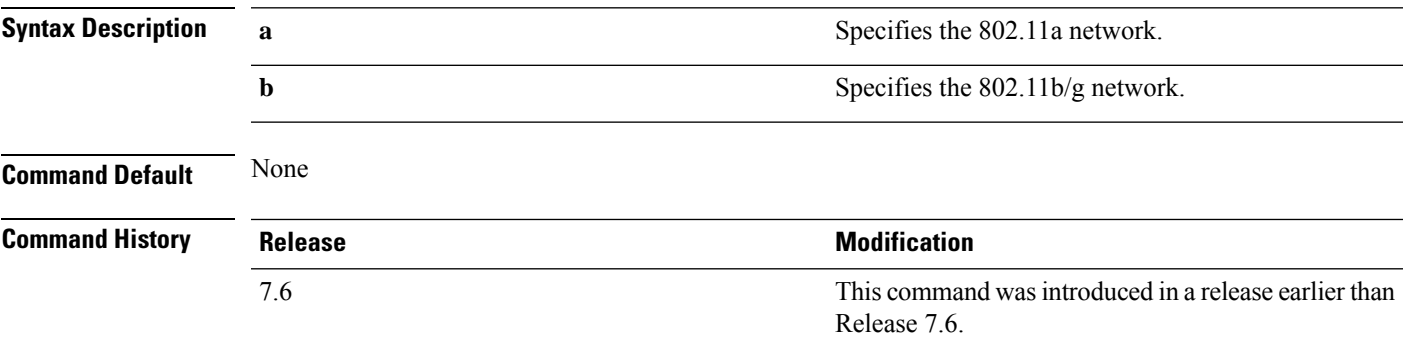

The following example shows how to display the statistics for coverage hole detection:

```
(Cisco Controller) > show advanced 802.11a coverage
Coverage Hole Detection
  802.11a Coverage Hole Detection Mode........... Enabled
  802.11a Coverage Voice Packet Count............ 100 packets
  802.11a Coverage Voice Packet Percentage....... 50%
  802.11a Coverage Voice RSSI Threshold.......... -80 dBm
  802.11a Coverage Data Packet Count............. 50 packets
  802.11a Coverage Data Packet Percentage........ 50%
  802.11a Coverage Data RSSI Threshold........... -80 dBm
  802.11a Global coverage exception level........ 25 %
  802.11a Global client minimum exception lev.... 3 clients
```
# **show advanced 802.11 group**

To display 802.11a or 802.11b Cisco radio RF grouping, use the **show advanced 802.11 group** command.

**show advanced 802.11**{**a** | **b**} **group**

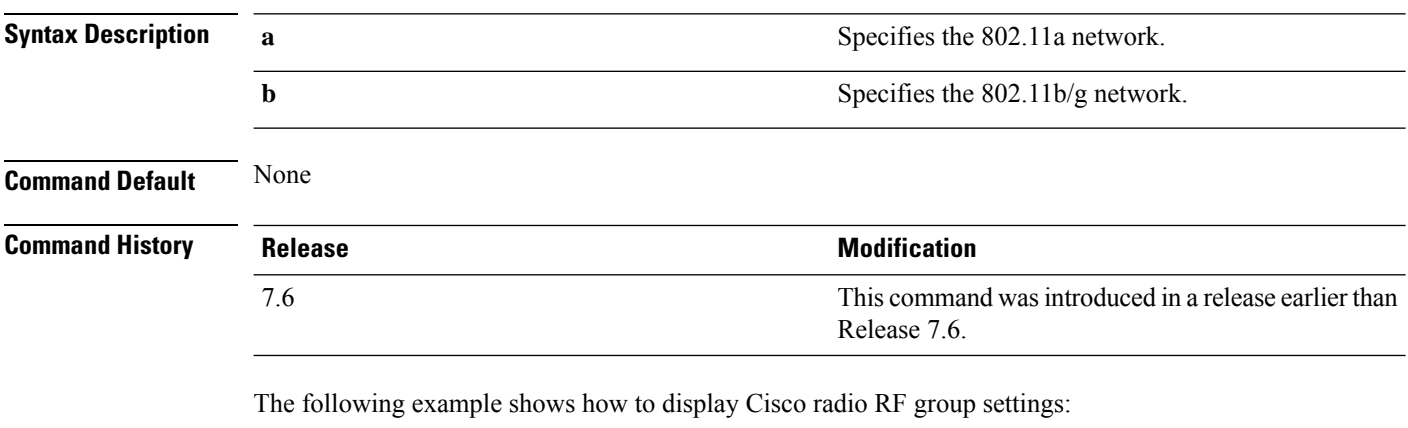

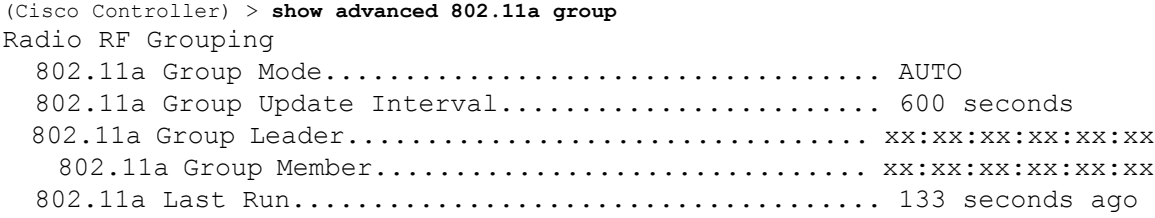

# **show advanced hyperlocation summary**

To view a summary of Cisco Hyperlocation configuration information, use the **show advanced hyperlocation summary** command.

#### **show advanced hyperlocation summary**

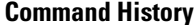

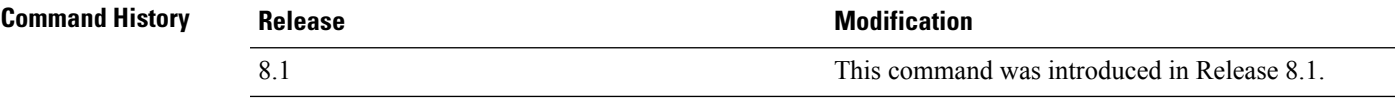

The following is a sample output:

(Cisco Controller) >**show advanced hyperlocation summary**

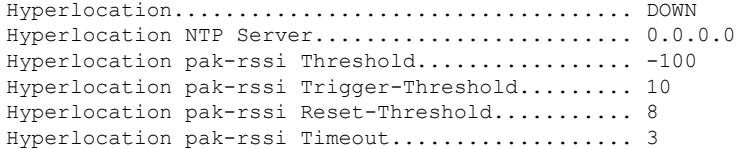

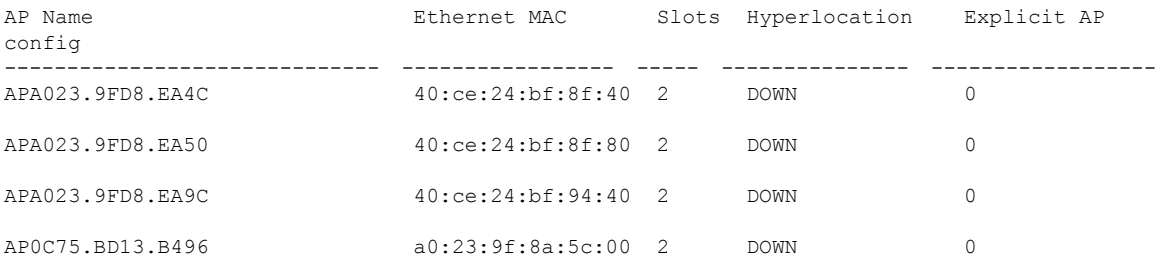

## **show advanced hyperlocation ble-beacon**

To view information about BLE beaconsin APs, use the **show advancedhyperlocationble-beacon**command.

**show advancedhyperlocationble-beacon**{**all** | **firmware-downloadsummary** | **beacon-id***id* | {**ap-name** *ap-name* | **ap-group** *group-name*}}

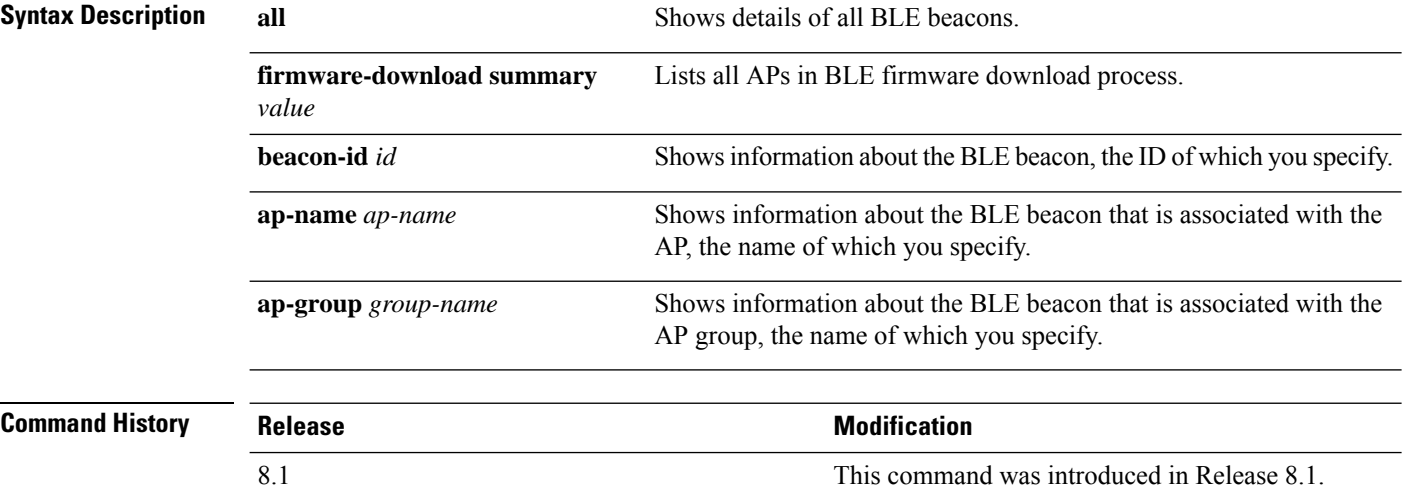

The following is an example of how to view the BLE beacon information for all beacons:

(Cisco Controller) >**show advanced hyperlocation ble-beacon all**

Global Configuration

BLE Advertised Transmit Power: c5 (-59 dBm)

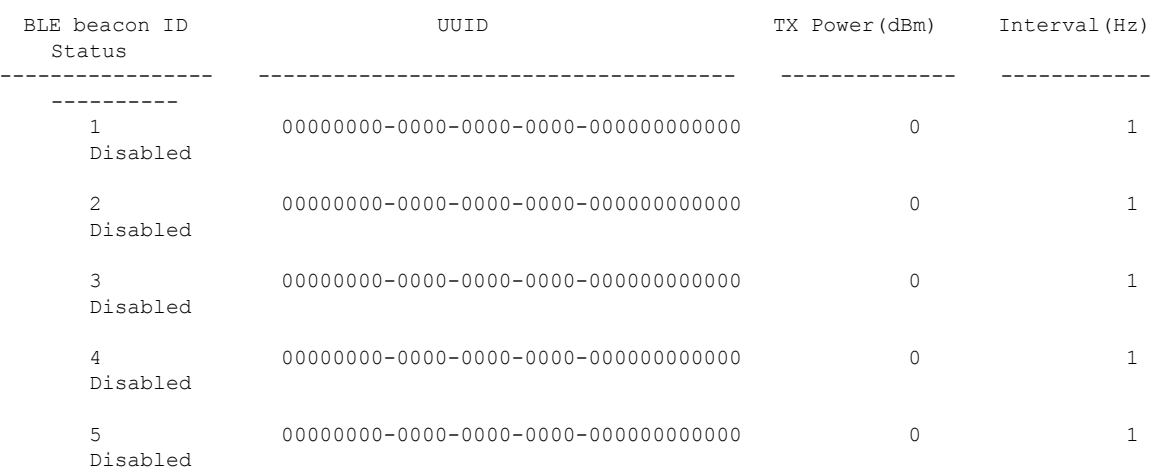

### **show advanced 802.11 l2roam**

To display 802.11a or 802.11b/g Layer 2 client roaming information, use the **show advanced 802.11 l2roam** command.

**show advanced 802.11**{**a** | **b**} **l2roam** {**rf-param** | **statistics**} *mac\_address*}

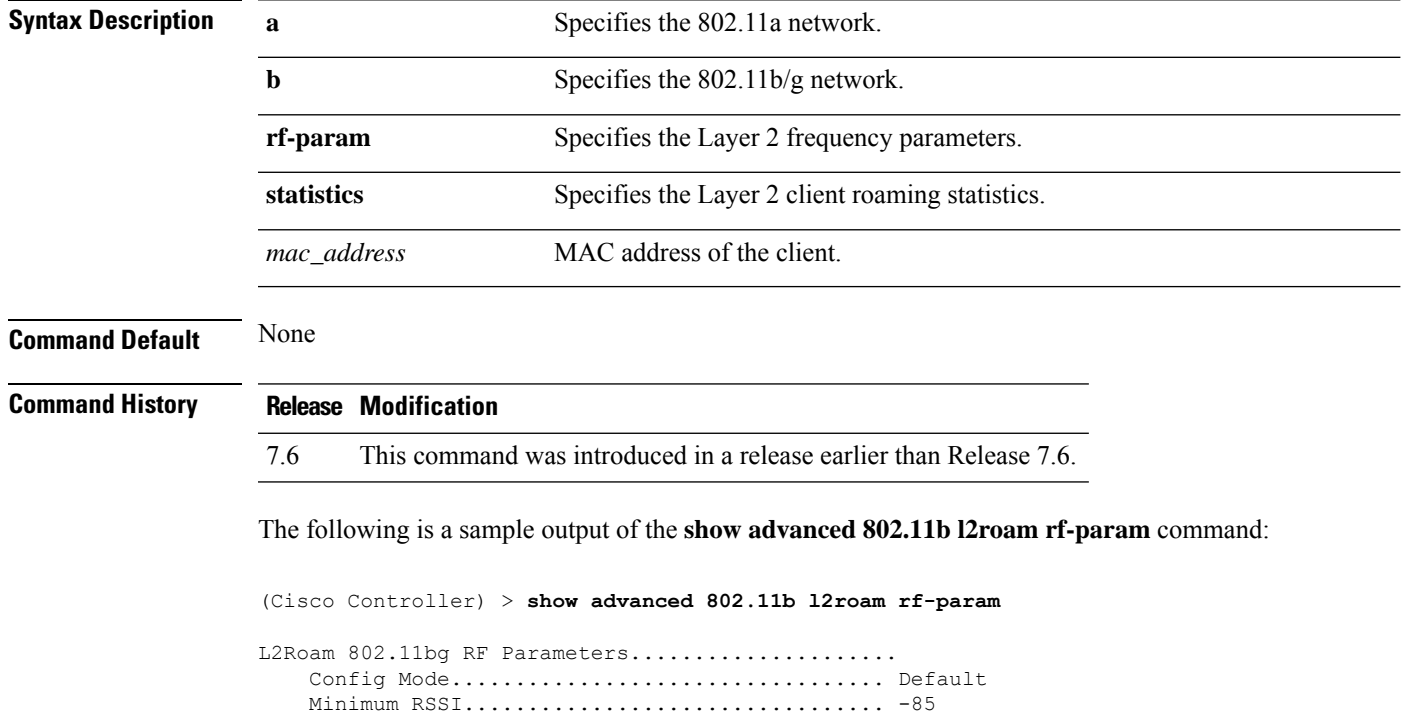

Roam Hysteresis.............................. 2 Scan Threshold............................... -72 Transition time.............................. 5

#### **show advanced 802.11 logging**

To display 802.11a or 802.11b RF event and performance logging, use the **show advanced 802.11 logging** command.

**show advanced 802.11**{**a** | **b**} **logging**

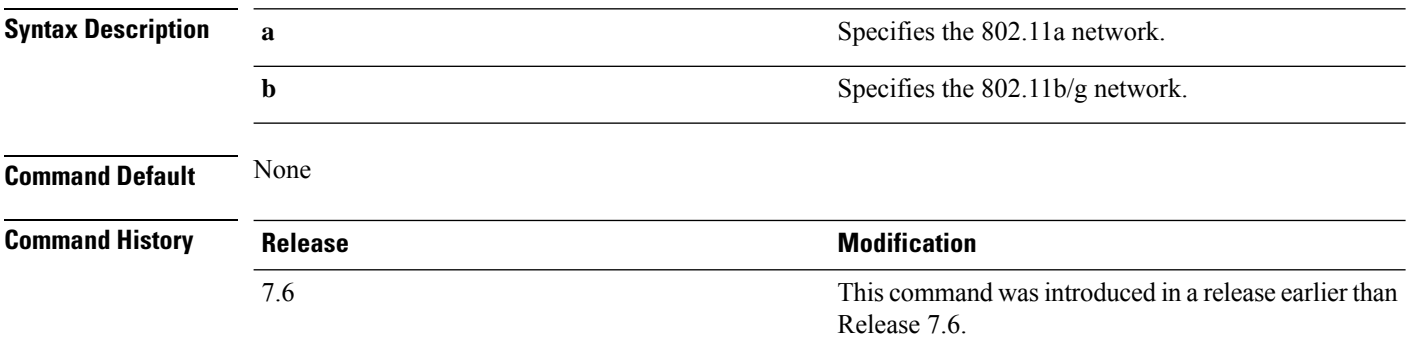

The following example shows how to display 802.11b RF event and performance logging:

```
(Cisco Controller) > show advanced 802.11b logging
RF Event and Performance Logging
  Channel Update Logging......................... Off
  Coverage Profile Logging....................... Off
  Foreign Profile Logging........................ Off
  Load Profile Logging........................... Off
  Noise Profile Logging.......................... Off
  Performance Profile Logging.................... Off
  TxPower Update Logging......................... Off
```
# **show advanced 802.11 monitor**

To display the 802.11a or 802.11b default Cisco radio monitoring, use the **show advanced 802.11 monitor** command.

**show advanced 802.11**{**a** | **b**} **monitor**

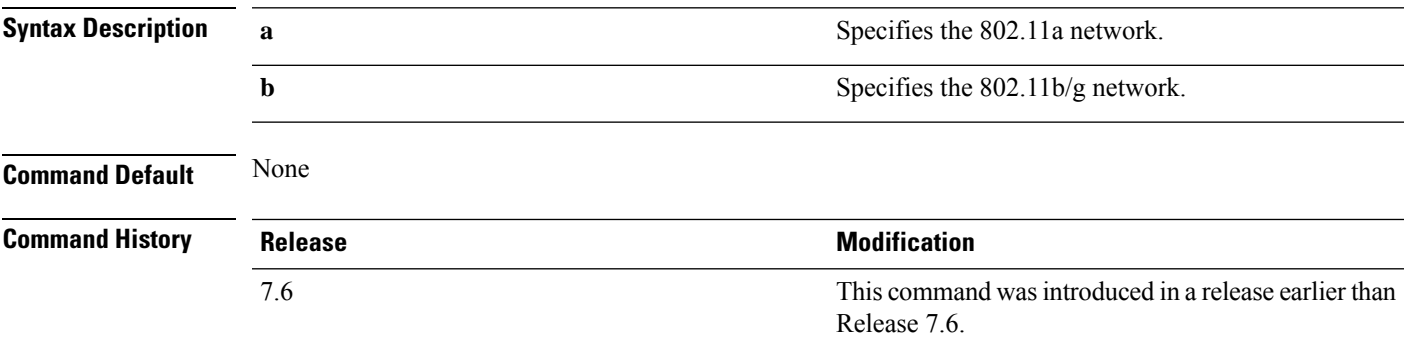

The following example shows how to display the radio monitoring for the 802.11b network:

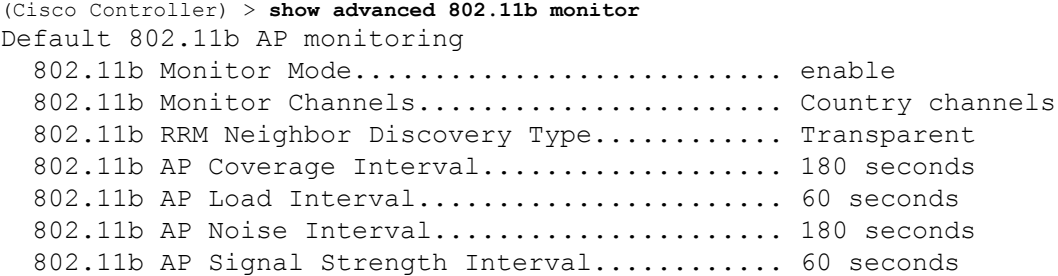

#### **show advanced 802.11 optimized roaming**

To display the optimized roaming configurations for 802.11a/b networks, use the **show advanced 802.11 optimized roaming** command.

```
show advanced 802.11 {a | b} optimized roaming [stats]
```
**Syntax Description stats** (Optional) Displays optimized roaming statistics for a 802.11a/b network.

**Command Default** None

**Command History Release Modification**

8.0 This command was introduced.

The following example shows how to display the optimized roaming configurations for an 802.11a network:

```
(Cisco Controller) > show advanced 802.11a optimized roaming
OptimizedRoaming
 802.11a OptimizedRoaming Mode.................. Enabled
 802.11a OptimizedRoaming Reporting Interval.... 20 seconds
 802.11a OptimizedRoaming Rate Threshold........ disabled
```
The following example shows how to display the optimized roaming statistics for an 802.11a network:

```
(Cisco Controller) > show advanced 802.11a optimized roaming stats
OptimizedRoaming Stats
802.11a OptimizedRoaming Disassociations....... 2
802.11a OptimizedRoaming Rejections............ 1
```
Ш

### **show advanced 802.11 profile**

To display the 802.11a or 802.11b lightweight access point performance profiles, use the **show advanced 802.11 profile** command.

**show advanced 802.11**{**a** | **b**} **profile** {**global** | *cisco\_ap*}

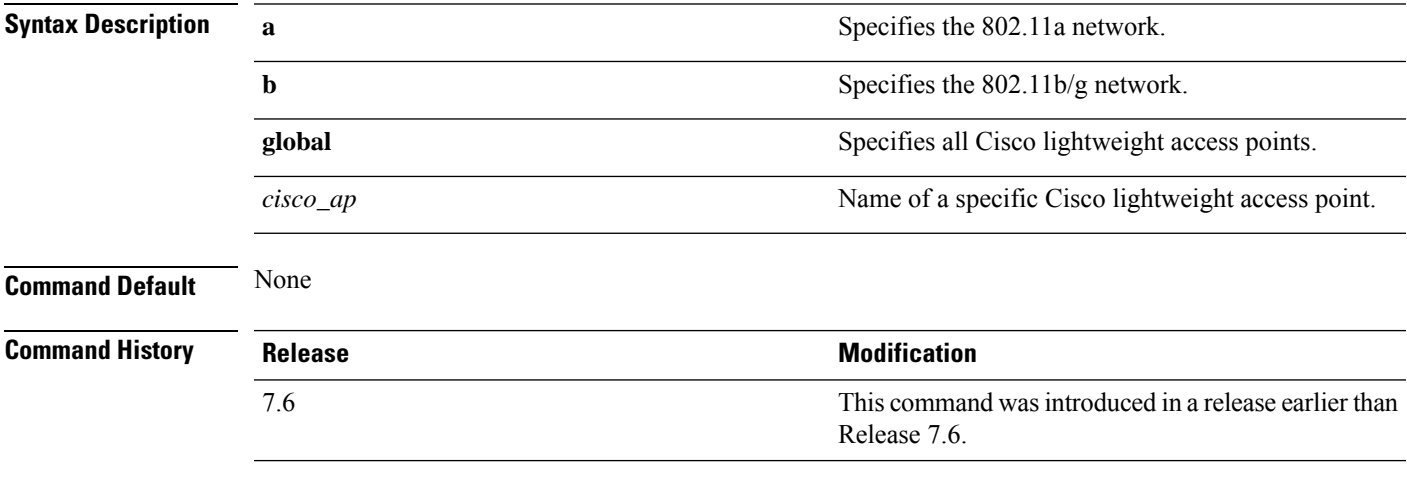

The following example shows how to display the global configuration and statistics of an 802.11a profile:

```
(Cisco Controller) > show advanced 802.11 profile global
Default 802.11a AP performance profiles
 802.11a Global Interference threshold.............. 10%
 802.11a Global noise threshold........................... -70 dBm
 802.11a Global RF utilization threshold............ 80%
 802.11a Global throughput threshold................ 1000000 bps
 802.11a Global clients threshold................... 12 clients
 802.11a Global coverage threshold................... 12 dB
 802.11a Global coverage exception level............ 80%
 802.11a Global client minimum exception lev........ 3 clients
```
The following example shows how to display the configuration and statistics of a specific access point profile:

(Cisco Controller) > **show advanced 802.11 profile AP1** Cisco AP performance profile not customized

This response indicates that the performance profile for this lightweight access point is using the global defaults and has not been individually configured.

#### **show advanced 802.11 receiver**

To display the configuration and statistics of the 802.11a or 802.11b receiver, use the **show advanced 802.11 receiver** command.

**show advanced 802.11**{**a** | **b**} **receiver**

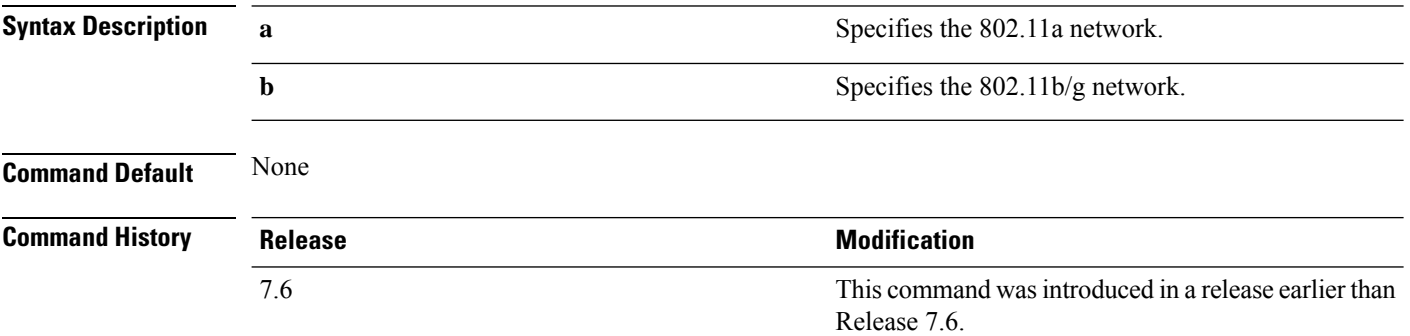

The following example shows how to display the configuration and statistics of the 802.11a network settings:

```
(Cisco Controller) > show advanced 802.11 receiver
802.11a Receiver Settings
 RxStart : Signal Threshold.............................. 15
 RxStart : Signal Lamp Threshold...................... 5
 RxStart : Preamble Power Threshold..................... 2
 RxReStart : Signal Jump Status......................... Enabled
 RxReStart : Signal Jump Threshold....................... 10
 TxStomp : Low RSSI Status.............................. Enabled
 TxStomp : Low RSSI Threshold........................... 30
 TxStomp : Wrong BSSID Status........................... Enabled
 TxStomp : Wrong BSSID Data Only Status................. Enabled
 RxAbort : Raw Power Drop Status........................ Disabled
 RxAbort : Raw Power Drop Threshold..................... 10
 RxAbort : Low RSSI Status.............................. Disabled
 RxAbort : Low RSSI Threshold........................... 0
 RxAbort : Wrong BSSID Status........................... Disabled
 RxAbort : Wrong BSSID Data Only Status................. Disabled
```
# **show advanced 802.11 summary**

To display the 802.11a or 802.11b Cisco lightweight access point name, channel, and transmit level summary, use the **show advanced 802.11 summary** command.

**show advanced 802.11**{**a** | **b**} **summary**

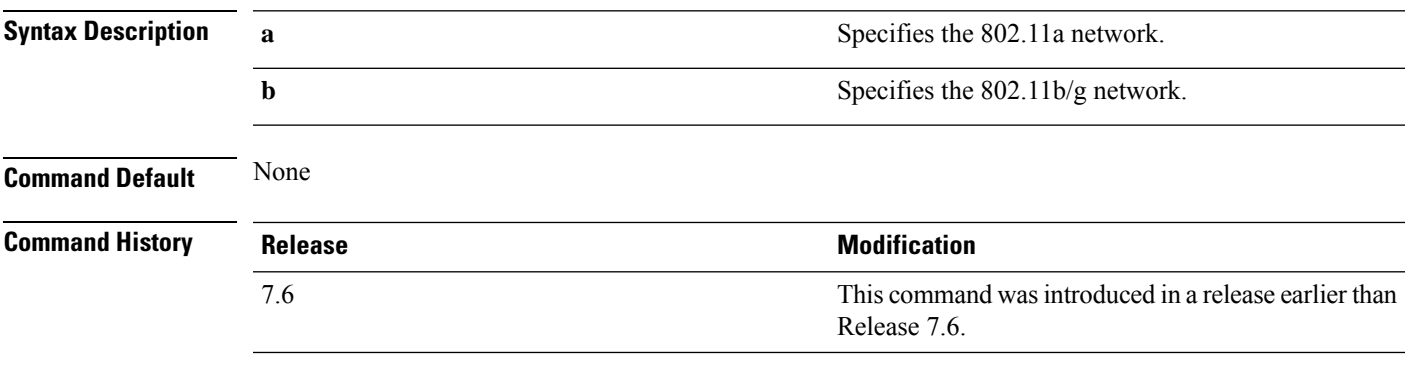

The following example shows how to display a summary of the 802.11b access point settings:

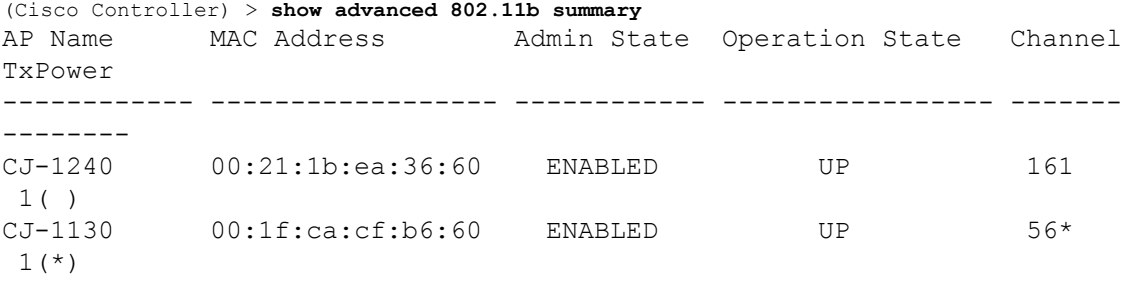

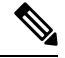

An asterisk (\*) next to a channel number or power level indicates that it is being controlled by the global algorithm settings. **Note**

#### **show advanced 802.11 txpower**

To display the 802.11a or 802.11b automatic transmit power assignment, use the **show advanced 802.11 txpower** command.

**show advanced 802.11**{**a** | **b**} **txpower**

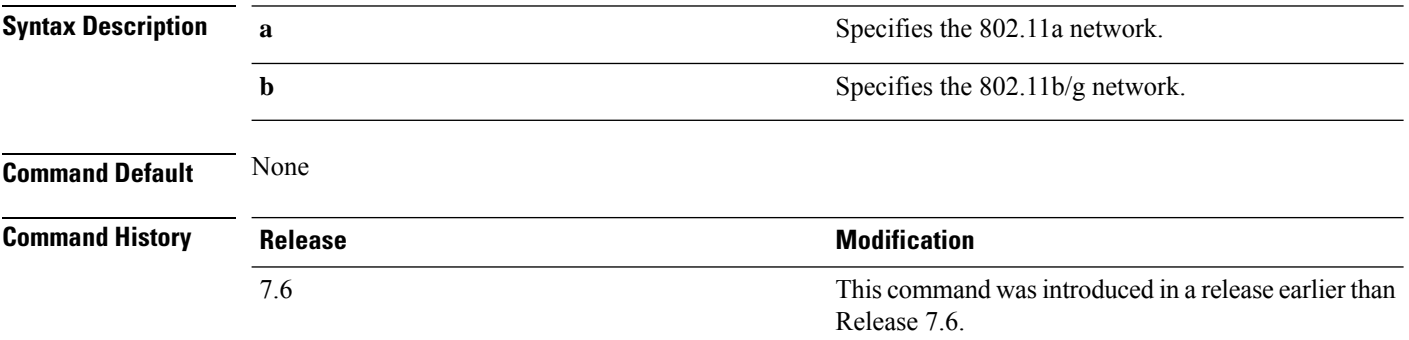

The following example shows how to display the configuration and statistics of the 802.11b transmit power cost:

```
(Cisco Controller) > show advanced 802.11b txpower
Automatic Transmit Power Assignment
  Transmit Power Assignment Mode.................. AUTO
  Transmit Power Update Interval.................. 600 seconds
  Transmit Power Threshold............................... -65 dBm
  Transmit Power Neighbor Count................... 3 APs
  Transmit Power Update Contribution.............. SN.
  Transmit Power Assignment Leader................ xx:xx:xx:xx:xx:xx
  Last Run........................................ 384 seconds ago
```
# **show advanced backup-controller**

To display a list of primary and secondary backup WLCs, use the **show advanced backup-controller** command.

#### **show advanced backup-controller**

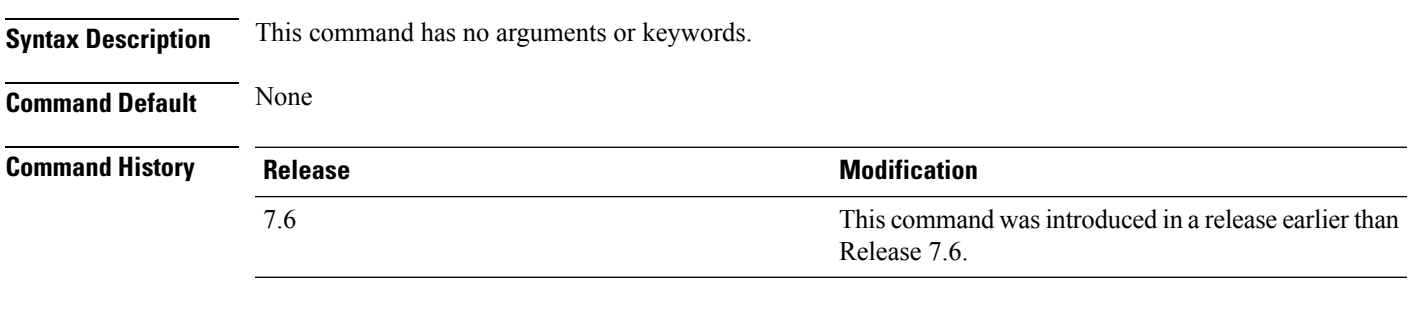

The following example shows how to display the backup controller information:

(Cisco Controller) > **show advanced backup-controller** AP primary Backup Controller .................... controller 10.10.10.10 AP secondary Backup Controller ................... 0.0.0.0

# **show advanced dot11-padding**

To display the state of over-the-air frame padding on a wireless LAN controller, use the **show advanced dot11-padding** command.

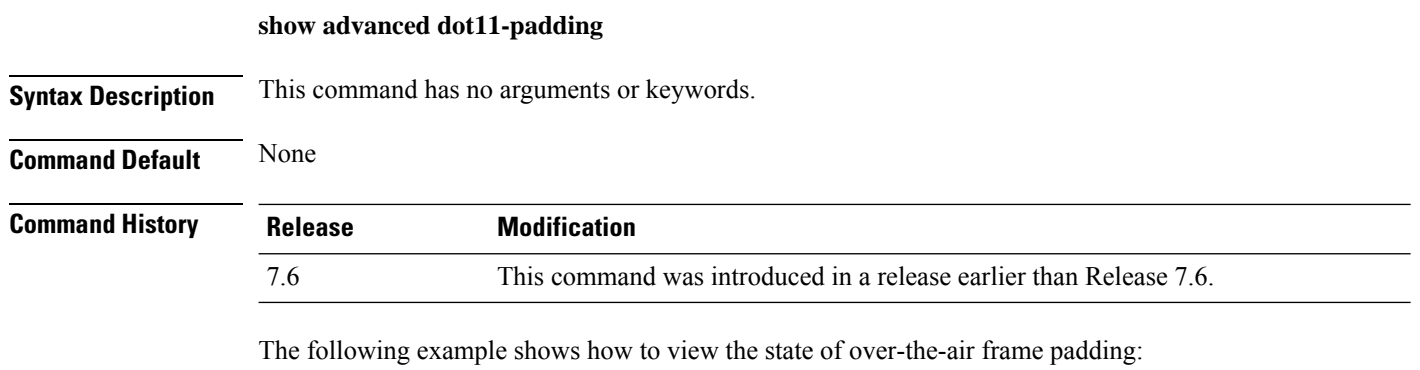

(Cisco Controller) > **show advanced dot11-padding** dot11-padding.................................... Disabled

# **show advanced hotspot**

To display the advanced HotSpot parameters, use the **show advanced hotspot** command.

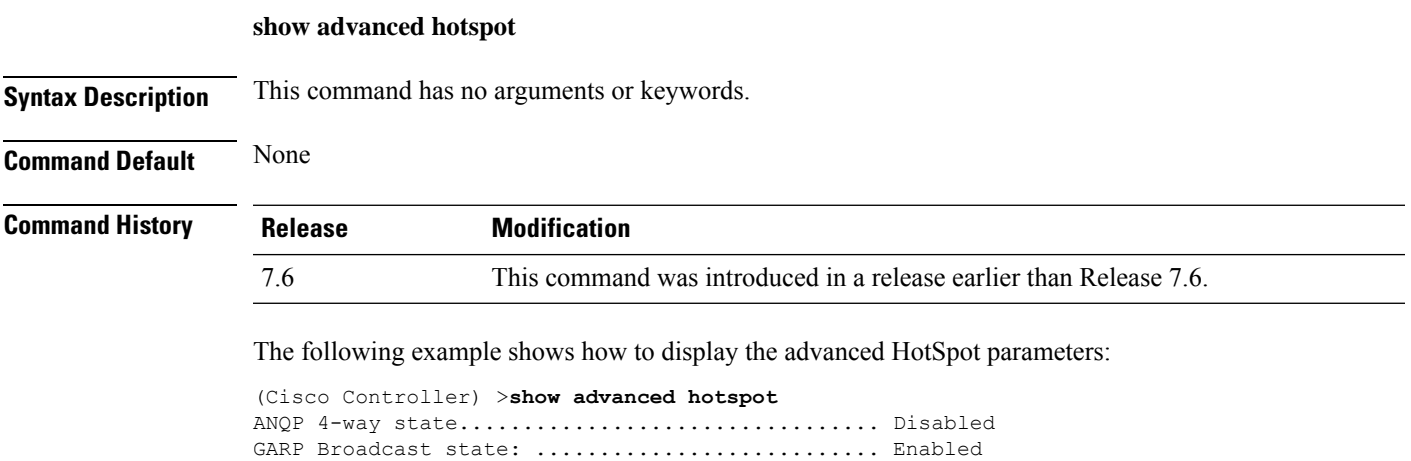

GAS request rate limit .......................... Disabled ANQP comeback delay in TUs(TU=1024usec).......... 50

### **show advanced max-1x-sessions**

To display the maximum number of simultaneous 802.1X sessions allowed per access point, use the **show advanced max-1x-sessions** command.

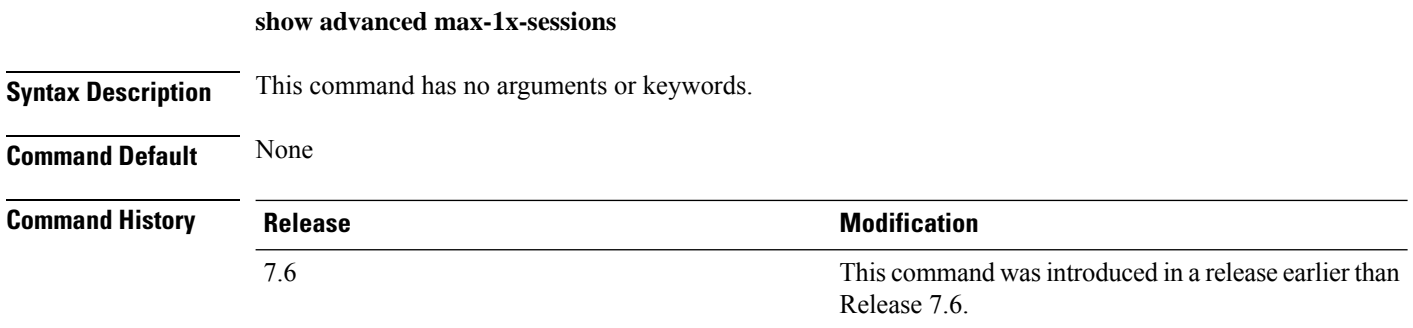

The following example shows how to display the maximum 802.1X sessions per access point:

(Cisco Controller) >**show advanced max-1x-sessions** Max 802.1x session per AP at a given time........ 0

## **show advanced probe**

To display the number of probes sent to the Cisco WLC per access point per client and the probe interval in milliseconds, use the **show advanced probe** command.

**Syntax Description** This command has no arguments or keywords. **Command Default** None **Command History Release Modification** This command wasintroduced in a release earlier than Release 7.6. 7.6

The following example shows how to display the probe settings for the WLAN controller:

(Cisco Controller) >**show advanced probe** Probe request filtering........................... Enabled Probes fwd to controller per client per radio.... 12 Probe request rate-limiting interval.............. 100 msec

# **show advanced rate**

To display whether control path rate limiting is enabled or disabled, use the **show advanced rate** command.

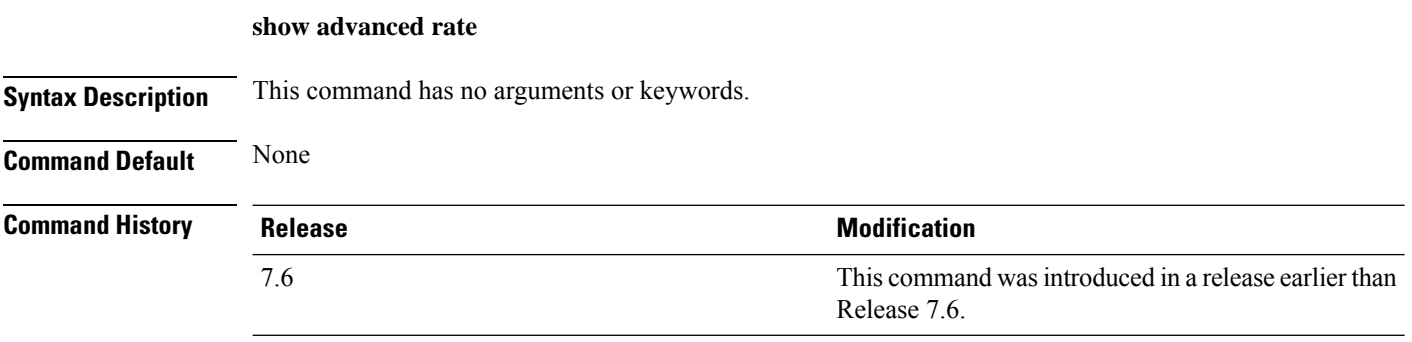

The following example shows how to display the switch control path rate limiting mode:

(Cisco Controller) >**show advanced rate** Control Path Rate Limiting....................... Disabled

# **show advanced timers**

To display the mobility anchor, authentication response, and rogue access point entry timers, use the **show advanced timers** command.

#### **show advanced timers**

**Syntax Description** This command has no arguments or keywords.

**Command Default** The defaults are shown in the "Examples" section.

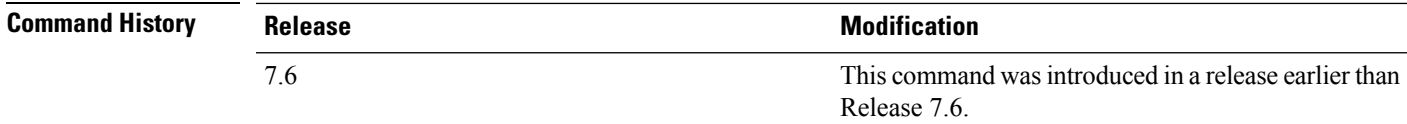

The following example shows how to display the system timers setting:

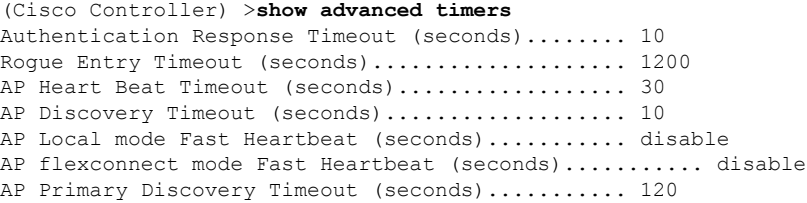

#### **show advanced client-handoff**

To display the number of automatic client handoffs after retries, use the **show advanced client-handoff** command.

#### **show advanced client-handoff**

**Syntax Description** This command has no arguments or keywords.

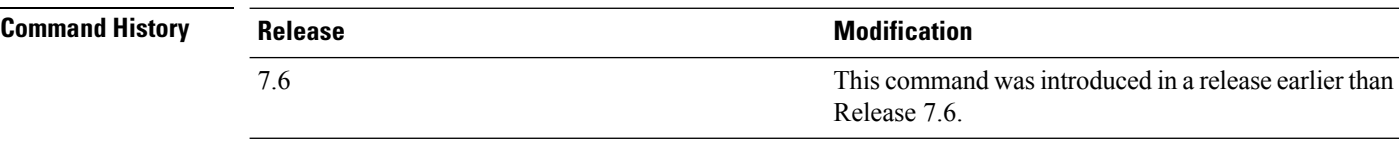

The following example shows how to display the client auto handoff mode after excessive retries:

```
(Cisco Controller) >show advanced client-handoff
Client auto handoff after retries................ 130
```
Ш

#### **show advanced eap**

To display Extensible Authentication Protocol (EAP) settings, use the **show advanced eap** command.

**show advanced eap Syntax Description** This command has no arguments or keywords. **Command Default** None **Command History Release <b>Modification Modification** This command was introduced in a release earlier than Release 7.6. 7.6 The following example shows how to display the EAP settings: (Cisco Controller) > **show advanced eap** EAP-Identity-Request Timeout (seconds)........... 1 EAP-Identity-Request Max Retries.................. 20 EAP Key-Index for Dynamic WEP.................... 0 EAP Max-Login Ignore Identity Response.......... enable EAP-Request Timeout (seconds)...................... 1 EAP-Request Max Retries............................. 20 EAPOL-Key Timeout (milliseconds).................. 1000 EAPOL-Key Max Retries................................... 2 **Related Commands config advanced eap config advanced timers eap-identity-request-delay**

**config advanced timers eap-timeout**

### **show advanced fra**

To display Flexible Radio Assignment (FRA) settings, use the **show advanced fra** command.

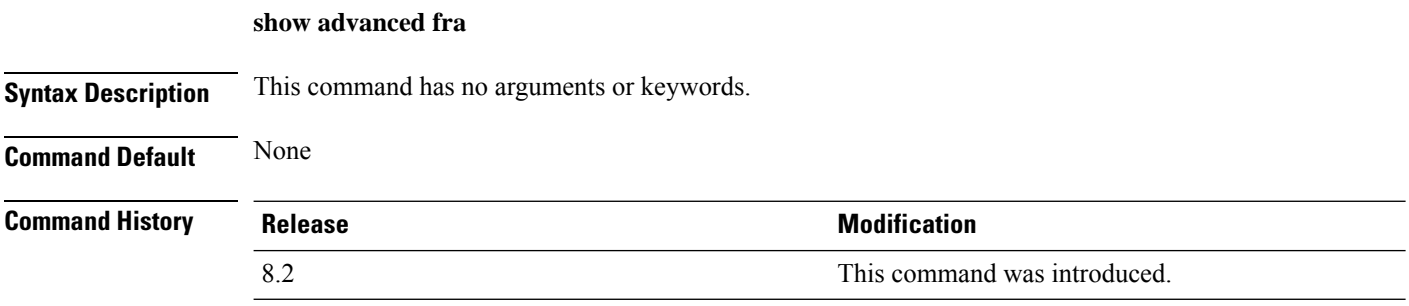

The following example shows the FRA settings when you set service-priority as coverage using the **config advanced fra service-priority coverage** command:

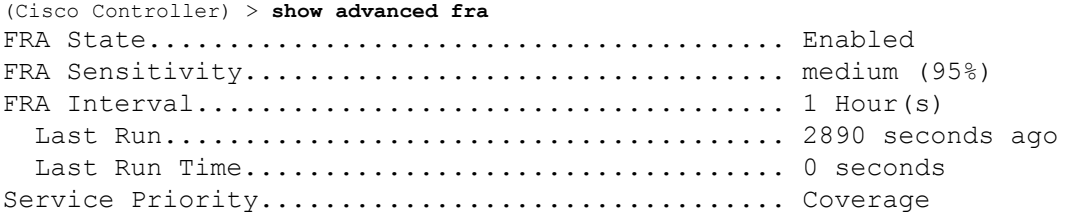

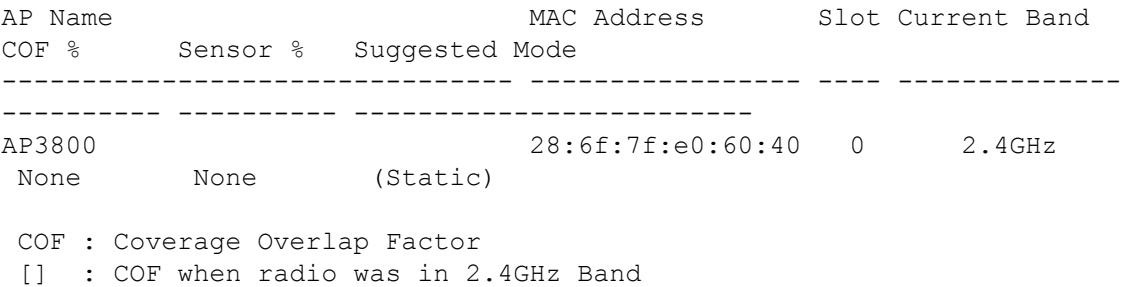

The following example shows the FRA settings when you set service-priority as client-aware using the **config advanced fra service-priority client-aware** command:

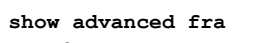

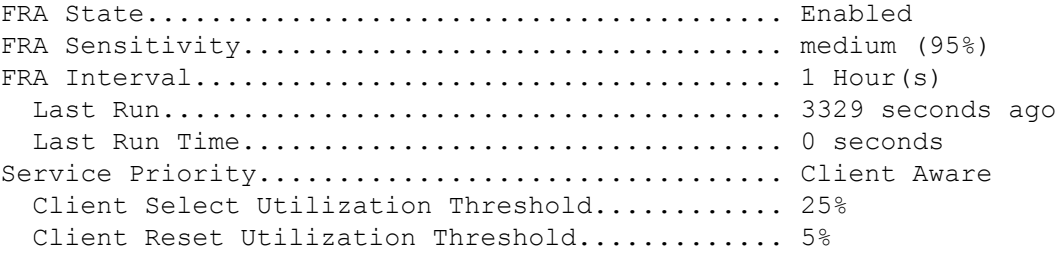

802.11a Client Network Preference............... default

AP Name **MAC Address** Slot Current Band COF % Sensor % Suggested Mode -------------------------------- ----------------- ---- -------------- ---------- ---------- ------------------------- AP3800 28:6f:7f:e0:60:40 0 2.4GHz 0 None (Static) COF : Coverage Overlap Factor [] : COF when radio was in 2.4GHz Band

### **show advanced send-disassoc-on-handoff**

To display whether the WLAN controller disassociates clients after a handoff, use the **show advanced send-disassoc-on-handoff** command.

**show advanced send-disassoc-on-handoff**

**Syntax Description** This command has no arguments or keywords.

**Command Default** None

**Command History Release Modification** 7.6 This command was introduced in a release earlier than Release 7.6.

The following is a sample output of the **show advanced send-disassoc-on-handoff** command:

(Cisco Controller) > **show advanced send-disassoc-on-handoff** Send Disassociate on Handoff....................... Disabled

# **show advanced sip-preferred-call-no**

To display the list of preferred call numbers, use the **show advanced sip-preferred-call-no** command.

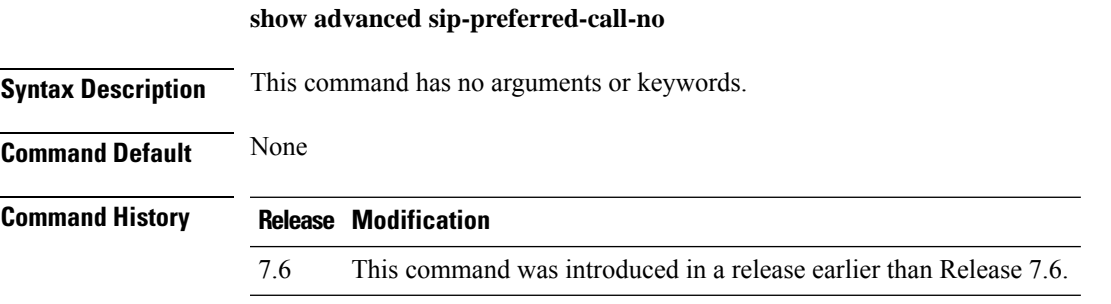

The following is a sample output of the **show advanced sip-preferred-call-no** command:

(Cisco Controller) > **show advanced sip-preferred-call-no** Preferred Call Numbers List Call Index Preferred Call No ----------- ------------------ 1 911 2 100 3 101 4 102 103 5 103 6 104

# **show advanced sip-snooping-ports**

To display the port range for call snooping, use the **show advanced sip-snooping-ports** command.

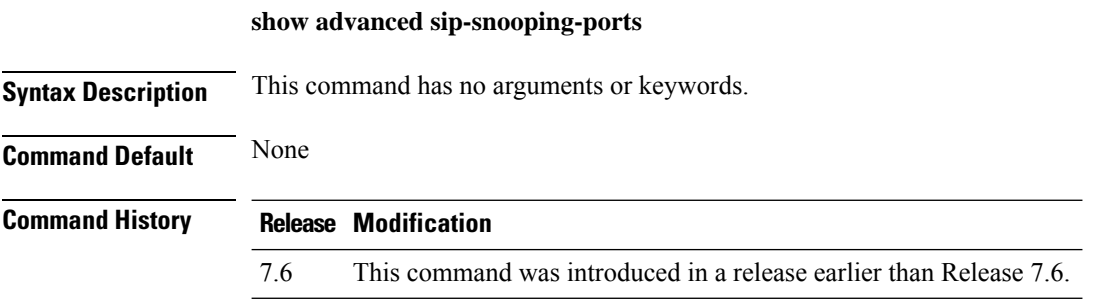

The following is a sample output of the **show advanced sip-snooping-ports** command:

(Cisco Controller) > **show advanced sip-snooping-ports** SIP Call Snoop Ports: 1000 - 2000

## **show arp kernel**

To display the kernel Address Resolution Protocol (ARP) cache information, use the **show arp kernel** command.

#### **show arp kernel**

This command has no arguments or keywords.

**Command Default** None

**Command History Release Modification**

7.6 This command was introduced in a release earlier than Release 7.6.

The following is a sample output of the **show arp kernel** command:

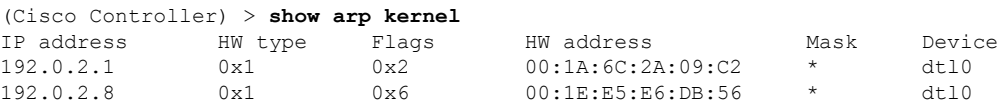

# **show arp switch**

To display the Cisco wireless LAN controller MAC addresses, IP addresses, and port types, use the **show arp switch** command.

#### **show arp switch**

**Syntax Description** This command has no arguments or keywords.

#### **Command History Release Modification**

7.6 This command was introduced in a release earlier than Release 7.6.

The following is a sample output of the **show arp switch** command:

(Cisco Controller) > **show arp switch** MAC Address TP Address Port VLAN Type ------------------- ---------------- ------------ ---- ------------------ xx:xx:xx:xx:xx:xx xxx.xxx.xxx.xxx service port 1 xx:xx:xx:xx:xx:xx xxx.xxx.xxx.xxx service port xx:xx:xx:xx:xx:xx xxx.xxx.xxx.xxx service port

# **show ap auto-rf**

To display the auto-RF settings for a Cisco lightweight access point, use the **show ap auto-rf** command.

**show ap auto-rf 802.11**{**a** | **b**} *cisco\_ap*

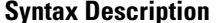

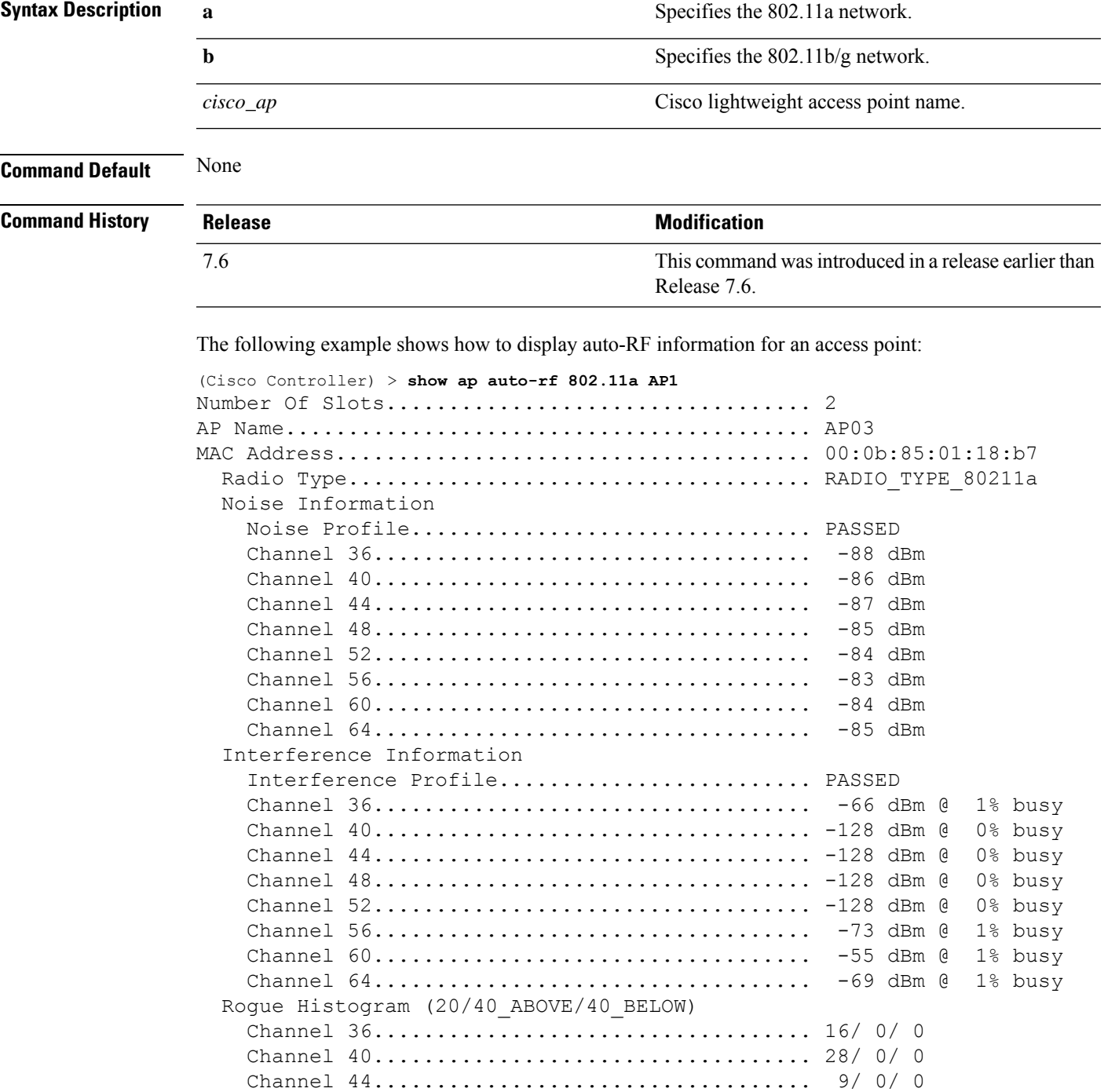

 $\mathbf l$ 

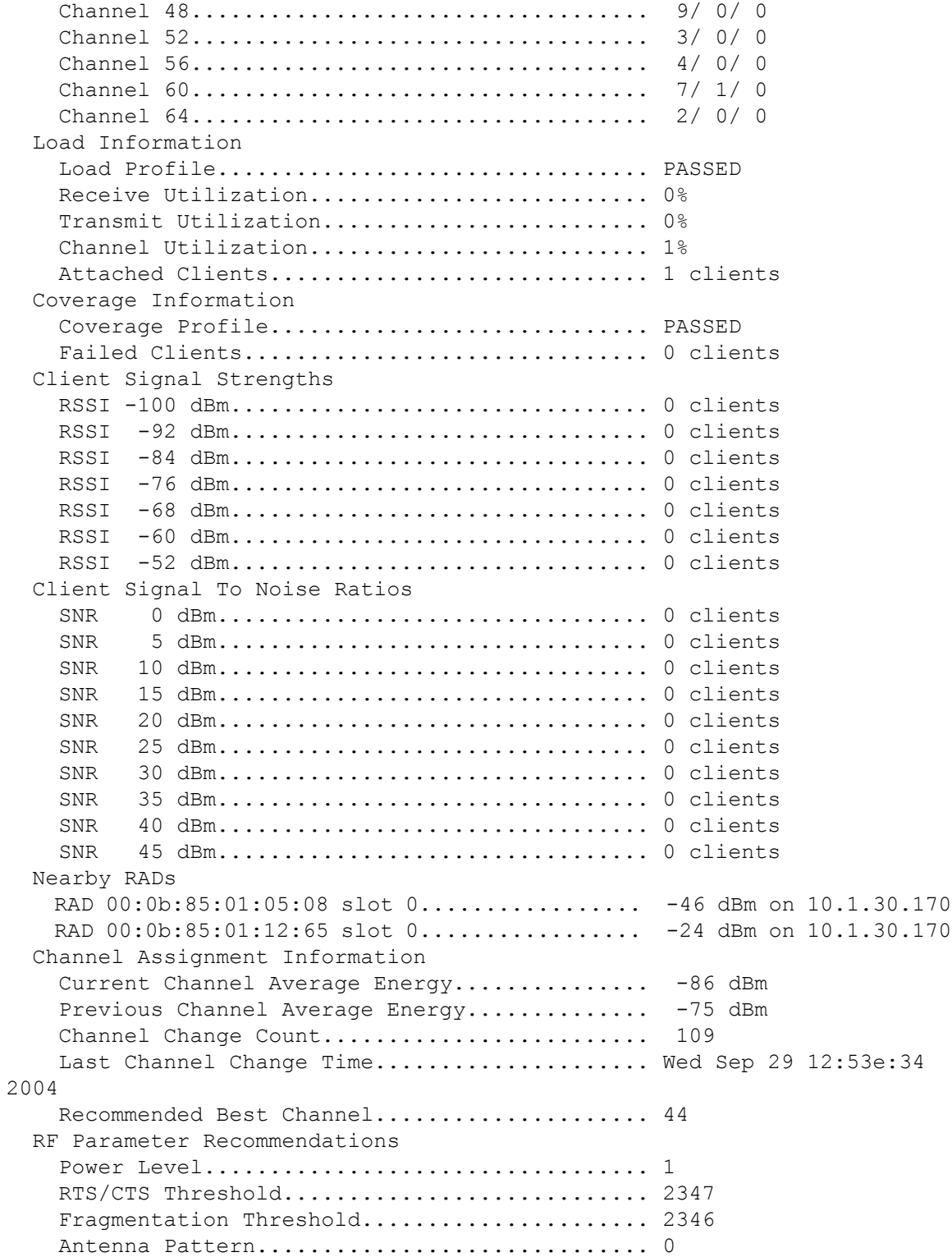

ı

# **show ap aid-audit-mode**

To view the AP aid-audit mode status, use the **show ap aid-audit mode** command.

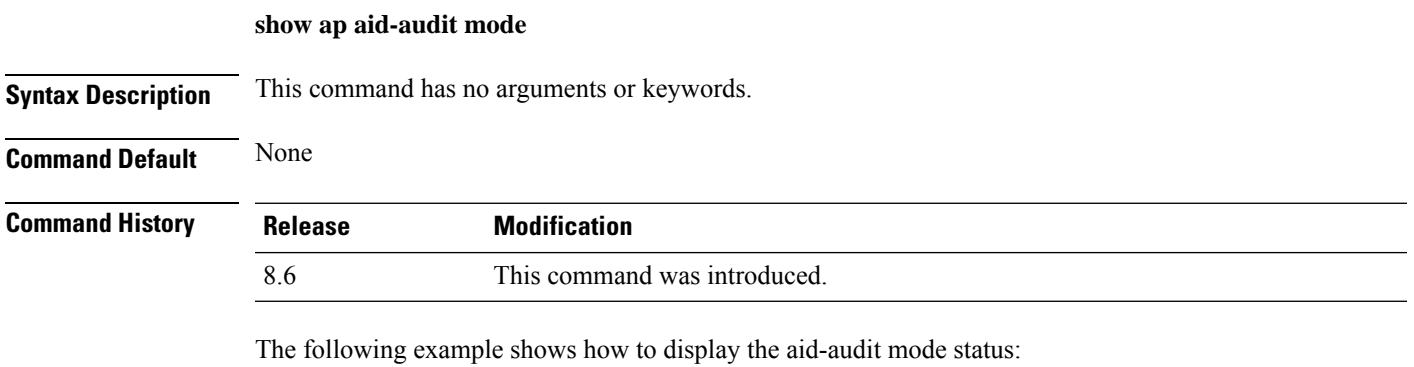

(Cisco Controller) > **show ap aid-audit-mode** Aid Audit Mode ................................. Disabled

# **show ap ccx rm**

To display an access point's Cisco Client eXtensions (CCX) radio management status information, use the **show ap ccx rm** command.

**show ap ccx rm** *ap\_name* **status**

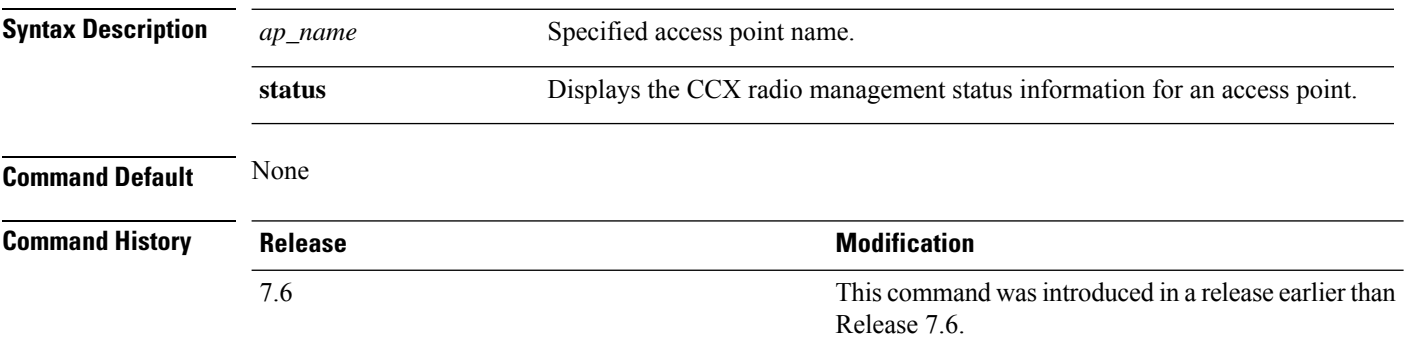

The following example shows how to display the status of the CCX radio management:

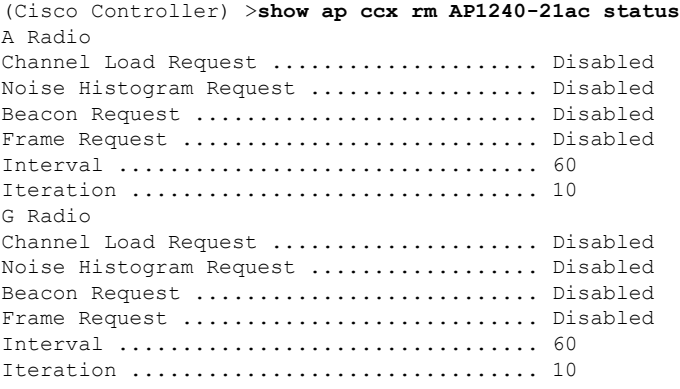
#### **show ap cdp**

To display the Cisco Discovery Protocol (CDP) information for an access point, use the **show** ap cdp command.

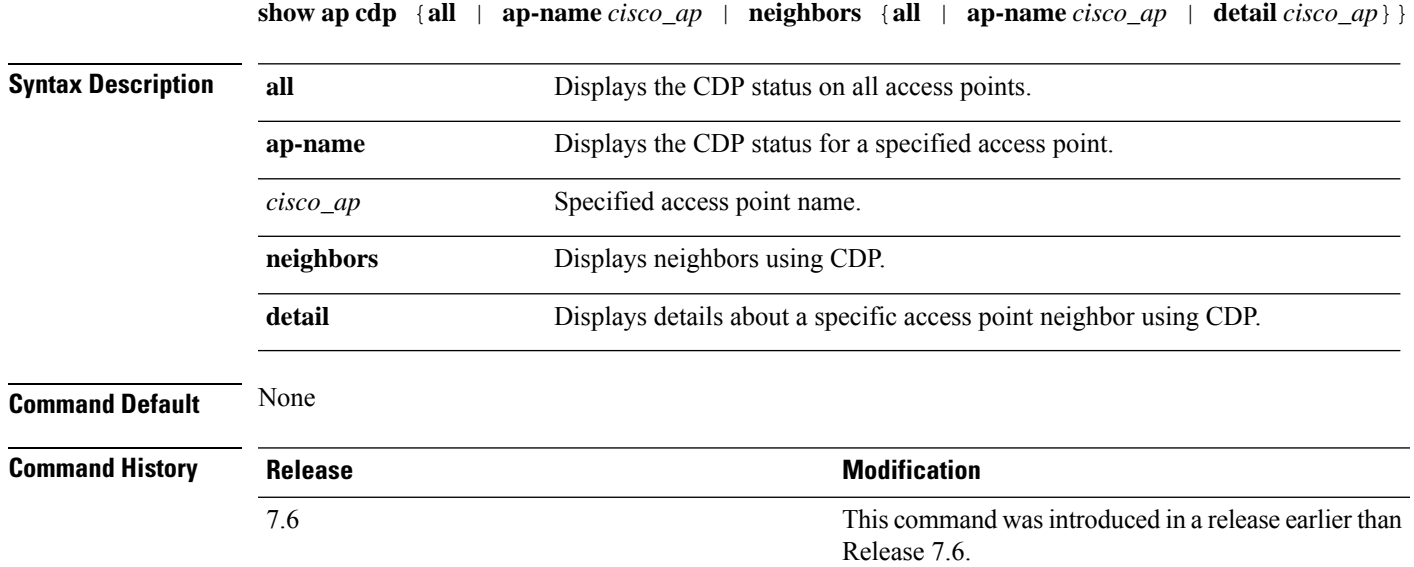

The following example shows how to display the CDP status of all access points:

```
(Cisco Controller) >show ap cdp all
AP CDP State
AP Name AP CDP State
  ------------------ ----------
SB_RAP1 enable<br>SB_MAP1 enable
SBMAP1SB_MAP2 enable
SB_MAP3 enable
```
The following example shows how to display the CDP status of a specified access point:

(Cisco Controller) >**show ap cdp ap-name SB\_RAP1** AP CDP State<br>AP Name AP CDP State ------------------ ---------- AP CDP State........................Enabled AP Interface-Based CDP state Ethernet  $0...$ ..................Enabled Slot  $0$ ............................Enabled Slot 1.........................Enabled

The following example shows how to display details about all neighbors using CDP:

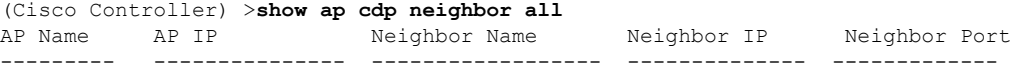

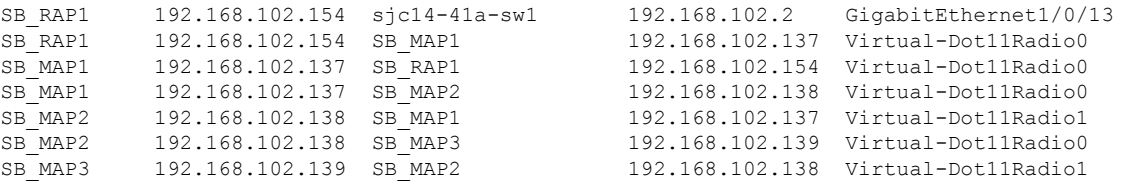

The following example shows how to display details about a specific neighbor with a specified access point using CDP:

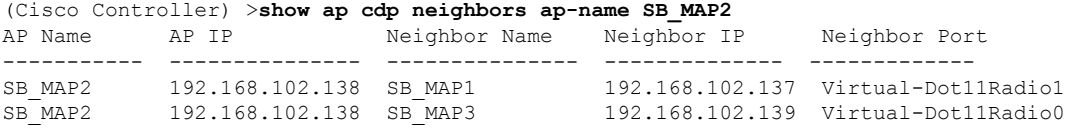

The following example shows how to display details about neighbors using CDP:

```
(Cisco Controller) >show ap cdp neighbors detail SB_MAP2
AP Name:SB_MAP2
AP IP address:192.168.102.138
-------------------------
Device ID: SB_MAP1
Entry address(es): 192.168.102.137
Platform: cisco AIR-LAP1522AG-A-K9 , Cap
Interface: Virtual-Dot11Radio0, Port ID (outgoing port): Virtual-Dot11Radio1
Holdtime : 180 sec
Version :
Cisco IOS Software, C1520 Software (C1520-K9W8-M), Experimental Version 12.4(200
81114:084420) [BLD-v124_18a_ja_throttle.20081114 208] Copyright (c) 1986-2008 by
Cisco Systems, Inc. Compiled Fri 14-Nov-08 23:08 by
advertisement version: 2
 -------------------------
Device ID: SB_MAP3
Entry address(es): 192.168.102.139
Platform: cisco AIR-LAP1522AG-A-K9 , Capabilities: Trans-Bridge
Interface: Virtual-Dot11Radio1, Port ID (outgoing port): Virtual-Dot11Radio0
Holdtime : 180 sec
Version :
Cisco IOS Software, C1520 Software (C1520-K9W8-M), Experimental Version 12.4(200
81114:084420) [BLD-v124_18a_ja_throttle.20081114 208] Copyright (c) 1986-2008 by
Cisco Systems, Inc. Compiled Fri 14-Nov-08 23:08 by
advertisement version: 2
```
#### **show ap channel**

To display the available channels for a specific mesh access point, use the **show ap channel** command.

**show ap channel** *ap\_name*

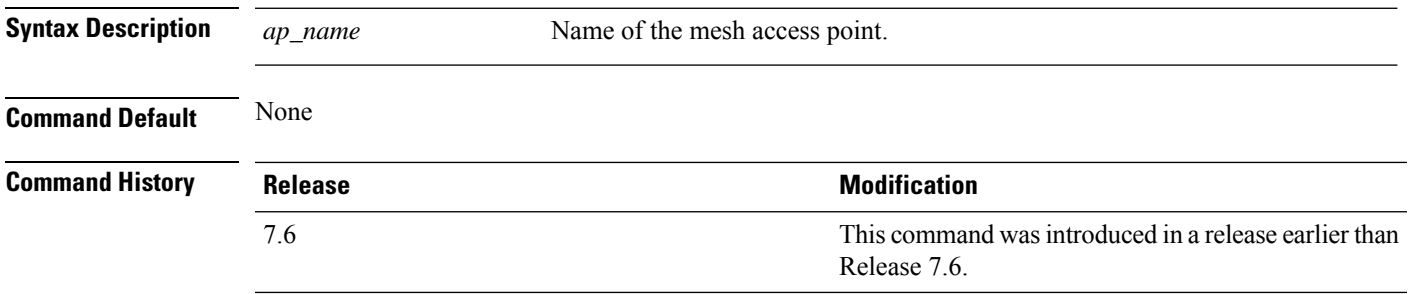

The following example shows how to display the available channels for a particular access point:

(Cisco Controller) >**show ap channel AP47** 802.11b/g Current Channel ...........1 Allowed Channel List.....................1, 2, 3, 4, 5, 6, 7, 8, 9, 10, 11 802.11a Current Channel .................161 Allowed Channel List.....................36,40,44,48,52,56,60,64,100, .........................................104,108,112,116,132,136,140, .........................................149,153,157,161

# **show ap config**

To display the detailed configuration for a lightweight access point, use the **show ap config** command.

**show ap config 802.11**{**a** | **b**} [**summary**] *cisco\_ap*

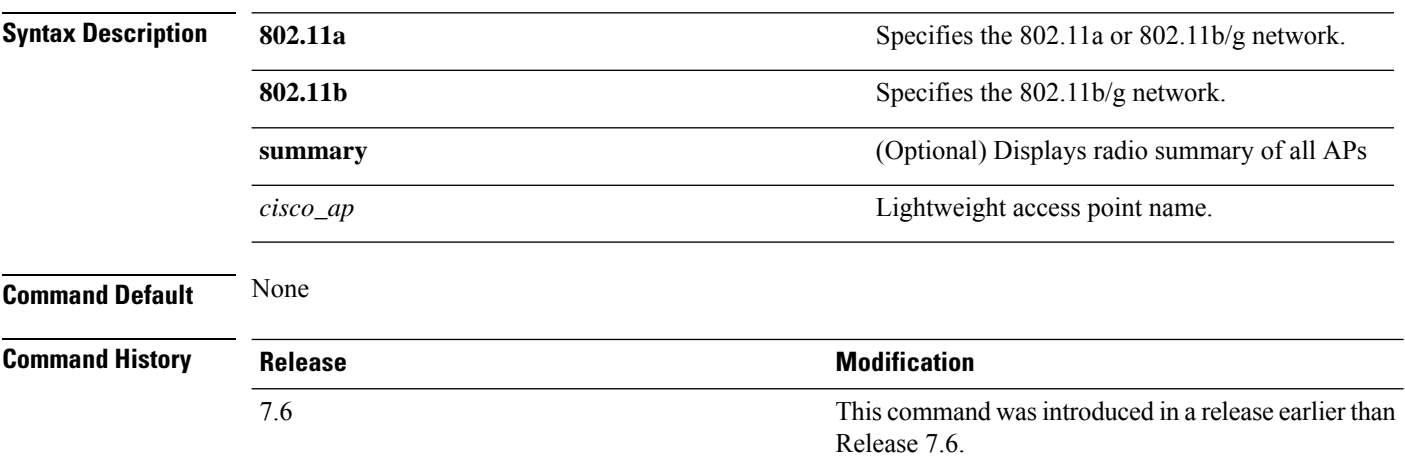

The following example shows how to display the detailed configuration for an access point:

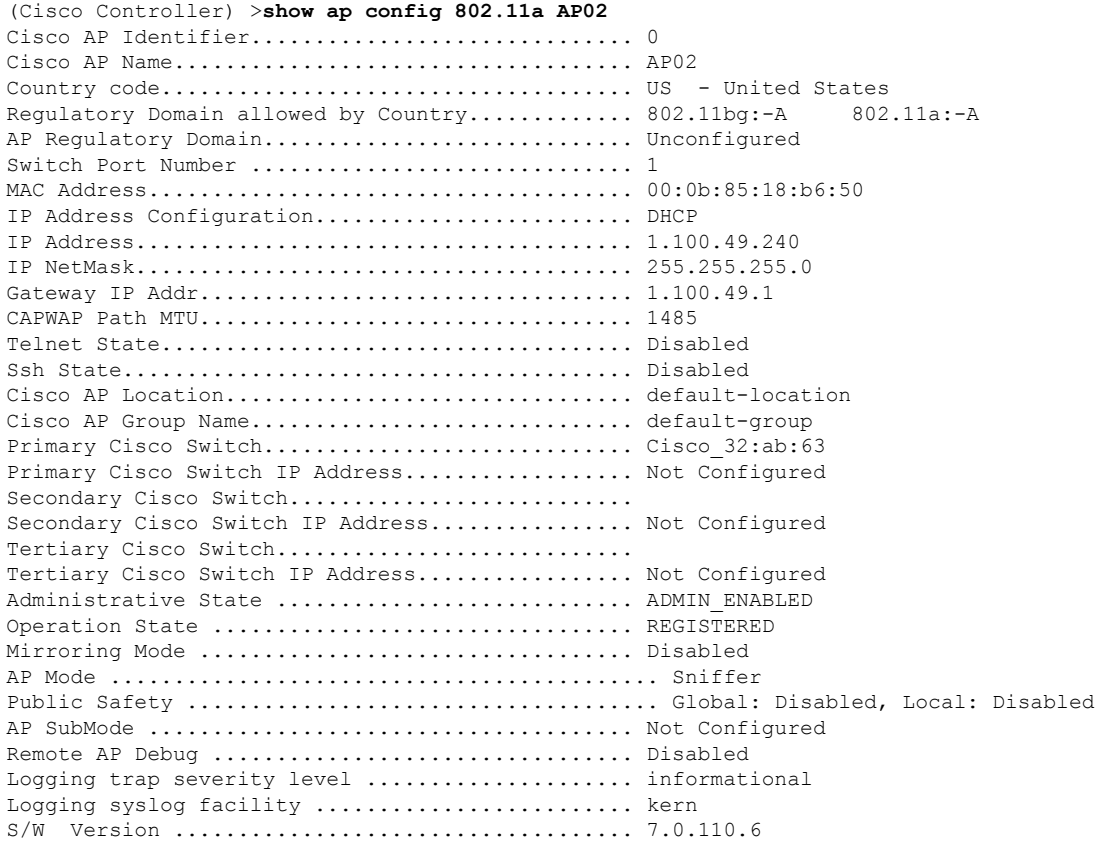

 $\mathbf{l}$ 

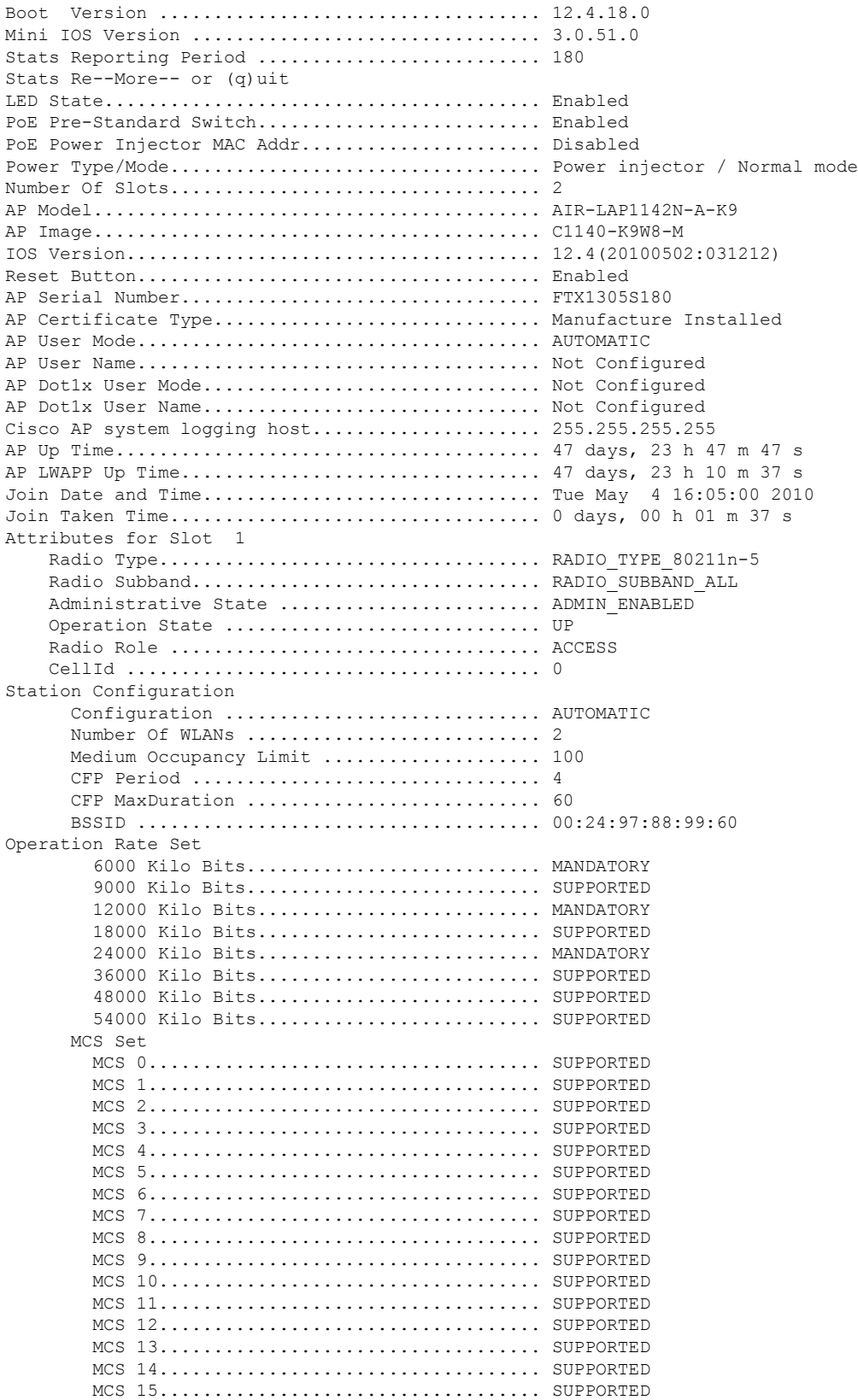

 $\mathbf I$ 

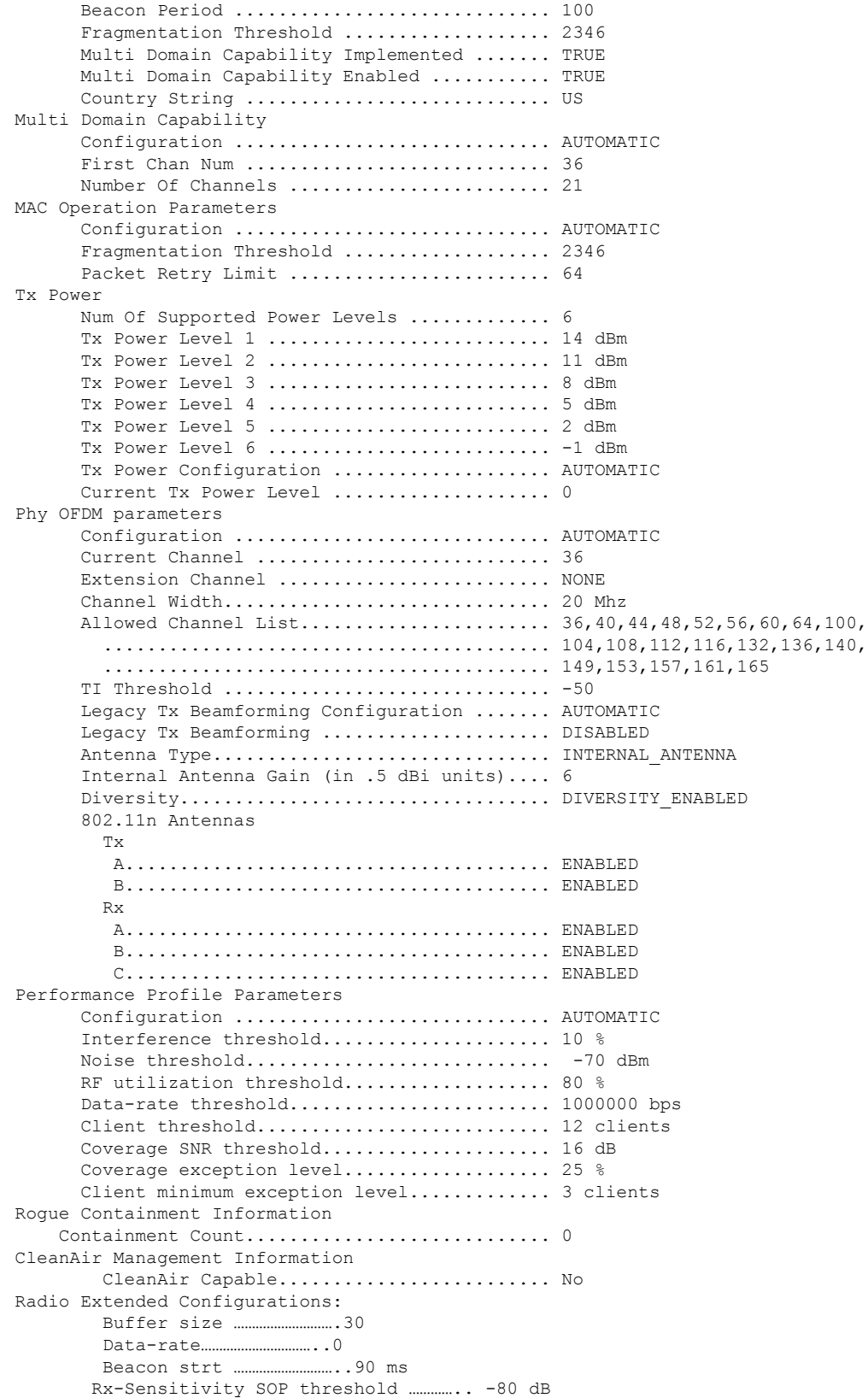

CCA threshold ……………………. -60 dB

The following example shows how to display the detailed configuration for another access point:

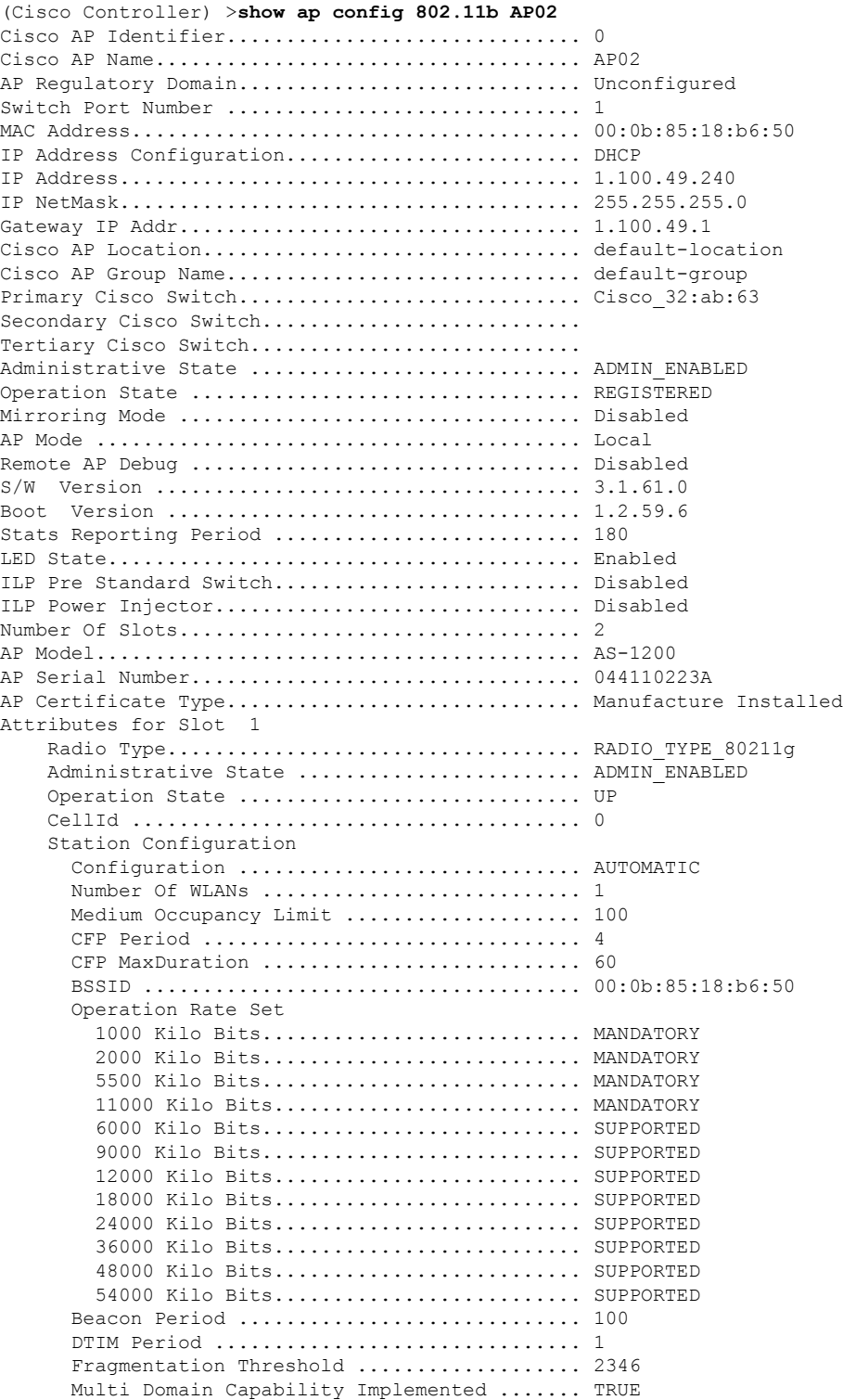

L

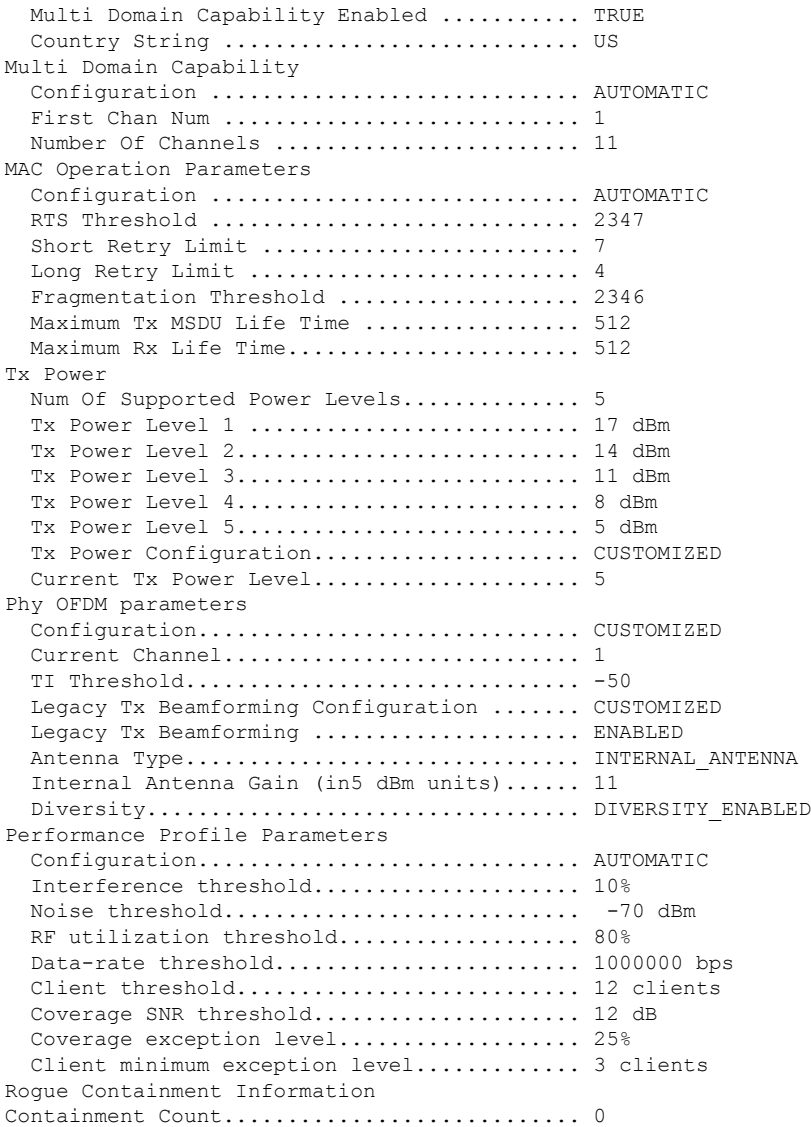

The following example shows how to display the general configuration of a Cisco access point:

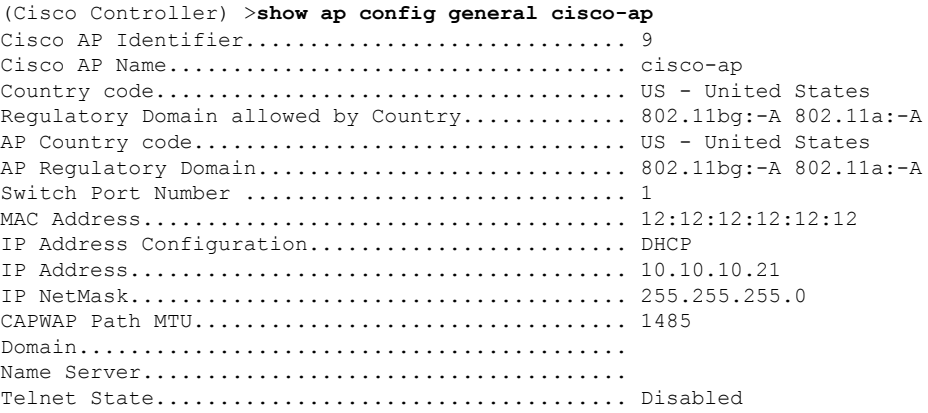

 $\mathbf{l}$ 

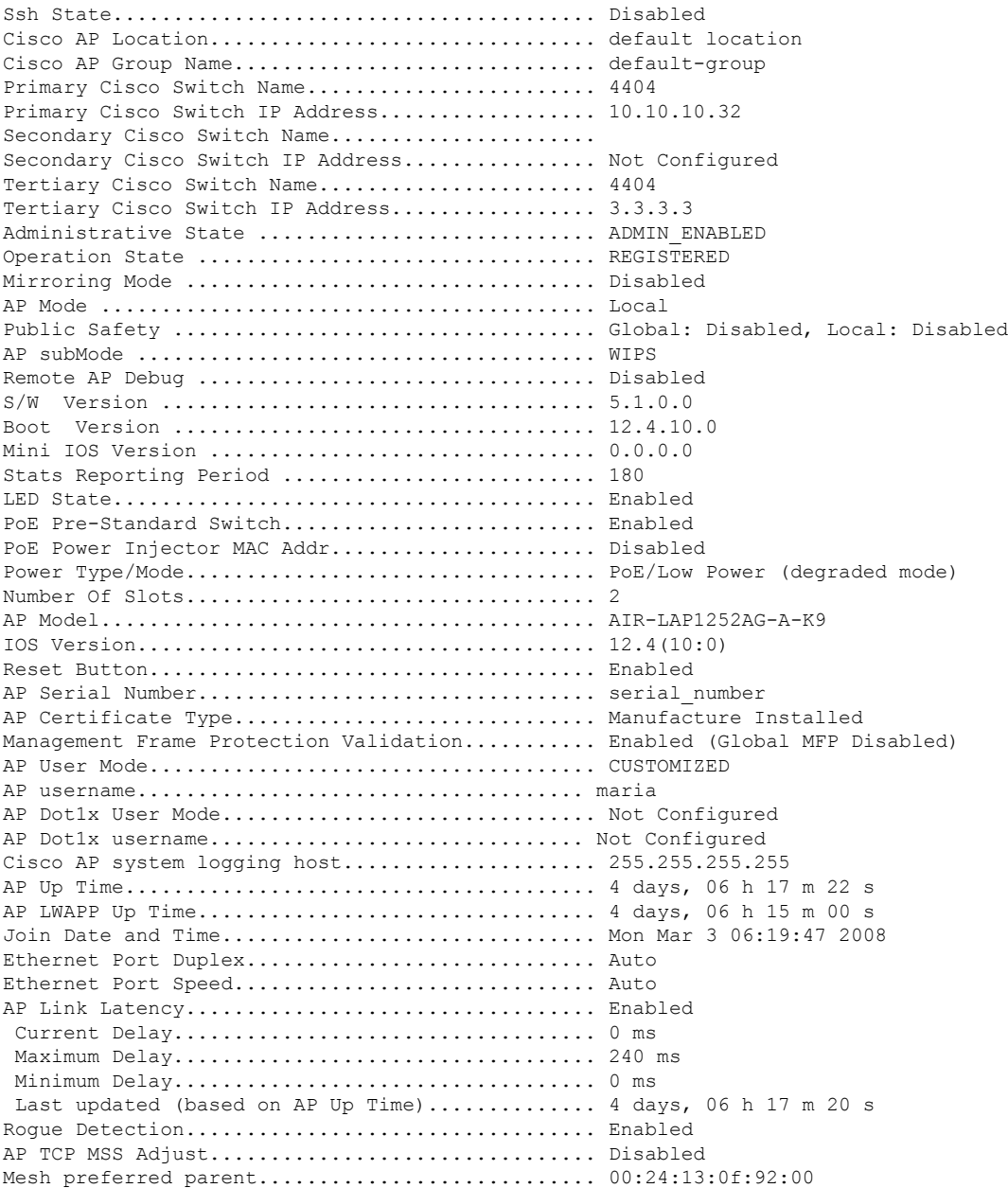

# **show ap config general**

To display the access point specific syslog server settings for all access points, use the **show** ap config general command.

#### **show ap config general** *ap-name*

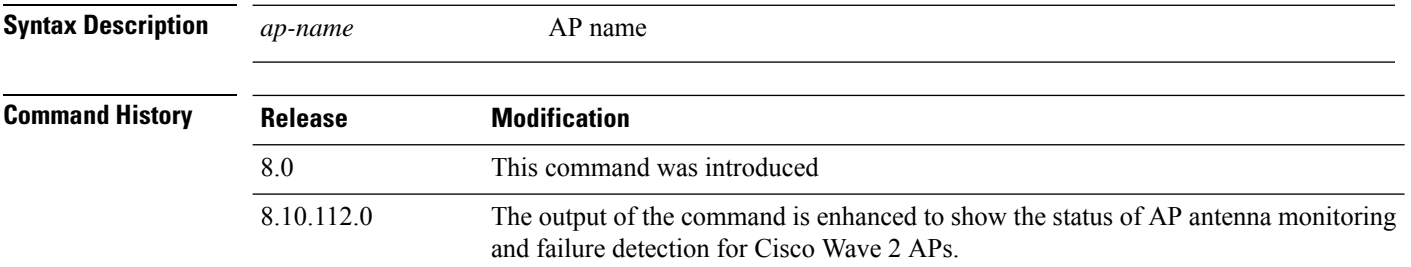

The following example shows how to display AP specific server settings:

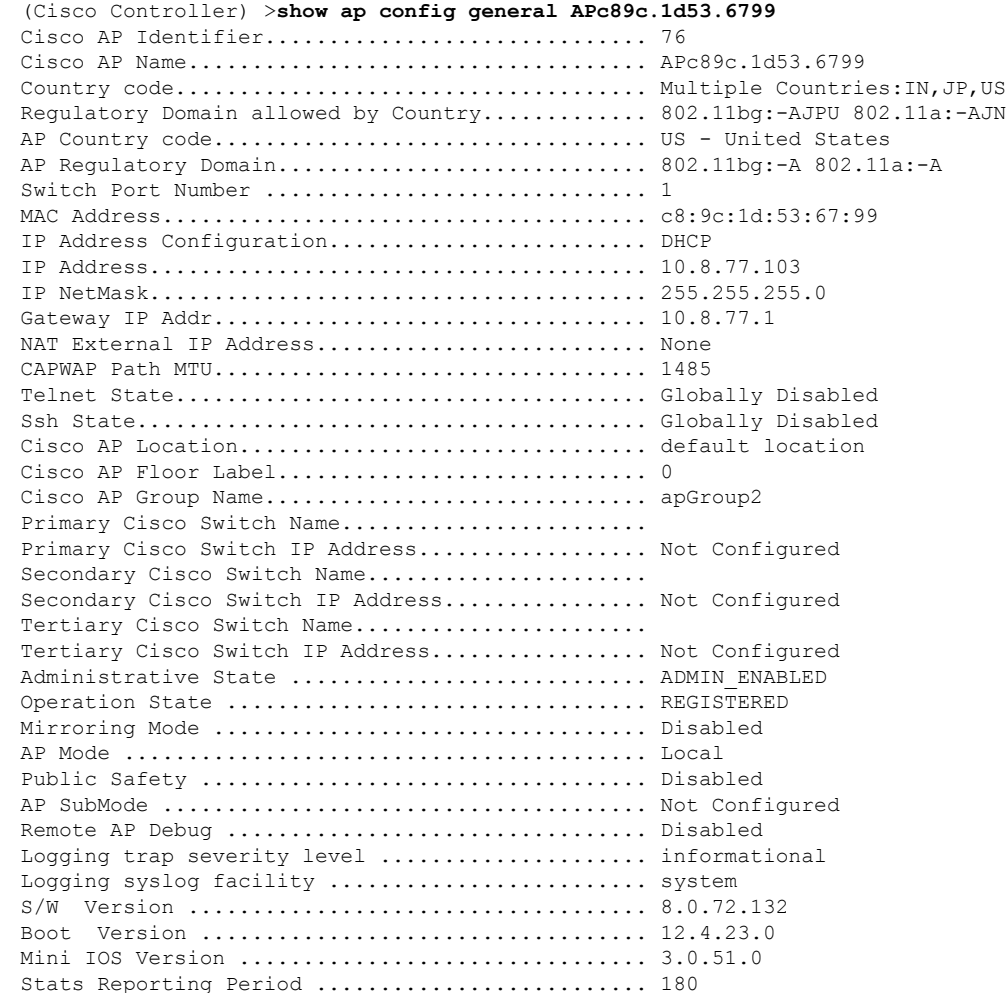

 $\mathbf{l}$ 

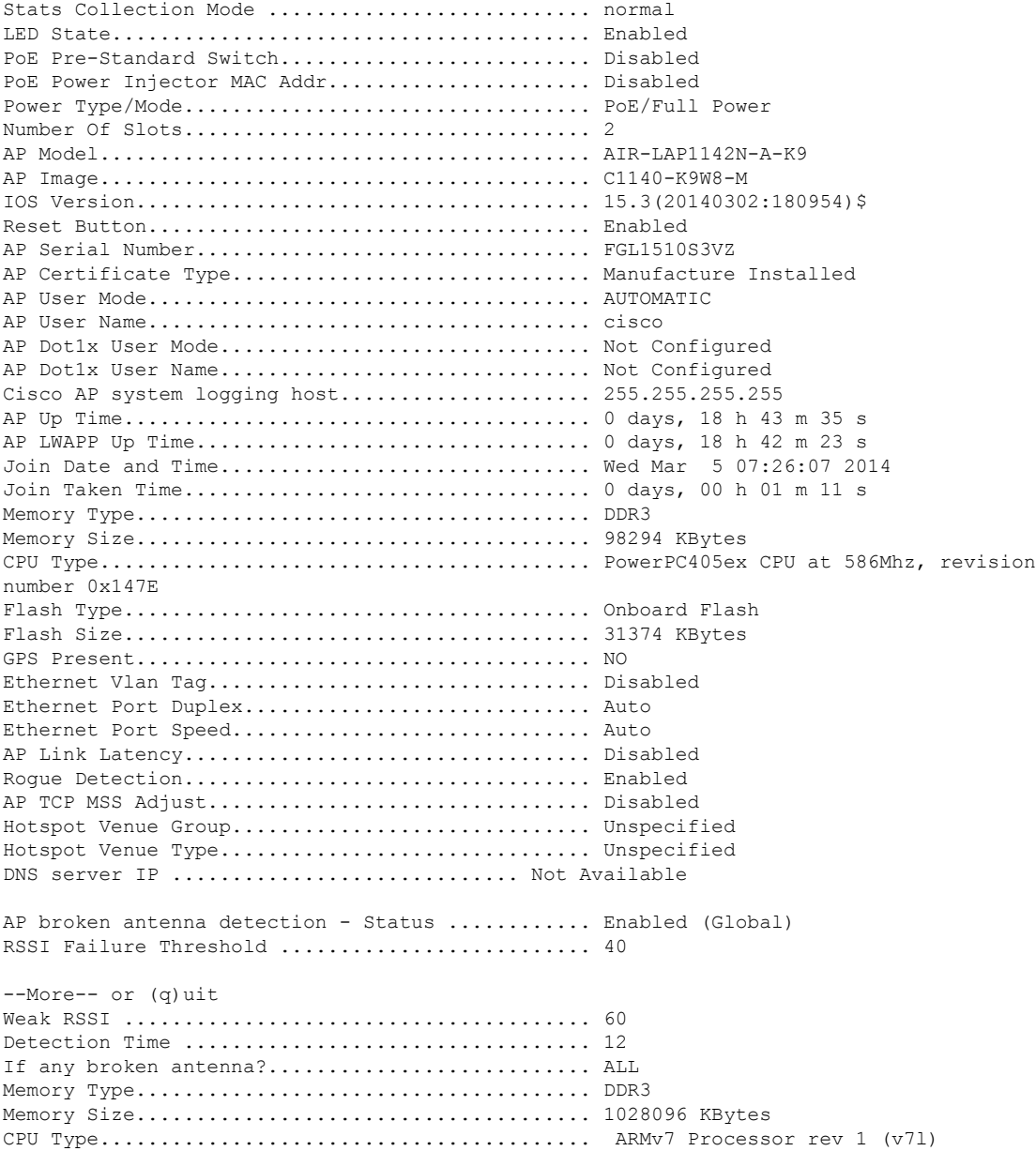

### **show ap config global**

To display the global syslog server settings for all access points that join the controller, use the **show** ap config **global** command.

#### **show ap config global**

**Syntax Description** This command has no arguments and keywords.

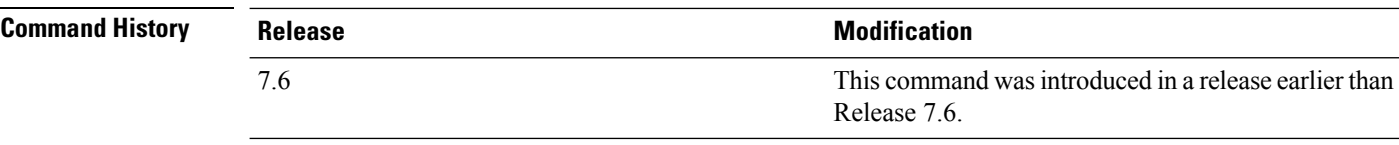

The following example shows how to display global syslog server settings:

(Cisco Controller) >**show ap config global** AP global system logging host.............................. 255.255.255.255

### **show ap core-dump**

To display the memory core dump information for a lightweight access point, use the **show ap core-dump** command.

**show ap core-dump** *cisco\_ap*

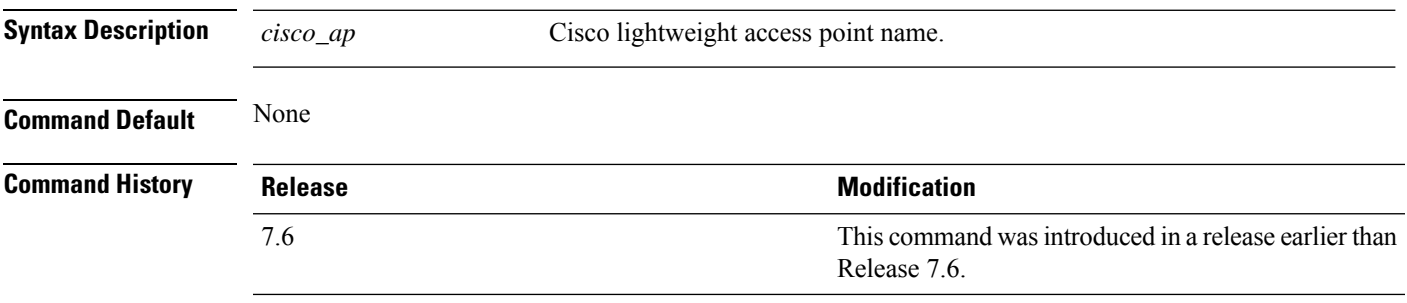

The following example shows how to display memory core dump information:

(Cisco Controller) >**show ap core-dump AP02** Memory core dump is disabled.

### **show ap crash-file**

To display the list of both crash and radio core dump files generated by lightweight access points, use the **show ap crash-file** command.

**show ap crash-file**

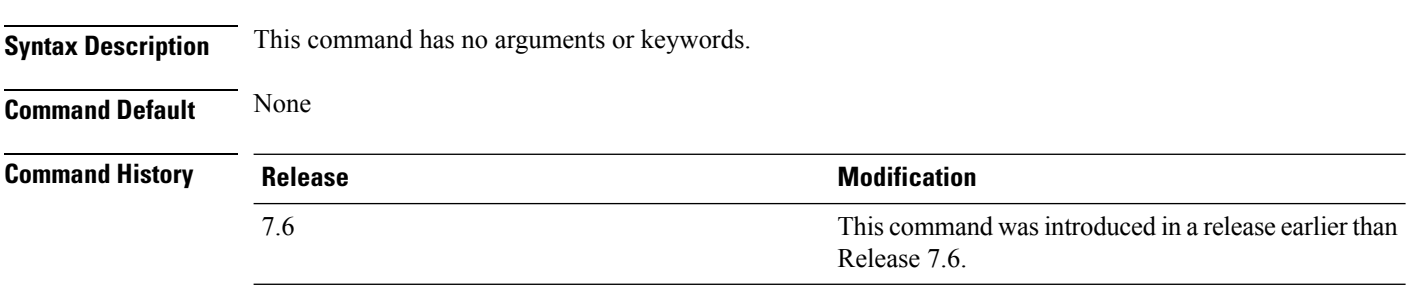

The following example shows how to display the crash file generated by the access point:

(Cisco Controller) >**show ap crash-file**

### **show ap data-plane**

To display the data plane status for all access points or a specific access point, use the **show ap data-plane** command.

**show ap data-plane** {**all** | *cisco\_ap*}

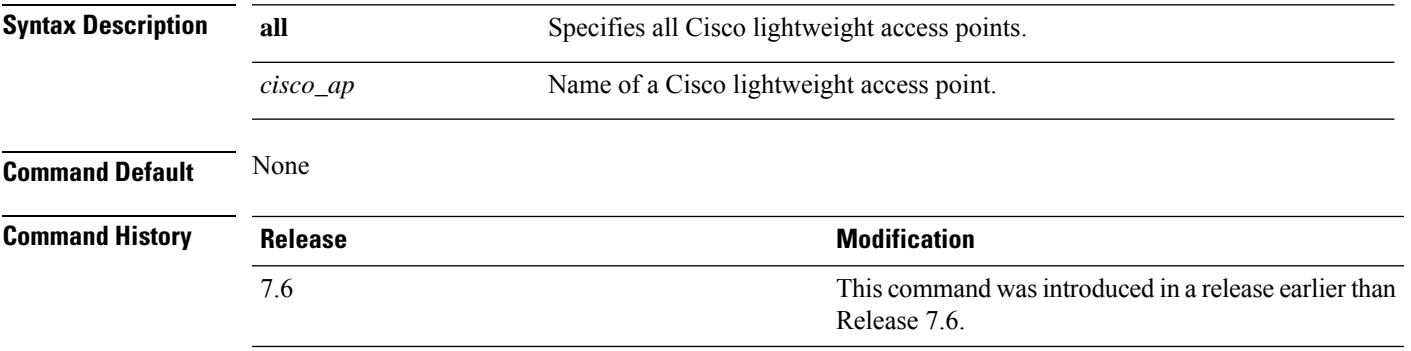

The following example shows how to display the data plane status of all access points:

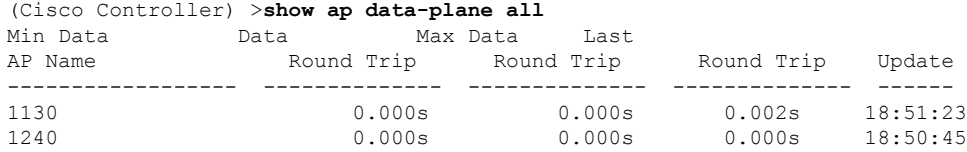

## **show ap dtls-cipher-suite**

To display the DTLS show cipher suite information, use the **show ap dtls-cipher-suite** command.

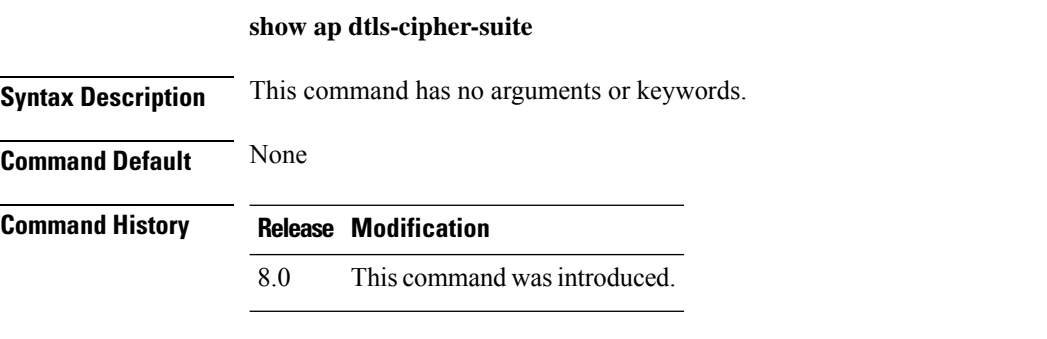

The following example shows how to display DTLS cipher suite information:

(Cisco Controller) > **show ap dtls-cipher-suite** DTLS Cipher Suite................................ RSA-AES256-SHA

## **show ap ethernet tag**

To display the VLAN tagging information of an Ethernet interface, use the **show ap ethernet tag** command.

**show ap ethernet tag** {**summary** | *cisco\_ap*}

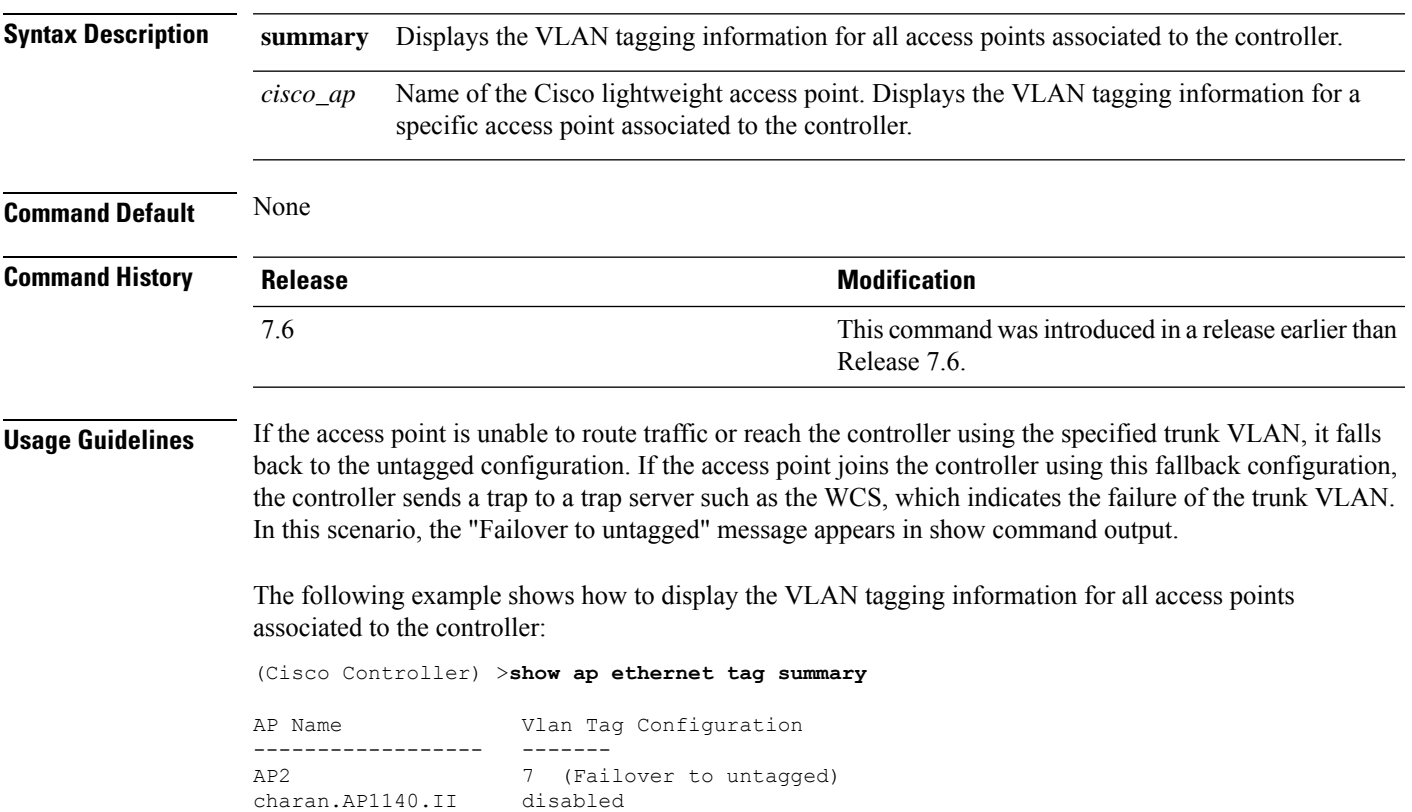

#### **show ap eventlog**

To display the contents of the event log file for an access point that is joined to the controller, use the **show ap eventlog** command.

**show ap eventlog** *ap\_name*

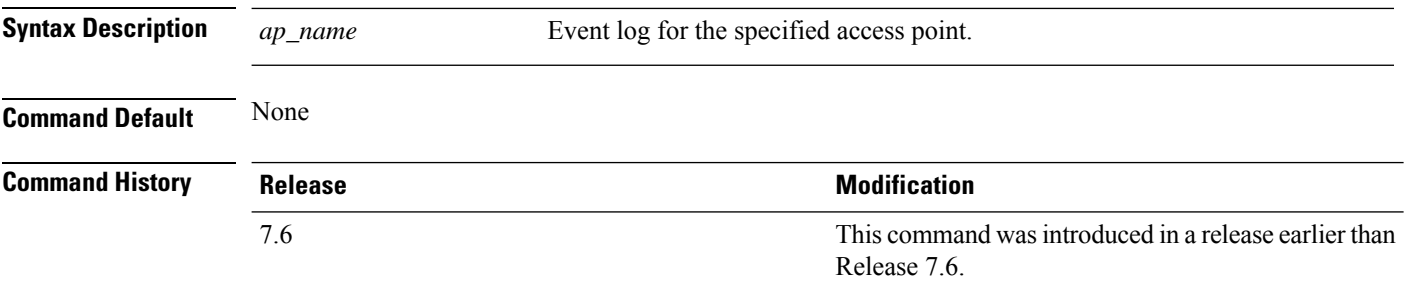

The following example shows how to display the event log of an access point:

```
(Cisco Controller) >show ap eventlog ciscoAP
AP event log download has been initiated
Waiting for download to complete
AP event log download completed.
             ======================= AP Event log Contents =====================
*Feb 13 11:54:17.146: %CAPWAP-3-CLIENTEVENTLOG: AP event log has been cleared from the
contoller 'admin'
*Feb 13 11:54:32.874: *** Access point reloading. Reason: Reload Command ***
*Mar 1 00:00:39.134: %CDP_PD-4-POWER_OK: Full power - NEGOTIATED inline power source
*Mar 1 00:00:39.174: %LINK-3-UPDOWN: Interface Dot11Radio1, changed state to up
*Mar 1 00:00:39.211: %LINK-3-UPDOWN: Interface Dot11Radio0, changed state to up
*Mar 1 00:00:49.947: %CAPWAP-3-CLIENTEVENTLOG: Did not get vendor specific options from
DHCP.
...
```
# **show ap flexconnect**

To view the details of APs in FlexConnect mode, use the **show ap flexconnect** command.

**show ap flexconnect module-vlan** *ap-name*

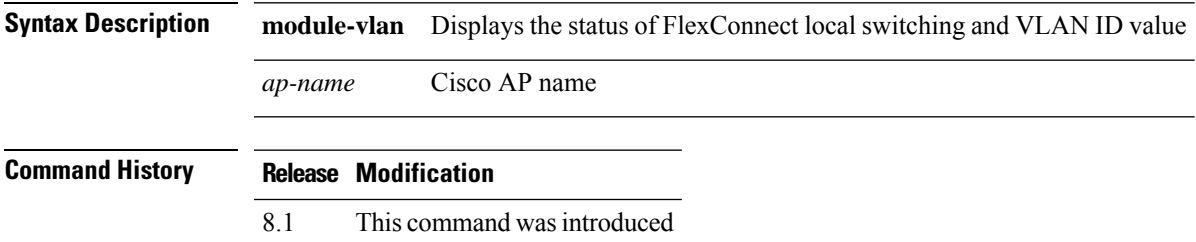

#### **show ap image**

To display the detailed information about the predownloaded image for specified access points, use the **show ap image** command.

**show ap image** {*cisco\_ap* | **all**} **Syntax Description** *cisco\_ap* Name of the lightweight access point. **all** Specifies all access points.  $\frac{\sqrt{2}}{2}$ **Note** If you have an AP that has the name *all*, it conflicts with the keyword **all** that specifies all access points. In this scenario, the keyword **all** takes precedence over the AP that is named *all*. **Command History Release Research 2008 Modification** 7.6 This command was introduced in a release earlier than Release 7.6.

### **show ap image status**

To view download status on all APs, use the **show ap image status** command.

**show ap image status Syntax Description** This command has no arguments or keywords. **Command History Release Modification** 8.2 This command was introduced.

#### **show ap inventory**

To display inventory information for an access point, use the **show ap inventory** command.

**show ap inventory** {*ap-name* | **all**} **Syntax Description** *ap-name* Inventory for the specified AP. **all** Inventory for all the APs. **Command Default** None **Command History Release Release Release Release Release Release Release Release Release Release Release Release** This command was introduced in a release earlier than Release 7.6. 7.6

The following example shows how to display the inventory of an access point:

```
(Cisco Controller) >show ap inventory test101
NAME: "test101" , DESCR: "Cisco Wireless Access Point"
PID: AIR-LAP1131AG-A-K9 , VID: V01, SN: FTX1123T2XX
```
#### **show ap join stats detailed**

To display all join-related statistics collected for a specific access point, use the **show ap join stats detailed** command.

#### **show ap join stats detailed** *ap\_mac*

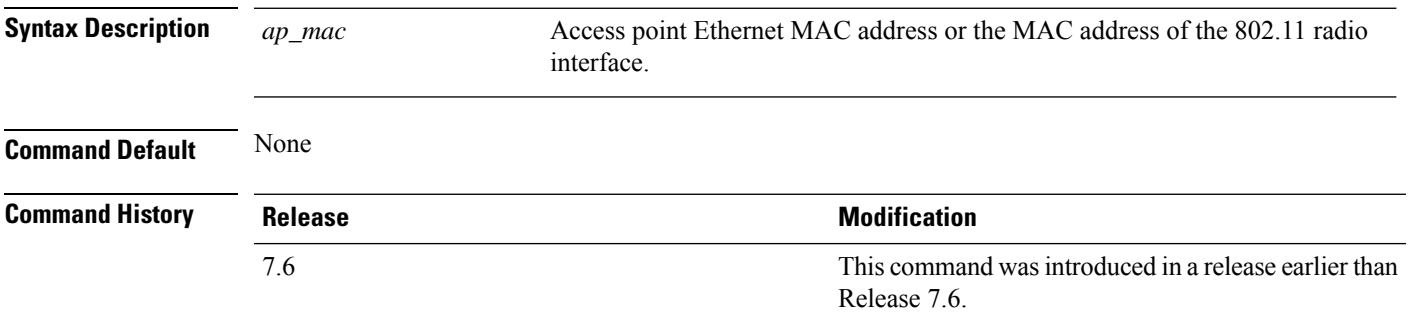

The following example shows how to display join information for a specific access point trying to join the controller:

```
(Cisco Controller) >show ap join stats detailed 00:0b:85:02:0d:20
Discovery phase statistics
- Discovery requests received................................ 2
- Successful discovery responses sent.................... 2
- Unsuccessful discovery request processing............ 0
- Reason for last unsuccessful discovery attempt....... Not applicable
- Time at last successful discovery attempt........... Aug 21 12:50:23:335
- Time at last unsuccessful discovery attempt.......... Not applicable
Join phase statistics
- Join requests received............................... 1
- Successful join responses sent......................... 1
- Unsuccessful join request processing................... 1
- Reason for last unsuccessful join attempt.............RADIUS authorization is pending for
the AP
- Time at last successful join attempt................ Aug 21 12:50:34:481
- Time at last unsuccessful join attempt............... Aug 21 12:50:34:374
Configuration phase statistics
 Configuration requests received........................... 1
- Successful configuration responses sent............... 1
- Unsuccessful configuration request processing........ 0
- Reason for last unsuccessful configuration attempt... Not applicable
- Time at last successful configuration attempt........ Aug 21 12:50:34:374
- Time at last unsuccessful configuration attempt...... Not applicable
Last AP message decryption failure details
- Reason for last message decryption failure........... Not applicable
Last AP disconnect details
- Reason for last AP connection failure................ Not applicable
Last join error summary
 - Type of error that occurred last..................... Lwapp join request rejected
- Reason for error that occurred last................... RADIUS authorization is pending for
the AP
- Time at which the last join error occurred........... Aug 21 12:50:34:374
```
### **show ap join stats summary**

To display the last join error detail for a specific access point, use the **show apjoinstats summary** command.

Reason for error that occurred last.................................. RADIUS authorization

Time at which the last join error occurred........................... Aug 21 12:50:34:374

**show ap join stats summary** *ap\_mac*

is pending for the AP

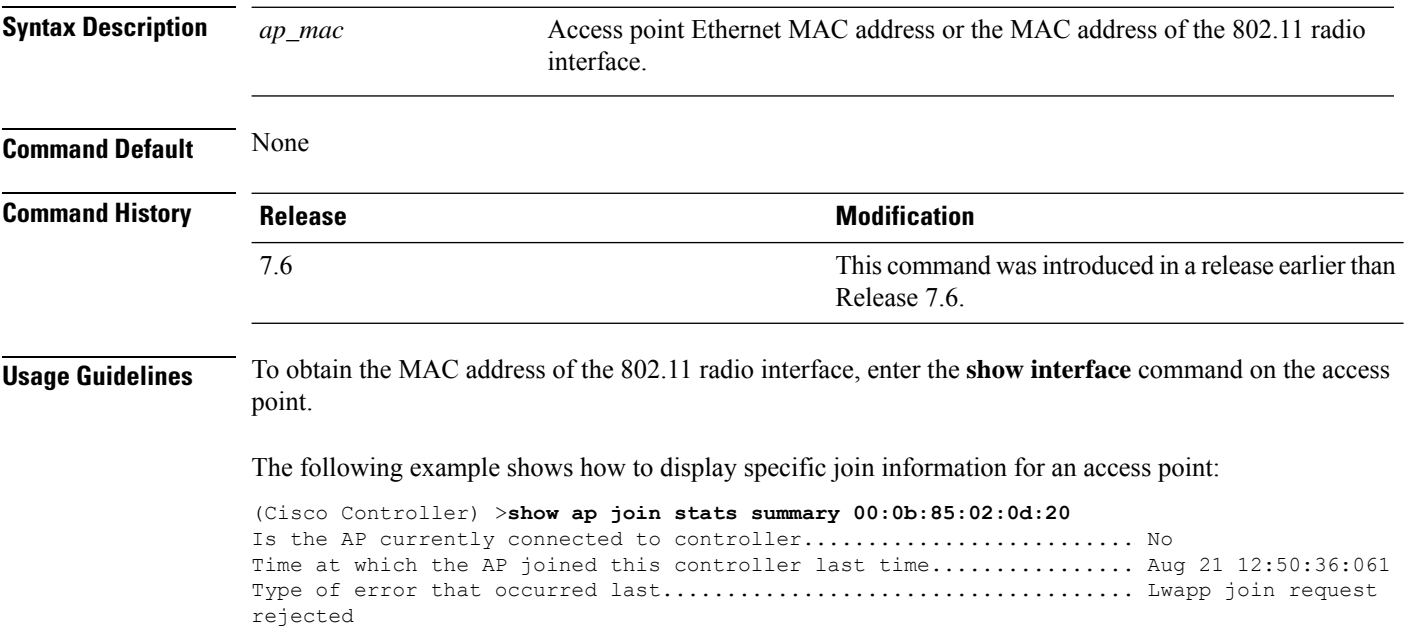

### **show ap join stats summary all**

To display the MAC addresses of all the access points that are joined to the controller or that have tried to join, use the **show ap join stats summary all** command.

#### **show ap join stats summary all**

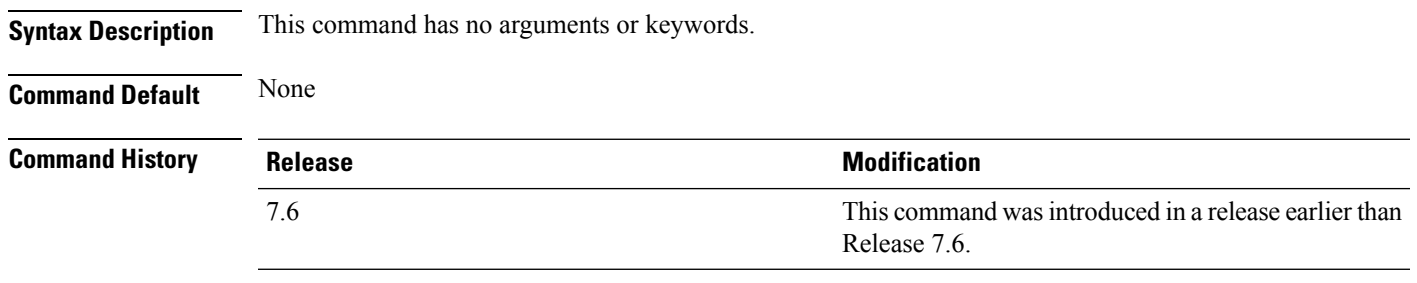

The following example shows how to display a summary of join information for all access points:

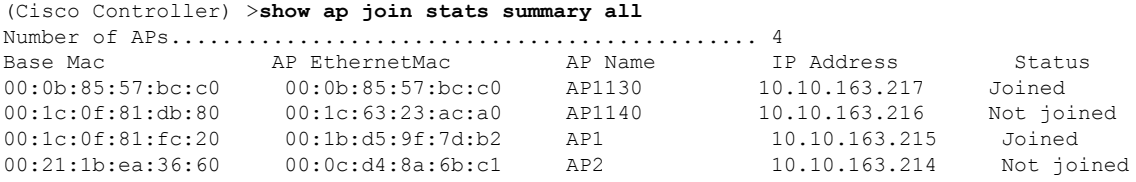

### **show ap led-state**

To view the LED state of all access points or a specific access point, use the **show ap led-state** command.

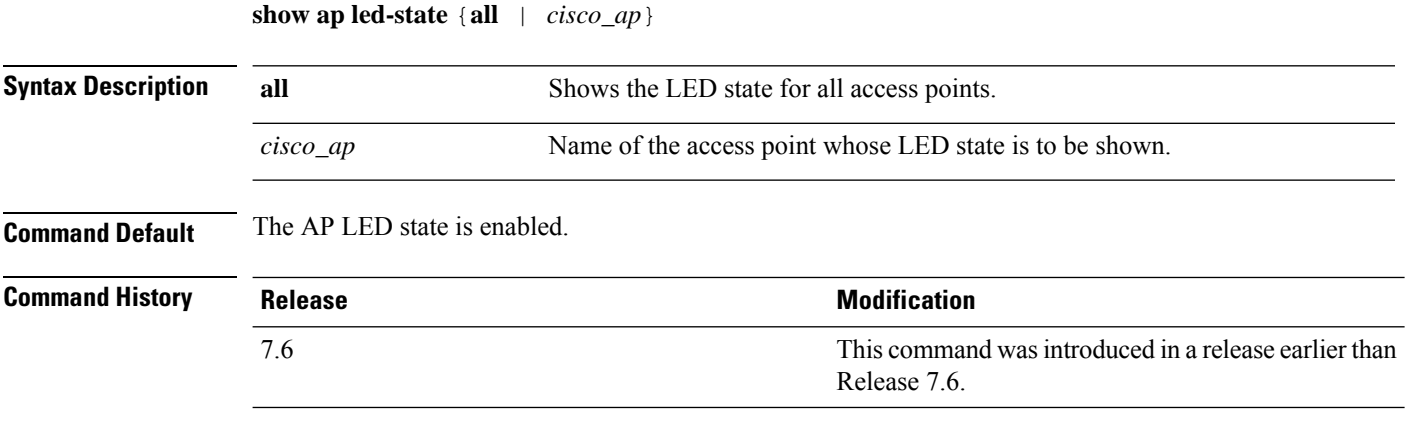

The following example shows how to get the LED state of all access points:

(Cisco Controller) >**show ap led-state all** Global LED State: Enabled (default)

## **show ap led-flash**

To display the LED flash status of an access point, use the **show ap led-flash** command.

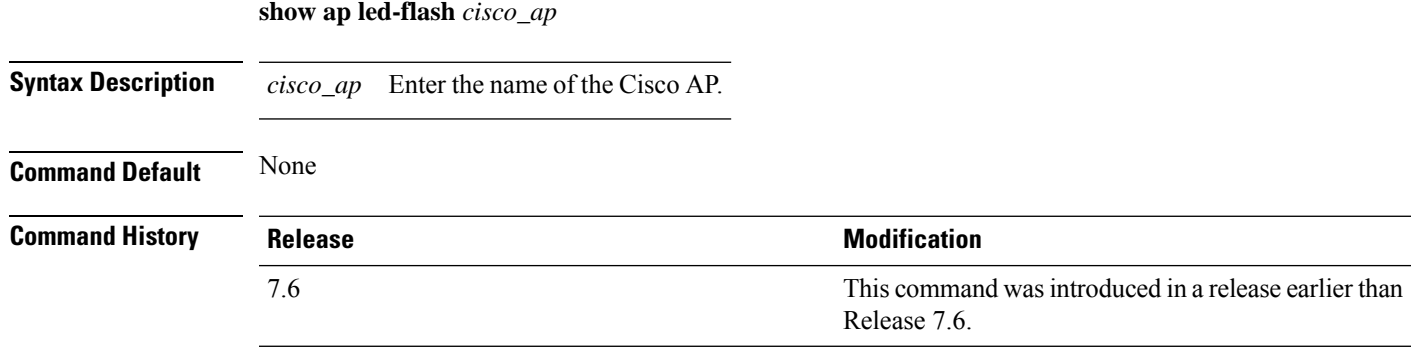

The following example shows how to display the LED flash status of an access point:

(Cisco Controller) >**show ap led-flash**

### **show ap link-encryption**

To display the MAC addresses of all the access points that are joined to the controller or that have tried to join, use the **show ap link-encryption** command.

**show ap link-encryption** {**all** | *cisco\_ap*}

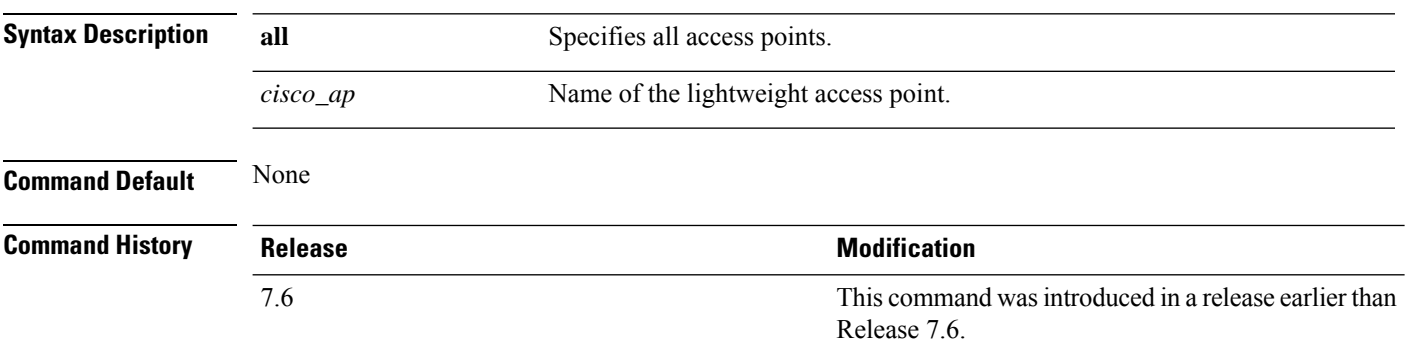

The following example shows how to display the link encryption status of all access points:

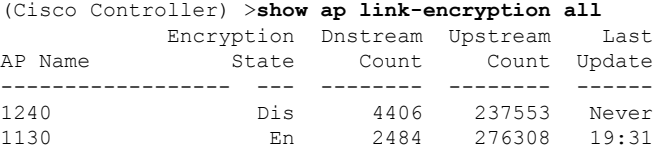

**Cisco Wireless Controller Command Reference, Release 8.6**

#### **show ap max-count summary**

To display the maximum number of access points supported by the Cisco WLC, use the **show ap max-count summary**command.

**show ap max-count summary**

**Syntax Description** This command has no arguments or keywords.

**Command Default** None

**Command History Release Modification**

7.5 This command wasintroduced.

The following is a sample output of the **show ap max-count summary**command:

(Cisco Controller) >**show ap max-count**

The max number of AP's supported................... 500

## **show ap monitor-mode summary**

To display the current channel-optimized monitor mode settings, use the **show ap monitor-mode summary** command.

#### **show ap monitor-mode summary**

**Syntax Description** This command has no arguments or keywords.

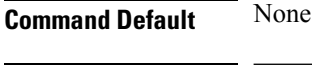

**Command History Release <b>Modification** This command was introduced in a release earlier than Release 7.6. 7.6

The following example shows how to display current channel-optimized monitor mode settings:

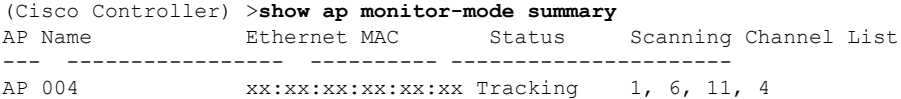

# **show ap module summary**

To view detailed information about the external module, for a specific Cisco AP or for all Cisco APs, use the **show ap module summary** command.

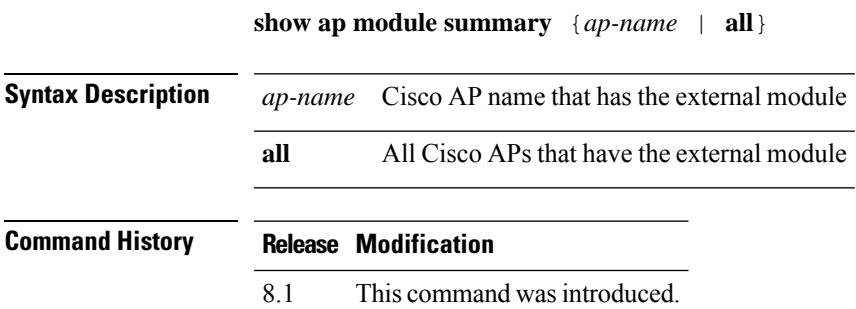

#### **show ap packet-dump status**

To display access point Packet Capture configurations, use the **show ap packet-dump status** command.

#### **show ap packet-dump status**

**Syntax Description** This command has no arguments or keywords.

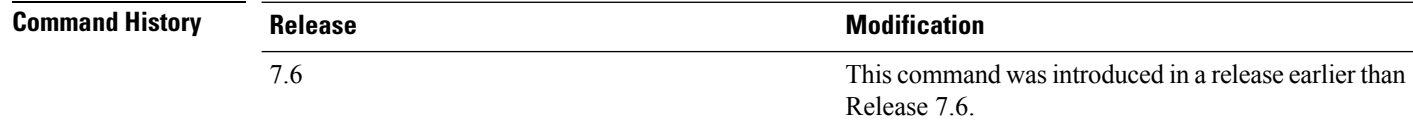

#### **Usage Guidelines** Packet Capture does not work during intercontroller roaming.

The controller does not capture packets created in the radio firmware and sent out of the access point, such as the beacon or probe response. Only packets that flow through the Radio driver in the Tx path are captured.

The following example shows how to display the access point Packet Capture configurations:

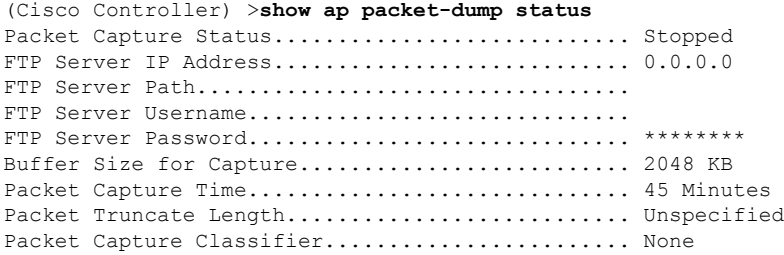

## **show ap prefer-mode stats**

To view prefer-mode global and per AP group statistics, use the **show ap prefer-mode stats** command.

**show ap prefer-mode stats**

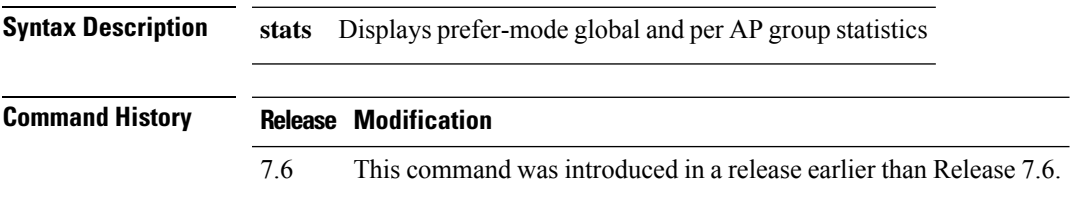

### **show ap retransmit**

To display access point control packet retransmission parameters, use the**show ap retransmit** command.

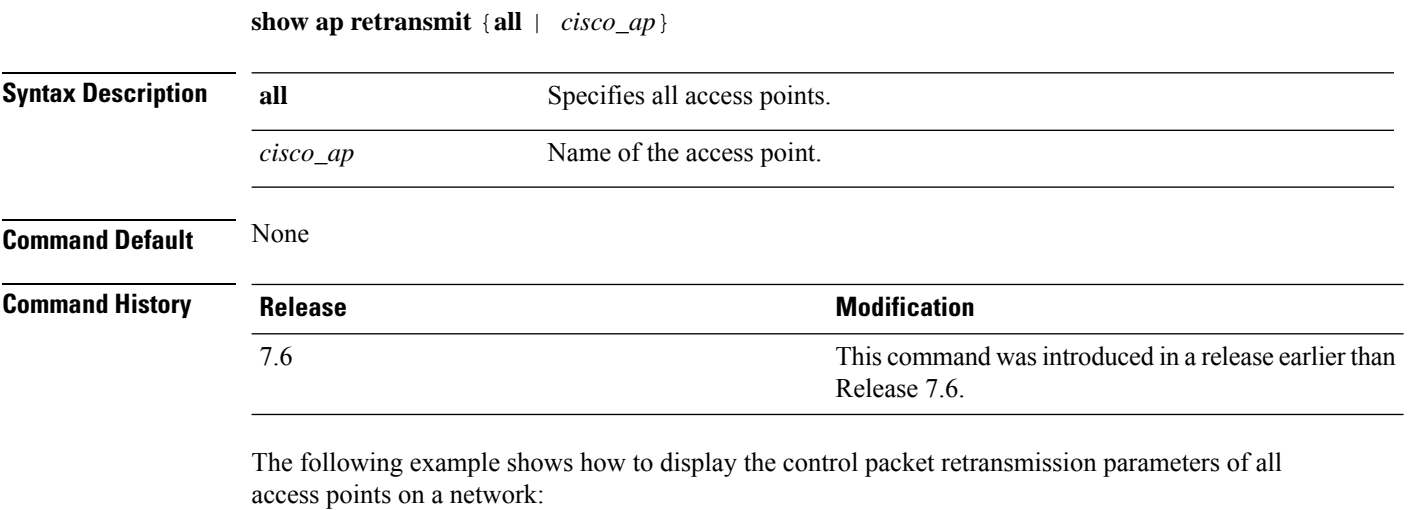

(Cisco Controller) >**show ap retransmit all** Global control packet retransmit interval: 3 (default) Global control packet retransmit count: 5 (default) AP Name Retransmit Interval Retransmit count ------------------ ------------------- ------------------- AP\_004 3 (default) 5 (WLC default), 5 (AP default)

### **show ap stats**

To display the statistics for a Cisco lightweight access point, use the **show ap stats** command.

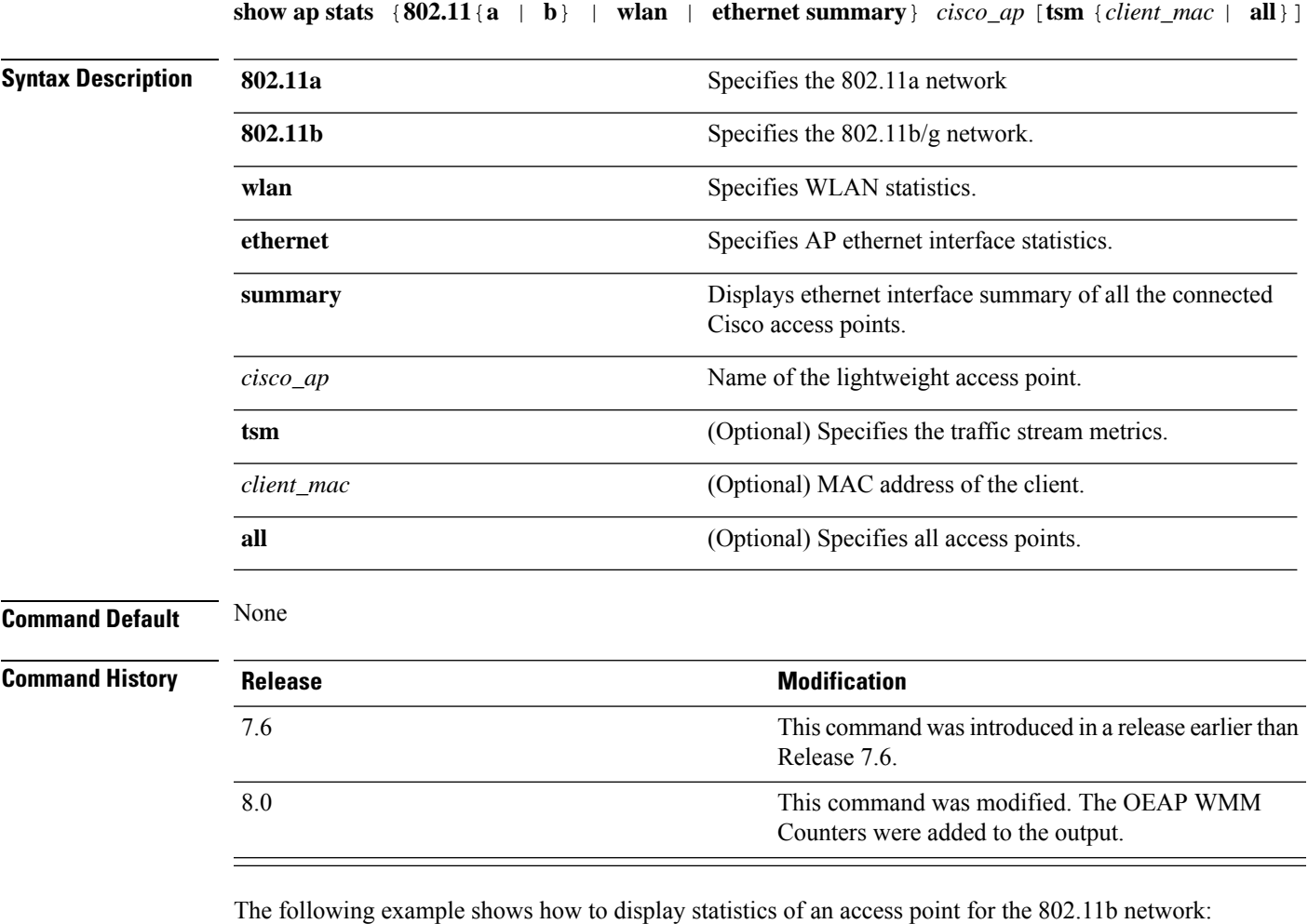

(Cisco Controller) >**show ap stats 802.11a Ibiza**

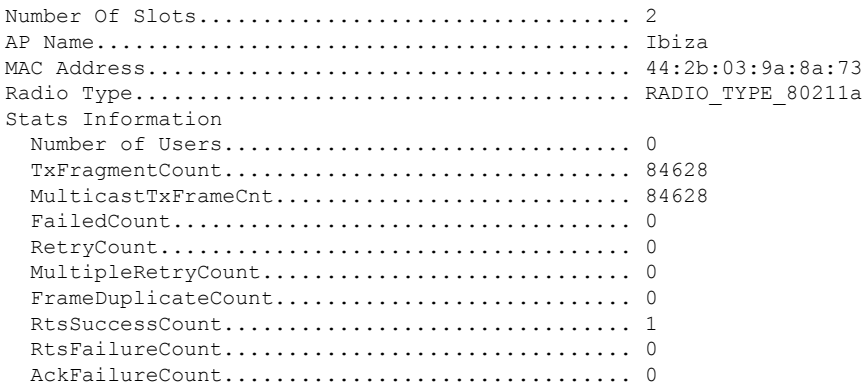

 $\mathbf I$ 

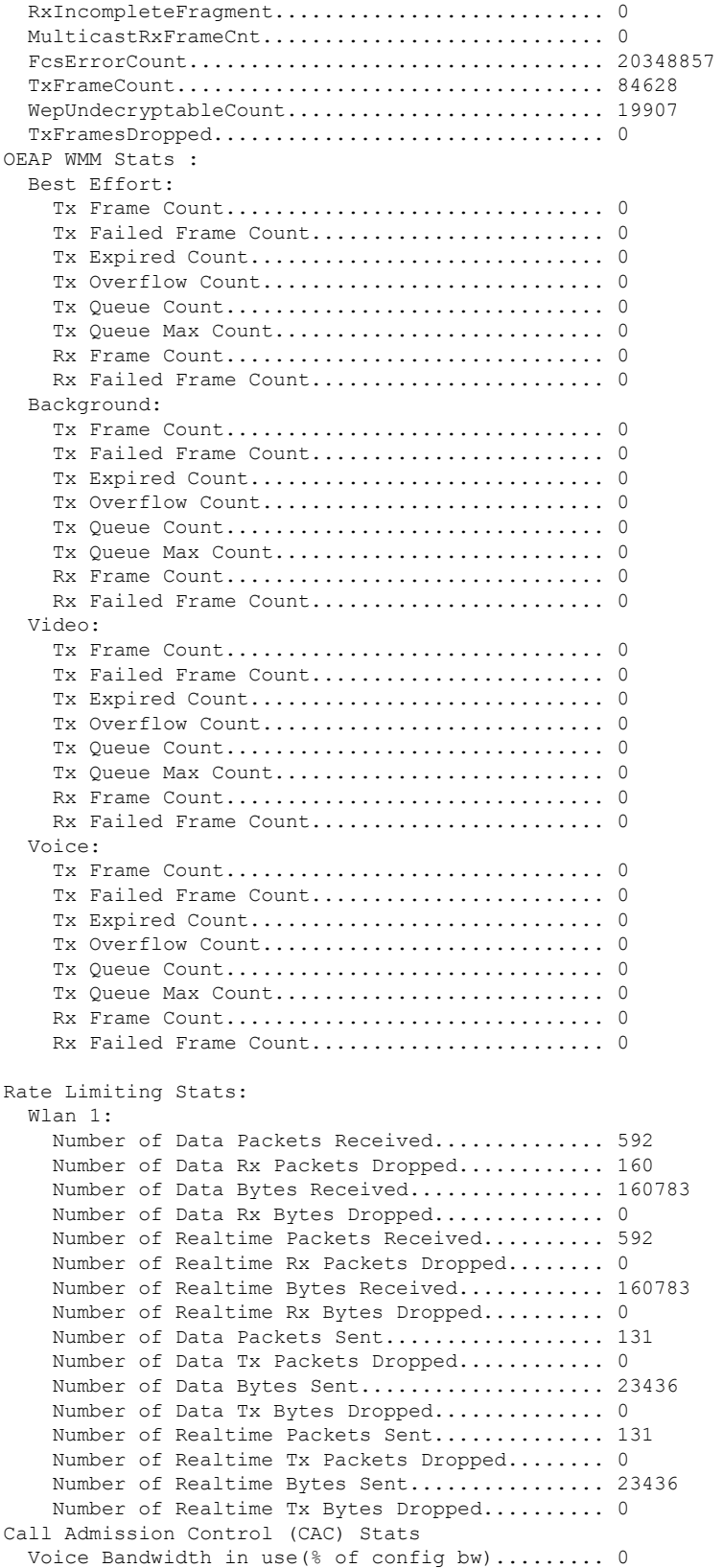
```
Voice Roam Bandwidth in use(% of config bw).... 0
    Total channel MT free........................
   Total voice MT free..........................
   Na Direct.................................... 0
   Na Roam...................................... 0
  Video Bandwidth in use(% of config bw)......... 0
  Video Roam Bandwidth in use(% of config bw).... 0
  Total BW in use for Voice(%)................... 0
  Total BW in use for SIP Preferred call(%)...... 0
WMM TSPEC CAC Call Stats
  Total num of voice calls in progress........... 0
  Num of roaming voice calls in progress......... 0
  Total Num of voice calls since AP joined....... 0
  Total Num of roaming calls since AP joined..... 0
  Total Num of exp bw requests received.......... 0
  Total Num of exp bw requests admitted.......... 0
  Num of voice calls rejected since AP joined.... 0
  Num of roam calls rejected since AP joined..... 0
  Num of calls rejected due to insufficent bw.... 0
  Num of calls rejected due to invalid params.... 0
  Num of calls rejected due to PHY rate.......... 0
  Num of calls rejected due to QoS policy........ 0
SIP CAC Call Stats
  Total Num of calls in progress................. 0
  Num of roaming calls in progress............... 0
  Total Num of calls since AP joined............. 0
  Total Num of roaming calls since AP joined..... 0
  Total Num of Preferred calls received.......... 0
  Total Num of Preferred calls accepted.......... 0
  Total Num of ongoing Preferred calls........... 0
 Total Num of calls rejected(Insuff BW)......... 0
  Total Num of roam calls rejected(Insuff BW).... 0
WMM Video TSPEC CAC Call Stats
  Total num of video calls in progress........... 0
  Num of roaming video calls in progress......... 0
  Total Num of video calls since AP joined....... 0
  Total Num of video roaming calls since AP j.... 0
  Num of video calls rejected since AP joined.... 0
  Num of video roam calls rejected since AP j.... 0
  Num of video calls rejected due to insuffic.... 0
  Num of video calls rejected due to invalid .... 0
  Num of video calls rejected due to PHY rate.... 0
 Num of video calls rejected due to QoS poli.... 0
SIP Video CAC Call Stats
  Total Num of video calls in progress........... 0
  Num of video roaming calls in progress......... 0
  Total Num of video calls since AP joined....... 0
  Total Num of video roaming calls since AP j.... 0
  Total Num of video calls rejected(Insuff BW.... 0
  Total Num of video roam calls rejected(Insu.... 0
Band Select Stats
 Num of dual band client ....................... 0
  Num of dual band client added...................... 0
  Num of dual band client expired ................ 0
  Num of dual band client replaced.................. 0
  Num of dual band client detected .............. 0
  Num of suppressed client ............................. 0
  Num of suppressed client expired............... 0
  Num of suppressed client replaced................ 0
```
# **show ap summary**

To display a summary of all lightweight access points attached to the controller, use the **show ap summary** command.

**show ap summary** [*cisco\_ap*]

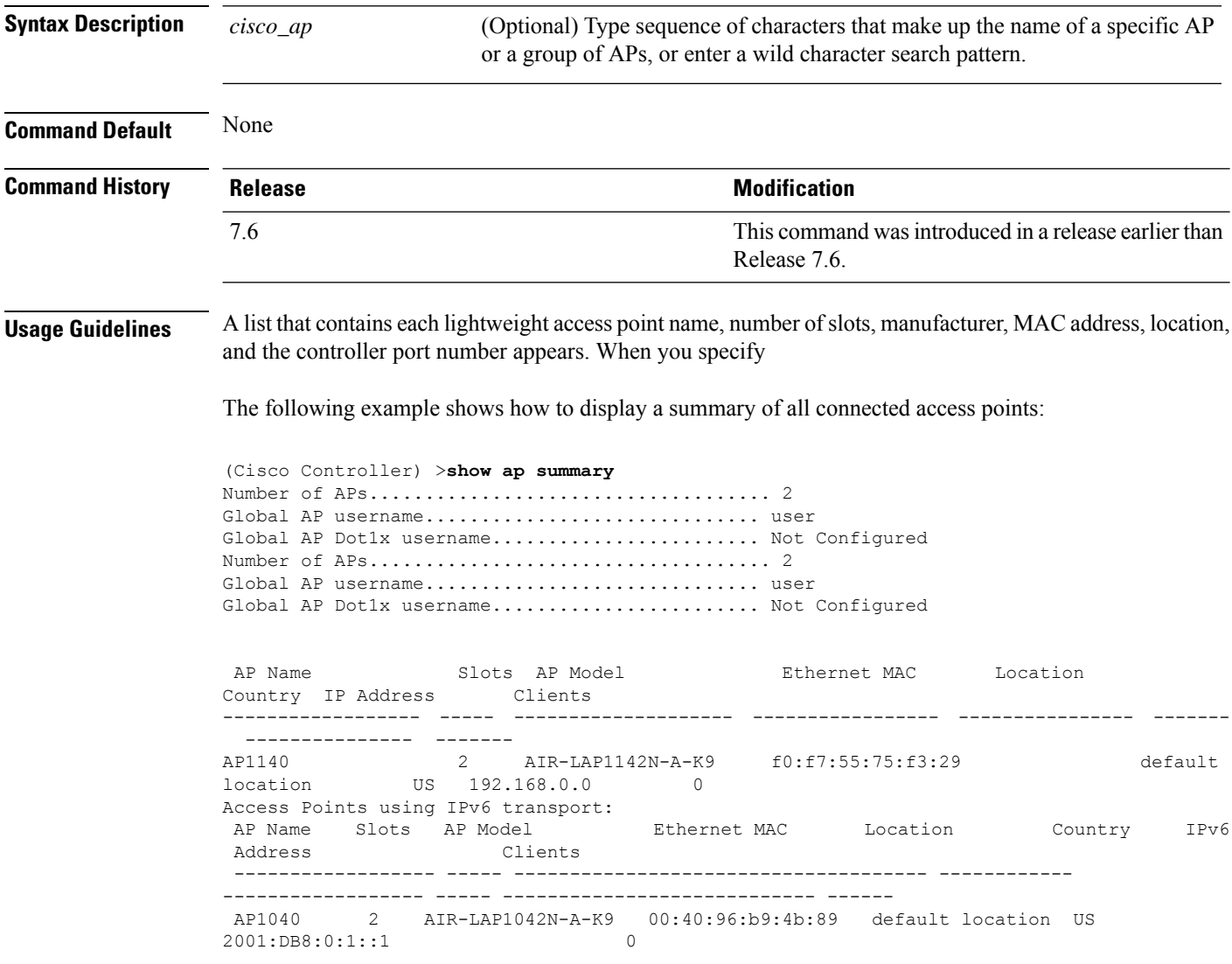

# **show ap tcp-mss-adjust**

To display the Basic Service Set Identifier (BSSID) value for each WLAN defined on an access point, use the **show ap tcp-mss-adjust** command.

**show ap tcp-mss-adjust** {*cisco\_ap* | **all**}

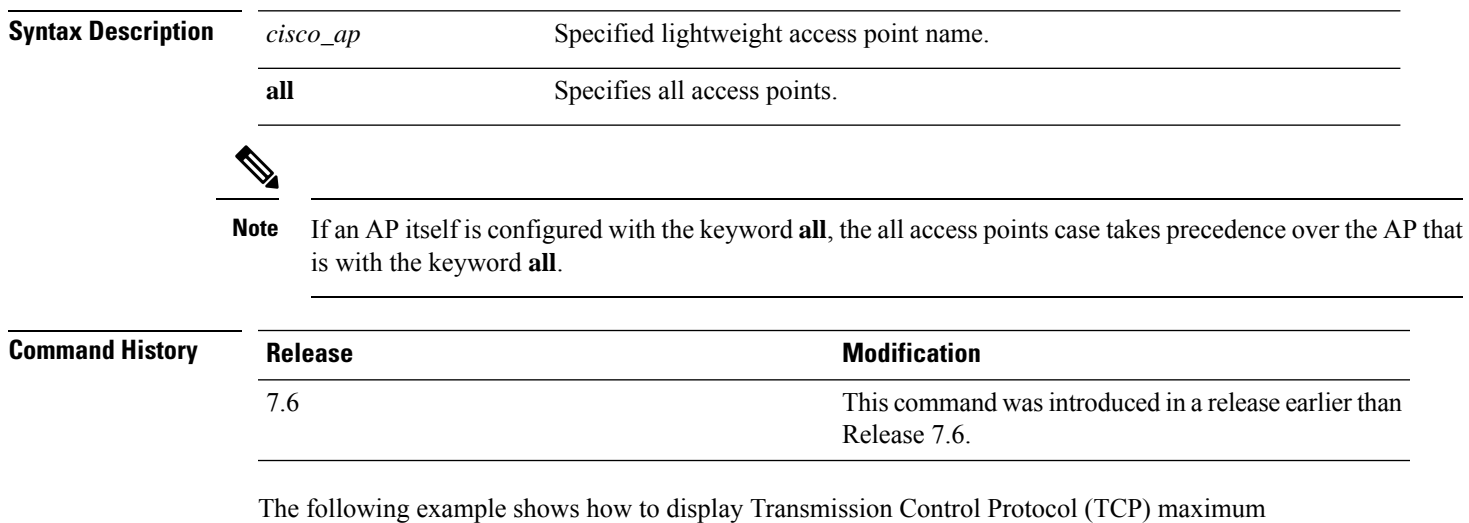

segment size (MSS) information of all access points:

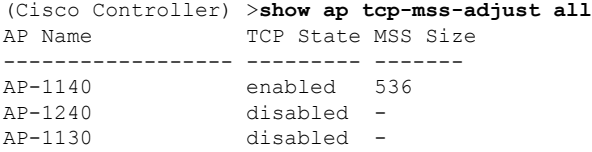

## **show ap wlan**

To display the Basic Service Set Identifier (BSSID) value for each WLAN defined on an access point, use the **show ap wlan** command.

**show ap wlan 802.11**{**a** | **b**} *cisco\_ap*

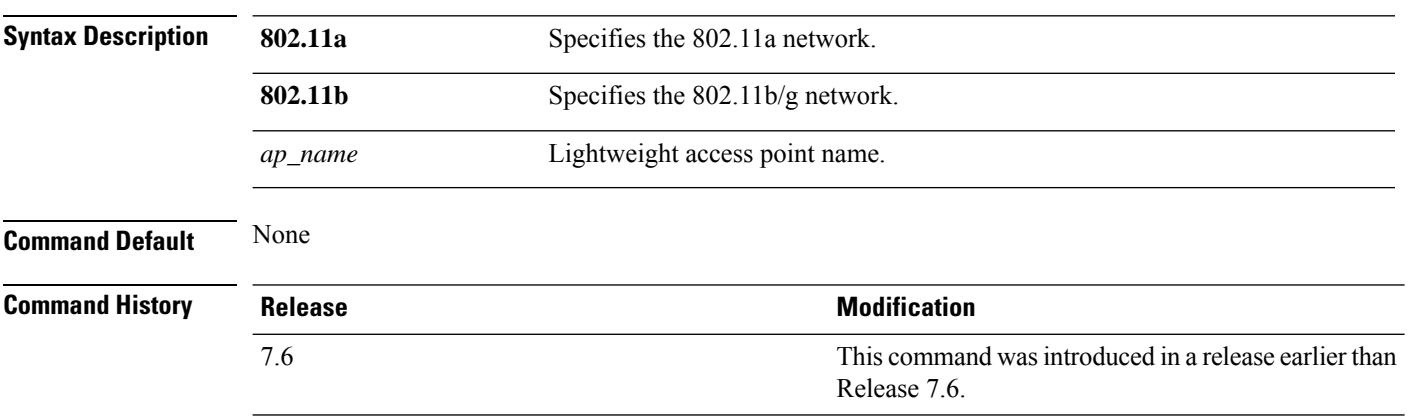

The following example shows how to display BSSIDs of an access point for the 802.11b network:

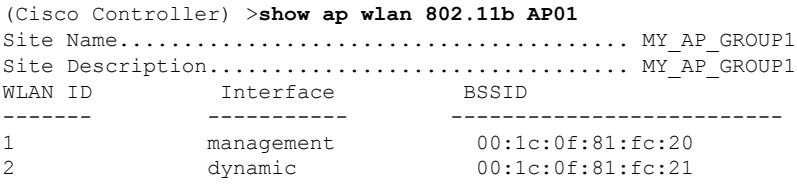

Ш

### **show assisted-roaming**

To display assisted roaming and 802.11k configurations, use the **show assisted-roaming** command.

**show assisted-roaming Syntax Description** This command has no arguments or keywords. **Command Default** None. This example shows how to display assisted roaming and 802.11k configurations: (Cisco Controller) >**show assisted-roaming** Assisted Roaming and 80211k Information: Floor RSSI Bias.................................. 15 dBm Maximum Denial................................... 2 counts Minimium Optimized Neighbor Assigned............. 2 neighbors Assisted Roaming Performance Chart: Matching Assigned Neighbor....................... [0] = 0 Matching Assigned Neighbor....................... [1] = 0 Matching Assigned Neighbor....................... [2] = 0 Matching Assigned Neighbor....................... [3] = 0 Matching Assigned Neighbor....................... [4] = 0 Matching Assigned Neighbor....................... [5] = 0 Matching Assigned Neighbor....................... [6] = 0 Matching Assigned Neighbor....................... [7] = 0 No Matching Neighbor............................. [8] = 0 No Neighbor Assigned............................. [9] = 0

**Related Commands config assisted-roaming**

**config wlan assisted-roaming**

**debug 11k**

# **show atf config**

To monitor Cisco Airtime Fairness configuration, use the **show atf config** command.

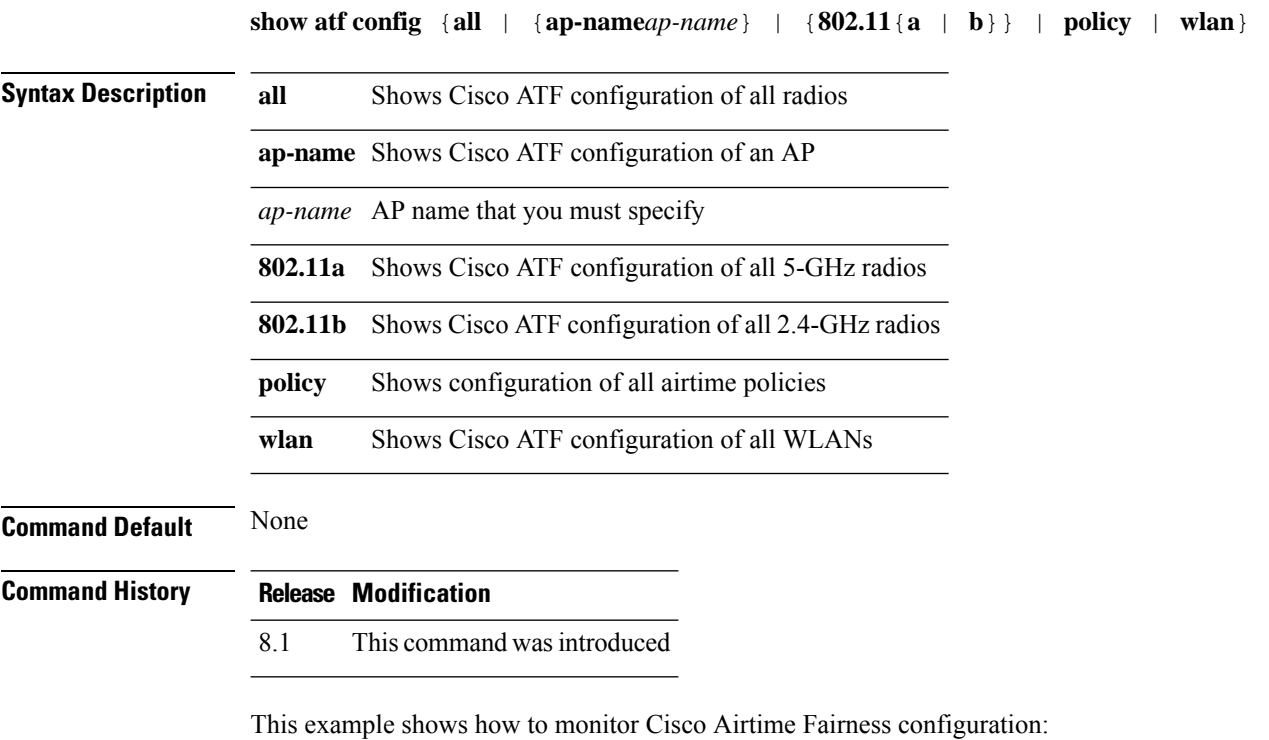

(Cisco Controller) >**show atf config all**

# **show atf statistics ap**

To monitor Cisco Airtime Fairness statistics, use the **show atf statistics** command.

**show atf statistics ap** *ap-name* **802.11**{**a** | **b**} {**summary** | *wlan-id* | *policy-id*}

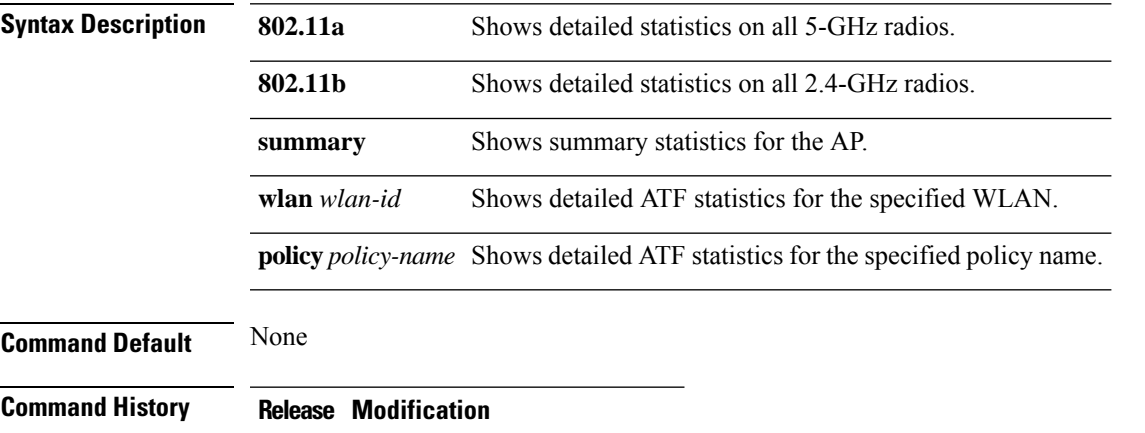

8.1 This command wasintroduced.

This example shows how to monitor Cisco Airtime Fairness statistics:

(Cisco Controller) >**show atf statistics ap Ap01323 802.11a summary**

### **show auth-list**

To display the access point authorization list, use the **show auth-list** command.

**show auth-list**

**Syntax Description** This command has no arguments or keywords.

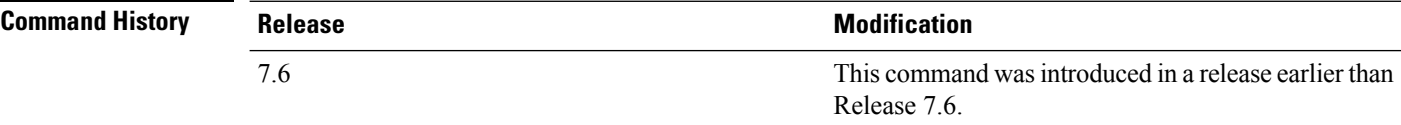

The following example shows how to display the access point authorization list:

(Cisco Controller) >**show auth-list** Authorize APs against AAA...................... disabled Allow APs with Self-signed Certificate (SSC)... disabled Cert Type Key Hash ----------------------- ---------- ----------------------------------------- xx:xx:xx:xx:xx:xx MIC

### **show avc applications**

To display all the supported Application Visibility and Control (AVC) applications, use the **show avc applications** command.

#### **show avc applications**

**Syntax Description** This command has no arguments or keywords.

**Command Default** None

**Command History Release Modification** 7.4 This command wasintroduced.

**Usage Guidelines** AVC uses the Network-Based Application Recognition (NBAR) deep packet inspection technology to classify applications based on the protocol they use. Using AVC, the controller can detect more than 1500 Layer 4 to Layer 7 protocols.

The following is a sample output of the **show avc applications** command:

(Cisco Controller) > **show avc applications**

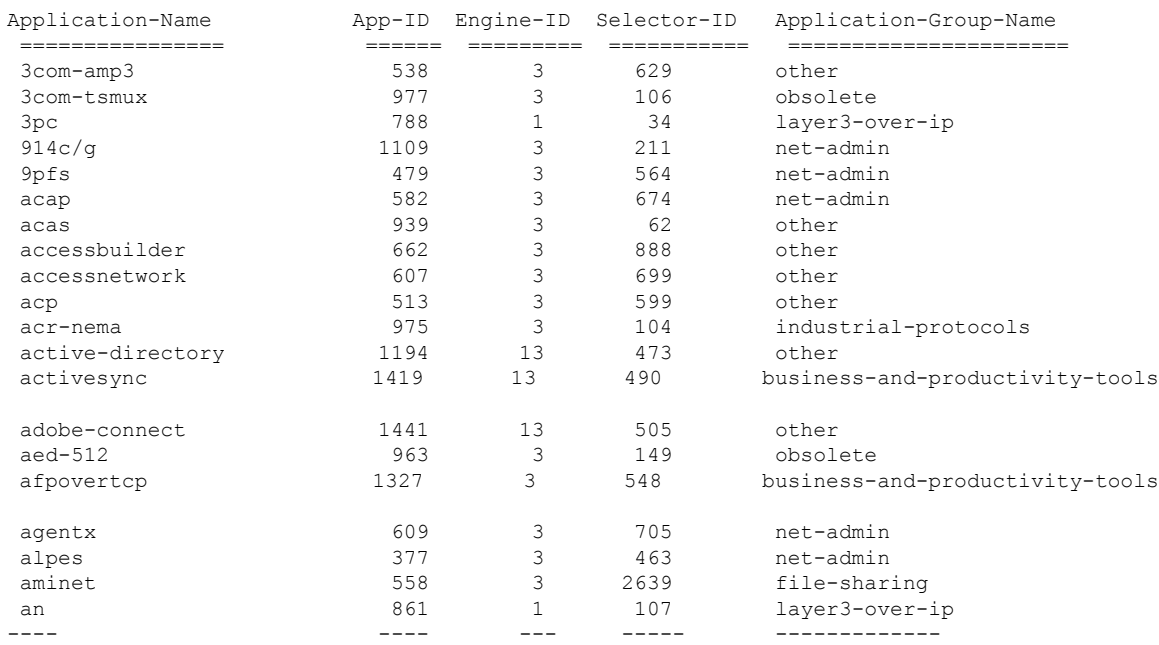

### **show avc profile**

To display Application Visibility and Control (AVC) profiles, use the **show avc profile** command.

**show avc profile** {**summary** | **detailed** *profile\_name* }

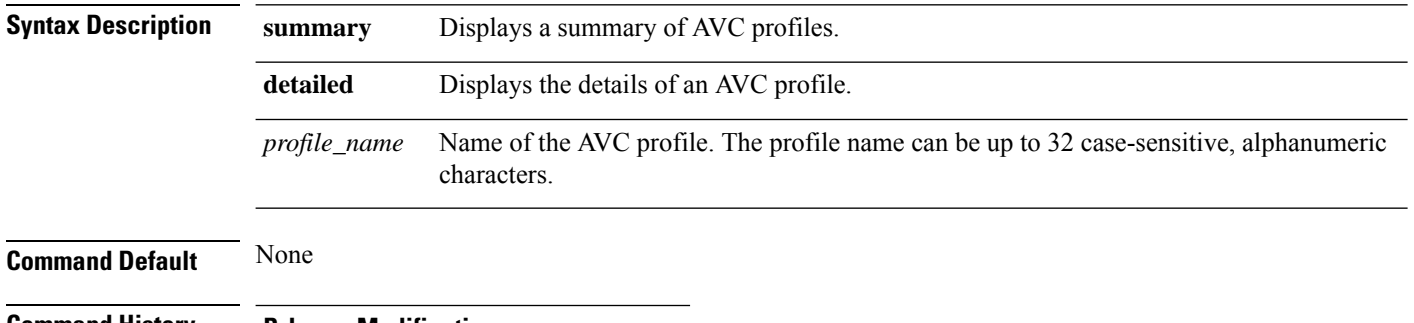

#### **Command History Release Modification**

7.4 This command wasintroduced.

The following is a sample output of the **show avc profile summary** command.

(Cisco Controller) > **show avc profile summary**

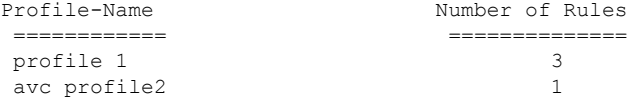

The following is a sample output of the **show avc profile detailed** command.

(Cisco Controller) > **show avc profile detailed**

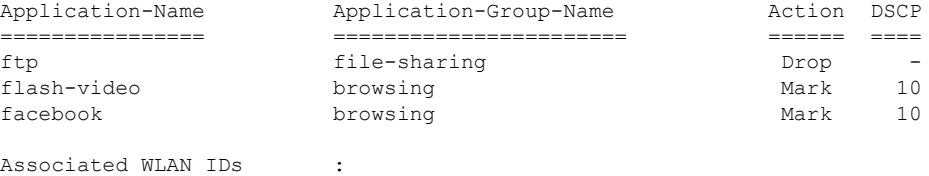

Associated Remote LAN IDs : Associated Guest LAN IDs :

## **show avc statistics application**

To display the statistics of an application, use the **show avc statistics application** command.

**show avc statistics application** *application\_name* **top-users** [**downstream wlan** | **upstream wlan** | **wlan**] [*wlan\_id* ]}

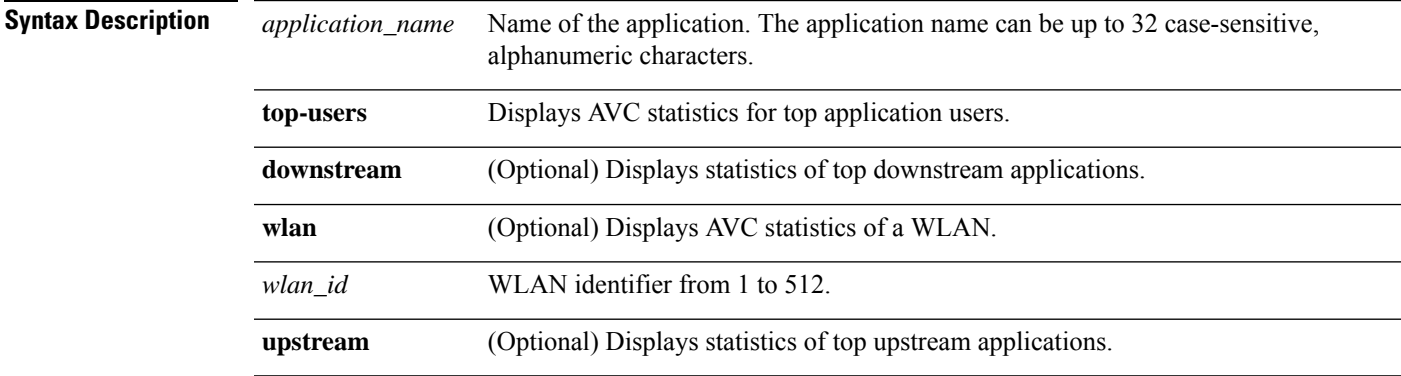

### **Command Default** None

#### **Command History Release Modification**

7.4 This command wasintroduced.

The following is a sample output of the **show avc statistics application** command:

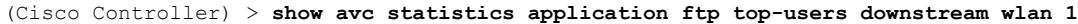

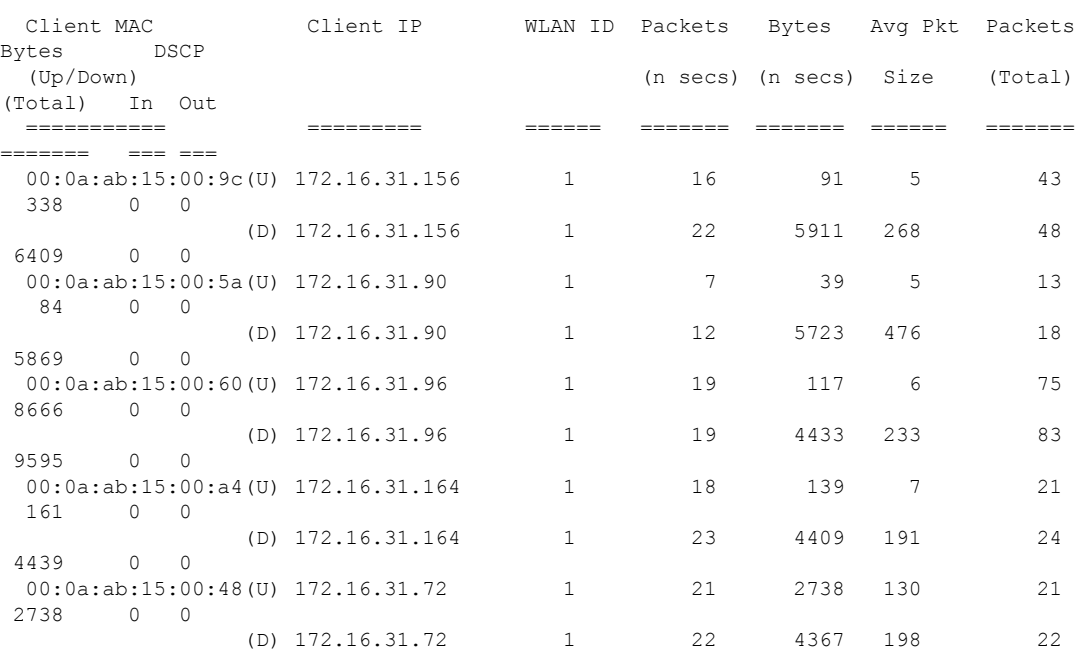

 $\mathbf I$ 

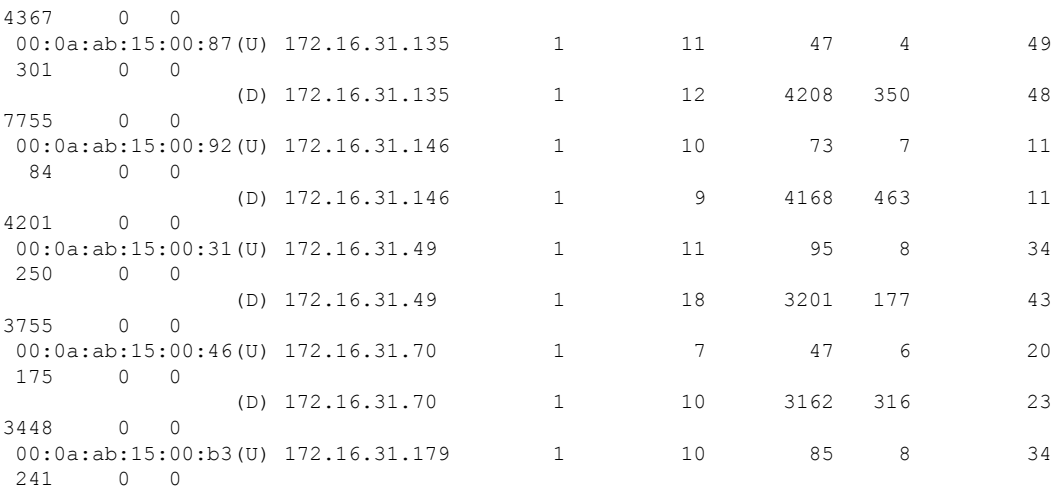

### **show avc statistics client**

To display the client Application Visibility and Control (AVC) statistics, use the **show avc statistics client** command.

**show avc statistics client** *client\_MAC* {**application** *application\_name* | **top-apps** [**upstream** | **downstream**]}

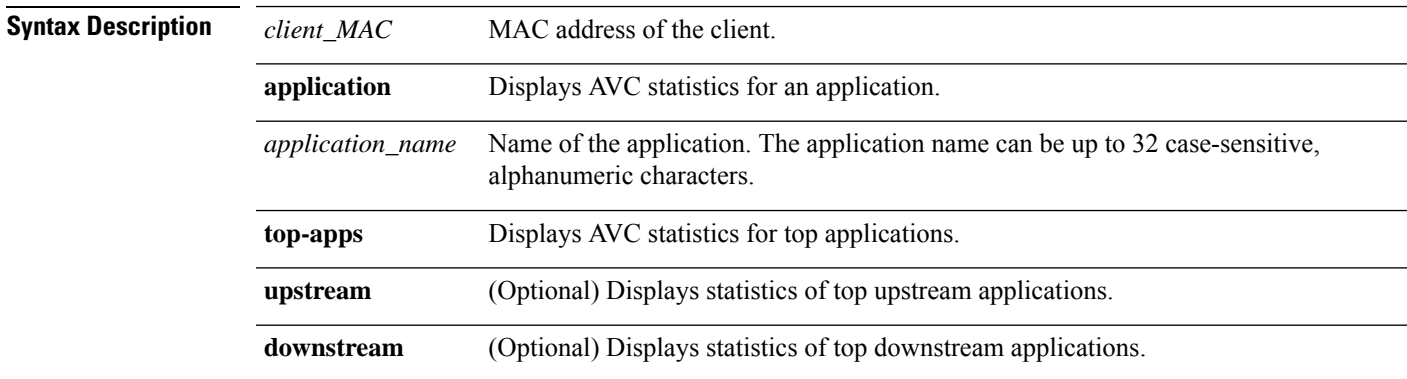

**Command Default** None

#### **Command History Release Modification**

7.4 This command wasintroduced.

The following is a sample output of the **show avc statistics client** command:

(Cisco Controller) > **show avc statistics client 00:0a:ab:15:00:01 application http**

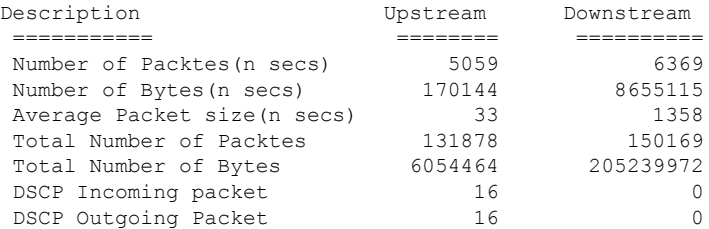

#### The following is a sample output of the **show avc statistics client** command.

(Cisco Controller) > **show avc statistics client 00:0a:ab:15:00:01 top-apps**

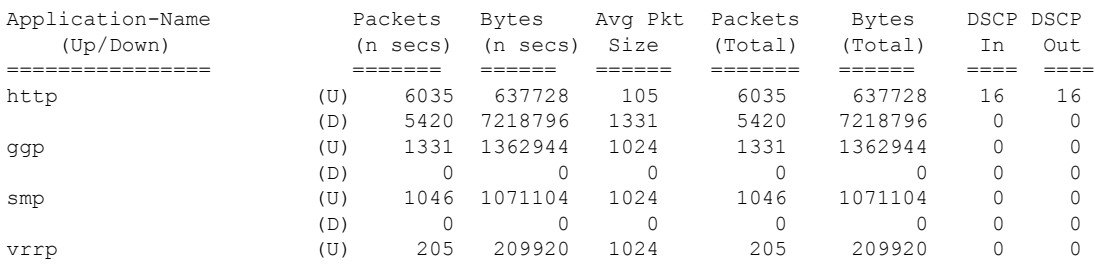

 $\mathbf I$ 

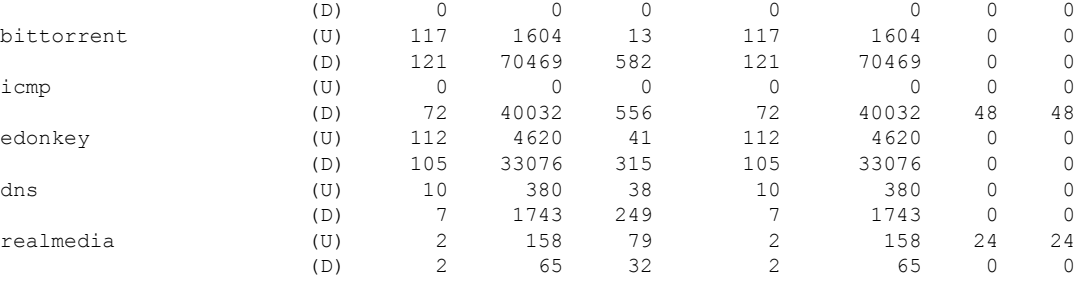

## **show avc statistics guest-lan**

To display the Application Visibility and Control (AVC) statistics of a guest LAN, use the **show avc statistics guest-lan** command.

**show avc statistics guest-lan** *guest-lan\_id* {**application** *application\_name* | **top-app-groups** [**upstream** | **downstream**] | **top-apps** [**upstream** | **downstream**]}

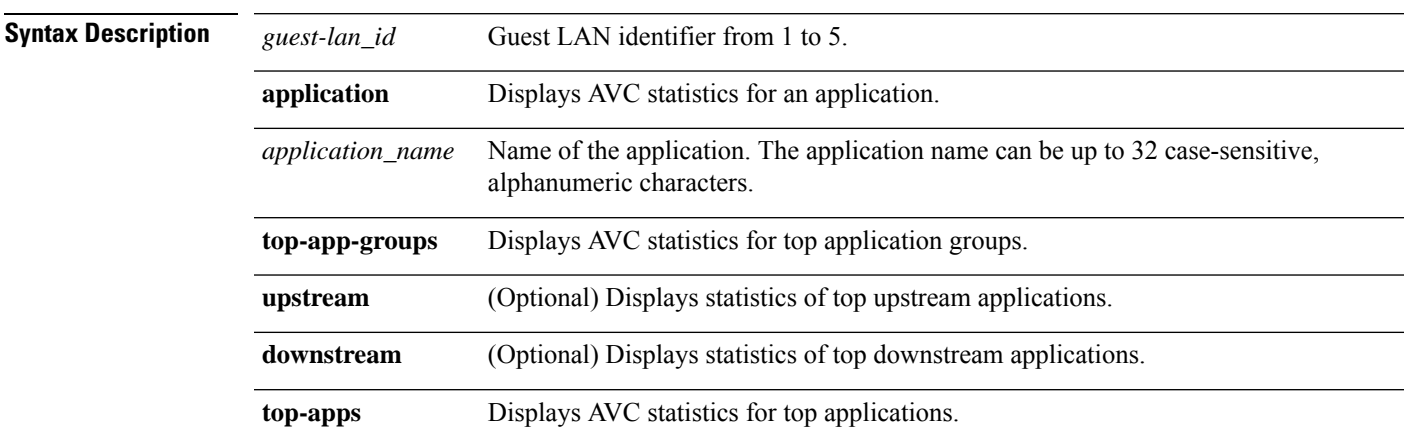

### **Command Default** None

#### **Command History Release Modification**

7.4 This command wasintroduced.

#### The following is a sample output of the **show avc statistics** command.

(Cisco Controller) > **show avc statistics guest-lan 1**

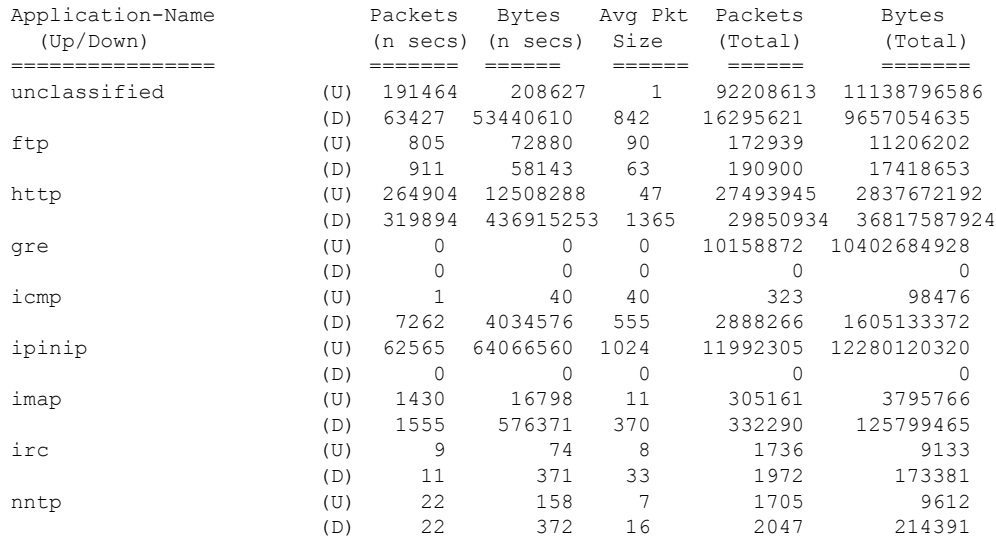

### **show avc statistics remote-lan**

To display the Application Visibility and Control (AVC) statistics of a remote LAN, use the **show avc statistics remote-lan** command.

**show avc statistics remote-lan***remote-lan\_id*{**application***application\_name* | **top-app-groups** [**upstream** | **downstream**] | **top-apps** [**upstream** | **downstream**]}

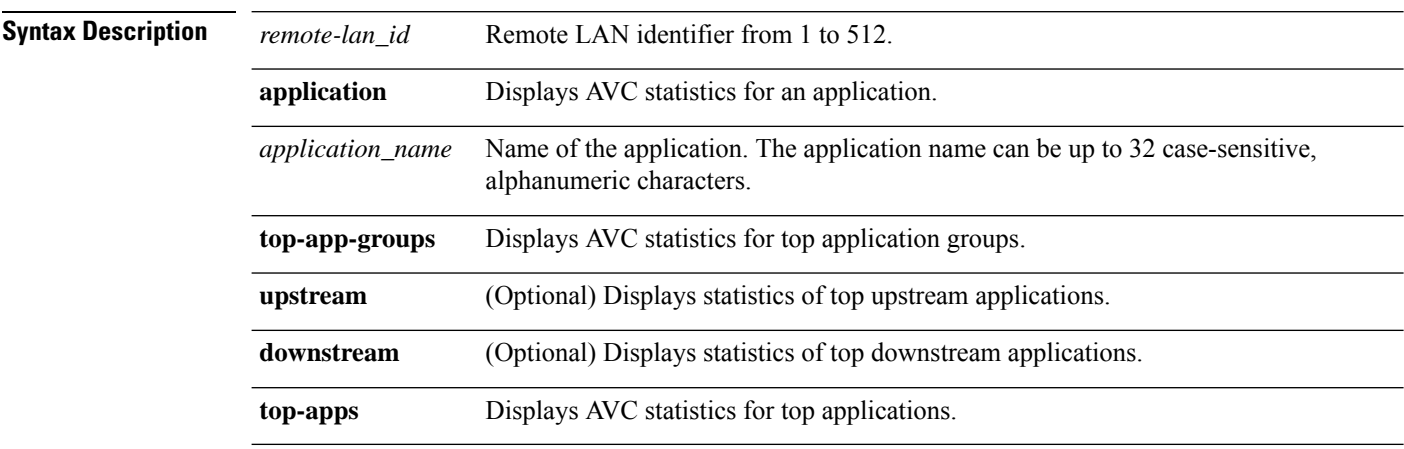

#### **Command Default** None

#### **Command History Release Modification**

7.4 This command wasintroduced.

The following is a sample output of the **show avc statistics remote-lan** command.

(Cisco Controller) > **show avc statistics remote-lan 1**

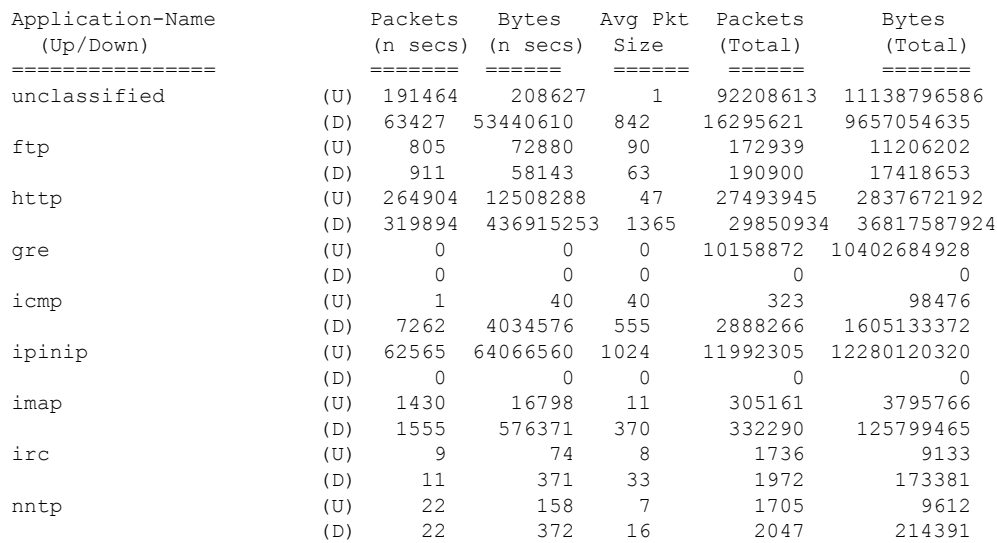

### **show avc statistics top-apps**

To display the Application Visibility and Control (AVC) statistics for the most used applications, use the **show avc statistics top-apps** command.

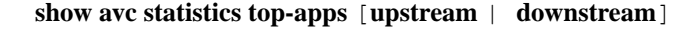

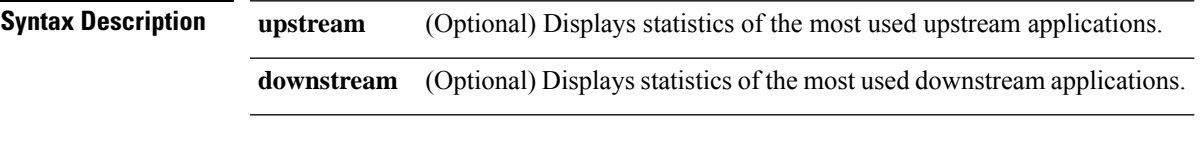

**Command Default** None

**Command History Release Modification**

7.4 This command wasintroduced.

#### The following is a sample output of the **show avc statistics top-aps** command:

(Cisco Controller) > **show avc statistics top-apps**

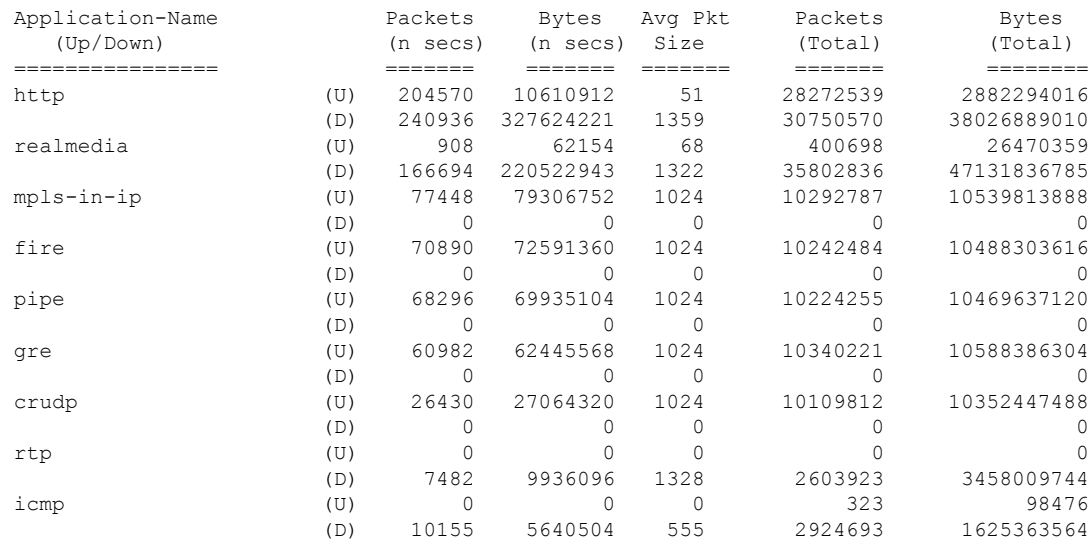

#### **Related Commands config avc profile delete**

**config avc profile create**

**config avc profile rule**

**config wlan avc**

**show avc profile**

**show avc applications**

**show avc statistics client**

**show avc statistics wlan show avc statistics applications show avc statistics guest-lan show avc statistics remote-lan debug avc error debug avc events**

### **show avc statistics wlan**

To display the Application Visibility and Control (AVC) statistics of a WLAN, use the **show avc statistics wlan** command.

**show avc statistics wlan** *wlan\_id* {**application** *application\_name* | **top-app-groups** [**upstream** | **downstream**] | **top-apps** [**upstream** | **downstream**]}

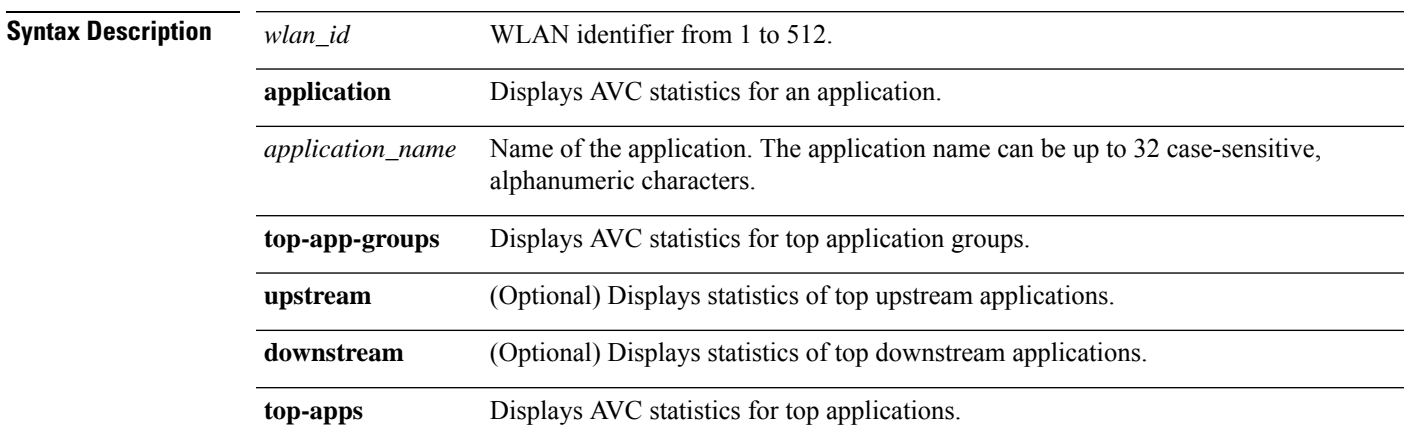

### **Command Default** None

#### **Command History Release Modification**

7.4 This command wasintroduced.

#### The following is a sample output of the **show avc statistics** command.

(Cisco Controller) >**show avc statistics wlan 1**

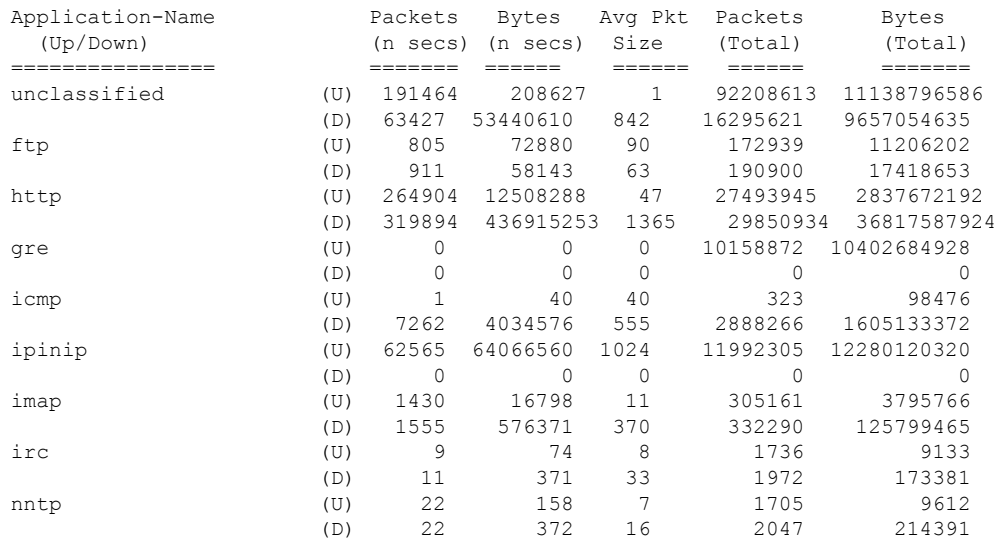

#### The following is a sample output of the **show avc statistics wlan** command.

(Cisco Controller) >**show avc statistics wlan 1 application ftp**

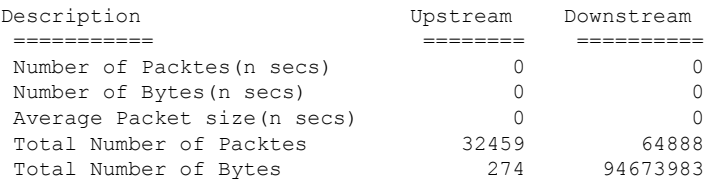

### **show boot**

To display the primary and backup software build numbers with an indication of which is active, use the **show boot** command.

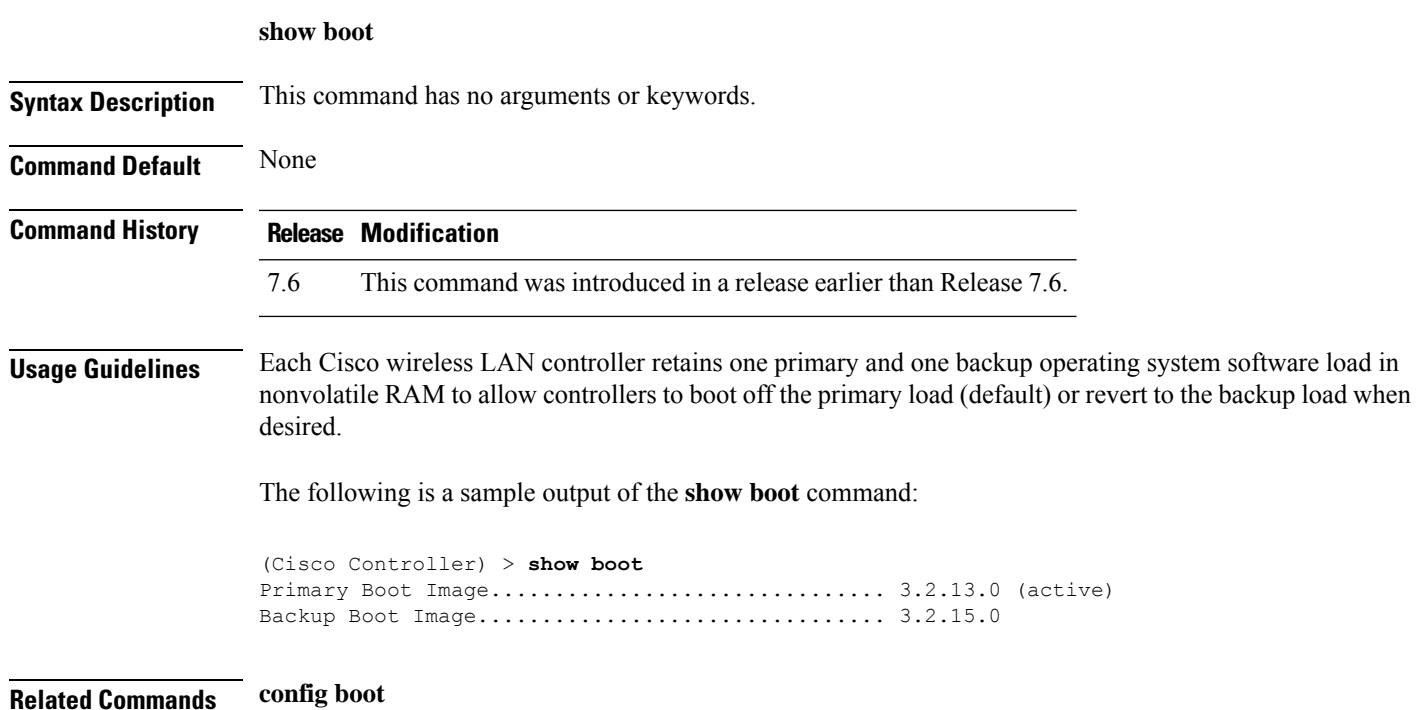

# **show band-select**

To display band selection information, use the **show band-select** command.

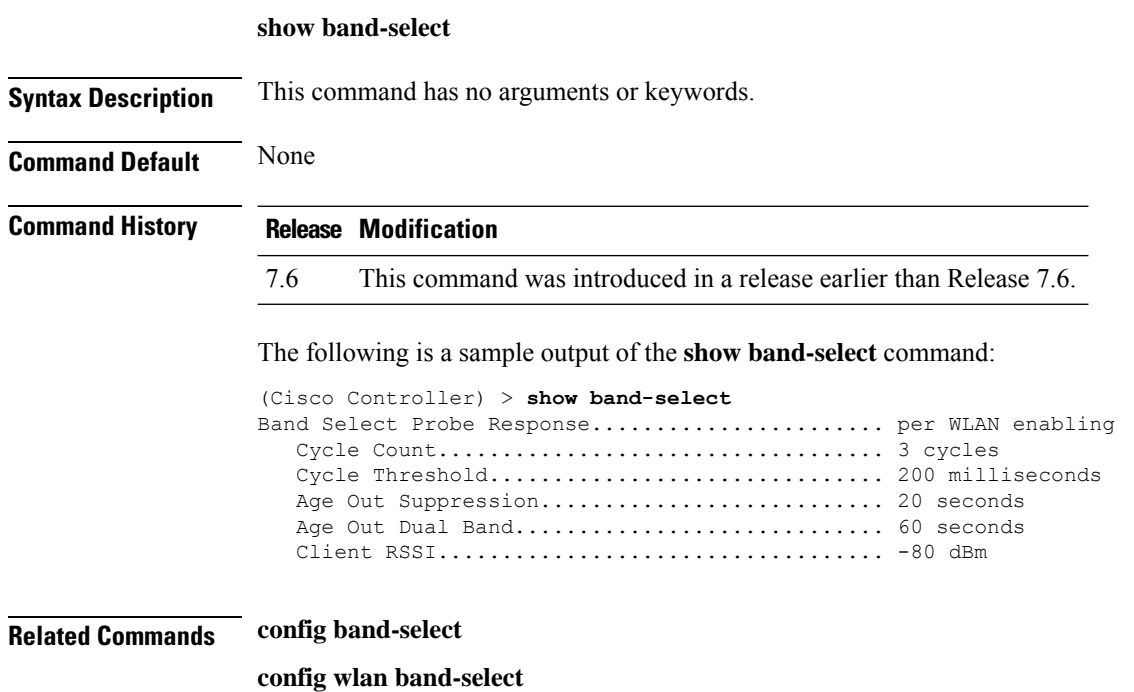

Ш

### **show buffers**

To display buffer information of the controller, use the **show buffers** command.

**show buffers Syntax Description** This command has no arguments or keywords. **Command Default** None **Command History Release Modification** 7.6 This command was introduced in a release earlier than Release 7.6. The following is a sample output of the **show buffers** command: (Cisco Controller) > **show buffers** Pool[00]: 16 byte chunks chunks in pool: 50000 chunks in use: 9196 bytes in use: 147136 bytes requested: 73218 (73918 overhead bytes) Pool[01]: 64 byte chunks chunks in pool: 50100 chunks in use: 19222 bytes in use: 1230208 bytes requested: 729199 (501009 overhead bytes) Pool[02]: 128 byte chunks chunks in pool: 26200 chunks in use: 9861 bytes in use: 1262208 bytes requested: 848732 (413476 overhead bytes) Pool[03]: 256 byte chunks chunks in pool: 3000 chunks in use: 596 bytes in use: 152576 bytes requested: 93145 (59431 overhead bytes) Pool[04]: 384 byte chunks chunks in pool: 6000 chunks in use: 258 bytes in use: 99072 bytes requested: 68235 (30837 overhead bytes) Pool[05]: 512 byte chunks chunks in pool: 18700 chunks in use: 18667 bytes in use: 9557504 bytes requested: 7933814 (1623690 overhead bytes) Pool[06]: 1024 byte chunks chunks in pool: 3500 chunks in use: 94 bytes in use: 96256<br>bytes requested: 75598 75598 (20658 overhead bytes) Pool[07]: 2048 byte chunks chunks in pool: 1000 chunks in use: 54 bytes in use: 110592<br>bytes requested: 76153 76153 (34439 overhead bytes) Pool[08]: 4096 byte chunks chunks in pool: 1000

 $\mathbf I$ 

chunks in use: 47<br>bytes in use: 192512 bytes in use: bytes requested: 128258 (64254 overhead bytes) Raw Pool: chunks in use: 256 bytes requested: 289575125

### **show cac voice stats**

To view the detailed voice CAC statistics of the 802.11a or 802.11b radio, use the **show cac voice stats** command.

**show cac voice stats** {**802.11a** | **802.11b**}

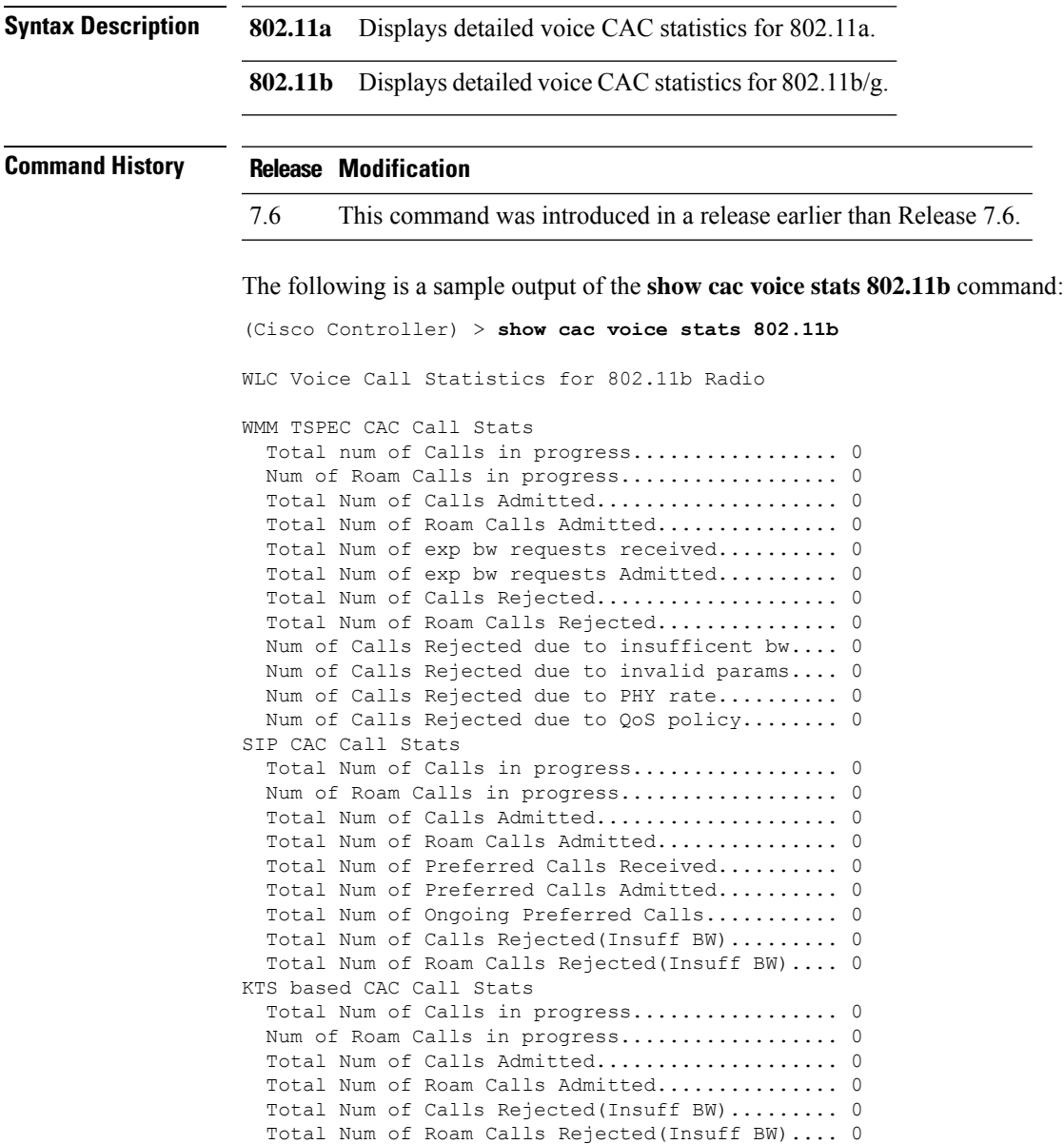

# **show cac voice summary**

To view the list of all APs with brief voice statistics (includes bandwidth used, maximum bandwidth available, and the number of calls information), use the **show cac voice summary** command.

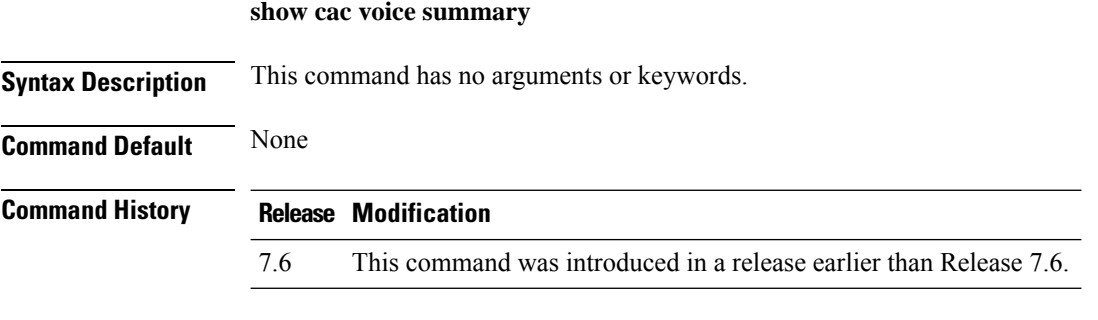

The following is a sample output of the **show cac voice summary** command:

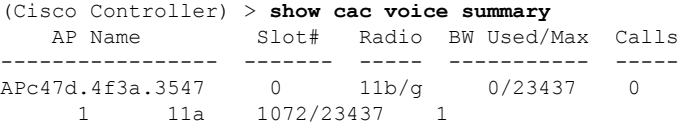

### **show cac video stats**

To view the detailed video CAC statistics of the 802.11a or 802.11b radio, use the **show cac video stats** command.

**show cac video stats** {**802.11a** | **802.11b**} **Syntax Description 802.11a** Displays detailed video CAC statistics for 802.11a. **802.11b** Displays detailed video CAC statistics for 802.11b/g. **Command History Release Modification** 7.6 This command was introduced in a release earlier than Release 7.6. The following is a sample output of the **show cac video stats 802.11b** command: (Cisco Controller) > **show cac video stats 802.11b** WLC Video Call Statistics for 802.11b Radio WMM TSPEC CAC Call Stats Total num of Calls in progress................. 0 Num of Roam Calls in progress.................. 0 Total Num of Calls Admitted.................... 0 Total Num of Roam Calls Admitted............... 0 Total Num of Calls Rejected.................... 0 Total Num of Roam Calls Rejected............... 0 Num of Calls Rejected due to insufficent bw.... 0 Num of Calls Rejected due to invalid params.... 0 Num of Calls Rejected due to PHY rate.......... 0 Num of Calls Rejected due to QoS policy........ 0 SIP CAC Call Stats Total Num of Calls in progress................. 0 Num of Roam Calls in progress.................. 0 Total Num of Calls Admitted.................... 0 Total Num of Roam Calls Admitted............... 0 Total Num of Calls Rejected(Insuff BW)......... 0 Total Num of Roam Calls Rejected(Insuff BW).... 0 **Related Commands config 802.11 cac voice config 802.11 cac defaults**

> **config 802.11 cac video config 802.11 cac multimedia show cac voice stats show cac voice summary show cac video stats show cac video summary config 802.11 cac video load-based**

I

**config 802.11 cac video cac-method config 802.11 cac video sip**

### **show cac video summary**

To view the list of all access points with brief video statistics (includes bandwidth used, maximum bandwidth available, and the number of calls information), use the **show cac video summary** command.

#### **show cac video summary**

**Syntax Description** This command has no arguments or keywords.

### **Command History Release Modification**

7.6 This command was introduced in a release earlier than Release 7.6.

The following is a sample output of the **show cac video summary** command:

```
(Cisco Controller) > show cac video summary
```
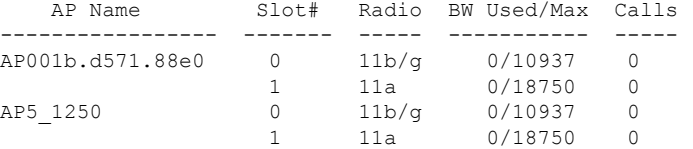

**Related Commands config 802.11 cac voice**

**config 802.11 cac defaults config 802.11 cac video config 802.11 cac multimedia show cac voice stats show cac voice summary show cac video stats show cac video summary config 802.11 cac video load-based config 802.11 cac video cac-method config 802.11 cac video sip**

# **show call-control ap**

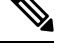

**Note** The **show call-control ap** command is applicable only for SIP based calls.

To see the metrics for successful calls or the traps generated for failed calls, use the **show call-control ap** command.

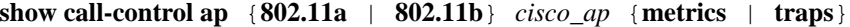

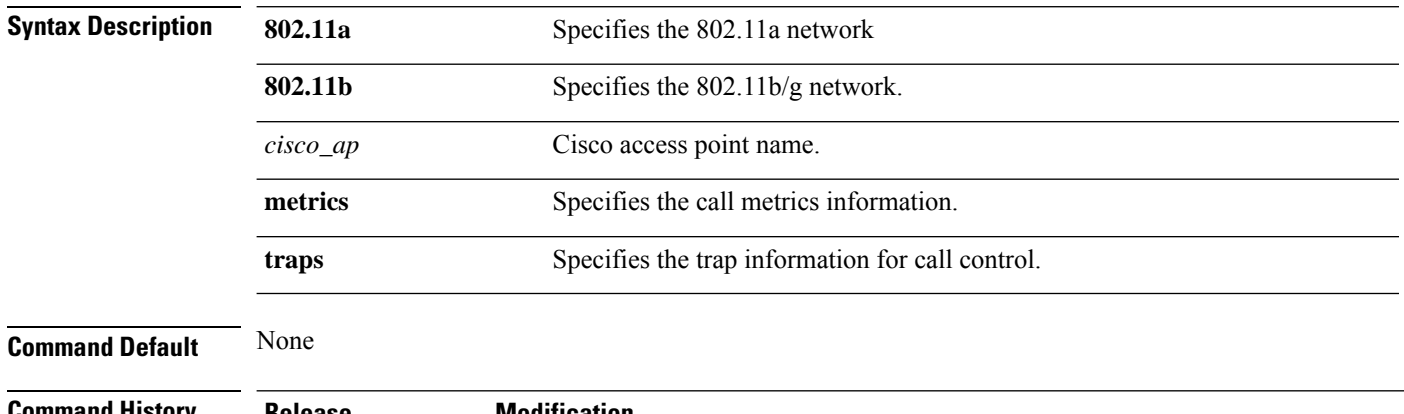

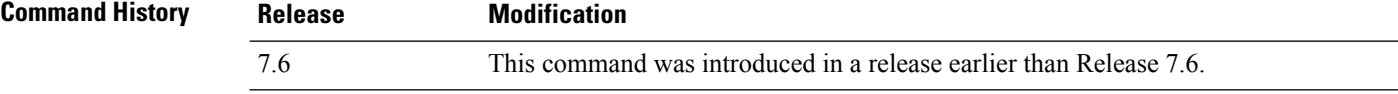

**Usage Guidelines** To aid in troubleshooting, the output of this command shows an error code for any failed calls. This table explains the possible error codes for failed calls.

#### **Table 12: Error Codes for Failed VoIP Calls**

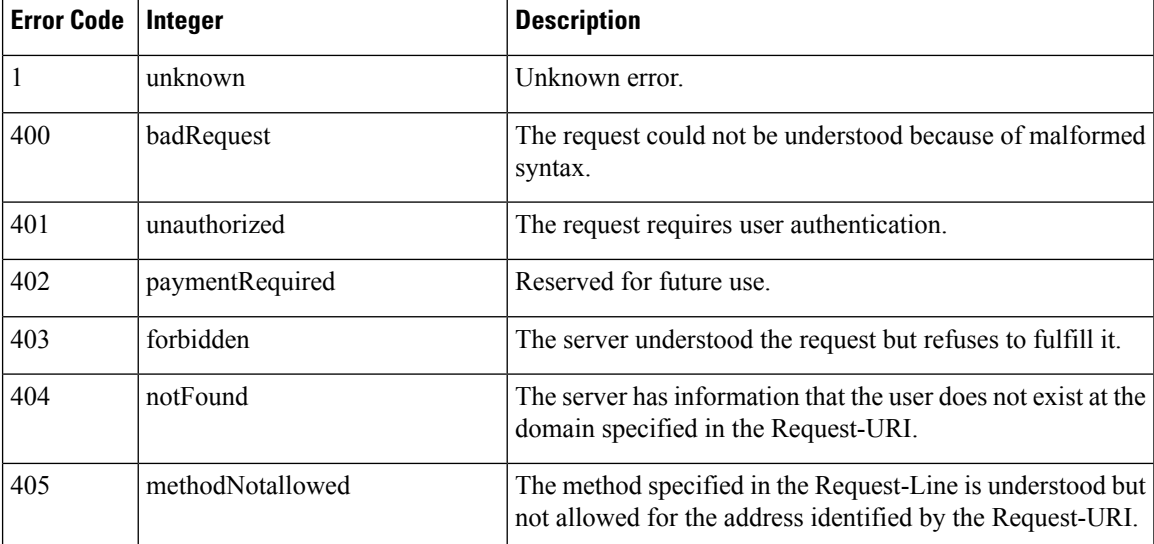

 $\mathbf l$ 

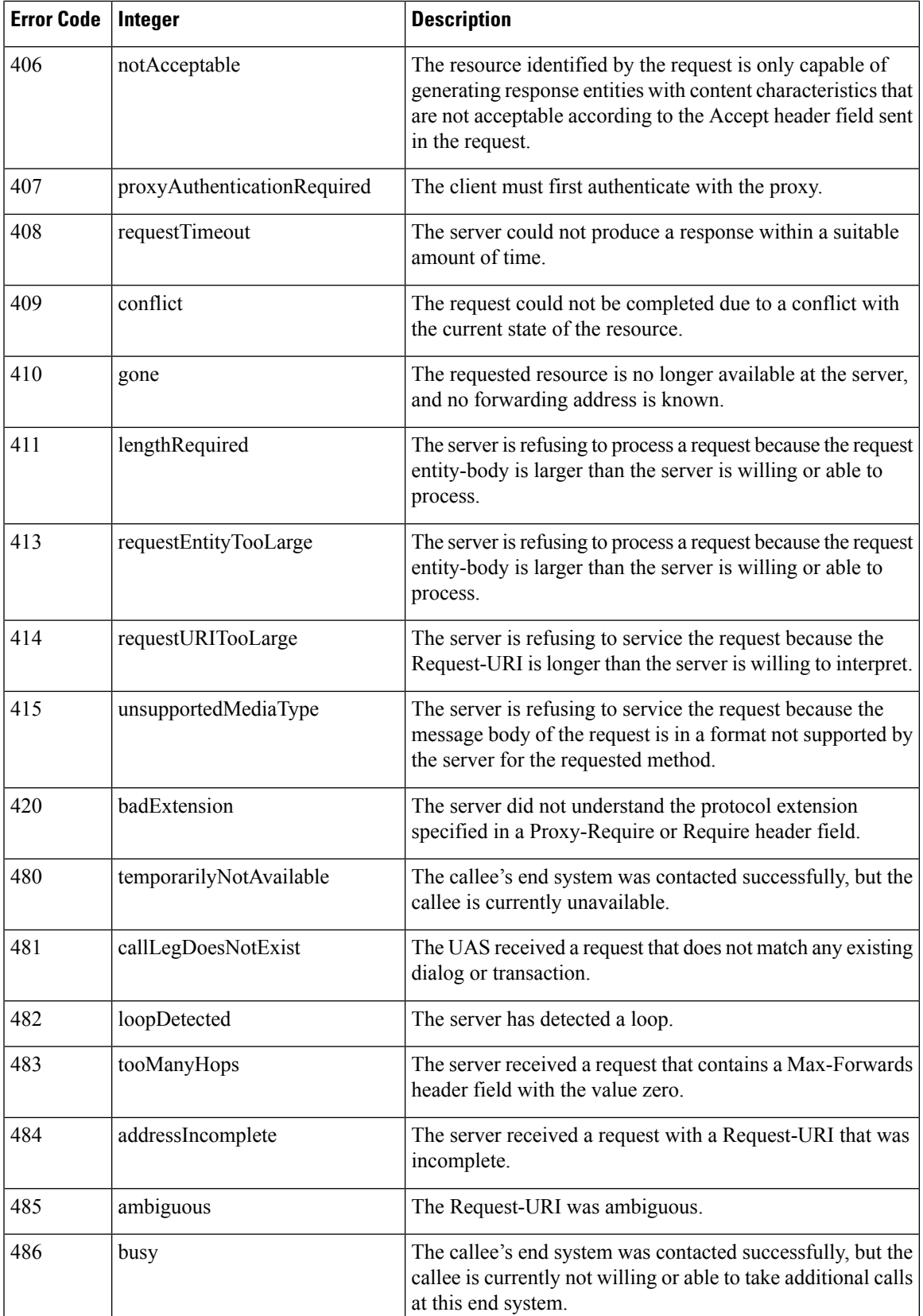

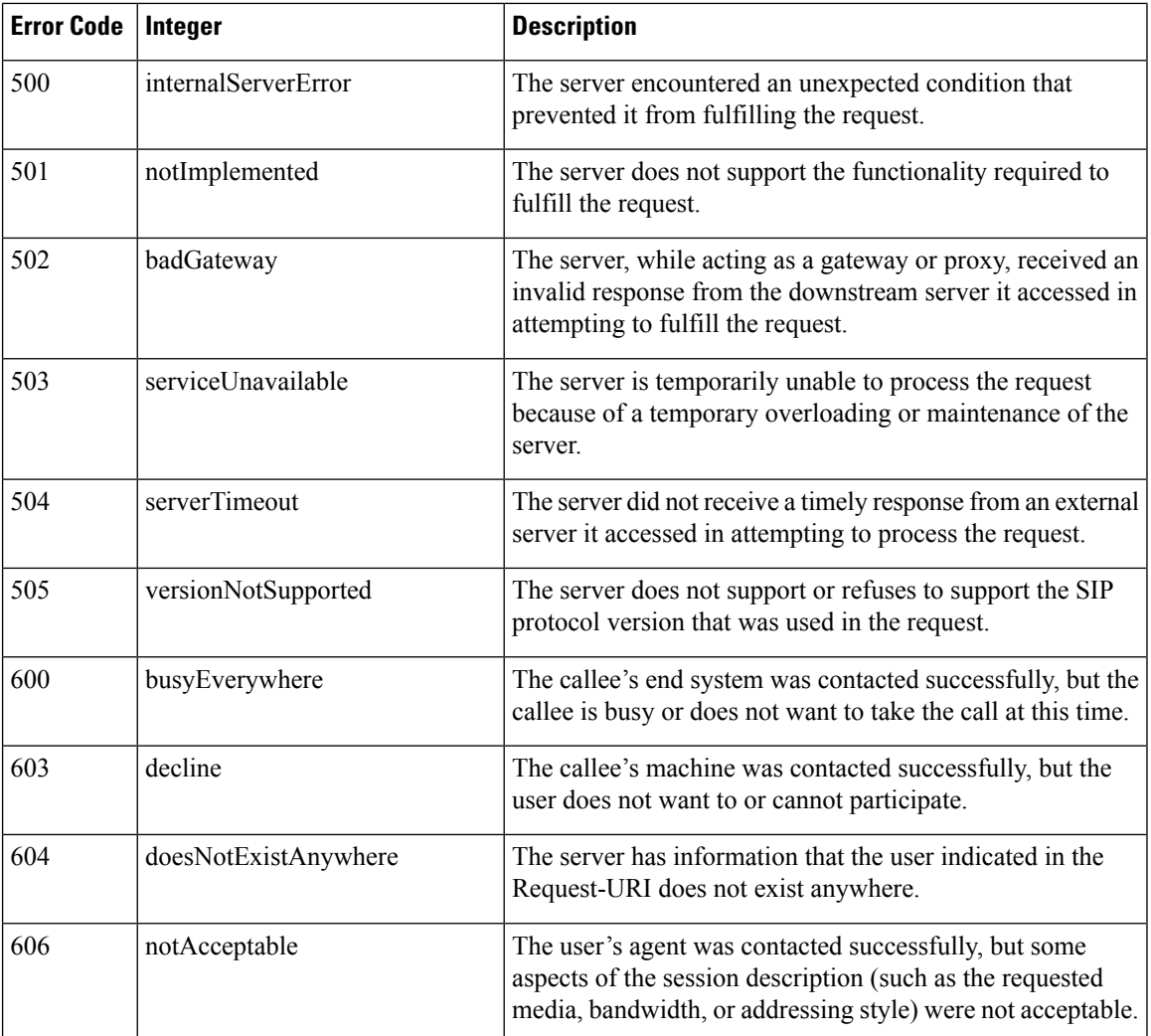

The following is a sample output of the **show call-controller ap** command that displays successful calls generated for an access point:

(Cisco Controller) >**show call-control ap 802.11a Cisco\_AP metrics** Total Call Duration in Seconds................... 120 Number of Calls.................................. 10 Number of calls for given client is.................. 1

The following is a sample output of the **show call-control ap**command that displays metrics of traps generated for an AP.

```
(Cisco Controller) >show call-control ap 802.11a Cisco_AP traps
Number of traps sent in one min.................. 2
Last SIP error code................................ 404
Last sent trap timestamp...................... Jun 20 10:05:06
```
### **show call-control client**

To see call information for a call-aware client when Voice-over-IP (VoIP) snooping is enabled and the call is active, use the **show call-control client** command

**show call-control client callInfo** *client\_MAC\_address*

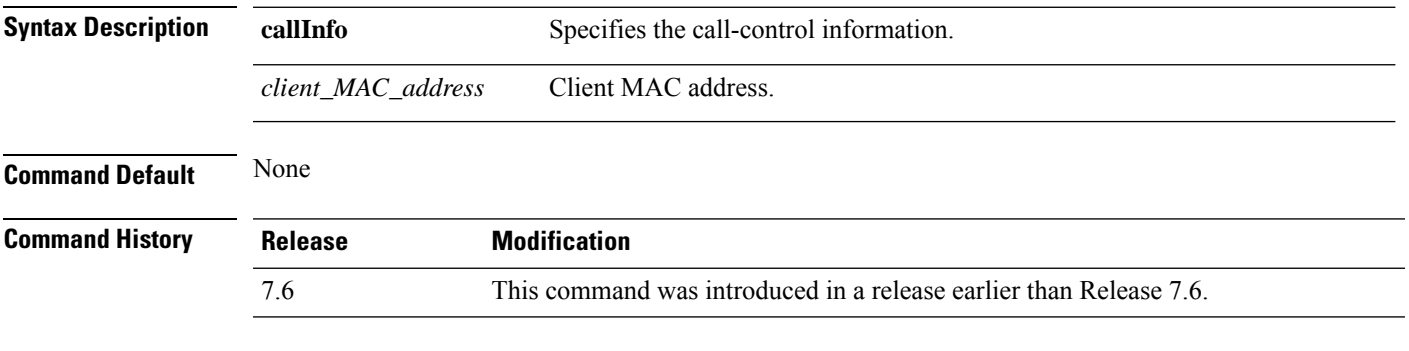

The following example is a sample output of the **show call-controller client** command:

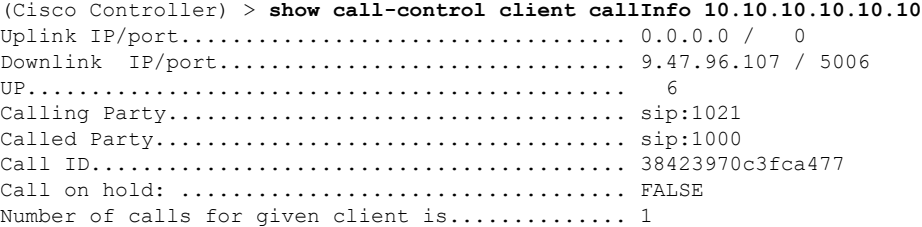

### **show call-home summary**

To view the Call Home details, use the **show call-home summary** command.

**show call-home summary**

**Command History Release Modification**

8.2 This command wasintroduced.

The following example shows the call-home summary:

```
(Cisco Controller) > show call-home summaryCurrent call home settings:
   call home feature : enabled
   contact person's email address: sch-smart-licensing@cisco.com
   Mail-server: Not yet set up
   http proxy: Not yet set up
    Smart licensing messages: disabled
    data-privacy: normal
   Event throttling: Off
   Rate-limit: 20 message(s) per minute
Profile name: CiscoTAC-1
   Status: Inactive
   TAC profile: Yes
   Mode: Full reporting
   Report data: SCH SL
   Msg Format: XML
   Msg size limit: 3145728
   Transport method: HTTP
--More-- or (q)uit In slWlcProcessSLStatsClearMsg
      https://tools.cisco.com/its/service/oddce/services/DDCEService
```
## **show capwap reap association**

To display the list of clients associated with an access point and their SSIDs, use the **show capwap reap association** command.

#### **show capwap reap association**

**Syntax Description** This command has no arguments or keywords. **Command History Release Modification** 7.6 This command was introduced in a release earlier than Release 7.6.

The following example shows how to display clients associated to an access point and their SSIDs:

(Cisco Controller) >**show capwap reap association**

### **show capwap reap status**

To display the status of the FlexConnect access point (connected or standalone), use the **show capwap reap status** command.

#### **show capwap reap status**

**Syntax Description** This command has no arguments or keywords.

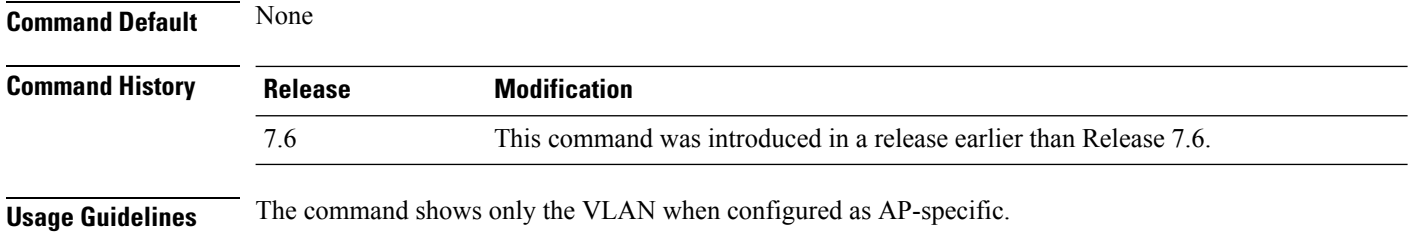

The following example shows how to display the status of the FlexConnect access point:

(Cisco Controller) >**show capwap reap status**
## **show cdp**

I

To display the status and details of the Cisco Discovery Protocol (CDP), use the **show cdp** command.

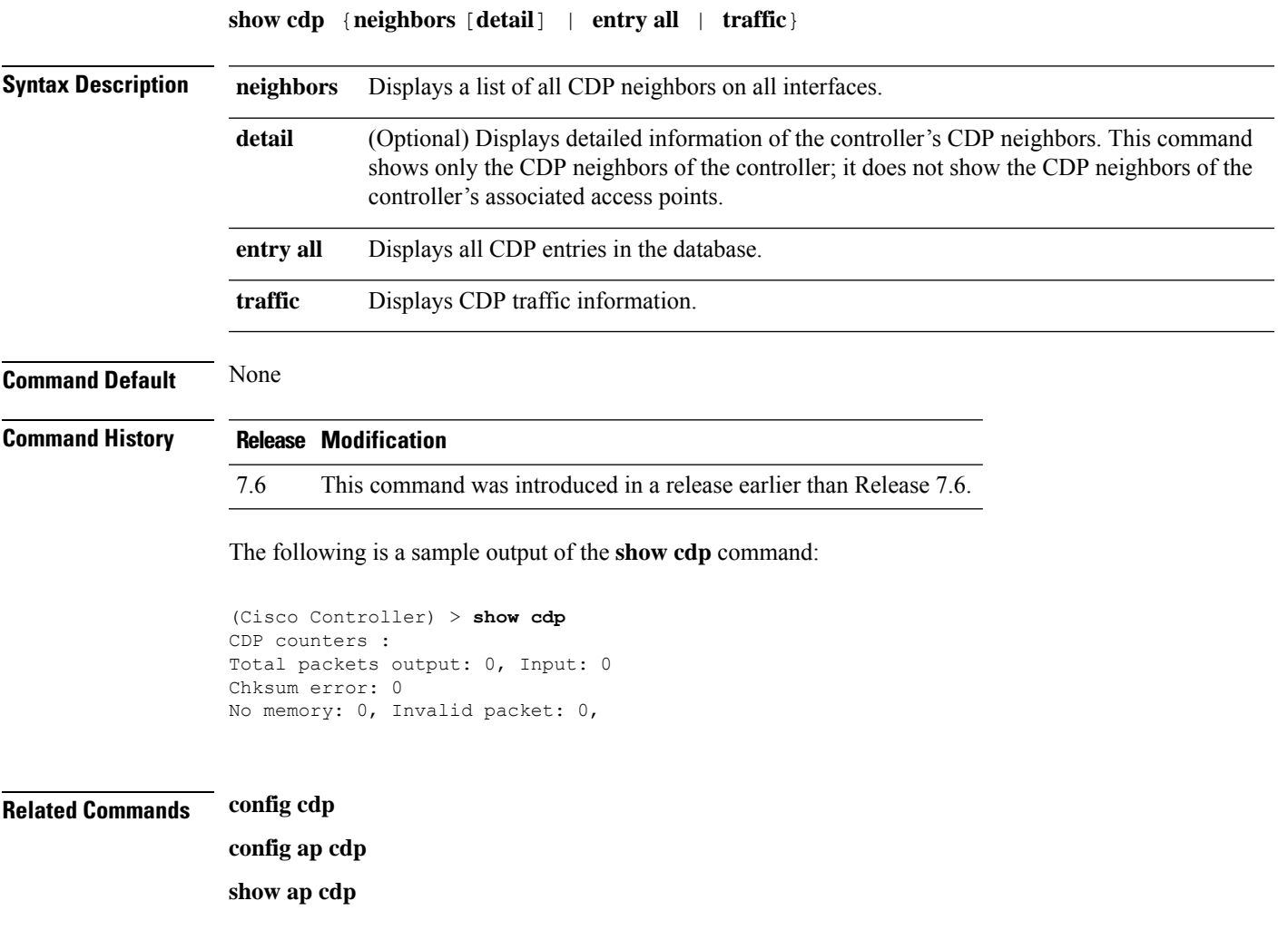

## **show certificate compatibility**

To display whether or not certificates are verified as compatible in the Cisco wireless LAN controller, use the **show certificate compatibility** command.

#### **show certificate compatibility**

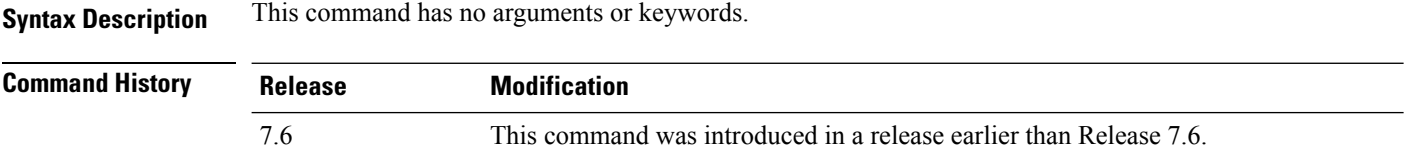

The following is a sample output of the **show certificate compatibility** command:

```
(Cisco Controller) > show certificate compatibility
Certificate compatibility mode:................ off
```
#### **show certificate lsc**

To verify that the controller has generated a Locally Significant Certificate (LSC), use the **show certificate lsc summary** command.

**show certificate lsc** {**summary** | **ap-provision**}

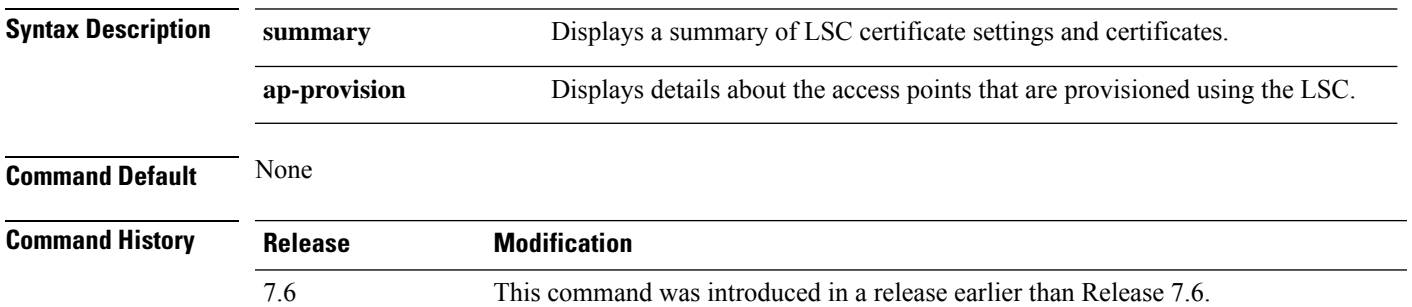

The following is a sample output of the **show certificate lsc summary** command:

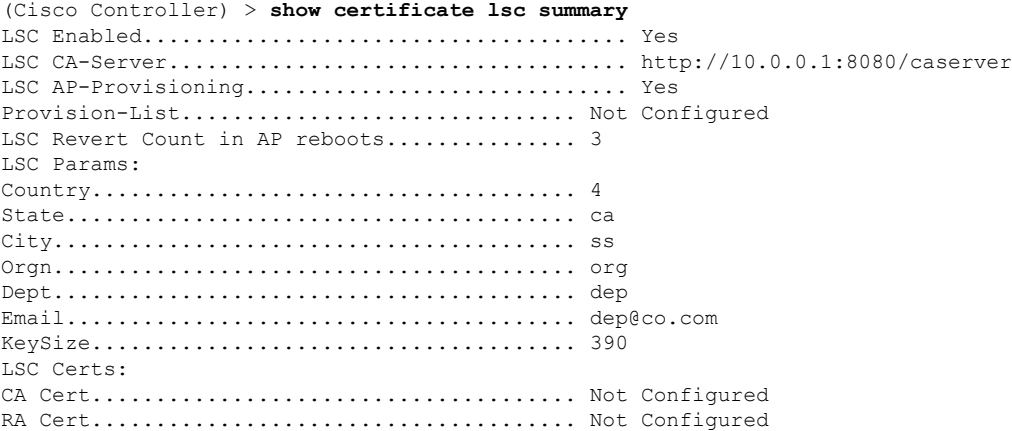

This example shows how to display the details about the access points that are provisioned using the LSC:

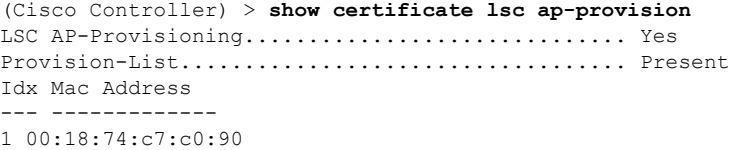

#### **show certificate ssc**

To view theSelfSigned Device Certificate (SSC) and hash key of the virtual controller, use the **show certificate ssc** command.

#### **show certificate ssc**

**Syntax Description** This command has no arguments or keywords.

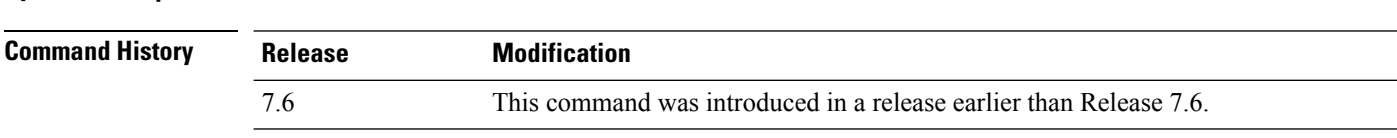

The following is a sample output of the **show certificate ssc** command :

```
(Cisco Controller) > show certificate ssc
SSC Hash validation............................... Enabled.
SSC Device Certificate details:
        Subject Name :
                C=US, ST=California, L=San Jose, O=Cisco Virtual Wireless LAN Controller,
                CN=DEVICE-vWLC-AIR-CTVM-K9-000C297F2CF7, MAILTO=support@vwlc.com
        Validity :
                Start : 2012 Jul 23rd, 15:47:53 GMT
                End : 2022 Jun 1st, 15:47:53 GMT
        Hash key : 5870ffabb15de2a617132bafcd73
```
## **show certificate summary**

To verify that the controller has generated a certificate, use the **show certificate summary** command.

**show certificate summary**

**Syntax Description** This command has no arguments or keywords.

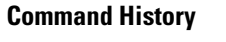

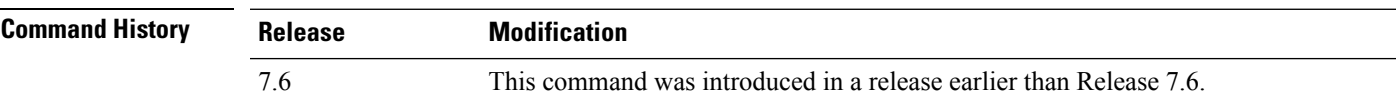

The following is a sample output of the **show certificate summary** command:

(Cisco Controller) > **show certificate summary** Web Administration Certificate................. Locally Generated Web Authentication Certificate................. Locally Generated Certificate compatibility mode:................ off

## **show client ap**

To display the clients on a Cisco lightweight access point, use the **show client ap** command.

**show client ap 802.11**{**a** | **b**} *cisco\_ap*

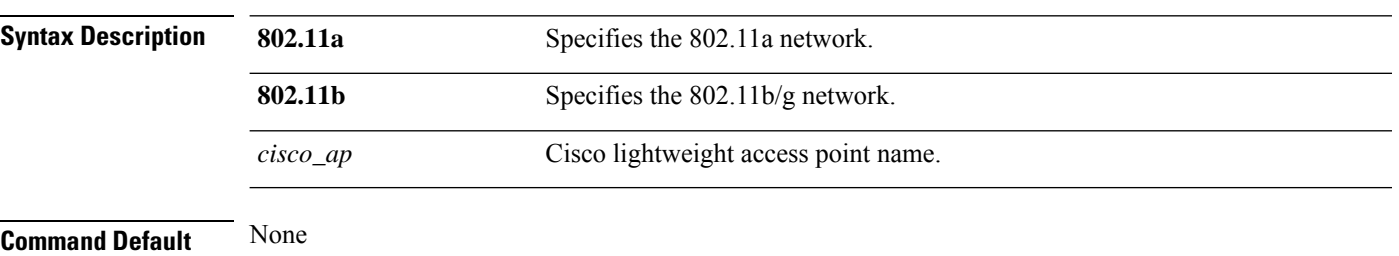

#### **Usage Guidelines** The **show client ap**command may list the status of automatically disabled clients. Use the **show exclusionlist** command to view clients on the exclusion list.

This example shows how to display client information on an access point:

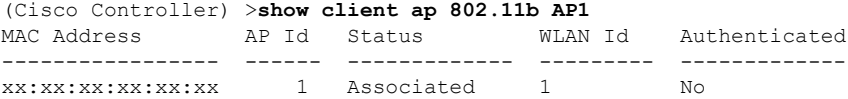

 $\mathbf{l}$ 

## **show client calls**

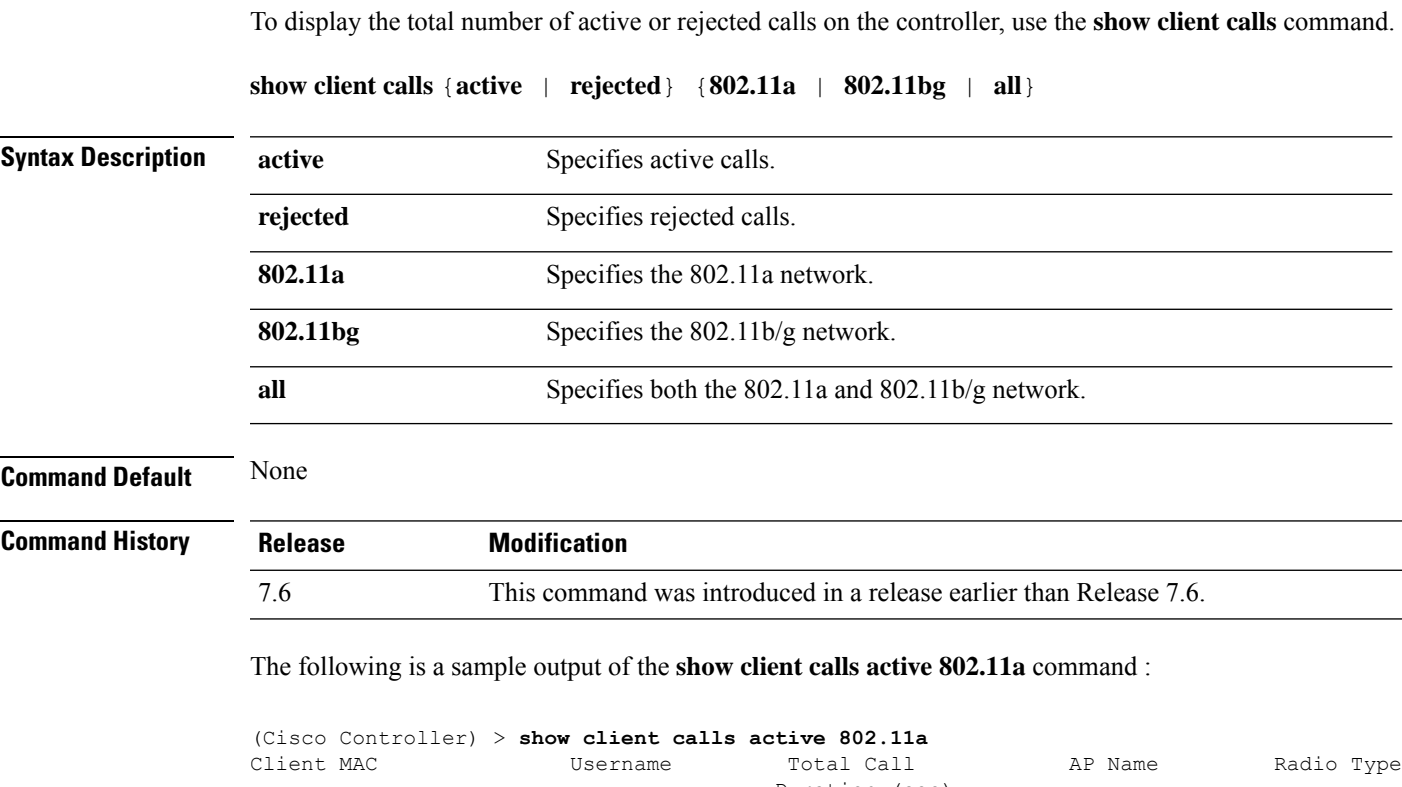

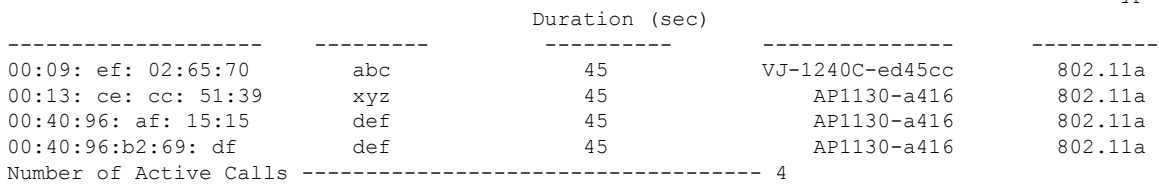

## **show client ccx client-capability**

To display the client's capability information, use the **show client ccx client-capability** command.

**show client ccx client-capability** *client\_mac\_address*

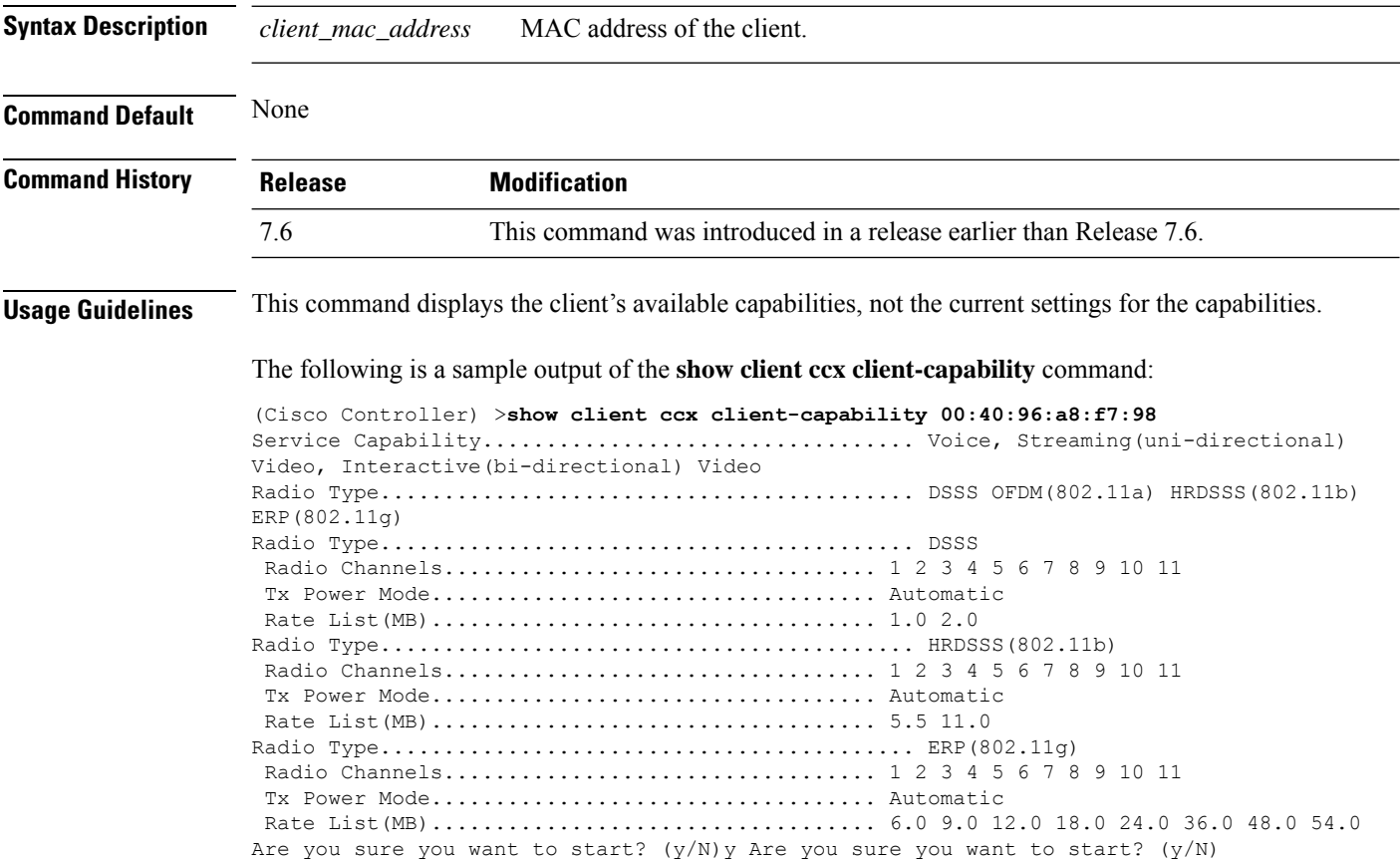

### **show client ccx frame-data**

To display the data frames sent from the client for the last test, use the **show client ccx frame-data** command.

**show client ccx frame-data** *client\_mac\_address*

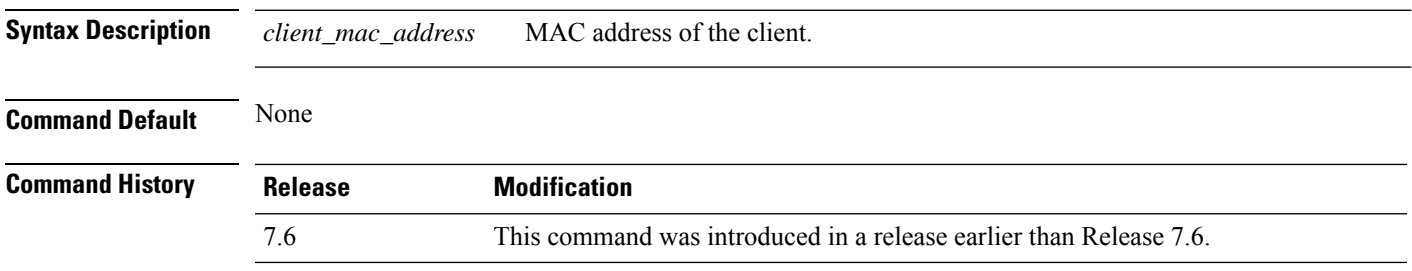

The following is a sample output of the **show client ccx frame-data** command:

(Cisco Controller) >**show client ccx frame-data** xx:xx:xx:xx:xx:xx

### **show client ccx last-response-status**

To display the status of the last test response, use the **show client ccx last-response-status** command.

**show client ccx last-response-status** *client\_mac\_address*

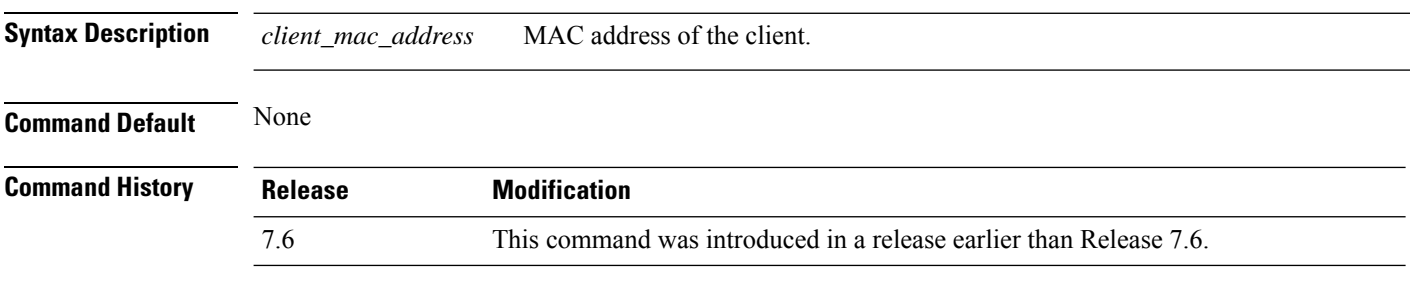

The following is a sample output of the **show client ccx last-response-status** command:

(Cisco Controller) >**show client ccx last-response-status** Test Status ......................... Success Response Dialog Token.............. 87 Response Status...................... Successful Response Test Type................. 802.1x Authentication Test Response Time...................... 3476 seconds since system boot

#### **show client ccx last-test-status**

To display the status of the last test, use the **show client ccx last-test-status** command.

**show client ccx last-test-status** *client\_mac\_address* **Syntax Description** *client\_mac\_address* MAC address of the client. **Command Default** None **Command History Release Modification** 7.6 This command was introduced in a release earlier than Release 7.6. The following is a sample output of the **show client ccx last-test-status** command: (Cisco Controller) >**show client ccx last-test-status** Test Type ........................ Gateway Ping Test Test Status ...................... Pending/Success/Timeout Dialog Token ...................... 15 Timeout .......................... 15000 ms

Request Time .......................... 1329 seconds since system boot

#### **show client ccx log-response**

To display a log response, use the **show client ccx log-response** command.

**show client ccx log-response** {**roam** | **rsna** | **syslog**} *client\_mac\_address*

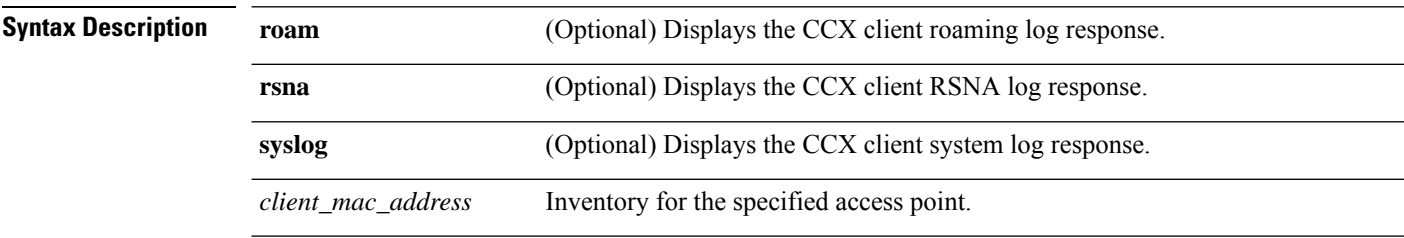

**Command Default** None

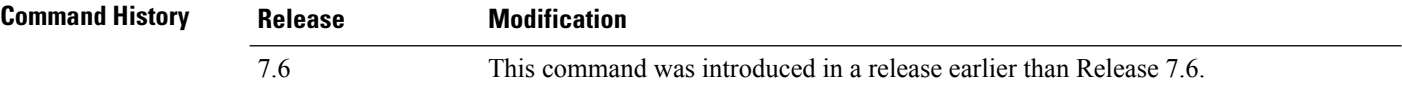

The following is a sample output of the **show client ccx log-response syslog** command:

```
(Cisco Controller) >show client ccx log-response syslog 00:40:96:a8:f7:98
Tue Jun 26 18:07:48 2007 Syslog Response LogID=131: Status=Successful
       Event Timestamp=0d 00h 19m 42s 278987us
      Client SysLog = '<11> Jun 19 11:49:47 unraval13777 Mandatory elements missing in the
OID response'
      Event Timestamp=0d 00h 19m 42s 278990us
      Client SysLog = '<11> Jun 19 11:49:47 unraval13777 Mandatory elements missing in the
OID response'
Tue Jun 26 18:07:48 2007 Syslog Response LogID=131: Status=Successful
       Event Timestamp=0d 00h 19m 42s 278987us
      Client SysLog = '<11> Jun 19 11:49:47 unraval13777 Mandatory elements missing in the
OID response'
      Event Timestamp=0d 00h 19m 42s 278990us
      Client SysLog = '<11> Jun 19 11:49:47 unraval13777 Mandatory elements missing in the
OID response'
```
The following example shows how to display the client roaming log response:

(Cisco Controller) >**show client ccx log-response roam 00:40:96:a8:f7:98** Thu Jun 22 11:55:14 2007 Roaming Response LogID=20: Status=Successful Event Timestamp=0d 00h 00m 13s 322396us Source BSSID=00:40:96:a8:f7:98 Target BSSID=00:0b:85:23:26:70, Transition Time=100(ms) Transition Reason: Normal roam, poor link Transition Result: Success Thu Jun 22 11:55:14 2007 Roaming Response LogID=133: Status=Successful Event Timestamp=0d 00h 00m 16s 599006us Source BSSID=00:0b:85:81:06:c2 Target BSSID=00:0b:85:81:06:c2, Transition Time=3235(ms) Transition Reason: Normal roam, poor link Transition Result: Success Thu Jun 22 18:28:48 2007 Roaming Response LogID=133: Status=Successful Event Timestamp=0d 00h 00m 08s 815477us Source BSSID=00:0b:85:81:06:c2 Target BSSID=00:0b:85:81:06:d2, Transition Time=3281(ms) Transition Reason: First association to WLAN Transition Result: Success

#### **show client ccx manufacturer-info**

To display the client manufacturing information, use the **show client ccx manufacturer-info** command.

**show client ccx manufacturer-info** *client\_mac\_address*

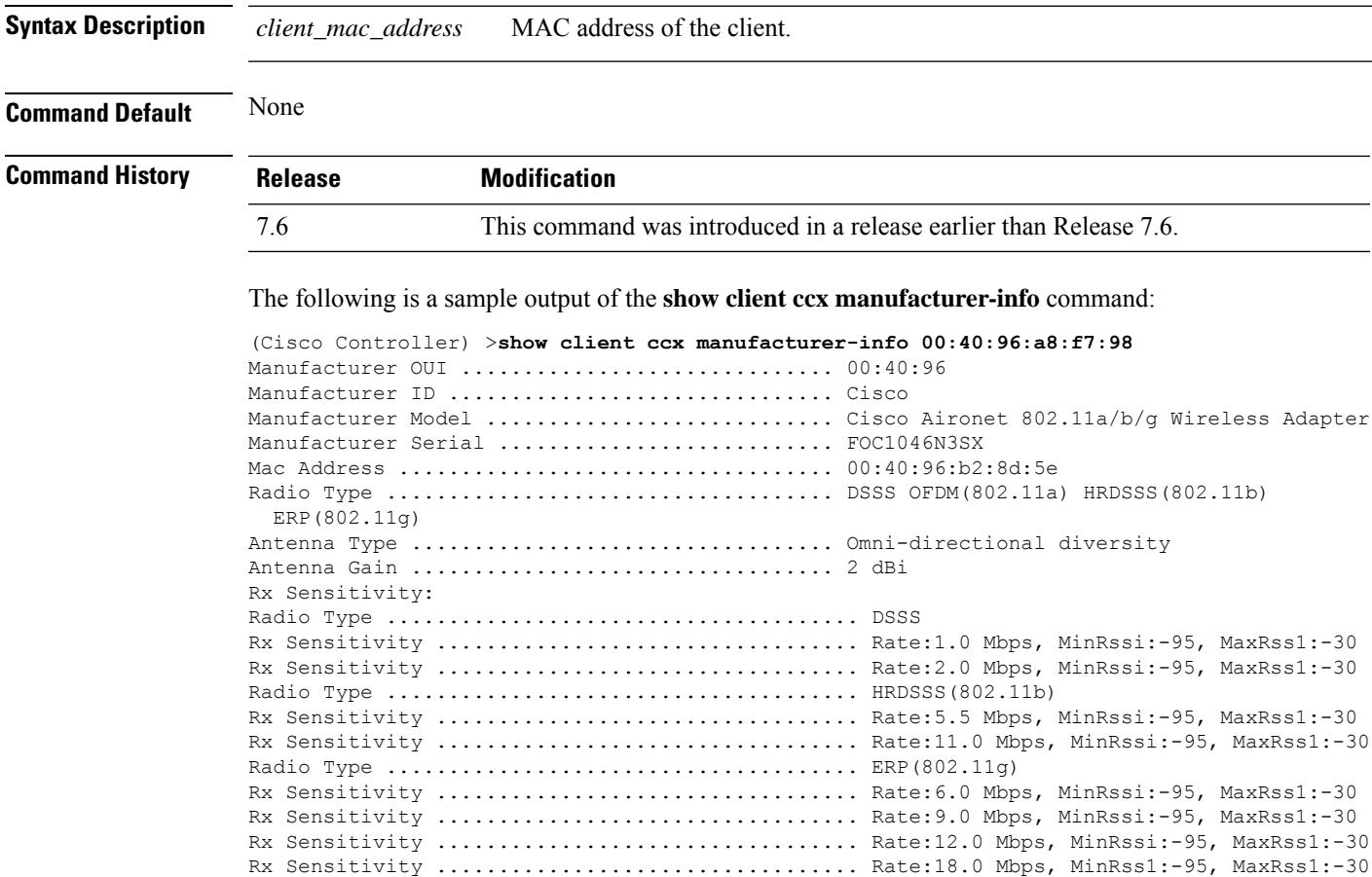

## **show client ccx operating-parameters**

To display the client operating-parameters, use the **show client ccx operating-parameters** command.

#### **show client ccx operating-parameters** *client\_mac\_address*

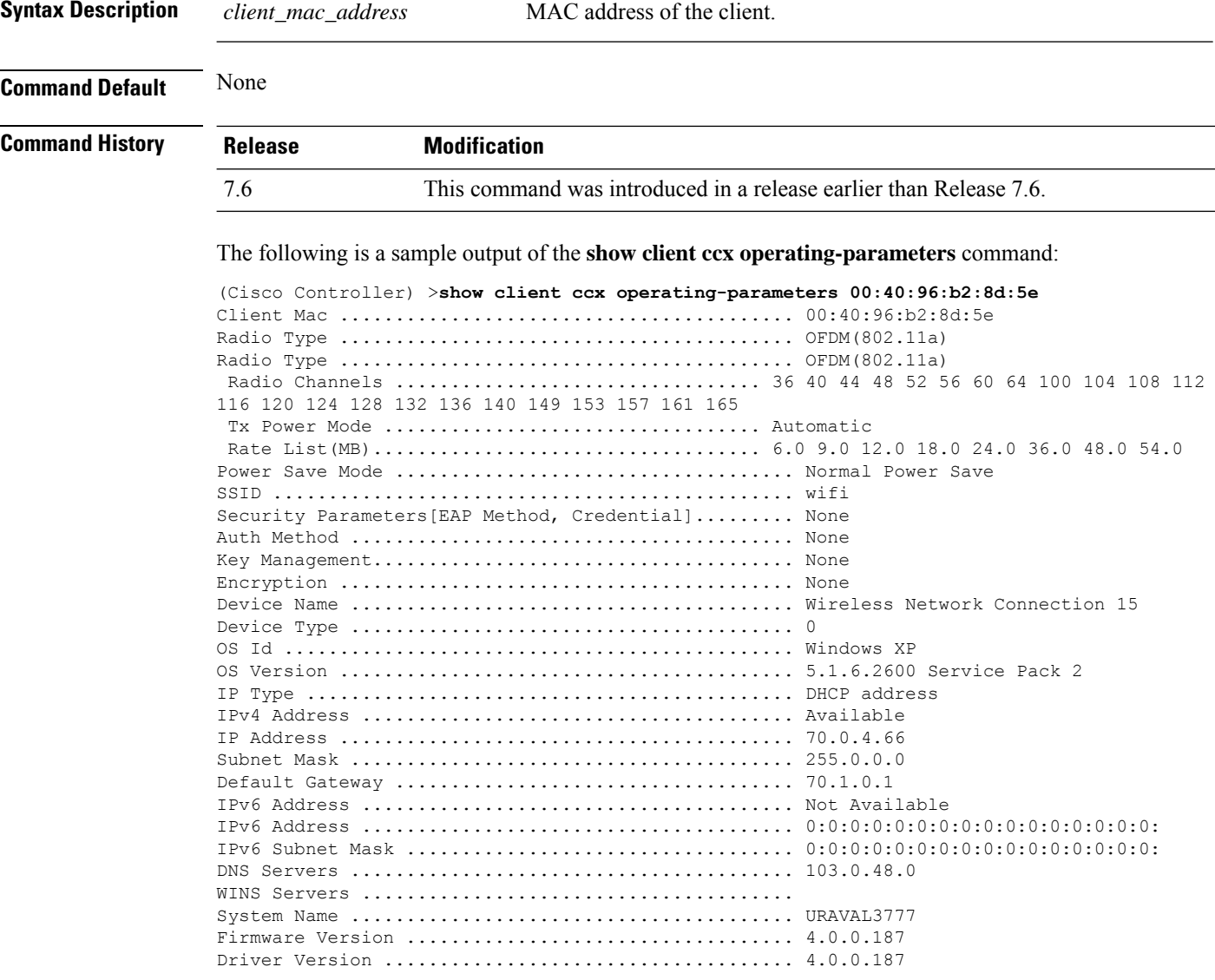

## **show client ccx profiles**

To display the client profiles, use the **show client ccx profiles** command.

**show client ccx profiles** *client\_mac\_address*

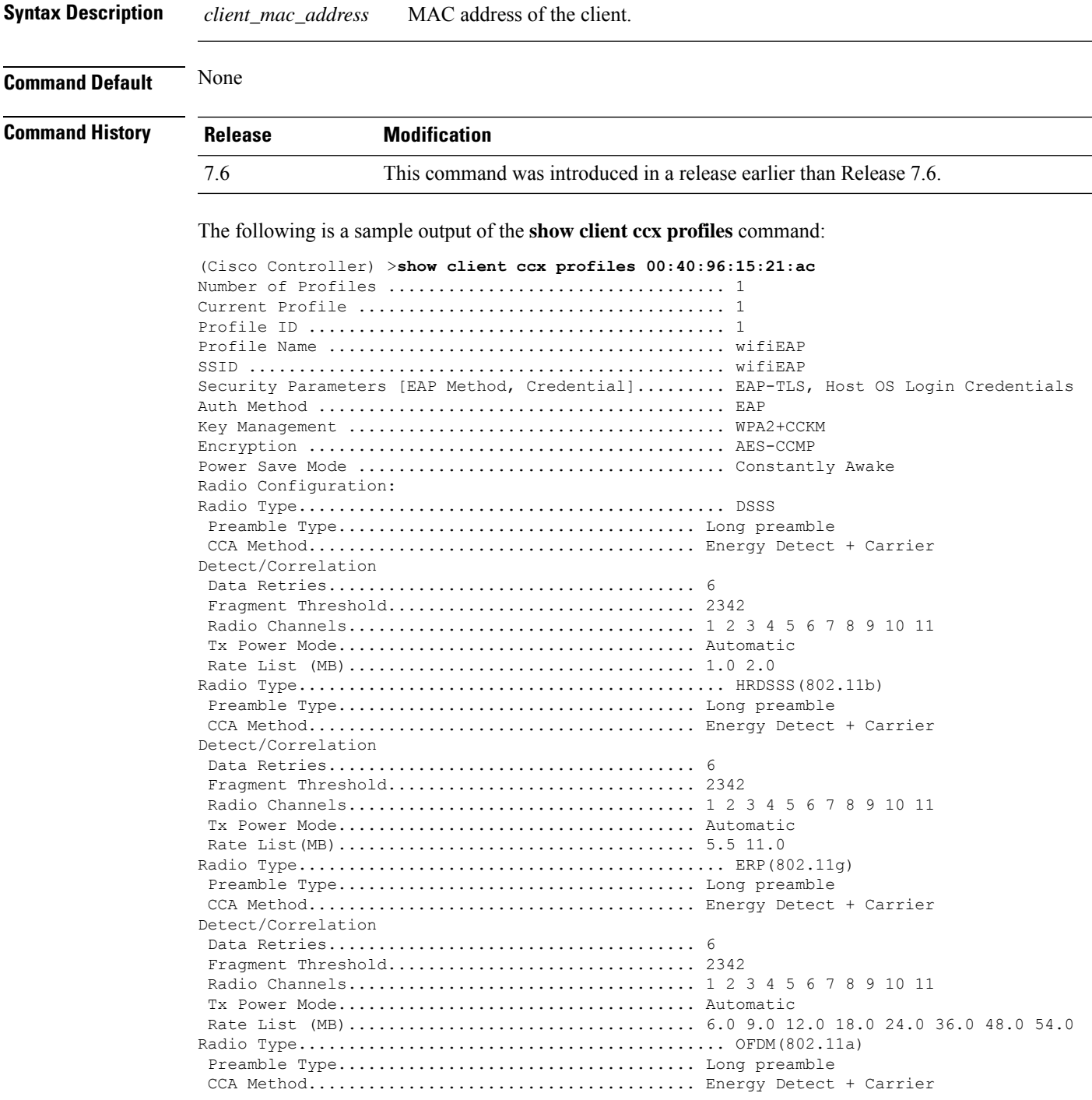

 $\mathbf I$ 

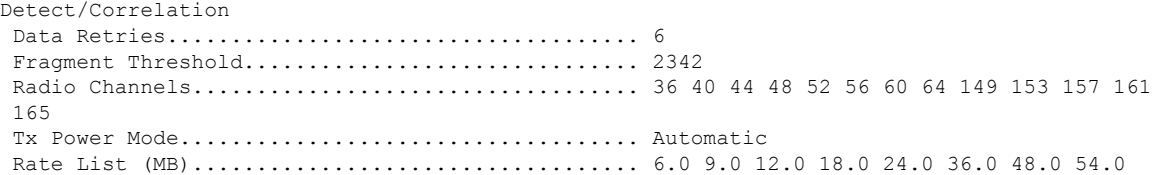

## **show client ccx results**

To display the results from the last successful diagnostic test, use the **show client ccx results** command.

**show client ccx results** *client\_mac\_address*

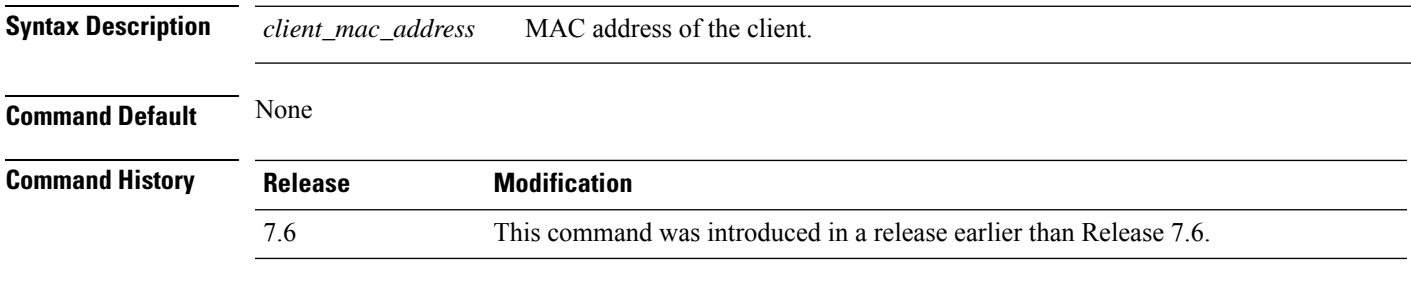

The following is a sample output of the **show client ccx results** command:

(Cisco Controller) >**show client ccx results xx.xx.xx.xx** dot1x Complete....................................... Success EAP Method........................................... \*1,Host OS Login Credentials dot1x Status......................................... 255

## **show client ccx rm**

To display Cisco Client eXtension (CCX) client radio management report information, use the **show client ccx rm** command.

**show client ccx rm** *client\_MAC* {**status** | {**report** {**chan-load** | **noise-hist** | **frame** | **beacon** | **pathloss**}}}

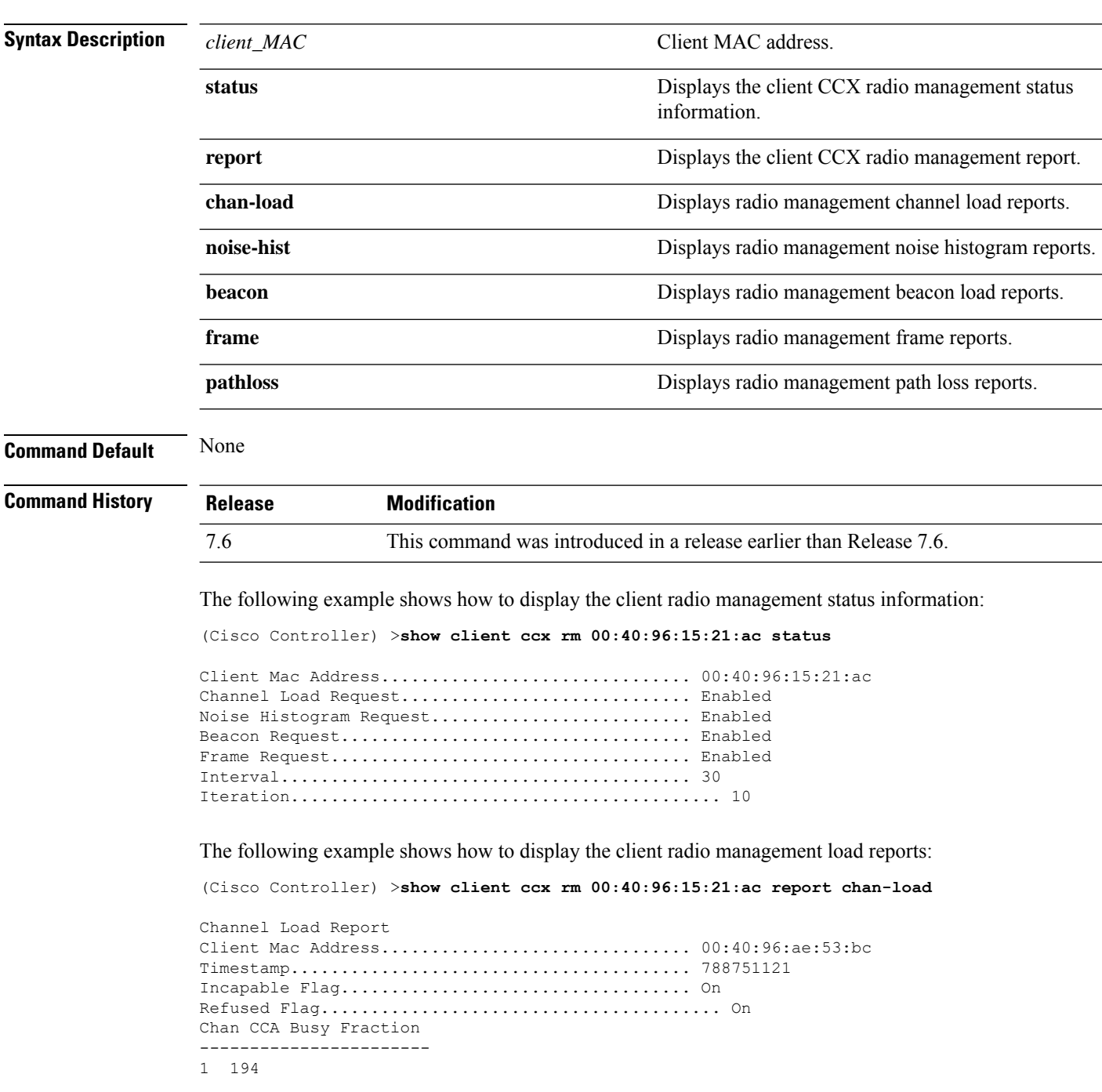

The following example shows how to display the client radio management noise histogram reports:

(Cisco Controller) >**show client ccx rm 00:40:96:15:21:ac report noise-hist**

Noise Histogram Report Client Mac Address............................... 00:40:96:15:21:ac Timestamp........................................ 4294967295 Incapable Flag................................... Off Refused Flag........................................ Off Chan RPI0 RPI1 RPI2 RPI3 RPI4 RPI5 RPI6 RPI7

# **show client ccx stats-report**

To display the Cisco Client eXtensions (CCX) statistics report from a specified client device, use the **show client ccx stats-report** command.

**show client ccx stats-report** *client\_mac\_address*

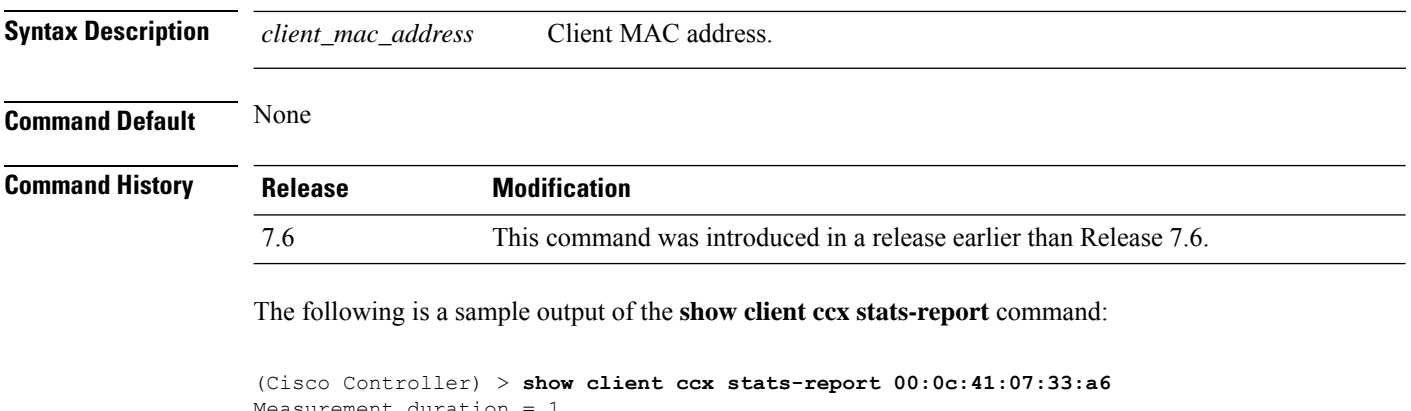

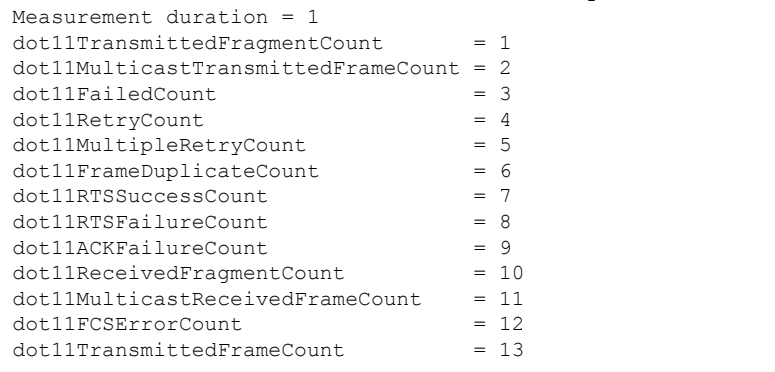

## **show client detail**

To display IP addresses per client learned through DNS snooping (DNS-based ACL), use the **show client detail** *mac\_address* command.

**show client detail** *mac\_address*

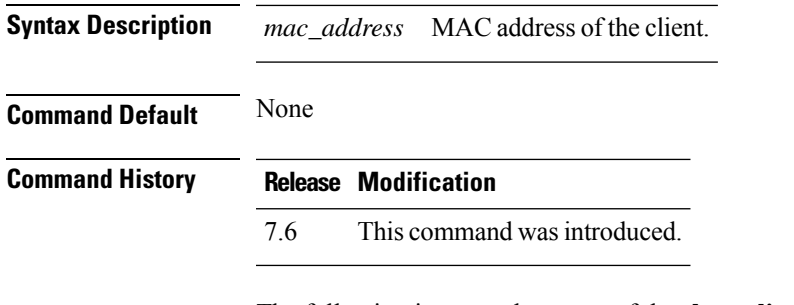

The following is a sample output of the **show client detail** *mac\_address* command.

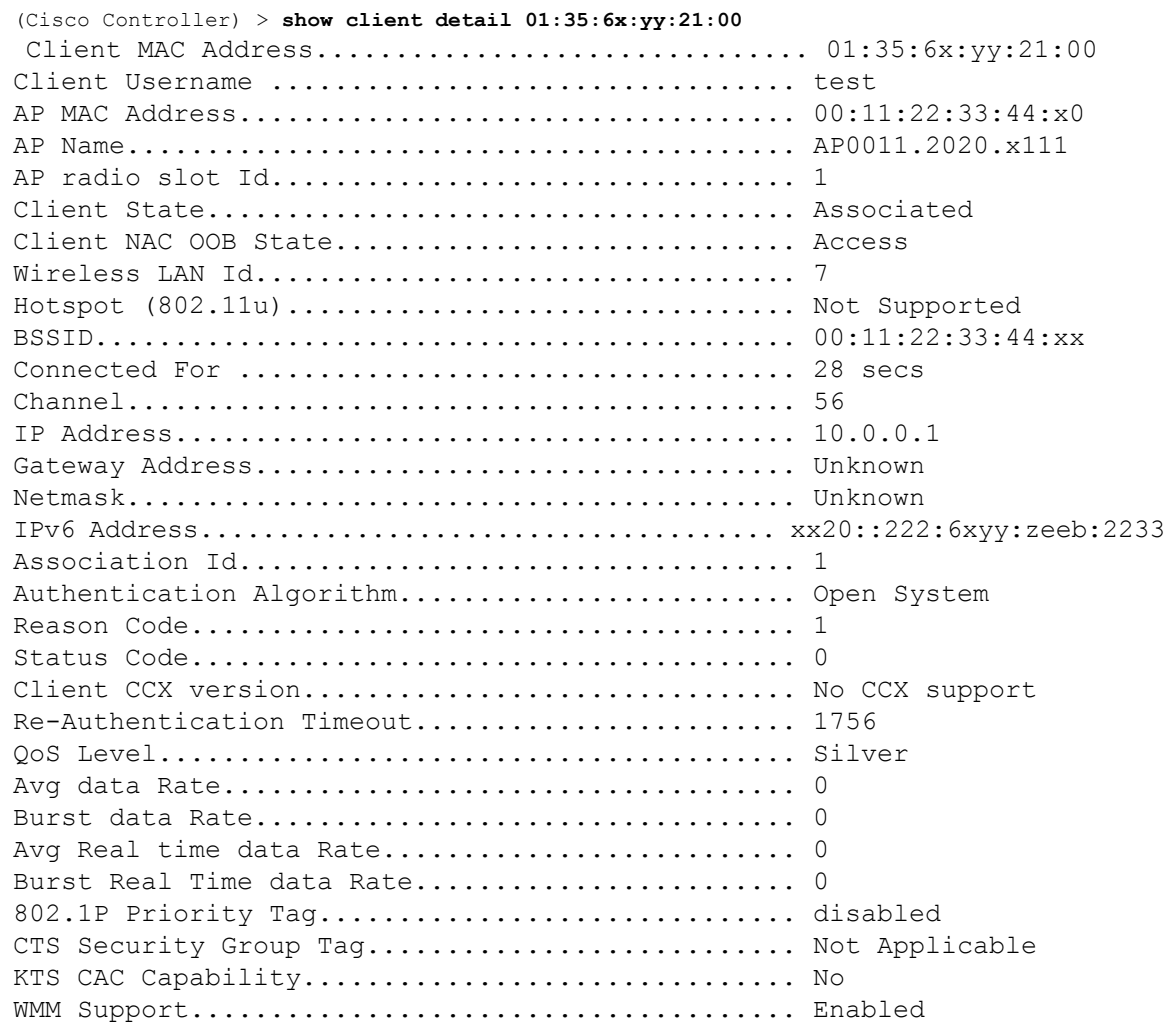

 $\mathbf I$ 

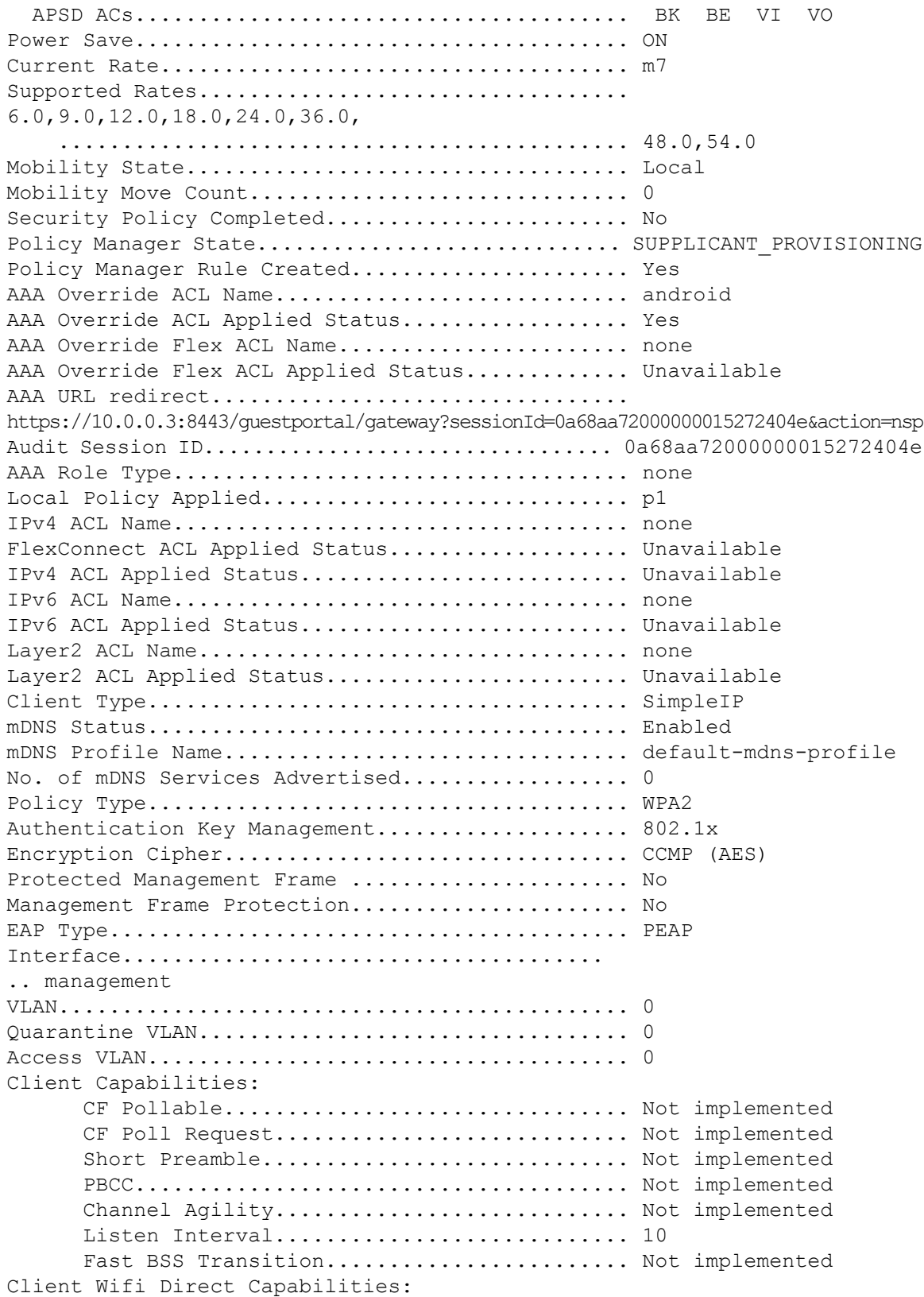

ı

```
WFD capable.................................. No
      Manged WFD capable.......................... No
      Cross Connection Capable................... No
      Support Concurrent Operation............... No
Fast BSS Transition Details:
Client Statistics:
      Number of Bytes Received.................... 123659
      Number of Bytes Sent......................... 120564
      Number of Packets Received................. 1375
      Number of Packets Sent.................... 276
      Number of Interim-Update Sent................. 0
      Number of EAP Id Request Msg Timeouts...... 0
      Number of EAP Id Request Msg Failures...... 0
      Number of EAP Request Msg Timeouts......... 2
      Number of EAP Request Msg Failures......... 0
      Number of EAP Key Msg Timeouts............. 0
      Number of EAP Key Msg Failures............. 0
      Number of Data Retries..................... 82
      Number of RTS Retries............................. 0
      Number of Duplicate Received Packets....... 0
      Number of Decrypt Failed Packets........... 0
      Number of Mic Failured Packets............. 0
      Number of Mic Missing Packets.............. 0
      Number of RA Packets Dropped................. 0
      Number of Policy Errors........................... 0
      Radio Signal Strength Indicator............ -51 dBm
      Signal to Noise Ratio....................... 46 dB
Client Rate Limiting Statistics:
      Number of Data Packets Recieved............ 0
      Number of Data Rx Packets Dropped.......... 0
      Number of Data Bytes Recieved................. 0
      Number of Data Rx Bytes Dropped............ 0
      Number of Realtime Packets Recieved........ 0
      Number of Realtime Rx Packets Dropped...... 0
      Number of Realtime Bytes Recieved.......... 0
      Number of Realtime Rx Bytes Dropped........ 0
      Number of Data Packets Sent................... 0
      Number of Data Tx Packets Dropped.......... 0
      Number of Data Bytes Sent.................... 0
      Number of Data Tx Bytes Dropped............ 0
      Number of Realtime Packets Sent............ 0
      Number of Realtime Tx Packets Dropped...... 0
      Number of Realtime Bytes Sent................ 0
      Number of Realtime Tx Bytes Dropped........ 0
Nearby AP Statistics:
      AP0022.9090.c545(slot 0)
        antenna0: 26 secs ago.................... -33 dBm
        antenna1: 26 secs ago...................... -35 dBm
      AP0022.9090.c545(slot 1)
        antenna0: 25 secs ago..................... -41 dBm
        antenna1: 25 secs ago.................... -44 dBm
```

```
APc47d.4f3a.35c2(slot 0)
        antenna0: 26 secs ago..................... -30 dBm
        antenna1: 26 secs ago...................... -36 dBm
      APc47d.4f3a.35c2(slot 1)
        antenna0: 24 secs ago.................... -43 dBm
        antenna1: 24 secs ago..................... -45 dBm
DNS Server details:
      DNS server IP ............................. 0.0.0.0
      DNS server IP .................................. 0.0.0.0
Client Dhcp Required: False
Allowed (URL)IP Addresses
-------------------------
209.165.200.225
209.165.200.226
209.165.200.227
209.165.200.228
209.165.200.229
209.165.200.230
209.165.200.231
209.165.200.232
209.165.200.233
209.165.200.234
209.165.200.235
209.165.200.236
209.165.200.237
209.165.200.238
209.165.201.1
209.165.201.2
209.165.201.3
209.165.201.4
209.165.201.5
209.165.201.6
209.165.201.7
209.165.201.8
209.165.201.9
209.165.201.10
```
## **show client location-calibration summary**

To display client location calibration summary information, use the **show client location-calibrationsummary** command.

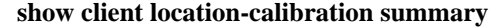

**Syntax Description** This command has no arguments or keywords.

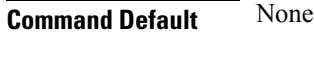

**Command History Release Modification**

7.6 This command was introduced in a release earlier than Release 7.6.

The following example shows how to display the location calibration summary information:

(Cisco Controller) >**show client location-calibration summary** MAC Address Interval ----------- ---------- 10:10:10:10:10:10 60 21:21:21:21:21:21 45

## **show client probing**

To display the number of probing clients, use the **show client probing** command.

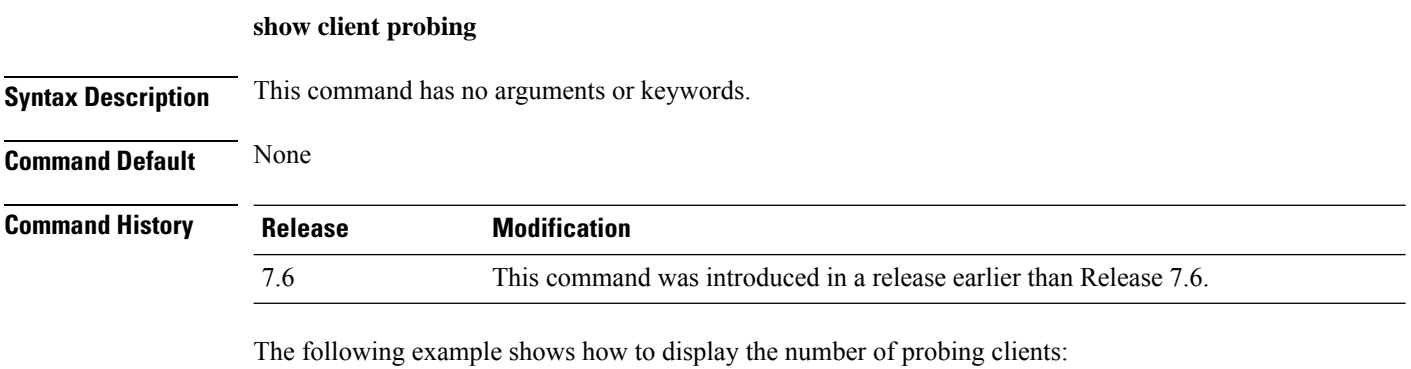

(Cisco Controller) >**show client probing** Number of Probing Clients........................ 0

## **show client roam-history**

To display the roaming history of a specified client, use the **show client roam-history** command.

**show client roam-history** *mac\_address*

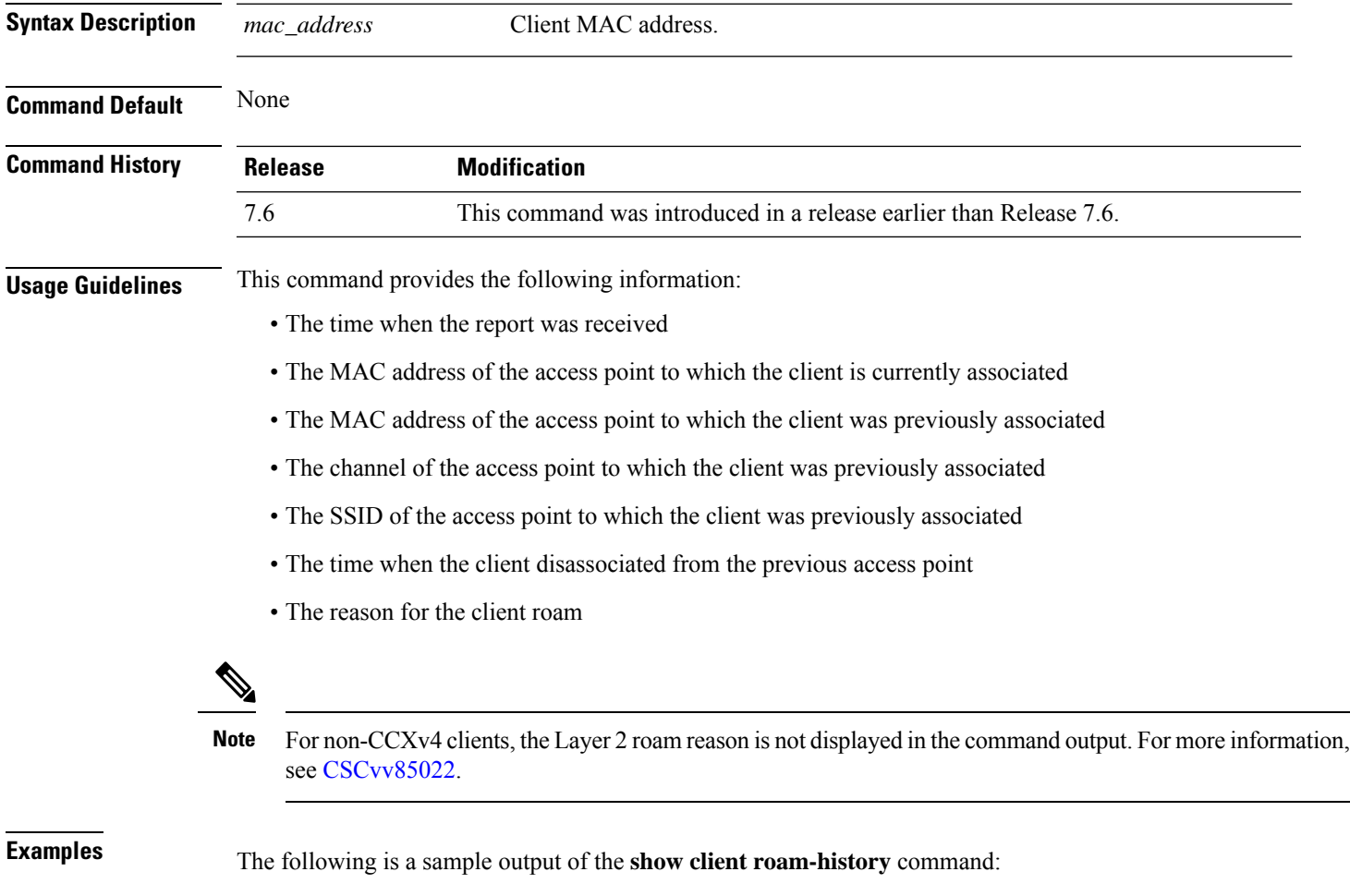

(Cisco Controller) > **show client roam-history 00:14:6c:0a:57:77**

# **show client summary**

To display a summary of clients associated with a Cisco lightweight access point, use the **show client summary** command.

**show client summary** [*ssid / ip / username / devicetype*]

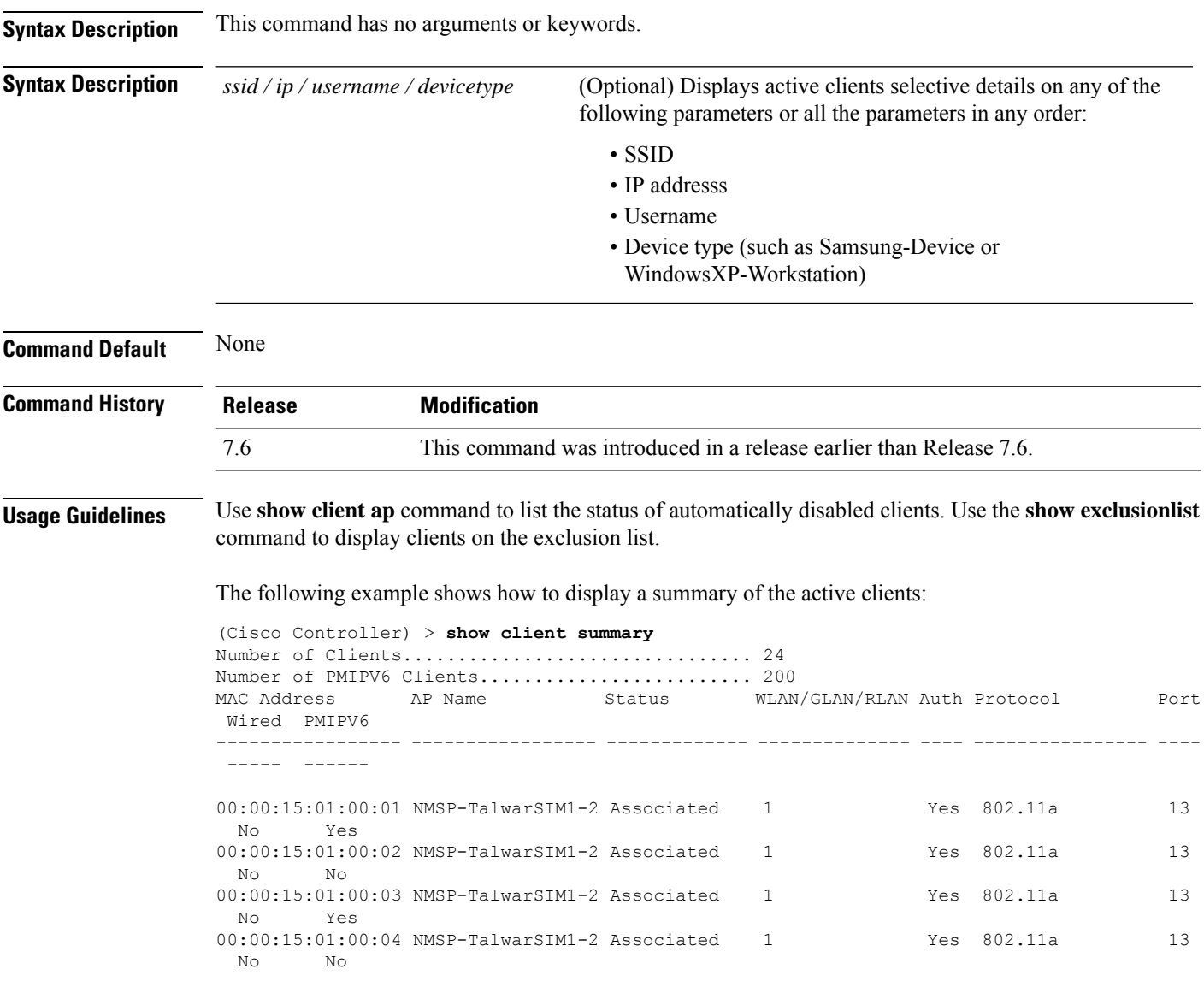

The following example shows how to display all clients that are WindowsXP-Workstation device type:

(Cisco Controller) >**show client summary WindowsXP-Workstation** Number of Clients in WLAN........................ 0

I

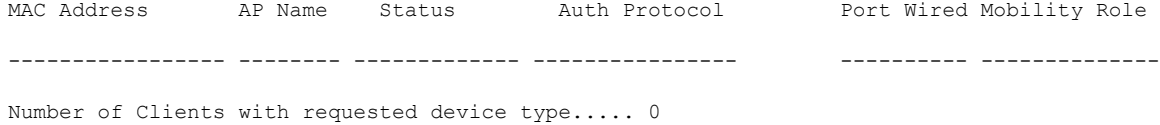

## **show client summary guest-lan**

To display the active wired guest LAN clients, use the **show client summary guest-lan** command.

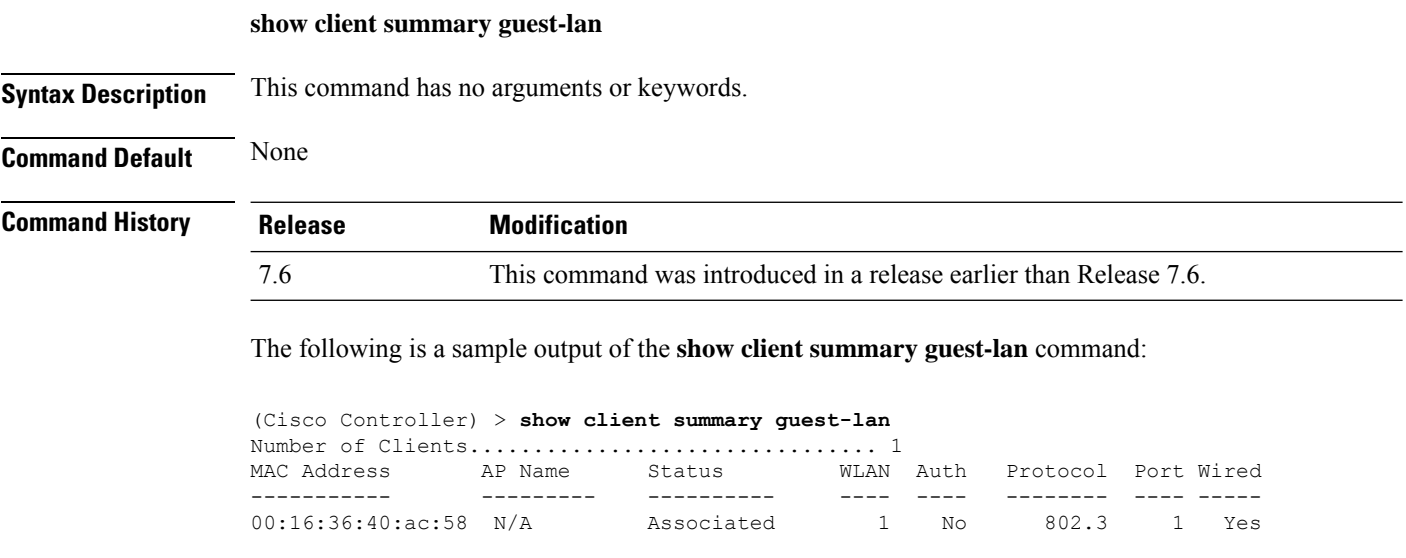

**Related Commands show client summary**

### **show client tsm**

To display the client traffic stream metrics (TSM) statistics, use the **show client tsm** command.

#### **show client tsm 802.11**{**a** | **b**} *client\_mac* {*ap\_mac* | **all**}

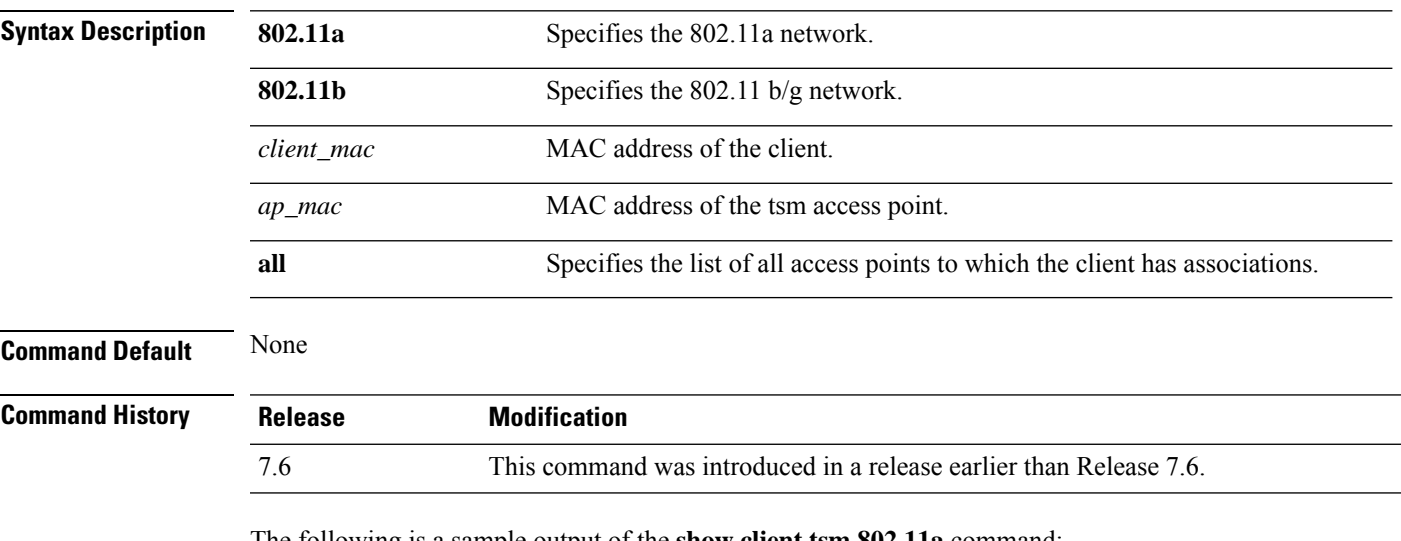

The following is a sample output of the **show client tsm 802.11a** command:

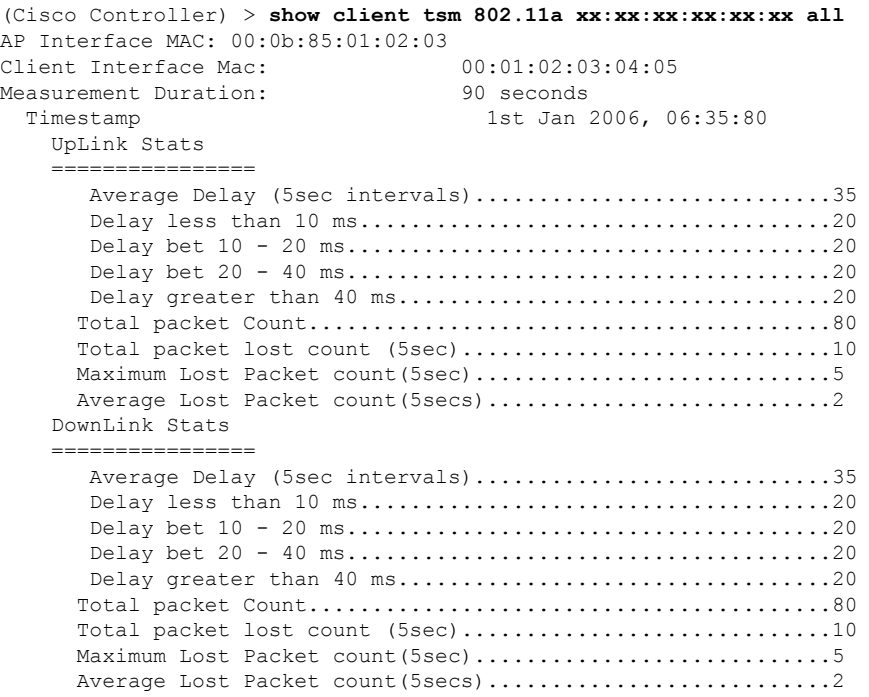

**Related Commands show client ap**

**show client detail**

I

**show client summary**

## **show client username**

To display the client data by the username, use the **show client username** command.

**show client username** *username*

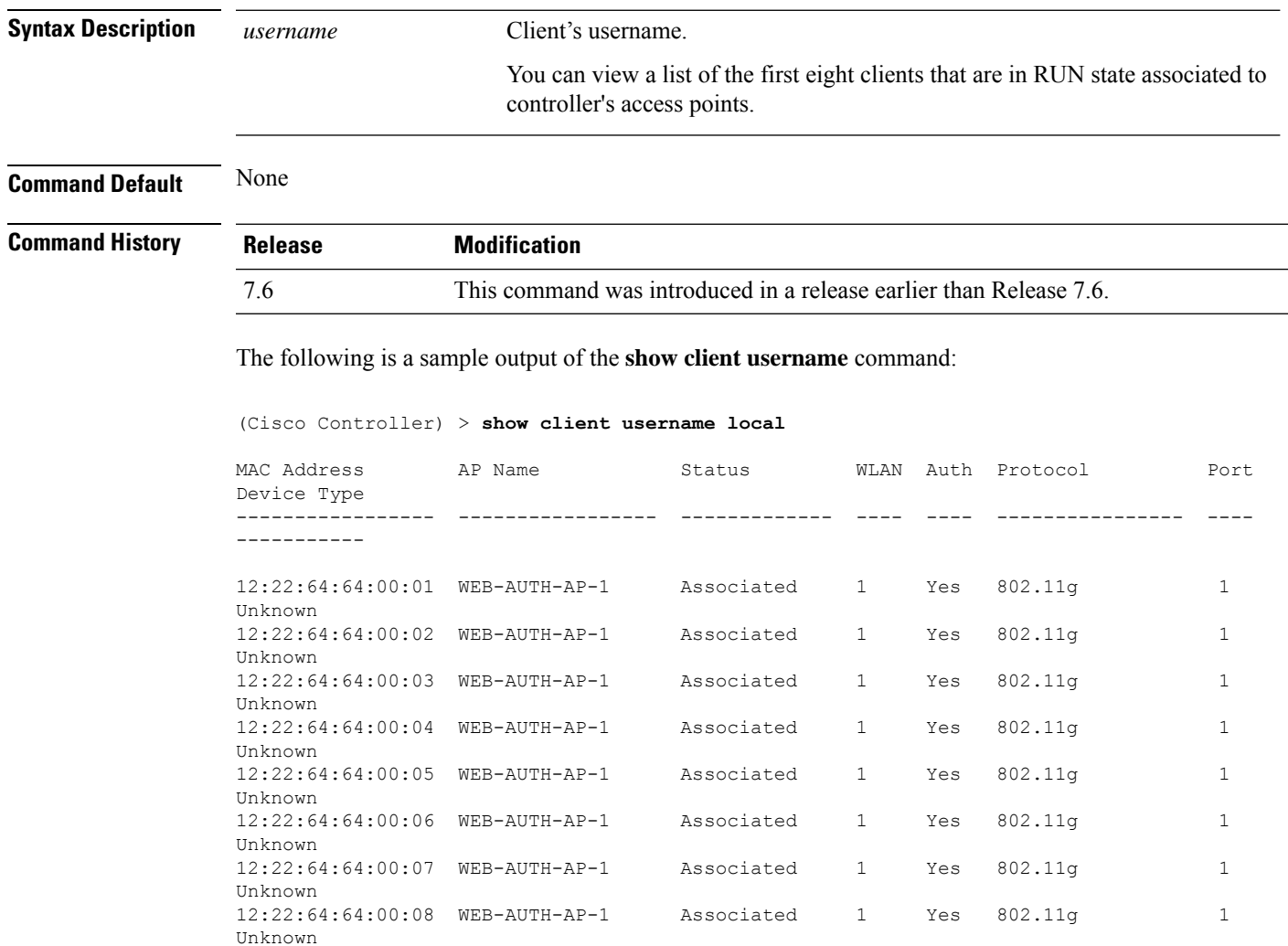

## **show client voice-diag**

To display voice diagnostics statistics, use the **show client voice-diag** command.

**show client voice-diag** {**quos-map** | **roam-history** | **rssi** | **status** | **tspec**}

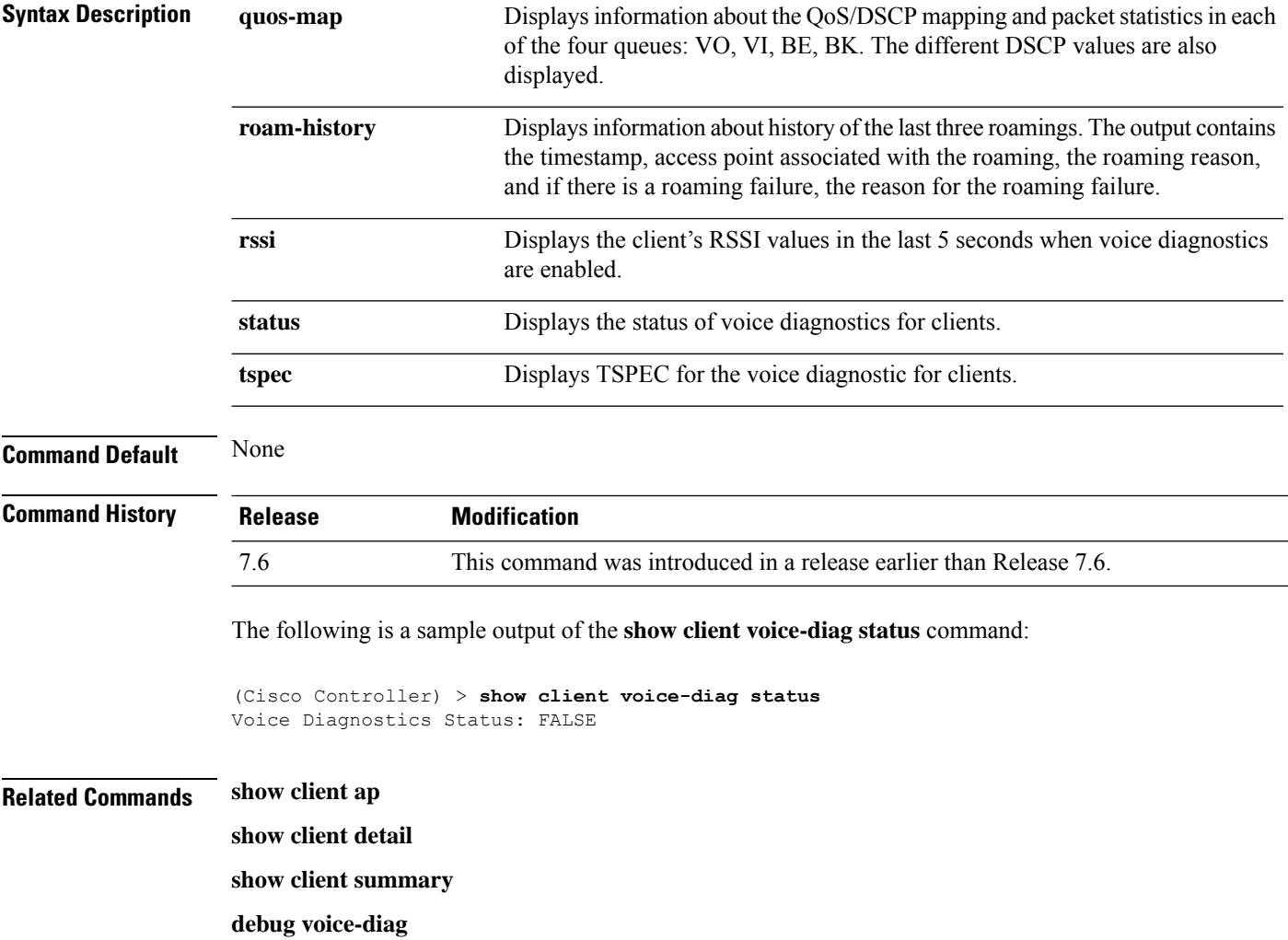

### **show client wlan**

To display the summary of clients associated with a WLAN, use the **show client wlan** command.

**show client wlan** *wlan\_id* [**devicetype** *device*]

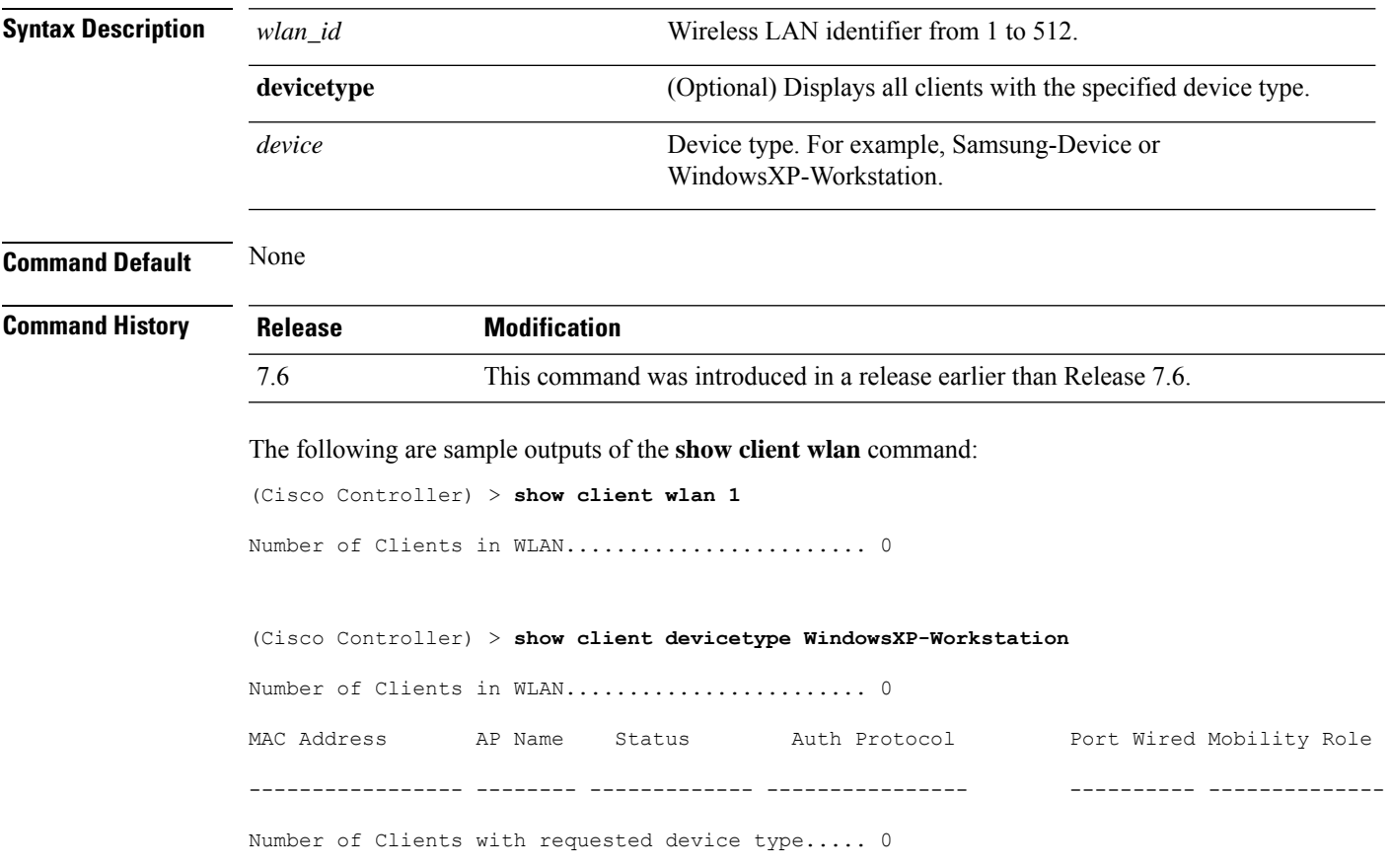

# **show cloud-services cmx summary**

To view the cmx cloud services summary, use the **show cloud-services cmx summary** command.

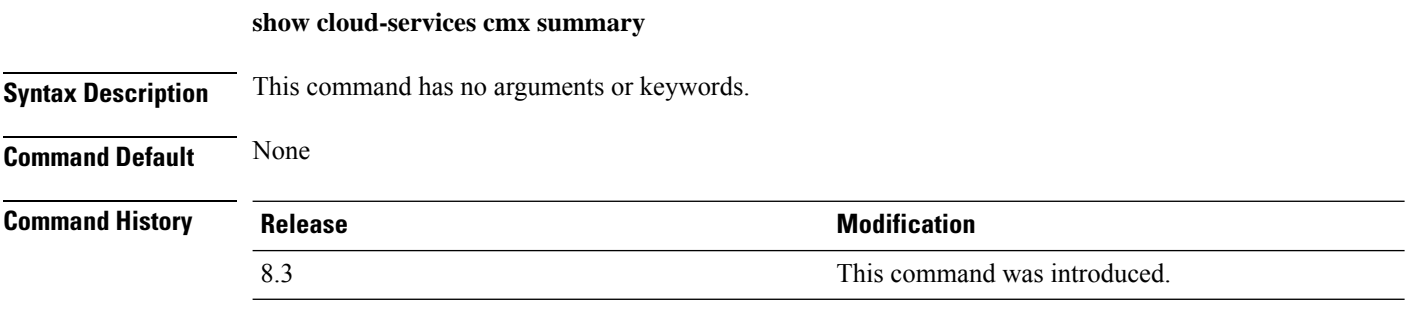

This example shows the CMX Cloud Services summary:

(Cisco Controller) >**show cloud-services cmx summary**
## **show cloud-services cmx statistics**

To view the cmx cloud services statistics, use the **show cloud-services cmx statistics** command.

#### **show cloud-services cmx statistics**

This command has no arguments or keywords.

**Command Default** None

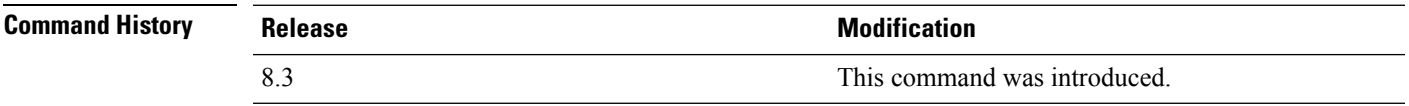

This example shows the CMX Cloud Services statistics:

(Cisco Controller) >**show cloud-services cmx statistics**

### **show cts ap**

To view CTS AP SGT information, use the **show cts ap** command. **show cts ap** {**sgt-info** *cisco-ap* | **summary**} **Syntax Description sgt-info** *cisco-ap* Shows CTS SGT information for a specific AP **summary** Shows CTS SGT information for all APs. **Command Default** None **Command History Release Modification** 8.4 This command was introduced. This example shows how to view CTS SGT information for all APs: (Cisco Controller) >**show cts ap summary** Inline Tag Status................................ Disabled SGACL enforcement................................ Disabled SXP State........................................ Enabled Default Password................................. \*\*\*\* Listener hold-time min ............................... 2 Listener hold-time max .......................... 3 Speaker hold-time ................................... 120 Reconciliation time period......................... 120 Retry time period ................................... 120 Total num of SXP Connections..................... 0 Peer IP Password Mode

--------------- ------------ ------

## **show cts environment-data**

To view CTS Environment data, use the **show cts environment-data** command.

**show cts environment-data**

**Command Default** None

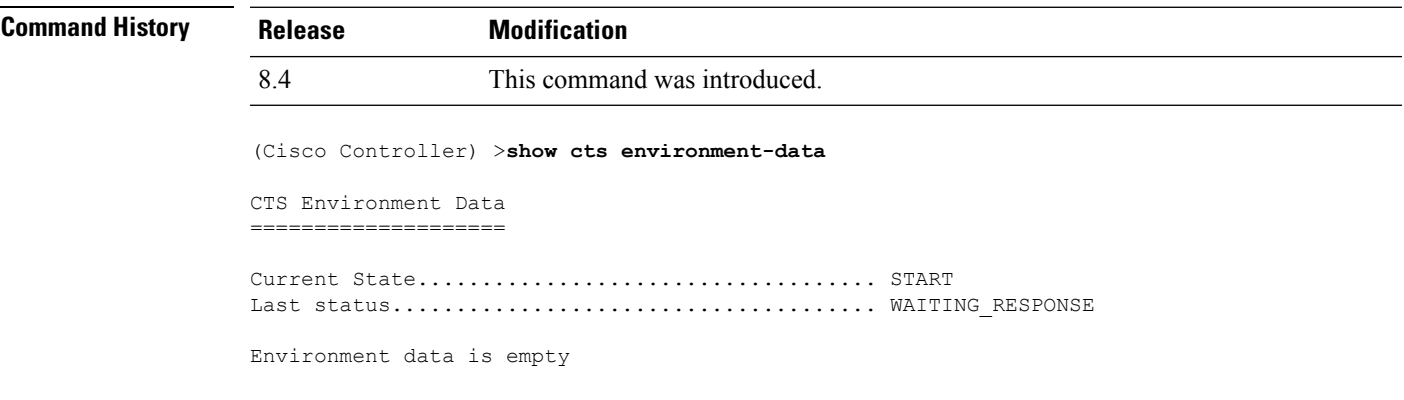

## **show cts pacs**

To view CTS Protected Access Credential (PAC) provisioning information, use the **show cts pacs** command.

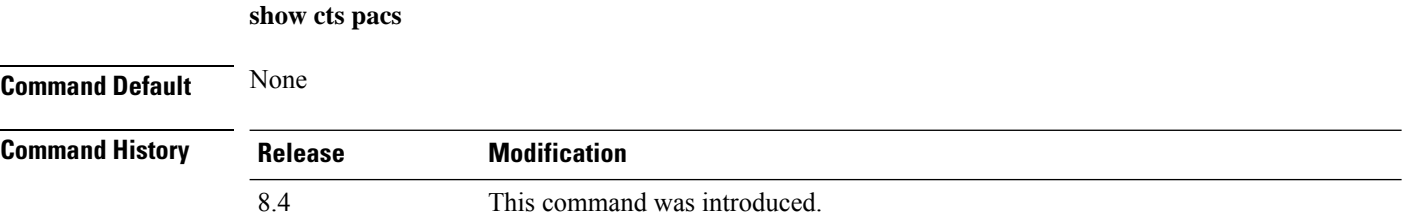

## **show cts policy**

To view CTS SGT policy information, use the **show cts policy** command.

**show cts policy** {**all** | *sgt-tag*}

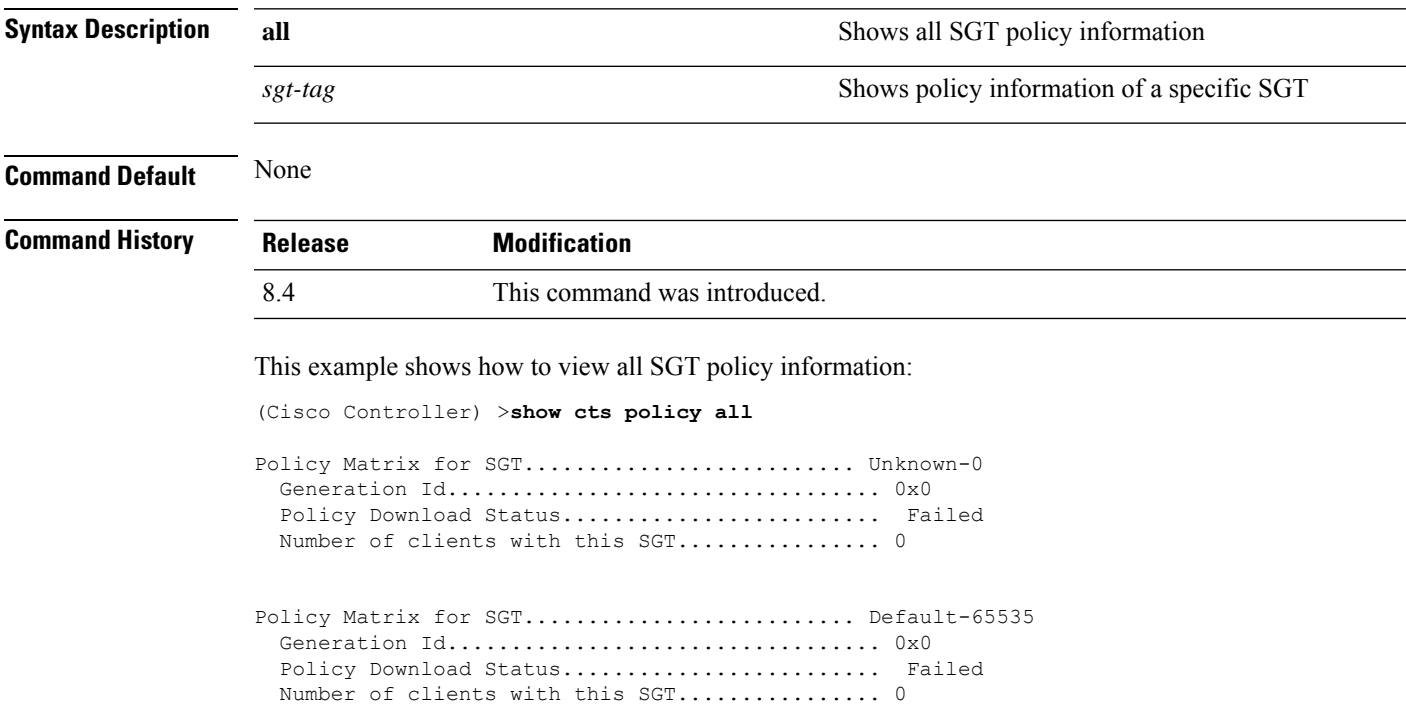

## **show cts sgacl**

To view CTS SGACL information, use the **show cts sgacl** command.

**show cts sgacl** {**all** | *sgacl-name*} **Syntax Description all all all Shows all SGACL information** *sgt-tag* Shows information for a specific SGACL **Command Default** None **Command History Release Modification** 8.4 This command was introduced.

## **show cts summary**

To view CTS summary, use the **show cts summary** command.

**show cts summary**

**Command Default** None

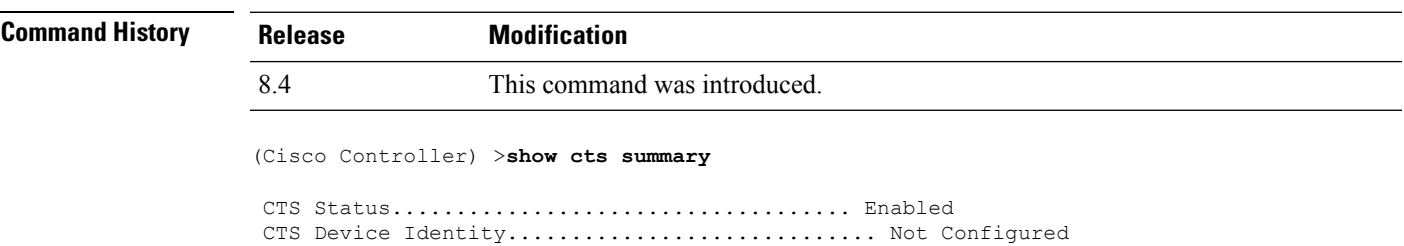

Inline Tag Status............................... Disabled

**Cisco Wireless Controller Command Reference, Release 8.6**

## **show cts sxp**

To view CTS SXP information, use the **show cts sxp** command.

**show cts sxp** {{**ap** {**connections** | **summary**} *cisco-ap*} | **connections** | **summary**}

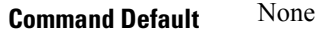

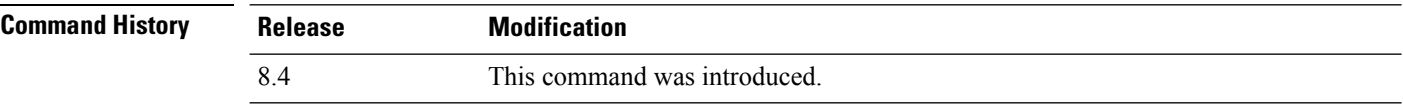

# **show coredump summary**

To display a summary of the controller's core dump file, use the **show coredump summary** command.

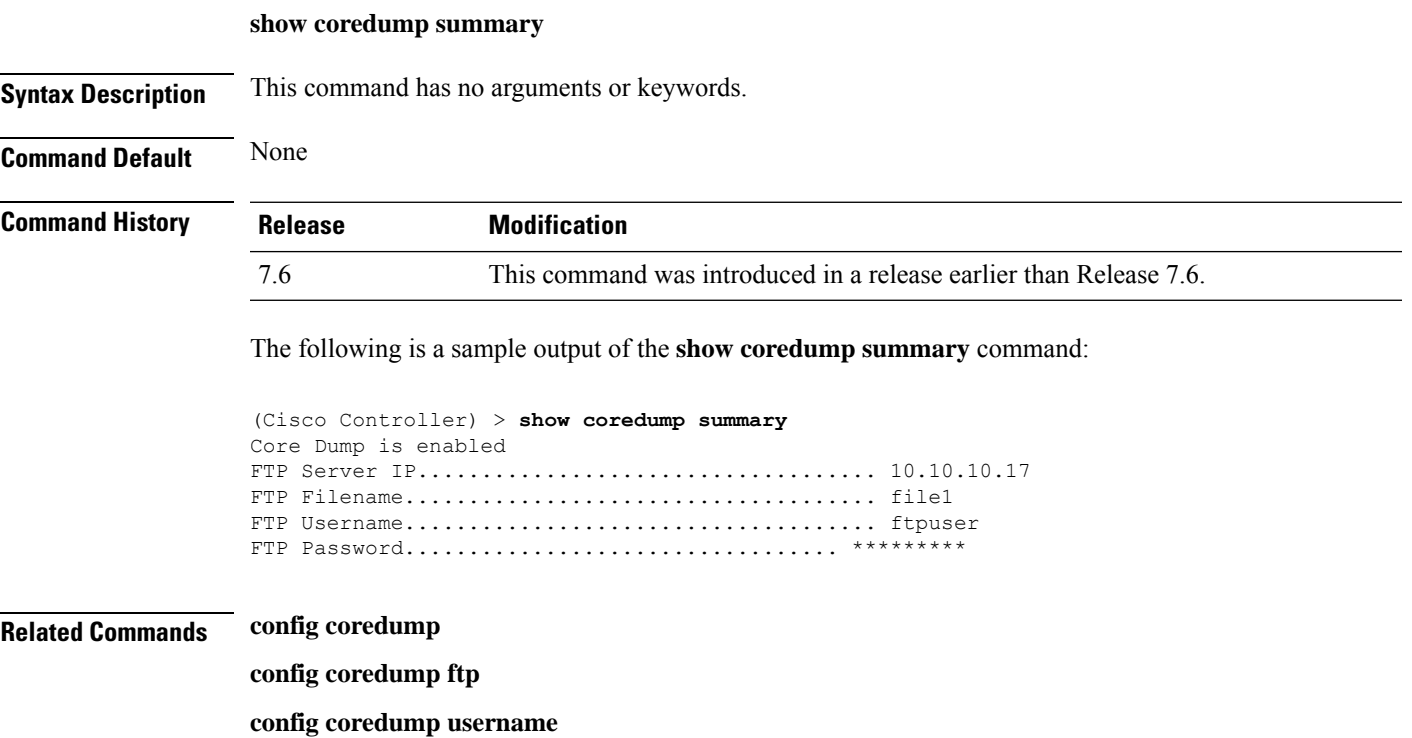

## **show country**

To display the configured country and the radio types that are supported, use the **show country** command.

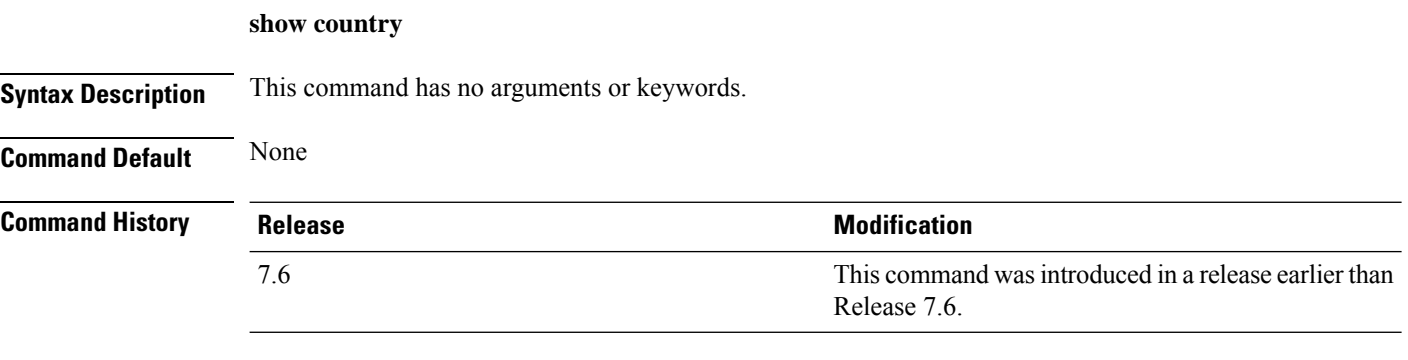

The following example shows how to display the configured countries and supported radio types:

```
(Cisco Controller) >show country
Configured Country............................. United States
Configured Country Codes
US - United States................................ 802.11a / 802.11b / 802.11g
```
# **show country channels**

To display the radio channels supported in the configured country, use the **show country channels** command.

**show country channels**

**Syntax Description** This command has no arguments or keywords.

**Command Default** None

**Command History Release Release Release Release Release Release Release Release Release Release Release Release** This command was introduced in a release earlier than Release 7.6. 7.6

The following example shows how to display the auto-RF channels for the configured countries:

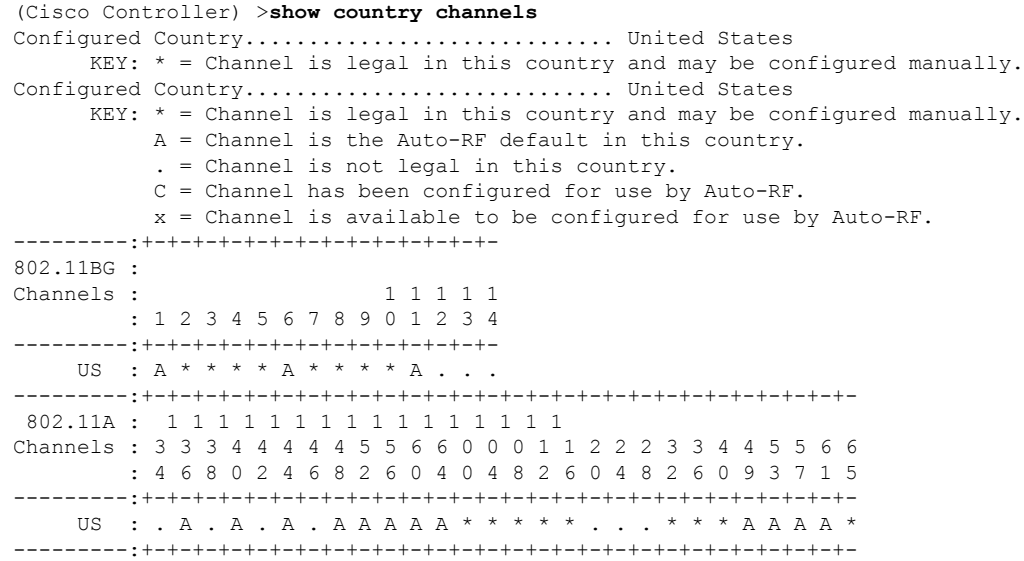

## **show country supported**

To display a list of the supported country options, use the **show country supported** command.

**show country supported Syntax Description** This command has no arguments or keywords. **Command Default** None **Command History Release Release Research 2008 Modification** This command was introduced in a release earlier than Release 7.6. 7.6

The following example shows how to display a list of all the supported countries:

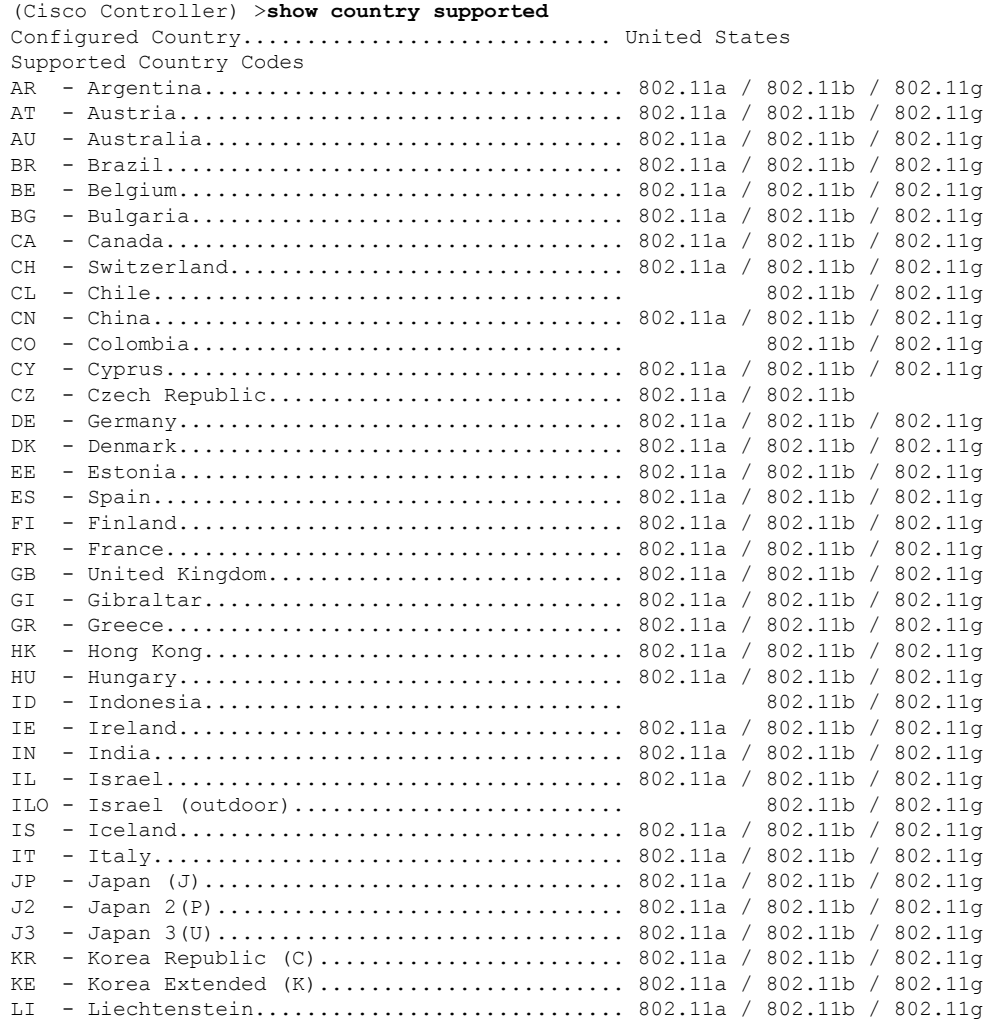

 $\mathbf{l}$ 

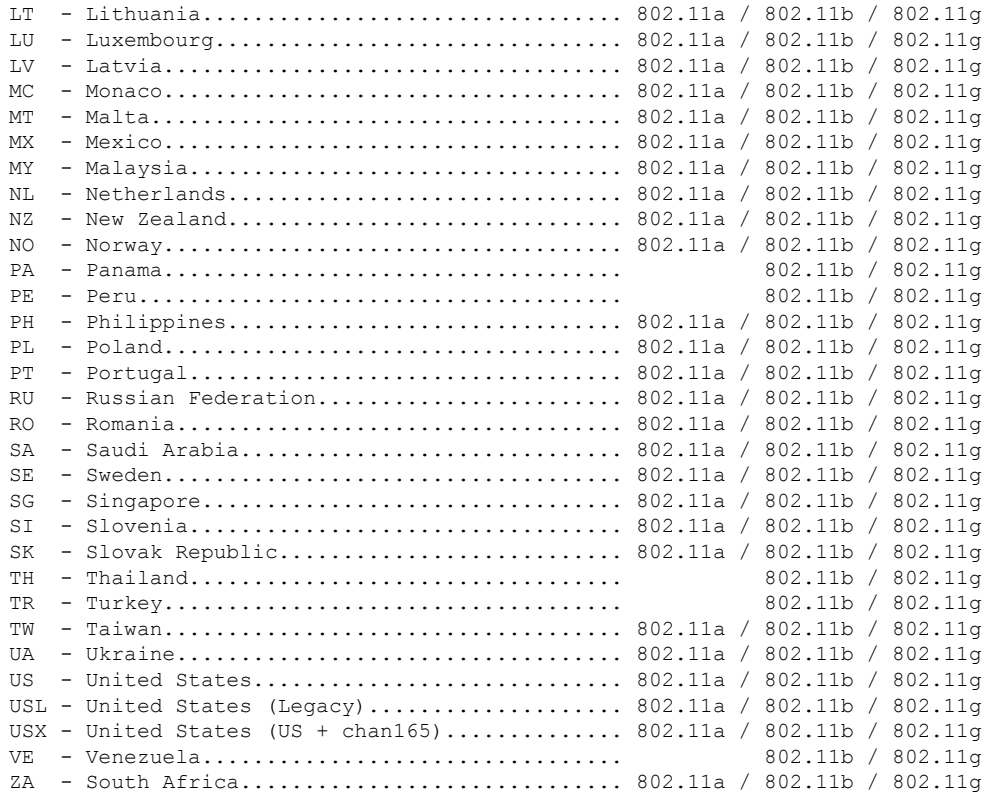

## **show cpu**

To display current WLAN controller CPU usage information, use the **show cpu** command.

**show cpu**

**Syntax Description** This command has no arguments or keywords.

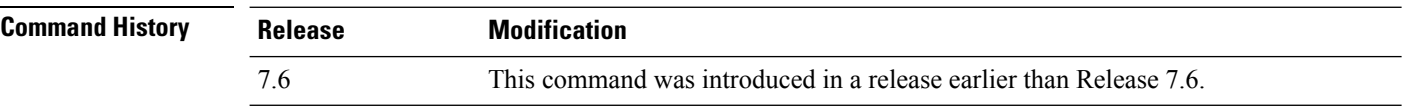

The following is a sample output of the **show cpu** command:

(Cisco Controller) > **show cpu** Current CPU load: 2.50%

### **show custom-web**

To display all the web authentication customization information, use the **show custom-web** command.

**show custom-web** *all remote-lan guest-lan sleep-client webauth-bundle wlan*

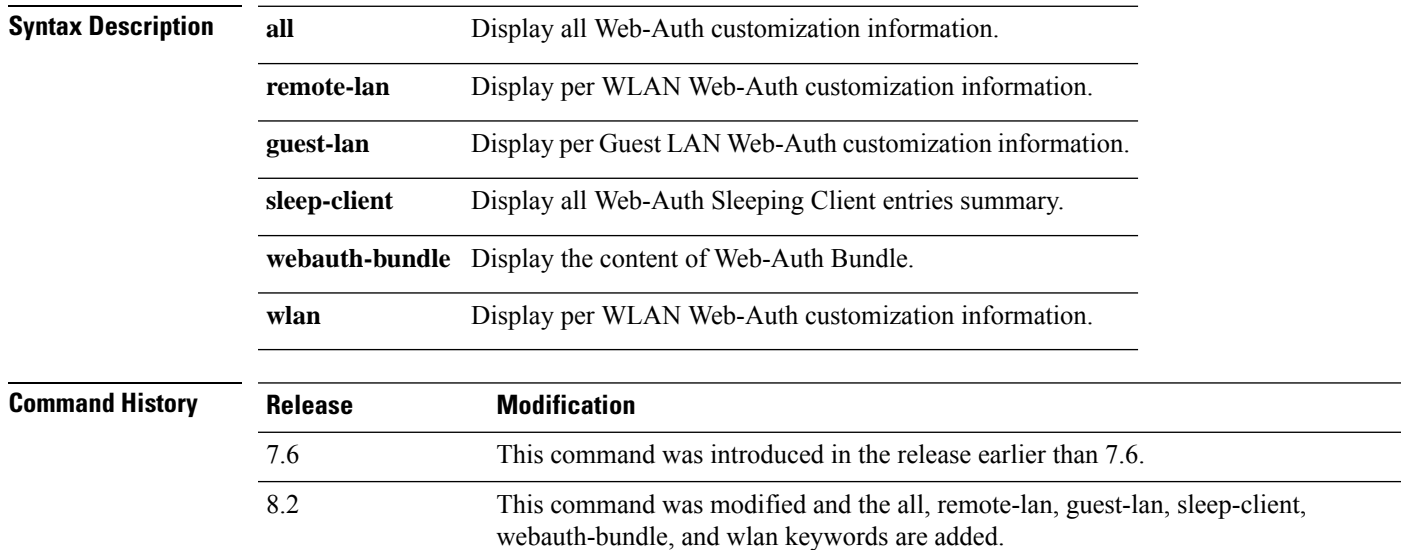

The following is a sample output of the **show custom-web all** command:

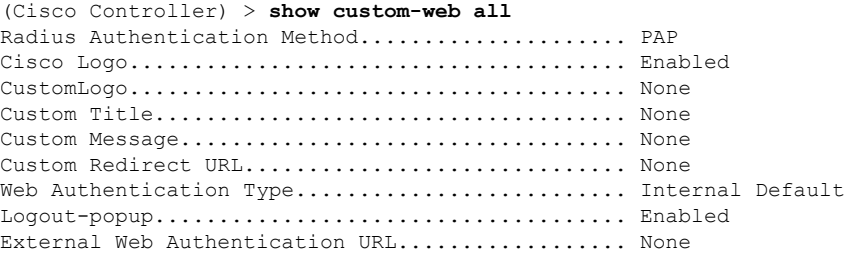

# **show database summary**

To display the maximum number of entries in the database, use the **show database summary** command.

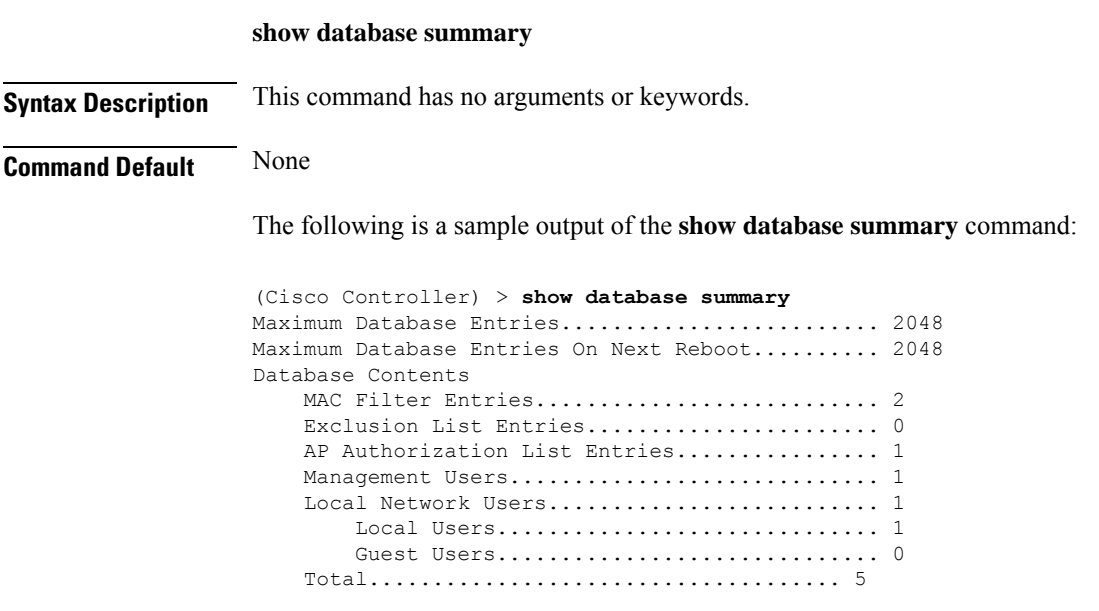

**Related Commands config database size**

## **show dhcp**

To display the internal Dynamic Host Configuration Protocol (DHCP) server configuration, use the **show dhcp** command.

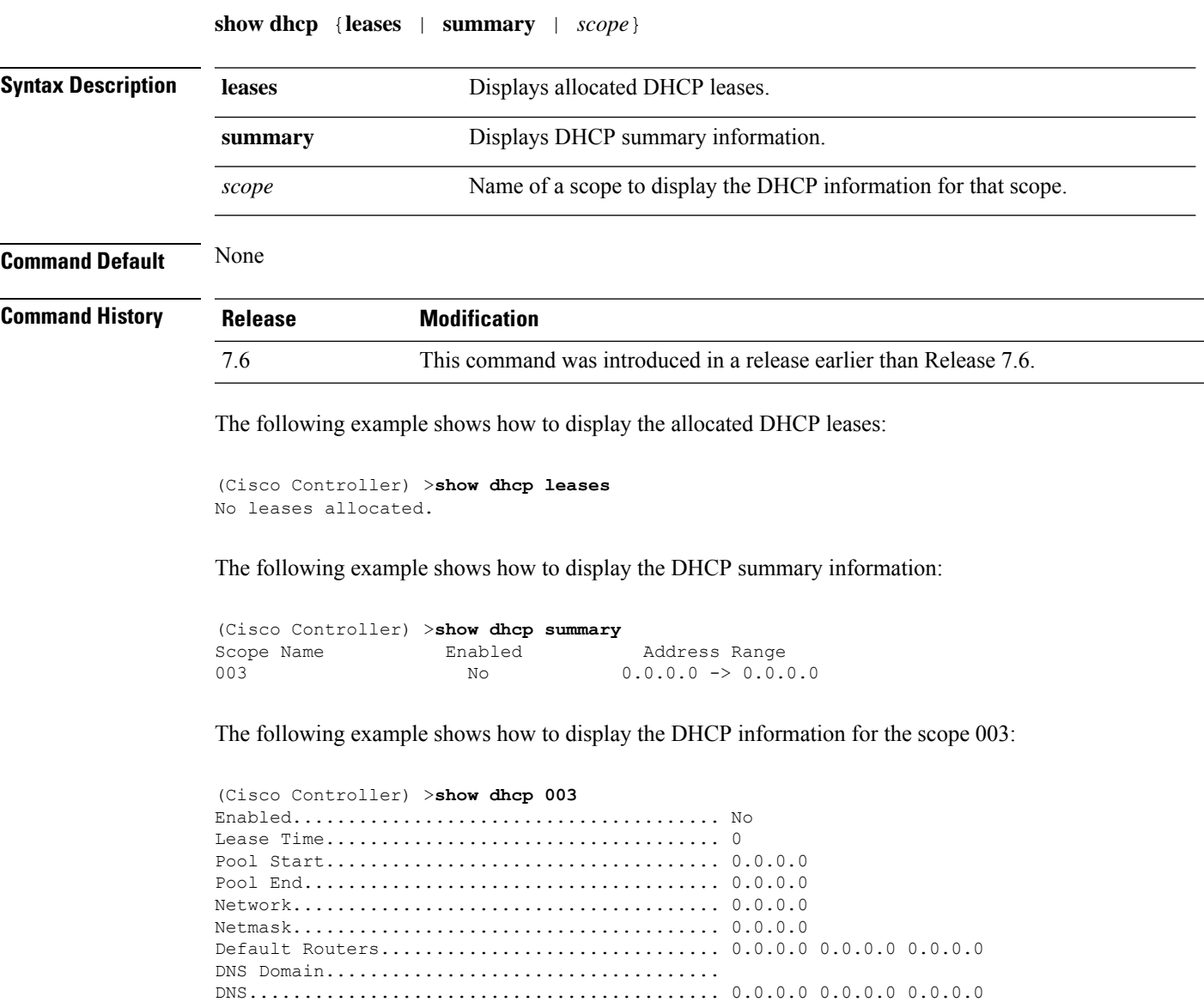

Netbios Name Servers.......................... 0.0.0.0 0.0.0.0 0.0.0.0

## **show dhcp proxy**

To display the status of DHCP proxy handling, use the **show dhcp proxy** command.

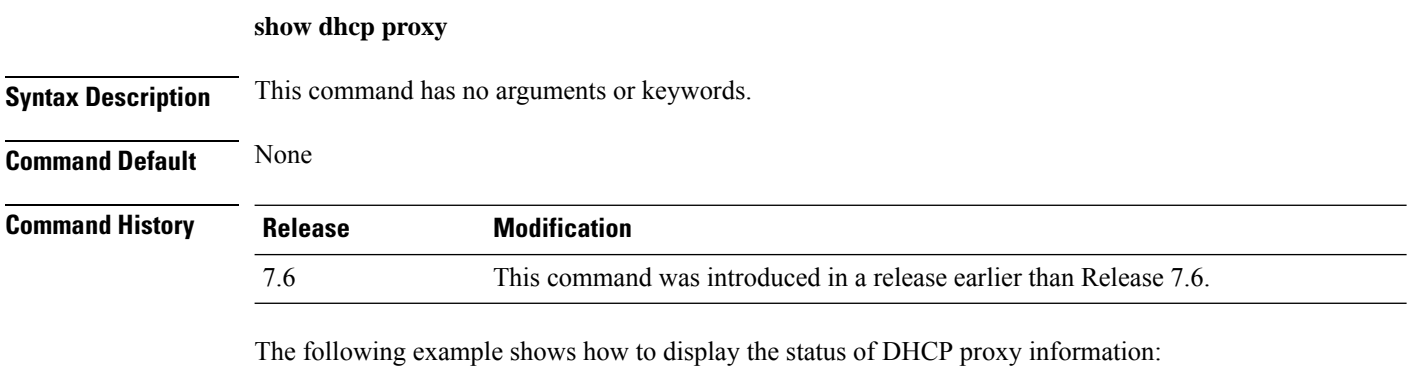

(Cisco Controller) >**show dhcp proxy**

DHCP Proxy Behavior: enabled

## **show dhcp timeout**

To display the DHCP timeout value, use the **show dhcp timeout** command.

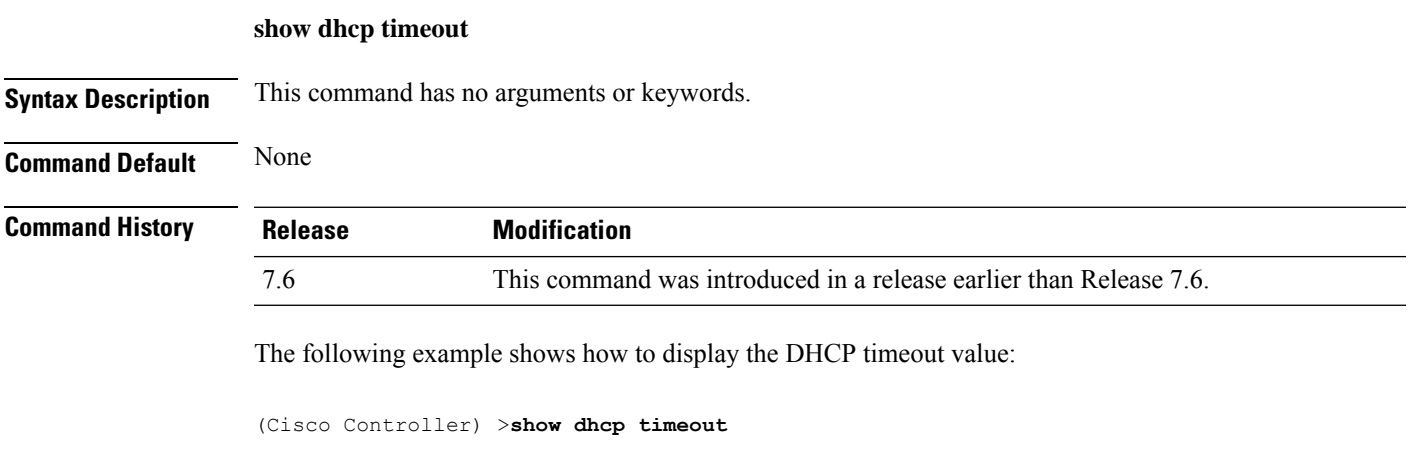

DHCP Timeout (seconds).................. 10

**Cisco Wireless Controller Command Reference, Release 8.6**

## **show dtls connections**

**None** 

To display the Datagram Transport Layer Security (DTLS) server status, use the **show dtls connections** command.

#### **show dtls connections**

**Syntax Description** This command has no arguments or keywords.

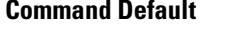

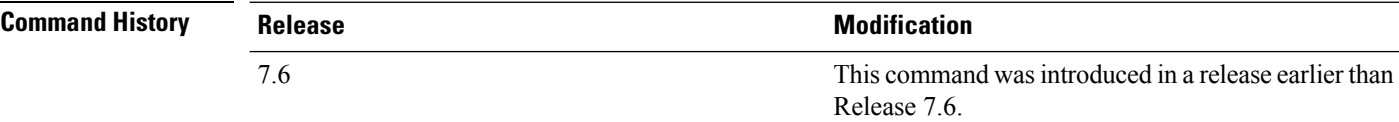

The following is a sample output of the **show dtls connections** command.

### Device > **show dtls connections**

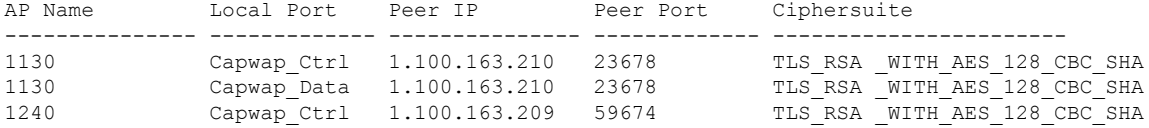

## **show exclusionlist**

To display a summary of all clients on the manual exclusion list from associating with the controller, use the **show exclusionlist** command.

**show exclusionlist**

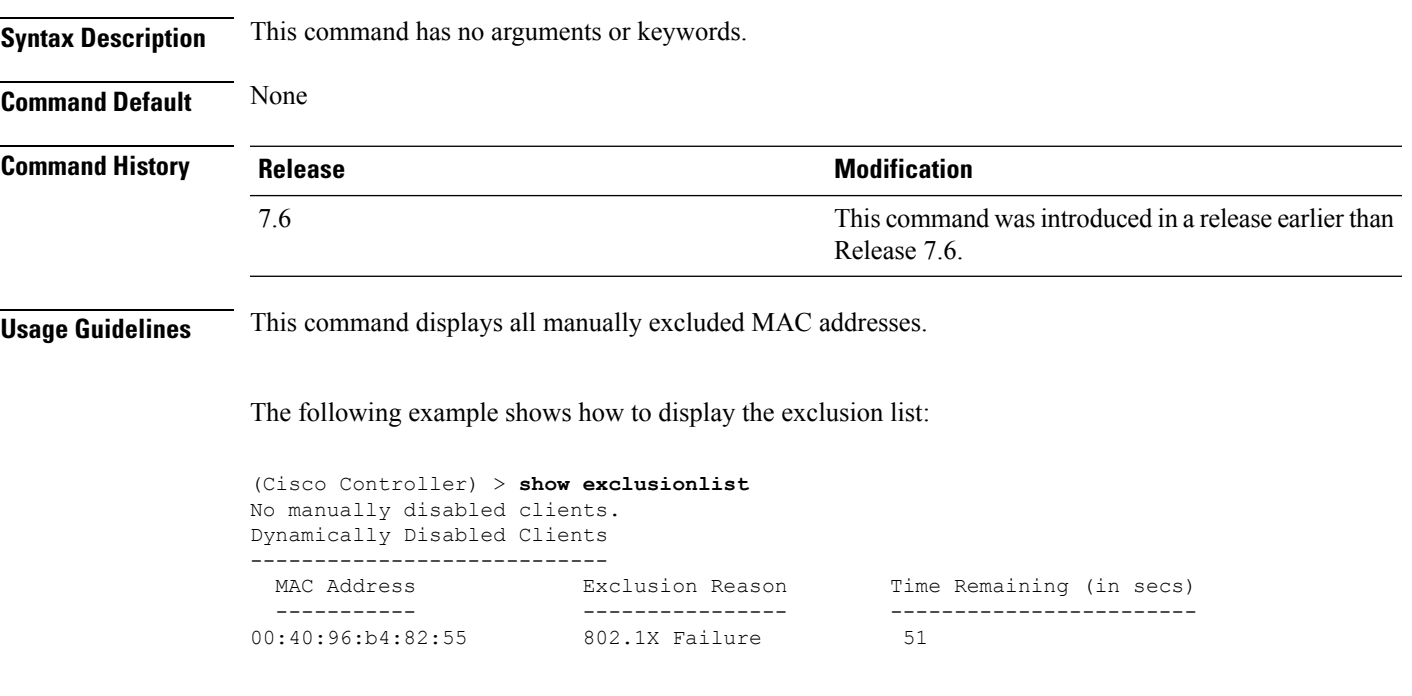

**Related Commands config exclusionlist**

### **show fabric summary**

To check the status of fabric, MAPserver ip details, VNID mappings and timers, use the **show fabric summary** command.

#### **show fabric summary**

**Syntax Description** This command has no keywords or arguments.

**Command History Release Modification**

This command was introduced. 8.5

#### **Example**

The following example shows how to view the fabric status, MAPserver ip details, VNID mappings, and timers:

(Controller) >show fabric summary Fabric Support................................... enabled Enterprise Control Plane MS config -------------------------------------- Primary Active MAP Server IP Address....................................... 209.165.200.10 Preshared Key.................................... secret Guest Control Plane MS config ------------------------------- VNID Mappings configured: 6 Name L2-Vnid L3-Vnid IP Address/Subnet --------------------- ---------- ---------- -------------------------  $e^{(-1.0)}$  100 9.6.51.0 / 255.255.255.0  $eid$   $\frac{9}{7}$   $\frac{0}{0}$  10 100 9.7.0.0 / 255.255.0.0 eid\_9\_6\_53\_0 1 0 0.0.0.0 / 0.0.0.0<br>eid\_9\_6\_52\_0 100 0 0.0.0.0 / 0.0.0.0<br>1.0.0.0 / 0.0.0.0 eid\_9\_6\_52\_0 100 0 0.0.0.0 / 0.0.0.0<br>
eid\_9\_6\_54\_0 100 25 1.2.3.4 / 255.255 eid\_9\_6\_54\_0 100 25 1.2.3.4 / 255.255.255.0 anky 23 0 0.0.0.0 / 0.0.0.0 Fabric Flex-Acl-tables Status -------------------------------- ------- Fabric Enabled Wlan summary WLAN ID WLAN Profile Name / SSID Vnid Encap Tag Peer ip

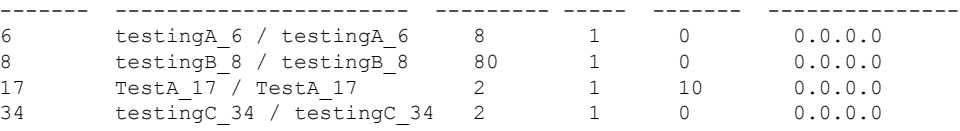

 $\mathbf{l}$ 

35 testingD\_35 / testingD\_35 1 1 0 0.0.0.0

## **show flexconnect acl detailed**

To display a detailed summary of FlexConnect access control lists, use the **show flexconnect acl detailed** command.

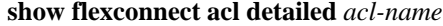

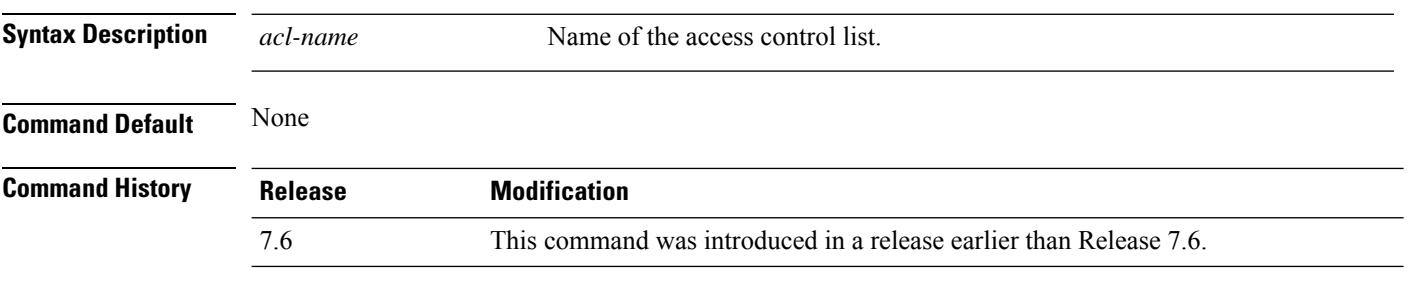

The following example shows how to display the FlexConnect detailed ACLs:

(Cisco Controller) >**show flexconnect acl detailed acl-2**

## **show flexconnect acl summary**

To display a summary of all access control lists on FlexConnect access points, use the **show flexconnect acl summary** command.

#### **show flexconnect acl summary**

**Syntax Description** This command has no arguments or keywords.

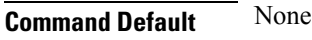

### **Command History Release Modification** 7.6 This command was introduced in a release earlier than Release 7.6.

The following example shows how to display the FlexConnect ACL summary:

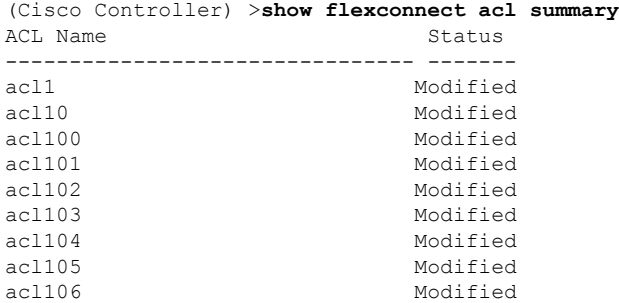

## **show flexconnect group detail**

To display details of a FlexConnect group, use the **show flexconnect group detail** command.

**show flexconnect group detail** {*group\_name* | *default-flex-group*} | [**module-vlan** | **aps**]

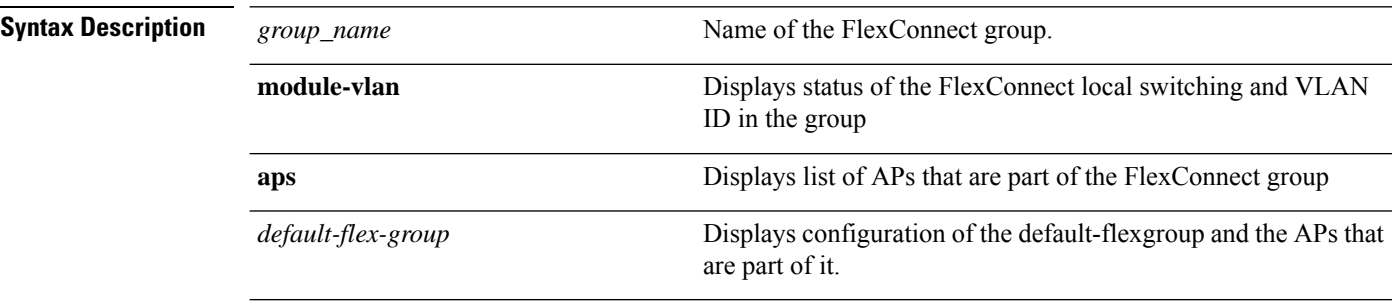

**Command History** 

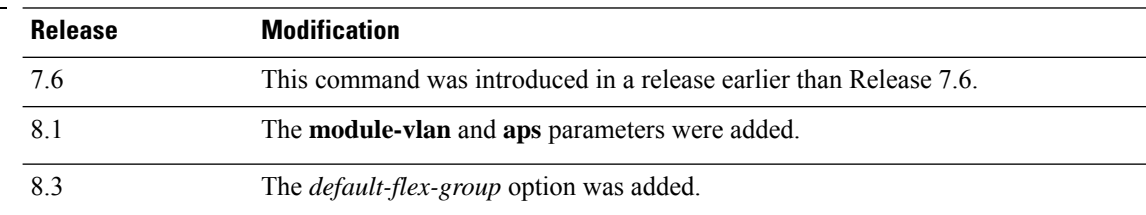

The following example shows how to display the detailed information for a specific FlexConnect group:

```
(Cisco Controller) >show flexconnect group detail myflexgroup
Number of Ap's in Group: 1
00:0a:b8:3b:0b:c2 AP1200 Joined
Group Radius Auth Servers:
Primary Server Index ..................... Disabled
Secondary Server Index .................... Disabled
```
## **show flexconnect group summary**

To display the current list of FlexConnect groups, use the **show flexconnect group summary** command.

**show flexconnect group summary Syntax Description** This command has no arguments or keywords. **Command Default** None **Command History Release Modification** 7.6 This command was introduced in a release earlier than Release 7.6. The following example shows how to display the current list of FlexConnect groups:

> (Cisco Controller) >**show flexconnect group summary** flexconnect Group Summary: Count 1 Group Name # APs Group 1 1

### **show flexconnect office-extend**

To view information about OfficeExtend access points that in FlexConnect mode, use the **show flexconnect office-extend** command.

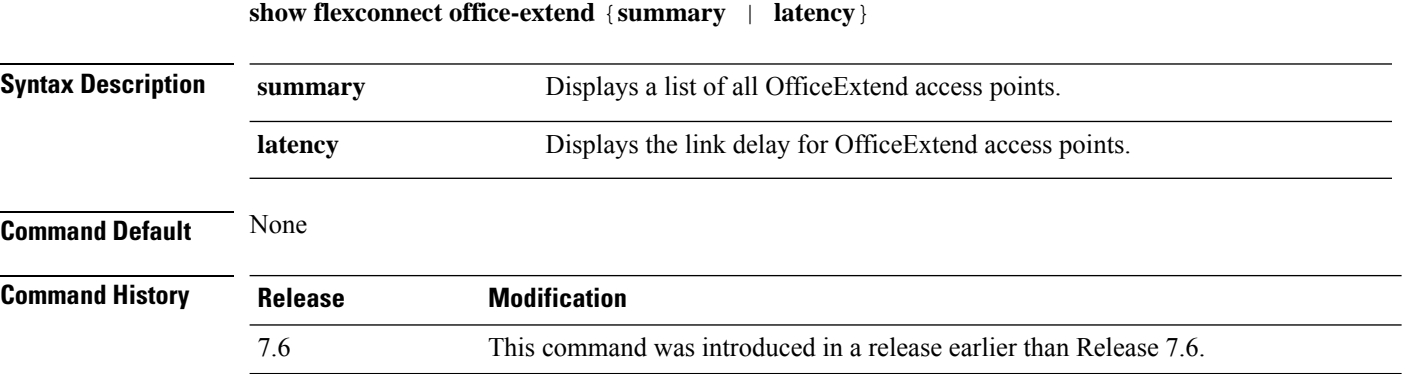

The following example shows how to display information about the list of FlexConnect OfficeExtend access points:

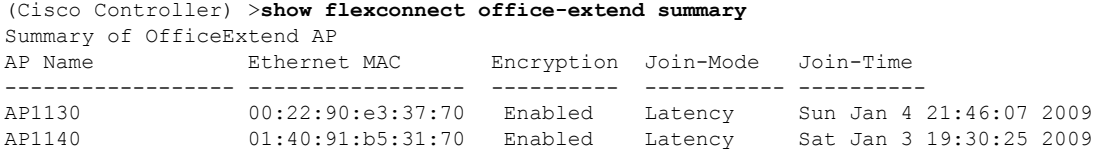

The following example shows how to display the FlexConnect OfficeExtend access point's link delay:

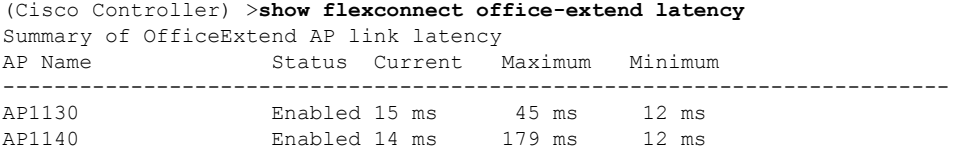

## **show flow exporter**

To display the details or the statistics of the flow exporter, use the **show flow exporter** command.

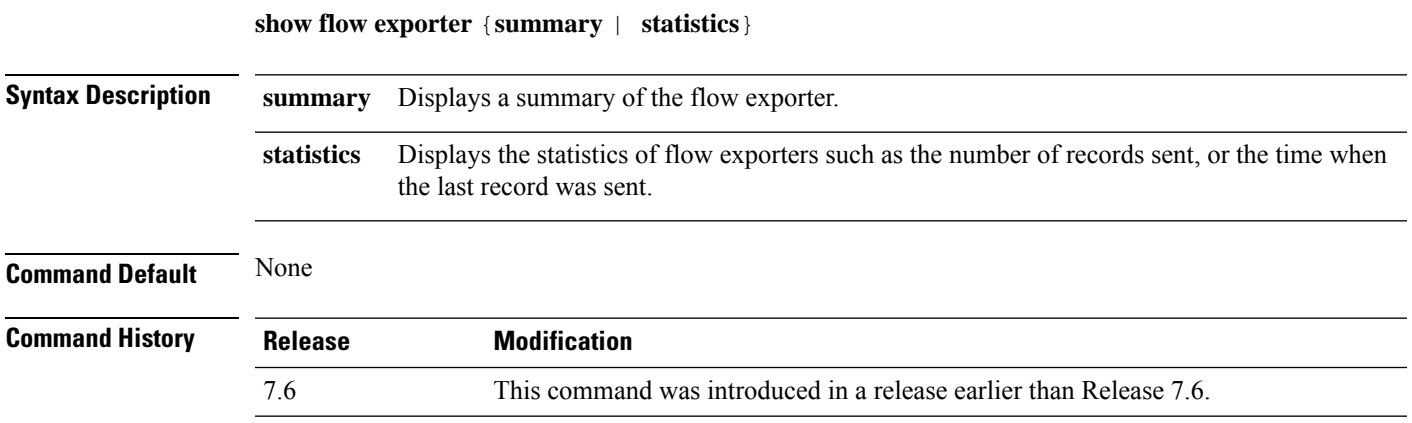

The following is a sample output of the **show flow exporter summary** command:

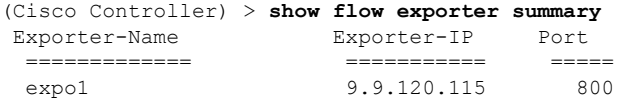

## **show flow monitor summary**

To display the details of the NetFlow monitor, use the **show flow monitor summary** command.

**Syntax Description** This command has no arguments or keywords.

**Command Default** None

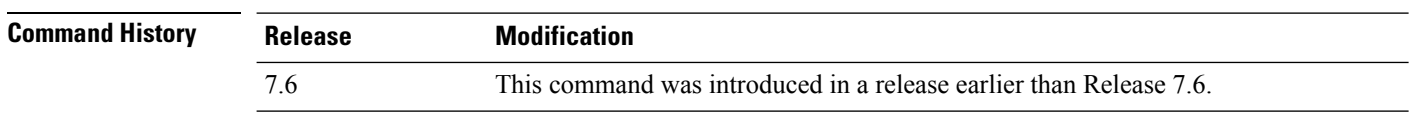

**Usage Guidelines** Netflow record monitoring and export are used for integration with an NMS or any Netflow analysis tool.

The following is a sample output of the **show flow monitor summary**:

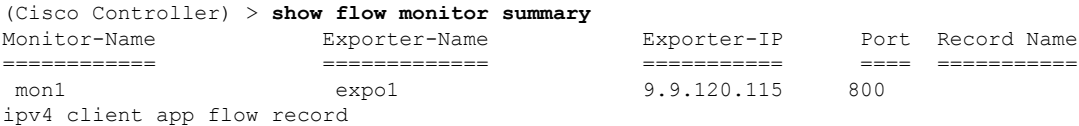

Ш

### **show guest-lan**

To display the configuration of a specific wired guest LAN, use the **show guest-lan** command.

**show guest-lan** *guest\_lan\_id* **Syntax Description** *guest\_lan\_id* ID of the selected wired guest LAN. **Command Default** None **Command History Release Modification** 7.6 This command was introduced in a release earlier than Release 7.6. **Usage Guidelines** To display all wired guest LANs configured on the controller, use the **show guest-lan summary** command. The following is a sample output of the **show guest-lan** *guest\_lan\_id* command: (Cisco Controller) >**show guest-lan 2** Guest LAN Identifier.............................. 1 Profile Name................................... guestlan Network Name (SSID)............................ guestlan Status......................................... Enabled AAA Policy Override............................ Disabled Number of Active Clients.......................... 1 Exclusionlist Timeout.......................... 60 seconds Session Timeout................................ Infinity Interface...................................... wired Ingress Interface.............................. wired-guest WLAN ACL....................................... unconfigured DHCP Server.................................... 10.20.236.90 DHCP Address Assignment Required............... Disabled Quality of Service............................. Silver (best effort) Security Web Based Authentication................... Enabled ACL........................................ Unconfigured Web-Passthrough............................ Disabled Conditional Web Redirect................... Disabled Auto Anchor................................ Disabled Mobility Anchor List GLAN ID IP Address Status

## **show icons summary**

To display a summary of the icons present in the flash memory of the system, use the **show icons summary** command.

#### **show icons summary**

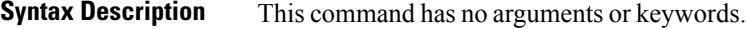

**Command Default** None

**Command History Release Modification** Release This command was introduced. 8.2

The following is sample output from the **show icons summary** command::

Cisco Controller > show icons summary

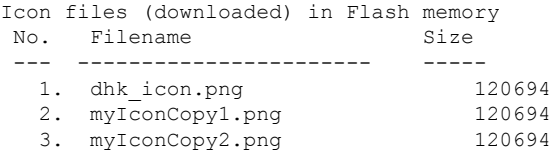

## **show ike**

To display active Internet Key Exchange (IKE) security associations (SAs), use the **show ike** command.

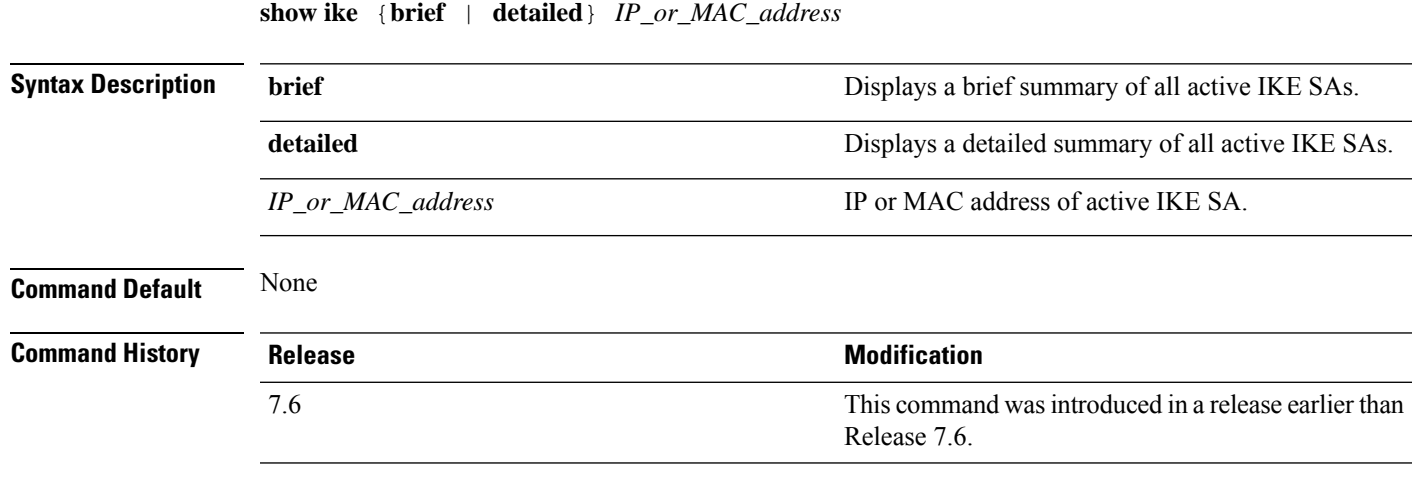

The following example shows how to display the active Internet Key Exchange security associations:

(Cisco Controller) > **show ike brief 209.165.200.254**

## **show interface summary**

To display summary details of the system interfaces, use the **show interface summary** command.

**show interface summary**

**Syntax Description** This command has no arguments or keywords.

**Command Default** None

**Command History** 

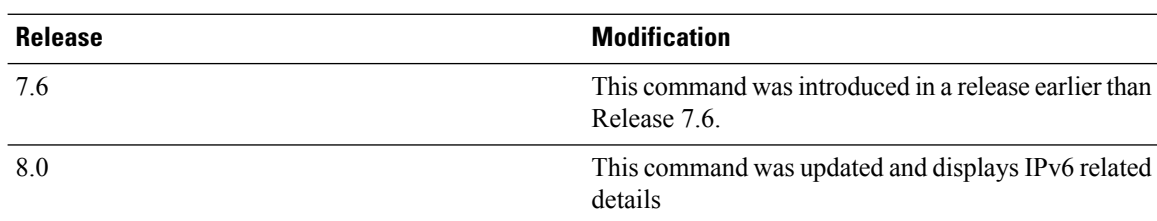

The following example displays the summary of the local IPv4 interfaces:

```
(Cisco Controller) > show interface summary
Number of Interfaces
```
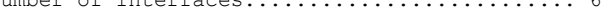

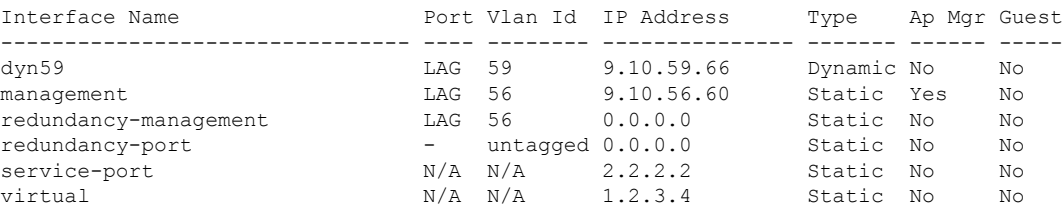

### The following example displays the summary of the local IPv6 interfaces:

show ipv6 interface summary Number of Interfaces.......................... 2

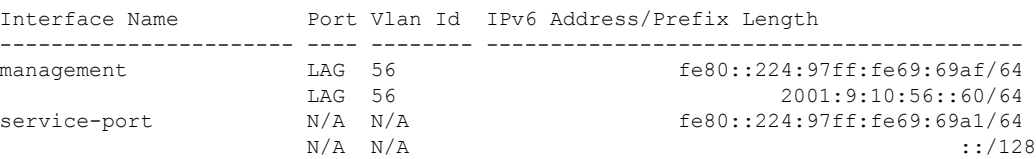

## **show interface detailed**

To display details of the system interfaces, use the **show interface** command.

**show interfacedetailed** {*interface\_name* | **management** | **redundancy-management** | **redundancy-port** | **service-port** | **virtual**}

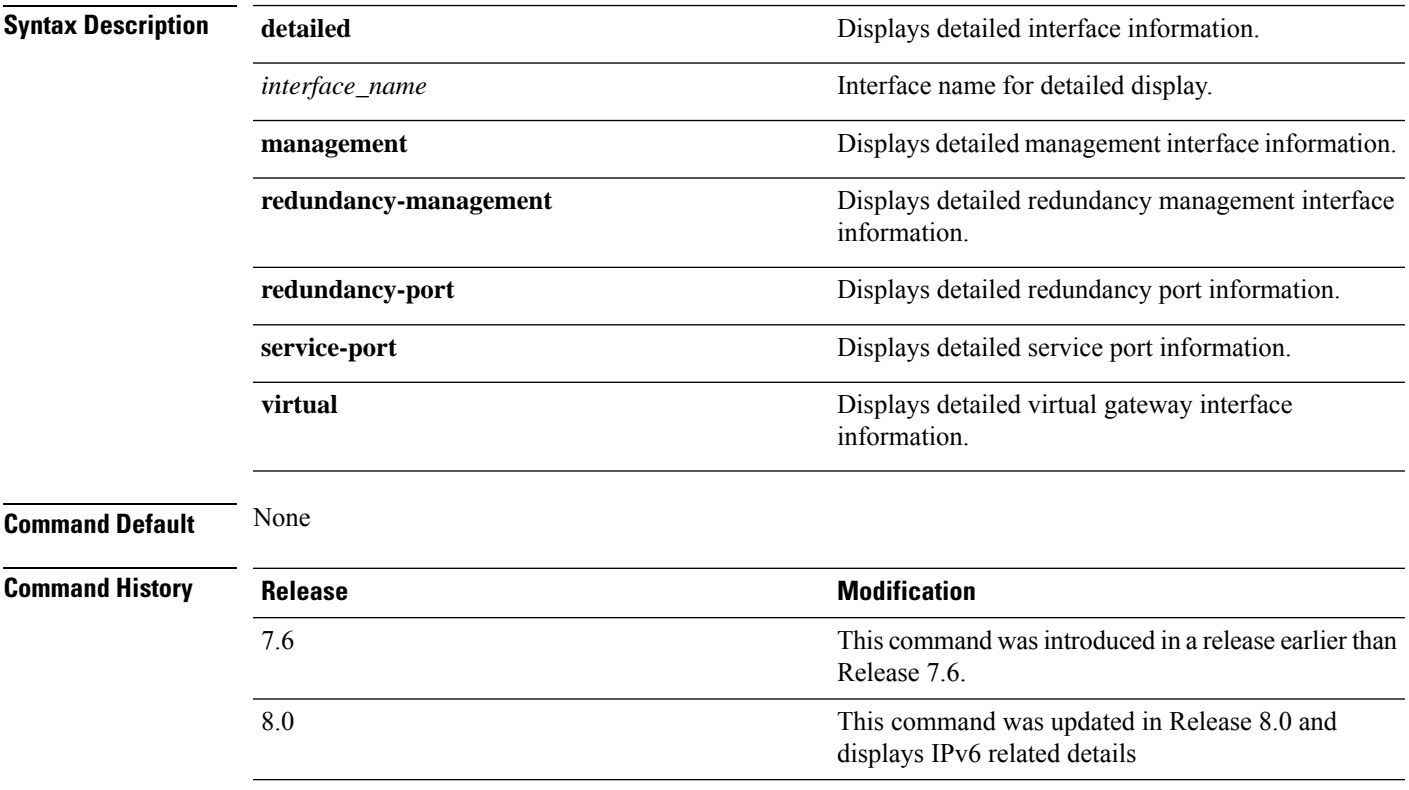

The following example shows how to display the detailed interface information:

(Cisco Controller) > **show interface detailed management**

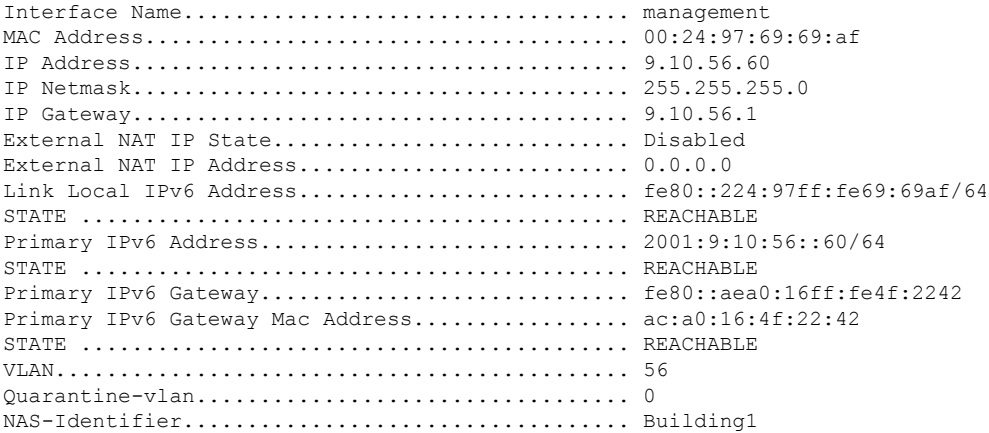

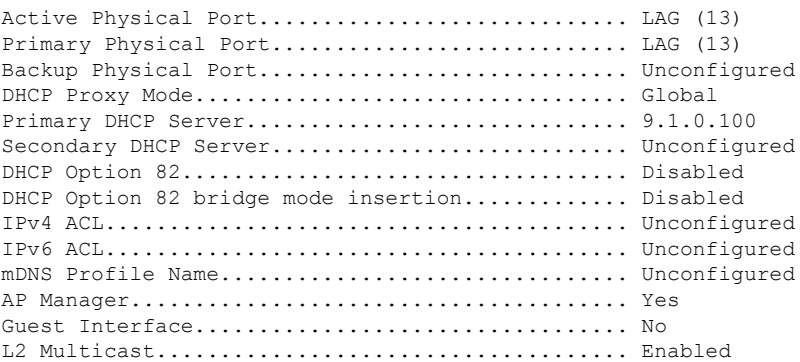

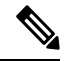

Some WLAN controllers may have only one physical port listed because they have only one physical port. **Note**

The following example shows how to display the detailed redundancy management interface information:

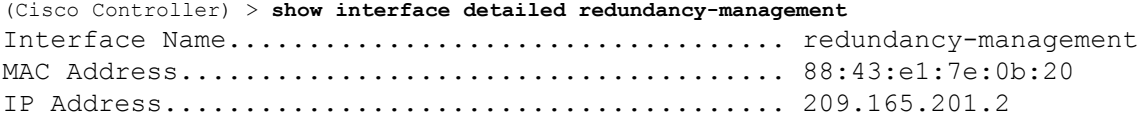

The following example shows how to display the detailed redundancy port information:

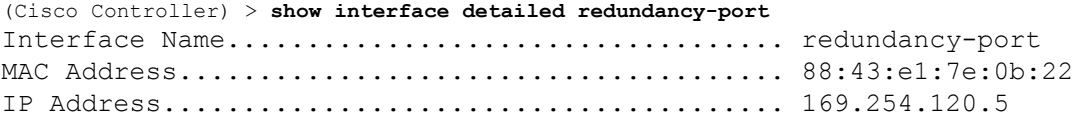

The following example shows how to display the detailed service port information:

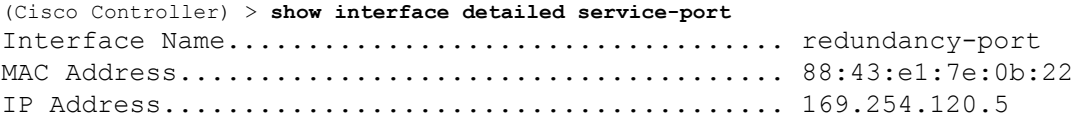

The following example shows how to display the detailed virtual gateway interface information:

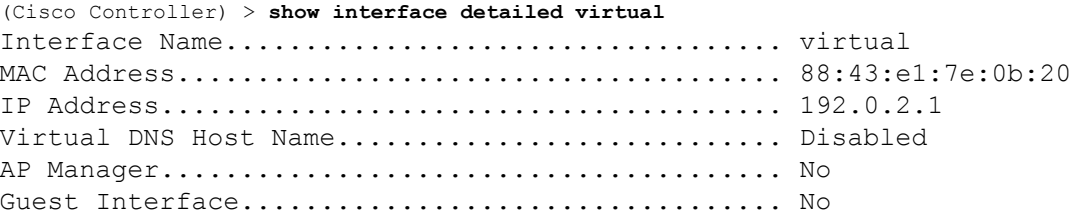
Ш

### **show interface group**

To display details of system interface groups, use the **show interface group** command.

**show interface group** {**summary** | **detailed** *interface\_group\_name*}

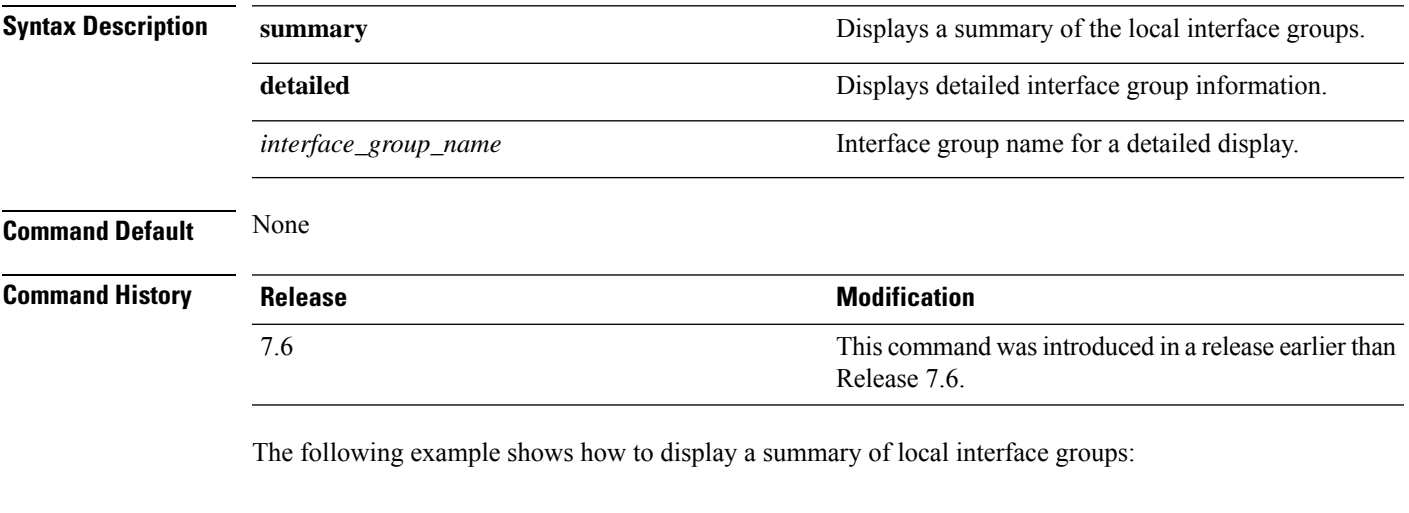

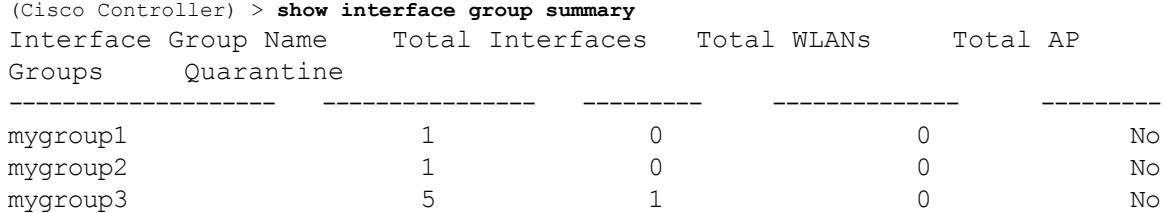

The following example shows how to display the detailed interface group information:

(Cisco Controller) > **show interface group detailed mygroup1** Interface Group Name.................................. mygroup1 Quarantine ...................................... No Number of Wlans using the Interface Group........ 0 Number of AP Groups using the Interface Group.... 0 Number of Interfaces Contained..................... 1 mDNS Profile Name................................ NCS12Prof Interface Group Description...................... My Interface Group Next interface for allocation to client.......... testabc Interfaces Contained in this group .............. testabc Interface marked with \* indicates DHCP dirty interface Interface list sorted based on vlan:

Index Vlan Interface Name ----- ---- --------------------------------

 $\mathbf I$ 

0 42 testabc

# **show invalid-config**

To see any ignored commands or invalid configuration values in an edited configuration file, use the **show invalid-config** command.

### **show invalid-config**

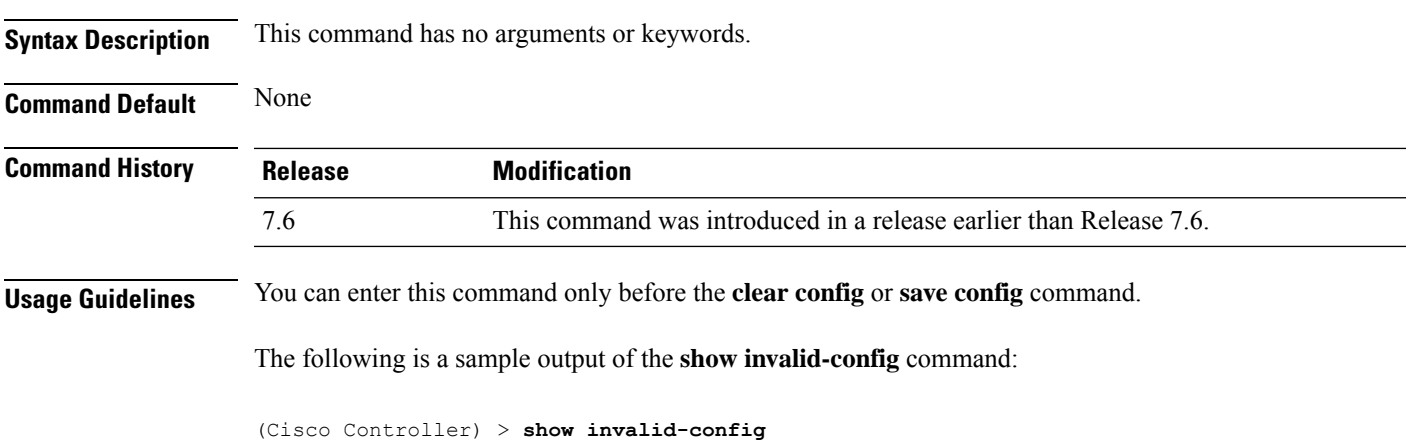

config wlan peer-blocking drop 3 config wlan dhcp\_server 3 192.168.0.44 required

# **show inventory**

To display a physical inventory of the Cisco wireless LAN controller, use the **show inventory** command.

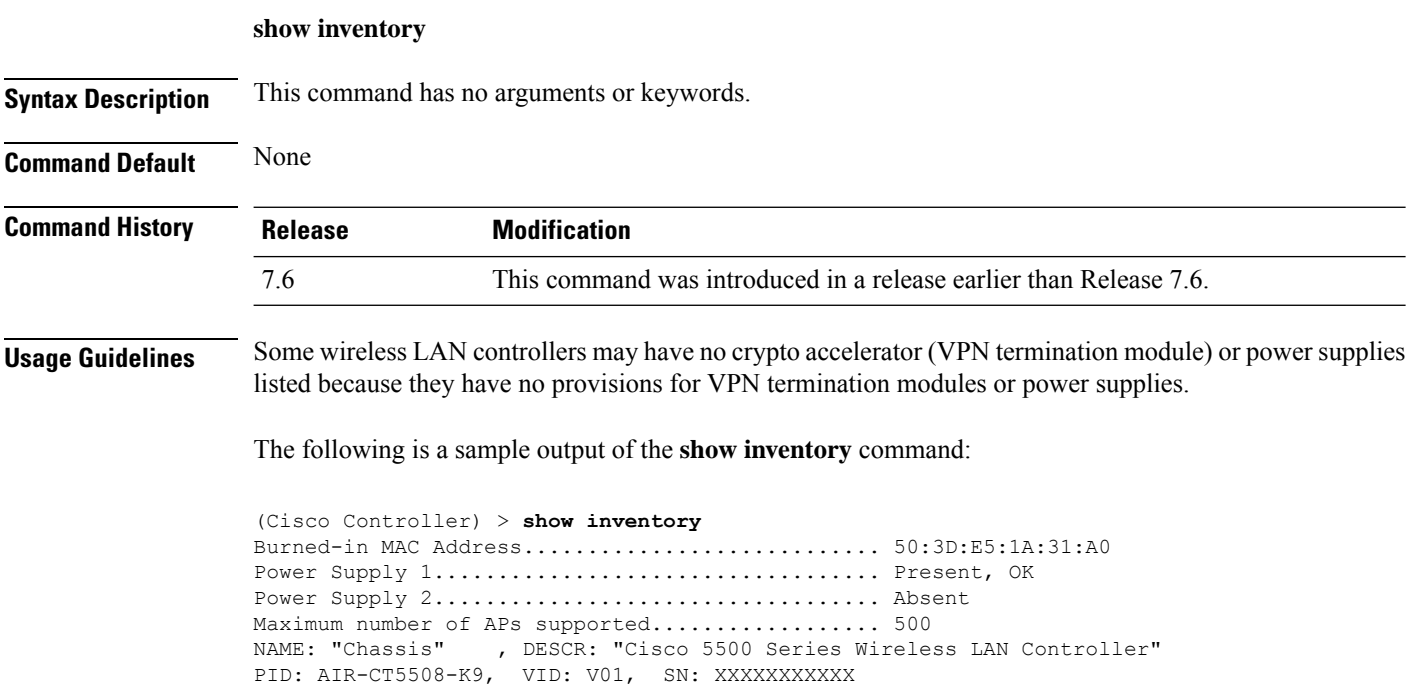

### **show IPsec**

I

To display active Internet Protocol Security (IPsec) security associations (SAs), use the **show IPsec** command.

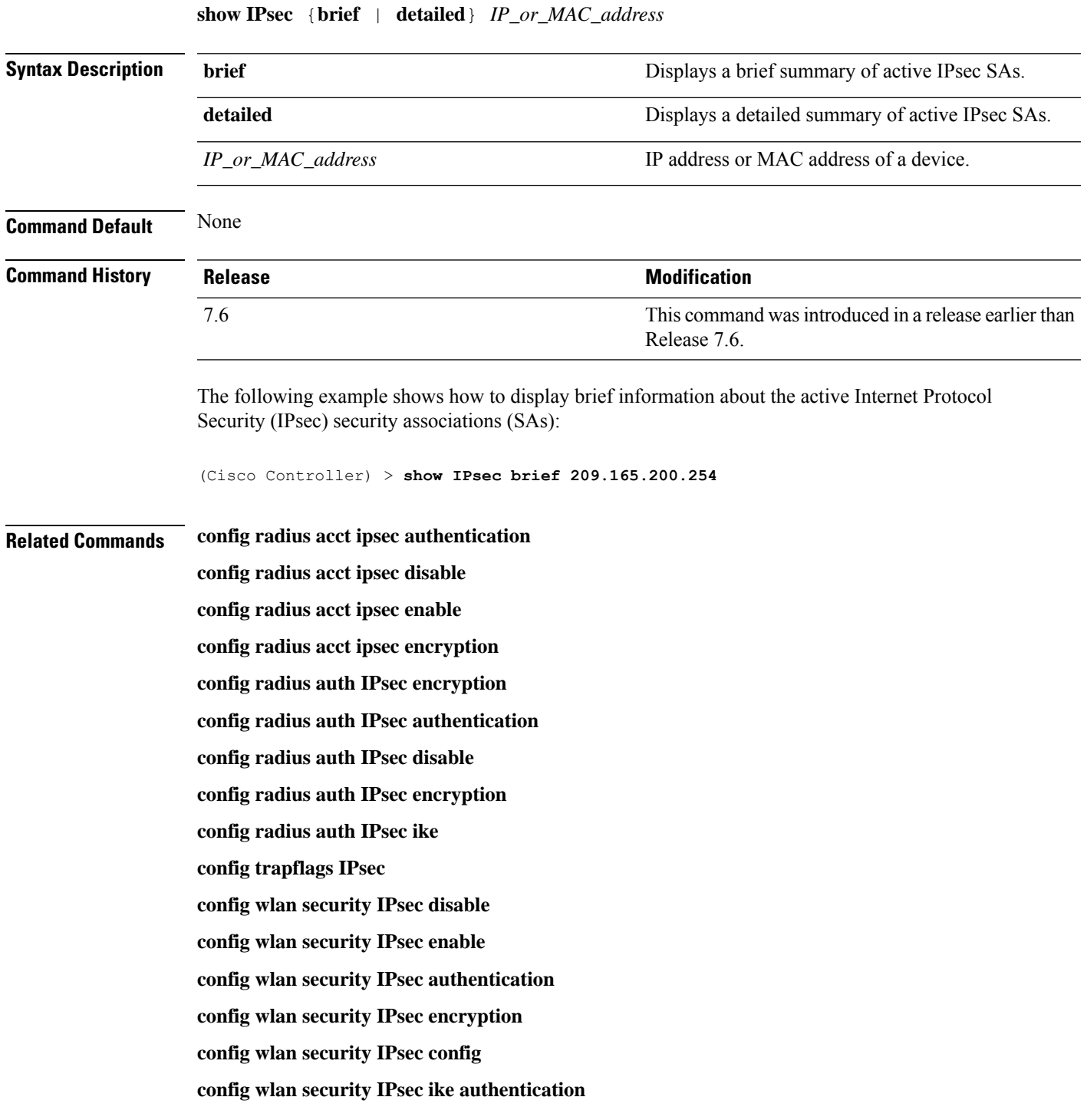

**config wlan security IPsec ike dh-group config wlan security IPsec ike lifetime config wlan security IPsec ike phase1 config wlan security IPsec ike contivity**

### **show ipv6 acl**

To display the IPv6 access control lists (ACLs) that are configured on the controller, use the **show ipv6 acl** command.

**show ipv6 acl detailed** {*acl\_name* | **summary**}

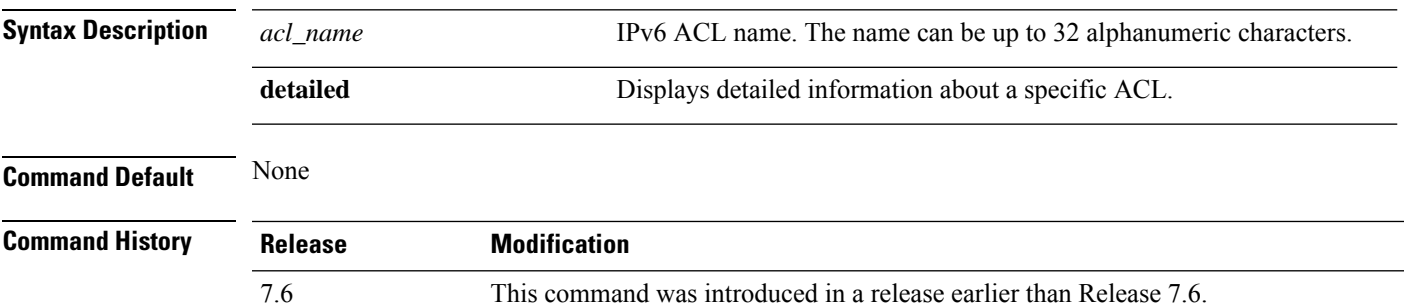

The following example shows how to display the detailed information of the access control lists:

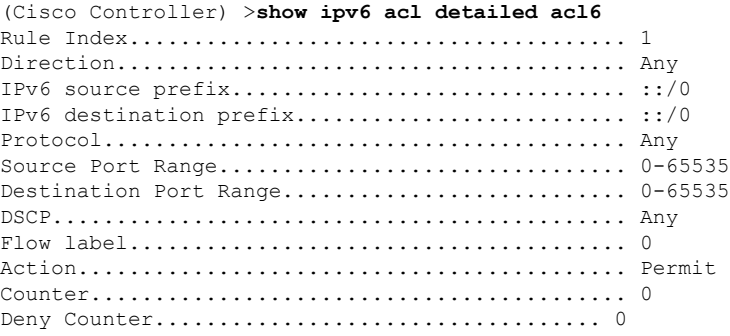

## **show ipv6 summary**

To display the IPv6 configuration settings, use the **show ipv6 summary** command.

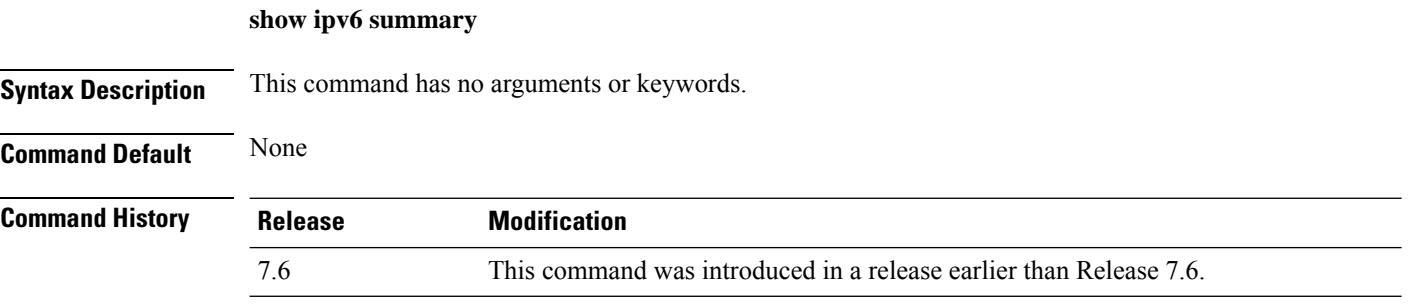

The following example displays the output of the **show ipv6 summary** command:

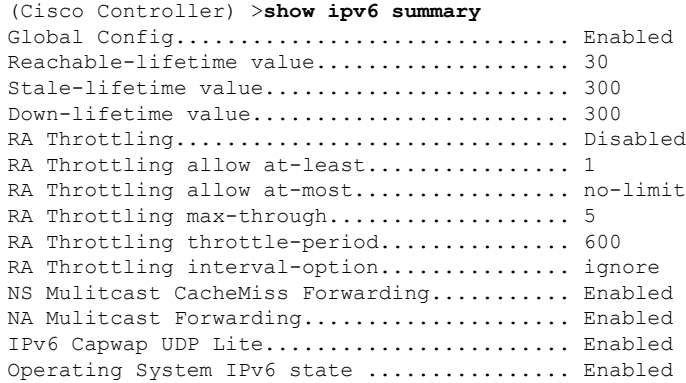

Ш

### **show guest-lan**

To display the configuration of a specific wired guest LAN, use the **show guest-lan** command.

**show guest-lan** *guest\_lan\_id* **Syntax Description** *guest\_lan\_id* ID of the selected wired guest LAN. **Command Default** None **Command History Release Modification** 7.6 This command was introduced in a release earlier than Release 7.6. **Usage Guidelines** To display all wired guest LANs configured on the controller, use the **show guest-lan summary** command. The following is a sample output of the **show guest-lan** *guest\_lan\_id* command: (Cisco Controller) >**show guest-lan 2** Guest LAN Identifier.............................. 1 Profile Name................................... guestlan Network Name (SSID)............................ guestlan Status......................................... Enabled AAA Policy Override............................ Disabled Number of Active Clients.......................... 1 Exclusionlist Timeout.......................... 60 seconds Session Timeout................................ Infinity Interface...................................... wired Ingress Interface.............................. wired-guest WLAN ACL....................................... unconfigured DHCP Server.................................... 10.20.236.90 DHCP Address Assignment Required............... Disabled Quality of Service............................. Silver (best effort) Security Web Based Authentication................... Enabled ACL........................................ Unconfigured Web-Passthrough............................ Disabled Conditional Web Redirect................... Disabled Auto Anchor................................ Disabled Mobility Anchor List GLAN ID IP Address Status

### **show icons file-info**

To display icon parameters, use the **show icons file-info** command.

**show icons file-info**

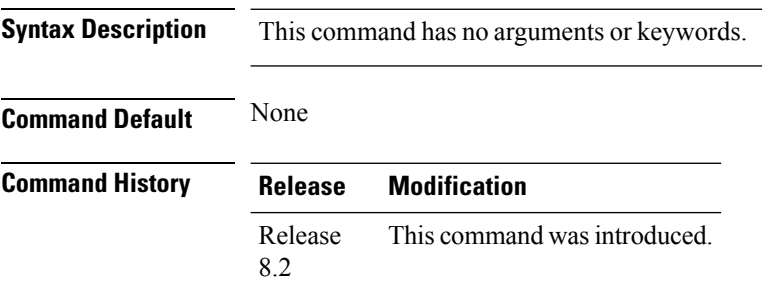

### The following is sample output from the **show icons file-info** command:

Cisco Controller > show icons file-info

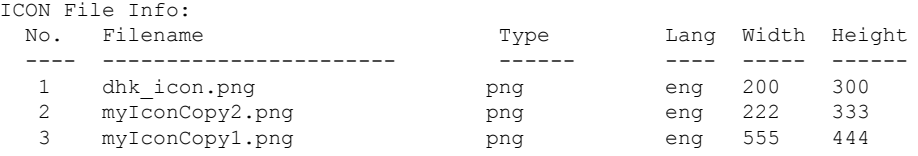

### **show ipv6 acl**

To display the IPv6 access control lists (ACLs) that are configured on the controller, use the **show ipv6 acl** command.

**show ipv6 acl detailed** {*acl\_name* | **summary**}

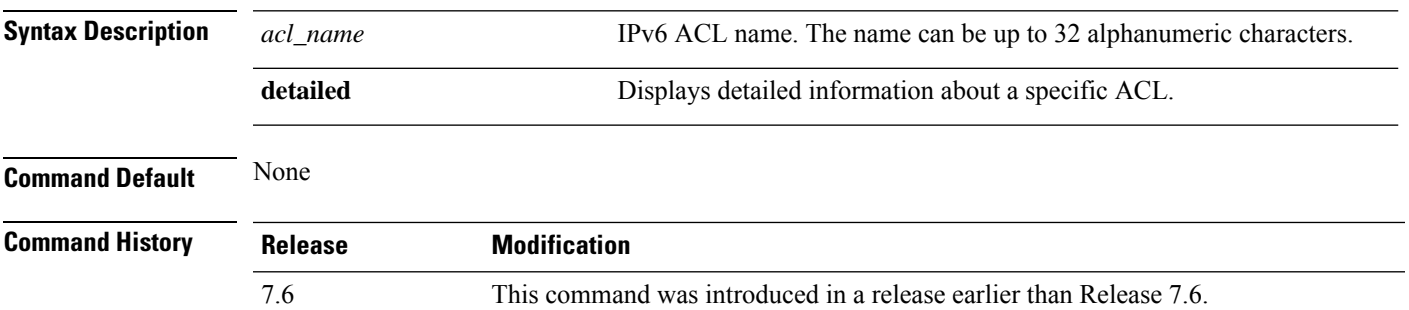

The following example shows how to display the detailed information of the access control lists:

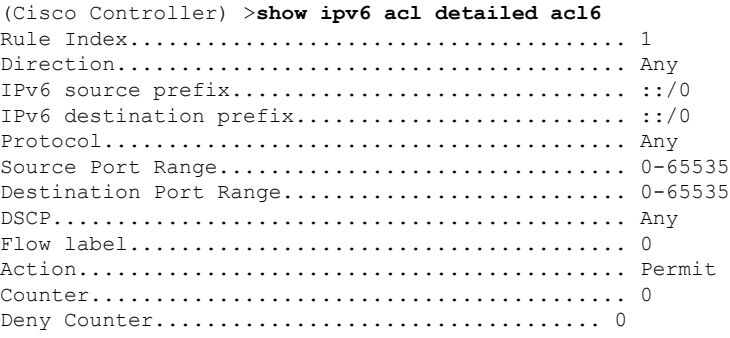

### **show ipv6 acl cpu**

To display the IPv6 ACL CPU details, use the **show ipv6 acl cpu** command.

**show ipv6 acl cpu**

**Syntax Description** This command has no arguments or keywords.

**Command Default** None

### **Command History**

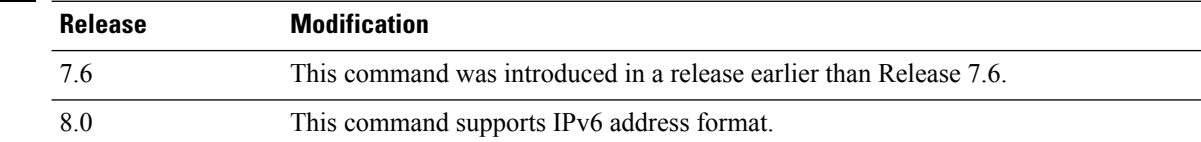

### The following is a sample output of the **show ipv6 acl cpu** command:

(Cisco Controller) > show ipv6 acl cpu

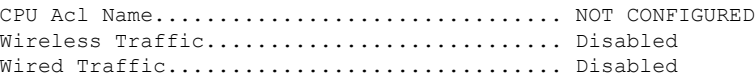

## **show ipv6 acl detailed**

To display the IPv6 ACL details, use the **show ipv6 acl detailed** command.

**show ipv6 acl detailed**

**Syntax Description** This command has no arguments or keywords.

**Command Default** None

### **Command History**

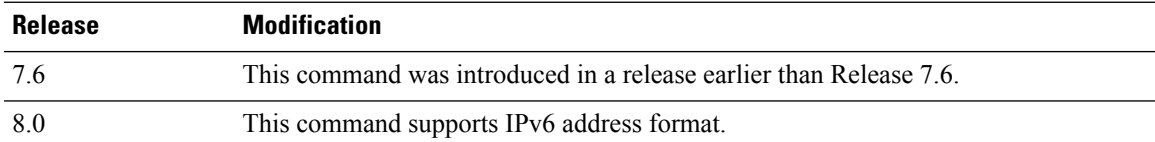

The following is a sample output of the **show ipv6 acl detailed TestACL** command:

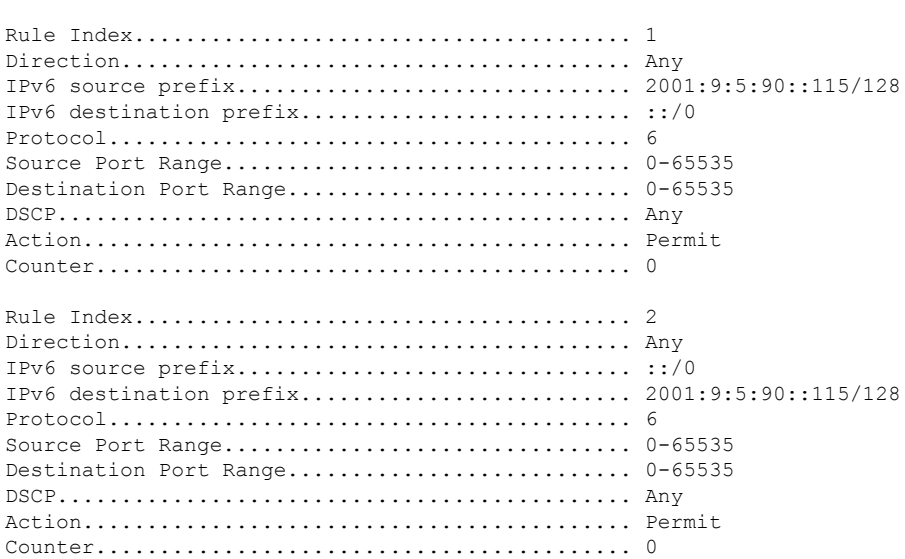

(Cisco Controller) > show ipv6 acl detailed ddd

### **show ipv6 neighbor-binding**

To display the IPv6 neighbor binding data that are configured on the controller, use the **show ipv6 neighbor-binding** command.

**show ipv6 neighbor-binding** {**capture-policy**| **counters** | **detailed** {**mac** *mac\_address*| **port** *port\_number*| **vlan***vlan\_id*} | **features** | **policies** | **ra-throttle** {**statistics** *vlan\_id* | **routers** *vlan\_id*} | **summary**}

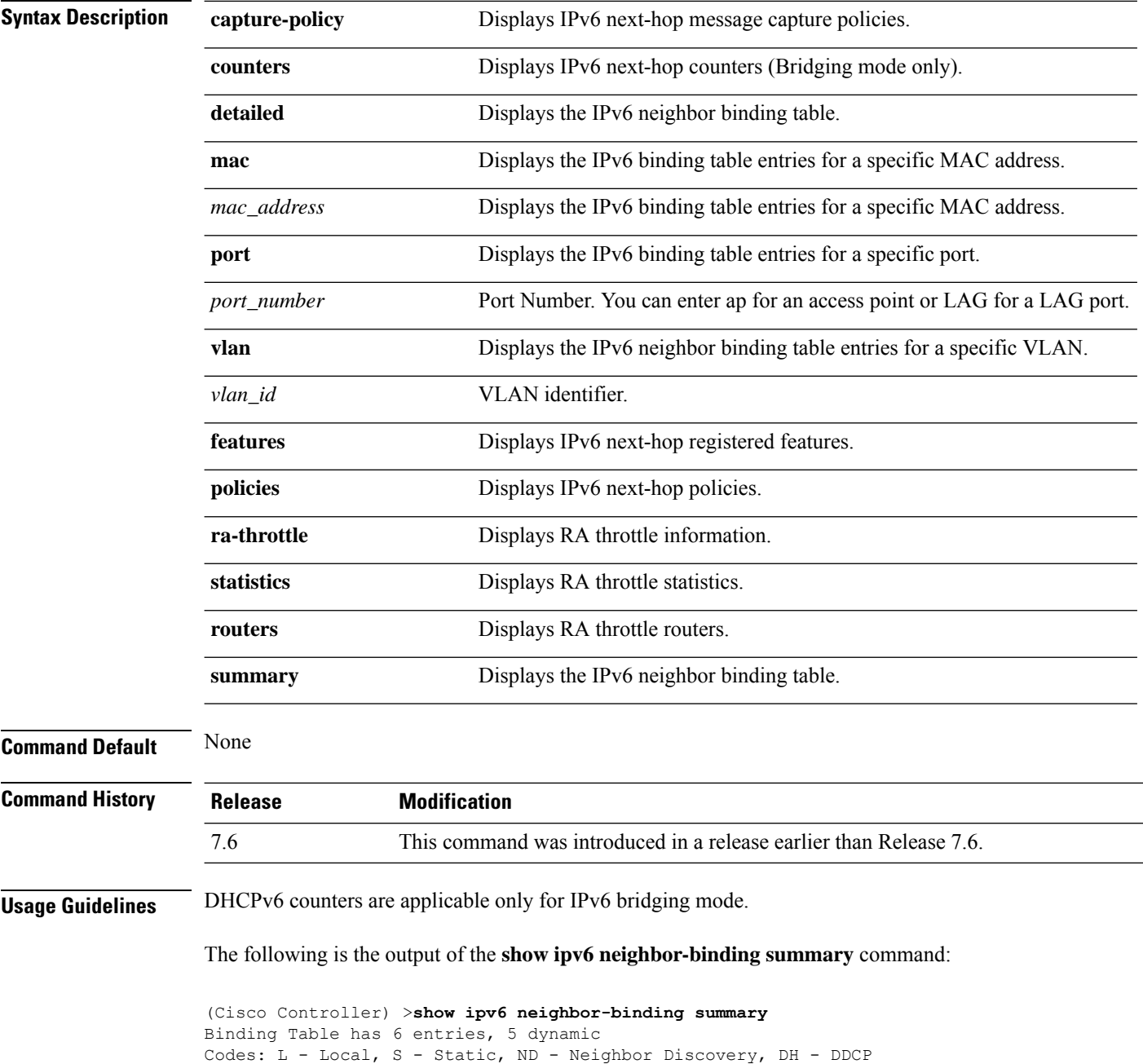

П

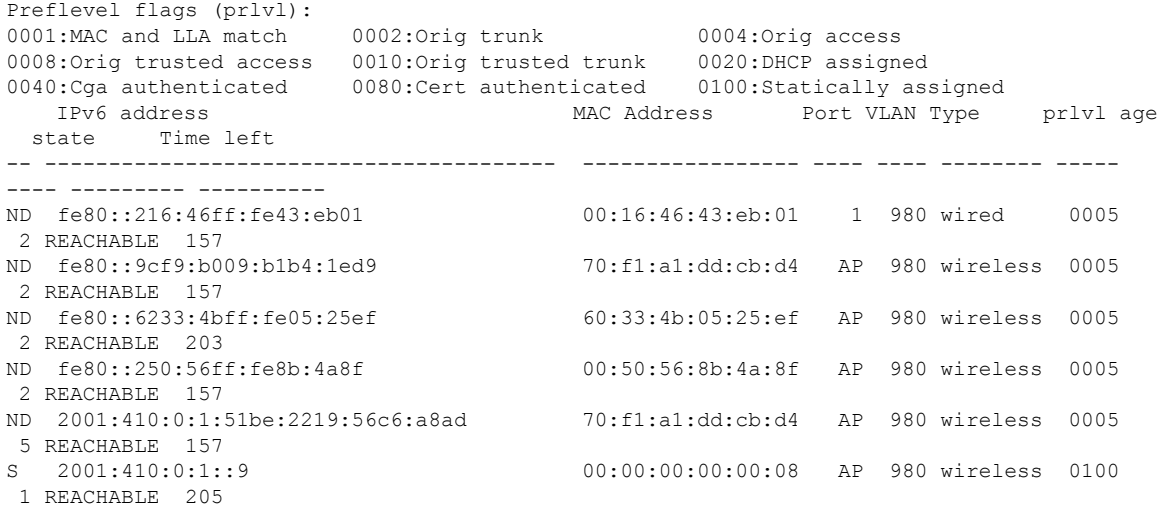

The following is the output of the **show ipv6 neighbor-binding detailed** command:

```
(Cisco Controller) >show ipv6 neighbor-binding detailed mac 60:33:4b:05:25:ef
macDB has 3 entries for mac 60:33:4b:05:25:ef, 3 dynamic
Codes: L - Local, S - Static, ND - Neighbor Discovery, DH - DDCP
Preflevel flags (prlvl):
0001:MAC and LLA match 0002:Orig trunk 0004:Orig access
0008:Orig trusted access 0010:Orig trusted trunk 0020:DHCP assigned
0040:Cga authenticated 0080:Cert authenticated 0100:Statically assigned<br>IPv6 address MAC Address Port VLAN Type
                                          MAC Address Mac Port VLAN Type prlvl age
 state Time left
-- ---------------------------------------- ----------------- ---- ---- -------- -----
---- --------- ----------
ND fe80::6233:4bff:fe05:25ef 60:33:4b:05:25:ef AP 980 wireless 0009
0 REACHABLE 303<br>ND 2001:420:0:1:6233:4bff:fe05:25ef
                                            60:33:4b:05:25:ef AP 980 wireless 0009
0 REACHABLE 300
ND 2001:410:0:1:6233:4bff:fe05:25ef 60:33:4b:05:25:ef AP 980 wireless 0009
0 REACHABLE 301
```
The following is the output of the **show ipv6 neighbor-binding counters** command:

(Cisco Controller) >**show ipv6 neighbor-binding counters** Received Messages

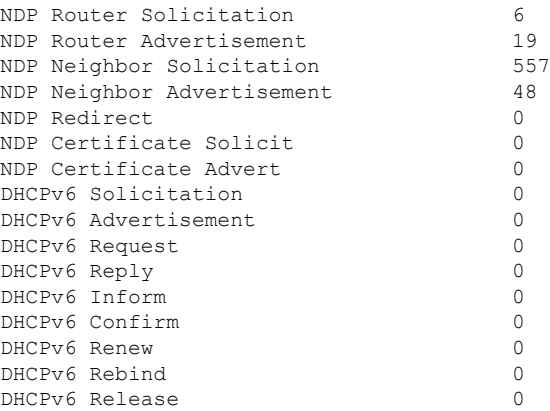

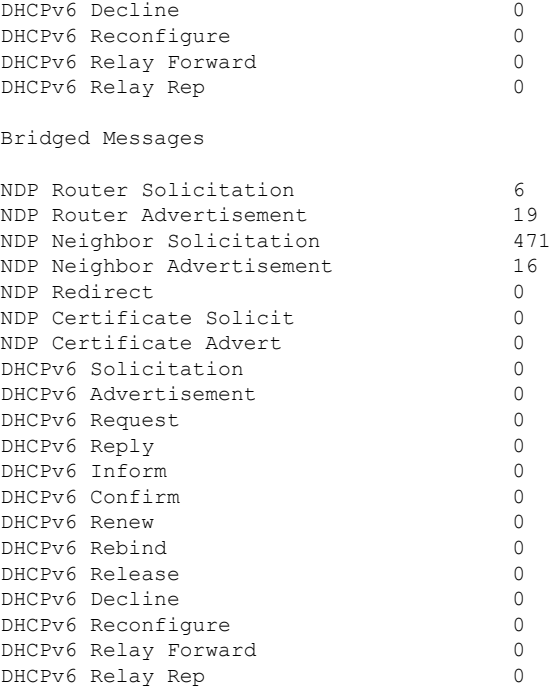

NDSUPRRESS Drop counters

#### total silent ns in out ns dad unicast multicast internal

------------------------------------------------------------------------

0 0 0 0 0 0 0

#### SNOOPING Drop counters

Dropped Msgs botal silent internal CGA vfy RSA vfy limit martian martian mac no\_trust not\_auth stop ---------------------------------------------------------------------------------------------------- NDP RS 0 0 0 0 0 0 0 0 0 0 0 0 0 0 NDP RA 0 0 0 0 0 0 0 0 0 0 0 NDP NS 0 0 0 0 0 0 0 0 0 0 0 0 NDP NA 0 0 0 0 0 0 0 0 0 0 0 NDP Redirect 0 0 0 0 0 0 0 0 0 0 0 NDP CERT SOL 0 0 0 0 0 0 0 0 0 0 0 NDP CERT ADV 0 0 0 0 0 0 0 0 0 0 0 DHCPv6 Sol 0 0 0 0 0 0 0 0 0 0 0 DHCPv6 Adv 0 0 0 0 0 0 0 0 0 0 0 DHCPv6 Req 0 0 0 0 0 0 0 0 0 0  $\begin{matrix} 0 & 0 & 0 \\ 0 & 0 & 0 \end{matrix}$ DHCPv6 Confirm 0 0 0 0 0 0 0 0 0 0 0 DHCPv6 Renew 0 0 0 0 0 0 0 0  $\overline{0}$ DHCPv6 Rebind 0 0 0 0 0 0 0 0

#### **Cisco Wireless Controller Command Reference, Release 8.6**

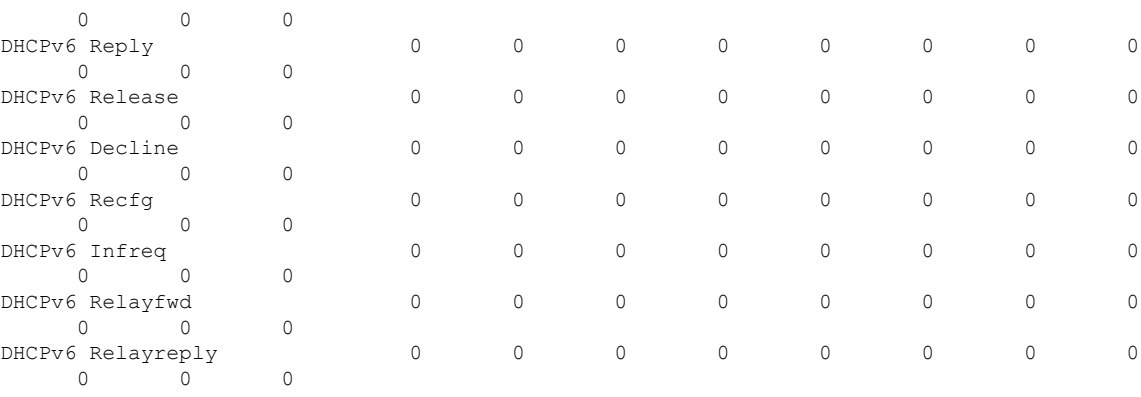

CacheMiss Statistics Multicast NS Forwarded To STA 0 To DS 0 Multicast NS Dropped To STA 467 To DS 467

Multicast NA Statistics Multicast NA Forwarded To STA 0 To DS 0 Multicast NA Dropped To STA 0 To DS 0

(Cisco Controller) > >

### **show ipv6 ra-guard**

To display the RA guard statistics, use the **show ipv6 ra-guard** command.

**show ipv6 ra-guard** {**ap** | **wlc**} **summary**

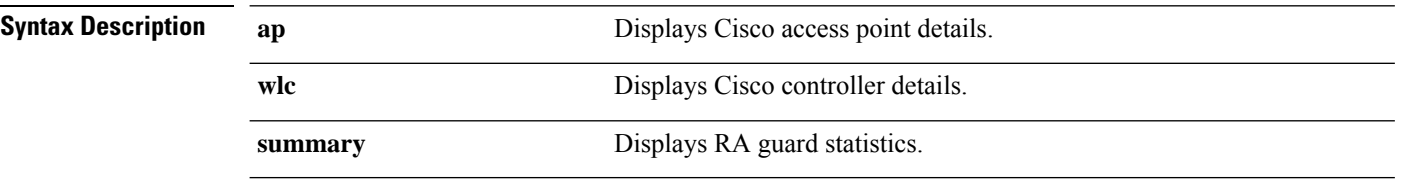

**Command Default** None

**Command History Release Modification** 7.6 This command was introduced in a release earlier than Release 7.6.

The following example show the output of the **show ipv6 ra-guard ap summary** command:

```
(Cisco Controller) >show ipv6 ra-guard ap summary
IPv6 RA Guard on AP..................... Enabled
RA Dropped per client:
MAC Address AP Name WLAN/GLAN Number of RA Dropped
----------------- ----------------- -------------- ---------------------
00:40:96:b9:4b:89 Bhavik_1130_1_p13 2 19
----------------- ----------------- -------------- ---------------------
Total RA Dropped on AP...................... 19
```
The following example shows how to display the RA guard statistics for a controller:

(Cisco Controller) >**show ipv6 ra-guard wlc summary** IPv6 RA Guard on WLC.................... Enabled

### **show ipv6 route summary**

To display configuration information for IPv6 route, use the **show ipv6 route summary** command.

#### **show ipv6 route summary**

This command has no arguments or keywords.

### **Command Default** None

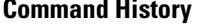

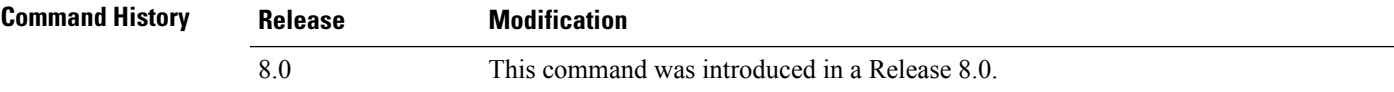

The following is a sample output of the **show ipv6 route summary** command:

```
(Cisco Controller) > show ipv6 route summary
Number of Routes................................. 1
Destination Network PrefixLength Gateway
                                                    ------------------- ------------- -------------------
2001:9:5:90::115 /128 2001:9:5:91::1
```
## **show ipv6 summary**

To display the IPv6 configuration settings, use the **show ipv6 summary** command.

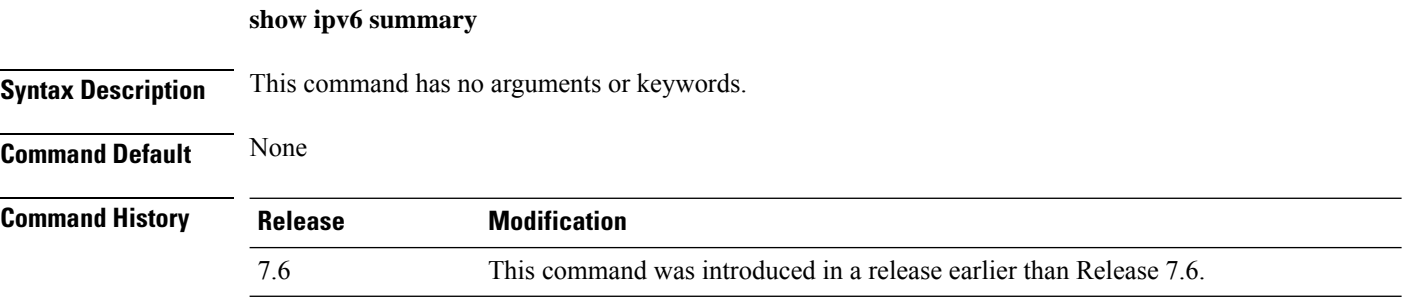

The following example displays the output of the **show ipv6 summary** command:

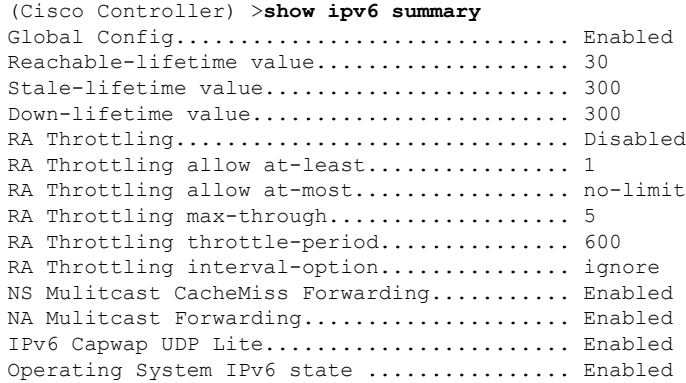

# **show known ap**

To display known Cisco lightweight access point information, use the **show known ap** command.

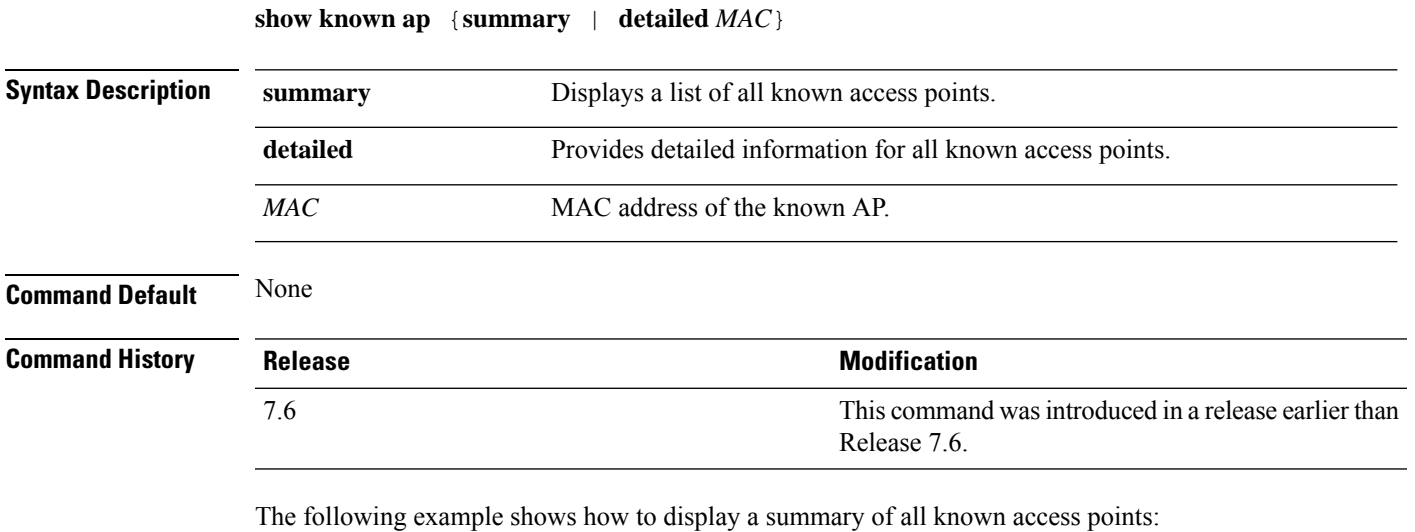

(Cisco Controller) >**show known ap summary**

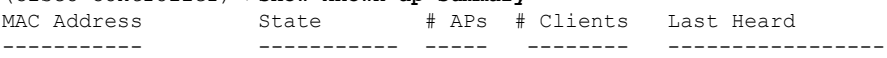

 $\mathbf I$ 

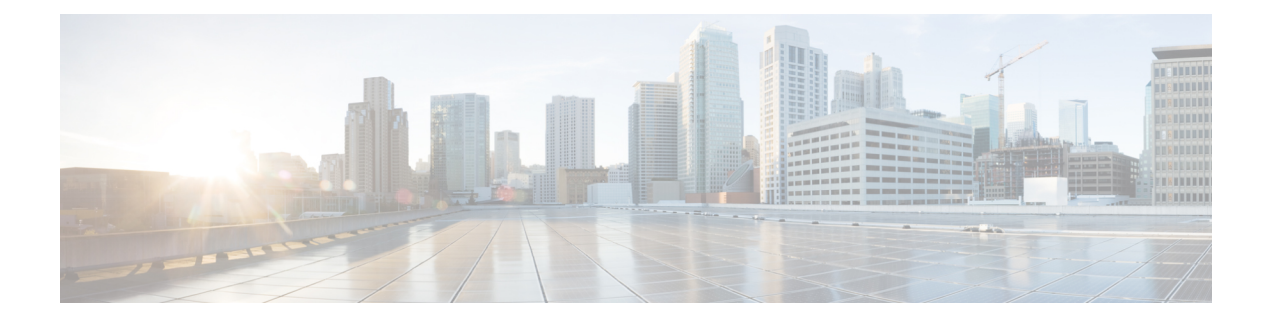

# **Show Commands: j to q**

- [show](#page-1681-0) l2tp, on page 1624
- show lag [eth-port-hash,](#page-1682-0) on page 1625
- show lag [ip-port-hash,](#page-1683-0) on page 1626
- show lag [summary,](#page-1684-0) on page 1627
- [show](#page-1685-0) Idap, on page 1628
- show ldap [statistics,](#page-1686-0) on page 1629
- show ldap [summary,](#page-1687-0) on page 1630
- show [license](#page-1688-0) all, on page 1631
- show license [capacity,](#page-1690-0) on page 1633
- show [license](#page-1691-0) detail, on page 1634
- show license [expiring,](#page-1692-0) on page 1635
- show license [evaluation,](#page-1693-0) on page 1636
- show license [feature,](#page-1694-0) on page 1637
- show [license](#page-1695-0) file, on page 1638
- show license [handle,](#page-1696-0) on page 1639
- show license [image-level,](#page-1697-0) on page 1640
- show [license](#page-1698-0) in-use, on page 1641
- show license [permanent,](#page-1699-0) on page 1642
- show [license](#page-1700-0) status, on page 1643
- show license [statistics,](#page-1701-0) on page 1644
- show license [summary,](#page-1702-0) on page 1645
- show [license](#page-1703-0) udi, on page 1646
- show [license](#page-1704-0) usage, on page 1647
- show [load-balancing,](#page-1705-0) on page 1648
- show [local-auth](#page-1706-0) config, on page 1649
- show [local-auth](#page-1708-0) statistics, on page 1651
- show local-auth [certificates,](#page-1710-0) on page 1653
- show [logging,](#page-1711-0) on page 1654
- show logging [config-history,](#page-1713-0) on page 1656
- show logging [last-reset,](#page-1714-0) on page 1657
- show [logging](#page-1715-0) flags, on page 1658
- show [loginsession,](#page-1716-0) on page 1659
- show [macfilter,](#page-1717-0) on page 1660
- show mdns ap [summary,](#page-1718-0) on page 1661
- show mdns [domain-name-ip](#page-1719-0) summary, on page 1662
- show mdns [profile,](#page-1721-0) on page 1664
- show mdns [service](#page-1723-0) , on page 1666
- show [media-stream](#page-1725-0) client, on page 1668
- show [media-stream](#page-1726-0) group detail, on page 1669
- show [media-stream](#page-1727-0) group summary, on page 1670
- [show](#page-1728-0) mesh ap, on page 1671
- show mesh [astools](#page-1729-0) stats, on page 1672
- show mesh [backhaul,](#page-1730-0) on page 1673
- show mesh [bgscan,](#page-1731-0) on page 1674
- [show](#page-1732-0) mesh cac, on page 1675
- show mesh [client-access,](#page-1734-0) on page 1677
- show mesh [config,](#page-1735-0) on page 1678
- show mesh [convergence,](#page-1736-0) on page 1679
- [show](#page-1737-0) mesh env, on page 1680
- show mesh [neigh,](#page-1738-0) on page 1681
- [show](#page-1741-0) mesh path, on page 1684
- show mesh [per-stats,](#page-1742-0) on page 1685
- show mesh [public-safety,](#page-1743-0) on page 1686
- show mesh [queue-stats,](#page-1744-0) on page 1687
- show mesh [security-stats,](#page-1745-0) on page 1688
- [show](#page-1746-0) mesh stats, on page 1689
- show [mgmtuser,](#page-1747-0) on page 1690
- show [mobility](#page-1748-0) anchor, on page 1691
- show [mobility](#page-1749-0) ap-list, on page 1692
- show mobility [foreign-map,](#page-1750-0) on page 1693
- show mobility group [member,](#page-1751-0) on page 1694
- show [mobility](#page-1752-0) oracle, on page 1695
- show mobility [statistics,](#page-1754-0) on page 1697
- show mobility [summary,](#page-1755-0) on page 1698
- show [msglog,](#page-1757-0) on page 1700
- show nac [statistics,](#page-1758-0) on page 1701
- show nac [summary,](#page-1759-0) on page 1702
- show [network,](#page-1760-0) on page 1703
- show network [summary,](#page-1761-0) on page 1704
- show [netuser,](#page-1763-0) on page 1706
- show netuser [guest-roles,](#page-1764-0) on page 1707
- show network [multicast](#page-1765-0) mgid detail, on page 1708
- show network multicast mgid [summary,](#page-1766-0) on page 1709
- show network [summary,](#page-1767-0) on page 1710
- show nmsp [notify-interval](#page-1769-0) summary, on page 1712
- show nmsp [status,](#page-1770-0) on page 1713
- show nmsp [statistics,](#page-1771-0) on page 1714
- show nmsp [subscription,](#page-1773-0) on page 1716
- show nmsp [subscription](#page-1774-0) summary, on page 1717
- show [ntp-keys,](#page-1775-0) on page 1718
- show [ntp-keys,](#page-1776-0) on page 1719
- show opendns [summary,](#page-1777-0) on page 1720
- show [pmk-cache,](#page-1778-0) on page 1721
- show pmipv6 [domain,](#page-1779-0) on page 1722
- show pmipv6 mag [bindings,](#page-1780-0) on page 1723
- show pmipv6 mag [globals,](#page-1781-0) on page 1724
- show [pmipv6](#page-1782-0) mag stats, on page 1725
- show pmipv6 profile [summary,](#page-1784-0) on page 1727
- show [policy,](#page-1785-0) on page 1728
- [show](#page-1787-0) port, on page 1730
- show profiling policy [summary,](#page-1789-0) on page 1732
- [show](#page-1792-0) qos, on page 1735
- show qos [qosmap,](#page-1793-0) on page 1736
- show [queue-info,](#page-1794-0) on page 1737

### <span id="page-1681-0"></span>**show l2tp**

To display Layer 2 Tunneling Protocol (L2TP) sessions, use the **show l2tp** command.

**show l2tp** {**summary** | *ip\_address*}

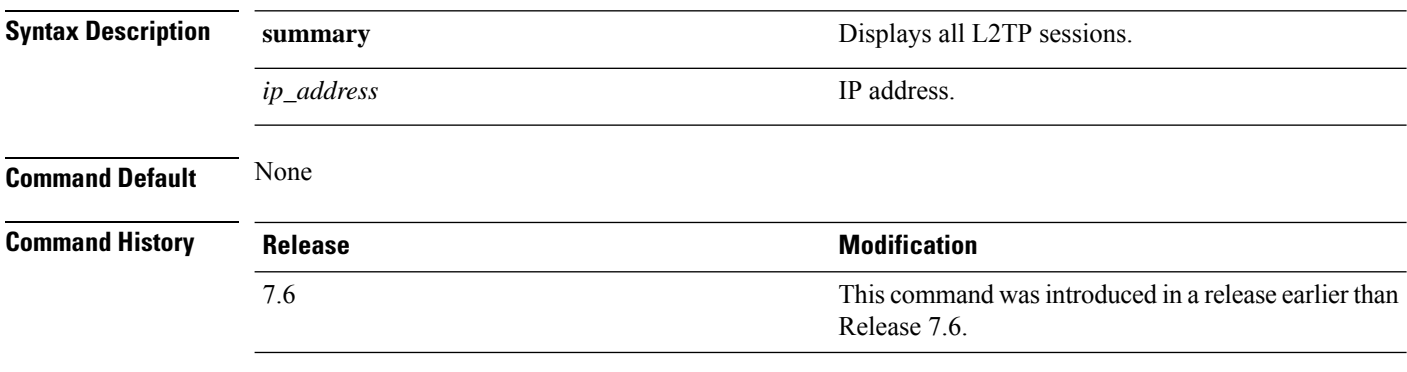

The following example shows how to display a summary of all L2TP sessions:

(Cisco Controller) > **show l2tp summary** LAC\_IPaddr LTid LSid RTid RSid ATid ASid State ---------- ---- ---- ---- ---- ---- ---- -----

### <span id="page-1682-0"></span>**show lag eth-port-hash**

To display the physical port used for specific MAC addresses, use the **show lag eth-port-hash** command.

```
show lag eth-port-hash dest_MAC [source_MAC]
```
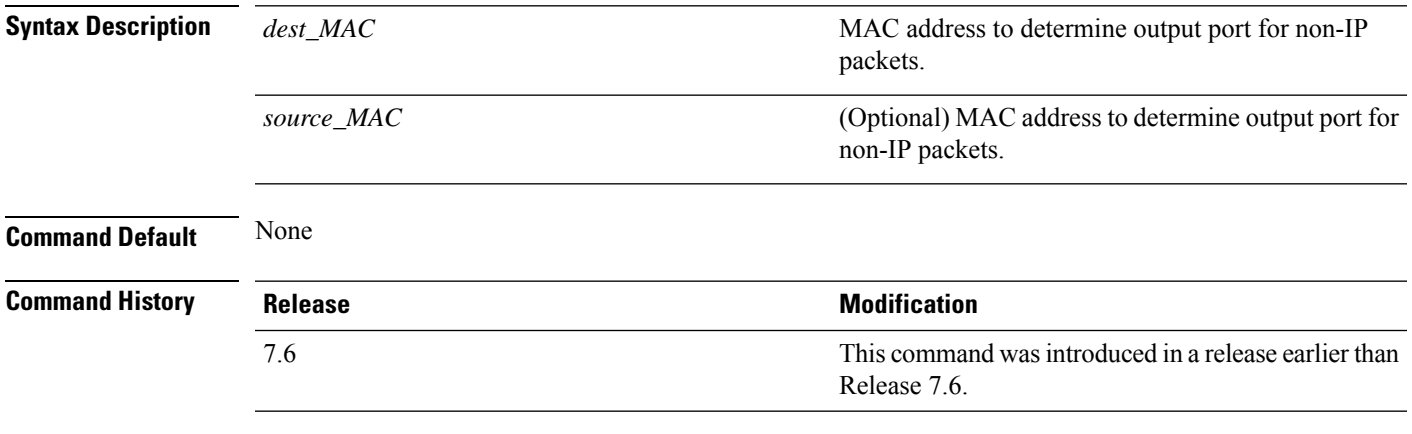

The following example shows how to display the physical port used for a specific MAC address:

(Cisco Controller) > **show lag eth-port-hash 11:11:11:11:11:11** Destination MAC 11:11:11:11:11:11 currently maps to port 1

## <span id="page-1683-0"></span>**show lag ip-port-hash**

To display the physical port used for specific IP addresses, use the **show lag ip-port-hash** command.

**show lag ip-port-hash** *dest\_IP* [*source\_IP*]

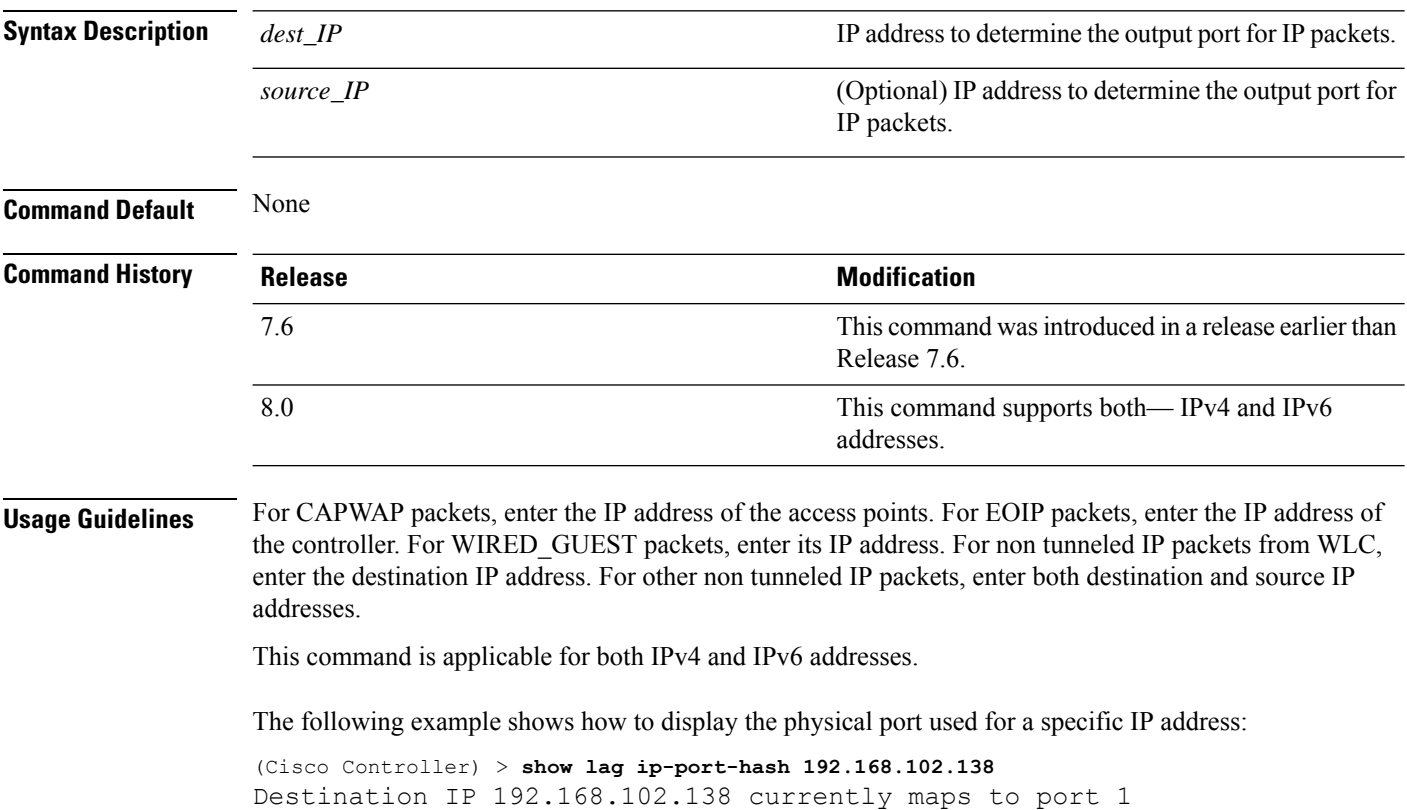

### <span id="page-1684-0"></span>**show lag summary**

To display the current link aggregation (LAG) status, use the **show lag summary** command.

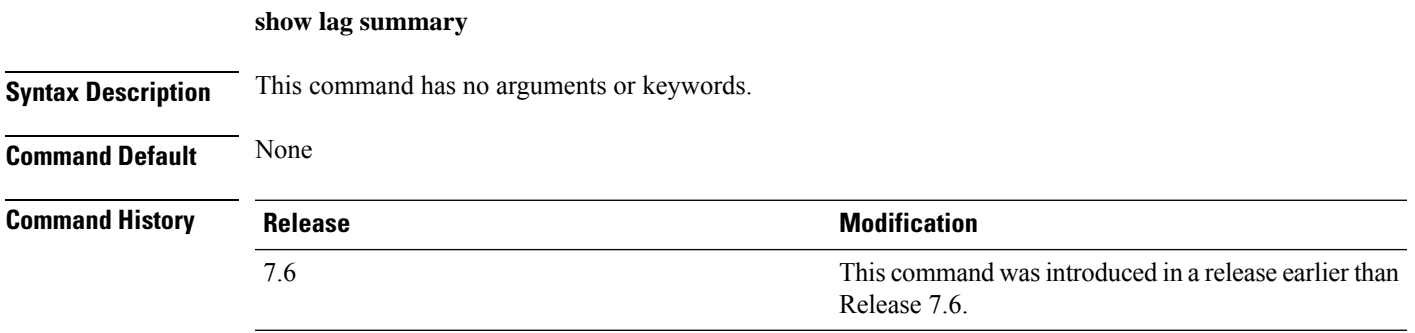

The following example shows how to display the current status of the LAG configuration:

```
(Cisco Controller) > show lag summary
LAG Enabled
```
## <span id="page-1685-0"></span>**show ldap**

To display the Lightweight Directory Access Protocol (LDAP) server information for a particular LDAP server, use the **show ldap** command.

**show ldap** *index*

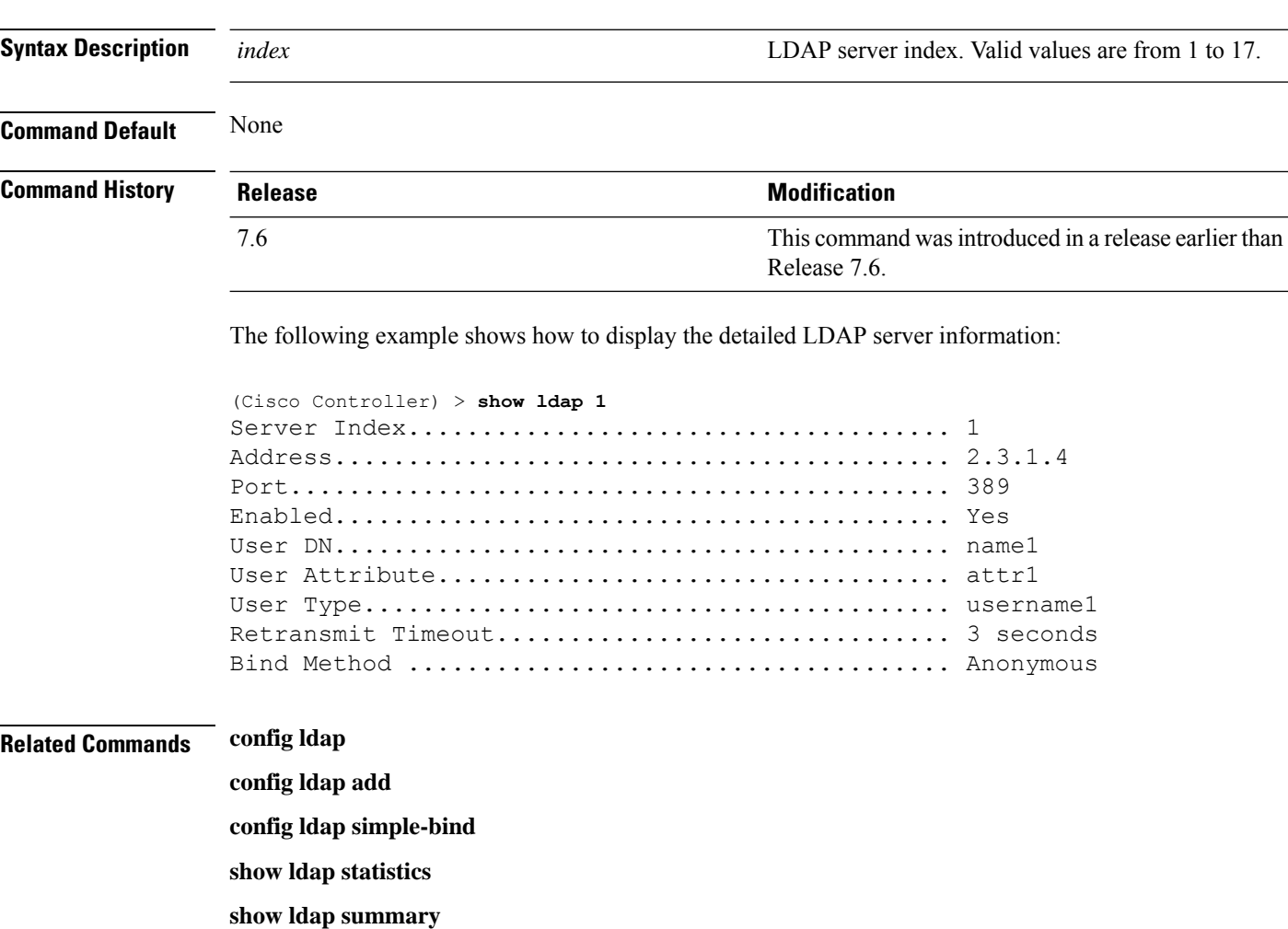

### <span id="page-1686-0"></span>**show ldap statistics**

To display all Lightweight Directory Access Protocol (LDAP) server information, use the **show Idap statistics** command.

### **show ldap statistics**

**Syntax Description** This command has no arguments or keywords.

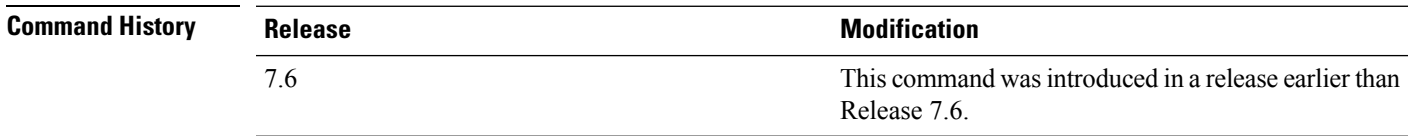

The following example shows how to display the LDAP server statistics:

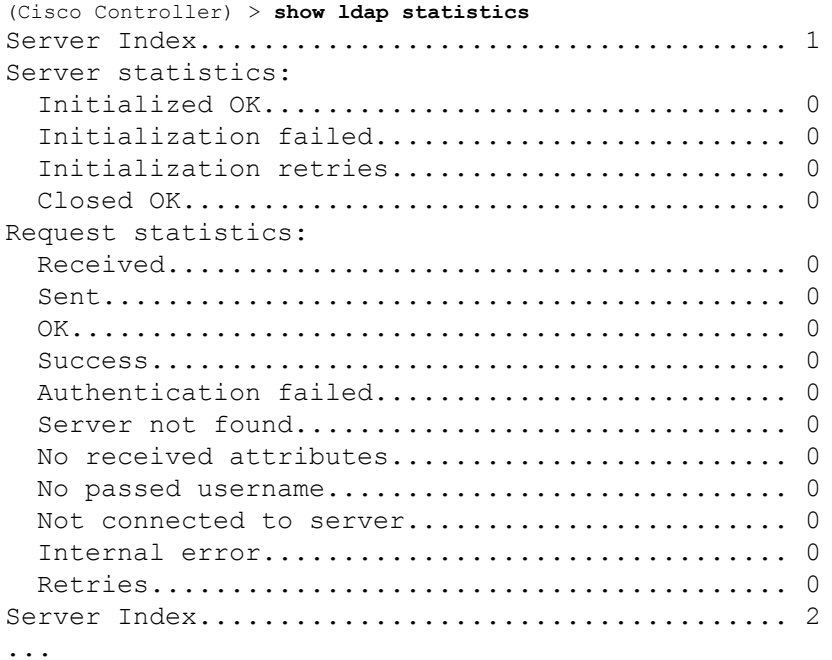

**Related Commands config ldap**

**config ldap add config ldap simple-bind show ldap show ldap summary**

### <span id="page-1687-0"></span>**show ldap summary**

To display the current Lightweight Directory Access Protocol (LDAP) server status, use the **show ldap summary** command.

**show ldap summary**

**Syntax Description** This command has no arguments or keywords.

**Command Default** None

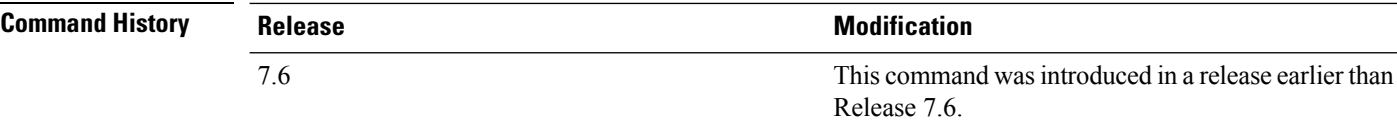

The following example shows how to display a summary of configured LDAP servers:

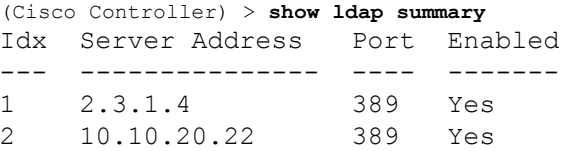

**Related Commands config ldap**

**config ldap add config ldap simple-bind show ldap statistics show ldap**

### <span id="page-1688-0"></span>**show license all**

To display information for all licenses on the Cisco WLCs, use the **show license all** command.

**show license all Syntax Description** This command has no arguments or keywords. **Command Default** None. This example shows how to display all the licenses: > **show license all** License Store: Primary License Storage StoreIndex: 0 Feature: wplus-ap-count Version: 1.0 License Type: Permanent License State: Inactive License Count: 12/0/0 License Priority: Medium StoreIndex: 1 Feature: base Version: 1.0 License Type: Permanent License State: Active, Not in Use License Count: Non-Counted License Priority: Medium StoreIndex: 2 Feature: wplus Version: 1.0 License Type: Permanent License State: Active, In Use License Count: Non-Counted License Priority: Medium License Store: Evaluation License Storage StoreIndex: 0 Feature: wplus Version: 1.0 License Type: Evaluation License State: Inactive Evaluation total period: 8 weeks 4 days Evaluation period left: 6 weeks 6 days License Count: Non-Counted License Priority: Low StoreIndex: 1 Feature: wplus-ap-count Version: 1.0 License Type: Evaluation License State: Active, In Use Evaluation total period: 8 weeks 4 days Evaluation period left: 2 weeks 3 days Expiry date: Thu Jun 25 18:09:43 2009 License Count: 250/250/0 License Priority: High StoreIndex: 2 Feature: base Version: 1.0 License Type: Evaluation License State: Inactive Evaluation total period: 8 weeks 4 days Evaluation period left: 8 weeks 4 days License Count: Non-Counted License Priority: Low StoreIndex: 3 Feature: base-ap-count Version: 1.0 License Type: Evaluation License State: Active, Not in Use, EULA accepted Evaluation total period: 8 weeks 4 days Evaluation period left: 8 weeks 3 days License Count: 250/0/0 License Priority: Low

This example shows how to view all the licenses on the Smart License mechanism:

```
(Cisco Controller) > show license all
Smart Licensing Status
======================
Smart Licensing is ENABLED
Registration:
 Status: REGISTERED
 Smart Account: vWLC-Prod
 Virtual Account: Default
 Export-Controlled Functionality: Allowed
 Initial Registration: SUCCEEDED on Dec 11 12:19:38 2015 UTC
 Last Renewal Attempt: None
 Next Renewal Attempt: Jun 08 12:19:37 2016 UTC
 Registration Expires: Dec 10 12:16:56 2016 UTC
License Authorization:
  Status: AUTHORIZED on Dec 11 12:20:12 2015 UTC
 Last Communication Attempt: SUCCEEDED on Dec 11 12:20:12 2015 UTC
 Next Communication Attempt: Jan 10 12:20:11 2016 UTC
 Communication Deadline: Mar 10 12:17:43 2016 UTC
--More-- or (q)uit
License Usage
==============
No licenses in use
Product Information
===================
UDI: PID:AIR-CTVM-K9,SN:91U8NQ5XDBE
Agent Version
=============
Smart Agent for Licensing: 1.4.0_rel/25
Component Versions: SA:1.4, SI:0.1, CH:rel 1, PK:x.x
```
## <span id="page-1690-0"></span>**show license capacity**

To display the maximum number of access points allowed for this license on the Cisco 5500 Series Controller, the number of access points currently joined to the controller, and the number of access points that can still join the controller, use the **show license capacity** command.

#### **show license capacity**

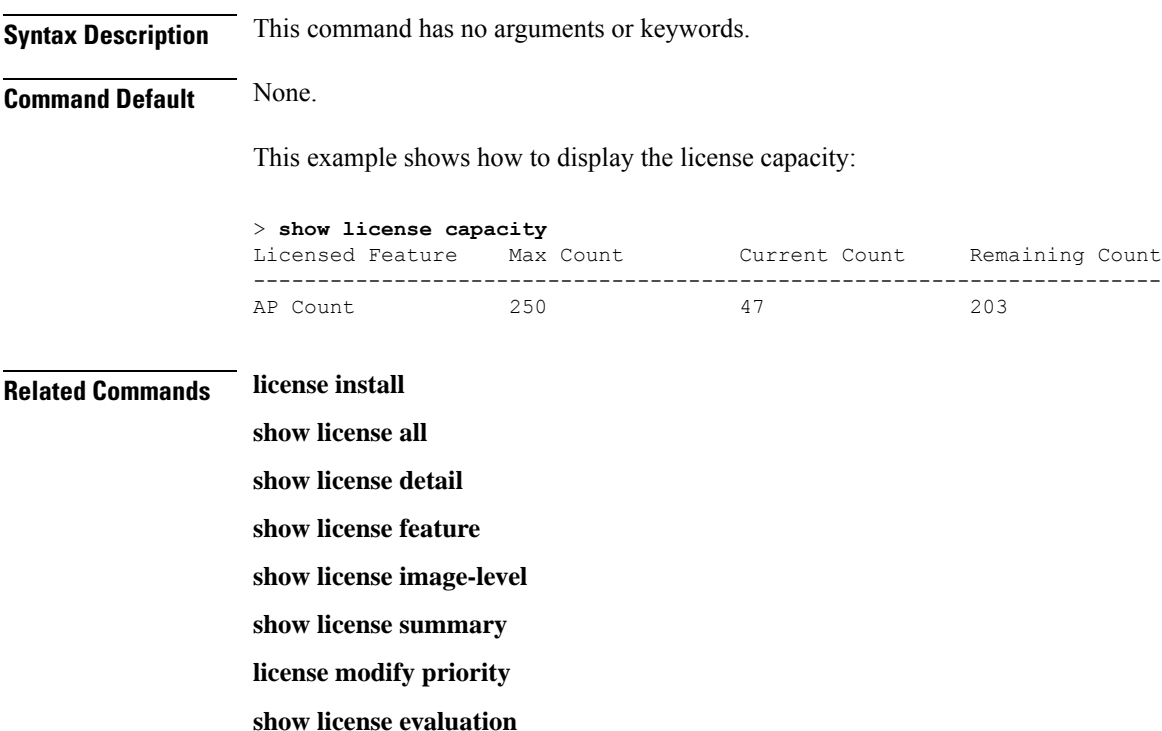

### <span id="page-1691-0"></span>**show license detail**

To display details of a specific license on the Cisco 5500 Series Controller, use the **show license detail** command.

**show license detail** *license-name*

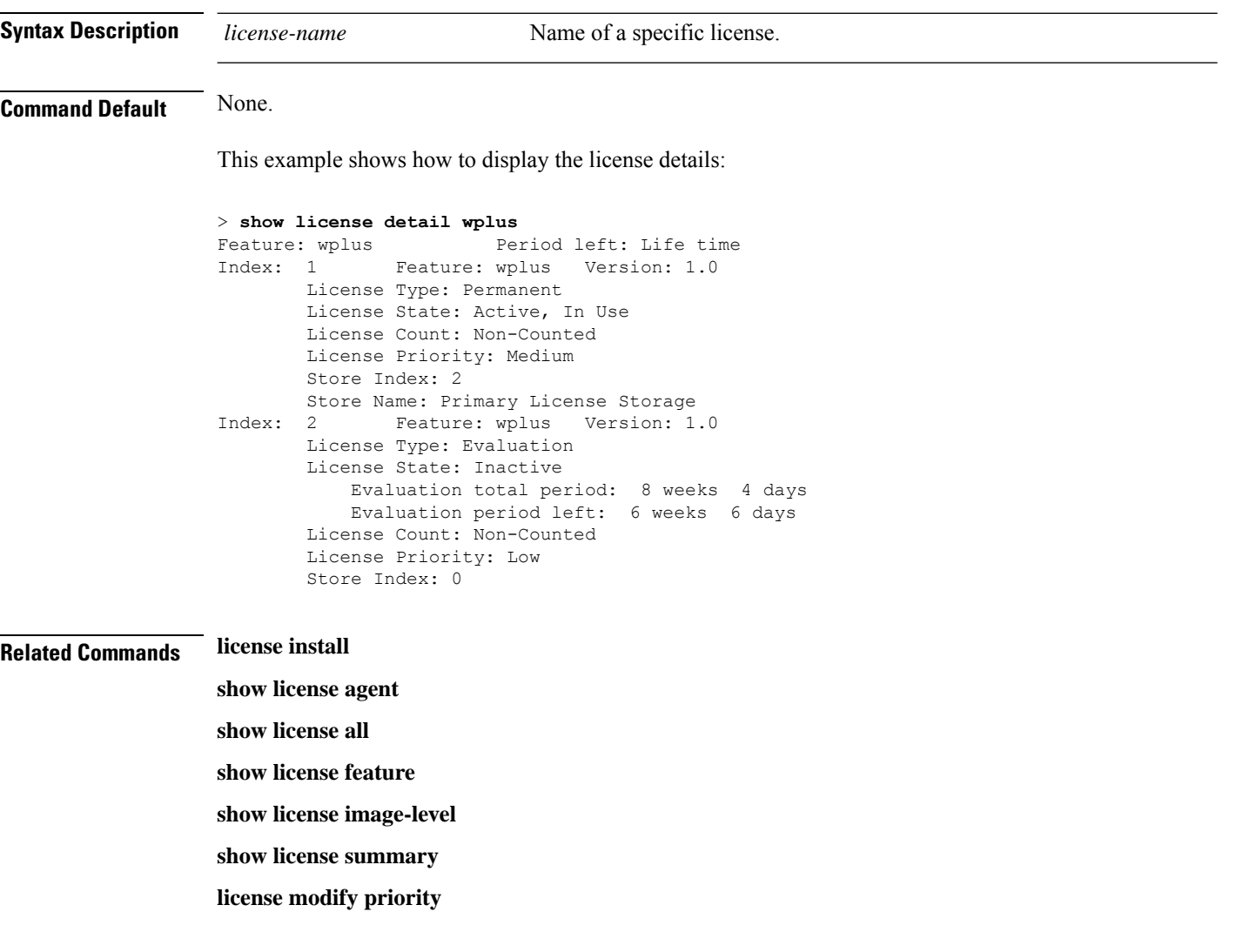
# **show license expiring**

To display details of expiring licenses on the Cisco 5500 Series Controller, use the **show license expiring** command.

#### **show license expiring**

**Syntax Description** This command has no arguments or keywords.

**Command Default** None.

This example shows how to display the details of the expiring licenses:

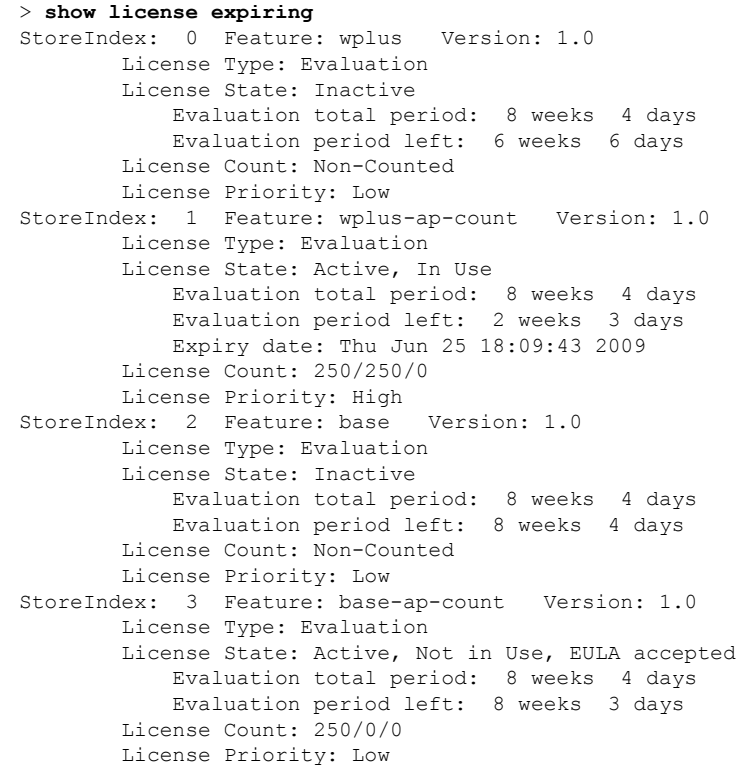

**Related Commands license install**

- **show license all**
- **show license detail**
- **show license in-use**
- **show license summary**
- **license modify priority**
- **show license evaluation**

### **show license evaluation**

To display details of evaluation licenses on the Cisco 5500Series Controller, use the **show license evaluation** command.

#### **show license evaluation**

**Syntax Description** This command has no arguments or keywords.

**Command Default** None.

This example shows how to display the details of the evaluation licenses:

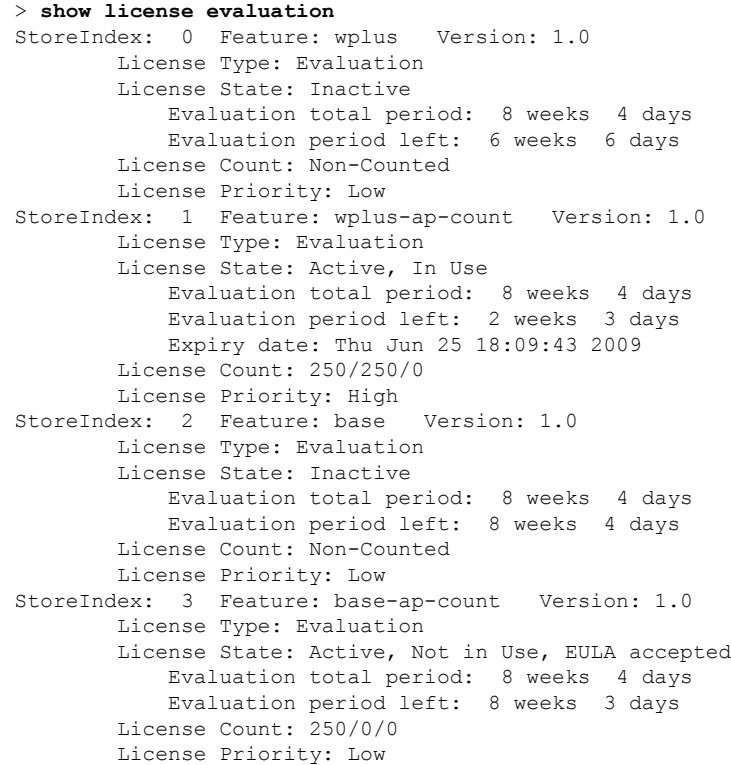

**Related Commands license install show license all**

- 
- **show license detail**
- **show license expiring**
- **show license in-use**
- **show license summary**
- **license modify priority**

## **show license feature**

To display a summary of license-enabled features on the Cisco 5500 Series Controller, use the **show license feature** command.

#### **show license feature**

**Syntax Description** This command has no arguments or keywords.

**Command Default** None.

This example shows how to display the license-enabled features:

#### > **show license feature**

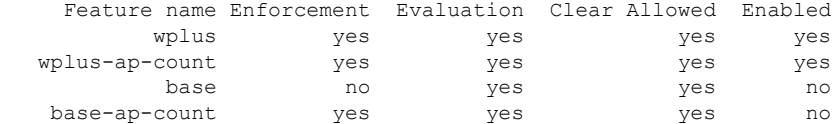

#### **Related Commands license install**

**show license all show license detail show license expiring show license image-level show license in-use show license summary show license modify priority show license evaluation**

## **show license file**

To display a summary of license-enabled features on the Cisco 5500 Series Controller, use the **show license file** command.

#### **show license file**

**Syntax Description** This command has no arguments or keywords.

This example shows how to display the license files:

```
> show license file
License Store: Primary License Storage
  Store Index: 0
    License: 11 wplus-ap-count 1.0 LONG NORMAL STANDALONE EXCL 12_KEYS INFINIT
             E_KEYS NEVER NEVER NiL SLM_CODE CL_ND_LCK NiL *1AR5NS7M5AD8PPU400
             NiL NiL NiL 5_MINS <UDI><PID>AIR-CT5508-K9</PID><SN>RFD000P2D27<
             /SN></UDI> Pe0L7tv8KDUqo:zlPe423S5wasgM8G,tTs0i,7zLyA3VfxhnIe5aJa
             m63lR5l8JM3DPkr4O2DI43iLlKn7jomo3RFl1LjMRqLkKhiLJ2tOyuftQSq2bCAO6
             nR3wIb38xKi3t$<WLC>AQEBIQAB//++mCzRUbOhw28vz0czAY0iAm7ocDLUMb9ER0
             +BD3w2PhNEYwsBN/T3xXBqJqfC+oKRqwInXo3s+nsLU7rOtdOxoIxYZAo3LYmUJ+M
             FzsqlhKoJVlPyEvQ8H21MNUjVbhoN0gyIWsyiJaM8AQIkVBQFzhr10GYolVzdzfJf
             EPQIx6tZ++/Vtc/q3SF/5Ko8XCY=</WLC>
    Comment:
      Hash: iOGjuLlXgLhcTB113ohIzxVioHA=
. . .
```
#### **Related Commands license install**

**show license all show license detail show license expiring show license feature show license image-level show license in-use show license summary**

**show license evaluation**

Ш

### **show license handle**

To display the license handles on the Cisco 5500 Series Controller, use the **show license handle** command.

**show license handle Syntax Description** This command has no arguments or keywords. **Command Default** None. This example shows how to display the license handles: > **show license handle** Feature: wplus , Handle Count: 1 Units: 01( 0), ID: 0x5e000001, NotifyPC: 0x1001e8f4 LS-Handle (0x00000001), Units: ( 1) Registered clients: 1 Context 0x1051b610, epID 0x10029378 Feature: base  $\qquad \qquad$  , Handle Count: 0 Registered clients: 1 Context 0x1053ace0, epID 0x10029378<br>: wplus-ap-count . Handle Count: 1 Feature: wplus-ap-count Units: 250(0), ID: 0xd4000002, NotifyPC: 0x1001e8f4 LS-Handle (0x000 00002), Units: (250) Registered clients: None Feature: base-ap-count (Feature: 0) Registered clients: None Global Registered clients: 2 Context 0x10546270, epID 0x100294cc Context 0x1053bae8, epID 0x100294cc **Related Commands license install show license all**

> **show license detail show license expiring show license feature show license image-level**

**show license in-use**

**show license summary**

## **show license image-level**

To display the license image level that is in use on the Cisco 5500 Series Controller, use the **show license image-level** command.

#### **show license image-level**

**Syntax Description** This command has no arguments or keywords.

**Command Default** None.

This example shows how to display the image level license settings:

```
> show license image-level
```
Module name Image level Priority Configured Valid license wnbu wplus 1 YES wplus base 2 NO NOTE: wplus includes two additional features: Office Extend AP, Mesh AP.

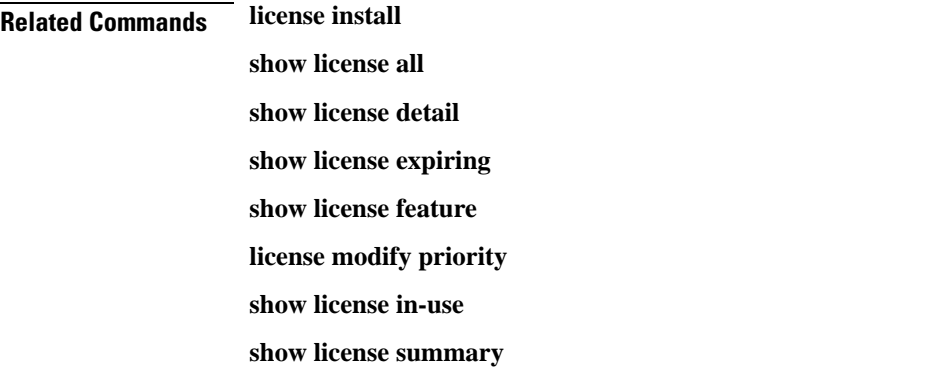

## **show license in-use**

To display the licenses that are in use on the Cisco 5500 Series Controller, use the **show license in-use** command.

#### **show license in-use**

**Syntax Description** This command has no arguments or keywords.

**Command Default** None.

This example shows how to display the licenses that are in use:

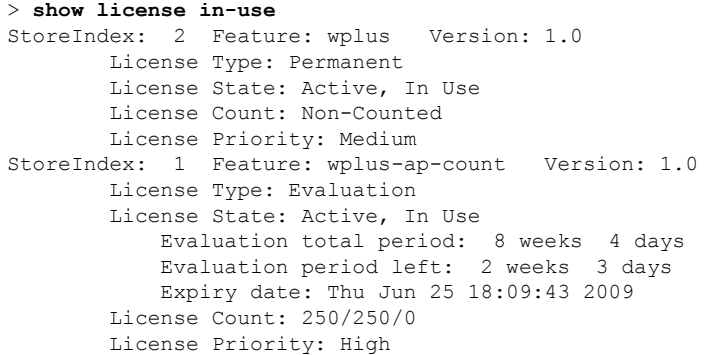

### **Related Commands license install**

**show license all**

- **show license detail**
- **show license expiring**
- **show license feature**
- **show license image-level**
- **show license modify priority**
- **show license summary**
- **show license permanent**
- **show license evaluation**

## **show license permanent**

To display the permanent licenses on the Cisco 5500 Series Controller, use the **show license permanent** command.

#### **show license permanent**

**Syntax Description** This command has no arguments or keywords.

**Command Default** None.

This example shows how to display the permanent license's information:

#### > **show license permanent**

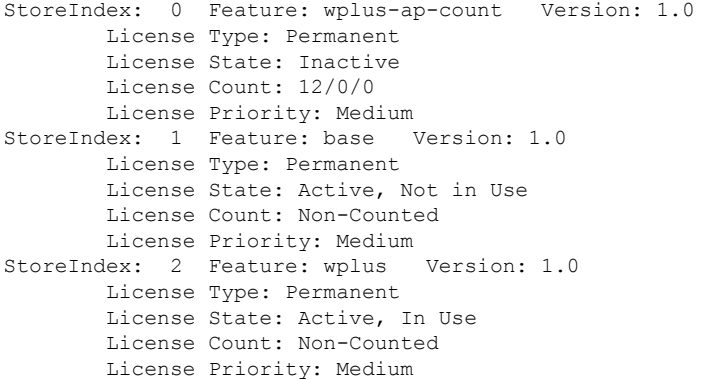

**Related Commands license install**

**show license all**

- **show license detail**
- **show license expiring**
- **show license feature**

**show license image-level**

**show license in-use**

**show license summary**

**license modify priority**

**show license evaluation**

Ш

## **show license status**

To display the license status on the Cisco Wireless Controller, use the **show license status** command.

**show license status Syntax Description** This command has no arguments or keywords. **Command Default** None. This example shows how to view the **license status** on the RTU license mechanism: > **show license status** License Type Supported permanent Non-expiring node locked license extension Expiring node locked license evaluation Expiring non node locked license License Operation Supported install Install license clear Clear license annotate Comment license save Save license revoke Revoke license Device status Device Credential type: DEVICE Device Credential Verification: PASS Rehost Type: DC\_OR\_IC This example shows how to view the **license status** on the Smart License mechanism: (Cisco Controller) >**show license status**

```
Smart Licensing is ENABLED
Registration:
 Status: REGISTERED
  Smart Account: vWLC-Prod
  Virtual Account: Default
  Export-Controlled Functionality: Allowed
  Initial Registration: SUCCEEDED on Dec 11 12:19:38 2015 UTC
  Last Renewal Attempt: None
  Next Renewal Attempt: Jun 08 12:19:37 2016 UTC
  Registration Expires: Dec 10 12:16:56 2016 UTC
License Authorization:
  Status: AUTHORIZED on Dec 11 12:20:12 2015 UTC
  Last Communication Attempt: SUCCEEDED on Dec 11 12:20:12 2015 UTC
  Next Communication Attempt: Jan 10 12:20:11 2016 UTC
  Communication Deadline: Mar 10 12:17:43 2016 UTC
```
### **show license statistics**

To display license statistics on the Cisco 5500 Series Controller, use the **show license statistics** command.

**show license statistics**

**Syntax Description** This command has no arguments or keywords.

**Command Default** None.

This example shows how to display the license statistics:

```
> show license statistics
```
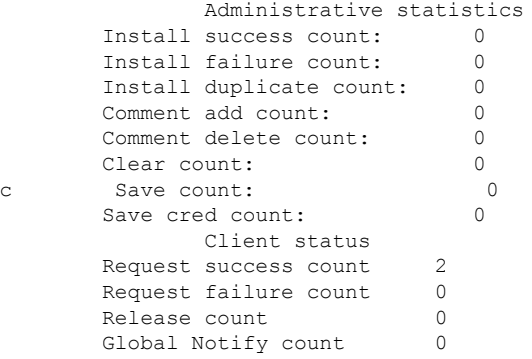

#### **Related Commands license install**

**show license all**

**show license detail**

**show license expiring**

**show license feature**

**show license image-level**

**show license in-use**

**show license summary**

**license modify priority**

**show license evaluation**

Ш

## **show license summary**

To display a brief summary of all licenses on the Cisco WLCs, use the **show license summary** command.

**show license summary Syntax Description** This command has no arguments or keywords. **Command Default** None. This example shows how to display a brief summary of all licenses: > **show license summary** Index 1 Feature: wplus Period left: Life time License Type: Permanent License State: Active, In Use License Count: Non-Counted License Priority: Medium Index 2 Feature: wplus-ap-count Period left: 2 weeks 3 days License Type: Evaluation License State: Active, In Use License Count: 250/250/0 License Priority: High Index 3 Feature: base Period left: Life time License Type: Permanent License State: Active, Not in Use License Count: Non-Counted License Priority: Medium Index 4 Feature: base-ap-count Period left: 8 weeks 3 days License Type: Evaluation License State: Active, Not in Use, EULA accepted License Count: 250/0/0 License Priority: Low

This example shows how to view the **license summary** on the Smart License mechanism:

```
(Cisco Controller) >show license summary
Smart Licensing is ENABLED
Registration:
 Status: REGISTERED
  Smart Account: vWLC-Prod
  Virtual Account: Default
 Export-Controlled Functionality: Allowed
  Last Renewal Attempt: None
 Next Renewal Attempt: Jun 08 12:19:38 2016 UTC
License Authorization:
  Status: AUTHORIZED
  Last Communication Attempt: SUCCEEDED
  Next Communication Attempt: Jan 10 12:20:11 2016 UTC
```
## **show license udi**

To display unique device identifier (UDI) values for licenses on the Cisco WLCs, use the **show license udi** command.

#### **show license udi**

**Syntax Description** This command has no arguments or keywords.

### **Command Default** None.

This example shows how to view the UDI values for licenses on the RTU license mechanism:

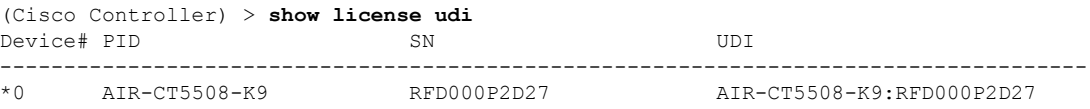

This example shows how to view the UDI values for licenses on the Smart License mechanism:

(Cisco Controller) > **show license udi**

UDI: PID:AIR-CTVM-K9,SN:91U8NQ5XDBE

# **show license usage**

To display the entitlement details and usage per handle and its entitlement tag, use the **show license usage** command.

#### **show license usage**

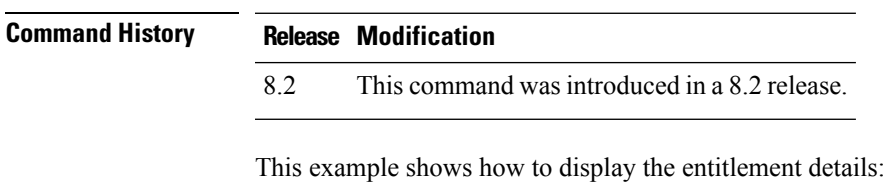

(Cisco Controller) >**show license usage**

### **show load-balancing**

To display the status of the load-balancing feature, use the **show load-balancing** command.

**show load-balancing Syntax Description** This command has no arguments or keywords. **Command Default** None. This example shows how to display the load-balancing status: > **show load-balancing** Aggressive Load Balancing......................... Enabled Aggressive Load Balancing Window..................... 0 clients Aggressive Load Balancing Denial Count........... 3 Statistics Total Denied Count............................... 10 clients Total Denial Sent................................ 20 messages Exceeded Denial Max Limit Count.................. 0 times None 5G Candidate Count.......................... 0 times None 2.4G Candidate Count..................... 0 times

**Related Commands config load-balancing**

# **show local-auth config**

To display local authentication configuration information, use the **show local-auth config** command.

**show local-auth config**

**Syntax Description** This command has no arguments or keywords.

**Command Default** None

**Command History** 

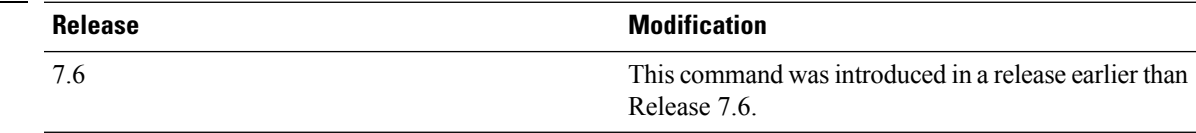

The following example shows how to display the local authentication configuration information:

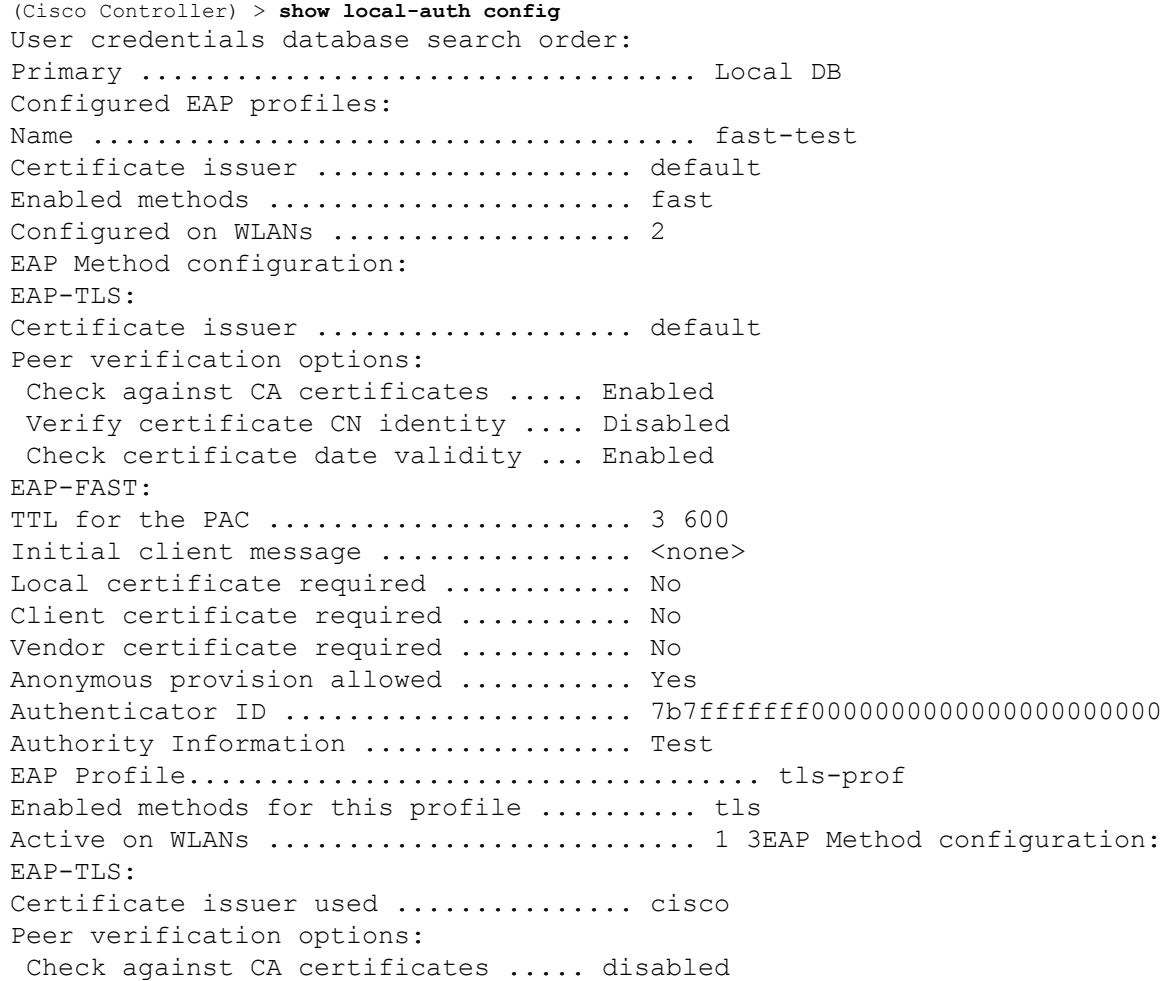

Verify certificate CN identity .... disabled Check certificate date validity ... disabled

- **Related Commands clear stats local-auth**
	- **config local-auth active-timeout**
	- **config local-auth eap-profile**
	- **config local-auth method fast**
	- **config local-auth user-credentials**
	- **debug aaa local-auth**
	- **show local-auth certificates**
	- **show local-auth statistics**

# **show local-auth statistics**

To display local Extensible Authentication Protocol (EAP) authentication statistics, use the **show local-auth statistics** command:

#### **show local-auth statistics**

**Syntax Description** This command has no arguments or keywords.

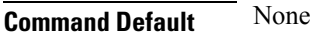

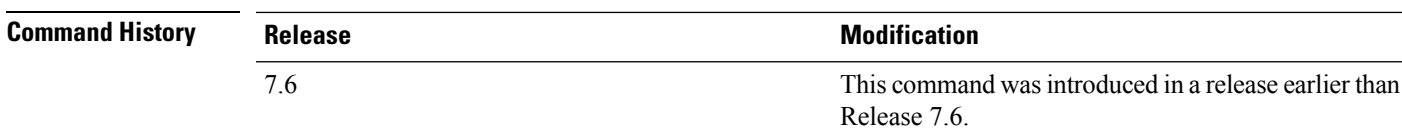

The following example shows how to display the local authentication certificate statistics:

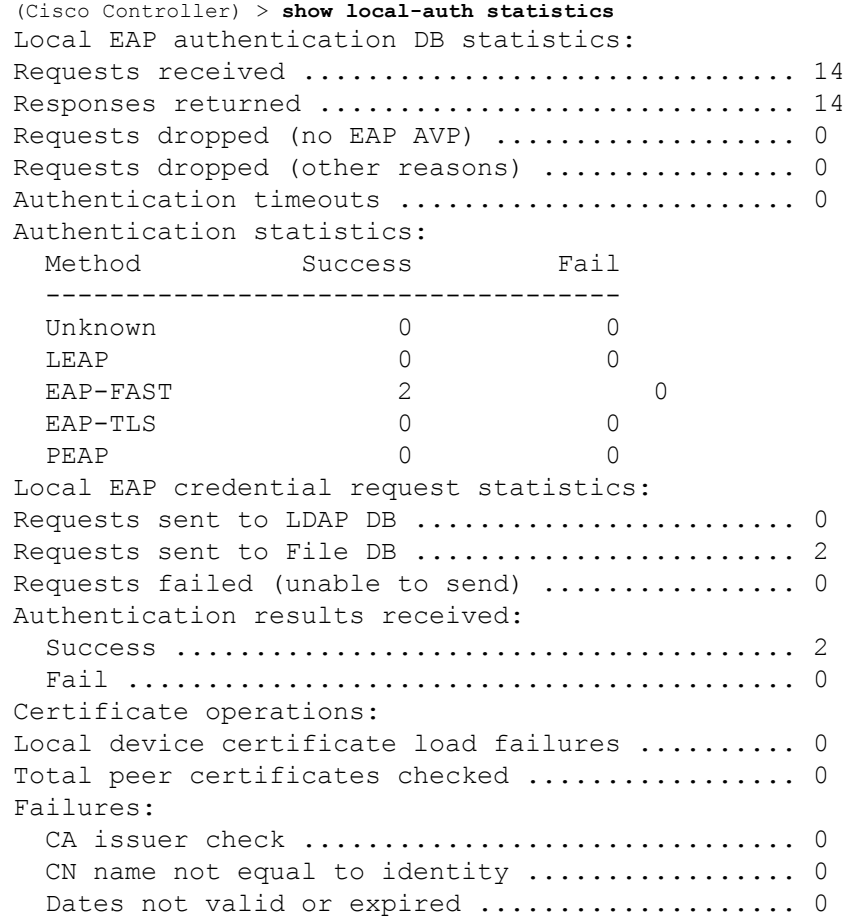

**Related Commands clear stats local-auth**

**config local-auth active-timeout config local-auth eap-profile config local-auth method fast config local-auth user-credentials debug aaa local-auth show local-auth config show local-auth certificates**

 $\overline{\phantom{a}}$ 

# **show local-auth certificates**

To display local authentication certificate information, use the **show local-auth certificates** command:

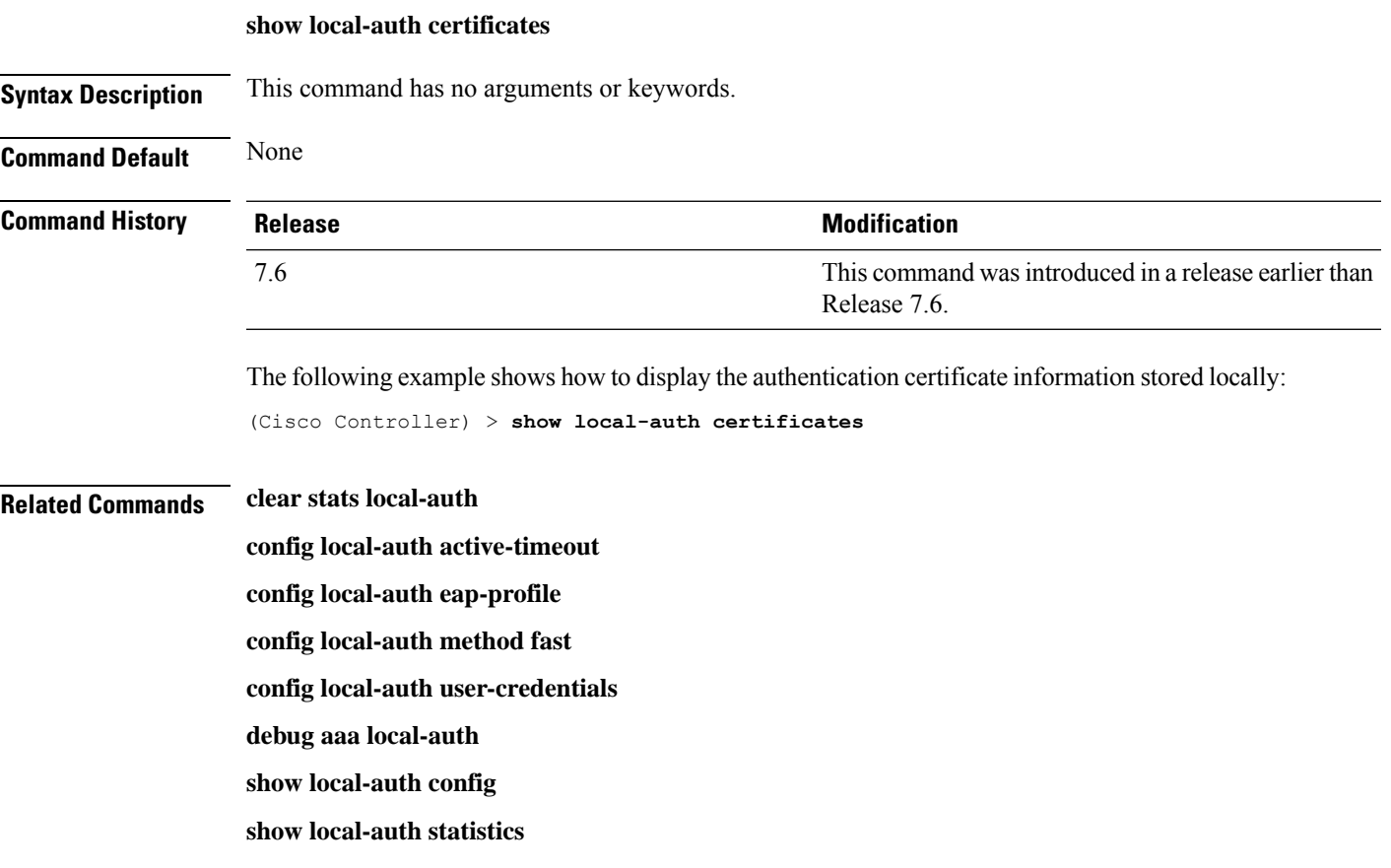

# **show logging**

To display the syslog facility logging parameters and buffer contents, use the **show logging** command.

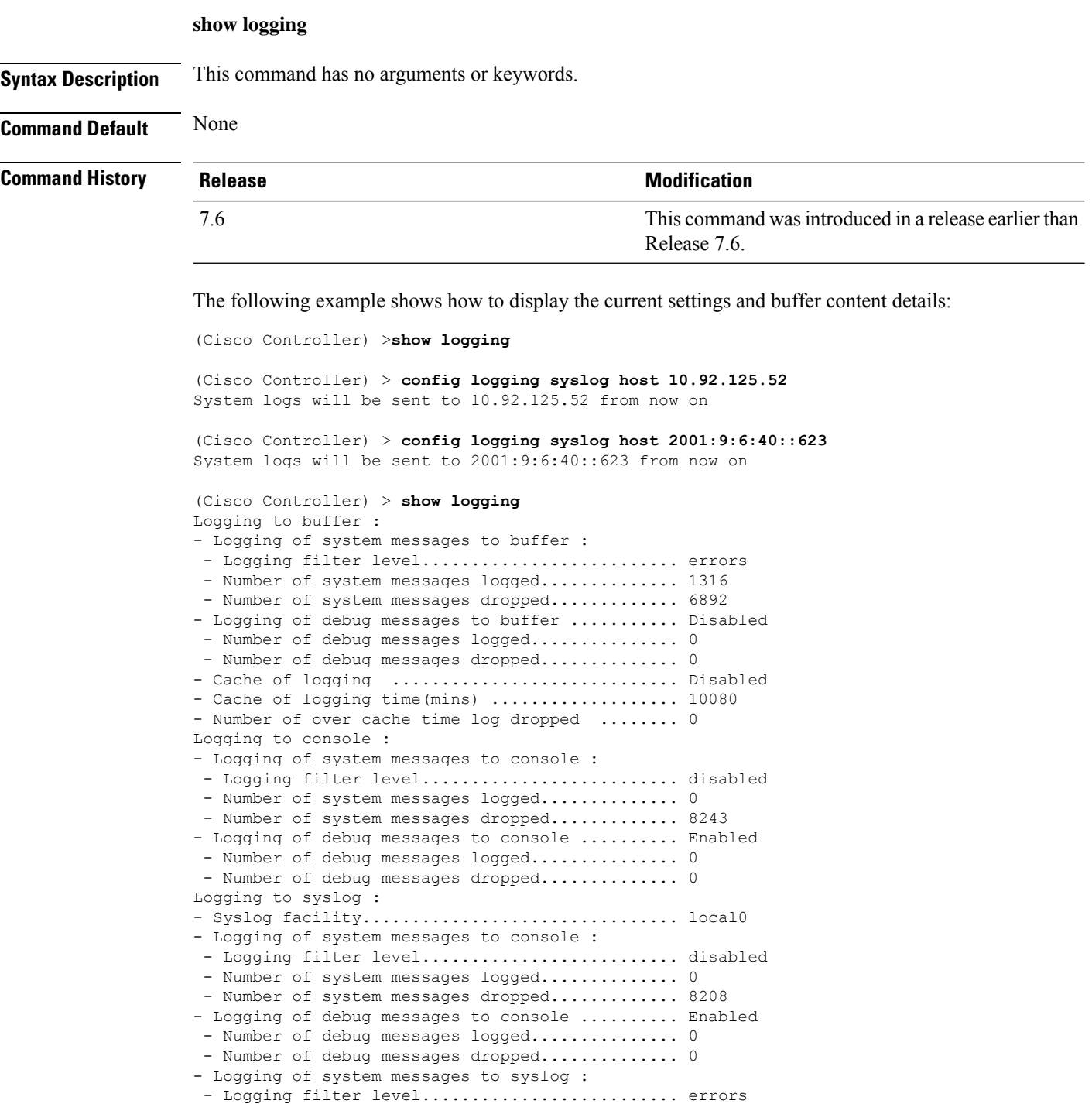

- Number of system messages logged.............. 1316 - Number of system messages dropped............. 6892

 $\mathbf{l}$ 

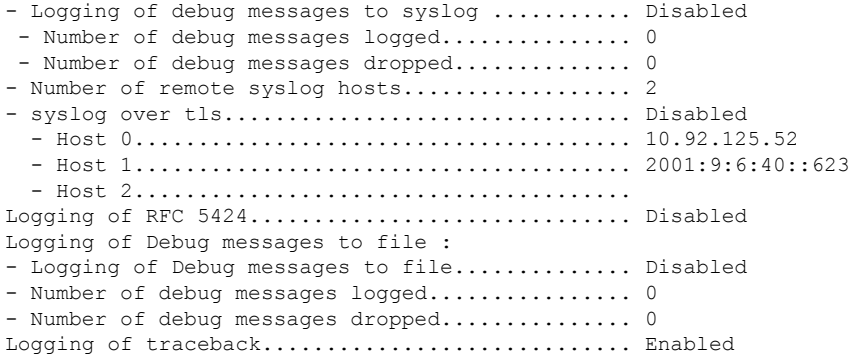

# **show logging config-history**

To view all the **config** commands executed from the time of reboot, use the **show logging config-history** command. This command is useful to understand the timestamp of execution of these commands, order of occurrence, source of command execution, and executed command history, which are lost after Cisco WLC reboot or after you clear all the configuration.

#### **show logging config-history**

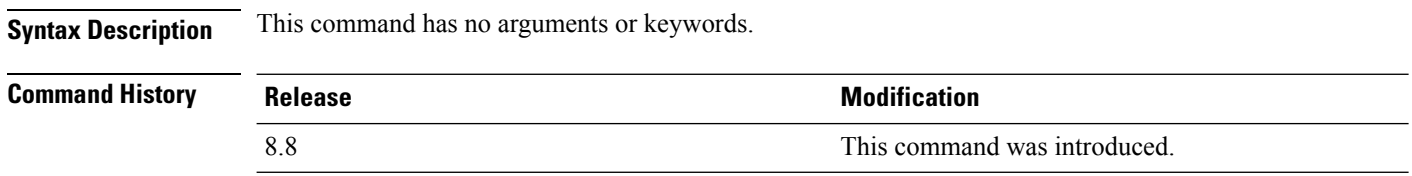

# **show logging last-reset**

To display the logging buffer saved on last reset or power cycle of the controller, use the **show logging last-reset** command.

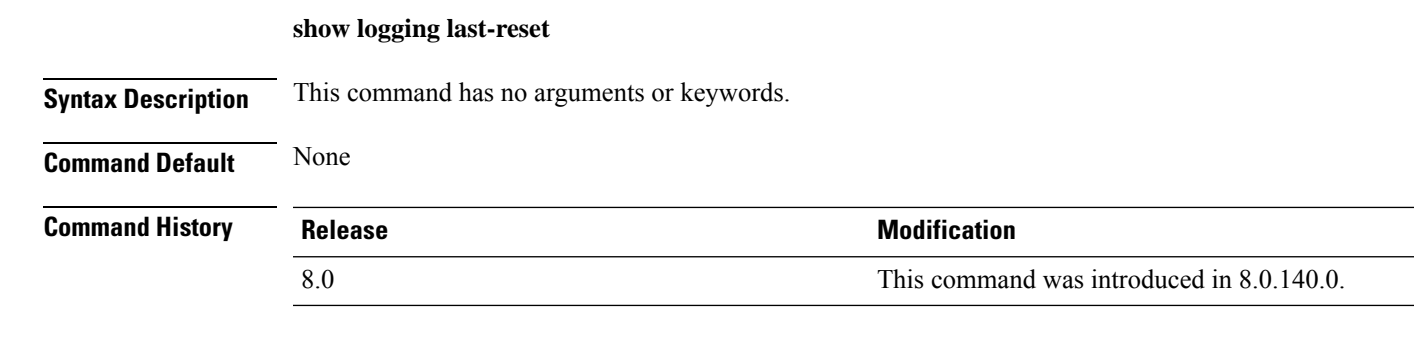

# **show logging flags**

To display the existing flags, use the **show logging flags** command.

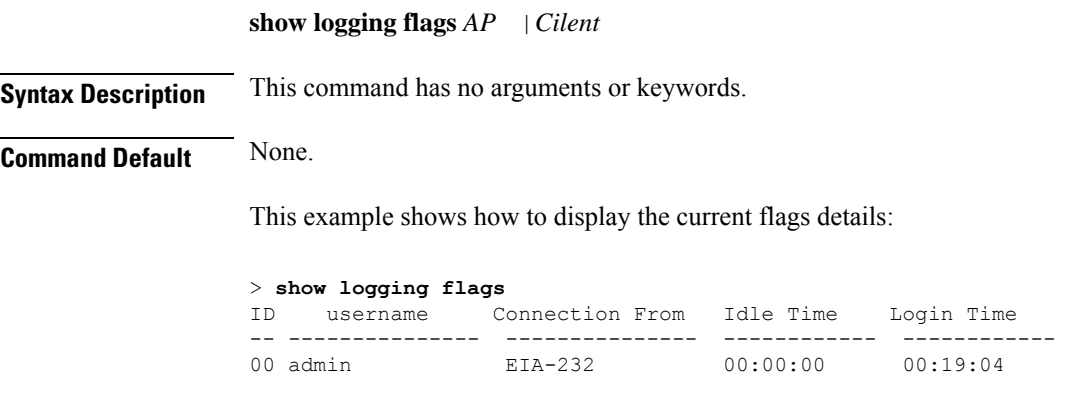

**Related Commands config logging flags close**

# **show loginsession**

To display the existing sessions, use the **show loginsession** command.

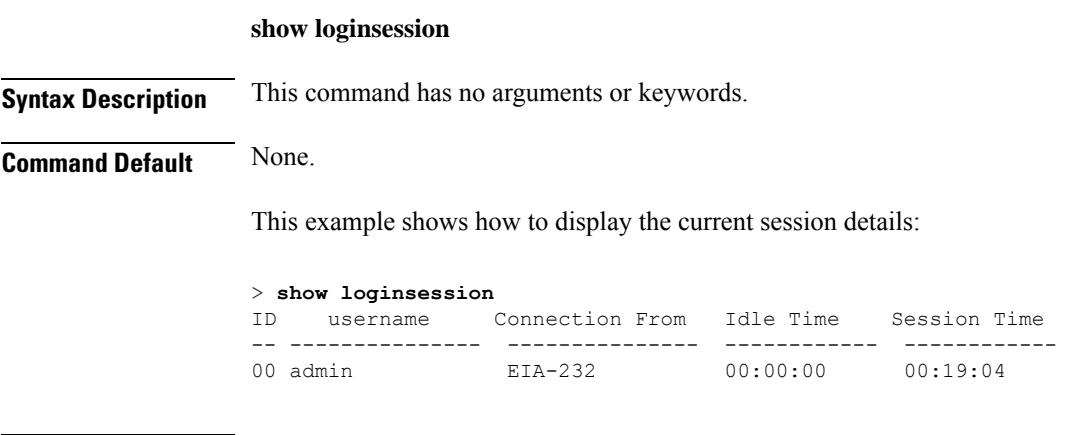

**Related Commands config loginsession close**

I

I

# **show macfilter**

To display the MAC filter parameters, use the **show macfilter** command.

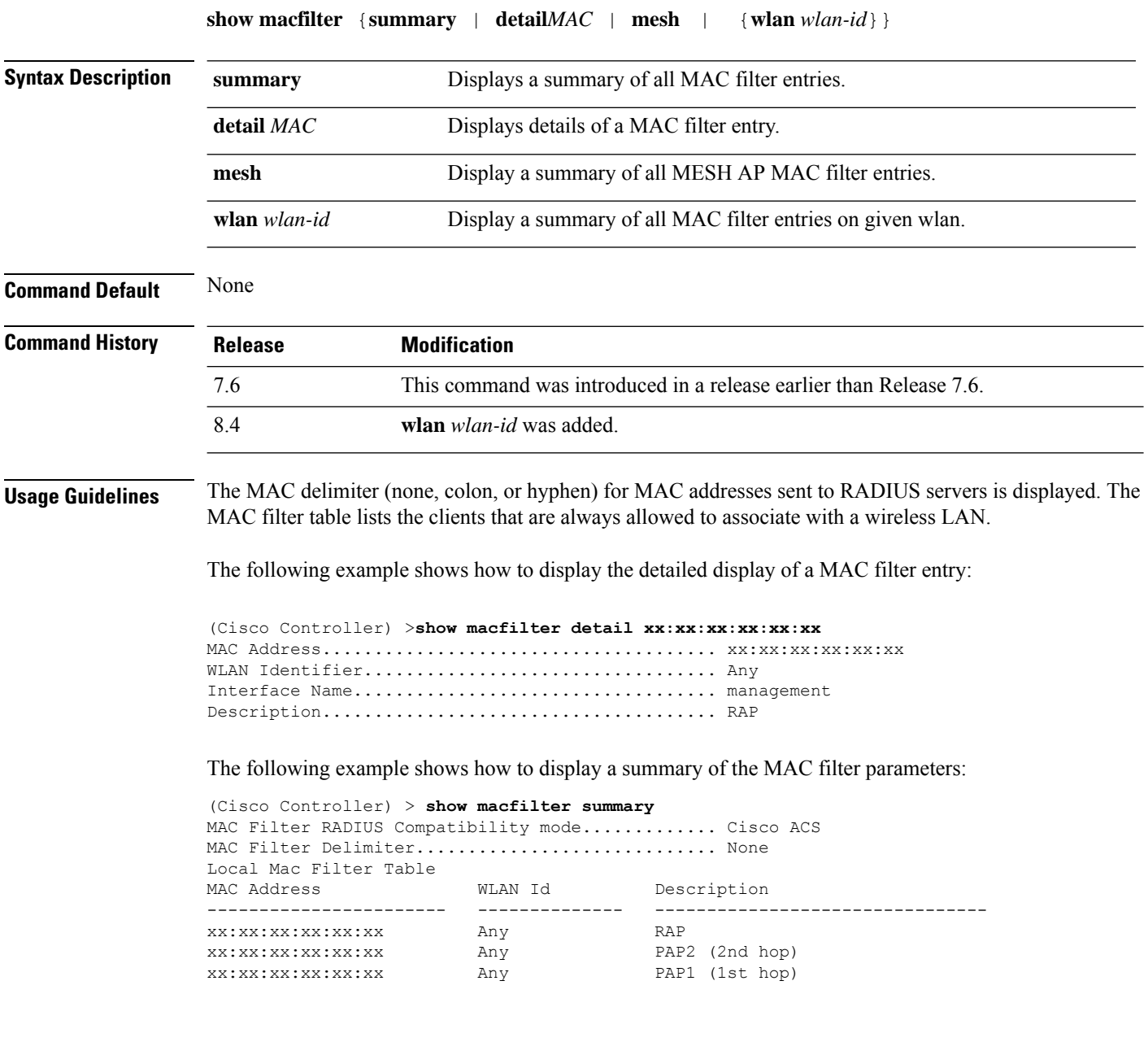

# **show mdns ap summary**

To display all the access points for which multicast Domain Name System (mDNS) forwarding is enabled, use the **show mnds ap summary** command.

#### **show mdns ap summary**

**Syntax Description** This command has no arguments or keywords.

**Command Default** None

**Command History Release Modification**

7.5 This command wasintroduced.

The following is a sample output of the **show mnds ap summary** command:

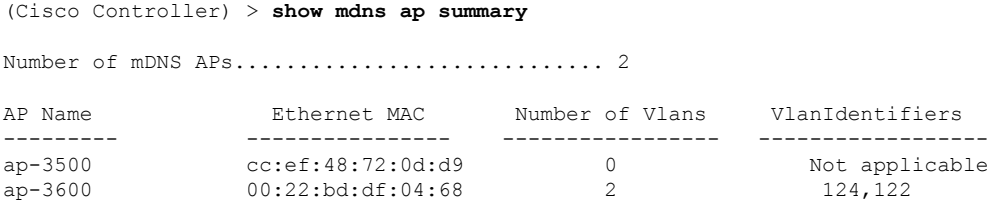

The following table describes the significant fields shown in the display.

#### **Table 13: show mdns ap summary Field Descriptions**

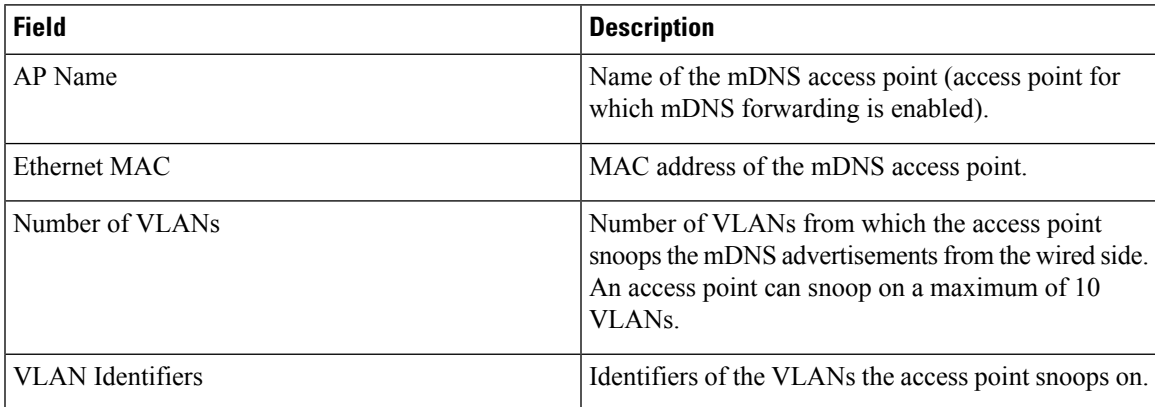

# **show mdns domain-name-ip summary**

To display the summary of the multicast Domain Name System (mDNS) domain names, use the **show mdns domain-name-ip summary** command.

#### **show mdns domain-name-ip summary**

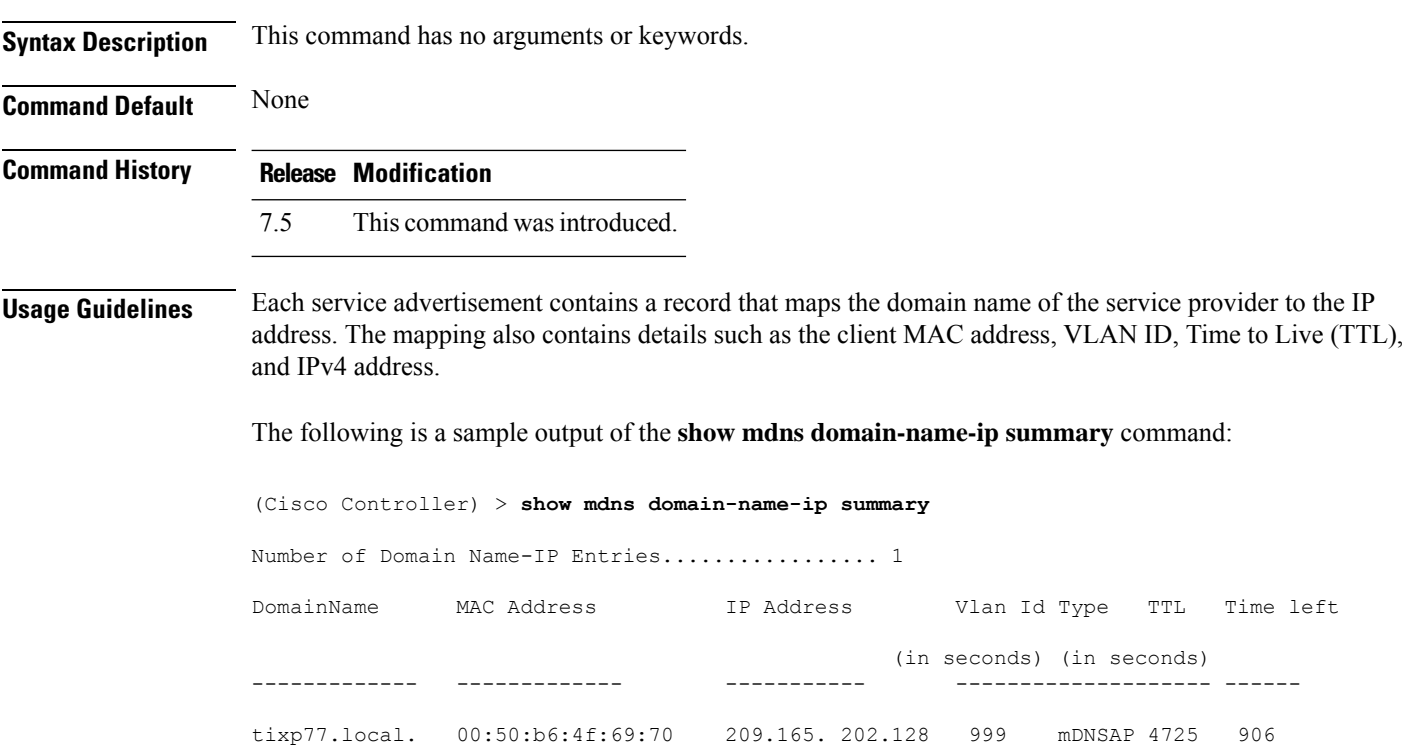

The following table describes the significant fields shown in the display.

**Table 14: show mdns domain-name-ip summary Field Descriptions**

| <b>Field</b>      | <b>Description</b>                   |
|-------------------|--------------------------------------|
| Domain Name       | Domain name of the service provider. |
| MAC Address       | MAC address of the service provider. |
| <b>IP</b> Address | IP address of the service provider.  |
| <b>VLAN ID</b>    | VLAN ID of the service provider.     |

 $\mathbf I$ 

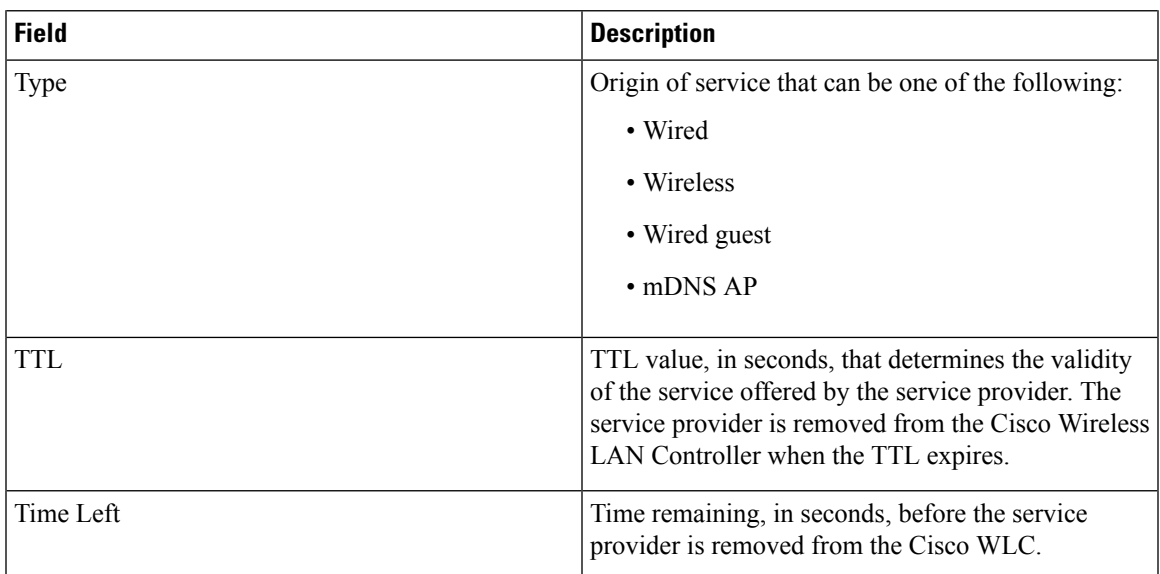

# **show mdns profile**

To display mDNS profile information, use the **show mdns profile** command.

#### **show mdns profile** {**summary** | **detailed** *profile-name*}

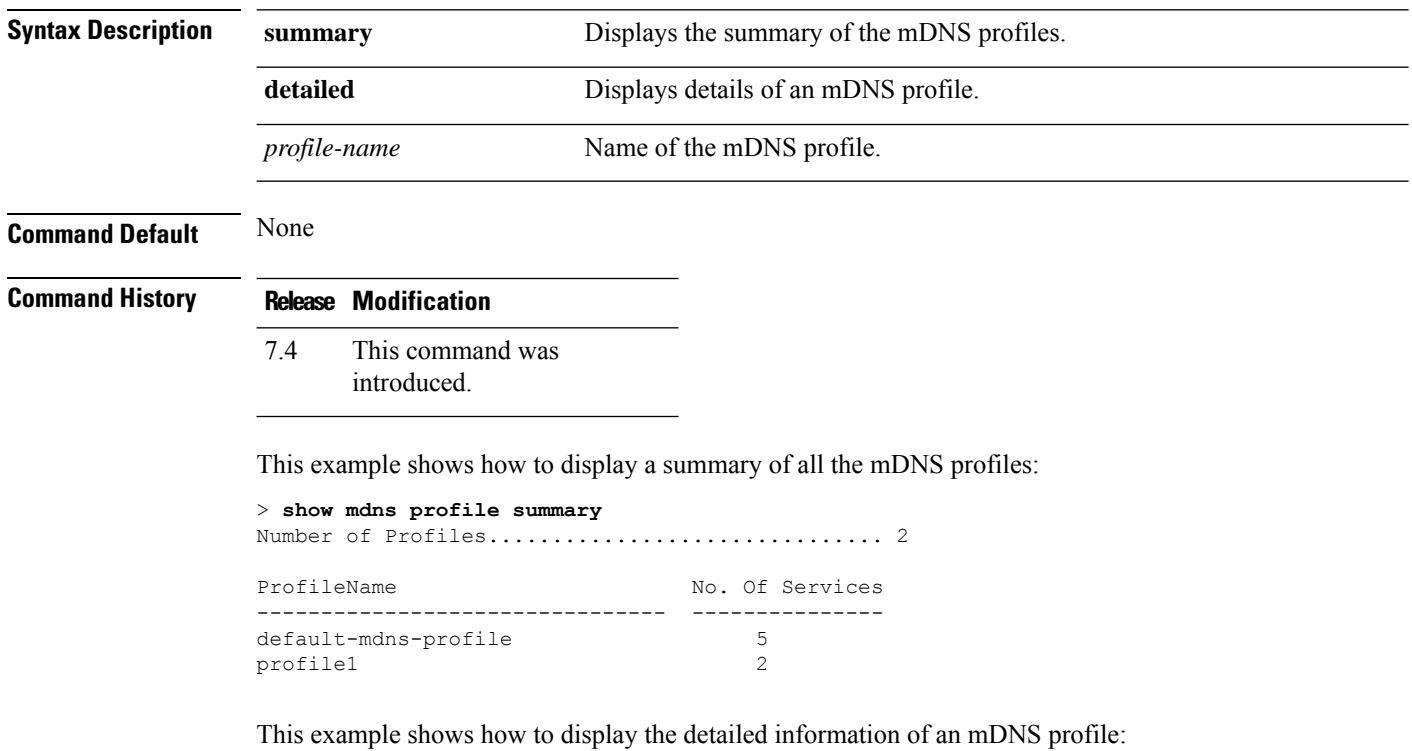

> **show mdns profile detailed default-mdns-profile**

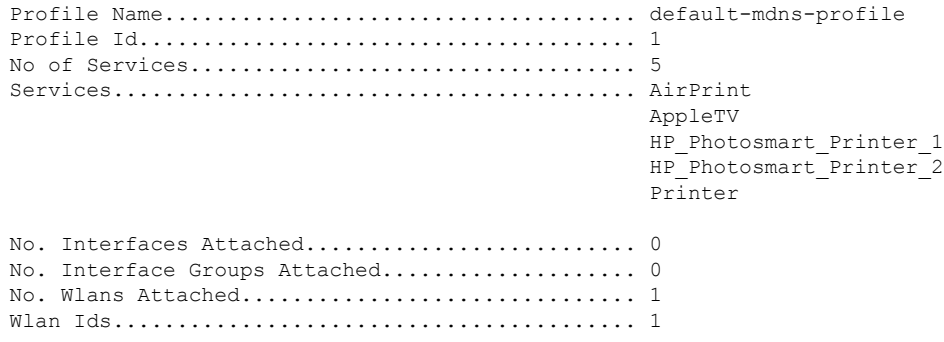

**Related Commands config mdns query interval config mdns service config mdns snooping**

**config interface mdns-profile**

**config interface group mdns-profile**

**config wlan mdns**

**config mdns profile**

**show mdns ap**

**config mdns ap**

**show mnds service**

**clear mdns service-database**

**debug mdns all**

**debug mdns error**

**debug mdns detail**

**debug mdns message**

### **show mdns service**

To display multicast Domain Name System (mDNS) service information, use the **show mnds service** command.

**show mdns service** {**summary** | **detailed** *service-name* | **not-learnt**}

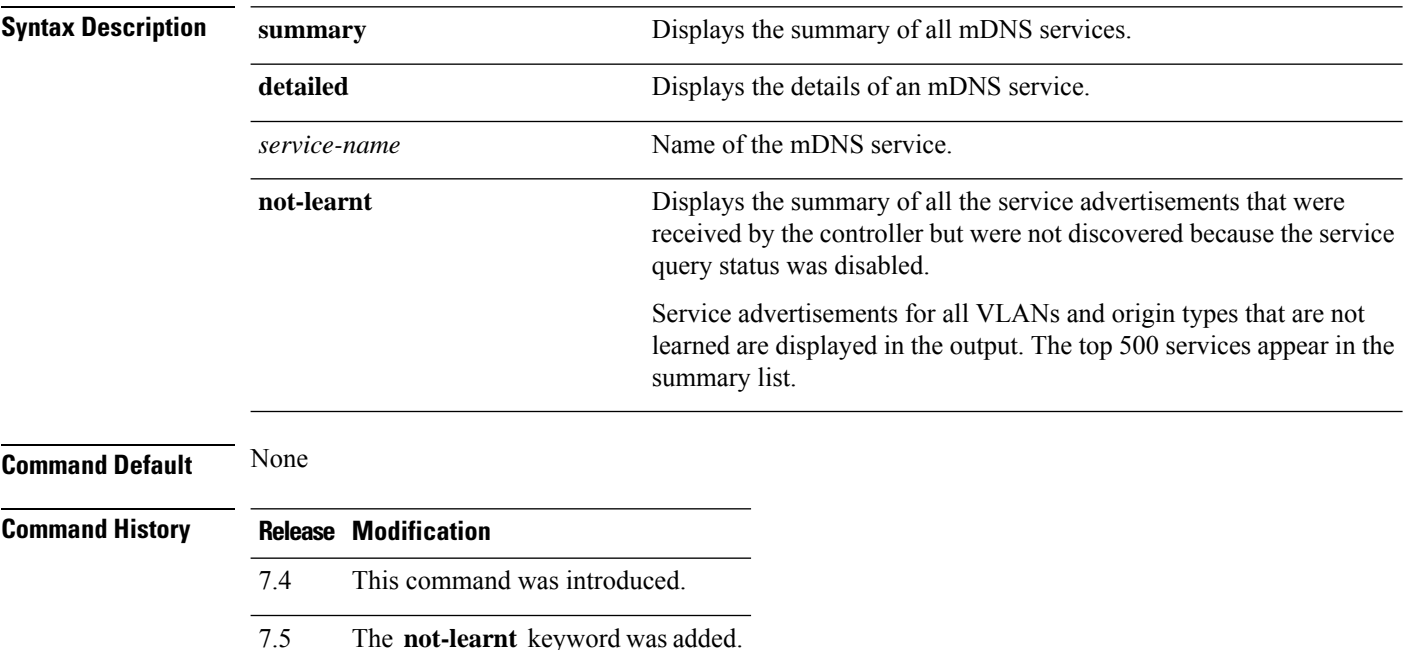

The following is a sample output of the **show mnds summary** command:

```
Device > show mdns service summary
```

```
Number of Services............................... 5
```
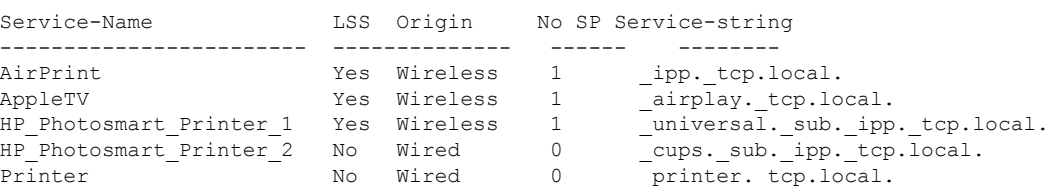

The following is a sample output of the **show mnds service detailed** command:

Device > **show mdns service detailed AirPrint**

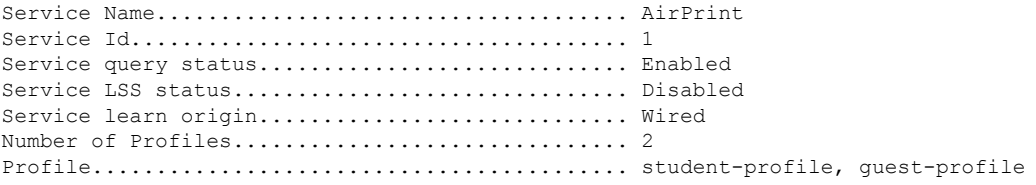

Number of Service Providers ....................... 2 Service Provider MAC-Address AP Radio MAC VLAN ID Type TTL Time left ---------------- ----------- ------------ ------- ---- --------------- user1 60:33:4b:2b:a6:9a ----- 104 Wired 4500 4484 laptopa 00:21:1b:ea:36:60 3c:ce:73:1e:69:20 105 Wireless 4500 4484 Number of priority MAC addresses ................. 1 Sl.No MAC Address AP group name ----- ------------------- -------------- 1 44:03:a7:a3:04:45 AP\_floor1

#### The following is a sample output of the **show mnds service not-learnt**command:

Device > **show mdns service not-learnt**

Number of Services................................... 4

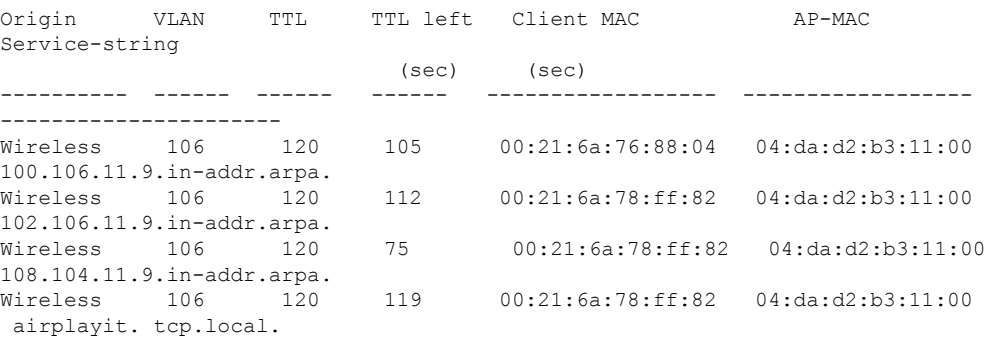

## **show media-stream client**

To display the details for a specific media-stream client or a set of clients, use the **show media-stream client** command.

**show media-stream client** {*media-stream\_name* | **summary**}

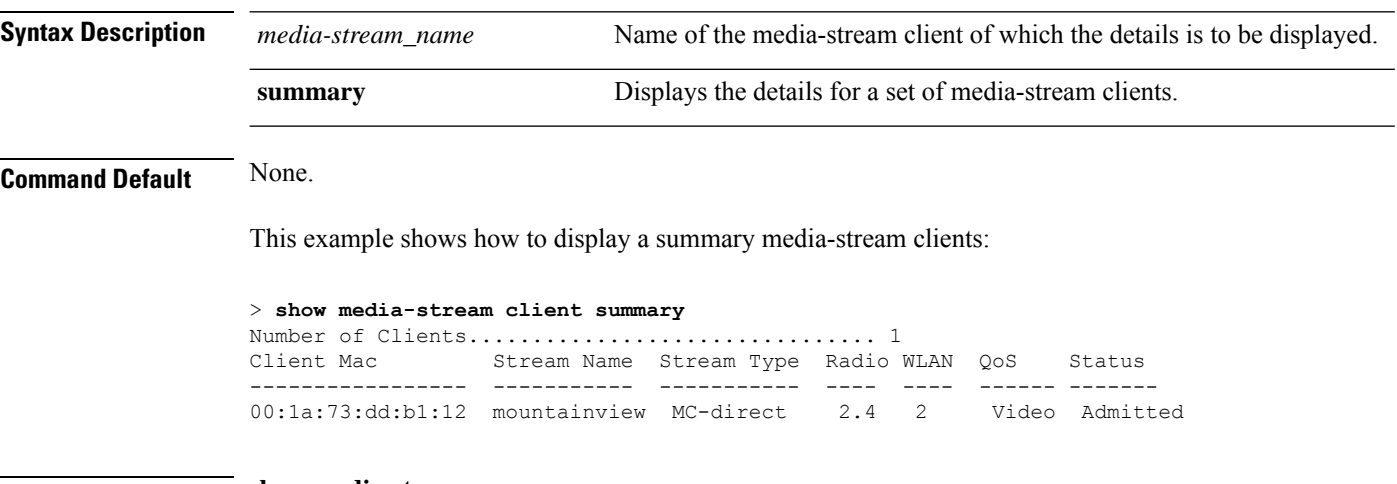

**Related Commands show media-stream group summary**

# **show media-stream group detail**

To display the details for a specific media-stream group, use the **show media-stream groupdetail** command.

**show media-stream group detail** *media-stream\_name*

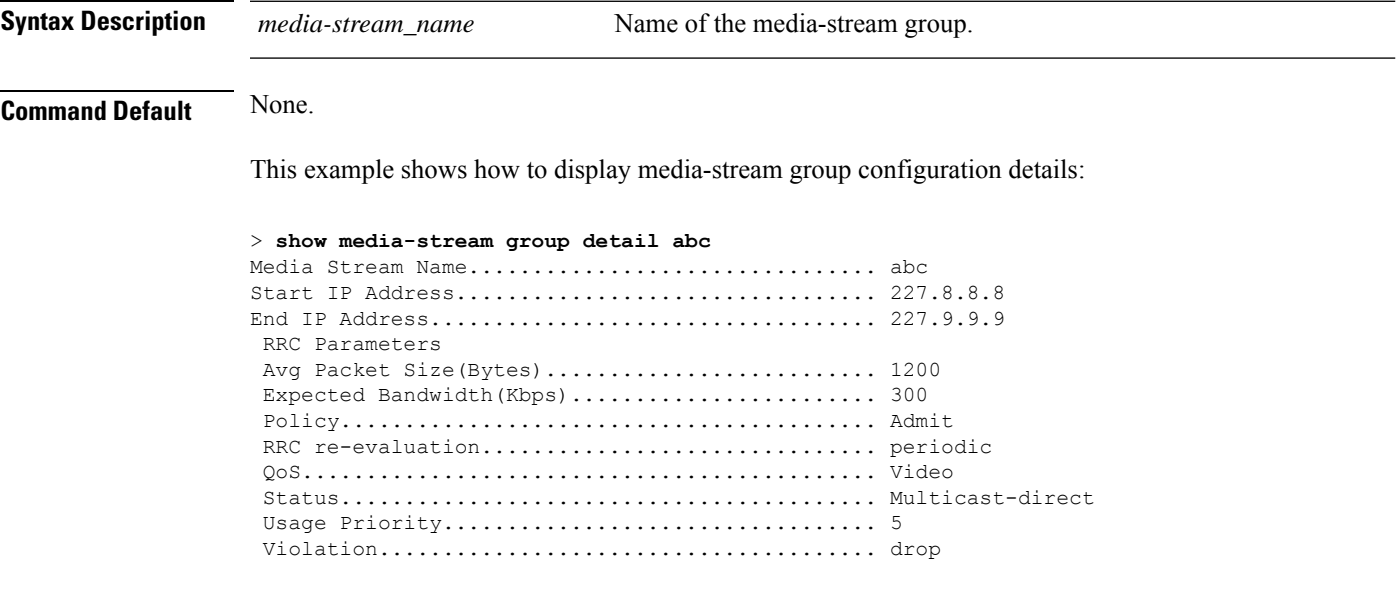

**Related Commands show media-stream group summary**

# **show media-stream group summary**

**show media-stream group detail**

To display the summary of the media stream and client information, use the **show media-stream group summary** command.

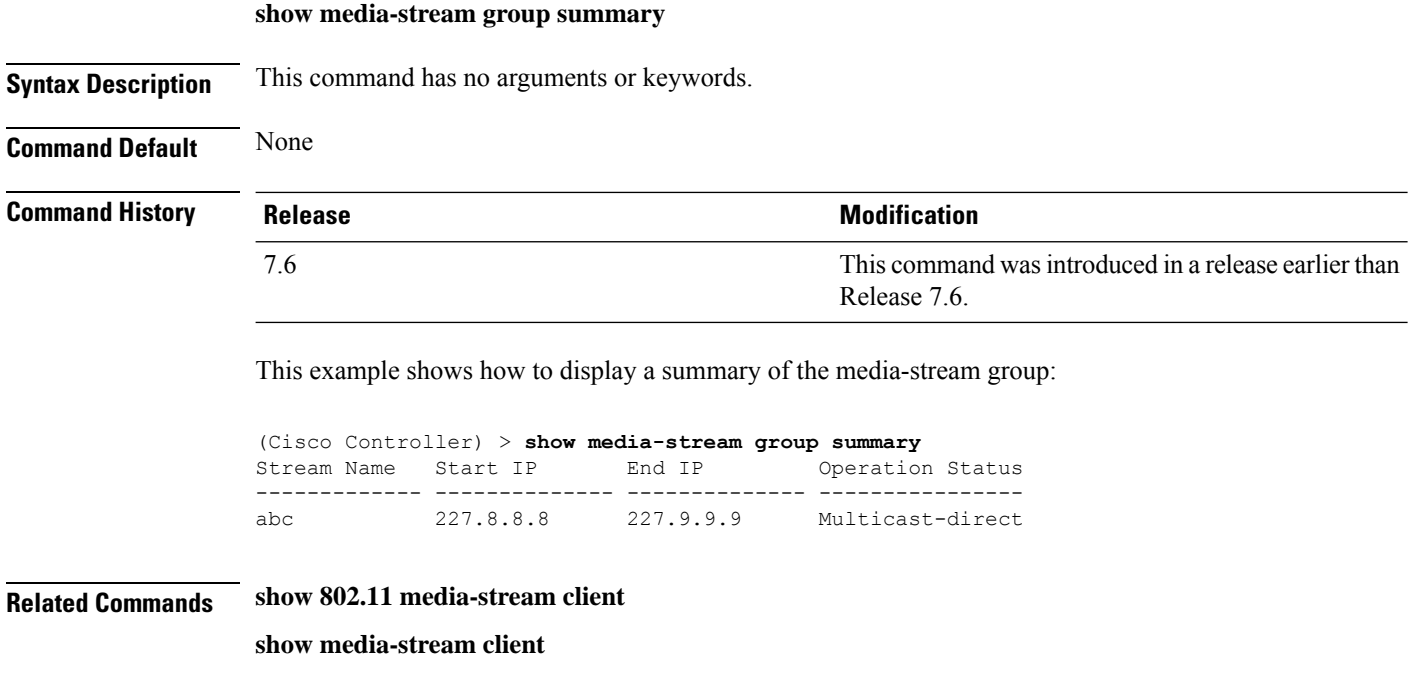

**Cisco Wireless Controller Command Reference, Release 8.6**
## **show mesh ap**

To display settings for mesh access points, use the **show mesh ap** command.

**show mesh ap** {**summary** | **tree**}

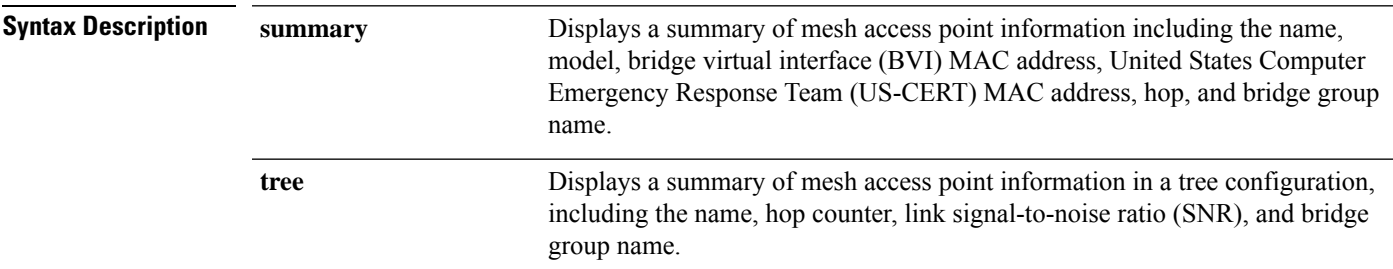

### **Command Default** None

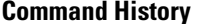

**Command History Release Modification** 7.6 This command was introduced in a release earlier than Release 7.6.

The following example shows how to display a summary format:

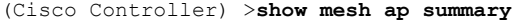

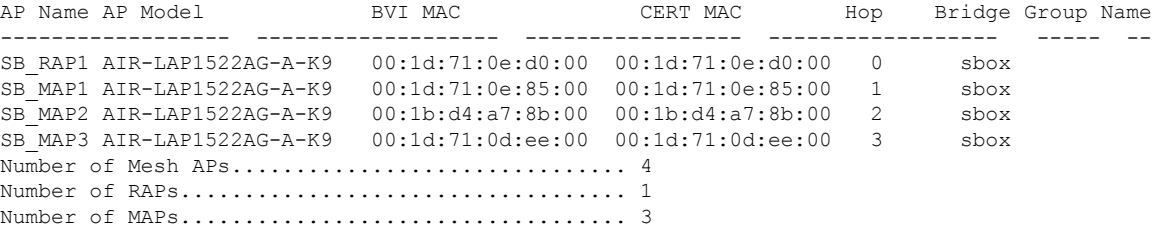

The following example shows how to display settings in a hierarchical (tree) format:

(Cisco Controller) >**show mesh ap tree**

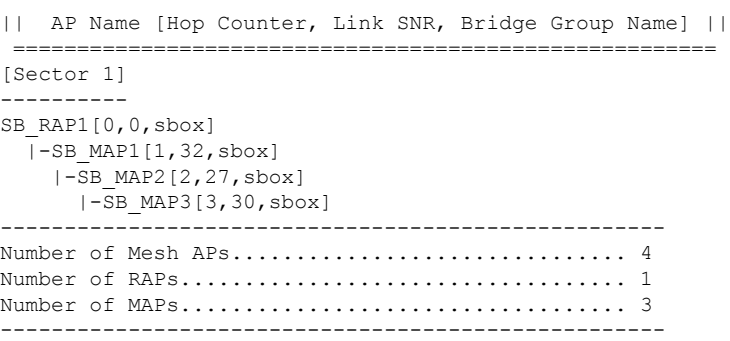

=======================================================

### **show mesh astools stats**

To display antistranding statistics for outdoor mesh access points, use the **show meshastools stats** command.

**show mesh astools stats** [*cisco\_ap*]

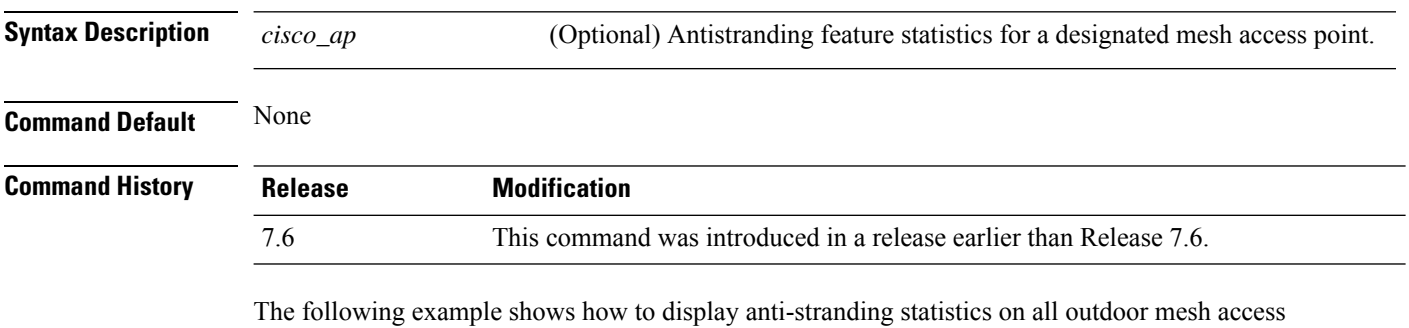

points:

(Cisco Controller) >**show mesh astools stats** Total No of Aps stranded : 0

The following example shows how to display anti-stranding statistics for access point *sb\_map1*:

(Cisco Controller) >**show mesh astools stats sb\_map1** Total No of Aps stranded : 0

### **show mesh backhaul**

To check the current backhaul information, use the **show mesh backhaul** command.

**show mesh backhaul** *cisco\_ap*

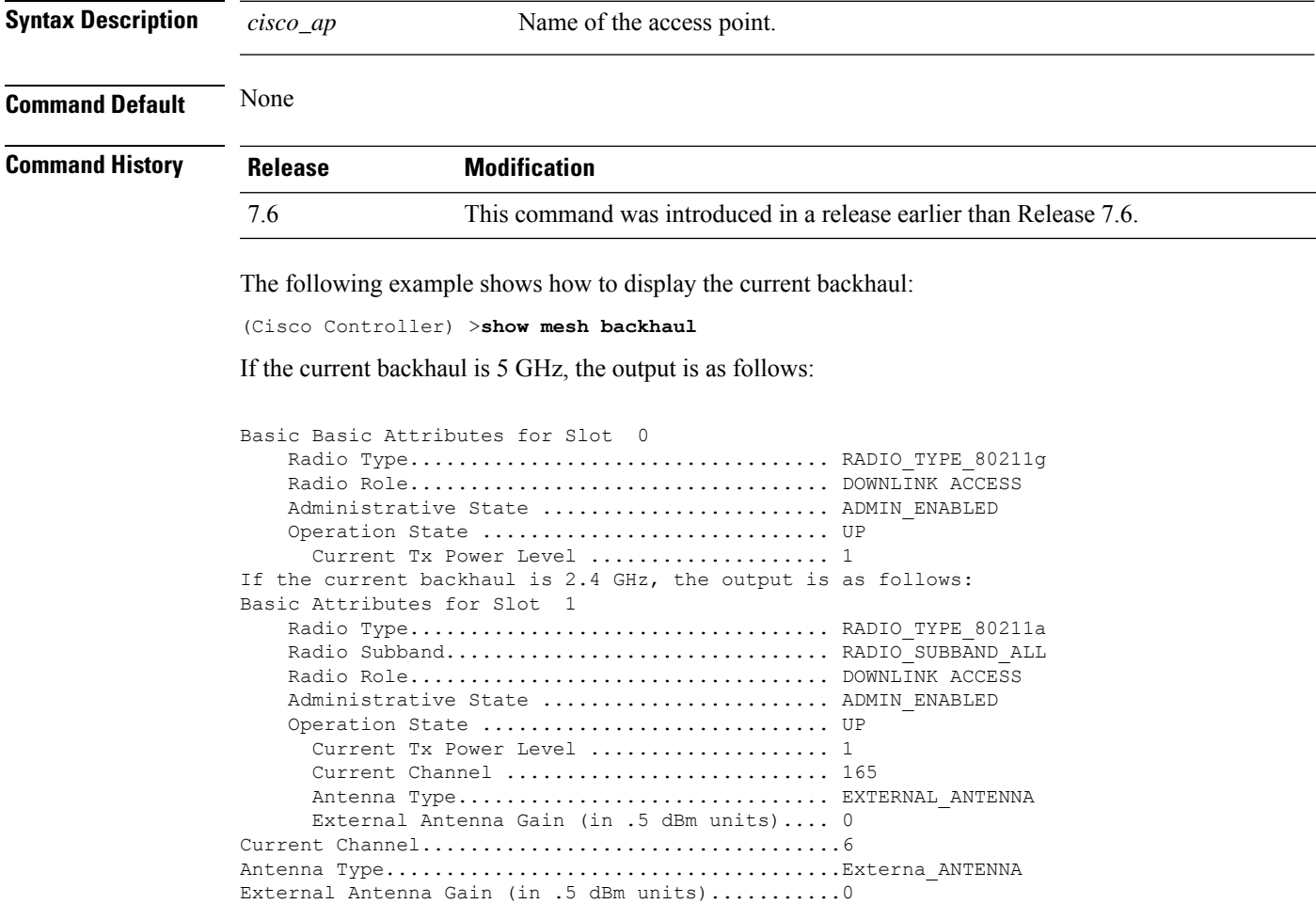

### **show mesh bgscan**

To see the details of mesh background scan, use the **show mesh bgscan** command.

#### **show mesh bgscan**

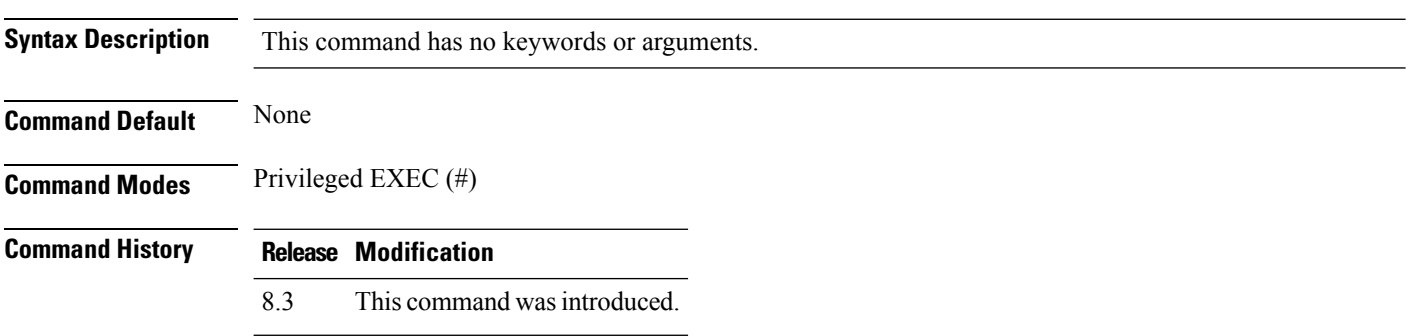

#### **Example**

Cisco Controller# show mesh bgscan Background Scanning: enabled Off Channel Neighbors --------------------- Channel:165 Mac:5835.d9aa.9acf MissCnt:0 NDRespCnt:1078 HopCnt:1 AdjustedEase:4096 Flags: NEIGH BEACON Mac:5017.ffdc.2eaf MissCnt:0 NDRespCnt:38 HopCnt:1 AdjustedEase:18648576 StickyEase:23448576 Flags: NEIGH PARENT BEACON Channel:157 Mac:ece1.a930.bc8f MissCnt:0 NDRespCnt:5 HopCnt:1 AdjustedEase:3048576 Flags: NEIGH BEACON Channel:161 Mac:f8c2.8883.fadf MissCnt:0 NDRespCnt:20 HopCnt:1 AdjustedEase:262144 Flags: NEIGH Aligned Offchannel neighbors ---------------------------- Channel:165 (ON-CHANNEL) Mac:5017.ffdc.2eaf Ease:18648576 Mac:5835.d9aa.9acf Ease:4096 Channel:157 (POTENTIAL OFFCHAN NEL) Mac:ece1.a930.bc8f Ease:3048576 Mac:0021.d8d6.a6cf Ease:0 Channel:161

Mac:f8c2.8883.fadf Ease:262144

### **show mesh cac**

To display call admission control (CAC) topology and the bandwidth used or available in a mesh network, use the **show mesh cac** command.

**show mesh cac** {**summary** | {**bwused** {**voice** | **video**} | **access** | **callpath** | **rejected**} *cisco\_ap*}

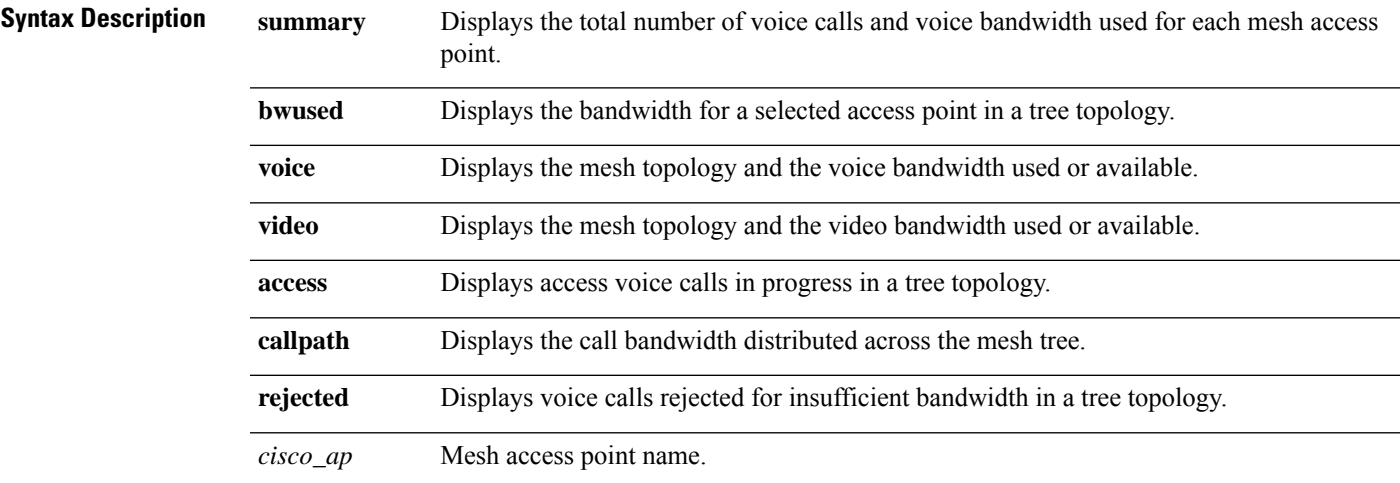

### **Command Default** None

**Command History** 

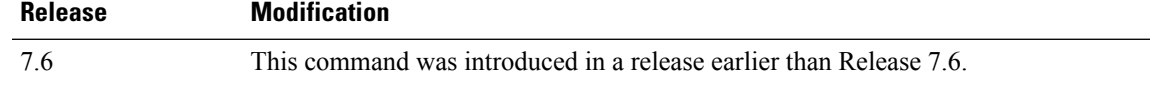

The following example shows how to display a summary of the call admission control settings:

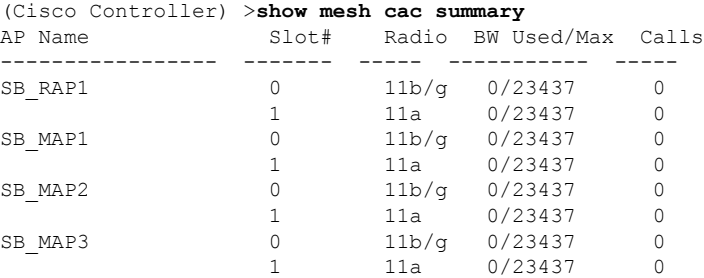

The following example shows how to display the mesh topology and the voice bandwidth used or available:

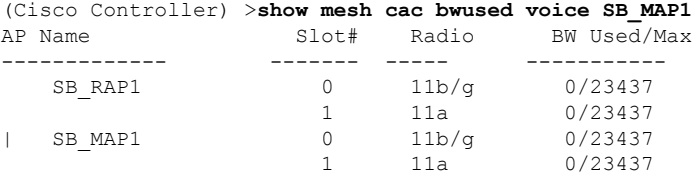

 $\mathbf I$ 

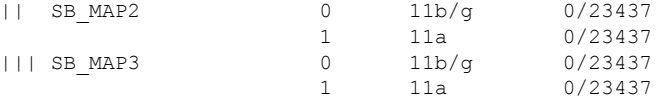

The following example shows how to display the access voice calls in progress in a tree topology:

2 11a 0

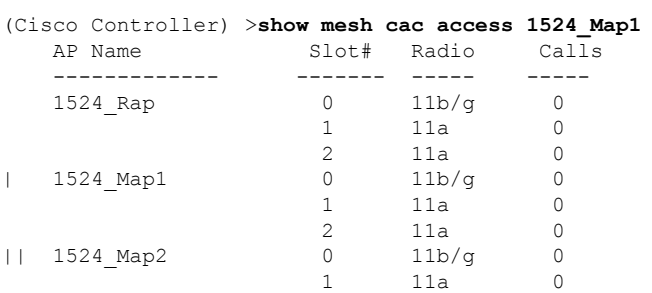

### **show mesh client-access**

To display the backhaul client access configuration setting, use the **show mesh client-access** command.

**show mesh client-access Syntax Description** This command has no arguments or keywords. **Command Default** None **Command History Release Modification** 7.6 This command was introduced in a release earlier than Release 7.6.

The following example shows how to display backhaul client access configuration settings for a mesh access point:

(Cisco Controller) >**show mesh client-access** Backhaul with client access status: enabled Backhaul with client access extended status(3 radio AP): disabled

## **show mesh config**

To display mesh configuration settings, use the **show mesh config** command.

**show mesh config**

**Syntax Description** This command has no arguments or keywords.

**Command Default** None

### **Command History**

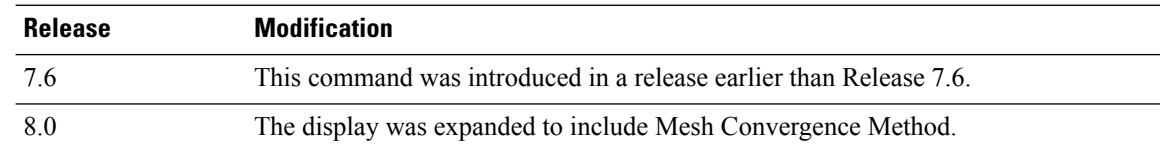

The following example shows how to display global mesh configuration settings:

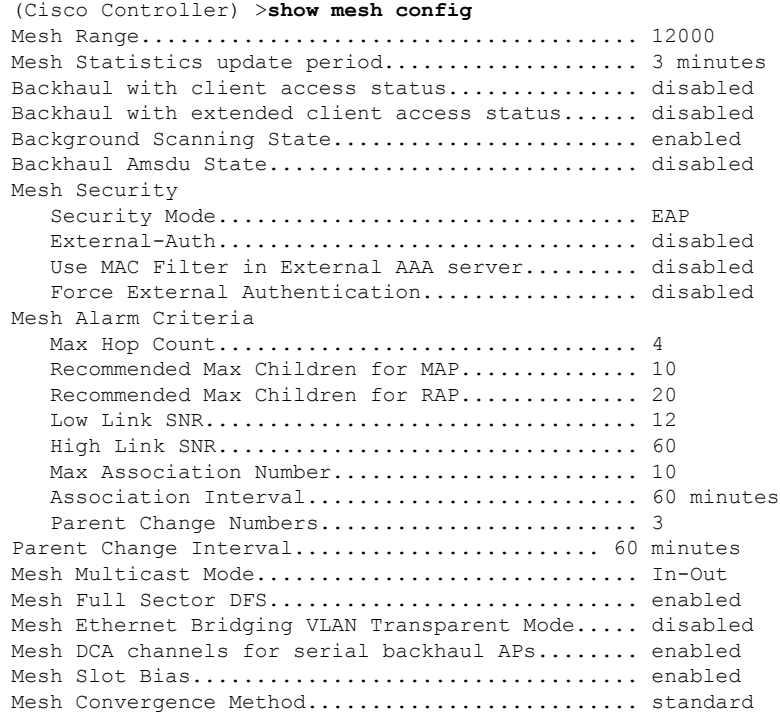

### **show mesh convergence**

To display mesh convergence settings, use the **show mesh convergence** command.

**show mesh convergence Syntax Description** This command has no arguments or keywords. **Command Default** None **Command History Release Modification** 8.0 This command was introduced. **Usage Guidelines** This command must be entered from an access point's console port. The following example shows how to display mesh convergence settings: ap\_console >**show mesh convergence** Convergence method: fast Subset channels: 157 165 Num.of Subset channels: 2 Mesh Convergence Global Data old\_conv\_method: standard updated subset: 1 subset chan seek: 1

### **show mesh env**

To display global or specific environment summary information for mesh networks, use the **show mesh env** command.

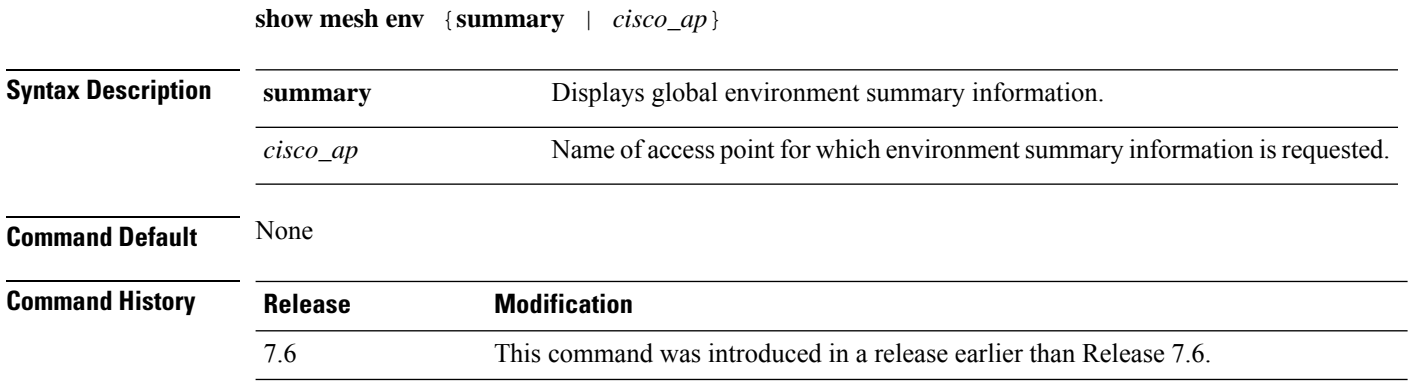

The following example shows how to display global environment summary information:

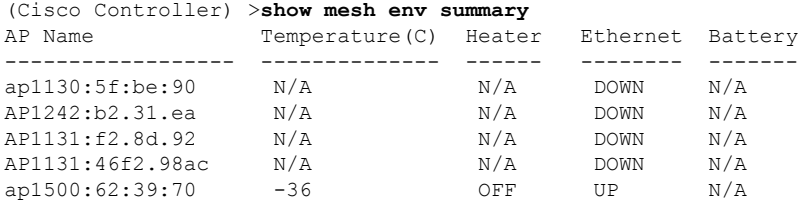

The following example shows how to display an environment summary for an access point:

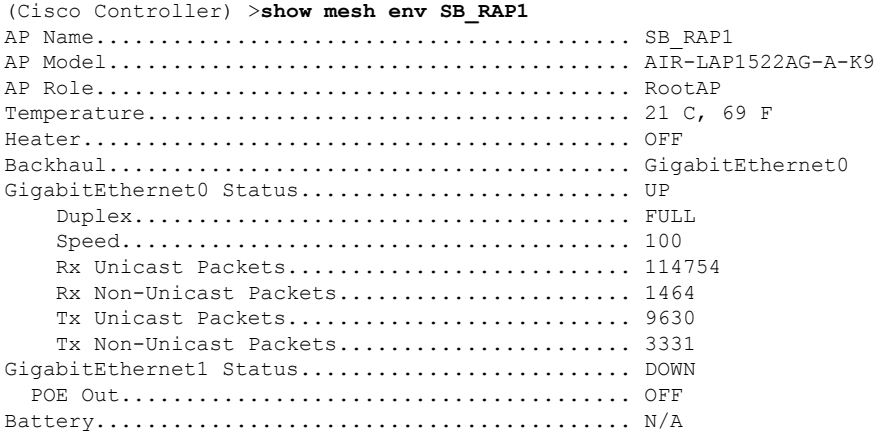

## **show mesh neigh**

To display summary or detailed information about the mesh neighbors of a mesh access point, use the **show mesh neigh** command.

**show mesh neigh** {**detail** | **summary**} {*cisco\_ap* | **all**}

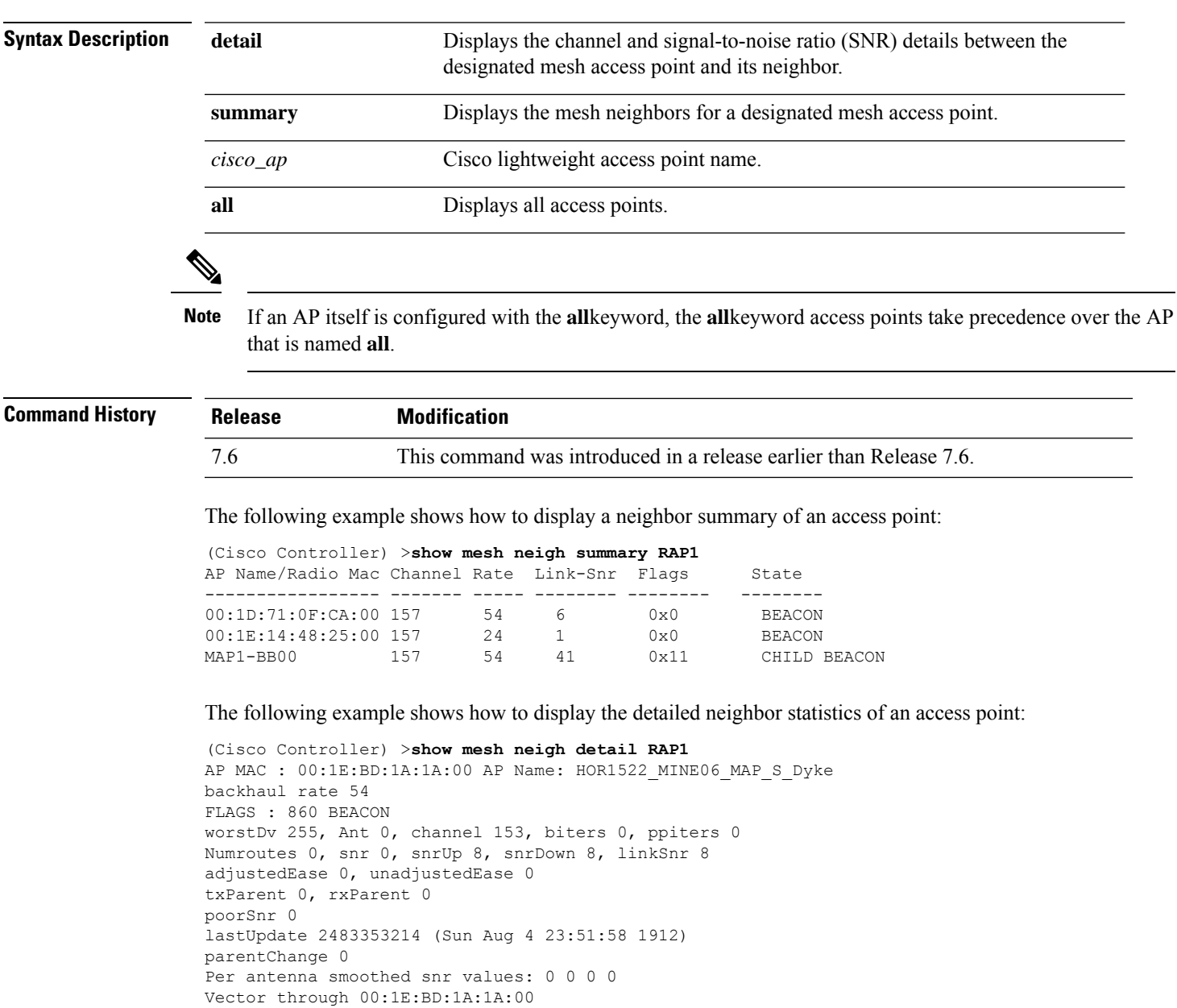

The following table lists the output flags displayed for the **show mesh neigh detail** command.

I

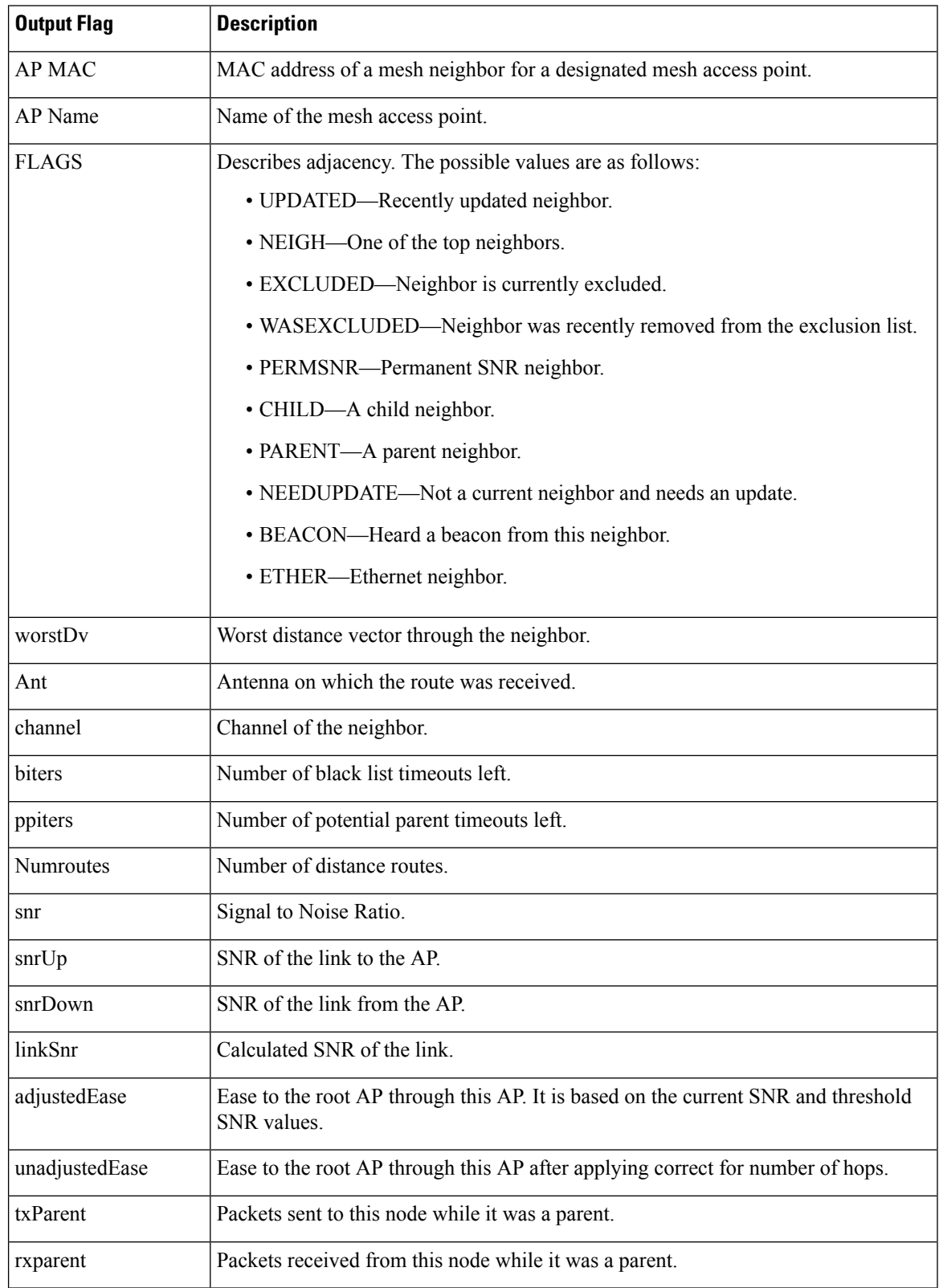

#### **Table 15: Output Flags for the show mesh neigh detail command**

 $\mathbf l$ 

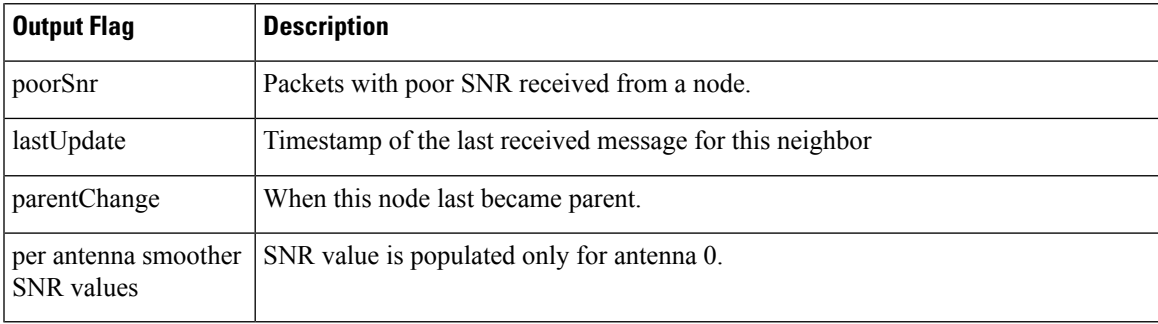

## **show mesh path**

To display the channel and signal-to-noise ratio (SNR) details for a link between a mesh access point and its neighbor, use the **show mesh path** command.

**show mesh path** *cisco\_ap*

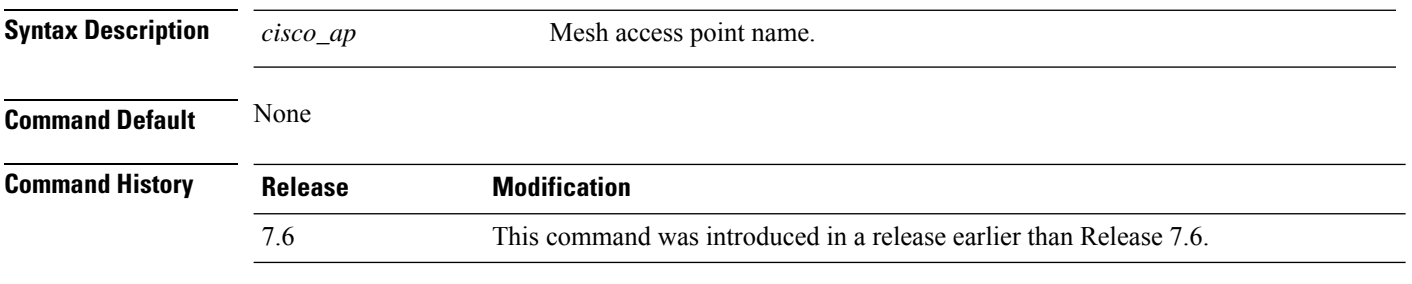

The following example shows how to display channel and SNR details for a designated link path:

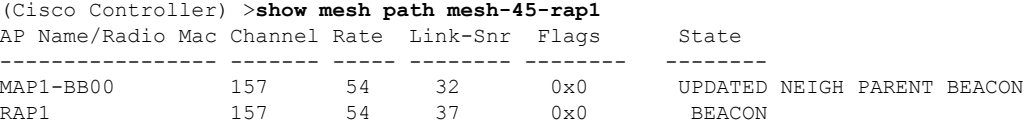

## **show mesh per-stats**

To display the percentage of packet errors for packets transmitted by the neighbors of a specified mesh access point, use the **show mesh per-stats** command.

**show mesh per-stats summary** {*cisco\_ap* | **all**}

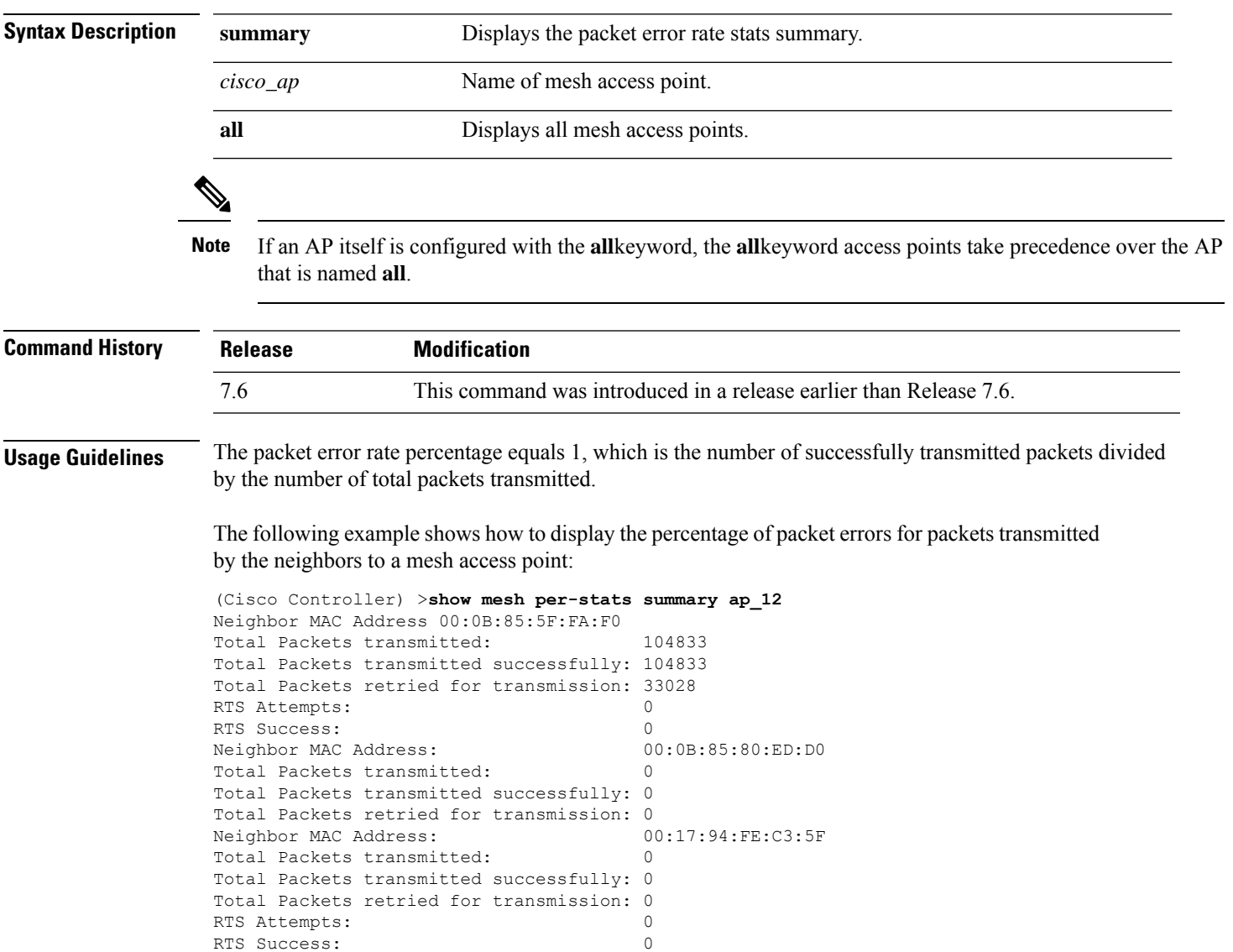

## **show mesh public-safety**

To display 4.8-GHz public safety settings, use the **show mesh public-safety** command.

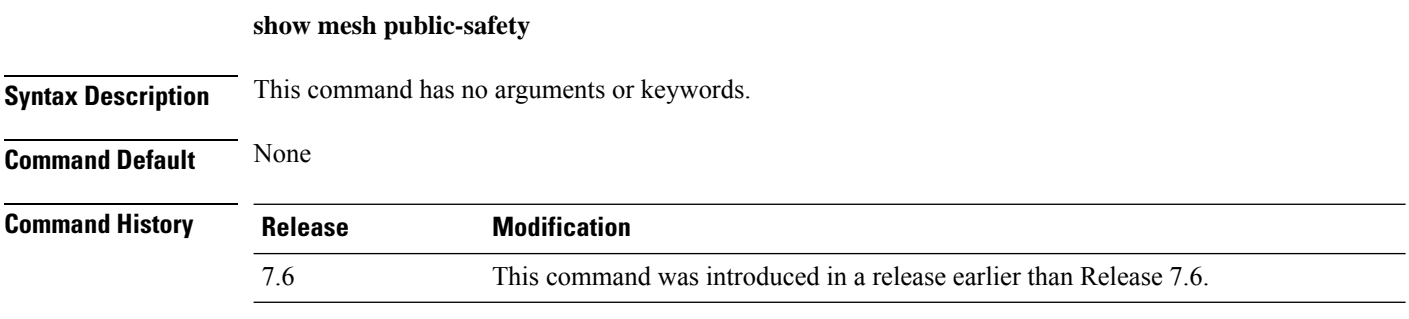

The following example shows how to view 4.8-GHz public safety settings:

(Cisco Controller) >(Cisco Controller) >**show mesh public-safety** Global Public Safety status: disabled

## **show mesh queue-stats**

To display the number of packets in a client access queue by type for a mesh access point, use the **show mesh queue-stats** command.

**show mesh queue-stats** {*cisco\_ap* | **all**}

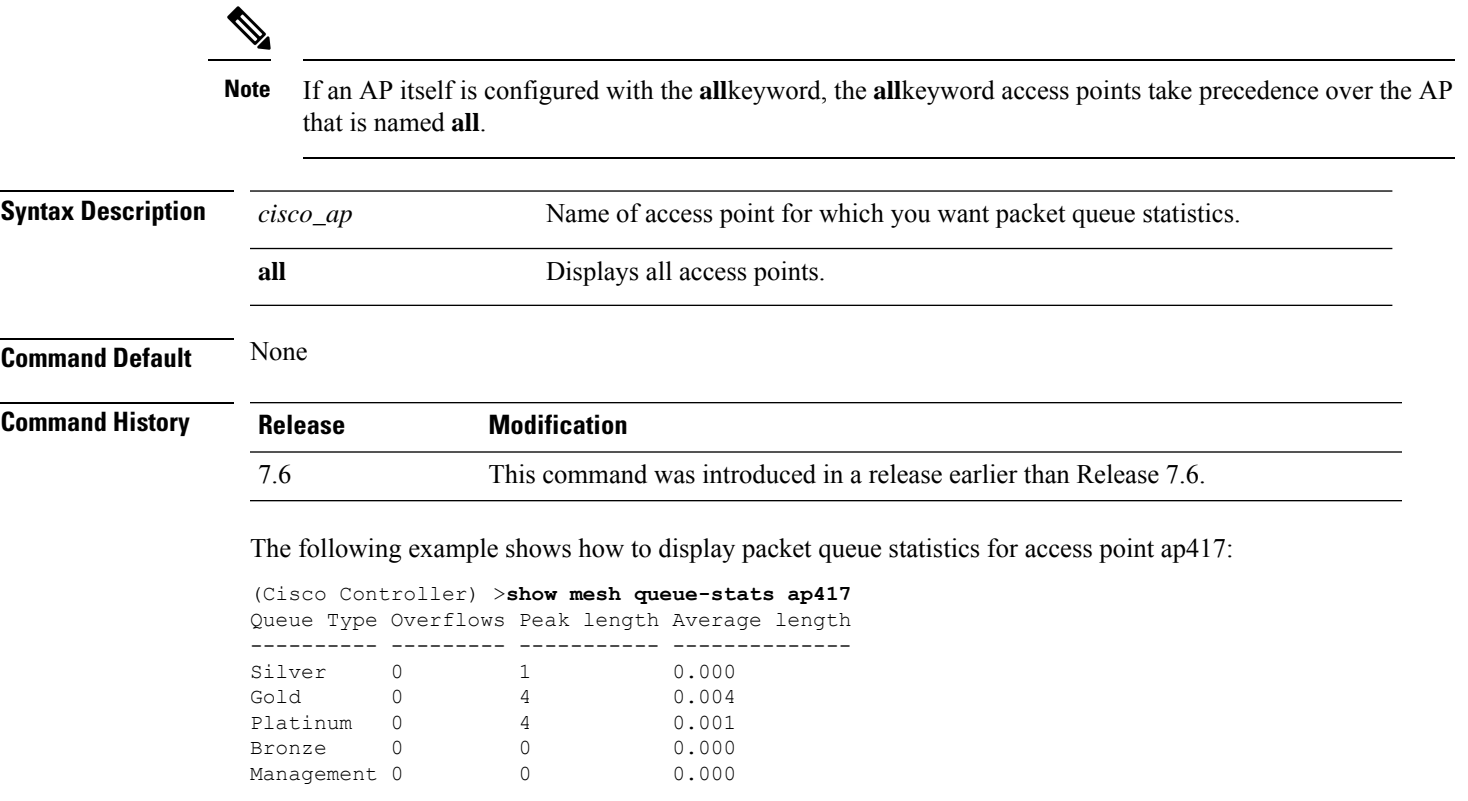

# **show mesh security-stats**

To display packet error statistics for a specific access point, use the **show mesh security-stats** command.

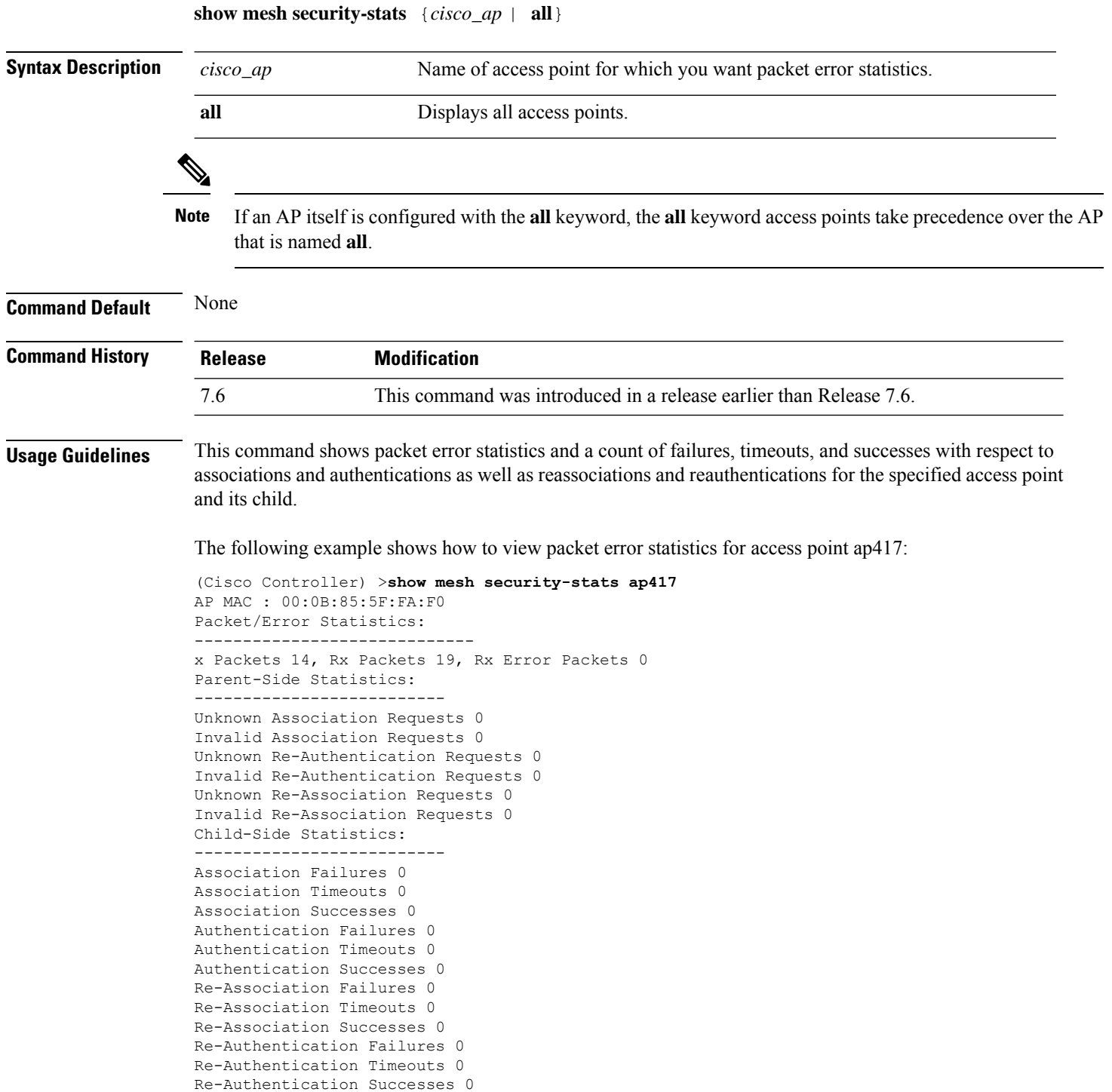

### **show mesh stats**

To display the mesh statistics for an access point, use the **show mesh stats** command.

**show mesh stats** *cisco\_ap* **Syntax Description** *cisco\_ap* Access point name. **Command Default** None **Command History Release Modification** 7.6 This command was introduced in a release earlier than Release 7.6. The following example shows how to display statistics of an access point: (Cisco Controller) >**show mesh stats RAP\_AP1** RAP in state Maint rxNeighReq 759978, rxNeighRsp 568673 txNeighReq 115433, txNeighRsp 759978 rxNeighUpd 8266447 txNeighUpd 693062 tnextchan 0, nextant 0, downAnt 0, downChan 0, curAnts 0 tnextNeigh 0, malformedNeighPackets 244, poorNeighSnr 27901

blacklistPackets 0, insufficientMemory 0

Parent Changes 1, Neighbor Timeouts 16625

authenticationFailures 0

## **show mgmtuser**

To display the local management user accounts on the Cisco wireless LAN controller, use the **show mgmtuser** command.

### **show mgmtuser**

**Syntax Description** This command has no arguments or keywords.

**Command Default** None.

This example shows how to display a list of management users:

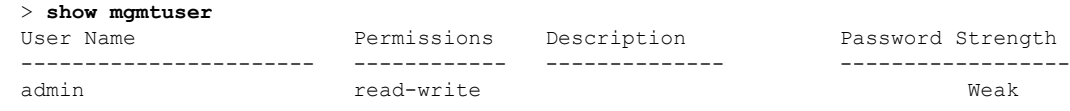

### **Related Commands config mgmtuser add**

**config mgmtuser delete**

**config mgmtuser description**

**config mgmtuser password**

# **show mobility anchor**

To display the wireless LAN anchor export list for the Cisco wireless LAN controller mobility groups or to display a list and status of controllers configured as mobility anchors for a specific WLAN or wired guest LAN, use the **show mobility anchor** command.

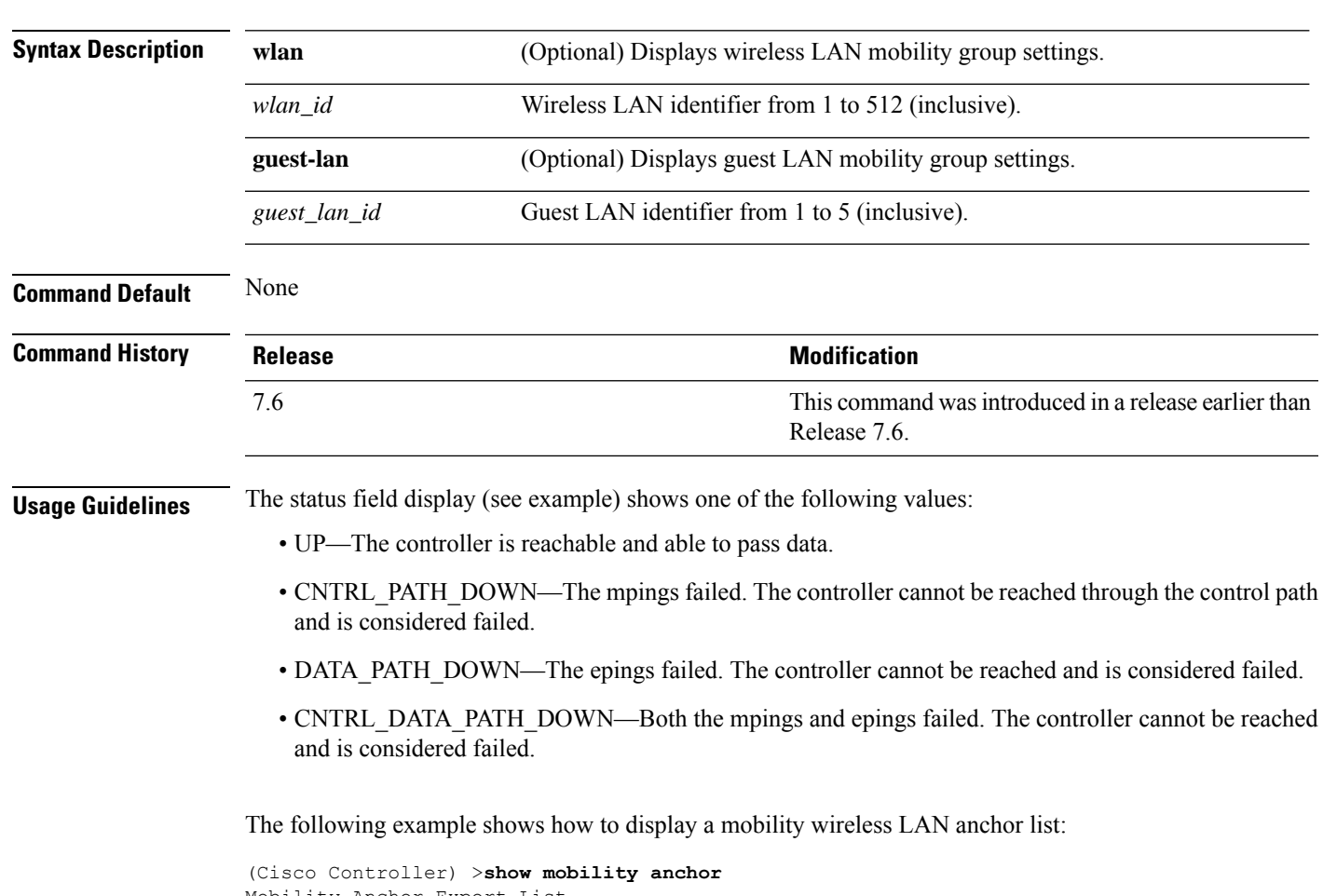

**show mobility anchor** [**wlan** *wlan\_id* | **guest-lan** *guest\_lan\_id*]

Mobility Anchor Export List WLAN ID IP Address Status ------- -------------- ------12 192.168.0.15 UP GLAN ID IP Address Status ------- --------------- ------- 1 192.168.0.9 CNTRL\_DATA\_PATH\_DOWN

# **show mobility ap-list**

To display the mobility AP list, use the **show mobility ap-list** command.

**show mobility ap-list Syntax Description** This command has no arguments or keywords. **Command Default** None **Command History Release Release Research 2008 Modification** This command was introduced in a release earlier than Release 7.6. 7.6 The following example shows how to display the mobility AP list:

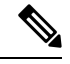

**Note**

The AP name is displayed only with New Mobility. With Old Mobility, the AP name is displayed as Unknown.

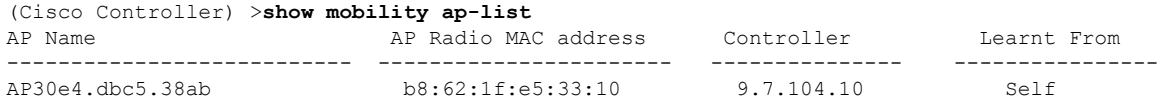

**Cisco Wireless Controller Command Reference, Release 8.6**

## **show mobility foreign-map**

To display a mobility wireless LAN foreign map list, use the **show mobility foreign-map** command.

#### **show mobility foreign-map wlan** *wlan\_id*

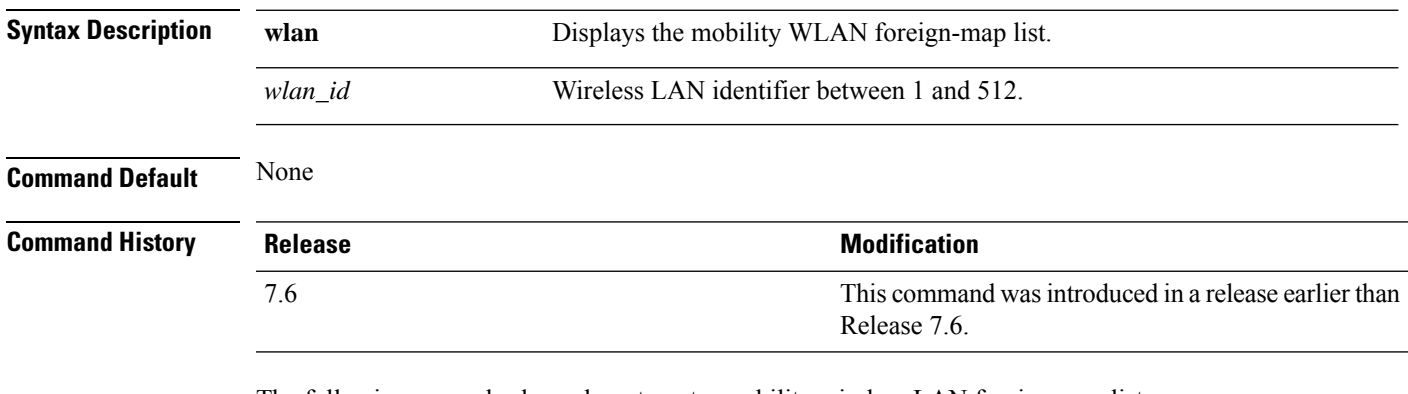

The following example shows how to get a mobility wireless LAN foreign map list:

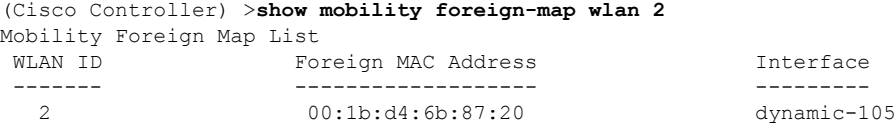

## **show mobility group member**

To display the details of the mobility group members in the same domain, use the **show mobility group member** command.

**show mobility group member hash**

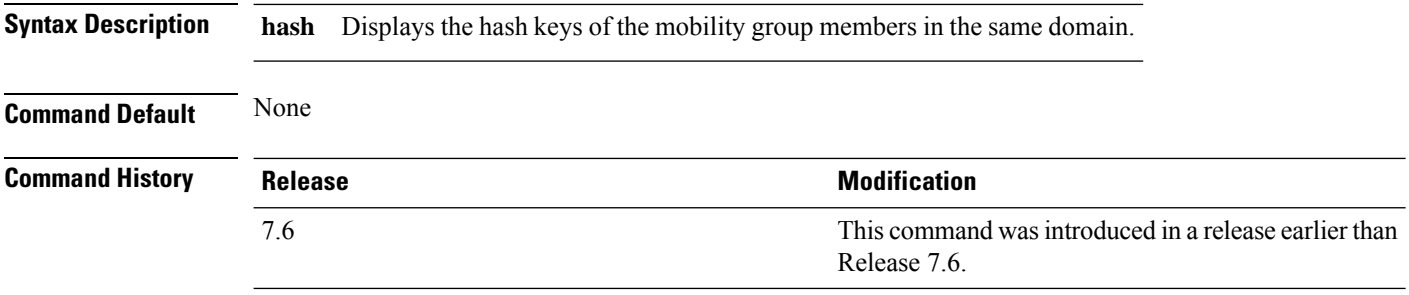

The following example shows how to display the hash keys of the mobility group members:

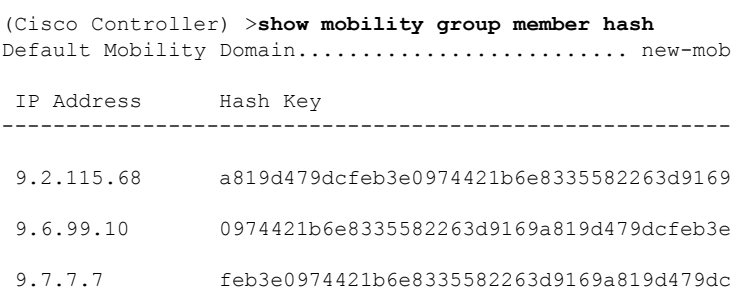

## **show mobility oracle**

To display the status of the mobility controllers known to the Mobility Oracle (MO) or display the details of the MO client database, use the **show mobility oracle** command.

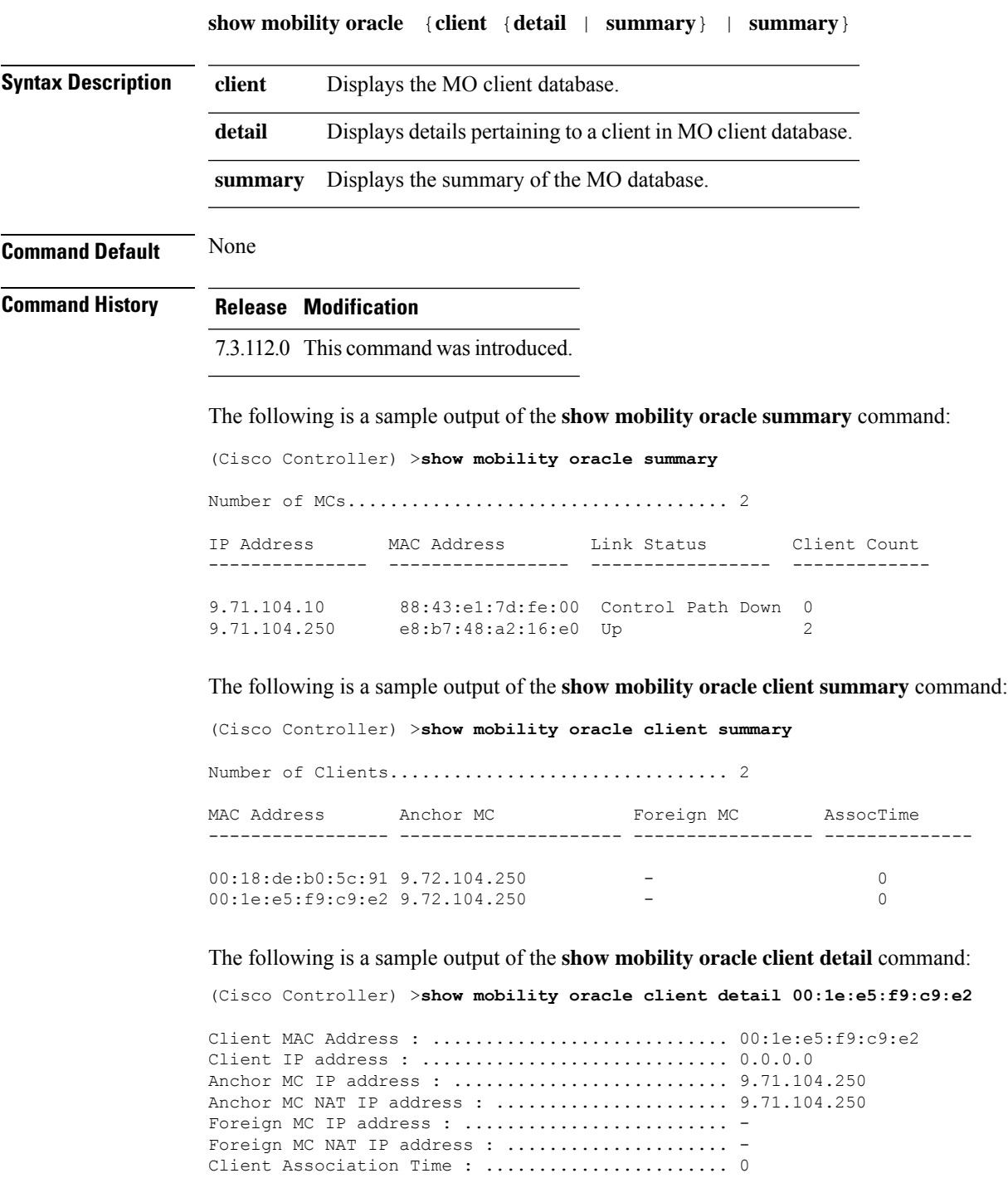

Client Entry update timestamp : ................. 1278543135.0

 $\mathbf I$ 

## **show mobility statistics**

To display the statistics information for the Cisco wireless LAN controller mobility groups, use the **show mobility statistics** command.

### **show mobility statistics**

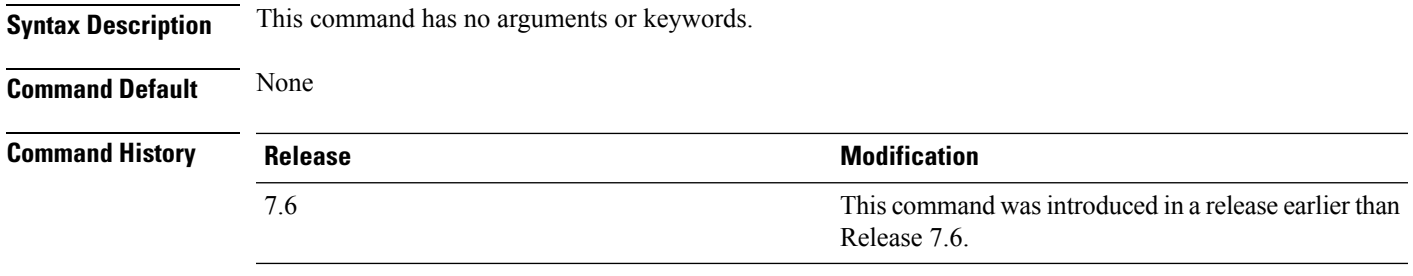

The following example shows how to display statistics of the mobility manager:

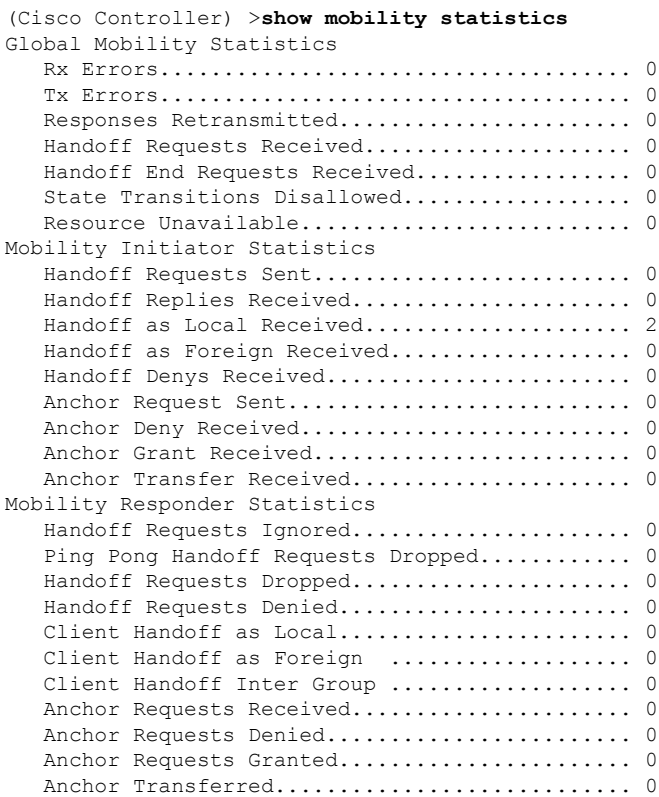

### **show mobility summary**

To display the summary information for the Cisco WLC mobility groups, use the **show mobility summary** command.

**show mobility summary**

**Syntax Description** This command has no arguments or keywords.

**Command Default** None

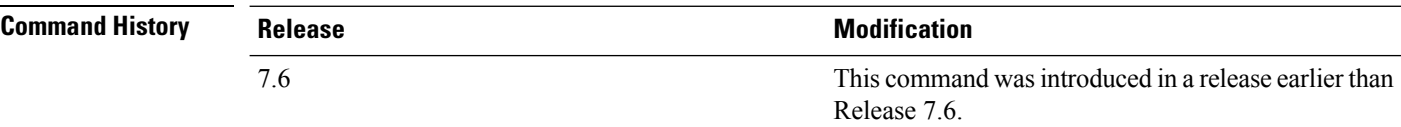

**Usage Guidelines** Some WLAN controllers may list no mobility security mode.

The following is a sample output of the **show mobility summary** command.

(Cisco Controller) >**show mobility summary**

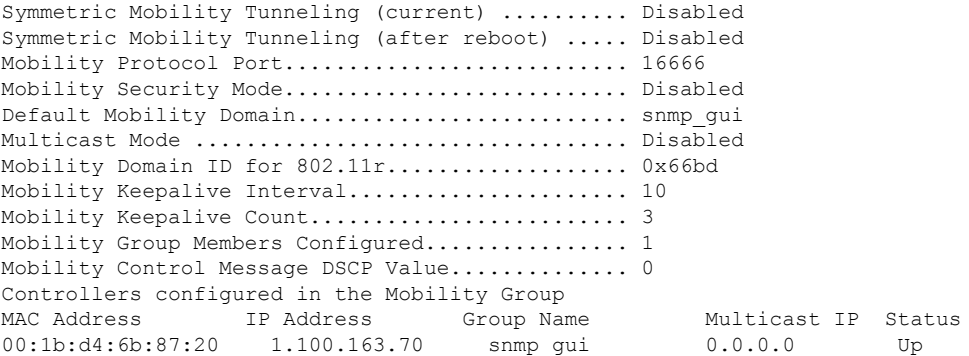

The following is a sample output of the **show mobility summary** command with new mobility architecture.

(Cisco Controller) >**show mobility summary** Mobility Protocol Port.............................. 16666 Default Mobility Domain........................... Mobility Multicast Mode .................................. Disabled Mobility Domain ID for 802.11r................... 0xb348 Mobility Keepalive Interval...................... 10 Mobility Keepalive Count......................... 3 Mobility Group Members Configured................ 3 Mobility Control Message DSCP Value.............. 0 Controllers configured in the Mobility Group IP Address Public IP Address Group Name Multicast IP MAC Address Status 9.71.106.2 9.72.106.2 Mobility 0.0.0.0 00:00:00:00:00:00 Control and Data Path Down

 $\mathbf{l}$ 

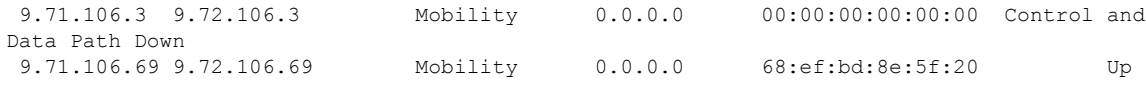

I

# **show msglog**

To display the message logs written to the Cisco WLC database, use the **show msglog** command.

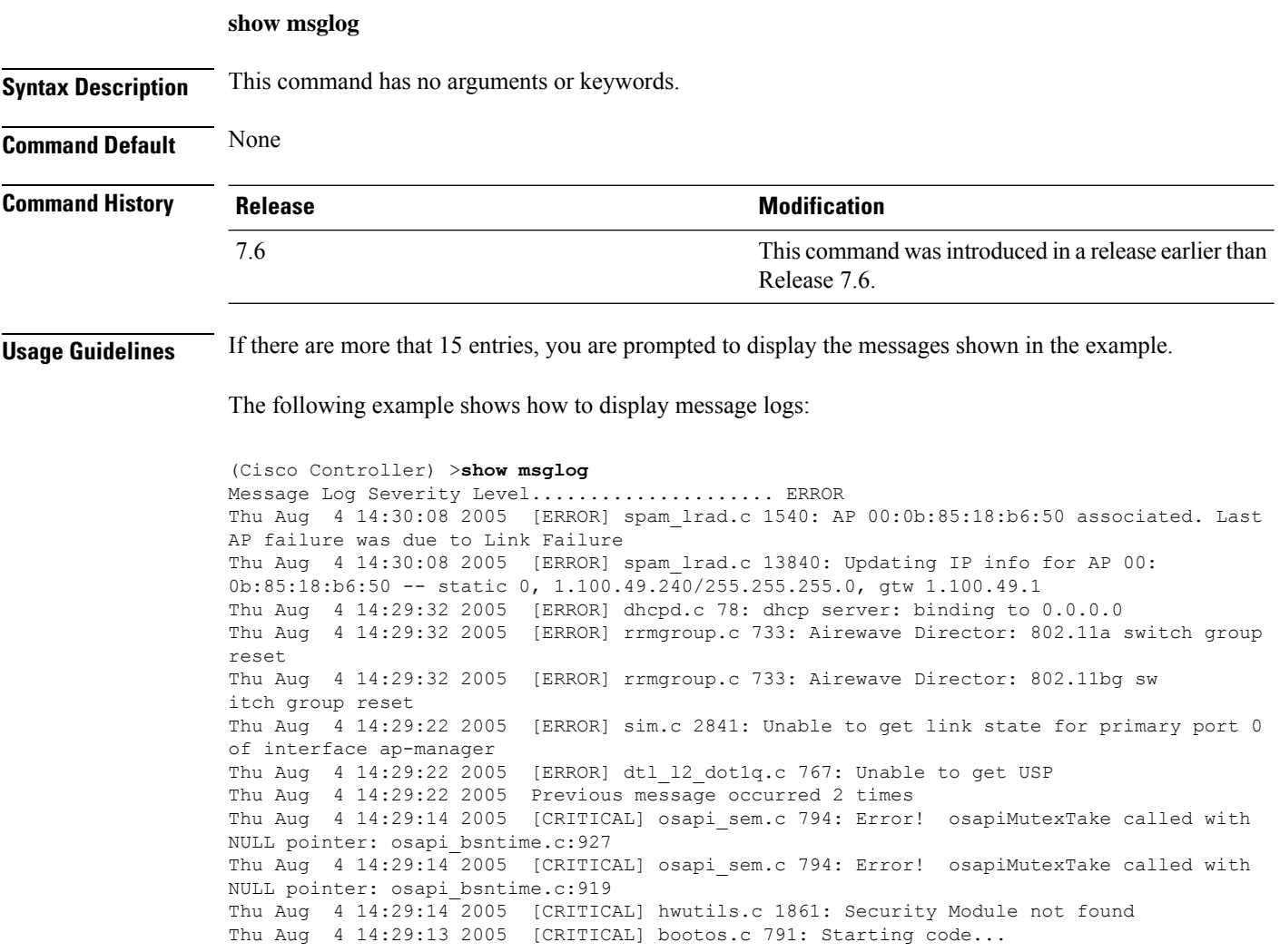

## **show nac statistics**

To display detailed Network Access Control (NAC) information about a Cisco wireless LAN controller, use the **show nac statistics** command.

**show nac statistics**

**Syntax Description** This command has no arguments or keywords.

**Command Default** None

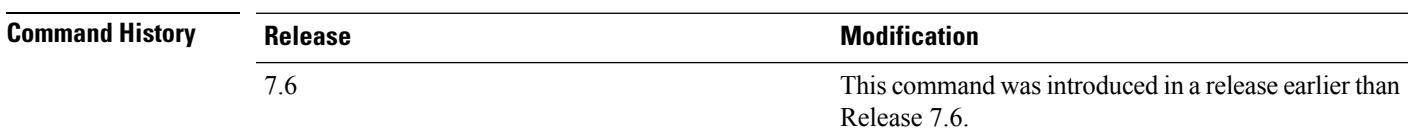

The following example shows how to display detailed statistics of network access control settings:

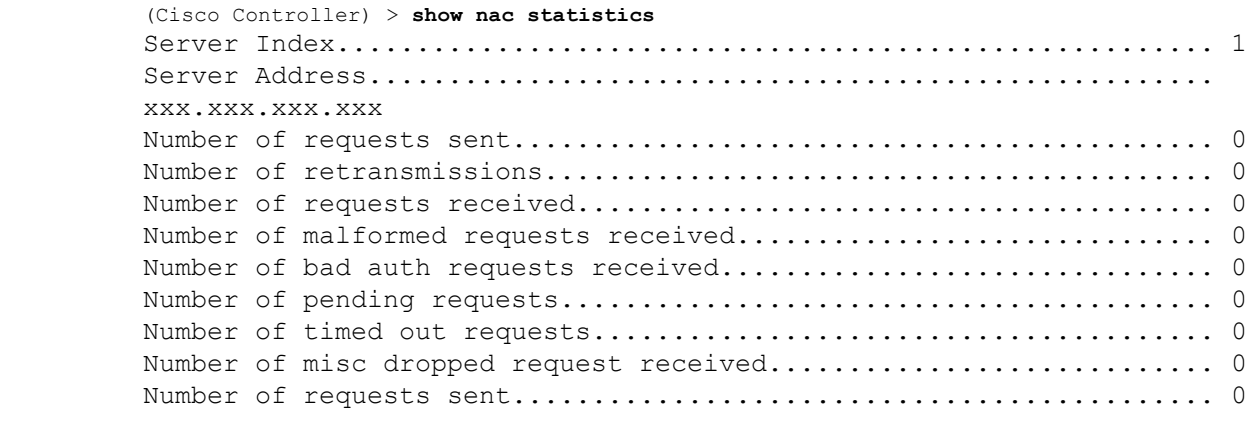

**Related Commands show nac summary config guest-lan nac config wlan nac debug nac**

## **show nac summary**

To display NAC summary information for a Cisco wireless LAN controller, use the **show nac summary** command.

### **show nac summary**

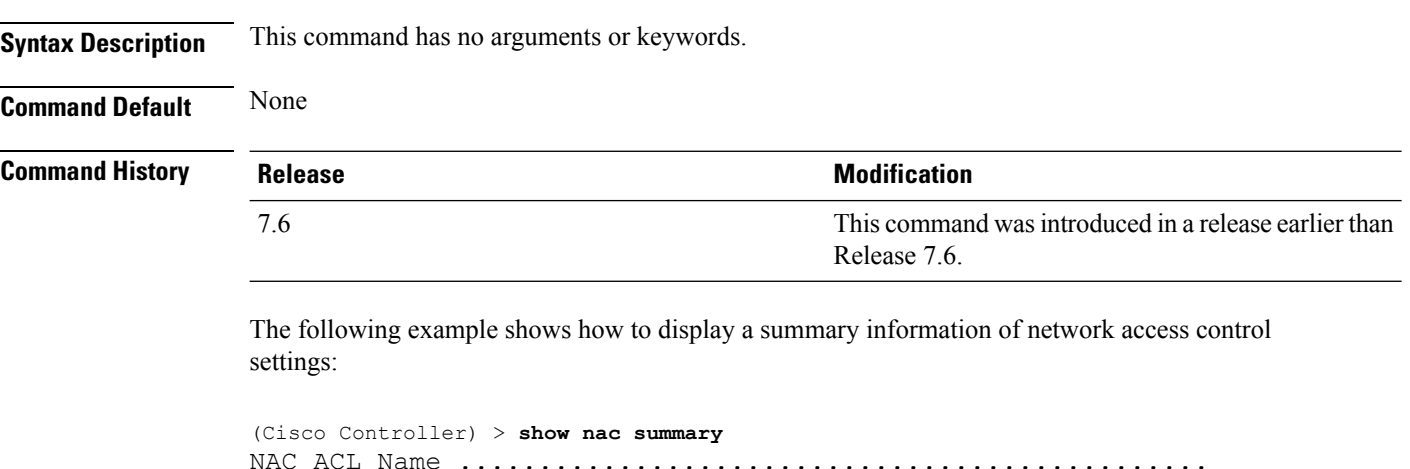

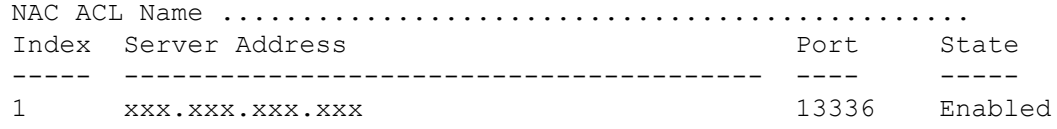

**Related Commands show nac statistics config guest-lan nac config wlan nac debug nac**

I

### **show network**

To display the current status of 802.3 bridging for all WLANs, use the **show network** command.

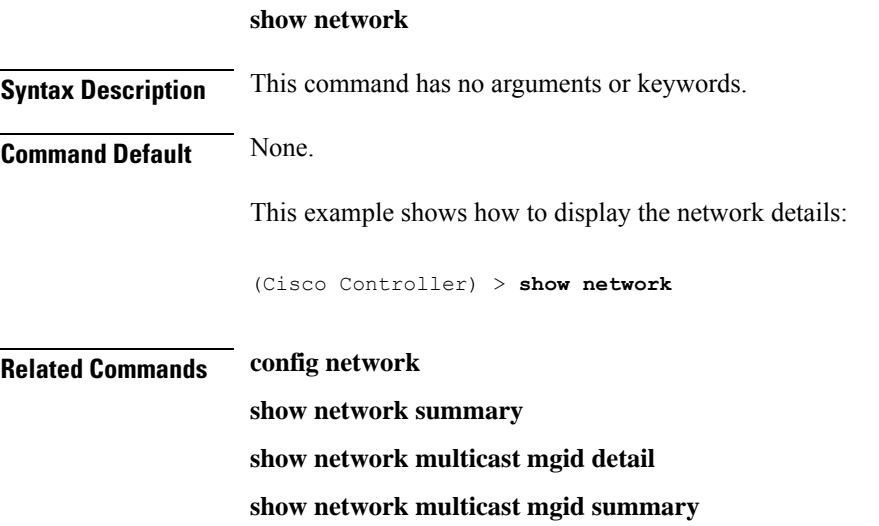

## **show network summary**

To display the network configuration of the Cisco wireless LAN controller, use the **show network summary** command.

### **show network summary**

**Syntax Description** This command has no arguments or keywords.

**Command Default** None.

This example shows how to display a summary configuration:

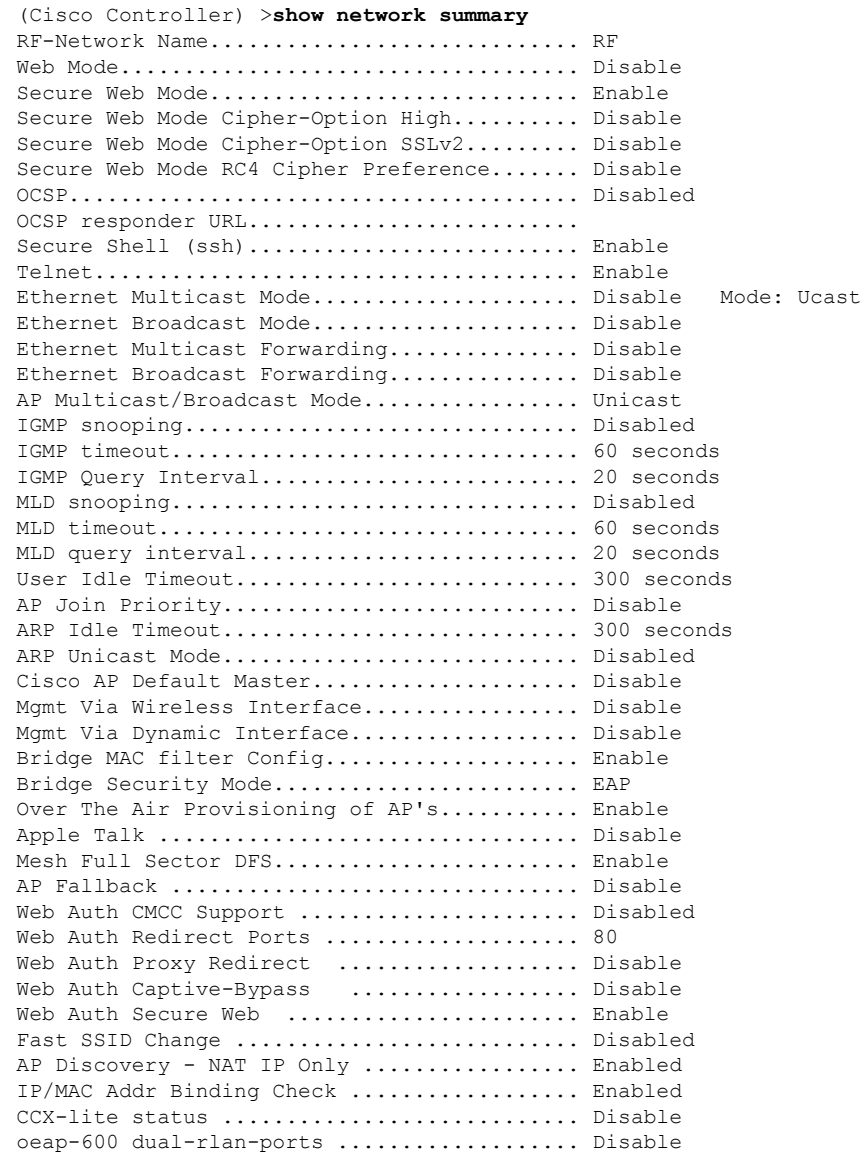

 $\mathbf l$ 

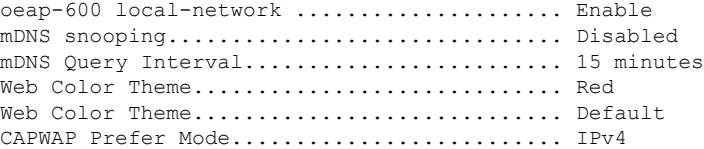

### **show netuser**

To display the configuration of a particular user in the local user database, use the **show netuser** command.

**show netuser** {**detail** *user\_name* | **guest-roles** | **summary**}

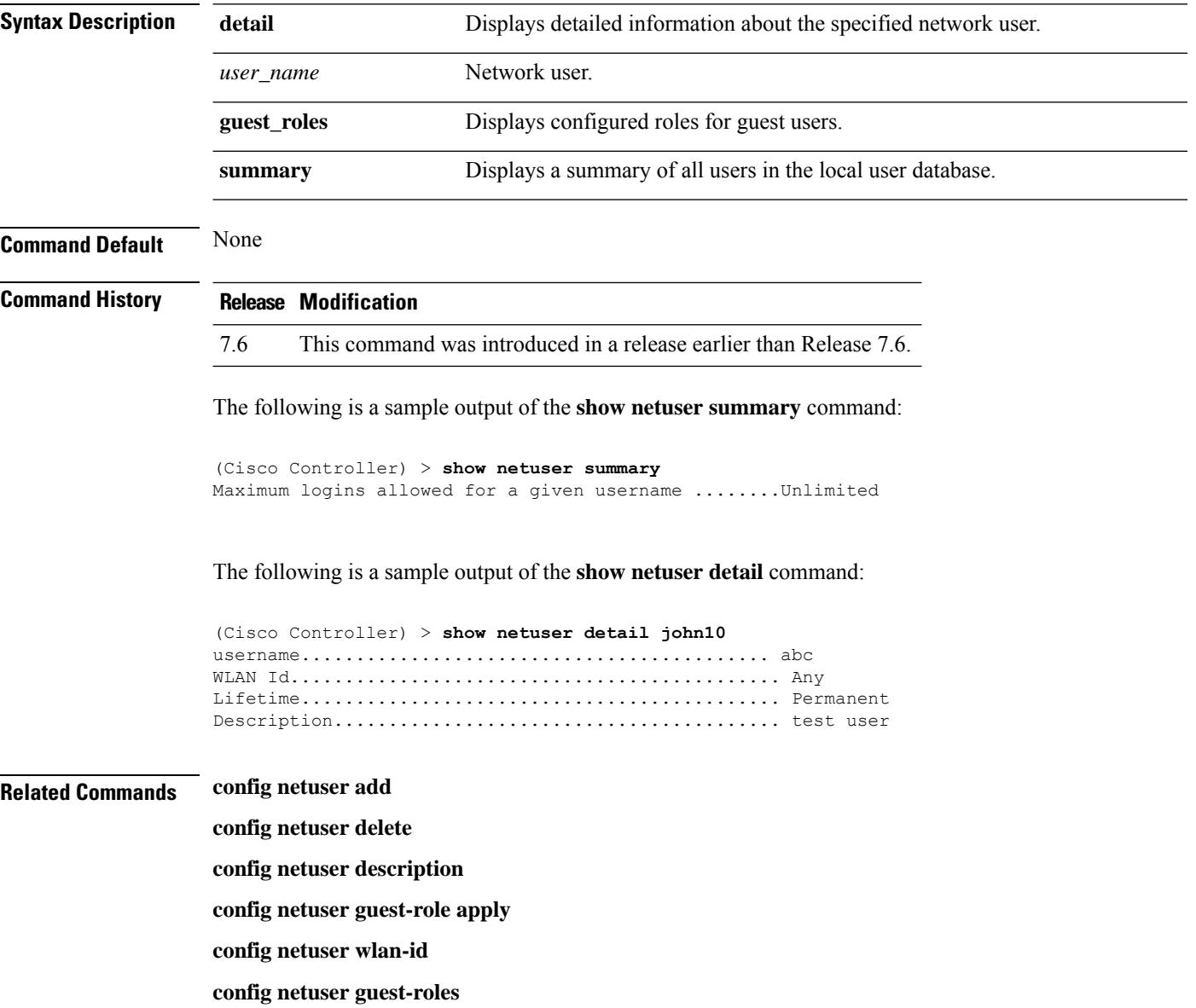
Ш

### **show netuser guest-roles**

To display a list of the current quality of service (QoS) roles and their bandwidth parameters, use the **show netuser guest-roles** command.

#### **show netuser guest-roles**

**Syntax Description** This command has no arguments or keywords.

**Command Default** None

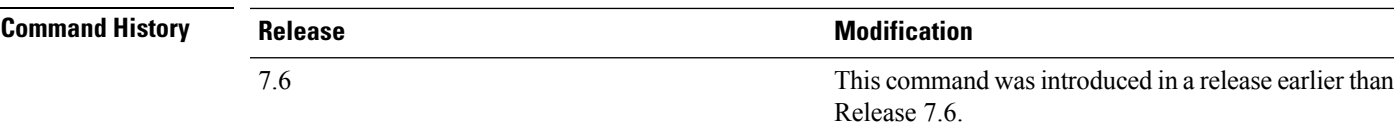

This example shows how to display a QoS role for the guest network user:

```
(Cisco Controller) > show netuser guest-roles
Role Name................................. Contractor
Average Data Rate................... 10
Burst Data Rate..................... 10
Average Realtime Rate.............. 100
Burst Realtime Rate................ 100
Role Name................................ Vendor
Average Data Rate................... unconfigured
Burst Data Rate.................... unconfigured
 Average Realtime Rate.............. unconfigured
Burst Realtime Rate................ unconfigured
```
**Related Commands config netuser add config netuser delete config netuser description config netuser guest-role apply config netuser wlan-id show netuser guest-roles show netuser**

# **show network multicast mgid detail**

To display all the clients joined to the multicast group in a specific multicast group identification (MGID), use the **show network multicast mgid detail** command.

**show network multicast mgid detail** *mgid\_value*

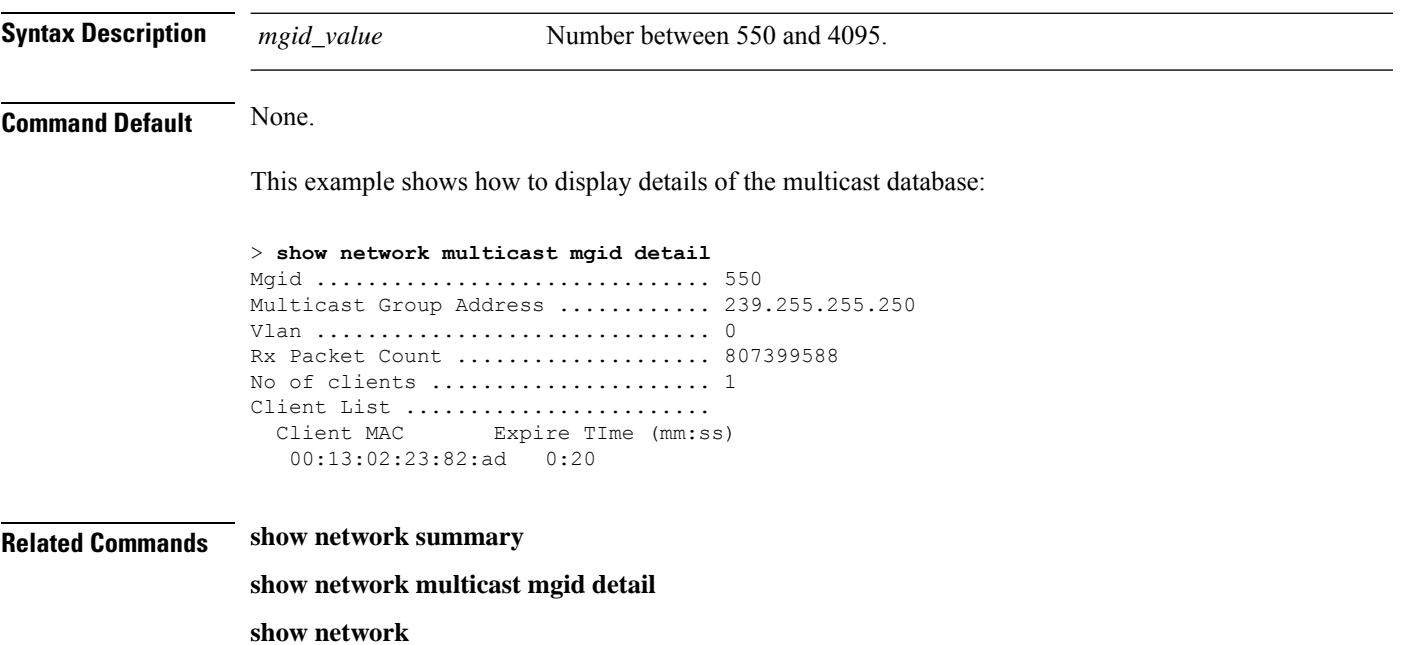

## **show network multicast mgid summary**

To display all the multicast groups and their corresponding multicast group identifications (MGIDs), use the **show network multicast mgid summary** command.

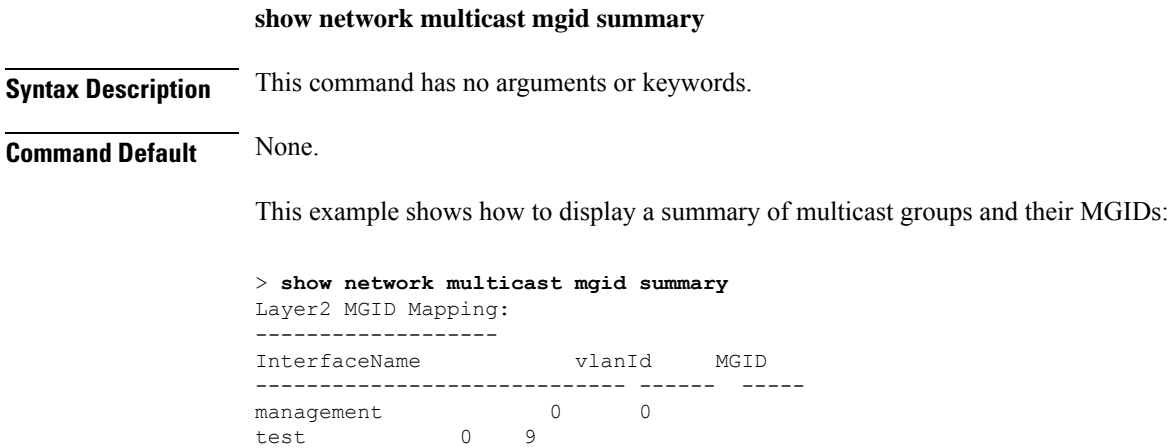

wired 20 8 Layer3 MGID Mapping: ------------------- Number of Layer3 MGIDs ................ 1 Group address Vlan MGID ------------------ ----- ------ 239.255.255.250

**Related Commands show network summary**

**show network multicast mgid detail**

**show network**

## **show network summary**

To display the network configuration settings, use the **show network summary** command.

**show network summary**

**Syntax Description** This command has no arguments or keywords.

**Command Default** None

### **Command History**

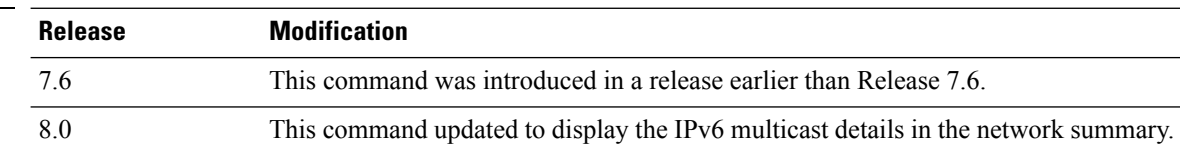

The following example displays the output of the **show ipv6 summary** command:

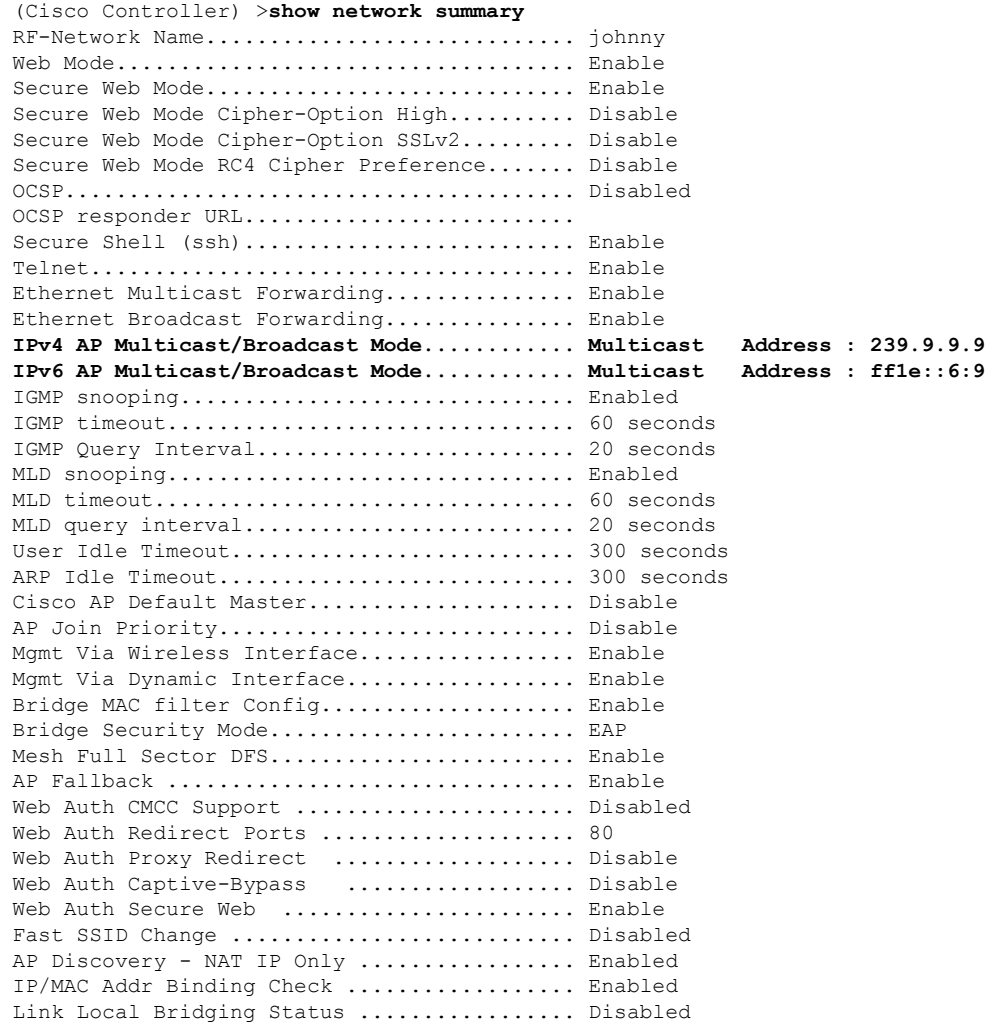

#### **Cisco Wireless Controller Command Reference, Release 8.6**

 $\mathbf{l}$ 

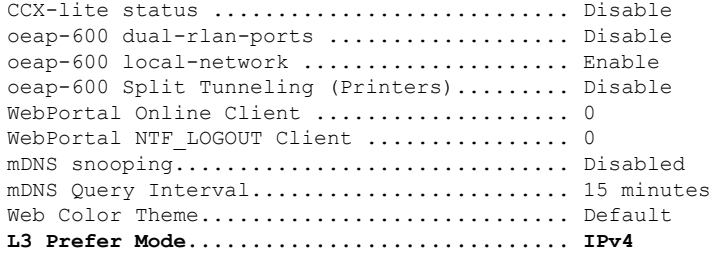

# **show nmsp notify-interval summary**

To display the Network Mobility Services Protocol (NMSP) configuration settings, use the **show nmsp notify-interval summary** command.

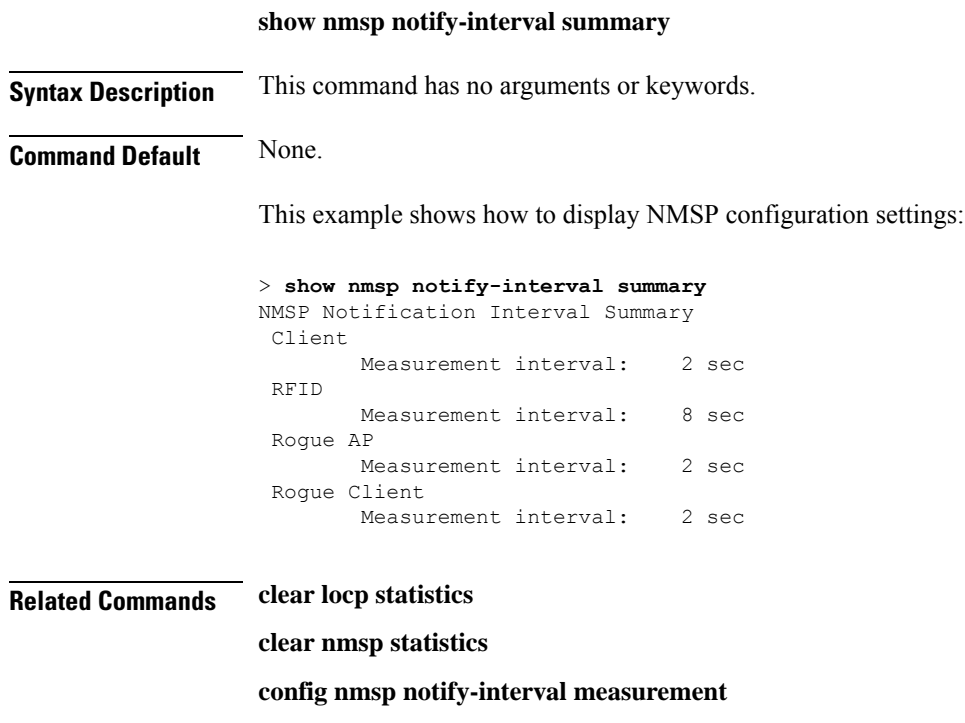

**show nmsp statistics show nmsp status**

**Cisco Wireless Controller Command Reference, Release 8.6**

## **show nmsp status**

To view the active NMSP connections status, use the **show nmsp status**command.

#### **show nmsp status**

This command has no arguments or keywords.

**Command Default** None

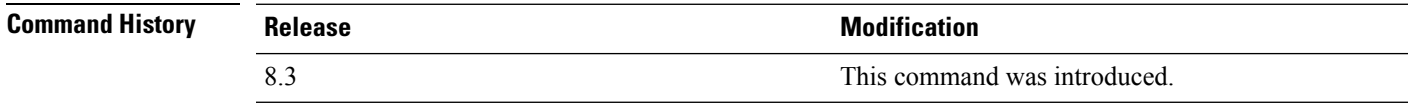

This example shows the active nmsp connections status:

(Cisco Controller) >**show nmsp status**

# **show nmsp statistics**

To display Network Mobility Services Protocol (NMSP) counters, use the **show nmsp statistics** command.

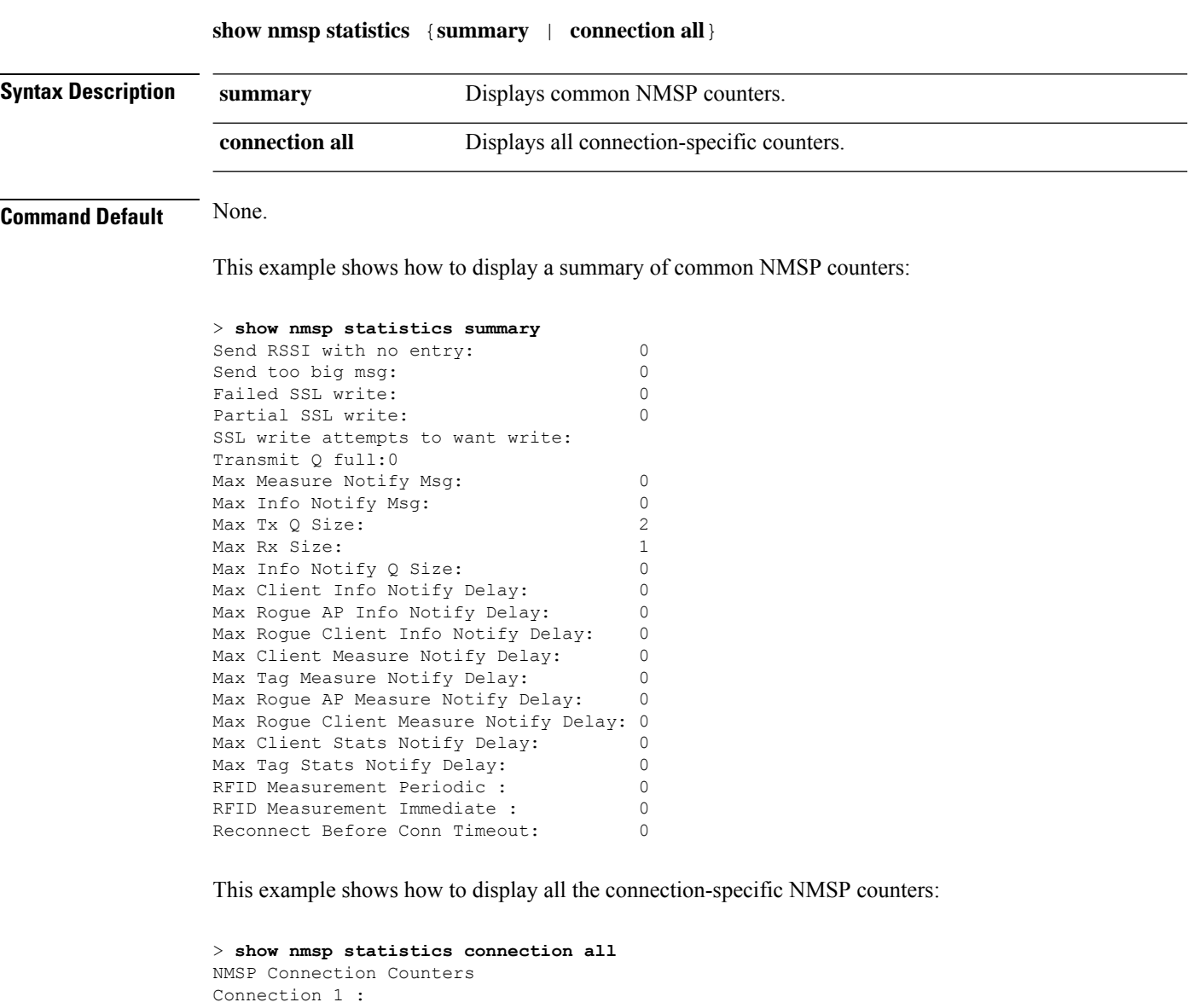

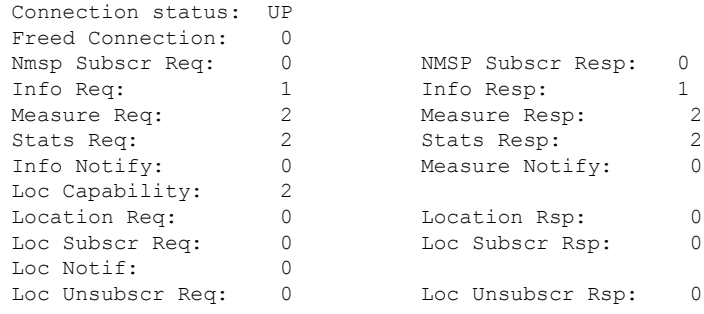

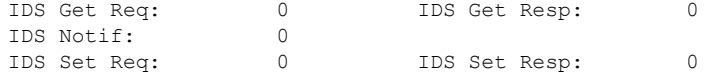

**Related Commands show nmsp notify-interval summary**

**clear nmsp statistics**

**config nmsp notify-interval measurement**

**show nmsp status**

### **show nmsp subscription**

To display the Network Mobility Services Protocol (NMSP) services that are active on the controller, use the **show nmsp subscription** command.

**show nmsp subscription** {**summary** | **detail** *ip-addr*}

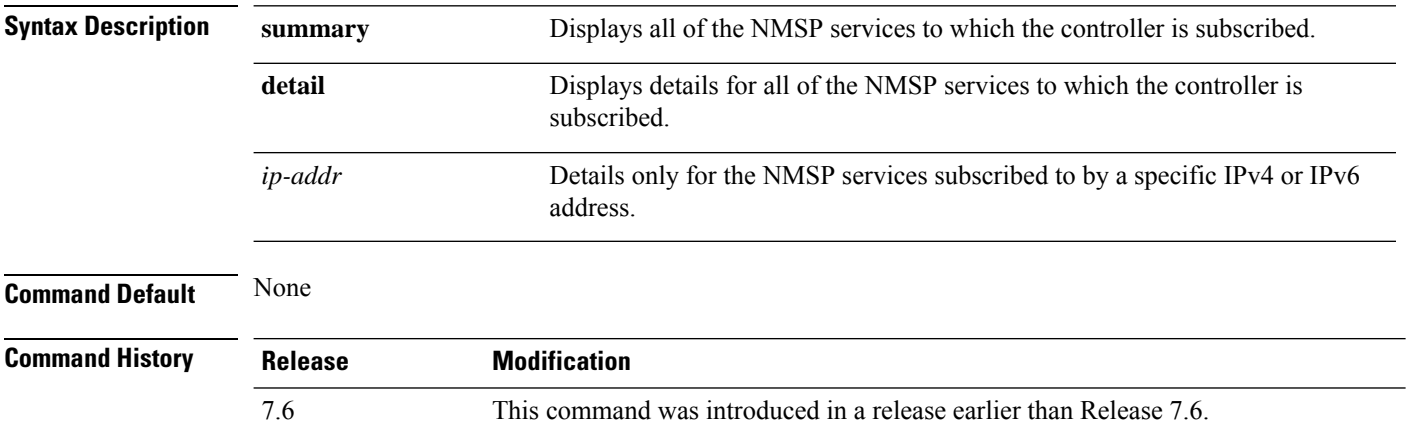

8.0 This command supports both IPv4 and IPv6 address formats.

This example shows how to display a summary of all the NMSP services to which the controller is subscribed:

```
> show nmsp subscription summary
Mobility Services Subscribed:
Server IP Services
--------- --------
10.10.10.31 RSSI, Info, Statistics
```
This example shows how to display details of all the NMSP services:

> **show nmsp subscription detail 10.10.10.31** Mobility Services Subscribed by 10.10.10.31 Services Sub-services -------- ------------ RSSI Mobile Station, Tags, Info Mobile Station, Statistics Mobile Station, Tags,

#### > **show nmsp subscription detail 2001:9:6:40::623** Mobility Services Subscribed by 2001:9:6:40::623 Services Sub-services -------- ------------ Mobile Station, Tags, Info Mobile Station, Statistics Mobile Station, Tags,

## **show nmsp subscription summary**

To view the mobility services subscribed on controller by Mobility Services Engine, use the **show nmsp subscription summary** command.

#### **show nmsp subscription summary**

This command has no arguments or keywords.

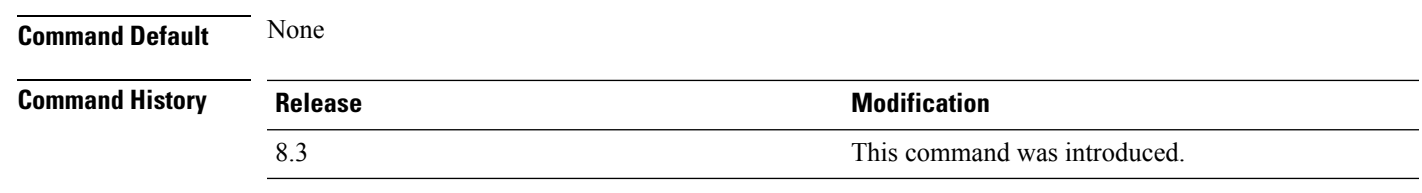

This example shows the subscribed mobility services on controller:

(Cisco Controller) >**show nmsp subscription summary**

# **show ntp-keys**

To display network time protocol authentication key details, use the **show ntp-keys** command.

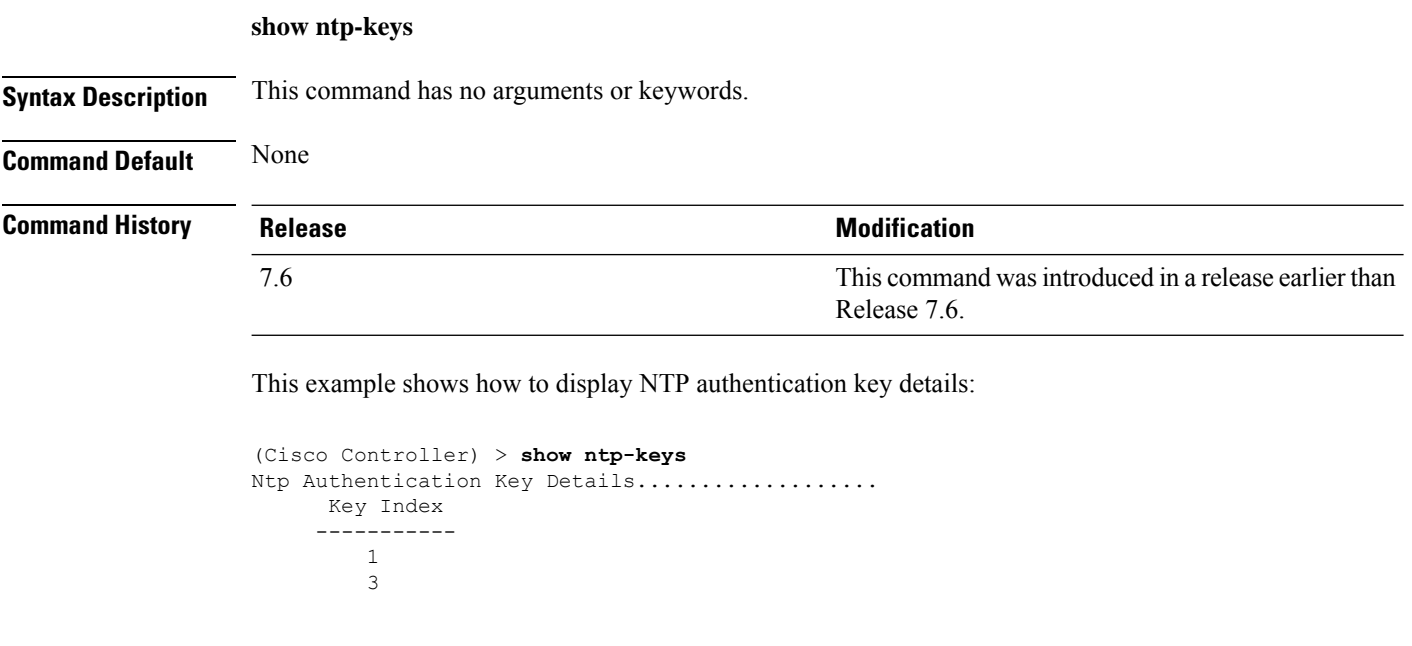

**Related Commands config time ntp**

## **show ntp-keys**

To display network time protocol authentication key details, use the **show ntp-keys** command.

**show ntp-keys Syntax Description** This command has no arguments or keywords. **Command Default** None **Command History Release <b>Modification** This command was introduced in a release earlier than Release 7.6. 7.6 This example shows how to display NTP authentication key details: (Cisco Controller) > **show ntp-keys** Ntp Authentication Key Details.................. Key Index ----------- 1 3

**Related Commands config time ntp**

### **show opendns summary**

To display OpenDNS configuration details, use the **show opendns summary** command.

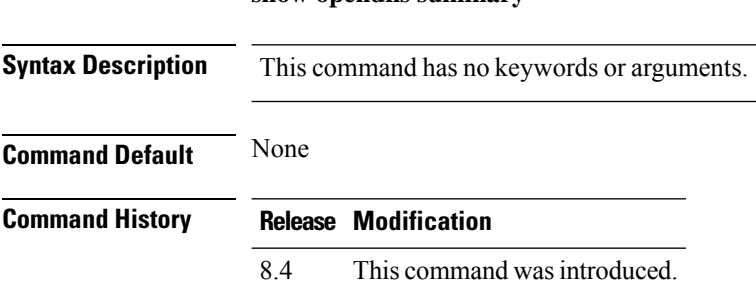

**show opendns summary**

### **Example**

The following example shows how to view an OpenDNS configuration:

(Cisco Controller) > **show opendns summary**

OpenDnsGlobalStatus................................ Enabled OpenDns-ApiToken................................. 12

Profile-Name Device ID State ============ ============== ============= guest1 010a8501693bf162 Profile Registered

Profiles Mapped to WLANIDs ========================

```
Profile Name WLAN IDs (Mapped)
---------------- -----------------
Profile Name<br>-----------------<br>guest1 7
```
Profiles Mapped to APGroup WLAN-IDs ===============================

```
guest1 NONE
```
Profile Name  $\begin{array}{ccc} \texttt{Price Name} & \texttt{Size Name} & / \texttt{WLAN IDs} & (\texttt{Mapped}) \\ \texttt{-----} & \texttt{-----} & \texttt{-----} \end{array}$ ---------------- ------------------

Profiles Mapped to Local Policies

--More-- or (q)uit ==========================

Profile Name **Local Policies** (Mapped) ---------------- ---------------- guest1 NONE

### **show pmk-cache**

To display information about the pairwise master key (PMK) cache, use the **show pmk-cache** command.

**show pmk-cache** {**all** | *MAC*} **Syntax Description all all** Displays information about all entries in the PMK cache. *MAC* Information about a single entry in the PMK cache. **Command Default** None **Command History Release Modification** 7.6 This command was introduced in a release earlier than Release 7.6. The following example shows how to display information about a single entry in the PMK cache: (Cisco Controller) >**show pmk-cache xx:xx:xx:xx:xx:xx** The following example shows how to display information about all entries in the PMK cache: (Cisco Controller) >**show pmk-cache all** PMK Cache Entry<br>Lifetime

Station Lifetime VLAN Override IP Override ----------------- -------- -------------------- ---------------

# **show pmipv6 domain**

To display the summary information of a PMIPv6 domain, use the **show pmipv6 domain** command.

**show pmipv6 domain** *domain\_name* **profile** *profile\_name*

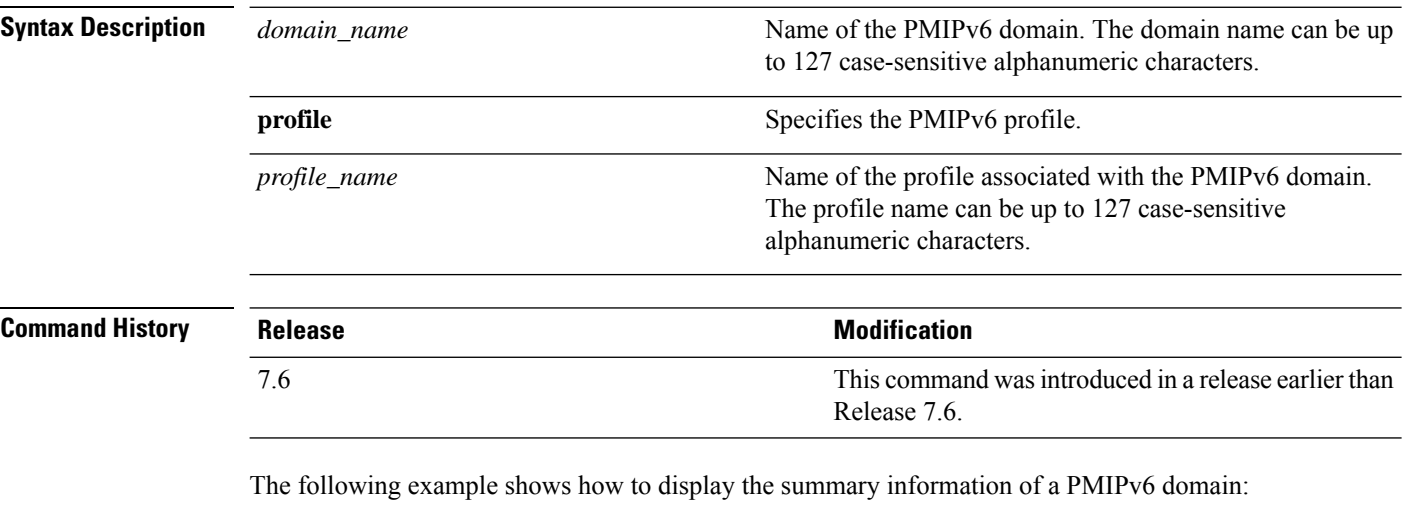

(Cisco Controller) >**show pmipv6 domain floor1 profile profile1** NAI: @example.com APN: Example LMA: Examplelma NAI: \* APN: ciscoapn LMA: ciscolma

## **show pmipv6 mag bindings**

To display the binding information of a Mobile Access Gateway (MAG), use the **show pmipv6 mag binding** command.

**show pmipv6 mag bindings** [**lma** *lma\_name* | **nai** *nai\_string*]

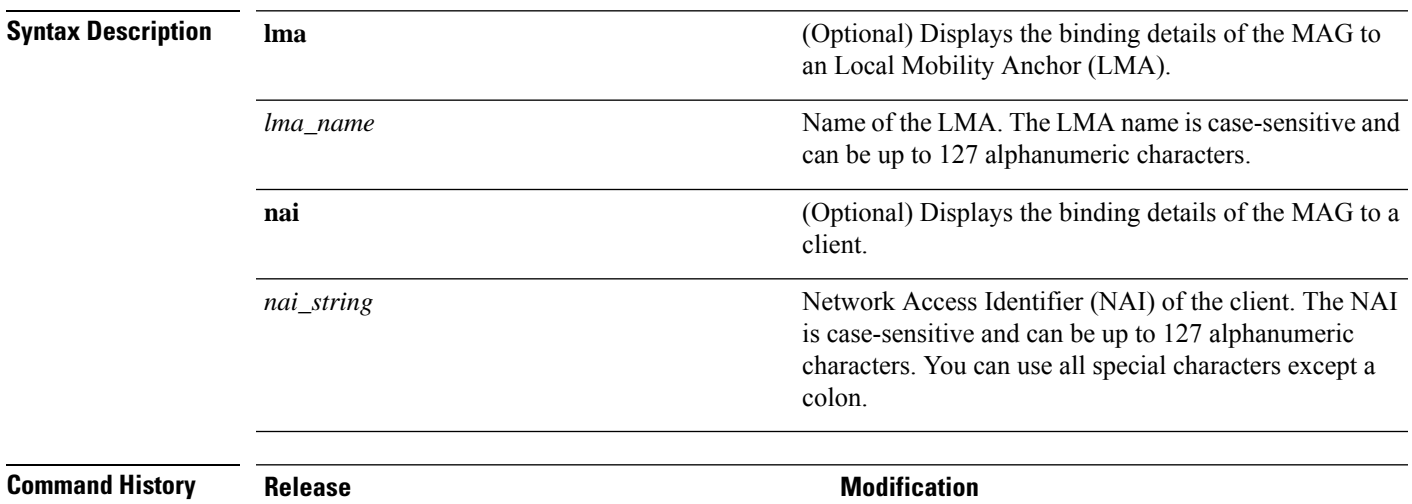

7.6

This command wasintroduced in a release earlier than Release 7.6.

The following example shows how to display the MAG bindings:

(Cisco Controller) >**show pmipv6 mag binding** [Binding][MN]: Domain: D1, Nai: MN1@cisco.com [Binding][MN]: State: ACTIVE [Binding][MN]: Interface: Management [Binding][MN]: Hoa: 0xE0E0E02, att: 3, llid: aabb.cc00.c800 [Binding][MN][LMA]: Id: LMA1 [Binding][MN][LMA]: lifetime: 3600 [Binding][MN][GREKEY]: Upstream: 102, Downstream: 1

### **show pmipv6 mag globals**

To display the global PMIPv6 parameters of the Mobile Access Gateway (MAG), use the **show pmipv6 mag globals** command.

#### **show pmipv6 mag globals**

**Syntax Description** This command has no arguments or keywords.

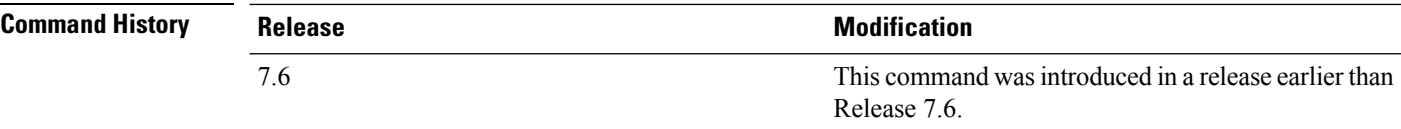

The following example shows how to display the global PMIPv6 parameters of a MAG:

```
(Cisco Controller) >show pmipv6 mag globals
Domain : D1
MAG Identifier : M1
       MAG Interface : Management
       Max Bindings (a) 3600 (sec)<br>Reqistration Lifetime (b) 3600 (sec)
       Registration Lifetime
       BRI Init-delay time : 1000 (msec)<br>BRI Max-delay time : 2000 (msec)
       BRI Max-delay time
       BRI Max retries : 1<br>Refresh time : 300 (sec)
       Refresh time : 300 (sec)<br>Refresh RetxInit time : 1000 (msec)
       Refresh RetxInit time
       Refresh RetxMax time : 32000 (msec)
       Timestamp option : Enabled
       Validity Window : 7
       Peer#1:
               LMA Name: AN-LMA-5K LMA IP: 209.165.201.10
       Peer#2:
               LMA Name: AN-LMA LMA IP: 209.165.201.4
       Peer#3:
               LMA Name: AN-LMA LMA IP: 209.165.201.4
```
# **show pmipv6 mag stats**

To display the statistics of the Mobile Access Gateway (MAG), use the **show pmipv6 mag stats** command.

**show pmipv6 mag stats** [**domain** *domain\_name* **peer** *lma\_name*]

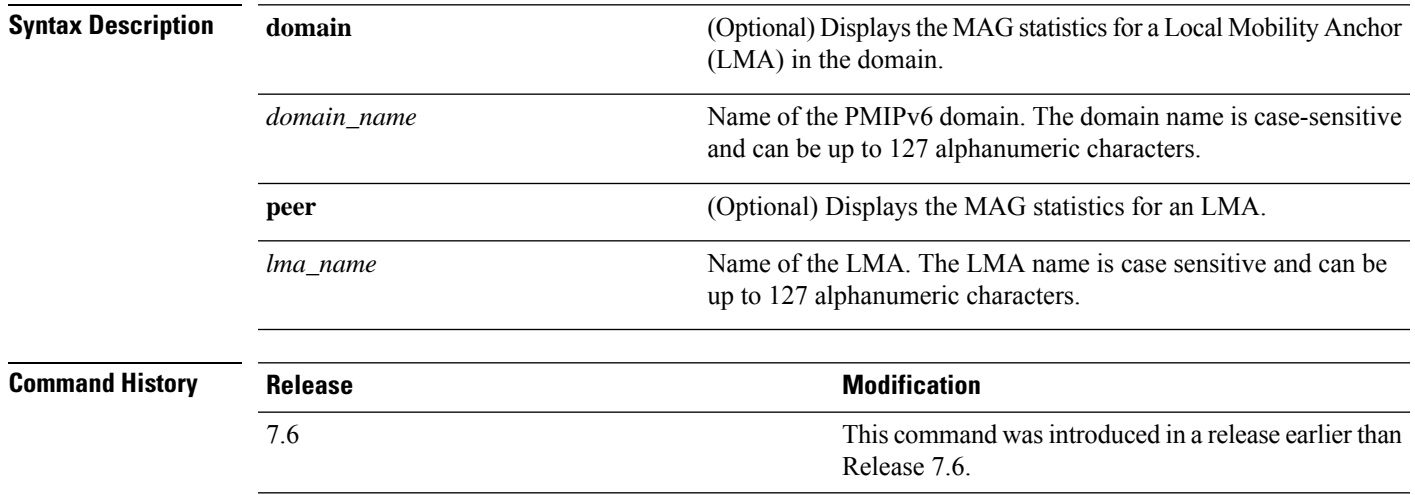

**Usage Guidelines** This table lists the descriptions of the LMA statistics.

**Table 16: Descriptions of the LMA Statistics:**

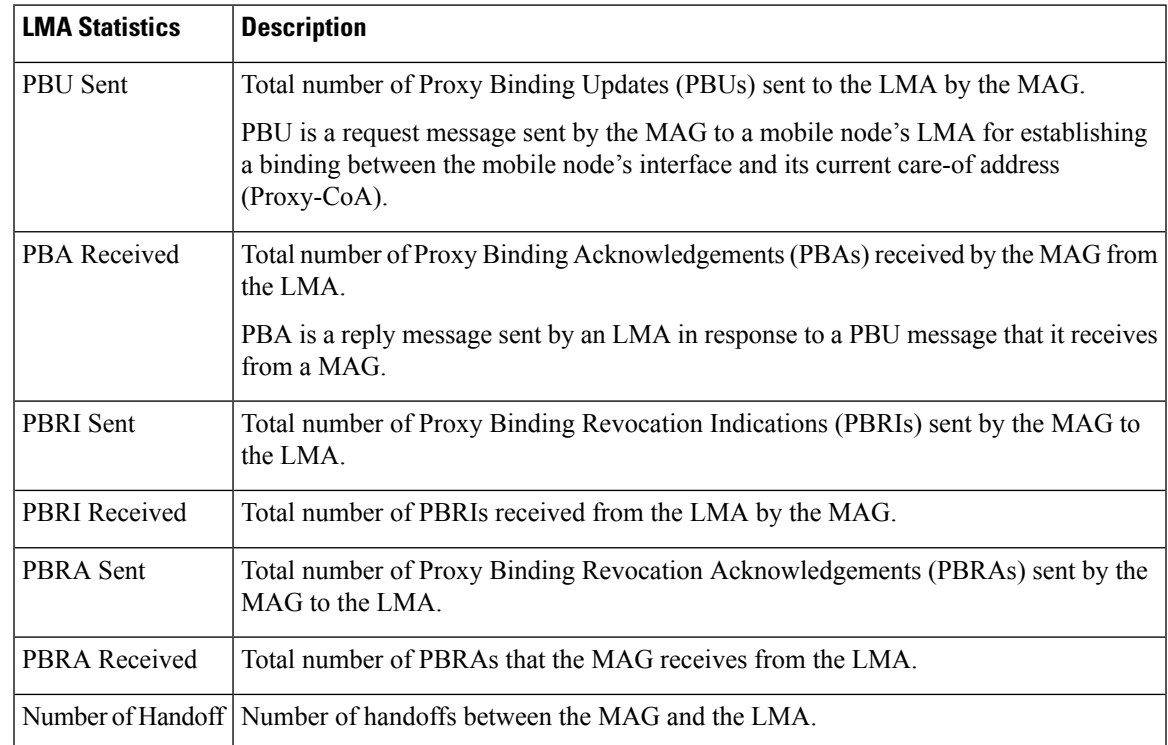

The following example shows how to display the LMA statistics:

(Cisco Controller) >**show pmipv6 mag stats** [M1]: Total Bindings : 1<br>[M1]: PBU Sent : 7 [M1]: PBU Sent [M1]: PBA Rcvd : 4<br>[M1]: PBRI Sent : 0 [M1]: PBRI Sent : 0<br>[M1]: PBRI Rcvd : 0<br>[M1]: PBRA Sent : 0  $[M1]:$  PBRI Rcvd [M1]: PBRA Sent : 0<br>[M1]: PBRA Rcvd : 0  $[M1]:$  PBRA Rcvd  $[M1]:$  No Of handoff : 0

## **show pmipv6 profile summary**

To display the summary of the PMIPv6 profiles, use the **show pmipv6 profile summary** command.

**show pmipv6 profile summary Syntax Description** This command has no arguments or keywords. **Command Default** None **Command History Release <b>Modification** This command was introduced in a release earlier than Release 7.6. 7.6 The following example shows how to display the summary of the PMIPv6 profiles:

(Cisco Controller) >**show pmipv6 profile summary**

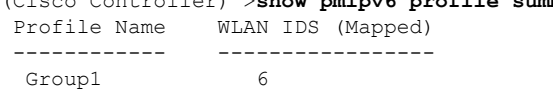

I

# **show policy**

To display the summary of the configured policies, and the details and statistics of a policy, use the **show policy** command.

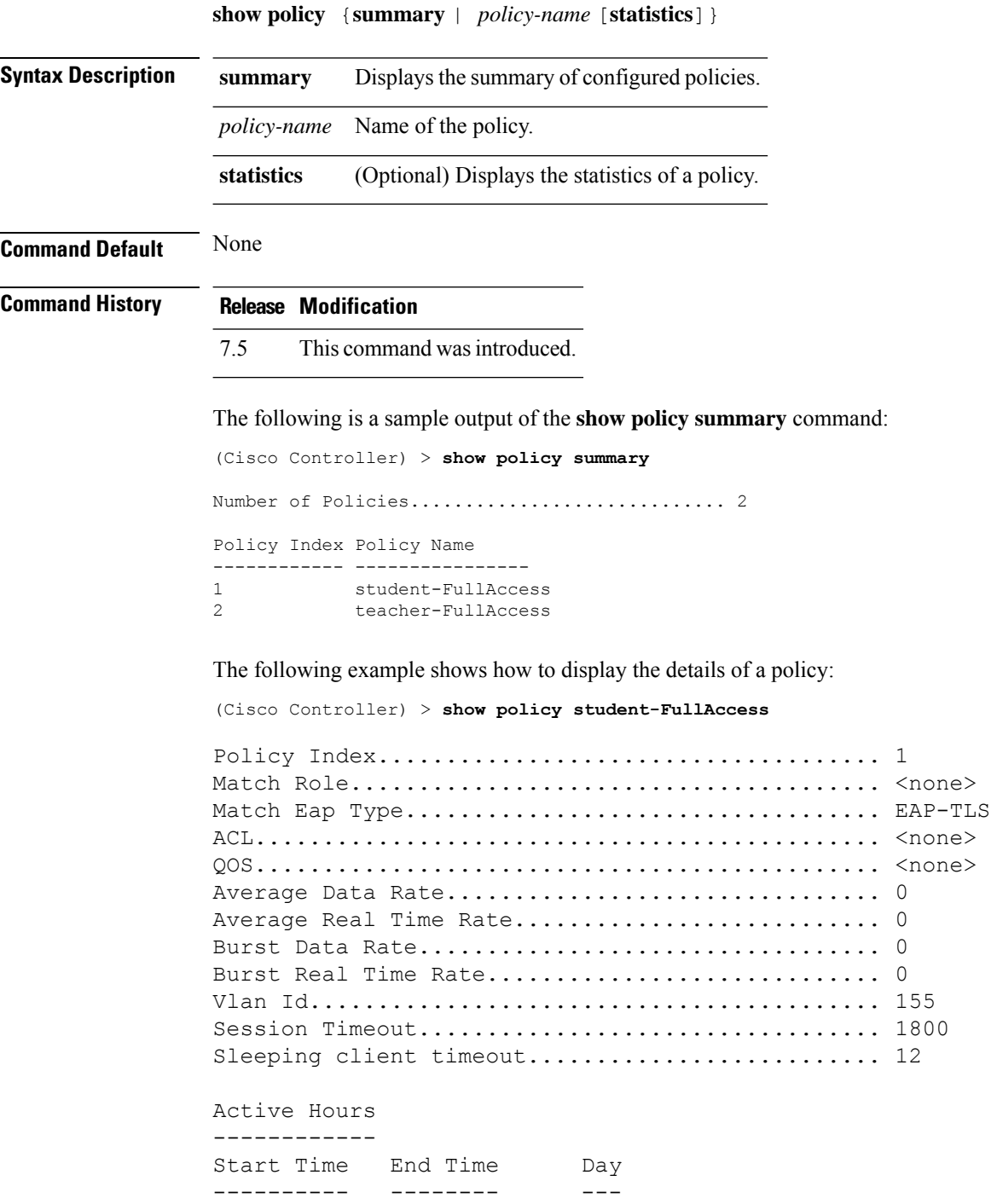

Match Device Types ------------------ Android

The following example shows how to display the statistics of a policy:

(Cisco Controller) > **show policy student-FullAccess statistics**

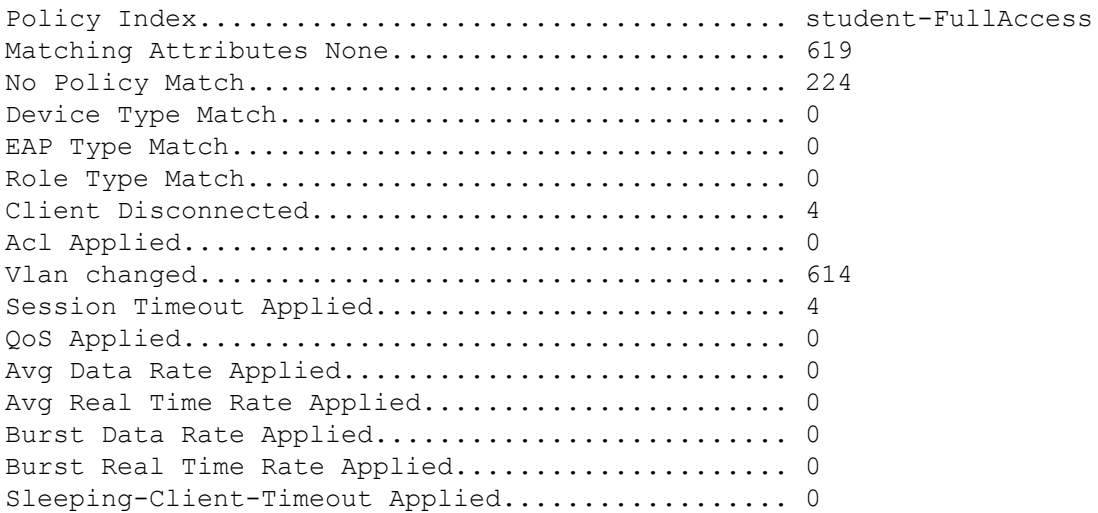

### **show port**

To display the Cisco wireless LAN controller port settings on an individual or global basis, use the **show port** command.

**show port** {*port-number* | **summary** | **detailed-info** | **vlan**}

| <b>Syntax Description</b> | port-number                      | Port number of the physical interface.                                                                       |                        |                |                                                       |
|---------------------------|----------------------------------|----------------------------------------------------------------------------------------------------|------------------------|----------------|-------------------------------------------------------|
|                           | summary<br>detailed-info<br>vlan | Displays a summary of all ports.<br>Displays detailed port information.<br>Displays VLAN port table summary. |                        |                |                                                       |
|                           |                                  |                                                                                                    | <b>Command History</b> | <b>Release</b> | <b>Modification</b>                                   |
|                           |                                  |                                                                                                    |                        | 7.6            | This command was introduced in a release earlier than |

The following example shows how to display information about an individual wireless LAN controller port:

```
(Cisco Controller) > show port 1
        STP Admin Physical Physical Link Link Mcast
Pr Type Stat Mode Mode Status Status Trap Appliance POE
-- ------- ---- ------- ---------- ---------- ------ ------- ---------
-------
1 Normal Disa Enable Auto 1000 Full Down Enable Enable N/A
```
Release 7.6.

 $\mathscr{D}$ 

Some WLAN controllers may not have multicast or Power over Ethernet (PoE) listed because they do not support those features. **Note**

The following example shows how to display a summary of all ports:

```
(Cisco Controller) > show port summary
        STP Admin Physical Physical Link Link Mcast
Pr Type Stat Mode Mode Status Status Trap Appliance POE
SFPType
-- ------- ---- ------- ---------- ---------- ------ ------- ---------
-------------
1 Normal Forw Enable Auto 1000 Full Up Enable Enable N/A
NotPresent
2 Normal Disa Enable Auto 1000 Full Down Enable Enable N/A
NotPresent
3 Normal Disa Enable Auto 1000 Full Down Enable Enable N/A
```
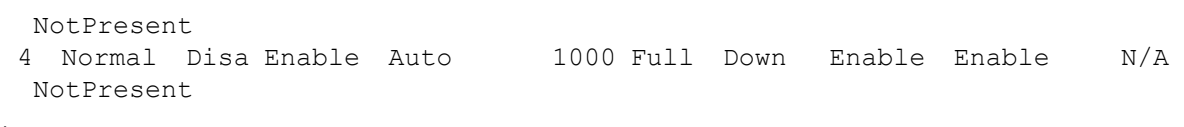

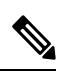

**Note** Some WLAN controllers may have only one port listed because they have only one physical port.

# **show profiling policy summary**

To display local device classification of the Cisco Wireless LAN Controller (WLC), use the **show profiling policy summary** command.

**Syntax Description** This command has no arguments or keywords.

**Command Default** None

**Command History Release Modification**

7.5 This command wasintroduced.

The following is a sample output of the **show profiling policy summary** command:

(Cisco Controller) > **show profiling policy summary**

Number of Builtin Classification Profiles: 88

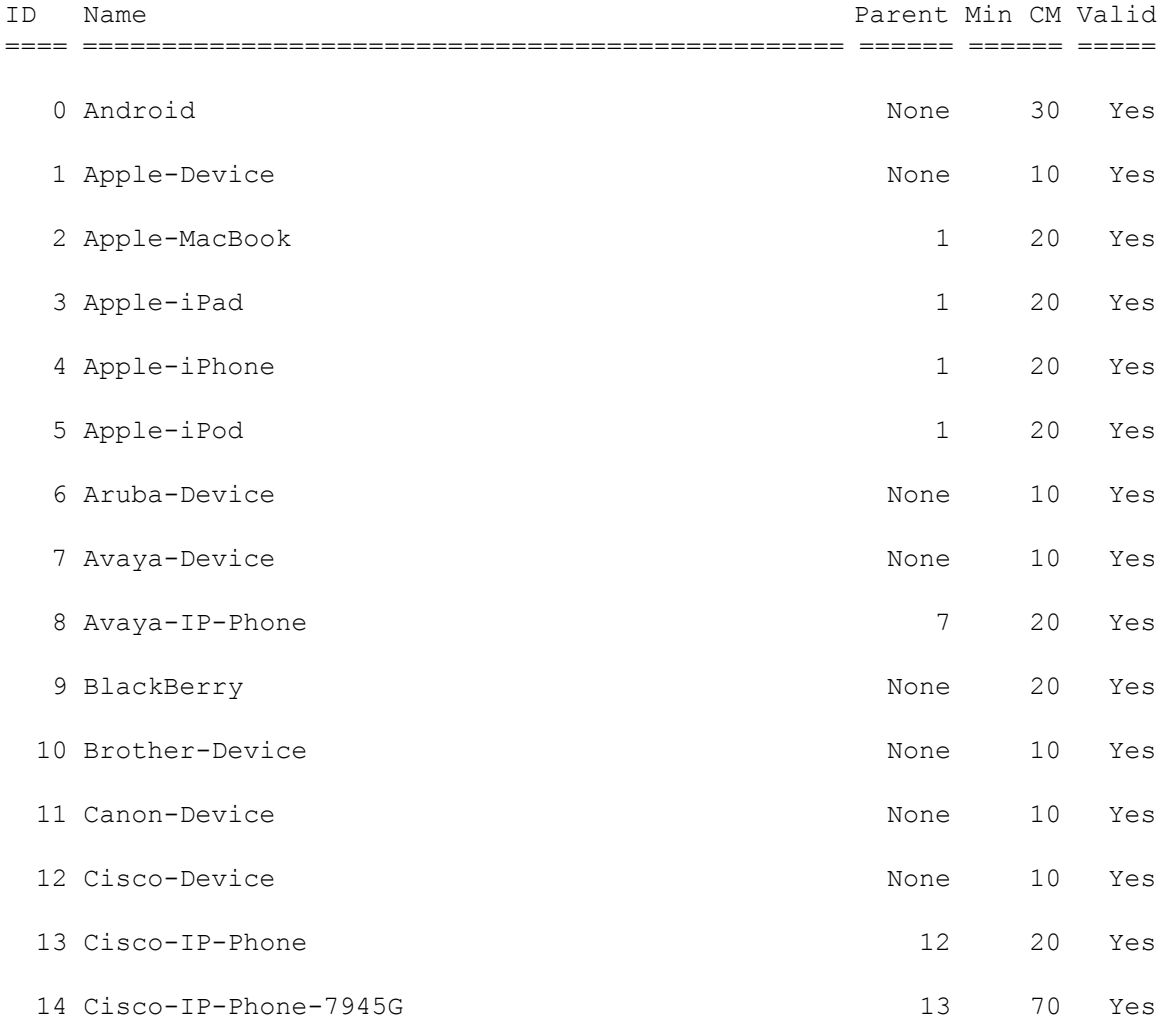

 $\mathbf{l}$ 

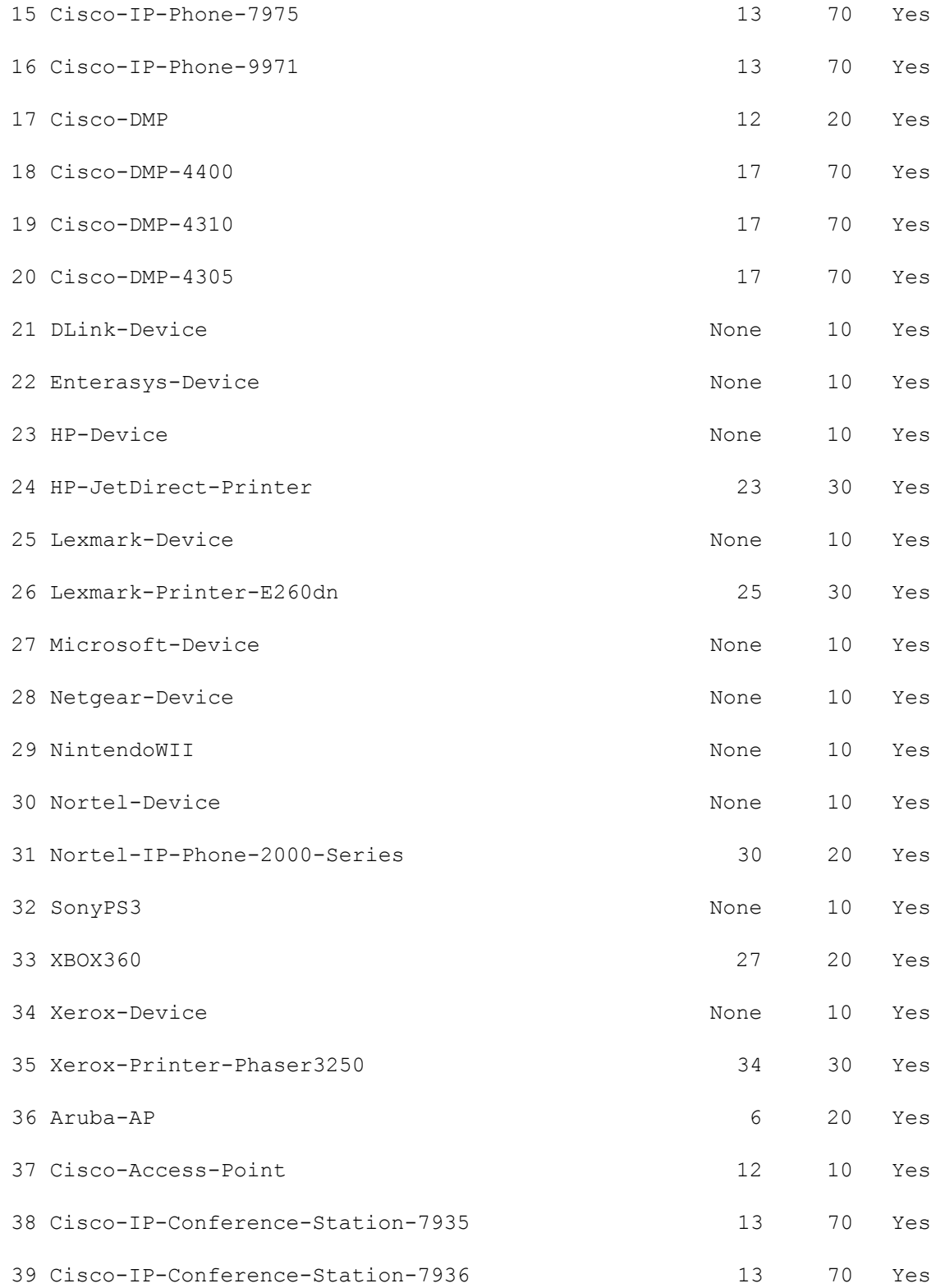

 $\mathbf I$ 

40 Cisco-IP-Conference-Station-7937 13 70 Yes

# **show qos**

To display quality of service (QoS) information, use the **show qos** command.

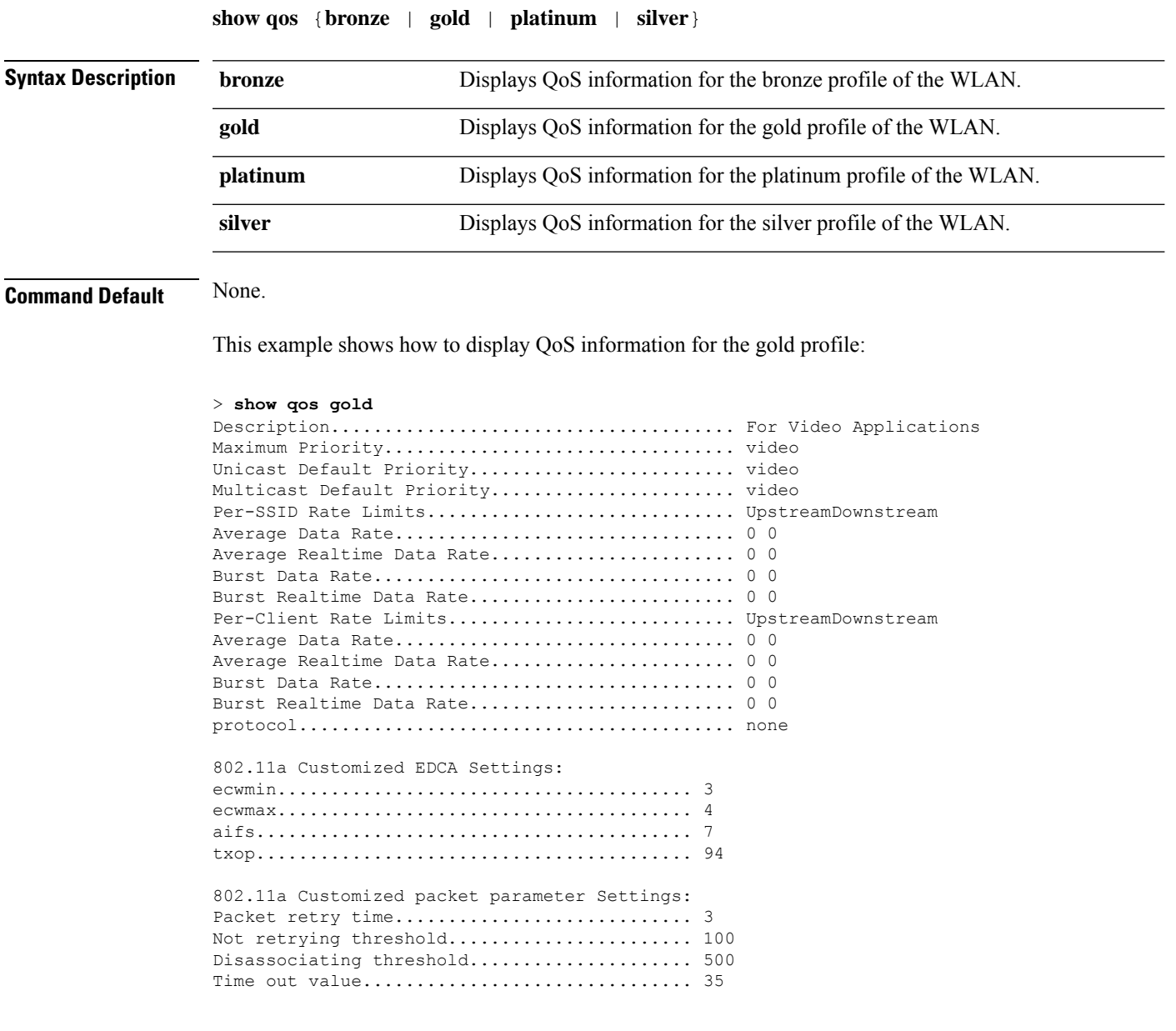

**Related Commands config qos protocol-type**

I

# **show qos qosmap**

To see the current QoS map configuration, use the **show qos** command.

### **show qos qosmap**

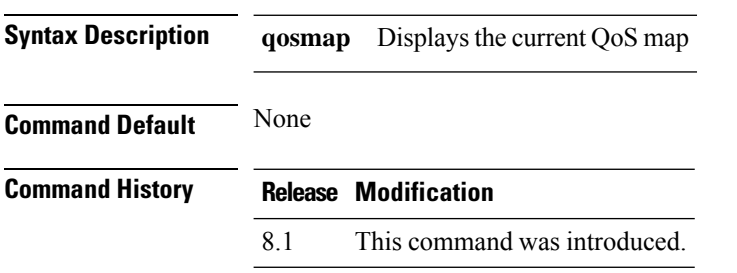

The following example shows the current QoS map configuration:

**show qos qosmap**

## **show queue-info**

To display all the message queue information pertaining to the system, use the **show queue-info** command.

**show queue-info**

**Syntax Description** This command has no arguments or keywords.

**Command Default** None

**Command History Release Modification**

7.5 This command wasintroduced.

The following is a sample output of the **show queue-info** command.

(Cisco Controller) > **show queue-info**

Total message queue count = 123

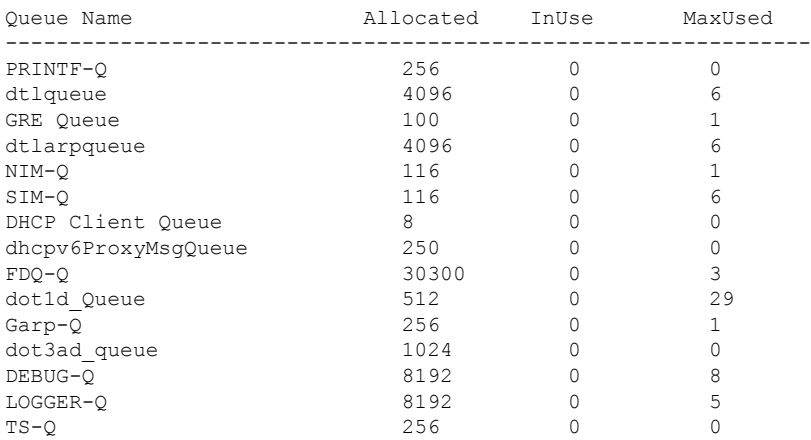

The following table describes the significant fields shown in the display.

### **Table 17: show queue-info Field Descriptions**

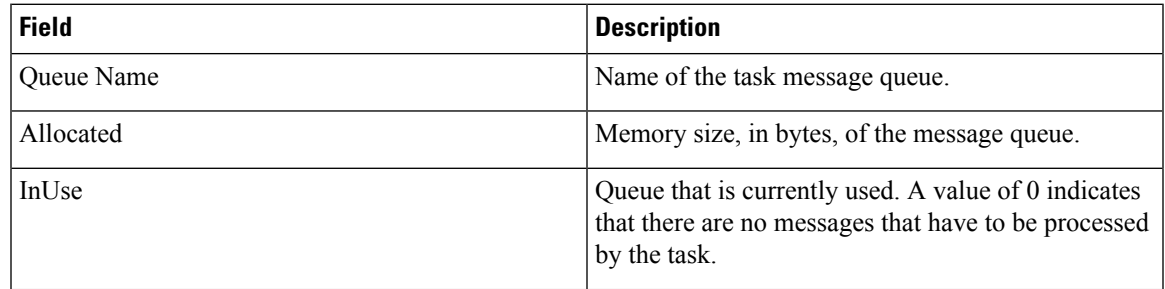

I

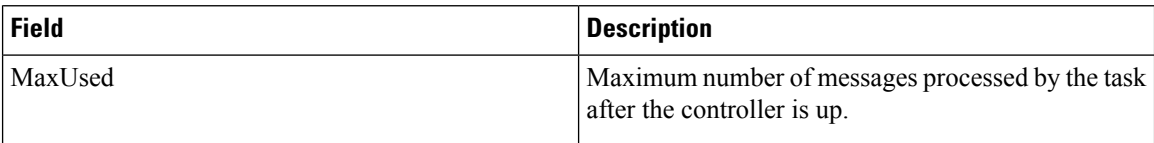

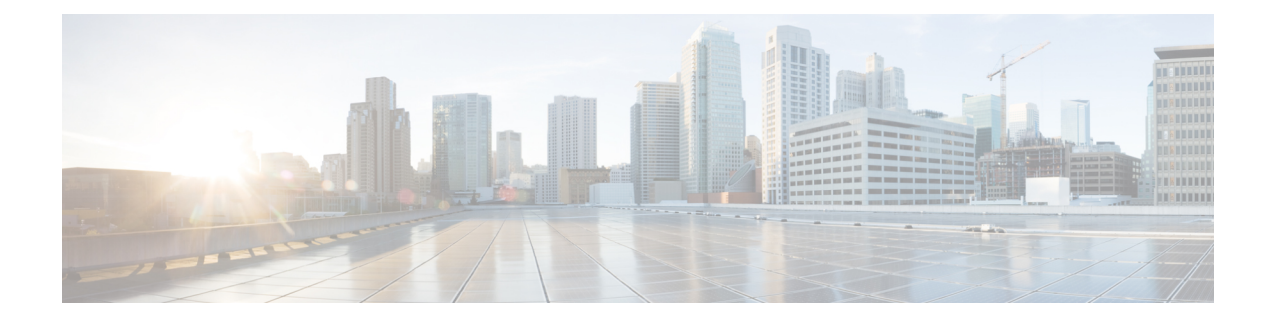

# **Show Commands: r to z**

- show radius acct [detailed,](#page-1799-0) on page 1742
- show radius acct [statistics,](#page-1800-0) on page 1743
- show radius auth [detailed,](#page-1801-0) on page 1744
- show radius auth [statistics,](#page-1802-0) on page 1745
- show radius [avp-list,](#page-1803-0) on page 1746
- show radius [summary,](#page-1804-0) on page 1747
- show [redundancy](#page-1805-0) interfaces, on page 1748
- show [redundancy](#page-1806-0) latency, on page 1749
- show redundancy [mobilitymac,](#page-1807-0) on page 1750
- show [redundancy](#page-1808-0) peer-route summary, on page 1751
- show redundancy [peer-system](#page-1809-0) statistics, on page 1752
- show [redundancy](#page-1810-0) statistics, on page 1753
- show [redundancy](#page-1811-0) summary, on page 1754
- show [redundancy](#page-1812-0) timers, on page 1755
- show [remote-lan,](#page-1813-0) on page 1756
- show [reset,](#page-1815-0) on page 1758
- show rfid [client,](#page-1816-0) on page 1759
- show rfid [config,](#page-1817-0) on page 1760
- show rfid [detail,](#page-1818-0) on page 1761
- show rfid [summary,](#page-1819-0) on page 1762
- show rf-profile [summary,](#page-1820-0) on page 1763
- show [rf-profile](#page-1821-0) details, on page 1764
- show rogue adhoc custom [summary,](#page-1824-0) on page 1767
- show rogue adhoc [detailed,](#page-1825-0) on page 1768
- show rogue adhoc friendly [summary](#page-1826-0) , on page 1769
- show rogue adhoc malicious [summary,](#page-1827-0) on page 1770
- show rogue adhoc [unclassified](#page-1828-0) summary , on page 1771
- show rogue adhoc [summary,](#page-1829-0) on page 1772
- show rogue ap [clients,](#page-1830-0) on page 1773
- show rogue ap custom [summary](#page-1832-0) , on page 1775
- show rogue ap [detailed,](#page-1834-0) on page 1777
- show rogue ap friendly [summary,](#page-1837-0) on page 1780
- show rogue ap malicious [summary,](#page-1839-0) on page 1782
- show rogue ap [summary,](#page-1841-0) on page 1784
- show rogue ap [unclassified](#page-1844-0) summary, on page 1787
- show rogue [auto-contain,](#page-1845-0) on page 1788
- show rogue client [detailed,](#page-1846-0) on page 1789
- show rogue client [summary,](#page-1847-0) on page 1790
- show rogue [ignore-list,](#page-1848-0) on page 1791
- show rogue rule [detailed,](#page-1850-0) on page 1793
- show rogue rule [summary,](#page-1852-0) on page 1795
- show route [kernel,](#page-1853-0) on page 1796
- show route [summary,](#page-1854-0) on page 1797
- show [rules,](#page-1855-0) on page 1798
- show [run-config,](#page-1856-0) on page 1799
- show run-config [startup-commands](#page-1857-0) , on page 1800
- show [serial,](#page-1858-0) on page 1801
- show [sessions,](#page-1859-0) on page 1802
- show [snmpcommunity,](#page-1860-0) on page 1803
- show [snmpengineID,](#page-1861-0) on page 1804
- show [snmptrap,](#page-1862-0) on page 1805
- show [snmpv3user,](#page-1863-0) on page 1806
- show [snmpversion,](#page-1864-0) on page 1807
- show [spanningtree](#page-1865-0) port, on page 1808
- show [spanningtree](#page-1866-0) switch, on page 1809
- [show](#page-1867-0) stats port, on page 1810
- show stats [switch,](#page-1869-0) on page 1812
- show [switchconfig,](#page-1871-0) on page 1814
- show [sysinfo,](#page-1872-0) on page 1815
- show [system](#page-1874-0) iostat, on page 1817
- show [system](#page-1875-0) top, on page 1818
- show tacacs acct [statistics,](#page-1879-0) on page 1822
- show tacacs auth [statistics,](#page-1880-0) on page 1823
- show tacacs [summary,](#page-1881-0) on page 1824
- show [tech-support,](#page-1882-0) on page 1825
- [show](#page-1883-0) time, on page 1826
- show [trapflags,](#page-1885-0) on page 1828
- show [traplog,](#page-1887-0) on page 1830
- show tunnel profile [summary,](#page-1888-0) on page 1831
- show tunnel [profile-detail,](#page-1889-0) on page 1832
- show tunnel [eogre-summary,](#page-1890-0) on page 1833
- show tunnel [eogre-statistics,](#page-1891-0) on page 1834
- show tunnel [eogre-domain-summary,](#page-1892-0) on page 1835
- show tunnel eogre [gateway,](#page-1893-0) on page 1836
- show [watchlist,](#page-1894-0) on page 1837
- show [wlan,](#page-1895-0) on page 1838
- show wps [ap-authentication](#page-1900-0) summary, on page 1843
- show wps [cids-sensor,](#page-1901-0) on page 1844
- [show](#page-1902-0) wps mfp, on page 1845
- show wps [shun-list,](#page-1903-0) on page 1846
- show wps [signature](#page-1904-0) detail, on page 1847
- show wps [signature](#page-1905-0) events, on page 1848
- show wps signature [summary,](#page-1907-0) on page 1850
- show wps [summary,](#page-1909-0) on page 1852
- show wps wips [statistics,](#page-1911-0) on page 1854
- show wps wips [summary,](#page-1912-0) on page 1855
- show wps [ap-authentication](#page-1913-0) summary, on page 1856

## <span id="page-1799-0"></span>**show radius acct detailed**

To display RADIUS accounting server information, use the **show radius acct detailed** command.

**show radius acct detailed** *radius\_index*

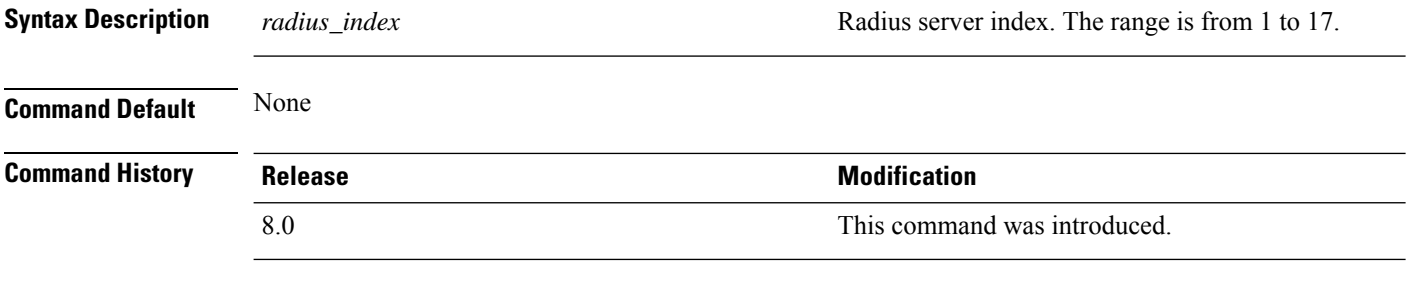

The following example shows how to display RADIUS accounting server information:

(Cisco Controller) > **show radius acct detailed 5**

Radius Index........5 NAI Realms..........LAB.VTV.BLR.cisco.co.in
$Related$ 

### **show radius acct statistics**

To display the RADIUS accounting server statistics for the Cisco wireless LAN controller, use the **show radius acct statistics** command.

#### **show radius acct statistics**

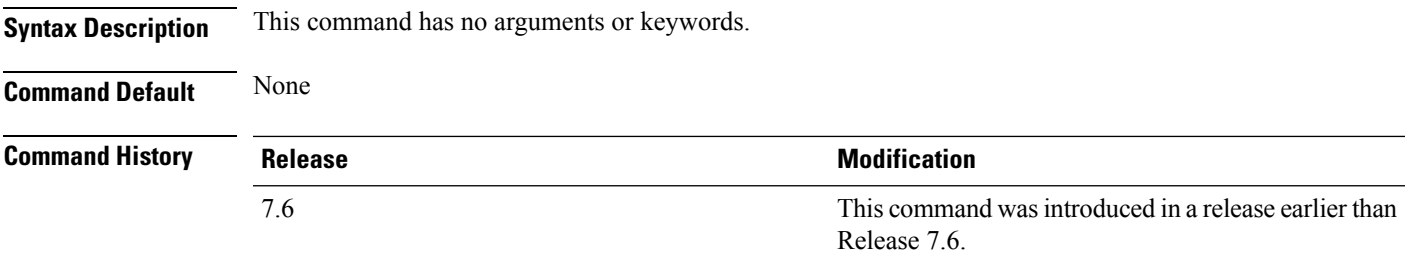

The following example shows how to display RADIUS accounting server statistics:

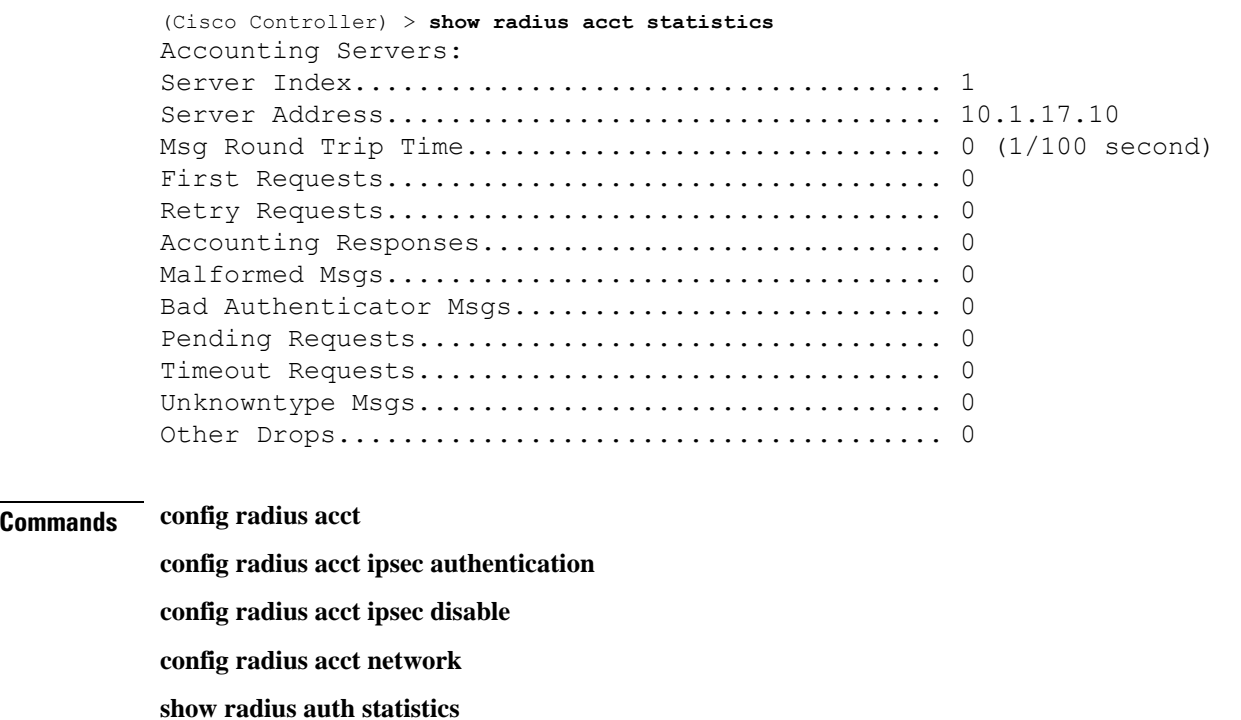

**show radius summary**

### **show radius auth detailed**

To display RADIUS authentication server information, use the **show radius auth detailed** command.

**show radius auth detailed** *radius\_index*

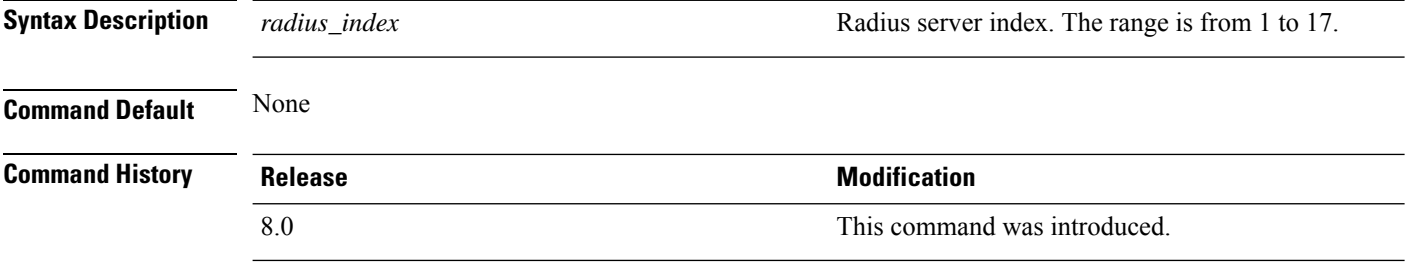

The following example shows how to display RADIUS authentication server information:

(Cisco Controller) > **show radius auth detailed 1**

Radius Index........1 NAI Realms..........LAB.VTV.BLR.cisco.co.in

### **show radius auth statistics**

To display the RADIUS authentication server statistics for the Cisco wireless LAN controller, use the **show radius auth statistics** command.

#### **show radius auth statistics**

This command has no arguments or keyword.

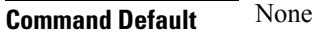

#### **Command History**

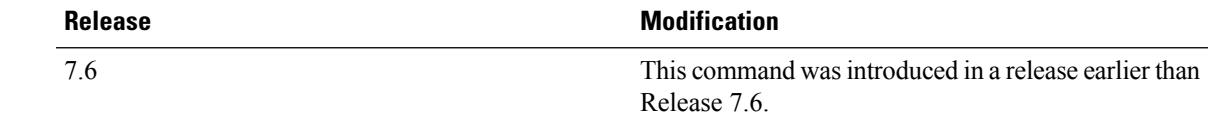

The following example shows how to display RADIUS authentication server statistics:

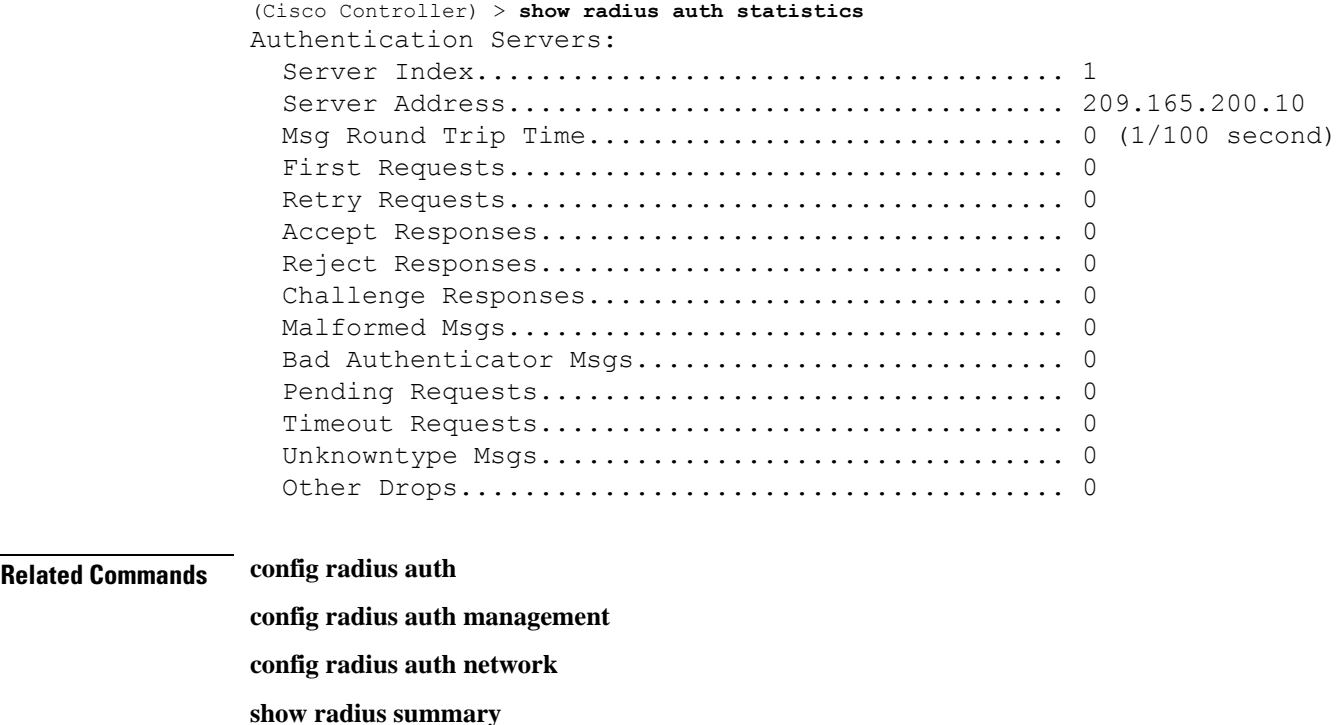

# **show radius avp-list**

To display RADIUS VSA AVPs, use the **show radius avp-list** command.

**show radius avp-list** *profile-name*

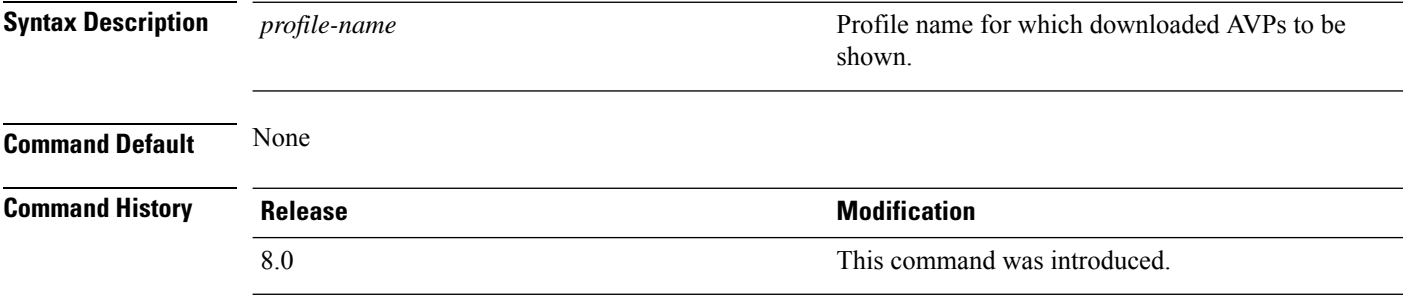

The following example shows how to display RADIUS VSA AVPs:

(Cisco Controller) > **show radius avp-list**

# **show radius summary**

To display the RADIUS authentication and accounting server summary, use the **show radius summary** command.

#### **show radius summary**

**Syntax Description** This command has no arguments or keywords.

**Command Default** None

7.6

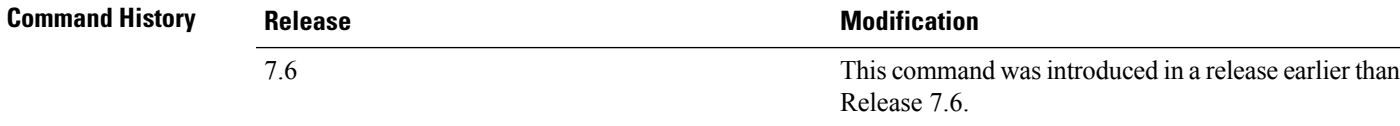

The following example shows how to display a RADIUS authentication server summary:

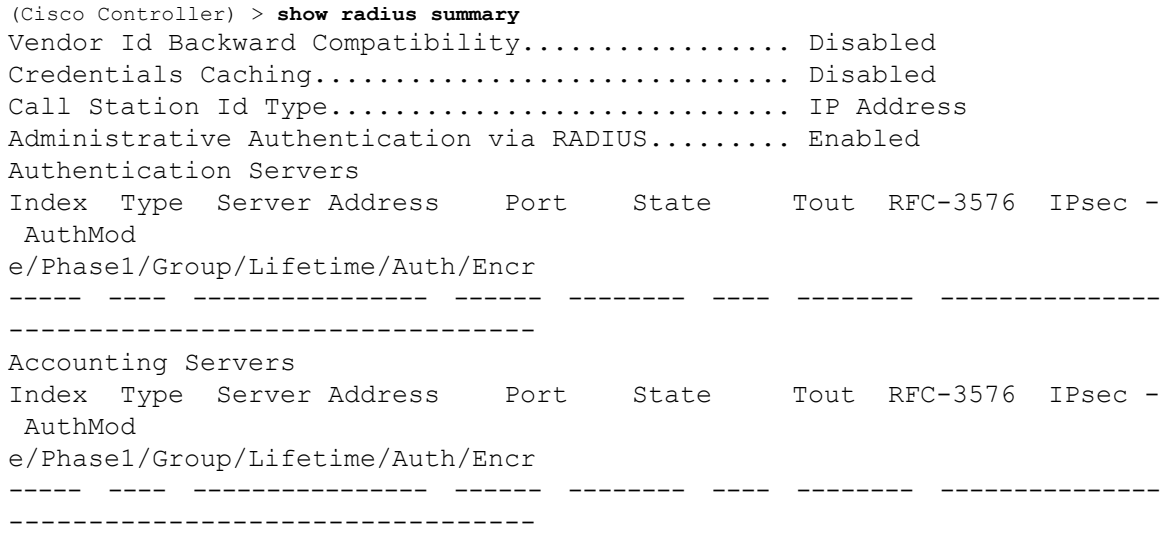

**Related Commands show radius auth statistics**

**show radius acct statistics**

# **show redundancy interfaces**

To display details of redundancy and service port IP addresses, use the **show redundancy interfaces** command.

#### **show redundancy interfaces**

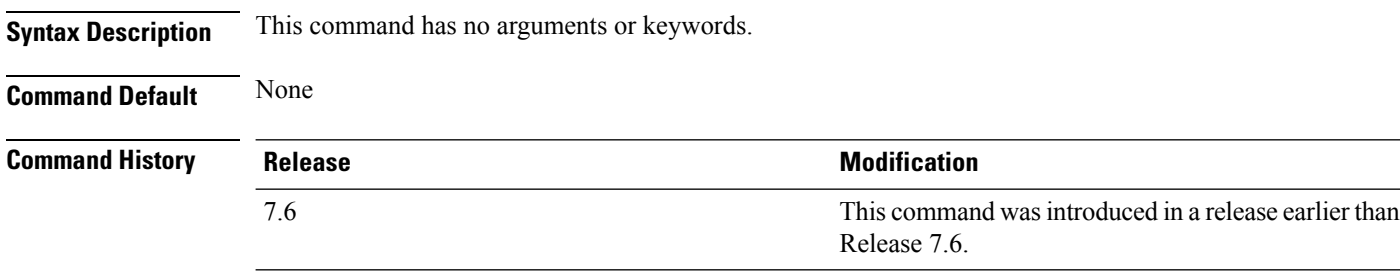

The following example shows how to display the redundancy and service port IP addresses information:

(Cisco Controller) >**show redundancy interfaces**

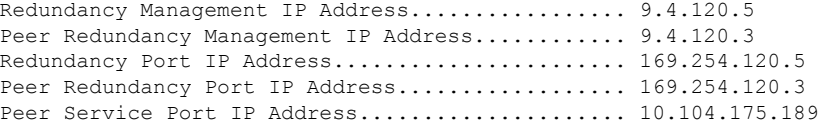

Ш

### **show redundancy latency**

To display the average latency to reach the management gateway and the peer redundancy management IP address, use the **show redundancy latency** command .

#### **show redundancy latency**

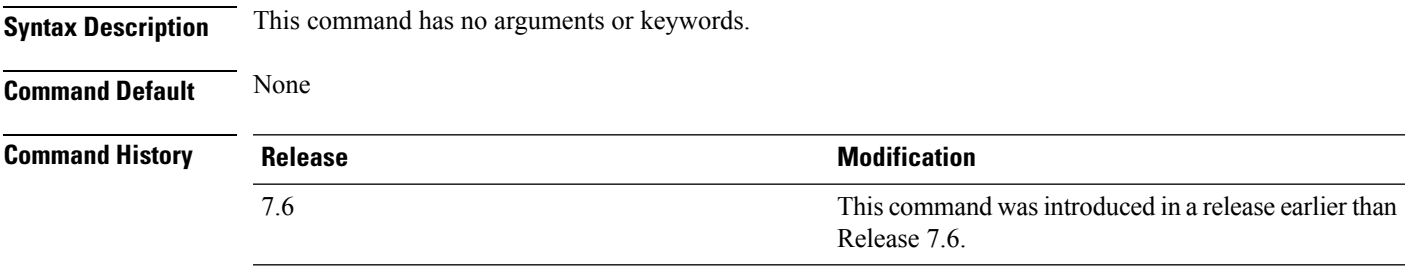

The following example shows how to display the average latency to reach the management gateway and the peer redundancy management IP address:

```
(Cisco Controller) >show redundancy latency
```
Network Latencies (RTT) for the Peer Reachability on the Redundancy Port in micro seconds for the past 10 intervals Peer Reachability Latency[ 1 ] : 524 usecs Peer Reachability Latency[ 2 ]  $\qquad \qquad$  : 524 usecs<br>Peer Reachability Latency[ 3 ]  $\qquad \qquad$  : 522 usecs Peer Reachability Latency[ 3 ] Peer Reachability Latency[ 4 ] : 526 usecs Peer Reachability Latency[ 5 ] : 524 usecs Peer Reachability Latency[ 6 ] : 524 usecs Peer Reachability Latency[ 7 ]  $\qquad \qquad$  : 522 usecs<br>Peer Reachability Latency[ 8 ]  $\qquad \qquad$  : 522 usecs Peer Reachability Latency [ 8 ] Peer Reachability Latency[ 9 ] : 526 usecs Peer Reachability Latency[ 10 ] : 523 usecs Network Latencies (RTT) for the Management Gateway Reachability in micro seconds for the past 10 intervals Gateway Reachability Latency[ 1 ] : 1347 usecs Gateway Reachability Latency[ 2 ] : 2427 usecs Gateway Reachability Latency[ 3 ] : 1329 usecs Gateway Reachability Latency[ 4 ] : 2014 usecs Gateway Reachability Latency[ 5 ] 32675 usecs<br>
Gateway Reachability Latency[ 6 ] 32675 usecs Gateway Reachability Latency[ 6 ]  $\qquad \qquad$  : 731 usecs Gateway Reachability Latency[ 7 ]  $\,$  : 1882 usecs Gateway Reachability Latency[ 8 ] : 2853 usecs Gateway Reachability Latency[ 9 ]  $\qquad \qquad$  : 832 usecs Gateway Reachability Latency[ 10 ] : 3708 usecs

### **show redundancy mobilitymac**

To display the High Availability (HA) mobility MAC address that is used to communicate with the peer, use the **show redundancy mobilitymac** command.

#### **show redundancy mobilitymac**

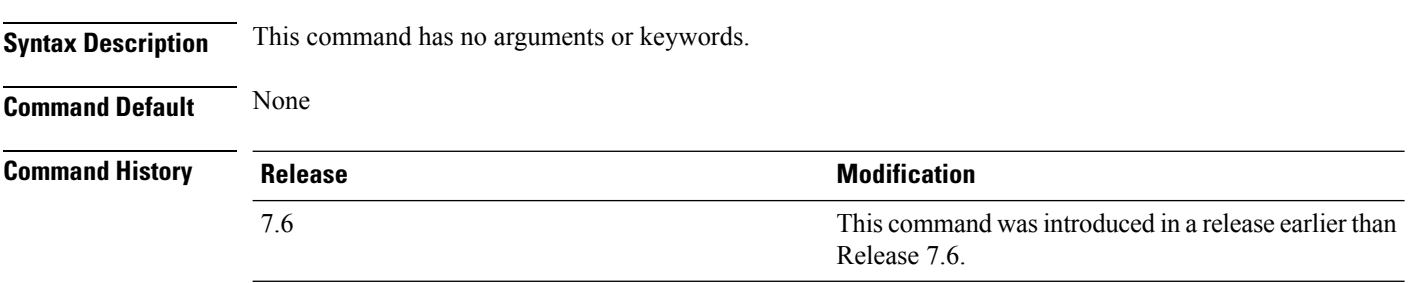

The following example shows how to display the HA mobility MAC address used to communicate with the peer:

(Cisco Controller) >**show redundancy mobilitymac** ff:ff:ff:ff:ff:ff

### **show redundancy peer-route summary**

To display the routes assigned to the standby WLC, use the **show redundancypeer-route summary** command.

**show redundancy peer-route summary Syntax Description** This command has no arguments or keywords. **Command Default** None **Command History Release <b>Modification** This command wasintroduced in a release earlier than Release 7.6. 7.6 The following example shows how to display all the configured routes of the standby WLC:

> (Cisco Controller) >**show redundancy peer-route summary** Number of Routes................................. 1

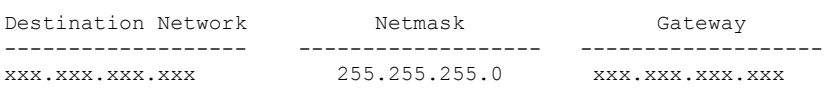

# **show redundancy peer-system statistics**

To display statistical information about the standby WLC, use the **show redundancy peer-system statistics** command.

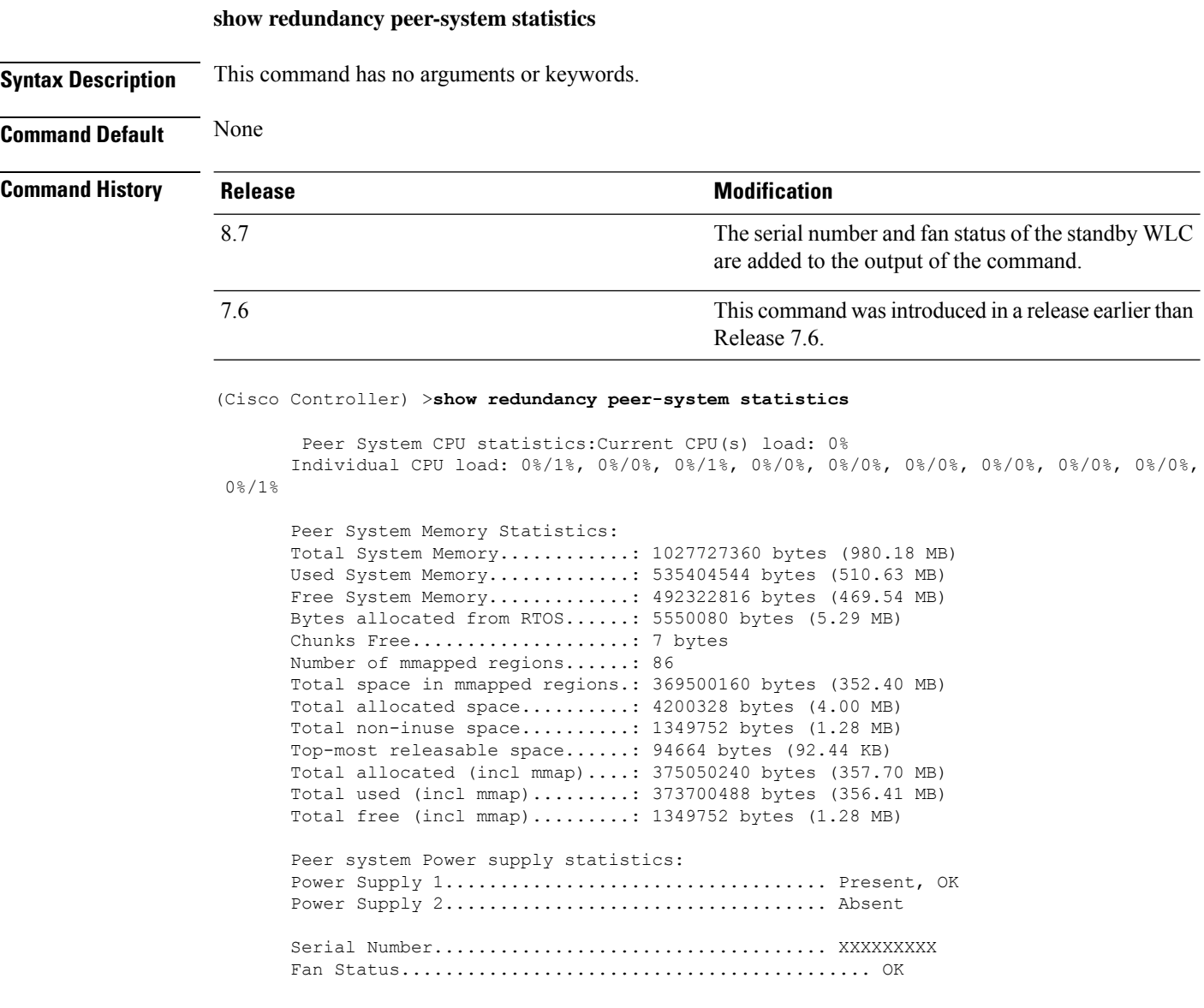

# **show redundancy statistics**

To display the statistics information of the Redundancy Manager, use the **show redundancy statistics** command.

#### **show redundancy statistics**

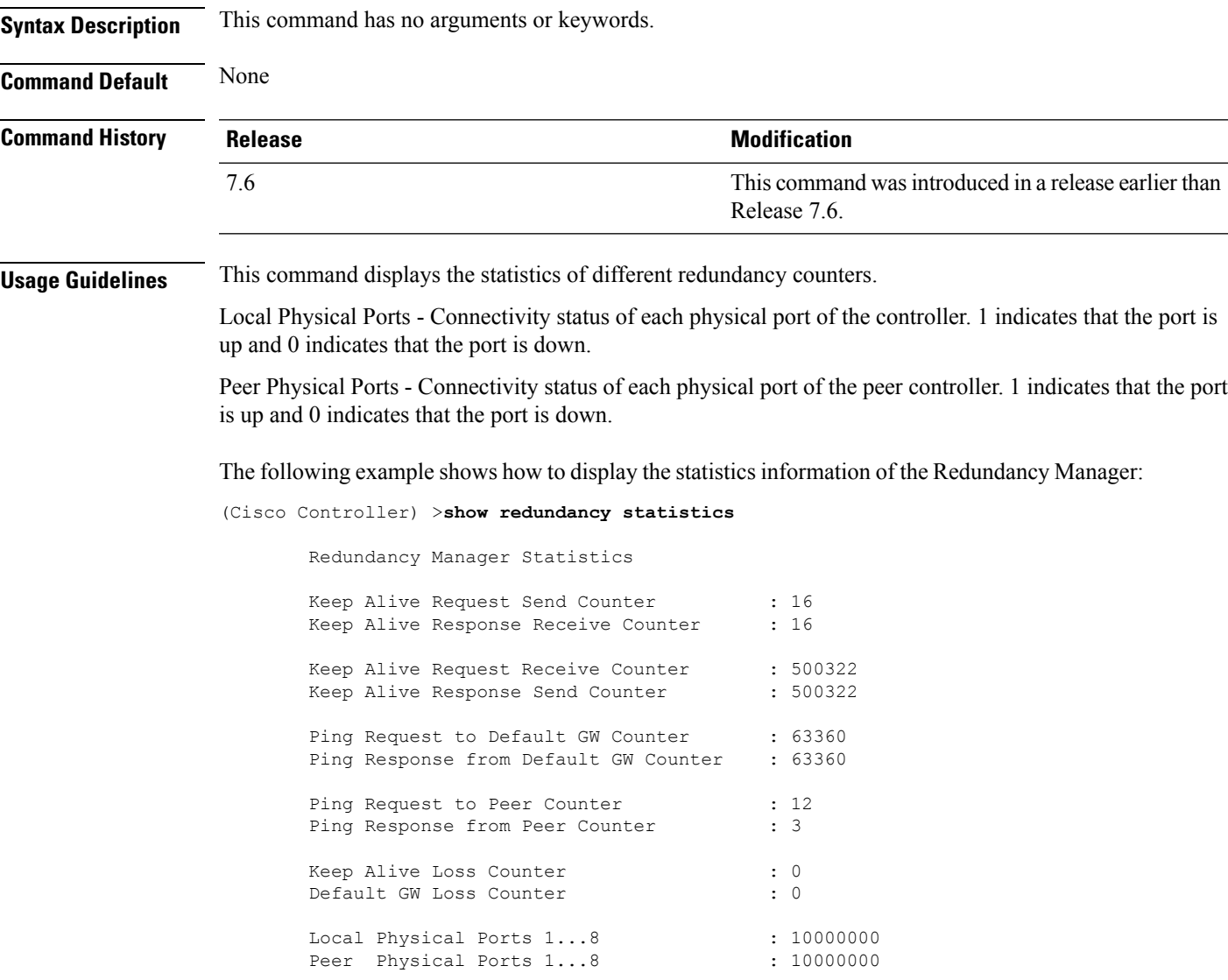

### **show redundancy summary**

To display the redundancy summary information, use the **show redundancy summary** command.

**show redundancy summary Syntax Description** This command has no arguments or keywords. **Command Default** None **Command History Release <b>Modification** This command wasintroduced in a release earlier than Release 7.6. 7.6

The following example shows how to display the redundancy summary information of the controller:

```
(Cisco Controller) >show redundancy summary
Redundancy Mode = SSO DISABLED
    Local State = ACTIVE
     Peer State = N/A
           Unit = Primary
        Unit ID = 88:43:E1:7E:03:80
Redundancy State = N/A
   Mobility MAC = 88:43:E1:7E:03:80
Network Monitor = ENABLED
Link Encryption = DISABLED
BulkSync Status = <Status>
Average Redundancy Peer Reachability Latency = 1390 usecs
Average Management Gateway Reachability Latency = 1165 usecs
Redundancy Management IP Address................. 9.4.92.12
Peer Redundancy Management IP Address............ 9.4.92.14
Redundancy Port IP Address........................ 169.254.92.12
Peer Redundancy Port IP Address.................. 169.254.92.14
```
### **show redundancy timers**

To display details of the Redundancy Manager timers, use the **show redundancy timers** command.

**show redundancy timers Syntax Description** This command has no arguments or keywords. **Command Default** None **Command History Release Release Release Release Release Release Release Release Release Release Release Release** This command was introduced in a release earlier than Release 7.6. 7.6 The following example shows how to display the details of the Redundancy Manager timers:

(Cisco Controller) >**show redundancy timers**

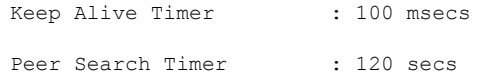

### **show remote-lan**

To display information about remote LAN configuration, use the **show remote-lan** command.

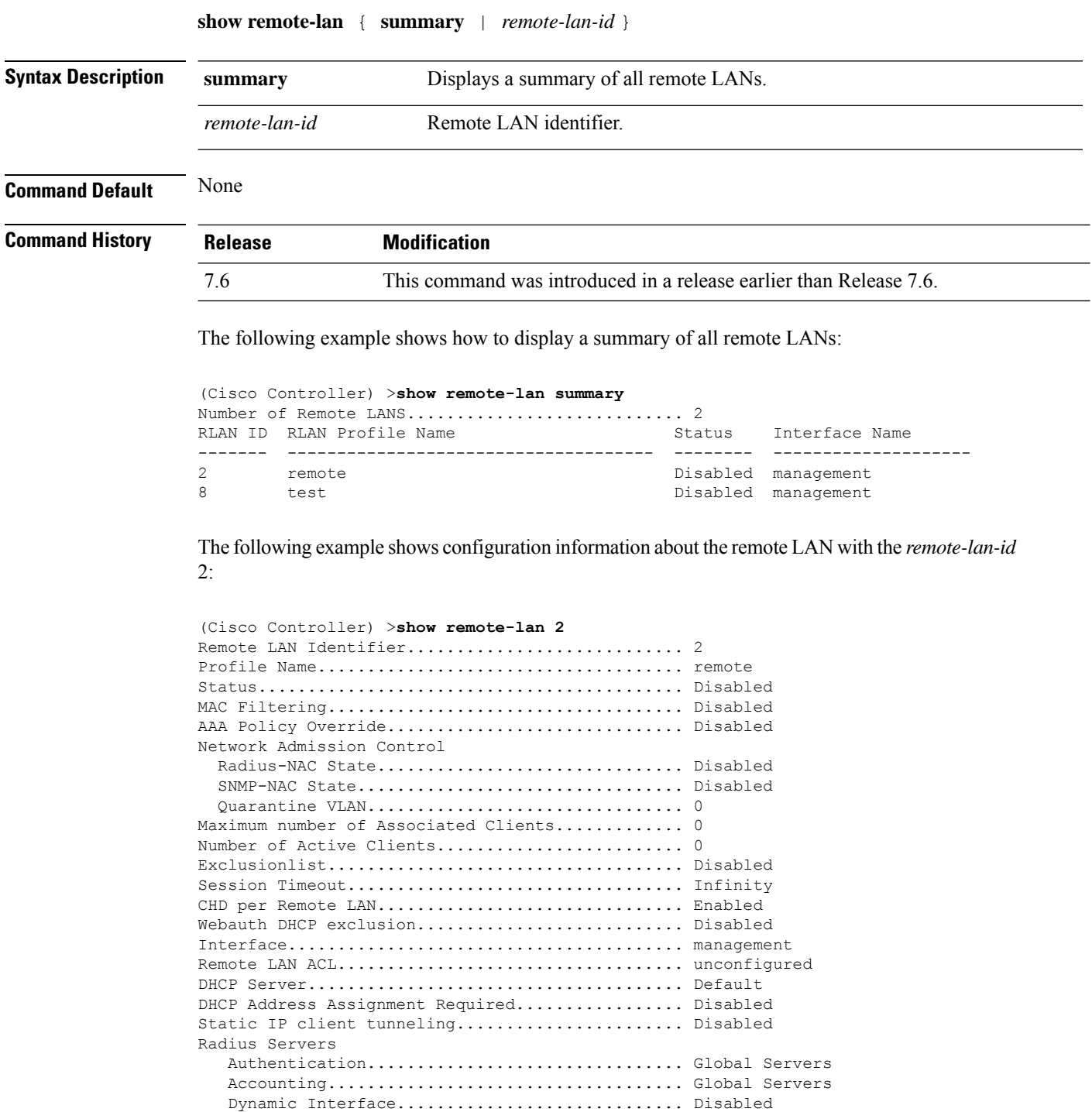

Web Based Authentication...................... Enabled

Security

 $\mathbf{l}$ 

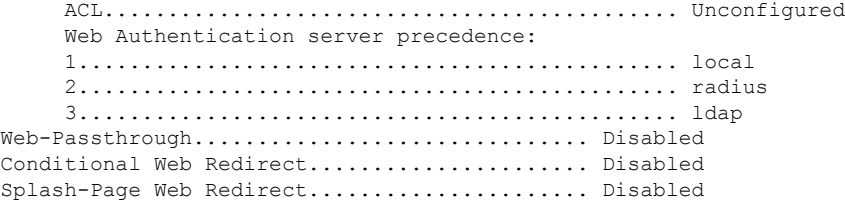

### **show reset**

To display the scheduled system reset parameters, use the **show reset** command.

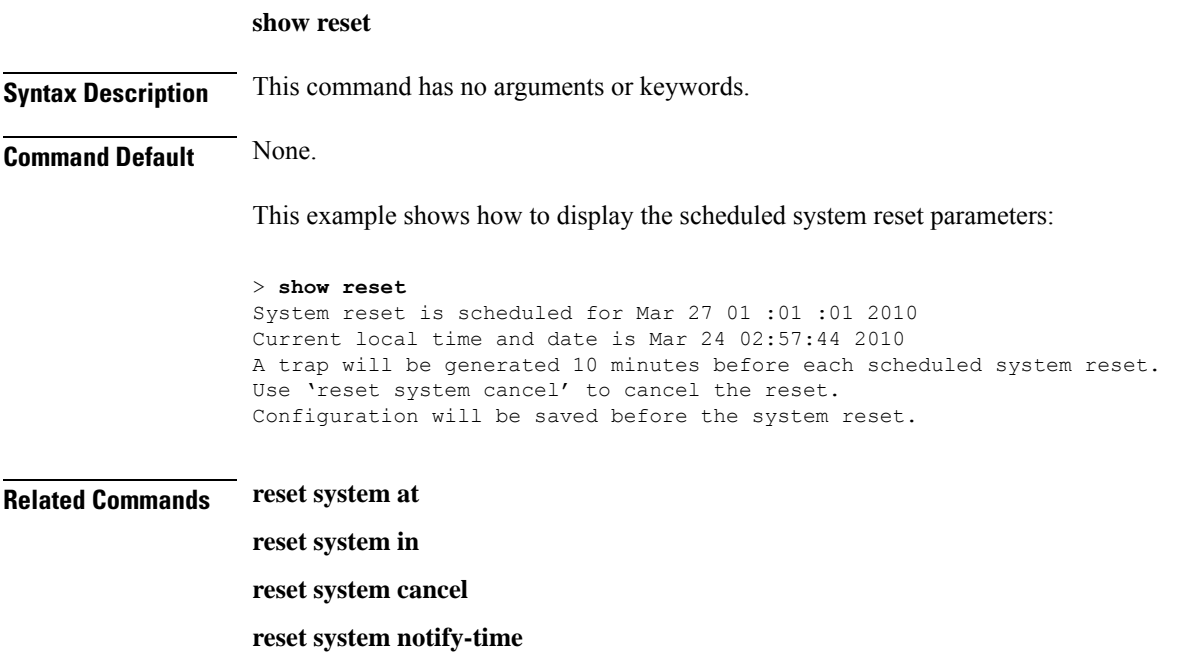

# **show rfid client**

To display the radio frequency identification (RFID) tags that are associated to the controller as clients, use the **show rfid client** command.

#### **show rfid client**

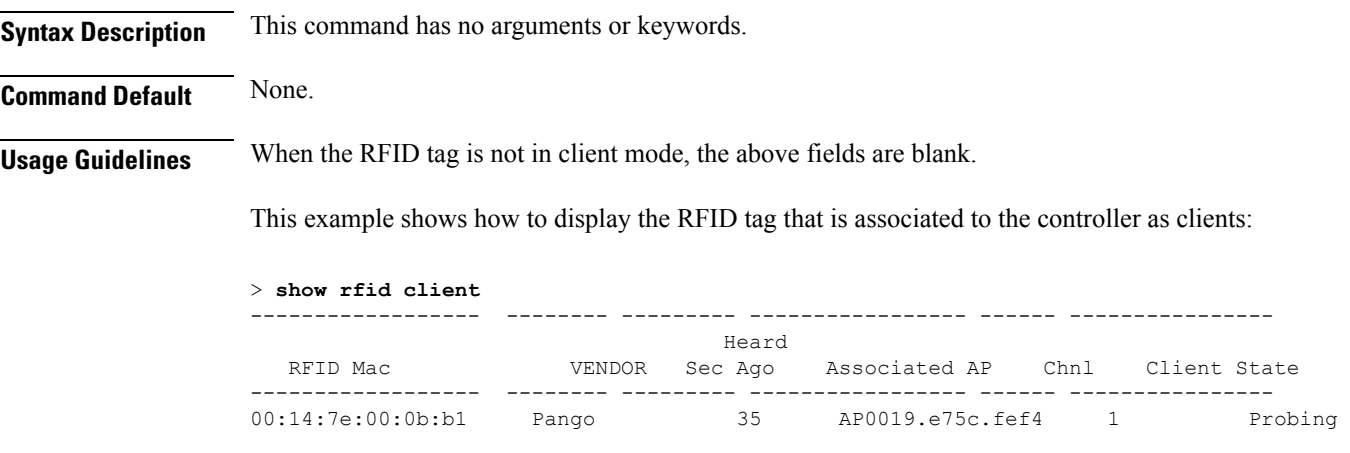

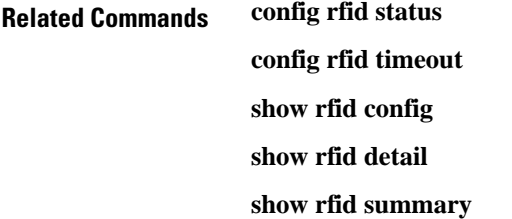

# **show rfid config**

To display the current radio frequency identification (RFID) configuration settings, use the **show rfid config** command.

#### **show rfid config**

**show rfid summary**

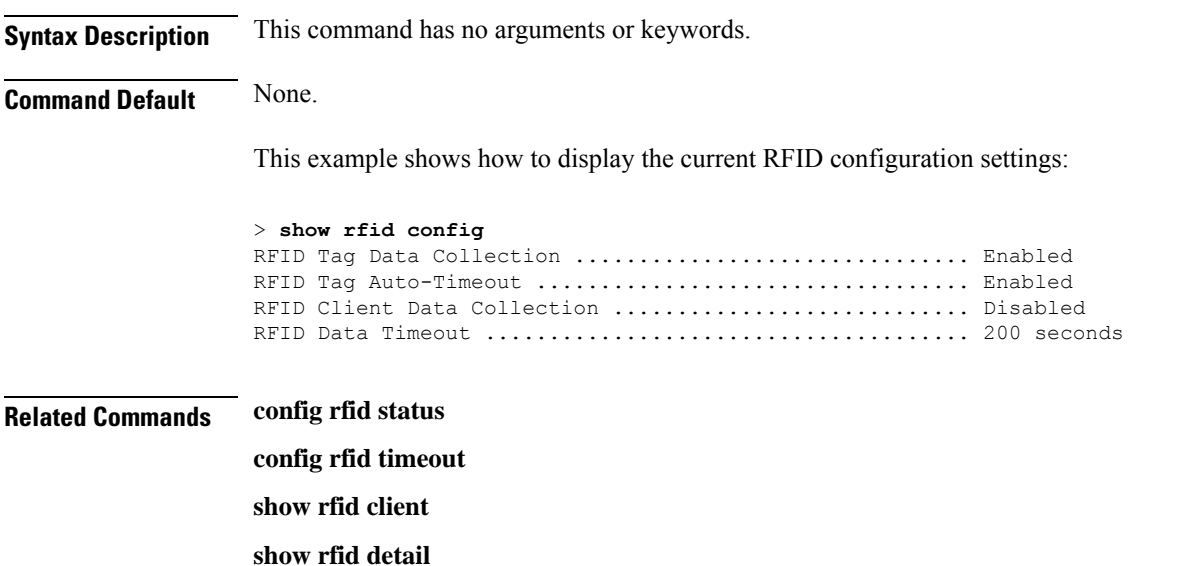

### **show rfid detail**

To display detailed radio frequency identification (RFID) information for a specified tag, use the **show rfid detail** command.

**show rfid detail** *mac\_address*

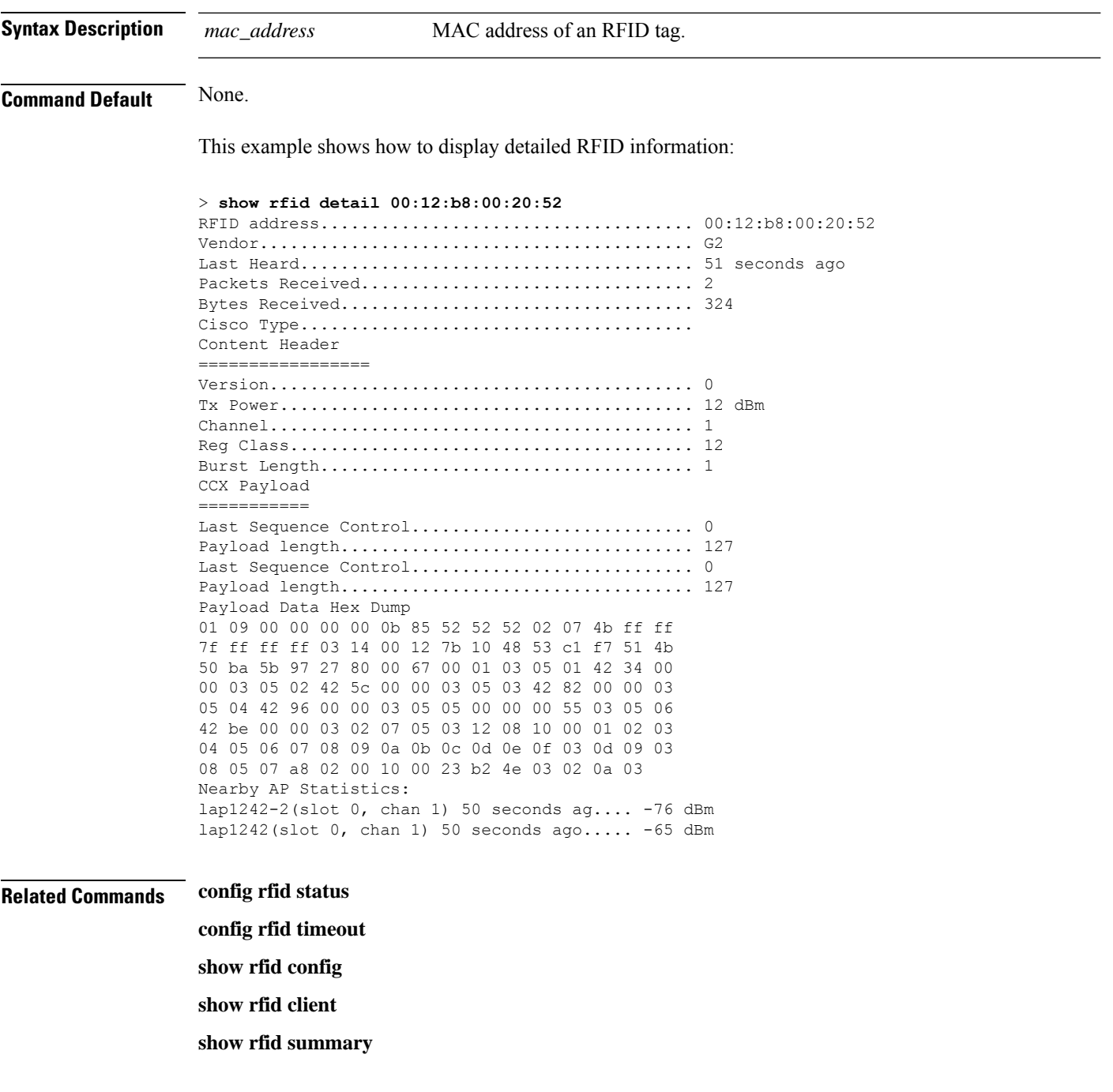

# **show rfid summary**

To display a summary of the radio frequency identification (RFID) information for a specified tag, use the **show rfid summary** command.

#### **show rfid summary**

**Syntax Description** This command has no arguments or keywords.

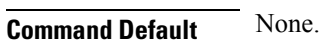

This example shows how to display a summary of RFID information:

#### > **show rfid summary**

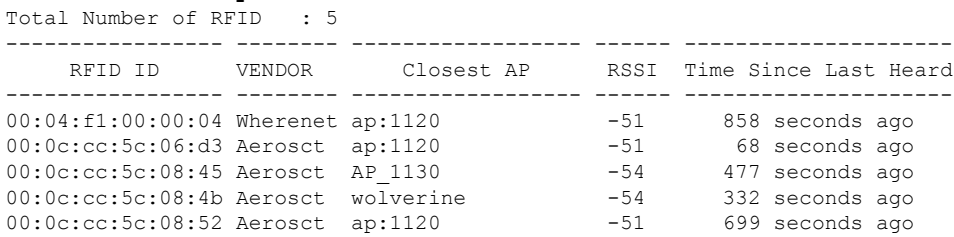

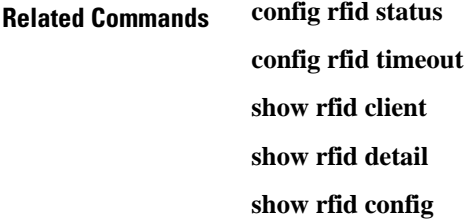

# **show rf-profile summary**

To display a summary of RF profiles in the controller, use the **show rf-profile summary** command.

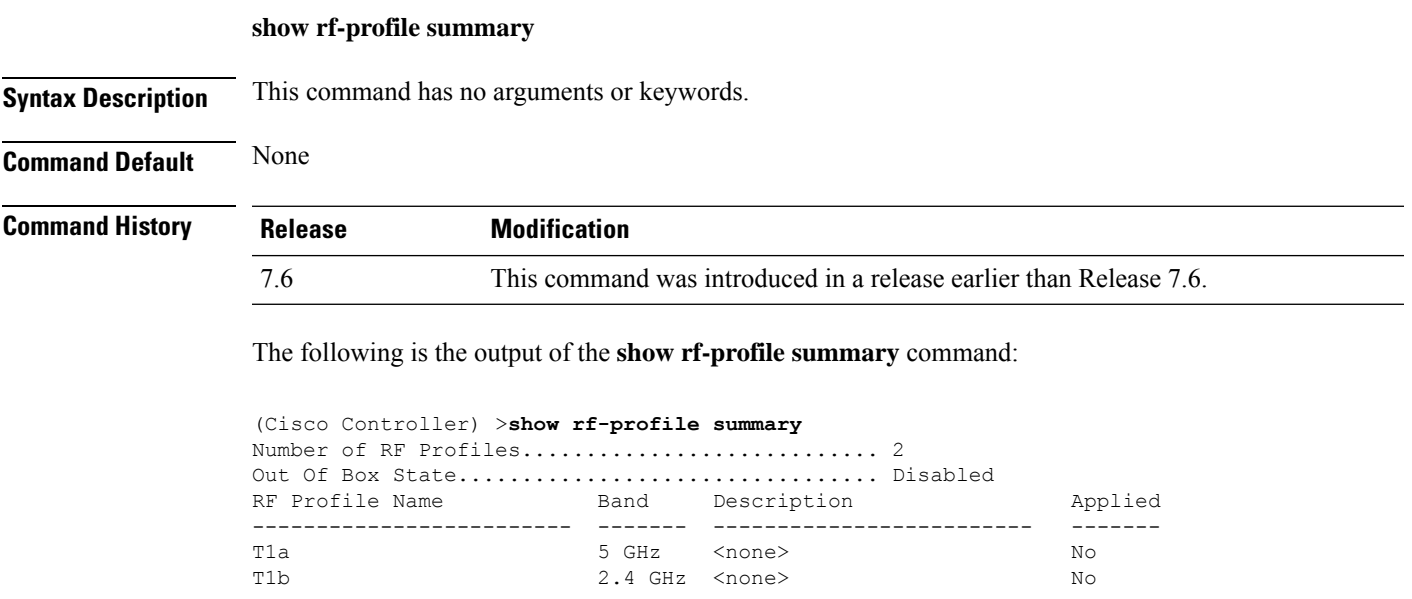

# **show rf-profile details**

To display the RF profile details in the Cisco wireless LAN controller, use the **show rf-profile details** command.

**show rf-profile details** *rf-profile-name*

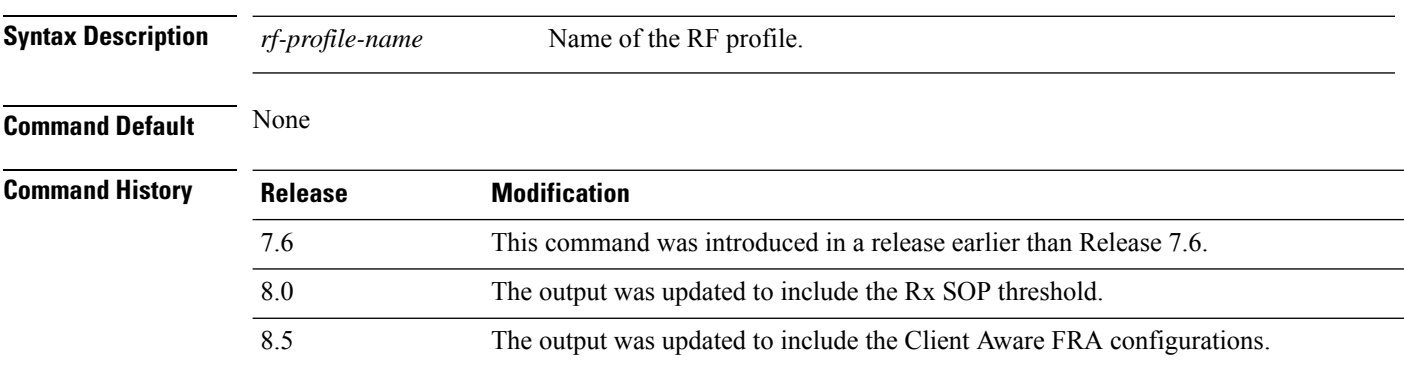

The following is the output of the **show rf-profile details** command::

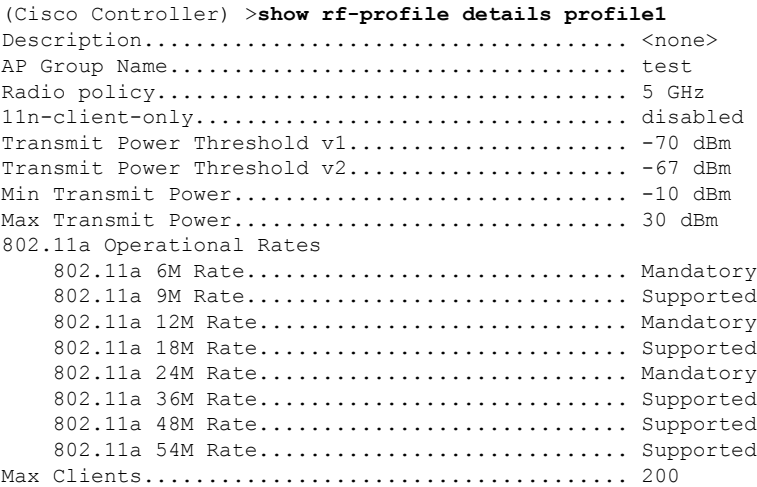

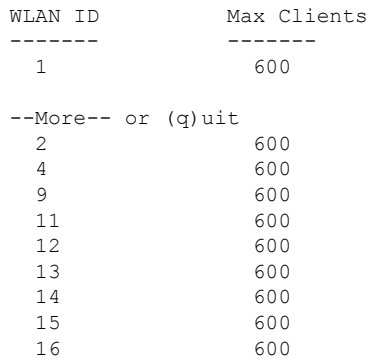

 $\mathbf l$ 

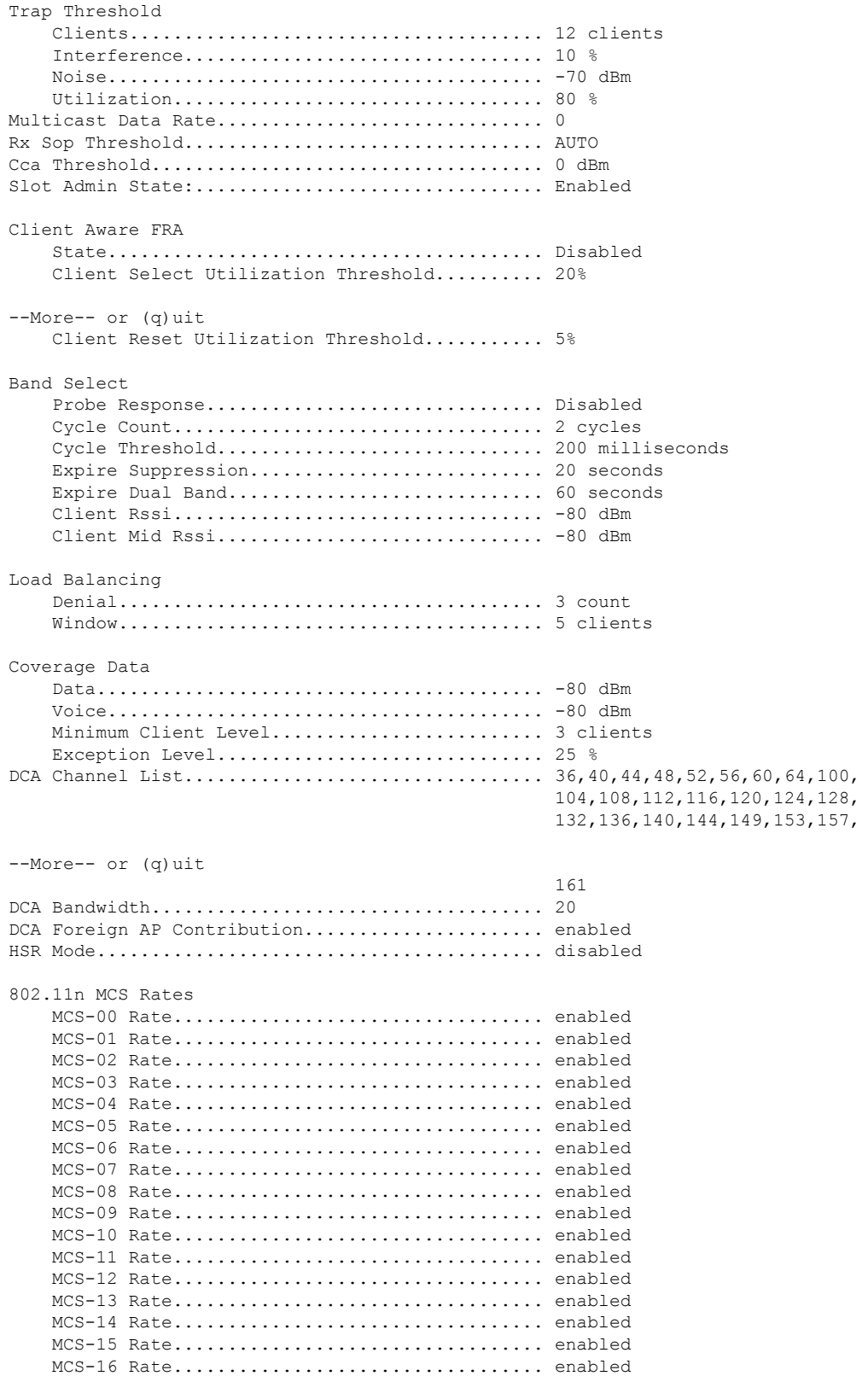

 $\mathbf I$ 

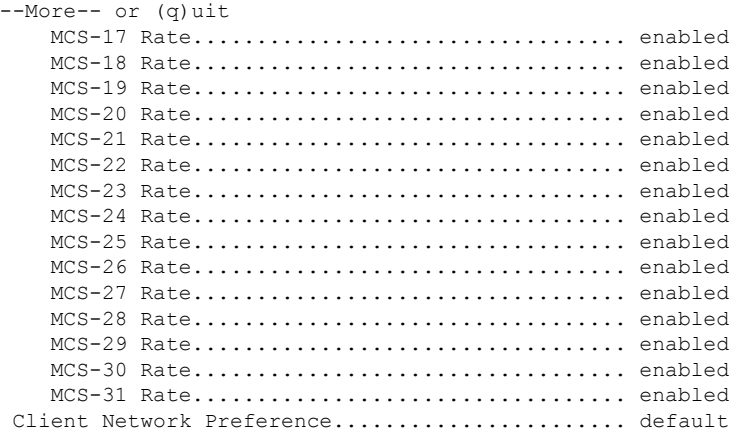

i.

# **show rogue adhoc custom summary**

To display information about custom rogue ad-hoc rogue access points, use the **show rogue adhoc custom summary** command.

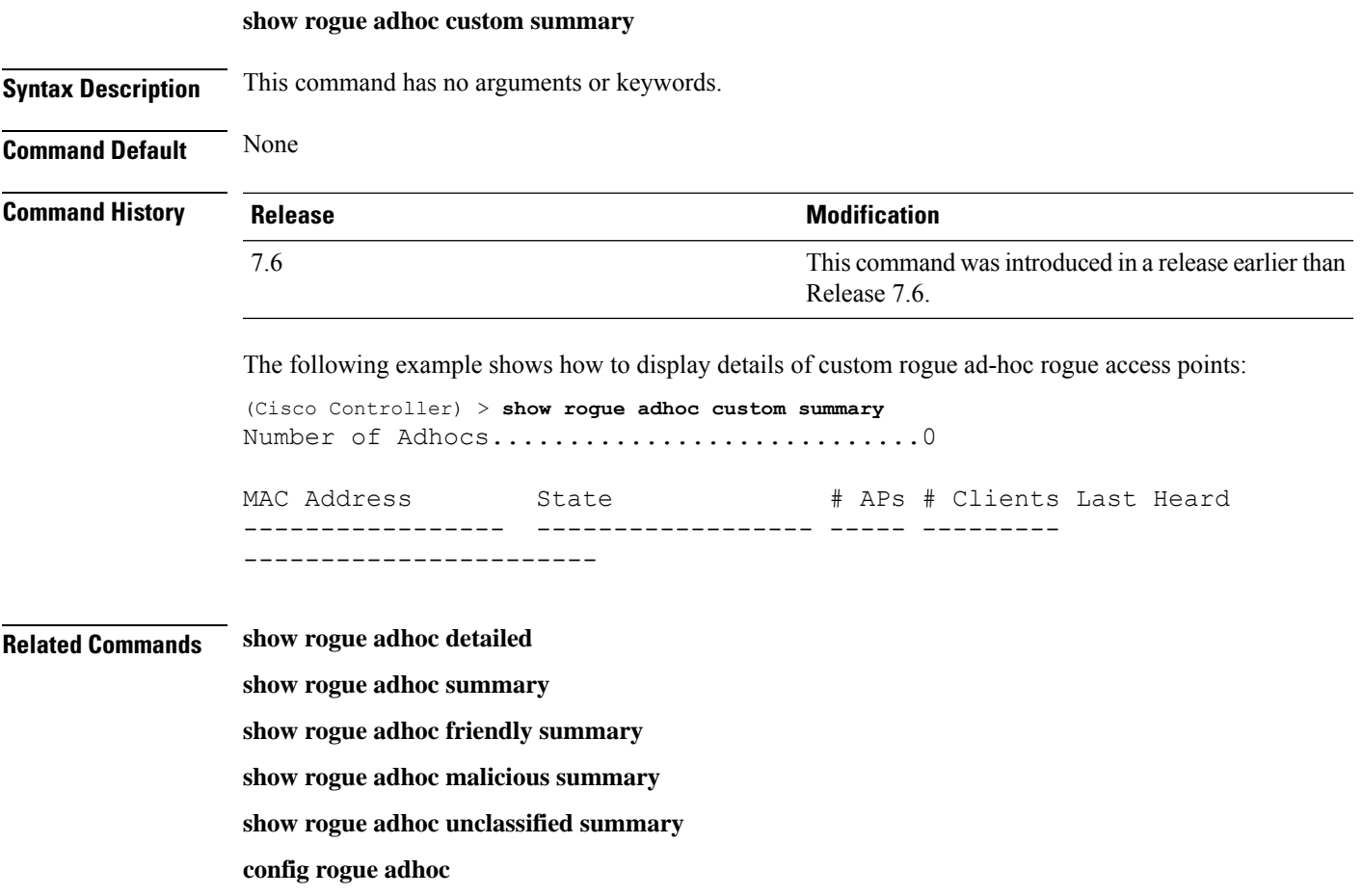

# **show rogue adhoc detailed**

To display details of an ad-hoc rogue access point detected by the Cisco wireless LAN controller, use the **show rogue adhoc client detailed** command.

**show rogue adhoc detailed** *MAC\_address*

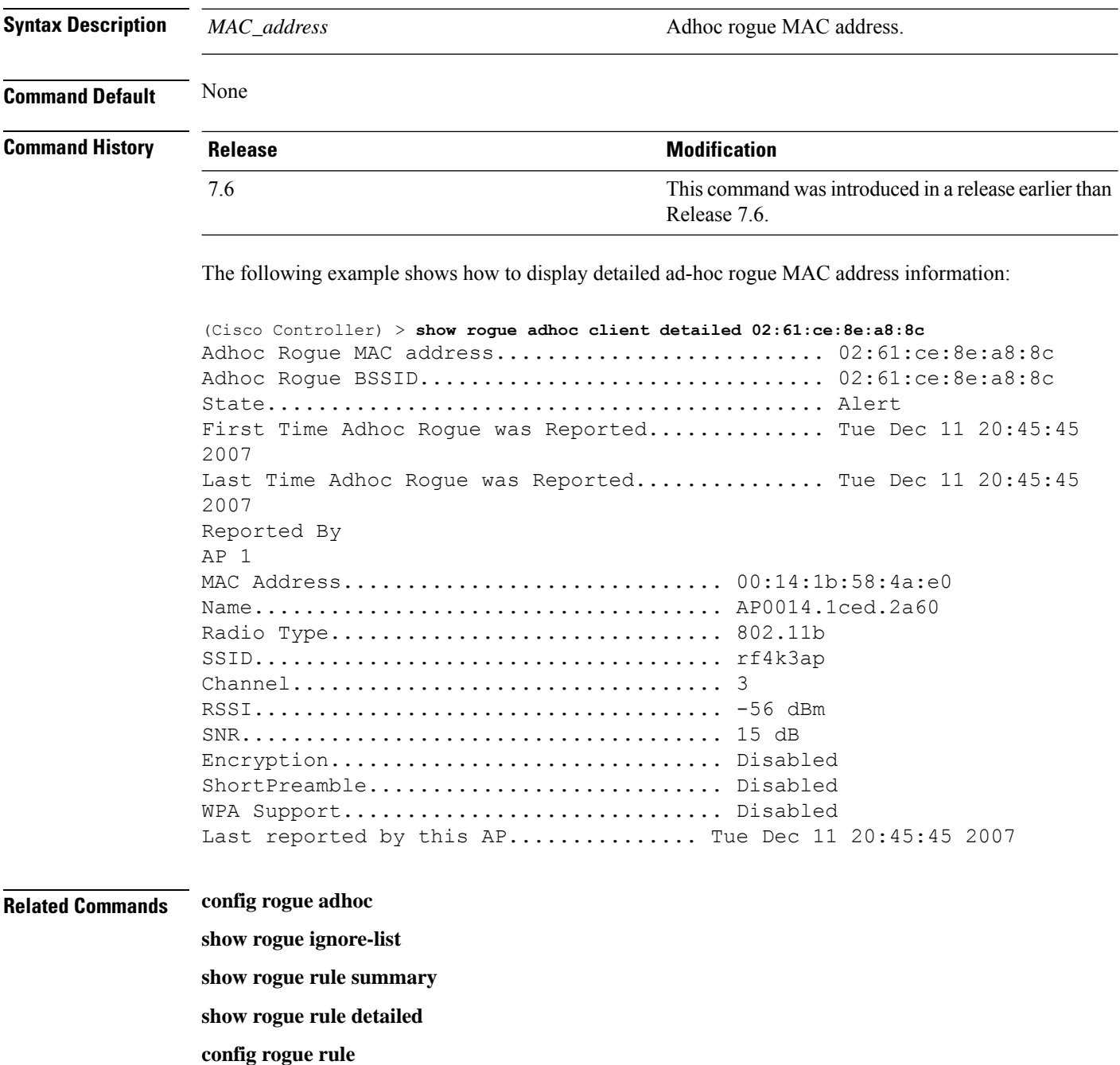

**show rogue adhoc summary**

# **show rogue adhoc friendly summary**

To display information about friendly rogue ad-hoc rogue access points, use the **show rogue adhoc friendly summary** command.

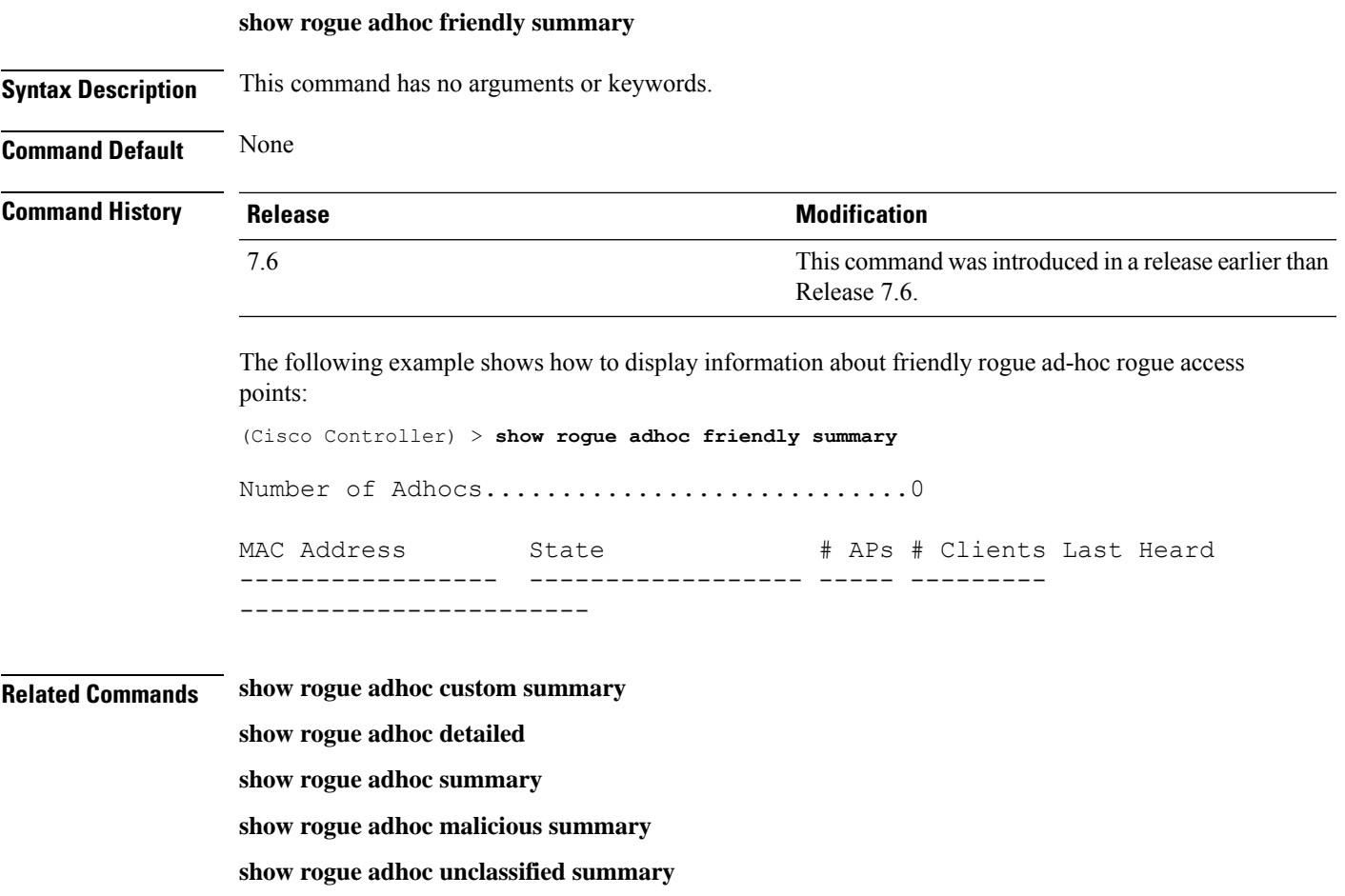

**config rogue adhoc**

# **show rogue adhoc malicious summary**

To display information about maliciousrogue ad-hoc rogue access points, use the **show rogue adhoc malicious summary** command.

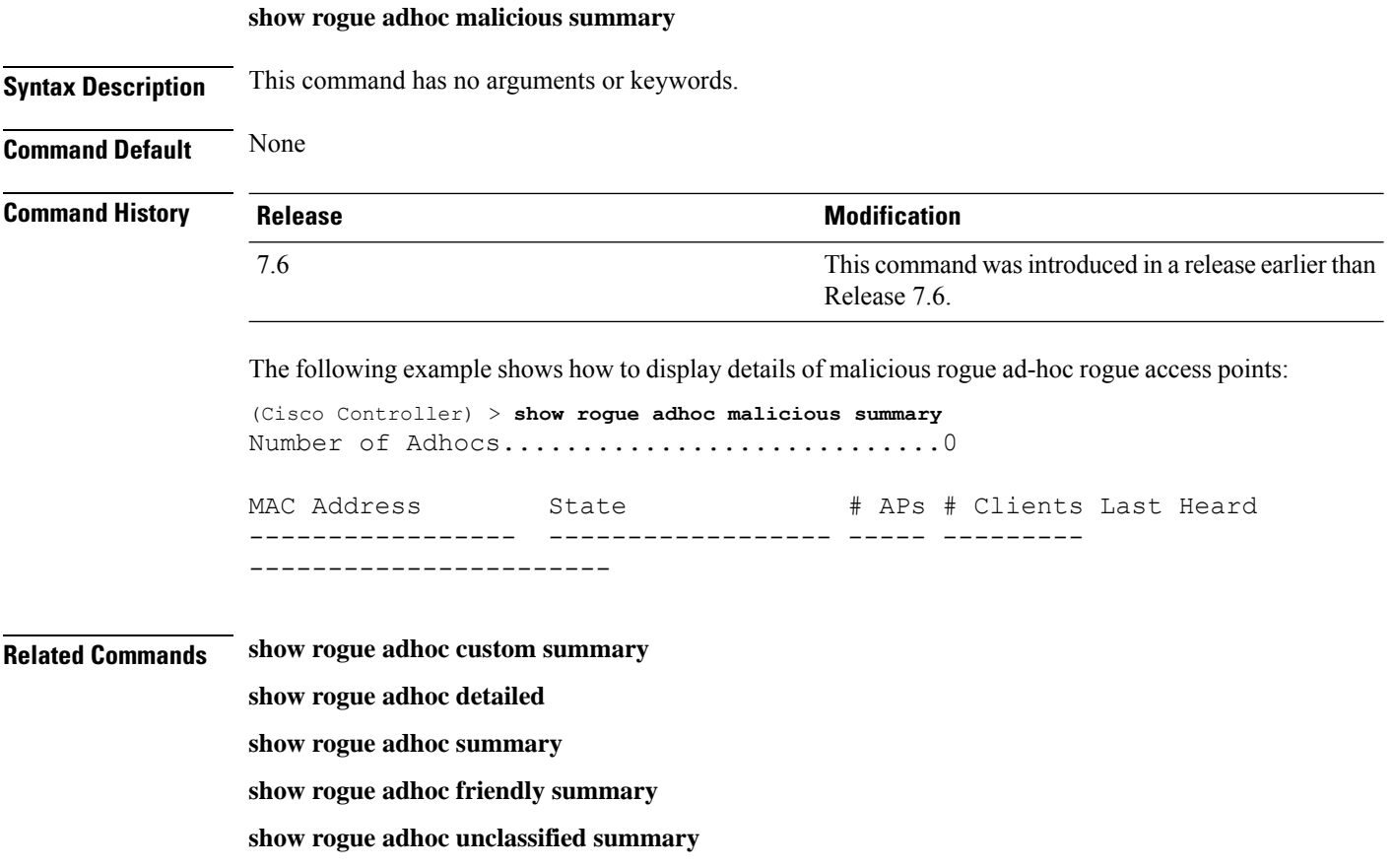

**config rogue adhoc**

# **show rogue adhoc unclassified summary**

To display information about unclassified rogue ad-hoc rogue access points, use the **show rogue adhoc unclassified summary** command.

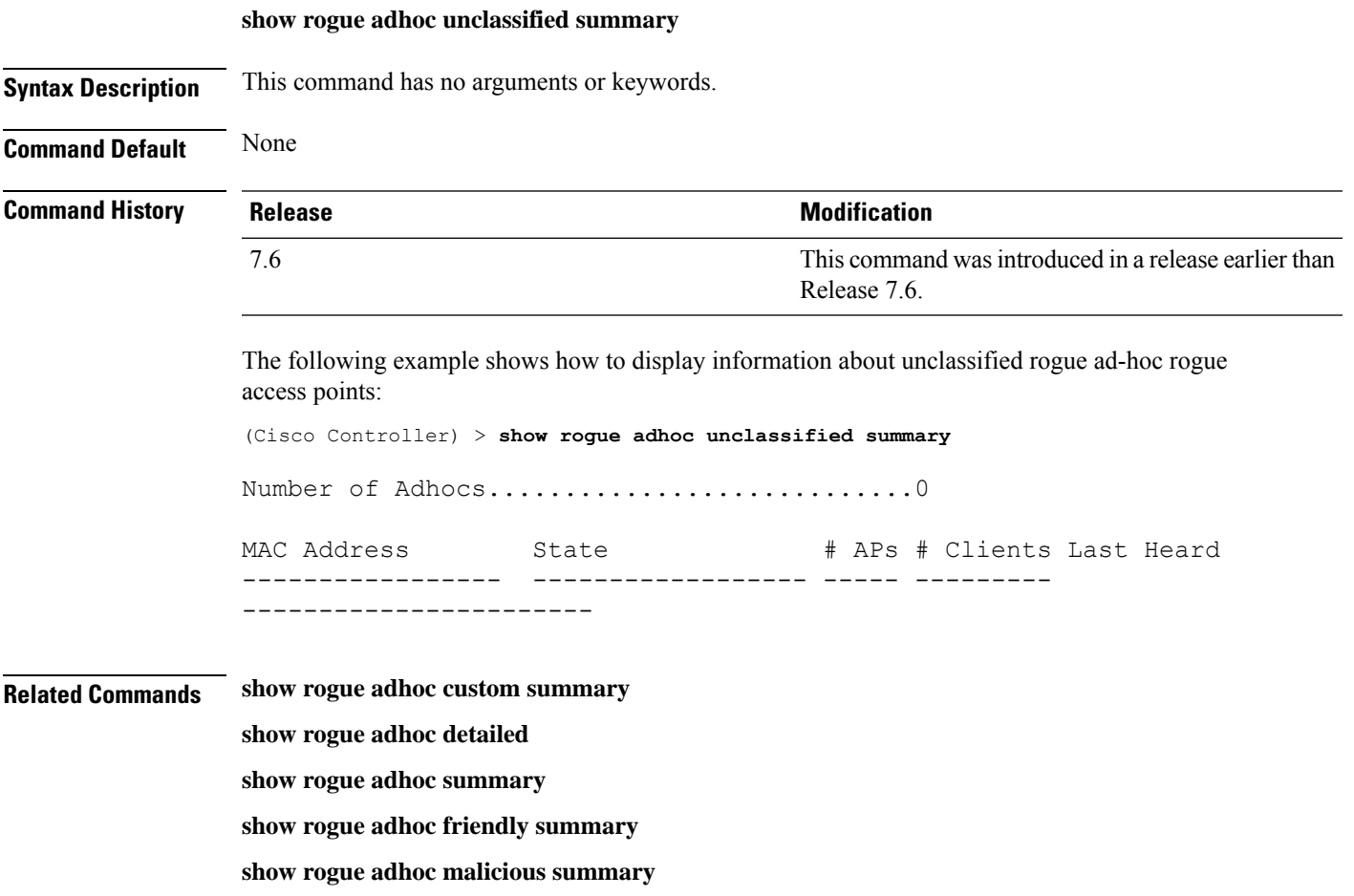

**config rogue adhoc**

### **show rogue adhoc summary**

To display a summary of the ad-hoc rogue access points detected by the Cisco wireless LAN controller, use the **show rogue adhoc summary** command.

#### **show rogue adhoc summary**

**Syntax Description** This command has no arguments or keywords.

**Command Default** None

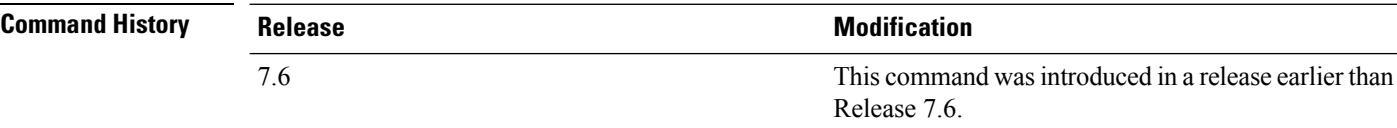

The following example shows how to display a summary of all ad-hoc rogues:

```
(Cisco Controller) > show rogue adhoc summary
Detect and report Ad-Hoc Networks................ Enabled
Client MAC Address Adhoc BSSID State # APs Last Heard
------------------ ----------- ----- --- -------
xx:xx:xx:xx:xx:xx super Alert 1 Sat Aug 9 21:12:50
2004
xx:xx:xx:xx:xx:xx Alert 1 Aug 9 21:12:50
2003
xx:xx:xx:xx:xx:xx Alert 1 Sat Aug 9 21:10:50
2003
```
#### **Related Commands config rogue adhoc**

**show rogue ignore-list**

**show rogue rule summary**

**show rogue rule detailed**

**config rogue rule**

**show rogue adhoc detailed**

# **show rogue ap clients**

To display details of rogue access point clients detected by the Cisco wireless LAN controller, use the **show rogue ap clients** command.

**show rogue ap clients** *ap\_mac\_address*

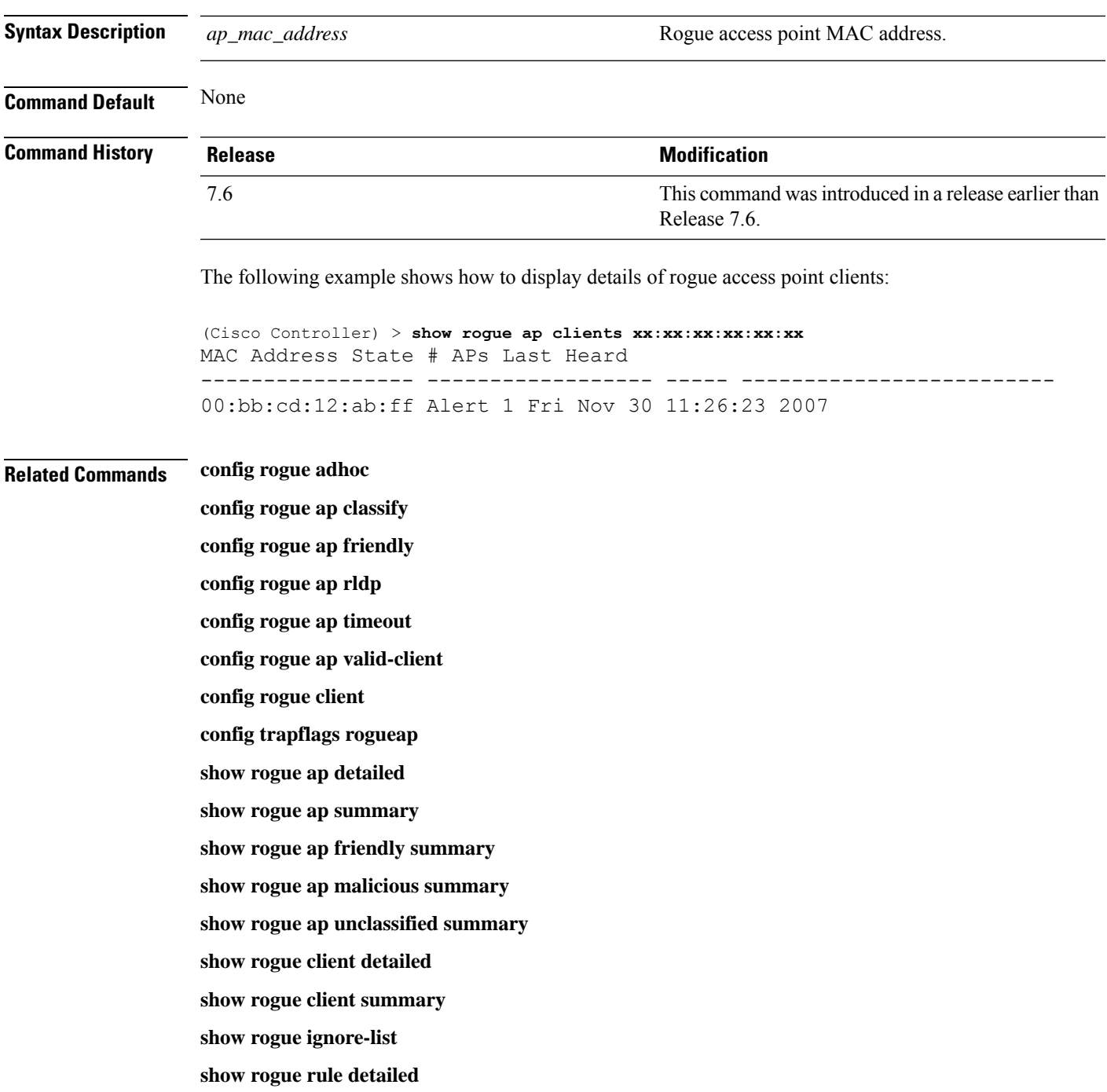

I

**show rogue rule summary**

Ш

#### **show rogue ap custom summary**

To display information about custom rogue ad-hoc rogue access points, use the **show rogue ap custom summary** command.

#### **show rogue ap custom summary**

**Syntax Description** This command has no arguments or keywords.

**Command Default** None

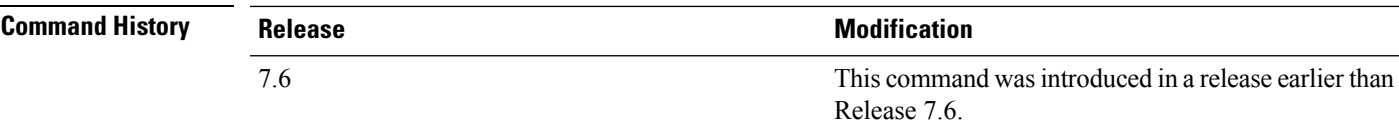

The following example shows how to display details of custom rogue ad-hoc rogue access points:

(Cisco Controller) > **show rogue ap custom summary**

```
Number of APs...............................0
MAC Address State # APs # Clients Last Heard
------------------ ------------
-----------------------
```
#### **Related Commands config rogue adhoc**

**config rogue ap classify config rogue ap friendly config rogue ap rldp config rogue ap timeout config rogue ap valid-client config rogue client config trapflags rogueap show rogue ap clients show rogue ap detailed show rogue ap summary show rogue ap malicious summary show rogue ap unclassified summary show rogue client detailed show rogue client summary show rogue ignore-list**

I

**show rogue rule detailed**

**show rogue rule summary**

### **show rogue ap detailed**

To display details of a rogue access point detected by the Cisco wireless LAN controller, use the **show rogue-ap detailed** command.

**show rogue ap detailed** *ap\_mac\_address*

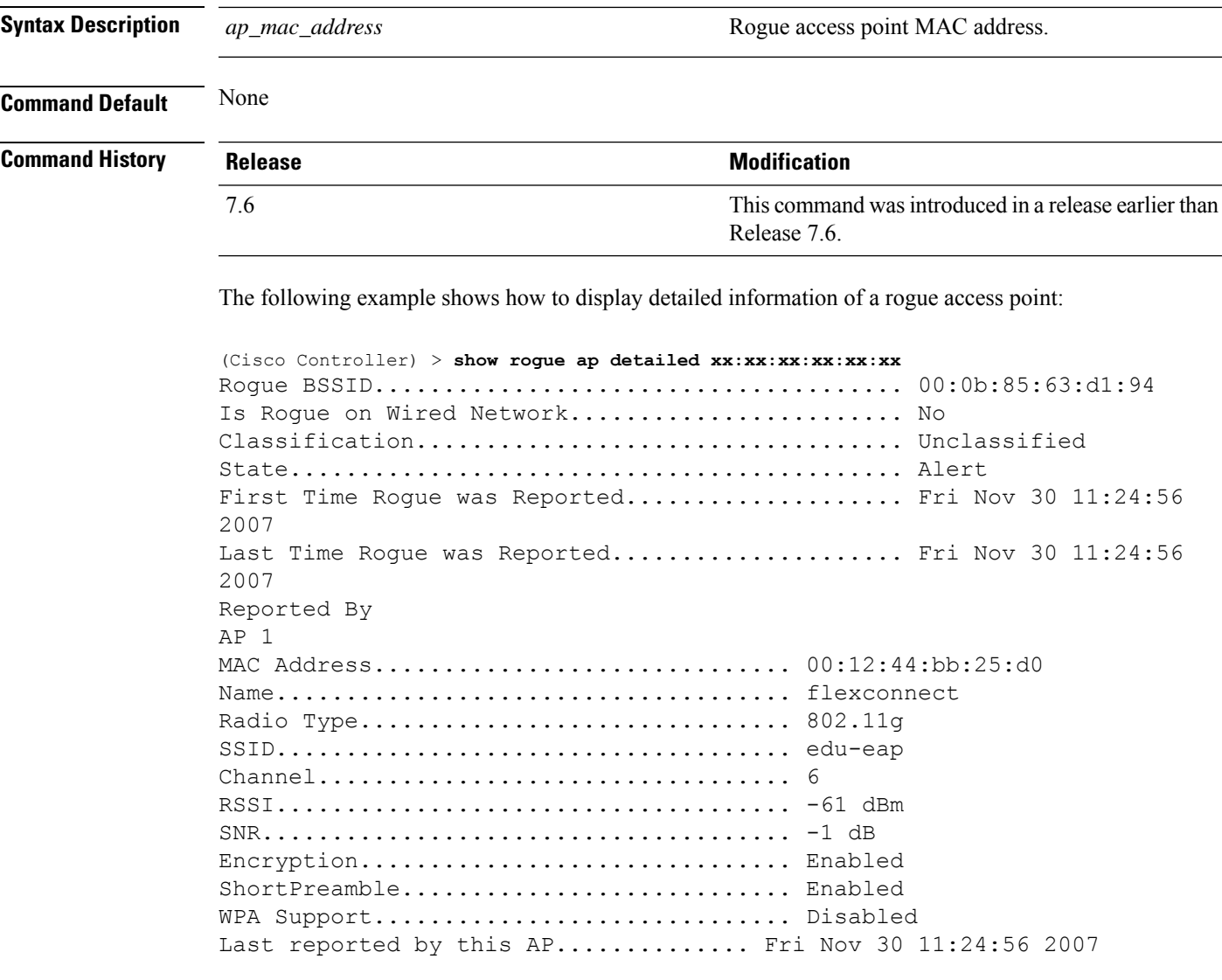

This example shows how to display detailed information of a rogue access point with a customized classification:

(Cisco Controller) > **show rogue ap detailed xx:xx:xx:xx:xx:xx** Rogue BSSID...................................... 00:17:0f:34:48:a0 Is Rogue on Wired Network........................ No Classification................................... custom

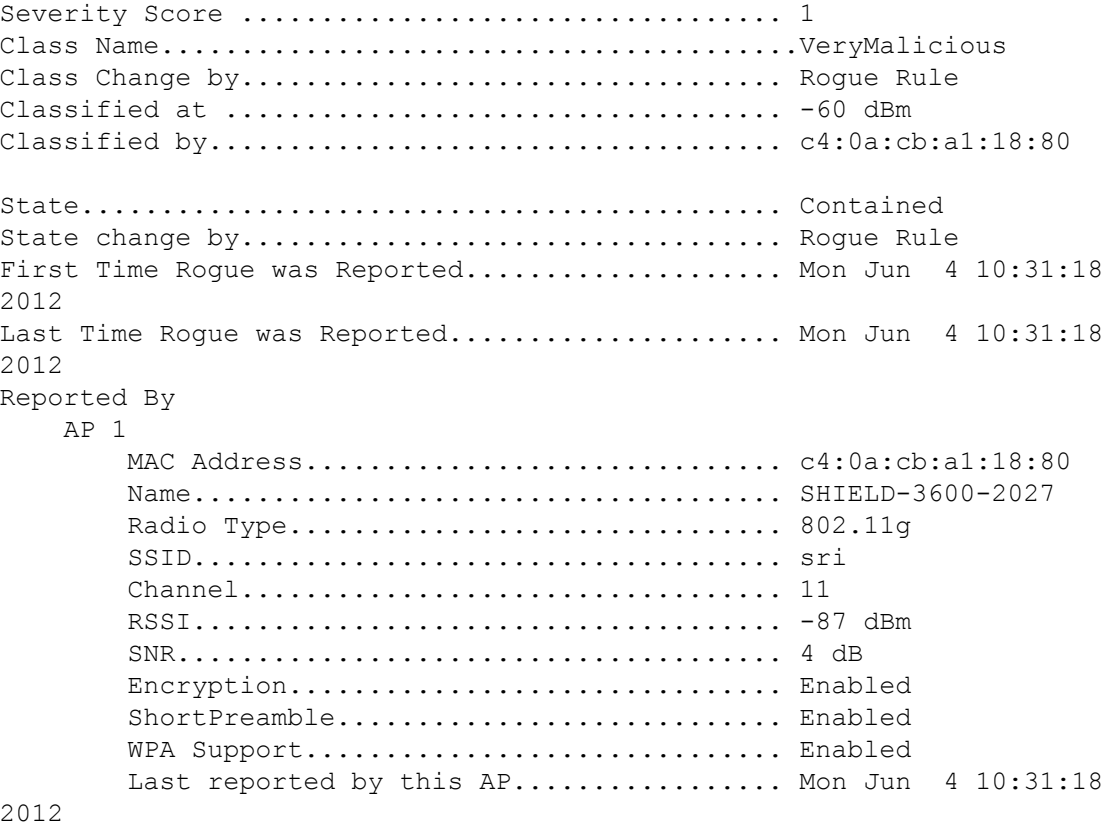

#### **Related Commands config rogue adhoc**

**config rogue ap classify config rogue ap friendly config rogue ap rldp config rogue ap timeout config rogue ap valid-client config rogue client config trapflags rogueap show rogue ap clients show rogue ap summary show rogue ap friendly summary show rogue ap malicious summary show rogue ap unclassified summary show rogue client detailed show rogue client summary**
I

**show rogue ignore-list show rogue rule detailed show rogue rule summary**

### **show rogue ap friendly summary**

To display a list of the friendly rogue access points detected by the controller, use the **show rogue apfriendly summary** command.

### **show rogue ap friendly summary**

**Syntax Description** This command has no arguments or keywords.

**Command Default** None

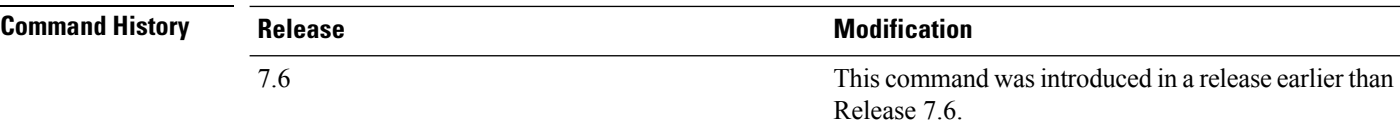

The following example shows how to display a summary of all friendly rogue access points:

```
(Cisco Controller) > show rogue ap friendly summary
Number of APs.................................... 1
MAC Address State # APs # Clients Last Heard
----------------- ------------------ ----- ---------
---------------------------
XX:XX:XX:XX:XX:XX Internal 1 0 Tue Nov 27 13:52:04 2007
```
### **Related Commands config rogue adhoc**

**config rogue ap classify config rogue ap friendly config rogue ap rldp config rogue ap timeout config rogue ap valid-client config rogue client config trapflags rogueap show rogue ap clients show rogue ap detailed show rogue ap summary show rogue ap malicious summary show rogue ap unclassified summary show rogue client detailed show rogue client summary show rogue ignore-list**

I

**show rogue rule detailed show rogue rule summary**

## **show rogue ap malicious summary**

To display a list of the malicious rogue access points detected by the controller, use the **show rogue ap malicious summary** command.

**show rogue ap malicious summary**

**Syntax Description** This command has no arguments or keywords.

**Command Default** None

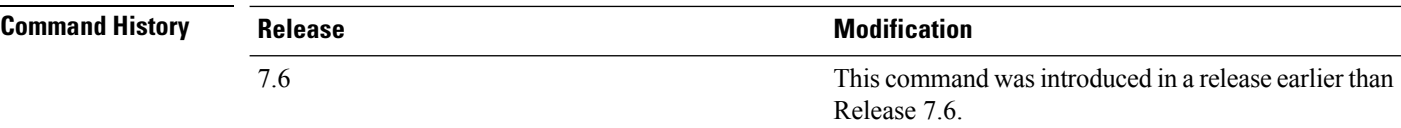

The following example shows how to display a summary of all malicious rogue access points:

```
(Cisco Controller) > show rogue ap malicious summary
Number of APs.................................... 2
MAC Address State # APs # Clients Last Heard
----------------- ------------------ ----- ---------
---------------------------
XX:XX:XX:XX:XX:XX Alert 1 0 Tue Nov 27 13:52:04 2007
XX:XX:XX:XX:XX:XX Alert 1 0 Tue Nov 27 13:52:04 2007
```
### **Related Commands config rogue adhoc**

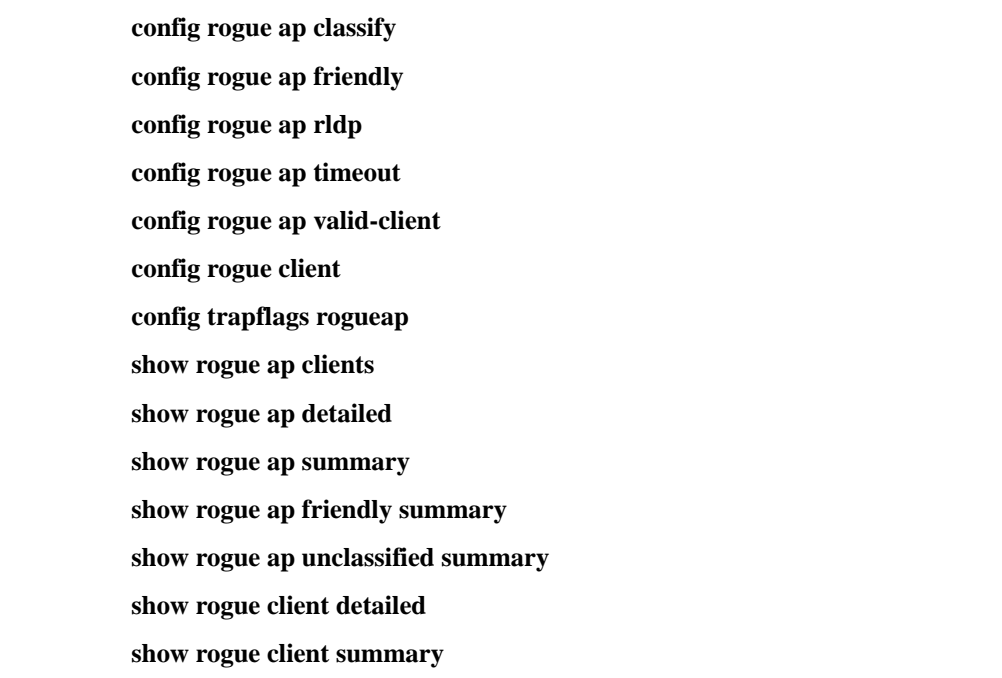

 $\overline{\phantom{a}}$ 

**show rogue ignore-list show rogue rule detailed show rogue rule summary**

## **show rogue ap summary**

To display a summary of the rogue access points detected by the Cisco wireless LAN controller, use the **show rogue-ap summary** command.

**show rogue ap summary**{**ssid** | **channel**}

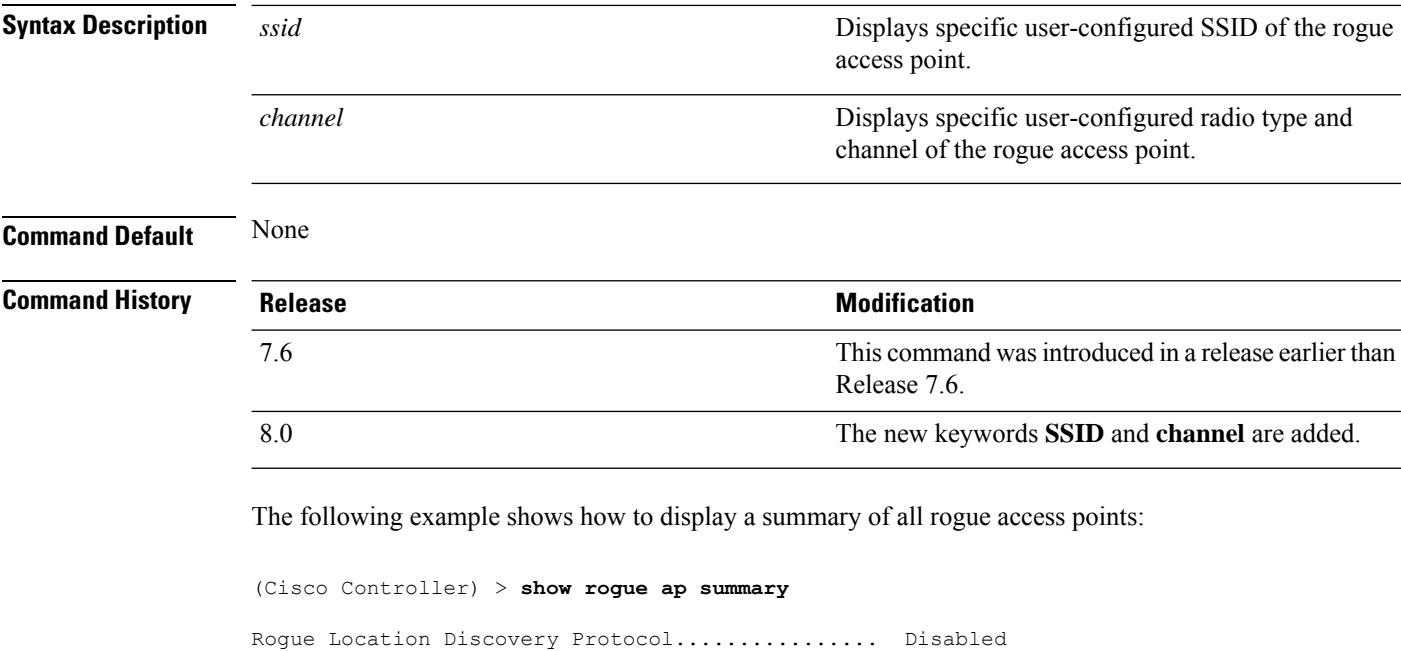

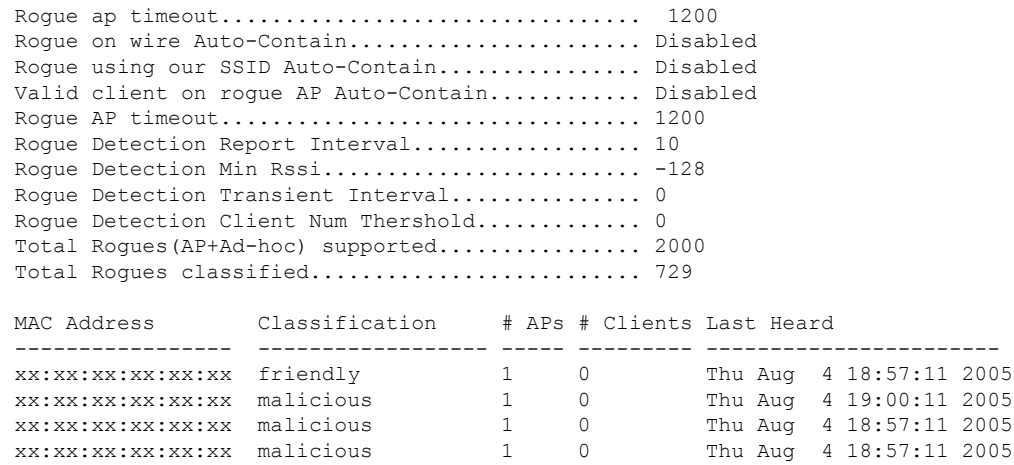

The following example shows how to display a summary of all rogue access points with SSID as extended parameter.

(Cisco Controller) > **show rogue ap summary ssid**

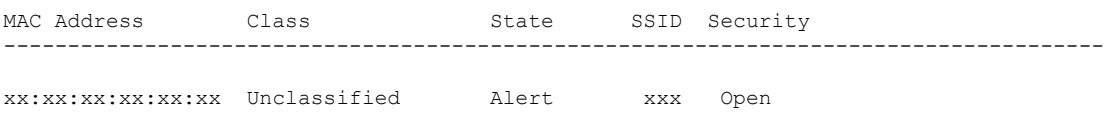

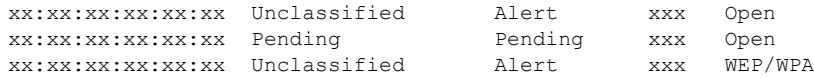

The following example shows how to display a summary of all rogue access points with channel as extended parameter.

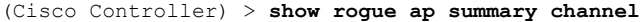

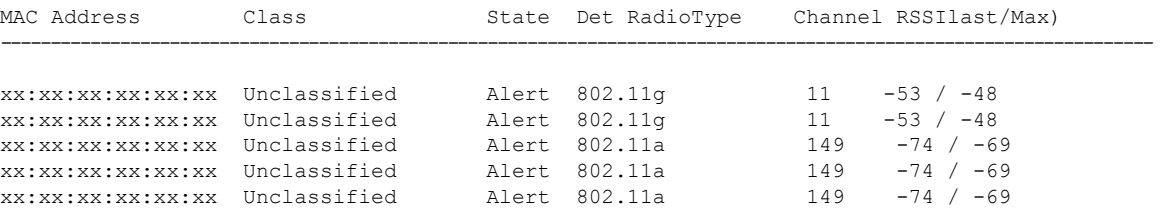

The following example shows how to display a summary of all rogue access points with both SSID and channel as extended parameters.

(Cisco Controller) > **show rogue ap summary ssid channel**

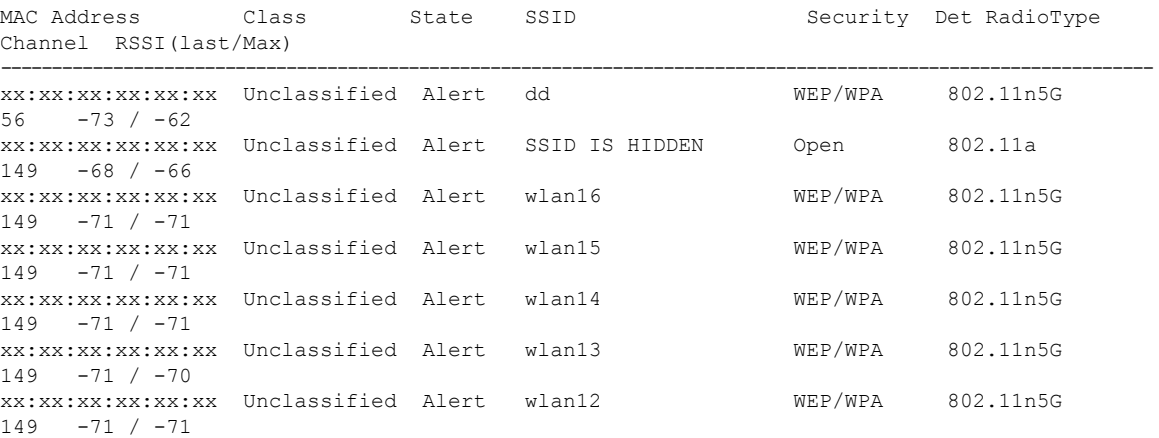

### **Related Commands config rogue adhoc**

**config rogue ap classify config rogue ap friendly config rogue ap rldp config rogue ap timeout config rogue ap valid-client config rogue client config trapflags rogueap show rogue ap clients show rogue ap detailed show rogue ap friendly summary show rogue ap malicious summary** **show rogue ap unclassified summary show rogue client detailed show rogue client summary show rogue ignore-list show rogue rule detailed show rogue rule summary**

## **show rogue ap unclassified summary**

To display a list of the unclassified rogue access points detected by the controller, use the **show rogue ap unclassified summary** command.

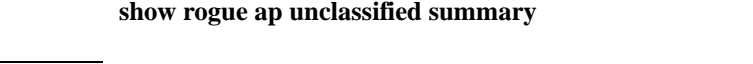

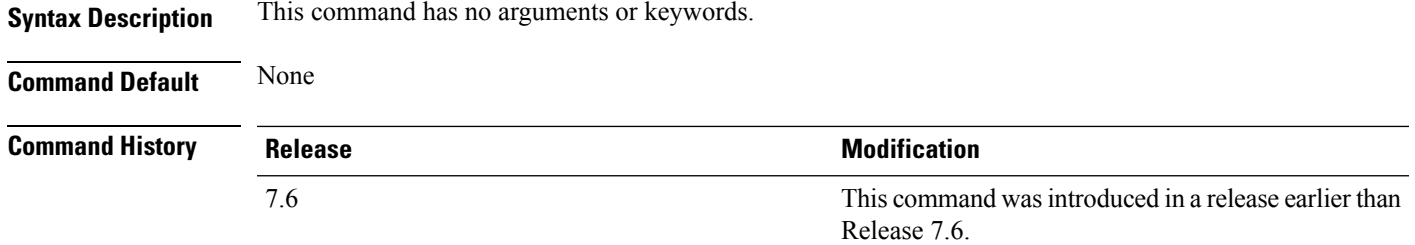

The following example shows how to display a list of all unclassified rogue access points:

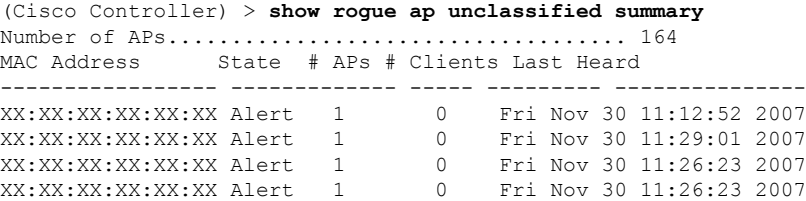

**Cisco Wireless Controller Command Reference, Release 8.6**

## **show rogue auto-contain**

To display information about rogue auto-containment, use the **show rogue auto-contain** command.

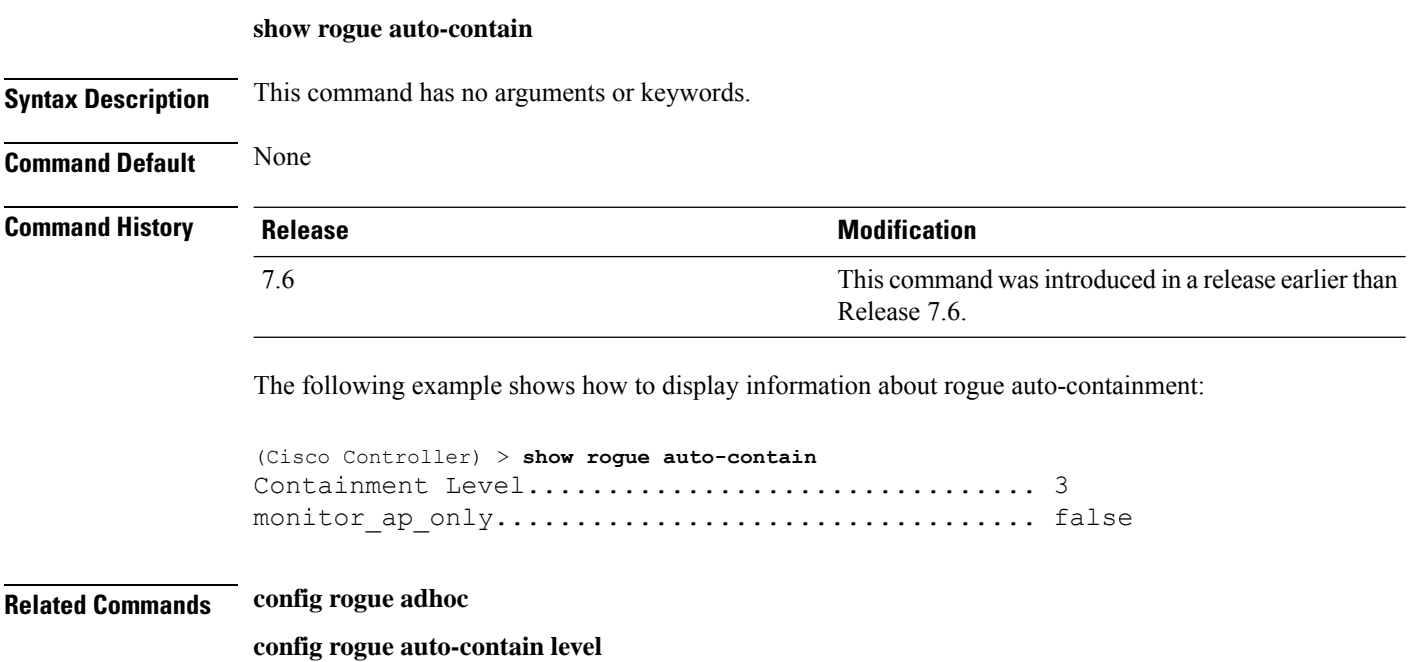

Ш

### **show rogue client detailed**

To display details of a rogue client detected by a Cisco wireless LAN controller, use the **show rogue client detailed** command.

**show rogue client detailed** *Rogue\_AP MAC\_address*

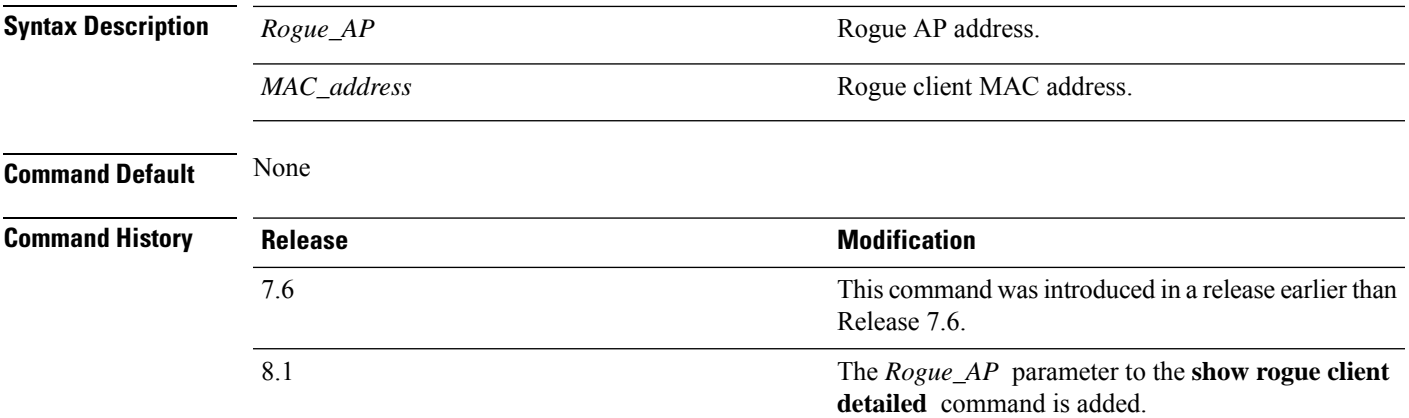

The following example shows how to display detailed information for a rogue client:

```
(Cisco Controller) > show rogue client detailed xx:xx:xx:xx:xx:xx
Rogue BSSID...................................... 00:0b:85:23:ea:d1
State............................................ Alert
First Time Rogue was Reported................... Mon Dec 3 21:50:36 2007
Last Time Rogue was Reported..................... Mon Dec 3 21:50:36 2007
Rogue Client IP address............................ Not known
Reported By
AP 1
MAC Address.............................. 00:15:c7:82:b6:b0
Name..................................... AP0016.47b2.31ea
Radio Type............................... 802.11a
RSSI..................................... -71 dBm
SNR...................................... 23 dB
Channel.................................. 149
Last reported by this AP.............. Mon Dec 3 21:50:36 2007
```
**Related Commands show rogue client summary**

**show rogue ignore-list**

**config rogue rule client**

**config rogue rule**

# **show rogue client summary**

To display a summary of the rogue clients detected by the Cisco wireless LAN controller, use the **show rogue client summary** command.

**show rogue client summary**

**Syntax Description** This command has no arguments or keywords.

**Command Default** None

**Command History Release Release Research 2008 Modification** This command was introduced in a release earlier than Release 7.6. 7.6

The following example shows how to display a list of all rogue clients:

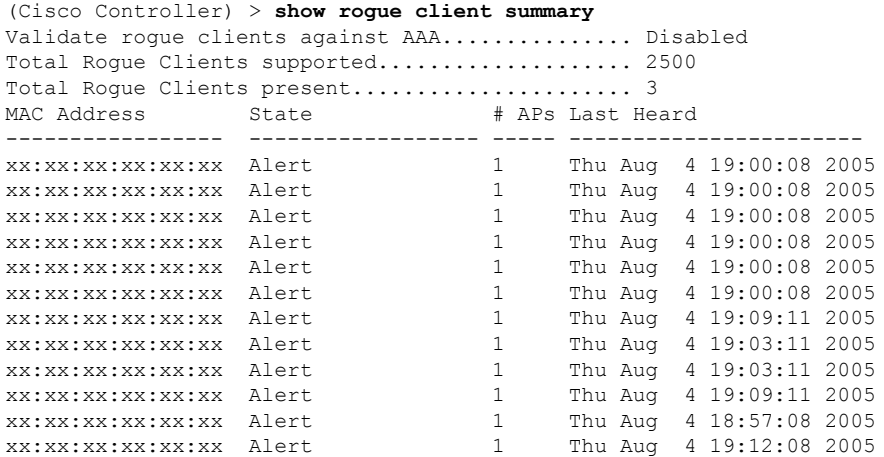

**Related Commands show rogue client detailed show rogue ignore-list config rogue client config rogue rule**

П

## **show rogue ignore-list**

To display a list of rogue access points that are configured to be ignored, use the **show rogue ignore-list** command.

### **show rogue ignore-list**

**Syntax Description** This command has no arguments or keywords.

**Command Default** None

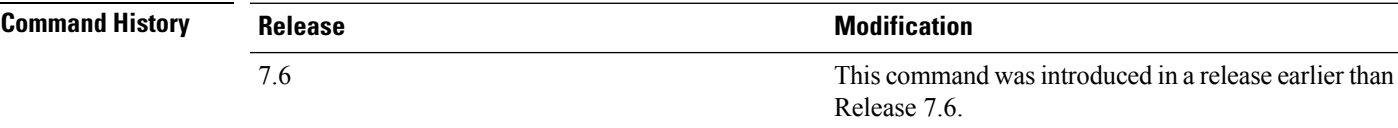

The following example shows how to display a list of all rogue access points that are configured to be ignored.

```
(Cisco Controller) > show rogue ignore-list
MAC Address
-----------------
xx:xx:xx:xx:xx:xx
```
### **Related Commands config rogue adhoc**

**config rogue ap classify config rogue ap friendly config rogue ap rldp config rogue ap ssid config rogue ap timeout config rogue ap valid-client config rogue rule config trapflags rogueap show rogue client detailed show rogue ignore-list show rogue rule summary show rogue client summary show rogue ap unclassified summary show rogue ap malicious summary show rogue ap friendly summary**

I

**config rogue client show rogue ap summary show rogue ap clients show rogue ap detailed config rogue rule**

## **show rogue rule detailed**

To display detailed information for a specific rogue classification rule, use the **show rogue rule detailed** command.

**show rogue rule detailed** *rule\_name*

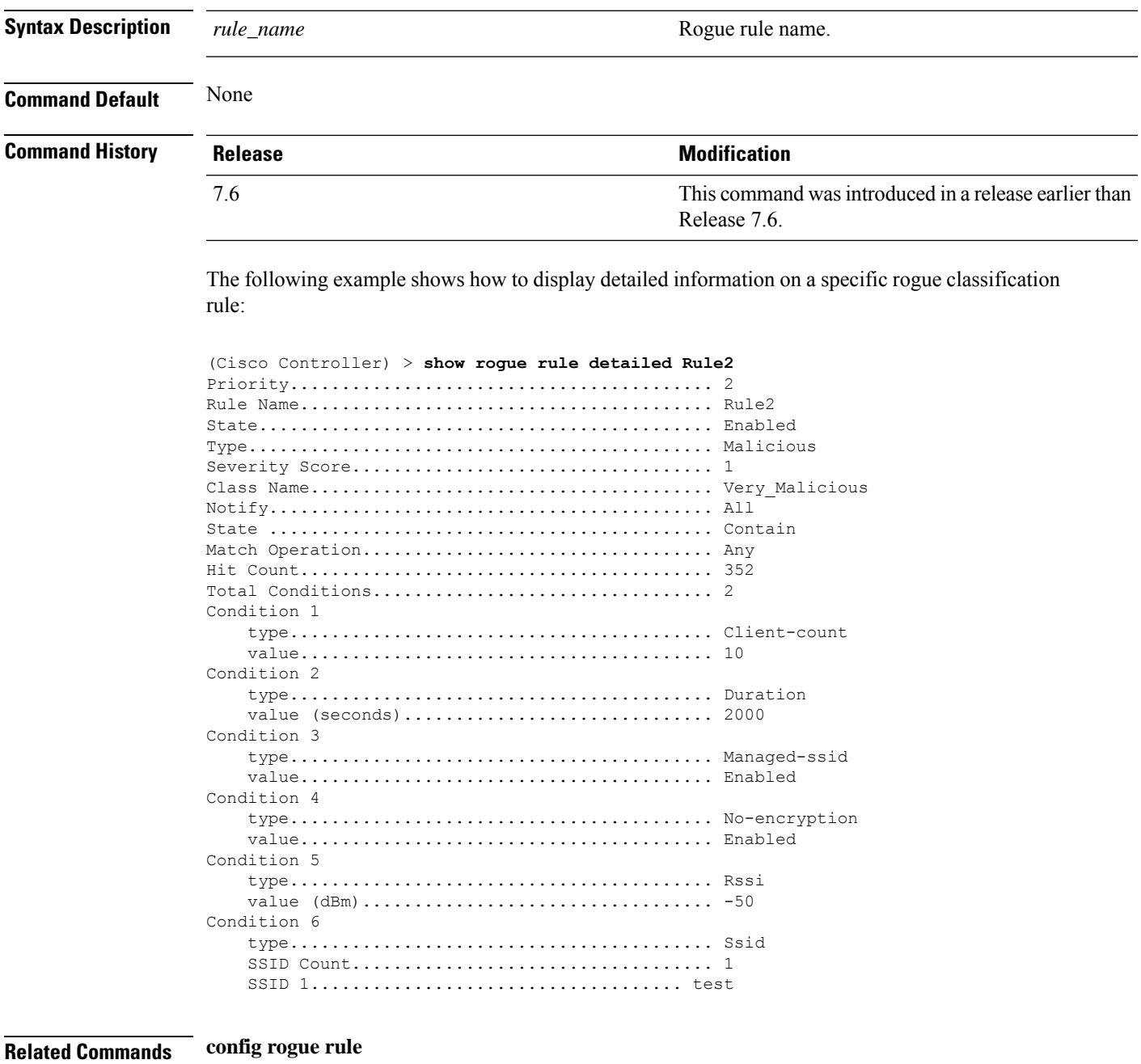

**show rogue ignore-list**

L

**show rogue rule summary**

## **show rogue rule summary**

To display the rogue classification rules that are configured on the controller, use the **show rogue rule summary** command.

### **show rogue rule summary**

**Syntax Description** This command has no arguments or keywords.

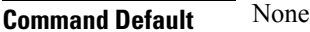

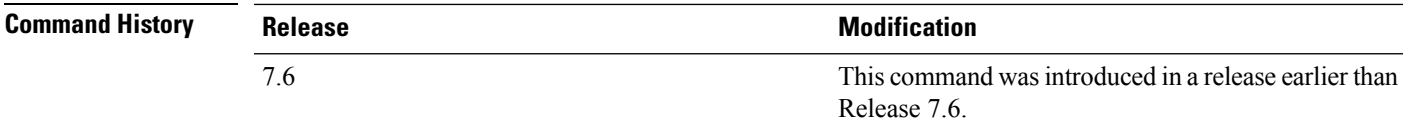

The following example shows how to display a list of all rogue rules that are configured on the controller:

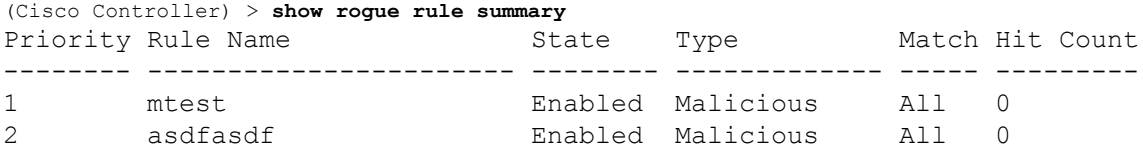

The following example shows how to display a list of all rogue rules that are configured on the controller:

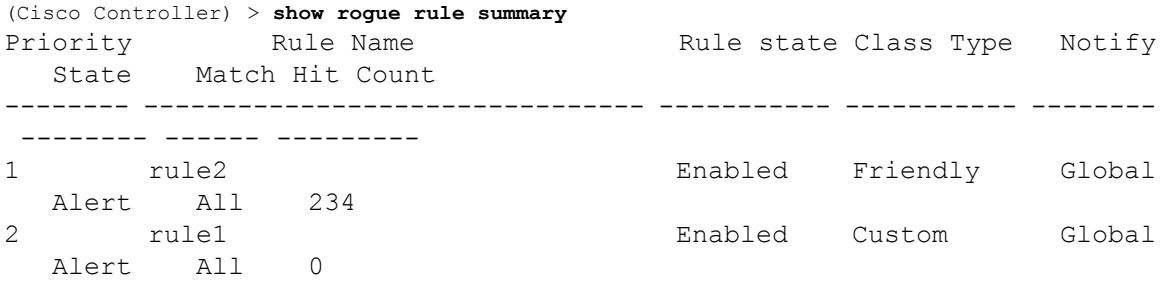

### **Related Commands config rogue rule**

**show rogue ignore-list**

**show rogue rule detailed**

## **show route kernel**

To display the kernel route cache information, use the **show route kernel** command.

#### **show route kernel**

**Syntax Description** This command has no arguments or keywords.

### **Command Default** None.

This example shows how to display the kernel route cache information:

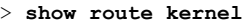

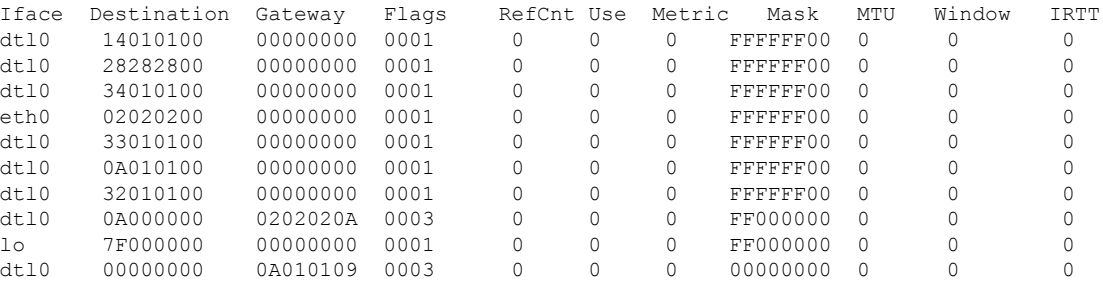

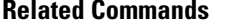

**debug arp show arp kernel config route add config route delete**

**Related Commands clear ap**

## **show route summary**

To display the routes assigned to the Cisco wireless LAN controllerservice port, use the **show route summary** command.

### **show route summary**

**Syntax Description** This command has no arguments or keywords.

**Command Default** None.

This example shows how to display all the configured routes:

### > **show route summary**

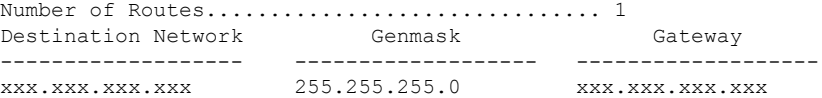

**Related Commands config route**

### **show rules**

To display the active internal firewall rules, use the **show rules** command.

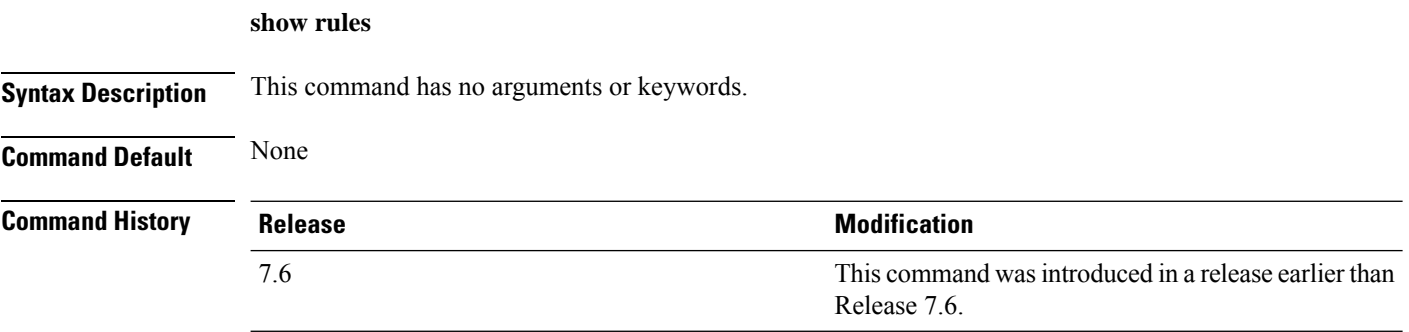

The following example shows how to display active internal firewall rules:

```
(Cisco Controller) > show rules
--------------------------------------------------------
Rule ID.............: 3
Ref count...........: 0
Precedence..........: 99999999
Flags...............: 00000001 ( PASS )
Source IP range:
        (Local stack)
Destination IP range:
        (Local stack)
--------------------------------------------------------
Rule ID.............: 25
Ref count...........: 0
Precedence..........: 99999999
Flags...............: 00000001 ( PASS )
Service Info
        Service name........: GDB
        Protocol............: 6
        Source port low.....: 0
        Source port high....: 0
        Dest port low.......: 1000
        Dest port high......: 1000
Source IP range:
IP High............: 0.0.0.0
        Interface..........: ANY
Destination IP range:
        (Local stack)
--------------------------------------------------------
```
 $\overline{\phantom{a}}$ 

## **show run-config**

To display a comprehensive view of the current Cisco wireless LAN controller configuration, use the **show run-config all** command.

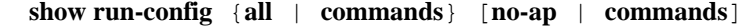

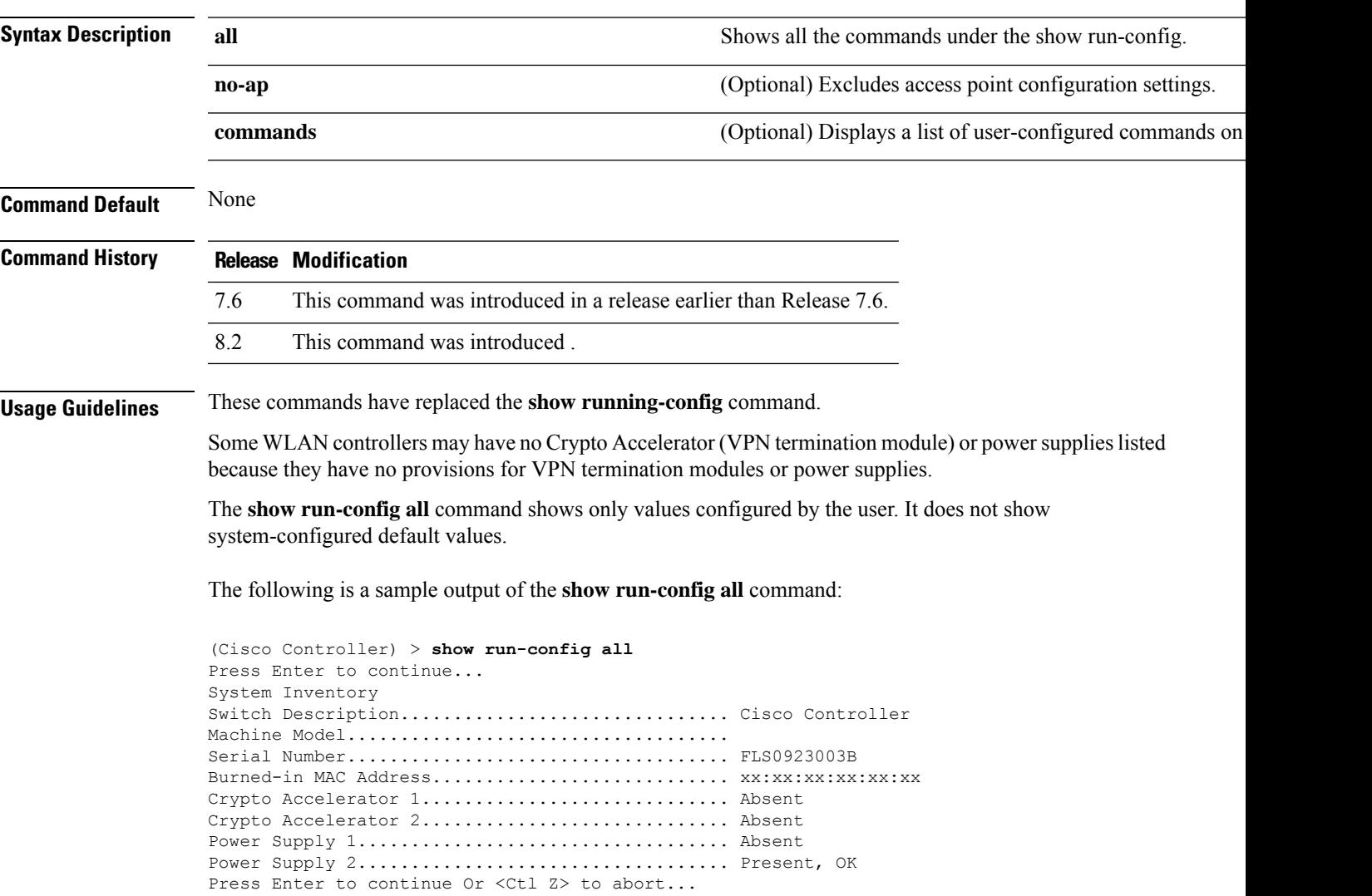

### **show run-config startup-commands**

To display a comprehensive view of the current Cisco wireless LAN controller configuration, use the **showrun-configstartup-commands** command.

#### **show run-configstartup-commands**

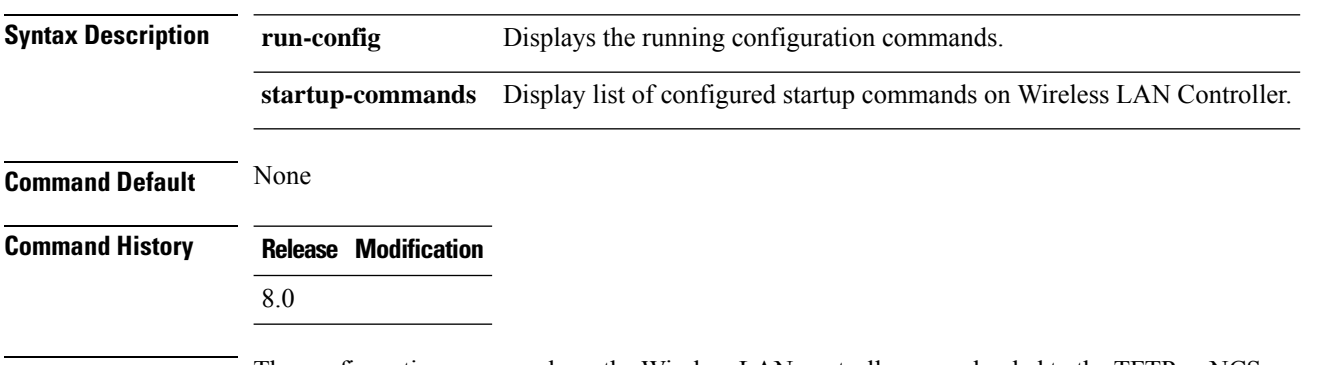

**Usage Guidelines** The configuration commands on the Wireless LAN controller are uploaded to the TFTP or NCS servers using the transfer upload process. The **show run-config startup-commands** command enables the Wireless LAN controller to generate running-configuration in CLI format. The configuration commands generated can be used as backup configuration to restore the network.

#### **Example**

The following is a sample output of the **show run-config startup-commands** command:

#### **show run-config startup-commands**

```
(Cisco Controller) >show run-config
  startup-commands
(Cisco Controller) >show run-config startup-commands
This may take some time.
Are you sure you want to proceed? (y/N) y
config location expiry tags 5
config mdns profile service add default-mdns-profile AirPrint
config mdns profile service add default-mdns-profile AirTunes
config mdns profile service add default-mdns-profile AppleTV
config mdns profile service add default-mdns-profile HP_Photosmart_Printer_1
config mdns profile service add default-mdns-profile HP_Photosmart_Printer_2
config mdns profile service add default-mdns-profile Printer
config mdns profile create default-
```
### **show serial**

To display the serial (console) port configuration, use the **show serial** command.

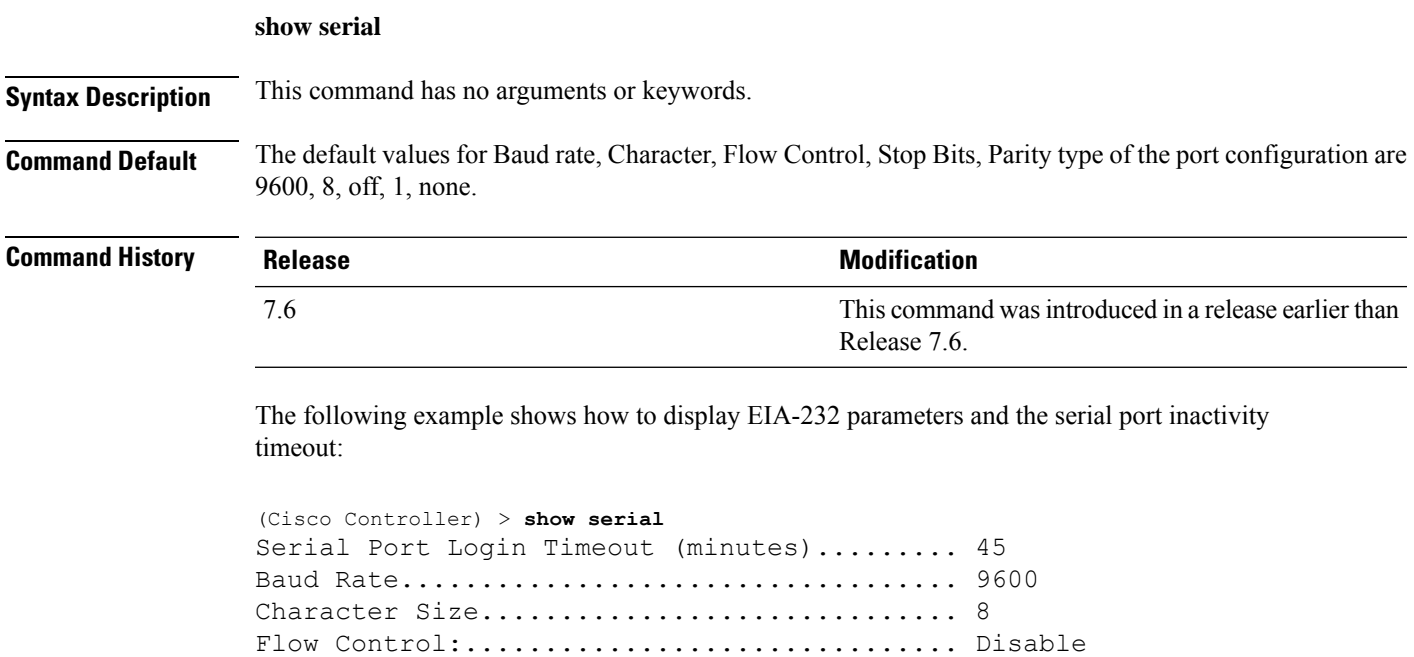

Stop Bits................................... 1 Parity Type:................................ none

## **show sessions**

To display the console port login timeout and maximum number of simultaneous command-line interface (CLI) sessions, use the **show sessions** command.

### **show sessions**

**Syntax Description** This command has no arguments or keywords. **Command Default** 5 minutes, 5 sessions. This example shows how to display the CLI session configuration setting: > **show sessions** CLI Login Timeout (minutes)............ 0 Maximum Number of CLI Sessions......... 5 The response indicates that the CLI sessions never time out and that the Cisco wireless LAN controller can host up to five simultaneous CLI sessions.

**Related Commands config sessions maxsessions config sessions timeout**

## **show snmpcommunity**

To displaySimple Network ManagementProtocol (SNMP) community entries, use the **show snmpcommunity** command.

### **show snmpcommunity**

**Syntax Description** This command has no arguments or keywords.

**Command Default** None.

This example shows how to display SNMP community entries:

#### > **show snmpcommunity**

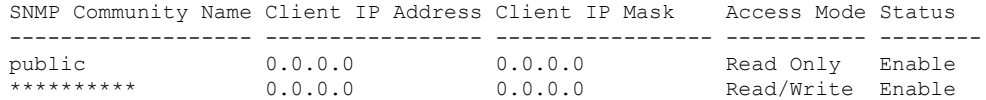

### **Related Commands config snmp community accessmode**

**config snmp community create config snmp community delete config snmp community ipaddr config snmp community mode config snmp syscontact**

## **show snmpengineID**

**Related Commands config snmp engineID**

To display the SNMP engine ID, use the **show snmpengineID** command.

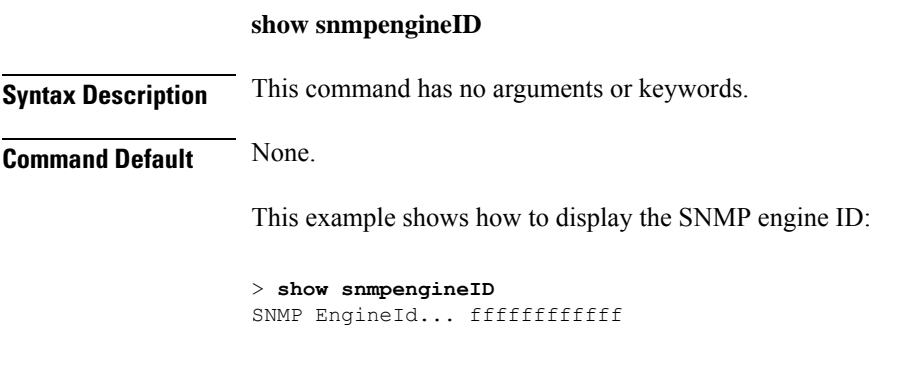

**Cisco Wireless Controller Command Reference, Release 8.6**

## **show snmptrap**

To display Cisco wireless LAN controller Simple Network Management Protocol (SNMP) trap receivers and their status, use the **show snmptrap** command.

### **show snmptrap**

**Syntax Description** This command has no arguments or keywords.

**Command Default** None.

This example shows how to display SNMP trap receivers and their status:

> **show snmptrap**

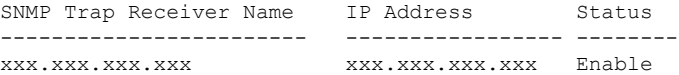

## **show snmpv3user**

To displaySimple Network ManagementProtocol (SNMP) version 3 configuration, use the **show snmpv3user** command.

### **show snmpv3user**

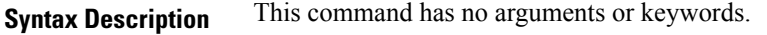

**Command Default** None.

This example shows how to display SNMP version 3 configuration information:

> **show snmpv3user**

SNMP v3 username AccessMode Authentication Encryption -------------------- ----------- -------------- --------- default Read/Write HMAC-SHA CFB-AES

### **Related Commands config snmp v3user create**

**config snmp v3user delete**

## **show snmpversion**

To display which versions of Simple Network Management Protocol (SNMP) are enabled or disabled on your controller, use the **show snmpversion** command.

### **show snmpversion**

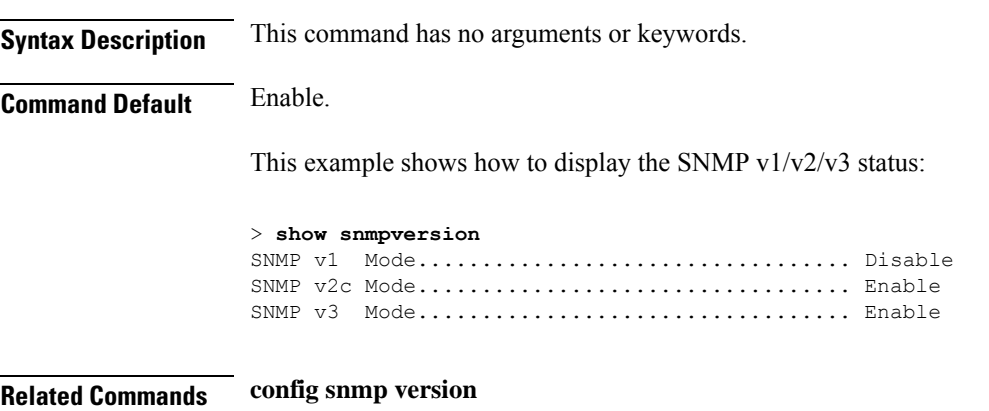

## **show spanningtree port**

To display the Cisco wireless LAN controller spanning tree port configuration, use the **show spanningtree port** command.

**show spanningtree port** *port*

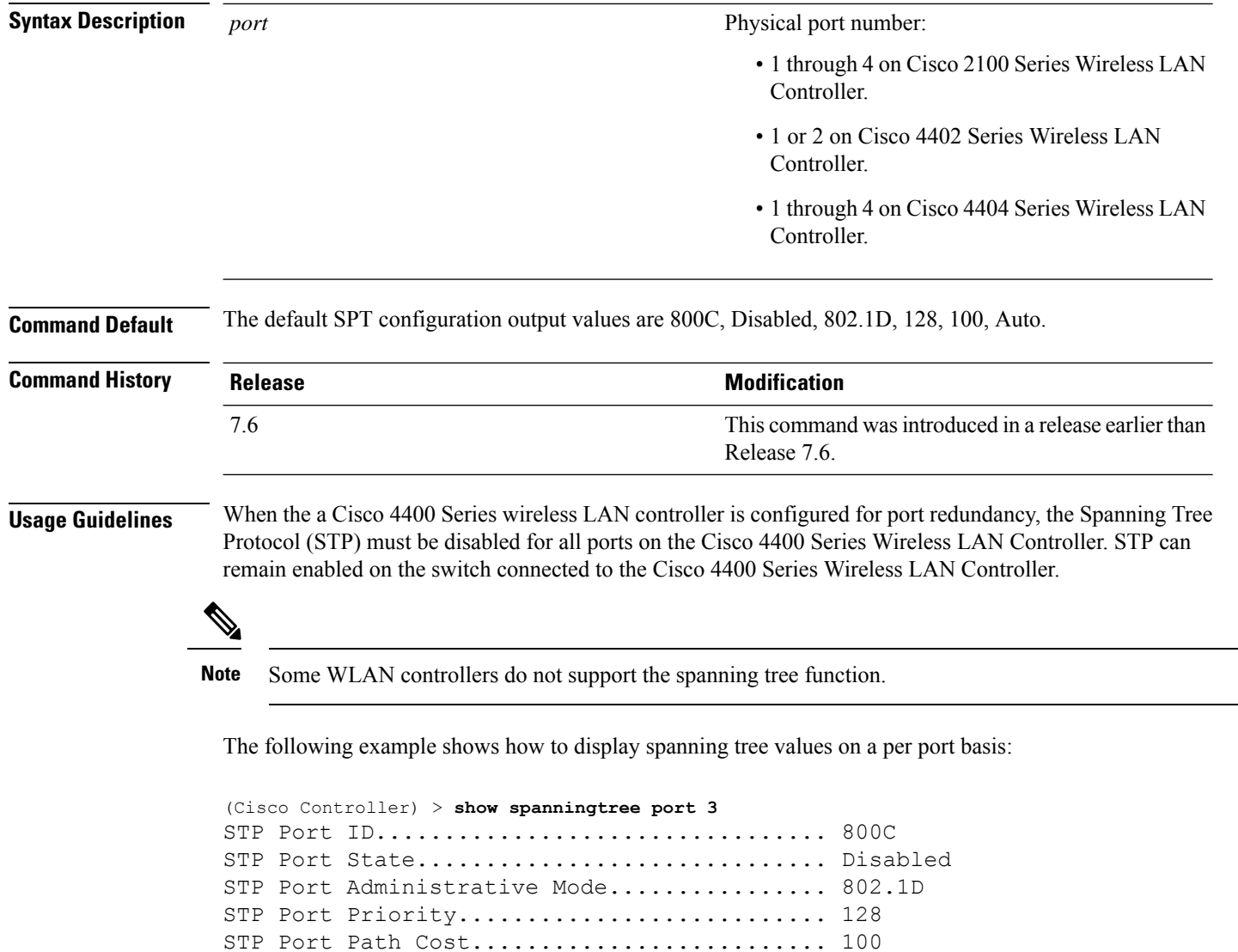

STP Port Path Cost Mode...................... Auto

## **show spanningtree switch**

To display the Cisco wireless LAN controller network (DS port) spanning tree configuration, use the **show spanningtree switch** command.

### **show spanningtree switch**

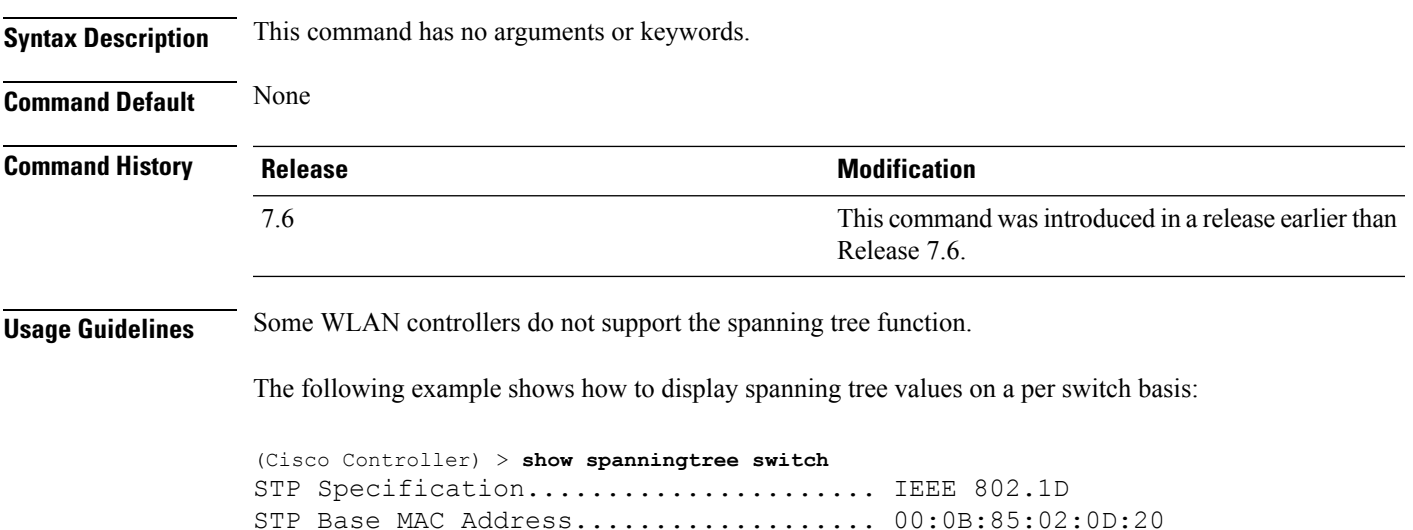

Spanning Tree Algorithm.................. Disable STP Bridge Priority...................... 32768 STP Bridge Max. Age (seconds).......... 20 STP Bridge Hello Time (seconds)........ 2 STP Bridge Forward Delay (seconds)..... 15

## **show stats port**

To display physical port receive and transmit statistics, use the **show stats port** command.

```
show stats port {detailed port | summary port}
```
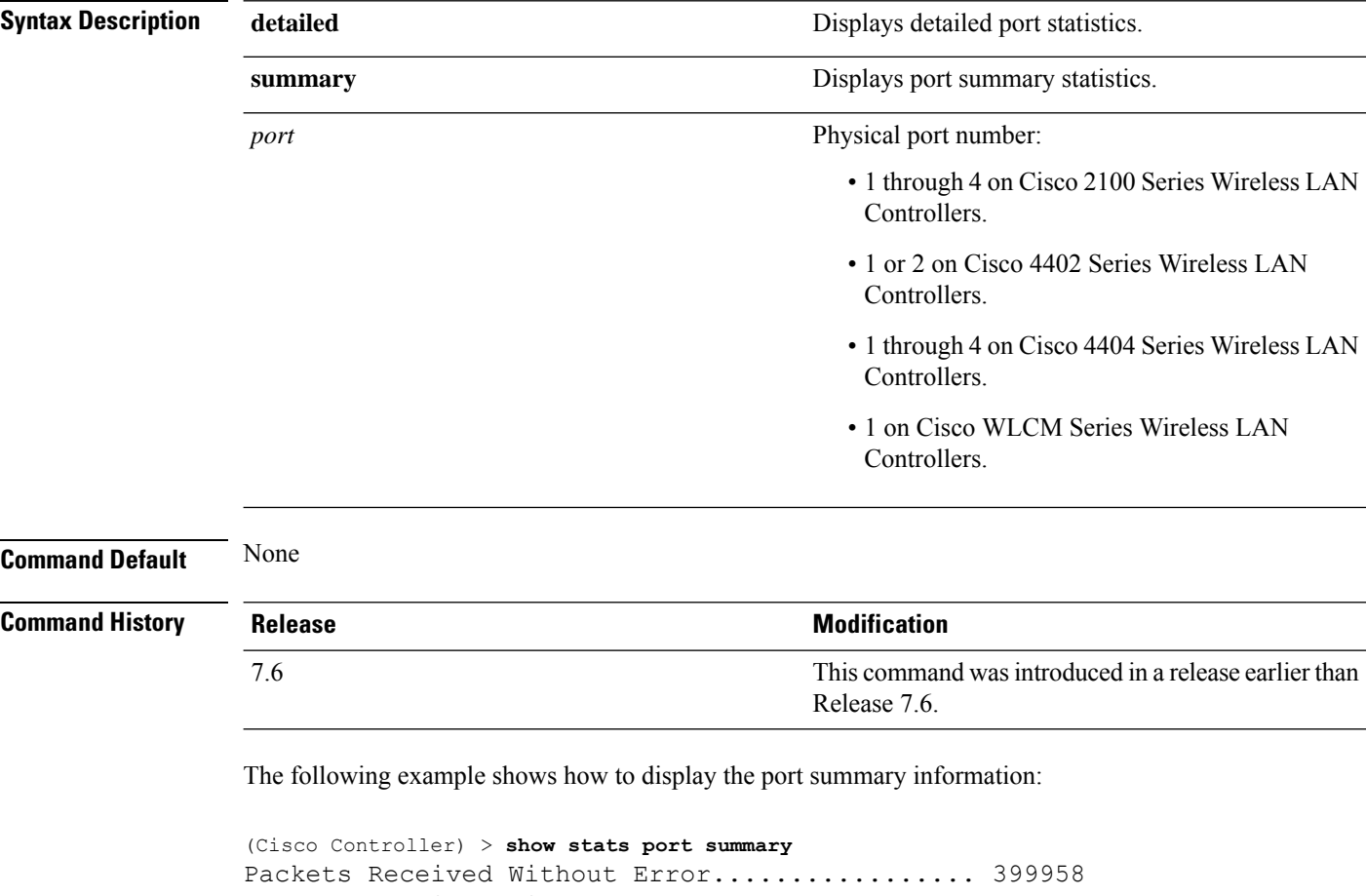

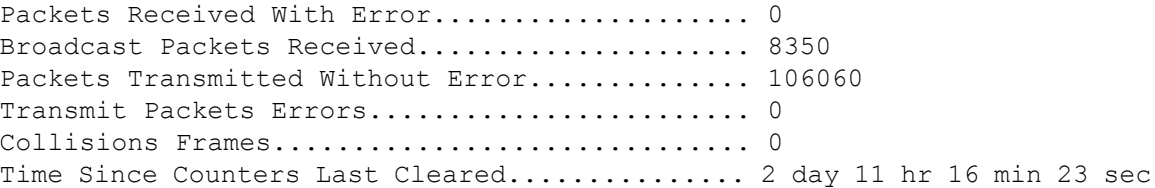

The following example shows how to display the detailed port information:

```
(Cisco Controller) > show stats port detailed 1
PACKETS RECEIVED (OCTETS)
Total Bytes...................................... 267799881
64 byte pkts :918281
65-127 byte pkts :354016 128-255 byte pkts :1283092
```

```
256-511 byte pkts :8406 512-1023 byte pkts :3006
1024-1518 byte pkts :1184 1519-1530 byte pkts :0
> 1530 byte pkts :2
PACKETS RECEIVED SUCCESSFULLY
Total............................................ 2567987
Unicast Pkts :2547844 Multicast Pkts:0 Broadcast Pkts:20143
PACKETS RECEIVED WITH MAC ERRORS
Total............................................ 0
Jabbers :0 Undersize :0 Alignment :0
FCS Errors:0 Overruns :0
RECEIVED PACKETS NOT FORWARDED
Total............................................ 0
Local Traffic Frames: 0 RX Pause Frames : 0
Unacceptable Frames : 0 VLAN Membership : 0
VLAN Viable Discards:0 MulticastTree Viable:0
ReserveAddr Discards:0
CFI Discards :0 Upstream Threshold :0
PACKETS TRANSMITTED (OCTETS)
Total Bytes...................................... 353831
64 byte pkts :0 65-127 byte pkts :0
128-255 byte pkts :0 256-511 byte pkts :0
512-1023 byte pkts :0 1024-1518 byte pkts :2
1519-1530 byte pkts :0 Max Info :1522
PACKETS TRANSMITTED SUCCESSFULLY
Total............................................ 5875
Unicast Pkts :5868 Multicast Pkts:0 Broadcast Pkts:7
TRANSMIT ERRORS
Total Errors..................................... 0
FCS Error : 0 TX Oversized : 0 Underrun Error: 0
TRANSMIT DISCARDS
Total Discards................................... 0
Single Coll Frames : 0 Multiple Coll Frames: 0
Excessive Coll Frame: 0 Port Membership : 0
VLAN Viable Discards:0
PROTOCOL STATISTICS
BPDUs Received :6 BPDUs Transmitted :0
802.3x RX PauseFrame:0
Time Since Counters Last Cleared............... 2 day 0 hr 39 min 59 sec
```
### **show stats switch**

To display the network (DS port) receive and transmit statistics, use the **show stats switch** command.

**show stats switch** {**detailed** | **summary**}

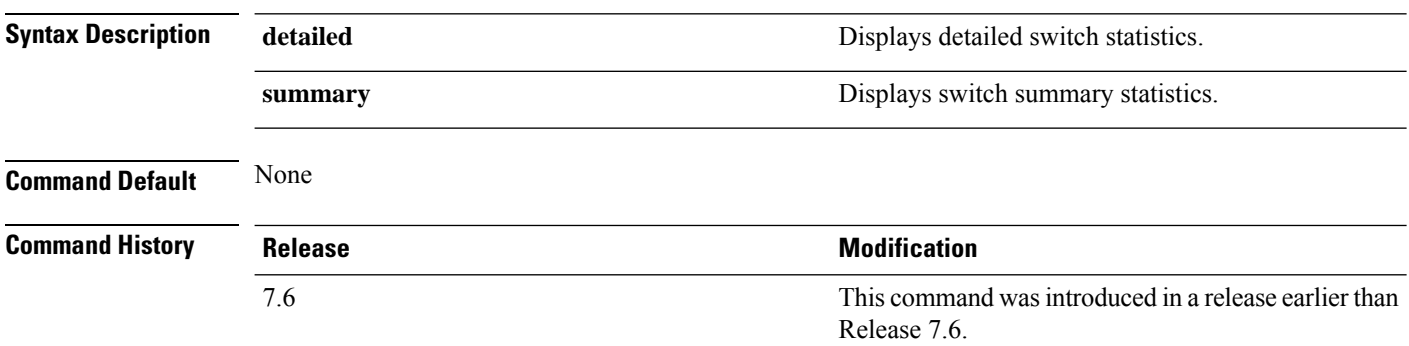

The following example shows how to display switch summary statistics:

```
(Cisco Controller) > show stats switch summary
Packets Received Without Error................. 136410
Broadcast Packets Received..................... 18805
Packets Received With Error.................... 0
Packets Transmitted Without Error............... 78002
Broadcast Packets Transmitted.................. 3340
Transmit Packet Errors.............................. 2
Address Entries Currently In Use............... 26
VLAN Entries Currently In Use................... 1
Time Since Counters Last Cleared............... 2 day 11 hr 22 min 17 sec
```
The following example shows how to display detailed switch statistics:

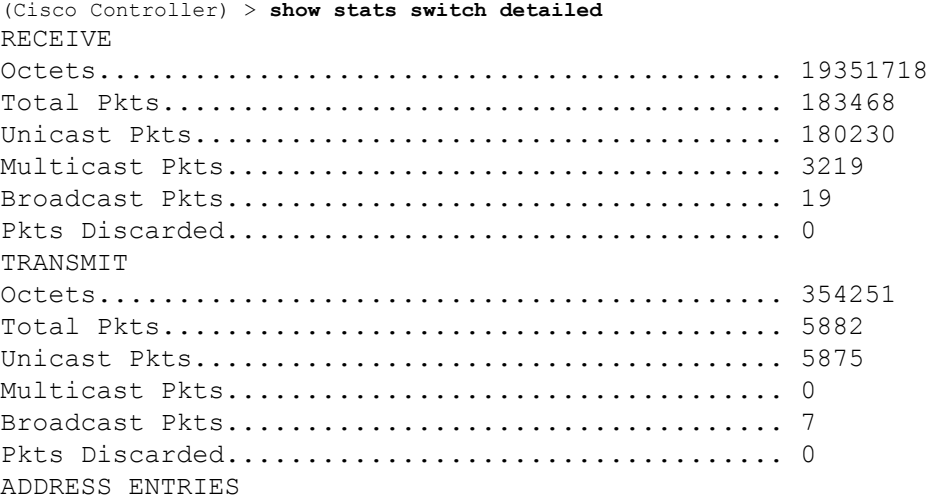

 $\mathbf{l}$ 

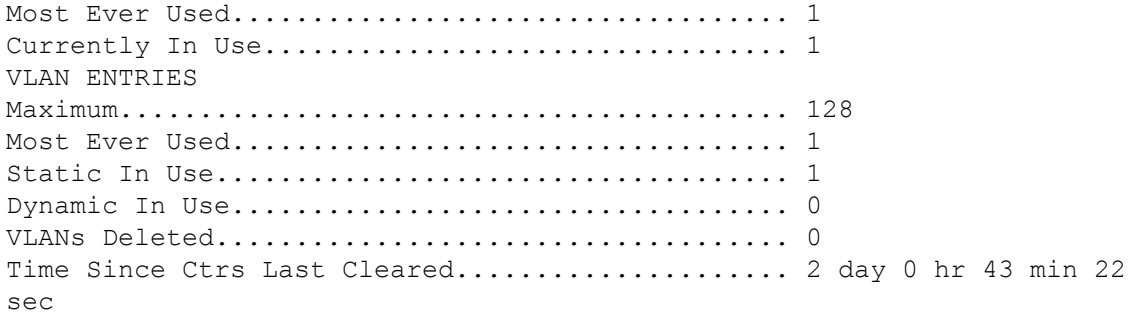

### **show switchconfig**

To display parameters that apply to the Cisco wireless LAN controller, use the **show switchconfig** command.

**show switchconfig Syntax Description** This command has no arguments or keywords. **Command Default** Enabled. **Command History Release <b>Modification Modification** This command was introduced in a release earlier than Release 7.6. 7.6 This example shows how to display parameters that apply to the Cisco wireless LAN controller: (Cisco Controller) >> **show switchconfig** 802.3x Flow Control Mode............................ Disabled FIPS prerequisite features........................ Enabled Boot Break....................................... Enabled secret obfuscation.................................. Enabled Strong Password Check Features: case-check ...........Disabled consecutive-check ....Disabled default-check .......Disabled username-check ......Disabled **Related Commands config switchconfig mode config switchconfig secret-obfuscation config switchconfig strong-pwd config switchconfig flowcontrol config switchconfig fips-prerequisite show stats switch**
### **show sysinfo**

To display high-level Cisco WLC information, use the **show sysinfo** command.

**show sysinfo Syntax Description** This command has no arguments or keywords. **Command Default** None This example shows a sample output of the command run on Cisco 8540 Wireless Controller using Release 8.3: (Cisco Controller) >**show sysinfo** Manufacturer's Name.............................. Cisco Systems Inc. Product Name..................................... Cisco Controller Product Version.................................. 8.3.100.0 RTOS Version..................................... 8.3.100.0 Bootloader Version............................... 8.0.110.0 Emergency Image Version............................. 8.0.110.0 OUI File Last Update Time........................ Sun Sep 07 10:44:07 IST 2014 Build Type....................................... DATA + WPS System Name...................................... TestSpartan8500Dev1 System Location................................... System Contact................................... System ObjectID.................................. 1.3.6.1.4.1.9.1.1615 Redundancy Mode.................................. Disabled IP Address....................................... 8.1.4.2 IPv6 Address..................................... :: System Up Time................................... 0 days 17 hrs 20 mins 58 secs --More-- or (q)uit System Timezone Location........................ System Stats Realtime Interval...................... 5 System Stats Normal Interval..................... 180 Configured Country............................... Multiple Countries : IN,US Operating Environment................................ Commercial (10 to 35 C) Internal Temp Alarm Limits....................... 10 to 38 C Internal Temperature............................. +21 C Fan Status....................................... OK RAID Volume Status Drive 0.......................................... Good Drive 1.......................................... Good State of 802.11b Network........................... Enabled State of 802.11a Network........................... Enabled Number of WLANs.................................. 7 Number of Active Clients............................. 1 OUI Classification Failure Count................. 0

 $\mathbf I$ 

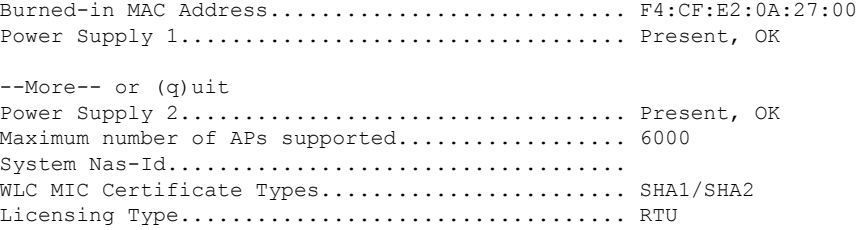

Ш

### **show system iostat**

To display CPU statistics, input or output statistics for devices, and partitions with extended statistics of the system, use the **show system iostat** command.

**show system iostat** {**detail** | **summary**} **Syntax Description** detail detail **According to the Syntax Description** detail **Provides CPU** statistics, input or output statistics for devices, and partitions with extended statistics of the system. **detail** Provides CPU statistics, input or output statistics for devices, and partitions of the system. **summary Command Default** None **Command History Release Modification** 8.0 This command was introduced. The following is a sample output of the **show system iostat summary** command: (Cisco Controller) >**show system iostat summary** Linux 2.6.21\_mvlcge500-octeon-mips64\_octeon\_v2\_be (localhost) 10/11/13 avg-cpu: %user %nice %system %iowait %steal %idle 1.13 0.00 0.27 0.08 0.00 98.52 Device: tps MB\_read/s MB\_wrtn/s MB\_read MB\_wrtn cfa 1.21 0.02 0.00 15 0 The following is a sample output of the **show system iostat detail** command: (Cisco Controller) >**show system iostat detail** Linux 2.6.21 mvlcge500-octeon-mips64 octeon v2 be (localhost) 10/11/13 avg-cpu: %user %nice %system %iowait %steal %idle 0.87 0.00 0.21 0.06 0.00 98.86 Device: rrqm/s wrqm/s r/s w/s rMB/s wMB/s avgrq-sz avgqu-sz await svctm %util cfa 8.42 0.15 0.84 0.09 0.01 0.00 28.79 0.02 23.41 7.20 0.67

#### **show system top**

To display a list of the most CPU-intensive tasks on the system, use the **show system top** command.

**show system top**

**Syntax Description** This command has no arguments or keywords.

**Command Default** None

**Command History Release Modification**

8.0 This command wasintroduced.

The following is a sample output of the **show system top** command:

(Cisco Controller) >**show system top** top - 06:16:32 up 2 min, 0 users, load average: 2.68, 1.05, 0.38 Tasks: 180 total, 1 running, 179 sleeping, 0 stopped, 0 zombie Cpu0 : 0.0%us, 0.9%sy, 0.0%ni, 99.1%id, 0.0%wa, 0.0%hi, 0.0%si, 0.0%st Cpu1 : 0.7%us, 0.3%sy, 0.0%ni, 98.7%id, 0.2%wa, 0.0%hi, 0.0%si, 0.0%st Cpu2 : 0.3%us, 0.2%sy, 0.0%ni, 97.9%id, 0.7%wa, 0.0%hi, 0.9%si, 0.0%st Cpu3 : 8.6%us, 1.0%sy, 0.0%ni, 89.1%id, 0.8%wa, 0.0%hi, 0.6%si, 0.0%st Cpu4 : 13.8%us, 6.9%sy, 0.0%ni, 77.0%id, 0.6%wa, 0.0%hi, 1.7%si, 0.0%st Cpu5 : 32.9%us, 0.2%sy, 0.0%ni, 65.1%id, 0.7%wa, 0.0%hi, 1.1%si, 0.0%st<br>Cpu6 : 0.4%us, 0.2%sy, 0.0%ni, 98.5%id, 0.7%wa, 0.0%hi, 0.2%si, 0.0%st Cpu6 : 0.4%us, 0.2%sy, 0.0%ni, 98.5%id, 0.7%wa, 0.0%hi, 0.2%si, 0.0%st Cpu7 : 15.6%us, 0.6%sy, 0.0%ni, 82.4%id, 0.7%wa, 0.0%hi, 0.7%si, 0.0%st Cpu8 : 3.8%us, 0.4%sy, 0.0%ni, 95.2%id, 0.6%wa, 0.0%hi, 0.1%si, 0.0%st Cpu9 : 0.7%us, 0.3%sy, 0.0%ni, 97.9%id, 0.2%wa, 0.0%hi, 0.8%si, 0.0%st Mem: 1004116k total, 681232k used, 322884k free, 220k buffers<br>Swap: 0k total, 0k used, 0k free, 138696k cached Swap: 0k total, 0k used, 0k free, 138696k cached PID USER PR NI VIRT RES SHR S %CPU %MEM TIME+ COMMAND 1555 root 15 0 2556 1116 816 R 7 0.1 0:00.07 top 1 root 18 0 4420 752 628 S 0 0.1 0:09.11 init<br>2 root RT 0 0 0 0 S 0 0.0 0:00.00 migr 2 root RT 0 0 0 0 S 0 0.0 0:00.00 migration/0 3 root RT 0 0 0 0 S 0 0.0 0:00.00 posix\_cpu\_timer 4 root -51 0 0 0 0 S 0 0.0 0:00.00 softirq-high/0 5 root -51 0 0 0 0 S 0 0.0 0:00.00 softirq-timer/0 6 root -51 0 0 0 0 S 0 0.0 0:00.00 softirq-net-tx/ 7 root -51 0 0 0 0 S 0 0.0 0:00.00 softirq-net-rx/ 8 root -51 0 0 0 0 S 0 0.0 0:00.00 softirq-block/0 9 root -51 0 0 0 0 S 0 0.0 0:00.00 softirq-tasklet 10 root -51 0 0 0 0 S 0 0.0 0:00.00 softirq-sched/0 11 root -51 0 0 0 0 0 0 0.0 0:00.00 softirq-rcu/0<br>12 root RT 0 0 0 0 0 s 0 0.0 0:00.00 watchdog/0 12 root RT 0 0 0 0 S 0 0.0 0:00.00 watchdog/0 13 root 15 -10 0 0 0 S 0 0.0 0:00.00 desched/0 14 root RT 0 0 0 0 S 0 0.0 0:00.00 migration/1 15 root RT 0 0 0 0 0 s 0 0.0 0:00.00 posix\_cpu\_timer<br>16 root -51 0 0 0 0 s 0 0.0 0:00.00 softirq-high/1 16 root -51 0 0 0 0 S 0 0.0 0:00.00 softirq-high/1 17 root -51 0 0 0 0 S 0 0.0 0:00.00 softirq-timer/1 18 root -51 0 0 0 0 S 0 0.0 0:00.00 softirq-net-tx/ 19 root -51 0 0 0 0 S 0 0.0 0:00.00 softirq-net-rx/ 20 root -51 0 0 0 0 S 0 0.0 0:00.00 softirq-block/1 21 root -51 0 0 0 0 S 0 0.0 0:00.02 softirq-tasklet

22 root -51 0 0 0 0 S 0 0.0 0:00.00 softirq-sched/1 23 root -51 0 0 0 0 S 0 0.0 0:00.00 softirq-rcu/1

 $\mathbf{l}$ 

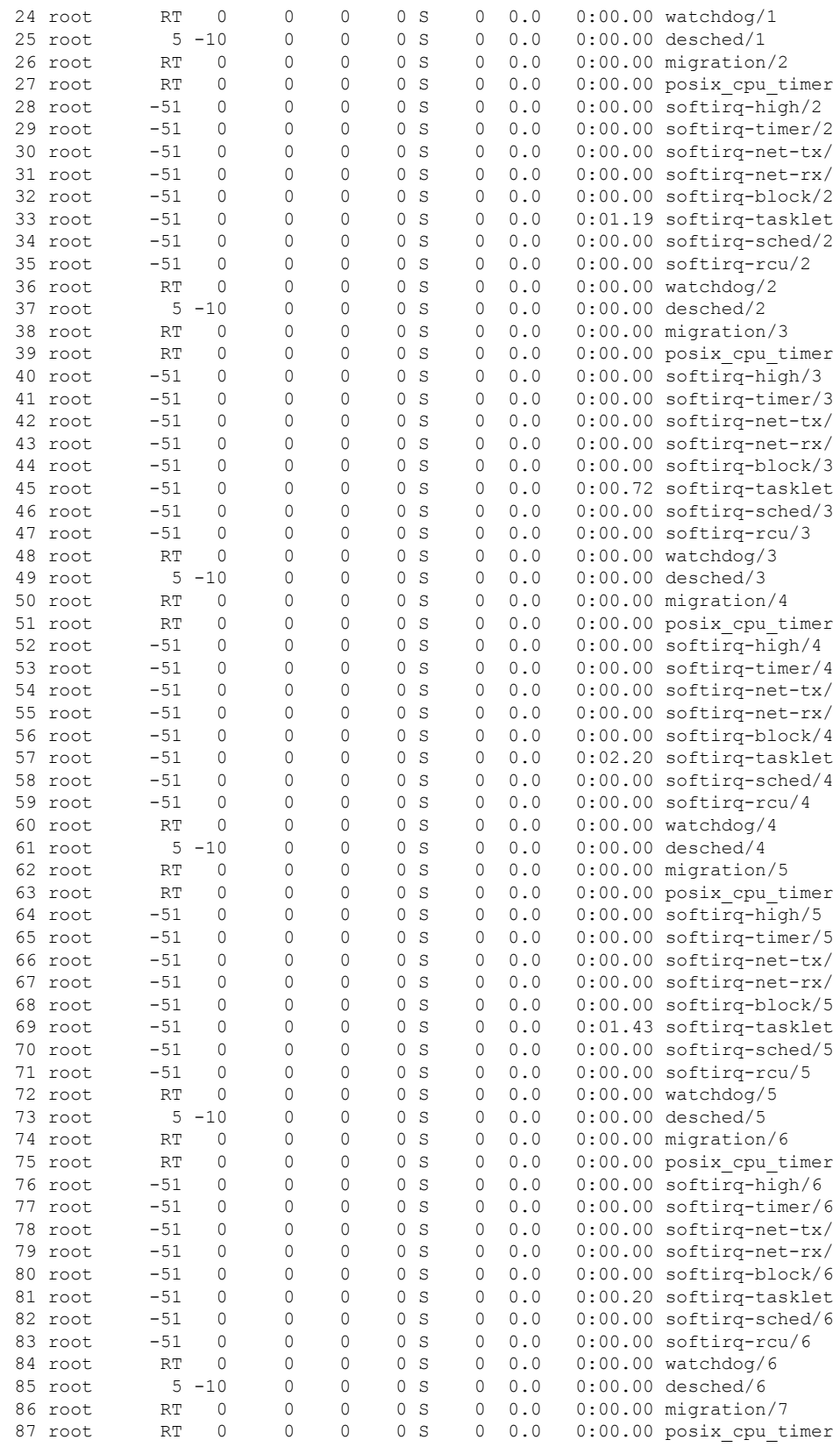

 $\mathbf I$ 

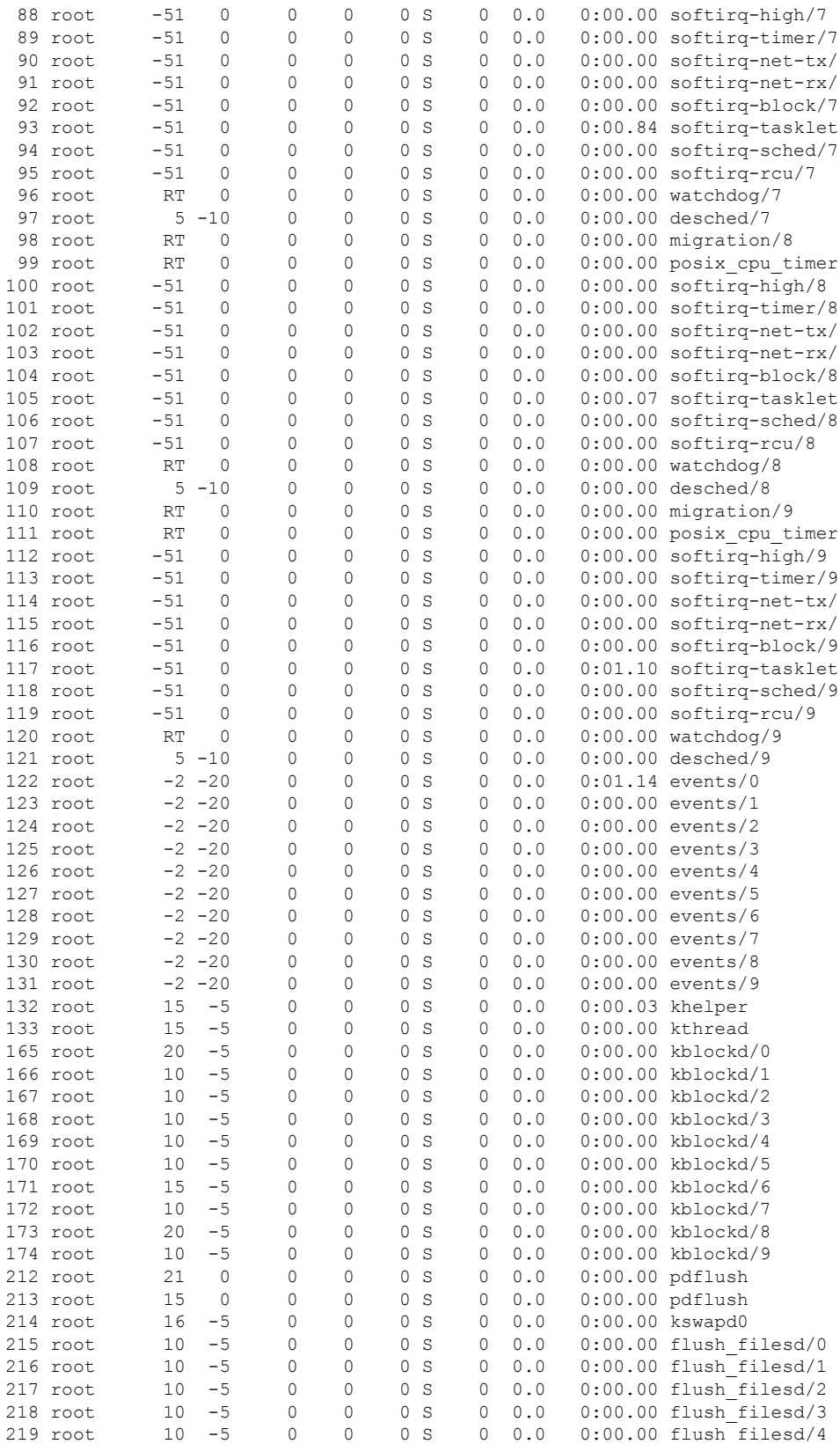

 $\mathbf{l}$ 

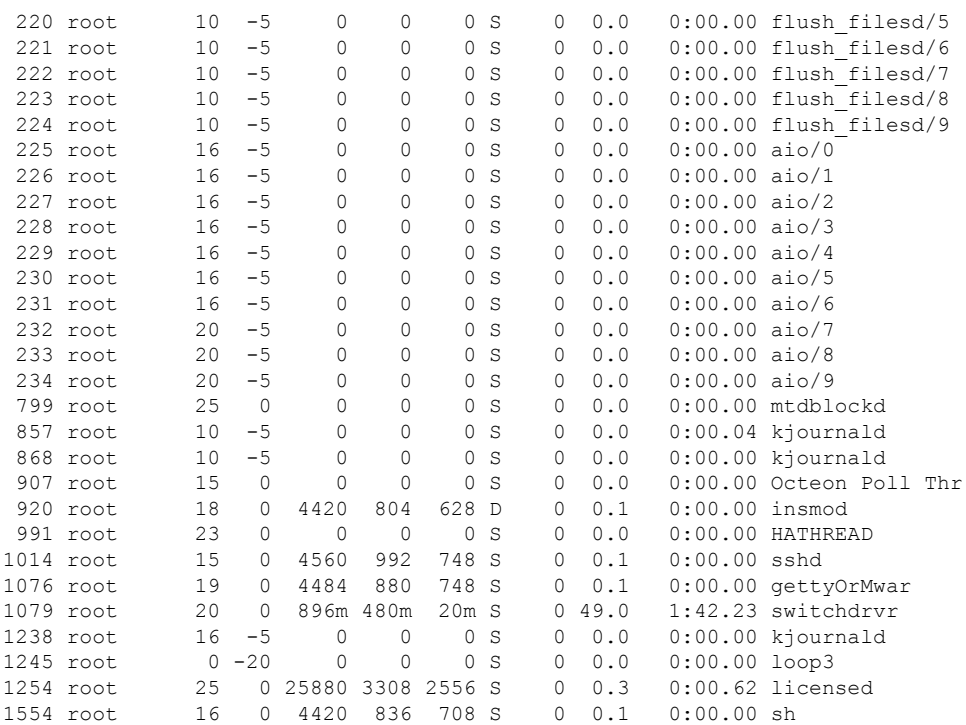

### **show tacacs acct statistics**

To display detailed radio frequency identification (RFID) information for a specified tag, use the **show tacacs acct statistics** command.

#### **show tacacs acct statistics**

**Syntax Description** This command has no arguments or keywords.

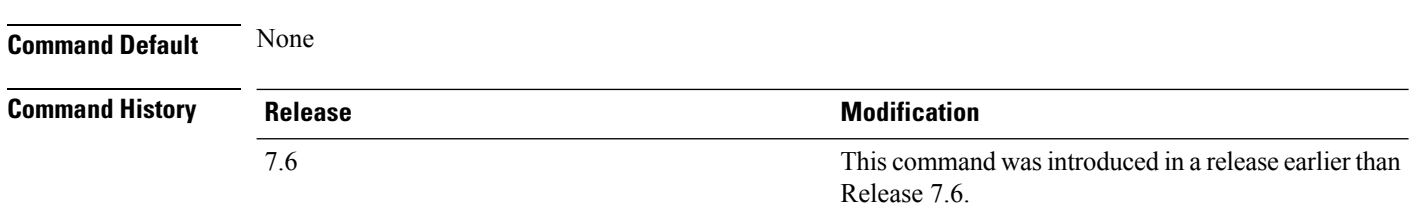

The following example shows how to display detailed RFID information:

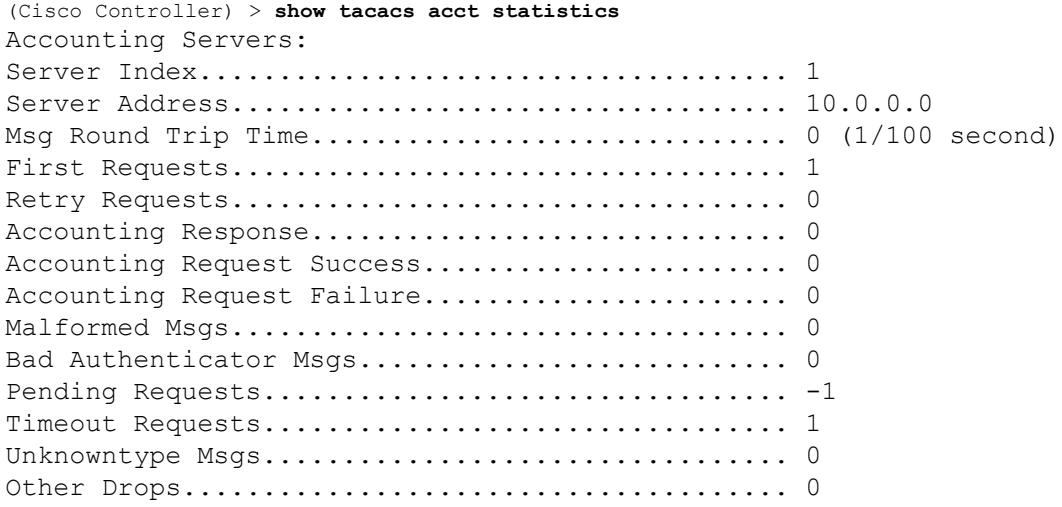

## **show tacacs auth statistics**

To display TACACS+ server authentication statistics, use the **show tacacs auth statistics** command.

**show tacacs auth statistics**

**Syntax Description** This command has no arguments or keywords.

**Command Default** None

**Command History** 

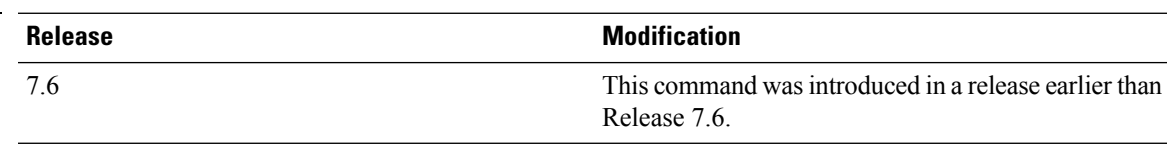

The following example shows how to display TACACS server authentication statistics:

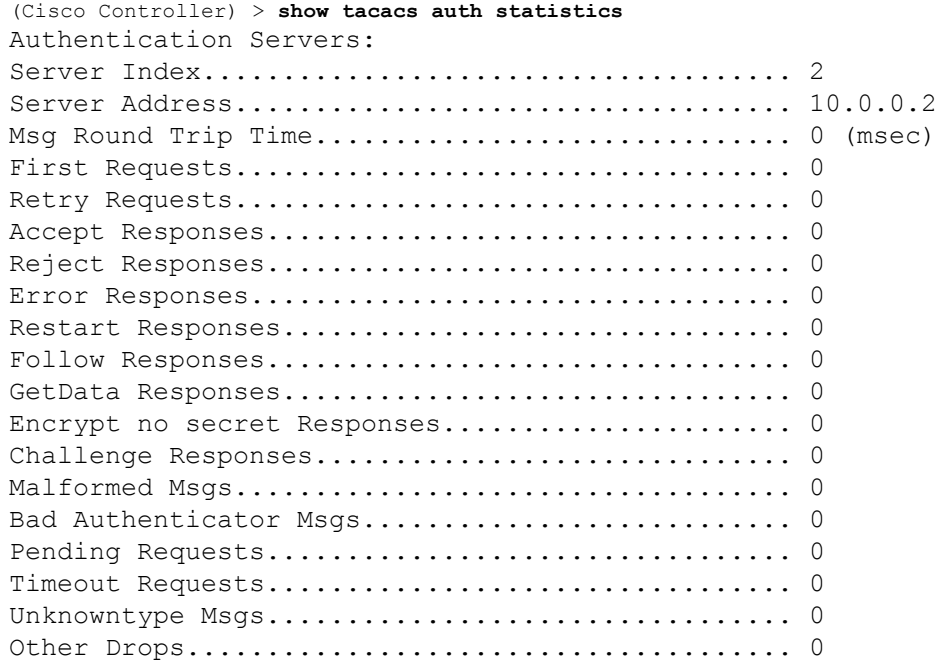

### **show tacacs summary**

To display TACACS+ server summary information, use the **show tacacs summary** command.

**show tacacs summary Syntax Description** This command has no arguments or keywords. **Command Default** None **Command History Release Research 2008 Modification** This command was introduced in a release earlier than Release 7.6. 7.6

The following example shows how to display TACACS server summary information:

```
(Cisco Controller) > show tacacs summary
Authentication Servers
Idx Server Address Port State Tout
--- ---------------- ------ -------- ----
2 10.0.0.1 49 Enabled 30
Accounting Servers
Idx Server Address Port State Tout
--- ---------------- ------ -------- ----
1 10.0.0.0 49 Enabled 5
Authorization Servers
Idx Server Address Port State Tout
    --- ---------------- ------ -------- ----
3 10.0.0.3 49 Enabled 5
Idx Server Address Port State Tout
--- ---------------- ------ -------- ----
4 2001:9:6:40::623 49 Enabled 5
...
```
**Related Commands config tacacs acct**

**config tacacs athr**

**config tacacs auth**

**show tacacs summary**

**show tacacs athr statistics**

**show tacacs auth statistics**

# **show tech-support**

To display Cisco wireless LAN controller variables frequently requested by Cisco Technical Assistance Center (TAC), use the **show tech-support** command.

#### **show tech-support**

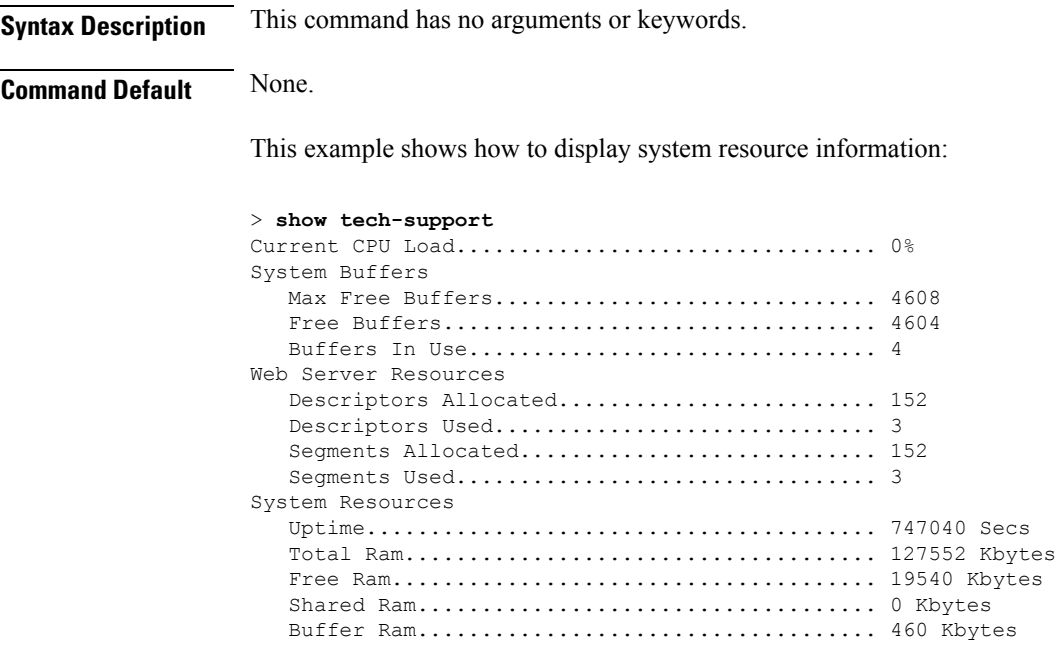

### **show time**

To display the Cisco wireless LAN controller time and date, use the **show time** command.

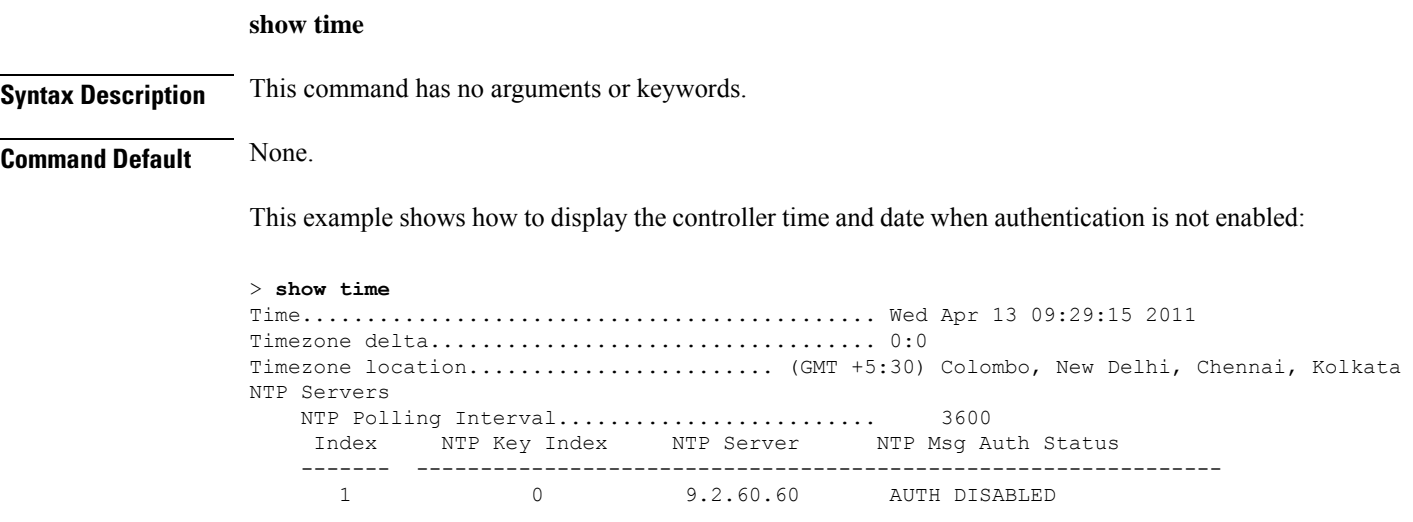

This example shows successful authentication of NTP Message results in the AUTH Success:

```
> show time
Time............................................. Thu Apr 7 13:56:37 2011
Timezone delta................................... 0:0
Timezone location........................ (GMT +5:30) Colombo, New Delhi, Chennai, Kolkata
NTP Servers
   NTP Polling Interval......................... 3600
    Index NTP Key Index NTP Server NTP Msg Auth Status
   ------- ---------------------------------------------------------------
     1 1 9.2.60.60 AUTH SUCCESS
```
This example shows that if the packet received has errors, then the NTP Msg Auth status will show AUTH Failure:

```
> show time
Time............................................. Thu Apr 7 13:56:37 2011
Timezone delta................................... 0:0
Timezone location........................ (GMT +5:30) Colombo, New Delhi, Chennai, Kolkata
NTP Servers
   NTP Polling Interval......................... 3600
    Index NTP Key Index NTP Server NTP Msg Auth Status
    ------- ---------------------------------------------------------------
      1 10 9.2.60.60 AUTH FAILURE
```
This example shows that if there is no response from NTP server for the packets, the NTP Msg Auth status will be blank:

```
> show time
Time............................................. Thu Apr 7 13:56:37 2011
Timezone delta................................... 0:0
Timezone location................................ (GMT +5:30) Colombo, New Delhi, Chennai,
Kolkata
```
I

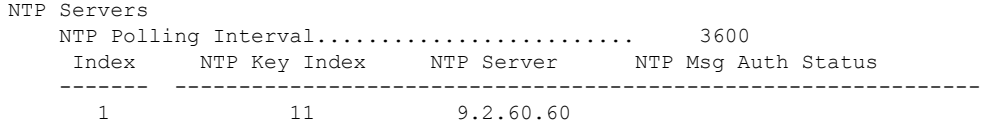

#### **Related Commands config time manual**

**config time ntp**

**config time timezone**

**config time timezone location**

# **show trapflags**

To display the Cisco wireless LAN controller Simple Network Management Protocol (SNMP) trap flags, use the **show trapflags** command.

#### **show trapflags**

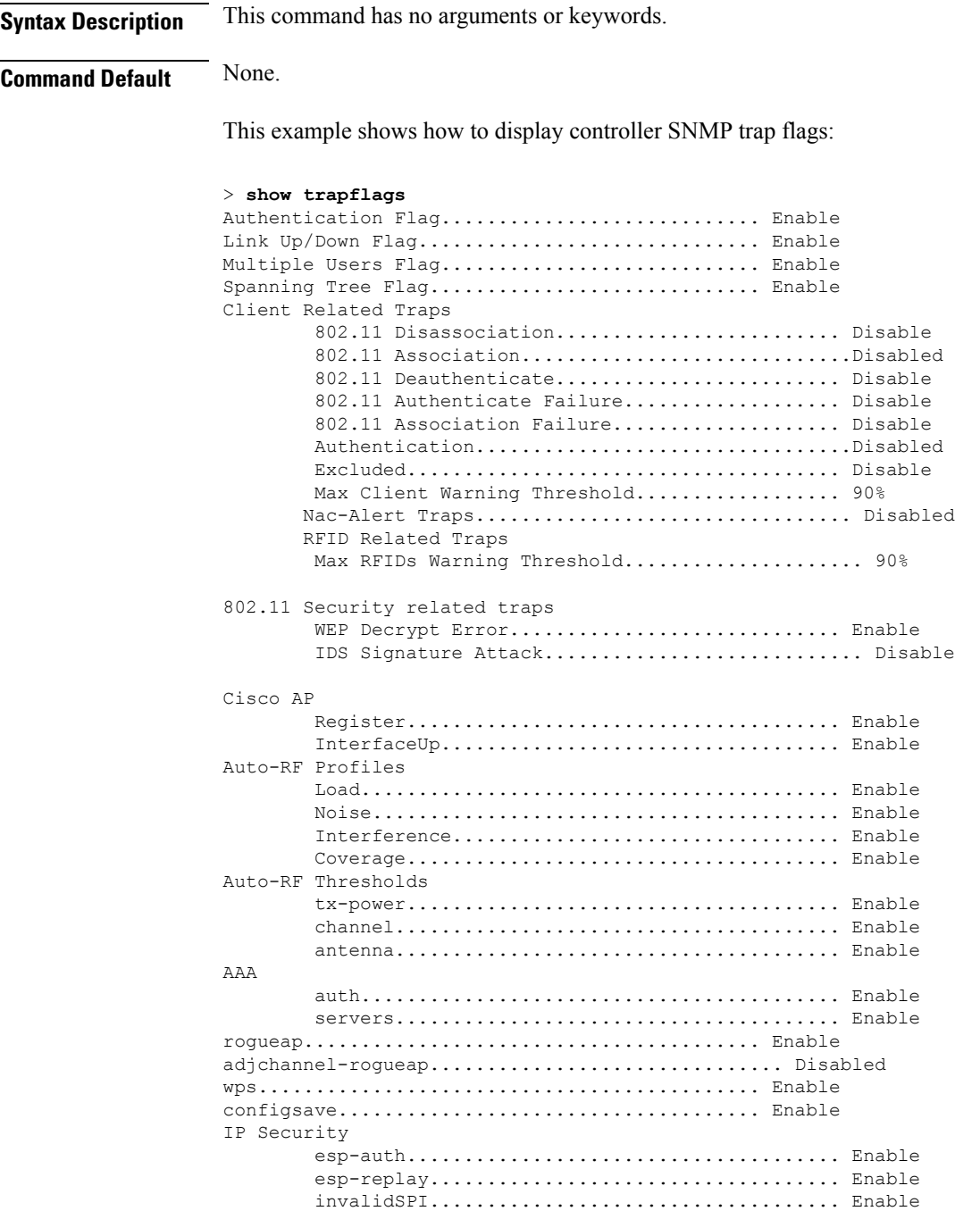

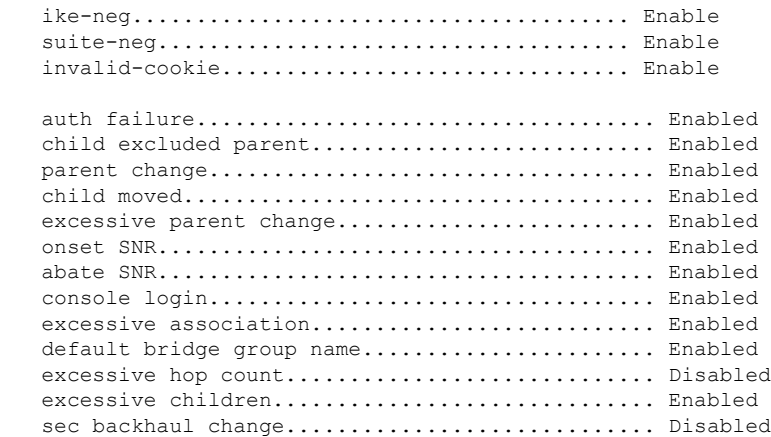

**Related Commands config trapflags 802.11-Security**

**config trapflags aaa**

Mesh

**config trapflags ap**

**config trapflags authentication**

**config trapflags client**

**config trapflags configsave**

**config trapflags IPsec**

**config trapflags linkmode**

### **show traplog**

To display the Cisco wireless LAN controller Simple Network Management Protocol (SNMP) trap log, use the **show traplog** command.

**show traplog**

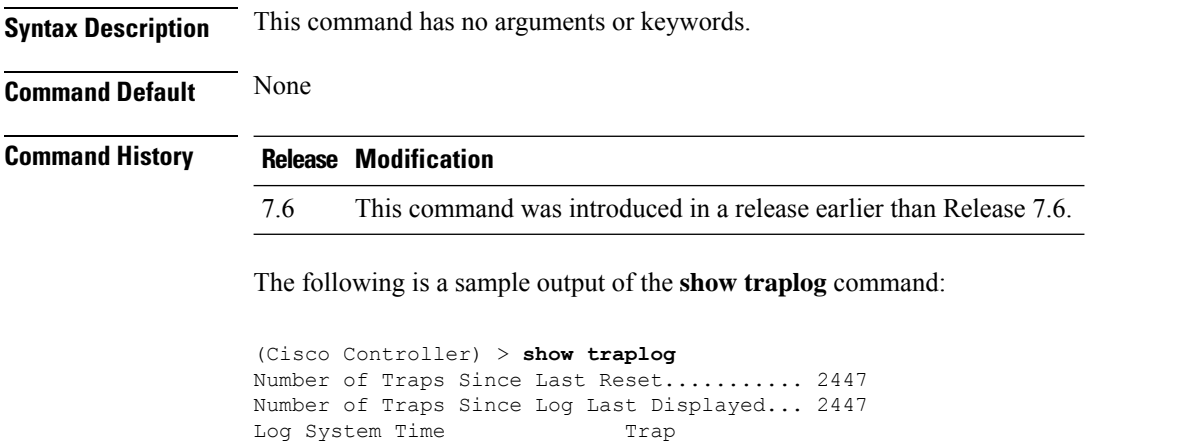

Would you like to display more entries? (y/n)

--- ------------------------ -------------------------------------------------

0 Thu Aug 4 19:54:14 2005 Rogue AP : 00:0b:85:52:62:fe detected on Base Rad

1 Thu Aug 4 19:54:14 2005 Rogue AP : 00:0b:85:52:19:d8 detected on Base Rad

2 Thu Aug 4 19:54:14 2005 Rogue AP : 00:0b:85:26:a1:8d detected on Base Rad

3 Thu Aug 4 19:54:14 2005 Rogue AP : 00:0b:85:14:b3:4f detected on Base Rad

b/g) with RSSI: -78 and SNR: 10

 $b/q$ ) with RSSI:  $-72$  and SNR: 16

b/g) with RSSI: -82 and SNR: 6

b/g) with RSSI: -56 and SNR: 30

io MAC : 00:0b:85:18:b6:50 Interface no:1(802.11

io MAC : 00:0b:85:18:b6:50 Interface no:1(802.11

io MAC : 00:0b:85:18:b6:50 Interface no:1(802.11

io MAC : 00:0b:85:18:b6:50 Interface no:1(802.11

**Cisco Wireless Controller Command Reference, Release 8.6**

# **show tunnel profile summary**

To show the summary of all the profiles, use the **show tunnel profile** command.

**show tunnel profile** { *summary*| *detail*{ **<profile-name>** *profile-name*}

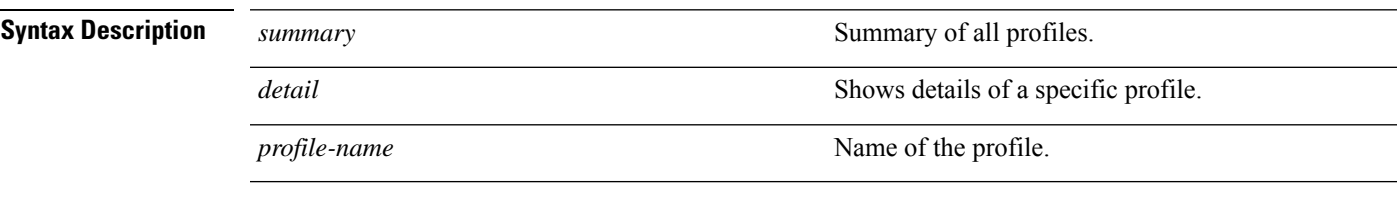

**Command Default** None

#### **Command History Release Modification**

8.1 This command was introduced.

The following example shows how to display the summary of all the profiles:

**show tunnel profile summary**

# **show tunnel profile-detail**

To show details of a specific profile, use the **show tunnel profile** command.

**show tunnel profiledetail***profile-name* **Syntax Description detail** Displays details of a specific profile. *profile-name* Name of the profile. **Command Default** None **Command History Release Modification** 8.1 This command was introduced.

The following example shows how to display specific profile details:

**show tunnel profile detail test**

## **show tunnel eogre-summary**

To show the global configuration summary, use the **show tunnel eogre** command.

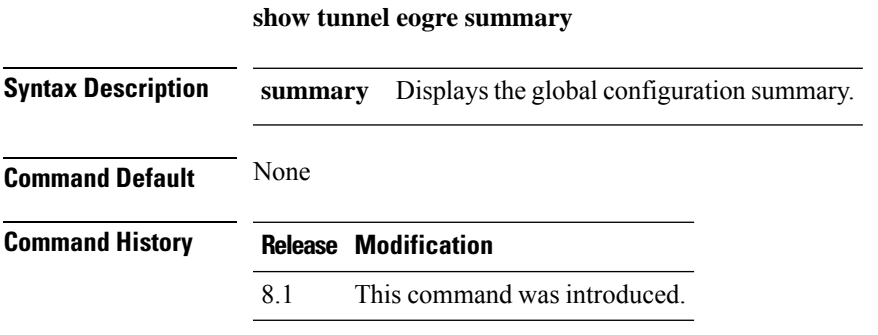

The following example shows how to display the global configuration details:

(Cisco Controller) > **show tunnel eogre summary**

# **show tunnel eogre-statistics**

To display the EoGRE Tunnel statistics, use the **show tunnel eogre** command.

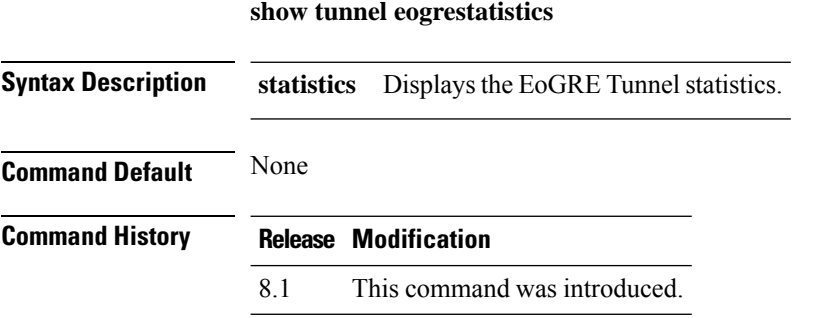

The following example shows how to display the EoGRE Tunnel statistics details:

**show tunnel eogre statistics**

# **show tunnel eogre-domain-summary**

To display the EoGRE domain summary, use the **show tunnel eogre** command.

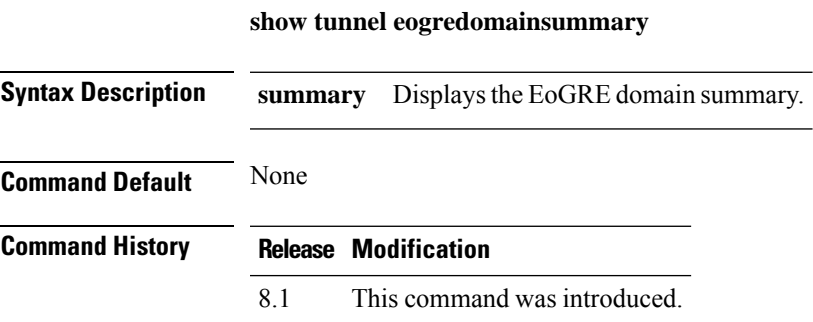

The following example shows how to display the EoGRE domain summary:

**show tunnel eogre domain summary**

# **show tunnel eogre gateway**

To view the EoGRE tunnel gateway summary and statistics, use the **show tunnel eogre** command.

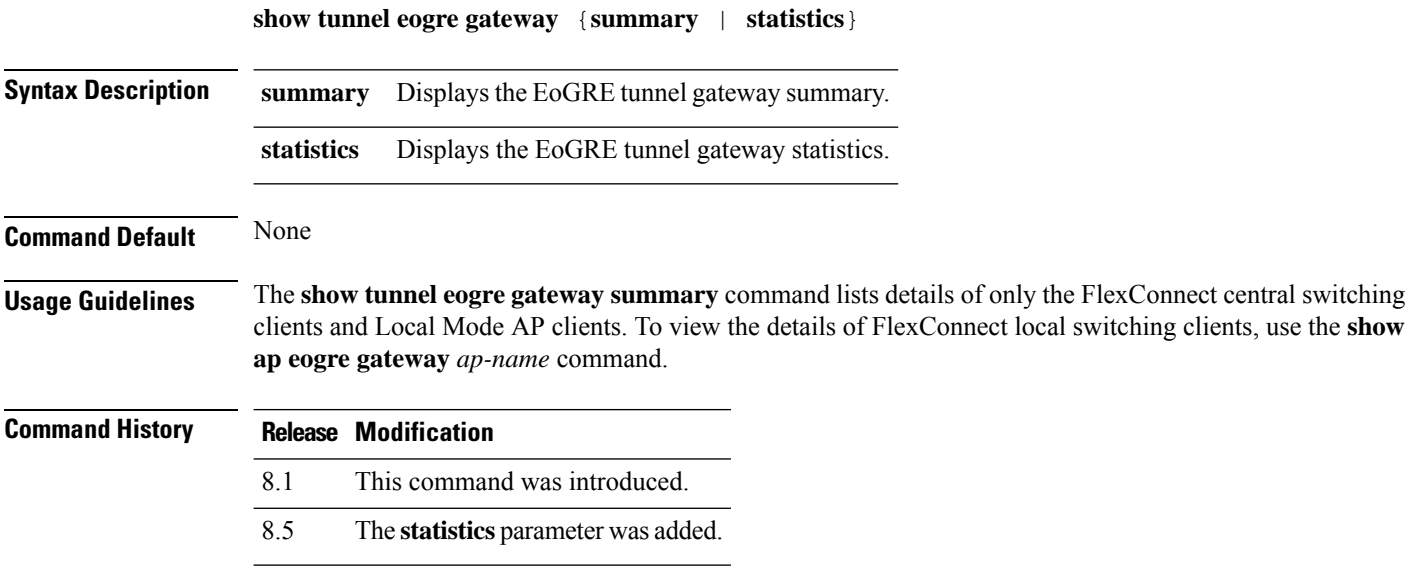

## **show watchlist**

To display the client watchlist, use the **show watchlist** command.

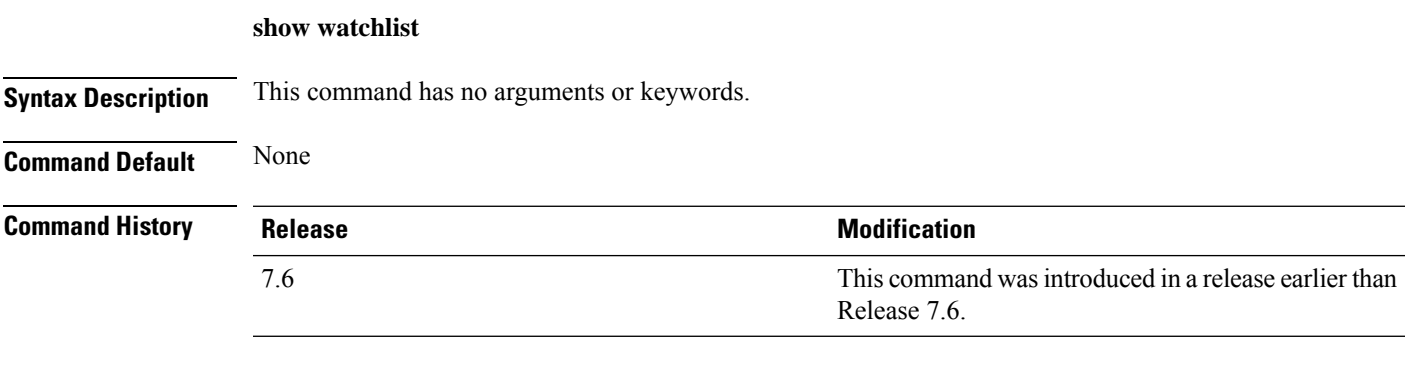

The following example shows how to display the client watchlist information:

(Cisco Controller) >**show watchlist** client watchlist state is disabled

## **show wlan**

To display configuration information for a specified wireless LAN or a foreign access point, or to display wireless LAN summary information, use the **show wlan** command.

**show wlan** { **apgroups** | **summary** | *wlan\_id* | **foreignAp** | **lobby-admin-access**}

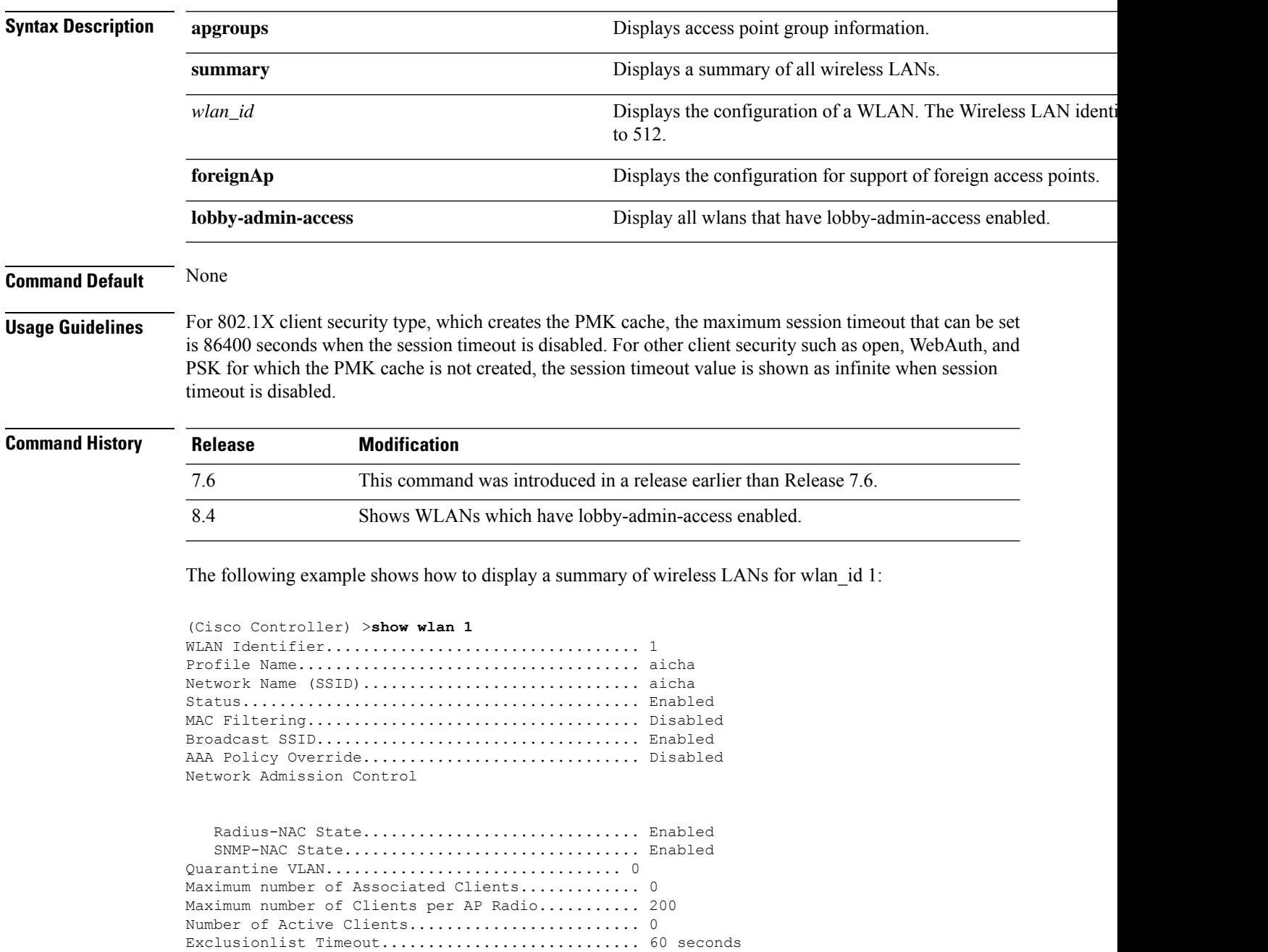

Session Timeout.................................. 1800 seconds User Idle Timeout................................ 300 seconds User Idle Threshold.............................. 0 Bytes

 $\mathbf{l}$ 

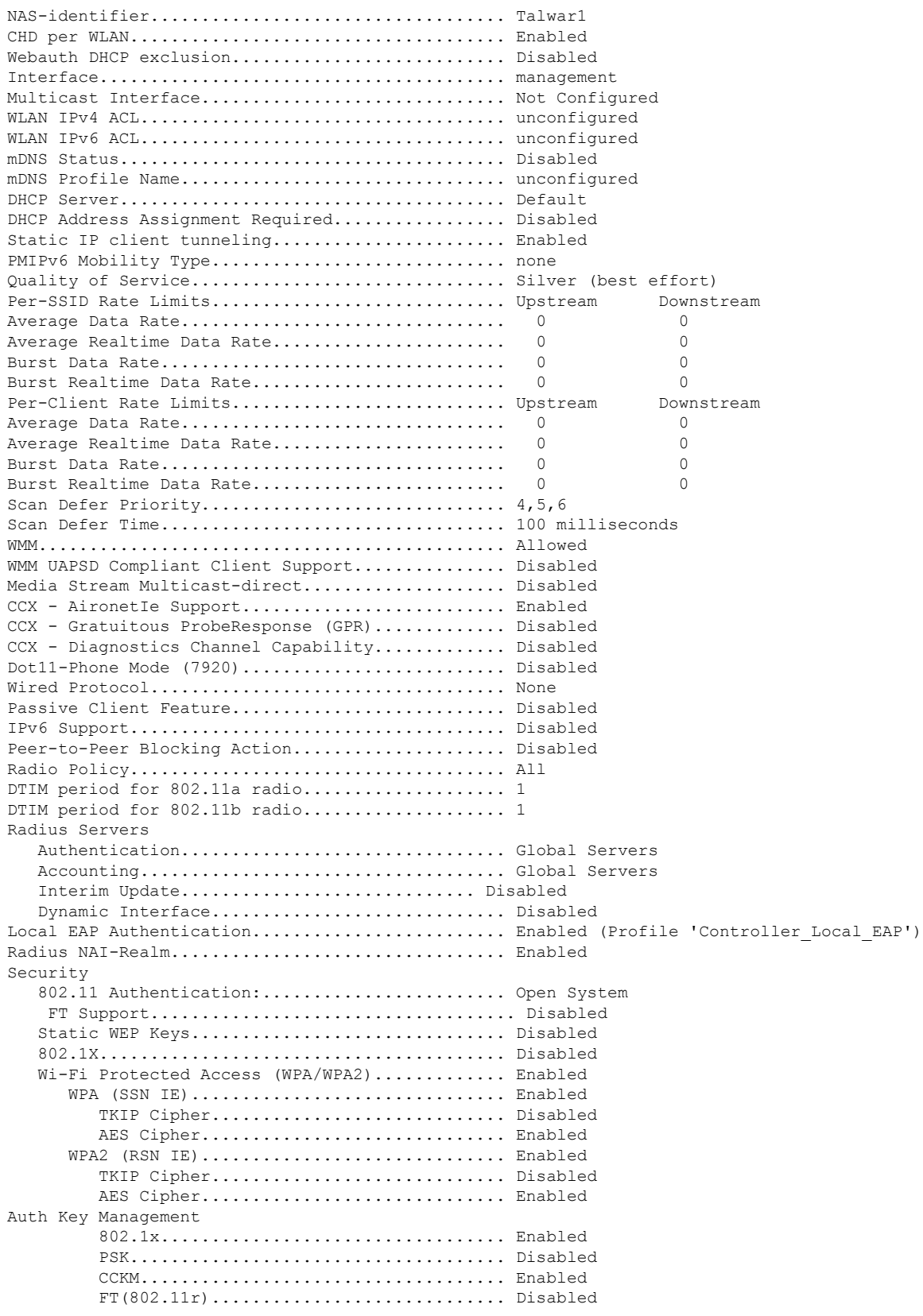

 $\mathbf I$ 

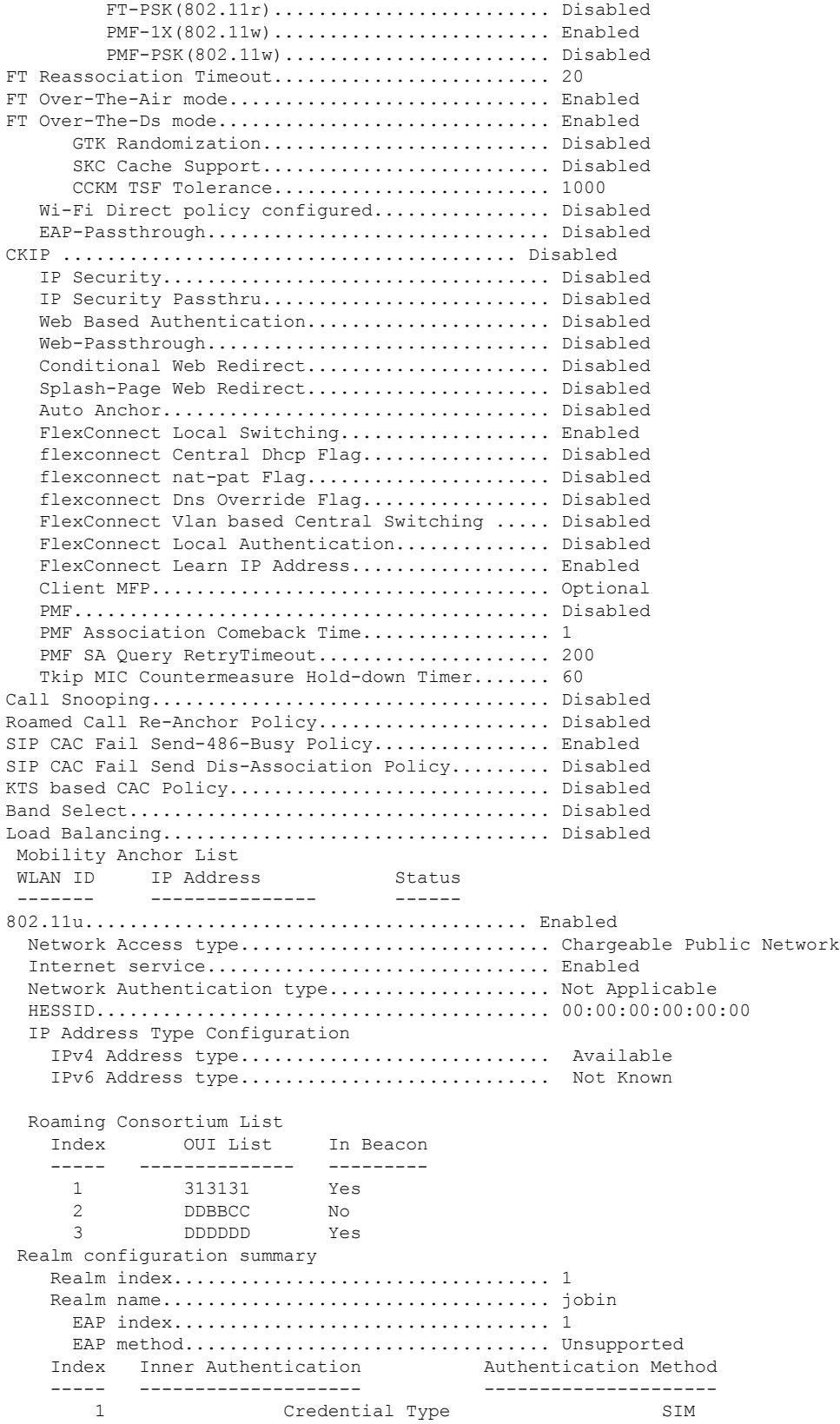

ı

2 Tunneled Eap Credential Type SIM 3 Credential Type SIM Credential Type 5 Credential Type Hardware Token 6 Credential Type SoftToken Domain name configuration summary Index Domain name ------------------- 1 rom3 2 ram 3 rom1 Hotspot 2.0.................................... Enabled Operator name configuration summary Index Language Operator name ----- -------- ------------- 1 ros Robin Port config summary Index IP protocol Port number Status ------ ----------- ----------- -------<br>1 0 Closed 1 1 0 Closed 2 1 0 Closed 3 1 0 Closed 4 1 0 Closed<br>5 1 0 Closed<br>6 1 0 Closed 5 1 0 Closed 6 1 0 Closed 7 1 0 Closed WAN Metrics Info Link status.................................. Up Symmetric Link................................... No Downlink speed............................... 4 kbps Uplink speed................................. 4 kbps MSAP Services.................................. Disabled Local Policy ---------------- Priority Policy Name -------- --------------- 1 Teacher\_access\_policy

The following example shows how to display a summary of all WLANs:

(Cisco Controller) >**show wlan summary** Number of WLANs.................................. 1 WLAN ID WLAN Profile Name / SSID Status Interface Name PMIPv6 Mobility ------- ------------------------------------- -------- -------------------- --------------- 1 apsso / apsso Disabled management none

The following example shows how to display the configuration for support of foreign access points:

```
(Cisco Controller) >show wlan foreignap
Foreign AP support is not enabled.
```
The following example shows how to display the AP groups:

 $\mathbf I$ 

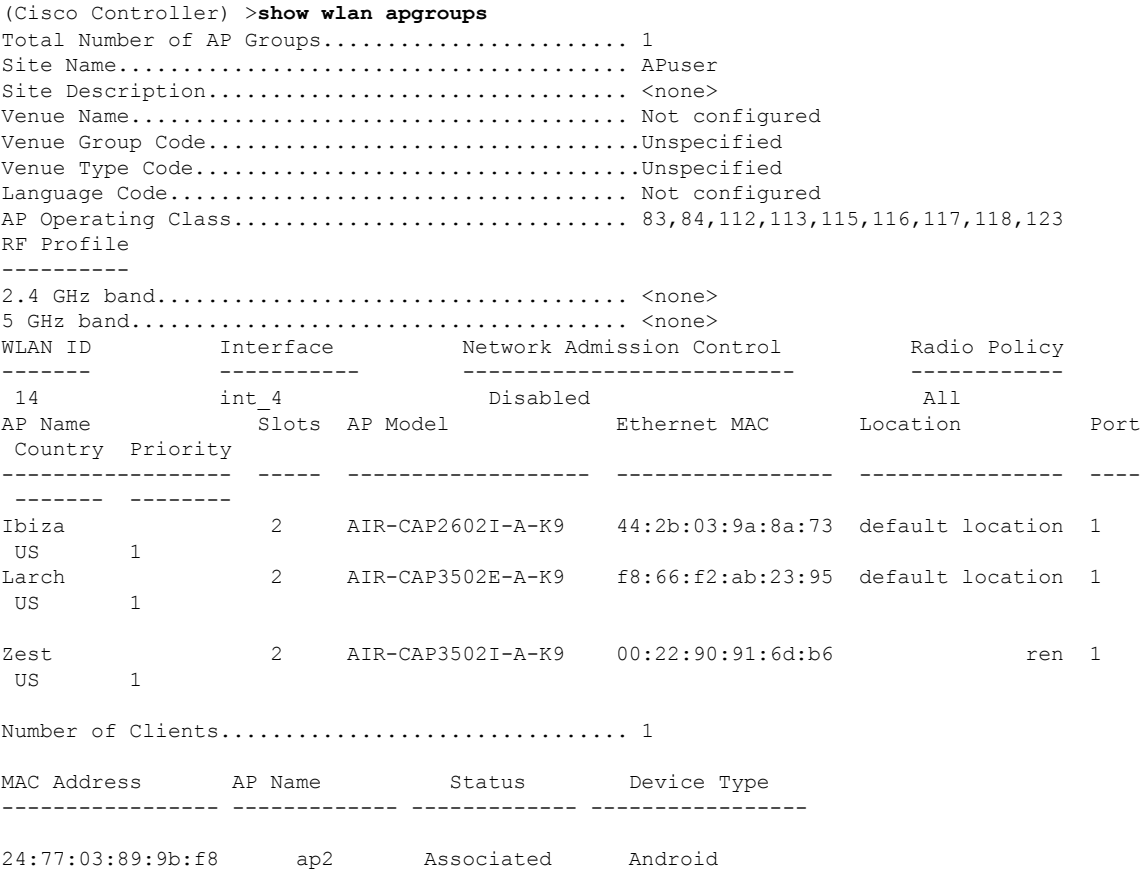

ı

## **show wps ap-authentication summary**

To display the access point neighbor authentication configuration on the controller, use the **show wps ap-authentication summary** command.

**show wps ap-authentication summary**

**Syntax Description** This command has no arguments or keywords.

**Command Default** None

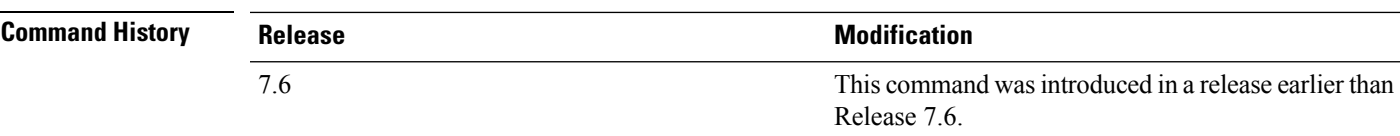

The following example shows how to display a summary of the Wireless Protection System (WPS) access point neighbor authentication:

```
(Cisco Controller) > show wps ap-authentication summary
AP neighbor authentication is <disabled>.
Authentication alarm threshold is 1.
RF-Network Name: <B1>
```
**Related Commands config wps ap-authentication**

# **show wps cids-sensor**

To display Intrusion Detection System (IDS) sensor summary information or detailed information on a specified Wireless Protection System (WPS) IDS sensor, use the **show wps cids-sensor** command.

**show wps cids-sensor** {**summary** | **detail** *index*}

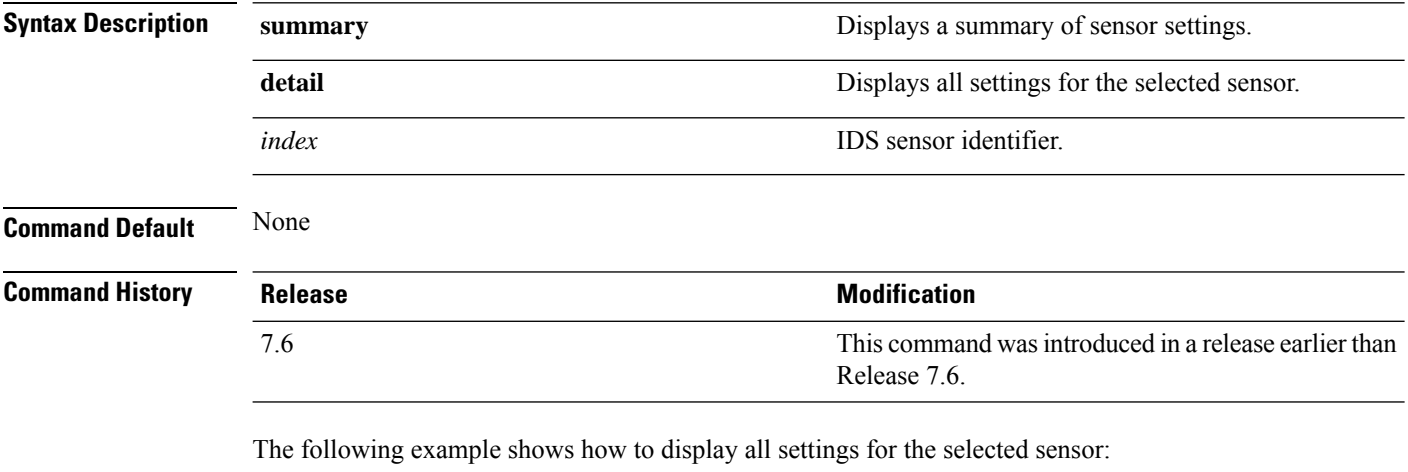

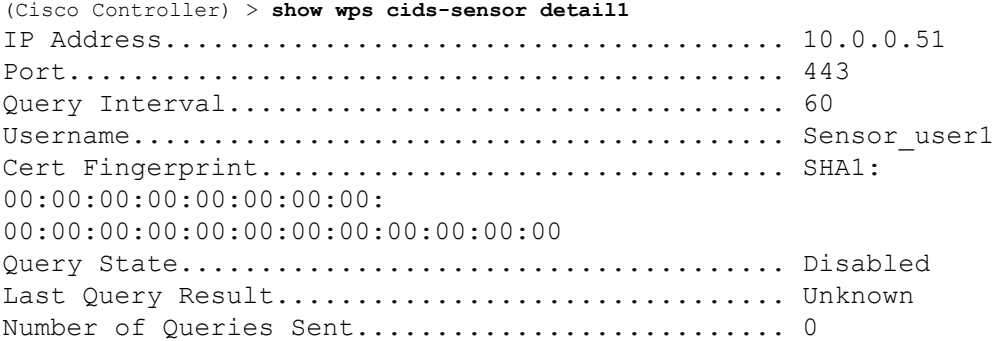

**Related Commands config wps ap-authentication**

## **show wps mfp**

To display Management Frame Protection (MFP) information, use the **show wps mfp** command.

**show wps mfp** {**summary** | **statistics**}

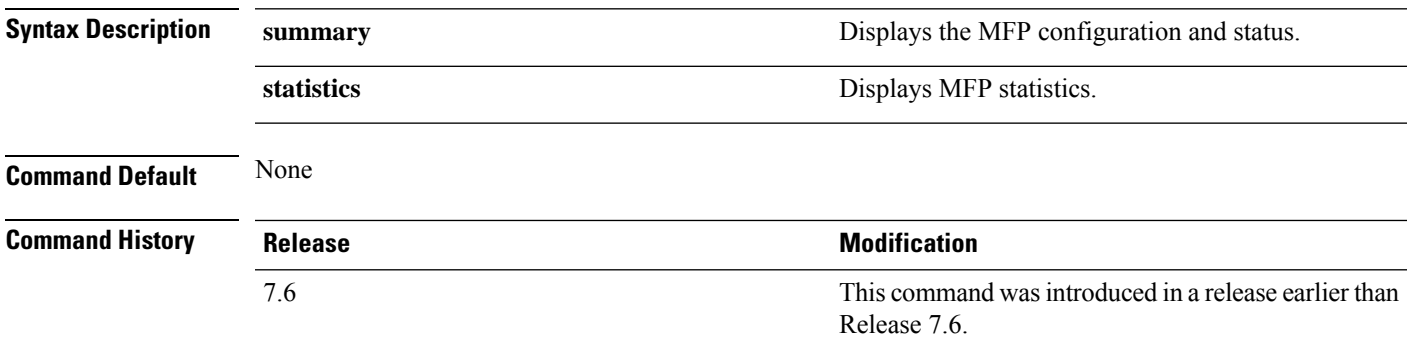

The following example shows how to display a summary of the MFP configuration and status:

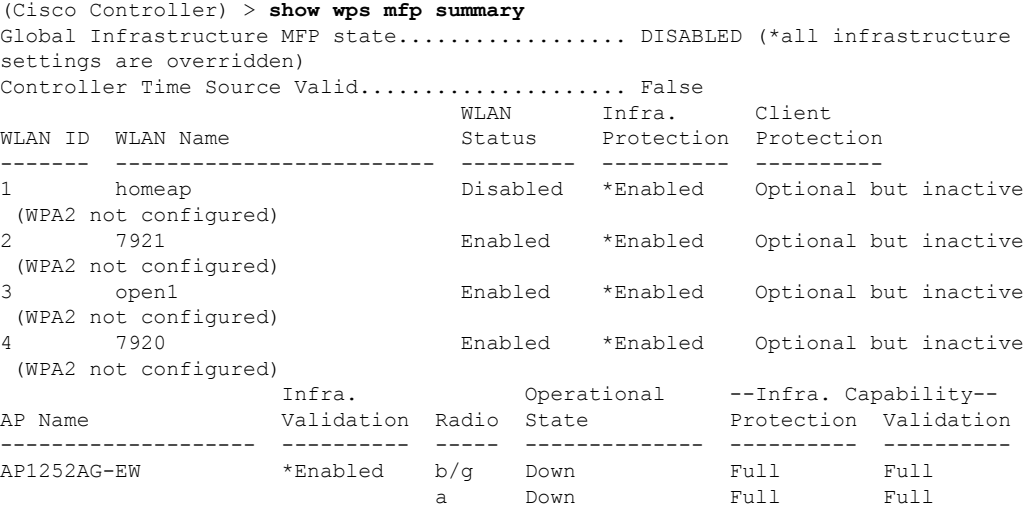

The following example shows how to display the MFP statistics:

```
(Cisco Controller) > show wps mfp statistics
BSSID Radio Validator AP Last Source Addr Found Error Type
    Count Frame Types
 ----------------- ----- -------------------- ----------------- ------ ----------
---- ---------- -----------
no errors
```
**Related Commands config wps mfp**

# **show wps shun-list**

To display the Intrusion Detection System (IDS) sensor shun list, use the **show wps shun-list** command.

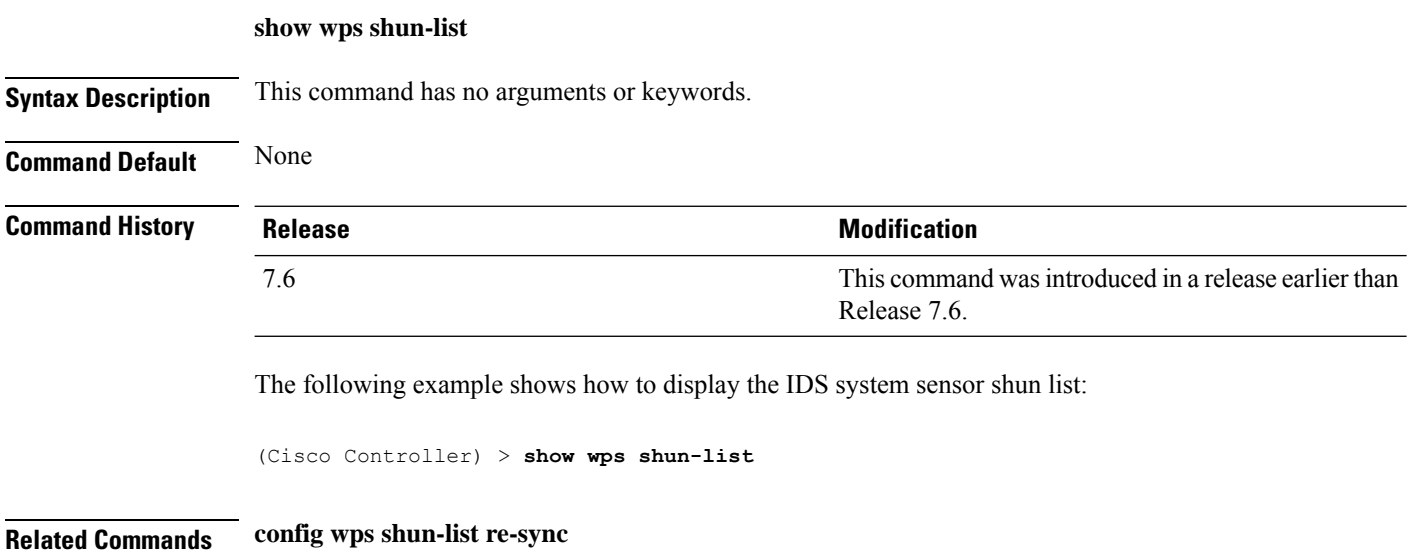

## **show wps signature detail**

To display installed signatures, use the **show wps signature detail** command.

**show wps signature detail** *sig-id*

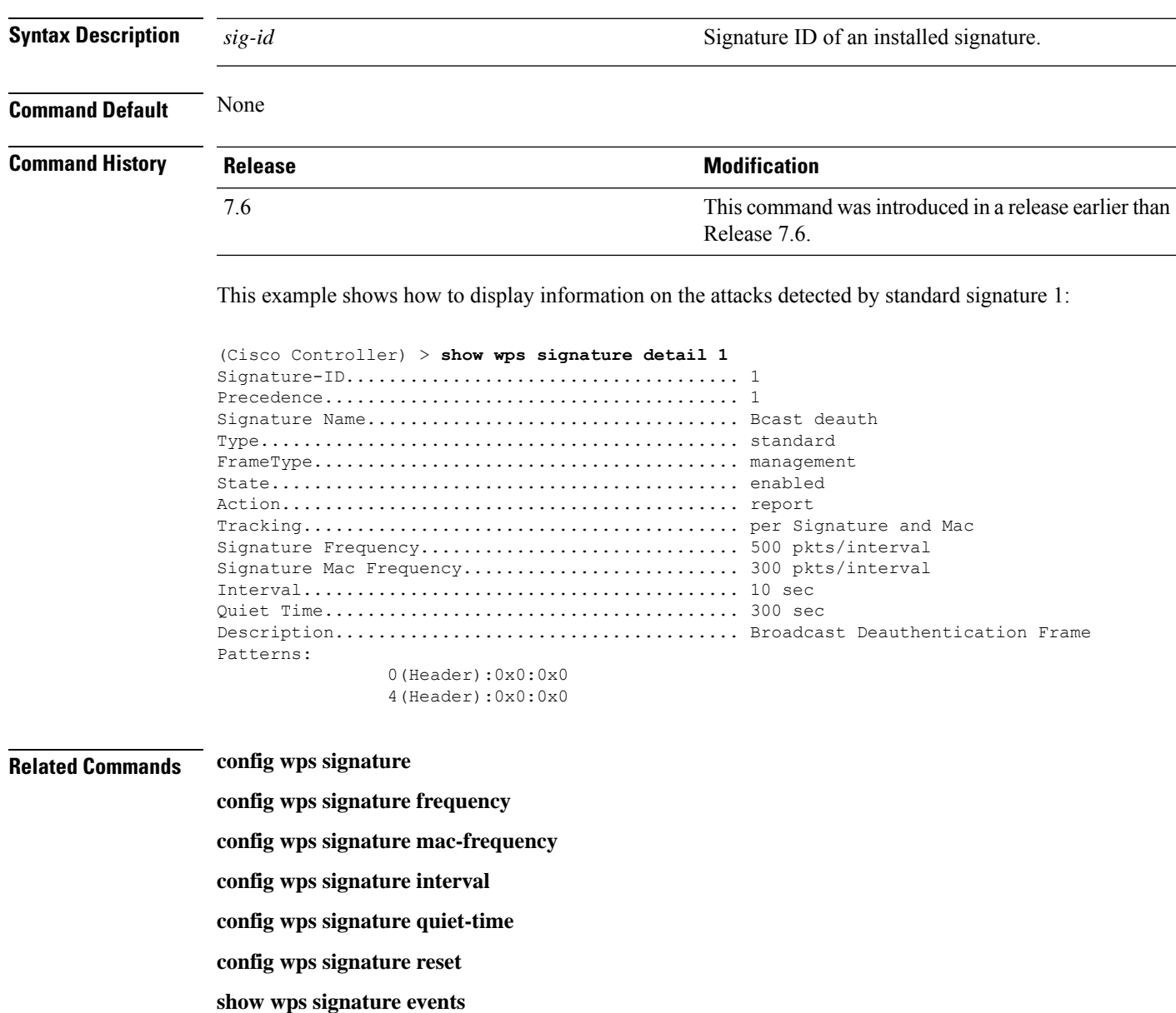

**show wps signature summary**

**show wps summary**

### **show wps signature events**

To display more information about the attacks detected by a particular standard or custom signature, use the **show wps signature events** command.

**show wps signature events** {**summary** | {**standard** | **custom**} *precedenceID* {**summary** | **detailed**}

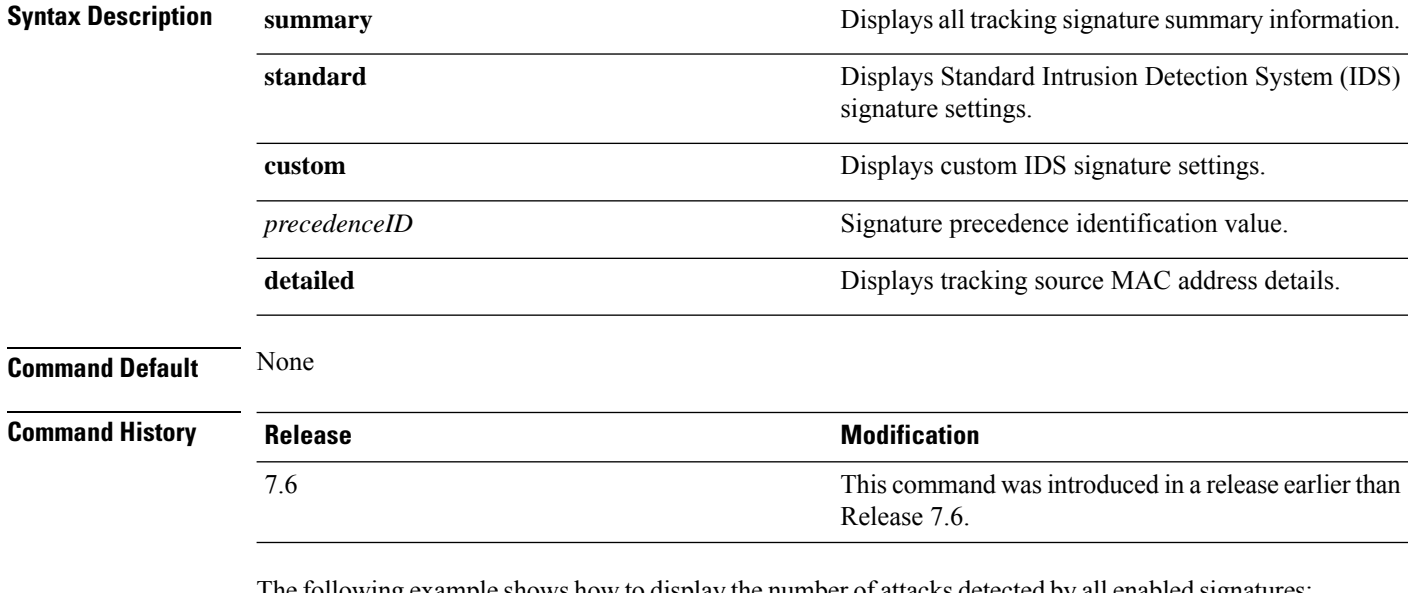

The following example shows how to display the number of attacks detected by all enabled signatures:

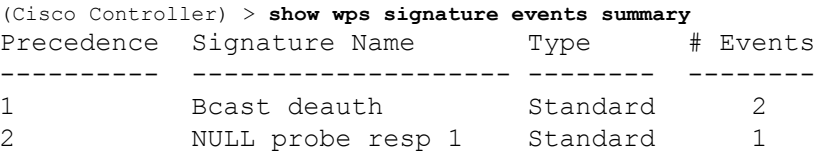

This example shows how to display a summary of information on the attacks detected by standard signature 1:

(Cisco Controller) > **show wps signature events standard 1 summary** Precedence....................................... 1 Signature Name................................... Bcast deauth Type............................................. Standard Number of active events................................ 2 Source MAC Addr Track Method Frequency # APs Last Heard ----------------- -------------- --------- ----- ------------------------ 00:a0:f8:58:60:dd Per Signature 50 1 Wed Oct 25 15:03:05 2006 00:a0:f8:58:60:dd Per Mac 30 1 Wed Oct 25 15:02:53 2006

#### **Related Commands config wps signature frequency**

**config wps signature mac-frequency config wps signature interval config wps signature quiet-time config wps signature reset config wps signature show wps signature summary show wps summary**

## **show wps signature summary**

To see individual summaries of all of the standard and custom signatures installed on the controller, use the **show wps signature summary** command.

#### **show wps signature summary**

**Syntax Description** This command has no arguments or keywords.

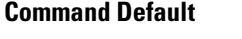

**Command History Release** 

7.6

**None** 

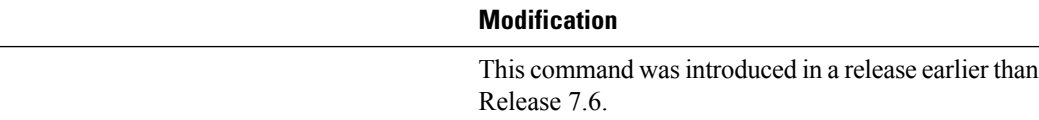

The following example shows how to display a summary of all of the standard and custom signatures:

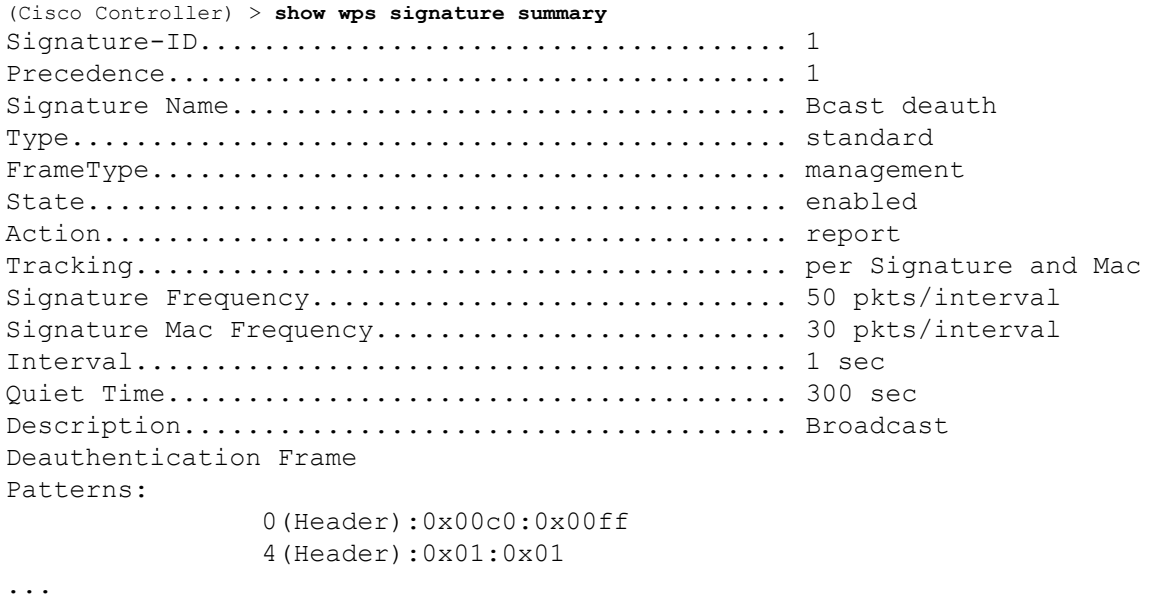

#### **Related Commands config wps signature frequency**

- **config wps signature interval**
	- **config wps signature quiet-time**
	- **config wps signature reset**
	- **show wps signature events**
	- **show wps summary**
	- **config wps signature mac-frequency**
$\mathbf I$ 

**config wps signature**

### **show wps summary**

7.6

To display Wireless Protection System (WPS) summary information, use the **show wps summary** command.

**show wps summary**

**Syntax Description** This command has no arguments or keywords.

**Command Default** None

**Command History Relea** 

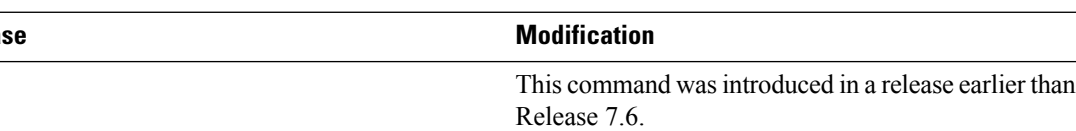

The following example shows how to display WPS summary information:

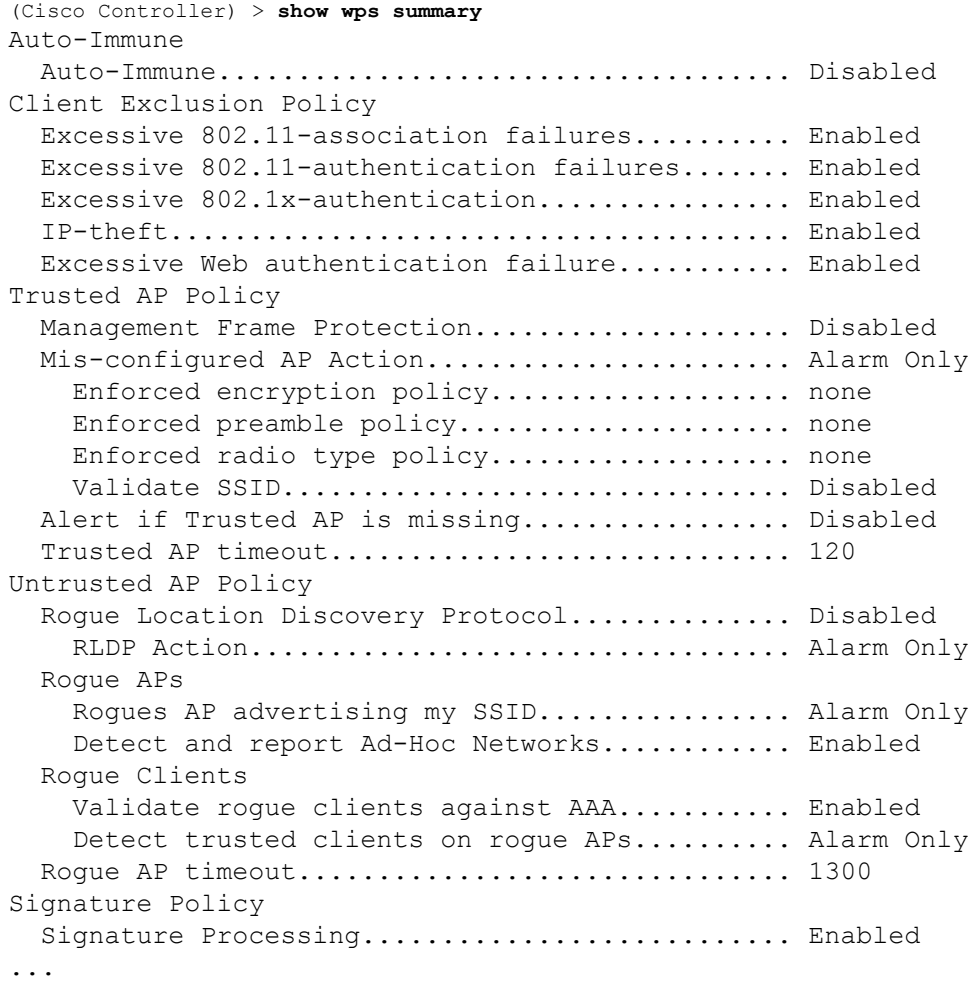

**Related Commands config wps signature frequency**

**config wps signature interval**

**config wps signature quiet-time**

**config wps signature reset**

**show wps signature events**

**show wps signature mac-frequency**

**show wps summary**

**config wps signature**

**config wps signature interval**

### **show wps wips statistics**

To display the current state of the Cisco Wireless Intrusion Prevention System (wIPS) operation on the controller, use the **show wps wips statistics** command.

#### **show wps wips statistics**

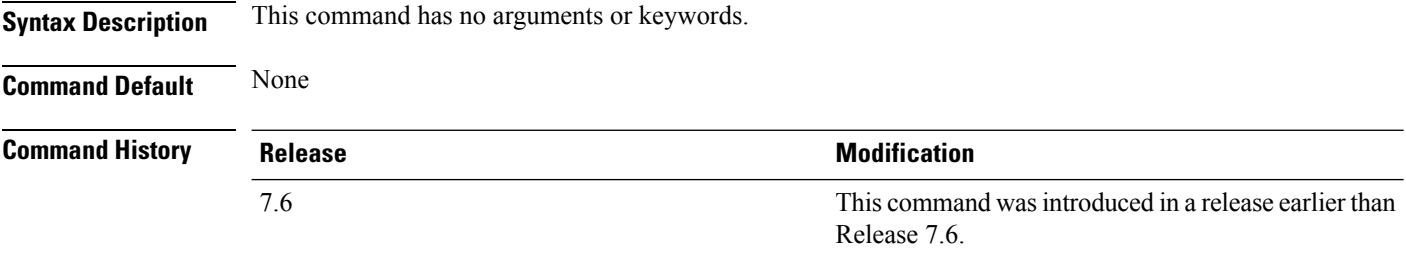

The following example shows how to display the statistics of the wIPS operation:

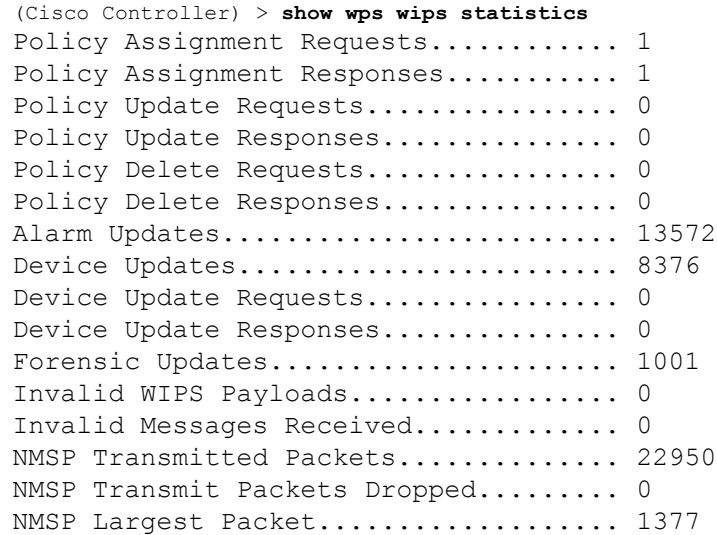

#### **Related Commands config 802.11 enable**

**config ap mode config ap monitor-mode show ap config**

**show ap monitor-mode summary**

**show wps wips summary**

Ш

### **show wps wips summary**

To display the adaptive Cisco Wireless Intrusion Prevention System (wIPS) configuration that the Wireless Control System (WCS) forwards to the controller, use the **show wps wips summary** command.

### **show wps wips summary Syntax Description** This command has no arguments or keywords. **Command Default** None **Command History Release <b>Modification Modification** This command was introduced in a release earlier than Release 7.6. 7.6 The following example shows how to display a summary of the wIPS configuration: (Cisco Controller) > **show wps wips summary** Policy Name...................................... Default Policy Version................................... 3 **Related Commands config 802.11 enable config ap mode config ap monitor-mode show ap config show ap monitor-mode summary show wps wips statistics**

### **show wps ap-authentication summary**

To display the access point neighbor authentication configuration on the controller, use the **show wps ap-authentication summary** command.

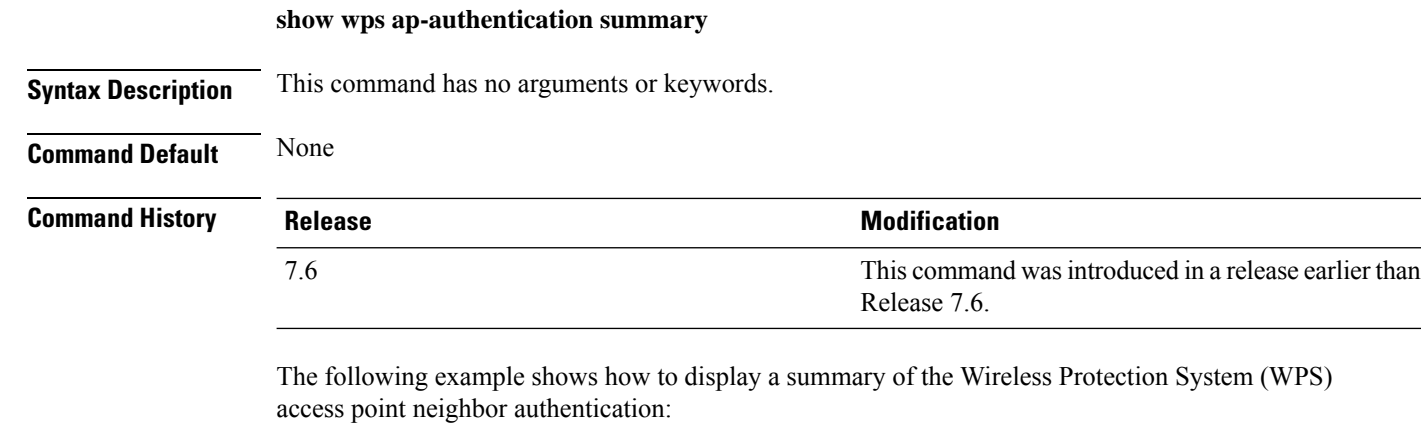

```
(Cisco Controller) > show wps ap-authentication summary
AP neighbor authentication is <disabled>.
Authentication alarm threshold is 1.
RF-Network Name: <B1>
```
**Related Commands config wps ap-authentication**

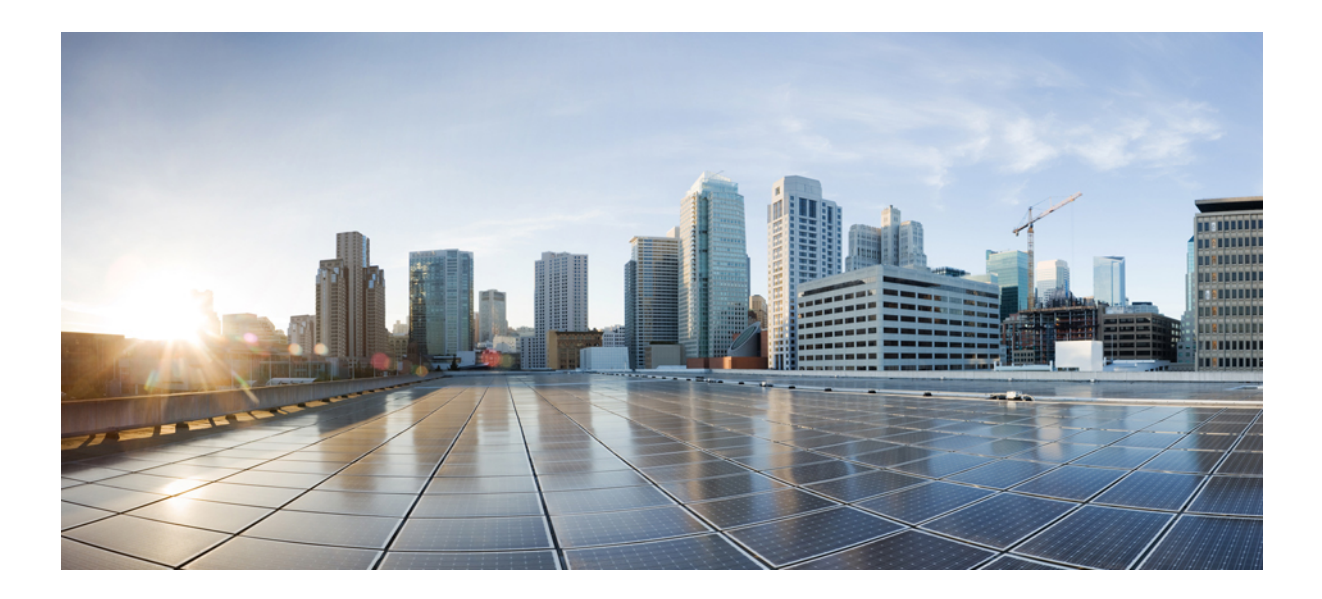

# **<sup>P</sup> ART VIII**

## **Miscellaneous Commands**

- [Miscellaneous](#page-1916-0) Commands: 1, on page 1859
- [Miscellaneous](#page-1922-0) Commands: 2, on page 1865

<span id="page-1916-0"></span>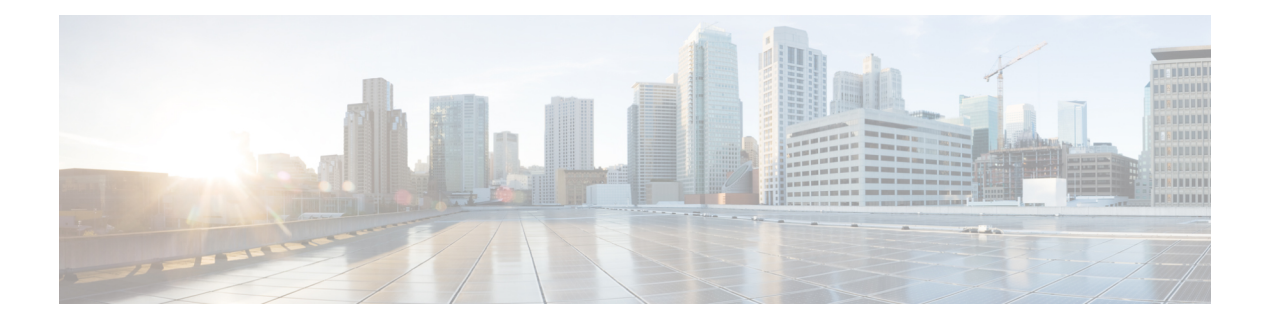

## **Miscellaneous Commands: 1**

- [cping,](#page-1917-0) on page 1860
- [eping,](#page-1918-0) on page 1861
- [mping,](#page-1919-0) on page 1862
- [ping,](#page-1920-0) on page 1863

### <span id="page-1917-0"></span>**cping**

To test mobility data traffic using CAPWAP, use the **cping** command.

**cping** *mobility\_peer\_IP\_address*

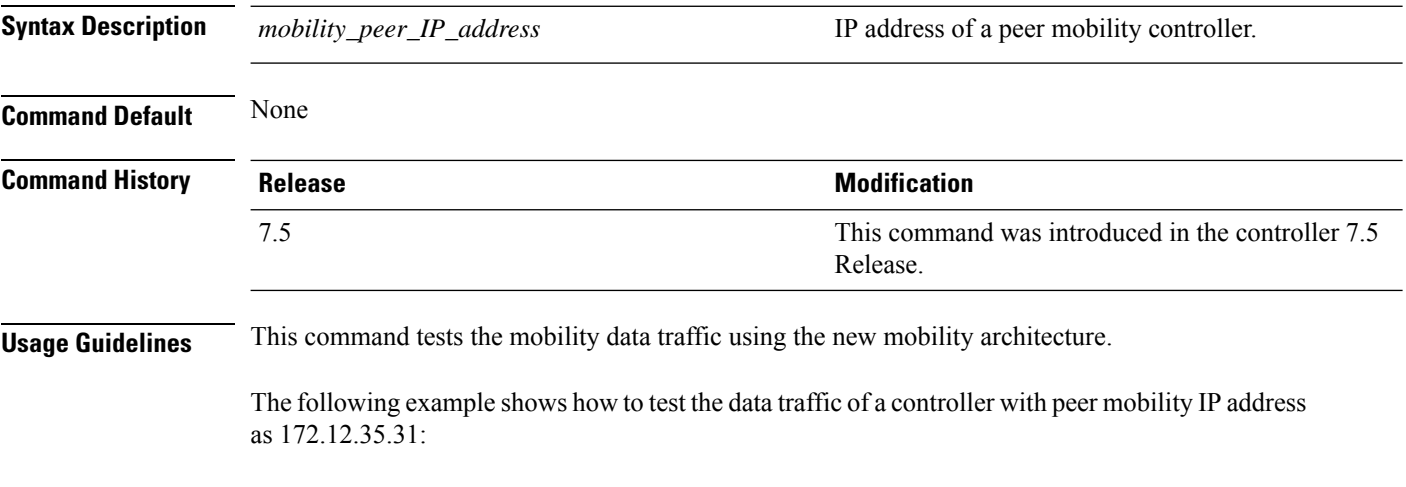

(Cisco Controller) >**cping 172.12.35.31**

### <span id="page-1918-0"></span>**eping**

 $\overline{\phantom{a}}$ 

To test the mobility Ethernet over IP (EoIP) data packet communication between two Cisco WLCs, use the **eping** command.

**eping** *mobility\_peer\_IP\_address*

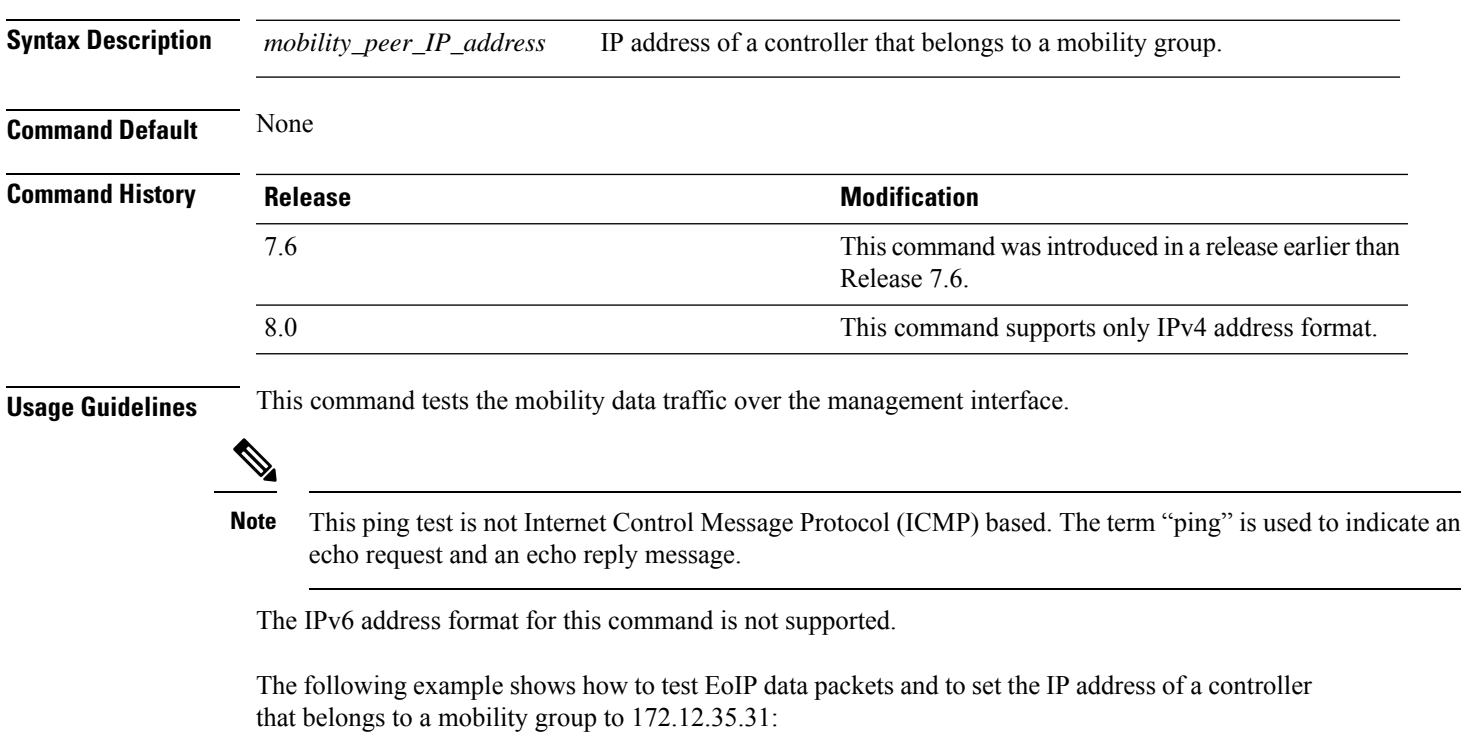

(Cisco Controller) >**eping 172.12.35.31**

### <span id="page-1919-0"></span>**mping**

To test mobility UDP control packet communication between two Cisco WLCs, use the **mping** command.

**mping** *mobility\_peer\_IP\_address*

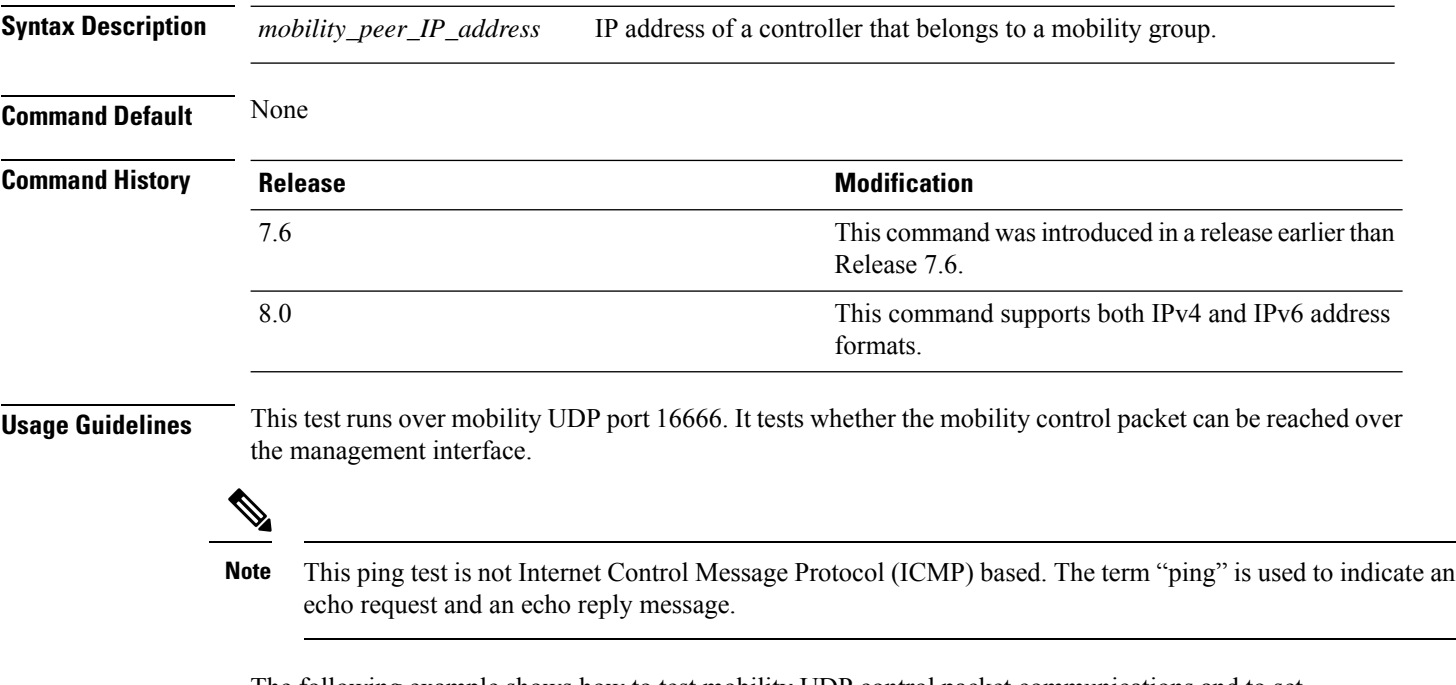

The following example shows how to test mobility UDP control packet communications and to set the IP address of a Cisco WLC that belongs to a mobility group to 172.12.35.31:

(Cisco Controller) >**mping 172.12.35.31**

### <span id="page-1920-0"></span>**ping**

To send ICMP echo packets to a specified IP address, use the ping command:

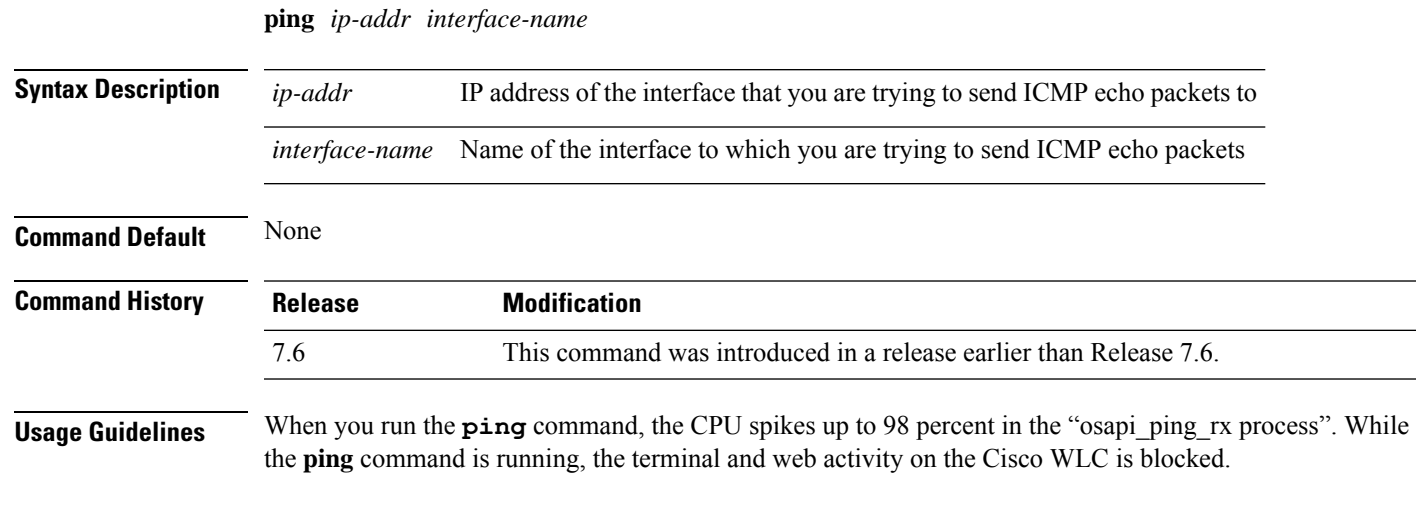

#### **Example**

The following example shows how to send ICMP echo packets to an interface:

(Cisco Controller) >ping 209.165.200.225 dyn-interface-1

 $\mathbf I$ 

ı

<span id="page-1922-0"></span>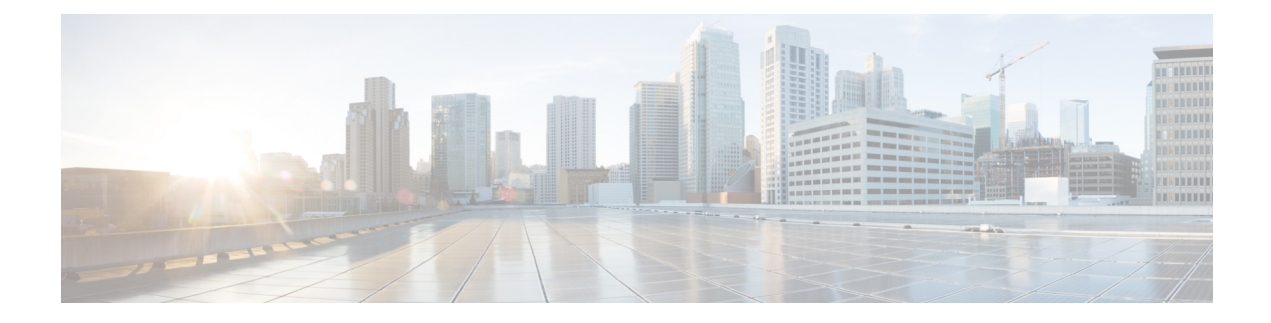

### **Miscellaneous Commands: 2**

- capwap ap [controller](#page-1924-0) ip address, on page 1867
- config ap dhcp [release-override,](#page-1925-0) on page 1868
- [capwap](#page-1926-0) ap dot1x, on page 1869
- capwap ap [hostname,](#page-1927-0) on page 1870
- capwap ap ip [address,](#page-1928-0) on page 1871
- capwap ap ip [default-gateway,](#page-1929-0) on page 1872
- capwap ap [log-server,](#page-1930-0) on page 1873
- [capwap](#page-1931-0) ap mode, on page 1874
- capwap ap [primary-base,](#page-1932-0) on page 1875
- capwap ap [primed-timer,](#page-1933-0) on page 1876
- capwap ap [secondary-base,](#page-1934-0) on page 1877
- capwap ap [tertiary-base,](#page-1935-0) on page 1878
- lwapp ap [controller](#page-1936-0) ip address, on page 1879
- reset [system](#page-1937-0) at, on page 1880
- reset [system](#page-1938-0) in, on page 1881
- reset system [cancel,](#page-1939-0) on page 1882
- reset system [notify-time,](#page-1940-0) on page 1883
- reset [peer-system,](#page-1941-0) on page 1884
- save [config,](#page-1942-0) on page 1885
- transfer download [certpasswor,](#page-1943-0) on page 1886
- transfer [download](#page-1944-0) datatype, on page 1887
- transfer [download](#page-1945-0) datatype icon, on page 1888
- transfer [download](#page-1946-0) filename, on page 1889
- transfer [download](#page-1947-0) mode, on page 1890
- transfer download [password,](#page-1948-0) on page 1891
- transfer [download](#page-1949-0) path, on page 1892
- transfer [download](#page-1950-0) port, on page 1893
- transfer [download](#page-1951-0) serverip, on page 1894
- transfer [download](#page-1952-0) start, on page 1895
- transfer download [tftpPktTimeout,](#page-1953-0) on page 1896
- transfer download [tftpMaxRetries,](#page-1954-0) on page 1897
- transfer download [username,](#page-1955-0) on page 1898
- transfer [encrypt,](#page-1956-0) on page 1899
- transfer upload [datatype,](#page-1957-0) on page 1900
- transfer upload [filename,](#page-1959-0) on page 1902
- [transfer](#page-1960-0) upload mode, on page 1903
- [transfer](#page-1961-0) upload pac, on page 1904
- transfer upload [password,](#page-1962-0) on page 1905
- [transfer](#page-1963-0) upload path, on page 1906
- transfer upload [peer-start,](#page-1964-0) on page 1907
- [transfer](#page-1965-0) upload port, on page 1908
- transfer upload [serverip,](#page-1966-0) on page 1909
- [transfer](#page-1967-0) upload start, on page 1910
- transfer upload [username,](#page-1968-0) on page 1911

### <span id="page-1924-0"></span>**capwap ap controller ip address**

To configure the controller IP address into the CAPWAP access point from the access point's console port, use the **capwap ap controller ip address** command.

**capwap ap controller ip address** *A.B.C.D*

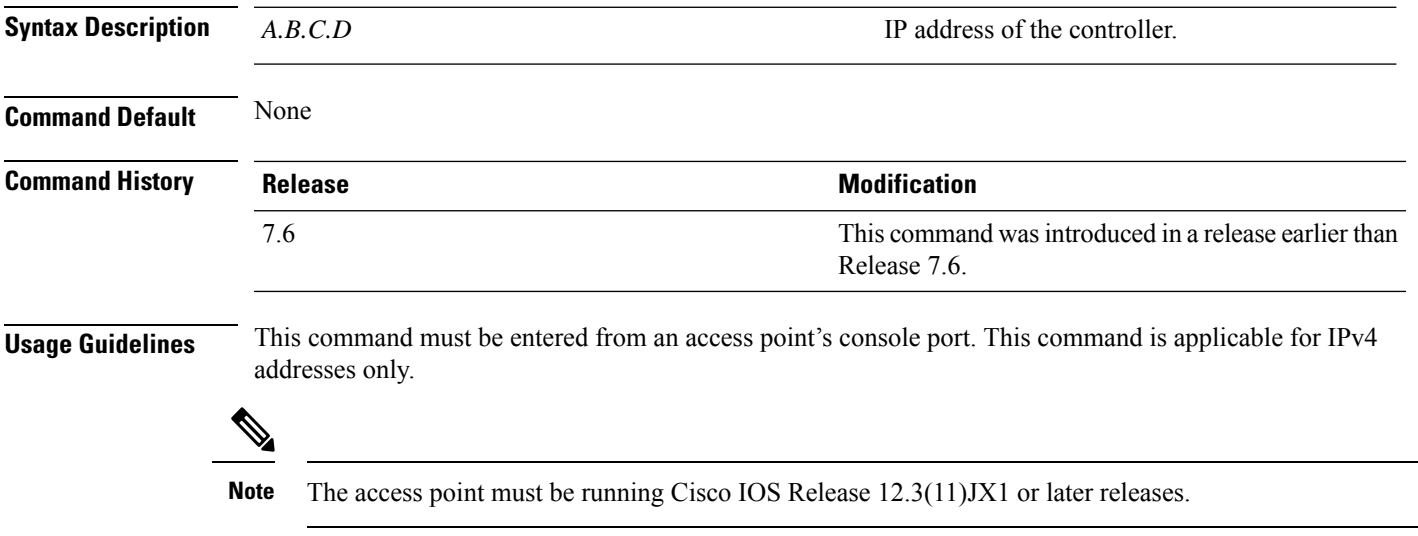

The following example shows how to configure the controller IP address 10.23.90.81 into the CAPWAP access point:

ap\_console >**capwap ap controller ip address 10.23.90.81**

### <span id="page-1925-0"></span>**config ap dhcp release-override**

To configure DHCP release override on Cisco APs, use the **config ap dhcp release-override** command.

**config ap dhcp release-override** {**enable** | **disable**} {*cisco-ap-name* | **all**}

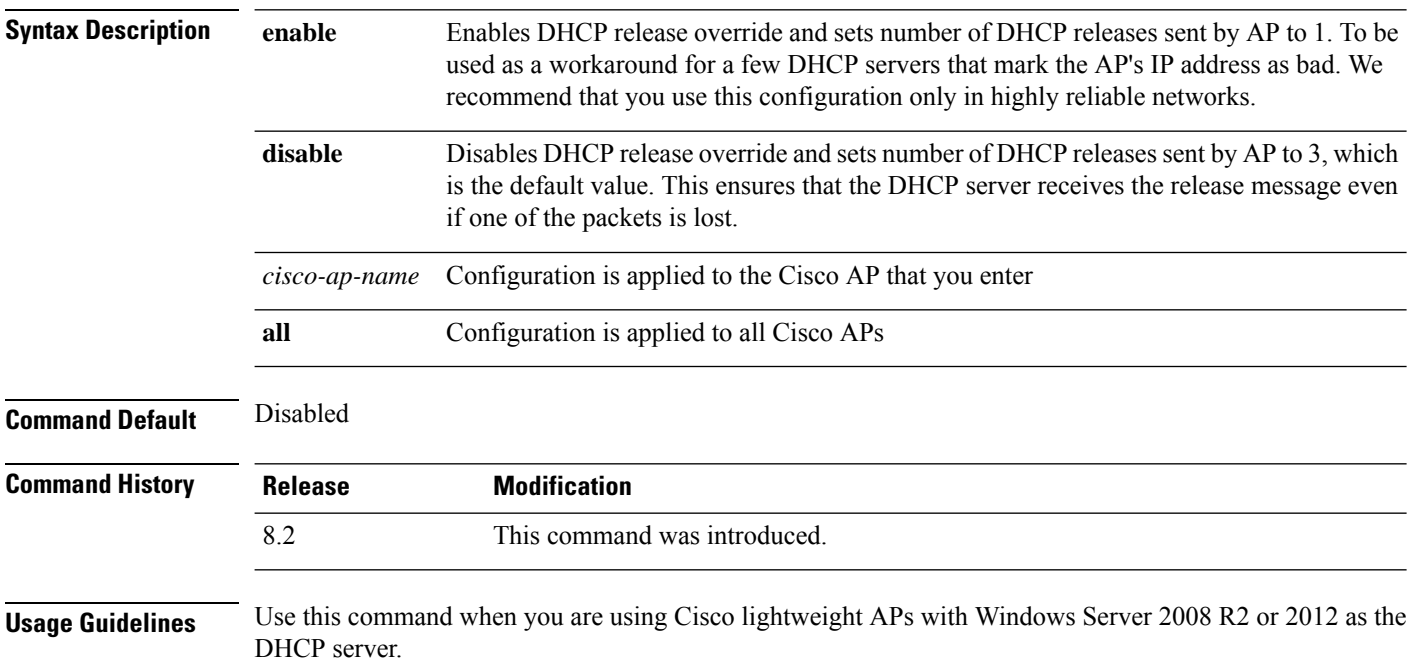

### <span id="page-1926-0"></span>**capwap ap dot1x**

To configure the dot1x username and password into the CAPWAP access point from the access point's console port, use the **capwap ap dot1x** command.

**capwap ap dot1x username** *user\_name* **password** *password*

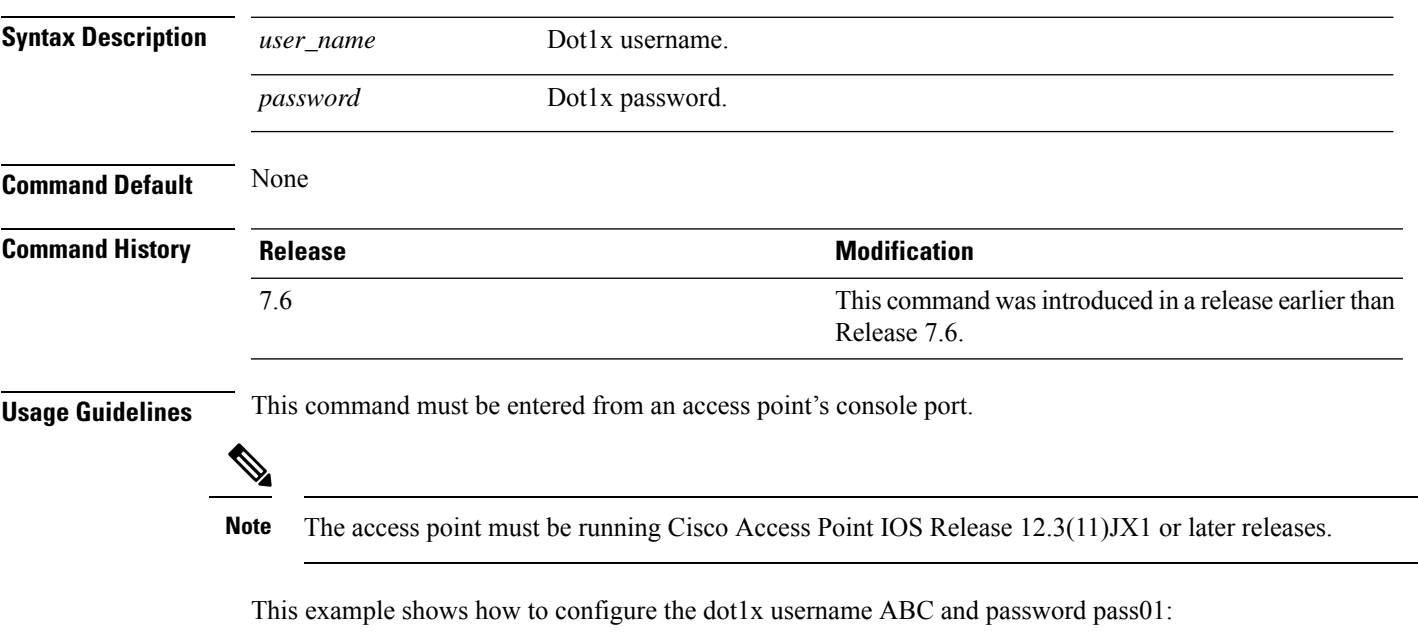

ap\_console >**capwap ap dot1x username ABC password pass01**

### <span id="page-1927-0"></span>**capwap ap hostname**

To configure the access point host name from the access point's console port, use the **capwap ap hostname** command.

**capwap ap hostname** *host\_name*

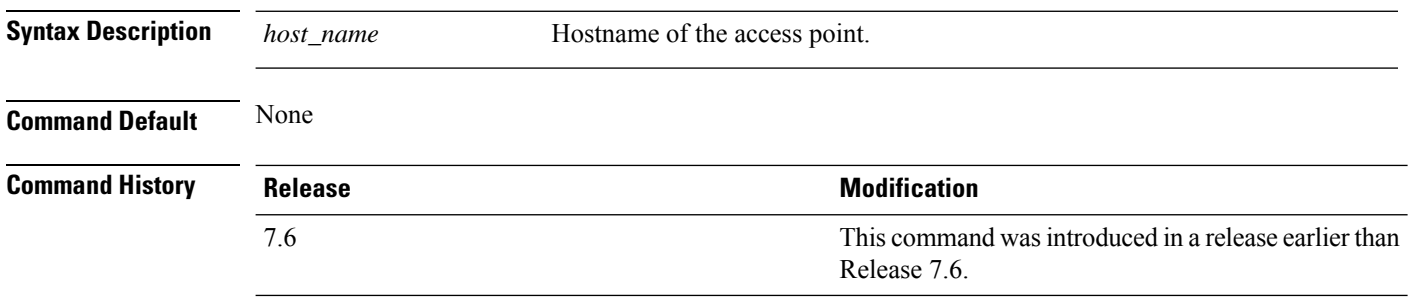

### **Usage Guidelines** This command must be entered from an access point's console port.

 $\mathscr{P}$ 

The access point must be running Cisco IOS Release 12.3(11)JX1 or later releases. This command is available only for the Cisco Lightweight AP IOS Software recovery image (rcvk9w8) without any private-config. You can remove the private-config by using the **clear capwap private-config** command. **Note**

This example shows how to configure the hostname WLC into the capwap access point:

ap\_console >**capwap ap hostname WLC**

### <span id="page-1928-0"></span>**capwap ap ip address**

To configure the IP address into the CAPWAP access point from the access point's console port, use the **capwap ap ip address** command.

**capwap ap ip address** *A.B.C.D*

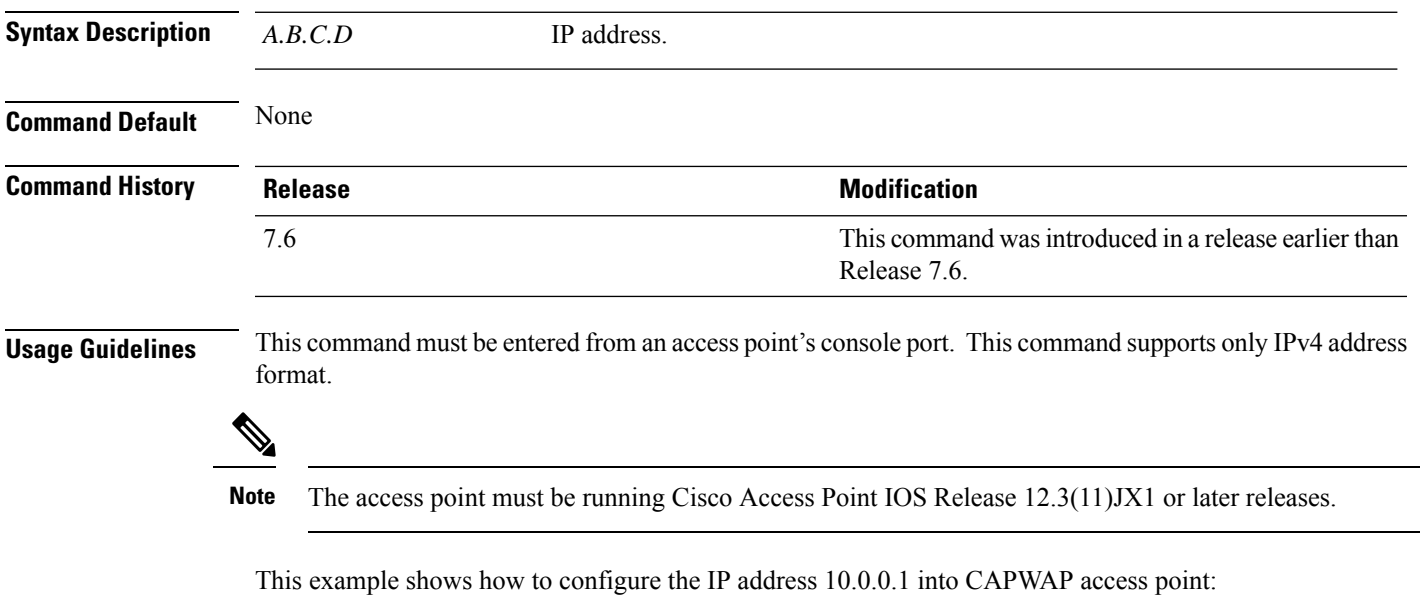

ap\_console >**capwap ap ip address 10.0.0.1**

### <span id="page-1929-0"></span>**capwap ap ip default-gateway**

To configure the default gateway from the access point's console port, use the **capwapapipdefault-gateway** command.

**capwap ap ip default-gateway** *A.B.C.D*

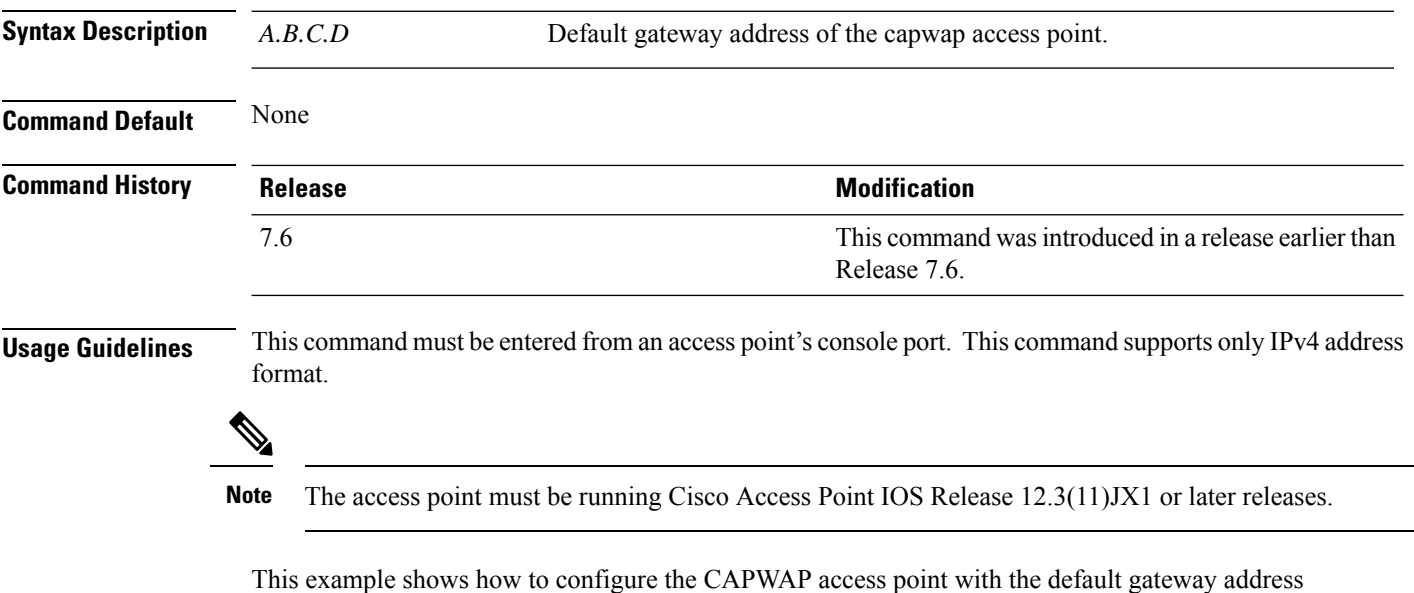

10.0.0.1:

ap\_console >**capwap ap ip default-gateway 10.0.0.1**

### <span id="page-1930-0"></span>**capwap ap log-server**

To configure the system log server to log all the CAPWAP errors, use the **capwap ap log-server** command.

**capwap ap log-server** *A.B.C.D*

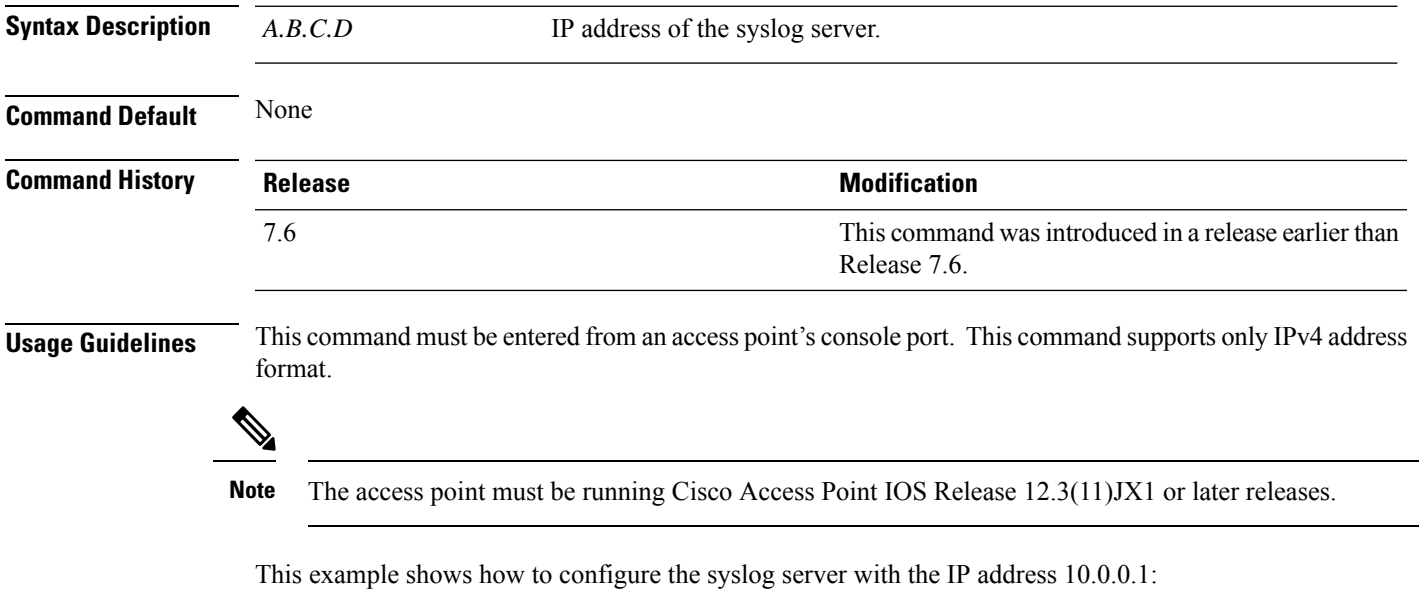

ap\_console >**capwap ap log-server 10.0.0.1**

### <span id="page-1931-0"></span>**capwap ap mode**

To configure the local or bridge mode on the access point, use the **capwap ap mode** command.

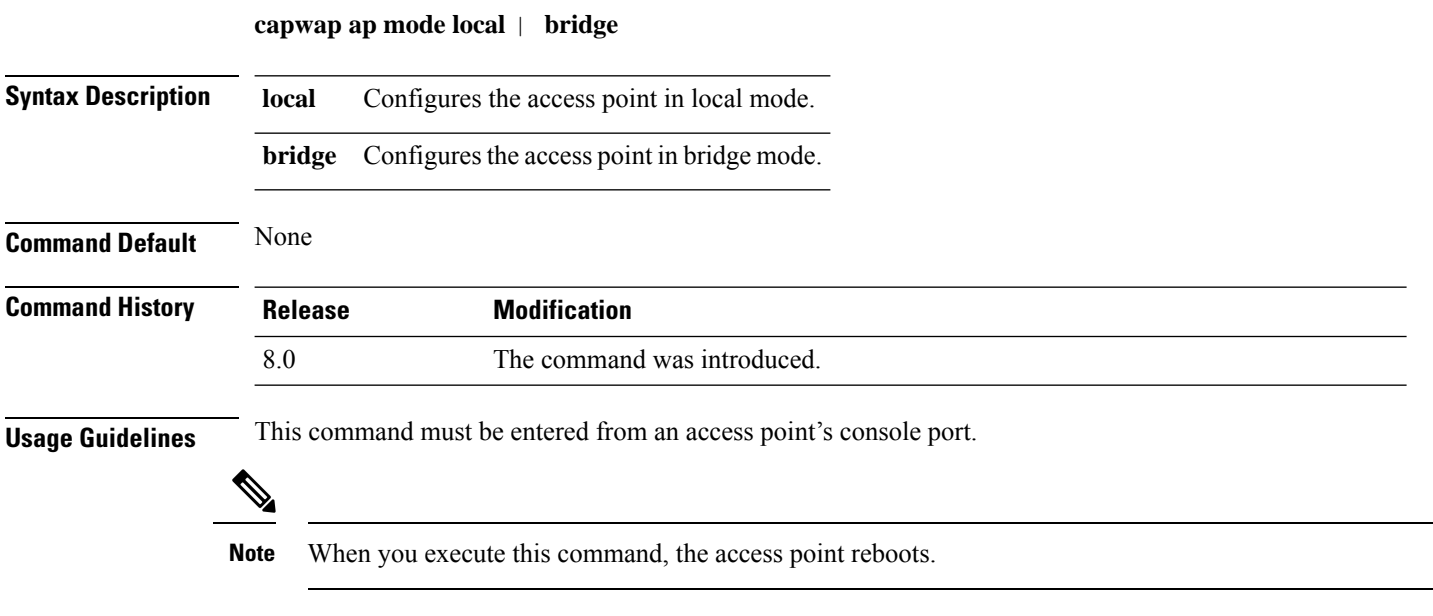

The following example shows how to configure an access point in bridge mode:

ap\_console #**capwap ap mode bridge**

### <span id="page-1932-0"></span>**capwap ap primary-base**

To configure the primary controller name and IP address into the CAPWAP access point from the access point's console port, use the **capwap ap primary-base** command.

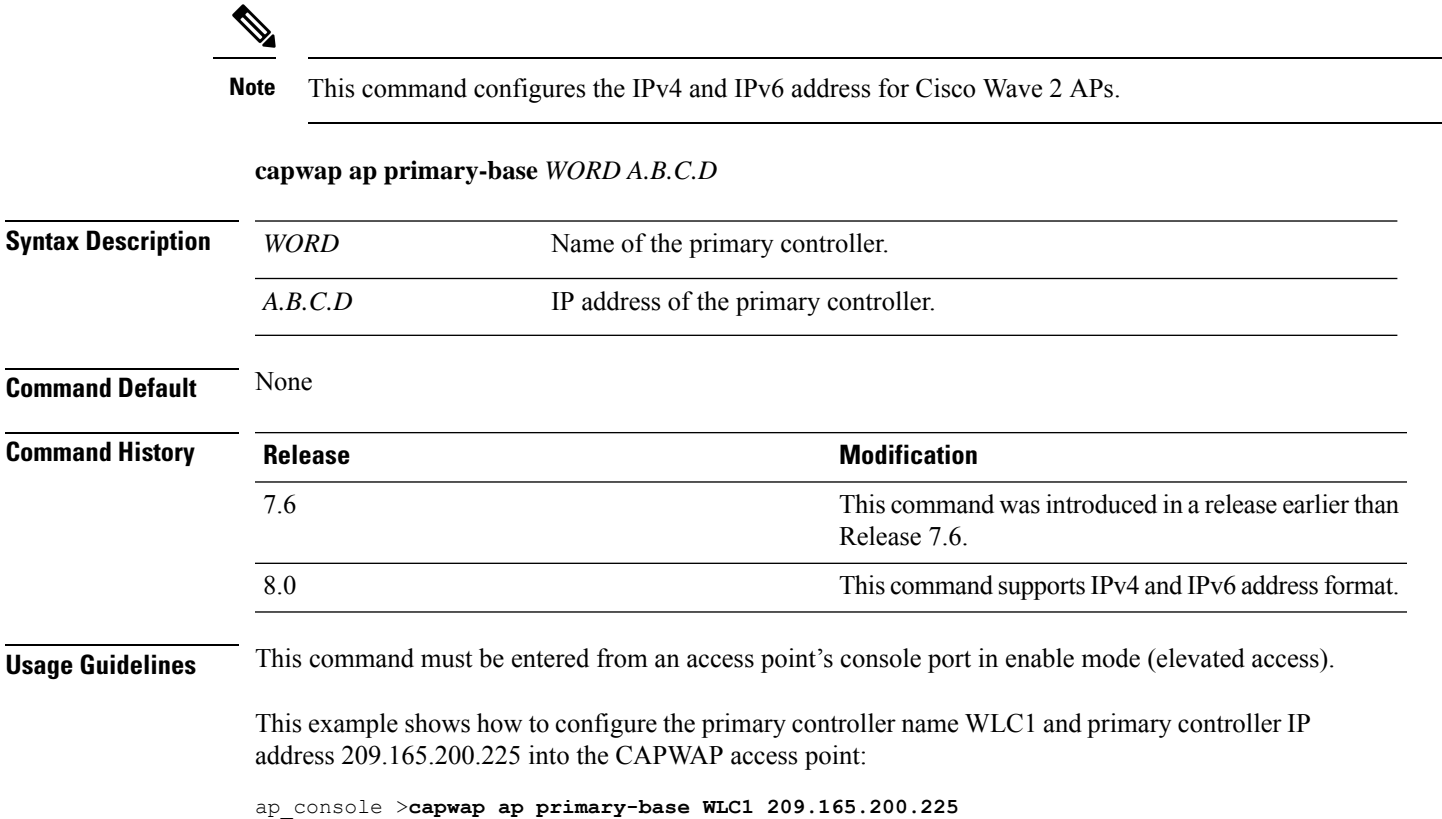

### <span id="page-1933-0"></span>**capwap ap primed-timer**

To configure the primed timer into the CAPWAP access point, use the **capwap ap primed-timer** command.

**capwap ap primed-timer** {**enable** | **disable**}

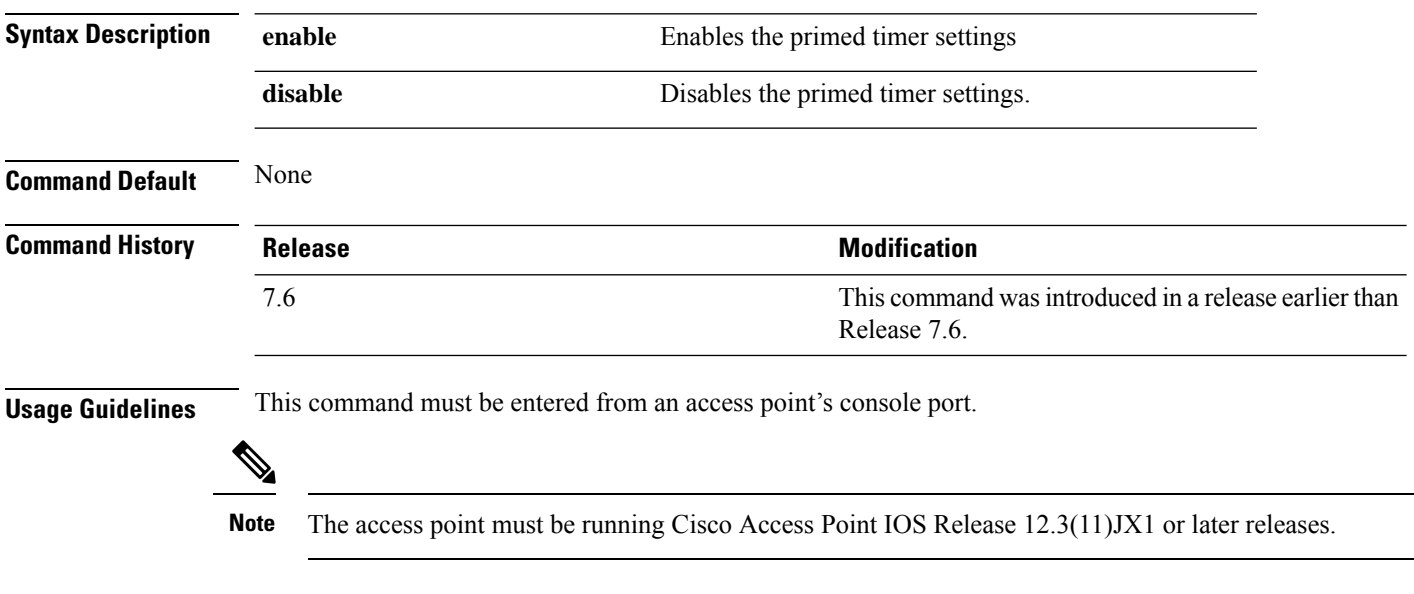

This example shows how to enable the primed-timer settings:

ap\_console >**capwap ap primed-timer enable**

### <span id="page-1934-0"></span>**capwap ap secondary-base**

To configure the name and IP address of the secondary Cisco WLC into the CAPWAP access point from the access point's console port, use the **capwap ap secondary-base** command.

**capwap ap secondary-base** *controller\_name controller\_ip\_address*

| <b>Syntax Description</b> | controller_name                                                                                                    | Name of the secondary Cisco WLC.                                                                                                    |
|---------------------------|----------------------------------------------------------------------------------------------------|----------------------------------------------------------------------------------------------------|
|                           | controller_ip_address                                                                                                | IP address of the secondary Cisco WLC.                                                                                                    |
| <b>Command Default</b>    | None                                                                                                    |                                                                                                    |
| <b>Command History</b>    | <b>Release</b>                                                                                                    | <b>Modification</b>                                                                                                    |
|                           | 7.6                                                                                                    | This command was introduced in a release earlier than<br>Release 7.6.                                                                                        |
|                           | 8.0                                                                                                    | This command supports only IPv4 address format.                                                                                                    |
| <b>Usage Guidelines</b>   | This command must be entered from an access point's console port. This command supports only IPv4 address<br>format. |                                                                                                    |
|                           | The access point must be running Cisco Access Point IOS Release 12.3(11) JX1 or later releases.<br><b>Note</b>       |                                                                                                    |
|                           |                                                                                                    | This example shows how to configure the secondary Cisco WLC name as WLC2 and secondary<br>Cisco WLC IP address 209.165.200.226 into the CAPWAP access point: |

ap\_console >**capwap ap secondary-base WLC2 209.165.200.226**

### <span id="page-1935-0"></span>**capwap ap tertiary-base**

To configure the name and IP address of the tertiary Cisco WLC into the CAPWAP access point from the access point's console port, use the **capwap ap tertiary-base** command.

**capwap ap tertiary-base** *WORDA.B.C.D*

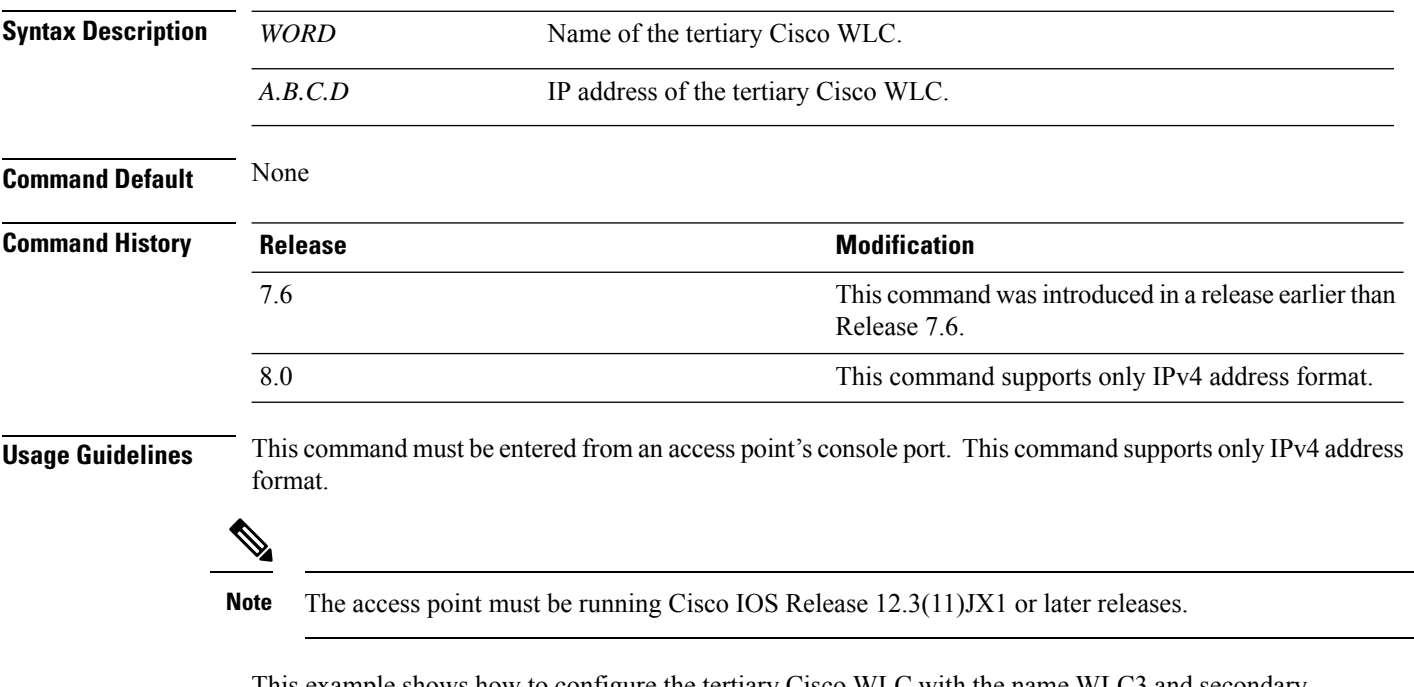

This example shows how to configure the tertiary Cisco WLC with the name WLC3 and secondary Cisco WLC IP address 209.165.200.227 into the CAPWAP access point:

ap\_console >**capwap ap tertiary-base WLC3 209.165.200.227**

### <span id="page-1936-0"></span>**lwapp ap controller ip address**

To configure the Cisco WLC IP address into the FlexConnect access point from the access point's console port, use the **lwapp ap controller ip address** command.

**lwapp ap controller ip address** *A.B.C.D*

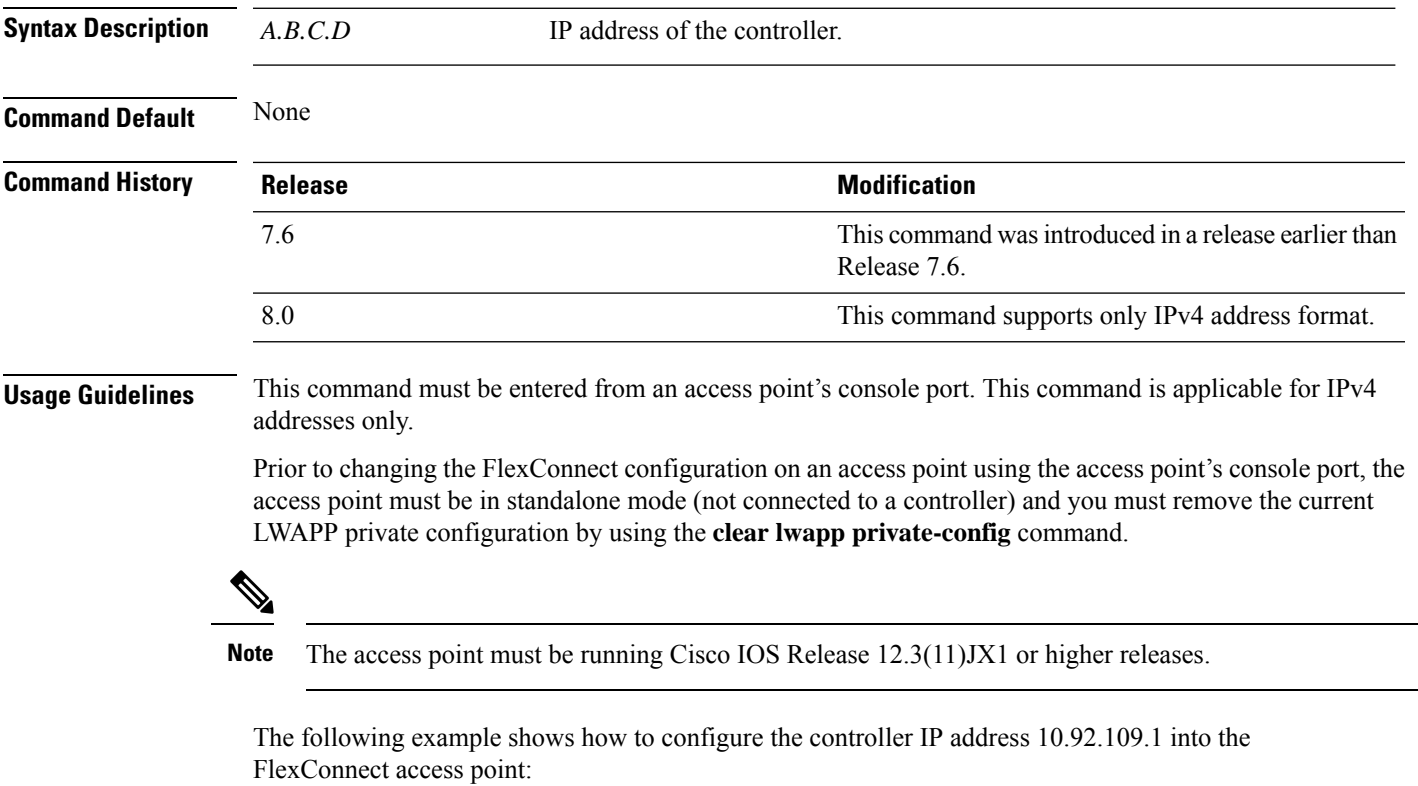

ap\_console > **lwapp ap controller ip address 10.92.109.1**

### <span id="page-1937-0"></span>**reset system at**

To reset the system at a specified time, use the **reset system at** command.

#### **reset system at YYYY-MM-DD HH**:**MM**:**SS image** {**no-swap**|**swap**} **reset-aps** [**save-config**]

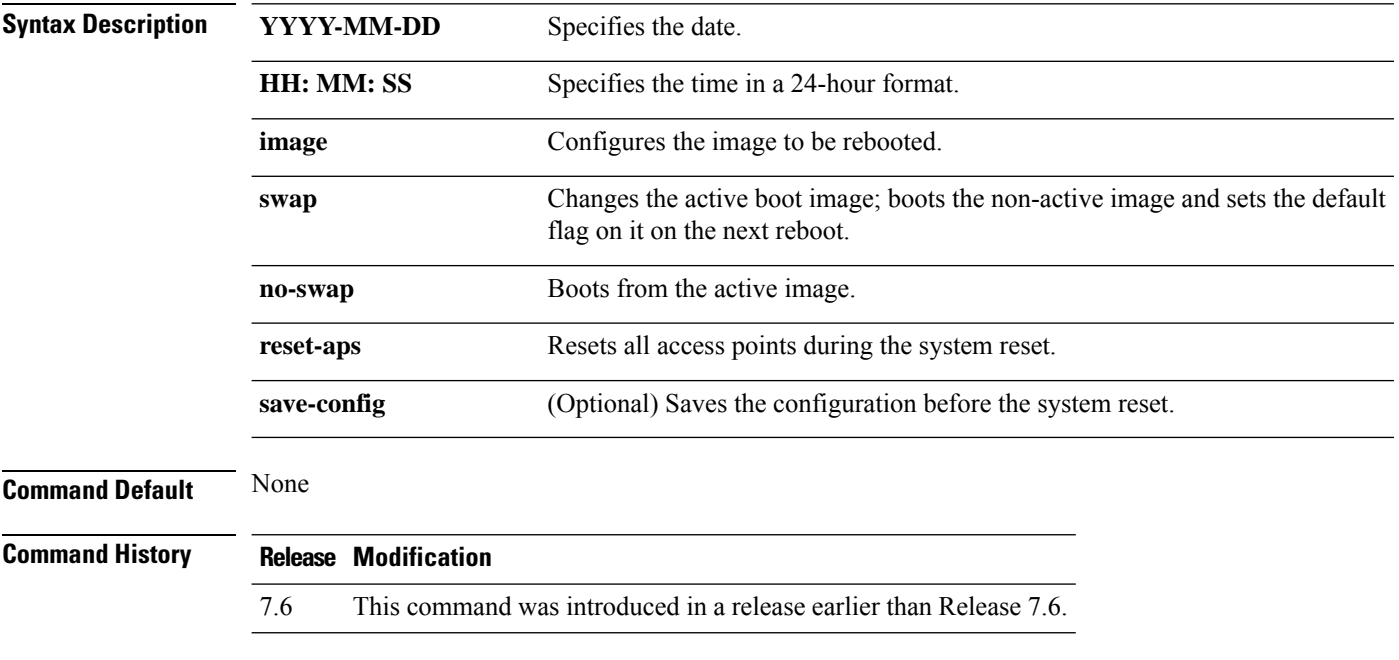

The following example shows how to reset the system at 2010-03-29 and 12:01:01 time:

(Cisco Controller) > **reset system at 2010-03-29 12:01:01 image swap reset-aps save-config**

### <span id="page-1938-0"></span>**reset system in**

To specify the amount of time delay before the devices reboot, use the **reset system in** command.

#### **reset system in HH**:**MM**:**SS image** {**swap** | **no-swap**} **reset-aps save-config**

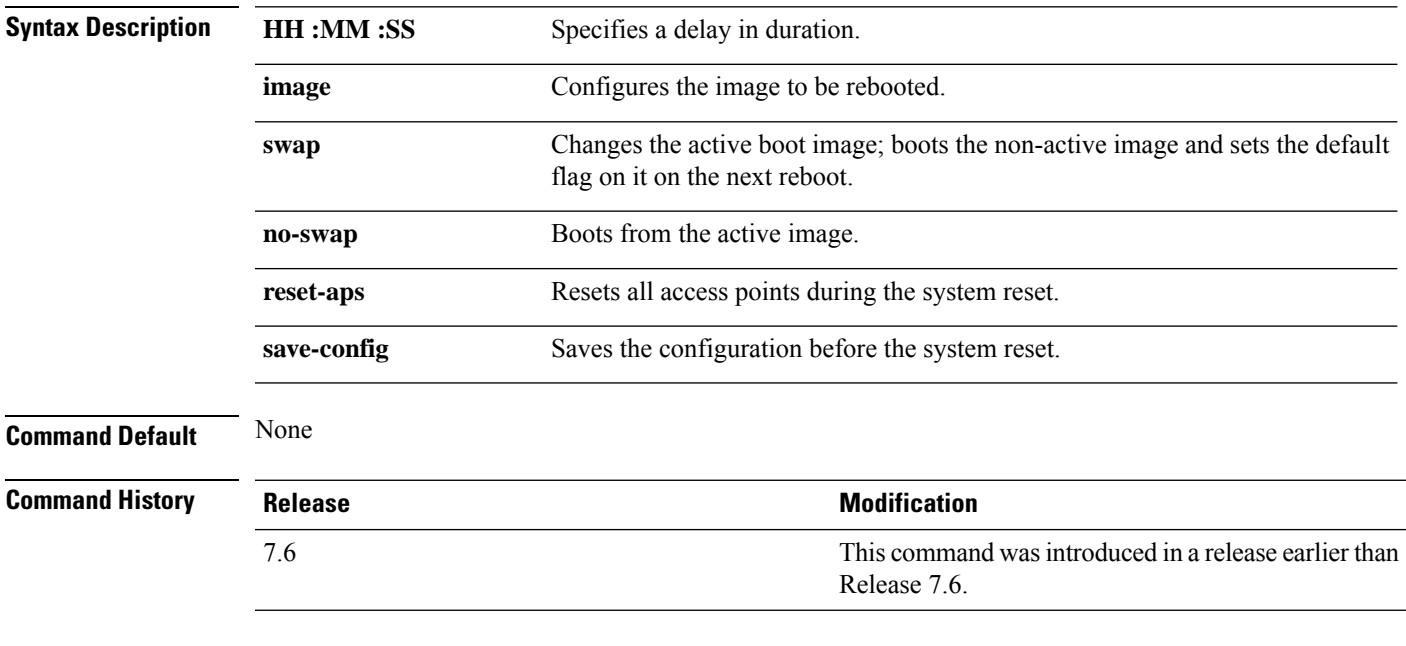

The following example shows how to reset the system after a delay of 00:01:01:

(Cisco Controller) > **reset system in 00:01:01 image swap reset-aps save-config**

### <span id="page-1939-0"></span>**reset system cancel**

To cancel a scheduled reset, use the **reset system cancel** command.

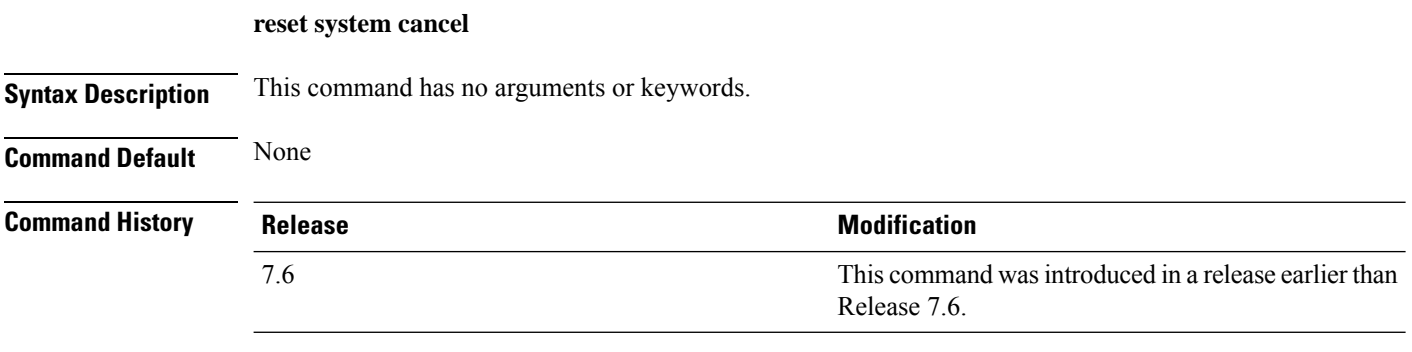

The following example shows how to cancel a scheduled reset:

(Cisco Controller) > **reset system cancel**

### <span id="page-1940-0"></span>**reset system notify-time**

To configure the trap generation prior to scheduled resets, use the **reset system notify-time** command.

**reset system notify-time** *minutes*

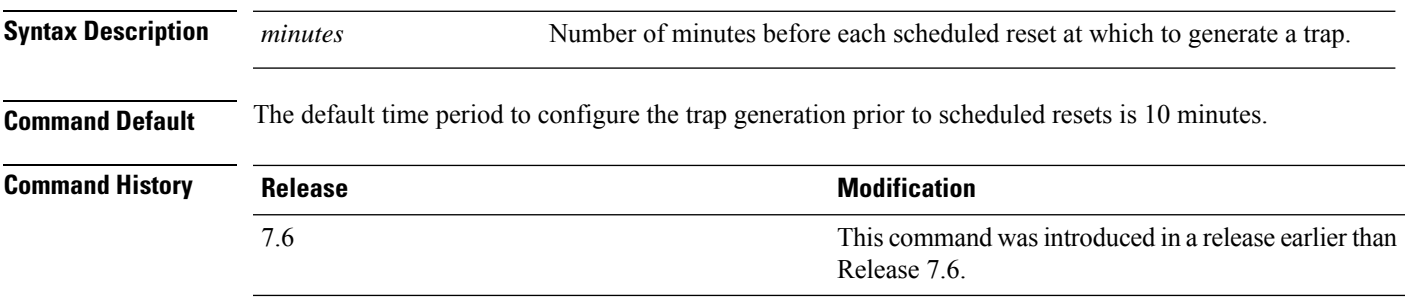

The following example shows how to configure the trap generation to 10 minutes before the scheduled resets:

(Cisco Controller) > **reset system notify-time 55**

### <span id="page-1941-0"></span>**reset peer-system**

To reset the peer controller, use the **reset peer-system** command.

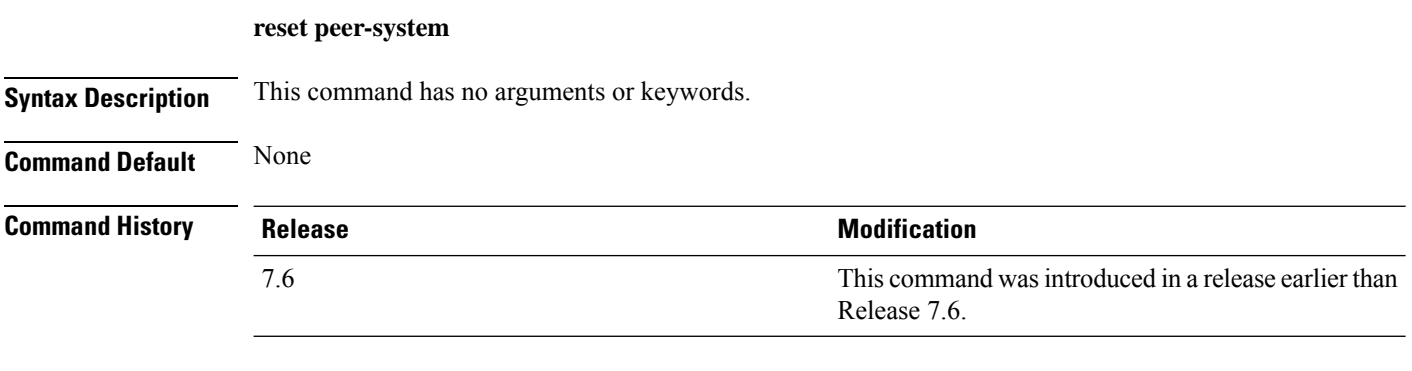

The following example shows how to reset the peer controller:

(Cisco Controller) >> **reset peer-system**

### <span id="page-1942-0"></span>**save config**

To save the controller configurations, use the **save config** command.

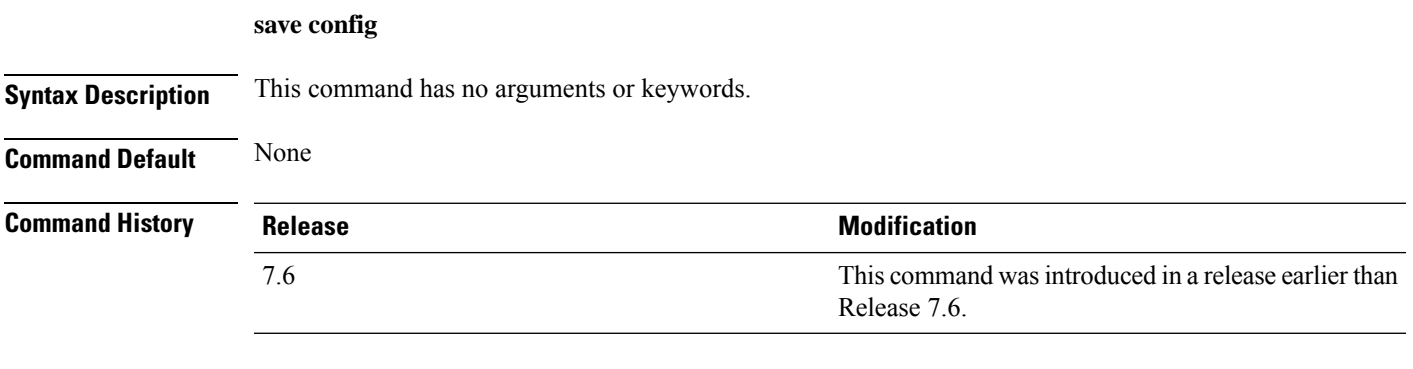

The following example shows how to save the controller settings:

```
(Cisco Controller) > save config
Are you sure you want to save? (y/n) y
Configuration Saved!
```
### <span id="page-1943-0"></span>**transfer download certpasswor**

To set the password for the .PEM file so that the operating system can decrypt the web administration SSL key and certificate, use the **transfer download certpassword** command.

**transfer download certpassword** *private\_key\_password*

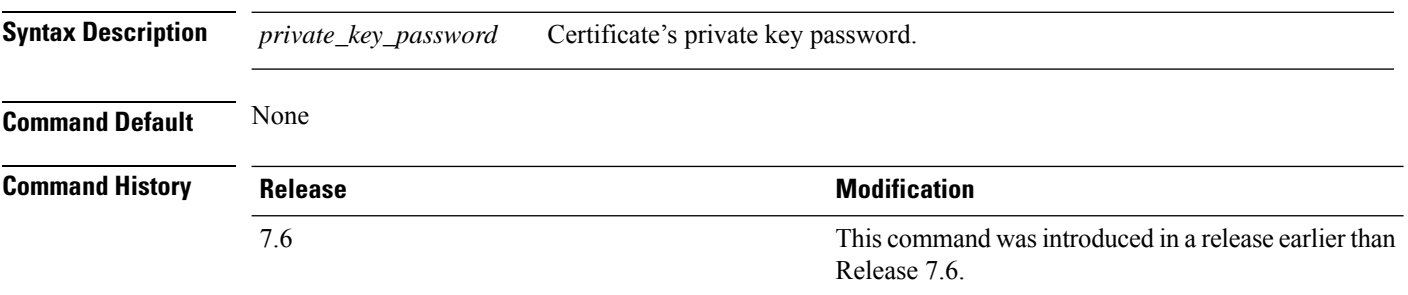

The following example shows how to transfer a file to the switch with the certificate's private key password certpassword:

(Cisco Controller) > **transfer download certpassword** Clearing password
### **transfer download datatype**

To set the download file type, use the **transfer download datatype** command.

**transfer download datatype** {**avc-protocol-pack** | **code** | **config** | **eapdevcert** | **eapcacert** | **icon** | **image** | **ipseccacert** | **ipsecdevcert**| **login-banner** | **radius-avplist** |**signature** | **webadmincert** | **webauthbundle** | **webauthcert**}

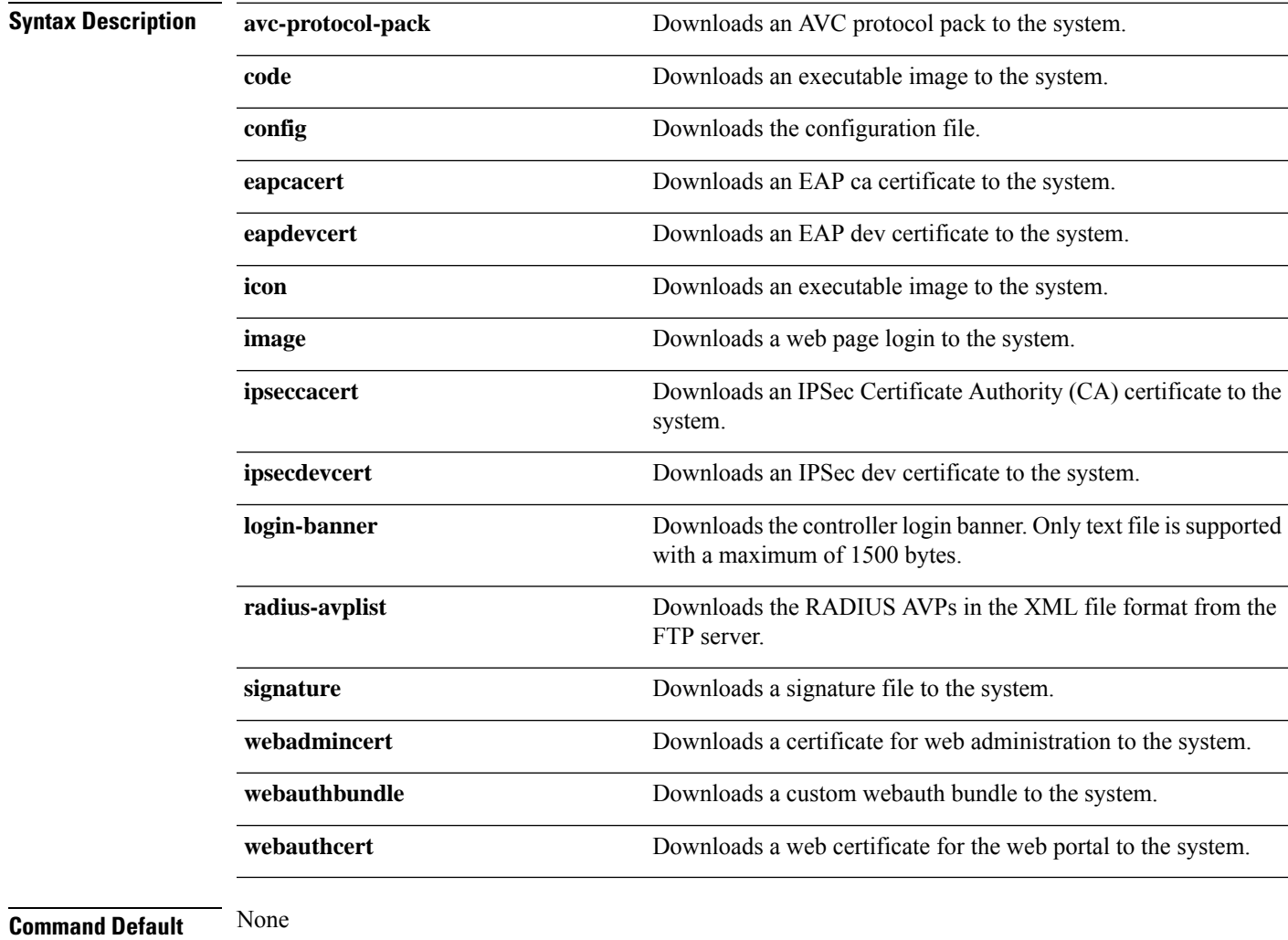

#### **Command History Release Modification**

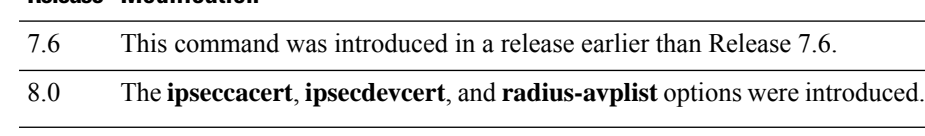

The following example shows how to download an executable image to the system:

(Cisco Controller) > **transfer download datatype code**

## **transfer download datatype icon**

To download icon from TFTP or FTP server onto the controller, use the **transfer download datatype icon** command.

#### **transfer download datatype icon**

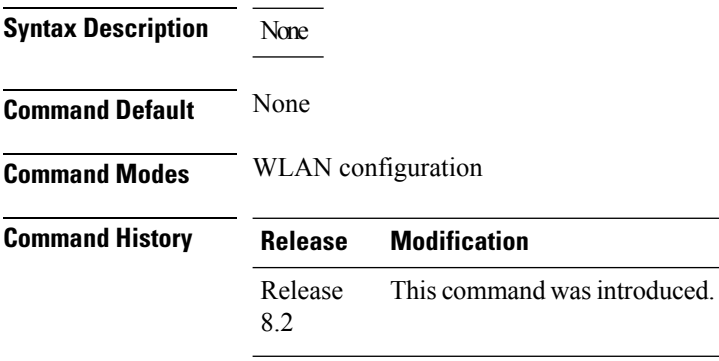

#### **Usage Guidelines**

#### **Example**

This example shows how to download icon from TFTP or FTP server onto the controller:

Cisco Controller > transfer download datatype icon

### **transfer download filename**

To download a specific file, use the **transfer download filename** command.

**transfer download filename** *filename*

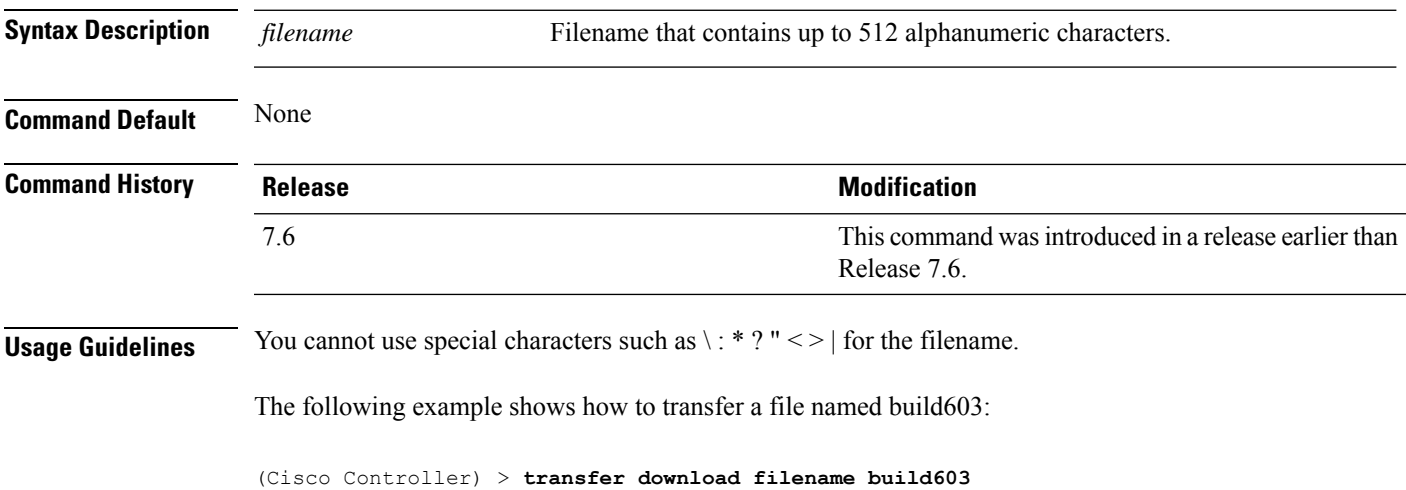

### **transfer download mode**

To set the transfer mode, use the **transfer download mode** command.

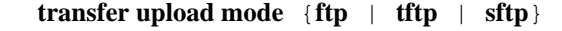

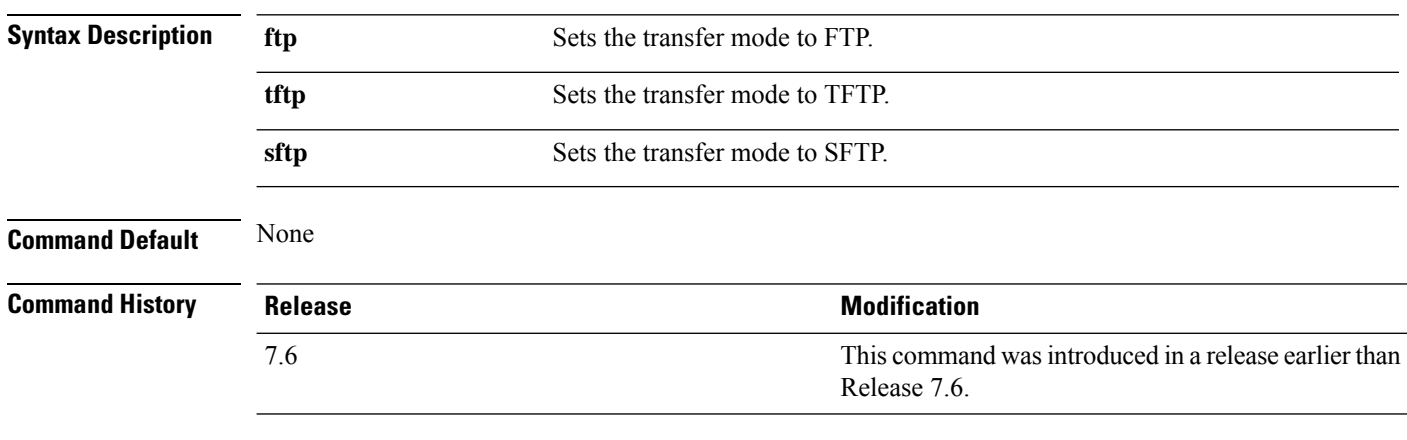

The following example shows how to transfer a file using the TFTP mode:

(Cisco Controller) > **transfer download mode tftp**

## **transfer download password**

To set the password for an FTP transfer, use the **transfer download password** command.

**transfer download password** *password*

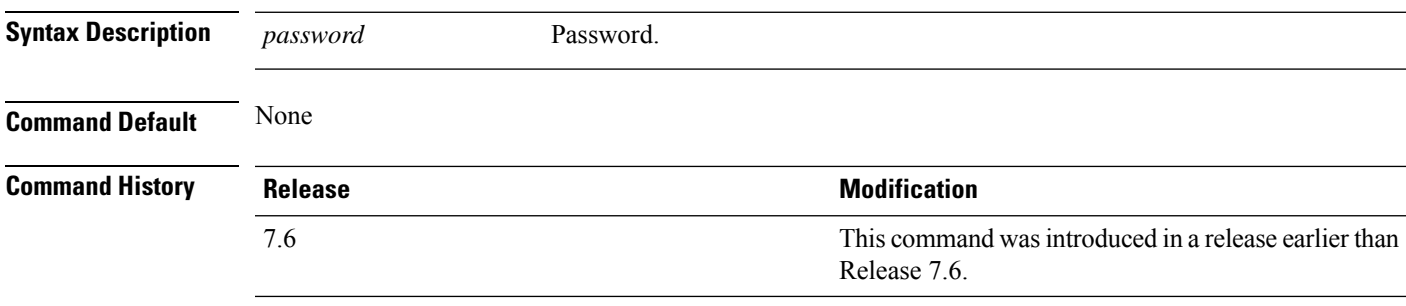

The following example shows how to set the password for FTP transfer to pass01:

(Cisco Controller) > **transfer download password pass01**

## **transfer download path**

To set a specific FTP or TFTP path, use the **transfer download path** command.

**transfer download path** *path*

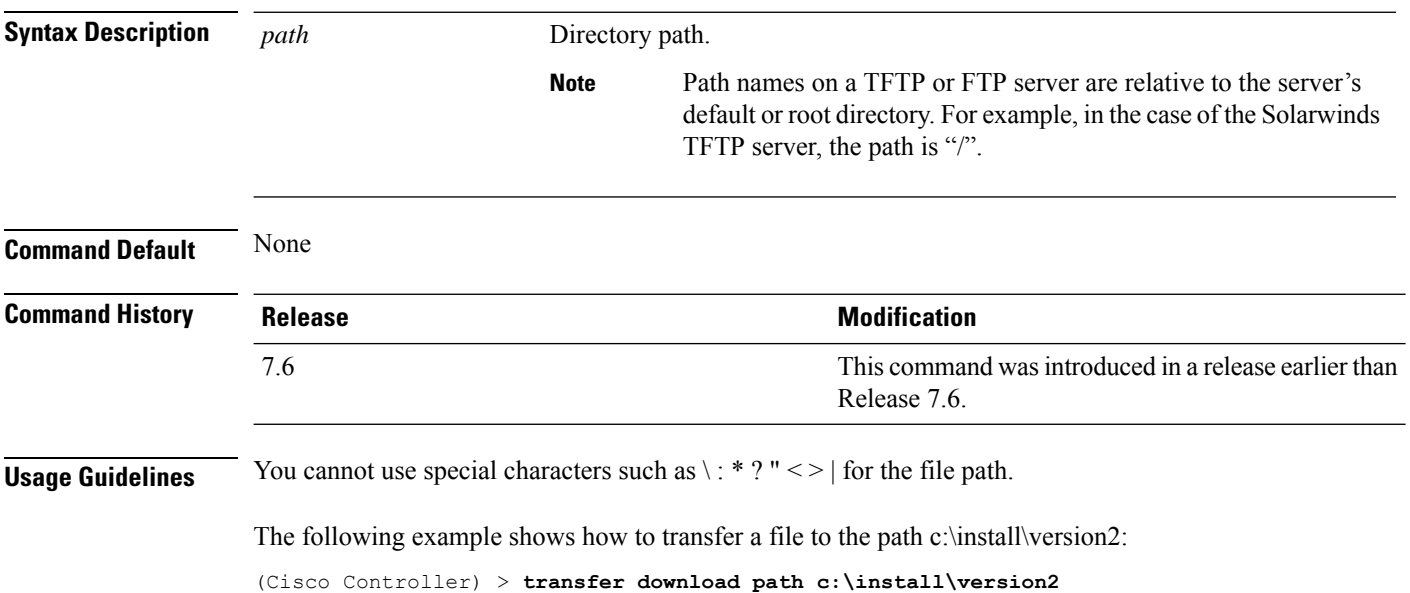

## **transfer download port**

To specify the FTP port, use the **transfer download port** command.

**transfer download port** *port*

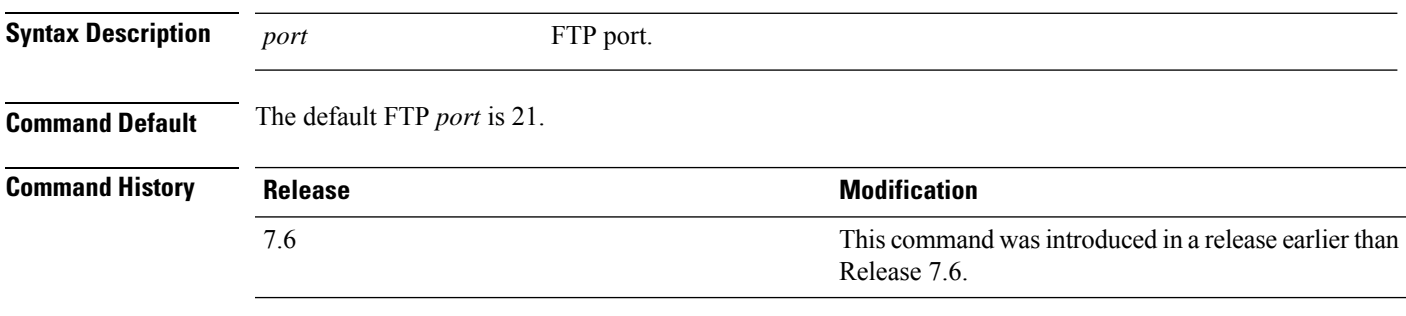

The following example shows how to specify FTP port number 23:

(Cisco Controller) > **transfer download port 23**

## **transfer download serverip**

To configure the IPv4 or IPv6 address of the TFTP server from which to download information, use the **transfer download serverip** command.

**transfer download serverip** *IP addr*

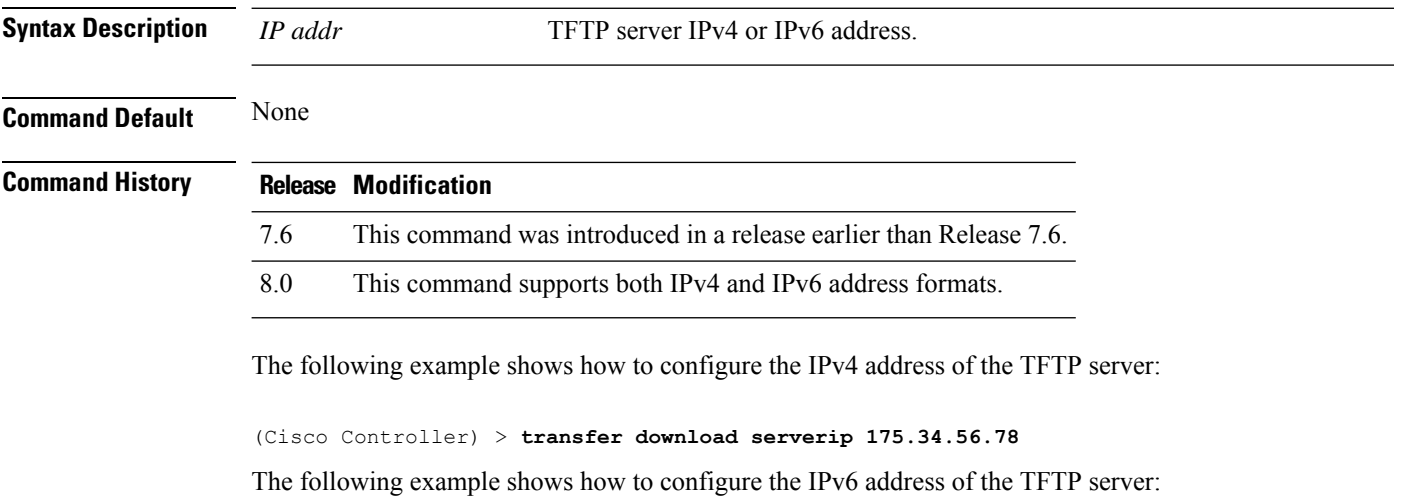

(Cisco Controller) > **transfer download serverip 2001:10:1:1::1**

П

#### **transfer download start**

To initiate a download, use the **transfer download start** command.

**transfer download start**

**Syntax Description** This command has no arguments or keywords.

**Command Default** None

**Command History Release <b>Modification Modification** This command was introduced in a release earlier than Release 7.6. 7.6

The following example shows how to initiate a download:

(Cisco Controller) > **transfer download start** Mode........................................... TFTP Data Type...................................... Site Cert TFTP Server IP................................. 172.16.16.78 TFTP Path...................................... directory path TFTP Filename.................................. webadmincert\_name This may take some time. Are you sure you want to start? (y/n) Y TFTP Webadmin cert transfer starting. Certificate installed. Please restart the switch (reset system) to use the new certificate.

## **transfer download tftpPktTimeout**

To specify the TFTP packet timeout, use the **transfer download tftpPktTimeout** command.

**transfer download tftpPktTimeout** *timeout*

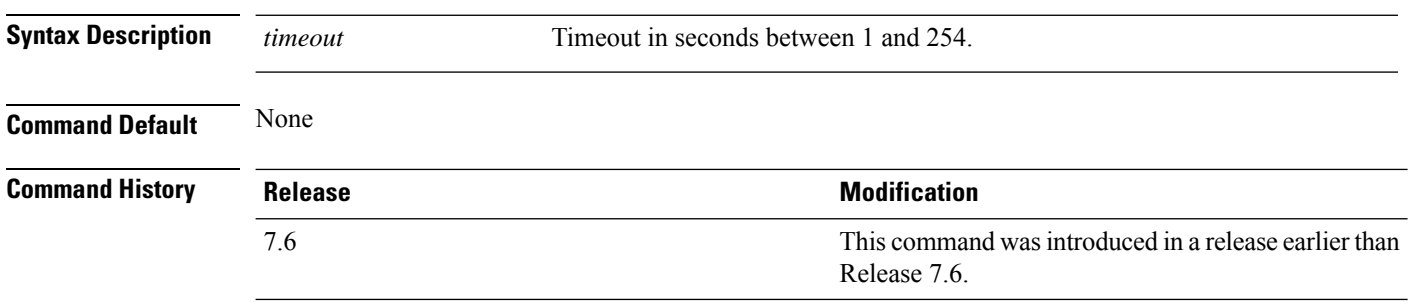

The following example shows how to transfer a file with the TFTP packet timeout of 55 seconds:

(Cisco Controller) > **transfer download tftpPktTimeout 55**

## **transfer download tftpMaxRetries**

To specify the number of allowed TFTP packet retries, use the **transfer download tftpMaxRetries** command.

**transfer download tftpMaxRetries** *retries*

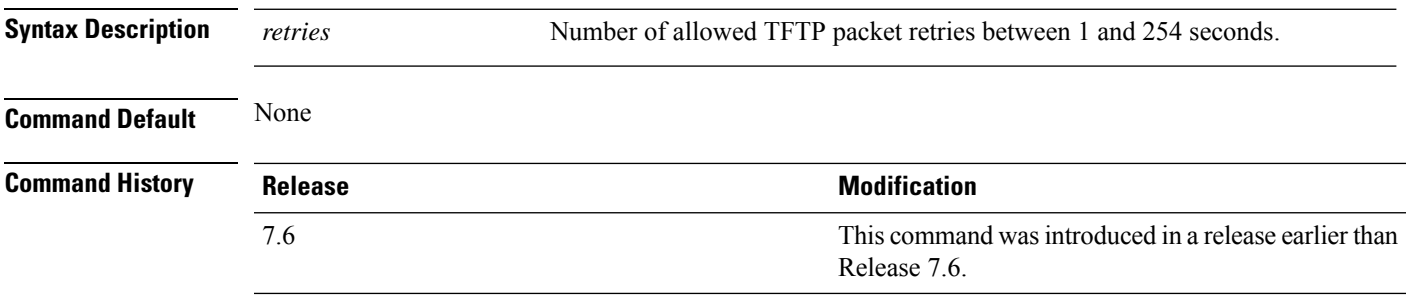

The following example shows how to set the number of allowed TFTP packet retries to 55:

(Cisco Controller) > **transfer download tftpMaxRetries 55**

#### **transfer download username**

To specify the FTP username, use the **transfer download username** command.

**transfer download username** *username* **Syntax Description** *username* Username. **Command Default** None **Command History Release Release Research 2008 Modification** This command was introduced in a release earlier than Release 7.6. 7.6

The following example shows how to set the FTP username to ftp\_username:

(Cisco Controller) > **transfer download username ftp\_username**

# **transfer encrypt**

To configure encryption for configuration file transfers, use the **transfer encrypt** command.

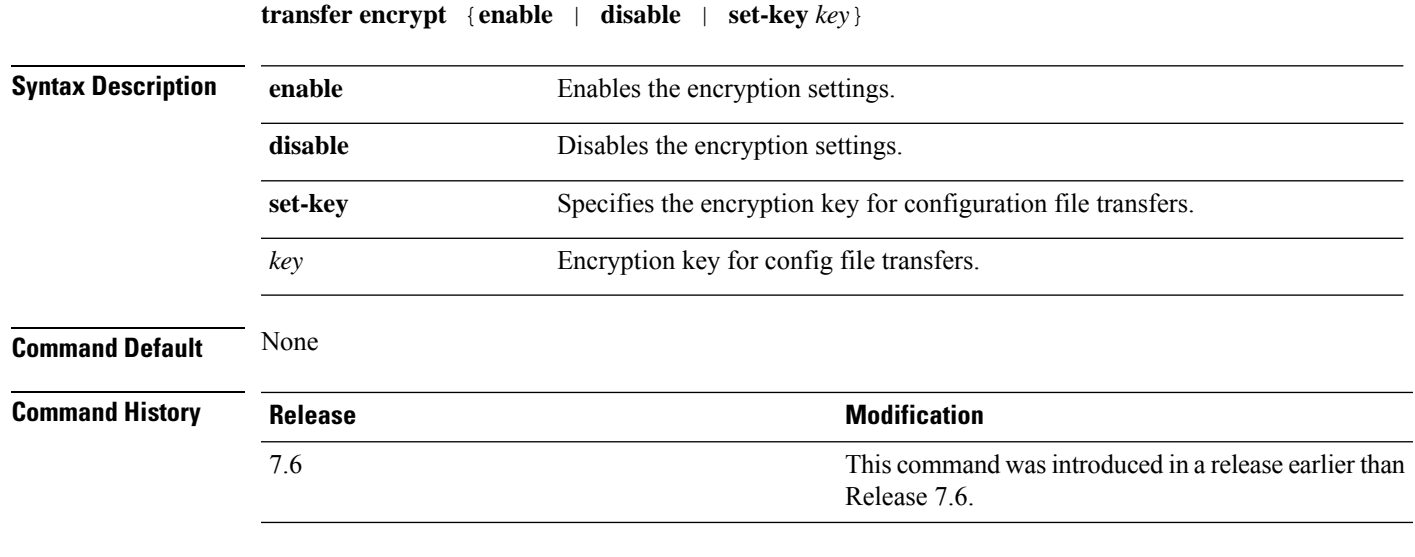

The following example shows how to enable the encryption settings:

(Cisco Controller) > **transfer encrypt enable**

### **transfer upload datatype**

To set the controller to upload specified log and crash files, use the **transfer upload datatype** command.

**transfer upload datatype** {**ap-crash-data** | **config** | **coredump** | **crashfile** | **debug-file** | **eapcacert** | **eapdevcert** | **errorlog** | **invalid-config** | **ipseccacert** | **ipsecdevcert** | **pac** | **packet-capture** | **panic-crash-file** | **radio-core-dump** | **radius-avplist** | **rrm-log** | **run-config** | **signature** | **systemtrace** | **traplog** | **watchdog-crash-filewebadmincert** | **webauthbundle** | **webauthcert**}

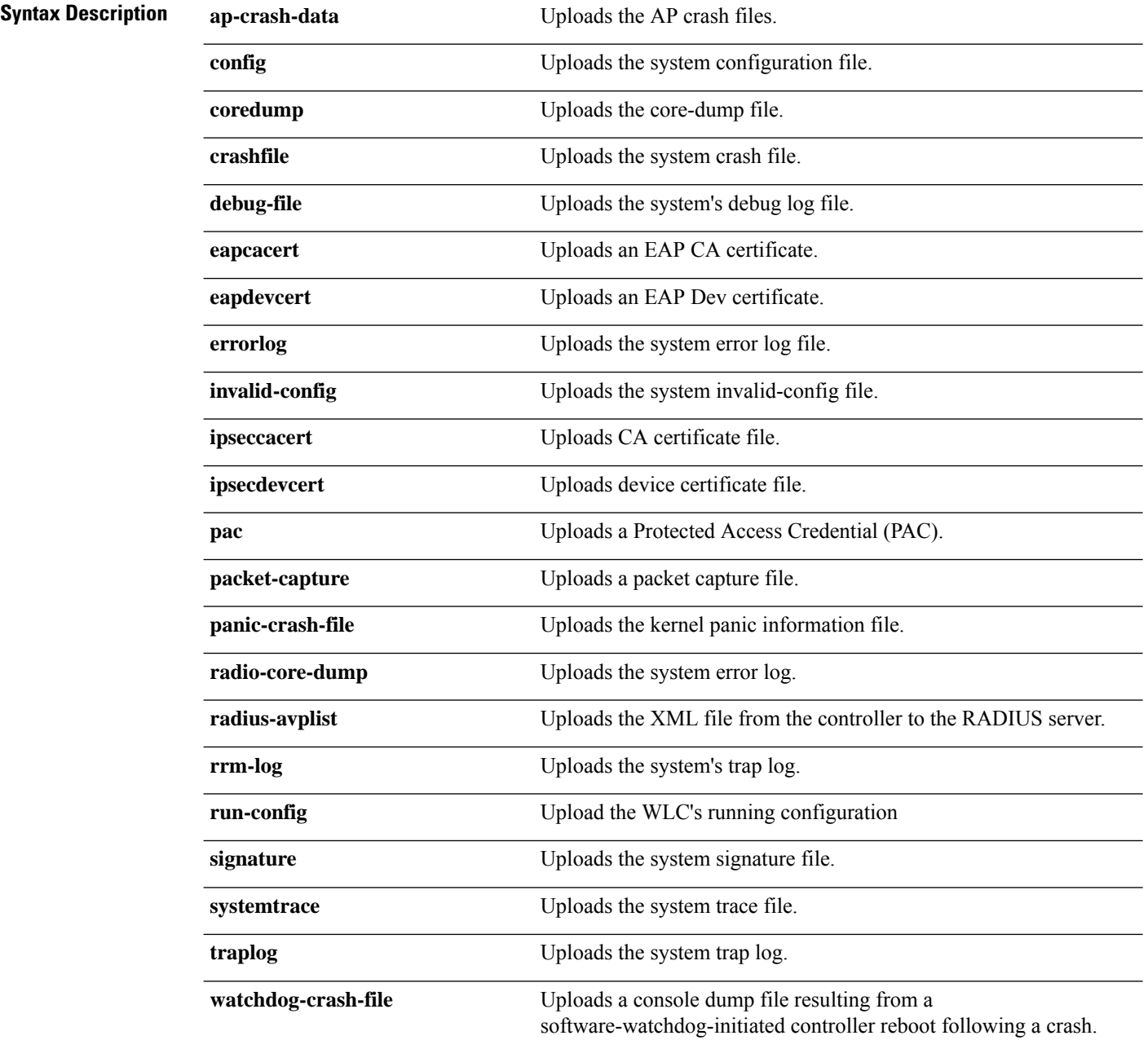

 $\mathbf I$ 

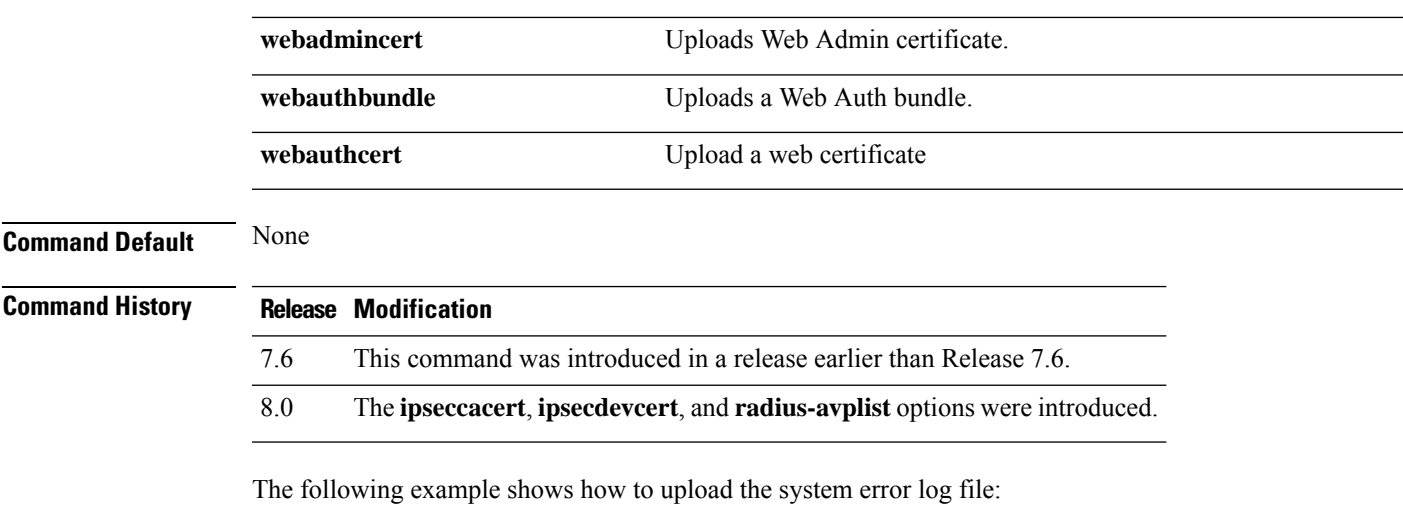

(Cisco Controller) > **transfer upload datatype errorlog**

## **transfer upload filename**

To upload a specific file, use the **transfer upload filename** command.

**transfer upload filename** *filename*

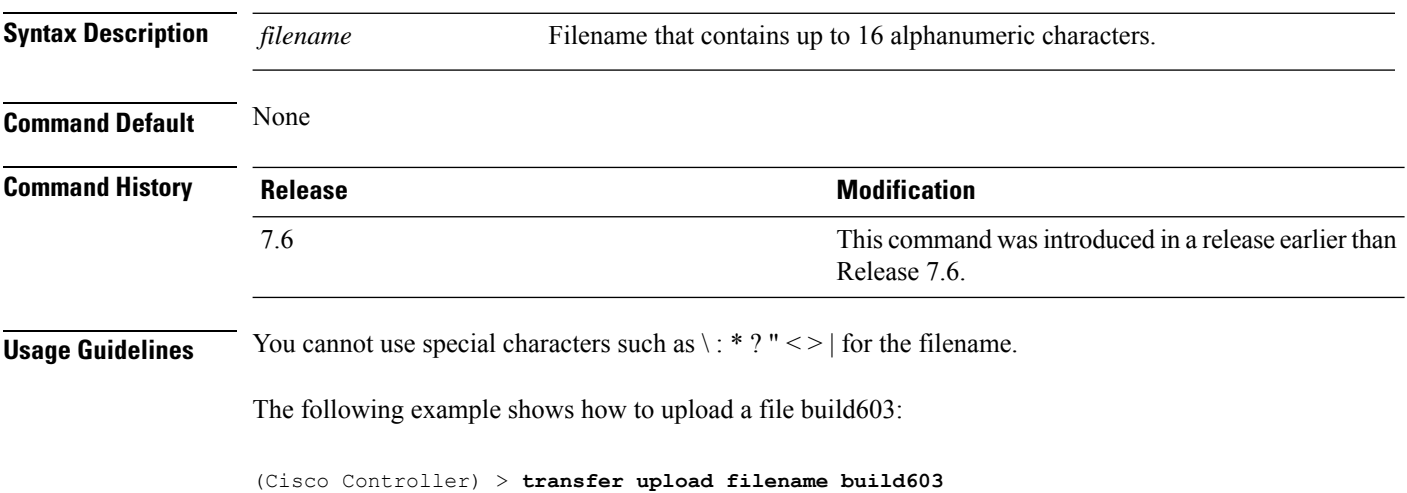

## **transfer upload mode**

To configure the transfer mode, use the **transfer upload mode** command.

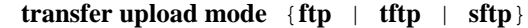

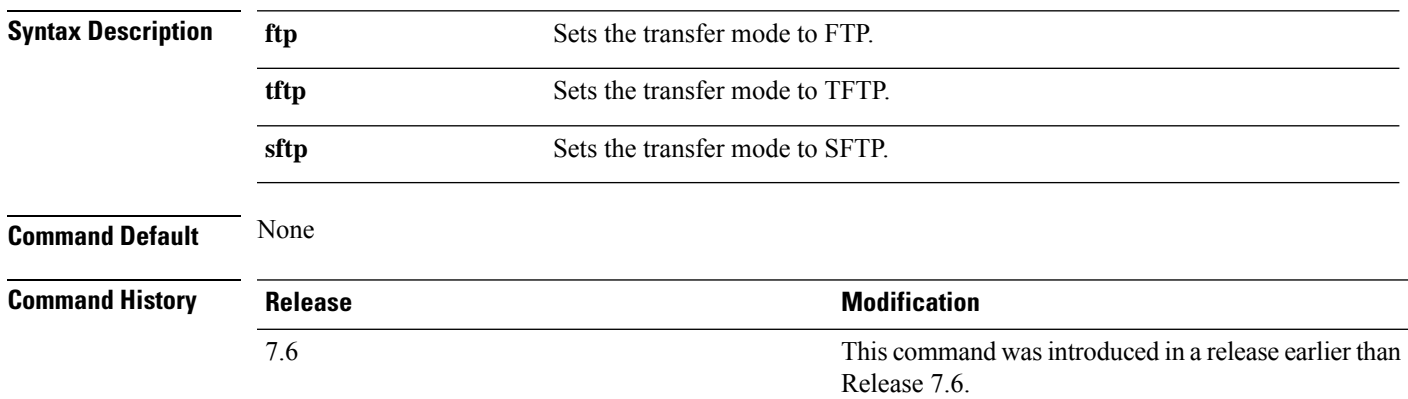

The following example shows how to set the transfer mode to TFTP:

(Cisco Controller) > **transfer upload mode tftp**

## **transfer upload pac**

To load a Protected Access Credential (PAC) to support the local authentication feature and allow a client to import the PAC, use the **transfer upload pac** command.

**transfer upload pac** *username validity password*

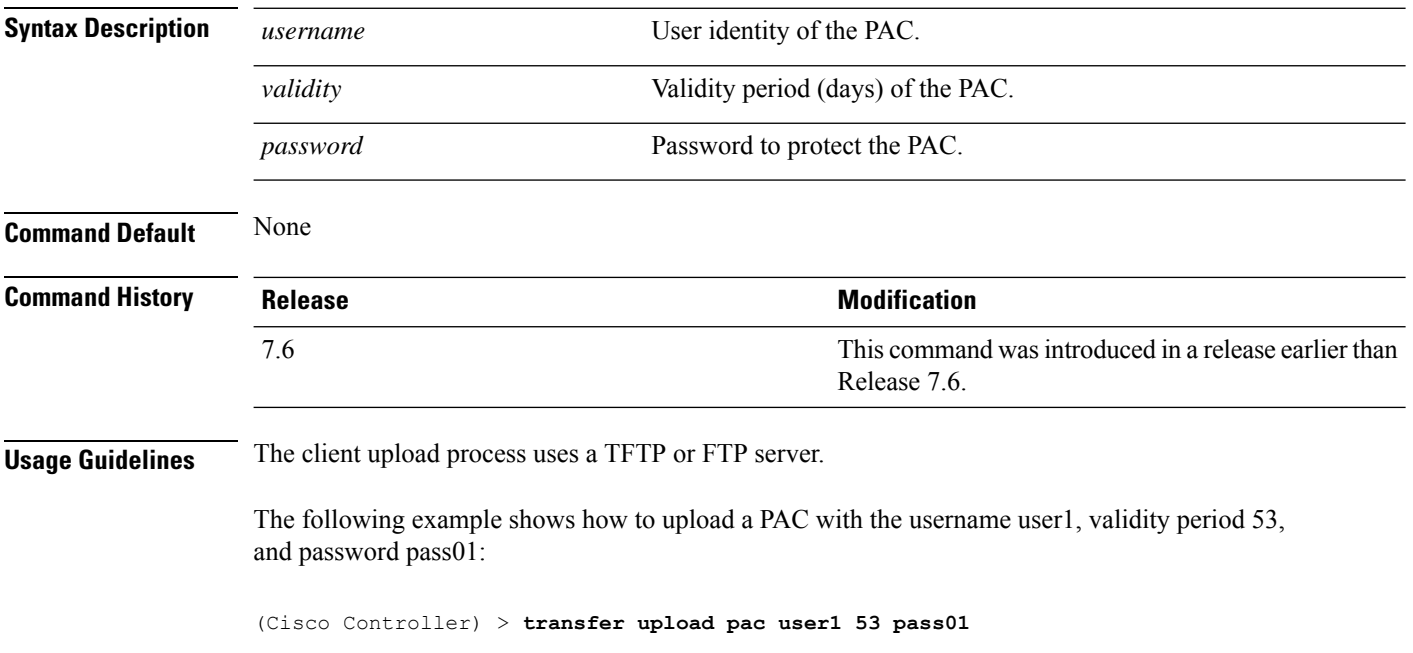

## **transfer upload password**

To configure the password for FTP transfer, use the **transfer upload password** command.

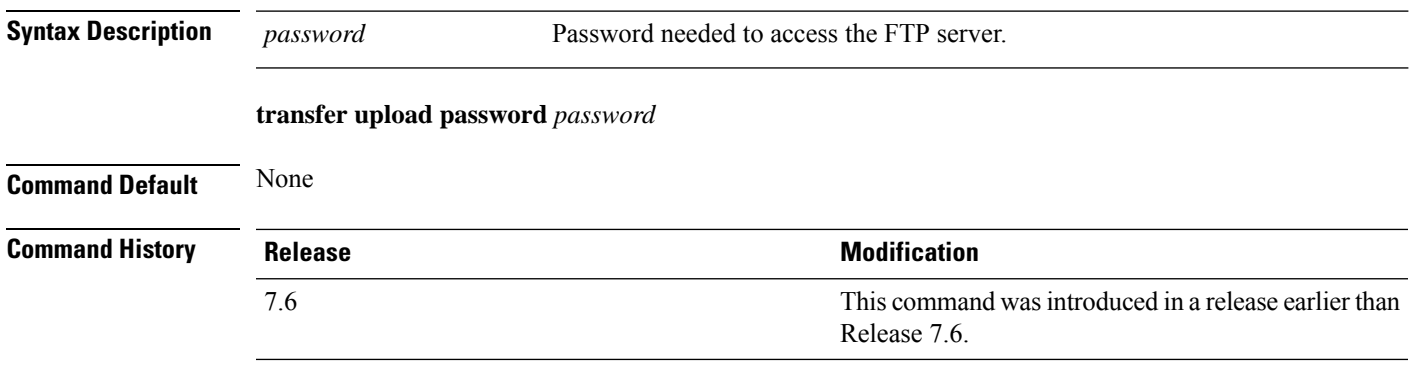

The following example shows how to configure the password for the FTP transfer to pass01:

(Cisco Controller) > **transfer upload password pass01**

### **transfer upload path**

To set a specific upload path, use the **transfer upload path** command.

**transfer upload path** *path* **Syntax Description** *path* Server path to file. **Command Default** None **Command History Release Research 2008 Modification** This command was introduced in a release earlier than Release 7.6. 7.6 **Usage Guidelines** You cannot use special characters such as \: \*?" < > | for the file path. The following example shows how to set the upload path to c:\install\version2: (Cisco Controller) > **transfer upload path c:\install\version2**

**Cisco Wireless Controller Command Reference, Release 8.6**

## **transfer upload peer-start**

To upload a file to the peer WLC, use the **transfer upload peer-start** command.

**transfer upload peer-start Syntax Description** This command has no arguments or keywords. **Command Default** None **Command History Release Release Release Release Release Release Release Release Release Release Release Release** This command was introduced in a release earlier than Release 7.6. 7.6 The following example shows how to start uploading a file to the peer controller: (Cisco Controller) >**transfer upload peer-start**

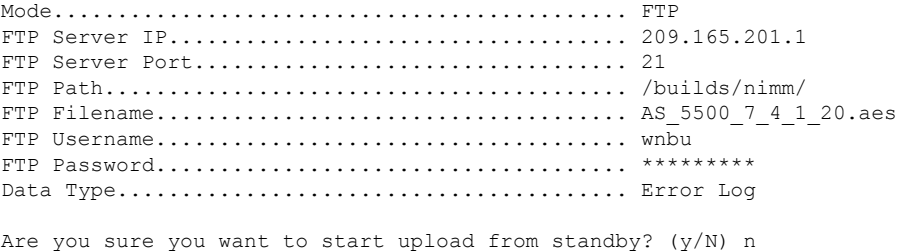

Transfer Canceled

## **transfer upload port**

To specify the FTP port, use the **transfer upload port** command.

**transfer upload port** *port* **Syntax Description** *port* Port number. **Command Default** The default FTP port is 21. **Command History Release Release Research 2008 Modification** This command was introduced in a release earlier than Release 7.6. 7.6

The following example shows how to specify FTP port 23:

(Cisco Controller) > **transfer upload port 23**

# **transfer upload serverip**

To configure the IPv4 or IPv6 address of the TFTP server to upload files to, use the **transfer upload serverip** command.

**transfer upload serverip** *IP addr*

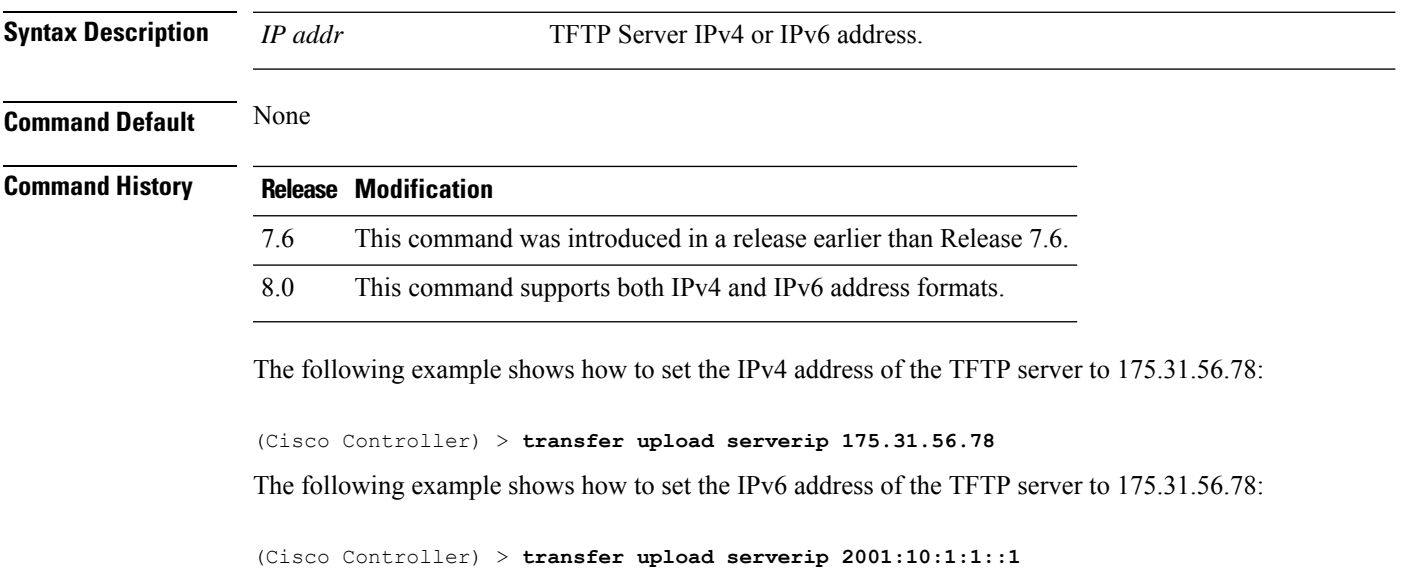

### **transfer upload start**

To initiate an upload, use the **transfer upload start** command.

**transfer upload start Syntax Description** This command has no arguments or keywords. **Command Default** None **Command History Release Research 2008 Modification** This command was introduced in a release earlier than Release 7.6. 7.6 The following example shows how to initiate an upload of a file:

> (Cisco Controller) > **transfer upload start** Mode........................................... TFTP TFTP Server IP................................. 172.16.16.78 TFTP Path...................................... c:\find\off/ TFTP Filename.................................. wps\_2\_0\_75\_0.aes Data Type...................................... Code Are you sure you want to start? (y/n) n Transfer Cancelled

## **transfer upload username**

To specify the FTP username, use the **transfer upload username** command.

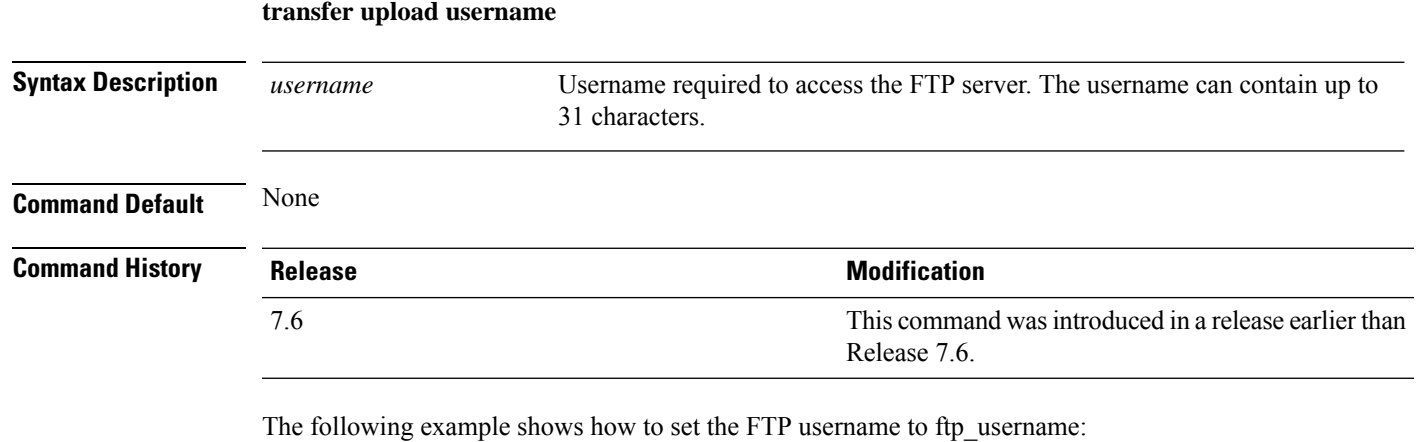

(Cisco Controller) > **transfer upload username ftp\_username**

 $\mathbf I$ 

ı